IBM Spectrum Virtualize for SAN Volume Controller, FlashSystem, and Storwize Family

*Command-Line Interface User's Guide*

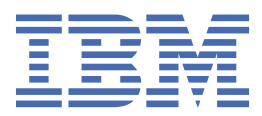

#### **Note**

Before using this information and the product it supports, read the information in ["Notices" on page](#page-2290-0) [2251](#page-2290-0).

This edition applies to version 8, release 4, modification 0, and to all subsequent modifications until otherwise indicated in new editions.

#### **© Copyright International Business Machines Corporation 2003, 2020.**

US Government Users Restricted Rights – Use, duplication or disclosure restricted by GSA ADP Schedule Contract with IBM Corp.

# **Contents**

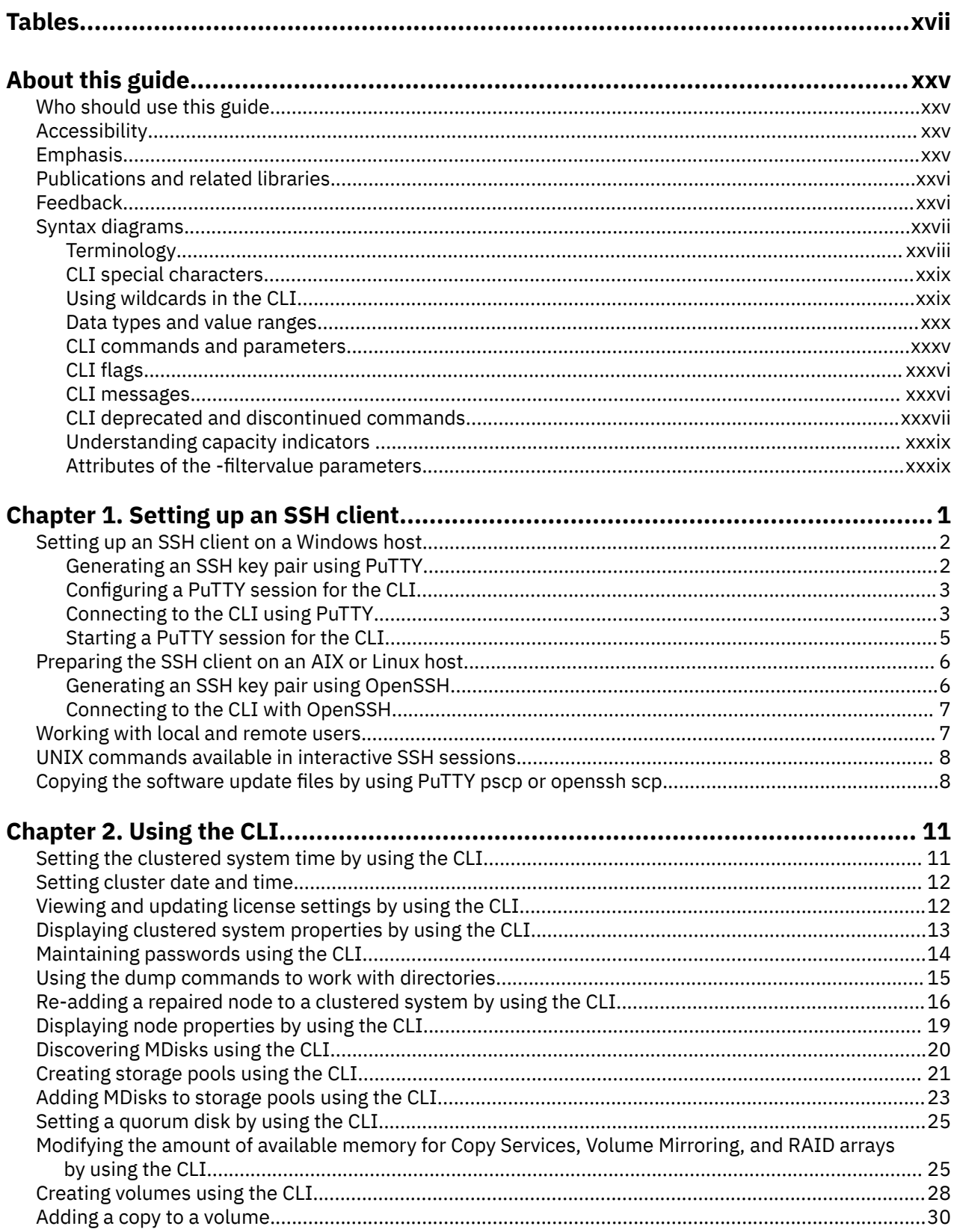

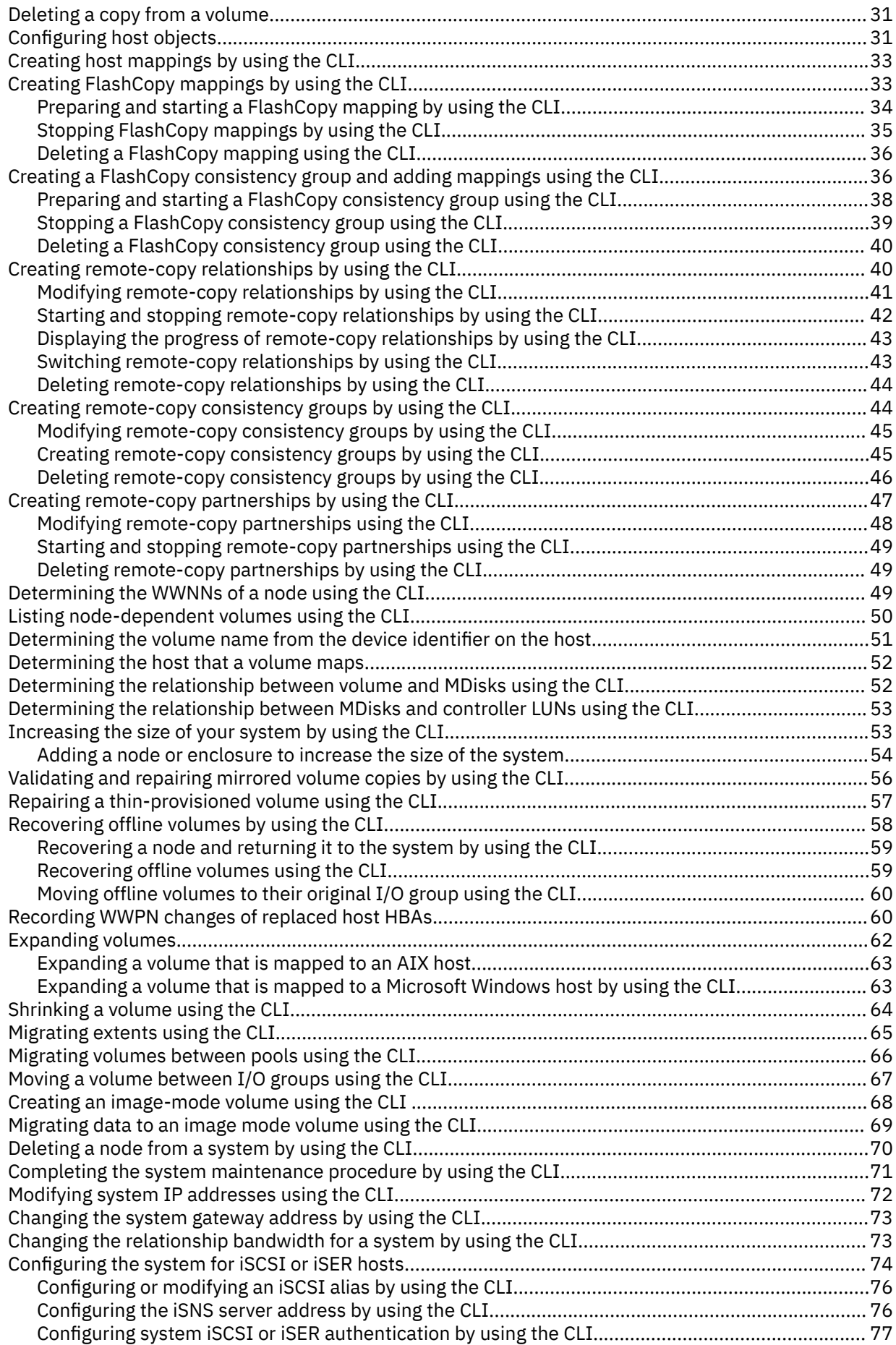

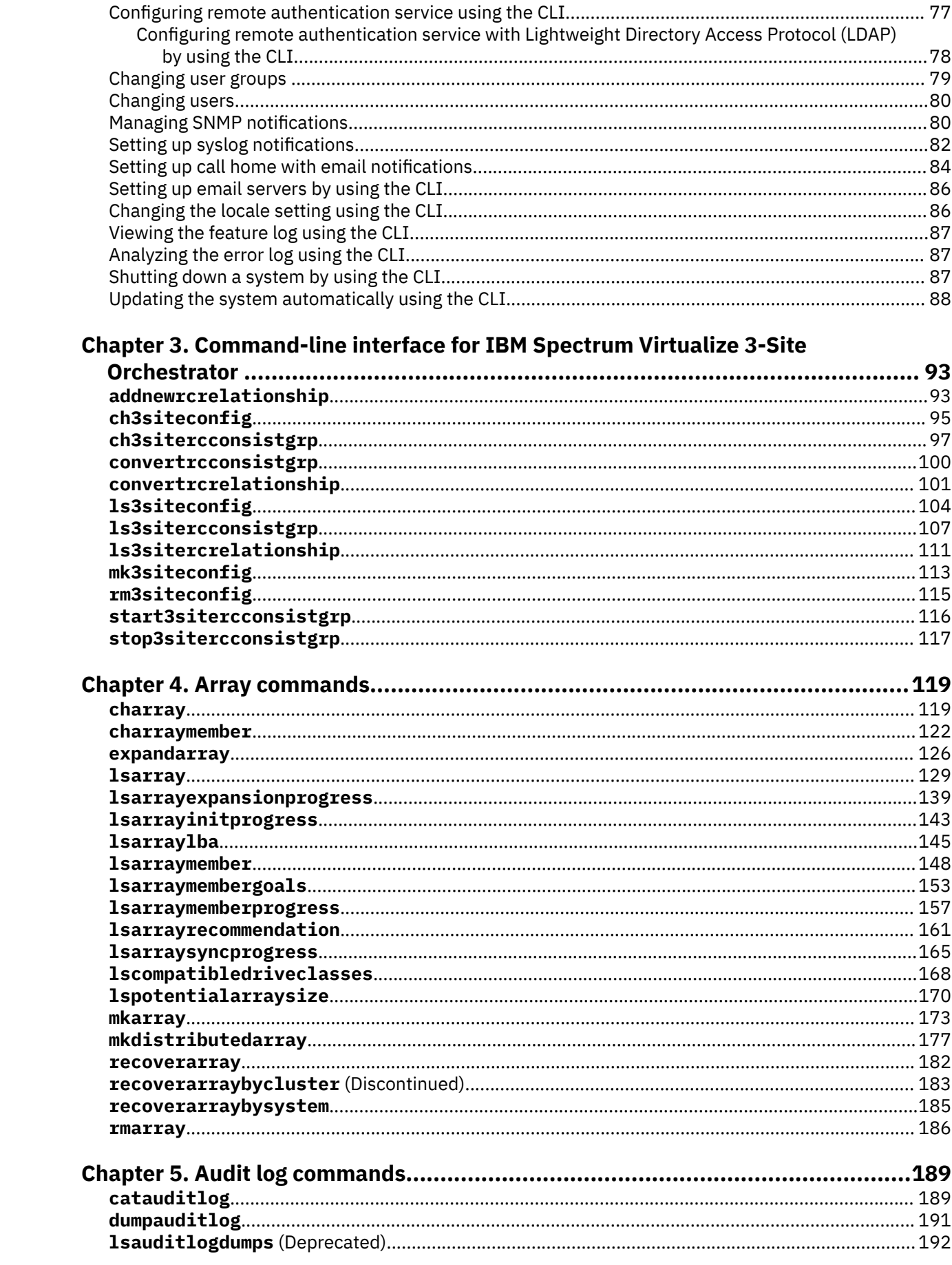

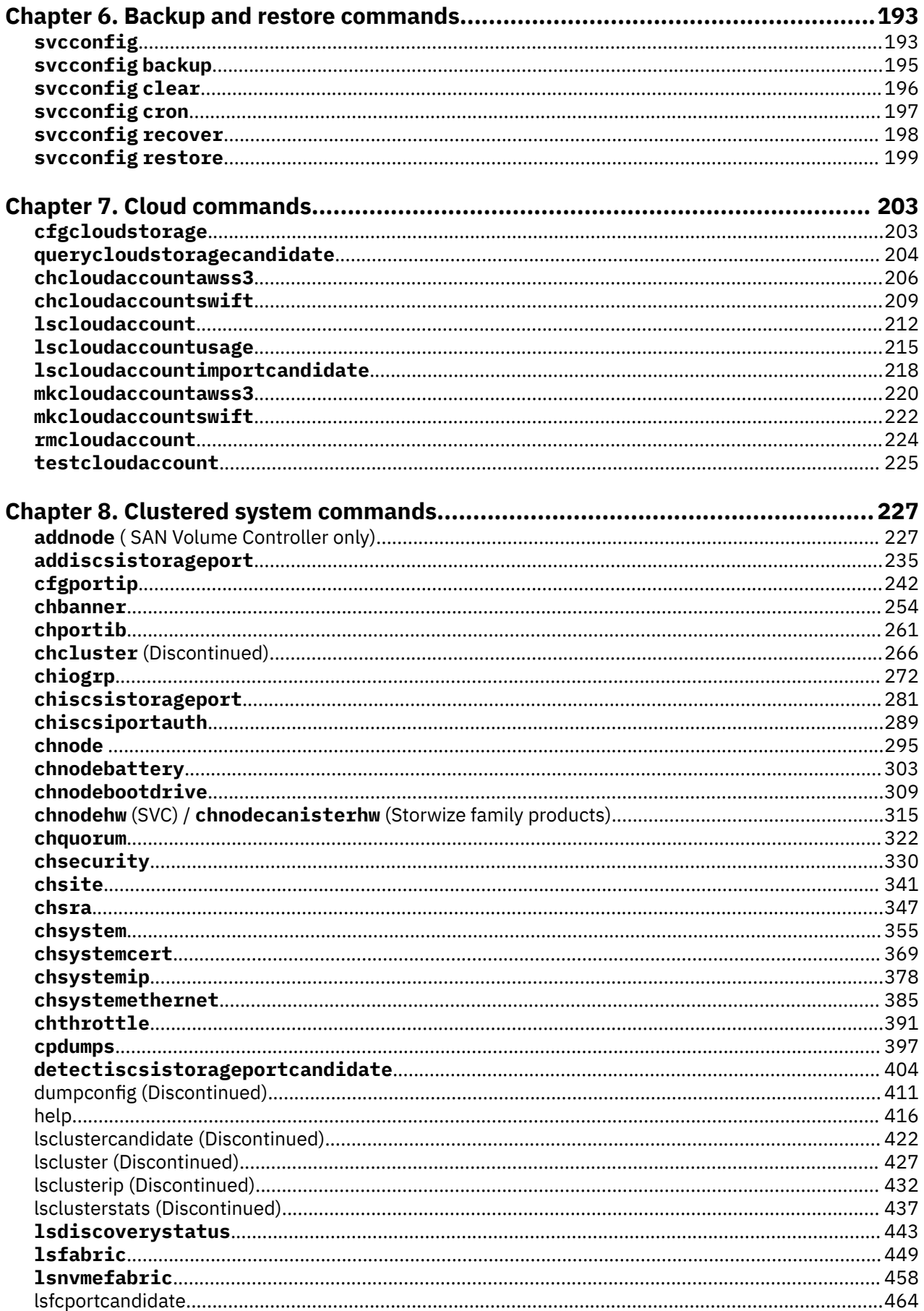

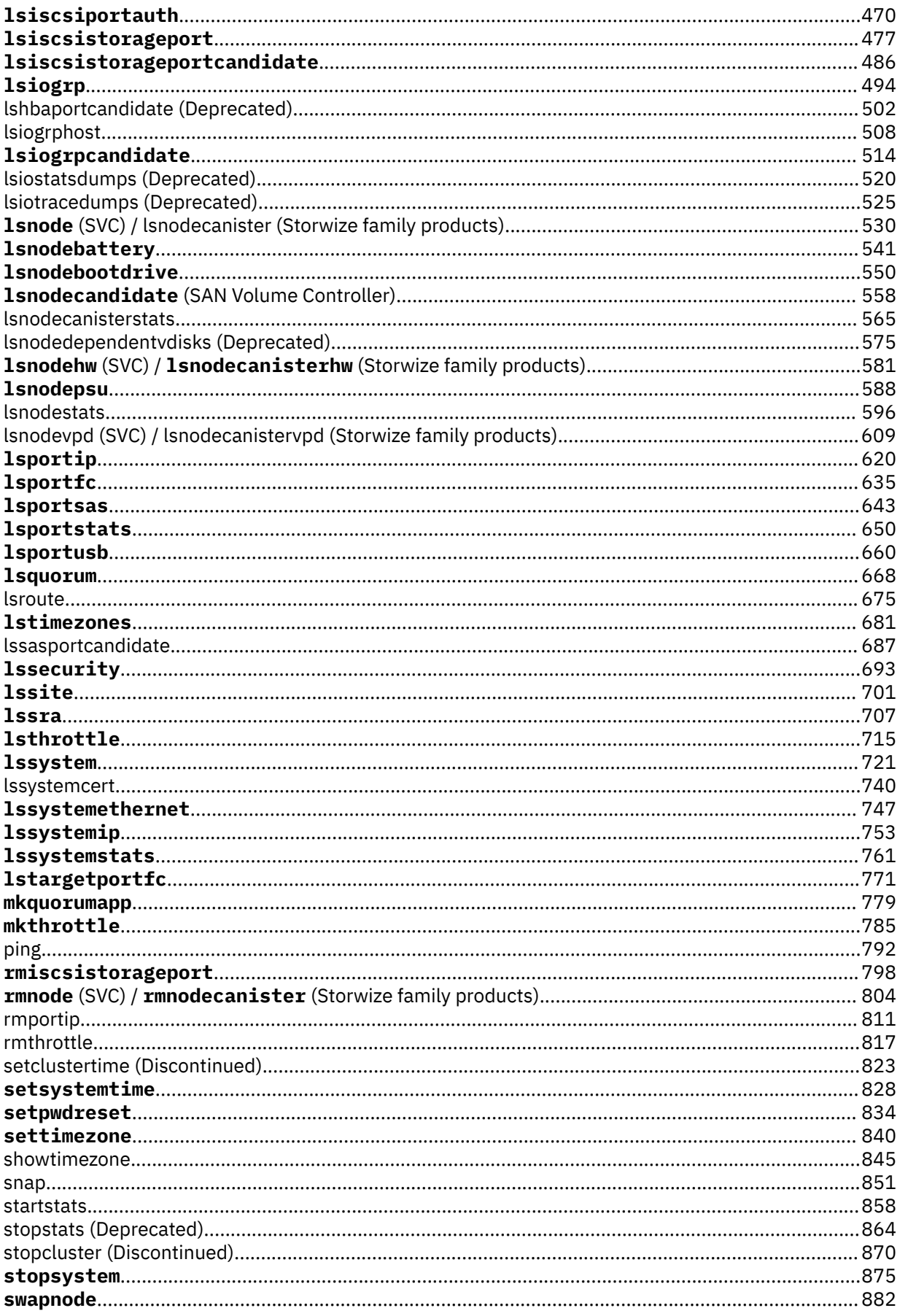

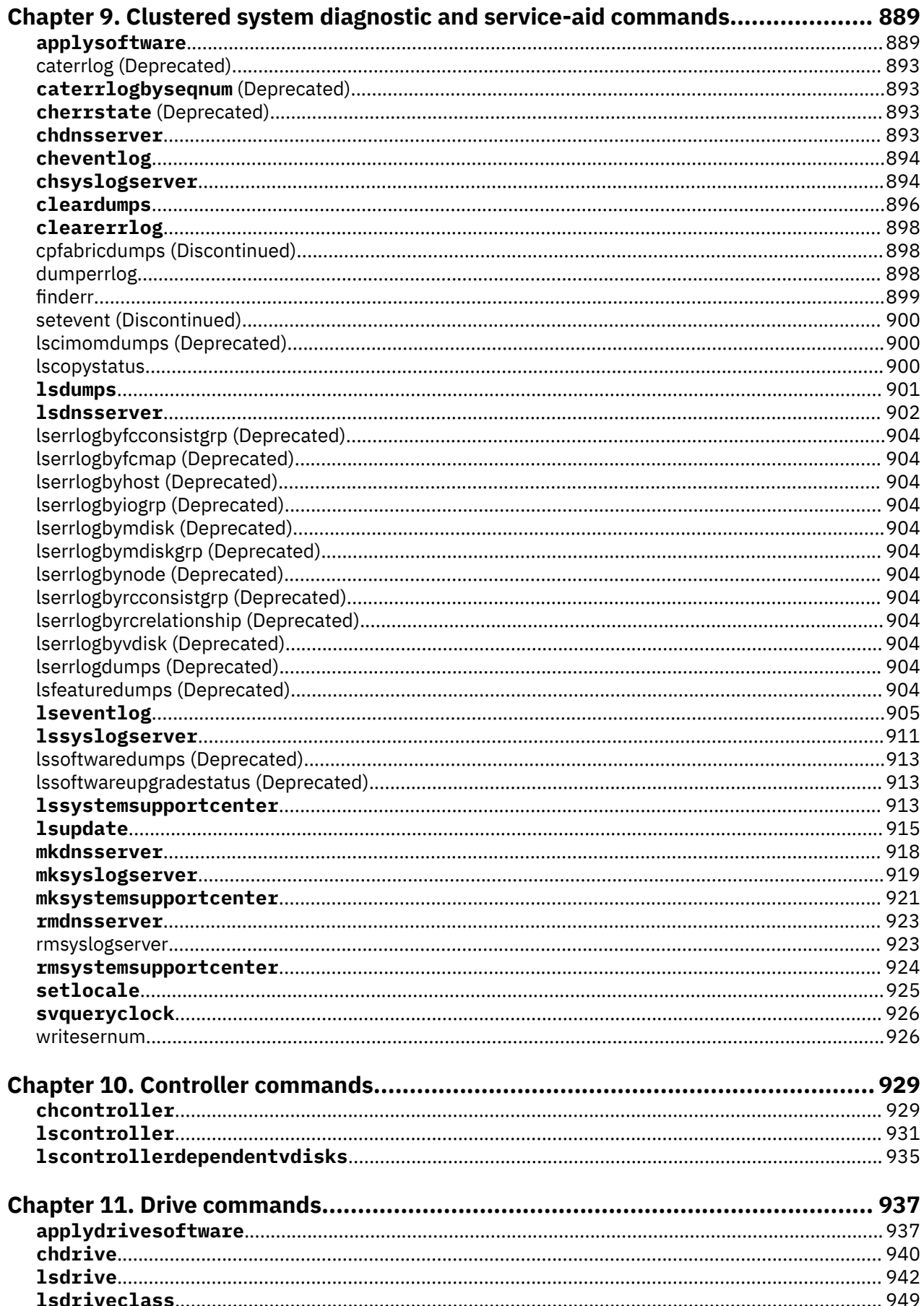

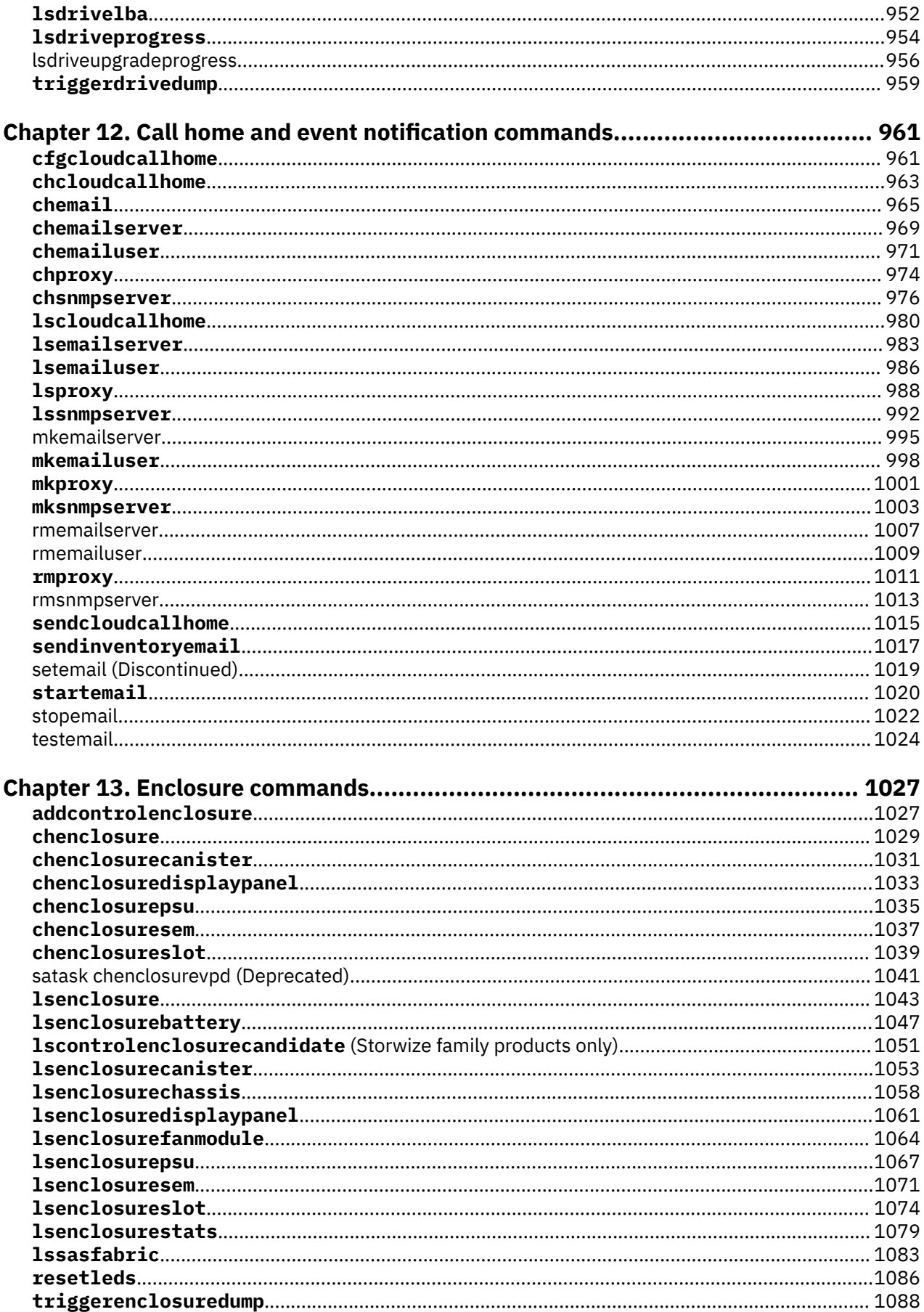

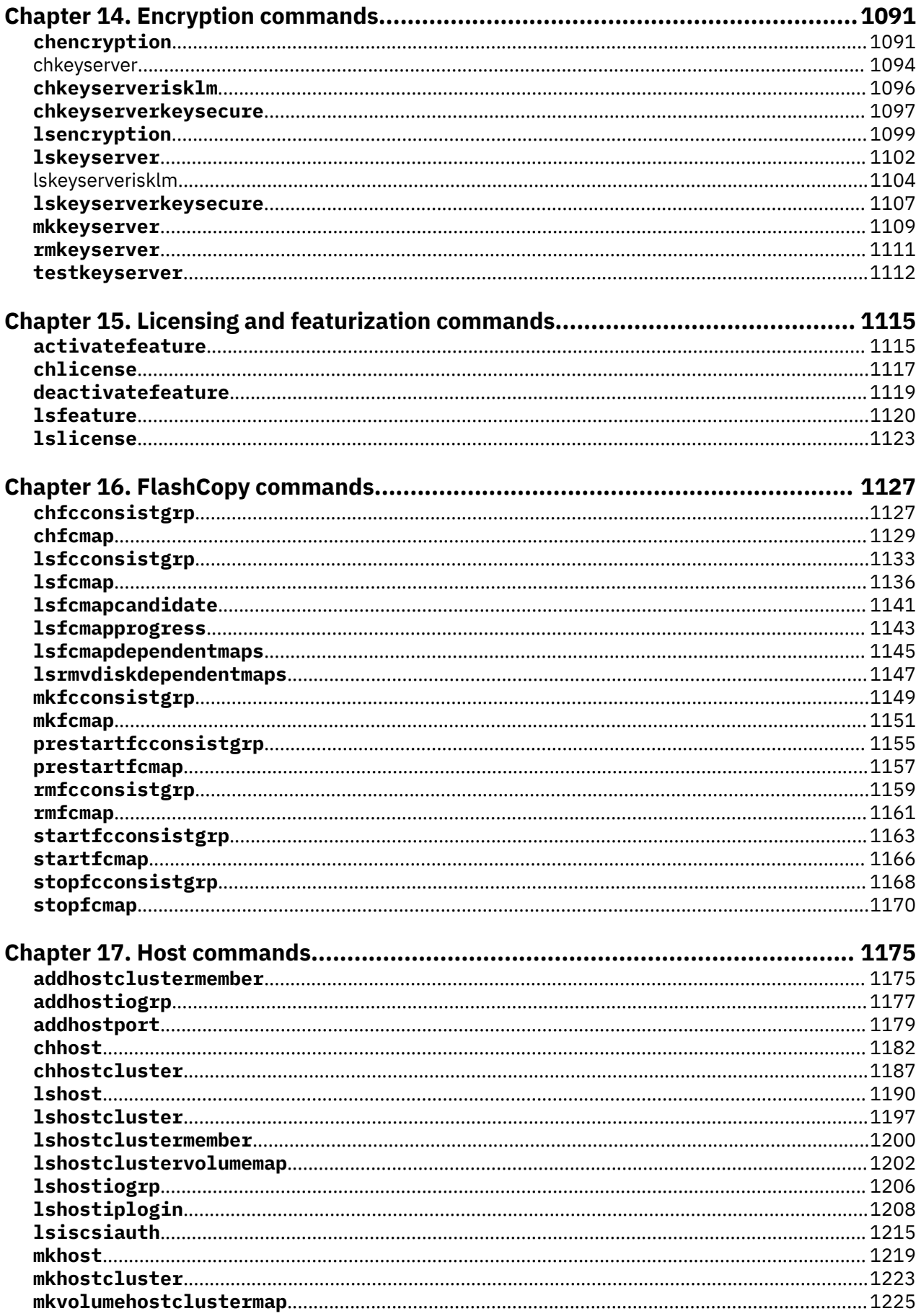

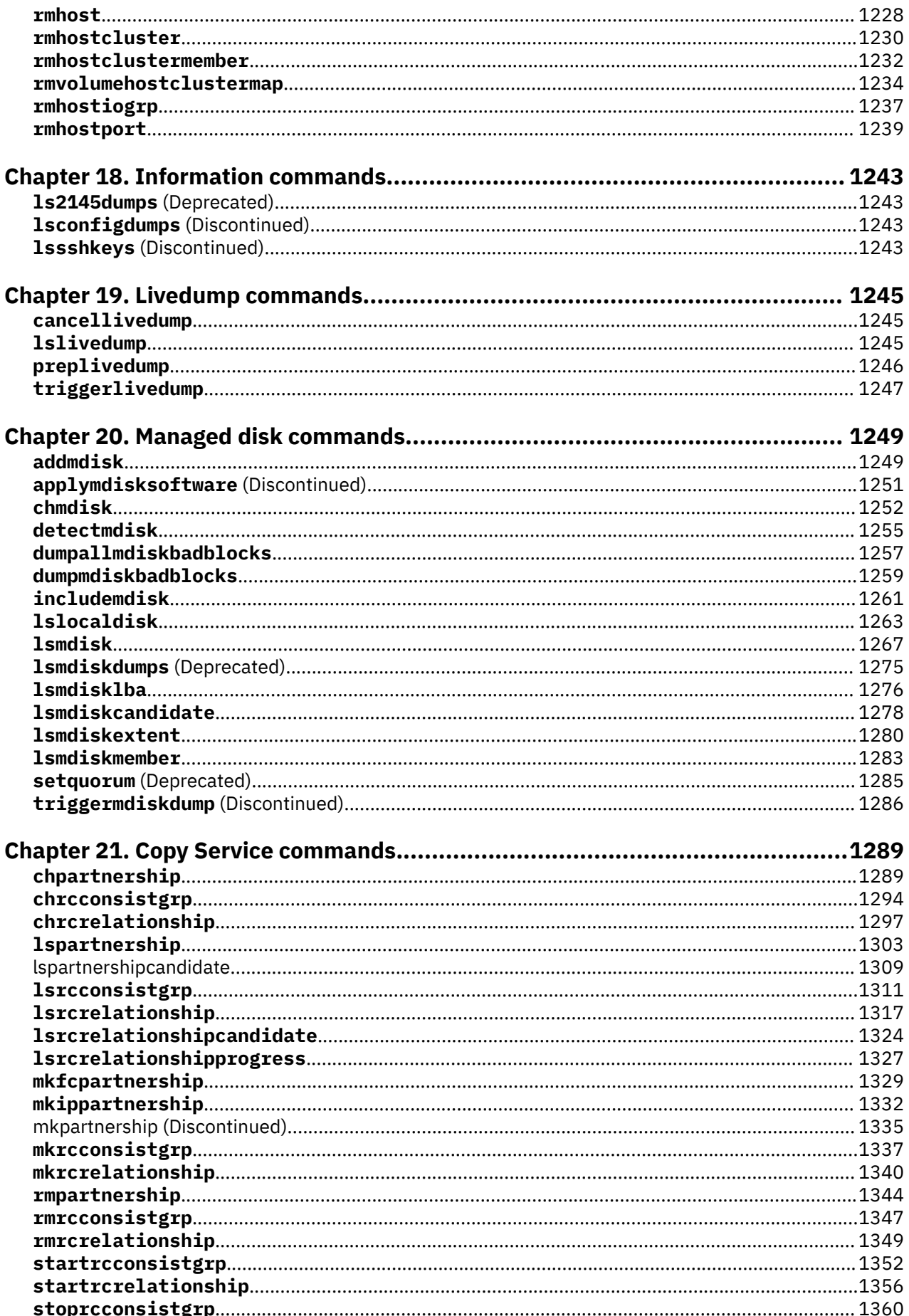

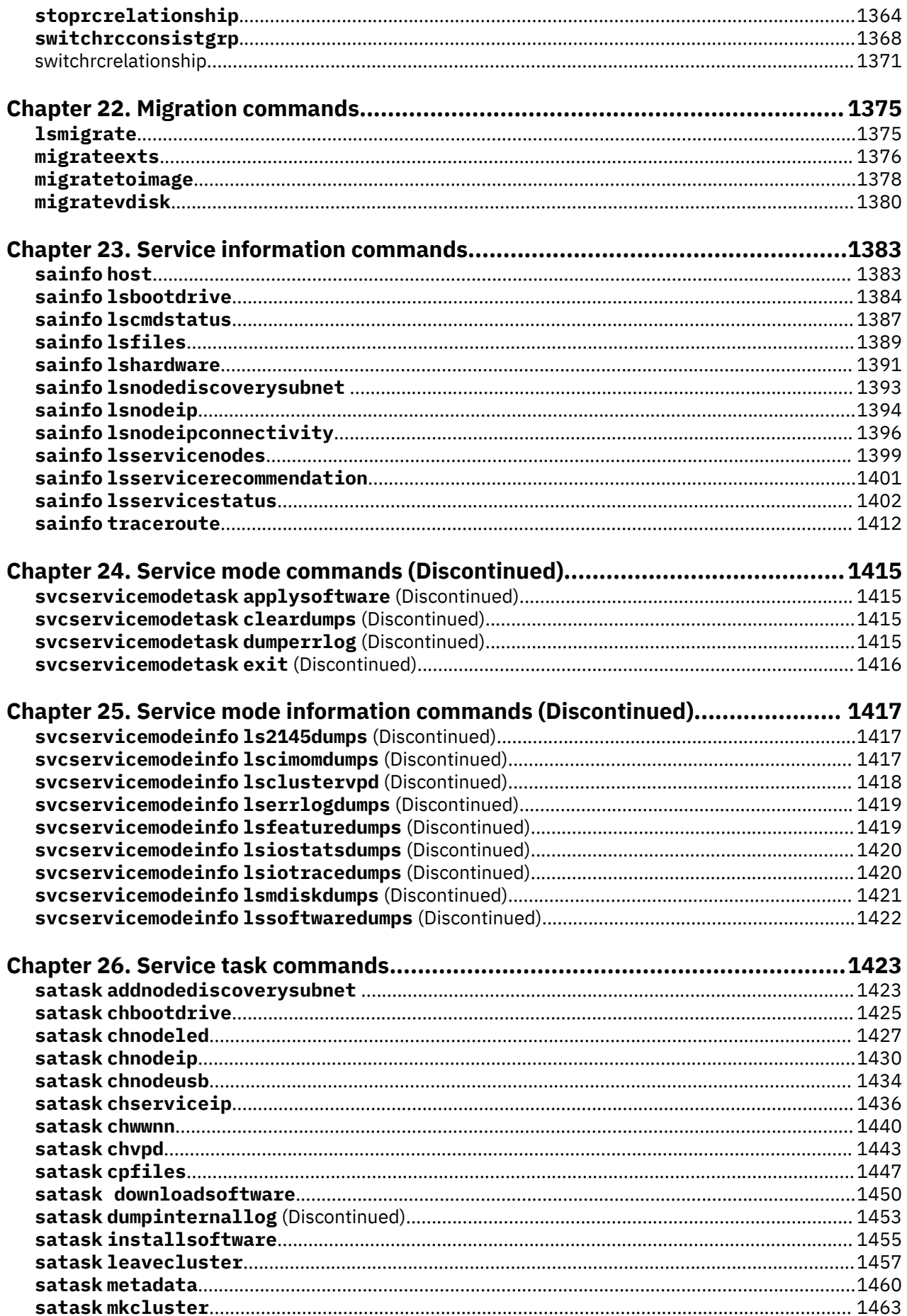

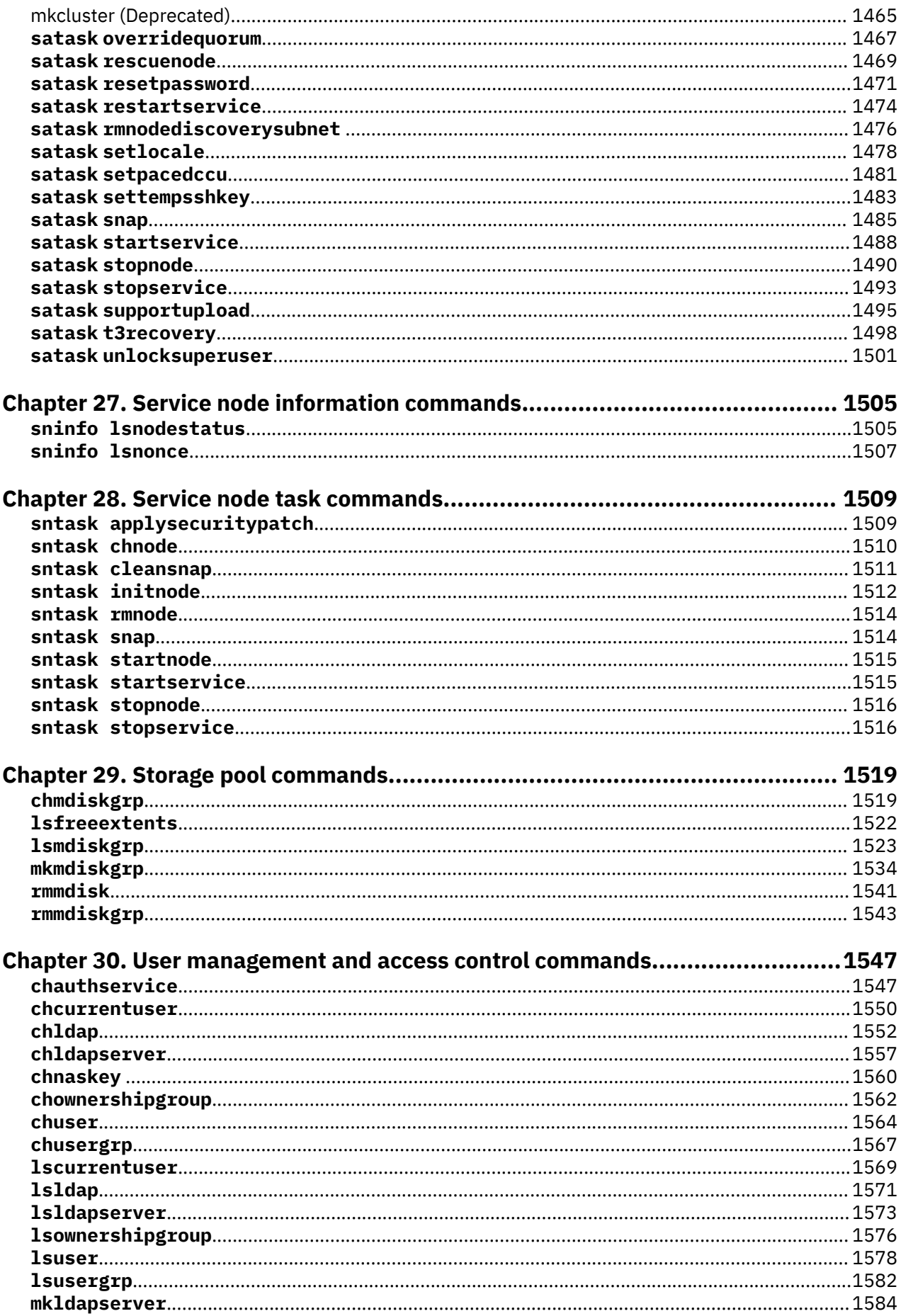

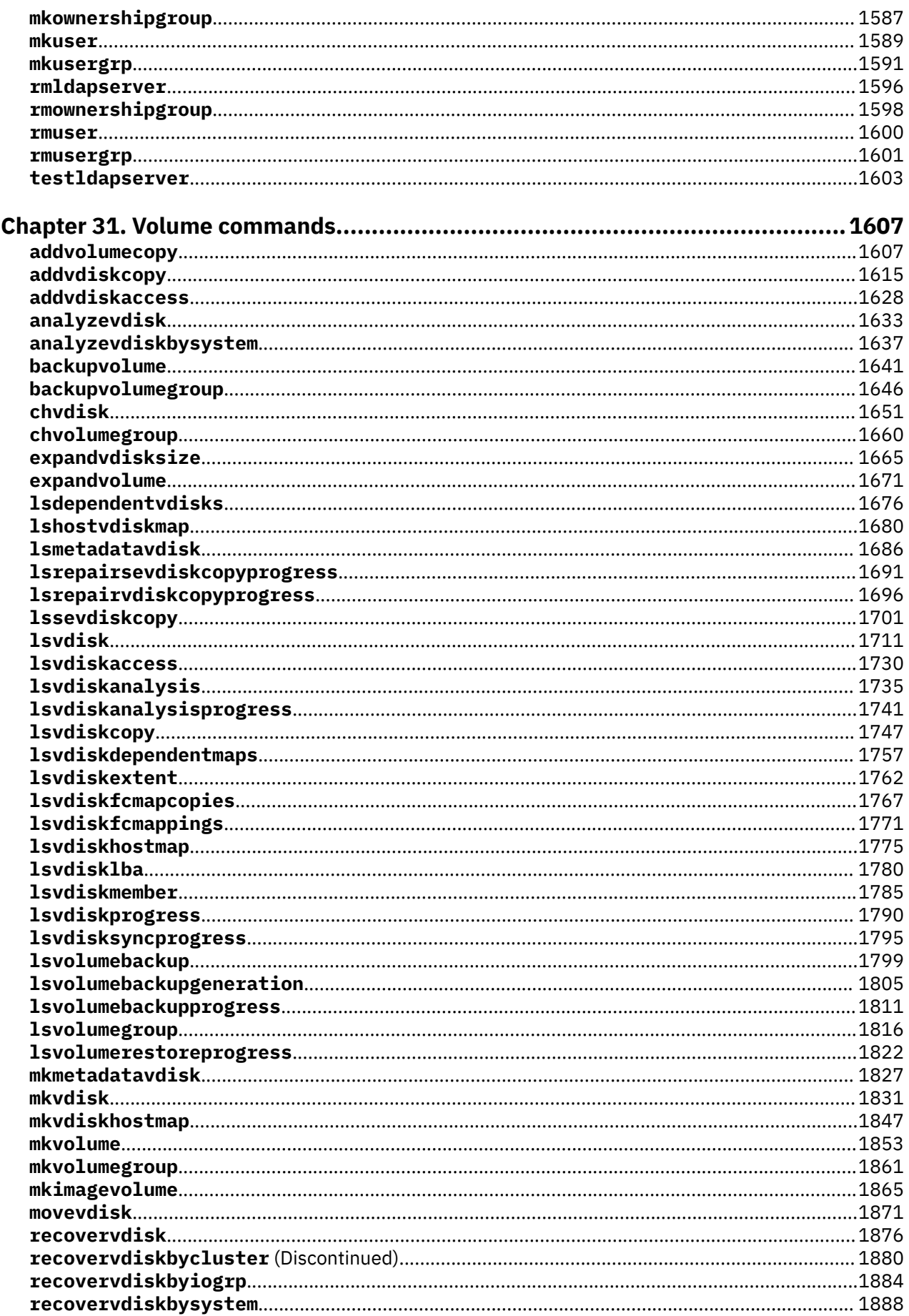

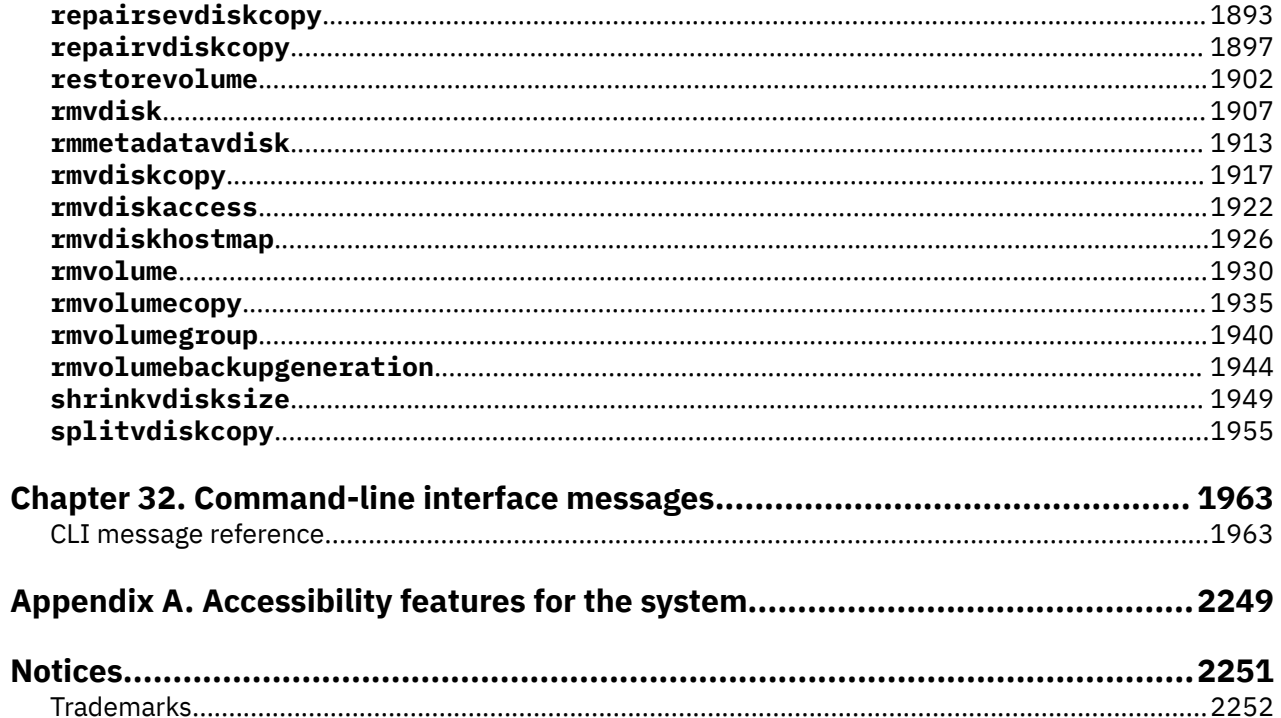

# <span id="page-16-0"></span>**Tables**

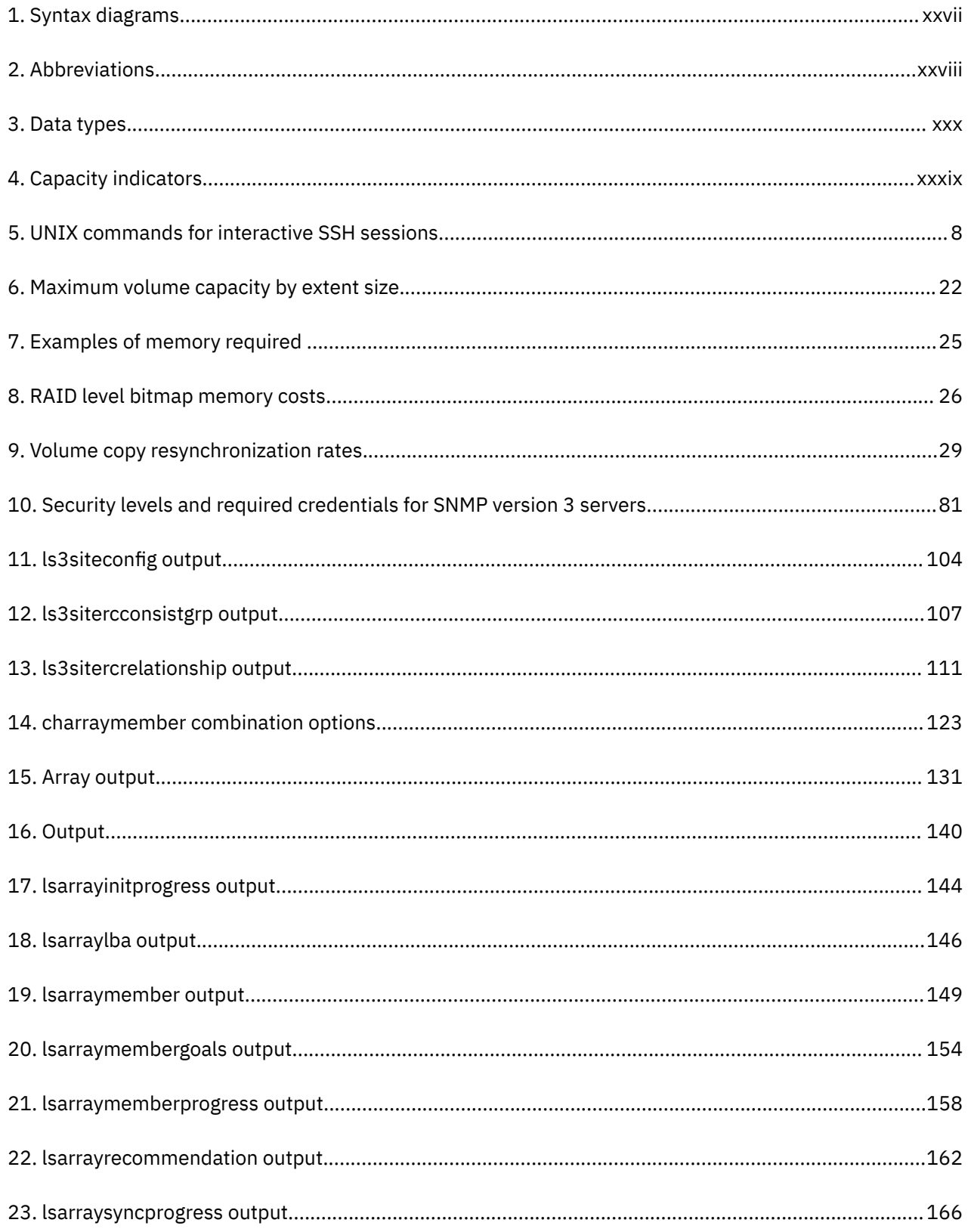

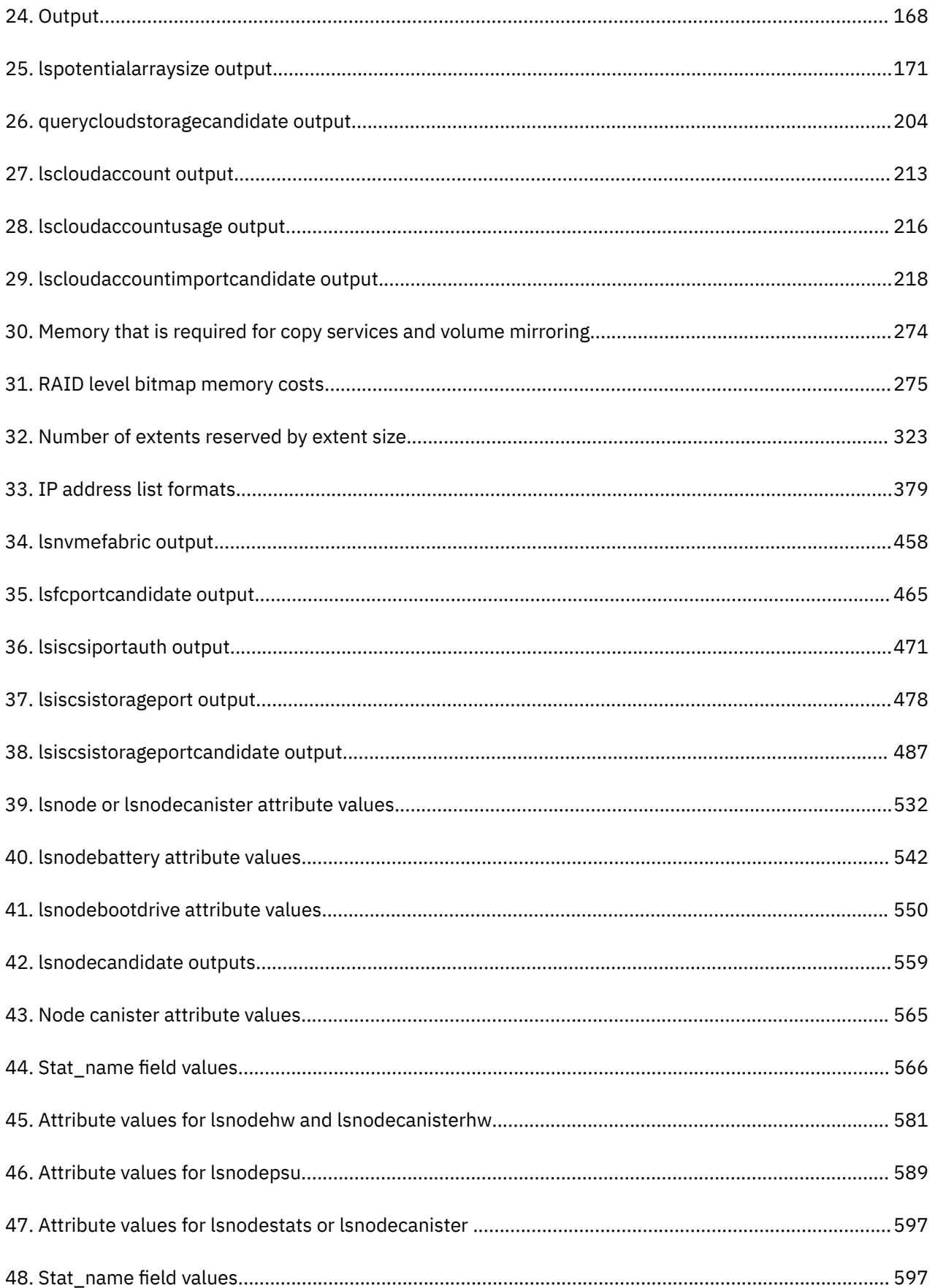

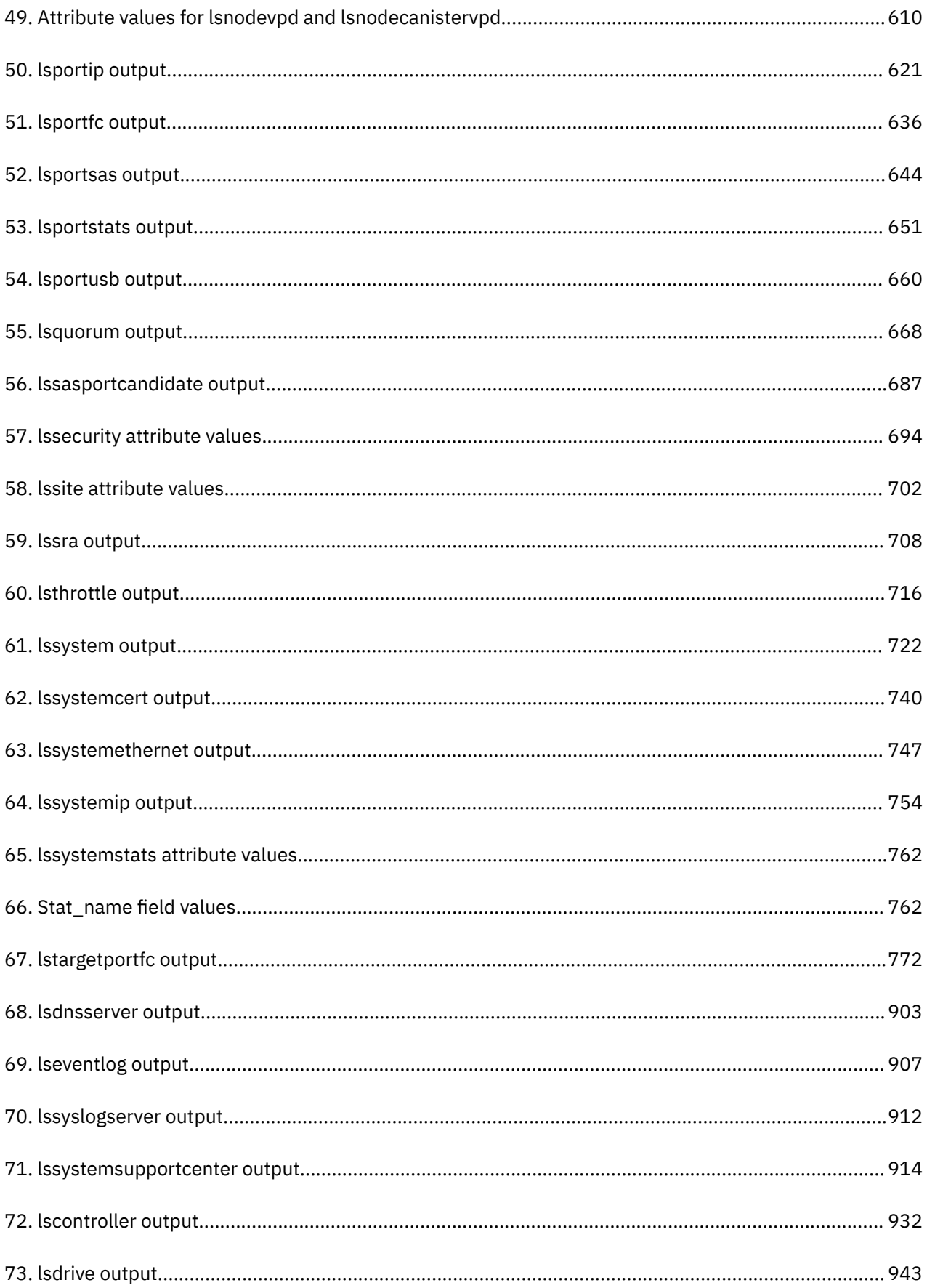

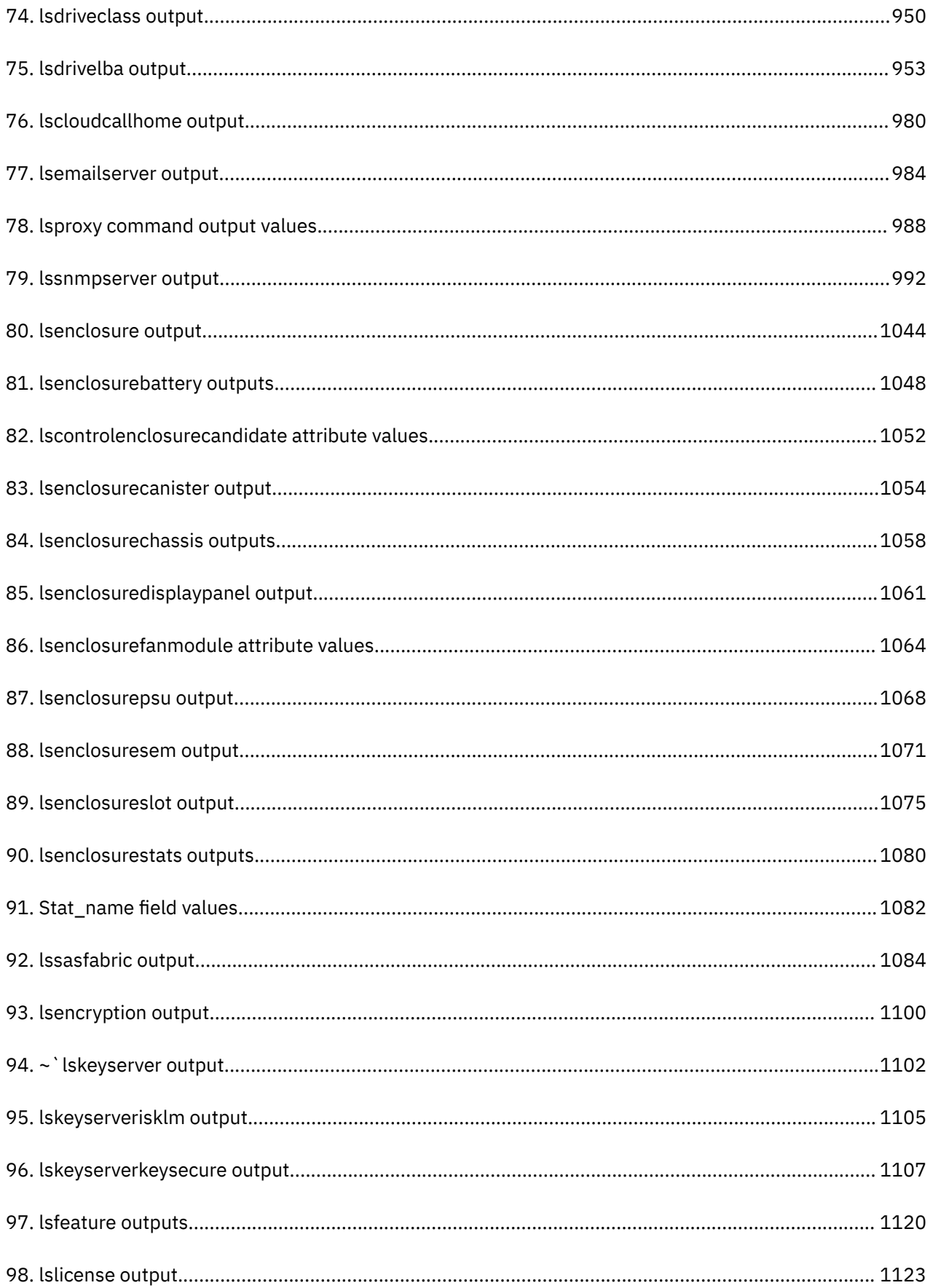

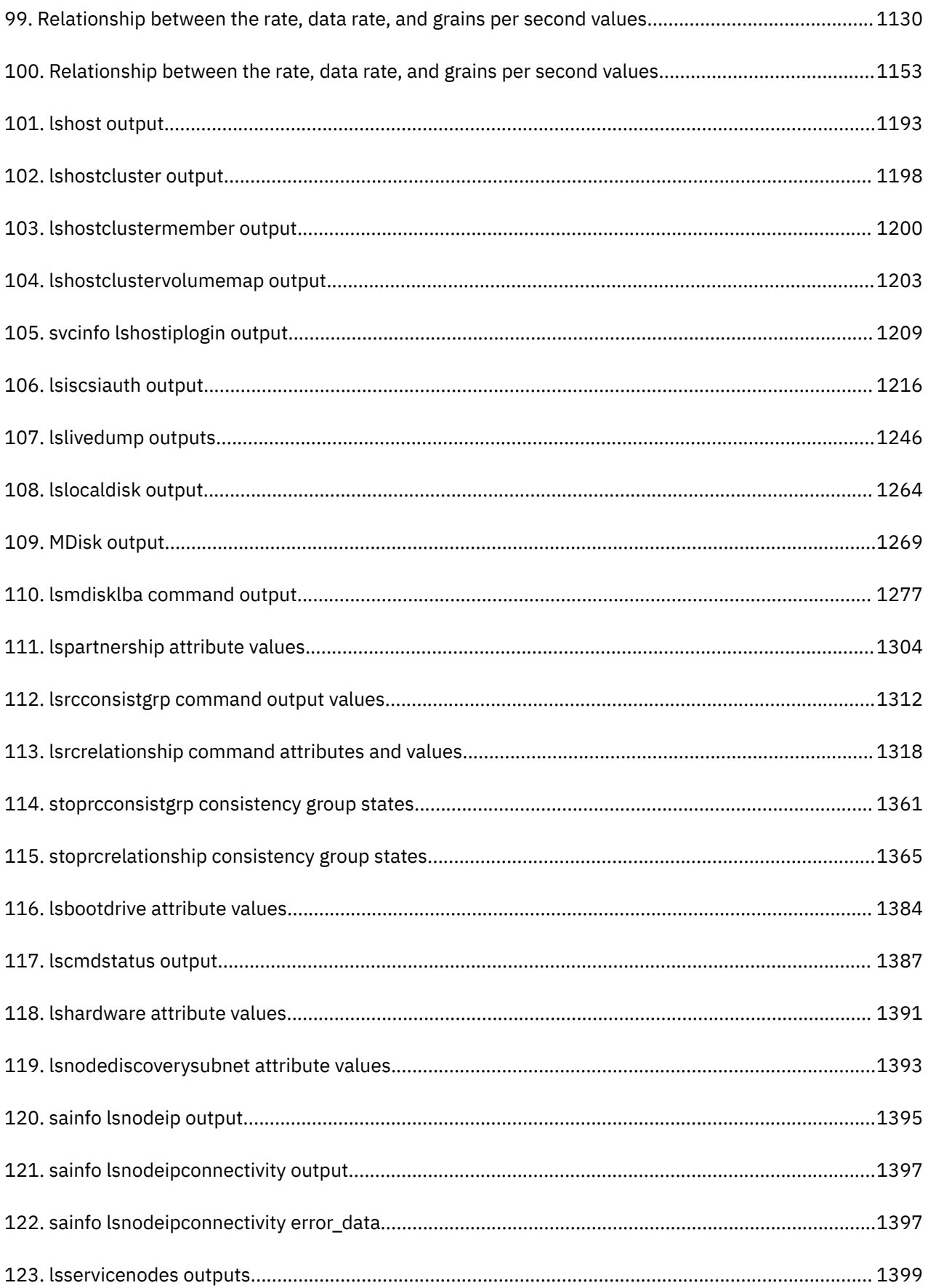

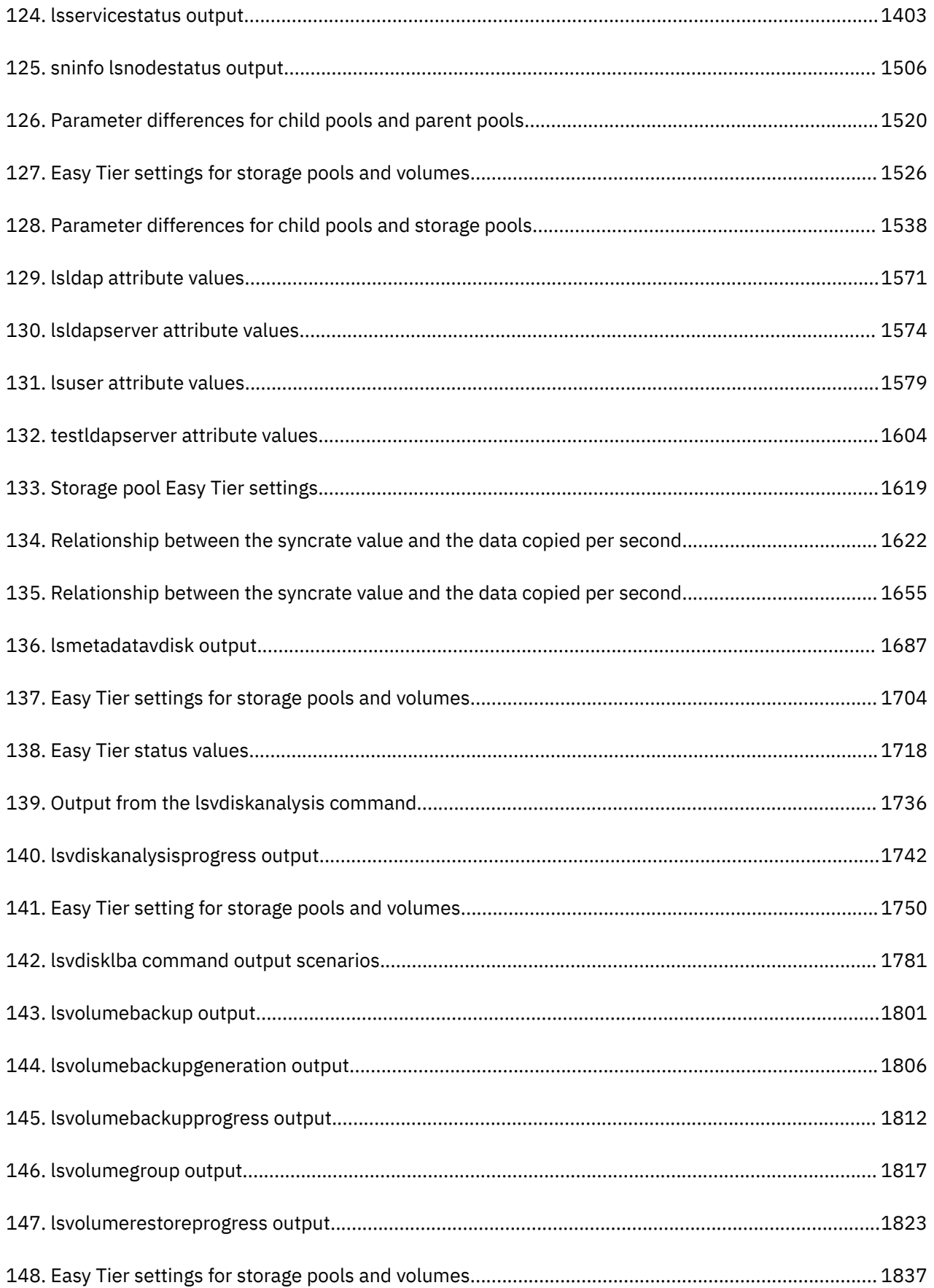

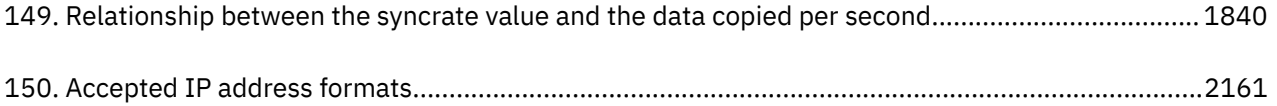

# <span id="page-24-0"></span>**About this guide**

This publication provides information that helps you configure and use the IBM Spectrum Virtualize family. IBM Spectrum Virtualize family includes SAN Volume Controller, IBM Spectrum Virtualize for Public Cloud, Storwize® family, and FlashSystem family that is built with IBM Spectrum Virtualize software (FlashSystem 5010, 5030, 5100, 7200, 9100, 9200, 9200R).

## **Who should use this guide**

This guide is intended for system administrators or others who install and use the IBM Spectrum Virtualize family. IBM Spectrum Virtualize family includes SAN Volume Controller, IBM Spectrum Virtualize for Public Cloud, Storwize family, and FlashSystem family that is built with IBM Spectrum Virtualize software (FlashSystem 5010, 5030, 5100, 7200, 9100, 9200, 9200R).

Before you use the IBM Spectrum Virtualize family of products, you should have an understanding of storage area networks (SANs), the storage requirements of your enterprise, and the capabilities of your storage units.

## **Accessibility**

IBM strives to provide products with usable access for everyone, regardless of age or ability.

This product uses standard Windows navigation keys.

For more information, see the accessibility features topic in the "Reference" section.

## **Emphasis**

Different typefaces are used in this guide to show emphasis.

The following typefaces are used to show emphasis.

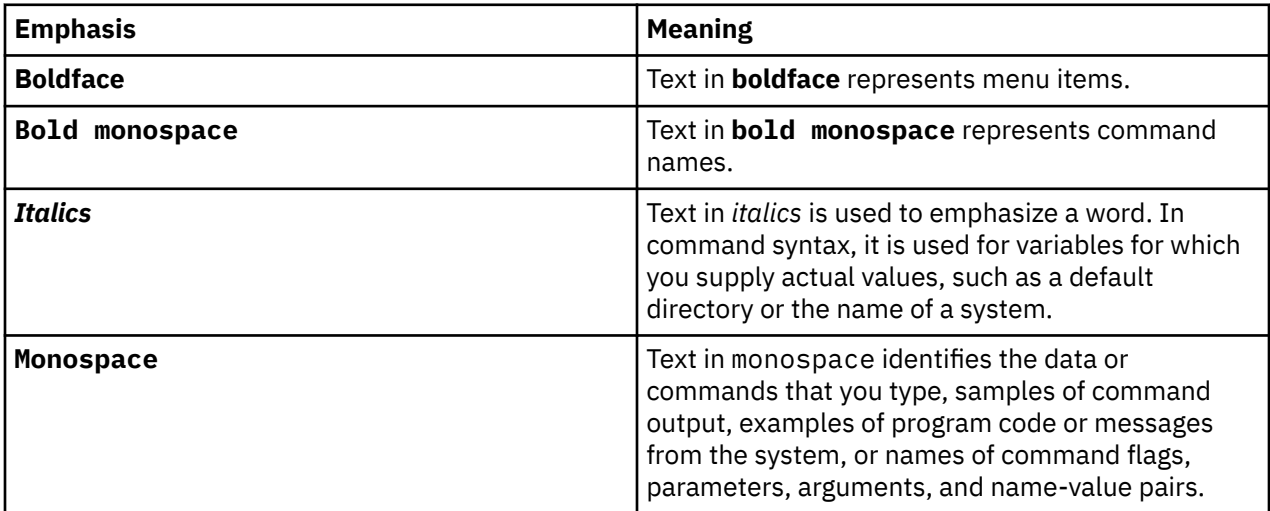

# <span id="page-25-0"></span>**Publications and related libraries**

Product manuals, other publications, and websites contain information that is related to your system.

### **Publications in the IBM Knowledge Center**

pIBM Knowledge Center contains all of the information that is required to install, plan, configure, and manage the system. The information is updated between product releases to provide the most current documentation. Other publications are available through links to PDF files or related websites. To access this information, click the publication title in the following list.

**Note:** To view a PDF file, you need Adobe Reader, which can be downloaded from the Adobe website: <http://www.adobe.com/support/downloads/main.html>

• *IBM SAN Volume Controller 2145-SV2 Control Enclosure Getting Started Guide*

The guide provides instructions for unpacking, installing, and setting up your system. It describes how to install the hardware, networking cables, and power cords. Worksheets are provided to help you plan and track important information that is needed during the installation.

• *IBM Spectrum Virtualize Software Command-Line Interface User's Guide*

The guide describes the commands that you can use from the command-line interface (CLI) of your system.

• *IBM Spectrum Virtualize High Density 5U Expansion Enclosure Getting Started Guide*

This document describes the installation procedure for the IBM Spectrum Virtualize High Density 5U expansion enclosure.

• *[IBM Systems Safety Notices](https://www.ibm.com/support/knowledgecenter/ENVSAF_SHR/envsafetynotice/envsafetynotice_kickoff.htm)* (G229-9054)

The guide contains translated caution and danger statements. Each caution and danger statement has a number that you can use to locate the corresponding statement in a specific language.

• *[IBM Systems Environmental Notices](https://www.ibm.com/support/knowledgecenter/ENVSAF_SHR/envsafetynotice/envsafetynotice_kickoff.htm)*

This information contains all the required environmental notices for IBM Systems products in English and other languages. It includes statements on limitations, product information, product recycling and disposal, battery information, flat panel display, refrigeration and water-cooling systems, external power supplies, and safety data sheets.

### **Additional IBM websites**

IBM provides other websites where you can find help, services, and more information about your system.

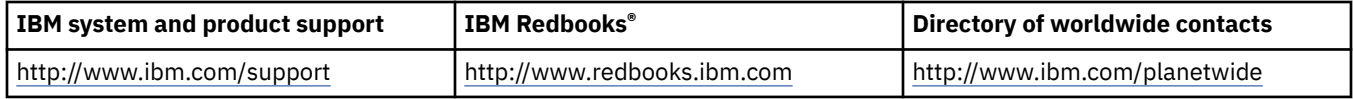

### **Sending comments**

Your feedback is important in helping to provide the most accurate and highest quality information.

### **Procedure**

To submit any comments about this publication or any other IBM storage product documentation:

- Send your comments by email to [ibmkc@us.ibm.com](mailto:ibmkc@us.ibm.com?subject=IBM%20Systems%20Storage%20publications). Be sure to include the following information:
	- Exact publication title and version
	- Page, table, or illustration numbers that you are commenting on
	- A detailed description of any information that should be changed

# <span id="page-26-0"></span>**Syntax diagrams**

A syntax diagram uses symbols to represent the elements of a command and to specify the rules for using these elements.

Table 1 on page xxvii explains how to read the syntax diagrams that represent the command-line interface (CLI) commands. In doing so, it defines the symbols that represent the CLI command elements.

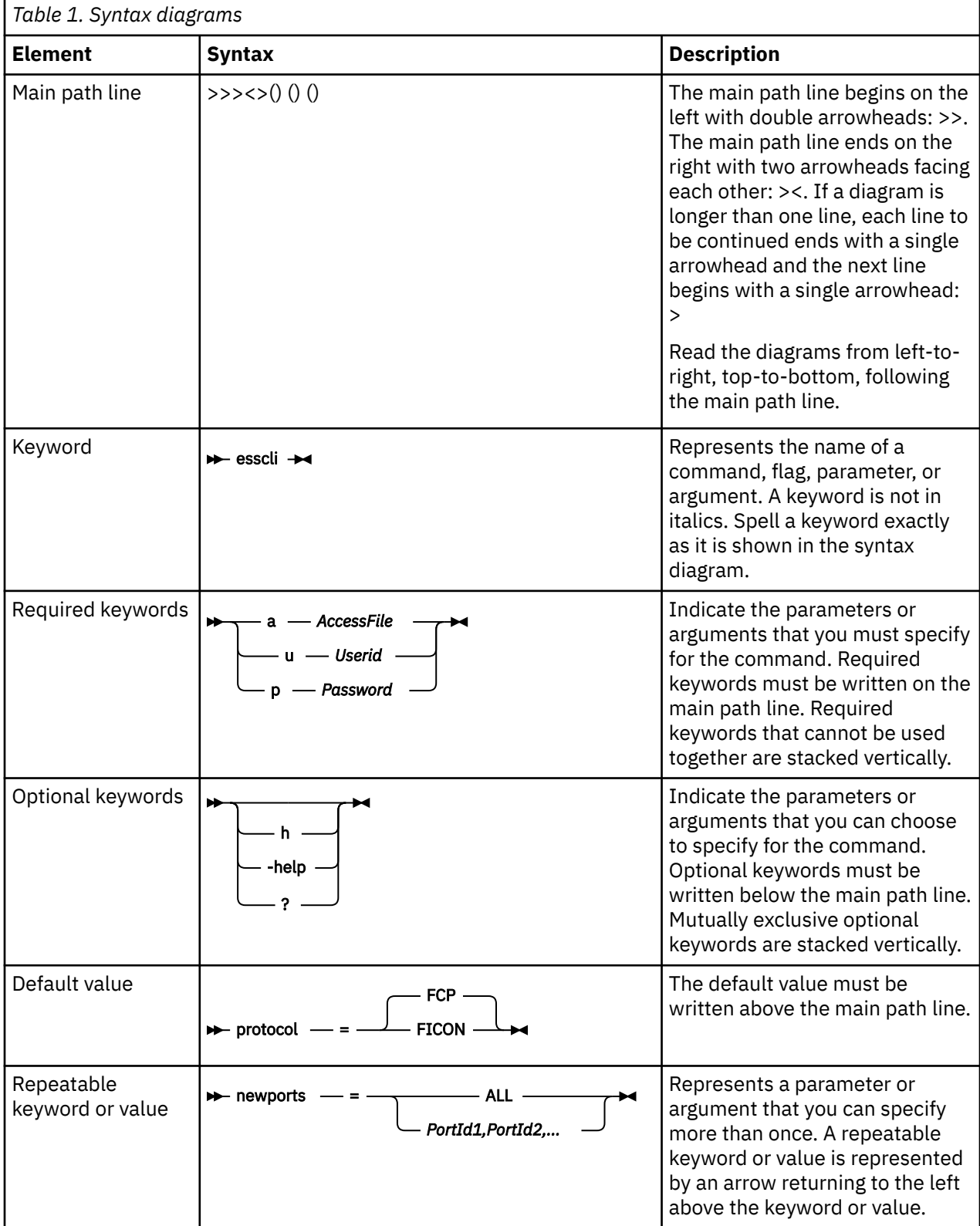

<span id="page-27-0"></span>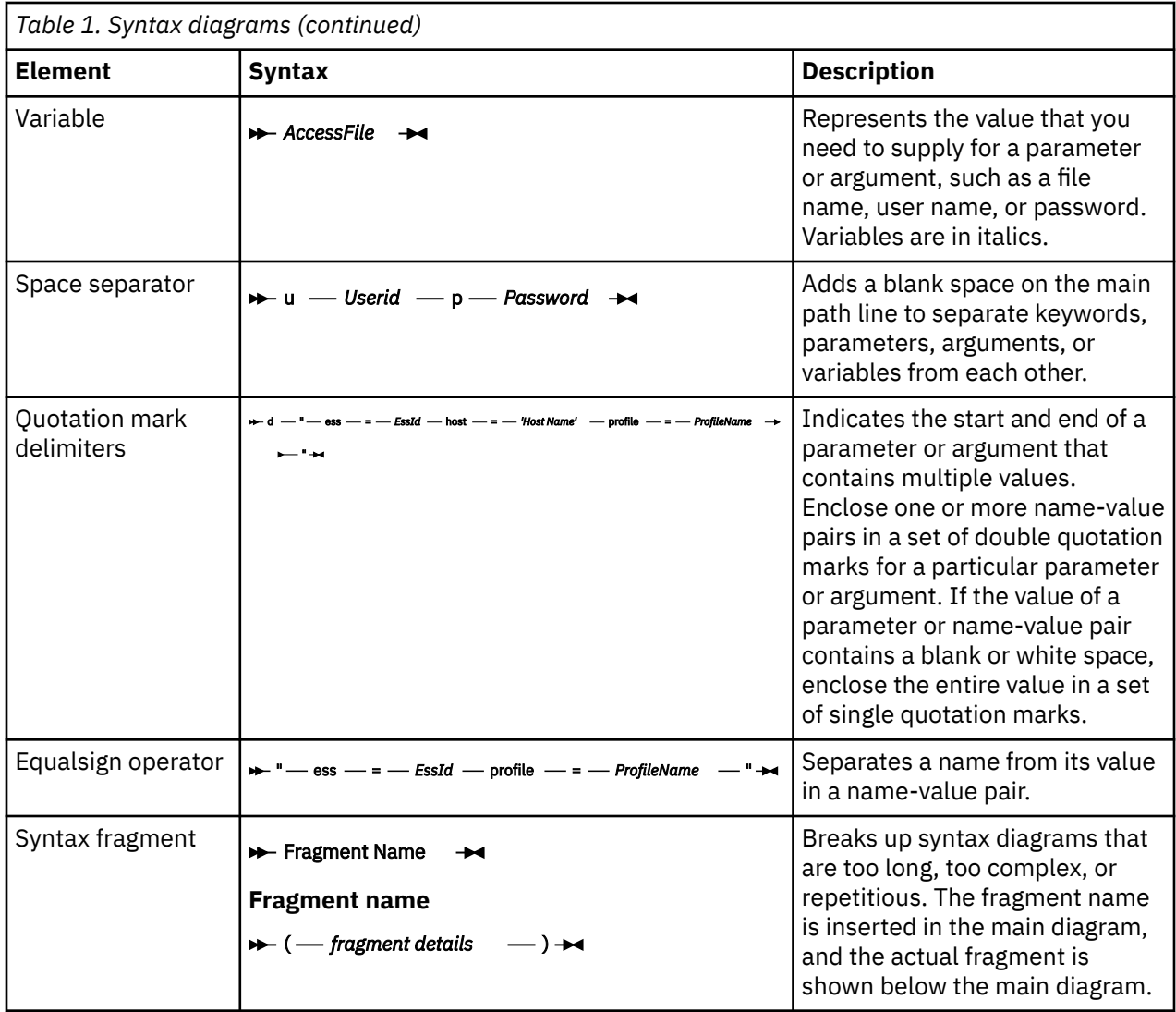

# **Terminology**

Terms that are most commonly used for the command-line interface (CLI) operations.

Table 2 on page xxviii shows the terms and offers a brief description.

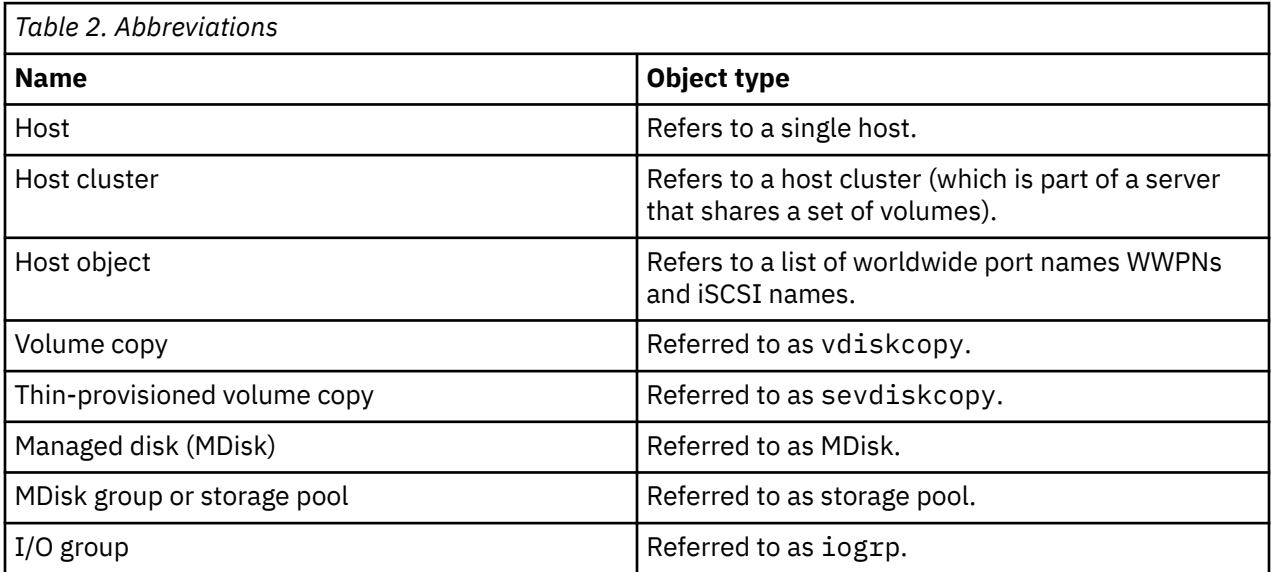

<span id="page-28-0"></span>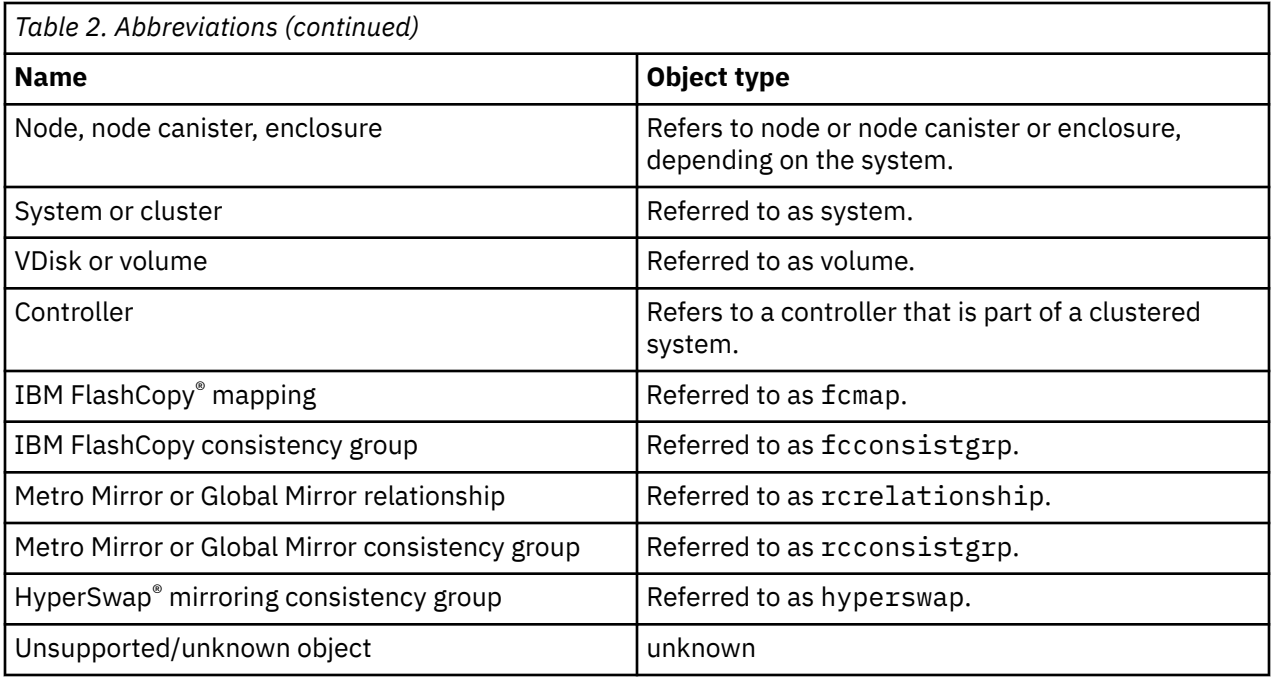

### **CLI special characters**

The following special characters are used in the command-line interface (CLI) command examples.

### **minus (-) sign**

Flags are prefixed with a - (minus) sign. Flags define the action of a command or modify the operation of a command. You can use multiple flags, followed by parameters, when you issue a command. The character cannot be used as the first character of an object name.

### **vertical bar (|)**

A vertical bar signifies that you choose only one value. For example,  $\begin{bmatrix} a & b \end{bmatrix}$  in brackets indicates that you can choose a, b, or nothing. Similarly,  $\{a \mid b \}$  in braces indicates that you must choose either a or b.

### **delimiters (: or , or !)**

Delimiters are used to delimit items listed after issuing an information command.

- Colon  $(:)$  is used to delimit items in a list in a command (for example mkhost -name myhost hbawwpn AA22000011112222:AA22000011112223).
- Comma (,) is used to delimit items in a list in a command if item values can contain a colon.
- Exclamation mark (!) is used to delimit items in a command if the item values can contain a colon or comma. Exclamation points generally do not show up in example output and are a good delimiter to use.

### **Using wildcards in the CLI**

You can use wildcards in the system command-line interface (CLI).

The CLI supports the use of the asterisk character (\*) as a wildcard within the arguments of certain parameters. There are some behavioral issues that must be considered when using wildcards in order to prevent unexpected results. These behavioral issues and the ways to avoid them are as follows:

1. Running the command while logged onto the node.

The shell will attempt to interpret any of the special characters if they are not escaped (preceded with a backslash character). Wildcards will be expanded into a list of files if any files exist that match the wildcards. If no matching files exist, the wildcard is passed to the system command untouched.

To prevent expansion, issue the following command in one of its formats:

<span id="page-29-0"></span>**cleardumps -prefix '/dumps/\*.txt'** with single quotation marks (''), or

**cleardumps -prefix /dumps/\\*.txt** using a backslash (\), or

**cleardumps -prefix "/dumps/\*.txt"** with double quotation marks  $("")$ .

2. Running the command through Secure Shell (SSH), for example from a host.

This method is slightly more complicated because the host shell processes the command line before it is passed through SSH to the shell on the system. This means an extra layer of protection is required around the wildcard as the host shell will strip off any protecting quotes, and if the wildcard is exposed to the system shell, this will result in the wildcard being expanded in the system shell.

To prevent expansion, issue the following command in one of its formats:

**cleardumps "'/dumps/\*.txt'"** with single quotation marks ('') inside of double quotation marks (""), or

**cleardumps '/dumps/\\*.txt'** using a backslash (\) inside of single quotation marks (''), or

```
cleardumps '"/dumps/*.txt"' with double quotation marks ("") 
inside of single quotation marks ('').
```
### **Data types and value ranges**

The maximum length of any single parameter entered into the command line is 2176 bytes.

**Note:** When creating a new object, the system assigns a default **-type** name if one is not specified. The default **-type** name consists of the object prefix and the lowest available integer starting from 0 (except for nodes starting from 1); for example, *vdisk23*; the default -type name must be unique.

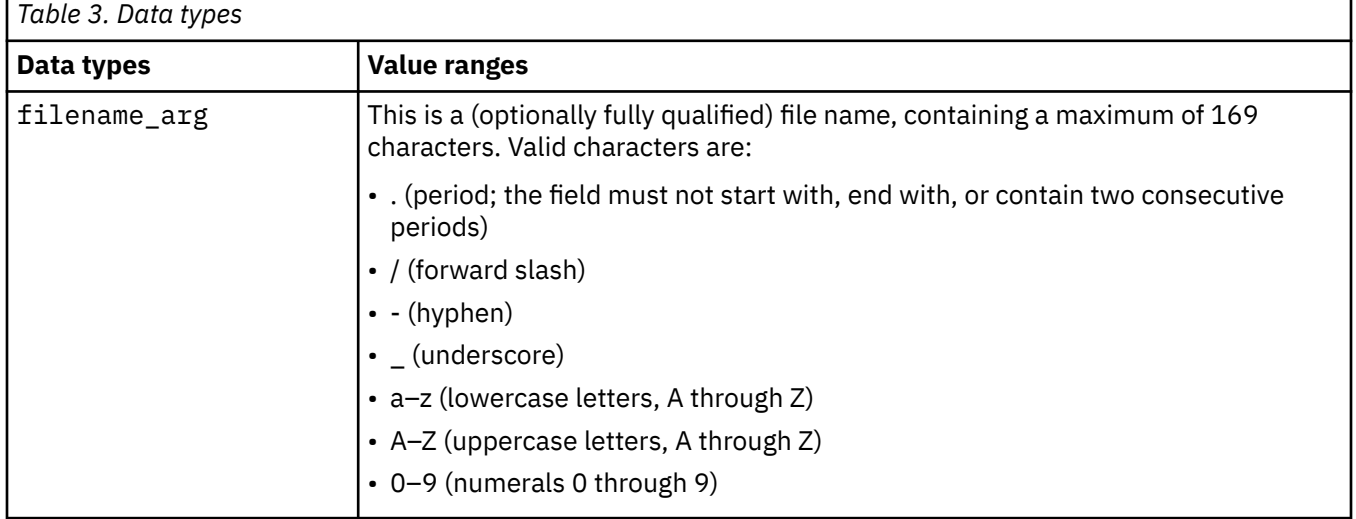

This table lists the data types and the value ranges for each.

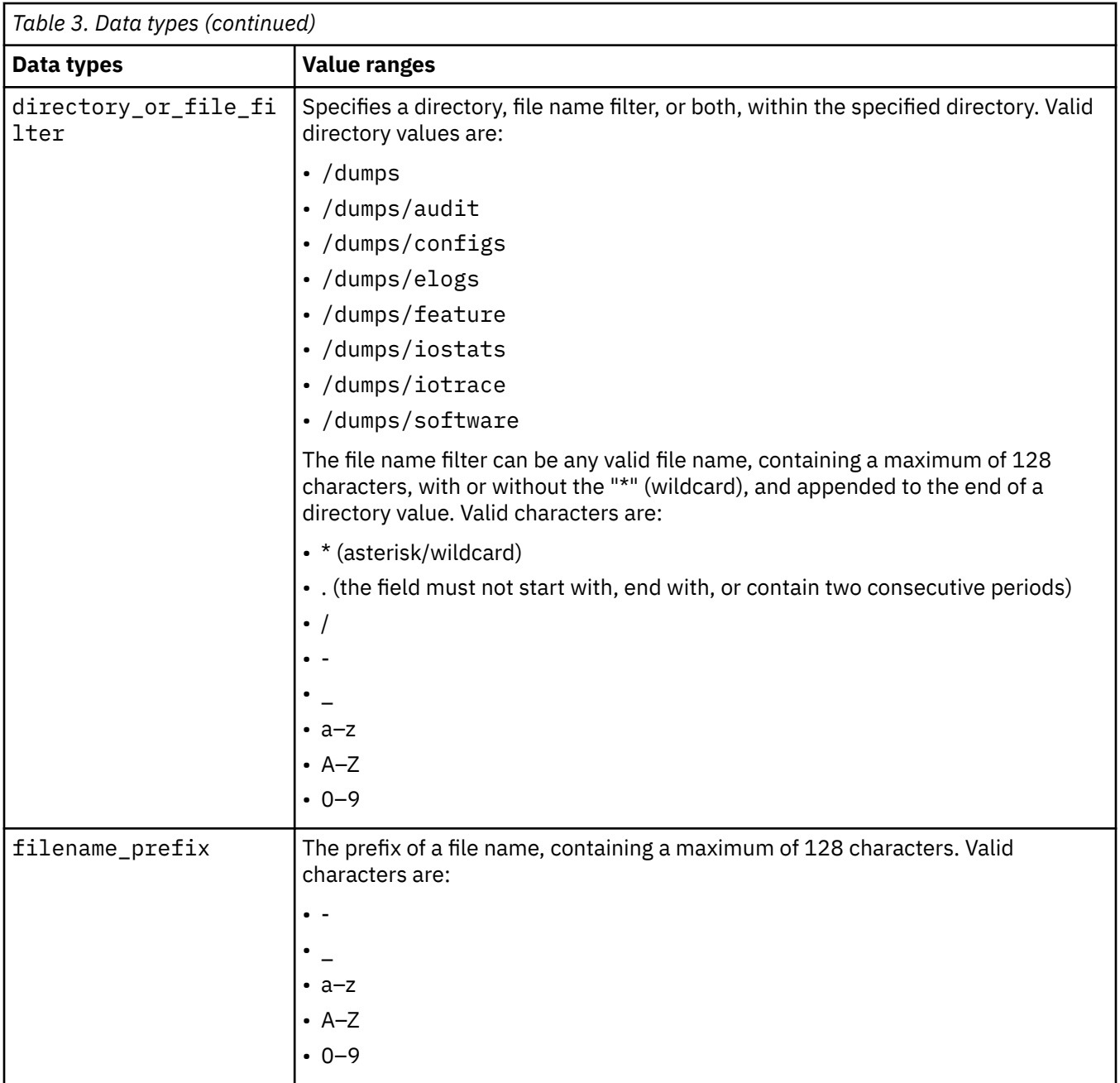

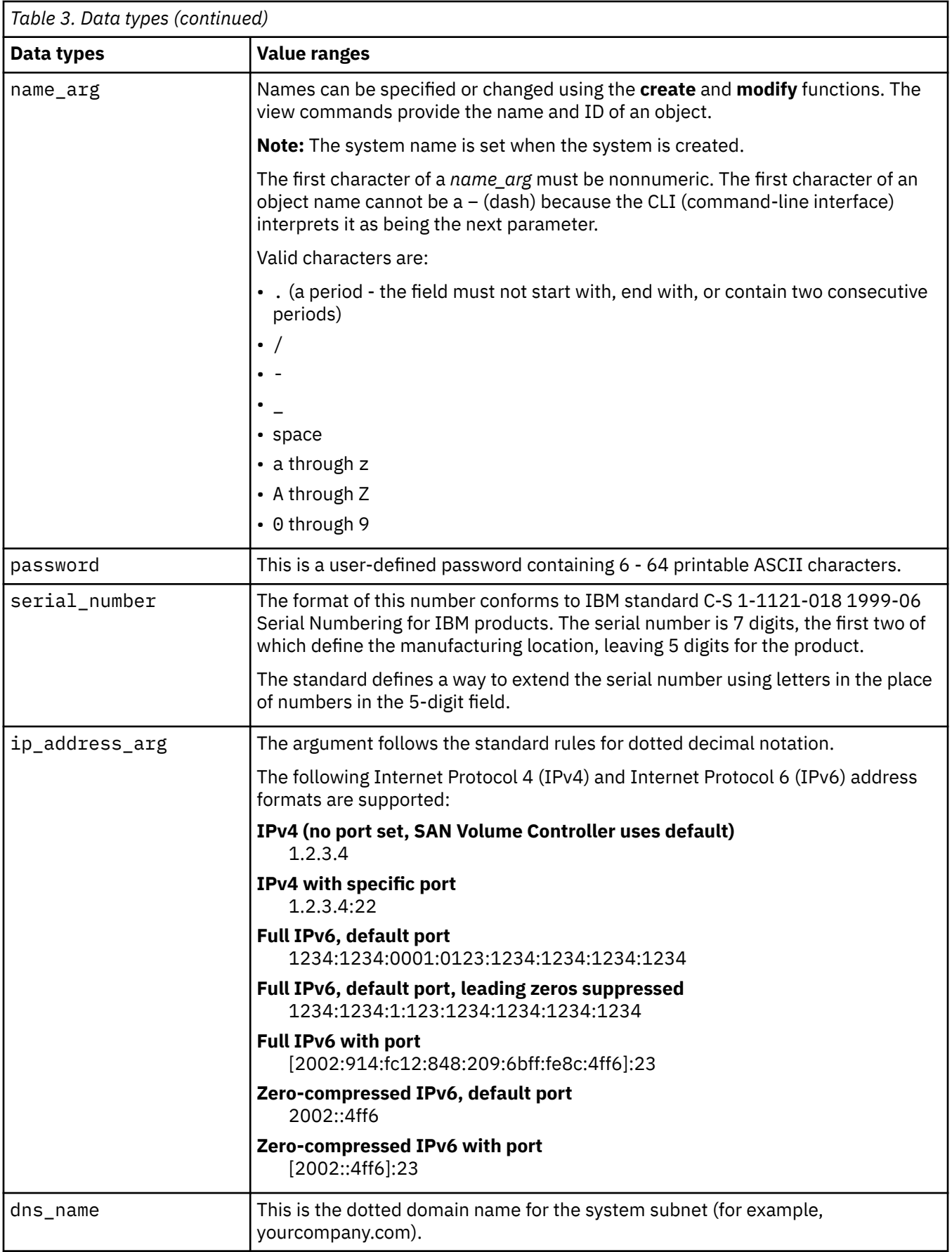

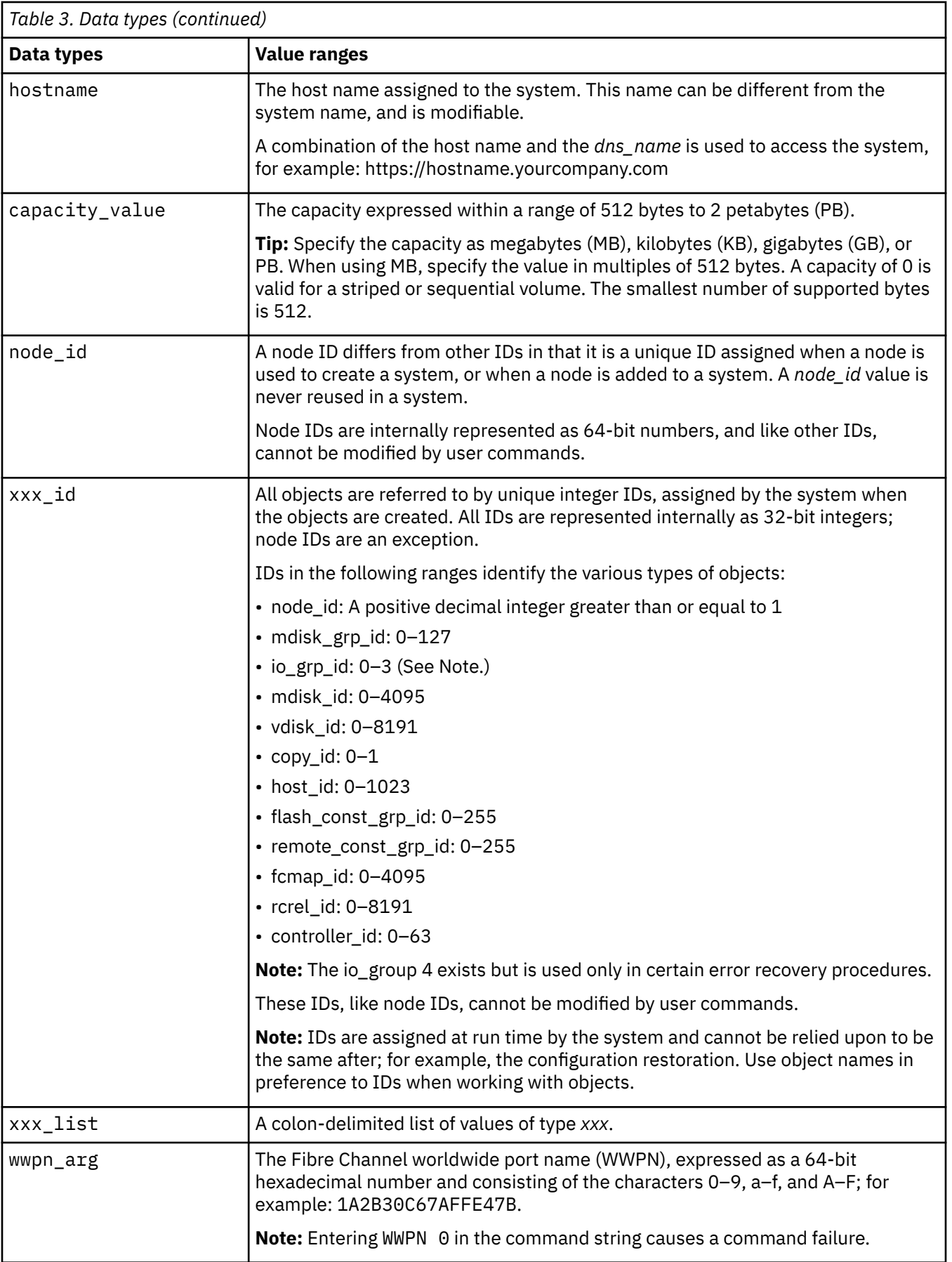

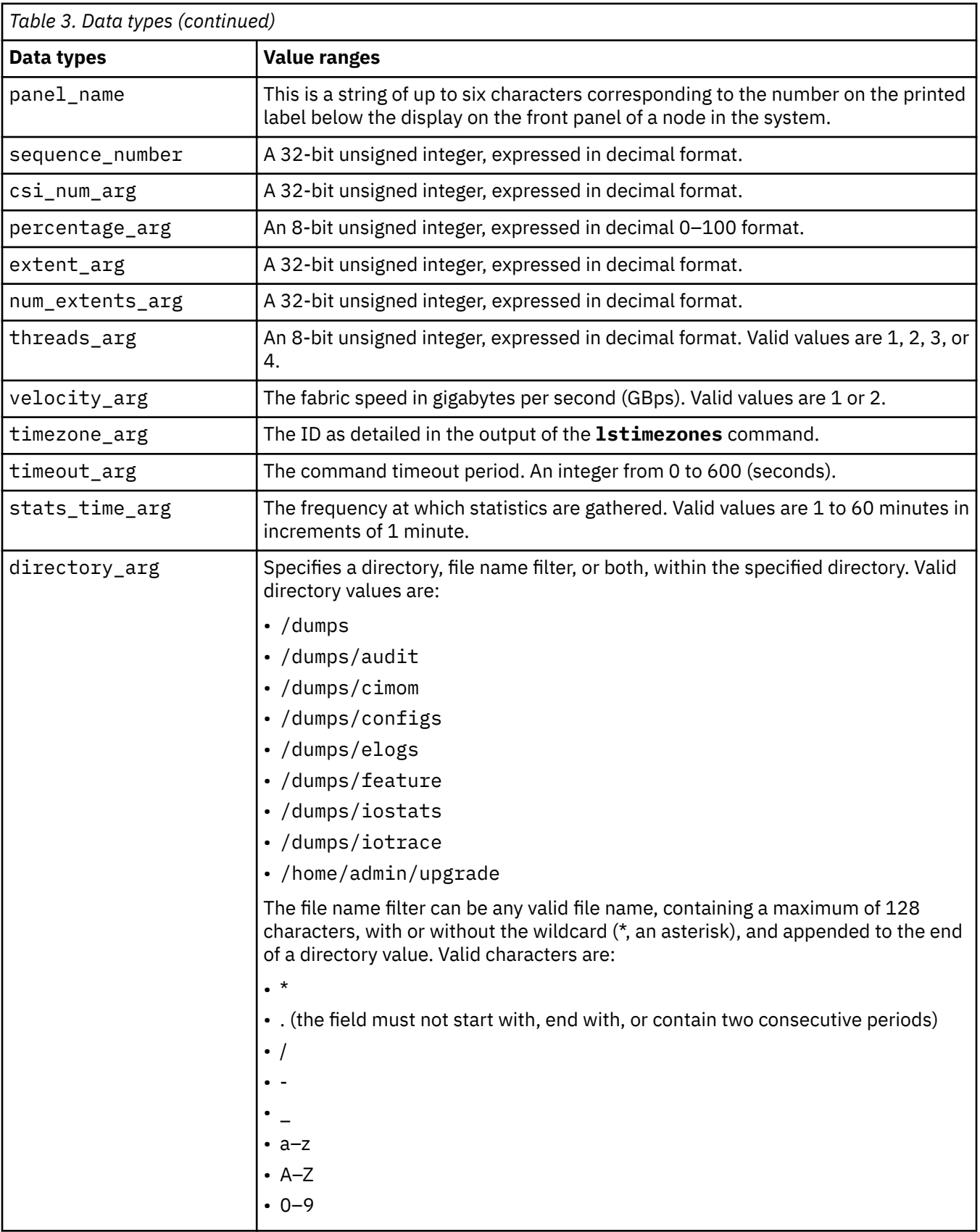

<span id="page-34-0"></span>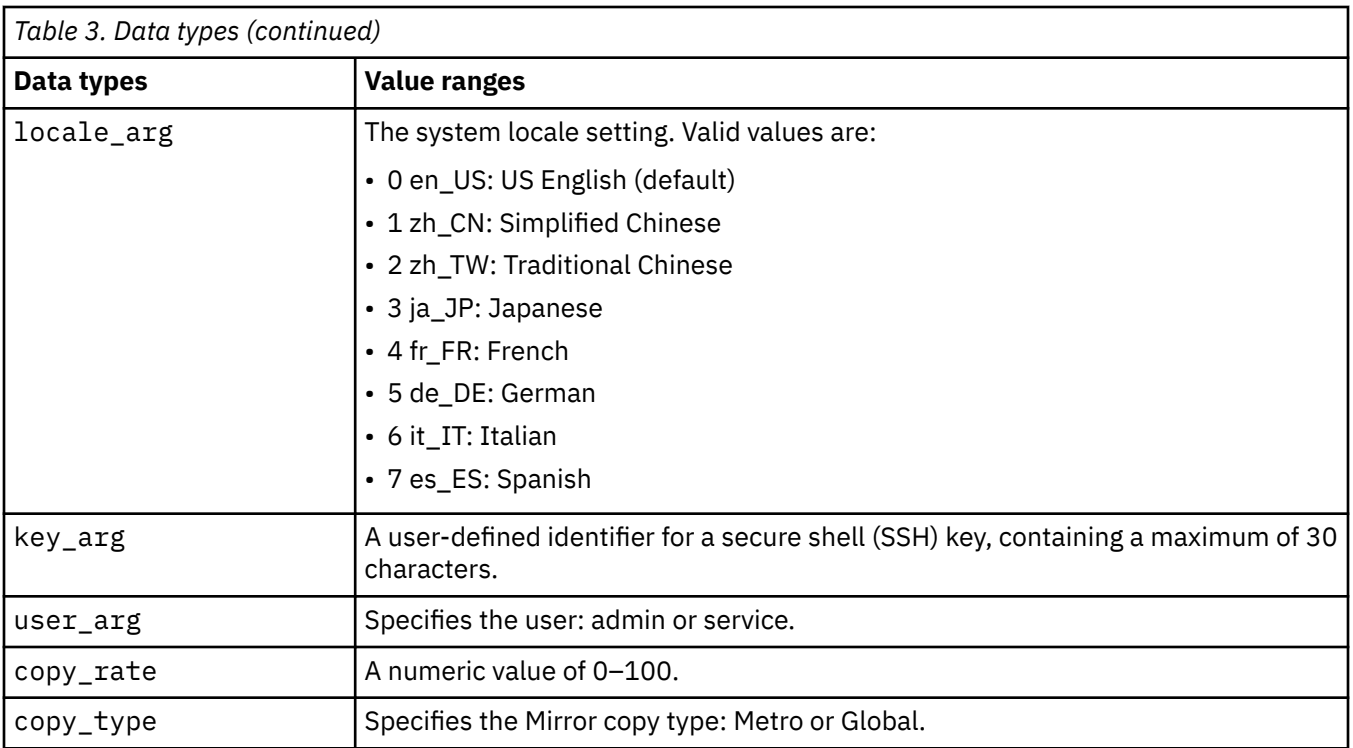

The maximum number of values entered into a colon-separated list is 128; exceeding this maximum number returns an error.

### **CLI commands and parameters**

Command-line interface (CLI) commands and parameters are represented in the syntax diagram.

The system command-line interface offers command line completion for command entry. Command line completion allows you to type in the first few characters of a command and press the Tab key to fill in the rest of the command name. If there are multiple commands that start with the same characters, then a list of possible commands is returned. You can type in more characters until the command name is unambiguous.

CLI parameters can be entered in any order except in the following situations:

- When a command name is specified, the first argument given must be the action that you want to be performed.
- Where you are specifying a command against a specific object, the object ID or name must be the last argument in the line.

A valid parameter meets the following requirements:

- Parameters can be entered in any order.
- If a parameter has an associated argument, the argument must always follow the parameter.
- A parameter must start with a '-'; otherwise, it is assumed to be an argument.
- The maximum length of any single parameter that can be entered into the CLI is 128 bytes.
- An argument can contain multiple data items. The maximum number of data items that you can enter into such a list is 128. For a component list, separate the individual items by a colon.
- Any parameter with an argument can be entered as -parameter=argument.
- Entering -param= means the argument is an empty string, equivalent to -param.
- The symbol '--' is valid as the next to last entry on the command line. It specifies that the next entry is the target object name or ID, even if it begins with a hyphen.

```
chuser -usergrp=-usergrp -- -password
```
<span id="page-35-0"></span>• The symbol '--' is valid as the final word on the command line.

#### **Examples that are valid**

```
mkuser -name fred -usergrp 0 -password 'buckets'
mkuser -name fred -usergrp 0 -password='buckets'
mkuser -name=-barney -usergrp=0 -password='buckets'
chuser -usergrp 1 fred
chuser -usergrp 1 -- fred
chuser -usergrp 1 -- -barney
```
#### **Examples that are invalid**

chuser -usergrp 1 fred - chuser -usergrp 1 -- fred - chuser -- -usergrp 1 fred chuser -usergrp 1 -barney

### **CLI flags**

The following flags are common to all command-line interface (CLI) commands.

#### **-? or -h**

Print help text. For example, issuing **lssystem -h** provides a list of the actions available with the **lssystem** command.

#### **-nomsg**

When used, this flag prevents the display of the successfully created output. For example, if you issue the following command:

mkmdiskgrp -ext 16

it displays:

MDisk Group, id [6], successfully created

However, if the -nomsg parameter is added, for example:

mkmdiskgrp -ext 16 -nomsg

the following information is displayed:

6

This parameter can be entered for any command, but is only acted upon by those commands that generate the successfully created outputs. All other commands ignore this parameter.

### **CLI messages**

Ensure that you are familiar with the command-line interface (CLI) messages.

When some commands complete successfully, textual output is normally provided. However, some commands do not provide any output. The phrase No feedback is used to indicate that no output is provided. If the command does not complete successfully, an error is generated. For example, if the command has failed as a result of the cluster being unstable, the following output is provided:

• CMMVC5786E The action failed because the cluster is not in a stable state.
# **CLI deprecated and discontinued commands**

Some command-line interface (CLI) commands are discontinued or deprecated and replaced with new commands.

Command-line interface (CLI) commands can be discontinued or deprecated and replaced with new commands that are more effective. This action can affect scripting, which is done to simplify tasks such as specifying (repeated) commands.

A discontinued command is removed from the CLI and can no longer be used. In most instances, there is a replacement command for discontinued commands.

A deprecated command can still be used if the appropriate command prefix is specified (svctask or svcinfo, for example). In most instances, there is a replacement command for deprecated commands.

The following commands are deprecated:

- These commands are replaced by **lseventlog**:
	- **caterrlog**
	- **caterrlogbyseqnum**
	- **lserrlogbyfcconsistgrp**
	- **lserrlogbyfcmap**
	- **lserrlogbyhost**
	- **lserrlogbyiogrp**
	- **lserrlogbymdisk**
	- **lserrlogbymdiskgrp**
	- **lserrlogbynode**
	- **lserrlogbyrcconsistgrp**
	- **lserrlogbyrcrelationship**
	- **lserrlogbyvdisk**
- These commands are replaced by **lsdumps**:
	- **ls2145dumps**
	- **lsauditlogdumps**
	- **lserrlogdumps**
	- **lscimomdumps**
	- **lsfeaturedumps**
	- **lsiostatsdumps**
	- **lsiotracedumps**
	- **lsmdiskdumps**
	- **lssoftwaredumps**
- **lssoftwareupgradestatus** is replaced by **lsupdate**
- **chenclosurevpd** is replaced by **chvpd**
- **cherrstate** is replaced by **cheventlog**
- **lsnodedependentvdisks** is replaced by **lsdependentvdisks**
- **setquorum** is replaced by **chquorum**
- **mkpartnership** is replaced by **mkippartnership** and **mkfcpartnership**
- **lshbaportcandidate** is replaced by **lssasportcandidate** and **lsfcportcandidate**

The following commands are discontinued:

• These commands are replaced by **lsdumps**:

- **svcservicemodeinfo ls2145dumps**
- **svcservicemodeinfo lsclustervpd**
- **svcservicemodeinfo lserrlogdumps**
- **svcservicemodeinfo lsfeaturedumps**
- **svcservicemodeinfo lsiostatsdumps**
- **svcservicemodeinfo lsiotracedumps**
- **svcservicemodeinfo lsmdiskdumps**
- **svcservicemodeinfo lssoftwaredumps**
- These commands are replaced by the **user management commands**:
	- **addsshkeys**
	- **lsauth**
	- **mkauth**
	- **rmsshkey**
	- **rmallsshkeys**
	- **rmauth**
- **applymdisksoftware** is replaced by **applydrivesoftware**
- **chcluster** is replaced by **chsystem**
- **cpfabricdumps** has no replacement
- **dumpconfig** has no replacement
- **dumpinternallog** has no replacement
- **lscluster** is replaced by **lssystem**
- **lsclustercandidate** is replaced by **lspartnershipcandidate**
- **lsclusterip** is replaced by **lssystem**
- **lsclusterstats** is replaced by **lssystemstats**
- **lsconfigdumps** has no replacement
- **recoverarraybycluster** is replaced by **recoverarraybysystem**
- **recoverdiskbycluster** is replaced by **recoverdiskbysystem**
- **svcservicemodeinfo lsclustervpd** is replaced by **satask lsservicestatus**
- **svcservicemodetask applysoftware** is replaced by **satask installsoftware**
- **svcservicemodetask cleardumps** is replaced by **cleardumps**
- **svcservicemodetask dumperrlog** is replaced by **dumperrlog**
- **svcservicemodetask exit** is replaced by **stopservice**
- **setclustertime** is replaced by **setsystemtime**
- **stopcluster** is replaced by **stopsystem**
- **triggermdiskdump** is replaced by **triggerdrivedump**
- **setevent** is replaced by **chsnmpserver**, **lssnmpserver**, **mksnmpserver**, and **rmsnmpserver**
- **setemail** is replaced by **chemail**, **chemailserver**, **lsemailserver**, **mkemailserver**, and **rmemailserver**

# **Understanding capacity indicators**

The system uses base-2 (binary numeral) as capacity indicators for volumes, drives, and other system objects. The management GUI and the command-line interface (CLI) use different abbreviations to indicate capacity.

The following table displays the differences in how capacity indicators are displayed in the management GUI and the CLI.

*Table 4. Capacity indicators.* This table displays the differences in how capacity indicators are displayed in the management GUI and the CLI. **Metric GUI Abbreviation CLI Abbreviation Value** kibibyte | KiB | KB | 1024 mebibyte | MiB | MB | 1,048,576 gibibyte GiB GB 1,073,741,824 tebibyte TiB TB 1,099,511,627,776 pebibyte PiB PB 1,125,899,906,842,624 exbibyte EiB EB 1,152,921,504,606,846,976 zebibyte | ZiB | ZB | ZB | 1,180,591,620,717,411,303,424

# **Attributes of the -filtervalue parameters**

The **-filtervalue** parameter filters a view that is based on specific attribute values that relate to each object type. You can combine multiple filters to create specific searches, for example, **-filtervalue name=fred:status=online**. The help (**-filtervalue**) specifies the attributes that are available for each object type.

yobibyte YiB YB 1,208,925,819,614,629,174,706,176

The **-filtervalue** parameter must be specified with *attrib=value*. The **-filtervalue?** and  **filtervalue** parameters cannot be specified together.

**Note:** The qualifier characters less than (<) and greater than (>) must be enclosed within double quotation marks (""). For example, **-filtervalue vdisk\_count "<"4 or port\_count ">"1**. It is also valid to include the entire expression within double quotation marks. For example, **-filtervalue "vdisk\_count<4"** .

When an attribute requires the **-unit** parameter, it is specified after the attribute. For example,  **filtervalue capacity=24 -unit mb**. The following input options are valid for the **-unit** parameter:

- b (bytes)
- kb (Kilobytes)
- mb (Megabytes)
- gb (Gigabytes)
- tb (Terabytes)
- pb (Petabytes)

Capacity values displayed in units other than bytes might be rounded. When filtering on capacity, use a unit of bytes, **-unit b**, for exact filtering.

You can use the asterisk (\*) character as a wildcard character when names are used. The asterisk character can be used either at the beginning or the end of a text string, but not both. Only one asterisk character can be used in a **-filtervalue** parameter.

# **Chapter 1. Setting up an SSH client**

Secure Shell (SSH) is a client/server network application. It is used as a communication vehicle between the host system (for example, a laptop computer) and the system command-line interface (CLI).

### **Overview**

The system acts as the SSH server in this relationship. The SSH client provides a secure environment in which to connect to a remote computer. Authentication is completed by using a user name and password. If you require command-line access without entering a password, it uses the principles of public and private keys for authentication.

# **Authenticating SSH logins**

Generate a Secure Shell (SSH) key pair to use the command-line interface (CLI). Additionally, when you use the SSH to log in to the system, you must use the RSA-based private key authentication.

When you are using AIX® hosts, SSH logins are authenticated on the system by using the RSA-based authentication that is supported in the OpenSSH client that is available for AIX . This scheme is based on the supplied password (or if you require command-line access without entering a password, then publickey cryptography is used) by using an algorithm that is known commonly as RSA.

**Note:** The authentication process for host systems that are not AIX is similar.

With this scheme (as in similar OpenSSH systems on other host types), the encryption, and decryption is done by using separate keys. This scheme means that it is not possible to derive the decryption key from the encryption key.

Because physical possession of the private key allows access to the system, the private key must be kept in a protected place, such as the .ssh directory on the AIX host, with restricted access permissions.

When SSH client (A) attempts to connect to SSH server (B), the SSH password (if you require commandline access without entering a password, the key pair) authenticates the connection. The key consists of two halves: the public keys and private keys. The SSH client public key is put onto SSH Server (B) using some means outside of the SSH session. When SSH client (A) tries to connect, the private key on SSH client (A) is able to authenticate with its public half on SSH server (B).

The system supports up to 32 interactive SSH sessions on the management IP address simultaneously.

**Note:** After 1 hour, a fixed SSH interactive session times out, which means the SSH session is automatically closed. This session timeout limit is not configurable.

To connect to the system, the SSH client requires a user login name and an SSH password (or if you require command-line access without entering a password, the key pair). Authenticate to the system by using a management user name and password. When you use an SSH client to access a system, you must use your *SVC\_username* and password. The system uses the password (and if not a password, the SSH key pair) to authorize the user who is accessing the system.

You can connect to the system by using the same user name with which you log in to the system.

For Microsoft Windows hosts, PuTTY can be downloaded from the internet and used at no charge to provide an SSH client.

Microsoft Windows 10 includes the OpenSSH client. The **ssh** and **scp** commands work on the Microsoft Windows 10 command line. Use your existing private key or generate a new SSH keypair, and then place the private key in the .ssh folder in your user folder.

You can connect to the system by using the same user name with which you log in to the system.

# **Setting up an SSH client on a Windows host**

You can prepare the SSH client on a Windows host.

The workstation for the system include the PuTTY client program, which is a Microsoft Windows SSH client program. The PuTTY client program can be installed on your workstation in one of these ways:

- If you purchased the workstation hardware option from IBM, the PuTTY client program has been preinstalled on the hardware.
- You can use the workstation software installation CD to install the PuTTY client program.
- You can use the separate PuTTY client program-installation wizard, putty-*version*installer.exe. You can download the PuTTY client program from this website:

### [Download Putty](http://www.chiark.greenend.org.uk/~sgtatham/putty/download.html)

**Note:** Before you install the PuTTY client program, ensure that your Windows system meets the system requirements.

You can connect to the system by using the same user name with which you log in to the system.

# **Generating an SSH key pair using PuTTY**

To use the system command-line interface, you must generate a Secure Shell (SSH) key pair using PuTTY.

## **About this task**

Generate SSH keys using the PuTTY key generator (PuTTYgen):

### **Procedure**

- 1. Start PuTTYgen by clicking **Start** > **Programs** > **PuTTY** > **PuTTYgen**. The PuTTY Key Generator panel is displayed.
- 2. Click **SSH-2 RSA** as the type of key to generate.

**Note:** Leave the number of bits in a generated key value at 1024.

3. Click **Generate** and then move the cursor around the blank area of the Key section to generate the random characters that create a unique key.

When the key has been completely generated, the information about the new key is displayed in the Key section.

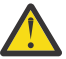

**Attention:** Do not modify the Key fingerprint or the Key comment fields; this can cause your key to no longer be valid.

- 4. Optional: Enter a passphrase in the **Key passphrase** and **Confirm passphrase** fields. The passphrase encrypts the key on the disk; therefore, it is not possible to use the key without first entering the passphrase.
- 5. Save the public key by:
	- a) Click **Save public key**. You are prompted for the name and location of the public key.
	- b) Type icat.pub as the name of the public key and specify the location where you want to save the public key.

For example, you can create a directory on your computer called *keys* to store both the public and private keys.

- c) Click **Save**.
- 6. Save the private key by:
	- a) Click **Save private key**. The PuTTYgen Warning panel is displayed.
	- b) Click **Yes** to save the private key without a passphrase.
	- c) Type icat as the name of the private key, and specify the location where you want to save the private key.

For example, you can create a directory on your computer called *keys* to store both the public and private keys. It is recommended that you save your public and private keys in the same location.

### d) Click **Save**.

7. Close the PuTTY Key Generator window.

# **Configuring a PuTTY session for the CLI**

You must configure a PuTTY session using the Secure Shell (SSH) password. If you require command line access without entering a password, use the SSH key pair that you created for the command-line interface (CLI).

## **About this task**

**Attention:** Do not run scripts that create child processes that run in the background and call system commands. This can cause the system to lose access to data and cause data to be lost.

Complete the following steps to configure a PuTTY session for the CLI:

### **Procedure**

- 1. Select **Start** > **Programs** > **PuTTY** > **PuTTY**. The PuTTY Configuration window opens.
- 2. Click **Session** in the Category navigation tree. The Basic options for your PuTTY session are displayed.
- 3. Click **SSH** as the Protocol option.
- 4. Click **Only on clean exit** as the Close window on exit option. This ensures that connection errors are displayed.
- 5. Click **Connection** > **SSH** in the Category navigation tree. The options controlling SSH connections are displayed.
- 6. Click **2** as the Preferred SSH protocol version.
- 7. Click **Connection** > **SSH** > **Auth** in the Category navigation tree. The Options controller SSH authentication are displayed.
- 8. Click **Browse** or type the fully qualified file name and location of the SSH client and password. If no password is used, the private key in the **Private key file for authentication** field.
- 9. Click **Connection** > **Data** in the Category navigation tree.
- 10. Type the user name that you want to use on the system in the **Auto-login username** field.
- 11. Click **Session** in the Category navigation tree. The Basic options for your PuTTY session are displayed.
- 12. In the **Host Name (or IP Address)** field, type the name or Internet Protocol (IP) address of one of the system IP addresses or host names.
- 13. Type 22 in the **Port** field. The system uses the standard SSH port.
- 14. Type the name that you want to use to associate with this session in the **Saved Sessions** field. For example, you can name the session "System 1".
- 15. Click **Save**.

### **Results**

You have now configured a PuTTY session for the CLI.

**Note:** If you configured more than one IP address for the system, repeat the previous steps to create another saved session for the second IP address. This can then be used if the first IP address is unavailable.

# **Connecting to the CLI using PuTTY**

Ensure that you are familiar with how to run the PuTTY and plink utilities.

**Note:** Windows users can download PuTTY from the following website: [Download Putty.](http://www.chiark.greenend.org.uk/~sgtatham/putty/download.html)

The Secure Shell (SSH) protocol specifies that the first access to a new host server sends a challenge to the SSH user to accept the SSH server public key or user password. Because this is the first time that you connect to an SSH server, the server is not included in the SSH client list of known hosts. Therefore, there is a fingerprint challenge, which asks if you accept the responsibility of connecting with this host. If you type y, the host fingerprint and IP address are saved by the SSH client.

When you use PuTTY, you must also type y to accept this host fingerprint. However, the host fingerprint and IP address are stored in the registry for the user name that is logged on to Windows.

The SSH protocol also specifies that once the SSH server public key is accepted, another challenge is presented if the fingerprint of an SSH server changes from the one previously accepted. In this case, you must decide whether you want to accept this changed host fingerprint.

**Note:** The SSH server keys on the SAN Volume Controller are regenerated when a microcode load is performed on the clustered system. As a result, a challenge is sent because the fingerprint of the SSH server has changed.

All command-line interface (CLI) commands are run in an SSH session. You can run the commands in one of the following modes:

- An interactive prompt mode
- A single-line command mode, which is entered one time to include all parameters.

### **Interactive mode**

For interactive mode, you can use the PuTTY executable to open the SSH restricted shell.

The system supports up to 32 interactive SSH sessions on the management IP address simultaneously.

**Note:** After 1 hour, a fixed SSH interactive session times out, which means the SSH session is automatically closed. This session timeout limit is not configurable.

The following is an example of the command that you can issue to start interactive mode:

C:\*support utils\putty <username>*@*svcconsoleip*

where support utils\putty is the location of your putty.exe file, *<username>* is the IP address of your management GUI, and *<username>* is the user name that you want to use.

If you were to issue the **lsuser** command, which lists the SSH client public keys that are stored on the system, the following output is displayed when ssh\_key=yes:

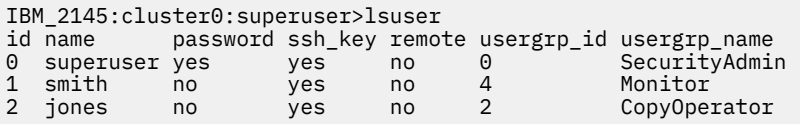

You can type exit and press **Enter** to escape the interactive mode command.

The following is an example of the host fingerprint challenge when using plink in interactive mode:

```
C:\Program Files\IBM\svcconsole\cimom>plink superuser@9.43.225.208
The server's host key is not cached in the registry. You
have no guarantee that the server is the computer you
think it is.
The server's key fingerprint is:
ssh-rsa 1024 e4:c9:51:50:61:63:e9:cd:73:2a:60:6b:f0:be:25:bf
If you trust this host, enter "y" to add the key to
PuTTY's cache and carry on connecting.
If you want to carry on connecting just once, without
adding the key to the cache, enter "n".
If you do not trust this host, press Return to abandon the
connection.
Store key in cache? (y/n) y
Using user name "superuser".
Authenticating with public key "imported-openssh-key"
IBM_2145:your_cluster_name:superuser>
```
# **Single-line command**

For single-line command mode, you can type the following all on one command line:

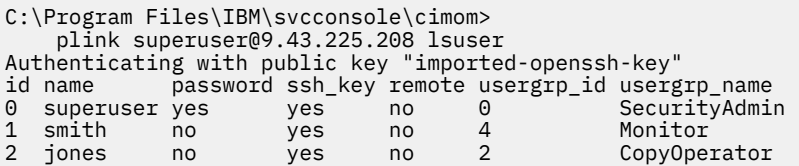

**Note:** If you are submitting a CLI command with all parameters in single-line command mode, you are challenged upon first appearance of the SSH server host fingerprint. Ensure that the SSH server host fingerprint is accepted before you submit a batch script file.

The following is an example of the host fingerprint challenge when using plink in single-line command mode:

```
C:\Program Files\IBM\svcconsole\cimom>
 plink superuser@9.43.225.208 lsuser
 The server's host key is not cached in the registry. You
have no guarantee that the server is the computer you
think it is.
The server's key fingerprint is:
ssh-rsa 1024 e4:c9:51:50:61:63:e9:cd:73:2a:60:6b:f0:be:25:bf
If you trust this host, enter "y" to add the key to
PuTTY's cache and carry on connecting.
If you want to carry on connecting just once, without
adding the key to the cache, enter "n".
If you do not trust this host, press Return to abandon the
connection.
Store key in cache? (y/n) y
Authenticating with public key "imported-openssh-key"
id name password ssh_key remote usergrp_id usergrp_name 
0 superuser yes yes no 0 SecurityAdmin 
1 smith no yes no 4 Monitor 
2 jones no yes no 2 CopyOperator
```
# **Starting a PuTTY session for the CLI**

You must start a PuTTY session to connect to the command-line interface (CLI).

### **Before you begin**

This task assumes that you already configured and saved a PuTTY session by using the Secure Shell (SSH) password. If you require command-line access without entering a password, use the SSH key pair that you created for the CLI.

### **About this task**

Start a PuTTY session:

### **Procedure**

- 1. Select **Start** > **Programs** > **PuTTY** > **PuTTY**. The PuTTY Configuration window opens.
- 2. Select the name of your saved PuTTY session and click **Load**.
- 3. Click **Open**.

**Note:** If you are using the PuTTY application first time since you generated and uploaded the SSH password or key pair, a PuTTY Security Alert window is displayed. Click **Yes** to accept the change and trust the new key.

4. Type the *SVC\_username* in the **login as** field and press **Enter**.

# **Preparing the SSH client on an AIX or Linux host**

You can prepare the Secure Shell (SSH) client on an AIX or Linux host.

### **Before you begin**

Ensure that you have an SSH client installed on your system:

#### **IBM AIX operating systems**

For IBM AIX 5L for POWER, versions 5.1, 5.2, 5.3, and AIX version 6.1 for IBM POWER architecture, you can obtain the OpenSSH client from the bonus packs, but you also must obtain its prerequisite, OpenSSL, from the IBM AIX toolbox for Linux® applications for IBM Power Systems. For AIX 4.3.3, you can obtain the software from the AIX toolbox for Linux applications.

#### **Linux operating systems**

The OpenSSH client is installed by default on most Linux distributions.

### **About this task**

Authentication to the system generally requires the use of a password, but if there is no password you can use a key pair. Use these steps to set up an RSA key pair on the AIX or Linux host and the clustered system:

### **Results**

To authenticate using an SSH key, use the following command:

ssh -i full\_path\_to\_key username@my\_system

Where *my\_system* is the name of the system IP, *username@my\_system* is the user name that you also log into the system with, and *full\_path\_to\_key* is the full path to the *key* file that was generated in the previous step. Authenticate to the system using a *SVC\_username* and password. (If you require commandline access without using a password, SSH keys can be used.) The system determines which user is logging in from the key the user is using.

**Note:** You can omit -i full\_path\_to\_key if you configure the SSH client to use the key file automatically.

If you use the Secure Shell (SSH) to log into the system, use the password defined for accessing the GUI. You can also use RSA-based private key authentication.

For more information, see ["Connecting to the CLI with OpenSSH" on page 7](#page-46-0).

# **Generating an SSH key pair using OpenSSH**

You can generate an SSH key pair using OpenSSH.

### **About this task**

Set up an RSA key pair on the AIX or Linux host and the clustered system:

### **Procedure**

1. Create an RSA key pair by issuing a command on the host that is similar to this command:

ssh-keygen -t rsa

You can also create a valid ECDSA key pair for authentication:

ssh-keygen -t ecdsa

**Tip:** Issue the command from the \$HOME/.ssh directory.

<span id="page-46-0"></span>This process generates two user named files. If you select the name key, the files are named key and key.pub. Where key is the name of the private key and key.pub is the name of the public key.

2. Associate the public key with a user on the clustered system using the management GUI.

# **Connecting to the CLI with OpenSSH**

You can connect to the command-line interface (CLI) with OpenSSH.

To connect to a clustered system by using a *SVC\_username* and SSH password, issue the following command:

ssh username@*my\_system*

To use an SSH key, issue the following command:

-i *full\_path\_to\_key*

Where *my\_system* is the name of the system IP, *full\_path\_to\_key* is the full path to the generated key file, and *SVC\_username* is the user name to connect to the system.

**Note:** You can omit -i full\_path\_to\_key if you configure the SSH client to use the key file automatically. For more information, see the OpenSSH documentation.

# **Working with local and remote users**

You can create either a local or a remote user to access a system.

### **Before you begin**

You can create two categories of users that access the system. These types are based on how the users are authenticated to the system. Local users must provide the *SVC\_username* and password, and if you require command line access without entering a password, a Secure Shell (SSH) key - or both. Local users are authenticated through the authentication methods that are located on the system.

If the local user needs access to management GUI, a password is needed for the user. Access to the command-line interface (CLI) is also possible with the same password or (alternatively) a valid SSH key can be used. An SSH password is required if a user is working with both interfaces. User groups define roles that authorize the users within that group to a specific set of operations on the system.

Local users must be part of a user group that is defined on the system.

A remote user is authenticated on a remote service that is provided by an LDAP server and does not need local authentication methods. The remote user does not need to be added to the list of users on the system. If the user requires command-line access without entering a password, the remote user can be added to the system and an SSH key can be specified for the user.

Remote users cannot access the system when the remote service is down. A local user account must be used until the remote service is restored. The user groups a remote user is a member of are defined by the remote authentication service. To define a remote user, create a user group on the local computer that is also defined on the remote authentication service.

You can connect to the system by using the same user name with which you log in to the system.

### **About this task**

Complete these steps to create either a local or remote user:

### **Procedure**

- 1. Select **Access** > **Users** .
- 2. Select the appropriate user group.
- 3. Click **Create User**.

4. Enter the information on the new user and click **Create**.

# **UNIX commands available in interactive SSH sessions**

You can use several UNIX-based commands while working with interactive SSH sessions.

The system supports up to 32 interactive SSH sessions on the management IP address simultaneously.

**Note:** After 1 hour, a fixed SSH interactive session times out, which means the SSH session is automatically closed. This session timeout limit is not configurable.

You can use the following UNIX commands to manage interactive SSH sessions:

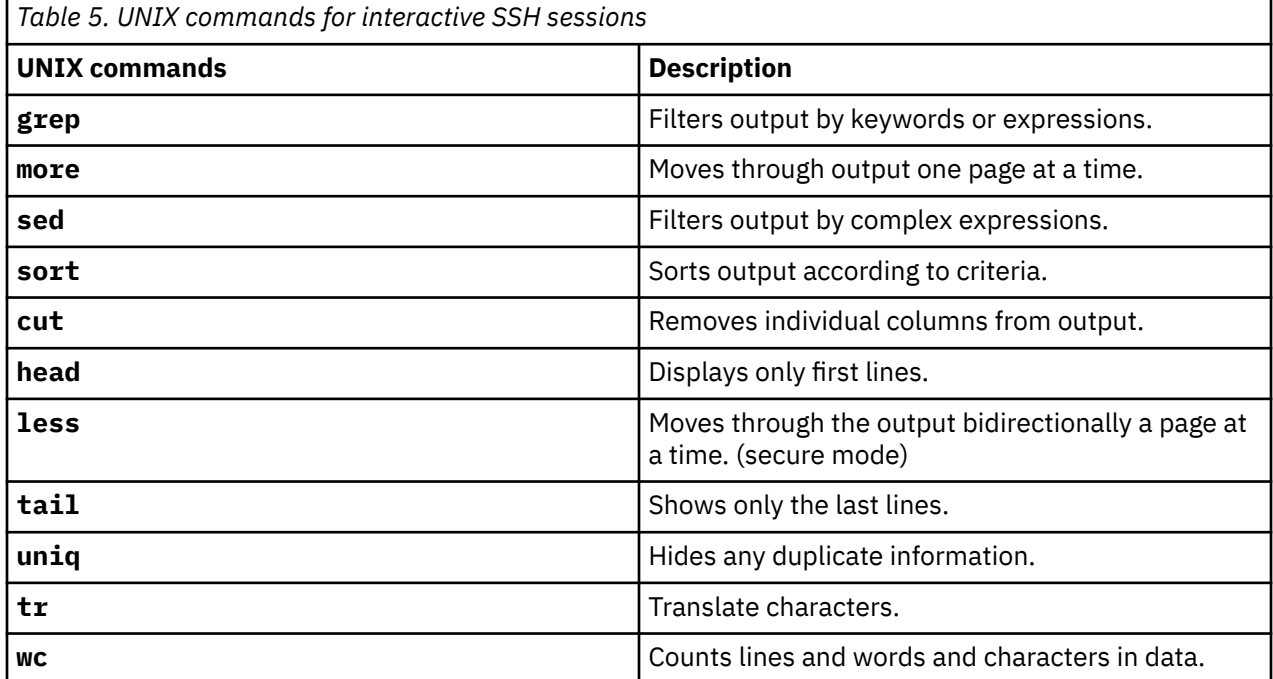

# **Copying the software update files by using PuTTY pscp or openssh scp**

PuTTY pscp (or scp) provides a file transfer application for Secure Shell (SSH) to copy files either between two directories on the configuration node or between the configuration node and another host.

## **Before you begin**

**Note:** PuTTY pscp is useful in systems earlier than Microsoft Windows 10. Windows 10 includes openssh as standard so that scp works in a workstation or power shell window.

To use the pscp application, you must have the appropriate permissions on the source and destination directories on your respective hosts.

### **About this task**

The pscp or scp application is available when you have an SSH client on your host system. You can access the pscp application through a Microsoft Windows command prompt. For Linux and Windows 10 users, the scp is part of the openssh packages.

Complete these steps to use the pscp application. The scp process is similar from step ["6" on page 9](#page-48-0).

## <span id="page-48-0"></span>**Procedure**

- 1. Start a PuTTY session.
- 2. Configure your PuTTY session to access your system.
- 3. Save your PuTTY configuration session. For example, you can name your saved session SVCPUTTY.
- 4. Open a command prompt.
- 5. Issue this command to set the path environment variable to include the PuTTY directory:

set path=*C:\Program Files\putty*;%path%

Where *C:\Program Files\putty* is the directory where PuTTY is installed.

6. Issue this command to copy the package onto the node where the CLI runs:

```
pscp -load saved_putty_configuration
directory_software_upgrade_files/software_upgrade_file_name
username@cluster_ip_address:/update
```
Where *saved\_putty\_configuration* is the name of the PuTTY configuration session, *directory\_software\_upgrade\_files* is the location of the software update files, *software\_upgrade\_file\_name* is the name of the software update file, *username* is the name that you want to use on the system, and *cluster\_ip\_address* is an IP address of your clustered system.

**Note:** Saving the PuTTY configuration session in step "3" on page 9 and then loading the PuTTY configuration session in step "6" on page 9 is optional. To copy without loading a PuTTY configuration session, use the following syntax:

```
pscp directory_software_upgrade_files/software_upgrade_file_name
username@cluster_ip_address:/update
```
If there is insufficient space to store the software update file on the system, the copy process fails. In this case, complete the following steps:

- a) Use pscp to copy data that you want to preserve from the /update directory.
- b) Use the following command to delete dump files in the /update directory:

cleardumps -prefix /update

c) Repeat step "6" on page 9.

# **Chapter 2. Using the CLI**

The command-line interface (CLI) is a collection of commands that you can use to manage the system.

### **Overview**

The CLI commands use the Secure Shell (SSH) connection between the SSH client software on the host system and the SSH server on the system.

**Note:** Before you can use the CLI, you must create a system.

To use the CLI from a client system, complete the following steps:

- Install and set up SSH client software on each system that you plan to use to access the CLI.
- Authenticate to the system by using a password.
- Use an SSH public key if you require command line access without entering a password. Then, store the SSH public key for each SSH client on the system.

**Note:** After the first SSH public key is stored, you can add SSH public keys by using either the management GUI or the CLI.

Use the CLI commands to change or create arrays, drives, enclosures, storage pools, and volumes. You can also use the CLI commands to specify encryption or security settings or work with systems.

For example, use the CLI commands to:

- Set up the system, its nodes, and the I/O groups.
- Set up and maintain canisters and enclosures.
- Analyze error logs event logs (logs).
- Set up and maintain managed disks (MDisk) and storage pools.
- Set up and maintain client public SSH keys on the system.
- Set up and maintain volumes.
- Setup logical host objects.
- Map volumes to hosts.
- Navigate from managed hosts to volumes and MDisks (and the reverse direction up the chain).
- Set up and start Copy Services functions:
	- For FlashCopy and FlashCopy consistency groups
	- For Synchronous Metro Mirror and Metro Mirror consistency groups and relationships
	- For Asynchronous Global Mirror and Global Mirror consistency groups and relationships
	- For active-active consistency groups and relationships
- Setup licensing or featurization settings.

CLI commands generally give feedback whether or not the command ran. Check the audit log or event log (for configuration events, for example) after you specify a command to verify successful completion. You can also check the I/O group of the volume that you change.

# **Setting the clustered system time by using the CLI**

You can use the command-line interface (CLI) to set the system time.

### **About this task**

To set the system time:

## **Procedure**

- 1. Issue the **showtimezone** CLI command to display the current time-zone settings for the system. The time zone and the associated time-zone ID are displayed.
- 2. Issue the **lstimezones** CLI command to list the time zones that are available on the system. A list of valid time-zone settings are displayed. Each time zone is assigned an ID. The time zone and the associated ID are indicated in the list.
- 3. Issue the following CLI command to set the time zone for the system.

settimezone -timezone *time\_zone\_setting*

where 031809142005*time\_zone\_setting* is the new time zone ID that you chose from the list of time zones that are available on the system.

4. Issue the following CLI command to set the time for the system:

setsystemtime -time *031809142005*

where 031809142005 is the new time that you want to set for the system. You must use the MMDDHHmmYYYY format to set the time for the system.

# **Setting cluster date and time**

You can set the date and time for a system cluster from the System Date and Time Settings panel.

## **Before you begin**

This task assumes that you have already launched the management GUI.

## **About this task**

You can set the System Date and time manually, or by specifying an NTP server:

## **Procedure**

- 1. Click **Manage Systems** > **Set System Time** in the portfolio. The System Date and Time Settings panel is displayed.
- 2. To use NTP to manage the clustered system date and time, enter an Internet Protocol Version 4 (IPv4) address and click **Set NTP Server**.

**Note:** If you are using a remote authentication service to authenticate users to the system, then both the system and the remote service should use the same NTP server. Consistent time settings between the two systems ensure interactive performance of the management GUI and correct assignments for user roles.

- 3. To set the clustered system date and time manually, continue with the following steps.
- 4. Type your changes into the **Date**, **Month**, **Year**, **Hours**, and **Minutes** fields and select a new time zone from the **Time Zone** list.
- 5. Select **Update cluster time and date**, **Update cluster time zone**, or both.
- 6. Click **Update** to submit the update request to the clustered system.

# **Viewing and updating license settings by using the CLI**

You can use the command-line interface (CLI) to view and update your license settings.

## **About this task**

Your system provides two license options: Physical Disk Licensing and Capacity Licensing. To view and update your system license settings:

## **Procedure**

- 1. Issue the **lslicense** CLI command to view the current license settings for the system.
- 2. Issue the **chlicense** CLI command to change the licensed settings of the system.

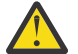

### **Attention:**

- License settings are entered when the system is first created; do not update the settings unless you change your license.
- To select Physical Disk Licensing, run the **chlicense** command with one or more of the **physical\_disks**, **physical\_flash**, and **physical\_remote** parameters.
- To select Capacity Licensing, run the **chlicense** command with one or more of the **-flash**, **-remote**, and **-virtualization** parameters. If the physical disks value is nonzero, these parameters cannot be set.

# **Displaying clustered system properties by using the CLI**

You can use the command-line interface (CLI) to display the properties for a system.

### **About this task**

These actions help you display your system property information.

### **Procedure**

Issue the **lssystem** command to display the properties for a system.

The following command is an example of the **lssystem** command you can issue:

lssystem -delim : *build1*

where *build1* is the name of the system.

### **Results**

id:000002007A00A0FE name:build1 location:local partnership: bandwidth: total\_mdisk\_capacity:90.7GB space\_in\_mdisk\_grps:90.7GB space\_allocated\_to\_vdisks:14.99GB total\_free\_space:75.7GB statistics\_status:on statistics\_frequency:15 required\_memory:0 cluster\_locale:en\_US time\_zone:522 UTC code\_level:6.1.0.0 (build 47.3.1009031000) FC\_port\_speed:2Gb console\_IP:9.71.46.186:443 id\_alias:000002007A00A0FE gm\_link\_tolerance:300 gm\_inter\_cluster\_delay\_simulation:0 gm\_intra\_cluster\_delay\_simulation:0 email\_reply: email\_contact: email\_contact\_primary: email\_contact\_alternate: email\_contact\_location: email\_state:stopped inventory\_mail\_interval:0 total\_vdiskcopy\_capacity:15.71GB total\_used\_capacity:13.78GB total\_overallocation:17 total\_vdisk\_capacity:11.72GB cluster\_ntp\_IP\_address: cluster\_isns\_IP\_address: iscsi\_auth\_method:none iscsi\_chap\_secret: auth\_service\_configured:no auth\_service\_enabled:no auth\_service\_url: auth\_service\_user\_name: auth\_service\_pwd\_set:no auth\_service\_cert\_set:no relationship\_bandwidth\_limit:25 gm\_max\_host\_delay:5 tier:generic\_ssd tier\_capacity:0.00MB tier\_free\_capacity:0.00MB tier:generic\_hdd tier\_capacity:90.67GB tier\_free\_capacity:75.34GB email\_contact2: email\_contact2\_primary: email\_contact2\_alternate: total\_allocated\_extent\_capacity:16.12GB

# **Maintaining passwords using the CLI**

You can use the command-line interface (CLI) to view and change the status of the password reset feature for the system.

The superuser password can be reset by using the technician port on SAN Volume Controller 2145-DH8 nodes or the front panel on earlier models of the system. To meet varying security requirements, this functionality can be enabled or disabled by using the CLI.

Complete the following steps to view and change the status of the password reset function:

- 1. Issue the **setpwdreset** CLI command to view and change the status of the password reset function for the system.
- 2. Record the system superuser password because you cannot access the system without it.

The system superuser password can be reset by using a USB key. To meet varying security requirements, this functionality can be enabled or disabled by using the CLI. Complete the following steps to view and change the status of the password reset function:

- 1. Issue the **setpwdreset** CLI command to view and change the status of the password reset feature for the system.
- 2. Record the system superuser password because you cannot access the system without it.

# **Using the dump commands to work with directories**

The **lsdumps** command returns a list of dumps in a particular directory.

Dumps are contained in the following directory structure:

- /dumps
- /dumps/audit
- /dumps/cimom
- /dumps/elogs
- /dumps/feature
- /dumps/iostats
- /dumps/iotrace
- /dumps/mdisk
- /home/admin/update
- /dumps/drive
- /dumps/enclosure

Use the **lsdumps** command with the optional **prefix** parameter to specify a directory. If you do not specify a directory, /dumps is used as the default. Use the optional *node id or name* parameter to specify the node to list the available dumps. If you do not specify a node, the available dumps on the configuration node are listed.

Use the **cpdumps** command to copy dump files from a nonconfiguration node to the configuration node. You can use this command to retrieve dumps that were saved to an older configuration node. You can retrieve files and put them on the configuration node to be copied.

Use the **cleardumps** command to delete dump directories on a specified node. You can clear specific files or groups of files based on the use of a wildcard (an asterisk, \*). You can delete files on a single directory or all of the dump directories (by specifying the /dumps variable).

An audit log tracks the action commands that are issued through an SSH session or from the management GUI. To list a specified number of the most recently audited commands, issue the **catauditlog** command. To dump the contents of the audit log to a file on the current configuration node, issue the **dumpauditlog** command. This command also clears the contents of the audit log.

Dumps contained in the /dumps/cimom directory are created by the CIMOM (Common Information Model Object Manager) that runs on the system. These files are produced during normal operations of the CIMOM.

Dumps that are contained in the /dumps/elogs directory are dumps of the contents of the error and event log at the time that the dump was taken. An error or event log dump is created by using the **dumperrlog** command. The command dumps the contents of the error or event log to the /dumps/ elogs directory. If no file name prefix is supplied, the default errlog\_ is used. The full default file name is errlog *NNNNNN YYMMDD* HHMMSS, where *NNNNNN* is the node front panel name. If the command is used with the **-prefix** parameter, the prefix value is used instead of errlog.

Dumps that are contained in the /dumps/iostats directory are dumps of the per-node I/O statistics for disks on the system. An I/O statistics dump is created by using the **startstats** command. As part of this command, you can specify a time interval for the statistics to be written to the file; the default is 15 minutes. Every time the time interval is encountered, the I/O statistics that were collected are written to a

file in the /dumps/iostats directory. The file names that are used for storing I/O statistics dumps are Nm\_stats\_*NNNNNN\_YYMMDD\_HHMMSS*, Nv\_stats\_*NNNNNN\_YYMMDD\_HHMMSS*, Nn\_stats\_*NNNNNN\_YYMMDD\_HHMMSS*, and Nd\_stats\_*NNNNNN\_YYMMDD\_HHMMSS*, where *NNNNNN* is the node name for the MDisk, volume, node, or drive.

Dumps that are contained in the /dumps/iotrace directory are dumps of I/O trace data. The type of data that is traced depends on the options that are specified by the **settrace** command. The collection of the I/O trace data is started by using the **starttrace** command. The I/O trace data collection is stopped when the **stoptrace** command is used. It is when the trace is stopped that the data is written to the file. The file name is *prefix\_NNNNNN\_YYMMDD\_HHMMSS*, where *prefix* is the value that is entered for the **filename** parameter in the **settrace** command, and *NNNNNN* is the node name.

Dumps that are contained in the /dumps/mdisk directory are copies of flash drive MDisk internal logs. These dumps are created using the **triggerdrivedump** command. The file name is mdiskdump*\_NNNNNN\_MMMM\_YYMMDD\_HHMMSS*, where *NNNNNN* is the name of the node that contains the MDisk, and *MMMM* is the decimal ID of the MDisk.

Software update packages are contained in the /home/admin/upgrade directory. These directories exist on every node in the system.

Dumps of support data from a disk drive are contained in the /dumps/drive directory. This data can help to identify problems with the drive, and does not contain any data that applications might have written to the drive.

Dumps from an enclosure or enclosures are contained in the /dumps/enclosure directory.

Dumps that are contained in the /dumps directory result from application abends. Such dumps are written to the /dumps directory. The default file names are dump.*NNNNNN.YYMMDD.HHMMSS*, where *NNNNNN* is the node front panel name. In addition to the dump file, there might be some trace files written to this directory that are named *NNNNNN*.trc.

Because files can only be copied from the current configuration node (by using secure copy), you can issue the **cpdumps** command to copy the files from a nonconfiguration node to the current configuration node.

# **Re-adding a repaired node to a clustered system by using the CLI**

You can use the command-line interface (CLI) to re-add a failed node back into a clustered system after it was repaired.

# **Before you begin**

Before you add a node to a clustered system, you must make sure that the switchd\ zoning is configured such that the node that is being added is in the same zone as all other nodes in the clustered system. If you are replacing a node and the switch is zoned by worldwide port name (WWPN) rather than by switch port, make sure that the switch is configured such that the node that is being added is in the same VSAN/ zone.

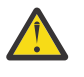

### **Attention:**

- 1. If you are re-adding a node to the SAN, ensure that you are adding the node to the same I/O group from which it was removed. Failure to select the correct I/O group can result in data corruption. You must use the information that was recorded when the node was originally added to the clustered system. If you do not have access to this information, call the IBM Support Center to add the node back into the clustered system without corrupting the data.
- 2. The LUNs that are presented to the ports on the new node must be the same as the LUNs that are presented to the nodes that currently exist in the clustered system. You must ensure that the LUNs are the same before you add the new node to the clustered system.
- 3. LUN masking for each LUN must be identical on all nodes in a clustered system. You must ensure that the LUN masking for each LUN is identical before you add the new node to the clustered system.

4. You must ensure that the model type of the new node is supported by the SAN Volume Controller software level that is installed on the clustered system. If the model type is not supported by the SAN Volume Controller software level, update the clustered system to a software level that supports the model type of the new node. See the following website for the latest supported software levels:

[www.ibm.com/support](http://www.ibm.com/support)

## **About this task**

#### **Special procedures when you add a node to a clustered system**

Applications on the host systems direct I/O operations to file systems or logical volumes that are mapped by the operating system to virtual paths (vpaths), which are pseudo disk objects that are supported by the Subsystem Device Driver (SDD). SDD maintains an association between a vpath and a SAN Volume Controller volume. This association uses an identifier (UID) which is unique to the volume and is never reused. The UID permits SDD to directly associate vpaths with volumes.

SDD operates within a protocol stack that contains disk and Fibre Channel device drivers that are used to communicate with the SAN Volume Controller using the SCSI protocol over Fibre Channel as defined by the ANSI FCS standard. The addressing scheme that is provided by these SCSI and Fibre Channel device drivers uses a combination of a SCSI logical unit number (LUN) and the worldwide node name (WWNN) for the Fibre Channel node and ports.

If an error occurs, the error recovery procedures (ERPs) operate at various tiers in the protocol stack. Some of these ERPs cause I/O to be redriven by using the same WWNN and LUN numbers that were previously used.

SDD does not check the association of the volume with the vpath on every I/O operation that it performs.

Before you add a node to the clustered system, you must check to see if any of the following conditions are true:

- The clustered system has more than one I/O group.
- The node that is being added to the clustered system uses physical node hardware or a slot that has previously been used for a node in the clustered system.
- The node that is being added to the clustered system uses physical node hardware or a slot that has previously been used for a node in another clustered system and both clustered systems have visibility to the same hosts and back-end storage.

If any of the previous conditions are true, the following special procedures apply:

- The node must be added to the same I/O group that it was previously in. You can use the command-line interface (CLI) command **lsnode** or the management GUI to determine the WWN of the clustered system nodes.
- Before you add the node back into the clustered system, you must shut down all of the hosts using the clustered system. The node must then be added before the hosts are rebooted. If the I/O group information is unavailable or it is inconvenient to shut down and reboot all of the hosts by using the clustered system, then do the following:
	- On all of the hosts that are connected to the clustered system, unconfigure the Fibre Channel adapter device driver, the disk device driver, and multipathing driver before you add the node to the clustered system.
	- Add the node to the clustered system, and then reconfigure the Fibre Channel adapter device driver, the disk device driver, and multipathing driver.

#### **Scenarios where the special procedures can apply**

The following two scenarios describe situations where the special procedures can apply:

• Four nodes of an eight-node clustered system have been lost because of the failure of a pair of 2145 UPS or four 2145 UPS-1U . In this case, the four nodes must be added back into the clustered system by using the CLI command **addnode** or the management GUI.

**Note:** You do not need to run the **addnode** command on a node with a partner that is already in a clustered system; the clustered system automatically detects an online candidate.

**Note:** The **addnode** command is a SAN Volume Controller command. For Storwize V7000, use the **addcontrolenclosure** command.

• A user decides to delete four nodes from the clustered system and add them back into the clustered system using the CLI command **addnode** or the management GUI.

**Note:** The **addnode** command is a SAN Volume Controller command. For Storwize V7000, use the **addcontrolenclosure** command.

For 5.1.0 nodes, the SAN Volume Controller automatically re-adds nodes that failed back to the clustered system. If the clustered system reports an error for a node missing (error code 1195) and that node has been repaired and restarted, the clustered system automatically re-adds the node back into the clustered system. This process can take up to 20 minutes, so you can manually re-add the node by completing the following steps:

### **Procedure**

1. Issue the **lsnode** CLI command to list the nodes that are currently part of the clustered system and determine the I/O group for which to add the node.

The following is an example of the output that is displayed:

```
lsnode -delim :
```

```
id:name:UPS_serial_number:WWNN:status:IO_group_id:IO_group_name
:config_node:UPS_unique_id:hardware:iscsi_name:iscsi_alias
:panel_name:enclosure_id:canister_id:enclosure_serial_number
1:node1::50050868010050B2:online:0:io_grp0:yes::100:iqn.1986-03.com.ibm
:2145.cluster0.node1::02-1:2:1:123ABCG
2:node2::50050869010050B2:online:0:io_grp0:no::100:iqn.1986-03.com.ibm
:2145.cluster0.node2::02-2:2:2:123ABDG
```
**Storwize V7000 example:**

lsnode -delim :

```
id:name:UPS_serial_number:WWNN:status:IO_group_id:IO_group_name
:config_node:UPS_unique_id:hardware:iscsi_name:iscsi_alias
:panel_name:enclosure_id:canister_id:enclosure_serial_number
1:node1::50050868010050B2:online:0:io_grp0:yes::100:iqn.1986-03.com.ibm
:2145.cluster0.node1::02-1:2:1:123ABCG
2:node2::50050869010050B2:online:0:io_grp0:no::100:iqn.1986-03.com.ibm
:2145.cluster0.node2::02-2:2:2:123ABDG
```
2. Issue the **lsnodecandidate** CLI command to list nodes that are not assigned to a clustered system and to verify that a second node is added to an I/O group.

**Note:** The **lsnodecandidate** command is a SAN Volume Controller command. For Storwize V7000, use the **lscontrolenclosurecandidate** command.

The following is an example of the output that is displayed:

lsnodecandidate -delim :

```
id:panel name:UPS serial number:UPS unique id:hardware
5005076801000001:000341:10L3ASH:202381001C0D18D8:8A4
5005076801000009:000237:10L3ANF:202381001C0D1796:8A4
50050768010000F4:001245:10L3ANF:202381001C0D1796:8A4
....
```
3. Issue the **addnode** CLI command to add a node to the clustered system.

**Note:** The **addnode** command is a SAN Volume Controller command. For Storwize V7000, use the **addcontrolenclosure** command.

**Important:** Each node in an I/O group must be attached to a different uninterruptible power supply.

The following is an example of the CLI command you can issue to add a node to the clustered system by using the panel name parameter:

```
addnode -panelname 000237
  -iogrp io_grp0
```
Where *000237* is the panel name of the node, *io\_grp0* is the name of the I/O group that you are adding the node to.

The following is an example of the CLI command you can issue to add a node to the clustered system by using the WWNN parameter:

```
addnode -wwnodename 5005076801000001
  -iogrp io_grp1
```
Where *5005076801000001* is the WWNN of the node, *io\_grp1* is the name of the I/O group that you are adding the node to.

4. Issue the **lsnode** CLI command to verify the final configuration.

The following example shows output that is displayed:

```
lsnode -delim :
id:name:UPS_serial_number:WWNN:status:IO_group_id:IO_group_name:config_node:UPS_unique_id:
hardware:iscsi_name:iscsi_alias
1:node1:10L3ASH:0000000000000000:offline:0:io_grp0:no:1000000000003206:
8A4:iqn.1986-03.com.ibm:2145.ndihill.node1:
```
Record the following information for the new node:

- Node name
- Node serial number
- WWNN
- IQNs (if using hosts attached by using iSCSI connections)
- All WWPNs
- I/O group that contains the node

**Note:** If this command is issued quickly after you add nodes to the clustered system, the status of the nodes might be adding. The status is shown as adding if the process of adding the nodes to the clustered system is still in progress. You do not have to wait for the status of all the nodes to be online before you continue with the configuration process.

#### **Results**

The nodes are added to the clustered system.

# **Displaying node properties by using the CLI**

You can use the command-line interface (CLI) to display node properties.

## **About this task**

To display the node properties:

### **Procedure**

1. Use the **lsnode** CLI command to display a concise list of nodes in the clustered system.

Issue this CLI command to list the system nodes:

lsnode -delim :

2. Issue the **lsnode** CLI command and specify the node ID or name of the node that you want to receive detailed output.

The following example is a CLI command that you can use to list detailed output for a node in the system:

lsnode -delim : *group1node1*

Where *group1node1* is the name of the node for which you want to view detailed output.

# **Discovering MDisks using the CLI**

You can use the command-line interface (CLI) to discover managed disks (MDisks).

## **About this task**

The system automatically discovers the back-end controller and integrates the controller to determine the storage that is presented to the system nodes when back-end controllers are:

- Added to the Fibre Channel
- Included in the same switch zone as a system

The Small Computer System Interface (SCSI) logical units (LUs) that are presented by the back-end controller are displayed as unmanaged MDisks. However, if the configuration of the back-end controller is modified after this has occurred, the system might be unaware of these configuration changes. You can request that the system rescan the Fibre Channel SAN to update the list of unmanaged MDisks.

**Note:** The automatic discovery completed by the system does not write anything to an unmanaged MDisk. You must instruct the system to add an MDisk to a storage pool or use an MDisk to create an image mode volume.

Discover (and then view) a list of MDisks:

### **Procedure**

1. Issue the **detectmdisk** CLI command to manually scan the Fibre Channel network. The scan discovers any new MDisks that might have been added to the system and can help rebalance MDisk access across the available controller device ports.

### **Notes:**

- a. Only issue the **detectmdisk** command when you are sure that all of the disk controller ports are working and correctly configured in the controller and the SAN zoning. Failure to do this can result in errors that are not reported.
- b. Although it might appear that the **detectmdisk** command has completed, extra time might be required for it to run. The **detectmdisk** is asynchronous and returns a prompt while the command continues to run in the background. You can use the **lsdiscoverystatus** command to view the discovery status.
- 2. When the detection is complete, issue the **lsmdiskcandidate** CLI command to show the unmanaged MDisks. These MDisks have not been assigned to a storage pool.
- 3. Issue the **lsmdisk** CLI command to view all of the MDisks.

### **Results**

You have now seen that the back-end controllers and switches have been set up correctly and that the system recognizes the storage that is presented by the back-end controller.

#### **Example**

This example describes a scenario where a single back-end controller is presenting eight SCSI LUs to the system:

- 1. Issue detectmdisk.
- 2. Issue lsmdiskcandidate.

This output is displayed:

3. Issue lsmdisk -delim :

This output is displayed:

```
lsmdisk -delim :
id:name:status:mode:mdisk_grp_id:mdisk_grp_name:capacity:ctrl_LUN_#:controller_name:UID:tier
0:mdisk0:online:unmanaged:::68.4GB:0000000000000000:controller0:
20000004cf2422aa000000000000000000000000000000000000000000000000:
1:mdisk1:online:unmanaged:::68.4GB:0000000000000000:controller1:
20000004cf1fd19d000000000000000000000000000000000000000000000000:
2:mdisk2:online:unmanaged:::68.4GB:0000000000000000:controller2:
20000004cf242531000000000000000000000000000000000000000000000000:
```
# **Creating storage pools using the CLI**

You can use the command-line interface (CLI) to create a storage pool.

### **Before you begin**

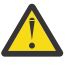

**Attention:** If you add an MDisk to a storage pool as an MDisk, any data on the MDisk is lost. If you want to keep the data on an MDisk (for example, because you want to import storage that was previously not managed by the system), you must create image mode volumes instead.

Assume that the system has been set up and that a back-end controller has been configured to present new storage to the system.

If you are using a flash drive managed disk on your system, ensure that you are familiar with the flash drive configuration rules.

If you intend to keep the volume allocation within one storage system, ensure that all MDisks in the storage pool are presented by the same storage system.

Ensure that all MDisks that are allocated to a single storage pool are of the same RAID type. If the storage pool has more than one tier of storage, ensure that all MDisks in the same tier are of the same RAID type. When using Easy Tier®, all of the MDisks in a storage pool in the same tier must be similar and have similar performance characteristics. If you do not use Easy Tier, the storage pool must contain only one tier of storage, and all of the MDisks in the storage pool must be similar and have similar performance characteristics.

As you plan how many pools to create, consider the following factors:

• A volume can only be created using the storage from one storage pool. Therefore, if you create small (storage pools), you might lose the benefits that are provided by virtualization, namely more efficient management of available capacity and a more evenly distributed workload for better performance.

- If any MDisk in an storage pool goes offline, all the (volumes) in the storage pool go offline. Therefore you might want to consider using different storage pools for different back-end controllers or for different applications.
- If you anticipate regularly adding and removing back-end controllers or storage, this task is made simpler by grouping all the MDisks that are presented by a back-end controller into one storage pool.
- All the MDisks in a storage pool must have similar levels of performance or reliability, or both. If a storage pool contains MDisks with different levels of performance, the performance of the (volumes) in this group is limited by the performance of the slowest MDisk. If a storage pool contains MDisks with different levels of reliability, the reliability of the (volumes) in this group is that of the least reliable MDisk in the group.

**Note:** When you create a pool with a new flash drive, the new flash drive is automatically formatted and set to a block size of 512 bytes.

## **About this task**

Even with the best planning, circumstances can change and you must reconfigure your (storage pools) after they have been created. The data migration facilities that are provided by the system enable you to move data without disrupting I/O.

### **Choosing a storage pool extent size**

As you plan the extent size of each new pool, consider the following factors:

- You must specify the extent size when you create a new storage pool.
- You cannot change the extent size later; it must remain constant throughout the lifetime of the storage pool.
- Storage pools can have different extent sizes; however, this places restrictions on the use of data migration.
- The extent size affects the maximum size of a volume in the storage pool. A larger extent size increases the total amount of storage that the system can manage, and a smaller extent size allows more finegrained control of storage allocation.

Table 6 on page 22 compares the maximum volume capacity for each extent size. The maximum is different for thin-provisioned volumes. Because the system allocates a whole number of extents to each volume that is created, using a larger extent size might increase the amount of storage that is wasted at the end of each volume. Larger extent sizes also reduces the ability of the system to distribute sequential I/O workloads across many MDisks and therefore can reduce the performance benefits of virtualization.

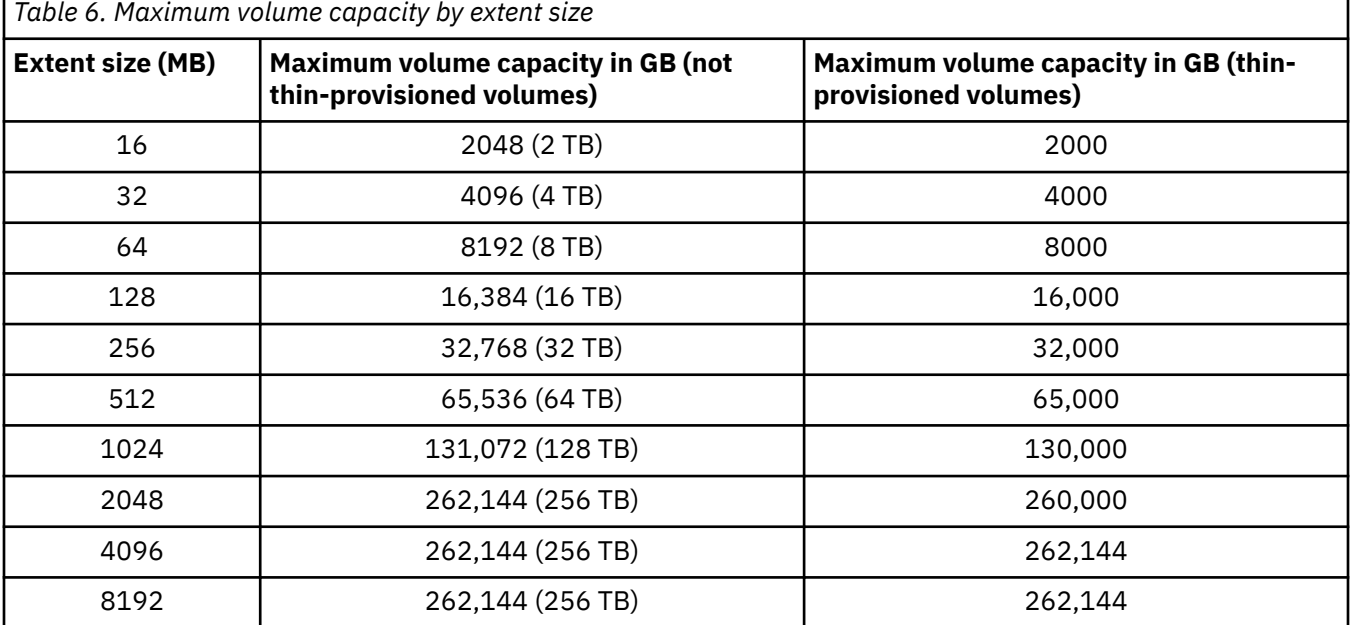

**Important:** You can specify different extent sizes for different storage pools; however, you cannot migrate (volumes) between storage pools with different extent sizes. If possible, create all your storage pools with the same extent size.

Use the following steps to create a storage pool:

### **Procedure**

Issue the **mkmdiskgrp** CLI command to create a storage pool.

This is an example of the CLI command you can issue to create a storage pool:

```
mkmdiskgrp -name maindiskgroup -ext 32
 -mdisk mdsk0:mdsk1:mdsk2:mdsk3
```
where *maindiskgroup* is the name of the storage pool that you want to create, *32* MB is the size of the extent you want to use, and *mdsk0, mdsk1, mdsk2, mdsk3* are the names of the four MDisks that you want to add to the group.

### **Results**

You created and added MDisks to a storage pool.

#### **Example**

The following example provides a scenario where you want to create a storage pool, but you do not have any MDisks available to add to the group. You plan to add the MDisks at a later time. You use the **mkmdiskgrp** CLI command to create the storage pool *bkpmdiskgroup* and later used the **addmdisk** CLI command to add *mdsk4, mdsk5, mdsk6, mdsk7* to the storage pool.

1. Issue mkmdiskgrp -name bkpmdiskgroup -ext 32

where *bkpmdiskgroup* is the name of the storage pool that you want to create and *32* MB is the size of the extent that you want to use.

- 2. You find four MDisks that you want to add to the storage pool.
- 3. Issue addmdisk -mdisk mdsk4:mdsk5:mdsk6:mdsk7 bkpdiskgroup

where *mdsk4, mdsk5, mdsk6, mdsk7* are the names of the MDisks that you want to add to the storage pool and *bkpdiskgroup* is the name of the storage pool for which you want to add MDisks.

# **Adding MDisks to storage pools using the CLI**

You can use the command-line interface (CLI) to add managed disks (MDisks) to storage pools.

### **Before you begin**

The MDisks must be in unmanaged mode. Disks that already belong to a storage pool cannot be added to another storage pool until they have been deleted from their current storage pool. An MDisk can be deleted from a storage pool under these circumstances:

- If the MDisk does not contain any extents in use by a volume
- If you can first migrate the extents in use onto other free extents within the group

### **About this task**

**Important:** Do not add an MDisk using this procedure if you are mapping the MDisk to an image mode volume. Adding an MDisk to a storage pool enables the system to write new data to the MDisk; therefore, any existing data on the MDisk is lost. If you want to create an image mode volume, use the **mkvdisk** command instead of **addmdisk**.

If you are using a flash drive managed disk on your system, ensure that you are familiar with the flash drive configuration rules.

The system performs tests on the MDisks in the list before the MDisks are allowed to become part of a storage pool when:

- Adding MDisks to a storage pool using the **addmdisk** command
- Creating a storage pool using the **mkmdiskgrp -mdisk** command

These tests include checks of the MDisk identity, capacity, status and the ability to perform both read and write operations. If these tests fail or exceed the time allowed, the MDisks are not added to the group. However, with the **mkmdiskgrp -mdisk** command, the storage pool is still created even if the tests fail, but it does not contain any MDisks. If tests fail, confirm that the MDisks are in the correct state and that they have been correctly discovered.

These events contribute to an MDisk test failure:

- The MDisk is not visible to all system nodes in the clustered system.
- The MDisk identity has changed from a previous discovery operation.
- The MDisk cannot perform read or write operations.
- The status of the MDisk can be either degraded paths, degraded ports, excluded, or offline.
- The MDisk does not exist.

These events contribute to an MDisk test timeout:

- The disk controller system on which the MDisk resides is failing.
- A SAN fabric or cable fault condition exists that is preventing reliable communication with the MDisk.

**Note:** The first time that you add a new flash drive to a pool, the flash drive is automatically formatted and set to a block size of 512 bytes.

### **Procedure**

To add MDisks to storage pools, complete the following steps.

1. Issue the **lsmdiskgrp** CLI command to list the existing storage pools.

This example is a CLI command that you can issue to list the existing storage pools:

lsmdiskgrp -delim :

This is an example of the output that is displayed:

```
id:name:status:mdisk_count:vdisk_count:
capacity:extent_size:free_capacity:virtual_capacity:
used_capacity:real_capacity:overallocation:warning
0:mdiskgrp0:online:3:4:33.3GB:16:32.8GB:64.00MB:64.00MB:64.00MB:0:0
1:mdiskgrp1:online:2:1:26.5GB:16:26.2GB:16.00MB:16.00MB:16.00MB:0:0
2:mdiskgrp2:online:2:0:33.4GB:16:33.4GB:0.00MB:0.00MB:0.00MB:0:0
```
2. Issue the **addmdisk** CLI command to add MDisks to the storage pool.

This is an example of the CLI command you can issue to add MDisks to a storage pool:

svctask addmdisk -mdisk *mdisk4:mdisk5:mdisk6:mdisk7 bkpmdiskgroup*

Where *mdisk4:mdisk5:mdisk6:mdisk7* are the names of the MDisks that you want to add to the storage pool and *bkpmdiskgroup* is the name of the storage pool for which you want to add the MDisks.

# **Setting a quorum disk by using the CLI**

You can set an external managed disk (MDisk) as a quorum disk by using the command-line interface (CLI).

**Note:** Quorum functions are not supported for internal drives on nodes.

To set a managed disk as a quorum disk, use the **chquorum** command.

When you set a managed disk as a quorum disk, keep the following recommendations in mind:

• When possible, distribute the quorum candidate disks so that each managed disk is provided by a different storage system. For a list of storage systems that support quorum disks, search for supported hardware list at the following website:

#### [www.ibm.com/support](http://www.ibm.com/support)

• Before you set the quorum disk with the **chquorum** command, use the **lsmdisk** or **lsdrive** command to ensure that the managed disk you want is online. If you want to set a drive as quorum, use **lsdrive** to make sure it is online. If you want to set a managed disk as quorum, use **lsmdisk** to make sure it is online.

Quorum disk configuration describes how quorum disks are used by the system, and how they are selected. The system automatically assigns quorum disks. Do not override the quorum disk assignment if you have a system without external managed disks. For a system with more than one control enclosure and with external managed disks, distribute the quorum candidate disks (when possible) so that each managed disk is provided by a different storage system. For a list of storage systems that support quorum disks, search for supported hardware list at the following website:

[www.ibm.com/support](http://www.ibm.com/support)

# **Modifying the amount of available memory for Copy Services, Volume Mirroring, and RAID arrays by using the CLI**

You can use the command-line interface (CLI) to modify the amount of memory that is available for RAID arrays, the volume mirroring feature, and the FlashCopy, Metro Mirror, Global Mirror, or HyperSwap active-active Copy Services features.

## **About this task**

Copy Services functions require that small amounts of volume cache be converted from cache memory into bitmap memory to allow the functions to operate. If you do not have enough bitmap space allocated when you try to use one of the functions, you will not be able to complete the configuration.

The total memory that can be dedicated to these functions is not defined by the physical memory in the system. The memory is constrained by the software functions that use the memory.

In planning the installation for a system, consider the future requirements for the advanced functions.

The following tables describe the amount of bitmap space necessary to configure the various Copy Services functions and RAID:

This table provides an example of the amount of memory that is required for remote mirroring functions, FlashCopy functions, and volume mirroring.

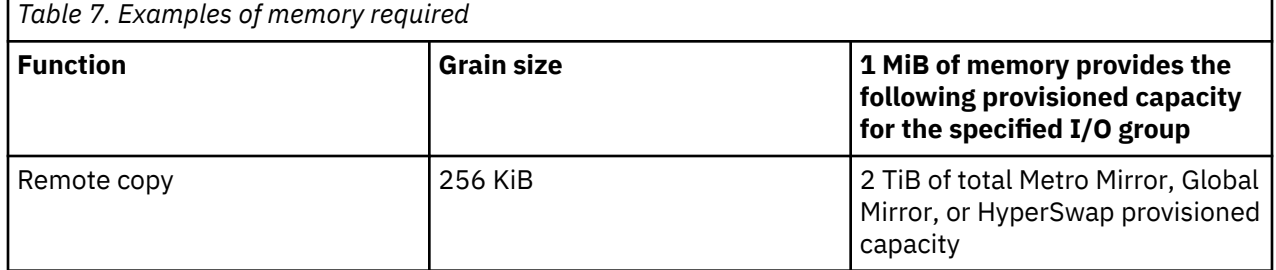

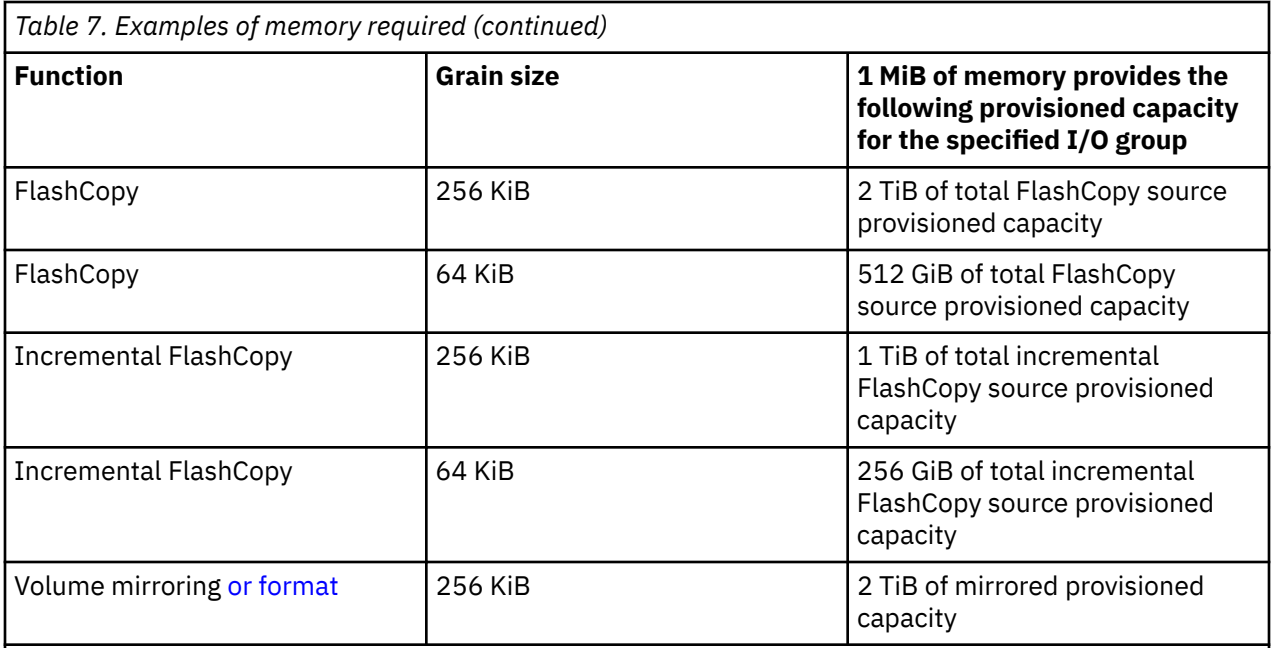

Notes:

ı

- 1. For multiple FlashCopy targets, you must consider the number of mappings. For example, for a mapping with a grain size of 256 KiB, 8 KiB of memory allows one mapping between a 16 GiB source volume and a 16 GiB target volume. Alternatively, for a mapping with a 256 KiB grain size, 8 KiB of memory allows two mappings between one 8 GiB source volume and two 8 GiB target volumes.
- 2. When creating a FlashCopy mapping, if you specify an I/O group other than the I/O group of the source volume, the memory accounting goes toward the specified I/O group, not toward the I/O group of the source volume.
- 3. For volume mirroring, the full 512 MiB of memory space enables 1 PiB of total provisioned capacity.
- 4. When creating new FlashCopy relationships or mirrored volumes, additional bitmap space is allocated automatically by the system if required.
- 5. Provisioned capacity and formatting of standard-provisioned volumes both use the mirroring bitmap space.

Table 8 on page 26 provides the approximate memory cost for each array in an I/O group, where MS is the size of each member drive and MC is the number of member drives in the array. For multiple arrays in an I/O group, adding the costs together to get the RAID feature size for the I/O group.

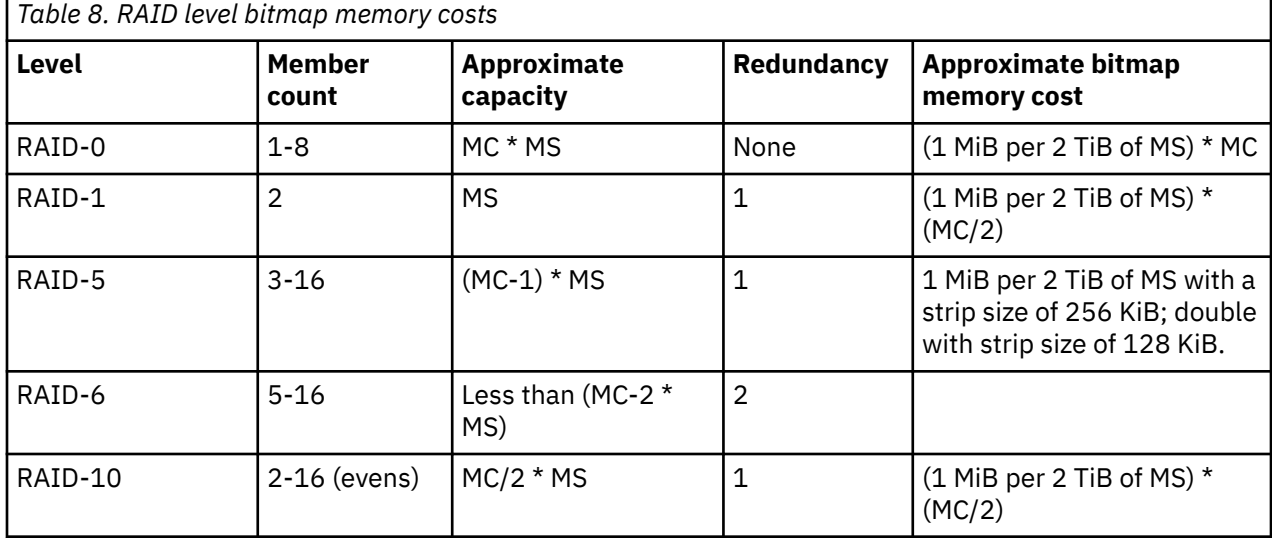

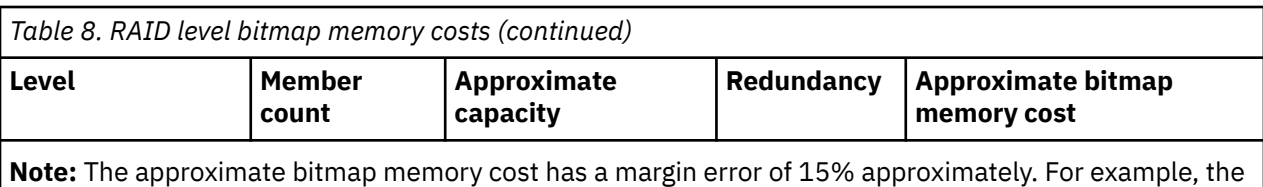

Before you specify the configuration changes, consider the following factors:

cost for a 256 KiB strip size for RAID-5 is ~1.15 MB for the first 2 TiB of MS.

- For FlashCopy mappings, only one I/O group consumes bitmap space. By default, the I/O group of the source volume is used.
- For Metro Mirror, Global Mirror, and HyperSwap active-active relationships, two bitmaps exist. For Metro Mirror or Global Mirror relationships, one is used for the master system and one is used for the auxiliary system because the direction of the relationship can be reversed. For active-active relationships, which are configured automatically when HyperSwap volumes are created, one bitmap is used for the volume copy on each site because the direction of these relationships can be reversed.
- When you create a reverse mapping; for example, to run a restore operation from a snapshot to its source volume; a bitmap is also created for this reverse mapping.
- When you configure change volumes for use with Global Mirror or Metro Mirror, two internal FlashCopy mappings are created for each change volume.
- The smallest possible bitmap is 4 KiB; therefore, a 512 byte volume requires 4 KiB of bitmap space.

On existing systems, also consider these factors:

- When you create FlashCopy mappings and mirrored volumes, HyperSwap volumes, or formatted, standard-provisioned volumes, the system attempts to automatically increase the available bitmap space. You do not need to manually increase this space.
- Metro Mirror and Global Mirror relationships do not automatically increase the available bitmap space. You might need to use the **chiogrp** command or the management GUI to manually increase the space in one or both of the master and auxiliary systems.

To modify and verify the amount of memory that is available, complete the following steps:

### **Procedure**

1. Issue the following command to modify the amount of memory that is available for Volume Mirroring or a Copy Service feature:

chiogrp -feature *flash |remote | mirror* -size *memory\_size io\_group\_id | io\_group\_name*

where *flash | remote | mirror* is the feature that you want to modify, *memory\_size* is the amount of memory that you want to be available, and *io\_group\_id | io\_group\_name* is the ID or name of the I/O group for which you want to modify the amount of available memory.

2. Issue the following command to verify that the amount of memory is modified:

lsiogrp *object\_id | object\_name*

where *object\_id | object\_name* is the ID or name of the I/O group for which the amount of available memory is modified .

The following information is an example of the output that is displayed.

```
id 0
name io_grp0
node_count 2
vdisk_count 40
host_count 1
flash_copy_total_memory 5.0MB
flash_copy_free_memory 5.0MB
remote_copy_total_memory 20.0MB
remote_copy_free_memory 20.0MB
mirroring_total_memory 20.0MB
mirroring_free_memory 20.0MB
raid_total_memory 40.0MB
raid_free_memory 0.1MB
maintenance no
compression_active no
accessible_vdisk_count 40
compression_supported yes
max_enclosures 21
encryption_supported yes
```
# **Creating volumes using the CLI**

You can use the command-line interface (CLI) to create a volume. You can create volumes that are not high availability volumes or you can create high availability volumes.

## **Before you begin**

If the volume that you are creating maps to a flash drive, the data that is stored on the volume is not protected against Flash drive failures or node failures. To avoid data loss, add a volume copy that maps to a Flash drive on another node.

This task assumes that the system has been set up and that you have created storage pools. You can establish an empty storage pool to hold the MDisks that are used for image mode volumes.

### **About this task**

**Note:** If you want to keep the data on an MDisk, create image mode (volumes). This task describes how to create a volume with striped virtualization.

Use the **mkvdisk** command to create sequential, striped, or image mode volumes that are not high availability volumes. Use the **mkvolume** command to create high availability volumes (or volumes that are not high availability). Use the **mkimagevolume** command to create an image mode volume by importing (preserving) data on a managed disk from another storage system.

### **Procedure**

To create volumes, complete these steps.

1. Issue the lsmdiskgrp CLI command to list the available storage pools and the amount of free storage in each group.

Issue this CLI command to list storage pools:

```
lsmdiskgrp -delim :
```
This output is displayed:

```
id:name:status:mdisk_count:vdisk_count:capacity:extent_size:free_capacity:virtual_capacity:
used_capacity:real_capacity:overallocation:warning:easy_tier:easy_tier_status
0:mdiskgrp0:degraded:4:0:34.2GB:16:34.2GB:0:0:0:0:0:auto:inactive
1:mdiskgrp1:online:4:6:200GB:16:100GB:400GB:75GB:100GB:200:80:on:active
```
- 2. Decide which storage pool you want to provide the storage for the volume.
- 3. Issue the lsiogrp CLI command to show the I/O groups and the number of volumes assigned to each I/O group.

**Note:** It is normal for systems with more than one I/O group to have **mkvdisk** that have volumes in different I/O groups. You can use FlashCopy to make copies of volumes regardless of whether the source and target volume are in the same I/O group.

Similarly, if you plan to use intra-system Metro Mirror or Global Mirror, both the master and auxiliary volume can be in the same I/O group or different I/O groups.

Issue this CLI command to list I/O groups:

lsiogrp -delim :

This output is displayed:

```
id:name:node_count:vdisk_count:host_count
0:io\_grp0:2:\bar{0}:21:io_grp1:2:0:1
2:io_grp2:0:0:0
3:io_grp3:0:0:0
4:recovery_io_grp:0:0:0
```
- 4. Decide which I/O group you want to assign the volume to. This determines which system nodes in the system process the I/O requests from the host systems. If you have more than one I/O group, make sure you distribute the volumes between the I/O groups so that the I/O workload is shared evenly between all system nodes.
- 5. Issue the mkvdisk CLI command to create a volume (that is not a high availability volume) that uses striped virtualization. Use the **mkvolume** command to create high availability volumes.

The rate at which the volume copies resynchronize after loss of synchronization can be specified by using the **-syncrate** parameter. Table 9 on page 29 defines the rates. These settings also affect the initial rate of formatting.

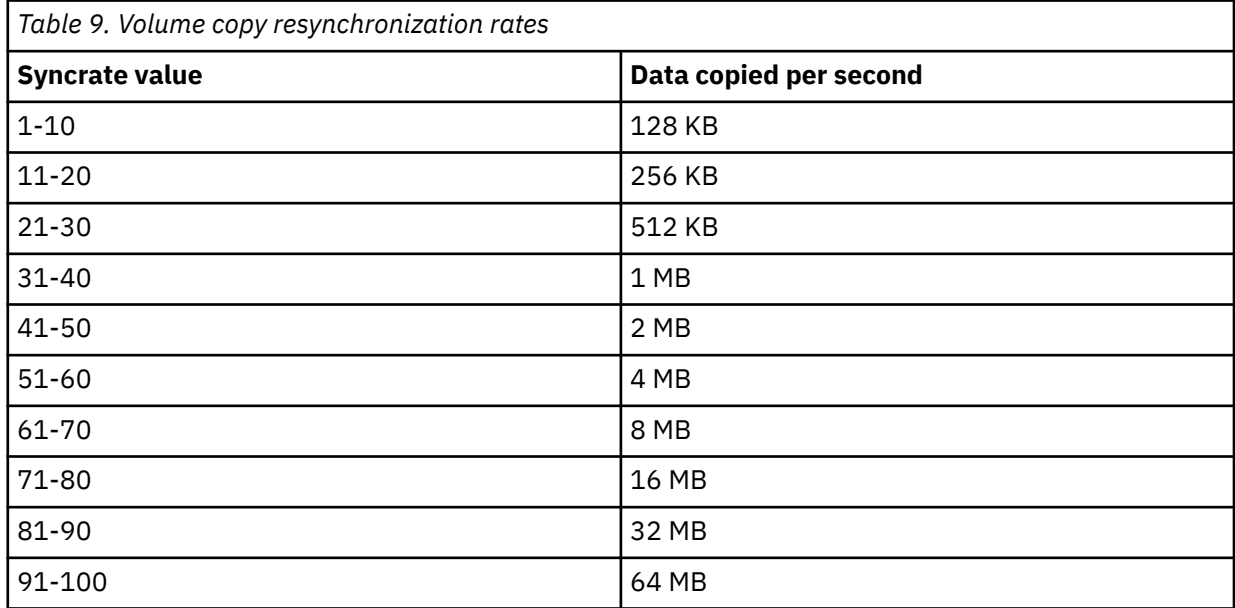

The default setting is 50. The synchronization rate must be set such that the volume copies resynchronize quickly after loss of synchronization.

Issue this CLI command to create a volume with two copies using the I/O group and storage pool name and specifying the synchronization rate:

mkvdisk -iogrp *io\_grp1* -mdiskgrp *grpa:grpb* -size500 -vtype striped -copies 2 –syncrate 90

where *io\_grp1* is the name of the I/O group that you want the volume to use, *grpa* is the name of the storage pool for the primary copy of the volume and *grpb* is the name of the storage pool for the

second copy of the volume, and 2 is the number of volume copies and the synchronization rate is 90 which is equivalent to 32MB per second.

Issue this CLI command to create a volume using the I/O group ID and storage pool ID:

```
mkvdisk -name mainvdisk1 -iogrp 0
 -mdiskgrp 0 -vtype striped -size 256 -unit gb
```
where *mainvdisk1* is the name that you want to call the volume, *0* is the ID of the I/O group that want the volume to use, *0* is the ID of the storage pool that you want the volume to use, and *256* is the capacity of the volume.

Issue this CLI command to create a thin-provisioned volume using the I/O group and storage pool name:

```
mkvdisk -iogrp io_grp1 -mdiskgrp bkpmdiskgroup -vtype striped
-size 10 unit gb -rsize 20% -autoexpand -grainsize 32
```
where *io\_grp1* is the name of the I/O group that you want the volume to use and *20%* is how much real storage to allocate to the volume, as a proportion of its virtual size. In this example, the size is 10 GB so that 2 GB will be allocated.

Issue this CLI command to create a volume with two copies using the I/O group and storage pool name:

```
mkvdisk -iogrp io_grp1 -mdiskgrp grpa:grpb
-size 500 -vtype striped -copies 2
```
where *io\_grp1* is the name of the I/O group that you want the volume to use, *grpa* is the name of the storage pool for the primary copy of the volume and *grpb* is the name of the storage pool for the second copy of the volume, and 2 is the number of volume copies.

Issue this CLI command to create a striped high availability volume:

mkvolume -pool 0:1 -size 1000

This creates a volume in storage pool 0 with a capacity of 1000 MBs.

Issue this CLI command to create an image mode volume:

mkimagevolume -mdisk 7 -pool 1 -thin -size 25 -unit gb

This imports a thin-provisioned image mode volume with a provisioned capacity of 25 GB in storage pool 1 using MDisk 7.

**Note:** If you want to create two volume copies of different types, create the first copy using the **mkvdisk** command and then add the second copy using the **addvdiskcopy** command.To create a high availability volume, use the **mkvolume** command. To convert a basic volume to a high availability volume use the **addvolumecopy** command.

6. Issue the **lsvdisk** CLI command to list all the volumes that have been created.

# **Adding a copy to a volume**

You can use the management GUI or command-line interface (CLI) to add a mirrored copy to a volume. Each volume can have a maximum of two copies.

### **Before you begin**

The system supports mirrored copies for both standard topology, which consists of a single site, and HyperSwap and stretched system topologies, which consist of multiple sites. Both HyperSwap and stretched system topologies are used for high availability configurations. However, in HyperSwap topologies, separate I/O groups are at each site. For stretched system, individual I/O groups are split

between sites with each node in the I/O group at separate sites. If you are adding a mirrored copy to a volume used in a standard topology, use the **addvdiskcopy** command or the management GUI. For HyperSwap and stretched volumes, use the **addvolumecopy**. In the management GUI, select **Volumes**, right-click the volume, and select **Add Volume Copies**.

# **Deleting a copy from a volume**

You can use the command **rmvolumecopy** or the management GUI to delete a copy from a volume.

## **Before you begin**

The **rmvolumecopy** command deletes a copy from a volume. You cannot use this command to delete the last active copy of a volume. To delete a copy from a HyperSwap volume, which is part of a consistency group, the volume must be first removed from that consistency group before you remove the last copy from a site. In the management GUI, select **Volumes**, right-click the volume copy, and select **Delete this Copy**.

# **Procedure**

1. Enter the following command to delete a copy from a mirrored volume:

rmvolumecopy **-copy** *copy\_id volume\_name*

Where *copy\_id* is the ID of the copy to be deleted and *volume\_name* is the name of volume from which the copy is to be deleted.

2. Issue this command to delete a copy from a HyperSwap or a stretched volume:

rmvolumecopy **-site** *site\_name volume\_name*

Where *site* name is the site where the copy is located and *volume name* is the name of volume from which the copy is to be deleted.

3. Issue this command if more than one copy of a HyperSwap volume exists on a site to uniquely identify the copy to be removed.

rmvolumecopy **-pool** *pool\_name* **-copy** *copy\_id volume\_name*

Where *pool\_name* is the name of a storage pool, *copy\_id* is the ID of the copy to be deleted, and *volume\_name* is the name of volume from which the copy is to be deleted.

# **Configuring host objects**

You can use the management GUI or command-line interface (CLI) to create host objects.

## **Before you begin**

If you are configuring a host object on a Fibre Channel attached host, ensure that you have completed all zone and switch configuration. Also test the configuration to ensure that zoning was created correctly.

If you are configuring a host object on the system that uses iSCSI connections, ensure that you have completed the necessary host-system configurations and have configured the system for iSCSI connections.

At least one WWPN or iSCSI name must be specified.

To create a host object in the management GUI, select **Hosts** > **Hosts** > **Add Hosts**.

## **About this task**

To create host objects with the command-line interface, use the following steps:

## **Procedure**

1. Issue the **mkhost** CLI command to create a logical host object for a Fibre Channel attached host. Assign your worldwide port name (WWPN) for the host bus adapters (HBAs) in the hosts.

This is an example of the CLI command that you can issue to create a Fibre Channel attached host:

mkhost -name *new\_name* -fcwwpn *wwpn\_list*

where *new\_name* is the name of the host and *wwpn\_list* is the WWPN of the HBA.

2. To create an iSCSI-attached host, issue the following CLI command:

mkhost -iscsiname *iscsi\_name\_list*

where *iscsi\_name\_list* specifies one or more iSCSI qualified names (IQNs) of this host. Up to 16 names can be specified, provided that the command-line limit is not reached. Each name should comply with the iSCSI standard, RFD 3720.

3. To add ports to a Fibre Channel attached host, issue the **addhostport** CLI command.

For example, issue the following CLI command:

addhostport -hbawwpn wwpn\_list *new\_name*

This command adds another HBA WWPN *wwpn\_list* to the host that was created in step "1" on page 32.

4. To add ports to an iSCSI-attached host, issue the **addhostport** CLI command.

For example, issue the following CLI command:

addhostport -iscsiname *iscsi\_name\_list new\_name*

where *iscsi* name list specifies the comma-separated list of IQNs to add to the host. This command adds an IQN to the host that was created in step "2" on page 32.

5. To set up Challenge Handshake Authentication Protocol (CHAP) to authenticate iSSCI-attached hosts, issue the **chhost** CLI command.

The system supports both one-way and two-way CHAP authentication. In one-way CHAP authentication, the system authenticates to the host and with two-way chap authentication, both the host and the system authenticate to each other. You can specify the one-way chap secret and the user name for that host object by using the **chhost** command that will be used in one-way chap authentication. For example, issue the following CLI command:

chhost -chapsecret *chap\_secret* –iscsiusername *username*

where *chap\_secret* is the CHAP secret that is used to authenticate the host for iSCSI I/O and *username* is the user name for the host object and is used in one-way authentication for iSCSI host logins. If this parameter is not specified, the IQN for the host is used as the user name. To list the CHAP secret and the user name for each host, use the **lsiscsiauth** command. To clear any previously set CHAP secret for a host, use the **chhost -nochapsecret** command.

### **What to do next**

After you create the host object on the system, you can map volumes to a host.

If you are unable to discover the disk on the host system or if there are fewer paths available for each disk than expected, test the connectivity between your host system and the system. Depending on the connection type to the host, these steps might be different. For iSCSI-attached hosts, test your connectivity between the host and system ports by pinging the system from the host. Ensure that the firewall and router settings are configured correctly and validate that the values for the subnet mask and gateway are specified correctly for the system host configuration.
For Fibre Channel attached hosts, ensure that the active switch configuration includes the host zone and check the host-port link status. To verify end-to-end connectivity, you can use the **lsfabric** CLI command or the View Fabric panel under the Service and Maintenance container in the management GUI.

# **Creating host mappings by using the CLI**

You can use the command-line interface (CLI) to create volume-to-host mappings (host mappings).

## **About this task**

**Note:** To understand the CLI for creating shared mappings in a host cluster, see the information about host clusters and the **mkhostcluster** command.

To create host mappings, follow these steps:

#### **Procedure**

1. Issue the **mkvdiskhostmap** CLI command to create host mappings.

This example is a CLI command that you can issue to create host mappings:

mkvdiskhostmap -host *demohost1 mainvdisk1*

Where *demohost1* is the name of the host and *mainvdisk1* is the name of the volume.

2. After you map volumes to hosts, discover the disks on the host system. This step requires that you access the host system and use the host system utilities to discover the new disks that are made available by the system. You also have the option of creating a file system for those new disks. For more information about completing this task, see your host system documentation.

# **Creating FlashCopy mappings by using the CLI**

You can use the command line interface (CLI) to create FlashCopy mappings.

#### **Before you begin**

A FlashCopy mapping specifies the source and target volume. Source volumes and target volumes must meet these requirements:

- They must be the same size.
- They must be managed by the same system.

## **About this task**

A volume can be the source in up to 256 mappings. A mapping is started at the point in time when the copy is required.

This task creates FlashCopy mappings:

#### **Procedure**

- 1. The source and target volume must be the exact same size. Issue the **lsvdisk -bytes** CLI command to find the size (capacity) of the volume in bytes.
- 2. Issue the **mkfcmap** CLI command to create a FlashCopy mapping.

This CLI command example creates a FlashCopy mapping and sets the copy rate:

```
mkfcmap -source mainvdisk1 -target bkpvdisk1
     -name main1copy -copyrate 75
```
Where *mainvdisk1* is the name of the source volume, *bkpvdisk1* is the name of the volume that you want to make the target volume, *main1copy* is the name that you want to call the FlashCopy mapping, and *75* is the copy rate (which translates to MB per second).

This is an example of the CLI command you can issue to create FlashCopy mappings without the copy rate parameter:

mkfcmap -source *mainvdisk2* -target *bkpvdisk2* -name *main2copy*

Where *mainvdisk2* is the name of the source volume, *bkpvdisk2* is the name of the volume that you want to make the target volume, *main2copy* is the name that you want to call the FlashCopy mapping.

**Note:** The default copy rate of 50 (which translates to 2 MB per second) is used when you do not specify a copy rate.

If the specified source and target volumes are also the target and source volumes of an existing mapping, the mapping that is being created and the existing mapping become partners. If one mapping is created as incremental, its partner is automatically incremental. A mapping can have only one partner.

3. Issue the **lsfcmap** CLI command to check the attributes of the FlashCopy mappings that were created:

This is an example of a CLI command that you can issue to view the attributes of the FlashCopy mappings:

lsfcmap -delim :

Where **-delim** specifies the delimiter and is an example of the output that is displayed:

```
id:name:source_vdisk_id:source_vdisk_name:target_vdisk_id:target_vdisk_name:
group_id:group_name:status:progress:copy_rate:clean_progress:incremental
0:main1copy:77:vdisk77:78:vdisk78:::idle_or_copied:0:75:100:off
1:main2copy:79:vdisk79:80:vdisk80:::idle_or_copied:0:50:100:off
```
## **Preparing and starting a FlashCopy mapping by using the CLI**

Before you start the FlashCopy process by using the command line interface (CLI), you must prepare a FlashCopy mapping.

#### **About this task**

Starting a FlashCopy mapping creates a point-in-time copy of the data on the source volume and writes it to the target volume for the mapping.

These steps help you prepare and start a FlashCopy mapping:

#### **Procedure**

1. Issue the **prestartfcmap** CLI command to prepare the FlashCopy mapping.

To run the following command, the FlashCopy mapping cannot belong to a consistency group.

prestartfcmap -restore *main1copy*

Where *main1copy* is the name of the FlashCopy mapping.

This command specifies the optional **restore** parameter, which forces the mapping to be prepared even if the target volume is being used as a source in another active FlashCopy mapping.

The mapping enters the preparing state and moves to the prepared state when it is ready.

2. Issue the **lsfcmap** CLI command to check the state of the mapping.

The following code is an example of the output that is displayed:

```
lsfcmap -delim :
id:name:source_vdisk_id:source_vdisk_name:target_vdisk_id:
target_vdisk_name:group_id:group_name:status:progress:copy_rate
0:main1copy:0:mainvdisk1:1:bkpvdisk1:::prepared:0:50
```
3. Issue the **startfcmap** CLI command to start the FlashCopy mapping.

The following code is an example of the CLI command you can issue to start the FlashCopy mapping:

startfcmap -restore *main1copy*

Where *main1copy* is the name of the FlashCopy mapping.

This command specifies the optional **restore** parameter, which forces the mapping to be started even if the target volume is being used as a source in another active FlashCopy mapping.

4. Issue the **lsfcmapprogress** CLI command with the FlashCopy mapping name or ID to check the progress of the mapping.

The following code is an example of the output that is displayed; the FlashCopy mapping ID 0 is 47% completed.

```
lsfcmapprogress -delim :
id:progress
0:47
```
## **Results**

You created a point-in-time copy of the data on a source volume and wrote that data to a target volume. The data on the target volume is only recognized by the hosts that are mapped to it.

## **Stopping FlashCopy mappings by using the CLI**

You can use the command-line interface (CLI) to stop a FlashCopy mapping.

## **About this task**

Follow these steps to stop a single stand-alone FlashCopy mapping.

## **Procedure**

1. To stop a FlashCopy mapping, issue the following **stopfcmap** command:

stopfcmap *fc\_map\_id or fc\_map\_name*

where *fc* map *id or fc* map name is the ID or name of the mapping to stop.

2. To stop immediately all processing that is associated with the mapping and break the dependency on the source volume of any mappings that are also dependent on the target disk, issue the following command:

stopfcmap -force -split *fc\_map\_id or fc\_map\_name*

When you use the **force** parameter, all FlashCopy mappings that depend on this mapping (as listed by the **lsfcmapdependentmaps** command) are also stopped.

**Important:** Using the **force** parameter might result in a loss of access. Use it only under the direction of the IBM Support Center.

The **split** parameter can be specified only when stopping a map that has a progress of 100 as shown by the **lsfcmap** command. The **split** parameter removes the dependency of any other mappings on

the source volume. It might be used before starting another FlashCopy mapping whose target disk is the source disk of the mapping that is being stopped. After the mapping is stopped with the **split** option, you can start the other mapping without the **restore** option.

# **Deleting a FlashCopy mapping using the CLI**

You can use the command-line interface (CLI) to delete a FlashCopy mapping.

## **Before you begin**

The **rmfcmap** CLI command deletes an existing mapping if the mapping is in the idle\_or\_copied or stopped state. If it is in the stopped state, the **force** parameter is required to specify that the target volume is brought online. If the mapping is in any other state, you must stop the mapping before you can delete it.

If deleting the mapping splits the tree that contains the mapping, none of the mappings in either resulting tree can depend on any mapping in the other tree. To display a list of dependent FlashCopy mappings, use the **lsfcmapdependentmaps** command.

## **About this task**

## **Procedure**

1. To delete an existing mapping, issue the **rmfcmap** CLI command:

rmfcmap *fc\_map\_id or fc\_map\_name*

where *fc\_map\_id or fc\_map\_name* is the ID or name of the mapping to delete.

2. To delete an existing mapping and bring the target volume online, issue the following command:

rmfcmap -force *fc\_map\_id or fc\_map\_name*

where *fc\_map\_id or fc\_map\_name* is the ID or name of the mapping to delete.

## **Results**

The command does not return any output.

# **Creating a FlashCopy consistency group and adding mappings using the CLI**

You can use the command-line interface (CLI) to create and add mappings to a FlashCopy consistency group.

## **About this task**

If you have created several FlashCopy mappings for a group of volumes that contain elements of data for the same application, it can be convenient to assign these mappings to a single FlashCopy consistency group. You can then issue a single prepare or start command for the whole group. For example, you can copy all of the files for a database at the same time.

## **Procedure**

To add FlashCopy mappings to a new FlashCopy consistency group, complete the following steps. 1. Issue the mkfcconsistgrp CLI command to create a FlashCopy consistency group.

The following CLI command is an example of the command you can issue to create a FlashCopy consistency group:

mkfcconsistgrp -name FCcgrp0 -autodelete

Where FCcgrp0 is the name of the FlashCopy consistency group. The -autodelete parameter specifies to delete the consistency group when the last FlashCopy mapping is deleted or removed from the consistency group.

2. Issue the lsfcconsistgrp CLI command to display the attributes of the group that you have created.

The following CLI command is an example of the command you can issue to display the attributes of a FlashCopy consistency group:

lsfcconsistgrp -delim : FCcgrp0

The following output is an example of the output that is displayed:

```
id:1 
name:FCcgrp0 
status:idle_or_copied 
autodelete:on 
FC_mapping_id:0 
FC_mapping_name:fcmap0 
FC_mapping_id:1 
FC_mapping_name:fcmap1
```
**Note:** For any group that has just been created, the status reported is empty

3. Issue the chfcmap CLI command to add FlashCopy mappings to the FlashCopy consistency group:

The following CLI commands are examples of the commands you can issue to add Flash Copy mappings to the FlashCopy consistency group:

chfcmap -consistgrp FCcgrp0 *main1copy* chfcmap -consistgrp FCcgrp0 *main2copy*

Where **FCcgrp0** is the name of the FlashCopy consistency group and *main1copy, main2copy* are the names of the FlashCopy mappings.

4. Issue the lsfcmap CLI command to display the new attributes of the FlashCopy mappings.

The following output is an example of the output that is displayed:

```
lsfcmap -delim :
id:name:source_vdisk_id:source_vdisk_name:target_vdisk_id:
target_vdisk_name:group_id:group_name:status:progress:copy_rate
0:main1copy:28:maindisk1:29:bkpdisk1:1:FCcgrp0:idle_copied::75
1:main2copy:30:maindisk2:31:bkpdisk2:1:FCcgrp0:idle_copied::50
```
5. Issue the lsfcconsistgrp CLI command to display the detailed attributes of the group.

The following CLI command is an example of the command that you can issue to display detailed attributes:

lsfcconsistgrp -delim : FCcgrp0

Where **FCcgrp0** is the name of the FlashCopy consistency group, and **-delim** specifies the delimiter.

The following output is an example of the output that is displayed:

```
id:1
name:FCcgrp0
status:idle_or_copied
autodelete:off
FC_mapping_id:0
FC_mapping_name:main1copy
FC_mapping_id:1
FC_mapping_name:main2copy
```
# **Preparing and starting a FlashCopy consistency group using the CLI**

You can use the command-line interface (CLI) to prepare and start a FlashCopy consistency group to start the FlashCopy process.

## **About this task**

The successful completion of the FlashCopy process creates a point-in-time copy of the data on the source virtual disk or VDisk (volume) and writes it to the target volume for each mapping in the group. When several mappings are assigned to a FlashCopy consistency group, only a single prepare command is issued to prepare every FlashCopy mapping in the group; only a single start command is issued to start every FlashCopy mapping in the group.

### **Procedure**

To prepare and start a FlashCopy consistency group, complete the following steps.

1. Issue the **prestartfcconsistgrp** CLI command to prepare the FlashCopy consistency group. This command must be issued before the copy process can begin.

**Remember:** A single prepare command prepares all of the mappings simultaneously for the entire group.

An example of the CLI command issued to prepare the FlashCopy consistency group:

prestartfcconsistgrp -restore *maintobkpfcopy*

Where *maintobkpfcopy* is the name of the FlashCopy consistency group

The optional **-restore** parameter forces the consistency group to be prepared, even if the target volume is being used as a source volume in another active mapping. An active mapping is in the copying, suspended, or stopping state.

The group enters the preparing state, and then moves to the prepared state when it is ready.

2. Issue the **lsfcconsistgrp** command to check the status of the FlashCopy consistency group.

An example of the CLI command issued to check the status of the FlashCopy consistency group.

lsfcconsistgrp -delim :

An example of the output displayed:

```
id:name:status
1:maintobkpfcopy:prepared
```
3. Issue the **startfcconsistgrp** CLI command to start the FlashCopy consistency group to make the copy.

**Remember:** A single start command starts all the mappings simultaneously for the entire group.

An example of the CLI command issued to start the FlashCopy consistency group mappings:

```
startfcconsistgrp -prep -restore maintobkpfcopy
```
Where *maintobkpfcopy* is the name of the FlashCopy consistency group

Include the **-prep** parameter, and the system automatically issues the **prestartfcconsistgrp** command for the specified group.

**Note:** Combining the **-restore** parameter with the **-prep** parameter force-starts the consistency group. This occurs even if the target volume is being used as a source volume in another active mapping. An active mapping is in the copying, suspended, or stopping state.

The FlashCopy consistency group enters the copying state and returns to the idle\_copied state when complete.

4. Issue the **lsfcconsistgrp** command to check the status of the FlashCopy consistency group.

An example of the CLI command issued to check the status of the FlashCopy consistency group:

```
lsfcconsistgrp -delim : maintobkpfcopy
```
Where *maintobkpfcopy* is the name of the FlashCopy consistency group

An example of the output that is displayed during the copying process:

```
id:name:status
1:maintobkpfcopy:copying
```
An example of the output that is displayed when the process copying is complete:

```
id\cdot1
name:maintobkpfcopy
status:idle_copied
autodelete:off
FC_mapping_id:0
FC_mapping_name:main1copy
FC_mapping_id:1
FC_mapping_name:main2copy
```
# **Stopping a FlashCopy consistency group using the CLI**

You can use the command-line interface (CLI) to stop a FlashCopy consistency group.

## **Before you begin**

The **stopfcconsistgrp** CLI command stops all processing that is associated with a FlashCopy consistency group that is in one of the following processing states: prepared, copying, stopping, or suspended.

## **About this task**

## **Procedure**

1. To stop a FlashCopy consistency group, issue the **stopfcconsistgrp** CLI command:

stopfcconsistgrp *fc\_map\_id or fc\_map\_name*

where *fc\_map\_id or fc\_map\_name* is the ID or name of the mapping to stop.

2. To stop a consistency group and break the dependency on the source volumes of any mappings that are also dependent on the target volume, issue the following command:

stopfcconsistgrp -split *fc\_map\_id or fc\_map\_name*

You can specify the **split** parameter when all the maps in the group have a progress of 100. It removes the dependency of any other maps on the source volumes. You can use this option before you start another FlashCopy consistency group whose target disks are the source disks of the mappings that are being stopped. After the consistency group is stopped with the split option, you can start the other consistency group without the restore option.

## **Results**

The command does not return any output.

# **Deleting a FlashCopy consistency group using the CLI**

You can use the command-line interface (CLI) to delete a FlashCopy consistency group.

## **Before you begin**

The **rmfcconsistgrp** CLI command deletes an existing FlashCopy consistency group. The **-force** parameter is required only when the consistency group that you want to delete contains mappings.

## **About this task**

Follow these steps to delete an existing consistency group:

## **Procedure**

1. To delete an existing consistency group that does not contain mappings, issue the **rmfcconsistgrp** CLI command:

rmfcconsistgrp *fc\_consist\_group\_id or fc\_consist\_group\_name*

where *fc\_consist\_group\_id or fc\_consist\_group\_name* is the ID or name of the consistency group to delete.

2. To delete an existing consistency group that contains mappings that are members of the consistency group, issue the following command:

rmfcconsistgrp -force *fc\_consist\_group\_id or fc\_consist\_group\_name*

where *fc\_consist\_group\_id or fc\_consist\_group\_name* is the ID or name of the consistency group to delete.

**Important:** Using the **-force** parameter might result in a loss of access. Use it only under the direction of your support center.

All the mappings that are associated with the consistency group are removed from the group and changed to stand-alone mappings. To delete a single mapping in the consistency group, you must use the **rmfcmap** command.

#### **Results**

The command does not return any output.

# **Creating remote-copy relationships by using the CLI**

You can create remote copy relationships by using the CLI.

## **About this task**

Complete the following steps to create remote-copy relationships:

#### **Procedure**

1. To create a Metro Mirror relationship, run the **mkrcrelationship** command.

For example, enter:

```
mkrcrelationship -master master_volume_id
-aux aux_volume_id -cluster system_id
```
Where *master\_volume\_id* is the ID of the master volume, *aux\_volume\_id* is the ID of the auxiliary volume, and *system\_id* is the ID of the remote clustered system.

2. To create a Global Mirror relationship, run the **mkrcrelationship** command with the **-global** parameter.

For example, enter:

mkrcrelationship -master *master\_volume\_id* -aux *aux\_volume\_id* -cluster *system\_id* -global

Where *master\_volume\_id* is the ID of the master volume, *aux\_volume\_id* is the ID of the auxiliary volume, and *system\_id* is the ID of the remote system.

3. To create a relationship with cycling enabled:

```
mkrcrelationship -master books volume -aux books volume -cluster DR cluster -global -
cyclingmode multi
```
**Note:** Add change volumes to a relationship by issuing **chrcrelationship -auxchange** or **chrcrelationship -masterchange**.

4. If active-active relationships are supported by the system, create an active-active relationship by running the **mkrcrelationship** command with the **-activeactive** parameter. For example, enter the following command:

```
mkrcrelationship -master master_volume_id -aux aux_volume_id -cluster system_id -activeactive
```
Where *master* volume *id* is the ID of the master volume, *aux* volume *id* is the ID of the auxiliary volume, and *system\_id* is the ID of the remote system.

## **Modifying remote-copy relationships by using the CLI**

You can use the command-line interface (CLI) to modify certain attributes of remote-copy relationships. You can change only one attribute at a time for each command submission.

## **About this task**

To modify remote-copy relationships, run the **chrcrelationship** command.

## **Procedure**

Run the **chrcrelationship** command to change the name of a remote-copy relationship. For example, to change the relationship name, enter:

chrcrelationship -name *new\_rc\_rel\_name previous\_rc\_rel\_name*

Where *new\_rc\_rel\_name* is the new name of the relationship and *previous\_rc\_rel\_name* is the previous name of the relationship.

Alternately, run the **chrcrelationship** command to remove a relationship from whichever consistency group it is a member of. For example, enter the following command:

chrcrelationship -force -noconsistgrp *rc\_rel\_name/id*

Where *rc\_rel\_name/id* is the name or ID of the relationship.

**Important:** Using the **-force** parameter might result in a loss of access. Use it only under the direction of your support center.

# **Starting and stopping remote-copy relationships by using the CLI**

You can use the command-line interface (CLI) to start and stop stand-alone remote-copy relationships. Relationships that are members of consistency groups must be started and stopped by using the consistency group CLI commands.

## **About this task**

Complete the following steps to start or stop remote-copy relationships:

**Note:** Avoid concurrent service actions that affect the same remote-copy relationship or consistency group in multiple systems. Where possible, run command-line interface (CLI) commands, including scripted CLI commands, on each system sequentially. Running commands sequentially ensures that no single relationship or consistency group is processing concurrent commands from multiple sources.

## **Procedure**

1. To start a remote-copy relationship, run the **startrcrelationship** command. For example, enter the following command:

startrcrelationship *rc\_rel\_id*

Where *rc\_rel\_id* is the ID of the relationship that you want to start in a stand-alone relationship.

**Note:** Active-active relationships can be started only if they have a state of idling.

When you restart a remote-copy relationship, you can determine the previous copy direction from the previous\_primary attribute that is displayed by using the **lsrcrelationship** command.

2. To stop a remote-copy relationship, run the **stoprcrelationship** command. This command applies to a stand-alone relationship.

For example, enter the following command:

stoprcrelationship *rc\_rel\_id*

Where *rc\_rel\_id* is the ID of the stand-alone relationship that you want to stop mirroring I/O.

- 3. To stop an active-active relationship, the following conditions must be met:
	- The **-access** parameter is specified.
	- The state of the relationship is **consistent\_copying**.
	- The status of the relationship is **primary\_offline**.

For example, enter the following command:

stoprcrelationship *rc\_rel\_id* **-access**

Where *rc\_rel\_id* is the ID of the active-active relationship that you want to stop. The **-access** parameter gives hosts read or write access to a volume in an active-active relationship that contains an older but a consistent image that can be used in a disaster recovery scenario.

4. To restart a remote-copy relationship in the idling state, run the **startrcrelationship** command. You must use the **-primary** parameter to specify the copy direction if the relationship was stopped using the **-access** parameter. To determine the copy direction before the relationship was stopped, run the **lsrcrelationship** command. The previous\_primary field indicates which volume was the primary (source) volume for the relationship before the relationship was stopped. When the relationship is in the idling state, the value is either master or aux. For active-active relationships that are part of a HyperSwap volume, the previous\_primary field is not used and the value is blank. For example, to restart a relationship that has been stopped using the **-access** parameter, enter the following command:

startrcrelationship -primary *rc\_copy\_direction rc\_rel\_id*

Where *rc\_copy\_direction* is the value for the primary (source) volume and *rc\_rel\_id* is the ID of the relationship that you want to start in a stand-alone relationship.

## **Displaying the progress of remote-copy relationships by using the CLI**

You can use the command-line interface (CLI) to display the background copy of remote-copy relationships as a percentage. When the initial background copy process for a relationship is completed, null is displayed for the progress of that relationship.

## **About this task**

To display the progress of the background copy of remote-copy relationships, run the **lsrcrelationshipprogress** command.

## **Procedure**

1. To display data progress without headings for columns of data or for each item of data in a remotecopy relationship, run the **lsrcrelationshipprogress -nohdr** command. For example, to display data of the relationship with headings suppressed, enter the following command, where *rc\_rel\_name* is the name of the specified object type.

lsrcrelationshipprogress -nohdr *rc\_rel\_name*

2. To display the progress of a background copy of a remote-copy relationship as a percentage, run the **lsrcrelationshipprogress -delim** command.

The colon character (:) separates all items of data in a concise view, and the spacing of columns does not occur. In a detailed view, the data is separated from its header by the specified delimiter. For example, enter the following command:

```
lsrcrelationshipprogress -delim : 0
```
The resulting output is displayed, such as in this example:

id:progress 0:58

## **Switching remote-copy relationships by using the CLI**

You can use the command-line interface (CLI) to reverse the roles of primary and secondary volumes in a stand-alone remote-copy relationship when that relationship is in a consistent state. You cannot switch roles between primary and secondary volumes for active-active relationships.

## **About this task**

Relationships that are members of consistency groups must be switched by using the consistency group CLI commands. To switch the roles of primary and secondary volumes in Metro Mirror or Global Mirror relationships, complete the following steps:

## **Procedure**

1. To set the master disk in a Metro Mirror or Global Mirror relationship as the primary, run the **switchrcrelationship -primary master** command. For example, enter:

switchrcrelationship -primary master *rc\_rel\_id*

Where *rc\_rel\_id* is the ID of the relationship to switch.

2. To set the auxiliary disk in a Metro Mirror or Global Mirror relationship as the primary, run the **switchrcrelationship -primary aux** command. For example, enter:

```
switchrcrelationship -primary aux rc_rel_id
```
Where *rc\_rel\_id* is the ID of the relationship to switch.

#### **Remember:**

- You cannot switch a global relationship if cycling is (automatically) set.
- To switch the direction of a multi cycling mode-based relationship, the relationship must stop with access enabled. Then, start by using **-force** in the opposite direction. (Using the **-force** parameter might result in a loss of access. Use it only under the direction of your support center.)

## **Deleting remote-copy relationships by using the CLI**

You can use the command line interface (CLI) to delete remote-copy relationships.

#### **Procedure**

To delete remote-copy relationships, run the **rmrcrelationship** command. For example, enter the following command:

rmrcrelationship *rc\_rel\_name/id*

Where *rc\_rel\_name/id* is the name or ID of the relationship.

# **Creating remote-copy consistency groups by using the CLI**

You can use the command-line interface (CLI) to create remote-copy consistency groups.

## **About this task**

To create remote-copy consistency groups, complete these steps:

#### **Procedure**

1. To create remote-copy consistency groups, run the **mkrcconsistgrp** command. For example, enter the following command:

mkrcconsistgrp -name *new\_name* -cluster *cluster\_id*

where *new\_name* is the name of the new consistency group and *cluster\_id* is the ID of the remote cluster for the new consistency group. If the **-cluster** parameter is not specified, a consistency group is created only on the local cluster. The new consistency group does not contain any relationships and is in the empty state.

2. To add remote-copy relationships to the group, run the **chrcrelationship** command. For example, enter the following command:

chrcrelationship -consistgrp *consist\_group\_name rc\_rel\_id*

where *consist* group name is the name of the new consistency group to assign the relationship to and *rc\_rel\_id* is the ID of the relationship.

## **Modifying remote-copy consistency groups by using the CLI**

You can use the command-line interface (CLI) to assign a new name or modify the name of an existing remote-copy consistency group.

## **About this task**

To assign or modify the name of a remote-copy consistency group, run the **chrcconsistgrp** command.

## **Procedure**

1. Run the **chrcconsistgrp** command to assign a new name to the consistency group. For example, enter the following command:

chrcconsistgrp -name *new\_name\_arg*

where *new* name arg is the assigned new name of the consistency group.

2. Run the **chrcconsistgrp** command to change the name of the consistency group. For example, enter the following command:

chrcconsistgrp -name *new\_consist\_group\_name previous\_consist\_group\_name*

where *new\_consist\_group\_name* is the assigned new name of the consistency group and *previous\_consist\_group\_name* is the previous name of the consistency group.

## **Creating remote-copy consistency groups by using the CLI**

You can use the command-line interface (CLI) to start and stop copy processes for remote-copy consistency groups.

## **About this task**

Complete these steps to start and stop copy processes for remote-copy consistency groups.

**Note:** Avoid concurrent service actions that affect the same remote-copy relationship or consistency group in multiple systems. Where possible, run command-line interface (CLI) commands, including scripted CLI commands, on each system sequentially. Running commands sequentially ensures that no single relationship or consistency group is processing concurrent commands from multiple sources.

## **Procedure**

1. To start a remote-copy consistency group, set the direction of the copy process if it is undefined and optionally mark the secondary volumes of the consistency group as clean. Run the **startrcconsistgrp** command.

For example, enter the following command:

startrcconsistgrp *rc\_consist\_group\_id*

where *rc\_consist\_group\_id* is the ID of the consistency group to start processing.

**Note:** If you are starting an active-active consistency group, all relationships in the group must be in the idling state for the consistency group to start.

When you restart the copy process of a remote-copy consistency group, you can determine the previous copy direction from the previous\_primary attribute that is displayed by using the **lsrcconsistgrp** command.

2. To stop the copy process for a remote-copy consistency group, run the **stoprcconsistgrp** command.

For example, enter the following command:

stoprcconsistgrp *rc\_consist\_group\_id* 

Where *rc\_consist\_group\_id* is the ID of the consistency group that you want to stop processing.

If the group is in a consistent state, you can also use this command to enable write access to the secondary volumes in the group.

- 3. To stop the copy process for an active-active consistency group, the following conditions must be met:
	- The **-access** parameter is specified.
	- The state of the relationships in the consistency group is consistent\_copying.
	- The status of the relationships in the consistency group is primary\_offline.

For example, enter the following command:

stoprcconsistgrp *rc\_consist\_group\_id* **-access**

Where *rc\_rel\_id* is the ID of the active-active consistency group that you want to stop. The **-access** parameter gives hosts read or write access to a volume in an active-active relationship that contains an older but a consistent image that can be used in a disaster recovery scenario.

4. To restart the copy process for a remote-copy consistency group in the idling state, run the **startrcconsistgrp** command. You must use the **-primary** parameter to specify the copy direction if the consistency-group copy process was stopped using the **-access** parameter. To determine the copy direction before the consistency-group copy process was stopped, run the **lsrcconsistgrp** command. The previous\_primary field indicates which consistency-group was the primary (source) consistency-group for the copy process before the consistency-group copy process was stopped. When the consistency-group copy process is in the idling state, the value is either *master* or *aux*. For active-active consistency-group copy processes which are part of a HyperSwap volume the previous\_primary field is not used and the value is blank.

For example, to restart a consistency-group copy process that has been stopped using the **-access** parameter, enter the following command:

startrcconsistgrp -primary *rc\_copy\_direction rc\_consist\_group\_id*

Where *rc\_copy\_direction* is the value for the primary (source) consistency-group and *rc\_consist\_group\_id* is the ID of the consistency group to start processing.

## **Deleting remote-copy consistency groups by using the CLI**

You can use the command-line interface (CLI) to delete remote-copy consistency groups.

#### **About this task**

To delete existing remote-copy consistency groups, complete the following steps:

#### **Procedure**

1. To delete a remote-copy consistency group, run the **rmrcconsistgrp** command. For example, enter the following command:

rmrcconsistgrp *rc\_consist\_group\_id* 

Where *rc\_consist\_group\_id* is the ID of the consistency group to delete.

2. If a remote-copy consistency group is not empty, you must use the **-force** parameter to delete the consistency group.

For example, enter the following command:

```
rmrcconsistgrp -force rc_consist_group_id
```
Where *rc\_consist\_group\_id* is the ID of the consistency group to delete. This command causes all relationships that are members of the deleted group to become stand-alone relationships.

**Important:** Using the **-force** parameter might result in a loss of access. Use it only under the direction of your support center.

# **Creating remote-copy partnerships by using the CLI**

You can use the command-line interface (CLI) to create remote-copy partnerships between two systems.

## **Procedure**

**Note:** When remote-copy partnerships are created between systems that support different maximum numbers of volumes, then the maximum number of volumes that can be created on any system is determined to be the same as on the system that supports the smallest maximum number of volumes. If one system has more disks than is supported by the other system, the attempt to create a partnership fails.

To create remote-copy partnerships, complete the following steps.

1. To create remote-copy partnerships for Fibre Channel connections, run the **mkfcpartnership** command. To create remote-copy partnerships for IP connections, run the **mkippartnership** command.

For example, for Fibre Channel connections enter the following command:

```
mkfcpartnership -linkbandwidthmbits bandwidth_in_mbps
-backgroundcopyrate percentage_of_available_bandwidth remote_cluster_id
```
where *bandwidth\_in\_mbps* specifies the bandwidth (in megabytes per second) that is used by the background copy process between the systems, *percentage\_of\_available\_bandwidth* specifies the maximum percentage of aggregate link bandwidth that can be used for background copy operations, and *remote\_cluster\_id* is the ID of the remote system.

For IP connections, enter the following command:

```
mkippartnership -type ip_address_type
                 -clusterip remote_cluster_ip_address
                 -chapsecret chap_secret
                 -linkbandwidthmbits bandwidth_in_mbps
                 -backgroundcopyrate percentage_of_available_bandwidth
```
where *ip* address type specifies the IP address type (IPv4 or IPv6) that is used by the background copy process between the clusters, *remote\_cluster\_ip\_address* specifies the IP address of the remote system, *chap\_secret* specifies the CHAP secret of the remote system (optional), *bandwidth\_in\_mbps* specifies the bandwidth (in megabytes per second) that is used by the background copy process between the clusters, and *percentage\_of\_available\_bandwidth* specifies the maximum percentage of aggregate link bandwidth that can be used for background copy operations (optional).

## 2. Run the **mkfcpartnership** command for Fibre Channel connections or **mkippartnership** command for IP connections from the remote system.

For example, for Fibre Channel connections enter the following command:

mkfcpartnership -linkbandwidthmbits *bandwidth\_in\_mbps* -backgroundcopyrate *percentage\_of\_available\_bandwidth partner\_cluster\_id*

where *bandwidth\_in\_mbps* specifies the bandwidth (in megabits per second) that is used by the background copy process between the clusters, *percentage\_of\_available\_bandwidth* specifies the maximum percentage of link bandwidth that can be used for background copy operations, and *partner\_cluster\_id* is the ID of the partner system (the local system in the previous step).

For Internet Protocol (IP) connections, enter the following command:

```
mkippartnership -type ip_address_type
                 -clusterip partner_cluster_ip_address
```
 -chapsecret *chap\_secret* -linkbandwidthmbits *bandwidth\_in\_mbps* -backgroundcopyrate *percentage\_of\_available\_bandwidth*

where *ip\_address\_type* specifies the IP address type (IPv4 or IPv6) that is used by the background copy process between the systems, *partner\_cluster\_ip\_address* specifies the IP address of the partner system, *chap\_secret* specifies the CHAP secret of the partner system (optional), *bandwidth\_in\_mbps* specifies the bandwidth (in megabits per second) that is used by the background copy process between the systems, and *percentage\_of\_available\_bandwidth* specifies the maximum percentage of link bandwidth that can be used for background copy operations (optional). The partner system is the local system from the previous step.

## **Modifying remote-copy partnerships using the CLI**

You can use the command-line interface (CLI) to modify remote-copy partnerships.

## **About this task**

The partnership bandwidth, which is also known as *background copy*, controls the rate at which data is sent from the local system to the remote system. The partnership bandwidth can be changed to help manage the use of intersystem links. It is measured in megabytes per second (MBps).

Complete the following steps to modify remote-copy partnerships:

## **Procedure**

1. To modify remote-copy partnerships, run the **chpartnership** command. For example, enter:

```
chpartnership -type ip_address_type
               -clusterip remote_cluster_ip_address
               -chapsecret chap_secret
               -nochapsecret -linkbandwidthmbits bandwidth_in_mbps
               -backgroundcopyrate percentage_of_available_bandwidth remote_cluster_id
```
where *ip\_address\_type* specifies the IP address type ("ipv4" or "ipv6") that is used by the background copy process between the clusters (only used for IP connections), *remote\_cluster\_ip\_address* specifies the IP address of the remote cluster (only used for IP connections), *chap\_secret* specifies the CHAP secret of the remote cluster (only used for IP connections), *bandwidth\_in\_mbps* specifies the bandwidth (in megabytes per second) that is used by the background copy process between the clusters (this is optional), *percentage\_of\_available\_bandwidth* specifies the maximum percentage of aggregate link bandwidth that can be used for background copy operations (this is optional), and *remote cluster id* is the ID or name of the remote system.

2. Run the **chpartnership** command from the remote system. For example, enter:

```
chpartnership -type ip_address_type
 -clusterip local_cluster_ip_address
 -chapsecret chap_secret -nochapsecret 
             -linkbandwidthmbits bandwidth_in_mbps
             -backgroundcopyrate percentage_of_available_bandwidth local_cluster_id
```
where *ip* address type specifies the IP address type ("ipv4" or "ipv6") that is used by the background copy process between the clusters (only used for IP connections), *local\_cluster\_ip\_address* specifies the IP address of the local cluster (only used for IP connections), *chap\_secret* specifies the CHAP secret of the local cluster (only used for IP connections), *bandwidth\_in\_mbps* specifies the bandwidth (in megabytes per second) that is used by the background copy process between the clusters (this is optional), *percentage\_of\_available\_bandwidth* specifies the maximum percentage of aggregate link bandwidth that can be used for background copy operations (this is optional), and *local\_cluster\_id* is the ID or name of the local system.

## **Starting and stopping remote-copy partnerships using the CLI**

You can use the command-line interface (CLI) to start and stop remote-copy partnerships.

## **About this task**

Complete the following steps to start and stop remote-copy partnerships:

### **Procedure**

1. To start a remote-copy partnership, run the **chpartnership** command from either cluster. For example, enter:

chpartnership -start *cluster\_id*

Where *cluster\_id* is the ID of the local or remote cluster. The **mkfcpartnership** or **mkippartnership** command starts the partnership by default.

2. To stop a remote-copy partnership, run the **chpartnership** command from either cluster.

For example, enter:

chpartnership -stop *cluster\_id*

Where *cluster id* is the ID of the local or remote cluster.

## **Deleting remote-copy partnerships by using the CLI**

You can use the command-line interface (CLI) to delete remote-copy partnerships.

## **About this task**

Complete the following steps to delete remote-copy partnerships:

## **Procedure**

1. If a remote-copy partnership has configured relationships or groups, you must stop the partnership before you can delete it.

For example, enter:

chpartnership -stop *remote\_cluster\_id*

Where *remote\_cluster\_id* is the ID of the remote cluster.

2. To delete a remote-copy partnership, run the **rmpartnership** command from either cluster. For example, enter:

rmpartnership *remote\_cluster\_id*

Where *remote\_cluster\_id* is the ID of the remote cluster.

# **Determining the WWNNs of a node using the CLI**

You can determine the worldwide node names (WWNNs) of a node using the command-line interface (CLI).

## **About this task**

Perform the following steps to determine the WWNNs of a node:

## **Procedure**

- 1. Issue the **lsnode** CLI command to list the nodes in the clustered system.
- 2. Record the name or ID of the node for which you want to determine the WWNNs.
- 3. Issue the **lsportfc** CLI command and specify the node name or ID that was recorded in step "2" on page 50.

Here is an example of the CLI command you can issue:

lsportfc -filtervalue node\_id=2

Where node id=2 is the name of the node for which you want to determine the WWNNs. The output from the command is:

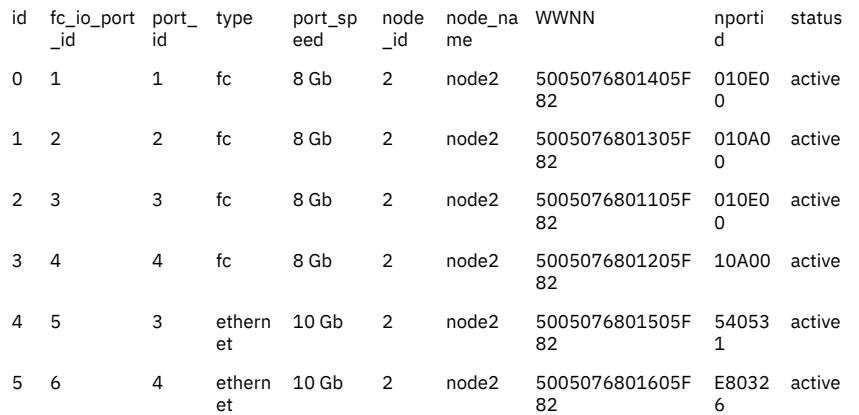

4. Record the six WWNNs (to assist with setting up other systems).

# **Listing node-dependent volumes using the CLI**

You can use the command-line interface (CLI) to list the volumes that depend on the status of a node.

## **Before you begin**

If a node goes offline or is removed from a system, all volumes that depend on the node go offline. Before you take a node offline or remove a node from a system, run the **lsdependentvdisks** command to identify any node-dependent volumes.

## **About this task**

By default, the **lsdependentvdisks** command also checks all available quorum disks. If the quorum disks are accessible only through the specified node, the command returns an error.

Various scenarios can produce node-dependent volumes. The following examples are common scenarios in which the **lsnodedependentvdisks** command returns node-dependent volumes:

1. The node contains flash drives with the only synchronized copy of a mirrored volume.

- 2. The node is the only node that can access an MDisk on the SAN fabric.
- 3. The other node in the I/O group is offline (all volumes in the I/O group are returned).
- 4. Pinned data in the cache is stopping the partner node from joining the I/O group.

To resolve (1), allow volume mirror synchronizations between Flash drive MDisks to complete. To resolve (2-4), bring any offline MDisks online and repair any degraded paths.

**Note:** The command lists the node-dependent volumes at the time the command is run; subsequent changes to a system require running the command again.

## **Procedure**

1. Issue the **lsdependentvdisks** CLI command.

The following example shows the CLI format for listing the volumes that depend on node01:

lsdependentvdisks -enclosure -delim : 0:1

The following example shows the output that is displayed:

vdisk\_id:vdisk\_name 4:vdisk4 5:vdisk5

2. If the command**lsdependentvdisks** returns an error, you must move your quorum disks to MDisks that are accessible through all nodes.

Rerun the command until no errors are returned.

3. Reissue the **lsdependentvdisks** command.

When the command returns no volumes, the system is free from any node-dependent volumes.

The following example shows the command syntax for listing the volumes that depend on node01:

lsdependentvdisks -delim : -node node01 :

If there are no node-dependent volumes in the system, the following example shows the command output:

vdisk\_id vdisk\_name

# **Determining the volume name from the device identifier on the host**

You can use the command-line interface (CLI) to determine the volume name from the device identifier on the host.

## **About this task**

Each volume that is exported by the system is assigned a unique device identifier. The device identifier uniquely identifies the volume and can be used to determine which volume corresponds to the volume that the host detects.

Complete the following steps to determine the volume name from the device identifier:

## **Procedure**

1. Find the device identifier.

For example, if you are using the subsystem device driver (SDD), the disk identifier is referred to as the virtual path (vpath) number. You can issue the following SDD command to find the vpath serial number:

datapath query device

For other multipathing drivers, refer to the documentation that is provided with your multipathing driver to determine the device identifier.

- 2. Find the host object that is defined to the system and corresponds with the host that you are working with.
	- a) Find the worldwide port numbers (WWPNs) by looking at the device definitions that are stored by your operating system.

For example, on AIX the WWPNs are in the ODM and if you use Windows you must go into the HBA BIOS.

b) Verify which host object is defined to the system for which these ports belong. The ports are stored as part of the detailed view so that you must list each host by issuing the following CLI command:

lshost *id | name*

Where *id | name* is the name or ID of the host.

- c) Check for matching WWPNs.
- 3. Enter the following command to list the host mappings:

lshostvdiskmap *hostname*

Where *hostname* is the name of the host.

4. Find the volume UID that matches the device identifier and record the volume name or ID.

## **Determining the host that a volume maps**

You can determine the host that a volume maps by using the command-line interface (CLI). To view the host mapping for a volume in the management GUI, select **Volumes** > **Volumes by Hosts**.

#### **About this task**

Complete the following steps to determine the host that the volume maps:

#### **Procedure**

1. Enter the following CLI command to list the hosts to which this volume maps:

lsvdiskhostmap *vdisk\_name | vdisk\_id*

Where *vdisk\_name | vdisk\_ id* is the name or ID of the volume.

- 2. Find the host name or ID to determine which host this volume maps.
	- If no data is returned, the volume does not map any hosts.

# **Determining the relationship between volume and MDisks using the CLI**

You can determine the relationship between volumes and managed disks (MDisks) using the commandline interface (CLI).

#### **About this task**

Select one or more of the following options to determine the relationship between volumes and MDisks:

#### **Procedure**

• To display a list of the IDs that correspond to the MDisks that comprise the volume, issue the following CLI command:

lsvdiskmember *vdiskname/id*

where *vdiskname/id* is the name or ID of the volume.

• To display a list of IDs that correspond to the volumes that are using this MDisk, issue the following CLI command:

lsmdiskmember *mdiskname/id*

where *mdiskname/id* is the name or ID of the MDisk.

• To display a table of volume IDs and the corresponding number of extents that are being used by each volume, issue the following CLI command:

lsmdiskextent *mdiskname/id*

where *mdiskname/id* is the name or ID of the MDisk.

• To display a table of MDisk IDs and the corresponding number of extents that each MDisk provides as storage for the specified volume, issue the following CLI command:

lsvdiskextent *vdiskname/id*

where *vdiskname/id* is the name or ID of the volume.

# **Determining the relationship between MDisks and controller LUNs using the CLI**

You can determine the relationship between managed disks (MDisks) and RAID arrays or LUNs using the command-line interface (CLI).

#### **About this task**

Each MDisk corresponds with a single RAID array, or with a single partition on a specified RAID array. Each RAID controller defines a LUN number for this disk. The LUN number and controller name or ID are needed to determine the relationship between MDisks and RAID arrays or partitions.

Complete the following steps to determine the relationship between MDisks and RAID arrays:

#### **Procedure**

1. Enter the following command to display a detailed view of the MDisk:

lsmdisk *object\_name*

Where *object\_name* is the name of the MDisk for which you want to display a detailed view.

- 2. Record the controller name or controller ID and the controller LUN number.
- 3. Enter the following command to display a detailed view of the controller:

lscontroller *controller\_name*

Where *controller\_name* is the name of the controller that you recorded in step "2" on page 53.

- 4. Record the vendor ID, product ID, and WWNN. You can use this information to determine what is being presented to the MDisk.
- 5. From the native user interface for the specified controller, list the LUNs it is presenting and match the LUN number with that noted in step "1" on page 53. This provides the exact RAID array or partition that corresponds with the MDisk.

# **Increasing the size of your system by using the CLI**

You can increase the size of the system by adding more nodes. The nodes must be added in pairs and assigned to a new I/O group.

#### **About this task**

Complete the following steps to increase the size of your system:

## **Procedure**

- 1. Add a node to your system and repeat this step for the second node.
- 2. Migrate your volumes to new I/O groups if you want to balance the load between the existing I/O groups and the new I/O groups. Repeat this step for all volumes that you want to assign to the new I/O group.

## **Adding a node or enclosure to increase the size of the system**

You can add a node to the system by using the CLI or management GUI. A node can be added to the system if the node previously failed and is being replaced with a new node or if a repair action causes the node to be unrecognizable by the system. When you add nodes, ensure that they are added in pairs to create a full I/O group. Adding a node to the system typically increases the capacity of the entire system. Adding spare nodes to a system does not increase the capacity of the system.

You can use either the management GUI or the command-line interface to add a node to the system. Some models might require you to use the front panel to verify that the new node was added correctly.

Before you add a node to a system, you must make sure that the switch zoning is configured such that the node that is being added is in the same zone as all other nodes in the system. If you are replacing a node and the switch is zoned by worldwide port name (WWPN) rather than by switch port, make sure that the switch is configured such that the node that is being added is in the same VSAN or zone.

**Note:** Use a consistent method (either only the management GUI, or only the CLI) when you add, remove, and re-add nodes. If a node is added by using the CLI and later re-added by using the GUI, it might get a different node name than it originally had.

## **Rules and restrictions for adding a node to a system**

If you are using hot-spare nodes, the following considerations might not all be applicable. For more information, see the topic on adding a hot-spare node and the **swapnode** command.

If you are adding a node that was used previously, either within a different I/O group within this system or within a different system, if you add a node without changing its worldwide node name (WWNN), hosts might detect the node and use it as if it were in its old location. This action might cause the hosts to access the wrong volumes.

- You must ensure that the model type of the new node is supported by the software level that is installed on the system. If the model type is not supported by the software level, update the system to a software level that supports the model type of the new node.
- Each node in an I/O group must be connected to a different uninterruptible power supply.
- If you are adding a node back to the same I/O group after a service action required it to be deleted from the system, and if the physical node did not change, then no special procedures are required to add it back to the system.
- If you are replacing a node in a system either because of a node failure or an update, you must change the WWNN of the new node to match that of the original node before you connect the node to the Fibre Channel network and add the node to the system.
- If you are adding a node to the network again, to avoid data corruption, ensure that you are adding the node to the same I/O group from which it was removed. You must use the information that was recorded when the node was originally added to the system. If you do not have access to this information, contact the support center for assistance with adding the node back into the system so that data is not corrupted.
- For each external storage system, the LUNs that are presented to the ports on the new node must be the same as the LUNs that are presented to the nodes that currently exist in the system. You must ensure that the LUNs are the same before you add the new node to the system.
- If you create an I/O group in the system and add a node, no special procedures are needed because this node was never added to a system.
- If you create an I/O group in the system and add a node that was added to a system before, the host system might still be configured to the node WWPNs and the node might still be zoned in the fabric. Because you cannot change the WWNN for the node, you must ensure that other components in your fabric are configured correctly. Verify that any host that was previously configured to use the node was correctly updated.
- If the node that you are adding was previously replaced, either for a node repair or update, you might use the WWNN of that node for the replacement node. Ensure that the WWNN of this node was updated so that you do not have two nodes with the same WWNN attached to your fabric. Also, ensure that the WWNN of the node that you are adding is not 00000. If it is 00000, contact your support representative.
- The new node must be running a software level that supports encryption.
- If you are adding the new node to a system with either a HyperSwap or stretched system topology, you must assign the node to a specific site.

## **Rules and restrictions for using multipathing device drivers**

- Applications on the host systems direct I/O operations to file systems or logical volumes that are mapped by the operating system to virtual paths (*vpaths*), which are pseudo disk objects that are supported by the multipathing device drivers. Multipathing device drivers maintain an association between a vpath and a volume. This association uses an identifier (UID) which is unique to the volume and is never reused. The UID allows multipathing device drivers to directly associate vpaths with volumes.
- Multipathing device drivers operate within a protocol stack that contains disk and Fibre Channel device drivers that are used to communicate with the system by using the SCSI protocol over Fibre Channel as defined by the ANSI FCS standard. The addressing scheme that is provided by these SCSI and Fibre Channel device drivers uses a combination of a SCSI logical unit number (LUN) and the worldwide node name (WWNN) for the Fibre Channel node and ports.
- If an error occurs, the error recovery procedures (ERPs) operate at various tiers in the protocol stack. Some of these ERPs cause I/O to be redriven by using the same WWNN and LUN numbers that were previously used.
- Multipathing device drivers do not check the association of the volume with the vpath on every I/O operation that it performs.

You can use either the **addnode** command or the **Add Node** wizard in the management GUI. To access the **Add Node** wizard, select **Monitoring** > **System**. On the **System -- Overview** page, select **Add Node** to start the wizard. Complete the wizard and verify the new node. If **Add Node** is not displayed, it indicates a potential cabling issue. Check the installation information to ensure that your node was cabled correctly.

To add a node to a system by using the command-line interface, complete these steps:

1. Enter this command to verify that the node is detected on the network:

#### svcinfo lsnodecandidate

If the node is detected on the system the results display information identifying the new node in the system, like the serial number and machine signature. The **id** parameter displays the WWNN for the node. If the node is not detected, verify cabling to the node.

2. Enter this command to determine the I/O group where the node must be added:

lsiogrp

- 3. Record the name or ID of the first I/O group that has a node count of zero. You need the name or ID for the next step. Note: You must do this step for the first node that is added. You do not do this step for the second node of the pair because it uses the same I/O group number.
- 4. Enter this command to add the node to the system:

addnode -wwnodename WWNN -iogrp iogrp\_name -name new\_name\_arg -site site\_name

Where **WWNN** is the WWNN of the node, **iogrp\_name** is the name of the I/O group that you want to add the node to and new\_name\_arg is the name that you want to assign to the node. If you do not specify a new node name, a default name is assigned. Typically, you specify a meaningful node name. The site name specifies the name of the site location of the new node. This parameter is only required if the topology is a HyperSwap or stretched system.

**Note:** Adding the node might take a considerable amount of time.

- 5. Record this information for future reference:
	- Serial number.
	- Worldwide node name.
	- All of the worldwide port names.
	- The name or ID of the I/O group

# **Validating and repairing mirrored volume copies by using the CLI**

You can use the **repairvdiskcopy** command from the command-line interface (CLI) to validate and repair mirrored volume copies.

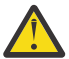

**Attention:** Run the **repairvdiskcopy** command only if all volume copies are synchronized.

When you issue the **repairvdiskcopy** command, you must use only one of the **-validate**, **-medium**, or **-resync** parameters. You must also specify the name or ID of the volume to be validated and repaired as the last entry on the command line. After you issue the command, no output is displayed.

#### **-validate**

Use this parameter only if you want to verify that the mirrored volume copies are identical. If any difference is found, the command stops and logs an error that includes the logical block address (LBA) and the length of the first difference. You can use this parameter, starting at a different LBA each time to count the number of differences on a volume.

#### **-medium**

Use this parameter to convert sectors on all volume copies that contain different contents into virtual medium errors. Upon completion, the command logs an event, which indicates the number of differences that were found, the number that were converted into medium errors, and the number that were not converted. Use this option if you are unsure what the correct data is, and you do not want an incorrect version of the data to be used.

#### **-resync**

Use this parameter to overwrite contents from the specified primary volume copy to the other volume copy. The command corrects any differing sectors by copying the sectors from the primary copy to the copies that are being compared. Upon completion, the command process logs an event, which indicates the number of differences that were corrected. Use this action if you are sure that either the primary volume copy data is correct or that your host applications can handle incorrect data.

#### **-startlba** *lba*

Optionally, use this parameter to specify the starting Logical Block Address (LBA) from which to start the validation and repair. If you previously used the **validate** parameter, an error was logged with the LBA where the first difference, if any, was found. Reissue **repairvdiskcopy** with that LBA to avoid reprocessing the initial sectors that compared identically. Continue to reissue **repairvdiskcopy** by using this parameter to list all the differences.

Issue the following command to validate and, if necessary, automatically repair mirrored copies of the specified volume:

repairvdiskcopy -resync -startlba 20 vdisk8

#### **Notes:**

- 1. Only one **repairvdiskcopy** command can run on a volume at a time.
- 2. After you start the **repairvdiskcopy** command, you cannot use the command to stop processing.

- 3. The primary copy of a mirrored volume cannot be changed while the **repairvdiskcopy -resync** command is running.
- 4. If there is only one mirrored copy, the command returns immediately with an error.
- 5. If a copy that is being compared goes offline, the command is halted with an error. The command is not automatically resumed when the copy is brought back online.
- 6. In the case where one copy is readable but the other copy has a medium error, the command process automatically attempts to fix the medium error by writing the read data from the other copy.
- 7. If no differing sectors are found during **repairvdiskcopy** processing, an informational error is logged at the end of the process.

## **Checking the progress of validation and repair of volume copies by using the CLI**

Use the **lsrepairvdiskcopyprogress** command to display the progress of mirrored volume validation and repairs. You can specify a volume copy by using the **-copy** *id* parameter. To display the volume that has two or more copies with an active task, specify the command with no parameters; it is not possible to have only one volume copy with an active task.

To check the progress of validation and repair of mirrored volumes, issue the following command:

lsrepairvdiskcopyprogress –delim :

The following example shows how the command output is displayed:

```
vdisk_id:vdisk_name:copy id:task:progress:estimated_completion_time
0:vdisk0:0:medium:50:070301120000
0:vdisk0:1:medium:50:070301120000
```
# **Repairing a thin-provisioned volume using the CLI**

You can use the **repairsevdiskcopy** command from the command-line interface to repair the metadata on a thin-provisioned volume.

The **repairsevdiskcopy** command automatically detects and repairs corrupted metadata. The command holds the volume offline during the repair, but does not prevent the disk from being moved between I/O groups.

If a repair operation completes successfully and the volume was previously offline because of corrupted metadata, the command brings the volume back online. The only limit on the number of concurrent repair operations is the number of volume copies in the configuration.

When you issue the **repairsevdiskcopy** command, you must specify the name or ID of the volume to be repaired as the last entry on the command line. Once started, a repair operation cannot be paused or canceled; the repair can be terminated only by deleting the copy.

**Attention:** Use this command only to repair a thin-provisioned volume that has reported corrupt metadata.

Issue the following command to repair the metadata on a thin-provisioned volume:

repairsevdiskcopy *vdisk8*

After you issue the command, no output is displayed.

#### **Notes:**

- 1. Because the volume is offline to the host, any I/O that is submitted to the volume while it is being repaired fails.
- 2. When the repair operation completes successfully, the corrupted metadata error is marked as fixed.
- 3. If the repair operation fails, the volume is held offline and an error is logged.

## **Checking the progress of the repair of a thin-provisioned volume by using the CLI**

Issue the **lsrepairsevdiskcopyprogress** command to list the repair progress for thin-provisioned volume copies of the specified volume. If you do not specify a volume, the command lists the repair progress for all thin-provisioned copies in the system.

**Note:** Run this command only after you run the **repairsevdiskcopy** command, which you must run only as required by the fix procedures that are recommended by your support team.

# **Recovering offline volumes by using the CLI**

If a node or an I/O group fails, you can use the command-line interface (CLI) to recover offline volumes.

## **About this task**

If you lose both nodes in an I/O group, you lose access to all volumes that are associated with the I/O group. To regain access to the volumes, you must perform one of the following procedures. Depending on the failure type, you might have lost data that was cached for these volumes and the volumes are now offline.

#### **Data loss scenario 1**

One node in an I/O group failed and failover started on the second node. During the failover process, the second node in the I/O group fails before the data in the write cache is flushed to the backend. The first node is successfully repaired but its hardened data is not the most recent version that is committed to the data store, therefore, it cannot be used. The second node is repaired or replaced and lost its hardened data, and the node has no way of recognizing that it is part of the system.

Complete the following steps to recover an offline volume when one node has down-level hardened data and the other node loses hardened data:

## **Procedure**

- 1. Recover the node and add it back into the system.
- 2. Delete all IBM FlashCopy mappings and Metro Mirror or Global Mirror relationships that use the offline volumes.
- 3. Run the **recovervdisk**, **recovervdiskbyiogrp** or **recovervdiskbysystem** command.
- 4. Re-create all FlashCopy mappings and Metro Mirror or Global Mirror relationships that use the volumes.

#### **Example**

#### **Data loss scenario 2**

Both nodes in the I/O group were failed and have been repaired. Therefore, the nodes lost their hardened data and have no way of recognizing that they are part of the system.

Complete the following steps to recover an offline volume when both nodes that have lost their hardened data and cannot be recognized by the system:

- 1. Delete all FlashCopy mappings and Metro Mirror or Global Mirror relationships that use the offline volumes.
- 2. Run the **recovervdisk**, **recovervdiskbyiogrp** or **recovervdiskbysystem** command.
- 3. Re-create all FlashCopy mappings and Metro Mirror or Global Mirror relationships that use the volumes.

## **Recovering a node and returning it to the system by using the CLI**

After a node or an I/O group fails, you can use the command-line interface (CLI) to recover a node and return it to the system.

## **About this task**

Complete the following steps to recover a node and return it to the system:

### **Procedure**

- 1. Run the **lsnode** command to verify that the node is offline.
- 2. Run the **rmnode** *nodename\_or\_ID* command to remove the old instance of the offline node from the system.
- 3. Run the **lsnodecandidate** command to verify that the node is visible on the fabric.
- 4. Run the **addnode** command to add the node back into the system. In the following command, *wwnn* is the worldwide node name, *iogroupname\_or\_ID* identifies the I/O group, and *nodename* is the name of the node.

**addnode -wwnodename** *wwnn* **-iogrp** *iogroupname\_or\_ID* **-name** *nodename*

**Note:** In a service situation, a node must be added back into a system that uses the original node name. If the partner node in the I/O group was not also deleted, this name is the default name that is used if the **-name** parameter is not specified.

5. Run the **lsnode** command to verify that the node is online.

## **Recovering offline volumes using the CLI**

You can recover offline volumes using the command-line interface (CLI).

## **About this task**

Complete the following steps to recover offline volumes:

## **Procedure**

1. Issue the following CLI command to list all volumes that are offline and belong to an I/O group, enter:

```
lsvdisk -filtervalue IO_group_name=
IOGRPNAME/ID:status=offline
```
where *IOGRPNAME/ID* is the name of the I/O group that failed.

2. To acknowledge data loss for a volume with a *fast\_write\_state* of **corrupt** and bring the volume back online, enter:

recovervdisk *vdisk\_id | vdisk\_name*

where *vdisk\_id | vdisk\_name* is the name or ID of the volume.

#### **Notes:**

- If the specified volume is space-efficient or has space-efficient copies, the **recovervdisk** command starts the space-efficient repair process.
- If the specified volume is mirrored, the **recovervdisk** command starts the resynchronization process.
- 3. To acknowledge data loss for all virtual disks in an I/O group with a *fast\_write\_state* of **corrupt** and bring them back online, enter:

recovervdiskbyiogrp *io\_group\_id | io\_group\_name*

where *io\_group\_id | io\_group\_name* is the name or ID of the I/O group.

#### **Notes:**

- If any volume is space-efficient or has space-efficient copies, the **recovervdiskbyiogrp** command starts the space-efficient repair process.
- If any volume is mirrored, the **recovervdiskbyiogrp** command starts the resynchronization process.
- 4. To acknowledge data loss for all volumes in the clustered system with a *fast\_write\_state* of **corrupt** and bring them back online, enter:

recovervdiskbycluster

#### **Notes:**

- If any volume is space-efficient or has space-efficient copies, the **recovervdiskbycluster** command starts the space-efficient repair process.
- If any volume is mirrored, the **recovervdiskbycluster** command starts the resynchronization process.

## **Moving offline volumes to their original I/O group using the CLI**

Move offline volumes to their original I/O group by using the command-line interface (CLI).

#### **About this task**

After a node or an I/O group fails, you can use the following procedure to move offline volumes to their original I/O group. The system disables moving a volume if the selected volume is formatting. After the formatting completes, you can move the volume.

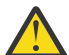

**Attention:** Do not move volumes to an offline I/O group. Ensure that the I/O group is online before you move the volume back to avoid any further data loss.

Complete the following steps to move offline volumes to their original I/O group:

#### **Procedure**

1. Enter the following command to move the volume back into the original I/O group.

In the example, 7 is the name of the node that you want to move the volume, *IOGRP3* identifies the I/O group that you want to migrate the volume to, and *DB\_volume* identifies the volume that you want to migrate.

movevdisk -iogrp *IOGRP3* -node 7 *DB\_volume*

2. Enter the following command, where *IO\_grpname\_or\_ID* is the name or ID of the original I/O group, to verify that the volumes are now online.

lsvdisk -filtervalue IO\_group\_name= *IO\_grpname\_or\_ID*

# **Recording WWPN changes of replaced host HBAs**

You can use the command-line interface (CLI) to record a change to a defined host object.

## **Before you begin**

Sometimes it is necessary to replace the host-bus adapter (HBA) that connects the host to the SAN. You must inform the system of the new worldwide port names (WWPNs) that the replacement HBA contains.

Ensure that your switch is zoned correctly.

## **Procedure**

To inform the system of a change to a defined host object, complete the following steps.

1. Enter the following CLI command to list the candidate HBA ports.

lsfcportcandidate

or

lssasportcandidate

You see a list of the HBA ports that are available for addition to host objects. One or more of these HBA ports corresponds with one or more WWPNs that belong to the new HBA port.

2. Locate the host object that corresponds with the host in which you replaced the HBA. The following CLI command lists all the defined host objects:

lshost

3. Enter the following CLI command to list the WWPNs that are currently assigned to the host object.

lshost *hostobjectname*

Where *hostobjectname* is the name of the host object.

4. Enter the following CLI command to add the new ports to the existing host object.

addhostport -fcwwpn *one or more existing port names separated by : hostobjectname/ID*

Where *one or more existing port names separated by :* is the WWPNs that are currently assigned to the host object and *hostobjectname/ID* is the name or ID of the host object.

5. Enter the following CLI command to remove the old ports from the host object.

```
rmhostport -fcwwpn one or more existing port names
  separated by : hostobjectname/ID
```
Where one or more existing WWPNs separated by a colon  $(:)$  are the WWPNs that are currently assigned to the host object and *hostobjectname/ID* is the name or ID of the host object.

**Note:** If the following conditions are met when volume protection is enabled for the system, the deletion of the specified host port fails.

- It is the last active port on the host.
- It is mapped to any volume that received I/O within the specified volume protection interval.

If volume protection is enabled, and the host port being deleted is the last port for a host, which is mapped to any volume that received I/O within the defined volume protection time period, then the command fails. If multiple hosts are mapped to the same active volume, the system deletes the port if the host is offline.

#### **Results**

Any mappings that exist between the host object and the volumes are automatically applied to the new WWPNs Therefore, the host sees the volumes as the same SCSI LUNs as before.

#### **What to do next**

See the *IBM Multipath Subsystem Device Driver User's Guide* or the documentation that is provided with your multipathing driver for additional information about dynamic reconfiguration.

# <span id="page-101-0"></span>**Expanding volumes**

You can use the management GUI or the command-line interface (CLI) to expand the size of a volume.

## **About this task**

The system supports expanding the size of a volume concurrent with I/O operations, when supported by the host operating system.

You can expand volumes for the following reasons:

- To increase the available capacity on a particular volume that is already mapped to a host.
- To increase the size of a volume so that it matches the size of another volume so that it can be used in a FlashCopy mapping or remote-copy relationship.

You can determine the exact size of a volume by issuing the following CLI command:

lsvdisk -bytes *vdisk\_name/vdisk\_id*

Where *vdisk\_name* or *vdisk\_id* is the name or ID of the volume.

The following types of volumes cannot be expanded:

- Volumes that are completing quick initialization. After the quick initialization completes, you can expand the volume.
- Volumes that are mapped for FlashCopy.
- Volumes in Global Mirror relationships that are operating in cycling mode.

You can expand the size of volumes in Metro Mirror and Global Mirror relationships that are in consistent\_synchronized state. To maintain full operation of the system, you must expand both volumes in a relationship. First, expand the secondary volume by the needed capacity, and then expand the primary volume. Volumes in Metro Mirror and Global Mirror relationships cannot be expanded if any of the following conditions are true:

- Volumes are in relationships where a change volume is configured.
- Volumes are mirrored with at least one standard-provisioned copy.

You can expand the size of HyperSwap volumes if the following conditions are true:

- All copies of the volume are synchronized.
- All copies of the volume are thin-provisioned or compressed.
- No mirrored copies exist.
- The volume is not in a consistency group. To work around this limitation, you can remove the activeactive relationship for the volume from the remote copy consistency group, and then expand the volume. After the volume is expanded, add the active-active relationship for the volume back to the consistency group.

To expand a volume by using the management GUI, complete the following steps:

- 1. Click **Volumes** > **Volumes**.
- 2. On the **Volumes** page, select a volume and then click **Actions** > **Expand**.
- 3. On the **Expand Volume** page, specify the capacity by which to expand the volume or the new capacity for the volume.
- 4. Click **Expand**.

## **Procedure**

1. Enter the following CLI command to expand a non-HyperSwap volume:

```
expandvdisksize -size disk_size -unit data_unit vdisk_name/vdisk_id
```
Where

- *disk\_size* is the capacity by which you want to expand the volume.
- b | kb | mb | gb | tb | pb is the data\_unit to use with the capacity.
- *vdisk\_name/vdisk\_id* is the name of the volume or the ID of the volume to expand.
- 2. Enter the following CLI command to expand a HyperSwap volume:

expandvolume -size *disk\_size* -unit *data\_unit volume\_name/volume\_id*

Where

- *disk\_size* is the capacity by which you want to expand the volume.
- $\cdot$  b | kb | mb | gb | tb | pb is the data unit to use with the capacity.
- *volume\_name/volume\_id* is the name of the volume or the ID of the volume to expand.

# **Expanding a volume that is mapped to an AIX host**

You can use the command-line interface (CLI) to expand the size of a volume that is mapped to an AIX host.

## **About this task**

The AIX **chvg** command option can be used to expand the size of a physical volume that the Logical Volume Manager (LVM) uses. The physical volume can be expanded without interruptions to the use or availability of the system. For more information, see the *AIX System Management Guide Operating System and Devices*.

## **Expanding a volume that is mapped to a Microsoft Windows host by using the CLI**

You can use the command-line interface (CLI) to expand the size of a volume that is mapped to a Microsoft Windows host.

## **About this task**

After you complete the steps in ["Expanding volumes" on page 62](#page-101-0), start the Computer Management application and open the Disk Management window under the Storage branch.

The volume that you expanded now has some unprovisioned capacity at the end of the disk.

You can expand dynamic disks without stopping I/O operations in most cases.

## **What to do next**

If the Computer Management application was open before you expanded the volume, use the Computer Management application to issue a rescan command.

If the disk is a Windows basic disk, you can create a new primary or extended partition from the unprovisioned capacity.

If the disk is a Windows dynamic disk, you can use the unprovisioned capacity to create a new volume (simple, striped, or mirrored) or add it to an existing volume.

# **Shrinking a volume using the CLI**

You can reduce the capacity of a compressed or uncompressed volume by using the command-line interface (CLI)

## **About this task**

Volumes can be reduced in capacity, if it is necessary. You can make a target or auxiliary volume the same capacity as the source or master volume when you create FlashCopy mappings, Metro Mirror relationships, or Global Mirror relationships. However, if the volume contains data, do not shrink the size of the disk. The system disables shrinking a volume if the selected volume is performing quick initialization. After the quick initialization completes, you can shrink the volume.

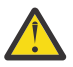

#### **Attention:**

- 1. It is difficult to anticipate how an operating system or file system uses the capacity in a volume. When you shrink a volume, capacity is removed from the end of the disk, whether or not that capacity is in use. Even if a volume has available capacity, do not assume that only unused capacity is removed when you shrink a volume.
- 2. If the volume contains data that is being used, *do not attempt under any circumstances to shrink a volume without first backing up your data*.
- 3. For performance reasons, some operating systems or file systems use the outer edge of the disk.
- 4. Do not shrink Global Mirror volumes or Global Mirror change volumes or run **recovervdisk**.

You can use the **shrinkvdisksize** command to shrink the usable capacity that is provisioned to the particular volume by the specified amount. You can also shrink the provisioned capacity of a thinprovisioned volume without altering the usable capacity that is assigned to the volume.

You cannot shrink the capacity of any volume in a Global Mirror with change volumes relationship or in a HyperSwap relationship.

You can shrink the capacity of volumes in Metro Mirror and Global Mirror relationships that are in consistent\_synchronized state. You cannot shrink the following types of volumes:

- Volumes in HyperSwap relationships or in Global Mirror relationships that are operating in cycling mode.
- Volumes in relationships where a change volume is configured.
- Mirrored volumes that have at least one standard-provisioned volume copy.

You must shrink both volumes in a relationship to maintain full operation of the system. Shrink the primary volume by the required capacity, and then shrink the secondary volume.

## **Procedure**

Complete the following steps to shrink a volume:

- 1. Validate that the volume is not mapped to any host objects. If the volume is mapped, data is displayed.
- 2. You can determine the exact capacity of the source or master volume. Issue the following command:

```
lsvdisk -bytes vdisk_name
```
3. Shrink the volume by the required amount. Enter the following command, where *size\_change* indicates the size reduction for the volume in the specified units and *vdisk\_name* is the volume that you are shrinking.

```
shrinkvdisksize -size size_change -unit
b | kb | mb | gb | tb | pb vdisk_name
```
# **Migrating extents using the CLI**

To improve performance, you can migrate extents using the command-line interface (CLI).

## **About this task**

The system provides various data migration features. These features can be used to move the placement of data both *within* parent pools and *between* parent pools. These features can be used concurrently with I/O operations. You can use either of these methods to migrate data:

- 1. Migrating data (extents) from one MDisk to another (within the same parent pool). This method can be used to remove highly used MDisks.
- 2. Migrating volumes from one parent pool to another. This method can be used to remove highly used parent pools. For example, you can reduce the use of a pool of MDisks. Child pools that receive their capacity from parent pools, cannot have extents that are migrated to them.

#### **Notes:**

- 1. The source MDisk must not currently be the source MDisk for any other migrate extents operation.
- 2. The destination MDisk must not be the destination MDisk for any other migrate extents operation.

Migration commands fail if the target or source volume is offline, there is no quorum disk defined, or the defined quorum disks are unavailable. Correct the offline or quorum disk condition and reissue the command.

You can determine the use of particular MDisks by gathering input/output (I/O) statistics about nodes, MDisks, and volumes. After you collect this data, you can analyze it to determine which MDisks are used frequently. The procedure then takes you through querying and migrating extents to different locations in the same parent pool. This procedure can only be completed using the command-line interface.

If performance monitoring tools indicate that an MDisk in the pool is being overused, you can migrate data to other MDisks within the same parent pool.

#### **Procedure**

1. Determine the number of extents that are in use by each volume for the MDisk by issuing this CLI command:

lsmdiskextent *mdiskname*

This command returns the number of extents that each volume is using on the MDisk. Select some of these extents to migrate within the pool.

- 2. Determine the other MDisks that are in the same volume.
	- a) To determine the parent pool that the MDisk belongs to, issue this CLI command:

lsmdisk *mdiskname | ID*

b) List the MDisks in the pool by issuing this CLI command:

lsmdisk -filtervalue mdisk\_grp\_name=*mdiskgrpname*

3. Select one of these MDisks as the target MDisk for the extents. You can determine how many free extents exist on an MDisk by issuing this CLI command:

lsfreeextents *mdiskname*

You can issue the **lsmdiskextent** *newmdiskname* command for each of the target MDisks to ensure that you are not just moving the over-utilization to another MDisk. Check that the volume that owns the set of extents to be moved does not already own a large set of extents on the target MDisk.

4. For each set of extents, issue this CLI command to move them to another MDisk:

```
migrateexts -source mdiskname | ID -exts num_extents
-target newmdiskname | ID -threads 4 -vdisk vdiskid
```
where *num\_extents* is the number of extents on the *vdiskid*. The *newmdiskname | ID* value is the name or ID of the MDisk to migrate this set of extents to.

**Note:** The number of threads indicates the priority of the migration processing, where **1** is the lowest priority and **4** is the highest priority.

- 5. Repeat the previous steps for each set of extents that you are moving.
- 6. You can check the progress of the migration by issuing this CLI command:

lsmigrate

# **Migrating volumes between pools using the CLI**

You can migrate volumes between pools using the command-line interface (CLI).

## **About this task**

You can determine the usage of particular MDisks by gathering input/output (I/O) statistics about nodes, MDisks, and volumes. After you collect this data, you can analyze it to determine which volumes or MDisks are hot. You can then migrate volumes from one storage pool to another.

Complete the following step to gather statistics about MDisks and volumes:

1. Use secure copy (**scp** command) to retrieve the dump files for analyzing. For example, issue the following command:

```
scp clusterip:/dumps/iostats/v_*
```
This command copies all the volume statistics files to the AIX host in the current directory.

2. Analyze the memory dumps to determine which volumes are hot. It might be helpful to also determine which MDisks are being used heavily as you can spread the data that they contain more evenly across all the MDisks in the storage pool by migrating the extents.

After you analyze the I/O statistics data, you can determine which volumes are hot. You also need to determine the storage pool that you want to move this volume to. Either create a new storage pool or determine an existing group that is not yet overly used. Check the I/O statistics files that you generated and then ensure that the MDisks or volumes in the target storage pool are used less than the MDisks or volumes in the source storage pool.

You can use data migration or volume mirroring to migrate data between storage pools. Data migration uses the command **migratevdisk**. Volume mirroring uses the commands **addvdiskcopy** and **rmvdiskcopy**.

#### **Migrating data using migratevdisk**

You can use the **migratevdisk** command to migrate data between two storage pools. When you issue the **migratevdisk** command, a check is made to ensure that the destination of the migration has enough free extents to satisfy the command. If it does, the command proceeds. The command takes some time to complete.

#### **Notes:**

- You cannot use the data migration function to move a volume between storage pools that have different extent sizes.
- Migration commands fail if the target or source volume is offline, there is no quorum disk defined, or the defined quorum disks are unavailable. Correct the offline or quorum disk condition and reissue the command.
- The system supports migrating volumes between child pools within the same parent pool or migrating a volume in a child pool to its parent pool. Migration of volumes fails if source and target child pools have different parent pools. However, you can use **addvdiskcopy** and **rmvdiskcopy** commands to migrate volumes between child pools in different parent pools.

When you use data migration, it is possible for the free destination extents to be consumed by another process; for example, if a new volume is created in the destination parent pool or if more migration commands are started. In this scenario, after all the destination extents are allocated, the migration commands suspend and an error is logged (error ID 020005). To recover from this situation, use either of the following methods:

- Add more MDisks to the target parent pool, which provides more extents in the group and allows the migrations to be restarted. You must mark the error as fixed before you reattempt the migration.
- Migrate one or more volumes that are already created from the parent pool to another group. This action frees up extents in the group and allows the original migrations to be restarted.

Complete the following steps to use the **migratevdisk** command to migrate volumes between storage pools:

1. After you determine the volume that you want to migrate and the new storage pool that you want to migrate it to, issue the following CLI command:

```
migratevdisk -vdisk vdisk_name
 -mdiskgrp
mdisk_group_name -threads 4
```
2. You can check the progress of the migration by issuing the following CLI command:

lsmigrate

Migrating data using volume mirroring

When you use data migration, the volume goes offline if either pool fails. Volume mirroring can be used to minimize the impact to the volume because the volume goes offline only if the source pool fails. You can migrate volumes between child pools or from a child pool to a parent pool using the **addvdiskcopy** and **rmvdiskcopy** commands instead of using the **migratevdisk** command. Complete the following steps to use volume mirroring to migrate volumes between pools:

1. After you determine the volume that you want to migrate and the new pool that you want to migrate it to, enter the following command:

addvdiskcopy -mdiskgrp *mdisk\_group\_name* -autodelete *vdisk\_name*

where *mdisk\_group\_name* is the name of the new storage pool and *vdisk\_name* is the name of the volume that is being copied. Specify **-autodelete** to automatically delete the original copy of the volume after the copies are synchronized.

2. The copy ID of the new copy is returned. The copies now synchronize such that the data is stored in both storage pools. You can check the progress of the synchronization by issuing the following command:

lsvdisksyncprogress

# **Moving a volume between I/O groups using the CLI**

To move volumes between I/O groups non-disruptively, ensure that hosts are mapped to the volume, support non-disruptive volume move. The cached data that is held within the system must first be written to the system disk before the allocation of the volume can be changed.

### **About this task**

Modifying the I/O group that services the volume can be done concurrently with I/O operations if the host supports non- disruptive volume move. It also requires a rescan at the host level to ensure that the multipathing driver is notified that the allocation of the preferred node has changed and the ports by which the volume is accessed has changed. This can be done in the situation where one pair of nodes becomes over used.

If there are any host mappings for the volume, the hosts must be members of the target I/O group or the migration fails.

Verify that you created paths to I/O groups on the host system. After the system successfully adds the new I/O group to the volume's access set and you moved selected volumes to another I/O group, detect the new paths to the volumes on the host. The commands and actions on the host vary depending on the type of host and the connection method used. These steps must be completed on all hosts to which the selected volumes are currently mapped.

The volume between I/O groups can be moved by using the CLI.

To move a volume between I/O groups by using the CLI, complete the following steps:

## **Procedure**

- 1. Issue the following command: **addvdiskaccess -iogrp <iogrp id> <name volume> <id name>**
- 2. Issue the following command: **movevdisk -iogrp destination iogrp -node new preferred node volume id/name**

The system disables moving a volume if the selected volume is currently performing quick initialization. After the quick initialization completes, you can move the volume to another I/O group.

- 3. Issue the appropriate commands on the hosts that are mapped to the volume to detect the new paths to the volume in the destination I/O group.
- 4. After confirming that the new paths are online, remove access from the old I/O group: **rmvdiskaccess -iogrp iogrp id/name volume id/name**
- 5. Issue the appropriate commands on the hosts that are mapped to the volume to remove the paths to the old I/O group.

# **Creating an image-mode volume using the CLI**

You can use the command-line interface (CLI) to import storage that contains existing data and continue to use this storage. You can also use the advanced functions, such as Copy Services, data migration, and the cache. These disks are known as image-mode volumes.

## **About this task**

Make sure you are aware of the following information before you create image-mode volumes:

- 1. Unmanaged-mode managed disks (MDisks) that contain existing data cannot be differentiated from unmanaged-mode MDisks that are blank. Therefore, it is vital that you control the introduction of these MDisks to the clustered system by adding these disks one at a time. For example, map a single LUN from your RAID storage system to the clustered system and refresh the view of MDisks. The newly detected MDisk is displayed.
- 2. Do not manually add an unmanaged-mode MDisk that contains existing data to a parent pool. If you do, the data is lost. When you use the command to create an image-mode volume from an unmanaged-mode disk, select the parent pool where it should be added. Ensure that the pool that is selected is not a child pool. Child pools are created from existing pools, called parent pools, and get capacity from the parent pool, not MDisks.

Complete the following steps to create an image-mode volume:

## **Procedure**

- 1. Stop all I/O operations from the hosts. Unmap the logical disks that contain the data from the hosts.
- 2. Create one or more storage pools.
	- Ensure that the pool is not a child pool.
- 3. Map a single array or logical unit from your RAID storage system to the clustered system. You can do this through a switch zoning or a RAID storage system based on your host mappings.
The array or logical unit appears as an unmanaged-mode MDisk to the system.

4. Issue the **lsmdisk** command to list the unmanaged-mode MDisks.

If the new unmanaged-mode MDisk is not listed, you can complete a fabric-level discovery. Issue the **detectmdisk** command to scan the Fibre Channel network for the unmanaged-mode MDisks.

**Note:** The **detectmdisk** command also rebalances MDisk access across the available storage system device ports.

5. Convert the unmanaged-mode MDisk to an image-mode volume.

**Note:** If the volume that you are converting maps to a flash drive, the data that is stored on the volume is not protected against Flash drive failures or node failures. To avoid data loss, add a volume copy that maps to an Flash drive on another node.

Issue the **mkvdisk** command to create an image-mode volume object.

6. Map the new volume to the hosts that were previously using the data that the MDisk now contains.

You can use the **mkvdiskhostmap** command to create a new mapping between a volume and a host. This makes the image-mode volume accessible for I/O operations to the host.

### **Results**

After the volume is mapped to a host object, the volume is detected as a disk drive with which the host can complete I/O operations.

### **What to do next**

If you want to virtualize the storage on an image-mode volume, you can transform it into a striped volume. Migrate the data on the image-mode volume to managed-mode disks in another storage pool. Issue the **migratevdisk** command to migrate an entire image-mode volume from one storage pool to another storage pool. Ensure that the storage pool that you migrate the image-mode volume to is not a child pool.

## **Migrating data to an image mode volume using the CLI**

You can use the command-line interface (CLI) to migrate data to an image mode volume.

### **About this task**

Use the **migratetoimage** CLI command to migrate the data from an existing volume onto a different managed disk (MDisk).

When the **migratetoimage** CLI command is issued, it migrates the data of the user specified source volume onto the specified target MDisk. When the command completes, the volume is classified as an image mode volume.

**Note:** Migration commands fail for the following reasons:

- The target or source volume is offline.
- A quorum disk is not defined.
- Defined quorum disks are unavailable.

Correct the offline or quorum disk condition and reissue the command.

The MDisk specified as the target must be in an unmanaged state at the time the command is run. Using this command results in the inclusion of the MDisk into the user specified storage pool.

Enter the following CLI command to migrate data to an image mode volume:

migratetoimage -vdisk *source\_vdisk\_name* -mdisk *unmanaged\_target\_mdisk\_name* mdiskgrp *managed\_disk\_group\_name*

where *source\_vdisk\_name* is the name of the image mode volume, *unmanaged\_target\_mdisk\_name* is the name of the new MDisk, and *managed\_disk\_group\_name* is the name of the new storage pool. For

example, the following command migrates data from the vdisk0 image mode volume to the mdisk5 target in the mdgrp2 storage pool:

migratetoimage -vdisk vdisk0 -mdisk mdisk5 -mdiskgrp mdgrp2

## **Deleting a node from a system by using the CLI**

You can use the command line interface (CLI) to remove a node from a system.

### **Before you begin**

After the node is deleted, the other node in the I/O group enters write-through mode until another node is added back into the I/O group.

By default, the **rmnode** command flushes the cache on the specified node before the node is taken offline. When the system is operating in a degraded state, the system ensures that data loss does not occur as a result of deleting the only node with the cache data.

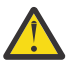

### **Attention:**

- If you are removing a single node and the remaining node in the I/O group is online, the data can be exposed to a single point of failure if the remaining node fails.
- If both nodes in the I/O group are online and the volumes are already degraded before you delete the node, redundancy to the volumes is already degraded. If the **-force** option is used, removing a node might result in loss of access to data, and data loss might occur.
- Removing the last node destroys the system. Before you delete the last node in the system, ensure that you want to destroy the system.
- When you delete a node, you remove all redundancy from the I/O group. As a result, new or existing failures can cause I/O errors on the hosts. The following failures can occur:
	- Host configuration errors
	- Zoning errors
	- Multipathing software configuration errors
- If you are deleting the last node in an I/O group and volumes are assigned to the I/O group, you cannot delete the node from the system if the node is online. You must back up or migrate all data that you want to save before you delete the node. If the node is offline, you can delete the node.
- To take the specified node offline immediately without flushing the cache or ensuring that data loss does not occur, run the **rmnode** command with the **-force** parameter. The **-force** parameter forces continuation of the command even though any node-dependent volumes will be taken offline. Use the **-force** parameter with caution; access to data on node-dependent volumes will be lost.
- To delete a node that is in the service state and that has an associated spare node, you must specify the **-deactivatespare** parameter with the **rmnode** command.

### **About this task**

Complete these steps to delete a node:

### **Procedure**

- 1. If you are deleting the last node in an I/O group, determine the volumes that are still assigned to this I/O group:
	- a) Issue the following CLI command to request a filtered view of the volumes:

```
lsvdisk -filtervalue IO_group_name=name
```
Where *name* is the name of the I/O group.

b) Issue the following CLI command to list the hosts that this volume is mapped to:

lsvdiskhostmap *vdiskname/identification*

Where *vdiskname/identification* is the name or identification of the volume.

**Note:** If volumes are assigned to this I/O group that contain data that you want to continue to access, back up the data or migrate the volumes to a different (online) I/O group.

2. Issue this CLI command to delete a node from the clustered system:

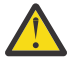

**Attention:** Before you delete the node, note the following information. The **rmnode** command checks for node-dependent volumes, which are not mirrored at the time that the command is run. If any node-dependent volumes are found, the command stops and returns a message. To continue removing the node despite the potential loss of data, run the **rmnode** command with the **-force** parameter. Alternatively, follow these steps before you remove the node to ensure that all volumes are mirrored:

- a. Run the **lsdependentvdisks** command.
- b. For each node-dependent volume that is returned, run the **lsvdisk** command.
- c. Ensure that each volume returns in-sync status.

rmnode *node\_name\_or\_identification*

Where *node\_name\_or\_identification* is the name or identification of the node.

**Note:** Before a node is removed, the command checks for any node-dependent volumes that would go offline. If the node that you selected to delete contains a flash drive that has dependent volumes, volumes that use the flash drives go offline and become unavailable if the node is deleted. To maintain access to volume data, mirror these volumes before you remove the node. To continue removing the node without mirroring the volumes, specify the **force** parameter.

## **Completing the system maintenance procedure by using the CLI**

You can use the command line interface (CLI) to complete the system maintenance procedure.

### **About this task**

Use a Secure Shell (ssh) client to log in to the configuration node of the system and complete the following steps to finish the system maintenance procedure.

### **Procedure**

- 1. Enter the **lseventlog -order severity -message no** CLI command to produce the current list of unfixed errors detected by the system in order of severity. The list begins with the highest severity errors.
- 2. Refer to the Error codes reference topic to find the error code description. Follow the service actions to locate and fix the cause of the error.
- 3. Enter the following command to mark the error as fixed:

cheventlog -fix *sequence\_number*

Where *sequence\_number* is the number for the fixed error in the event log.

4. Repeat step 1 through step 3 until all the unfixed errors are resolved.

**Note:** A new event is created in the event log if the system continues to detect the error after it is marked as fixed. The new event has a new sequence number, time stamp, and other details.

## **Modifying system IP addresses using the CLI**

Use the command-line interface (CLI) to change the IP addresses that are associated with a system.

### **About this task**

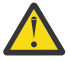

**Attention:** When you specify a new IP address for a system, the existing communication with the system is broken. You must reconnect to the system with the new IP address. Additionally, the address for a system IP address cannot be the same address that is used for the service IP address. Using the same IP address causes an error.

### **Procedure**

To change the system IP address, complete the following steps:

- 1. Issue the **lssystemip** command to list IP addresses that are used by the system.
- 2. Record the IP addresses for future reference.
- 3. To change an Internet Protocol Version 4 (IPv4) system IP address, issue this command:

chsystemip -clusterip *cluster\_ip\_address* -port *cluster\_port*

where *cluster\_ip\_address* is the new IP address for the system and *cluster\_port* specifies the port (1 or 2) where changes apply.

4. To change an IPv4 system IP address to an IPv6 system IP address, issue this command:

chsystemip -clusterip\_6 *cluster\_ip\_address* -port *cluster\_port*

where *cluster\_ip\_address* is the new Internet Protocol Version 6 (IPv6) address for the system and *cluster\_port* specifies the port (1 or 2) where changes apply.

5. To change an IPv4 default gateway IP address, issue this command:

chsystemip -gw *cluster\_gateway\_address* -port *cluster\_port*

where *cluster\_gateway\_address* is the new gateway address for the system and *cluster\_port* specifies the port (1 or 2) where changes apply.

6. To change an IPv6 default gateway address, issue this command:

chsystemip -gw\_6 *cluster\_gateway\_address* -port *cluster\_port*

where *cluster\_gateway\_address* is the new gateway address for the system and *cluster\_port* specifies the port (1 or 2) where changes apply.

7. Issue this command to change an IPv4 system subnet mask

chsystemip -mask *cluster\_subnet\_mask* -port *cluster\_port*

where *cluster\_subnet\_mask* is the new subnet mask for the system and *cluster\_port* specifies the port (1 or 2) where changes apply.

8. For IPv6 addresses, you can issue this command to set the prefix for the system:

chsystemip -prefix\_6 -port *cluster\_port*

where *cluster\_port* specifies the port (1 or 2) where changes apply.

9. To delete all of the IPv4 addresses in the system after you change all addresses to IPv6, issue this command:

chsystem -noip

10. To delete all of the IPv6 addresses in the system after you change all addresses to IPv4, issue this command:

```
chsystem -noip_6
```
11. Display the IP routing table (optional) by using the CLI command lsroute as follows:

lsroute

The IP routing table provides details of the gateway that is used for IP traffic to a range of IP addresses for each Ethernet port. This information can be used to diagnose configuration node accessibility problems.

12. Issue the **ping** command (optional) to diagnose IP configuration problems. An example of the command is as follows:

ping -srcip4 *source\_ipv4\_address destination\_ipv4\_address* -srcip6 *source\_ipv6\_address destination\_ipv6\_address*

## **Changing the system gateway address by using the CLI**

You can use the command-line interface (CLI) to change the gateway address for a system.

### **Procedure**

To change the system gateway address, complete the following steps:

- 1. Issue the **lssystemip** command to list the current gateway address of the system.
- 2. Record the current gateway address for future reference.
- 3. Issue the following command to change an IPv4 system gateway address:

chsystemip -gw *cluster\_gateway\_address* -port *cluster\_port*

where *cluster\_gateway\_address* is the new gateway address for the system. The **port** parameter specifies which port (1 or 2) to apply changes to.

4. Issue the following command to change an IPv6 system gateway address:

chsystemip -gw\_6 *cluster\_gateway\_address* -port *cluster\_port*

where *cluster\_gateway\_address* is the new gateway address for the system. The **port** parameter specifies which port (1 or 2) to apply changes to.

## **Changing the relationship bandwidth for a system by using the CLI**

You can use the command-line interface (CLI) to change the relationship bandwidth for a system.

### **About this task**

The relationship bandwidth limit controls the maximum rate at which any one remote-copy relationship can synchronize. The overall limit is controlled by the **bandwidth** parameter of each system partnership. The default value for the relationship bandwidth limit is 25 megabytes per second (MBps), but you can change this value by following these steps:

### **Procedure**

1. Issue the **lssystem** command to list the current relationship bandwidth limit of the system. For example:

lssystem *system\_id\_or\_system\_name*

Where *system\_id\_or\_system\_name* is the ID or name of the system.

2. For future reference, record the current relationship bandwidth limit that is displayed.

For example: relationship\_bandwidth\_limit 25

3. To change the relationship bandwidth limit of the system, issue the following command:

chsystem -relationshipbandwidthlimit *system\_relationship\_bandwidth\_limit*

Where *system\_relationship\_bandwidth\_limit* is the new limit for the system. If the system is in a remote partnership with another system, then the bandwidth setting must be the same between both systems in the partnership. Issue the command on both systems in the partnership. Issue the command on both systems in a relationship.

## **Configuring the system for iSCSI or iSER hosts**

You need to complete several tasks to configure the system to work with iSCSI or iSER-attached hosts. The tasks include general tasks on the host system before you configure a system.

### **Before you begin**

Before you complete any configuration tasks on the system, it is important that you complete all the iSCSI-related configuration on the host system. Some systems also support iSER connections. If you want to use an iSER-attached host, verify support and any installation requirements before using this function. Because the system supports various host machines, consult the documentation for specific instructions and requirements for a particular host. For a list of supported hosts, see this website:

[www.ibm.com/support](http://www.ibm.com/support)

### **About this task**

To configure a system for iSCSI or iSER, follow these general tasks on the host system:

- 1. Select a software-based iSCSI initiator and verify the iSCSI or iSER driver installation.
- 2. If required, install and configure a multipathing driver for the host system.

In addition, determine a naming convention for iSCSI or iSER names, such as qualified names (IQNs) for your system. Hosts use iSCSI or iSER names to connect to the node. Each node, for example, has a unique IQN, and the system name and node name are used as part of that IQN.

Port IP addresses are the IP addresses that are used by iSCSI or iSER-attached hosts to process I/O. Host port group IDs are automatically assigned to the port. Host port grouping groups the ports that have the same maximum port speed and ensures that no more than four ports are discovered by a host.

### **Procedure**

1. To configure a new port IP address to a specified Ethernet port of a node with an IPv4 address, enter the following command-line interface (CLI) command:

```
cfgportip -node node_name | node_id -ip ipv4addr
-gw ipv4gw -mask subnet_mask -failover -vlan vlan_id port_id
```
Where *node* name | node *id* specifies the name or ID of the node that is being configured, *ipv4addr* is the IPv4 address for the Ethernet port, *ipv4gw* is the IPv4 gateway IP address, *subnet\_mask* is the IPv4 subnet mask, and *port\_id* specifies the Ethernet port ID (1 or 2). To view a list of ports, use the **lsportip** command.

The optional **-failover** parameter specifies that the IP is a failover IP and is related to the partner node. If the node that is specified is the only online node in the I/O group, the address is configured and presented by this node. When another node in the I/O group comes online, the failover address is presented by that node. If two nodes in the I/O group are online when the command is entered, the address is presented by the other node to the partner node.

The optional **-vlan** parameter sets the virtual local area network (VLAN) ID for an IPv4 address that is configured for iSCSI or iSER host attachment.

For more information about the **-vlan** parameter, see the information about configuring VLAN for iSCSI or iSER by using the CLI.

2. To configure a new port IP address to a specified Ethernet port of a node with an IPv6 address, enter the following CLI command:

```
cfgportip -node node_name | node_id -ip_6 ipv6addr
-gw_6 ipv6gw -prefix_6 prefix -failover -vlan_6 vlan_id port_id
```
Where *node\_name | node\_id* specifies the name or ID of the node that is being configured, *ipv6addr* is the IPv6 address for the Ethernet port, *ipv6gw* is the IPv6 gateway IP address, and *port\_id* specifies the Ethernet port ID (1 or 2). To view a list of ports, use the **lsportip** command.

The optional **-failover** parameter specifies that the IP is a failover IP that is related to the partner node. If the node that is specified is the only online node in the I/O group, the address is configured and presented by this node. When another node in the I/O group comes online, the failover address is presented by that node. If two nodes in the I/O group are online when the command is entered, the address is presented by the other node to the node that is specified.

The optional **-vlan\_6** parameter sets the virtual local area network (VLAN) ID for an IPv6 address that is configured for iSCSI or iSER host attachment.

For more information about the **-vlan** parameter, see the information about configuring VLAN for iSCSI or iSER by using the CLI.

- 3. After IP configuration, *host\_port\_group\_ids* are automatically assigned to all the host attached enabled ports and consist of the following criteria:
	- A *host\_port\_group\_id* is an automatic grouping of ports that is designated by an integer. Host port group IDs are unique across I/O groups.
	- Each host port group ID contains a maximum of four ports.
	- All ports within a host port group ID have identical speeds.
	- Identical host port group IDs are assigned to the failover port. If a *host\_port\_group\_id* is already assigned to a failover port, the same *host\_port\_group\_id* is assigned to a local port.
	- Enabling -host flag to *yes* assigns the *host\_port\_group\_id*. On a port with host flag *no* and the host flag is set to *yes* , this results in assignment of a *host\_port\_group\_id* to a port.

```
rmportip -failover 
-node node_name | node_id port_id
```
4.

where *node\_name | node\_id* specifies the name or ID of the node with the Ethernet port that the IP address is being removed from and *port\_id* specifies the Ethernet port ID. To list the valid values for the Ethernet port, enter the **lsportip** command. The optional **-failover** parameter indicates that the specified data is failover data.

The following command deletes an IPv6 configuration for the specified Ethernet port:

```
rmportip -ip_6 -failover 
-node node_name | node_id port_id
```
Where **-ip\_6** indicates that this command removes an IPv6 configuration, *node\_name | node\_id* specifies the name or ID of the node with the Ethernet port that the IP address is being removed from, and *port\_id* specifies the Ethernet port ID. To list the valid values for the Ethernet port, enter the **lsportip** command. The optional **-failover** parameter indicates that the specified data is failover data.

5. To display the host port group ID in addition to other parameters for each Ethernet port, enter the **lsportip** command. Entering this command displays a detailed view of the specified port:

lsportip *Ethernet\_port\_id*

where *Ethernet\_port\_id* is the specified port. The parameter **host\_port\_grp\_id** displays the value of the host port group ID.

6. After all the IP addresses of the ports are removed, the host port group ID that is associated with a port is removed. The host port group ID is also removed when the **-host** flag is set to *no* from *yes* on the port.

### **What to do next**

After you configure your IP addresses, you can optionally create or configure several iSCSI or iSER items.

## **Configuring or modifying an iSCSI alias by using the CLI**

You can use the command-line interface (CLI) to optionally create or change the iSCSI alias for the selected node. An iSCSI alias is a user-assigned name that identifies a node to the iSCSI or iSER-attached host.

### **About this task**

To configure or modify an iSCSI alias, follow these steps:

### **Procedure**

1. To configure a new port IP address to a specified Ethernet port of a node, enter the following CLI command:

chnode -iscsialias *alias node\_name | node\_id*

where *alias node\_name | node\_id* specifies the name or ID of the node.

2. To specify that the name or iSCSI alias that is being set is the name or alias of the partner node in the I/O group, enter the following CLI command.

When a system does not have a partner node, the values set are applied to the partner node when it is added to the system. If this parameter is used when there is a partner node, the name or alias of that node changes.

chnode -iscsialias *alias* -failover *node\_name | node\_id*

Where *alias* specifies the iSCSI name of the node and *node\_name | node\_id* specifies the node to be modified.

### **What to do next**

After you create iSCSI aliases, you can optionally configure the address for the internet Storage Name Service (iSNS) server for the system.

### **Configuring the iSNS server address by using the CLI**

If you are using iSCSI or iSER-attached hosts with a clustered system, you can use the command-line interface (CLI) to optionally configure the address for the internet Storage Name Service (iSNS) server for the system. Host systems use the iSNS server to manage iSCSI or iSER targets and for iSCSI or iSER discovery.

### **Procedure**

1. To specify an IPv4 address for the iSCSI storage name service (SNS), enter the following CLI command:

chsystem -isnsip *sns\_server\_address*

Where *sns* server address is the IP address of the iSCSI storage name service in IPv4 format.

2. To specify an IPv6 address for the iSCSI storage name service (SNS), enter the following CLI command:

```
chsystem -isnsip_6 ipv6_sns_server_address
```
Where *ipv6* sns server address is the IP address of the iSCSI storage name service in IPv6 format.

## **Configuring system iSCSI or iSER authentication by using the CLI**

You can use the command-line interface (CLI) to configure the system to authenticate with iSCSI or iSERattached hosts by using the Challenge-Handshake Authentication Protocol (CHAP). After the CHAP is set for the system, all attached hosts must be configured to authenticate. When you are troubleshooting a problem, you can delay your configuration of the CHAP authentication until after you configure the first one or two hosts and test their connectivity.

### **About this task**

To configure authentication between the system and the iSCSI or iSER-attached hosts, follow these steps:

### **Procedure**

1. To configure CHAP authentication for an iSCSI or iSER host, enter the following CLI command:

chhost -iscsiusername *iscsi\_username* -chapsecret *chap\_secret host\_name*

Where *iscsi* username is the user name, *chap* secret is the CHAP secret to be used to authenticate the system via iSCSI or iSER, and *host\_name* is the name of the iSCSI or iSER host. The *chap\_secret* value must be 12 characters. If you do not specify the iSCSI user name, the initiator's IQN is taken as the user name for one-way CHAP authentication.

2. To set the authentication method for the iSCSI or iSER communications of the system, enter the following CLI command:

chsystem -iscsiauthmethod *chap* -chapsecret *chap\_secret*

Where *chap* specifies that CHAP is the authentication method and *chap\_secret* is the CHAP secret to be used. The specified CHAP secret cannot begin or end with a space.

3. To clear all CHAP secrets for iSCSI or iSER authentication that were previously set, enter the following CLI command:

chsystem -nochapsecret

If the **chapsecret** parameter is specified, the **nochapsecret** parameter is not allowed.

4. Run the **lsiscsiauth** command to display the Challenge Handshake Authentication Protocol (CHAP) secret that you configured.

### **What to do next**

After you configure the CHAP secret for the system, ensure that the system CHAP secret is added to each iSCSI or iSER-attached host. On all iSCSI or iSER-attached hosts, specify a CHAP secret that the hosts use to authenticate to the system.

## **Configuring remote authentication service using the CLI**

Remote authentication allows users to authenticate to the system using credentials stored on an external authentication service.

### **About this task**

When you configure remote authentication, you do not need to configure users on the system or assign additional passwords. You can use your existing passwords and user groups that are defined on the remote service to simplify user management and access, to enforce password policies more efficiently, and to separate user management from storage management.

If a user is configured on the system as a local user, only local credentials are used. Otherwise, users who are entering their password are authenticated against the remote service when they use the management GUI or the command-line interface (CLI). Their roles are determined according to group memberships defined on the remote service. If a user is configured on the system as a remote user with an SSH key, the user can additionally access the command-line interface by using this Secure Shell (SSH) key. Group memberships continue to be determined from the remote service.

## **Configuring remote authentication service with Lightweight Directory Access Protocol (LDAP) by using the CLI**

You can use the command-line interface (CLI) to configure the system to authenticate users against servers that implement the Lightweight Directory Access Protocol (LDAP), including Active Directory (AD).

### **About this task**

- Users on provisioned LDAP servers with IBMRBS permissions of Supervisor Access or Supervisor Role can log in to the system as Administrator, but cannot run the [satask](#page-1517-0) command.
- All authentication commands and settings are disabled.
	- Automatically provisioned settings are not visible to the user and are not displayed by the [lssystem](#page-760-0) or [lsldapserver](#page-1612-0) commands.
	- The [chauthservice -refresh](#page-1586-0) command is enabled.

All options on the system GUI LDAP page are disabled.

**Tip:** A superuser cannot be authenticated if the superuser is using a remote Lightweight Directory Access Protocol (LDAP server). However, other users can authenticate in this manner.

### **Procedure**

To enable user authentication with LDAP, follow these steps:

1. Configure LDAP by entering the **chldap** command.

This command provides default settings for both Tivoli® Directory Server and AD. To configure authentication with Tivoli Directory Server schema defaults and Transport Layer Security (TLS), for example, enter the following command:

chldap -type itds -security tls

LDAP configuration can be inspected with the **lsldap** command.

**Note:** Use TLS so that transmitted passwords are encrypted.

2. Specify the **mkldapserver** command to define up to six LDAP servers to use for authentication.

Multiple servers can be configured to provide access to different sets of users or for redundancy. All servers must share the settings that are configured with **chldap**. To configure an LDAP server with a Secure Socket Layer (SSL) certificate and users in the cn=users, dc=company, dc=com subtree, for example, enter the following command:

mkldapserver -ip 9.71.45.108 -basedn cn=users,dc=company,dc=com -sslcert /tmp/sslcert.pem

You can also configure which servers are preferred to authenticate users.

Specify **lsldapserver** for LDAP server configuration information. Specify **chldapserver** and **rmldapserver** to change the configured LDAP servers.

3. Configure user groups on the system by matching those user groups that are used by the authentication service.

For each group of interest that is known to the authentication service, a system user group must be created with the same name and with the remote setting enabled. If members of a group that is called sysadmins, for example, require the system administrator (admin) role, enter the following command:

mkusergrp -name sysadmins -remote -role Administrator

If none of the user groups match a system user group, the user cannot access the system.

4. Verify your LDAP configuration by using the **testldapserver** command.

To test the connection to the LDAP servers, enter the command without any options. A user name can be supplied with or without a password to test for configuration errors. To process a full authentication attempt against each server, enter the following commands:

testldapserver -username *username* -password *'password'*

5. Enter the following command to enable LDAP authentication:

chauthservice -type ldap -enable yes

6. Configure users who do not require Secure Shell (SSH) key access.

Delete system users who must use the remote authentication service and do not require SSH key access.

**Remember:** A superuser cannot be deleted or use the remote authentication service.

7. Configure users who require SSH key access.

All system users who use the remote authentication service and require SSH key access must have remote settings that are enabled and a valid SSH key that is configured on the system.

## **Changing user groups**

You can use the command-line interface (CLI) to change user groups. User groups organize users of a clustered system by role.

### **About this task**

Roles apply to both local and remote users on the system and are based on the user group to which the user belongs. A local user can belong only to a single group; therefore, the role of a local user is defined by the single group that the user belongs to. Remote users can belong to one or more groups; therefore, the roles of remote users are assigned according to the groups that the remote user belongs to.

To change a user group in the management GUI, select **Access** > **Users**. Select a user group and select **Properties** from the **Actions** menu.

To change a user group using the CLI, use the **chusergrp** CLI command.

### **Procedure**

1. Use the **chusergrp** CLI command to change the attributes of an existing user group. For example, enter the following command:

chusergrp -role *role\_name* -remote *yes | no group\_id\_or\_name*

where *role* name specifies the role that is associated with any users that belong to this group and *group\_id\_or\_name* specifies the group to be changed. The **remote** parameter specifies whether the group is visible to the authentication server.

2. Issue the **lsusergrp** CLI command to display the user groups that were created on the system. For example, enter the following command:

lsusergrp *usergrp\_id\_or\_name*

where *group\_id\_or\_name* specifies the user group to view. If you do not specify a user group ID or name, all user groups on the system are displayed.

## **Changing users**

You can use the command-line interface (CLI) or the management GUI to change users on the system.

### **Before you begin**

System users must provide either a password, a Secure Shell (SSH) key, or both. Local users are authenticated through the authentication methods that are on the system.

You can create two categories of users that access the system. These user types are based on how they authenticate to the system:

- Some users must provide an SSH password (or if not possible an SSH key).
- If a user needs access to the management GUI, a password is needed for the user.
- If the user requires access to the command-line interface (CLI), a valid password and SSH key can be used.
- Users must be in a user group that is defined on the system.

Remote users can also configure local credentials if they need to access the system when the remote service is down. Remote users have their groups that are defined by the remote authentication service.

To change a user in the management GUI, select **Access** > **Users**. Right-click the user and select **Modify** from the **Actions** menu. For local users, you can change the user name, password, and the SSH Public key file. For remote users, you can change the user name and the SSH Public key file. The password is maintained and authenticated through the remote authentication service.

### **About this task**

To change a user in the CLI, follow these steps:

### **Procedure**

1. Use the **chuser** CLI command to change the attributes of an existing user. For example, enter the following command:

chuser -usergrp *group\_id\_or\_name user\_id\_or\_name*

where the *group* id or name specifies the new group for the user and *user* id or name specifies the user to be changed.

2. Use the **chcurrentuser** CLI command to change the attributes of the current user. For example, enter the following command:

chcurrentuser -nokey

where the **nokey** parameter specifies that the SSH key of the user is to be deleted.

3. Use the **lscurrentuser** CLI command to display the name and role of the logged-in user. For example, enter the following command:

lscurrentuser

The name and the role of the user are displayed.

## **Managing SNMP notifications**

Simple Network Management Protocol (SNMP) is a standard protocol for managing networks and exchanging messages. The system can send SNMP messages that notify personnel about an event. You

can use an SNMP manager to view the SNMP messages that the system sends. The system supports both SNMP version 2 and version 3.

### **About this task**

Some systems support setting up SNMP notifications for events. Event notifications are reported to the SNMP destinations of your choice. To specify an SNMP destination, you *must* provide a valid IP address. A maximum of six SNMP destinations can be specified. For version 2 SNMP servers, the community string is required and the default value is public. You can use the Management Information Base (MIB) file for SNMP to configure a network management program to receive SNMP messages that are sent by the system. This file can be used with SNMP messages from all versions of the software. You can use your browser to download the MIB file by clicking **Download MIB**. The system supports both SNMP version 2 and version 3. SNMP version 3 uses the same base protocol as earlier versions, but introduces encryption and improved authentication mechanisms. Depending on how you authorize with the SNMP agent on a system, you can configure different levels of security.

These different security levels depend on the credentials that you configure to authenticate successfully to the SNMP server.

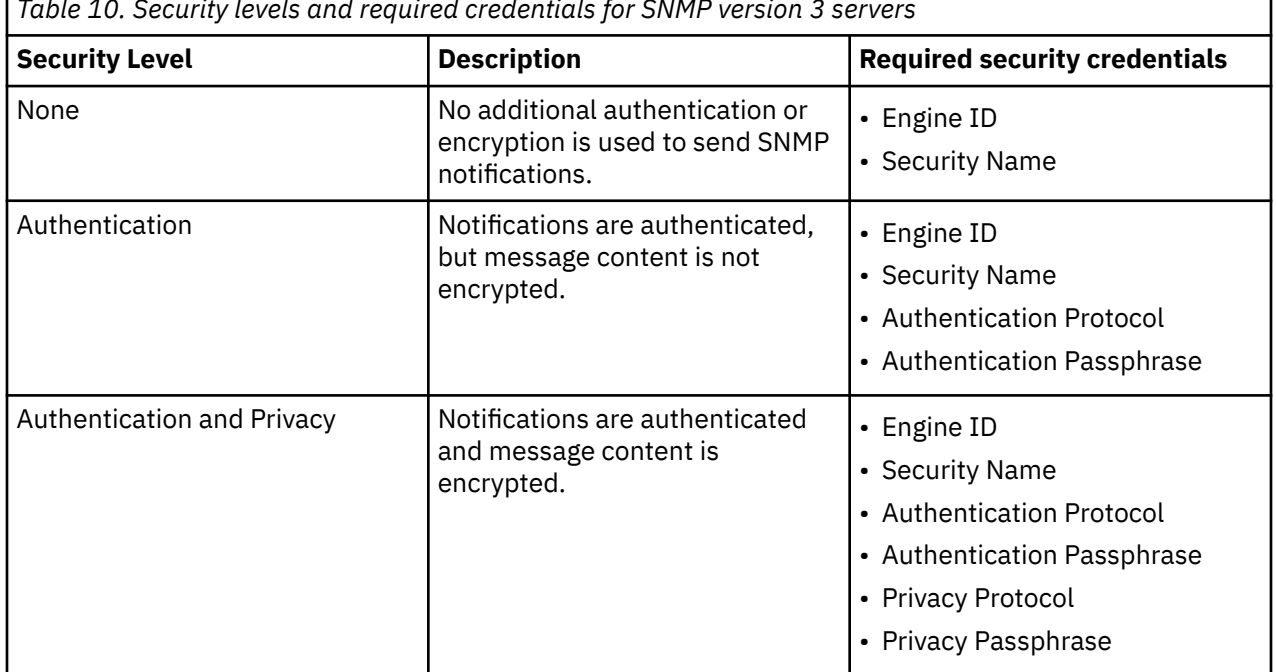

*Table 10. Security levels and required credentials for SNMP version 3 servers*

To configure or manage SNMP servers in the management GUI, select **Settings** > **Notifications** > **SNMP**. To configure a new server, select **Add SNMP Server** or right-click an existing instance and select **Modify**.

For SNMP Version 3, use a unique engine ID for every system. The system does not automatically generate the engine ID. You can use an existing engine ID from an SNMP server. If you are setting up SNMP for the first time, you must generate a new engine ID.

To configure the SNMP notification settings, use the following commands:

### **Procedure**

1. To add an SNMP Version 3 server with full security (**AuthPriv**), enter the following command:

svctask mksnmpserver -ip 9.11.255.634 -engineid 0x80000002045370656356000000C021800002 securityname mysnmpcluster -authprotocol sha -authpassphrase cluster\_auth\_pw -privprotocol aes -privpassphrase cluster\_priv\_pw

where **9.11.255.634** is the IP address for the server;**0x80000002045370656356000000C021800002** is the Engine ID; **mysnmpcluster** is the Security Name, **sha** is the Authentication Protocol; **cluster\_auth\_pw** is the Authentication Passphrase;**aes** is the Privacy Protocol; and **cluster\_priv\_pw** is the Privacy Passphrase for the SNMP v3 server.

2. To add an SNMP Version 3 server with minimum security (**NoAuthNoPriv**), enter the following command:

svctask mksnmpserver -ip 9.11.255.634 -engineid 0x80000002045370656356000000C021800002 securityname mynoauthnopriv

where **9.11.255.634** is the IP address for the server;**0x80000002045370656356000000C021800002** is the Engine ID; and **NoAuthNoPriv** is the Security Name for the SNMP v3 server.

3. To create an SNMP version 2 server to receive notifications, enter the following command:

mksnmpserver -ip *9.11.255.634*

where *9.11.255.634* is the IP address for this server.

mksnmpserver -ip *9.11.255.634* -port *remoteportnumber*

where *9.11.255.634* is the IP address for this server and *remoteportnumber* is the port number for the remote SNMP server.

4. To change the settings of an existing SNMP server, enter the **chsnmpserver** command. For example, enter the following command:

chsnmpserver -name *server\_name snmp\_server\_name\_or\_id*

where *server\_name* is the new name of the server and *snmp\_server\_name* is the name or ID of the server to be modified.

5. To remove an existing SNMP server from the system, enter the **rmsnmpserver** command. For example, enter the following command:

rmsnmpserver *snmp\_server\_name*

where *snmp* server name is either the name of the SNMP server to be deleted.

6. To display either a concise list or a detailed view of the SNMP servers that are detected by the system, enter the **lssnmpserver** command.

For example, to display a concise view, enter the following command:

lssnmpserver -delim :

To display a detailed view of an SNMP server, enter the following command:

lssnmpserver *snmp\_server\_name*

## **Setting up syslog notifications**

The syslog protocol is a standard protocol for forwarding log messages from a sender to a receiver on an IP network. The system can send syslog messages that notify personnel about an event. You can set up syslog event notifications with either the management GUI or the command-line interface (CLI).

### **About this task**

The system can transmit syslog messages in either expanded or concise format. Servers configured with facility values of 0 - 3 receive syslog messages in concise format. Servers configured with facility values of 4 - 7 receive syslog messages in fully expanded format. The default value is 0. The facility number that is used in syslog messages also identifies the origin of the message to the receiving server. You can use a syslog manager to view the syslog messages that the system sends. For error, warning, and information notifications the format that messages are sent in depends on the facility setting. Audit (-audit) and

authentication (-login) messages are sent in a single format so for these messages there is no distinction between concise and expanded format. The system supports both TCP and UDP transmission protocols to send the syslog message to the specified syslog servers. You can specify up to a maximum of six syslog servers with either an IP address or a domain name and its corresponding port. The default port for the TCP protocol is port 6514, and the default port for UDP transmissions is 514. If you are using a domain name to identify a syslog server, ensure that a DNS server is configured on the system. Domain names cannot exceed 40 characters.

The system supports the following syslog notifications and message types:

#### **Error notifications**

Select this option to send error notifications that can indicate a serious problem with the system.

#### **Warning notifications**

Select this option to send warning notifications that can indicate a problem or unexpected condition with the system. Always immediately investigate this type of notification to determine the effect that it might have on your operation, and make any necessary corrections.

#### **Information notifications**

Select this option to send information messages that indicate an expected operation has completed on the system.

#### **Audit log messages**

Select this option to include any CLI or management GUI operations on the specified syslog servers.

#### **Authentication log messages**

Select this option to send successful and failed authentication attempts to the specified syslog servers.

To configure or work with syslog notification settings in the management GUI, select **Settings** > **Notifications** > **Syslog**.

To configure and work with notification settings, use the following commands:

### **Procedure**

1. Enter the **mksyslogserver** CLI command to specify the action that you want to take when a syslog error or event is logged to the error log.

For example, you can enter the following CLI command to set up a syslog notification:

mksyslogserver *syslog\_server\_name* -ip *9.11.255.123*

where *syslog\_server\_name* is the name of the syslog server definition and *9.11.255.123* is the external Internet Protocol (IP) address of the syslog server.

2. To modify a syslog notification, enter the **chsyslogserver** command. For example:

chsyslogserver *syslog\_server\_name* -ip *9.11.255.123*

where *syslog\_server\_name* is the name of the syslog server definition and *9.11.255.123* is the external IP address of the syslog server.

3. To delete a syslog notifications and server definitions, enter the **rmsyslogserver** command. For example:

rmsyslogserver *syslog\_server\_name* -force

4. To display either a concise list or a detailed view of syslog servers that are configured on the system, enter the **lssyslogserver** command.

For example, to display a concise view, enter the following command:

lssyslogserver -delim :

To display a detailed view of a syslog server, enter the following command:

## **Setting up call home with email notifications**

Call Home with email notification sends notifications through a local email server to support and local users or services that monitor activity on the system. With email notifications, you can send notifications to support and designate internal distribution of notifications as well, which alerts internal personnel of potential problems. Call Home with email notifications require configuration of at least one email server and local users.

However, external notifications to the support center can be dropped if filters on the email server are active. To eliminate this problem, Call Home with email notifications is not recommended as the only method to transmit notifications to the support center. Call Home with email notifications can be configured with cloud services for redundancy and internal management of notifications. If you also want notifications sent to an internal user or server, you must set up email notifications.

### **Using the management GUI**

If you did not configure Call Home during system setup, you can configure this function in the management GUI. You can also change or update current settings on the **Call Home** page.

**Note:** Call Home with email notifications can also be configured or updated by selecting **Settings** > **Notifications** > **Email**.

To configure or update Call Home with email notifications, complete these steps:

- 1. In the management GUI, select **Settings** > **Support** > **Call Home**.
- 2. On the **Call Home** page, select **Send data with Call Home email notifications** and click **Edit**.

**Note:** Email filters can drop notifications and responses to and from the support center which can impact resolution times for problems on your system. This transmission method is not recommended as the only way to send notifications to the support center. Use Call Home with email notifications as a backup method when Call Home with cloud services is configured.

3. Verify that the connection status is **Active** and a message displays that indicates the connection was successful. If the connection status displays **Error**, select **Monitoring** > **Events** to determine the cause of the problem. If Call Home with email notifications is configured, the following connection statuses can be displayed:

### **Active**

Indicates that the system can connect to the email server, which is actively sending notifications to defined email users.

### **Failed**

Indicates that the system cannot connect to the configured email server. This message is also displayed when repeated connection attempts fail after a **Failed Temporary** status. If you receive this message, verify that the email server or servers that you are using are available. Select **Monitoring** > **Events** to display the error log for the system.

### **Failed Temporary**

Indicates that the last connection attempt to the email server failed, but the problem was temporary and additional connection attempts will be repeated.

### **Untried**

Indicates that the email server is configured but is not being used to send notifications.

- 4. Under **Email Servers**, enter a valid IP address and ports for up to 6 email servers in your network. These email servers send notification to the support center and receive and distribute responses from the support center.
- 5. Under **Call Home**, verify the email address for the support center and select the type of notifications that you want to be sent to the support center.
- <span id="page-124-0"></span>6. Under **Email User**, enter a valid email address for a business-to-business contact and select the type of notifications that you want them to receive. To comply with privacy regulations, personal contact information for individuals within your organization is not recommended.
- 7. Under **Additional Settings**, enter your preferences for inventory intervals and configuration reporting. Inventory reports can be configured with Call Home and provides additional information to support personnel. An inventory report summarizes the hardware components and configuration of a system. Support personnel can use this information to contact you when relevant updates are available or when an issue that can affect your configuration is discovered. By default, these reports include configuration data that support personnel can use to automatically generate recommendations that are based on your actual configuration. You can have sensitive data redacted from these reports, if necessary.
- 8. Click **Save**.

### **Using the command-line interface**

You can use the command-line interface (CLI) to configure call home with email notification to specified recipients and your support center. To configure call home with email notifications, complete the following steps:

1. Define email servers to send email notifications to the support center by entering the following command:

mkemailserver -ip *ip\_address* -port *port\_number*

where *ip\_address* specifies the IP address of a remote email server and *port\_number* specifies the port number for the email server. Up to six email servers can be configured to provide redundant access to the external email network.

2. Define the support contact for email notifications by entering the following command:

```
mkemailuser -address manager2008@ibm.com -usertype support -warning off -info off
```
The resulting output:

email User, id [1], successfully created

In this command, the support contact address is automatically configured based on your geography and other support information that is related to your account. When you define the support contact for Call Home with email notifications, critical events, inventory reports, and configuration data are automatically configured and sent to the support center with notification. You can update inventory intervals and configuration data settings by using **chsystem** command.

3. Define any local entities within your organization that you want to receive notifications by entering the following command:

```
mkemailuser -address user_address
  -error on -usertype local
```
where *user\_address* is a valid email address for a business-to-business contact. To comply with privacy regulations, personal contact information for individuals within your organization is not recommended. When a local user is defined, email notifications that are sent to the support center are also sent to the local user.

4. If you defined a local user in step "3" on page 85, ensure that contact information is defined so support personnel can follow-up on email notifications that are received at the support center.

```
chemail -reply reply_user_address -contact contact_name
 -primary primary_telephone_number -location location
```
Other optional values can be defined for with the **chemail** command. However, before the email server and notifications can be started when local users are defined, you must include following

variables: *reply\_user\_address*, which is the email address for the user that is defined in step ["3" on](#page-124-0) [page 85](#page-124-0), *contact\_name*, *primary\_telephone\_number*, and *location*.

5. Start the email server and notification by entering the following command:

startemail

## **Setting up email servers by using the CLI**

You can set up email server objects by using the command-line interface (CLI).

### **About this task**

You can specify a server object that describes a remote Simple Mail Transfer Protocol (SMTP) email server to receive event notifications from the clustered system. You can specify up to six servers to receive notifications. To configure and work with email servers, use the following commands:

### **Procedure**

1. Use the **mkemailserver** CLI command to create an email server object that describes a remote Simple Mail Transfer Protocol (SMTP) email server.

For example, enter the following CLI command to set up an email server:

mkemailserver -ip *ip\_address*

where *ip\_address* is the IP address of a remote email server. This address must be a valid IPv4 or IPv6 address.

2. To change the parameters of an existing email server object, use the **chemailserver** command. For example, to change the parameters of an email server, enter the following command:

chemailserver -ip *ip\_address email\_server\_name\_or\_id*

where *ip* address is the IP address of the email server object and *email server name or id* is the name or ID of the server object to be changed.

3. To delete a specified email server object, use the **rmemailserver** command. For example, to delete an email server, enter the following command:

rmemailserver *email\_server\_name\_or\_id*

4. To display either a concise list or a detailed view of email servers that are configured on the system, use the **lsemailserver** command.

For example, to display a concise view, enter the following command:

lsemailserver -delim :

To display a detailed view of an email server, enter the following command:

lsemailserver *email\_server\_name\_or\_id*

## **Changing the locale setting using the CLI**

You can use the command-line interface (CLI) to specify the locale for a system. The language that you select as your locale setting is used to display command results and error messages in the CLI.

### **About this task**

The following locales are available:

• 0 US English (default)

• 3 Japanese

### **Procedure**

Issue the **setlocale** CLI command with the ID for the locale.

### **Example**

For example, issue the following CLI command to change the locale setting from US English to Japanese:

setlocale -locale *3*

where *3* is the ID for the Japanese locale setting.

## **Viewing the feature log using the CLI**

You can use the command-line interface (CLI) to view the feature log.

### **About this task**

Perform the following steps to view the feature log:

### **Procedure**

- 1. Issue the **lsdumps** command to return a list of dumps in the /dumps/feature destination directory. The feature log is maintained by the cluster. The feature log records events that are generated when license parameters are entered or when the current license settings have been breached.
- 2. Issue the **lsdumps** command to return a list of the files that exist of the type specified on the given node.

## **Analyzing the error log using the CLI**

You can use the command-line interface (CLI) to analyze the error log (event log).

### **About this task**

Perform the following step to analyze the error log:

### **Procedure**

Issue the following CLI command to list error log entries by file type: **lseventlog**

### **Results**

This command lists the error log entries. You can filter by type; for example, 1 seventlog filtervalue object\_type=mdisk displays the error log by managed disks (MDisks).

You can display the whole log or filter the log so that only errors, events, or unfixed errors are displayed. You can also request that the output is sorted either by error priority or by time. For error priority, the most serious errors are the lowest-numbered errors. Therefore, the most serious errors are displayed first in the table. For time, either the older or the latest entry can be displayed first in the output.

## **Shutting down a system by using the CLI**

You can use the command-line interface (CLI) to shut down a system.

### **Procedure**

To power off your system, complete the following steps.

- 1. Determine which hosts have access to volumes on this system by running the **lshostvdiskmap** command.
- 2. Stop input/output (I/O) to the system from each host that is listed in step "1" on page 88.

**Note:** Failure to stop host I/O can result in failed I/O operations being reported to your host operating systems.

3. Shut down the system by using this command:

stopsystem

4. Wait for the power light-emitting diodes (LEDs) on all nodes to flash at 1 Hz, indicating that the shutdown operation has completed.

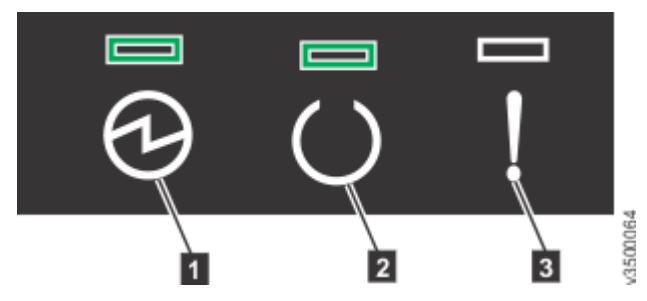

*Figure 1. Location of the power LED on a node canister*

- 1 Power 2 Status 3 Fault
- 5. Disconnect the power cords from both power supplies in each node.
- 6. Disconnect the power cords from both power supplies in each expansion enclosure.

## **Updating the system automatically using the CLI**

You can use the command-line interface (CLI) to install software updates.

### **Before you begin**

Before you update the system, run **svcinfo lsnode** command and note down the following information:

- Node ID
- Node name
- I/O group of each nodes
- Configuration node
- Panel name of each node
- Service IP address of node
- To get the node information in the management GUI, select **Settings** > **Network** > **Service IPs.**

Follow these steps to update to version 8.1.0 or later from version 7.7.0 or later.

To update from version 5.1.x or earlier, see the relevant IBM Knowledge Center or publications that are available at this website: [www.ibm.com/support](http://www.ibm.com/support)

If you encounter a memory DIMM failure to any node during the update process, stop immediately and follow directions in Updating the system.

You can use the command-line interface to resolve multipathing issues when nodes go offline for updates. You can add the ability to override the default 30 minute mid-point delay, pause an update, and resume a stalled update by following these steps:

<span id="page-128-0"></span>1. To start an update but pause at the halfway point, enter the following command:

applysoftware -file *filename* -pause

2. To start an update but then pause before you take the node offline for an update, enter the following command:

applysoftware -file *filename* -pause -all

3. To resume a stalled update and pause at the halfway point, enter the following command:

applysoftware -resume -pause

4. To resume a stalled update and pause before you take the remaining nodes offline for an update, enter the following command:

applysoftware -resume -pause -all

**Note:** The **-all** parameter enables the update to pause indefinitely before each node goes offline for an update. This pause happens before the existing object-dependent volume check is carried out. The **-resume** parameter enables the user to continue the update.

**Important:** If you update your system software to version 8.1.1 or later from a version earlier than 8.1.0, on a system where you have already installed more than 64 GB of RAM, all nodes return from the update with an error code of 841. Versions 8.1.0 and later allocate memory in a different way than previous versions, so the RAM must be "accepted" again. To resolve the error, complete the following steps:

- 1. On a single node, run the **svctask chnodehw** command. Do not run the command on more than one node at a time.
- 2. Wait for the node to restart and return without the error.
- 3. Wait an additional 30 minutes for multipath drives to recover on the host.
- 4. Repeat this process for each node individually until you clear the error on all nodes.

### **Procedure**

To update the system, follow these steps.

1. You must download, install, and run the latest version of the test utility to verify that no issues exist with the current system.

**Important:** After you install and run the test utility by using either the management GUI or the CLI, you must return to step "2" on page 89 on this page.

You can download and install the most current version of this tool at the following website. The link provides instructions for using either the management GUI or the CLI to install and run the test utility.

<http://www.ibm.com/support/docview.wss?uid=ssg1S4000585>

- 2. Download the latest code from the [www.ibm.com/support](http://www.ibm.com/support) site.
	- If you want to write the code to a CD, you must download the CD image.
	- If you do not want to write the code to a CD, you must download the installation image.
- 3. Use PuTTY scp (pscp) to copy the update files to the node.
- 4. Ensure that the update file was successfully copied.

Before you begin the update, you must be aware of the following situations:

- The installation process fails under the following conditions:
	- If the code that is installed on the remote system is not compatible with the new code or if an intersystem communication error does not allow the system to check that the code is compatible.
	- If any node in the system has a hardware type that is not supported by the new code.
- If the system determines that one or more volumes in the system would be taken offline by rebooting the nodes as part of the update process. You can find details about which volumes would be affected by using the **lsdependentvdisks** command. If you are prepared to lose access to data during the update, you can use the force flag to override this restriction.
- The update is distributed to all the nodes in the system by using internal connections between the nodes.
- Nodes are updated one at a time.
- Nodes run the new code concurrently with normal system activity.
- While the node is updated, it does not participate in I/O activity in the I/O group. As a result, all I/O activity for the volumes in the I/O group is directed to the other node in the I/O group by the host multipathing software.
- There is a thirty-minute delay between node updates. The delay allows time for the host multipathing software to rediscover paths to the nodes that are updated. There is no loss of access when another node in the I/O group is updated.
- The update is not committed until all nodes in the system are successfully updated to the new code level. If all nodes are successfully restarted with the new code level, the new level is committed. When the new level is committed, the system vital product data (VPD) is updated to reflect the new code level.
- Wait until all member nodes are updated and the update is committed before you invoke the new functions of the updated code.
- Because the update process takes some time, the installation command completes as soon as the code level is verified by the system. To determine when the update is completed, you must either display the code level in the system VPD or look for the **Software update complete** event in the error/event log. If any node fails to restart with the new code level or fails at any other time during the process, the code level is backed off.
- During an update, the version number of each node is updated when the code is installed and the node is restarted. The system code version number is updated when the new code level is committed.
- When the update starts, an entry is made in the error or event log and another entry is made when the update completes or fails.
- 5. Issue this CLI command to start the update process:

applysoftware -file *software\_update\_file*

Where *software* update file is the name of the code update file in the directory you copied the file to in step ["3" on page 89.](#page-128-0)If the system identifies any volumes that would go offline as a result of rebooting the nodes as part of the system update, the code update does not start. An optional **force** parameter can be used to indicate that the update continues regardless of the problem identified. If you use the **force** parameter, you are prompted to confirm that you want to continue. The behavior of the **force** parameter changes, and it is no longer required when you apply an update to a system with errors in the event log.

6. If you are updating from a release before version 7.4.0, issue the following CLI command to check the status of the code update process:

svcinfo lssoftwareupgradestatus

This command displays inactive when the update is complete.

**Note:** If a status of stalled non redundant is displayed, proceeding with the remaining set of node updates might result in offline volumes. Contact a service representative to complete the update.

7. If you are updating from version 7.4.0 or later, issue the following CLI command to check the status of the code update process:

lsupdate

This command displays success when the update is complete. If you have hot-spare nodes that are configured on your system, the hot-spare node assumes I/O operations from each node as it is updated.

**Note:** If a status of stalled\_non\_redundant is displayed, proceeding with the remaining set of node updates might result in offline volumes. Contact a service representative to complete the update.

8. If you updated from a release before version 7.4.0, you receive the status message system\_completion\_required.

To complete the update process, issue the command **applysoftware -complete**. After that command is run, you can run **lsupdate** to see the progress of the update completion.

9. To verify that the update successfully completed, issue the **lsnodevpd** CLI command for each node that is in the system.

The code version field displays the new code level.

### **Results**

When a new code level is applied, it is automatically installed on all the nodes that are in the system.

**Note:** An automatic system update can take up to 30 minutes per node.

**Important:** After completing the system software and firmware update, you must also update the firmware on the drives or storage devices in the system. For details, see the "Updating Drive Firmware" link in the Related Tasks.

# <span id="page-132-0"></span>**Chapter 3. Command-line interface for IBM Spectrum Virtualize 3-Site Orchestrator**

The following commands are used with IBM Spectrum Virtualize 3-Site Orchestrator.

## **addnewrcrelationship**

Use the **addnewrcrelationship** command to add an empty 2-site relationship to an existing 3-site consistency group.

### **Syntax**

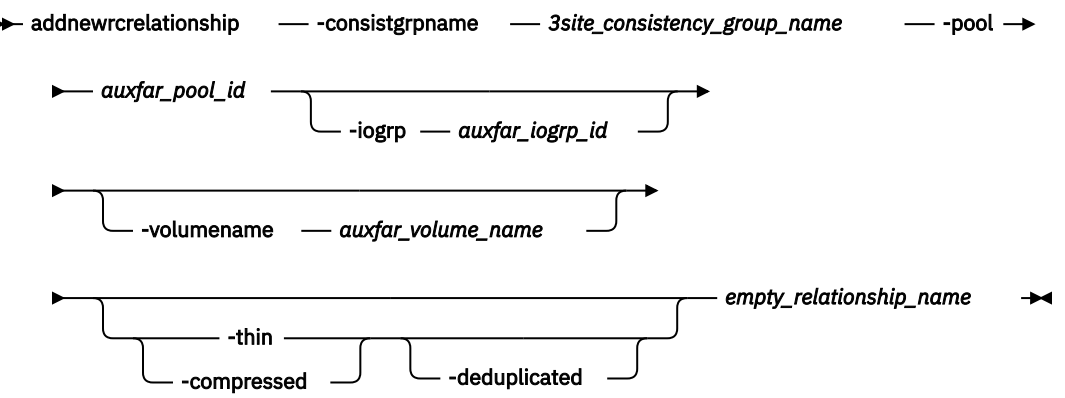

### **Parameters**

### **-consistgrpname** *3site\_consistency\_group\_name*

(Required) Specifies an existing target 3-site consistency group name.

### **-pool** *auxfar\_pool\_id*

(Required) Specifies the storage pool ID for the new volume on the auxiliary-far site.

### **-iogrp** *auxfar\_iogrp\_id*

(Optional) Specifies the caching I/O group ID for the new volume on the auxiliary-far site.

### **-thin**

(Optional) Specifies a thin-provisioned volume type. This parameter is mutually exclusive with  **compressed**. If you do not specify this parameter, the volume is fully allocated.

### **-compressed**

(Optional) Specifies a compressed volume type. This parameter is mutually exclusive with **-thin**. If you do not specify this parameter, the volume is fully allocated.

### **-deduplicated**

(Optional) Specifies a deduplicated volume type. This parameter must be used with **-thin** or  **compressed**. If you do not specify this parameter, the volume is standard-provisioned.

### **-volumename** *auxfar\_volume\_name*

(Optional) Specifies the name for the new volume on the auxiliary-far site.

### *empty\_relationship\_name*

(Required) Specifies the empty source relationship name.

### **Description**

Use this command only after first creating an empty 2-site relationship (by using the **-sync** flag and then starting it with the **startrcrelationship** command to get it to the consistent synchronized

state instantly). It is then added to an existing 3-site consistency group. After you add this blank 2-site relationship to an existing 3-site consistency group, a new empty volume is created on the specified auxiliary-far site. This command is intended for a 3-site administrator to use to add more space to an existing 3-site consistency group by adding a relationship with the new empty volumes.

Consider the following requirements:

- The master and auxiliary sites of the new empty 2-site relationship that is added by using this command must match the master and auxiliary sites of the target 3-site consistency group.
- You must not start I/O operations to the blank relationship before the command completes.
- The 2-site relationship must be in the consistent\_synchronized state.
- The target 3-site consistency group's consistency group must be in the consistent synchronized state.
- Also, the three sites must be reachable from 3-Site Orchestrator and must have active partnerships with each other. If any of the links are down or if any of the sites have a disaster, the add operation fails. However, if the target 3-site consistency group is in the stopped state due to the **stop3sitercconsistgrp** command, the add operation still succeeds.

This command fails if change volumes are configured for a relationship.

### **An invocation example to add an empty 2-site remote copy relationship named rel0 between two new empty volumes to a 3-site relationship and add it into an existing 3-site consistency group named maan\_cg0.**

addnewrcrelationship -consistgrpname maan\_cg -pool 0 -iogrp 0 rel0

The resulting output:

3-site RC relationship created with volume id [0]

#### **Related reference**

#### [ch3siteconfig](#page-134-0)

Use the **ch3siteconfig** command to change the current 3-site configuration.

#### [ch3sitercconsistgrp](#page-136-0)

Use the **ch3sitercconsistgrp** command to make configuration changes to a specified 3-site remote copy consistency group.

#### [convertrcconsistgrp](#page-139-0)

Use the **convertrcconsistgrp** command to convert the specified 3-site source remote copy consistency group to a 2-site consistency group.

#### [convertrcrelationship](#page-140-0)

Use the **convertrcrelationship** command to convert an existing Hyperswap relationship to a 3-site relationship.

### [ls3siteconfig](#page-143-0)

Use the **ls3siteconfig** command to list the detailed status of a 3-site configuration.

#### [ls3sitercconsistgrp](#page-146-0)

Use the **ls3sitercconsistgrp** command to list the detailed status of all 3-site remote copy consistency groups present in a 3-site configuration.

#### [ls3sitercrelationship](#page-150-0)

Use the **ls3sitercrelationship** command to list the detailed status for all 3-site remote copy relationships in a 3-site configuration.

### [mk3siteconfig](#page-152-0)

Use the **mk3siteconfig** command to define a 3-site configuration.

#### [rm3siteconfig](#page-154-0)

<span id="page-134-0"></span>Use the **rm3siteconfig** command to remove the current 3-site configuration from the orchestrator.

[start3sitercconsistgrp](#page-155-0)

Use the **start3sitercconsistgrp** command to start data cycling for a 3-site consistency group with a stopped status.

[stop3sitercconsistgrp](#page-156-0)

Use the **stop3sitercconsistgrp** command to stop 3-site data cycling between the near and far sites.

## **ch3siteconfig**

Use the **ch3siteconfig** command to change the current 3-site configuration.

### **Syntax**

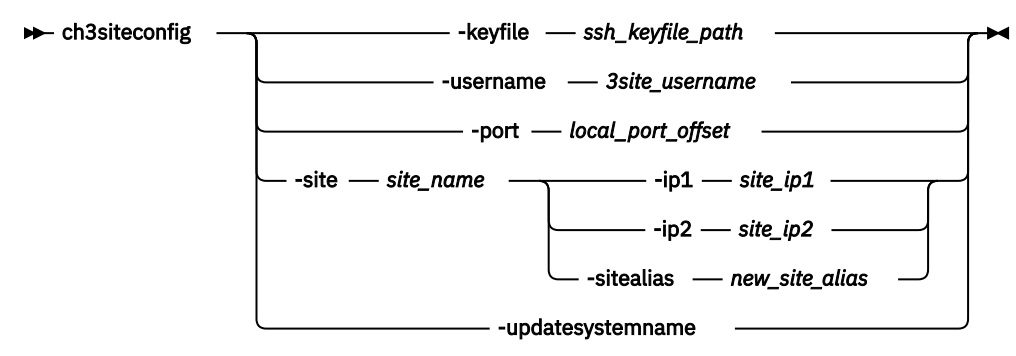

### **Parameters**

### **-keyfile** *ssh\_keyfile\_path*

(Optional) Specifies the updated path for the private SSH key file for the 3-site user on the host. This parameter is mutually exclusive with **-site**.

### **-username** *3site\_username*

(Optional) Specifies the updated 3-site username for all three sites. This parameter is mutually exclusive with **-site**.

### **-port** *local\_port\_offset*

(Optional) Specifies the updated starting address for the three local ports that are used for connection with the three sites over the SSH tunnel.

### **-site** *site\_name*

(Optional) Specifies the site that you want to update the configuration with.

### **-ip1** *site\_ip1*

(Optional) Specifies the new IPv4 address for IP address 1. This parameter must be used with **-site** and is mutually exclusive with **-ip2**.

### **-ip2** *site\_ip2*

(Optional) Specifies the new IPv4 address for IP address 2. This parameter must be used with **-site** and is mutually exclusive with **-ip1**.

### **-sitealias** *new\_site\_alias*

(Optional) Specifies the updated site alias name. This parameter must be used with **-site**.

### **-updatesystemname**

(Optional) Specify this parameter to refresh the system name change of any of the three sites.

### **Description**

When you run this command, 3-Site Orchestrator immediately changes the configuration, without the need to restart any services. You can change the configuration details for one site at a time.

**Note:** This command fails (except for **-updatesystemname**) if all consistency groups are not in a stopped state.

### **An invocation example to change the 3-site configuration of ip1 and site alias for the master\_site site.**

ch3siteconfig -site master site -ip1 9.193.231.150 -sitealias master site0

The resulting output:

No feedback

### **Related reference**

#### [addnewrcrelationship](#page-132-0)

Use the **addnewrcrelationship** command to add an empty 2-site relationship to an existing 3-site consistency group.

#### [ch3sitercconsistgrp](#page-136-0)

Use the **ch3sitercconsistgrp** command to make configuration changes to a specified 3-site remote copy consistency group.

#### [convertrcconsistgrp](#page-139-0)

Use the **convertrcconsistgrp** command to convert the specified 3-site source remote copy consistency group to a 2-site consistency group.

#### [convertrcrelationship](#page-140-0)

Use the **convertrcrelationship** command to convert an existing Hyperswap relationship to a 3-site relationship.

#### [ls3siteconfig](#page-143-0)

Use the **ls3siteconfig** command to list the detailed status of a 3-site configuration.

#### [ls3sitercconsistgrp](#page-146-0)

Use the **ls3sitercconsistgrp** command to list the detailed status of all 3-site remote copy consistency groups present in a 3-site configuration.

#### [ls3sitercrelationship](#page-150-0)

Use the **ls3sitercrelationship** command to list the detailed status for all 3-site remote copy relationships in a 3-site configuration.

#### [mk3siteconfig](#page-152-0)

Use the **mk3siteconfig** command to define a 3-site configuration.

#### [rm3siteconfig](#page-154-0)

Use the **rm3siteconfig** command to remove the current 3-site configuration from the orchestrator.

#### [start3sitercconsistgrp](#page-155-0)

Use the **start3sitercconsistgrp** command to start data cycling for a 3-site consistency group with a stopped status.

### [stop3sitercconsistgrp](#page-156-0)

Use the **stop3sitercconsistgrp** command to stop 3-site data cycling between the near and far sites.

## <span id="page-136-0"></span>**ch3sitercconsistgrp**

Use the **ch3sitercconsistgrp** command to make configuration changes to a specified 3-site remote copy consistency group.

### **Syntax**

**EXECUTE:** ch3sitercconsistgrp  $\rightarrow$  -join - site name -exclude *- site\_name* -periodicsrc *- site\_name* -primary *- site\_name* -cycleperiod *- cycling\_period* 

*3site\_consistency\_group\_name*

### **Parameters**

### **-join** *site\_name*

(Required) For Metro Mirror configurations, specifies the site alias or system name of the site to rejoin the data cycling. This parameter is mutually exclusive with **-exclude**, **-primary**, **-periodicsrc**, and **-cycleperiod**.

### **-exclude** *site\_name*

(Required) For Metro Mirror configurations, specifies the site alias or system name of the site to exclude from data cycling. This parameter is mutually exclusive with **-join**, **-primary**,  **periodicsrc**, and **-cycleperiod**.

### **-primary** *site\_name*

(Required) For Metro Mirror configurations, specifies the site alias or system name of the site to designate as the new primary site. This parameter is mutually exclusive with **-join**, **-exclude**,  **periodicsrc**, and **-cycleperiod**. The auxiliary-far site is not supported as the primary site.

### **-periodicsrc** *site\_name*

(Required) Specifies the site alias or system name of the site for periodic replication. The auxiliary-far site is not supported for periodic replication.

For Metro Mirror configurations, this parameter is mutually exclusive with **-join**, **-exclude**,  **primary**, and **-cycleperiod**.

For HyperSwap configurations, this parameter is mutually exclusive with **-cycleperiod**.

### **-cycleperiod** *cycle\_period*

(Required) Specifies the 3-site replication cycling period in seconds. The default and minimum value is 300 seconds.

For Metro Mirror configurations, this parameter is mutually exclusive with **-join**, **-exclude**,  **primary**, and **-periodicsrc**.

For HyperSwap configurations, this parameter is mutually exclusive with **-periodicsrc**.

### **3site\_consistency\_group\_name**

(Required) Specifies the 3-site remote copy consistency group name that you want to change. This value is a string with a maximum of 10 characters.

### **Description**

In a HyperSwap configuration, this command is used to make configuration changes to a specified 3-site RC consistency group. The command can be used to change -periodicsrc for periodic replication and change cycle\_period for 3-site consistency groups.

For Metro Mirror configurations, this command is used to exclude or rejoin a specified site, change the primary site, change the periodic source for periodic replication, or change the cycle period.

The administrator must stop all of the I/O to the original primary site volume in the consistency group before you request a change to the primary site volume.

Any operation that is requested by using this command is run by abandoning the ongoing data cycling to the AuxFar site. This command works asynchronously. A notification is generated when the requested operation for configuration change (for example exclusion of site, primary change, etc.) is completed.

**Note:** A periodic source change request fails if the auxiliary-far site is down. For a Metro Mirror configuration, a request to exclude an auxiliary-far site fails. Instead, data cycling to the auxiliary-far site must be stopped by using the **stop3sitercconsistgrp** command before you start any maintenance or updates on the auxiliary-far site.

#### **An invocation example for a 3-site consistency group named cg0 rejoining the auxiliary-near site named ha\_site after recovery from disaster.**

ch3sitercconsistgrp -join ha\_site cg0

The resulting output:

No feedback

#### **An invocation example for a 3-site consistency group named cg1 excluding the auxiliary-near site named near\_site for maintenance.**

ch3sitercconsistgrp -exclude near\_site cg1

The resulting output:

No feedback

The resulting output from **ls3sitercconsistgrp** after the exclude operation:

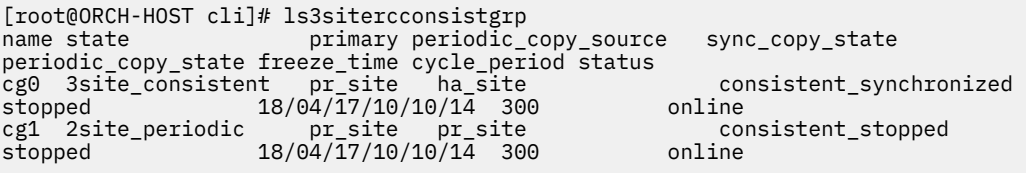

**An invocation example for a 3-site consistency group named cg1 rejoining the auxiliary-near site named near\_site after maintenance.**

ch3sitercconsistgrp -join near\_site cg0

The resulting output:

No feedback

The resulting output from **ls3sitercconsistgrp** after the exclude operation:

```
[root@ORCH-HOST cli]# ls3sitercconsistgrp
name state primary periodic_copy_source sync_copy_state 
periodic_copy_state freeze_time cycle_period status
cg0 3site_consistent pr_site ha_site consistent_synchronized 
stopped 18/04/17/10/10/14 300 online
cg1 2site_periodic pr_site pr_site consistent_synchronized 
stopped 18/04/17/10/10/14 300 online
```
**An invocation example for a 3-site consistency group named cg0 changing the periodic replication source to master\_site after a near site link failure.**

ch3sitercconsistgrp -periodicsrc master\_site cg0

The resulting output:

No feedback

#### **An invocation example for a 3-site consistency group named cg0 changing the primary site to site2.**

ch3sitercconsistgrp -primary site2 cg0

The resulting output:

No feedback

### **An invocation example if an administrator tries to exclude the auxiliary-far site named dr\_site (command fails).**

ch3sitercconsistgrp -exclude dr\_site cg0

The resulting output:

CMMVC9528E Specified site is not a suitable candidate.

#### **Related reference**

#### [addnewrcrelationship](#page-132-0)

Use the **addnewrcrelationship** command to add an empty 2-site relationship to an existing 3-site consistency group.

[ch3siteconfig](#page-134-0)

Use the **ch3siteconfig** command to change the current 3-site configuration.

#### [convertrcconsistgrp](#page-139-0)

Use the **convertrcconsistgrp** command to convert the specified 3-site source remote copy consistency group to a 2-site consistency group.

#### [convertrcrelationship](#page-140-0)

Use the **convertrcrelationship** command to convert an existing Hyperswap relationship to a 3-site relationship.

[ls3siteconfig](#page-143-0)

Use the **ls3siteconfig** command to list the detailed status of a 3-site configuration.

[ls3sitercconsistgrp](#page-146-0)

Use the **ls3sitercconsistgrp** command to list the detailed status of all 3-site remote copy consistency groups present in a 3-site configuration.

[ls3sitercrelationship](#page-150-0)

Use the **ls3sitercrelationship** command to list the detailed status for all 3-site remote copy relationships in a 3-site configuration.

[mk3siteconfig](#page-152-0)

Use the **mk3siteconfig** command to define a 3-site configuration.

[rm3siteconfig](#page-154-0)

Use the **rm3siteconfig** command to remove the current 3-site configuration from the orchestrator.

[start3sitercconsistgrp](#page-155-0)

Use the **start3sitercconsistgrp** command to start data cycling for a 3-site consistency group with a stopped status.

[stop3sitercconsistgrp](#page-156-0)

Use the **stop3sitercconsistgrp** command to stop 3-site data cycling between the near and far sites.

## <span id="page-139-0"></span>**convertrcconsistgrp**

Use the **convertrcconsistgrp** command to convert the specified 3-site source remote copy consistency group to a 2-site consistency group.

### **Syntax**

 $\rightarrow$  convertrcconsistgrp  $\rightarrow$  -site  $\rightarrow$  site\_type  $\rightarrow$  3-site\_consistency\_group\_name

### **Parameters**

### **-type** *site\_type*

(Required) Specifies the new type for the remote copy consistency group. Currently, the only valid value is **2site**.

### *3-site\_consistency\_group\_name*

(Required) Specifies the source 3-site consistency group name that you want to convert.

### **Description**

A 3-site consistency group can be converted to 2-site only. This command converts the entire 3-site consistency group into a 2-site consistency group and the volumes on the third site are made available for use. This command removes the 3-site consistency group from the 3-site configuration. You must stop the 3-site data cycling (by using the **stop3sitercconsistgrp** command) before you convert a 3-site consistency group to 2-site.

If you run this command when any of the sites are down, the command cleans up the 3-site configuration on the reachable sites, if possible. It is possible that some objects remain which might not be deleted by 3-Site Orchestrator. These objects must be deleted by an administrator manually with help from IBM Support Center, if necessary.

### **An invocation example to convert a 3-site remote copy consistency group named cg0 to 2-site.**

convertrcconsistgrp -type 2site cg0

The resulting output:

No feedback

### **Related reference**

#### [addnewrcrelationship](#page-132-0)

Use the **addnewrcrelationship** command to add an empty 2-site relationship to an existing 3-site consistency group.

### [ch3siteconfig](#page-134-0)

Use the **ch3siteconfig** command to change the current 3-site configuration.

### [ch3sitercconsistgrp](#page-136-0)

Use the **ch3sitercconsistgrp** command to make configuration changes to a specified 3-site remote copy consistency group.

### [convertrcrelationship](#page-140-0)

Use the **convertrcrelationship** command to convert an existing Hyperswap relationship to a 3-site relationship.

### [ls3siteconfig](#page-143-0)

Use the **ls3siteconfig** command to list the detailed status of a 3-site configuration.

### [ls3sitercconsistgrp](#page-146-0)

<span id="page-140-0"></span>Use the **ls3sitercconsistgrp** command to list the detailed status of all 3-site remote copy consistency groups present in a 3-site configuration.

#### [ls3sitercrelationship](#page-150-0)

Use the **ls3sitercrelationship** command to list the detailed status for all 3-site remote copy relationships in a 3-site configuration.

#### [mk3siteconfig](#page-152-0)

Use the **mk3siteconfig** command to define a 3-site configuration.

#### [rm3siteconfig](#page-154-0)

Use the **rm3siteconfig** command to remove the current 3-site configuration from the orchestrator.

#### [start3sitercconsistgrp](#page-155-0)

Use the **start3sitercconsistgrp** command to start data cycling for a 3-site consistency group with a stopped status.

#### [stop3sitercconsistgrp](#page-156-0)

Use the **stop3sitercconsistgrp** command to stop 3-site data cycling between the near and far sites.

## **convertrcrelationship**

Use the **convertrcrelationship** command to convert an existing Hyperswap relationship to a 3-site relationship.

### **Syntax**

**EXECONVERTIGREDIES FOR SIGE** THE CONVERTIGRED FOR  $\rightarrow$ -periodicsrc *— periodic source site name* cycleperiod *- cycleperiod* -pool *auxfar\_pool\_id* -iogrp *auxfar\_iogrp\_id* -volumename *auxfar\_volume\_name* -thin -compressed  $\Box$  -deduplicated *2-site\_relationship\_name*

### **Parameters**

#### **-type** *site\_type*

(Required) Specifies the new type for the remote copy relationship group. Currently, the only valid value is **3site**.

#### **-periodicsrc** *periodic\_source\_site\_name*

(Optional) Specifies the source site system name or alias for periodic replication. This parameter is optional for a Hyperswap topology system. The user may chose to provide a value of Hyperswap site\_name if a specific site is the periodicsrc. If no value is provided, 3-Site Orchestrator defines the master site as periodicsrc for the 3-site consistency group.

#### **-cycleperiod** *cycleperiod*

(Required) Specifies the cycle period in seconds for periodic replication. This parameter must be specified for the first relationship that is converted within a 2-site consistency group. The value must be greater than or equal to 300 (default).

### **-pool** *auxfar\_pool\_id*

(Required) Specifies the storage pool ID for the new volume on the auxiliary-far site.

### **-iogrp** *auxfar\_iogrp\_id*

(Optional) Specifies the caching I/O group ID for the new volume on the auxiliary-far site.

#### **-thin**

(Optional) Specifies a thin-provisioned volume type. This parameter is mutually exclusive with  **compressed**. If you do not specify this parameter, the volume is standard-provisioned.

#### **-compressed**

(Optional) Specifies a compressed volume type. This parameter is mutually exclusive with **-thin**. If you do not specify this parameter, the volume is fully allocated.

### **-deduplicated**

(Optional) Specifies a deduplicated volume type. This parameter must be used with **-thin** or  **compressed**. If you do not specify this parameter, the volume is standard-provisioned.

### **-volumename** *auxfar\_volume\_name*

(Optional) Specifies the name for the new volume on the auxiliary-far site.

### *2site\_relationship\_name*

(Required) Specifies the source 2-site relationship name that you want to convert.

### **Description**

In a HyperSwap topology system, this command is used to convert an existing Hyperswap relationship to a 3-site relationship.

A source 2-site remote copy relationship must be present between the master and auxiliary-near sites and in a consistent synchronized state. When a 2-site relationship is migrated to a 3-site relationship, a new volume is created on the specified auxiliary-far site. When the first 2-site relationship within a 2-site consistency group is converted, a corresponding 3-site relationship with the same name is created. When all of the relationships in the 2-site consistency group are converted to 3-site relationships, 3-site data cycling is started automatically. The first data cycle synchronizes all of the volumes on the auxiliary-far site before incremental synchronization is started. During the first cycle, the newly created 3-site consistency group is in the 3site inconsistent state.

To convert a stand-alone 2-site remote copy relationship into a 3-site consistency group, it must first be added to a 2-site remote copy consistency group before you convert the resulting 2-site consistency group into a 3-site consistency group.

To convert a single volume on any of the near sites to a 3-site relationship, the volume must first be converted into a 2-site relationship (within a 2-site consistency group) that is in a consistent\_ synchronized state before you convert it to a 3-site relationship.

This command fails if change volumes are configured for the near site relationship.

### **An invocation example with the default parameters (that is, no periodic source provided).**

```
#convertrcrelationship -type 3site -cycleperiod 300 -pool 0 -iogrp 0 rcrel60
3-site RC relationship created with volume id [13].
```
### **An invocation example with periodic source defined as site1.**

```
#convertrcrelationship -type 3site -periodicsrc site1 -cycleperiod 300 -pool 0 -iogrp 0 rcrel70
3-site RC relationship created with volume id [15].
```
### **An invocation example where the name of the site (for example, Hyperswap site) is used for the periodicsrc value.**

ls3siteconfig

The resulting output:

```
master_name asa
master_site_name site1
master_site_status online
master_ip1 9.199.142.89
master_ip1_status reachable
master_ip2
master_ip2_status not_configured
master_port 8000
auxnear_name asa
auxnear_site_name site2
auxnear_site_status online
auxnear_ip1 9.199.142.89
auxnear_ip1_status reachable
auxnear_ip2
auxnear_ip2_status not_configured
auxnear_port 8000
auxfar_name dab
auxfar_site_status online
auxfar_ip1 9.199.142.161
auxfar_ip1_status reachable
auxfar_ip2
auxfar_ip2_status not_configured
auxfar_port 8001
username tsuser
keyfile /root/.ssh/id_rsa
topology hyperswap
```
#### **Related reference**

#### [addnewrcrelationship](#page-132-0)

Use the **addnewrcrelationship** command to add an empty 2-site relationship to an existing 3-site consistency group.

#### [ch3siteconfig](#page-134-0)

Use the **ch3siteconfig** command to change the current 3-site configuration.

#### [ch3sitercconsistgrp](#page-136-0)

Use the **ch3sitercconsistgrp** command to make configuration changes to a specified 3-site remote copy consistency group.

#### [convertrcconsistgrp](#page-139-0)

Use the **convertrcconsistgrp** command to convert the specified 3-site source remote copy consistency group to a 2-site consistency group.

#### [ls3siteconfig](#page-143-0)

Use the **ls3siteconfig** command to list the detailed status of a 3-site configuration.

#### [ls3sitercconsistgrp](#page-146-0)

Use the **ls3sitercconsistgrp** command to list the detailed status of all 3-site remote copy consistency groups present in a 3-site configuration.

#### [ls3sitercrelationship](#page-150-0)

Use the **ls3sitercrelationship** command to list the detailed status for all 3-site remote copy relationships in a 3-site configuration.

#### [mk3siteconfig](#page-152-0)

Use the **mk3siteconfig** command to define a 3-site configuration.

#### [rm3siteconfig](#page-154-0)

Use the **rm3siteconfig** command to remove the current 3-site configuration from the orchestrator.

#### [start3sitercconsistgrp](#page-155-0)

Use the **start3sitercconsistgrp** command to start data cycling for a 3-site consistency group with a stopped status.

#### [stop3sitercconsistgrp](#page-156-0)

Use the **stop3sitercconsistgrp** command to stop 3-site data cycling between the near and far sites.

## <span id="page-143-0"></span>**ls3siteconfig**

Use the **ls3siteconfig** command to list the detailed status of a 3-site configuration.

### **Syntax**

**M**-Is3siteconfig  $\rightarrow$ 

### **Description**

This table shows the potential output for this command.

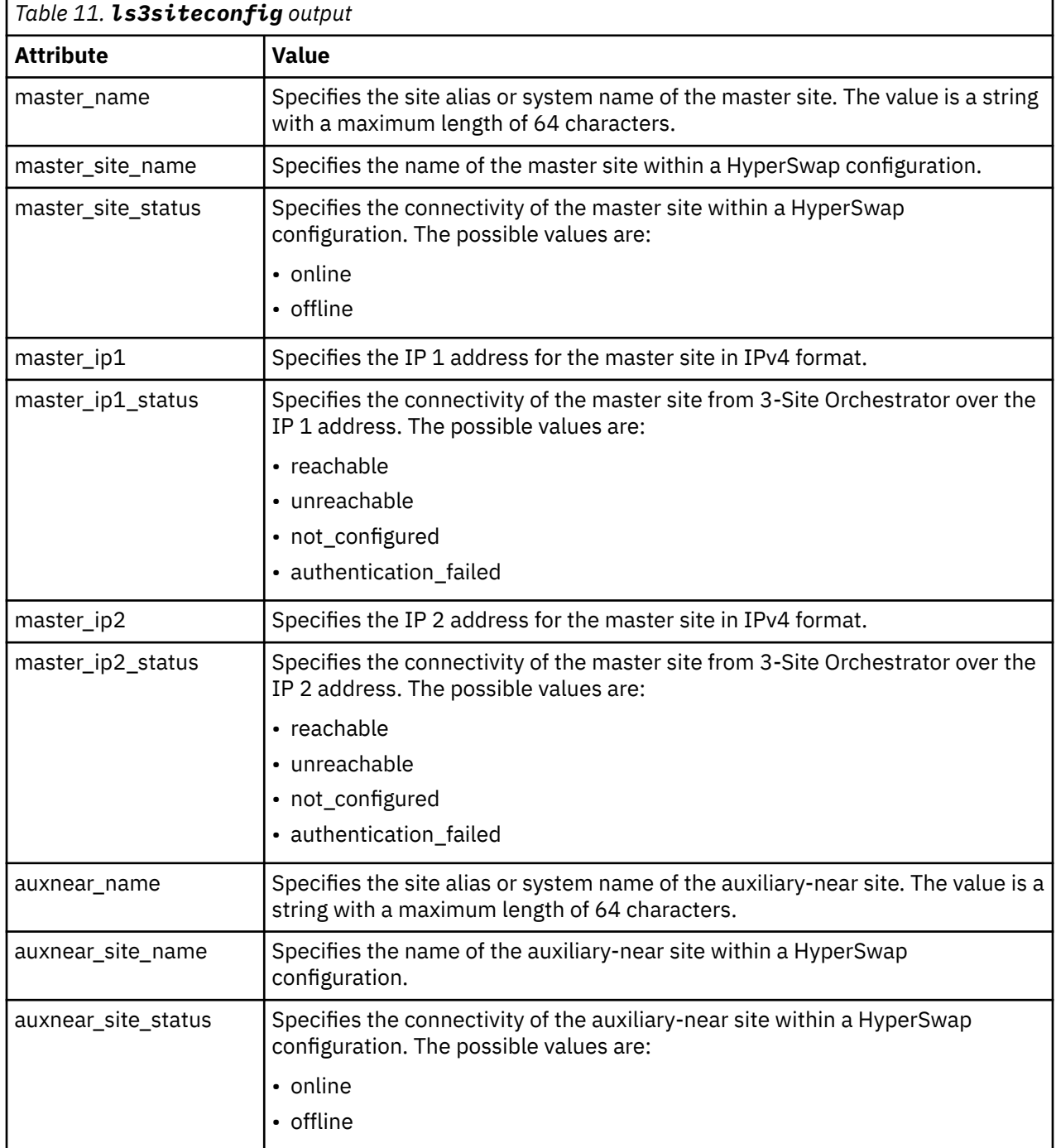
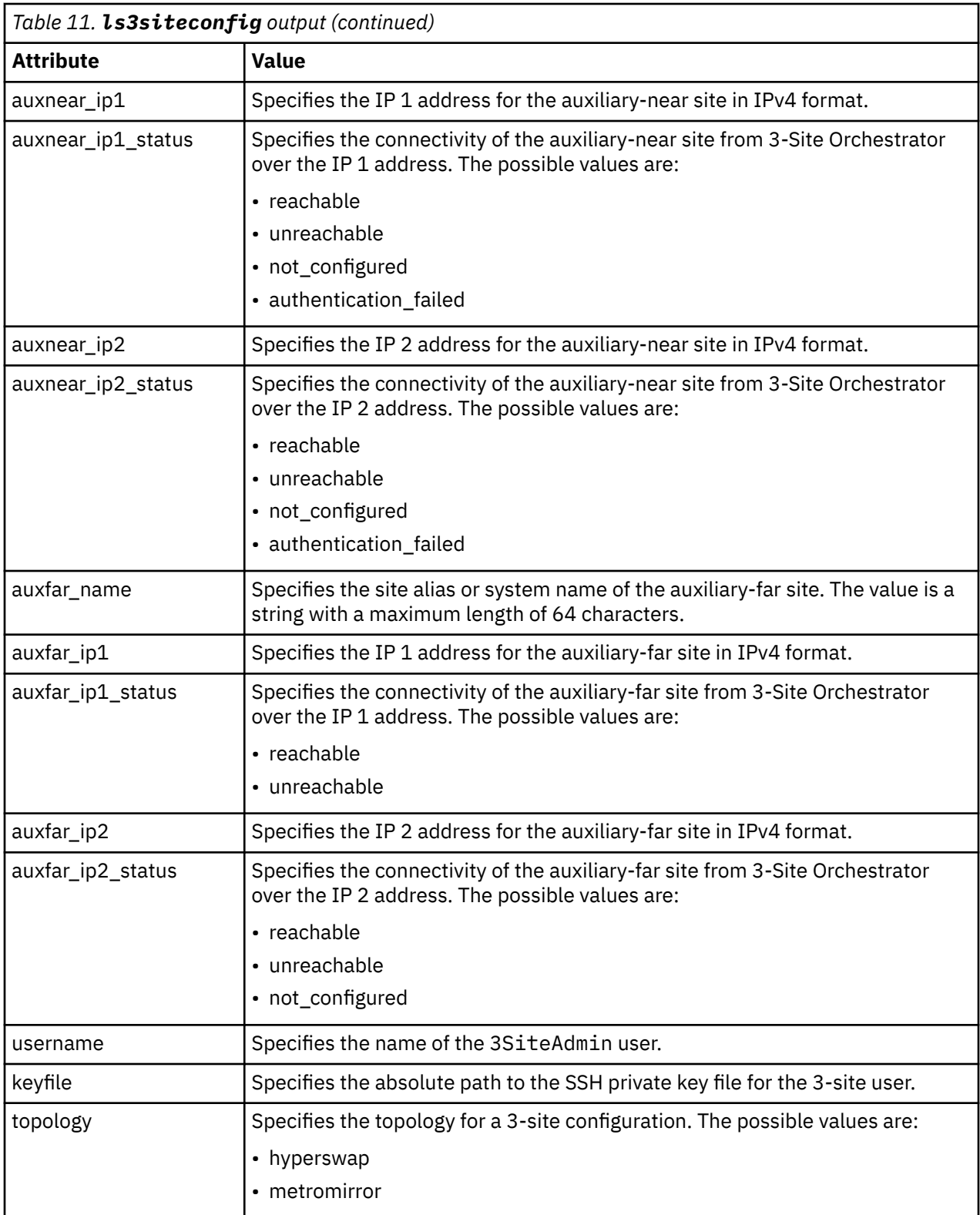

# **An invocation example.**

ls3siteconfig

The resulting output:

master\_name asa master\_site\_name site1

master\_site\_status online master\_ip1 9.199.142.89 master\_ip1\_status reachable master\_ip2 master\_ip2\_status not\_configured master\_port 9000 auxnear\_name asa auxnear\_site\_name site2 auxnear\_site\_status online auxnear\_ip1 9.199.142.89 auxnear\_ip1\_status reachable auxnear\_ip2 auxnear\_ip2\_status not\_configured auxnear\_port 9000 auxfar\_name dab auxfar\_site\_status online auxfar\_ip1 9.199.142.161 auxfar\_ip1\_status reachable auxfar\_ip2 auxfar\_ip2\_status not\_configured auxfar\_port 9001 username tsuser keyfile /root/.ssh/id\_rsa topology hyperswap

#### **Related reference**

#### [addnewrcrelationship](#page-132-0)

Use the **addnewrcrelationship** command to add an empty 2-site relationship to an existing 3-site consistency group.

#### [ch3siteconfig](#page-134-0)

Use the **ch3siteconfig** command to change the current 3-site configuration.

#### [ch3sitercconsistgrp](#page-136-0)

Use the **ch3sitercconsistgrp** command to make configuration changes to a specified 3-site remote copy consistency group.

#### [convertrcconsistgrp](#page-139-0)

Use the **convertrcconsistgrp** command to convert the specified 3-site source remote copy consistency group to a 2-site consistency group.

#### [convertrcrelationship](#page-140-0)

Use the **convertrcrelationship** command to convert an existing Hyperswap relationship to a 3-site relationship.

#### [ls3sitercconsistgrp](#page-146-0)

Use the **ls3sitercconsistgrp** command to list the detailed status of all 3-site remote copy consistency groups present in a 3-site configuration.

#### [ls3sitercrelationship](#page-150-0)

Use the **ls3sitercrelationship** command to list the detailed status for all 3-site remote copy relationships in a 3-site configuration.

#### [mk3siteconfig](#page-152-0)

Use the **mk3siteconfig** command to define a 3-site configuration.

#### [rm3siteconfig](#page-154-0)

Use the **rm3siteconfig** command to remove the current 3-site configuration from the orchestrator.

#### [start3sitercconsistgrp](#page-155-0)

Use the **start3sitercconsistgrp** command to start data cycling for a 3-site consistency group with a stopped status.

#### [stop3sitercconsistgrp](#page-156-0)

Use the **stop3sitercconsistgrp** command to stop 3-site data cycling between the near and far sites.

# <span id="page-146-0"></span>**ls3sitercconsistgrp**

Use the **ls3sitercconsistgrp** command to list the detailed status of all 3-site remote copy consistency groups present in a 3-site configuration.

# **Syntax**

**IF** Is3sitercconsistgrp  $\rightarrow$ 

# **Description**

Based on the status of a 3-site remote copy consistency group, the administrator can take appropriate action, as necessary. If 3-Site Orchestrator is not able to connect to any of the sites, this command fails.

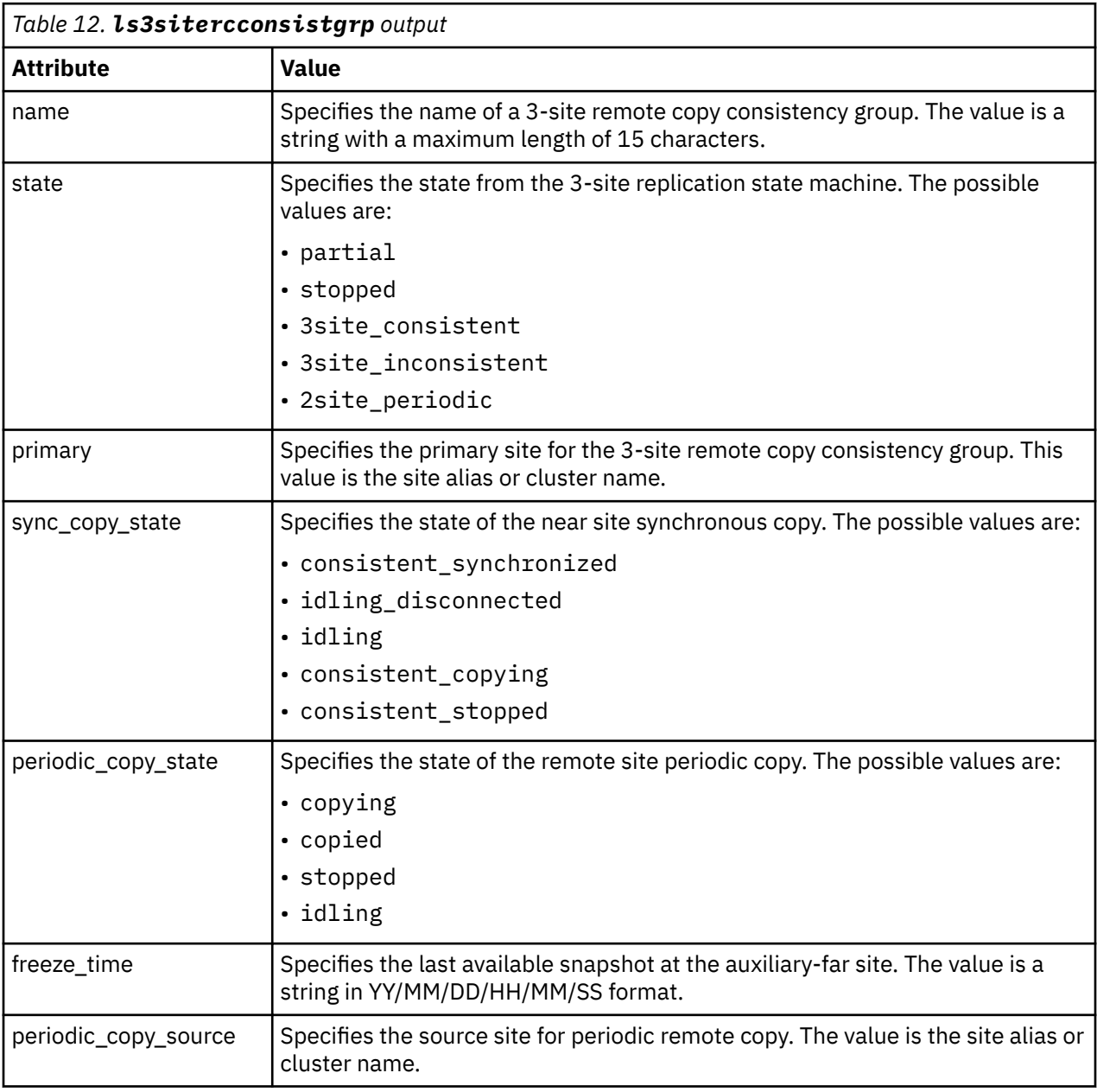

This table shows the potential output for this command.

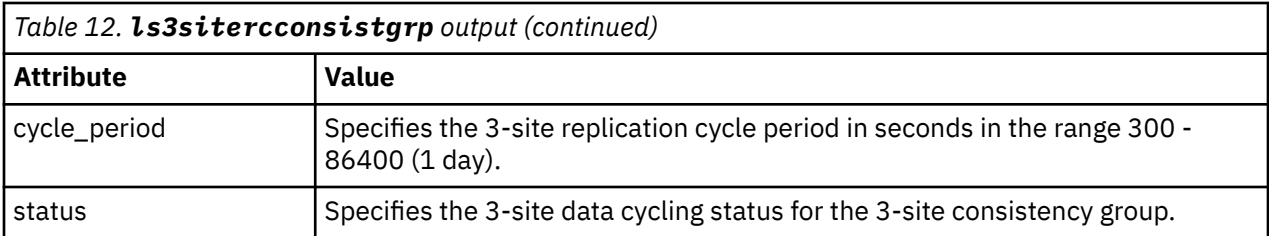

The possible status values are:

### **online**

3-site data cycling is working in 3site\_consistent mode.

# **sync\_link\_offline**

The near site link is disconnected. The 3-site relationship is either in the stopped or 2site\_periodic state. Fix the link to resume 3site\_consistent mode. Alternately, switch to 2site periodic mode by changing the periodic source site.

# **sync\_link\_stopped**

The near site link is reconnected but it is in a stopped state. The 3-site relationship is either in a stopped or 2site\_periodic state. Rejoin a non-primary near site to resume 3site\_consistent mode.

### **active\_link\_offline**

This value indicates that the active link is down and 3-site data cycling is in a stopped state. To resume 3site consistent mode, fix the link manually or move the periodic source site to continue in degraded mode.

## **inactive\_link\_offline**

This value indicates that an idle link is down. It does not impact the 3-site data cycling. You must manually fix the inactive link.

## **primary\_offline**

This value indicates that the primary site for this consistency group is down or is isolated from the partnership (there is no available network and the site is unable to be reached from the remaining two sites).

## **periodic\_src\_offline**

This value indicates that the periodic site for this consistency group is down or is isolated from the partnership (there is no available network and the site is unable to be reached from the remaining two sites).

# **primary\_and\_periodic\_src\_offline**

This value indicates that the primary and periodic source sites for this consistency group are down or isolated from the partnership. The 3-site consistency group is in the stopped state. Data cycling can be started again in 2site\_periodic mode by changing the primary and periodic source sites.

#### **partner\_offline**

This value indicates that the near partner site, which is neither a primary nor periodic source, is offline. Data cycling is in 2site\_periodic mode. You must fix the near partner site.

### **auxfar\_offline**

This value indicates that the auxiliary-far site, which is neither a primary nor periodic source, is offline. Data cycling is stopped. You must fix the auxiliary-near site. Data cycling resumes automatically.

#### **primary\_storage\_offline**

The 3-site relationship is either in the stopped or 2site\_periodic state. The primary site storage is offline. You must fix the storage problems to change to 3site consistent mode or change the primary to 2site\_periodic mode.

## **periodic\_src\_storage\_offline**

The 3-site relationship is either in the stopped or 2site\_periodic state. The periodic site storage is offline. You must fix the storage problems to change to 3site\_consistent mode or change the periodic source to 2site\_periodic mode.

#### **partner\_storage\_offline**

This value indicates that at the near partner site, which is neither a primary nor a periodic source, storage is offline. Data cycling is in 2site\_periodic mode. You must fix the master site.

#### **auxfar\_storage\_offline**

This value indicates that at the auxiliary-far site, which is neither a primary nor a periodic source, storage is offline. Data cycling is stopped. You must fix the auxiliary-near site. Data cycling resumes automatically.

#### **site\_unreachable**

This value indicates one or more sites lost connection with 3-Site Orchestrator. You must fix the network connection. Data cycling resumes automatically.

### **maintenance\_exclusion\_mode**

This value indicates that a site is excluded for maintenance and its state is 2site\_periodic or stopped.

#### **sync\_link\_not\_synchronized**

Indicates that data on the synchronous link is not in sync. This may happen if the application is writing data at a higher rate than the replication link between near sites.

#### **hyperswap\_and\_auxfar\_partnership\_offline**

Indicates that the partnership between the HyperSwap system and the auxiliary-far system is offline.

# **hyperswap\_cluster\_offline**

Indicates that the HyperSwap system is offline.

#### **partner\_dead\_domain**

Indicates that one of the near sites in the HyperSwap system has encountered a dead domain.

#### **master\_and\_auxnear\_storage\_offline**

Indicates that storage on the master site and auxiliary-near site is offline.

### **An invocation example that shows a 3-site consistency group's view of 3-site data cycling with master as primary, star topology at 5-minute cycle time.**

ls3sitercconsistgrp

The resulting output:

```
name state primary periodic_copy_source sync_copy_state periodic_copy_state freeze_time 
cycle_period status 
cg0 3site_consistent master master consistent_synchronized copying 18/04/17/10/10/14 300
```
### **An invocation example where the user did not define site aliases. Cluster names are displayed. View of 3-site data cycling with master as primary, cascaded topology at 5-minute cycle time.**

ls3sitercconsistgrp

The resulting output:

```
name state primary periodic_copy_source sync_copy_state periodic_copy_state freeze_time 
cycle_period status 
cg0 3site_consistent Master_cluster Auxnear_cluster consistent_synchronized copying 
18/04/17/10/10/14 300
```
**An invocation example that shows a 3-site consistency group does not exist in the configuration (no output is returned).**

ls3sitercconsistgrp

The resulting output:

No output

#### **An invocation example that shows the auxiliary-near site, which is a periodic source site, is down due to a disaster.**

ls3sitercconsistgrp

The resulting output:

```
name state primary periodic_copy_source sync_copy_state periodic_copy_state freeze_time<br>cycle period status
cycle_period<br>cg0 stopped
      cg0 stopped Master_cluster Auxnear_cluster consistent_disconnected stopped 
18/04/17/10/10/14 300 periodic_src_offline
```
**An invocation example that shows 3-Site Orchestrator lost IP connection to any site (for example, master). Even though the site is alive and partnerships are connected, the command fails.**

ls3sitercconsistgrp

The resulting output:

CMMVC9507E SSH connection failed with site [Master\_cluster\_ip]

## **Related reference**

#### [addnewrcrelationship](#page-132-0)

Use the **addnewrcrelationship** command to add an empty 2-site relationship to an existing 3-site consistency group.

[ch3siteconfig](#page-134-0)

Use the **ch3siteconfig** command to change the current 3-site configuration.

#### [ch3sitercconsistgrp](#page-136-0)

Use the **ch3sitercconsistgrp** command to make configuration changes to a specified 3-site remote copy consistency group.

#### [convertrcconsistgrp](#page-139-0)

Use the **convertrcconsistgrp** command to convert the specified 3-site source remote copy consistency group to a 2-site consistency group.

#### [convertrcrelationship](#page-140-0)

Use the **convertrcrelationship** command to convert an existing Hyperswap relationship to a 3-site relationship.

[ls3siteconfig](#page-143-0)

Use the **ls3siteconfig** command to list the detailed status of a 3-site configuration.

[ls3sitercrelationship](#page-150-0)

Use the **ls3sitercrelationship** command to list the detailed status for all 3-site remote copy relationships in a 3-site configuration.

[mk3siteconfig](#page-152-0)

Use the **mk3siteconfig** command to define a 3-site configuration.

## [rm3siteconfig](#page-154-0)

Use the **rm3siteconfig** command to remove the current 3-site configuration from the orchestrator.

# [start3sitercconsistgrp](#page-155-0)

Use the **start3sitercconsistgrp** command to start data cycling for a 3-site consistency group with a stopped status.

### [stop3sitercconsistgrp](#page-156-0)

Use the **stop3sitercconsistgrp** command to stop 3-site data cycling between the near and far sites.

# <span id="page-150-0"></span>**ls3sitercrelationship**

Use the **ls3sitercrelationship** command to list the detailed status for all 3-site remote copy relationships in a 3-site configuration.

# **Syntax**

ls3sitercrelationship  $\rightarrow$ 

# **Description**

The copying progress can be different for every relationship in a 3-site consistency group while the group state is copying. When all relationships in a consistency group are in the consistent\_synchronized state, copying progress is blank. A relationship has a partial status if any of the 3-site object creations fail for the relationship. If the source or target site of a relationship has a disaster, copy progress is blank. In a disaster, the **ls3sitercconsistgrp** command indicates the type of failure. If one of the three sites is not reachable from 3-Site Orchestrator, this command fails. In the current 3-site configuration, every relationship must be part of a 3-site consistency group.

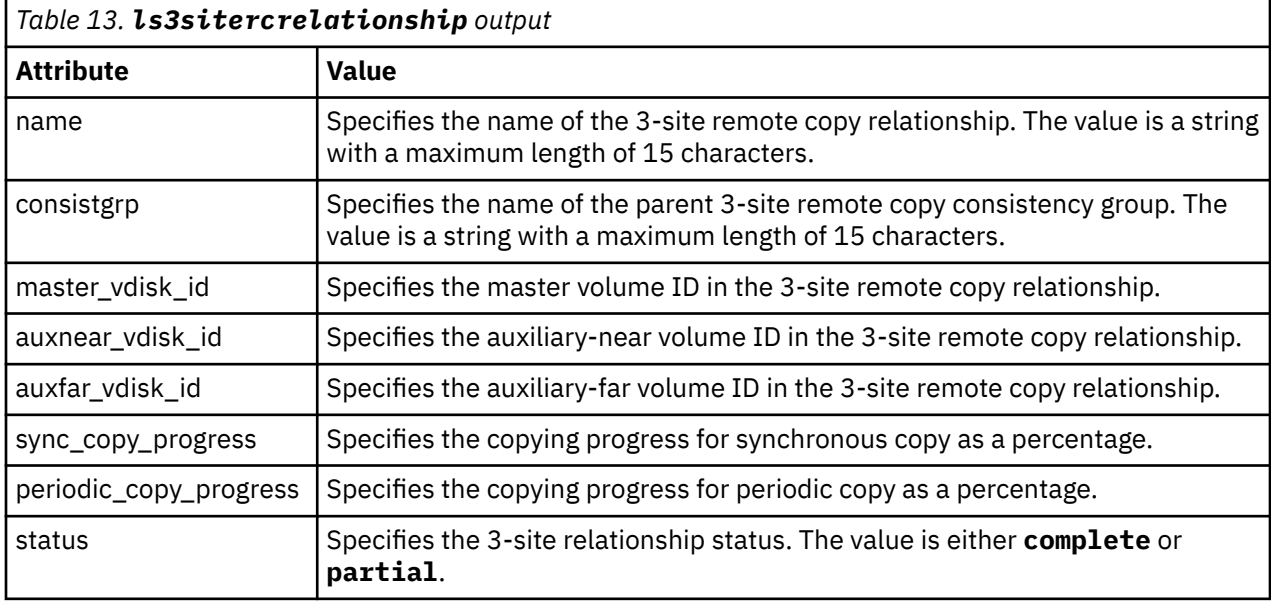

This table shows the potential output for this command.

#### **An invocation example**

ls3sitercrelationship

The resulting output:

```
name consistgrp master_vdisk_id auxnear_vdisk_id auxfar_vdisk_id sync_copy_progress 
periodic_copy_progres status
rcrel0 cg0 0 0 0 70 complete
rcrel1 cg1 2 2 2 100 complete
```
# **An invocation example when the auxiliary-far site has a disaster.**

ls3sitercrelationship

The resulting output:

name consistgrp master\_vdisk\_id auxnear\_vdisk\_id auxfar\_vdisk\_id sync\_copy\_progress periodic\_copy\_progres status rcrel0 cg0 0 0 0 70 80 complete rcrel1 cg1 2 2 2 90 complete

#### **An invocation example when the convertrcrelationship command operation fails.**

ls3sitercrelationship

The resulting output:

```
name consistgrp master_vdisk_id auxnear_vdisk_id auxfar_vdisk_id sync_copy_progress 
periodic_copy_progres status
rcrel0 cg0 0 partial
```
**An invocation example if a 3-site configuration is not available (3-Site Orchestrator crash, initial configuration not complete).**

ls3sitercrelationship

The resulting output:

No output

# **An invocation example that shows 3-Site Orchestrator lost IP connection to any site (for example, master).**

ls3sitercrelationship

The resulting output:

CMMVC9507E SSH connection failed with site [Master\_cluster]

#### **Related reference**

[addnewrcrelationship](#page-132-0)

Use the **addnewrcrelationship** command to add an empty 2-site relationship to an existing 3-site consistency group.

[ch3siteconfig](#page-134-0)

Use the **ch3siteconfig** command to change the current 3-site configuration.

[ch3sitercconsistgrp](#page-136-0)

Use the **ch3sitercconsistgrp** command to make configuration changes to a specified 3-site remote copy consistency group.

#### [convertrcconsistgrp](#page-139-0)

Use the **convertrcconsistgrp** command to convert the specified 3-site source remote copy consistency group to a 2-site consistency group.

#### [convertrcrelationship](#page-140-0)

Use the **convertrcrelationship** command to convert an existing Hyperswap relationship to a 3-site relationship.

[ls3siteconfig](#page-143-0)

Use the **ls3siteconfig** command to list the detailed status of a 3-site configuration.

#### [ls3sitercconsistgrp](#page-146-0)

Use the **ls3sitercconsistgrp** command to list the detailed status of all 3-site remote copy consistency groups present in a 3-site configuration.

[mk3siteconfig](#page-152-0)

**112** IBM Spectrum Virtualize for SAN Volume Controller, FlashSystem, and Storwize Family : Command-Line Interface User's Guide

<span id="page-152-0"></span>Use the **mk3siteconfig** command to define a 3-site configuration.

#### [rm3siteconfig](#page-154-0)

Use the **rm3siteconfig** command to remove the current 3-site configuration from the orchestrator.

# [start3sitercconsistgrp](#page-155-0)

Use the **start3sitercconsistgrp** command to start data cycling for a 3-site consistency group with a stopped status.

[stop3sitercconsistgrp](#page-156-0)

Use the **stop3sitercconsistgrp** command to stop 3-site data cycling between the near and far sites.

# **mk3siteconfig**

Use the **mk3siteconfig** command to define a 3-site configuration.

# **Syntax**

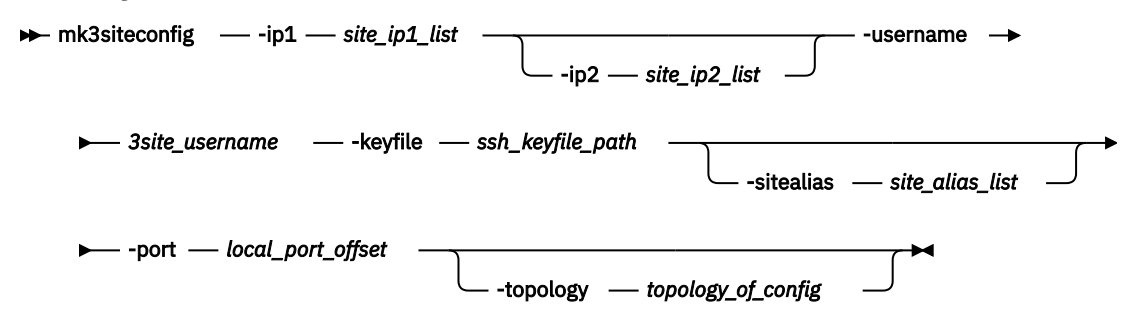

# **Parameters**

## **-ip1** *site\_ip1\_list*

(Required) Specifies a comma-separated list of IPv4 addresses for the sites in master, auxiliary-near, auxiliary-far order. HyperSwap systems do not use an auxiliary-near site.

#### **-ip2** *site\_ip2\_list*

(Optional) Specifies a comma-separated list of more IPv4 addresses for the sites in master, auxiliarynear, auxiliary-far order. HyperSwap systems do not use an auxiliary-near site.

#### **-username** *3site\_username*

(Required) Specifies a 3-site username for all sites.

# **-keyfile** *ssh\_keyfile\_path*

(Required) Specifies a path for the private SSH key file for the 3-site user on the host.

# **-sitealias** *site\_alias\_list*

(Optional) Specifies a colon-separated list of site aliases for the sites in master, auxiliary-near, auxiliary-far order. HyperSwap systems do not use an auxiliary-near site. Each alias can include up to 64 characters.

# **-port** *local\_port\_offset*

(Required) Specifies the starting address for the local ports that are used for connection with the sites over the SSH tunnel.

# **-topology** *topology\_of\_config*

(Optional) Specifies the topology for a 3-site configuration. The value is either **hyperswap** or **metromirror**.

# **Description**

This command defines the 3-site configuration attributes of all sites. You can specify configuration details for all sites by using a comma-separated list. 3-site configuration parameters include site IP addresses, site alias, username, and an SSH private key path. A 3-site administrator must create a user with the 3SiteAdmin role on all sites. The administrator must generate public and private SSH keys and copy the

public key to all sites by using the GUI. If a user did not specify a site alias, all 3-site display commands use the system name as input arguments and also in the output. If you want to use site aliases in all 3-site commands, the site aliases for each site must be specified when you create the 3-site configuration.

Before you establish a 3-site configuration, each pair of sites must be in a fully configured 2-site remote copy partnership. Non-password SSH access to the sites from 3-Site Orchestrator must be enabled for the 3SiteAdmin user. It is not required to create a 3SiteAdmin user on the host.

The 3-site configuration information is internally backed up by 3-Site Orchestrator in a local configuration file that is named 3siteconfig.xml. If 3-Site Orchestrator restarts, the configuration file is read by 3-Site Orchestrator to get configuration information. If this file is lost and 3-Site Orchestrator is restarted, the configuration must be re-created by using this command.

# **An invocation example**

```
mk3siteconfig -ip1 9.199.142.39,9.199.142.105 -keyfile '/root/.ssh/id_rsa' -username tsuser 
-sitealias hs_cluster:far_site -port 8000 -topology hyperswap
```
The resulting output:

No feedback

# **Related reference**

#### [addnewrcrelationship](#page-132-0)

Use the **addnewrcrelationship** command to add an empty 2-site relationship to an existing 3-site consistency group.

#### [ch3siteconfig](#page-134-0)

Use the **ch3siteconfig** command to change the current 3-site configuration.

#### [ch3sitercconsistgrp](#page-136-0)

Use the **ch3sitercconsistgrp** command to make configuration changes to a specified 3-site remote copy consistency group.

#### [convertrcconsistgrp](#page-139-0)

Use the **convertrcconsistgrp** command to convert the specified 3-site source remote copy consistency group to a 2-site consistency group.

#### [convertrcrelationship](#page-140-0)

Use the **convertrcrelationship** command to convert an existing Hyperswap relationship to a 3-site relationship.

#### [ls3siteconfig](#page-143-0)

Use the **ls3siteconfig** command to list the detailed status of a 3-site configuration.

#### [ls3sitercconsistgrp](#page-146-0)

Use the **ls3sitercconsistgrp** command to list the detailed status of all 3-site remote copy consistency groups present in a 3-site configuration.

#### [ls3sitercrelationship](#page-150-0)

Use the **ls3sitercrelationship** command to list the detailed status for all 3-site remote copy relationships in a 3-site configuration.

#### [rm3siteconfig](#page-154-0)

Use the **rm3siteconfig** command to remove the current 3-site configuration from the orchestrator.

## [start3sitercconsistgrp](#page-155-0)

Use the **start3sitercconsistgrp** command to start data cycling for a 3-site consistency group with a stopped status.

#### [stop3sitercconsistgrp](#page-156-0)

Use the **stop3sitercconsistgrp** command to stop 3-site data cycling between the near and far sites.

# <span id="page-154-0"></span>**rm3siteconfig**

Use the **rm3siteconfig** command to remove the current 3-site configuration from the orchestrator.

# **Syntax**

**Reduced Formal Street Section** 

# **Parameters**

None

# **Description**

This command removes the configuration file from 3-Site Orchestrator. This command does not modify partnerships on sites.

# **An invocation example**

rm3siteconfig

The resulting output:

No feedback

# **Related reference**

#### [addnewrcrelationship](#page-132-0)

Use the **addnewrcrelationship** command to add an empty 2-site relationship to an existing 3-site consistency group.

#### [ch3siteconfig](#page-134-0)

Use the **ch3siteconfig** command to change the current 3-site configuration.

#### [ch3sitercconsistgrp](#page-136-0)

Use the **ch3sitercconsistgrp** command to make configuration changes to a specified 3-site remote copy consistency group.

#### [convertrcconsistgrp](#page-139-0)

Use the **convertrcconsistgrp** command to convert the specified 3-site source remote copy consistency group to a 2-site consistency group.

## [convertrcrelationship](#page-140-0)

Use the **convertrcrelationship** command to convert an existing Hyperswap relationship to a 3-site relationship.

#### [ls3siteconfig](#page-143-0)

Use the **ls3siteconfig** command to list the detailed status of a 3-site configuration.

#### [ls3sitercconsistgrp](#page-146-0)

Use the **ls3sitercconsistgrp** command to list the detailed status of all 3-site remote copy consistency groups present in a 3-site configuration.

## [ls3sitercrelationship](#page-150-0)

Use the **ls3sitercrelationship** command to list the detailed status for all 3-site remote copy relationships in a 3-site configuration.

#### [mk3siteconfig](#page-152-0)

Use the **mk3siteconfig** command to define a 3-site configuration.

#### [start3sitercconsistgrp](#page-155-0)

<span id="page-155-0"></span>Use the **start3sitercconsistgrp** command to start data cycling for a 3-site consistency group with a stopped status.

# [stop3sitercconsistgrp](#page-156-0)

Use the **stop3sitercconsistgrp** command to stop 3-site data cycling between the near and far sites.

# **start3sitercconsistgrp**

Use the **start3sitercconsistgrp** command to start data cycling for a 3-site consistency group with a stopped status.

# **Syntax**

start3sitercconsistgrp *3site\_consistency\_group\_name*

# **Parameters**

# **3site\_consistency\_group\_name**

(Required) Specifies the 3-site remote copy consistency group name that you want to start data cycling on. This value is a string with a maximum of 10 characters.

# **Description**

This command fails if the 3-site consistency group is in a partial state. This command does not change the link state between the two near sites. Restarting an already started 3-site consistency group has no effect. If the near site link is not in the consistent\_synchronized state, 2-site data cycling is started when one of the near sites has the dual role of primary and periodic source (star configuration). For any other configuration, data cycling fails. If a periodic source site is not defined at the time this command is run, the command fails. Data cycling cannot run if an active link is disconnected and the state changes to stopped. A notification is generated.

# **An invocation example**

start3sitercconsistgrp cg0

The resulting output:

No feedback

# **Related reference**

#### [addnewrcrelationship](#page-132-0)

Use the **addnewrcrelationship** command to add an empty 2-site relationship to an existing 3-site consistency group.

[ch3siteconfig](#page-134-0)

Use the **ch3siteconfig** command to change the current 3-site configuration.

#### [ch3sitercconsistgrp](#page-136-0)

Use the **ch3sitercconsistgrp** command to make configuration changes to a specified 3-site remote copy consistency group.

## [convertrcconsistgrp](#page-139-0)

Use the **convertrcconsistgrp** command to convert the specified 3-site source remote copy consistency group to a 2-site consistency group.

#### [convertrcrelationship](#page-140-0)

Use the **convertrcrelationship** command to convert an existing Hyperswap relationship to a 3-site relationship.

# [ls3siteconfig](#page-143-0)

**116** IBM Spectrum Virtualize for SAN Volume Controller, FlashSystem, and Storwize Family : Command-Line Interface User's Guide

<span id="page-156-0"></span>Use the **ls3siteconfig** command to list the detailed status of a 3-site configuration.

[ls3sitercconsistgrp](#page-146-0)

Use the **ls3sitercconsistgrp** command to list the detailed status of all 3-site remote copy consistency groups present in a 3-site configuration.

[ls3sitercrelationship](#page-150-0)

Use the **ls3sitercrelationship** command to list the detailed status for all 3-site remote copy relationships in a 3-site configuration.

[mk3siteconfig](#page-152-0)

Use the **mk3siteconfig** command to define a 3-site configuration.

[rm3siteconfig](#page-154-0)

Use the **rm3siteconfig** command to remove the current 3-site configuration from the orchestrator.

stop3sitercconsistgrp

Use the **stop3sitercconsistgrp** command to stop 3-site data cycling between the near and far sites.

# **stop3sitercconsistgrp**

Use the **stop3sitercconsistgrp** command to stop 3-site data cycling between the near and far sites.

# **Syntax**

stop3sitercconsistgrp *3site\_consistency\_group\_name*

# **Parameters**

# **3site\_consistency\_group\_name**

(Required) Specifies the 3-site remote copy consistency group name that you want to stop data cycling on. This value is a string with a maximum of 10 characters.

# **Description**

This command has no effect on the 2-site consistency group between the two near sites. Data cycling to the far site is stopped immediately. The **freeze\_time** value that is displayed by the **ls3sitercconsistgrp** command indicates the time of the most recent consistent image available on

the auxiliary-far site. Stopping data cycling leaves the 3-site consistency group in a stopped state. This command does not enable user access to data on the auxiliary-far volume. To get an identical image of the near site data on the far site (latest copy), these steps must be completed by the administrator:

1. Stop the application on the primary site and record the time at which this step is done.

- 2. Wait for at least two cycle periods and check the freeze time on the auxiliary-far site. If it is greater than or equal to the time the application is stopped, then the image on the near sites and the auxiliaryfar site are identical.
- 3. This command does not make the auxiliary-far site default volume accessible to the user. An administrator is expected to access data from the volume by using a FlashCopy from the default volume.

If the state of the 3-site consistency group is 3site\_inconsistent, the stop operation immediately stops the 3-site data cycling, restores the auxiliary-far site volumes to a blank state, and the volumes on the auxiliary-far site are unusable (inconsistent).

This command does not stop synchronous replication between near sites. Running this command on an already stopped 3-site consistency group has no effect.

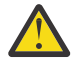

**Warning:** You must stop the FlashCopy mapping to a non-3-site volume before you delete that volume.

### **An invocation example**

stop3sitercconsistgrp cg0

The resulting output:

No feedback

# **Related reference**

#### [addnewrcrelationship](#page-132-0)

Use the **addnewrcrelationship** command to add an empty 2-site relationship to an existing 3-site consistency group.

# [ch3siteconfig](#page-134-0)

Use the **ch3siteconfig** command to change the current 3-site configuration.

# [ch3sitercconsistgrp](#page-136-0)

Use the **ch3sitercconsistgrp** command to make configuration changes to a specified 3-site remote copy consistency group.

#### [convertrcconsistgrp](#page-139-0)

Use the **convertrcconsistgrp** command to convert the specified 3-site source remote copy consistency group to a 2-site consistency group.

#### [convertrcrelationship](#page-140-0)

Use the **convertrcrelationship** command to convert an existing Hyperswap relationship to a 3-site relationship.

# [ls3siteconfig](#page-143-0)

Use the **ls3siteconfig** command to list the detailed status of a 3-site configuration.

#### [ls3sitercconsistgrp](#page-146-0)

Use the **ls3sitercconsistgrp** command to list the detailed status of all 3-site remote copy consistency groups present in a 3-site configuration.

## [ls3sitercrelationship](#page-150-0)

Use the **ls3sitercrelationship** command to list the detailed status for all 3-site remote copy relationships in a 3-site configuration.

#### [mk3siteconfig](#page-152-0)

Use the **mk3siteconfig** command to define a 3-site configuration.

#### [rm3siteconfig](#page-154-0)

Use the **rm3siteconfig** command to remove the current 3-site configuration from the orchestrator.

# [start3sitercconsistgrp](#page-155-0)

Use the **start3sitercconsistgrp** command to start data cycling for a 3-site consistency group with a stopped status.

# <span id="page-158-0"></span>**Chapter 4. Array commands**

Use the array commands to manage arrays and their properties.

# **charray**

Use the **charray** command to change array attributes.

# **Syntax**

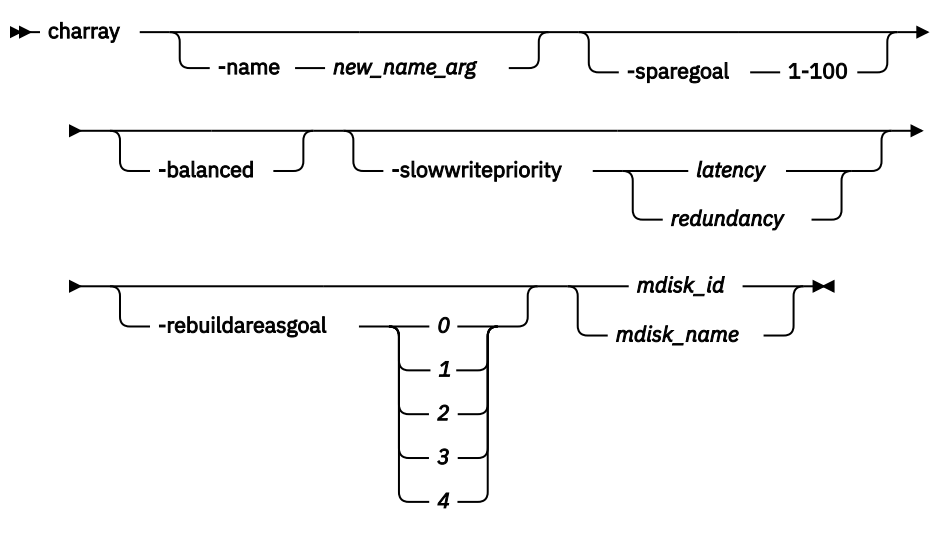

# **Parameters**

# **-name** *new\_name\_arg*

(Optional) Specifies the new name to apply to the array MDisk.

# **-sparegoal 1-100**

(Optional) Sets the number of spares to protect the array members with. The value can be a number between 1 and 100.

**Note:** This parameter is not applicable for distributed arrays.

# **-balanced**

(Optional) Forces the array to balance and configure the spare goals of the present drives.

Specify **-balanced** and the system examines the membership's chain balance for mirrored arrays. If each mirrored member is on a different chain than its partner member, the array continues balancing the member chains. If each mirrored member is not on a different chain than its partner member, the array stops balancing the member chains.

**Note:**

- If **-balanced** is specified and the goal of the associated array MDisk changes, the tier of the array MDisk is updated to match the new goal.
- This parameter is not applicable for distributed arrays.

# **-slowwritepriority latency | redundancy**

(Optional) Controls array ability to complete write operations that take too long, even if it temporarily compromises redundancy.

The value can be either latency or redundancy:

• latency implies the feature is enabled for normal I/O operations

• redundancy implies the feature is not enabled for normal I/O operations

The default value is latency mode for existing arrays, unless the array is RAID-0 (in which case redundancy mode is required).

**Important:** Do not change the mode of a RAID-0 array.

**Important:** An array can cause member drives to become unsynchronized (to preserve response time) if the value is latency. If the value is redundancy, the array cannot cause member drives to become unsynchronized (to preserve time) and I/O performance is impacted.

## **-rebuildareasgoal** *0 | 1 | 2 | 3 | 4*

(Optional) Specifies the rebuild areas threshold. The array logs an error when the available rebuild areas drop below this specified threshold. The values are 0, 1, 2, 3, or 4. (If you specify 0, an error is not logged if the system runs out of rebuild areas.)

For distributed RAID-1 arrays, the value for a 2-member drive array is 0 or  $0 \sim 1$  for a 3 - 16 member drive array. The values 2 - 4 are not supported on distributed RAID-1 arrays.

**Note:** This parameter is only applicable for distributed arrays.

#### *mdisk\_id | mdisk\_name*

(Required) Identifies (by ID or user-defined name) which array the MDisk command applies to.

# **Description**

This command changes an array's attributes.

#### **An invocation example to change the name of an array**

charray -name raid6 mdisk0 0

The resulting output:

No feedback

# **An invocation example to set the number of spares threshold to 2**

charray -sparegoal 2 mdisk52

The resulting output:

No feedback

#### **An invocation example to balance the array**

charray -balanced 3

The resulting output:

No feedback

#### **An invocation example for changing the rebuild areas goal for an array**

charray -rebuildareasgoal 3 array1

The resulting output:

No feedback

# **An invocation example for changing the rebuild areas goal for an array**

charray -slowwritepriority redundancy 0

The resulting output:

No feedback

### **Related reference**

[charraymember](#page-161-0)

Use the **charraymember** command to modify an array member's attributes, or to swap (exchange) a member of a RAID array with that of another drive.

#### [expandarray](#page-165-0)

Use the **expandarray** command to add new drive capacity to an existing distributed array MDisk.

[lsarray](#page-168-0)

Use the **lsarray** command to list the array MDisks.

### [lsarrayexpansionprogress](#page-178-0)

Use the **lsarrayexpansionprogress** command to display the array expansion task status for one or more arrays.

#### [lsarrayinitprogress](#page-182-0)

Use the **lsarrayinitprogress** command to view the progress of array background initialization that occurs after creation.

### [lsarraylba](#page-184-0)

Use the **lsarraylba** command to permit an array logical block addressing (LBA) to be found from a drive and LBA.

[lsarraymember](#page-187-0)

Use the **lsarraymember** command to list the member drives of one or more array MDisks.

## [lsarraymembergoals](#page-192-0)

Use the **lsarraymembergoals** command to list the spare goals for member drives of one or more array MDisks.

#### [lsarraymemberprogress](#page-196-0)

Use the **lsarraymemberprogress** command to display array member background process status.

#### [lsarrayrecommendation](#page-200-0)

Use the **lsarrayrecommendation** command to view a recommended configuration for the specified drive class and number of drives.

#### [lsarraysyncprogress](#page-204-0)

Use the lsarraysyncprogress command to display how synchronized a RAID array is.

#### [lscompatibledriveclasses](#page-207-0)

Use the **lscompatibledriveclasses** command to display all compatible drive class IDs for a given existing drive class.

#### [lspotentialarraysize](#page-209-0)

Use the **lspotentialarraysize** command to display the size of a potential array for a specified drive count, drive class, and RAID level in the specified MDisk group.

#### [mkarray](#page-212-0)

Use the **mkarray** command to create an MDisk array and add it to a storage pool. This command applies to nondistributed arrays. (Use the **mkdistributedarray** command to create distributed arrays).

#### [mkdistributedarray](#page-216-0)

Use the **mkdistributedarray** command to create a distributed array and add it to a storage pool. (Use the **mkarray** command to create nondistributed arrays).

[recoverarray](#page-221-0)

<span id="page-161-0"></span>Use the **recoverarray** command to recover a specific corrupted array when you recover from either a T3 or when both nodes in an I/O group are removed.

[recoverarraybycluster \(Discontinued\)](#page-222-0)

**Attention:** The **recoverarraybycluster** command has been discontinued. Use the **recoverarraybysystem** command instead.

## [recoverarraybysystem](#page-224-0)

Use the **recoverarraybysystem** command to recover corrupted arrays from either a T3 or when both nodes in an I/O group are removed.

[rmarray](#page-225-0)

Use the **rmarray** command to remove an array MDisk from the configuration.

# **charraymember**

Use the **charraymember** command to modify an array member's attributes, or to swap (exchange) a member of a RAID array with that of another drive.

# **Syntax**

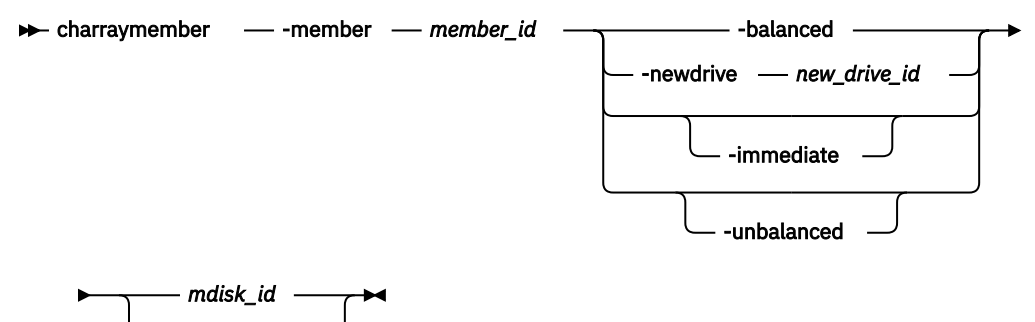

*mdisk\_name*

# **Parameters**

```
-member member_id
```
Identifies the array member index.

#### **-balanced**

(Optional) Forces the array member spare goals to be set to the:

- Present array member goals
- Existing exchange goals
- The newDrive goals

**Note:** If **-balanced** is specified and the goal of the associated array MDisk changes, the tier of the array MDisk is updated to match the new goal.

#### **-newdrive** *new\_drive\_id*

(Optional) Identifies the drive to add to the array.

For distributed arrays:

- If the **-newdrive** parameter is specified with the **-immediate** parameter, and the member is not associated with a rebuild area, the command begins a distributed rebuild to a rebuild area in such a way that a copyback begins immediately when the rebuild finishes.
- If the **-newdrive** parameter is specified and the member is already associated with a rebuild area, the array configures itself to use the new member, and might begin a copyback. It occurs whether the **-immediate** parameter is specified or not.
- If the **-immediate** parameter is not set and the **-newdrive** parameter is set (but the array member is not allocated to a rebuild area), the command fails. If the **-balanced** parameter is set, the command fails.
- The **-newdrive** parameter is not allowed when an array expansion is in progress.
- For distributed RAID-1 arrays, if the **-newdrive** parameter is specified (with or without the  **immediate** parameter) and the array has a failed member drive or a member drive that is undergoing a rebuild-in-place process, the command fails (unless the new drive is the one replacing the failed member drive).

# **-immediate**

(Optional) Specifies that the old disk is to be immediately removed from the array, and the new disk rebuilt. If you do not choose this option, exchange is used; it preserves redundancy during the rebuild.

## **-unbalanced**

(Optional) Forces the array member to change if the newDrive does not meet array member goals.

### *mdisk\_id*

(Either the ID or the name is required) Identifies which ID array the MDisk command applies to.

# *mdisk\_name*

(Either the ID or the name is required) Identifies which name array the MDisk command applies to.

# **Description**

This command modifies an array member's attributes, or swaps a member of a RAID array with a member of another drive.

**Remember:** You cannot create an array that contains an NVMe drive and another drive of a different technology type or transport protocol. If the member is an online compressed drive, then upon completion of the exchange, it is formatted and then become a candidate drive.

Specify **-balanced** and the system examines the mirrored pair that contains the member (including the new member drive's properties). If the array is mirror-based and the new drive is:

- On the same chain as the other member of this pair, it removes the chain-balancing goal from the array.
- Not on the same chain as the other member of this pair (and there is only one mirrored pair) the array becomes chain-balanced.

Because **charraymember** is member focused, this command operates locally to the member being operated on in terms of interacting with the new chain balanced goal.

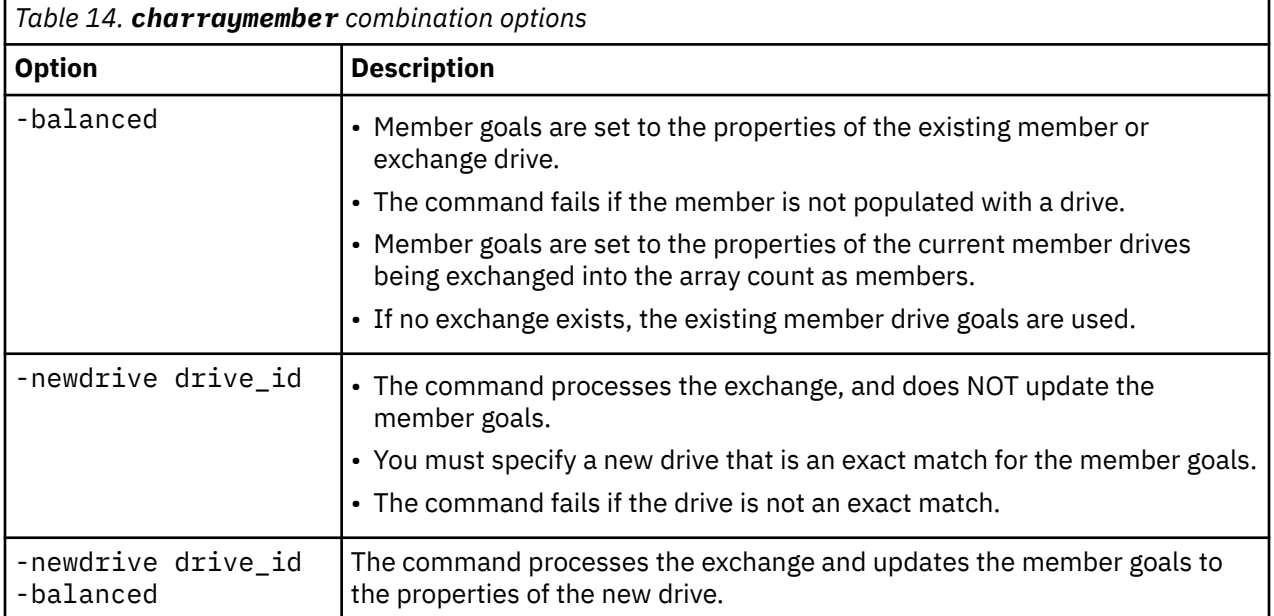

This table shows the command combination options.

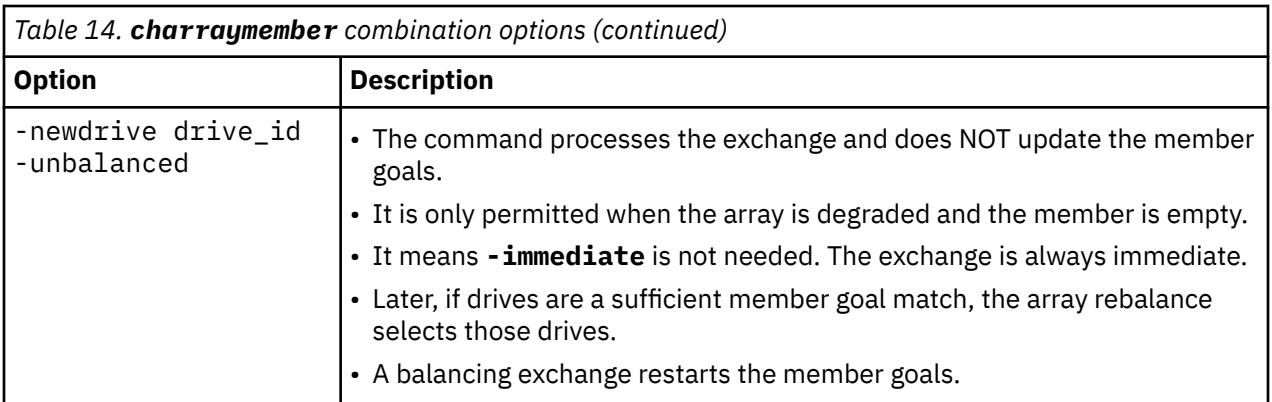

**An invocation example to swap a spare or candidate drive for a member 0 drive by using exchange**

charraymember -member 0 -newdrive 4 mdisk2

The resulting output:

No feedback

**An invocation example to swap a spare or candidate drive for a member 1 drive and start component rebuild for the new member**

charraymember -member 1 -newdrive 3 -immediate mdisk3

The resulting output:

No feedback

#### **An invocation example to swap in a spare or candidate drive for member index 2**

If there is a drive present, the exchange occurs:

charraymember -member 2 -newdrive 4 mdisk4

The resulting output:

No feedback

#### **An invocation example to force member 4 to change its spare goals to its associated drive**

charraymember -member 4 -balanced mdisk6

The resulting output:

No feedback

#### **An invocation example to force an exchange and make the array change its goals to the new drive**

charraymember -member 3 -newdrive 9 -balanced mdisk5

The resulting output:

No feedback

#### **An invocation example to force an unbalancing exchange when drive 8 does not match the goals**

charraymember -member 2 -newdrive 8 -unbalanced mdisk5

The resulting output:

No feedback

# **An invocation example to force an immediate exchange and make the array change its goals to the new drive**

charraymember -member 3 -newdrive 9 -balanced -immediate mdisk5

The resulting output:

No feedback

# **An invocation example to change member 24 for new drive 15 by using a distributed rebuild to a rebuild area**

charraymember -member 24 -newdrive 15 -immediate 0

The resulting output:

No feedback

## **An invocation example to exchange a new drive in place of a failed member drive of a distributed RAID-1 array and start a rebuild in place process**

charraymember -member 0 -newdrive 4 -immediate mdisk0

The resulting output:

No feedback

#### **Related reference**

[charray](#page-158-0) Use the **charray** command to change array attributes.

[expandarray](#page-165-0)

Use the **expandarray** command to add new drive capacity to an existing distributed array MDisk.

[lsarray](#page-168-0)

Use the **lsarray** command to list the array MDisks.

#### [lsarrayexpansionprogress](#page-178-0)

Use the **lsarrayexpansionprogress** command to display the array expansion task status for one or more arrays.

#### [lsarrayinitprogress](#page-182-0)

Use the **lsarrayinitprogress** command to view the progress of array background initialization that occurs after creation.

[lsarraylba](#page-184-0)

Use the **lsarraylba** command to permit an array logical block addressing (LBA) to be found from a drive and LBA.

[lsarraymember](#page-187-0) Use the **lsarraymember** command to list the member drives of one or more array MDisks.

#### [lsarraymembergoals](#page-192-0)

<span id="page-165-0"></span>Use the **lsarraymembergoals** command to list the spare goals for member drives of one or more array MDisks.

# [lsarraymemberprogress](#page-196-0)

Use the **lsarraymemberprogress** command to display array member background process status.

## [lsarrayrecommendation](#page-200-0)

Use the **lsarrayrecommendation** command to view a recommended configuration for the specified drive class and number of drives.

#### [lsarraysyncprogress](#page-204-0)

Use the lsarraysyncprogress command to display how synchronized a RAID array is.

## [lscompatibledriveclasses](#page-207-0)

Use the **lscompatibledriveclasses** command to display all compatible drive class IDs for a given existing drive class.

#### [lspotentialarraysize](#page-209-0)

Use the **lspotentialarraysize** command to display the size of a potential array for a specified drive count, drive class, and RAID level in the specified MDisk group.

### [mkarray](#page-212-0)

Use the **mkarray** command to create an MDisk array and add it to a storage pool. This command applies to nondistributed arrays. (Use the **mkdistributedarray** command to create distributed arrays).

### [mkdistributedarray](#page-216-0)

Use the **mkdistributedarray** command to create a distributed array and add it to a storage pool. (Use the **mkarray** command to create nondistributed arrays).

### [recoverarray](#page-221-0)

Use the **recoverarray** command to recover a specific corrupted array when you recover from either a T3 or when both nodes in an I/O group are removed.

## [recoverarraybycluster \(Discontinued\)](#page-222-0)

**Attention:** The **recoverarraybycluster** command has been discontinued. Use the **recoverarraybysystem** command instead.

#### [recoverarraybysystem](#page-224-0)

Use the **recoverarraybysystem** command to recover corrupted arrays from either a T3 or when both nodes in an I/O group are removed.

#### [rmarray](#page-225-0)

Use the **rmarray** command to remove an array MDisk from the configuration.

# **expandarray**

Use the **expandarray** command to add new drive capacity to an existing distributed array MDisk.

# **Syntax**

bb.

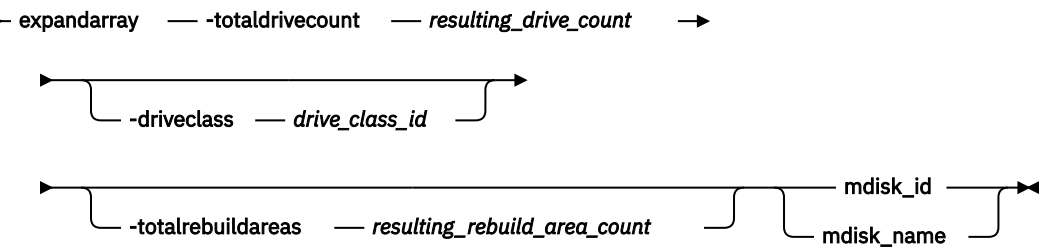

# **Parameters**

# **totaldrivecount**

(Required) The resulting drive count after expansion is completed. This value must be an integer in the range of 5 and 128. For distributed RAID-1 arrays, this value must be an integer in the range of 3 and 16.

# **driveclass**

(Optional) The drive class (as specified by **lsdriveclass**) to be used for selecting new member drives. If you do not specify a drive class, the default drive class is the one quoted in **lsarray** for the distributed array.

# **totalrebuildareas**

(Optional) The resulting rebuild area count after expansion is completed. The additional rebuild area value must be included in **totaldrivecount**. This value must be an integer in the range of 1 and 4. For distributed RAID-1 arrays, this value must be 1. Values 2, 3, and 4 are not supported. If you do not specify a value, the rebuild area count for the array remains unchanged, even if the total drive count exceeds a threshold where the default array creation behavior would result in creating an extra rebuild area.

# **mdisk\_id**

(Optional) The identity of the array MDisk. Required if **mdisk\_name** is not specified.

# **mdisk\_name**

(Optional) The name of the array MDisk. Required if **mdisk\_id** is not specified.

# **Description**

This command starts the array expansion task.

**Important:** The **-totaldrivecount** value includes any extra drives that are added as rebuild areas.

This list describes some items to be aware of when you expand an array:

- Multiple expansions are not configured and queued. The maximum number of active expansions in the system is four and there can be only one in a pool at one time.
- The command uses the **totaldrivecount/totalrebuildareas** to ensure that if a mistake occurs and the current size of the array is entered then the command has no effect.
- If no drive class is specified, then the drive class of the array you are expanding is used. If a drive class is specified, then it is validated to ensure it is equivalent or superior to the drive class of the array you are expanding.
- The array must have no used rebuild areas or background tasks in progress or the command fails.
- The progress of the expansion can be monitored by using the **lsarrayexpansionprogress** command.
- An expansion cannot be cancelled.
- Volume copies with sequential (seq) policy that are allocated from the expanding MDisk change to striped as part of the expansion migration.
- Expansion can have an impact on host performance and latency when performed on an array that has over 50% load.

An expansion is suspended if any of the following conditions exist:

- The expanding MDisk goes offline.
- There is a read error during migration activity.
- It is necessary (but not possible) to record a virtual medium error.
- An out of space condition occurs on an MDisk that is used as an expansion migration target.

#### **Invocation examples**

```
svctask expandarray -totaldrivecount 8 mdisk3 // Expand mdisk3 to 8 drives 
from the array's driveclass
svctask expandarray -totaldrivecount 6 -totalrebuildareas 2 32 // Expand mdisk 32 to 6 
drives, 2 of which being rebuild areas
svctask expandarray -driveclass 0 -totaldrivecount 16 48 // Expand mdisk 48 to 16
drives from drive class 0
```
- 
- 

The resulting output:

None

#### **Related reference**

[charray](#page-158-0)

Use the **charray** command to change array attributes.

#### [charraymember](#page-161-0)

Use the **charraymember** command to modify an array member's attributes, or to swap (exchange) a member of a RAID array with that of another drive.

#### [lsarray](#page-168-0)

Use the **lsarray** command to list the array MDisks.

#### [lsarrayexpansionprogress](#page-178-0)

Use the **lsarrayexpansionprogress** command to display the array expansion task status for one or more arrays.

#### [lsarrayinitprogress](#page-182-0)

Use the **lsarrayinitprogress** command to view the progress of array background initialization that occurs after creation.

#### [lsarraylba](#page-184-0)

Use the **lsarraylba** command to permit an array logical block addressing (LBA) to be found from a drive and LBA.

#### [lsarraymember](#page-187-0)

Use the **lsarraymember** command to list the member drives of one or more array MDisks.

#### [lsarraymembergoals](#page-192-0)

Use the **lsarraymembergoals** command to list the spare goals for member drives of one or more array MDisks.

#### [lsarraymemberprogress](#page-196-0)

Use the **lsarraymemberprogress** command to display array member background process status.

#### [lsarrayrecommendation](#page-200-0)

Use the **lsarrayrecommendation** command to view a recommended configuration for the specified drive class and number of drives.

#### [lsarraysyncprogress](#page-204-0)

Use the lsarraysyncprogress command to display how synchronized a RAID array is.

#### [lscompatibledriveclasses](#page-207-0)

Use the **lscompatibledriveclasses** command to display all compatible drive class IDs for a given existing drive class.

#### [lspotentialarraysize](#page-209-0)

Use the **lspotentialarraysize** command to display the size of a potential array for a specified drive count, drive class, and RAID level in the specified MDisk group.

#### [mkarray](#page-212-0)

Use the **mkarray** command to create an MDisk array and add it to a storage pool. This command applies to nondistributed arrays. (Use the **mkdistributedarray** command to create distributed arrays).

#### [mkdistributedarray](#page-216-0)

**128** IBM Spectrum Virtualize for SAN Volume Controller, FlashSystem, and Storwize Family : Command-Line Interface User's Guide

<span id="page-168-0"></span>Use the **mkdistributedarray** command to create a distributed array and add it to a storage pool. (Use the **mkarray** command to create nondistributed arrays).

#### [recoverarray](#page-221-0)

Use the **recoverarray** command to recover a specific corrupted array when you recover from either a T3 or when both nodes in an I/O group are removed.

#### [recoverarraybycluster \(Discontinued\)](#page-222-0)

**Attention:** The **recoverarraybycluster** command has been discontinued. Use the **recoverarraybysystem** command instead.

## [recoverarraybysystem](#page-224-0)

Use the **recoverarraybysystem** command to recover corrupted arrays from either a T3 or when both nodes in an I/O group are removed.

[rmarray](#page-225-0)

Use the **rmarray** command to remove an array MDisk from the configuration.

# **lsarray**

Use the **lsarray** command to list the array MDisks.

# **Syntax**

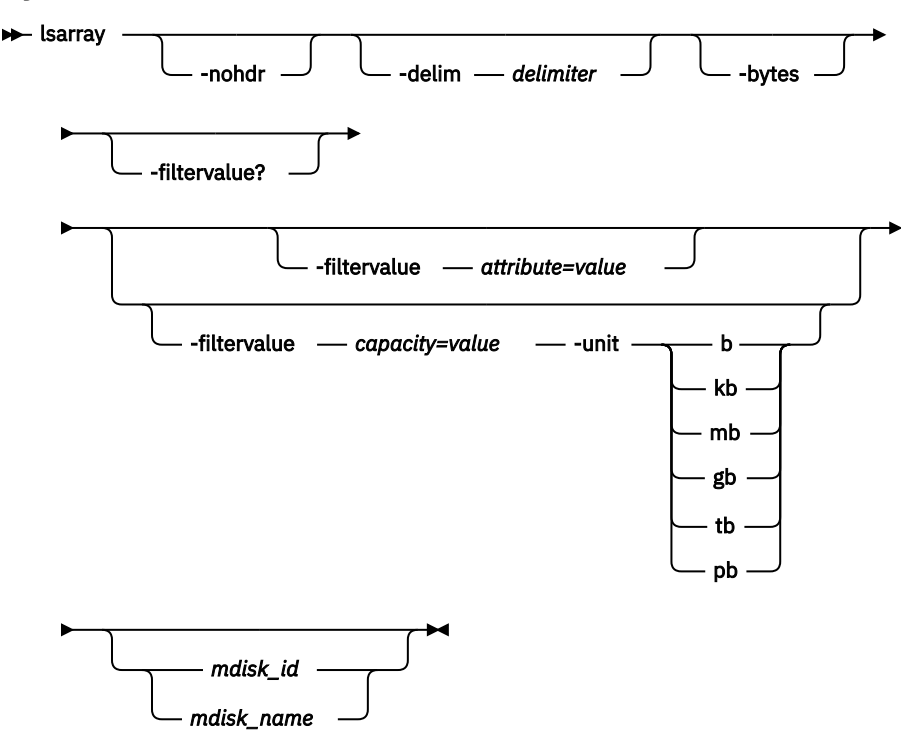

# **Parameters**

**-nohdr**

(Optional) By default, headings are displayed for each item of data in a detailed style view. The  **nohdr** parameter suppresses the display of these headings.

**Note:** If there is no data to be displayed, headings are not displayed.

# **-delim** *delimiter*

(Optional) In a detailed view, each item of data has its own row, and if the headers are displayed, the data is separated from the header by a space. The **-delim** parameter overrides this behavior. Valid input for the **-delim** parameter is a 1-byte character. In a detailed view, the data is separated from its header by the specified delimiter.

**-bytes**

(Optional) Requests output of capacities in bytes (instead of rounded values).

# **-filtervalue?**

(Optional) Includes all of the valid filter attributes in the report. The following filter attributes are valid for the **lsarray** command:

- balanced
- capacity
- distributed
- mdisk\_id
- mdisk\_name
- mode
- mdisk\_grp\_id
- mdisk\_grp\_name
- fast\_write\_state
- raid\_status
- raid\_level
- redundancy
- spare\_goal
- spare protection min
- status
- strip\_size
- tier
- easy\_tier\_load

Any parameters that are specified with the -filtervalue? parameter are ignored.

# **-filtervalue** *attribute=value*

(Optional) Specifies a list of one or more filter attributes match the specified values; see  **filtervalue?** for the supported attributes. Only objects with a value that matches the filter attribute value are returned. If capacity is specified, the units must also be included. Use the **unit** parameter to interpret the value for size or capacity.

**Note:** Some filters allow the use of a wildcard when you enter the command. The following rules apply to the use of wildcards when you use the CLI:

- The wildcard character is an asterisk (\*).
- The command can contain a maximum of one wildcard, which must be the first or last character in the string.
- When you use a wildcard character, you must enclose the filter entry within double quotation marks  $("")$ :

```
lsarray -filtervalue "name=md*"
```
# **-filtervalue** *capacity=value*

(Optional) Specifies a list of one or more filter capacities (size) values matching the specified values for the **unit** parameter. Use the **unit** parameter to interpret the value for size or capacity.

# **-unit** *b | kb | mb | gb | tb | pb*

(Optional) The units that are used when you specify the **-filtervalue** capacity, where:

- $b = b$ ytes
- *kb* = 1,024 bytes
- *mb* = 1,048,576 bytes
- *gb* = 1,073,741,824 bytes

**130** IBM Spectrum Virtualize for SAN Volume Controller, FlashSystem, and Storwize Family : Command-Line Interface User's Guide

- *tb* = 1,099,511,627,776 bytes
- *pb* = 1,125,899,906,842,624 bytes

# **mdisk\_id**

(Optional) The identity of the array MDisk.

**mdisk\_name**

(Optional) The name of the array MDisk.

# **Description**

This command returns a concise list or a detailed view of array MDisks visible to the system. This table provides the attribute values that can be displayed as output view data.

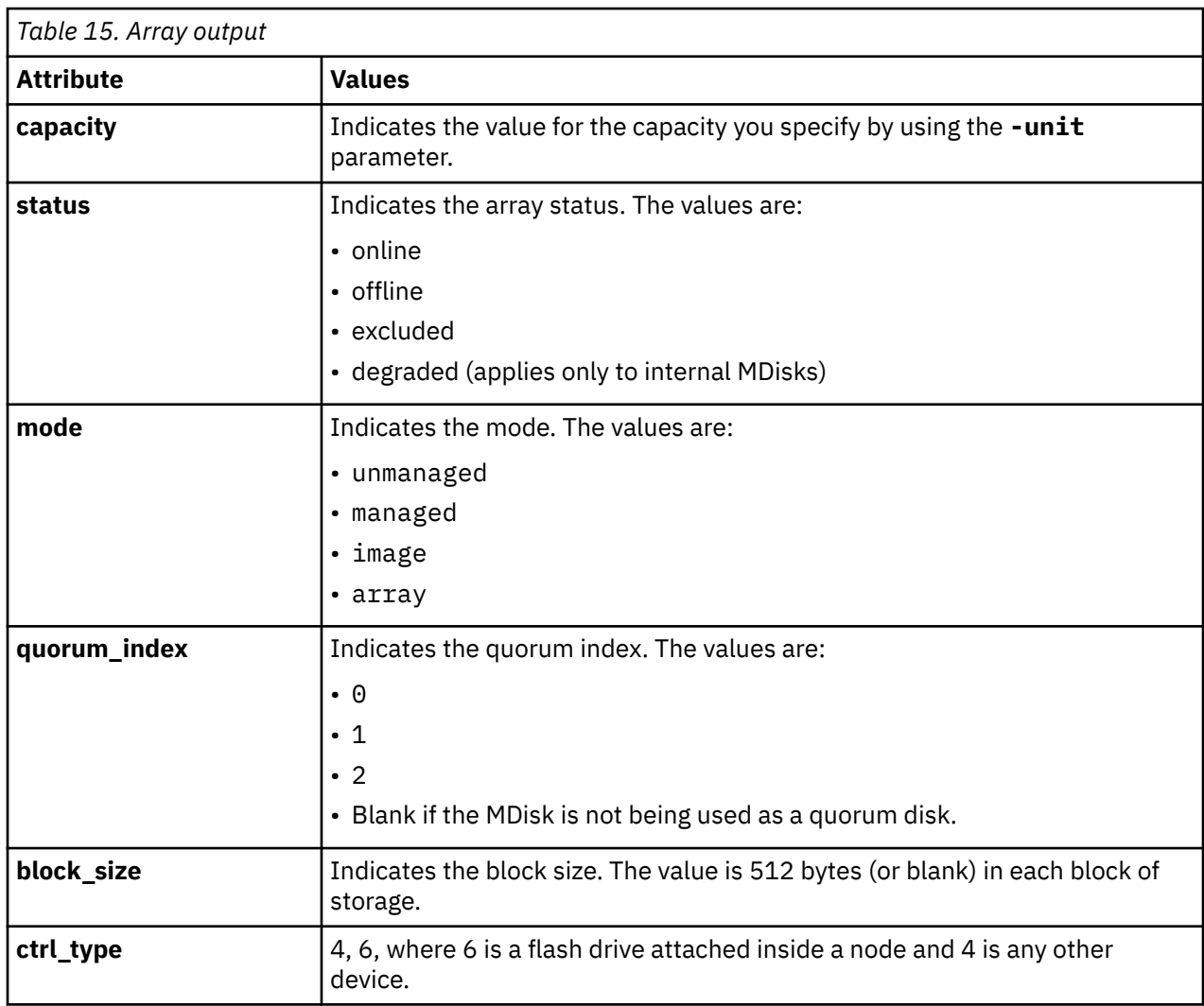

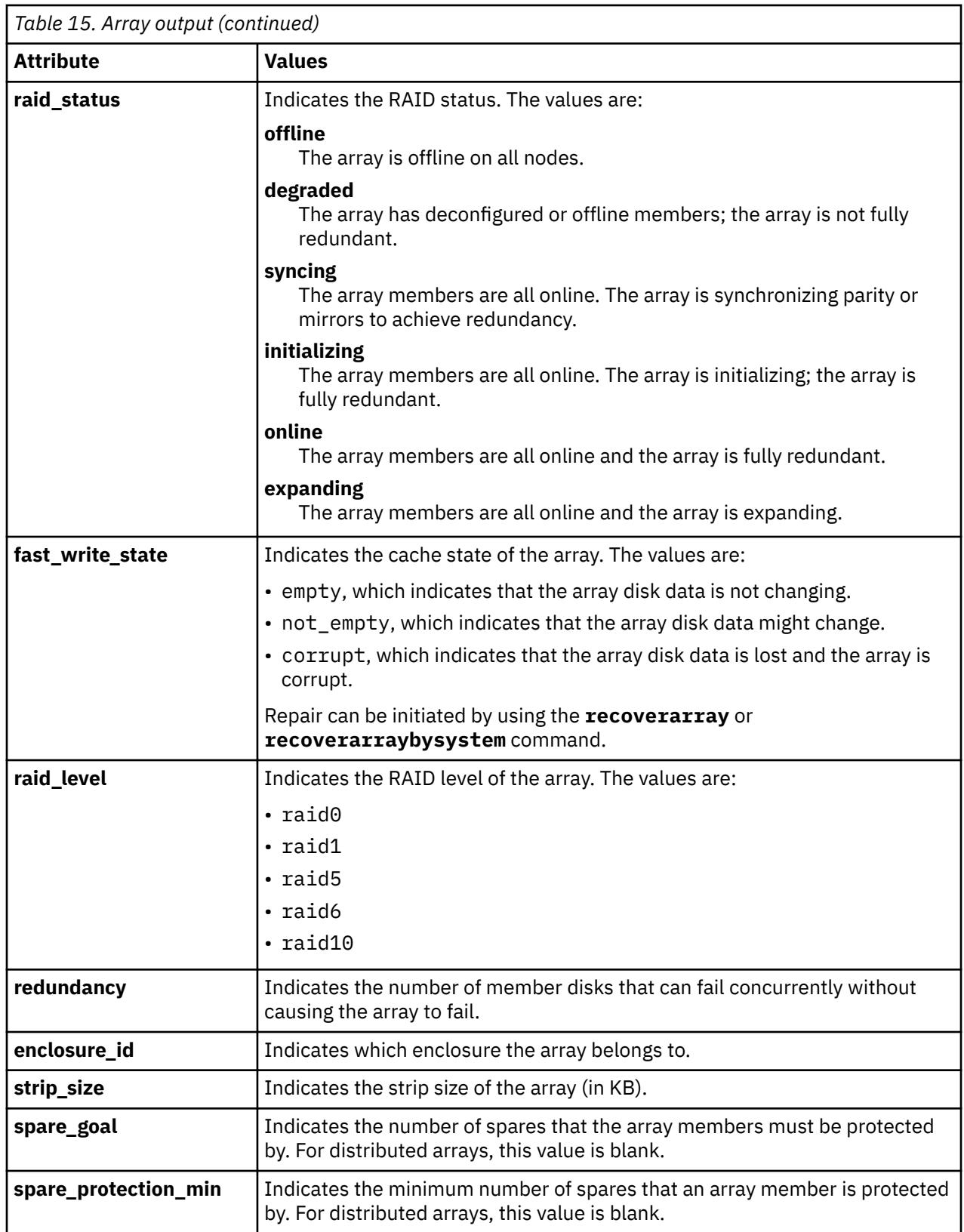

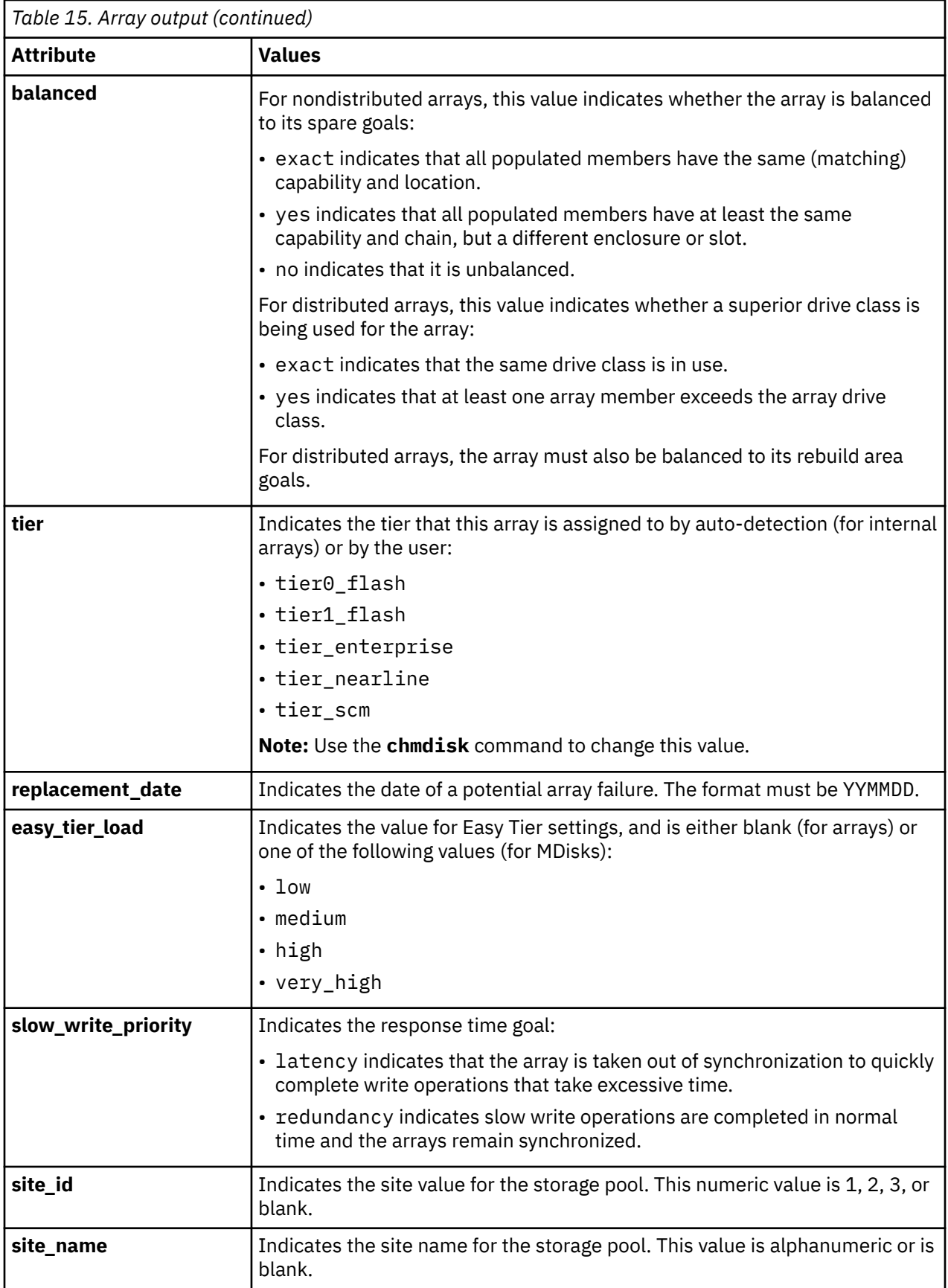

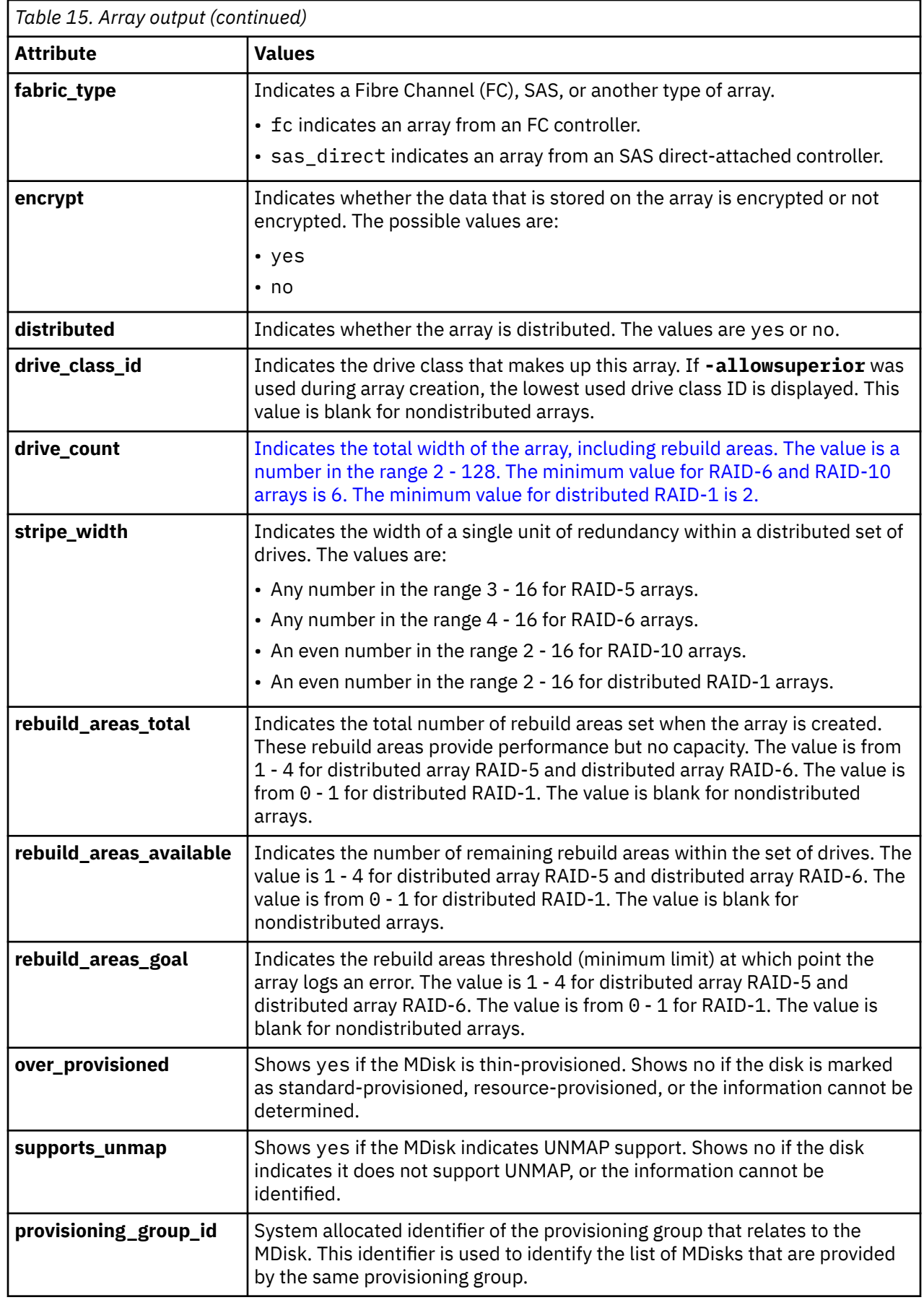

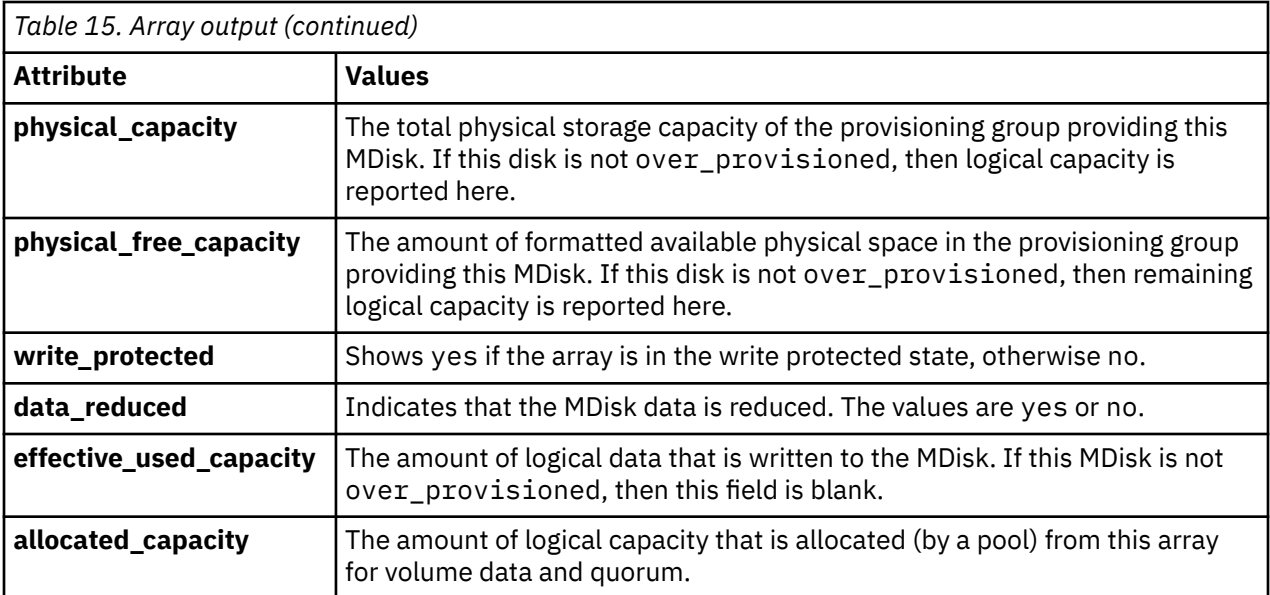

This list defines the status fields:

#### **online**

The MDisk is online and available.

### **degraded**

(Internal MDisks only) The array has members that are degraded, or the raid\_status is degraded.

# **degraded\_ports**

There are one or more MDisk port errors.

# **degraded\_paths**

One or more paths to the MDisk are lost; the MDisk is not online to every node in the system.

#### **offline**

All paths to the MDisk are lost.

#### **excluded**

The MDisk is excluded from use by the system; the MDisk port error count exceeded the threshold.

# **A concise invocation example**

lsarray -delim :

#### The resulting output:

```
mdisk_id:mdisk_name:status:mdisk_grp_id:mdisk_grp_name:capacity:raid_status:
raid_level:redundancy:strip_size:tier:encrypt
```
:distributed

```
1::online:0:mdiskgrp0:68.4GB:online:raid0:0:256:enterprise:no:yes
2:mdisk2:online:0:mdiskgrp0:88.4GB:syncing:raid5:1:256:nearline:no:no
533:mdisk533:degraded:1:mdiskgrp1:78.2GB:syncing:raid6:2:128:ssd:yes:yes
534:mdisk534:online:2:mdiskgrp1:94.2GB:initting:raid6:2:64:ssd:yes:no
```
#### **A detailed invocation example**

#### lsarray

The resulting output:

```
mdisk_id 144
mdisk_name draid6_5
status online
mode array
```
mdisk\_grp\_id 1 mdisk\_grp\_name pool\_512 capacity 5.6TB quorum\_index block\_size controller\_name ctrl\_type ctrl\_WWNN controller\_id path\_count max\_path\_count  $ctr1$ \_LUN\_# UID preferred\_WWPN active\_WWPN fast\_write\_state not\_empty raid\_status initting raid\_level raid6 redundancy 2 strip\_size 256 spare\_goal spare\_protection\_min balanced exact tier tier0\_flash replacement\_date 121110090907 slow\_write\_priority redundancy fabric\_type site\_id site\_name easy\_tier\_load encrypt no distributed yes drive\_class\_id 1 drive\_count 28 stripe\_width 15 rebuild\_areas\_total 4 rebuild\_areas\_available 4 rebuild\_areas\_goal 2

#### **A detailed invocation example**

lsarray 1

The resulting output:

mdisk\_id:1 mdisk\_name: status:online mode:array mdisk\_grp\_id:0 mdisk\_grp\_name:mdiskgrp0  $capacity:68.4GB$ quorum\_index: block\_size: controller\_name: ctrl\_type: ctrl\_WWNN: controller\_id: path\_count: max\_path\_count: ctrl\_LUN\_#: UID: preferred\_WWPN: active\_WWPN: fast\_write\_state:empty raid\_status:online raid\_level:raid0 redundancy:0 strip\_size:256 spare\_goal:2 spare\_protection\_min:2 balanced:yes tier tier1\_flash replacement\_date 121110090907 slow\_write\_priority:latency site\_id:3 site\_name:Quorum fabric\_type:

**136** IBM Spectrum Virtualize for SAN Volume Controller, FlashSystem, and Storwize Family : Command-Line Interface User's Guide

encrypt:yes distributed no drive class id  $dirive\_count^-8$  stripe\_width 4 total\_rebuild\_areas available\_rebuild\_areas rebuild\_areas\_goal

#### **A detailed invocation example**

lsarray 0

The resulting output:

mdisk\_id 0 mdisk\_name mdisk1 status online mode array ... replacement\_date over\_provisioned yes supports\_unmap yes provisioning\_group\_id 0 physical\_capacity 13.10TB physical\_free\_capacity 41.02GB write\_protected yes effective\_used\_capacity 25.12TB allocated\_capacity 37.66TB

#### **A detailed invocation example**

lsarray

The resulting output:

```
mdisk_id mdisk_name status mdisk_grp_id mdisk_grp_name capacity raid_status raid_level 
redundancy strip_size tier encrypt distributed over_provisioned supports_unmap 
write_protected effective_used_capacity allocated_capacity 0 mdisk0 online 0 mdiskgrp0 826
         0 mdisk0 online 0 mdiskgrp0 826.4GB initting raid6 
0 256 tier_enterprise no yes no no 
no 25.12TB 37.66TB
```
#### **An invocation example**

lsarray -delim :

The resulting output:

```
mdisk_id:mdisk_name:status:mdisk_grp_id:mdisk_grp_name:capacity:raid_status:raid_level:redundanc
y:strip_size
0:mdisk1:online:0:mdiskgrp0:68.4GB:expanding:raid0:0:256
```
#### **A detailed invocation example**

lsarray 0

The resulting output:

mdisk\_id 0 mdisk\_name mdisk0 status online mode array mdisk\_grp\_id 0 mdisk\_grp\_name mdiskgrp0 capacity 319.4GB

quorum\_index block\_size controller name ctrl\_type ctrl\_WWNN controller\_id path\_count max\_path\_count ctrl\_LUN\_# UID preferred\_WWPN active\_WWPN fast write state empty raid\_status expanding raid\_level raid6 redundancy 2 strip\_size 256 spare\_goal spare\_protection\_min balanced exact tier tier enterprise slow\_write\_priority latency fabric\_type site\_id site\_name easy\_tier\_load encrypt no distributed yes drive\_class\_id 0 drive\_count 10 stripe width 8 rebuild\_areas\_total 1 rebuild\_areas\_available 1 rebuild\_areas\_goal 1 dedupe no preferred\_iscsi\_port\_id active\_iscsi\_port\_id replacement\_date over\_provisioned no supports\_unmap no provisioning\_group\_id physical\_capacity 308.00GB physical\_free\_capacity 268.00GB

#### **Related reference**

#### [charray](#page-158-0)

Use the **charray** command to change array attributes.

#### [charraymember](#page-161-0)

Use the **charraymember** command to modify an array member's attributes, or to swap (exchange) a member of a RAID array with that of another drive.

#### [expandarray](#page-165-0)

Use the **expandarray** command to add new drive capacity to an existing distributed array MDisk.

#### [lsarrayexpansionprogress](#page-178-0)

Use the **lsarrayexpansionprogress** command to display the array expansion task status for one or more arrays.

#### [lsarrayinitprogress](#page-182-0)

Use the **lsarrayinitprogress** command to view the progress of array background initialization that occurs after creation.

#### [lsarraylba](#page-184-0)

Use the **lsarraylba** command to permit an array logical block addressing (LBA) to be found from a drive and LBA.

#### [lsarraymember](#page-187-0)

Use the **lsarraymember** command to list the member drives of one or more array MDisks.

#### [lsarraymembergoals](#page-192-0)

Use the **lsarraymembergoals** command to list the spare goals for member drives of one or more array MDisks.

#### [lsarraymemberprogress](#page-196-0)

**138** IBM Spectrum Virtualize for SAN Volume Controller, FlashSystem, and Storwize Family : Command-Line Interface User's Guide

<span id="page-178-0"></span>Use the **lsarraymemberprogress** command to display array member background process status.

#### [lsarrayrecommendation](#page-200-0)

Use the **lsarrayrecommendation** command to view a recommended configuration for the specified drive class and number of drives.

#### [lsarraysyncprogress](#page-204-0)

Use the lsarraysyncprogress command to display how synchronized a RAID array is.

#### [lscompatibledriveclasses](#page-207-0)

Use the **lscompatibledriveclasses** command to display all compatible drive class IDs for a given existing drive class.

#### [lspotentialarraysize](#page-209-0)

Use the **lspotentialarraysize** command to display the size of a potential array for a specified drive count, drive class, and RAID level in the specified MDisk group.

### [mkarray](#page-212-0)

Use the **mkarray** command to create an MDisk array and add it to a storage pool. This command applies to nondistributed arrays. (Use the **mkdistributedarray** command to create distributed arrays).

## [mkdistributedarray](#page-216-0)

Use the **mkdistributedarray** command to create a distributed array and add it to a storage pool. (Use the **mkarray** command to create nondistributed arrays).

#### [recoverarray](#page-221-0)

Use the **recoverarray** command to recover a specific corrupted array when you recover from either a T3 or when both nodes in an I/O group are removed.

## [recoverarraybycluster \(Discontinued\)](#page-222-0)

**Attention:** The **recoverarraybycluster** command has been discontinued. Use the **recoverarraybysystem** command instead.

#### [recoverarraybysystem](#page-224-0)

Use the **recoverarraybysystem** command to recover corrupted arrays from either a T3 or when both nodes in an I/O group are removed.

### [rmarray](#page-225-0)

Use the **rmarray** command to remove an array MDisk from the configuration.

# **lsarrayexpansionprogress**

Use the **lsarrayexpansionprogress** command to display the array expansion task status for one or more arrays.

# **Syntax**

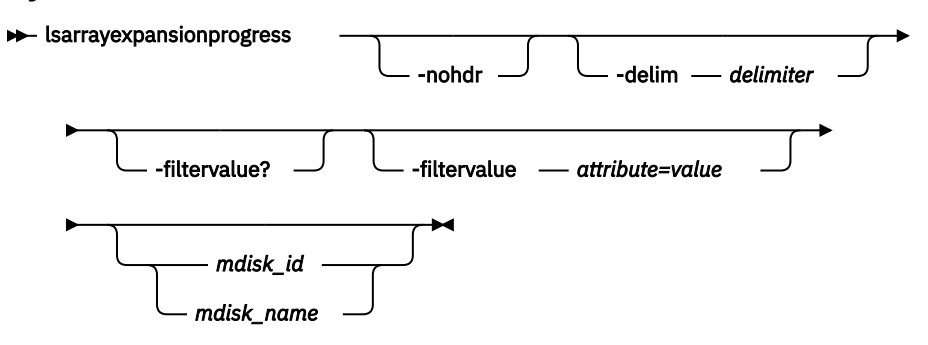

# **Parameters**

**-nohdr**

(Optional) By default, headings are displayed for each item of data in a detailed style view. The  **nohdr** parameter suppresses the display of these headings.

**Note:** If there is no data to be displayed, headings are not displayed.

# **-delim** *delimiter*

(Optional) In a detailed view, each item of data has its own row, and if the headers are displayed, the data is separated from the header by a space. The **-delim** parameter overrides this behavior. Valid input for the **-delim** parameter is a 1-byte character. In a detailed view, the data is separated from its header by the specified delimiter.

# **-filtervalue?**

(Optional) Includes all of the valid filter attributes in the report. The following filter attributes are valid for the **lsarrayexpansionprogress** command:

- mdisk\_id
- mdisk\_name
- progress
- estimated\_completion\_time
- mdisk\_grp\_name
- status
- target\_capacity
- additional\_capacity\_remaining
- drives\_added

Any parameters that are specified with the -filtervalue? parameter are ignored.

# **-filtervalue** *attribute=value*

(Optional) Specifies a list of one or more filter attributes that match the specified values; see  **filtervalue?** for the supported attributes. Only objects with a value that matches the filter attribute value are returned. If capacity is specified, the units must also be included. Use the **unit** parameter to interpret the value for size or capacity.

**Note:** Some filters allow the use of a wildcard when you enter the command. The following rules apply to the use of wildcards when you use the CLI:

- The wildcard character is an asterisk (\*).
- The command can contain a maximum of one wildcard, which must be the first or last character in the string.
- When you use a wildcard character, you must enclose the filter entry within double quotation marks.

# **mdisk\_id**

(Optional) The identity of the array MDisk.

# **mdisk\_name**

(Optional) The name of the array MDisk.

# **Description**

This command returns a concise list of the array expansion task status for one or more arrays. If the ID or name parameter is not set, then all array MDisks currently expanding are displayed. If the parameter is set, then the view is displayed for that MDisk regardless if it is expanding or not. This table provides the attribute values that can be displayed as output view data.

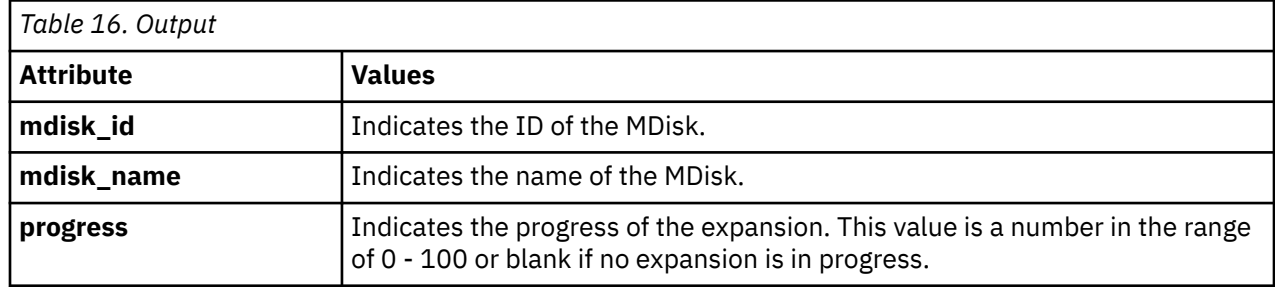
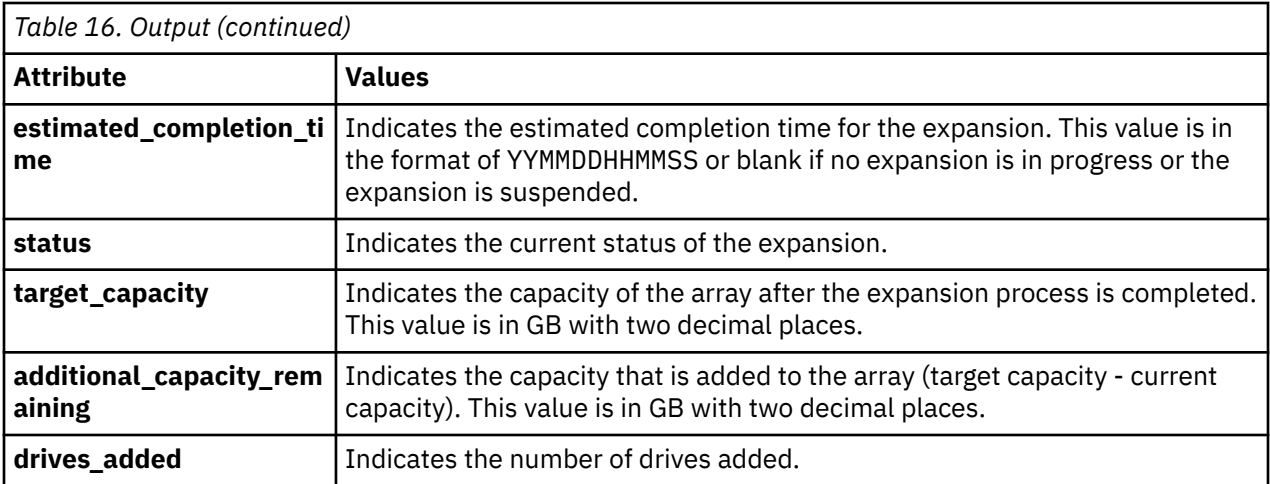

# This list defines the status fields:

#### **blank**

No expansion in progress.

#### **inactive**

No expansion in progress.

#### **running**

The expansion activity is proceeding normally.

#### **offline**

The expansion activity is suspended because the MDisk is offline.

#### **suspended**

The expansion activity is suspended because of an error. Fix the migration errors against the MDisk.

# **syncing**

The expansion is suspended because the array is syncing.

#### **An invocation example that lists all current expansions**

```
svcinfo lsarrayexpansionprogress -delim :
```
The resulting output:

```
mdisk_id:mdisk_name:progress:estimated_completion_time:status:target_capacity:additional_capacit
y_remaining:drives_added
16:mdisk1:0:191225120000:running:31.79GB:7.95GB:1
32:mdisk2:20:100120132001:running:35.43GB:4.88GB:12
64:mdisk3:80:100120162401:running:67.34GB:16.54GB:3
96:mdisk4:59::offline:31.79GB:7.95GB:5
```
#### **An invocation example for an MDisk not being expanded**

svcinfo lsarrayexpansionprogress -delim : mdisk4 -nohrd

The resulting output:

96:mdisk4:100::inactive::

# **Related reference**

[charray](#page-158-0) Use the **charray** command to change array attributes.

#### [charraymember](#page-161-0)

Use the **charraymember** command to modify an array member's attributes, or to swap (exchange) a member of a RAID array with that of another drive.

## [expandarray](#page-165-0)

Use the **expandarray** command to add new drive capacity to an existing distributed array MDisk.

## [lsarray](#page-168-0)

Use the **lsarray** command to list the array MDisks.

#### [lsarrayinitprogress](#page-182-0)

Use the **lsarrayinitprogress** command to view the progress of array background initialization that occurs after creation.

#### [lsarraylba](#page-184-0)

Use the **lsarraylba** command to permit an array logical block addressing (LBA) to be found from a drive and LBA.

## [lsarraymember](#page-187-0)

Use the **lsarraymember** command to list the member drives of one or more array MDisks.

## [lsarraymembergoals](#page-192-0)

Use the **lsarraymembergoals** command to list the spare goals for member drives of one or more array MDisks.

## [lsarraymemberprogress](#page-196-0)

Use the **lsarraymemberprogress** command to display array member background process status.

#### [lsarrayrecommendation](#page-200-0)

Use the **lsarrayrecommendation** command to view a recommended configuration for the specified drive class and number of drives.

## [lsarraysyncprogress](#page-204-0)

Use the lsarraysyncprogress command to display how synchronized a RAID array is.

# [lscompatibledriveclasses](#page-207-0)

Use the **lscompatibledriveclasses** command to display all compatible drive class IDs for a given existing drive class.

# [lspotentialarraysize](#page-209-0)

Use the **lspotentialarraysize** command to display the size of a potential array for a specified drive count, drive class, and RAID level in the specified MDisk group.

# [mkarray](#page-212-0)

Use the **mkarray** command to create an MDisk array and add it to a storage pool. This command applies to nondistributed arrays. (Use the **mkdistributedarray** command to create distributed arrays).

# [mkdistributedarray](#page-216-0)

Use the **mkdistributedarray** command to create a distributed array and add it to a storage pool. (Use the **mkarray** command to create nondistributed arrays).

## [recoverarray](#page-221-0)

Use the **recoverarray** command to recover a specific corrupted array when you recover from either a T3 or when both nodes in an I/O group are removed.

# [recoverarraybycluster \(Discontinued\)](#page-222-0)

**Attention:** The **recoverarraybycluster** command has been discontinued. Use the **recoverarraybysystem** command instead.

# [recoverarraybysystem](#page-224-0)

Use the **recoverarraybysystem** command to recover corrupted arrays from either a T3 or when both nodes in an I/O group are removed.

#### [rmarray](#page-225-0)

Use the **rmarray** command to remove an array MDisk from the configuration.

# <span id="page-182-0"></span>**lsarrayinitprogress**

Use the **lsarrayinitprogress** command to view the progress of array background initialization that occurs after creation.

# **Syntax**

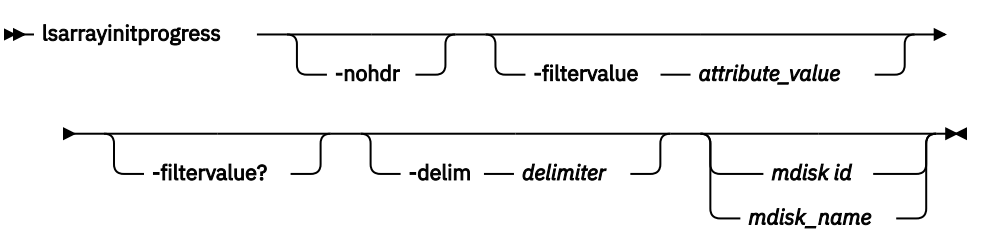

# **Parameters**

# **-nohdr**

(Optional) By default, headings are displayed for each column of data in a concise style view, and for each item of data in a detailed style view. The **-nohdr** parameter suppresses the display of these headings.

**Note:** If there is no data to be displayed, headings are not displayed.

# **-filtervalue** *attribute=value*

(Optional) Specifies a list of one or more filters. Only objects with a value that matches the filter attribute value are displayed.

**Note:** Some filters allow the use of a wildcard when you enter the command. The following rules apply to the use of wildcards:

- The wildcard character is the asterisk (\*).
- The command can contain a maximum of one wildcard.
- When you use a wildcard, enclose the filter entry within double quotation marks (""): lsarraysyncprogress -filtervalue mdisk\_id="1\*"

# **-filtervalue?**

(Optional) Displays the valid filter attributes for the **-filtervalue** parameter:

- estimated\_completion\_time
- mdisk\_id
- mdisk\_name
- progress

# **-delim** *delimiter*

(Optional) By default in a concise view, all columns of data are space-separated. The width of each column is set to the maximum width of each item of data. In a detailed view, each item of data has its own row, and if the headers are displayed, the data is separated from the header by a space. The  **delim** parameter overrides this behavior. Valid input for the **-delim** parameter is a 1-byte character. If you enter -delim : on the command line, the colon character (:) separates all items of data in a concise view; for example, the spacing of columns does not occur. In a detailed view, the data is separated from its header by the specified delimiter.

# **mdisk\_id**

(Optional) The identity of the array MDisk.

# **mdisk\_name**

(Optional) The user-defined MDisk name.

# **Description**

This command shows the progress of array background initialization. This table shows the possible outputs.

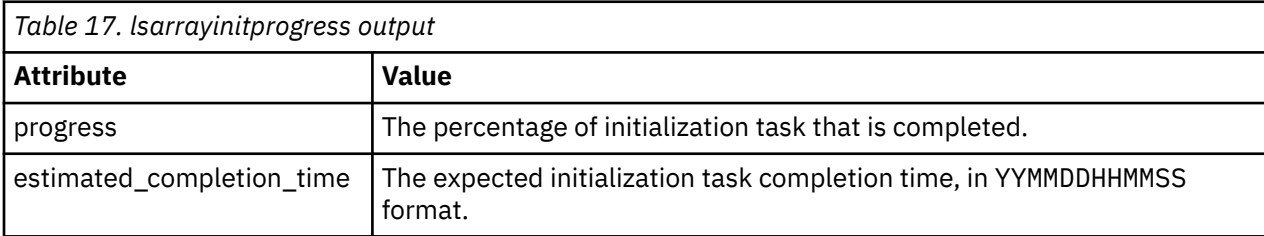

# **A concise invocation example**

```
lsarrayinitprogress –delim :
```
The resulting output:

```
mdisk_id:mdisk_name:progress:estimated_completion_time
0:mdisk0:50:070301120000
1:mdisk1:51:070301130000
2:mdisk2:32:070301153500
```
# **A concise invocation (qualified with MDisk) example**

lsarrayinitprogress –delim : mdisk2

The resulting output:

```
mdisk_id:mdisk_name:progress:estimated_completion_time
2:mdisk2:32:070301153500
```
# **An invocation example for an array that has finished initialization**

lsarrayinitprogress –delim : mdisk4

The resulting output:

```
mdisk_id:mdisk_name:progress:estimated_completion_time
4:mdisk4:100:
```
# **Related reference**

[charray](#page-158-0) Use the **charray** command to change array attributes.

## [charraymember](#page-161-0)

Use the **charraymember** command to modify an array member's attributes, or to swap (exchange) a member of a RAID array with that of another drive.

#### [expandarray](#page-165-0)

Use the **expandarray** command to add new drive capacity to an existing distributed array MDisk.

[lsarray](#page-168-0)

Use the **lsarray** command to list the array MDisks.

# [lsarrayexpansionprogress](#page-178-0)

Use the **lsarrayexpansionprogress** command to display the array expansion task status for one or more arrays.

# [lsarraylba](#page-184-0)

<span id="page-184-0"></span>Use the **lsarraylba** command to permit an array logical block addressing (LBA) to be found from a drive and LBA.

## [lsarraymember](#page-187-0)

Use the **lsarraymember** command to list the member drives of one or more array MDisks.

## [lsarraymembergoals](#page-192-0)

Use the **lsarraymembergoals** command to list the spare goals for member drives of one or more array MDisks.

[lsarraymemberprogress](#page-196-0)

Use the **lsarraymemberprogress** command to display array member background process status.

#### [lsarrayrecommendation](#page-200-0)

Use the **lsarrayrecommendation** command to view a recommended configuration for the specified drive class and number of drives.

#### [lsarraysyncprogress](#page-204-0)

Use the lsarraysyncprogress command to display how synchronized a RAID array is.

#### [lscompatibledriveclasses](#page-207-0)

Use the **lscompatibledriveclasses** command to display all compatible drive class IDs for a given existing drive class.

#### [lspotentialarraysize](#page-209-0)

Use the **lspotentialarraysize** command to display the size of a potential array for a specified drive count, drive class, and RAID level in the specified MDisk group.

#### [mkarray](#page-212-0)

Use the **mkarray** command to create an MDisk array and add it to a storage pool. This command applies to nondistributed arrays. (Use the **mkdistributedarray** command to create distributed arrays).

#### [mkdistributedarray](#page-216-0)

Use the **mkdistributedarray** command to create a distributed array and add it to a storage pool. (Use the **mkarray** command to create nondistributed arrays).

#### [recoverarray](#page-221-0)

Use the **recoverarray** command to recover a specific corrupted array when you recover from either a T3 or when both nodes in an I/O group are removed.

#### [recoverarraybycluster \(Discontinued\)](#page-222-0)

**Attention:** The **recoverarraybycluster** command has been discontinued. Use the **recoverarraybysystem** command instead.

#### [recoverarraybysystem](#page-224-0)

Use the **recoverarraybysystem** command to recover corrupted arrays from either a T3 or when both nodes in an I/O group are removed.

[rmarray](#page-225-0)

Use the **rmarray** command to remove an array MDisk from the configuration.

# **lsarraylba**

Use the **lsarraylba** command to permit an array logical block addressing (LBA) to be found from a drive and LBA.

# **Syntax**

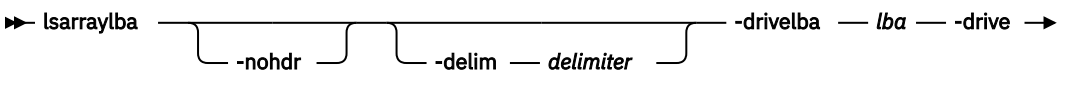

 $\rightarrow$  drive id  $\rightarrow$ 

# **Parameters**

# **-nohdr**

(Optional) By default, headings are displayed for each column of data in a concise style view, and for each item of data in a detailed style view. The **-nohdr** parameter suppresses the display of these headings.

**Note:** If there is no data to be displayed, headings are not displayed.

# **-delim** *delimiter*

(Optional) By default in a concise view, all columns of data are space-separated. The width of each column is set to the maximum width of each item of data. In a detailed view, each item of data has its own row, and if the headers are displayed, the data is separated from the header by a space. The  **delim** parameter overrides this behavior. Valid input for the **-delim** parameter is a 1-byte character. If you enter -delim : on the command line, the colon character (:) separates all items of data in a concise view; for example, the spacing of columns does not occur. In a detailed view, the data is separated from its header by the specified delimiter.

# **-drivelba** *lba*

The LBA on the drive to convert to the array LBA. The *lba* value must be specified in hex, with a 0x prefix.

# **-drive** *drive\_id*

The ID of the drive to view.

# **Description**

This command permits an array LBA to be found on a drive and LBA.

The system provides volumes that have LBAs for 512-byte block sizes; however, back-end disks that have a block size of either 512 or 4096 bytes can also be used. Drives are listed in their physical size.

Use the **lsdrive** command to display the drive block size, and use the **lsdrive** or lsarray command to list each object (the drive and the MDisk).

During an expansion, if **lsarraylba** is used on a drive that is added to the array and the LBA specified on the command is below the crossover between the old and new geometry regions of the array then this LBA is not allocated to the array. The command output lists this LBA as unallocated. Continued expansion activity eventually allocates this LBA.

*Table 18. lsarraylba output* **Attribute Value** type The type of MDisk extent allocation: • allocated • unallocated For distributed arrays only: • If the LBA is an unused rebuild area, this value displays rebuild\_area. • If the LBA is a used rebuild area, this value displays allocated. mdisk\_lba  $\vert$  The LBA on the array MDisk (blank if none). mdisk\_start The start of range of LBAs (strip) on the array MDisk (blank if none). mdisk\_end The end of range of LBAs (strip) on the array MDisk (blank if none). drive start The start of range of LBAs (strip) on the drive (blank if none).

This table shows possible outputs.

**146** IBM Spectrum Virtualize for SAN Volume Controller, FlashSystem, and Storwize Family : Command-Line Interface User's Guide

drive\_end The end of range of LBAs (strip) on the drive (blank if none).

#### **An invocation example to map drive 2 LBA -xff to MDisk 2 LBA 0xff**

lsarraylba -delim : -drivelba 0xff -drive 2

The resulting output:

```
mdisk_id:mdisk_name:type:mdisk_lba:mdisk_start:mdisk_end:drive_start:drive_end
0:mdisk2:allocated:0x00000000000001ff:0x0000000000000100:0x00000000000001ff:
0x0000000000000000:0x00000000000000ff
```
#### **An invocation example for an allocated space**

lsarraylba -drivelba 0x00 -drive 2

The resulting output:

mdisk\_id mdisk\_name type mdisk\_lba mdisk\_start mdisk\_end drive\_start drive\_end<br>1 drive\_end mdisk1<br>2 colored mdisk1 1 mdisk1 allocated 0x0000000000000000 0x0000000000000000 0x00000000000001FF 0x0000000000000000 0x00000000000001FF

#### **An invocation example for an unused rebuild area**

lsarraylba -drivelba 0x00 -drive 16

The resulting output:

mdisk\_id mdisk\_name type mdisk\_lba mdisk\_start mdisk\_end drive\_start drive\_end 3 mdisk3 rebuild\_area 0x0000000000000000 0x0000000000000A1F

## **Related reference**

[charray](#page-158-0)

Use the **charray** command to change array attributes.

[charraymember](#page-161-0)

Use the **charraymember** command to modify an array member's attributes, or to swap (exchange) a member of a RAID array with that of another drive.

[expandarray](#page-165-0)

Use the **expandarray** command to add new drive capacity to an existing distributed array MDisk.

[lsarray](#page-168-0)

Use the **lsarray** command to list the array MDisks.

#### [lsarrayexpansionprogress](#page-178-0)

Use the **lsarrayexpansionprogress** command to display the array expansion task status for one or more arrays.

#### [lsarrayinitprogress](#page-182-0)

Use the **lsarrayinitprogress** command to view the progress of array background initialization that occurs after creation.

#### [lsarraymember](#page-187-0)

Use the **lsarraymember** command to list the member drives of one or more array MDisks.

[lsarraymembergoals](#page-192-0)

Use the **lsarraymembergoals** command to list the spare goals for member drives of one or more array MDisks.

[lsarraymemberprogress](#page-196-0)

Use the **lsarraymemberprogress** command to display array member background process status.

[lsarrayrecommendation](#page-200-0)

<span id="page-187-0"></span>Use the **lsarrayrecommendation** command to view a recommended configuration for the specified drive class and number of drives.

# [lsarraysyncprogress](#page-204-0)

Use the lsarraysyncprogress command to display how synchronized a RAID array is.

## [lscompatibledriveclasses](#page-207-0)

Use the **lscompatibledriveclasses** command to display all compatible drive class IDs for a given existing drive class.

#### [lspotentialarraysize](#page-209-0)

Use the **lspotentialarraysize** command to display the size of a potential array for a specified drive count, drive class, and RAID level in the specified MDisk group.

## [mkarray](#page-212-0)

Use the **mkarray** command to create an MDisk array and add it to a storage pool. This command applies to nondistributed arrays. (Use the **mkdistributedarray** command to create distributed arrays).

#### [mkdistributedarray](#page-216-0)

Use the **mkdistributedarray** command to create a distributed array and add it to a storage pool. (Use the **mkarray** command to create nondistributed arrays).

#### [recoverarray](#page-221-0)

Use the **recoverarray** command to recover a specific corrupted array when you recover from either a T3 or when both nodes in an I/O group are removed.

#### [recoverarraybycluster \(Discontinued\)](#page-222-0)

**Attention:** The **recoverarraybycluster** command has been discontinued. Use the **recoverarraybysystem** command instead.

#### [recoverarraybysystem](#page-224-0)

Use the **recoverarraybysystem** command to recover corrupted arrays from either a T3 or when both nodes in an I/O group are removed.

[rmarray](#page-225-0)

Use the **rmarray** command to remove an array MDisk from the configuration.

# **lsarraymember**

Use the **lsarraymember** command to list the member drives of one or more array MDisks.

# **Syntax**

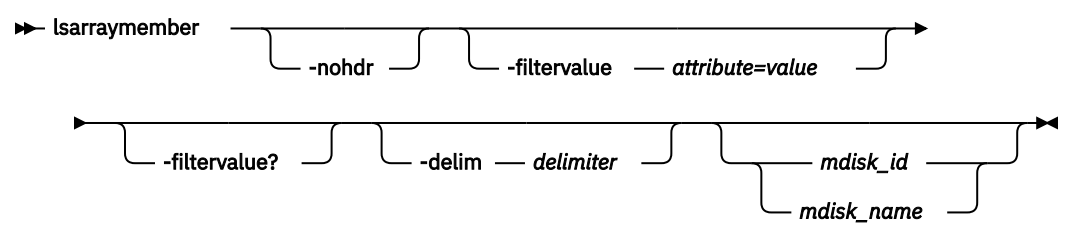

# **Parameters**

#### **-nohdr**

(Optional) By default, headings are displayed for each column of data in a concise style view, and for each item of data in a detailed style view. The **-nohdr** parameter suppresses the display of these headings.

**Note:** If there is no data to be displayed, headings are not displayed.

#### **-filtervalue** *attribute=value*

(Optional) Specifies a list of one or more filter attributes that matches the specified values; see  **filtervalue?** for the supported attributes.

**148** IBM Spectrum Virtualize for SAN Volume Controller, FlashSystem, and Storwize Family : Command-Line Interface User's Guide

**Note:** Some filters allow the use of a wildcard when you enter the command. The following rules apply to the use of wildcards when you use the CLI:

- The wildcard character is an asterisk (\*).
- The command can contain a maximum of one wildcard, which must be the first or last character in the string.
- When you use a wildcard character, you must enclose the filter entry within double quotation marks  $($ ""):

lsarraymember -filtervalue "mdisk\_name=md\*"

# **-filtervalue?**

(Optional) Includes all of the valid filter attributes in the report. The following filter attributes are valid for the **lsarraymember** command:

- mdisk\_id
- mdisk name
- member id
- drive\_id
- new drive id
- spare protection
- balanced

Any parameters specified with the **-filtervalue?** parameter are ignored.

# **-delim** *delimiter*

(Optional) By default, in a concise view all columns of data are space-separated, with the width of each column set to the maximum width of each item of data. In a detailed view, each item of data is an individual row, and if headers are displayed, the data is separated from the header by a space. The **-delim** parameter overrides this behavior. Valid input for the **-delim** parameter is a 1-byte character. Enter -delim : on the command line, and the colon character (:) separates all items of data in a concise view (for example, the spacing of columns does not occur); in a detailed view, the specified *delimiter* separates the data from its header.

# **mdisk\_id**

(Optional) The identity of the array MDisk.

# **mdisk\_name**

(Optional) The MDisk name that you provided.

# **Description**

This command lists the member drives of one or more array MDisks. It describes positions within an array unoccupied by a drive. The positions determine how mirroring the RAIDs takes place. For example, determining whether x is mirrored to y for RAID-10, where parity starts from RAID-5, which is for enclosure-based systems only.

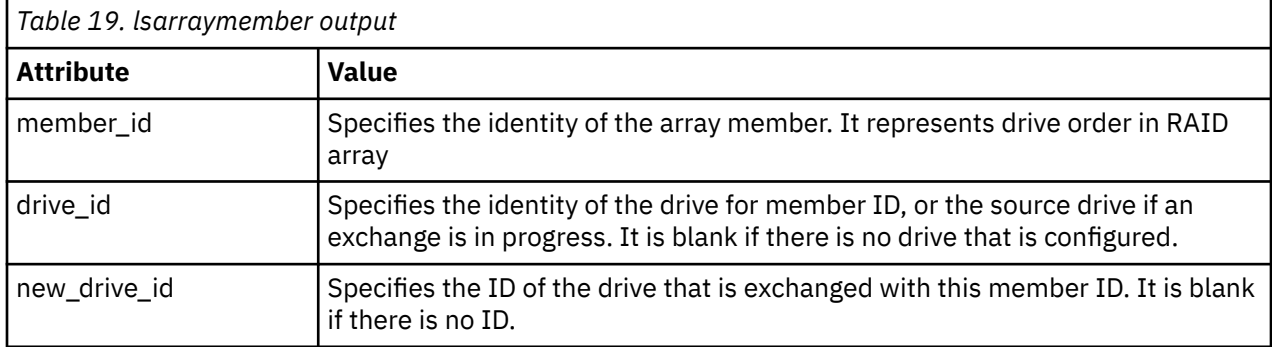

This table shows the potential output for this command.

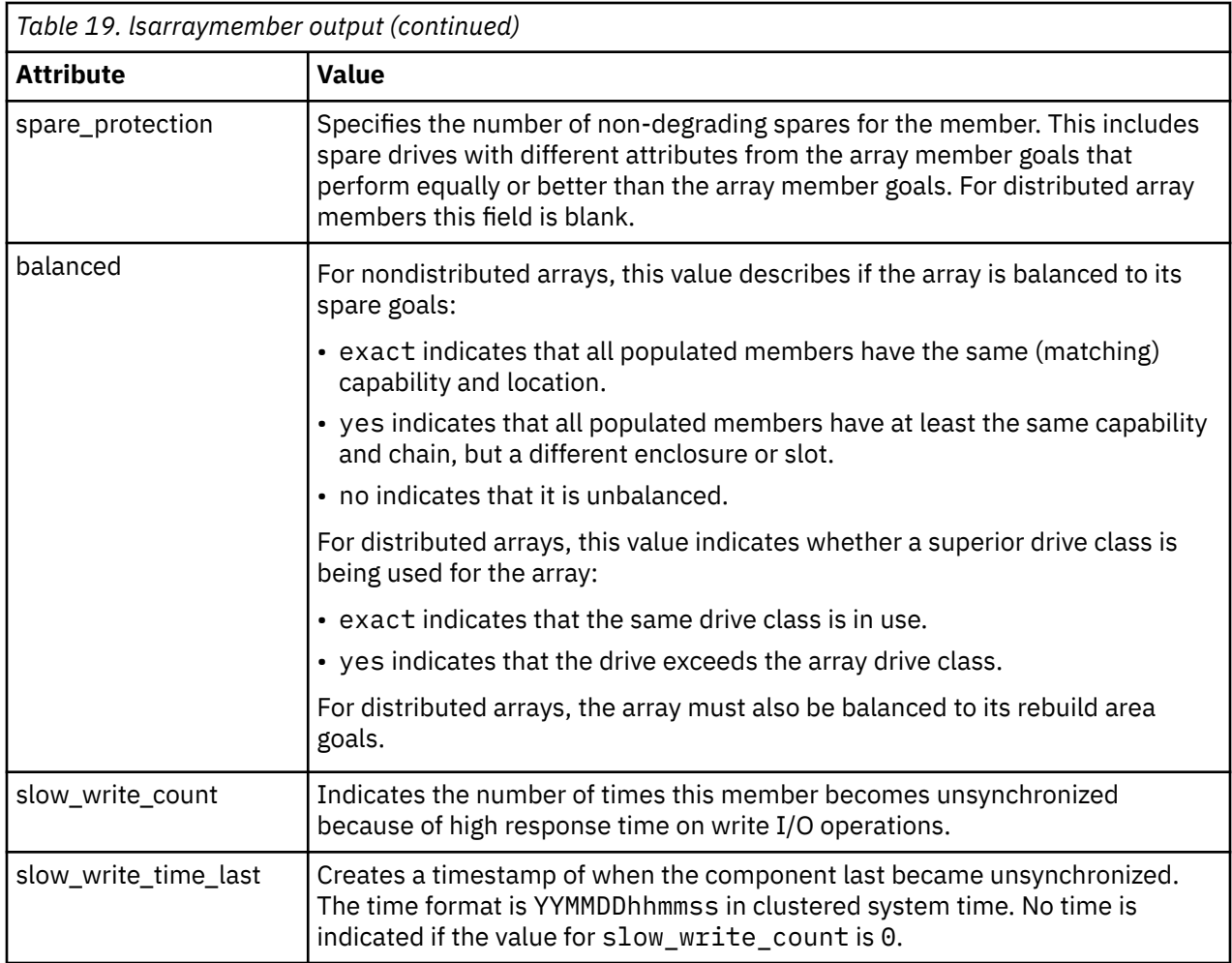

# **A concise invocation example**

lsarraymember -delim :

The resulting output:

```
lsarraymember -delim :
mdisk_id:mdisk_name:member_id:drive_id:new_drive_id:spare_protection
 :balanced:slow_write_count:slow_write_time_last
2:mdisk1:0:55::1:exact:4:130103202158
2:mdisk1:1:56::1:exact:1:130103203930
2:mdisk2:0:0::2:exact:0:
2:mdisk2:1:2:5:3:exact:2:130103204044
2:mdisk2:2::::::
2:mdisk2:3:8::0:no::
```
# **A concise invocation example (qualified with MDisk)**

lsarraymember -delim : mdisk\_2

The resulting output:

```
tmdisk_id:mdisk_name:member_id:drive_id:new_drive_id:spare_protection
          :balanced:slow_write_count:slow_write_time_last
2:mdisk2:0:0::2:exact:4:130103202158
2:mdisk2:1:2:5:3:exact:1:130103203930
2:mdisk2:2:::::0:
2:mdisk2:3:8::0:no:2:130103204044
```
**Note:** From this output, you can see that:

**150** IBM Spectrum Virtualize for SAN Volume Controller, FlashSystem, and Storwize Family : Command-Line Interface User's Guide

- The array has four members (possibly a 4-member RAID-10 array). You cannot use RAID-10 with distributed arrays.
- The second array member is undergoing exchange for drive5.
- The third array member is not configured. It might be offline or failed, without a hot spare available.
- The fourth array member has no spare protection and is not balanced.

#### **An invocation example (two arrays)**

lsarraymember -delim :

The resulting output:

```
mdisk_id:mdisk_name:member_id:drive_id:new_drive_id:spare_protection
 :balanced:slow_write_count:slow_write_time_last
2:mdisk1:0:55:::1:exact:4:130103202158
2:mdisk1:1:56:::1:exact:1:130103203930
2:mdisk2:0:0:::2:exact:0:
2:mdisk2:1:2:5::3:exact:2:130103204044
2:mdisk2:2:::::::
2:mdisk2:3:8:::0:no::
```
**An invocation example (an array with a change in membership from (55,56) to (55,57,58))**

lsarraymember -delim : mdisk\_3

The resulting output:

```
mdisk_id:mdisk_name:member_id:drive_id:new_drive_id:spare_protection
         :balanced:slow_write_count:slow_write_time_last
3:mdisk3:0:55::55:1:exact:4:130103202158
3:mdisk3:1:56::57:1:exact:1:130103203930
3:mdisk3:2:::58:1:exact:0:
```
**An invocation example (an array with a change in membership from (55,57,58) to (55,56))**

lsarraymember -delim : mdisk\_3

The resulting output:

```
mdisk_id:mdisk_name:member_id:drive_id:new_drive_id:spare_protection
 :balanced:slow_write_count:slow_write_time_last
3:mdisk3:0:55::55:1:exact:4:130103202158
3:mdisk3:1:57::56:1:exact:1:130103203930
3:mdisk3:2:58:::1:exact:0:
```
#### **Related reference**

[charray](#page-158-0) Use the **charray** command to change array attributes.

[charraymember](#page-161-0)

Use the **charraymember** command to modify an array member's attributes, or to swap (exchange) a member of a RAID array with that of another drive.

[expandarray](#page-165-0)

Use the **expandarray** command to add new drive capacity to an existing distributed array MDisk.

[lsarray](#page-168-0)

Use the **lsarray** command to list the array MDisks.

[lsarrayexpansionprogress](#page-178-0)

Use the **lsarrayexpansionprogress** command to display the array expansion task status for one or more arrays.

[lsarrayinitprogress](#page-182-0)

Use the **lsarrayinitprogress** command to view the progress of array background initialization that occurs after creation.

## [lsarraylba](#page-184-0)

Use the **lsarraylba** command to permit an array logical block addressing (LBA) to be found from a drive and LBA.

#### [lsarraymembergoals](#page-192-0)

Use the **lsarraymembergoals** command to list the spare goals for member drives of one or more array MDisks.

# [lsarraymemberprogress](#page-196-0)

Use the **lsarraymemberprogress** command to display array member background process status.

# [lsarrayrecommendation](#page-200-0)

Use the **lsarrayrecommendation** command to view a recommended configuration for the specified drive class and number of drives.

#### [lsarraysyncprogress](#page-204-0)

Use the lsarraysyncprogress command to display how synchronized a RAID array is.

## [lscompatibledriveclasses](#page-207-0)

Use the **lscompatibledriveclasses** command to display all compatible drive class IDs for a given existing drive class.

## [lspotentialarraysize](#page-209-0)

Use the **lspotentialarraysize** command to display the size of a potential array for a specified drive count, drive class, and RAID level in the specified MDisk group.

# [mkarray](#page-212-0)

Use the **mkarray** command to create an MDisk array and add it to a storage pool. This command applies to nondistributed arrays. (Use the **mkdistributedarray** command to create distributed arrays).

## [mkdistributedarray](#page-216-0)

Use the **mkdistributedarray** command to create a distributed array and add it to a storage pool. (Use the **mkarray** command to create nondistributed arrays).

## [recoverarray](#page-221-0)

Use the **recoverarray** command to recover a specific corrupted array when you recover from either a T3 or when both nodes in an I/O group are removed.

# [recoverarraybycluster \(Discontinued\)](#page-222-0)

**Attention:** The **recoverarraybycluster** command has been discontinued. Use the **recoverarraybysystem** command instead.

#### [recoverarraybysystem](#page-224-0)

Use the **recoverarraybysystem** command to recover corrupted arrays from either a T3 or when both nodes in an I/O group are removed.

[rmarray](#page-225-0)

Use the **rmarray** command to remove an array MDisk from the configuration.

# <span id="page-192-0"></span>**lsarraymembergoals**

Use the **lsarraymembergoals** command to list the spare goals for member drives of one or more array MDisks.

# **Syntax**

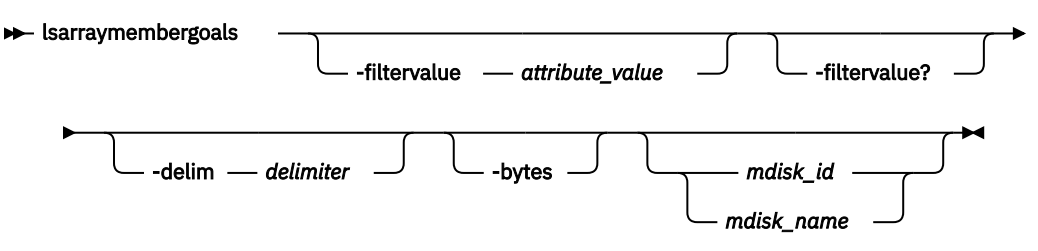

# **Parameters**

# **-filtervalue** *attribute=value*

(Optional) Specifies a list of one or more filters. Only objects with a value that matches the filter attribute value are displayed.

**Note:** Some filters allow the use of a wildcard when you enter the command. The following rules apply to the use of wildcards:

- The wildcard character is the asterisk (\*).
- The command can contain a maximum of one wildcard.
- When you use a wildcard, enclose the filter entry within double quotation marks (""): lsarraymembergoals -filtervalue mdisk\_id="1\*"

# **-filtervalue?**

(Optional) Displays the valid filter attributes for the **-filtervalue** parameter:

- capacity\_goal
- drive\_id
- enclosure\_id\_goal
- estimated\_completion\_time
- mdisk\_id
- mdisk\_name
- member\_id
- node\_id\_goal
- progress
- RPM\_goal
- slot\_id\_goal
- tech\_type\_goal
- drive\_class\_id\_goal
- compressed\_goal
- transport\_protocol\_goal

# **-delim** *delimiter*

(Optional) By default, in a concise view all columns of data are space-separated, with the width of each column set to the maximum width of each item of data. In a detailed view, each item of data is an individual row, and if it displays headers, the data is separated from the header by a space. The **-** **delim** parameter overrides this behavior. Valid input for the **-delim** parameter is a 1-byte character. Enter -delim : on the command line, and the colon character (:) separates all items of data in a concise view (for example, the spacing of columns does not occur); in a detailed view, the data is separated from its header by the *delimiter* you specify.

# **-bytes**

(Optional) Requests output of capacities in bytes (instead of rounded values).

# **mdisk\_id**

(Optional) The identity of the array MDisk.

# **mdisk\_name**

(Optional) The MDisk name that you provided.

# **Description**

This command lists the spare goals for member drives of one or more array MDisks. This table provides the potential output for this command.

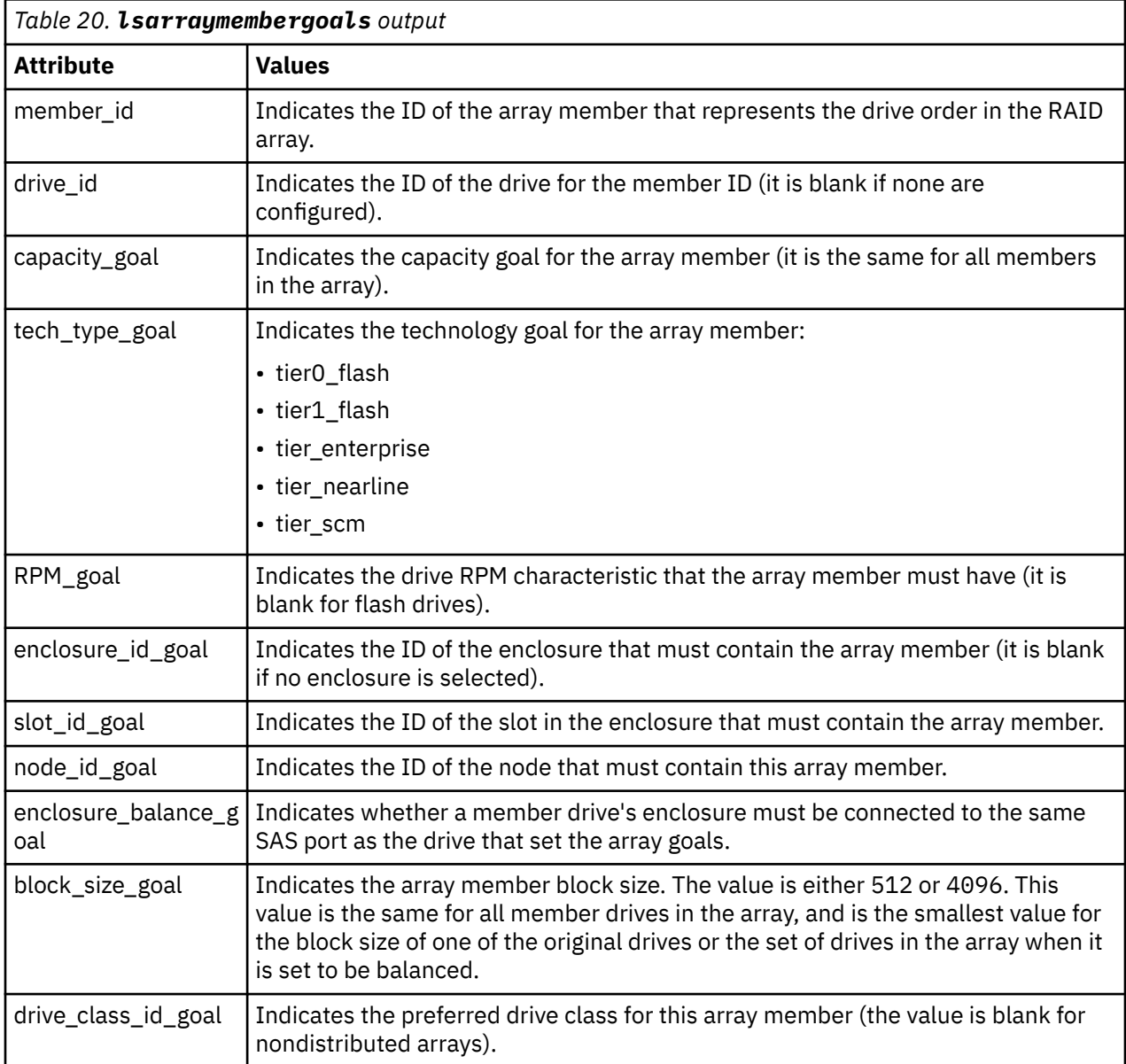

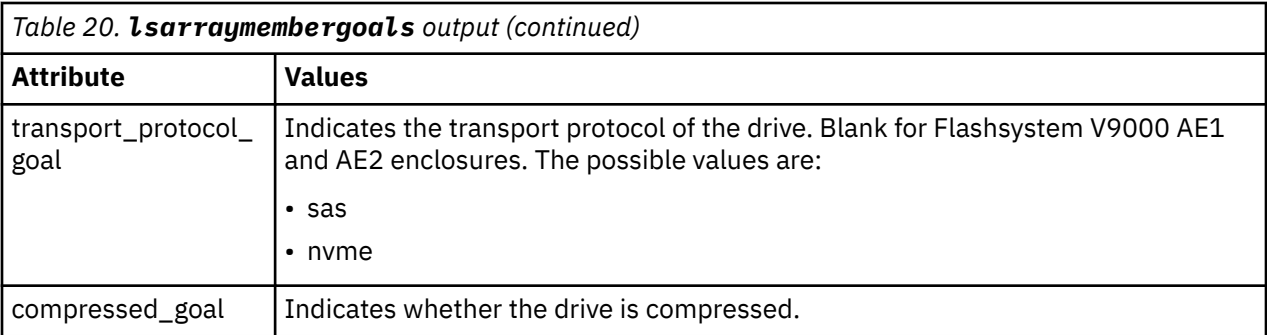

## **An invocation example (a four-member RAID-10 SAS array that is split across chains)**

You cannot use RAID-10 with distributed arrays.

```
lsarraymembergoals -delim : mdisk_2
```
The resulting output:

```
mdisk_id:mdisk_name:member_id:drive_id:capacity_goal:
tech_type_goal:RPM_goal:enclosure_id_goal:slot_id_goalenclosure_balance_goal:node_id_goal:block_
size_goal:drive_class_id_goal
2:mdisk2:0:0:68.4GB:tier0_flash:15000:1:1:no:512:0
2:mdisk2:1:17:68.4GB:tier0_flash:15000:1:2:no:512:0
2:mdisk2:2:1:68.4GB:tier0_flash:15000:14:1:no:512:2
2:mdisk2:3:18:68.4GB:tier0_flash:15000:14:2:no:512:2
```
#### **An invocation example**

lsarraymembergoals -filtervalue block\_size\_goal=4096

The resulting output:

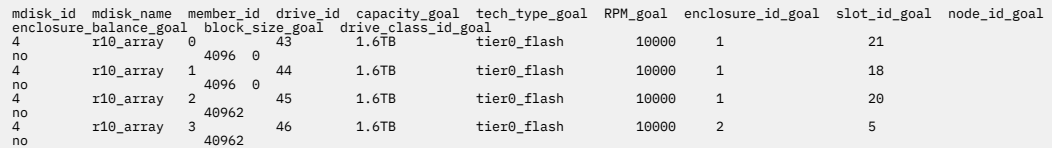

lsarraymembergoals

The resulting output:

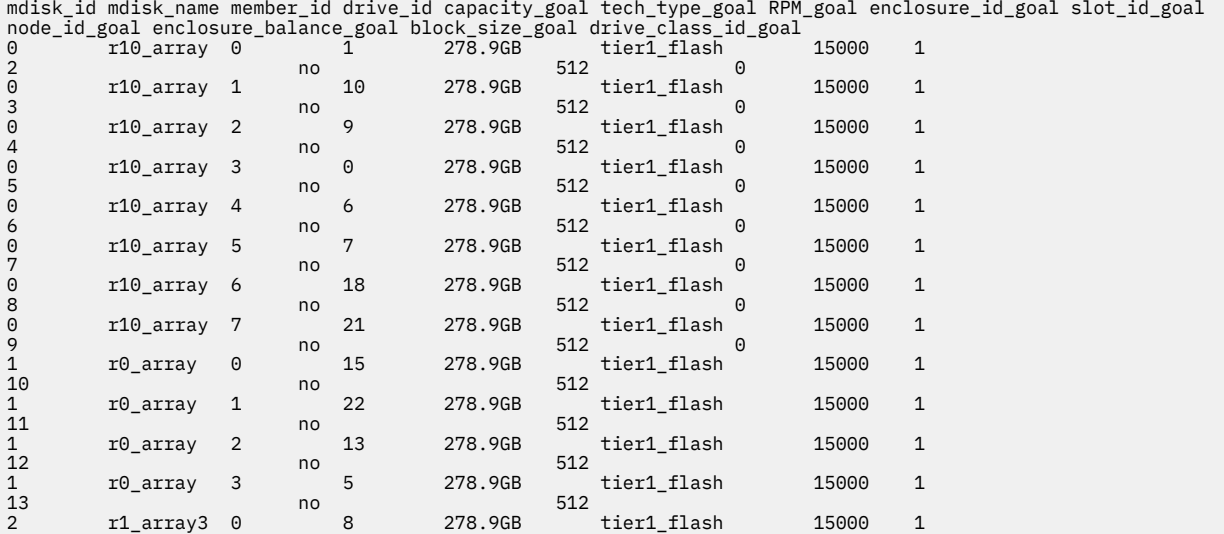

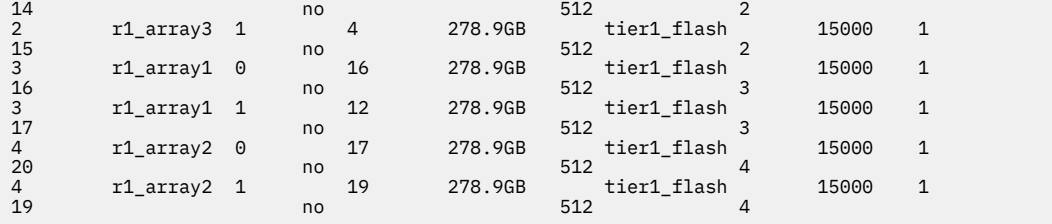

## **Related reference**

#### [charray](#page-158-0)

Use the **charray** command to change array attributes.

#### [charraymember](#page-161-0)

Use the **charraymember** command to modify an array member's attributes, or to swap (exchange) a member of a RAID array with that of another drive.

## [expandarray](#page-165-0)

Use the **expandarray** command to add new drive capacity to an existing distributed array MDisk.

## [lsarray](#page-168-0)

Use the **lsarray** command to list the array MDisks.

## [lsarrayexpansionprogress](#page-178-0)

Use the **lsarrayexpansionprogress** command to display the array expansion task status for one or more arrays.

## [lsarrayinitprogress](#page-182-0)

Use the **lsarrayinitprogress** command to view the progress of array background initialization that occurs after creation.

## [lsarraylba](#page-184-0)

Use the **lsarraylba** command to permit an array logical block addressing (LBA) to be found from a drive and LBA.

[lsarraymember](#page-187-0)

Use the **lsarraymember** command to list the member drives of one or more array MDisks.

#### [lsarraymemberprogress](#page-196-0)

Use the **lsarraymemberprogress** command to display array member background process status.

#### [lsarrayrecommendation](#page-200-0)

Use the **lsarrayrecommendation** command to view a recommended configuration for the specified drive class and number of drives.

#### [lsarraysyncprogress](#page-204-0)

Use the lsarraysyncprogress command to display how synchronized a RAID array is.

## [lscompatibledriveclasses](#page-207-0)

Use the **lscompatibledriveclasses** command to display all compatible drive class IDs for a given existing drive class.

#### [lspotentialarraysize](#page-209-0)

Use the **lspotentialarraysize** command to display the size of a potential array for a specified drive count, drive class, and RAID level in the specified MDisk group.

#### [mkarray](#page-212-0)

Use the **mkarray** command to create an MDisk array and add it to a storage pool. This command applies to nondistributed arrays. (Use the **mkdistributedarray** command to create distributed arrays).

# [mkdistributedarray](#page-216-0)

Use the **mkdistributedarray** command to create a distributed array and add it to a storage pool. (Use the **mkarray** command to create nondistributed arrays).

#### [recoverarray](#page-221-0)

<span id="page-196-0"></span>Use the **recoverarray** command to recover a specific corrupted array when you recover from either a T3 or when both nodes in an I/O group are removed.

[recoverarraybycluster \(Discontinued\)](#page-222-0)

**Attention:** The **recoverarraybycluster** command has been discontinued. Use the **recoverarraybysystem** command instead.

## [recoverarraybysystem](#page-224-0)

Use the **recoverarraybysystem** command to recover corrupted arrays from either a T3 or when both nodes in an I/O group are removed.

[rmarray](#page-225-0)

Use the **rmarray** command to remove an array MDisk from the configuration.

# **lsarraymemberprogress**

Use the **lsarraymemberprogress** command to display array member background process status.

# **Syntax**

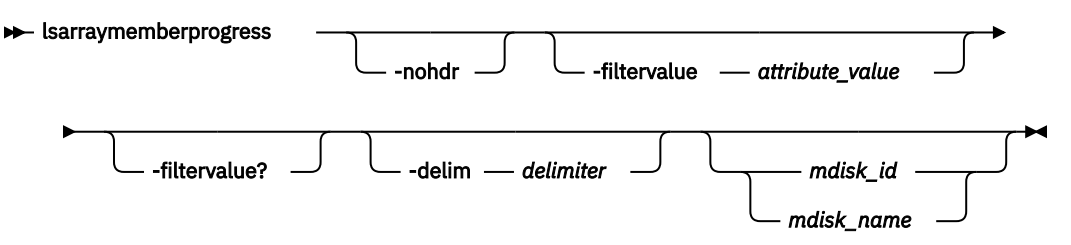

# **Parameters**

## **-nohdr**

(Optional) By default, headings are displayed for each column of data in a concise style view, and for each item of data in a detailed style view. The **-nohdr** parameter suppresses the display of these headings.

**Note:** If there is no data to be displayed, headings are not displayed.

# **-filtervalue** *attribute=value*

(Optional) Specifies a list of one or more filters. Only objects with a value that matches the filter attribute value are displayed.

**Note:** Some filters allow the use of a wildcard when you enter the command. The following rules apply to the use of wildcards:

- The wildcard character is the asterisk (\*).
- The command can contain a maximum of one wildcard.
- When you use a wildcard, enclose the filter entry within double quotation marks (""): lsarraymemberprogress -filtervalue mdisk\_id="1\*"

# **-filtervalue?**

(Optional) Displays the valid filter attributes for the **-filtervalue** parameter:

- estimated\_completion\_time
- drive\_id
- mdisk\_id
- mdisk\_name
- member\_id
- new\_drive\_id
- progress

• task

# **-delim** *delimiter*

(Optional) By default in a concise view, all columns of data are space-separated. The width of each column is set to the maximum width of each item of data. In a detailed view, each item of data has its own row, and if the headers are displayed, the data is separated from the header by a space. The  **delim** parameter overrides this behavior. Valid input for the **-delim** parameter is a 1-byte character. If you enter -delim : on the command line, the colon character (:) separates all items of data in a concise view; for example, the spacing of columns does not occur. In a detailed view, the data is separated from its header by the specified delimiter.

# **mdisk\_id**

(Optional) The identity of the array MDisk.

# **mdisk\_name**

(Optional) The MDisk name that you provided.

# **Description**

This command displays array member background process status. Exchange cannot start on a rebuilding member because both component rebuild and exchange are shown in the same view. This table provides the potential output for this command.

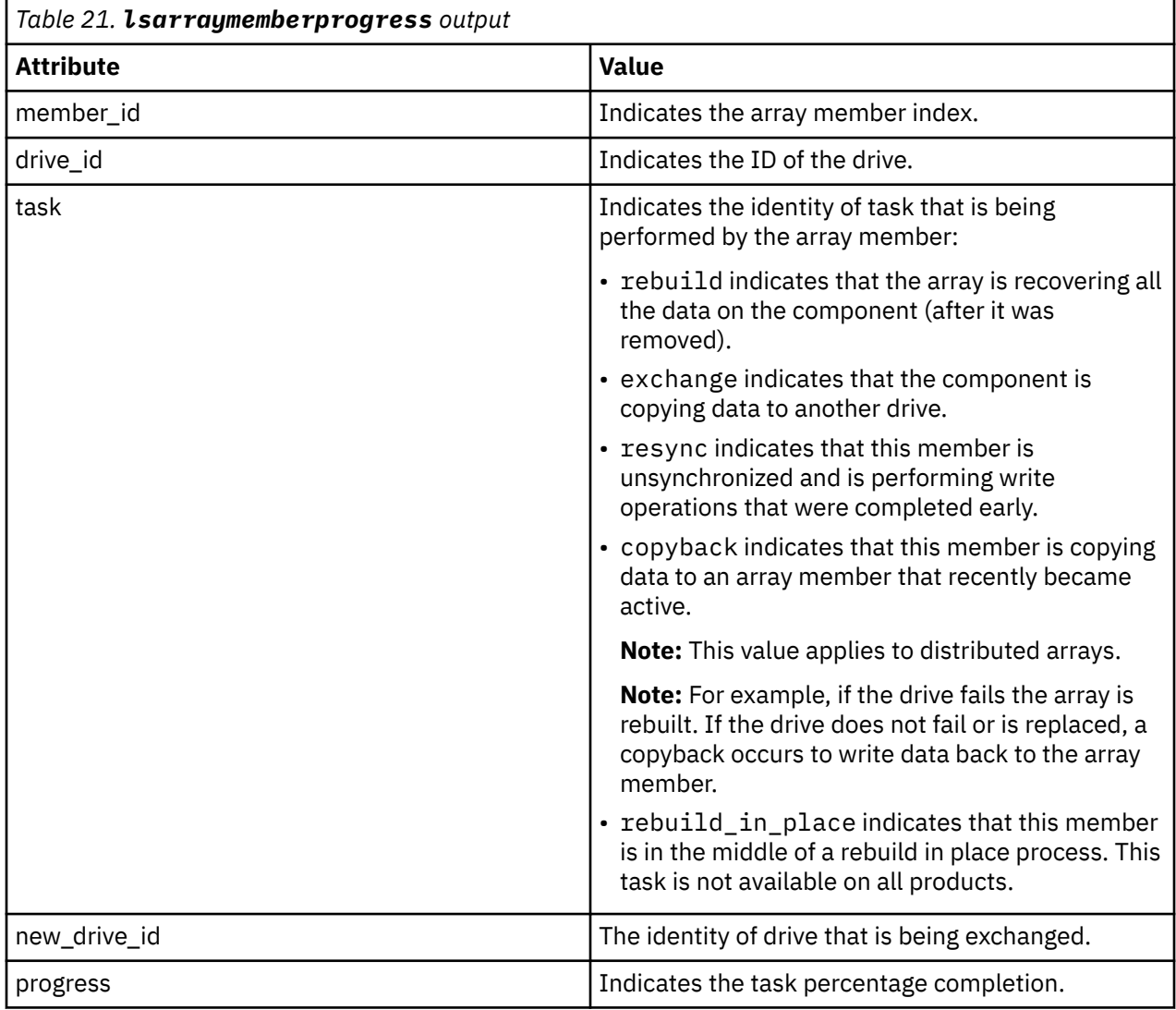

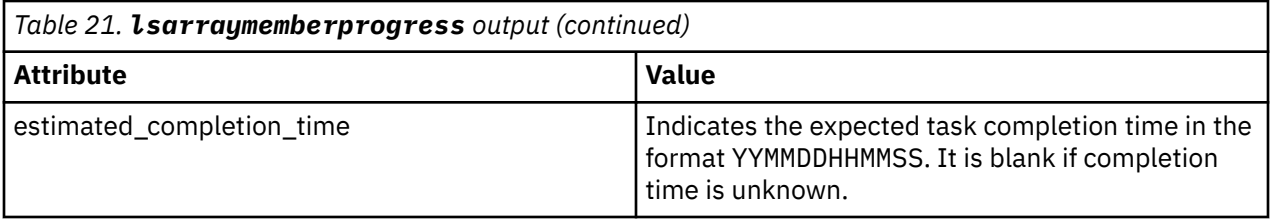

#### **A concise invocation example**

lsarraymemberprogress –delim :

The resulting output:

```
mdisk_id:mdisk_name:member_id:drive_id:task:new_drive_id:progress:estimated_completion_time
0:mdisk0:2:3:rebuild::50:070301120000
1:mdisk1:0:5:rebuild::51:070301130000
2:mdisk2:4:1:exchange:12:32:070301153500
2:mdisk2:5:16:exchange:13:0:
2:mdisk2:5:17:exchange:14:0:
```
#### **An MDisk qualified concise example**

```
lsarraymemberprogress mdisk_2
```
The resulting output:

```
mdisk_id:mdisk_name:member_id:drive_id:task:new_drive_id:progress:estimated_completion_time
2:mdisk2:4:1:exchange:12:32:070301153500
2:mdisk2:5:16:exchange:13:0:
2:mdisk2:5:17:exchange:14:0:
```
#### **An invocation example**

lsarraymemberprogress

The resulting output:

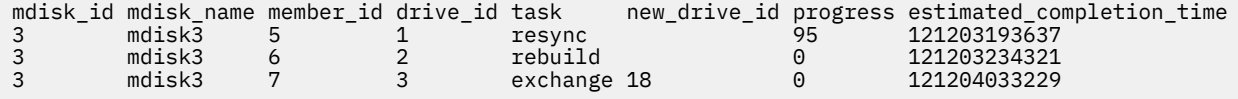

#### **An invocation example**

lsarraymemberprogress

The resulting output:

```
mdisk_id mdisk_name member_id drive_id task new_drive_id progress estimated_completion_time
3 mdisk3 4 7 copyback 10 150710165446
```
#### **An invocation example**

lsarraymemberprogress

The resulting output:

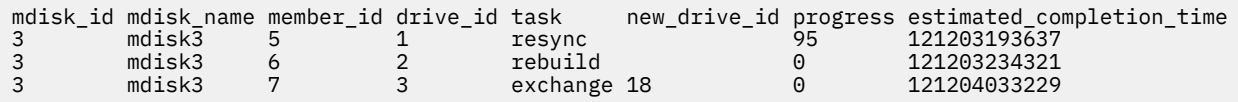

## **Related reference**

[charray](#page-158-0)

Use the **charray** command to change array attributes.

## [charraymember](#page-161-0)

Use the **charraymember** command to modify an array member's attributes, or to swap (exchange) a member of a RAID array with that of another drive.

## [expandarray](#page-165-0)

Use the **expandarray** command to add new drive capacity to an existing distributed array MDisk.

[lsarray](#page-168-0)

Use the **lsarray** command to list the array MDisks.

## [lsarrayexpansionprogress](#page-178-0)

Use the **lsarrayexpansionprogress** command to display the array expansion task status for one or more arrays.

## [lsarrayinitprogress](#page-182-0)

Use the **lsarrayinitprogress** command to view the progress of array background initialization that occurs after creation.

## [lsarraylba](#page-184-0)

Use the **lsarraylba** command to permit an array logical block addressing (LBA) to be found from a drive and LBA.

## [lsarraymember](#page-187-0)

Use the **lsarraymember** command to list the member drives of one or more array MDisks.

## [lsarraymembergoals](#page-192-0)

Use the **lsarraymembergoals** command to list the spare goals for member drives of one or more array MDisks.

## [lsarrayrecommendation](#page-200-0)

Use the **lsarrayrecommendation** command to view a recommended configuration for the specified drive class and number of drives.

# [lsarraysyncprogress](#page-204-0)

Use the lsarraysyncprogress command to display how synchronized a RAID array is.

#### [lscompatibledriveclasses](#page-207-0)

Use the **lscompatibledriveclasses** command to display all compatible drive class IDs for a given existing drive class.

#### [lspotentialarraysize](#page-209-0)

Use the **lspotentialarraysize** command to display the size of a potential array for a specified drive count, drive class, and RAID level in the specified MDisk group.

#### [mkarray](#page-212-0)

Use the **mkarray** command to create an MDisk array and add it to a storage pool. This command applies to nondistributed arrays. (Use the **mkdistributedarray** command to create distributed arrays).

# [mkdistributedarray](#page-216-0)

Use the **mkdistributedarray** command to create a distributed array and add it to a storage pool. (Use the **mkarray** command to create nondistributed arrays).

#### [recoverarray](#page-221-0)

Use the **recoverarray** command to recover a specific corrupted array when you recover from either a T3 or when both nodes in an I/O group are removed.

# [recoverarraybycluster \(Discontinued\)](#page-222-0)

**Attention:** The **recoverarraybycluster** command has been discontinued. Use the **recoverarraybysystem** command instead.

#### [recoverarraybysystem](#page-224-0)

<span id="page-200-0"></span>Use the **recoverarraybysystem** command to recover corrupted arrays from either a T3 or when both nodes in an I/O group are removed.

[rmarray](#page-225-0)

Use the **rmarray** command to remove an array MDisk from the configuration.

# **lsarrayrecommendation**

Use the **lsarrayrecommendation** command to view a recommended configuration for the specified drive class and number of drives.

# **Syntax**

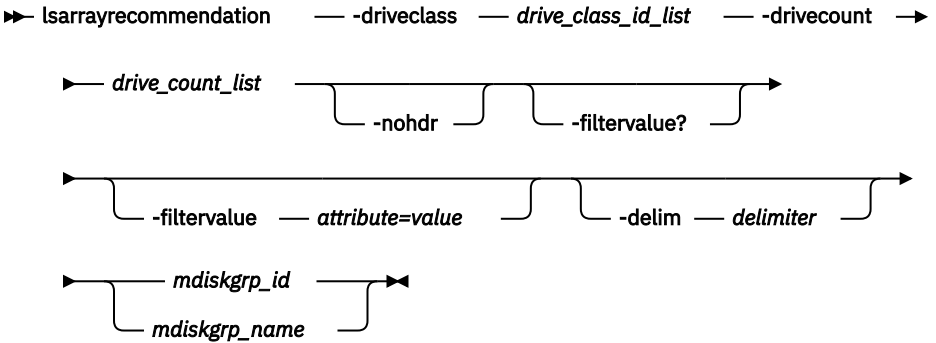

# **Parameters**

# **-driveclass** *drive\_class\_id\_list*

(Required) Specifies the drive class, or classes, for which the array recommendation is made. You must specify at least 1 *drive\_class\_id\_list* value. You can specify a total of 32 *drive\_class\_id\_list* values on a single command; however, you must separate each value with a colon character (:).

# **-drivecount** *drive\_count\_list*

(Required) Specifies the number of drives for which to make recommendation. You must specify at least 1 *drive\_count* value. You can specify a total of 32 *drive\_count* values on a single command; however, you must separate each value with a colon character (:).

**Remember:** Each drive count value must be a numerical value between 2 and 128 (only redundant arrays are considered).

# **-nohdr**

(Optional) By default, headings are displayed for each column of data in a concise style view, and for each item of data in a detailed style view. The **-nohdr** parameter suppresses the display of these headings.

**Note:** If there is no data to be displayed, headings are not displayed.

# **-filtervalue** *attribute=value*

(Optional) Specifies a list of one or more filter attributes that match the specified values; see  **filtervalue?** for the supported attributes.

**Note:** Some filters allow the use of a wildcard; the following rules apply when using a wildcard character:

- The wildcard character is an asterisk (\*).
- The command can contain a maximum of one wildcard, which must be the first or last character in the string.
- You must enclose the filter entry within double quotation marks ("").

# **-filtervalue?**

(Optional) Includes all of the valid filter attributes in the report. The following filter attributes are valid for the **lsarrayrecommendation** command:

- raid level
- distributed

Any parameters that are specified with the **-filtervalue?** parameter are ignored.

# **-delim** *delimiter*

(Optional) By default, in a concise view all columns of data are space-separated, with the width of each column set to the maximum width of each item of data. In a detailed view, each item of data is an individual row, and if you display headers, the data is separated from the header by a space. The  **delim** parameter overrides this behavior. Valid input for the **-delim** parameter is a 1-byte character. Enter -delim : on the command line. The colon character (:) separates all items of data in a concise view (for example, the spacing of columns does not occur). In a detailed view, the specified *delimiter* separates the data from its header.

# *mdiskgrp\_id*

# *mdiskgrp\_name*

(Required) The ID or name of the pool for which to make the recommendation.

# **Description**

This command displays the system-recommended array configuration for a specific drive class and number of drives.

Encrypted pools can be recommended or used if the specified storage pool is encrypted.

This table provides the attribute values that can be displayed as output view data.

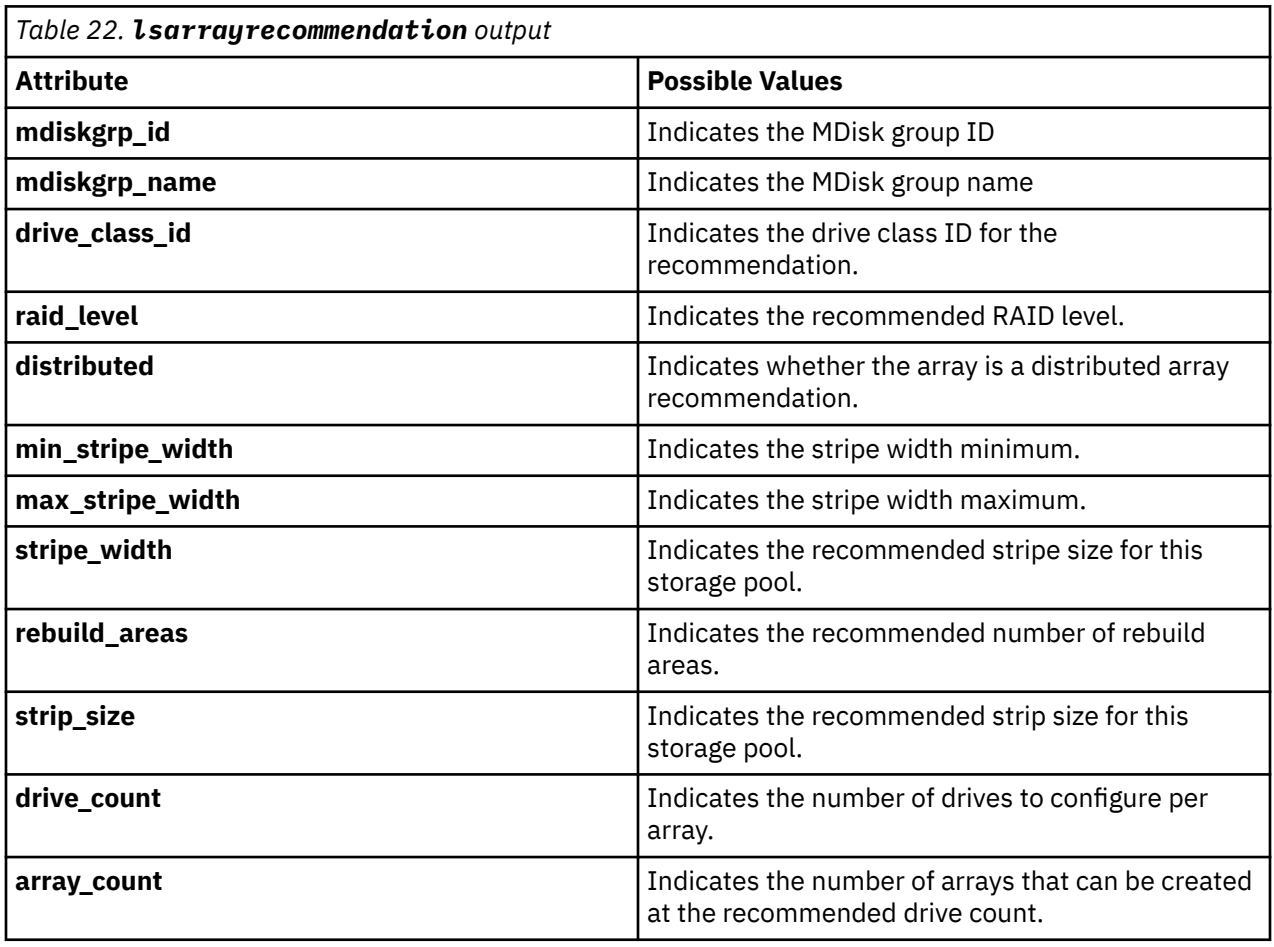

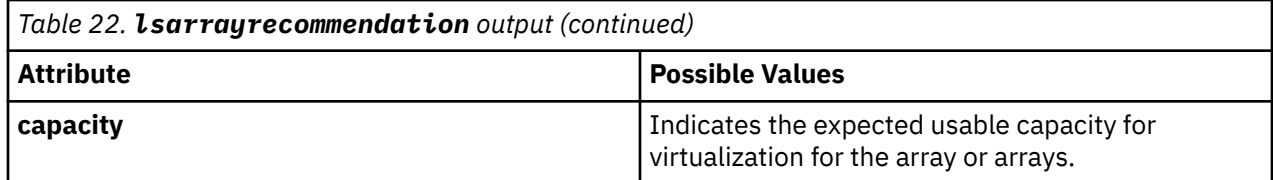

**Note:** The default recommendation for each drive class is the first row that is listed in the output for that drive class. All other rows for each drive class are not sorted by order of recommendation.

#### **An invocation example**

Making a recommendation for more rebuild areas and larger stripe width because there are other existing arrays in the MDisk group:

lsarrayrecommendation -driveclass 2 -drivecount 60 dist\_pool

The detailed resulting output:

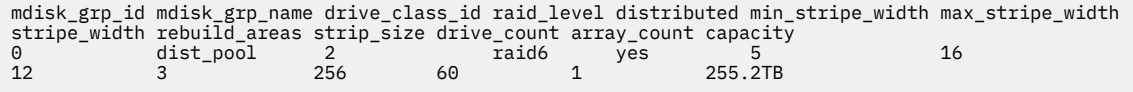

# **An invocation example**

Making a recommendation for a new (empty) storage pool and with a row for each raid level:

lsarrayrecommendation -driveclass 2 -drivecount 80 mdiskgrp0

The detailed resulting output:

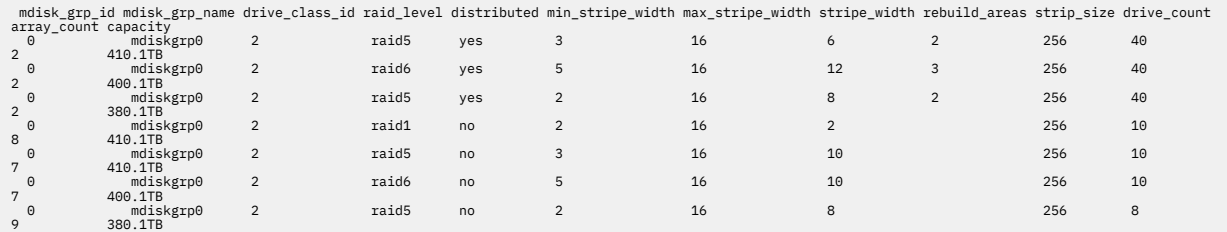

# **An invocation example**

Making a recommendation for multiple drive classes for a new (empty) storage pool:

lsarrayrecommendation -driveclass 3:5 -drivecount 80:24 mdiskgrp0

The detailed resulting output:

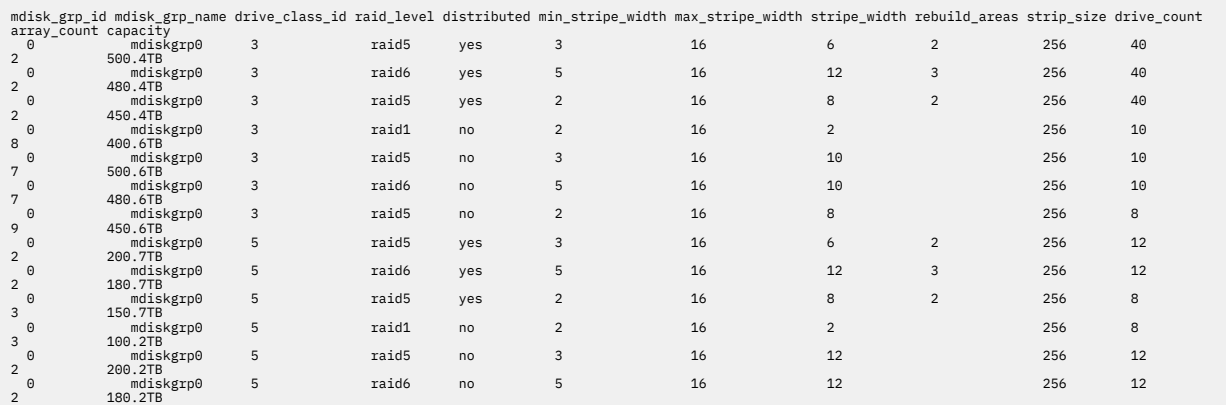

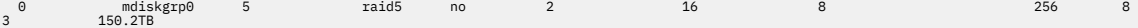

#### **An invocation example**

Making a recommendation for raid1 for 2-drive array:

```
lsarrayrecommendation -driveclass 0:1 -drivecount 2:2 0
```
The detailed resulting output:

```
mdiskgrp_id mdiskgrp_name drive_class_id raid_level distributed min_stripe_width max_stripe_width stripe_width rebuild_areas strip_size drive_count<br>0 mdiskgrp0 1 raid1 yes 2<br>1 3.5TB 3.5TB 200 200 200 200 200 200 200 200 20
```
#### **An invocation example**

Making a recommendation for raid1 for 3-6 drives array:

lsarrayrecommendation -driveclass 0:2 -drivecount 3:6 0

The detailed resulting output:

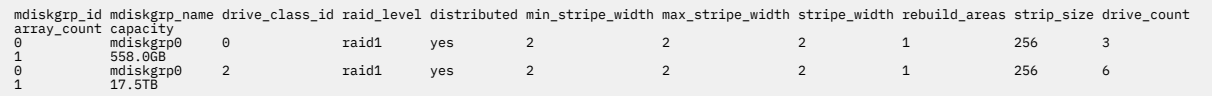

#### **Related reference**

#### [charray](#page-158-0)

Use the **charray** command to change array attributes.

#### [charraymember](#page-161-0)

Use the **charraymember** command to modify an array member's attributes, or to swap (exchange) a member of a RAID array with that of another drive.

#### [expandarray](#page-165-0)

Use the **expandarray** command to add new drive capacity to an existing distributed array MDisk.

#### [lsarray](#page-168-0)

Use the **lsarray** command to list the array MDisks.

#### [lsarrayexpansionprogress](#page-178-0)

Use the **lsarrayexpansionprogress** command to display the array expansion task status for one or more arrays.

[lsarrayinitprogress](#page-182-0)

Use the **lsarrayinitprogress** command to view the progress of array background initialization that occurs after creation.

#### [lsarraylba](#page-184-0)

Use the **lsarraylba** command to permit an array logical block addressing (LBA) to be found from a drive and LBA.

[lsarraymember](#page-187-0)

Use the **lsarraymember** command to list the member drives of one or more array MDisks.

#### [lsarraymembergoals](#page-192-0)

Use the **lsarraymembergoals** command to list the spare goals for member drives of one or more array MDisks.

#### [lsarraymemberprogress](#page-196-0)

Use the **lsarraymemberprogress** command to display array member background process status.

#### [lsarraysyncprogress](#page-204-0)

Use the lsarraysyncprogress command to display how synchronized a RAID array is.

#### [lscompatibledriveclasses](#page-207-0)

**164** IBM Spectrum Virtualize for SAN Volume Controller, FlashSystem, and Storwize Family : Command-Line Interface User's Guide

<span id="page-204-0"></span>Use the **lscompatibledriveclasses** command to display all compatible drive class IDs for a given existing drive class.

## [lspotentialarraysize](#page-209-0)

Use the **lspotentialarraysize** command to display the size of a potential array for a specified drive count, drive class, and RAID level in the specified MDisk group.

#### [mkarray](#page-212-0)

Use the **mkarray** command to create an MDisk array and add it to a storage pool. This command applies to nondistributed arrays. (Use the **mkdistributedarray** command to create distributed arrays).

#### [mkdistributedarray](#page-216-0)

Use the **mkdistributedarray** command to create a distributed array and add it to a storage pool. (Use the **mkarray** command to create nondistributed arrays).

#### [recoverarray](#page-221-0)

Use the **recoverarray** command to recover a specific corrupted array when you recover from either a T3 or when both nodes in an I/O group are removed.

[recoverarraybycluster \(Discontinued\)](#page-222-0)

**Attention:** The **recoverarraybycluster** command has been discontinued. Use the **recoverarraybysystem** command instead.

#### [recoverarraybysystem](#page-224-0)

Use the **recoverarraybysystem** command to recover corrupted arrays from either a T3 or when both nodes in an I/O group are removed.

#### [rmarray](#page-225-0)

Use the **rmarray** command to remove an array MDisk from the configuration.

# **lsarraysyncprogress**

Use the lsarraysyncprogress command to display how synchronized a RAID array is.

# **Syntax**

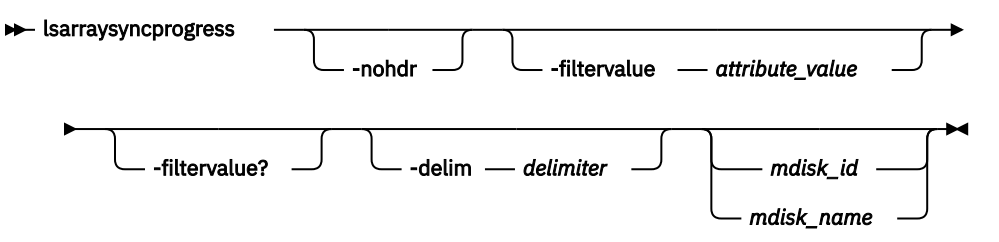

# **Parameters**

#### **-nohdr**

(Optional) By default, headings are displayed for each column of data in a concise style view, and for each item of data in a detailed style view. The **-nohdr** parameter suppresses the display of these headings.

**Note:** If there is no data to be displayed, headings are not displayed.

# **-filtervalue** *attribute=value*

(Optional) Specifies a list of one or more filters. Only objects with a value that matches the filter attribute value are displayed.

**Note:** Some filters allow the use of a wildcard when you enter the command. The following rules apply to the use of wildcards:

- The wildcard character is the asterisk (\*).
- The command can contain a maximum of one wildcard.

• When you use a wildcard, enclose the filter entry within double quotation marks (""): lsarraysyncprogress -filtervalue mdisk\_id="1\*"

# **-filtervalue?**

(Optional) Displays the valid filter attributes for the **-filtervalue** parameter:

- estimated\_completion\_time
- mdisk\_id
- mdisk\_name
- progress

## **-delim** *delimiter*

(Optional) By default in a concise view, all columns of data are space-separated. The width of each column is set to the maximum width of each item of data. In a detailed view, each item of data has its own row, and if the headers are displayed, the data is separated from the header by a space. The  **delim** parameter overrides this behavior. Valid input for the **-delim** parameter is a 1-byte character. If you enter -delim : on the command line, the colon character (:) separates all items of data in a concise view; for example, the spacing of columns does not occur. In a detailed view, the data is separated from its header by the specified delimiter.

## *mdisk\_id*

(Optional) The ID of the MDisk you want to view.

# *mdisk\_name*

(Optional) The user-defined name of the MDisk you want to view.

# **Description**

This command shows you how synchronized a RAID array is. It includes internal activity that is working toward a fully synchronized array. This table provides the potential output.

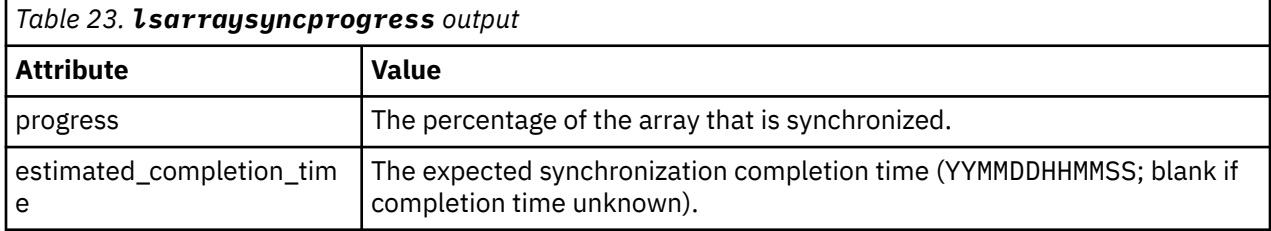

#### **A concise invocation example**

lsarraysyncprogress –delim :

The resulting output:

```
mdisk_id:mdisk_name:progress:estimated_completion_time
0:mdisk0:50:070301120000
1:mdisk1:51:070301130000
2:mdisk2:32:070301153500
```
#### **A concise view (qualified with mdisk id for mdisk2) invocation example**

lsarraysyncprogress –delim : mdisk2

The resulting output:

```
mdisk_id:mdisk_name:progress:estimated_completion_time
2:mdisk2:32:070301153500
```
# **A concise view (qualified with mdisk id for in sync mdisk10) invocation example**

lsarraysyncprogress –delim : mdisk\_10

The resulting output:

mdisk\_id:mdisk\_name:progress:estimated\_completion\_time 0:mdisk10:100:

## **Related reference**

#### [charray](#page-158-0)

Use the **charray** command to change array attributes.

#### [charraymember](#page-161-0)

Use the **charraymember** command to modify an array member's attributes, or to swap (exchange) a member of a RAID array with that of another drive.

#### [expandarray](#page-165-0)

Use the **expandarray** command to add new drive capacity to an existing distributed array MDisk.

#### [lsarray](#page-168-0)

Use the **lsarray** command to list the array MDisks.

## [lsarrayexpansionprogress](#page-178-0)

Use the **lsarrayexpansionprogress** command to display the array expansion task status for one or more arrays.

#### [lsarrayinitprogress](#page-182-0)

Use the **lsarrayinitprogress** command to view the progress of array background initialization that occurs after creation.

#### [lsarraylba](#page-184-0)

Use the **lsarraylba** command to permit an array logical block addressing (LBA) to be found from a drive and LBA.

[lsarraymember](#page-187-0)

Use the **lsarraymember** command to list the member drives of one or more array MDisks.

#### [lsarraymembergoals](#page-192-0)

Use the **lsarraymembergoals** command to list the spare goals for member drives of one or more array MDisks.

#### [lsarraymemberprogress](#page-196-0)

Use the **lsarraymemberprogress** command to display array member background process status.

## [lsarrayrecommendation](#page-200-0)

Use the **lsarrayrecommendation** command to view a recommended configuration for the specified drive class and number of drives.

#### [lscompatibledriveclasses](#page-207-0)

Use the **lscompatibledriveclasses** command to display all compatible drive class IDs for a given existing drive class.

#### [lspotentialarraysize](#page-209-0)

Use the **lspotentialarraysize** command to display the size of a potential array for a specified drive count, drive class, and RAID level in the specified MDisk group.

#### [mkarray](#page-212-0)

Use the **mkarray** command to create an MDisk array and add it to a storage pool. This command applies to nondistributed arrays. (Use the **mkdistributedarray** command to create distributed arrays).

## [mkdistributedarray](#page-216-0)

Use the **mkdistributedarray** command to create a distributed array and add it to a storage pool. (Use the **mkarray** command to create nondistributed arrays).

#### [recoverarray](#page-221-0)

<span id="page-207-0"></span>Use the **recoverarray** command to recover a specific corrupted array when you recover from either a T3 or when both nodes in an I/O group are removed.

[recoverarraybycluster \(Discontinued\)](#page-222-0)

**Attention:** The **recoverarraybycluster** command has been discontinued. Use the **recoverarraybysystem** command instead.

## [recoverarraybysystem](#page-224-0)

Use the **recoverarraybysystem** command to recover corrupted arrays from either a T3 or when both nodes in an I/O group are removed.

[rmarray](#page-225-0)

Use the **rmarray** command to remove an array MDisk from the configuration.

# **lscompatibledriveclasses**

Use the **lscompatibledriveclasses** command to display all compatible drive class IDs for a given existing drive class.

# **Syntax**

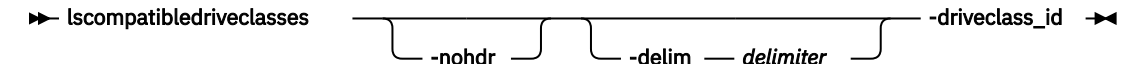

# **Parameters**

## **-nohdr**

(Optional) By default, headings are displayed for each item of data in a detailed style view. The  **nohdr** parameter suppresses the display of these headings.

**Note:** If there is no data to be displayed, headings are not displayed.

# **-delim** *delimiter*

(Optional) In a detailed view, each item of data has its own row, and if the headers are displayed, the data is separated from the header by a space. The **-delim** parameter overrides this behavior. Valid input for the **-delim** parameter is a 1-byte character. In a detailed view, the data is separated from its header by the specified delimiter.

# **driveclass\_id**

(Optional) The identity of the drive class.

# **Description**

This command lists the IDs of the drive classes that are compatible with the given drive class. This information is used in conjunction with the **lsdriveclass** command to ascertain additional details. This table provides the attribute values that can be displayed as output view data.

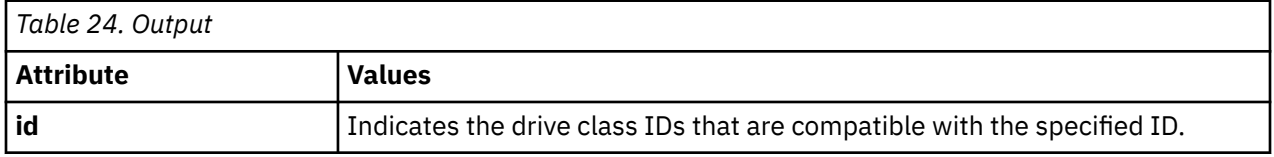

**An invocation example that shows all compatible drive classes for drive class ID 0. For example, suppose drive classes 3 and 4 are superior to drive class 0.**

svcinfo lscompatibledriveclasses 0

The resulting output:

id 0

**168** IBM Spectrum Virtualize for SAN Volume Controller, FlashSystem, and Storwize Family : Command-Line Interface User's Guide

3  $\Delta$ 

# **Related reference**

# [charray](#page-158-0)

Use the **charray** command to change array attributes.

## [charraymember](#page-161-0)

Use the **charraymember** command to modify an array member's attributes, or to swap (exchange) a member of a RAID array with that of another drive.

#### [expandarray](#page-165-0)

Use the **expandarray** command to add new drive capacity to an existing distributed array MDisk.

## [lsarray](#page-168-0)

Use the **lsarray** command to list the array MDisks.

## [lsarrayexpansionprogress](#page-178-0)

Use the **lsarrayexpansionprogress** command to display the array expansion task status for one or more arrays.

#### [lsarrayinitprogress](#page-182-0)

Use the **lsarrayinitprogress** command to view the progress of array background initialization that occurs after creation.

#### [lsarraylba](#page-184-0)

Use the **lsarraylba** command to permit an array logical block addressing (LBA) to be found from a drive and LBA.

[lsarraymember](#page-187-0)

Use the **lsarraymember** command to list the member drives of one or more array MDisks.

#### [lsarraymembergoals](#page-192-0)

Use the **lsarraymembergoals** command to list the spare goals for member drives of one or more array MDisks.

[lsarraymemberprogress](#page-196-0)

Use the **lsarraymemberprogress** command to display array member background process status.

#### [lsarrayrecommendation](#page-200-0)

Use the **lsarrayrecommendation** command to view a recommended configuration for the specified drive class and number of drives.

#### [lsarraysyncprogress](#page-204-0)

Use the lsarraysyncprogress command to display how synchronized a RAID array is.

#### [lspotentialarraysize](#page-209-0)

Use the **lspotentialarraysize** command to display the size of a potential array for a specified drive count, drive class, and RAID level in the specified MDisk group.

#### [mkarray](#page-212-0)

Use the **mkarray** command to create an MDisk array and add it to a storage pool. This command applies to nondistributed arrays. (Use the **mkdistributedarray** command to create distributed arrays).

# [mkdistributedarray](#page-216-0)

Use the **mkdistributedarray** command to create a distributed array and add it to a storage pool. (Use the **mkarray** command to create nondistributed arrays).

#### [recoverarray](#page-221-0)

Use the **recoverarray** command to recover a specific corrupted array when you recover from either a T3 or when both nodes in an I/O group are removed.

# [recoverarraybycluster \(Discontinued\)](#page-222-0)

**Attention:** The **recoverarraybycluster** command has been discontinued. Use the **recoverarraybysystem** command instead.

#### [recoverarraybysystem](#page-224-0)

<span id="page-209-0"></span>Use the **recoverarraybysystem** command to recover corrupted arrays from either a T3 or when both nodes in an I/O group are removed.

[rmarray](#page-225-0)

Use the **rmarray** command to remove an array MDisk from the configuration.

# **lspotentialarraysize**

Use the **lspotentialarraysize** command to display the size of a potential array for a specified drive count, drive class, and RAID level in the specified MDisk group.

# **Syntax**

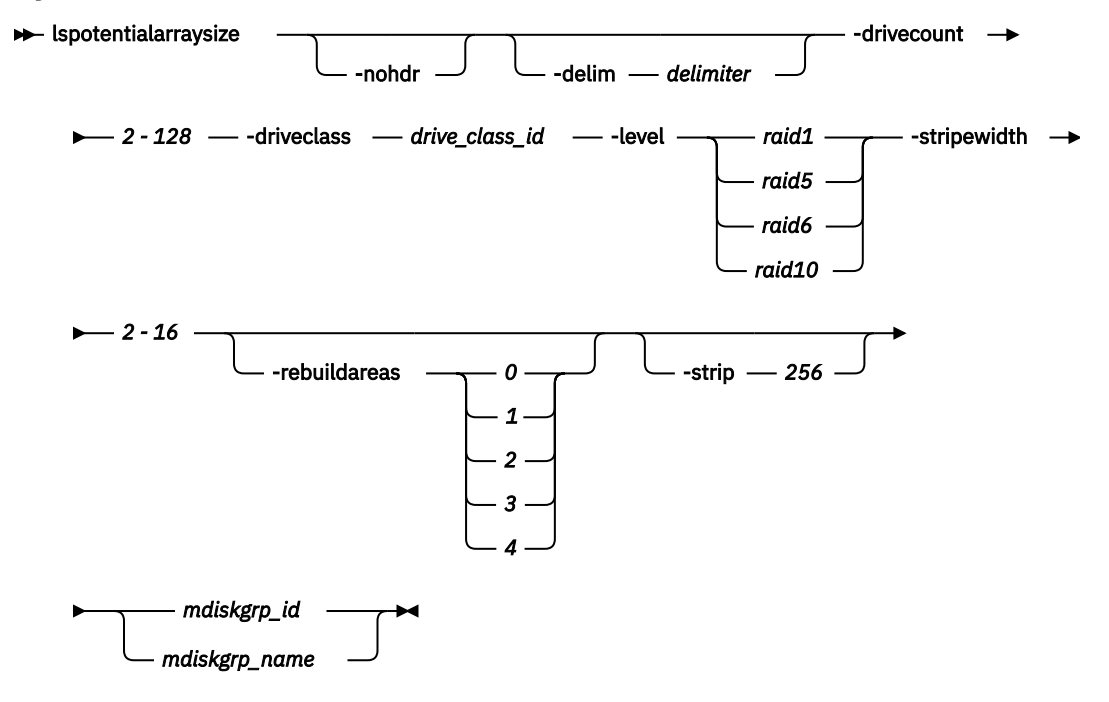

# **Parameters**

# **-nohdr**

(Optional) By default, headings are displayed for each column of data in a concise style view, and for each item of data in a detailed style view. The **-nohdr** parameter suppresses the display of these headings.

**Note:** If there is no data to be displayed, headings are not displayed.

# **-delim** *delimiter*

(Optional) By default, in a concise view all columns of data are space-separated, with the width of each column set to the maximum width of each item of data. In a detailed view, each item of data is an individual row, and if you display headers, the data is separated from the header by a space. The  **delim** parameter overrides this behavior. Valid input for the **-delim** parameter is a 1-byte character. Enter -delim : on the command line; the colon character (:) separates all items of data in a concise view (for example, the spacing of columns does not occur). In a detailed view, the specified *delimiter* separates the data from its header.

# **-drivecount** *2 - 128*

(Required) Specifies the number of the drives. The value must be a number in the range 2 - 128. The value for distributed RAID-1 arrays must be in the range 2 - 16.

# **-driveclass** *drive\_class\_id*

(Required) Specifies the drive class. The *driveclass\_id* value must be a number.

**170** IBM Spectrum Virtualize for SAN Volume Controller, FlashSystem, and Storwize Family : Command-Line Interface User's Guide

# **-level** *raid1 | raid5 | raid6 | raid10*

(Required) Specifies the RAID level for the array that is being created. The possible values are:

- *raid1*
- *raid6*
- *raid5*
- *raid10* (traditional RAID only)

# **-stripewidth** *2 - 16*

(Required) Indicates the width of a single unit of redundancy within a distributed set of drives. The value must be:

#### ı • RAID-1: 2

- RAID-5: 3 16
- RAID-6: 5 16
- RAID-10: 2, 4, 6, 8, 10, 12, 14, 16 (You cannot use RAID-10 with distributed arrays.)

# **-rebuildareas** *0 | 1 | 2 | 3 | 4*

(Optional) Specifies the number of rebuild areas in the array. This value must be in the range 1 - 4 for RAID-5 and RAID-6 arrays.

For distributed RAID-1 arrays, the value must be either 0 or 1 with these restrictions:

- 0 is valid only if **drivecount** is 2.
- 1 is valid only for **drivecount** values in the range 3 16.

**Note:** This parameter is only applicable for distributed arrays.

# **-strip** *256*

(Optional) Specifies sets the strip size in KiB for the array that is being configured. The value is 256.

# *mdiskgrp\_id | mdiskgrp\_name*

(Required) Indicates the MDisk array ID or name.

# **Description**

This command displays the size of a potential array for a specified drive count, class, and RAID level.

You can use this command to define potential sizes for nondistributed and distributed arrays. (Distributed array descriptions are triggered by using **-rebuildareas**.) This command assists with the configuration options that are provided during array creation, and estimates the array capacity if it were to be configured

This table provides the attribute values that can be displayed as output view data.

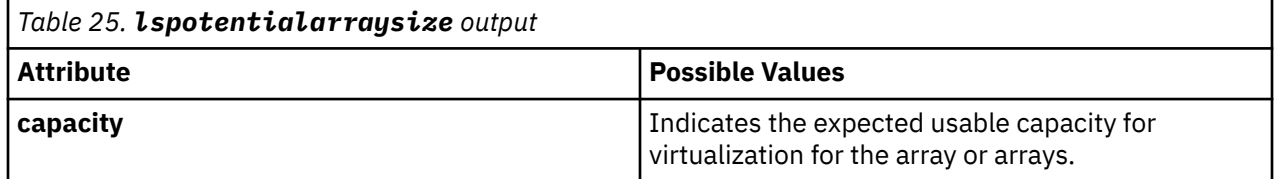

# **An invocation example that uses a small drive count for a distributed array**

lspotentialarraysize -driveclass 4 -drivecount 40 -level raid5 -stripewidth 6 -rebuildareas 2 mdiskgrp1

The detailed resulting output:

 capacity 115.2TB

#### **An invocation example that uses a different class and fewer rebuild areas**

lspotentialarraysize -driveclass 4 -drivecount 100 -level raid5 -stripewidth 8 -strip 256 rebuildareas 1 mdiskgrp1

The detailed resulting output:

 capacity 172.4TB

# **An invocation example that uses the same class and no rebuild areas**

lspotentialarraysize -driveclass 4 -drivecount 100 -level raid5 -stripewidth 8 -strip 256 1

The detailed resulting output:

 capacity 184.3TB

#### **Related reference**

[charray](#page-158-0) Use the **charray** command to change array attributes.

## [charraymember](#page-161-0)

Use the **charraymember** command to modify an array member's attributes, or to swap (exchange) a member of a RAID array with that of another drive.

#### [expandarray](#page-165-0)

Use the **expandarray** command to add new drive capacity to an existing distributed array MDisk.

#### [lsarray](#page-168-0)

Use the **lsarray** command to list the array MDisks.

#### [lsarrayexpansionprogress](#page-178-0)

Use the **lsarrayexpansionprogress** command to display the array expansion task status for one or more arrays.

#### [lsarrayinitprogress](#page-182-0)

Use the **lsarrayinitprogress** command to view the progress of array background initialization that occurs after creation.

## [lsarraylba](#page-184-0)

Use the **lsarraylba** command to permit an array logical block addressing (LBA) to be found from a drive and LBA.

[lsarraymember](#page-187-0)

Use the **lsarraymember** command to list the member drives of one or more array MDisks.

# [lsarraymembergoals](#page-192-0)

Use the **lsarraymembergoals** command to list the spare goals for member drives of one or more array MDisks.

# [lsarraymemberprogress](#page-196-0)

Use the **lsarraymemberprogress** command to display array member background process status.

#### [lsarrayrecommendation](#page-200-0)

Use the **lsarrayrecommendation** command to view a recommended configuration for the specified drive class and number of drives.

#### [lsarraysyncprogress](#page-204-0)

Use the lsarraysyncprogress command to display how synchronized a RAID array is.

# [lscompatibledriveclasses](#page-207-0)

<span id="page-212-0"></span>Use the **lscompatibledriveclasses** command to display all compatible drive class IDs for a given existing drive class.

#### mkarray

Use the **mkarray** command to create an MDisk array and add it to a storage pool. This command applies to nondistributed arrays. (Use the **mkdistributedarray** command to create distributed arrays).

#### [mkdistributedarray](#page-216-0)

Use the **mkdistributedarray** command to create a distributed array and add it to a storage pool. (Use the **mkarray** command to create nondistributed arrays).

#### [recoverarray](#page-221-0)

Use the **recoverarray** command to recover a specific corrupted array when you recover from either a T3 or when both nodes in an I/O group are removed.

## [recoverarraybycluster \(Discontinued\)](#page-222-0)

**Attention:** The **recoverarraybycluster** command has been discontinued. Use the **recoverarraybysystem** command instead.

# [recoverarraybysystem](#page-224-0)

Use the **recoverarraybysystem** command to recover corrupted arrays from either a T3 or when both nodes in an I/O group are removed.

[rmarray](#page-225-0)

Use the **rmarray** command to remove an array MDisk from the configuration.

# **mkarray**

Use the **mkarray** command to create an MDisk array and add it to a storage pool. This command applies to nondistributed arrays. (Use the **mkdistributedarray** command to create distributed arrays).

# **Syntax**

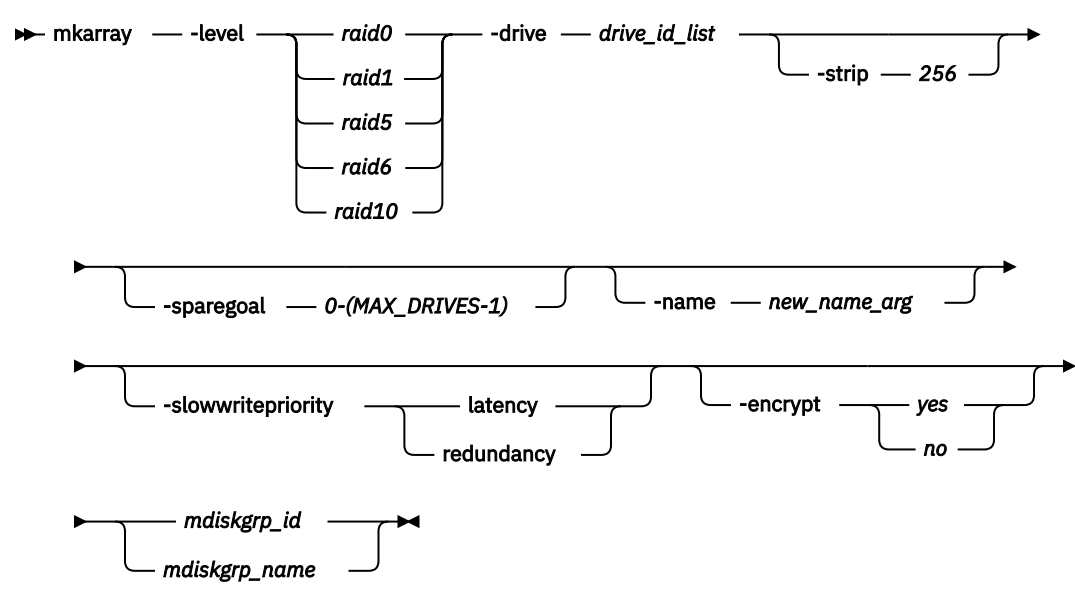

# **Parameters**

# **-level**

(Required) Sets the RAID level for the array MDisk being created.

The following requirements apply for RAID levels:

- RAID-0: Stripes data across all members, provides no redundancy.
- RAID-1: Mirrored pair of drives, allows reading from either drive. Can tolerate either drive failing.
- RAID-5: These arrays stripe data over the member drives with one parity strip on every stripe and can tolerate no more than one member drive failure.
- RAID-6: These arrays stripe data over the member drives with two parity strips on every stripe and can tolerate any two concurrent member drive failures.
- RAID-10: These arrays are in a set of up to eight mirrored pairs with the data striped across mirrors. They can tolerate the failure of one drive in each mirror and they allow reading from both drives in a mirror. (You cannot use RAID-10 with distributed arrays).

**Restriction:** RAID-5 and RAID-6 are for enclosure-based systems only.

#### **-drive** *drive\_id\_list*

(Optional) Identifies the drive or drives to use as members of the RAID array.

For RAID-1 and RAID-10 arrays, drives are specified as a sequence of mirrored drive pairs. For example, if an array is created with -drive a:b:c:d, drive *b* contains the mirror copy of drive *a*, and drive *d* contains the mirror copy of drive *c*. (You cannot use RAID-10 with distributed arrays).

This list shows how many member drives are allowed in each supported RAID type:

• RAID-0: Allows one-member to eight-member drives.

**Note:** Internal drives must be in the same node.

- RAID-1: Allows two-member drives.
- RAID-5, which is for enclosure-based systems only: Allows three-member to 16-member drives.
- RAID-6, which is for enclosure-based systems only: Allows five-member to 16-member drives.
- RAID-10: Allows drives with:
	- Two members
	- Four members
	- Six members
	- Eight members
	- Ten members
	- Twelve members
	- Fourteen members
	- Sixteen members

Each pair of drives must contain a drive from a node in the I/O group and a drive from the other node. (You cannot use RAID-10 with distributed arrays.)

## **-strip** *256*

(Optional) Specifies the strip size in KiB for the array that is being configured. The value is 256.

# **-sparegoal** *0-(MAX\_DRIVES-1)*

(Optional) Sets the number of spares that this array's members must be protected by. The default is 1 (except for RAID-0 arrays, which have a default of 0).

# **-name** *new\_name\_arg*

(Optional) Specifies the name to which you want to apply the array MDisk.

# **-slowwritepriority latency | redundancy**

(Optional) Controls the array ability to complete write operations that take too long, even if it temporarily compromises redundancy.

The value can be either latency or redundancy:

- latency implies that the feature is enabled for normal I/O operations
- redundancy implies that the feature is not enabled for normal I/O operations

The default value is latency mode for existing arrays, unless the array is RAID-0 (in which case redundancy mode is required).

**Important:** Do not change the mode of a RAID-0 array.

# **-encrypt** *yes | no*

(Optional) Specifies whether the new array is encrypted or not. The values are *yes* and *no*.

This parameter defaults to *yes* when **lsencryption** has its **status** or **keyserver\_status** set to enabled and all nodes in the I/O group that the array is being defined on are encryption-capable.

**Note:** The value can be *yes* only if encryption is enabled on the array's I/O group.

## *mdiskgrp\_id | mdiskgrp\_name*

(Required) Identifies the storage pool (by name or ID) to which you want to add the created array MDisk.

# **Description**

This command creates an array MDisk RAID array and adds it to a storage pool. Although the array tier is automatically determined, you can change it later using the **chmdisk** command.

An array MDisk being added to a storage pool that is used for active-active relationships must match other MDisks in the storage pool.

**Remember:** This command cannot be used to add an array to a child pool.

If the raid level is RAID-1 or RAID-10, and the drive list contains drives that do not share a SAS port connection chain, the array attempts to continue to maintain the location balance between the mirrored pairs. (You cannot use RAID-10 with distributed arrays.) Configuration changes indicate that a member drive might not be goal-balanced depending on its current chain. This is relative to both the drive that created the array member goals and the current chain of the mirror partner.

If the MDisk group has an encryption key, the array must be encrypted.

## **An invocation example (to create arrays)**

mkarray -level raid0 -drive 0:1:2:3 raid0grp

The resulting output:

MDisk, id [0], successfully created

# **An invocation example (to create fully redundant arrays)**

mkarray -level raid1 -drive 4:5 -strip 256 mdiskgrp\_4

The resulting output:

MDisk, id [1], successfully created

#### **An invocation example for creating an unencrypted array on encrypted hardware**

mkarray -level raid10 -drives 0:1:2:3:4:5 -encrypt no 0

The resulting output:

MDisk, id [1], successfully created

#### **An invocation example showing error in technology or transport protocol type.**

```
mkarray -drive 1:2 -level raid1 0
```
The resulting output:

CMMVC9289E The command failed because the drives selected have an incompatible combination of technology type and transport protocol.

## **An invocation example showing unsupported RAID-1.**

mkarray -level raid1 -drive 0:1 0

The resulting output:

CMMVC9642E The command failed because non-distributed RAID arrays are not supported for this IO group.

## **Related reference**

[charray](#page-158-0)

Use the **charray** command to change array attributes.

#### [charraymember](#page-161-0)

Use the **charraymember** command to modify an array member's attributes, or to swap (exchange) a member of a RAID array with that of another drive.

#### [expandarray](#page-165-0)

Use the **expandarray** command to add new drive capacity to an existing distributed array MDisk.

[lsarray](#page-168-0)

Use the **lsarray** command to list the array MDisks.

#### [lsarrayexpansionprogress](#page-178-0)

Use the **lsarrayexpansionprogress** command to display the array expansion task status for one or more arrays.

#### [lsarrayinitprogress](#page-182-0)

Use the **lsarrayinitprogress** command to view the progress of array background initialization that occurs after creation.

#### [lsarraylba](#page-184-0)

Use the **lsarraylba** command to permit an array logical block addressing (LBA) to be found from a drive and LBA.

[lsarraymember](#page-187-0)

Use the **lsarraymember** command to list the member drives of one or more array MDisks.

[lsarraymembergoals](#page-192-0)

Use the **lsarraymembergoals** command to list the spare goals for member drives of one or more array MDisks.

[lsarraymemberprogress](#page-196-0)

Use the **lsarraymemberprogress** command to display array member background process status.

[lsarrayrecommendation](#page-200-0)

Use the **lsarrayrecommendation** command to view a recommended configuration for the specified drive class and number of drives.

#### [lsarraysyncprogress](#page-204-0)

Use the lsarraysyncprogress command to display how synchronized a RAID array is.

#### [lscompatibledriveclasses](#page-207-0)

Use the **lscompatibledriveclasses** command to display all compatible drive class IDs for a given existing drive class.

## [lspotentialarraysize](#page-209-0)

Use the **lspotentialarraysize** command to display the size of a potential array for a specified drive count, drive class, and RAID level in the specified MDisk group.

[mkdistributedarray](#page-216-0)

**176** IBM Spectrum Virtualize for SAN Volume Controller, FlashSystem, and Storwize Family : Command-Line Interface User's Guide
<span id="page-216-0"></span>Use the **mkdistributedarray** command to create a distributed array and add it to a storage pool. (Use the **mkarray** command to create nondistributed arrays).

#### [recoverarray](#page-221-0)

Use the **recoverarray** command to recover a specific corrupted array when you recover from either a T3 or when both nodes in an I/O group are removed.

#### [recoverarraybycluster \(Discontinued\)](#page-222-0)

**Attention:** The **recoverarraybycluster** command has been discontinued. Use the **recoverarraybysystem** command instead.

## [recoverarraybysystem](#page-224-0)

Use the **recoverarraybysystem** command to recover corrupted arrays from either a T3 or when both nodes in an I/O group are removed.

#### [rmarray](#page-225-0)

Use the **rmarray** command to remove an array MDisk from the configuration.

## **mkdistributedarray**

Use the **mkdistributedarray** command to create a distributed array and add it to a storage pool. (Use the **mkarray** command to create nondistributed arrays).

## **Syntax**

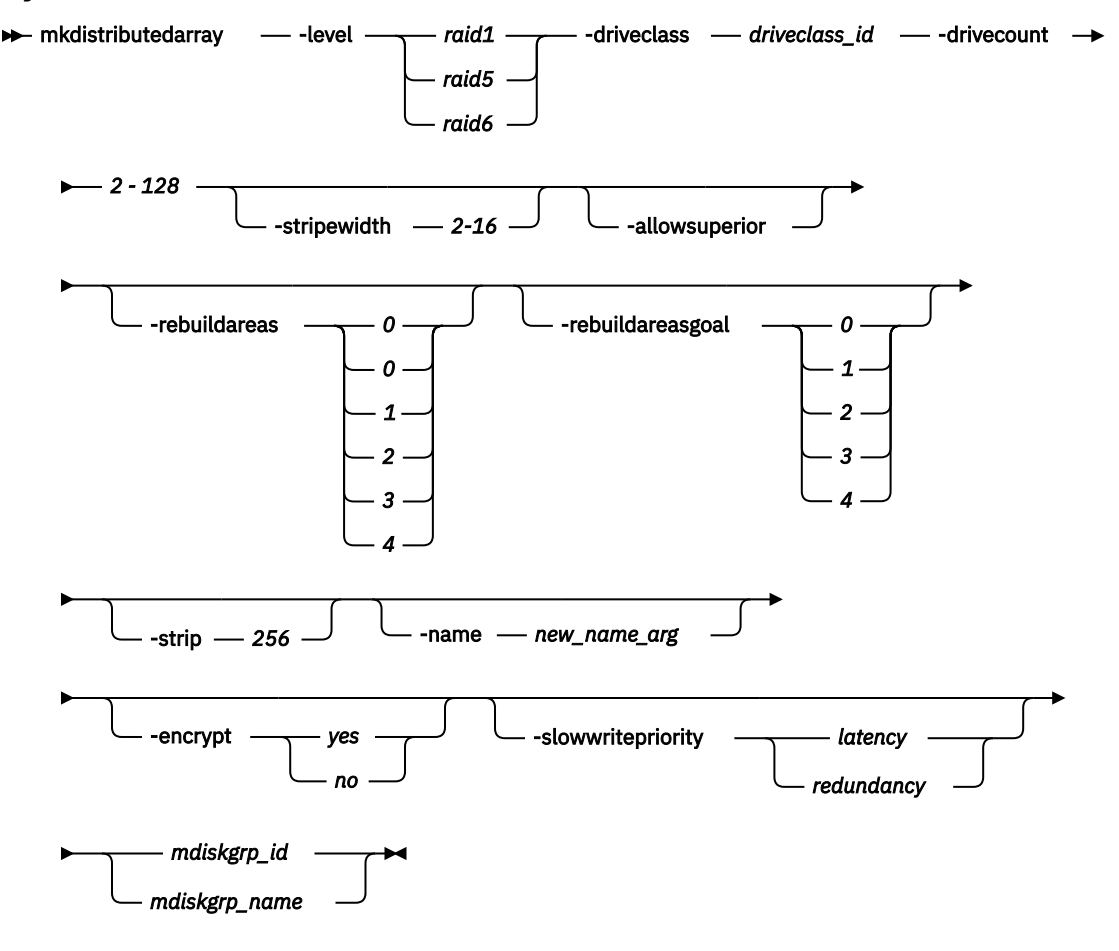

## **Parameters**

## **-level** *raid1 | raid5 | raid6*

(Required) Specifies the RAID level for the array that is being created. The possible values are:

• *raid1*

- *raid6*
- *raid5*

## **-driveclass** *driveclass\_id*

(Required) Specifies the class that is being used to create the array. The *driveclass\_id* must be a numeric value (specified with the **lsdriveclass** command).

## **-drivecount** *2 - 128*

(Required) Specifies the number of the drives. The value must be a number in the range 2 - 128. The value for distributed RAID-1 arrays must be in the range 2 - 16.

## **-stripewidth** *2-16*

(Optional) Indicates the width of a single unit of redundancy within a distributed set of drives. The value must be:

• RAID-1: 2

I

- RAID-5:  $3 16$
- RAID- $6:5 16$
- RAID-10: 2, 4, 6, 8, 10, 12, 14, 16 (You cannot use RAID-10 with distributed arrays.)

The default width for RAID-6 is 12 and the default width for RAID-5 is 9. The width plus the number of rebuild areas must be less than or equal to the drive count.

If **-stripewidth** is not specified and **drivecount** - **rebuildareas** is less than the default stripewidth (9 for RAID-5, 12 for RAID-6), then **stripewidth** is set to **drivecount rebuildareas**. If **drivecount** - **rebuildareas** is less than the minimum allowed (3 for RAID-5, 5 for RAID-6), the command fails.

## **-allowsuperior**

(Optional) Specifies that you can use drives that are not an exact match to the drive class used when creating the array (such as drives that use different capacity or technology). The system attempts to select the closest match to the class when satisfying the drive count. You can select higher capacity members of the same technology type before you select higher technology members.

**Note:** For a drive A to be considered superior to drive B, these situations must be true:

- 1. Drives A and B are use=candidate
- 2. Drives A and B are in the same I/O group.
- 3. Drive A's speed is equal to or greater than drive B's. Solid-state drives (SSDs) are higher speed than all hard disk drives (HDDs). For SSDs, **tech\_type** *tier0\_flash* is considered to have better performance than *tier1\_flash*.
- 4. Drive A's capacity is equal to or greater than drive B's.
- 5. Drive A has a block size that is smaller than or equal to drive B.
- 6. Drives A and B have the same transport protocol.
- 7. Drives A and B are both not compressing drives or Drives A and B are both compressing drives of the same physical capacity and logical capacity.

## **-rebuildareas** *0 | 1 | 2 | 3 | 4*

(Optional) Specifies the overhead capacity that is distributed across all drives available to an array. This capacity restores data after a drive failure. The values are:

- 0
- 1
- 2
- 3
- 4

The value is 1 - 4 (inclusive) for RAID-5 and RAID-6 arrays. For RAID-1 arrays, only the values 0 (when total drive count is 2) and 1 (when total drive count is in the range 3 - 16) are valid.

**178** IBM Spectrum Virtualize for SAN Volume Controller, FlashSystem, and Storwize Family : Command-Line Interface User's Guide

The default number of rebuild areas increases as the drive count increases.

**Note:** The number of rebuild areas plus the stripe width must be less than or equal to the total drive count.

#### **-rebuildareasgoal** *0 | 1 | 2 | 3 | 4*

(Optional) Specifies the number of rebuild areas that the array can target to keep available. If the number available in the array falls below this number, a system alert is raised.

**Note:** The goal value should not exceed the number of rebuild areas that are specified for the array.

The values are:

- 0
- 1
- 2
- 3
- 4

### **-strip** *256*

(Optional) Specifies the strip size in KiB for the array that is being configured. The value is 256.

#### **-name** *new\_name\_arg*

(Optional) Specifies the name of the array.

#### **-encrypt** *yes | no*

(Optional) Specifies the array to encrypt. The values are yes and no. This parameter defaults to yes when **lsencryption** has its status set to enabled and all nodes in the I/O group that the array is being defined on are encryption-capable.

**Note:** The value can be yes only if encryption is enabled on the array's I/O group.

If you specify -encrypt yes when the I/O group does not support encryption, the command fails.

#### **-slowwritepriority latency | redundancy**

(Optional) Controls array ability to complete write operations that take too long, even if it temporarily compromises redundancy.

The value can be either latency or redundancy:

- latency implies that the feature is enabled for normal I/O operations
- redundancy implies that the feature is not enabled for normal I/O operations

The default value is latency mode for existing arrays).

**Important:** An array can cause member drives to become unsynchronized (to preserve response time) if the value is latency. If the value is redundancy, the array cannot cause member drives to become unsynchronized (to preserve time) and I/O performance is impacted.

#### *mdiskgrp\_id | mdiskgrp\_name*

(Required) Indicates the MDisk array ID or name.

## **Description**

This command creates distributed arrays.

**Remember:** You cannot create an unencrypted array to add to an encrypted storage pool.

Each distributed array occupies 16 slots, which start at an MDisk ID that is divisible by 16. See the **lsmdisk** command for more information.

#### **An invocation example to create an array that uses 40 drives of class 3 with 3 rebuild areas**

```
 mkdistributedarray -level raid6 -driveclass 3 -drivecount 40 -stripewidth 10 -rebuildareas 3 
mdiskgrp5
```
The detailed resulting output:

MDisk, id [16], sucessfully created

#### **An invocation example to create an array with a drive class**

 mkdistributedarray -level raid5 -driveclass 0 -drivecount 56 -stripewidth 8 -allowsuperior mdiskgrp2

The detailed resulting output:

MDisk, id [32], sucessfully created

#### **An invocation example to create an array with maximum rebuild areas that logs an error on using the second rebuild area**

```
mkdistributedarray -level raid5 -driveclass 5 -drivecount 60 -rebuildareas 4 -rebuildareasgoal 
3 mdiskgrp2
```
The detailed resulting output:

MDisk, id [16], sucessfully created

#### **An invocation example to create an array that might affect I/O performance**

mkdistributedarray -driveclass 10 -slowwritepriority redundancy 0

The detailed resulting output:

MDisk, id [32], sucessfully created

#### **An invocation example to make an encrypted distributed array that uses 40 drives of class 3 with three rebuild areas**

```
mkdistributedarray -level raid6 -driveclass 3 -drivecount 40 -stripewidth 10 -rebuildareas 3 -
encrypt yes mdiskgrp5
```
The detailed resulting output:

MDisk, id [16], sucessfully created

#### **An invocation example**

mkdistributedarray -level raid1 -driveclass 0 -drivecount 6 0

The detailed resulting output:

MDisk, id [0], successfully created

#### **An invocation example**

mkdistributedarray -level raid6 -driveclass 0 -drivecount 8 -stripewidth 7 0

The detailed resulting output:

MDisk, id [16], successfully created

#### **An invocation example**

mkdistributedarray -level raid6 -driveclass 0 -drivecount 8 -stripewidth 8 0

The detailed resulting output:

CMMVC8774E An array cannot be created with the drive count, stripe width and rebuild areas entered.

#### **Related reference**

#### [charray](#page-158-0)

Use the **charray** command to change array attributes.

#### [charraymember](#page-161-0)

Use the **charraymember** command to modify an array member's attributes, or to swap (exchange) a member of a RAID array with that of another drive.

#### [expandarray](#page-165-0)

Use the **expandarray** command to add new drive capacity to an existing distributed array MDisk.

#### [lsarray](#page-168-0)

Use the **lsarray** command to list the array MDisks.

#### [lsarrayexpansionprogress](#page-178-0)

Use the **lsarrayexpansionprogress** command to display the array expansion task status for one or more arrays.

#### [lsarrayinitprogress](#page-182-0)

Use the **lsarrayinitprogress** command to view the progress of array background initialization that occurs after creation.

#### [lsarraylba](#page-184-0)

Use the **lsarraylba** command to permit an array logical block addressing (LBA) to be found from a drive and LBA.

[lsarraymember](#page-187-0)

Use the **lsarraymember** command to list the member drives of one or more array MDisks.

#### [lsarraymembergoals](#page-192-0)

Use the **lsarraymembergoals** command to list the spare goals for member drives of one or more array MDisks.

#### [lsarraymemberprogress](#page-196-0)

Use the **lsarraymemberprogress** command to display array member background process status.

#### [lsarrayrecommendation](#page-200-0)

Use the **lsarrayrecommendation** command to view a recommended configuration for the specified drive class and number of drives.

#### [lsarraysyncprogress](#page-204-0)

Use the lsarraysyncprogress command to display how synchronized a RAID array is.

#### [lscompatibledriveclasses](#page-207-0)

Use the **lscompatibledriveclasses** command to display all compatible drive class IDs for a given existing drive class.

#### [lspotentialarraysize](#page-209-0)

Use the **lspotentialarraysize** command to display the size of a potential array for a specified drive count, drive class, and RAID level in the specified MDisk group.

#### [mkarray](#page-212-0)

Use the **mkarray** command to create an MDisk array and add it to a storage pool. This command applies to nondistributed arrays. (Use the **mkdistributedarray** command to create distributed arrays).

#### [recoverarray](#page-221-0)

<span id="page-221-0"></span>Use the **recoverarray** command to recover a specific corrupted array when you recover from either a T3 or when both nodes in an I/O group are removed.

[recoverarraybycluster \(Discontinued\)](#page-222-0)

**Attention:** The **recoverarraybycluster** command has been discontinued. Use the **recoverarraybysystem** command instead.

#### [recoverarraybysystem](#page-224-0)

Use the **recoverarraybysystem** command to recover corrupted arrays from either a T3 or when both nodes in an I/O group are removed.

[rmarray](#page-225-0)

Use the **rmarray** command to remove an array MDisk from the configuration.

## **recoverarray**

Use the **recoverarray** command to recover a specific corrupted array when you recover from either a T3 or when both nodes in an I/O group are removed.

#### **Syntax**

```
Recoverarray mdisk_id
```
*mdisk\_name*

## **Parameters**

#### *mdisk\_id*

(Optional) Identifies (by ID) the specific array to recover.

#### *mdisk\_name*

(Optional) Identifies (by user-assigned name) the specific array to recover.

#### **Description**

This command recovers a specific corrupt array. An array has metadata representing ongoing or pending product writes, which are lost when the domain nodes are lost.

It is not necessary to run this command when both nodes go offline and return to an online state.

#### **An invocation example**

recoverarray mdisk\_1

The resulting output:

There is no output if the command is successful.

#### **Related reference**

[charray](#page-158-0) Use the **charray** command to change array attributes.

#### [charraymember](#page-161-0)

Use the **charraymember** command to modify an array member's attributes, or to swap (exchange) a member of a RAID array with that of another drive.

#### [expandarray](#page-165-0)

Use the **expandarray** command to add new drive capacity to an existing distributed array MDisk.

[lsarray](#page-168-0)

Use the **lsarray** command to list the array MDisks.

#### [lsarrayexpansionprogress](#page-178-0)

**182** IBM Spectrum Virtualize for SAN Volume Controller, FlashSystem, and Storwize Family : Command-Line Interface User's Guide

<span id="page-222-0"></span>Use the **lsarrayexpansionprogress** command to display the array expansion task status for one or more arrays.

#### [lsarrayinitprogress](#page-182-0)

Use the **lsarrayinitprogress** command to view the progress of array background initialization that occurs after creation.

[lsarraylba](#page-184-0)

Use the **lsarraylba** command to permit an array logical block addressing (LBA) to be found from a drive and LBA.

[lsarraymember](#page-187-0)

Use the **lsarraymember** command to list the member drives of one or more array MDisks.

#### [lsarraymembergoals](#page-192-0)

Use the **lsarraymembergoals** command to list the spare goals for member drives of one or more array MDisks.

#### [lsarraymemberprogress](#page-196-0)

Use the **lsarraymemberprogress** command to display array member background process status.

#### [lsarrayrecommendation](#page-200-0)

Use the **lsarrayrecommendation** command to view a recommended configuration for the specified drive class and number of drives.

#### [lsarraysyncprogress](#page-204-0)

Use the lsarraysyncprogress command to display how synchronized a RAID array is.

#### [lscompatibledriveclasses](#page-207-0)

Use the **lscompatibledriveclasses** command to display all compatible drive class IDs for a given existing drive class.

#### [lspotentialarraysize](#page-209-0)

Use the **lspotentialarraysize** command to display the size of a potential array for a specified drive count, drive class, and RAID level in the specified MDisk group.

#### [mkarray](#page-212-0)

Use the **mkarray** command to create an MDisk array and add it to a storage pool. This command applies to nondistributed arrays. (Use the **mkdistributedarray** command to create distributed arrays).

#### [mkdistributedarray](#page-216-0)

Use the **mkdistributedarray** command to create a distributed array and add it to a storage pool. (Use the **mkarray** command to create nondistributed arrays).

#### recoverarraybycluster (Discontinued)

**Attention:** The **recoverarraybycluster** command has been discontinued. Use the **recoverarraybysystem** command instead.

#### [recoverarraybysystem](#page-224-0)

Use the **recoverarraybysystem** command to recover corrupted arrays from either a T3 or when both nodes in an I/O group are removed.

[rmarray](#page-225-0)

Use the **rmarray** command to remove an array MDisk from the configuration.

## **recoverarraybycluster (Discontinued)**

**Attention:** The **recoverarraybycluster** command has been discontinued. Use the **recoverarraybysystem** command instead. **Related reference**

## [charray](#page-158-0) Use the **charray** command to change array attributes.

[charraymember](#page-161-0)

Use the **charraymember** command to modify an array member's attributes, or to swap (exchange) a member of a RAID array with that of another drive.

#### [expandarray](#page-165-0)

Use the **expandarray** command to add new drive capacity to an existing distributed array MDisk.

#### [lsarray](#page-168-0)

Use the **lsarray** command to list the array MDisks.

#### [lsarrayexpansionprogress](#page-178-0)

Use the **lsarrayexpansionprogress** command to display the array expansion task status for one or more arrays.

#### [lsarrayinitprogress](#page-182-0)

Use the **lsarrayinitprogress** command to view the progress of array background initialization that occurs after creation.

#### [lsarraylba](#page-184-0)

Use the **lsarraylba** command to permit an array logical block addressing (LBA) to be found from a drive and LBA.

#### [lsarraymember](#page-187-0)

Use the **lsarraymember** command to list the member drives of one or more array MDisks.

### [lsarraymembergoals](#page-192-0)

Use the **lsarraymembergoals** command to list the spare goals for member drives of one or more array MDisks.

#### [lsarraymemberprogress](#page-196-0)

Use the **lsarraymemberprogress** command to display array member background process status.

#### [lsarrayrecommendation](#page-200-0)

Use the **lsarrayrecommendation** command to view a recommended configuration for the specified drive class and number of drives.

#### [lsarraysyncprogress](#page-204-0)

Use the lsarraysyncprogress command to display how synchronized a RAID array is.

#### [lscompatibledriveclasses](#page-207-0)

Use the **lscompatibledriveclasses** command to display all compatible drive class IDs for a given existing drive class.

#### [lspotentialarraysize](#page-209-0)

Use the **lspotentialarraysize** command to display the size of a potential array for a specified drive count, drive class, and RAID level in the specified MDisk group.

#### [mkarray](#page-212-0)

Use the **mkarray** command to create an MDisk array and add it to a storage pool. This command applies to nondistributed arrays. (Use the **mkdistributedarray** command to create distributed arrays).

#### [mkdistributedarray](#page-216-0)

Use the **mkdistributedarray** command to create a distributed array and add it to a storage pool. (Use the **mkarray** command to create nondistributed arrays).

#### [recoverarray](#page-221-0)

Use the **recoverarray** command to recover a specific corrupted array when you recover from either a T3 or when both nodes in an I/O group are removed.

### [recoverarraybysystem](#page-224-0)

Use the **recoverarraybysystem** command to recover corrupted arrays from either a T3 or when both nodes in an I/O group are removed.

#### [rmarray](#page-225-0)

Use the **rmarray** command to remove an array MDisk from the configuration.

## <span id="page-224-0"></span>**recoverarraybysystem**

Use the **recoverarraybysystem** command to recover corrupted arrays from either a T3 or when both nodes in an I/O group are removed.

## **Syntax**

**RECOVERITAY** by system

## **Parameters**

None.

## **Description**

Use the **recoverarraybysystem** command to recover corrupted arrays. An array has metadata representing ongoing or pending product writes, which are lost when the domain nodes are lost.

It is not necessary to run this command when both nodes go offline and return to an online state.

#### **An invocation example**

recoverarraybysystem

The resulting output:

There is no output if the command is successful.

## **Related reference**

[charray](#page-158-0)

Use the **charray** command to change array attributes.

[charraymember](#page-161-0)

Use the **charraymember** command to modify an array member's attributes, or to swap (exchange) a member of a RAID array with that of another drive.

[expandarray](#page-165-0) Use the **expandarray** command to add new drive capacity to an existing distributed array MDisk.

[lsarray](#page-168-0)

Use the **lsarray** command to list the array MDisks.

#### [lsarrayexpansionprogress](#page-178-0)

Use the **lsarrayexpansionprogress** command to display the array expansion task status for one or more arrays.

#### [lsarrayinitprogress](#page-182-0)

Use the **lsarrayinitprogress** command to view the progress of array background initialization that occurs after creation.

#### [lsarraylba](#page-184-0)

Use the **lsarraylba** command to permit an array logical block addressing (LBA) to be found from a drive and LBA.

[lsarraymember](#page-187-0)

Use the **lsarraymember** command to list the member drives of one or more array MDisks.

#### [lsarraymembergoals](#page-192-0)

Use the **lsarraymembergoals** command to list the spare goals for member drives of one or more array MDisks.

#### [lsarraymemberprogress](#page-196-0)

<span id="page-225-0"></span>Use the **lsarraymemberprogress** command to display array member background process status.

#### [lsarrayrecommendation](#page-200-0)

Use the **lsarrayrecommendation** command to view a recommended configuration for the specified drive class and number of drives.

#### [lsarraysyncprogress](#page-204-0)

Use the lsarraysyncprogress command to display how synchronized a RAID array is.

#### [lscompatibledriveclasses](#page-207-0)

Use the **lscompatibledriveclasses** command to display all compatible drive class IDs for a given existing drive class.

#### [lspotentialarraysize](#page-209-0)

Use the **lspotentialarraysize** command to display the size of a potential array for a specified drive count, drive class, and RAID level in the specified MDisk group.

#### [mkarray](#page-212-0)

Use the **mkarray** command to create an MDisk array and add it to a storage pool. This command applies to nondistributed arrays. (Use the **mkdistributedarray** command to create distributed arrays).

#### [mkdistributedarray](#page-216-0)

Use the **mkdistributedarray** command to create a distributed array and add it to a storage pool. (Use the **mkarray** command to create nondistributed arrays).

#### [recoverarray](#page-221-0)

Use the **recoverarray** command to recover a specific corrupted array when you recover from either a T3 or when both nodes in an I/O group are removed.

#### [recoverarraybycluster \(Discontinued\)](#page-222-0)

**Attention:** The **recoverarraybycluster** command has been discontinued. Use the **recoverarraybysystem** command instead.

#### rmarray

Use the **rmarray** command to remove an array MDisk from the configuration.

## **rmarray**

Use the **rmarray** command to remove an array MDisk from the configuration.

## **Syntax**

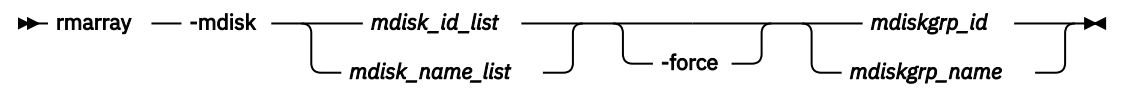

## **Parameters**

#### **-mdisk** *mdisk\_id\_list | mdisk\_name\_list*

(Required) Identifies the array MDisk or a colon-delimited list of MDisks to remove from the storage pool.

#### **-force**

(Optional) Forces a removal when the MDisk has allocated extents by migrating the used extents to free extents in the storage pool.

#### **-enclosure** *enclosure\_id*

(Required) Specifies the enclosure that the array should be removed from.

### *mdiskgrp\_id | mdiskgrp\_name*

(Required) Identifies (by name or ID) the storage pool to remove the created array MDisk from.

## **Description**

This command removes an array MDisk from the configuration. Each array is divided into candidate drives.

**186** IBM Spectrum Virtualize for SAN Volume Controller, FlashSystem, and Storwize Family : Command-Line Interface User's Guide

**Remember:** This command cannot be used to remove an array MDisk from a child pool.

**Note:** If **rmarray** is used to remove an array that contains compressed member drives, it causes all compressed drive members to perform a format. The format must complete before the drives come online as candidates available for use.

#### **An invocation example**

rmarray -mdisk 6 mdiskgrp\_10

The resulting output:

No feedback

#### **Related reference**

[charray](#page-158-0)

Use the **charray** command to change array attributes.

#### [charraymember](#page-161-0)

Use the **charraymember** command to modify an array member's attributes, or to swap (exchange) a member of a RAID array with that of another drive.

#### [expandarray](#page-165-0)

Use the **expandarray** command to add new drive capacity to an existing distributed array MDisk.

#### [lsarray](#page-168-0)

Use the **lsarray** command to list the array MDisks.

#### [lsarrayexpansionprogress](#page-178-0)

Use the **lsarrayexpansionprogress** command to display the array expansion task status for one or more arrays.

[lsarrayinitprogress](#page-182-0)

Use the **lsarrayinitprogress** command to view the progress of array background initialization that occurs after creation.

#### [lsarraylba](#page-184-0)

Use the **lsarraylba** command to permit an array logical block addressing (LBA) to be found from a drive and LBA.

[lsarraymember](#page-187-0)

Use the **lsarraymember** command to list the member drives of one or more array MDisks.

#### [lsarraymembergoals](#page-192-0)

Use the **lsarraymembergoals** command to list the spare goals for member drives of one or more array MDisks.

[lsarraymemberprogress](#page-196-0)

Use the **lsarraymemberprogress** command to display array member background process status.

#### [lsarrayrecommendation](#page-200-0)

Use the **lsarrayrecommendation** command to view a recommended configuration for the specified drive class and number of drives.

#### [lsarraysyncprogress](#page-204-0)

Use the lsarraysyncprogress command to display how synchronized a RAID array is.

#### [lscompatibledriveclasses](#page-207-0)

Use the **lscompatibledriveclasses** command to display all compatible drive class IDs for a given existing drive class.

#### [lspotentialarraysize](#page-209-0)

Use the **lspotentialarraysize** command to display the size of a potential array for a specified drive count, drive class, and RAID level in the specified MDisk group.

#### [mkarray](#page-212-0)

Use the **mkarray** command to create an MDisk array and add it to a storage pool. This command applies to nondistributed arrays. (Use the **mkdistributedarray** command to create distributed arrays).

#### [mkdistributedarray](#page-216-0)

Use the **mkdistributedarray** command to create a distributed array and add it to a storage pool. (Use the **mkarray** command to create nondistributed arrays).

#### [recoverarray](#page-221-0)

Use the **recoverarray** command to recover a specific corrupted array when you recover from either a T3 or when both nodes in an I/O group are removed.

### [recoverarraybycluster \(Discontinued\)](#page-222-0)

**Attention:** The **recoverarraybycluster** command has been discontinued. Use the **recoverarraybysystem** command instead.

#### [recoverarraybysystem](#page-224-0)

Use the **recoverarraybysystem** command to recover corrupted arrays from either a T3 or when both nodes in an I/O group are removed.

# <span id="page-228-0"></span>**Chapter 5. Audit log commands**

Use the audit log commands to track command specifications and related data. An audit log keeps track of successful action commands that are issued through a Secure Shell (SSH) session or through the management GUI.

The audit log entries provide the following information:

- Identity of the user who issued the action command
- The name of the actionable command
- The timestamp of when the actionable command was issued on the configuration node
- The parameters which were issued with the actionable command

The following commands are not documented in the audit log:

- **dumpconfig**
- **cpdumps**
- **finderr**
- **dumperrlog**

The following items are also not documented in the audit log:

- Commands that fail are not logged
- A result code of 0 (success) or 1 (success in progress) is not logged
- Result object ID of node type (for the **addnode** command) is not logged
- Views are not logged

## **catauditlog**

Use the **catauditlog** command to display the in-memory contents of the audit log.

## **Syntax**

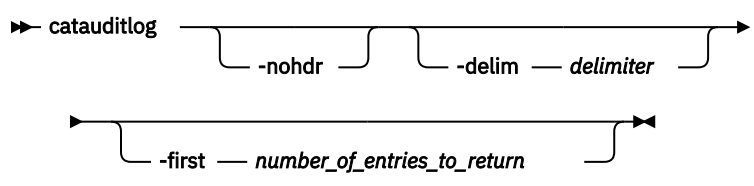

## **Parameters**

#### **-nohdr**

(Optional) By default, headings are displayed for each column of data in a concise style view, and for each item of data in a detailed style view. The **-nohdr** parameter suppresses the display of these headings.

**Note:** If there is no data to be displayed, headings are not displayed.

#### **-delim** *delimiter*

(Optional) By default in a concise view, all columns of data are space-separated. The width of each column is set to the maximum width of each item of data. In a detailed view, each item of data has its own row, and if the headers are displayed, the data is separated from the header by a space. The  **delim** parameter overrides this behavior. Valid input for the **-delim** parameter is a one-byte character. If you enter -delim : on the command line, the colon character (:) separates all items of data in a concise view; for example, the spacing of columns does not occur. In a detailed view, the data is separated from its header by the specified delimiter.

**-first** *number\_of\_entries\_to\_return*

(Optional) Specifies the number of most recent entries to display.

## **Description**

This command lists a specified number of the most recently audited commands.

Use this command to display the in-memory audit log. Use the **dumpauditlog** command to manually dump the contents of the in-memory audit log to a file on the current configuration node and clear the contents of the in-memory audit log

The in-memory portion of the audit log is limited to 500 entries.

Once the in-memory audit log reaches maximum capacity, the log is written to a local file on the configuration node in the /dumps/audit directory. The **catauditlog** command only displays the inmemory part of the audit log; the on-disk part of the audit log is in readable text format and does not require any special command to decode it.

The in-memory log entries are reset and cleared automatically, ready to accumulate new commands. The on-disk portion of the audit log can then be analyzed at a later date.

The **lsdumps** command with **-prefix** parameter (and the /dumps/audit file) can be used to list the files on the disk.

As commands are executed, they are recorded in the in-memory audit log. When the in-memory audit log becomes full, it is automatically dumped to an audit log file and the in-memory audit log is cleared.

#### **An invocation example**

This example lists the five most recent audit log entries.

catauditlog -first 5

The resulting output:

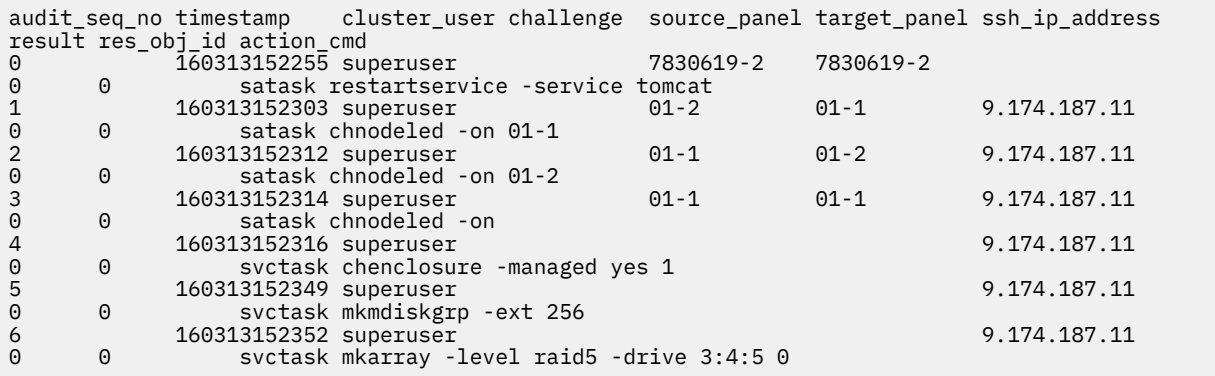

#### **Related reference**

#### [dumpauditlog](#page-230-0)

Use the **dumpauditlog** command to reset or clear the contents of the in-memory audit log. The contents of the audit log are sent to a file in the /dumps/audit directory on the current configuration node.

[lsauditlogdumps \(Deprecated\)](#page-231-0)

<span id="page-230-0"></span>The **lsauditlogdumps** command is deprecated. Use the **lsdumps** command to display a list of files in a particular dumps directory.

## **dumpauditlog**

Use the **dumpauditlog** command to reset or clear the contents of the in-memory audit log. The contents of the audit log are sent to a file in the /dumps/audit directory on the current configuration node.

## **Syntax**

 $\rightarrow$  dumpauditlog  $\rightarrow$ 

## **Parameters**

There are no parameters.

## **Description**

This command dumps the contents of the audit log to a file on the current configuration node in a system. It also clears the contents of the audit log. This command is logged as the first entry in the new audit log.

Use this command to manually dump the contents of the in-memory audit log to a file on the current configuration node and clear the contents of the in-memory audit log. Use the **catauditlog** command to display the in-memory audit log.

Audit log dumps are automatically maintained in the /dumps/audit directory. The local file system space is used by audit log dumps and is limited to 200 MB on any node in the system. The space limit is maintained automatically by deleting the minimum number of old audit log dump files so that the / dumps/audit directory space is reduced below 200 MB. This deletion occurs once per day on every node in the system. The oldest audit log dump files are considered to be the ones with the lowest audit log sequence number. Also, audit log dump files with a system ID number that does not match the current one are considered to be older than files that match the system ID, regardless of sequence number.

Other than by running dumps (or copying dump files among nodes), you cannot alter the contents of the audit directory. Each dump file name is generated automatically in the following format:

auditlog\_*firstseq\_lastseq\_timestamp\_clusterid*

where

- *firstseq* is the audit log sequence number of the first entry in the log
- *lastseq* is the audit sequence number of the last entry in the log
- *timestamp* is the timestamp of the last entry in the audit log that is being dumped
- *clusterid* is the clustered system ID at the time that the dump was created
- *challenge* allows the sra\_privileged user to determine who issued a particular command
- *source\_panel* is the source panel ID in the audit log that is being dumped
- *target\_panel* indicates the target panel ID in the audit log that is being dumped

The audit log dump files names cannot be changed.

The audit log entries in the dump files contain the same information as displayed by the **catauditlog** command; however, the **dumpauditlog** command displays the information with one field per line. The **lsdumps** command displays a list of the audit log dumps that are available on the nodes in the clustered system.

A sample audit log entry:

```
Auditlog Entry 0
 Sequence Num : 0
      Timestamp : Sun Mar 13 15:22:55 2016
```

```
 : Epoch + 1457882575
         Cluster User
         Challenge
        SSH IP Address :<br>Result Code :
 Result Code : 0
 Result Obj ID : 0
         Action Cmd         : satask restartservice -service tomcat<br>Source_Panel     : 7830619-2<br>Target Panel     : 7830619-2
         Source_Panel
         Target_Panel
```
#### **An invocation example**

dumpauditlog

The resulting output:

No feedback

#### **Related reference**

[catauditlog](#page-228-0)

Use the **catauditlog** command to display the in-memory contents of the audit log.

#### lsauditlogdumps (Deprecated)

The **lsauditlogdumps** command is deprecated. Use the **lsdumps** command to display a list of files in a particular dumps directory.

## **lsauditlogdumps (Deprecated)**

The **lsauditlogdumps** command is deprecated. Use the **lsdumps** command to display a list of files in a particular dumps directory.

**Related reference**

#### [catauditlog](#page-228-0)

Use the **catauditlog** command to display the in-memory contents of the audit log.

#### [dumpauditlog](#page-230-0)

Use the **dumpauditlog** command to reset or clear the contents of the in-memory audit log. The contents of the audit log are sent to a file in the /dumps/audit directory on the current configuration node.

# <span id="page-232-0"></span>**Chapter 6. Backup and restore commands**

Use the backup and restore commands to back up and restore configuration information about the system.

## **svcconfig**

Use the **svcconfig** command help option to obtain summary information about the syntax of the **svcconfig** command and actions. You can enter this command any time after a system is created.

## **Syntax**

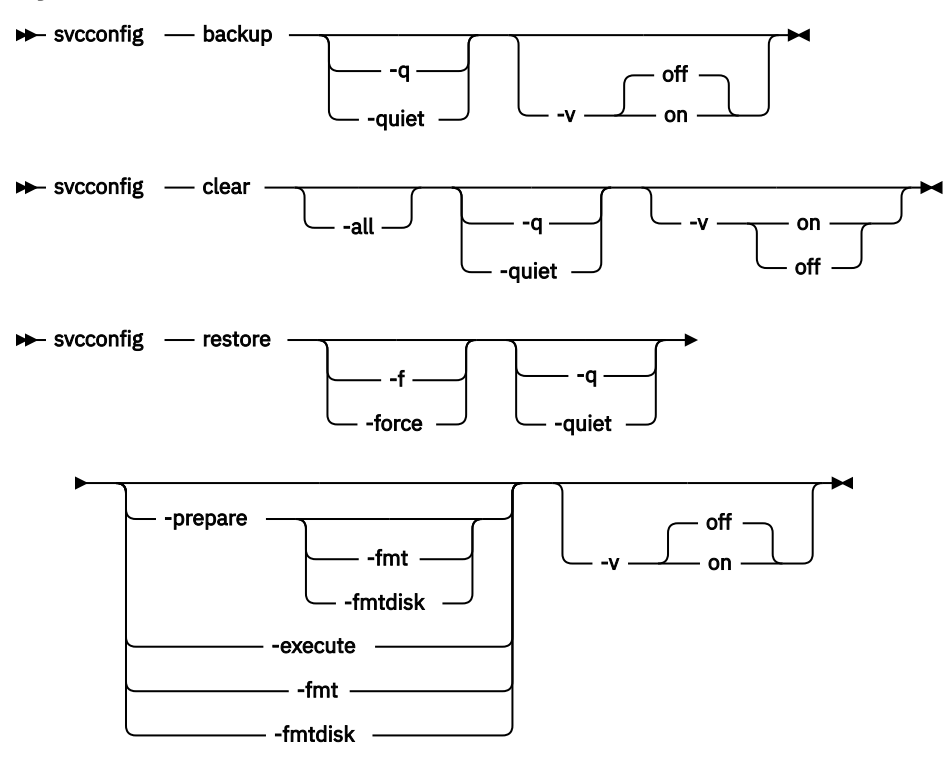

 $\rightarrow$  svcconfig -ver  $\rightarrow$ 

## **Parameters**

#### **backup**

(Optional) Saves the current system configuration in the /tmp directory.

#### **-quiet**

(Optional) Suppresses standard output (STDOUT) messages from the console.

## **clear**

(Optional) Erases the files in the /tmp directory.

**-all**

(Optional) Erases all configuration files.

#### **-f | force**

(Optional) Forces continued processing where possible.

## **-q | quiet**

(Optional) Suppresses console output (STDOUT).

**restore**

(Optional) Checks the current configuration against the backup configuration in the /tmp directory.

**-prepare** *-fmt | fmtdisk*

(Optional) Verifies the current configuration against the information in svc.config.backup.xml; then prepares commands for processing in svc.config.restore.sh, and then produces a log of events in svc.config.restore.prepare.

#### **-execute**

(Optional) Runs the command script svc.config.restore.sh, and produces a log of events in svc.config.restore.execute.log.

**-fmt**

(Optional) Specifies that the volume should be formatted before use. Includes the **-fmtdisk** option on all **mkvdisk** commands to be issued. You cannot specify **-fmt** with **-execute**.

### **-fmtdisk**

(Optional) Specifies that the volume should be formatted before use. You cannot specify **-fmtdisk** with **-execute**.

### **-v on | off**

Produces verbose output (on); the default is regular output (off).

**-ver**

(Required) Returns the version number for the **svcconfig** command.

## **Description**

This command provides syntax help for svcconfig.

### **An invocation example**

svcconfig -ver svcconfig -? svcconfig backup

## **Related reference**

#### [svcconfig backup](#page-234-0)

Use the **backup** command to back up the configuration. Enter this command any time after creating the system.

[svcconfig clear](#page-235-0)

Use the **clear** command to erase files in the /tmp directory that were previously produced by other **svcconfig** commands. You can enter this command any time after a system has been created.

#### [svcconfig cron](#page-236-0)

Use the **cron** command to back up the configuration. Enter this command any time after creating the system.

#### [svcconfig recover](#page-237-0)

Use the **recover** command to recover the clustered system configuration in two phases, the preparation phase and the execution phase. This is a component of T3 Recovery.

## [svcconfig restore](#page-238-0)

<span id="page-234-0"></span>Use the **restore** command to restore the system to its previous configuration. This command uses the configuration files in the /tmp folder.

## **svcconfig backup**

Use the **backup** command to back up the configuration. Enter this command any time after creating the system.

## **Syntax**

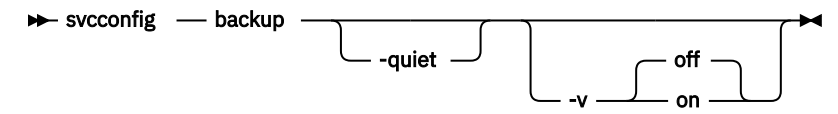

## **Parameters**

#### **-quiet**

(Optional) Suppresses standard output (STDOUT) messages from the console.

#### **-v on | off**

(Optional) Displays normal (off, the default state) or verbose (on) command messages.

## **Description**

The **backup** command extracts and stores configuration information from the system. The **backup** command produces the svc.config.backup.xml, svc.config.backup.sh, and svc.config.backup.log files, and saves them in the /tmp folder. The **.xml** file contains the extracted configuration information; the .sh file contains a script of the commands used to determine the configuration information; and the **.log** file contains details about command usage.

**Note:** If a previous svc.config.backup.xml file exists in the /tmp folder, it is archived as svc.config.backup.bak; only one archive file is stored in the /tmp folder.

The underscore character (\_) prefix is reserved for backup and restore command usage; do not use the underscore character in any object names.

#### **An invocation example**

svcconfig backup

The resulting output:

No feedback

#### **Related reference**

#### [svcconfig](#page-232-0)

Use the **svcconfig** command help option to obtain summary information about the syntax of the **svcconfig** command and actions. You can enter this command any time after a system is created.

#### [svcconfig clear](#page-235-0)

Use the **clear** command to erase files in the /tmp directory that were previously produced by other **svcconfig** commands. You can enter this command any time after a system has been created.

#### [svcconfig cron](#page-236-0)

Use the **cron** command to back up the configuration. Enter this command any time after creating the system.

[svcconfig recover](#page-237-0)

<span id="page-235-0"></span>Use the **recover** command to recover the clustered system configuration in two phases, the preparation phase and the execution phase. This is a component of T3 Recovery.

#### [svcconfig restore](#page-238-0)

Use the **restore** command to restore the system to its previous configuration. This command uses the configuration files in the /tmp folder .

## **svcconfig clear**

Use the **clear** command to erase files in the /tmp directory that were previously produced by other **svcconfig** commands. You can enter this command any time after a system has been created.

#### **Syntax**

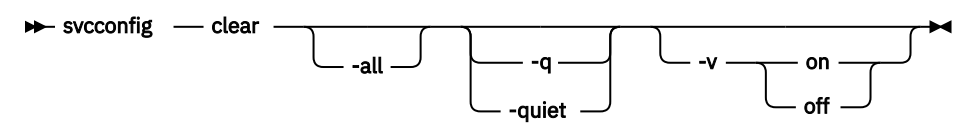

## **Parameters**

**-all**

Erases all configuration files.

**-q | quiet**

(Optional) Suppresses console output (STDOUT).

**-v on | off**

(Optional) Produces verbose output (on); the default is regular output (off).

## **Description**

This command erases configuration files on the current configured node.

You can use the **clear** command without the **-all** parameter to erase files of the form:

/tmp/svc.config\*.sh /tmp/svc.config\*.log

You can use the **clear** command with the **-all** parameter to erase files of the form:

```
/tmp/svc.config*.sh
/tmp/svc.config*.log
/tmp/svc.config*.xml
/tmp/svc.config*.bak
```
#### **An invocation example**

```
svcconfig clear -all
```
The resulting output:

No feedback

#### **Related reference**

#### [svcconfig](#page-232-0)

Use the **svcconfig** command help option to obtain summary information about the syntax of the **svcconfig** command and actions. You can enter this command any time after a system is created.

[svcconfig backup](#page-234-0)

<span id="page-236-0"></span>Use the **backup** command to back up the configuration. Enter this command any time after creating the system.

#### svcconfig cron

Use the **cron** command to back up the configuration. Enter this command any time after creating the system.

[svcconfig recover](#page-237-0)

Use the **recover** command to recover the clustered system configuration in two phases, the preparation phase and the execution phase. This is a component of T3 Recovery.

#### [svcconfig restore](#page-238-0)

Use the **restore** command to restore the system to its previous configuration. This command uses the configuration files in the /tmp folder.

## **svcconfig cron**

Use the **cron** command to back up the configuration. Enter this command any time after creating the system.

#### **Syntax**

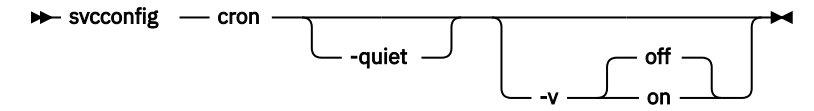

## **Parameters**

#### **-q, -quiet**

Suppresses standard output (STDOUT) messages from the console.

```
-v on, -v off
```
Displays normal (off, the default state) or verbose (on) command messages.

## **Description**

This command generates configuration files and places them in the configuration files directory. The file svc.config.cron.xml\_*(node)* contains configuration detail. The file svc.config.cron.log\_*(node)* contains a log of events. The file svc.config.cron.sh\_*(node)* contains a script of the commands used to determine the configuration.

Any pre-existing file svc.config.cron.xml\_*(node)* is archived as svc.config.cron.bak\_*(node)*. Only one such archive is kept.

The configuration files directory is /dumps.

#### **An invocation example**

```
svcconfig cron
svcconfig cron -q
svcconfig cron -v on
```
#### **Related reference**

#### [svcconfig](#page-232-0)

Use the **svcconfig** command help option to obtain summary information about the syntax of the **svcconfig** command and actions. You can enter this command any time after a system is created.

#### [svcconfig backup](#page-234-0)

Use the **backup** command to back up the configuration. Enter this command any time after creating the system.

#### [svcconfig clear](#page-235-0)

<span id="page-237-0"></span>Use the **clear** command to erase files in the /tmp directory that were previously produced by other **svcconfig** commands. You can enter this command any time after a system has been created.

#### svcconfig recover

Use the **recover** command to recover the clustered system configuration in two phases, the preparation phase and the execution phase. This is a component of T3 Recovery.

#### [svcconfig restore](#page-238-0)

Use the **restore** command to restore the system to its previous configuration. This command uses the configuration files in the /tmp folder.

## **svcconfig recover**

Use the **recover** command to recover the clustered system configuration in two phases, the preparation phase and the execution phase. This is a component of T3 Recovery.

#### **Syntax**

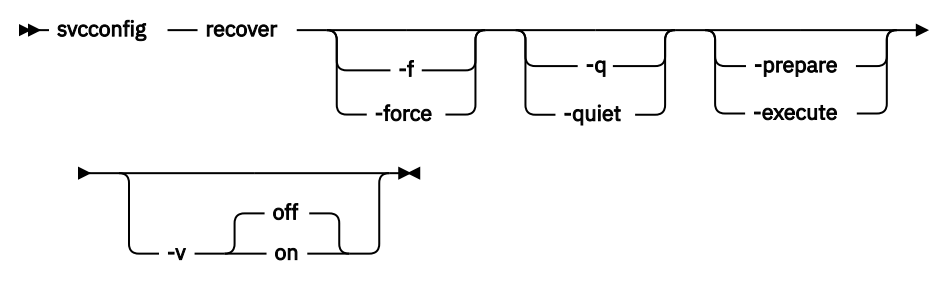

## **Parameters**

#### **-execute**

(Optional) Runs the command script svc.config.recover.sh and produces a log of events in svc.config.recover.execute.log.

#### **-f, -force**

(Optional) Forces continued processing where possible.

#### **-prepare**

(Optional) Verifies the current configuration against the information in svc.config.backup.xml on the configuration to be recovered. Prepares commands for processing in svc.config.recover.sh, and produces a log of events in svc.config.recover.prepare.log.

#### **-q, -quiet**

(Optional) Suppresses console output (STDOUT).

```
-v on, -v off
```
(Optional) Produces verbose output (on); the default is regular output (off).

## **Description**

The **recover** command recovers the target system configuration from the svc.config.backup.xml file, and associated .key files (if present) in the configuration files folder.

The recover operation is performed in two phases: prepare and execute. If neither the **-prepare** nor the **-execute** option is specified, the command performs both phases in sequence, producing only a single event log: svc.config.recover.log.

The configuration files directory is /tmp.

#### **An invocation example**

```
svcconfig recover -prepare
svcconfig recover -execute
```
**198** IBM Spectrum Virtualize for SAN Volume Controller, FlashSystem, and Storwize Family : Command-Line Interface User's Guide

#### <span id="page-238-0"></span>**Related reference**

#### [svcconfig](#page-232-0)

Use the **svcconfig** command help option to obtain summary information about the syntax of the **svcconfig** command and actions. You can enter this command any time after a system is created.

## [svcconfig backup](#page-234-0)

Use the **backup** command to back up the configuration. Enter this command any time after creating the system.

#### [svcconfig clear](#page-235-0)

Use the **clear** command to erase files in the /tmp directory that were previously produced by other **svcconfig** commands. You can enter this command any time after a system has been created.

#### [svcconfig cron](#page-236-0)

Use the **cron** command to back up the configuration. Enter this command any time after creating the system.

### svcconfig restore

Use the **restore** command to restore the system to its previous configuration. This command uses the configuration files in the /tmp folder.

## **svcconfig restore**

Use the **restore** command to restore the system to its previous configuration. This command uses the configuration files in the /tmp folder .

## **Syntax**

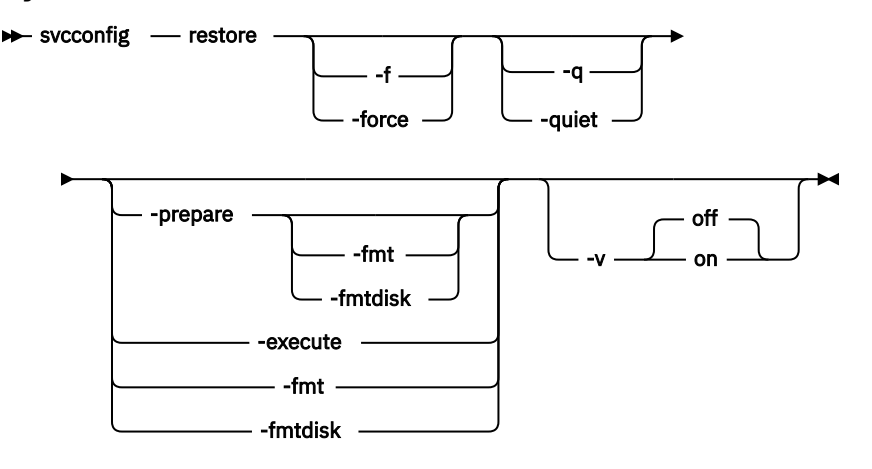

## **Parameters**

## **-f | force**

(Optional) Forces continued processing where possible.

**-q | quiet**

(Optional) Suppresses console output (STDOUT).

## **-prepare** *-fmt | fmtdisk*

(Optional) Verifies the current configuration against the information in svc.config.backup.xml, prepares commands for processing in svc.config.restore.sh, and produces a log of events in svc.config.restore.prepare.

#### **-execute**

(Optional) Runs the command script svc.config.restore.sh, and produces a log of events in svc.config.restore.execute.log.

**-fmt**

(Optional) Specifies that the volume must be formatted before use. Includes the **-fmtdisk** option on all **mkvdisk** commands to be issued. You cannot specify **-fmt** with **-execute**.

#### **-fmtdisk**

(Optional) Specifies that the volume must be formatted before use. You cannot specify **-fmtdisk** with **-execute**.

**-v on | off**

(Optional) Produces verbose output (on); the default is regular output (off).

## **Description**

The **restore** command restores the target system configuration from the svc.config.backup.xml file in the /tmp folder. If neither the **-prepare** nor the **-execute** option is specified, the command performs both phases in sequence, producing only a single event log: svc.config.restore.log.

The restore operation is also known as a T4 (Tier 4) Recovery, and can only be used on a system having just been started. The restore operation can not be used on a system having any nonautomatic objects configured, such as storage pools or volumes.

The restore operation is performed in two phases: prepare and execute.

The command pauses for eight minutes if any nodes are added during this process, informing the user of this at run-time.

#### **An invocation example**

svcconfig restore

The resulting output:

No feedback

#### **An invocation example**

svcconfig restore -prepare -fmt

The resulting output:

No feedback

#### **An invocation example**

svcconfig restore -execute

The resulting output:

No feedback

#### **Related reference**

[svcconfig](#page-232-0)

Use the **svcconfig** command help option to obtain summary information about the syntax of the **svcconfig** command and actions. You can enter this command any time after a system is created.

#### [svcconfig backup](#page-234-0)

Use the **backup** command to back up the configuration. Enter this command any time after creating the system.

#### [svcconfig clear](#page-235-0)

Use the **clear** command to erase files in the /tmp directory that were previously produced by other **svcconfig** commands. You can enter this command any time after a system has been created.

[svcconfig cron](#page-236-0)

Use the **cron** command to back up the configuration. Enter this command any time after creating the system.

### [svcconfig recover](#page-237-0)

Use the **recover** command to recover the clustered system configuration in two phases, the preparation phase and the execution phase. This is a component of T3 Recovery.

**202** IBM Spectrum Virtualize for SAN Volume Controller, FlashSystem, and Storwize Family : Command-Line Interface User's Guide

# <span id="page-242-0"></span>**Chapter 7. Cloud commands**

Use the cloud commands to create, change, or list details about cloud-related objects. Use the cloud commands to create, change, or list details about system cloud and the SAN Volume Controller system.

## **cfgcloudstorage**

Use the **cfgcloudstorage** command to configure IBM Cloud® storage. This command is for IBM Spectrum Virtualize for Public Cloud only.

## **Syntax**

 $\rightarrow$  cfgcloudstorage - -username - -key - -storage - -srcportid  $\rightarrow$ 

## **Parameters**

**-username**

Specifies the IBM Cloud application programming interface (API) user name.

**-key**

Specifies the IBM Cloud API key.

#### **-storage**

Specifies the IBM Cloud storage name.

**-srcportid**

Specifies the node port ID.

## **Description**

This command configures the IBM Cloud backend storage.

#### **An invocation example**

cfgcloudstorage

The following output is displayed:

No feedback

### **Related reference**

[querycloudstoragecandidate](#page-243-0)

Use the **querycloudstoragecandidate** command to query the IBM Cloud storage candidate that is mapped to the system. This command is for IBM Spectrum Virtualize for Public Cloud only.

#### [chcloudaccountawss3](#page-245-0)

Use the **chcloudaccountawss3** command to modify the cloud account (that uses Amazon S3 storage) parameters or mode.

#### [chcloudaccountswift](#page-248-0)

Use the **chcloudaccountswift** command to modify the cloud account (that uses OpenStack Swift storage) parameters or mode.

#### [lscloudaccount](#page-251-0)

Use the **lscloudaccount** command to display information about the configured cloud accounts.

#### [lscloudaccountusage](#page-254-0)

<span id="page-243-0"></span>Use the **lscloudaccountusage** command to list usage information about configured cloud storage accounts.

[lscloudaccountimportcandidate](#page-257-0)

Use the **lscloudaccountimportcandidate** command to list information about systems that have data that is stored in the cloud accounts that are defined on this system.

#### [mkcloudaccountawss3](#page-259-0)

Use the **mkcloudaccountawss3** command to configure a new cloud account that uses Amazon S3 object storage.

#### [mkcloudaccountswift](#page-261-0)

Use the **mkcloudaccountswift** command to configure a new cloud account that uses OpenStack Swift object storage.

#### [rmcloudaccount](#page-263-0)

Use the **rmcloudaccount** command to delete a cloud account from the system.

#### [testcloudaccount](#page-264-0)

Use the **testcloudaccount** command to run diagnostics against the cloud account and report status on the results.

## **querycloudstoragecandidate**

Use the **querycloudstoragecandidate** command to query the IBM Cloud storage candidate that is mapped to the system. This command is for IBM Spectrum Virtualize for Public Cloud only.

## **Syntax**

 $\rightarrow$  querycloudstoragecandidate

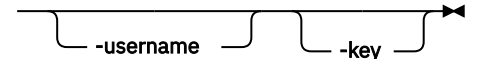

## **Parameters**

**-username**

(Optional) IBM Cloud API user name.

**-key**

(Optional) IBM Spectrum Virtualize for Public Cloud API key.

## **Description**

This command queries the IBM Cloud storage candidate that is mapped to the clustered system.

This table describes attribute values that can be displayed as output view data.

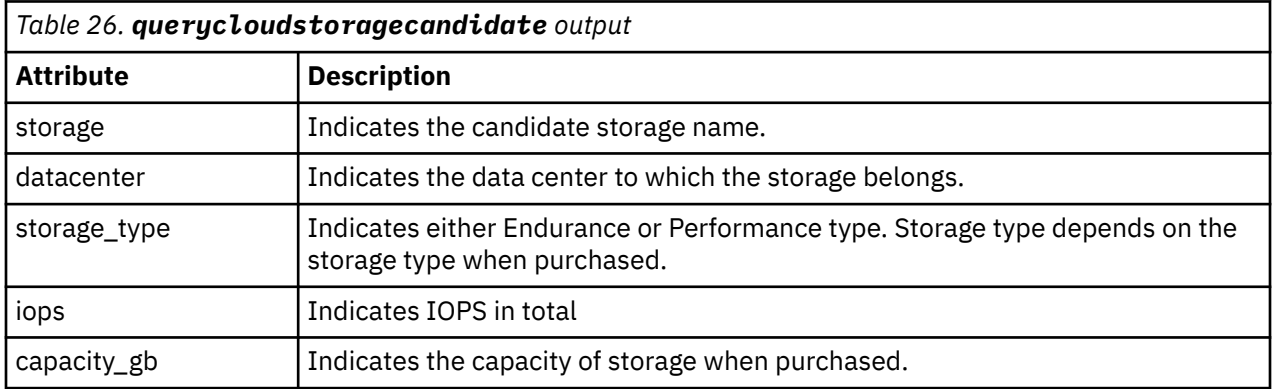

#### **An invocation example for querycloudstoragecandidate**

\$ querycloudstoragecandidate -usr qingyuanhou -key xxxxx

The following output is displayed:

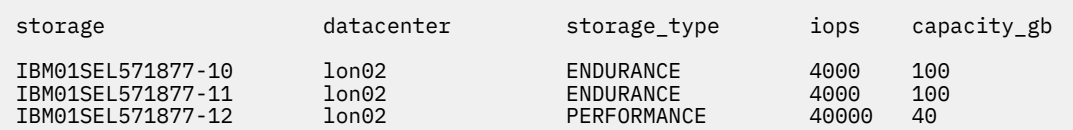

#### **Related reference**

#### [cfgcloudstorage](#page-242-0)

Use the **cfgcloudstorage** command to configure IBM Cloud® storage. This command is for IBM Spectrum Virtualize for Public Cloud only.

#### [chcloudaccountawss3](#page-245-0)

Use the **chcloudaccountawss3** command to modify the cloud account (that uses Amazon S3 storage) parameters or mode.

#### [chcloudaccountswift](#page-248-0)

Use the **chcloudaccountswift** command to modify the cloud account (that uses OpenStack Swift storage) parameters or mode.

#### [lscloudaccount](#page-251-0)

Use the **lscloudaccount** command to display information about the configured cloud accounts.

#### [lscloudaccountusage](#page-254-0)

Use the **lscloudaccountusage** command to list usage information about configured cloud storage accounts.

#### [lscloudaccountimportcandidate](#page-257-0)

Use the **lscloudaccountimportcandidate** command to list information about systems that have data that is stored in the cloud accounts that are defined on this system.

#### [mkcloudaccountawss3](#page-259-0)

Use the **mkcloudaccountawss3** command to configure a new cloud account that uses Amazon S3 object storage.

#### [mkcloudaccountswift](#page-261-0)

Use the **mkcloudaccountswift** command to configure a new cloud account that uses OpenStack Swift object storage.

#### [rmcloudaccount](#page-263-0)

Use the **rmcloudaccount** command to delete a cloud account from the system.

#### [testcloudaccount](#page-264-0)

<span id="page-245-0"></span>Use the **testcloudaccount** command to run diagnostics against the cloud account and report status on the results.

## **chcloudaccountawss3**

Use the **chcloudaccountawss3** command to modify the cloud account (that uses Amazon S3 storage) parameters or mode.

## **Syntax**

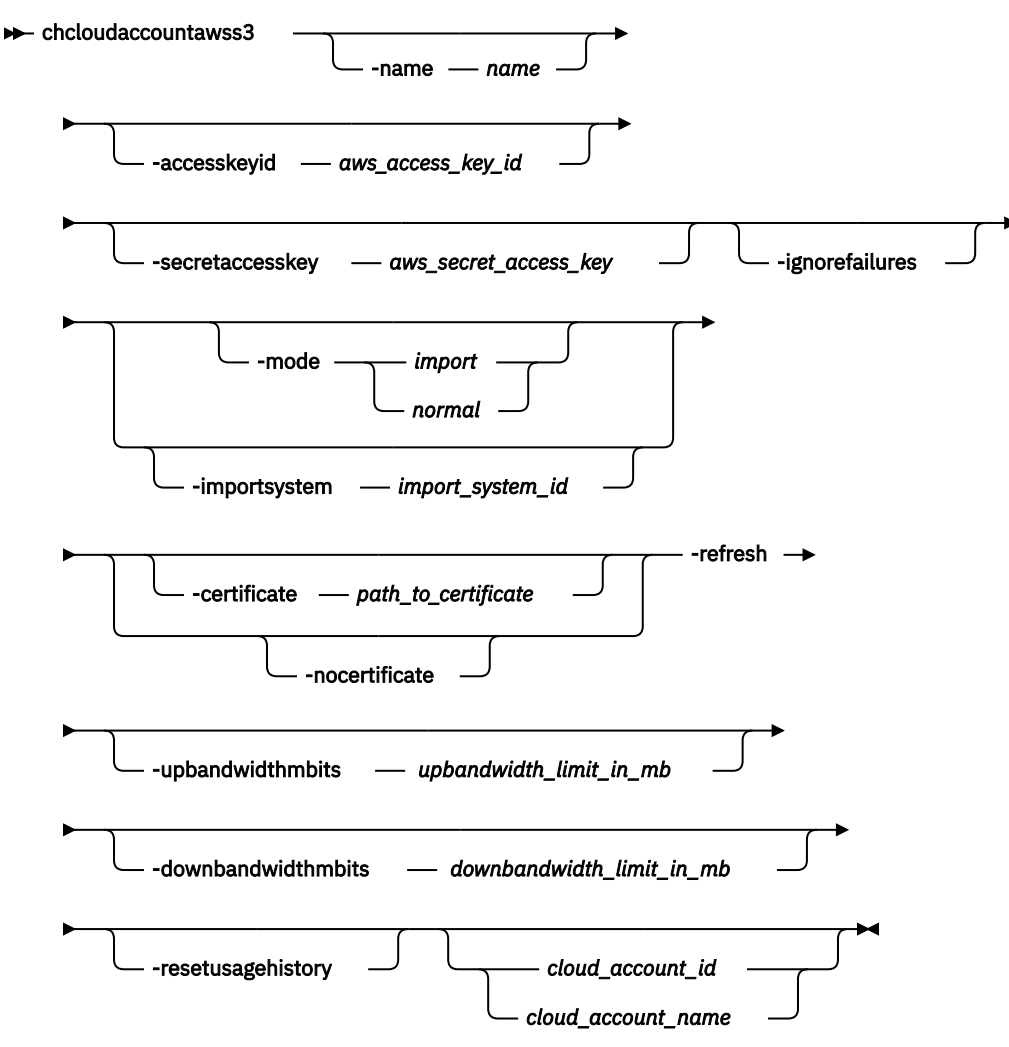

## **Parameters**

#### **-name** *name*

(Optional) Specifies the new or modified cloud account name. The value must be an alphanumeric value.

#### **-accesskeyid** *aws\_access\_key\_id*

(Optional) Specifies the value for the public part of the Amazon Web Services (AWS) access key. Use this access key to access cloud storage.

#### **-secretaccesskey** *aws\_secret\_access\_key*

(Optional) Specifies the value for the private part of the Amazon Web Services (AWS) access key. This access key is for the AWS user that the system uses to access cloud storage.

## **-ignorefailures**

(Optional) Changes the access key whether the new access key works.

**206** IBM Spectrum Virtualize for SAN Volume Controller, FlashSystem, and Storwize Family : Command-Line Interface User's Guide

#### **-mode** *import | normal*

(Optional) Specifies the new or modified cloud account mode. The values are import or normal.

#### **-importsystem** *import\_system\_id*

(Optional) Specifies that the system's data be imported.

**Note:** You must specify -mode *import* first.

#### **-certificate** *path\_to\_certificate*

(Optional) Specifies the path for the SSL certificate to use when you authenticate to the new or modified cloud account storage. The value must be an alphanumeric string of 1 - 255 characters (in base64-encoded PEM format).

## **-nocertificate**

(Optional) Specifies that the custom SSL certificate that was used to authenticate to the new or modified cloud account storage is used to stop the system.

#### **-refresh**

(Optional) Specifies a refresh of the system import candidates. If the account is in import mode, this parameter specifies a refresh of the data available for import.

#### **-downbandwidthmbits** *downbandwidth\_limit\_in\_mb*

(Optional) Specifies the download bandwidth limit in megabits per second (Mbps). The value must be a number 1 - 10240.

#### **-upbandwidthmbits** *upbandwidth\_limit\_in\_mb*

(Optional) Specifies the upload bandwidth limit in megabits per second (Mbps). The value must be a number 1 - 10240.

#### **-resetusagehistory**

(Optional) Resets the usage history (to 0). Storage consumption that reflects the space that is consumed on the cloud account is cumulative, which means that it remains in the current day row (the 0th row).

#### *cloud\_account\_id | cloud\_account\_name*

(Required) Specifies the cloud account ID or name to modify. The value for the ID must be a number and the value for the name must be an alphanumeric string.

## **Description**

This command modifies the parameters for the cloud account (created by using **mklcloudaccountawss3**) that uses Amazon S3 storage.

The **-mode** parameter, the **-refresh** parameter, and any of the user credentials parameters groups are mutually exclusive.

This command fails and no changes are made if the supplied credentials do not provide authentication. Credentials include:

#### • **-accesskeyid**

• **-secretaccesskey**

#### • **-certificate** or **nocertificate**

For example, if the network is down then the system cannot confirm that a new secret access key is valid, the command fails. Specify **-ignorefailures** to overwrite this feature. If you specify invalid credentials but you do specify **-ignorefailures**, an online account becomes offline and an error is generated in the error log that describes the authentication failure.

The secret access key is sensitive system information and is stored in encrypted form. It is not available in the system dumps and in the audit log it is replaced with six hash ("#") symbols.

If you specify this command against an offline account and these new details enable the account to start working (for example, you enter an expired password) the account becomes online.

You must change the mode if the account is not being used by any system volumes. A mode change requires the account to be online and the system be able to communicate with the cloud server.

**Note:** You can have a maximum of:

- One cloud account per system.
- 1024 volumes with cloud snapshots enabled.
- 256 cloud snapshots per volume.
- 512 volume groups.

#### **An invocation example**

chcloudaccountawss3 -name myamazon cloudaccount0

The resulting output:

No feedback

#### **An invocation example**

chcloudaccountawss3 -mode import -importsystem 000002007D40A162 0

The resulting output:

No feedback

#### **An invocation example**

chcloudaccountawss3 -upbandwidthmbits 100 -downbandwidthmbits 100 cloudaccount0

The resulting output:

No feedback

#### **Related reference**

#### [cfgcloudstorage](#page-242-0)

Use the **cfgcloudstorage** command to configure IBM Cloud® storage. This command is for IBM Spectrum Virtualize for Public Cloud only.

#### [querycloudstoragecandidate](#page-243-0)

Use the **querycloudstoragecandidate** command to query the IBM Cloud storage candidate that is mapped to the system. This command is for IBM Spectrum Virtualize for Public Cloud only.

#### [chcloudaccountswift](#page-248-0)

Use the **chcloudaccountswift** command to modify the cloud account (that uses OpenStack Swift storage) parameters or mode.

#### [lscloudaccount](#page-251-0)

Use the **lscloudaccount** command to display information about the configured cloud accounts.

#### [lscloudaccountusage](#page-254-0)

Use the **lscloudaccountusage** command to list usage information about configured cloud storage accounts.

#### [lscloudaccountimportcandidate](#page-257-0)

Use the **lscloudaccountimportcandidate** command to list information about systems that have data that is stored in the cloud accounts that are defined on this system.

#### [mkcloudaccountawss3](#page-259-0)

Use the **mkcloudaccountawss3** command to configure a new cloud account that uses Amazon S3 object storage.

#### [mkcloudaccountswift](#page-261-0)

<span id="page-248-0"></span>Use the **mkcloudaccountswift** command to configure a new cloud account that uses OpenStack Swift object storage.

[rmcloudaccount](#page-263-0)

Use the **rmcloudaccount** command to delete a cloud account from the system.

### [testcloudaccount](#page-264-0)

Use the **testcloudaccount** command to run diagnostics against the cloud account and report status on the results.

## **chcloudaccountswift**

Use the **chcloudaccountswift** command to modify the cloud account (that uses OpenStack Swift storage) parameters or mode.

### **Syntax**

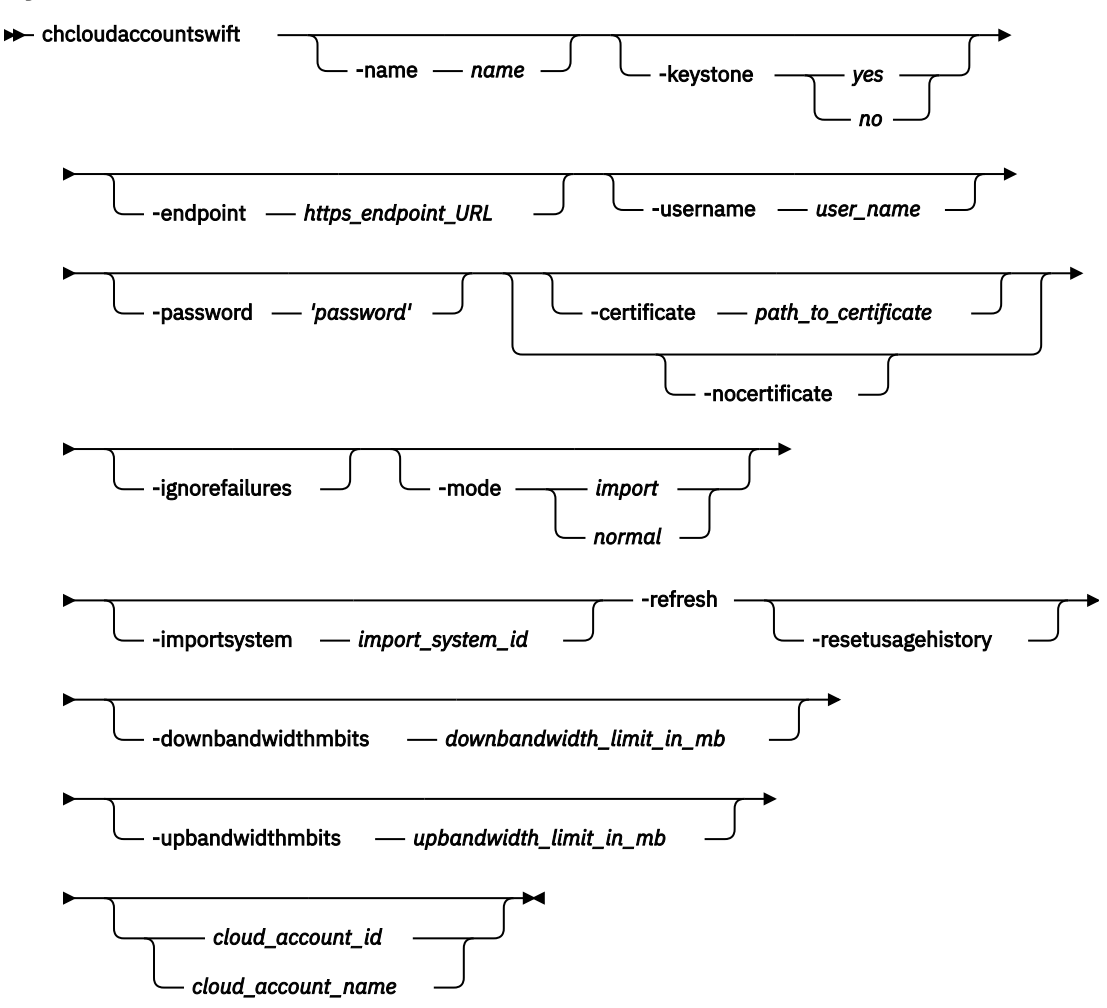

## **Parameters**

#### **-name** *name*

(Optional) Specifies the new or modified OpenStack name you must use to access cloud account storage. The value must be an alphanumeric value.

#### **-keystone** *yes | no*

(Optional) Specifies that keystone authentication is used. The values are *yes* or *no*.

#### **-endpoint** *https\_endpoint\_URL*

(Optional) Specifies the URL (that the system uses to access object storage) to change for the cloud account. If OpenStack Keystone authentication is used, the URL specified must be the URL for the Keystone authentication. If Keystone authentication is not used, the URL specified must be the URL for the Swift account. The value must be 8 - 128 characters and must be a valid URL address.

#### **-username** *user\_name*

(Optional) Specifies the OpenStack user name that the system must use to access cloud account storage.

#### **-password** *'password'*

(Optional) Specifies the password value to use to authenticate to cloud storage. For IBM Cloud accounts, this password is the application programming interface (API) key. The value must be 1 - 64 alphanumeric characters and it must not begin or end with a space. You must enclose the password in single quotation marks.

#### **-certificate** *path\_to\_certificate*

(Optional) Specifies the path for the SSL certificate to use when you authenticate to new or modified cloud account storage. The value must be an alphanumeric string of 1 - 255 characters (in base64 encoded PEM format).

#### **-nocertificate**

(Optional) Specifies that the custom SSL certificate that was used to authenticate to the new or modified cloud account storage is used to stop the system.

### **-ignorefailures**

(Optional) Specifies that the access key is changed whether or not the new access key works.

#### **-mode** *import | normal*

(Optional) Specifies the new or modified cloud account mode. The values are import or normal.

### **-importsystem** *import\_system\_id*

(Optional) Specifies that the system's data be imported.

**Note:** You must specify -mode *import* first.

#### **-refresh**

(Optional) Specifies a refresh of the system import candidates. If the account is in import mode, this parameter specifies a refresh of the data available for import.

#### **-downbandwidthmbits** *downbandwidth\_limit\_in\_mb*

(Optional) Specifies the download bandwidth limit in megabits per second (Mbps). The value must be a number 1 - 10240.

#### **-upbandwidthmbits** *upbandwidth\_limit\_in\_mb*

(Optional) Specifies the upload bandwidth limit in megabits per second (Mbps). The value must be a number 1 - 10240.

#### **-resetusagehistory**

(Optional) Resets the usage history (to 0). Storage consumption that reflects the space that is consumed on the cloud account is cumulative, which means that it remains in the current day row (the 0th row).

#### *cloud\_account\_id | cloud\_account\_name*

(Required) Specifies the cloud account ID or name to modify. The value for the ID must be a number and the value for the name must be an alphanumeric string.

## **Description**

This command modifies the parameters for the cloud account (created by using **mklcloudaccountswift**) that uses OpenStack Swift storage.

At least one parameter must be set.

The **-mode** parameter, the **-refresh** parameter, and any of the user credentials parameters groups are mutually exclusive. Credentials include:

**210** IBM Spectrum Virtualize for SAN Volume Controller, FlashSystem, and Storwize Family : Command-Line Interface User's Guide

- **-keystone**
- **-endpoint**
- **-username**
- **-password**
- **-certificate** or **nocertificate**

The command fails if the supplied authentication credentials are unsuccessful. For example, if the network is down the system cannot confirm that the secretaccesskey is valid (and the command fails). Specify **-ignorefailures** to override this feature. If you specify incorrect credentials and the  **ignorefailures** parameter, an online account becomes offline and an error is generated in the log describing the authentication failure.

The password is treated as sensitive system information. It is stored in an encrypted form and not available in system dumps. In the audit log, it is replaced with six hash ("#") symbols.

If a certificate is supplied and the command succeeds, the certificate file is deleted from the local file system.

If you specify this command against an offline account and these new details enable the account to start working (for example, you enter a new password against an expired password) the account becomes online.

You can change the mode if the account is not being used by any system volumes. A mode change requires the account to be online and the system be able to communicate with the cloud server.

**Note:** You can have a maximum of:

- One cloud account per system
- 1024 volumes with cloud snapshots enabled
- 256 cloud snapshots per volume
- 512 volume groups

#### **An invocation example**

chcloudaccountswift -certificate /tmp/new-cert.pem -ignorefailures myswift

The resulting output:

No feedback

#### **An invocation example**

chcloudaccountswift -mode import -importsystem 000002007D40A162 0

The resulting output:

No feedback

#### **An invocation example**

chcloudaccountawss3 -username newuser -password 'simpsons' 0

The resulting output:

No feedback

#### <span id="page-251-0"></span>**An invocation example**

chcloudaccountswift -upbandwidthmbits 100 -downbandwidthmbits 100 cloudaccount0

The resulting output:

No feedback

#### **Related reference**

[cfgcloudstorage](#page-242-0)

Use the **cfgcloudstorage** command to configure IBM Cloud® storage. This command is for IBM Spectrum Virtualize for Public Cloud only.

[querycloudstoragecandidate](#page-243-0)

Use the **querycloudstoragecandidate** command to query the IBM Cloud storage candidate that is mapped to the system. This command is for IBM Spectrum Virtualize for Public Cloud only.

[chcloudaccountawss3](#page-245-0)

Use the **chcloudaccountawss3** command to modify the cloud account (that uses Amazon S3 storage) parameters or mode.

lscloudaccount

Use the **lscloudaccount** command to display information about the configured cloud accounts.

#### [lscloudaccountusage](#page-254-0)

Use the **lscloudaccountusage** command to list usage information about configured cloud storage accounts.

[lscloudaccountimportcandidate](#page-257-0)

Use the **lscloudaccountimportcandidate** command to list information about systems that have data that is stored in the cloud accounts that are defined on this system.

#### [mkcloudaccountawss3](#page-259-0)

Use the **mkcloudaccountawss3** command to configure a new cloud account that uses Amazon S3 object storage.

#### [mkcloudaccountswift](#page-261-0)

Use the **mkcloudaccountswift** command to configure a new cloud account that uses OpenStack Swift object storage.

[rmcloudaccount](#page-263-0)

Use the **rmcloudaccount** command to delete a cloud account from the system.

#### [testcloudaccount](#page-264-0)

Use the **testcloudaccount** command to run diagnostics against the cloud account and report status on the results.

## **lscloudaccount**

Use the **lscloudaccount** command to display information about the configured cloud accounts.

## **Syntax**

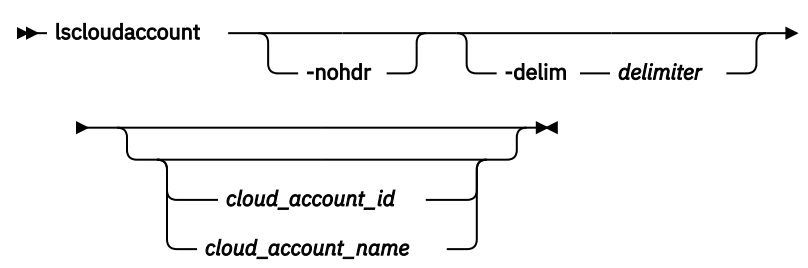
# **Parameters**

# **-nohdr**

(Optional) By default, headings are displayed for each column of data in a concise style view, and for each item of data in a detailed style view. The **-nohdr** parameter suppresses the display of these headings.

**Note:** If there is no data to be displayed, headings are not displayed.

# **-delim** *delimiter*

(Optional) By default in a concise view, all columns of data are space-separated. The width of each column is set to the maximum width of each item of data. In a detailed view, each item of data has its own row, and if the headers are displayed, the data is separated from the header by a space. The  **delim** parameter overrides this behavior. Valid input for the **-delim** parameter is a 1-byte character. If you enter -delim : on the command line, the colon character (:) separates all items of data in a concise view; for example, the spacing of columns does not occur. In a detailed view, the data is separated from its header by the specified delimiter.

# *cloud\_account\_id | cloud\_account\_name*

(Optional) Specifies the name or ID for the detailed view of of the account.

# **Description**

Ē

This command displays information about configured cloud accounts.

This table provides the attribute values that can be displayed as output view data.

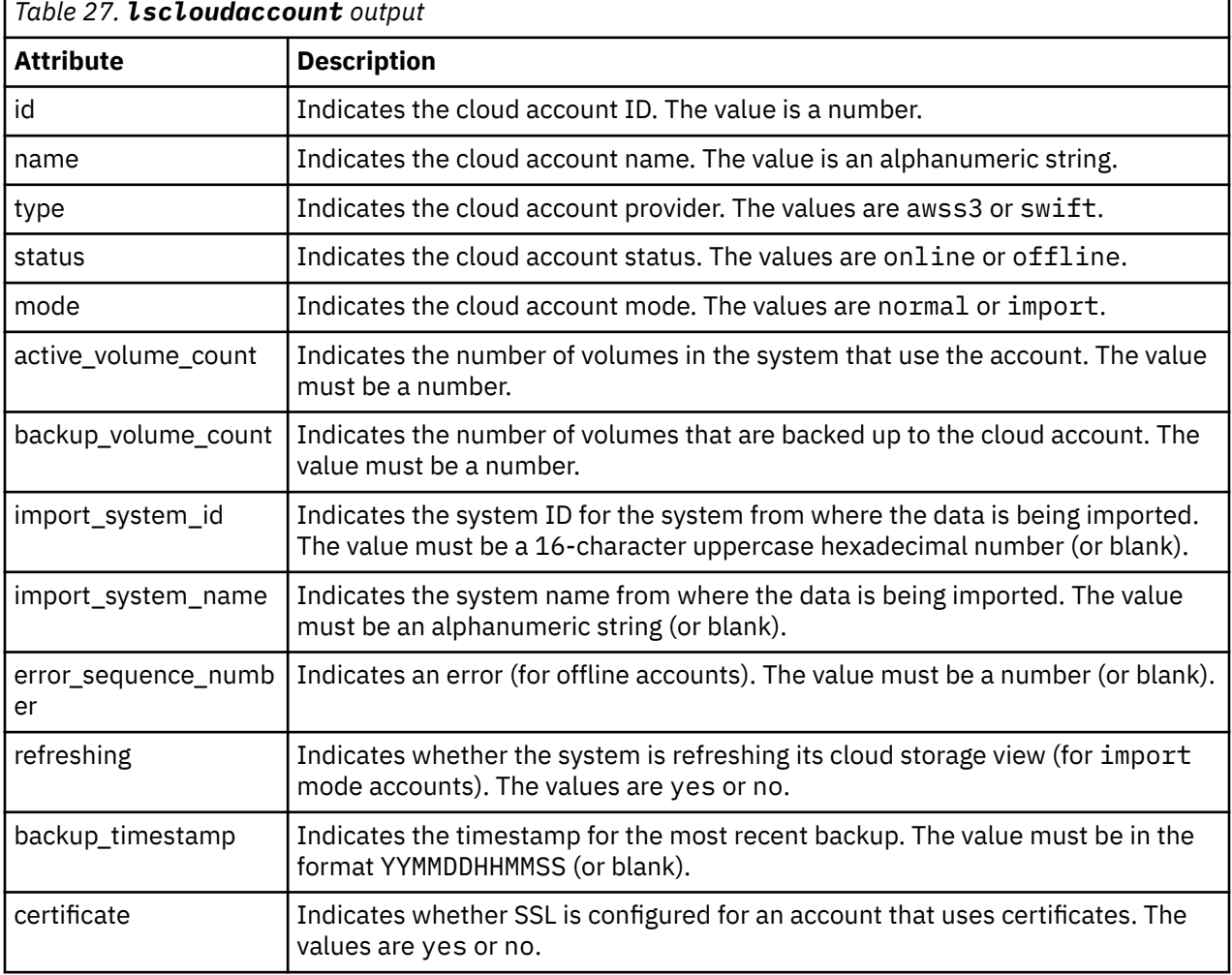

Chapter 7. Cloud commands **213**

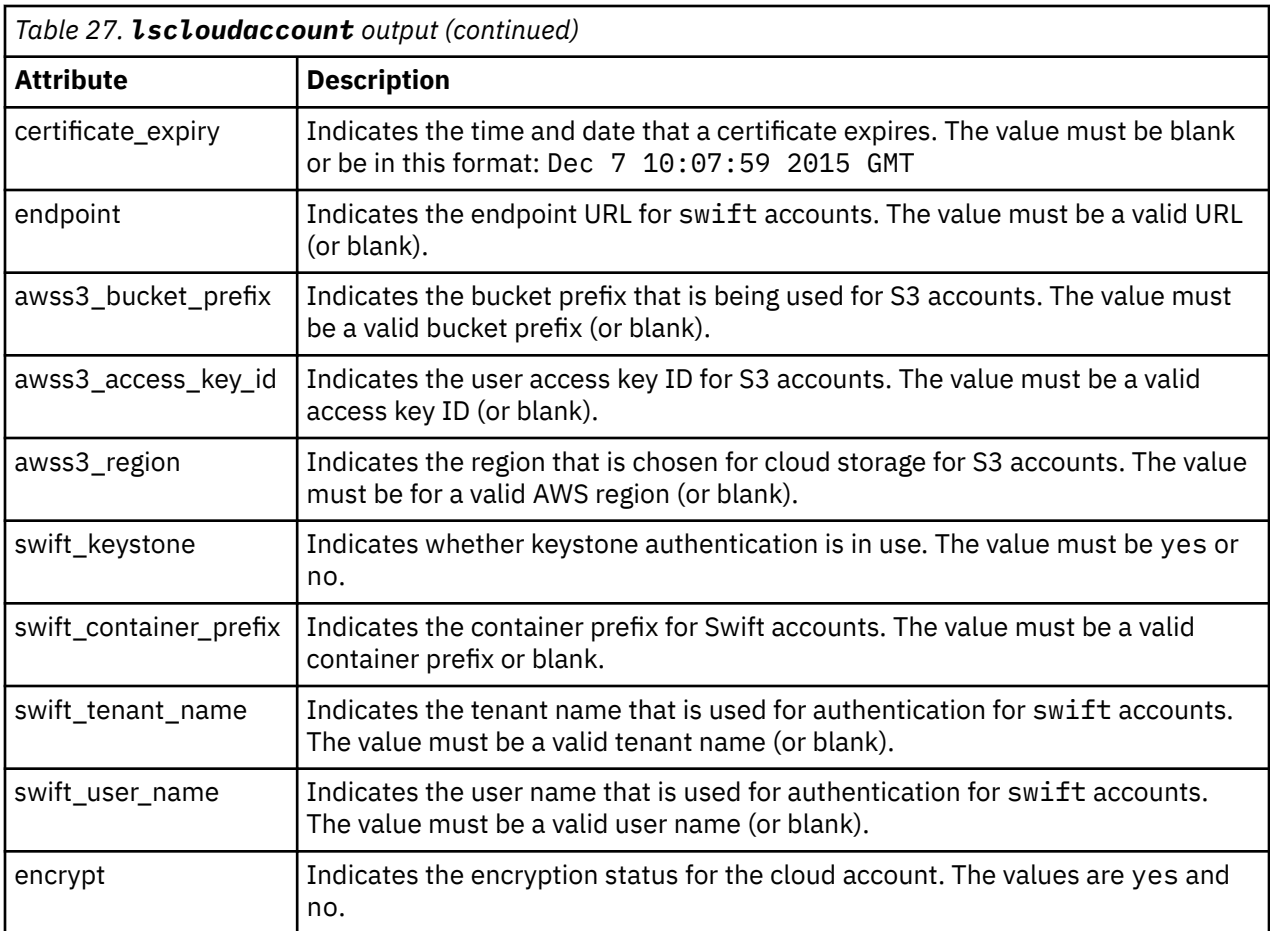

#### **A concise invocation example**

lscloudaccount

The resulting output:

```
id name type status mode active_volume_count backup_volume_count import_system_id 
import_system_name error_sequence_number
0 importer swift online import 2 123 000002007D40A162 
cluster1
```
# **A detailed invocation example**

lscloudaccount 1

#### The resulting output:

```
id 0
name vardyja
type swift
status online
mode normal
active_volume_count 0
backup_volume_count 1
import_system_id
import_system_name
error_sequence_number
refreshing no
backup_timestamp 151021114002
certificate yes
certificate_expiry Dec 7 10:07:59 2017 GMT
endpoint https://thesecurecloud.company.com:4000/auth/v3.0
```
<span id="page-254-0"></span>awss3\_bucket\_prefix awss3\_access\_key\_id awss3\_region swift\_keystone yes swift\_container\_prefix svc-1 swift\_tenant\_name mytenant swift\_user\_name storeman

## **Related reference**

#### [cfgcloudstorage](#page-242-0)

Use the **cfgcloudstorage** command to configure IBM Cloud® storage. This command is for IBM Spectrum Virtualize for Public Cloud only.

#### [querycloudstoragecandidate](#page-243-0)

Use the **querycloudstoragecandidate** command to query the IBM Cloud storage candidate that is mapped to the system. This command is for IBM Spectrum Virtualize for Public Cloud only.

## [chcloudaccountawss3](#page-245-0)

Use the **chcloudaccountawss3** command to modify the cloud account (that uses Amazon S3 storage) parameters or mode.

#### [chcloudaccountswift](#page-248-0)

Use the **chcloudaccountswift** command to modify the cloud account (that uses OpenStack Swift storage) parameters or mode.

#### lscloudaccountusage

Use the **lscloudaccountusage** command to list usage information about configured cloud storage accounts.

#### [lscloudaccountimportcandidate](#page-257-0)

Use the **lscloudaccountimportcandidate** command to list information about systems that have data that is stored in the cloud accounts that are defined on this system.

#### [mkcloudaccountawss3](#page-259-0)

Use the **mkcloudaccountawss3** command to configure a new cloud account that uses Amazon S3 object storage.

#### [mkcloudaccountswift](#page-261-0)

Use the **mkcloudaccountswift** command to configure a new cloud account that uses OpenStack Swift object storage.

#### [rmcloudaccount](#page-263-0)

Use the **rmcloudaccount** command to delete a cloud account from the system.

#### [testcloudaccount](#page-264-0)

Use the **testcloudaccount** command to run diagnostics against the cloud account and report status on the results.

# **lscloudaccountusage**

Use the **lscloudaccountusage** command to list usage information about configured cloud storage accounts.

# **Syntax**

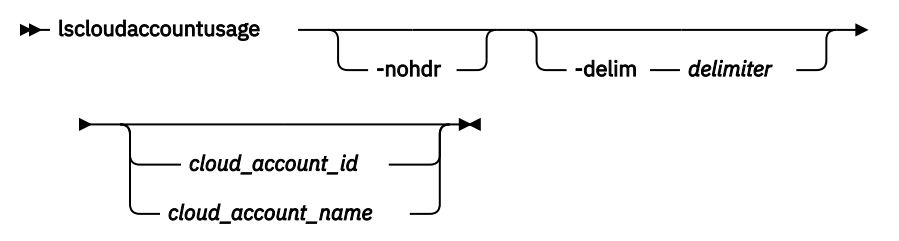

# **Parameters**

# **-nohdr**

(Optional) By default, headings are displayed for each column of data in a concise style view, and for each item of data in a detailed style view. The **-nohdr** parameter suppresses the display of these headings.

**Note:** If there is no data to be displayed, headings are not displayed.

# **-delim** *delimiter*

(Optional) By default in a concise view, all columns of data are space-separated. The width of each column is set to the maximum width of each item of data. In a detailed view, each item of data has its own row, and if the headers are displayed, the data is separated from the header by a space. The  **delim** parameter overrides this behavior. Valid input for the **-delim** parameter is a 1-byte character. If you enter -delim : on the command line, the colon character (:) separates all items of data in a concise view; for example, the spacing of columns does not occur. In a detailed view, the data is separated from its header by the specified delimiter.

# *cloud\_account\_id | cloud\_account\_name*

(Optional) Specifies the cloud account to list details for. The ID value must be a number and the name value must be an alphanumeric string.

# **Description**

This command displays usage information about configured cloud storage accounts. The information involves chargeable resource usage.

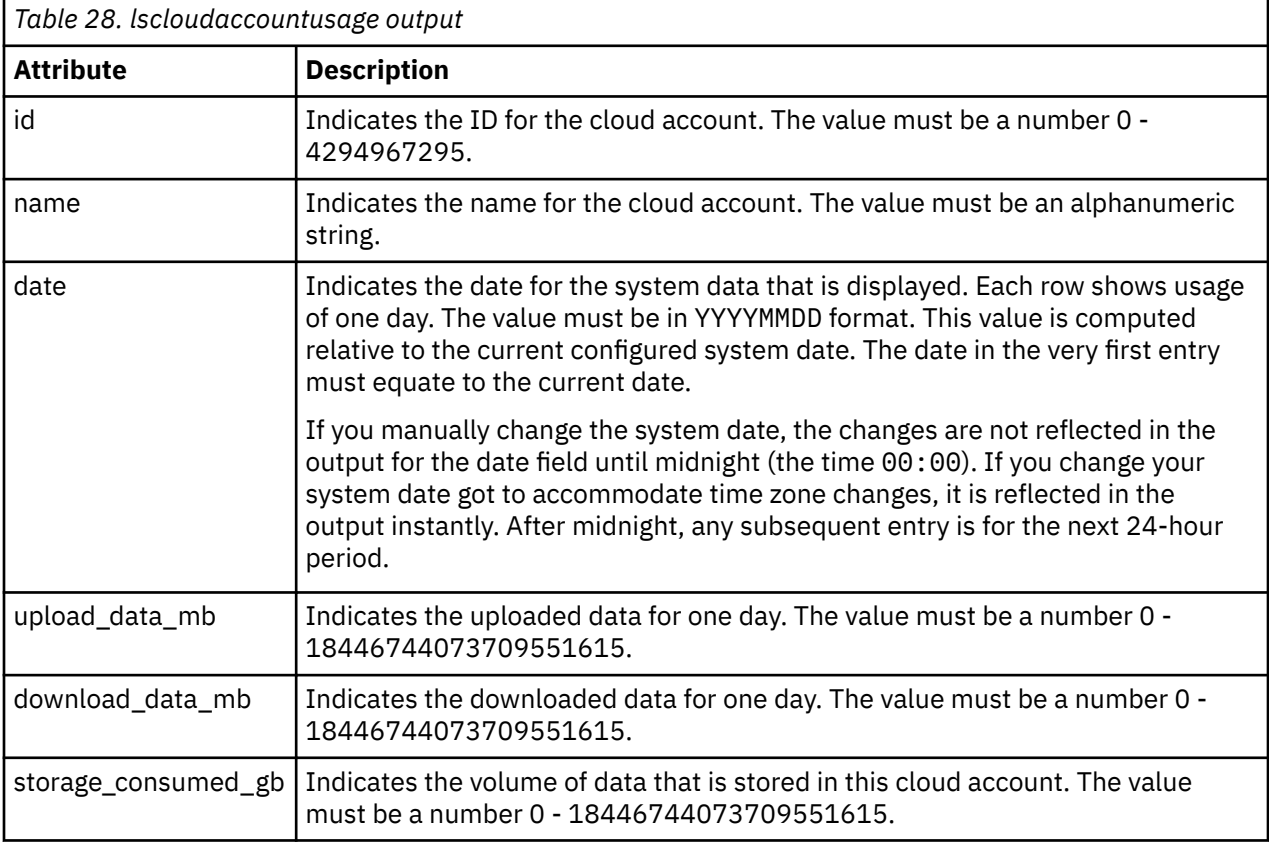

This table provides the attribute values that can be displayed as output view data.

**Note:** For a detailed view, there are 180 rows. Each row has information corresponding to one full day, and every field reflects activity for that day except for the storage\_consumed\_gb, which is cumulative. The most recent entry reflects the current day.

#### **An invocation example**

lscloudaccountusage

The resulting output:

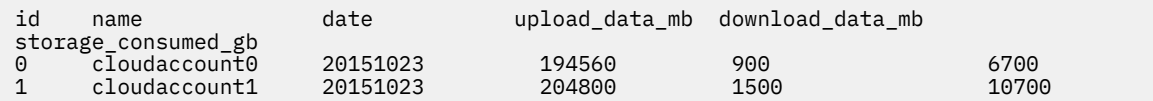

#### **An invocation example**

lscloudaccountusage 0

The resulting output:

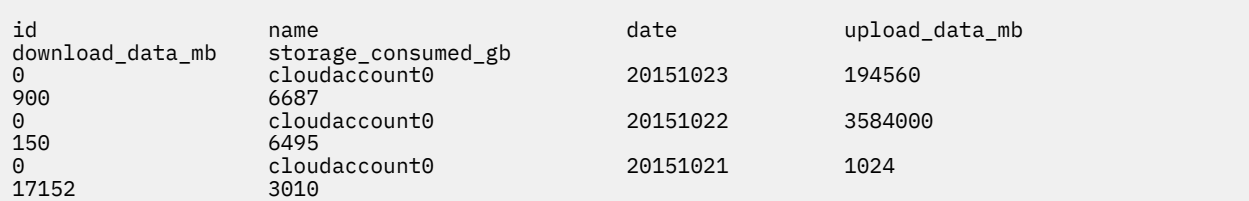

#### **Related reference**

#### [cfgcloudstorage](#page-242-0)

Use the **cfgcloudstorage** command to configure IBM Cloud® storage. This command is for IBM Spectrum Virtualize for Public Cloud only.

#### [querycloudstoragecandidate](#page-243-0)

Use the **querycloudstoragecandidate** command to query the IBM Cloud storage candidate that is mapped to the system. This command is for IBM Spectrum Virtualize for Public Cloud only.

## [chcloudaccountawss3](#page-245-0)

Use the **chcloudaccountawss3** command to modify the cloud account (that uses Amazon S3 storage) parameters or mode.

#### [chcloudaccountswift](#page-248-0)

Use the **chcloudaccountswift** command to modify the cloud account (that uses OpenStack Swift storage) parameters or mode.

#### [lscloudaccount](#page-251-0)

Use the **lscloudaccount** command to display information about the configured cloud accounts.

#### [lscloudaccountimportcandidate](#page-257-0)

Use the **lscloudaccountimportcandidate** command to list information about systems that have data that is stored in the cloud accounts that are defined on this system.

#### [mkcloudaccountawss3](#page-259-0)

Use the **mkcloudaccountawss3** command to configure a new cloud account that uses Amazon S3 object storage.

#### [mkcloudaccountswift](#page-261-0)

Use the **mkcloudaccountswift** command to configure a new cloud account that uses OpenStack Swift object storage.

#### [rmcloudaccount](#page-263-0)

Use the **rmcloudaccount** command to delete a cloud account from the system.

#### [testcloudaccount](#page-264-0)

<span id="page-257-0"></span>Use the **testcloudaccount** command to run diagnostics against the cloud account and report status on the results.

# **lscloudaccountimportcandidate**

Use the **lscloudaccountimportcandidate** command to list information about systems that have data that is stored in the cloud accounts that are defined on this system.

# **Syntax**

lscloudaccountimportcandidate

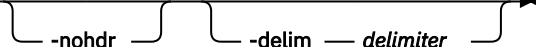

# **Parameters**

# **-nohdr**

(Optional) By default, headings are displayed for each column of data in a concise style view, and for each item of data in a detailed style view. The **-nohdr** parameter suppresses the display of these headings.

**Note:** If there is no data to be displayed, headings are not displayed.

# **-delim** *delimiter*

(Optional) By default in a concise view, all columns of data are space-separated. The width of each column is set to the maximum width of each item of data. In a detailed view, each item of data has its own row, and if the headers are displayed, the data is separated from the header by a space. The  **delim** parameter overrides this behavior. Valid input for the **-delim** parameter is a 1-byte character. If you enter -delim : on the command line, the colon character (:) separates all items of data in a concise view; for example, the spacing of columns does not occur. In a detailed view, the data is separated from its header by the specified delimiter.

# **Description**

This command lists information about systems that have data that is stored in the cloud accounts that are defined on this system.

This command provides information about the valid options for chcloudaccount -import. To refresh the view by reloading what is on the cloud server, specify chcloudaccount -refresh.

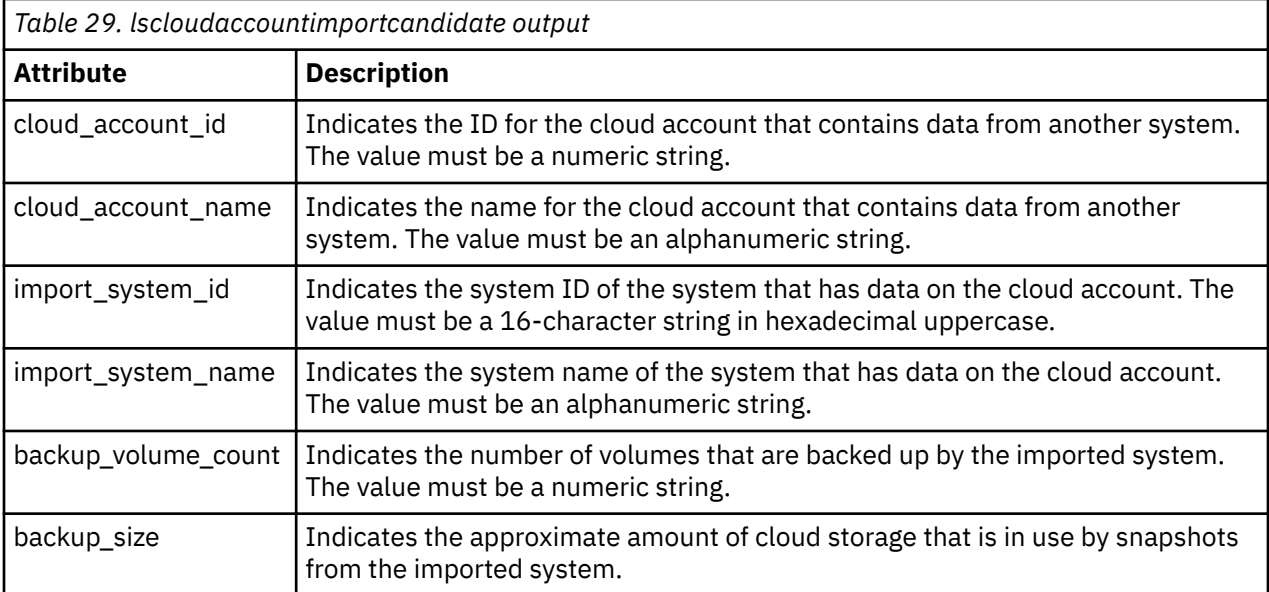

This table provides the attribute values that can be displayed as output view data.

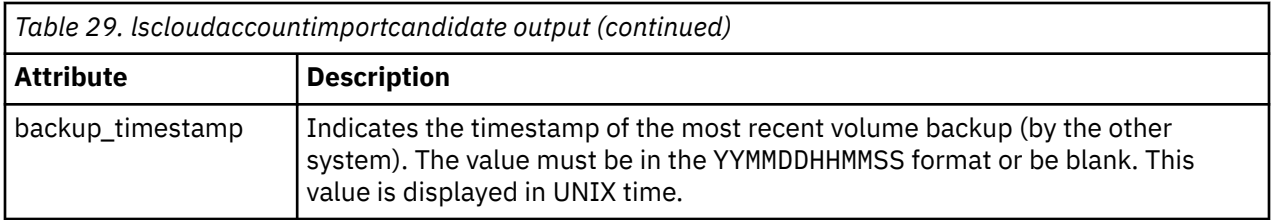

#### **An invocation example**

lscloudaccountimportcandidate

The resulting output:

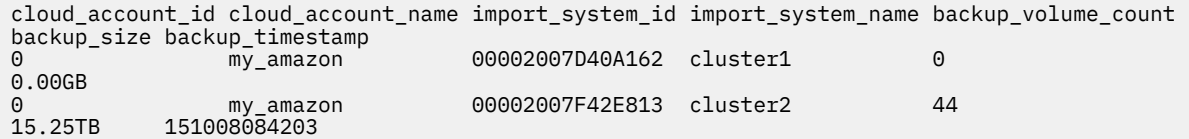

# **Related reference**

# [cfgcloudstorage](#page-242-0)

Use the **cfgcloudstorage** command to configure IBM Cloud® storage. This command is for IBM Spectrum Virtualize for Public Cloud only.

## [querycloudstoragecandidate](#page-243-0)

Use the **querycloudstoragecandidate** command to query the IBM Cloud storage candidate that is mapped to the system. This command is for IBM Spectrum Virtualize for Public Cloud only.

## [chcloudaccountawss3](#page-245-0)

Use the **chcloudaccountawss3** command to modify the cloud account (that uses Amazon S3 storage) parameters or mode.

# [chcloudaccountswift](#page-248-0)

Use the **chcloudaccountswift** command to modify the cloud account (that uses OpenStack Swift storage) parameters or mode.

# [lscloudaccount](#page-251-0)

Use the **lscloudaccount** command to display information about the configured cloud accounts.

#### [lscloudaccountusage](#page-254-0)

Use the **lscloudaccountusage** command to list usage information about configured cloud storage accounts.

## [mkcloudaccountawss3](#page-259-0)

Use the **mkcloudaccountawss3** command to configure a new cloud account that uses Amazon S3 object storage.

# [mkcloudaccountswift](#page-261-0)

Use the **mkcloudaccountswift** command to configure a new cloud account that uses OpenStack Swift object storage.

[rmcloudaccount](#page-263-0)

Use the **rmcloudaccount** command to delete a cloud account from the system.

[testcloudaccount](#page-264-0)

<span id="page-259-0"></span>Use the **testcloudaccount** command to run diagnostics against the cloud account and report status on the results.

# **mkcloudaccountawss3**

Use the **mkcloudaccountawss3** command to configure a new cloud account that uses Amazon S3 object storage.

# **Syntax**

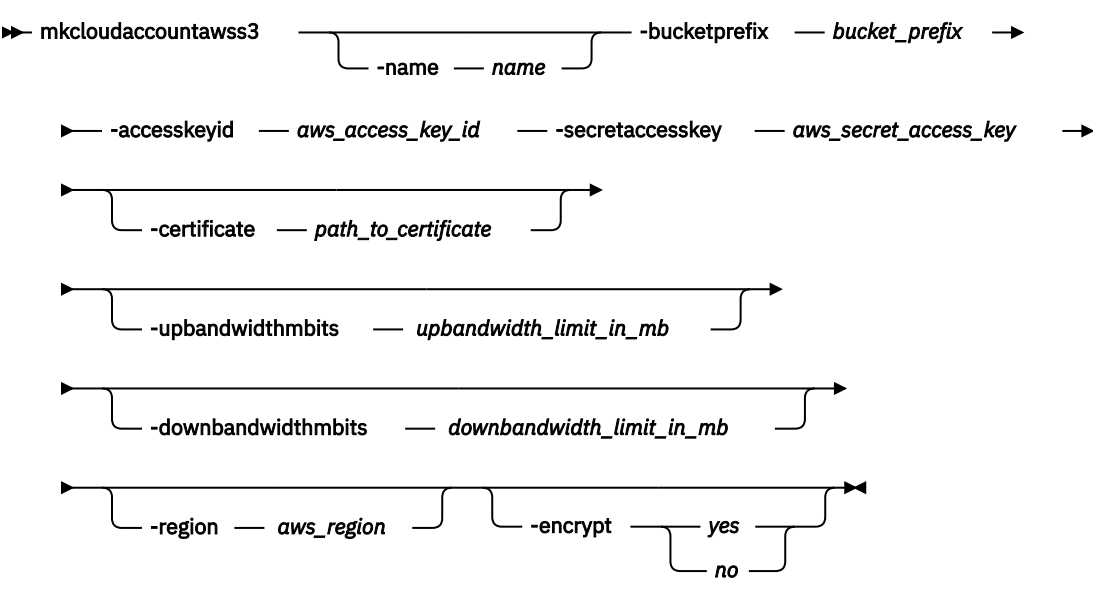

# **Parameters**

#### **-name** *name*

(Optional) Specifies the name for the cloud account. The value must be an alphanumeric string.

# **-bucketprefix** *bucket\_prefix*

(Required) Specifies the prefix for the S3 bucket names that the system uses. The value must be a lower-case alphabetic string 3 - 58 characters long (with no dot or period at the end of the string, and no dot or period next to another dot or period).

# **-accesskeyid** *aws\_access\_key\_id*

(Required) Specifies the public part of the Amazon Web Services (AWS) access key credential of the AWS user that the system use to access the cloud storage. The value must be a 20-character alphanumeric string of uppercase letters and numbers.

# **-secretaccesskey** *aws\_secret\_access\_key*

(Required) Specifies the non-public part of the AWS access key credential that the system use to access the cloud storage. The value must be a 40-character alphanumeric string (That can contain slashes, or "/").

# **-certificate** *path\_to\_certificate*

(Optional) Specifies the path to an SSL certificate authority (CA) certificate for AWS S3. The value must be an alphanumeric string of 1 - 255 characters (in base64-encoded PEM format).

# **-upbandwidthmbits** *upbandwidth\_limit\_in\_mb*

(Optional) Specifies the upload bandwidth limit in megabits per second (Mbps). The value must be a number 1 - 10240.

# **-downbandwidthmbits** *downbandwidth\_limit\_in\_mb*

(Optional) Specifies the download bandwidth limit in megabits per second (Mbps). The value must be a number 1 - 10240.

# **-region** *aws\_region*

(Optional) Specifies the AWS region to use to access the cloud account and store data.

#### **-encrypt** *yes | no*

(Optional) Specifies whether to encrypt the data in the cloud account. By default, encryption is enabled unless you specify -encrypt no.

# **Description**

This command configures a new cloud account that uses Amazon S3 object storage.

# **An invocation example**

```
mkcloudaccountawss3 -name myamazon
 -bucketprefix svc_backups
 -accesskeyid AKIAIOSFODNN7EXAMPLE
 -secretaccesskey wJalrXUtnFEMI/K7MDENG/bPxRfiCYEXAMPLEKEY
 -upbandwidthmbits 100 
               -downbandwidthmbits 100
```
The resulting output:

Cloud Account, id [0], successfully created

**Note:** If the system contains an encrypted cloud account that uses USB encryption, a USB flash drive with the system master key must be present in the configuration node before the cloud account can move to the online state. This requirement is necessary when the system is powered down, and then restarted.

## **Related reference**

[cfgcloudstorage](#page-242-0)

Use the **cfgcloudstorage** command to configure IBM Cloud® storage. This command is for IBM Spectrum Virtualize for Public Cloud only.

#### [querycloudstoragecandidate](#page-243-0)

Use the **querycloudstoragecandidate** command to query the IBM Cloud storage candidate that is mapped to the system. This command is for IBM Spectrum Virtualize for Public Cloud only.

#### [chcloudaccountawss3](#page-245-0)

Use the **chcloudaccountawss3** command to modify the cloud account (that uses Amazon S3 storage) parameters or mode.

[chcloudaccountswift](#page-248-0)

Use the **chcloudaccountswift** command to modify the cloud account (that uses OpenStack Swift storage) parameters or mode.

[lscloudaccount](#page-251-0)

Use the **lscloudaccount** command to display information about the configured cloud accounts.

[lscloudaccountusage](#page-254-0)

Use the **lscloudaccountusage** command to list usage information about configured cloud storage accounts.

#### [lscloudaccountimportcandidate](#page-257-0)

Use the **lscloudaccountimportcandidate** command to list information about systems that have data that is stored in the cloud accounts that are defined on this system.

#### [mkcloudaccountswift](#page-261-0)

Use the **mkcloudaccountswift** command to configure a new cloud account that uses OpenStack Swift object storage.

## [rmcloudaccount](#page-263-0)

Use the **rmcloudaccount** command to delete a cloud account from the system.

#### [testcloudaccount](#page-264-0)

<span id="page-261-0"></span>Use the **testcloudaccount** command to run diagnostics against the cloud account and report status on the results.

# **mkcloudaccountswift**

Use the **mkcloudaccountswift** command to configure a new cloud account that uses OpenStack Swift object storage.

# **Syntax**

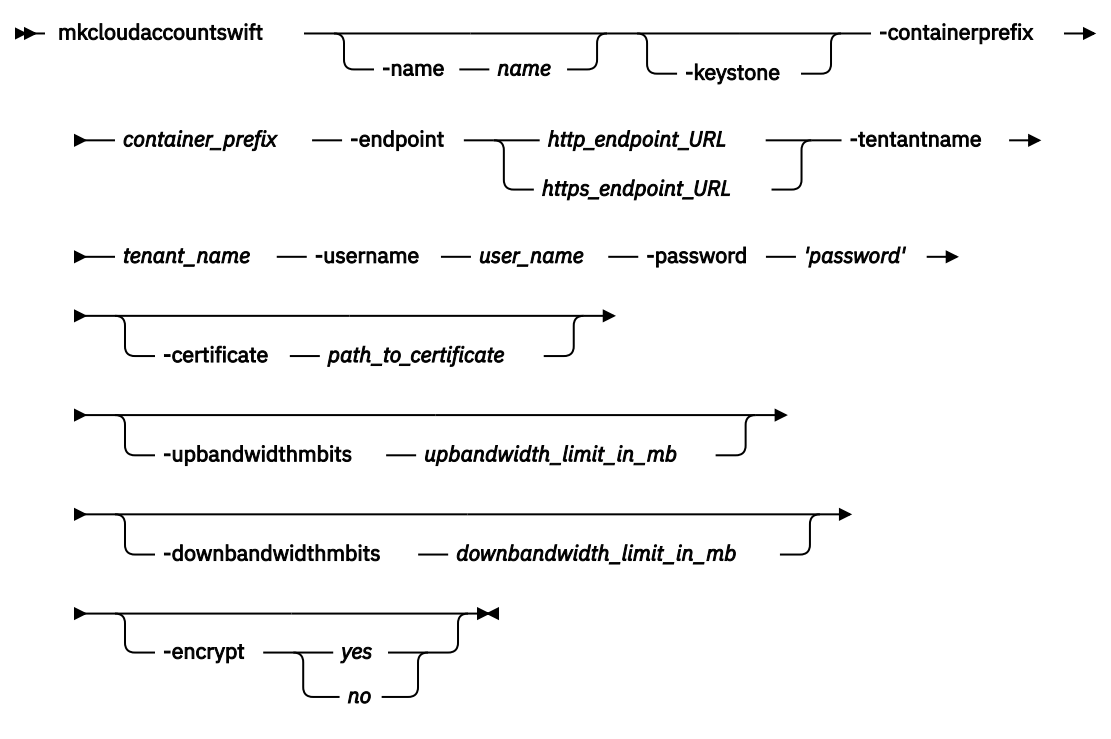

# **Parameters**

#### **-name** *name*

(Optional) Specifies the account identifier. The value must be an alphanumeric string.

# **-keystone**

(Optional) Specifies that the system authenticate with OpenStack Keystone. If you do not specify this parameter, the system authenticates with OpenStack TempAuth.

# **-containerprefix** *container\_prefix*

(Required) Specifies the Swift container names the system uses or creates. The value must be 1 - 12 characters and contain no spaces or slashes.

# **-endpoint** *http\_endpoint\_URL | https\_endpoint\_URL*

(Required) Specifies the URL that the system uses to access object storage.

If Keystone authentication is used, it is the URL of the Keystone service, probably ending with v2.0. Otherwise, it is the URL of the Swift service.

#### **-tentantname** *tenant\_name*

(Required) Specifies the OpenStack tenant the system uses to access cloud storage. The value must be a 1 - 64 alphanumeric characters that contain no spaces.

#### **-username** *user\_name*

(Required) Specifies the OpenStack user name the system uses to access cloud storage. The value must be 1 - 255 alphanumeric characters with no spaces.

## **-password** *'password'*

(Required) Specifies the password that the system uses to access cloud storage. For IBM Cloud accounts, this password is the application programming interface (API) key. The value must be 1 - 64 alphanumeric characters and it must not begin or end with a space. You must enclose the password in single quotation marks.

# **-certificate** *path\_to\_certificate*

(Optional) Specifies the file path for the object storage server SSL certificate. The value must be:

- 1 255 alphanumeric characters with no period or dot next to another period or dot, and no period or dot at the start or end of the specified value
- In base64-encoded PEM format

#### **-upbandwidthmbits** *upbandwidth\_limit\_in\_mb*

(Optional) Specifies the upload bandwidth limit in megabits per second (Mbps). The value must be a number 1 - 10240.

#### **-downbandwidthmbits** *downbandwidth\_limit\_in\_mb*

(Optional) Specifies the download bandwidth limit in megabits per second (Mbps). The value must be a number 1 - 10240.

#### **-encrypt** *yes | no*

(Optional) Specifies whether to encrypt the data in the cloud account. By default, encryption is enabled unless you specify -encrypt no.

# **Description**

This command configures a new cloud account that uses OpenStack Swift object storage.

#### **An invocation example**

```
mkcloudaccountswift -containerprefix svc_backups
                   -endpoint https://lon02.objectstorage.cloud.net/auth/v1.0 
                   -tenantname mytenant
 -username jamivard
 -password 'WKF84FAQRKLOICDF53LANBWKF84FAQRKLOICDF53LANBEXAMPLEEXAMPLEEXAMPL'
                   -upbandwidthmbits 100 
                   -downbandwidthmbits 100
```
The resulting output:

Cloud Account, id [0], successfully created

**Note:** If the system contains an encrypted cloud account that uses USB encryption, a USB flash drive with the system master key must be present in the configuration node before the cloud account can move to the online state. This requirement is necessary when the system is powered down, and then restarted.

## **Related reference**

[cfgcloudstorage](#page-242-0)

Use the **cfgcloudstorage** command to configure IBM Cloud® storage. This command is for IBM Spectrum Virtualize for Public Cloud only.

#### [querycloudstoragecandidate](#page-243-0)

Use the **querycloudstoragecandidate** command to query the IBM Cloud storage candidate that is mapped to the system. This command is for IBM Spectrum Virtualize for Public Cloud only.

#### [chcloudaccountawss3](#page-245-0)

Use the **chcloudaccountawss3** command to modify the cloud account (that uses Amazon S3 storage) parameters or mode.

#### [chcloudaccountswift](#page-248-0)

Use the **chcloudaccountswift** command to modify the cloud account (that uses OpenStack Swift storage) parameters or mode.

[lscloudaccount](#page-251-0)

<span id="page-263-0"></span>Use the **lscloudaccount** command to display information about the configured cloud accounts.

[lscloudaccountusage](#page-254-0)

Use the **lscloudaccountusage** command to list usage information about configured cloud storage accounts.

[lscloudaccountimportcandidate](#page-257-0)

Use the **lscloudaccountimportcandidate** command to list information about systems that have data that is stored in the cloud accounts that are defined on this system.

## [mkcloudaccountawss3](#page-259-0)

Use the **mkcloudaccountawss3** command to configure a new cloud account that uses Amazon S3 object storage.

## rmcloudaccount

Use the **rmcloudaccount** command to delete a cloud account from the system.

## [testcloudaccount](#page-264-0)

Use the **testcloudaccount** command to run diagnostics against the cloud account and report status on the results.

# **rmcloudaccount**

Use the **rmcloudaccount** command to delete a cloud account from the system.

# **Syntax**

**Reduction** Find Count *cloud\_account\_id cloud\_account\_name*

# **Parameters**

# *cloud\_account\_id | cloud\_account\_name*

(Required) Specifies the cloud account to remove. The ID value must be a number and the name value must be an alphanumeric string.

# **Description**

This command deletes a cloud account from the system. If no systems have volume data that is stored in the account, the containers are deleted from the cloud storage.

As long as there are no volumes on this system that are using the cloud account, the command deletes the account. If there are no volumes that are left in the account, the system attempts to delete its containers. If you cannot connect to the cloud server, the containers are not deleted. If the command times out, the deletion proceeds asynchronously and the account object is removed.

# **An invocation example**

rmcloudaccount VardyAmazAcct

The resulting output:

No feedback

# **Related reference**

#### [cfgcloudstorage](#page-242-0)

Use the **cfgcloudstorage** command to configure IBM Cloud® storage. This command is for IBM Spectrum Virtualize for Public Cloud only.

[querycloudstoragecandidate](#page-243-0)

<span id="page-264-0"></span>Use the **querycloudstoragecandidate** command to query the IBM Cloud storage candidate that is mapped to the system. This command is for IBM Spectrum Virtualize for Public Cloud only.

[chcloudaccountawss3](#page-245-0)

Use the **chcloudaccountawss3** command to modify the cloud account (that uses Amazon S3 storage) parameters or mode.

[chcloudaccountswift](#page-248-0)

Use the **chcloudaccountswift** command to modify the cloud account (that uses OpenStack Swift storage) parameters or mode.

[lscloudaccount](#page-251-0)

Use the **lscloudaccount** command to display information about the configured cloud accounts.

[lscloudaccountusage](#page-254-0)

Use the **lscloudaccountusage** command to list usage information about configured cloud storage accounts.

[lscloudaccountimportcandidate](#page-257-0)

Use the **lscloudaccountimportcandidate** command to list information about systems that have data that is stored in the cloud accounts that are defined on this system.

[mkcloudaccountawss3](#page-259-0)

Use the **mkcloudaccountawss3** command to configure a new cloud account that uses Amazon S3 object storage.

[mkcloudaccountswift](#page-261-0)

Use the **mkcloudaccountswift** command to configure a new cloud account that uses OpenStack Swift object storage.

testcloudaccount

Use the **testcloudaccount** command to run diagnostics against the cloud account and report status on the results.

# **testcloudaccount**

Use the **testcloudaccount** command to run diagnostics against the cloud account and report status on the results.

**Syntax**

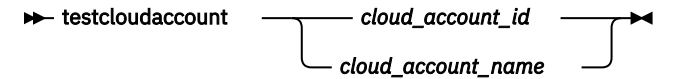

# **Parameters**

*cloud\_account\_id | cloud\_account\_name*

(Required) Specifies the cloud account to test. The ID value must be a number and the name value must be an alphanumeric string.

# **Description**

This command runs diagnostics against the cloud account and reports status, which includes network connectivity, authentication, and cloud storage usage.

This command can be run against an online or offline account.

- If the command is run successfully against an offline account, the account becomes online.
- If the command is run unsuccessfully against an online account, the account becomes offline.

## **An invocation example**

testcloudaccount MyVardyAccount

The resulting output:

Cloud Account, id [0], successfully tested

# **Related reference**

#### [cfgcloudstorage](#page-242-0)

Use the **cfgcloudstorage** command to configure IBM Cloud® storage. This command is for IBM Spectrum Virtualize for Public Cloud only.

## [querycloudstoragecandidate](#page-243-0)

Use the **querycloudstoragecandidate** command to query the IBM Cloud storage candidate that is mapped to the system. This command is for IBM Spectrum Virtualize for Public Cloud only.

#### [chcloudaccountawss3](#page-245-0)

Use the **chcloudaccountawss3** command to modify the cloud account (that uses Amazon S3 storage) parameters or mode.

## [chcloudaccountswift](#page-248-0)

Use the **chcloudaccountswift** command to modify the cloud account (that uses OpenStack Swift storage) parameters or mode.

## [lscloudaccount](#page-251-0)

Use the **lscloudaccount** command to display information about the configured cloud accounts.

## [lscloudaccountusage](#page-254-0)

Use the **lscloudaccountusage** command to list usage information about configured cloud storage accounts.

#### [lscloudaccountimportcandidate](#page-257-0)

Use the **lscloudaccountimportcandidate** command to list information about systems that have data that is stored in the cloud accounts that are defined on this system.

#### [mkcloudaccountawss3](#page-259-0)

Use the **mkcloudaccountawss3** command to configure a new cloud account that uses Amazon S3 object storage.

#### [mkcloudaccountswift](#page-261-0)

Use the **mkcloudaccountswift** command to configure a new cloud account that uses OpenStack Swift object storage.

# [rmcloudaccount](#page-263-0)

Use the **rmcloudaccount** command to delete a cloud account from the system.

# <span id="page-266-0"></span>**Chapter 8. Clustered system commands**

Use the system commands to monitor and modify systems and their properties.

# **addnode ( SAN Volume Controller only)**

Use the **addnode** command to add a new (candidate) node to an existing system. Enter this command any time after a system is created. If you are adding a node to a system, make sure that the model type of the new node is supported by the system code (code) version of the existing system. If the model type is not supported by the code, upgrade the system to a code version that supports the model type of the new node.

# **Syntax**

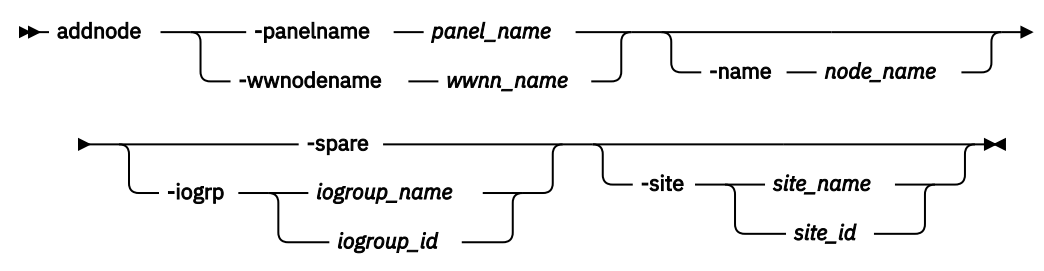

# **Parameters**

## **-panelname** *panel\_name*

(Required if you do not specify the **-wwnodename** parameter) Specifies the node that you want to add to a system by the name that is displayed in the management GUI, the service assistant, or displayed by specifying **lsnodecandidate**. You cannot use this parameter with the **-wwnodename** parameter.

**Note:** If panel\_name is not supplied, it applies to the node on which the command is running.

# **-wwnodename** *wwnn\_name*

(Required if you do not specify the **-panelname** parameter) Specifies the node that you want to add to the system by the worldwide node name (WWNN). You cannot use this parameter with the  **panelname** parameter.

# **-name** *node\_name*

(Optional) Specifies a name for the node that you want to add to the system. You can use this name in subsequent commands to refer to the node, instead of using the node ID.

**Note:** Node names that are supplied with the **-name** parameter on the **addnode** and **chnode** commands must not already be in use as node names or as node failover\_names.

If you assign a name, this name is displayed as the node name from then on. If you do not assign a name, a default name is used. The default name that is used depends on whether the node is replacing one that was previously deleted. When a node is deleted, its name is retained in the I/O group as the failover name of its partner node. If no nodes remain in an I/O group, no failover names are retained. Only one failover name can be stored for each node. If you add a node into an I/O group that has a retained failover name and do not specify a node name, the retained failover name is assigned to this node. If you do not specify a name and there is no retained failover name, the name that is assigned has the format node*X*.

**Important:** The iSCSI Qualified Name (IQN) for each node is generated using the system and node names. If you are using the iSCSI protocol and the target name for this node is already active on its partner node, and iSCSI hosts are attached to it, adding the node with a different name changes the IQN of this node in the system and might require reconfiguration of all iSCSI-attached hosts.

**-spare**

(Optional) Specifies that the node that is being added is a spare node and not an I/O node group member. You cannot specify this parameter with **-iogrp**.

# **-iogrp** *iogroup\_name | iogroup\_id*

(Required) Specifies the I/O group to which you want to add this node. You cannot specify this parameter with **-spare**.

# **-site** *site\_name | site\_id*

(Optional) Specifies the numeric site value or site name of the new node.

If the system topology is hyperswap and the I/O group has a configured node, this new node must be located within the same site. If no configured nodes exist in the I/O group (but volumes are defined in the I/O group that are in active-active relationships) this new node must be located within the same site as any node that was previously in that I/O group.

# **Remember:**

- This parameter must be specified whether the system topology is set to stretched or hyperswap.
- If the system topology is stretched and the I/O group has a configured node, this new node must be in another site location.

# **Description**

**Note:** The **addnode** command is a SAN Volume Controller command. For Storwize V7000, use the **addcontrolenclosure** command.

This command adds a node to the system. You can obtain a list of candidate nodes (nodes that are not already assigned to a system) by typing lsnodecandidate. You cannot add a node with less memory than any potential partner nodes that are in the I/O group.

**Note:** The **lsnodecandidate** command is a SAN Volume Controller command. For Storwize V7000, use the **lscontrolenclosurecandidate** command.

You can create thin-provisioned volumes in a data reduction storage pool on all node types. Compressed volumes in a data reduction storage pool must be created in an I/O group with node types that support compression. Nodes that support compression can be added to an I/O group that contains compressed volumes.

You cannot use this command if the new node is:

- Not capable of encryption but the existing I/O group partner is capable of encryption.
- Not capable of encryption but storage pools exist with encryption keys that include MDisks that are not self-encrypting.
- Capable of encryption but the node or enclosure has no encryption license.

If encryption is enabled on the system, then a new encryption licence for each new MTM serial must be installed by using the management GUI before the new node or enclosure can be added to the system.

**Note:** This command is successful only if the node-enclosure system ID matches the system, or is blank.

When the first thin or compressed volume in a data reduction pool is created for an IO group, the IO group sets CPU parameters based on the lowest number of CPU resources available based on the nodes in the I/O group. A new node with less CPU resources cannot be added to the I/O group.

Before you add a node to the system, you must check to see if any of the following conditions are true. If the following conditions exist, failure to follow the procedures that are documented here might result in the corruption of all data that is managed by the system.

- Is the new node being used to replace a failed node in the system?
- Does the node being added to the system use physical node hardware that has been used as a node in another system, and are both system recognized by the same hosts?

If any of the previous conditions are true, you must take the following actions:

- 1. Add the node to the same I/O group that it was previously in. You can use the command-line interface command **lsnode** or the management GUI to determine the WWNN of the system nodes.
- 2. Shut down all of the hosts that use the system before you add the node back into the system.
- 3. Add the node back to the system before the hosts are restarted. If the I/O group information is unavailable or it is inconvenient to shut down and restart all of the hosts that use the system, you can do the following:
	- a. On all of the hosts that are connected to the system, unconfigure the Fibre Channel adapter device driver, the disk device driver, and the multipathing driver before you add the node to the system.
	- b. Add the node to the system, and then reconfigure the Fibre Channel adapter device driver, the disk device driver, and multipathing driver.

If you are adding a node to a system, take the following actions:

- 1. Ensure that the model type of the new node is supported by the code level for the system. If the model type is not supported by the system code, you must upgrade the system to a version of code that supports the model type of the new node.
- 2. Record the node serial number, the WWNN, all WWPNs, and the I/O group to which the node is added. You might need to use this information later. Having it available can prevent possible data corruption if the node must be removed from and re-added to the clustered system.

**Note:** Transparent cloud tiering can be enabled on a system if every node on the system supports it. If a system supports transparent cloud tiering, you cannot add nodes that do not support it to the system.

# **Other considerations when you add a node to a system:**

When you add a node to the system by using the **addnode** command or the system GUI, you must confirm whether the node has previously been a member of the system. If it has, follow one of these two procedures:

- Add the node to the same I/O group that it was previously in. You can determine the WWNN of the nodes in the system by using the **lsnode** command.
- If you cannot determine the WWNN of the nodes in the cluster, call the support team to add the node back into the system without corrupting the data.

When a node is added to a system, it displays a state of adding. It can take 30 minutes for the node to be added to the system, particularly if the version of code that is associated with the node changed.

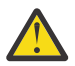

**Attention:** If the node remains in the adding state for more than 30 minutes, contact your support representative to assist you in resolving this issue.

When a node is deleted, its name is retained in an I/O group as the failover name of its partner node. If no nodes remain in an I/O group, no failover names are retained.

The **addnode** command fails if you specify a name that is either an existing node name or a retained failover name, or if the system has a configuration that exceeds the limits for the node that is being added. Specify a different name for the node that is being added.

Compressed or thin deduplicated volumes can be added only to systems in which all nodes support deduplicated volumes. You can only add nodes that support deduplicated volumes to a system that contains compressed or thin deduplicated volumes. Nodes can only be added to a system that contains compressed or thin deduplicated volumes if that new node can support the amount of memory that is allocated for data deduplication in the target I/O group.

#### **An invocation example**

addnode -wwnodename 5005076801e08b -iogrp io\_grp0

## The resulting output:

Node, id [6], successfully added

#### **An invocation example**

addnode -panelname 123456 -iogrp 1 -site 2

The resulting output:

Node, id [6], successfully added

#### **An invocation example**

addnode -wwnodename 5005076801e08b -iogrp io\_grp0 -site site1

The resulting output:

Node, id [6], successfully added

# **An invocation example**

addnode -panelname 123456 -spare

The resulting output:

Node, id [7], successfully added

## **Related reference**

#### [addiscsistorageport](#page-274-0)

Use the **addiscsistorageport** command to establish Internet Small Computer Systems Interface (iSCSI) login sessions from any (or all) nodes in a specified I/O group (or the entire clustered system) to a discovered backend target iSCSI controller.

## [cfgportip](#page-281-0)

Use the **cfgportip** command to assign an Internet Protocol (IP) address to each node Ethernet port for Internet Small Computer System Interface (iSCSI) input/output (I/O).

#### [chbanner](#page-293-0)

Use the **chbanner** command to configure the login message that is displayed during CLI Secure Shell (SSH) login.

#### [chportib](#page-300-0)

Use the **chportib** command to assign an Internet Protocol (IP) address to each node Ethernet port for NVMe for InfiniBand ports.

#### [chcluster \(Discontinued\)](#page-305-0)

**Attention:** The **chcluster** command has been discontinued. Use the **chsystem** command instead.

#### [chiogrp](#page-311-0)

Use the **chiogrp** command to modify the name of an I/O group, or the amount of memory that is available for RAID arrays, Copy Services, FlashCopy services, or volume mirroring operations.

# [chiscsistorageport](#page-320-0)

Use the **chiscsistorageport** command to change authentication parameters, such as setting authentication credentials, removing authentication parameters, or updating credentials.

#### [chiscsiportauth](#page-328-0)

Use the **chiscsiportauth** command to set or configure the iSCSI Initiator authentication or authorization information that is used to connect to the backend IBM Cloud storage. This command is for IBM Spectrum Virtualize for Public Cloud only.

## [chnode](#page-334-0)

Use the **chnode** / **chnodecanister** command to change the name that is assigned to a node or node canister as well as other options. You can then use the new name when running subsequent commands.

All parameters that are associated with this command are optional. However, you must specify one or more parameters.

## [chnodebattery](#page-342-0)

Use the **chnodebattery** command to set or clear the light-emitting diode (LED) on a hot-swappable battery (in a node).

#### [chnodebootdrive](#page-348-0)

Use the **chnodebootdrive** command to change a drive or synchronize the drives on a system if a drive or field-replaceable unit (FRU) replacement drive breaks.

# [chnodehw \(SVC\) / chnodecanisterhw \(Storwize family products\)](#page-354-0)

Use the **chnodehw** / **chnodecanisterhw** command to update the hardware configuration for a node or node canister.

# chauorum

Use the **chquorum** command to change the quorum association.

## [chsecurity](#page-369-0)

Use the **chsecurity** command to change the security settings for a system.

## [chsite](#page-380-0)

Use the **chsite** command to change the site name.

[chsra](#page-386-0)

Use the **chsra** command to configure support assistance.

## [chsystem](#page-394-0)

Use the **chsystem** command to modify the attributes of an existing system. Enter this command any time after a system is created. All the parameters that are associated with this command are optional. However, you must specify one or more parameters with this command.

#### [chsystemcert](#page-408-0)

Use the **chsystemcert** command to manage the Secure Sockets Layer (SSL) certificate that is installed on a system.

#### [chsystemip](#page-417-0)

Use the **chsystemip** command to modify the Internet Protocol (IP) configuration parameters for the system.

#### [chsystemethernet](#page-424-0)

The **chsystemethernet** command is used to set the priority tag for host attachment, system, and storage traffic.

[chthrottle](#page-430-0)

Use the **chthrottle** command to change attributes associated with a specified throttle object.

[cpdumps](#page-436-0)

Use the **cpdumps** command to copy dump files from a nonconfiguration node onto the configuration node.

# [detectiscsistorageportcandidate](#page-443-0)

Use the **detectiscsistorageportcandidate** command to establish Internet Small Computer Systems Interface (iSCSI) login sessions from any nodes in a specified I/O group to a discovered backend iSCSI target controller.

# [dumpconfig \(Discontinued\)](#page-450-0)

**Attention:** The **dumpconfig** command is discontinued.

#### [help](#page-455-0)

Use the **help** (or **man**) command to display help information for system commands.

# [lsclustercandidate \(Discontinued\)](#page-461-0)

**Attention:** The **lsclustercandidate** command has been discontinued. Use the **lspartnershipcandidate** command instead.

[lscluster \(Discontinued\)](#page-466-0)

**Attention:** The **lscluster** command is discontinued. Use a combination of the **lspartnership**, **lspartnershipcandidate**, and **lssystem** commands instead.

# [lsclusterip \(Discontinued\)](#page-471-0)

**Attention:** The **lsclusterip** command has been discontinued. Use the **lssystemip** command instead.

# [lsclusterstats \(Discontinued\)](#page-476-0)

**Attention:** The **lsclusterstats** command is discontinued. Use the **lssystemstats** command instead.

## [lsdiscoverystatus](#page-482-0)

Use the **lsdiscoverystatus** command to determine whether a discovery operation is in progress.

#### [lsfabric](#page-488-0)

Use the **lsfabric** command to generate a report that displays the Fibre Channel (FC) connectivity between nodes, controllers, and hosts.

## [lsnvmefabric](#page-497-0)

Use the **lsnvmefabric** command to display information about NVMe logins from configured hosts.

#### [lsfcportcandidate](#page-503-0)

Use the **lsfcportcandidate** command to list the Fibre Channel (FC) ports. This information is used to find open FC ports.

#### [lsiscsiportauth](#page-509-0)

Use the **lsiscsiportauth** command to display the per initiator port authentication and authorization information that is configured. This command is for IBM Spectrum Virtualize for Public Cloud only.

#### [lsiscsistorageport](#page-516-0)

Use the **lsiscsistorageport** command to display the details of the iSCSI login sessions that are established from the initiator's iSCSI source ports to the iSCSI backend target controller ports.

#### [lsiscsistorageportcandidate](#page-525-0)

Use the **lsiscsistorageportcandidate** command to display a concise or detailed list of information about the candidate Internet Small Computer Systems Interface (iSCSI) target controller iSCSI Qualified Name (IQN) that is specified with the target IP from the specified initiator source ports.

#### [lsiogrp](#page-533-0)

Use the **lsiogrp** command to display a concise list or a detailed view of input/output (I/O) groups visible to the system.

#### [lshbaportcandidate \(Deprecated\)](#page-541-0)

The **lshbaportcandidate** command is deprecated. Use either the **lsfcportcandidate** or **lssasportcandidate** command instead.

#### [lsiogrphost](#page-547-0)

Use the **lsiogrphost** command to display a list of the hosts mapped to a specified I/O group.

#### [lsiogrpcandidate](#page-553-0)

Use the **lsiogrpcandidate** command to list the I/O groups that can have nodes added to them.

#### [lsiostatsdumps \(Deprecated\)](#page-559-0)

**Attention:** The **lsiostatsdumps** command is deprecated. Use the **lsdumps** command to display a list of files in a particular dumps directory.

#### [lsiotracedumps \(Deprecated\)](#page-564-0)

**Attention:** The **lsiotracedumps** command is deprecated. Use the **lsdumps** command to display a list of files in a particular dumps directory.

## [lsnode \(SVC\) / lsnodecanister \(Storwize family products\)](#page-569-0)

Use the **lsnode**/ **lsnodecanister** command to return a concise list or a detailed view of nodes or node canisters that are part of the system .

#### [lsnodebattery](#page-580-0)

Use the **lsnodebattery** command to display information about the batteries in a node.

### [lsnodebootdrive](#page-589-0)

Use the **lsnodebootdrive** command to return information about the internal boot drives for nodes. This command applies to SAN Volume Controller 2145-DH8 systems.

[lsnodecandidate \(SAN Volume Controller\)](#page-597-0)

Use the **lsnodecandidate** command to list all of the nodes that are available to add to the clustered system.

# [lsnodecanisterstats](#page-604-0)

The **lsnodecanisterstats** command displays the most recent values of all node canister statistics, and displays all node canister statistics for a particular canister. This command also can be used to display a history of values for a subset of available statistics.

# [lsnodedependentvdisks \(Deprecated\)](#page-614-0)

**Attention:** The **lsnodedependentvdisks** command is deprecated. Use the **lsdependentvdisks** command instead.

[lsnodehw \(SVC\) / lsnodecanisterhw \(Storwize family products\)](#page-620-0)

Use the **lsnodehw** / **lsnodecanisterhw** command to display the configured and actual hardware configuration of nodes in the clustered system.

## [lsnodepsu](#page-627-0)

Use the **lsnodepsu** command to display the power supply unit information of nodes in a system.

## [lsnodestats \(SVC\) / lsnodecanisterstats \(Storwize family products\)](#page-635-0)

Use the **lsnodestats** / **lsnodecanisterstats** command to display the most recent values of statistics for all nodes or node canisters, and display all statistics for a particular node or node canister. Additionally, You can use this command to display a history of values for a given subset of available statistics.

[lsnodevpd \(SVC\) / lsnodecanistervpd \(Storwize family products\)](#page-648-0)

Use the **lsnodevpd** / **lsnodecanistervpd** command to display the vital product data (VPD) for each node.

# [lsportip](#page-659-0)

Use the **lsportip** command to list the configuration for each Ethernet port on each node in the system. This command shows the Internet Protocol (IP) address and whether the port is configured as an Internet Small Computer Systems Interface (iSCSI) port.

#### [lsportfc](#page-674-0)

Use the **lsportfc** command to view the status and properties of the Fibre Channel (FC) input/output (I/O) ports for the clustered system.

## [lsportsas](#page-682-0)

Use the **lsportsas** command to display the status of all SAS ports in the clustered system.

#### [lsportstats](#page-689-0)

Use the **lsportstats** command to view the port transfer and failure counts and Small Form-factor Pluggable (SFP) diagnostics data that is recorded in the statistics file for a node.

#### [lsportusb](#page-699-0)

Use the **lsportusb** command to display information about Universal Serial Bus (USB) ports.

#### [lsquorum](#page-707-0)

Use the **lsquorum** command to list the quorum devices that the system uses to store quorum data.

#### [lsroute](#page-714-0)

Use the **lsroute** command to display the IP routing table.

#### [lstimezones](#page-720-0)

Use the **lstimezones** command to list the time zones that are available on the system. Each time zone is assigned an ID that can be used in the **settimezone** command to set the time zone.

#### [lssasportcandidate](#page-726-0)

Use the **lssasportcandidate** command to list the unconfigured serial-attached SCSI (SAS) ports that are logged in and available to add to the SAS worldwide port name (WWPN) or host objects.

## [lssecurity](#page-732-0)

Use the **lssecurity** command to display the current system Secure Sockets Layer (SSL) or Transport Layer Security (TLS) security settings.

# [lssite](#page-740-0)

Use the **lssite** command to report the names of the sites.

[lssra](#page-746-0)

Use the **lssra** command to check both secure remote assistance status and the time of the last login.

# [lsthrottle](#page-754-0)

Use the **lsthrottle** command to list throttle objects that are configured in the clustered system.

# [lssystem](#page-760-0)

Use the **lssystem** command to display a detailed view of a system.

# [lssystemcert](#page-779-0)

Use the **lssystemcert** command to list information about the current system Secure Sockets Layer (SSL) certificate.

# [lssystemethernet](#page-786-0)

Use the **lssystemethernet** command to list system-wide Ethernet priority tag details for host attachment, system, and storage traffic.

# [lssystemip](#page-792-0)

Use the **lssystemip** command to display a list of the system management IP addresses configured for each port.

# [lssystemstats](#page-800-0)

Use the **lssystemstats** command to display the most recent values of all node statistics in a system, or to display a history of values for a specified subset of available statistics across all nodes in a system. This command also can be used to display a history of values for a specified subset of available statistics.

# [lstargetportfc](#page-810-0)

Use the **lstargetportfc** command to generate the lists of worldwide port names (WWPNs) required to set up Fibre Channel (FC) zoning and to display the current failover status of host I/O ports.

# [mkquorumapp](#page-818-0)

Use the **mkquorumapp** command to generate a Java application to use for quorum.

# [mkthrottle](#page-824-0)

Use the **mkthrottle** command to create a new throttle object and associate it with an object (such as a volume). You can also create offloaded I/O throttling (which is a single clustered system throttle).

# [ping](#page-831-0)

Use the **ping** command to diagnose IP configuration problems. The command checks whether the specified IP address is accessible from the node on which the command is run by using the specified IP address.

# [rmiscsistorageport](#page-837-0)

Use the **rmiscsistorageport** command to remove established Internet Small Computer Systems Interface (iSCSI) sessions between system nodes and backend iSCSI target.

# [rmnode \(SVC\) / rmnodecanister \(Storwize family products\)](#page-843-0)

The **rmnode** / **rmnodecanister** command deletes a node from the clustered system. You can enter this command any time after a clustered system has been created.

# [rmportip](#page-850-0)

Use the **rmportip** command to remove an internet Small Computer System Interface (iSCSI) Internet Protocol (IP) address from a node Ethernet port.

# [rmthrottle](#page-856-0)

Use the **rmthrottle** command to remove the throttle object associated with any volume.

# [setclustertime \(Discontinued\)](#page-862-0)

**Attention:** The **setclustertime** command has been discontinued. Use the **setsystemtime** command instead.

# [setsystemtime](#page-867-0)

<span id="page-274-0"></span>Use the **setsystemtime** command to set the time for the system.

#### [setpwdreset](#page-873-0)

Use the **setpwdreset** command to view and change the status of the password-reset feature for the node.

#### [settimezone](#page-879-0)

Use the **settimezone** command to set the time zone for the system.

#### [showtimezone](#page-884-0)

Use the **showtimezone** command to display the current time zone settings for the cluster.

#### [snap](#page-890-0)

Use the **snap** command to create a snap file on the node or enclosure that you specify or upload support information.

## [startstats](#page-897-0)

Use the **startstats** command to modify the interval at which per-node statistics for volumes, managed disks (MDisks), and nodes are collected.

## [stopstats \(Deprecated\)](#page-903-0)

The **stopstats** command is deprecated. You can no longer disable statistics collection.

# [stopcluster \(Discontinued\)](#page-909-0)

**Attention:** The **stopcluster** command is discontinued. Use the **stopsystem** command instead.

#### [stopsystem](#page-914-0)

Use the **stopsystem** command to shut down a single node or the entire system in a controlled manner. When you issue this command, you are prompted with a confirmation of intent to process the command.

#### [swapnode](#page-921-0)

Use the **swapnode** command to exchange and maintain nodes without interruption to the virtualized target ports associated with the specified node.

# **addiscsistorageport**

Use the **addiscsistorageport** command to establish Internet Small Computer Systems Interface (iSCSI) login sessions from any (or all) nodes in a specified I/O group (or the entire clustered system) to a discovered backend target iSCSI controller.

# **Syntax**

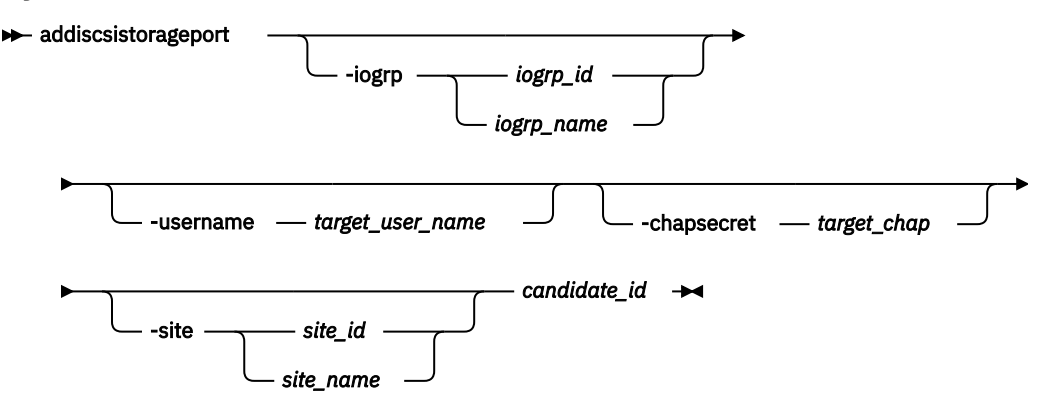

# **Parameters**

# **-iogrp** *iogrp\_id | iogrp\_name*

(Optional) Specifies I/O group ID or name that is added. The *iogrp\_id* value must be 0, 1, 2, or 3. The *iogrp\_name* value must be an alphanumeric string.

Specifying this parameter triggers discovery through both nodes for the specified I/O group. The port number on each node (used to establish a session) is displayed in the selected row of discovery results from specifying **detectiscsistorageportcandidate**.

# **-username** *target\_user\_name*

(Optional) Specifies the target controller user name that is added. The value must be an alphanumeric string up to 256 characters.

If the target controller requires a *target\_user\_name* and *target\_chap* for discovery, the user name for the target controller must be specified.

Some controllers might require that you use the iSCSI qualified name (IQN) user name for discovery. Each nodes IQN is picked up automatically and used if required.

# **-chapsecret** *target\_chap*

(Optional) Specifies the Challenge-Handshake Authentication Protocol (CHAP) secret, *target\_chap*, that is required for discovery of the target iSCSI controller that is being added. The value must be an alphanumeric string (case-sensitive) up to 79 characters. This keyword is required if **-username** is specified.

# **-site** *site\_id | site\_name*

(Optional) Specifies the site ID or site name of the host that is being detected. The site ID must be 1 (the default) or 2. The site name must be an alphanumeric value.

**Important:** This parameter must be specified for a HyperSwap or stretched system.

For a HyperSwap or stretched cluster topology, the site ID must be specified to make sure that attempts to establish a session are made from nodes in the same site as the iSCSI storage controller.

# *candidate\_id*

(Required) Indicates the row ID indicating the selected row in the **lsiscsistorageportcandidate** output.

# **Description**

This command establishes iSCSI login sessions from a specified I/O group (or, if I/O group is not specified, the entire clustered system) to a discovered backend iSCSI target controller.

To use this command, you must first:

- 1. Specify **detectiscsistorageportcandidate** to detect or discover the backend controller target ports.
- 2. Specify **lsiscsistorageportcandidate** to display the discovery output and locate a unique IQN and Internet Protocol (IP) combination on the discovered iSCSI storage controller.
- 3. Specify **addiscsistorageport**. You can establish sessions (from all nodes in a single I/O group) to the iSCSI controller port by specifying the I/O group number of the source port that the iSCSI sessions are initiated from.

If you do not specify an I/O group, sessions are established from all nodes in the system. The source port identifier is in the discovery results. Because some iSCSI controllers represent logical unit numbers (LUNs) as IQNs and might require a different *target\_user\_name* and *target\_chap* for every IQN, these values can also specified for authentication when establishing the session.

**Note:** You can use the **chiscsistorageport** command to add more initiator node authentication credentials.

# **A detailed invocation example**

This example shows target discovery that uses an IPv4 IP address for a target iSCSI controller through source port ID 0. For example, first you might specify:

```
detectiscsistorageportcandidate -targetip 192.168.81.91 -srcportid 3 -chapsecret Vardy -site 1
```
You would then specify **lsiscsistorageportcandidate** to list iSCSI port information:

id src\_port\_id target\_ipv4 target\_ipv6 target\_iscsiname iogroup\_list configured status  $192.168.213.33$  IQN1  $1:1:1$  yes

Then establish a session using **addiscsistorageport** for discovery output row 0.

**Note:** If you specify **-username** or **-chapsecret** with **detectiscsistorageportcandidate** during discovery, you must specify **-username** or**-chapsecret** for session establishment.

addiscsistorageport 0

The detailed resulting output:

No feedback

# **Related reference**

[addnode \( SAN Volume Controller only\)](#page-266-0)

Use the **addnode** command to add a new (candidate) node to an existing system. Enter this command any time after a system is created. If you are adding a node to a system, make sure that the model type of the new node is supported by the system code (code) version of the existing system. If the model type is not supported by the code, upgrade the system to a code version that supports the model type of the new node.

## [cfgportip](#page-281-0)

Use the **cfgportip** command to assign an Internet Protocol (IP) address to each node Ethernet port for Internet Small Computer System Interface (iSCSI) input/output (I/O).

#### [chbanner](#page-293-0)

Use the **chbanner** command to configure the login message that is displayed during CLI Secure Shell (SSH) login.

#### [chportib](#page-300-0)

Use the **chportib** command to assign an Internet Protocol (IP) address to each node Ethernet port for NVMe for InfiniBand ports.

#### [chcluster \(Discontinued\)](#page-305-0)

**Attention:** The **chcluster** command has been discontinued. Use the **chsystem** command instead.

#### [chiogrp](#page-311-0)

Use the **chiogrp** command to modify the name of an I/O group, or the amount of memory that is available for RAID arrays, Copy Services, FlashCopy services, or volume mirroring operations.

#### [chiscsistorageport](#page-320-0)

Use the **chiscsistorageport** command to change authentication parameters, such as setting authentication credentials, removing authentication parameters, or updating credentials.

#### [chiscsiportauth](#page-328-0)

Use the **chiscsiportauth** command to set or configure the iSCSI Initiator authentication or authorization information that is used to connect to the backend IBM Cloud storage. This command is for IBM Spectrum Virtualize for Public Cloud only.

## [chnode](#page-334-0)

Use the **chnode** / **chnodecanister** command to change the name that is assigned to a node or node canister as well as other options. You can then use the new name when running subsequent commands. All parameters that are associated with this command are optional. However, you must specify one or more parameters.

# [chnodebattery](#page-342-0)

Use the **chnodebattery** command to set or clear the light-emitting diode (LED) on a hot-swappable battery (in a node).

# [chnodebootdrive](#page-348-0)

Use the **chnodebootdrive** command to change a drive or synchronize the drives on a system if a drive or field-replaceable unit (FRU) replacement drive breaks.

# [chnodehw \(SVC\) / chnodecanisterhw \(Storwize family products\)](#page-354-0)

Use the **chnodehw** / **chnodecanisterhw** command to update the hardware configuration for a node or node canister.

# chauorum

Use the **chquorum** command to change the quorum association.

# [chsecurity](#page-369-0)

Use the **chsecurity** command to change the security settings for a system.

# [chsite](#page-380-0)

Use the **chsite** command to change the site name.

[chsra](#page-386-0)

Use the **chsra** command to configure support assistance.

# [chsystem](#page-394-0)

Use the **chsystem** command to modify the attributes of an existing system. Enter this command any time after a system is created. All the parameters that are associated with this command are optional. However, you must specify one or more parameters with this command.

# [chsystemcert](#page-408-0)

Use the **chsystemcert** command to manage the Secure Sockets Layer (SSL) certificate that is installed on a system.

# [chsystemip](#page-417-0)

Use the **chsystemip** command to modify the Internet Protocol (IP) configuration parameters for the system.

# [chsystemethernet](#page-424-0)

The **chsystemethernet** command is used to set the priority tag for host attachment, system, and storage traffic.

# [chthrottle](#page-430-0)

Use the **chthrottle** command to change attributes associated with a specified throttle object.

# [cpdumps](#page-436-0)

Use the **cpdumps** command to copy dump files from a nonconfiguration node onto the configuration node.

# [detectiscsistorageportcandidate](#page-443-0)

Use the **detectiscsistorageportcandidate** command to establish Internet Small Computer Systems Interface (iSCSI) login sessions from any nodes in a specified I/O group to a discovered backend iSCSI target controller.

# [dumpconfig \(Discontinued\)](#page-450-0)

**Attention:** The **dumpconfig** command is discontinued.

# [help](#page-455-0)

Use the **help** (or **man**) command to display help information for system commands.

# [lsclustercandidate \(Discontinued\)](#page-461-0)

**Attention:** The **lsclustercandidate** command has been discontinued. Use the **lspartnershipcandidate** command instead.

# [lscluster \(Discontinued\)](#page-466-0)

**Attention:** The **lscluster** command is discontinued. Use a combination of the **lspartnership**, **lspartnershipcandidate**, and **lssystem** commands instead.

# [lsclusterip \(Discontinued\)](#page-471-0)

**Attention:** The **lsclusterip** command has been discontinued. Use the **lssystemip** command instead.

# [lsclusterstats \(Discontinued\)](#page-476-0)

**Attention:** The **lsclusterstats** command is discontinued. Use the **lssystemstats** command instead.

# [lsdiscoverystatus](#page-482-0)

Use the **lsdiscoverystatus** command to determine whether a discovery operation is in progress.

[lsfabric](#page-488-0)

Use the **lsfabric** command to generate a report that displays the Fibre Channel (FC) connectivity between nodes, controllers, and hosts.

# [lsnvmefabric](#page-497-0)

Use the **lsnvmefabric** command to display information about NVMe logins from configured hosts.

# [lsfcportcandidate](#page-503-0)

Use the **lsfcportcandidate** command to list the Fibre Channel (FC) ports. This information is used to find open FC ports.

# [lsiscsiportauth](#page-509-0)

Use the **lsiscsiportauth** command to display the per initiator port authentication and authorization information that is configured. This command is for IBM Spectrum Virtualize for Public Cloud only.

## [lsiscsistorageport](#page-516-0)

Use the **lsiscsistorageport** command to display the details of the iSCSI login sessions that are established from the initiator's iSCSI source ports to the iSCSI backend target controller ports.

## [lsiscsistorageportcandidate](#page-525-0)

Use the **lsiscsistorageportcandidate** command to display a concise or detailed list of information about the candidate Internet Small Computer Systems Interface (iSCSI) target controller iSCSI Qualified Name (IQN) that is specified with the target IP from the specified initiator source ports.

## [lsiogrp](#page-533-0)

Use the **lsiogrp** command to display a concise list or a detailed view of input/output (I/O) groups visible to the system.

# [lshbaportcandidate \(Deprecated\)](#page-541-0)

The **lshbaportcandidate** command is deprecated. Use either the **lsfcportcandidate** or **lssasportcandidate** command instead.

# [lsiogrphost](#page-547-0)

Use the **lsiogrphost** command to display a list of the hosts mapped to a specified I/O group.

# [lsiogrpcandidate](#page-553-0)

Use the **lsiogrpcandidate** command to list the I/O groups that can have nodes added to them.

# [lsiostatsdumps \(Deprecated\)](#page-559-0)

**Attention:** The **lsiostatsdumps** command is deprecated. Use the **lsdumps** command to display a list of files in a particular dumps directory.

# [lsiotracedumps \(Deprecated\)](#page-564-0)

**Attention:** The **lsiotracedumps** command is deprecated. Use the **lsdumps** command to display a list of files in a particular dumps directory.

# [lsnode \(SVC\) / lsnodecanister \(Storwize family products\)](#page-569-0)

Use the **lsnode**/ **lsnodecanister** command to return a concise list or a detailed view of nodes or node canisters that are part of the system .

#### [lsnodebattery](#page-580-0)

Use the **lsnodebattery** command to display information about the batteries in a node.

# [lsnodebootdrive](#page-589-0)

Use the **lsnodebootdrive** command to return information about the internal boot drives for nodes. This command applies to SAN Volume Controller 2145-DH8 systems.

# [lsnodecandidate \(SAN Volume Controller\)](#page-597-0)

Use the **lsnodecandidate** command to list all of the nodes that are available to add to the clustered system.

# [lsnodecanisterstats](#page-604-0)

The **lsnodecanisterstats** command displays the most recent values of all node canister statistics, and displays all node canister statistics for a particular canister. This command also can be used to display a history of values for a subset of available statistics.

# [lsnodedependentvdisks \(Deprecated\)](#page-614-0)

**Attention:** The **lsnodedependentvdisks** command is deprecated. Use the **lsdependentvdisks** command instead.

[lsnodehw \(SVC\) / lsnodecanisterhw \(Storwize family products\)](#page-620-0)

Use the **lsnodehw** / **lsnodecanisterhw** command to display the configured and actual hardware configuration of nodes in the clustered system.

# [lsnodepsu](#page-627-0)

Use the **lsnodepsu** command to display the power supply unit information of nodes in a system.

[lsnodestats \(SVC\) / lsnodecanisterstats \(Storwize family products\)](#page-635-0)

Use the **lsnodestats** / **lsnodecanisterstats** command to display the most recent values of statistics for all nodes or node canisters, and display all statistics for a particular node or node canister. Additionally, You can use this command to display a history of values for a given subset of available statistics.

# [lsnodevpd \(SVC\) / lsnodecanistervpd \(Storwize family products\)](#page-648-0)

Use the **lsnodevpd** / **lsnodecanistervpd** command to display the vital product data (VPD) for each node.

# [lsportip](#page-659-0)

Use the **lsportip** command to list the configuration for each Ethernet port on each node in the system. This command shows the Internet Protocol (IP) address and whether the port is configured as an Internet Small Computer Systems Interface (iSCSI) port.

# [lsportfc](#page-674-0)

Use the **lsportfc** command to view the status and properties of the Fibre Channel (FC) input/output (I/O) ports for the clustered system.

# [lsportsas](#page-682-0)

Use the **lsportsas** command to display the status of all SAS ports in the clustered system.

# [lsportstats](#page-689-0)

Use the **lsportstats** command to view the port transfer and failure counts and Small Form-factor Pluggable (SFP) diagnostics data that is recorded in the statistics file for a node.

# [lsportusb](#page-699-0)

Use the **lsportusb** command to display information about Universal Serial Bus (USB) ports.

# [lsquorum](#page-707-0)

Use the **lsquorum** command to list the quorum devices that the system uses to store quorum data.

[lsroute](#page-714-0)

Use the **lsroute** command to display the IP routing table.

# [lstimezones](#page-720-0)

Use the **lstimezones** command to list the time zones that are available on the system. Each time zone is assigned an ID that can be used in the **settimezone** command to set the time zone.

# [lssasportcandidate](#page-726-0)

Use the **lssasportcandidate** command to list the unconfigured serial-attached SCSI (SAS) ports that are logged in and available to add to the SAS worldwide port name (WWPN) or host objects.

# [lssecurity](#page-732-0)

Use the **lssecurity** command to display the current system Secure Sockets Layer (SSL) or Transport Layer Security (TLS) security settings.

# [lssite](#page-740-0)

Use the **lssite** command to report the names of the sites.

# [lssra](#page-746-0)

Use the **lssra** command to check both secure remote assistance status and the time of the last login.

# [lsthrottle](#page-754-0)

Use the **lsthrottle** command to list throttle objects that are configured in the clustered system.

# [lssystem](#page-760-0)

Use the **lssystem** command to display a detailed view of a system.

# [lssystemcert](#page-779-0)

Use the **lssystemcert** command to list information about the current system Secure Sockets Layer (SSL) certificate.

# [lssystemethernet](#page-786-0)

Use the **lssystemethernet** command to list system-wide Ethernet priority tag details for host attachment, system, and storage traffic.

# [lssystemip](#page-792-0)

Use the **lssystemip** command to display a list of the system management IP addresses configured for each port.

# [lssystemstats](#page-800-0)

Use the **lssystemstats** command to display the most recent values of all node statistics in a system, or to display a history of values for a specified subset of available statistics across all nodes in a system. This command also can be used to display a history of values for a specified subset of available statistics.

# [lstargetportfc](#page-810-0)

Use the **lstargetportfc** command to generate the lists of worldwide port names (WWPNs) required to set up Fibre Channel (FC) zoning and to display the current failover status of host I/O ports.

# [mkquorumapp](#page-818-0)

Use the **mkquorumapp** command to generate a Java application to use for quorum.

# [mkthrottle](#page-824-0)

Use the **mkthrottle** command to create a new throttle object and associate it with an object (such as a volume). You can also create offloaded I/O throttling (which is a single clustered system throttle).

# [ping](#page-831-0)

Use the **ping** command to diagnose IP configuration problems. The command checks whether the specified IP address is accessible from the node on which the command is run by using the specified IP address.

# [rmiscsistorageport](#page-837-0)

Use the **rmiscsistorageport** command to remove established Internet Small Computer Systems Interface (iSCSI) sessions between system nodes and backend iSCSI target.

# [rmnode \(SVC\) / rmnodecanister \(Storwize family products\)](#page-843-0)

The **rmnode** / **rmnodecanister** command deletes a node from the clustered system. You can enter this command any time after a clustered system has been created.

# [rmportip](#page-850-0)

Use the **rmportip** command to remove an internet Small Computer System Interface (iSCSI) Internet Protocol (IP) address from a node Ethernet port.

# [rmthrottle](#page-856-0)

Use the **rmthrottle** command to remove the throttle object associated with any volume.

# [setclustertime \(Discontinued\)](#page-862-0)

**Attention:** The **setclustertime** command has been discontinued. Use the **setsystemtime** command instead.

# [setsystemtime](#page-867-0)

Use the **setsystemtime** command to set the time for the system.

# [setpwdreset](#page-873-0)

Use the **setpwdreset** command to view and change the status of the password-reset feature for the node.

#### [settimezone](#page-879-0)

<span id="page-281-0"></span>Use the **settimezone** command to set the time zone for the system.

#### [showtimezone](#page-884-0)

Use the **showtimezone** command to display the current time zone settings for the cluster.

[snap](#page-890-0)

Use the **snap** command to create a snap file on the node or enclosure that you specify or upload support information.

[startstats](#page-897-0)

Use the **startstats** command to modify the interval at which per-node statistics for volumes, managed disks (MDisks), and nodes are collected.

# [stopstats \(Deprecated\)](#page-903-0)

The **stopstats** command is deprecated. You can no longer disable statistics collection.

# [stopcluster \(Discontinued\)](#page-909-0)

**Attention:** The **stopcluster** command is discontinued. Use the **stopsystem** command instead.

## [stopsystem](#page-914-0)

Use the **stopsystem** command to shut down a single node or the entire system in a controlled manner. When you issue this command, you are prompted with a confirmation of intent to process the command.

[swapnode](#page-921-0)

Use the **swapnode** command to exchange and maintain nodes without interruption to the virtualized target ports associated with the specified node.

# **cfgportip**

Use the **cfgportip** command to assign an Internet Protocol (IP) address to each node Ethernet port for Internet Small Computer System Interface (iSCSI) input/output (I/O).

# **Syntax**

For Internet Protocol Version 4 (IPv4) and Internet Protocol Version 6 (IPv6):

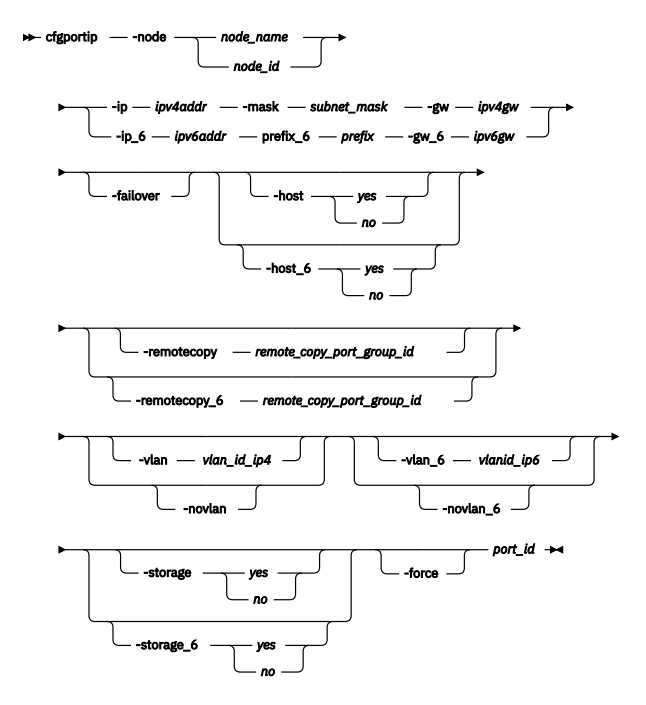

For maximum transmission unit (MTU):

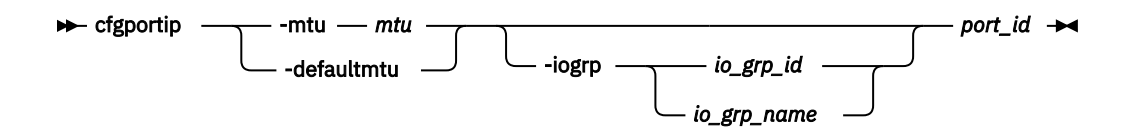

# **Parameters**

# **-node** *node\_name | node\_id*

(Required) Specifies which node has the Ethernet port that the IP address is being assigned to.

**Note:** This parameter is required for setting a port IP address. It cannot be used with the **-mtu** parameter.

# **-ip** *ipv4addr*

(Required) Sets the Internet Protocol Version 4 (IPv4) address for the Ethernet port. You cannot use this parameter with the **ip\_6** parameter.

# **-ip\_6** *ipv6addr*

(Required) Sets the Internet Protocol Version 6 (IPv6) address for the Ethernet port. You cannot use this parameter with the **ip** parameter.

# **-gw** *ipv4addr*

(Required) Sets the IPv4 gateway IP address. You cannot use this parameter with the **gw\_6** parameter.

# **-gw\_6** *ipv6gw*

(Required) Sets the IPv6 default gateway address for the port. You cannot use this parameter with the **gw** parameter.

# **-mask** *subnet\_mask*

(Required) Sets the IPv4 subnet mask. You cannot use this parameter with the **prefix\_6** parameter.

# **-prefix\_6** *prefix*

(Required) Sets the IPv6 prefix. You cannot use this parameter with the **mask** parameter.

# **-failover**

(Optional) Specifies that the IP address belongs to the partner node in the I/O group. If the partner node is not configured or offline, the address is configured and presented by this node. When another node comes online in the I/O group, the failover address is presented by that node.

If the partner node is online, do not use this option.

# **-mtu** *mtu* **| -defaultmtu**

(Required) Specifies the maximum transmission unit (MTU). The default is 1500, with a maximum of 9000. The default for IBM Spectrum Virtualize for Public Cloud on Amazon Web Services (AWS) is 9000. An MTU of 9000 allows you to save CPU utilization for packets of 4 KB and over in size. The increased MTU provides you with improved Internet Small Computer System Interface (iSCSI) performance. Specify **-defaultmtu** to use the default value.

**Notes:** This parameter has the following restrictions:

- This parameter must be used when you are setting or changing the system MTU value.
- This parameter cannot be used with the **-node** parameter.

# **-iogrp** *iogrp*

(Optional) Specifies the I/O group that contains the nodes to modify.

# **-host** *yes | no*

(Optional) Specifies the IPv4 address that is used for host attach (the existing system settings are retained). Specifying:

- *yes* reports the IPv4 address to hosts during target discovery (default)
- *no* turns off this report (IPv4 addresses are not reported during host discovery).

# **-remotecopy** *remote\_copy\_port\_group\_id*

(Optional) Specifies the IPv4 address that is used for the remote copy function. Remote copy includes HyperSwap, Metro Mirror, and Global Mirror. It also specifies the ID for the associated port group. These IDs are numerical values (0, 1, or 2) that specify that IP addresses on a system can be part of a partnership for a login. To form a login, IP addresses must be in the same port group. The default is 0, which indicates that the port is not available for partnerships.

**Important:** To add or delete ports to or from a replication group, make sure that the partnership that uses that port group is in a stopped state.

# **-host\_6** *yes | no*

(Optional) Specifies the IPv6 address that is used for host attach (the existing system settings are retained). Specifying:

- *yes* reports the IPv6 address to hosts during target discovery (default).
- *no* turns off this report (IPv6 addresses are not reported during host discovery).

**Note:** Turning off host attach settings for an IP address that is set to yes is disruptive because all host iSCSI sessions to that IP address are logged out.

# **-remotecopy\_6** *remote\_copy\_port\_group\_id*

(Optional) Specifies the IPv6 address that is used for the remote copy function. Remote copy includes HyperSwap, Metro Mirror, and Global Mirror. It also specifies the ID for the associated port group. These IDs are numerical values (0, 1, or 2) that specify that IP addresses on a system can be part of a partnership for a login. To form a login, IP addresses must be in the same port group. The default is 0, which indicates that the port is not available for partnerships.

**Important:** To add or delete ports to or from a replication group, make sure that the partnership that uses that port group is in a stopped state.

# **-vlan** *vlanid\_ip4*

(Optional) Sets the virtual local area network (VLAN) ID for a IPv4 address that is configured for iSCSI host attach or remote copy function. Remote copy includes HyperSwap, Metro Mirror, and Global Mirror. The VLAN ID for an IPv4 type address can be specified only if the IP address for that port is set. VLAN tagging is disabled for any IP address, so a VLAN ID must be specified by using **-vlan** to turn on VLAN tagging.

**Remember:** Use **-vlan** with caution. You can:

- Reset VLAN settings, which can disrupt port communication (connection) with hosts or systems (including resetting the VLAN ID for an active iSCSI or IP partnership)
- Reset a VLAN value for a port that does not have VLAN tagging or does not have a configured IP address

The VLAN ID can be set for the failover port that uses the **-failover** attribute.

# **-novlan**

(Optional) Disables VLAN tagging for an IPv4 address for an Ethernet port (which means no VLAN tag is associated with that port).

# **-vlan\_6** *vlanid\_ip6*

(Optional) Sets the virtual local area network (VLAN) ID for a IPv6 address that is configured for iSCSI host attach or remote copy function. Remote copy includes HyperSwap, Metro Mirror, and Global Mirror. The VLAN ID for an IPv6 type address can be specified only if the IP address for that port is set. VLAN tagging is disabled for any IP address, so a VLAN ID must be specified by using **-vlan** to turn on VLAN tagging.

**Remember:** Use **-vlan\_6** with caution:

- Resetting VLAN settings can disrupt port communication (connection) with hosts or systems, including resetting the VLAN ID for an active iSCSI or IP partnership.
- You can reset a VLAN tag for a port that does not have VLAN tagging or does not have a configured IP address.

The VLAN ID can be set for the failover port by using the **-failover** attribute.

# **-novlan\_6**

(Optional) Disables Virtual local area network (VLAN) tagging for an IPv6 address for an Ethernet port (which means no VLAN tag is associated with that port).

# **Remember:** Use **-novlan\_6** with caution:

- Resetting VLAN settings can disrupt port communication (connection) with hosts or systems, including resetting the VLAN ID for an active iSCSI or IP partnership.
- You can reset a VLAN tag for a port that does not have VLAN tagging or does not have a configured IP address.

# **-storage** *yes | no*

(Optional) Specifies whether an IPv4 address can be used for the backend storage attach function. The value *yes* indicates that this IPv4 address can be used for iSCSI target discovery and backend storage connectivity. You must specify *no* (default) if you are not using the storage attach IP address. If the IPv4 address associated with a specific port (on a node) is changed, the existing storage attachment settings are retained. The values are *yes* and *no*.

# **-storage\_6** *yes | no*

(Optional) Specifies whether an IPv6 address can be used for the backend storage attach function. The value *yes* (the default) indicates that this IPv6 address can be used for iSCSI target discovery and backend storage connectivity. You must specify *no* if you are not using a storage attachment IP address. If the IPv6 address associated with a specific port (on a node) is changed, the existing storage attachment settings are retained. The values are *yes* and *no*.

# **-force**

(Optional) Forces an IP address change for a node Ethernet port even if this causes iSCSI backend controllers being removed or MDisks going into a degraded or offline state.

**Important:** Use the force attribute rarely to prevent a loss of access to a node or a MDisk.

Changing IP address attributes can cause MDisks to go into a degraded state for some time. If a source IP address is in use for iSCSI backend controller connectivity, changing the IP address or the subnet mask or the IP gateway removes existing sessions and establishes new sessions. During this phase, the MDisks visible though the source port that is reconfigured go to degraded state for a short while until new sessions are established.

You can use the -force flag to go ahead with the reconfiguration if you understand all of the risks involved. If you are unsure of what might happen, use the force attribute only under the direction of your support personnel.

If you are adding a new I/O group in the system, you might see message CMMVC8915E. When you configure iSCSI IP addresses on a new I/O group, make sure that you assign the IP address to an unconfigured port and use the -force flag for IP assignment.

# *port\_id*

(Required) Specifies which port (1, 2, 3, or 4) to apply changes to.

# **Description**

The **cfgportip** command either sets the IP address of an Ethernet port for iSCSI, or configures the MTU of a group of ports. This command assigns either an IPv4 or IPv6 address to a specified Ethernet port of a node. The IP address is used for iSCSI I/O. Use the **chsystemip** command to assign clustered system IP addresses.

**Remember:** When IP addresses are configured with the same remote replication port group ID (for redundancy) to each node of an I/O group, make sure that the same Ethernet port for both nodes is used during configuration. MTU is set by using symmetric Ethernet ports from the same I/O group. To make sure alternative remote replication port groups work with the same MTU settings, symmetric Ethernet ports must be configured for remote replication port groups.

For an IPv4 address, the **ip**, **mask**, and **gw** parameters are required. All of the IPv4 IP parameters must be specified to assign an IPv4 address to an Ethernet port.

For an IPv6 address, the **ip\_6**, **prefix\_6**, and **gw\_6** parameters are required. All of the IPv6 IP parameters must be specified to assign an IPv6 address to an Ethernet port.

If an IP address is specified for a host, the specified port can be discovered by hosts using the iSNS server (or other discovery mechanisms such as SendTargets). These IP addresses are not reported to partner systems in order to create TCP sessions that are used for remote copy. These ports also cannot be used for login to and SendTargets based discovery of backend iSCSI Storage controllers.

IP addresses that are specified for remote copy cannot be discovered by hosts, which means they cannot be used for host attachment. These ports are not reported to partner systems in order to create TCP sessions for remote copy. These ports also cannot be used to log in to and for SendTargets when considering discovery of backend iSCSI Storage controllers.

After IP configuration, *host\_port\_group\_id* is automatically assigned to the iSCSI ports. Host port grouping groups the ports that have the same speed and ensures that no more than four ports are discovered by a host. Additional *host\_port\_group\_id* criteria include:

- A *host\_port\_group\_id*is an automatic grouping of ports that is designated by an integer. Host port group IDs are unique across I/O groups.
- Each host port group ID contains a maximum of four ports.
- All ports within a host port group ID have identical speeds.
- Identical host port group IDs are assigned to the failover port. If a *host\_port\_group\_id* is already assigned to a failover port, the same *host\_port\_group\_id* are assigned to a local port.
- Enabling -host flag to *yes* assigns the *host\_port\_group\_id*. If on a port with host flag *no* , host flag is set to *yes* , resulting in assignment of a *host\_port\_group\_id* to a port.
- Disabling the flag to *no* removes the host port group id associated with a iSCSI port.

IP addresses that are specified for storage cannot be discovered by hosts, which means they cannot be used for host attachment. These IP addresses are not reported to partner systems to create and set up TCP sessions for remote copy.

To use the same IP address for both host I/O and backend storage attach functions (but not for remote copy):

- The **-host** parameter must be set to *yes*.
- The **-storage** parameter must be set to *yes*.
- The **-remotecopy** parameter must be set to *no*.

In these instances, these IP addresses can be discovered by hosts. These IP addresses can also be used for backend storage controller discovery and login for iSCSI based migration and virtualization.

To use the same IP address for both backend storage attach functions and remote copy functions (but not for host I/O operations):

- The **-storage** parameter must be set to *yes*.
- The **-remotecopy** parameter must be specified with the required remote copy port group ID.
- The **-host** parameter must be set to *no*.

In such cases, these IP addresses can be used to discover and connect to backend iSCSI storage controllers. These IP addresses can also be used for IP-based remote copy.

To use the same IP address for both host I/O and remote copy functions (but not for backend storage attach functions):

- The **-host** parameter must be set to *yes*.
- The **-remotecopy** parameter must be invoked with the required remote copy port group ID.
- The **-storage** parameter must be set to *no*.

In such cases, these IP addresses can be discovered by hosts as well as used for IP-based Remote Copy but not for backend storage attach.

Use the **lsportip** command with the optional **ethernet\_port\_id** parameter to list the port IP addresses for the specified port.

#### **Remember:**

If **cfgportip** is used to modify the IP address that is associated with a specific Ethernet port without specifying a new VLAN ID, the new (modified) IP address inherits the existing VLAN ID setting of the earlier IP address (IPv4 or IPv6).

#### **An invocation example for IPv4**

cfgportip -node 1 -ip 9.8.7.1 -gw 9.0.0.1 -mask 255.255.255.0 1

The resulting output:

No feedback

#### **An invocation example for IPv6**

cfgportip -node 1 -ip\_6 3:3:0:4::0 -gw\_6 ffe8::0 -prefix\_6 64 2

The resulting output:

No feedback

#### **An invocation example to set an MTU of 1600 on port 1 in I/O group 0**

```
cfgportip –mtu 1600 -iogrp 0 1
```
#### The resulting output:

No feedback

#### **An invocation example to set the MTU to its default value**

```
cfgportip –defaultmtu -iogrp 0 1
```
The resulting output:

No feedback

#### **An invocation example configuring a new IPv4 address for IP-based replication**

```
cfgportip -node 1 -ip 9.8.7.1 -gw 9.0.0.1 -mask 255.255.255.0 –remotecopy 1 –host no -host_6 no 
1
```
The resulting output:

No feedback

#### **An invocation example configuring a new IPv4 address for host attach**

```
cfgportip -node 1 -ip 9.8.7.1 -gw 9.0.0.1 -mask 255.255.255.0 –host yes 1
```
The resulting output:

No feedback

#### **An invocation example configuring replication for an existing IPv6 address**

cfgportip -node 1 –remotecopy\_6 2 1

The resulting output:

No feedback

#### **An invocation example configuring host attach for a new IPv6 address**

cfgportip -node 1 –ip\_6 2001:db8::1:0:0:1 –host\_6 yes 1

The resulting output:

No feedback

#### **An invocation example configuring a new IPv4 address with the VLAN ID 105**

cfgportip -node 1 -ip 9.8.7.1 -gw 9.0.0.1 -mask 255.255.255.0 –vlan 105 1

The resulting output:

No feedback

#### **An invocation example for configuring a new IPv6 address with the VLAN ID 1063**

cfgportip -node 1 -ip\_6 2001:db8::1:0:0:101 -prefix\_6 64 -gw\_6 2001:db8::1:0:0:1 -vlan\_6 1063 1

The resulting output:

No feedback

## **An invocation example for configuring a new IPv4 address for the backend storage attach function using iSCSI**

```
cfgportip -node 1 -ip 9.8.7.1 -gw 9.0.0.1 -mask 255.255.255.0 –storage yes -remotecopy 0 –host 
no 1
cfgportip -node 1 -ip 9.8.7.1 -gw 9.0.0.1 -mask 255.255.255.0 –storage yes –host no 1
```
The resulting output:

No feedback

#### **An invocation example for configuring a new IPv4 address for host attach only**

```
cfgportip -node 1 -ip 9.8.7.1 -gw 9.0.0.1 -mask 255.255.255.0 –host yes -storage no 1
cfgportip -node 1 -ip 9.8.7.1 -gw 9.0.0.1 -mask 255.255.255.0 –host yes -storage no -remotecopy 
0 1
cfgportip -node 1 -ip 9.8.7.1 -gw 9.0.0.1 -mask 255.255.255.0 1
```
The resulting output:

No feedback
#### **An invocation example for configuring a new IPv4 address for IP-based replication**

cfgportip -node 1 -ip 9.8.7.1 -gw 9.0.0.1 -mask 255.255.255.0 -storage no –remotecopy 1 –host no 1

#### The resulting output:

No feedback

#### **An invocation example for configuring the storage attach function for a new IPv6 address**

cfgportip -node 1 –ip\_6 2001:db8::1:0:0:1 –storage\_6 yes 1 cfgportip -node 1 –ip\_6 2001:db8::1:0:0:1 1

#### The resulting output:

No feedback

#### **An invocation example for changing the storage specification for an existing IPv6 address**

```
cfgportip -node 1 –storage_6 no 1
cfgportip -node 1 –storage_6 yes 1
```
#### The resulting output:

No feedback

#### **Related reference**

[addnode \( SAN Volume Controller only\)](#page-266-0)

Use the **addnode** command to add a new (candidate) node to an existing system. Enter this command any time after a system is created. If you are adding a node to a system, make sure that the model type of the new node is supported by the system code (code) version of the existing system. If the model type is not supported by the code, upgrade the system to a code version that supports the model type of the new node.

#### [addiscsistorageport](#page-274-0)

Use the **addiscsistorageport** command to establish Internet Small Computer Systems Interface (iSCSI) login sessions from any (or all) nodes in a specified I/O group (or the entire clustered system) to a discovered backend target iSCSI controller.

#### [chbanner](#page-293-0)

Use the **chbanner** command to configure the login message that is displayed during CLI Secure Shell (SSH) login.

# [chportib](#page-300-0)

Use the **chportib** command to assign an Internet Protocol (IP) address to each node Ethernet port for NVMe for InfiniBand ports.

#### [chcluster \(Discontinued\)](#page-305-0)

**Attention:** The **chcluster** command has been discontinued. Use the **chsystem** command instead.

#### [chiogrp](#page-311-0)

Use the **chiogrp** command to modify the name of an I/O group, or the amount of memory that is available for RAID arrays, Copy Services, FlashCopy services, or volume mirroring operations.

#### [chiscsistorageport](#page-320-0)

Use the **chiscsistorageport** command to change authentication parameters, such as setting authentication credentials, removing authentication parameters, or updating credentials.

#### [chiscsiportauth](#page-328-0)

Use the **chiscsiportauth** command to set or configure the iSCSI Initiator authentication or authorization information that is used to connect to the backend IBM Cloud storage. This command is for IBM Spectrum Virtualize for Public Cloud only.

# [chnode](#page-334-0)

Use the **chnode** / **chnodecanister** command to change the name that is assigned to a node or node canister as well as other options. You can then use the new name when running subsequent commands. All parameters that are associated with this command are optional. However, you must specify one or more parameters.

# [chnodebattery](#page-342-0)

Use the **chnodebattery** command to set or clear the light-emitting diode (LED) on a hot-swappable battery (in a node).

#### [chnodebootdrive](#page-348-0)

Use the **chnodebootdrive** command to change a drive or synchronize the drives on a system if a drive or field-replaceable unit (FRU) replacement drive breaks.

#### [chnodehw \(SVC\) / chnodecanisterhw \(Storwize family products\)](#page-354-0)

Use the **chnodehw** / **chnodecanisterhw** command to update the hardware configuration for a node or node canister.

#### chauorum

Use the **chquorum** command to change the quorum association.

#### [chsecurity](#page-369-0)

Use the **chsecurity** command to change the security settings for a system.

[chsite](#page-380-0)

Use the **chsite** command to change the site name.

[chsra](#page-386-0)

Use the **chsra** command to configure support assistance.

#### [chsystem](#page-394-0)

Use the **chsystem** command to modify the attributes of an existing system. Enter this command any time after a system is created. All the parameters that are associated with this command are optional. However, you must specify one or more parameters with this command.

#### [chsystemcert](#page-408-0)

Use the **chsystemcert** command to manage the Secure Sockets Layer (SSL) certificate that is installed on a system.

# [chsystemip](#page-417-0)

Use the **chsystemip** command to modify the Internet Protocol (IP) configuration parameters for the system.

# [chsystemethernet](#page-424-0)

The **chsystemethernet** command is used to set the priority tag for host attachment, system, and storage traffic.

#### [chthrottle](#page-430-0)

Use the **chthrottle** command to change attributes associated with a specified throttle object.

# [cpdumps](#page-436-0)

Use the **cpdumps** command to copy dump files from a nonconfiguration node onto the configuration node.

#### [detectiscsistorageportcandidate](#page-443-0)

Use the **detectiscsistorageportcandidate** command to establish Internet Small Computer Systems Interface (iSCSI) login sessions from any nodes in a specified I/O group to a discovered backend iSCSI target controller.

# [dumpconfig \(Discontinued\)](#page-450-0)

**Attention:** The **dumpconfig** command is discontinued.

# [help](#page-455-0)

Use the **help** (or **man**) command to display help information for system commands.

[lsclustercandidate \(Discontinued\)](#page-461-0)

**Attention:** The **lsclustercandidate** command has been discontinued. Use the **lspartnershipcandidate** command instead.

#### [lscluster \(Discontinued\)](#page-466-0)

**Attention:** The **lscluster** command is discontinued. Use a combination of the **lspartnership**, **lspartnershipcandidate**, and **lssystem** commands instead.

#### [lsclusterip \(Discontinued\)](#page-471-0)

**Attention:** The **lsclusterip** command has been discontinued. Use the **lssystemip** command instead.

#### [lsclusterstats \(Discontinued\)](#page-476-0)

**Attention:** The **lsclusterstats** command is discontinued. Use the **lssystemstats** command instead.

#### [lsdiscoverystatus](#page-482-0)

Use the **lsdiscoverystatus** command to determine whether a discovery operation is in progress.

#### [lsfabric](#page-488-0)

Use the **lsfabric** command to generate a report that displays the Fibre Channel (FC) connectivity between nodes, controllers, and hosts.

#### [lsnvmefabric](#page-497-0)

Use the **lsnvmefabric** command to display information about NVMe logins from configured hosts.

#### [lsfcportcandidate](#page-503-0)

Use the **lsfcportcandidate** command to list the Fibre Channel (FC) ports. This information is used to find open FC ports.

#### [lsiscsiportauth](#page-509-0)

Use the **lsiscsiportauth** command to display the per initiator port authentication and authorization information that is configured. This command is for IBM Spectrum Virtualize for Public Cloud only.

# [lsiscsistorageport](#page-516-0)

Use the **lsiscsistorageport** command to display the details of the iSCSI login sessions that are established from the initiator's iSCSI source ports to the iSCSI backend target controller ports.

# [lsiscsistorageportcandidate](#page-525-0)

Use the **lsiscsistorageportcandidate** command to display a concise or detailed list of information about the candidate Internet Small Computer Systems Interface (iSCSI) target controller iSCSI Qualified Name (IQN) that is specified with the target IP from the specified initiator source ports.

# [lsiogrp](#page-533-0)

Use the **lsiogrp** command to display a concise list or a detailed view of input/output (I/O) groups visible to the system.

# [lshbaportcandidate \(Deprecated\)](#page-541-0)

The **lshbaportcandidate** command is deprecated. Use either the **lsfcportcandidate** or **lssasportcandidate** command instead.

# [lsiogrphost](#page-547-0)

Use the **lsiogrphost** command to display a list of the hosts mapped to a specified I/O group.

# [lsiogrpcandidate](#page-553-0)

Use the **lsiogrpcandidate** command to list the I/O groups that can have nodes added to them.

# [lsiostatsdumps \(Deprecated\)](#page-559-0)

**Attention:** The **lsiostatsdumps** command is deprecated. Use the **lsdumps** command to display a list of files in a particular dumps directory.

# [lsiotracedumps \(Deprecated\)](#page-564-0)

**Attention:** The **lsiotracedumps** command is deprecated. Use the **lsdumps** command to display a list of files in a particular dumps directory.

[lsnode \(SVC\) / lsnodecanister \(Storwize family products\)](#page-569-0)

Use the **lsnode**/ **lsnodecanister** command to return a concise list or a detailed view of nodes or node canisters that are part of the system .

[lsnodebattery](#page-580-0)

Use the **lsnodebattery** command to display information about the batteries in a node.

[lsnodebootdrive](#page-589-0)

Use the **lsnodebootdrive** command to return information about the internal boot drives for nodes. This command applies to SAN Volume Controller 2145-DH8 systems.

[lsnodecandidate \(SAN Volume Controller\)](#page-597-0)

Use the **lsnodecandidate** command to list all of the nodes that are available to add to the clustered system.

[lsnodecanisterstats](#page-604-0)

The **lsnodecanisterstats** command displays the most recent values of all node canister statistics, and displays all node canister statistics for a particular canister. This command also can be used to display a history of values for a subset of available statistics.

[lsnodedependentvdisks \(Deprecated\)](#page-614-0)

**Attention:** The **lsnodedependentvdisks** command is deprecated. Use the **lsdependentvdisks** command instead.

[lsnodehw \(SVC\) / lsnodecanisterhw \(Storwize family products\)](#page-620-0)

Use the **lsnodehw** / **lsnodecanisterhw** command to display the configured and actual hardware configuration of nodes in the clustered system.

# [lsnodepsu](#page-627-0)

Use the **lsnodepsu** command to display the power supply unit information of nodes in a system.

[lsnodestats \(SVC\) / lsnodecanisterstats \(Storwize family products\)](#page-635-0)

Use the **lsnodestats** / **lsnodecanisterstats** command to display the most recent values of statistics for all nodes or node canisters, and display all statistics for a particular node or node canister. Additionally, You can use this command to display a history of values for a given subset of available statistics.

[lsnodevpd \(SVC\) / lsnodecanistervpd \(Storwize family products\)](#page-648-0)

Use the **lsnodevpd** / **lsnodecanistervpd** command to display the vital product data (VPD) for each node.

# [lsportip](#page-659-0)

Use the **lsportip** command to list the configuration for each Ethernet port on each node in the system. This command shows the Internet Protocol (IP) address and whether the port is configured as an Internet Small Computer Systems Interface (iSCSI) port.

# [lsportfc](#page-674-0)

Use the **lsportfc** command to view the status and properties of the Fibre Channel (FC) input/output (I/O) ports for the clustered system.

# [lsportsas](#page-682-0)

Use the **lsportsas** command to display the status of all SAS ports in the clustered system.

# [lsportstats](#page-689-0)

Use the **lsportstats** command to view the port transfer and failure counts and Small Form-factor Pluggable (SFP) diagnostics data that is recorded in the statistics file for a node.

# [lsportusb](#page-699-0)

Use the **lsportusb** command to display information about Universal Serial Bus (USB) ports.

# [lsquorum](#page-707-0)

Use the **lsquorum** command to list the quorum devices that the system uses to store quorum data.

# [lsroute](#page-714-0)

Use the **lsroute** command to display the IP routing table.

#### [lstimezones](#page-720-0)

Use the **lstimezones** command to list the time zones that are available on the system. Each time zone is assigned an ID that can be used in the **settimezone** command to set the time zone.

#### [lssasportcandidate](#page-726-0)

Use the **lssasportcandidate** command to list the unconfigured serial-attached SCSI (SAS) ports that are logged in and available to add to the SAS worldwide port name (WWPN) or host objects.

#### [lssecurity](#page-732-0)

Use the **lssecurity** command to display the current system Secure Sockets Layer (SSL) or Transport Layer Security (TLS) security settings.

#### [lssite](#page-740-0)

Use the **lssite** command to report the names of the sites.

#### [lssra](#page-746-0)

Use the **lssra** command to check both secure remote assistance status and the time of the last login.

#### [lsthrottle](#page-754-0)

Use the **lsthrottle** command to list throttle objects that are configured in the clustered system.

#### [lssystem](#page-760-0)

Use the **lssystem** command to display a detailed view of a system.

#### [lssystemcert](#page-779-0)

Use the **lssystemcert** command to list information about the current system Secure Sockets Layer (SSL) certificate.

#### [lssystemethernet](#page-786-0)

Use the **lssystemethernet** command to list system-wide Ethernet priority tag details for host attachment, system, and storage traffic.

#### [lssystemip](#page-792-0)

Use the **lssystemip** command to display a list of the system management IP addresses configured for each port.

#### [lssystemstats](#page-800-0)

Use the **lssystemstats** command to display the most recent values of all node statistics in a system, or to display a history of values for a specified subset of available statistics across all nodes in a system. This command also can be used to display a history of values for a specified subset of available statistics.

# [lstargetportfc](#page-810-0)

Use the **lstargetportfc** command to generate the lists of worldwide port names (WWPNs) required to set up Fibre Channel (FC) zoning and to display the current failover status of host I/O ports.

#### [mkquorumapp](#page-818-0)

Use the **mkquorumapp** command to generate a Java application to use for quorum.

#### [mkthrottle](#page-824-0)

Use the **mkthrottle** command to create a new throttle object and associate it with an object (such as a volume). You can also create offloaded I/O throttling (which is a single clustered system throttle).

#### [ping](#page-831-0)

Use the **ping** command to diagnose IP configuration problems. The command checks whether the specified IP address is accessible from the node on which the command is run by using the specified IP address.

#### [rmiscsistorageport](#page-837-0)

Use the **rmiscsistorageport** command to remove established Internet Small Computer Systems Interface (iSCSI) sessions between system nodes and backend iSCSI target.

#### [rmnode \(SVC\) / rmnodecanister \(Storwize family products\)](#page-843-0)

The **rmnode** / **rmnodecanister** command deletes a node from the clustered system. You can enter this command any time after a clustered system has been created.

#### [rmportip](#page-850-0)

<span id="page-293-0"></span>Use the **rmportip** command to remove an internet Small Computer System Interface (iSCSI) Internet Protocol (IP) address from a node Ethernet port.

# [rmthrottle](#page-856-0)

Use the **rmthrottle** command to remove the throttle object associated with any volume.

# [setclustertime \(Discontinued\)](#page-862-0)

**Attention:** The **setclustertime** command has been discontinued. Use the **setsystemtime** command instead.

#### [setsystemtime](#page-867-0)

Use the **setsystemtime** command to set the time for the system.

#### [setpwdreset](#page-873-0)

Use the **setpwdreset** command to view and change the status of the password-reset feature for the node.

#### [settimezone](#page-879-0)

Use the **settimezone** command to set the time zone for the system.

#### [showtimezone](#page-884-0)

Use the **showtimezone** command to display the current time zone settings for the cluster.

#### [snap](#page-890-0)

Use the **snap** command to create a snap file on the node or enclosure that you specify or upload support information.

#### [startstats](#page-897-0)

Use the **startstats** command to modify the interval at which per-node statistics for volumes, managed disks (MDisks), and nodes are collected.

# [stopstats \(Deprecated\)](#page-903-0)

The **stopstats** command is deprecated. You can no longer disable statistics collection.

# [stopcluster \(Discontinued\)](#page-909-0)

**Attention:** The **stopcluster** command is discontinued. Use the **stopsystem** command instead.

#### [stopsystem](#page-914-0)

Use the **stopsystem** command to shut down a single node or the entire system in a controlled manner. When you issue this command, you are prompted with a confirmation of intent to process the command.

# [swapnode](#page-921-0)

Use the **swapnode** command to exchange and maintain nodes without interruption to the virtualized target ports associated with the specified node.

# **chbanner**

Use the **chbanner** command to configure the login message that is displayed during CLI Secure Shell (SSH) login.

# **Syntax**

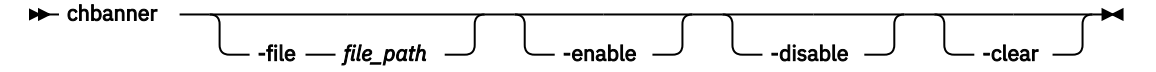

# **Parameters**

# **-file** *file\_path*

(Optional) Specifies the path to the file on the configuration node that contains the new login message.

#### **-enable**

(Optional) Enables the login message.

#### **-disable**

(Optional) Disables the login message.

**-clear**

(Optional) Clears the login message.

# **Description**

This command configures the login message that is displayed during CLI SSH login. Use this command for warnings or disclaimers or anything else you need to display in your login screen before logging in.

The file that contains the login message must be copied to the configuration node before you specify chbanner -file. If a configuration node failover occurs between copying the file that contains the login message and running the command, the temporary file must be copied to the new configuration node.

To set a login message that uses a SAN administrator's workstation:

- 1. Use a suitable text editor to create the message and save the file with a recognizable name.
- 2. Use a secure copy client to copy the file to the configuration node of the system to be configured.
- 3. Specify the management IP address of the system that is to be configured.
- 4. Log into the system to be configured.
- 5. Use the **chbanner** command to set the login message.

#### **An invocation example**

chbanner -file /tmp/loginmessage

The detailed resulting output:

No feedback

#### **An invocation example**

chbanner -enable

The detailed resulting output:

No feedback

#### **An invocation example**

chbanner -disable

The detailed resulting output:

No feedback

#### **An invocation example**

chbanner -clear

The detailed resulting output:

No feedback

# **Related reference**

[addnode \( SAN Volume Controller only\)](#page-266-0)

Use the **addnode** command to add a new (candidate) node to an existing system. Enter this command any time after a system is created. If you are adding a node to a system, make sure that the model type of the new node is supported by the system code (code) version of the existing system. If the model type is not supported by the code, upgrade the system to a code version that supports the model type of the new node.

# [addiscsistorageport](#page-274-0)

Use the **addiscsistorageport** command to establish Internet Small Computer Systems Interface (iSCSI) login sessions from any (or all) nodes in a specified I/O group (or the entire clustered system) to a discovered backend target iSCSI controller.

#### [cfgportip](#page-281-0)

Use the **cfgportip** command to assign an Internet Protocol (IP) address to each node Ethernet port for Internet Small Computer System Interface (iSCSI) input/output (I/O).

# [chportib](#page-300-0)

Use the **chportib** command to assign an Internet Protocol (IP) address to each node Ethernet port for NVMe for InfiniBand ports.

#### [chcluster \(Discontinued\)](#page-305-0)

**Attention:** The **chcluster** command has been discontinued. Use the **chsystem** command instead.

#### [chiogrp](#page-311-0)

Use the **chiogrp** command to modify the name of an I/O group, or the amount of memory that is available for RAID arrays, Copy Services, FlashCopy services, or volume mirroring operations.

#### [chiscsistorageport](#page-320-0)

Use the **chiscsistorageport** command to change authentication parameters, such as setting authentication credentials, removing authentication parameters, or updating credentials.

#### [chiscsiportauth](#page-328-0)

Use the **chiscsiportauth** command to set or configure the iSCSI Initiator authentication or authorization information that is used to connect to the backend IBM Cloud storage. This command is for IBM Spectrum Virtualize for Public Cloud only.

#### [chnode](#page-334-0)

Use the **chnode** / **chnodecanister** command to change the name that is assigned to a node or node canister as well as other options. You can then use the new name when running subsequent commands. All parameters that are associated with this command are optional. However, you must specify one or more parameters.

#### [chnodebattery](#page-342-0)

Use the **chnodebattery** command to set or clear the light-emitting diode (LED) on a hot-swappable battery (in a node).

#### [chnodebootdrive](#page-348-0)

Use the **chnodebootdrive** command to change a drive or synchronize the drives on a system if a drive or field-replaceable unit (FRU) replacement drive breaks.

#### [chnodehw \(SVC\) / chnodecanisterhw \(Storwize family products\)](#page-354-0)

Use the **chnodehw** / **chnodecanisterhw** command to update the hardware configuration for a node or node canister.

[chquorum](#page-361-0)

Use the **chquorum** command to change the quorum association.

[chsecurity](#page-369-0)

Use the **chsecurity** command to change the security settings for a system.

[chsite](#page-380-0)

Use the **chsite** command to change the site name.

[chsra](#page-386-0)

Use the **chsra** command to configure support assistance.

#### [chsystem](#page-394-0)

Use the **chsystem** command to modify the attributes of an existing system. Enter this command any time after a system is created. All the parameters that are associated with this command are optional. However, you must specify one or more parameters with this command.

#### [chsystemcert](#page-408-0)

Use the **chsystemcert** command to manage the Secure Sockets Layer (SSL) certificate that is installed on a system.

[chsystemip](#page-417-0)

Use the **chsystemip** command to modify the Internet Protocol (IP) configuration parameters for the system.

#### [chsystemethernet](#page-424-0)

The **chsystemethernet** command is used to set the priority tag for host attachment, system, and storage traffic.

#### [chthrottle](#page-430-0)

Use the **chthrottle** command to change attributes associated with a specified throttle object.

#### [cpdumps](#page-436-0)

Use the **cpdumps** command to copy dump files from a nonconfiguration node onto the configuration node.

#### [detectiscsistorageportcandidate](#page-443-0)

Use the **detectiscsistorageportcandidate** command to establish Internet Small Computer Systems Interface (iSCSI) login sessions from any nodes in a specified I/O group to a discovered backend iSCSI target controller.

# [dumpconfig \(Discontinued\)](#page-450-0)

**Attention:** The **dumpconfig** command is discontinued.

#### [help](#page-455-0)

Use the **help** (or **man**) command to display help information for system commands.

#### [lsclustercandidate \(Discontinued\)](#page-461-0)

**Attention:** The **lsclustercandidate** command has been discontinued. Use the **lspartnershipcandidate** command instead.

# [lscluster \(Discontinued\)](#page-466-0)

**Attention:** The **lscluster** command is discontinued. Use a combination of the **lspartnership**, **lspartnershipcandidate**, and **lssystem** commands instead.

#### [lsclusterip \(Discontinued\)](#page-471-0)

**Attention:** The **lsclusterip** command has been discontinued. Use the **lssystemip** command instead.

#### [lsclusterstats \(Discontinued\)](#page-476-0)

**Attention:** The **lsclusterstats** command is discontinued. Use the **lssystemstats** command instead.

[lsdiscoverystatus](#page-482-0)

Use the **lsdiscoverystatus** command to determine whether a discovery operation is in progress.

#### [lsfabric](#page-488-0)

Use the **lsfabric** command to generate a report that displays the Fibre Channel (FC) connectivity between nodes, controllers, and hosts.

#### [lsnvmefabric](#page-497-0)

Use the **lsnvmefabric** command to display information about NVMe logins from configured hosts.

#### [lsfcportcandidate](#page-503-0)

Use the **lsfcportcandidate** command to list the Fibre Channel (FC) ports. This information is used to find open FC ports.

#### [lsiscsiportauth](#page-509-0)

Use the **lsiscsiportauth** command to display the per initiator port authentication and authorization information that is configured. This command is for IBM Spectrum Virtualize for Public Cloud only.

#### [lsiscsistorageport](#page-516-0)

Use the **lsiscsistorageport** command to display the details of the iSCSI login sessions that are established from the initiator's iSCSI source ports to the iSCSI backend target controller ports.

# [lsiscsistorageportcandidate](#page-525-0)

Use the **lsiscsistorageportcandidate** command to display a concise or detailed list of information about the candidate Internet Small Computer Systems Interface (iSCSI) target controller iSCSI Qualified Name (IQN) that is specified with the target IP from the specified initiator source ports.

[lsiogrp](#page-533-0)

Use the **lsiogrp** command to display a concise list or a detailed view of input/output (I/O) groups visible to the system.

# [lshbaportcandidate \(Deprecated\)](#page-541-0)

The **lshbaportcandidate** command is deprecated. Use either the **lsfcportcandidate** or **lssasportcandidate** command instead.

# [lsiogrphost](#page-547-0)

Use the **lsiogrphost** command to display a list of the hosts mapped to a specified I/O group.

# [lsiogrpcandidate](#page-553-0)

Use the **lsiogrpcandidate** command to list the I/O groups that can have nodes added to them.

# [lsiostatsdumps \(Deprecated\)](#page-559-0)

**Attention:** The **lsiostatsdumps** command is deprecated. Use the **lsdumps** command to display a list of files in a particular dumps directory.

# [lsiotracedumps \(Deprecated\)](#page-564-0)

**Attention:** The **lsiotracedumps** command is deprecated. Use the **lsdumps** command to display a list of files in a particular dumps directory.

# [lsnode \(SVC\) / lsnodecanister \(Storwize family products\)](#page-569-0)

Use the **lsnode**/ **lsnodecanister** command to return a concise list or a detailed view of nodes or node canisters that are part of the system .

# [lsnodebattery](#page-580-0)

Use the **lsnodebattery** command to display information about the batteries in a node.

# [lsnodebootdrive](#page-589-0)

Use the **lsnodebootdrive** command to return information about the internal boot drives for nodes. This command applies to SAN Volume Controller 2145-DH8 systems.

# [lsnodecandidate \(SAN Volume Controller\)](#page-597-0)

Use the **lsnodecandidate** command to list all of the nodes that are available to add to the clustered system.

# [lsnodecanisterstats](#page-604-0)

The **lsnodecanisterstats** command displays the most recent values of all node canister statistics, and displays all node canister statistics for a particular canister. This command also can be used to display a history of values for a subset of available statistics.

# [lsnodedependentvdisks \(Deprecated\)](#page-614-0)

**Attention:** The **lsnodedependentvdisks** command is deprecated. Use the **lsdependentvdisks** command instead.

# [lsnodehw \(SVC\) / lsnodecanisterhw \(Storwize family products\)](#page-620-0)

Use the **lsnodehw** / **lsnodecanisterhw** command to display the configured and actual hardware configuration of nodes in the clustered system.

# [lsnodepsu](#page-627-0)

Use the **lsnodepsu** command to display the power supply unit information of nodes in a system.

# [lsnodestats \(SVC\) / lsnodecanisterstats \(Storwize family products\)](#page-635-0)

Use the **lsnodestats** / **lsnodecanisterstats** command to display the most recent values of statistics for all nodes or node canisters, and display all statistics for a particular node or node canister. Additionally, You can use this command to display a history of values for a given subset of available statistics.

# [lsnodevpd \(SVC\) / lsnodecanistervpd \(Storwize family products\)](#page-648-0) Use the **lsnodevpd** / **lsnodecanistervpd** command to display the vital product data (VPD) for each node.

# [lsportip](#page-659-0)

Use the **lsportip** command to list the configuration for each Ethernet port on each node in the system. This command shows the Internet Protocol (IP) address and whether the port is configured as an Internet Small Computer Systems Interface (iSCSI) port.

# [lsportfc](#page-674-0)

Use the **lsportfc** command to view the status and properties of the Fibre Channel (FC) input/output (I/O) ports for the clustered system.

# [lsportsas](#page-682-0)

Use the **lsportsas** command to display the status of all SAS ports in the clustered system.

# [lsportstats](#page-689-0)

Use the **lsportstats** command to view the port transfer and failure counts and Small Form-factor Pluggable (SFP) diagnostics data that is recorded in the statistics file for a node.

# [lsportusb](#page-699-0)

Use the **lsportusb** command to display information about Universal Serial Bus (USB) ports.

# [lsquorum](#page-707-0)

Use the **lsquorum** command to list the quorum devices that the system uses to store quorum data.

# [lsroute](#page-714-0)

Use the **lsroute** command to display the IP routing table.

# [lstimezones](#page-720-0)

Use the **lstimezones** command to list the time zones that are available on the system. Each time zone is assigned an ID that can be used in the **settimezone** command to set the time zone.

# [lssasportcandidate](#page-726-0)

Use the **lssasportcandidate** command to list the unconfigured serial-attached SCSI (SAS) ports that are logged in and available to add to the SAS worldwide port name (WWPN) or host objects.

# [lssecurity](#page-732-0)

Use the **lssecurity** command to display the current system Secure Sockets Layer (SSL) or Transport Layer Security (TLS) security settings.

# [lssite](#page-740-0)

Use the **lssite** command to report the names of the sites.

[lssra](#page-746-0)

Use the **lssra** command to check both secure remote assistance status and the time of the last login.

# [lsthrottle](#page-754-0)

Use the **lsthrottle** command to list throttle objects that are configured in the clustered system.

# [lssystem](#page-760-0)

Use the **lssystem** command to display a detailed view of a system.

# [lssystemcert](#page-779-0)

Use the **lssystemcert** command to list information about the current system Secure Sockets Layer (SSL) certificate.

# [lssystemethernet](#page-786-0)

Use the **lssystemethernet** command to list system-wide Ethernet priority tag details for host attachment, system, and storage traffic.

# [lssystemip](#page-792-0)

Use the **lssystemip** command to display a list of the system management IP addresses configured for each port.

# [lssystemstats](#page-800-0)

Use the **lssystemstats** command to display the most recent values of all node statistics in a system, or to display a history of values for a specified subset of available statistics across all nodes in a system. This command also can be used to display a history of values for a specified subset of available statistics.

# [lstargetportfc](#page-810-0)

Use the **lstargetportfc** command to generate the lists of worldwide port names (WWPNs) required to set up Fibre Channel (FC) zoning and to display the current failover status of host I/O ports.

#### [mkquorumapp](#page-818-0)

Use the **mkquorumapp** command to generate a Java application to use for quorum.

#### [mkthrottle](#page-824-0)

Use the **mkthrottle** command to create a new throttle object and associate it with an object (such as a volume). You can also create offloaded I/O throttling (which is a single clustered system throttle).

[ping](#page-831-0)

Use the **ping** command to diagnose IP configuration problems. The command checks whether the specified IP address is accessible from the node on which the command is run by using the specified IP address.

#### [rmiscsistorageport](#page-837-0)

Use the **rmiscsistorageport** command to remove established Internet Small Computer Systems Interface (iSCSI) sessions between system nodes and backend iSCSI target.

#### [rmnode \(SVC\) / rmnodecanister \(Storwize family products\)](#page-843-0)

The **rmnode** / **rmnodecanister** command deletes a node from the clustered system. You can enter this command any time after a clustered system has been created.

#### [rmportip](#page-850-0)

Use the **rmportip** command to remove an internet Small Computer System Interface (iSCSI) Internet Protocol (IP) address from a node Ethernet port.

#### [rmthrottle](#page-856-0)

Use the **rmthrottle** command to remove the throttle object associated with any volume.

# [setclustertime \(Discontinued\)](#page-862-0)

**Attention:** The **setclustertime** command has been discontinued. Use the **setsystemtime** command instead.

#### [setsystemtime](#page-867-0)

Use the **setsystemtime** command to set the time for the system.

#### [setpwdreset](#page-873-0)

Use the **setpwdreset** command to view and change the status of the password-reset feature for the node.

#### [settimezone](#page-879-0)

Use the **settimezone** command to set the time zone for the system.

# [showtimezone](#page-884-0)

Use the **showtimezone** command to display the current time zone settings for the cluster.

[snap](#page-890-0)

Use the **snap** command to create a snap file on the node or enclosure that you specify or upload support information.

#### [startstats](#page-897-0)

Use the **startstats** command to modify the interval at which per-node statistics for volumes, managed disks (MDisks), and nodes are collected.

#### [stopstats \(Deprecated\)](#page-903-0)

The **stopstats** command is deprecated. You can no longer disable statistics collection.

# [stopcluster \(Discontinued\)](#page-909-0)

**Attention:** The **stopcluster** command is discontinued. Use the **stopsystem** command instead.

#### [stopsystem](#page-914-0)

<span id="page-300-0"></span>Use the **stopsystem** command to shut down a single node or the entire system in a controlled manner. When you issue this command, you are prompted with a confirmation of intent to process the command.

#### [swapnode](#page-921-0)

Use the **swapnode** command to exchange and maintain nodes without interruption to the virtualized target ports associated with the specified node.

# **chportib**

Use the **chportib** command to assign an Internet Protocol (IP) address to each node Ethernet port for NVMe for InfiniBand ports.

# **Syntax**

**Example 11** ip *ipv4addr* - mask - subnet\_mask - -gw - ipv4gw - object\_id  $\rightarrow$ 

# **Parameters**

**-ip** *ipv4addr*

(Required) Sets the IPv4 address for the Ethernet port. You cannot use this parameter for IPv6 addresses.

#### **-mask** *subnet\_mask*

(Required) Sets the IPv4 subnet mask. You cannot use this parameter with the IPv6 subnet masks.

**-gw** *ipv4gw*

(Required) Sets the IPv4 gateway IP address. You cannot use this parameter for IPv6 gateway addresses.

#### *object\_id*

(Required) Specifies which port (1, 2, 3, or 4) to apply changes to. The default is 1.

# **Description**

This command assigns an Internet Protocol (IP) address to each node Ethernet port for NVMe for InfiniBand ports

# **An invocation example for IPv4**

chportib -ip 9.8.7.1 -gw 9.0.0.1 -mask 255.255.255.0 1

The resulting output

No feedback

# **Related reference**

[addnode \( SAN Volume Controller only\)](#page-266-0)

Use the **addnode** command to add a new (candidate) node to an existing system. Enter this command any time after a system is created. If you are adding a node to a system, make sure that the model type of the new node is supported by the system code (code) version of the existing system. If the model type is not supported by the code, upgrade the system to a code version that supports the model type of the new node.

#### [addiscsistorageport](#page-274-0)

Use the **addiscsistorageport** command to establish Internet Small Computer Systems Interface (iSCSI) login sessions from any (or all) nodes in a specified I/O group (or the entire clustered system) to a discovered backend target iSCSI controller.

#### [cfgportip](#page-281-0)

Use the **cfgportip** command to assign an Internet Protocol (IP) address to each node Ethernet port for Internet Small Computer System Interface (iSCSI) input/output (I/O).

#### [chbanner](#page-293-0)

Use the **chbanner** command to configure the login message that is displayed during CLI Secure Shell (SSH) login.

# [chcluster \(Discontinued\)](#page-305-0)

**Attention:** The **chcluster** command has been discontinued. Use the **chsystem** command instead.

#### [chiogrp](#page-311-0)

Use the **chiogrp** command to modify the name of an I/O group, or the amount of memory that is available for RAID arrays, Copy Services, FlashCopy services, or volume mirroring operations.

# [chiscsistorageport](#page-320-0)

Use the **chiscsistorageport** command to change authentication parameters, such as setting authentication credentials, removing authentication parameters, or updating credentials.

#### [chiscsiportauth](#page-328-0)

Use the **chiscsiportauth** command to set or configure the iSCSI Initiator authentication or authorization information that is used to connect to the backend IBM Cloud storage. This command is for IBM Spectrum Virtualize for Public Cloud only.

#### [chnode](#page-334-0)

Use the **chnode** / **chnodecanister** command to change the name that is assigned to a node or node canister as well as other options. You can then use the new name when running subsequent commands. All parameters that are associated with this command are optional. However, you must specify one or more parameters.

#### [chnodebattery](#page-342-0)

Use the **chnodebattery** command to set or clear the light-emitting diode (LED) on a hot-swappable battery (in a node).

#### [chnodebootdrive](#page-348-0)

Use the **chnodebootdrive** command to change a drive or synchronize the drives on a system if a drive or field-replaceable unit (FRU) replacement drive breaks.

# [chnodehw \(SVC\) / chnodecanisterhw \(Storwize family products\)](#page-354-0)

Use the **chnodehw** / **chnodecanisterhw** command to update the hardware configuration for a node or node canister.

chauorum

Use the **chquorum** command to change the quorum association.

#### [chsecurity](#page-369-0)

Use the **chsecurity** command to change the security settings for a system.

[chsite](#page-380-0)

Use the **chsite** command to change the site name.

[chsra](#page-386-0)

Use the **chsra** command to configure support assistance.

#### [chsystem](#page-394-0)

Use the **chsystem** command to modify the attributes of an existing system. Enter this command any time after a system is created. All the parameters that are associated with this command are optional. However, you must specify one or more parameters with this command.

#### [chsystemcert](#page-408-0)

Use the **chsystemcert** command to manage the Secure Sockets Layer (SSL) certificate that is installed on a system.

#### [chsystemip](#page-417-0)

Use the **chsystemip** command to modify the Internet Protocol (IP) configuration parameters for the system.

#### [chsystemethernet](#page-424-0)

The **chsystemethernet** command is used to set the priority tag for host attachment, system, and storage traffic.

# [chthrottle](#page-430-0)

Use the **chthrottle** command to change attributes associated with a specified throttle object.

# [cpdumps](#page-436-0)

Use the **cpdumps** command to copy dump files from a nonconfiguration node onto the configuration node.

# [detectiscsistorageportcandidate](#page-443-0)

Use the **detectiscsistorageportcandidate** command to establish Internet Small Computer Systems Interface (iSCSI) login sessions from any nodes in a specified I/O group to a discovered backend iSCSI target controller.

# [dumpconfig \(Discontinued\)](#page-450-0)

**Attention:** The **dumpconfig** command is discontinued.

[help](#page-455-0)

Use the **help** (or **man**) command to display help information for system commands.

[lsclustercandidate \(Discontinued\)](#page-461-0)

**Attention:** The **lsclustercandidate** command has been discontinued. Use the **lspartnershipcandidate** command instead.

# [lscluster \(Discontinued\)](#page-466-0)

**Attention:** The **lscluster** command is discontinued. Use a combination of the **lspartnership**, **lspartnershipcandidate**, and **lssystem** commands instead.

# [lsclusterip \(Discontinued\)](#page-471-0)

**Attention:** The **lsclusterip** command has been discontinued. Use the **lssystemip** command instead.

#### [lsclusterstats \(Discontinued\)](#page-476-0)

**Attention:** The **lsclusterstats** command is discontinued. Use the **lssystemstats** command instead.

[lsdiscoverystatus](#page-482-0)

Use the **lsdiscoverystatus** command to determine whether a discovery operation is in progress.

# [lsfabric](#page-488-0)

Use the **lsfabric** command to generate a report that displays the Fibre Channel (FC) connectivity between nodes, controllers, and hosts.

# [lsnvmefabric](#page-497-0)

Use the **lsnvmefabric** command to display information about NVMe logins from configured hosts.

# [lsfcportcandidate](#page-503-0)

Use the **lsfcportcandidate** command to list the Fibre Channel (FC) ports. This information is used to find open FC ports.

# [lsiscsiportauth](#page-509-0)

Use the **lsiscsiportauth** command to display the per initiator port authentication and authorization information that is configured. This command is for IBM Spectrum Virtualize for Public Cloud only.

#### [lsiscsistorageport](#page-516-0)

Use the **lsiscsistorageport** command to display the details of the iSCSI login sessions that are established from the initiator's iSCSI source ports to the iSCSI backend target controller ports.

# [lsiscsistorageportcandidate](#page-525-0)

Use the **lsiscsistorageportcandidate** command to display a concise or detailed list of information about the candidate Internet Small Computer Systems Interface (iSCSI) target controller iSCSI Qualified Name (IQN) that is specified with the target IP from the specified initiator source ports.

[lsiogrp](#page-533-0)

Use the **lsiogrp** command to display a concise list or a detailed view of input/output (I/O) groups visible to the system.

[lshbaportcandidate \(Deprecated\)](#page-541-0)

The **lshbaportcandidate** command is deprecated. Use either the **lsfcportcandidate** or **lssasportcandidate** command instead.

#### [lsiogrphost](#page-547-0)

Use the **lsiogrphost** command to display a list of the hosts mapped to a specified I/O group.

# [lsiogrpcandidate](#page-553-0)

Use the **lsiogrpcandidate** command to list the I/O groups that can have nodes added to them.

#### [lsiostatsdumps \(Deprecated\)](#page-559-0)

**Attention:** The **lsiostatsdumps** command is deprecated. Use the **lsdumps** command to display a list of files in a particular dumps directory.

# [lsiotracedumps \(Deprecated\)](#page-564-0)

**Attention:** The **lsiotracedumps** command is deprecated. Use the **lsdumps** command to display a list of files in a particular dumps directory.

# [lsnode \(SVC\) / lsnodecanister \(Storwize family products\)](#page-569-0)

Use the **lsnode**/ **lsnodecanister** command to return a concise list or a detailed view of nodes or node canisters that are part of the system .

# [lsnodebattery](#page-580-0)

Use the **lsnodebattery** command to display information about the batteries in a node.

# [lsnodebootdrive](#page-589-0)

Use the **lsnodebootdrive** command to return information about the internal boot drives for nodes. This command applies to SAN Volume Controller 2145-DH8 systems.

# [lsnodecandidate \(SAN Volume Controller\)](#page-597-0)

Use the **lsnodecandidate** command to list all of the nodes that are available to add to the clustered system.

# [lsnodecanisterstats](#page-604-0)

The **lsnodecanisterstats** command displays the most recent values of all node canister statistics, and displays all node canister statistics for a particular canister. This command also can be used to display a history of values for a subset of available statistics.

# [lsnodedependentvdisks \(Deprecated\)](#page-614-0)

**Attention:** The **lsnodedependentvdisks** command is deprecated. Use the **lsdependentvdisks** command instead.

# [lsnodehw \(SVC\) / lsnodecanisterhw \(Storwize family products\)](#page-620-0)

Use the **lsnodehw** / **lsnodecanisterhw** command to display the configured and actual hardware configuration of nodes in the clustered system.

# [lsnodepsu](#page-627-0)

Use the **lsnodepsu** command to display the power supply unit information of nodes in a system.

# [lsnodestats \(SVC\) / lsnodecanisterstats \(Storwize family products\)](#page-635-0)

Use the **lsnodestats** / **lsnodecanisterstats** command to display the most recent values of statistics for all nodes or node canisters, and display all statistics for a particular node or node canister. Additionally, You can use this command to display a history of values for a given subset of available statistics.

# [lsnodevpd \(SVC\) / lsnodecanistervpd \(Storwize family products\)](#page-648-0)

Use the **lsnodevpd** / **lsnodecanistervpd** command to display the vital product data (VPD) for each node.

# [lsportip](#page-659-0)

Use the **lsportip** command to list the configuration for each Ethernet port on each node in the system. This command shows the Internet Protocol (IP) address and whether the port is configured as an Internet Small Computer Systems Interface (iSCSI) port.

# [lsportfc](#page-674-0)

Use the **lsportfc** command to view the status and properties of the Fibre Channel (FC) input/output (I/O) ports for the clustered system.

# [lsportsas](#page-682-0)

Use the **lsportsas** command to display the status of all SAS ports in the clustered system.

#### [lsportstats](#page-689-0)

Use the **lsportstats** command to view the port transfer and failure counts and Small Form-factor Pluggable (SFP) diagnostics data that is recorded in the statistics file for a node.

#### [lsportusb](#page-699-0)

Use the **lsportusb** command to display information about Universal Serial Bus (USB) ports.

#### [lsquorum](#page-707-0)

Use the **lsquorum** command to list the quorum devices that the system uses to store quorum data.

#### [lsroute](#page-714-0)

Use the **lsroute** command to display the IP routing table.

#### [lstimezones](#page-720-0)

Use the **lstimezones** command to list the time zones that are available on the system. Each time zone is assigned an ID that can be used in the **settimezone** command to set the time zone.

#### [lssasportcandidate](#page-726-0)

Use the **lssasportcandidate** command to list the unconfigured serial-attached SCSI (SAS) ports that are logged in and available to add to the SAS worldwide port name (WWPN) or host objects.

#### [lssecurity](#page-732-0)

Use the **lssecurity** command to display the current system Secure Sockets Layer (SSL) or Transport Layer Security (TLS) security settings.

# [lssite](#page-740-0)

Use the **lssite** command to report the names of the sites.

#### [lssra](#page-746-0)

Use the **lssra** command to check both secure remote assistance status and the time of the last login.

#### [lsthrottle](#page-754-0)

Use the **lsthrottle** command to list throttle objects that are configured in the clustered system.

#### [lssystem](#page-760-0)

Use the **lssystem** command to display a detailed view of a system.

#### [lssystemcert](#page-779-0)

Use the **lssystemcert** command to list information about the current system Secure Sockets Layer (SSL) certificate.

#### [lssystemethernet](#page-786-0)

Use the **lssystemethernet** command to list system-wide Ethernet priority tag details for host attachment, system, and storage traffic.

#### [lssystemip](#page-792-0)

Use the **lssystemip** command to display a list of the system management IP addresses configured for each port.

#### [lssystemstats](#page-800-0)

Use the **lssystemstats** command to display the most recent values of all node statistics in a system, or to display a history of values for a specified subset of available statistics across all nodes in a system. This command also can be used to display a history of values for a specified subset of available statistics.

#### [lstargetportfc](#page-810-0)

Use the **lstargetportfc** command to generate the lists of worldwide port names (WWPNs) required to set up Fibre Channel (FC) zoning and to display the current failover status of host I/O ports.

#### [mkquorumapp](#page-818-0)

Use the **mkquorumapp** command to generate a Java application to use for quorum.

#### [mkthrottle](#page-824-0)

<span id="page-305-0"></span>Use the **mkthrottle** command to create a new throttle object and associate it with an object (such as a volume). You can also create offloaded I/O throttling (which is a single clustered system throttle).

[ping](#page-831-0)

Use the **ping** command to diagnose IP configuration problems. The command checks whether the specified IP address is accessible from the node on which the command is run by using the specified IP address.

[rmiscsistorageport](#page-837-0)

Use the **rmiscsistorageport** command to remove established Internet Small Computer Systems Interface (iSCSI) sessions between system nodes and backend iSCSI target.

# [rmnode \(SVC\) / rmnodecanister \(Storwize family products\)](#page-843-0)

The **rmnode** / **rmnodecanister** command deletes a node from the clustered system. You can enter this command any time after a clustered system has been created.

# [rmportip](#page-850-0)

Use the **rmportip** command to remove an internet Small Computer System Interface (iSCSI) Internet Protocol (IP) address from a node Ethernet port.

# [rmthrottle](#page-856-0)

Use the **rmthrottle** command to remove the throttle object associated with any volume.

# [setclustertime \(Discontinued\)](#page-862-0)

**Attention:** The **setclustertime** command has been discontinued. Use the **setsystemtime** command instead.

# [setsystemtime](#page-867-0)

Use the **setsystemtime** command to set the time for the system.

[setpwdreset](#page-873-0)

Use the **setpwdreset** command to view and change the status of the password-reset feature for the node.

# [settimezone](#page-879-0)

Use the **settimezone** command to set the time zone for the system.

# [showtimezone](#page-884-0)

Use the **showtimezone** command to display the current time zone settings for the cluster.

# [snap](#page-890-0)

Use the **snap** command to create a snap file on the node or enclosure that you specify or upload support information.

# [startstats](#page-897-0)

Use the **startstats** command to modify the interval at which per-node statistics for volumes, managed disks (MDisks), and nodes are collected.

# [stopstats \(Deprecated\)](#page-903-0)

The **stopstats** command is deprecated. You can no longer disable statistics collection.

# [stopcluster \(Discontinued\)](#page-909-0)

**Attention:** The **stopcluster** command is discontinued. Use the **stopsystem** command instead.

# [stopsystem](#page-914-0)

Use the **stopsystem** command to shut down a single node or the entire system in a controlled manner. When you issue this command, you are prompted with a confirmation of intent to process the command.

# [swapnode](#page-921-0)

Use the **swapnode** command to exchange and maintain nodes without interruption to the virtualized target ports associated with the specified node.

# **chcluster (Discontinued)**

**Attention:** The **chcluster** command has been discontinued. Use the **chsystem** command instead. **Related reference**

[addnode \( SAN Volume Controller only\)](#page-266-0)

Use the **addnode** command to add a new (candidate) node to an existing system. Enter this command any time after a system is created. If you are adding a node to a system, make sure that the model type of the new node is supported by the system code (code) version of the existing system. If the model type is not supported by the code, upgrade the system to a code version that supports the model type of the new node.

#### [addiscsistorageport](#page-274-0)

Use the **addiscsistorageport** command to establish Internet Small Computer Systems Interface (iSCSI) login sessions from any (or all) nodes in a specified I/O group (or the entire clustered system) to a discovered backend target iSCSI controller.

#### [cfgportip](#page-281-0)

Use the **cfgportip** command to assign an Internet Protocol (IP) address to each node Ethernet port for Internet Small Computer System Interface (iSCSI) input/output (I/O).

#### [chbanner](#page-293-0)

Use the **chbanner** command to configure the login message that is displayed during CLI Secure Shell (SSH) login.

#### [chportib](#page-300-0)

Use the **chportib** command to assign an Internet Protocol (IP) address to each node Ethernet port for NVMe for InfiniBand ports.

#### [chiogrp](#page-311-0)

Use the **chiogrp** command to modify the name of an I/O group, or the amount of memory that is available for RAID arrays, Copy Services, FlashCopy services, or volume mirroring operations.

#### [chiscsistorageport](#page-320-0)

Use the **chiscsistorageport** command to change authentication parameters, such as setting authentication credentials, removing authentication parameters, or updating credentials.

#### [chiscsiportauth](#page-328-0)

Use the **chiscsiportauth** command to set or configure the iSCSI Initiator authentication or authorization information that is used to connect to the backend IBM Cloud storage. This command is for IBM Spectrum Virtualize for Public Cloud only.

#### [chnode](#page-334-0)

Use the **chnode** / **chnodecanister** command to change the name that is assigned to a node or node canister as well as other options. You can then use the new name when running subsequent commands. All parameters that are associated with this command are optional. However, you must specify one or more parameters.

#### [chnodebattery](#page-342-0)

Use the **chnodebattery** command to set or clear the light-emitting diode (LED) on a hot-swappable battery (in a node).

#### [chnodebootdrive](#page-348-0)

Use the **chnodebootdrive** command to change a drive or synchronize the drives on a system if a drive or field-replaceable unit (FRU) replacement drive breaks.

#### [chnodehw \(SVC\) / chnodecanisterhw \(Storwize family products\)](#page-354-0)

Use the **chnodehw** / **chnodecanisterhw** command to update the hardware configuration for a node or node canister.

#### [chquorum](#page-361-0)

Use the **chquorum** command to change the quorum association.

#### [chsecurity](#page-369-0)

Use the **chsecurity** command to change the security settings for a system.

#### [chsite](#page-380-0)

Use the **chsite** command to change the site name.

#### [chsra](#page-386-0)

Use the **chsra** command to configure support assistance.

#### [chsystem](#page-394-0)

Use the **chsystem** command to modify the attributes of an existing system. Enter this command any time after a system is created. All the parameters that are associated with this command are optional. However, you must specify one or more parameters with this command.

#### [chsystemcert](#page-408-0)

Use the **chsystemcert** command to manage the Secure Sockets Layer (SSL) certificate that is installed on a system.

[chsystemip](#page-417-0)

Use the **chsystemip** command to modify the Internet Protocol (IP) configuration parameters for the system.

#### [chsystemethernet](#page-424-0)

The **chsystemethernet** command is used to set the priority tag for host attachment, system, and storage traffic.

# [chthrottle](#page-430-0)

Use the **chthrottle** command to change attributes associated with a specified throttle object.

#### [cpdumps](#page-436-0)

Use the **cpdumps** command to copy dump files from a nonconfiguration node onto the configuration node.

#### [detectiscsistorageportcandidate](#page-443-0)

Use the **detectiscsistorageportcandidate** command to establish Internet Small Computer Systems Interface (iSCSI) login sessions from any nodes in a specified I/O group to a discovered backend iSCSI target controller.

# [dumpconfig \(Discontinued\)](#page-450-0)

**Attention:** The **dumpconfig** command is discontinued.

#### [help](#page-455-0)

Use the **help** (or **man**) command to display help information for system commands.

#### [lsclustercandidate \(Discontinued\)](#page-461-0)

**Attention:** The **lsclustercandidate** command has been discontinued. Use the **lspartnershipcandidate** command instead.

# [lscluster \(Discontinued\)](#page-466-0)

**Attention:** The **lscluster** command is discontinued. Use a combination of the **lspartnership**, **lspartnershipcandidate**, and **lssystem** commands instead.

#### [lsclusterip \(Discontinued\)](#page-471-0)

**Attention:** The **lsclusterip** command has been discontinued. Use the **lssystemip** command instead.

#### [lsclusterstats \(Discontinued\)](#page-476-0)

**Attention:** The **lsclusterstats** command is discontinued. Use the **lssystemstats** command instead.

[lsdiscoverystatus](#page-482-0)

Use the **lsdiscoverystatus** command to determine whether a discovery operation is in progress.

#### [lsfabric](#page-488-0)

Use the **lsfabric** command to generate a report that displays the Fibre Channel (FC) connectivity between nodes, controllers, and hosts.

# [lsnvmefabric](#page-497-0)

Use the **lsnvmefabric** command to display information about NVMe logins from configured hosts.

#### [lsfcportcandidate](#page-503-0)

Use the **lsfcportcandidate** command to list the Fibre Channel (FC) ports. This information is used to find open FC ports.

#### [lsiscsiportauth](#page-509-0)

Use the **lsiscsiportauth** command to display the per initiator port authentication and authorization information that is configured. This command is for IBM Spectrum Virtualize for Public Cloud only.

#### [lsiscsistorageport](#page-516-0)

Use the **lsiscsistorageport** command to display the details of the iSCSI login sessions that are established from the initiator's iSCSI source ports to the iSCSI backend target controller ports.

# [lsiscsistorageportcandidate](#page-525-0)

Use the **lsiscsistorageportcandidate** command to display a concise or detailed list of information about the candidate Internet Small Computer Systems Interface (iSCSI) target controller iSCSI Qualified Name (IQN) that is specified with the target IP from the specified initiator source ports.

[lsiogrp](#page-533-0)

Use the **lsiogrp** command to display a concise list or a detailed view of input/output (I/O) groups visible to the system.

# [lshbaportcandidate \(Deprecated\)](#page-541-0)

The **lshbaportcandidate** command is deprecated. Use either the **lsfcportcandidate** or **lssasportcandidate** command instead.

#### [lsiogrphost](#page-547-0)

Use the **lsiogrphost** command to display a list of the hosts mapped to a specified I/O group.

#### [lsiogrpcandidate](#page-553-0)

Use the **lsiogrpcandidate** command to list the I/O groups that can have nodes added to them.

#### [lsiostatsdumps \(Deprecated\)](#page-559-0)

**Attention:** The **lsiostatsdumps** command is deprecated. Use the **lsdumps** command to display a list of files in a particular dumps directory.

#### [lsiotracedumps \(Deprecated\)](#page-564-0)

**Attention:** The **lsiotracedumps** command is deprecated. Use the **lsdumps** command to display a list of files in a particular dumps directory.

#### [lsnode \(SVC\) / lsnodecanister \(Storwize family products\)](#page-569-0)

Use the **lsnode**/ **lsnodecanister** command to return a concise list or a detailed view of nodes or node canisters that are part of the system .

#### [lsnodebattery](#page-580-0)

Use the **lsnodebattery** command to display information about the batteries in a node.

#### [lsnodebootdrive](#page-589-0)

Use the **lsnodebootdrive** command to return information about the internal boot drives for nodes. This command applies to SAN Volume Controller 2145-DH8 systems.

#### [lsnodecandidate \(SAN Volume Controller\)](#page-597-0)

Use the **lsnodecandidate** command to list all of the nodes that are available to add to the clustered system.

#### [lsnodecanisterstats](#page-604-0)

The **lsnodecanisterstats** command displays the most recent values of all node canister statistics, and displays all node canister statistics for a particular canister. This command also can be used to display a history of values for a subset of available statistics.

# [lsnodedependentvdisks \(Deprecated\)](#page-614-0)

**Attention:** The **lsnodedependentvdisks** command is deprecated. Use the **lsdependentvdisks** command instead.

#### [lsnodehw \(SVC\) / lsnodecanisterhw \(Storwize family products\)](#page-620-0)

Use the **lsnodehw** / **lsnodecanisterhw** command to display the configured and actual hardware configuration of nodes in the clustered system.

# [lsnodepsu](#page-627-0)

Use the **lsnodepsu** command to display the power supply unit information of nodes in a system.

# [lsnodestats \(SVC\) / lsnodecanisterstats \(Storwize family products\)](#page-635-0)

Use the **lsnodestats** / **lsnodecanisterstats** command to display the most recent values of statistics for all nodes or node canisters, and display all statistics for a particular node or node canister. Additionally, You can use this command to display a history of values for a given subset of available statistics.

# [lsnodevpd \(SVC\) / lsnodecanistervpd \(Storwize family products\)](#page-648-0) Use the **lsnodevpd** / **lsnodecanistervpd** command to display the vital product data (VPD) for each node.

# [lsportip](#page-659-0)

Use the **lsportip** command to list the configuration for each Ethernet port on each node in the system. This command shows the Internet Protocol (IP) address and whether the port is configured as an Internet Small Computer Systems Interface (iSCSI) port.

# [lsportfc](#page-674-0)

Use the **lsportfc** command to view the status and properties of the Fibre Channel (FC) input/output (I/O) ports for the clustered system.

# [lsportsas](#page-682-0)

Use the **lsportsas** command to display the status of all SAS ports in the clustered system.

# [lsportstats](#page-689-0)

Use the **lsportstats** command to view the port transfer and failure counts and Small Form-factor Pluggable (SFP) diagnostics data that is recorded in the statistics file for a node.

# [lsportusb](#page-699-0)

Use the **lsportusb** command to display information about Universal Serial Bus (USB) ports.

# [lsquorum](#page-707-0)

Use the **lsquorum** command to list the quorum devices that the system uses to store quorum data.

# [lsroute](#page-714-0)

Use the **lsroute** command to display the IP routing table.

# [lstimezones](#page-720-0)

Use the **lstimezones** command to list the time zones that are available on the system. Each time zone is assigned an ID that can be used in the **settimezone** command to set the time zone.

# [lssasportcandidate](#page-726-0)

Use the **lssasportcandidate** command to list the unconfigured serial-attached SCSI (SAS) ports that are logged in and available to add to the SAS worldwide port name (WWPN) or host objects.

# [lssecurity](#page-732-0)

Use the **lssecurity** command to display the current system Secure Sockets Layer (SSL) or Transport Layer Security (TLS) security settings.

# [lssite](#page-740-0)

Use the **lssite** command to report the names of the sites.

[lssra](#page-746-0)

Use the **lssra** command to check both secure remote assistance status and the time of the last login.

# **[lsthrottle](#page-754-0)**

Use the **lsthrottle** command to list throttle objects that are configured in the clustered system.

# [lssystem](#page-760-0)

Use the **lssystem** command to display a detailed view of a system.

# [lssystemcert](#page-779-0)

Use the **lssystemcert** command to list information about the current system Secure Sockets Layer (SSL) certificate.

# [lssystemethernet](#page-786-0)

Use the **lssystemethernet** command to list system-wide Ethernet priority tag details for host attachment, system, and storage traffic.

# [lssystemip](#page-792-0)

Use the **lssystemip** command to display a list of the system management IP addresses configured for each port.

# [lssystemstats](#page-800-0)

Use the **lssystemstats** command to display the most recent values of all node statistics in a system, or to display a history of values for a specified subset of available statistics across all nodes in a system. This command also can be used to display a history of values for a specified subset of available statistics.

#### [lstargetportfc](#page-810-0)

Use the **lstargetportfc** command to generate the lists of worldwide port names (WWPNs) required to set up Fibre Channel (FC) zoning and to display the current failover status of host I/O ports.

#### [mkquorumapp](#page-818-0)

Use the **mkquorumapp** command to generate a Java application to use for quorum.

#### [mkthrottle](#page-824-0)

Use the **mkthrottle** command to create a new throttle object and associate it with an object (such as a volume). You can also create offloaded I/O throttling (which is a single clustered system throttle).

[ping](#page-831-0)

Use the **ping** command to diagnose IP configuration problems. The command checks whether the specified IP address is accessible from the node on which the command is run by using the specified IP address.

#### [rmiscsistorageport](#page-837-0)

Use the **rmiscsistorageport** command to remove established Internet Small Computer Systems Interface (iSCSI) sessions between system nodes and backend iSCSI target.

#### [rmnode \(SVC\) / rmnodecanister \(Storwize family products\)](#page-843-0)

The **rmnode** / **rmnodecanister** command deletes a node from the clustered system. You can enter this command any time after a clustered system has been created.

#### [rmportip](#page-850-0)

Use the **rmportip** command to remove an internet Small Computer System Interface (iSCSI) Internet Protocol (IP) address from a node Ethernet port.

#### [rmthrottle](#page-856-0)

Use the **rmthrottle** command to remove the throttle object associated with any volume.

#### [setclustertime \(Discontinued\)](#page-862-0)

**Attention:** The **setclustertime** command has been discontinued. Use the **setsystemtime** command instead.

#### [setsystemtime](#page-867-0)

Use the **setsystemtime** command to set the time for the system.

#### [setpwdreset](#page-873-0)

Use the **setpwdreset** command to view and change the status of the password-reset feature for the node.

#### [settimezone](#page-879-0)

Use the **settimezone** command to set the time zone for the system.

#### [showtimezone](#page-884-0)

Use the **showtimezone** command to display the current time zone settings for the cluster.

[snap](#page-890-0)

Use the **snap** command to create a snap file on the node or enclosure that you specify or upload support information.

#### [startstats](#page-897-0)

Use the **startstats** command to modify the interval at which per-node statistics for volumes, managed disks (MDisks), and nodes are collected.

#### [stopstats \(Deprecated\)](#page-903-0)

The **stopstats** command is deprecated. You can no longer disable statistics collection.

# [stopcluster \(Discontinued\)](#page-909-0)

**Attention:** The **stopcluster** command is discontinued. Use the **stopsystem** command instead.

#### [stopsystem](#page-914-0)

<span id="page-311-0"></span>Use the **stopsystem** command to shut down a single node or the entire system in a controlled manner. When you issue this command, you are prompted with a confirmation of intent to process the command.

# [swapnode](#page-921-0)

Use the **swapnode** command to exchange and maintain nodes without interruption to the virtualized target ports associated with the specified node.

# **chiogrp**

Use the **chiogrp** command to modify the name of an I/O group, or the amount of memory that is available for RAID arrays, Copy Services, FlashCopy services, or volume mirroring operations.

# **Syntax**

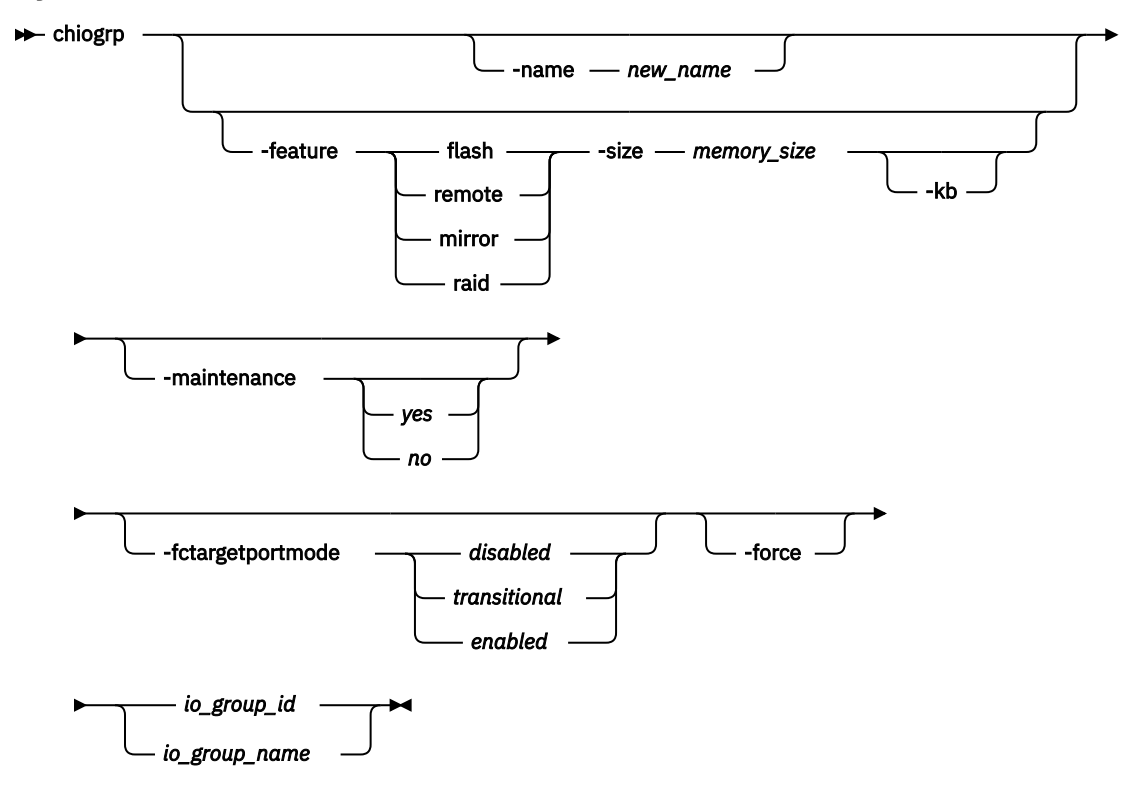

# **Parameters**

# **-name** *new\_name*

(Optional) Specifies the name to assign to the I/O group. The -name parameter cannot be specified with the -feature, -size, or -kb parameters.

# **-feature flash | remote | mirror | raid**

(Optional) Specifies the feature to modify the amount of memory for RAID arrays, Copy Services, or volume mirroring. You must specify this parameter with the -size parameter. You cannot specify this parameter with the **-name** parameter.

- flash specifies the amount of memory that is used for FlashCopy.
- remote specifies the amount of memory that is used for remote copy processing. Remote copy includes Metro Mirror, Global Mirror, and HyperSwap.
- mirror specifies the amount of memory that is used for volume mirroring operations.
- raid specifies the amount of memory that is used for RAID arrays.

**Note:** Specifying **remote** changes the amount of memory that is available for remote copy processing. Any volume that is in a remote copy relationship uses memory in its I/O group, including master and auxiliary volumes, and volumes that are in inter-system or intra-system relationships.

# **-size** *memory\_size*

(Optional) Specifies the amount of memory that is available for the specified RAID arrays, Copy Services, or volume mirroring function. Valid input is 0 or any integer. The default unit of measurement for this parameter is MiB. Use the **-kb** parameter to override the default. You must specify this parameter with the **-feature** parameter. You cannot specify this parameter with the **-name** parameter.

#### **-kb**

(Optional) Changes the units for the -size parameter from MiB to KiB. If you specify this parameter, the **-size** *memory\_size* value must be any number divisible by 4. You must specify this parameter with the **-feature** and **-size** parameters. You cannot specify this parameter with the **-name** parameter.

#### **-maintenance***yes | no*

(Optional) Specifies whether the I/O group must be in maintenance mode. The I/O group must be placed in maintenance mode while performing service procedures on storage enclosures. After you enter maintenance mode, it continues until either:

- It is explicitly cleared.
- Thirty minutes elapse.

**Note:** Changing the maintenance mode on any I/O group changes the maintenance mode on all I/O groups.

#### **-fctargetportmode** *disabled | transitional | enabled*

(Optional) Specifies the Fibre Channel (FC) host port mode of the I/O group. The values are *disabled*, *transitional*, or *enabled*. The *transitional* state is an intermediate state where both the virtual ports and physical ports are enabled.

**Note:** NVMe over Fibre Channel is not supported in the *disabled* state and on some Fibre Channel adapters and platforms.

#### **-force**

(Optional) Specifies that an FC host port be disabled or enabled, even if disruption to host I/O might occur as a result. You can only specify **-force** with **-fctargetportmode**.

**Important:** Specifying **-force** might result in a loss of access. Use it only under the direction of your product support information.

#### *io\_group\_id | io\_group\_name*

(Required) Specifies the I/O group to modify. You can modify an I/O group by using the **-name** or the  **feature** parameter.

# **Description**

The **chiogrp** command modifies the name of an I/O group or the amount of memory that is available for RAID arrays, Copy Services, or volume mirroring.

Use the **-feature** and **-size** parameters (together) to change the amount of memory available in the I/O group to one of the following types:

- FlashCopy
- Volume mirroring
- RAID
- Remote copy, including Metro Mirror, Global Mirror, and HyperSwap.

For example:

chiogrp -feature flash -size 40 0

You can assign a name to an I/O group or change the name of a specified I/O group. You can change the amount of memory that is available for RAID arrays, Copy Services, or volume mirroring operations by specifying the **-feature flash** | **remote** | **mirror** parameter - and a memory size. For volume mirroring and Copy Services (FlashCopy, Metro Mirror, Global Mirror, and HyperSwap), memory is traded against memory that is available to the cache.

The amount of memory can be decreased or increased. Consider the following memory sizes when you use this command:

- The default amount of memory for FlashCopy is 20 MiB.
- The default amount of memory for remote copy (which includes Metro Mirror, Global Mirror, and HyperSwap) is 20 MiB.
- The default memory size for mirrored volumes is 20 MiB.
- The default memory size for RAID arrays is 40 MiB.
- The maximum amount of memory that can be specified for FlashCopy is 512 MiB. For 64-bit systems, the maximum is 2048 MiB.
- The maximum amount of memory for remote copy (which includes Metro Mirror, Global Mirror, and HyperSwap) is 512 MiB.
- The maximum memory size that can be specified for mirrored volumes is 512 MiB.
- The maximum memory size for RAID arrays is 512 MiB.

The maximum combined amount of memory across all features is 552 MiB.

**Note:** For 64-bit systems, the maximum is 2600 MiB. Some systems that are running 64-bit mode might have 2 GiB of bitmap space to use for FlashCopy, which is enough for 4 PiB of data space to be used per I/O group. For example, Metro Mirror, Global Mirror, Volume Mirroring, and RAID share 552 MiB of bitmap space, which is enough to use 1080 PiB of data space per I/O group. Older systems, such as those running 32-bit code, might be subject to a 740 MiB limit.

This table demonstrates the amount of memory that is required for copy services and volume mirroring. For the listed grain size, each 1 MiB of memory provides the indicated volume capacities.

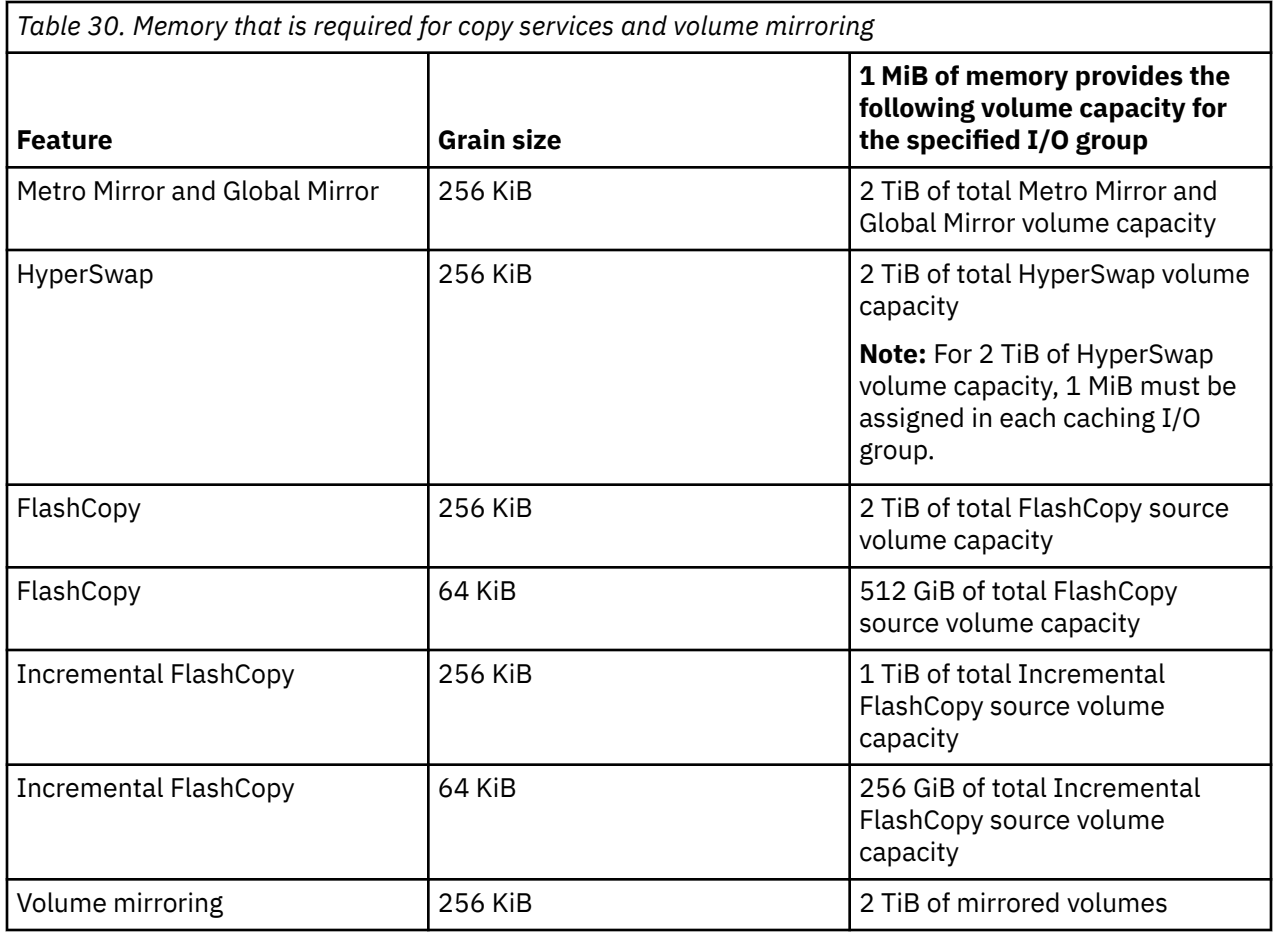

Table 31 on page 275 provides the approximate memory cost for each array in an I/O group, where MS is the size of each member drive and MC is the number of member drives in the array. For multiple arrays in an I/O group, adding the costs together to get the RAID feature size for the I/O group.

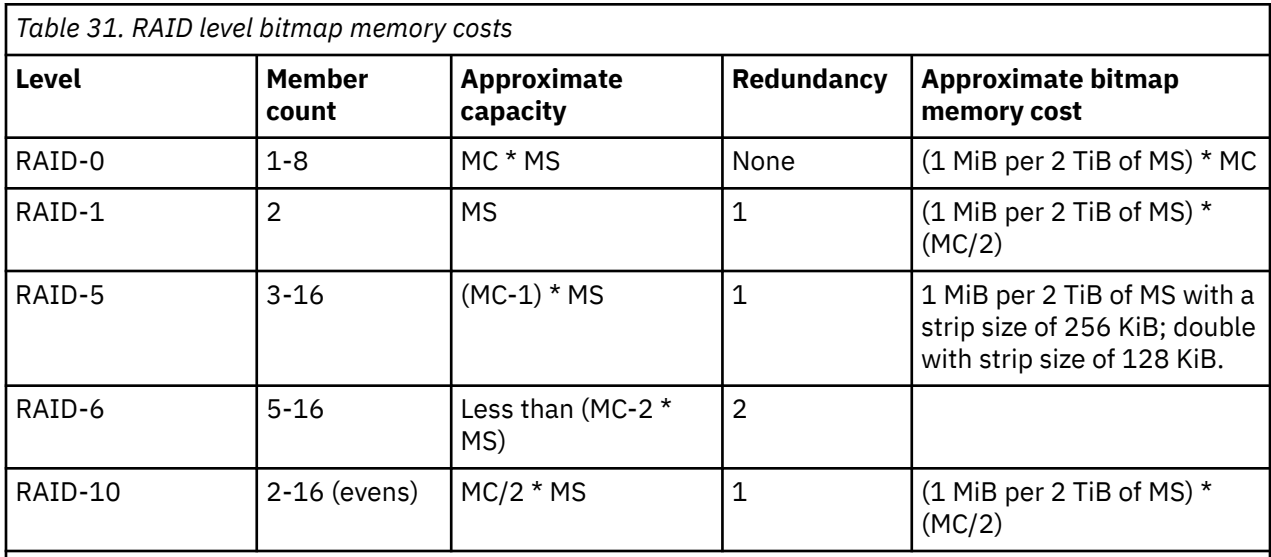

**Note:** The approximate bitmap memory cost has a margin error of 15% approximately. For example, the cost for a 256 KiB strip size for RAID-5 is ~1.15 MB for the first 2 TiB of MS.

For multiple FlashCopy targets, you must consider the number of mappings. For example, for a mapping with a 256 KiB grain size, 8 KiB of memory allows one mapping between a 16 GiB source volume and a 16 GiB target volume. Alternatively, for a mapping with a 256 KiB grain size, 8 KiB of memory allows two mappings between one 8 GiB source volume and two 8 GiB target volumes.

After you create a FlashCopy mapping, if you specify an I/O group other than the I/O group of the source volume, the memory accounting goes towards the specified I/O group, not towards the I/O group of the source volume.

# **Scenario 1**

If the I/O group contains:

- At least one 8 GiB node.
- At least one thin-provisioned or compressed volume in a data reduction pool.
- A FlashCopy bitmap size for that I/O group set beyond 1.5 GiB.

The command fails due to insufficient resources available.

# **An invocation example to create a new I/O group testiogrpone**

chiogrp -name testiogrpone io\_grp0

The resulting output:

No feedback

# **An invocation example for changing the amount of FlashCopy memory in io\_grp0 to 30 MiB**

chiogrp -feature flash -size 30 io\_grp0

The resulting output:

No feedback

# **An invocation example for changing the amount of RAID memory in I/O group 0 to 512 MiB**

chiogrp -feature raid -size 512 0

The resulting output:

No feedback

#### **Related reference**

#### [addnode \( SAN Volume Controller only\)](#page-266-0)

Use the **addnode** command to add a new (candidate) node to an existing system. Enter this command any time after a system is created. If you are adding a node to a system, make sure that the model type of the new node is supported by the system code (code) version of the existing system. If the model type is not supported by the code, upgrade the system to a code version that supports the model type of the new node.

#### [addiscsistorageport](#page-274-0)

Use the **addiscsistorageport** command to establish Internet Small Computer Systems Interface (iSCSI) login sessions from any (or all) nodes in a specified I/O group (or the entire clustered system) to a discovered backend target iSCSI controller.

#### [cfgportip](#page-281-0)

Use the **cfgportip** command to assign an Internet Protocol (IP) address to each node Ethernet port for Internet Small Computer System Interface (iSCSI) input/output (I/O).

# [chbanner](#page-293-0)

Use the **chbanner** command to configure the login message that is displayed during CLI Secure Shell (SSH) login.

#### [chportib](#page-300-0)

Use the **chportib** command to assign an Internet Protocol (IP) address to each node Ethernet port for NVMe for InfiniBand ports.

#### [chcluster \(Discontinued\)](#page-305-0)

**Attention:** The **chcluster** command has been discontinued. Use the **chsystem** command instead.

#### [chiscsistorageport](#page-320-0)

Use the **chiscsistorageport** command to change authentication parameters, such as setting authentication credentials, removing authentication parameters, or updating credentials.

#### [chiscsiportauth](#page-328-0)

Use the **chiscsiportauth** command to set or configure the iSCSI Initiator authentication or authorization information that is used to connect to the backend IBM Cloud storage. This command is for IBM Spectrum Virtualize for Public Cloud only.

#### [chnode](#page-334-0)

Use the **chnode** / **chnodecanister** command to change the name that is assigned to a node or node canister as well as other options. You can then use the new name when running subsequent commands. All parameters that are associated with this command are optional. However, you must specify one or more parameters.

#### [chnodebattery](#page-342-0)

Use the **chnodebattery** command to set or clear the light-emitting diode (LED) on a hot-swappable battery (in a node).

#### [chnodebootdrive](#page-348-0)

Use the **chnodebootdrive** command to change a drive or synchronize the drives on a system if a drive or field-replaceable unit (FRU) replacement drive breaks.

#### [chnodehw \(SVC\) / chnodecanisterhw \(Storwize family products\)](#page-354-0)

Use the **chnodehw** / **chnodecanisterhw** command to update the hardware configuration for a node or node canister.

#### [chquorum](#page-361-0)

Use the **chquorum** command to change the quorum association.

#### [chsecurity](#page-369-0)

Use the **chsecurity** command to change the security settings for a system.

# [chsite](#page-380-0)

Use the **chsite** command to change the site name.

#### [chsra](#page-386-0)

Use the **chsra** command to configure support assistance.

# [chsystem](#page-394-0)

Use the **chsystem** command to modify the attributes of an existing system. Enter this command any time after a system is created. All the parameters that are associated with this command are optional. However, you must specify one or more parameters with this command.

#### [chsystemcert](#page-408-0)

Use the **chsystemcert** command to manage the Secure Sockets Layer (SSL) certificate that is installed on a system.

#### [chsystemip](#page-417-0)

Use the **chsystemip** command to modify the Internet Protocol (IP) configuration parameters for the system.

#### [chsystemethernet](#page-424-0)

The **chsystemethernet** command is used to set the priority tag for host attachment, system, and storage traffic.

#### [chthrottle](#page-430-0)

Use the **chthrottle** command to change attributes associated with a specified throttle object.

#### [cpdumps](#page-436-0)

Use the **cpdumps** command to copy dump files from a nonconfiguration node onto the configuration node.

# [detectiscsistorageportcandidate](#page-443-0)

Use the **detectiscsistorageportcandidate** command to establish Internet Small Computer Systems Interface (iSCSI) login sessions from any nodes in a specified I/O group to a discovered backend iSCSI target controller.

# [dumpconfig \(Discontinued\)](#page-450-0)

**Attention:** The **dumpconfig** command is discontinued.

#### [help](#page-455-0)

Use the **help** (or **man**) command to display help information for system commands.

[lsclustercandidate \(Discontinued\)](#page-461-0)

**Attention:** The **lsclustercandidate** command has been discontinued. Use the **lspartnershipcandidate** command instead.

# [lscluster \(Discontinued\)](#page-466-0)

**Attention:** The **lscluster** command is discontinued. Use a combination of the **lspartnership**, **lspartnershipcandidate**, and **lssystem** commands instead.

#### [lsclusterip \(Discontinued\)](#page-471-0)

**Attention:** The **lsclusterip** command has been discontinued. Use the **lssystemip** command instead.

# [lsclusterstats \(Discontinued\)](#page-476-0)

**Attention:** The **lsclusterstats** command is discontinued. Use the **lssystemstats** command instead.

#### [lsdiscoverystatus](#page-482-0)

Use the **lsdiscoverystatus** command to determine whether a discovery operation is in progress.

#### [lsfabric](#page-488-0)

Use the **lsfabric** command to generate a report that displays the Fibre Channel (FC) connectivity between nodes, controllers, and hosts.

#### [lsnvmefabric](#page-497-0)

Use the **lsnvmefabric** command to display information about NVMe logins from configured hosts.

# [lsfcportcandidate](#page-503-0)

Use the **lsfcportcandidate** command to list the Fibre Channel (FC) ports. This information is used to find open FC ports.

# [lsiscsiportauth](#page-509-0)

Use the **lsiscsiportauth** command to display the per initiator port authentication and authorization information that is configured. This command is for IBM Spectrum Virtualize for Public Cloud only.

# [lsiscsistorageport](#page-516-0)

Use the **lsiscsistorageport** command to display the details of the iSCSI login sessions that are established from the initiator's iSCSI source ports to the iSCSI backend target controller ports.

# [lsiscsistorageportcandidate](#page-525-0)

Use the **lsiscsistorageportcandidate** command to display a concise or detailed list of information about the candidate Internet Small Computer Systems Interface (iSCSI) target controller iSCSI Qualified Name (IQN) that is specified with the target IP from the specified initiator source ports.

# [lsiogrp](#page-533-0)

Use the **lsiogrp** command to display a concise list or a detailed view of input/output (I/O) groups visible to the system.

# [lshbaportcandidate \(Deprecated\)](#page-541-0)

The **lshbaportcandidate** command is deprecated. Use either the **lsfcportcandidate** or **lssasportcandidate** command instead.

# [lsiogrphost](#page-547-0)

Use the **lsiogrphost** command to display a list of the hosts mapped to a specified I/O group.

# [lsiogrpcandidate](#page-553-0)

Use the **lsiogrpcandidate** command to list the I/O groups that can have nodes added to them.

# [lsiostatsdumps \(Deprecated\)](#page-559-0)

**Attention:** The **lsiostatsdumps** command is deprecated. Use the **lsdumps** command to display a list of files in a particular dumps directory.

# [lsiotracedumps \(Deprecated\)](#page-564-0)

**Attention:** The **lsiotracedumps** command is deprecated. Use the **lsdumps** command to display a list of files in a particular dumps directory.

# [lsnode \(SVC\) / lsnodecanister \(Storwize family products\)](#page-569-0)

Use the **lsnode**/ **lsnodecanister** command to return a concise list or a detailed view of nodes or node canisters that are part of the system .

# [lsnodebattery](#page-580-0)

Use the **lsnodebattery** command to display information about the batteries in a node.

# [lsnodebootdrive](#page-589-0)

Use the **lsnodebootdrive** command to return information about the internal boot drives for nodes. This command applies to SAN Volume Controller 2145-DH8 systems.

[lsnodecandidate \(SAN Volume Controller\)](#page-597-0)

Use the **lsnodecandidate** command to list all of the nodes that are available to add to the clustered system.

# [lsnodecanisterstats](#page-604-0)

The **lsnodecanisterstats** command displays the most recent values of all node canister statistics, and displays all node canister statistics for a particular canister. This command also can be used to display a history of values for a subset of available statistics.

# [lsnodedependentvdisks \(Deprecated\)](#page-614-0)

**Attention:** The **lsnodedependentvdisks** command is deprecated. Use the **lsdependentvdisks** command instead.

# [lsnodehw \(SVC\) / lsnodecanisterhw \(Storwize family products\)](#page-620-0)

Use the **lsnodehw** / **lsnodecanisterhw** command to display the configured and actual hardware configuration of nodes in the clustered system.

# [lsnodepsu](#page-627-0)

Use the **lsnodepsu** command to display the power supply unit information of nodes in a system.

# [lsnodestats \(SVC\) / lsnodecanisterstats \(Storwize family products\)](#page-635-0)

Use the **lsnodestats** / **lsnodecanisterstats** command to display the most recent values of statistics for all nodes or node canisters, and display all statistics for a particular node or node canister. Additionally, You can use this command to display a history of values for a given subset of available statistics.

# [lsnodevpd \(SVC\) / lsnodecanistervpd \(Storwize family products\)](#page-648-0)

Use the **lsnodevpd** / **lsnodecanistervpd** command to display the vital product data (VPD) for each node.

# [lsportip](#page-659-0)

Use the **lsportip** command to list the configuration for each Ethernet port on each node in the system. This command shows the Internet Protocol (IP) address and whether the port is configured as an Internet Small Computer Systems Interface (iSCSI) port.

# [lsportfc](#page-674-0)

Use the **lsportfc** command to view the status and properties of the Fibre Channel (FC) input/output (I/O) ports for the clustered system.

# [lsportsas](#page-682-0)

Use the **lsportsas** command to display the status of all SAS ports in the clustered system.

# [lsportstats](#page-689-0)

Use the **lsportstats** command to view the port transfer and failure counts and Small Form-factor Pluggable (SFP) diagnostics data that is recorded in the statistics file for a node.

# [lsportusb](#page-699-0)

Use the **lsportusb** command to display information about Universal Serial Bus (USB) ports.

# [lsquorum](#page-707-0)

Use the **lsquorum** command to list the quorum devices that the system uses to store quorum data.

# [lsroute](#page-714-0)

Use the **lsroute** command to display the IP routing table.

# [lstimezones](#page-720-0)

Use the **lstimezones** command to list the time zones that are available on the system. Each time zone is assigned an ID that can be used in the **settimezone** command to set the time zone.

# [lssasportcandidate](#page-726-0)

Use the **lssasportcandidate** command to list the unconfigured serial-attached SCSI (SAS) ports that are logged in and available to add to the SAS worldwide port name (WWPN) or host objects.

# [lssecurity](#page-732-0)

Use the **lssecurity** command to display the current system Secure Sockets Layer (SSL) or Transport Layer Security (TLS) security settings.

# [lssite](#page-740-0)

Use the **lssite** command to report the names of the sites.

# [lssra](#page-746-0)

Use the **lssra** command to check both secure remote assistance status and the time of the last login.

# [lsthrottle](#page-754-0)

Use the **lsthrottle** command to list throttle objects that are configured in the clustered system.

[lssystem](#page-760-0)

Use the **lssystem** command to display a detailed view of a system.

# [lssystemcert](#page-779-0)

Use the **lssystemcert** command to list information about the current system Secure Sockets Layer (SSL) certificate.

#### [lssystemethernet](#page-786-0)

Use the **lssystemethernet** command to list system-wide Ethernet priority tag details for host attachment, system, and storage traffic.

#### [lssystemip](#page-792-0)

Use the **lssystemip** command to display a list of the system management IP addresses configured for each port.

#### [lssystemstats](#page-800-0)

Use the **lssystemstats** command to display the most recent values of all node statistics in a system, or to display a history of values for a specified subset of available statistics across all nodes in a system. This command also can be used to display a history of values for a specified subset of available statistics.

#### [lstargetportfc](#page-810-0)

Use the **lstargetportfc** command to generate the lists of worldwide port names (WWPNs) required to set up Fibre Channel (FC) zoning and to display the current failover status of host I/O ports.

#### [mkquorumapp](#page-818-0)

Use the **mkquorumapp** command to generate a Java application to use for quorum.

#### [mkthrottle](#page-824-0)

Use the **mkthrottle** command to create a new throttle object and associate it with an object (such as a volume). You can also create offloaded I/O throttling (which is a single clustered system throttle).

#### [ping](#page-831-0)

Use the **ping** command to diagnose IP configuration problems. The command checks whether the specified IP address is accessible from the node on which the command is run by using the specified IP address.

#### [rmiscsistorageport](#page-837-0)

Use the **rmiscsistorageport** command to remove established Internet Small Computer Systems Interface (iSCSI) sessions between system nodes and backend iSCSI target.

# [rmnode \(SVC\) / rmnodecanister \(Storwize family products\)](#page-843-0)

The **rmnode** / **rmnodecanister** command deletes a node from the clustered system. You can enter this command any time after a clustered system has been created.

#### [rmportip](#page-850-0)

Use the **rmportip** command to remove an internet Small Computer System Interface (iSCSI) Internet Protocol (IP) address from a node Ethernet port.

#### [rmthrottle](#page-856-0)

Use the **rmthrottle** command to remove the throttle object associated with any volume.

#### [setclustertime \(Discontinued\)](#page-862-0)

**Attention:** The **setclustertime** command has been discontinued. Use the **setsystemtime** command instead.

#### [setsystemtime](#page-867-0)

Use the **setsystemtime** command to set the time for the system.

#### [setpwdreset](#page-873-0)

Use the **setpwdreset** command to view and change the status of the password-reset feature for the node.

#### [settimezone](#page-879-0)

Use the **settimezone** command to set the time zone for the system.

#### [showtimezone](#page-884-0)

Use the **showtimezone** command to display the current time zone settings for the cluster.

#### [snap](#page-890-0)

<span id="page-320-0"></span>Use the **snap** command to create a snap file on the node or enclosure that you specify or upload support information.

#### [startstats](#page-897-0)

Use the **startstats** command to modify the interval at which per-node statistics for volumes, managed disks (MDisks), and nodes are collected.

#### [stopstats \(Deprecated\)](#page-903-0)

The **stopstats** command is deprecated. You can no longer disable statistics collection.

#### [stopcluster \(Discontinued\)](#page-909-0)

**Attention:** The **stopcluster** command is discontinued. Use the **stopsystem** command instead.

#### [stopsystem](#page-914-0)

Use the **stopsystem** command to shut down a single node or the entire system in a controlled manner. When you issue this command, you are prompted with a confirmation of intent to process the command.

# [swapnode](#page-921-0)

Use the **swapnode** command to exchange and maintain nodes without interruption to the virtualized target ports associated with the specified node.

# **chiscsistorageport**

Use the **chiscsistorageport** command to change authentication parameters, such as setting authentication credentials, removing authentication parameters, or updating credentials.

# **Syntax**

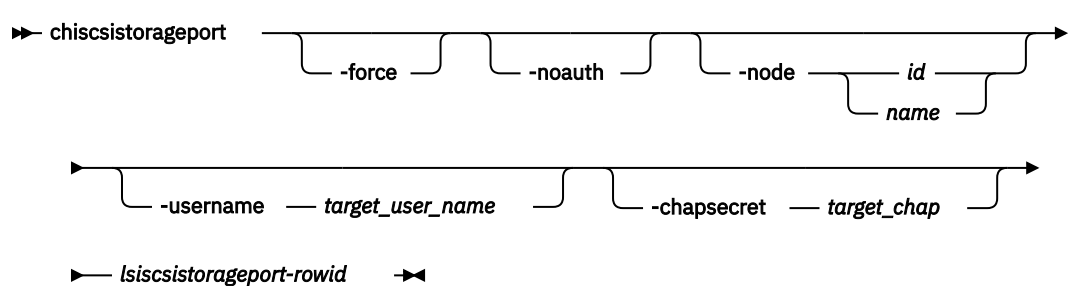

# **Parameters**

# **-force**

(Optional - Spectrum Virtualize for Public Cloud only) When used, specify **-force** only with the  **noauth** parameter to force the clearance of authentication credentials for all initiator nodes in a single command.

# **-noauth**

(Optional) Clears all authentication parameters for a session. For IBM Spectrum Virtualize for Public Cloud only, specify **-node** with **-noauth** to clear the credentials per initiator node. If **-node** is not specified, **-noauth** requires **-force** to clear the credentials for all initiator nodes.

**Note:** The **-noauth** parameter cannot be used with other parameters. IBM Spectrum Virtualize for Public Cloud is an exception. You must specify **-noauth** with **-force** to clear authentication for all initiator nodes, or with **-node** to clear authentication per initiator node, but not with other parameters.

#### **-node** *id | name*

(Optional - Spectrum Virtualize for Public Cloud only) Specifies the ID or name of a node in the system. The value must be an alphanumeric string.

# **-username** *target\_user\_name*

(Optional) Specifies the target controller user name. The value must be an alphanumeric string up to 256 characters.For IBM Spectrum Virtualize for Public Cloud only, when **-node** is specified, the value of **-username** must be an alphanumeric string up to 32 characters. Otherwise, the value of  **username** must be an alphanumeric string up to 256 characters.

If the target controller requires a *target\_user\_name* and *target\_chap* for discovery, the user name for the target controller must be specified.

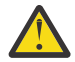

**Warning:** Changing the **-username** for a target controller can be a disruptive operation, so exercise caution when you change the authentication details for the session. Be sure to make the controller side authentication credentials changes before you change the authentication credentials for the session.

Some controllers might require that you use the iSCSI qualified name (IQN) user name for discovery. The IQN of each node is picked up automatically and used if required.

# **-chapsecret** *target\_chap*

(Optional) Specifies the Challenge-Handshake Authentication Protocol (CHAP) secret *target\_chap* required for discovery of the target iSCSI controller. The value must be an alphanumeric string up to 80 characters. For IBM Spectrum Virtualize for Public Cloud only, when you specify **-node**, the value of **-chapsecret** must be an alphanumeric string up to 32 characters. Otherwise, the value of  **chapsecret** must be an alphanumeric string up to 80 characters. This keyword is required when not using the **-noauth** parameter.

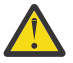

**Warning:** Changing the **-chapsecret** for a target controller can be a disruptive operation, so exercise caution when you change the authentication details for the session. Be sure to make the controller side authentication credentials changes before you change the authentication credentials for the session.

# *lsiscsistorageport-rowid*

(Required) Specifies the row ID of an existing **lsiscsistorageport** output row.

# **Description**

The **chiscsistorageport** command operates on a row ID specified by the output of **lsiscsistorageport** command. Because some storage controllers do not drop the existing active session after you change the authentication credentials, this command forces the session to drop and reconnect to confirm that the changed authentication credentials work.

**Note:** You cannot change the session mode between target-specific authentication and initiator nodespecific authentication by using this command.

# **An invocation example to clear authentication for an iSCSI session**

This example shows how to clear the authentication details of a session. For example, first specify **lsiscsistorageport** to list iSCSI port information:

```
lsiscsistorageport
id port_id target_ipv4 target_ipv6 target_iscsiname controller_id controller_name 
iogroup_list status site_id site_name
5 2 10.10.10.1 IQN1 1 ctlr1
1:1:1:1 full
```
The following example shows how to clear authentication where the target has a single user name or CHAP secret. This example applies to all products except for the IBM Spectrum Virtualize for Public Cloud product.

chiscsistorageport -noauth 5

The result is clearing the authentication of iSCSI sessions from all initiator nodes.

For IBM Spectrum Virtualize for Public Cloud only, the following example uses the **-force** parameter to show how to clear authentication where the target has a user name or CHAP secret per initiator node.

chiscsistorageport -force -noauth 5

The result is clearing the authentication of iSCSI sessions from all initiator nodes.

For IBM Spectrum Virtualize for Public Cloud only, to clear credentials for a specific node, specify **-node** with **-noauth**. To clear credentials for all nodes, specify **-force** instead of **-node** with **-noauth**.

#### **An invocation example to change an existing user name**

The following example shows how to change an existing user name where the target has a single user name or CHAP secret. The **-username** parameter requires the **-chapsecret** parameter. This example applies to all products except for the IBM Spectrum Virtualize for Public Cloud product.

chiscsistorageport -username superman -chapsecret abcd 5

The result is changing the authentication of iSCSI sessions from all initiator nodes.

For IBM Spectrum Virtualize for Public Cloud only, the following example shows how to change an existing user name where the target has a user name or CHAP secret per initiator node (node1 in this example).

chiscsistorageport -username superman -chapsecret batman -node node1 5

The result is changing the authentication of iSCSI sessions from initiator node node1.

#### **An invocation example to change an existing CHAP secret**

The following example shows how to change an existing **-chapsecret** where the target has a single user name or CHAP secret. This example applies to all products except the IBM Spectrum Virtualize for Public Cloud product.

chiscsistorageport -chapsecret batman 5

The result is changing the authentication of iSCSI sessions from all initiator nodes.

For IBM Spectrum Virtualize for Public Cloud only, specify the node name to change an existing chapsecret where the target has a user name or CHAP secret per initiator node (node1 in this example).

chiscsistorageport -chapsecret batman -node node1 5

The result is changing the authentication of iSCSI sessions from initiator node node1.

#### **An invocation example to change an existing user name and CHAP secret**

This example shows how to change an existing **-username** and **-chapsecret** where the target has a single user name or CHAP secret. This example applies to all products except the IBM Spectrum Virtualize for Public Cloud product.

chiscsistorageport -username superman -chapsecret batman 5

The result is changing authentication of iSCSI sessions from all initiator nodes.

For IBM Spectrum Virtualize for Public Cloud only, specify the **-node** parameter to change an existing  **username** and **-chapsecret** where the target has a user name or CHAP secret per initiator node.

chiscsistorageport -username superman -chapsecret batman -node node1 5

The result is changing the authentication of iSCSI sessions from initiator node node1.

**Related reference** [addnode \( SAN Volume Controller only\)](#page-266-0) Use the **addnode** command to add a new (candidate) node to an existing system. Enter this command any time after a system is created. If you are adding a node to a system, make sure that the model type of the new node is supported by the system code (code) version of the existing system. If the model type is not supported by the code, upgrade the system to a code version that supports the model type of the new node.

# [addiscsistorageport](#page-274-0)

Use the **addiscsistorageport** command to establish Internet Small Computer Systems Interface (iSCSI) login sessions from any (or all) nodes in a specified I/O group (or the entire clustered system) to a discovered backend target iSCSI controller.

# [cfgportip](#page-281-0)

Use the **cfgportip** command to assign an Internet Protocol (IP) address to each node Ethernet port for Internet Small Computer System Interface (iSCSI) input/output (I/O).

# [chbanner](#page-293-0)

Use the **chbanner** command to configure the login message that is displayed during CLI Secure Shell (SSH) login.

# [chportib](#page-300-0)

Use the **chportib** command to assign an Internet Protocol (IP) address to each node Ethernet port for NVMe for InfiniBand ports.

# [chcluster \(Discontinued\)](#page-305-0)

**Attention:** The **chcluster** command has been discontinued. Use the **chsystem** command instead.

# [chiogrp](#page-311-0)

Use the **chiogrp** command to modify the name of an I/O group, or the amount of memory that is available for RAID arrays, Copy Services, FlashCopy services, or volume mirroring operations.

# [chiscsiportauth](#page-328-0)

Use the **chiscsiportauth** command to set or configure the iSCSI Initiator authentication or authorization information that is used to connect to the backend IBM Cloud storage. This command is for IBM Spectrum Virtualize for Public Cloud only.

# [chnode](#page-334-0)

Use the **chnode** / **chnodecanister** command to change the name that is assigned to a node or node canister as well as other options. You can then use the new name when running subsequent commands. All parameters that are associated with this command are optional. However, you must specify one or more parameters.

# [chnodebattery](#page-342-0)

Use the **chnodebattery** command to set or clear the light-emitting diode (LED) on a hot-swappable battery (in a node).

# [chnodebootdrive](#page-348-0)

Use the **chnodebootdrive** command to change a drive or synchronize the drives on a system if a drive or field-replaceable unit (FRU) replacement drive breaks.

# [chnodehw \(SVC\) / chnodecanisterhw \(Storwize family products\)](#page-354-0)

Use the **chnodehw** / **chnodecanisterhw** command to update the hardware configuration for a node or node canister.

# [chquorum](#page-361-0)

Use the **chquorum** command to change the quorum association.

# [chsecurity](#page-369-0)

Use the **chsecurity** command to change the security settings for a system.

# [chsite](#page-380-0)

Use the **chsite** command to change the site name.

# [chsra](#page-386-0)

Use the **chsra** command to configure support assistance.

# [chsystem](#page-394-0)
Use the **chsystem** command to modify the attributes of an existing system. Enter this command any time after a system is created. All the parameters that are associated with this command are optional. However, you must specify one or more parameters with this command.

### [chsystemcert](#page-408-0)

Use the **chsystemcert** command to manage the Secure Sockets Layer (SSL) certificate that is installed on a system.

[chsystemip](#page-417-0)

Use the **chsystemip** command to modify the Internet Protocol (IP) configuration parameters for the system.

### [chsystemethernet](#page-424-0)

The **chsystemethernet** command is used to set the priority tag for host attachment, system, and storage traffic.

### [chthrottle](#page-430-0)

Use the **chthrottle** command to change attributes associated with a specified throttle object.

### [cpdumps](#page-436-0)

Use the **cpdumps** command to copy dump files from a nonconfiguration node onto the configuration node.

### [detectiscsistorageportcandidate](#page-443-0)

Use the **detectiscsistorageportcandidate** command to establish Internet Small Computer Systems Interface (iSCSI) login sessions from any nodes in a specified I/O group to a discovered backend iSCSI target controller.

# [dumpconfig \(Discontinued\)](#page-450-0)

**Attention:** The **dumpconfig** command is discontinued.

### [help](#page-455-0)

Use the **help** (or **man**) command to display help information for system commands.

### [lsclustercandidate \(Discontinued\)](#page-461-0)

**Attention:** The **lsclustercandidate** command has been discontinued. Use the **lspartnershipcandidate** command instead.

# [lscluster \(Discontinued\)](#page-466-0)

**Attention:** The **lscluster** command is discontinued. Use a combination of the **lspartnership**, **lspartnershipcandidate**, and **lssystem** commands instead.

### [lsclusterip \(Discontinued\)](#page-471-0)

**Attention:** The **lsclusterip** command has been discontinued. Use the **lssystemip** command instead.

### [lsclusterstats \(Discontinued\)](#page-476-0)

**Attention:** The **lsclusterstats** command is discontinued. Use the **lssystemstats** command instead.

[lsdiscoverystatus](#page-482-0)

Use the **lsdiscoverystatus** command to determine whether a discovery operation is in progress.

### [lsfabric](#page-488-0)

Use the **lsfabric** command to generate a report that displays the Fibre Channel (FC) connectivity between nodes, controllers, and hosts.

### [lsnvmefabric](#page-497-0)

Use the **lsnvmefabric** command to display information about NVMe logins from configured hosts.

### [lsfcportcandidate](#page-503-0)

Use the **lsfcportcandidate** command to list the Fibre Channel (FC) ports. This information is used to find open FC ports.

### [lsiscsiportauth](#page-509-0)

Use the **lsiscsiportauth** command to display the per initiator port authentication and authorization information that is configured. This command is for IBM Spectrum Virtualize for Public Cloud only.

### [lsiscsistorageport](#page-516-0)

Use the **lsiscsistorageport** command to display the details of the iSCSI login sessions that are established from the initiator's iSCSI source ports to the iSCSI backend target controller ports.

# [lsiscsistorageportcandidate](#page-525-0)

Use the **lsiscsistorageportcandidate** command to display a concise or detailed list of information about the candidate Internet Small Computer Systems Interface (iSCSI) target controller iSCSI Qualified Name (IQN) that is specified with the target IP from the specified initiator source ports.

[lsiogrp](#page-533-0)

Use the **lsiogrp** command to display a concise list or a detailed view of input/output (I/O) groups visible to the system.

# [lshbaportcandidate \(Deprecated\)](#page-541-0)

The **lshbaportcandidate** command is deprecated. Use either the **lsfcportcandidate** or **lssasportcandidate** command instead.

# [lsiogrphost](#page-547-0)

Use the **lsiogrphost** command to display a list of the hosts mapped to a specified I/O group.

# [lsiogrpcandidate](#page-553-0)

Use the **lsiogrpcandidate** command to list the I/O groups that can have nodes added to them.

# [lsiostatsdumps \(Deprecated\)](#page-559-0)

**Attention:** The **lsiostatsdumps** command is deprecated. Use the **lsdumps** command to display a list of files in a particular dumps directory.

# [lsiotracedumps \(Deprecated\)](#page-564-0)

**Attention:** The **lsiotracedumps** command is deprecated. Use the **lsdumps** command to display a list of files in a particular dumps directory.

# [lsnode \(SVC\) / lsnodecanister \(Storwize family products\)](#page-569-0)

Use the **lsnode**/ **lsnodecanister** command to return a concise list or a detailed view of nodes or node canisters that are part of the system .

# [lsnodebattery](#page-580-0)

Use the **lsnodebattery** command to display information about the batteries in a node.

# [lsnodebootdrive](#page-589-0)

Use the **lsnodebootdrive** command to return information about the internal boot drives for nodes. This command applies to SAN Volume Controller 2145-DH8 systems.

# [lsnodecandidate \(SAN Volume Controller\)](#page-597-0)

Use the **lsnodecandidate** command to list all of the nodes that are available to add to the clustered system.

# [lsnodecanisterstats](#page-604-0)

The **lsnodecanisterstats** command displays the most recent values of all node canister statistics, and displays all node canister statistics for a particular canister. This command also can be used to display a history of values for a subset of available statistics.

# [lsnodedependentvdisks \(Deprecated\)](#page-614-0)

**Attention:** The **lsnodedependentvdisks** command is deprecated. Use the **lsdependentvdisks** command instead.

# [lsnodehw \(SVC\) / lsnodecanisterhw \(Storwize family products\)](#page-620-0)

Use the **lsnodehw** / **lsnodecanisterhw** command to display the configured and actual hardware configuration of nodes in the clustered system.

# [lsnodepsu](#page-627-0)

Use the **lsnodepsu** command to display the power supply unit information of nodes in a system.

# [lsnodestats \(SVC\) / lsnodecanisterstats \(Storwize family products\)](#page-635-0)

Use the **lsnodestats** / **lsnodecanisterstats** command to display the most recent values of statistics for all nodes or node canisters, and display all statistics for a particular node or node canister. Additionally, You can use this command to display a history of values for a given subset of available statistics.

# [lsnodevpd \(SVC\) / lsnodecanistervpd \(Storwize family products\)](#page-648-0) Use the **lsnodevpd** / **lsnodecanistervpd** command to display the vital product data (VPD) for each node.

# [lsportip](#page-659-0)

Use the **lsportip** command to list the configuration for each Ethernet port on each node in the system. This command shows the Internet Protocol (IP) address and whether the port is configured as an Internet Small Computer Systems Interface (iSCSI) port.

# [lsportfc](#page-674-0)

Use the **lsportfc** command to view the status and properties of the Fibre Channel (FC) input/output (I/O) ports for the clustered system.

# [lsportsas](#page-682-0)

Use the **lsportsas** command to display the status of all SAS ports in the clustered system.

# [lsportstats](#page-689-0)

Use the **lsportstats** command to view the port transfer and failure counts and Small Form-factor Pluggable (SFP) diagnostics data that is recorded in the statistics file for a node.

### [lsportusb](#page-699-0)

Use the **lsportusb** command to display information about Universal Serial Bus (USB) ports.

### [lsquorum](#page-707-0)

Use the **lsquorum** command to list the quorum devices that the system uses to store quorum data.

# [lsroute](#page-714-0)

Use the **lsroute** command to display the IP routing table.

### [lstimezones](#page-720-0)

Use the **lstimezones** command to list the time zones that are available on the system. Each time zone is assigned an ID that can be used in the **settimezone** command to set the time zone.

# [lssasportcandidate](#page-726-0)

Use the **lssasportcandidate** command to list the unconfigured serial-attached SCSI (SAS) ports that are logged in and available to add to the SAS worldwide port name (WWPN) or host objects.

# [lssecurity](#page-732-0)

Use the **lssecurity** command to display the current system Secure Sockets Layer (SSL) or Transport Layer Security (TLS) security settings.

# [lssite](#page-740-0)

Use the **lssite** command to report the names of the sites.

[lssra](#page-746-0)

Use the **lssra** command to check both secure remote assistance status and the time of the last login.

# [lsthrottle](#page-754-0)

Use the **lsthrottle** command to list throttle objects that are configured in the clustered system.

### [lssystem](#page-760-0)

Use the **lssystem** command to display a detailed view of a system.

### [lssystemcert](#page-779-0)

Use the **lssystemcert** command to list information about the current system Secure Sockets Layer (SSL) certificate.

### [lssystemethernet](#page-786-0)

Use the **lssystemethernet** command to list system-wide Ethernet priority tag details for host attachment, system, and storage traffic.

### [lssystemip](#page-792-0)

Use the **lssystemip** command to display a list of the system management IP addresses configured for each port.

### [lssystemstats](#page-800-0)

Use the **lssystemstats** command to display the most recent values of all node statistics in a system, or to display a history of values for a specified subset of available statistics across all nodes in a system. This command also can be used to display a history of values for a specified subset of available statistics.

# [lstargetportfc](#page-810-0)

Use the **lstargetportfc** command to generate the lists of worldwide port names (WWPNs) required to set up Fibre Channel (FC) zoning and to display the current failover status of host I/O ports.

### [mkquorumapp](#page-818-0)

Use the **mkquorumapp** command to generate a Java application to use for quorum.

### [mkthrottle](#page-824-0)

Use the **mkthrottle** command to create a new throttle object and associate it with an object (such as a volume). You can also create offloaded I/O throttling (which is a single clustered system throttle).

[ping](#page-831-0)

Use the **ping** command to diagnose IP configuration problems. The command checks whether the specified IP address is accessible from the node on which the command is run by using the specified IP address.

### [rmiscsistorageport](#page-837-0)

Use the **rmiscsistorageport** command to remove established Internet Small Computer Systems Interface (iSCSI) sessions between system nodes and backend iSCSI target.

# [rmnode \(SVC\) / rmnodecanister \(Storwize family products\)](#page-843-0)

The **rmnode** / **rmnodecanister** command deletes a node from the clustered system. You can enter this command any time after a clustered system has been created.

### [rmportip](#page-850-0)

Use the **rmportip** command to remove an internet Small Computer System Interface (iSCSI) Internet Protocol (IP) address from a node Ethernet port.

### [rmthrottle](#page-856-0)

Use the **rmthrottle** command to remove the throttle object associated with any volume.

# [setclustertime \(Discontinued\)](#page-862-0)

**Attention:** The **setclustertime** command has been discontinued. Use the **setsystemtime** command instead.

### [setsystemtime](#page-867-0)

Use the **setsystemtime** command to set the time for the system.

### [setpwdreset](#page-873-0)

Use the **setpwdreset** command to view and change the status of the password-reset feature for the node.

### [settimezone](#page-879-0)

Use the **settimezone** command to set the time zone for the system.

### [showtimezone](#page-884-0)

Use the **showtimezone** command to display the current time zone settings for the cluster.

### [snap](#page-890-0)

Use the **snap** command to create a snap file on the node or enclosure that you specify or upload support information.

### [startstats](#page-897-0)

Use the **startstats** command to modify the interval at which per-node statistics for volumes, managed disks (MDisks), and nodes are collected.

### [stopstats \(Deprecated\)](#page-903-0)

The **stopstats** command is deprecated. You can no longer disable statistics collection.

# [stopcluster \(Discontinued\)](#page-909-0)

**Attention:** The **stopcluster** command is discontinued. Use the **stopsystem** command instead.

### [stopsystem](#page-914-0)

**288** IBM Spectrum Virtualize for SAN Volume Controller, FlashSystem, and Storwize Family : Command-Line Interface User's Guide

<span id="page-328-0"></span>Use the **stopsystem** command to shut down a single node or the entire system in a controlled manner. When you issue this command, you are prompted with a confirmation of intent to process the command.

### [swapnode](#page-921-0)

Use the **swapnode** command to exchange and maintain nodes without interruption to the virtualized target ports associated with the specified node.

# **chiscsiportauth**

Use the **chiscsiportauth** command to set or configure the iSCSI Initiator authentication or authorization information that is used to connect to the backend IBM Cloud storage. This command is for IBM Spectrum Virtualize for Public Cloud only.

# **Syntax**

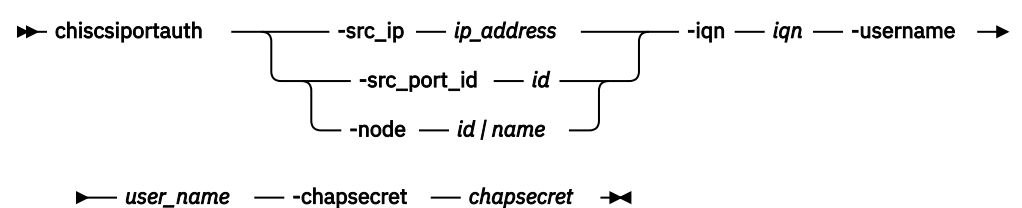

# **Parameters**

# **-src\_ip** *ip\_address*

(Required if you do not specify **-src\_port\_id** and **-node**) The IPv4 or IPv6 address of the system initiator port for which the credentials are configured. You cannot specify this value with  **src\_port\_id** or **-node**.

# **-src\_port\_id** *id*

(Required if you do not specify **-src\_ip**) The source port identifier of the initiator port for which the credentials are configured. This value is the numeric ID of the Ethernet port starting with 1 up to the maximum ports in the system. You cannot specify this value with **-src\_ip**, and you must specify this value with **-node**.

# **-node** *id | name*

(Required if you do not specify **-src\_ip**) Specify the node ID or name for which the credentials are configured. You cannot specify this value with **-src\_ip**, and you must specify this value with  **src\_port\_id**.

# **-iqn** *iqn*

(Required) The iSCSI Qualified name (IQN) used to connect to the target storage. This value is an alphanumeric with a maximum of 256 characters.

# **-username** *user\_name*

(Required) The username used to authenticate to the target storage. This value is an alphanumeric with a maximum of 32 characters.

# **-chapsecret** *chap\_secret*

(Required) The chapsecret used to authenticate to the target storage. This value is an alphanumeric with a maximum of 32 characters.

# **Description**

This command is used to set or configure the iSCSI Initiator authentication or authorization information that is used to connect to the backend IBM Cloud storage. Before you run this command, the system authentication must be set to *ip* with the svctask chsystem -force ip command.

### **An invocation example**

```
svctask chiscsiportauth -src_ip 192.168.4.21 -iqn iqn.1986.ibm.com:cluster1.node1 -username 
marvel -chapsecret phantom
```
The resulting output:

No feedback

# **Related reference**

# [addnode \( SAN Volume Controller only\)](#page-266-0)

Use the **addnode** command to add a new (candidate) node to an existing system. Enter this command any time after a system is created. If you are adding a node to a system, make sure that the model type of the new node is supported by the system code (code) version of the existing system. If the model type is not supported by the code, upgrade the system to a code version that supports the model type of the new node.

# [addiscsistorageport](#page-274-0)

Use the **addiscsistorageport** command to establish Internet Small Computer Systems Interface (iSCSI) login sessions from any (or all) nodes in a specified I/O group (or the entire clustered system) to a discovered backend target iSCSI controller.

### [cfgportip](#page-281-0)

Use the **cfgportip** command to assign an Internet Protocol (IP) address to each node Ethernet port for Internet Small Computer System Interface (iSCSI) input/output (I/O).

### [chbanner](#page-293-0)

Use the **chbanner** command to configure the login message that is displayed during CLI Secure Shell (SSH) login.

### [chportib](#page-300-0)

Use the **chportib** command to assign an Internet Protocol (IP) address to each node Ethernet port for NVMe for InfiniBand ports.

# [chcluster \(Discontinued\)](#page-305-0)

**Attention:** The **chcluster** command has been discontinued. Use the **chsystem** command instead.

### [chiogrp](#page-311-0)

Use the **chiogrp** command to modify the name of an I/O group, or the amount of memory that is available for RAID arrays, Copy Services, FlashCopy services, or volume mirroring operations.

### [chiscsistorageport](#page-320-0)

Use the **chiscsistorageport** command to change authentication parameters, such as setting authentication credentials, removing authentication parameters, or updating credentials.

# [chnode](#page-334-0)

Use the **chnode** / **chnodecanister** command to change the name that is assigned to a node or node canister as well as other options. You can then use the new name when running subsequent commands. All parameters that are associated with this command are optional. However, you must specify one or more parameters.

# [chnodebattery](#page-342-0)

Use the **chnodebattery** command to set or clear the light-emitting diode (LED) on a hot-swappable battery (in a node).

# [chnodebootdrive](#page-348-0)

Use the **chnodebootdrive** command to change a drive or synchronize the drives on a system if a drive or field-replaceable unit (FRU) replacement drive breaks.

# [chnodehw \(SVC\) / chnodecanisterhw \(Storwize family products\)](#page-354-0)

Use the **chnodehw** / **chnodecanisterhw** command to update the hardware configuration for a node or node canister.

### [chquorum](#page-361-0)

**290** IBM Spectrum Virtualize for SAN Volume Controller, FlashSystem, and Storwize Family : Command-Line Interface User's Guide

Use the **chquorum** command to change the quorum association.

### [chsecurity](#page-369-0)

Use the **chsecurity** command to change the security settings for a system.

# [chsite](#page-380-0)

Use the **chsite** command to change the site name.

### [chsra](#page-386-0)

Use the **chsra** command to configure support assistance.

# [chsystem](#page-394-0)

Use the **chsystem** command to modify the attributes of an existing system. Enter this command any time after a system is created. All the parameters that are associated with this command are optional. However, you must specify one or more parameters with this command.

### [chsystemcert](#page-408-0)

Use the **chsystemcert** command to manage the Secure Sockets Layer (SSL) certificate that is installed on a system.

### [chsystemip](#page-417-0)

Use the **chsystemip** command to modify the Internet Protocol (IP) configuration parameters for the system.

### [chsystemethernet](#page-424-0)

The **chsystemethernet** command is used to set the priority tag for host attachment, system, and storage traffic.

### [chthrottle](#page-430-0)

Use the **chthrottle** command to change attributes associated with a specified throttle object.

### [cpdumps](#page-436-0)

Use the **cpdumps** command to copy dump files from a nonconfiguration node onto the configuration node.

# [detectiscsistorageportcandidate](#page-443-0)

Use the **detectiscsistorageportcandidate** command to establish Internet Small Computer Systems Interface (iSCSI) login sessions from any nodes in a specified I/O group to a discovered backend iSCSI target controller.

# [dumpconfig \(Discontinued\)](#page-450-0)

**Attention:** The **dumpconfig** command is discontinued.

### [help](#page-455-0)

Use the **help** (or **man**) command to display help information for system commands.

[lsclustercandidate \(Discontinued\)](#page-461-0)

**Attention:** The **lsclustercandidate** command has been discontinued. Use the **lspartnershipcandidate** command instead.

# [lscluster \(Discontinued\)](#page-466-0)

**Attention:** The **lscluster** command is discontinued. Use a combination of the **lspartnership**, **lspartnershipcandidate**, and **lssystem** commands instead.

### [lsclusterip \(Discontinued\)](#page-471-0)

**Attention:** The **lsclusterip** command has been discontinued. Use the **lssystemip** command instead.

# [lsclusterstats \(Discontinued\)](#page-476-0)

**Attention:** The **lsclusterstats** command is discontinued. Use the **lssystemstats** command instead.

### [lsdiscoverystatus](#page-482-0)

Use the **lsdiscoverystatus** command to determine whether a discovery operation is in progress.

### [lsfabric](#page-488-0)

Use the **lsfabric** command to generate a report that displays the Fibre Channel (FC) connectivity between nodes, controllers, and hosts.

### [lsnvmefabric](#page-497-0)

Use the **lsnvmefabric** command to display information about NVMe logins from configured hosts.

# [lsfcportcandidate](#page-503-0)

Use the **lsfcportcandidate** command to list the Fibre Channel (FC) ports. This information is used to find open FC ports.

# [lsiscsiportauth](#page-509-0)

Use the **lsiscsiportauth** command to display the per initiator port authentication and authorization information that is configured. This command is for IBM Spectrum Virtualize for Public Cloud only.

# [lsiscsistorageport](#page-516-0)

Use the **lsiscsistorageport** command to display the details of the iSCSI login sessions that are established from the initiator's iSCSI source ports to the iSCSI backend target controller ports.

# [lsiscsistorageportcandidate](#page-525-0)

Use the **lsiscsistorageportcandidate** command to display a concise or detailed list of information about the candidate Internet Small Computer Systems Interface (iSCSI) target controller iSCSI Qualified Name (IQN) that is specified with the target IP from the specified initiator source ports.

# [lsiogrp](#page-533-0)

Use the **lsiogrp** command to display a concise list or a detailed view of input/output (I/O) groups visible to the system.

# [lshbaportcandidate \(Deprecated\)](#page-541-0)

The **lshbaportcandidate** command is deprecated. Use either the **lsfcportcandidate** or **lssasportcandidate** command instead.

# [lsiogrphost](#page-547-0)

Use the **lsiogrphost** command to display a list of the hosts mapped to a specified I/O group.

### [lsiogrpcandidate](#page-553-0)

Use the **lsiogrpcandidate** command to list the I/O groups that can have nodes added to them.

# [lsiostatsdumps \(Deprecated\)](#page-559-0)

**Attention:** The **lsiostatsdumps** command is deprecated. Use the **lsdumps** command to display a list of files in a particular dumps directory.

# [lsiotracedumps \(Deprecated\)](#page-564-0)

**Attention:** The **lsiotracedumps** command is deprecated. Use the **lsdumps** command to display a list of files in a particular dumps directory.

# [lsnode \(SVC\) / lsnodecanister \(Storwize family products\)](#page-569-0)

Use the **lsnode**/ **lsnodecanister** command to return a concise list or a detailed view of nodes or node canisters that are part of the system .

# [lsnodebattery](#page-580-0)

Use the **lsnodebattery** command to display information about the batteries in a node.

# [lsnodebootdrive](#page-589-0)

Use the **lsnodebootdrive** command to return information about the internal boot drives for nodes. This command applies to SAN Volume Controller 2145-DH8 systems.

[lsnodecandidate \(SAN Volume Controller\)](#page-597-0)

Use the **lsnodecandidate** command to list all of the nodes that are available to add to the clustered system.

# [lsnodecanisterstats](#page-604-0)

The **lsnodecanisterstats** command displays the most recent values of all node canister statistics, and displays all node canister statistics for a particular canister. This command also can be used to display a history of values for a subset of available statistics.

# [lsnodedependentvdisks \(Deprecated\)](#page-614-0)

**Attention:** The **lsnodedependentvdisks** command is deprecated. Use the **lsdependentvdisks** command instead.

# [lsnodehw \(SVC\) / lsnodecanisterhw \(Storwize family products\)](#page-620-0)

Use the **lsnodehw** / **lsnodecanisterhw** command to display the configured and actual hardware configuration of nodes in the clustered system.

# [lsnodepsu](#page-627-0)

Use the **lsnodepsu** command to display the power supply unit information of nodes in a system.

# [lsnodestats \(SVC\) / lsnodecanisterstats \(Storwize family products\)](#page-635-0)

Use the **lsnodestats** / **lsnodecanisterstats** command to display the most recent values of statistics for all nodes or node canisters, and display all statistics for a particular node or node canister. Additionally, You can use this command to display a history of values for a given subset of available statistics.

# [lsnodevpd \(SVC\) / lsnodecanistervpd \(Storwize family products\)](#page-648-0)

Use the **lsnodevpd** / **lsnodecanistervpd** command to display the vital product data (VPD) for each node.

# [lsportip](#page-659-0)

Use the **lsportip** command to list the configuration for each Ethernet port on each node in the system. This command shows the Internet Protocol (IP) address and whether the port is configured as an Internet Small Computer Systems Interface (iSCSI) port.

# [lsportfc](#page-674-0)

Use the **lsportfc** command to view the status and properties of the Fibre Channel (FC) input/output (I/O) ports for the clustered system.

# [lsportsas](#page-682-0)

Use the **lsportsas** command to display the status of all SAS ports in the clustered system.

# [lsportstats](#page-689-0)

Use the **lsportstats** command to view the port transfer and failure counts and Small Form-factor Pluggable (SFP) diagnostics data that is recorded in the statistics file for a node.

# [lsportusb](#page-699-0)

Use the **lsportusb** command to display information about Universal Serial Bus (USB) ports.

# [lsquorum](#page-707-0)

Use the **lsquorum** command to list the quorum devices that the system uses to store quorum data.

# [lsroute](#page-714-0)

Use the **lsroute** command to display the IP routing table.

# [lstimezones](#page-720-0)

Use the **lstimezones** command to list the time zones that are available on the system. Each time zone is assigned an ID that can be used in the **settimezone** command to set the time zone.

# [lssasportcandidate](#page-726-0)

Use the **lssasportcandidate** command to list the unconfigured serial-attached SCSI (SAS) ports that are logged in and available to add to the SAS worldwide port name (WWPN) or host objects.

# [lssecurity](#page-732-0)

Use the **lssecurity** command to display the current system Secure Sockets Layer (SSL) or Transport Layer Security (TLS) security settings.

# [lssite](#page-740-0)

Use the **lssite** command to report the names of the sites.

# [lssra](#page-746-0)

Use the **lssra** command to check both secure remote assistance status and the time of the last login.

# [lsthrottle](#page-754-0)

Use the **lsthrottle** command to list throttle objects that are configured in the clustered system.

[lssystem](#page-760-0)

Use the **lssystem** command to display a detailed view of a system.

# [lssystemcert](#page-779-0)

Use the **lssystemcert** command to list information about the current system Secure Sockets Layer (SSL) certificate.

### [lssystemethernet](#page-786-0)

Use the **lssystemethernet** command to list system-wide Ethernet priority tag details for host attachment, system, and storage traffic.

### [lssystemip](#page-792-0)

Use the **lssystemip** command to display a list of the system management IP addresses configured for each port.

### [lssystemstats](#page-800-0)

Use the **lssystemstats** command to display the most recent values of all node statistics in a system, or to display a history of values for a specified subset of available statistics across all nodes in a system. This command also can be used to display a history of values for a specified subset of available statistics.

### [lstargetportfc](#page-810-0)

Use the **lstargetportfc** command to generate the lists of worldwide port names (WWPNs) required to set up Fibre Channel (FC) zoning and to display the current failover status of host I/O ports.

### [mkquorumapp](#page-818-0)

Use the **mkquorumapp** command to generate a Java application to use for quorum.

### [mkthrottle](#page-824-0)

Use the **mkthrottle** command to create a new throttle object and associate it with an object (such as a volume). You can also create offloaded I/O throttling (which is a single clustered system throttle).

### [ping](#page-831-0)

Use the **ping** command to diagnose IP configuration problems. The command checks whether the specified IP address is accessible from the node on which the command is run by using the specified IP address.

### [rmiscsistorageport](#page-837-0)

Use the **rmiscsistorageport** command to remove established Internet Small Computer Systems Interface (iSCSI) sessions between system nodes and backend iSCSI target.

# [rmnode \(SVC\) / rmnodecanister \(Storwize family products\)](#page-843-0)

The **rmnode** / **rmnodecanister** command deletes a node from the clustered system. You can enter this command any time after a clustered system has been created.

### [rmportip](#page-850-0)

Use the **rmportip** command to remove an internet Small Computer System Interface (iSCSI) Internet Protocol (IP) address from a node Ethernet port.

### [rmthrottle](#page-856-0)

Use the **rmthrottle** command to remove the throttle object associated with any volume.

### [setclustertime \(Discontinued\)](#page-862-0)

**Attention:** The **setclustertime** command has been discontinued. Use the **setsystemtime** command instead.

### [setsystemtime](#page-867-0)

Use the **setsystemtime** command to set the time for the system.

### [setpwdreset](#page-873-0)

Use the **setpwdreset** command to view and change the status of the password-reset feature for the node.

### [settimezone](#page-879-0)

Use the **settimezone** command to set the time zone for the system.

### [showtimezone](#page-884-0)

Use the **showtimezone** command to display the current time zone settings for the cluster.

### [snap](#page-890-0)

<span id="page-334-0"></span>Use the **snap** command to create a snap file on the node or enclosure that you specify or upload support information.

### [startstats](#page-897-0)

Use the **startstats** command to modify the interval at which per-node statistics for volumes, managed disks (MDisks), and nodes are collected.

### [stopstats \(Deprecated\)](#page-903-0)

The **stopstats** command is deprecated. You can no longer disable statistics collection.

### [stopcluster \(Discontinued\)](#page-909-0)

**Attention:** The **stopcluster** command is discontinued. Use the **stopsystem** command instead.

### [stopsystem](#page-914-0)

Use the **stopsystem** command to shut down a single node or the entire system in a controlled manner. When you issue this command, you are prompted with a confirmation of intent to process the command.

### [swapnode](#page-921-0)

Use the **swapnode** command to exchange and maintain nodes without interruption to the virtualized target ports associated with the specified node.

# **chnode**

Use the **chnode** / **chnodecanister** command to change the name that is assigned to a node or node canister as well as other options. You can then use the new name when running subsequent commands. All parameters that are associated with this command are optional. However, you must specify one or more parameters.

# **Syntax**

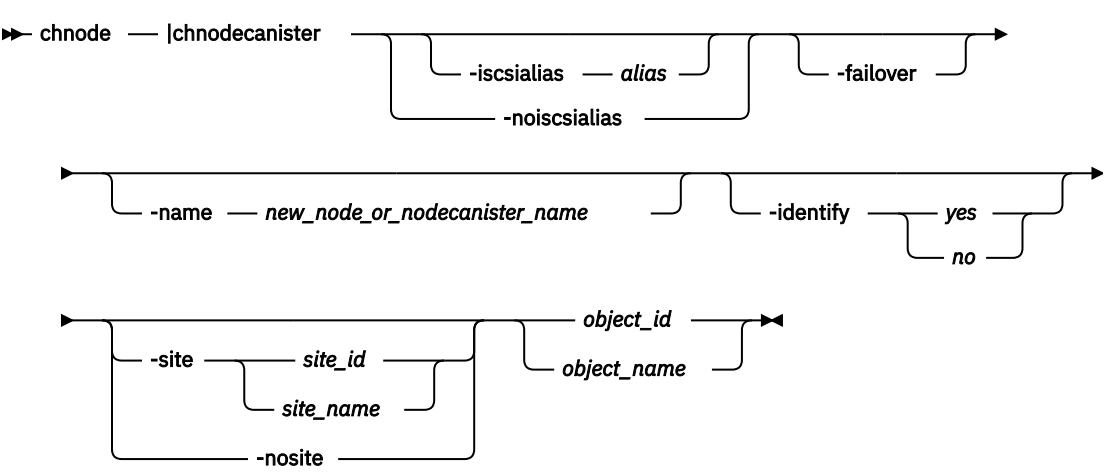

# **Parameters**

### **-iscsialias** *alias*

(Optional) Specifies the iSCSI name of the node or node canister. The maximum length is 79 characters. Do not use spaces for the iSCSI alias name.

**Important:** You can specify this parameter for online spares nodes.

### **-noiscsialias**

(Optional) Clears any previously set iSCSI name for this node or node canister. This parameter cannot be specified with the **iscsialias** parameter.

**Important:** You can specify this parameter for online spares nodes.

# **-failover**

(Optional) Specifies that the name or iSCSI alias being set is the name or alias of the partner node or node canister in the I/O group. When there is no partner node or node canister, the values set are

applied to the partner node or node canister when it is added to the system. If this parameter is used when there is a partner node or node canister, the name or alias of that node or node canister changes.

**Important:** You can specify this parameter for online spares nodes.

# **-name** *new\_node\_or\_nodecanister\_name*

(Optional) Specifies the name to assign to the node or node canister.

**Note:** Node or node canister names supplied with -name on **chnode** / **chnodecanister** commands must not be in use already as node or node canister names or as node or node canister failover names.

**Important:** The iSCSI Qualified Name (IQN) for each node or node canister is generated using the clustered system and node or node canister names. If you are using the iSCSI protocol, changing either name also changes the IQN of all of the nodes or node canisters in the clustered system and might require reconfiguration of all iSCSI-attached hosts.

# **-identify** *yes | no*

(Optional) Allows you to control the light-emitting diode (LED) used on the node. The values are *yes* or *no*.

**Important:** You can specify this parameter for online spares nodes.

# **-site** *site\_id | site\_name*

(Optional) Specifies the numeric site value or site name for the existing node. The value is 1 or 2.

**Note:** The site assigned to the node cannot be changed if the system topology is HyperSwap or stretched.

# **-nosite**

(Optional) Resets the site value.

# *object\_id | object\_name*

(Required) Specifies the object name or ID that you want to modify. The variable that follows the parameter is either:

- The object name that you assigned when you added the node to the clustered system
- The object ID that is assigned to the node (not the worldwide node name)

# **Description**

If the **failover** parameter is not specified, this command changes the name or iSCSI alias of the node or node canister. The name can then be used to identify the node or node canister in subsequent commands.

The **failover** parameter is used to specify values that are normally applied to the partner node or node canister in the I/O group. When the partner node or node canister is offline, the iSCSI alias and IQN are assigned to the remaining node or node canister in the I/O Group. The iSCSI host data access is then preserved. If the partner node or node canister is offline when these parameters are set, the node or node canister they are set on handles iSCSI I/O requests to the iSCSI alias specified, or the IQN that is created using the node or node canister name. If the partner node or node canister in the I/O group is online when these parameters are set, the partner node or node canister handles iSCSI requests to the iSCSI alias specified, and its node or node canister name and IQN change.

To change the name of the node (with I/O running) :

- 1. Make sure the host system has active sessions with both node canisters in the I/O group (hosting the volume on which the I/O occurs).
- 2. Change name of one node canister using **chnode** command.
- 3. From the host system, log out of the node canister whose name changes.
- 4. Rediscover the target iSCSI qualified name (IQN) from the host using the host operating system's discovery mechanism.

**296** IBM Spectrum Virtualize for SAN Volume Controller, FlashSystem, and Storwize Family : Command-Line Interface User's Guide

- 5. Login with the new target IQN discovered on the host system, and make sure the login succeeds.
- 6. Repeat steps 2-5 with the other node canister.

**Note:** When using VMware ESX, delete the static paths (in the iSCSI initiator properties) that contain the old target IQN.

This ensures that the node canister name change does not impact iSCSI I/O during events such as a target failover.

### **An invocation example**

chnode -name newname -identify yes node8

The resulting output:

No feedback

### **An invocation example**

chnode -name testnodeone nodeone

The resulting output:

No feedback

### **An invocation example**

chnodecanister -name testnodeone nodeone

The resulting output:

No feedback

### **An invocation example**

chnode -site 1 node2

The resulting output:

No feedback

### **An invocation example**

chnodecanister -site 1 node2

The resulting output:

No feedback

#### **Related reference**

[addnode \( SAN Volume Controller only\)](#page-266-0)

Use the **addnode** command to add a new (candidate) node to an existing system. Enter this command any time after a system is created. If you are adding a node to a system, make sure that the model type of the new node is supported by the system code (code) version of the existing system. If the model type is not supported by the code, upgrade the system to a code version that supports the model type of the new node.

[addiscsistorageport](#page-274-0)

Use the **addiscsistorageport** command to establish Internet Small Computer Systems Interface (iSCSI) login sessions from any (or all) nodes in a specified I/O group (or the entire clustered system) to a discovered backend target iSCSI controller.

# [cfgportip](#page-281-0)

Use the **cfgportip** command to assign an Internet Protocol (IP) address to each node Ethernet port for Internet Small Computer System Interface (iSCSI) input/output (I/O).

# [chbanner](#page-293-0)

Use the **chbanner** command to configure the login message that is displayed during CLI Secure Shell (SSH) login.

# [chportib](#page-300-0)

Use the **chportib** command to assign an Internet Protocol (IP) address to each node Ethernet port for NVMe for InfiniBand ports.

# [chcluster \(Discontinued\)](#page-305-0)

**Attention:** The **chcluster** command has been discontinued. Use the **chsystem** command instead.

# [chiogrp](#page-311-0)

Use the **chiogrp** command to modify the name of an I/O group, or the amount of memory that is available for RAID arrays, Copy Services, FlashCopy services, or volume mirroring operations.

# [chiscsistorageport](#page-320-0)

Use the **chiscsistorageport** command to change authentication parameters, such as setting authentication credentials, removing authentication parameters, or updating credentials.

# [chiscsiportauth](#page-328-0)

Use the **chiscsiportauth** command to set or configure the iSCSI Initiator authentication or authorization information that is used to connect to the backend IBM Cloud storage. This command is for IBM Spectrum Virtualize for Public Cloud only.

### [chnodebattery](#page-342-0)

Use the **chnodebattery** command to set or clear the light-emitting diode (LED) on a hot-swappable battery (in a node).

# [chnodebootdrive](#page-348-0)

Use the **chnodebootdrive** command to change a drive or synchronize the drives on a system if a drive or field-replaceable unit (FRU) replacement drive breaks.

# [chnodehw \(SVC\) / chnodecanisterhw \(Storwize family products\)](#page-354-0)

Use the **chnodehw** / **chnodecanisterhw** command to update the hardware configuration for a node or node canister.

# [chquorum](#page-361-0)

Use the **chquorum** command to change the quorum association.

[chsecurity](#page-369-0)

Use the **chsecurity** command to change the security settings for a system.

[chsite](#page-380-0)

Use the **chsite** command to change the site name.

### [chsra](#page-386-0)

Use the **chsra** command to configure support assistance.

# [chsystem](#page-394-0)

Use the **chsystem** command to modify the attributes of an existing system. Enter this command any time after a system is created. All the parameters that are associated with this command are optional. However, you must specify one or more parameters with this command.

# [chsystemcert](#page-408-0)

Use the **chsystemcert** command to manage the Secure Sockets Layer (SSL) certificate that is installed on a system.

# [chsystemip](#page-417-0)

Use the **chsystemip** command to modify the Internet Protocol (IP) configuration parameters for the system.

### [chsystemethernet](#page-424-0)

The **chsystemethernet** command is used to set the priority tag for host attachment, system, and storage traffic.

[chthrottle](#page-430-0)

Use the **chthrottle** command to change attributes associated with a specified throttle object.

[cpdumps](#page-436-0)

Use the **cpdumps** command to copy dump files from a nonconfiguration node onto the configuration node.

### [detectiscsistorageportcandidate](#page-443-0)

Use the **detectiscsistorageportcandidate** command to establish Internet Small Computer Systems Interface (iSCSI) login sessions from any nodes in a specified I/O group to a discovered backend iSCSI target controller.

[dumpconfig \(Discontinued\)](#page-450-0)

**Attention:** The **dumpconfig** command is discontinued.

[help](#page-455-0)

Use the **help** (or **man**) command to display help information for system commands.

[lsclustercandidate \(Discontinued\)](#page-461-0)

**Attention:** The **lsclustercandidate** command has been discontinued. Use the **lspartnershipcandidate** command instead.

### [lscluster \(Discontinued\)](#page-466-0)

**Attention:** The **lscluster** command is discontinued. Use a combination of the **lspartnership**, **lspartnershipcandidate**, and **lssystem** commands instead.

### [lsclusterip \(Discontinued\)](#page-471-0)

**Attention:** The **lsclusterip** command has been discontinued. Use the **lssystemip** command instead.

### [lsclusterstats \(Discontinued\)](#page-476-0)

**Attention:** The **lsclusterstats** command is discontinued. Use the **lssystemstats** command instead.

### [lsdiscoverystatus](#page-482-0)

Use the **lsdiscoverystatus** command to determine whether a discovery operation is in progress.

[lsfabric](#page-488-0)

Use the **lsfabric** command to generate a report that displays the Fibre Channel (FC) connectivity between nodes, controllers, and hosts.

### [lsnvmefabric](#page-497-0)

Use the **lsnvmefabric** command to display information about NVMe logins from configured hosts.

[lsfcportcandidate](#page-503-0)

Use the **lsfcportcandidate** command to list the Fibre Channel (FC) ports. This information is used to find open FC ports.

### [lsiscsiportauth](#page-509-0)

Use the **lsiscsiportauth** command to display the per initiator port authentication and authorization information that is configured. This command is for IBM Spectrum Virtualize for Public Cloud only.

# [lsiscsistorageport](#page-516-0)

Use the **lsiscsistorageport** command to display the details of the iSCSI login sessions that are established from the initiator's iSCSI source ports to the iSCSI backend target controller ports.

### [lsiscsistorageportcandidate](#page-525-0)

Use the **lsiscsistorageportcandidate** command to display a concise or detailed list of information about the candidate Internet Small Computer Systems Interface (iSCSI) target controller iSCSI Qualified Name (IQN) that is specified with the target IP from the specified initiator source ports.

[lsiogrp](#page-533-0)

Use the **lsiogrp** command to display a concise list or a detailed view of input/output (I/O) groups visible to the system.

[lshbaportcandidate \(Deprecated\)](#page-541-0)

The **lshbaportcandidate** command is deprecated. Use either the **lsfcportcandidate** or **lssasportcandidate** command instead.

### [lsiogrphost](#page-547-0)

Use the **lsiogrphost** command to display a list of the hosts mapped to a specified I/O group.

### [lsiogrpcandidate](#page-553-0)

Use the **lsiogrpcandidate** command to list the I/O groups that can have nodes added to them.

### [lsiostatsdumps \(Deprecated\)](#page-559-0)

**Attention:** The **lsiostatsdumps** command is deprecated. Use the **lsdumps** command to display a list of files in a particular dumps directory.

### [lsiotracedumps \(Deprecated\)](#page-564-0)

**Attention:** The **lsiotracedumps** command is deprecated. Use the **lsdumps** command to display a list of files in a particular dumps directory.

### [lsnode \(SVC\) / lsnodecanister \(Storwize family products\)](#page-569-0)

Use the **lsnode**/ **lsnodecanister** command to return a concise list or a detailed view of nodes or node canisters that are part of the system .

### [lsnodebattery](#page-580-0)

Use the **lsnodebattery** command to display information about the batteries in a node.

### [lsnodebootdrive](#page-589-0)

Use the **lsnodebootdrive** command to return information about the internal boot drives for nodes. This command applies to SAN Volume Controller 2145-DH8 systems.

### [lsnodecandidate \(SAN Volume Controller\)](#page-597-0)

Use the **lsnodecandidate** command to list all of the nodes that are available to add to the clustered system.

# [lsnodecanisterstats](#page-604-0)

The **lsnodecanisterstats** command displays the most recent values of all node canister statistics, and displays all node canister statistics for a particular canister. This command also can be used to display a history of values for a subset of available statistics.

# [lsnodedependentvdisks \(Deprecated\)](#page-614-0)

**Attention:** The **lsnodedependentvdisks** command is deprecated. Use the **lsdependentvdisks** command instead.

[lsnodehw \(SVC\) / lsnodecanisterhw \(Storwize family products\)](#page-620-0)

Use the **lsnodehw** / **lsnodecanisterhw** command to display the configured and actual hardware configuration of nodes in the clustered system.

# [lsnodepsu](#page-627-0)

Use the **lsnodepsu** command to display the power supply unit information of nodes in a system.

# [lsnodestats \(SVC\) / lsnodecanisterstats \(Storwize family products\)](#page-635-0)

Use the **lsnodestats** / **lsnodecanisterstats** command to display the most recent values of statistics for all nodes or node canisters, and display all statistics for a particular node or node canister. Additionally, You can use this command to display a history of values for a given subset of available statistics.

[lsnodevpd \(SVC\) / lsnodecanistervpd \(Storwize family products\)](#page-648-0)

Use the **lsnodevpd** / **lsnodecanistervpd** command to display the vital product data (VPD) for each node.

[lsportip](#page-659-0)

Use the **lsportip** command to list the configuration for each Ethernet port on each node in the system. This command shows the Internet Protocol (IP) address and whether the port is configured as an Internet Small Computer Systems Interface (iSCSI) port.

### [lsportfc](#page-674-0)

Use the **lsportfc** command to view the status and properties of the Fibre Channel (FC) input/output (I/O) ports for the clustered system.

### [lsportsas](#page-682-0)

Use the **lsportsas** command to display the status of all SAS ports in the clustered system.

### [lsportstats](#page-689-0)

Use the **lsportstats** command to view the port transfer and failure counts and Small Form-factor Pluggable (SFP) diagnostics data that is recorded in the statistics file for a node.

### [lsportusb](#page-699-0)

Use the **lsportusb** command to display information about Universal Serial Bus (USB) ports.

### [lsquorum](#page-707-0)

Use the **lsquorum** command to list the quorum devices that the system uses to store quorum data.

### [lsroute](#page-714-0)

Use the **lsroute** command to display the IP routing table.

### [lstimezones](#page-720-0)

Use the **lstimezones** command to list the time zones that are available on the system. Each time zone is assigned an ID that can be used in the **settimezone** command to set the time zone.

### [lssasportcandidate](#page-726-0)

Use the **lssasportcandidate** command to list the unconfigured serial-attached SCSI (SAS) ports that are logged in and available to add to the SAS worldwide port name (WWPN) or host objects.

### [lssecurity](#page-732-0)

Use the **lssecurity** command to display the current system Secure Sockets Layer (SSL) or Transport Layer Security (TLS) security settings.

### [lssite](#page-740-0)

Use the **lssite** command to report the names of the sites.

### [lssra](#page-746-0)

Use the **lssra** command to check both secure remote assistance status and the time of the last login.

# [lsthrottle](#page-754-0)

Use the **lsthrottle** command to list throttle objects that are configured in the clustered system.

### [lssystem](#page-760-0)

Use the **lssystem** command to display a detailed view of a system.

### [lssystemcert](#page-779-0)

Use the **lssystemcert** command to list information about the current system Secure Sockets Layer (SSL) certificate.

### [lssystemethernet](#page-786-0)

Use the **lssystemethernet** command to list system-wide Ethernet priority tag details for host attachment, system, and storage traffic.

### [lssystemip](#page-792-0)

Use the **lssystemip** command to display a list of the system management IP addresses configured for each port.

# [lssystemstats](#page-800-0)

Use the **lssystemstats** command to display the most recent values of all node statistics in a system, or to display a history of values for a specified subset of available statistics across all nodes in a system. This command also can be used to display a history of values for a specified subset of available statistics.

### [lstargetportfc](#page-810-0)

Use the **lstargetportfc** command to generate the lists of worldwide port names (WWPNs) required to set up Fibre Channel (FC) zoning and to display the current failover status of host I/O ports.

### [mkquorumapp](#page-818-0)

Use the **mkquorumapp** command to generate a Java application to use for quorum.

# [mkthrottle](#page-824-0)

Use the **mkthrottle** command to create a new throttle object and associate it with an object (such as a volume). You can also create offloaded I/O throttling (which is a single clustered system throttle).

### [ping](#page-831-0)

Use the **ping** command to diagnose IP configuration problems. The command checks whether the specified IP address is accessible from the node on which the command is run by using the specified IP address.

### [rmiscsistorageport](#page-837-0)

Use the **rmiscsistorageport** command to remove established Internet Small Computer Systems Interface (iSCSI) sessions between system nodes and backend iSCSI target.

### [rmnode \(SVC\) / rmnodecanister \(Storwize family products\)](#page-843-0)

The **rmnode** / **rmnodecanister** command deletes a node from the clustered system. You can enter this command any time after a clustered system has been created.

### [rmportip](#page-850-0)

Use the **rmportip** command to remove an internet Small Computer System Interface (iSCSI) Internet Protocol (IP) address from a node Ethernet port.

### [rmthrottle](#page-856-0)

Use the **rmthrottle** command to remove the throttle object associated with any volume.

### [setclustertime \(Discontinued\)](#page-862-0)

**Attention:** The **setclustertime** command has been discontinued. Use the **setsystemtime** command instead.

### [setsystemtime](#page-867-0)

Use the **setsystemtime** command to set the time for the system.

### [setpwdreset](#page-873-0)

Use the **setpwdreset** command to view and change the status of the password-reset feature for the node.

### [settimezone](#page-879-0)

Use the **settimezone** command to set the time zone for the system.

### [showtimezone](#page-884-0)

Use the **showtimezone** command to display the current time zone settings for the cluster.

[snap](#page-890-0)

Use the **snap** command to create a snap file on the node or enclosure that you specify or upload support information.

### [startstats](#page-897-0)

Use the **startstats** command to modify the interval at which per-node statistics for volumes, managed disks (MDisks), and nodes are collected.

# [stopstats \(Deprecated\)](#page-903-0)

The **stopstats** command is deprecated. You can no longer disable statistics collection.

# [stopcluster \(Discontinued\)](#page-909-0)

**Attention:** The **stopcluster** command is discontinued. Use the **stopsystem** command instead.

# [stopsystem](#page-914-0)

Use the **stopsystem** command to shut down a single node or the entire system in a controlled manner. When you issue this command, you are prompted with a confirmation of intent to process the command.

### [swapnode](#page-921-0)

<span id="page-342-0"></span>Use the **swapnode** command to exchange and maintain nodes without interruption to the virtualized target ports associated with the specified node.

# **chnodebattery**

Use the **chnodebattery** command to set or clear the light-emitting diode (LED) on a hot-swappable battery (in a node).

# **Syntax**

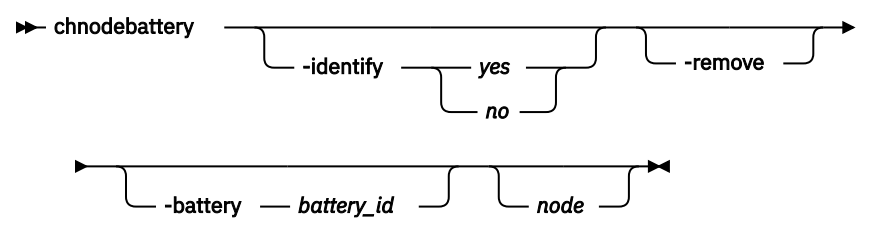

# **Parameters**

# **-identify**

(Optional) Allows you to control the light-emitting diode (LED).

# **-battery** *battery\_id*

(Optional) Specifies the battery that is in the node.

### **-remove**

(Optional) Specifies battery removal and terminates any calibration that runs on another battery.

### *node*

(Optional) Specifies the node that the battery is in.

# **Description**

This command notifies the battery back-up (BBU) driver that a user wants to remove a battery.

# **An invocation example to make the fault LED flash on battery 1 in node 3**

chnodebattery -identify yes -battery 1 3

The resulting output:

No feedback

# **An invocation example to remove battery 1 in node 3**

```
chnodebattery -remove -battery 1 3
```
The resulting output:

No feedback

# **Related reference**

[addnode \( SAN Volume Controller only\)](#page-266-0)

Use the **addnode** command to add a new (candidate) node to an existing system. Enter this command any time after a system is created. If you are adding a node to a system, make sure that the model type of the new node is supported by the system code (code) version of the existing system. If the model type is not supported by the code, upgrade the system to a code version that supports the model type of the new node.

[addiscsistorageport](#page-274-0)

Use the **addiscsistorageport** command to establish Internet Small Computer Systems Interface (iSCSI) login sessions from any (or all) nodes in a specified I/O group (or the entire clustered system) to a discovered backend target iSCSI controller.

# [cfgportip](#page-281-0)

Use the **cfgportip** command to assign an Internet Protocol (IP) address to each node Ethernet port for Internet Small Computer System Interface (iSCSI) input/output (I/O).

# [chbanner](#page-293-0)

Use the **chbanner** command to configure the login message that is displayed during CLI Secure Shell (SSH) login.

# [chportib](#page-300-0)

Use the **chportib** command to assign an Internet Protocol (IP) address to each node Ethernet port for NVMe for InfiniBand ports.

# [chcluster \(Discontinued\)](#page-305-0)

**Attention:** The **chcluster** command has been discontinued. Use the **chsystem** command instead.

# [chiogrp](#page-311-0)

Use the **chiogrp** command to modify the name of an I/O group, or the amount of memory that is available for RAID arrays, Copy Services, FlashCopy services, or volume mirroring operations.

# [chiscsistorageport](#page-320-0)

Use the **chiscsistorageport** command to change authentication parameters, such as setting authentication credentials, removing authentication parameters, or updating credentials.

# [chiscsiportauth](#page-328-0)

Use the **chiscsiportauth** command to set or configure the iSCSI Initiator authentication or authorization information that is used to connect to the backend IBM Cloud storage. This command is for IBM Spectrum Virtualize for Public Cloud only.

### [chnode](#page-334-0)

Use the **chnode** / **chnodecanister** command to change the name that is assigned to a node or node canister as well as other options. You can then use the new name when running subsequent commands. All parameters that are associated with this command are optional. However, you must specify one or more parameters.

# [chnodebootdrive](#page-348-0)

Use the **chnodebootdrive** command to change a drive or synchronize the drives on a system if a drive or field-replaceable unit (FRU) replacement drive breaks.

# [chnodehw \(SVC\) / chnodecanisterhw \(Storwize family products\)](#page-354-0)

Use the **chnodehw** / **chnodecanisterhw** command to update the hardware configuration for a node or node canister.

# [chquorum](#page-361-0)

Use the **chquorum** command to change the quorum association.

### [chsecurity](#page-369-0)

Use the **chsecurity** command to change the security settings for a system.

[chsite](#page-380-0)

Use the **chsite** command to change the site name.

### [chsra](#page-386-0)

Use the **chsra** command to configure support assistance.

# [chsystem](#page-394-0)

Use the **chsystem** command to modify the attributes of an existing system. Enter this command any time after a system is created. All the parameters that are associated with this command are optional. However, you must specify one or more parameters with this command.

# [chsystemcert](#page-408-0)

Use the **chsystemcert** command to manage the Secure Sockets Layer (SSL) certificate that is installed on a system.

### [chsystemip](#page-417-0)

Use the **chsystemip** command to modify the Internet Protocol (IP) configuration parameters for the system.

### [chsystemethernet](#page-424-0)

The **chsystemethernet** command is used to set the priority tag for host attachment, system, and storage traffic.

# [chthrottle](#page-430-0)

Use the **chthrottle** command to change attributes associated with a specified throttle object.

### [cpdumps](#page-436-0)

Use the **cpdumps** command to copy dump files from a nonconfiguration node onto the configuration node.

### [detectiscsistorageportcandidate](#page-443-0)

Use the **detectiscsistorageportcandidate** command to establish Internet Small Computer Systems Interface (iSCSI) login sessions from any nodes in a specified I/O group to a discovered backend iSCSI target controller.

### [dumpconfig \(Discontinued\)](#page-450-0)

**Attention:** The **dumpconfig** command is discontinued.

[help](#page-455-0)

Use the **help** (or **man**) command to display help information for system commands.

[lsclustercandidate \(Discontinued\)](#page-461-0)

**Attention:** The **lsclustercandidate** command has been discontinued. Use the **lspartnershipcandidate** command instead.

### [lscluster \(Discontinued\)](#page-466-0)

**Attention:** The **lscluster** command is discontinued. Use a combination of the **lspartnership**, **lspartnershipcandidate**, and **lssystem** commands instead.

# [lsclusterip \(Discontinued\)](#page-471-0)

**Attention:** The **lsclusterip** command has been discontinued. Use the **lssystemip** command instead.

[lsclusterstats \(Discontinued\)](#page-476-0)

**Attention:** The **lsclusterstats** command is discontinued. Use the **lssystemstats** command instead.

### [lsdiscoverystatus](#page-482-0)

Use the **lsdiscoverystatus** command to determine whether a discovery operation is in progress.

[lsfabric](#page-488-0)

Use the **lsfabric** command to generate a report that displays the Fibre Channel (FC) connectivity between nodes, controllers, and hosts.

[lsnvmefabric](#page-497-0)

Use the **lsnvmefabric** command to display information about NVMe logins from configured hosts.

# [lsfcportcandidate](#page-503-0)

Use the **lsfcportcandidate** command to list the Fibre Channel (FC) ports. This information is used to find open FC ports.

# [lsiscsiportauth](#page-509-0)

Use the **lsiscsiportauth** command to display the per initiator port authentication and authorization information that is configured. This command is for IBM Spectrum Virtualize for Public Cloud only.

[lsiscsistorageport](#page-516-0)

Use the **lsiscsistorageport** command to display the details of the iSCSI login sessions that are established from the initiator's iSCSI source ports to the iSCSI backend target controller ports.

[lsiscsistorageportcandidate](#page-525-0)

Use the **lsiscsistorageportcandidate** command to display a concise or detailed list of information about the candidate Internet Small Computer Systems Interface (iSCSI) target controller iSCSI Qualified Name (IQN) that is specified with the target IP from the specified initiator source ports.

# [lsiogrp](#page-533-0)

Use the **lsiogrp** command to display a concise list or a detailed view of input/output (I/O) groups visible to the system.

### [lshbaportcandidate \(Deprecated\)](#page-541-0)

The **lshbaportcandidate** command is deprecated. Use either the **lsfcportcandidate** or **lssasportcandidate** command instead.

### [lsiogrphost](#page-547-0)

Use the **lsiogrphost** command to display a list of the hosts mapped to a specified I/O group.

# [lsiogrpcandidate](#page-553-0)

Use the **lsiogrpcandidate** command to list the I/O groups that can have nodes added to them.

# [lsiostatsdumps \(Deprecated\)](#page-559-0)

**Attention:** The **lsiostatsdumps** command is deprecated. Use the **lsdumps** command to display a list of files in a particular dumps directory.

# [lsiotracedumps \(Deprecated\)](#page-564-0)

**Attention:** The **lsiotracedumps** command is deprecated. Use the **lsdumps** command to display a list of files in a particular dumps directory.

[lsnode \(SVC\) / lsnodecanister \(Storwize family products\)](#page-569-0)

Use the **lsnode**/ **lsnodecanister** command to return a concise list or a detailed view of nodes or node canisters that are part of the system .

### [lsnodebattery](#page-580-0)

Use the **lsnodebattery** command to display information about the batteries in a node.

### [lsnodebootdrive](#page-589-0)

Use the **lsnodebootdrive** command to return information about the internal boot drives for nodes. This command applies to SAN Volume Controller 2145-DH8 systems.

### [lsnodecandidate \(SAN Volume Controller\)](#page-597-0)

Use the **lsnodecandidate** command to list all of the nodes that are available to add to the clustered system.

# [lsnodecanisterstats](#page-604-0)

The **lsnodecanisterstats** command displays the most recent values of all node canister statistics, and displays all node canister statistics for a particular canister. This command also can be used to display a history of values for a subset of available statistics.

# [lsnodedependentvdisks \(Deprecated\)](#page-614-0)

**Attention:** The **lsnodedependentvdisks** command is deprecated. Use the **lsdependentvdisks** command instead.

# [lsnodehw \(SVC\) / lsnodecanisterhw \(Storwize family products\)](#page-620-0)

Use the **lsnodehw** / **lsnodecanisterhw** command to display the configured and actual hardware configuration of nodes in the clustered system.

# [lsnodepsu](#page-627-0)

Use the **lsnodepsu** command to display the power supply unit information of nodes in a system.

# [lsnodestats \(SVC\) / lsnodecanisterstats \(Storwize family products\)](#page-635-0)

Use the **lsnodestats** / **lsnodecanisterstats** command to display the most recent values of statistics for all nodes or node canisters, and display all statistics for a particular node or node canister. Additionally, You can use this command to display a history of values for a given subset of available statistics.

[lsnodevpd \(SVC\) / lsnodecanistervpd \(Storwize family products\)](#page-648-0)

Use the **lsnodevpd** / **lsnodecanistervpd** command to display the vital product data (VPD) for each node.

# [lsportip](#page-659-0)

Use the **lsportip** command to list the configuration for each Ethernet port on each node in the system. This command shows the Internet Protocol (IP) address and whether the port is configured as an Internet Small Computer Systems Interface (iSCSI) port.

# [lsportfc](#page-674-0)

Use the **lsportfc** command to view the status and properties of the Fibre Channel (FC) input/output (I/O) ports for the clustered system.

# [lsportsas](#page-682-0)

Use the **lsportsas** command to display the status of all SAS ports in the clustered system.

# [lsportstats](#page-689-0)

Use the **lsportstats** command to view the port transfer and failure counts and Small Form-factor Pluggable (SFP) diagnostics data that is recorded in the statistics file for a node.

# [lsportusb](#page-699-0)

Use the **lsportusb** command to display information about Universal Serial Bus (USB) ports.

### [lsquorum](#page-707-0)

Use the **lsquorum** command to list the quorum devices that the system uses to store quorum data.

### [lsroute](#page-714-0)

Use the **lsroute** command to display the IP routing table.

### [lstimezones](#page-720-0)

Use the **lstimezones** command to list the time zones that are available on the system. Each time zone is assigned an ID that can be used in the **settimezone** command to set the time zone.

### [lssasportcandidate](#page-726-0)

Use the **lssasportcandidate** command to list the unconfigured serial-attached SCSI (SAS) ports that are logged in and available to add to the SAS worldwide port name (WWPN) or host objects.

### [lssecurity](#page-732-0)

Use the **lssecurity** command to display the current system Secure Sockets Layer (SSL) or Transport Layer Security (TLS) security settings.

### [lssite](#page-740-0)

Use the **lssite** command to report the names of the sites.

[lssra](#page-746-0)

Use the **lssra** command to check both secure remote assistance status and the time of the last login.

**[lsthrottle](#page-754-0)** 

Use the **lsthrottle** command to list throttle objects that are configured in the clustered system.

[lssystem](#page-760-0)

Use the **lssystem** command to display a detailed view of a system.

# [lssystemcert](#page-779-0)

Use the **lssystemcert** command to list information about the current system Secure Sockets Layer (SSL) certificate.

# [lssystemethernet](#page-786-0)

Use the **lssystemethernet** command to list system-wide Ethernet priority tag details for host attachment, system, and storage traffic.

[lssystemip](#page-792-0)

Use the **lssystemip** command to display a list of the system management IP addresses configured for each port.

# [lssystemstats](#page-800-0)

Use the **lssystemstats** command to display the most recent values of all node statistics in a system, or to display a history of values for a specified subset of available statistics across all nodes in a system. This command also can be used to display a history of values for a specified subset of available statistics.

# [lstargetportfc](#page-810-0)

Use the **lstargetportfc** command to generate the lists of worldwide port names (WWPNs) required to set up Fibre Channel (FC) zoning and to display the current failover status of host I/O ports.

### [mkquorumapp](#page-818-0)

Use the **mkquorumapp** command to generate a Java application to use for quorum.

### [mkthrottle](#page-824-0)

Use the **mkthrottle** command to create a new throttle object and associate it with an object (such as a volume). You can also create offloaded I/O throttling (which is a single clustered system throttle).

[ping](#page-831-0)

Use the **ping** command to diagnose IP configuration problems. The command checks whether the specified IP address is accessible from the node on which the command is run by using the specified IP address.

### [rmiscsistorageport](#page-837-0)

Use the **rmiscsistorageport** command to remove established Internet Small Computer Systems Interface (iSCSI) sessions between system nodes and backend iSCSI target.

# [rmnode \(SVC\) / rmnodecanister \(Storwize family products\)](#page-843-0)

The **rmnode** / **rmnodecanister** command deletes a node from the clustered system. You can enter this command any time after a clustered system has been created.

### [rmportip](#page-850-0)

Use the **rmportip** command to remove an internet Small Computer System Interface (iSCSI) Internet Protocol (IP) address from a node Ethernet port.

### [rmthrottle](#page-856-0)

Use the **rmthrottle** command to remove the throttle object associated with any volume.

# [setclustertime \(Discontinued\)](#page-862-0)

**Attention:** The **setclustertime** command has been discontinued. Use the **setsystemtime** command instead.

### [setsystemtime](#page-867-0)

Use the **setsystemtime** command to set the time for the system.

### [setpwdreset](#page-873-0)

Use the **setpwdreset** command to view and change the status of the password-reset feature for the node.

### [settimezone](#page-879-0)

Use the **settimezone** command to set the time zone for the system.

# [showtimezone](#page-884-0)

Use the **showtimezone** command to display the current time zone settings for the cluster.

[snap](#page-890-0)

Use the **snap** command to create a snap file on the node or enclosure that you specify or upload support information.

### [startstats](#page-897-0)

Use the **startstats** command to modify the interval at which per-node statistics for volumes, managed disks (MDisks), and nodes are collected.

### [stopstats \(Deprecated\)](#page-903-0)

The **stopstats** command is deprecated. You can no longer disable statistics collection.

# [stopcluster \(Discontinued\)](#page-909-0)

**Attention:** The **stopcluster** command is discontinued. Use the **stopsystem** command instead.

### [stopsystem](#page-914-0)

**308** IBM Spectrum Virtualize for SAN Volume Controller, FlashSystem, and Storwize Family : Command-Line Interface User's Guide

<span id="page-348-0"></span>Use the **stopsystem** command to shut down a single node or the entire system in a controlled manner. When you issue this command, you are prompted with a confirmation of intent to process the command.

# [swapnode](#page-921-0)

Use the **swapnode** command to exchange and maintain nodes without interruption to the virtualized target ports associated with the specified node.

# **chnodebootdrive**

Use the **chnodebootdrive** command to change a drive or synchronize the drives on a system if a drive or field-replaceable unit (FRU) replacement drive breaks.

# **Syntax**

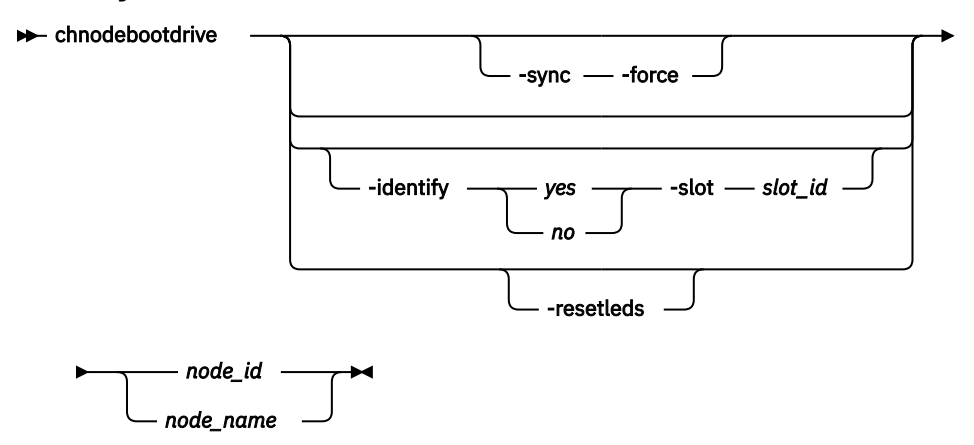

# **Parameters**

# **-sync**

(Optional) Specifies synchronization of drives marked can\_sync.

# **-force**

(Optional) Forces synchronization (though taking the node offline might cause a volume to go offline).

**Important:** Using the force parameter might result in a loss of access. Use it only under the direction of IBM support personnel.

# **-identify** *yes | no*

(Optional) Controls the operation of the light-emitting diode (LED) of the drive in the specified slot.

# **-slot** *slot\_id*

(Optional) Specifies the boot drive slot. It must be used with the **-identify** parameter.

### **resetleds**

(Optional) Clears the identify LEDs of all drives in the specified node and indicates -identify no is specified.

# *node\_id | node\_name*

(Optional) Specifies the ID or name of the node.

# **Description**

The command identifies and synchronizes drive information for system drives.

Specifying **-sync** causes a node restart on the specified node. This restart is not successful if any volume depends on that node.

**Important:** If **-force** is also specified, the system does not check for dependent volumes.

### **An invocation example**

chnodebootdrive

The following output is displayed:

No feedback

# **An invocation example**

chnodebootdrive -identify yes -slot 1 1

The following output is displayed:

No feedback

# **Related reference**

### [addnode \( SAN Volume Controller only\)](#page-266-0)

Use the **addnode** command to add a new (candidate) node to an existing system. Enter this command any time after a system is created. If you are adding a node to a system, make sure that the model type of the new node is supported by the system code (code) version of the existing system. If the model type is not supported by the code, upgrade the system to a code version that supports the model type of the new node.

# [addiscsistorageport](#page-274-0)

Use the **addiscsistorageport** command to establish Internet Small Computer Systems Interface (iSCSI) login sessions from any (or all) nodes in a specified I/O group (or the entire clustered system) to a discovered backend target iSCSI controller.

### [cfgportip](#page-281-0)

Use the **cfgportip** command to assign an Internet Protocol (IP) address to each node Ethernet port for Internet Small Computer System Interface (iSCSI) input/output (I/O).

### [chbanner](#page-293-0)

Use the **chbanner** command to configure the login message that is displayed during CLI Secure Shell (SSH) login.

# [chportib](#page-300-0)

Use the **chportib** command to assign an Internet Protocol (IP) address to each node Ethernet port for NVMe for InfiniBand ports.

### [chcluster \(Discontinued\)](#page-305-0)

**Attention:** The **chcluster** command has been discontinued. Use the **chsystem** command instead.

[chiogrp](#page-311-0)

Use the **chiogrp** command to modify the name of an I/O group, or the amount of memory that is available for RAID arrays, Copy Services, FlashCopy services, or volume mirroring operations.

### [chiscsistorageport](#page-320-0)

Use the **chiscsistorageport** command to change authentication parameters, such as setting authentication credentials, removing authentication parameters, or updating credentials.

# [chiscsiportauth](#page-328-0)

Use the **chiscsiportauth** command to set or configure the iSCSI Initiator authentication or authorization information that is used to connect to the backend IBM Cloud storage. This command is for IBM Spectrum Virtualize for Public Cloud only.

# [chnode](#page-334-0)

Use the **chnode** / **chnodecanister** command to change the name that is assigned to a node or node canister as well as other options. You can then use the new name when running subsequent commands. All parameters that are associated with this command are optional. However, you must specify one or more parameters.

# [chnodebattery](#page-342-0)

**310** IBM Spectrum Virtualize for SAN Volume Controller, FlashSystem, and Storwize Family : Command-Line Interface User's Guide

Use the **chnodebattery** command to set or clear the light-emitting diode (LED) on a hot-swappable battery (in a node).

# [chnodehw \(SVC\) / chnodecanisterhw \(Storwize family products\)](#page-354-0)

Use the **chnodehw** / **chnodecanisterhw** command to update the hardware configuration for a node or node canister.

### chauorum

Use the **chquorum** command to change the quorum association.

### [chsecurity](#page-369-0)

Use the **chsecurity** command to change the security settings for a system.

### [chsite](#page-380-0)

Use the **chsite** command to change the site name.

[chsra](#page-386-0)

Use the **chsra** command to configure support assistance.

### [chsystem](#page-394-0)

Use the **chsystem** command to modify the attributes of an existing system. Enter this command any time after a system is created. All the parameters that are associated with this command are optional. However, you must specify one or more parameters with this command.

### [chsystemcert](#page-408-0)

Use the **chsystemcert** command to manage the Secure Sockets Layer (SSL) certificate that is installed on a system.

### [chsystemip](#page-417-0)

Use the **chsystemip** command to modify the Internet Protocol (IP) configuration parameters for the system.

### [chsystemethernet](#page-424-0)

The **chsystemethernet** command is used to set the priority tag for host attachment, system, and storage traffic.

# [chthrottle](#page-430-0)

Use the **chthrottle** command to change attributes associated with a specified throttle object.

### [cpdumps](#page-436-0)

Use the **cpdumps** command to copy dump files from a nonconfiguration node onto the configuration node.

### [detectiscsistorageportcandidate](#page-443-0)

Use the **detectiscsistorageportcandidate** command to establish Internet Small Computer Systems Interface (iSCSI) login sessions from any nodes in a specified I/O group to a discovered backend iSCSI target controller.

# [dumpconfig \(Discontinued\)](#page-450-0)

**Attention:** The **dumpconfig** command is discontinued.

### [help](#page-455-0)

Use the **help** (or **man**) command to display help information for system commands.

# [lsclustercandidate \(Discontinued\)](#page-461-0)

**Attention:** The **lsclustercandidate** command has been discontinued. Use the **lspartnershipcandidate** command instead.

# [lscluster \(Discontinued\)](#page-466-0)

**Attention:** The **lscluster** command is discontinued. Use a combination of the **lspartnership**, **lspartnershipcandidate**, and **lssystem** commands instead.

# [lsclusterip \(Discontinued\)](#page-471-0)

**Attention:** The **lsclusterip** command has been discontinued. Use the **lssystemip** command instead.

# [lsclusterstats \(Discontinued\)](#page-476-0)

**Attention:** The **lsclusterstats** command is discontinued. Use the **lssystemstats** command instead.

# [lsdiscoverystatus](#page-482-0)

Use the **lsdiscoverystatus** command to determine whether a discovery operation is in progress.

[lsfabric](#page-488-0)

Use the **lsfabric** command to generate a report that displays the Fibre Channel (FC) connectivity between nodes, controllers, and hosts.

# [lsnvmefabric](#page-497-0)

Use the **lsnvmefabric** command to display information about NVMe logins from configured hosts.

# [lsfcportcandidate](#page-503-0)

Use the **lsfcportcandidate** command to list the Fibre Channel (FC) ports. This information is used to find open FC ports.

### [lsiscsiportauth](#page-509-0)

Use the **lsiscsiportauth** command to display the per initiator port authentication and authorization information that is configured. This command is for IBM Spectrum Virtualize for Public Cloud only.

### [lsiscsistorageport](#page-516-0)

Use the **lsiscsistorageport** command to display the details of the iSCSI login sessions that are established from the initiator's iSCSI source ports to the iSCSI backend target controller ports.

# [lsiscsistorageportcandidate](#page-525-0)

Use the **lsiscsistorageportcandidate** command to display a concise or detailed list of information about the candidate Internet Small Computer Systems Interface (iSCSI) target controller iSCSI Qualified Name (IQN) that is specified with the target IP from the specified initiator source ports.

### [lsiogrp](#page-533-0)

Use the **lsiogrp** command to display a concise list or a detailed view of input/output (I/O) groups visible to the system.

# [lshbaportcandidate \(Deprecated\)](#page-541-0)

The **lshbaportcandidate** command is deprecated. Use either the **lsfcportcandidate** or **lssasportcandidate** command instead.

# [lsiogrphost](#page-547-0)

Use the **lsiogrphost** command to display a list of the hosts mapped to a specified I/O group.

# [lsiogrpcandidate](#page-553-0)

Use the **lsiogrpcandidate** command to list the I/O groups that can have nodes added to them.

# [lsiostatsdumps \(Deprecated\)](#page-559-0)

**Attention:** The **lsiostatsdumps** command is deprecated. Use the **lsdumps** command to display a list of files in a particular dumps directory.

# [lsiotracedumps \(Deprecated\)](#page-564-0)

**Attention:** The **lsiotracedumps** command is deprecated. Use the **lsdumps** command to display a list of files in a particular dumps directory.

# [lsnode \(SVC\) / lsnodecanister \(Storwize family products\)](#page-569-0)

Use the **lsnode**/ **lsnodecanister** command to return a concise list or a detailed view of nodes or node canisters that are part of the system .

# [lsnodebattery](#page-580-0)

Use the **lsnodebattery** command to display information about the batteries in a node.

# [lsnodebootdrive](#page-589-0)

Use the **lsnodebootdrive** command to return information about the internal boot drives for nodes. This command applies to SAN Volume Controller 2145-DH8 systems.

# [lsnodecandidate \(SAN Volume Controller\)](#page-597-0)

Use the **lsnodecandidate** command to list all of the nodes that are available to add to the clustered system.

# [lsnodecanisterstats](#page-604-0)

The **lsnodecanisterstats** command displays the most recent values of all node canister statistics, and displays all node canister statistics for a particular canister. This command also can be used to display a history of values for a subset of available statistics.

# [lsnodedependentvdisks \(Deprecated\)](#page-614-0)

**Attention:** The **lsnodedependentvdisks** command is deprecated. Use the **lsdependentvdisks** command instead.

[lsnodehw \(SVC\) / lsnodecanisterhw \(Storwize family products\)](#page-620-0)

Use the **lsnodehw** / **lsnodecanisterhw** command to display the configured and actual hardware configuration of nodes in the clustered system.

### [lsnodepsu](#page-627-0)

Use the **lsnodepsu** command to display the power supply unit information of nodes in a system.

[lsnodestats \(SVC\) / lsnodecanisterstats \(Storwize family products\)](#page-635-0)

Use the **lsnodestats** / **lsnodecanisterstats** command to display the most recent values of statistics for all nodes or node canisters, and display all statistics for a particular node or node canister. Additionally, You can use this command to display a history of values for a given subset of available statistics.

### [lsnodevpd \(SVC\) / lsnodecanistervpd \(Storwize family products\)](#page-648-0)

Use the **lsnodevpd** / **lsnodecanistervpd** command to display the vital product data (VPD) for each node.

# [lsportip](#page-659-0)

Use the **lsportip** command to list the configuration for each Ethernet port on each node in the system. This command shows the Internet Protocol (IP) address and whether the port is configured as an Internet Small Computer Systems Interface (iSCSI) port.

# [lsportfc](#page-674-0)

Use the **lsportfc** command to view the status and properties of the Fibre Channel (FC) input/output (I/O) ports for the clustered system.

# [lsportsas](#page-682-0)

Use the **lsportsas** command to display the status of all SAS ports in the clustered system.

### [lsportstats](#page-689-0)

Use the **lsportstats** command to view the port transfer and failure counts and Small Form-factor Pluggable (SFP) diagnostics data that is recorded in the statistics file for a node.

# [lsportusb](#page-699-0)

Use the **lsportusb** command to display information about Universal Serial Bus (USB) ports.

### [lsquorum](#page-707-0)

Use the **lsquorum** command to list the quorum devices that the system uses to store quorum data.

[lsroute](#page-714-0)

Use the **lsroute** command to display the IP routing table.

### [lstimezones](#page-720-0)

Use the **lstimezones** command to list the time zones that are available on the system. Each time zone is assigned an ID that can be used in the **settimezone** command to set the time zone.

### [lssasportcandidate](#page-726-0)

Use the **lssasportcandidate** command to list the unconfigured serial-attached SCSI (SAS) ports that are logged in and available to add to the SAS worldwide port name (WWPN) or host objects.

### [lssecurity](#page-732-0)

Use the **lssecurity** command to display the current system Secure Sockets Layer (SSL) or Transport Layer Security (TLS) security settings.

[lssite](#page-740-0)

Use the **lssite** command to report the names of the sites.

### [lssra](#page-746-0)

Use the **lssra** command to check both secure remote assistance status and the time of the last login.

# [lsthrottle](#page-754-0)

Use the **lsthrottle** command to list throttle objects that are configured in the clustered system.

# [lssystem](#page-760-0)

Use the **lssystem** command to display a detailed view of a system.

# [lssystemcert](#page-779-0)

Use the **lssystemcert** command to list information about the current system Secure Sockets Layer (SSL) certificate.

# [lssystemethernet](#page-786-0)

Use the **lssystemethernet** command to list system-wide Ethernet priority tag details for host attachment, system, and storage traffic.

# [lssystemip](#page-792-0)

Use the **lssystemip** command to display a list of the system management IP addresses configured for each port.

# [lssystemstats](#page-800-0)

Use the **lssystemstats** command to display the most recent values of all node statistics in a system, or to display a history of values for a specified subset of available statistics across all nodes in a system. This command also can be used to display a history of values for a specified subset of available statistics.

# [lstargetportfc](#page-810-0)

Use the **lstargetportfc** command to generate the lists of worldwide port names (WWPNs) required to set up Fibre Channel (FC) zoning and to display the current failover status of host I/O ports.

# [mkquorumapp](#page-818-0)

Use the **mkquorumapp** command to generate a Java application to use for quorum.

# [mkthrottle](#page-824-0)

Use the **mkthrottle** command to create a new throttle object and associate it with an object (such as a volume). You can also create offloaded I/O throttling (which is a single clustered system throttle).

# [ping](#page-831-0)

Use the **ping** command to diagnose IP configuration problems. The command checks whether the specified IP address is accessible from the node on which the command is run by using the specified IP address.

# [rmiscsistorageport](#page-837-0)

Use the **rmiscsistorageport** command to remove established Internet Small Computer Systems Interface (iSCSI) sessions between system nodes and backend iSCSI target.

# [rmnode \(SVC\) / rmnodecanister \(Storwize family products\)](#page-843-0)

The **rmnode** / **rmnodecanister** command deletes a node from the clustered system. You can enter this command any time after a clustered system has been created.

# [rmportip](#page-850-0)

Use the **rmportip** command to remove an internet Small Computer System Interface (iSCSI) Internet Protocol (IP) address from a node Ethernet port.

# [rmthrottle](#page-856-0)

Use the **rmthrottle** command to remove the throttle object associated with any volume.

# [setclustertime \(Discontinued\)](#page-862-0)

**Attention:** The **setclustertime** command has been discontinued. Use the **setsystemtime** command instead.

# [setsystemtime](#page-867-0)

Use the **setsystemtime** command to set the time for the system.

# [setpwdreset](#page-873-0)

Use the **setpwdreset** command to view and change the status of the password-reset feature for the node.

# [settimezone](#page-879-0)

**314** IBM Spectrum Virtualize for SAN Volume Controller, FlashSystem, and Storwize Family : Command-Line Interface User's Guide

<span id="page-354-0"></span>Use the **settimezone** command to set the time zone for the system.

### [showtimezone](#page-884-0)

Use the **showtimezone** command to display the current time zone settings for the cluster.

[snap](#page-890-0)

Use the **snap** command to create a snap file on the node or enclosure that you specify or upload support information.

[startstats](#page-897-0)

Use the **startstats** command to modify the interval at which per-node statistics for volumes, managed disks (MDisks), and nodes are collected.

### [stopstats \(Deprecated\)](#page-903-0)

The **stopstats** command is deprecated. You can no longer disable statistics collection.

# [stopcluster \(Discontinued\)](#page-909-0)

**Attention:** The **stopcluster** command is discontinued. Use the **stopsystem** command instead.

### [stopsystem](#page-914-0)

Use the **stopsystem** command to shut down a single node or the entire system in a controlled manner. When you issue this command, you are prompted with a confirmation of intent to process the command.

[swapnode](#page-921-0)

Use the **swapnode** command to exchange and maintain nodes without interruption to the virtualized target ports associated with the specified node.

# **chnodehw (SVC) / chnodecanisterhw (Storwize family products)**

Use the **chnodehw** / **chnodecanisterhw** command to update the hardware configuration for a node or node canister.

# **Syntax**

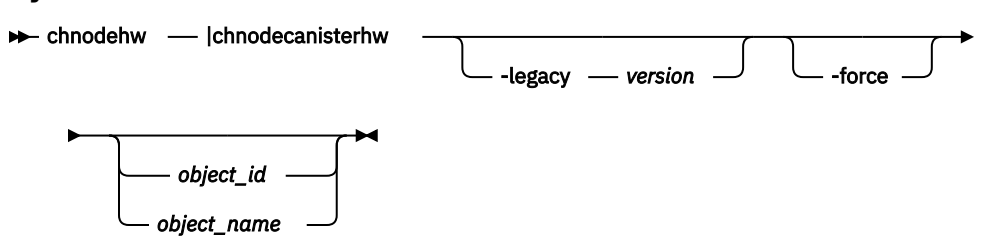

# **Parameters**

### **-legacy** *version*

(Optional) Sets the hardware configuration to make it compatible with the 6.3.0.0 code level. The format is four decimal numbers that are separated by periods, and there can be up to 16 characters.

### **-force**

(Optional) Allow the node to restart and change its hardware configuration even if it causes volumes to go offline.

**Important:** Using the force parameter might result in a loss of access. Use it only under the direction of IBM support personnel.

# *object\_id | object\_name*

(Optional) Specifies the object name or ID.

# **Description**

This command automatically reboots the node or node canister if the node or node canister hardware is different than its configured hardware. After rebooting, the node or node canister uses its hardware, and does not use the previous configuration.

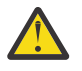

**Attention:** When you run the **chnodehw** command to change the configured hardware for a node:

- Small Computer System Interface-3 (SCSI-3) reservations (through that node) are removed.
- Small Computer System Interface-3 (SCSI-3) registrations (through that node) are removed.

#### **Note:**

- This command fails if you remove the last compression card of a node and try to commit that change while compressed volumes still exist in that I/O group.
- This command cannot be used for memory upgrades. If any new hardware configuration contains extra memory, this command fails.

Use the **-legacy** parameter if you want to establish a partnership with another clustered system that is running an earlier level of code than the local system. The value that is supplied for the **-legacy** parameter must be the code level of the other clustered system.

### **An invocation example of how to update the node hardware configuration of node ID 7**

chnodehw 7

The resulting output:

No feedback

### **An invocation example of how to update the node hardware configuration for the node named node7 (including if the node reboot causes an I/O outage)**

chnodehw -force node7

The resulting output:

No feedback

# **An invocation example of how to update the node hardware configuration for compatibility with code level 6.3.0.0**

chnodehw -legacy 6.3.0.0 node2

The resulting output:

No feedback

### **An invocation example of how to update the node canister hardware configuration of canister ID 7**

chnodecanisterhw 7

The resulting output:

No feedback

# **An invocation example of how to update the node canister hardware configuration for canister7 (including if the canister reboot causes an I/O outage)**

chnodecanisterhw -force canister7

The resulting output:

No feedback

**316** IBM Spectrum Virtualize for SAN Volume Controller, FlashSystem, and Storwize Family : Command-Line Interface User's Guide

# **Related reference**

# [addnode \( SAN Volume Controller only\)](#page-266-0)

Use the **addnode** command to add a new (candidate) node to an existing system. Enter this command any time after a system is created. If you are adding a node to a system, make sure that the model type of the new node is supported by the system code (code) version of the existing system. If the model type is not supported by the code, upgrade the system to a code version that supports the model type of the new node.

### [addiscsistorageport](#page-274-0)

Use the **addiscsistorageport** command to establish Internet Small Computer Systems Interface (iSCSI) login sessions from any (or all) nodes in a specified I/O group (or the entire clustered system) to a discovered backend target iSCSI controller.

### [cfgportip](#page-281-0)

Use the **cfgportip** command to assign an Internet Protocol (IP) address to each node Ethernet port for Internet Small Computer System Interface (iSCSI) input/output (I/O).

### [chbanner](#page-293-0)

Use the **chbanner** command to configure the login message that is displayed during CLI Secure Shell (SSH) login.

# [chportib](#page-300-0)

Use the **chportib** command to assign an Internet Protocol (IP) address to each node Ethernet port for NVMe for InfiniBand ports.

### [chcluster \(Discontinued\)](#page-305-0)

**Attention:** The **chcluster** command has been discontinued. Use the **chsystem** command instead.

# [chiogrp](#page-311-0)

Use the **chiogrp** command to modify the name of an I/O group, or the amount of memory that is available for RAID arrays, Copy Services, FlashCopy services, or volume mirroring operations.

### [chiscsistorageport](#page-320-0)

Use the **chiscsistorageport** command to change authentication parameters, such as setting authentication credentials, removing authentication parameters, or updating credentials.

### [chiscsiportauth](#page-328-0)

Use the **chiscsiportauth** command to set or configure the iSCSI Initiator authentication or authorization information that is used to connect to the backend IBM Cloud storage. This command is for IBM Spectrum Virtualize for Public Cloud only.

### [chnode](#page-334-0)

Use the **chnode** / **chnodecanister** command to change the name that is assigned to a node or node canister as well as other options. You can then use the new name when running subsequent commands. All parameters that are associated with this command are optional. However, you must specify one or more parameters.

# [chnodebattery](#page-342-0)

Use the **chnodebattery** command to set or clear the light-emitting diode (LED) on a hot-swappable battery (in a node).

# [chnodebootdrive](#page-348-0)

Use the **chnodebootdrive** command to change a drive or synchronize the drives on a system if a drive or field-replaceable unit (FRU) replacement drive breaks.

### [chquorum](#page-361-0)

Use the **chquorum** command to change the quorum association.

### [chsecurity](#page-369-0)

Use the **chsecurity** command to change the security settings for a system.

### [chsite](#page-380-0)

Use the **chsite** command to change the site name.

### [chsra](#page-386-0)

Use the **chsra** command to configure support assistance.

[chsystem](#page-394-0)

Use the **chsystem** command to modify the attributes of an existing system. Enter this command any time after a system is created. All the parameters that are associated with this command are optional. However, you must specify one or more parameters with this command.

# [chsystemcert](#page-408-0)

Use the **chsystemcert** command to manage the Secure Sockets Layer (SSL) certificate that is installed on a system.

# [chsystemip](#page-417-0)

Use the **chsystemip** command to modify the Internet Protocol (IP) configuration parameters for the system.

# [chsystemethernet](#page-424-0)

The **chsystemethernet** command is used to set the priority tag for host attachment, system, and storage traffic.

# [chthrottle](#page-430-0)

Use the **chthrottle** command to change attributes associated with a specified throttle object.

# [cpdumps](#page-436-0)

Use the **cpdumps** command to copy dump files from a nonconfiguration node onto the configuration node.

# [detectiscsistorageportcandidate](#page-443-0)

Use the **detectiscsistorageportcandidate** command to establish Internet Small Computer Systems Interface (iSCSI) login sessions from any nodes in a specified I/O group to a discovered backend iSCSI target controller.

# [dumpconfig \(Discontinued\)](#page-450-0)

**Attention:** The **dumpconfig** command is discontinued.

[help](#page-455-0)

Use the **help** (or **man**) command to display help information for system commands.

# [lsclustercandidate \(Discontinued\)](#page-461-0)

**Attention:** The **lsclustercandidate** command has been discontinued. Use the **lspartnershipcandidate** command instead.

# [lscluster \(Discontinued\)](#page-466-0)

**Attention:** The **lscluster** command is discontinued. Use a combination of the **lspartnership**, **lspartnershipcandidate**, and **lssystem** commands instead.

# [lsclusterip \(Discontinued\)](#page-471-0)

**Attention:** The **lsclusterip** command has been discontinued. Use the **lssystemip** command instead.

[lsclusterstats \(Discontinued\)](#page-476-0)

**Attention:** The **lsclusterstats** command is discontinued. Use the **lssystemstats** command instead.

# [lsdiscoverystatus](#page-482-0)

Use the **lsdiscoverystatus** command to determine whether a discovery operation is in progress.

# [lsfabric](#page-488-0)

Use the **lsfabric** command to generate a report that displays the Fibre Channel (FC) connectivity between nodes, controllers, and hosts.

# [lsnvmefabric](#page-497-0)

Use the **lsnvmefabric** command to display information about NVMe logins from configured hosts.

# [lsfcportcandidate](#page-503-0)

Use the **lsfcportcandidate** command to list the Fibre Channel (FC) ports. This information is used to find open FC ports.

# [lsiscsiportauth](#page-509-0)

Use the **lsiscsiportauth** command to display the per initiator port authentication and authorization information that is configured. This command is for IBM Spectrum Virtualize for Public Cloud only.

### [lsiscsistorageport](#page-516-0)

Use the **lsiscsistorageport** command to display the details of the iSCSI login sessions that are established from the initiator's iSCSI source ports to the iSCSI backend target controller ports.

### [lsiscsistorageportcandidate](#page-525-0)

Use the **lsiscsistorageportcandidate** command to display a concise or detailed list of information about the candidate Internet Small Computer Systems Interface (iSCSI) target controller iSCSI Qualified Name (IQN) that is specified with the target IP from the specified initiator source ports.

### [lsiogrp](#page-533-0)

Use the **lsiogrp** command to display a concise list or a detailed view of input/output (I/O) groups visible to the system.

### [lshbaportcandidate \(Deprecated\)](#page-541-0)

The **lshbaportcandidate** command is deprecated. Use either the **lsfcportcandidate** or **lssasportcandidate** command instead.

### [lsiogrphost](#page-547-0)

Use the **lsiogrphost** command to display a list of the hosts mapped to a specified I/O group.

### [lsiogrpcandidate](#page-553-0)

Use the **lsiogrpcandidate** command to list the I/O groups that can have nodes added to them.

### [lsiostatsdumps \(Deprecated\)](#page-559-0)

**Attention:** The **lsiostatsdumps** command is deprecated. Use the **lsdumps** command to display a list of files in a particular dumps directory.

### [lsiotracedumps \(Deprecated\)](#page-564-0)

**Attention:** The **lsiotracedumps** command is deprecated. Use the **lsdumps** command to display a list of files in a particular dumps directory.

### [lsnode \(SVC\) / lsnodecanister \(Storwize family products\)](#page-569-0)

Use the **lsnode**/ **lsnodecanister** command to return a concise list or a detailed view of nodes or node canisters that are part of the system .

### [lsnodebattery](#page-580-0)

Use the **lsnodebattery** command to display information about the batteries in a node.

[lsnodebootdrive](#page-589-0)

Use the **lsnodebootdrive** command to return information about the internal boot drives for nodes. This command applies to SAN Volume Controller 2145-DH8 systems.

### [lsnodecandidate \(SAN Volume Controller\)](#page-597-0)

Use the **lsnodecandidate** command to list all of the nodes that are available to add to the clustered system.

# [lsnodecanisterstats](#page-604-0)

The **lsnodecanisterstats** command displays the most recent values of all node canister statistics, and displays all node canister statistics for a particular canister. This command also can be used to display a history of values for a subset of available statistics.

# [lsnodedependentvdisks \(Deprecated\)](#page-614-0)

**Attention:** The **lsnodedependentvdisks** command is deprecated. Use the **lsdependentvdisks** command instead.

[lsnodehw \(SVC\) / lsnodecanisterhw \(Storwize family products\)](#page-620-0)

Use the **lsnodehw** / **lsnodecanisterhw** command to display the configured and actual hardware configuration of nodes in the clustered system.

# [lsnodepsu](#page-627-0)

Use the **lsnodepsu** command to display the power supply unit information of nodes in a system.

[lsnodestats \(SVC\) / lsnodecanisterstats \(Storwize family products\)](#page-635-0)

Use the **lsnodestats** / **lsnodecanisterstats** command to display the most recent values of statistics for all nodes or node canisters, and display all statistics for a particular node or node canister. Additionally, You can use this command to display a history of values for a given subset of available statistics.

# [lsnodevpd \(SVC\) / lsnodecanistervpd \(Storwize family products\)](#page-648-0)

Use the **lsnodevpd** / **lsnodecanistervpd** command to display the vital product data (VPD) for each node.

# [lsportip](#page-659-0)

Use the **lsportip** command to list the configuration for each Ethernet port on each node in the system. This command shows the Internet Protocol (IP) address and whether the port is configured as an Internet Small Computer Systems Interface (iSCSI) port.

# [lsportfc](#page-674-0)

Use the **lsportfc** command to view the status and properties of the Fibre Channel (FC) input/output (I/O) ports for the clustered system.

# [lsportsas](#page-682-0)

Use the **lsportsas** command to display the status of all SAS ports in the clustered system.

# [lsportstats](#page-689-0)

Use the **lsportstats** command to view the port transfer and failure counts and Small Form-factor Pluggable (SFP) diagnostics data that is recorded in the statistics file for a node.

# [lsportusb](#page-699-0)

Use the **lsportusb** command to display information about Universal Serial Bus (USB) ports.

# [lsquorum](#page-707-0)

Use the **lsquorum** command to list the quorum devices that the system uses to store quorum data.

# [lsroute](#page-714-0)

Use the **lsroute** command to display the IP routing table.

# [lstimezones](#page-720-0)

Use the **lstimezones** command to list the time zones that are available on the system. Each time zone is assigned an ID that can be used in the **settimezone** command to set the time zone.

# [lssasportcandidate](#page-726-0)

Use the **lssasportcandidate** command to list the unconfigured serial-attached SCSI (SAS) ports that are logged in and available to add to the SAS worldwide port name (WWPN) or host objects.

# [lssecurity](#page-732-0)

Use the **lssecurity** command to display the current system Secure Sockets Layer (SSL) or Transport Layer Security (TLS) security settings.

[lssite](#page-740-0)

Use the **lssite** command to report the names of the sites.

[lssra](#page-746-0)

Use the **lssra** command to check both secure remote assistance status and the time of the last login.

# [lsthrottle](#page-754-0)

Use the **lsthrottle** command to list throttle objects that are configured in the clustered system.

# [lssystem](#page-760-0)

Use the **lssystem** command to display a detailed view of a system.

# [lssystemcert](#page-779-0)

Use the **lssystemcert** command to list information about the current system Secure Sockets Layer (SSL) certificate.

# [lssystemethernet](#page-786-0)

Use the **lssystemethernet** command to list system-wide Ethernet priority tag details for host attachment, system, and storage traffic.

# [lssystemip](#page-792-0)
Use the **lssystemip** command to display a list of the system management IP addresses configured for each port.

# [lssystemstats](#page-800-0)

Use the **lssystemstats** command to display the most recent values of all node statistics in a system, or to display a history of values for a specified subset of available statistics across all nodes in a system. This command also can be used to display a history of values for a specified subset of available statistics.

### [lstargetportfc](#page-810-0)

Use the **lstargetportfc** command to generate the lists of worldwide port names (WWPNs) required to set up Fibre Channel (FC) zoning and to display the current failover status of host I/O ports.

### [mkquorumapp](#page-818-0)

Use the **mkquorumapp** command to generate a Java application to use for quorum.

### [mkthrottle](#page-824-0)

Use the **mkthrottle** command to create a new throttle object and associate it with an object (such as a volume). You can also create offloaded I/O throttling (which is a single clustered system throttle).

### [ping](#page-831-0)

Use the **ping** command to diagnose IP configuration problems. The command checks whether the specified IP address is accessible from the node on which the command is run by using the specified IP address.

### [rmiscsistorageport](#page-837-0)

Use the **rmiscsistorageport** command to remove established Internet Small Computer Systems Interface (iSCSI) sessions between system nodes and backend iSCSI target.

### [rmnode \(SVC\) / rmnodecanister \(Storwize family products\)](#page-843-0)

The **rmnode** / **rmnodecanister** command deletes a node from the clustered system. You can enter this command any time after a clustered system has been created.

### [rmportip](#page-850-0)

Use the **rmportip** command to remove an internet Small Computer System Interface (iSCSI) Internet Protocol (IP) address from a node Ethernet port.

### [rmthrottle](#page-856-0)

Use the **rmthrottle** command to remove the throttle object associated with any volume.

# [setclustertime \(Discontinued\)](#page-862-0)

**Attention:** The **setclustertime** command has been discontinued. Use the **setsystemtime** command instead.

### [setsystemtime](#page-867-0)

Use the **setsystemtime** command to set the time for the system.

### [setpwdreset](#page-873-0)

Use the **setpwdreset** command to view and change the status of the password-reset feature for the node.

### [settimezone](#page-879-0)

Use the **settimezone** command to set the time zone for the system.

# [showtimezone](#page-884-0)

Use the **showtimezone** command to display the current time zone settings for the cluster.

### [snap](#page-890-0)

Use the **snap** command to create a snap file on the node or enclosure that you specify or upload support information.

# [startstats](#page-897-0)

Use the **startstats** command to modify the interval at which per-node statistics for volumes, managed disks (MDisks), and nodes are collected.

# [stopstats \(Deprecated\)](#page-903-0)

The **stopstats** command is deprecated. You can no longer disable statistics collection.

[stopcluster \(Discontinued\)](#page-909-0)

<span id="page-361-0"></span>**Attention:** The **stopcluster** command is discontinued. Use the **stopsystem** command instead.

# [stopsystem](#page-914-0)

Use the **stopsystem** command to shut down a single node or the entire system in a controlled manner. When you issue this command, you are prompted with a confirmation of intent to process the command.

# [swapnode](#page-921-0)

Use the **swapnode** command to exchange and maintain nodes without interruption to the virtualized target ports associated with the specified node.

# **chquorum**

Use the **chquorum** command to change the quorum association.

# **Syntax**

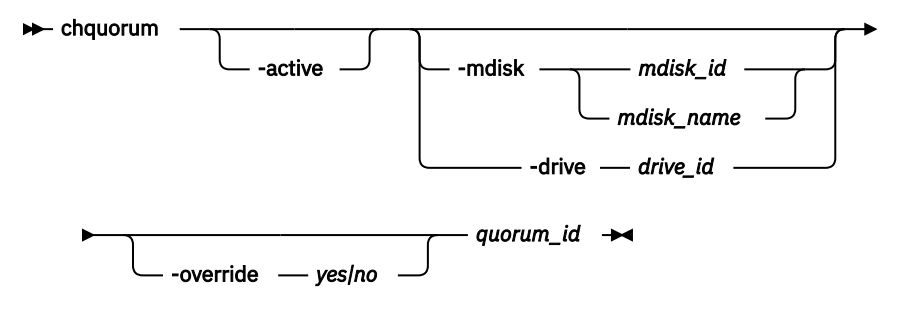

# **Parameters**

# **-active**

(Optional) Makes the specified quorum ID the active one. The **active** parameter must be used if neither the **mdisk** nor the **drive** parameters are specified.

# **-mdisk** *mdisk\_id* **|** *mdisk\_name* **| -drive** *drive\_id*

(Optional) Specifies the MDisk or drive to be this quorum ID.

**Note:** SAN Volume Controller systems use MDisks only.

# **-override** *yes|no*

Enables the automatic quorum selection to be overridden. In this state, the quorum disk is only moved if the resources are offline. Do not use this parameter unless a specific quorum disk is required for the configuration.

# *quorum\_id*

(Required) Specifies which quorum ID to change. Permitted values are values are 0, 1, and 2.

# **Description**

Use the **chquorum** command to change the quorum association. To identify the drive or MDisk that is the current active quorum disk, use the **lsquorum** command.

**Remember:** You cannot use this command to change the active quorum device when you use an IP quorum application. To change the active IP quorum application, the quorum application must be restarted. The quorum application that connects first is chosen and is active (if valid).

The **chquorum** command is not synchronous, but usually takes only a few seconds to complete. In some situations it can take several minutes.

The system uses the quorum disk or drive as a tie breaker when exactly half of the nodes that were previously a member of the system are present.

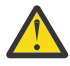

**Attention:** Only assign quorum disks to drives in the control enclosure or to external MDisks. Some maintenance procedures require that quorum is moved temporarily to expansion enclosures. Once that procedure is complete, return the quorum drives to the control enclosure.

The use of a quorum disk or drive allows the system to manage a SAN fault that splits the system exactly in half. One half of the system continues to operate and the other half stops until SAN connectivity is restored.

There is only one quorum disk or drive; however, the system uses three as quorum candidates. The system selects the actual quorum disk or drive from the pool of quorum candidates. The quorum candidates also hold a copy of important system metadata. Just over 256 MB is reserved for this purpose on each quorum candidate disk. When using an MDisk as quorum disk, this space is allocated from the storage pool.

The number of extents required depends on the extent size for the storage pool containing the MDisk. This table provides the number of extents reserved for quorum use by extent size.

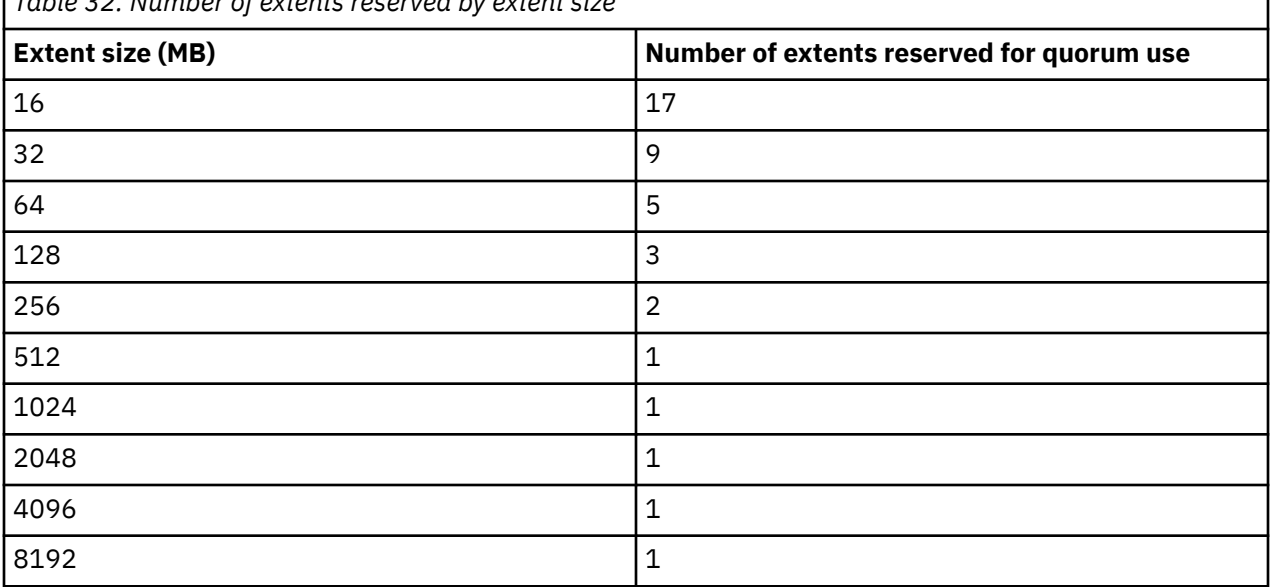

*Table 32. Number of extents reserved by extent size*

When you issue this command, the MDisk or drive that currently is assigned the quorum index number is set to a nonquorum disk. The system automatically assigns quorum indexes.

You can set the active quorum disk or drive with the **-active** parameter. This can be useful in a system configuration to ensure that the most highly-available quorum disk or drive is used.

**Note:** Quorum disks must be allocated one per site when the system topology is stretched or hyperswap.

### **An invocation example**

chquorum -mdisk 45 2

The resulting output:

No feedback

### **Related reference**

[addnode \( SAN Volume Controller only\)](#page-266-0)

Use the **addnode** command to add a new (candidate) node to an existing system. Enter this command any time after a system is created. If you are adding a node to a system, make sure that the model type of the new node is supported by the system code (code) version of the existing system. If the model type is not supported by the code, upgrade the system to a code version that supports the model type of the new node.

[addiscsistorageport](#page-274-0)

Use the **addiscsistorageport** command to establish Internet Small Computer Systems Interface (iSCSI) login sessions from any (or all) nodes in a specified I/O group (or the entire clustered system) to a discovered backend target iSCSI controller.

# [cfgportip](#page-281-0)

Use the **cfgportip** command to assign an Internet Protocol (IP) address to each node Ethernet port for Internet Small Computer System Interface (iSCSI) input/output (I/O).

# [chbanner](#page-293-0)

Use the **chbanner** command to configure the login message that is displayed during CLI Secure Shell (SSH) login.

# [chportib](#page-300-0)

Use the **chportib** command to assign an Internet Protocol (IP) address to each node Ethernet port for NVMe for InfiniBand ports.

# [chcluster \(Discontinued\)](#page-305-0)

**Attention:** The **chcluster** command has been discontinued. Use the **chsystem** command instead.

# [chiogrp](#page-311-0)

Use the **chiogrp** command to modify the name of an I/O group, or the amount of memory that is available for RAID arrays, Copy Services, FlashCopy services, or volume mirroring operations.

# [chiscsistorageport](#page-320-0)

Use the **chiscsistorageport** command to change authentication parameters, such as setting authentication credentials, removing authentication parameters, or updating credentials.

# [chiscsiportauth](#page-328-0)

Use the **chiscsiportauth** command to set or configure the iSCSI Initiator authentication or authorization information that is used to connect to the backend IBM Cloud storage. This command is for IBM Spectrum Virtualize for Public Cloud only.

### [chnode](#page-334-0)

Use the **chnode** / **chnodecanister** command to change the name that is assigned to a node or node canister as well as other options. You can then use the new name when running subsequent commands. All parameters that are associated with this command are optional. However, you must specify one or more parameters.

# [chnodebattery](#page-342-0)

Use the **chnodebattery** command to set or clear the light-emitting diode (LED) on a hot-swappable battery (in a node).

# [chnodebootdrive](#page-348-0)

Use the **chnodebootdrive** command to change a drive or synchronize the drives on a system if a drive or field-replaceable unit (FRU) replacement drive breaks.

# [chnodehw \(SVC\) / chnodecanisterhw \(Storwize family products\)](#page-354-0)

Use the **chnodehw** / **chnodecanisterhw** command to update the hardware configuration for a node or node canister.

# [chsecurity](#page-369-0)

Use the **chsecurity** command to change the security settings for a system.

# [chsite](#page-380-0)

Use the **chsite** command to change the site name.

# [chsra](#page-386-0)

Use the **chsra** command to configure support assistance.

### [chsystem](#page-394-0)

Use the **chsystem** command to modify the attributes of an existing system. Enter this command any time after a system is created. All the parameters that are associated with this command are optional. However, you must specify one or more parameters with this command.

### [chsystemcert](#page-408-0)

Use the **chsystemcert** command to manage the Secure Sockets Layer (SSL) certificate that is installed on a system.

### [chsystemip](#page-417-0)

Use the **chsystemip** command to modify the Internet Protocol (IP) configuration parameters for the system.

### [chsystemethernet](#page-424-0)

The **chsystemethernet** command is used to set the priority tag for host attachment, system, and storage traffic.

# [chthrottle](#page-430-0)

Use the **chthrottle** command to change attributes associated with a specified throttle object.

### [cpdumps](#page-436-0)

Use the **cpdumps** command to copy dump files from a nonconfiguration node onto the configuration node.

### [detectiscsistorageportcandidate](#page-443-0)

Use the **detectiscsistorageportcandidate** command to establish Internet Small Computer Systems Interface (iSCSI) login sessions from any nodes in a specified I/O group to a discovered backend iSCSI target controller.

### [dumpconfig \(Discontinued\)](#page-450-0)

**Attention:** The **dumpconfig** command is discontinued.

[help](#page-455-0)

Use the **help** (or **man**) command to display help information for system commands.

[lsclustercandidate \(Discontinued\)](#page-461-0)

**Attention:** The **lsclustercandidate** command has been discontinued. Use the **lspartnershipcandidate** command instead.

### [lscluster \(Discontinued\)](#page-466-0)

**Attention:** The **lscluster** command is discontinued. Use a combination of the **lspartnership**, **lspartnershipcandidate**, and **lssystem** commands instead.

# [lsclusterip \(Discontinued\)](#page-471-0)

**Attention:** The **lsclusterip** command has been discontinued. Use the **lssystemip** command instead.

[lsclusterstats \(Discontinued\)](#page-476-0)

**Attention:** The **lsclusterstats** command is discontinued. Use the **lssystemstats** command instead.

### [lsdiscoverystatus](#page-482-0)

Use the **lsdiscoverystatus** command to determine whether a discovery operation is in progress.

[lsfabric](#page-488-0)

Use the **lsfabric** command to generate a report that displays the Fibre Channel (FC) connectivity between nodes, controllers, and hosts.

[lsnvmefabric](#page-497-0)

Use the **lsnvmefabric** command to display information about NVMe logins from configured hosts.

# [lsfcportcandidate](#page-503-0)

Use the **lsfcportcandidate** command to list the Fibre Channel (FC) ports. This information is used to find open FC ports.

# [lsiscsiportauth](#page-509-0)

Use the **lsiscsiportauth** command to display the per initiator port authentication and authorization information that is configured. This command is for IBM Spectrum Virtualize for Public Cloud only.

[lsiscsistorageport](#page-516-0)

Use the **lsiscsistorageport** command to display the details of the iSCSI login sessions that are established from the initiator's iSCSI source ports to the iSCSI backend target controller ports.

[lsiscsistorageportcandidate](#page-525-0)

Use the **lsiscsistorageportcandidate** command to display a concise or detailed list of information about the candidate Internet Small Computer Systems Interface (iSCSI) target controller iSCSI Qualified Name (IQN) that is specified with the target IP from the specified initiator source ports.

# [lsiogrp](#page-533-0)

Use the **lsiogrp** command to display a concise list or a detailed view of input/output (I/O) groups visible to the system.

### [lshbaportcandidate \(Deprecated\)](#page-541-0)

The **lshbaportcandidate** command is deprecated. Use either the **lsfcportcandidate** or **lssasportcandidate** command instead.

### [lsiogrphost](#page-547-0)

Use the **lsiogrphost** command to display a list of the hosts mapped to a specified I/O group.

# [lsiogrpcandidate](#page-553-0)

Use the **lsiogrpcandidate** command to list the I/O groups that can have nodes added to them.

# [lsiostatsdumps \(Deprecated\)](#page-559-0)

**Attention:** The **lsiostatsdumps** command is deprecated. Use the **lsdumps** command to display a list of files in a particular dumps directory.

# [lsiotracedumps \(Deprecated\)](#page-564-0)

**Attention:** The **lsiotracedumps** command is deprecated. Use the **lsdumps** command to display a list of files in a particular dumps directory.

[lsnode \(SVC\) / lsnodecanister \(Storwize family products\)](#page-569-0)

Use the **lsnode**/ **lsnodecanister** command to return a concise list or a detailed view of nodes or node canisters that are part of the system .

### [lsnodebattery](#page-580-0)

Use the **lsnodebattery** command to display information about the batteries in a node.

### [lsnodebootdrive](#page-589-0)

Use the **lsnodebootdrive** command to return information about the internal boot drives for nodes. This command applies to SAN Volume Controller 2145-DH8 systems.

### [lsnodecandidate \(SAN Volume Controller\)](#page-597-0)

Use the **lsnodecandidate** command to list all of the nodes that are available to add to the clustered system.

### [lsnodecanisterstats](#page-604-0)

The **lsnodecanisterstats** command displays the most recent values of all node canister statistics, and displays all node canister statistics for a particular canister. This command also can be used to display a history of values for a subset of available statistics.

# [lsnodedependentvdisks \(Deprecated\)](#page-614-0)

**Attention:** The **lsnodedependentvdisks** command is deprecated. Use the **lsdependentvdisks** command instead.

# [lsnodehw \(SVC\) / lsnodecanisterhw \(Storwize family products\)](#page-620-0)

Use the **lsnodehw** / **lsnodecanisterhw** command to display the configured and actual hardware configuration of nodes in the clustered system.

# [lsnodepsu](#page-627-0)

Use the **lsnodepsu** command to display the power supply unit information of nodes in a system.

# [lsnodestats \(SVC\) / lsnodecanisterstats \(Storwize family products\)](#page-635-0)

Use the **lsnodestats** / **lsnodecanisterstats** command to display the most recent values of statistics for all nodes or node canisters, and display all statistics for a particular node or node canister. Additionally, You can use this command to display a history of values for a given subset of available statistics.

[lsnodevpd \(SVC\) / lsnodecanistervpd \(Storwize family products\)](#page-648-0)

Use the **lsnodevpd** / **lsnodecanistervpd** command to display the vital product data (VPD) for each node.

# [lsportip](#page-659-0)

Use the **lsportip** command to list the configuration for each Ethernet port on each node in the system. This command shows the Internet Protocol (IP) address and whether the port is configured as an Internet Small Computer Systems Interface (iSCSI) port.

# [lsportfc](#page-674-0)

Use the **lsportfc** command to view the status and properties of the Fibre Channel (FC) input/output (I/O) ports for the clustered system.

# [lsportsas](#page-682-0)

Use the **lsportsas** command to display the status of all SAS ports in the clustered system.

# [lsportstats](#page-689-0)

Use the **lsportstats** command to view the port transfer and failure counts and Small Form-factor Pluggable (SFP) diagnostics data that is recorded in the statistics file for a node.

# [lsportusb](#page-699-0)

Use the **lsportusb** command to display information about Universal Serial Bus (USB) ports.

### [lsquorum](#page-707-0)

Use the **lsquorum** command to list the quorum devices that the system uses to store quorum data.

### [lsroute](#page-714-0)

Use the **lsroute** command to display the IP routing table.

### [lstimezones](#page-720-0)

Use the **lstimezones** command to list the time zones that are available on the system. Each time zone is assigned an ID that can be used in the **settimezone** command to set the time zone.

### [lssasportcandidate](#page-726-0)

Use the **lssasportcandidate** command to list the unconfigured serial-attached SCSI (SAS) ports that are logged in and available to add to the SAS worldwide port name (WWPN) or host objects.

### [lssecurity](#page-732-0)

Use the **lssecurity** command to display the current system Secure Sockets Layer (SSL) or Transport Layer Security (TLS) security settings.

### [lssite](#page-740-0)

Use the **lssite** command to report the names of the sites.

[lssra](#page-746-0)

Use the **lssra** command to check both secure remote assistance status and the time of the last login.

**[lsthrottle](#page-754-0)** 

Use the **lsthrottle** command to list throttle objects that are configured in the clustered system.

[lssystem](#page-760-0)

Use the **lssystem** command to display a detailed view of a system.

### [lssystemcert](#page-779-0)

Use the **lssystemcert** command to list information about the current system Secure Sockets Layer (SSL) certificate.

# [lssystemethernet](#page-786-0)

Use the **lssystemethernet** command to list system-wide Ethernet priority tag details for host attachment, system, and storage traffic.

[lssystemip](#page-792-0)

Use the **lssystemip** command to display a list of the system management IP addresses configured for each port.

# [lssystemstats](#page-800-0)

Use the **lssystemstats** command to display the most recent values of all node statistics in a system, or to display a history of values for a specified subset of available statistics across all nodes in a system. This command also can be used to display a history of values for a specified subset of available statistics.

# [lstargetportfc](#page-810-0)

Use the **lstargetportfc** command to generate the lists of worldwide port names (WWPNs) required to set up Fibre Channel (FC) zoning and to display the current failover status of host I/O ports.

### [mkquorumapp](#page-818-0)

Use the **mkquorumapp** command to generate a Java application to use for quorum.

### [mkthrottle](#page-824-0)

Use the **mkthrottle** command to create a new throttle object and associate it with an object (such as a volume). You can also create offloaded I/O throttling (which is a single clustered system throttle).

[ping](#page-831-0)

Use the **ping** command to diagnose IP configuration problems. The command checks whether the specified IP address is accessible from the node on which the command is run by using the specified IP address.

### [rmiscsistorageport](#page-837-0)

Use the **rmiscsistorageport** command to remove established Internet Small Computer Systems Interface (iSCSI) sessions between system nodes and backend iSCSI target.

# [rmnode \(SVC\) / rmnodecanister \(Storwize family products\)](#page-843-0)

The **rmnode** / **rmnodecanister** command deletes a node from the clustered system. You can enter this command any time after a clustered system has been created.

### [rmportip](#page-850-0)

Use the **rmportip** command to remove an internet Small Computer System Interface (iSCSI) Internet Protocol (IP) address from a node Ethernet port.

### [rmthrottle](#page-856-0)

Use the **rmthrottle** command to remove the throttle object associated with any volume.

# [setclustertime \(Discontinued\)](#page-862-0)

**Attention:** The **setclustertime** command has been discontinued. Use the **setsystemtime** command instead.

### [setsystemtime](#page-867-0)

Use the **setsystemtime** command to set the time for the system.

### [setpwdreset](#page-873-0)

Use the **setpwdreset** command to view and change the status of the password-reset feature for the node.

### [settimezone](#page-879-0)

Use the **settimezone** command to set the time zone for the system.

# [showtimezone](#page-884-0)

Use the **showtimezone** command to display the current time zone settings for the cluster.

### [snap](#page-890-0)

Use the **snap** command to create a snap file on the node or enclosure that you specify or upload support information.

### [startstats](#page-897-0)

Use the **startstats** command to modify the interval at which per-node statistics for volumes, managed disks (MDisks), and nodes are collected.

### [stopstats \(Deprecated\)](#page-903-0)

The **stopstats** command is deprecated. You can no longer disable statistics collection.

# [stopcluster \(Discontinued\)](#page-909-0)

**Attention:** The **stopcluster** command is discontinued. Use the **stopsystem** command instead.

### [stopsystem](#page-914-0)

Use the **stopsystem** command to shut down a single node or the entire system in a controlled manner. When you issue this command, you are prompted with a confirmation of intent to process the command.

[swapnode](#page-921-0)

<span id="page-369-0"></span>Use the **swapnode** command to exchange and maintain nodes without interruption to the virtualized target ports associated with the specified node.

# **chsecurity**

Use the **chsecurity** command to change the security settings for a system.

# **Syntax**

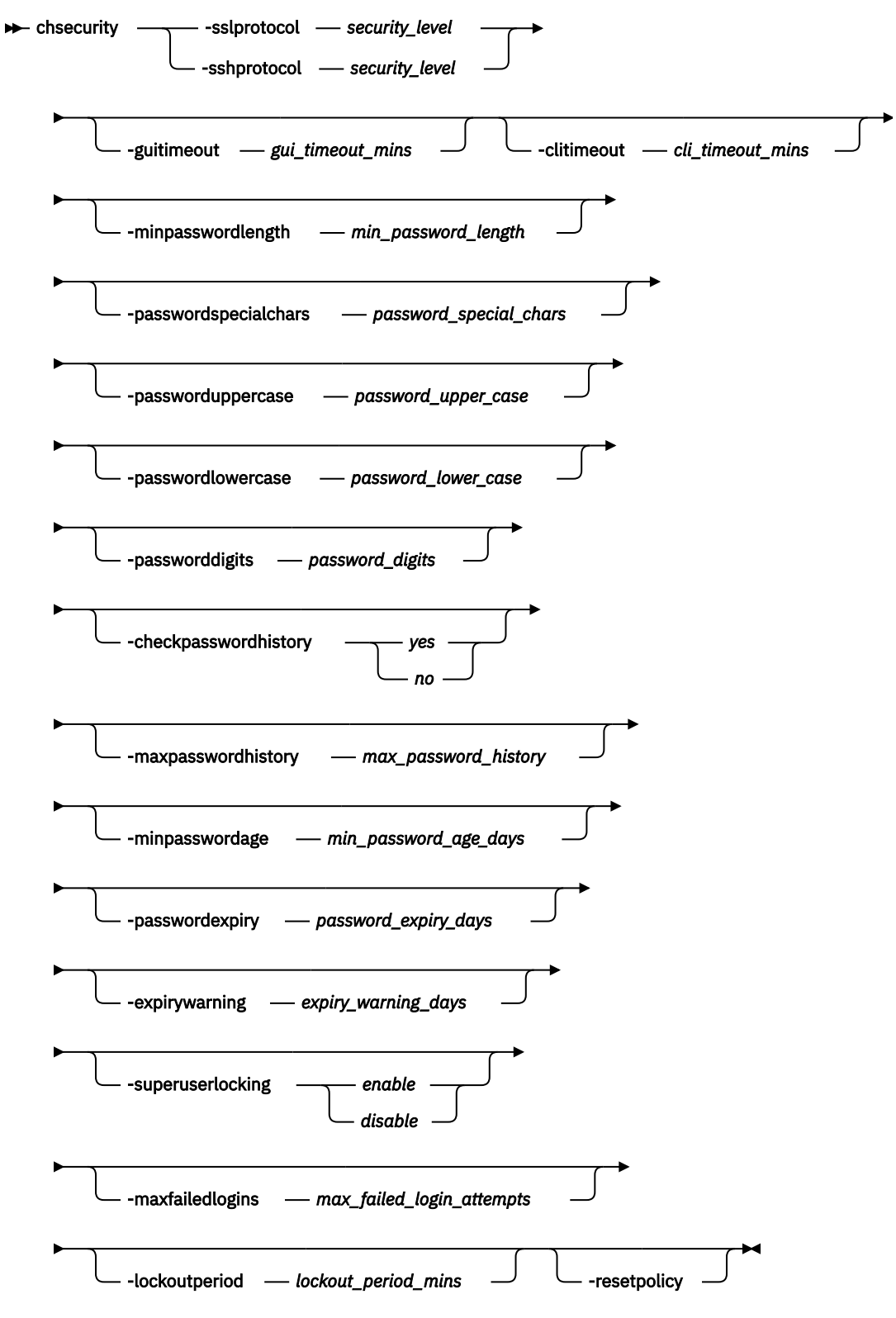

# **Parameters**

**Remember:** You must specify **-sslprotocol** or **-sshprotocol**, not both.

# **-sslprotocol** *security\_level*

(Required) Specifies the numeric value for the SSL security level setting, which can take any value from 1 to 4. A setting of 3 is the default value.

# Use these **sslprotocol** security level settings.

- 1 Disallows SSL 3.0.
- 2 Allows TLS 1.2 only.
- 3 Additionally disallows TLS 1.2 cipher suites that are not exclusive to 1.2.
- 4 Additionally disallows RSA key exchange ciphers and static key exchange ciphers.

This parameter cannot be run with any other parameters.

Changing the SSL security level might disable the GUI connection on older web browsers. If connection is lost, use the CLI prompt to change the security level back to a known good level.

### **-sshprotocol** *security\_level*

(Required) Specifies the numeric value for the SSH security level setting, which can take a value of 1 or 2. A setting of 1 is the default value.

Use these **sshprotocol** security level settings.

- 1 Allows the following key exchange methods:
	- curve25519-sha256
	- curve25519-sha256@libssh.org
	- ecdh-sha2-nistp256
	- ecdh-sha2-nistp384
	- ecdh-sha2-nistp521
	- diffie-hellman-group-exchange-sha256
	- diffie-hellman-group16-sha512
	- diffie-hellman-group18-sha512
	- diffie-hellman-group14-sha256
	- diffie-hellman-group14-sha1
	- diffie-hellman-group1-sha1
	- diffie-hellman-group-exchange-sha1
- 2 Allows the following key exchange methods:
	- curve25519-sha256
	- curve25519-sha256@libssh.org
	- ecdh-sha2-nistp256
	- ecdh-sha2-nistp384
	- ecdh-sha2-nistp521
	- diffie-hellman-group-exchange-sha256
	- diffie-hellman-group16-sha512
	- diffie-hellman-group18-sha512
	- diffie-hellman-group14-sha256
	- diffie-hellman-group14-sha1

This parameter cannot be run with any other parameters.

Changing the SSH security level might log out existing SSH sessions.

# **-guitimeout** *gui\_timeout\_mins*

ı

(Optional) Specifies the amount of time (in minutes) before a session expires and the user is logged out of the GUI for inactivity. The value must be an integer in the range 5 - 240.

# **-clitimeout** *cli\_timeout\_mins*

(Optional) Specifies the amount of time (in minutes) before a session expires and the user is logged out of the CLI for inactivity. The value must be an integer in the range 5 - 240.

# **-minpasswordlength** *min\_password\_length*

(Optional) Specifies the minimum length requirement for user account passwords on the system. The value must be an integer in the range 6 - 64.

# **-passwordspecialchars** *password\_special\_chars*

(Optional) Specifies how many special characters are required in passwords for local users. A value of 0 means that no special characters are required. The value must be an integer in the range 0 - 3.

# **-passworduppercase** *password\_upper\_case*

(Optional) Specifies how many uppercase characters are required in passwords for local users. A value of 0 means that no uppercase characters are required. The value must be an integer in the range  $0 - 3.$ 

# **-passwordlowercase** *password\_lower\_case*

(Optional) Specifies how many lowercase characters are required in passwords for local users. A value of 0 means that no lowercase characters are required. The value must be an integer in the range 0 - 3.

### **-passworddigits** *password\_digits*

(Optional) Specifies how many digits are required in passwords for local users. A value of 0 means that no numbers are required. The value must be an integer in the range 0 - 3.

# **-checkpasswordhistory** *yes | no*

(Optional) Specifies whether the system prevents the user from reusing a previous password. The value is either **yes** or **no**. This parameter is not supported on the FlashSystem 5010.

# **-maxpasswordhistory** *max\_password\_history*

(Optional) Specifies the number of previous passwords to compare with if **checkpasswordhistory** is enabled. A value of 0 means that the new password is compared with the current password only. The value must be an integer in the range 0 - 10.

### **-minpasswordage** *min\_password\_age\_days*

(Optional) Specifies the minimum number of days between password changes. This setting is enforced if **checkpasswordhistory** is enabled. This restriction is ignored if the password is expired. The setting does nothing if the value is greater than the **passwordexpiry** value. The value must be an integer in the range 0 - 365.

# **-passwordexpiry** *password\_expiry\_days*

(Optional) Specifies the number of days before a password expires. A value of 0 means the feature is disabled and passwords do not expire. The value must be an integer in the range 0 - 365.

# **-expirywarning** *expiry\_warning\_days*

(Optional) Specifies how many days before a password expires to raise a warning. The warning is displayed on every CLI login until the password is changed. A value of 0 means that the feature is disabled and warnings are not displayed. The value must be an integer in the range 0 - 30.

### **-superuserlocking** *enable | disable*

(Optional) Specifies whether the locking policy that is configured on the system also applies to the superuser. The value is either **enable** or **disable**. This parameter is only supported on systems with a dedicated technician port.

# **-maxfailedlogins** *max\_failed\_login\_attempts*

(Optional) Specifies the number of failed login attempts before the user account is locked for the amount of time that is specified in **lockoutperiod**. A value of 0 means that the feature is disabled and accounts are not locked out after failed login attempts. The value must be an integer in the range  $0 - 10.$ 

### **-lockoutperiod** *lockout\_period\_mins*

(Optional) Specifies the number of minutes that a user is locked out for if the max failed logins value is reached. A value of 0 implies the user is indefinitely locked out when the max failed login attempts are reached. The value must be an integer in the range 0 - 10080.

### **-resetpolicy**

(Optional) Resets all of the security settings to their default values. A **yes / no** warning prompt is displayed to confirm the action. This parameter cannot be run with any other parameters.

### **Description**

This command changes the security settings on a system.

**Important:** If you use SSL or TLS, changing the security might disrupt these services.

Use this procedure if disruption occurs.

- 1. Wait 5 minutes and try again. (Wait for any services to restart.)
- 2. Confirm that the SSL or TLS implementation is up-to-date and supports the specified level of security.
- 3. If necessary, revert to an earlier version of SSL or TLS security.

#### **An invocation example**

chsecurity -sslprotocol 4

The resulting output

```
Changing the system security settings could result in a loss of access to the system via SSH or 
the management GUI.
Refer to the Command Line Interface help for more information about the risks associated with
each parameter. Are you sure you wish to continue? (y/yes to confirm)
```
#### **An invocation example**

chsecurity -sshprotocol 2

#### The resulting output

```
Changing the system security settings could result in a loss of access to the system via SSH or 
the management GUI.
 Refer to the Command Line Interface help for more information about the risks associated with 
each parameter. Are you sure you wish to continue? (y/yes to confirm)
```
#### **Invocation examples**

chsecurity -minpasswordlength 12 No feedback chsecurity -minpasswordlength 5 CMMVC5702E [5] is below the minimum level. chsecurity -minpasswordlength 65 CMMVC5703E The value or list starting with [65] is above the maximum permitted for that value or has exceeded the number of items allowed in a list. chsecurity -guitimeout 60 No feedback chsecurity -guitimeout 4 CMMVC5702E [4] is below the minimum level. chsecurity -guitimeout 241 CMMVC5703E The value or list starting with [241] is above the maximum permitted for that value or has exceeded the number of items allowed in a list. chsecurity -clitimeout 60 No feedback chsecurity -clitimeout 4 CMMVC5702E [4] is below the minimum level. chsecurity -clitimeout 241 CMMVC5703E The value or list starting with [241] is above the maximum permitted for that value or has exceeded the number of items allowed in a list.

chsecurity -superuserlocking enable Changing the system security settings could result in a loss of access to the system via SSH or the management GUI. Refer to the Command Line Interface help for more information about the risks associated with each parameter. Are you sure you wish to continue? (y/yes to confirm) chsecurity -superuserlocking enable CMMVC9608E The command failed because superuser locking is only supported on platforms with a dedicated technician port. chsecurity -maxfailedlogins 14 CMMVC5703E The value or list starting with [14] is above the maximum permitted for that value or has exceeded the number of items allowed in a list. chsecurity -maxfailedlogins 4 No feedback chsecurity -lockoutperiod 20400 CMMVC5703E The value or list starting with [20400] is above the maximum permitted for that value or has exceeded the number of items allowed in a list. chsecurity -lockoutperiod 60 No feedback chsecurity -lockoutperiod 0 No feedback chsecurity -passwordexpiry 90 No feedback chsecurity -passwordexpiry 60 -expirywarning 14 No feedback chsecurity -checkpasswordhistory yes No feedback chsecurity -maxpasswordhistory 3 No feedback chsecurity -minpasswordage 1 No feedback svctask setpwdreset -disable CMMVC1234E The command failed because superuser password reset cannot be disabled while superuser locking is enabled. svctask chsecurity -passwordspecialchars 0 No feedback svctask chsecurity -passworddigits 1 No feedback svctask chsecurity -passwordlowercase 2 No feedback svctask chsecurity -passworduppercase 3 No feedback svctask chsecurity -passworduppercase 4 CMMVC5703E The value or list starting with [4] is above the maximum permitted for that value or has exceeded the number of items allowed in a list. chsecurity -resetpolicy Changing the system security settings could result in a loss of access to the system via SSH or the management GUI. Refer to the Command Line Interface help for more information about the risks associated with each parameter. Are you sure you wish to continue? (y/yes to confirm)

#### **Related reference**

[addnode \( SAN Volume Controller only\)](#page-266-0)

Use the **addnode** command to add a new (candidate) node to an existing system. Enter this command any time after a system is created. If you are adding a node to a system, make sure that the model type of the new node is supported by the system code (code) version of the existing system. If the model type is not supported by the code, upgrade the system to a code version that supports the model type of the new node.

[addiscsistorageport](#page-274-0)

Use the **addiscsistorageport** command to establish Internet Small Computer Systems Interface (iSCSI) login sessions from any (or all) nodes in a specified I/O group (or the entire clustered system) to a discovered backend target iSCSI controller.

# [cfgportip](#page-281-0)

Use the **cfgportip** command to assign an Internet Protocol (IP) address to each node Ethernet port for Internet Small Computer System Interface (iSCSI) input/output (I/O).

# [chbanner](#page-293-0)

Use the **chbanner** command to configure the login message that is displayed during CLI Secure Shell (SSH) login.

# [chportib](#page-300-0)

Use the **chportib** command to assign an Internet Protocol (IP) address to each node Ethernet port for NVMe for InfiniBand ports.

# [chcluster \(Discontinued\)](#page-305-0)

**Attention:** The **chcluster** command has been discontinued. Use the **chsystem** command instead.

# [chiogrp](#page-311-0)

Use the **chiogrp** command to modify the name of an I/O group, or the amount of memory that is available for RAID arrays, Copy Services, FlashCopy services, or volume mirroring operations.

# [chiscsistorageport](#page-320-0)

Use the **chiscsistorageport** command to change authentication parameters, such as setting authentication credentials, removing authentication parameters, or updating credentials.

# [chiscsiportauth](#page-328-0)

Use the **chiscsiportauth** command to set or configure the iSCSI Initiator authentication or authorization information that is used to connect to the backend IBM Cloud storage. This command is for IBM Spectrum Virtualize for Public Cloud only.

### [chnode](#page-334-0)

Use the **chnode** / **chnodecanister** command to change the name that is assigned to a node or node canister as well as other options. You can then use the new name when running subsequent commands. All parameters that are associated with this command are optional. However, you must specify one or more parameters.

# [chnodebattery](#page-342-0)

Use the **chnodebattery** command to set or clear the light-emitting diode (LED) on a hot-swappable battery (in a node).

# [chnodebootdrive](#page-348-0)

Use the **chnodebootdrive** command to change a drive or synchronize the drives on a system if a drive or field-replaceable unit (FRU) replacement drive breaks.

# [chnodehw \(SVC\) / chnodecanisterhw \(Storwize family products\)](#page-354-0)

Use the **chnodehw** / **chnodecanisterhw** command to update the hardware configuration for a node or node canister.

# [chquorum](#page-361-0)

Use the **chquorum** command to change the quorum association.

### [chsite](#page-380-0)

Use the **chsite** command to change the site name.

# [chsra](#page-386-0)

Use the **chsra** command to configure support assistance.

### [chsystem](#page-394-0)

Use the **chsystem** command to modify the attributes of an existing system. Enter this command any time after a system is created. All the parameters that are associated with this command are optional. However, you must specify one or more parameters with this command.

### [chsystemcert](#page-408-0)

Use the **chsystemcert** command to manage the Secure Sockets Layer (SSL) certificate that is installed on a system.

### [chsystemip](#page-417-0)

Use the **chsystemip** command to modify the Internet Protocol (IP) configuration parameters for the system.

### [chsystemethernet](#page-424-0)

The **chsystemethernet** command is used to set the priority tag for host attachment, system, and storage traffic.

# [chthrottle](#page-430-0)

Use the **chthrottle** command to change attributes associated with a specified throttle object.

### [cpdumps](#page-436-0)

Use the **cpdumps** command to copy dump files from a nonconfiguration node onto the configuration node.

### [detectiscsistorageportcandidate](#page-443-0)

Use the **detectiscsistorageportcandidate** command to establish Internet Small Computer Systems Interface (iSCSI) login sessions from any nodes in a specified I/O group to a discovered backend iSCSI target controller.

### [dumpconfig \(Discontinued\)](#page-450-0)

**Attention:** The **dumpconfig** command is discontinued.

[help](#page-455-0)

Use the **help** (or **man**) command to display help information for system commands.

[lsclustercandidate \(Discontinued\)](#page-461-0)

**Attention:** The **lsclustercandidate** command has been discontinued. Use the **lspartnershipcandidate** command instead.

### [lscluster \(Discontinued\)](#page-466-0)

**Attention:** The **lscluster** command is discontinued. Use a combination of the **lspartnership**, **lspartnershipcandidate**, and **lssystem** commands instead.

# [lsclusterip \(Discontinued\)](#page-471-0)

**Attention:** The **lsclusterip** command has been discontinued. Use the **lssystemip** command instead.

[lsclusterstats \(Discontinued\)](#page-476-0)

**Attention:** The **lsclusterstats** command is discontinued. Use the **lssystemstats** command instead.

### [lsdiscoverystatus](#page-482-0)

Use the **lsdiscoverystatus** command to determine whether a discovery operation is in progress.

[lsfabric](#page-488-0)

Use the **lsfabric** command to generate a report that displays the Fibre Channel (FC) connectivity between nodes, controllers, and hosts.

[lsnvmefabric](#page-497-0)

Use the **lsnvmefabric** command to display information about NVMe logins from configured hosts.

# [lsfcportcandidate](#page-503-0)

Use the **lsfcportcandidate** command to list the Fibre Channel (FC) ports. This information is used to find open FC ports.

# [lsiscsiportauth](#page-509-0)

Use the **lsiscsiportauth** command to display the per initiator port authentication and authorization information that is configured. This command is for IBM Spectrum Virtualize for Public Cloud only.

[lsiscsistorageport](#page-516-0)

Use the **lsiscsistorageport** command to display the details of the iSCSI login sessions that are established from the initiator's iSCSI source ports to the iSCSI backend target controller ports.

[lsiscsistorageportcandidate](#page-525-0)

Use the **lsiscsistorageportcandidate** command to display a concise or detailed list of information about the candidate Internet Small Computer Systems Interface (iSCSI) target controller iSCSI Qualified Name (IQN) that is specified with the target IP from the specified initiator source ports.

# [lsiogrp](#page-533-0)

Use the **lsiogrp** command to display a concise list or a detailed view of input/output (I/O) groups visible to the system.

### [lshbaportcandidate \(Deprecated\)](#page-541-0)

The **lshbaportcandidate** command is deprecated. Use either the **lsfcportcandidate** or **lssasportcandidate** command instead.

### [lsiogrphost](#page-547-0)

Use the **lsiogrphost** command to display a list of the hosts mapped to a specified I/O group.

# [lsiogrpcandidate](#page-553-0)

Use the **lsiogrpcandidate** command to list the I/O groups that can have nodes added to them.

# [lsiostatsdumps \(Deprecated\)](#page-559-0)

**Attention:** The **lsiostatsdumps** command is deprecated. Use the **lsdumps** command to display a list of files in a particular dumps directory.

# [lsiotracedumps \(Deprecated\)](#page-564-0)

**Attention:** The **lsiotracedumps** command is deprecated. Use the **lsdumps** command to display a list of files in a particular dumps directory.

[lsnode \(SVC\) / lsnodecanister \(Storwize family products\)](#page-569-0)

Use the **lsnode**/ **lsnodecanister** command to return a concise list or a detailed view of nodes or node canisters that are part of the system .

### [lsnodebattery](#page-580-0)

Use the **lsnodebattery** command to display information about the batteries in a node.

### [lsnodebootdrive](#page-589-0)

Use the **lsnodebootdrive** command to return information about the internal boot drives for nodes. This command applies to SAN Volume Controller 2145-DH8 systems.

[lsnodecandidate \(SAN Volume Controller\)](#page-597-0)

Use the **lsnodecandidate** command to list all of the nodes that are available to add to the clustered system.

# [lsnodecanisterstats](#page-604-0)

The **lsnodecanisterstats** command displays the most recent values of all node canister statistics, and displays all node canister statistics for a particular canister. This command also can be used to display a history of values for a subset of available statistics.

# [lsnodedependentvdisks \(Deprecated\)](#page-614-0)

**Attention:** The **lsnodedependentvdisks** command is deprecated. Use the **lsdependentvdisks** command instead.

[lsnodehw \(SVC\) / lsnodecanisterhw \(Storwize family products\)](#page-620-0)

Use the **lsnodehw** / **lsnodecanisterhw** command to display the configured and actual hardware configuration of nodes in the clustered system.

# [lsnodepsu](#page-627-0)

Use the **lsnodepsu** command to display the power supply unit information of nodes in a system.

# [lsnodestats \(SVC\) / lsnodecanisterstats \(Storwize family products\)](#page-635-0)

Use the **lsnodestats** / **lsnodecanisterstats** command to display the most recent values of statistics for all nodes or node canisters, and display all statistics for a particular node or node canister. Additionally, You can use this command to display a history of values for a given subset of available statistics.

[lsnodevpd \(SVC\) / lsnodecanistervpd \(Storwize family products\)](#page-648-0)

Use the **lsnodevpd** / **lsnodecanistervpd** command to display the vital product data (VPD) for each node.

# [lsportip](#page-659-0)

Use the **lsportip** command to list the configuration for each Ethernet port on each node in the system. This command shows the Internet Protocol (IP) address and whether the port is configured as an Internet Small Computer Systems Interface (iSCSI) port.

# [lsportfc](#page-674-0)

Use the **lsportfc** command to view the status and properties of the Fibre Channel (FC) input/output (I/O) ports for the clustered system.

# [lsportsas](#page-682-0)

Use the **lsportsas** command to display the status of all SAS ports in the clustered system.

# [lsportstats](#page-689-0)

Use the **lsportstats** command to view the port transfer and failure counts and Small Form-factor Pluggable (SFP) diagnostics data that is recorded in the statistics file for a node.

# [lsportusb](#page-699-0)

Use the **lsportusb** command to display information about Universal Serial Bus (USB) ports.

### [lsquorum](#page-707-0)

Use the **lsquorum** command to list the quorum devices that the system uses to store quorum data.

### [lsroute](#page-714-0)

Use the **lsroute** command to display the IP routing table.

### [lstimezones](#page-720-0)

Use the **lstimezones** command to list the time zones that are available on the system. Each time zone is assigned an ID that can be used in the **settimezone** command to set the time zone.

### [lssasportcandidate](#page-726-0)

Use the **lssasportcandidate** command to list the unconfigured serial-attached SCSI (SAS) ports that are logged in and available to add to the SAS worldwide port name (WWPN) or host objects.

### [lssecurity](#page-732-0)

Use the **lssecurity** command to display the current system Secure Sockets Layer (SSL) or Transport Layer Security (TLS) security settings.

### [lssite](#page-740-0)

Use the **lssite** command to report the names of the sites.

[lssra](#page-746-0)

Use the **lssra** command to check both secure remote assistance status and the time of the last login.

**[lsthrottle](#page-754-0)** 

Use the **lsthrottle** command to list throttle objects that are configured in the clustered system.

[lssystem](#page-760-0)

Use the **lssystem** command to display a detailed view of a system.

# [lssystemcert](#page-779-0)

Use the **lssystemcert** command to list information about the current system Secure Sockets Layer (SSL) certificate.

# [lssystemethernet](#page-786-0)

Use the **lssystemethernet** command to list system-wide Ethernet priority tag details for host attachment, system, and storage traffic.

[lssystemip](#page-792-0)

Use the **lssystemip** command to display a list of the system management IP addresses configured for each port.

# [lssystemstats](#page-800-0)

Use the **lssystemstats** command to display the most recent values of all node statistics in a system, or to display a history of values for a specified subset of available statistics across all nodes in a system. This command also can be used to display a history of values for a specified subset of available statistics.

# [lstargetportfc](#page-810-0)

Use the **lstargetportfc** command to generate the lists of worldwide port names (WWPNs) required to set up Fibre Channel (FC) zoning and to display the current failover status of host I/O ports.

### [mkquorumapp](#page-818-0)

Use the **mkquorumapp** command to generate a Java application to use for quorum.

### [mkthrottle](#page-824-0)

Use the **mkthrottle** command to create a new throttle object and associate it with an object (such as a volume). You can also create offloaded I/O throttling (which is a single clustered system throttle).

[ping](#page-831-0)

Use the **ping** command to diagnose IP configuration problems. The command checks whether the specified IP address is accessible from the node on which the command is run by using the specified IP address.

### [rmiscsistorageport](#page-837-0)

Use the **rmiscsistorageport** command to remove established Internet Small Computer Systems Interface (iSCSI) sessions between system nodes and backend iSCSI target.

# [rmnode \(SVC\) / rmnodecanister \(Storwize family products\)](#page-843-0)

The **rmnode** / **rmnodecanister** command deletes a node from the clustered system. You can enter this command any time after a clustered system has been created.

### [rmportip](#page-850-0)

Use the **rmportip** command to remove an internet Small Computer System Interface (iSCSI) Internet Protocol (IP) address from a node Ethernet port.

### [rmthrottle](#page-856-0)

Use the **rmthrottle** command to remove the throttle object associated with any volume.

# [setclustertime \(Discontinued\)](#page-862-0)

**Attention:** The **setclustertime** command has been discontinued. Use the **setsystemtime** command instead.

### [setsystemtime](#page-867-0)

Use the **setsystemtime** command to set the time for the system.

### [setpwdreset](#page-873-0)

Use the **setpwdreset** command to view and change the status of the password-reset feature for the node.

### [settimezone](#page-879-0)

Use the **settimezone** command to set the time zone for the system.

### [showtimezone](#page-884-0)

Use the **showtimezone** command to display the current time zone settings for the cluster.

### [snap](#page-890-0)

Use the **snap** command to create a snap file on the node or enclosure that you specify or upload support information.

### [startstats](#page-897-0)

Use the **startstats** command to modify the interval at which per-node statistics for volumes, managed disks (MDisks), and nodes are collected.

### [stopstats \(Deprecated\)](#page-903-0)

The **stopstats** command is deprecated. You can no longer disable statistics collection.

# [stopcluster \(Discontinued\)](#page-909-0)

**Attention:** The **stopcluster** command is discontinued. Use the **stopsystem** command instead.

### [stopsystem](#page-914-0)

<span id="page-380-0"></span>Use the **stopsystem** command to shut down a single node or the entire system in a controlled manner. When you issue this command, you are prompted with a confirmation of intent to process the command.

# [swapnode](#page-921-0)

Use the **swapnode** command to exchange and maintain nodes without interruption to the virtualized target ports associated with the specified node.

# **chsite**

Use the **chsite** command to change the site name.

# **Syntax**

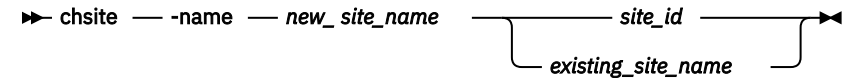

# **Parameters**

# **-name** *new\_site\_name*

(Required) Specifies the new name for the site.

# *site\_id | existing\_site\_name*

(Required) Specifies the existing site ID or site name that is being changed.

# **Description**

This command changes the site name.

**Remember:** This command is only applicable when a system is configured as a stretched system or a HyperSwap system (by using the **chsystem -topology** command).

In a stretched configuration these applications are spread across two or more geographic locations or sites:

- Nodes
- Storage
- Host servers
- Infrastructure

# **An invocation example**

chsite -name Quorum 3

The resulting output:

No feedback

# **Related reference**

[addnode \( SAN Volume Controller only\)](#page-266-0)

Use the **addnode** command to add a new (candidate) node to an existing system. Enter this command any time after a system is created. If you are adding a node to a system, make sure that the model type of the new node is supported by the system code (code) version of the existing system. If the model type is not supported by the code, upgrade the system to a code version that supports the model type of the new node.

# [addiscsistorageport](#page-274-0)

Use the **addiscsistorageport** command to establish Internet Small Computer Systems Interface (iSCSI) login sessions from any (or all) nodes in a specified I/O group (or the entire clustered system) to a discovered backend target iSCSI controller.

# [cfgportip](#page-281-0)

Use the **cfgportip** command to assign an Internet Protocol (IP) address to each node Ethernet port for Internet Small Computer System Interface (iSCSI) input/output (I/O).

# [chbanner](#page-293-0)

Use the **chbanner** command to configure the login message that is displayed during CLI Secure Shell (SSH) login.

# [chportib](#page-300-0)

Use the **chportib** command to assign an Internet Protocol (IP) address to each node Ethernet port for NVMe for InfiniBand ports.

# [chcluster \(Discontinued\)](#page-305-0)

**Attention:** The **chcluster** command has been discontinued. Use the **chsystem** command instead.

# [chiogrp](#page-311-0)

Use the **chiogrp** command to modify the name of an I/O group, or the amount of memory that is available for RAID arrays, Copy Services, FlashCopy services, or volume mirroring operations.

# [chiscsistorageport](#page-320-0)

Use the **chiscsistorageport** command to change authentication parameters, such as setting authentication credentials, removing authentication parameters, or updating credentials.

# [chiscsiportauth](#page-328-0)

Use the **chiscsiportauth** command to set or configure the iSCSI Initiator authentication or authorization information that is used to connect to the backend IBM Cloud storage. This command is for IBM Spectrum Virtualize for Public Cloud only.

### [chnode](#page-334-0)

Use the **chnode** / **chnodecanister** command to change the name that is assigned to a node or node canister as well as other options. You can then use the new name when running subsequent commands. All parameters that are associated with this command are optional. However, you must specify one or more parameters.

# [chnodebattery](#page-342-0)

Use the **chnodebattery** command to set or clear the light-emitting diode (LED) on a hot-swappable battery (in a node).

# [chnodebootdrive](#page-348-0)

Use the **chnodebootdrive** command to change a drive or synchronize the drives on a system if a drive or field-replaceable unit (FRU) replacement drive breaks.

# [chnodehw \(SVC\) / chnodecanisterhw \(Storwize family products\)](#page-354-0)

Use the **chnodehw** / **chnodecanisterhw** command to update the hardware configuration for a node or node canister.

# [chquorum](#page-361-0)

Use the **chquorum** command to change the quorum association.

# [chsecurity](#page-369-0)

Use the **chsecurity** command to change the security settings for a system.

# [chsra](#page-386-0)

Use the **chsra** command to configure support assistance.

# [chsystem](#page-394-0)

Use the **chsystem** command to modify the attributes of an existing system. Enter this command any time after a system is created. All the parameters that are associated with this command are optional. However, you must specify one or more parameters with this command.

### [chsystemcert](#page-408-0)

Use the **chsystemcert** command to manage the Secure Sockets Layer (SSL) certificate that is installed on a system.

### [chsystemip](#page-417-0)

Use the **chsystemip** command to modify the Internet Protocol (IP) configuration parameters for the system.

### [chsystemethernet](#page-424-0)

The **chsystemethernet** command is used to set the priority tag for host attachment, system, and storage traffic.

# [chthrottle](#page-430-0)

Use the **chthrottle** command to change attributes associated with a specified throttle object.

### [cpdumps](#page-436-0)

Use the **cpdumps** command to copy dump files from a nonconfiguration node onto the configuration node.

### [detectiscsistorageportcandidate](#page-443-0)

Use the **detectiscsistorageportcandidate** command to establish Internet Small Computer Systems Interface (iSCSI) login sessions from any nodes in a specified I/O group to a discovered backend iSCSI target controller.

### [dumpconfig \(Discontinued\)](#page-450-0)

**Attention:** The **dumpconfig** command is discontinued.

[help](#page-455-0)

Use the **help** (or **man**) command to display help information for system commands.

[lsclustercandidate \(Discontinued\)](#page-461-0)

**Attention:** The **lsclustercandidate** command has been discontinued. Use the **lspartnershipcandidate** command instead.

### [lscluster \(Discontinued\)](#page-466-0)

**Attention:** The **lscluster** command is discontinued. Use a combination of the **lspartnership**, **lspartnershipcandidate**, and **lssystem** commands instead.

# [lsclusterip \(Discontinued\)](#page-471-0)

**Attention:** The **lsclusterip** command has been discontinued. Use the **lssystemip** command instead.

[lsclusterstats \(Discontinued\)](#page-476-0)

**Attention:** The **lsclusterstats** command is discontinued. Use the **lssystemstats** command instead.

### [lsdiscoverystatus](#page-482-0)

Use the **lsdiscoverystatus** command to determine whether a discovery operation is in progress.

[lsfabric](#page-488-0)

Use the **lsfabric** command to generate a report that displays the Fibre Channel (FC) connectivity between nodes, controllers, and hosts.

[lsnvmefabric](#page-497-0)

Use the **lsnvmefabric** command to display information about NVMe logins from configured hosts.

# [lsfcportcandidate](#page-503-0)

Use the **lsfcportcandidate** command to list the Fibre Channel (FC) ports. This information is used to find open FC ports.

# [lsiscsiportauth](#page-509-0)

Use the **lsiscsiportauth** command to display the per initiator port authentication and authorization information that is configured. This command is for IBM Spectrum Virtualize for Public Cloud only.

[lsiscsistorageport](#page-516-0)

Use the **lsiscsistorageport** command to display the details of the iSCSI login sessions that are established from the initiator's iSCSI source ports to the iSCSI backend target controller ports.

[lsiscsistorageportcandidate](#page-525-0)

Use the **lsiscsistorageportcandidate** command to display a concise or detailed list of information about the candidate Internet Small Computer Systems Interface (iSCSI) target controller iSCSI Qualified Name (IQN) that is specified with the target IP from the specified initiator source ports.

# [lsiogrp](#page-533-0)

Use the **lsiogrp** command to display a concise list or a detailed view of input/output (I/O) groups visible to the system.

### [lshbaportcandidate \(Deprecated\)](#page-541-0)

The **lshbaportcandidate** command is deprecated. Use either the **lsfcportcandidate** or **lssasportcandidate** command instead.

### [lsiogrphost](#page-547-0)

Use the **lsiogrphost** command to display a list of the hosts mapped to a specified I/O group.

# [lsiogrpcandidate](#page-553-0)

Use the **lsiogrpcandidate** command to list the I/O groups that can have nodes added to them.

# [lsiostatsdumps \(Deprecated\)](#page-559-0)

**Attention:** The **lsiostatsdumps** command is deprecated. Use the **lsdumps** command to display a list of files in a particular dumps directory.

# [lsiotracedumps \(Deprecated\)](#page-564-0)

**Attention:** The **lsiotracedumps** command is deprecated. Use the **lsdumps** command to display a list of files in a particular dumps directory.

[lsnode \(SVC\) / lsnodecanister \(Storwize family products\)](#page-569-0)

Use the **lsnode**/ **lsnodecanister** command to return a concise list or a detailed view of nodes or node canisters that are part of the system .

### [lsnodebattery](#page-580-0)

Use the **lsnodebattery** command to display information about the batteries in a node.

### [lsnodebootdrive](#page-589-0)

Use the **lsnodebootdrive** command to return information about the internal boot drives for nodes. This command applies to SAN Volume Controller 2145-DH8 systems.

### [lsnodecandidate \(SAN Volume Controller\)](#page-597-0)

Use the **lsnodecandidate** command to list all of the nodes that are available to add to the clustered system.

### [lsnodecanisterstats](#page-604-0)

The **lsnodecanisterstats** command displays the most recent values of all node canister statistics, and displays all node canister statistics for a particular canister. This command also can be used to display a history of values for a subset of available statistics.

# [lsnodedependentvdisks \(Deprecated\)](#page-614-0)

**Attention:** The **lsnodedependentvdisks** command is deprecated. Use the **lsdependentvdisks** command instead.

# [lsnodehw \(SVC\) / lsnodecanisterhw \(Storwize family products\)](#page-620-0)

Use the **lsnodehw** / **lsnodecanisterhw** command to display the configured and actual hardware configuration of nodes in the clustered system.

# [lsnodepsu](#page-627-0)

Use the **lsnodepsu** command to display the power supply unit information of nodes in a system.

# [lsnodestats \(SVC\) / lsnodecanisterstats \(Storwize family products\)](#page-635-0)

Use the **lsnodestats** / **lsnodecanisterstats** command to display the most recent values of statistics for all nodes or node canisters, and display all statistics for a particular node or node canister. Additionally, You can use this command to display a history of values for a given subset of available statistics.

[lsnodevpd \(SVC\) / lsnodecanistervpd \(Storwize family products\)](#page-648-0)

Use the **lsnodevpd** / **lsnodecanistervpd** command to display the vital product data (VPD) for each node.

# [lsportip](#page-659-0)

Use the **lsportip** command to list the configuration for each Ethernet port on each node in the system. This command shows the Internet Protocol (IP) address and whether the port is configured as an Internet Small Computer Systems Interface (iSCSI) port.

# [lsportfc](#page-674-0)

Use the **lsportfc** command to view the status and properties of the Fibre Channel (FC) input/output (I/O) ports for the clustered system.

# [lsportsas](#page-682-0)

Use the **lsportsas** command to display the status of all SAS ports in the clustered system.

# [lsportstats](#page-689-0)

Use the **lsportstats** command to view the port transfer and failure counts and Small Form-factor Pluggable (SFP) diagnostics data that is recorded in the statistics file for a node.

# [lsportusb](#page-699-0)

Use the **lsportusb** command to display information about Universal Serial Bus (USB) ports.

### [lsquorum](#page-707-0)

Use the **lsquorum** command to list the quorum devices that the system uses to store quorum data.

### [lsroute](#page-714-0)

Use the **lsroute** command to display the IP routing table.

### [lstimezones](#page-720-0)

Use the **lstimezones** command to list the time zones that are available on the system. Each time zone is assigned an ID that can be used in the **settimezone** command to set the time zone.

### [lssasportcandidate](#page-726-0)

Use the **lssasportcandidate** command to list the unconfigured serial-attached SCSI (SAS) ports that are logged in and available to add to the SAS worldwide port name (WWPN) or host objects.

### [lssecurity](#page-732-0)

Use the **lssecurity** command to display the current system Secure Sockets Layer (SSL) or Transport Layer Security (TLS) security settings.

### [lssite](#page-740-0)

Use the **lssite** command to report the names of the sites.

[lssra](#page-746-0)

Use the **lssra** command to check both secure remote assistance status and the time of the last login.

**[lsthrottle](#page-754-0)** 

Use the **lsthrottle** command to list throttle objects that are configured in the clustered system.

[lssystem](#page-760-0)

Use the **lssystem** command to display a detailed view of a system.

### [lssystemcert](#page-779-0)

Use the **lssystemcert** command to list information about the current system Secure Sockets Layer (SSL) certificate.

# [lssystemethernet](#page-786-0)

Use the **lssystemethernet** command to list system-wide Ethernet priority tag details for host attachment, system, and storage traffic.

[lssystemip](#page-792-0)

Use the **lssystemip** command to display a list of the system management IP addresses configured for each port.

# [lssystemstats](#page-800-0)

Use the **lssystemstats** command to display the most recent values of all node statistics in a system, or to display a history of values for a specified subset of available statistics across all nodes in a system. This command also can be used to display a history of values for a specified subset of available statistics.

# [lstargetportfc](#page-810-0)

Use the **lstargetportfc** command to generate the lists of worldwide port names (WWPNs) required to set up Fibre Channel (FC) zoning and to display the current failover status of host I/O ports.

### [mkquorumapp](#page-818-0)

Use the **mkquorumapp** command to generate a Java application to use for quorum.

### [mkthrottle](#page-824-0)

Use the **mkthrottle** command to create a new throttle object and associate it with an object (such as a volume). You can also create offloaded I/O throttling (which is a single clustered system throttle).

[ping](#page-831-0)

Use the **ping** command to diagnose IP configuration problems. The command checks whether the specified IP address is accessible from the node on which the command is run by using the specified IP address.

### [rmiscsistorageport](#page-837-0)

Use the **rmiscsistorageport** command to remove established Internet Small Computer Systems Interface (iSCSI) sessions between system nodes and backend iSCSI target.

# [rmnode \(SVC\) / rmnodecanister \(Storwize family products\)](#page-843-0)

The **rmnode** / **rmnodecanister** command deletes a node from the clustered system. You can enter this command any time after a clustered system has been created.

### [rmportip](#page-850-0)

Use the **rmportip** command to remove an internet Small Computer System Interface (iSCSI) Internet Protocol (IP) address from a node Ethernet port.

### [rmthrottle](#page-856-0)

Use the **rmthrottle** command to remove the throttle object associated with any volume.

# [setclustertime \(Discontinued\)](#page-862-0)

**Attention:** The **setclustertime** command has been discontinued. Use the **setsystemtime** command instead.

### [setsystemtime](#page-867-0)

Use the **setsystemtime** command to set the time for the system.

### [setpwdreset](#page-873-0)

Use the **setpwdreset** command to view and change the status of the password-reset feature for the node.

### [settimezone](#page-879-0)

Use the **settimezone** command to set the time zone for the system.

### [showtimezone](#page-884-0)

Use the **showtimezone** command to display the current time zone settings for the cluster.

### [snap](#page-890-0)

Use the **snap** command to create a snap file on the node or enclosure that you specify or upload support information.

### [startstats](#page-897-0)

Use the **startstats** command to modify the interval at which per-node statistics for volumes, managed disks (MDisks), and nodes are collected.

### [stopstats \(Deprecated\)](#page-903-0)

The **stopstats** command is deprecated. You can no longer disable statistics collection.

# [stopcluster \(Discontinued\)](#page-909-0)

**Attention:** The **stopcluster** command is discontinued. Use the **stopsystem** command instead.

### [stopsystem](#page-914-0)

<span id="page-386-0"></span>Use the **stopsystem** command to shut down a single node or the entire system in a controlled manner. When you issue this command, you are prompted with a confirmation of intent to process the command.

# [swapnode](#page-921-0)

Use the **swapnode** command to exchange and maintain nodes without interruption to the virtualized target ports associated with the specified node.

# **chsra**

Use the **chsra** command to configure support assistance.

# **Syntax**

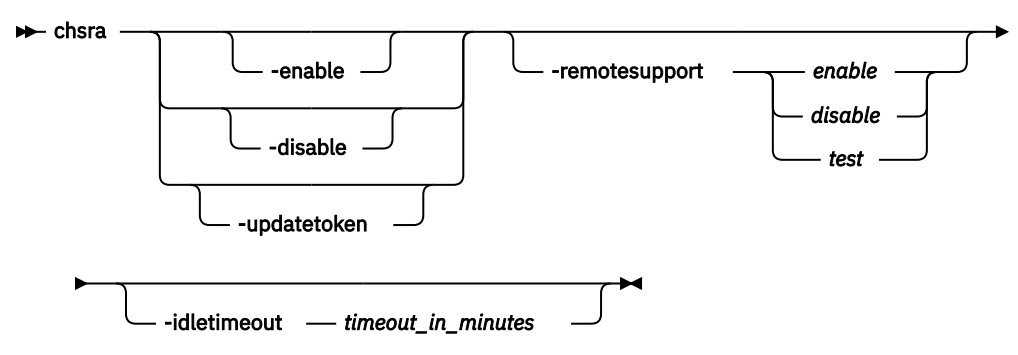

# **Parameters**

# **-enable**

(Optional) Creates remote access accounts and enables local support assistance.

# **-disable**

(Optional) Deletes all remote access accounts and disables local and remote support assistance.

# **-updatetoken**

(Optional) Updates the shared security token that is used for support assistance.

# **-remotesupport** *enable | disable | test*

(Optional) Configures remote support assistance directly over the internet or by a configured proxy server. The values are:

- enable
- disable
- test

No default value exists.

# **-idletimout** *timeout\_in\_minutes*

(Optional) Enables remote support for a limited amount of time (specified in minutes). The value must be a positive number (integer) denoting how many minutes remote support assistance is idle (and timed out). This parameter does not time out when a support session is in progress on any of your system nodes. It is renewed as many times as needed and only times out after all active sessions are terminated.

**Remember:** If the idle timeout expires on all participating nodes in a system, remote system support is disabled. If remote system support is disabled, remote system support is not automatically started on events that include:

- When new nodes join the system.
- T3 recovery procedures.
- Node warm or cold starts.

If you specify **-idletimout**, you must also specify **-remotesupport**.

# **Description**

This command configures local or remote support assistance.

**Note:** Turn on both local and remote support assistance to more efficiently resolve any problems that are encountered.

Remote support assistance is available either directly over the internet or by using a proxy server. Remote system support is routed by using the proxy server if any proxy servers are configured. You must do the following to turn on remote support assistance:

- 1. Configure service IP addresses on all nodes.
- 2. Configure call home on the system.
- 3. Configure local support assistance on your system, which creates support and sets up authentication. For storage systems that have direct access to the internet, the firewall must allow outbound connections to Internet Protocol (IP) addresses 129.33.206.139 and 204.146.30.139 on port 22. If you must use a proxy server, configure it by using the **mksystemsupportcenter** command.

# **An invocation example for creating support assistance accounts and enabling local support assistance**

chsra -enable

The detailed resulting output:

No feedback

### **An invocation example for deleting support user accounts and disabling local support assistance**

chsra -disable

The detailed resulting output:

No feedback

# **An invocation example for updating the shared token that is used for challenge response authentication**

chsra -updatetoken

The detailed resulting output:

No feedback

### **An invocation example for enabling remote support assistance**

chsra -remotesupport enable

The detailed resulting output:

No feedback

### **An invocation example for enabling remote support assistance for 30 minutes**

```
chsra -remotesupport enable -idletimeout 30
```
### The detailed resulting output:

No feedback

# **An invocation example to test remote support assistance (which is not enabled after test completion)**

chsra -remotesupport test

The detailed resulting output:

No feedback

### **Related reference**

### [addnode \( SAN Volume Controller only\)](#page-266-0)

Use the **addnode** command to add a new (candidate) node to an existing system. Enter this command any time after a system is created. If you are adding a node to a system, make sure that the model type of the new node is supported by the system code (code) version of the existing system. If the model type is not supported by the code, upgrade the system to a code version that supports the model type of the new node.

### [addiscsistorageport](#page-274-0)

Use the **addiscsistorageport** command to establish Internet Small Computer Systems Interface (iSCSI) login sessions from any (or all) nodes in a specified I/O group (or the entire clustered system) to a discovered backend target iSCSI controller.

### [cfgportip](#page-281-0)

Use the **cfgportip** command to assign an Internet Protocol (IP) address to each node Ethernet port for Internet Small Computer System Interface (iSCSI) input/output (I/O).

### [chbanner](#page-293-0)

Use the **chbanner** command to configure the login message that is displayed during CLI Secure Shell (SSH) login.

### [chportib](#page-300-0)

Use the **chportib** command to assign an Internet Protocol (IP) address to each node Ethernet port for NVMe for InfiniBand ports.

# [chcluster \(Discontinued\)](#page-305-0)

**Attention:** The **chcluster** command has been discontinued. Use the **chsystem** command instead.

# [chiogrp](#page-311-0)

Use the **chiogrp** command to modify the name of an I/O group, or the amount of memory that is available for RAID arrays, Copy Services, FlashCopy services, or volume mirroring operations.

### [chiscsistorageport](#page-320-0)

Use the **chiscsistorageport** command to change authentication parameters, such as setting authentication credentials, removing authentication parameters, or updating credentials.

### [chiscsiportauth](#page-328-0)

Use the **chiscsiportauth** command to set or configure the iSCSI Initiator authentication or authorization information that is used to connect to the backend IBM Cloud storage. This command is for IBM Spectrum Virtualize for Public Cloud only.

# [chnode](#page-334-0)

Use the **chnode** / **chnodecanister** command to change the name that is assigned to a node or node canister as well as other options. You can then use the new name when running subsequent commands. All parameters that are associated with this command are optional. However, you must specify one or more parameters.

### [chnodebattery](#page-342-0)

Use the **chnodebattery** command to set or clear the light-emitting diode (LED) on a hot-swappable battery (in a node).

### [chnodebootdrive](#page-348-0)

Use the **chnodebootdrive** command to change a drive or synchronize the drives on a system if a drive or field-replaceable unit (FRU) replacement drive breaks.

# [chnodehw \(SVC\) / chnodecanisterhw \(Storwize family products\)](#page-354-0)

Use the **chnodehw** / **chnodecanisterhw** command to update the hardware configuration for a node or node canister.

# chauorum

Use the **chquorum** command to change the quorum association.

# [chsecurity](#page-369-0)

Use the **chsecurity** command to change the security settings for a system.

# [chsite](#page-380-0)

Use the **chsite** command to change the site name.

# [chsystem](#page-394-0)

Use the **chsystem** command to modify the attributes of an existing system. Enter this command any time after a system is created. All the parameters that are associated with this command are optional. However, you must specify one or more parameters with this command.

# [chsystemcert](#page-408-0)

Use the **chsystemcert** command to manage the Secure Sockets Layer (SSL) certificate that is installed on a system.

# [chsystemip](#page-417-0)

Use the **chsystemip** command to modify the Internet Protocol (IP) configuration parameters for the system.

# [chsystemethernet](#page-424-0)

The **chsystemethernet** command is used to set the priority tag for host attachment, system, and storage traffic.

# [chthrottle](#page-430-0)

Use the **chthrottle** command to change attributes associated with a specified throttle object.

# [cpdumps](#page-436-0)

Use the **cpdumps** command to copy dump files from a nonconfiguration node onto the configuration node.

# [detectiscsistorageportcandidate](#page-443-0)

Use the **detectiscsistorageportcandidate** command to establish Internet Small Computer Systems Interface (iSCSI) login sessions from any nodes in a specified I/O group to a discovered backend iSCSI target controller.

# [dumpconfig \(Discontinued\)](#page-450-0)

**Attention:** The **dumpconfig** command is discontinued.

[help](#page-455-0)

Use the **help** (or **man**) command to display help information for system commands.

# [lsclustercandidate \(Discontinued\)](#page-461-0)

**Attention:** The **lsclustercandidate** command has been discontinued. Use the **lspartnershipcandidate** command instead.

# [lscluster \(Discontinued\)](#page-466-0)

**Attention:** The **lscluster** command is discontinued. Use a combination of the **lspartnership**, **lspartnershipcandidate**, and **lssystem** commands instead.

# [lsclusterip \(Discontinued\)](#page-471-0)

**Attention:** The **lsclusterip** command has been discontinued. Use the **lssystemip** command instead.

# [lsclusterstats \(Discontinued\)](#page-476-0)

**Attention:** The **lsclusterstats** command is discontinued. Use the **lssystemstats** command instead.

# [lsdiscoverystatus](#page-482-0)

Use the **lsdiscoverystatus** command to determine whether a discovery operation is in progress.

[lsfabric](#page-488-0)

Use the **lsfabric** command to generate a report that displays the Fibre Channel (FC) connectivity between nodes, controllers, and hosts.

[lsnvmefabric](#page-497-0)

Use the **lsnvmefabric** command to display information about NVMe logins from configured hosts.

### [lsfcportcandidate](#page-503-0)

Use the **lsfcportcandidate** command to list the Fibre Channel (FC) ports. This information is used to find open FC ports.

### [lsiscsiportauth](#page-509-0)

Use the **lsiscsiportauth** command to display the per initiator port authentication and authorization information that is configured. This command is for IBM Spectrum Virtualize for Public Cloud only.

# [lsiscsistorageport](#page-516-0)

Use the **lsiscsistorageport** command to display the details of the iSCSI login sessions that are established from the initiator's iSCSI source ports to the iSCSI backend target controller ports.

### [lsiscsistorageportcandidate](#page-525-0)

Use the **lsiscsistorageportcandidate** command to display a concise or detailed list of information about the candidate Internet Small Computer Systems Interface (iSCSI) target controller iSCSI Qualified Name (IQN) that is specified with the target IP from the specified initiator source ports.

### [lsiogrp](#page-533-0)

Use the **lsiogrp** command to display a concise list or a detailed view of input/output (I/O) groups visible to the system.

[lshbaportcandidate \(Deprecated\)](#page-541-0)

The **lshbaportcandidate** command is deprecated. Use either the **lsfcportcandidate** or **lssasportcandidate** command instead.

### [lsiogrphost](#page-547-0)

Use the **lsiogrphost** command to display a list of the hosts mapped to a specified I/O group.

[lsiogrpcandidate](#page-553-0)

Use the **lsiogrpcandidate** command to list the I/O groups that can have nodes added to them.

[lsiostatsdumps \(Deprecated\)](#page-559-0)

**Attention:** The **lsiostatsdumps** command is deprecated. Use the **lsdumps** command to display a list of files in a particular dumps directory.

# [lsiotracedumps \(Deprecated\)](#page-564-0)

**Attention:** The **lsiotracedumps** command is deprecated. Use the **lsdumps** command to display a list of files in a particular dumps directory.

[lsnode \(SVC\) / lsnodecanister \(Storwize family products\)](#page-569-0)

Use the **lsnode**/ **lsnodecanister** command to return a concise list or a detailed view of nodes or node canisters that are part of the system .

### [lsnodebattery](#page-580-0)

Use the **lsnodebattery** command to display information about the batteries in a node.

### [lsnodebootdrive](#page-589-0)

Use the **lsnodebootdrive** command to return information about the internal boot drives for nodes. This command applies to SAN Volume Controller 2145-DH8 systems.

### [lsnodecandidate \(SAN Volume Controller\)](#page-597-0)

Use the **lsnodecandidate** command to list all of the nodes that are available to add to the clustered system.

### [lsnodecanisterstats](#page-604-0)

The **lsnodecanisterstats** command displays the most recent values of all node canister statistics, and displays all node canister statistics for a particular canister. This command also can be used to display a history of values for a subset of available statistics.

[lsnodedependentvdisks \(Deprecated\)](#page-614-0)

# **Attention:** The **lsnodedependentvdisks** command is deprecated. Use the **lsdependentvdisks** command instead.

[lsnodehw \(SVC\) / lsnodecanisterhw \(Storwize family products\)](#page-620-0)

Use the **lsnodehw** / **lsnodecanisterhw** command to display the configured and actual hardware configuration of nodes in the clustered system.

# [lsnodepsu](#page-627-0)

Use the **lsnodepsu** command to display the power supply unit information of nodes in a system.

[lsnodestats \(SVC\) / lsnodecanisterstats \(Storwize family products\)](#page-635-0)

Use the **lsnodestats** / **lsnodecanisterstats** command to display the most recent values of statistics for all nodes or node canisters, and display all statistics for a particular node or node canister. Additionally, You can use this command to display a history of values for a given subset of available statistics.

[lsnodevpd \(SVC\) / lsnodecanistervpd \(Storwize family products\)](#page-648-0) Use the **lsnodevpd** / **lsnodecanistervpd** command to display the vital product data (VPD) for each node.

# [lsportip](#page-659-0)

Use the **lsportip** command to list the configuration for each Ethernet port on each node in the system. This command shows the Internet Protocol (IP) address and whether the port is configured as an Internet Small Computer Systems Interface (iSCSI) port.

# [lsportfc](#page-674-0)

Use the **lsportfc** command to view the status and properties of the Fibre Channel (FC) input/output (I/O) ports for the clustered system.

# [lsportsas](#page-682-0)

Use the **lsportsas** command to display the status of all SAS ports in the clustered system.

# [lsportstats](#page-689-0)

Use the **lsportstats** command to view the port transfer and failure counts and Small Form-factor Pluggable (SFP) diagnostics data that is recorded in the statistics file for a node.

# [lsportusb](#page-699-0)

Use the **lsportusb** command to display information about Universal Serial Bus (USB) ports.

# [lsquorum](#page-707-0)

Use the **lsquorum** command to list the quorum devices that the system uses to store quorum data.

[lsroute](#page-714-0)

Use the **lsroute** command to display the IP routing table.

# [lstimezones](#page-720-0)

Use the **lstimezones** command to list the time zones that are available on the system. Each time zone is assigned an ID that can be used in the **settimezone** command to set the time zone.

# [lssasportcandidate](#page-726-0)

Use the **lssasportcandidate** command to list the unconfigured serial-attached SCSI (SAS) ports that are logged in and available to add to the SAS worldwide port name (WWPN) or host objects.

# [lssecurity](#page-732-0)

Use the **lssecurity** command to display the current system Secure Sockets Layer (SSL) or Transport Layer Security (TLS) security settings.

[lssite](#page-740-0)

Use the **lssite** command to report the names of the sites.

[lssra](#page-746-0)

Use the **lssra** command to check both secure remote assistance status and the time of the last login.

# [lsthrottle](#page-754-0)

Use the **lsthrottle** command to list throttle objects that are configured in the clustered system.

# [lssystem](#page-760-0)

Use the **lssystem** command to display a detailed view of a system.

# [lssystemcert](#page-779-0)

Use the **lssystemcert** command to list information about the current system Secure Sockets Layer (SSL) certificate.

# [lssystemethernet](#page-786-0)

Use the **lssystemethernet** command to list system-wide Ethernet priority tag details for host attachment, system, and storage traffic.

# [lssystemip](#page-792-0)

Use the **lssystemip** command to display a list of the system management IP addresses configured for each port.

# [lssystemstats](#page-800-0)

Use the **lssystemstats** command to display the most recent values of all node statistics in a system, or to display a history of values for a specified subset of available statistics across all nodes in a system. This command also can be used to display a history of values for a specified subset of available statistics.

# [lstargetportfc](#page-810-0)

Use the **lstargetportfc** command to generate the lists of worldwide port names (WWPNs) required to set up Fibre Channel (FC) zoning and to display the current failover status of host I/O ports.

# [mkquorumapp](#page-818-0)

Use the **mkquorumapp** command to generate a Java application to use for quorum.

### [mkthrottle](#page-824-0)

Use the **mkthrottle** command to create a new throttle object and associate it with an object (such as a volume). You can also create offloaded I/O throttling (which is a single clustered system throttle).

[ping](#page-831-0)

Use the **ping** command to diagnose IP configuration problems. The command checks whether the specified IP address is accessible from the node on which the command is run by using the specified IP address.

# [rmiscsistorageport](#page-837-0)

Use the **rmiscsistorageport** command to remove established Internet Small Computer Systems Interface (iSCSI) sessions between system nodes and backend iSCSI target.

# [rmnode \(SVC\) / rmnodecanister \(Storwize family products\)](#page-843-0)

The **rmnode** / **rmnodecanister** command deletes a node from the clustered system. You can enter this command any time after a clustered system has been created.

# [rmportip](#page-850-0)

Use the **rmportip** command to remove an internet Small Computer System Interface (iSCSI) Internet Protocol (IP) address from a node Ethernet port.

# [rmthrottle](#page-856-0)

Use the **rmthrottle** command to remove the throttle object associated with any volume.

# [setclustertime \(Discontinued\)](#page-862-0)

**Attention:** The **setclustertime** command has been discontinued. Use the **setsystemtime** command instead.

### [setsystemtime](#page-867-0)

Use the **setsystemtime** command to set the time for the system.

### [setpwdreset](#page-873-0)

Use the **setpwdreset** command to view and change the status of the password-reset feature for the node.

### [settimezone](#page-879-0)

Use the **settimezone** command to set the time zone for the system.

### [showtimezone](#page-884-0)

Use the **showtimezone** command to display the current time zone settings for the cluster.

[snap](#page-890-0)

Use the **snap** command to create a snap file on the node or enclosure that you specify or upload support information.

### [startstats](#page-897-0)

Use the **startstats** command to modify the interval at which per-node statistics for volumes, managed disks (MDisks), and nodes are collected.

# [stopstats \(Deprecated\)](#page-903-0)

The **stopstats** command is deprecated. You can no longer disable statistics collection.

# [stopcluster \(Discontinued\)](#page-909-0)

**Attention:** The **stopcluster** command is discontinued. Use the **stopsystem** command instead.

### [stopsystem](#page-914-0)

Use the **stopsystem** command to shut down a single node or the entire system in a controlled manner. When you issue this command, you are prompted with a confirmation of intent to process the command.

# [swapnode](#page-921-0)

<span id="page-394-0"></span>Use the **swapnode** command to exchange and maintain nodes without interruption to the virtualized target ports associated with the specified node.

# **chsystem**

Use the **chsystem** command to modify the attributes of an existing system. Enter this command any time after a system is created. All the parameters that are associated with this command are optional. However, you must specify one or more parameters with this command.

# **Syntax**

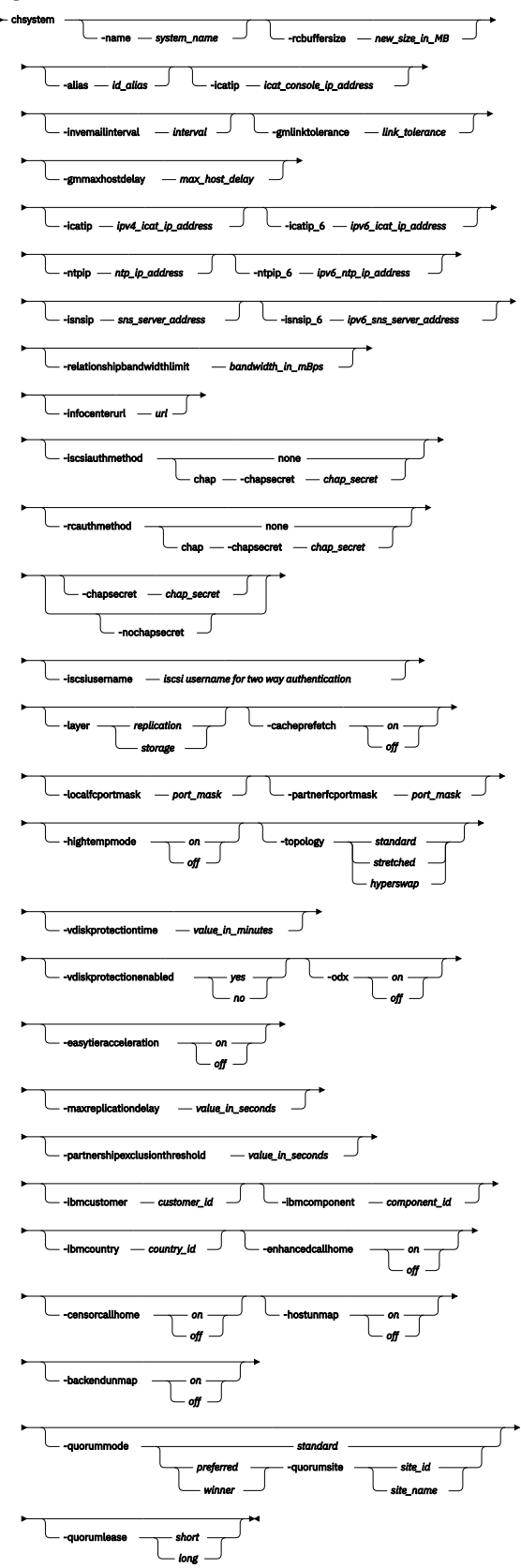

**356** IBM Spectrum Virtualize for SAN Volume Controller, FlashSystem, and Storwize Family : Command-Line Interface User's Guide
# **Parameters**

# **-name** *system\_name*

(Optional) Specifies a new name for the system.

**Important:** The Internet Small Computer System Interface (iSCSI) Qualified Name (IQN) for each node is generated by using the system and node names. If you are using the iSCSI protocol, changing either name also changes the IQN of all of the nodes in the system and might require reconfiguration of all iSCSI-attached hosts.

# **-rcbuffersize** *new\_size\_in\_MB*

(Optional) Specifies the amount of memory, in megabytes (MB), to use on each node for Metro Mirror and Global Mirror communications, from 48 to 512 MB. The default is 48 MB.

**Important:** Adjust this setting only when directed by your support team.

All nodes in the system must be online and have a minimum of 8 gigabytes (GB) - or 8192 megabytes (MB) - of memory to change this setting.

### **Remember:**

- Before changing this setting you must stop all partnerships with this system.
- This parameter operates on the local system only and changing it is disruptive to mirroring operations.

# **-alias** *id\_alias*

(Optional) Specifies an alternative name that does not change the basic ID for the system, but does influence the VDisk\_UID of newly created volumes. Existing VDisk\_UIDs are not changed.

### **-invemailinterval** *interval*

(Optional) Specifies the interval at which inventory emails are sent to the designated email recipients. The interval range is 0 to 15. The interval is measured in days. Setting the value to 0 turns off the inventory email notification function.

# **-gmlinktolerance** *link\_tolerance*

(Optional) Specifies the length of time, in seconds, for which an inadequate intersystem link is tolerated for a Global Mirror operation. The parameter accepts values from 20 to 86400 seconds in steps of 10 seconds. The default is 300 seconds. You can disable the link tolerance by entering a value of 0 for this parameter.

# **-gmmaxhostdelay** *max\_host\_delay*

(Optional) Specifies the maximum time delay, in milliseconds, at which the Global Mirror link tolerance timer starts counting down. This threshold value determines the additional impact that Global Mirror operations can add to the response times of the Global Mirror source volumes. You can use this parameter to increase the threshold from the default value of 5 milliseconds.

# **-icatip** *icat\_console\_ip\_address*

(Optional) Specifies the system's new IPv4 address that is used by the system. The format of this IP address must be a dotted decimal notation with the port; for example, 255.255.255.255:8080. If you specify this parameter, it overwrites any existing -icatip\_6 address.

# **-icatip\_6** *icat\_console\_ipv6\_address*

(Optional) Specifies the system's new IPv6 address. If you specify this parameter, it overwrites any existing **-icatip** address. The format of the IPv6 address must be:

• Eight colon-separated groups of four hexadecimal digits; for example:

[1234:1234:abcd:0123:0000:0000:7689:6576]:23

• Eight colon-separated groups of hexadecimal digits with leading zeros omitted; for example:

[1234:1234:abcd:123:0:0:7689:6576]:23

• Suppression of one or more consecutive all 0 groups; for example:

[1234:1234:abcd:123::7689:6576]:23

### **-ntpip** *ntp\_ip\_address*

(Optional) Specifies the IPv4/IPv6 address or fully qualified domain name (FQDN) for the Network Time Protocol (NTP) server. The maximum number of characters is 256. Configuring an NTP server address causes the system to use that NTP server as its time source. Specify the **-ntpip** parameter with a zero address to use another time source:

chsystem -ntpip 0.0.0.0

### **-ntpip\_6** *ipv6\_ntp\_ip\_address*

**Note:** Before you specify **-ntpip\_6**, an IPv6 prefix and gateway must be set for the system.

(Optional) Specifies the IPv6 address for the NTP server. Configuring an NTP server address causes the system to immediately start using that NTP server as its time source. To choose another time source, specify the **-ntpip\_6** parameter with a zero address, as follows:

chsystem -ntpip\_6 0::0

### **-isnsip** *sns\_server\_address*

(Optional) Specifies the IPv4 address for the iSCSI storage name service (SNS). Specify the **-isnsip** parameter with a zero address to select another IPv4 iSCSI SNS server:

chsystem -isnsip 0.0.0.0

### **-isnsip\_6** *ipv6\_sns\_server\_address*

(Optional) Specifies the IPv6 address for the iSCSI SNS. Specify the **-isnsip\_6** parameter with a zero address to select another configured IPv6 iSCSI SNS server:

chsystem -isnsip\_6 0::0

### **-relationshipbandwidthlimit** *bandwidth\_in\_mBps*

(Optional) Specifies the new background copy bandwidth in megabytes per second (MBps), from 1 to 1000. The default is 25 MBps.

This parameter operates system-wide and defines the maximum background copy bandwidth that any relationship can adopt. The existing background copy bandwidth settings that are defined on a partnership continue to operate, with the lower of the partnership and volume rates attempted.

**Note:** Do not set this value higher than the default without establishing that the higher bandwidth can be sustained.

### **-infocenterurl** *url*

Specifies the preferred online documentation URL to override the one used by the GUI. Because this information is interpreted by the Internet browser, the specified information might contain a hostname or an IP address.

**Remember:** View the currently configured URL in the GUI preferences window. This window can also help reset this value to the default setting.

### **-iscsiauthmethod none | chap -chapsecret** *chap\_secret*

(Optional) Sets the authentication method for the iSCSI communications of the system:

• chap indicates Internet Small Computer System Interface (iSCSI) authentication is turned on.

**Remember:** This turns on iSCSI partnership authentication when a Challenge Handshake Authentication Protocol (CHAP) secret key is set for the system.

• none indicates that iSCSI partnership authentication is turned off.

### **-rcauthmethod none | chap -chapsecret** *chap\_secret*

(Optional) Turns authentication on or off for remote copy partnership requests that are native IP partnerships. Remote copy includes Metro Mirror, Global Mirror, and HyperSwap. Additionally:

• chap indicates that remote copy authentication is turned on.

**Remember:** This action turns on authentication of remote copy partnership requests when a Challenge Handshake Authentication Protocol (CHAP) secret key is set for the system.

• none indicates that remote copy partnership authentication is turned off.

### **-chapsecret***chap\_secret*

(Optional) Sets the CHAP secret to be used to authenticate the system that uses iSCSI. This parameter is required if the **iscsiauthmethod chap** parameter is specified. The specified CHAP secret cannot begin or end with a space.

# **-nochapsecret**

(Optional) Clears any previously set CHAP secret for iSCSI authentication. The **nochapsecret** parameter cannot be specified when **chapsecret** is specified.

# **-iscsiusername**

(Optional) Specifies the user name for the entire SVC system that is used for two-way authentication for iSCSI host attach login. If this parameter is specified, this value is taken as "username" for twoway authentication in iSCSI host attach login. If user name is not specified, user name for two-way chap authentication is NULL.

### **-layer** *replication | storage*

(Optional) Specifies which layer a system is in. The system can create partnerships with systems in the same layer.

**Note:** If you specify **-layer** you must specify either *replication* or *storage*. This option can be used if no other systems are visible on the fabric, and no system partnerships are defined.

### **-cacheprefetch** *on | off*

(Optional) Indicates whether cache prefetching is enabled or disabled across the system. Adjust this only when following direction from your product support information.

### **-localfcportmask** *port\_mask*

(Optional) Indicates the Fibre Channel (FC) input/output (I/O) port mask for local system node-tonode communications only. Fibre Channel port mask does not affect host or storage system traffic. The port mask is 64 binary bits and is made up of a combination of 0's and 1's, where 0 indicates that the corresponding FC I/O port cannot be used and 1 indicates that it can be used. The mask is applied to all nodes in the local system. At least two ports must be selected for local system node-to-node communications. The mask must result in at least 2 FC connections between each node in the local system, using only the selected ports and FC zones visible to those ports. Valid mask values might range from 0011 (only ports 1 and 2 enabled) to

1111111111111111111111111111111111111111111111111111111111111111 (all ports enabled). For example, a mask of 111111101101 enables ports 1, 3, 4, 6, 7, 8, 9, 10, 11, and 12.

**Remember:** A partial mask (fewer than 64 characters) is zero-extended, meaning that any ports that are not specified are not enabled.

Specify the **lsportfc** command to display FC I/O port IDs.

# **-partnerfcportmask** *port\_mask*

(Optional) Indicates the FC I/O port mask for partnered system-to-system communications only. Fibre Channel port mask does not affect host or storage system traffic. The port mask is 64 binary bits and is made up of a combination of 0's and 1's, where 0 indicates that the corresponding FC I/O port cannot be used and 1 indicates that it can be used. The mask is applied to all nodes in the local system. Valid mask values might range from 0000 (no ports enabled) to 1111111111111111111111111111111111111111111111111111111111111111 (all ports

enabled). For example, a mask of 111111101101 enables ports 1, 3, 4, 6, 7, 8, 9, 10, 11, and 12.

**Remember:** A partial mask (fewer than 64 characters) is zero-extended, meaning that any ports not specified are not enabled.

Specify the **lsportfc** command to display FC I/O port IDs.

# **-hightempmode** *on | off*

(Optional) Sets (or removes) High Temperature Mode (HTM). The values are on and off.

# **-topology** *standard | stretched | hyperswap*

(Optional) Indicates the intended system topology, which is either *standard*, *stretched*, or *hyperswap*.

# **-vdiskprotectiontime** *value\_in\_minutes*

(Optional) Sets volume protection time (in minutes). The range is 15 - 1440.

# **-vdiskprotectionenabled** *yes | no*

(Optional) Enables or disables volume protection. The values are yes and no.

### **-odx** *on | off*

(Optional) Enables or disables offloaded data transfers (ODX). The values are on and off.

# **-easytieracceleration** *on | off*

(Optional) Enables Easy Tier and pool balancing acceleration. The values are on and off.

### **-maxreplicationdelay** *value\_in\_seconds*

(Optional) Sets a maximum replication delay in seconds. The value must be a number from 0 to 360.

# **-partnershipexclusionthreshold** *value\_in\_seconds*

(Optional) Sets the timeout for an I/O operation (in seconds) for remote systems. The value must be a number from 30 to 315 (default).

### **-ibmcustomer** *customer\_id*

(Optional) Specifies the customer number assigned when a software license that is automatically added to the entitlement database. The value must be a number that contains 7 - 10 digits (or blank).

### **-ibmcomponent** *component\_id*

(Optional) Specifies the component ID used for entitlement and call home system. The value is blank or SANVCNSW1.

# **-ibmcountry** *country\_id*

(Optional) Specifies the country ID used for entitlement and call home system. The value is blank or a 3-digit number.

### **-enhancedcallhome** *on | off*

(Optional) Specifies that the call home function is to send enhanced reports to the support center. Valid values are yes or no.

The enhanced reports include operational and event-related data and specific configuration information that is included in the inventory report. This function alerts the support center about hardware failures and potentially serious configuration or environmental issues. The support center can use the configuration information to automatically generate best practices or recommendations that are based on your actual configuration.

# **-censorcallhome** *on | off*

(Optional) Specifies that sensitive data is deleted from the enhanced call home data. The values are yes or no.

# **-hostunmap** *on | off*

(Optional) Specifies whether the administrator wants the volumes to advertise support for unmap to hosts. The values are on or off (default).

# **-backendunmap** *on | off*

(Optional) Specifies whether the administrator wants to enable SCSI Unmap support for backend storage. Enabling this parameter allows the system to issue SCSI Unmap or Write Same commands to compatible backend storage controllers and drives to reclaim capacity when capacity is freed within the system. The values are on (default) or off.

# **-quorummode** *standard | preferred | winner*

(Optional) Specifies the mode that quorum uses for tie-breaking. The valid values are **standard (default)**, **preferred**, or **winner**.

# **-quorumsite** *site\_id | site\_name*

(Required) Specifies the site ID or name that quorum uses for tie-breaking when **-quorummode** is set to **preferred** or **winner**.

# **-quorumlease** *short | long*

(Optional) Specifies the mode that quorum uses for tie-breaking. The valid values are **short (default)** or **long**.

# **Description**

This command modifies specific features of a system. Multiple features can be changed by issuing a single command.

Using the **-ntpip** or **-ntpip\_6** parameter allows the system to use an NTP server as an outside time source. The system adjusts the system clock of the configuration node according to time values from the NTP server. The clocks of the other nodes are updated from the configuration node clock. In the NTP mode, the **setsystemtime** command is disabled.

**Note:** For IBM Spectrum Virtualize for Public Cloud on Amazon Web Services (AWS), do not manually set the NTP for the system. The system time must be synchronous with the AWS NTP, or some AWS APIs might fail. A default AWS NTP was set during installation.

All command parameters are optional, but you must specify at least one parameter.

Use the **chsystemip** command to modify the system IP address and service IP address.

**Remember:** Setting a CHAP secret key for the system does not turn on authentication for iSCSI hosts or remote copy partnerships. Remote copy includes Metro Mirror, Global Mirror, and HyperSwap. Turn off authentication by issuing **-iscsiauthmethod** or **-rciauthmethod**.

The topology can be set to HyperSwap only if node sites have been configured. All nodes must have a site defined. If both nodes are defined in an I/O group they must be assigned to the same site (either 1 or 2; 3 cannot be used for nodes). You must have at least one I/O group with both nodes in site 1 and at least one I/O group with both nodes in site 2.

**Note:** If there are any active relationships defined, the system topology must be HyperSwap.

### **An invocation example**

chsystem -ntpip 9.20.165.16

The resulting output:

No feedback

### **An invocation example to set up an external NTP server**

chsystem -ntpip 123.234.123.234

The resulting output:

No feedback

# **An invocation example to change the preferred infocenterurl value**

chsystem -infocenterurl http://miscserver.company.com/ibm/infocenter

The resulting output:

No feedback

### **An invocation example to change the local port mask value**

To indicate that FC I/O ports with IDs 3 and 4 of an eight port system are capable of local node communication:

```
chsystem -localfcportmask 00001100
```
The resulting output:

No feedback

### **An invocation example to change the partner port mask value**

To indicate that FC ports with IDs 7 and 8 of an eight port system are capable of remote node communication:

chsystem -partnerfcportmask 11000000

The resulting output:

No feedback

#### **An invocation example to change the HTM**

chsystem -hightempmode on

The resulting output:

No feedback

### **An invocation example to set the system topology**

chsystem -topology standard

The resulting output:

No feedback

### **An invocation example to set authentication for remote copy**

chsystem -chapsecret ABCB1234 -iscsiauthmethod none -rcauthmethod chap

The resulting output:

No feedback

### **An invocation example to turn off volume protection**

chsystem -vdiskprotectionenabled no

The resulting output:

No feedback

### **An invocation example to turn on volume protection and set the protection time to 60 minutes**

chsystem -vdiskprotectionenabled yes -vdiskprotectiontime 60

The resulting output:

No feedback

### **An invocation example to turn on Easy Tier acceleration**

chsystem -easytieracceleration on

The resulting output:

No feedback

### **An invocation example to turn on ODX**

chsystem -odx on

The resulting output:

No feedback

# **An invocation example to set the maximum replication delay**

chsystem -maxreplicationdelay 100

### The resulting output:

No feedback

### **An invocation example to set the partnership exclusion threshold**

chsystem -partnershipexclusionthreshold 120

The resulting output:

No feedback

### **An invocation example to specify an IBM customer ID, component ID, and country ID**

chsystem -ibmcustomer 1928374 -ibmcomponent SANVCNSW1 -ibmcountry 001

The resulting output:

No feedback

### **An invocation example to turn off enhanced call home**

chsystem -enhancedcallhome off

#### The resulting output:

No feedback

### **An invocation example to turn on censor call home**

chsystem -censorcallhome on

#### The resulting output:

No feedback

# **An invocation example to turn on hostunmap and backendunmap**

chsystem -hostunmap on -backendunmap on

The resulting output:

No feedback

### **An invocation example**

chsystem -ntpip myntpserver.mycompany.com

The resulting output:

No feedback

# **Related reference**

[addnode \( SAN Volume Controller only\)](#page-266-0)

Use the **addnode** command to add a new (candidate) node to an existing system. Enter this command any time after a system is created. If you are adding a node to a system, make sure that the model type of the new node is supported by the system code (code) version of the existing system. If the model type is not supported by the code, upgrade the system to a code version that supports the model type of the new node.

### [addiscsistorageport](#page-274-0)

Use the **addiscsistorageport** command to establish Internet Small Computer Systems Interface (iSCSI) login sessions from any (or all) nodes in a specified I/O group (or the entire clustered system) to a discovered backend target iSCSI controller.

### [cfgportip](#page-281-0)

Use the **cfgportip** command to assign an Internet Protocol (IP) address to each node Ethernet port for Internet Small Computer System Interface (iSCSI) input/output (I/O).

### [chbanner](#page-293-0)

Use the **chbanner** command to configure the login message that is displayed during CLI Secure Shell (SSH) login.

# [chportib](#page-300-0)

Use the **chportib** command to assign an Internet Protocol (IP) address to each node Ethernet port for NVMe for InfiniBand ports.

### [chcluster \(Discontinued\)](#page-305-0)

**Attention:** The **chcluster** command has been discontinued. Use the **chsystem** command instead.

### [chiogrp](#page-311-0)

Use the **chiogrp** command to modify the name of an I/O group, or the amount of memory that is available for RAID arrays, Copy Services, FlashCopy services, or volume mirroring operations.

# [chiscsistorageport](#page-320-0)

Use the **chiscsistorageport** command to change authentication parameters, such as setting authentication credentials, removing authentication parameters, or updating credentials.

### [chiscsiportauth](#page-328-0)

Use the **chiscsiportauth** command to set or configure the iSCSI Initiator authentication or authorization information that is used to connect to the backend IBM Cloud storage. This command is for IBM Spectrum Virtualize for Public Cloud only.

# [chnode](#page-334-0)

Use the **chnode** / **chnodecanister** command to change the name that is assigned to a node or node canister as well as other options. You can then use the new name when running subsequent commands. All parameters that are associated with this command are optional. However, you must specify one or more parameters.

# [chnodebattery](#page-342-0)

Use the **chnodebattery** command to set or clear the light-emitting diode (LED) on a hot-swappable battery (in a node).

### [chnodebootdrive](#page-348-0)

Use the **chnodebootdrive** command to change a drive or synchronize the drives on a system if a drive or field-replaceable unit (FRU) replacement drive breaks.

[chnodehw \(SVC\) / chnodecanisterhw \(Storwize family products\)](#page-354-0)

Use the **chnodehw** / **chnodecanisterhw** command to update the hardware configuration for a node or node canister.

# [chquorum](#page-361-0)

Use the **chquorum** command to change the quorum association.

### [chsecurity](#page-369-0)

Use the **chsecurity** command to change the security settings for a system.

[chsite](#page-380-0)

Use the **chsite** command to change the site name.

[chsra](#page-386-0)

Use the **chsra** command to configure support assistance.

[chsystemcert](#page-408-0)

Use the **chsystemcert** command to manage the Secure Sockets Layer (SSL) certificate that is installed on a system.

### [chsystemip](#page-417-0)

Use the **chsystemip** command to modify the Internet Protocol (IP) configuration parameters for the system.

### [chsystemethernet](#page-424-0)

The **chsystemethernet** command is used to set the priority tag for host attachment, system, and storage traffic.

[chthrottle](#page-430-0)

Use the **chthrottle** command to change attributes associated with a specified throttle object.

### [cpdumps](#page-436-0)

Use the **cpdumps** command to copy dump files from a nonconfiguration node onto the configuration node.

[detectiscsistorageportcandidate](#page-443-0)

Use the **detectiscsistorageportcandidate** command to establish Internet Small Computer Systems Interface (iSCSI) login sessions from any nodes in a specified I/O group to a discovered backend iSCSI target controller.

[dumpconfig \(Discontinued\)](#page-450-0)

**Attention:** The **dumpconfig** command is discontinued.

[help](#page-455-0)

Use the **help** (or **man**) command to display help information for system commands.

[lsclustercandidate \(Discontinued\)](#page-461-0)

**Attention:** The **lsclustercandidate** command has been discontinued. Use the **lspartnershipcandidate** command instead.

[lscluster \(Discontinued\)](#page-466-0)

**Attention:** The **lscluster** command is discontinued. Use a combination of the **lspartnership**, **lspartnershipcandidate**, and **lssystem** commands instead.

[lsclusterip \(Discontinued\)](#page-471-0)

**Attention:** The **lsclusterip** command has been discontinued. Use the **lssystemip** command instead.

[lsclusterstats \(Discontinued\)](#page-476-0)

**Attention:** The **lsclusterstats** command is discontinued. Use the **lssystemstats** command instead.

[lsdiscoverystatus](#page-482-0)

Use the **lsdiscoverystatus** command to determine whether a discovery operation is in progress.

[lsfabric](#page-488-0)

Use the **lsfabric** command to generate a report that displays the Fibre Channel (FC) connectivity between nodes, controllers, and hosts.

# [lsnvmefabric](#page-497-0)

Use the **lsnvmefabric** command to display information about NVMe logins from configured hosts.

# [lsfcportcandidate](#page-503-0)

Use the **lsfcportcandidate** command to list the Fibre Channel (FC) ports. This information is used to find open FC ports.

### [lsiscsiportauth](#page-509-0)

Use the **lsiscsiportauth** command to display the per initiator port authentication and authorization information that is configured. This command is for IBM Spectrum Virtualize for Public Cloud only.

### [lsiscsistorageport](#page-516-0)

Use the **lsiscsistorageport** command to display the details of the iSCSI login sessions that are established from the initiator's iSCSI source ports to the iSCSI backend target controller ports.

# [lsiscsistorageportcandidate](#page-525-0)

Use the **lsiscsistorageportcandidate** command to display a concise or detailed list of information about the candidate Internet Small Computer Systems Interface (iSCSI) target controller iSCSI Qualified Name (IQN) that is specified with the target IP from the specified initiator source ports.

### [lsiogrp](#page-533-0)

Use the **lsiogrp** command to display a concise list or a detailed view of input/output (I/O) groups visible to the system.

# [lshbaportcandidate \(Deprecated\)](#page-541-0)

The **lshbaportcandidate** command is deprecated. Use either the **lsfcportcandidate** or **lssasportcandidate** command instead.

# [lsiogrphost](#page-547-0)

Use the **lsiogrphost** command to display a list of the hosts mapped to a specified I/O group.

# [lsiogrpcandidate](#page-553-0)

Use the **lsiogrpcandidate** command to list the I/O groups that can have nodes added to them.

# [lsiostatsdumps \(Deprecated\)](#page-559-0)

**Attention:** The **lsiostatsdumps** command is deprecated. Use the **lsdumps** command to display a list of files in a particular dumps directory.

# [lsiotracedumps \(Deprecated\)](#page-564-0)

**Attention:** The **lsiotracedumps** command is deprecated. Use the **lsdumps** command to display a list of files in a particular dumps directory.

# [lsnode \(SVC\) / lsnodecanister \(Storwize family products\)](#page-569-0)

Use the **lsnode**/ **lsnodecanister** command to return a concise list or a detailed view of nodes or node canisters that are part of the system .

# [lsnodebattery](#page-580-0)

Use the **lsnodebattery** command to display information about the batteries in a node.

# [lsnodebootdrive](#page-589-0)

Use the **lsnodebootdrive** command to return information about the internal boot drives for nodes. This command applies to SAN Volume Controller 2145-DH8 systems.

# [lsnodecandidate \(SAN Volume Controller\)](#page-597-0)

Use the **lsnodecandidate** command to list all of the nodes that are available to add to the clustered system.

# [lsnodecanisterstats](#page-604-0)

The **lsnodecanisterstats** command displays the most recent values of all node canister statistics, and displays all node canister statistics for a particular canister. This command also can be used to display a history of values for a subset of available statistics.

# [lsnodedependentvdisks \(Deprecated\)](#page-614-0)

**Attention:** The **lsnodedependentvdisks** command is deprecated. Use the **lsdependentvdisks** command instead.

[lsnodehw \(SVC\) / lsnodecanisterhw \(Storwize family products\)](#page-620-0)

Use the **lsnodehw** / **lsnodecanisterhw** command to display the configured and actual hardware configuration of nodes in the clustered system.

### [lsnodepsu](#page-627-0)

Use the **lsnodepsu** command to display the power supply unit information of nodes in a system.

[lsnodestats \(SVC\) / lsnodecanisterstats \(Storwize family products\)](#page-635-0)

Use the **lsnodestats** / **lsnodecanisterstats** command to display the most recent values of statistics for all nodes or node canisters, and display all statistics for a particular node or node canister. Additionally, You can use this command to display a history of values for a given subset of available statistics.

### [lsnodevpd \(SVC\) / lsnodecanistervpd \(Storwize family products\)](#page-648-0)

Use the **lsnodevpd** / **lsnodecanistervpd** command to display the vital product data (VPD) for each node.

# [lsportip](#page-659-0)

Use the **lsportip** command to list the configuration for each Ethernet port on each node in the system. This command shows the Internet Protocol (IP) address and whether the port is configured as an Internet Small Computer Systems Interface (iSCSI) port.

# [lsportfc](#page-674-0)

Use the **lsportfc** command to view the status and properties of the Fibre Channel (FC) input/output (I/O) ports for the clustered system.

# [lsportsas](#page-682-0)

Use the **lsportsas** command to display the status of all SAS ports in the clustered system.

### [lsportstats](#page-689-0)

Use the **lsportstats** command to view the port transfer and failure counts and Small Form-factor Pluggable (SFP) diagnostics data that is recorded in the statistics file for a node.

# [lsportusb](#page-699-0)

Use the **lsportusb** command to display information about Universal Serial Bus (USB) ports.

### [lsquorum](#page-707-0)

Use the **lsquorum** command to list the quorum devices that the system uses to store quorum data.

[lsroute](#page-714-0)

Use the **lsroute** command to display the IP routing table.

### [lstimezones](#page-720-0)

Use the **lstimezones** command to list the time zones that are available on the system. Each time zone is assigned an ID that can be used in the **settimezone** command to set the time zone.

### [lssasportcandidate](#page-726-0)

Use the **lssasportcandidate** command to list the unconfigured serial-attached SCSI (SAS) ports that are logged in and available to add to the SAS worldwide port name (WWPN) or host objects.

### [lssecurity](#page-732-0)

Use the **lssecurity** command to display the current system Secure Sockets Layer (SSL) or Transport Layer Security (TLS) security settings.

[lssite](#page-740-0)

Use the **lssite** command to report the names of the sites.

### [lssra](#page-746-0)

Use the **lssra** command to check both secure remote assistance status and the time of the last login.

# [lsthrottle](#page-754-0)

Use the **lsthrottle** command to list throttle objects that are configured in the clustered system.

# [lssystem](#page-760-0)

Use the **lssystem** command to display a detailed view of a system.

# [lssystemcert](#page-779-0)

Use the **lssystemcert** command to list information about the current system Secure Sockets Layer (SSL) certificate.

# [lssystemethernet](#page-786-0)

Use the **lssystemethernet** command to list system-wide Ethernet priority tag details for host attachment, system, and storage traffic.

# [lssystemip](#page-792-0)

Use the **lssystemip** command to display a list of the system management IP addresses configured for each port.

# [lssystemstats](#page-800-0)

Use the **lssystemstats** command to display the most recent values of all node statistics in a system, or to display a history of values for a specified subset of available statistics across all nodes in a system. This command also can be used to display a history of values for a specified subset of available statistics.

# [lstargetportfc](#page-810-0)

Use the **lstargetportfc** command to generate the lists of worldwide port names (WWPNs) required to set up Fibre Channel (FC) zoning and to display the current failover status of host I/O ports.

# [mkquorumapp](#page-818-0)

Use the **mkquorumapp** command to generate a Java application to use for quorum.

# [mkthrottle](#page-824-0)

Use the **mkthrottle** command to create a new throttle object and associate it with an object (such as a volume). You can also create offloaded I/O throttling (which is a single clustered system throttle).

# [ping](#page-831-0)

Use the **ping** command to diagnose IP configuration problems. The command checks whether the specified IP address is accessible from the node on which the command is run by using the specified IP address.

# [rmiscsistorageport](#page-837-0)

Use the **rmiscsistorageport** command to remove established Internet Small Computer Systems Interface (iSCSI) sessions between system nodes and backend iSCSI target.

# [rmnode \(SVC\) / rmnodecanister \(Storwize family products\)](#page-843-0)

The **rmnode** / **rmnodecanister** command deletes a node from the clustered system. You can enter this command any time after a clustered system has been created.

# [rmportip](#page-850-0)

Use the **rmportip** command to remove an internet Small Computer System Interface (iSCSI) Internet Protocol (IP) address from a node Ethernet port.

# [rmthrottle](#page-856-0)

Use the **rmthrottle** command to remove the throttle object associated with any volume.

# [setclustertime \(Discontinued\)](#page-862-0)

**Attention:** The **setclustertime** command has been discontinued. Use the **setsystemtime** command instead.

# [setsystemtime](#page-867-0)

Use the **setsystemtime** command to set the time for the system.

# [setpwdreset](#page-873-0)

Use the **setpwdreset** command to view and change the status of the password-reset feature for the node.

# [settimezone](#page-879-0)

<span id="page-408-0"></span>Use the **settimezone** command to set the time zone for the system.

### [showtimezone](#page-884-0)

Use the **showtimezone** command to display the current time zone settings for the cluster.

[snap](#page-890-0)

Use the **snap** command to create a snap file on the node or enclosure that you specify or upload support information.

[startstats](#page-897-0)

Use the **startstats** command to modify the interval at which per-node statistics for volumes, managed disks (MDisks), and nodes are collected.

# [stopstats \(Deprecated\)](#page-903-0)

The **stopstats** command is deprecated. You can no longer disable statistics collection.

### [stopcluster \(Discontinued\)](#page-909-0)

**Attention:** The **stopcluster** command is discontinued. Use the **stopsystem** command instead.

### [stopsystem](#page-914-0)

Use the **stopsystem** command to shut down a single node or the entire system in a controlled manner. When you issue this command, you are prompted with a confirmation of intent to process the command.

[swapnode](#page-921-0)

Use the **swapnode** command to exchange and maintain nodes without interruption to the virtualized target ports associated with the specified node.

# **chsystemcert**

Use the **chsystemcert** command to manage the Secure Sockets Layer (SSL) certificate that is installed on a system.

# **Syntax**

### $\rightarrow$  chsystemcert  $\rightarrow$

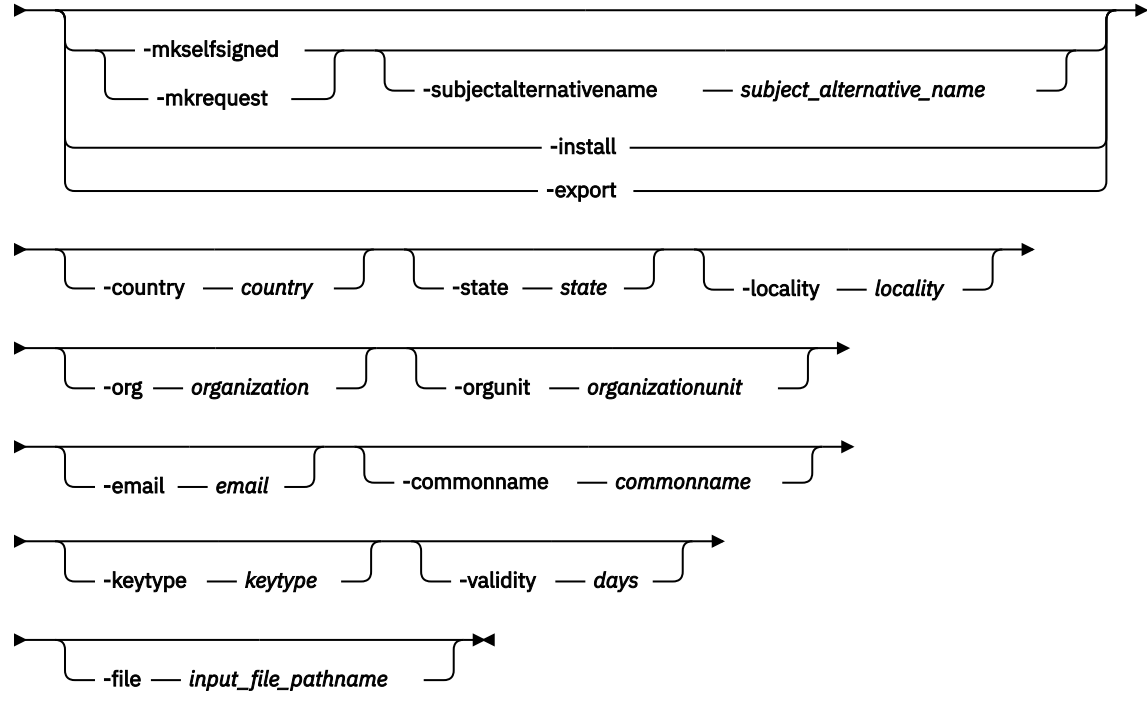

# **Parameters**

# **-mkselfsigned**

(Optional) Generates a self-signed SSL certificate. If you do not specify **-mkselfsigned**, you must specify **-mkrequest**, **-export**, or **-install**.

# **-mkrequest**

(Optional) Generates a certificate request. If you do not specify **-mkrequest**, you must specify  **mkselfsigned**, **-export**, or **-install**.

# **-install**

(Optional) Install a certificate. If you do not specify **-install**, you must specify **-mkselfsigned**,  **mkrequest**, or **-export**.

# **-export**

(Optional) Exports the current SSL certificate. The certificate is exported to the /dumps/ certificate.pem directory on the configuration node. If you do not specify **-export**, you must specify **-mkselfsigned**, **-mkrequest**, or **-install**.

# **-subjectalternativename** *subject\_alternative\_name*

(Optional) If specified, this parameter allows free-form input data for the Subject Alternative Name field of the self-signed certificate and the certificate signing request. The new information is included under Requested Extensions and under the subsection X509v3 Extensions: Subject Alternative Name. You can specify this parameter only with **-mkselfsigned** or  **mkrequest**.

# **-country** *country*

For **-mkselfsigned**, this parameter specifies the 2-digit country code for the self-signed certificate.

For **-mkrequest**, this parameter specifies the 2-digit country code for the certificate request.

# **-state** *state*

For **-mkselfsigned**, this parameter specifies the state information for the self-signed certificate. The value can be an ASCII string from 0 - 128 characters.

For **-mkrequest**, this parameter specifies the state information for the certificate request. The value can be an ASCII string from 0 - 128 characters.

# **-locality** *locality*

For **-mkselfsigned**, this parameter specifies the locality information for the self-signed certificate. The value can be an ASCII string in the range 0 - 128 characters.

For **-mkrequest**, this parameter specifies the locality information for the certificate request. The value can be an ASCII string in the range 0 - 128 characters.

# **-org** *organization*

For **-mkselfsigned**, this parameter specifies the organization information for the SSL certificate. The value can be an ASCII string in the range 0 - 64 characters.

For **-mkrequest**, this parameter specifies the organization information for the SSL certificate. The value can be an ASCII string in the range 0 - 128 characters.

# **-orgunit** *organizationunit*

For **-mkselfsigned**, this parameter specifies the organization unit information for the SSL certificate. The value can be an ASCII string in the range 0 - 64 characters.

For **-mkrequest**, this parameter specifies the organization unit information for the SSL certificate. The value can be an ASCII string in the range 0 - 64 characters.

# **-email** *email*

For **-mkselfsigned**, this parameter specifies the email address that is used in the SSL certificate. The value can be an ASCII string in the range 0 - 64 characters.

For **-mkrequest**, this parameter specifies the email address that is used in the SSL certificate. The value can be an ASCII string in the range 0 - 64 characters.

# **-commonname** *commonname*

For **-mkselfsigned**, this parameter specifies the common name for the SSL certificate. The value can be an ASCII string of 0 - 64 characters.

For **-mkrequest**, this parameter specifies the common name for the SSL certificate. The value can be an ASCII string of 0 - 64 characters.

### **-validity** *days*

Specifies the number of days (1-9000) that the self-signed certificate is valid.

### **-keytype** *keytpye*

Specifies the SSL certificate key type.

- rsa2048
- ecdsa384
- ecdsa521

**-file**

Specifies the absolute path name of the certificate to install.

**-force**

Specifies that the certificate request can be deleted.

# **Description**

Use this command to manage the SSL certificate that is installed on a system. You can also do the following items.

- Generate a new self-signed SSL certificate.
- Create a certificate request to be copied from the system and signed by a certificate authority (CA).

**Note:** The signed certificate that is returned by the CA can be installed.

• Export the current SSL certificate (for example to allow the certificate to be imported into a key server).

**Important:** You must specify one of the following parameters:

- **-mkselfsigned**
- **-mkrequest**
- **-install**
- **-export**

### **An invocation example to create a self-signed certificate**

chsystemcert -mkselfsigned

The detailed resulting output

No feedback

### **An invocation example to create a self-signed certificate with a common name**

chsystemcert -mkselfsigned -commonname weiland.snpp.com

The detailed resulting output

No feedback

### **An invocation example to create a self-signed certificate with a key type and a 1-year validity period**

chsystemcert -mkselfsigned -keytype ecdsa521 -validity 365

The detailed resulting output

No feedback

### **An invocation example**

chsystemcert -mkrequest -country GB -state England -locality Manchester -org IBM -orgunit Storage -email support@ibm.com -commonname 9.71.47.125 subjectalternativename "IP:9.71.47.125 IP:9.71.47.216 IP:9.71.47.238 DNS:tb5hshared2-n1.ssd.hursley.ibm.com DNS:tb5hshared2-n2.ssd.hursley.ibm.com DNS:tb5hshared2-cl.ssd.hursley.ibm.com DNS:\*.ssd.hursley.ibm.com IP:2002:914:fc12:849:9abe:94ff:fe31:9a9\nemail:support@uk.ibm.com \tURI:https://tb5hshared2-cl.ssd.hursley.ibm.com"

The detailed resulting output

X509v3 Subject Alternative Name: IP Address:9.71.47.125, IP Address:9.71.47.216, IP Address:9.71.47.238, DNS:tb5hshared2-n1.ssd.hursley.ibm.com, DNS:tb5hshared2-n2.ssd.hursley.ibm.com, DNS:tb5hshared2-cl.ssd.hursley.ibm.com, DNS:\*.ssd.hursley.ibm.com, IP Address:2002:914:FC12:849:9ABE:94FF:FE31:9A9, email:support@uk.ibm.com, URI:https://tb5hshared2-cl.ssd.hursley.ibm.com

### **An invocation example**

svctask chsystemcert -mkselfsigned -country GB -state England -locality Manchester -org IBM -orgunit Systems -commonname 9.71.48.46 -email support@ibm.com -subjectalternativename "DNS:\*.ssd.hursley.ibm.com URI:https://sv1shared4-cl.ssd.hursley.ibm.com,email:support@ibm.com; IP:9.71.48.46\nIP:9.71.49.35\tIP:9.71.49.46\rIP:9.71.49.44\r\nIP:9.71.49.39;DNS:sv1shared4 cl.ssd.hursley.ibm.com, DNS:sv1shared4-n1.ssd.hursley.ibm.com DNS:sv1shared4-n2.ssd.hursley.ibm.com\rDNS:sv1shared1 n1.ssd.hursley.ibm.com \nDNS:sv1shared1-n2.ssd.hursley.ibm.com IP:2001:DB8:85A3:0:0:8A2E:370:7334"

The detailed resulting output

X509v3 extensions: X509v3 Subject Alternative Name: DNS:\*.ssd.hursley.ibm.com, URI:https://sv1shared4-cl.ssd.hursley.ibm.com, email:support@uk.ibm.com, IP Address:9.71.48.46, IP Address:9.71.49.35, IP Address:9.71.49.46, IP Address:9.71.49.44, IP Address:9.71.49.39, DNS:sv1shared4-cl.ssd.hursley.ibm.com, DNS:sv1shared4 n1.ssd.hursley.ibm.com, DNS:sv1shared4-n2.ssd.hursley.ibm.com, DNS:sv1shared1-n1.ssd.hursley.ibm.com, DNS:sv1shared1 n2.ssd.hursley.ibm.com, IP Address:2001:DB8:85A3:0:0:8A2E:370:7334

### **Related reference**

[addnode \( SAN Volume Controller only\)](#page-266-0)

Use the **addnode** command to add a new (candidate) node to an existing system. Enter this command any time after a system is created. If you are adding a node to a system, make sure that the model type of the new node is supported by the system code (code) version of the existing system. If the model type is not supported by the code, upgrade the system to a code version that supports the model type of the new node.

### [addiscsistorageport](#page-274-0)

Use the **addiscsistorageport** command to establish Internet Small Computer Systems Interface (iSCSI) login sessions from any (or all) nodes in a specified I/O group (or the entire clustered system) to a discovered backend target iSCSI controller.

### [cfgportip](#page-281-0)

Use the **cfgportip** command to assign an Internet Protocol (IP) address to each node Ethernet port for Internet Small Computer System Interface (iSCSI) input/output (I/O).

### [chbanner](#page-293-0)

Use the **chbanner** command to configure the login message that is displayed during CLI Secure Shell (SSH) login.

#### [chportib](#page-300-0)

Use the **chportib** command to assign an Internet Protocol (IP) address to each node Ethernet port for NVMe for InfiniBand ports.

# [chcluster \(Discontinued\)](#page-305-0)

**Attention:** The **chcluster** command has been discontinued. Use the **chsystem** command instead.

# [chiogrp](#page-311-0)

Use the **chiogrp** command to modify the name of an I/O group, or the amount of memory that is available for RAID arrays, Copy Services, FlashCopy services, or volume mirroring operations.

### [chiscsistorageport](#page-320-0)

Use the **chiscsistorageport** command to change authentication parameters, such as setting authentication credentials, removing authentication parameters, or updating credentials.

### [chiscsiportauth](#page-328-0)

Use the **chiscsiportauth** command to set or configure the iSCSI Initiator authentication or authorization information that is used to connect to the backend IBM Cloud storage. This command is for IBM Spectrum Virtualize for Public Cloud only.

### [chnode](#page-334-0)

Use the **chnode** / **chnodecanister** command to change the name that is assigned to a node or node canister as well as other options. You can then use the new name when running subsequent commands. All parameters that are associated with this command are optional. However, you must specify one or more parameters.

### [chnodebattery](#page-342-0)

Use the **chnodebattery** command to set or clear the light-emitting diode (LED) on a hot-swappable battery (in a node).

### [chnodebootdrive](#page-348-0)

Use the **chnodebootdrive** command to change a drive or synchronize the drives on a system if a drive or field-replaceable unit (FRU) replacement drive breaks.

### [chnodehw \(SVC\) / chnodecanisterhw \(Storwize family products\)](#page-354-0)

Use the **chnodehw** / **chnodecanisterhw** command to update the hardware configuration for a node or node canister.

### [chquorum](#page-361-0)

Use the **chquorum** command to change the quorum association.

### [chsecurity](#page-369-0)

Use the **chsecurity** command to change the security settings for a system.

#### [chsite](#page-380-0)

Use the **chsite** command to change the site name.

### [chsra](#page-386-0)

Use the **chsra** command to configure support assistance.

### [chsystem](#page-394-0)

Use the **chsystem** command to modify the attributes of an existing system. Enter this command any time after a system is created. All the parameters that are associated with this command are optional. However, you must specify one or more parameters with this command.

### [chsystemip](#page-417-0)

Use the **chsystemip** command to modify the Internet Protocol (IP) configuration parameters for the system.

### [chsystemethernet](#page-424-0)

The **chsystemethernet** command is used to set the priority tag for host attachment, system, and storage traffic.

### [chthrottle](#page-430-0)

Use the **chthrottle** command to change attributes associated with a specified throttle object.

### [cpdumps](#page-436-0)

Use the **cpdumps** command to copy dump files from a nonconfiguration node onto the configuration node.

# [detectiscsistorageportcandidate](#page-443-0)

Use the **detectiscsistorageportcandidate** command to establish Internet Small Computer Systems Interface (iSCSI) login sessions from any nodes in a specified I/O group to a discovered backend iSCSI target controller.

[dumpconfig \(Discontinued\)](#page-450-0)

**Attention:** The **dumpconfig** command is discontinued.

# [help](#page-455-0)

Use the **help** (or **man**) command to display help information for system commands.

# [lsclustercandidate \(Discontinued\)](#page-461-0)

**Attention:** The **lsclustercandidate** command has been discontinued. Use the **lspartnershipcandidate** command instead.

# [lscluster \(Discontinued\)](#page-466-0)

**Attention:** The **lscluster** command is discontinued. Use a combination of the **lspartnership**, **lspartnershipcandidate**, and **lssystem** commands instead.

# [lsclusterip \(Discontinued\)](#page-471-0)

**Attention:** The **lsclusterip** command has been discontinued. Use the **lssystemip** command instead.

# [lsclusterstats \(Discontinued\)](#page-476-0)

**Attention:** The **lsclusterstats** command is discontinued. Use the **lssystemstats** command instead.

# [lsdiscoverystatus](#page-482-0)

Use the **lsdiscoverystatus** command to determine whether a discovery operation is in progress.

# [lsfabric](#page-488-0)

Use the **lsfabric** command to generate a report that displays the Fibre Channel (FC) connectivity between nodes, controllers, and hosts.

# [lsnvmefabric](#page-497-0)

Use the **lsnvmefabric** command to display information about NVMe logins from configured hosts.

# [lsfcportcandidate](#page-503-0)

Use the **lsfcportcandidate** command to list the Fibre Channel (FC) ports. This information is used to find open FC ports.

# [lsiscsiportauth](#page-509-0)

Use the **lsiscsiportauth** command to display the per initiator port authentication and authorization information that is configured. This command is for IBM Spectrum Virtualize for Public Cloud only.

# [lsiscsistorageport](#page-516-0)

Use the **lsiscsistorageport** command to display the details of the iSCSI login sessions that are established from the initiator's iSCSI source ports to the iSCSI backend target controller ports.

# [lsiscsistorageportcandidate](#page-525-0)

Use the **lsiscsistorageportcandidate** command to display a concise or detailed list of information about the candidate Internet Small Computer Systems Interface (iSCSI) target controller iSCSI Qualified Name (IQN) that is specified with the target IP from the specified initiator source ports.

# [lsiogrp](#page-533-0)

Use the **lsiogrp** command to display a concise list or a detailed view of input/output (I/O) groups visible to the system.

# [lshbaportcandidate \(Deprecated\)](#page-541-0)

The **lshbaportcandidate** command is deprecated. Use either the **lsfcportcandidate** or **lssasportcandidate** command instead.

# [lsiogrphost](#page-547-0)

Use the **lsiogrphost** command to display a list of the hosts mapped to a specified I/O group.

# [lsiogrpcandidate](#page-553-0)

Use the **lsiogrpcandidate** command to list the I/O groups that can have nodes added to them.

# [lsiostatsdumps \(Deprecated\)](#page-559-0)

**Attention:** The **lsiostatsdumps** command is deprecated. Use the **lsdumps** command to display a list of files in a particular dumps directory.

# [lsiotracedumps \(Deprecated\)](#page-564-0)

**Attention:** The **lsiotracedumps** command is deprecated. Use the **lsdumps** command to display a list of files in a particular dumps directory.

# [lsnode \(SVC\) / lsnodecanister \(Storwize family products\)](#page-569-0)

Use the **lsnode**/ **lsnodecanister** command to return a concise list or a detailed view of nodes or node canisters that are part of the system .

# [lsnodebattery](#page-580-0)

Use the **lsnodebattery** command to display information about the batteries in a node.

# [lsnodebootdrive](#page-589-0)

Use the **lsnodebootdrive** command to return information about the internal boot drives for nodes. This command applies to SAN Volume Controller 2145-DH8 systems.

# [lsnodecandidate \(SAN Volume Controller\)](#page-597-0)

Use the **lsnodecandidate** command to list all of the nodes that are available to add to the clustered system.

# [lsnodecanisterstats](#page-604-0)

The **lsnodecanisterstats** command displays the most recent values of all node canister statistics, and displays all node canister statistics for a particular canister. This command also can be used to display a history of values for a subset of available statistics.

# [lsnodedependentvdisks \(Deprecated\)](#page-614-0)

**Attention:** The **lsnodedependentvdisks** command is deprecated. Use the **lsdependentvdisks** command instead.

# [lsnodehw \(SVC\) / lsnodecanisterhw \(Storwize family products\)](#page-620-0)

Use the **lsnodehw** / **lsnodecanisterhw** command to display the configured and actual hardware configuration of nodes in the clustered system.

# [lsnodepsu](#page-627-0)

Use the **lsnodepsu** command to display the power supply unit information of nodes in a system.

# [lsnodestats \(SVC\) / lsnodecanisterstats \(Storwize family products\)](#page-635-0)

Use the **lsnodestats** / **lsnodecanisterstats** command to display the most recent values of statistics for all nodes or node canisters, and display all statistics for a particular node or node canister. Additionally, You can use this command to display a history of values for a given subset of available statistics.

# [lsnodevpd \(SVC\) / lsnodecanistervpd \(Storwize family products\)](#page-648-0)

Use the **lsnodevpd** / **lsnodecanistervpd** command to display the vital product data (VPD) for each node.

# [lsportip](#page-659-0)

Use the **lsportip** command to list the configuration for each Ethernet port on each node in the system. This command shows the Internet Protocol (IP) address and whether the port is configured as an Internet Small Computer Systems Interface (iSCSI) port.

# [lsportfc](#page-674-0)

Use the **lsportfc** command to view the status and properties of the Fibre Channel (FC) input/output (I/O) ports for the clustered system.

# [lsportsas](#page-682-0)

Use the **lsportsas** command to display the status of all SAS ports in the clustered system.

# [lsportstats](#page-689-0)

Use the **lsportstats** command to view the port transfer and failure counts and Small Form-factor Pluggable (SFP) diagnostics data that is recorded in the statistics file for a node.

# [lsportusb](#page-699-0)

Use the **lsportusb** command to display information about Universal Serial Bus (USB) ports.

# [lsquorum](#page-707-0)

Use the **lsquorum** command to list the quorum devices that the system uses to store quorum data.

[lsroute](#page-714-0)

Use the **lsroute** command to display the IP routing table.

# [lstimezones](#page-720-0)

Use the **lstimezones** command to list the time zones that are available on the system. Each time zone is assigned an ID that can be used in the **settimezone** command to set the time zone.

# [lssasportcandidate](#page-726-0)

Use the **lssasportcandidate** command to list the unconfigured serial-attached SCSI (SAS) ports that are logged in and available to add to the SAS worldwide port name (WWPN) or host objects.

# [lssecurity](#page-732-0)

Use the **lssecurity** command to display the current system Secure Sockets Layer (SSL) or Transport Layer Security (TLS) security settings.

# [lssite](#page-740-0)

Use the **lssite** command to report the names of the sites.

# [lssra](#page-746-0)

Use the **lssra** command to check both secure remote assistance status and the time of the last login.

# [lsthrottle](#page-754-0)

Use the **lsthrottle** command to list throttle objects that are configured in the clustered system.

# [lssystem](#page-760-0)

Use the **lssystem** command to display a detailed view of a system.

# [lssystemcert](#page-779-0)

Use the **lssystemcert** command to list information about the current system Secure Sockets Layer (SSL) certificate.

# [lssystemethernet](#page-786-0)

Use the **lssystemethernet** command to list system-wide Ethernet priority tag details for host attachment, system, and storage traffic.

# [lssystemip](#page-792-0)

Use the **lssystemip** command to display a list of the system management IP addresses configured for each port.

# [lssystemstats](#page-800-0)

Use the **lssystemstats** command to display the most recent values of all node statistics in a system, or to display a history of values for a specified subset of available statistics across all nodes in a system. This command also can be used to display a history of values for a specified subset of available statistics.

# [lstargetportfc](#page-810-0)

Use the **lstargetportfc** command to generate the lists of worldwide port names (WWPNs) required to set up Fibre Channel (FC) zoning and to display the current failover status of host I/O ports.

# [mkquorumapp](#page-818-0)

Use the **mkquorumapp** command to generate a Java application to use for quorum.

# [mkthrottle](#page-824-0)

Use the **mkthrottle** command to create a new throttle object and associate it with an object (such as a volume). You can also create offloaded I/O throttling (which is a single clustered system throttle).

# [ping](#page-831-0)

Use the **ping** command to diagnose IP configuration problems. The command checks whether the specified IP address is accessible from the node on which the command is run by using the specified IP address.

[rmiscsistorageport](#page-837-0)

Use the **rmiscsistorageport** command to remove established Internet Small Computer Systems Interface (iSCSI) sessions between system nodes and backend iSCSI target.

# [rmnode \(SVC\) / rmnodecanister \(Storwize family products\)](#page-843-0)

The **rmnode** / **rmnodecanister** command deletes a node from the clustered system. You can enter this command any time after a clustered system has been created.

### [rmportip](#page-850-0)

Use the **rmportip** command to remove an internet Small Computer System Interface (iSCSI) Internet Protocol (IP) address from a node Ethernet port.

### [rmthrottle](#page-856-0)

Use the **rmthrottle** command to remove the throttle object associated with any volume.

### [setclustertime \(Discontinued\)](#page-862-0)

**Attention:** The **setclustertime** command has been discontinued. Use the **setsystemtime** command instead.

### [setsystemtime](#page-867-0)

Use the **setsystemtime** command to set the time for the system.

### [setpwdreset](#page-873-0)

Use the **setpwdreset** command to view and change the status of the password-reset feature for the node.

### [settimezone](#page-879-0)

Use the **settimezone** command to set the time zone for the system.

### [showtimezone](#page-884-0)

Use the **showtimezone** command to display the current time zone settings for the cluster.

[snap](#page-890-0)

Use the **snap** command to create a snap file on the node or enclosure that you specify or upload support information.

### [startstats](#page-897-0)

Use the **startstats** command to modify the interval at which per-node statistics for volumes, managed disks (MDisks), and nodes are collected.

### [stopstats \(Deprecated\)](#page-903-0)

The **stopstats** command is deprecated. You can no longer disable statistics collection.

### [stopcluster \(Discontinued\)](#page-909-0)

**Attention:** The **stopcluster** command is discontinued. Use the **stopsystem** command instead.

### [stopsystem](#page-914-0)

Use the **stopsystem** command to shut down a single node or the entire system in a controlled manner. When you issue this command, you are prompted with a confirmation of intent to process the command.

### [swapnode](#page-921-0)

<span id="page-417-0"></span>Use the **swapnode** command to exchange and maintain nodes without interruption to the virtualized target ports associated with the specified node.

# **chsystemip**

Use the **chsystemip** command to modify the Internet Protocol (IP) configuration parameters for the system.

# **Syntax**

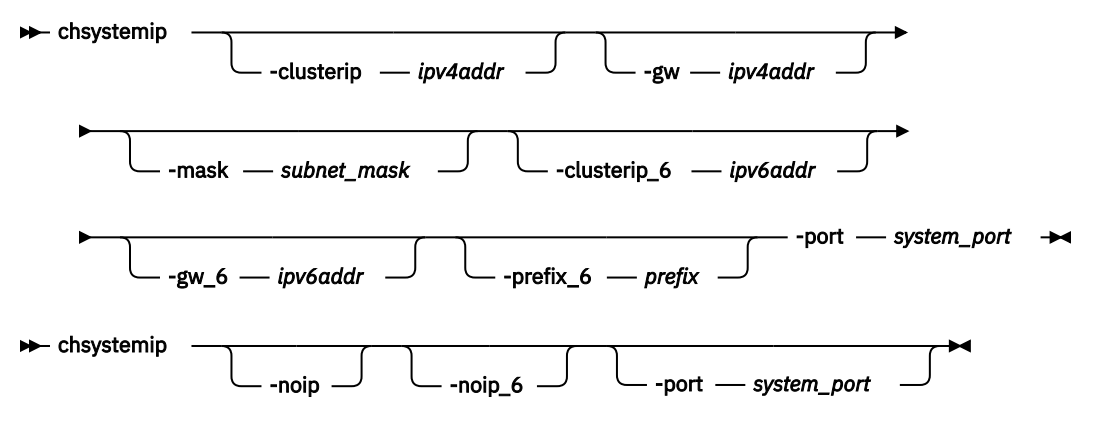

# **Parameters**

# **-clusterip** *ipv4addr*

(Optional) Changes the IPv4 system IP address. When you specify a new IP address for a system, the existing communication with the system is broken.

**Important:** The **-clusterip** parameter cannot be used if there are any active IPv4 partnerships with the system.

# **-gw** *ipv4addr*

(Optional) Changes the IPv4 default gateway IP address of the system.

# **-mask** *subnet\_mask*

(Optional) Changes the IPv4 subnet mask of the system.

**-noip**

(Optional) Unconfigures the IPv4 stack on the specified port, or both ports if none is specified.

**Note:** This parameter does not affect node service address configurations.

# **-clusterip\_6** *ipv6addr*

(Optional) Sets the IPv6 system address for the port.

**Important:** The **-clusterip\_6** parameter cannot be used if there are any active IPv6 partnerships with the system.

# **-gw\_6** *ipv6addr*

(Optional) Sets the IPv6 default gateway address for the port.

# **-prefix\_6** *prefix*

(Optional) Sets the IPv6 prefix.

# **-noip\_6**

(Optional) Unconfigures the IPv6 stack on the specified port, or both ports if none is specified.

**Note:** This parameter does not affect node service address configurations.

# **-port** *system\_port*

(Required) Specifies which port (1 or 2) to apply changes to. This parameter is required unless the **noip** or **noip\_6** parameter is used.

# **Description**

This command modifies IP configuration parameters for the system. The first time you configure a second port, all IP information is required. Port 1 on the system must always have one stack fully configured.

There are two active system ports on the configuration node. There are also two active service ports on any node in which you are performing a service action.

If the system IP address is changed, the open command-line shell closes during the processing of the command. You must reconnect to the new IP address if connected through that port.

If there is no port 2 available on any of the system nodes, the **chsystemip** command fails.

The **noip** and **noip\_6** parameters can be specified together only if the **port** is also specified. The **noip** and **noip\_6** parameters cannot be specified with any parameters other than **port**.

**Note:** The **noip** and **noip\_6** parameters do not affect node service address configurations.

Port 1 must have an IPv4 or IPv6 system address. The configuration of port 2 is optional.

Service IP addresses for all ports and stacks are initialized to Dynamic Host Configuration Protocol (DHCP). A service IP address is always configured.

**Note:** If the console\_ip is the same as IP address system port 1, Internet Protocol Version 4 (IPv4) followed by IPv6, change the console ip when the system IP is changed. If the console ip differs from the system port 1 IP address, do not change the console\_ip when the system IP is changed.

To modify an IP address, list the IP address of the system by issuing the **lssystem** command. Modify the IP address by issuing the **chsystemip** command. You can either specify a static IP address or have the system assign a dynamic IP address.

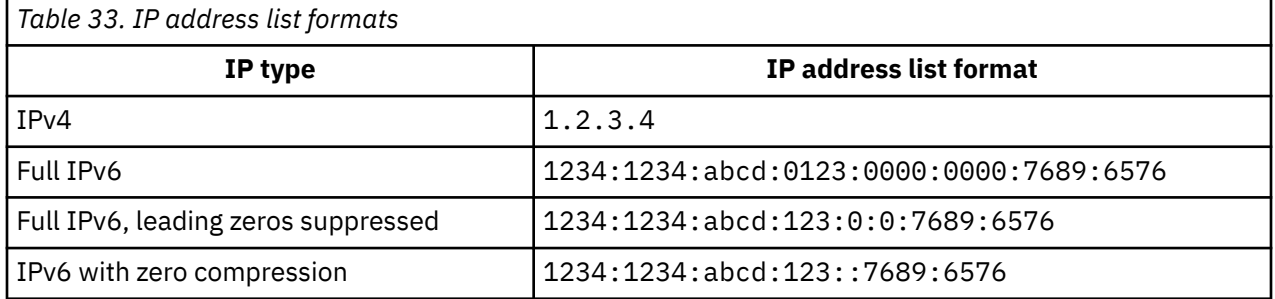

This table provides IP address formats that are supported.

### **An invocation example**

chsystemip -clusterip 9.20.136.5 -gw 9.20.136.1 -mask 255.255.255.0 -port 1

The resulting output:

No feedback

### **An invocation example**

```
chsystemip -clusterip_6 2001:0db8:85a3:0000:0000:8a2e:0370:7334 -gw_6 
2001:0db8:85a3:0000:0000:8a2e:0370:7334 -prefix_6 64 -port 2
```
The resulting output:

No feedback

# **Related reference**

[addnode \( SAN Volume Controller only\)](#page-266-0)

Use the **addnode** command to add a new (candidate) node to an existing system. Enter this command any time after a system is created. If you are adding a node to a system, make sure that the model type of the new node is supported by the system code (code) version of the existing system. If the model type is not supported by the code, upgrade the system to a code version that supports the model type of the new node.

# [addiscsistorageport](#page-274-0)

Use the **addiscsistorageport** command to establish Internet Small Computer Systems Interface (iSCSI) login sessions from any (or all) nodes in a specified I/O group (or the entire clustered system) to a discovered backend target iSCSI controller.

# [cfgportip](#page-281-0)

Use the **cfgportip** command to assign an Internet Protocol (IP) address to each node Ethernet port for Internet Small Computer System Interface (iSCSI) input/output (I/O).

# [chbanner](#page-293-0)

Use the **chbanner** command to configure the login message that is displayed during CLI Secure Shell (SSH) login.

# [chportib](#page-300-0)

Use the **chportib** command to assign an Internet Protocol (IP) address to each node Ethernet port for NVMe for InfiniBand ports.

# [chcluster \(Discontinued\)](#page-305-0)

**Attention:** The **chcluster** command has been discontinued. Use the **chsystem** command instead.

# [chiogrp](#page-311-0)

Use the **chiogrp** command to modify the name of an I/O group, or the amount of memory that is available for RAID arrays, Copy Services, FlashCopy services, or volume mirroring operations.

# [chiscsistorageport](#page-320-0)

Use the **chiscsistorageport** command to change authentication parameters, such as setting authentication credentials, removing authentication parameters, or updating credentials.

# [chiscsiportauth](#page-328-0)

Use the **chiscsiportauth** command to set or configure the iSCSI Initiator authentication or authorization information that is used to connect to the backend IBM Cloud storage. This command is for IBM Spectrum Virtualize for Public Cloud only.

# [chnode](#page-334-0)

Use the **chnode** / **chnodecanister** command to change the name that is assigned to a node or node canister as well as other options. You can then use the new name when running subsequent commands. All parameters that are associated with this command are optional. However, you must specify one or more parameters.

# [chnodebattery](#page-342-0)

Use the **chnodebattery** command to set or clear the light-emitting diode (LED) on a hot-swappable battery (in a node).

# [chnodebootdrive](#page-348-0)

Use the **chnodebootdrive** command to change a drive or synchronize the drives on a system if a drive or field-replaceable unit (FRU) replacement drive breaks.

# [chnodehw \(SVC\) / chnodecanisterhw \(Storwize family products\)](#page-354-0)

Use the **chnodehw** / **chnodecanisterhw** command to update the hardware configuration for a node or node canister.

chauorum

Use the **chquorum** command to change the quorum association.

# [chsecurity](#page-369-0)

Use the **chsecurity** command to change the security settings for a system.

[chsite](#page-380-0)

Use the **chsite** command to change the site name.

# [chsra](#page-386-0)

Use the **chsra** command to configure support assistance.

[chsystem](#page-394-0)

Use the **chsystem** command to modify the attributes of an existing system. Enter this command any time after a system is created. All the parameters that are associated with this command are optional. However, you must specify one or more parameters with this command.

[chsystemcert](#page-408-0)

Use the **chsystemcert** command to manage the Secure Sockets Layer (SSL) certificate that is installed on a system.

### [chsystemethernet](#page-424-0)

The **chsystemethernet** command is used to set the priority tag for host attachment, system, and storage traffic.

[chthrottle](#page-430-0)

Use the **chthrottle** command to change attributes associated with a specified throttle object.

[cpdumps](#page-436-0)

Use the **cpdumps** command to copy dump files from a nonconfiguration node onto the configuration node.

### [detectiscsistorageportcandidate](#page-443-0)

Use the **detectiscsistorageportcandidate** command to establish Internet Small Computer Systems Interface (iSCSI) login sessions from any nodes in a specified I/O group to a discovered backend iSCSI target controller.

[dumpconfig \(Discontinued\)](#page-450-0)

**Attention:** The **dumpconfig** command is discontinued.

[help](#page-455-0)

Use the **help** (or **man**) command to display help information for system commands.

[lsclustercandidate \(Discontinued\)](#page-461-0)

**Attention:** The **lsclustercandidate** command has been discontinued. Use the **lspartnershipcandidate** command instead.

### [lscluster \(Discontinued\)](#page-466-0)

**Attention:** The **lscluster** command is discontinued. Use a combination of the **lspartnership**, **lspartnershipcandidate**, and **lssystem** commands instead.

# [lsclusterip \(Discontinued\)](#page-471-0)

**Attention:** The **lsclusterip** command has been discontinued. Use the **lssystemip** command instead.

[lsclusterstats \(Discontinued\)](#page-476-0)

**Attention:** The **lsclusterstats** command is discontinued. Use the **lssystemstats** command instead.

[lsdiscoverystatus](#page-482-0)

Use the **lsdiscoverystatus** command to determine whether a discovery operation is in progress.

[lsfabric](#page-488-0)

Use the **lsfabric** command to generate a report that displays the Fibre Channel (FC) connectivity between nodes, controllers, and hosts.

[lsnvmefabric](#page-497-0)

Use the **lsnvmefabric** command to display information about NVMe logins from configured hosts.

[lsfcportcandidate](#page-503-0)

Use the **lsfcportcandidate** command to list the Fibre Channel (FC) ports. This information is used to find open FC ports.

[lsiscsiportauth](#page-509-0)

Use the **lsiscsiportauth** command to display the per initiator port authentication and authorization information that is configured. This command is for IBM Spectrum Virtualize for Public Cloud only.

[lsiscsistorageport](#page-516-0)

Use the **lsiscsistorageport** command to display the details of the iSCSI login sessions that are established from the initiator's iSCSI source ports to the iSCSI backend target controller ports.

# [lsiscsistorageportcandidate](#page-525-0)

Use the **lsiscsistorageportcandidate** command to display a concise or detailed list of information about the candidate Internet Small Computer Systems Interface (iSCSI) target controller iSCSI Qualified Name (IQN) that is specified with the target IP from the specified initiator source ports.

[lsiogrp](#page-533-0)

Use the **lsiogrp** command to display a concise list or a detailed view of input/output (I/O) groups visible to the system.

# [lshbaportcandidate \(Deprecated\)](#page-541-0)

The **lshbaportcandidate** command is deprecated. Use either the **lsfcportcandidate** or **lssasportcandidate** command instead.

# [lsiogrphost](#page-547-0)

Use the **lsiogrphost** command to display a list of the hosts mapped to a specified I/O group.

# [lsiogrpcandidate](#page-553-0)

Use the **lsiogrpcandidate** command to list the I/O groups that can have nodes added to them.

# [lsiostatsdumps \(Deprecated\)](#page-559-0)

**Attention:** The **lsiostatsdumps** command is deprecated. Use the **lsdumps** command to display a list of files in a particular dumps directory.

# [lsiotracedumps \(Deprecated\)](#page-564-0)

**Attention:** The **lsiotracedumps** command is deprecated. Use the **lsdumps** command to display a list of files in a particular dumps directory.

# [lsnode \(SVC\) / lsnodecanister \(Storwize family products\)](#page-569-0)

Use the **lsnode**/ **lsnodecanister** command to return a concise list or a detailed view of nodes or node canisters that are part of the system .

# [lsnodebattery](#page-580-0)

Use the **lsnodebattery** command to display information about the batteries in a node.

# [lsnodebootdrive](#page-589-0)

Use the **lsnodebootdrive** command to return information about the internal boot drives for nodes. This command applies to SAN Volume Controller 2145-DH8 systems.

# [lsnodecandidate \(SAN Volume Controller\)](#page-597-0)

Use the **lsnodecandidate** command to list all of the nodes that are available to add to the clustered system.

# [lsnodecanisterstats](#page-604-0)

The **lsnodecanisterstats** command displays the most recent values of all node canister statistics, and displays all node canister statistics for a particular canister. This command also can be used to display a history of values for a subset of available statistics.

# [lsnodedependentvdisks \(Deprecated\)](#page-614-0)

**Attention:** The **lsnodedependentvdisks** command is deprecated. Use the **lsdependentvdisks** command instead.

# [lsnodehw \(SVC\) / lsnodecanisterhw \(Storwize family products\)](#page-620-0)

Use the **lsnodehw** / **lsnodecanisterhw** command to display the configured and actual hardware configuration of nodes in the clustered system.

# [lsnodepsu](#page-627-0)

Use the **lsnodepsu** command to display the power supply unit information of nodes in a system.

# [lsnodestats \(SVC\) / lsnodecanisterstats \(Storwize family products\)](#page-635-0)

Use the **lsnodestats** / **lsnodecanisterstats** command to display the most recent values of statistics for all nodes or node canisters, and display all statistics for a particular node or node canister. Additionally, You can use this command to display a history of values for a given subset of available statistics.

# [lsnodevpd \(SVC\) / lsnodecanistervpd \(Storwize family products\)](#page-648-0) Use the **lsnodevpd** / **lsnodecanistervpd** command to display the vital product data (VPD) for each node.

# [lsportip](#page-659-0)

Use the **lsportip** command to list the configuration for each Ethernet port on each node in the system. This command shows the Internet Protocol (IP) address and whether the port is configured as an Internet Small Computer Systems Interface (iSCSI) port.

# [lsportfc](#page-674-0)

Use the **lsportfc** command to view the status and properties of the Fibre Channel (FC) input/output (I/O) ports for the clustered system.

# [lsportsas](#page-682-0)

Use the **lsportsas** command to display the status of all SAS ports in the clustered system.

# [lsportstats](#page-689-0)

Use the **lsportstats** command to view the port transfer and failure counts and Small Form-factor Pluggable (SFP) diagnostics data that is recorded in the statistics file for a node.

# [lsportusb](#page-699-0)

Use the **lsportusb** command to display information about Universal Serial Bus (USB) ports.

# [lsquorum](#page-707-0)

Use the **lsquorum** command to list the quorum devices that the system uses to store quorum data.

# [lsroute](#page-714-0)

Use the **lsroute** command to display the IP routing table.

# [lstimezones](#page-720-0)

Use the **lstimezones** command to list the time zones that are available on the system. Each time zone is assigned an ID that can be used in the **settimezone** command to set the time zone.

# [lssasportcandidate](#page-726-0)

Use the **lssasportcandidate** command to list the unconfigured serial-attached SCSI (SAS) ports that are logged in and available to add to the SAS worldwide port name (WWPN) or host objects.

# [lssecurity](#page-732-0)

Use the **lssecurity** command to display the current system Secure Sockets Layer (SSL) or Transport Layer Security (TLS) security settings.

# [lssite](#page-740-0)

Use the **lssite** command to report the names of the sites.

[lssra](#page-746-0)

Use the **lssra** command to check both secure remote assistance status and the time of the last login.

# [lsthrottle](#page-754-0)

Use the **lsthrottle** command to list throttle objects that are configured in the clustered system.

# [lssystem](#page-760-0)

Use the **lssystem** command to display a detailed view of a system.

# [lssystemcert](#page-779-0)

Use the **lssystemcert** command to list information about the current system Secure Sockets Layer (SSL) certificate.

# [lssystemethernet](#page-786-0)

Use the **lssystemethernet** command to list system-wide Ethernet priority tag details for host attachment, system, and storage traffic.

# [lssystemip](#page-792-0)

Use the **lssystemip** command to display a list of the system management IP addresses configured for each port.

# [lssystemstats](#page-800-0)

Use the **lssystemstats** command to display the most recent values of all node statistics in a system, or to display a history of values for a specified subset of available statistics across all nodes in a system. This command also can be used to display a history of values for a specified subset of available statistics.

# [lstargetportfc](#page-810-0)

Use the **lstargetportfc** command to generate the lists of worldwide port names (WWPNs) required to set up Fibre Channel (FC) zoning and to display the current failover status of host I/O ports.

### [mkquorumapp](#page-818-0)

Use the **mkquorumapp** command to generate a Java application to use for quorum.

### [mkthrottle](#page-824-0)

Use the **mkthrottle** command to create a new throttle object and associate it with an object (such as a volume). You can also create offloaded I/O throttling (which is a single clustered system throttle).

[ping](#page-831-0)

Use the **ping** command to diagnose IP configuration problems. The command checks whether the specified IP address is accessible from the node on which the command is run by using the specified IP address.

### [rmiscsistorageport](#page-837-0)

Use the **rmiscsistorageport** command to remove established Internet Small Computer Systems Interface (iSCSI) sessions between system nodes and backend iSCSI target.

# [rmnode \(SVC\) / rmnodecanister \(Storwize family products\)](#page-843-0)

The **rmnode** / **rmnodecanister** command deletes a node from the clustered system. You can enter this command any time after a clustered system has been created.

### [rmportip](#page-850-0)

Use the **rmportip** command to remove an internet Small Computer System Interface (iSCSI) Internet Protocol (IP) address from a node Ethernet port.

### [rmthrottle](#page-856-0)

Use the **rmthrottle** command to remove the throttle object associated with any volume.

# [setclustertime \(Discontinued\)](#page-862-0)

**Attention:** The **setclustertime** command has been discontinued. Use the **setsystemtime** command instead.

### [setsystemtime](#page-867-0)

Use the **setsystemtime** command to set the time for the system.

### [setpwdreset](#page-873-0)

Use the **setpwdreset** command to view and change the status of the password-reset feature for the node.

### [settimezone](#page-879-0)

Use the **settimezone** command to set the time zone for the system.

# [showtimezone](#page-884-0)

Use the **showtimezone** command to display the current time zone settings for the cluster.

[snap](#page-890-0)

Use the **snap** command to create a snap file on the node or enclosure that you specify or upload support information.

### [startstats](#page-897-0)

Use the **startstats** command to modify the interval at which per-node statistics for volumes, managed disks (MDisks), and nodes are collected.

### [stopstats \(Deprecated\)](#page-903-0)

The **stopstats** command is deprecated. You can no longer disable statistics collection.

# [stopcluster \(Discontinued\)](#page-909-0)

**Attention:** The **stopcluster** command is discontinued. Use the **stopsystem** command instead.

### [stopsystem](#page-914-0)

<span id="page-424-0"></span>Use the **stopsystem** command to shut down a single node or the entire system in a controlled manner. When you issue this command, you are prompted with a confirmation of intent to process the command.

### [swapnode](#page-921-0)

Use the **swapnode** command to exchange and maintain nodes without interruption to the virtualized target ports associated with the specified node.

# **chsystemethernet**

The **chsystemethernet** command is used to set the priority tag for host attachment, system, and storage traffic.

# **Syntax**

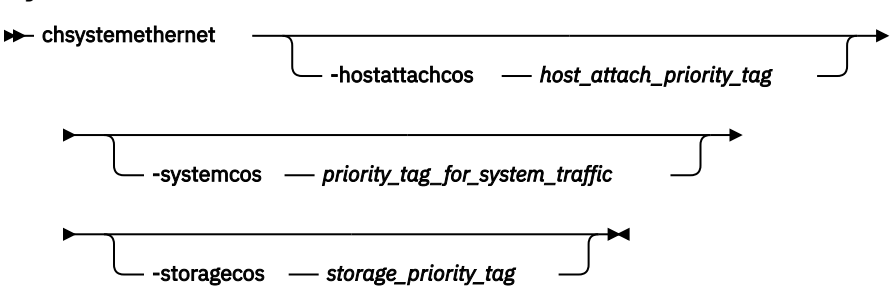

# **Parameters**

# **-hostattachcos** *host\_attach\_priority\_tag*

(Optional) Specify the system-wide host attach priority tag that you want to be used by all host attach traffic over iSCSI, iSER, or NVMeF. The value must be in the range 0 (default) - 7.

# **-systemcos** *priority\_tag\_for\_system\_traffic*

(Optional) Specify the system-wide clustering priority tag that you want to be used by system traffic. The value must be in the range 0 (default) - 7.

# **-storagecos** *storage\_priority\_tag*

(Optional) Specify the system-wide storage priority tag that you want to be used by storage traffic. The value must be in the range 0 (default) - 7.

# **Description**

Use the **chsystemethernet** command to set system-wide Ethernet related properties. This command affects all existing and new iSCSI sessions. The priority of iSCSI packets changes immediately after the priority tag is changed by using the **chsystemethernet** command. Existing iSER sessions continue to use the old priority tag values. To change the priority tag value for an iSER session, the command must be used before any connections are established or you must close and reestablish all the connections after you run the command so the priority tag values take effect.

#### **Note:** PFC is supported on Lancer, Mellanox, and Chelsio. PFC is not supported on Intel. ı

**An invocation example to set the host attach priority tag (class of service) to 4, system priority tag to 5, and storage priority tag to 6.**

chsystemethernet -hostattachcos 4 -systemcos 5 -storagecos 6

The resulting output:

No feedback

# **An invocation example to set the host attach priority tag (class of service) to 4.**

The existing system priority and storage priority values remain unchanged.

chsystemethernet -hostattachcos 4

The resulting output:

No feedback

# **Related reference**

### [addnode \( SAN Volume Controller only\)](#page-266-0)

Use the **addnode** command to add a new (candidate) node to an existing system. Enter this command any time after a system is created. If you are adding a node to a system, make sure that the model type of the new node is supported by the system code (code) version of the existing system. If the model type is not supported by the code, upgrade the system to a code version that supports the model type of the new node.

### [addiscsistorageport](#page-274-0)

Use the **addiscsistorageport** command to establish Internet Small Computer Systems Interface (iSCSI) login sessions from any (or all) nodes in a specified I/O group (or the entire clustered system) to a discovered backend target iSCSI controller.

### [cfgportip](#page-281-0)

Use the **cfgportip** command to assign an Internet Protocol (IP) address to each node Ethernet port for Internet Small Computer System Interface (iSCSI) input/output (I/O).

# [chbanner](#page-293-0)

Use the **chbanner** command to configure the login message that is displayed during CLI Secure Shell (SSH) login.

### [chportib](#page-300-0)

Use the **chportib** command to assign an Internet Protocol (IP) address to each node Ethernet port for NVMe for InfiniBand ports.

# [chcluster \(Discontinued\)](#page-305-0)

**Attention:** The **chcluster** command has been discontinued. Use the **chsystem** command instead.

### [chiogrp](#page-311-0)

Use the **chiogrp** command to modify the name of an I/O group, or the amount of memory that is available for RAID arrays, Copy Services, FlashCopy services, or volume mirroring operations.

### [chiscsistorageport](#page-320-0)

Use the **chiscsistorageport** command to change authentication parameters, such as setting authentication credentials, removing authentication parameters, or updating credentials.

### [chiscsiportauth](#page-328-0)

Use the **chiscsiportauth** command to set or configure the iSCSI Initiator authentication or authorization information that is used to connect to the backend IBM Cloud storage. This command is for IBM Spectrum Virtualize for Public Cloud only.

# [chnode](#page-334-0)

Use the **chnode** / **chnodecanister** command to change the name that is assigned to a node or node canister as well as other options. You can then use the new name when running subsequent commands. All parameters that are associated with this command are optional. However, you must specify one or more parameters.

# [chnodebattery](#page-342-0)

Use the **chnodebattery** command to set or clear the light-emitting diode (LED) on a hot-swappable battery (in a node).

# [chnodebootdrive](#page-348-0)

Use the **chnodebootdrive** command to change a drive or synchronize the drives on a system if a drive or field-replaceable unit (FRU) replacement drive breaks.

[chnodehw \(SVC\) / chnodecanisterhw \(Storwize family products\)](#page-354-0)

Use the **chnodehw** / **chnodecanisterhw** command to update the hardware configuration for a node or node canister.

# [chquorum](#page-361-0)

Use the **chquorum** command to change the quorum association.

# [chsecurity](#page-369-0)

Use the **chsecurity** command to change the security settings for a system.

[chsite](#page-380-0)

Use the **chsite** command to change the site name.

[chsra](#page-386-0)

Use the **chsra** command to configure support assistance.

# [chsystem](#page-394-0)

Use the **chsystem** command to modify the attributes of an existing system. Enter this command any time after a system is created. All the parameters that are associated with this command are optional. However, you must specify one or more parameters with this command.

### [chsystemcert](#page-408-0)

Use the **chsystemcert** command to manage the Secure Sockets Layer (SSL) certificate that is installed on a system.

### [chsystemip](#page-417-0)

Use the **chsystemip** command to modify the Internet Protocol (IP) configuration parameters for the system.

### [chthrottle](#page-430-0)

Use the **chthrottle** command to change attributes associated with a specified throttle object.

### [cpdumps](#page-436-0)

Use the **cpdumps** command to copy dump files from a nonconfiguration node onto the configuration node.

# [detectiscsistorageportcandidate](#page-443-0)

Use the **detectiscsistorageportcandidate** command to establish Internet Small Computer Systems Interface (iSCSI) login sessions from any nodes in a specified I/O group to a discovered backend iSCSI target controller.

# [dumpconfig \(Discontinued\)](#page-450-0)

**Attention:** The **dumpconfig** command is discontinued.

# [help](#page-455-0)

Use the **help** (or **man**) command to display help information for system commands.

[lsclustercandidate \(Discontinued\)](#page-461-0)

**Attention:** The **lsclustercandidate** command has been discontinued. Use the **lspartnershipcandidate** command instead.

# [lscluster \(Discontinued\)](#page-466-0)

**Attention:** The **lscluster** command is discontinued. Use a combination of the **lspartnership**, **lspartnershipcandidate**, and **lssystem** commands instead.

# [lsclusterip \(Discontinued\)](#page-471-0)

**Attention:** The **lsclusterip** command has been discontinued. Use the **lssystemip** command instead.

# [lsclusterstats \(Discontinued\)](#page-476-0)

**Attention:** The **lsclusterstats** command is discontinued. Use the **lssystemstats** command instead.

### [lsdiscoverystatus](#page-482-0)

Use the **lsdiscoverystatus** command to determine whether a discovery operation is in progress.

### [lsfabric](#page-488-0)

Use the **lsfabric** command to generate a report that displays the Fibre Channel (FC) connectivity between nodes, controllers, and hosts.

### [lsnvmefabric](#page-497-0)

Use the **lsnvmefabric** command to display information about NVMe logins from configured hosts.

# [lsfcportcandidate](#page-503-0)

Use the **lsfcportcandidate** command to list the Fibre Channel (FC) ports. This information is used to find open FC ports.

# [lsiscsiportauth](#page-509-0)

Use the **lsiscsiportauth** command to display the per initiator port authentication and authorization information that is configured. This command is for IBM Spectrum Virtualize for Public Cloud only.

# [lsiscsistorageport](#page-516-0)

Use the **lsiscsistorageport** command to display the details of the iSCSI login sessions that are established from the initiator's iSCSI source ports to the iSCSI backend target controller ports.

# [lsiscsistorageportcandidate](#page-525-0)

Use the **lsiscsistorageportcandidate** command to display a concise or detailed list of information about the candidate Internet Small Computer Systems Interface (iSCSI) target controller iSCSI Qualified Name (IQN) that is specified with the target IP from the specified initiator source ports.

# [lsiogrp](#page-533-0)

Use the **lsiogrp** command to display a concise list or a detailed view of input/output (I/O) groups visible to the system.

# [lshbaportcandidate \(Deprecated\)](#page-541-0)

The **lshbaportcandidate** command is deprecated. Use either the **lsfcportcandidate** or **lssasportcandidate** command instead.

# [lsiogrphost](#page-547-0)

Use the **lsiogrphost** command to display a list of the hosts mapped to a specified I/O group.

# [lsiogrpcandidate](#page-553-0)

Use the **lsiogrpcandidate** command to list the I/O groups that can have nodes added to them.

# [lsiostatsdumps \(Deprecated\)](#page-559-0)

**Attention:** The **lsiostatsdumps** command is deprecated. Use the **lsdumps** command to display a list of files in a particular dumps directory.

# [lsiotracedumps \(Deprecated\)](#page-564-0)

**Attention:** The **lsiotracedumps** command is deprecated. Use the **lsdumps** command to display a list of files in a particular dumps directory.

# [lsnode \(SVC\) / lsnodecanister \(Storwize family products\)](#page-569-0)

Use the **lsnode**/ **lsnodecanister** command to return a concise list or a detailed view of nodes or node canisters that are part of the system .

# [lsnodebattery](#page-580-0)

Use the **lsnodebattery** command to display information about the batteries in a node.

# [lsnodebootdrive](#page-589-0)

Use the **lsnodebootdrive** command to return information about the internal boot drives for nodes. This command applies to SAN Volume Controller 2145-DH8 systems.

[lsnodecandidate \(SAN Volume Controller\)](#page-597-0)

Use the **lsnodecandidate** command to list all of the nodes that are available to add to the clustered system.

# [lsnodecanisterstats](#page-604-0)

The **lsnodecanisterstats** command displays the most recent values of all node canister statistics, and displays all node canister statistics for a particular canister. This command also can be used to display a history of values for a subset of available statistics.

# [lsnodedependentvdisks \(Deprecated\)](#page-614-0)

**Attention:** The **lsnodedependentvdisks** command is deprecated. Use the **lsdependentvdisks** command instead.

# [lsnodehw \(SVC\) / lsnodecanisterhw \(Storwize family products\)](#page-620-0)

Use the **lsnodehw** / **lsnodecanisterhw** command to display the configured and actual hardware configuration of nodes in the clustered system.

# [lsnodepsu](#page-627-0)

Use the **lsnodepsu** command to display the power supply unit information of nodes in a system.

# [lsnodestats \(SVC\) / lsnodecanisterstats \(Storwize family products\)](#page-635-0)

Use the **lsnodestats** / **lsnodecanisterstats** command to display the most recent values of statistics for all nodes or node canisters, and display all statistics for a particular node or node canister. Additionally, You can use this command to display a history of values for a given subset of available statistics.

# [lsnodevpd \(SVC\) / lsnodecanistervpd \(Storwize family products\)](#page-648-0)

Use the **lsnodevpd** / **lsnodecanistervpd** command to display the vital product data (VPD) for each node.

# [lsportip](#page-659-0)

Use the **lsportip** command to list the configuration for each Ethernet port on each node in the system. This command shows the Internet Protocol (IP) address and whether the port is configured as an Internet Small Computer Systems Interface (iSCSI) port.

# [lsportfc](#page-674-0)

Use the **lsportfc** command to view the status and properties of the Fibre Channel (FC) input/output (I/O) ports for the clustered system.

# [lsportsas](#page-682-0)

Use the **lsportsas** command to display the status of all SAS ports in the clustered system.

# [lsportstats](#page-689-0)

Use the **lsportstats** command to view the port transfer and failure counts and Small Form-factor Pluggable (SFP) diagnostics data that is recorded in the statistics file for a node.

# [lsportusb](#page-699-0)

Use the **lsportusb** command to display information about Universal Serial Bus (USB) ports.

# [lsquorum](#page-707-0)

Use the **lsquorum** command to list the quorum devices that the system uses to store quorum data.

# [lsroute](#page-714-0)

Use the **lsroute** command to display the IP routing table.

# [lstimezones](#page-720-0)

Use the **lstimezones** command to list the time zones that are available on the system. Each time zone is assigned an ID that can be used in the **settimezone** command to set the time zone.

# [lssasportcandidate](#page-726-0)

Use the **lssasportcandidate** command to list the unconfigured serial-attached SCSI (SAS) ports that are logged in and available to add to the SAS worldwide port name (WWPN) or host objects.

# [lssecurity](#page-732-0)

Use the **lssecurity** command to display the current system Secure Sockets Layer (SSL) or Transport Layer Security (TLS) security settings.

# [lssite](#page-740-0)

Use the **lssite** command to report the names of the sites.

# [lssra](#page-746-0)

Use the **lssra** command to check both secure remote assistance status and the time of the last login.

### [lsthrottle](#page-754-0)

Use the **lsthrottle** command to list throttle objects that are configured in the clustered system.

[lssystem](#page-760-0)

Use the **lssystem** command to display a detailed view of a system.

# [lssystemcert](#page-779-0)

Use the **lssystemcert** command to list information about the current system Secure Sockets Layer (SSL) certificate.

### [lssystemethernet](#page-786-0)

Use the **lssystemethernet** command to list system-wide Ethernet priority tag details for host attachment, system, and storage traffic.

### [lssystemip](#page-792-0)

Use the **lssystemip** command to display a list of the system management IP addresses configured for each port.

### [lssystemstats](#page-800-0)

Use the **lssystemstats** command to display the most recent values of all node statistics in a system, or to display a history of values for a specified subset of available statistics across all nodes in a system. This command also can be used to display a history of values for a specified subset of available statistics.

### [lstargetportfc](#page-810-0)

Use the **lstargetportfc** command to generate the lists of worldwide port names (WWPNs) required to set up Fibre Channel (FC) zoning and to display the current failover status of host I/O ports.

### [mkquorumapp](#page-818-0)

Use the **mkquorumapp** command to generate a Java application to use for quorum.

### [mkthrottle](#page-824-0)

Use the **mkthrottle** command to create a new throttle object and associate it with an object (such as a volume). You can also create offloaded I/O throttling (which is a single clustered system throttle).

### [ping](#page-831-0)

Use the **ping** command to diagnose IP configuration problems. The command checks whether the specified IP address is accessible from the node on which the command is run by using the specified IP address.

### [rmiscsistorageport](#page-837-0)

Use the **rmiscsistorageport** command to remove established Internet Small Computer Systems Interface (iSCSI) sessions between system nodes and backend iSCSI target.

# [rmnode \(SVC\) / rmnodecanister \(Storwize family products\)](#page-843-0)

The **rmnode** / **rmnodecanister** command deletes a node from the clustered system. You can enter this command any time after a clustered system has been created.

### [rmportip](#page-850-0)

Use the **rmportip** command to remove an internet Small Computer System Interface (iSCSI) Internet Protocol (IP) address from a node Ethernet port.

### [rmthrottle](#page-856-0)

Use the **rmthrottle** command to remove the throttle object associated with any volume.

### [setclustertime \(Discontinued\)](#page-862-0)

**Attention:** The **setclustertime** command has been discontinued. Use the **setsystemtime** command instead.

### [setsystemtime](#page-867-0)

Use the **setsystemtime** command to set the time for the system.

### [setpwdreset](#page-873-0)

Use the **setpwdreset** command to view and change the status of the password-reset feature for the node.

# [settimezone](#page-879-0)

Use the **settimezone** command to set the time zone for the system.

### [showtimezone](#page-884-0)

Use the **showtimezone** command to display the current time zone settings for the cluster.

### [snap](#page-890-0)

<span id="page-430-0"></span>Use the **snap** command to create a snap file on the node or enclosure that you specify or upload support information.

### [startstats](#page-897-0)

Use the **startstats** command to modify the interval at which per-node statistics for volumes, managed disks (MDisks), and nodes are collected.

### [stopstats \(Deprecated\)](#page-903-0)

The **stopstats** command is deprecated. You can no longer disable statistics collection.

### [stopcluster \(Discontinued\)](#page-909-0)

**Attention:** The **stopcluster** command is discontinued. Use the **stopsystem** command instead.

### [stopsystem](#page-914-0)

Use the **stopsystem** command to shut down a single node or the entire system in a controlled manner. When you issue this command, you are prompted with a confirmation of intent to process the command.

### [swapnode](#page-921-0)

Use the **swapnode** command to exchange and maintain nodes without interruption to the virtualized target ports associated with the specified node.

# **chthrottle**

Use the **chthrottle** command to change attributes associated with a specified throttle object.

# **Syntax**

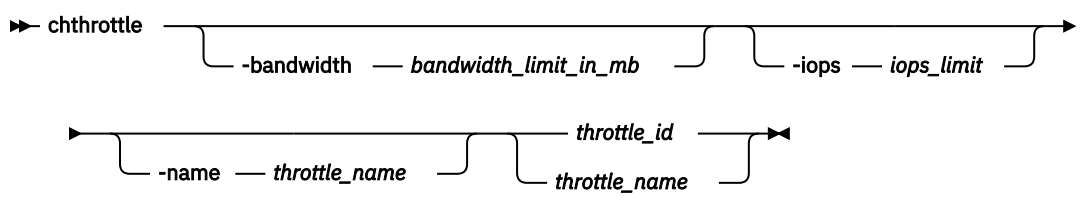

# **Parameters**

### **-bandwidth** *bandwidth\_limit\_in\_mb*

(Optional) Specifies the bandwidth in MBps. This must be a numeric value 0 - 268435456.

**Note:** No bandwidth limit is set unless you specify this keyword.

#### **-iops** *iops\_limit*

(Optional) Specifies the I/O operations limit. This must be a numeric value 0 - 33554432.

**Note:** No I/O operations limit is set unless you specify this keyword.

### **-name** *throttle\_name*

(Optional) Specifies the throttling object's name. This value must be an alphanumeric string up to 63 characters long.

### *throttle\_id | throttle\_name*

(Required) Specifies the volume ID or name of the volume to throttle. The value must be a numeric or alphanumeric string up to 15 characters long.

# **Description**

This command changes attributes associated with a specified throttle object.

**Note:** The throttle limits are per node.

### **An invocation example for changing the bandwidth limit to 100 for an offloaded throttle**

```
chthrottle -bandwidth 100 offloadThrottle
```
# The detailed resulting output:

No feedback

# **An invocation example with no throttling bandwidth limit specified for ID 0**

### chthrottle -bandwidth 100 0

### The detailed resulting output:

No feedback

### **Related reference**

### [addnode \( SAN Volume Controller only\)](#page-266-0)

Use the **addnode** command to add a new (candidate) node to an existing system. Enter this command any time after a system is created. If you are adding a node to a system, make sure that the model type of the new node is supported by the system code (code) version of the existing system. If the model type is not supported by the code, upgrade the system to a code version that supports the model type of the new node.

### [addiscsistorageport](#page-274-0)

Use the **addiscsistorageport** command to establish Internet Small Computer Systems Interface (iSCSI) login sessions from any (or all) nodes in a specified I/O group (or the entire clustered system) to a discovered backend target iSCSI controller.

### [cfgportip](#page-281-0)

Use the **cfgportip** command to assign an Internet Protocol (IP) address to each node Ethernet port for Internet Small Computer System Interface (iSCSI) input/output (I/O).

### [chbanner](#page-293-0)

Use the **chbanner** command to configure the login message that is displayed during CLI Secure Shell (SSH) login.

### [chportib](#page-300-0)

Use the **chportib** command to assign an Internet Protocol (IP) address to each node Ethernet port for NVMe for InfiniBand ports.

# [chcluster \(Discontinued\)](#page-305-0)

**Attention:** The **chcluster** command has been discontinued. Use the **chsystem** command instead.

# [chiogrp](#page-311-0)

Use the **chiogrp** command to modify the name of an I/O group, or the amount of memory that is available for RAID arrays, Copy Services, FlashCopy services, or volume mirroring operations.

# [chiscsistorageport](#page-320-0)

Use the **chiscsistorageport** command to change authentication parameters, such as setting authentication credentials, removing authentication parameters, or updating credentials.

### [chiscsiportauth](#page-328-0)

Use the **chiscsiportauth** command to set or configure the iSCSI Initiator authentication or authorization information that is used to connect to the backend IBM Cloud storage. This command is for IBM Spectrum Virtualize for Public Cloud only.

# [chnode](#page-334-0)

Use the **chnode** / **chnodecanister** command to change the name that is assigned to a node or node canister as well as other options. You can then use the new name when running subsequent commands. All parameters that are associated with this command are optional. However, you must specify one or more parameters.

# [chnodebattery](#page-342-0)

Use the **chnodebattery** command to set or clear the light-emitting diode (LED) on a hot-swappable battery (in a node).

# [chnodebootdrive](#page-348-0)
Use the **chnodebootdrive** command to change a drive or synchronize the drives on a system if a drive or field-replaceable unit (FRU) replacement drive breaks.

#### [chnodehw \(SVC\) / chnodecanisterhw \(Storwize family products\)](#page-354-0)

Use the **chnodehw** / **chnodecanisterhw** command to update the hardware configuration for a node or node canister.

#### chauorum

Use the **chquorum** command to change the quorum association.

#### [chsecurity](#page-369-0)

Use the **chsecurity** command to change the security settings for a system.

#### [chsite](#page-380-0)

Use the **chsite** command to change the site name.

[chsra](#page-386-0)

Use the **chsra** command to configure support assistance.

#### [chsystem](#page-394-0)

Use the **chsystem** command to modify the attributes of an existing system. Enter this command any time after a system is created. All the parameters that are associated with this command are optional. However, you must specify one or more parameters with this command.

#### [chsystemcert](#page-408-0)

Use the **chsystemcert** command to manage the Secure Sockets Layer (SSL) certificate that is installed on a system.

#### [chsystemip](#page-417-0)

Use the **chsystemip** command to modify the Internet Protocol (IP) configuration parameters for the system.

#### [chsystemethernet](#page-424-0)

The **chsystemethernet** command is used to set the priority tag for host attachment, system, and storage traffic.

#### [cpdumps](#page-436-0)

Use the **cpdumps** command to copy dump files from a nonconfiguration node onto the configuration node.

#### [detectiscsistorageportcandidate](#page-443-0)

Use the **detectiscsistorageportcandidate** command to establish Internet Small Computer Systems Interface (iSCSI) login sessions from any nodes in a specified I/O group to a discovered backend iSCSI target controller.

#### [dumpconfig \(Discontinued\)](#page-450-0)

**Attention:** The **dumpconfig** command is discontinued.

[help](#page-455-0)

Use the **help** (or **man**) command to display help information for system commands.

#### [lsclustercandidate \(Discontinued\)](#page-461-0)

**Attention:** The **lsclustercandidate** command has been discontinued. Use the **lspartnershipcandidate** command instead.

#### [lscluster \(Discontinued\)](#page-466-0)

**Attention:** The **lscluster** command is discontinued. Use a combination of the **lspartnership**, **lspartnershipcandidate**, and **lssystem** commands instead.

#### [lsclusterip \(Discontinued\)](#page-471-0)

**Attention:** The **lsclusterip** command has been discontinued. Use the **lssystemip** command instead.

#### [lsclusterstats \(Discontinued\)](#page-476-0)

**Attention:** The **lsclusterstats** command is discontinued. Use the **lssystemstats** command instead.

#### [lsdiscoverystatus](#page-482-0)

Use the **lsdiscoverystatus** command to determine whether a discovery operation is in progress. [lsfabric](#page-488-0)

Use the **lsfabric** command to generate a report that displays the Fibre Channel (FC) connectivity between nodes, controllers, and hosts.

[lsnvmefabric](#page-497-0)

Use the **lsnvmefabric** command to display information about NVMe logins from configured hosts.

#### [lsfcportcandidate](#page-503-0)

Use the **lsfcportcandidate** command to list the Fibre Channel (FC) ports. This information is used to find open FC ports.

#### [lsiscsiportauth](#page-509-0)

Use the **lsiscsiportauth** command to display the per initiator port authentication and authorization information that is configured. This command is for IBM Spectrum Virtualize for Public Cloud only.

## [lsiscsistorageport](#page-516-0)

Use the **lsiscsistorageport** command to display the details of the iSCSI login sessions that are established from the initiator's iSCSI source ports to the iSCSI backend target controller ports.

#### [lsiscsistorageportcandidate](#page-525-0)

Use the **lsiscsistorageportcandidate** command to display a concise or detailed list of information about the candidate Internet Small Computer Systems Interface (iSCSI) target controller iSCSI Qualified Name (IQN) that is specified with the target IP from the specified initiator source ports.

#### [lsiogrp](#page-533-0)

Use the **lsiogrp** command to display a concise list or a detailed view of input/output (I/O) groups visible to the system.

[lshbaportcandidate \(Deprecated\)](#page-541-0)

The **lshbaportcandidate** command is deprecated. Use either the **lsfcportcandidate** or **lssasportcandidate** command instead.

#### [lsiogrphost](#page-547-0)

Use the **lsiogrphost** command to display a list of the hosts mapped to a specified I/O group.

#### [lsiogrpcandidate](#page-553-0)

Use the **lsiogrpcandidate** command to list the I/O groups that can have nodes added to them.

[lsiostatsdumps \(Deprecated\)](#page-559-0)

**Attention:** The **lsiostatsdumps** command is deprecated. Use the **lsdumps** command to display a list of files in a particular dumps directory.

#### [lsiotracedumps \(Deprecated\)](#page-564-0)

**Attention:** The **lsiotracedumps** command is deprecated. Use the **lsdumps** command to display a list of files in a particular dumps directory.

#### [lsnode \(SVC\) / lsnodecanister \(Storwize family products\)](#page-569-0)

Use the **lsnode**/ **lsnodecanister** command to return a concise list or a detailed view of nodes or node canisters that are part of the system .

#### [lsnodebattery](#page-580-0)

Use the **lsnodebattery** command to display information about the batteries in a node.

#### [lsnodebootdrive](#page-589-0)

Use the **lsnodebootdrive** command to return information about the internal boot drives for nodes. This command applies to SAN Volume Controller 2145-DH8 systems.

#### [lsnodecandidate \(SAN Volume Controller\)](#page-597-0)

Use the **lsnodecandidate** command to list all of the nodes that are available to add to the clustered system.

#### [lsnodecanisterstats](#page-604-0)

The **lsnodecanisterstats** command displays the most recent values of all node canister statistics, and displays all node canister statistics for a particular canister. This command also can be used to display a history of values for a subset of available statistics.

[lsnodedependentvdisks \(Deprecated\)](#page-614-0)

## **Attention:** The **lsnodedependentvdisks** command is deprecated. Use the **lsdependentvdisks** command instead.

[lsnodehw \(SVC\) / lsnodecanisterhw \(Storwize family products\)](#page-620-0)

Use the **lsnodehw** / **lsnodecanisterhw** command to display the configured and actual hardware configuration of nodes in the clustered system.

#### [lsnodepsu](#page-627-0)

Use the **lsnodepsu** command to display the power supply unit information of nodes in a system.

[lsnodestats \(SVC\) / lsnodecanisterstats \(Storwize family products\)](#page-635-0)

Use the **lsnodestats** / **lsnodecanisterstats** command to display the most recent values of statistics for all nodes or node canisters, and display all statistics for a particular node or node canister. Additionally, You can use this command to display a history of values for a given subset of available statistics.

[lsnodevpd \(SVC\) / lsnodecanistervpd \(Storwize family products\)](#page-648-0) Use the **lsnodevpd** / **lsnodecanistervpd** command to display the vital product data (VPD) for each node.

#### [lsportip](#page-659-0)

Use the **lsportip** command to list the configuration for each Ethernet port on each node in the system. This command shows the Internet Protocol (IP) address and whether the port is configured as an Internet Small Computer Systems Interface (iSCSI) port.

#### [lsportfc](#page-674-0)

Use the **lsportfc** command to view the status and properties of the Fibre Channel (FC) input/output (I/O) ports for the clustered system.

## [lsportsas](#page-682-0)

Use the **lsportsas** command to display the status of all SAS ports in the clustered system.

#### [lsportstats](#page-689-0)

Use the **lsportstats** command to view the port transfer and failure counts and Small Form-factor Pluggable (SFP) diagnostics data that is recorded in the statistics file for a node.

#### [lsportusb](#page-699-0)

Use the **lsportusb** command to display information about Universal Serial Bus (USB) ports.

#### [lsquorum](#page-707-0)

Use the **lsquorum** command to list the quorum devices that the system uses to store quorum data.

#### [lsroute](#page-714-0)

Use the **lsroute** command to display the IP routing table.

#### [lstimezones](#page-720-0)

Use the **lstimezones** command to list the time zones that are available on the system. Each time zone is assigned an ID that can be used in the **settimezone** command to set the time zone.

#### [lssasportcandidate](#page-726-0)

Use the **lssasportcandidate** command to list the unconfigured serial-attached SCSI (SAS) ports that are logged in and available to add to the SAS worldwide port name (WWPN) or host objects.

#### [lssecurity](#page-732-0)

Use the **lssecurity** command to display the current system Secure Sockets Layer (SSL) or Transport Layer Security (TLS) security settings.

[lssite](#page-740-0)

Use the **lssite** command to report the names of the sites.

#### [lssra](#page-746-0)

Use the **lssra** command to check both secure remote assistance status and the time of the last login.

#### [lsthrottle](#page-754-0)

Use the **lsthrottle** command to list throttle objects that are configured in the clustered system.

#### [lssystem](#page-760-0)

Use the **lssystem** command to display a detailed view of a system.

#### [lssystemcert](#page-779-0)

Use the **lssystemcert** command to list information about the current system Secure Sockets Layer (SSL) certificate.

## [lssystemethernet](#page-786-0)

Use the **lssystemethernet** command to list system-wide Ethernet priority tag details for host attachment, system, and storage traffic.

#### [lssystemip](#page-792-0)

Use the **lssystemip** command to display a list of the system management IP addresses configured for each port.

## [lssystemstats](#page-800-0)

Use the **lssystemstats** command to display the most recent values of all node statistics in a system, or to display a history of values for a specified subset of available statistics across all nodes in a system. This command also can be used to display a history of values for a specified subset of available statistics.

## [lstargetportfc](#page-810-0)

Use the **lstargetportfc** command to generate the lists of worldwide port names (WWPNs) required to set up Fibre Channel (FC) zoning and to display the current failover status of host I/O ports.

#### [mkquorumapp](#page-818-0)

Use the **mkquorumapp** command to generate a Java application to use for quorum.

#### [mkthrottle](#page-824-0)

Use the **mkthrottle** command to create a new throttle object and associate it with an object (such as a volume). You can also create offloaded I/O throttling (which is a single clustered system throttle).

[ping](#page-831-0)

Use the **ping** command to diagnose IP configuration problems. The command checks whether the specified IP address is accessible from the node on which the command is run by using the specified IP address.

#### [rmiscsistorageport](#page-837-0)

Use the **rmiscsistorageport** command to remove established Internet Small Computer Systems Interface (iSCSI) sessions between system nodes and backend iSCSI target.

## [rmnode \(SVC\) / rmnodecanister \(Storwize family products\)](#page-843-0)

The **rmnode** / **rmnodecanister** command deletes a node from the clustered system. You can enter this command any time after a clustered system has been created.

#### [rmportip](#page-850-0)

Use the **rmportip** command to remove an internet Small Computer System Interface (iSCSI) Internet Protocol (IP) address from a node Ethernet port.

## [rmthrottle](#page-856-0)

Use the **rmthrottle** command to remove the throttle object associated with any volume.

#### [setclustertime \(Discontinued\)](#page-862-0)

**Attention:** The **setclustertime** command has been discontinued. Use the **setsystemtime** command instead.

#### [setsystemtime](#page-867-0)

Use the **setsystemtime** command to set the time for the system.

#### [setpwdreset](#page-873-0)

Use the **setpwdreset** command to view and change the status of the password-reset feature for the node.

#### [settimezone](#page-879-0)

Use the **settimezone** command to set the time zone for the system.

#### [showtimezone](#page-884-0)

Use the **showtimezone** command to display the current time zone settings for the cluster.

[snap](#page-890-0)

<span id="page-436-0"></span>Use the **snap** command to create a snap file on the node or enclosure that you specify or upload support information.

#### [startstats](#page-897-0)

Use the **startstats** command to modify the interval at which per-node statistics for volumes, managed disks (MDisks), and nodes are collected.

#### [stopstats \(Deprecated\)](#page-903-0)

The **stopstats** command is deprecated. You can no longer disable statistics collection.

#### [stopcluster \(Discontinued\)](#page-909-0)

**Attention:** The **stopcluster** command is discontinued. Use the **stopsystem** command instead.

#### [stopsystem](#page-914-0)

Use the **stopsystem** command to shut down a single node or the entire system in a controlled manner. When you issue this command, you are prompted with a confirmation of intent to process the command.

#### [swapnode](#page-921-0)

Use the **swapnode** command to exchange and maintain nodes without interruption to the virtualized target ports associated with the specified node.

## **cpdumps**

Use the **cpdumps** command to copy dump files from a nonconfiguration node onto the configuration node.

**Note:** In the rare event that the /dumps directory on the configuration node is full, the copy action ends when the directory is full and provides no indicator of a failure. Therefore, clear the /dumps directory after migrating data from the configuration node.

## **Syntax**

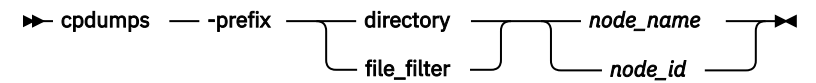

## **Parameters**

## **-prefix** *directory | file\_filter*

(Required) Specifies the directory, or files, or both to be retrieved. If a directory is specified with no file filter, all relevant memory dump or log files in that directory are retrieved. You can use the following directory arguments (filters):

- /dumps (retrieves all files in all subdirectories).
- /dumps/audit
- /dumps/cimom
- /dumps/cloud
- /dumps/configs
- /dumps/elogs
- /dumps/easytier
- (Storwize V7000)/dumps/enclosure
- /dumps/feature
- /dumps/iostats
- /dumps/iotrace
- /dumps/mdisk
- /home/admin/update

In addition to the directory, you can specify a file filter. For example, if you specified /dumps/elogs/  $\star$ .txt, all files in the /dumps/elogs directory that end in .txt are copied.

**Note:** The following rules apply to the use of wildcards with the CLI:

- The wildcard character is an asterisk (\*).
- The command can contain a maximum of one wildcard.
- When you use a wildcard, you must surround the filter entry with double quotation marks (""), as follows:

>cleardumps -prefix "/dumps/elogs/\*.txt"

## *node\_id | node\_name*

(Required) Specifies the node from which to retrieve the memory dumps. The variable that follows the parameter can be one of the following:

- The node name, or label that you assigned when you added the node to the system.
- The node ID that is assigned to the node (not the worldwide node name).

If the node specified is the current configuration node, no file is copied.

## **Description**

This command copies any memory dumps that match the directory or file criteria from the given node to the current configuration node.

You can retrieve memory dumps that were saved to an old configuration node. During failover processing from the old configuration node to another node, the memory dumps that were on the old configuration node are not automatically copied. Because access from the CLI is only provided to the configuration node, system files can only be copied from the configuration node. This command enables you to retrieve files and place them on the configuration node so that you can then copy them.

You can view the contents of the directories by using the **lsdumps** command. You can track the status of a copy using the **lscopystatus** command.

#### **An invocation example**

cpdumps -prefix /dumps/configs nodeone

The resulting output:

No feedback

#### **An invocation example**

cpdumps -prefix /dumps/easytier node\_2

The resulting output:

No feedback

#### **Related reference**

[addnode \( SAN Volume Controller only\)](#page-266-0)

Use the **addnode** command to add a new (candidate) node to an existing system. Enter this command any time after a system is created. If you are adding a node to a system, make sure that the model type of the new node is supported by the system code (code) version of the existing system. If the model type is not supported by the code, upgrade the system to a code version that supports the model type of the new node.

#### [addiscsistorageport](#page-274-0)

Use the **addiscsistorageport** command to establish Internet Small Computer Systems Interface (iSCSI) login sessions from any (or all) nodes in a specified I/O group (or the entire clustered system) to a discovered backend target iSCSI controller.

[cfgportip](#page-281-0)

Use the **cfgportip** command to assign an Internet Protocol (IP) address to each node Ethernet port for Internet Small Computer System Interface (iSCSI) input/output (I/O).

#### [chbanner](#page-293-0)

Use the **chbanner** command to configure the login message that is displayed during CLI Secure Shell (SSH) login.

#### [chportib](#page-300-0)

Use the **chportib** command to assign an Internet Protocol (IP) address to each node Ethernet port for NVMe for InfiniBand ports.

#### [chcluster \(Discontinued\)](#page-305-0)

**Attention:** The **chcluster** command has been discontinued. Use the **chsystem** command instead.

#### [chiogrp](#page-311-0)

Use the **chiogrp** command to modify the name of an I/O group, or the amount of memory that is available for RAID arrays, Copy Services, FlashCopy services, or volume mirroring operations.

#### [chiscsistorageport](#page-320-0)

Use the **chiscsistorageport** command to change authentication parameters, such as setting authentication credentials, removing authentication parameters, or updating credentials.

#### [chiscsiportauth](#page-328-0)

Use the **chiscsiportauth** command to set or configure the iSCSI Initiator authentication or authorization information that is used to connect to the backend IBM Cloud storage. This command is for IBM Spectrum Virtualize for Public Cloud only.

#### [chnode](#page-334-0)

Use the **chnode** / **chnodecanister** command to change the name that is assigned to a node or node canister as well as other options. You can then use the new name when running subsequent commands. All parameters that are associated with this command are optional. However, you must specify one or more parameters.

#### [chnodebattery](#page-342-0)

Use the **chnodebattery** command to set or clear the light-emitting diode (LED) on a hot-swappable battery (in a node).

#### [chnodebootdrive](#page-348-0)

Use the **chnodebootdrive** command to change a drive or synchronize the drives on a system if a drive or field-replaceable unit (FRU) replacement drive breaks.

#### [chnodehw \(SVC\) / chnodecanisterhw \(Storwize family products\)](#page-354-0)

Use the **chnodehw** / **chnodecanisterhw** command to update the hardware configuration for a node or node canister.

#### [chquorum](#page-361-0)

Use the **chquorum** command to change the quorum association.

#### [chsecurity](#page-369-0)

Use the **chsecurity** command to change the security settings for a system.

[chsite](#page-380-0)

Use the **chsite** command to change the site name.

#### [chsra](#page-386-0)

Use the **chsra** command to configure support assistance.

#### [chsystem](#page-394-0)

Use the **chsystem** command to modify the attributes of an existing system. Enter this command any time after a system is created. All the parameters that are associated with this command are optional. However, you must specify one or more parameters with this command.

#### [chsystemcert](#page-408-0)

Use the **chsystemcert** command to manage the Secure Sockets Layer (SSL) certificate that is installed on a system.

## [chsystemip](#page-417-0)

Use the **chsystemip** command to modify the Internet Protocol (IP) configuration parameters for the system.

#### [chsystemethernet](#page-424-0)

The **chsystemethernet** command is used to set the priority tag for host attachment, system, and storage traffic.

[chthrottle](#page-430-0)

Use the **chthrottle** command to change attributes associated with a specified throttle object.

#### [detectiscsistorageportcandidate](#page-443-0)

Use the **detectiscsistorageportcandidate** command to establish Internet Small Computer Systems Interface (iSCSI) login sessions from any nodes in a specified I/O group to a discovered backend iSCSI target controller.

## [dumpconfig \(Discontinued\)](#page-450-0)

**Attention:** The **dumpconfig** command is discontinued.

[help](#page-455-0)

Use the **help** (or **man**) command to display help information for system commands.

[lsclustercandidate \(Discontinued\)](#page-461-0)

**Attention:** The **lsclustercandidate** command has been discontinued. Use the **lspartnershipcandidate** command instead.

#### [lscluster \(Discontinued\)](#page-466-0)

**Attention:** The **lscluster** command is discontinued. Use a combination of the **lspartnership**, **lspartnershipcandidate**, and **lssystem** commands instead.

[lsclusterip \(Discontinued\)](#page-471-0)

**Attention:** The **lsclusterip** command has been discontinued. Use the **lssystemip** command instead.

#### [lsclusterstats \(Discontinued\)](#page-476-0)

**Attention:** The **lsclusterstats** command is discontinued. Use the **lssystemstats** command instead.

[lsdiscoverystatus](#page-482-0)

Use the **lsdiscoverystatus** command to determine whether a discovery operation is in progress.

[lsfabric](#page-488-0)

Use the **lsfabric** command to generate a report that displays the Fibre Channel (FC) connectivity between nodes, controllers, and hosts.

[lsnvmefabric](#page-497-0)

Use the **lsnvmefabric** command to display information about NVMe logins from configured hosts.

[lsfcportcandidate](#page-503-0)

Use the **lsfcportcandidate** command to list the Fibre Channel (FC) ports. This information is used to find open FC ports.

[lsiscsiportauth](#page-509-0)

Use the **lsiscsiportauth** command to display the per initiator port authentication and authorization information that is configured. This command is for IBM Spectrum Virtualize for Public Cloud only.

#### [lsiscsistorageport](#page-516-0)

Use the **lsiscsistorageport** command to display the details of the iSCSI login sessions that are established from the initiator's iSCSI source ports to the iSCSI backend target controller ports.

#### [lsiscsistorageportcandidate](#page-525-0)

Use the **lsiscsistorageportcandidate** command to display a concise or detailed list of information about the candidate Internet Small Computer Systems Interface (iSCSI) target controller iSCSI Qualified Name (IQN) that is specified with the target IP from the specified initiator source ports.

#### [lsiogrp](#page-533-0)

Use the **lsiogrp** command to display a concise list or a detailed view of input/output (I/O) groups visible to the system.

[lshbaportcandidate \(Deprecated\)](#page-541-0)

The **lshbaportcandidate** command is deprecated. Use either the **lsfcportcandidate** or **lssasportcandidate** command instead.

#### [lsiogrphost](#page-547-0)

Use the **lsiogrphost** command to display a list of the hosts mapped to a specified I/O group.

## [lsiogrpcandidate](#page-553-0)

Use the **lsiogrpcandidate** command to list the I/O groups that can have nodes added to them.

#### [lsiostatsdumps \(Deprecated\)](#page-559-0)

**Attention:** The **lsiostatsdumps** command is deprecated. Use the **lsdumps** command to display a list of files in a particular dumps directory.

#### [lsiotracedumps \(Deprecated\)](#page-564-0)

**Attention:** The **lsiotracedumps** command is deprecated. Use the **lsdumps** command to display a list of files in a particular dumps directory.

#### [lsnode \(SVC\) / lsnodecanister \(Storwize family products\)](#page-569-0)

Use the **lsnode**/ **lsnodecanister** command to return a concise list or a detailed view of nodes or node canisters that are part of the system .

#### [lsnodebattery](#page-580-0)

Use the **lsnodebattery** command to display information about the batteries in a node.

## [lsnodebootdrive](#page-589-0)

Use the **lsnodebootdrive** command to return information about the internal boot drives for nodes. This command applies to SAN Volume Controller 2145-DH8 systems.

#### [lsnodecandidate \(SAN Volume Controller\)](#page-597-0)

Use the **lsnodecandidate** command to list all of the nodes that are available to add to the clustered system.

#### [lsnodecanisterstats](#page-604-0)

The **lsnodecanisterstats** command displays the most recent values of all node canister statistics, and displays all node canister statistics for a particular canister. This command also can be used to display a history of values for a subset of available statistics.

#### [lsnodedependentvdisks \(Deprecated\)](#page-614-0)

**Attention:** The **lsnodedependentvdisks** command is deprecated. Use the **lsdependentvdisks** command instead.

#### [lsnodehw \(SVC\) / lsnodecanisterhw \(Storwize family products\)](#page-620-0)

Use the **lsnodehw** / **lsnodecanisterhw** command to display the configured and actual hardware configuration of nodes in the clustered system.

## [lsnodepsu](#page-627-0)

Use the **lsnodepsu** command to display the power supply unit information of nodes in a system.

#### [lsnodestats \(SVC\) / lsnodecanisterstats \(Storwize family products\)](#page-635-0)

Use the **lsnodestats** / **lsnodecanisterstats** command to display the most recent values of statistics for all nodes or node canisters, and display all statistics for a particular node or node canister. Additionally, You can use this command to display a history of values for a given subset of available statistics.

## [lsnodevpd \(SVC\) / lsnodecanistervpd \(Storwize family products\)](#page-648-0)

Use the **lsnodevpd** / **lsnodecanistervpd** command to display the vital product data (VPD) for each node.

## [lsportip](#page-659-0)

Use the **lsportip** command to list the configuration for each Ethernet port on each node in the system. This command shows the Internet Protocol (IP) address and whether the port is configured as an Internet Small Computer Systems Interface (iSCSI) port.

## [lsportfc](#page-674-0)

Use the **lsportfc** command to view the status and properties of the Fibre Channel (FC) input/output (I/O) ports for the clustered system.

#### [lsportsas](#page-682-0)

Use the **lsportsas** command to display the status of all SAS ports in the clustered system.

## [lsportstats](#page-689-0)

Use the **lsportstats** command to view the port transfer and failure counts and Small Form-factor Pluggable (SFP) diagnostics data that is recorded in the statistics file for a node.

#### [lsportusb](#page-699-0)

Use the **lsportusb** command to display information about Universal Serial Bus (USB) ports.

#### [lsquorum](#page-707-0)

Use the **lsquorum** command to list the quorum devices that the system uses to store quorum data.

#### [lsroute](#page-714-0)

Use the **lsroute** command to display the IP routing table.

#### [lstimezones](#page-720-0)

Use the **lstimezones** command to list the time zones that are available on the system. Each time zone is assigned an ID that can be used in the **settimezone** command to set the time zone.

#### [lssasportcandidate](#page-726-0)

Use the **lssasportcandidate** command to list the unconfigured serial-attached SCSI (SAS) ports that are logged in and available to add to the SAS worldwide port name (WWPN) or host objects.

#### [lssecurity](#page-732-0)

Use the **lssecurity** command to display the current system Secure Sockets Layer (SSL) or Transport Layer Security (TLS) security settings.

## [lssite](#page-740-0)

Use the **lssite** command to report the names of the sites.

#### [lssra](#page-746-0)

Use the **lssra** command to check both secure remote assistance status and the time of the last login.

#### [lsthrottle](#page-754-0)

Use the **lsthrottle** command to list throttle objects that are configured in the clustered system.

#### [lssystem](#page-760-0)

Use the **lssystem** command to display a detailed view of a system.

#### [lssystemcert](#page-779-0)

Use the **lssystemcert** command to list information about the current system Secure Sockets Layer (SSL) certificate.

#### [lssystemethernet](#page-786-0)

Use the **lssystemethernet** command to list system-wide Ethernet priority tag details for host attachment, system, and storage traffic.

#### [lssystemip](#page-792-0)

Use the **lssystemip** command to display a list of the system management IP addresses configured for each port.

#### [lssystemstats](#page-800-0)

Use the **lssystemstats** command to display the most recent values of all node statistics in a system, or to display a history of values for a specified subset of available statistics across all nodes in a system. This command also can be used to display a history of values for a specified subset of available statistics.

#### [lstargetportfc](#page-810-0)

Use the **lstargetportfc** command to generate the lists of worldwide port names (WWPNs) required to set up Fibre Channel (FC) zoning and to display the current failover status of host I/O ports.

#### [mkquorumapp](#page-818-0)

Use the **mkquorumapp** command to generate a Java application to use for quorum.

#### [mkthrottle](#page-824-0)

Use the **mkthrottle** command to create a new throttle object and associate it with an object (such as a volume). You can also create offloaded I/O throttling (which is a single clustered system throttle).

[ping](#page-831-0)

Use the **ping** command to diagnose IP configuration problems. The command checks whether the specified IP address is accessible from the node on which the command is run by using the specified IP address.

#### [rmiscsistorageport](#page-837-0)

Use the **rmiscsistorageport** command to remove established Internet Small Computer Systems Interface (iSCSI) sessions between system nodes and backend iSCSI target.

#### [rmnode \(SVC\) / rmnodecanister \(Storwize family products\)](#page-843-0)

The **rmnode** / **rmnodecanister** command deletes a node from the clustered system. You can enter this command any time after a clustered system has been created.

#### [rmportip](#page-850-0)

Use the **rmportip** command to remove an internet Small Computer System Interface (iSCSI) Internet Protocol (IP) address from a node Ethernet port.

#### [rmthrottle](#page-856-0)

Use the **rmthrottle** command to remove the throttle object associated with any volume.

#### [setclustertime \(Discontinued\)](#page-862-0)

**Attention:** The **setclustertime** command has been discontinued. Use the **setsystemtime** command instead.

#### [setsystemtime](#page-867-0)

Use the **setsystemtime** command to set the time for the system.

[setpwdreset](#page-873-0)

Use the **setpwdreset** command to view and change the status of the password-reset feature for the node.

#### [settimezone](#page-879-0)

Use the **settimezone** command to set the time zone for the system.

#### [showtimezone](#page-884-0)

Use the **showtimezone** command to display the current time zone settings for the cluster.

#### [snap](#page-890-0)

Use the **snap** command to create a snap file on the node or enclosure that you specify or upload support information.

#### [startstats](#page-897-0)

Use the **startstats** command to modify the interval at which per-node statistics for volumes, managed disks (MDisks), and nodes are collected.

#### [stopstats \(Deprecated\)](#page-903-0)

The **stopstats** command is deprecated. You can no longer disable statistics collection.

#### [stopcluster \(Discontinued\)](#page-909-0)

**Attention:** The **stopcluster** command is discontinued. Use the **stopsystem** command instead.

#### [stopsystem](#page-914-0)

Use the **stopsystem** command to shut down a single node or the entire system in a controlled manner. When you issue this command, you are prompted with a confirmation of intent to process the command.

#### [swapnode](#page-921-0)

<span id="page-443-0"></span>Use the **swapnode** command to exchange and maintain nodes without interruption to the virtualized target ports associated with the specified node.

# **detectiscsistorageportcandidate**

Use the **detectiscsistorageportcandidate** command to establish Internet Small Computer Systems Interface (iSCSI) login sessions from any nodes in a specified I/O group to a discovered backend iSCSI target controller.

## **Syntax**

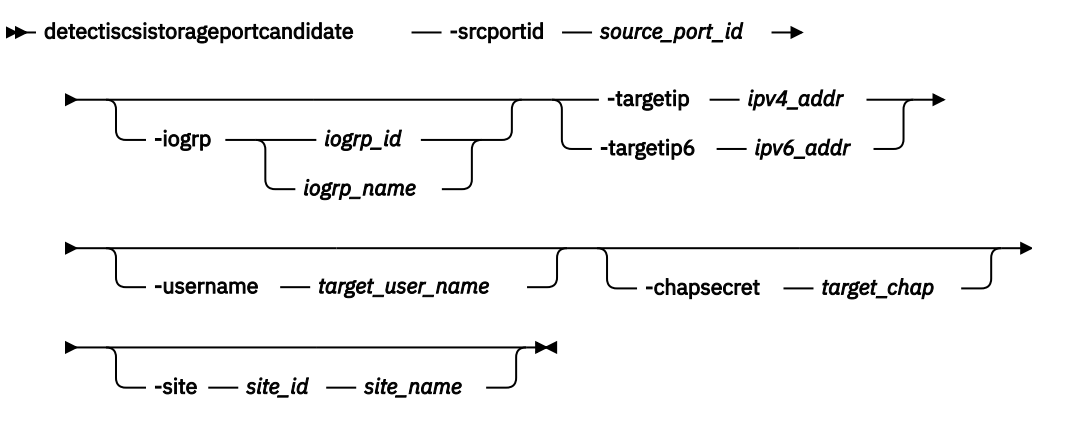

## **Parameters**

## **-srcportid** *source\_port\_id*

(Required) Specifies the source Ethernet port ID (indicated in the **lsportip** output) used to complete target controller discovery. The value must be a number 1 - 8.

- If you also specify **-iogrp**, you trigger discovery through the Ethernet port by using the *source\_port\_id* specified on all nodes in the I/O group.
- If you do not specify **-iogrp**, you trigger discovery through the Ethernet port by using the *source\_port\_id* specified on all nodes in the system.

#### **-iogrp** *iogrp\_id | iogrp\_name*

(Optional) Specifies I/O group ID or name being detected. The *iogrp\_id* value must be 0, 1, 2, or 3. The *iogrp\_name* value must be an alphanumeric string.

If you specify this parameter, you trigger discovery through the *source\_port\_id* of both nodes for the specified I/O group. If no value is specified, discovery is triggered by using the *source\_port\_id* of all nodes in the system.

**Note:** This parameter is not supported on IBM Cloud.

**-targetip** *ipv4\_addr*

(Required if you do not specify **-targetip6**) Specifies the target iSCSI controller IPv4 address being detected that receives target discovery requests by using the *source\_port\_id* for all nodes in the specified I/O group.

## **-targetip6** *ipv6\_addr*

(Required if you do not specify **-targetip**) Specifies the target iSCSI controller IPv6 address being detected that receives target discovery requests by using the *source\_port\_id* for all nodes in the specified I/O group.

#### **-username** *target\_user\_name*

(Optional) Specifies the target controller user name being detected. The value must be an alphanumeric string up to 256 characters.

If the target controller requires a *target\_user\_name* and *target\_chap* for discovery, use the target user name and Challenge-Handshake Authentication Protocol (CHAP) secret to discover the iSCSI target controller.

Some controllers might require that you use the iSCSI qualified name (IQN) user name for discovery. Each nodes IQN is picked up automatically and used if required.

#### **-chapsecret** *target\_chap*

(Optional) Specifies the *target\_chap* required for discovery of the target iSCSI controller that is being detected. The value must be an alphanumeric string (case-sensitive) up to 79 characters.

#### **-site** *site\_id | site\_name*

(Optional) Specifies the site ID or site name of the target iSCSI controller that is being detected or discovered. If no I/O group is specified, discovery is done from all nodes present in the specified site and if an I/O group is specified discovery is done only from a node that is part of the specified site and I/O group. The site ID must be 1 (the default) or 2. The site name must be an alphanumeric value.

**Important:** This parameter must be specified for a HyperSwap or stretched system.

The stretched system topology distributes the I/O group information into each site. Each node in the I/O group is associated with a different site. The back end storage controller of one site is visible only to nodes within that same site. As a result, you attempt storage controller discovery only from nodes that are in the same site.

## **Description**

This command detects iSCSI backend storage controllers for migration and virtualization. This command helps with target iSCSI controller discovery. Use the **lsiscsistorageportcandidate** command to list information about the discovered candidate iSCSI target controller(s).

The target data is available until either another discovery is completed or the system undergoes a recovery procedure, which clears the previous discovery data. The command completes when either discovery from all source nodes completes or the command fails.

Use the **addiscsistorageport** command to establish sessions from any nodes in a specified I/O group to a discovered backend iSCSI controller. Use the **lsiscsistorageportcandidate** command to list information about the candidate iSCSI target controller.

#### **A target discovery invocation example with IP address**

This example shows target discovery using an IPv4 IP address with a target ISCSI controller and source port ID 1.

```
detectiscsistorageportcandidate -srcportid 1 -targetip IP1
```
The detailed resulting output:

No feedback

#### **A target discovery invocation example with source port ID and I/O group**

This example shows target discovery from I/O group 3 using an IPv4 address with a target iSCSI controller and source port ID 3.

```
detectiscsistorageportcandidate -srcportid 3 -targetip IP3 -iogrp 3 -username delluser -
chapsecret password1
```
The detailed resulting output:

No feedback

**Related reference** [addnode \( SAN Volume Controller only\)](#page-266-0) Use the **addnode** command to add a new (candidate) node to an existing system. Enter this command any time after a system is created. If you are adding a node to a system, make sure that the model type of the new node is supported by the system code (code) version of the existing system. If the model type is not supported by the code, upgrade the system to a code version that supports the model type of the new node.

## [addiscsistorageport](#page-274-0)

Use the **addiscsistorageport** command to establish Internet Small Computer Systems Interface (iSCSI) login sessions from any (or all) nodes in a specified I/O group (or the entire clustered system) to a discovered backend target iSCSI controller.

## [cfgportip](#page-281-0)

Use the **cfgportip** command to assign an Internet Protocol (IP) address to each node Ethernet port for Internet Small Computer System Interface (iSCSI) input/output (I/O).

## [chbanner](#page-293-0)

Use the **chbanner** command to configure the login message that is displayed during CLI Secure Shell (SSH) login.

## [chportib](#page-300-0)

Use the **chportib** command to assign an Internet Protocol (IP) address to each node Ethernet port for NVMe for InfiniBand ports.

## [chcluster \(Discontinued\)](#page-305-0)

**Attention:** The **chcluster** command has been discontinued. Use the **chsystem** command instead.

#### [chiogrp](#page-311-0)

Use the **chiogrp** command to modify the name of an I/O group, or the amount of memory that is available for RAID arrays, Copy Services, FlashCopy services, or volume mirroring operations.

#### [chiscsistorageport](#page-320-0)

Use the **chiscsistorageport** command to change authentication parameters, such as setting authentication credentials, removing authentication parameters, or updating credentials.

#### [chiscsiportauth](#page-328-0)

Use the **chiscsiportauth** command to set or configure the iSCSI Initiator authentication or authorization information that is used to connect to the backend IBM Cloud storage. This command is for IBM Spectrum Virtualize for Public Cloud only.

#### [chnode](#page-334-0)

Use the **chnode** / **chnodecanister** command to change the name that is assigned to a node or node canister as well as other options. You can then use the new name when running subsequent commands. All parameters that are associated with this command are optional. However, you must specify one or more parameters.

#### [chnodebattery](#page-342-0)

Use the **chnodebattery** command to set or clear the light-emitting diode (LED) on a hot-swappable battery (in a node).

#### [chnodebootdrive](#page-348-0)

Use the **chnodebootdrive** command to change a drive or synchronize the drives on a system if a drive or field-replaceable unit (FRU) replacement drive breaks.

#### [chnodehw \(SVC\) / chnodecanisterhw \(Storwize family products\)](#page-354-0)

Use the **chnodehw** / **chnodecanisterhw** command to update the hardware configuration for a node or node canister.

chauorum

Use the **chquorum** command to change the quorum association.

#### [chsecurity](#page-369-0)

Use the **chsecurity** command to change the security settings for a system.

[chsite](#page-380-0)

Use the **chsite** command to change the site name.

#### [chsra](#page-386-0)

Use the **chsra** command to configure support assistance.

[chsystem](#page-394-0)

Use the **chsystem** command to modify the attributes of an existing system. Enter this command any time after a system is created. All the parameters that are associated with this command are optional. However, you must specify one or more parameters with this command.

[chsystemcert](#page-408-0)

Use the **chsystemcert** command to manage the Secure Sockets Layer (SSL) certificate that is installed on a system.

[chsystemip](#page-417-0)

Use the **chsystemip** command to modify the Internet Protocol (IP) configuration parameters for the system.

[chsystemethernet](#page-424-0)

The **chsystemethernet** command is used to set the priority tag for host attachment, system, and storage traffic.

[chthrottle](#page-430-0)

Use the **chthrottle** command to change attributes associated with a specified throttle object.

[cpdumps](#page-436-0)

Use the **cpdumps** command to copy dump files from a nonconfiguration node onto the configuration node.

## [dumpconfig \(Discontinued\)](#page-450-0)

**Attention:** The **dumpconfig** command is discontinued.

[help](#page-455-0)

Use the **help** (or **man**) command to display help information for system commands.

[lsclustercandidate \(Discontinued\)](#page-461-0)

**Attention:** The **lsclustercandidate** command has been discontinued. Use the **lspartnershipcandidate** command instead.

#### [lscluster \(Discontinued\)](#page-466-0)

**Attention:** The **lscluster** command is discontinued. Use a combination of the **lspartnership**, **lspartnershipcandidate**, and **lssystem** commands instead.

[lsclusterip \(Discontinued\)](#page-471-0)

**Attention:** The **lsclusterip** command has been discontinued. Use the **lssystemip** command instead.

[lsclusterstats \(Discontinued\)](#page-476-0)

**Attention:** The **lsclusterstats** command is discontinued. Use the **lssystemstats** command instead.

[lsdiscoverystatus](#page-482-0)

Use the **lsdiscoverystatus** command to determine whether a discovery operation is in progress.

[lsfabric](#page-488-0)

Use the **lsfabric** command to generate a report that displays the Fibre Channel (FC) connectivity between nodes, controllers, and hosts.

## [lsnvmefabric](#page-497-0)

Use the **lsnvmefabric** command to display information about NVMe logins from configured hosts.

[lsfcportcandidate](#page-503-0)

Use the **lsfcportcandidate** command to list the Fibre Channel (FC) ports. This information is used to find open FC ports.

[lsiscsiportauth](#page-509-0)

Use the **lsiscsiportauth** command to display the per initiator port authentication and authorization information that is configured. This command is for IBM Spectrum Virtualize for Public Cloud only.

## [lsiscsistorageport](#page-516-0)

Use the **lsiscsistorageport** command to display the details of the iSCSI login sessions that are established from the initiator's iSCSI source ports to the iSCSI backend target controller ports.

[lsiscsistorageportcandidate](#page-525-0)

Use the **lsiscsistorageportcandidate** command to display a concise or detailed list of information about the candidate Internet Small Computer Systems Interface (iSCSI) target controller iSCSI Qualified Name (IQN) that is specified with the target IP from the specified initiator source ports.

## [lsiogrp](#page-533-0)

Use the **lsiogrp** command to display a concise list or a detailed view of input/output (I/O) groups visible to the system.

#### [lshbaportcandidate \(Deprecated\)](#page-541-0)

The **lshbaportcandidate** command is deprecated. Use either the **lsfcportcandidate** or **lssasportcandidate** command instead.

#### [lsiogrphost](#page-547-0)

Use the **lsiogrphost** command to display a list of the hosts mapped to a specified I/O group.

#### [lsiogrpcandidate](#page-553-0)

Use the **lsiogrpcandidate** command to list the I/O groups that can have nodes added to them.

#### [lsiostatsdumps \(Deprecated\)](#page-559-0)

**Attention:** The **lsiostatsdumps** command is deprecated. Use the **lsdumps** command to display a list of files in a particular dumps directory.

## [lsiotracedumps \(Deprecated\)](#page-564-0)

**Attention:** The **lsiotracedumps** command is deprecated. Use the **lsdumps** command to display a list of files in a particular dumps directory.

[lsnode \(SVC\) / lsnodecanister \(Storwize family products\)](#page-569-0)

Use the **lsnode**/ **lsnodecanister** command to return a concise list or a detailed view of nodes or node canisters that are part of the system .

#### [lsnodebattery](#page-580-0)

Use the **lsnodebattery** command to display information about the batteries in a node.

#### [lsnodebootdrive](#page-589-0)

Use the **lsnodebootdrive** command to return information about the internal boot drives for nodes. This command applies to SAN Volume Controller 2145-DH8 systems.

[lsnodecandidate \(SAN Volume Controller\)](#page-597-0)

Use the **lsnodecandidate** command to list all of the nodes that are available to add to the clustered system.

## [lsnodecanisterstats](#page-604-0)

The **lsnodecanisterstats** command displays the most recent values of all node canister statistics, and displays all node canister statistics for a particular canister. This command also can be used to display a history of values for a subset of available statistics.

#### [lsnodedependentvdisks \(Deprecated\)](#page-614-0)

**Attention:** The **lsnodedependentvdisks** command is deprecated. Use the **lsdependentvdisks** command instead.

[lsnodehw \(SVC\) / lsnodecanisterhw \(Storwize family products\)](#page-620-0)

Use the **lsnodehw** / **lsnodecanisterhw** command to display the configured and actual hardware configuration of nodes in the clustered system.

## [lsnodepsu](#page-627-0)

Use the **lsnodepsu** command to display the power supply unit information of nodes in a system.

#### [lsnodestats \(SVC\) / lsnodecanisterstats \(Storwize family products\)](#page-635-0)

Use the **lsnodestats** / **lsnodecanisterstats** command to display the most recent values of statistics for all nodes or node canisters, and display all statistics for a particular node or node canister. Additionally, You can use this command to display a history of values for a given subset of available statistics.

[lsnodevpd \(SVC\) / lsnodecanistervpd \(Storwize family products\)](#page-648-0)

Use the **lsnodevpd** / **lsnodecanistervpd** command to display the vital product data (VPD) for each node.

## [lsportip](#page-659-0)

Use the **lsportip** command to list the configuration for each Ethernet port on each node in the system. This command shows the Internet Protocol (IP) address and whether the port is configured as an Internet Small Computer Systems Interface (iSCSI) port.

## [lsportfc](#page-674-0)

Use the **lsportfc** command to view the status and properties of the Fibre Channel (FC) input/output (I/O) ports for the clustered system.

#### [lsportsas](#page-682-0)

Use the **lsportsas** command to display the status of all SAS ports in the clustered system.

#### [lsportstats](#page-689-0)

Use the **lsportstats** command to view the port transfer and failure counts and Small Form-factor Pluggable (SFP) diagnostics data that is recorded in the statistics file for a node.

#### [lsportusb](#page-699-0)

Use the **lsportusb** command to display information about Universal Serial Bus (USB) ports.

#### [lsquorum](#page-707-0)

Use the **lsquorum** command to list the quorum devices that the system uses to store quorum data.

#### [lsroute](#page-714-0)

Use the **lsroute** command to display the IP routing table.

#### [lstimezones](#page-720-0)

Use the **lstimezones** command to list the time zones that are available on the system. Each time zone is assigned an ID that can be used in the **settimezone** command to set the time zone.

#### [lssasportcandidate](#page-726-0)

Use the **lssasportcandidate** command to list the unconfigured serial-attached SCSI (SAS) ports that are logged in and available to add to the SAS worldwide port name (WWPN) or host objects.

#### [lssecurity](#page-732-0)

Use the **lssecurity** command to display the current system Secure Sockets Layer (SSL) or Transport Layer Security (TLS) security settings.

#### [lssite](#page-740-0)

Use the **lssite** command to report the names of the sites.

[lssra](#page-746-0)

Use the **lssra** command to check both secure remote assistance status and the time of the last login.

**[lsthrottle](#page-754-0)** 

Use the **lsthrottle** command to list throttle objects that are configured in the clustered system.

[lssystem](#page-760-0)

Use the **lssystem** command to display a detailed view of a system.

#### [lssystemcert](#page-779-0)

Use the **lssystemcert** command to list information about the current system Secure Sockets Layer (SSL) certificate.

#### [lssystemethernet](#page-786-0)

Use the **lssystemethernet** command to list system-wide Ethernet priority tag details for host attachment, system, and storage traffic.

[lssystemip](#page-792-0)

Use the **lssystemip** command to display a list of the system management IP addresses configured for each port.

#### [lssystemstats](#page-800-0)

Use the **lssystemstats** command to display the most recent values of all node statistics in a system, or to display a history of values for a specified subset of available statistics across all nodes in a system. This command also can be used to display a history of values for a specified subset of available statistics.

#### [lstargetportfc](#page-810-0)

Use the **lstargetportfc** command to generate the lists of worldwide port names (WWPNs) required to set up Fibre Channel (FC) zoning and to display the current failover status of host I/O ports.

#### [mkquorumapp](#page-818-0)

Use the **mkquorumapp** command to generate a Java application to use for quorum.

#### [mkthrottle](#page-824-0)

Use the **mkthrottle** command to create a new throttle object and associate it with an object (such as a volume). You can also create offloaded I/O throttling (which is a single clustered system throttle).

[ping](#page-831-0)

Use the **ping** command to diagnose IP configuration problems. The command checks whether the specified IP address is accessible from the node on which the command is run by using the specified IP address.

#### [rmiscsistorageport](#page-837-0)

Use the **rmiscsistorageport** command to remove established Internet Small Computer Systems Interface (iSCSI) sessions between system nodes and backend iSCSI target.

#### [rmnode \(SVC\) / rmnodecanister \(Storwize family products\)](#page-843-0)

The **rmnode** / **rmnodecanister** command deletes a node from the clustered system. You can enter this command any time after a clustered system has been created.

#### [rmportip](#page-850-0)

Use the **rmportip** command to remove an internet Small Computer System Interface (iSCSI) Internet Protocol (IP) address from a node Ethernet port.

#### [rmthrottle](#page-856-0)

Use the **rmthrottle** command to remove the throttle object associated with any volume.

#### [setclustertime \(Discontinued\)](#page-862-0)

**Attention:** The **setclustertime** command has been discontinued. Use the **setsystemtime** command instead.

#### [setsystemtime](#page-867-0)

Use the **setsystemtime** command to set the time for the system.

#### [setpwdreset](#page-873-0)

Use the **setpwdreset** command to view and change the status of the password-reset feature for the node.

#### [settimezone](#page-879-0)

Use the **settimezone** command to set the time zone for the system.

#### [showtimezone](#page-884-0)

Use the **showtimezone** command to display the current time zone settings for the cluster.

#### [snap](#page-890-0)

Use the **snap** command to create a snap file on the node or enclosure that you specify or upload support information.

#### [startstats](#page-897-0)

Use the **startstats** command to modify the interval at which per-node statistics for volumes, managed disks (MDisks), and nodes are collected.

#### [stopstats \(Deprecated\)](#page-903-0)

The **stopstats** command is deprecated. You can no longer disable statistics collection.

## [stopcluster \(Discontinued\)](#page-909-0)

**Attention:** The **stopcluster** command is discontinued. Use the **stopsystem** command instead.

#### [stopsystem](#page-914-0)

<span id="page-450-0"></span>Use the **stopsystem** command to shut down a single node or the entire system in a controlled manner. When you issue this command, you are prompted with a confirmation of intent to process the command.

#### [swapnode](#page-921-0)

Use the **swapnode** command to exchange and maintain nodes without interruption to the virtualized target ports associated with the specified node.

# **dumpconfig (Discontinued)**

## **Attention:** The **dumpconfig** command is discontinued.

## **Related reference**

## [addnode \( SAN Volume Controller only\)](#page-266-0)

Use the **addnode** command to add a new (candidate) node to an existing system. Enter this command any time after a system is created. If you are adding a node to a system, make sure that the model type of the new node is supported by the system code (code) version of the existing system. If the model type is not supported by the code, upgrade the system to a code version that supports the model type of the new node.

#### [addiscsistorageport](#page-274-0)

Use the **addiscsistorageport** command to establish Internet Small Computer Systems Interface (iSCSI) login sessions from any (or all) nodes in a specified I/O group (or the entire clustered system) to a discovered backend target iSCSI controller.

#### [cfgportip](#page-281-0)

Use the **cfgportip** command to assign an Internet Protocol (IP) address to each node Ethernet port for Internet Small Computer System Interface (iSCSI) input/output (I/O).

#### [chbanner](#page-293-0)

Use the **chbanner** command to configure the login message that is displayed during CLI Secure Shell (SSH) login.

#### [chportib](#page-300-0)

Use the **chportib** command to assign an Internet Protocol (IP) address to each node Ethernet port for NVMe for InfiniBand ports.

#### [chcluster \(Discontinued\)](#page-305-0)

**Attention:** The **chcluster** command has been discontinued. Use the **chsystem** command instead.

#### [chiogrp](#page-311-0)

Use the **chiogrp** command to modify the name of an I/O group, or the amount of memory that is available for RAID arrays, Copy Services, FlashCopy services, or volume mirroring operations.

#### [chiscsistorageport](#page-320-0)

Use the **chiscsistorageport** command to change authentication parameters, such as setting authentication credentials, removing authentication parameters, or updating credentials.

#### [chiscsiportauth](#page-328-0)

Use the **chiscsiportauth** command to set or configure the iSCSI Initiator authentication or authorization information that is used to connect to the backend IBM Cloud storage. This command is for IBM Spectrum Virtualize for Public Cloud only.

#### [chnode](#page-334-0)

Use the **chnode** / **chnodecanister** command to change the name that is assigned to a node or node canister as well as other options. You can then use the new name when running subsequent commands. All parameters that are associated with this command are optional. However, you must specify one or more parameters.

#### [chnodebattery](#page-342-0)

Use the **chnodebattery** command to set or clear the light-emitting diode (LED) on a hot-swappable battery (in a node).

#### [chnodebootdrive](#page-348-0)

Use the **chnodebootdrive** command to change a drive or synchronize the drives on a system if a drive or field-replaceable unit (FRU) replacement drive breaks.

## [chnodehw \(SVC\) / chnodecanisterhw \(Storwize family products\)](#page-354-0)

Use the **chnodehw** / **chnodecanisterhw** command to update the hardware configuration for a node or node canister.

#### chauorum

Use the **chquorum** command to change the quorum association.

#### [chsecurity](#page-369-0)

Use the **chsecurity** command to change the security settings for a system.

#### [chsite](#page-380-0)

Use the **chsite** command to change the site name.

[chsra](#page-386-0)

Use the **chsra** command to configure support assistance.

#### [chsystem](#page-394-0)

Use the **chsystem** command to modify the attributes of an existing system. Enter this command any time after a system is created. All the parameters that are associated with this command are optional. However, you must specify one or more parameters with this command.

#### [chsystemcert](#page-408-0)

Use the **chsystemcert** command to manage the Secure Sockets Layer (SSL) certificate that is installed on a system.

#### [chsystemip](#page-417-0)

Use the **chsystemip** command to modify the Internet Protocol (IP) configuration parameters for the system.

#### [chsystemethernet](#page-424-0)

The **chsystemethernet** command is used to set the priority tag for host attachment, system, and storage traffic.

#### [chthrottle](#page-430-0)

Use the **chthrottle** command to change attributes associated with a specified throttle object.

## [cpdumps](#page-436-0)

Use the **cpdumps** command to copy dump files from a nonconfiguration node onto the configuration node.

#### [detectiscsistorageportcandidate](#page-443-0)

Use the **detectiscsistorageportcandidate** command to establish Internet Small Computer Systems Interface (iSCSI) login sessions from any nodes in a specified I/O group to a discovered backend iSCSI target controller.

#### [help](#page-455-0)

Use the **help** (or **man**) command to display help information for system commands.

#### [lsclustercandidate \(Discontinued\)](#page-461-0)

**Attention:** The **lsclustercandidate** command has been discontinued. Use the **lspartnershipcandidate** command instead.

#### [lscluster \(Discontinued\)](#page-466-0)

**Attention:** The **lscluster** command is discontinued. Use a combination of the **lspartnership**, **lspartnershipcandidate**, and **lssystem** commands instead.

#### [lsclusterip \(Discontinued\)](#page-471-0)

**Attention:** The **lsclusterip** command has been discontinued. Use the **lssystemip** command instead.

## [lsclusterstats \(Discontinued\)](#page-476-0)

**Attention:** The **lsclusterstats** command is discontinued. Use the **lssystemstats** command instead.

#### [lsdiscoverystatus](#page-482-0)

Use the **lsdiscoverystatus** command to determine whether a discovery operation is in progress.

[lsfabric](#page-488-0)

Use the **lsfabric** command to generate a report that displays the Fibre Channel (FC) connectivity between nodes, controllers, and hosts.

[lsnvmefabric](#page-497-0)

Use the **lsnvmefabric** command to display information about NVMe logins from configured hosts.

#### [lsfcportcandidate](#page-503-0)

Use the **lsfcportcandidate** command to list the Fibre Channel (FC) ports. This information is used to find open FC ports.

#### [lsiscsiportauth](#page-509-0)

Use the **lsiscsiportauth** command to display the per initiator port authentication and authorization information that is configured. This command is for IBM Spectrum Virtualize for Public Cloud only.

#### [lsiscsistorageport](#page-516-0)

Use the **lsiscsistorageport** command to display the details of the iSCSI login sessions that are established from the initiator's iSCSI source ports to the iSCSI backend target controller ports.

#### [lsiscsistorageportcandidate](#page-525-0)

Use the **lsiscsistorageportcandidate** command to display a concise or detailed list of information about the candidate Internet Small Computer Systems Interface (iSCSI) target controller iSCSI Qualified Name (IQN) that is specified with the target IP from the specified initiator source ports.

#### [lsiogrp](#page-533-0)

Use the **lsiogrp** command to display a concise list or a detailed view of input/output (I/O) groups visible to the system.

[lshbaportcandidate \(Deprecated\)](#page-541-0)

The **lshbaportcandidate** command is deprecated. Use either the **lsfcportcandidate** or **lssasportcandidate** command instead.

#### [lsiogrphost](#page-547-0)

Use the **lsiogrphost** command to display a list of the hosts mapped to a specified I/O group.

[lsiogrpcandidate](#page-553-0)

Use the **lsiogrpcandidate** command to list the I/O groups that can have nodes added to them.

[lsiostatsdumps \(Deprecated\)](#page-559-0)

**Attention:** The **lsiostatsdumps** command is deprecated. Use the **lsdumps** command to display a list of files in a particular dumps directory.

#### [lsiotracedumps \(Deprecated\)](#page-564-0)

**Attention:** The **lsiotracedumps** command is deprecated. Use the **lsdumps** command to display a list of files in a particular dumps directory.

[lsnode \(SVC\) / lsnodecanister \(Storwize family products\)](#page-569-0)

Use the **lsnode**/ **lsnodecanister** command to return a concise list or a detailed view of nodes or node canisters that are part of the system .

#### [lsnodebattery](#page-580-0)

Use the **lsnodebattery** command to display information about the batteries in a node.

#### [lsnodebootdrive](#page-589-0)

Use the **lsnodebootdrive** command to return information about the internal boot drives for nodes. This command applies to SAN Volume Controller 2145-DH8 systems.

#### [lsnodecandidate \(SAN Volume Controller\)](#page-597-0)

Use the **lsnodecandidate** command to list all of the nodes that are available to add to the clustered system.

#### [lsnodecanisterstats](#page-604-0)

The **lsnodecanisterstats** command displays the most recent values of all node canister statistics, and displays all node canister statistics for a particular canister. This command also can be used to display a history of values for a subset of available statistics.

[lsnodedependentvdisks \(Deprecated\)](#page-614-0)

## **Attention:** The **lsnodedependentvdisks** command is deprecated. Use the **lsdependentvdisks** command instead.

[lsnodehw \(SVC\) / lsnodecanisterhw \(Storwize family products\)](#page-620-0)

Use the **lsnodehw** / **lsnodecanisterhw** command to display the configured and actual hardware configuration of nodes in the clustered system.

#### [lsnodepsu](#page-627-0)

Use the **lsnodepsu** command to display the power supply unit information of nodes in a system.

[lsnodestats \(SVC\) / lsnodecanisterstats \(Storwize family products\)](#page-635-0)

Use the **lsnodestats** / **lsnodecanisterstats** command to display the most recent values of statistics for all nodes or node canisters, and display all statistics for a particular node or node canister. Additionally, You can use this command to display a history of values for a given subset of available statistics.

[lsnodevpd \(SVC\) / lsnodecanistervpd \(Storwize family products\)](#page-648-0) Use the **lsnodevpd** / **lsnodecanistervpd** command to display the vital product data (VPD) for each node.

## [lsportip](#page-659-0)

Use the **lsportip** command to list the configuration for each Ethernet port on each node in the system. This command shows the Internet Protocol (IP) address and whether the port is configured as an Internet Small Computer Systems Interface (iSCSI) port.

## [lsportfc](#page-674-0)

Use the **lsportfc** command to view the status and properties of the Fibre Channel (FC) input/output (I/O) ports for the clustered system.

## [lsportsas](#page-682-0)

Use the **lsportsas** command to display the status of all SAS ports in the clustered system.

#### [lsportstats](#page-689-0)

Use the **lsportstats** command to view the port transfer and failure counts and Small Form-factor Pluggable (SFP) diagnostics data that is recorded in the statistics file for a node.

## [lsportusb](#page-699-0)

Use the **lsportusb** command to display information about Universal Serial Bus (USB) ports.

#### [lsquorum](#page-707-0)

Use the **lsquorum** command to list the quorum devices that the system uses to store quorum data.

[lsroute](#page-714-0)

Use the **lsroute** command to display the IP routing table.

#### [lstimezones](#page-720-0)

Use the **lstimezones** command to list the time zones that are available on the system. Each time zone is assigned an ID that can be used in the **settimezone** command to set the time zone.

#### [lssasportcandidate](#page-726-0)

Use the **lssasportcandidate** command to list the unconfigured serial-attached SCSI (SAS) ports that are logged in and available to add to the SAS worldwide port name (WWPN) or host objects.

## [lssecurity](#page-732-0)

Use the **lssecurity** command to display the current system Secure Sockets Layer (SSL) or Transport Layer Security (TLS) security settings.

[lssite](#page-740-0)

Use the **lssite** command to report the names of the sites.

[lssra](#page-746-0)

Use the **lssra** command to check both secure remote assistance status and the time of the last login.

## [lsthrottle](#page-754-0)

Use the **lsthrottle** command to list throttle objects that are configured in the clustered system.

#### [lssystem](#page-760-0)

Use the **lssystem** command to display a detailed view of a system.

#### [lssystemcert](#page-779-0)

Use the **lssystemcert** command to list information about the current system Secure Sockets Layer (SSL) certificate.

## [lssystemethernet](#page-786-0)

Use the **lssystemethernet** command to list system-wide Ethernet priority tag details for host attachment, system, and storage traffic.

## [lssystemip](#page-792-0)

Use the **lssystemip** command to display a list of the system management IP addresses configured for each port.

## [lssystemstats](#page-800-0)

Use the **lssystemstats** command to display the most recent values of all node statistics in a system, or to display a history of values for a specified subset of available statistics across all nodes in a system. This command also can be used to display a history of values for a specified subset of available statistics.

## [lstargetportfc](#page-810-0)

Use the **lstargetportfc** command to generate the lists of worldwide port names (WWPNs) required to set up Fibre Channel (FC) zoning and to display the current failover status of host I/O ports.

#### [mkquorumapp](#page-818-0)

Use the **mkquorumapp** command to generate a Java application to use for quorum.

#### [mkthrottle](#page-824-0)

Use the **mkthrottle** command to create a new throttle object and associate it with an object (such as a volume). You can also create offloaded I/O throttling (which is a single clustered system throttle).

[ping](#page-831-0)

Use the **ping** command to diagnose IP configuration problems. The command checks whether the specified IP address is accessible from the node on which the command is run by using the specified IP address.

#### [rmiscsistorageport](#page-837-0)

Use the **rmiscsistorageport** command to remove established Internet Small Computer Systems Interface (iSCSI) sessions between system nodes and backend iSCSI target.

## [rmnode \(SVC\) / rmnodecanister \(Storwize family products\)](#page-843-0)

The **rmnode** / **rmnodecanister** command deletes a node from the clustered system. You can enter this command any time after a clustered system has been created.

#### [rmportip](#page-850-0)

Use the **rmportip** command to remove an internet Small Computer System Interface (iSCSI) Internet Protocol (IP) address from a node Ethernet port.

## [rmthrottle](#page-856-0)

Use the **rmthrottle** command to remove the throttle object associated with any volume.

#### [setclustertime \(Discontinued\)](#page-862-0)

**Attention:** The **setclustertime** command has been discontinued. Use the **setsystemtime** command instead.

#### [setsystemtime](#page-867-0)

Use the **setsystemtime** command to set the time for the system.

#### [setpwdreset](#page-873-0)

Use the **setpwdreset** command to view and change the status of the password-reset feature for the node.

#### [settimezone](#page-879-0)

Use the **settimezone** command to set the time zone for the system.

#### [showtimezone](#page-884-0)

Use the **showtimezone** command to display the current time zone settings for the cluster.

[snap](#page-890-0)

<span id="page-455-0"></span>Use the **snap** command to create a snap file on the node or enclosure that you specify or upload support information.

#### [startstats](#page-897-0)

Use the **startstats** command to modify the interval at which per-node statistics for volumes, managed disks (MDisks), and nodes are collected.

#### [stopstats \(Deprecated\)](#page-903-0)

The **stopstats** command is deprecated. You can no longer disable statistics collection.

#### [stopcluster \(Discontinued\)](#page-909-0)

**Attention:** The **stopcluster** command is discontinued. Use the **stopsystem** command instead.

#### [stopsystem](#page-914-0)

Use the **stopsystem** command to shut down a single node or the entire system in a controlled manner. When you issue this command, you are prompted with a confirmation of intent to process the command.

#### [swapnode](#page-921-0)

Use the **swapnode** command to exchange and maintain nodes without interruption to the virtualized target ports associated with the specified node.

## **help**

Use the **help** (or **man**) command to display help information for system commands.

## **Syntax**

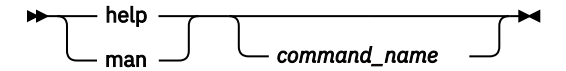

## **Parameters**

#### *command\_name*

(Optional) Indicates the command name.

## **Description**

Use this command to display help information for system commands. If you specify a command name using *command\_name*, the complete help file text for the command is displayed. If you do not specify a command name, a comprehensive list of all commands is displayed (with one brief descriptive line). This list includes these commands:

- satask
- sainfo
- svcconfig
- svc\_snap
- svc\_livedump

**Remember:** The **help** command alias is **man**.

#### **An invocation example**

help

The resulting output:

```
addhostiogrp - Maps I/O groups to a host object.
addhostport - Adds worldwide port names (WWPNs) or iSCSI names to a host object.
addmdisk - Adds managed disks to a storage pool.
```
addnode - Adds a new (candidate) node canister to an existing system. ...

## **Related reference**

## [addnode \( SAN Volume Controller only\)](#page-266-0)

Use the **addnode** command to add a new (candidate) node to an existing system. Enter this command any time after a system is created. If you are adding a node to a system, make sure that the model type of the new node is supported by the system code (code) version of the existing system. If the model type is not supported by the code, upgrade the system to a code version that supports the model type of the new node.

#### [addiscsistorageport](#page-274-0)

Use the **addiscsistorageport** command to establish Internet Small Computer Systems Interface (iSCSI) login sessions from any (or all) nodes in a specified I/O group (or the entire clustered system) to a discovered backend target iSCSI controller.

## [cfgportip](#page-281-0)

Use the **cfgportip** command to assign an Internet Protocol (IP) address to each node Ethernet port for Internet Small Computer System Interface (iSCSI) input/output (I/O).

#### [chbanner](#page-293-0)

Use the **chbanner** command to configure the login message that is displayed during CLI Secure Shell (SSH) login.

#### [chportib](#page-300-0)

Use the **chportib** command to assign an Internet Protocol (IP) address to each node Ethernet port for NVMe for InfiniBand ports.

#### [chcluster \(Discontinued\)](#page-305-0)

**Attention:** The **chcluster** command has been discontinued. Use the **chsystem** command instead.

#### [chiogrp](#page-311-0)

Use the **chiogrp** command to modify the name of an I/O group, or the amount of memory that is available for RAID arrays, Copy Services, FlashCopy services, or volume mirroring operations.

#### [chiscsistorageport](#page-320-0)

Use the **chiscsistorageport** command to change authentication parameters, such as setting authentication credentials, removing authentication parameters, or updating credentials.

#### [chiscsiportauth](#page-328-0)

Use the **chiscsiportauth** command to set or configure the iSCSI Initiator authentication or authorization information that is used to connect to the backend IBM Cloud storage. This command is for IBM Spectrum Virtualize for Public Cloud only.

#### [chnode](#page-334-0)

Use the **chnode** / **chnodecanister** command to change the name that is assigned to a node or node canister as well as other options. You can then use the new name when running subsequent commands. All parameters that are associated with this command are optional. However, you must specify one or more parameters.

#### [chnodebattery](#page-342-0)

Use the **chnodebattery** command to set or clear the light-emitting diode (LED) on a hot-swappable battery (in a node).

## [chnodebootdrive](#page-348-0)

Use the **chnodebootdrive** command to change a drive or synchronize the drives on a system if a drive or field-replaceable unit (FRU) replacement drive breaks.

#### [chnodehw \(SVC\) / chnodecanisterhw \(Storwize family products\)](#page-354-0)

Use the **chnodehw** / **chnodecanisterhw** command to update the hardware configuration for a node or node canister.

## [chquorum](#page-361-0)

Use the **chquorum** command to change the quorum association.

#### [chsecurity](#page-369-0)

Use the **chsecurity** command to change the security settings for a system.

## [chsite](#page-380-0)

Use the **chsite** command to change the site name.

## [chsra](#page-386-0)

Use the **chsra** command to configure support assistance.

## [chsystem](#page-394-0)

Use the **chsystem** command to modify the attributes of an existing system. Enter this command any time after a system is created. All the parameters that are associated with this command are optional. However, you must specify one or more parameters with this command.

#### [chsystemcert](#page-408-0)

Use the **chsystemcert** command to manage the Secure Sockets Layer (SSL) certificate that is installed on a system.

#### [chsystemip](#page-417-0)

Use the **chsystemip** command to modify the Internet Protocol (IP) configuration parameters for the system.

## [chsystemethernet](#page-424-0)

The **chsystemethernet** command is used to set the priority tag for host attachment, system, and storage traffic.

## [chthrottle](#page-430-0)

Use the **chthrottle** command to change attributes associated with a specified throttle object.

## [cpdumps](#page-436-0)

Use the **cpdumps** command to copy dump files from a nonconfiguration node onto the configuration node.

#### [detectiscsistorageportcandidate](#page-443-0)

Use the **detectiscsistorageportcandidate** command to establish Internet Small Computer Systems Interface (iSCSI) login sessions from any nodes in a specified I/O group to a discovered backend iSCSI target controller.

## [dumpconfig \(Discontinued\)](#page-450-0)

**Attention:** The **dumpconfig** command is discontinued.

## [lsclustercandidate \(Discontinued\)](#page-461-0)

**Attention:** The **lsclustercandidate** command has been discontinued. Use the **lspartnershipcandidate** command instead.

#### [lscluster \(Discontinued\)](#page-466-0)

**Attention:** The **lscluster** command is discontinued. Use a combination of the **lspartnership**, **lspartnershipcandidate**, and **lssystem** commands instead.

## [lsclusterip \(Discontinued\)](#page-471-0)

**Attention:** The **lsclusterip** command has been discontinued. Use the **lssystemip** command instead.

## [lsclusterstats \(Discontinued\)](#page-476-0)

**Attention:** The **lsclusterstats** command is discontinued. Use the **lssystemstats** command instead.

## [lsdiscoverystatus](#page-482-0)

Use the **lsdiscoverystatus** command to determine whether a discovery operation is in progress.

#### [lsfabric](#page-488-0)

Use the **lsfabric** command to generate a report that displays the Fibre Channel (FC) connectivity between nodes, controllers, and hosts.

## [lsnvmefabric](#page-497-0)

Use the **lsnvmefabric** command to display information about NVMe logins from configured hosts.

## [lsfcportcandidate](#page-503-0)

Use the **lsfcportcandidate** command to list the Fibre Channel (FC) ports. This information is used to find open FC ports.

#### [lsiscsiportauth](#page-509-0)

Use the **lsiscsiportauth** command to display the per initiator port authentication and authorization information that is configured. This command is for IBM Spectrum Virtualize for Public Cloud only.

#### [lsiscsistorageport](#page-516-0)

Use the **lsiscsistorageport** command to display the details of the iSCSI login sessions that are established from the initiator's iSCSI source ports to the iSCSI backend target controller ports.

#### [lsiscsistorageportcandidate](#page-525-0)

Use the **lsiscsistorageportcandidate** command to display a concise or detailed list of information about the candidate Internet Small Computer Systems Interface (iSCSI) target controller iSCSI Qualified Name (IQN) that is specified with the target IP from the specified initiator source ports.

#### [lsiogrp](#page-533-0)

Use the **lsiogrp** command to display a concise list or a detailed view of input/output (I/O) groups visible to the system.

#### [lshbaportcandidate \(Deprecated\)](#page-541-0)

The **lshbaportcandidate** command is deprecated. Use either the **lsfcportcandidate** or **lssasportcandidate** command instead.

#### [lsiogrphost](#page-547-0)

Use the **lsiogrphost** command to display a list of the hosts mapped to a specified I/O group.

#### [lsiogrpcandidate](#page-553-0)

Use the **lsiogrpcandidate** command to list the I/O groups that can have nodes added to them.

#### [lsiostatsdumps \(Deprecated\)](#page-559-0)

**Attention:** The **lsiostatsdumps** command is deprecated. Use the **lsdumps** command to display a list of files in a particular dumps directory.

#### [lsiotracedumps \(Deprecated\)](#page-564-0)

**Attention:** The **lsiotracedumps** command is deprecated. Use the **lsdumps** command to display a list of files in a particular dumps directory.

#### [lsnode \(SVC\) / lsnodecanister \(Storwize family products\)](#page-569-0)

Use the **lsnode**/ **lsnodecanister** command to return a concise list or a detailed view of nodes or node canisters that are part of the system .

#### [lsnodebattery](#page-580-0)

Use the **lsnodebattery** command to display information about the batteries in a node.

[lsnodebootdrive](#page-589-0)

Use the **lsnodebootdrive** command to return information about the internal boot drives for nodes. This command applies to SAN Volume Controller 2145-DH8 systems.

#### [lsnodecandidate \(SAN Volume Controller\)](#page-597-0)

Use the **lsnodecandidate** command to list all of the nodes that are available to add to the clustered system.

#### [lsnodecanisterstats](#page-604-0)

The **lsnodecanisterstats** command displays the most recent values of all node canister statistics, and displays all node canister statistics for a particular canister. This command also can be used to display a history of values for a subset of available statistics.

#### [lsnodedependentvdisks \(Deprecated\)](#page-614-0)

**Attention:** The **lsnodedependentvdisks** command is deprecated. Use the **lsdependentvdisks** command instead.

[lsnodehw \(SVC\) / lsnodecanisterhw \(Storwize family products\)](#page-620-0)

Use the **lsnodehw** / **lsnodecanisterhw** command to display the configured and actual hardware configuration of nodes in the clustered system.

#### [lsnodepsu](#page-627-0)

Use the **lsnodepsu** command to display the power supply unit information of nodes in a system.

[lsnodestats \(SVC\) / lsnodecanisterstats \(Storwize family products\)](#page-635-0)

Use the **lsnodestats** / **lsnodecanisterstats** command to display the most recent values of statistics for all nodes or node canisters, and display all statistics for a particular node or node canister. Additionally, You can use this command to display a history of values for a given subset of available statistics.

## [lsnodevpd \(SVC\) / lsnodecanistervpd \(Storwize family products\)](#page-648-0)

Use the **lsnodevpd** / **lsnodecanistervpd** command to display the vital product data (VPD) for each node.

## [lsportip](#page-659-0)

Use the **lsportip** command to list the configuration for each Ethernet port on each node in the system. This command shows the Internet Protocol (IP) address and whether the port is configured as an Internet Small Computer Systems Interface (iSCSI) port.

## [lsportfc](#page-674-0)

Use the **lsportfc** command to view the status and properties of the Fibre Channel (FC) input/output (I/O) ports for the clustered system.

## [lsportsas](#page-682-0)

Use the **lsportsas** command to display the status of all SAS ports in the clustered system.

## [lsportstats](#page-689-0)

Use the **lsportstats** command to view the port transfer and failure counts and Small Form-factor Pluggable (SFP) diagnostics data that is recorded in the statistics file for a node.

## [lsportusb](#page-699-0)

Use the **lsportusb** command to display information about Universal Serial Bus (USB) ports.

## [lsquorum](#page-707-0)

Use the **lsquorum** command to list the quorum devices that the system uses to store quorum data.

#### [lsroute](#page-714-0)

Use the **lsroute** command to display the IP routing table.

#### [lstimezones](#page-720-0)

Use the **lstimezones** command to list the time zones that are available on the system. Each time zone is assigned an ID that can be used in the **settimezone** command to set the time zone.

#### [lssasportcandidate](#page-726-0)

Use the **lssasportcandidate** command to list the unconfigured serial-attached SCSI (SAS) ports that are logged in and available to add to the SAS worldwide port name (WWPN) or host objects.

#### [lssecurity](#page-732-0)

Use the **lssecurity** command to display the current system Secure Sockets Layer (SSL) or Transport Layer Security (TLS) security settings.

[lssite](#page-740-0)

Use the **lssite** command to report the names of the sites.

[lssra](#page-746-0)

Use the **lssra** command to check both secure remote assistance status and the time of the last login.

#### [lsthrottle](#page-754-0)

Use the **lsthrottle** command to list throttle objects that are configured in the clustered system.

#### [lssystem](#page-760-0)

Use the **lssystem** command to display a detailed view of a system.

#### [lssystemcert](#page-779-0)

Use the **lssystemcert** command to list information about the current system Secure Sockets Layer (SSL) certificate.

#### [lssystemethernet](#page-786-0)

Use the **lssystemethernet** command to list system-wide Ethernet priority tag details for host attachment, system, and storage traffic.

#### [lssystemip](#page-792-0)

Use the **lssystemip** command to display a list of the system management IP addresses configured for each port.

#### [lssystemstats](#page-800-0)

Use the **lssystemstats** command to display the most recent values of all node statistics in a system, or to display a history of values for a specified subset of available statistics across all nodes in a system. This command also can be used to display a history of values for a specified subset of available statistics.

## [lstargetportfc](#page-810-0)

Use the **lstargetportfc** command to generate the lists of worldwide port names (WWPNs) required to set up Fibre Channel (FC) zoning and to display the current failover status of host I/O ports.

#### [mkquorumapp](#page-818-0)

Use the **mkquorumapp** command to generate a Java application to use for quorum.

## [mkthrottle](#page-824-0)

Use the **mkthrottle** command to create a new throttle object and associate it with an object (such as a volume). You can also create offloaded I/O throttling (which is a single clustered system throttle).

## [ping](#page-831-0)

Use the **ping** command to diagnose IP configuration problems. The command checks whether the specified IP address is accessible from the node on which the command is run by using the specified IP address.

#### [rmiscsistorageport](#page-837-0)

Use the **rmiscsistorageport** command to remove established Internet Small Computer Systems Interface (iSCSI) sessions between system nodes and backend iSCSI target.

## [rmnode \(SVC\) / rmnodecanister \(Storwize family products\)](#page-843-0)

The **rmnode** / **rmnodecanister** command deletes a node from the clustered system. You can enter this command any time after a clustered system has been created.

#### [rmportip](#page-850-0)

Use the **rmportip** command to remove an internet Small Computer System Interface (iSCSI) Internet Protocol (IP) address from a node Ethernet port.

## [rmthrottle](#page-856-0)

Use the **rmthrottle** command to remove the throttle object associated with any volume.

#### [setclustertime \(Discontinued\)](#page-862-0)

**Attention:** The **setclustertime** command has been discontinued. Use the **setsystemtime** command instead.

## [setsystemtime](#page-867-0)

Use the **setsystemtime** command to set the time for the system.

#### [setpwdreset](#page-873-0)

Use the **setpwdreset** command to view and change the status of the password-reset feature for the node.

#### [settimezone](#page-879-0)

Use the **settimezone** command to set the time zone for the system.

## [showtimezone](#page-884-0)

Use the **showtimezone** command to display the current time zone settings for the cluster.

#### [snap](#page-890-0)

Use the **snap** command to create a snap file on the node or enclosure that you specify or upload support information.

## [startstats](#page-897-0)

Use the **startstats** command to modify the interval at which per-node statistics for volumes, managed disks (MDisks), and nodes are collected.

## [stopstats \(Deprecated\)](#page-903-0)

The **stopstats** command is deprecated. You can no longer disable statistics collection.

[stopcluster \(Discontinued\)](#page-909-0)

## <span id="page-461-0"></span>**Attention:** The **stopcluster** command is discontinued. Use the **stopsystem** command instead.

#### [stopsystem](#page-914-0)

Use the **stopsystem** command to shut down a single node or the entire system in a controlled manner. When you issue this command, you are prompted with a confirmation of intent to process the command.

## [swapnode](#page-921-0)

Use the **swapnode** command to exchange and maintain nodes without interruption to the virtualized target ports associated with the specified node.

# **lsclustercandidate (Discontinued)**

## **Attention:** The **lsclustercandidate** command has been discontinued. Use the **lspartnershipcandidate** command instead.

## **Related reference**

## [addnode \( SAN Volume Controller only\)](#page-266-0)

Use the **addnode** command to add a new (candidate) node to an existing system. Enter this command any time after a system is created. If you are adding a node to a system, make sure that the model type of the new node is supported by the system code (code) version of the existing system. If the model type is not supported by the code, upgrade the system to a code version that supports the model type of the new node.

#### [addiscsistorageport](#page-274-0)

Use the **addiscsistorageport** command to establish Internet Small Computer Systems Interface (iSCSI) login sessions from any (or all) nodes in a specified I/O group (or the entire clustered system) to a discovered backend target iSCSI controller.

#### [cfgportip](#page-281-0)

Use the **cfgportip** command to assign an Internet Protocol (IP) address to each node Ethernet port for Internet Small Computer System Interface (iSCSI) input/output (I/O).

#### [chbanner](#page-293-0)

Use the **chbanner** command to configure the login message that is displayed during CLI Secure Shell (SSH) login.

#### [chportib](#page-300-0)

Use the **chportib** command to assign an Internet Protocol (IP) address to each node Ethernet port for NVMe for InfiniBand ports.

#### [chcluster \(Discontinued\)](#page-305-0)

**Attention:** The **chcluster** command has been discontinued. Use the **chsystem** command instead.

#### [chiogrp](#page-311-0)

Use the **chiogrp** command to modify the name of an I/O group, or the amount of memory that is available for RAID arrays, Copy Services, FlashCopy services, or volume mirroring operations.

#### [chiscsistorageport](#page-320-0)

Use the **chiscsistorageport** command to change authentication parameters, such as setting authentication credentials, removing authentication parameters, or updating credentials.

#### [chiscsiportauth](#page-328-0)

Use the **chiscsiportauth** command to set or configure the iSCSI Initiator authentication or authorization information that is used to connect to the backend IBM Cloud storage. This command is for IBM Spectrum Virtualize for Public Cloud only.

## [chnode](#page-334-0)

Use the **chnode** / **chnodecanister** command to change the name that is assigned to a node or node canister as well as other options. You can then use the new name when running subsequent commands. All parameters that are associated with this command are optional. However, you must specify one or more parameters.

#### [chnodebattery](#page-342-0)

Use the **chnodebattery** command to set or clear the light-emitting diode (LED) on a hot-swappable battery (in a node).

#### [chnodebootdrive](#page-348-0)

Use the **chnodebootdrive** command to change a drive or synchronize the drives on a system if a drive or field-replaceable unit (FRU) replacement drive breaks.

[chnodehw \(SVC\) / chnodecanisterhw \(Storwize family products\)](#page-354-0)

Use the **chnodehw** / **chnodecanisterhw** command to update the hardware configuration for a node or node canister.

## [chquorum](#page-361-0)

Use the **chquorum** command to change the quorum association.

#### [chsecurity](#page-369-0)

Use the **chsecurity** command to change the security settings for a system.

[chsite](#page-380-0)

Use the **chsite** command to change the site name.

[chsra](#page-386-0)

Use the **chsra** command to configure support assistance.

#### [chsystem](#page-394-0)

Use the **chsystem** command to modify the attributes of an existing system. Enter this command any time after a system is created. All the parameters that are associated with this command are optional. However, you must specify one or more parameters with this command.

#### [chsystemcert](#page-408-0)

Use the **chsystemcert** command to manage the Secure Sockets Layer (SSL) certificate that is installed on a system.

#### [chsystemip](#page-417-0)

Use the **chsystemip** command to modify the Internet Protocol (IP) configuration parameters for the system.

#### [chsystemethernet](#page-424-0)

The **chsystemethernet** command is used to set the priority tag for host attachment, system, and storage traffic.

## [chthrottle](#page-430-0)

Use the **chthrottle** command to change attributes associated with a specified throttle object.

#### [cpdumps](#page-436-0)

Use the **cpdumps** command to copy dump files from a nonconfiguration node onto the configuration node.

#### [detectiscsistorageportcandidate](#page-443-0)

Use the **detectiscsistorageportcandidate** command to establish Internet Small Computer Systems Interface (iSCSI) login sessions from any nodes in a specified I/O group to a discovered backend iSCSI target controller.

## [dumpconfig \(Discontinued\)](#page-450-0)

**Attention:** The **dumpconfig** command is discontinued.

[help](#page-455-0)

Use the **help** (or **man**) command to display help information for system commands.

#### [lscluster \(Discontinued\)](#page-466-0)

**Attention:** The **lscluster** command is discontinued. Use a combination of the **lspartnership**, **lspartnershipcandidate**, and **lssystem** commands instead.

#### [lsclusterip \(Discontinued\)](#page-471-0)

**Attention:** The **lsclusterip** command has been discontinued. Use the **lssystemip** command instead.

#### [lsclusterstats \(Discontinued\)](#page-476-0)

**Attention:** The **lsclusterstats** command is discontinued. Use the **lssystemstats** command instead.

#### [lsdiscoverystatus](#page-482-0)

Use the **lsdiscoverystatus** command to determine whether a discovery operation is in progress.

[lsfabric](#page-488-0)

Use the **lsfabric** command to generate a report that displays the Fibre Channel (FC) connectivity between nodes, controllers, and hosts.

## [lsnvmefabric](#page-497-0)

Use the **lsnvmefabric** command to display information about NVMe logins from configured hosts.

#### [lsfcportcandidate](#page-503-0)

Use the **lsfcportcandidate** command to list the Fibre Channel (FC) ports. This information is used to find open FC ports.

#### [lsiscsiportauth](#page-509-0)

Use the **lsiscsiportauth** command to display the per initiator port authentication and authorization information that is configured. This command is for IBM Spectrum Virtualize for Public Cloud only.

#### [lsiscsistorageport](#page-516-0)

Use the **lsiscsistorageport** command to display the details of the iSCSI login sessions that are established from the initiator's iSCSI source ports to the iSCSI backend target controller ports.

#### [lsiscsistorageportcandidate](#page-525-0)

Use the **lsiscsistorageportcandidate** command to display a concise or detailed list of information about the candidate Internet Small Computer Systems Interface (iSCSI) target controller iSCSI Qualified Name (IQN) that is specified with the target IP from the specified initiator source ports.

#### [lsiogrp](#page-533-0)

Use the **lsiogrp** command to display a concise list or a detailed view of input/output (I/O) groups visible to the system.

#### [lshbaportcandidate \(Deprecated\)](#page-541-0)

The **lshbaportcandidate** command is deprecated. Use either the **lsfcportcandidate** or **lssasportcandidate** command instead.

#### [lsiogrphost](#page-547-0)

Use the **lsiogrphost** command to display a list of the hosts mapped to a specified I/O group.

#### [lsiogrpcandidate](#page-553-0)

Use the **lsiogrpcandidate** command to list the I/O groups that can have nodes added to them.

## [lsiostatsdumps \(Deprecated\)](#page-559-0)

**Attention:** The **lsiostatsdumps** command is deprecated. Use the **lsdumps** command to display a list of files in a particular dumps directory.

#### [lsiotracedumps \(Deprecated\)](#page-564-0)

**Attention:** The **lsiotracedumps** command is deprecated. Use the **lsdumps** command to display a list of files in a particular dumps directory.

#### [lsnode \(SVC\) / lsnodecanister \(Storwize family products\)](#page-569-0)

Use the **lsnode**/ **lsnodecanister** command to return a concise list or a detailed view of nodes or node canisters that are part of the system .

#### [lsnodebattery](#page-580-0)

Use the **lsnodebattery** command to display information about the batteries in a node.

#### [lsnodebootdrive](#page-589-0)

Use the **lsnodebootdrive** command to return information about the internal boot drives for nodes. This command applies to SAN Volume Controller 2145-DH8 systems.

#### [lsnodecandidate \(SAN Volume Controller\)](#page-597-0)

Use the **lsnodecandidate** command to list all of the nodes that are available to add to the clustered system.

#### [lsnodecanisterstats](#page-604-0)

The **lsnodecanisterstats** command displays the most recent values of all node canister statistics, and displays all node canister statistics for a particular canister. This command also can be used to display a history of values for a subset of available statistics.

#### [lsnodedependentvdisks \(Deprecated\)](#page-614-0)

**Attention:** The **lsnodedependentvdisks** command is deprecated. Use the **lsdependentvdisks** command instead.

[lsnodehw \(SVC\) / lsnodecanisterhw \(Storwize family products\)](#page-620-0)

Use the **lsnodehw** / **lsnodecanisterhw** command to display the configured and actual hardware configuration of nodes in the clustered system.

#### [lsnodepsu](#page-627-0)

Use the **lsnodepsu** command to display the power supply unit information of nodes in a system.

[lsnodestats \(SVC\) / lsnodecanisterstats \(Storwize family products\)](#page-635-0)

Use the **lsnodestats** / **lsnodecanisterstats** command to display the most recent values of statistics for all nodes or node canisters, and display all statistics for a particular node or node canister. Additionally, You can use this command to display a history of values for a given subset of available statistics.

#### [lsnodevpd \(SVC\) / lsnodecanistervpd \(Storwize family products\)](#page-648-0)

Use the **lsnodevpd** / **lsnodecanistervpd** command to display the vital product data (VPD) for each node.

#### [lsportip](#page-659-0)

Use the **lsportip** command to list the configuration for each Ethernet port on each node in the system. This command shows the Internet Protocol (IP) address and whether the port is configured as an Internet Small Computer Systems Interface (iSCSI) port.

#### [lsportfc](#page-674-0)

Use the **lsportfc** command to view the status and properties of the Fibre Channel (FC) input/output (I/O) ports for the clustered system.

#### [lsportsas](#page-682-0)

Use the **lsportsas** command to display the status of all SAS ports in the clustered system.

#### [lsportstats](#page-689-0)

Use the **lsportstats** command to view the port transfer and failure counts and Small Form-factor Pluggable (SFP) diagnostics data that is recorded in the statistics file for a node.

#### [lsportusb](#page-699-0)

Use the **lsportusb** command to display information about Universal Serial Bus (USB) ports.

#### [lsquorum](#page-707-0)

Use the **lsquorum** command to list the quorum devices that the system uses to store quorum data.

[lsroute](#page-714-0)

Use the **lsroute** command to display the IP routing table.

#### [lstimezones](#page-720-0)

Use the **lstimezones** command to list the time zones that are available on the system. Each time zone is assigned an ID that can be used in the **settimezone** command to set the time zone.

#### [lssasportcandidate](#page-726-0)

Use the **lssasportcandidate** command to list the unconfigured serial-attached SCSI (SAS) ports that are logged in and available to add to the SAS worldwide port name (WWPN) or host objects.

#### [lssecurity](#page-732-0)

Use the **lssecurity** command to display the current system Secure Sockets Layer (SSL) or Transport Layer Security (TLS) security settings.

[lssite](#page-740-0)

Use the **lssite** command to report the names of the sites.

#### [lssra](#page-746-0)

Use the **lssra** command to check both secure remote assistance status and the time of the last login.

## [lsthrottle](#page-754-0)

Use the **lsthrottle** command to list throttle objects that are configured in the clustered system.

## [lssystem](#page-760-0)

Use the **lssystem** command to display a detailed view of a system.

## [lssystemcert](#page-779-0)

Use the **lssystemcert** command to list information about the current system Secure Sockets Layer (SSL) certificate.

## [lssystemethernet](#page-786-0)

Use the **lssystemethernet** command to list system-wide Ethernet priority tag details for host attachment, system, and storage traffic.

## [lssystemip](#page-792-0)

Use the **lssystemip** command to display a list of the system management IP addresses configured for each port.

## [lssystemstats](#page-800-0)

Use the **lssystemstats** command to display the most recent values of all node statistics in a system, or to display a history of values for a specified subset of available statistics across all nodes in a system. This command also can be used to display a history of values for a specified subset of available statistics.

## [lstargetportfc](#page-810-0)

Use the **lstargetportfc** command to generate the lists of worldwide port names (WWPNs) required to set up Fibre Channel (FC) zoning and to display the current failover status of host I/O ports.

## [mkquorumapp](#page-818-0)

Use the **mkquorumapp** command to generate a Java application to use for quorum.

## [mkthrottle](#page-824-0)

Use the **mkthrottle** command to create a new throttle object and associate it with an object (such as a volume). You can also create offloaded I/O throttling (which is a single clustered system throttle).

#### [ping](#page-831-0)

Use the **ping** command to diagnose IP configuration problems. The command checks whether the specified IP address is accessible from the node on which the command is run by using the specified IP address.

## [rmiscsistorageport](#page-837-0)

Use the **rmiscsistorageport** command to remove established Internet Small Computer Systems Interface (iSCSI) sessions between system nodes and backend iSCSI target.

## [rmnode \(SVC\) / rmnodecanister \(Storwize family products\)](#page-843-0)

The **rmnode** / **rmnodecanister** command deletes a node from the clustered system. You can enter this command any time after a clustered system has been created.

#### [rmportip](#page-850-0)

Use the **rmportip** command to remove an internet Small Computer System Interface (iSCSI) Internet Protocol (IP) address from a node Ethernet port.

## [rmthrottle](#page-856-0)

Use the **rmthrottle** command to remove the throttle object associated with any volume.

## [setclustertime \(Discontinued\)](#page-862-0)

**Attention:** The **setclustertime** command has been discontinued. Use the **setsystemtime** command instead.

#### [setsystemtime](#page-867-0)

Use the **setsystemtime** command to set the time for the system.

## [setpwdreset](#page-873-0)

Use the **setpwdreset** command to view and change the status of the password-reset feature for the node.

#### [settimezone](#page-879-0)

<span id="page-466-0"></span>Use the **settimezone** command to set the time zone for the system.

#### [showtimezone](#page-884-0)

Use the **showtimezone** command to display the current time zone settings for the cluster.

#### [snap](#page-890-0)

Use the **snap** command to create a snap file on the node or enclosure that you specify or upload support information.

#### [startstats](#page-897-0)

Use the **startstats** command to modify the interval at which per-node statistics for volumes, managed disks (MDisks), and nodes are collected.

## [stopstats \(Deprecated\)](#page-903-0)

The **stopstats** command is deprecated. You can no longer disable statistics collection.

#### [stopcluster \(Discontinued\)](#page-909-0)

**Attention:** The **stopcluster** command is discontinued. Use the **stopsystem** command instead.

#### [stopsystem](#page-914-0)

Use the **stopsystem** command to shut down a single node or the entire system in a controlled manner. When you issue this command, you are prompted with a confirmation of intent to process the command.

## [swapnode](#page-921-0)

Use the **swapnode** command to exchange and maintain nodes without interruption to the virtualized target ports associated with the specified node.

# **lscluster (Discontinued)**

**Attention:** The **lscluster** command is discontinued. Use a combination of the **lspartnership**, **lspartnershipcandidate**, and **lssystem** commands instead. **Related reference**

## [addnode \( SAN Volume Controller only\)](#page-266-0)

Use the **addnode** command to add a new (candidate) node to an existing system. Enter this command any time after a system is created. If you are adding a node to a system, make sure that the model type of the new node is supported by the system code (code) version of the existing system. If the model type is not supported by the code, upgrade the system to a code version that supports the model type of the new node.

#### [addiscsistorageport](#page-274-0)

Use the **addiscsistorageport** command to establish Internet Small Computer Systems Interface (iSCSI) login sessions from any (or all) nodes in a specified I/O group (or the entire clustered system) to a discovered backend target iSCSI controller.

#### [cfgportip](#page-281-0)

Use the **cfgportip** command to assign an Internet Protocol (IP) address to each node Ethernet port for Internet Small Computer System Interface (iSCSI) input/output (I/O).

#### [chbanner](#page-293-0)

Use the **chbanner** command to configure the login message that is displayed during CLI Secure Shell (SSH) login.

#### [chportib](#page-300-0)

Use the **chportib** command to assign an Internet Protocol (IP) address to each node Ethernet port for NVMe for InfiniBand ports.

#### [chcluster \(Discontinued\)](#page-305-0)

**Attention:** The **chcluster** command has been discontinued. Use the **chsystem** command instead.

#### [chiogrp](#page-311-0)

Use the **chiogrp** command to modify the name of an I/O group, or the amount of memory that is available for RAID arrays, Copy Services, FlashCopy services, or volume mirroring operations.

#### [chiscsistorageport](#page-320-0)

Use the **chiscsistorageport** command to change authentication parameters, such as setting authentication credentials, removing authentication parameters, or updating credentials.

#### [chiscsiportauth](#page-328-0)

Use the **chiscsiportauth** command to set or configure the iSCSI Initiator authentication or authorization information that is used to connect to the backend IBM Cloud storage. This command is for IBM Spectrum Virtualize for Public Cloud only.

#### [chnode](#page-334-0)

Use the **chnode** / **chnodecanister** command to change the name that is assigned to a node or node canister as well as other options. You can then use the new name when running subsequent commands. All parameters that are associated with this command are optional. However, you must specify one or more parameters.

#### [chnodebattery](#page-342-0)

Use the **chnodebattery** command to set or clear the light-emitting diode (LED) on a hot-swappable battery (in a node).

## [chnodebootdrive](#page-348-0)

Use the **chnodebootdrive** command to change a drive or synchronize the drives on a system if a drive or field-replaceable unit (FRU) replacement drive breaks.

#### [chnodehw \(SVC\) / chnodecanisterhw \(Storwize family products\)](#page-354-0)

Use the **chnodehw** / **chnodecanisterhw** command to update the hardware configuration for a node or node canister.

## [chquorum](#page-361-0)

Use the **chquorum** command to change the quorum association.

#### [chsecurity](#page-369-0)

Use the **chsecurity** command to change the security settings for a system.

[chsite](#page-380-0)

Use the **chsite** command to change the site name.

[chsra](#page-386-0)

Use the **chsra** command to configure support assistance.

#### [chsystem](#page-394-0)

Use the **chsystem** command to modify the attributes of an existing system. Enter this command any time after a system is created. All the parameters that are associated with this command are optional. However, you must specify one or more parameters with this command.

#### [chsystemcert](#page-408-0)

Use the **chsystemcert** command to manage the Secure Sockets Layer (SSL) certificate that is installed on a system.

#### [chsystemip](#page-417-0)

Use the **chsystemip** command to modify the Internet Protocol (IP) configuration parameters for the system.

#### [chsystemethernet](#page-424-0)

The **chsystemethernet** command is used to set the priority tag for host attachment, system, and storage traffic.

#### [chthrottle](#page-430-0)

Use the **chthrottle** command to change attributes associated with a specified throttle object.

#### [cpdumps](#page-436-0)

Use the **cpdumps** command to copy dump files from a nonconfiguration node onto the configuration node.

#### [detectiscsistorageportcandidate](#page-443-0)

Use the **detectiscsistorageportcandidate** command to establish Internet Small Computer Systems Interface (iSCSI) login sessions from any nodes in a specified I/O group to a discovered backend iSCSI target controller.

## [dumpconfig \(Discontinued\)](#page-450-0)
# **Attention:** The **dumpconfig** command is discontinued.

[help](#page-455-0)

Use the **help** (or **man**) command to display help information for system commands.

# [lsclustercandidate \(Discontinued\)](#page-461-0)

**Attention:** The **lsclustercandidate** command has been discontinued. Use the **lspartnershipcandidate** command instead.

# [lsclusterip \(Discontinued\)](#page-471-0)

**Attention:** The **lsclusterip** command has been discontinued. Use the **lssystemip** command instead.

# [lsclusterstats \(Discontinued\)](#page-476-0)

**Attention:** The **lsclusterstats** command is discontinued. Use the **lssystemstats** command instead.

# [lsdiscoverystatus](#page-482-0)

Use the **lsdiscoverystatus** command to determine whether a discovery operation is in progress.

# [lsfabric](#page-488-0)

Use the **lsfabric** command to generate a report that displays the Fibre Channel (FC) connectivity between nodes, controllers, and hosts.

# [lsnvmefabric](#page-497-0)

Use the **lsnvmefabric** command to display information about NVMe logins from configured hosts.

# [lsfcportcandidate](#page-503-0)

Use the **lsfcportcandidate** command to list the Fibre Channel (FC) ports. This information is used to find open FC ports.

# [lsiscsiportauth](#page-509-0)

Use the **lsiscsiportauth** command to display the per initiator port authentication and authorization information that is configured. This command is for IBM Spectrum Virtualize for Public Cloud only.

# [lsiscsistorageport](#page-516-0)

Use the **lsiscsistorageport** command to display the details of the iSCSI login sessions that are established from the initiator's iSCSI source ports to the iSCSI backend target controller ports.

# [lsiscsistorageportcandidate](#page-525-0)

Use the **lsiscsistorageportcandidate** command to display a concise or detailed list of information about the candidate Internet Small Computer Systems Interface (iSCSI) target controller iSCSI Qualified Name (IQN) that is specified with the target IP from the specified initiator source ports.

# [lsiogrp](#page-533-0)

Use the **lsiogrp** command to display a concise list or a detailed view of input/output (I/O) groups visible to the system.

# [lshbaportcandidate \(Deprecated\)](#page-541-0)

The **lshbaportcandidate** command is deprecated. Use either the **lsfcportcandidate** or **lssasportcandidate** command instead.

# [lsiogrphost](#page-547-0)

Use the **lsiogrphost** command to display a list of the hosts mapped to a specified I/O group.

# [lsiogrpcandidate](#page-553-0)

Use the **lsiogrpcandidate** command to list the I/O groups that can have nodes added to them.

# [lsiostatsdumps \(Deprecated\)](#page-559-0)

**Attention:** The **lsiostatsdumps** command is deprecated. Use the **lsdumps** command to display a list of files in a particular dumps directory.

# [lsiotracedumps \(Deprecated\)](#page-564-0)

**Attention:** The **lsiotracedumps** command is deprecated. Use the **lsdumps** command to display a list of files in a particular dumps directory.

[lsnode \(SVC\) / lsnodecanister \(Storwize family products\)](#page-569-0)

Use the **lsnode**/ **lsnodecanister** command to return a concise list or a detailed view of nodes or node canisters that are part of the system .

[lsnodebattery](#page-580-0)

Use the **lsnodebattery** command to display information about the batteries in a node.

[lsnodebootdrive](#page-589-0)

Use the **lsnodebootdrive** command to return information about the internal boot drives for nodes. This command applies to SAN Volume Controller 2145-DH8 systems.

[lsnodecandidate \(SAN Volume Controller\)](#page-597-0)

Use the **lsnodecandidate** command to list all of the nodes that are available to add to the clustered system.

[lsnodecanisterstats](#page-604-0)

The **lsnodecanisterstats** command displays the most recent values of all node canister statistics, and displays all node canister statistics for a particular canister. This command also can be used to display a history of values for a subset of available statistics.

[lsnodedependentvdisks \(Deprecated\)](#page-614-0)

**Attention:** The **lsnodedependentvdisks** command is deprecated. Use the **lsdependentvdisks** command instead.

[lsnodehw \(SVC\) / lsnodecanisterhw \(Storwize family products\)](#page-620-0)

Use the **lsnodehw** / **lsnodecanisterhw** command to display the configured and actual hardware configuration of nodes in the clustered system.

# [lsnodepsu](#page-627-0)

Use the **lsnodepsu** command to display the power supply unit information of nodes in a system.

[lsnodestats \(SVC\) / lsnodecanisterstats \(Storwize family products\)](#page-635-0)

Use the **lsnodestats** / **lsnodecanisterstats** command to display the most recent values of statistics for all nodes or node canisters, and display all statistics for a particular node or node canister. Additionally, You can use this command to display a history of values for a given subset of available statistics.

[lsnodevpd \(SVC\) / lsnodecanistervpd \(Storwize family products\)](#page-648-0)

Use the **lsnodevpd** / **lsnodecanistervpd** command to display the vital product data (VPD) for each node.

# [lsportip](#page-659-0)

Use the **lsportip** command to list the configuration for each Ethernet port on each node in the system. This command shows the Internet Protocol (IP) address and whether the port is configured as an Internet Small Computer Systems Interface (iSCSI) port.

# [lsportfc](#page-674-0)

Use the **lsportfc** command to view the status and properties of the Fibre Channel (FC) input/output (I/O) ports for the clustered system.

# [lsportsas](#page-682-0)

Use the **lsportsas** command to display the status of all SAS ports in the clustered system.

# [lsportstats](#page-689-0)

Use the **lsportstats** command to view the port transfer and failure counts and Small Form-factor Pluggable (SFP) diagnostics data that is recorded in the statistics file for a node.

# [lsportusb](#page-699-0)

Use the **lsportusb** command to display information about Universal Serial Bus (USB) ports.

# [lsquorum](#page-707-0)

Use the **lsquorum** command to list the quorum devices that the system uses to store quorum data.

# [lsroute](#page-714-0)

Use the **lsroute** command to display the IP routing table.

#### [lstimezones](#page-720-0)

Use the **lstimezones** command to list the time zones that are available on the system. Each time zone is assigned an ID that can be used in the **settimezone** command to set the time zone.

### [lssasportcandidate](#page-726-0)

Use the **lssasportcandidate** command to list the unconfigured serial-attached SCSI (SAS) ports that are logged in and available to add to the SAS worldwide port name (WWPN) or host objects.

### [lssecurity](#page-732-0)

Use the **lssecurity** command to display the current system Secure Sockets Layer (SSL) or Transport Layer Security (TLS) security settings.

### [lssite](#page-740-0)

Use the **lssite** command to report the names of the sites.

#### [lssra](#page-746-0)

Use the **lssra** command to check both secure remote assistance status and the time of the last login.

### [lsthrottle](#page-754-0)

Use the **lsthrottle** command to list throttle objects that are configured in the clustered system.

### [lssystem](#page-760-0)

Use the **lssystem** command to display a detailed view of a system.

#### [lssystemcert](#page-779-0)

Use the **lssystemcert** command to list information about the current system Secure Sockets Layer (SSL) certificate.

#### [lssystemethernet](#page-786-0)

Use the **lssystemethernet** command to list system-wide Ethernet priority tag details for host attachment, system, and storage traffic.

#### [lssystemip](#page-792-0)

Use the **lssystemip** command to display a list of the system management IP addresses configured for each port.

#### [lssystemstats](#page-800-0)

Use the **lssystemstats** command to display the most recent values of all node statistics in a system, or to display a history of values for a specified subset of available statistics across all nodes in a system. This command also can be used to display a history of values for a specified subset of available statistics.

# [lstargetportfc](#page-810-0)

Use the **lstargetportfc** command to generate the lists of worldwide port names (WWPNs) required to set up Fibre Channel (FC) zoning and to display the current failover status of host I/O ports.

#### [mkquorumapp](#page-818-0)

Use the **mkquorumapp** command to generate a Java application to use for quorum.

#### [mkthrottle](#page-824-0)

Use the **mkthrottle** command to create a new throttle object and associate it with an object (such as a volume). You can also create offloaded I/O throttling (which is a single clustered system throttle).

#### [ping](#page-831-0)

Use the **ping** command to diagnose IP configuration problems. The command checks whether the specified IP address is accessible from the node on which the command is run by using the specified IP address.

#### [rmiscsistorageport](#page-837-0)

Use the **rmiscsistorageport** command to remove established Internet Small Computer Systems Interface (iSCSI) sessions between system nodes and backend iSCSI target.

### [rmnode \(SVC\) / rmnodecanister \(Storwize family products\)](#page-843-0)

The **rmnode** / **rmnodecanister** command deletes a node from the clustered system. You can enter this command any time after a clustered system has been created.

### [rmportip](#page-850-0)

<span id="page-471-0"></span>Use the **rmportip** command to remove an internet Small Computer System Interface (iSCSI) Internet Protocol (IP) address from a node Ethernet port.

# [rmthrottle](#page-856-0)

Use the **rmthrottle** command to remove the throttle object associated with any volume.

# [setclustertime \(Discontinued\)](#page-862-0)

**Attention:** The **setclustertime** command has been discontinued. Use the **setsystemtime** command instead.

### [setsystemtime](#page-867-0)

Use the **setsystemtime** command to set the time for the system.

### [setpwdreset](#page-873-0)

Use the **setpwdreset** command to view and change the status of the password-reset feature for the node.

### [settimezone](#page-879-0)

Use the **settimezone** command to set the time zone for the system.

### [showtimezone](#page-884-0)

Use the **showtimezone** command to display the current time zone settings for the cluster.

### [snap](#page-890-0)

Use the **snap** command to create a snap file on the node or enclosure that you specify or upload support information.

### [startstats](#page-897-0)

Use the **startstats** command to modify the interval at which per-node statistics for volumes, managed disks (MDisks), and nodes are collected.

# [stopstats \(Deprecated\)](#page-903-0)

The **stopstats** command is deprecated. You can no longer disable statistics collection.

# [stopcluster \(Discontinued\)](#page-909-0)

**Attention:** The **stopcluster** command is discontinued. Use the **stopsystem** command instead.

#### [stopsystem](#page-914-0)

Use the **stopsystem** command to shut down a single node or the entire system in a controlled manner. When you issue this command, you are prompted with a confirmation of intent to process the command.

# [swapnode](#page-921-0)

Use the **swapnode** command to exchange and maintain nodes without interruption to the virtualized target ports associated with the specified node.

# **lsclusterip (Discontinued)**

**Attention:** The **lsclusterip** command has been discontinued. Use the **lssystemip** command instead. **Related reference**

# [addnode \( SAN Volume Controller only\)](#page-266-0)

Use the **addnode** command to add a new (candidate) node to an existing system. Enter this command any time after a system is created. If you are adding a node to a system, make sure that the model type of the new node is supported by the system code (code) version of the existing system. If the model type is not supported by the code, upgrade the system to a code version that supports the model type of the new node.

# [addiscsistorageport](#page-274-0)

Use the **addiscsistorageport** command to establish Internet Small Computer Systems Interface (iSCSI) login sessions from any (or all) nodes in a specified I/O group (or the entire clustered system) to a discovered backend target iSCSI controller.

# [cfgportip](#page-281-0)

Use the **cfgportip** command to assign an Internet Protocol (IP) address to each node Ethernet port for Internet Small Computer System Interface (iSCSI) input/output (I/O).

# [chbanner](#page-293-0)

Use the **chbanner** command to configure the login message that is displayed during CLI Secure Shell (SSH) login.

# [chportib](#page-300-0)

Use the **chportib** command to assign an Internet Protocol (IP) address to each node Ethernet port for NVMe for InfiniBand ports.

# [chcluster \(Discontinued\)](#page-305-0)

**Attention:** The **chcluster** command has been discontinued. Use the **chsystem** command instead.

#### [chiogrp](#page-311-0)

Use the **chiogrp** command to modify the name of an I/O group, or the amount of memory that is available for RAID arrays, Copy Services, FlashCopy services, or volume mirroring operations.

#### [chiscsistorageport](#page-320-0)

Use the **chiscsistorageport** command to change authentication parameters, such as setting authentication credentials, removing authentication parameters, or updating credentials.

#### [chiscsiportauth](#page-328-0)

Use the **chiscsiportauth** command to set or configure the iSCSI Initiator authentication or authorization information that is used to connect to the backend IBM Cloud storage. This command is for IBM Spectrum Virtualize for Public Cloud only.

### [chnode](#page-334-0)

Use the **chnode** / **chnodecanister** command to change the name that is assigned to a node or node canister as well as other options. You can then use the new name when running subsequent commands. All parameters that are associated with this command are optional. However, you must specify one or more parameters.

#### [chnodebattery](#page-342-0)

Use the **chnodebattery** command to set or clear the light-emitting diode (LED) on a hot-swappable battery (in a node).

#### [chnodebootdrive](#page-348-0)

Use the **chnodebootdrive** command to change a drive or synchronize the drives on a system if a drive or field-replaceable unit (FRU) replacement drive breaks.

#### [chnodehw \(SVC\) / chnodecanisterhw \(Storwize family products\)](#page-354-0)

Use the **chnodehw** / **chnodecanisterhw** command to update the hardware configuration for a node or node canister.

chauorum

Use the **chquorum** command to change the quorum association.

#### [chsecurity](#page-369-0)

Use the **chsecurity** command to change the security settings for a system.

[chsite](#page-380-0)

Use the **chsite** command to change the site name.

[chsra](#page-386-0)

Use the **chsra** command to configure support assistance.

#### [chsystem](#page-394-0)

Use the **chsystem** command to modify the attributes of an existing system. Enter this command any time after a system is created. All the parameters that are associated with this command are optional. However, you must specify one or more parameters with this command.

#### [chsystemcert](#page-408-0)

Use the **chsystemcert** command to manage the Secure Sockets Layer (SSL) certificate that is installed on a system.

#### [chsystemip](#page-417-0)

Use the **chsystemip** command to modify the Internet Protocol (IP) configuration parameters for the system.

#### [chsystemethernet](#page-424-0)

The **chsystemethernet** command is used to set the priority tag for host attachment, system, and storage traffic.

# [chthrottle](#page-430-0)

Use the **chthrottle** command to change attributes associated with a specified throttle object.

# [cpdumps](#page-436-0)

Use the **cpdumps** command to copy dump files from a nonconfiguration node onto the configuration node.

# [detectiscsistorageportcandidate](#page-443-0)

Use the **detectiscsistorageportcandidate** command to establish Internet Small Computer Systems Interface (iSCSI) login sessions from any nodes in a specified I/O group to a discovered backend iSCSI target controller.

# [dumpconfig \(Discontinued\)](#page-450-0)

**Attention:** The **dumpconfig** command is discontinued.

[help](#page-455-0)

Use the **help** (or **man**) command to display help information for system commands.

[lsclustercandidate \(Discontinued\)](#page-461-0)

**Attention:** The **lsclustercandidate** command has been discontinued. Use the **lspartnershipcandidate** command instead.

# [lscluster \(Discontinued\)](#page-466-0)

**Attention:** The **lscluster** command is discontinued. Use a combination of the **lspartnership**, **lspartnershipcandidate**, and **lssystem** commands instead.

# [lsclusterstats \(Discontinued\)](#page-476-0)

**Attention:** The **lsclusterstats** command is discontinued. Use the **lssystemstats** command instead.

# [lsdiscoverystatus](#page-482-0)

Use the **lsdiscoverystatus** command to determine whether a discovery operation is in progress.

[lsfabric](#page-488-0)

Use the **lsfabric** command to generate a report that displays the Fibre Channel (FC) connectivity between nodes, controllers, and hosts.

# [lsnvmefabric](#page-497-0)

Use the **lsnvmefabric** command to display information about NVMe logins from configured hosts.

# [lsfcportcandidate](#page-503-0)

Use the **lsfcportcandidate** command to list the Fibre Channel (FC) ports. This information is used to find open FC ports.

# [lsiscsiportauth](#page-509-0)

Use the **lsiscsiportauth** command to display the per initiator port authentication and authorization information that is configured. This command is for IBM Spectrum Virtualize for Public Cloud only.

# [lsiscsistorageport](#page-516-0)

Use the **lsiscsistorageport** command to display the details of the iSCSI login sessions that are established from the initiator's iSCSI source ports to the iSCSI backend target controller ports.

# [lsiscsistorageportcandidate](#page-525-0)

Use the **lsiscsistorageportcandidate** command to display a concise or detailed list of information about the candidate Internet Small Computer Systems Interface (iSCSI) target controller iSCSI Qualified Name (IQN) that is specified with the target IP from the specified initiator source ports.

# [lsiogrp](#page-533-0)

Use the **lsiogrp** command to display a concise list or a detailed view of input/output (I/O) groups visible to the system.

# [lshbaportcandidate \(Deprecated\)](#page-541-0)

The **lshbaportcandidate** command is deprecated. Use either the **lsfcportcandidate** or **lssasportcandidate** command instead.

[lsiogrphost](#page-547-0)

Use the **lsiogrphost** command to display a list of the hosts mapped to a specified I/O group.

# [lsiogrpcandidate](#page-553-0)

Use the **lsiogrpcandidate** command to list the I/O groups that can have nodes added to them.

### [lsiostatsdumps \(Deprecated\)](#page-559-0)

**Attention:** The **lsiostatsdumps** command is deprecated. Use the **lsdumps** command to display a list of files in a particular dumps directory.

# [lsiotracedumps \(Deprecated\)](#page-564-0)

**Attention:** The **lsiotracedumps** command is deprecated. Use the **lsdumps** command to display a list of files in a particular dumps directory.

### [lsnode \(SVC\) / lsnodecanister \(Storwize family products\)](#page-569-0)

Use the **lsnode**/ **lsnodecanister** command to return a concise list or a detailed view of nodes or node canisters that are part of the system .

### [lsnodebattery](#page-580-0)

Use the **lsnodebattery** command to display information about the batteries in a node.

### [lsnodebootdrive](#page-589-0)

Use the **lsnodebootdrive** command to return information about the internal boot drives for nodes. This command applies to SAN Volume Controller 2145-DH8 systems.

# [lsnodecandidate \(SAN Volume Controller\)](#page-597-0)

Use the **lsnodecandidate** command to list all of the nodes that are available to add to the clustered system.

# [lsnodecanisterstats](#page-604-0)

The **lsnodecanisterstats** command displays the most recent values of all node canister statistics, and displays all node canister statistics for a particular canister. This command also can be used to display a history of values for a subset of available statistics.

### [lsnodedependentvdisks \(Deprecated\)](#page-614-0)

**Attention:** The **lsnodedependentvdisks** command is deprecated. Use the **lsdependentvdisks** command instead.

# [lsnodehw \(SVC\) / lsnodecanisterhw \(Storwize family products\)](#page-620-0)

Use the **lsnodehw** / **lsnodecanisterhw** command to display the configured and actual hardware configuration of nodes in the clustered system.

# [lsnodepsu](#page-627-0)

Use the **lsnodepsu** command to display the power supply unit information of nodes in a system.

# [lsnodestats \(SVC\) / lsnodecanisterstats \(Storwize family products\)](#page-635-0)

Use the **lsnodestats** / **lsnodecanisterstats** command to display the most recent values of statistics for all nodes or node canisters, and display all statistics for a particular node or node canister. Additionally, You can use this command to display a history of values for a given subset of available statistics.

[lsnodevpd \(SVC\) / lsnodecanistervpd \(Storwize family products\)](#page-648-0)

Use the **lsnodevpd** / **lsnodecanistervpd** command to display the vital product data (VPD) for each node.

# [lsportip](#page-659-0)

Use the **lsportip** command to list the configuration for each Ethernet port on each node in the system. This command shows the Internet Protocol (IP) address and whether the port is configured as an Internet Small Computer Systems Interface (iSCSI) port.

# [lsportfc](#page-674-0)

Use the **lsportfc** command to view the status and properties of the Fibre Channel (FC) input/output (I/O) ports for the clustered system.

# [lsportsas](#page-682-0)

Use the **lsportsas** command to display the status of all SAS ports in the clustered system.

# [lsportstats](#page-689-0)

Use the **lsportstats** command to view the port transfer and failure counts and Small Form-factor Pluggable (SFP) diagnostics data that is recorded in the statistics file for a node.

# [lsportusb](#page-699-0)

Use the **lsportusb** command to display information about Universal Serial Bus (USB) ports.

# [lsquorum](#page-707-0)

Use the **lsquorum** command to list the quorum devices that the system uses to store quorum data.

[lsroute](#page-714-0)

Use the **lsroute** command to display the IP routing table.

# [lstimezones](#page-720-0)

Use the **lstimezones** command to list the time zones that are available on the system. Each time zone is assigned an ID that can be used in the **settimezone** command to set the time zone.

# [lssasportcandidate](#page-726-0)

Use the **lssasportcandidate** command to list the unconfigured serial-attached SCSI (SAS) ports that are logged in and available to add to the SAS worldwide port name (WWPN) or host objects.

# [lssecurity](#page-732-0)

Use the **lssecurity** command to display the current system Secure Sockets Layer (SSL) or Transport Layer Security (TLS) security settings.

# [lssite](#page-740-0)

Use the **lssite** command to report the names of the sites.

# [lssra](#page-746-0)

Use the **lssra** command to check both secure remote assistance status and the time of the last login.

# [lsthrottle](#page-754-0)

Use the **lsthrottle** command to list throttle objects that are configured in the clustered system.

# [lssystem](#page-760-0)

Use the **lssystem** command to display a detailed view of a system.

# [lssystemcert](#page-779-0)

Use the **lssystemcert** command to list information about the current system Secure Sockets Layer (SSL) certificate.

# [lssystemethernet](#page-786-0)

Use the **lssystemethernet** command to list system-wide Ethernet priority tag details for host attachment, system, and storage traffic.

# [lssystemip](#page-792-0)

Use the **lssystemip** command to display a list of the system management IP addresses configured for each port.

# [lssystemstats](#page-800-0)

Use the **lssystemstats** command to display the most recent values of all node statistics in a system, or to display a history of values for a specified subset of available statistics across all nodes in a system. This command also can be used to display a history of values for a specified subset of available statistics.

# [lstargetportfc](#page-810-0)

Use the **lstargetportfc** command to generate the lists of worldwide port names (WWPNs) required to set up Fibre Channel (FC) zoning and to display the current failover status of host I/O ports.

# [mkquorumapp](#page-818-0)

Use the **mkquorumapp** command to generate a Java application to use for quorum.

# [mkthrottle](#page-824-0)

Use the **mkthrottle** command to create a new throttle object and associate it with an object (such as a volume). You can also create offloaded I/O throttling (which is a single clustered system throttle).

# [ping](#page-831-0)

<span id="page-476-0"></span>Use the **ping** command to diagnose IP configuration problems. The command checks whether the specified IP address is accessible from the node on which the command is run by using the specified IP address.

[rmiscsistorageport](#page-837-0)

Use the **rmiscsistorageport** command to remove established Internet Small Computer Systems Interface (iSCSI) sessions between system nodes and backend iSCSI target.

# [rmnode \(SVC\) / rmnodecanister \(Storwize family products\)](#page-843-0)

The **rmnode** / **rmnodecanister** command deletes a node from the clustered system. You can enter this command any time after a clustered system has been created.

#### [rmportip](#page-850-0)

Use the **rmportip** command to remove an internet Small Computer System Interface (iSCSI) Internet Protocol (IP) address from a node Ethernet port.

#### [rmthrottle](#page-856-0)

Use the **rmthrottle** command to remove the throttle object associated with any volume.

### [setclustertime \(Discontinued\)](#page-862-0)

**Attention:** The **setclustertime** command has been discontinued. Use the **setsystemtime** command instead.

#### [setsystemtime](#page-867-0)

Use the **setsystemtime** command to set the time for the system.

#### [setpwdreset](#page-873-0)

Use the **setpwdreset** command to view and change the status of the password-reset feature for the node.

#### [settimezone](#page-879-0)

Use the **settimezone** command to set the time zone for the system.

#### [showtimezone](#page-884-0)

Use the **showtimezone** command to display the current time zone settings for the cluster.

[snap](#page-890-0)

Use the **snap** command to create a snap file on the node or enclosure that you specify or upload support information.

#### [startstats](#page-897-0)

Use the **startstats** command to modify the interval at which per-node statistics for volumes, managed disks (MDisks), and nodes are collected.

#### [stopstats \(Deprecated\)](#page-903-0)

The **stopstats** command is deprecated. You can no longer disable statistics collection.

#### [stopcluster \(Discontinued\)](#page-909-0)

**Attention:** The **stopcluster** command is discontinued. Use the **stopsystem** command instead.

#### [stopsystem](#page-914-0)

Use the **stopsystem** command to shut down a single node or the entire system in a controlled manner. When you issue this command, you are prompted with a confirmation of intent to process the command.

#### [swapnode](#page-921-0)

Use the **swapnode** command to exchange and maintain nodes without interruption to the virtualized target ports associated with the specified node.

# **lsclusterstats (Discontinued)**

**Attention:** The **lsclusterstats** command is discontinued. Use the **lssystemstats** command instead.

# **Related reference**

[addnode \( SAN Volume Controller only\)](#page-266-0)

Use the **addnode** command to add a new (candidate) node to an existing system. Enter this command any time after a system is created. If you are adding a node to a system, make sure that the model type of the

new node is supported by the system code (code) version of the existing system. If the model type is not supported by the code, upgrade the system to a code version that supports the model type of the new node.

# [addiscsistorageport](#page-274-0)

Use the **addiscsistorageport** command to establish Internet Small Computer Systems Interface (iSCSI) login sessions from any (or all) nodes in a specified I/O group (or the entire clustered system) to a discovered backend target iSCSI controller.

### [cfgportip](#page-281-0)

Use the **cfgportip** command to assign an Internet Protocol (IP) address to each node Ethernet port for Internet Small Computer System Interface (iSCSI) input/output (I/O).

#### [chbanner](#page-293-0)

Use the **chbanner** command to configure the login message that is displayed during CLI Secure Shell (SSH) login.

### [chportib](#page-300-0)

Use the **chportib** command to assign an Internet Protocol (IP) address to each node Ethernet port for NVMe for InfiniBand ports.

#### [chcluster \(Discontinued\)](#page-305-0)

**Attention:** The **chcluster** command has been discontinued. Use the **chsystem** command instead.

#### [chiogrp](#page-311-0)

Use the **chiogrp** command to modify the name of an I/O group, or the amount of memory that is available for RAID arrays, Copy Services, FlashCopy services, or volume mirroring operations.

### [chiscsistorageport](#page-320-0)

Use the **chiscsistorageport** command to change authentication parameters, such as setting authentication credentials, removing authentication parameters, or updating credentials.

#### [chiscsiportauth](#page-328-0)

Use the **chiscsiportauth** command to set or configure the iSCSI Initiator authentication or authorization information that is used to connect to the backend IBM Cloud storage. This command is for IBM Spectrum Virtualize for Public Cloud only.

#### [chnode](#page-334-0)

Use the **chnode** / **chnodecanister** command to change the name that is assigned to a node or node canister as well as other options. You can then use the new name when running subsequent commands. All parameters that are associated with this command are optional. However, you must specify one or more parameters.

#### [chnodebattery](#page-342-0)

Use the **chnodebattery** command to set or clear the light-emitting diode (LED) on a hot-swappable battery (in a node).

### [chnodebootdrive](#page-348-0)

Use the **chnodebootdrive** command to change a drive or synchronize the drives on a system if a drive or field-replaceable unit (FRU) replacement drive breaks.

# [chnodehw \(SVC\) / chnodecanisterhw \(Storwize family products\)](#page-354-0)

Use the **chnodehw** / **chnodecanisterhw** command to update the hardware configuration for a node or node canister.

#### [chquorum](#page-361-0)

Use the **chquorum** command to change the quorum association.

#### [chsecurity](#page-369-0)

Use the **chsecurity** command to change the security settings for a system.

# [chsite](#page-380-0)

Use the **chsite** command to change the site name.

# [chsra](#page-386-0)

Use the **chsra** command to configure support assistance.

[chsystem](#page-394-0)

Use the **chsystem** command to modify the attributes of an existing system. Enter this command any time after a system is created. All the parameters that are associated with this command are optional. However, you must specify one or more parameters with this command.

# [chsystemcert](#page-408-0)

Use the **chsystemcert** command to manage the Secure Sockets Layer (SSL) certificate that is installed on a system.

# [chsystemip](#page-417-0)

Use the **chsystemip** command to modify the Internet Protocol (IP) configuration parameters for the system.

# [chsystemethernet](#page-424-0)

The **chsystemethernet** command is used to set the priority tag for host attachment, system, and storage traffic.

# [chthrottle](#page-430-0)

Use the **chthrottle** command to change attributes associated with a specified throttle object.

# [cpdumps](#page-436-0)

Use the **cpdumps** command to copy dump files from a nonconfiguration node onto the configuration node.

# [detectiscsistorageportcandidate](#page-443-0)

Use the **detectiscsistorageportcandidate** command to establish Internet Small Computer Systems Interface (iSCSI) login sessions from any nodes in a specified I/O group to a discovered backend iSCSI target controller.

# [dumpconfig \(Discontinued\)](#page-450-0)

**Attention:** The **dumpconfig** command is discontinued.

[help](#page-455-0)

Use the **help** (or **man**) command to display help information for system commands.

# [lsclustercandidate \(Discontinued\)](#page-461-0)

**Attention:** The **lsclustercandidate** command has been discontinued. Use the **lspartnershipcandidate** command instead.

# [lscluster \(Discontinued\)](#page-466-0)

**Attention:** The **lscluster** command is discontinued. Use a combination of the **lspartnership**, **lspartnershipcandidate**, and **lssystem** commands instead.

# [lsclusterip \(Discontinued\)](#page-471-0)

**Attention:** The **lsclusterip** command has been discontinued. Use the **lssystemip** command instead.

[lsdiscoverystatus](#page-482-0)

Use the **lsdiscoverystatus** command to determine whether a discovery operation is in progress.

[lsfabric](#page-488-0)

Use the **lsfabric** command to generate a report that displays the Fibre Channel (FC) connectivity between nodes, controllers, and hosts.

# [lsnvmefabric](#page-497-0)

Use the **lsnvmefabric** command to display information about NVMe logins from configured hosts.

# [lsfcportcandidate](#page-503-0)

Use the **lsfcportcandidate** command to list the Fibre Channel (FC) ports. This information is used to find open FC ports.

# [lsiscsiportauth](#page-509-0)

Use the **lsiscsiportauth** command to display the per initiator port authentication and authorization information that is configured. This command is for IBM Spectrum Virtualize for Public Cloud only.

# [lsiscsistorageport](#page-516-0)

Use the **lsiscsistorageport** command to display the details of the iSCSI login sessions that are established from the initiator's iSCSI source ports to the iSCSI backend target controller ports.

# [lsiscsistorageportcandidate](#page-525-0)

Use the **lsiscsistorageportcandidate** command to display a concise or detailed list of information about the candidate Internet Small Computer Systems Interface (iSCSI) target controller iSCSI Qualified Name (IQN) that is specified with the target IP from the specified initiator source ports.

[lsiogrp](#page-533-0)

Use the **lsiogrp** command to display a concise list or a detailed view of input/output (I/O) groups visible to the system.

# [lshbaportcandidate \(Deprecated\)](#page-541-0)

The **lshbaportcandidate** command is deprecated. Use either the **lsfcportcandidate** or **lssasportcandidate** command instead.

# [lsiogrphost](#page-547-0)

Use the **lsiogrphost** command to display a list of the hosts mapped to a specified I/O group.

# [lsiogrpcandidate](#page-553-0)

Use the **lsiogrpcandidate** command to list the I/O groups that can have nodes added to them.

# [lsiostatsdumps \(Deprecated\)](#page-559-0)

**Attention:** The **lsiostatsdumps** command is deprecated. Use the **lsdumps** command to display a list of files in a particular dumps directory.

# [lsiotracedumps \(Deprecated\)](#page-564-0)

**Attention:** The **lsiotracedumps** command is deprecated. Use the **lsdumps** command to display a list of files in a particular dumps directory.

# [lsnode \(SVC\) / lsnodecanister \(Storwize family products\)](#page-569-0)

Use the **lsnode**/ **lsnodecanister** command to return a concise list or a detailed view of nodes or node canisters that are part of the system .

# [lsnodebattery](#page-580-0)

Use the **lsnodebattery** command to display information about the batteries in a node.

# [lsnodebootdrive](#page-589-0)

Use the **lsnodebootdrive** command to return information about the internal boot drives for nodes. This command applies to SAN Volume Controller 2145-DH8 systems.

# [lsnodecandidate \(SAN Volume Controller\)](#page-597-0)

Use the **lsnodecandidate** command to list all of the nodes that are available to add to the clustered system.

# [lsnodecanisterstats](#page-604-0)

The **lsnodecanisterstats** command displays the most recent values of all node canister statistics, and displays all node canister statistics for a particular canister. This command also can be used to display a history of values for a subset of available statistics.

# [lsnodedependentvdisks \(Deprecated\)](#page-614-0)

**Attention:** The **lsnodedependentvdisks** command is deprecated. Use the **lsdependentvdisks** command instead.

# [lsnodehw \(SVC\) / lsnodecanisterhw \(Storwize family products\)](#page-620-0)

Use the **lsnodehw** / **lsnodecanisterhw** command to display the configured and actual hardware configuration of nodes in the clustered system.

# [lsnodepsu](#page-627-0)

Use the **lsnodepsu** command to display the power supply unit information of nodes in a system.

# [lsnodestats \(SVC\) / lsnodecanisterstats \(Storwize family products\)](#page-635-0)

Use the **lsnodestats** / **lsnodecanisterstats** command to display the most recent values of statistics for all nodes or node canisters, and display all statistics for a particular node or node canister. Additionally, You can use this command to display a history of values for a given subset of available statistics.

# [lsnodevpd \(SVC\) / lsnodecanistervpd \(Storwize family products\)](#page-648-0) Use the **lsnodevpd** / **lsnodecanistervpd** command to display the vital product data (VPD) for each node.

# [lsportip](#page-659-0)

Use the **lsportip** command to list the configuration for each Ethernet port on each node in the system. This command shows the Internet Protocol (IP) address and whether the port is configured as an Internet Small Computer Systems Interface (iSCSI) port.

# [lsportfc](#page-674-0)

Use the **lsportfc** command to view the status and properties of the Fibre Channel (FC) input/output (I/O) ports for the clustered system.

# [lsportsas](#page-682-0)

Use the **lsportsas** command to display the status of all SAS ports in the clustered system.

# [lsportstats](#page-689-0)

Use the **lsportstats** command to view the port transfer and failure counts and Small Form-factor Pluggable (SFP) diagnostics data that is recorded in the statistics file for a node.

# [lsportusb](#page-699-0)

Use the **lsportusb** command to display information about Universal Serial Bus (USB) ports.

# [lsquorum](#page-707-0)

Use the **lsquorum** command to list the quorum devices that the system uses to store quorum data.

# [lsroute](#page-714-0)

Use the **lsroute** command to display the IP routing table.

# [lstimezones](#page-720-0)

Use the **lstimezones** command to list the time zones that are available on the system. Each time zone is assigned an ID that can be used in the **settimezone** command to set the time zone.

# [lssasportcandidate](#page-726-0)

Use the **lssasportcandidate** command to list the unconfigured serial-attached SCSI (SAS) ports that are logged in and available to add to the SAS worldwide port name (WWPN) or host objects.

# [lssecurity](#page-732-0)

Use the **lssecurity** command to display the current system Secure Sockets Layer (SSL) or Transport Layer Security (TLS) security settings.

# [lssite](#page-740-0)

Use the **lssite** command to report the names of the sites.

[lssra](#page-746-0)

Use the **lssra** command to check both secure remote assistance status and the time of the last login.

# [lsthrottle](#page-754-0)

Use the **lsthrottle** command to list throttle objects that are configured in the clustered system.

# [lssystem](#page-760-0)

Use the **lssystem** command to display a detailed view of a system.

# [lssystemcert](#page-779-0)

Use the **lssystemcert** command to list information about the current system Secure Sockets Layer (SSL) certificate.

# [lssystemethernet](#page-786-0)

Use the **lssystemethernet** command to list system-wide Ethernet priority tag details for host attachment, system, and storage traffic.

# [lssystemip](#page-792-0)

Use the **lssystemip** command to display a list of the system management IP addresses configured for each port.

# [lssystemstats](#page-800-0)

Use the **lssystemstats** command to display the most recent values of all node statistics in a system, or to display a history of values for a specified subset of available statistics across all nodes in a system. This command also can be used to display a history of values for a specified subset of available statistics.

# [lstargetportfc](#page-810-0)

Use the **lstargetportfc** command to generate the lists of worldwide port names (WWPNs) required to set up Fibre Channel (FC) zoning and to display the current failover status of host I/O ports.

### [mkquorumapp](#page-818-0)

Use the **mkquorumapp** command to generate a Java application to use for quorum.

### [mkthrottle](#page-824-0)

Use the **mkthrottle** command to create a new throttle object and associate it with an object (such as a volume). You can also create offloaded I/O throttling (which is a single clustered system throttle).

[ping](#page-831-0)

Use the **ping** command to diagnose IP configuration problems. The command checks whether the specified IP address is accessible from the node on which the command is run by using the specified IP address.

### [rmiscsistorageport](#page-837-0)

Use the **rmiscsistorageport** command to remove established Internet Small Computer Systems Interface (iSCSI) sessions between system nodes and backend iSCSI target.

# [rmnode \(SVC\) / rmnodecanister \(Storwize family products\)](#page-843-0)

The **rmnode** / **rmnodecanister** command deletes a node from the clustered system. You can enter this command any time after a clustered system has been created.

### [rmportip](#page-850-0)

Use the **rmportip** command to remove an internet Small Computer System Interface (iSCSI) Internet Protocol (IP) address from a node Ethernet port.

### [rmthrottle](#page-856-0)

Use the **rmthrottle** command to remove the throttle object associated with any volume.

# [setclustertime \(Discontinued\)](#page-862-0)

**Attention:** The **setclustertime** command has been discontinued. Use the **setsystemtime** command instead.

#### [setsystemtime](#page-867-0)

Use the **setsystemtime** command to set the time for the system.

### [setpwdreset](#page-873-0)

Use the **setpwdreset** command to view and change the status of the password-reset feature for the node.

#### [settimezone](#page-879-0)

Use the **settimezone** command to set the time zone for the system.

### [showtimezone](#page-884-0)

Use the **showtimezone** command to display the current time zone settings for the cluster.

#### [snap](#page-890-0)

Use the **snap** command to create a snap file on the node or enclosure that you specify or upload support information.

### [startstats](#page-897-0)

Use the **startstats** command to modify the interval at which per-node statistics for volumes, managed disks (MDisks), and nodes are collected.

### [stopstats \(Deprecated\)](#page-903-0)

The **stopstats** command is deprecated. You can no longer disable statistics collection.

# [stopcluster \(Discontinued\)](#page-909-0)

**Attention:** The **stopcluster** command is discontinued. Use the **stopsystem** command instead.

#### [stopsystem](#page-914-0)

<span id="page-482-0"></span>Use the **stopsystem** command to shut down a single node or the entire system in a controlled manner. When you issue this command, you are prompted with a confirmation of intent to process the command.

### [swapnode](#page-921-0)

Use the **swapnode** command to exchange and maintain nodes without interruption to the virtualized target ports associated with the specified node.

# **lsdiscoverystatus**

Use the **lsdiscoverystatus** command to determine whether a discovery operation is in progress.

# **Syntax**

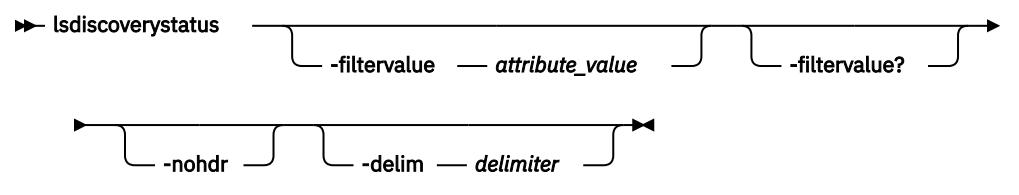

# **Parameters**

# **-filtervalue** *attribute=value*

(Optional) Specifies a list of one or more filters. Only objects with a value that matches the filter attribute value are displayed.

**Note:** Some filters allow the use of a wildcard when you enter the command. The following rules apply to the use of wildcards:

- The wildcard character is the asterisk (\*).
- The command can contain a maximum of one wildcard.
- When you use a wildcard, enclose the filter entry within double quotation marks (""): lsdiscoverystatus -filtervalue "IO\_group\_name=io\*"

# **-filtervalue?**

(Optional) Displays the valid filter attributes for the **-filtervalue** parameter:

- IO\_group\_id
- IO\_group\_name
- scope
- status

# **-nohdr**

(Optional) By default, headings are displayed for each column of data in a concise style view, and for each item of data in a detailed style view. The **-nohdr** parameter suppresses the display of these headings.

**Note:** If there is no data to be displayed, headings are not displayed.

# **-delim** *delimiter*

(Optional) By default in a concise view, all columns of data are space-separated. The width of each column is set to the maximum width of each item of data. In a detailed view, each item of data has its own row, and if the headers are displayed, the data is separated from the header by a space. The  **delim** parameter overrides this behavior. Valid input for the **-delim** parameter is a 1-byte character. If you enter -delim : on the command line, the colon character (:) separates all items of data in a concise view; for example, the spacing of columns does not occur. In a detailed view, the data is separated from its header by the specified delimiter.

# **Description**

This command displays the state of all discoveries in the cluster. During discovery, the system updates the drive and MDisk records. You must wait until the discovery finishes and is inactive before you attempt to use the system. This command displays one of the following results:

# **active**

There is a discovery operation in progress at the time that the command is issued.

# **inactive**

There are no discovery operations in progress at the time that the command is issued.

If the Fibre Channel functions are used only to enable the nodes to cluster, then the Fibre Channel line are not displayed in the **lsdiscoverystatus** command. The *fc\_fabric* line appears if there is at least one Fibre Channel controller.

# **An invocation example**

```
lsdiscoverystatus -delim :
```
The resulting output:

```
id:scope:IO_group_id:IO_group_name:status
0:fc_fabric:::active
1:sas_iogrp:0:io_grp0:inactive
3:sas_iogrp:2:io_grp2:active
```
6:iscsi:::inactive

# **Related reference**

# [addnode \( SAN Volume Controller only\)](#page-266-0)

Use the **addnode** command to add a new (candidate) node to an existing system. Enter this command any time after a system is created. If you are adding a node to a system, make sure that the model type of the new node is supported by the system code (code) version of the existing system. If the model type is not supported by the code, upgrade the system to a code version that supports the model type of the new node.

# [addiscsistorageport](#page-274-0)

Use the **addiscsistorageport** command to establish Internet Small Computer Systems Interface (iSCSI) login sessions from any (or all) nodes in a specified I/O group (or the entire clustered system) to a discovered backend target iSCSI controller.

# [cfgportip](#page-281-0)

Use the **cfgportip** command to assign an Internet Protocol (IP) address to each node Ethernet port for Internet Small Computer System Interface (iSCSI) input/output (I/O).

# [chbanner](#page-293-0)

Use the **chbanner** command to configure the login message that is displayed during CLI Secure Shell (SSH) login.

# [chportib](#page-300-0)

Use the **chportib** command to assign an Internet Protocol (IP) address to each node Ethernet port for NVMe for InfiniBand ports.

# [chcluster \(Discontinued\)](#page-305-0)

**Attention:** The **chcluster** command has been discontinued. Use the **chsystem** command instead.

# [chiogrp](#page-311-0)

Use the **chiogrp** command to modify the name of an I/O group, or the amount of memory that is available for RAID arrays, Copy Services, FlashCopy services, or volume mirroring operations.

# [chiscsistorageport](#page-320-0)

Use the **chiscsistorageport** command to change authentication parameters, such as setting authentication credentials, removing authentication parameters, or updating credentials.

[chiscsiportauth](#page-328-0)

Use the **chiscsiportauth** command to set or configure the iSCSI Initiator authentication or authorization information that is used to connect to the backend IBM Cloud storage. This command is for IBM Spectrum Virtualize for Public Cloud only.

### [chnode](#page-334-0)

Use the **chnode** / **chnodecanister** command to change the name that is assigned to a node or node canister as well as other options. You can then use the new name when running subsequent commands. All parameters that are associated with this command are optional. However, you must specify one or more parameters.

# [chnodebattery](#page-342-0)

Use the **chnodebattery** command to set or clear the light-emitting diode (LED) on a hot-swappable battery (in a node).

### [chnodebootdrive](#page-348-0)

Use the **chnodebootdrive** command to change a drive or synchronize the drives on a system if a drive or field-replaceable unit (FRU) replacement drive breaks.

### [chnodehw \(SVC\) / chnodecanisterhw \(Storwize family products\)](#page-354-0)

Use the **chnodehw** / **chnodecanisterhw** command to update the hardware configuration for a node or node canister.

### chauorum

Use the **chquorum** command to change the quorum association.

### [chsecurity](#page-369-0)

Use the **chsecurity** command to change the security settings for a system.

[chsite](#page-380-0)

Use the **chsite** command to change the site name.

[chsra](#page-386-0)

Use the **chsra** command to configure support assistance.

### [chsystem](#page-394-0)

Use the **chsystem** command to modify the attributes of an existing system. Enter this command any time after a system is created. All the parameters that are associated with this command are optional. However, you must specify one or more parameters with this command.

#### [chsystemcert](#page-408-0)

Use the **chsystemcert** command to manage the Secure Sockets Layer (SSL) certificate that is installed on a system.

# [chsystemip](#page-417-0)

Use the **chsystemip** command to modify the Internet Protocol (IP) configuration parameters for the system.

# [chsystemethernet](#page-424-0)

The **chsystemethernet** command is used to set the priority tag for host attachment, system, and storage traffic.

#### [chthrottle](#page-430-0)

Use the **chthrottle** command to change attributes associated with a specified throttle object.

### [cpdumps](#page-436-0)

Use the **cpdumps** command to copy dump files from a nonconfiguration node onto the configuration node.

# [detectiscsistorageportcandidate](#page-443-0)

Use the **detectiscsistorageportcandidate** command to establish Internet Small Computer Systems Interface (iSCSI) login sessions from any nodes in a specified I/O group to a discovered backend iSCSI target controller.

# [dumpconfig \(Discontinued\)](#page-450-0)

**Attention:** The **dumpconfig** command is discontinued.

[help](#page-455-0)

Use the **help** (or **man**) command to display help information for system commands.

[lsclustercandidate \(Discontinued\)](#page-461-0)

**Attention:** The **lsclustercandidate** command has been discontinued. Use the **lspartnershipcandidate** command instead.

# [lscluster \(Discontinued\)](#page-466-0)

**Attention:** The **lscluster** command is discontinued. Use a combination of the **lspartnership**, **lspartnershipcandidate**, and **lssystem** commands instead.

# [lsclusterip \(Discontinued\)](#page-471-0)

**Attention:** The **lsclusterip** command has been discontinued. Use the **lssystemip** command instead.

# [lsclusterstats \(Discontinued\)](#page-476-0)

**Attention:** The **lsclusterstats** command is discontinued. Use the **lssystemstats** command instead.

# [lsfabric](#page-488-0)

Use the **lsfabric** command to generate a report that displays the Fibre Channel (FC) connectivity between nodes, controllers, and hosts.

# [lsnvmefabric](#page-497-0)

Use the **lsnvmefabric** command to display information about NVMe logins from configured hosts.

# [lsfcportcandidate](#page-503-0)

Use the **lsfcportcandidate** command to list the Fibre Channel (FC) ports. This information is used to find open FC ports.

# [lsiscsiportauth](#page-509-0)

Use the **lsiscsiportauth** command to display the per initiator port authentication and authorization information that is configured. This command is for IBM Spectrum Virtualize for Public Cloud only.

# [lsiscsistorageport](#page-516-0)

Use the **lsiscsistorageport** command to display the details of the iSCSI login sessions that are established from the initiator's iSCSI source ports to the iSCSI backend target controller ports.

# [lsiscsistorageportcandidate](#page-525-0)

Use the **lsiscsistorageportcandidate** command to display a concise or detailed list of information about the candidate Internet Small Computer Systems Interface (iSCSI) target controller iSCSI Qualified Name (IQN) that is specified with the target IP from the specified initiator source ports.

# [lsiogrp](#page-533-0)

Use the **lsiogrp** command to display a concise list or a detailed view of input/output (I/O) groups visible to the system.

[lshbaportcandidate \(Deprecated\)](#page-541-0)

The **lshbaportcandidate** command is deprecated. Use either the **lsfcportcandidate** or **lssasportcandidate** command instead.

# [lsiogrphost](#page-547-0)

Use the **lsiogrphost** command to display a list of the hosts mapped to a specified I/O group.

# [lsiogrpcandidate](#page-553-0)

Use the **lsiogrpcandidate** command to list the I/O groups that can have nodes added to them.

# [lsiostatsdumps \(Deprecated\)](#page-559-0)

**Attention:** The **lsiostatsdumps** command is deprecated. Use the **lsdumps** command to display a list of files in a particular dumps directory.

# [lsiotracedumps \(Deprecated\)](#page-564-0)

**Attention:** The **lsiotracedumps** command is deprecated. Use the **lsdumps** command to display a list of files in a particular dumps directory.

# [lsnode \(SVC\) / lsnodecanister \(Storwize family products\)](#page-569-0)

Use the **lsnode**/ **lsnodecanister** command to return a concise list or a detailed view of nodes or node canisters that are part of the system .

# [lsnodebattery](#page-580-0)

Use the **lsnodebattery** command to display information about the batteries in a node.

# [lsnodebootdrive](#page-589-0)

Use the **lsnodebootdrive** command to return information about the internal boot drives for nodes. This command applies to SAN Volume Controller 2145-DH8 systems.

### [lsnodecandidate \(SAN Volume Controller\)](#page-597-0)

Use the **lsnodecandidate** command to list all of the nodes that are available to add to the clustered system.

### [lsnodecanisterstats](#page-604-0)

The **lsnodecanisterstats** command displays the most recent values of all node canister statistics, and displays all node canister statistics for a particular canister. This command also can be used to display a history of values for a subset of available statistics.

# [lsnodedependentvdisks \(Deprecated\)](#page-614-0)

**Attention:** The **lsnodedependentvdisks** command is deprecated. Use the **lsdependentvdisks** command instead.

### [lsnodehw \(SVC\) / lsnodecanisterhw \(Storwize family products\)](#page-620-0)

Use the **lsnodehw** / **lsnodecanisterhw** command to display the configured and actual hardware configuration of nodes in the clustered system.

### [lsnodepsu](#page-627-0)

Use the **lsnodepsu** command to display the power supply unit information of nodes in a system.

# [lsnodestats \(SVC\) / lsnodecanisterstats \(Storwize family products\)](#page-635-0)

Use the **lsnodestats** / **lsnodecanisterstats** command to display the most recent values of statistics for all nodes or node canisters, and display all statistics for a particular node or node canister. Additionally, You can use this command to display a history of values for a given subset of available statistics.

### [lsnodevpd \(SVC\) / lsnodecanistervpd \(Storwize family products\)](#page-648-0)

Use the **lsnodevpd** / **lsnodecanistervpd** command to display the vital product data (VPD) for each node.

# [lsportip](#page-659-0)

Use the **lsportip** command to list the configuration for each Ethernet port on each node in the system. This command shows the Internet Protocol (IP) address and whether the port is configured as an Internet Small Computer Systems Interface (iSCSI) port.

# [lsportfc](#page-674-0)

Use the **lsportfc** command to view the status and properties of the Fibre Channel (FC) input/output (I/O) ports for the clustered system.

# [lsportsas](#page-682-0)

Use the **lsportsas** command to display the status of all SAS ports in the clustered system.

# [lsportstats](#page-689-0)

Use the **lsportstats** command to view the port transfer and failure counts and Small Form-factor Pluggable (SFP) diagnostics data that is recorded in the statistics file for a node.

### [lsportusb](#page-699-0)

Use the **lsportusb** command to display information about Universal Serial Bus (USB) ports.

#### [lsquorum](#page-707-0)

Use the **lsquorum** command to list the quorum devices that the system uses to store quorum data.

[lsroute](#page-714-0)

Use the **lsroute** command to display the IP routing table.

# [lstimezones](#page-720-0)

Use the **lstimezones** command to list the time zones that are available on the system. Each time zone is assigned an ID that can be used in the **settimezone** command to set the time zone.

### [lssasportcandidate](#page-726-0)

Use the **lssasportcandidate** command to list the unconfigured serial-attached SCSI (SAS) ports that are logged in and available to add to the SAS worldwide port name (WWPN) or host objects.

# [lssecurity](#page-732-0)

Use the **lssecurity** command to display the current system Secure Sockets Layer (SSL) or Transport Layer Security (TLS) security settings.

### [lssite](#page-740-0)

Use the **lssite** command to report the names of the sites.

#### [lssra](#page-746-0)

Use the **lssra** command to check both secure remote assistance status and the time of the last login.

# [lsthrottle](#page-754-0)

Use the **lsthrottle** command to list throttle objects that are configured in the clustered system.

### [lssystem](#page-760-0)

Use the **lssystem** command to display a detailed view of a system.

### [lssystemcert](#page-779-0)

Use the **lssystemcert** command to list information about the current system Secure Sockets Layer (SSL) certificate.

### [lssystemethernet](#page-786-0)

Use the **lssystemethernet** command to list system-wide Ethernet priority tag details for host attachment, system, and storage traffic.

#### [lssystemip](#page-792-0)

Use the **lssystemip** command to display a list of the system management IP addresses configured for each port.

### [lssystemstats](#page-800-0)

Use the **lssystemstats** command to display the most recent values of all node statistics in a system, or to display a history of values for a specified subset of available statistics across all nodes in a system. This command also can be used to display a history of values for a specified subset of available statistics.

#### [lstargetportfc](#page-810-0)

Use the **lstargetportfc** command to generate the lists of worldwide port names (WWPNs) required to set up Fibre Channel (FC) zoning and to display the current failover status of host I/O ports.

#### [mkquorumapp](#page-818-0)

Use the **mkquorumapp** command to generate a Java application to use for quorum.

#### [mkthrottle](#page-824-0)

Use the **mkthrottle** command to create a new throttle object and associate it with an object (such as a volume). You can also create offloaded I/O throttling (which is a single clustered system throttle).

#### [ping](#page-831-0)

Use the **ping** command to diagnose IP configuration problems. The command checks whether the specified IP address is accessible from the node on which the command is run by using the specified IP address.

#### [rmiscsistorageport](#page-837-0)

Use the **rmiscsistorageport** command to remove established Internet Small Computer Systems Interface (iSCSI) sessions between system nodes and backend iSCSI target.

# [rmnode \(SVC\) / rmnodecanister \(Storwize family products\)](#page-843-0)

The **rmnode** / **rmnodecanister** command deletes a node from the clustered system. You can enter this command any time after a clustered system has been created.

### [rmportip](#page-850-0)

Use the **rmportip** command to remove an internet Small Computer System Interface (iSCSI) Internet Protocol (IP) address from a node Ethernet port.

# [rmthrottle](#page-856-0)

Use the **rmthrottle** command to remove the throttle object associated with any volume.

# [setclustertime \(Discontinued\)](#page-862-0)

<span id="page-488-0"></span>**Attention:** The **setclustertime** command has been discontinued. Use the **setsystemtime** command instead.

#### [setsystemtime](#page-867-0)

Use the **setsystemtime** command to set the time for the system.

#### [setpwdreset](#page-873-0)

Use the **setpwdreset** command to view and change the status of the password-reset feature for the node.

#### [settimezone](#page-879-0)

Use the **settimezone** command to set the time zone for the system.

#### [showtimezone](#page-884-0)

Use the **showtimezone** command to display the current time zone settings for the cluster.

### [snap](#page-890-0)

Use the **snap** command to create a snap file on the node or enclosure that you specify or upload support information.

#### [startstats](#page-897-0)

Use the **startstats** command to modify the interval at which per-node statistics for volumes, managed disks (MDisks), and nodes are collected.

#### [stopstats \(Deprecated\)](#page-903-0)

The **stopstats** command is deprecated. You can no longer disable statistics collection.

### [stopcluster \(Discontinued\)](#page-909-0)

**Attention:** The **stopcluster** command is discontinued. Use the **stopsystem** command instead.

#### [stopsystem](#page-914-0)

Use the **stopsystem** command to shut down a single node or the entire system in a controlled manner. When you issue this command, you are prompted with a confirmation of intent to process the command.

# [swapnode](#page-921-0)

Use the **swapnode** command to exchange and maintain nodes without interruption to the virtualized target ports associated with the specified node.

# **lsfabric**

Use the **lsfabric** command to generate a report that displays the Fibre Channel (FC) connectivity between nodes, controllers, and hosts.

# **Syntax**

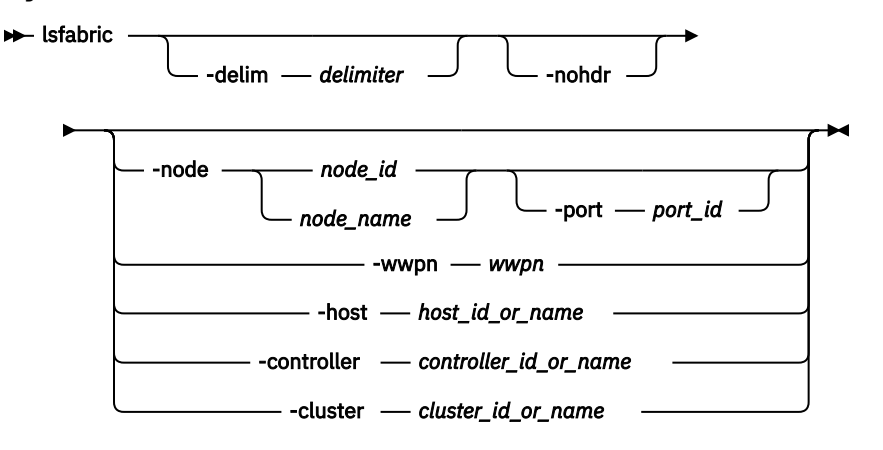

# **Parameters**

# **-nohdr**

(Optional) By default, headings are displayed for each column of data in a concise style view, and for each item of data in a detailed style view. The **-nohdr** parameter suppresses the display of these headings.

**Note:** If there is no data to be displayed, headings are not displayed.

# **-delim** *delimiter*

(Optional) By default in a concise view, all columns of data are space-separated. The width of each column is set to the maximum width of each item of data. In a detailed view, each item of data has its own row, and if the headers are displayed, the data is separated from the header by a space. The  **delim** parameter overrides this behavior. Valid input for the **-delim** parameter is a 1-byte character. If you enter -delim : on the command line, the colon character (:) separates all items of data in a concise view; for example, the spacing of columns does not occur. In a detailed view, the data is separated from its header by the specified delimiter.

# **-node** *node\_name | node\_id*

(Optional) Displays the output for all ports for the specified node. The only parameter that you can specify with the **-node** parameter is the **-port** parameter.

# **-port** *port\_id*

(Optional) Displays a concise view of all worldwide port names (WWPNs) that are logged into the specified port ID and node. The **-port** parameter must be specified with only the **-node** parameter. A valid *port* id value is from a minimum of one through a maximum equal to the number of node Fibre Channel (FC) I/O ports. It specifies the port number in the vital product data (VPD) or the hexadecimal WWPN of the local port.

# **-wwpn** *wwpn*

(Optional) Displays a list of all ports that have a login to the specified WWPN. You cannot use the  **wwpn** parameter with any other parameter.

# **-host** *host\_id\_or\_name*

(Optional) Specifies a host name or ID. Issuing the **lsfabric** command with the **-host** parameter is equivalent to issuing the **lsfabric wwpn** *wwpn* command for every configured WWPN of the specified host. For example, a host with two ports that are zoned to one port of every node in an eightnode system produces 16 lines of output. You cannot use the **-host** parameter with any other parameter.

# **-controller** *controller\_id\_or\_name*

(Optional) Specifies a controller ID or name. You cannot use the **-controller** parameter with any other parameter in this command. Issuing the **lsfabric** command with the **-controller** parameter is equivalent to issuing the **lsfabric wwpn** *wwpn* command for every configured WWPN of the specified controller. For example, a controller with four ports that are connected to an eight node system with two counterpart SANs produces 64 lines of output.

# **-cluster** *cluster\_id\_or\_name*

(Optional) Specifies a system ID or name. You cannot use the **-cluster** parameter with any other parameter. Issuing the **lsfabric** command with the **-cluster** parameter is equivalent to issuing the **lsfabric wwpn** *wwpn* command for every known WWPN in the specified system. Output is sorted by remote WWPNs and then system WWPNs. This parameter can be used to check the state of connections within the local system or between the local and remote system. When the local system ID or name is specified, each node-to-node connection is listed twice: once from each end. For example, an eight-node system with two counterpart SANs produces eight nodes, which are multiplied by seven other nodes, which are multiplied by two SANs, multiplied by four point-to-point logins, equals 448 lines of output.

**Note:** The system must be configured in a remote copy partnership with the local system. Remote copy includes Metro Mirror, Global Mirror, and HyperSwap. It must appear in the **lssystem** view.

# **Description**

The **lsfabric** command can be issued with any of the parameters to display a limited subset of information. If the command is issued without any parameters, it provides output for every node.

**Remember:** The value of the local\_port field is the number of the node's Fibre Channel (FC) port.

Values for the Type and State columns are:

#### **state active**

The meaning of this value depends on the object that it applies to, as follows:

#### **host or controller**

Small Computer System Interface (SCSI) commands were issued within the last 5 minutes.

#### **node**

Node ports can see other ports.

### **state inactive**

No transactions completed within the last 5 minutes.

**Note:** It can take up to 10 seconds after a command for a controller port to change from inactive to active. It can take up to 5 minutes after a command for a host port to change from inactive to active.

#### **state blocked**

The meaning of this value depends on the object that it applies to, as follows: host - Host ports that are blocked due to the host's port mask settings or the current N\_Port ID Virtualization (NPIV) status in the I/O group. node - Node ports that are blocked due to the system's port mask settings.

#### **type**

One of the following values is displayed:

- host
- node
- controller
- unknown
- nas

You can issue this command to view all the information about the connections that are available to your system.

**Remember:** The **lsfabric** command is limited to displaying 16,384 entries. If you have a large system configuration that exceeds these limits you must filter the output (for example, by node or node port) to view all fabric login records.

#### **An invocation example by using a delimiter**

lsfabric -delim :

The resulting output, in which each row of output contains the following colon-separated columns:

```
remote_wwpn:remote_nportid:id:node_name:local_wwpn:
local_port:local_nportid:state:name:cluster_name:type
```
#### **An invocation example for a WWPN being used by a SAN Volume Controller node**

lsfabric -wwpn 500507680140506A

The resulting output:

```
remote_wwpn remote_nportid id node_name local_wwpn local_port local_nportid state 
name cluster_name type 
5005076801305160 011B00 1 node1 500507680140506A 1 011600 active 
node1 def110774 node
```
#### **An invocation example that shows unused (because the system's mask settings are blocked) node logins**

lsfabric -delim :

The resulting output:

```
remote_wwpn:remote_nportid:id:node_name:local_wwpn:local_port:local_nportid:state:name:cluster_name:type
500507680304D190:021700:5:nodeA:500507680304A100:1:020300:active:node4:Cluster_9.115.2:node
500507680304D190:021700:2:nodeB:500507680308A101:2:021800:active:node4:Cluster_9.115.2:node
500507680304D190:021700:3:nodeC:500507680308190D:2:020A00:active:node4:Cluster_9.115.2:node<br>500507680308D190:011700:5:nodeA:500507680308A100:2:011000:blocked:node4:Cluster_9.115.2:node<br>500507680308D190:011700:2:nodeB:50050
500507680308D190:011700:3:nodeC:500507680304190D:1:011200:blocked:node4:Cluster_9.115.2:node
```
#### **An invocation example**

lsfabric -host 0

The resulting output:

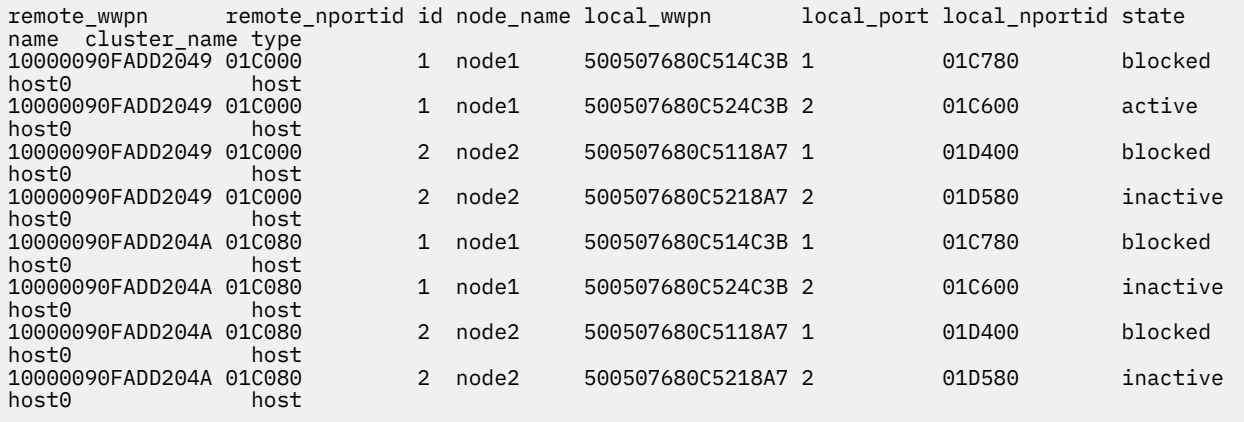

# **Related reference**

#### [addnode \( SAN Volume Controller only\)](#page-266-0)

Use the **addnode** command to add a new (candidate) node to an existing system. Enter this command any time after a system is created. If you are adding a node to a system, make sure that the model type of the new node is supported by the system code (code) version of the existing system. If the model type is not supported by the code, upgrade the system to a code version that supports the model type of the new node.

#### [addiscsistorageport](#page-274-0)

Use the **addiscsistorageport** command to establish Internet Small Computer Systems Interface (iSCSI) login sessions from any (or all) nodes in a specified I/O group (or the entire clustered system) to a discovered backend target iSCSI controller.

#### [cfgportip](#page-281-0)

Use the **cfgportip** command to assign an Internet Protocol (IP) address to each node Ethernet port for Internet Small Computer System Interface (iSCSI) input/output (I/O).

#### [chbanner](#page-293-0)

Use the **chbanner** command to configure the login message that is displayed during CLI Secure Shell (SSH) login.

#### [chportib](#page-300-0)

Use the **chportib** command to assign an Internet Protocol (IP) address to each node Ethernet port for NVMe for InfiniBand ports.

# [chcluster \(Discontinued\)](#page-305-0)

**Attention:** The **chcluster** command has been discontinued. Use the **chsystem** command instead.

# [chiogrp](#page-311-0)

Use the **chiogrp** command to modify the name of an I/O group, or the amount of memory that is available for RAID arrays, Copy Services, FlashCopy services, or volume mirroring operations.

#### [chiscsistorageport](#page-320-0)

Use the **chiscsistorageport** command to change authentication parameters, such as setting authentication credentials, removing authentication parameters, or updating credentials.

### [chiscsiportauth](#page-328-0)

Use the **chiscsiportauth** command to set or configure the iSCSI Initiator authentication or authorization information that is used to connect to the backend IBM Cloud storage. This command is for IBM Spectrum Virtualize for Public Cloud only.

### [chnode](#page-334-0)

Use the **chnode** / **chnodecanister** command to change the name that is assigned to a node or node canister as well as other options. You can then use the new name when running subsequent commands. All parameters that are associated with this command are optional. However, you must specify one or more parameters.

### [chnodebattery](#page-342-0)

Use the **chnodebattery** command to set or clear the light-emitting diode (LED) on a hot-swappable battery (in a node).

#### [chnodebootdrive](#page-348-0)

Use the **chnodebootdrive** command to change a drive or synchronize the drives on a system if a drive or field-replaceable unit (FRU) replacement drive breaks.

#### [chnodehw \(SVC\) / chnodecanisterhw \(Storwize family products\)](#page-354-0)

Use the **chnodehw** / **chnodecanisterhw** command to update the hardware configuration for a node or node canister.

#### [chquorum](#page-361-0)

Use the **chquorum** command to change the quorum association.

#### [chsecurity](#page-369-0)

Use the **chsecurity** command to change the security settings for a system.

#### [chsite](#page-380-0)

Use the **chsite** command to change the site name.

#### [chsra](#page-386-0)

Use the **chsra** command to configure support assistance.

### [chsystem](#page-394-0)

Use the **chsystem** command to modify the attributes of an existing system. Enter this command any time after a system is created. All the parameters that are associated with this command are optional. However, you must specify one or more parameters with this command.

#### [chsystemcert](#page-408-0)

Use the **chsystemcert** command to manage the Secure Sockets Layer (SSL) certificate that is installed on a system.

#### [chsystemip](#page-417-0)

Use the **chsystemip** command to modify the Internet Protocol (IP) configuration parameters for the system.

#### [chsystemethernet](#page-424-0)

The **chsystemethernet** command is used to set the priority tag for host attachment, system, and storage traffic.

#### [chthrottle](#page-430-0)

Use the **chthrottle** command to change attributes associated with a specified throttle object.

# [cpdumps](#page-436-0)

Use the **cpdumps** command to copy dump files from a nonconfiguration node onto the configuration node.

# [detectiscsistorageportcandidate](#page-443-0)

Use the **detectiscsistorageportcandidate** command to establish Internet Small Computer Systems Interface (iSCSI) login sessions from any nodes in a specified I/O group to a discovered backend iSCSI target controller.

# [dumpconfig \(Discontinued\)](#page-450-0)

**Attention:** The **dumpconfig** command is discontinued.

[help](#page-455-0)

Use the **help** (or **man**) command to display help information for system commands.

# [lsclustercandidate \(Discontinued\)](#page-461-0)

**Attention:** The **lsclustercandidate** command has been discontinued. Use the **lspartnershipcandidate** command instead.

# [lscluster \(Discontinued\)](#page-466-0)

**Attention:** The **lscluster** command is discontinued. Use a combination of the **lspartnership**, **lspartnershipcandidate**, and **lssystem** commands instead.

# [lsclusterip \(Discontinued\)](#page-471-0)

**Attention:** The **lsclusterip** command has been discontinued. Use the **lssystemip** command instead.

# [lsclusterstats \(Discontinued\)](#page-476-0)

**Attention:** The **lsclusterstats** command is discontinued. Use the **lssystemstats** command instead.

# [lsdiscoverystatus](#page-482-0)

Use the **lsdiscoverystatus** command to determine whether a discovery operation is in progress.

# [lsnvmefabric](#page-497-0)

Use the **lsnvmefabric** command to display information about NVMe logins from configured hosts.

# [lsfcportcandidate](#page-503-0)

Use the **lsfcportcandidate** command to list the Fibre Channel (FC) ports. This information is used to find open FC ports.

# [lsiscsiportauth](#page-509-0)

Use the **lsiscsiportauth** command to display the per initiator port authentication and authorization information that is configured. This command is for IBM Spectrum Virtualize for Public Cloud only.

# [lsiscsistorageport](#page-516-0)

Use the **lsiscsistorageport** command to display the details of the iSCSI login sessions that are established from the initiator's iSCSI source ports to the iSCSI backend target controller ports.

# [lsiscsistorageportcandidate](#page-525-0)

Use the **lsiscsistorageportcandidate** command to display a concise or detailed list of information about the candidate Internet Small Computer Systems Interface (iSCSI) target controller iSCSI Qualified Name (IQN) that is specified with the target IP from the specified initiator source ports.

# [lsiogrp](#page-533-0)

Use the **lsiogrp** command to display a concise list or a detailed view of input/output (I/O) groups visible to the system.

# [lshbaportcandidate \(Deprecated\)](#page-541-0)

The **lshbaportcandidate** command is deprecated. Use either the **lsfcportcandidate** or **lssasportcandidate** command instead.

# [lsiogrphost](#page-547-0)

Use the **lsiogrphost** command to display a list of the hosts mapped to a specified I/O group.

# [lsiogrpcandidate](#page-553-0)

Use the **lsiogrpcandidate** command to list the I/O groups that can have nodes added to them.

# [lsiostatsdumps \(Deprecated\)](#page-559-0)

**Attention:** The **lsiostatsdumps** command is deprecated. Use the **lsdumps** command to display a list of files in a particular dumps directory.

### [lsiotracedumps \(Deprecated\)](#page-564-0)

**Attention:** The **lsiotracedumps** command is deprecated. Use the **lsdumps** command to display a list of files in a particular dumps directory.

[lsnode \(SVC\) / lsnodecanister \(Storwize family products\)](#page-569-0)

Use the **lsnode**/ **lsnodecanister** command to return a concise list or a detailed view of nodes or node canisters that are part of the system .

### [lsnodebattery](#page-580-0)

Use the **lsnodebattery** command to display information about the batteries in a node.

### [lsnodebootdrive](#page-589-0)

Use the **lsnodebootdrive** command to return information about the internal boot drives for nodes. This command applies to SAN Volume Controller 2145-DH8 systems.

### [lsnodecandidate \(SAN Volume Controller\)](#page-597-0)

Use the **lsnodecandidate** command to list all of the nodes that are available to add to the clustered system.

### [lsnodecanisterstats](#page-604-0)

The **lsnodecanisterstats** command displays the most recent values of all node canister statistics, and displays all node canister statistics for a particular canister. This command also can be used to display a history of values for a subset of available statistics.

### [lsnodedependentvdisks \(Deprecated\)](#page-614-0)

**Attention:** The **lsnodedependentvdisks** command is deprecated. Use the **lsdependentvdisks** command instead.

[lsnodehw \(SVC\) / lsnodecanisterhw \(Storwize family products\)](#page-620-0)

Use the **lsnodehw** / **lsnodecanisterhw** command to display the configured and actual hardware configuration of nodes in the clustered system.

# [lsnodepsu](#page-627-0)

Use the **lsnodepsu** command to display the power supply unit information of nodes in a system.

#### [lsnodestats \(SVC\) / lsnodecanisterstats \(Storwize family products\)](#page-635-0)

Use the **lsnodestats** / **lsnodecanisterstats** command to display the most recent values of statistics for all nodes or node canisters, and display all statistics for a particular node or node canister. Additionally, You can use this command to display a history of values for a given subset of available statistics.

#### [lsnodevpd \(SVC\) / lsnodecanistervpd \(Storwize family products\)](#page-648-0)

Use the **lsnodevpd** / **lsnodecanistervpd** command to display the vital product data (VPD) for each node.

# [lsportip](#page-659-0)

Use the **lsportip** command to list the configuration for each Ethernet port on each node in the system. This command shows the Internet Protocol (IP) address and whether the port is configured as an Internet Small Computer Systems Interface (iSCSI) port.

#### [lsportfc](#page-674-0)

Use the **lsportfc** command to view the status and properties of the Fibre Channel (FC) input/output (I/O) ports for the clustered system.

# [lsportsas](#page-682-0)

Use the **lsportsas** command to display the status of all SAS ports in the clustered system.

#### [lsportstats](#page-689-0)

Use the **lsportstats** command to view the port transfer and failure counts and Small Form-factor Pluggable (SFP) diagnostics data that is recorded in the statistics file for a node.

#### [lsportusb](#page-699-0)

Use the **lsportusb** command to display information about Universal Serial Bus (USB) ports.

# [lsquorum](#page-707-0)

Use the **lsquorum** command to list the quorum devices that the system uses to store quorum data.

# [lsroute](#page-714-0)

Use the **lsroute** command to display the IP routing table.

# [lstimezones](#page-720-0)

Use the **lstimezones** command to list the time zones that are available on the system. Each time zone is assigned an ID that can be used in the **settimezone** command to set the time zone.

# [lssasportcandidate](#page-726-0)

Use the **lssasportcandidate** command to list the unconfigured serial-attached SCSI (SAS) ports that are logged in and available to add to the SAS worldwide port name (WWPN) or host objects.

# [lssecurity](#page-732-0)

Use the **lssecurity** command to display the current system Secure Sockets Layer (SSL) or Transport Layer Security (TLS) security settings.

# [lssite](#page-740-0)

Use the **lssite** command to report the names of the sites.

# [lssra](#page-746-0)

Use the **lssra** command to check both secure remote assistance status and the time of the last login.

# [lsthrottle](#page-754-0)

Use the **lsthrottle** command to list throttle objects that are configured in the clustered system.

# [lssystem](#page-760-0)

Use the **lssystem** command to display a detailed view of a system.

# [lssystemcert](#page-779-0)

Use the **lssystemcert** command to list information about the current system Secure Sockets Layer (SSL) certificate.

# [lssystemethernet](#page-786-0)

Use the **lssystemethernet** command to list system-wide Ethernet priority tag details for host attachment, system, and storage traffic.

# [lssystemip](#page-792-0)

Use the **lssystemip** command to display a list of the system management IP addresses configured for each port.

# [lssystemstats](#page-800-0)

Use the **lssystemstats** command to display the most recent values of all node statistics in a system, or to display a history of values for a specified subset of available statistics across all nodes in a system. This command also can be used to display a history of values for a specified subset of available statistics.

# [lstargetportfc](#page-810-0)

Use the **lstargetportfc** command to generate the lists of worldwide port names (WWPNs) required to set up Fibre Channel (FC) zoning and to display the current failover status of host I/O ports.

# [mkquorumapp](#page-818-0)

Use the **mkquorumapp** command to generate a Java application to use for quorum.

# [mkthrottle](#page-824-0)

Use the **mkthrottle** command to create a new throttle object and associate it with an object (such as a volume). You can also create offloaded I/O throttling (which is a single clustered system throttle).

[ping](#page-831-0)

Use the **ping** command to diagnose IP configuration problems. The command checks whether the specified IP address is accessible from the node on which the command is run by using the specified IP address.

# [rmiscsistorageport](#page-837-0)

Use the **rmiscsistorageport** command to remove established Internet Small Computer Systems Interface (iSCSI) sessions between system nodes and backend iSCSI target.

### [rmnode \(SVC\) / rmnodecanister \(Storwize family products\)](#page-843-0)

The **rmnode** / **rmnodecanister** command deletes a node from the clustered system. You can enter this command any time after a clustered system has been created.

#### [rmportip](#page-850-0)

Use the **rmportip** command to remove an internet Small Computer System Interface (iSCSI) Internet Protocol (IP) address from a node Ethernet port.

### [rmthrottle](#page-856-0)

Use the **rmthrottle** command to remove the throttle object associated with any volume.

### [setclustertime \(Discontinued\)](#page-862-0)

**Attention:** The **setclustertime** command has been discontinued. Use the **setsystemtime** command instead.

#### [setsystemtime](#page-867-0)

Use the **setsystemtime** command to set the time for the system.

### [setpwdreset](#page-873-0)

Use the **setpwdreset** command to view and change the status of the password-reset feature for the node.

# [settimezone](#page-879-0)

Use the **settimezone** command to set the time zone for the system.

#### [showtimezone](#page-884-0)

Use the **showtimezone** command to display the current time zone settings for the cluster.

#### [snap](#page-890-0)

Use the **snap** command to create a snap file on the node or enclosure that you specify or upload support information.

#### [startstats](#page-897-0)

Use the **startstats** command to modify the interval at which per-node statistics for volumes, managed disks (MDisks), and nodes are collected.

### [stopstats \(Deprecated\)](#page-903-0)

The **stopstats** command is deprecated. You can no longer disable statistics collection.

#### [stopcluster \(Discontinued\)](#page-909-0)

**Attention:** The **stopcluster** command is discontinued. Use the **stopsystem** command instead.

#### [stopsystem](#page-914-0)

Use the **stopsystem** command to shut down a single node or the entire system in a controlled manner. When you issue this command, you are prompted with a confirmation of intent to process the command.

### [swapnode](#page-921-0)

<span id="page-497-0"></span>Use the **swapnode** command to exchange and maintain nodes without interruption to the virtualized target ports associated with the specified node.

# **lsnvmefabric**

Use the **lsnvmefabric** command to display information about NVMe logins from configured hosts.

# **Syntax**

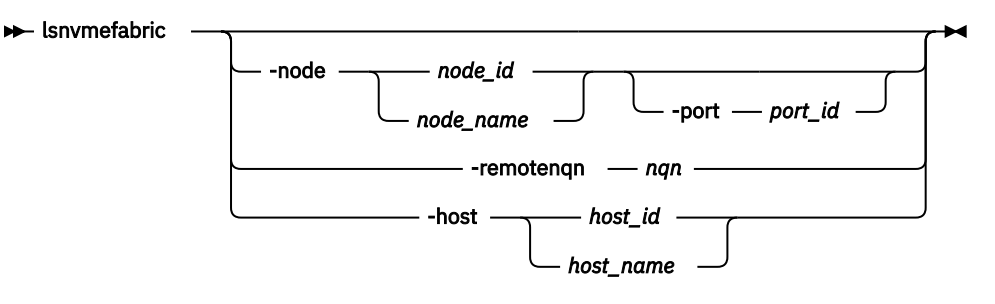

# **Parameters**

# **-node** *node\_name | node\_id*

(Optional) Displays the output for all ports for the specified node. The only parameter that you can specify with the **-node** parameter is the **-port** parameter.

# **-port** *port\_id*

(Optional) Displays a concise view of all NQNs that are logged into the specified port ID and node. The **-port** parameter must be specified with only the **-node** parameter. A valid *port\_id* value is from a minimum of 1 through a maximum equal to the number of node Fibre Channel (FC) ports.

# **-remotenqn** *nqn*

(Optional) Displays a list of all logins from or to the specified remote NQN. You cannot use the  **remotenqn** parameter with any other parameter.

# **-host** *host\_id | host\_name*

(Optional) Specifies a host name or ID. Issuing the **lsnvmefabric** command with the **-host** parameter is equivalent to issuing the **lsnvmefabric** command for every configured NQN of the specified host. You cannot use the **-host** parameter with any other parameter.

# **Description**

The **lsnvmefabric** command displays NVMe logins from configured hosts.

This table provides the attribute values that can be displayed as output view data.

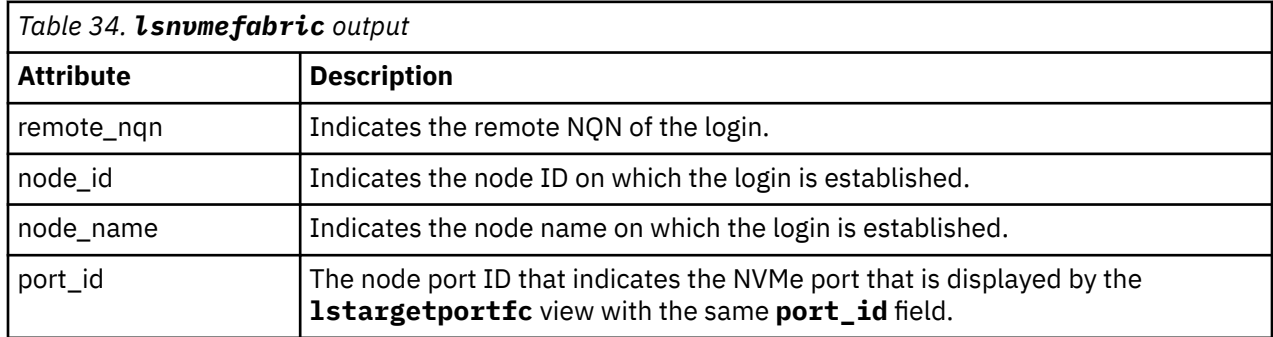

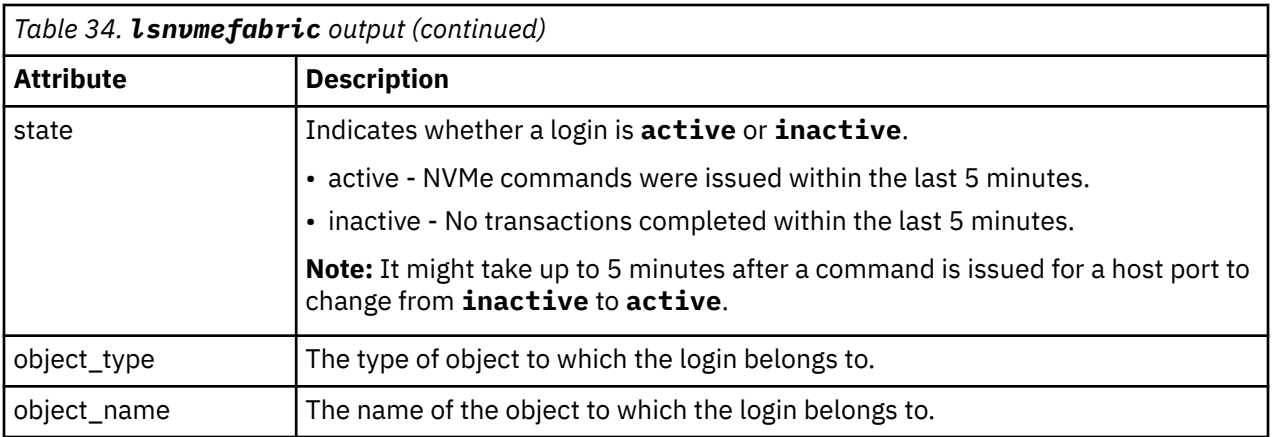

# **A concise invocation example**

lsnvmefabric

The detailed resulting output:

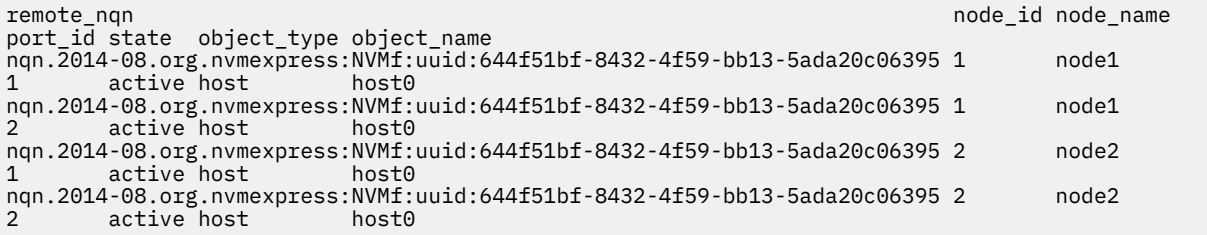

# **Related reference**

# [addnode \( SAN Volume Controller only\)](#page-266-0)

Use the **addnode** command to add a new (candidate) node to an existing system. Enter this command any time after a system is created. If you are adding a node to a system, make sure that the model type of the new node is supported by the system code (code) version of the existing system. If the model type is not supported by the code, upgrade the system to a code version that supports the model type of the new node.

# [addiscsistorageport](#page-274-0)

Use the **addiscsistorageport** command to establish Internet Small Computer Systems Interface (iSCSI) login sessions from any (or all) nodes in a specified I/O group (or the entire clustered system) to a discovered backend target iSCSI controller.

# [cfgportip](#page-281-0)

Use the **cfgportip** command to assign an Internet Protocol (IP) address to each node Ethernet port for Internet Small Computer System Interface (iSCSI) input/output (I/O).

# [chbanner](#page-293-0)

Use the **chbanner** command to configure the login message that is displayed during CLI Secure Shell (SSH) login.

#### [chportib](#page-300-0)

Use the **chportib** command to assign an Internet Protocol (IP) address to each node Ethernet port for NVMe for InfiniBand ports.

# [chcluster \(Discontinued\)](#page-305-0)

**Attention:** The **chcluster** command has been discontinued. Use the **chsystem** command instead.

# [chiogrp](#page-311-0)

Use the **chiogrp** command to modify the name of an I/O group, or the amount of memory that is available for RAID arrays, Copy Services, FlashCopy services, or volume mirroring operations.

#### [chiscsistorageport](#page-320-0)

Use the **chiscsistorageport** command to change authentication parameters, such as setting authentication credentials, removing authentication parameters, or updating credentials.

### [chiscsiportauth](#page-328-0)

Use the **chiscsiportauth** command to set or configure the iSCSI Initiator authentication or authorization information that is used to connect to the backend IBM Cloud storage. This command is for IBM Spectrum Virtualize for Public Cloud only.

### [chnode](#page-334-0)

Use the **chnode** / **chnodecanister** command to change the name that is assigned to a node or node canister as well as other options. You can then use the new name when running subsequent commands. All parameters that are associated with this command are optional. However, you must specify one or more parameters.

### [chnodebattery](#page-342-0)

Use the **chnodebattery** command to set or clear the light-emitting diode (LED) on a hot-swappable battery (in a node).

# [chnodebootdrive](#page-348-0)

Use the **chnodebootdrive** command to change a drive or synchronize the drives on a system if a drive or field-replaceable unit (FRU) replacement drive breaks.

# [chnodehw \(SVC\) / chnodecanisterhw \(Storwize family products\)](#page-354-0)

Use the **chnodehw** / **chnodecanisterhw** command to update the hardware configuration for a node or node canister.

# [chquorum](#page-361-0)

Use the **chquorum** command to change the quorum association.

### [chsecurity](#page-369-0)

Use the **chsecurity** command to change the security settings for a system.

[chsite](#page-380-0)

Use the **chsite** command to change the site name.

[chsra](#page-386-0)

Use the **chsra** command to configure support assistance.

# [chsystem](#page-394-0)

Use the **chsystem** command to modify the attributes of an existing system. Enter this command any time after a system is created. All the parameters that are associated with this command are optional. However, you must specify one or more parameters with this command.

#### [chsystemcert](#page-408-0)

Use the **chsystemcert** command to manage the Secure Sockets Layer (SSL) certificate that is installed on a system.

# [chsystemip](#page-417-0)

Use the **chsystemip** command to modify the Internet Protocol (IP) configuration parameters for the system.

# [chsystemethernet](#page-424-0)

The **chsystemethernet** command is used to set the priority tag for host attachment, system, and storage traffic.

### [chthrottle](#page-430-0)

Use the **chthrottle** command to change attributes associated with a specified throttle object.

### [cpdumps](#page-436-0)

Use the **cpdumps** command to copy dump files from a nonconfiguration node onto the configuration node.

# [detectiscsistorageportcandidate](#page-443-0)

Use the **detectiscsistorageportcandidate** command to establish Internet Small Computer Systems Interface (iSCSI) login sessions from any nodes in a specified I/O group to a discovered backend iSCSI target controller.

# [dumpconfig \(Discontinued\)](#page-450-0)

# **Attention:** The **dumpconfig** command is discontinued.

# [help](#page-455-0)

Use the **help** (or **man**) command to display help information for system commands.

# [lsclustercandidate \(Discontinued\)](#page-461-0)

**Attention:** The **lsclustercandidate** command has been discontinued. Use the **lspartnershipcandidate** command instead.

### [lscluster \(Discontinued\)](#page-466-0)

**Attention:** The **lscluster** command is discontinued. Use a combination of the **lspartnership**, **lspartnershipcandidate**, and **lssystem** commands instead.

# [lsclusterip \(Discontinued\)](#page-471-0)

**Attention:** The **lsclusterip** command has been discontinued. Use the **lssystemip** command instead.

# [lsclusterstats \(Discontinued\)](#page-476-0)

**Attention:** The **lsclusterstats** command is discontinued. Use the **lssystemstats** command instead.

# [lsdiscoverystatus](#page-482-0)

Use the **lsdiscoverystatus** command to determine whether a discovery operation is in progress.

### [lsfabric](#page-488-0)

Use the **lsfabric** command to generate a report that displays the Fibre Channel (FC) connectivity between nodes, controllers, and hosts.

### [lsfcportcandidate](#page-503-0)

Use the **lsfcportcandidate** command to list the Fibre Channel (FC) ports. This information is used to find open FC ports.

### [lsiscsiportauth](#page-509-0)

Use the **lsiscsiportauth** command to display the per initiator port authentication and authorization information that is configured. This command is for IBM Spectrum Virtualize for Public Cloud only.

# [lsiscsistorageport](#page-516-0)

Use the **lsiscsistorageport** command to display the details of the iSCSI login sessions that are established from the initiator's iSCSI source ports to the iSCSI backend target controller ports.

# [lsiscsistorageportcandidate](#page-525-0)

Use the **lsiscsistorageportcandidate** command to display a concise or detailed list of information about the candidate Internet Small Computer Systems Interface (iSCSI) target controller iSCSI Qualified Name (IQN) that is specified with the target IP from the specified initiator source ports.

# [lsiogrp](#page-533-0)

Use the **lsiogrp** command to display a concise list or a detailed view of input/output (I/O) groups visible to the system.

# [lshbaportcandidate \(Deprecated\)](#page-541-0)

The **lshbaportcandidate** command is deprecated. Use either the **lsfcportcandidate** or **lssasportcandidate** command instead.

#### [lsiogrphost](#page-547-0)

Use the **lsiogrphost** command to display a list of the hosts mapped to a specified I/O group.

# [lsiogrpcandidate](#page-553-0)

Use the **lsiogrpcandidate** command to list the I/O groups that can have nodes added to them.

# [lsiostatsdumps \(Deprecated\)](#page-559-0)

**Attention:** The **lsiostatsdumps** command is deprecated. Use the **lsdumps** command to display a list of files in a particular dumps directory.

# [lsiotracedumps \(Deprecated\)](#page-564-0)

**Attention:** The **lsiotracedumps** command is deprecated. Use the **lsdumps** command to display a list of files in a particular dumps directory.

[lsnode \(SVC\) / lsnodecanister \(Storwize family products\)](#page-569-0)

Use the **lsnode**/ **lsnodecanister** command to return a concise list or a detailed view of nodes or node canisters that are part of the system .

[lsnodebattery](#page-580-0)

Use the **lsnodebattery** command to display information about the batteries in a node.

[lsnodebootdrive](#page-589-0)

Use the **lsnodebootdrive** command to return information about the internal boot drives for nodes. This command applies to SAN Volume Controller 2145-DH8 systems.

[lsnodecandidate \(SAN Volume Controller\)](#page-597-0)

Use the **lsnodecandidate** command to list all of the nodes that are available to add to the clustered system.

[lsnodecanisterstats](#page-604-0)

The **lsnodecanisterstats** command displays the most recent values of all node canister statistics, and displays all node canister statistics for a particular canister. This command also can be used to display a history of values for a subset of available statistics.

[lsnodedependentvdisks \(Deprecated\)](#page-614-0)

**Attention:** The **lsnodedependentvdisks** command is deprecated. Use the **lsdependentvdisks** command instead.

[lsnodehw \(SVC\) / lsnodecanisterhw \(Storwize family products\)](#page-620-0)

Use the **lsnodehw** / **lsnodecanisterhw** command to display the configured and actual hardware configuration of nodes in the clustered system.

# [lsnodepsu](#page-627-0)

Use the **lsnodepsu** command to display the power supply unit information of nodes in a system.

[lsnodestats \(SVC\) / lsnodecanisterstats \(Storwize family products\)](#page-635-0)

Use the **lsnodestats** / **lsnodecanisterstats** command to display the most recent values of statistics for all nodes or node canisters, and display all statistics for a particular node or node canister. Additionally, You can use this command to display a history of values for a given subset of available statistics.

[lsnodevpd \(SVC\) / lsnodecanistervpd \(Storwize family products\)](#page-648-0)

Use the **lsnodevpd** / **lsnodecanistervpd** command to display the vital product data (VPD) for each node.

# [lsportip](#page-659-0)

Use the **lsportip** command to list the configuration for each Ethernet port on each node in the system. This command shows the Internet Protocol (IP) address and whether the port is configured as an Internet Small Computer Systems Interface (iSCSI) port.

# [lsportfc](#page-674-0)

Use the **lsportfc** command to view the status and properties of the Fibre Channel (FC) input/output (I/O) ports for the clustered system.

# [lsportsas](#page-682-0)

Use the **lsportsas** command to display the status of all SAS ports in the clustered system.

# [lsportstats](#page-689-0)

Use the **lsportstats** command to view the port transfer and failure counts and Small Form-factor Pluggable (SFP) diagnostics data that is recorded in the statistics file for a node.

# [lsportusb](#page-699-0)

Use the **lsportusb** command to display information about Universal Serial Bus (USB) ports.

# [lsquorum](#page-707-0)

Use the **lsquorum** command to list the quorum devices that the system uses to store quorum data.

# [lsroute](#page-714-0)

Use the **lsroute** command to display the IP routing table.

#### [lstimezones](#page-720-0)

Use the **lstimezones** command to list the time zones that are available on the system. Each time zone is assigned an ID that can be used in the **settimezone** command to set the time zone.

### [lssasportcandidate](#page-726-0)

Use the **lssasportcandidate** command to list the unconfigured serial-attached SCSI (SAS) ports that are logged in and available to add to the SAS worldwide port name (WWPN) or host objects.

### [lssecurity](#page-732-0)

Use the **lssecurity** command to display the current system Secure Sockets Layer (SSL) or Transport Layer Security (TLS) security settings.

### [lssite](#page-740-0)

Use the **lssite** command to report the names of the sites.

#### [lssra](#page-746-0)

Use the **lssra** command to check both secure remote assistance status and the time of the last login.

### [lsthrottle](#page-754-0)

Use the **lsthrottle** command to list throttle objects that are configured in the clustered system.

#### [lssystem](#page-760-0)

Use the **lssystem** command to display a detailed view of a system.

#### [lssystemcert](#page-779-0)

Use the **lssystemcert** command to list information about the current system Secure Sockets Layer (SSL) certificate.

#### [lssystemethernet](#page-786-0)

Use the **lssystemethernet** command to list system-wide Ethernet priority tag details for host attachment, system, and storage traffic.

#### [lssystemip](#page-792-0)

Use the **lssystemip** command to display a list of the system management IP addresses configured for each port.

#### [lssystemstats](#page-800-0)

Use the **lssystemstats** command to display the most recent values of all node statistics in a system, or to display a history of values for a specified subset of available statistics across all nodes in a system. This command also can be used to display a history of values for a specified subset of available statistics.

# [lstargetportfc](#page-810-0)

Use the **lstargetportfc** command to generate the lists of worldwide port names (WWPNs) required to set up Fibre Channel (FC) zoning and to display the current failover status of host I/O ports.

#### [mkquorumapp](#page-818-0)

Use the **mkquorumapp** command to generate a Java application to use for quorum.

#### [mkthrottle](#page-824-0)

Use the **mkthrottle** command to create a new throttle object and associate it with an object (such as a volume). You can also create offloaded I/O throttling (which is a single clustered system throttle).

#### [ping](#page-831-0)

Use the **ping** command to diagnose IP configuration problems. The command checks whether the specified IP address is accessible from the node on which the command is run by using the specified IP address.

### [rmiscsistorageport](#page-837-0)

Use the **rmiscsistorageport** command to remove established Internet Small Computer Systems Interface (iSCSI) sessions between system nodes and backend iSCSI target.

### [rmnode \(SVC\) / rmnodecanister \(Storwize family products\)](#page-843-0)

The **rmnode** / **rmnodecanister** command deletes a node from the clustered system. You can enter this command any time after a clustered system has been created.

### [rmportip](#page-850-0)

<span id="page-503-0"></span>Use the **rmportip** command to remove an internet Small Computer System Interface (iSCSI) Internet Protocol (IP) address from a node Ethernet port.

# [rmthrottle](#page-856-0)

Use the **rmthrottle** command to remove the throttle object associated with any volume.

### [setclustertime \(Discontinued\)](#page-862-0)

**Attention:** The **setclustertime** command has been discontinued. Use the **setsystemtime** command instead.

#### [setsystemtime](#page-867-0)

Use the **setsystemtime** command to set the time for the system.

#### [setpwdreset](#page-873-0)

Use the **setpwdreset** command to view and change the status of the password-reset feature for the node.

#### [settimezone](#page-879-0)

Use the **settimezone** command to set the time zone for the system.

#### [showtimezone](#page-884-0)

Use the **showtimezone** command to display the current time zone settings for the cluster.

#### [snap](#page-890-0)

Use the **snap** command to create a snap file on the node or enclosure that you specify or upload support information.

#### [startstats](#page-897-0)

Use the **startstats** command to modify the interval at which per-node statistics for volumes, managed disks (MDisks), and nodes are collected.

#### [stopstats \(Deprecated\)](#page-903-0)

The **stopstats** command is deprecated. You can no longer disable statistics collection.

### [stopcluster \(Discontinued\)](#page-909-0)

**Attention:** The **stopcluster** command is discontinued. Use the **stopsystem** command instead.

#### [stopsystem](#page-914-0)

Use the **stopsystem** command to shut down a single node or the entire system in a controlled manner. When you issue this command, you are prompted with a confirmation of intent to process the command.

### [swapnode](#page-921-0)

Use the **swapnode** command to exchange and maintain nodes without interruption to the virtualized target ports associated with the specified node.

# **lsfcportcandidate**

Use the **lsfcportcandidate** command to list the Fibre Channel (FC) ports. This information is used to find open FC ports.

# **Syntax**

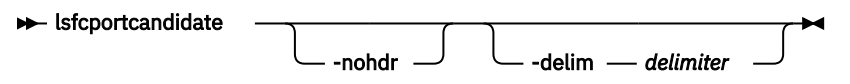

# **Parameters**

### **-nohdr**

(Optional) By default, headings are displayed for each column of data in a concise style view, and for each item of data in a detailed style view. The **-nohdr** parameter suppresses the display of these headings.

**Note:** If there is no data to be displayed, headings are not displayed.
### **-delim** *delimiter*

(Optional) By default in a concise view, all columns of data are space-separated. The width of each column is set to the maximum width of each item of data. In a detailed view, each item of data has its own row, and if the headers are displayed the data is separated from the header by a space. The  **delim** parameter overrides this behavior. Valid input for the **-delim** parameter is a 1-byte character. If you enter -delim : on the command line, the colon character  $(:)$  separates all items of data in a concise view; for example, the spacing of columns does not occur. In a detailed view, the data is separated from its header by the specified delimiter.

# **Description**

This command returns a list of unconfigured, logged in FC ports.

**Note:** The **lsfcportcandidate** command presents a list of host FC ports that are logged in to nodes. However, there are situations when the information that is presented might include host FC ports that are no longer logged in or even part of the SAN fabric. For example, if a host FC port is unplugged from a switch but **lsfcportcandidate** shows the worldwide port name (WWPN) that is logged in to all nodes, the incorrect entry is removed when another device is plugged in to the same switch port that previously contained the removed host FC port.

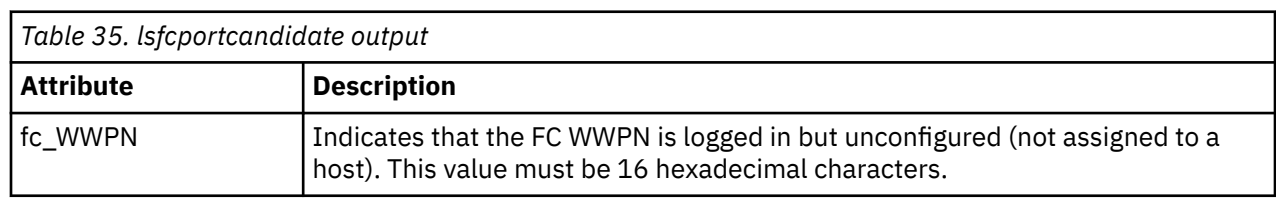

Table 35 on page 465 shows the possible output:

### **An invocation example**

lsfcportcandidate

### The resulting output:

fc\_WWPN 200600A0B813B7AC 200600A0B813B7AD

### **Related reference**

[addnode \( SAN Volume Controller only\)](#page-266-0)

Use the **addnode** command to add a new (candidate) node to an existing system. Enter this command any time after a system is created. If you are adding a node to a system, make sure that the model type of the new node is supported by the system code (code) version of the existing system. If the model type is not supported by the code, upgrade the system to a code version that supports the model type of the new node.

### [addiscsistorageport](#page-274-0)

Use the **addiscsistorageport** command to establish Internet Small Computer Systems Interface (iSCSI) login sessions from any (or all) nodes in a specified I/O group (or the entire clustered system) to a discovered backend target iSCSI controller.

### [cfgportip](#page-281-0)

Use the **cfgportip** command to assign an Internet Protocol (IP) address to each node Ethernet port for Internet Small Computer System Interface (iSCSI) input/output (I/O).

#### [chbanner](#page-293-0)

Use the **chbanner** command to configure the login message that is displayed during CLI Secure Shell (SSH) login.

### [chportib](#page-300-0)

Use the **chportib** command to assign an Internet Protocol (IP) address to each node Ethernet port for NVMe for InfiniBand ports.

### [chcluster \(Discontinued\)](#page-305-0)

**Attention:** The **chcluster** command has been discontinued. Use the **chsystem** command instead.

### [chiogrp](#page-311-0)

Use the **chiogrp** command to modify the name of an I/O group, or the amount of memory that is available for RAID arrays, Copy Services, FlashCopy services, or volume mirroring operations.

### [chiscsistorageport](#page-320-0)

Use the **chiscsistorageport** command to change authentication parameters, such as setting authentication credentials, removing authentication parameters, or updating credentials.

### [chiscsiportauth](#page-328-0)

Use the **chiscsiportauth** command to set or configure the iSCSI Initiator authentication or authorization information that is used to connect to the backend IBM Cloud storage. This command is for IBM Spectrum Virtualize for Public Cloud only.

### [chnode](#page-334-0)

Use the **chnode** / **chnodecanister** command to change the name that is assigned to a node or node canister as well as other options. You can then use the new name when running subsequent commands. All parameters that are associated with this command are optional. However, you must specify one or more parameters.

### [chnodebattery](#page-342-0)

Use the **chnodebattery** command to set or clear the light-emitting diode (LED) on a hot-swappable battery (in a node).

### [chnodebootdrive](#page-348-0)

Use the **chnodebootdrive** command to change a drive or synchronize the drives on a system if a drive or field-replaceable unit (FRU) replacement drive breaks.

### [chnodehw \(SVC\) / chnodecanisterhw \(Storwize family products\)](#page-354-0)

Use the **chnodehw** / **chnodecanisterhw** command to update the hardware configuration for a node or node canister.

#### [chquorum](#page-361-0)

Use the **chquorum** command to change the quorum association.

### [chsecurity](#page-369-0)

Use the **chsecurity** command to change the security settings for a system.

### [chsite](#page-380-0)

Use the **chsite** command to change the site name.

### [chsra](#page-386-0)

Use the **chsra** command to configure support assistance.

### [chsystem](#page-394-0)

Use the **chsystem** command to modify the attributes of an existing system. Enter this command any time after a system is created. All the parameters that are associated with this command are optional. However, you must specify one or more parameters with this command.

#### [chsystemcert](#page-408-0)

Use the **chsystemcert** command to manage the Secure Sockets Layer (SSL) certificate that is installed on a system.

#### [chsystemip](#page-417-0)

Use the **chsystemip** command to modify the Internet Protocol (IP) configuration parameters for the system.

#### [chsystemethernet](#page-424-0)

The **chsystemethernet** command is used to set the priority tag for host attachment, system, and storage traffic.

### [chthrottle](#page-430-0)

Use the **chthrottle** command to change attributes associated with a specified throttle object.

### [cpdumps](#page-436-0)

Use the **cpdumps** command to copy dump files from a nonconfiguration node onto the configuration node.

### [detectiscsistorageportcandidate](#page-443-0)

Use the **detectiscsistorageportcandidate** command to establish Internet Small Computer Systems Interface (iSCSI) login sessions from any nodes in a specified I/O group to a discovered backend iSCSI target controller.

### [dumpconfig \(Discontinued\)](#page-450-0)

**Attention:** The **dumpconfig** command is discontinued.

[help](#page-455-0)

Use the **help** (or **man**) command to display help information for system commands.

### [lsclustercandidate \(Discontinued\)](#page-461-0)

**Attention:** The **lsclustercandidate** command has been discontinued. Use the **lspartnershipcandidate** command instead.

### [lscluster \(Discontinued\)](#page-466-0)

**Attention:** The **lscluster** command is discontinued. Use a combination of the **lspartnership**, **lspartnershipcandidate**, and **lssystem** commands instead.

### [lsclusterip \(Discontinued\)](#page-471-0)

**Attention:** The **lsclusterip** command has been discontinued. Use the **lssystemip** command instead.

### [lsclusterstats \(Discontinued\)](#page-476-0)

**Attention:** The **lsclusterstats** command is discontinued. Use the **lssystemstats** command instead.

### [lsdiscoverystatus](#page-482-0)

Use the **lsdiscoverystatus** command to determine whether a discovery operation is in progress.

[lsfabric](#page-488-0)

Use the **lsfabric** command to generate a report that displays the Fibre Channel (FC) connectivity between nodes, controllers, and hosts.

### [lsnvmefabric](#page-497-0)

Use the **lsnvmefabric** command to display information about NVMe logins from configured hosts.

### [lsiscsiportauth](#page-509-0)

Use the **lsiscsiportauth** command to display the per initiator port authentication and authorization information that is configured. This command is for IBM Spectrum Virtualize for Public Cloud only.

### [lsiscsistorageport](#page-516-0)

Use the **lsiscsistorageport** command to display the details of the iSCSI login sessions that are established from the initiator's iSCSI source ports to the iSCSI backend target controller ports.

### [lsiscsistorageportcandidate](#page-525-0)

Use the **lsiscsistorageportcandidate** command to display a concise or detailed list of information about the candidate Internet Small Computer Systems Interface (iSCSI) target controller iSCSI Qualified Name (IQN) that is specified with the target IP from the specified initiator source ports.

### [lsiogrp](#page-533-0)

Use the **lsiogrp** command to display a concise list or a detailed view of input/output (I/O) groups visible to the system.

### [lshbaportcandidate \(Deprecated\)](#page-541-0)

The **lshbaportcandidate** command is deprecated. Use either the **lsfcportcandidate** or **lssasportcandidate** command instead.

### [lsiogrphost](#page-547-0)

Use the **lsiogrphost** command to display a list of the hosts mapped to a specified I/O group.

### [lsiogrpcandidate](#page-553-0)

Use the **lsiogrpcandidate** command to list the I/O groups that can have nodes added to them.

### [lsiostatsdumps \(Deprecated\)](#page-559-0)

**Attention:** The **lsiostatsdumps** command is deprecated. Use the **lsdumps** command to display a list of files in a particular dumps directory.

### [lsiotracedumps \(Deprecated\)](#page-564-0)

**Attention:** The **lsiotracedumps** command is deprecated. Use the **lsdumps** command to display a list of files in a particular dumps directory.

[lsnode \(SVC\) / lsnodecanister \(Storwize family products\)](#page-569-0)

Use the **lsnode**/ **lsnodecanister** command to return a concise list or a detailed view of nodes or node canisters that are part of the system .

### [lsnodebattery](#page-580-0)

Use the **lsnodebattery** command to display information about the batteries in a node.

### [lsnodebootdrive](#page-589-0)

Use the **lsnodebootdrive** command to return information about the internal boot drives for nodes. This command applies to SAN Volume Controller 2145-DH8 systems.

### [lsnodecandidate \(SAN Volume Controller\)](#page-597-0)

Use the **lsnodecandidate** command to list all of the nodes that are available to add to the clustered system.

### [lsnodecanisterstats](#page-604-0)

The **lsnodecanisterstats** command displays the most recent values of all node canister statistics, and displays all node canister statistics for a particular canister. This command also can be used to display a history of values for a subset of available statistics.

### [lsnodedependentvdisks \(Deprecated\)](#page-614-0)

**Attention:** The **lsnodedependentvdisks** command is deprecated. Use the **lsdependentvdisks** command instead.

[lsnodehw \(SVC\) / lsnodecanisterhw \(Storwize family products\)](#page-620-0)

Use the **lsnodehw** / **lsnodecanisterhw** command to display the configured and actual hardware configuration of nodes in the clustered system.

### [lsnodepsu](#page-627-0)

Use the **lsnodepsu** command to display the power supply unit information of nodes in a system.

#### [lsnodestats \(SVC\) / lsnodecanisterstats \(Storwize family products\)](#page-635-0)

Use the **lsnodestats** / **lsnodecanisterstats** command to display the most recent values of statistics for all nodes or node canisters, and display all statistics for a particular node or node canister. Additionally, You can use this command to display a history of values for a given subset of available statistics.

#### [lsnodevpd \(SVC\) / lsnodecanistervpd \(Storwize family products\)](#page-648-0)

Use the **lsnodevpd** / **lsnodecanistervpd** command to display the vital product data (VPD) for each node.

### [lsportip](#page-659-0)

Use the **lsportip** command to list the configuration for each Ethernet port on each node in the system. This command shows the Internet Protocol (IP) address and whether the port is configured as an Internet Small Computer Systems Interface (iSCSI) port.

#### [lsportfc](#page-674-0)

Use the **lsportfc** command to view the status and properties of the Fibre Channel (FC) input/output (I/O) ports for the clustered system.

### [lsportsas](#page-682-0)

Use the **lsportsas** command to display the status of all SAS ports in the clustered system.

#### [lsportstats](#page-689-0)

Use the **lsportstats** command to view the port transfer and failure counts and Small Form-factor Pluggable (SFP) diagnostics data that is recorded in the statistics file for a node.

#### [lsportusb](#page-699-0)

Use the **lsportusb** command to display information about Universal Serial Bus (USB) ports.

### [lsquorum](#page-707-0)

Use the **lsquorum** command to list the quorum devices that the system uses to store quorum data.

### [lsroute](#page-714-0)

Use the **lsroute** command to display the IP routing table.

### [lstimezones](#page-720-0)

Use the **lstimezones** command to list the time zones that are available on the system. Each time zone is assigned an ID that can be used in the **settimezone** command to set the time zone.

### [lssasportcandidate](#page-726-0)

Use the **lssasportcandidate** command to list the unconfigured serial-attached SCSI (SAS) ports that are logged in and available to add to the SAS worldwide port name (WWPN) or host objects.

### [lssecurity](#page-732-0)

Use the **lssecurity** command to display the current system Secure Sockets Layer (SSL) or Transport Layer Security (TLS) security settings.

### [lssite](#page-740-0)

Use the **lssite** command to report the names of the sites.

### [lssra](#page-746-0)

Use the **lssra** command to check both secure remote assistance status and the time of the last login.

### [lsthrottle](#page-754-0)

Use the **lsthrottle** command to list throttle objects that are configured in the clustered system.

### [lssystem](#page-760-0)

Use the **lssystem** command to display a detailed view of a system.

### [lssystemcert](#page-779-0)

Use the **lssystemcert** command to list information about the current system Secure Sockets Layer (SSL) certificate.

### [lssystemethernet](#page-786-0)

Use the **lssystemethernet** command to list system-wide Ethernet priority tag details for host attachment, system, and storage traffic.

### [lssystemip](#page-792-0)

Use the **lssystemip** command to display a list of the system management IP addresses configured for each port.

### [lssystemstats](#page-800-0)

Use the **lssystemstats** command to display the most recent values of all node statistics in a system, or to display a history of values for a specified subset of available statistics across all nodes in a system. This command also can be used to display a history of values for a specified subset of available statistics.

### [lstargetportfc](#page-810-0)

Use the **lstargetportfc** command to generate the lists of worldwide port names (WWPNs) required to set up Fibre Channel (FC) zoning and to display the current failover status of host I/O ports.

### [mkquorumapp](#page-818-0)

Use the **mkquorumapp** command to generate a Java application to use for quorum.

### [mkthrottle](#page-824-0)

Use the **mkthrottle** command to create a new throttle object and associate it with an object (such as a volume). You can also create offloaded I/O throttling (which is a single clustered system throttle).

[ping](#page-831-0)

Use the **ping** command to diagnose IP configuration problems. The command checks whether the specified IP address is accessible from the node on which the command is run by using the specified IP address.

### [rmiscsistorageport](#page-837-0)

<span id="page-509-0"></span>Use the **rmiscsistorageport** command to remove established Internet Small Computer Systems Interface (iSCSI) sessions between system nodes and backend iSCSI target.

### [rmnode \(SVC\) / rmnodecanister \(Storwize family products\)](#page-843-0)

The **rmnode** / **rmnodecanister** command deletes a node from the clustered system. You can enter this command any time after a clustered system has been created.

#### [rmportip](#page-850-0)

Use the **rmportip** command to remove an internet Small Computer System Interface (iSCSI) Internet Protocol (IP) address from a node Ethernet port.

#### [rmthrottle](#page-856-0)

Use the **rmthrottle** command to remove the throttle object associated with any volume.

### [setclustertime \(Discontinued\)](#page-862-0)

**Attention:** The **setclustertime** command has been discontinued. Use the **setsystemtime** command instead.

#### [setsystemtime](#page-867-0)

Use the **setsystemtime** command to set the time for the system.

#### [setpwdreset](#page-873-0)

Use the **setpwdreset** command to view and change the status of the password-reset feature for the node.

### [settimezone](#page-879-0)

Use the **settimezone** command to set the time zone for the system.

#### [showtimezone](#page-884-0)

Use the **showtimezone** command to display the current time zone settings for the cluster.

#### [snap](#page-890-0)

Use the **snap** command to create a snap file on the node or enclosure that you specify or upload support information.

#### [startstats](#page-897-0)

Use the **startstats** command to modify the interval at which per-node statistics for volumes, managed disks (MDisks), and nodes are collected.

### [stopstats \(Deprecated\)](#page-903-0)

The **stopstats** command is deprecated. You can no longer disable statistics collection.

#### [stopcluster \(Discontinued\)](#page-909-0)

**Attention:** The **stopcluster** command is discontinued. Use the **stopsystem** command instead.

#### [stopsystem](#page-914-0)

Use the **stopsystem** command to shut down a single node or the entire system in a controlled manner. When you issue this command, you are prompted with a confirmation of intent to process the command.

#### [swapnode](#page-921-0)

Use the **swapnode** command to exchange and maintain nodes without interruption to the virtualized target ports associated with the specified node.

# **lsiscsiportauth**

Use the **lsiscsiportauth** command to display the per initiator port authentication and authorization information that is configured. This command is for IBM Spectrum Virtualize for Public Cloud only.

#### **Syntax**

 $\rightarrow$  lsiscsiportauth -

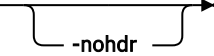

# **Parameters**

**-nohdr**

(Optional) By default, headings are displayed for each column of data in a concise style view, and for each item of data in a detailed style view. The **-nohdr** parameter suppresses the display of these headings.

**Note:** If there is no data to be displayed, headings are not displayed.

# **Description**

This table shows the possible output:

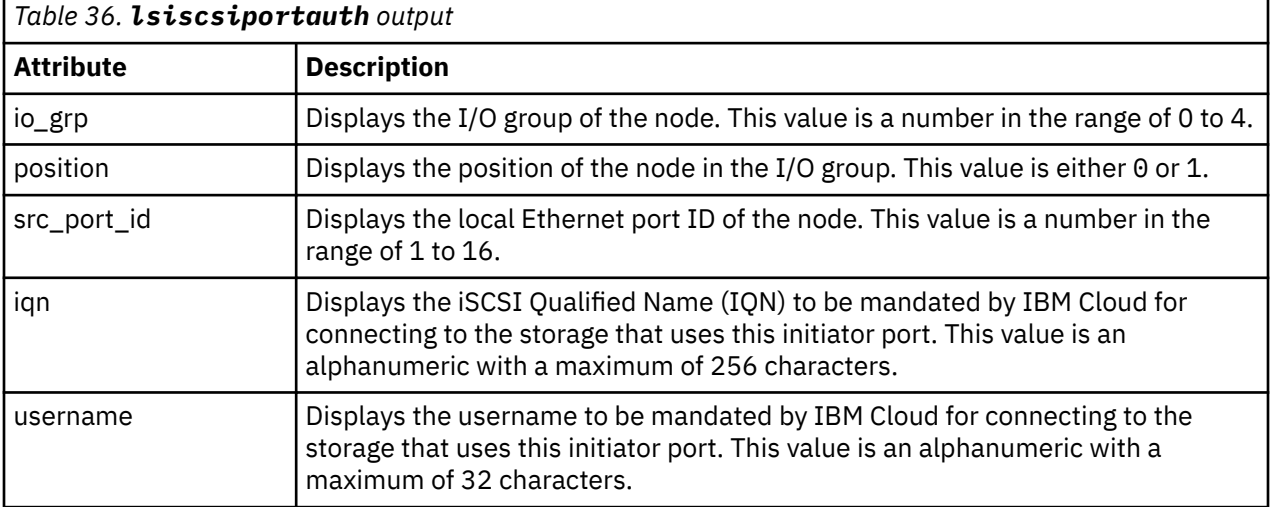

### **An invocation example with two nodes in I/O group 0 having two Ethernet ports each for which the user set the authentication details.**

lsiscsiportauth

The resulting output:

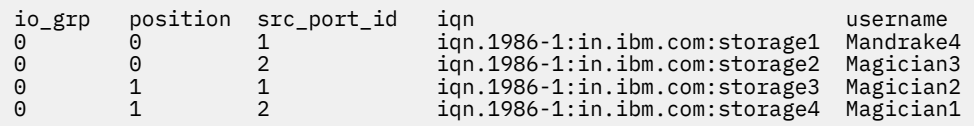

# **Related reference**

# [addnode \( SAN Volume Controller only\)](#page-266-0)

Use the **addnode** command to add a new (candidate) node to an existing system. Enter this command any time after a system is created. If you are adding a node to a system, make sure that the model type of the new node is supported by the system code (code) version of the existing system. If the model type is not supported by the code, upgrade the system to a code version that supports the model type of the new node.

### [addiscsistorageport](#page-274-0)

Use the **addiscsistorageport** command to establish Internet Small Computer Systems Interface (iSCSI) login sessions from any (or all) nodes in a specified I/O group (or the entire clustered system) to a discovered backend target iSCSI controller.

### [cfgportip](#page-281-0)

Use the **cfgportip** command to assign an Internet Protocol (IP) address to each node Ethernet port for Internet Small Computer System Interface (iSCSI) input/output (I/O).

[chbanner](#page-293-0)

Use the **chbanner** command to configure the login message that is displayed during CLI Secure Shell (SSH) login.

### [chportib](#page-300-0)

Use the **chportib** command to assign an Internet Protocol (IP) address to each node Ethernet port for NVMe for InfiniBand ports.

### [chcluster \(Discontinued\)](#page-305-0)

**Attention:** The **chcluster** command has been discontinued. Use the **chsystem** command instead.

#### [chiogrp](#page-311-0)

Use the **chiogrp** command to modify the name of an I/O group, or the amount of memory that is available for RAID arrays, Copy Services, FlashCopy services, or volume mirroring operations.

#### [chiscsistorageport](#page-320-0)

Use the **chiscsistorageport** command to change authentication parameters, such as setting authentication credentials, removing authentication parameters, or updating credentials.

#### [chiscsiportauth](#page-328-0)

Use the **chiscsiportauth** command to set or configure the iSCSI Initiator authentication or authorization information that is used to connect to the backend IBM Cloud storage. This command is for IBM Spectrum Virtualize for Public Cloud only.

#### [chnode](#page-334-0)

Use the **chnode** / **chnodecanister** command to change the name that is assigned to a node or node canister as well as other options. You can then use the new name when running subsequent commands. All parameters that are associated with this command are optional. However, you must specify one or more parameters.

#### [chnodebattery](#page-342-0)

Use the **chnodebattery** command to set or clear the light-emitting diode (LED) on a hot-swappable battery (in a node).

#### [chnodebootdrive](#page-348-0)

Use the **chnodebootdrive** command to change a drive or synchronize the drives on a system if a drive or field-replaceable unit (FRU) replacement drive breaks.

#### [chnodehw \(SVC\) / chnodecanisterhw \(Storwize family products\)](#page-354-0)

Use the **chnodehw** / **chnodecanisterhw** command to update the hardware configuration for a node or node canister.

chauorum

Use the **chquorum** command to change the quorum association.

#### [chsecurity](#page-369-0)

Use the **chsecurity** command to change the security settings for a system.

[chsite](#page-380-0)

Use the **chsite** command to change the site name.

[chsra](#page-386-0)

Use the **chsra** command to configure support assistance.

#### [chsystem](#page-394-0)

Use the **chsystem** command to modify the attributes of an existing system. Enter this command any time after a system is created. All the parameters that are associated with this command are optional. However, you must specify one or more parameters with this command.

### [chsystemcert](#page-408-0)

Use the **chsystemcert** command to manage the Secure Sockets Layer (SSL) certificate that is installed on a system.

#### [chsystemip](#page-417-0)

Use the **chsystemip** command to modify the Internet Protocol (IP) configuration parameters for the system.

### [chsystemethernet](#page-424-0)

The **chsystemethernet** command is used to set the priority tag for host attachment, system, and storage traffic.

### [chthrottle](#page-430-0)

Use the **chthrottle** command to change attributes associated with a specified throttle object.

### [cpdumps](#page-436-0)

Use the **cpdumps** command to copy dump files from a nonconfiguration node onto the configuration node.

### [detectiscsistorageportcandidate](#page-443-0)

Use the **detectiscsistorageportcandidate** command to establish Internet Small Computer Systems Interface (iSCSI) login sessions from any nodes in a specified I/O group to a discovered backend iSCSI target controller.

### [dumpconfig \(Discontinued\)](#page-450-0)

**Attention:** The **dumpconfig** command is discontinued.

[help](#page-455-0)

Use the **help** (or **man**) command to display help information for system commands.

[lsclustercandidate \(Discontinued\)](#page-461-0)

**Attention:** The **lsclustercandidate** command has been discontinued. Use the **lspartnershipcandidate** command instead.

### [lscluster \(Discontinued\)](#page-466-0)

**Attention:** The **lscluster** command is discontinued. Use a combination of the **lspartnership**, **lspartnershipcandidate**, and **lssystem** commands instead.

### [lsclusterip \(Discontinued\)](#page-471-0)

**Attention:** The **lsclusterip** command has been discontinued. Use the **lssystemip** command instead.

### [lsclusterstats \(Discontinued\)](#page-476-0)

**Attention:** The **lsclusterstats** command is discontinued. Use the **lssystemstats** command instead.

[lsdiscoverystatus](#page-482-0)

Use the **lsdiscoverystatus** command to determine whether a discovery operation is in progress.

#### [lsfabric](#page-488-0)

Use the **lsfabric** command to generate a report that displays the Fibre Channel (FC) connectivity between nodes, controllers, and hosts.

### [lsnvmefabric](#page-497-0)

Use the **lsnvmefabric** command to display information about NVMe logins from configured hosts.

### [lsfcportcandidate](#page-503-0)

Use the **lsfcportcandidate** command to list the Fibre Channel (FC) ports. This information is used to find open FC ports.

#### [lsiscsistorageport](#page-516-0)

Use the **lsiscsistorageport** command to display the details of the iSCSI login sessions that are established from the initiator's iSCSI source ports to the iSCSI backend target controller ports.

### [lsiscsistorageportcandidate](#page-525-0)

Use the **lsiscsistorageportcandidate** command to display a concise or detailed list of information about the candidate Internet Small Computer Systems Interface (iSCSI) target controller iSCSI Qualified Name (IQN) that is specified with the target IP from the specified initiator source ports.

### [lsiogrp](#page-533-0)

Use the **lsiogrp** command to display a concise list or a detailed view of input/output (I/O) groups visible to the system.

### [lshbaportcandidate \(Deprecated\)](#page-541-0)

The **lshbaportcandidate** command is deprecated. Use either the **lsfcportcandidate** or **lssasportcandidate** command instead.

### [lsiogrphost](#page-547-0)

Use the **lsiogrphost** command to display a list of the hosts mapped to a specified I/O group.

### [lsiogrpcandidate](#page-553-0)

Use the **lsiogrpcandidate** command to list the I/O groups that can have nodes added to them.

### [lsiostatsdumps \(Deprecated\)](#page-559-0)

**Attention:** The **lsiostatsdumps** command is deprecated. Use the **lsdumps** command to display a list of files in a particular dumps directory.

### [lsiotracedumps \(Deprecated\)](#page-564-0)

**Attention:** The **lsiotracedumps** command is deprecated. Use the **lsdumps** command to display a list of files in a particular dumps directory.

### [lsnode \(SVC\) / lsnodecanister \(Storwize family products\)](#page-569-0)

Use the **lsnode**/ **lsnodecanister** command to return a concise list or a detailed view of nodes or node canisters that are part of the system .

### [lsnodebattery](#page-580-0)

Use the **lsnodebattery** command to display information about the batteries in a node.

### [lsnodebootdrive](#page-589-0)

Use the **lsnodebootdrive** command to return information about the internal boot drives for nodes. This command applies to SAN Volume Controller 2145-DH8 systems.

### [lsnodecandidate \(SAN Volume Controller\)](#page-597-0)

Use the **lsnodecandidate** command to list all of the nodes that are available to add to the clustered system.

### [lsnodecanisterstats](#page-604-0)

The **lsnodecanisterstats** command displays the most recent values of all node canister statistics, and displays all node canister statistics for a particular canister. This command also can be used to display a history of values for a subset of available statistics.

### [lsnodedependentvdisks \(Deprecated\)](#page-614-0)

**Attention:** The **lsnodedependentvdisks** command is deprecated. Use the **lsdependentvdisks** command instead.

### [lsnodehw \(SVC\) / lsnodecanisterhw \(Storwize family products\)](#page-620-0)

Use the **lsnodehw** / **lsnodecanisterhw** command to display the configured and actual hardware configuration of nodes in the clustered system.

# [lsnodepsu](#page-627-0)

Use the **lsnodepsu** command to display the power supply unit information of nodes in a system.

# [lsnodestats \(SVC\) / lsnodecanisterstats \(Storwize family products\)](#page-635-0)

Use the **lsnodestats** / **lsnodecanisterstats** command to display the most recent values of statistics for all nodes or node canisters, and display all statistics for a particular node or node canister. Additionally, You can use this command to display a history of values for a given subset of available statistics.

[lsnodevpd \(SVC\) / lsnodecanistervpd \(Storwize family products\)](#page-648-0)

Use the **lsnodevpd** / **lsnodecanistervpd** command to display the vital product data (VPD) for each node.

# [lsportip](#page-659-0)

Use the **lsportip** command to list the configuration for each Ethernet port on each node in the system. This command shows the Internet Protocol (IP) address and whether the port is configured as an Internet Small Computer Systems Interface (iSCSI) port.

# [lsportfc](#page-674-0)

Use the **lsportfc** command to view the status and properties of the Fibre Channel (FC) input/output (I/O) ports for the clustered system.

# [lsportsas](#page-682-0)

Use the **lsportsas** command to display the status of all SAS ports in the clustered system.

# [lsportstats](#page-689-0)

Use the **lsportstats** command to view the port transfer and failure counts and Small Form-factor Pluggable (SFP) diagnostics data that is recorded in the statistics file for a node.

### [lsportusb](#page-699-0)

Use the **lsportusb** command to display information about Universal Serial Bus (USB) ports.

### [lsquorum](#page-707-0)

Use the **lsquorum** command to list the quorum devices that the system uses to store quorum data.

[lsroute](#page-714-0)

Use the **lsroute** command to display the IP routing table.

### [lstimezones](#page-720-0)

Use the **lstimezones** command to list the time zones that are available on the system. Each time zone is assigned an ID that can be used in the **settimezone** command to set the time zone.

### [lssasportcandidate](#page-726-0)

Use the **lssasportcandidate** command to list the unconfigured serial-attached SCSI (SAS) ports that are logged in and available to add to the SAS worldwide port name (WWPN) or host objects.

### [lssecurity](#page-732-0)

Use the **lssecurity** command to display the current system Secure Sockets Layer (SSL) or Transport Layer Security (TLS) security settings.

### [lssite](#page-740-0)

Use the **lssite** command to report the names of the sites.

### [lssra](#page-746-0)

Use the **lssra** command to check both secure remote assistance status and the time of the last login.

### [lsthrottle](#page-754-0)

Use the **lsthrottle** command to list throttle objects that are configured in the clustered system.

### [lssystem](#page-760-0)

Use the **lssystem** command to display a detailed view of a system.

### [lssystemcert](#page-779-0)

Use the **lssystemcert** command to list information about the current system Secure Sockets Layer (SSL) certificate.

### [lssystemethernet](#page-786-0)

Use the **lssystemethernet** command to list system-wide Ethernet priority tag details for host attachment, system, and storage traffic.

#### [lssystemip](#page-792-0)

Use the **lssystemip** command to display a list of the system management IP addresses configured for each port.

### [lssystemstats](#page-800-0)

Use the **lssystemstats** command to display the most recent values of all node statistics in a system, or to display a history of values for a specified subset of available statistics across all nodes in a system. This command also can be used to display a history of values for a specified subset of available statistics.

### [lstargetportfc](#page-810-0)

Use the **lstargetportfc** command to generate the lists of worldwide port names (WWPNs) required to set up Fibre Channel (FC) zoning and to display the current failover status of host I/O ports.

### [mkquorumapp](#page-818-0)

Use the **mkquorumapp** command to generate a Java application to use for quorum.

### [mkthrottle](#page-824-0)

Use the **mkthrottle** command to create a new throttle object and associate it with an object (such as a volume). You can also create offloaded I/O throttling (which is a single clustered system throttle).

### [ping](#page-831-0)

Use the **ping** command to diagnose IP configuration problems. The command checks whether the specified IP address is accessible from the node on which the command is run by using the specified IP address.

[rmiscsistorageport](#page-837-0)

Use the **rmiscsistorageport** command to remove established Internet Small Computer Systems Interface (iSCSI) sessions between system nodes and backend iSCSI target.

### [rmnode \(SVC\) / rmnodecanister \(Storwize family products\)](#page-843-0)

The **rmnode** / **rmnodecanister** command deletes a node from the clustered system. You can enter this command any time after a clustered system has been created.

#### [rmportip](#page-850-0)

Use the **rmportip** command to remove an internet Small Computer System Interface (iSCSI) Internet Protocol (IP) address from a node Ethernet port.

### [rmthrottle](#page-856-0)

Use the **rmthrottle** command to remove the throttle object associated with any volume.

### [setclustertime \(Discontinued\)](#page-862-0)

**Attention:** The **setclustertime** command has been discontinued. Use the **setsystemtime** command instead.

#### [setsystemtime](#page-867-0)

Use the **setsystemtime** command to set the time for the system.

#### [setpwdreset](#page-873-0)

Use the **setpwdreset** command to view and change the status of the password-reset feature for the node.

#### [settimezone](#page-879-0)

Use the **settimezone** command to set the time zone for the system.

#### [showtimezone](#page-884-0)

Use the **showtimezone** command to display the current time zone settings for the cluster.

[snap](#page-890-0)

Use the **snap** command to create a snap file on the node or enclosure that you specify or upload support information.

#### [startstats](#page-897-0)

Use the **startstats** command to modify the interval at which per-node statistics for volumes, managed disks (MDisks), and nodes are collected.

#### [stopstats \(Deprecated\)](#page-903-0)

The **stopstats** command is deprecated. You can no longer disable statistics collection.

#### [stopcluster \(Discontinued\)](#page-909-0)

**Attention:** The **stopcluster** command is discontinued. Use the **stopsystem** command instead.

#### [stopsystem](#page-914-0)

Use the **stopsystem** command to shut down a single node or the entire system in a controlled manner. When you issue this command, you are prompted with a confirmation of intent to process the command.

#### [swapnode](#page-921-0)

<span id="page-516-0"></span>Use the **swapnode** command to exchange and maintain nodes without interruption to the virtualized target ports associated with the specified node.

# **lsiscsistorageport**

Use the **lsiscsistorageport** command to display the details of the iSCSI login sessions that are established from the initiator's iSCSI source ports to the iSCSI backend target controller ports.

# **Syntax**

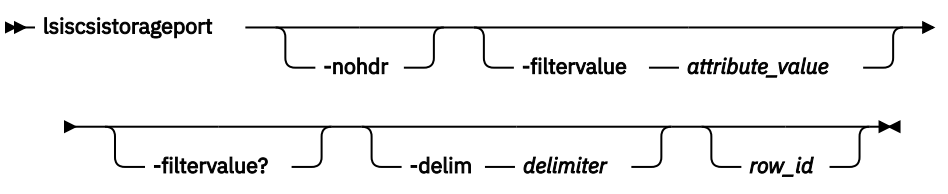

# **Parameters**

### **-nohdr**

(Optional) By default, headings are displayed for each column of data in a concise style view, and for each item of data in a detailed style view. The **-nohdr** parameter suppresses the display of these headings.

**Note:** If no data is displayed, headings are not displayed.

### **-filtervalue** *attribute=value*

(Optional) Specifies a list of one or more filters. Only objects with a value that matches the filter attribute value are displayed.

**Note:** Some filters allow the use of a wildcard when you enter the command. The following rules apply to the use of wildcards:

- The wildcard character is the asterisk (\*).
- The command can contain a maximum of one wildcard.
- When you use a wildcard, enclose the filter entry within double quotation marks (""): lsiscsistorageport -filtervalue id="1\*"

### **-filtervalue?**

(Optional) Displays the valid filter attributes for the **-filtervalue** parameter:

- id
- status

# **-delim** *delimiter*

(Optional) By default in a concise view, all columns of data are space-separated. The width of each column is set to the maximum width of each item of data. In a detailed view, each item of data has its own row, and if the headers are displayed, the data is separated from the header by a space. The  **delim** parameter overrides this behavior. Valid input for the **-delim** parameter is a 1-byte character. If you enter -delim : on the command line, the colon character  $(:)$  separates all items of data in a concise view; for example, the spacing of columns does not occur. In a detailed view, the data is separated from its header by the specified delimiter.

### *row\_id*

(Optional) Specifies the row ID view. The ID denotes sessions that are established from the specified initiator node ports to a backend controller target iSCSI qualified name (IQN) through a target Internet Protocol (IP) address. The value must be a number 0 - 1024.

# **Description**

This command displays the details of sessions that are established from the initiator's iSCSI source ports to iSCSI backend target controller ports.

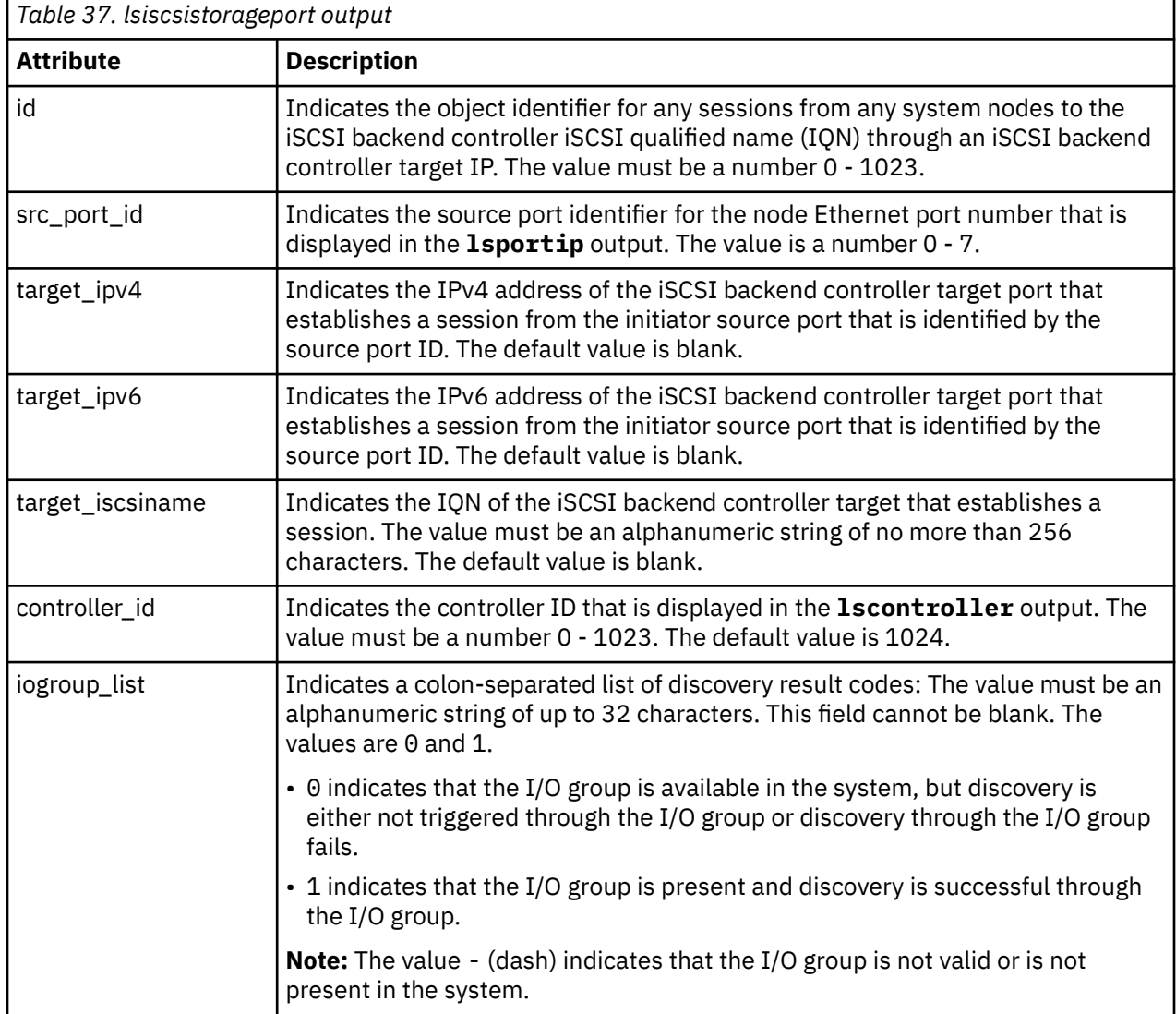

This table provides the attribute values that can be displayed as output view data.

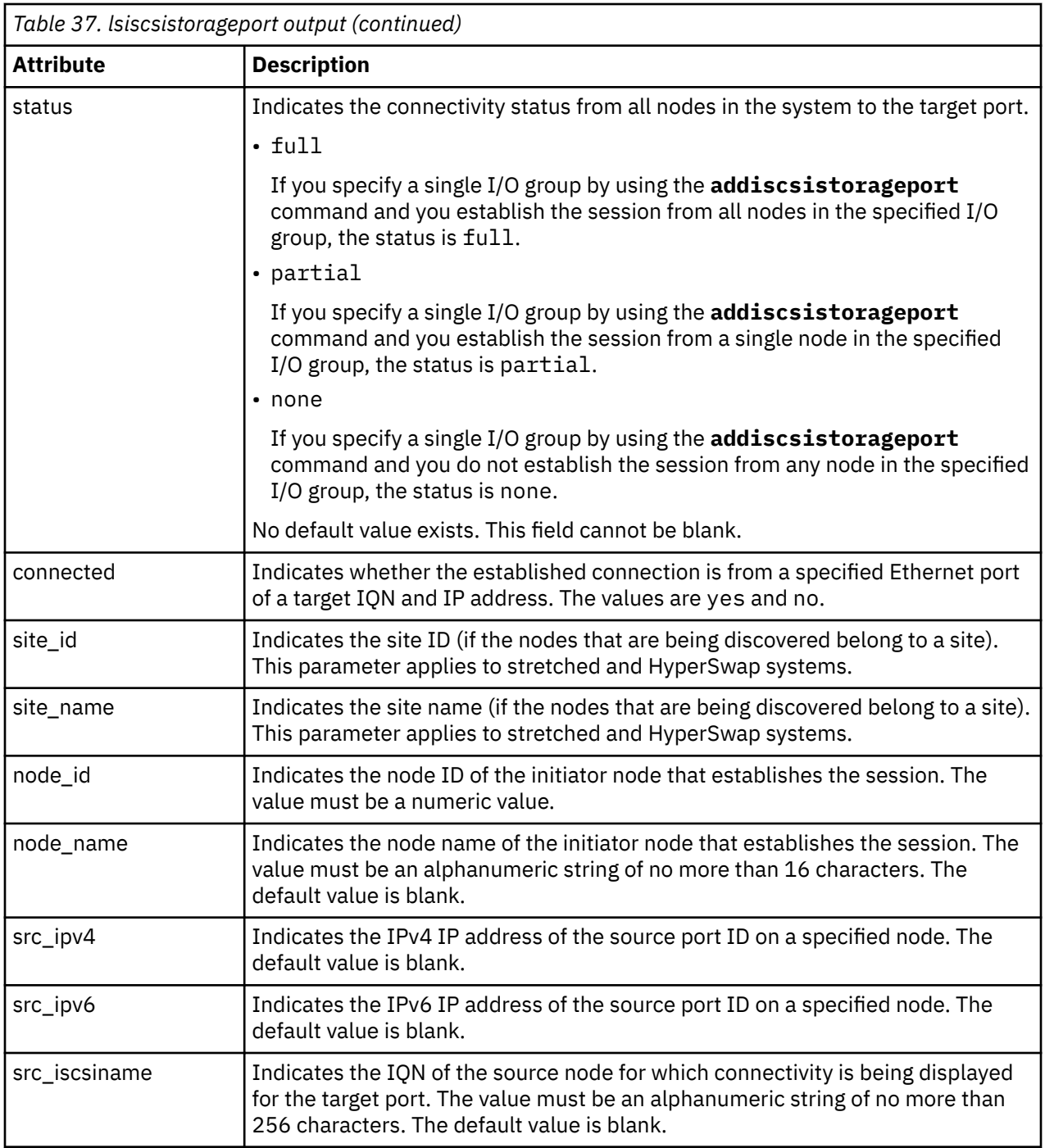

Before you specify **lsiscsistorageport** such as in the following examples, you must use this procedure.

1. Complete target discovery by using an IPv4 IP address of a target ISCSI controller through source port ID 0.

detectiscsistorageportcandidate -targetip IP1 –srcportid 2

2. You would then specify session establishment by using **addiscsistorageport** for discovery output row 0 through I/O group 1.

addiscsistorageport -iogrp 1 0

3. Specify **lsiscsistorageport** to view the output (no *tgt\_user\_name* or *target\_chap* is required for discovery or session establishment).

#### Specify **rmiscsistorageport** to remove a session.

#### **A concise invocation example**

lsiscsistorageport

The resulting output

```
id src_port_id target_ipv4 target_ipv6 target_iscsiname controller_id 
controller_name iogroup_list status site_id site_name<br>0 4 192.168.82.90 iqn.1986-03.c
                  0 4 108.82.90 iqn.1986-03.com.ibm:2145.temp.node1<br>0:1:-:-         partial
controller3
```
#### **A detailed invocation example**

lsiscsistorageport 0

The resulting output

```
id 0
src_port_id 4
target_ipv4 192.168.82.90
target_ipv6
target_iscsiname iqn.1986-03.com.ibm:2145.temp.node1
controller_id 0
iogroup_list 1:1:-:-
status full
site_id
site name
node_id 17
node_name node1
src_ipv4 192.168.82.80
src_ipv6
src_iscsiname iqn.1986-03.com.ibm:2145.iscsicluster.node1
connected yes
node_id 20
node_name node2
src_ipv4 192.168.82.81
src_ipv6
src_iscsiname iqn.1986-03.com.ibm:2145.iscsicluster.node2
connected yes
node_id 16
node_name node3
src_ipv4 192.168.82.82
src_ipv6
src_iscsiname iqn.1986-03.com.ibm:2145.iscsicluster.node3
connected yes
node_id 18
node_name node4
src_ipv4 192.168.82.83
src_ipv6
src_iscsiname iqn.1986-03.com.ibm:2145.iscsicluster.node4
connected yes
```
### **Related reference**

#### [addnode \( SAN Volume Controller only\)](#page-266-0)

Use the **addnode** command to add a new (candidate) node to an existing system. Enter this command any time after a system is created. If you are adding a node to a system, make sure that the model type of the new node is supported by the system code (code) version of the existing system. If the model type is not supported by the code, upgrade the system to a code version that supports the model type of the new node.

#### [addiscsistorageport](#page-274-0)

Use the **addiscsistorageport** command to establish Internet Small Computer Systems Interface (iSCSI) login sessions from any (or all) nodes in a specified I/O group (or the entire clustered system) to a discovered backend target iSCSI controller.

[cfgportip](#page-281-0)

Use the **cfgportip** command to assign an Internet Protocol (IP) address to each node Ethernet port for Internet Small Computer System Interface (iSCSI) input/output (I/O).

### [chbanner](#page-293-0)

Use the **chbanner** command to configure the login message that is displayed during CLI Secure Shell (SSH) login.

### [chportib](#page-300-0)

Use the **chportib** command to assign an Internet Protocol (IP) address to each node Ethernet port for NVMe for InfiniBand ports.

### [chcluster \(Discontinued\)](#page-305-0)

**Attention:** The **chcluster** command has been discontinued. Use the **chsystem** command instead.

### [chiogrp](#page-311-0)

Use the **chiogrp** command to modify the name of an I/O group, or the amount of memory that is available for RAID arrays, Copy Services, FlashCopy services, or volume mirroring operations.

#### [chiscsistorageport](#page-320-0)

Use the **chiscsistorageport** command to change authentication parameters, such as setting authentication credentials, removing authentication parameters, or updating credentials.

#### [chiscsiportauth](#page-328-0)

Use the **chiscsiportauth** command to set or configure the iSCSI Initiator authentication or authorization information that is used to connect to the backend IBM Cloud storage. This command is for IBM Spectrum Virtualize for Public Cloud only.

### [chnode](#page-334-0)

Use the **chnode** / **chnodecanister** command to change the name that is assigned to a node or node canister as well as other options. You can then use the new name when running subsequent commands. All parameters that are associated with this command are optional. However, you must specify one or more parameters.

#### [chnodebattery](#page-342-0)

Use the **chnodebattery** command to set or clear the light-emitting diode (LED) on a hot-swappable battery (in a node).

#### [chnodebootdrive](#page-348-0)

Use the **chnodebootdrive** command to change a drive or synchronize the drives on a system if a drive or field-replaceable unit (FRU) replacement drive breaks.

### [chnodehw \(SVC\) / chnodecanisterhw \(Storwize family products\)](#page-354-0)

Use the **chnodehw** / **chnodecanisterhw** command to update the hardware configuration for a node or node canister.

#### [chquorum](#page-361-0)

Use the **chquorum** command to change the quorum association.

#### [chsecurity](#page-369-0)

Use the **chsecurity** command to change the security settings for a system.

[chsite](#page-380-0)

Use the **chsite** command to change the site name.

### [chsra](#page-386-0)

Use the **chsra** command to configure support assistance.

#### [chsystem](#page-394-0)

Use the **chsystem** command to modify the attributes of an existing system. Enter this command any time after a system is created. All the parameters that are associated with this command are optional. However, you must specify one or more parameters with this command.

#### [chsystemcert](#page-408-0)

Use the **chsystemcert** command to manage the Secure Sockets Layer (SSL) certificate that is installed on a system.

# [chsystemip](#page-417-0)

Use the **chsystemip** command to modify the Internet Protocol (IP) configuration parameters for the system.

### [chsystemethernet](#page-424-0)

The **chsystemethernet** command is used to set the priority tag for host attachment, system, and storage traffic.

[chthrottle](#page-430-0)

Use the **chthrottle** command to change attributes associated with a specified throttle object.

[cpdumps](#page-436-0)

Use the **cpdumps** command to copy dump files from a nonconfiguration node onto the configuration node.

### [detectiscsistorageportcandidate](#page-443-0)

Use the **detectiscsistorageportcandidate** command to establish Internet Small Computer Systems Interface (iSCSI) login sessions from any nodes in a specified I/O group to a discovered backend iSCSI target controller.

[dumpconfig \(Discontinued\)](#page-450-0)

**Attention:** The **dumpconfig** command is discontinued.

[help](#page-455-0)

Use the **help** (or **man**) command to display help information for system commands.

[lsclustercandidate \(Discontinued\)](#page-461-0)

**Attention:** The **lsclustercandidate** command has been discontinued. Use the **lspartnershipcandidate** command instead.

### [lscluster \(Discontinued\)](#page-466-0)

**Attention:** The **lscluster** command is discontinued. Use a combination of the **lspartnership**, **lspartnershipcandidate**, and **lssystem** commands instead.

[lsclusterip \(Discontinued\)](#page-471-0)

**Attention:** The **lsclusterip** command has been discontinued. Use the **lssystemip** command instead.

#### [lsclusterstats \(Discontinued\)](#page-476-0)

**Attention:** The **lsclusterstats** command is discontinued. Use the **lssystemstats** command instead.

#### [lsdiscoverystatus](#page-482-0)

Use the **lsdiscoverystatus** command to determine whether a discovery operation is in progress.

[lsfabric](#page-488-0)

Use the **lsfabric** command to generate a report that displays the Fibre Channel (FC) connectivity between nodes, controllers, and hosts.

[lsnvmefabric](#page-497-0)

Use the **lsnvmefabric** command to display information about NVMe logins from configured hosts.

[lsfcportcandidate](#page-503-0)

Use the **lsfcportcandidate** command to list the Fibre Channel (FC) ports. This information is used to find open FC ports.

#### [lsiscsiportauth](#page-509-0)

Use the **lsiscsiportauth** command to display the per initiator port authentication and authorization information that is configured. This command is for IBM Spectrum Virtualize for Public Cloud only.

### [lsiscsistorageportcandidate](#page-525-0)

Use the **lsiscsistorageportcandidate** command to display a concise or detailed list of information about the candidate Internet Small Computer Systems Interface (iSCSI) target controller iSCSI Qualified Name (IQN) that is specified with the target IP from the specified initiator source ports.

[lsiogrp](#page-533-0)

Use the **lsiogrp** command to display a concise list or a detailed view of input/output (I/O) groups visible to the system.

[lshbaportcandidate \(Deprecated\)](#page-541-0)

The **lshbaportcandidate** command is deprecated. Use either the **lsfcportcandidate** or **lssasportcandidate** command instead.

### [lsiogrphost](#page-547-0)

Use the **lsiogrphost** command to display a list of the hosts mapped to a specified I/O group.

### [lsiogrpcandidate](#page-553-0)

Use the **lsiogrpcandidate** command to list the I/O groups that can have nodes added to them.

### [lsiostatsdumps \(Deprecated\)](#page-559-0)

**Attention:** The **lsiostatsdumps** command is deprecated. Use the **lsdumps** command to display a list of files in a particular dumps directory.

### [lsiotracedumps \(Deprecated\)](#page-564-0)

**Attention:** The **lsiotracedumps** command is deprecated. Use the **lsdumps** command to display a list of files in a particular dumps directory.

### [lsnode \(SVC\) / lsnodecanister \(Storwize family products\)](#page-569-0)

Use the **lsnode**/ **lsnodecanister** command to return a concise list or a detailed view of nodes or node canisters that are part of the system .

### [lsnodebattery](#page-580-0)

Use the **lsnodebattery** command to display information about the batteries in a node.

### [lsnodebootdrive](#page-589-0)

Use the **lsnodebootdrive** command to return information about the internal boot drives for nodes. This command applies to SAN Volume Controller 2145-DH8 systems.

### [lsnodecandidate \(SAN Volume Controller\)](#page-597-0)

Use the **lsnodecandidate** command to list all of the nodes that are available to add to the clustered system.

### [lsnodecanisterstats](#page-604-0)

The **lsnodecanisterstats** command displays the most recent values of all node canister statistics, and displays all node canister statistics for a particular canister. This command also can be used to display a history of values for a subset of available statistics.

### [lsnodedependentvdisks \(Deprecated\)](#page-614-0)

**Attention:** The **lsnodedependentvdisks** command is deprecated. Use the **lsdependentvdisks** command instead.

### [lsnodehw \(SVC\) / lsnodecanisterhw \(Storwize family products\)](#page-620-0)

Use the **lsnodehw** / **lsnodecanisterhw** command to display the configured and actual hardware configuration of nodes in the clustered system.

# [lsnodepsu](#page-627-0)

Use the **lsnodepsu** command to display the power supply unit information of nodes in a system.

### [lsnodestats \(SVC\) / lsnodecanisterstats \(Storwize family products\)](#page-635-0)

Use the **lsnodestats** / **lsnodecanisterstats** command to display the most recent values of statistics for all nodes or node canisters, and display all statistics for a particular node or node canister. Additionally, You can use this command to display a history of values for a given subset of available statistics.

# [lsnodevpd \(SVC\) / lsnodecanistervpd \(Storwize family products\)](#page-648-0)

Use the **lsnodevpd** / **lsnodecanistervpd** command to display the vital product data (VPD) for each node.

# [lsportip](#page-659-0)

Use the **lsportip** command to list the configuration for each Ethernet port on each node in the system. This command shows the Internet Protocol (IP) address and whether the port is configured as an Internet Small Computer Systems Interface (iSCSI) port.

# [lsportfc](#page-674-0)

Use the **lsportfc** command to view the status and properties of the Fibre Channel (FC) input/output (I/O) ports for the clustered system.

### [lsportsas](#page-682-0)

Use the **lsportsas** command to display the status of all SAS ports in the clustered system.

### [lsportstats](#page-689-0)

Use the **lsportstats** command to view the port transfer and failure counts and Small Form-factor Pluggable (SFP) diagnostics data that is recorded in the statistics file for a node.

### [lsportusb](#page-699-0)

Use the **lsportusb** command to display information about Universal Serial Bus (USB) ports.

### [lsquorum](#page-707-0)

Use the **lsquorum** command to list the quorum devices that the system uses to store quorum data.

### [lsroute](#page-714-0)

Use the **lsroute** command to display the IP routing table.

### [lstimezones](#page-720-0)

Use the **lstimezones** command to list the time zones that are available on the system. Each time zone is assigned an ID that can be used in the **settimezone** command to set the time zone.

### [lssasportcandidate](#page-726-0)

Use the **lssasportcandidate** command to list the unconfigured serial-attached SCSI (SAS) ports that are logged in and available to add to the SAS worldwide port name (WWPN) or host objects.

#### [lssecurity](#page-732-0)

Use the **lssecurity** command to display the current system Secure Sockets Layer (SSL) or Transport Layer Security (TLS) security settings.

### [lssite](#page-740-0)

Use the **lssite** command to report the names of the sites.

#### [lssra](#page-746-0)

Use the **lssra** command to check both secure remote assistance status and the time of the last login.

### [lsthrottle](#page-754-0)

Use the **lsthrottle** command to list throttle objects that are configured in the clustered system.

#### [lssystem](#page-760-0)

Use the **lssystem** command to display a detailed view of a system.

#### [lssystemcert](#page-779-0)

Use the **lssystemcert** command to list information about the current system Secure Sockets Layer (SSL) certificate.

### [lssystemethernet](#page-786-0)

Use the **lssystemethernet** command to list system-wide Ethernet priority tag details for host attachment, system, and storage traffic.

#### [lssystemip](#page-792-0)

Use the **lssystemip** command to display a list of the system management IP addresses configured for each port.

#### [lssystemstats](#page-800-0)

Use the **lssystemstats** command to display the most recent values of all node statistics in a system, or to display a history of values for a specified subset of available statistics across all nodes in a system. This command also can be used to display a history of values for a specified subset of available statistics.

#### [lstargetportfc](#page-810-0)

Use the **lstargetportfc** command to generate the lists of worldwide port names (WWPNs) required to set up Fibre Channel (FC) zoning and to display the current failover status of host I/O ports.

### [mkquorumapp](#page-818-0)

Use the **mkquorumapp** command to generate a Java application to use for quorum.

#### [mkthrottle](#page-824-0)

Use the **mkthrottle** command to create a new throttle object and associate it with an object (such as a volume). You can also create offloaded I/O throttling (which is a single clustered system throttle).

[ping](#page-831-0)

Use the **ping** command to diagnose IP configuration problems. The command checks whether the specified IP address is accessible from the node on which the command is run by using the specified IP address.

### [rmiscsistorageport](#page-837-0)

Use the **rmiscsistorageport** command to remove established Internet Small Computer Systems Interface (iSCSI) sessions between system nodes and backend iSCSI target.

### [rmnode \(SVC\) / rmnodecanister \(Storwize family products\)](#page-843-0)

The **rmnode** / **rmnodecanister** command deletes a node from the clustered system. You can enter this command any time after a clustered system has been created.

### [rmportip](#page-850-0)

Use the **rmportip** command to remove an internet Small Computer System Interface (iSCSI) Internet Protocol (IP) address from a node Ethernet port.

### [rmthrottle](#page-856-0)

Use the **rmthrottle** command to remove the throttle object associated with any volume.

### [setclustertime \(Discontinued\)](#page-862-0)

**Attention:** The **setclustertime** command has been discontinued. Use the **setsystemtime** command instead.

### [setsystemtime](#page-867-0)

Use the **setsystemtime** command to set the time for the system.

[setpwdreset](#page-873-0)

Use the **setpwdreset** command to view and change the status of the password-reset feature for the node.

#### [settimezone](#page-879-0)

Use the **settimezone** command to set the time zone for the system.

#### [showtimezone](#page-884-0)

Use the **showtimezone** command to display the current time zone settings for the cluster.

#### [snap](#page-890-0)

Use the **snap** command to create a snap file on the node or enclosure that you specify or upload support information.

#### [startstats](#page-897-0)

Use the **startstats** command to modify the interval at which per-node statistics for volumes, managed disks (MDisks), and nodes are collected.

#### [stopstats \(Deprecated\)](#page-903-0)

The **stopstats** command is deprecated. You can no longer disable statistics collection.

### [stopcluster \(Discontinued\)](#page-909-0)

**Attention:** The **stopcluster** command is discontinued. Use the **stopsystem** command instead.

#### [stopsystem](#page-914-0)

Use the **stopsystem** command to shut down a single node or the entire system in a controlled manner. When you issue this command, you are prompted with a confirmation of intent to process the command.

### [swapnode](#page-921-0)

<span id="page-525-0"></span>Use the **swapnode** command to exchange and maintain nodes without interruption to the virtualized target ports associated with the specified node.

# **lsiscsistorageportcandidate**

Use the **lsiscsistorageportcandidate** command to display a concise or detailed list of information about the candidate Internet Small Computer Systems Interface (iSCSI) target controller iSCSI Qualified Name (IQN) that is specified with the target IP from the specified initiator source ports.

# **Syntax**

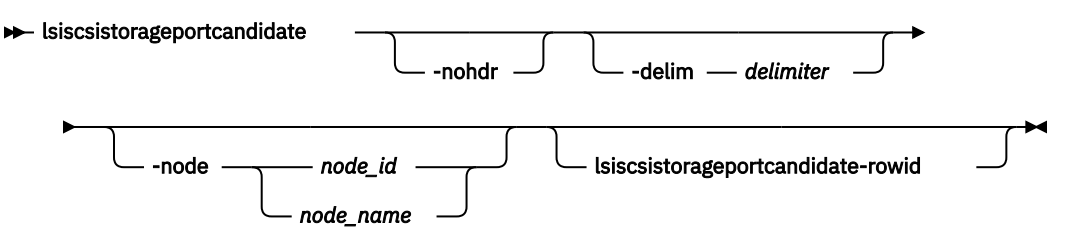

# **Parameters**

### **-nohdr**

(Optional) By default, headings are displayed for each column of data in a concise style view, and for each item of data in a detailed style view. The **-nohdr** parameter suppresses the display of these headings.

**Note:** If no data is available to be displayed, headings are not displayed.

# **-node** *node\_name | node\_id*

(Optional)

Specifies the ID or name of a node in the system. The value must be an alphanumeric string.

# **-delim** *delimiter*

(Optional) By default in a concise view, all columns of data are space-separated. The width of each column is set to the maximum width of each item of data. In a detailed view, each item of data has its own row, and if the headers are displayed, the data is separated from the header by a space. The  **delim** parameter overrides this behavior. Valid input for the **-delim** parameter is a 1-byte character. If you enter -delim : on the command line, the colon character (:) separates all items of data in a concise view; for example, the spacing of columns does not occur. In a detailed view, the data is separated from its header by the specified delimiter.

# **lsiscsistorageportcandidate-rowid**

(Optional) Specifies a row ID shown in the concise view to provide a detailed view of information about discovered portal IPs.

# **Description**

This command lists information about the last invocation of the **detectiscsistorageportcandidate** command. This command can also display two types of lists:

- A concise list of information about the candidate iSCSI target controller IQNs that are visible at the specified target IP from the specified initiator ports along with indication of which initiator ports can see each discovered iSCSI target IQN.
- The detailed information about all the Target Controller Portal IPs discovered during the last invocation of the **detectiscsistorageportcandidate** command.

This table provides the attribute values that can be displayed as output view data.

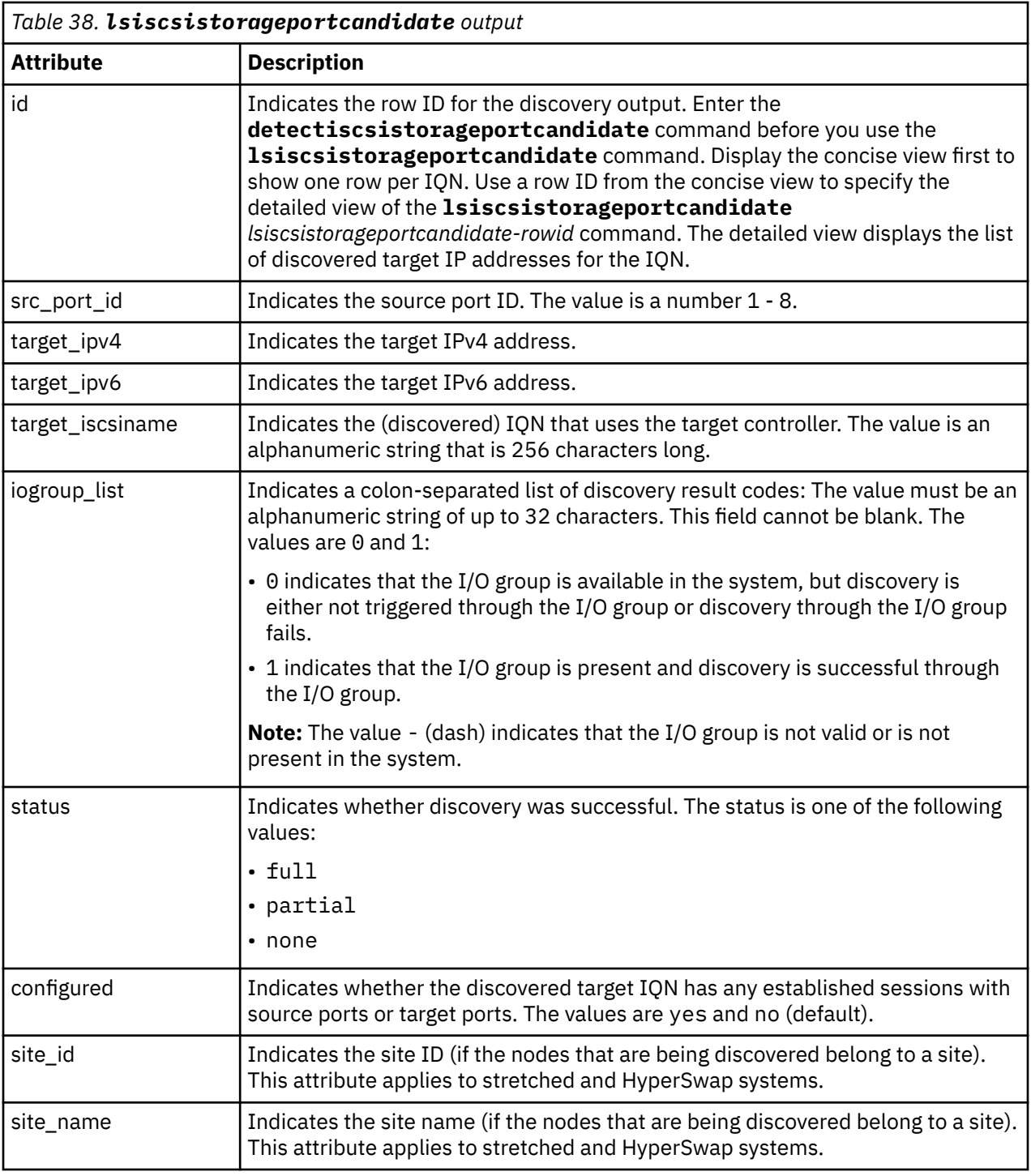

### **A concise invocation example**

First, you must specify target discovery by using an IPv4 IP address for a target ISCSI controller through the source port ID 1. No *tgt\_user\_name* or *target\_chap* value is required.

detectiscsistorageportcandidate –srcportid 1 -targetip 10.10.10.1

To view the output, specify the following command:

lsiscsistorageportcandidate

The following concise resulting output is displayed:

```
id src port id target ipv4 target ipv6 target iscsiname iogroup list configured status
site_id site_name
\overline{1} \overline{1} \overline{
```
### **A concise invocation example**

This example shows target discovery by using an IPv4 IP address for a target ISCSI controller through I/O group 0 and source port ID 0:

```
detectiscsistorageportcandidate -iogrp 0 –srcportid 1 -targetip IP2 –username superuser –
chapsecret password2
```
A *tgt\_user\_name* and *target\_chap* value are used. This system has only two I/O groups, 0 and 3.

To view the output, specify the following command:

lsiscsistorageportcandidate

The following concise resulting output is displayed:

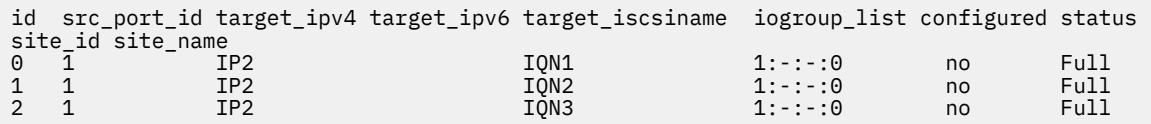

#### **A detailed invocation example**

First, you must specify target discovery by using an IPv4 IP address for a target ISCSI controller through the source port ID 1 and a target IP address.

```
detectiscsistorageportcandidate –srcportid 1 -targetip 10.10.10.1
```
The concise view has one row per IQN as shown in the first concise view example. Each row ID from the concise view identifies an iSCSI qualified name (IQN). To view detailed information for the IQN, specify the row ID (id):

```
lsiscsistorageportcandidate 0
```
The resulting output lists details of the discovered portal IP addresses for the IQN:

```
SendTargets Portal IPs
10.10.10.1
10.10.10.2
fe:65::00:01
fe:65::00:02
```
### **Related reference**

[addnode \( SAN Volume Controller only\)](#page-266-0)

Use the **addnode** command to add a new (candidate) node to an existing system. Enter this command any time after a system is created. If you are adding a node to a system, make sure that the model type of the new node is supported by the system code (code) version of the existing system. If the model type is not supported by the code, upgrade the system to a code version that supports the model type of the new node.

[addiscsistorageport](#page-274-0)

Use the **addiscsistorageport** command to establish Internet Small Computer Systems Interface (iSCSI) login sessions from any (or all) nodes in a specified I/O group (or the entire clustered system) to a discovered backend target iSCSI controller.

### [cfgportip](#page-281-0)

Use the **cfgportip** command to assign an Internet Protocol (IP) address to each node Ethernet port for Internet Small Computer System Interface (iSCSI) input/output (I/O).

### [chbanner](#page-293-0)

Use the **chbanner** command to configure the login message that is displayed during CLI Secure Shell (SSH) login.

### [chportib](#page-300-0)

Use the **chportib** command to assign an Internet Protocol (IP) address to each node Ethernet port for NVMe for InfiniBand ports.

### [chcluster \(Discontinued\)](#page-305-0)

**Attention:** The **chcluster** command has been discontinued. Use the **chsystem** command instead.

### [chiogrp](#page-311-0)

Use the **chiogrp** command to modify the name of an I/O group, or the amount of memory that is available for RAID arrays, Copy Services, FlashCopy services, or volume mirroring operations.

#### [chiscsistorageport](#page-320-0)

Use the **chiscsistorageport** command to change authentication parameters, such as setting authentication credentials, removing authentication parameters, or updating credentials.

#### [chiscsiportauth](#page-328-0)

Use the **chiscsiportauth** command to set or configure the iSCSI Initiator authentication or authorization information that is used to connect to the backend IBM Cloud storage. This command is for IBM Spectrum Virtualize for Public Cloud only.

#### [chnode](#page-334-0)

Use the **chnode** / **chnodecanister** command to change the name that is assigned to a node or node canister as well as other options. You can then use the new name when running subsequent commands. All parameters that are associated with this command are optional. However, you must specify one or more parameters.

#### [chnodebattery](#page-342-0)

Use the **chnodebattery** command to set or clear the light-emitting diode (LED) on a hot-swappable battery (in a node).

#### [chnodebootdrive](#page-348-0)

Use the **chnodebootdrive** command to change a drive or synchronize the drives on a system if a drive or field-replaceable unit (FRU) replacement drive breaks.

### [chnodehw \(SVC\) / chnodecanisterhw \(Storwize family products\)](#page-354-0)

Use the **chnodehw** / **chnodecanisterhw** command to update the hardware configuration for a node or node canister.

#### [chquorum](#page-361-0)

Use the **chquorum** command to change the quorum association.

#### [chsecurity](#page-369-0)

Use the **chsecurity** command to change the security settings for a system.

#### [chsite](#page-380-0)

Use the **chsite** command to change the site name.

#### [chsra](#page-386-0)

Use the **chsra** command to configure support assistance.

#### [chsystem](#page-394-0)

Use the **chsystem** command to modify the attributes of an existing system. Enter this command any time after a system is created. All the parameters that are associated with this command are optional. However, you must specify one or more parameters with this command.

### [chsystemcert](#page-408-0)

Use the **chsystemcert** command to manage the Secure Sockets Layer (SSL) certificate that is installed on a system.

[chsystemip](#page-417-0)

Use the **chsystemip** command to modify the Internet Protocol (IP) configuration parameters for the system.

### [chsystemethernet](#page-424-0)

The **chsystemethernet** command is used to set the priority tag for host attachment, system, and storage traffic.

### [chthrottle](#page-430-0)

Use the **chthrottle** command to change attributes associated with a specified throttle object.

### [cpdumps](#page-436-0)

Use the **cpdumps** command to copy dump files from a nonconfiguration node onto the configuration node.

### [detectiscsistorageportcandidate](#page-443-0)

Use the **detectiscsistorageportcandidate** command to establish Internet Small Computer Systems Interface (iSCSI) login sessions from any nodes in a specified I/O group to a discovered backend iSCSI target controller.

### [dumpconfig \(Discontinued\)](#page-450-0)

**Attention:** The **dumpconfig** command is discontinued.

#### [help](#page-455-0)

Use the **help** (or **man**) command to display help information for system commands.

### [lsclustercandidate \(Discontinued\)](#page-461-0)

**Attention:** The **lsclustercandidate** command has been discontinued. Use the **lspartnershipcandidate** command instead.

### [lscluster \(Discontinued\)](#page-466-0)

**Attention:** The **lscluster** command is discontinued. Use a combination of the **lspartnership**, **lspartnershipcandidate**, and **lssystem** commands instead.

#### [lsclusterip \(Discontinued\)](#page-471-0)

**Attention:** The **lsclusterip** command has been discontinued. Use the **lssystemip** command instead.

#### [lsclusterstats \(Discontinued\)](#page-476-0)

**Attention:** The **lsclusterstats** command is discontinued. Use the **lssystemstats** command instead.

[lsdiscoverystatus](#page-482-0)

Use the **lsdiscoverystatus** command to determine whether a discovery operation is in progress.

#### [lsfabric](#page-488-0)

Use the **lsfabric** command to generate a report that displays the Fibre Channel (FC) connectivity between nodes, controllers, and hosts.

### [lsnvmefabric](#page-497-0)

Use the **lsnvmefabric** command to display information about NVMe logins from configured hosts.

### [lsfcportcandidate](#page-503-0)

Use the **lsfcportcandidate** command to list the Fibre Channel (FC) ports. This information is used to find open FC ports.

#### [lsiscsiportauth](#page-509-0)

Use the **lsiscsiportauth** command to display the per initiator port authentication and authorization information that is configured. This command is for IBM Spectrum Virtualize for Public Cloud only.

### [lsiscsistorageport](#page-516-0)

Use the **lsiscsistorageport** command to display the details of the iSCSI login sessions that are established from the initiator's iSCSI source ports to the iSCSI backend target controller ports.

### [lsiogrp](#page-533-0)

Use the **lsiogrp** command to display a concise list or a detailed view of input/output (I/O) groups visible to the system.

#### [lshbaportcandidate \(Deprecated\)](#page-541-0)

The **lshbaportcandidate** command is deprecated. Use either the **lsfcportcandidate** or **lssasportcandidate** command instead.

### [lsiogrphost](#page-547-0)

Use the **lsiogrphost** command to display a list of the hosts mapped to a specified I/O group.

### [lsiogrpcandidate](#page-553-0)

Use the **lsiogrpcandidate** command to list the I/O groups that can have nodes added to them.

### [lsiostatsdumps \(Deprecated\)](#page-559-0)

**Attention:** The **lsiostatsdumps** command is deprecated. Use the **lsdumps** command to display a list of files in a particular dumps directory.

### [lsiotracedumps \(Deprecated\)](#page-564-0)

**Attention:** The **lsiotracedumps** command is deprecated. Use the **lsdumps** command to display a list of files in a particular dumps directory.

### [lsnode \(SVC\) / lsnodecanister \(Storwize family products\)](#page-569-0)

Use the **lsnode**/ **lsnodecanister** command to return a concise list or a detailed view of nodes or node canisters that are part of the system .

### [lsnodebattery](#page-580-0)

Use the **lsnodebattery** command to display information about the batteries in a node.

### [lsnodebootdrive](#page-589-0)

Use the **lsnodebootdrive** command to return information about the internal boot drives for nodes. This command applies to SAN Volume Controller 2145-DH8 systems.

### [lsnodecandidate \(SAN Volume Controller\)](#page-597-0)

Use the **lsnodecandidate** command to list all of the nodes that are available to add to the clustered system.

#### [lsnodecanisterstats](#page-604-0)

The **lsnodecanisterstats** command displays the most recent values of all node canister statistics, and displays all node canister statistics for a particular canister. This command also can be used to display a history of values for a subset of available statistics.

#### [lsnodedependentvdisks \(Deprecated\)](#page-614-0)

**Attention:** The **lsnodedependentvdisks** command is deprecated. Use the **lsdependentvdisks** command instead.

[lsnodehw \(SVC\) / lsnodecanisterhw \(Storwize family products\)](#page-620-0)

Use the **lsnodehw** / **lsnodecanisterhw** command to display the configured and actual hardware configuration of nodes in the clustered system.

### [lsnodepsu](#page-627-0)

Use the **lsnodepsu** command to display the power supply unit information of nodes in a system.

### [lsnodestats \(SVC\) / lsnodecanisterstats \(Storwize family products\)](#page-635-0)

Use the **lsnodestats** / **lsnodecanisterstats** command to display the most recent values of statistics for all nodes or node canisters, and display all statistics for a particular node or node canister. Additionally, You can use this command to display a history of values for a given subset of available statistics.

[lsnodevpd \(SVC\) / lsnodecanistervpd \(Storwize family products\)](#page-648-0)

Use the **lsnodevpd** / **lsnodecanistervpd** command to display the vital product data (VPD) for each node.

[lsportip](#page-659-0)

Use the **lsportip** command to list the configuration for each Ethernet port on each node in the system. This command shows the Internet Protocol (IP) address and whether the port is configured as an Internet Small Computer Systems Interface (iSCSI) port.

### [lsportfc](#page-674-0)

Use the **lsportfc** command to view the status and properties of the Fibre Channel (FC) input/output (I/O) ports for the clustered system.

### [lsportsas](#page-682-0)

Use the **lsportsas** command to display the status of all SAS ports in the clustered system.

### [lsportstats](#page-689-0)

Use the **lsportstats** command to view the port transfer and failure counts and Small Form-factor Pluggable (SFP) diagnostics data that is recorded in the statistics file for a node.

### [lsportusb](#page-699-0)

Use the **lsportusb** command to display information about Universal Serial Bus (USB) ports.

### [lsquorum](#page-707-0)

Use the **lsquorum** command to list the quorum devices that the system uses to store quorum data.

### [lsroute](#page-714-0)

Use the **lsroute** command to display the IP routing table.

### [lstimezones](#page-720-0)

Use the **lstimezones** command to list the time zones that are available on the system. Each time zone is assigned an ID that can be used in the **settimezone** command to set the time zone.

### [lssasportcandidate](#page-726-0)

Use the **lssasportcandidate** command to list the unconfigured serial-attached SCSI (SAS) ports that are logged in and available to add to the SAS worldwide port name (WWPN) or host objects.

### [lssecurity](#page-732-0)

Use the **lssecurity** command to display the current system Secure Sockets Layer (SSL) or Transport Layer Security (TLS) security settings.

### [lssite](#page-740-0)

Use the **lssite** command to report the names of the sites.

### [lssra](#page-746-0)

Use the **lssra** command to check both secure remote assistance status and the time of the last login.

# [lsthrottle](#page-754-0)

Use the **lsthrottle** command to list throttle objects that are configured in the clustered system.

[lssystem](#page-760-0)

Use the **lssystem** command to display a detailed view of a system.

### [lssystemcert](#page-779-0)

Use the **lssystemcert** command to list information about the current system Secure Sockets Layer (SSL) certificate.

### [lssystemethernet](#page-786-0)

Use the **lssystemethernet** command to list system-wide Ethernet priority tag details for host attachment, system, and storage traffic.

### [lssystemip](#page-792-0)

Use the **lssystemip** command to display a list of the system management IP addresses configured for each port.

### [lssystemstats](#page-800-0)

Use the **lssystemstats** command to display the most recent values of all node statistics in a system, or to display a history of values for a specified subset of available statistics across all nodes in a system. This command also can be used to display a history of values for a specified subset of available statistics.

# [lstargetportfc](#page-810-0)

Use the **lstargetportfc** command to generate the lists of worldwide port names (WWPNs) required to set up Fibre Channel (FC) zoning and to display the current failover status of host I/O ports.

### [mkquorumapp](#page-818-0)

Use the **mkquorumapp** command to generate a Java application to use for quorum.

### [mkthrottle](#page-824-0)

Use the **mkthrottle** command to create a new throttle object and associate it with an object (such as a volume). You can also create offloaded I/O throttling (which is a single clustered system throttle).

#### [ping](#page-831-0)

Use the **ping** command to diagnose IP configuration problems. The command checks whether the specified IP address is accessible from the node on which the command is run by using the specified IP address.

#### [rmiscsistorageport](#page-837-0)

Use the **rmiscsistorageport** command to remove established Internet Small Computer Systems Interface (iSCSI) sessions between system nodes and backend iSCSI target.

### [rmnode \(SVC\) / rmnodecanister \(Storwize family products\)](#page-843-0)

The **rmnode** / **rmnodecanister** command deletes a node from the clustered system. You can enter this command any time after a clustered system has been created.

#### [rmportip](#page-850-0)

Use the **rmportip** command to remove an internet Small Computer System Interface (iSCSI) Internet Protocol (IP) address from a node Ethernet port.

### [rmthrottle](#page-856-0)

Use the **rmthrottle** command to remove the throttle object associated with any volume.

### [setclustertime \(Discontinued\)](#page-862-0)

**Attention:** The **setclustertime** command has been discontinued. Use the **setsystemtime** command instead.

#### [setsystemtime](#page-867-0)

Use the **setsystemtime** command to set the time for the system.

#### [setpwdreset](#page-873-0)

Use the **setpwdreset** command to view and change the status of the password-reset feature for the node.

### [settimezone](#page-879-0)

Use the **settimezone** command to set the time zone for the system.

#### [showtimezone](#page-884-0)

Use the **showtimezone** command to display the current time zone settings for the cluster.

[snap](#page-890-0)

Use the **snap** command to create a snap file on the node or enclosure that you specify or upload support information.

#### [startstats](#page-897-0)

Use the **startstats** command to modify the interval at which per-node statistics for volumes, managed disks (MDisks), and nodes are collected.

### [stopstats \(Deprecated\)](#page-903-0)

The **stopstats** command is deprecated. You can no longer disable statistics collection.

### [stopcluster \(Discontinued\)](#page-909-0)

**Attention:** The **stopcluster** command is discontinued. Use the **stopsystem** command instead.

### [stopsystem](#page-914-0)

Use the **stopsystem** command to shut down a single node or the entire system in a controlled manner. When you issue this command, you are prompted with a confirmation of intent to process the command.

#### [swapnode](#page-921-0)

<span id="page-533-0"></span>Use the **swapnode** command to exchange and maintain nodes without interruption to the virtualized target ports associated with the specified node.

# **lsiogrp**

Use the **lsiogrp** command to display a concise list or a detailed view of input/output (I/O) groups visible to the system.

The list report style can be used to obtain the following two styles of report:

- A list that contains concise information about all the I/O groups that are visible to the system. Each entry in the list corresponds to a single I/O group.
- The detailed information about a single I/O group.

# **Syntax**

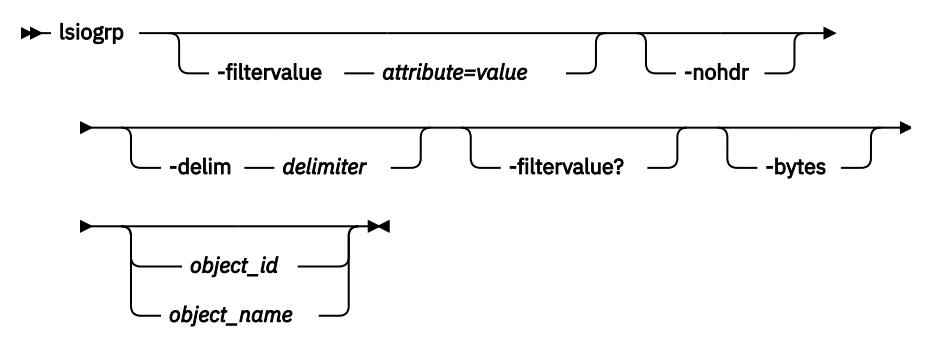

# **Parameters**

# **-filtervalue** *attribute=value*

(Optional) Specifies a list of one or more filters. Only objects with a value that matches the filter attribute value are returned. If a capacity is specified, the units must also be included.

**Note:** Some filters allow the use of a wildcard when you enter the command. The following rules apply to the use of wildcard characters when you use the CLI:

- The wildcard character is an asterisk (\*), which must be the first or last character in the string.
- The command can contain a maximum of one wildcard.
- When you use a wildcard, enclose the filter entry within double quotation marks (""), as follows:
	- lsiogrp -filtervalue "name=md\*"

# **-nohdr**

(Optional) By default, headings are displayed for each column of data in a concise style view, and for each item of data in a detailed style view. The **-nohdr** parameter suppresses the display of these headings.

# **-delim** *delimiter*

(Optional) By default in a concise view, all columns of data are space-separated. The width of each column is set to the maximum width of each item of data. In a detailed view, each item of data has its own row, and if the headers are displayed the data is separated from the header by a space. The  **delim** parameter overrides this behavior. Valid input for the **-delim** parameter is a 1-byte character. If you enter -delim : on the command line, the colon character  $(:)$  separates all items of data in a concise view; for example, the spacing of columns does not occur. In a detailed view, the data is separated from its header by the specified delimiter.

# **-filtervalue?**

(Optional) Displays the valid filter attributes for the **lsiogrp** command.

# **-bytes**

(Optional) Displays all capacities as bytes.

### *object\_id | object\_name*

(Optional) Specifies the name or ID of an object. When you use this parameter, the detailed view of the specific object is returned and any value that is specified by the **-filtervalue** parameter is ignored. If you do not specify the *object\_id | object\_name* parameter, the concise view of all objects that match the filtering requirements that are specified by the **-filtervalue** parameter are displayed.

# **Description**

This command returns a concise list or a detailed view of I/O groups visible to the system.

You can display the following information for this command:

### **id**

Indicates the ID of the I/O group.

### **name**

Indicates the name of the I/O group.

### **node\_count**

Indicates the number of nodes in the I/O group.

### **vdisk\_count**

Indicates the number of volumes in the I/O group.

### **host\_count**

Indicates the number of hosts in the I/O group.

### **flash\_copy\_total\_memory**

Indicates the total amount of memory that is allocated to FlashCopy.

### **flash\_copy\_free\_memory**

Indicates the total amount of memory that is allocated to FlashCopy, but unused.

### **remote\_copy\_total\_memory**

Indicates the total amount of memory that is allocated to Remote Copy, but unused. Remote copy includes Metro Mirror, Global Mirror, and HyperSwap.

#### **remote\_copy\_free\_memory**

Indicates the total amount of memory that is allocated to Remote Copy, but unused. Remote copy includes Metro Mirror, Global Mirror, and HyperSwap.

#### **mirroring\_total\_memory**

Indicates the total amount of memory that is allocated to mirroring.

### **raid\_total\_memory**

Indicates the total amount of memory that is allocated to RAID.

# **raid\_free\_memory**

Indicates the total amount of memory that is allocated to RAID, but is unused.

#### **maintenance**

Indicates whether the I/O group is in maintenance mode. The values are:

- yes
- no

### **compression\_active**

Indicates whether Real-time compression is used in the selected I/O group.

#### **accessible\_vdisk\_count**

The number of accessible volumes in this I/O group.

#### **compression\_supported**

Indicates whether the I/O group supports Real-time compression or data reduction compression.

#### **max\_enclosures**

Indicates the maximum number of enclosures that are supported by this I/O group.

#### **encryption\_supported**

Indicates whether the I/O group supports encryption for attached drives. The possible values are:

- yes
- no

#### **flash\_copy\_maximum\_memory**

Identifies the maximum memory that can be set for the specified I/O group. The value must be a numeric string in the range 552 MiB - 2048 MiB.

#### **site\_id**

Identifies the site ID for the I/O group. The possible values are:

• 1

• 2

#### **site\_name**

Identifies the site name for the I/O group. The value must be an alphanumeric string or blank.

#### **compression\_total\_memory**

Indicates the total amount of memory that is allocated for Real-time compression per node in the specified I/O group.

#### **fctargetportmode**

Indicates the current N\_Port ID Virtualization (NPIV) status in the specified I/O group. The values are:

- disabled
- transitional
- enabled
- changing\_disabled\_to\_transitional
- changing\_transitional\_to\_disabled
- changing\_enabled\_to\_transitional
- changing\_transitional\_to\_enabled

#### **deduplication\_supported**

Indicates whether this I/O group supports data deduplication. The value that is displayed is either yes or no.

**Note:** An I/O group indicates that data deduplication is supported if the nodes in the I/O group have 32 GiB of memory (or greater) installed. The existence of Real-time compression volumes in the I/O group does not influence whether data deduplication is shown as supported.

#### **deduplication\_active**

Indicates whether data deduplication is in use in the I/O group. The value that is displayed is either yes or no.

#### **nqn**

The NVMe Qualified Name (NQN) presented by nodes in this I/O group. This field is blank if NVMe host attachment is not supported.

#### **A concise invocation example**

lsiogrp -delim :

The resulting output:

```
id:name:node_count:vdisk_count:host_count:site_id:site_name
0:io_grp0:1:0:0:1:chelsea1
1:io_grp1:0:0:0:2:chelsea2
2:io_grp2:0:0:0:3:chelsea1
3:io_grp3:0:0:0:4:chelsea1
4:recovery_io_grp:0:0:0:5:chelsea1
```
### **A detailed invocation example**

lsiogrp -delim : 0

The detailed output:

```
id:0
name:io_grp0
node_count:1
vdisk_count:51
host count:0
flash_copy_total_memory:3.0MB
flash_copy_free_memory:1.0MB
remote_copy_total_memory:6.5MB
remote_copy_free_memory:2.8MB
mirroring_total_memory:1.0MB
mirroring_free_memory:0.3MB
raid_total_memory:2MB
raid_free_memory:25.0MB
maintenance: no
compression_active:yes
accessible_vdisk_count:10
compression_supported:yes
max_enclosures:21
encryption_supported:yes
flash_copy_maximum_memory:2048.0MB
site_id:2
site_name:chelsea2
compression_total_memory:35128.0MB
fctargetportmode:disabled
deduplication_supported: yes
deduplication_active: no
nqn: nqn.1986-03.com.ibm:nvme:2145.000002006721FE4D.iogroup0
```
### **Related reference**

#### [addnode \( SAN Volume Controller only\)](#page-266-0)

Use the **addnode** command to add a new (candidate) node to an existing system. Enter this command any time after a system is created. If you are adding a node to a system, make sure that the model type of the new node is supported by the system code (code) version of the existing system. If the model type is not supported by the code, upgrade the system to a code version that supports the model type of the new node.

#### [addiscsistorageport](#page-274-0)

Use the **addiscsistorageport** command to establish Internet Small Computer Systems Interface (iSCSI) login sessions from any (or all) nodes in a specified I/O group (or the entire clustered system) to a discovered backend target iSCSI controller.

#### [cfgportip](#page-281-0)

Use the **cfgportip** command to assign an Internet Protocol (IP) address to each node Ethernet port for Internet Small Computer System Interface (iSCSI) input/output (I/O).

#### [chbanner](#page-293-0)

Use the **chbanner** command to configure the login message that is displayed during CLI Secure Shell (SSH) login.

### [chportib](#page-300-0)

Use the **chportib** command to assign an Internet Protocol (IP) address to each node Ethernet port for NVMe for InfiniBand ports.

#### [chcluster \(Discontinued\)](#page-305-0)

**Attention:** The **chcluster** command has been discontinued. Use the **chsystem** command instead.

#### [chiogrp](#page-311-0)

Use the **chiogrp** command to modify the name of an I/O group, or the amount of memory that is available for RAID arrays, Copy Services, FlashCopy services, or volume mirroring operations.

#### [chiscsistorageport](#page-320-0)

Use the **chiscsistorageport** command to change authentication parameters, such as setting authentication credentials, removing authentication parameters, or updating credentials.

### [chiscsiportauth](#page-328-0)

Use the **chiscsiportauth** command to set or configure the iSCSI Initiator authentication or authorization information that is used to connect to the backend IBM Cloud storage. This command is for IBM Spectrum Virtualize for Public Cloud only.

### [chnode](#page-334-0)

Use the **chnode** / **chnodecanister** command to change the name that is assigned to a node or node canister as well as other options. You can then use the new name when running subsequent commands. All parameters that are associated with this command are optional. However, you must specify one or more parameters.

### [chnodebattery](#page-342-0)

Use the **chnodebattery** command to set or clear the light-emitting diode (LED) on a hot-swappable battery (in a node).

### [chnodebootdrive](#page-348-0)

Use the **chnodebootdrive** command to change a drive or synchronize the drives on a system if a drive or field-replaceable unit (FRU) replacement drive breaks.

### [chnodehw \(SVC\) / chnodecanisterhw \(Storwize family products\)](#page-354-0)

Use the **chnodehw** / **chnodecanisterhw** command to update the hardware configuration for a node or node canister.

### [chquorum](#page-361-0)

Use the **chquorum** command to change the quorum association.

### [chsecurity](#page-369-0)

Use the **chsecurity** command to change the security settings for a system.

[chsite](#page-380-0)

Use the **chsite** command to change the site name.

[chsra](#page-386-0)

Use the **chsra** command to configure support assistance.

### [chsystem](#page-394-0)

Use the **chsystem** command to modify the attributes of an existing system. Enter this command any time after a system is created. All the parameters that are associated with this command are optional. However, you must specify one or more parameters with this command.

#### [chsystemcert](#page-408-0)

Use the **chsystemcert** command to manage the Secure Sockets Layer (SSL) certificate that is installed on a system.

### [chsystemip](#page-417-0)

Use the **chsystemip** command to modify the Internet Protocol (IP) configuration parameters for the system.

### [chsystemethernet](#page-424-0)

The **chsystemethernet** command is used to set the priority tag for host attachment, system, and storage traffic.

### [chthrottle](#page-430-0)

Use the **chthrottle** command to change attributes associated with a specified throttle object.

### [cpdumps](#page-436-0)

Use the **cpdumps** command to copy dump files from a nonconfiguration node onto the configuration node.

### [detectiscsistorageportcandidate](#page-443-0)

Use the **detectiscsistorageportcandidate** command to establish Internet Small Computer Systems Interface (iSCSI) login sessions from any nodes in a specified I/O group to a discovered backend iSCSI target controller.

### [dumpconfig \(Discontinued\)](#page-450-0)

### **Attention:** The **dumpconfig** command is discontinued.

[help](#page-455-0)

Use the **help** (or **man**) command to display help information for system commands.

### [lsclustercandidate \(Discontinued\)](#page-461-0)

**Attention:** The **lsclustercandidate** command has been discontinued. Use the **lspartnershipcandidate** command instead.

### [lscluster \(Discontinued\)](#page-466-0)

**Attention:** The **lscluster** command is discontinued. Use a combination of the **lspartnership**, **lspartnershipcandidate**, and **lssystem** commands instead.

### [lsclusterip \(Discontinued\)](#page-471-0)

**Attention:** The **lsclusterip** command has been discontinued. Use the **lssystemip** command instead.

### [lsclusterstats \(Discontinued\)](#page-476-0)

**Attention:** The **lsclusterstats** command is discontinued. Use the **lssystemstats** command instead.

### [lsdiscoverystatus](#page-482-0)

Use the **lsdiscoverystatus** command to determine whether a discovery operation is in progress.

### [lsfabric](#page-488-0)

Use the **lsfabric** command to generate a report that displays the Fibre Channel (FC) connectivity between nodes, controllers, and hosts.

### [lsnvmefabric](#page-497-0)

Use the **lsnvmefabric** command to display information about NVMe logins from configured hosts.

### [lsfcportcandidate](#page-503-0)

Use the **lsfcportcandidate** command to list the Fibre Channel (FC) ports. This information is used to find open FC ports.

### [lsiscsiportauth](#page-509-0)

Use the **lsiscsiportauth** command to display the per initiator port authentication and authorization information that is configured. This command is for IBM Spectrum Virtualize for Public Cloud only.

### [lsiscsistorageport](#page-516-0)

Use the **lsiscsistorageport** command to display the details of the iSCSI login sessions that are established from the initiator's iSCSI source ports to the iSCSI backend target controller ports.

### [lsiscsistorageportcandidate](#page-525-0)

Use the **lsiscsistorageportcandidate** command to display a concise or detailed list of information about the candidate Internet Small Computer Systems Interface (iSCSI) target controller iSCSI Qualified Name (IQN) that is specified with the target IP from the specified initiator source ports.

### [lshbaportcandidate \(Deprecated\)](#page-541-0)

The **lshbaportcandidate** command is deprecated. Use either the **lsfcportcandidate** or **lssasportcandidate** command instead.

### [lsiogrphost](#page-547-0)

Use the **lsiogrphost** command to display a list of the hosts mapped to a specified I/O group.

### [lsiogrpcandidate](#page-553-0)

Use the **lsiogrpcandidate** command to list the I/O groups that can have nodes added to them.

### [lsiostatsdumps \(Deprecated\)](#page-559-0)

**Attention:** The **lsiostatsdumps** command is deprecated. Use the **lsdumps** command to display a list of files in a particular dumps directory.

### [lsiotracedumps \(Deprecated\)](#page-564-0)

**Attention:** The **lsiotracedumps** command is deprecated. Use the **lsdumps** command to display a list of files in a particular dumps directory.

[lsnode \(SVC\) / lsnodecanister \(Storwize family products\)](#page-569-0)

Use the **lsnode**/ **lsnodecanister** command to return a concise list or a detailed view of nodes or node canisters that are part of the system .

[lsnodebattery](#page-580-0)

Use the **lsnodebattery** command to display information about the batteries in a node.

[lsnodebootdrive](#page-589-0)

Use the **lsnodebootdrive** command to return information about the internal boot drives for nodes. This command applies to SAN Volume Controller 2145-DH8 systems.

[lsnodecandidate \(SAN Volume Controller\)](#page-597-0)

Use the **lsnodecandidate** command to list all of the nodes that are available to add to the clustered system.

[lsnodecanisterstats](#page-604-0)

The **lsnodecanisterstats** command displays the most recent values of all node canister statistics, and displays all node canister statistics for a particular canister. This command also can be used to display a history of values for a subset of available statistics.

[lsnodedependentvdisks \(Deprecated\)](#page-614-0)

**Attention:** The **lsnodedependentvdisks** command is deprecated. Use the **lsdependentvdisks** command instead.

[lsnodehw \(SVC\) / lsnodecanisterhw \(Storwize family products\)](#page-620-0)

Use the **lsnodehw** / **lsnodecanisterhw** command to display the configured and actual hardware configuration of nodes in the clustered system.

### [lsnodepsu](#page-627-0)

Use the **lsnodepsu** command to display the power supply unit information of nodes in a system.

[lsnodestats \(SVC\) / lsnodecanisterstats \(Storwize family products\)](#page-635-0)

Use the **lsnodestats** / **lsnodecanisterstats** command to display the most recent values of statistics for all nodes or node canisters, and display all statistics for a particular node or node canister. Additionally, You can use this command to display a history of values for a given subset of available statistics.

[lsnodevpd \(SVC\) / lsnodecanistervpd \(Storwize family products\)](#page-648-0)

Use the **lsnodevpd** / **lsnodecanistervpd** command to display the vital product data (VPD) for each node.

# [lsportip](#page-659-0)

Use the **lsportip** command to list the configuration for each Ethernet port on each node in the system. This command shows the Internet Protocol (IP) address and whether the port is configured as an Internet Small Computer Systems Interface (iSCSI) port.

### [lsportfc](#page-674-0)

Use the **lsportfc** command to view the status and properties of the Fibre Channel (FC) input/output (I/O) ports for the clustered system.

### [lsportsas](#page-682-0)

Use the **lsportsas** command to display the status of all SAS ports in the clustered system.

### [lsportstats](#page-689-0)

Use the **lsportstats** command to view the port transfer and failure counts and Small Form-factor Pluggable (SFP) diagnostics data that is recorded in the statistics file for a node.

### [lsportusb](#page-699-0)

Use the **lsportusb** command to display information about Universal Serial Bus (USB) ports.

# [lsquorum](#page-707-0)

Use the **lsquorum** command to list the quorum devices that the system uses to store quorum data.

### [lsroute](#page-714-0)

Use the **lsroute** command to display the IP routing table.

#### [lstimezones](#page-720-0)
Use the **lstimezones** command to list the time zones that are available on the system. Each time zone is assigned an ID that can be used in the **settimezone** command to set the time zone.

#### [lssasportcandidate](#page-726-0)

Use the **lssasportcandidate** command to list the unconfigured serial-attached SCSI (SAS) ports that are logged in and available to add to the SAS worldwide port name (WWPN) or host objects.

#### [lssecurity](#page-732-0)

Use the **lssecurity** command to display the current system Secure Sockets Layer (SSL) or Transport Layer Security (TLS) security settings.

## [lssite](#page-740-0)

Use the **lssite** command to report the names of the sites.

#### [lssra](#page-746-0)

Use the **lssra** command to check both secure remote assistance status and the time of the last login.

#### [lsthrottle](#page-754-0)

Use the **lsthrottle** command to list throttle objects that are configured in the clustered system.

#### [lssystem](#page-760-0)

Use the **lssystem** command to display a detailed view of a system.

#### [lssystemcert](#page-779-0)

Use the **lssystemcert** command to list information about the current system Secure Sockets Layer (SSL) certificate.

#### [lssystemethernet](#page-786-0)

Use the **lssystemethernet** command to list system-wide Ethernet priority tag details for host attachment, system, and storage traffic.

#### [lssystemip](#page-792-0)

Use the **lssystemip** command to display a list of the system management IP addresses configured for each port.

#### [lssystemstats](#page-800-0)

Use the **lssystemstats** command to display the most recent values of all node statistics in a system, or to display a history of values for a specified subset of available statistics across all nodes in a system. This command also can be used to display a history of values for a specified subset of available statistics.

## [lstargetportfc](#page-810-0)

Use the **lstargetportfc** command to generate the lists of worldwide port names (WWPNs) required to set up Fibre Channel (FC) zoning and to display the current failover status of host I/O ports.

#### [mkquorumapp](#page-818-0)

Use the **mkquorumapp** command to generate a Java application to use for quorum.

#### [mkthrottle](#page-824-0)

Use the **mkthrottle** command to create a new throttle object and associate it with an object (such as a volume). You can also create offloaded I/O throttling (which is a single clustered system throttle).

#### [ping](#page-831-0)

Use the **ping** command to diagnose IP configuration problems. The command checks whether the specified IP address is accessible from the node on which the command is run by using the specified IP address.

#### [rmiscsistorageport](#page-837-0)

Use the **rmiscsistorageport** command to remove established Internet Small Computer Systems Interface (iSCSI) sessions between system nodes and backend iSCSI target.

#### [rmnode \(SVC\) / rmnodecanister \(Storwize family products\)](#page-843-0)

The **rmnode** / **rmnodecanister** command deletes a node from the clustered system. You can enter this command any time after a clustered system has been created.

## [rmportip](#page-850-0)

<span id="page-541-0"></span>Use the **rmportip** command to remove an internet Small Computer System Interface (iSCSI) Internet Protocol (IP) address from a node Ethernet port.

## [rmthrottle](#page-856-0)

Use the **rmthrottle** command to remove the throttle object associated with any volume.

## [setclustertime \(Discontinued\)](#page-862-0)

**Attention:** The **setclustertime** command has been discontinued. Use the **setsystemtime** command instead.

#### [setsystemtime](#page-867-0)

Use the **setsystemtime** command to set the time for the system.

#### [setpwdreset](#page-873-0)

Use the **setpwdreset** command to view and change the status of the password-reset feature for the node.

#### [settimezone](#page-879-0)

Use the **settimezone** command to set the time zone for the system.

#### [showtimezone](#page-884-0)

Use the **showtimezone** command to display the current time zone settings for the cluster.

#### [snap](#page-890-0)

Use the **snap** command to create a snap file on the node or enclosure that you specify or upload support information.

#### [startstats](#page-897-0)

Use the **startstats** command to modify the interval at which per-node statistics for volumes, managed disks (MDisks), and nodes are collected.

#### [stopstats \(Deprecated\)](#page-903-0)

The **stopstats** command is deprecated. You can no longer disable statistics collection.

#### [stopcluster \(Discontinued\)](#page-909-0)

**Attention:** The **stopcluster** command is discontinued. Use the **stopsystem** command instead.

#### [stopsystem](#page-914-0)

Use the **stopsystem** command to shut down a single node or the entire system in a controlled manner. When you issue this command, you are prompted with a confirmation of intent to process the command.

#### [swapnode](#page-921-0)

Use the **swapnode** command to exchange and maintain nodes without interruption to the virtualized target ports associated with the specified node.

# **lshbaportcandidate (Deprecated)**

The **lshbaportcandidate** command is deprecated. Use either the **lsfcportcandidate** or **lssasportcandidate** command instead.

## **Related reference**

#### [addnode \( SAN Volume Controller only\)](#page-266-0)

Use the **addnode** command to add a new (candidate) node to an existing system. Enter this command any time after a system is created. If you are adding a node to a system, make sure that the model type of the new node is supported by the system code (code) version of the existing system. If the model type is not supported by the code, upgrade the system to a code version that supports the model type of the new node.

## [addiscsistorageport](#page-274-0)

Use the **addiscsistorageport** command to establish Internet Small Computer Systems Interface (iSCSI) login sessions from any (or all) nodes in a specified I/O group (or the entire clustered system) to a discovered backend target iSCSI controller.

#### [cfgportip](#page-281-0)

Use the **cfgportip** command to assign an Internet Protocol (IP) address to each node Ethernet port for Internet Small Computer System Interface (iSCSI) input/output (I/O).

#### [chbanner](#page-293-0)

Use the **chbanner** command to configure the login message that is displayed during CLI Secure Shell (SSH) login.

#### [chportib](#page-300-0)

Use the **chportib** command to assign an Internet Protocol (IP) address to each node Ethernet port for NVMe for InfiniBand ports.

## [chcluster \(Discontinued\)](#page-305-0)

**Attention:** The **chcluster** command has been discontinued. Use the **chsystem** command instead.

## [chiogrp](#page-311-0)

Use the **chiogrp** command to modify the name of an I/O group, or the amount of memory that is available for RAID arrays, Copy Services, FlashCopy services, or volume mirroring operations.

#### [chiscsistorageport](#page-320-0)

Use the **chiscsistorageport** command to change authentication parameters, such as setting authentication credentials, removing authentication parameters, or updating credentials.

#### [chiscsiportauth](#page-328-0)

Use the **chiscsiportauth** command to set or configure the iSCSI Initiator authentication or authorization information that is used to connect to the backend IBM Cloud storage. This command is for IBM Spectrum Virtualize for Public Cloud only.

#### [chnode](#page-334-0)

Use the **chnode** / **chnodecanister** command to change the name that is assigned to a node or node canister as well as other options. You can then use the new name when running subsequent commands. All parameters that are associated with this command are optional. However, you must specify one or more parameters.

#### [chnodebattery](#page-342-0)

Use the **chnodebattery** command to set or clear the light-emitting diode (LED) on a hot-swappable battery (in a node).

#### [chnodebootdrive](#page-348-0)

Use the **chnodebootdrive** command to change a drive or synchronize the drives on a system if a drive or field-replaceable unit (FRU) replacement drive breaks.

## [chnodehw \(SVC\) / chnodecanisterhw \(Storwize family products\)](#page-354-0)

Use the **chnodehw** / **chnodecanisterhw** command to update the hardware configuration for a node or node canister.

## [chquorum](#page-361-0)

Use the **chquorum** command to change the quorum association.

#### [chsecurity](#page-369-0)

Use the **chsecurity** command to change the security settings for a system.

[chsite](#page-380-0)

Use the **chsite** command to change the site name.

## [chsra](#page-386-0)

Use the **chsra** command to configure support assistance.

#### [chsystem](#page-394-0)

Use the **chsystem** command to modify the attributes of an existing system. Enter this command any time after a system is created. All the parameters that are associated with this command are optional. However, you must specify one or more parameters with this command.

#### [chsystemcert](#page-408-0)

Use the **chsystemcert** command to manage the Secure Sockets Layer (SSL) certificate that is installed on a system.

## [chsystemip](#page-417-0)

Use the **chsystemip** command to modify the Internet Protocol (IP) configuration parameters for the system.

## [chsystemethernet](#page-424-0)

The **chsystemethernet** command is used to set the priority tag for host attachment, system, and storage traffic.

[chthrottle](#page-430-0)

Use the **chthrottle** command to change attributes associated with a specified throttle object.

[cpdumps](#page-436-0)

Use the **cpdumps** command to copy dump files from a nonconfiguration node onto the configuration node.

#### [detectiscsistorageportcandidate](#page-443-0)

Use the **detectiscsistorageportcandidate** command to establish Internet Small Computer Systems Interface (iSCSI) login sessions from any nodes in a specified I/O group to a discovered backend iSCSI target controller.

#### [dumpconfig \(Discontinued\)](#page-450-0)

**Attention:** The **dumpconfig** command is discontinued.

[help](#page-455-0)

Use the **help** (or **man**) command to display help information for system commands.

## [lsclustercandidate \(Discontinued\)](#page-461-0)

**Attention:** The **lsclustercandidate** command has been discontinued. Use the **lspartnershipcandidate** command instead.

#### [lscluster \(Discontinued\)](#page-466-0)

**Attention:** The **lscluster** command is discontinued. Use a combination of the **lspartnership**, **lspartnershipcandidate**, and **lssystem** commands instead.

#### [lsclusterip \(Discontinued\)](#page-471-0)

**Attention:** The **lsclusterip** command has been discontinued. Use the **lssystemip** command instead.

#### [lsclusterstats \(Discontinued\)](#page-476-0)

**Attention:** The **lsclusterstats** command is discontinued. Use the **lssystemstats** command instead.

#### [lsdiscoverystatus](#page-482-0)

Use the **lsdiscoverystatus** command to determine whether a discovery operation is in progress.

[lsfabric](#page-488-0)

Use the **lsfabric** command to generate a report that displays the Fibre Channel (FC) connectivity between nodes, controllers, and hosts.

#### [lsnvmefabric](#page-497-0)

Use the **lsnvmefabric** command to display information about NVMe logins from configured hosts.

## [lsfcportcandidate](#page-503-0)

Use the **lsfcportcandidate** command to list the Fibre Channel (FC) ports. This information is used to find open FC ports.

#### [lsiscsiportauth](#page-509-0)

Use the **lsiscsiportauth** command to display the per initiator port authentication and authorization information that is configured. This command is for IBM Spectrum Virtualize for Public Cloud only.

## [lsiscsistorageport](#page-516-0)

Use the **lsiscsistorageport** command to display the details of the iSCSI login sessions that are established from the initiator's iSCSI source ports to the iSCSI backend target controller ports.

## [lsiscsistorageportcandidate](#page-525-0)

Use the **lsiscsistorageportcandidate** command to display a concise or detailed list of information about the candidate Internet Small Computer Systems Interface (iSCSI) target controller iSCSI Qualified Name (IQN) that is specified with the target IP from the specified initiator source ports.

## [lsiogrp](#page-533-0)

Use the **lsiogrp** command to display a concise list or a detailed view of input/output (I/O) groups visible to the system.

## [lsiogrphost](#page-547-0)

Use the **lsiogrphost** command to display a list of the hosts mapped to a specified I/O group.

## [lsiogrpcandidate](#page-553-0)

Use the **lsiogrpcandidate** command to list the I/O groups that can have nodes added to them.

## [lsiostatsdumps \(Deprecated\)](#page-559-0)

**Attention:** The **lsiostatsdumps** command is deprecated. Use the **lsdumps** command to display a list of files in a particular dumps directory.

## [lsiotracedumps \(Deprecated\)](#page-564-0)

**Attention:** The **lsiotracedumps** command is deprecated. Use the **lsdumps** command to display a list of files in a particular dumps directory.

## [lsnode \(SVC\) / lsnodecanister \(Storwize family products\)](#page-569-0)

Use the **lsnode**/ **lsnodecanister** command to return a concise list or a detailed view of nodes or node canisters that are part of the system .

## [lsnodebattery](#page-580-0)

Use the **lsnodebattery** command to display information about the batteries in a node.

## [lsnodebootdrive](#page-589-0)

Use the **lsnodebootdrive** command to return information about the internal boot drives for nodes. This command applies to SAN Volume Controller 2145-DH8 systems.

## [lsnodecandidate \(SAN Volume Controller\)](#page-597-0)

Use the **lsnodecandidate** command to list all of the nodes that are available to add to the clustered system.

## [lsnodecanisterstats](#page-604-0)

The **lsnodecanisterstats** command displays the most recent values of all node canister statistics, and displays all node canister statistics for a particular canister. This command also can be used to display a history of values for a subset of available statistics.

## [lsnodedependentvdisks \(Deprecated\)](#page-614-0)

**Attention:** The **lsnodedependentvdisks** command is deprecated. Use the **lsdependentvdisks** command instead.

## [lsnodehw \(SVC\) / lsnodecanisterhw \(Storwize family products\)](#page-620-0)

Use the **lsnodehw** / **lsnodecanisterhw** command to display the configured and actual hardware configuration of nodes in the clustered system.

## [lsnodepsu](#page-627-0)

Use the **lsnodepsu** command to display the power supply unit information of nodes in a system.

## [lsnodestats \(SVC\) / lsnodecanisterstats \(Storwize family products\)](#page-635-0)

Use the **lsnodestats** / **lsnodecanisterstats** command to display the most recent values of statistics for all nodes or node canisters, and display all statistics for a particular node or node canister. Additionally, You can use this command to display a history of values for a given subset of available statistics.

## [lsnodevpd \(SVC\) / lsnodecanistervpd \(Storwize family products\)](#page-648-0)

Use the **lsnodevpd** / **lsnodecanistervpd** command to display the vital product data (VPD) for each node.

## [lsportip](#page-659-0)

Use the **lsportip** command to list the configuration for each Ethernet port on each node in the system. This command shows the Internet Protocol (IP) address and whether the port is configured as an Internet Small Computer Systems Interface (iSCSI) port.

## [lsportfc](#page-674-0)

Use the **lsportfc** command to view the status and properties of the Fibre Channel (FC) input/output (I/O) ports for the clustered system.

## [lsportsas](#page-682-0)

Use the **lsportsas** command to display the status of all SAS ports in the clustered system.

## [lsportstats](#page-689-0)

Use the **lsportstats** command to view the port transfer and failure counts and Small Form-factor Pluggable (SFP) diagnostics data that is recorded in the statistics file for a node.

#### [lsportusb](#page-699-0)

Use the **lsportusb** command to display information about Universal Serial Bus (USB) ports.

#### [lsquorum](#page-707-0)

Use the **lsquorum** command to list the quorum devices that the system uses to store quorum data.

#### [lsroute](#page-714-0)

Use the **lsroute** command to display the IP routing table.

#### [lstimezones](#page-720-0)

Use the **lstimezones** command to list the time zones that are available on the system. Each time zone is assigned an ID that can be used in the **settimezone** command to set the time zone.

#### [lssasportcandidate](#page-726-0)

Use the **lssasportcandidate** command to list the unconfigured serial-attached SCSI (SAS) ports that are logged in and available to add to the SAS worldwide port name (WWPN) or host objects.

#### [lssecurity](#page-732-0)

Use the **lssecurity** command to display the current system Secure Sockets Layer (SSL) or Transport Layer Security (TLS) security settings.

## [lssite](#page-740-0)

Use the **lssite** command to report the names of the sites.

#### [lssra](#page-746-0)

Use the **lssra** command to check both secure remote assistance status and the time of the last login.

#### [lsthrottle](#page-754-0)

Use the **lsthrottle** command to list throttle objects that are configured in the clustered system.

#### [lssystem](#page-760-0)

Use the **lssystem** command to display a detailed view of a system.

#### [lssystemcert](#page-779-0)

Use the **lssystemcert** command to list information about the current system Secure Sockets Layer (SSL) certificate.

#### [lssystemethernet](#page-786-0)

Use the **lssystemethernet** command to list system-wide Ethernet priority tag details for host attachment, system, and storage traffic.

#### [lssystemip](#page-792-0)

Use the **lssystemip** command to display a list of the system management IP addresses configured for each port.

#### [lssystemstats](#page-800-0)

Use the **lssystemstats** command to display the most recent values of all node statistics in a system, or to display a history of values for a specified subset of available statistics across all nodes in a system. This command also can be used to display a history of values for a specified subset of available statistics.

#### [lstargetportfc](#page-810-0)

Use the **lstargetportfc** command to generate the lists of worldwide port names (WWPNs) required to set up Fibre Channel (FC) zoning and to display the current failover status of host I/O ports.

#### [mkquorumapp](#page-818-0)

Use the **mkquorumapp** command to generate a Java application to use for quorum.

#### [mkthrottle](#page-824-0)

Use the **mkthrottle** command to create a new throttle object and associate it with an object (such as a volume). You can also create offloaded I/O throttling (which is a single clustered system throttle).

[ping](#page-831-0)

Use the **ping** command to diagnose IP configuration problems. The command checks whether the specified IP address is accessible from the node on which the command is run by using the specified IP address.

## [rmiscsistorageport](#page-837-0)

Use the **rmiscsistorageport** command to remove established Internet Small Computer Systems Interface (iSCSI) sessions between system nodes and backend iSCSI target.

## [rmnode \(SVC\) / rmnodecanister \(Storwize family products\)](#page-843-0)

The **rmnode** / **rmnodecanister** command deletes a node from the clustered system. You can enter this command any time after a clustered system has been created.

#### [rmportip](#page-850-0)

Use the **rmportip** command to remove an internet Small Computer System Interface (iSCSI) Internet Protocol (IP) address from a node Ethernet port.

#### [rmthrottle](#page-856-0)

Use the **rmthrottle** command to remove the throttle object associated with any volume.

## [setclustertime \(Discontinued\)](#page-862-0)

**Attention:** The **setclustertime** command has been discontinued. Use the **setsystemtime** command instead.

#### [setsystemtime](#page-867-0)

Use the **setsystemtime** command to set the time for the system.

[setpwdreset](#page-873-0)

Use the **setpwdreset** command to view and change the status of the password-reset feature for the node.

#### [settimezone](#page-879-0)

Use the **settimezone** command to set the time zone for the system.

#### [showtimezone](#page-884-0)

Use the **showtimezone** command to display the current time zone settings for the cluster.

#### [snap](#page-890-0)

Use the **snap** command to create a snap file on the node or enclosure that you specify or upload support information.

#### [startstats](#page-897-0)

Use the **startstats** command to modify the interval at which per-node statistics for volumes, managed disks (MDisks), and nodes are collected.

#### [stopstats \(Deprecated\)](#page-903-0)

The **stopstats** command is deprecated. You can no longer disable statistics collection.

## [stopcluster \(Discontinued\)](#page-909-0)

**Attention:** The **stopcluster** command is discontinued. Use the **stopsystem** command instead.

#### [stopsystem](#page-914-0)

Use the **stopsystem** command to shut down a single node or the entire system in a controlled manner. When you issue this command, you are prompted with a confirmation of intent to process the command.

## [swapnode](#page-921-0)

<span id="page-547-0"></span>Use the **swapnode** command to exchange and maintain nodes without interruption to the virtualized target ports associated with the specified node.

# **lsiogrphost**

Use the **lsiogrphost** command to display a list of the hosts mapped to a specified I/O group.

# **Syntax**

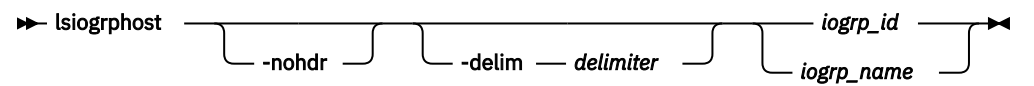

# **Parameters**

## **-nohdr**

(Optional) By default, headings are displayed for each column of data in a concise style view, and for each item of data in a detailed style view. The **-nohdr** parameter suppresses the display of these headings.

**Note:** If there is no data to be displayed, headings are not displayed.

## **-delim** *delimiter*

(Optional) By default in a concise view, all columns of data are space-separated. The width of each column is set to the maximum width of each item of data. In a detailed view, each item of data has its own row, and if the headers are displayed, the data is separated from the header by a space. The  **delim** parameter overrides this behavior. Valid input for the **-delim** parameter is a 1-byte character. If you enter -delim : on the command line, the colon character  $(:)$  separates all items of data in a concise view; for example, the spacing of columns does not occur. In a detailed view, the data is separated from its header by the specified delimiter.

## *iogrp\_id | iogrp\_name*

(Required) The ID or name of the I/O group for which a list of all mapped hosts is required.

# **Description**

The **lsiogrphost** command displays a list of hosts that are mapped to a specified I/O group.

## **An invocation example**

lsiogrphost -delim : 0

The resulting output:

id:name 0:hostzero 1:hostone

## **Related reference**

[addnode \( SAN Volume Controller only\)](#page-266-0)

Use the **addnode** command to add a new (candidate) node to an existing system. Enter this command any time after a system is created. If you are adding a node to a system, make sure that the model type of the new node is supported by the system code (code) version of the existing system. If the model type is not supported by the code, upgrade the system to a code version that supports the model type of the new node.

## [addiscsistorageport](#page-274-0)

Use the **addiscsistorageport** command to establish Internet Small Computer Systems Interface (iSCSI) login sessions from any (or all) nodes in a specified I/O group (or the entire clustered system) to a discovered backend target iSCSI controller.

## [cfgportip](#page-281-0)

Use the **cfgportip** command to assign an Internet Protocol (IP) address to each node Ethernet port for Internet Small Computer System Interface (iSCSI) input/output (I/O).

#### [chbanner](#page-293-0)

Use the **chbanner** command to configure the login message that is displayed during CLI Secure Shell (SSH) login.

## [chportib](#page-300-0)

Use the **chportib** command to assign an Internet Protocol (IP) address to each node Ethernet port for NVMe for InfiniBand ports.

#### [chcluster \(Discontinued\)](#page-305-0)

**Attention:** The **chcluster** command has been discontinued. Use the **chsystem** command instead.

#### [chiogrp](#page-311-0)

Use the **chiogrp** command to modify the name of an I/O group, or the amount of memory that is available for RAID arrays, Copy Services, FlashCopy services, or volume mirroring operations.

#### [chiscsistorageport](#page-320-0)

Use the **chiscsistorageport** command to change authentication parameters, such as setting authentication credentials, removing authentication parameters, or updating credentials.

#### [chiscsiportauth](#page-328-0)

Use the **chiscsiportauth** command to set or configure the iSCSI Initiator authentication or authorization information that is used to connect to the backend IBM Cloud storage. This command is for IBM Spectrum Virtualize for Public Cloud only.

#### [chnode](#page-334-0)

Use the **chnode** / **chnodecanister** command to change the name that is assigned to a node or node canister as well as other options. You can then use the new name when running subsequent commands. All parameters that are associated with this command are optional. However, you must specify one or more parameters.

#### [chnodebattery](#page-342-0)

Use the **chnodebattery** command to set or clear the light-emitting diode (LED) on a hot-swappable battery (in a node).

#### [chnodebootdrive](#page-348-0)

Use the **chnodebootdrive** command to change a drive or synchronize the drives on a system if a drive or field-replaceable unit (FRU) replacement drive breaks.

## [chnodehw \(SVC\) / chnodecanisterhw \(Storwize family products\)](#page-354-0)

Use the **chnodehw** / **chnodecanisterhw** command to update the hardware configuration for a node or node canister.

#### [chquorum](#page-361-0)

Use the **chquorum** command to change the quorum association.

#### [chsecurity](#page-369-0)

Use the **chsecurity** command to change the security settings for a system.

#### [chsite](#page-380-0)

Use the **chsite** command to change the site name.

#### [chsra](#page-386-0)

Use the **chsra** command to configure support assistance.

#### [chsystem](#page-394-0)

Use the **chsystem** command to modify the attributes of an existing system. Enter this command any time after a system is created. All the parameters that are associated with this command are optional. However, you must specify one or more parameters with this command.

## [chsystemcert](#page-408-0)

Use the **chsystemcert** command to manage the Secure Sockets Layer (SSL) certificate that is installed on a system.

[chsystemip](#page-417-0)

Use the **chsystemip** command to modify the Internet Protocol (IP) configuration parameters for the system.

## [chsystemethernet](#page-424-0)

The **chsystemethernet** command is used to set the priority tag for host attachment, system, and storage traffic.

## [chthrottle](#page-430-0)

Use the **chthrottle** command to change attributes associated with a specified throttle object.

## [cpdumps](#page-436-0)

Use the **cpdumps** command to copy dump files from a nonconfiguration node onto the configuration node.

#### [detectiscsistorageportcandidate](#page-443-0)

Use the **detectiscsistorageportcandidate** command to establish Internet Small Computer Systems Interface (iSCSI) login sessions from any nodes in a specified I/O group to a discovered backend iSCSI target controller.

## [dumpconfig \(Discontinued\)](#page-450-0)

**Attention:** The **dumpconfig** command is discontinued.

#### [help](#page-455-0)

Use the **help** (or **man**) command to display help information for system commands.

#### [lsclustercandidate \(Discontinued\)](#page-461-0)

**Attention:** The **lsclustercandidate** command has been discontinued. Use the **lspartnershipcandidate** command instead.

## [lscluster \(Discontinued\)](#page-466-0)

**Attention:** The **lscluster** command is discontinued. Use a combination of the **lspartnership**, **lspartnershipcandidate**, and **lssystem** commands instead.

#### [lsclusterip \(Discontinued\)](#page-471-0)

**Attention:** The **lsclusterip** command has been discontinued. Use the **lssystemip** command instead.

#### [lsclusterstats \(Discontinued\)](#page-476-0)

**Attention:** The **lsclusterstats** command is discontinued. Use the **lssystemstats** command instead.

[lsdiscoverystatus](#page-482-0)

Use the **lsdiscoverystatus** command to determine whether a discovery operation is in progress.

#### [lsfabric](#page-488-0)

Use the **lsfabric** command to generate a report that displays the Fibre Channel (FC) connectivity between nodes, controllers, and hosts.

#### [lsnvmefabric](#page-497-0)

Use the **lsnvmefabric** command to display information about NVMe logins from configured hosts.

#### [lsfcportcandidate](#page-503-0)

Use the **lsfcportcandidate** command to list the Fibre Channel (FC) ports. This information is used to find open FC ports.

#### [lsiscsiportauth](#page-509-0)

Use the **lsiscsiportauth** command to display the per initiator port authentication and authorization information that is configured. This command is for IBM Spectrum Virtualize for Public Cloud only.

## [lsiscsistorageport](#page-516-0)

Use the **lsiscsistorageport** command to display the details of the iSCSI login sessions that are established from the initiator's iSCSI source ports to the iSCSI backend target controller ports.

## [lsiscsistorageportcandidate](#page-525-0)

Use the **lsiscsistorageportcandidate** command to display a concise or detailed list of information about the candidate Internet Small Computer Systems Interface (iSCSI) target controller iSCSI Qualified Name (IQN) that is specified with the target IP from the specified initiator source ports.

## [lsiogrp](#page-533-0)

Use the **lsiogrp** command to display a concise list or a detailed view of input/output (I/O) groups visible to the system.

## [lshbaportcandidate \(Deprecated\)](#page-541-0)

The **lshbaportcandidate** command is deprecated. Use either the **lsfcportcandidate** or **lssasportcandidate** command instead.

#### [lsiogrpcandidate](#page-553-0)

Use the **lsiogrpcandidate** command to list the I/O groups that can have nodes added to them.

#### [lsiostatsdumps \(Deprecated\)](#page-559-0)

**Attention:** The **lsiostatsdumps** command is deprecated. Use the **lsdumps** command to display a list of files in a particular dumps directory.

#### [lsiotracedumps \(Deprecated\)](#page-564-0)

**Attention:** The **lsiotracedumps** command is deprecated. Use the **lsdumps** command to display a list of files in a particular dumps directory.

## [lsnode \(SVC\) / lsnodecanister \(Storwize family products\)](#page-569-0)

Use the **lsnode**/ **lsnodecanister** command to return a concise list or a detailed view of nodes or node canisters that are part of the system .

#### [lsnodebattery](#page-580-0)

Use the **lsnodebattery** command to display information about the batteries in a node.

#### [lsnodebootdrive](#page-589-0)

Use the **lsnodebootdrive** command to return information about the internal boot drives for nodes. This command applies to SAN Volume Controller 2145-DH8 systems.

#### [lsnodecandidate \(SAN Volume Controller\)](#page-597-0)

Use the **lsnodecandidate** command to list all of the nodes that are available to add to the clustered system.

## [lsnodecanisterstats](#page-604-0)

The **lsnodecanisterstats** command displays the most recent values of all node canister statistics, and displays all node canister statistics for a particular canister. This command also can be used to display a history of values for a subset of available statistics.

## [lsnodedependentvdisks \(Deprecated\)](#page-614-0)

**Attention:** The **lsnodedependentvdisks** command is deprecated. Use the **lsdependentvdisks** command instead.

[lsnodehw \(SVC\) / lsnodecanisterhw \(Storwize family products\)](#page-620-0)

Use the **lsnodehw** / **lsnodecanisterhw** command to display the configured and actual hardware configuration of nodes in the clustered system.

## [lsnodepsu](#page-627-0)

Use the **lsnodepsu** command to display the power supply unit information of nodes in a system.

## [lsnodestats \(SVC\) / lsnodecanisterstats \(Storwize family products\)](#page-635-0)

Use the **lsnodestats** / **lsnodecanisterstats** command to display the most recent values of statistics for all nodes or node canisters, and display all statistics for a particular node or node canister. Additionally, You can use this command to display a history of values for a given subset of available statistics.

[lsnodevpd \(SVC\) / lsnodecanistervpd \(Storwize family products\)](#page-648-0)

Use the **lsnodevpd** / **lsnodecanistervpd** command to display the vital product data (VPD) for each node.

## [lsportip](#page-659-0)

Use the **lsportip** command to list the configuration for each Ethernet port on each node in the system. This command shows the Internet Protocol (IP) address and whether the port is configured as an Internet Small Computer Systems Interface (iSCSI) port.

## [lsportfc](#page-674-0)

Use the **lsportfc** command to view the status and properties of the Fibre Channel (FC) input/output (I/O) ports for the clustered system.

## [lsportsas](#page-682-0)

Use the **lsportsas** command to display the status of all SAS ports in the clustered system.

## [lsportstats](#page-689-0)

Use the **lsportstats** command to view the port transfer and failure counts and Small Form-factor Pluggable (SFP) diagnostics data that is recorded in the statistics file for a node.

## [lsportusb](#page-699-0)

Use the **lsportusb** command to display information about Universal Serial Bus (USB) ports.

## [lsquorum](#page-707-0)

Use the **lsquorum** command to list the quorum devices that the system uses to store quorum data.

#### [lsroute](#page-714-0)

Use the **lsroute** command to display the IP routing table.

## [lstimezones](#page-720-0)

Use the **lstimezones** command to list the time zones that are available on the system. Each time zone is assigned an ID that can be used in the **settimezone** command to set the time zone.

## [lssasportcandidate](#page-726-0)

Use the **lssasportcandidate** command to list the unconfigured serial-attached SCSI (SAS) ports that are logged in and available to add to the SAS worldwide port name (WWPN) or host objects.

## [lssecurity](#page-732-0)

Use the **lssecurity** command to display the current system Secure Sockets Layer (SSL) or Transport Layer Security (TLS) security settings.

## [lssite](#page-740-0)

Use the **lssite** command to report the names of the sites.

[lssra](#page-746-0)

Use the **lssra** command to check both secure remote assistance status and the time of the last login.

**[lsthrottle](#page-754-0)** 

Use the **lsthrottle** command to list throttle objects that are configured in the clustered system.

[lssystem](#page-760-0)

Use the **lssystem** command to display a detailed view of a system.

## [lssystemcert](#page-779-0)

Use the **lssystemcert** command to list information about the current system Secure Sockets Layer (SSL) certificate.

## [lssystemethernet](#page-786-0)

Use the **lssystemethernet** command to list system-wide Ethernet priority tag details for host attachment, system, and storage traffic.

[lssystemip](#page-792-0)

Use the **lssystemip** command to display a list of the system management IP addresses configured for each port.

## [lssystemstats](#page-800-0)

Use the **lssystemstats** command to display the most recent values of all node statistics in a system, or to display a history of values for a specified subset of available statistics across all nodes in a system. This command also can be used to display a history of values for a specified subset of available statistics.

## [lstargetportfc](#page-810-0)

Use the **lstargetportfc** command to generate the lists of worldwide port names (WWPNs) required to set up Fibre Channel (FC) zoning and to display the current failover status of host I/O ports.

#### [mkquorumapp](#page-818-0)

Use the **mkquorumapp** command to generate a Java application to use for quorum.

#### [mkthrottle](#page-824-0)

Use the **mkthrottle** command to create a new throttle object and associate it with an object (such as a volume). You can also create offloaded I/O throttling (which is a single clustered system throttle).

[ping](#page-831-0)

Use the **ping** command to diagnose IP configuration problems. The command checks whether the specified IP address is accessible from the node on which the command is run by using the specified IP address.

#### [rmiscsistorageport](#page-837-0)

Use the **rmiscsistorageport** command to remove established Internet Small Computer Systems Interface (iSCSI) sessions between system nodes and backend iSCSI target.

## [rmnode \(SVC\) / rmnodecanister \(Storwize family products\)](#page-843-0)

The **rmnode** / **rmnodecanister** command deletes a node from the clustered system. You can enter this command any time after a clustered system has been created.

#### [rmportip](#page-850-0)

Use the **rmportip** command to remove an internet Small Computer System Interface (iSCSI) Internet Protocol (IP) address from a node Ethernet port.

#### [rmthrottle](#page-856-0)

Use the **rmthrottle** command to remove the throttle object associated with any volume.

#### [setclustertime \(Discontinued\)](#page-862-0)

**Attention:** The **setclustertime** command has been discontinued. Use the **setsystemtime** command instead.

#### [setsystemtime](#page-867-0)

Use the **setsystemtime** command to set the time for the system.

## [setpwdreset](#page-873-0)

Use the **setpwdreset** command to view and change the status of the password-reset feature for the node.

#### [settimezone](#page-879-0)

Use the **settimezone** command to set the time zone for the system.

## [showtimezone](#page-884-0)

Use the **showtimezone** command to display the current time zone settings for the cluster.

[snap](#page-890-0)

Use the **snap** command to create a snap file on the node or enclosure that you specify or upload support information.

## [startstats](#page-897-0)

Use the **startstats** command to modify the interval at which per-node statistics for volumes, managed disks (MDisks), and nodes are collected.

#### [stopstats \(Deprecated\)](#page-903-0)

The **stopstats** command is deprecated. You can no longer disable statistics collection.

## [stopcluster \(Discontinued\)](#page-909-0)

**Attention:** The **stopcluster** command is discontinued. Use the **stopsystem** command instead.

#### [stopsystem](#page-914-0)

<span id="page-553-0"></span>Use the **stopsystem** command to shut down a single node or the entire system in a controlled manner. When you issue this command, you are prompted with a confirmation of intent to process the command.

## [swapnode](#page-921-0)

Use the **swapnode** command to exchange and maintain nodes without interruption to the virtualized target ports associated with the specified node.

# **lsiogrpcandidate**

Use the **lsiogrpcandidate** command to list the I/O groups that can have nodes added to them.

# **Syntax**

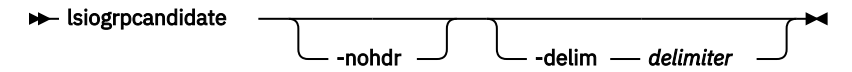

# **Parameters**

## **-nohdr**

(Optional) By default, headings are displayed for each column of data in a concise style view, and for each item of data in a detailed style view. The **-nohdr** parameter suppresses the display of these headings.

**Note:** If there is no data to be displayed, headings are not displayed.

## **-delim** *delimiter*

(Optional) By default in a concise view, all columns of data are space-separated. The width of each column is set to the maximum width of each item of data. In a detailed view, each item of data has its own row, and if the headers are displayed, the data is separated from the header by a space. The  **delim** parameter overrides this behavior. Valid input for the **-delim** parameter is a 1-byte character. If you enter -delim : on the command line, the colon character (:) separates all items of data in a concise view; for example, the spacing of columns does not occur. In a detailed view, the data is separated from its header by the specified delimiter.

# **Description**

The **lsiogroupcandidate** command displays a list of I/O groups to which nodes can be added. Only the I/O group IDs are displayed.

## **An invocation example**

lsiogrpcandidate

The resulting output:

```
id
\Theta1
2
3
4
```
## **Related reference**

[addnode \( SAN Volume Controller only\)](#page-266-0)

Use the **addnode** command to add a new (candidate) node to an existing system. Enter this command any time after a system is created. If you are adding a node to a system, make sure that the model type of the new node is supported by the system code (code) version of the existing system. If the model type is not supported by the code, upgrade the system to a code version that supports the model type of the new node.

## [addiscsistorageport](#page-274-0)

Use the **addiscsistorageport** command to establish Internet Small Computer Systems Interface (iSCSI) login sessions from any (or all) nodes in a specified I/O group (or the entire clustered system) to a discovered backend target iSCSI controller.

## [cfgportip](#page-281-0)

Use the **cfgportip** command to assign an Internet Protocol (IP) address to each node Ethernet port for Internet Small Computer System Interface (iSCSI) input/output (I/O).

#### [chbanner](#page-293-0)

Use the **chbanner** command to configure the login message that is displayed during CLI Secure Shell (SSH) login.

## [chportib](#page-300-0)

Use the **chportib** command to assign an Internet Protocol (IP) address to each node Ethernet port for NVMe for InfiniBand ports.

#### [chcluster \(Discontinued\)](#page-305-0)

**Attention:** The **chcluster** command has been discontinued. Use the **chsystem** command instead.

#### [chiogrp](#page-311-0)

Use the **chiogrp** command to modify the name of an I/O group, or the amount of memory that is available for RAID arrays, Copy Services, FlashCopy services, or volume mirroring operations.

#### [chiscsistorageport](#page-320-0)

Use the **chiscsistorageport** command to change authentication parameters, such as setting authentication credentials, removing authentication parameters, or updating credentials.

#### [chiscsiportauth](#page-328-0)

Use the **chiscsiportauth** command to set or configure the iSCSI Initiator authentication or authorization information that is used to connect to the backend IBM Cloud storage. This command is for IBM Spectrum Virtualize for Public Cloud only.

#### [chnode](#page-334-0)

Use the **chnode** / **chnodecanister** command to change the name that is assigned to a node or node canister as well as other options. You can then use the new name when running subsequent commands. All parameters that are associated with this command are optional. However, you must specify one or more parameters.

#### [chnodebattery](#page-342-0)

Use the **chnodebattery** command to set or clear the light-emitting diode (LED) on a hot-swappable battery (in a node).

#### [chnodebootdrive](#page-348-0)

Use the **chnodebootdrive** command to change a drive or synchronize the drives on a system if a drive or field-replaceable unit (FRU) replacement drive breaks.

## [chnodehw \(SVC\) / chnodecanisterhw \(Storwize family products\)](#page-354-0)

Use the **chnodehw** / **chnodecanisterhw** command to update the hardware configuration for a node or node canister.

#### [chquorum](#page-361-0)

Use the **chquorum** command to change the quorum association.

#### [chsecurity](#page-369-0)

Use the **chsecurity** command to change the security settings for a system.

#### [chsite](#page-380-0)

Use the **chsite** command to change the site name.

#### [chsra](#page-386-0)

Use the **chsra** command to configure support assistance.

#### [chsystem](#page-394-0)

Use the **chsystem** command to modify the attributes of an existing system. Enter this command any time after a system is created. All the parameters that are associated with this command are optional. However, you must specify one or more parameters with this command.

## [chsystemcert](#page-408-0)

Use the **chsystemcert** command to manage the Secure Sockets Layer (SSL) certificate that is installed on a system.

[chsystemip](#page-417-0)

Use the **chsystemip** command to modify the Internet Protocol (IP) configuration parameters for the system.

## [chsystemethernet](#page-424-0)

The **chsystemethernet** command is used to set the priority tag for host attachment, system, and storage traffic.

## [chthrottle](#page-430-0)

Use the **chthrottle** command to change attributes associated with a specified throttle object.

## [cpdumps](#page-436-0)

Use the **cpdumps** command to copy dump files from a nonconfiguration node onto the configuration node.

#### [detectiscsistorageportcandidate](#page-443-0)

Use the **detectiscsistorageportcandidate** command to establish Internet Small Computer Systems Interface (iSCSI) login sessions from any nodes in a specified I/O group to a discovered backend iSCSI target controller.

## [dumpconfig \(Discontinued\)](#page-450-0)

**Attention:** The **dumpconfig** command is discontinued.

#### [help](#page-455-0)

Use the **help** (or **man**) command to display help information for system commands.

#### [lsclustercandidate \(Discontinued\)](#page-461-0)

**Attention:** The **lsclustercandidate** command has been discontinued. Use the **lspartnershipcandidate** command instead.

## [lscluster \(Discontinued\)](#page-466-0)

**Attention:** The **lscluster** command is discontinued. Use a combination of the **lspartnership**, **lspartnershipcandidate**, and **lssystem** commands instead.

#### [lsclusterip \(Discontinued\)](#page-471-0)

**Attention:** The **lsclusterip** command has been discontinued. Use the **lssystemip** command instead.

#### [lsclusterstats \(Discontinued\)](#page-476-0)

**Attention:** The **lsclusterstats** command is discontinued. Use the **lssystemstats** command instead.

[lsdiscoverystatus](#page-482-0)

Use the **lsdiscoverystatus** command to determine whether a discovery operation is in progress.

#### [lsfabric](#page-488-0)

Use the **lsfabric** command to generate a report that displays the Fibre Channel (FC) connectivity between nodes, controllers, and hosts.

## [lsnvmefabric](#page-497-0)

Use the **lsnvmefabric** command to display information about NVMe logins from configured hosts.

#### [lsfcportcandidate](#page-503-0)

Use the **lsfcportcandidate** command to list the Fibre Channel (FC) ports. This information is used to find open FC ports.

#### [lsiscsiportauth](#page-509-0)

Use the **lsiscsiportauth** command to display the per initiator port authentication and authorization information that is configured. This command is for IBM Spectrum Virtualize for Public Cloud only.

## [lsiscsistorageport](#page-516-0)

Use the **lsiscsistorageport** command to display the details of the iSCSI login sessions that are established from the initiator's iSCSI source ports to the iSCSI backend target controller ports.

## [lsiscsistorageportcandidate](#page-525-0)

Use the **lsiscsistorageportcandidate** command to display a concise or detailed list of information about the candidate Internet Small Computer Systems Interface (iSCSI) target controller iSCSI Qualified Name (IQN) that is specified with the target IP from the specified initiator source ports.

## [lsiogrp](#page-533-0)

Use the **lsiogrp** command to display a concise list or a detailed view of input/output (I/O) groups visible to the system.

## [lshbaportcandidate \(Deprecated\)](#page-541-0)

The **lshbaportcandidate** command is deprecated. Use either the **lsfcportcandidate** or **lssasportcandidate** command instead.

## [lsiogrphost](#page-547-0)

Use the **lsiogrphost** command to display a list of the hosts mapped to a specified I/O group.

## [lsiostatsdumps \(Deprecated\)](#page-559-0)

**Attention:** The **lsiostatsdumps** command is deprecated. Use the **lsdumps** command to display a list of files in a particular dumps directory.

## [lsiotracedumps \(Deprecated\)](#page-564-0)

**Attention:** The **lsiotracedumps** command is deprecated. Use the **lsdumps** command to display a list of files in a particular dumps directory.

## [lsnode \(SVC\) / lsnodecanister \(Storwize family products\)](#page-569-0)

Use the **lsnode**/ **lsnodecanister** command to return a concise list or a detailed view of nodes or node canisters that are part of the system .

## [lsnodebattery](#page-580-0)

Use the **lsnodebattery** command to display information about the batteries in a node.

## [lsnodebootdrive](#page-589-0)

Use the **lsnodebootdrive** command to return information about the internal boot drives for nodes. This command applies to SAN Volume Controller 2145-DH8 systems.

## [lsnodecandidate \(SAN Volume Controller\)](#page-597-0)

Use the **lsnodecandidate** command to list all of the nodes that are available to add to the clustered system.

## [lsnodecanisterstats](#page-604-0)

The **lsnodecanisterstats** command displays the most recent values of all node canister statistics, and displays all node canister statistics for a particular canister. This command also can be used to display a history of values for a subset of available statistics.

## [lsnodedependentvdisks \(Deprecated\)](#page-614-0)

**Attention:** The **lsnodedependentvdisks** command is deprecated. Use the **lsdependentvdisks** command instead.

[lsnodehw \(SVC\) / lsnodecanisterhw \(Storwize family products\)](#page-620-0)

Use the **lsnodehw** / **lsnodecanisterhw** command to display the configured and actual hardware configuration of nodes in the clustered system.

## [lsnodepsu](#page-627-0)

Use the **lsnodepsu** command to display the power supply unit information of nodes in a system.

## [lsnodestats \(SVC\) / lsnodecanisterstats \(Storwize family products\)](#page-635-0)

Use the **lsnodestats** / **lsnodecanisterstats** command to display the most recent values of statistics for all nodes or node canisters, and display all statistics for a particular node or node canister. Additionally, You can use this command to display a history of values for a given subset of available statistics.

[lsnodevpd \(SVC\) / lsnodecanistervpd \(Storwize family products\)](#page-648-0)

Use the **lsnodevpd** / **lsnodecanistervpd** command to display the vital product data (VPD) for each node.

## [lsportip](#page-659-0)

Use the **lsportip** command to list the configuration for each Ethernet port on each node in the system. This command shows the Internet Protocol (IP) address and whether the port is configured as an Internet Small Computer Systems Interface (iSCSI) port.

## [lsportfc](#page-674-0)

Use the **lsportfc** command to view the status and properties of the Fibre Channel (FC) input/output (I/O) ports for the clustered system.

## [lsportsas](#page-682-0)

Use the **lsportsas** command to display the status of all SAS ports in the clustered system.

## [lsportstats](#page-689-0)

Use the **lsportstats** command to view the port transfer and failure counts and Small Form-factor Pluggable (SFP) diagnostics data that is recorded in the statistics file for a node.

## [lsportusb](#page-699-0)

Use the **lsportusb** command to display information about Universal Serial Bus (USB) ports.

## [lsquorum](#page-707-0)

Use the **lsquorum** command to list the quorum devices that the system uses to store quorum data.

#### [lsroute](#page-714-0)

Use the **lsroute** command to display the IP routing table.

## [lstimezones](#page-720-0)

Use the **lstimezones** command to list the time zones that are available on the system. Each time zone is assigned an ID that can be used in the **settimezone** command to set the time zone.

## [lssasportcandidate](#page-726-0)

Use the **lssasportcandidate** command to list the unconfigured serial-attached SCSI (SAS) ports that are logged in and available to add to the SAS worldwide port name (WWPN) or host objects.

## [lssecurity](#page-732-0)

Use the **lssecurity** command to display the current system Secure Sockets Layer (SSL) or Transport Layer Security (TLS) security settings.

## [lssite](#page-740-0)

Use the **lssite** command to report the names of the sites.

[lssra](#page-746-0)

Use the **lssra** command to check both secure remote assistance status and the time of the last login.

**[lsthrottle](#page-754-0)** 

Use the **lsthrottle** command to list throttle objects that are configured in the clustered system.

[lssystem](#page-760-0)

Use the **lssystem** command to display a detailed view of a system.

## [lssystemcert](#page-779-0)

Use the **lssystemcert** command to list information about the current system Secure Sockets Layer (SSL) certificate.

## [lssystemethernet](#page-786-0)

Use the **lssystemethernet** command to list system-wide Ethernet priority tag details for host attachment, system, and storage traffic.

[lssystemip](#page-792-0)

Use the **lssystemip** command to display a list of the system management IP addresses configured for each port.

## [lssystemstats](#page-800-0)

Use the **lssystemstats** command to display the most recent values of all node statistics in a system, or to display a history of values for a specified subset of available statistics across all nodes in a system. This command also can be used to display a history of values for a specified subset of available statistics.

## [lstargetportfc](#page-810-0)

Use the **lstargetportfc** command to generate the lists of worldwide port names (WWPNs) required to set up Fibre Channel (FC) zoning and to display the current failover status of host I/O ports.

#### [mkquorumapp](#page-818-0)

Use the **mkquorumapp** command to generate a Java application to use for quorum.

#### [mkthrottle](#page-824-0)

Use the **mkthrottle** command to create a new throttle object and associate it with an object (such as a volume). You can also create offloaded I/O throttling (which is a single clustered system throttle).

[ping](#page-831-0)

Use the **ping** command to diagnose IP configuration problems. The command checks whether the specified IP address is accessible from the node on which the command is run by using the specified IP address.

#### [rmiscsistorageport](#page-837-0)

Use the **rmiscsistorageport** command to remove established Internet Small Computer Systems Interface (iSCSI) sessions between system nodes and backend iSCSI target.

## [rmnode \(SVC\) / rmnodecanister \(Storwize family products\)](#page-843-0)

The **rmnode** / **rmnodecanister** command deletes a node from the clustered system. You can enter this command any time after a clustered system has been created.

#### [rmportip](#page-850-0)

Use the **rmportip** command to remove an internet Small Computer System Interface (iSCSI) Internet Protocol (IP) address from a node Ethernet port.

#### [rmthrottle](#page-856-0)

Use the **rmthrottle** command to remove the throttle object associated with any volume.

#### [setclustertime \(Discontinued\)](#page-862-0)

**Attention:** The **setclustertime** command has been discontinued. Use the **setsystemtime** command instead.

#### [setsystemtime](#page-867-0)

Use the **setsystemtime** command to set the time for the system.

## [setpwdreset](#page-873-0)

Use the **setpwdreset** command to view and change the status of the password-reset feature for the node.

#### [settimezone](#page-879-0)

Use the **settimezone** command to set the time zone for the system.

#### [showtimezone](#page-884-0)

Use the **showtimezone** command to display the current time zone settings for the cluster.

[snap](#page-890-0)

Use the **snap** command to create a snap file on the node or enclosure that you specify or upload support information.

## [startstats](#page-897-0)

Use the **startstats** command to modify the interval at which per-node statistics for volumes, managed disks (MDisks), and nodes are collected.

#### [stopstats \(Deprecated\)](#page-903-0)

The **stopstats** command is deprecated. You can no longer disable statistics collection.

## [stopcluster \(Discontinued\)](#page-909-0)

**Attention:** The **stopcluster** command is discontinued. Use the **stopsystem** command instead.

#### [stopsystem](#page-914-0)

<span id="page-559-0"></span>Use the **stopsystem** command to shut down a single node or the entire system in a controlled manner. When you issue this command, you are prompted with a confirmation of intent to process the command.

#### [swapnode](#page-921-0)

Use the **swapnode** command to exchange and maintain nodes without interruption to the virtualized target ports associated with the specified node.

# **lsiostatsdumps (Deprecated)**

**Attention:** The **lsiostatsdumps** command is deprecated. Use the **lsdumps** command to display a list of files in a particular dumps directory.

## **Related reference**

## [addnode \( SAN Volume Controller only\)](#page-266-0)

Use the **addnode** command to add a new (candidate) node to an existing system. Enter this command any time after a system is created. If you are adding a node to a system, make sure that the model type of the new node is supported by the system code (code) version of the existing system. If the model type is not supported by the code, upgrade the system to a code version that supports the model type of the new node.

## [addiscsistorageport](#page-274-0)

Use the **addiscsistorageport** command to establish Internet Small Computer Systems Interface (iSCSI) login sessions from any (or all) nodes in a specified I/O group (or the entire clustered system) to a discovered backend target iSCSI controller.

## [cfgportip](#page-281-0)

Use the **cfgportip** command to assign an Internet Protocol (IP) address to each node Ethernet port for Internet Small Computer System Interface (iSCSI) input/output (I/O).

#### [chbanner](#page-293-0)

Use the **chbanner** command to configure the login message that is displayed during CLI Secure Shell (SSH) login.

## [chportib](#page-300-0)

Use the **chportib** command to assign an Internet Protocol (IP) address to each node Ethernet port for NVMe for InfiniBand ports.

## [chcluster \(Discontinued\)](#page-305-0)

**Attention:** The **chcluster** command has been discontinued. Use the **chsystem** command instead.

## [chiogrp](#page-311-0)

Use the **chiogrp** command to modify the name of an I/O group, or the amount of memory that is available for RAID arrays, Copy Services, FlashCopy services, or volume mirroring operations.

#### [chiscsistorageport](#page-320-0)

Use the **chiscsistorageport** command to change authentication parameters, such as setting authentication credentials, removing authentication parameters, or updating credentials.

## [chiscsiportauth](#page-328-0)

Use the **chiscsiportauth** command to set or configure the iSCSI Initiator authentication or authorization information that is used to connect to the backend IBM Cloud storage. This command is for IBM Spectrum Virtualize for Public Cloud only.

#### [chnode](#page-334-0)

Use the **chnode** / **chnodecanister** command to change the name that is assigned to a node or node canister as well as other options. You can then use the new name when running subsequent commands. All parameters that are associated with this command are optional. However, you must specify one or more parameters.

## [chnodebattery](#page-342-0)

Use the **chnodebattery** command to set or clear the light-emitting diode (LED) on a hot-swappable battery (in a node).

## [chnodebootdrive](#page-348-0)

Use the **chnodebootdrive** command to change a drive or synchronize the drives on a system if a drive or field-replaceable unit (FRU) replacement drive breaks.

## [chnodehw \(SVC\) / chnodecanisterhw \(Storwize family products\)](#page-354-0)

Use the **chnodehw** / **chnodecanisterhw** command to update the hardware configuration for a node or node canister.

#### chauorum

Use the **chquorum** command to change the quorum association.

#### [chsecurity](#page-369-0)

Use the **chsecurity** command to change the security settings for a system.

#### [chsite](#page-380-0)

Use the **chsite** command to change the site name.

[chsra](#page-386-0)

Use the **chsra** command to configure support assistance.

#### [chsystem](#page-394-0)

Use the **chsystem** command to modify the attributes of an existing system. Enter this command any time after a system is created. All the parameters that are associated with this command are optional. However, you must specify one or more parameters with this command.

#### [chsystemcert](#page-408-0)

Use the **chsystemcert** command to manage the Secure Sockets Layer (SSL) certificate that is installed on a system.

#### [chsystemip](#page-417-0)

Use the **chsystemip** command to modify the Internet Protocol (IP) configuration parameters for the system.

#### [chsystemethernet](#page-424-0)

The **chsystemethernet** command is used to set the priority tag for host attachment, system, and storage traffic.

## [chthrottle](#page-430-0)

Use the **chthrottle** command to change attributes associated with a specified throttle object.

## [cpdumps](#page-436-0)

Use the **cpdumps** command to copy dump files from a nonconfiguration node onto the configuration node.

#### [detectiscsistorageportcandidate](#page-443-0)

Use the **detectiscsistorageportcandidate** command to establish Internet Small Computer Systems Interface (iSCSI) login sessions from any nodes in a specified I/O group to a discovered backend iSCSI target controller.

## [dumpconfig \(Discontinued\)](#page-450-0)

**Attention:** The **dumpconfig** command is discontinued.

## [help](#page-455-0)

Use the **help** (or **man**) command to display help information for system commands.

# [lsclustercandidate \(Discontinued\)](#page-461-0)

**Attention:** The **lsclustercandidate** command has been discontinued. Use the **lspartnershipcandidate** command instead.

# [lscluster \(Discontinued\)](#page-466-0)

**Attention:** The **lscluster** command is discontinued. Use a combination of the **lspartnership**, **lspartnershipcandidate**, and **lssystem** commands instead.

# [lsclusterip \(Discontinued\)](#page-471-0)

**Attention:** The **lsclusterip** command has been discontinued. Use the **lssystemip** command instead.

## [lsclusterstats \(Discontinued\)](#page-476-0)

**Attention:** The **lsclusterstats** command is discontinued. Use the **lssystemstats** command instead.

# [lsdiscoverystatus](#page-482-0)

Use the **lsdiscoverystatus** command to determine whether a discovery operation is in progress.

[lsfabric](#page-488-0)

Use the **lsfabric** command to generate a report that displays the Fibre Channel (FC) connectivity between nodes, controllers, and hosts.

## [lsnvmefabric](#page-497-0)

Use the **lsnvmefabric** command to display information about NVMe logins from configured hosts.

## [lsfcportcandidate](#page-503-0)

Use the **lsfcportcandidate** command to list the Fibre Channel (FC) ports. This information is used to find open FC ports.

## [lsiscsiportauth](#page-509-0)

Use the **lsiscsiportauth** command to display the per initiator port authentication and authorization information that is configured. This command is for IBM Spectrum Virtualize for Public Cloud only.

#### [lsiscsistorageport](#page-516-0)

Use the **lsiscsistorageport** command to display the details of the iSCSI login sessions that are established from the initiator's iSCSI source ports to the iSCSI backend target controller ports.

## [lsiscsistorageportcandidate](#page-525-0)

Use the **lsiscsistorageportcandidate** command to display a concise or detailed list of information about the candidate Internet Small Computer Systems Interface (iSCSI) target controller iSCSI Qualified Name (IQN) that is specified with the target IP from the specified initiator source ports.

## [lsiogrp](#page-533-0)

Use the **lsiogrp** command to display a concise list or a detailed view of input/output (I/O) groups visible to the system.

## [lshbaportcandidate \(Deprecated\)](#page-541-0)

The **lshbaportcandidate** command is deprecated. Use either the **lsfcportcandidate** or **lssasportcandidate** command instead.

## [lsiogrphost](#page-547-0)

Use the **lsiogrphost** command to display a list of the hosts mapped to a specified I/O group.

## [lsiogrpcandidate](#page-553-0)

Use the **lsiogrpcandidate** command to list the I/O groups that can have nodes added to them.

## [lsiotracedumps \(Deprecated\)](#page-564-0)

**Attention:** The **lsiotracedumps** command is deprecated. Use the **lsdumps** command to display a list of files in a particular dumps directory.

## [lsnode \(SVC\) / lsnodecanister \(Storwize family products\)](#page-569-0)

Use the **lsnode**/ **lsnodecanister** command to return a concise list or a detailed view of nodes or node canisters that are part of the system .

[lsnodebattery](#page-580-0)

Use the **lsnodebattery** command to display information about the batteries in a node.

## [lsnodebootdrive](#page-589-0)

Use the **lsnodebootdrive** command to return information about the internal boot drives for nodes. This command applies to SAN Volume Controller 2145-DH8 systems.

[lsnodecandidate \(SAN Volume Controller\)](#page-597-0)

Use the **lsnodecandidate** command to list all of the nodes that are available to add to the clustered system.

## [lsnodecanisterstats](#page-604-0)

The **lsnodecanisterstats** command displays the most recent values of all node canister statistics, and displays all node canister statistics for a particular canister. This command also can be used to display a history of values for a subset of available statistics.

[lsnodedependentvdisks \(Deprecated\)](#page-614-0)

## **Attention:** The **lsnodedependentvdisks** command is deprecated. Use the **lsdependentvdisks** command instead.

[lsnodehw \(SVC\) / lsnodecanisterhw \(Storwize family products\)](#page-620-0)

Use the **lsnodehw** / **lsnodecanisterhw** command to display the configured and actual hardware configuration of nodes in the clustered system.

## [lsnodepsu](#page-627-0)

Use the **lsnodepsu** command to display the power supply unit information of nodes in a system.

[lsnodestats \(SVC\) / lsnodecanisterstats \(Storwize family products\)](#page-635-0)

Use the **lsnodestats** / **lsnodecanisterstats** command to display the most recent values of statistics for all nodes or node canisters, and display all statistics for a particular node or node canister. Additionally, You can use this command to display a history of values for a given subset of available statistics.

[lsnodevpd \(SVC\) / lsnodecanistervpd \(Storwize family products\)](#page-648-0) Use the **lsnodevpd** / **lsnodecanistervpd** command to display the vital product data (VPD) for each node.

## [lsportip](#page-659-0)

Use the **lsportip** command to list the configuration for each Ethernet port on each node in the system. This command shows the Internet Protocol (IP) address and whether the port is configured as an Internet Small Computer Systems Interface (iSCSI) port.

## [lsportfc](#page-674-0)

Use the **lsportfc** command to view the status and properties of the Fibre Channel (FC) input/output (I/O) ports for the clustered system.

## [lsportsas](#page-682-0)

Use the **lsportsas** command to display the status of all SAS ports in the clustered system.

## [lsportstats](#page-689-0)

Use the **lsportstats** command to view the port transfer and failure counts and Small Form-factor Pluggable (SFP) diagnostics data that is recorded in the statistics file for a node.

## [lsportusb](#page-699-0)

Use the **lsportusb** command to display information about Universal Serial Bus (USB) ports.

## [lsquorum](#page-707-0)

Use the **lsquorum** command to list the quorum devices that the system uses to store quorum data.

## [lsroute](#page-714-0)

Use the **lsroute** command to display the IP routing table.

## [lstimezones](#page-720-0)

Use the **lstimezones** command to list the time zones that are available on the system. Each time zone is assigned an ID that can be used in the **settimezone** command to set the time zone.

## [lssasportcandidate](#page-726-0)

Use the **lssasportcandidate** command to list the unconfigured serial-attached SCSI (SAS) ports that are logged in and available to add to the SAS worldwide port name (WWPN) or host objects.

## [lssecurity](#page-732-0)

Use the **lssecurity** command to display the current system Secure Sockets Layer (SSL) or Transport Layer Security (TLS) security settings.

[lssite](#page-740-0)

Use the **lssite** command to report the names of the sites.

## [lssra](#page-746-0)

Use the **lssra** command to check both secure remote assistance status and the time of the last login.

## [lsthrottle](#page-754-0)

Use the **lsthrottle** command to list throttle objects that are configured in the clustered system.

## [lssystem](#page-760-0)

Use the **lssystem** command to display a detailed view of a system.

## [lssystemcert](#page-779-0)

Use the **lssystemcert** command to list information about the current system Secure Sockets Layer (SSL) certificate.

## [lssystemethernet](#page-786-0)

Use the **lssystemethernet** command to list system-wide Ethernet priority tag details for host attachment, system, and storage traffic.

## [lssystemip](#page-792-0)

Use the **lssystemip** command to display a list of the system management IP addresses configured for each port.

## [lssystemstats](#page-800-0)

Use the **lssystemstats** command to display the most recent values of all node statistics in a system, or to display a history of values for a specified subset of available statistics across all nodes in a system. This command also can be used to display a history of values for a specified subset of available statistics.

## [lstargetportfc](#page-810-0)

Use the **lstargetportfc** command to generate the lists of worldwide port names (WWPNs) required to set up Fibre Channel (FC) zoning and to display the current failover status of host I/O ports.

## [mkquorumapp](#page-818-0)

Use the **mkquorumapp** command to generate a Java application to use for quorum.

## [mkthrottle](#page-824-0)

Use the **mkthrottle** command to create a new throttle object and associate it with an object (such as a volume). You can also create offloaded I/O throttling (which is a single clustered system throttle).

[ping](#page-831-0)

Use the **ping** command to diagnose IP configuration problems. The command checks whether the specified IP address is accessible from the node on which the command is run by using the specified IP address.

## [rmiscsistorageport](#page-837-0)

Use the **rmiscsistorageport** command to remove established Internet Small Computer Systems Interface (iSCSI) sessions between system nodes and backend iSCSI target.

## [rmnode \(SVC\) / rmnodecanister \(Storwize family products\)](#page-843-0)

The **rmnode** / **rmnodecanister** command deletes a node from the clustered system. You can enter this command any time after a clustered system has been created.

## [rmportip](#page-850-0)

Use the **rmportip** command to remove an internet Small Computer System Interface (iSCSI) Internet Protocol (IP) address from a node Ethernet port.

## [rmthrottle](#page-856-0)

Use the **rmthrottle** command to remove the throttle object associated with any volume.

## [setclustertime \(Discontinued\)](#page-862-0)

**Attention:** The **setclustertime** command has been discontinued. Use the **setsystemtime** command instead.

## [setsystemtime](#page-867-0)

Use the **setsystemtime** command to set the time for the system.

## [setpwdreset](#page-873-0)

Use the **setpwdreset** command to view and change the status of the password-reset feature for the node.

## [settimezone](#page-879-0)

Use the **settimezone** command to set the time zone for the system.

## [showtimezone](#page-884-0)

Use the **showtimezone** command to display the current time zone settings for the cluster.

[snap](#page-890-0)

<span id="page-564-0"></span>Use the **snap** command to create a snap file on the node or enclosure that you specify or upload support information.

#### [startstats](#page-897-0)

Use the **startstats** command to modify the interval at which per-node statistics for volumes, managed disks (MDisks), and nodes are collected.

#### [stopstats \(Deprecated\)](#page-903-0)

The **stopstats** command is deprecated. You can no longer disable statistics collection.

#### [stopcluster \(Discontinued\)](#page-909-0)

**Attention:** The **stopcluster** command is discontinued. Use the **stopsystem** command instead.

#### [stopsystem](#page-914-0)

Use the **stopsystem** command to shut down a single node or the entire system in a controlled manner. When you issue this command, you are prompted with a confirmation of intent to process the command.

#### [swapnode](#page-921-0)

Use the **swapnode** command to exchange and maintain nodes without interruption to the virtualized target ports associated with the specified node.

# **lsiotracedumps (Deprecated)**

**Attention:** The **lsiotracedumps** command is deprecated. Use the **lsdumps** command to display a list of files in a particular dumps directory.

## **Related reference**

[addnode \( SAN Volume Controller only\)](#page-266-0)

Use the **addnode** command to add a new (candidate) node to an existing system. Enter this command any time after a system is created. If you are adding a node to a system, make sure that the model type of the new node is supported by the system code (code) version of the existing system. If the model type is not supported by the code, upgrade the system to a code version that supports the model type of the new node.

#### [addiscsistorageport](#page-274-0)

Use the **addiscsistorageport** command to establish Internet Small Computer Systems Interface (iSCSI) login sessions from any (or all) nodes in a specified I/O group (or the entire clustered system) to a discovered backend target iSCSI controller.

#### [cfgportip](#page-281-0)

Use the **cfgportip** command to assign an Internet Protocol (IP) address to each node Ethernet port for Internet Small Computer System Interface (iSCSI) input/output (I/O).

#### [chbanner](#page-293-0)

Use the **chbanner** command to configure the login message that is displayed during CLI Secure Shell (SSH) login.

## [chportib](#page-300-0)

Use the **chportib** command to assign an Internet Protocol (IP) address to each node Ethernet port for NVMe for InfiniBand ports.

#### [chcluster \(Discontinued\)](#page-305-0)

**Attention:** The **chcluster** command has been discontinued. Use the **chsystem** command instead.

## [chiogrp](#page-311-0)

Use the **chiogrp** command to modify the name of an I/O group, or the amount of memory that is available for RAID arrays, Copy Services, FlashCopy services, or volume mirroring operations.

#### [chiscsistorageport](#page-320-0)

Use the **chiscsistorageport** command to change authentication parameters, such as setting authentication credentials, removing authentication parameters, or updating credentials.

#### [chiscsiportauth](#page-328-0)

Use the **chiscsiportauth** command to set or configure the iSCSI Initiator authentication or authorization information that is used to connect to the backend IBM Cloud storage. This command is for IBM Spectrum Virtualize for Public Cloud only.

## [chnode](#page-334-0)

Use the **chnode** / **chnodecanister** command to change the name that is assigned to a node or node canister as well as other options. You can then use the new name when running subsequent commands. All parameters that are associated with this command are optional. However, you must specify one or more parameters.

## [chnodebattery](#page-342-0)

Use the **chnodebattery** command to set or clear the light-emitting diode (LED) on a hot-swappable battery (in a node).

## [chnodebootdrive](#page-348-0)

Use the **chnodebootdrive** command to change a drive or synchronize the drives on a system if a drive or field-replaceable unit (FRU) replacement drive breaks.

#### [chnodehw \(SVC\) / chnodecanisterhw \(Storwize family products\)](#page-354-0)

Use the **chnodehw** / **chnodecanisterhw** command to update the hardware configuration for a node or node canister.

#### chauorum

Use the **chquorum** command to change the quorum association.

#### [chsecurity](#page-369-0)

Use the **chsecurity** command to change the security settings for a system.

[chsite](#page-380-0)

Use the **chsite** command to change the site name.

[chsra](#page-386-0)

Use the **chsra** command to configure support assistance.

## [chsystem](#page-394-0)

Use the **chsystem** command to modify the attributes of an existing system. Enter this command any time after a system is created. All the parameters that are associated with this command are optional. However, you must specify one or more parameters with this command.

#### [chsystemcert](#page-408-0)

Use the **chsystemcert** command to manage the Secure Sockets Layer (SSL) certificate that is installed on a system.

## [chsystemip](#page-417-0)

Use the **chsystemip** command to modify the Internet Protocol (IP) configuration parameters for the system.

## [chsystemethernet](#page-424-0)

The **chsystemethernet** command is used to set the priority tag for host attachment, system, and storage traffic.

#### [chthrottle](#page-430-0)

Use the **chthrottle** command to change attributes associated with a specified throttle object.

## [cpdumps](#page-436-0)

Use the **cpdumps** command to copy dump files from a nonconfiguration node onto the configuration node.

## [detectiscsistorageportcandidate](#page-443-0)

Use the **detectiscsistorageportcandidate** command to establish Internet Small Computer Systems Interface (iSCSI) login sessions from any nodes in a specified I/O group to a discovered backend iSCSI target controller.

## [dumpconfig \(Discontinued\)](#page-450-0)

**Attention:** The **dumpconfig** command is discontinued.

## [help](#page-455-0)

Use the **help** (or **man**) command to display help information for system commands.

[lsclustercandidate \(Discontinued\)](#page-461-0)

**Attention:** The **lsclustercandidate** command has been discontinued. Use the **lspartnershipcandidate** command instead.

## [lscluster \(Discontinued\)](#page-466-0)

**Attention:** The **lscluster** command is discontinued. Use a combination of the **lspartnership**, **lspartnershipcandidate**, and **lssystem** commands instead.

## [lsclusterip \(Discontinued\)](#page-471-0)

**Attention:** The **lsclusterip** command has been discontinued. Use the **lssystemip** command instead.

## [lsclusterstats \(Discontinued\)](#page-476-0)

**Attention:** The **lsclusterstats** command is discontinued. Use the **lssystemstats** command instead.

#### [lsdiscoverystatus](#page-482-0)

Use the **lsdiscoverystatus** command to determine whether a discovery operation is in progress.

#### [lsfabric](#page-488-0)

Use the **lsfabric** command to generate a report that displays the Fibre Channel (FC) connectivity between nodes, controllers, and hosts.

#### [lsnvmefabric](#page-497-0)

Use the **lsnvmefabric** command to display information about NVMe logins from configured hosts.

#### [lsfcportcandidate](#page-503-0)

Use the **lsfcportcandidate** command to list the Fibre Channel (FC) ports. This information is used to find open FC ports.

## [lsiscsiportauth](#page-509-0)

Use the **lsiscsiportauth** command to display the per initiator port authentication and authorization information that is configured. This command is for IBM Spectrum Virtualize for Public Cloud only.

## [lsiscsistorageport](#page-516-0)

Use the **lsiscsistorageport** command to display the details of the iSCSI login sessions that are established from the initiator's iSCSI source ports to the iSCSI backend target controller ports.

## [lsiscsistorageportcandidate](#page-525-0)

Use the **lsiscsistorageportcandidate** command to display a concise or detailed list of information about the candidate Internet Small Computer Systems Interface (iSCSI) target controller iSCSI Qualified Name (IQN) that is specified with the target IP from the specified initiator source ports.

## [lsiogrp](#page-533-0)

Use the **lsiogrp** command to display a concise list or a detailed view of input/output (I/O) groups visible to the system.

## [lshbaportcandidate \(Deprecated\)](#page-541-0)

The **lshbaportcandidate** command is deprecated. Use either the **lsfcportcandidate** or **lssasportcandidate** command instead.

#### [lsiogrphost](#page-547-0)

Use the **lsiogrphost** command to display a list of the hosts mapped to a specified I/O group.

## [lsiogrpcandidate](#page-553-0)

Use the **lsiogrpcandidate** command to list the I/O groups that can have nodes added to them.

## [lsiostatsdumps \(Deprecated\)](#page-559-0)

**Attention:** The **lsiostatsdumps** command is deprecated. Use the **lsdumps** command to display a list of files in a particular dumps directory.

## [lsnode \(SVC\) / lsnodecanister \(Storwize family products\)](#page-569-0)

Use the **lsnode**/ **lsnodecanister** command to return a concise list or a detailed view of nodes or node canisters that are part of the system .

#### [lsnodebattery](#page-580-0)

Use the **lsnodebattery** command to display information about the batteries in a node.

## [lsnodebootdrive](#page-589-0)

Use the **lsnodebootdrive** command to return information about the internal boot drives for nodes. This command applies to SAN Volume Controller 2145-DH8 systems.

## [lsnodecandidate \(SAN Volume Controller\)](#page-597-0)

Use the **lsnodecandidate** command to list all of the nodes that are available to add to the clustered system.

## [lsnodecanisterstats](#page-604-0)

The **lsnodecanisterstats** command displays the most recent values of all node canister statistics, and displays all node canister statistics for a particular canister. This command also can be used to display a history of values for a subset of available statistics.

## [lsnodedependentvdisks \(Deprecated\)](#page-614-0)

**Attention:** The **lsnodedependentvdisks** command is deprecated. Use the **lsdependentvdisks** command instead.

## [lsnodehw \(SVC\) / lsnodecanisterhw \(Storwize family products\)](#page-620-0)

Use the **lsnodehw** / **lsnodecanisterhw** command to display the configured and actual hardware configuration of nodes in the clustered system.

## [lsnodepsu](#page-627-0)

Use the **lsnodepsu** command to display the power supply unit information of nodes in a system.

[lsnodestats \(SVC\) / lsnodecanisterstats \(Storwize family products\)](#page-635-0)

Use the **lsnodestats** / **lsnodecanisterstats** command to display the most recent values of statistics for all nodes or node canisters, and display all statistics for a particular node or node canister. Additionally, You can use this command to display a history of values for a given subset of available statistics.

## [lsnodevpd \(SVC\) / lsnodecanistervpd \(Storwize family products\)](#page-648-0)

Use the **lsnodevpd** / **lsnodecanistervpd** command to display the vital product data (VPD) for each node.

## [lsportip](#page-659-0)

Use the **lsportip** command to list the configuration for each Ethernet port on each node in the system. This command shows the Internet Protocol (IP) address and whether the port is configured as an Internet Small Computer Systems Interface (iSCSI) port.

## [lsportfc](#page-674-0)

Use the **lsportfc** command to view the status and properties of the Fibre Channel (FC) input/output (I/O) ports for the clustered system.

## [lsportsas](#page-682-0)

Use the **lsportsas** command to display the status of all SAS ports in the clustered system.

## [lsportstats](#page-689-0)

Use the **lsportstats** command to view the port transfer and failure counts and Small Form-factor Pluggable (SFP) diagnostics data that is recorded in the statistics file for a node.

## [lsportusb](#page-699-0)

Use the **lsportusb** command to display information about Universal Serial Bus (USB) ports.

## [lsquorum](#page-707-0)

Use the **lsquorum** command to list the quorum devices that the system uses to store quorum data.

[lsroute](#page-714-0)

Use the **lsroute** command to display the IP routing table.

## [lstimezones](#page-720-0)

Use the **lstimezones** command to list the time zones that are available on the system. Each time zone is assigned an ID that can be used in the **settimezone** command to set the time zone.

## [lssasportcandidate](#page-726-0)

Use the **lssasportcandidate** command to list the unconfigured serial-attached SCSI (SAS) ports that are logged in and available to add to the SAS worldwide port name (WWPN) or host objects.

## [lssecurity](#page-732-0)

Use the **lssecurity** command to display the current system Secure Sockets Layer (SSL) or Transport Layer Security (TLS) security settings.

## [lssite](#page-740-0)

Use the **lssite** command to report the names of the sites.

#### [lssra](#page-746-0)

Use the **lssra** command to check both secure remote assistance status and the time of the last login.

## [lsthrottle](#page-754-0)

Use the **lsthrottle** command to list throttle objects that are configured in the clustered system.

#### [lssystem](#page-760-0)

Use the **lssystem** command to display a detailed view of a system.

#### [lssystemcert](#page-779-0)

Use the **lssystemcert** command to list information about the current system Secure Sockets Layer (SSL) certificate.

## [lssystemethernet](#page-786-0)

Use the **lssystemethernet** command to list system-wide Ethernet priority tag details for host attachment, system, and storage traffic.

#### [lssystemip](#page-792-0)

Use the **lssystemip** command to display a list of the system management IP addresses configured for each port.

## [lssystemstats](#page-800-0)

Use the **lssystemstats** command to display the most recent values of all node statistics in a system, or to display a history of values for a specified subset of available statistics across all nodes in a system. This command also can be used to display a history of values for a specified subset of available statistics.

#### [lstargetportfc](#page-810-0)

Use the **lstargetportfc** command to generate the lists of worldwide port names (WWPNs) required to set up Fibre Channel (FC) zoning and to display the current failover status of host I/O ports.

#### [mkquorumapp](#page-818-0)

Use the **mkquorumapp** command to generate a Java application to use for quorum.

#### [mkthrottle](#page-824-0)

Use the **mkthrottle** command to create a new throttle object and associate it with an object (such as a volume). You can also create offloaded I/O throttling (which is a single clustered system throttle).

#### [ping](#page-831-0)

Use the **ping** command to diagnose IP configuration problems. The command checks whether the specified IP address is accessible from the node on which the command is run by using the specified IP address.

#### [rmiscsistorageport](#page-837-0)

Use the **rmiscsistorageport** command to remove established Internet Small Computer Systems Interface (iSCSI) sessions between system nodes and backend iSCSI target.

## [rmnode \(SVC\) / rmnodecanister \(Storwize family products\)](#page-843-0)

The **rmnode** / **rmnodecanister** command deletes a node from the clustered system. You can enter this command any time after a clustered system has been created.

#### [rmportip](#page-850-0)

Use the **rmportip** command to remove an internet Small Computer System Interface (iSCSI) Internet Protocol (IP) address from a node Ethernet port.

#### [rmthrottle](#page-856-0)

Use the **rmthrottle** command to remove the throttle object associated with any volume.

[setclustertime \(Discontinued\)](#page-862-0)

<span id="page-569-0"></span>**Attention:** The **setclustertime** command has been discontinued. Use the **setsystemtime** command instead.

## [setsystemtime](#page-867-0)

Use the **setsystemtime** command to set the time for the system.

#### [setpwdreset](#page-873-0)

Use the **setpwdreset** command to view and change the status of the password-reset feature for the node.

#### [settimezone](#page-879-0)

Use the **settimezone** command to set the time zone for the system.

#### [showtimezone](#page-884-0)

Use the **showtimezone** command to display the current time zone settings for the cluster.

#### [snap](#page-890-0)

Use the **snap** command to create a snap file on the node or enclosure that you specify or upload support information.

#### [startstats](#page-897-0)

Use the **startstats** command to modify the interval at which per-node statistics for volumes, managed disks (MDisks), and nodes are collected.

#### [stopstats \(Deprecated\)](#page-903-0)

The **stopstats** command is deprecated. You can no longer disable statistics collection.

#### [stopcluster \(Discontinued\)](#page-909-0)

**Attention:** The **stopcluster** command is discontinued. Use the **stopsystem** command instead.

#### [stopsystem](#page-914-0)

Use the **stopsystem** command to shut down a single node or the entire system in a controlled manner. When you issue this command, you are prompted with a confirmation of intent to process the command.

## [swapnode](#page-921-0)

Use the **swapnode** command to exchange and maintain nodes without interruption to the virtualized target ports associated with the specified node.

# **lsnode (SVC) / lsnodecanister (Storwize family products)**

Use the **lsnode**/ **lsnodecanister** command to return a concise list or a detailed view of nodes or node canisters that are part of the system .

The list report style can be used to obtain two styles of report:

- A list containing concise information about all the nodes or node canister on a system. Each entry in the list corresponds to a single node or node canister.
- The detailed information about a single node or node canister.

## **Syntax**

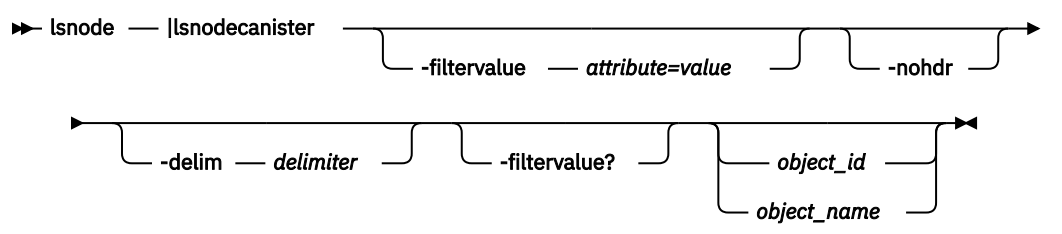

## **Parameters**

## **-filtervalue** *attribute=value*

(Optional) Specifies a list of one or more filters. Only objects with a value that matches the filter attribute value are returned. If a capacity is specified, the units must also be included.

**Note:** Some filters allow the use of a wildcard when you enter the command. The following rules apply to the use of wildcards with the Command-Line Interface (CLI):

- The wildcard character is an asterisk (\*).
- The command can contain a maximum of one wildcard.
- When you use a wildcard, you must enclose the filter entry within double quotation marks (""):

lsnode -filtervalue "name=md\*"

#### **-filtervalue?**

Displays a list of valid filter attributes for the **-filtervalue***attribute=value* parameter. The valid filters for the **lsnode** command are:

- canister id
- config\_node/config\_nodecanister
- enclosure id
- enclosure serial number
- hardware
- id
- iscsi\_alias
- IO\_group\_name
- IO\_group\_id
- name
- panel name
- status
- site\_id

#### **-nohdr**

(Optional) By default, headings are displayed for each column of data in a concise style view, and for each item of data in a detailed style view. The **-nohdr** parameter suppresses the display of these headings.

**Note:** If there is no data to be displayed, headings are not displayed.

## **-delim** *delimiter*

(Optional) By default in a concise view, all columns of data are space-separated. The width of each column is set to the maximum width of each item of data. In a detailed view, each item of data has its own row, and if the headers are displayed the data is separated from the header by a space. The  **delim** parameter overrides this behavior. Valid input for the **-delim** parameter is a 1-byte character. If you enter -delim : on the command line, the colon character (:) separates all items of data in a concise view; for example, the spacing of columns does not occur. In a detailed view, the data is separated from its header by the specified delimiter.

#### *object\_id | object\_name*

(Optional) Specifies the object ID or name. When you use this parameter, the detailed view of the specific object is returned and any value that is specified by the **-filtervalue** parameter is ignored. If you do not specify the *object\_id | object\_name* parameter, the concise view of all objects that match the filtering requirements that are specified by the **-filtervalue** parameter are displayed.

## **Description**

This command returns a concise list or a detailed view of nodes or node canisters that are part of the system. This table provides the possible values that are applicable to the attributes that are displayed as data in the output views.

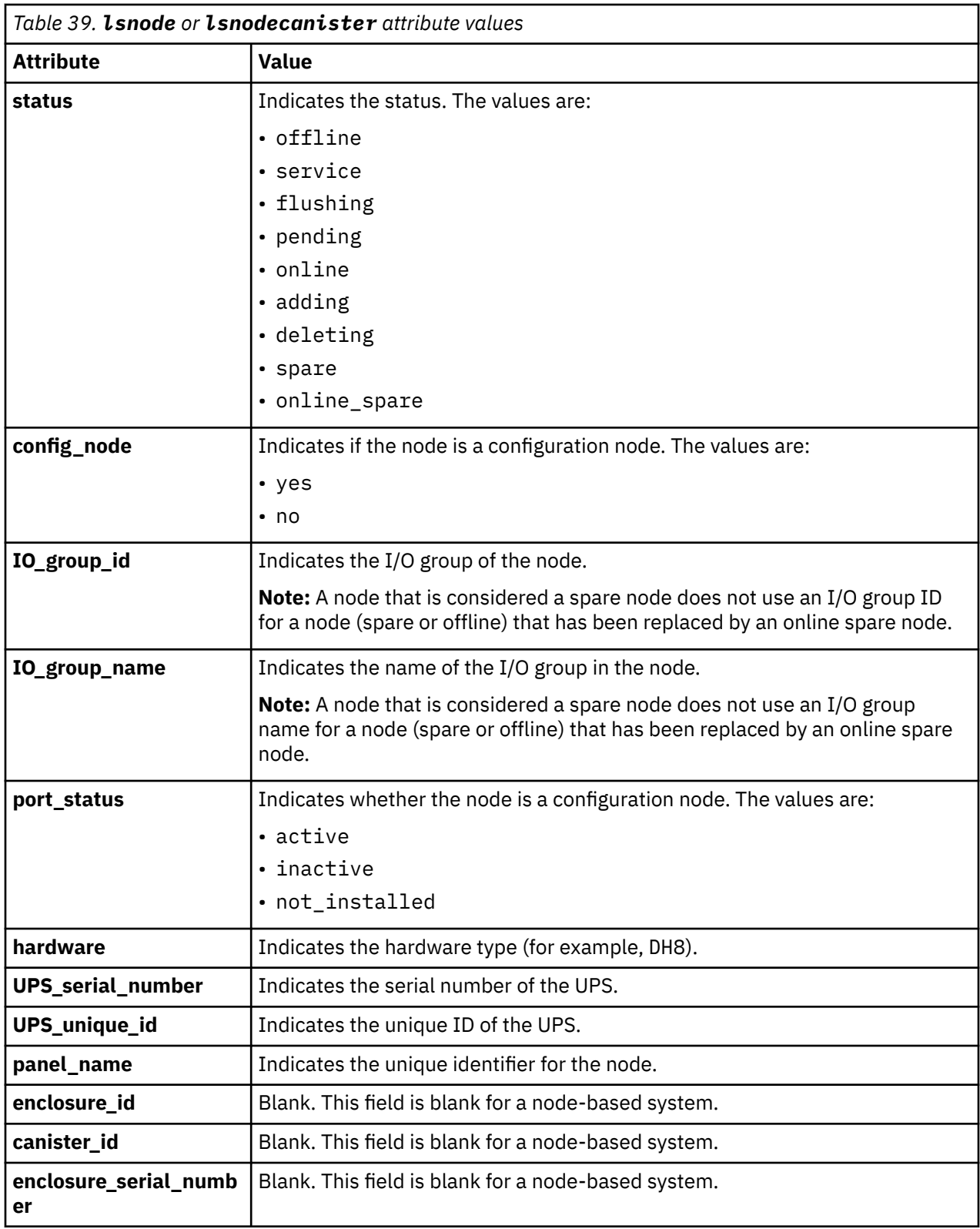

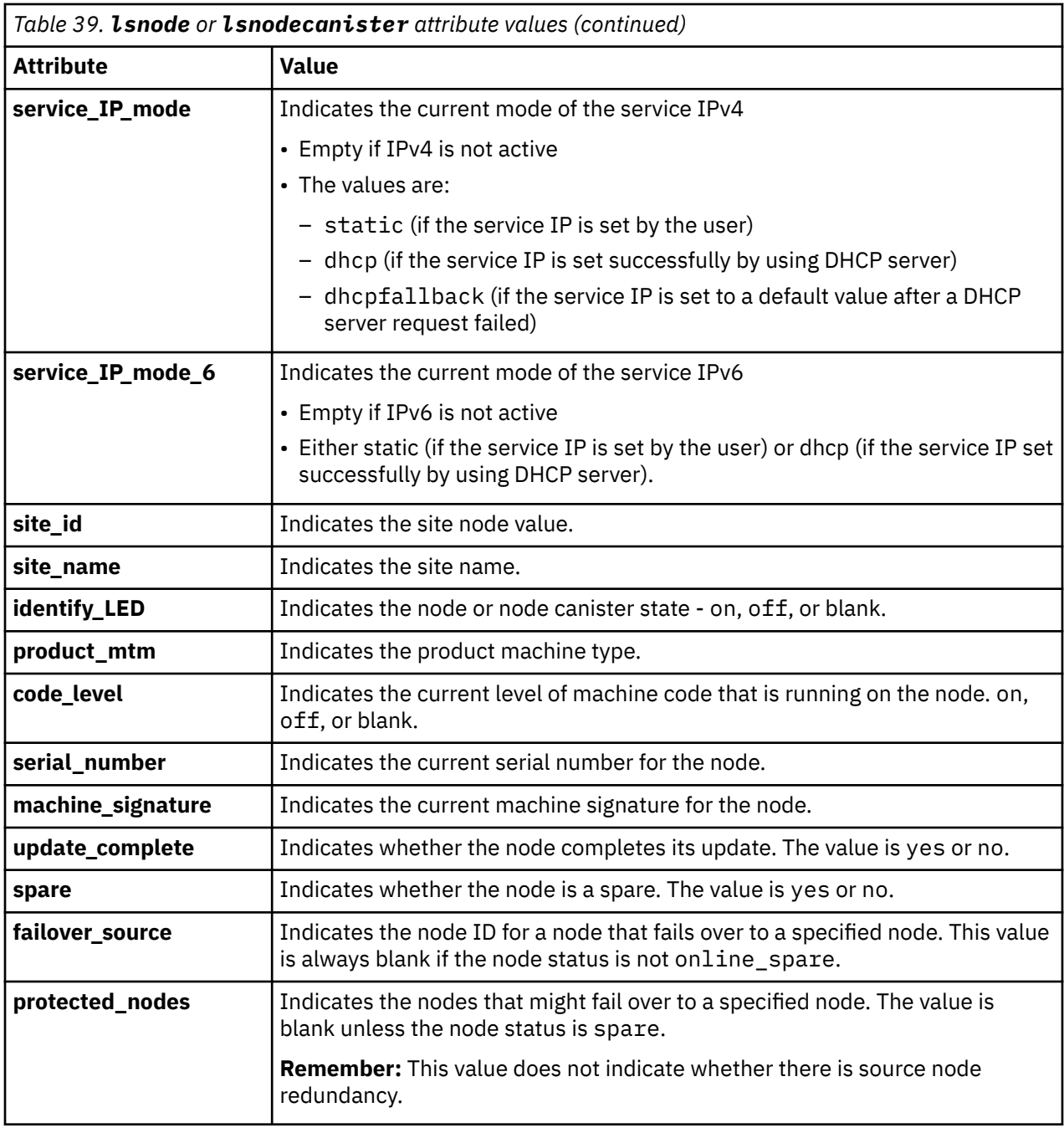

The first four Fibre Channel (FC) input/output (I/O) ports display the worldwide port name (WWPN), state, and speed. If there are less than four FC I/O ports, the fields display with a WWPN of 0000000000000000, port\_status of inactive, and port\_speed of N/A. To examine the FC ports, use the **lsportfc** command.

A node in the spare state displays a blank value for:

- IO\_group\_id
- IO\_group\_name
- partner\_node\_id
- partner\_node\_name.

A node with an online\_spare state has a valid IO\_group\_id and IO\_group\_name, and might also have a valid partner\_node\_id and partner\_node\_name. The IO\_group\_id and IO\_group\_name values are blank when the node is in spare state.

**Remember:** Nodes that are in spare state or online\_spare state must have a valid and unique node ID.

#### **A concise invocation example for SAN Volume Controller**

lsnode

The concise resulting output:

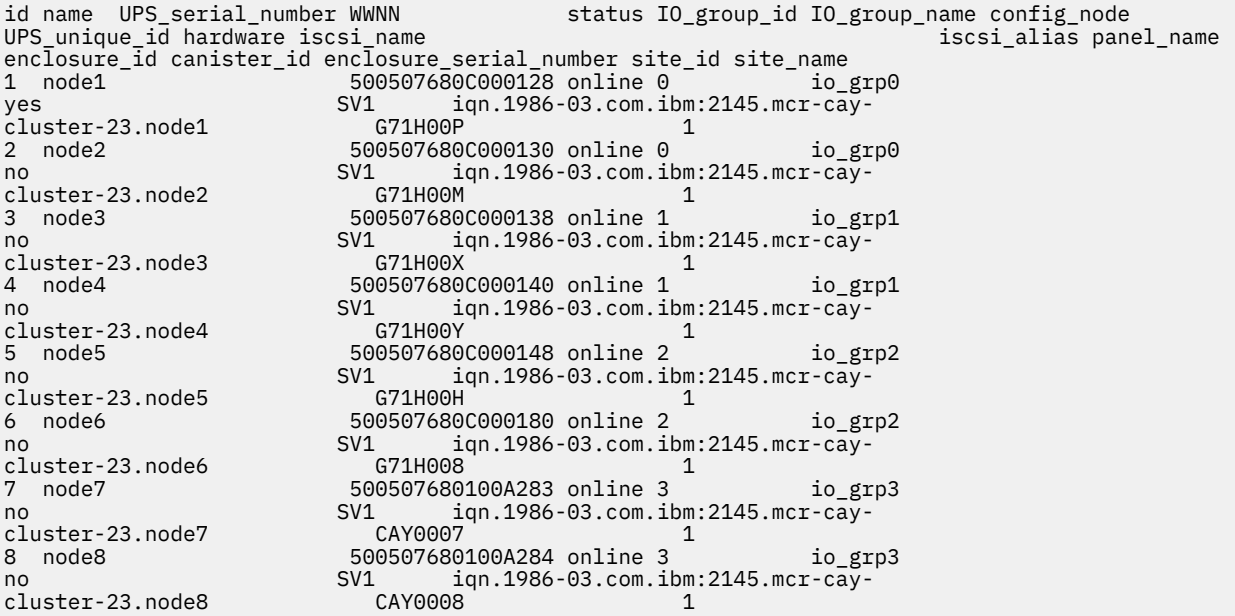

#### **A concise invocation example for SAN Volume Controller**

lsnode -delim ,

The concise resulting output:

```
id,name,UPS_serial_number,WWNN,status,IO_group_id,IO_group_name,config_node,UPS_unique_id,hardwa
re,iscsi_name,iscsi_alias,panel_name,enclosure_id,canister_id,enclosure_serial_number,site_id,si
te_name
1,node114120,UPS_Fake_SN,5005076801005D00,online,0,io_grp0,yes,1000000000005D00,DH8,iqn.1986-03.
com.ibm:2145.mycluster.node114120,,114120,,,,2,site2
```
#### **A concise invocation example for Storwize Family products**

lsnodecanister -delim ,

The concise resulting output:

```
id,name,UPS_serial_number,WWNN,status,IO_group_id,IO_group_name,config_node,UPS_unique_id,hardwa
re,iscsi_name,iscsi_alias,panel_name,enclosure_id,canister_id,enclosure_serial_number,site_id,si
te_name
1,node114120,UPS_Fake_SN,5005076801005D00,online,0,io_grp0,yes,1000000000005D00,DH8,iqn.1986-03.
com.ibm:2145.mycluster.node114120,,114120,,,,2,site2
```
#### **A detailed invocation examplefor SAN Volume Controller**

lsnode -delim , 1

The resulting output:

id,1 name, hlcn114289 UPS\_serial\_number,10004BC018 WWNN,5005076801002978 status,online IO\_group\_id,0 IO\_group\_name,io\_grp0 partner\_node\_id,2 partner\_node\_name,hlcn114253 config\_node,no UPS\_unique\_id,20400001124C0048 port\_id,5005076801402978 port\_status,active port\_speed,4Gb port\_id,5005076801302978 port\_status,active port\_speed,4Gb port\_id,5005076801102978 port\_status,active port\_speed,4Gb port\_id,5005076801202978 port\_status,active port\_speed,4Gb hardware, DH8 iscsi\_name,iqn.1986-03.com.ibm:2145.ldcluster-19.hlcn114289 iscsi\_alias, failover\_active,no failover\_name,hlcn114253 failover\_iscsi\_name,iqn.1986-03.com.ibm:2145.ldcluster-19.hlcn114253 failover\_iscsi\_alias, panel\_name,114289 enclosure\_id, canister\_id, enclosure\_serial\_number, service\_IP\_address,9.180.29.52 service\_gateway,9.180.28.1 service\_subnet\_mask,255.255.254.0 service\_IP\_address\_6, service\_gateway\_6,  $s$ ervice\_prefix\_ $6$ , service\_IP\_mode,dhcp service\_IP\_mode\_6 site\_id,1 site<sup>name,DataCenterA</sup> identify\_LED,on product\_mtm,2145-DH8 code\_level,7.4.0.0 (build 99.1.1406102000) serial\_number,78G0123

machine\_signature,0123-4567-89AB-CDEF spare,yes failover\_source protected\_nodes 1,2

#### **A detailed invocation example for Storwize Family products**

lsnodecanister -delim , 1

#### The resulting output:

id,1 name, hlcn114289 UPS\_serial\_number,10004BC018 WWNN,5005076801002978 status,online IO\_group\_id,0 IO\_group\_name,io\_grp0 partner\_nodecanister\_id,2 partner\_nodecanister\_name,hlcn114253 config\_nodecanister,no UPS\_unique\_id,20400001124C0048 port\_id,5005076801402978 port\_status,active port\_speed,4Gb port\_id,5005076801302978 port\_status,active port\_speed,4Gb port\_id,5005076801102978

port\_status,active port\_speed,4Gb port\_id,5005076801202978 port\_status,active port\_speed,4Gb hardware,DH8 iscsi\_name,iqn.1986-03.com.ibm:2145.ldcluster-19.hlcn114289 iscsi\_alias, failover\_active,no failover\_name,hlcn114253 failover\_iscsi\_name,iqn.1986-03.com.ibm:2145.ldcluster-19.hlcn114253 failover iscsi alias, panel\_name,114289 enclosure\_id, canister\_id, enclosure\_serial\_number, service\_IP\_address,9.180.29.52 service\_gateway, 9.180.28.1 service\_subnet\_mask,255.255.254.0 service\_IP\_address\_6, service gateway 6, service\_prefix\_6, service\_IP\_mode,dhcp service\_IP\_mode, identify\_LED,on site\_id,1 site<sup>name,DataCenterA</sup> identify\_LED product\_mtm 2145-DH8 code\_level,7.4.0.0 (build 99.1.1406102000) serial number 78G0123 machine\_signature 0123-4567-89AB-CDEF spare,yes failover\_source protected\_nodes 1,2

#### **Related reference**

#### [addnode \( SAN Volume Controller only\)](#page-266-0)

Use the **addnode** command to add a new (candidate) node to an existing system. Enter this command any time after a system is created. If you are adding a node to a system, make sure that the model type of the new node is supported by the system code (code) version of the existing system. If the model type is not supported by the code, upgrade the system to a code version that supports the model type of the new node.

#### [addiscsistorageport](#page-274-0)

Use the **addiscsistorageport** command to establish Internet Small Computer Systems Interface (iSCSI) login sessions from any (or all) nodes in a specified I/O group (or the entire clustered system) to a discovered backend target iSCSI controller.

#### [cfgportip](#page-281-0)

Use the **cfgportip** command to assign an Internet Protocol (IP) address to each node Ethernet port for Internet Small Computer System Interface (iSCSI) input/output (I/O).

#### [chbanner](#page-293-0)

Use the **chbanner** command to configure the login message that is displayed during CLI Secure Shell (SSH) login.

#### [chportib](#page-300-0)

Use the **chportib** command to assign an Internet Protocol (IP) address to each node Ethernet port for NVMe for InfiniBand ports.

#### [chcluster \(Discontinued\)](#page-305-0)

**Attention:** The **chcluster** command has been discontinued. Use the **chsystem** command instead.

[chiogrp](#page-311-0)

Use the **chiogrp** command to modify the name of an I/O group, or the amount of memory that is available for RAID arrays, Copy Services, FlashCopy services, or volume mirroring operations.

#### [chiscsistorageport](#page-320-0)
Use the **chiscsistorageport** command to change authentication parameters, such as setting authentication credentials, removing authentication parameters, or updating credentials.

#### [chiscsiportauth](#page-328-0)

Use the **chiscsiportauth** command to set or configure the iSCSI Initiator authentication or authorization information that is used to connect to the backend IBM Cloud storage. This command is for IBM Spectrum Virtualize for Public Cloud only.

#### [chnode](#page-334-0)

Use the **chnode** / **chnodecanister** command to change the name that is assigned to a node or node canister as well as other options. You can then use the new name when running subsequent commands. All parameters that are associated with this command are optional. However, you must specify one or more parameters.

#### [chnodebattery](#page-342-0)

Use the **chnodebattery** command to set or clear the light-emitting diode (LED) on a hot-swappable battery (in a node).

## [chnodebootdrive](#page-348-0)

Use the **chnodebootdrive** command to change a drive or synchronize the drives on a system if a drive or field-replaceable unit (FRU) replacement drive breaks.

## [chnodehw \(SVC\) / chnodecanisterhw \(Storwize family products\)](#page-354-0)

Use the **chnodehw** / **chnodecanisterhw** command to update the hardware configuration for a node or node canister.

## [chquorum](#page-361-0)

Use the **chquorum** command to change the quorum association.

#### [chsecurity](#page-369-0)

Use the **chsecurity** command to change the security settings for a system.

[chsite](#page-380-0)

Use the **chsite** command to change the site name.

[chsra](#page-386-0)

Use the **chsra** command to configure support assistance.

#### [chsystem](#page-394-0)

Use the **chsystem** command to modify the attributes of an existing system. Enter this command any time after a system is created. All the parameters that are associated with this command are optional. However, you must specify one or more parameters with this command.

#### [chsystemcert](#page-408-0)

Use the **chsystemcert** command to manage the Secure Sockets Layer (SSL) certificate that is installed on a system.

## [chsystemip](#page-417-0)

Use the **chsystemip** command to modify the Internet Protocol (IP) configuration parameters for the system.

## [chsystemethernet](#page-424-0)

The **chsystemethernet** command is used to set the priority tag for host attachment, system, and storage traffic.

#### [chthrottle](#page-430-0)

Use the **chthrottle** command to change attributes associated with a specified throttle object.

#### [cpdumps](#page-436-0)

Use the **cpdumps** command to copy dump files from a nonconfiguration node onto the configuration node.

## [detectiscsistorageportcandidate](#page-443-0)

Use the **detectiscsistorageportcandidate** command to establish Internet Small Computer Systems Interface (iSCSI) login sessions from any nodes in a specified I/O group to a discovered backend iSCSI target controller.

#### [dumpconfig \(Discontinued\)](#page-450-0)

## **Attention:** The **dumpconfig** command is discontinued.

[help](#page-455-0)

Use the **help** (or **man**) command to display help information for system commands.

## [lsclustercandidate \(Discontinued\)](#page-461-0)

**Attention:** The **lsclustercandidate** command has been discontinued. Use the **lspartnershipcandidate** command instead.

#### [lscluster \(Discontinued\)](#page-466-0)

**Attention:** The **lscluster** command is discontinued. Use a combination of the **lspartnership**, **lspartnershipcandidate**, and **lssystem** commands instead.

## [lsclusterip \(Discontinued\)](#page-471-0)

**Attention:** The **lsclusterip** command has been discontinued. Use the **lssystemip** command instead.

## [lsclusterstats \(Discontinued\)](#page-476-0)

**Attention:** The **lsclusterstats** command is discontinued. Use the **lssystemstats** command instead.

## [lsdiscoverystatus](#page-482-0)

Use the **lsdiscoverystatus** command to determine whether a discovery operation is in progress.

#### [lsfabric](#page-488-0)

Use the **lsfabric** command to generate a report that displays the Fibre Channel (FC) connectivity between nodes, controllers, and hosts.

#### [lsnvmefabric](#page-497-0)

Use the **lsnvmefabric** command to display information about NVMe logins from configured hosts.

#### [lsfcportcandidate](#page-503-0)

Use the **lsfcportcandidate** command to list the Fibre Channel (FC) ports. This information is used to find open FC ports.

#### [lsiscsiportauth](#page-509-0)

Use the **lsiscsiportauth** command to display the per initiator port authentication and authorization information that is configured. This command is for IBM Spectrum Virtualize for Public Cloud only.

## [lsiscsistorageport](#page-516-0)

Use the **lsiscsistorageport** command to display the details of the iSCSI login sessions that are established from the initiator's iSCSI source ports to the iSCSI backend target controller ports.

## [lsiscsistorageportcandidate](#page-525-0)

Use the **lsiscsistorageportcandidate** command to display a concise or detailed list of information about the candidate Internet Small Computer Systems Interface (iSCSI) target controller iSCSI Qualified Name (IQN) that is specified with the target IP from the specified initiator source ports.

## [lsiogrp](#page-533-0)

Use the **lsiogrp** command to display a concise list or a detailed view of input/output (I/O) groups visible to the system.

## [lshbaportcandidate \(Deprecated\)](#page-541-0)

The **lshbaportcandidate** command is deprecated. Use either the **lsfcportcandidate** or **lssasportcandidate** command instead.

## [lsiogrphost](#page-547-0)

Use the **lsiogrphost** command to display a list of the hosts mapped to a specified I/O group.

## [lsiogrpcandidate](#page-553-0)

Use the **lsiogrpcandidate** command to list the I/O groups that can have nodes added to them.

#### [lsiostatsdumps \(Deprecated\)](#page-559-0)

**Attention:** The **lsiostatsdumps** command is deprecated. Use the **lsdumps** command to display a list of files in a particular dumps directory.

#### [lsiotracedumps \(Deprecated\)](#page-564-0)

**Attention:** The **lsiotracedumps** command is deprecated. Use the **lsdumps** command to display a list of files in a particular dumps directory.

#### [lsnodebattery](#page-580-0)

Use the **lsnodebattery** command to display information about the batteries in a node.

## [lsnodebootdrive](#page-589-0)

Use the **lsnodebootdrive** command to return information about the internal boot drives for nodes. This command applies to SAN Volume Controller 2145-DH8 systems.

#### [lsnodecandidate \(SAN Volume Controller\)](#page-597-0)

Use the **lsnodecandidate** command to list all of the nodes that are available to add to the clustered system.

#### [lsnodecanisterstats](#page-604-0)

The **lsnodecanisterstats** command displays the most recent values of all node canister statistics, and displays all node canister statistics for a particular canister. This command also can be used to display a history of values for a subset of available statistics.

#### [lsnodedependentvdisks \(Deprecated\)](#page-614-0)

**Attention:** The **lsnodedependentvdisks** command is deprecated. Use the **lsdependentvdisks** command instead.

#### [lsnodehw \(SVC\) / lsnodecanisterhw \(Storwize family products\)](#page-620-0)

Use the **lsnodehw** / **lsnodecanisterhw** command to display the configured and actual hardware configuration of nodes in the clustered system.

#### [lsnodepsu](#page-627-0)

Use the **lsnodepsu** command to display the power supply unit information of nodes in a system.

#### [lsnodestats \(SVC\) / lsnodecanisterstats \(Storwize family products\)](#page-635-0)

Use the **lsnodestats** / **lsnodecanisterstats** command to display the most recent values of statistics for all nodes or node canisters, and display all statistics for a particular node or node canister. Additionally, You can use this command to display a history of values for a given subset of available statistics.

#### [lsnodevpd \(SVC\) / lsnodecanistervpd \(Storwize family products\)](#page-648-0)

Use the **lsnodevpd** / **lsnodecanistervpd** command to display the vital product data (VPD) for each node.

## [lsportip](#page-659-0)

Use the **lsportip** command to list the configuration for each Ethernet port on each node in the system. This command shows the Internet Protocol (IP) address and whether the port is configured as an Internet Small Computer Systems Interface (iSCSI) port.

#### [lsportfc](#page-674-0)

Use the **lsportfc** command to view the status and properties of the Fibre Channel (FC) input/output (I/O) ports for the clustered system.

#### [lsportsas](#page-682-0)

Use the **lsportsas** command to display the status of all SAS ports in the clustered system.

#### [lsportstats](#page-689-0)

Use the **lsportstats** command to view the port transfer and failure counts and Small Form-factor Pluggable (SFP) diagnostics data that is recorded in the statistics file for a node.

#### [lsportusb](#page-699-0)

Use the **lsportusb** command to display information about Universal Serial Bus (USB) ports.

## [lsquorum](#page-707-0)

Use the **lsquorum** command to list the quorum devices that the system uses to store quorum data.

#### [lsroute](#page-714-0)

Use the **lsroute** command to display the IP routing table.

#### [lstimezones](#page-720-0)

Use the **lstimezones** command to list the time zones that are available on the system. Each time zone is assigned an ID that can be used in the **settimezone** command to set the time zone.

#### [lssasportcandidate](#page-726-0)

Use the **lssasportcandidate** command to list the unconfigured serial-attached SCSI (SAS) ports that are logged in and available to add to the SAS worldwide port name (WWPN) or host objects.

#### [lssecurity](#page-732-0)

Use the **lssecurity** command to display the current system Secure Sockets Layer (SSL) or Transport Layer Security (TLS) security settings.

#### [lssite](#page-740-0)

Use the **lssite** command to report the names of the sites.

#### [lssra](#page-746-0)

Use the **lssra** command to check both secure remote assistance status and the time of the last login.

#### [lsthrottle](#page-754-0)

Use the **lsthrottle** command to list throttle objects that are configured in the clustered system.

#### [lssystem](#page-760-0)

Use the **lssystem** command to display a detailed view of a system.

#### [lssystemcert](#page-779-0)

Use the **lssystemcert** command to list information about the current system Secure Sockets Layer (SSL) certificate.

#### [lssystemethernet](#page-786-0)

Use the **lssystemethernet** command to list system-wide Ethernet priority tag details for host attachment, system, and storage traffic.

## [lssystemip](#page-792-0)

Use the **lssystemip** command to display a list of the system management IP addresses configured for each port.

#### [lssystemstats](#page-800-0)

Use the **lssystemstats** command to display the most recent values of all node statistics in a system, or to display a history of values for a specified subset of available statistics across all nodes in a system. This command also can be used to display a history of values for a specified subset of available statistics.

## [lstargetportfc](#page-810-0)

Use the **lstargetportfc** command to generate the lists of worldwide port names (WWPNs) required to set up Fibre Channel (FC) zoning and to display the current failover status of host I/O ports.

#### [mkquorumapp](#page-818-0)

Use the **mkquorumapp** command to generate a Java application to use for quorum.

#### [mkthrottle](#page-824-0)

Use the **mkthrottle** command to create a new throttle object and associate it with an object (such as a volume). You can also create offloaded I/O throttling (which is a single clustered system throttle).

#### [ping](#page-831-0)

Use the **ping** command to diagnose IP configuration problems. The command checks whether the specified IP address is accessible from the node on which the command is run by using the specified IP address.

#### [rmiscsistorageport](#page-837-0)

Use the **rmiscsistorageport** command to remove established Internet Small Computer Systems Interface (iSCSI) sessions between system nodes and backend iSCSI target.

## [rmnode \(SVC\) / rmnodecanister \(Storwize family products\)](#page-843-0)

The **rmnode** / **rmnodecanister** command deletes a node from the clustered system. You can enter this command any time after a clustered system has been created.

#### [rmportip](#page-850-0)

<span id="page-580-0"></span>Use the **rmportip** command to remove an internet Small Computer System Interface (iSCSI) Internet Protocol (IP) address from a node Ethernet port.

## [rmthrottle](#page-856-0)

Use the **rmthrottle** command to remove the throttle object associated with any volume.

## [setclustertime \(Discontinued\)](#page-862-0)

**Attention:** The **setclustertime** command has been discontinued. Use the **setsystemtime** command instead.

#### [setsystemtime](#page-867-0)

Use the **setsystemtime** command to set the time for the system.

#### [setpwdreset](#page-873-0)

Use the **setpwdreset** command to view and change the status of the password-reset feature for the node.

#### [settimezone](#page-879-0)

Use the **settimezone** command to set the time zone for the system.

#### [showtimezone](#page-884-0)

Use the **showtimezone** command to display the current time zone settings for the cluster.

[snap](#page-890-0)

Use the **snap** command to create a snap file on the node or enclosure that you specify or upload support information.

#### [startstats](#page-897-0)

Use the **startstats** command to modify the interval at which per-node statistics for volumes, managed disks (MDisks), and nodes are collected.

#### [stopstats \(Deprecated\)](#page-903-0)

The **stopstats** command is deprecated. You can no longer disable statistics collection.

#### [stopcluster \(Discontinued\)](#page-909-0)

**Attention:** The **stopcluster** command is discontinued. Use the **stopsystem** command instead.

#### [stopsystem](#page-914-0)

Use the **stopsystem** command to shut down a single node or the entire system in a controlled manner. When you issue this command, you are prompted with a confirmation of intent to process the command.

## [swapnode](#page-921-0)

Use the **swapnode** command to exchange and maintain nodes without interruption to the virtualized target ports associated with the specified node.

# **lsnodebattery**

Use the **lsnodebattery** command to display information about the batteries in a node.

**Syntax**

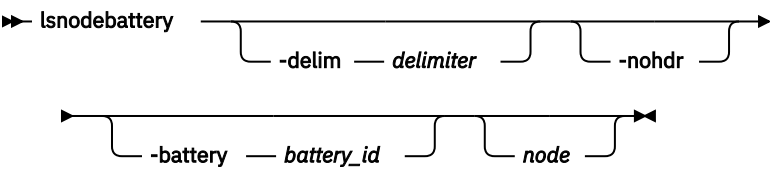

## **Parameters**

#### **-nohdr**

(Optional) By default, headings are displayed for each column of data in a concise style view, and for each item of data in a detailed style view. The **-nohdr** parameter suppresses the display of these headings.

**Note:** If there is no data to be displayed, headings are not displayed.

## **-delim** *delimiter*

(Optional) By default in a concise view, all columns of data are space-separated. The width of each column is set to the maximum width of each item of data. In a detailed view, each item of data has its own row, and if the headers are displayed, the data is separated from the header by a space. The  **delim** parameter overrides this behavior. Valid input for the **-delim** parameter is a 1-byte character. If you enter -delim : on the command line, the colon character (:) separates all items of data in a concise view; for example, the spacing of columns does not occur. In a detailed view, the data is separated from its header by the specified delimiter.

## **-battery** *battery\_id*

(Optional) Specifies the battery ID. If you specify this parameter, you must also specify *node*.

*node*

(Optional) Specifies the node ID or name.

# **Description**

The command displays information about the batteries in a node. The concise view displays a line for each battery slot in all nodes.

This table provides the possible values that are applicable to the attributes that are displayed as data in the output views.

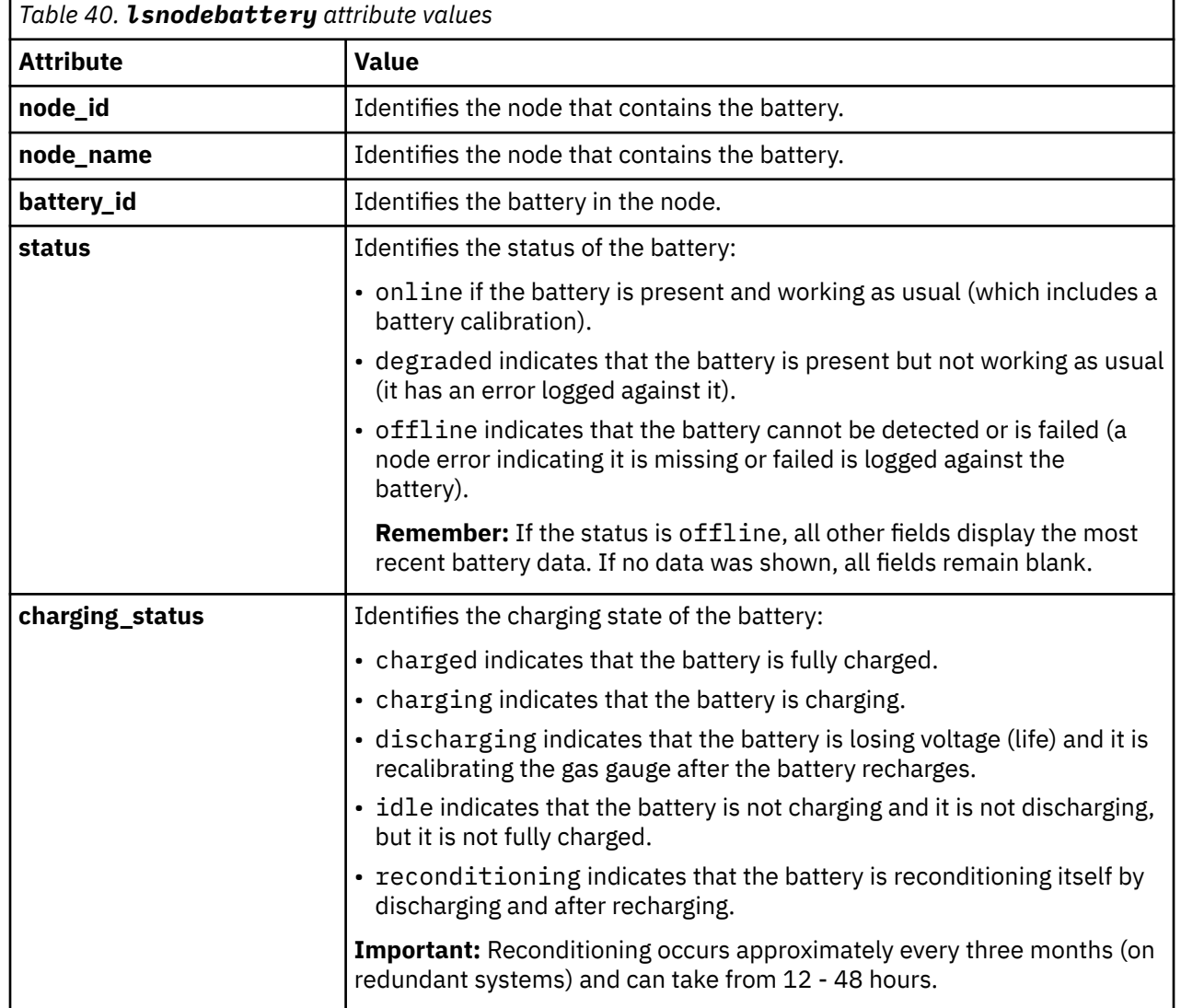

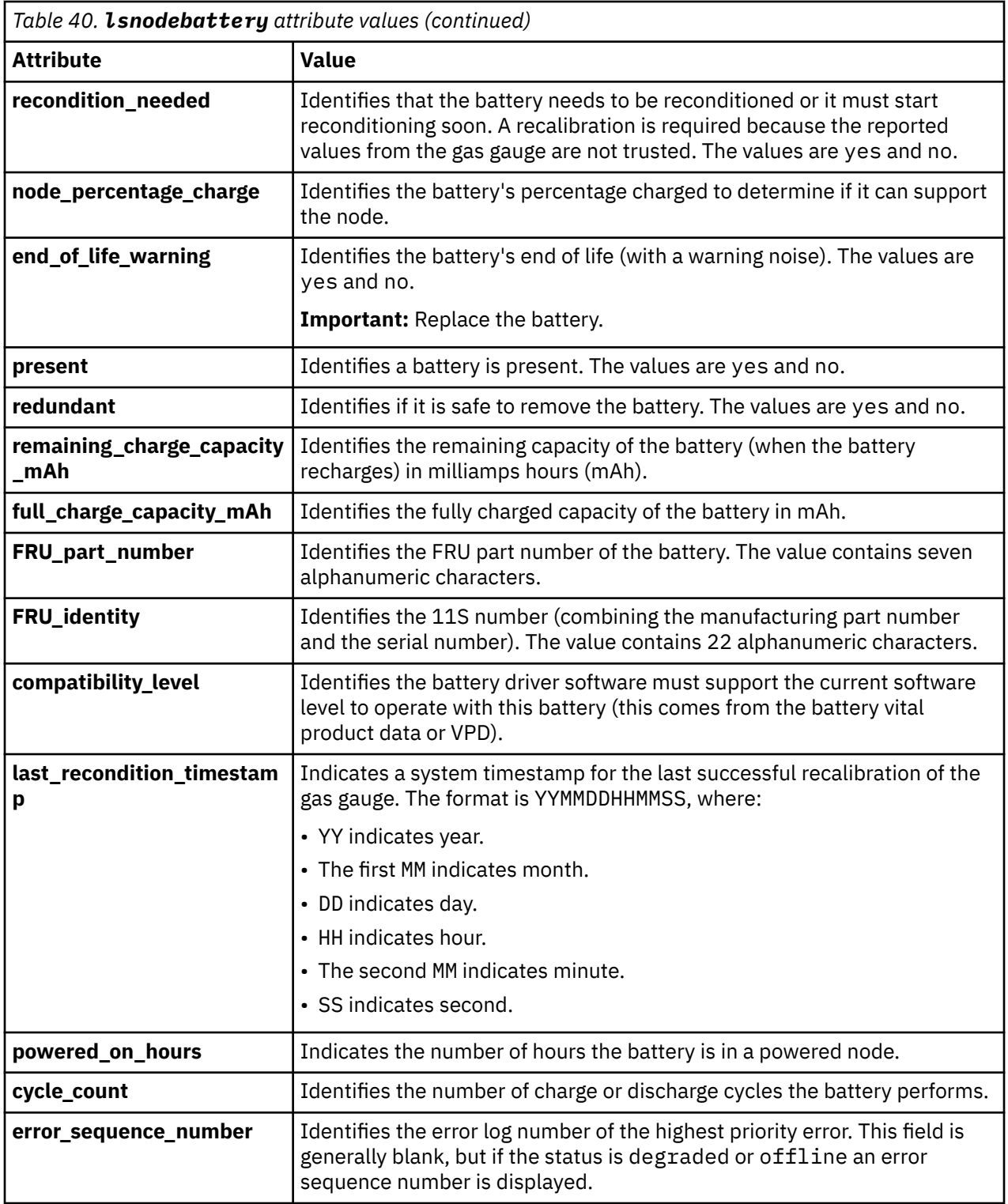

## **A concise invocation example**

If battery 2 in node 1 is not installed:

lsnodebattery

# The resulting output:

```
node_id node_name battery_id status charging_status recondition_needed node_percentage_charge 
end_of_life_warning 
1 node1 1 online charged no 50 no
```
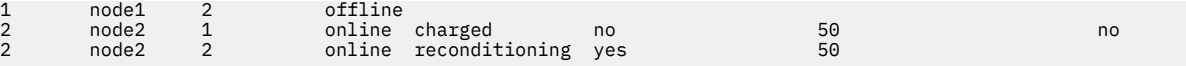

#### **A concise invocation example**

If battery 2 in node 1 is failing to charge:

lsnodebattery

The resulting output:

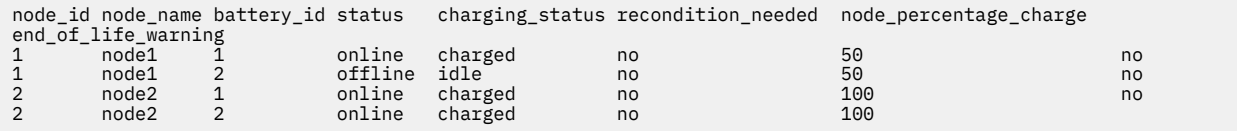

#### **A concise invocation example**

If battery 2 in node 1 is removed (last known status is presented):

lsnodebattery

The resulting output:

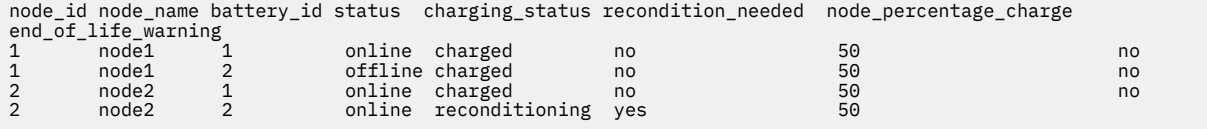

#### **A detailed invocation example**

lsnodebattery -battery 2 2

The resulting output:

```
node_id 2
node_name node2
battery_id 2
status online
charging_status reconditioning
present yes
redundant yes
recondition_needed yes
remaining_charge_capacity_mAh 1600
full_charge_capacity_mAh 1950
end_of_life_warning no
FRU_part_number FRU0001
FRU_identity 11SYM30BG123456MAN0001
compatability_level 5
last_recondition_timestamp 0
powered_on_hours 12345
cycle_count 2
node_percentage_charge 50
error_sequence_number
```
#### **Related reference**

[addnode \( SAN Volume Controller only\)](#page-266-0)

Use the **addnode** command to add a new (candidate) node to an existing system. Enter this command any time after a system is created. If you are adding a node to a system, make sure that the model type of the new node is supported by the system code (code) version of the existing system. If the model type is not supported by the code, upgrade the system to a code version that supports the model type of the new node.

[addiscsistorageport](#page-274-0)

Use the **addiscsistorageport** command to establish Internet Small Computer Systems Interface (iSCSI) login sessions from any (or all) nodes in a specified I/O group (or the entire clustered system) to a discovered backend target iSCSI controller.

## [cfgportip](#page-281-0)

Use the **cfgportip** command to assign an Internet Protocol (IP) address to each node Ethernet port for Internet Small Computer System Interface (iSCSI) input/output (I/O).

#### [chbanner](#page-293-0)

Use the **chbanner** command to configure the login message that is displayed during CLI Secure Shell (SSH) login.

## [chportib](#page-300-0)

Use the **chportib** command to assign an Internet Protocol (IP) address to each node Ethernet port for NVMe for InfiniBand ports.

#### [chcluster \(Discontinued\)](#page-305-0)

**Attention:** The **chcluster** command has been discontinued. Use the **chsystem** command instead.

#### [chiogrp](#page-311-0)

Use the **chiogrp** command to modify the name of an I/O group, or the amount of memory that is available for RAID arrays, Copy Services, FlashCopy services, or volume mirroring operations.

#### [chiscsistorageport](#page-320-0)

Use the **chiscsistorageport** command to change authentication parameters, such as setting authentication credentials, removing authentication parameters, or updating credentials.

#### [chiscsiportauth](#page-328-0)

Use the **chiscsiportauth** command to set or configure the iSCSI Initiator authentication or authorization information that is used to connect to the backend IBM Cloud storage. This command is for IBM Spectrum Virtualize for Public Cloud only.

#### [chnode](#page-334-0)

Use the **chnode** / **chnodecanister** command to change the name that is assigned to a node or node canister as well as other options. You can then use the new name when running subsequent commands. All parameters that are associated with this command are optional. However, you must specify one or more parameters.

#### [chnodebattery](#page-342-0)

Use the **chnodebattery** command to set or clear the light-emitting diode (LED) on a hot-swappable battery (in a node).

#### [chnodebootdrive](#page-348-0)

Use the **chnodebootdrive** command to change a drive or synchronize the drives on a system if a drive or field-replaceable unit (FRU) replacement drive breaks.

#### [chnodehw \(SVC\) / chnodecanisterhw \(Storwize family products\)](#page-354-0)

Use the **chnodehw** / **chnodecanisterhw** command to update the hardware configuration for a node or node canister.

#### [chquorum](#page-361-0)

Use the **chquorum** command to change the quorum association.

#### [chsecurity](#page-369-0)

Use the **chsecurity** command to change the security settings for a system.

#### [chsite](#page-380-0)

Use the **chsite** command to change the site name.

#### [chsra](#page-386-0)

Use the **chsra** command to configure support assistance.

#### [chsystem](#page-394-0)

Use the **chsystem** command to modify the attributes of an existing system. Enter this command any time after a system is created. All the parameters that are associated with this command are optional. However, you must specify one or more parameters with this command.

#### [chsystemcert](#page-408-0)

Use the **chsystemcert** command to manage the Secure Sockets Layer (SSL) certificate that is installed on a system.

[chsystemip](#page-417-0)

Use the **chsystemip** command to modify the Internet Protocol (IP) configuration parameters for the system.

#### [chsystemethernet](#page-424-0)

The **chsystemethernet** command is used to set the priority tag for host attachment, system, and storage traffic.

## [chthrottle](#page-430-0)

Use the **chthrottle** command to change attributes associated with a specified throttle object.

#### [cpdumps](#page-436-0)

Use the **cpdumps** command to copy dump files from a nonconfiguration node onto the configuration node.

#### [detectiscsistorageportcandidate](#page-443-0)

Use the **detectiscsistorageportcandidate** command to establish Internet Small Computer Systems Interface (iSCSI) login sessions from any nodes in a specified I/O group to a discovered backend iSCSI target controller.

## [dumpconfig \(Discontinued\)](#page-450-0)

**Attention:** The **dumpconfig** command is discontinued.

#### [help](#page-455-0)

Use the **help** (or **man**) command to display help information for system commands.

#### [lsclustercandidate \(Discontinued\)](#page-461-0)

**Attention:** The **lsclustercandidate** command has been discontinued. Use the **lspartnershipcandidate** command instead.

## [lscluster \(Discontinued\)](#page-466-0)

**Attention:** The **lscluster** command is discontinued. Use a combination of the **lspartnership**, **lspartnershipcandidate**, and **lssystem** commands instead.

#### [lsclusterip \(Discontinued\)](#page-471-0)

**Attention:** The **lsclusterip** command has been discontinued. Use the **lssystemip** command instead.

#### [lsclusterstats \(Discontinued\)](#page-476-0)

**Attention:** The **lsclusterstats** command is discontinued. Use the **lssystemstats** command instead.

[lsdiscoverystatus](#page-482-0)

Use the **lsdiscoverystatus** command to determine whether a discovery operation is in progress.

#### [lsfabric](#page-488-0)

Use the **lsfabric** command to generate a report that displays the Fibre Channel (FC) connectivity between nodes, controllers, and hosts.

## [lsnvmefabric](#page-497-0)

Use the **lsnvmefabric** command to display information about NVMe logins from configured hosts.

#### [lsfcportcandidate](#page-503-0)

Use the **lsfcportcandidate** command to list the Fibre Channel (FC) ports. This information is used to find open FC ports.

#### [lsiscsiportauth](#page-509-0)

Use the **lsiscsiportauth** command to display the per initiator port authentication and authorization information that is configured. This command is for IBM Spectrum Virtualize for Public Cloud only.

#### [lsiscsistorageport](#page-516-0)

Use the **lsiscsistorageport** command to display the details of the iSCSI login sessions that are established from the initiator's iSCSI source ports to the iSCSI backend target controller ports.

## [lsiscsistorageportcandidate](#page-525-0)

Use the **lsiscsistorageportcandidate** command to display a concise or detailed list of information about the candidate Internet Small Computer Systems Interface (iSCSI) target controller iSCSI Qualified Name (IQN) that is specified with the target IP from the specified initiator source ports.

[lsiogrp](#page-533-0)

Use the **lsiogrp** command to display a concise list or a detailed view of input/output (I/O) groups visible to the system.

## [lshbaportcandidate \(Deprecated\)](#page-541-0)

The **lshbaportcandidate** command is deprecated. Use either the **lsfcportcandidate** or **lssasportcandidate** command instead.

#### [lsiogrphost](#page-547-0)

Use the **lsiogrphost** command to display a list of the hosts mapped to a specified I/O group.

#### [lsiogrpcandidate](#page-553-0)

Use the **lsiogrpcandidate** command to list the I/O groups that can have nodes added to them.

#### [lsiostatsdumps \(Deprecated\)](#page-559-0)

**Attention:** The **lsiostatsdumps** command is deprecated. Use the **lsdumps** command to display a list of files in a particular dumps directory.

#### [lsiotracedumps \(Deprecated\)](#page-564-0)

**Attention:** The **lsiotracedumps** command is deprecated. Use the **lsdumps** command to display a list of files in a particular dumps directory.

#### [lsnode \(SVC\) / lsnodecanister \(Storwize family products\)](#page-569-0)

Use the **lsnode**/ **lsnodecanister** command to return a concise list or a detailed view of nodes or node canisters that are part of the system .

#### [lsnodebootdrive](#page-589-0)

Use the **lsnodebootdrive** command to return information about the internal boot drives for nodes. This command applies to SAN Volume Controller 2145-DH8 systems.

#### [lsnodecandidate \(SAN Volume Controller\)](#page-597-0)

Use the **lsnodecandidate** command to list all of the nodes that are available to add to the clustered system.

#### [lsnodecanisterstats](#page-604-0)

The **lsnodecanisterstats** command displays the most recent values of all node canister statistics, and displays all node canister statistics for a particular canister. This command also can be used to display a history of values for a subset of available statistics.

## [lsnodedependentvdisks \(Deprecated\)](#page-614-0)

**Attention:** The **lsnodedependentvdisks** command is deprecated. Use the **lsdependentvdisks** command instead.

[lsnodehw \(SVC\) / lsnodecanisterhw \(Storwize family products\)](#page-620-0)

Use the **lsnodehw** / **lsnodecanisterhw** command to display the configured and actual hardware configuration of nodes in the clustered system.

#### [lsnodepsu](#page-627-0)

Use the **lsnodepsu** command to display the power supply unit information of nodes in a system.

## [lsnodestats \(SVC\) / lsnodecanisterstats \(Storwize family products\)](#page-635-0)

Use the **lsnodestats** / **lsnodecanisterstats** command to display the most recent values of statistics for all nodes or node canisters, and display all statistics for a particular node or node canister. Additionally, You can use this command to display a history of values for a given subset of available statistics.

[lsnodevpd \(SVC\) / lsnodecanistervpd \(Storwize family products\)](#page-648-0)

Use the **lsnodevpd** / **lsnodecanistervpd** command to display the vital product data (VPD) for each node.

## [lsportip](#page-659-0)

Use the **lsportip** command to list the configuration for each Ethernet port on each node in the system. This command shows the Internet Protocol (IP) address and whether the port is configured as an Internet Small Computer Systems Interface (iSCSI) port.

## [lsportfc](#page-674-0)

Use the **lsportfc** command to view the status and properties of the Fibre Channel (FC) input/output (I/O) ports for the clustered system.

## [lsportsas](#page-682-0)

Use the **lsportsas** command to display the status of all SAS ports in the clustered system.

## [lsportstats](#page-689-0)

Use the **lsportstats** command to view the port transfer and failure counts and Small Form-factor Pluggable (SFP) diagnostics data that is recorded in the statistics file for a node.

## [lsportusb](#page-699-0)

Use the **lsportusb** command to display information about Universal Serial Bus (USB) ports.

## [lsquorum](#page-707-0)

Use the **lsquorum** command to list the quorum devices that the system uses to store quorum data.

## [lsroute](#page-714-0)

Use the **lsroute** command to display the IP routing table.

## [lstimezones](#page-720-0)

Use the **lstimezones** command to list the time zones that are available on the system. Each time zone is assigned an ID that can be used in the **settimezone** command to set the time zone.

## [lssasportcandidate](#page-726-0)

Use the **lssasportcandidate** command to list the unconfigured serial-attached SCSI (SAS) ports that are logged in and available to add to the SAS worldwide port name (WWPN) or host objects.

## [lssecurity](#page-732-0)

Use the **lssecurity** command to display the current system Secure Sockets Layer (SSL) or Transport Layer Security (TLS) security settings.

## [lssite](#page-740-0)

Use the **lssite** command to report the names of the sites.

[lssra](#page-746-0)

Use the **lssra** command to check both secure remote assistance status and the time of the last login.

**[lsthrottle](#page-754-0)** 

Use the **lsthrottle** command to list throttle objects that are configured in the clustered system.

[lssystem](#page-760-0)

Use the **lssystem** command to display a detailed view of a system.

## [lssystemcert](#page-779-0)

Use the **lssystemcert** command to list information about the current system Secure Sockets Layer (SSL) certificate.

## [lssystemethernet](#page-786-0)

Use the **lssystemethernet** command to list system-wide Ethernet priority tag details for host attachment, system, and storage traffic.

[lssystemip](#page-792-0)

Use the **lssystemip** command to display a list of the system management IP addresses configured for each port.

## [lssystemstats](#page-800-0)

Use the **lssystemstats** command to display the most recent values of all node statistics in a system, or to display a history of values for a specified subset of available statistics across all nodes in a system. This command also can be used to display a history of values for a specified subset of available statistics.

#### [lstargetportfc](#page-810-0)

Use the **lstargetportfc** command to generate the lists of worldwide port names (WWPNs) required to set up Fibre Channel (FC) zoning and to display the current failover status of host I/O ports.

#### [mkquorumapp](#page-818-0)

Use the **mkquorumapp** command to generate a Java application to use for quorum.

#### [mkthrottle](#page-824-0)

Use the **mkthrottle** command to create a new throttle object and associate it with an object (such as a volume). You can also create offloaded I/O throttling (which is a single clustered system throttle).

[ping](#page-831-0)

Use the **ping** command to diagnose IP configuration problems. The command checks whether the specified IP address is accessible from the node on which the command is run by using the specified IP address.

#### [rmiscsistorageport](#page-837-0)

Use the **rmiscsistorageport** command to remove established Internet Small Computer Systems Interface (iSCSI) sessions between system nodes and backend iSCSI target.

## [rmnode \(SVC\) / rmnodecanister \(Storwize family products\)](#page-843-0)

The **rmnode** / **rmnodecanister** command deletes a node from the clustered system. You can enter this command any time after a clustered system has been created.

#### [rmportip](#page-850-0)

Use the **rmportip** command to remove an internet Small Computer System Interface (iSCSI) Internet Protocol (IP) address from a node Ethernet port.

#### [rmthrottle](#page-856-0)

Use the **rmthrottle** command to remove the throttle object associated with any volume.

#### [setclustertime \(Discontinued\)](#page-862-0)

**Attention:** The **setclustertime** command has been discontinued. Use the **setsystemtime** command instead.

#### [setsystemtime](#page-867-0)

Use the **setsystemtime** command to set the time for the system.

#### [setpwdreset](#page-873-0)

Use the **setpwdreset** command to view and change the status of the password-reset feature for the node.

#### [settimezone](#page-879-0)

Use the **settimezone** command to set the time zone for the system.

#### [showtimezone](#page-884-0)

Use the **showtimezone** command to display the current time zone settings for the cluster.

[snap](#page-890-0)

Use the **snap** command to create a snap file on the node or enclosure that you specify or upload support information.

#### [startstats](#page-897-0)

Use the **startstats** command to modify the interval at which per-node statistics for volumes, managed disks (MDisks), and nodes are collected.

#### [stopstats \(Deprecated\)](#page-903-0)

The **stopstats** command is deprecated. You can no longer disable statistics collection.

## [stopcluster \(Discontinued\)](#page-909-0)

**Attention:** The **stopcluster** command is discontinued. Use the **stopsystem** command instead.

#### [stopsystem](#page-914-0)

<span id="page-589-0"></span>Use the **stopsystem** command to shut down a single node or the entire system in a controlled manner. When you issue this command, you are prompted with a confirmation of intent to process the command.

#### [swapnode](#page-921-0)

Use the **swapnode** command to exchange and maintain nodes without interruption to the virtualized target ports associated with the specified node.

# **lsnodebootdrive**

Use the **lsnodebootdrive** command to return information about the internal boot drives for nodes. This command applies to SAN Volume Controller 2145-DH8 systems.

## **Syntax**

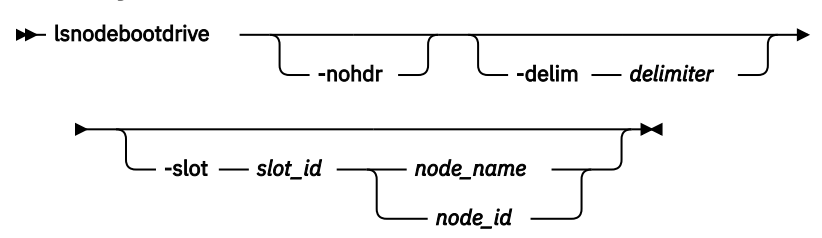

# **Parameters**

## **-nohdr**

(Optional) By default, headings are displayed for each column of data in a concise style view, and for each item of data in a detailed style view. The **-nohdr** parameter suppresses the display of these headings.

**Note:** If there is no data to be displayed, headings are not displayed.

## **-delim** *delimiter*

(Optional) By default in a concise view, all columns of data are space-separated. The width of each column is set to the maximum width of each item of data. In a detailed view, each item of data has its own row, and if the headers are displayed, the data is separated from the header by a space. The  **delim** parameter overrides this behavior. Valid input for the **-delim** parameter is a 1-byte character. If you enter -delim : on the command line, the colon character  $(:)$  separates all items of data in a concise view; for example, the spacing of columns does not occur. In a detailed view, the data is separated from its header by the specified delimiter.

## **-slot** *slot\_id*

(Optional) Valid only when a node or enclosure is specified. Gives detailed view for that node slot. If you specify **-slot**, you must also specify *node\_name* or *node\_id*.

## *node\_name | node\_id*

(Optional) Identifies the node name or ID.

## **Description**

The command displays information about the internal boot drives for nodes.

This table provides the possible values that are applicable to the attributes that are displayed as data in the output views.

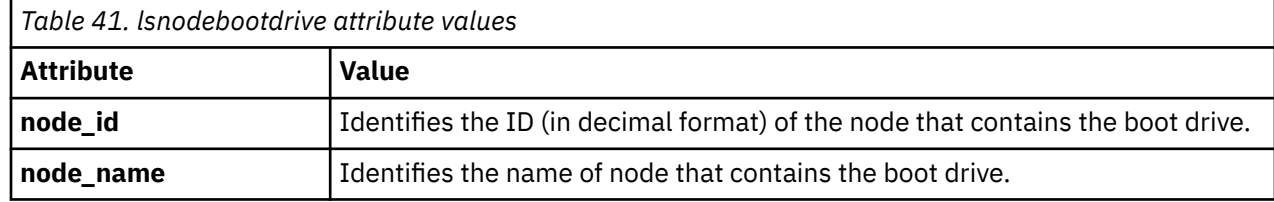

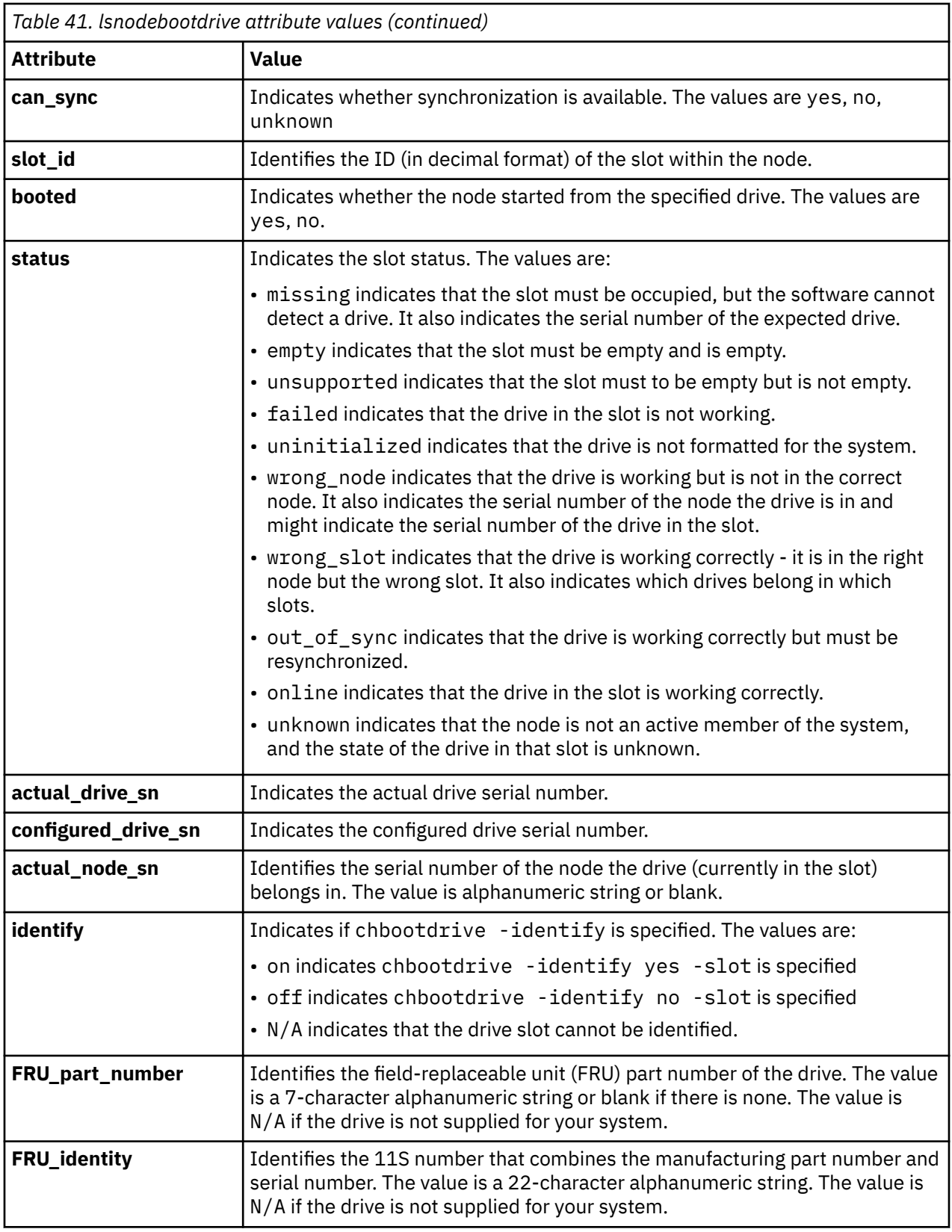

# **A concise invocation example**

In this example, bfn1, bfn2, bfn3, are online nodes and bfn4 is an offline node.

```
lsnodebootdrive -delim ' '
```
The resulting output:

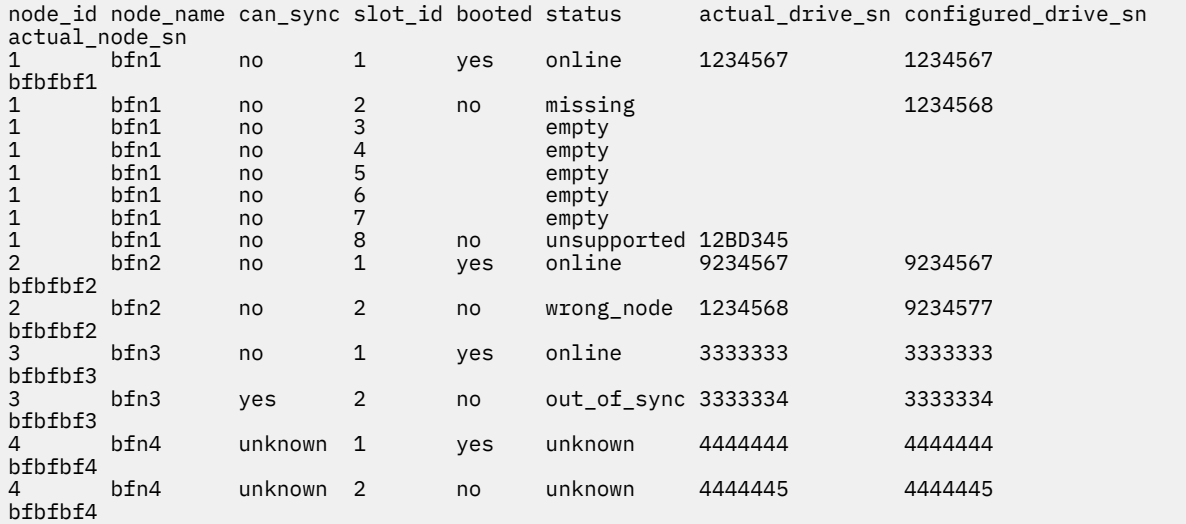

#### **A concise invocation example**

lsnodebootdrive bfn4

The resulting output:

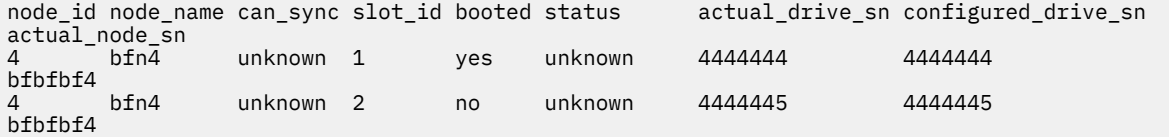

#### **A detailed invocation example**

lsnodebootdrive -slot 1 bfn1

The resulting output:

node\_id 1 node\_name bfn1 can\_sync no slot\_id 1 booted yes status online actual\_drive\_sn 1234567 configured\_drive\_sn 1234567 actual\_node\_sn bfbfbf1 identify off FRU\_part\_number 90Y9998 FRU\_identity 11S49Y7427YXXX6X

#### **A detailed invocation example**

lsnodebootdrive -slot 1 homer4

The resulting output:

node\_id 4 node\_name homer4 can\_sync unknown slot\_id 1 booted yes status unknown

actual\_drive\_sn 4444444 configured\_drive\_sn 4444444 actual node sn bibfbf4 identi $\overline{f}$ y of $\overline{f}$ FRU\_part\_number 90Y9999 FRU\_identity 11S49Y7427YXXX6Y

## **Related reference**

#### [addnode \( SAN Volume Controller only\)](#page-266-0)

Use the **addnode** command to add a new (candidate) node to an existing system. Enter this command any time after a system is created. If you are adding a node to a system, make sure that the model type of the new node is supported by the system code (code) version of the existing system. If the model type is not supported by the code, upgrade the system to a code version that supports the model type of the new node.

#### [addiscsistorageport](#page-274-0)

Use the **addiscsistorageport** command to establish Internet Small Computer Systems Interface (iSCSI) login sessions from any (or all) nodes in a specified I/O group (or the entire clustered system) to a discovered backend target iSCSI controller.

#### [cfgportip](#page-281-0)

Use the **cfgportip** command to assign an Internet Protocol (IP) address to each node Ethernet port for Internet Small Computer System Interface (iSCSI) input/output (I/O).

#### [chbanner](#page-293-0)

Use the **chbanner** command to configure the login message that is displayed during CLI Secure Shell (SSH) login.

#### [chportib](#page-300-0)

Use the **chportib** command to assign an Internet Protocol (IP) address to each node Ethernet port for NVMe for InfiniBand ports.

#### [chcluster \(Discontinued\)](#page-305-0)

**Attention:** The **chcluster** command has been discontinued. Use the **chsystem** command instead.

#### [chiogrp](#page-311-0)

Use the **chiogrp** command to modify the name of an I/O group, or the amount of memory that is available for RAID arrays, Copy Services, FlashCopy services, or volume mirroring operations.

#### [chiscsistorageport](#page-320-0)

Use the **chiscsistorageport** command to change authentication parameters, such as setting authentication credentials, removing authentication parameters, or updating credentials.

#### [chiscsiportauth](#page-328-0)

Use the **chiscsiportauth** command to set or configure the iSCSI Initiator authentication or authorization information that is used to connect to the backend IBM Cloud storage. This command is for IBM Spectrum Virtualize for Public Cloud only.

#### [chnode](#page-334-0)

Use the **chnode** / **chnodecanister** command to change the name that is assigned to a node or node canister as well as other options. You can then use the new name when running subsequent commands. All parameters that are associated with this command are optional. However, you must specify one or more parameters.

#### [chnodebattery](#page-342-0)

Use the **chnodebattery** command to set or clear the light-emitting diode (LED) on a hot-swappable battery (in a node).

#### [chnodebootdrive](#page-348-0)

Use the **chnodebootdrive** command to change a drive or synchronize the drives on a system if a drive or field-replaceable unit (FRU) replacement drive breaks.

#### [chnodehw \(SVC\) / chnodecanisterhw \(Storwize family products\)](#page-354-0)

Use the **chnodehw** / **chnodecanisterhw** command to update the hardware configuration for a node or node canister.

#### [chquorum](#page-361-0)

Use the **chquorum** command to change the quorum association.

## [chsecurity](#page-369-0)

Use the **chsecurity** command to change the security settings for a system.

## [chsite](#page-380-0)

Use the **chsite** command to change the site name.

## [chsra](#page-386-0)

Use the **chsra** command to configure support assistance.

## [chsystem](#page-394-0)

Use the **chsystem** command to modify the attributes of an existing system. Enter this command any time after a system is created. All the parameters that are associated with this command are optional. However, you must specify one or more parameters with this command.

## [chsystemcert](#page-408-0)

Use the **chsystemcert** command to manage the Secure Sockets Layer (SSL) certificate that is installed on a system.

## [chsystemip](#page-417-0)

Use the **chsystemip** command to modify the Internet Protocol (IP) configuration parameters for the system.

## [chsystemethernet](#page-424-0)

The **chsystemethernet** command is used to set the priority tag for host attachment, system, and storage traffic.

## [chthrottle](#page-430-0)

Use the **chthrottle** command to change attributes associated with a specified throttle object.

## [cpdumps](#page-436-0)

Use the **cpdumps** command to copy dump files from a nonconfiguration node onto the configuration node.

## [detectiscsistorageportcandidate](#page-443-0)

Use the **detectiscsistorageportcandidate** command to establish Internet Small Computer Systems Interface (iSCSI) login sessions from any nodes in a specified I/O group to a discovered backend iSCSI target controller.

## [dumpconfig \(Discontinued\)](#page-450-0)

**Attention:** The **dumpconfig** command is discontinued.

## [help](#page-455-0)

Use the **help** (or **man**) command to display help information for system commands.

[lsclustercandidate \(Discontinued\)](#page-461-0)

**Attention:** The **lsclustercandidate** command has been discontinued. Use the **lspartnershipcandidate** command instead.

## [lscluster \(Discontinued\)](#page-466-0)

**Attention:** The **lscluster** command is discontinued. Use a combination of the **lspartnership**, **lspartnershipcandidate**, and **lssystem** commands instead.

## [lsclusterip \(Discontinued\)](#page-471-0)

**Attention:** The **lsclusterip** command has been discontinued. Use the **lssystemip** command instead.

## [lsclusterstats \(Discontinued\)](#page-476-0)

**Attention:** The **lsclusterstats** command is discontinued. Use the **lssystemstats** command instead.

## [lsdiscoverystatus](#page-482-0)

Use the **lsdiscoverystatus** command to determine whether a discovery operation is in progress.

## [lsfabric](#page-488-0)

Use the **lsfabric** command to generate a report that displays the Fibre Channel (FC) connectivity between nodes, controllers, and hosts.

## [lsnvmefabric](#page-497-0)

Use the **lsnvmefabric** command to display information about NVMe logins from configured hosts.

## [lsfcportcandidate](#page-503-0)

Use the **lsfcportcandidate** command to list the Fibre Channel (FC) ports. This information is used to find open FC ports.

## [lsiscsiportauth](#page-509-0)

Use the **lsiscsiportauth** command to display the per initiator port authentication and authorization information that is configured. This command is for IBM Spectrum Virtualize for Public Cloud only.

## [lsiscsistorageport](#page-516-0)

Use the **lsiscsistorageport** command to display the details of the iSCSI login sessions that are established from the initiator's iSCSI source ports to the iSCSI backend target controller ports.

## [lsiscsistorageportcandidate](#page-525-0)

Use the **lsiscsistorageportcandidate** command to display a concise or detailed list of information about the candidate Internet Small Computer Systems Interface (iSCSI) target controller iSCSI Qualified Name (IQN) that is specified with the target IP from the specified initiator source ports.

## [lsiogrp](#page-533-0)

Use the **lsiogrp** command to display a concise list or a detailed view of input/output (I/O) groups visible to the system.

## [lshbaportcandidate \(Deprecated\)](#page-541-0)

The **lshbaportcandidate** command is deprecated. Use either the **lsfcportcandidate** or **lssasportcandidate** command instead.

## [lsiogrphost](#page-547-0)

Use the **lsiogrphost** command to display a list of the hosts mapped to a specified I/O group.

#### [lsiogrpcandidate](#page-553-0)

Use the **lsiogrpcandidate** command to list the I/O groups that can have nodes added to them.

#### [lsiostatsdumps \(Deprecated\)](#page-559-0)

**Attention:** The **lsiostatsdumps** command is deprecated. Use the **lsdumps** command to display a list of files in a particular dumps directory.

## [lsiotracedumps \(Deprecated\)](#page-564-0)

**Attention:** The **lsiotracedumps** command is deprecated. Use the **lsdumps** command to display a list of files in a particular dumps directory.

## [lsnode \(SVC\) / lsnodecanister \(Storwize family products\)](#page-569-0)

Use the **lsnode**/ **lsnodecanister** command to return a concise list or a detailed view of nodes or node canisters that are part of the system .

## [lsnodebattery](#page-580-0)

Use the **lsnodebattery** command to display information about the batteries in a node.

#### [lsnodecandidate \(SAN Volume Controller\)](#page-597-0)

Use the **lsnodecandidate** command to list all of the nodes that are available to add to the clustered system.

#### [lsnodecanisterstats](#page-604-0)

The **lsnodecanisterstats** command displays the most recent values of all node canister statistics, and displays all node canister statistics for a particular canister. This command also can be used to display a history of values for a subset of available statistics.

## [lsnodedependentvdisks \(Deprecated\)](#page-614-0)

**Attention:** The **lsnodedependentvdisks** command is deprecated. Use the **lsdependentvdisks** command instead.

[lsnodehw \(SVC\) / lsnodecanisterhw \(Storwize family products\)](#page-620-0)

Use the **lsnodehw** / **lsnodecanisterhw** command to display the configured and actual hardware configuration of nodes in the clustered system.

#### [lsnodepsu](#page-627-0)

Use the **lsnodepsu** command to display the power supply unit information of nodes in a system.

[lsnodestats \(SVC\) / lsnodecanisterstats \(Storwize family products\)](#page-635-0)

Use the **lsnodestats** / **lsnodecanisterstats** command to display the most recent values of statistics for all nodes or node canisters, and display all statistics for a particular node or node canister. Additionally, You can use this command to display a history of values for a given subset of available statistics.

[lsnodevpd \(SVC\) / lsnodecanistervpd \(Storwize family products\)](#page-648-0)

Use the **lsnodevpd** / **lsnodecanistervpd** command to display the vital product data (VPD) for each node.

## [lsportip](#page-659-0)

Use the **lsportip** command to list the configuration for each Ethernet port on each node in the system. This command shows the Internet Protocol (IP) address and whether the port is configured as an Internet Small Computer Systems Interface (iSCSI) port.

## [lsportfc](#page-674-0)

Use the **lsportfc** command to view the status and properties of the Fibre Channel (FC) input/output (I/O) ports for the clustered system.

## [lsportsas](#page-682-0)

Use the **lsportsas** command to display the status of all SAS ports in the clustered system.

## [lsportstats](#page-689-0)

Use the **lsportstats** command to view the port transfer and failure counts and Small Form-factor Pluggable (SFP) diagnostics data that is recorded in the statistics file for a node.

## [lsportusb](#page-699-0)

Use the **lsportusb** command to display information about Universal Serial Bus (USB) ports.

## [lsquorum](#page-707-0)

Use the **lsquorum** command to list the quorum devices that the system uses to store quorum data.

[lsroute](#page-714-0)

Use the **lsroute** command to display the IP routing table.

## [lstimezones](#page-720-0)

Use the **lstimezones** command to list the time zones that are available on the system. Each time zone is assigned an ID that can be used in the **settimezone** command to set the time zone.

## [lssasportcandidate](#page-726-0)

Use the **lssasportcandidate** command to list the unconfigured serial-attached SCSI (SAS) ports that are logged in and available to add to the SAS worldwide port name (WWPN) or host objects.

## [lssecurity](#page-732-0)

Use the **lssecurity** command to display the current system Secure Sockets Layer (SSL) or Transport Layer Security (TLS) security settings.

## [lssite](#page-740-0)

Use the **lssite** command to report the names of the sites.

## [lssra](#page-746-0)

Use the **lssra** command to check both secure remote assistance status and the time of the last login.

## [lsthrottle](#page-754-0)

Use the **lsthrottle** command to list throttle objects that are configured in the clustered system.

## [lssystem](#page-760-0)

Use the **lssystem** command to display a detailed view of a system.

## [lssystemcert](#page-779-0)

Use the **lssystemcert** command to list information about the current system Secure Sockets Layer (SSL) certificate.

## [lssystemethernet](#page-786-0)

Use the **lssystemethernet** command to list system-wide Ethernet priority tag details for host attachment, system, and storage traffic.

#### [lssystemip](#page-792-0)

Use the **lssystemip** command to display a list of the system management IP addresses configured for each port.

#### [lssystemstats](#page-800-0)

Use the **lssystemstats** command to display the most recent values of all node statistics in a system, or to display a history of values for a specified subset of available statistics across all nodes in a system. This command also can be used to display a history of values for a specified subset of available statistics.

#### [lstargetportfc](#page-810-0)

Use the **lstargetportfc** command to generate the lists of worldwide port names (WWPNs) required to set up Fibre Channel (FC) zoning and to display the current failover status of host I/O ports.

#### [mkquorumapp](#page-818-0)

Use the **mkquorumapp** command to generate a Java application to use for quorum.

#### [mkthrottle](#page-824-0)

Use the **mkthrottle** command to create a new throttle object and associate it with an object (such as a volume). You can also create offloaded I/O throttling (which is a single clustered system throttle).

[ping](#page-831-0)

Use the **ping** command to diagnose IP configuration problems. The command checks whether the specified IP address is accessible from the node on which the command is run by using the specified IP address.

#### [rmiscsistorageport](#page-837-0)

Use the **rmiscsistorageport** command to remove established Internet Small Computer Systems Interface (iSCSI) sessions between system nodes and backend iSCSI target.

#### [rmnode \(SVC\) / rmnodecanister \(Storwize family products\)](#page-843-0)

The **rmnode** / **rmnodecanister** command deletes a node from the clustered system. You can enter this command any time after a clustered system has been created.

## [rmportip](#page-850-0)

Use the **rmportip** command to remove an internet Small Computer System Interface (iSCSI) Internet Protocol (IP) address from a node Ethernet port.

## [rmthrottle](#page-856-0)

Use the **rmthrottle** command to remove the throttle object associated with any volume.

#### [setclustertime \(Discontinued\)](#page-862-0)

**Attention:** The **setclustertime** command has been discontinued. Use the **setsystemtime** command instead.

#### [setsystemtime](#page-867-0)

Use the **setsystemtime** command to set the time for the system.

#### [setpwdreset](#page-873-0)

Use the **setpwdreset** command to view and change the status of the password-reset feature for the node.

#### [settimezone](#page-879-0)

Use the **settimezone** command to set the time zone for the system.

#### [showtimezone](#page-884-0)

Use the **showtimezone** command to display the current time zone settings for the cluster.

[snap](#page-890-0)

Use the **snap** command to create a snap file on the node or enclosure that you specify or upload support information.

#### [startstats](#page-897-0)

<span id="page-597-0"></span>Use the **startstats** command to modify the interval at which per-node statistics for volumes, managed disks (MDisks), and nodes are collected.

## [stopstats \(Deprecated\)](#page-903-0)

The **stopstats** command is deprecated. You can no longer disable statistics collection.

#### [stopcluster \(Discontinued\)](#page-909-0)

**Attention:** The **stopcluster** command is discontinued. Use the **stopsystem** command instead.

#### [stopsystem](#page-914-0)

Use the **stopsystem** command to shut down a single node or the entire system in a controlled manner. When you issue this command, you are prompted with a confirmation of intent to process the command.

#### [swapnode](#page-921-0)

Use the **swapnode** command to exchange and maintain nodes without interruption to the virtualized target ports associated with the specified node.

# **lsnodecandidate (SAN Volume Controller)**

Use the **lsnodecandidate** command to list all of the nodes that are available to add to the clustered system.

## **Syntax**

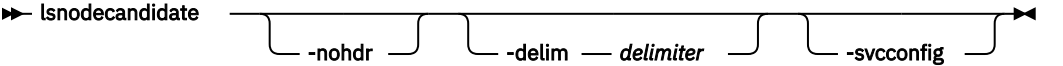

## **Parameters**

#### **-nohdr**

(Optional) By default, headings are displayed for each column of data in a concise style view, and for each item of data in a detailed style view. The **-nohdr** parameter suppresses the display of these headings.

**Note:** If there is no data to be displayed, headings are not displayed.

#### **-delim** *delimiter*

(Optional) By default in a concise view, all columns of data are space-separated. The width of each column is set to the maximum width of each item of data. In a detailed view, each item of data has its own row, and if the headers are displayed, the data is separated from the header by a space. The  **delim** parameter overrides this behavior. Valid input for the **-delim** parameter is a 1-byte character. If you enter -delim : on the command line, the colon character  $(:)$  separates all items of data in a concise view; for example, the spacing of columns does not occur. In a detailed view, the data is separated from its header by the specified delimiter.

#### **-svcconfig**

(Optional) Lists all nodes in the enclosure that are in a candidate state.

## **Description**

**Note:** The **lsnodecandidate** command is a SAN Volume Controller command. For Storwize V7000, use the **lscontrolenclosurecandidate** command.

This command displays a list of nodes that are available to add to the clustered system. This list includes nodes that are not already part of a clustered system, but are compatible with the clustered system code level. Nodes with hardware types that are incompatible with the installed code are not listed.

This table describes the possible outputs:

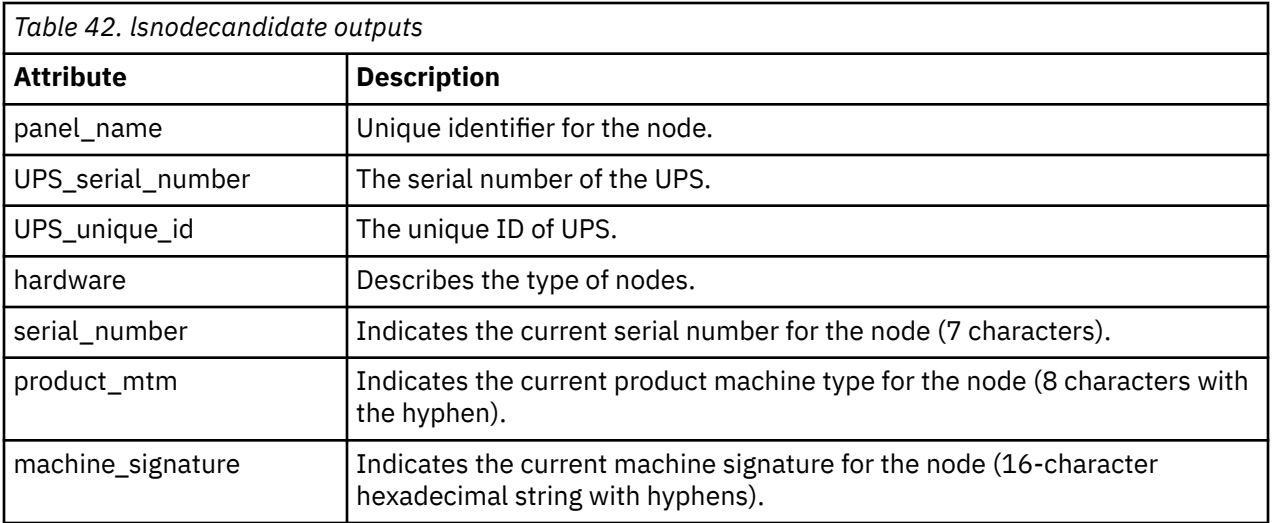

#### **An invocation example**

lsnodecandidate -delim :

The resulting output:

```
id: 
panel_name:UPS_serial_number:UPS_unique_id:hardware:serial_number:product_mtm:machine_signature
1:146355:10L3ASH:202381001C0D18D8:8G4:78G0123:2145-DH8:0123-4567-89AB-CDEF
```
#### **An invocation example**

lsnodecandidate

The resulting output:

```
id panel_name UPS_serial_number UPS_unique_id hardware serial_number product_mtm 
machine_signature
500507680C00003C KQ8FP4W 500507680C00003C DH8 KQ8FP4W 9846-AC1 
68CB-157E-45C4-02A1
```
## **Related reference**

[addnode \( SAN Volume Controller only\)](#page-266-0)

Use the **addnode** command to add a new (candidate) node to an existing system. Enter this command any time after a system is created. If you are adding a node to a system, make sure that the model type of the new node is supported by the system code (code) version of the existing system. If the model type is not supported by the code, upgrade the system to a code version that supports the model type of the new node.

#### [addiscsistorageport](#page-274-0)

Use the **addiscsistorageport** command to establish Internet Small Computer Systems Interface (iSCSI) login sessions from any (or all) nodes in a specified I/O group (or the entire clustered system) to a discovered backend target iSCSI controller.

## [cfgportip](#page-281-0)

Use the **cfgportip** command to assign an Internet Protocol (IP) address to each node Ethernet port for Internet Small Computer System Interface (iSCSI) input/output (I/O).

#### [chbanner](#page-293-0)

Use the **chbanner** command to configure the login message that is displayed during CLI Secure Shell (SSH) login.

#### [chportib](#page-300-0)

Use the **chportib** command to assign an Internet Protocol (IP) address to each node Ethernet port for NVMe for InfiniBand ports.

## [chcluster \(Discontinued\)](#page-305-0)

**Attention:** The **chcluster** command has been discontinued. Use the **chsystem** command instead.

## [chiogrp](#page-311-0)

Use the **chiogrp** command to modify the name of an I/O group, or the amount of memory that is available for RAID arrays, Copy Services, FlashCopy services, or volume mirroring operations.

#### [chiscsistorageport](#page-320-0)

Use the **chiscsistorageport** command to change authentication parameters, such as setting authentication credentials, removing authentication parameters, or updating credentials.

#### [chiscsiportauth](#page-328-0)

Use the **chiscsiportauth** command to set or configure the iSCSI Initiator authentication or authorization information that is used to connect to the backend IBM Cloud storage. This command is for IBM Spectrum Virtualize for Public Cloud only.

#### [chnode](#page-334-0)

Use the **chnode** / **chnodecanister** command to change the name that is assigned to a node or node canister as well as other options. You can then use the new name when running subsequent commands. All parameters that are associated with this command are optional. However, you must specify one or more parameters.

#### [chnodebattery](#page-342-0)

Use the **chnodebattery** command to set or clear the light-emitting diode (LED) on a hot-swappable battery (in a node).

#### [chnodebootdrive](#page-348-0)

Use the **chnodebootdrive** command to change a drive or synchronize the drives on a system if a drive or field-replaceable unit (FRU) replacement drive breaks.

#### [chnodehw \(SVC\) / chnodecanisterhw \(Storwize family products\)](#page-354-0)

Use the **chnodehw** / **chnodecanisterhw** command to update the hardware configuration for a node or node canister.

#### [chquorum](#page-361-0)

Use the **chquorum** command to change the quorum association.

## [chsecurity](#page-369-0)

Use the **chsecurity** command to change the security settings for a system.

## [chsite](#page-380-0)

Use the **chsite** command to change the site name.

## [chsra](#page-386-0)

Use the **chsra** command to configure support assistance.

## [chsystem](#page-394-0)

Use the **chsystem** command to modify the attributes of an existing system. Enter this command any time after a system is created. All the parameters that are associated with this command are optional. However, you must specify one or more parameters with this command.

#### [chsystemcert](#page-408-0)

Use the **chsystemcert** command to manage the Secure Sockets Layer (SSL) certificate that is installed on a system.

#### [chsystemip](#page-417-0)

Use the **chsystemip** command to modify the Internet Protocol (IP) configuration parameters for the system.

#### [chsystemethernet](#page-424-0)

The **chsystemethernet** command is used to set the priority tag for host attachment, system, and storage traffic.

#### [chthrottle](#page-430-0)

Use the **chthrottle** command to change attributes associated with a specified throttle object.

## [cpdumps](#page-436-0)

Use the **cpdumps** command to copy dump files from a nonconfiguration node onto the configuration node.

## [detectiscsistorageportcandidate](#page-443-0)

Use the **detectiscsistorageportcandidate** command to establish Internet Small Computer Systems Interface (iSCSI) login sessions from any nodes in a specified I/O group to a discovered backend iSCSI target controller.

## [dumpconfig \(Discontinued\)](#page-450-0)

**Attention:** The **dumpconfig** command is discontinued.

[help](#page-455-0)

Use the **help** (or **man**) command to display help information for system commands.

## [lsclustercandidate \(Discontinued\)](#page-461-0)

**Attention:** The **lsclustercandidate** command has been discontinued. Use the **lspartnershipcandidate** command instead.

## [lscluster \(Discontinued\)](#page-466-0)

**Attention:** The **lscluster** command is discontinued. Use a combination of the **lspartnership**, **lspartnershipcandidate**, and **lssystem** commands instead.

## [lsclusterip \(Discontinued\)](#page-471-0)

**Attention:** The **lsclusterip** command has been discontinued. Use the **lssystemip** command instead.

## [lsclusterstats \(Discontinued\)](#page-476-0)

**Attention:** The **lsclusterstats** command is discontinued. Use the **lssystemstats** command instead.

## [lsdiscoverystatus](#page-482-0)

Use the **lsdiscoverystatus** command to determine whether a discovery operation is in progress.

[lsfabric](#page-488-0)

Use the **lsfabric** command to generate a report that displays the Fibre Channel (FC) connectivity between nodes, controllers, and hosts.

## [lsnvmefabric](#page-497-0)

Use the **lsnvmefabric** command to display information about NVMe logins from configured hosts.

## [lsfcportcandidate](#page-503-0)

Use the **lsfcportcandidate** command to list the Fibre Channel (FC) ports. This information is used to find open FC ports.

## [lsiscsiportauth](#page-509-0)

Use the **lsiscsiportauth** command to display the per initiator port authentication and authorization information that is configured. This command is for IBM Spectrum Virtualize for Public Cloud only.

## [lsiscsistorageport](#page-516-0)

Use the **lsiscsistorageport** command to display the details of the iSCSI login sessions that are established from the initiator's iSCSI source ports to the iSCSI backend target controller ports.

## [lsiscsistorageportcandidate](#page-525-0)

Use the **lsiscsistorageportcandidate** command to display a concise or detailed list of information about the candidate Internet Small Computer Systems Interface (iSCSI) target controller iSCSI Qualified Name (IQN) that is specified with the target IP from the specified initiator source ports.

## [lsiogrp](#page-533-0)

Use the **lsiogrp** command to display a concise list or a detailed view of input/output (I/O) groups visible to the system.

## [lshbaportcandidate \(Deprecated\)](#page-541-0)

The **lshbaportcandidate** command is deprecated. Use either the **lsfcportcandidate** or **lssasportcandidate** command instead.

## [lsiogrphost](#page-547-0)

Use the **lsiogrphost** command to display a list of the hosts mapped to a specified I/O group.

## [lsiogrpcandidate](#page-553-0)

Use the **lsiogrpcandidate** command to list the I/O groups that can have nodes added to them.

## [lsiostatsdumps \(Deprecated\)](#page-559-0)

**Attention:** The **lsiostatsdumps** command is deprecated. Use the **lsdumps** command to display a list of files in a particular dumps directory.

## [lsiotracedumps \(Deprecated\)](#page-564-0)

**Attention:** The **lsiotracedumps** command is deprecated. Use the **lsdumps** command to display a list of files in a particular dumps directory.

## [lsnode \(SVC\) / lsnodecanister \(Storwize family products\)](#page-569-0)

Use the **lsnode**/ **lsnodecanister** command to return a concise list or a detailed view of nodes or node canisters that are part of the system .

## [lsnodebattery](#page-580-0)

Use the **lsnodebattery** command to display information about the batteries in a node.

## [lsnodebootdrive](#page-589-0)

Use the **lsnodebootdrive** command to return information about the internal boot drives for nodes. This command applies to SAN Volume Controller 2145-DH8 systems.

## [lsnodecanisterstats](#page-604-0)

The **lsnodecanisterstats** command displays the most recent values of all node canister statistics, and displays all node canister statistics for a particular canister. This command also can be used to display a history of values for a subset of available statistics.

## [lsnodedependentvdisks \(Deprecated\)](#page-614-0)

**Attention:** The **lsnodedependentvdisks** command is deprecated. Use the **lsdependentvdisks** command instead.

[lsnodehw \(SVC\) / lsnodecanisterhw \(Storwize family products\)](#page-620-0)

Use the **lsnodehw** / **lsnodecanisterhw** command to display the configured and actual hardware configuration of nodes in the clustered system.

## [lsnodepsu](#page-627-0)

Use the **lsnodepsu** command to display the power supply unit information of nodes in a system.

## [lsnodestats \(SVC\) / lsnodecanisterstats \(Storwize family products\)](#page-635-0)

Use the **lsnodestats** / **lsnodecanisterstats** command to display the most recent values of statistics for all nodes or node canisters, and display all statistics for a particular node or node canister. Additionally, You can use this command to display a history of values for a given subset of available statistics.

[lsnodevpd \(SVC\) / lsnodecanistervpd \(Storwize family products\)](#page-648-0)

Use the **lsnodevpd** / **lsnodecanistervpd** command to display the vital product data (VPD) for each node.

## [lsportip](#page-659-0)

Use the **lsportip** command to list the configuration for each Ethernet port on each node in the system. This command shows the Internet Protocol (IP) address and whether the port is configured as an Internet Small Computer Systems Interface (iSCSI) port.

## [lsportfc](#page-674-0)

Use the **lsportfc** command to view the status and properties of the Fibre Channel (FC) input/output (I/O) ports for the clustered system.

## [lsportsas](#page-682-0)

Use the **lsportsas** command to display the status of all SAS ports in the clustered system.

## [lsportstats](#page-689-0)

Use the **lsportstats** command to view the port transfer and failure counts and Small Form-factor Pluggable (SFP) diagnostics data that is recorded in the statistics file for a node.

## [lsportusb](#page-699-0)

Use the **lsportusb** command to display information about Universal Serial Bus (USB) ports.

## [lsquorum](#page-707-0)

Use the **lsquorum** command to list the quorum devices that the system uses to store quorum data.

## [lsroute](#page-714-0)

Use the **lsroute** command to display the IP routing table.

## [lstimezones](#page-720-0)

Use the **lstimezones** command to list the time zones that are available on the system. Each time zone is assigned an ID that can be used in the **settimezone** command to set the time zone.

## [lssasportcandidate](#page-726-0)

Use the **lssasportcandidate** command to list the unconfigured serial-attached SCSI (SAS) ports that are logged in and available to add to the SAS worldwide port name (WWPN) or host objects.

## [lssecurity](#page-732-0)

Use the **lssecurity** command to display the current system Secure Sockets Layer (SSL) or Transport Layer Security (TLS) security settings.

## [lssite](#page-740-0)

Use the **lssite** command to report the names of the sites.

## [lssra](#page-746-0)

Use the **lssra** command to check both secure remote assistance status and the time of the last login.

## [lsthrottle](#page-754-0)

Use the **lsthrottle** command to list throttle objects that are configured in the clustered system.

## [lssystem](#page-760-0)

Use the **lssystem** command to display a detailed view of a system.

## [lssystemcert](#page-779-0)

Use the **lssystemcert** command to list information about the current system Secure Sockets Layer (SSL) certificate.

## [lssystemethernet](#page-786-0)

Use the **lssystemethernet** command to list system-wide Ethernet priority tag details for host attachment, system, and storage traffic.

## [lssystemip](#page-792-0)

Use the **lssystemip** command to display a list of the system management IP addresses configured for each port.

## [lssystemstats](#page-800-0)

Use the **lssystemstats** command to display the most recent values of all node statistics in a system, or to display a history of values for a specified subset of available statistics across all nodes in a system. This command also can be used to display a history of values for a specified subset of available statistics.

## [lstargetportfc](#page-810-0)

Use the **lstargetportfc** command to generate the lists of worldwide port names (WWPNs) required to set up Fibre Channel (FC) zoning and to display the current failover status of host I/O ports.

## [mkquorumapp](#page-818-0)

Use the **mkquorumapp** command to generate a Java application to use for quorum.

## [mkthrottle](#page-824-0)

Use the **mkthrottle** command to create a new throttle object and associate it with an object (such as a volume). You can also create offloaded I/O throttling (which is a single clustered system throttle).

[ping](#page-831-0)

Use the **ping** command to diagnose IP configuration problems. The command checks whether the specified IP address is accessible from the node on which the command is run by using the specified IP address.

## [rmiscsistorageport](#page-837-0)

Use the **rmiscsistorageport** command to remove established Internet Small Computer Systems Interface (iSCSI) sessions between system nodes and backend iSCSI target.

## [rmnode \(SVC\) / rmnodecanister \(Storwize family products\)](#page-843-0)

The **rmnode** / **rmnodecanister** command deletes a node from the clustered system. You can enter this command any time after a clustered system has been created.

#### [rmportip](#page-850-0)

Use the **rmportip** command to remove an internet Small Computer System Interface (iSCSI) Internet Protocol (IP) address from a node Ethernet port.

#### [rmthrottle](#page-856-0)

Use the **rmthrottle** command to remove the throttle object associated with any volume.

#### [setclustertime \(Discontinued\)](#page-862-0)

**Attention:** The **setclustertime** command has been discontinued. Use the **setsystemtime** command instead.

#### [setsystemtime](#page-867-0)

Use the **setsystemtime** command to set the time for the system.

#### [setpwdreset](#page-873-0)

Use the **setpwdreset** command to view and change the status of the password-reset feature for the node.

#### [settimezone](#page-879-0)

Use the **settimezone** command to set the time zone for the system.

#### [showtimezone](#page-884-0)

Use the **showtimezone** command to display the current time zone settings for the cluster.

#### [snap](#page-890-0)

Use the **snap** command to create a snap file on the node or enclosure that you specify or upload support information.

#### [startstats](#page-897-0)

Use the **startstats** command to modify the interval at which per-node statistics for volumes, managed disks (MDisks), and nodes are collected.

#### [stopstats \(Deprecated\)](#page-903-0)

The **stopstats** command is deprecated. You can no longer disable statistics collection.

#### [stopcluster \(Discontinued\)](#page-909-0)

**Attention:** The **stopcluster** command is discontinued. Use the **stopsystem** command instead.

#### [stopsystem](#page-914-0)

Use the **stopsystem** command to shut down a single node or the entire system in a controlled manner. When you issue this command, you are prompted with a confirmation of intent to process the command.

#### [swapnode](#page-921-0)

<span id="page-604-0"></span>Use the **swapnode** command to exchange and maintain nodes without interruption to the virtualized target ports associated with the specified node.

# **lsnodecanisterstats**

The **lsnodecanisterstats** command displays the most recent values of all node canister statistics, and displays all node canister statistics for a particular canister. This command also can be used to display a history of values for a subset of available statistics.

# **Syntax**

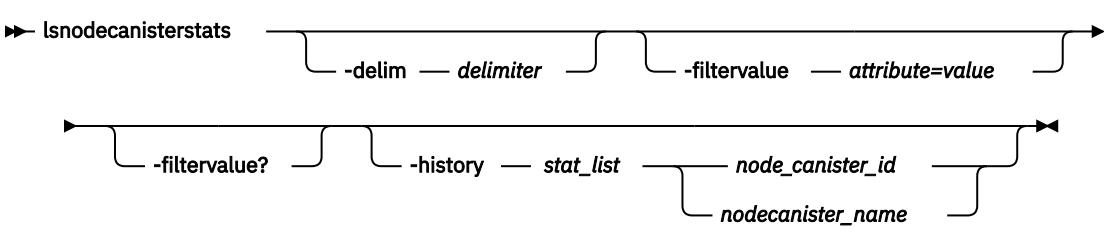

# **Parameters**

## **-delim** *delimiter*

(Optional) By default in a concise view, all columns of data are space-separated. The width of each column is set to the maximum width of each item of data. In a detailed view, each item of data has its own row, and if the headers are displayed, the data is separated from the header by a space. The  **delim** parameter overrides this behavior. Valid input for the **-delim** parameter is a 1-byte character. If you enter -delim : on the command line, the colon character  $(:)$  separates all items of data in a concise view; for example, the spacing of columns does not occur. In a detailed view, the data is separated from its header by the specified delimiter.

## *-history stat\_list*

(Optional) Provides the most recent node canister statistical values, specific canister statistical values, or historical data for any canister.

## *nodecanister\_id | nodecanister\_name*

(Optional) Identifies the node canister for which you want to request statistics.

# **Description**

This command returns a concise list or a detailed view of node canisters that are part of the clustered system. This table provides the possible values that are applicable to the attributes that are displayed as data in the output views.

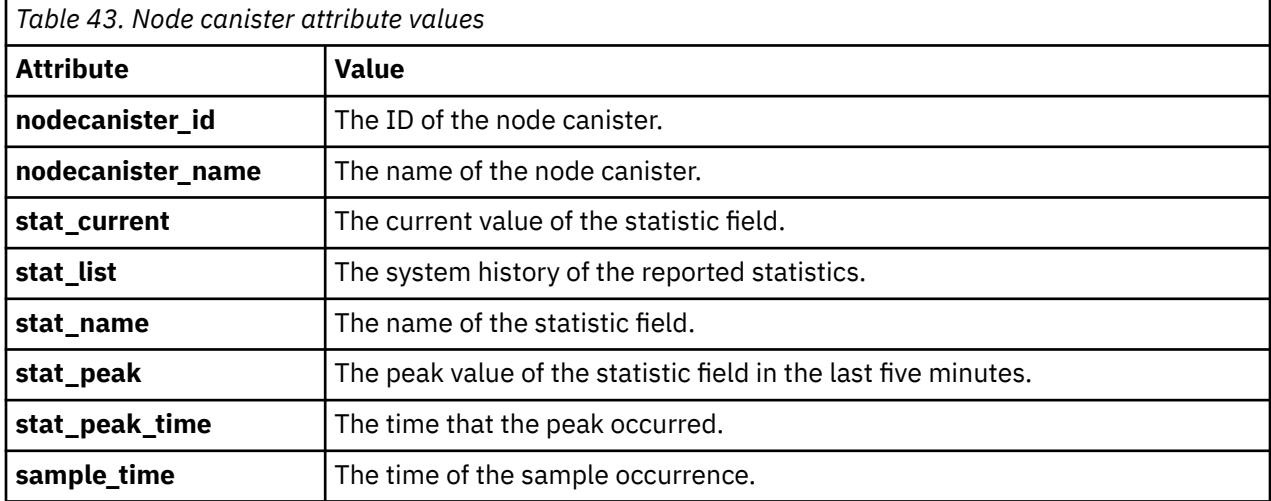

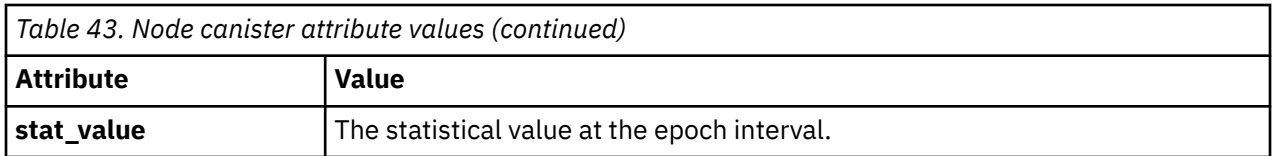

**Note:** Filtering is supported on nodecanister\_id, nodecanister\_name, and stat\_name fields by using the concise view.

The following table provides the possible values that are applicable to the values that are displayed for the **stat\_name** attribute.

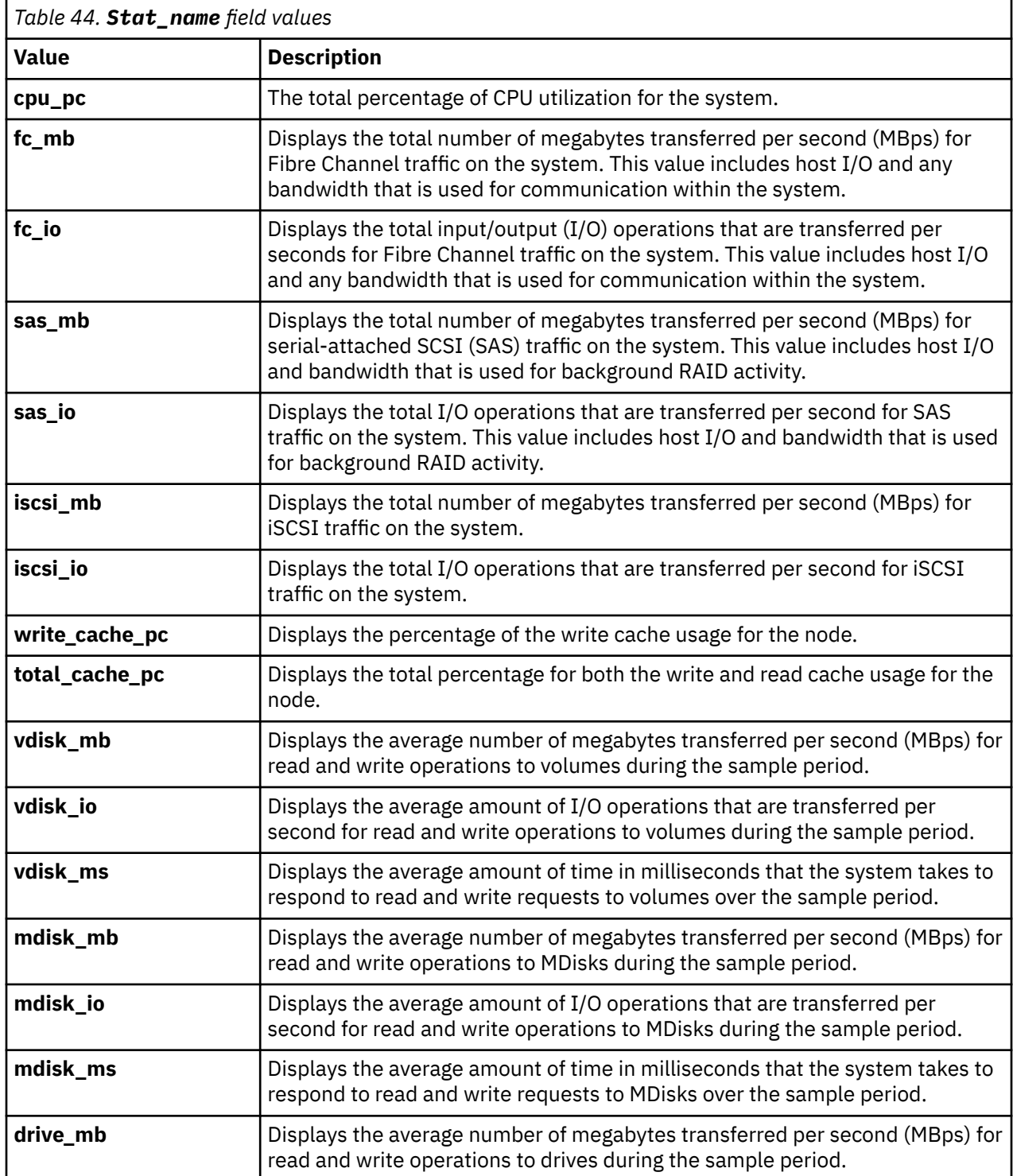

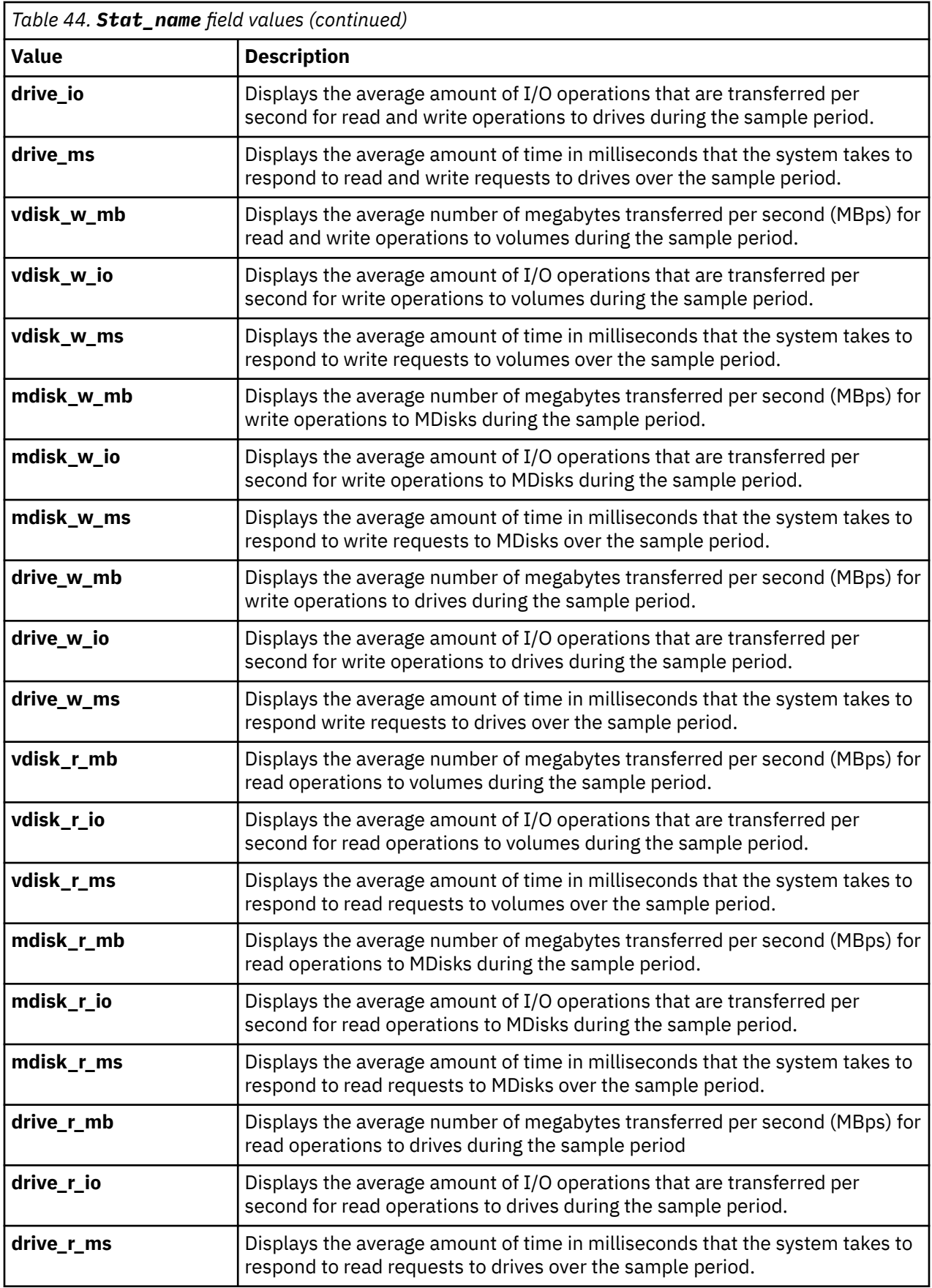

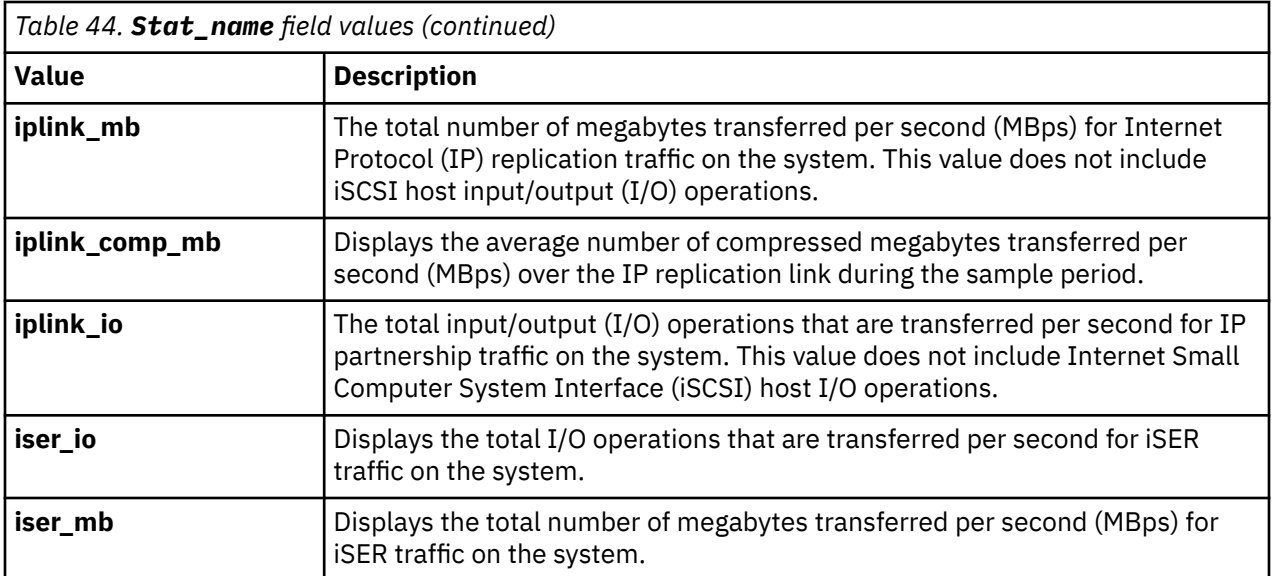

# **Output from the lsnodecanisterstats example**

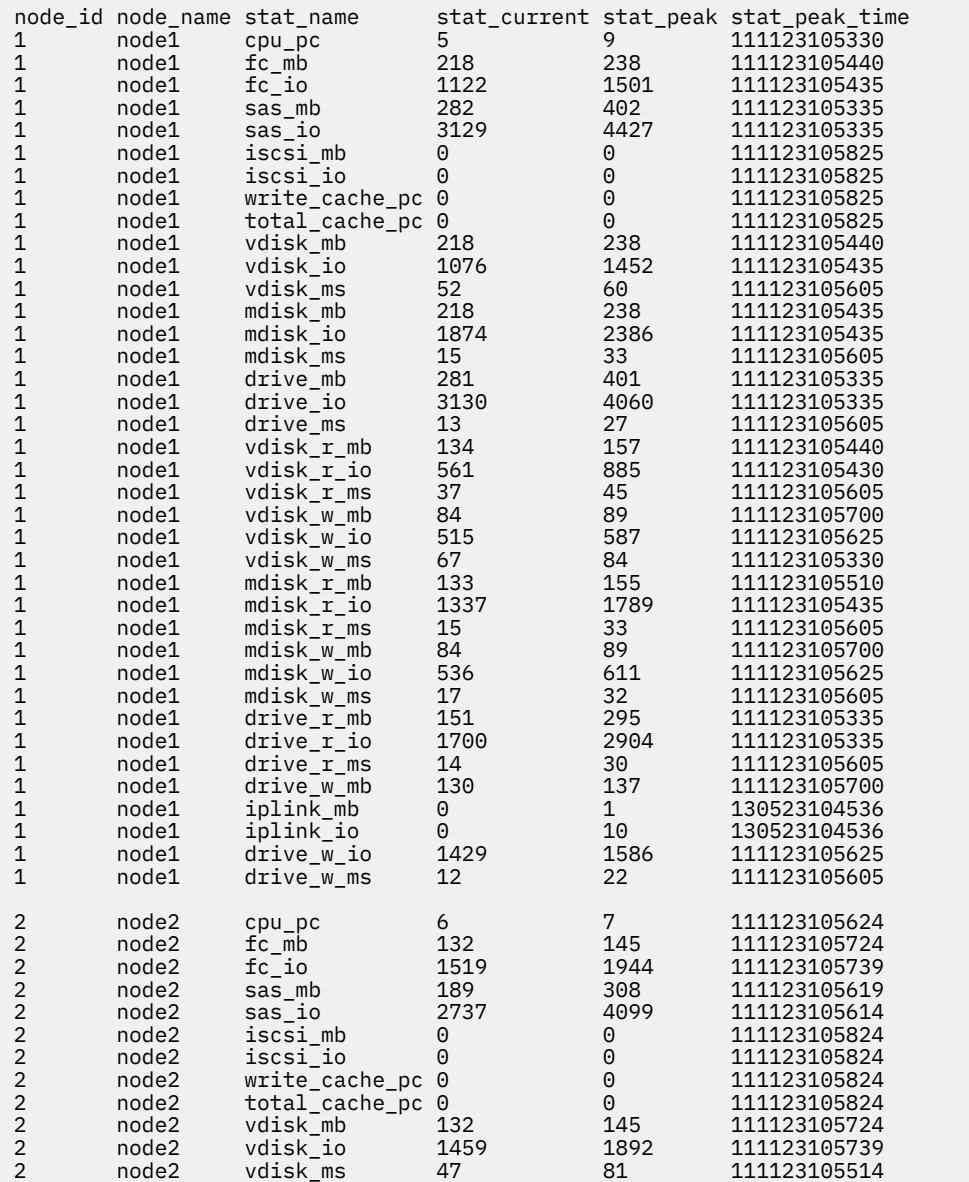

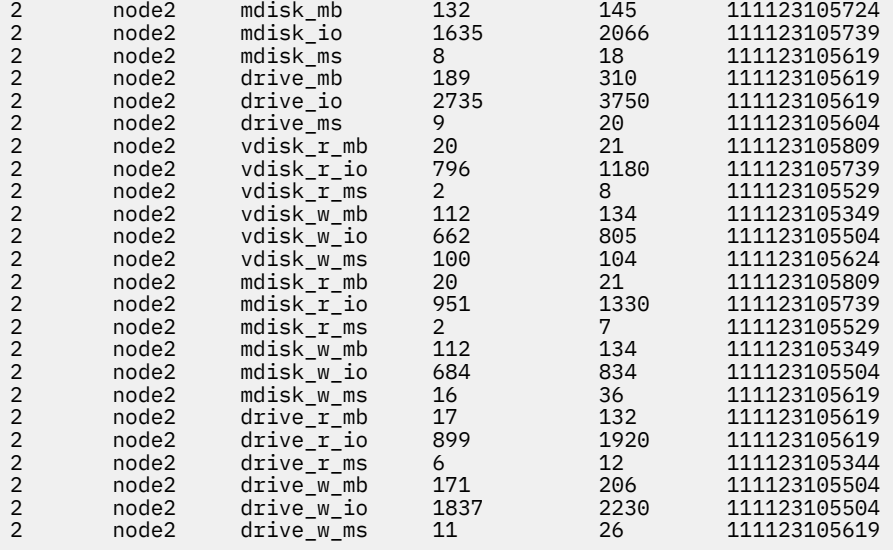

## **A node-based, filtered invocation example**

lsnodecanisterstats -filtervalue stat\_name=sas\_io:stat\_name=sas\_mb node1

The node-based filtered example resulting output:

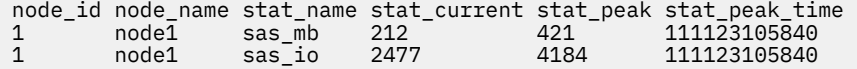

# **Historical view that can list multiple statistics and requires a node-based invocation**

lsnodecanisterstats -history cpu\_pc:fc\_mb:sas\_mb node1

The historical invocation resulting output:

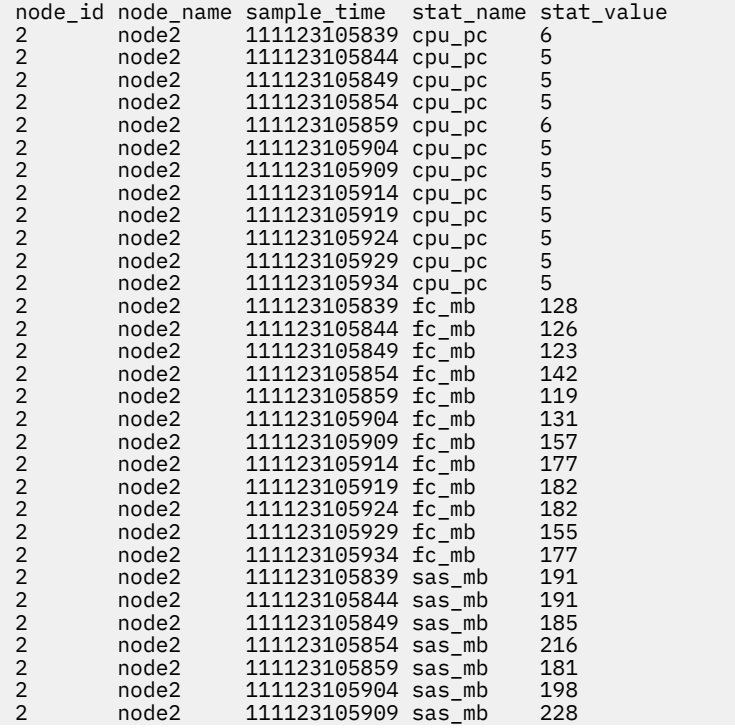

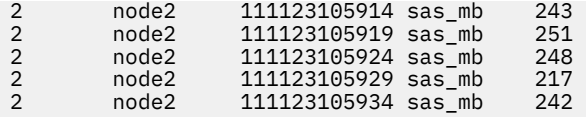

## **Historical view that can list multiple statistics and requires a node-based invocation**

lsnodecanisterstats -history cpu\_pc:fc\_mb:sas\_mb node1

The historical invocation resulting output:

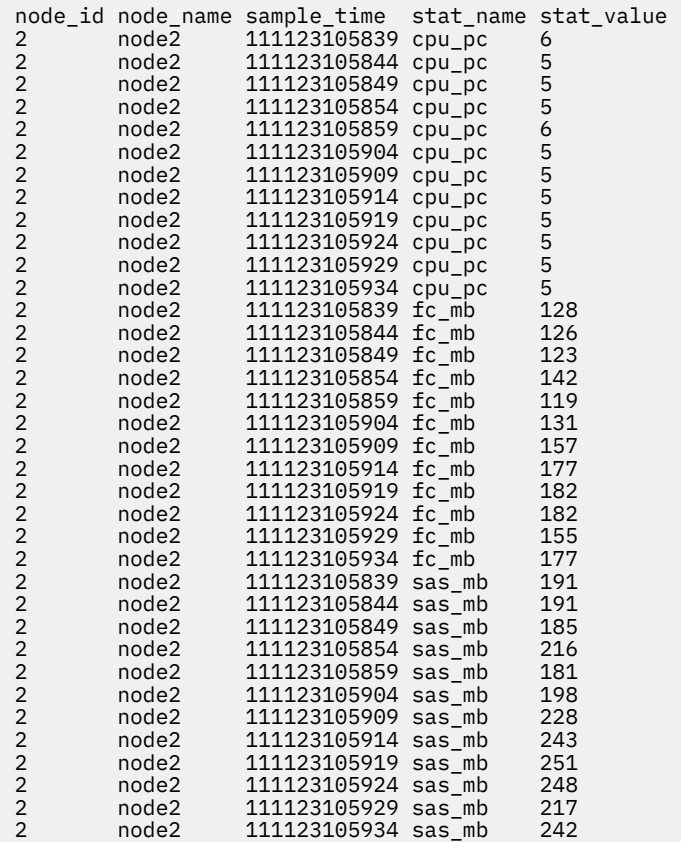

## **Related reference**

## [addnode \( SAN Volume Controller only\)](#page-266-0)

Use the **addnode** command to add a new (candidate) node to an existing system. Enter this command any time after a system is created. If you are adding a node to a system, make sure that the model type of the new node is supported by the system code (code) version of the existing system. If the model type is not supported by the code, upgrade the system to a code version that supports the model type of the new node.

## [addiscsistorageport](#page-274-0)

Use the **addiscsistorageport** command to establish Internet Small Computer Systems Interface (iSCSI) login sessions from any (or all) nodes in a specified I/O group (or the entire clustered system) to a discovered backend target iSCSI controller.

## [cfgportip](#page-281-0)

Use the **cfgportip** command to assign an Internet Protocol (IP) address to each node Ethernet port for Internet Small Computer System Interface (iSCSI) input/output (I/O).

## [chbanner](#page-293-0)

Use the **chbanner** command to configure the login message that is displayed during CLI Secure Shell (SSH) login.

## [chportib](#page-300-0)

Use the **chportib** command to assign an Internet Protocol (IP) address to each node Ethernet port for NVMe for InfiniBand ports.

## [chcluster \(Discontinued\)](#page-305-0)

**Attention:** The **chcluster** command has been discontinued. Use the **chsystem** command instead.

## [chiogrp](#page-311-0)

Use the **chiogrp** command to modify the name of an I/O group, or the amount of memory that is available for RAID arrays, Copy Services, FlashCopy services, or volume mirroring operations.

#### [chiscsistorageport](#page-320-0)

Use the **chiscsistorageport** command to change authentication parameters, such as setting authentication credentials, removing authentication parameters, or updating credentials.

## [chiscsiportauth](#page-328-0)

Use the **chiscsiportauth** command to set or configure the iSCSI Initiator authentication or authorization information that is used to connect to the backend IBM Cloud storage. This command is for IBM Spectrum Virtualize for Public Cloud only.

#### [chnode](#page-334-0)

Use the **chnode** / **chnodecanister** command to change the name that is assigned to a node or node canister as well as other options. You can then use the new name when running subsequent commands. All parameters that are associated with this command are optional. However, you must specify one or more parameters.

#### [chnodebattery](#page-342-0)

Use the **chnodebattery** command to set or clear the light-emitting diode (LED) on a hot-swappable battery (in a node).

#### [chnodebootdrive](#page-348-0)

Use the **chnodebootdrive** command to change a drive or synchronize the drives on a system if a drive or field-replaceable unit (FRU) replacement drive breaks.

#### [chnodehw \(SVC\) / chnodecanisterhw \(Storwize family products\)](#page-354-0)

Use the **chnodehw** / **chnodecanisterhw** command to update the hardware configuration for a node or node canister.

#### [chquorum](#page-361-0)

Use the **chquorum** command to change the quorum association.

#### [chsecurity](#page-369-0)

Use the **chsecurity** command to change the security settings for a system.

#### [chsite](#page-380-0)

Use the **chsite** command to change the site name.

## [chsra](#page-386-0)

Use the **chsra** command to configure support assistance.

#### [chsystem](#page-394-0)

Use the **chsystem** command to modify the attributes of an existing system. Enter this command any time after a system is created. All the parameters that are associated with this command are optional. However, you must specify one or more parameters with this command.

#### [chsystemcert](#page-408-0)

Use the **chsystemcert** command to manage the Secure Sockets Layer (SSL) certificate that is installed on a system.

#### [chsystemip](#page-417-0)

Use the **chsystemip** command to modify the Internet Protocol (IP) configuration parameters for the system.

#### [chsystemethernet](#page-424-0)

The **chsystemethernet** command is used to set the priority tag for host attachment, system, and storage traffic.

#### [chthrottle](#page-430-0)

Use the **chthrottle** command to change attributes associated with a specified throttle object.

## [cpdumps](#page-436-0)

Use the **cpdumps** command to copy dump files from a nonconfiguration node onto the configuration node.

## [detectiscsistorageportcandidate](#page-443-0)

Use the **detectiscsistorageportcandidate** command to establish Internet Small Computer Systems Interface (iSCSI) login sessions from any nodes in a specified I/O group to a discovered backend iSCSI target controller.

## [dumpconfig \(Discontinued\)](#page-450-0)

**Attention:** The **dumpconfig** command is discontinued.

[help](#page-455-0)

Use the **help** (or **man**) command to display help information for system commands.

## [lsclustercandidate \(Discontinued\)](#page-461-0)

**Attention:** The **lsclustercandidate** command has been discontinued. Use the **lspartnershipcandidate** command instead.

## [lscluster \(Discontinued\)](#page-466-0)

**Attention:** The **lscluster** command is discontinued. Use a combination of the **lspartnership**, **lspartnershipcandidate**, and **lssystem** commands instead.

## [lsclusterip \(Discontinued\)](#page-471-0)

**Attention:** The **lsclusterip** command has been discontinued. Use the **lssystemip** command instead.

## [lsclusterstats \(Discontinued\)](#page-476-0)

**Attention:** The **lsclusterstats** command is discontinued. Use the **lssystemstats** command instead.

## [lsdiscoverystatus](#page-482-0)

Use the **lsdiscoverystatus** command to determine whether a discovery operation is in progress.

[lsfabric](#page-488-0)

Use the **lsfabric** command to generate a report that displays the Fibre Channel (FC) connectivity between nodes, controllers, and hosts.

## [lsnvmefabric](#page-497-0)

Use the **lsnvmefabric** command to display information about NVMe logins from configured hosts.

## [lsfcportcandidate](#page-503-0)

Use the **lsfcportcandidate** command to list the Fibre Channel (FC) ports. This information is used to find open FC ports.

## [lsiscsiportauth](#page-509-0)

Use the **lsiscsiportauth** command to display the per initiator port authentication and authorization information that is configured. This command is for IBM Spectrum Virtualize for Public Cloud only.

## [lsiscsistorageport](#page-516-0)

Use the **lsiscsistorageport** command to display the details of the iSCSI login sessions that are established from the initiator's iSCSI source ports to the iSCSI backend target controller ports.

## [lsiscsistorageportcandidate](#page-525-0)

Use the **lsiscsistorageportcandidate** command to display a concise or detailed list of information about the candidate Internet Small Computer Systems Interface (iSCSI) target controller iSCSI Qualified Name (IQN) that is specified with the target IP from the specified initiator source ports.

## [lsiogrp](#page-533-0)

Use the **lsiogrp** command to display a concise list or a detailed view of input/output (I/O) groups visible to the system.

## [lshbaportcandidate \(Deprecated\)](#page-541-0)

The **lshbaportcandidate** command is deprecated. Use either the **lsfcportcandidate** or **lssasportcandidate** command instead.

## [lsiogrphost](#page-547-0)
Use the **lsiogrphost** command to display a list of the hosts mapped to a specified I/O group.

## [lsiogrpcandidate](#page-553-0)

Use the **lsiogrpcandidate** command to list the I/O groups that can have nodes added to them.

## [lsiostatsdumps \(Deprecated\)](#page-559-0)

**Attention:** The **lsiostatsdumps** command is deprecated. Use the **lsdumps** command to display a list of files in a particular dumps directory.

## [lsiotracedumps \(Deprecated\)](#page-564-0)

**Attention:** The **lsiotracedumps** command is deprecated. Use the **lsdumps** command to display a list of files in a particular dumps directory.

[lsnode \(SVC\) / lsnodecanister \(Storwize family products\)](#page-569-0)

Use the **lsnode**/ **lsnodecanister** command to return a concise list or a detailed view of nodes or node canisters that are part of the system .

## [lsnodebattery](#page-580-0)

Use the **lsnodebattery** command to display information about the batteries in a node.

## [lsnodebootdrive](#page-589-0)

Use the **lsnodebootdrive** command to return information about the internal boot drives for nodes. This command applies to SAN Volume Controller 2145-DH8 systems.

## [lsnodecandidate \(SAN Volume Controller\)](#page-597-0)

Use the **lsnodecandidate** command to list all of the nodes that are available to add to the clustered system.

## [lsnodedependentvdisks \(Deprecated\)](#page-614-0)

**Attention:** The **lsnodedependentvdisks** command is deprecated. Use the **lsdependentvdisks** command instead.

## [lsnodehw \(SVC\) / lsnodecanisterhw \(Storwize family products\)](#page-620-0)

Use the **lsnodehw** / **lsnodecanisterhw** command to display the configured and actual hardware configuration of nodes in the clustered system.

[lsnodepsu](#page-627-0)

Use the **lsnodepsu** command to display the power supply unit information of nodes in a system.

## [lsnodestats \(SVC\) / lsnodecanisterstats \(Storwize family products\)](#page-635-0)

Use the **lsnodestats** / **lsnodecanisterstats** command to display the most recent values of statistics for all nodes or node canisters, and display all statistics for a particular node or node canister. Additionally, You can use this command to display a history of values for a given subset of available statistics.

[lsnodevpd \(SVC\) / lsnodecanistervpd \(Storwize family products\)](#page-648-0)

Use the **lsnodevpd** / **lsnodecanistervpd** command to display the vital product data (VPD) for each node.

[lsportip](#page-659-0)

Use the **lsportip** command to list the configuration for each Ethernet port on each node in the system. This command shows the Internet Protocol (IP) address and whether the port is configured as an Internet Small Computer Systems Interface (iSCSI) port.

## [lsportfc](#page-674-0)

Use the **lsportfc** command to view the status and properties of the Fibre Channel (FC) input/output (I/O) ports for the clustered system.

## [lsportsas](#page-682-0)

Use the **lsportsas** command to display the status of all SAS ports in the clustered system.

## [lsportstats](#page-689-0)

Use the **lsportstats** command to view the port transfer and failure counts and Small Form-factor Pluggable (SFP) diagnostics data that is recorded in the statistics file for a node.

## [lsportusb](#page-699-0)

Use the **lsportusb** command to display information about Universal Serial Bus (USB) ports.

## [lsquorum](#page-707-0)

Use the **lsquorum** command to list the quorum devices that the system uses to store quorum data.

## [lsroute](#page-714-0)

Use the **lsroute** command to display the IP routing table.

## [lstimezones](#page-720-0)

Use the **lstimezones** command to list the time zones that are available on the system. Each time zone is assigned an ID that can be used in the **settimezone** command to set the time zone.

## [lssasportcandidate](#page-726-0)

Use the **lssasportcandidate** command to list the unconfigured serial-attached SCSI (SAS) ports that are logged in and available to add to the SAS worldwide port name (WWPN) or host objects.

## [lssecurity](#page-732-0)

Use the **lssecurity** command to display the current system Secure Sockets Layer (SSL) or Transport Layer Security (TLS) security settings.

## [lssite](#page-740-0)

Use the **lssite** command to report the names of the sites.

## [lssra](#page-746-0)

Use the **lssra** command to check both secure remote assistance status and the time of the last login.

## [lsthrottle](#page-754-0)

Use the **lsthrottle** command to list throttle objects that are configured in the clustered system.

## [lssystem](#page-760-0)

Use the **lssystem** command to display a detailed view of a system.

## [lssystemcert](#page-779-0)

Use the **lssystemcert** command to list information about the current system Secure Sockets Layer (SSL) certificate.

## [lssystemethernet](#page-786-0)

Use the **lssystemethernet** command to list system-wide Ethernet priority tag details for host attachment, system, and storage traffic.

## [lssystemip](#page-792-0)

Use the **lssystemip** command to display a list of the system management IP addresses configured for each port.

## [lssystemstats](#page-800-0)

Use the **lssystemstats** command to display the most recent values of all node statistics in a system, or to display a history of values for a specified subset of available statistics across all nodes in a system. This command also can be used to display a history of values for a specified subset of available statistics.

## [lstargetportfc](#page-810-0)

Use the **lstargetportfc** command to generate the lists of worldwide port names (WWPNs) required to set up Fibre Channel (FC) zoning and to display the current failover status of host I/O ports.

## [mkquorumapp](#page-818-0)

Use the **mkquorumapp** command to generate a Java application to use for quorum.

## [mkthrottle](#page-824-0)

Use the **mkthrottle** command to create a new throttle object and associate it with an object (such as a volume). You can also create offloaded I/O throttling (which is a single clustered system throttle).

[ping](#page-831-0)

Use the **ping** command to diagnose IP configuration problems. The command checks whether the specified IP address is accessible from the node on which the command is run by using the specified IP address.

## [rmiscsistorageport](#page-837-0)

<span id="page-614-0"></span>Use the **rmiscsistorageport** command to remove established Internet Small Computer Systems Interface (iSCSI) sessions between system nodes and backend iSCSI target.

## [rmnode \(SVC\) / rmnodecanister \(Storwize family products\)](#page-843-0)

The **rmnode** / **rmnodecanister** command deletes a node from the clustered system. You can enter this command any time after a clustered system has been created.

#### [rmportip](#page-850-0)

Use the **rmportip** command to remove an internet Small Computer System Interface (iSCSI) Internet Protocol (IP) address from a node Ethernet port.

#### [rmthrottle](#page-856-0)

Use the **rmthrottle** command to remove the throttle object associated with any volume.

## [setclustertime \(Discontinued\)](#page-862-0)

**Attention:** The **setclustertime** command has been discontinued. Use the **setsystemtime** command instead.

#### [setsystemtime](#page-867-0)

Use the **setsystemtime** command to set the time for the system.

#### [setpwdreset](#page-873-0)

Use the **setpwdreset** command to view and change the status of the password-reset feature for the node.

## [settimezone](#page-879-0)

Use the **settimezone** command to set the time zone for the system.

#### [showtimezone](#page-884-0)

Use the **showtimezone** command to display the current time zone settings for the cluster.

#### [snap](#page-890-0)

Use the **snap** command to create a snap file on the node or enclosure that you specify or upload support information.

#### [startstats](#page-897-0)

Use the **startstats** command to modify the interval at which per-node statistics for volumes, managed disks (MDisks), and nodes are collected.

## [stopstats \(Deprecated\)](#page-903-0)

The **stopstats** command is deprecated. You can no longer disable statistics collection.

#### [stopcluster \(Discontinued\)](#page-909-0)

**Attention:** The **stopcluster** command is discontinued. Use the **stopsystem** command instead.

#### [stopsystem](#page-914-0)

Use the **stopsystem** command to shut down a single node or the entire system in a controlled manner. When you issue this command, you are prompted with a confirmation of intent to process the command.

#### [swapnode](#page-921-0)

Use the **swapnode** command to exchange and maintain nodes without interruption to the virtualized target ports associated with the specified node.

# **lsnodedependentvdisks (Deprecated)**

## **Attention:** The **lsnodedependentvdisks** command is deprecated. Use the **lsdependentvdisks** command instead.

# **Related reference**

[addnode \( SAN Volume Controller only\)](#page-266-0)

Use the **addnode** command to add a new (candidate) node to an existing system. Enter this command any time after a system is created. If you are adding a node to a system, make sure that the model type of the new node is supported by the system code (code) version of the existing system. If the model type is not supported by the code, upgrade the system to a code version that supports the model type of the new node.

## [addiscsistorageport](#page-274-0)

Use the **addiscsistorageport** command to establish Internet Small Computer Systems Interface (iSCSI) login sessions from any (or all) nodes in a specified I/O group (or the entire clustered system) to a discovered backend target iSCSI controller.

## [cfgportip](#page-281-0)

Use the **cfgportip** command to assign an Internet Protocol (IP) address to each node Ethernet port for Internet Small Computer System Interface (iSCSI) input/output (I/O).

## [chbanner](#page-293-0)

Use the **chbanner** command to configure the login message that is displayed during CLI Secure Shell (SSH) login.

## [chportib](#page-300-0)

Use the **chportib** command to assign an Internet Protocol (IP) address to each node Ethernet port for NVMe for InfiniBand ports.

## [chcluster \(Discontinued\)](#page-305-0)

**Attention:** The **chcluster** command has been discontinued. Use the **chsystem** command instead.

## [chiogrp](#page-311-0)

Use the **chiogrp** command to modify the name of an I/O group, or the amount of memory that is available for RAID arrays, Copy Services, FlashCopy services, or volume mirroring operations.

## [chiscsistorageport](#page-320-0)

Use the **chiscsistorageport** command to change authentication parameters, such as setting authentication credentials, removing authentication parameters, or updating credentials.

## [chiscsiportauth](#page-328-0)

Use the **chiscsiportauth** command to set or configure the iSCSI Initiator authentication or authorization information that is used to connect to the backend IBM Cloud storage. This command is for IBM Spectrum Virtualize for Public Cloud only.

## [chnode](#page-334-0)

Use the **chnode** / **chnodecanister** command to change the name that is assigned to a node or node canister as well as other options. You can then use the new name when running subsequent commands. All parameters that are associated with this command are optional. However, you must specify one or more parameters.

## [chnodebattery](#page-342-0)

Use the **chnodebattery** command to set or clear the light-emitting diode (LED) on a hot-swappable battery (in a node).

## [chnodebootdrive](#page-348-0)

Use the **chnodebootdrive** command to change a drive or synchronize the drives on a system if a drive or field-replaceable unit (FRU) replacement drive breaks.

## [chnodehw \(SVC\) / chnodecanisterhw \(Storwize family products\)](#page-354-0)

Use the **chnodehw** / **chnodecanisterhw** command to update the hardware configuration for a node or node canister.

## [chquorum](#page-361-0)

Use the **chquorum** command to change the quorum association.

## [chsecurity](#page-369-0)

Use the **chsecurity** command to change the security settings for a system.

## [chsite](#page-380-0)

Use the **chsite** command to change the site name.

#### [chsra](#page-386-0)

Use the **chsra** command to configure support assistance.

#### [chsystem](#page-394-0)

Use the **chsystem** command to modify the attributes of an existing system. Enter this command any time after a system is created. All the parameters that are associated with this command are optional. However, you must specify one or more parameters with this command.

## [chsystemcert](#page-408-0)

Use the **chsystemcert** command to manage the Secure Sockets Layer (SSL) certificate that is installed on a system.

[chsystemip](#page-417-0)

Use the **chsystemip** command to modify the Internet Protocol (IP) configuration parameters for the system.

## [chsystemethernet](#page-424-0)

The **chsystemethernet** command is used to set the priority tag for host attachment, system, and storage traffic.

## [chthrottle](#page-430-0)

Use the **chthrottle** command to change attributes associated with a specified throttle object.

## [cpdumps](#page-436-0)

Use the **cpdumps** command to copy dump files from a nonconfiguration node onto the configuration node.

## [detectiscsistorageportcandidate](#page-443-0)

Use the **detectiscsistorageportcandidate** command to establish Internet Small Computer Systems Interface (iSCSI) login sessions from any nodes in a specified I/O group to a discovered backend iSCSI target controller.

## [dumpconfig \(Discontinued\)](#page-450-0)

**Attention:** The **dumpconfig** command is discontinued.

#### [help](#page-455-0)

Use the **help** (or **man**) command to display help information for system commands.

#### [lsclustercandidate \(Discontinued\)](#page-461-0)

**Attention:** The **lsclustercandidate** command has been discontinued. Use the **lspartnershipcandidate** command instead.

## [lscluster \(Discontinued\)](#page-466-0)

**Attention:** The **lscluster** command is discontinued. Use a combination of the **lspartnership**, **lspartnershipcandidate**, and **lssystem** commands instead.

#### [lsclusterip \(Discontinued\)](#page-471-0)

**Attention:** The **lsclusterip** command has been discontinued. Use the **lssystemip** command instead.

#### [lsclusterstats \(Discontinued\)](#page-476-0)

**Attention:** The **lsclusterstats** command is discontinued. Use the **lssystemstats** command instead.

[lsdiscoverystatus](#page-482-0)

Use the **lsdiscoverystatus** command to determine whether a discovery operation is in progress.

#### [lsfabric](#page-488-0)

Use the **lsfabric** command to generate a report that displays the Fibre Channel (FC) connectivity between nodes, controllers, and hosts.

#### [lsnvmefabric](#page-497-0)

Use the **lsnvmefabric** command to display information about NVMe logins from configured hosts.

#### [lsfcportcandidate](#page-503-0)

Use the **lsfcportcandidate** command to list the Fibre Channel (FC) ports. This information is used to find open FC ports.

#### [lsiscsiportauth](#page-509-0)

Use the **lsiscsiportauth** command to display the per initiator port authentication and authorization information that is configured. This command is for IBM Spectrum Virtualize for Public Cloud only.

#### [lsiscsistorageport](#page-516-0)

Use the **lsiscsistorageport** command to display the details of the iSCSI login sessions that are established from the initiator's iSCSI source ports to the iSCSI backend target controller ports.

## [lsiscsistorageportcandidate](#page-525-0)

Use the **lsiscsistorageportcandidate** command to display a concise or detailed list of information about the candidate Internet Small Computer Systems Interface (iSCSI) target controller iSCSI Qualified Name (IQN) that is specified with the target IP from the specified initiator source ports.

[lsiogrp](#page-533-0)

Use the **lsiogrp** command to display a concise list or a detailed view of input/output (I/O) groups visible to the system.

## [lshbaportcandidate \(Deprecated\)](#page-541-0)

The **lshbaportcandidate** command is deprecated. Use either the **lsfcportcandidate** or **lssasportcandidate** command instead.

## [lsiogrphost](#page-547-0)

Use the **lsiogrphost** command to display a list of the hosts mapped to a specified I/O group.

## [lsiogrpcandidate](#page-553-0)

Use the **lsiogrpcandidate** command to list the I/O groups that can have nodes added to them.

## [lsiostatsdumps \(Deprecated\)](#page-559-0)

**Attention:** The **lsiostatsdumps** command is deprecated. Use the **lsdumps** command to display a list of files in a particular dumps directory.

## [lsiotracedumps \(Deprecated\)](#page-564-0)

**Attention:** The **lsiotracedumps** command is deprecated. Use the **lsdumps** command to display a list of files in a particular dumps directory.

## [lsnode \(SVC\) / lsnodecanister \(Storwize family products\)](#page-569-0)

Use the **lsnode**/ **lsnodecanister** command to return a concise list or a detailed view of nodes or node canisters that are part of the system .

## [lsnodebattery](#page-580-0)

Use the **lsnodebattery** command to display information about the batteries in a node.

## [lsnodebootdrive](#page-589-0)

Use the **lsnodebootdrive** command to return information about the internal boot drives for nodes. This command applies to SAN Volume Controller 2145-DH8 systems.

## [lsnodecandidate \(SAN Volume Controller\)](#page-597-0)

Use the **lsnodecandidate** command to list all of the nodes that are available to add to the clustered system.

## [lsnodecanisterstats](#page-604-0)

The **lsnodecanisterstats** command displays the most recent values of all node canister statistics, and displays all node canister statistics for a particular canister. This command also can be used to display a history of values for a subset of available statistics.

# [lsnodehw \(SVC\) / lsnodecanisterhw \(Storwize family products\)](#page-620-0)

Use the **lsnodehw** / **lsnodecanisterhw** command to display the configured and actual hardware configuration of nodes in the clustered system.

## [lsnodepsu](#page-627-0)

Use the **lsnodepsu** command to display the power supply unit information of nodes in a system.

# [lsnodestats \(SVC\) / lsnodecanisterstats \(Storwize family products\)](#page-635-0)

Use the **lsnodestats** / **lsnodecanisterstats** command to display the most recent values of statistics for all nodes or node canisters, and display all statistics for a particular node or node canister. Additionally, You can use this command to display a history of values for a given subset of available statistics.

[lsnodevpd \(SVC\) / lsnodecanistervpd \(Storwize family products\)](#page-648-0)

Use the **lsnodevpd** / **lsnodecanistervpd** command to display the vital product data (VPD) for each node.

## [lsportip](#page-659-0)

Use the **lsportip** command to list the configuration for each Ethernet port on each node in the system. This command shows the Internet Protocol (IP) address and whether the port is configured as an Internet Small Computer Systems Interface (iSCSI) port.

## [lsportfc](#page-674-0)

Use the **lsportfc** command to view the status and properties of the Fibre Channel (FC) input/output (I/O) ports for the clustered system.

## [lsportsas](#page-682-0)

Use the **lsportsas** command to display the status of all SAS ports in the clustered system.

## [lsportstats](#page-689-0)

Use the **lsportstats** command to view the port transfer and failure counts and Small Form-factor Pluggable (SFP) diagnostics data that is recorded in the statistics file for a node.

## [lsportusb](#page-699-0)

Use the **lsportusb** command to display information about Universal Serial Bus (USB) ports.

## [lsquorum](#page-707-0)

Use the **lsquorum** command to list the quorum devices that the system uses to store quorum data.

#### [lsroute](#page-714-0)

Use the **lsroute** command to display the IP routing table.

## [lstimezones](#page-720-0)

Use the **lstimezones** command to list the time zones that are available on the system. Each time zone is assigned an ID that can be used in the **settimezone** command to set the time zone.

## [lssasportcandidate](#page-726-0)

Use the **lssasportcandidate** command to list the unconfigured serial-attached SCSI (SAS) ports that are logged in and available to add to the SAS worldwide port name (WWPN) or host objects.

#### [lssecurity](#page-732-0)

Use the **lssecurity** command to display the current system Secure Sockets Layer (SSL) or Transport Layer Security (TLS) security settings.

#### [lssite](#page-740-0)

Use the **lssite** command to report the names of the sites.

[lssra](#page-746-0)

Use the **lssra** command to check both secure remote assistance status and the time of the last login.

**[lsthrottle](#page-754-0)** 

Use the **lsthrottle** command to list throttle objects that are configured in the clustered system.

[lssystem](#page-760-0)

Use the **lssystem** command to display a detailed view of a system.

#### [lssystemcert](#page-779-0)

Use the **lssystemcert** command to list information about the current system Secure Sockets Layer (SSL) certificate.

## [lssystemethernet](#page-786-0)

Use the **lssystemethernet** command to list system-wide Ethernet priority tag details for host attachment, system, and storage traffic.

[lssystemip](#page-792-0)

Use the **lssystemip** command to display a list of the system management IP addresses configured for each port.

## [lssystemstats](#page-800-0)

Use the **lssystemstats** command to display the most recent values of all node statistics in a system, or to display a history of values for a specified subset of available statistics across all nodes in a system. This command also can be used to display a history of values for a specified subset of available statistics.

## [lstargetportfc](#page-810-0)

Use the **lstargetportfc** command to generate the lists of worldwide port names (WWPNs) required to set up Fibre Channel (FC) zoning and to display the current failover status of host I/O ports.

## [mkquorumapp](#page-818-0)

Use the **mkquorumapp** command to generate a Java application to use for quorum.

## [mkthrottle](#page-824-0)

Use the **mkthrottle** command to create a new throttle object and associate it with an object (such as a volume). You can also create offloaded I/O throttling (which is a single clustered system throttle).

[ping](#page-831-0)

Use the **ping** command to diagnose IP configuration problems. The command checks whether the specified IP address is accessible from the node on which the command is run by using the specified IP address.

## [rmiscsistorageport](#page-837-0)

Use the **rmiscsistorageport** command to remove established Internet Small Computer Systems Interface (iSCSI) sessions between system nodes and backend iSCSI target.

## [rmnode \(SVC\) / rmnodecanister \(Storwize family products\)](#page-843-0)

The **rmnode** / **rmnodecanister** command deletes a node from the clustered system. You can enter this command any time after a clustered system has been created.

## [rmportip](#page-850-0)

Use the **rmportip** command to remove an internet Small Computer System Interface (iSCSI) Internet Protocol (IP) address from a node Ethernet port.

## [rmthrottle](#page-856-0)

Use the **rmthrottle** command to remove the throttle object associated with any volume.

## [setclustertime \(Discontinued\)](#page-862-0)

**Attention:** The **setclustertime** command has been discontinued. Use the **setsystemtime** command instead.

#### [setsystemtime](#page-867-0)

Use the **setsystemtime** command to set the time for the system.

## [setpwdreset](#page-873-0)

Use the **setpwdreset** command to view and change the status of the password-reset feature for the node.

#### [settimezone](#page-879-0)

Use the **settimezone** command to set the time zone for the system.

## [showtimezone](#page-884-0)

Use the **showtimezone** command to display the current time zone settings for the cluster.

[snap](#page-890-0)

Use the **snap** command to create a snap file on the node or enclosure that you specify or upload support information.

## [startstats](#page-897-0)

Use the **startstats** command to modify the interval at which per-node statistics for volumes, managed disks (MDisks), and nodes are collected.

## [stopstats \(Deprecated\)](#page-903-0)

The **stopstats** command is deprecated. You can no longer disable statistics collection.

## [stopcluster \(Discontinued\)](#page-909-0)

**Attention:** The **stopcluster** command is discontinued. Use the **stopsystem** command instead.

#### [stopsystem](#page-914-0)

<span id="page-620-0"></span>Use the **stopsystem** command to shut down a single node or the entire system in a controlled manner. When you issue this command, you are prompted with a confirmation of intent to process the command.

## [swapnode](#page-921-0)

Use the **swapnode** command to exchange and maintain nodes without interruption to the virtualized target ports associated with the specified node.

# **lsnodehw (SVC) / lsnodecanisterhw (Storwize family products)**

Use the **lsnodehw** / **lsnodecanisterhw** command to display the configured and actual hardware configuration of nodes in the clustered system.

## **Syntax**

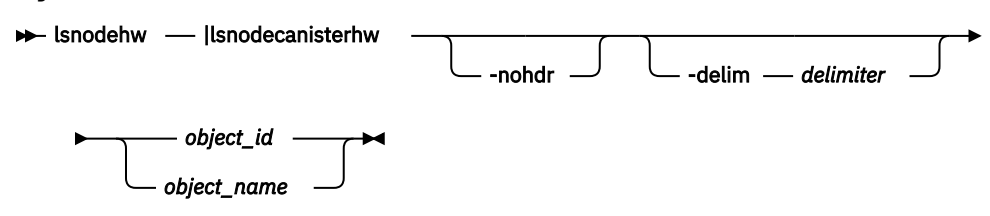

# **Parameters**

## **-nohdr**

(Optional) By default, headings are displayed for each column of data in a concise style view, and for each item of data in a detailed style view. The **-nohdr** parameter suppresses the display of these headings.

**Note:** If there is no data to be displayed, headings are not displayed.

## **-delim** *delimiter*

(Optional) By default in a concise view, all columns of data are space-separated. The width of each column is set to the maximum width of each item of data. In a detailed view, each item of data has its own row, and if the headers are displayed the data is separated from the header by a space. The  **delim** parameter overrides this behavior. Valid input for the **-delim** parameter is a 1-byte character. If you enter -delim : on the command line, the colon character (:) separates all items of data in a concise view; for example, the spacing of columns does not occur. In a detailed view, the data is separated from its header by the specified delimiter.

## *object\_id | object\_name*

(Required) Specifies the object name or ID.

# **Description**

This table provides the possible values that are applicable to the attributes that are displayed as data in the output views.

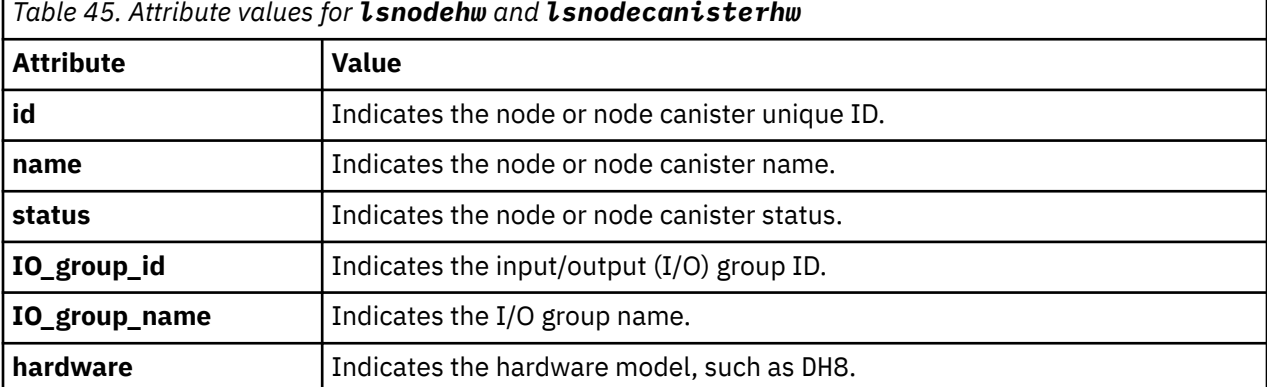

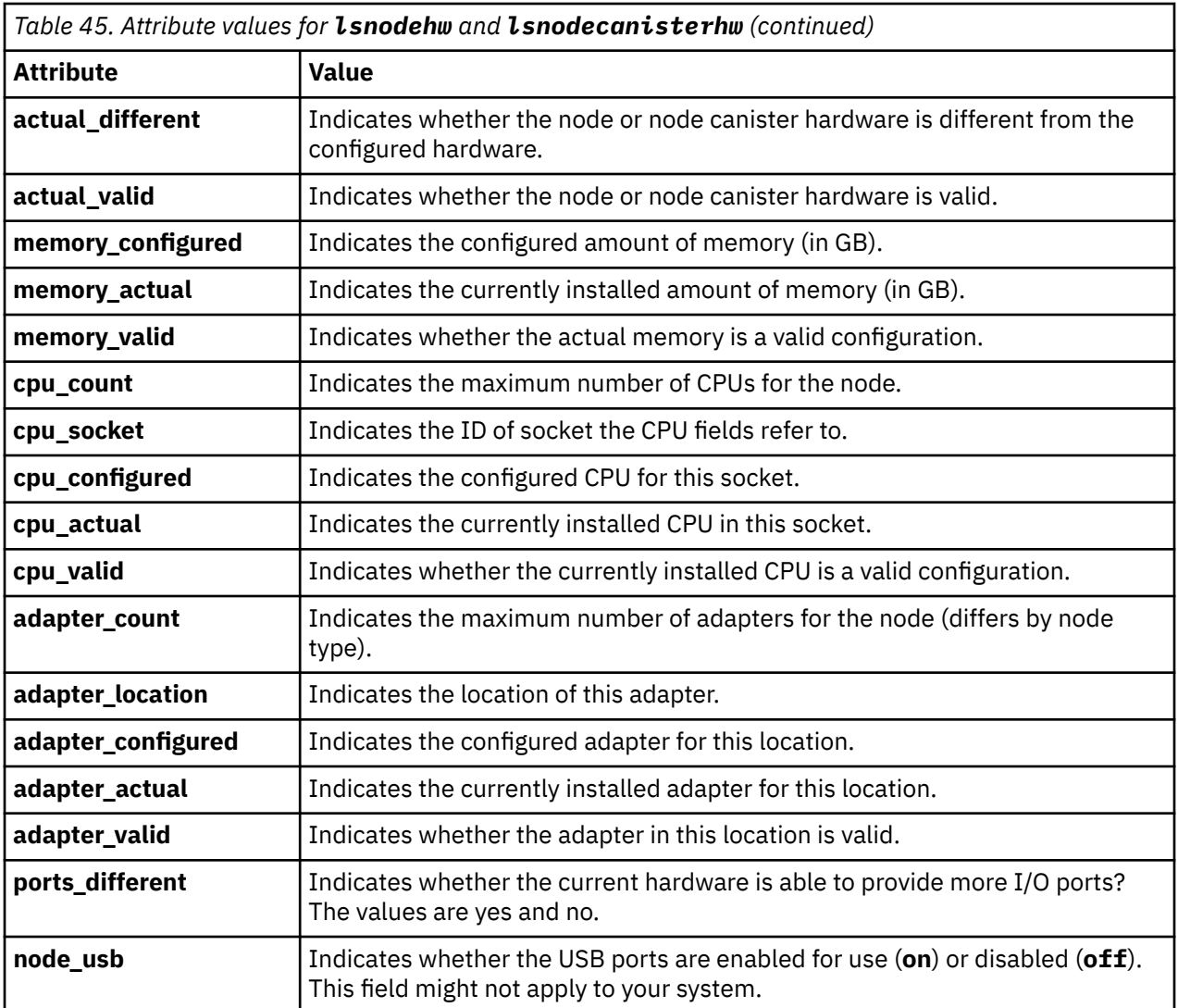

## **An invocation example for Storwize V7000**

lsnodecanisterhw 1

The resulting output

```
id,1
name, hlcn114289
status,online
IO_group_id,0
IO_group_name,io_grp0
hardware,112
...
```
## **Related reference**

[addnode \( SAN Volume Controller only\)](#page-266-0)

Use the **addnode** command to add a new (candidate) node to an existing system. Enter this command any time after a system is created. If you are adding a node to a system, make sure that the model type of the new node is supported by the system code (code) version of the existing system. If the model type is not supported by the code, upgrade the system to a code version that supports the model type of the new node.

## [addiscsistorageport](#page-274-0)

Use the **addiscsistorageport** command to establish Internet Small Computer Systems Interface (iSCSI) login sessions from any (or all) nodes in a specified I/O group (or the entire clustered system) to a discovered backend target iSCSI controller.

## [cfgportip](#page-281-0)

Use the **cfgportip** command to assign an Internet Protocol (IP) address to each node Ethernet port for Internet Small Computer System Interface (iSCSI) input/output (I/O).

## [chbanner](#page-293-0)

Use the **chbanner** command to configure the login message that is displayed during CLI Secure Shell (SSH) login.

## [chportib](#page-300-0)

Use the **chportib** command to assign an Internet Protocol (IP) address to each node Ethernet port for NVMe for InfiniBand ports.

## [chcluster \(Discontinued\)](#page-305-0)

**Attention:** The **chcluster** command has been discontinued. Use the **chsystem** command instead.

## [chiogrp](#page-311-0)

Use the **chiogrp** command to modify the name of an I/O group, or the amount of memory that is available for RAID arrays, Copy Services, FlashCopy services, or volume mirroring operations.

#### [chiscsistorageport](#page-320-0)

Use the **chiscsistorageport** command to change authentication parameters, such as setting authentication credentials, removing authentication parameters, or updating credentials.

#### [chiscsiportauth](#page-328-0)

Use the **chiscsiportauth** command to set or configure the iSCSI Initiator authentication or authorization information that is used to connect to the backend IBM Cloud storage. This command is for IBM Spectrum Virtualize for Public Cloud only.

#### [chnode](#page-334-0)

Use the **chnode** / **chnodecanister** command to change the name that is assigned to a node or node canister as well as other options. You can then use the new name when running subsequent commands. All parameters that are associated with this command are optional. However, you must specify one or more parameters.

#### [chnodebattery](#page-342-0)

Use the **chnodebattery** command to set or clear the light-emitting diode (LED) on a hot-swappable battery (in a node).

#### [chnodebootdrive](#page-348-0)

Use the **chnodebootdrive** command to change a drive or synchronize the drives on a system if a drive or field-replaceable unit (FRU) replacement drive breaks.

## [chnodehw \(SVC\) / chnodecanisterhw \(Storwize family products\)](#page-354-0)

Use the **chnodehw** / **chnodecanisterhw** command to update the hardware configuration for a node or node canister.

#### [chquorum](#page-361-0)

Use the **chquorum** command to change the quorum association.

#### [chsecurity](#page-369-0)

Use the **chsecurity** command to change the security settings for a system.

#### [chsite](#page-380-0)

Use the **chsite** command to change the site name.

#### [chsra](#page-386-0)

Use the **chsra** command to configure support assistance.

#### [chsystem](#page-394-0)

Use the **chsystem** command to modify the attributes of an existing system. Enter this command any time after a system is created. All the parameters that are associated with this command are optional. However, you must specify one or more parameters with this command.

## [chsystemcert](#page-408-0)

Use the **chsystemcert** command to manage the Secure Sockets Layer (SSL) certificate that is installed on a system.

[chsystemip](#page-417-0)

Use the **chsystemip** command to modify the Internet Protocol (IP) configuration parameters for the system.

## [chsystemethernet](#page-424-0)

The **chsystemethernet** command is used to set the priority tag for host attachment, system, and storage traffic.

## [chthrottle](#page-430-0)

Use the **chthrottle** command to change attributes associated with a specified throttle object.

## [cpdumps](#page-436-0)

Use the **cpdumps** command to copy dump files from a nonconfiguration node onto the configuration node.

## [detectiscsistorageportcandidate](#page-443-0)

Use the **detectiscsistorageportcandidate** command to establish Internet Small Computer Systems Interface (iSCSI) login sessions from any nodes in a specified I/O group to a discovered backend iSCSI target controller.

## [dumpconfig \(Discontinued\)](#page-450-0)

**Attention:** The **dumpconfig** command is discontinued.

#### [help](#page-455-0)

Use the **help** (or **man**) command to display help information for system commands.

## [lsclustercandidate \(Discontinued\)](#page-461-0)

**Attention:** The **lsclustercandidate** command has been discontinued. Use the **lspartnershipcandidate** command instead.

## [lscluster \(Discontinued\)](#page-466-0)

**Attention:** The **lscluster** command is discontinued. Use a combination of the **lspartnership**, **lspartnershipcandidate**, and **lssystem** commands instead.

#### [lsclusterip \(Discontinued\)](#page-471-0)

**Attention:** The **lsclusterip** command has been discontinued. Use the **lssystemip** command instead.

#### [lsclusterstats \(Discontinued\)](#page-476-0)

**Attention:** The **lsclusterstats** command is discontinued. Use the **lssystemstats** command instead.

[lsdiscoverystatus](#page-482-0)

Use the **lsdiscoverystatus** command to determine whether a discovery operation is in progress.

#### [lsfabric](#page-488-0)

Use the **lsfabric** command to generate a report that displays the Fibre Channel (FC) connectivity between nodes, controllers, and hosts.

## [lsnvmefabric](#page-497-0)

Use the **lsnvmefabric** command to display information about NVMe logins from configured hosts.

## [lsfcportcandidate](#page-503-0)

Use the **lsfcportcandidate** command to list the Fibre Channel (FC) ports. This information is used to find open FC ports.

#### [lsiscsiportauth](#page-509-0)

Use the **lsiscsiportauth** command to display the per initiator port authentication and authorization information that is configured. This command is for IBM Spectrum Virtualize for Public Cloud only.

## [lsiscsistorageport](#page-516-0)

Use the **lsiscsistorageport** command to display the details of the iSCSI login sessions that are established from the initiator's iSCSI source ports to the iSCSI backend target controller ports.

## [lsiscsistorageportcandidate](#page-525-0)

Use the **lsiscsistorageportcandidate** command to display a concise or detailed list of information about the candidate Internet Small Computer Systems Interface (iSCSI) target controller iSCSI Qualified Name (IQN) that is specified with the target IP from the specified initiator source ports.

[lsiogrp](#page-533-0)

Use the **lsiogrp** command to display a concise list or a detailed view of input/output (I/O) groups visible to the system.

## [lshbaportcandidate \(Deprecated\)](#page-541-0)

The **lshbaportcandidate** command is deprecated. Use either the **lsfcportcandidate** or **lssasportcandidate** command instead.

## [lsiogrphost](#page-547-0)

Use the **lsiogrphost** command to display a list of the hosts mapped to a specified I/O group.

## [lsiogrpcandidate](#page-553-0)

Use the **lsiogrpcandidate** command to list the I/O groups that can have nodes added to them.

## [lsiostatsdumps \(Deprecated\)](#page-559-0)

**Attention:** The **lsiostatsdumps** command is deprecated. Use the **lsdumps** command to display a list of files in a particular dumps directory.

## [lsiotracedumps \(Deprecated\)](#page-564-0)

**Attention:** The **lsiotracedumps** command is deprecated. Use the **lsdumps** command to display a list of files in a particular dumps directory.

## [lsnode \(SVC\) / lsnodecanister \(Storwize family products\)](#page-569-0)

Use the **lsnode**/ **lsnodecanister** command to return a concise list or a detailed view of nodes or node canisters that are part of the system .

#### [lsnodebattery](#page-580-0)

Use the **lsnodebattery** command to display information about the batteries in a node.

#### [lsnodebootdrive](#page-589-0)

Use the **lsnodebootdrive** command to return information about the internal boot drives for nodes. This command applies to SAN Volume Controller 2145-DH8 systems.

#### [lsnodecandidate \(SAN Volume Controller\)](#page-597-0)

Use the **lsnodecandidate** command to list all of the nodes that are available to add to the clustered system.

#### [lsnodecanisterstats](#page-604-0)

The **lsnodecanisterstats** command displays the most recent values of all node canister statistics, and displays all node canister statistics for a particular canister. This command also can be used to display a history of values for a subset of available statistics.

## [lsnodedependentvdisks \(Deprecated\)](#page-614-0)

**Attention:** The **lsnodedependentvdisks** command is deprecated. Use the **lsdependentvdisks** command instead.

## [lsnodepsu](#page-627-0)

Use the **lsnodepsu** command to display the power supply unit information of nodes in a system.

## [lsnodestats \(SVC\) / lsnodecanisterstats \(Storwize family products\)](#page-635-0)

Use the **lsnodestats** / **lsnodecanisterstats** command to display the most recent values of statistics for all nodes or node canisters, and display all statistics for a particular node or node canister. Additionally, You can use this command to display a history of values for a given subset of available statistics.

[lsnodevpd \(SVC\) / lsnodecanistervpd \(Storwize family products\)](#page-648-0)

Use the **lsnodevpd** / **lsnodecanistervpd** command to display the vital product data (VPD) for each node.

# [lsportip](#page-659-0)

Use the **lsportip** command to list the configuration for each Ethernet port on each node in the system. This command shows the Internet Protocol (IP) address and whether the port is configured as an Internet Small Computer Systems Interface (iSCSI) port.

## [lsportfc](#page-674-0)

Use the **lsportfc** command to view the status and properties of the Fibre Channel (FC) input/output (I/O) ports for the clustered system.

## [lsportsas](#page-682-0)

Use the **lsportsas** command to display the status of all SAS ports in the clustered system.

## [lsportstats](#page-689-0)

Use the **lsportstats** command to view the port transfer and failure counts and Small Form-factor Pluggable (SFP) diagnostics data that is recorded in the statistics file for a node.

## [lsportusb](#page-699-0)

Use the **lsportusb** command to display information about Universal Serial Bus (USB) ports.

## [lsquorum](#page-707-0)

Use the **lsquorum** command to list the quorum devices that the system uses to store quorum data.

## [lsroute](#page-714-0)

Use the **lsroute** command to display the IP routing table.

## [lstimezones](#page-720-0)

Use the **lstimezones** command to list the time zones that are available on the system. Each time zone is assigned an ID that can be used in the **settimezone** command to set the time zone.

## [lssasportcandidate](#page-726-0)

Use the **lssasportcandidate** command to list the unconfigured serial-attached SCSI (SAS) ports that are logged in and available to add to the SAS worldwide port name (WWPN) or host objects.

## [lssecurity](#page-732-0)

Use the **lssecurity** command to display the current system Secure Sockets Layer (SSL) or Transport Layer Security (TLS) security settings.

## [lssite](#page-740-0)

Use the **lssite** command to report the names of the sites.

[lssra](#page-746-0)

Use the **lssra** command to check both secure remote assistance status and the time of the last login.

**[lsthrottle](#page-754-0)** 

Use the **lsthrottle** command to list throttle objects that are configured in the clustered system.

[lssystem](#page-760-0)

Use the **lssystem** command to display a detailed view of a system.

## [lssystemcert](#page-779-0)

Use the **lssystemcert** command to list information about the current system Secure Sockets Layer (SSL) certificate.

## [lssystemethernet](#page-786-0)

Use the **lssystemethernet** command to list system-wide Ethernet priority tag details for host attachment, system, and storage traffic.

[lssystemip](#page-792-0)

Use the **lssystemip** command to display a list of the system management IP addresses configured for each port.

## [lssystemstats](#page-800-0)

Use the **lssystemstats** command to display the most recent values of all node statistics in a system, or to display a history of values for a specified subset of available statistics across all nodes in a system. This command also can be used to display a history of values for a specified subset of available statistics.

## [lstargetportfc](#page-810-0)

Use the **lstargetportfc** command to generate the lists of worldwide port names (WWPNs) required to set up Fibre Channel (FC) zoning and to display the current failover status of host I/O ports.

#### [mkquorumapp](#page-818-0)

Use the **mkquorumapp** command to generate a Java application to use for quorum.

## [mkthrottle](#page-824-0)

Use the **mkthrottle** command to create a new throttle object and associate it with an object (such as a volume). You can also create offloaded I/O throttling (which is a single clustered system throttle).

[ping](#page-831-0)

Use the **ping** command to diagnose IP configuration problems. The command checks whether the specified IP address is accessible from the node on which the command is run by using the specified IP address.

## [rmiscsistorageport](#page-837-0)

Use the **rmiscsistorageport** command to remove established Internet Small Computer Systems Interface (iSCSI) sessions between system nodes and backend iSCSI target.

## [rmnode \(SVC\) / rmnodecanister \(Storwize family products\)](#page-843-0)

The **rmnode** / **rmnodecanister** command deletes a node from the clustered system. You can enter this command any time after a clustered system has been created.

## [rmportip](#page-850-0)

Use the **rmportip** command to remove an internet Small Computer System Interface (iSCSI) Internet Protocol (IP) address from a node Ethernet port.

## [rmthrottle](#page-856-0)

Use the **rmthrottle** command to remove the throttle object associated with any volume.

#### [setclustertime \(Discontinued\)](#page-862-0)

**Attention:** The **setclustertime** command has been discontinued. Use the **setsystemtime** command instead.

#### [setsystemtime](#page-867-0)

Use the **setsystemtime** command to set the time for the system.

## [setpwdreset](#page-873-0)

Use the **setpwdreset** command to view and change the status of the password-reset feature for the node.

#### [settimezone](#page-879-0)

Use the **settimezone** command to set the time zone for the system.

## [showtimezone](#page-884-0)

Use the **showtimezone** command to display the current time zone settings for the cluster.

[snap](#page-890-0)

Use the **snap** command to create a snap file on the node or enclosure that you specify or upload support information.

## [startstats](#page-897-0)

Use the **startstats** command to modify the interval at which per-node statistics for volumes, managed disks (MDisks), and nodes are collected.

#### [stopstats \(Deprecated\)](#page-903-0)

The **stopstats** command is deprecated. You can no longer disable statistics collection.

## [stopcluster \(Discontinued\)](#page-909-0)

**Attention:** The **stopcluster** command is discontinued. Use the **stopsystem** command instead.

#### [stopsystem](#page-914-0)

<span id="page-627-0"></span>Use the **stopsystem** command to shut down a single node or the entire system in a controlled manner. When you issue this command, you are prompted with a confirmation of intent to process the command.

## [swapnode](#page-921-0)

Use the **swapnode** command to exchange and maintain nodes without interruption to the virtualized target ports associated with the specified node.

# **lsnodepsu**

Use the **lsnodepsu** command to display the power supply unit information of nodes in a system.

# **Syntax**

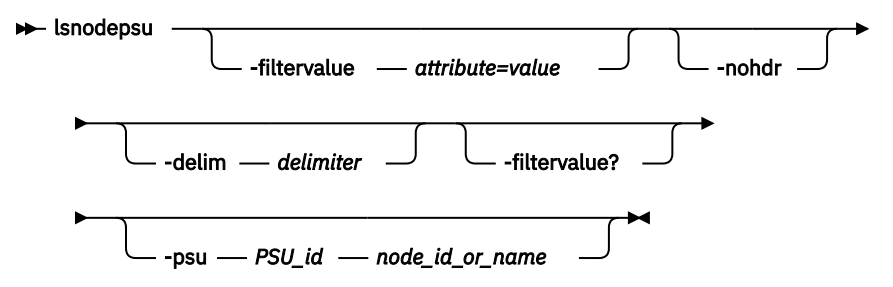

# **Parameters**

## **-filtervalue** *attribute=value*

(Optional) Specifies a list of one or more filters. Only objects with a value that matches the filter attribute value are returned. If a capacity is specified, the units must also be included.

**Note:** Some filters allow the use of a wildcard when you enter the command. The following rules apply to the use of wildcards with the Command-Line Interface (CLI):

- The wildcard character is an asterisk (\*).
- The command can contain a maximum of one wildcard.
- When you use a wildcard, you must enclose the filter entry within double quotation marks (""):

lsnode -filtervalue "name=md\*"

## **-filtervalue?**

Displays a list of valid filter attributes for the **-filtervalue***attribute=value* parameter. The valid filters for the **lsnodepsu** command are:

- PSU\_id
- node\_id
- node name
- status

#### **-nohdr**

(Optional) By default, headings are displayed for each column of data in a concise style view, and for each item of data in a detailed style view. The **-nohdr** parameter suppresses the display of these headings.

**Note:** If there is no data to be displayed, headings are not displayed.

## **-delim** *delimiter*

(Optional) By default in a concise view, all columns of data are space-separated. The width of each column is set to the maximum width of each item of data. In a detailed view, each item of data has its own row, and if the headers are displayed the data is separated from the header by a space. The  **delim** parameter overrides this behavior. Valid input for the **-delim** parameter is a 1-byte character. If you enter -delim : on the command line, the colon character  $(:)$  separates all items of data in a

concise view; for example, the spacing of columns does not occur. In a detailed view, the data is separated from its header by the specified delimiter.

**-psu** *PSU\_id*

(Optional) Specifies the ID of the PSU. You must specify a **node\_id** or **node\_name** if you use the **-psu** parameter.

# *node\_id | node\_name*

(Optional) Specifies the node ID or node name (as listed in the **lsnode** command).

# **Description**

This table provides the possible values that are applicable to the attributes that are displayed as data in the output views.

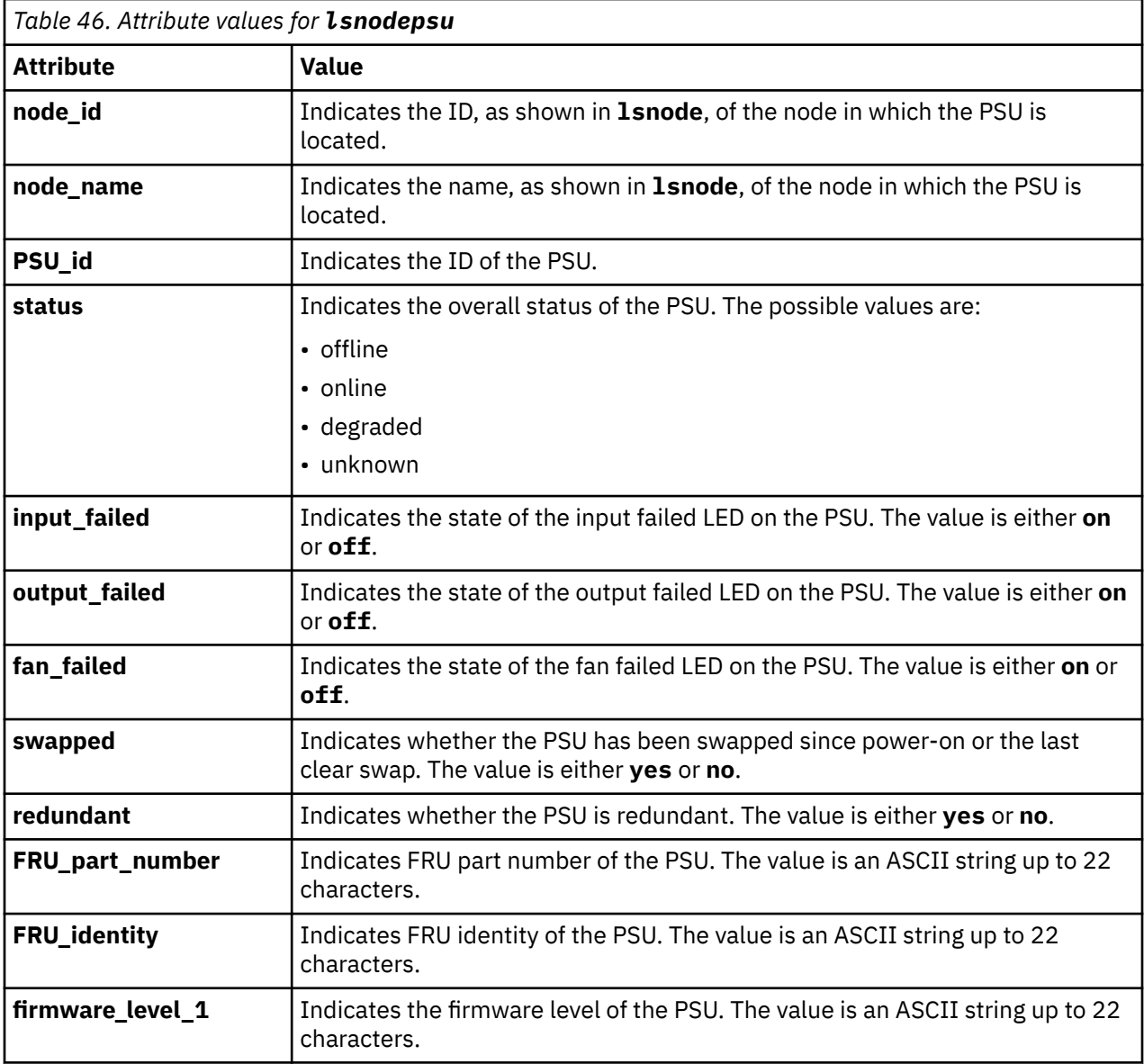

## **An invocation example**

lsnodepsu

The resulting output:

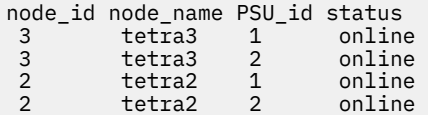

#### **An invocation example**

lsnodepsu -gui

The resulting output:

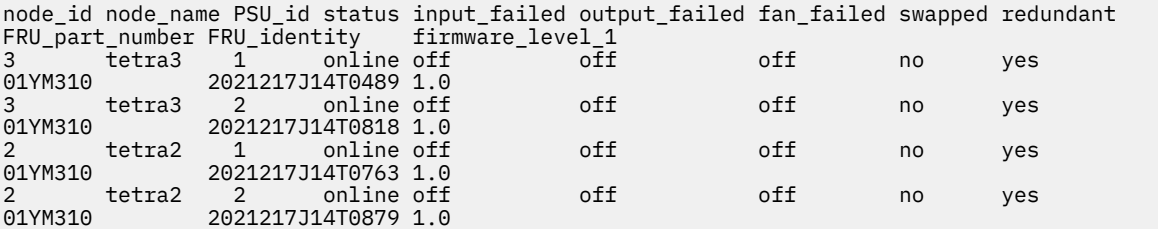

#### **An invocation example**

lsnodepsu -gui -psu 1 2

The resulting output:

```
node_id tetra2
 PSU_id 1
  status online
  input_failed off
  output_failed off
  fan_failed off
  swapped no
  redundant yes
  FRU_part_number 01YM310
  FRU_identity 2021217J14T0763
  firmware_level_1 1.0
```
#### **An invocation example**

lsnodepsu -gui -psu 2 tetra3

The resulting output:

```
node_id tetra3
 PSU_id 2
 status online
 input_failed off
  output_failed off
 fan_failed off
 swapped no
 redundant yes
  FRU_part_number 01YM310
  FRU_identity 2021217J14T0818
  firmware_level_1 1.0
```
#### **Related reference**

[addnode \( SAN Volume Controller only\)](#page-266-0)

Use the **addnode** command to add a new (candidate) node to an existing system. Enter this command any time after a system is created. If you are adding a node to a system, make sure that the model type of the new node is supported by the system code (code) version of the existing system. If the model type is not

supported by the code, upgrade the system to a code version that supports the model type of the new node.

## [addiscsistorageport](#page-274-0)

Use the **addiscsistorageport** command to establish Internet Small Computer Systems Interface (iSCSI) login sessions from any (or all) nodes in a specified I/O group (or the entire clustered system) to a discovered backend target iSCSI controller.

#### [cfgportip](#page-281-0)

Use the **cfgportip** command to assign an Internet Protocol (IP) address to each node Ethernet port for Internet Small Computer System Interface (iSCSI) input/output (I/O).

#### [chbanner](#page-293-0)

Use the **chbanner** command to configure the login message that is displayed during CLI Secure Shell (SSH) login.

#### [chportib](#page-300-0)

Use the **chportib** command to assign an Internet Protocol (IP) address to each node Ethernet port for NVMe for InfiniBand ports.

## [chcluster \(Discontinued\)](#page-305-0)

**Attention:** The **chcluster** command has been discontinued. Use the **chsystem** command instead.

#### [chiogrp](#page-311-0)

Use the **chiogrp** command to modify the name of an I/O group, or the amount of memory that is available for RAID arrays, Copy Services, FlashCopy services, or volume mirroring operations.

#### [chiscsistorageport](#page-320-0)

Use the **chiscsistorageport** command to change authentication parameters, such as setting authentication credentials, removing authentication parameters, or updating credentials.

#### [chiscsiportauth](#page-328-0)

Use the **chiscsiportauth** command to set or configure the iSCSI Initiator authentication or authorization information that is used to connect to the backend IBM Cloud storage. This command is for IBM Spectrum Virtualize for Public Cloud only.

## [chnode](#page-334-0)

Use the **chnode** / **chnodecanister** command to change the name that is assigned to a node or node canister as well as other options. You can then use the new name when running subsequent commands. All parameters that are associated with this command are optional. However, you must specify one or more parameters.

#### [chnodebattery](#page-342-0)

Use the **chnodebattery** command to set or clear the light-emitting diode (LED) on a hot-swappable battery (in a node).

## [chnodebootdrive](#page-348-0)

Use the **chnodebootdrive** command to change a drive or synchronize the drives on a system if a drive or field-replaceable unit (FRU) replacement drive breaks.

#### [chnodehw \(SVC\) / chnodecanisterhw \(Storwize family products\)](#page-354-0)

Use the **chnodehw** / **chnodecanisterhw** command to update the hardware configuration for a node or node canister.

#### [chquorum](#page-361-0)

Use the **chquorum** command to change the quorum association.

## [chsecurity](#page-369-0)

Use the **chsecurity** command to change the security settings for a system.

#### [chsite](#page-380-0)

Use the **chsite** command to change the site name.

#### [chsra](#page-386-0)

Use the **chsra** command to configure support assistance.

#### [chsystem](#page-394-0)

Use the **chsystem** command to modify the attributes of an existing system. Enter this command any time after a system is created. All the parameters that are associated with this command are optional. However, you must specify one or more parameters with this command.

## [chsystemcert](#page-408-0)

Use the **chsystemcert** command to manage the Secure Sockets Layer (SSL) certificate that is installed on a system.

[chsystemip](#page-417-0)

Use the **chsystemip** command to modify the Internet Protocol (IP) configuration parameters for the system.

## [chsystemethernet](#page-424-0)

The **chsystemethernet** command is used to set the priority tag for host attachment, system, and storage traffic.

## [chthrottle](#page-430-0)

Use the **chthrottle** command to change attributes associated with a specified throttle object.

## [cpdumps](#page-436-0)

Use the **cpdumps** command to copy dump files from a nonconfiguration node onto the configuration node.

## [detectiscsistorageportcandidate](#page-443-0)

Use the **detectiscsistorageportcandidate** command to establish Internet Small Computer Systems Interface (iSCSI) login sessions from any nodes in a specified I/O group to a discovered backend iSCSI target controller.

## [dumpconfig \(Discontinued\)](#page-450-0)

**Attention:** The **dumpconfig** command is discontinued.

#### [help](#page-455-0)

Use the **help** (or **man**) command to display help information for system commands.

## [lsclustercandidate \(Discontinued\)](#page-461-0)

**Attention:** The **lsclustercandidate** command has been discontinued. Use the **lspartnershipcandidate** command instead.

## [lscluster \(Discontinued\)](#page-466-0)

**Attention:** The **lscluster** command is discontinued. Use a combination of the **lspartnership**, **lspartnershipcandidate**, and **lssystem** commands instead.

#### [lsclusterip \(Discontinued\)](#page-471-0)

**Attention:** The **lsclusterip** command has been discontinued. Use the **lssystemip** command instead.

#### [lsclusterstats \(Discontinued\)](#page-476-0)

**Attention:** The **lsclusterstats** command is discontinued. Use the **lssystemstats** command instead.

[lsdiscoverystatus](#page-482-0)

Use the **lsdiscoverystatus** command to determine whether a discovery operation is in progress.

#### [lsfabric](#page-488-0)

Use the **lsfabric** command to generate a report that displays the Fibre Channel (FC) connectivity between nodes, controllers, and hosts.

## [lsnvmefabric](#page-497-0)

Use the **lsnvmefabric** command to display information about NVMe logins from configured hosts.

## [lsfcportcandidate](#page-503-0)

Use the **lsfcportcandidate** command to list the Fibre Channel (FC) ports. This information is used to find open FC ports.

#### [lsiscsiportauth](#page-509-0)

Use the **lsiscsiportauth** command to display the per initiator port authentication and authorization information that is configured. This command is for IBM Spectrum Virtualize for Public Cloud only.

## [lsiscsistorageport](#page-516-0)

Use the **lsiscsistorageport** command to display the details of the iSCSI login sessions that are established from the initiator's iSCSI source ports to the iSCSI backend target controller ports.

## [lsiscsistorageportcandidate](#page-525-0)

Use the **lsiscsistorageportcandidate** command to display a concise or detailed list of information about the candidate Internet Small Computer Systems Interface (iSCSI) target controller iSCSI Qualified Name (IQN) that is specified with the target IP from the specified initiator source ports.

[lsiogrp](#page-533-0)

Use the **lsiogrp** command to display a concise list or a detailed view of input/output (I/O) groups visible to the system.

## [lshbaportcandidate \(Deprecated\)](#page-541-0)

The **lshbaportcandidate** command is deprecated. Use either the **lsfcportcandidate** or **lssasportcandidate** command instead.

## [lsiogrphost](#page-547-0)

Use the **lsiogrphost** command to display a list of the hosts mapped to a specified I/O group.

## [lsiogrpcandidate](#page-553-0)

Use the **lsiogrpcandidate** command to list the I/O groups that can have nodes added to them.

## [lsiostatsdumps \(Deprecated\)](#page-559-0)

**Attention:** The **lsiostatsdumps** command is deprecated. Use the **lsdumps** command to display a list of files in a particular dumps directory.

## [lsiotracedumps \(Deprecated\)](#page-564-0)

**Attention:** The **lsiotracedumps** command is deprecated. Use the **lsdumps** command to display a list of files in a particular dumps directory.

## [lsnode \(SVC\) / lsnodecanister \(Storwize family products\)](#page-569-0)

Use the **lsnode**/ **lsnodecanister** command to return a concise list or a detailed view of nodes or node canisters that are part of the system .

## [lsnodebattery](#page-580-0)

Use the **lsnodebattery** command to display information about the batteries in a node.

## [lsnodebootdrive](#page-589-0)

Use the **lsnodebootdrive** command to return information about the internal boot drives for nodes. This command applies to SAN Volume Controller 2145-DH8 systems.

## [lsnodecandidate \(SAN Volume Controller\)](#page-597-0)

Use the **lsnodecandidate** command to list all of the nodes that are available to add to the clustered system.

## [lsnodecanisterstats](#page-604-0)

The **lsnodecanisterstats** command displays the most recent values of all node canister statistics, and displays all node canister statistics for a particular canister. This command also can be used to display a history of values for a subset of available statistics.

[lsnodedependentvdisks \(Deprecated\)](#page-614-0)

**Attention:** The **lsnodedependentvdisks** command is deprecated. Use the **lsdependentvdisks** command instead.

## [lsnodehw \(SVC\) / lsnodecanisterhw \(Storwize family products\)](#page-620-0)

Use the **lsnodehw** / **lsnodecanisterhw** command to display the configured and actual hardware configuration of nodes in the clustered system.

## [lsnodestats \(SVC\) / lsnodecanisterstats \(Storwize family products\)](#page-635-0)

Use the **lsnodestats** / **lsnodecanisterstats** command to display the most recent values of statistics for all nodes or node canisters, and display all statistics for a particular node or node canister. Additionally, You can use this command to display a history of values for a given subset of available statistics.

[lsnodevpd \(SVC\) / lsnodecanistervpd \(Storwize family products\)](#page-648-0)

Use the **lsnodevpd** / **lsnodecanistervpd** command to display the vital product data (VPD) for each node.

# [lsportip](#page-659-0)

Use the **lsportip** command to list the configuration for each Ethernet port on each node in the system. This command shows the Internet Protocol (IP) address and whether the port is configured as an Internet Small Computer Systems Interface (iSCSI) port.

## [lsportfc](#page-674-0)

Use the **lsportfc** command to view the status and properties of the Fibre Channel (FC) input/output (I/O) ports for the clustered system.

## [lsportsas](#page-682-0)

Use the **lsportsas** command to display the status of all SAS ports in the clustered system.

## [lsportstats](#page-689-0)

Use the **lsportstats** command to view the port transfer and failure counts and Small Form-factor Pluggable (SFP) diagnostics data that is recorded in the statistics file for a node.

## [lsportusb](#page-699-0)

Use the **lsportusb** command to display information about Universal Serial Bus (USB) ports.

## [lsquorum](#page-707-0)

Use the **lsquorum** command to list the quorum devices that the system uses to store quorum data.

## [lsroute](#page-714-0)

Use the **lsroute** command to display the IP routing table.

## [lstimezones](#page-720-0)

Use the **lstimezones** command to list the time zones that are available on the system. Each time zone is assigned an ID that can be used in the **settimezone** command to set the time zone.

## [lssasportcandidate](#page-726-0)

Use the **lssasportcandidate** command to list the unconfigured serial-attached SCSI (SAS) ports that are logged in and available to add to the SAS worldwide port name (WWPN) or host objects.

## [lssecurity](#page-732-0)

Use the **lssecurity** command to display the current system Secure Sockets Layer (SSL) or Transport Layer Security (TLS) security settings.

## [lssite](#page-740-0)

Use the **lssite** command to report the names of the sites.

[lssra](#page-746-0)

Use the **lssra** command to check both secure remote assistance status and the time of the last login.

**[lsthrottle](#page-754-0)** 

Use the **lsthrottle** command to list throttle objects that are configured in the clustered system.

[lssystem](#page-760-0)

Use the **lssystem** command to display a detailed view of a system.

## [lssystemcert](#page-779-0)

Use the **lssystemcert** command to list information about the current system Secure Sockets Layer (SSL) certificate.

## [lssystemethernet](#page-786-0)

Use the **lssystemethernet** command to list system-wide Ethernet priority tag details for host attachment, system, and storage traffic.

[lssystemip](#page-792-0)

Use the **lssystemip** command to display a list of the system management IP addresses configured for each port.

## [lssystemstats](#page-800-0)

Use the **lssystemstats** command to display the most recent values of all node statistics in a system, or to display a history of values for a specified subset of available statistics across all nodes in a system. This command also can be used to display a history of values for a specified subset of available statistics.

## [lstargetportfc](#page-810-0)

Use the **lstargetportfc** command to generate the lists of worldwide port names (WWPNs) required to set up Fibre Channel (FC) zoning and to display the current failover status of host I/O ports.

#### [mkquorumapp](#page-818-0)

Use the **mkquorumapp** command to generate a Java application to use for quorum.

## [mkthrottle](#page-824-0)

Use the **mkthrottle** command to create a new throttle object and associate it with an object (such as a volume). You can also create offloaded I/O throttling (which is a single clustered system throttle).

[ping](#page-831-0)

Use the **ping** command to diagnose IP configuration problems. The command checks whether the specified IP address is accessible from the node on which the command is run by using the specified IP address.

## [rmiscsistorageport](#page-837-0)

Use the **rmiscsistorageport** command to remove established Internet Small Computer Systems Interface (iSCSI) sessions between system nodes and backend iSCSI target.

## [rmnode \(SVC\) / rmnodecanister \(Storwize family products\)](#page-843-0)

The **rmnode** / **rmnodecanister** command deletes a node from the clustered system. You can enter this command any time after a clustered system has been created.

## [rmportip](#page-850-0)

Use the **rmportip** command to remove an internet Small Computer System Interface (iSCSI) Internet Protocol (IP) address from a node Ethernet port.

## [rmthrottle](#page-856-0)

Use the **rmthrottle** command to remove the throttle object associated with any volume.

#### [setclustertime \(Discontinued\)](#page-862-0)

**Attention:** The **setclustertime** command has been discontinued. Use the **setsystemtime** command instead.

#### [setsystemtime](#page-867-0)

Use the **setsystemtime** command to set the time for the system.

## [setpwdreset](#page-873-0)

Use the **setpwdreset** command to view and change the status of the password-reset feature for the node.

#### [settimezone](#page-879-0)

Use the **settimezone** command to set the time zone for the system.

## [showtimezone](#page-884-0)

Use the **showtimezone** command to display the current time zone settings for the cluster.

[snap](#page-890-0)

Use the **snap** command to create a snap file on the node or enclosure that you specify or upload support information.

## [startstats](#page-897-0)

Use the **startstats** command to modify the interval at which per-node statistics for volumes, managed disks (MDisks), and nodes are collected.

#### [stopstats \(Deprecated\)](#page-903-0)

The **stopstats** command is deprecated. You can no longer disable statistics collection.

## [stopcluster \(Discontinued\)](#page-909-0)

**Attention:** The **stopcluster** command is discontinued. Use the **stopsystem** command instead.

#### [stopsystem](#page-914-0)

<span id="page-635-0"></span>Use the **stopsystem** command to shut down a single node or the entire system in a controlled manner. When you issue this command, you are prompted with a confirmation of intent to process the command.

## [swapnode](#page-921-0)

Use the **swapnode** command to exchange and maintain nodes without interruption to the virtualized target ports associated with the specified node.

# **lsnodestats (SVC) / lsnodecanisterstats (Storwize family products)**

Use the **lsnodestats** / **lsnodecanisterstats** command to display the most recent values of statistics for all nodes or node canisters, and display all statistics for a particular node or node canister. Additionally, You can use this command to display a history of values for a given subset of available statistics.

# **Syntax**

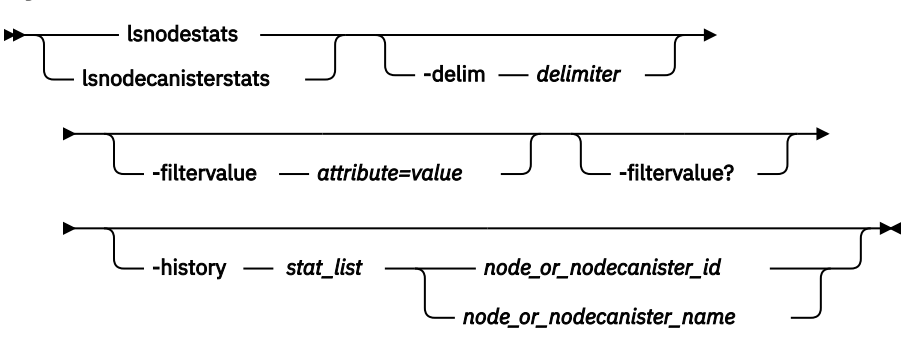

# **Parameters**

## **-delim** *delimiter*

(Optional) By default in a concise view, all columns of data are space-separated. The width of each column is set to the maximum width of each item of data. In a detailed view, each item of data has its own row, and if the headers are displayed, the data is separated from the header by a space. The  **delim** parameter overrides this behavior. Valid input for the **-delim** parameter is a 1-byte character. If you enter -delim : on the command line, the colon character (:) separates all items of data in a concise view. (For example, the spacing of columns does not occur.) In a detailed view, the data is separated from its header by the specified delimiter.

## **-filtervalue** *attribute=value*

(Optional) Specifies a list of one or more filters. Only objects with a value that matches the filter attribute value are displayed.

**Note:** Some filters allow the use of a wildcard when you enter the command. The following rules apply to the use of wildcards:

- The wildcard character is the asterisk (\*).
- The command can contain a maximum of one wildcard.
- When you use a wildcard, enclose the filter entry within double quotation marks (""):

```
lsenclosurestats -filtervalue stat_name=temp_f
```
## **-filtervalue?**

(Optional) Displays the valid filter attributes for the **-filtervalue** *attribute=value* parameter:

- node id
- node name
- stat\_name

## **-history** *stat\_list*

(Optional) Provides a table of statistical values for the specified node. The *stat\_list* is a colondelimited list of one or more statistical values. A table is generated for each entry in the *stat\_list*.

**Remember:** If **-history** is specified, a node ID or name must be specified as well.

## *node\_or\_nodecanister\_id | node\_or\_nodecanister\_name*

(Optional) Identifies the node or node canister for which you want to request statistics.

# **Description**

This command returns a concise list or a detailed view of nodes or node canisters that are part of the clustered system. This table provides the possible values that are applicable to the attributes that are displayed as data in the output views.

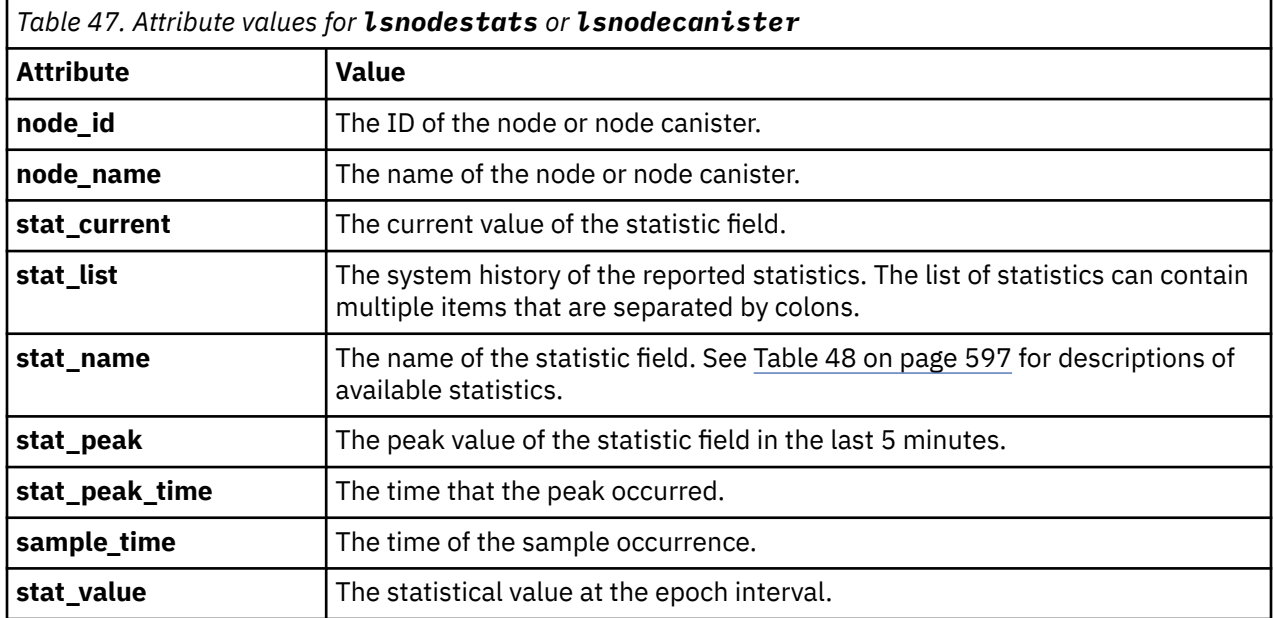

**Remember:** Filtering is supported on the stat\_name field by using the concise view.

The following table provides the possible values that are applicable to the values that are displayed for the **stat\_name** attribute.

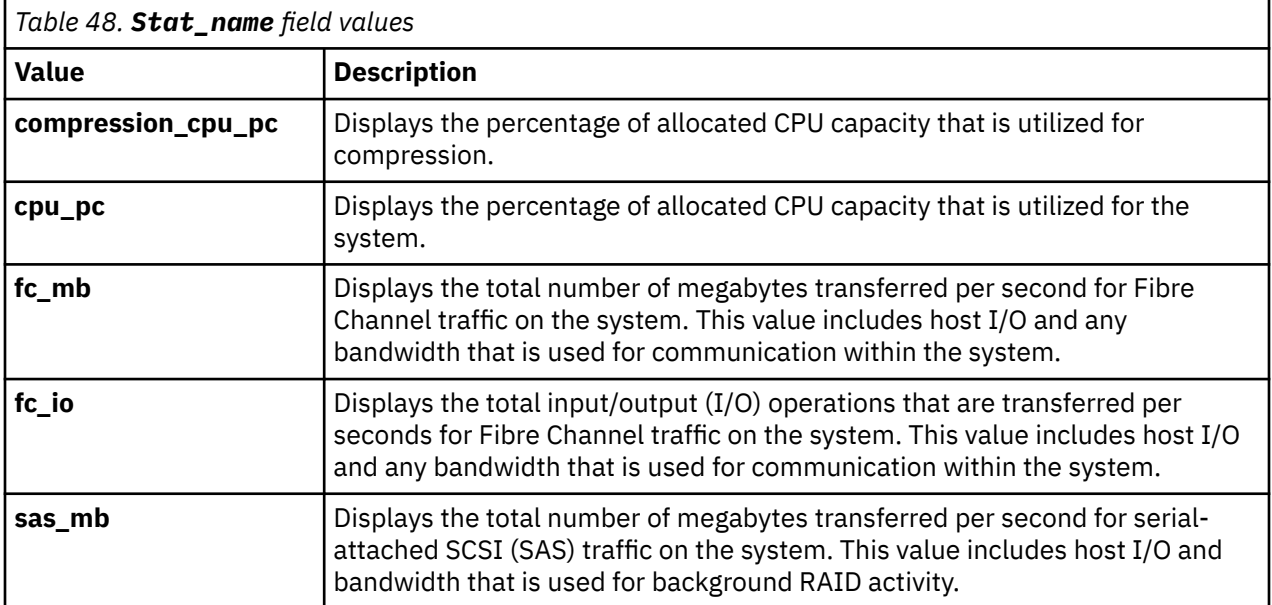

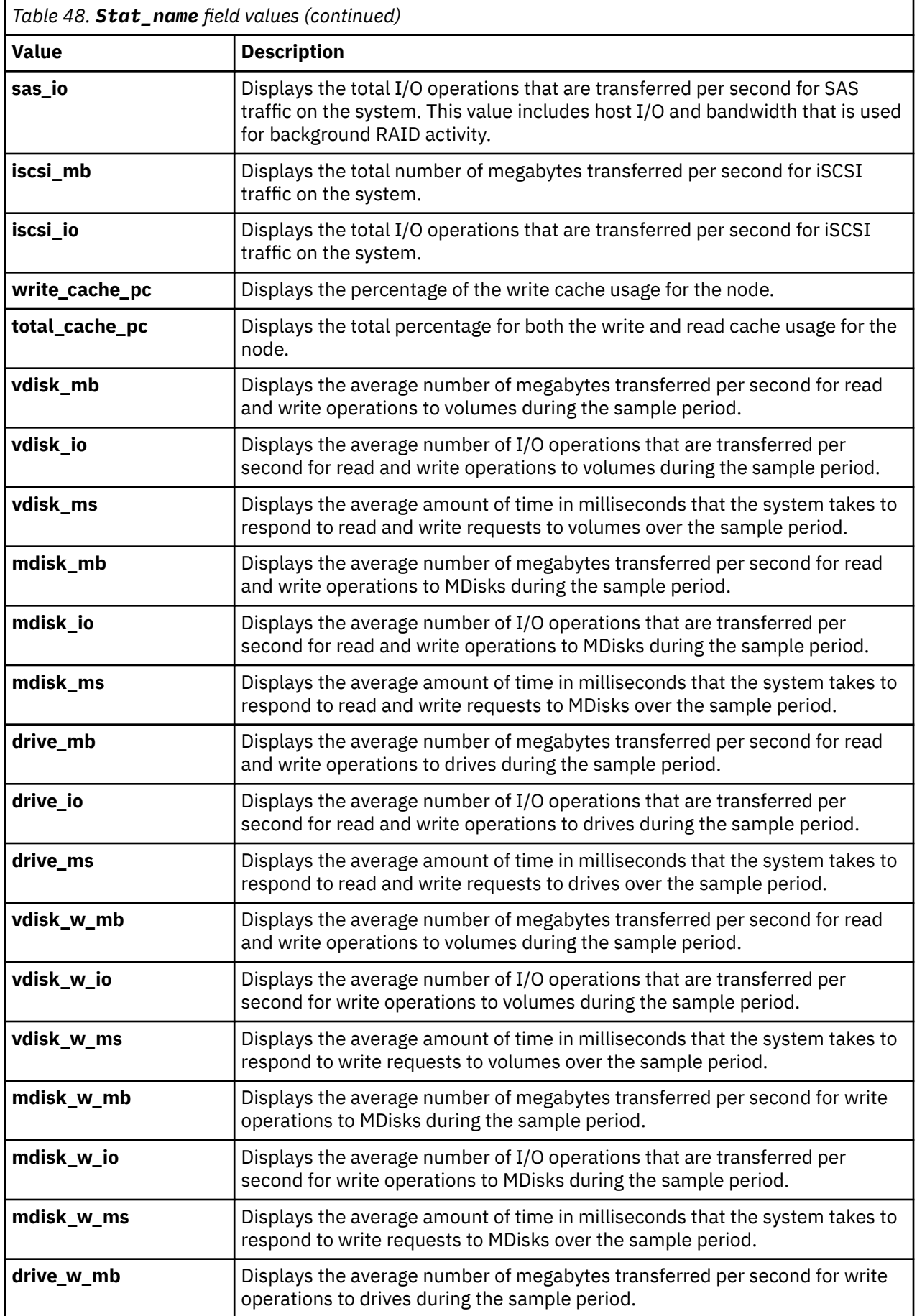

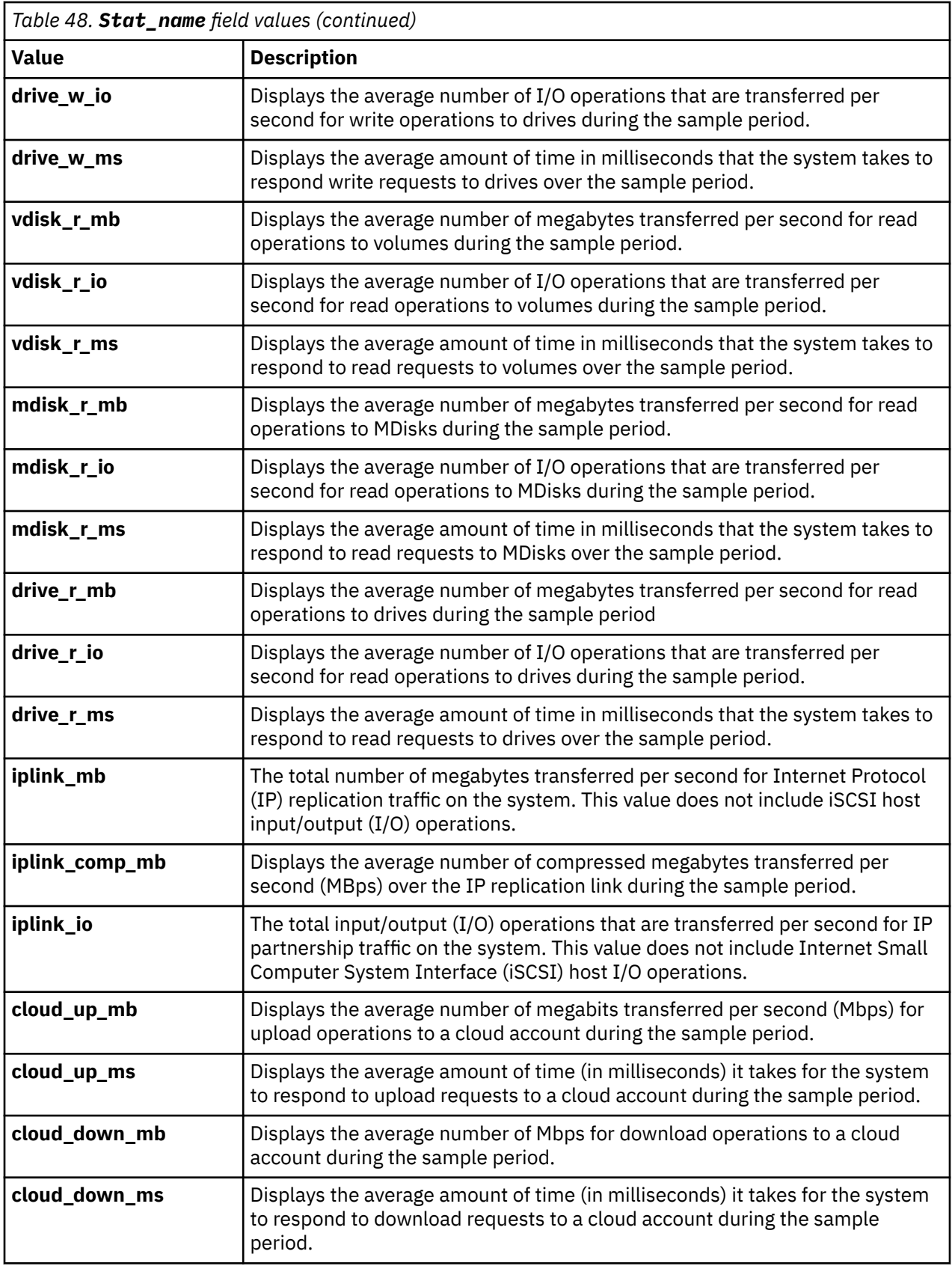

# **An invocation example**

lsnodestats

The resulting output:

| 1                                          | node_id node_name stat_name<br>node1 | $cpu_pc$                   | 5           | 9            | stat_current stat_peak stat_peak_time<br>111123105330 |
|--------------------------------------------|--------------------------------------|----------------------------|-------------|--------------|-------------------------------------------------------|
| 1                                          | node1                                | $fc_m$ hb                  | 218         | 238          | 111123105440                                          |
| 1                                          | node1                                | $fc_io$                    | 1122        | 1501         | 111123105435                                          |
| $\mathbf{1}$                               | node1                                | sas mb                     | 282         | 402          | 111123105335                                          |
| $\mathbf 1$                                | node1                                | sas io                     | 3129        | 4427         | 111123105335                                          |
| $\mathbf 1$                                | node1                                | iscsi mb                   | 0           | 0            | 111123105825                                          |
| $\mathbf{1}$                               | node1                                | iscsi_io                   | 0           | 0            | 111123105825                                          |
| $\mathbf 1$<br>$\mathbf 1$                 | node1                                | write cache pc             | 0           | 0            | 111123105825<br>111123105825                          |
| $\mathbf 1$                                | node1<br>node1                       | total_cache_pc<br>vdisk mb | 0<br>218    | 0<br>238     | 111123105440                                          |
| $\mathbf 1$                                | node1                                | vdisk io                   | 1076        | 1452         | 111123105435                                          |
| $\mathbf 1$                                | node1                                | vdisk ms                   | 52          | 60           | 111123105605                                          |
| $\mathbf 1$                                | node1                                | mdisk_mb                   | 218         | 238          | 111123105435                                          |
| $\mathbf 1$                                | node1                                | mdisk io                   | 1874        | 2386         | 111123105435                                          |
| $\mathbf 1$                                | node1                                | mdisk ms                   | 15          | 33           | 111123105605                                          |
| $\mathbf 1$                                | node1                                | drive mb                   | 281         | 401          | 111123105335                                          |
| $\mathbf 1$                                | node1                                | drive io                   | 3130        | 4060         | 111123105335                                          |
| $\mathbf 1$<br>$\mathbf 1$                 | node1                                | drive_ms                   | 13          | 27           | 111123105605                                          |
| $\mathbf 1$                                | node1<br>node1                       | vdisk_r_mb<br>vdisk_r_io   | 134<br>561  | 157<br>885   | 111123105440<br>111123105430                          |
| $\mathbf 1$                                | node1                                | vdisk_r_ms                 | 37          | 45           | 111123105605                                          |
| $\mathbf 1$                                | node1                                | vdisk_w_mb                 | 84          | 89           | 111123105700                                          |
| 1                                          | node1                                | vdisk_w_io                 | 515         | 587          | 111123105625                                          |
| $\mathbf{1}$                               | node1                                | vdisk_w_ms                 | 67          | 84           | 111123105330                                          |
| $\mathbf 1$                                | node1                                | mdisk_r_mb                 | 133         | 155          | 111123105510                                          |
| $\mathbf 1$                                | node1                                | mdisk r io                 | 1337        | 1789         | 111123105435                                          |
| $\mathbf{1}$                               | node1                                | mdisk_r_ms                 | 15          | 33           | 111123105605                                          |
| $\mathbf 1$                                | node1                                | mdisk w mb                 | 84          | 89           | 111123105700                                          |
| $\mathbf 1$<br>$\mathbf 1$                 | node1<br>node1                       | mdisk w io                 | 536<br>17   | 611<br>32    | 111123105625<br>111123105605                          |
| $\mathbf 1$                                | node1                                | mdisk_w_ms<br>$dirive_rmb$ | 151         | 295          | 111123105335                                          |
| $\mathbf 1$                                | node1                                | drive_r_io                 | 1700        | 2904         | 111123105335                                          |
| $\mathbf 1$                                | node1                                | drive_r_ms                 | 14          | 30           | 111123105605                                          |
| $\mathbf 1$                                | node1                                | drive w mb                 | 130         | 137          | 111123105700                                          |
| $\mathbf 1$                                | node1                                | drive w io                 | 1429        | 1586         | 111123105625                                          |
| $\mathbf 1$                                | node1                                | drive_w_ms                 | 12          | 22           | 111123105605                                          |
| $\mathbf 1$                                | node1                                | iplink mb                  | $\Theta$    | 1            | 130523104536                                          |
| $\mathbf 1$                                | node1                                | iplink io                  | 0           | 10           | 130523104536                                          |
| $\overline{c}$                             | node2                                | $cpu_pc$                   | 6           | 7            | 111123105624                                          |
| 222222                                     | node2<br>node2                       | $fc_m$ b<br>$fc_io$        | 132<br>1519 | 145<br>1944  | 111123105724<br>111123105739                          |
|                                            | node2                                | sas_mb                     | 189         | 308          | 111123105619                                          |
|                                            | node2                                | sas io                     | 2737        | 4099         | 111123105614                                          |
|                                            | node2                                | iscsi_mb                   | 0           | 0            | 111123105824                                          |
|                                            | node2                                | iscsi_io                   | 0           | 0            | 111123105824                                          |
|                                            | node2                                | write_cache_pc 0           |             | 0            | 111123105824                                          |
| $\begin{array}{c} 2 \\ 2 \\ 2 \end{array}$ | node2                                | total cache pc             | 0           | 0            | 111123105824                                          |
|                                            | node2                                | vdisk_mb                   | 132         | 145          | 111123105724                                          |
|                                            | node2                                | vdisk_io                   | 1459        | 1892         | 111123105739                                          |
| $\frac{2}{2}$                              | node2<br>node2                       | vdisk_ms                   | 47<br>132   | 81<br>145    | 111123105514<br>111123105724                          |
| $\overline{\mathbf{c}}$                    | node2                                | mdisk mb<br>mdisk io       | 1635        | 2066         | 111123105739                                          |
|                                            | node2                                | mdisk_ms                   | 8           | 18           | 111123105619                                          |
|                                            | node2                                | drive mb                   | 189         | 310          | 111123105619                                          |
|                                            | node2                                | drive io                   | 2735        | 3750         | 111123105619                                          |
| 22222222                                   | node2                                | drive ms                   | 9           | 20           | 111123105604                                          |
|                                            | node2                                | vdisk r mb                 | 20          | 21           | 111123105809                                          |
|                                            | node2                                | vdisk r io                 | 796         | 1180         | 111123105739                                          |
|                                            | node2<br>node2                       | vdisk_r_ms<br>vdisk w mb   | 2<br>112    | 8<br>134     | 111123105529<br>111123105349                          |
|                                            | node2                                | vdisk w io                 | 662         | 805          | 111123105504                                          |
|                                            | node2                                | vdisk w ms                 | 100         | 104          | 111123105624                                          |
|                                            | node2                                | mdisk r mb                 | 20          | 21           | 111123105809                                          |
|                                            | node2                                | mdisk_r_io                 | 951         | 1330         | 111123105739                                          |
|                                            | node2                                | mdisk_r_ms                 | 2           | 7            | 111123105529                                          |
|                                            | node2                                | mdisk w mb                 | 112         | 134          | 111123105349                                          |
|                                            | node2                                | mdisk w io                 | 684         | 834          | 111123105504                                          |
|                                            | node2                                | mdisk w ms                 | 16          | 36           | 111123105619                                          |
|                                            | node2<br>node2                       | drive r mb<br>drive_r_io   | 17<br>899   | 132<br>1920  | 111123105619<br>111123105619                          |
|                                            | node2                                | drive_r_ms                 | 6           | 12           | 111123105344                                          |
|                                            | node2                                | drive_w_mb                 | 171         | 206          | 111123105504                                          |
| 2222222222                                 | node2                                | drive_w_io                 | 1837        | 2230         | 111123105504                                          |
| $\overline{c}$                             | node2                                | drive w ms                 | 11          | 26           | 111123105619                                          |
| 1                                          | node1                                | iplink mb                  | 0           | 1            | 130523104536                                          |
| $\mathbf{1}$                               | node1                                | iplink io                  | 0           | 10           | 130523104536                                          |
| cloud_up_mb                                | 0                                    | 0                          |             | 161118051715 |                                                       |
|                                            |                                      |                            |             |              |                                                       |

**600** IBM Spectrum Virtualize for SAN Volume Controller, FlashSystem, and Storwize Family : Command-Line Interface User's Guide

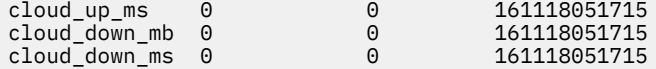

# **An invocation example of a node-based, filtered invocation**

lsnodestats -filtervalue stat\_name=sas\_io:stat\_name=sas\_mb node1

The resulting output:

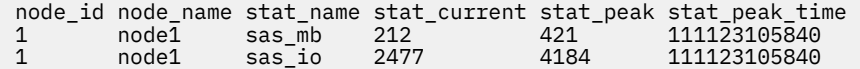

# **An invocation example of an historical view that can list multiple statistics and requires a nodebased invocation**

lsnodestats -history cpu\_pc:fc\_mb:sas\_mb node1

The resulting output:

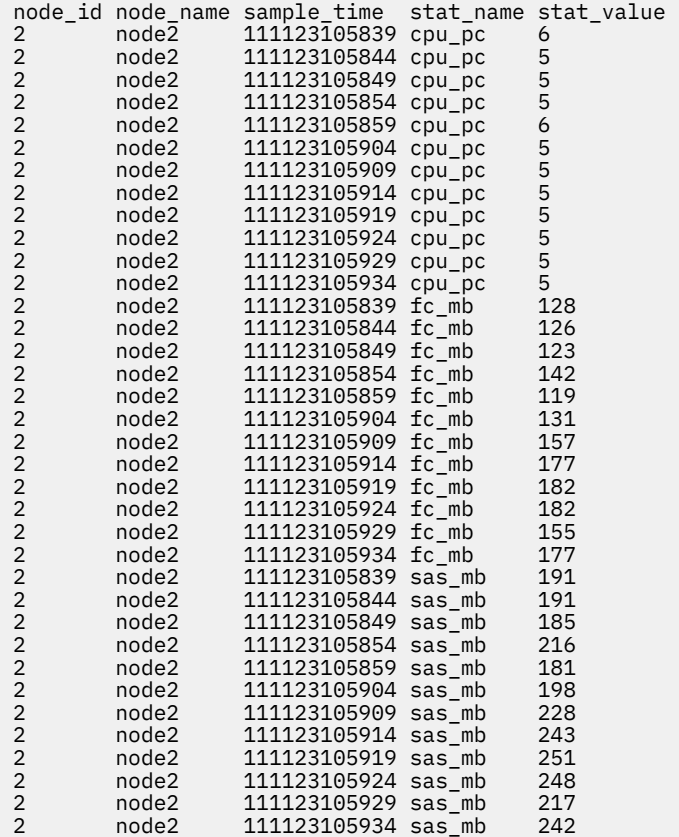

## **An invocation example**

lsnodecanisterstats

The resulting output:

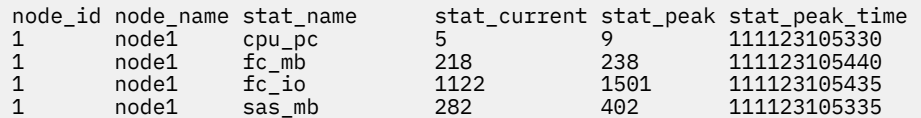

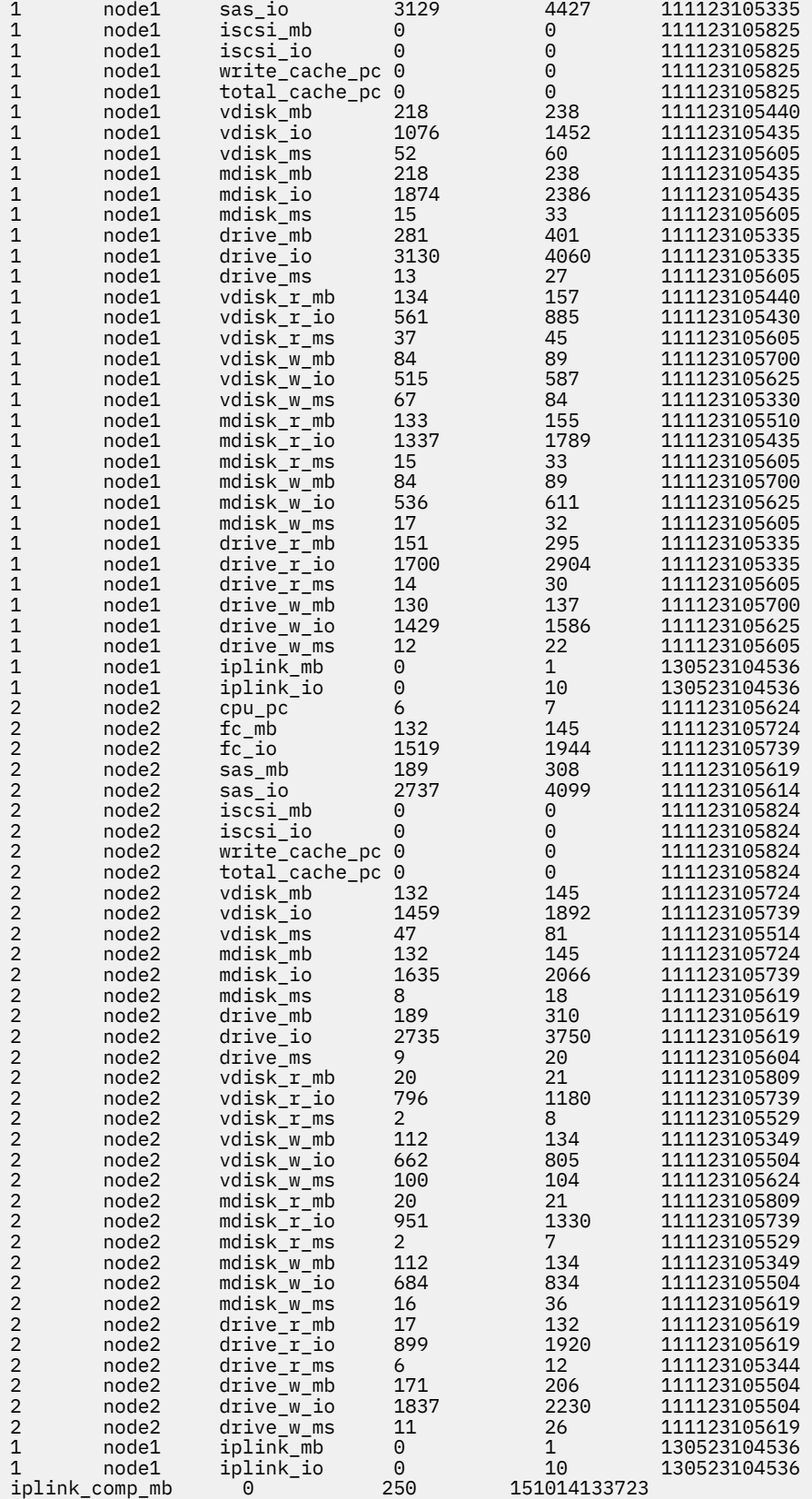

# **An invocation example of a node-based, filtered invocation example for lsnodecanisterstats**

lsnodecanisterstats -filtervalue stat\_name=sas\_io:stat\_name=sas\_mb node1

The resulting output:

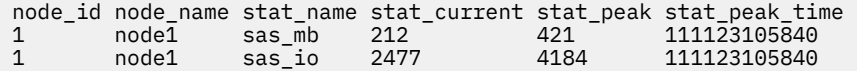

## **An invocation example of a historical view that can list multiple statistics and requires a node-based invocation**

lsnodecanisterstats -history cpu\_pc:fc\_mb:sas\_mb node1

The resulting output:

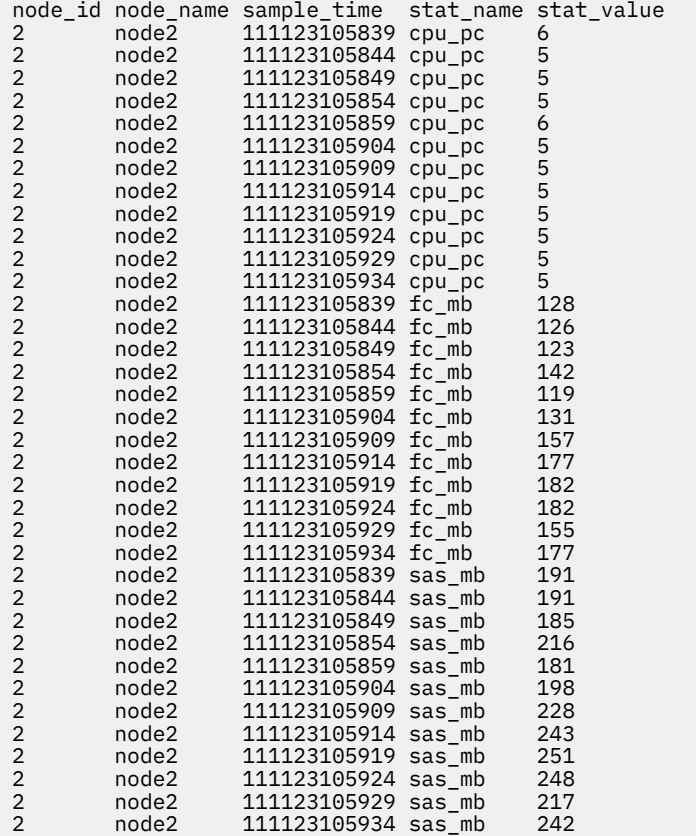

## **Related reference**

## [addnode \( SAN Volume Controller only\)](#page-266-0)

Use the **addnode** command to add a new (candidate) node to an existing system. Enter this command any time after a system is created. If you are adding a node to a system, make sure that the model type of the new node is supported by the system code (code) version of the existing system. If the model type is not supported by the code, upgrade the system to a code version that supports the model type of the new node.

## [addiscsistorageport](#page-274-0)

Use the **addiscsistorageport** command to establish Internet Small Computer Systems Interface (iSCSI) login sessions from any (or all) nodes in a specified I/O group (or the entire clustered system) to a discovered backend target iSCSI controller.

#### [cfgportip](#page-281-0)

Use the **cfgportip** command to assign an Internet Protocol (IP) address to each node Ethernet port for Internet Small Computer System Interface (iSCSI) input/output (I/O).

#### [chbanner](#page-293-0)

Use the **chbanner** command to configure the login message that is displayed during CLI Secure Shell (SSH) login.

## [chportib](#page-300-0)

Use the **chportib** command to assign an Internet Protocol (IP) address to each node Ethernet port for NVMe for InfiniBand ports.

## [chcluster \(Discontinued\)](#page-305-0)

**Attention:** The **chcluster** command has been discontinued. Use the **chsystem** command instead.

#### [chiogrp](#page-311-0)

Use the **chiogrp** command to modify the name of an I/O group, or the amount of memory that is available for RAID arrays, Copy Services, FlashCopy services, or volume mirroring operations.

#### [chiscsistorageport](#page-320-0)

Use the **chiscsistorageport** command to change authentication parameters, such as setting authentication credentials, removing authentication parameters, or updating credentials.

#### [chiscsiportauth](#page-328-0)

Use the **chiscsiportauth** command to set or configure the iSCSI Initiator authentication or authorization information that is used to connect to the backend IBM Cloud storage. This command is for IBM Spectrum Virtualize for Public Cloud only.

#### [chnode](#page-334-0)

Use the **chnode** / **chnodecanister** command to change the name that is assigned to a node or node canister as well as other options. You can then use the new name when running subsequent commands. All parameters that are associated with this command are optional. However, you must specify one or more parameters.

#### [chnodebattery](#page-342-0)

Use the **chnodebattery** command to set or clear the light-emitting diode (LED) on a hot-swappable battery (in a node).

#### [chnodebootdrive](#page-348-0)

Use the **chnodebootdrive** command to change a drive or synchronize the drives on a system if a drive or field-replaceable unit (FRU) replacement drive breaks.

#### [chnodehw \(SVC\) / chnodecanisterhw \(Storwize family products\)](#page-354-0)

Use the **chnodehw** / **chnodecanisterhw** command to update the hardware configuration for a node or node canister.

chauorum

Use the **chquorum** command to change the quorum association.

#### [chsecurity](#page-369-0)

Use the **chsecurity** command to change the security settings for a system.

[chsite](#page-380-0)

Use the **chsite** command to change the site name.

[chsra](#page-386-0)

Use the **chsra** command to configure support assistance.

#### [chsystem](#page-394-0)

Use the **chsystem** command to modify the attributes of an existing system. Enter this command any time after a system is created. All the parameters that are associated with this command are optional. However, you must specify one or more parameters with this command.

## [chsystemcert](#page-408-0)

Use the **chsystemcert** command to manage the Secure Sockets Layer (SSL) certificate that is installed on a system.

#### [chsystemip](#page-417-0)

Use the **chsystemip** command to modify the Internet Protocol (IP) configuration parameters for the system.

## [chsystemethernet](#page-424-0)

The **chsystemethernet** command is used to set the priority tag for host attachment, system, and storage traffic.

## [chthrottle](#page-430-0)

Use the **chthrottle** command to change attributes associated with a specified throttle object.

## [cpdumps](#page-436-0)

Use the **cpdumps** command to copy dump files from a nonconfiguration node onto the configuration node.

## [detectiscsistorageportcandidate](#page-443-0)

Use the **detectiscsistorageportcandidate** command to establish Internet Small Computer Systems Interface (iSCSI) login sessions from any nodes in a specified I/O group to a discovered backend iSCSI target controller.

## [dumpconfig \(Discontinued\)](#page-450-0)

**Attention:** The **dumpconfig** command is discontinued.

[help](#page-455-0)

Use the **help** (or **man**) command to display help information for system commands.

[lsclustercandidate \(Discontinued\)](#page-461-0)

**Attention:** The **lsclustercandidate** command has been discontinued. Use the **lspartnershipcandidate** command instead.

## [lscluster \(Discontinued\)](#page-466-0)

**Attention:** The **lscluster** command is discontinued. Use a combination of the **lspartnership**, **lspartnershipcandidate**, and **lssystem** commands instead.

## [lsclusterip \(Discontinued\)](#page-471-0)

**Attention:** The **lsclusterip** command has been discontinued. Use the **lssystemip** command instead.

## [lsclusterstats \(Discontinued\)](#page-476-0)

**Attention:** The **lsclusterstats** command is discontinued. Use the **lssystemstats** command instead.

[lsdiscoverystatus](#page-482-0)

Use the **lsdiscoverystatus** command to determine whether a discovery operation is in progress.

#### [lsfabric](#page-488-0)

Use the **lsfabric** command to generate a report that displays the Fibre Channel (FC) connectivity between nodes, controllers, and hosts.

## [lsnvmefabric](#page-497-0)

Use the **lsnvmefabric** command to display information about NVMe logins from configured hosts.

## [lsfcportcandidate](#page-503-0)

Use the **lsfcportcandidate** command to list the Fibre Channel (FC) ports. This information is used to find open FC ports.

## [lsiscsiportauth](#page-509-0)

Use the **lsiscsiportauth** command to display the per initiator port authentication and authorization information that is configured. This command is for IBM Spectrum Virtualize for Public Cloud only.

#### [lsiscsistorageport](#page-516-0)

Use the **lsiscsistorageport** command to display the details of the iSCSI login sessions that are established from the initiator's iSCSI source ports to the iSCSI backend target controller ports.

## [lsiscsistorageportcandidate](#page-525-0)

Use the **lsiscsistorageportcandidate** command to display a concise or detailed list of information about the candidate Internet Small Computer Systems Interface (iSCSI) target controller iSCSI Qualified Name (IQN) that is specified with the target IP from the specified initiator source ports.

[lsiogrp](#page-533-0)

Use the **lsiogrp** command to display a concise list or a detailed view of input/output (I/O) groups visible to the system.

[lshbaportcandidate \(Deprecated\)](#page-541-0)

The **lshbaportcandidate** command is deprecated. Use either the **lsfcportcandidate** or **lssasportcandidate** command instead.

## [lsiogrphost](#page-547-0)

Use the **lsiogrphost** command to display a list of the hosts mapped to a specified I/O group.

## [lsiogrpcandidate](#page-553-0)

Use the **lsiogrpcandidate** command to list the I/O groups that can have nodes added to them.

## [lsiostatsdumps \(Deprecated\)](#page-559-0)

**Attention:** The **lsiostatsdumps** command is deprecated. Use the **lsdumps** command to display a list of files in a particular dumps directory.

## [lsiotracedumps \(Deprecated\)](#page-564-0)

**Attention:** The **lsiotracedumps** command is deprecated. Use the **lsdumps** command to display a list of files in a particular dumps directory.

## [lsnode \(SVC\) / lsnodecanister \(Storwize family products\)](#page-569-0)

Use the **lsnode**/ **lsnodecanister** command to return a concise list or a detailed view of nodes or node canisters that are part of the system .

## [lsnodebattery](#page-580-0)

Use the **lsnodebattery** command to display information about the batteries in a node.

## [lsnodebootdrive](#page-589-0)

Use the **lsnodebootdrive** command to return information about the internal boot drives for nodes. This command applies to SAN Volume Controller 2145-DH8 systems.

## [lsnodecandidate \(SAN Volume Controller\)](#page-597-0)

Use the **lsnodecandidate** command to list all of the nodes that are available to add to the clustered system.

## [lsnodecanisterstats](#page-604-0)

The **lsnodecanisterstats** command displays the most recent values of all node canister statistics, and displays all node canister statistics for a particular canister. This command also can be used to display a history of values for a subset of available statistics.

## [lsnodedependentvdisks \(Deprecated\)](#page-614-0)

**Attention:** The **lsnodedependentvdisks** command is deprecated. Use the **lsdependentvdisks** command instead.

## [lsnodehw \(SVC\) / lsnodecanisterhw \(Storwize family products\)](#page-620-0)

Use the **lsnodehw** / **lsnodecanisterhw** command to display the configured and actual hardware configuration of nodes in the clustered system.

## [lsnodepsu](#page-627-0)

Use the **lsnodepsu** command to display the power supply unit information of nodes in a system.

## [lsnodevpd \(SVC\) / lsnodecanistervpd \(Storwize family products\)](#page-648-0)

Use the **lsnodevpd** / **lsnodecanistervpd** command to display the vital product data (VPD) for each node.

## [lsportip](#page-659-0)

Use the **lsportip** command to list the configuration for each Ethernet port on each node in the system. This command shows the Internet Protocol (IP) address and whether the port is configured as an Internet Small Computer Systems Interface (iSCSI) port.

## [lsportfc](#page-674-0)

Use the **lsportfc** command to view the status and properties of the Fibre Channel (FC) input/output (I/O) ports for the clustered system.

# [lsportsas](#page-682-0)

Use the **lsportsas** command to display the status of all SAS ports in the clustered system.

## [lsportstats](#page-689-0)

Use the **lsportstats** command to view the port transfer and failure counts and Small Form-factor Pluggable (SFP) diagnostics data that is recorded in the statistics file for a node.

## [lsportusb](#page-699-0)

Use the **lsportusb** command to display information about Universal Serial Bus (USB) ports.

# [lsquorum](#page-707-0)

Use the **lsquorum** command to list the quorum devices that the system uses to store quorum data.

[lsroute](#page-714-0)

Use the **lsroute** command to display the IP routing table.

## [lstimezones](#page-720-0)

Use the **lstimezones** command to list the time zones that are available on the system. Each time zone is assigned an ID that can be used in the **settimezone** command to set the time zone.

## [lssasportcandidate](#page-726-0)

Use the **lssasportcandidate** command to list the unconfigured serial-attached SCSI (SAS) ports that are logged in and available to add to the SAS worldwide port name (WWPN) or host objects.

## [lssecurity](#page-732-0)

Use the **lssecurity** command to display the current system Secure Sockets Layer (SSL) or Transport Layer Security (TLS) security settings.

## [lssite](#page-740-0)

Use the **lssite** command to report the names of the sites.

## [lssra](#page-746-0)

Use the **lssra** command to check both secure remote assistance status and the time of the last login.

## [lsthrottle](#page-754-0)

Use the **lsthrottle** command to list throttle objects that are configured in the clustered system.

## [lssystem](#page-760-0)

Use the **lssystem** command to display a detailed view of a system.

## [lssystemcert](#page-779-0)

Use the **lssystemcert** command to list information about the current system Secure Sockets Layer (SSL) certificate.

## [lssystemethernet](#page-786-0)

Use the **lssystemethernet** command to list system-wide Ethernet priority tag details for host attachment, system, and storage traffic.

#### [lssystemip](#page-792-0)

Use the **lssystemip** command to display a list of the system management IP addresses configured for each port.

## [lssystemstats](#page-800-0)

Use the **lssystemstats** command to display the most recent values of all node statistics in a system, or to display a history of values for a specified subset of available statistics across all nodes in a system. This command also can be used to display a history of values for a specified subset of available statistics.

## [lstargetportfc](#page-810-0)

Use the **lstargetportfc** command to generate the lists of worldwide port names (WWPNs) required to set up Fibre Channel (FC) zoning and to display the current failover status of host I/O ports.

## [mkquorumapp](#page-818-0)

Use the **mkquorumapp** command to generate a Java application to use for quorum.

## [mkthrottle](#page-824-0)

Use the **mkthrottle** command to create a new throttle object and associate it with an object (such as a volume). You can also create offloaded I/O throttling (which is a single clustered system throttle).

## [ping](#page-831-0)

Use the **ping** command to diagnose IP configuration problems. The command checks whether the specified IP address is accessible from the node on which the command is run by using the specified IP address.

[rmiscsistorageport](#page-837-0)

Use the **rmiscsistorageport** command to remove established Internet Small Computer Systems Interface (iSCSI) sessions between system nodes and backend iSCSI target.

## [rmnode \(SVC\) / rmnodecanister \(Storwize family products\)](#page-843-0)

The **rmnode** / **rmnodecanister** command deletes a node from the clustered system. You can enter this command any time after a clustered system has been created.

#### [rmportip](#page-850-0)

Use the **rmportip** command to remove an internet Small Computer System Interface (iSCSI) Internet Protocol (IP) address from a node Ethernet port.

## [rmthrottle](#page-856-0)

Use the **rmthrottle** command to remove the throttle object associated with any volume.

## [setclustertime \(Discontinued\)](#page-862-0)

**Attention:** The **setclustertime** command has been discontinued. Use the **setsystemtime** command instead.

#### [setsystemtime](#page-867-0)

Use the **setsystemtime** command to set the time for the system.

#### [setpwdreset](#page-873-0)

Use the **setpwdreset** command to view and change the status of the password-reset feature for the node.

#### [settimezone](#page-879-0)

Use the **settimezone** command to set the time zone for the system.

#### [showtimezone](#page-884-0)

Use the **showtimezone** command to display the current time zone settings for the cluster.

[snap](#page-890-0)

Use the **snap** command to create a snap file on the node or enclosure that you specify or upload support information.

#### [startstats](#page-897-0)

Use the **startstats** command to modify the interval at which per-node statistics for volumes, managed disks (MDisks), and nodes are collected.

#### [stopstats \(Deprecated\)](#page-903-0)

The **stopstats** command is deprecated. You can no longer disable statistics collection.

#### [stopcluster \(Discontinued\)](#page-909-0)

**Attention:** The **stopcluster** command is discontinued. Use the **stopsystem** command instead.

#### [stopsystem](#page-914-0)

Use the **stopsystem** command to shut down a single node or the entire system in a controlled manner. When you issue this command, you are prompted with a confirmation of intent to process the command.

#### [swapnode](#page-921-0)
<span id="page-648-0"></span>Use the **swapnode** command to exchange and maintain nodes without interruption to the virtualized target ports associated with the specified node.

# **lsnodevpd (SVC) / lsnodecanistervpd (Storwize family products)**

Use the **lsnodevpd** / **lsnodecanistervpd** command to display the vital product data (VPD) for each node.

## **Syntax**

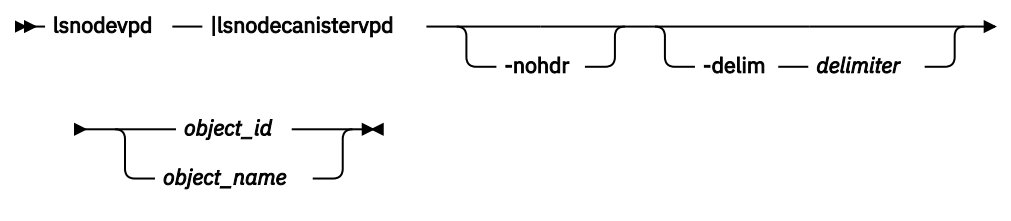

## **Parameters**

## **-nohdr**

(Optional) By default, headings are displayed for each column of data in a concise style view, and for each item of data in a detailed style view. The **-nohdr** parameter suppresses the display of these headings.

**Note:** If there is no data to be displayed, headings are not displayed.

## **-delim** *delimiter*

(Optional) By default in a concise view, all columns of data are space-separated. The width of each column is set to the maximum width of each item of data. In a detailed view, each item of data has its own row, and if the headers are displayed, the data is separated from the header by a space. Using the **-delim** parameter overrides this behavior. Valid input for the **-delim** parameter is a 1-byte character. If you enter -delim : on the command line, the colon character (:) separates all items of data in a concise view; for example, the spacing of columns does not occur. In a detailed view, the data is separated from its header by the specified delimiter.

## *object\_id | object\_name*

(Required) Specifies the object name or ID.

## **Description**

This command displays the VPD for the specified node or node canister. Each field is reported on a new line. All fields are strings. The VPD is split into sections. Each section has a section heading. The number of fields in that section follows each heading. Each section is separated by an empty line.

For example:

```
section name:3 fields
field1:value
field2:value
field3:value
```
new section:x fields

...

Some sections contain information about multiple objects of that type. Each object within the section is separated by an empty line.

For example:

section name:4 fields object1 field1:value

object1 field2:value

object2 field1:value object2 field2:value

new section: x fields

...

**Note:** For SAN Volume Controller 2145-8G4 nodes, the VPD displays the device serial number of the Fibre Channel adapter as N/A.

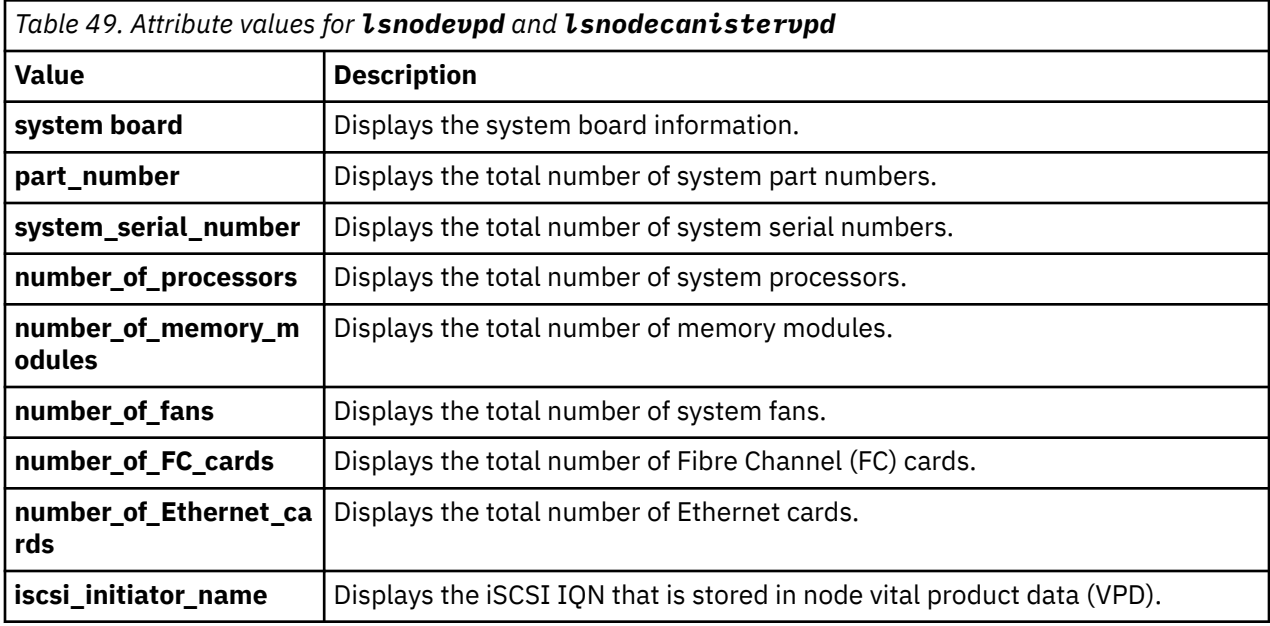

## **An invocation example for SAN Volume Controller**

lsnodevpd 1

The resulting output:

```
id 1
system board: 21 fields
part_number 43V7072
system serial number KD1438A
number_of_processors 4
number_of_memory_modules 6
number_of_fans 6
number_of_generic_devices 3
number_of_FC_adapters 1
number_of_Ethernet adapters 3
number_of_SAS_adapters 0
number_of_Bus_adapters 0
number_of_power_supplies 2
number_of_local_managed_disks 0
BIOS_manufacturer IBM Corp.
BIOS_version -[D6E124AUS-1.01]-
BIOS_release_date 04/30/2009
system_manufacturer IBM
system_product System x3650 M4 -[2145DH8]-
version 00
system_product IBM System x -[2145DH8]-
planar_manufacturer IBM
CMOS_battery_part_number 33F8354
frame_assembly_part_number
power_cable_assembly_part_number 31P1294
service_processor_firmware 1.01
disk_controller 44E8690
processor: 6 fields
part_number 46D1266
```
processor\_location Processor 1 manufacturer Intel(R) Corporation version Intel(R) Xeon(R) CPU E5530 @ 2.40GHz speed 2400 status Enabled memory module: 96 fields part\_number 44T1493 device\_location DIMM01 bank\_location BANK01 size<sup>(MB)</sup> No Module Installed manufacturer Not Specified serial number Not Specified

part\_number 44T1493 device\_location DIMM02 bank\_location BANK02 size (MB) 4096 manufacturer Samsung serial\_number 99062848

part\_number 44T1493 device location DIMM03 bank\_location BANK03 size (MB) 4096 manufacturer Samsung serial\_number C7062848

part\_number 44T1493 device\_location DIMM04 bank\_location BANK04 size (MB) No Module Installed manufacturer Not Specified serial\_number Not Specified

part\_number 44T1493 device\_location DIMM05 bank\_location BANK05 size (MB) 4096 manufacturer Hynix serial\_number 12F41112

part\_number 44T1493 device\_location DIMM06 bank\_location BANK06 size (MB) 4096 manufacturer Hynix serial\_number 2AF41112

part\_number 44T1493 device\_location DIMM07 bank\_location BANK07 size (MB) 4096 manufacturer Hynix serial\_number D128312E

part\_number 44T1493 device\_location DIMM08 bank\_location BANK08 size (MB) 4096 manufacturer Hynix serial\_number D028C12E

part\_number 44T1493 device\_location DIMM09 bank\_location BANK09 size (MB) No Module Installed manufacturer Not Specified serial\_number Not Specified

part\_number 44T1493 device\_location DIMM10 bank\_location BANK10 size (MB) No Module Installed manufacturer Not Specified serial\_number Not Specified

part\_number 44T1493 device\_location DIMM11 bank\_location BANK11 size (MB) No Module Installed manufacturer Not Specified serial\_number Not Specified

part\_number 44T1493 device\_location DIMM12 bank\_location BANK12 size (MB) No Module Installed manufacturer Not Specified serial\_number Not Specified

part\_number 44T1493 device\_location DIMM13 bank\_location BANK13 size (MB) No Module Installed manufacturer Not Specified serial\_number Not Specified

part\_number 44T1493 device\_location DIMM14 bank\_location BANK14 size (MB) No Module Installed manufacturer Not Specified serial number Not Specified

part\_number 44T1493 device\_location DIMM15 bank\_location BANK15 size (MB) No Module Installed manufacturer Not Specified serial\_number Not Specified

part\_number 44T1493 device\_location DIMM16 bank\_location BANK16 size (MB) No Module Installed manufacturer Not Specified serial\_number Not Specified

fan: 12 fields part\_number 43V6929 location location1

part\_number 43V6929 location location2

part\_number 43V6929 location location3

part\_number 43V6929 location location4

part\_number 43V6929 location location5

part\_number 43V6929 location location6

Adapter card: 18 fields card\_type FC card part\_number 31P1337 port\_numbers 1 2 3 4 location 0 device\_serial\_number 11S31P1333YM10MY96A206 manufacturer IBM device QE8 card revision 2 chip\_revision 2.0

Fibre channel port: 44 fields part\_number 31P1338 manufacturer JDSU device PLRXPLVCSH423N serial\_number C945VK0RB supported\_speeds 2,4,8 Gbps connector\_type LC transmitter\_type SN wavelength 850 max\_distance\_by\_cable\_type OM1:20,OM2:50,OM3:150 hw\_revision 2 port\_number 1

part\_number 31P1338 manufacturer JDSU device PLRXPLVCSH423N

serial\_number C945VK0KU supported\_speeds 2,4,8 Gbps connector\_type LC transmitter\_type SN wavelength 850 max\_distance\_by\_cable\_type OM1:20,OM2:50,OM3:150 hw\_revision 2 port\_number 2 part\_number 31P1338 manufacturer JDSU device PLRXPLVCSH423N serial\_number C945VK0KT supported\_speeds 2,4,8 Gbps connector\_type LC transmitter\_type SN wavelength 850 max\_distance\_by\_cable\_type OM1:20,OM2:50,OM3:150 hw\_revision 2 port\_number 3 part\_number 31P1338 manufacturer JDSU device PLRXPLVCSH423N serial\_number C945VK0RA supported\_speeds 2,4,8 Gbps connector\_type LC transmitter\_type SN wavelength 850 max\_distance\_by\_cable\_type OM1:20,OM2:50,OM3:150 hw revision  $\overline{2}$ port\_number 4 Adapter card: 9 fields card\_type Ethernet part\_number 43V7072 port\_numbers 1 2 location 0 device\_serial\_number 0123456789 manufacturer Unknown device NetXtreme II Gigabit Ethernet card\_revision Unknown chip\_revision 8.0 Ethernet port: 22 fields part\_number Unknown manufacturer N/A device N/A serial\_number N/A supported\_speeds 10,100 Mbps,1 Gbps connector\_type N/A transmitter\_type N/A wavelength  $\bar{N}/\bar{A}$ max\_distance\_by\_cable\_type N/A hw revision  $\overline{N}/\overline{A}$ port\_number 1 part\_number Unknown manufacturer N/A device N/A serial\_number N/A supported\_speeds 10,100 Mbps,1 Gbps connector\_type N/A transmitter\_type N/A wavelength N/A max\_distance\_by\_cable\_type N/A hw\_revision N/A port\_number 2 Adapter card: 9 fields card\_type Ethernet part\_number 31P1559 port\_numbers 3 4 location 2 device serial number BT05149496 manufacturer Emulex Corp device Emulex/OneConnect 10Gb NIC (be3) card\_revision 1.0 chip\_revision 0.2 Ethernet port: 22 fields part\_number 31P1549

manufacturer FINISAR CORP. device FTLX8571D3BCL serial number AHE05K7 supported\_speeds 10 Gbps connector\_type LC transmitter\_type 10G Base-SR wavelength 850 max\_distance\_by\_cable\_type OM1:30,OM2:80,OM3:300 hw revision A port\_number 3 part number 31P1549 manufacturer JDSU device PLRXPLSCS4321N serial\_number C825UB0D2 supported\_speeds 10 Gbps connector\_type LC transmitter\_type 10G Base-SR wavelength 850 max\_distance\_by\_cable\_type OM1:30,OM2:80,OM3:300 hw revision 1 port number 4 device: 24 fields part\_number 31P1339 bus USB device 0 model IBM USB Endeavour revision 1.1 serial\_number NA approx\_capacity 0 hw\_revision 0 part\_number 42D0673 bus scsi device 0 model MBE2073RC revision SC13 serial\_number D3A01C0HSC13SC13SC1 approx\_capacity 68 hw revision part\_number N/A bus scsi device 0 model STEC USB 2.0 revision 1113 serial\_number NA approx\_capacity 1 hw\_revision system code level: 4 fields id 58 node\_name dvt151769 WWNN 0x500507680100b7d2 code\_level 6.4.1.3 (build 75.0.1212193000) object\_name\_model front panel assembly: 3 fields front\_panel\_id 151769 part\_number N/A battery\_midplane\_FRU\_part 12Z9880 battery\_midplane\_part\_identity 11S98Z1230YM11RM234567 battery\_midplane\_FW\_version 1.6 battery\_power\_cable\_FRU\_part 12Z9881 battery\_power\_sense\_cable\_FRU\_part 12Z9882 battery\_comms\_cable\_FRU\_part 12Z9883 battery\_EPOW\_cable\_FRU\_part 12Z9884

iscsi\_initiator\_name iqn.2009-05.cloud.com:test.node1

#### **Related reference**

[addnode \( SAN Volume Controller only\)](#page-266-0)

Use the **addnode** command to add a new (candidate) node to an existing system. Enter this command any time after a system is created. If you are adding a node to a system, make sure that the model type of the new node is supported by the system code (code) version of the existing system. If the model type is not

supported by the code, upgrade the system to a code version that supports the model type of the new node.

## [addiscsistorageport](#page-274-0)

Use the **addiscsistorageport** command to establish Internet Small Computer Systems Interface (iSCSI) login sessions from any (or all) nodes in a specified I/O group (or the entire clustered system) to a discovered backend target iSCSI controller.

#### [cfgportip](#page-281-0)

Use the **cfgportip** command to assign an Internet Protocol (IP) address to each node Ethernet port for Internet Small Computer System Interface (iSCSI) input/output (I/O).

#### [chbanner](#page-293-0)

Use the **chbanner** command to configure the login message that is displayed during CLI Secure Shell (SSH) login.

#### [chportib](#page-300-0)

Use the **chportib** command to assign an Internet Protocol (IP) address to each node Ethernet port for NVMe for InfiniBand ports.

## [chcluster \(Discontinued\)](#page-305-0)

**Attention:** The **chcluster** command has been discontinued. Use the **chsystem** command instead.

#### [chiogrp](#page-311-0)

Use the **chiogrp** command to modify the name of an I/O group, or the amount of memory that is available for RAID arrays, Copy Services, FlashCopy services, or volume mirroring operations.

#### [chiscsistorageport](#page-320-0)

Use the **chiscsistorageport** command to change authentication parameters, such as setting authentication credentials, removing authentication parameters, or updating credentials.

#### [chiscsiportauth](#page-328-0)

Use the **chiscsiportauth** command to set or configure the iSCSI Initiator authentication or authorization information that is used to connect to the backend IBM Cloud storage. This command is for IBM Spectrum Virtualize for Public Cloud only.

## [chnode](#page-334-0)

Use the **chnode** / **chnodecanister** command to change the name that is assigned to a node or node canister as well as other options. You can then use the new name when running subsequent commands. All parameters that are associated with this command are optional. However, you must specify one or more parameters.

#### [chnodebattery](#page-342-0)

Use the **chnodebattery** command to set or clear the light-emitting diode (LED) on a hot-swappable battery (in a node).

## [chnodebootdrive](#page-348-0)

Use the **chnodebootdrive** command to change a drive or synchronize the drives on a system if a drive or field-replaceable unit (FRU) replacement drive breaks.

#### [chnodehw \(SVC\) / chnodecanisterhw \(Storwize family products\)](#page-354-0)

Use the **chnodehw** / **chnodecanisterhw** command to update the hardware configuration for a node or node canister.

## [chquorum](#page-361-0)

Use the **chquorum** command to change the quorum association.

## [chsecurity](#page-369-0)

Use the **chsecurity** command to change the security settings for a system.

#### [chsite](#page-380-0)

Use the **chsite** command to change the site name.

#### [chsra](#page-386-0)

Use the **chsra** command to configure support assistance.

#### [chsystem](#page-394-0)

Use the **chsystem** command to modify the attributes of an existing system. Enter this command any time after a system is created. All the parameters that are associated with this command are optional. However, you must specify one or more parameters with this command.

## [chsystemcert](#page-408-0)

Use the **chsystemcert** command to manage the Secure Sockets Layer (SSL) certificate that is installed on a system.

[chsystemip](#page-417-0)

Use the **chsystemip** command to modify the Internet Protocol (IP) configuration parameters for the system.

## [chsystemethernet](#page-424-0)

The **chsystemethernet** command is used to set the priority tag for host attachment, system, and storage traffic.

## [chthrottle](#page-430-0)

Use the **chthrottle** command to change attributes associated with a specified throttle object.

## [cpdumps](#page-436-0)

Use the **cpdumps** command to copy dump files from a nonconfiguration node onto the configuration node.

## [detectiscsistorageportcandidate](#page-443-0)

Use the **detectiscsistorageportcandidate** command to establish Internet Small Computer Systems Interface (iSCSI) login sessions from any nodes in a specified I/O group to a discovered backend iSCSI target controller.

## [dumpconfig \(Discontinued\)](#page-450-0)

**Attention:** The **dumpconfig** command is discontinued.

#### [help](#page-455-0)

Use the **help** (or **man**) command to display help information for system commands.

## [lsclustercandidate \(Discontinued\)](#page-461-0)

**Attention:** The **lsclustercandidate** command has been discontinued. Use the **lspartnershipcandidate** command instead.

## [lscluster \(Discontinued\)](#page-466-0)

**Attention:** The **lscluster** command is discontinued. Use a combination of the **lspartnership**, **lspartnershipcandidate**, and **lssystem** commands instead.

#### [lsclusterip \(Discontinued\)](#page-471-0)

**Attention:** The **lsclusterip** command has been discontinued. Use the **lssystemip** command instead.

#### [lsclusterstats \(Discontinued\)](#page-476-0)

**Attention:** The **lsclusterstats** command is discontinued. Use the **lssystemstats** command instead.

[lsdiscoverystatus](#page-482-0)

Use the **lsdiscoverystatus** command to determine whether a discovery operation is in progress.

#### [lsfabric](#page-488-0)

Use the **lsfabric** command to generate a report that displays the Fibre Channel (FC) connectivity between nodes, controllers, and hosts.

## [lsnvmefabric](#page-497-0)

Use the **lsnvmefabric** command to display information about NVMe logins from configured hosts.

## [lsfcportcandidate](#page-503-0)

Use the **lsfcportcandidate** command to list the Fibre Channel (FC) ports. This information is used to find open FC ports.

#### [lsiscsiportauth](#page-509-0)

Use the **lsiscsiportauth** command to display the per initiator port authentication and authorization information that is configured. This command is for IBM Spectrum Virtualize for Public Cloud only.

## [lsiscsistorageport](#page-516-0)

Use the **lsiscsistorageport** command to display the details of the iSCSI login sessions that are established from the initiator's iSCSI source ports to the iSCSI backend target controller ports.

## [lsiscsistorageportcandidate](#page-525-0)

Use the **lsiscsistorageportcandidate** command to display a concise or detailed list of information about the candidate Internet Small Computer Systems Interface (iSCSI) target controller iSCSI Qualified Name (IQN) that is specified with the target IP from the specified initiator source ports.

[lsiogrp](#page-533-0)

Use the **lsiogrp** command to display a concise list or a detailed view of input/output (I/O) groups visible to the system.

## [lshbaportcandidate \(Deprecated\)](#page-541-0)

The **lshbaportcandidate** command is deprecated. Use either the **lsfcportcandidate** or **lssasportcandidate** command instead.

## [lsiogrphost](#page-547-0)

Use the **lsiogrphost** command to display a list of the hosts mapped to a specified I/O group.

## [lsiogrpcandidate](#page-553-0)

Use the **lsiogrpcandidate** command to list the I/O groups that can have nodes added to them.

## [lsiostatsdumps \(Deprecated\)](#page-559-0)

**Attention:** The **lsiostatsdumps** command is deprecated. Use the **lsdumps** command to display a list of files in a particular dumps directory.

## [lsiotracedumps \(Deprecated\)](#page-564-0)

**Attention:** The **lsiotracedumps** command is deprecated. Use the **lsdumps** command to display a list of files in a particular dumps directory.

## [lsnode \(SVC\) / lsnodecanister \(Storwize family products\)](#page-569-0)

Use the **lsnode**/ **lsnodecanister** command to return a concise list or a detailed view of nodes or node canisters that are part of the system .

#### [lsnodebattery](#page-580-0)

Use the **lsnodebattery** command to display information about the batteries in a node.

#### [lsnodebootdrive](#page-589-0)

Use the **lsnodebootdrive** command to return information about the internal boot drives for nodes. This command applies to SAN Volume Controller 2145-DH8 systems.

#### [lsnodecandidate \(SAN Volume Controller\)](#page-597-0)

Use the **lsnodecandidate** command to list all of the nodes that are available to add to the clustered system.

#### [lsnodecanisterstats](#page-604-0)

The **lsnodecanisterstats** command displays the most recent values of all node canister statistics, and displays all node canister statistics for a particular canister. This command also can be used to display a history of values for a subset of available statistics.

#### [lsnodedependentvdisks \(Deprecated\)](#page-614-0)

**Attention:** The **lsnodedependentvdisks** command is deprecated. Use the **lsdependentvdisks** command instead.

#### [lsnodehw \(SVC\) / lsnodecanisterhw \(Storwize family products\)](#page-620-0)

Use the **lsnodehw** / **lsnodecanisterhw** command to display the configured and actual hardware configuration of nodes in the clustered system.

## [lsnodepsu](#page-627-0)

Use the **lsnodepsu** command to display the power supply unit information of nodes in a system.

## [lsnodestats \(SVC\) / lsnodecanisterstats \(Storwize family products\)](#page-635-0)

Use the **lsnodestats** / **lsnodecanisterstats** command to display the most recent values of statistics for all nodes or node canisters, and display all statistics for a particular node or node canister. Additionally, You can use this command to display a history of values for a given subset of available statistics.

## [lsportip](#page-659-0)

Use the **lsportip** command to list the configuration for each Ethernet port on each node in the system. This command shows the Internet Protocol (IP) address and whether the port is configured as an Internet Small Computer Systems Interface (iSCSI) port.

## [lsportfc](#page-674-0)

Use the **lsportfc** command to view the status and properties of the Fibre Channel (FC) input/output (I/O) ports for the clustered system.

## [lsportsas](#page-682-0)

Use the **lsportsas** command to display the status of all SAS ports in the clustered system.

## [lsportstats](#page-689-0)

Use the **lsportstats** command to view the port transfer and failure counts and Small Form-factor Pluggable (SFP) diagnostics data that is recorded in the statistics file for a node.

## [lsportusb](#page-699-0)

Use the **lsportusb** command to display information about Universal Serial Bus (USB) ports.

## [lsquorum](#page-707-0)

Use the **lsquorum** command to list the quorum devices that the system uses to store quorum data.

#### [lsroute](#page-714-0)

Use the **lsroute** command to display the IP routing table.

## [lstimezones](#page-720-0)

Use the **lstimezones** command to list the time zones that are available on the system. Each time zone is assigned an ID that can be used in the **settimezone** command to set the time zone.

## [lssasportcandidate](#page-726-0)

Use the **lssasportcandidate** command to list the unconfigured serial-attached SCSI (SAS) ports that are logged in and available to add to the SAS worldwide port name (WWPN) or host objects.

#### [lssecurity](#page-732-0)

Use the **lssecurity** command to display the current system Secure Sockets Layer (SSL) or Transport Layer Security (TLS) security settings.

#### [lssite](#page-740-0)

Use the **lssite** command to report the names of the sites.

[lssra](#page-746-0)

Use the **lssra** command to check both secure remote assistance status and the time of the last login.

[lsthrottle](#page-754-0)

Use the **lsthrottle** command to list throttle objects that are configured in the clustered system.

[lssystem](#page-760-0)

Use the **lssystem** command to display a detailed view of a system.

#### [lssystemcert](#page-779-0)

Use the **lssystemcert** command to list information about the current system Secure Sockets Layer (SSL) certificate.

## [lssystemethernet](#page-786-0)

Use the **lssystemethernet** command to list system-wide Ethernet priority tag details for host attachment, system, and storage traffic.

[lssystemip](#page-792-0)

Use the **lssystemip** command to display a list of the system management IP addresses configured for each port.

## [lssystemstats](#page-800-0)

Use the **lssystemstats** command to display the most recent values of all node statistics in a system, or to display a history of values for a specified subset of available statistics across all nodes in a system. This command also can be used to display a history of values for a specified subset of available statistics.

## [lstargetportfc](#page-810-0)

Use the **lstargetportfc** command to generate the lists of worldwide port names (WWPNs) required to set up Fibre Channel (FC) zoning and to display the current failover status of host I/O ports.

#### [mkquorumapp](#page-818-0)

Use the **mkquorumapp** command to generate a Java application to use for quorum.

## [mkthrottle](#page-824-0)

Use the **mkthrottle** command to create a new throttle object and associate it with an object (such as a volume). You can also create offloaded I/O throttling (which is a single clustered system throttle).

[ping](#page-831-0)

Use the **ping** command to diagnose IP configuration problems. The command checks whether the specified IP address is accessible from the node on which the command is run by using the specified IP address.

## [rmiscsistorageport](#page-837-0)

Use the **rmiscsistorageport** command to remove established Internet Small Computer Systems Interface (iSCSI) sessions between system nodes and backend iSCSI target.

## [rmnode \(SVC\) / rmnodecanister \(Storwize family products\)](#page-843-0)

The **rmnode** / **rmnodecanister** command deletes a node from the clustered system. You can enter this command any time after a clustered system has been created.

## [rmportip](#page-850-0)

Use the **rmportip** command to remove an internet Small Computer System Interface (iSCSI) Internet Protocol (IP) address from a node Ethernet port.

## [rmthrottle](#page-856-0)

Use the **rmthrottle** command to remove the throttle object associated with any volume.

#### [setclustertime \(Discontinued\)](#page-862-0)

**Attention:** The **setclustertime** command has been discontinued. Use the **setsystemtime** command instead.

#### [setsystemtime](#page-867-0)

Use the **setsystemtime** command to set the time for the system.

## [setpwdreset](#page-873-0)

Use the **setpwdreset** command to view and change the status of the password-reset feature for the node.

### [settimezone](#page-879-0)

Use the **settimezone** command to set the time zone for the system.

## [showtimezone](#page-884-0)

Use the **showtimezone** command to display the current time zone settings for the cluster.

[snap](#page-890-0)

Use the **snap** command to create a snap file on the node or enclosure that you specify or upload support information.

## [startstats](#page-897-0)

Use the **startstats** command to modify the interval at which per-node statistics for volumes, managed disks (MDisks), and nodes are collected.

#### [stopstats \(Deprecated\)](#page-903-0)

The **stopstats** command is deprecated. You can no longer disable statistics collection.

## [stopcluster \(Discontinued\)](#page-909-0)

**Attention:** The **stopcluster** command is discontinued. Use the **stopsystem** command instead.

## [stopsystem](#page-914-0)

<span id="page-659-0"></span>Use the **stopsystem** command to shut down a single node or the entire system in a controlled manner. When you issue this command, you are prompted with a confirmation of intent to process the command.

## [swapnode](#page-921-0)

Use the **swapnode** command to exchange and maintain nodes without interruption to the virtualized target ports associated with the specified node.

# **lsportip**

Use the **lsportip** command to list the configuration for each Ethernet port on each node in the system. This command shows the Internet Protocol (IP) address and whether the port is configured as an Internet Small Computer Systems Interface (iSCSI) port.

# **Syntax**

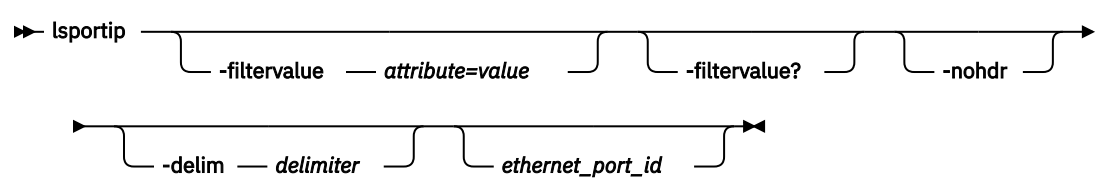

# **Parameters**

## **-filtervalue** *attribute=value*

(Optional) Specifies a list of one or more filters. Only objects with a value that matches the filter attribute value are returned. If a capacity is specified, the units must also be included.

**Note:** Some filters allow the use of a wildcard when you enter the command. The following rules apply to the use of wildcards with the SAN Volume Controller CLI:

- The wildcard character is an asterisk (\*).
- The command can contain a maximum of one wildcard, which must be the first or last character in the string.
- When you use a wildcard, enclose the filter entry within double quotation marks (""), as follows:

lsportip -filtervalue "node\_name=md\*"

## **-filtervalue?**

(Optional) Displays the valid filter attributes. The following filter attributes for the **lsportip** command are valid:

- id
- node\_id
- node\_name
- state
- failover

## **-nohdr**

(Optional) By default, headings are displayed for each column of data in a concise style view, and for each item of data in a detailed style view. The **-nohdr** parameter suppresses the display of these headings.

**Note:** If there is no data to be displayed, headings are not displayed.

## **-delim** *delimiter*

(Optional) By default in a concise view, all columns of data are space-separated. The width of each column is set to the maximum width of each item of data. In a detailed view, each item of data has its own row, and if the headers are displayed, the data is separated from the header by a space. The  **delim** parameter overrides this behavior. Valid input for the **-delim** parameter is a 1-byte character. If you enter -delim : on the command line, the colon character (:) separates all items of data in a

concise view; for example, the spacing of columns does not occur. In a detailed view, the data is separated from its header by the specified delimiter.

## *ethernet\_port\_id*

(Optional) Specifies the ID of an Ethernet port (1, 2, 3, or 4). If omitted, a concise view is displayed for all ports. When you use this parameter, the detailed view of the specified port is returned and any value that is specified by the **-filtervalue** parameter is ignored. If you do not use the *ethernet\_port\_id* parameter, the concise view displays all ports that match the filtering requirements that are specified by the **-filtervalue** parameter.

# **Description**

This command lists the configuration of the Ethernet ports for each node in the IBM Spectrum Virtualize system.

Use the **lsportip** command with the optional **ethernet\_port\_id** parameter to display a detailed view of the specified port.

Output rows for a port show the MAC address of that port if it can be determined. If the node and the Ethernet link are online, the rows also show the speed and duplex state of the link. The duplex field can have values of Half or Full, or it is blank if the node is offline.

The fourth row for each port shows any IP address that is configured for that port and are not failed over to a different node. The failover field on this row is set to no. The second row for each port shows any iSCSI addresses that are configured for the partner node, or for the local node with failover, and that are active on the port. The failover field on this row is set to yes.

The state field is set to unconfigured if there are no iSCSI addresses that are configured on the port. The state field is set to offline if there are configured addresses but the link is down, and online if the link is up. Any offline rows indicate a potential problem.

This command displays information about system port status.

This table provides the attribute values that can be displayed as output view data.

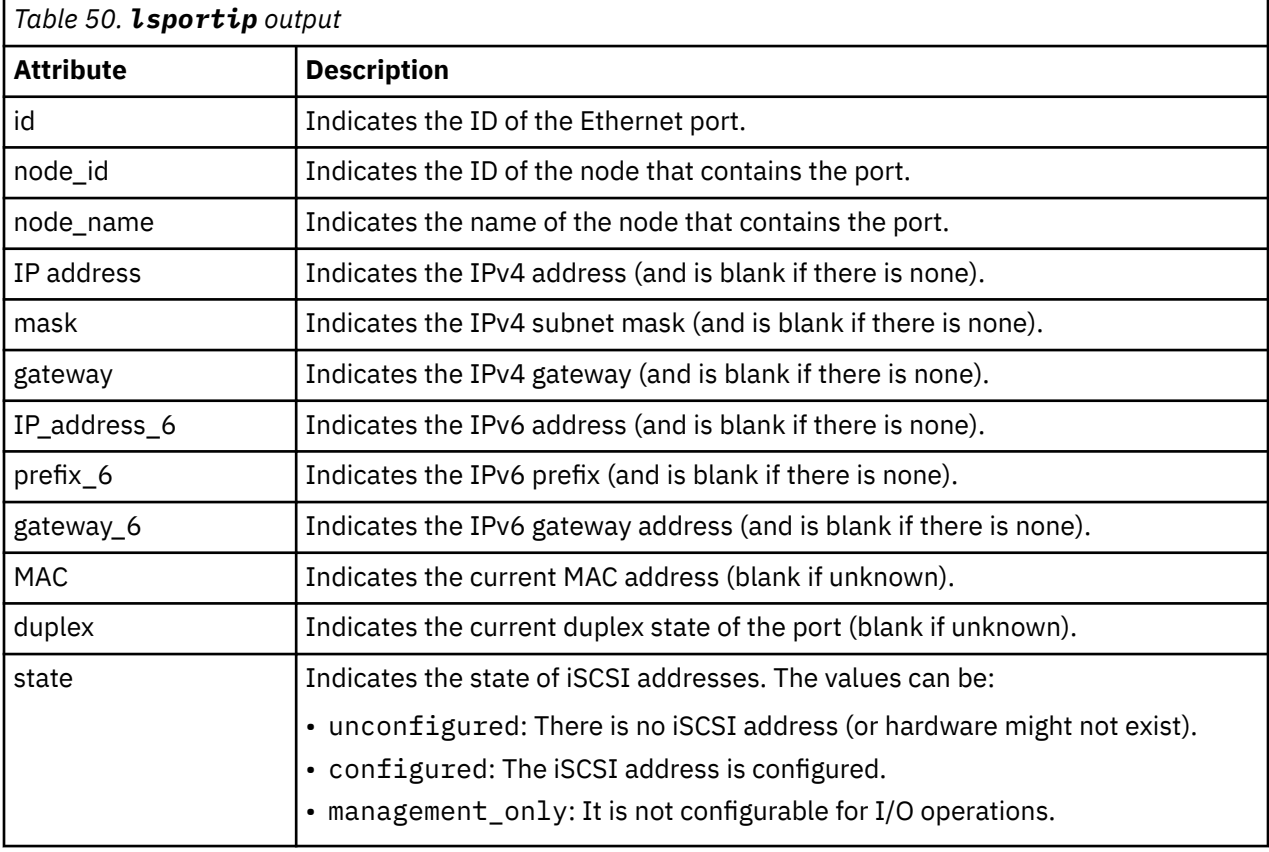

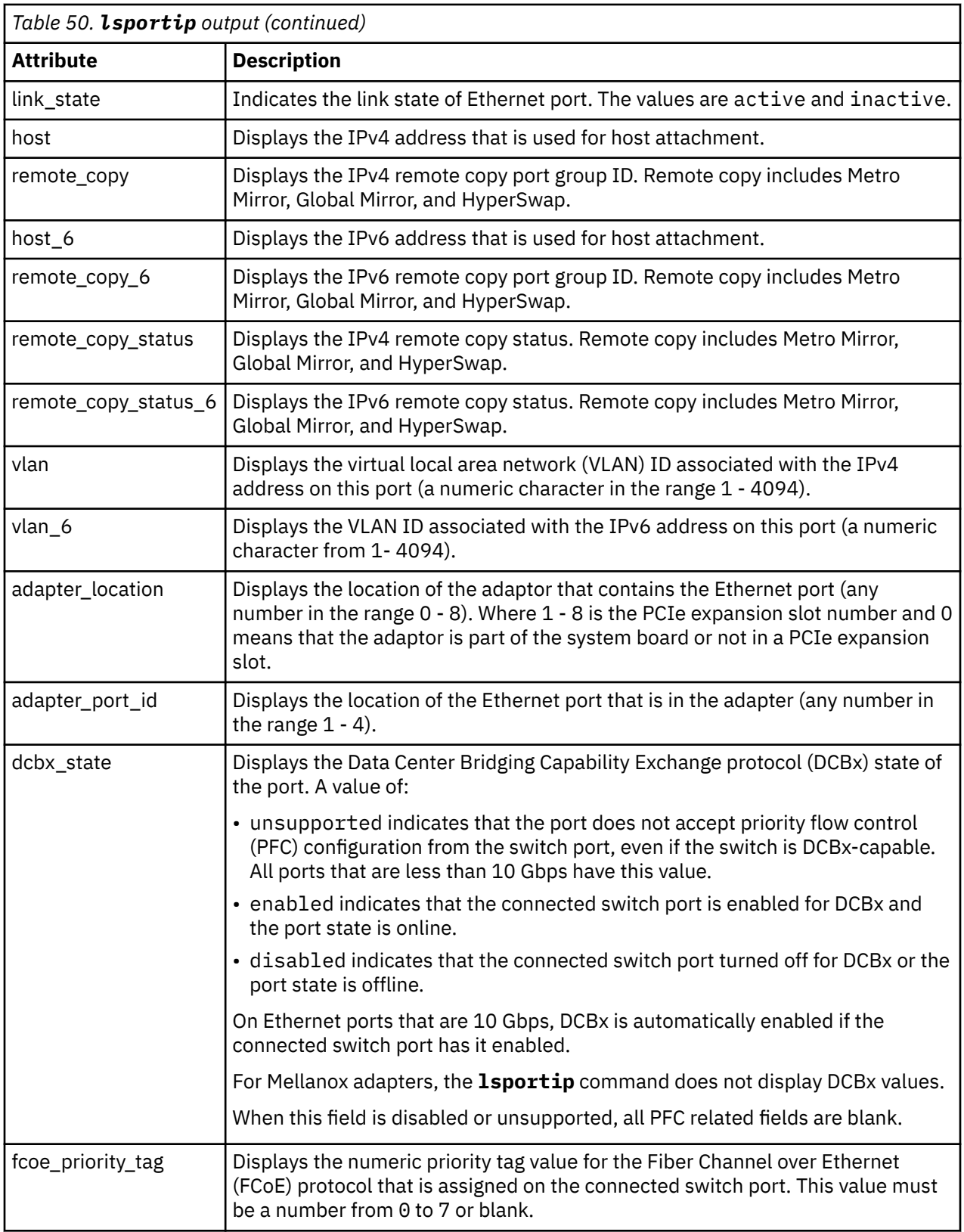

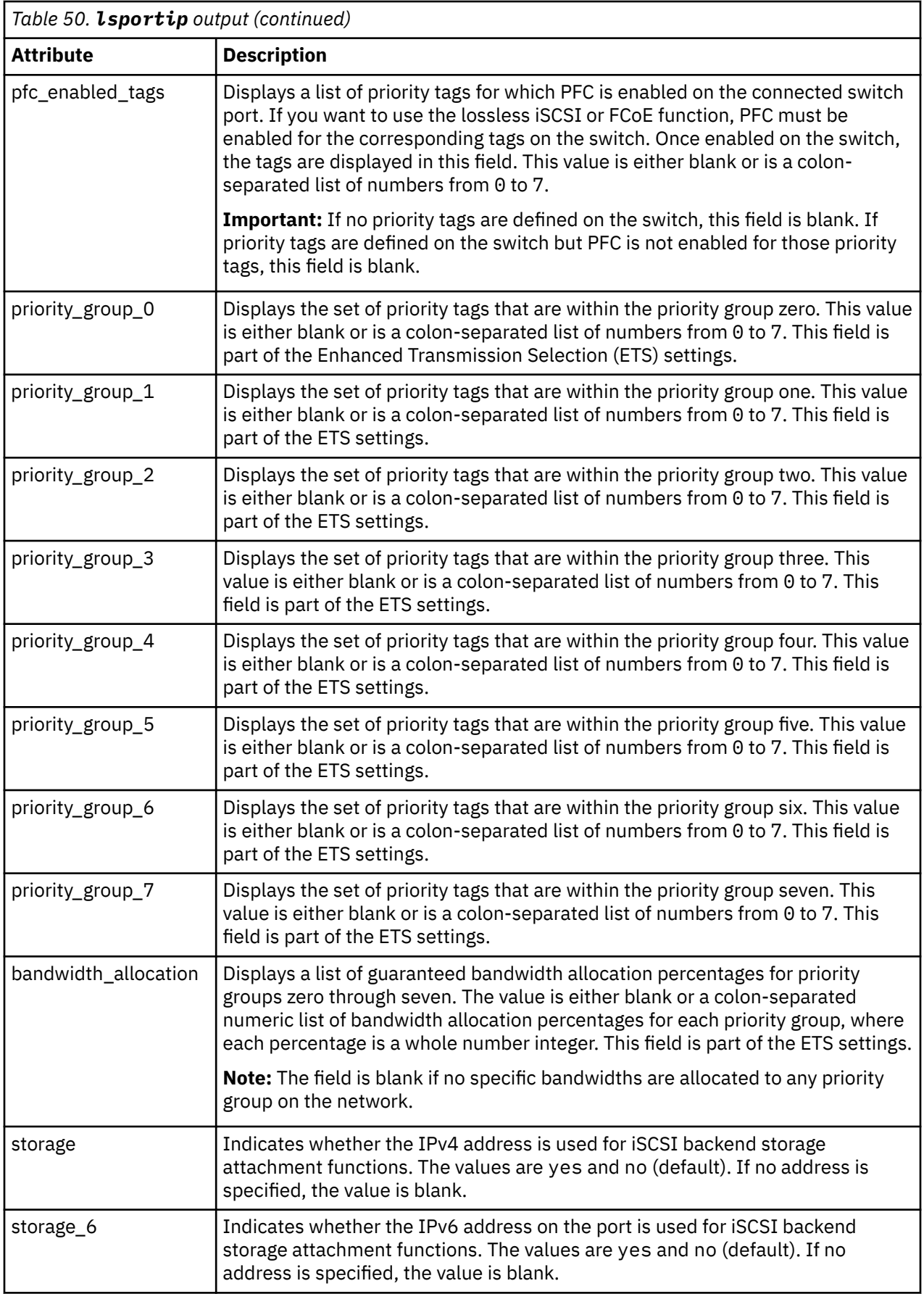

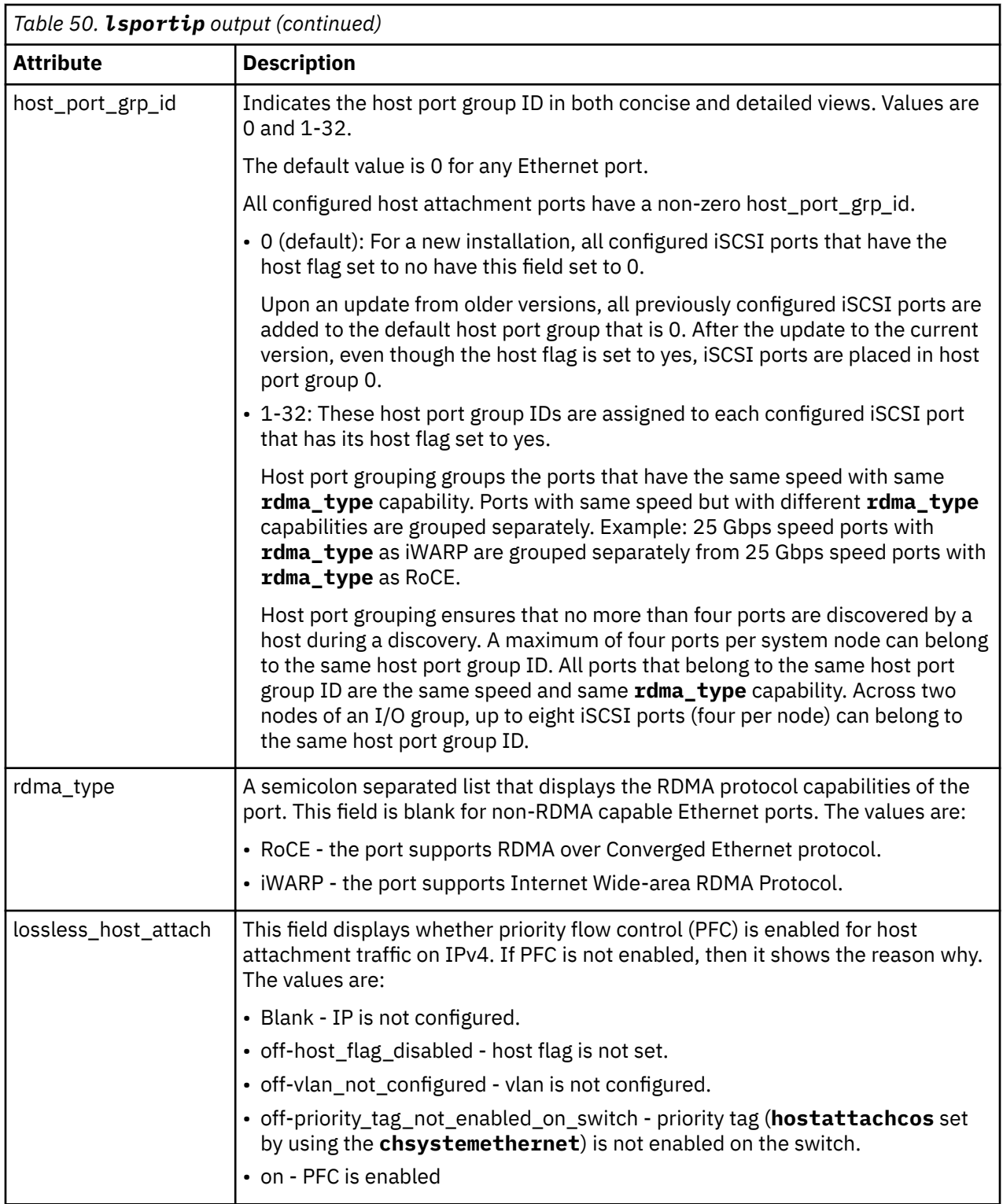

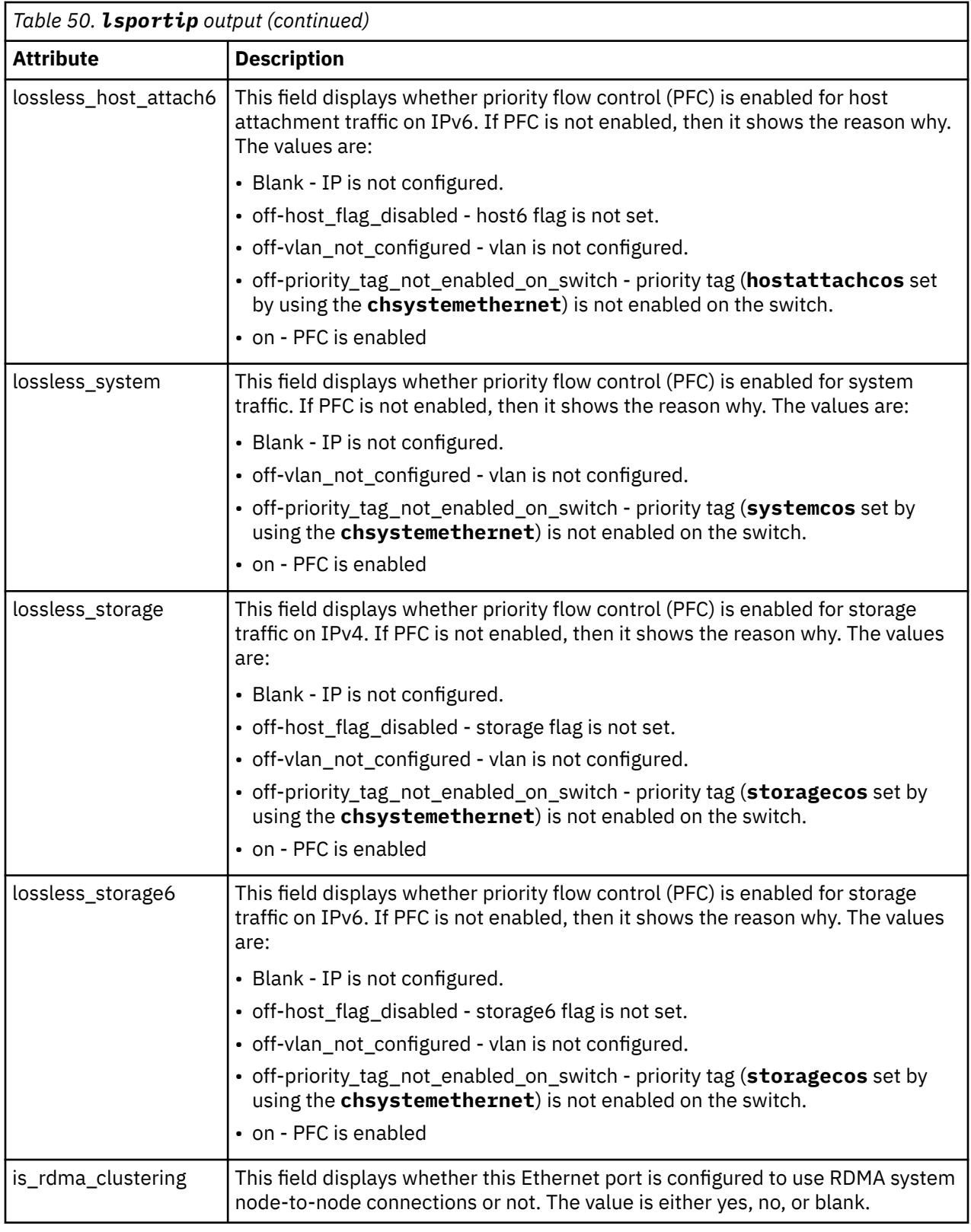

In the following examples, which list different port configuration options, there are two lines for each possible Ethernet port, which represent the port and iSCSI behavioral effects. Port indices are assigned statically, and higher indices are used for optional ports.

## **A concise invocation example**

lsportip

The resulting output:

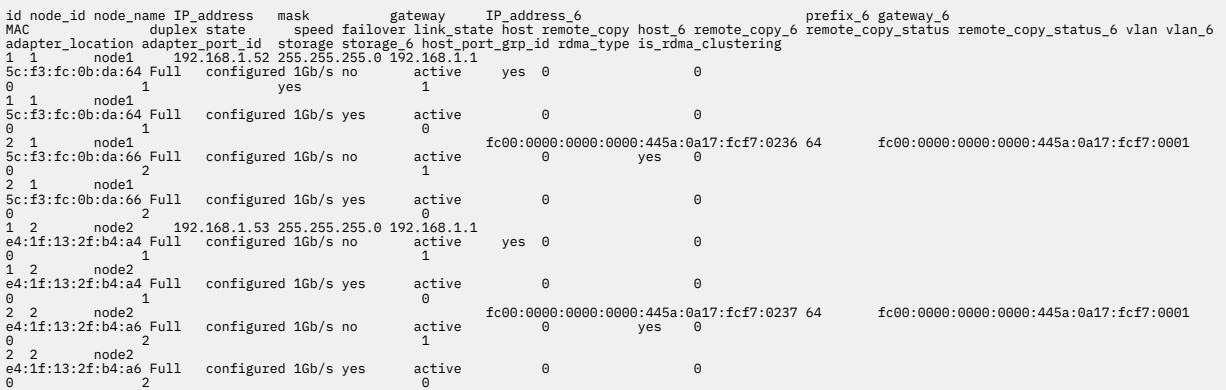

#### **A detailed invocation example**

lsportip 1

The detailed resulting output:

id 1 node\_id 1 node\_name node1 IP\_address 192.168.20.10 mask 255.255.255.0 gateway 192.168.20.1 IP\_address\_6 prefix\_6 gateway\_6 MAC 00:1a:64:97:1b:a0 duplex Full state online speed 1Gb/s failover no mtu 1500 host yes remote\_copy 0 host\_6 remote\_copy\_6 0 remote\_copy\_status remote\_copy\_status\_6 vlan 1063 vlan\_6 adapter\_location 1 adapter\_port\_id 1 dcbx\_state Enabled lossless\_host\_attach on lossless\_host\_attach6 lossless\_system lossless\_storage on lossless\_storage6 fcoe\_priority\_tag 3 pfc\_enabled\_tags 3:4 priority\_group\_0 priority\_group\_1 priority\_group\_2 priority\_group\_3 priority\_group\_4 priority\_group\_5 priority\_group\_6 3 priority\_group\_7 4 bandwidth\_allocation 0:0:0:0:0:0:30:30 storage yes storage\_6 host\_port\_grp\_id 1 rdma\_type

is\_rdma\_clustering id 1 node\_id 1 node\_name node1 IP\_address mask gateway IP\_address\_6 prefix\_6 gateway\_6 MAC 00:1a:64:97:1b:a0 duplex Full state online speed 1Gb/s failover yes mtu 1500 host yes remote\_copy 0 host\_6 remote copy  $6 \theta$ remote\_copy\_status remote\_copy\_status\_6  $v$ lan  $1063$ vlan\_6 adapter\_location 1 adapter\_port\_id 1 dcbx\_state Enabled lossless\_host\_attach on lossless\_host\_attach6 lossless\_system lossless\_storage on lossless\_storage6 fcoe\_priority\_tag 3 pfc\_enabled\_tags 3:4 priority\_group\_0 priority\_group\_1 priority\_group\_2 priority\_group\_3 priority\_group\_4 priority\_group\_5 priority\_group\_6 3 priority\_group\_7 4 bandwidth\_allocation 0:0:0:0:0:0:30:30 storage storage\_6 host\_port\_grp\_id 1 rdma\_type is\_rdma\_clustering id 1 node\_id 2 node\_name node2 IP\_address 192.168.20.11 mask 255.255.255.0 gateway 192.168.20.1 IP\_address\_6 prefix\_6 gateway\_6 MAC 00:1a:64:97:16:08 duplex Full state online speed 1Gb/s failover no mtu 1500 host yes remote\_copy 0 host\_6 remote\_copy\_6 0 remote\_copy\_status remote\_copy\_status\_6 vlan 1063 vlan\_6 adapter\_location 1 adapter\_port\_id 1 dcbx\_state Enabled lossless\_host\_attach on lossless\_host\_attach6 lossless\_system lossless\_storage on lossless\_storage6 fcoe\_priority\_tag 3

pfc\_enabled\_tags 3:4 priority\_group\_0 priority\_group\_1 priority\_group\_2 priority\_group\_3 priority\_group\_4 priority\_group\_5 priority\_group\_6 3 priority\_group\_7 4 bandwidth\_allocation 0:0:0:0:0:0:30:30 storage yes storage\_6 host\_port\_grp\_id 1 rdma\_type is\_rdma\_clustering id 1 node\_id 2 node\_name node2 IP\_address mask gateway IP\_address\_6 prefix\_6 gateway\_6 MAC 00:1a:64:97:16:08 duplex Full state online speed 1Gb/s failover yes mtu 1500 host yes remote\_copy 0 host\_6 remote\_copy\_6 0 remote\_copy\_status remote\_copy\_status\_6 vlan 1063 vlan\_6 adapter\_location 1 adapter\_port\_id 1 dcbx\_state Enabled lossless\_host\_attach lossless\_host\_attach6 lossless\_system lossless\_storage lossless\_storage6 fcoe\_priority\_tag 3 pfc\_enabled\_tags 3:4 priority\_group\_0 priority\_group\_1 priority\_group\_2 priority\_group\_3 priority\_group\_4 priority\_group\_5 priority\_group\_6 3 priority\_group\_7 4 bandwidth\_allocation 0:0:0:0:0:0:30:30 storage storage\_6 host\_port\_grp\_id 1 rdma\_type is\_rdma\_clustering

**An invocation example for port 1, which is a 1 Gb port (DCBx is not supported).**

lsportip 1

The resulting output (not all fields are shown):

node\_id 3 ... host yes remote\_copy 1 host\_6 ... vlan vlan 6

adapter\_location 0 adapter\_port\_id 2<br>dcbx state unsupported dcbx\_state unsupported <------ for 1G ports DCBx is not supported lossless\_host\_attach off lossless\_host\_attach6 lossless\_system off lossless\_storage off lossless\_storage6 storage no storage\_6 host\_port\_grp\_id 1 rdma\_type is\_rdma\_clustering

**An invocation example for port 5, which is a 25 Gb port and DCBx is enabled. The host attach priority tag is set to 4. The system priority tag is set to 5. The storage priority tag is set 6.**

lsportip 5

The resulting output (not all fields are shown):

```
node_id 3
node_name node1
IP_address 10.39.5.1
...
host yes <------- host flag is set
remote_copy 1
host_6
...
vlan <------ VLAN is not configured
vlan_6
adapter_location 0
adapter<sup>port</sup> id 2
dcbx_state supported
lossless_host_attach on <------ VLAN is configured, host flag is set, and PFC for tag 4 (host attach cos) is 
enabled.
lossless_host_attach6<br>lossless_system.on
lossless_system on <----- Node IP is configured over VLAN and PFC for tag 5 (system cos) is enabled. 
                          k----- VLAN is configured, Storage flag is set, and PFC for tag 6 (storage cos) is
enabled 
lossless_storage6
fcoe_priority_tag 3 
pfc_enabled_tags 4:5:6 
...
storage yes <------- Storage flag is set
storage_6
host_port_grp_id 1
rdma_type
is_rdma_clustering
```
**An invocation example for port 5, which is a 25 Gb port and DCBx is enabled. The host attach priority tag is set to 4. The system priority tag is set to 5. The storage priority tag is set 6.**

lsportip 5

The resulting output (not all fields are shown):

```
node_id 3
node_name node1
IP_address 10.39.5.1
host ves
               \leftarrow------- host flag is set
remote_copy 1
host_6
...
vlan <------ VLAN is not configured
vlan 6
adapter_location 0
adapter_port_id 2
dcbx_state supported
lossless_host_attach off-enable-vlan <------ host flag is set, priority for tag 4
 (host attach cos) is enabled, but VLAN
                                                               is not configured
lossless_host_attach6
                                             \langle----- Node IP is configured but not over VLAN,
therefore lossless_system is off.<br>lossless_storage off-enable-vlan      <----- Storage flag is set, PFC for tag 6 (storage<br>cos) is enabled, but VLAN is not configured.
                                                             Therefore lossless_storage is off. 
lossless_storage6
```
fcoe\_priority\_tag 3 pfc\_enabled\_tags 4:5:6 ... storage yes <------- Storage flag is set storage\_6 host\_port\_grp\_id 1 rdma\_type is\_rdma\_clustering

## **Related reference**

## [addnode \( SAN Volume Controller only\)](#page-266-0)

Use the **addnode** command to add a new (candidate) node to an existing system. Enter this command any time after a system is created. If you are adding a node to a system, make sure that the model type of the new node is supported by the system code (code) version of the existing system. If the model type is not supported by the code, upgrade the system to a code version that supports the model type of the new node.

## [addiscsistorageport](#page-274-0)

Use the **addiscsistorageport** command to establish Internet Small Computer Systems Interface (iSCSI) login sessions from any (or all) nodes in a specified I/O group (or the entire clustered system) to a discovered backend target iSCSI controller.

## [cfgportip](#page-281-0)

Use the **cfgportip** command to assign an Internet Protocol (IP) address to each node Ethernet port for Internet Small Computer System Interface (iSCSI) input/output (I/O).

#### [chbanner](#page-293-0)

Use the **chbanner** command to configure the login message that is displayed during CLI Secure Shell (SSH) login.

#### [chportib](#page-300-0)

Use the **chportib** command to assign an Internet Protocol (IP) address to each node Ethernet port for NVMe for InfiniBand ports.

#### [chcluster \(Discontinued\)](#page-305-0)

**Attention:** The **chcluster** command has been discontinued. Use the **chsystem** command instead.

#### [chiogrp](#page-311-0)

Use the **chiogrp** command to modify the name of an I/O group, or the amount of memory that is available for RAID arrays, Copy Services, FlashCopy services, or volume mirroring operations.

#### [chiscsistorageport](#page-320-0)

Use the **chiscsistorageport** command to change authentication parameters, such as setting authentication credentials, removing authentication parameters, or updating credentials.

#### [chiscsiportauth](#page-328-0)

Use the **chiscsiportauth** command to set or configure the iSCSI Initiator authentication or authorization information that is used to connect to the backend IBM Cloud storage. This command is for IBM Spectrum Virtualize for Public Cloud only.

#### [chnode](#page-334-0)

Use the **chnode** / **chnodecanister** command to change the name that is assigned to a node or node canister as well as other options. You can then use the new name when running subsequent commands. All parameters that are associated with this command are optional. However, you must specify one or more parameters.

#### [chnodebattery](#page-342-0)

Use the **chnodebattery** command to set or clear the light-emitting diode (LED) on a hot-swappable battery (in a node).

## [chnodebootdrive](#page-348-0)

Use the **chnodebootdrive** command to change a drive or synchronize the drives on a system if a drive or field-replaceable unit (FRU) replacement drive breaks.

## [chnodehw \(SVC\) / chnodecanisterhw \(Storwize family products\)](#page-354-0)

Use the **chnodehw** / **chnodecanisterhw** command to update the hardware configuration for a node or node canister.

## [chquorum](#page-361-0)

Use the **chquorum** command to change the quorum association.

## [chsecurity](#page-369-0)

Use the **chsecurity** command to change the security settings for a system.

[chsite](#page-380-0)

Use the **chsite** command to change the site name.

[chsra](#page-386-0)

Use the **chsra** command to configure support assistance.

## [chsystem](#page-394-0)

Use the **chsystem** command to modify the attributes of an existing system. Enter this command any time after a system is created. All the parameters that are associated with this command are optional. However, you must specify one or more parameters with this command.

## [chsystemcert](#page-408-0)

Use the **chsystemcert** command to manage the Secure Sockets Layer (SSL) certificate that is installed on a system.

## [chsystemip](#page-417-0)

Use the **chsystemip** command to modify the Internet Protocol (IP) configuration parameters for the system.

## [chsystemethernet](#page-424-0)

The **chsystemethernet** command is used to set the priority tag for host attachment, system, and storage traffic.

## [chthrottle](#page-430-0)

Use the **chthrottle** command to change attributes associated with a specified throttle object.

## [cpdumps](#page-436-0)

Use the **cpdumps** command to copy dump files from a nonconfiguration node onto the configuration node.

## [detectiscsistorageportcandidate](#page-443-0)

Use the **detectiscsistorageportcandidate** command to establish Internet Small Computer Systems Interface (iSCSI) login sessions from any nodes in a specified I/O group to a discovered backend iSCSI target controller.

## [dumpconfig \(Discontinued\)](#page-450-0)

**Attention:** The **dumpconfig** command is discontinued.

#### [help](#page-455-0)

Use the **help** (or **man**) command to display help information for system commands.

## [lsclustercandidate \(Discontinued\)](#page-461-0)

**Attention:** The **lsclustercandidate** command has been discontinued. Use the **lspartnershipcandidate** command instead.

## [lscluster \(Discontinued\)](#page-466-0)

**Attention:** The **lscluster** command is discontinued. Use a combination of the **lspartnership**, **lspartnershipcandidate**, and **lssystem** commands instead.

## [lsclusterip \(Discontinued\)](#page-471-0)

**Attention:** The **lsclusterip** command has been discontinued. Use the **lssystemip** command instead.

## [lsclusterstats \(Discontinued\)](#page-476-0)

**Attention:** The **lsclusterstats** command is discontinued. Use the **lssystemstats** command instead.

## [lsdiscoverystatus](#page-482-0)

Use the **lsdiscoverystatus** command to determine whether a discovery operation is in progress.

[lsfabric](#page-488-0)

Use the **lsfabric** command to generate a report that displays the Fibre Channel (FC) connectivity between nodes, controllers, and hosts.

[lsnvmefabric](#page-497-0)

Use the **lsnvmefabric** command to display information about NVMe logins from configured hosts.

## [lsfcportcandidate](#page-503-0)

Use the **lsfcportcandidate** command to list the Fibre Channel (FC) ports. This information is used to find open FC ports.

#### [lsiscsiportauth](#page-509-0)

Use the **lsiscsiportauth** command to display the per initiator port authentication and authorization information that is configured. This command is for IBM Spectrum Virtualize for Public Cloud only.

## [lsiscsistorageport](#page-516-0)

Use the **lsiscsistorageport** command to display the details of the iSCSI login sessions that are established from the initiator's iSCSI source ports to the iSCSI backend target controller ports.

## [lsiscsistorageportcandidate](#page-525-0)

Use the **lsiscsistorageportcandidate** command to display a concise or detailed list of information about the candidate Internet Small Computer Systems Interface (iSCSI) target controller iSCSI Qualified Name (IQN) that is specified with the target IP from the specified initiator source ports.

## [lsiogrp](#page-533-0)

Use the **lsiogrp** command to display a concise list or a detailed view of input/output (I/O) groups visible to the system.

[lshbaportcandidate \(Deprecated\)](#page-541-0)

The **lshbaportcandidate** command is deprecated. Use either the **lsfcportcandidate** or **lssasportcandidate** command instead.

## [lsiogrphost](#page-547-0)

Use the **lsiogrphost** command to display a list of the hosts mapped to a specified I/O group.

#### [lsiogrpcandidate](#page-553-0)

Use the **lsiogrpcandidate** command to list the I/O groups that can have nodes added to them.

[lsiostatsdumps \(Deprecated\)](#page-559-0)

**Attention:** The **lsiostatsdumps** command is deprecated. Use the **lsdumps** command to display a list of files in a particular dumps directory.

## [lsiotracedumps \(Deprecated\)](#page-564-0)

**Attention:** The **lsiotracedumps** command is deprecated. Use the **lsdumps** command to display a list of files in a particular dumps directory.

#### [lsnode \(SVC\) / lsnodecanister \(Storwize family products\)](#page-569-0)

Use the **lsnode**/ **lsnodecanister** command to return a concise list or a detailed view of nodes or node canisters that are part of the system .

## [lsnodebattery](#page-580-0)

Use the **lsnodebattery** command to display information about the batteries in a node.

#### [lsnodebootdrive](#page-589-0)

Use the **lsnodebootdrive** command to return information about the internal boot drives for nodes. This command applies to SAN Volume Controller 2145-DH8 systems.

#### [lsnodecandidate \(SAN Volume Controller\)](#page-597-0)

Use the **lsnodecandidate** command to list all of the nodes that are available to add to the clustered system.

## [lsnodecanisterstats](#page-604-0)

The **lsnodecanisterstats** command displays the most recent values of all node canister statistics, and displays all node canister statistics for a particular canister. This command also can be used to display a history of values for a subset of available statistics.

[lsnodedependentvdisks \(Deprecated\)](#page-614-0)

**Attention:** The **lsnodedependentvdisks** command is deprecated. Use the **lsdependentvdisks** command instead.

[lsnodehw \(SVC\) / lsnodecanisterhw \(Storwize family products\)](#page-620-0)

Use the **lsnodehw** / **lsnodecanisterhw** command to display the configured and actual hardware configuration of nodes in the clustered system.

## [lsnodepsu](#page-627-0)

Use the **lsnodepsu** command to display the power supply unit information of nodes in a system.

[lsnodestats \(SVC\) / lsnodecanisterstats \(Storwize family products\)](#page-635-0)

Use the **lsnodestats** / **lsnodecanisterstats** command to display the most recent values of statistics for all nodes or node canisters, and display all statistics for a particular node or node canister. Additionally, You can use this command to display a history of values for a given subset of available statistics.

[lsnodevpd \(SVC\) / lsnodecanistervpd \(Storwize family products\)](#page-648-0)

Use the **lsnodevpd** / **lsnodecanistervpd** command to display the vital product data (VPD) for each node.

## [lsportfc](#page-674-0)

Use the **lsportfc** command to view the status and properties of the Fibre Channel (FC) input/output (I/O) ports for the clustered system.

## [lsportsas](#page-682-0)

Use the **lsportsas** command to display the status of all SAS ports in the clustered system.

## [lsportstats](#page-689-0)

Use the **lsportstats** command to view the port transfer and failure counts and Small Form-factor Pluggable (SFP) diagnostics data that is recorded in the statistics file for a node.

## [lsportusb](#page-699-0)

Use the **lsportusb** command to display information about Universal Serial Bus (USB) ports.

## [lsquorum](#page-707-0)

Use the **lsquorum** command to list the quorum devices that the system uses to store quorum data.

#### [lsroute](#page-714-0)

Use the **lsroute** command to display the IP routing table.

## [lstimezones](#page-720-0)

Use the **lstimezones** command to list the time zones that are available on the system. Each time zone is assigned an ID that can be used in the **settimezone** command to set the time zone.

#### [lssasportcandidate](#page-726-0)

Use the **lssasportcandidate** command to list the unconfigured serial-attached SCSI (SAS) ports that are logged in and available to add to the SAS worldwide port name (WWPN) or host objects.

## [lssecurity](#page-732-0)

Use the **lssecurity** command to display the current system Secure Sockets Layer (SSL) or Transport Layer Security (TLS) security settings.

#### [lssite](#page-740-0)

Use the **lssite** command to report the names of the sites.

## [lssra](#page-746-0)

Use the **lssra** command to check both secure remote assistance status and the time of the last login.

## [lsthrottle](#page-754-0)

Use the **lsthrottle** command to list throttle objects that are configured in the clustered system.

#### [lssystem](#page-760-0)

Use the **lssystem** command to display a detailed view of a system.

#### [lssystemcert](#page-779-0)

Use the **lssystemcert** command to list information about the current system Secure Sockets Layer (SSL) certificate.

#### [lssystemethernet](#page-786-0)

Use the **lssystemethernet** command to list system-wide Ethernet priority tag details for host attachment, system, and storage traffic.

## [lssystemip](#page-792-0)

Use the **lssystemip** command to display a list of the system management IP addresses configured for each port.

## [lssystemstats](#page-800-0)

Use the **lssystemstats** command to display the most recent values of all node statistics in a system, or to display a history of values for a specified subset of available statistics across all nodes in a system. This command also can be used to display a history of values for a specified subset of available statistics.

## [lstargetportfc](#page-810-0)

Use the **lstargetportfc** command to generate the lists of worldwide port names (WWPNs) required to set up Fibre Channel (FC) zoning and to display the current failover status of host I/O ports.

#### [mkquorumapp](#page-818-0)

Use the **mkquorumapp** command to generate a Java application to use for quorum.

## [mkthrottle](#page-824-0)

Use the **mkthrottle** command to create a new throttle object and associate it with an object (such as a volume). You can also create offloaded I/O throttling (which is a single clustered system throttle).

[ping](#page-831-0)

Use the **ping** command to diagnose IP configuration problems. The command checks whether the specified IP address is accessible from the node on which the command is run by using the specified IP address.

## [rmiscsistorageport](#page-837-0)

Use the **rmiscsistorageport** command to remove established Internet Small Computer Systems Interface (iSCSI) sessions between system nodes and backend iSCSI target.

## [rmnode \(SVC\) / rmnodecanister \(Storwize family products\)](#page-843-0)

The **rmnode** / **rmnodecanister** command deletes a node from the clustered system. You can enter this command any time after a clustered system has been created.

## [rmportip](#page-850-0)

Use the **rmportip** command to remove an internet Small Computer System Interface (iSCSI) Internet Protocol (IP) address from a node Ethernet port.

## [rmthrottle](#page-856-0)

Use the **rmthrottle** command to remove the throttle object associated with any volume.

## [setclustertime \(Discontinued\)](#page-862-0)

**Attention:** The **setclustertime** command has been discontinued. Use the **setsystemtime** command instead.

#### [setsystemtime](#page-867-0)

Use the **setsystemtime** command to set the time for the system.

#### [setpwdreset](#page-873-0)

Use the **setpwdreset** command to view and change the status of the password-reset feature for the node.

#### [settimezone](#page-879-0)

Use the **settimezone** command to set the time zone for the system.

#### [showtimezone](#page-884-0)

Use the **showtimezone** command to display the current time zone settings for the cluster.

[snap](#page-890-0)

Use the **snap** command to create a snap file on the node or enclosure that you specify or upload support information.

#### [startstats](#page-897-0)

<span id="page-674-0"></span>Use the **startstats** command to modify the interval at which per-node statistics for volumes, managed disks (MDisks), and nodes are collected.

## [stopstats \(Deprecated\)](#page-903-0)

The **stopstats** command is deprecated. You can no longer disable statistics collection.

#### [stopcluster \(Discontinued\)](#page-909-0)

**Attention:** The **stopcluster** command is discontinued. Use the **stopsystem** command instead.

#### [stopsystem](#page-914-0)

Use the **stopsystem** command to shut down a single node or the entire system in a controlled manner. When you issue this command, you are prompted with a confirmation of intent to process the command.

## [swapnode](#page-921-0)

Use the **swapnode** command to exchange and maintain nodes without interruption to the virtualized target ports associated with the specified node.

# **lsportfc**

Use the **lsportfc** command to view the status and properties of the Fibre Channel (FC) input/output (I/O) ports for the clustered system.

## **Syntax**

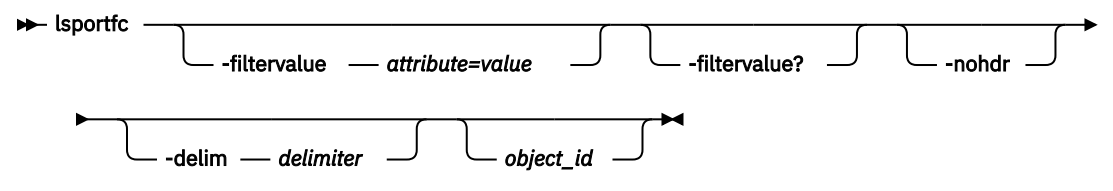

## **Parameters**

## **-filtervalue** *attribute=value*

(Optional) Specifies a list of one or more filters. Only objects with a value that matches the filter attribute value are returned. If a capacity is specified, the units must also be included.

#### **-filtervalue?**

(Optional) Displays the valid filter attributes. The following filter attributes for the **lsportfc** command are valid:

- type
- status
- node\_id
- fc\_io\_port\_id
- attachment

#### **-nohdr**

(Optional) By default, headings are displayed for each column of data in a concise style view, and for each item of data in a detailed style view. The **-nohdr** parameter suppresses the display of these headings.

**Note:** If there is no data to be displayed, headings are not displayed.

#### **-delim** *delimiter*

(Optional) By default in a concise view, all columns of data are space-separated. The width of each column is set to the maximum width of each item of data. In a detailed view, each item of data has its own row, and if the headers are displayed, the data is separated from the header by a space. The  **delim** parameter overrides this behavior. Valid input for the -delim parameter is a 1-byte character. If you enter **-delim :** on the command line, the colon character (:) separates all items of data in a

concise view; for example, the spacing of columns does not occur. In a detailed view, the data is separated from its header by the specified delimiter.

## *object\_id*

(Optional) Specifies the ID of an object that is displayed in the view.

# **Description**

This command enables you to view information about clustered system port status.

This table provides the attribute values that can be displayed as output view data.

The following table shows the possible outputs:

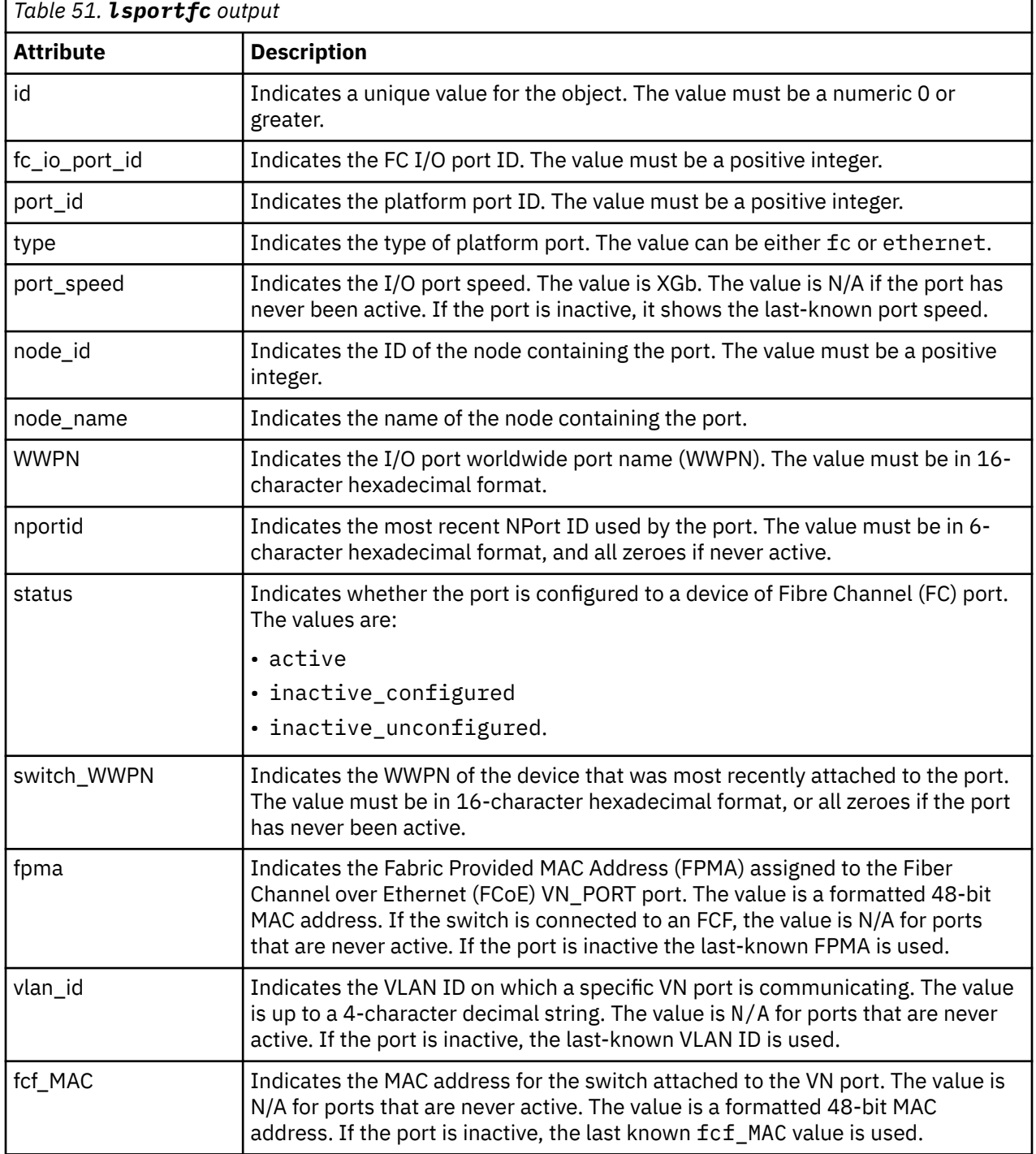

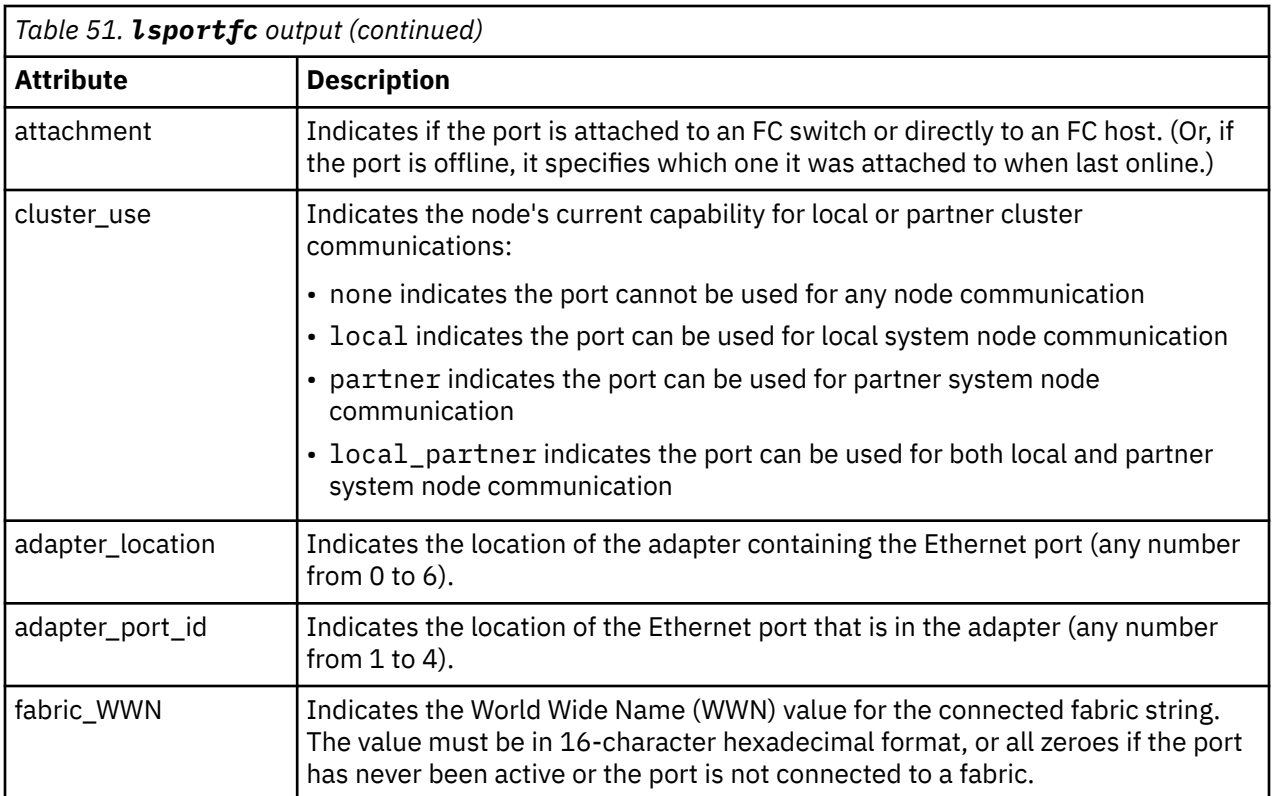

# **A concise invocation example**

lsportfc

The resulting output:

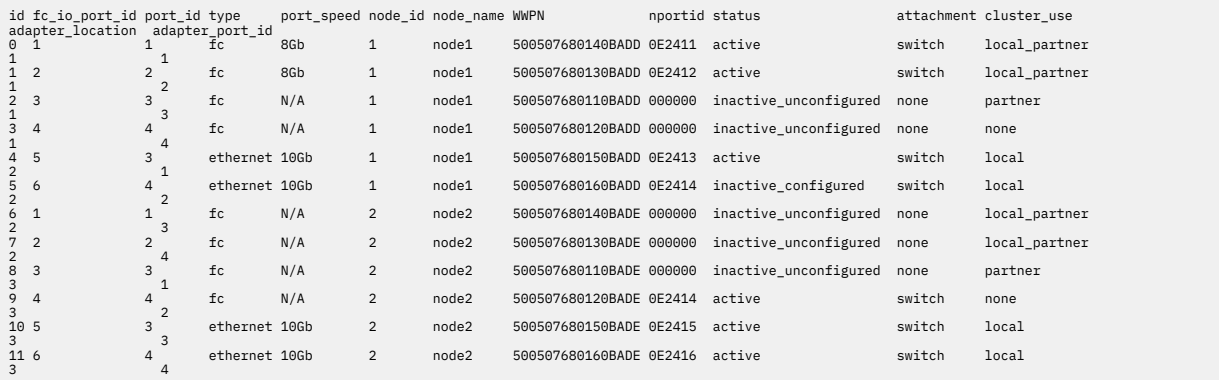

## **A detailed invocation example**

lsportfc 10

The detailed resulting output:

```
id 10
fc_io_port_id 5
port_id 3
type ethernet
port_speed 10Gb
node_id 6
node_name node3
WWPN 50050768015051E5
nportid 012701
status active
```
switch\_WWPN 202700053346FA3D fpma 0E:FC:00:01:27:01 vlanid 100 fcf\_MAC 00:05:73:C2:CA:B4 attachment switch cluster\_use none adapter\_location 1 adapter\_port\_id 1 fabric\_WWN 202700053346FA3C

## **Related reference**

## [addnode \( SAN Volume Controller only\)](#page-266-0)

Use the **addnode** command to add a new (candidate) node to an existing system. Enter this command any time after a system is created. If you are adding a node to a system, make sure that the model type of the new node is supported by the system code (code) version of the existing system. If the model type is not supported by the code, upgrade the system to a code version that supports the model type of the new node.

## [addiscsistorageport](#page-274-0)

Use the **addiscsistorageport** command to establish Internet Small Computer Systems Interface (iSCSI) login sessions from any (or all) nodes in a specified I/O group (or the entire clustered system) to a discovered backend target iSCSI controller.

## [cfgportip](#page-281-0)

Use the **cfgportip** command to assign an Internet Protocol (IP) address to each node Ethernet port for Internet Small Computer System Interface (iSCSI) input/output (I/O).

## [chbanner](#page-293-0)

Use the **chbanner** command to configure the login message that is displayed during CLI Secure Shell (SSH) login.

## [chportib](#page-300-0)

Use the **chportib** command to assign an Internet Protocol (IP) address to each node Ethernet port for NVMe for InfiniBand ports.

## [chcluster \(Discontinued\)](#page-305-0)

**Attention:** The **chcluster** command has been discontinued. Use the **chsystem** command instead.

#### [chiogrp](#page-311-0)

Use the **chiogrp** command to modify the name of an I/O group, or the amount of memory that is available for RAID arrays, Copy Services, FlashCopy services, or volume mirroring operations.

#### [chiscsistorageport](#page-320-0)

Use the **chiscsistorageport** command to change authentication parameters, such as setting authentication credentials, removing authentication parameters, or updating credentials.

#### [chiscsiportauth](#page-328-0)

Use the **chiscsiportauth** command to set or configure the iSCSI Initiator authentication or authorization information that is used to connect to the backend IBM Cloud storage. This command is for IBM Spectrum Virtualize for Public Cloud only.

## [chnode](#page-334-0)

Use the **chnode** / **chnodecanister** command to change the name that is assigned to a node or node canister as well as other options. You can then use the new name when running subsequent commands. All parameters that are associated with this command are optional. However, you must specify one or more parameters.

#### [chnodebattery](#page-342-0)

Use the **chnodebattery** command to set or clear the light-emitting diode (LED) on a hot-swappable battery (in a node).

#### [chnodebootdrive](#page-348-0)

Use the **chnodebootdrive** command to change a drive or synchronize the drives on a system if a drive or field-replaceable unit (FRU) replacement drive breaks.

[chnodehw \(SVC\) / chnodecanisterhw \(Storwize family products\)](#page-354-0)

Use the **chnodehw** / **chnodecanisterhw** command to update the hardware configuration for a node or node canister.

## [chquorum](#page-361-0)

Use the **chquorum** command to change the quorum association.

## [chsecurity](#page-369-0)

Use the **chsecurity** command to change the security settings for a system.

[chsite](#page-380-0)

Use the **chsite** command to change the site name.

[chsra](#page-386-0)

Use the **chsra** command to configure support assistance.

## [chsystem](#page-394-0)

Use the **chsystem** command to modify the attributes of an existing system. Enter this command any time after a system is created. All the parameters that are associated with this command are optional. However, you must specify one or more parameters with this command.

## [chsystemcert](#page-408-0)

Use the **chsystemcert** command to manage the Secure Sockets Layer (SSL) certificate that is installed on a system.

## [chsystemip](#page-417-0)

Use the **chsystemip** command to modify the Internet Protocol (IP) configuration parameters for the system.

## [chsystemethernet](#page-424-0)

The **chsystemethernet** command is used to set the priority tag for host attachment, system, and storage traffic.

## [chthrottle](#page-430-0)

Use the **chthrottle** command to change attributes associated with a specified throttle object.

## [cpdumps](#page-436-0)

Use the **cpdumps** command to copy dump files from a nonconfiguration node onto the configuration node.

## [detectiscsistorageportcandidate](#page-443-0)

Use the **detectiscsistorageportcandidate** command to establish Internet Small Computer Systems Interface (iSCSI) login sessions from any nodes in a specified I/O group to a discovered backend iSCSI target controller.

## [dumpconfig \(Discontinued\)](#page-450-0)

**Attention:** The **dumpconfig** command is discontinued.

#### [help](#page-455-0)

Use the **help** (or **man**) command to display help information for system commands.

## [lsclustercandidate \(Discontinued\)](#page-461-0)

**Attention:** The **lsclustercandidate** command has been discontinued. Use the **lspartnershipcandidate** command instead.

## [lscluster \(Discontinued\)](#page-466-0)

**Attention:** The **lscluster** command is discontinued. Use a combination of the **lspartnership**, **lspartnershipcandidate**, and **lssystem** commands instead.

## [lsclusterip \(Discontinued\)](#page-471-0)

**Attention:** The **lsclusterip** command has been discontinued. Use the **lssystemip** command instead.

## [lsclusterstats \(Discontinued\)](#page-476-0)

**Attention:** The **lsclusterstats** command is discontinued. Use the **lssystemstats** command instead.

## [lsdiscoverystatus](#page-482-0)

Use the **lsdiscoverystatus** command to determine whether a discovery operation is in progress.

[lsfabric](#page-488-0)

Use the **lsfabric** command to generate a report that displays the Fibre Channel (FC) connectivity between nodes, controllers, and hosts.

[lsnvmefabric](#page-497-0)

Use the **lsnvmefabric** command to display information about NVMe logins from configured hosts.

## [lsfcportcandidate](#page-503-0)

Use the **lsfcportcandidate** command to list the Fibre Channel (FC) ports. This information is used to find open FC ports.

#### [lsiscsiportauth](#page-509-0)

Use the **lsiscsiportauth** command to display the per initiator port authentication and authorization information that is configured. This command is for IBM Spectrum Virtualize for Public Cloud only.

## [lsiscsistorageport](#page-516-0)

Use the **lsiscsistorageport** command to display the details of the iSCSI login sessions that are established from the initiator's iSCSI source ports to the iSCSI backend target controller ports.

## [lsiscsistorageportcandidate](#page-525-0)

Use the **lsiscsistorageportcandidate** command to display a concise or detailed list of information about the candidate Internet Small Computer Systems Interface (iSCSI) target controller iSCSI Qualified Name (IQN) that is specified with the target IP from the specified initiator source ports.

## [lsiogrp](#page-533-0)

Use the **lsiogrp** command to display a concise list or a detailed view of input/output (I/O) groups visible to the system.

[lshbaportcandidate \(Deprecated\)](#page-541-0)

The **lshbaportcandidate** command is deprecated. Use either the **lsfcportcandidate** or **lssasportcandidate** command instead.

## [lsiogrphost](#page-547-0)

Use the **lsiogrphost** command to display a list of the hosts mapped to a specified I/O group.

#### [lsiogrpcandidate](#page-553-0)

Use the **lsiogrpcandidate** command to list the I/O groups that can have nodes added to them.

[lsiostatsdumps \(Deprecated\)](#page-559-0)

**Attention:** The **lsiostatsdumps** command is deprecated. Use the **lsdumps** command to display a list of files in a particular dumps directory.

## [lsiotracedumps \(Deprecated\)](#page-564-0)

**Attention:** The **lsiotracedumps** command is deprecated. Use the **lsdumps** command to display a list of files in a particular dumps directory.

#### [lsnode \(SVC\) / lsnodecanister \(Storwize family products\)](#page-569-0)

Use the **lsnode**/ **lsnodecanister** command to return a concise list or a detailed view of nodes or node canisters that are part of the system .

#### [lsnodebattery](#page-580-0)

Use the **lsnodebattery** command to display information about the batteries in a node.

#### [lsnodebootdrive](#page-589-0)

Use the **lsnodebootdrive** command to return information about the internal boot drives for nodes. This command applies to SAN Volume Controller 2145-DH8 systems.

#### [lsnodecandidate \(SAN Volume Controller\)](#page-597-0)

Use the **lsnodecandidate** command to list all of the nodes that are available to add to the clustered system.

## [lsnodecanisterstats](#page-604-0)

The **lsnodecanisterstats** command displays the most recent values of all node canister statistics, and displays all node canister statistics for a particular canister. This command also can be used to display a history of values for a subset of available statistics.

[lsnodedependentvdisks \(Deprecated\)](#page-614-0)

## **Attention:** The **lsnodedependentvdisks** command is deprecated. Use the **lsdependentvdisks** command instead.

[lsnodehw \(SVC\) / lsnodecanisterhw \(Storwize family products\)](#page-620-0)

Use the **lsnodehw** / **lsnodecanisterhw** command to display the configured and actual hardware configuration of nodes in the clustered system.

## [lsnodepsu](#page-627-0)

Use the **lsnodepsu** command to display the power supply unit information of nodes in a system.

## [lsnodestats \(SVC\) / lsnodecanisterstats \(Storwize family products\)](#page-635-0)

Use the **lsnodestats** / **lsnodecanisterstats** command to display the most recent values of statistics for all nodes or node canisters, and display all statistics for a particular node or node canister. Additionally, You can use this command to display a history of values for a given subset of available statistics.

[lsnodevpd \(SVC\) / lsnodecanistervpd \(Storwize family products\)](#page-648-0)

Use the **lsnodevpd** / **lsnodecanistervpd** command to display the vital product data (VPD) for each node.

## [lsportip](#page-659-0)

Use the **lsportip** command to list the configuration for each Ethernet port on each node in the system. This command shows the Internet Protocol (IP) address and whether the port is configured as an Internet Small Computer Systems Interface (iSCSI) port.

## [lsportsas](#page-682-0)

Use the **lsportsas** command to display the status of all SAS ports in the clustered system.

## [lsportstats](#page-689-0)

Use the **lsportstats** command to view the port transfer and failure counts and Small Form-factor Pluggable (SFP) diagnostics data that is recorded in the statistics file for a node.

## [lsportusb](#page-699-0)

Use the **lsportusb** command to display information about Universal Serial Bus (USB) ports.

## [lsquorum](#page-707-0)

Use the **lsquorum** command to list the quorum devices that the system uses to store quorum data.

#### [lsroute](#page-714-0)

Use the **lsroute** command to display the IP routing table.

## [lstimezones](#page-720-0)

Use the **lstimezones** command to list the time zones that are available on the system. Each time zone is assigned an ID that can be used in the **settimezone** command to set the time zone.

## [lssasportcandidate](#page-726-0)

Use the **lssasportcandidate** command to list the unconfigured serial-attached SCSI (SAS) ports that are logged in and available to add to the SAS worldwide port name (WWPN) or host objects.

## [lssecurity](#page-732-0)

Use the **lssecurity** command to display the current system Secure Sockets Layer (SSL) or Transport Layer Security (TLS) security settings.

## [lssite](#page-740-0)

Use the **lssite** command to report the names of the sites.

#### [lssra](#page-746-0)

Use the **lssra** command to check both secure remote assistance status and the time of the last login.

#### [lsthrottle](#page-754-0)

Use the **lsthrottle** command to list throttle objects that are configured in the clustered system.

[lssystem](#page-760-0)

Use the **lssystem** command to display a detailed view of a system.

#### [lssystemcert](#page-779-0)

Use the **lssystemcert** command to list information about the current system Secure Sockets Layer (SSL) certificate.

## [lssystemethernet](#page-786-0)

Use the **lssystemethernet** command to list system-wide Ethernet priority tag details for host attachment, system, and storage traffic.

#### [lssystemip](#page-792-0)

Use the **lssystemip** command to display a list of the system management IP addresses configured for each port.

## [lssystemstats](#page-800-0)

Use the **lssystemstats** command to display the most recent values of all node statistics in a system, or to display a history of values for a specified subset of available statistics across all nodes in a system. This command also can be used to display a history of values for a specified subset of available statistics.

## [lstargetportfc](#page-810-0)

Use the **lstargetportfc** command to generate the lists of worldwide port names (WWPNs) required to set up Fibre Channel (FC) zoning and to display the current failover status of host I/O ports.

#### [mkquorumapp](#page-818-0)

Use the **mkquorumapp** command to generate a Java application to use for quorum.

## [mkthrottle](#page-824-0)

Use the **mkthrottle** command to create a new throttle object and associate it with an object (such as a volume). You can also create offloaded I/O throttling (which is a single clustered system throttle).

## [ping](#page-831-0)

Use the **ping** command to diagnose IP configuration problems. The command checks whether the specified IP address is accessible from the node on which the command is run by using the specified IP address.

## [rmiscsistorageport](#page-837-0)

Use the **rmiscsistorageport** command to remove established Internet Small Computer Systems Interface (iSCSI) sessions between system nodes and backend iSCSI target.

## [rmnode \(SVC\) / rmnodecanister \(Storwize family products\)](#page-843-0)

The **rmnode** / **rmnodecanister** command deletes a node from the clustered system. You can enter this command any time after a clustered system has been created.

#### [rmportip](#page-850-0)

Use the **rmportip** command to remove an internet Small Computer System Interface (iSCSI) Internet Protocol (IP) address from a node Ethernet port.

#### [rmthrottle](#page-856-0)

Use the **rmthrottle** command to remove the throttle object associated with any volume.

## [setclustertime \(Discontinued\)](#page-862-0)

**Attention:** The **setclustertime** command has been discontinued. Use the **setsystemtime** command instead.

#### [setsystemtime](#page-867-0)

Use the **setsystemtime** command to set the time for the system.

#### [setpwdreset](#page-873-0)

Use the **setpwdreset** command to view and change the status of the password-reset feature for the node.

## [settimezone](#page-879-0)

Use the **settimezone** command to set the time zone for the system.

#### [showtimezone](#page-884-0)

Use the **showtimezone** command to display the current time zone settings for the cluster.

#### [snap](#page-890-0)

<span id="page-682-0"></span>Use the **snap** command to create a snap file on the node or enclosure that you specify or upload support information.

#### [startstats](#page-897-0)

Use the **startstats** command to modify the interval at which per-node statistics for volumes, managed disks (MDisks), and nodes are collected.

## [stopstats \(Deprecated\)](#page-903-0)

The **stopstats** command is deprecated. You can no longer disable statistics collection.

## [stopcluster \(Discontinued\)](#page-909-0)

**Attention:** The **stopcluster** command is discontinued. Use the **stopsystem** command instead.

#### [stopsystem](#page-914-0)

Use the **stopsystem** command to shut down a single node or the entire system in a controlled manner. When you issue this command, you are prompted with a confirmation of intent to process the command.

#### [swapnode](#page-921-0)

Use the **swapnode** command to exchange and maintain nodes without interruption to the virtualized target ports associated with the specified node.

# **lsportsas**

Use the **lsportsas** command to display the status of all SAS ports in the clustered system.

# **Syntax**

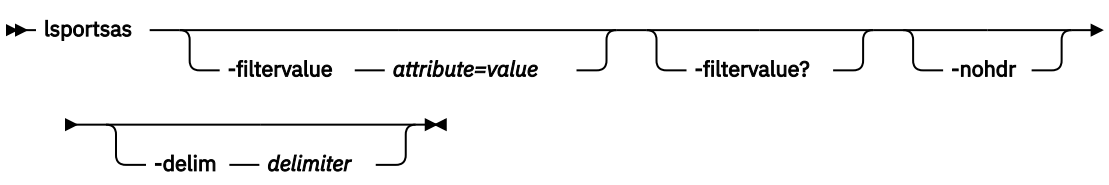

# **Parameters**

#### **-filtervalue** *attribute=value*

(Optional) Specifies a list of one or more filters. Only objects with a value that matches the filter attribute value are returned. If a capacity is specified, the units must also be included.

## **-filtervalue?**

(Optional) Displays the valid filter attributes. The following filter attributes for the **lsportsas** command are valid:

- node\_id
- status
- attachment
- type

## **-nohdr**

(Optional) By default, headings are displayed for each column of data in a concise style view, and for each item of data in a detailed view. This parameter suppresses the display of these headings.

**Note:** If there is no data to be displayed, headings are not displayed.

## **-delim** *delimiter*

(Optional) By default in a concise view, all columns of data are space-separated. The width of each column is set to the maximum allowable width for each data item. In a detailed view, each item of data has its own row, and if the headers are displayed, the data is separated from the header by a space. If you enter **-delim :** on the command line, the colon character (:) separates all items of data in a concise view; for example, the spacing of columns does not occur. In a detailed view, the data is separated from its header by the specified delimiter.

# **Description**

This command displays information about system port status.

This command output shows all available paths, which are defined by zoning, independent of their usage. This means that the command output includes paths that are not used because of port masking.

*Table 52. lsportsas output* **Attribute Description** id Indicates the line number within the displayed information (numeric string). port id Indicates the ID of the port. port\_speed Indicates the speed of the I/O port (in XGb). This speed is the fastest local link speed for the SAS port. The value is the last-known port speed if the port is inactive, and N/A if port has is unused and was never active. node  $id$  Indicates the ID of the node that contains the port (numeric string). node\_name Indicates the name of the node that contains the port (alphanumeric string). WWPN **Indicates the worldwide port name (WWPN)** for the I/O port (16-character hexadecimal string). status Indicates the status of the port (numeric string). The values can be: • online if the port is functioning • offline if the port is not functioning • offline\_unconfigured if not functioning but not configured by the user • degraded if one or more ports are not functioning or have a lower speed than others • excluded if excluded by the user or system switch\_WWPN Indicates the WWPN of the switch port if attached to switch (16-character hexadecimal string), or is blank. If the port is offline, the last-known value is displayed. attachment Indicates what the port is attached to. The possible values are: • drive • controller • switch • host • enclosure • none If the port is offline, the field shows what was attached when the port was last online. type Indicates how the port is configured. This field also shows the devices that can be attached to the SAS port. The possible values are: • drive • enclosure • enclosure\_controller • host\_controller • none

This table provides the attribute values that can be displayed as output view data.
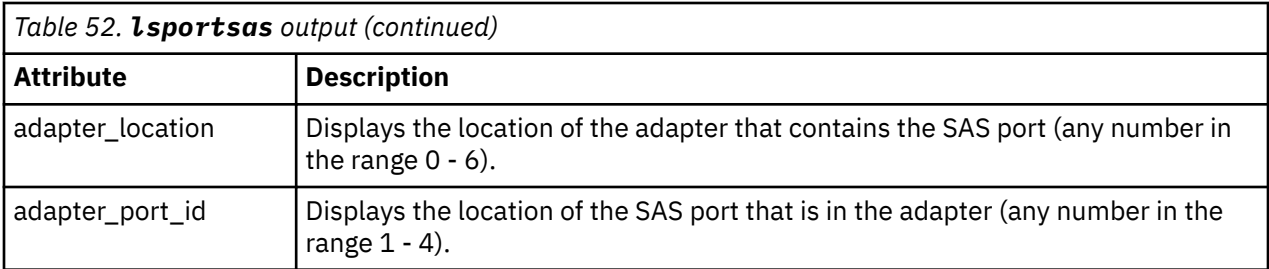

#### **An invocation example**

lsportsas

#### The resulting output:

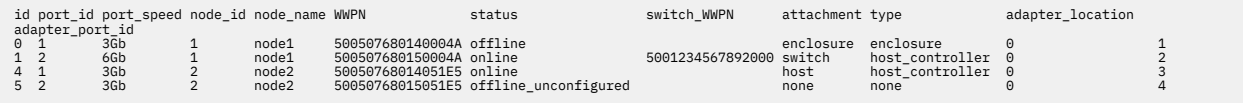

#### **An invocation example**

lsportsas

#### The resulting output:

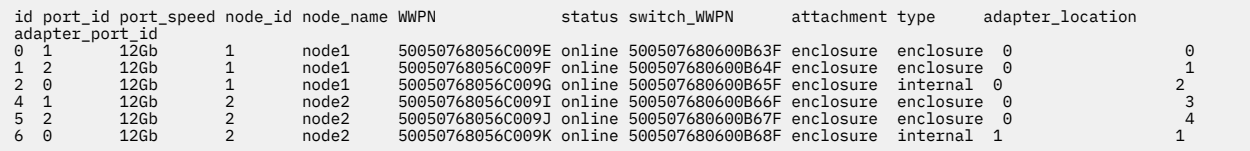

## **Related reference**

#### [addnode \( SAN Volume Controller only\)](#page-266-0)

Use the **addnode** command to add a new (candidate) node to an existing system. Enter this command any time after a system is created. If you are adding a node to a system, make sure that the model type of the new node is supported by the system code (code) version of the existing system. If the model type is not supported by the code, upgrade the system to a code version that supports the model type of the new node.

#### [addiscsistorageport](#page-274-0)

Use the **addiscsistorageport** command to establish Internet Small Computer Systems Interface (iSCSI) login sessions from any (or all) nodes in a specified I/O group (or the entire clustered system) to a discovered backend target iSCSI controller.

# [cfgportip](#page-281-0)

Use the **cfgportip** command to assign an Internet Protocol (IP) address to each node Ethernet port for Internet Small Computer System Interface (iSCSI) input/output (I/O).

#### [chbanner](#page-293-0)

Use the **chbanner** command to configure the login message that is displayed during CLI Secure Shell (SSH) login.

## [chportib](#page-300-0)

Use the **chportib** command to assign an Internet Protocol (IP) address to each node Ethernet port for NVMe for InfiniBand ports.

#### [chcluster \(Discontinued\)](#page-305-0)

**Attention:** The **chcluster** command has been discontinued. Use the **chsystem** command instead.

# [chiogrp](#page-311-0)

Use the **chiogrp** command to modify the name of an I/O group, or the amount of memory that is available for RAID arrays, Copy Services, FlashCopy services, or volume mirroring operations.

#### [chiscsistorageport](#page-320-0)

Use the **chiscsistorageport** command to change authentication parameters, such as setting authentication credentials, removing authentication parameters, or updating credentials.

#### [chiscsiportauth](#page-328-0)

Use the **chiscsiportauth** command to set or configure the iSCSI Initiator authentication or authorization information that is used to connect to the backend IBM Cloud storage. This command is for IBM Spectrum Virtualize for Public Cloud only.

#### [chnode](#page-334-0)

Use the **chnode** / **chnodecanister** command to change the name that is assigned to a node or node canister as well as other options. You can then use the new name when running subsequent commands. All parameters that are associated with this command are optional. However, you must specify one or more parameters.

#### [chnodebattery](#page-342-0)

Use the **chnodebattery** command to set or clear the light-emitting diode (LED) on a hot-swappable battery (in a node).

#### [chnodebootdrive](#page-348-0)

Use the **chnodebootdrive** command to change a drive or synchronize the drives on a system if a drive or field-replaceable unit (FRU) replacement drive breaks.

#### [chnodehw \(SVC\) / chnodecanisterhw \(Storwize family products\)](#page-354-0)

Use the **chnodehw** / **chnodecanisterhw** command to update the hardware configuration for a node or node canister.

#### [chquorum](#page-361-0)

Use the **chquorum** command to change the quorum association.

#### [chsecurity](#page-369-0)

Use the **chsecurity** command to change the security settings for a system.

#### [chsite](#page-380-0)

Use the **chsite** command to change the site name.

[chsra](#page-386-0)

Use the **chsra** command to configure support assistance.

#### [chsystem](#page-394-0)

Use the **chsystem** command to modify the attributes of an existing system. Enter this command any time after a system is created. All the parameters that are associated with this command are optional. However, you must specify one or more parameters with this command.

## [chsystemcert](#page-408-0)

Use the **chsystemcert** command to manage the Secure Sockets Layer (SSL) certificate that is installed on a system.

## [chsystemip](#page-417-0)

Use the **chsystemip** command to modify the Internet Protocol (IP) configuration parameters for the system.

#### [chsystemethernet](#page-424-0)

The **chsystemethernet** command is used to set the priority tag for host attachment, system, and storage traffic.

#### [chthrottle](#page-430-0)

Use the **chthrottle** command to change attributes associated with a specified throttle object.

#### [cpdumps](#page-436-0)

Use the **cpdumps** command to copy dump files from a nonconfiguration node onto the configuration node.

#### [detectiscsistorageportcandidate](#page-443-0)

Use the **detectiscsistorageportcandidate** command to establish Internet Small Computer Systems Interface (iSCSI) login sessions from any nodes in a specified I/O group to a discovered backend iSCSI target controller.

[dumpconfig \(Discontinued\)](#page-450-0)

**Attention:** The **dumpconfig** command is discontinued.

[help](#page-455-0)

Use the **help** (or **man**) command to display help information for system commands.

[lsclustercandidate \(Discontinued\)](#page-461-0)

**Attention:** The **lsclustercandidate** command has been discontinued. Use the **lspartnershipcandidate** command instead.

#### [lscluster \(Discontinued\)](#page-466-0)

**Attention:** The **lscluster** command is discontinued. Use a combination of the **lspartnership**, **lspartnershipcandidate**, and **lssystem** commands instead.

#### [lsclusterip \(Discontinued\)](#page-471-0)

**Attention:** The **lsclusterip** command has been discontinued. Use the **lssystemip** command instead.

#### [lsclusterstats \(Discontinued\)](#page-476-0)

**Attention:** The **lsclusterstats** command is discontinued. Use the **lssystemstats** command instead.

#### [lsdiscoverystatus](#page-482-0)

Use the **lsdiscoverystatus** command to determine whether a discovery operation is in progress.

#### [lsfabric](#page-488-0)

Use the **lsfabric** command to generate a report that displays the Fibre Channel (FC) connectivity between nodes, controllers, and hosts.

#### [lsnvmefabric](#page-497-0)

Use the **lsnvmefabric** command to display information about NVMe logins from configured hosts.

#### [lsfcportcandidate](#page-503-0)

Use the **lsfcportcandidate** command to list the Fibre Channel (FC) ports. This information is used to find open FC ports.

#### [lsiscsiportauth](#page-509-0)

Use the **lsiscsiportauth** command to display the per initiator port authentication and authorization information that is configured. This command is for IBM Spectrum Virtualize for Public Cloud only.

#### [lsiscsistorageport](#page-516-0)

Use the **lsiscsistorageport** command to display the details of the iSCSI login sessions that are established from the initiator's iSCSI source ports to the iSCSI backend target controller ports.

#### [lsiscsistorageportcandidate](#page-525-0)

Use the **lsiscsistorageportcandidate** command to display a concise or detailed list of information about the candidate Internet Small Computer Systems Interface (iSCSI) target controller iSCSI Qualified Name (IQN) that is specified with the target IP from the specified initiator source ports.

#### [lsiogrp](#page-533-0)

Use the **lsiogrp** command to display a concise list or a detailed view of input/output (I/O) groups visible to the system.

## [lshbaportcandidate \(Deprecated\)](#page-541-0)

The **lshbaportcandidate** command is deprecated. Use either the **lsfcportcandidate** or **lssasportcandidate** command instead.

# [lsiogrphost](#page-547-0)

Use the **lsiogrphost** command to display a list of the hosts mapped to a specified I/O group.

#### [lsiogrpcandidate](#page-553-0)

Use the **lsiogrpcandidate** command to list the I/O groups that can have nodes added to them.

#### [lsiostatsdumps \(Deprecated\)](#page-559-0)

**Attention:** The **lsiostatsdumps** command is deprecated. Use the **lsdumps** command to display a list of files in a particular dumps directory.

#### [lsiotracedumps \(Deprecated\)](#page-564-0)

**Attention:** The **lsiotracedumps** command is deprecated. Use the **lsdumps** command to display a list of files in a particular dumps directory.

[lsnode \(SVC\) / lsnodecanister \(Storwize family products\)](#page-569-0)

Use the **lsnode**/ **lsnodecanister** command to return a concise list or a detailed view of nodes or node canisters that are part of the system .

#### [lsnodebattery](#page-580-0)

Use the **lsnodebattery** command to display information about the batteries in a node.

#### [lsnodebootdrive](#page-589-0)

Use the **lsnodebootdrive** command to return information about the internal boot drives for nodes. This command applies to SAN Volume Controller 2145-DH8 systems.

#### [lsnodecandidate \(SAN Volume Controller\)](#page-597-0)

Use the **lsnodecandidate** command to list all of the nodes that are available to add to the clustered system.

#### [lsnodecanisterstats](#page-604-0)

The **lsnodecanisterstats** command displays the most recent values of all node canister statistics, and displays all node canister statistics for a particular canister. This command also can be used to display a history of values for a subset of available statistics.

#### [lsnodedependentvdisks \(Deprecated\)](#page-614-0)

**Attention:** The **lsnodedependentvdisks** command is deprecated. Use the **lsdependentvdisks** command instead.

[lsnodehw \(SVC\) / lsnodecanisterhw \(Storwize family products\)](#page-620-0)

Use the **lsnodehw** / **lsnodecanisterhw** command to display the configured and actual hardware configuration of nodes in the clustered system.

## [lsnodepsu](#page-627-0)

Use the **lsnodepsu** command to display the power supply unit information of nodes in a system.

#### [lsnodestats \(SVC\) / lsnodecanisterstats \(Storwize family products\)](#page-635-0)

Use the **lsnodestats** / **lsnodecanisterstats** command to display the most recent values of statistics for all nodes or node canisters, and display all statistics for a particular node or node canister. Additionally, You can use this command to display a history of values for a given subset of available statistics.

#### [lsnodevpd \(SVC\) / lsnodecanistervpd \(Storwize family products\)](#page-648-0)

Use the **lsnodevpd** / **lsnodecanistervpd** command to display the vital product data (VPD) for each node.

## [lsportip](#page-659-0)

Use the **lsportip** command to list the configuration for each Ethernet port on each node in the system. This command shows the Internet Protocol (IP) address and whether the port is configured as an Internet Small Computer Systems Interface (iSCSI) port.

## [lsportfc](#page-674-0)

Use the **lsportfc** command to view the status and properties of the Fibre Channel (FC) input/output (I/O) ports for the clustered system.

#### [lsportstats](#page-689-0)

Use the **lsportstats** command to view the port transfer and failure counts and Small Form-factor Pluggable (SFP) diagnostics data that is recorded in the statistics file for a node.

## [lsportusb](#page-699-0)

Use the **lsportusb** command to display information about Universal Serial Bus (USB) ports.

#### [lsquorum](#page-707-0)

Use the **lsquorum** command to list the quorum devices that the system uses to store quorum data.

[lsroute](#page-714-0)

Use the **lsroute** command to display the IP routing table.

#### [lstimezones](#page-720-0)

Use the **lstimezones** command to list the time zones that are available on the system. Each time zone is assigned an ID that can be used in the **settimezone** command to set the time zone.

#### [lssasportcandidate](#page-726-0)

Use the **lssasportcandidate** command to list the unconfigured serial-attached SCSI (SAS) ports that are logged in and available to add to the SAS worldwide port name (WWPN) or host objects.

#### [lssecurity](#page-732-0)

Use the **lssecurity** command to display the current system Secure Sockets Layer (SSL) or Transport Layer Security (TLS) security settings.

#### [lssite](#page-740-0)

Use the **lssite** command to report the names of the sites.

[lssra](#page-746-0)

Use the **lssra** command to check both secure remote assistance status and the time of the last login.

## [lsthrottle](#page-754-0)

Use the **lsthrottle** command to list throttle objects that are configured in the clustered system.

#### [lssystem](#page-760-0)

Use the **lssystem** command to display a detailed view of a system.

#### [lssystemcert](#page-779-0)

Use the **lssystemcert** command to list information about the current system Secure Sockets Layer (SSL) certificate.

#### [lssystemethernet](#page-786-0)

Use the **lssystemethernet** command to list system-wide Ethernet priority tag details for host attachment, system, and storage traffic.

#### [lssystemip](#page-792-0)

Use the **lssystemip** command to display a list of the system management IP addresses configured for each port.

## [lssystemstats](#page-800-0)

Use the **lssystemstats** command to display the most recent values of all node statistics in a system, or to display a history of values for a specified subset of available statistics across all nodes in a system. This command also can be used to display a history of values for a specified subset of available statistics.

## [lstargetportfc](#page-810-0)

Use the **lstargetportfc** command to generate the lists of worldwide port names (WWPNs) required to set up Fibre Channel (FC) zoning and to display the current failover status of host I/O ports.

#### [mkquorumapp](#page-818-0)

Use the **mkquorumapp** command to generate a Java application to use for quorum.

## [mkthrottle](#page-824-0)

Use the **mkthrottle** command to create a new throttle object and associate it with an object (such as a volume). You can also create offloaded I/O throttling (which is a single clustered system throttle).

## [ping](#page-831-0)

Use the **ping** command to diagnose IP configuration problems. The command checks whether the specified IP address is accessible from the node on which the command is run by using the specified IP address.

## [rmiscsistorageport](#page-837-0)

Use the **rmiscsistorageport** command to remove established Internet Small Computer Systems Interface (iSCSI) sessions between system nodes and backend iSCSI target.

[rmnode \(SVC\) / rmnodecanister \(Storwize family products\)](#page-843-0)

<span id="page-689-0"></span>The **rmnode** / **rmnodecanister** command deletes a node from the clustered system. You can enter this command any time after a clustered system has been created.

#### [rmportip](#page-850-0)

Use the **rmportip** command to remove an internet Small Computer System Interface (iSCSI) Internet Protocol (IP) address from a node Ethernet port.

#### [rmthrottle](#page-856-0)

Use the **rmthrottle** command to remove the throttle object associated with any volume.

#### [setclustertime \(Discontinued\)](#page-862-0)

**Attention:** The **setclustertime** command has been discontinued. Use the **setsystemtime** command instead.

#### [setsystemtime](#page-867-0)

Use the **setsystemtime** command to set the time for the system.

#### [setpwdreset](#page-873-0)

Use the **setpwdreset** command to view and change the status of the password-reset feature for the node.

# [settimezone](#page-879-0)

Use the **settimezone** command to set the time zone for the system.

#### [showtimezone](#page-884-0)

Use the **showtimezone** command to display the current time zone settings for the cluster.

#### [snap](#page-890-0)

Use the **snap** command to create a snap file on the node or enclosure that you specify or upload support information.

#### [startstats](#page-897-0)

Use the **startstats** command to modify the interval at which per-node statistics for volumes, managed disks (MDisks), and nodes are collected.

#### [stopstats \(Deprecated\)](#page-903-0)

The **stopstats** command is deprecated. You can no longer disable statistics collection.

#### [stopcluster \(Discontinued\)](#page-909-0)

**Attention:** The **stopcluster** command is discontinued. Use the **stopsystem** command instead.

#### [stopsystem](#page-914-0)

Use the **stopsystem** command to shut down a single node or the entire system in a controlled manner. When you issue this command, you are prompted with a confirmation of intent to process the command.

#### [swapnode](#page-921-0)

Use the **swapnode** command to exchange and maintain nodes without interruption to the virtualized target ports associated with the specified node.

# **lsportstats**

Use the **lsportstats** command to view the port transfer and failure counts and Small Form-factor Pluggable (SFP) diagnostics data that is recorded in the statistics file for a node.

# **Syntax**

lsportstats -node *node\_id\_or\_name* port\_id

# **Parameters**

## **-node** *node\_id\_or\_name*

(Required) Specifies the node ID or node name of the node that has the port that you are interested in. This value is the **node\_id** or **node\_name** as seen in the output of **lsnode** or **lsnodecanister**.

# **port\_id**

(Optional) Specifies the specific port ID as present in the statistics file for the node. This value is the port ID as seen in output of lsportstats -node node.

# **Description**

This command displays the statistics of a port from the statistics file for a node.

The command displays the file name of the node statistic file from which the data displayed is taken.

- Pay attention to **node\_dump\_name** between "Nn\_stats\_" and the date stamp in the file name to be sure that it corresponds to the node that has the ports that you are interested in.
- Pay attention to date and timestamp suffix of the file name to understand how recently the file was created. (YYMMDD\_HHMMSS)

If a port ID is not provided, attributes for every port in the node is displayed so that you can find which port ID has the worldwide port name (WWPN) or iSCSI qualified name (IQN) that you are interested in. If a port ID is provided, a meaningful description is displayed, instead of the attribute, together with a value for the port ID given. Statistics files are only created for nodes that are online in the system and when statistics is on in the output of **lssystem**. See the **starstats** command. If the software version on your system does not support **lsportstats**, then you can get a utility package from [https://www.ibm.com/](https://www.ibm.com/support/home/) [support/home/](https://www.ibm.com/support/home/), which installs **utilportstats**.

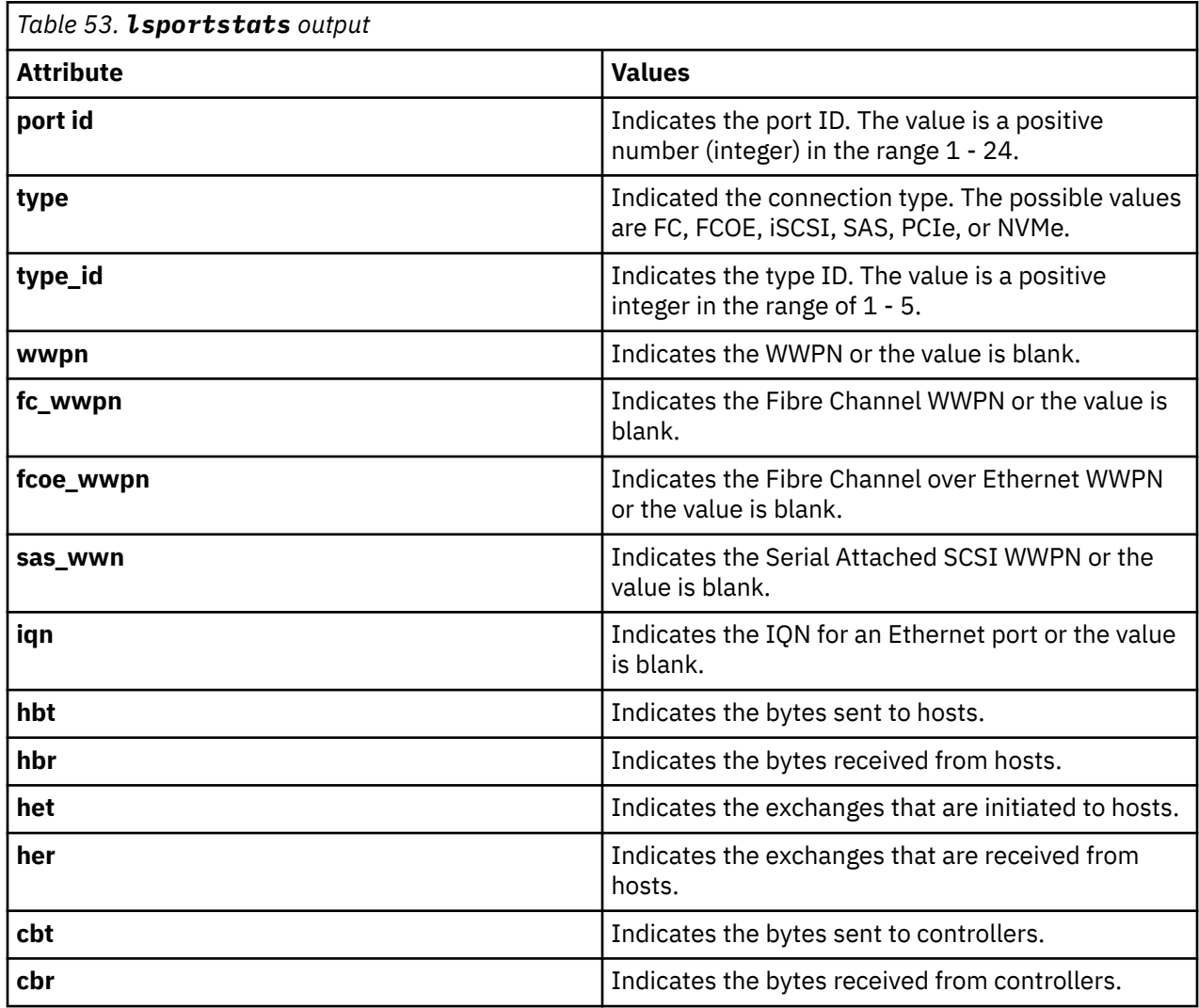

This table provides the attribute values that can be displayed as output.

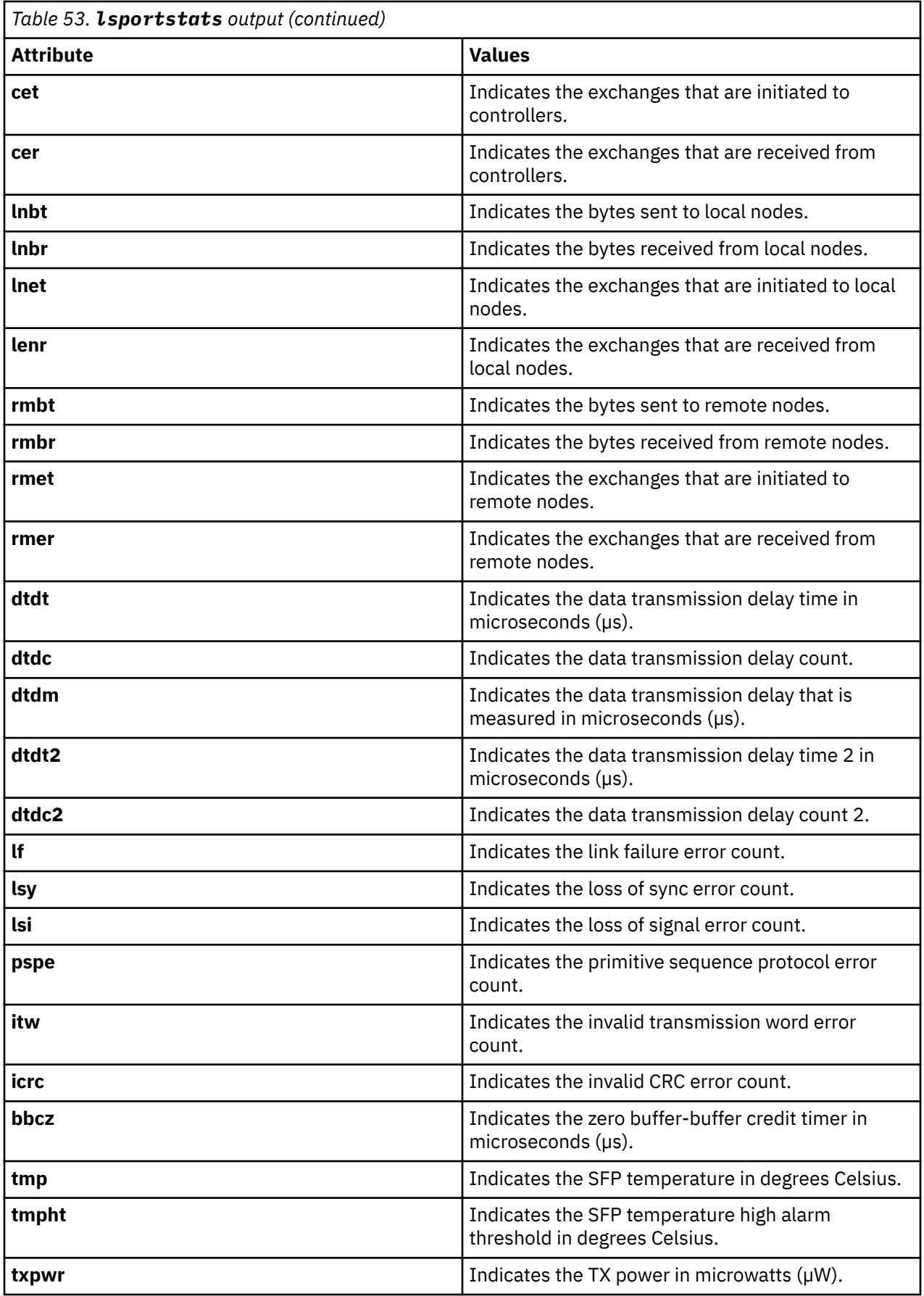

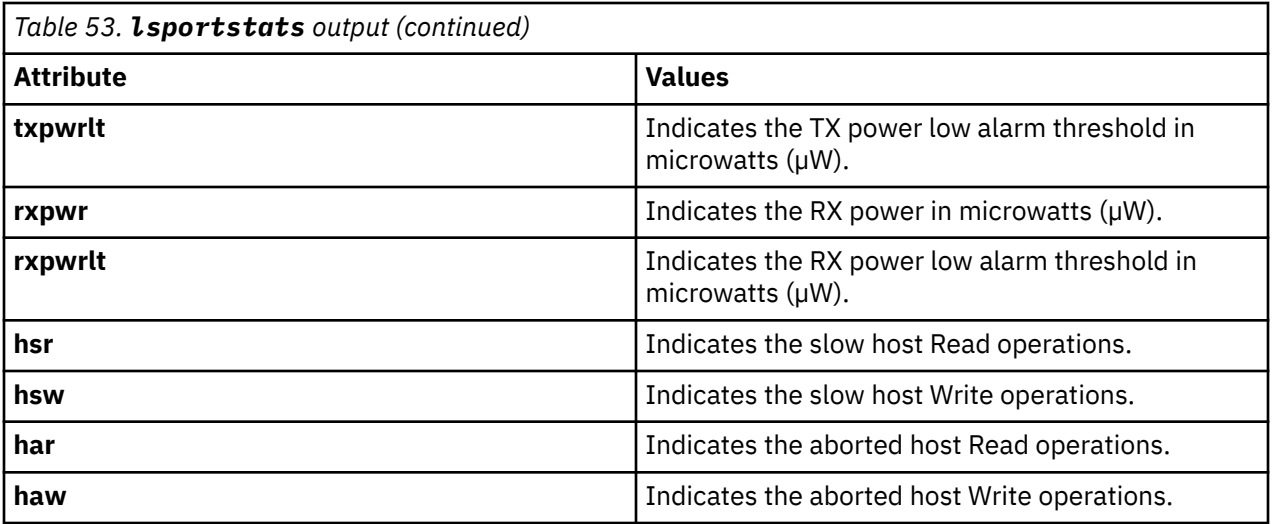

**An invocation example to find which port in the stats has the WWPN or IQN that you are interested in.**

lsportstats -node 1

The resulting output:

```
From statistics file
Nn_stats_78E0016-1_180928_073110
port id="1"
type="FC"
type_id="1"
wwpn="0x5005076810110047"
fc_wwpn="0x5005076810110047"
\bar{f}coe wwpn="
sas_wwn=""
iqn=""
hbt="322" hbr="0" het="0" her="6"
cbt="0" cbr="0" cet="0" cer="0"
lnbt="0" lnbr="0" lnet="0" lner="0"
rmbt="0" rmbr="0" rmet="0" rmer="0"
dtdt="0" dtdc="0" dtdm="6"
dtdt2="0" dtdc2="0"
lf="2" lsy="6" lsi="0" pspe="0"
itw="8" icrc="0" bbcz="0"
tmp="40" tmpht="85" txpwr="466" txpwrlt="126" rxpwr="542" rxpwrlt="31"
hsr="0" hsw="0" har="0" haw="0"
port id="2"
type="FC"
type_id="1"
wwpn="0x5005076810210047"
fc_wwpn="0x5005076810210047"
fcoe_wwpn=""
sas_wwn=""
iqn=""
port id="3"
type="FC"
type_id="1"
wwpn="0x5005076810310047"
fc_wwpn="0x5005076810310047"
fcoe_wwpn=""
sas_wwn=""
iqn=""
port id="4"
type="FC"
type_id="1"
wwpn="0x5005076810410047"
fc_wwpn="0x5005076810410047"
fcoe_wwpn=""
```

```
sas_wwn=""
iqn=""
```
#### **An invocation example to see the error counters and SFP stats for port 1 in the statistics file.**

lsportstats -node 1 1

The resulting output:

From statistics file : Nn\_stats\_781GN00-1\_200723\_091945 port id  $=$ "1"  $type = "FC"$ type\_id ="1" wwpn ="0x500507680d05be94"  $fc$  wwpn ="0x500507680d05be94" fcoe\_wwpn ="" sas\_wwn ="" iqn ="" bytes sent to hosts ="322" bytes received from hosts ="0" exchanges initiated to hosts ="0" exchanges received from hosts ="6" bytes sent to controllers ="0" bytes received from controllers ="0" exchanges initiated to controllers ="0" exchanges received from controllers ="0" bytes sent to local nodes ="0" bytes received from local nodes ="0" exchanges initiated to local nodes ="0" exchanges received from local nodes ="0" bytes sent to remote nodes ="0" bytes received from remote nodes ="0" exchanges initiated to remote nodes ="0" exchanges received from remote nodes ="0" data transmission delay time (uS) ="0" data transmission delay count ="0" data transmission delay measured  $(US) = "6"$ data transmission delay time 2 (uS) ="0" data transmission delay count 2 ="0" link failure error count ="2" loss of sync error count ="6" loss of signal error count ="0" primitive sequence protocol error count="0" invalid transmission word error count ="33" invalid CRC error count ="0" zero buffer-buffer credit timer (uS) ="0" SFP temperature (Celsius) ="40" SFP temperature high alarm threshold ="85" TX power (uW) ="466" TX power low alarm threshold ="126" RX power (uW) ="543" RX power low alarm threshold ="31" slow host Read operations ="0" slow host Write operations ="0" aborted host Read operations ="0" aborted host Write operations ="0"

#### **Related reference**

[addnode \( SAN Volume Controller only\)](#page-266-0)

Use the **addnode** command to add a new (candidate) node to an existing system. Enter this command any time after a system is created. If you are adding a node to a system, make sure that the model type of the new node is supported by the system code (code) version of the existing system. If the model type is not

supported by the code, upgrade the system to a code version that supports the model type of the new node.

## [addiscsistorageport](#page-274-0)

Use the **addiscsistorageport** command to establish Internet Small Computer Systems Interface (iSCSI) login sessions from any (or all) nodes in a specified I/O group (or the entire clustered system) to a discovered backend target iSCSI controller.

#### [cfgportip](#page-281-0)

Use the **cfgportip** command to assign an Internet Protocol (IP) address to each node Ethernet port for Internet Small Computer System Interface (iSCSI) input/output (I/O).

#### [chbanner](#page-293-0)

Use the **chbanner** command to configure the login message that is displayed during CLI Secure Shell (SSH) login.

#### [chportib](#page-300-0)

Use the **chportib** command to assign an Internet Protocol (IP) address to each node Ethernet port for NVMe for InfiniBand ports.

#### [chcluster \(Discontinued\)](#page-305-0)

**Attention:** The **chcluster** command has been discontinued. Use the **chsystem** command instead.

#### [chiogrp](#page-311-0)

Use the **chiogrp** command to modify the name of an I/O group, or the amount of memory that is available for RAID arrays, Copy Services, FlashCopy services, or volume mirroring operations.

#### [chiscsistorageport](#page-320-0)

Use the **chiscsistorageport** command to change authentication parameters, such as setting authentication credentials, removing authentication parameters, or updating credentials.

#### [chiscsiportauth](#page-328-0)

Use the **chiscsiportauth** command to set or configure the iSCSI Initiator authentication or authorization information that is used to connect to the backend IBM Cloud storage. This command is for IBM Spectrum Virtualize for Public Cloud only.

#### [chnode](#page-334-0)

Use the **chnode** / **chnodecanister** command to change the name that is assigned to a node or node canister as well as other options. You can then use the new name when running subsequent commands. All parameters that are associated with this command are optional. However, you must specify one or more parameters.

#### [chnodebattery](#page-342-0)

Use the **chnodebattery** command to set or clear the light-emitting diode (LED) on a hot-swappable battery (in a node).

#### [chnodebootdrive](#page-348-0)

Use the **chnodebootdrive** command to change a drive or synchronize the drives on a system if a drive or field-replaceable unit (FRU) replacement drive breaks.

#### [chnodehw \(SVC\) / chnodecanisterhw \(Storwize family products\)](#page-354-0)

Use the **chnodehw** / **chnodecanisterhw** command to update the hardware configuration for a node or node canister.

#### [chquorum](#page-361-0)

Use the **chquorum** command to change the quorum association.

## [chsecurity](#page-369-0)

Use the **chsecurity** command to change the security settings for a system.

#### [chsite](#page-380-0)

Use the **chsite** command to change the site name.

#### [chsra](#page-386-0)

Use the **chsra** command to configure support assistance.

#### [chsystem](#page-394-0)

Use the **chsystem** command to modify the attributes of an existing system. Enter this command any time after a system is created. All the parameters that are associated with this command are optional. However, you must specify one or more parameters with this command.

#### [chsystemcert](#page-408-0)

Use the **chsystemcert** command to manage the Secure Sockets Layer (SSL) certificate that is installed on a system.

[chsystemip](#page-417-0)

Use the **chsystemip** command to modify the Internet Protocol (IP) configuration parameters for the system.

#### [chsystemethernet](#page-424-0)

The **chsystemethernet** command is used to set the priority tag for host attachment, system, and storage traffic.

## [chthrottle](#page-430-0)

Use the **chthrottle** command to change attributes associated with a specified throttle object.

#### [cpdumps](#page-436-0)

Use the **cpdumps** command to copy dump files from a nonconfiguration node onto the configuration node.

#### [detectiscsistorageportcandidate](#page-443-0)

Use the **detectiscsistorageportcandidate** command to establish Internet Small Computer Systems Interface (iSCSI) login sessions from any nodes in a specified I/O group to a discovered backend iSCSI target controller.

## [dumpconfig \(Discontinued\)](#page-450-0)

**Attention:** The **dumpconfig** command is discontinued.

#### [help](#page-455-0)

Use the **help** (or **man**) command to display help information for system commands.

#### [lsclustercandidate \(Discontinued\)](#page-461-0)

**Attention:** The **lsclustercandidate** command has been discontinued. Use the **lspartnershipcandidate** command instead.

## [lscluster \(Discontinued\)](#page-466-0)

**Attention:** The **lscluster** command is discontinued. Use a combination of the **lspartnership**, **lspartnershipcandidate**, and **lssystem** commands instead.

#### [lsclusterip \(Discontinued\)](#page-471-0)

**Attention:** The **lsclusterip** command has been discontinued. Use the **lssystemip** command instead.

#### [lsclusterstats \(Discontinued\)](#page-476-0)

**Attention:** The **lsclusterstats** command is discontinued. Use the **lssystemstats** command instead.

[lsdiscoverystatus](#page-482-0)

Use the **lsdiscoverystatus** command to determine whether a discovery operation is in progress.

#### [lsfabric](#page-488-0)

Use the **lsfabric** command to generate a report that displays the Fibre Channel (FC) connectivity between nodes, controllers, and hosts.

#### [lsnvmefabric](#page-497-0)

Use the **lsnvmefabric** command to display information about NVMe logins from configured hosts.

#### [lsfcportcandidate](#page-503-0)

Use the **lsfcportcandidate** command to list the Fibre Channel (FC) ports. This information is used to find open FC ports.

#### [lsiscsiportauth](#page-509-0)

Use the **lsiscsiportauth** command to display the per initiator port authentication and authorization information that is configured. This command is for IBM Spectrum Virtualize for Public Cloud only.

#### [lsiscsistorageport](#page-516-0)

Use the **lsiscsistorageport** command to display the details of the iSCSI login sessions that are established from the initiator's iSCSI source ports to the iSCSI backend target controller ports.

# [lsiscsistorageportcandidate](#page-525-0)

Use the **lsiscsistorageportcandidate** command to display a concise or detailed list of information about the candidate Internet Small Computer Systems Interface (iSCSI) target controller iSCSI Qualified Name (IQN) that is specified with the target IP from the specified initiator source ports.

[lsiogrp](#page-533-0)

Use the **lsiogrp** command to display a concise list or a detailed view of input/output (I/O) groups visible to the system.

## [lshbaportcandidate \(Deprecated\)](#page-541-0)

The **lshbaportcandidate** command is deprecated. Use either the **lsfcportcandidate** or **lssasportcandidate** command instead.

#### [lsiogrphost](#page-547-0)

Use the **lsiogrphost** command to display a list of the hosts mapped to a specified I/O group.

## [lsiogrpcandidate](#page-553-0)

Use the **lsiogrpcandidate** command to list the I/O groups that can have nodes added to them.

#### [lsiostatsdumps \(Deprecated\)](#page-559-0)

**Attention:** The **lsiostatsdumps** command is deprecated. Use the **lsdumps** command to display a list of files in a particular dumps directory.

#### [lsiotracedumps \(Deprecated\)](#page-564-0)

**Attention:** The **lsiotracedumps** command is deprecated. Use the **lsdumps** command to display a list of files in a particular dumps directory.

#### [lsnode \(SVC\) / lsnodecanister \(Storwize family products\)](#page-569-0)

Use the **lsnode**/ **lsnodecanister** command to return a concise list or a detailed view of nodes or node canisters that are part of the system .

#### [lsnodebattery](#page-580-0)

Use the **lsnodebattery** command to display information about the batteries in a node.

#### [lsnodebootdrive](#page-589-0)

Use the **lsnodebootdrive** command to return information about the internal boot drives for nodes. This command applies to SAN Volume Controller 2145-DH8 systems.

#### [lsnodecandidate \(SAN Volume Controller\)](#page-597-0)

Use the **lsnodecandidate** command to list all of the nodes that are available to add to the clustered system.

#### [lsnodecanisterstats](#page-604-0)

The **lsnodecanisterstats** command displays the most recent values of all node canister statistics, and displays all node canister statistics for a particular canister. This command also can be used to display a history of values for a subset of available statistics.

#### [lsnodedependentvdisks \(Deprecated\)](#page-614-0)

**Attention:** The **lsnodedependentvdisks** command is deprecated. Use the **lsdependentvdisks** command instead.

#### [lsnodehw \(SVC\) / lsnodecanisterhw \(Storwize family products\)](#page-620-0)

Use the **lsnodehw** / **lsnodecanisterhw** command to display the configured and actual hardware configuration of nodes in the clustered system.

## [lsnodepsu](#page-627-0)

Use the **lsnodepsu** command to display the power supply unit information of nodes in a system.

## [lsnodestats \(SVC\) / lsnodecanisterstats \(Storwize family products\)](#page-635-0)

Use the **lsnodestats** / **lsnodecanisterstats** command to display the most recent values of statistics for all nodes or node canisters, and display all statistics for a particular node or node canister. Additionally, You can use this command to display a history of values for a given subset of available statistics.

[lsnodevpd \(SVC\) / lsnodecanistervpd \(Storwize family products\)](#page-648-0) Use the **lsnodevpd** / **lsnodecanistervpd** command to display the vital product data (VPD) for each node.

## [lsportip](#page-659-0)

Use the **lsportip** command to list the configuration for each Ethernet port on each node in the system. This command shows the Internet Protocol (IP) address and whether the port is configured as an Internet Small Computer Systems Interface (iSCSI) port.

## [lsportfc](#page-674-0)

Use the **lsportfc** command to view the status and properties of the Fibre Channel (FC) input/output (I/O) ports for the clustered system.

## [lsportsas](#page-682-0)

Use the **lsportsas** command to display the status of all SAS ports in the clustered system.

# [lsportusb](#page-699-0)

Use the **lsportusb** command to display information about Universal Serial Bus (USB) ports.

## [lsquorum](#page-707-0)

Use the **lsquorum** command to list the quorum devices that the system uses to store quorum data.

## [lsroute](#page-714-0)

Use the **lsroute** command to display the IP routing table.

## [lstimezones](#page-720-0)

Use the **lstimezones** command to list the time zones that are available on the system. Each time zone is assigned an ID that can be used in the **settimezone** command to set the time zone.

## [lssasportcandidate](#page-726-0)

Use the **lssasportcandidate** command to list the unconfigured serial-attached SCSI (SAS) ports that are logged in and available to add to the SAS worldwide port name (WWPN) or host objects.

## [lssecurity](#page-732-0)

Use the **lssecurity** command to display the current system Secure Sockets Layer (SSL) or Transport Layer Security (TLS) security settings.

## [lssite](#page-740-0)

Use the **lssite** command to report the names of the sites.

[lssra](#page-746-0)

Use the **lssra** command to check both secure remote assistance status and the time of the last login.

**[lsthrottle](#page-754-0)** 

Use the **lsthrottle** command to list throttle objects that are configured in the clustered system.

[lssystem](#page-760-0)

Use the **lssystem** command to display a detailed view of a system.

## [lssystemcert](#page-779-0)

Use the **lssystemcert** command to list information about the current system Secure Sockets Layer (SSL) certificate.

## [lssystemethernet](#page-786-0)

Use the **lssystemethernet** command to list system-wide Ethernet priority tag details for host attachment, system, and storage traffic.

[lssystemip](#page-792-0)

Use the **lssystemip** command to display a list of the system management IP addresses configured for each port.

## [lssystemstats](#page-800-0)

Use the **lssystemstats** command to display the most recent values of all node statistics in a system, or to display a history of values for a specified subset of available statistics across all nodes in a system. This command also can be used to display a history of values for a specified subset of available statistics.

#### [lstargetportfc](#page-810-0)

Use the **lstargetportfc** command to generate the lists of worldwide port names (WWPNs) required to set up Fibre Channel (FC) zoning and to display the current failover status of host I/O ports.

#### [mkquorumapp](#page-818-0)

Use the **mkquorumapp** command to generate a Java application to use for quorum.

#### [mkthrottle](#page-824-0)

Use the **mkthrottle** command to create a new throttle object and associate it with an object (such as a volume). You can also create offloaded I/O throttling (which is a single clustered system throttle).

[ping](#page-831-0)

Use the **ping** command to diagnose IP configuration problems. The command checks whether the specified IP address is accessible from the node on which the command is run by using the specified IP address.

#### [rmiscsistorageport](#page-837-0)

Use the **rmiscsistorageport** command to remove established Internet Small Computer Systems Interface (iSCSI) sessions between system nodes and backend iSCSI target.

## [rmnode \(SVC\) / rmnodecanister \(Storwize family products\)](#page-843-0)

The **rmnode** / **rmnodecanister** command deletes a node from the clustered system. You can enter this command any time after a clustered system has been created.

#### [rmportip](#page-850-0)

Use the **rmportip** command to remove an internet Small Computer System Interface (iSCSI) Internet Protocol (IP) address from a node Ethernet port.

#### [rmthrottle](#page-856-0)

Use the **rmthrottle** command to remove the throttle object associated with any volume.

#### [setclustertime \(Discontinued\)](#page-862-0)

**Attention:** The **setclustertime** command has been discontinued. Use the **setsystemtime** command instead.

#### [setsystemtime](#page-867-0)

Use the **setsystemtime** command to set the time for the system.

#### [setpwdreset](#page-873-0)

Use the **setpwdreset** command to view and change the status of the password-reset feature for the node.

#### [settimezone](#page-879-0)

Use the **settimezone** command to set the time zone for the system.

#### [showtimezone](#page-884-0)

Use the **showtimezone** command to display the current time zone settings for the cluster.

[snap](#page-890-0)

Use the **snap** command to create a snap file on the node or enclosure that you specify or upload support information.

#### [startstats](#page-897-0)

Use the **startstats** command to modify the interval at which per-node statistics for volumes, managed disks (MDisks), and nodes are collected.

#### [stopstats \(Deprecated\)](#page-903-0)

The **stopstats** command is deprecated. You can no longer disable statistics collection.

## [stopcluster \(Discontinued\)](#page-909-0)

**Attention:** The **stopcluster** command is discontinued. Use the **stopsystem** command instead.

#### [stopsystem](#page-914-0)

<span id="page-699-0"></span>Use the **stopsystem** command to shut down a single node or the entire system in a controlled manner. When you issue this command, you are prompted with a confirmation of intent to process the command.

# [swapnode](#page-921-0)

Use the **swapnode** command to exchange and maintain nodes without interruption to the virtualized target ports associated with the specified node.

# **lsportusb**

Use the **lsportusb** command to display information about Universal Serial Bus (USB) ports.

# **Syntax**

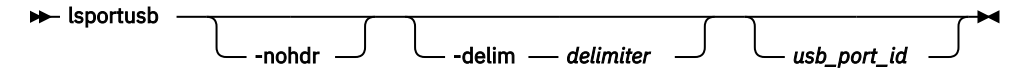

# **Parameters**

# **-nohdr**

(Optional) By default, headings are displayed for each column of data in a concise style view, and for each item of data in a detailed style view. The **-nohdr** parameter suppresses the display of these headings.

**Note:** If there is no data to be displayed, headings are not displayed.

# **-delim** *delimiter*

(Optional) By default in a concise view, all columns of data are space-separated. The width of each column is set to the maximum width of each item of data. In a detailed view, each item of data has its own row, and if the headers are displayed, the data is separated from the header by a space. The  **delim** parameter overrides this behavior. Valid input for the **-delim** parameter is a 1-byte character. If you enter -delim : on the command line, the colon character  $(:)$  separates all items of data in a concise view; for example, the spacing of columns does not occur. In a detailed view, the data is separated from its header by the specified delimiter.

# *usb\_port\_id*

(Optional) Specifies the USB port ID. Used when detailed information about a USB port is required.

# **Description**

This command displays information about Universal Serial Bus (USB) ports.

This table provides the attribute values that can be displayed as output view data.

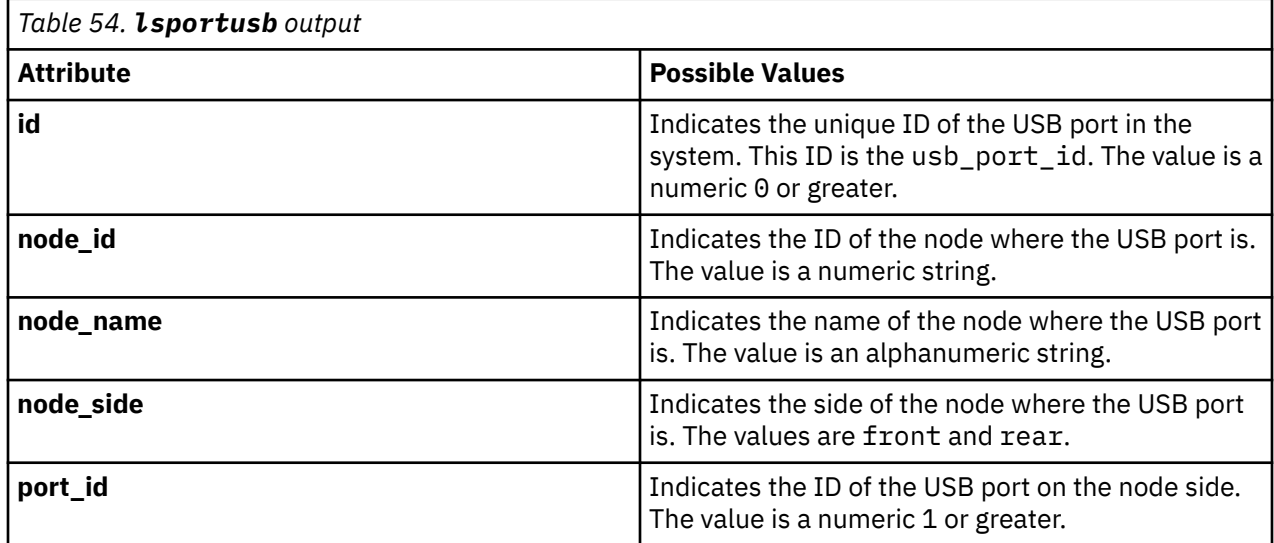

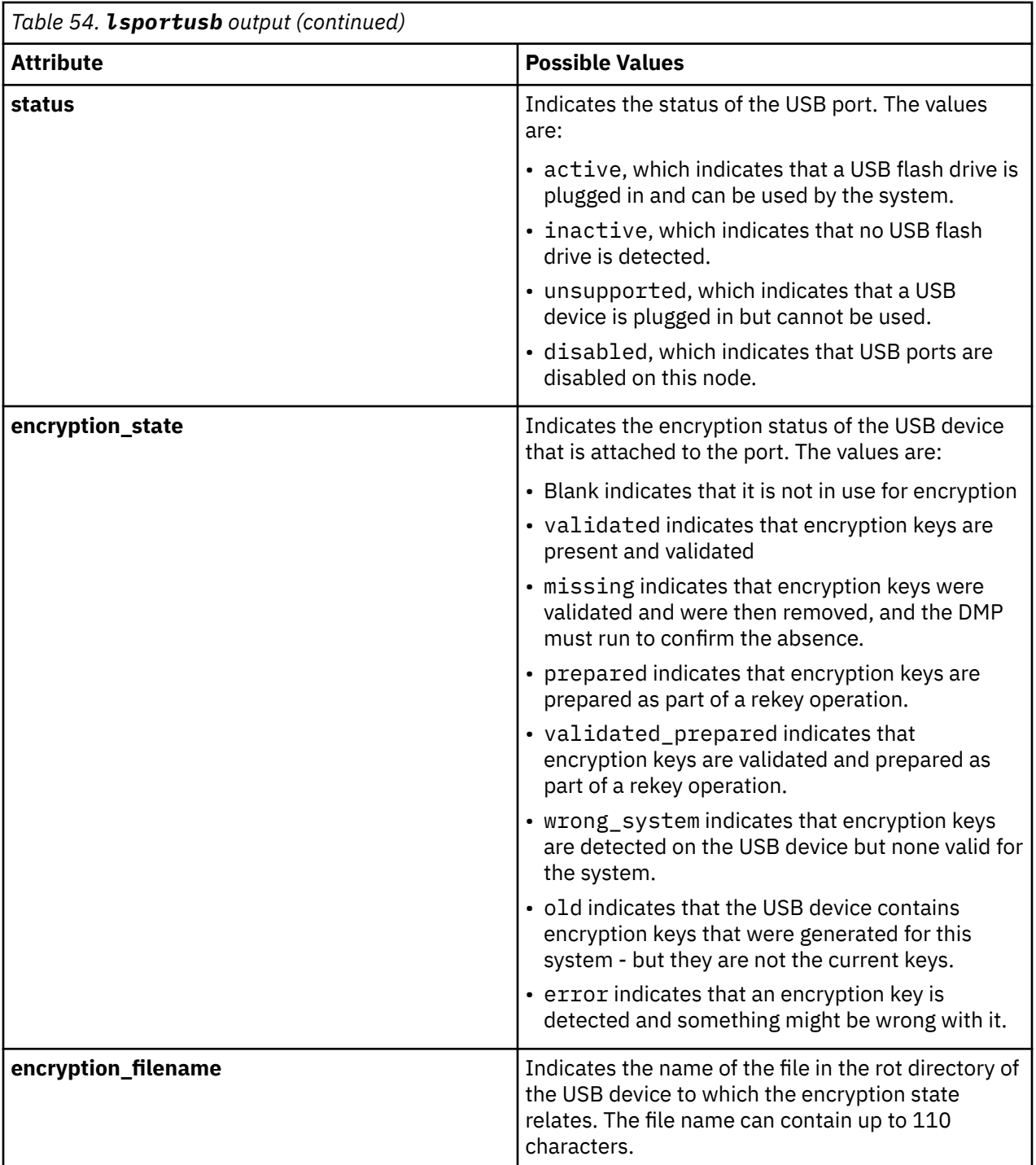

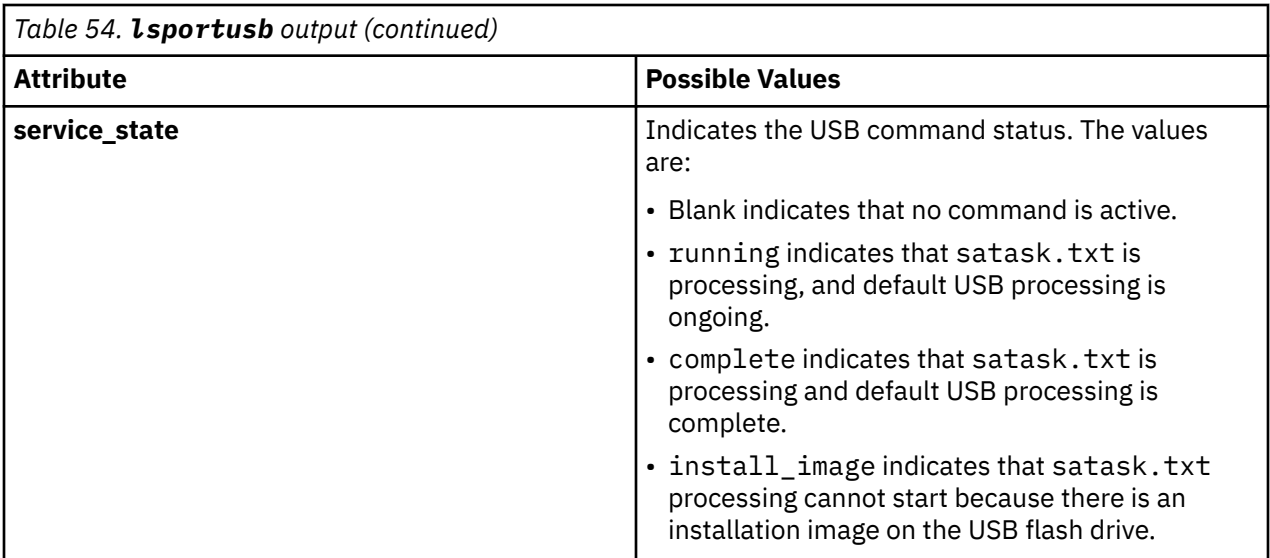

## **A concise invocation example**

lsportusb

The resulting output:

```
id:node_id:node_name:node_side:port_id:status:service_state
0:1:node1:rear:1:inactive
1:1:node1:rear:2:active:validated:complete
2:2:node2:rear:1:active::complete
3:2:node2:rear:2:active:wrong_system:complete
```
## **A detailed invocation example**

lsportusb 3

The resulting output:

```
id 3
node_id 2
node_name node2
node_side rear
port_id 2
status active
encryption_state wrong_system
encryption_filename encryption_key_filename_BadSystem
service state complete
```
#### **Related reference**

[addnode \( SAN Volume Controller only\)](#page-266-0)

Use the **addnode** command to add a new (candidate) node to an existing system. Enter this command any time after a system is created. If you are adding a node to a system, make sure that the model type of the new node is supported by the system code (code) version of the existing system. If the model type is not supported by the code, upgrade the system to a code version that supports the model type of the new node.

#### [addiscsistorageport](#page-274-0)

Use the **addiscsistorageport** command to establish Internet Small Computer Systems Interface (iSCSI) login sessions from any (or all) nodes in a specified I/O group (or the entire clustered system) to a discovered backend target iSCSI controller.

#### [cfgportip](#page-281-0)

Use the **cfgportip** command to assign an Internet Protocol (IP) address to each node Ethernet port for Internet Small Computer System Interface (iSCSI) input/output (I/O).

#### [chbanner](#page-293-0)

Use the **chbanner** command to configure the login message that is displayed during CLI Secure Shell (SSH) login.

#### [chportib](#page-300-0)

Use the **chportib** command to assign an Internet Protocol (IP) address to each node Ethernet port for NVMe for InfiniBand ports.

#### [chcluster \(Discontinued\)](#page-305-0)

**Attention:** The **chcluster** command has been discontinued. Use the **chsystem** command instead.

## [chiogrp](#page-311-0)

Use the **chiogrp** command to modify the name of an I/O group, or the amount of memory that is available for RAID arrays, Copy Services, FlashCopy services, or volume mirroring operations.

#### [chiscsistorageport](#page-320-0)

Use the **chiscsistorageport** command to change authentication parameters, such as setting authentication credentials, removing authentication parameters, or updating credentials.

#### [chiscsiportauth](#page-328-0)

Use the **chiscsiportauth** command to set or configure the iSCSI Initiator authentication or authorization information that is used to connect to the backend IBM Cloud storage. This command is for IBM Spectrum Virtualize for Public Cloud only.

#### [chnode](#page-334-0)

Use the **chnode** / **chnodecanister** command to change the name that is assigned to a node or node canister as well as other options. You can then use the new name when running subsequent commands. All parameters that are associated with this command are optional. However, you must specify one or more parameters.

#### [chnodebattery](#page-342-0)

Use the **chnodebattery** command to set or clear the light-emitting diode (LED) on a hot-swappable battery (in a node).

#### [chnodebootdrive](#page-348-0)

Use the **chnodebootdrive** command to change a drive or synchronize the drives on a system if a drive or field-replaceable unit (FRU) replacement drive breaks.

## [chnodehw \(SVC\) / chnodecanisterhw \(Storwize family products\)](#page-354-0)

Use the **chnodehw** / **chnodecanisterhw** command to update the hardware configuration for a node or node canister.

#### [chquorum](#page-361-0)

Use the **chquorum** command to change the quorum association.

#### [chsecurity](#page-369-0)

Use the **chsecurity** command to change the security settings for a system.

[chsite](#page-380-0)

Use the **chsite** command to change the site name.

#### [chsra](#page-386-0)

Use the **chsra** command to configure support assistance.

#### [chsystem](#page-394-0)

Use the **chsystem** command to modify the attributes of an existing system. Enter this command any time after a system is created. All the parameters that are associated with this command are optional. However, you must specify one or more parameters with this command.

#### [chsystemcert](#page-408-0)

Use the **chsystemcert** command to manage the Secure Sockets Layer (SSL) certificate that is installed on a system.

# [chsystemip](#page-417-0)

Use the **chsystemip** command to modify the Internet Protocol (IP) configuration parameters for the system.

#### [chsystemethernet](#page-424-0)

The **chsystemethernet** command is used to set the priority tag for host attachment, system, and storage traffic.

[chthrottle](#page-430-0)

Use the **chthrottle** command to change attributes associated with a specified throttle object.

[cpdumps](#page-436-0)

Use the **cpdumps** command to copy dump files from a nonconfiguration node onto the configuration node.

#### [detectiscsistorageportcandidate](#page-443-0)

Use the **detectiscsistorageportcandidate** command to establish Internet Small Computer Systems Interface (iSCSI) login sessions from any nodes in a specified I/O group to a discovered backend iSCSI target controller.

#### [dumpconfig \(Discontinued\)](#page-450-0)

**Attention:** The **dumpconfig** command is discontinued.

[help](#page-455-0)

Use the **help** (or **man**) command to display help information for system commands.

## [lsclustercandidate \(Discontinued\)](#page-461-0)

**Attention:** The **lsclustercandidate** command has been discontinued. Use the **lspartnershipcandidate** command instead.

#### [lscluster \(Discontinued\)](#page-466-0)

**Attention:** The **lscluster** command is discontinued. Use a combination of the **lspartnership**, **lspartnershipcandidate**, and **lssystem** commands instead.

#### [lsclusterip \(Discontinued\)](#page-471-0)

**Attention:** The **lsclusterip** command has been discontinued. Use the **lssystemip** command instead.

#### [lsclusterstats \(Discontinued\)](#page-476-0)

**Attention:** The **lsclusterstats** command is discontinued. Use the **lssystemstats** command instead.

#### [lsdiscoverystatus](#page-482-0)

Use the **lsdiscoverystatus** command to determine whether a discovery operation is in progress.

[lsfabric](#page-488-0)

Use the **lsfabric** command to generate a report that displays the Fibre Channel (FC) connectivity between nodes, controllers, and hosts.

#### [lsnvmefabric](#page-497-0)

Use the **lsnvmefabric** command to display information about NVMe logins from configured hosts.

## [lsfcportcandidate](#page-503-0)

Use the **lsfcportcandidate** command to list the Fibre Channel (FC) ports. This information is used to find open FC ports.

#### [lsiscsiportauth](#page-509-0)

Use the **lsiscsiportauth** command to display the per initiator port authentication and authorization information that is configured. This command is for IBM Spectrum Virtualize for Public Cloud only.

## [lsiscsistorageport](#page-516-0)

Use the **lsiscsistorageport** command to display the details of the iSCSI login sessions that are established from the initiator's iSCSI source ports to the iSCSI backend target controller ports.

# [lsiscsistorageportcandidate](#page-525-0)

Use the **lsiscsistorageportcandidate** command to display a concise or detailed list of information about the candidate Internet Small Computer Systems Interface (iSCSI) target controller iSCSI Qualified Name (IQN) that is specified with the target IP from the specified initiator source ports.

## [lsiogrp](#page-533-0)

Use the **lsiogrp** command to display a concise list or a detailed view of input/output (I/O) groups visible to the system.

[lshbaportcandidate \(Deprecated\)](#page-541-0)

The **lshbaportcandidate** command is deprecated. Use either the **lsfcportcandidate** or **lssasportcandidate** command instead.

#### [lsiogrphost](#page-547-0)

Use the **lsiogrphost** command to display a list of the hosts mapped to a specified I/O group.

#### [lsiogrpcandidate](#page-553-0)

Use the **lsiogrpcandidate** command to list the I/O groups that can have nodes added to them.

#### [lsiostatsdumps \(Deprecated\)](#page-559-0)

**Attention:** The **lsiostatsdumps** command is deprecated. Use the **lsdumps** command to display a list of files in a particular dumps directory.

#### [lsiotracedumps \(Deprecated\)](#page-564-0)

**Attention:** The **lsiotracedumps** command is deprecated. Use the **lsdumps** command to display a list of files in a particular dumps directory.

#### [lsnode \(SVC\) / lsnodecanister \(Storwize family products\)](#page-569-0)

Use the **lsnode**/ **lsnodecanister** command to return a concise list or a detailed view of nodes or node canisters that are part of the system .

#### [lsnodebattery](#page-580-0)

Use the **lsnodebattery** command to display information about the batteries in a node.

#### [lsnodebootdrive](#page-589-0)

Use the **lsnodebootdrive** command to return information about the internal boot drives for nodes. This command applies to SAN Volume Controller 2145-DH8 systems.

#### [lsnodecandidate \(SAN Volume Controller\)](#page-597-0)

Use the **lsnodecandidate** command to list all of the nodes that are available to add to the clustered system.

#### [lsnodecanisterstats](#page-604-0)

The **lsnodecanisterstats** command displays the most recent values of all node canister statistics, and displays all node canister statistics for a particular canister. This command also can be used to display a history of values for a subset of available statistics.

## [lsnodedependentvdisks \(Deprecated\)](#page-614-0)

**Attention:** The **lsnodedependentvdisks** command is deprecated. Use the **lsdependentvdisks** command instead.

[lsnodehw \(SVC\) / lsnodecanisterhw \(Storwize family products\)](#page-620-0)

Use the **lsnodehw** / **lsnodecanisterhw** command to display the configured and actual hardware configuration of nodes in the clustered system.

# [lsnodepsu](#page-627-0)

Use the **lsnodepsu** command to display the power supply unit information of nodes in a system.

## [lsnodestats \(SVC\) / lsnodecanisterstats \(Storwize family products\)](#page-635-0)

Use the **lsnodestats** / **lsnodecanisterstats** command to display the most recent values of statistics for all nodes or node canisters, and display all statistics for a particular node or node canister. Additionally, You can use this command to display a history of values for a given subset of available statistics.

[lsnodevpd \(SVC\) / lsnodecanistervpd \(Storwize family products\)](#page-648-0)

Use the **lsnodevpd** / **lsnodecanistervpd** command to display the vital product data (VPD) for each node.

[lsportip](#page-659-0)

Use the **lsportip** command to list the configuration for each Ethernet port on each node in the system. This command shows the Internet Protocol (IP) address and whether the port is configured as an Internet Small Computer Systems Interface (iSCSI) port.

#### [lsportfc](#page-674-0)

Use the **lsportfc** command to view the status and properties of the Fibre Channel (FC) input/output (I/O) ports for the clustered system.

#### [lsportsas](#page-682-0)

Use the **lsportsas** command to display the status of all SAS ports in the clustered system.

#### [lsportstats](#page-689-0)

Use the **lsportstats** command to view the port transfer and failure counts and Small Form-factor Pluggable (SFP) diagnostics data that is recorded in the statistics file for a node.

#### [lsquorum](#page-707-0)

Use the **lsquorum** command to list the quorum devices that the system uses to store quorum data.

#### [lsroute](#page-714-0)

Use the **lsroute** command to display the IP routing table.

#### [lstimezones](#page-720-0)

Use the **lstimezones** command to list the time zones that are available on the system. Each time zone is assigned an ID that can be used in the **settimezone** command to set the time zone.

#### [lssasportcandidate](#page-726-0)

Use the **lssasportcandidate** command to list the unconfigured serial-attached SCSI (SAS) ports that are logged in and available to add to the SAS worldwide port name (WWPN) or host objects.

#### [lssecurity](#page-732-0)

Use the **lssecurity** command to display the current system Secure Sockets Layer (SSL) or Transport Layer Security (TLS) security settings.

## [lssite](#page-740-0)

Use the **lssite** command to report the names of the sites.

[lssra](#page-746-0)

Use the **lssra** command to check both secure remote assistance status and the time of the last login.

## [lsthrottle](#page-754-0)

Use the **lsthrottle** command to list throttle objects that are configured in the clustered system.

[lssystem](#page-760-0)

Use the **lssystem** command to display a detailed view of a system.

#### [lssystemcert](#page-779-0)

Use the **lssystemcert** command to list information about the current system Secure Sockets Layer (SSL) certificate.

#### [lssystemethernet](#page-786-0)

Use the **lssystemethernet** command to list system-wide Ethernet priority tag details for host attachment, system, and storage traffic.

## [lssystemip](#page-792-0)

Use the **lssystemip** command to display a list of the system management IP addresses configured for each port.

#### [lssystemstats](#page-800-0)

Use the **lssystemstats** command to display the most recent values of all node statistics in a system, or to display a history of values for a specified subset of available statistics across all nodes in a system. This command also can be used to display a history of values for a specified subset of available statistics.

#### [lstargetportfc](#page-810-0)

Use the **lstargetportfc** command to generate the lists of worldwide port names (WWPNs) required to set up Fibre Channel (FC) zoning and to display the current failover status of host I/O ports.

#### [mkquorumapp](#page-818-0)

Use the **mkquorumapp** command to generate a Java application to use for quorum.

[mkthrottle](#page-824-0)

Use the **mkthrottle** command to create a new throttle object and associate it with an object (such as a volume). You can also create offloaded I/O throttling (which is a single clustered system throttle).

[ping](#page-831-0)

Use the **ping** command to diagnose IP configuration problems. The command checks whether the specified IP address is accessible from the node on which the command is run by using the specified IP address.

#### [rmiscsistorageport](#page-837-0)

Use the **rmiscsistorageport** command to remove established Internet Small Computer Systems Interface (iSCSI) sessions between system nodes and backend iSCSI target.

#### [rmnode \(SVC\) / rmnodecanister \(Storwize family products\)](#page-843-0)

The **rmnode** / **rmnodecanister** command deletes a node from the clustered system. You can enter this command any time after a clustered system has been created.

#### [rmportip](#page-850-0)

Use the **rmportip** command to remove an internet Small Computer System Interface (iSCSI) Internet Protocol (IP) address from a node Ethernet port.

#### [rmthrottle](#page-856-0)

Use the **rmthrottle** command to remove the throttle object associated with any volume.

#### [setclustertime \(Discontinued\)](#page-862-0)

**Attention:** The **setclustertime** command has been discontinued. Use the **setsystemtime** command instead.

#### [setsystemtime](#page-867-0)

Use the **setsystemtime** command to set the time for the system.

#### [setpwdreset](#page-873-0)

Use the **setpwdreset** command to view and change the status of the password-reset feature for the node.

## [settimezone](#page-879-0)

Use the **settimezone** command to set the time zone for the system.

#### [showtimezone](#page-884-0)

Use the **showtimezone** command to display the current time zone settings for the cluster.

[snap](#page-890-0)

Use the **snap** command to create a snap file on the node or enclosure that you specify or upload support information.

[startstats](#page-897-0)

Use the **startstats** command to modify the interval at which per-node statistics for volumes, managed disks (MDisks), and nodes are collected.

## [stopstats \(Deprecated\)](#page-903-0)

The **stopstats** command is deprecated. You can no longer disable statistics collection.

## [stopcluster \(Discontinued\)](#page-909-0)

**Attention:** The **stopcluster** command is discontinued. Use the **stopsystem** command instead.

## [stopsystem](#page-914-0)

Use the **stopsystem** command to shut down a single node or the entire system in a controlled manner. When you issue this command, you are prompted with a confirmation of intent to process the command.

#### [swapnode](#page-921-0)

<span id="page-707-0"></span>Use the **swapnode** command to exchange and maintain nodes without interruption to the virtualized target ports associated with the specified node.

# **lsquorum**

Use the **lsquorum** command to list the quorum devices that the system uses to store quorum data.

# **Syntax**

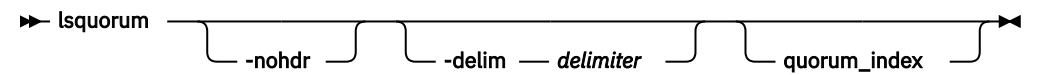

# **Parameters**

# **-nohdr**

(Optional) By default, headings are displayed for each column of data in a concise style view, and for each item of data in a detailed style view. The **nohdr** parameter suppresses the display of these headings.

**Note:** If there is no data to be displayed, headings are not displayed.

# **-delim** *delimiter*

(Optional) By default in a concise view, all columns of data are space-separated. The width of each column is set to the maximum width of each item of data. In a detailed view, each item of data has its own row, and if the headers are displayed, the data is separated from the header by a space. The **delim** parameter overrides this behavior. Valid input for the **delim** parameter is a 1-byte character. If you enter -delim : on the command line, the colon character (:) separates all items of data in a concise view; for example, the spacing of columns does not occur. In a detailed view, the data is separated from its header by the specified character.

# *quorum\_index*

(Optional) Specifies the quorum device by its index number. When you use this parameter, a detailed view of the specified device is returned. If you do not specify a device, then a concise view of all quorum devices is displayed.

# **Description**

This command displays a concise list or a detailed view of the MDisks or drives that the system is using to store quorum data. This information can be used to ensure that the quorum candidates are on separate storage subsystems.

**Note:** The object type is either MDisk or drive, but only MDisks are used to hold quorum data. If the quorum object type is a drive, the controller ID and name fields are blank.

This table provides the attribute values that can be displayed as output view data.

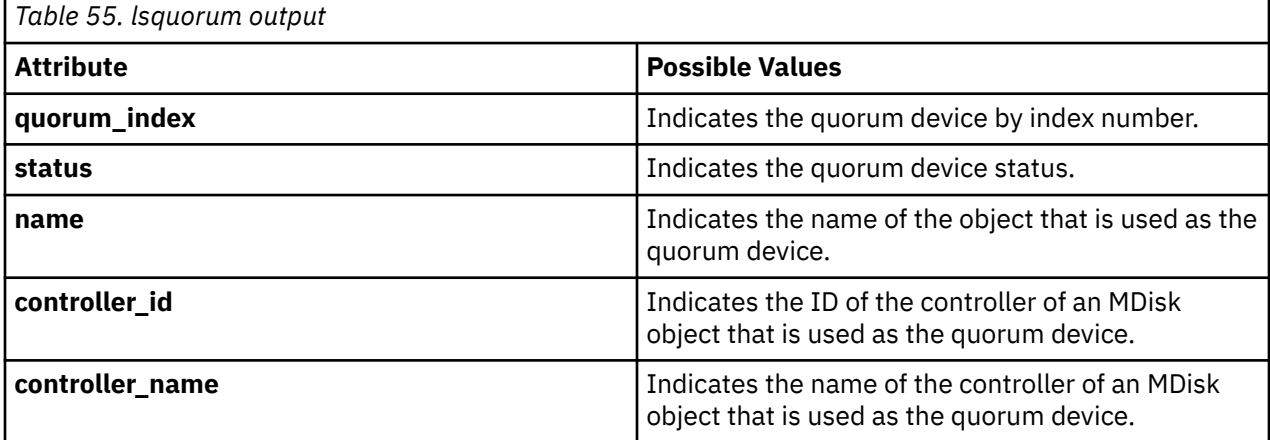

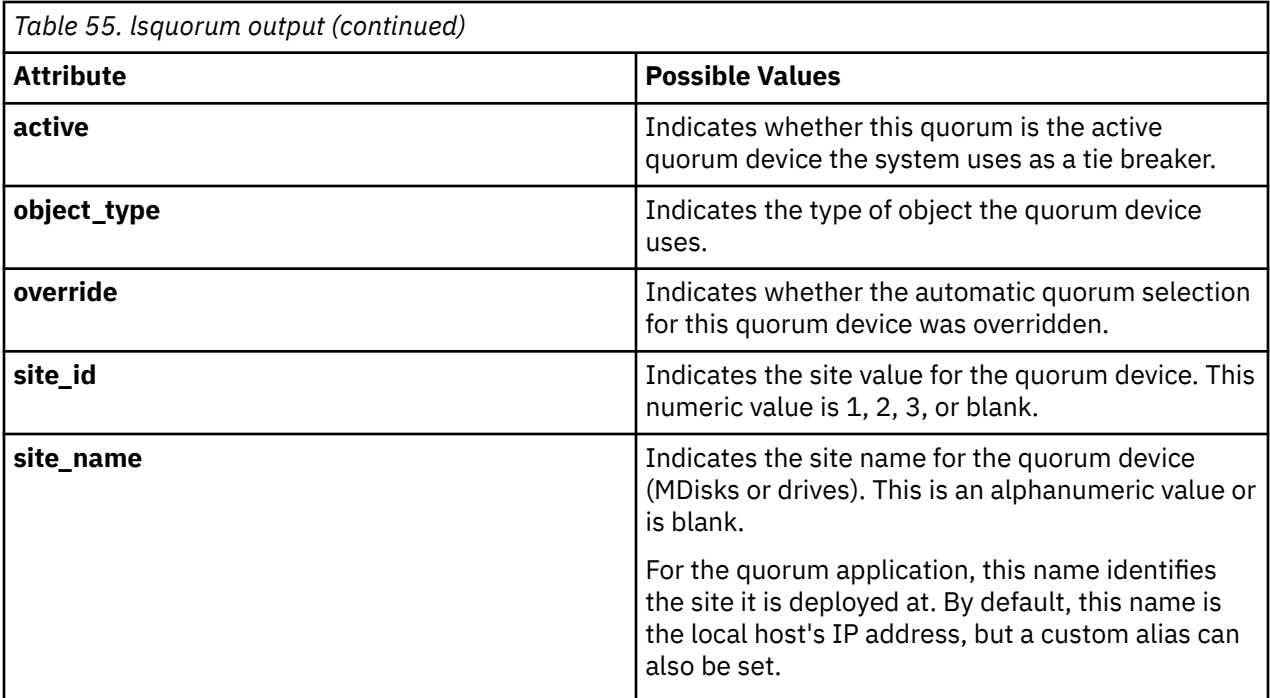

# **A concise invocation example**

lsquorum

The concise resulting output:

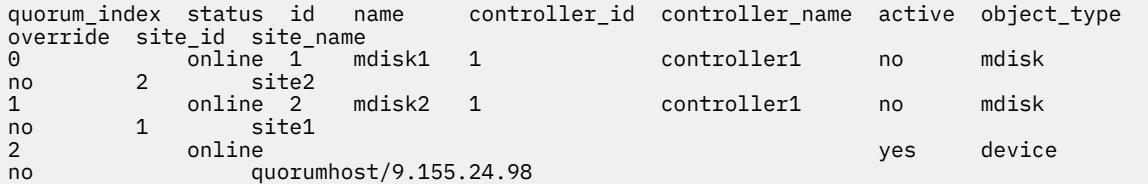

# **A detailed invocation example**

lsquorum 1

The detailed resulting output:

```
quorum_index 1
status online
id 309
name mdisk9
controller_id 1
controller_name controller3
active yes
object_type drive
override yes
site_id 1
site_name CPD1
```
quorum\_index 2 status online id 33 name controller\_id controller\_name active no object\_type drive override no

## **Related reference**

#### [addnode \( SAN Volume Controller only\)](#page-266-0)

Use the **addnode** command to add a new (candidate) node to an existing system. Enter this command any time after a system is created. If you are adding a node to a system, make sure that the model type of the new node is supported by the system code (code) version of the existing system. If the model type is not supported by the code, upgrade the system to a code version that supports the model type of the new node.

#### [addiscsistorageport](#page-274-0)

Use the **addiscsistorageport** command to establish Internet Small Computer Systems Interface (iSCSI) login sessions from any (or all) nodes in a specified I/O group (or the entire clustered system) to a discovered backend target iSCSI controller.

#### [cfgportip](#page-281-0)

Use the **cfgportip** command to assign an Internet Protocol (IP) address to each node Ethernet port for Internet Small Computer System Interface (iSCSI) input/output (I/O).

#### [chbanner](#page-293-0)

Use the **chbanner** command to configure the login message that is displayed during CLI Secure Shell (SSH) login.

#### [chportib](#page-300-0)

Use the **chportib** command to assign an Internet Protocol (IP) address to each node Ethernet port for NVMe for InfiniBand ports.

#### [chcluster \(Discontinued\)](#page-305-0)

**Attention:** The **chcluster** command has been discontinued. Use the **chsystem** command instead.

#### [chiogrp](#page-311-0)

Use the **chiogrp** command to modify the name of an I/O group, or the amount of memory that is available for RAID arrays, Copy Services, FlashCopy services, or volume mirroring operations.

#### [chiscsistorageport](#page-320-0)

Use the **chiscsistorageport** command to change authentication parameters, such as setting authentication credentials, removing authentication parameters, or updating credentials.

#### [chiscsiportauth](#page-328-0)

Use the **chiscsiportauth** command to set or configure the iSCSI Initiator authentication or authorization information that is used to connect to the backend IBM Cloud storage. This command is for IBM Spectrum Virtualize for Public Cloud only.

#### [chnode](#page-334-0)

Use the **chnode** / **chnodecanister** command to change the name that is assigned to a node or node canister as well as other options. You can then use the new name when running subsequent commands. All parameters that are associated with this command are optional. However, you must specify one or more parameters.

#### [chnodebattery](#page-342-0)

Use the **chnodebattery** command to set or clear the light-emitting diode (LED) on a hot-swappable battery (in a node).

# [chnodebootdrive](#page-348-0)

Use the **chnodebootdrive** command to change a drive or synchronize the drives on a system if a drive or field-replaceable unit (FRU) replacement drive breaks.

## [chnodehw \(SVC\) / chnodecanisterhw \(Storwize family products\)](#page-354-0)

Use the **chnodehw** / **chnodecanisterhw** command to update the hardware configuration for a node or node canister.

# [chquorum](#page-361-0)

Use the **chquorum** command to change the quorum association.

#### [chsecurity](#page-369-0)

Use the **chsecurity** command to change the security settings for a system.

## [chsite](#page-380-0)

Use the **chsite** command to change the site name.

# [chsra](#page-386-0)

Use the **chsra** command to configure support assistance.

## [chsystem](#page-394-0)

Use the **chsystem** command to modify the attributes of an existing system. Enter this command any time after a system is created. All the parameters that are associated with this command are optional. However, you must specify one or more parameters with this command.

## [chsystemcert](#page-408-0)

Use the **chsystemcert** command to manage the Secure Sockets Layer (SSL) certificate that is installed on a system.

#### [chsystemip](#page-417-0)

Use the **chsystemip** command to modify the Internet Protocol (IP) configuration parameters for the system.

## [chsystemethernet](#page-424-0)

The **chsystemethernet** command is used to set the priority tag for host attachment, system, and storage traffic.

## [chthrottle](#page-430-0)

Use the **chthrottle** command to change attributes associated with a specified throttle object.

#### [cpdumps](#page-436-0)

Use the **cpdumps** command to copy dump files from a nonconfiguration node onto the configuration node.

#### [detectiscsistorageportcandidate](#page-443-0)

Use the **detectiscsistorageportcandidate** command to establish Internet Small Computer Systems Interface (iSCSI) login sessions from any nodes in a specified I/O group to a discovered backend iSCSI target controller.

## [dumpconfig \(Discontinued\)](#page-450-0)

**Attention:** The **dumpconfig** command is discontinued.

## [help](#page-455-0)

Use the **help** (or **man**) command to display help information for system commands.

[lsclustercandidate \(Discontinued\)](#page-461-0)

**Attention:** The **lsclustercandidate** command has been discontinued. Use the **lspartnershipcandidate** command instead.

## [lscluster \(Discontinued\)](#page-466-0)

**Attention:** The **lscluster** command is discontinued. Use a combination of the **lspartnership**, **lspartnershipcandidate**, and **lssystem** commands instead.

## [lsclusterip \(Discontinued\)](#page-471-0)

**Attention:** The **lsclusterip** command has been discontinued. Use the **lssystemip** command instead.

## [lsclusterstats \(Discontinued\)](#page-476-0)

**Attention:** The **lsclusterstats** command is discontinued. Use the **lssystemstats** command instead.

## [lsdiscoverystatus](#page-482-0)

Use the **lsdiscoverystatus** command to determine whether a discovery operation is in progress.

[lsfabric](#page-488-0)

Use the **lsfabric** command to generate a report that displays the Fibre Channel (FC) connectivity between nodes, controllers, and hosts.

## [lsnvmefabric](#page-497-0)

Use the **lsnvmefabric** command to display information about NVMe logins from configured hosts.

## [lsfcportcandidate](#page-503-0)

Use the **lsfcportcandidate** command to list the Fibre Channel (FC) ports. This information is used to find open FC ports.

#### [lsiscsiportauth](#page-509-0)

Use the **lsiscsiportauth** command to display the per initiator port authentication and authorization information that is configured. This command is for IBM Spectrum Virtualize for Public Cloud only.

#### [lsiscsistorageport](#page-516-0)

Use the **lsiscsistorageport** command to display the details of the iSCSI login sessions that are established from the initiator's iSCSI source ports to the iSCSI backend target controller ports.

## [lsiscsistorageportcandidate](#page-525-0)

Use the **lsiscsistorageportcandidate** command to display a concise or detailed list of information about the candidate Internet Small Computer Systems Interface (iSCSI) target controller iSCSI Qualified Name (IQN) that is specified with the target IP from the specified initiator source ports.

#### [lsiogrp](#page-533-0)

Use the **lsiogrp** command to display a concise list or a detailed view of input/output (I/O) groups visible to the system.

#### [lshbaportcandidate \(Deprecated\)](#page-541-0)

The **lshbaportcandidate** command is deprecated. Use either the **lsfcportcandidate** or **lssasportcandidate** command instead.

#### [lsiogrphost](#page-547-0)

Use the **lsiogrphost** command to display a list of the hosts mapped to a specified I/O group.

#### [lsiogrpcandidate](#page-553-0)

Use the **lsiogrpcandidate** command to list the I/O groups that can have nodes added to them.

## [lsiostatsdumps \(Deprecated\)](#page-559-0)

**Attention:** The **lsiostatsdumps** command is deprecated. Use the **lsdumps** command to display a list of files in a particular dumps directory.

#### [lsiotracedumps \(Deprecated\)](#page-564-0)

**Attention:** The **lsiotracedumps** command is deprecated. Use the **lsdumps** command to display a list of files in a particular dumps directory.

## [lsnode \(SVC\) / lsnodecanister \(Storwize family products\)](#page-569-0)

Use the **lsnode**/ **lsnodecanister** command to return a concise list or a detailed view of nodes or node canisters that are part of the system .

#### [lsnodebattery](#page-580-0)

Use the **lsnodebattery** command to display information about the batteries in a node.

## [lsnodebootdrive](#page-589-0)

Use the **lsnodebootdrive** command to return information about the internal boot drives for nodes. This command applies to SAN Volume Controller 2145-DH8 systems.

## [lsnodecandidate \(SAN Volume Controller\)](#page-597-0)

Use the **lsnodecandidate** command to list all of the nodes that are available to add to the clustered system.

## [lsnodecanisterstats](#page-604-0)

The **lsnodecanisterstats** command displays the most recent values of all node canister statistics, and displays all node canister statistics for a particular canister. This command also can be used to display a history of values for a subset of available statistics.

#### [lsnodedependentvdisks \(Deprecated\)](#page-614-0)

**Attention:** The **lsnodedependentvdisks** command is deprecated. Use the **lsdependentvdisks** command instead.

## [lsnodehw \(SVC\) / lsnodecanisterhw \(Storwize family products\)](#page-620-0)

Use the **lsnodehw** / **lsnodecanisterhw** command to display the configured and actual hardware configuration of nodes in the clustered system.

#### [lsnodepsu](#page-627-0)

Use the **lsnodepsu** command to display the power supply unit information of nodes in a system.

[lsnodestats \(SVC\) / lsnodecanisterstats \(Storwize family products\)](#page-635-0)

Use the **lsnodestats** / **lsnodecanisterstats** command to display the most recent values of statistics for all nodes or node canisters, and display all statistics for a particular node or node canister. Additionally, You can use this command to display a history of values for a given subset of available statistics.

[lsnodevpd \(SVC\) / lsnodecanistervpd \(Storwize family products\)](#page-648-0)

Use the **lsnodevpd** / **lsnodecanistervpd** command to display the vital product data (VPD) for each node.

# [lsportip](#page-659-0)

Use the **lsportip** command to list the configuration for each Ethernet port on each node in the system. This command shows the Internet Protocol (IP) address and whether the port is configured as an Internet Small Computer Systems Interface (iSCSI) port.

# [lsportfc](#page-674-0)

Use the **lsportfc** command to view the status and properties of the Fibre Channel (FC) input/output (I/O) ports for the clustered system.

## [lsportsas](#page-682-0)

Use the **lsportsas** command to display the status of all SAS ports in the clustered system.

## [lsportstats](#page-689-0)

Use the **lsportstats** command to view the port transfer and failure counts and Small Form-factor Pluggable (SFP) diagnostics data that is recorded in the statistics file for a node.

## [lsportusb](#page-699-0)

Use the **lsportusb** command to display information about Universal Serial Bus (USB) ports.

[lsroute](#page-714-0)

Use the **lsroute** command to display the IP routing table.

## [lstimezones](#page-720-0)

Use the **lstimezones** command to list the time zones that are available on the system. Each time zone is assigned an ID that can be used in the **settimezone** command to set the time zone.

## [lssasportcandidate](#page-726-0)

Use the **lssasportcandidate** command to list the unconfigured serial-attached SCSI (SAS) ports that are logged in and available to add to the SAS worldwide port name (WWPN) or host objects.

## [lssecurity](#page-732-0)

Use the **lssecurity** command to display the current system Secure Sockets Layer (SSL) or Transport Layer Security (TLS) security settings.

[lssite](#page-740-0)

Use the **lssite** command to report the names of the sites.

[lssra](#page-746-0)

Use the **lssra** command to check both secure remote assistance status and the time of the last login.

## [lsthrottle](#page-754-0)

Use the **lsthrottle** command to list throttle objects that are configured in the clustered system.

[lssystem](#page-760-0)

Use the **lssystem** command to display a detailed view of a system.

## [lssystemcert](#page-779-0)

Use the **lssystemcert** command to list information about the current system Secure Sockets Layer (SSL) certificate.

## [lssystemethernet](#page-786-0)

Use the **lssystemethernet** command to list system-wide Ethernet priority tag details for host attachment, system, and storage traffic.

# [lssystemip](#page-792-0)

Use the **lssystemip** command to display a list of the system management IP addresses configured for each port.

## [lssystemstats](#page-800-0)

Use the **lssystemstats** command to display the most recent values of all node statistics in a system, or to display a history of values for a specified subset of available statistics across all nodes in a system. This command also can be used to display a history of values for a specified subset of available statistics.

## [lstargetportfc](#page-810-0)

Use the **lstargetportfc** command to generate the lists of worldwide port names (WWPNs) required to set up Fibre Channel (FC) zoning and to display the current failover status of host I/O ports.

## [mkquorumapp](#page-818-0)

Use the **mkquorumapp** command to generate a Java application to use for quorum.

# [mkthrottle](#page-824-0)

Use the **mkthrottle** command to create a new throttle object and associate it with an object (such as a volume). You can also create offloaded I/O throttling (which is a single clustered system throttle).

# [ping](#page-831-0)

Use the **ping** command to diagnose IP configuration problems. The command checks whether the specified IP address is accessible from the node on which the command is run by using the specified IP address.

## [rmiscsistorageport](#page-837-0)

Use the **rmiscsistorageport** command to remove established Internet Small Computer Systems Interface (iSCSI) sessions between system nodes and backend iSCSI target.

# [rmnode \(SVC\) / rmnodecanister \(Storwize family products\)](#page-843-0)

The **rmnode** / **rmnodecanister** command deletes a node from the clustered system. You can enter this command any time after a clustered system has been created.

## [rmportip](#page-850-0)

Use the **rmportip** command to remove an internet Small Computer System Interface (iSCSI) Internet Protocol (IP) address from a node Ethernet port.

## [rmthrottle](#page-856-0)

Use the **rmthrottle** command to remove the throttle object associated with any volume.

# [setclustertime \(Discontinued\)](#page-862-0)

**Attention:** The **setclustertime** command has been discontinued. Use the **setsystemtime** command instead.

## [setsystemtime](#page-867-0)

Use the **setsystemtime** command to set the time for the system.

## [setpwdreset](#page-873-0)

Use the **setpwdreset** command to view and change the status of the password-reset feature for the node.

## [settimezone](#page-879-0)

Use the **settimezone** command to set the time zone for the system.

# [showtimezone](#page-884-0)

Use the **showtimezone** command to display the current time zone settings for the cluster.

## [snap](#page-890-0)

Use the **snap** command to create a snap file on the node or enclosure that you specify or upload support information.

# [startstats](#page-897-0)

Use the **startstats** command to modify the interval at which per-node statistics for volumes, managed disks (MDisks), and nodes are collected.

# [stopstats \(Deprecated\)](#page-903-0)

The **stopstats** command is deprecated. You can no longer disable statistics collection.

# [stopcluster \(Discontinued\)](#page-909-0)

<span id="page-714-0"></span>**Attention:** The **stopcluster** command is discontinued. Use the **stopsystem** command instead.

[stopsystem](#page-914-0)

Use the **stopsystem** command to shut down a single node or the entire system in a controlled manner. When you issue this command, you are prompted with a confirmation of intent to process the command.

#### [swapnode](#page-921-0)

Use the **swapnode** command to exchange and maintain nodes without interruption to the virtualized target ports associated with the specified node.

# **lsroute**

Use the **lsroute** command to display the IP routing table.

## **Syntax**

lsroute -delim *delimiter* -nohdr

# **Parameters**

#### **-nohdr**

(Optional) By default, headings are displayed for each column of data in a concise style view, and for each item of data in a detailed style view. The **-nohdr** parameter suppresses the display of these headings.

**Note:** If there is no data to be displayed, headings are not displayed.

#### **-delim** *delimiter*

(Optional) By default in a concise view, all columns of data are space-separated. The width of each column is set to the maximum width of each item of data. In a detailed view, each item of data has its own row, and if the headers are displayed, the data is separated from the header by a space. The  **delim** parameter overrides this behavior. Valid input for the **-delim** parameter is a 1-byte character. If you enter -delim : on the command line, the colon character (:) separates all items of data in a concise view; for example, the spacing of columns does not occur. In a detailed view, the data is separated from its header by the specified delimiter.

# **Description**

This command displays the IP routing table. The table provides details of the gateway that is used for IP traffic to a range of IP addresses for each Ethernet port. This information can be used to diagnose configuration node accessibility problems. The **lsroute** command is equivalent to the Linux **route** command.

#### **An invocation example**

lsroute

The resulting output:

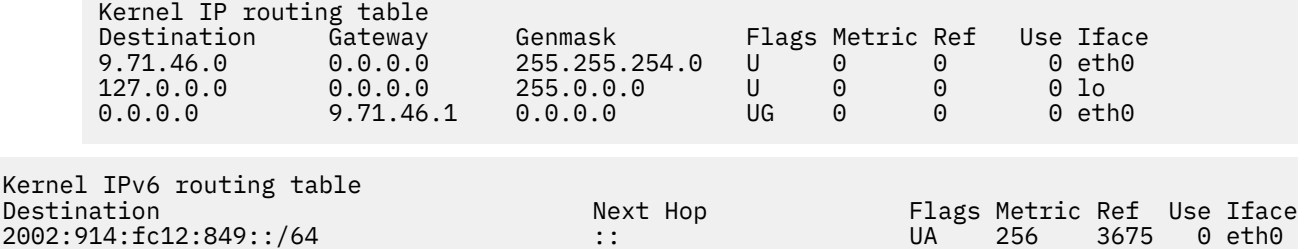

fe80::/64 :: U 256 0 0 eth0 ::/0 fe80::7:b4ff:fe00:500 UGDA 1024 1 0 eth0

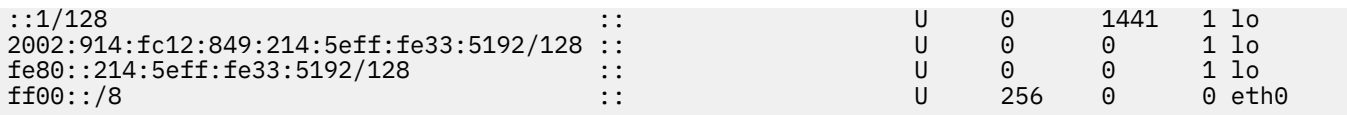

## **Related reference**

## [addnode \( SAN Volume Controller only\)](#page-266-0)

Use the **addnode** command to add a new (candidate) node to an existing system. Enter this command any time after a system is created. If you are adding a node to a system, make sure that the model type of the new node is supported by the system code (code) version of the existing system. If the model type is not supported by the code, upgrade the system to a code version that supports the model type of the new node.

# [addiscsistorageport](#page-274-0)

Use the **addiscsistorageport** command to establish Internet Small Computer Systems Interface (iSCSI) login sessions from any (or all) nodes in a specified I/O group (or the entire clustered system) to a discovered backend target iSCSI controller.

## [cfgportip](#page-281-0)

Use the **cfgportip** command to assign an Internet Protocol (IP) address to each node Ethernet port for Internet Small Computer System Interface (iSCSI) input/output (I/O).

#### [chbanner](#page-293-0)

Use the **chbanner** command to configure the login message that is displayed during CLI Secure Shell (SSH) login.

## [chportib](#page-300-0)

Use the **chportib** command to assign an Internet Protocol (IP) address to each node Ethernet port for NVMe for InfiniBand ports.

#### [chcluster \(Discontinued\)](#page-305-0)

**Attention:** The **chcluster** command has been discontinued. Use the **chsystem** command instead.

#### [chiogrp](#page-311-0)

Use the **chiogrp** command to modify the name of an I/O group, or the amount of memory that is available for RAID arrays, Copy Services, FlashCopy services, or volume mirroring operations.

#### [chiscsistorageport](#page-320-0)

Use the **chiscsistorageport** command to change authentication parameters, such as setting authentication credentials, removing authentication parameters, or updating credentials.

## [chiscsiportauth](#page-328-0)

Use the **chiscsiportauth** command to set or configure the iSCSI Initiator authentication or authorization information that is used to connect to the backend IBM Cloud storage. This command is for IBM Spectrum Virtualize for Public Cloud only.

## [chnode](#page-334-0)

Use the **chnode** / **chnodecanister** command to change the name that is assigned to a node or node canister as well as other options. You can then use the new name when running subsequent commands. All parameters that are associated with this command are optional. However, you must specify one or more parameters.

#### [chnodebattery](#page-342-0)

Use the **chnodebattery** command to set or clear the light-emitting diode (LED) on a hot-swappable battery (in a node).

# [chnodebootdrive](#page-348-0)

Use the **chnodebootdrive** command to change a drive or synchronize the drives on a system if a drive or field-replaceable unit (FRU) replacement drive breaks.

## [chnodehw \(SVC\) / chnodecanisterhw \(Storwize family products\)](#page-354-0)

Use the **chnodehw** / **chnodecanisterhw** command to update the hardware configuration for a node or node canister.

#### [chquorum](#page-361-0)

Use the **chquorum** command to change the quorum association.

#### [chsecurity](#page-369-0)

Use the **chsecurity** command to change the security settings for a system.

## [chsite](#page-380-0)

Use the **chsite** command to change the site name.

#### [chsra](#page-386-0)

Use the **chsra** command to configure support assistance.

## [chsystem](#page-394-0)

Use the **chsystem** command to modify the attributes of an existing system. Enter this command any time after a system is created. All the parameters that are associated with this command are optional. However, you must specify one or more parameters with this command.

#### [chsystemcert](#page-408-0)

Use the **chsystemcert** command to manage the Secure Sockets Layer (SSL) certificate that is installed on a system.

#### [chsystemip](#page-417-0)

Use the **chsystemip** command to modify the Internet Protocol (IP) configuration parameters for the system.

#### [chsystemethernet](#page-424-0)

The **chsystemethernet** command is used to set the priority tag for host attachment, system, and storage traffic.

#### [chthrottle](#page-430-0)

Use the **chthrottle** command to change attributes associated with a specified throttle object.

#### [cpdumps](#page-436-0)

Use the **cpdumps** command to copy dump files from a nonconfiguration node onto the configuration node.

# [detectiscsistorageportcandidate](#page-443-0)

Use the **detectiscsistorageportcandidate** command to establish Internet Small Computer Systems Interface (iSCSI) login sessions from any nodes in a specified I/O group to a discovered backend iSCSI target controller.

## [dumpconfig \(Discontinued\)](#page-450-0)

**Attention:** The **dumpconfig** command is discontinued.

#### [help](#page-455-0)

Use the **help** (or **man**) command to display help information for system commands.

[lsclustercandidate \(Discontinued\)](#page-461-0)

**Attention:** The **lsclustercandidate** command has been discontinued. Use the **lspartnershipcandidate** command instead.

## [lscluster \(Discontinued\)](#page-466-0)

**Attention:** The **lscluster** command is discontinued. Use a combination of the **lspartnership**, **lspartnershipcandidate**, and **lssystem** commands instead.

#### [lsclusterip \(Discontinued\)](#page-471-0)

**Attention:** The **lsclusterip** command has been discontinued. Use the **lssystemip** command instead.

## [lsclusterstats \(Discontinued\)](#page-476-0)

**Attention:** The **lsclusterstats** command is discontinued. Use the **lssystemstats** command instead.

#### [lsdiscoverystatus](#page-482-0)

Use the **lsdiscoverystatus** command to determine whether a discovery operation is in progress.

#### [lsfabric](#page-488-0)

Use the **lsfabric** command to generate a report that displays the Fibre Channel (FC) connectivity between nodes, controllers, and hosts.

#### [lsnvmefabric](#page-497-0)

Use the **lsnvmefabric** command to display information about NVMe logins from configured hosts.

## [lsfcportcandidate](#page-503-0)

Use the **lsfcportcandidate** command to list the Fibre Channel (FC) ports. This information is used to find open FC ports.

# [lsiscsiportauth](#page-509-0)

Use the **lsiscsiportauth** command to display the per initiator port authentication and authorization information that is configured. This command is for IBM Spectrum Virtualize for Public Cloud only.

## [lsiscsistorageport](#page-516-0)

Use the **lsiscsistorageport** command to display the details of the iSCSI login sessions that are established from the initiator's iSCSI source ports to the iSCSI backend target controller ports.

## [lsiscsistorageportcandidate](#page-525-0)

Use the **lsiscsistorageportcandidate** command to display a concise or detailed list of information about the candidate Internet Small Computer Systems Interface (iSCSI) target controller iSCSI Qualified Name (IQN) that is specified with the target IP from the specified initiator source ports.

# [lsiogrp](#page-533-0)

Use the **lsiogrp** command to display a concise list or a detailed view of input/output (I/O) groups visible to the system.

# [lshbaportcandidate \(Deprecated\)](#page-541-0)

The **lshbaportcandidate** command is deprecated. Use either the **lsfcportcandidate** or **lssasportcandidate** command instead.

# [lsiogrphost](#page-547-0)

Use the **lsiogrphost** command to display a list of the hosts mapped to a specified I/O group.

## [lsiogrpcandidate](#page-553-0)

Use the **lsiogrpcandidate** command to list the I/O groups that can have nodes added to them.

# [lsiostatsdumps \(Deprecated\)](#page-559-0)

**Attention:** The **lsiostatsdumps** command is deprecated. Use the **lsdumps** command to display a list of files in a particular dumps directory.

## [lsiotracedumps \(Deprecated\)](#page-564-0)

**Attention:** The **lsiotracedumps** command is deprecated. Use the **lsdumps** command to display a list of files in a particular dumps directory.

## [lsnode \(SVC\) / lsnodecanister \(Storwize family products\)](#page-569-0)

Use the **lsnode**/ **lsnodecanister** command to return a concise list or a detailed view of nodes or node canisters that are part of the system .

## [lsnodebattery](#page-580-0)

Use the **lsnodebattery** command to display information about the batteries in a node.

## [lsnodebootdrive](#page-589-0)

Use the **lsnodebootdrive** command to return information about the internal boot drives for nodes. This command applies to SAN Volume Controller 2145-DH8 systems.

[lsnodecandidate \(SAN Volume Controller\)](#page-597-0)

Use the **lsnodecandidate** command to list all of the nodes that are available to add to the clustered system.

# [lsnodecanisterstats](#page-604-0)

The **lsnodecanisterstats** command displays the most recent values of all node canister statistics, and displays all node canister statistics for a particular canister. This command also can be used to display a history of values for a subset of available statistics.

## [lsnodedependentvdisks \(Deprecated\)](#page-614-0)

**Attention:** The **lsnodedependentvdisks** command is deprecated. Use the **lsdependentvdisks** command instead.

# [lsnodehw \(SVC\) / lsnodecanisterhw \(Storwize family products\)](#page-620-0)

Use the **lsnodehw** / **lsnodecanisterhw** command to display the configured and actual hardware configuration of nodes in the clustered system.

## [lsnodepsu](#page-627-0)

Use the **lsnodepsu** command to display the power supply unit information of nodes in a system.

# [lsnodestats \(SVC\) / lsnodecanisterstats \(Storwize family products\)](#page-635-0)

Use the **lsnodestats** / **lsnodecanisterstats** command to display the most recent values of statistics for all nodes or node canisters, and display all statistics for a particular node or node canister. Additionally, You can use this command to display a history of values for a given subset of available statistics.

## [lsnodevpd \(SVC\) / lsnodecanistervpd \(Storwize family products\)](#page-648-0)

Use the **lsnodevpd** / **lsnodecanistervpd** command to display the vital product data (VPD) for each node.

# [lsportip](#page-659-0)

Use the **lsportip** command to list the configuration for each Ethernet port on each node in the system. This command shows the Internet Protocol (IP) address and whether the port is configured as an Internet Small Computer Systems Interface (iSCSI) port.

# [lsportfc](#page-674-0)

Use the **lsportfc** command to view the status and properties of the Fibre Channel (FC) input/output (I/O) ports for the clustered system.

## [lsportsas](#page-682-0)

Use the **lsportsas** command to display the status of all SAS ports in the clustered system.

## [lsportstats](#page-689-0)

Use the **lsportstats** command to view the port transfer and failure counts and Small Form-factor Pluggable (SFP) diagnostics data that is recorded in the statistics file for a node.

## [lsportusb](#page-699-0)

Use the **lsportusb** command to display information about Universal Serial Bus (USB) ports.

## [lsquorum](#page-707-0)

Use the **lsquorum** command to list the quorum devices that the system uses to store quorum data.

## [lstimezones](#page-720-0)

Use the **lstimezones** command to list the time zones that are available on the system. Each time zone is assigned an ID that can be used in the **settimezone** command to set the time zone.

## [lssasportcandidate](#page-726-0)

Use the **lssasportcandidate** command to list the unconfigured serial-attached SCSI (SAS) ports that are logged in and available to add to the SAS worldwide port name (WWPN) or host objects.

## [lssecurity](#page-732-0)

Use the **lssecurity** command to display the current system Secure Sockets Layer (SSL) or Transport Layer Security (TLS) security settings.

## [lssite](#page-740-0)

Use the **lssite** command to report the names of the sites.

## [lssra](#page-746-0)

Use the **lssra** command to check both secure remote assistance status and the time of the last login.

#### [lsthrottle](#page-754-0)

Use the **lsthrottle** command to list throttle objects that are configured in the clustered system.

#### [lssystem](#page-760-0)

Use the **lssystem** command to display a detailed view of a system.

#### [lssystemcert](#page-779-0)

Use the **lssystemcert** command to list information about the current system Secure Sockets Layer (SSL) certificate.

## [lssystemethernet](#page-786-0)

Use the **lssystemethernet** command to list system-wide Ethernet priority tag details for host attachment, system, and storage traffic.

#### [lssystemip](#page-792-0)

Use the **lssystemip** command to display a list of the system management IP addresses configured for each port.

## [lssystemstats](#page-800-0)

Use the **lssystemstats** command to display the most recent values of all node statistics in a system, or to display a history of values for a specified subset of available statistics across all nodes in a system. This command also can be used to display a history of values for a specified subset of available statistics.

#### [lstargetportfc](#page-810-0)

Use the **lstargetportfc** command to generate the lists of worldwide port names (WWPNs) required to set up Fibre Channel (FC) zoning and to display the current failover status of host I/O ports.

#### [mkquorumapp](#page-818-0)

Use the **mkquorumapp** command to generate a Java application to use for quorum.

#### [mkthrottle](#page-824-0)

Use the **mkthrottle** command to create a new throttle object and associate it with an object (such as a volume). You can also create offloaded I/O throttling (which is a single clustered system throttle).

[ping](#page-831-0)

Use the **ping** command to diagnose IP configuration problems. The command checks whether the specified IP address is accessible from the node on which the command is run by using the specified IP address.

#### [rmiscsistorageport](#page-837-0)

Use the **rmiscsistorageport** command to remove established Internet Small Computer Systems Interface (iSCSI) sessions between system nodes and backend iSCSI target.

#### [rmnode \(SVC\) / rmnodecanister \(Storwize family products\)](#page-843-0)

The **rmnode** / **rmnodecanister** command deletes a node from the clustered system. You can enter this command any time after a clustered system has been created.

#### [rmportip](#page-850-0)

Use the **rmportip** command to remove an internet Small Computer System Interface (iSCSI) Internet Protocol (IP) address from a node Ethernet port.

# [rmthrottle](#page-856-0)

Use the **rmthrottle** command to remove the throttle object associated with any volume.

#### [setclustertime \(Discontinued\)](#page-862-0)

**Attention:** The **setclustertime** command has been discontinued. Use the **setsystemtime** command instead.

#### [setsystemtime](#page-867-0)

Use the **setsystemtime** command to set the time for the system.

#### [setpwdreset](#page-873-0)

Use the **setpwdreset** command to view and change the status of the password-reset feature for the node.

#### [settimezone](#page-879-0)

Use the **settimezone** command to set the time zone for the system.

#### [showtimezone](#page-884-0)

Use the **showtimezone** command to display the current time zone settings for the cluster.

[snap](#page-890-0)

Use the **snap** command to create a snap file on the node or enclosure that you specify or upload support information.

#### [startstats](#page-897-0)
<span id="page-720-0"></span>Use the **startstats** command to modify the interval at which per-node statistics for volumes, managed disks (MDisks), and nodes are collected.

[stopstats \(Deprecated\)](#page-903-0)

The **stopstats** command is deprecated. You can no longer disable statistics collection.

#### [stopcluster \(Discontinued\)](#page-909-0)

**Attention:** The **stopcluster** command is discontinued. Use the **stopsystem** command instead.

#### [stopsystem](#page-914-0)

Use the **stopsystem** command to shut down a single node or the entire system in a controlled manner. When you issue this command, you are prompted with a confirmation of intent to process the command.

#### [swapnode](#page-921-0)

Use the **swapnode** command to exchange and maintain nodes without interruption to the virtualized target ports associated with the specified node.

# **lstimezones**

Use the **lstimezones** command to list the time zones that are available on the system. Each time zone is assigned an ID that can be used in the **settimezone** command to set the time zone.

#### **Syntax**

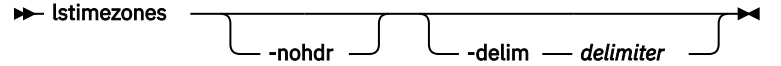

## **Parameters**

#### **-nohdr**

(Optional) By default, headings are displayed for each column of data in a concise style view, and for each item of data in a detailed style view. The **-nohdr** parameter suppresses the display of these headings.

**Note:** If no data is displayed, headings are not displayed.

#### **-delim** *delimiter*

(Optional) By default in a concise view, all columns of data are space-separated. The width of each column is set to the maximum width of each item of data. In a detailed view, each item of data has its own row, and if the headers are displayed, the data is separated from the header by a space. The  **delim** parameter overrides this behavior. Valid input for the **-delim** parameter is a 1-byte character. If you enter -delim : on the command line, the colon character (:) separates all items of data in a concise view; for example, the spacing of columns does not occur. In a detailed view, the data is separated from its header by a colon character.

## **Description**

This command displays a list of all the time zones that are available on the system. Each time zone is assigned an ID. This ID can be used in the **settimezone** command.

#### **An invocation example**

**lstimezones** 

The resulting output

id timezone 0 Africa/Abidjan 1 Africa/Accra 2 Africa/Addis\_Ababa 3 Africa/Algiers 4 Africa/Asmera

## **Related reference**

## [addnode \( SAN Volume Controller only\)](#page-266-0)

Use the **addnode** command to add a new (candidate) node to an existing system. Enter this command any time after a system is created. If you are adding a node to a system, make sure that the model type of the new node is supported by the system code (code) version of the existing system. If the model type is not supported by the code, upgrade the system to a code version that supports the model type of the new node.

## [addiscsistorageport](#page-274-0)

Use the **addiscsistorageport** command to establish Internet Small Computer Systems Interface (iSCSI) login sessions from any (or all) nodes in a specified I/O group (or the entire clustered system) to a discovered backend target iSCSI controller.

## [cfgportip](#page-281-0)

Use the **cfgportip** command to assign an Internet Protocol (IP) address to each node Ethernet port for Internet Small Computer System Interface (iSCSI) input/output (I/O).

## [chbanner](#page-293-0)

Use the **chbanner** command to configure the login message that is displayed during CLI Secure Shell (SSH) login.

## [chportib](#page-300-0)

Use the **chportib** command to assign an Internet Protocol (IP) address to each node Ethernet port for NVMe for InfiniBand ports.

## [chcluster \(Discontinued\)](#page-305-0)

**Attention:** The **chcluster** command has been discontinued. Use the **chsystem** command instead.

## [chiogrp](#page-311-0)

Use the **chiogrp** command to modify the name of an I/O group, or the amount of memory that is available for RAID arrays, Copy Services, FlashCopy services, or volume mirroring operations.

#### [chiscsistorageport](#page-320-0)

Use the **chiscsistorageport** command to change authentication parameters, such as setting authentication credentials, removing authentication parameters, or updating credentials.

#### [chiscsiportauth](#page-328-0)

Use the **chiscsiportauth** command to set or configure the iSCSI Initiator authentication or authorization information that is used to connect to the backend IBM Cloud storage. This command is for IBM Spectrum Virtualize for Public Cloud only.

## [chnode](#page-334-0)

Use the **chnode** / **chnodecanister** command to change the name that is assigned to a node or node canister as well as other options. You can then use the new name when running subsequent commands. All parameters that are associated with this command are optional. However, you must specify one or more parameters.

#### [chnodebattery](#page-342-0)

Use the **chnodebattery** command to set or clear the light-emitting diode (LED) on a hot-swappable battery (in a node).

## [chnodebootdrive](#page-348-0)

Use the **chnodebootdrive** command to change a drive or synchronize the drives on a system if a drive or field-replaceable unit (FRU) replacement drive breaks.

## [chnodehw \(SVC\) / chnodecanisterhw \(Storwize family products\)](#page-354-0)

Use the **chnodehw** / **chnodecanisterhw** command to update the hardware configuration for a node or node canister.

## [chquorum](#page-361-0)

Use the **chquorum** command to change the quorum association.

#### [chsecurity](#page-369-0)

Use the **chsecurity** command to change the security settings for a system.

## [chsite](#page-380-0)

Use the **chsite** command to change the site name.

## [chsra](#page-386-0)

Use the **chsra** command to configure support assistance.

## [chsystem](#page-394-0)

Use the **chsystem** command to modify the attributes of an existing system. Enter this command any time after a system is created. All the parameters that are associated with this command are optional. However, you must specify one or more parameters with this command.

## [chsystemcert](#page-408-0)

Use the **chsystemcert** command to manage the Secure Sockets Layer (SSL) certificate that is installed on a system.

## [chsystemip](#page-417-0)

Use the **chsystemip** command to modify the Internet Protocol (IP) configuration parameters for the system.

## [chsystemethernet](#page-424-0)

The **chsystemethernet** command is used to set the priority tag for host attachment, system, and storage traffic.

## [chthrottle](#page-430-0)

Use the **chthrottle** command to change attributes associated with a specified throttle object.

## [cpdumps](#page-436-0)

Use the **cpdumps** command to copy dump files from a nonconfiguration node onto the configuration node.

## [detectiscsistorageportcandidate](#page-443-0)

Use the **detectiscsistorageportcandidate** command to establish Internet Small Computer Systems Interface (iSCSI) login sessions from any nodes in a specified I/O group to a discovered backend iSCSI target controller.

## [dumpconfig \(Discontinued\)](#page-450-0)

**Attention:** The **dumpconfig** command is discontinued.

## [help](#page-455-0)

Use the **help** (or **man**) command to display help information for system commands.

## [lsclustercandidate \(Discontinued\)](#page-461-0)

**Attention:** The **lsclustercandidate** command has been discontinued. Use the **lspartnershipcandidate** command instead.

## [lscluster \(Discontinued\)](#page-466-0)

**Attention:** The **lscluster** command is discontinued. Use a combination of the **lspartnership**, **lspartnershipcandidate**, and **lssystem** commands instead.

## [lsclusterip \(Discontinued\)](#page-471-0)

**Attention:** The **lsclusterip** command has been discontinued. Use the **lssystemip** command instead.

## [lsclusterstats \(Discontinued\)](#page-476-0)

**Attention:** The **lsclusterstats** command is discontinued. Use the **lssystemstats** command instead.

#### [lsdiscoverystatus](#page-482-0)

Use the **lsdiscoverystatus** command to determine whether a discovery operation is in progress.

[lsfabric](#page-488-0)

Use the **lsfabric** command to generate a report that displays the Fibre Channel (FC) connectivity between nodes, controllers, and hosts.

## [lsnvmefabric](#page-497-0)

Use the **lsnvmefabric** command to display information about NVMe logins from configured hosts.

## [lsfcportcandidate](#page-503-0)

Use the **lsfcportcandidate** command to list the Fibre Channel (FC) ports. This information is used to find open FC ports.

## [lsiscsiportauth](#page-509-0)

Use the **lsiscsiportauth** command to display the per initiator port authentication and authorization information that is configured. This command is for IBM Spectrum Virtualize for Public Cloud only.

## [lsiscsistorageport](#page-516-0)

Use the **lsiscsistorageport** command to display the details of the iSCSI login sessions that are established from the initiator's iSCSI source ports to the iSCSI backend target controller ports.

## [lsiscsistorageportcandidate](#page-525-0)

Use the **lsiscsistorageportcandidate** command to display a concise or detailed list of information about the candidate Internet Small Computer Systems Interface (iSCSI) target controller iSCSI Qualified Name (IQN) that is specified with the target IP from the specified initiator source ports.

## [lsiogrp](#page-533-0)

Use the **lsiogrp** command to display a concise list or a detailed view of input/output (I/O) groups visible to the system.

## [lshbaportcandidate \(Deprecated\)](#page-541-0)

The **lshbaportcandidate** command is deprecated. Use either the **lsfcportcandidate** or **lssasportcandidate** command instead.

## [lsiogrphost](#page-547-0)

Use the **lsiogrphost** command to display a list of the hosts mapped to a specified I/O group.

## [lsiogrpcandidate](#page-553-0)

Use the **lsiogrpcandidate** command to list the I/O groups that can have nodes added to them.

## [lsiostatsdumps \(Deprecated\)](#page-559-0)

**Attention:** The **lsiostatsdumps** command is deprecated. Use the **lsdumps** command to display a list of files in a particular dumps directory.

#### [lsiotracedumps \(Deprecated\)](#page-564-0)

**Attention:** The **lsiotracedumps** command is deprecated. Use the **lsdumps** command to display a list of files in a particular dumps directory.

## [lsnode \(SVC\) / lsnodecanister \(Storwize family products\)](#page-569-0)

Use the **lsnode**/ **lsnodecanister** command to return a concise list or a detailed view of nodes or node canisters that are part of the system .

#### [lsnodebattery](#page-580-0)

Use the **lsnodebattery** command to display information about the batteries in a node.

## [lsnodebootdrive](#page-589-0)

Use the **lsnodebootdrive** command to return information about the internal boot drives for nodes. This command applies to SAN Volume Controller 2145-DH8 systems.

## [lsnodecandidate \(SAN Volume Controller\)](#page-597-0)

Use the **lsnodecandidate** command to list all of the nodes that are available to add to the clustered system.

## [lsnodecanisterstats](#page-604-0)

The **lsnodecanisterstats** command displays the most recent values of all node canister statistics, and displays all node canister statistics for a particular canister. This command also can be used to display a history of values for a subset of available statistics.

[lsnodedependentvdisks \(Deprecated\)](#page-614-0)

**Attention:** The **lsnodedependentvdisks** command is deprecated. Use the **lsdependentvdisks** command instead.

## [lsnodehw \(SVC\) / lsnodecanisterhw \(Storwize family products\)](#page-620-0)

Use the **lsnodehw** / **lsnodecanisterhw** command to display the configured and actual hardware configuration of nodes in the clustered system.

#### [lsnodepsu](#page-627-0)

Use the **lsnodepsu** command to display the power supply unit information of nodes in a system.

[lsnodestats \(SVC\) / lsnodecanisterstats \(Storwize family products\)](#page-635-0)

Use the **lsnodestats** / **lsnodecanisterstats** command to display the most recent values of statistics for all nodes or node canisters, and display all statistics for a particular node or node canister. Additionally, You can use this command to display a history of values for a given subset of available statistics.

[lsnodevpd \(SVC\) / lsnodecanistervpd \(Storwize family products\)](#page-648-0)

Use the **lsnodevpd** / **lsnodecanistervpd** command to display the vital product data (VPD) for each node.

## [lsportip](#page-659-0)

Use the **lsportip** command to list the configuration for each Ethernet port on each node in the system. This command shows the Internet Protocol (IP) address and whether the port is configured as an Internet Small Computer Systems Interface (iSCSI) port.

## [lsportfc](#page-674-0)

Use the **lsportfc** command to view the status and properties of the Fibre Channel (FC) input/output (I/O) ports for the clustered system.

## [lsportsas](#page-682-0)

Use the **lsportsas** command to display the status of all SAS ports in the clustered system.

## [lsportstats](#page-689-0)

Use the **lsportstats** command to view the port transfer and failure counts and Small Form-factor Pluggable (SFP) diagnostics data that is recorded in the statistics file for a node.

## [lsportusb](#page-699-0)

Use the **lsportusb** command to display information about Universal Serial Bus (USB) ports.

[lsquorum](#page-707-0)

Use the **lsquorum** command to list the quorum devices that the system uses to store quorum data.

[lsroute](#page-714-0)

Use the **lsroute** command to display the IP routing table.

## [lssasportcandidate](#page-726-0)

Use the **lssasportcandidate** command to list the unconfigured serial-attached SCSI (SAS) ports that are logged in and available to add to the SAS worldwide port name (WWPN) or host objects.

## [lssecurity](#page-732-0)

Use the **lssecurity** command to display the current system Secure Sockets Layer (SSL) or Transport Layer Security (TLS) security settings.

[lssite](#page-740-0)

Use the **lssite** command to report the names of the sites.

[lssra](#page-746-0)

Use the **lssra** command to check both secure remote assistance status and the time of the last login.

## [lsthrottle](#page-754-0)

Use the **lsthrottle** command to list throttle objects that are configured in the clustered system.

[lssystem](#page-760-0)

Use the **lssystem** command to display a detailed view of a system.

## [lssystemcert](#page-779-0)

Use the **lssystemcert** command to list information about the current system Secure Sockets Layer (SSL) certificate.

## [lssystemethernet](#page-786-0)

Use the **lssystemethernet** command to list system-wide Ethernet priority tag details for host attachment, system, and storage traffic.

## [lssystemip](#page-792-0)

Use the **lssystemip** command to display a list of the system management IP addresses configured for each port.

## [lssystemstats](#page-800-0)

Use the **lssystemstats** command to display the most recent values of all node statistics in a system, or to display a history of values for a specified subset of available statistics across all nodes in a system. This command also can be used to display a history of values for a specified subset of available statistics.

## [lstargetportfc](#page-810-0)

Use the **lstargetportfc** command to generate the lists of worldwide port names (WWPNs) required to set up Fibre Channel (FC) zoning and to display the current failover status of host I/O ports.

## [mkquorumapp](#page-818-0)

Use the **mkquorumapp** command to generate a Java application to use for quorum.

## [mkthrottle](#page-824-0)

Use the **mkthrottle** command to create a new throttle object and associate it with an object (such as a volume). You can also create offloaded I/O throttling (which is a single clustered system throttle).

## [ping](#page-831-0)

Use the **ping** command to diagnose IP configuration problems. The command checks whether the specified IP address is accessible from the node on which the command is run by using the specified IP address.

## [rmiscsistorageport](#page-837-0)

Use the **rmiscsistorageport** command to remove established Internet Small Computer Systems Interface (iSCSI) sessions between system nodes and backend iSCSI target.

## [rmnode \(SVC\) / rmnodecanister \(Storwize family products\)](#page-843-0)

The **rmnode** / **rmnodecanister** command deletes a node from the clustered system. You can enter this command any time after a clustered system has been created.

## [rmportip](#page-850-0)

Use the **rmportip** command to remove an internet Small Computer System Interface (iSCSI) Internet Protocol (IP) address from a node Ethernet port.

## [rmthrottle](#page-856-0)

Use the **rmthrottle** command to remove the throttle object associated with any volume.

## [setclustertime \(Discontinued\)](#page-862-0)

**Attention:** The **setclustertime** command has been discontinued. Use the **setsystemtime** command instead.

## [setsystemtime](#page-867-0)

Use the **setsystemtime** command to set the time for the system.

## [setpwdreset](#page-873-0)

Use the **setpwdreset** command to view and change the status of the password-reset feature for the node.

## [settimezone](#page-879-0)

Use the **settimezone** command to set the time zone for the system.

## [showtimezone](#page-884-0)

Use the **showtimezone** command to display the current time zone settings for the cluster.

## [snap](#page-890-0)

Use the **snap** command to create a snap file on the node or enclosure that you specify or upload support information.

## [startstats](#page-897-0)

Use the **startstats** command to modify the interval at which per-node statistics for volumes, managed disks (MDisks), and nodes are collected.

## [stopstats \(Deprecated\)](#page-903-0)

The **stopstats** command is deprecated. You can no longer disable statistics collection.

## [stopcluster \(Discontinued\)](#page-909-0)

<span id="page-726-0"></span>**Attention:** The **stopcluster** command is discontinued. Use the **stopsystem** command instead.

[stopsystem](#page-914-0)

Use the **stopsystem** command to shut down a single node or the entire system in a controlled manner. When you issue this command, you are prompted with a confirmation of intent to process the command.

## [swapnode](#page-921-0)

Use the **swapnode** command to exchange and maintain nodes without interruption to the virtualized target ports associated with the specified node.

# **lssasportcandidate**

Use the **lssasportcandidate** command to list the unconfigured serial-attached SCSI (SAS) ports that are logged in and available to add to the SAS worldwide port name (WWPN) or host objects.

## **Syntax**

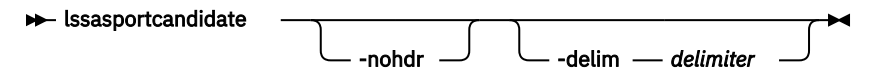

## **Parameters**

## **-nohdr**

(Optional) By default, headings are displayed for each column of data in a concise style view, and for each item of data in a detailed style view. The **-nohdr** parameter suppresses the display of these headings.

**Note:** If there is no data to be displayed, headings are not displayed.

## **-delim** *delimiter*

(Optional) By default in a concise view, all columns of data are space-separated. The width of each column is set to the maximum width of each item of data. In a detailed view, each item of data has its own row, and if the headers are displayed the data is separated from the header by a space. The  **delim** parameter overrides this behavior. Valid input for the **-delim** parameter is a 1-byte character. If you enter -delim : on the command line, the colon character  $(:)$  separates all items of data in a concise view; for example, the spacing of columns does not occur. In a detailed view, the data is separated from its header by the specified delimiter.

## **Description**

This command returns a list of unconfigured, logged in SAS ports.

**Note:** The **lssasportcandidate** command presents a list of host SAS ports that are logged in to nodes. However, there are situations when the list might include host SAS ports that are no longer logged in or even part of the SAN fabric. For example, if a host SAS port is unplugged from a switch but **lssasportcandidate** shows the WWPN that is logged in to all nodes, the incorrect entry is removed when another device is plugged in to the same switch port that previously contained the removed host SAS port.

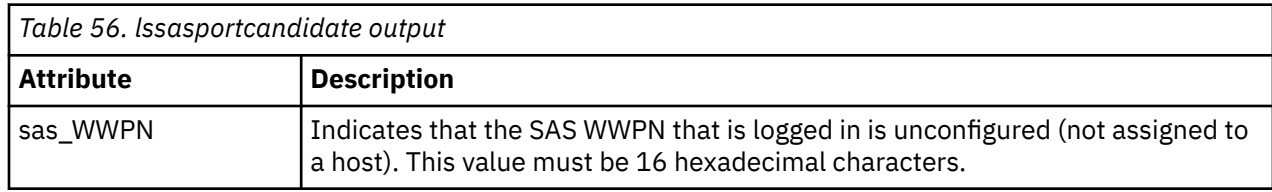

This table shows the possible output:

## **An invocation example**

lssasportcandidate

The resulting output:

sas\_WWPN 200600A0B813B7AC 200600A0B813B7AD

## **Related reference**

#### [addnode \( SAN Volume Controller only\)](#page-266-0)

Use the **addnode** command to add a new (candidate) node to an existing system. Enter this command any time after a system is created. If you are adding a node to a system, make sure that the model type of the new node is supported by the system code (code) version of the existing system. If the model type is not supported by the code, upgrade the system to a code version that supports the model type of the new node.

## [addiscsistorageport](#page-274-0)

Use the **addiscsistorageport** command to establish Internet Small Computer Systems Interface (iSCSI) login sessions from any (or all) nodes in a specified I/O group (or the entire clustered system) to a discovered backend target iSCSI controller.

## [cfgportip](#page-281-0)

Use the **cfgportip** command to assign an Internet Protocol (IP) address to each node Ethernet port for Internet Small Computer System Interface (iSCSI) input/output (I/O).

#### [chbanner](#page-293-0)

Use the **chbanner** command to configure the login message that is displayed during CLI Secure Shell (SSH) login.

## [chportib](#page-300-0)

Use the **chportib** command to assign an Internet Protocol (IP) address to each node Ethernet port for NVMe for InfiniBand ports.

## [chcluster \(Discontinued\)](#page-305-0)

**Attention:** The **chcluster** command has been discontinued. Use the **chsystem** command instead.

#### [chiogrp](#page-311-0)

Use the **chiogrp** command to modify the name of an I/O group, or the amount of memory that is available for RAID arrays, Copy Services, FlashCopy services, or volume mirroring operations.

## [chiscsistorageport](#page-320-0)

Use the **chiscsistorageport** command to change authentication parameters, such as setting authentication credentials, removing authentication parameters, or updating credentials.

#### [chiscsiportauth](#page-328-0)

Use the **chiscsiportauth** command to set or configure the iSCSI Initiator authentication or authorization information that is used to connect to the backend IBM Cloud storage. This command is for IBM Spectrum Virtualize for Public Cloud only.

#### [chnode](#page-334-0)

Use the **chnode** / **chnodecanister** command to change the name that is assigned to a node or node canister as well as other options. You can then use the new name when running subsequent commands. All parameters that are associated with this command are optional. However, you must specify one or more parameters.

#### [chnodebattery](#page-342-0)

Use the **chnodebattery** command to set or clear the light-emitting diode (LED) on a hot-swappable battery (in a node).

## [chnodebootdrive](#page-348-0)

Use the **chnodebootdrive** command to change a drive or synchronize the drives on a system if a drive or field-replaceable unit (FRU) replacement drive breaks.

## [chnodehw \(SVC\) / chnodecanisterhw \(Storwize family products\)](#page-354-0)

Use the **chnodehw** / **chnodecanisterhw** command to update the hardware configuration for a node or node canister.

[chquorum](#page-361-0)

Use the **chquorum** command to change the quorum association.

## [chsecurity](#page-369-0)

Use the **chsecurity** command to change the security settings for a system.

## [chsite](#page-380-0)

Use the **chsite** command to change the site name.

## [chsra](#page-386-0)

Use the **chsra** command to configure support assistance.

## [chsystem](#page-394-0)

Use the **chsystem** command to modify the attributes of an existing system. Enter this command any time after a system is created. All the parameters that are associated with this command are optional. However, you must specify one or more parameters with this command.

## [chsystemcert](#page-408-0)

Use the **chsystemcert** command to manage the Secure Sockets Layer (SSL) certificate that is installed on a system.

## [chsystemip](#page-417-0)

Use the **chsystemip** command to modify the Internet Protocol (IP) configuration parameters for the system.

## [chsystemethernet](#page-424-0)

The **chsystemethernet** command is used to set the priority tag for host attachment, system, and storage traffic.

## [chthrottle](#page-430-0)

Use the **chthrottle** command to change attributes associated with a specified throttle object.

## [cpdumps](#page-436-0)

Use the **cpdumps** command to copy dump files from a nonconfiguration node onto the configuration node.

## [detectiscsistorageportcandidate](#page-443-0)

Use the **detectiscsistorageportcandidate** command to establish Internet Small Computer Systems Interface (iSCSI) login sessions from any nodes in a specified I/O group to a discovered backend iSCSI target controller.

## [dumpconfig \(Discontinued\)](#page-450-0)

**Attention:** The **dumpconfig** command is discontinued.

#### [help](#page-455-0)

Use the **help** (or **man**) command to display help information for system commands.

[lsclustercandidate \(Discontinued\)](#page-461-0)

**Attention:** The **lsclustercandidate** command has been discontinued. Use the **lspartnershipcandidate** command instead.

## [lscluster \(Discontinued\)](#page-466-0)

**Attention:** The **lscluster** command is discontinued. Use a combination of the **lspartnership**, **lspartnershipcandidate**, and **lssystem** commands instead.

#### [lsclusterip \(Discontinued\)](#page-471-0)

**Attention:** The **lsclusterip** command has been discontinued. Use the **lssystemip** command instead.

## [lsclusterstats \(Discontinued\)](#page-476-0)

**Attention:** The **lsclusterstats** command is discontinued. Use the **lssystemstats** command instead.

#### [lsdiscoverystatus](#page-482-0)

Use the **lsdiscoverystatus** command to determine whether a discovery operation is in progress.

#### [lsfabric](#page-488-0)

Use the **lsfabric** command to generate a report that displays the Fibre Channel (FC) connectivity between nodes, controllers, and hosts.

#### [lsnvmefabric](#page-497-0)

Use the **lsnvmefabric** command to display information about NVMe logins from configured hosts.

## [lsfcportcandidate](#page-503-0)

Use the **lsfcportcandidate** command to list the Fibre Channel (FC) ports. This information is used to find open FC ports.

## [lsiscsiportauth](#page-509-0)

Use the **lsiscsiportauth** command to display the per initiator port authentication and authorization information that is configured. This command is for IBM Spectrum Virtualize for Public Cloud only.

## [lsiscsistorageport](#page-516-0)

Use the **lsiscsistorageport** command to display the details of the iSCSI login sessions that are established from the initiator's iSCSI source ports to the iSCSI backend target controller ports.

## [lsiscsistorageportcandidate](#page-525-0)

Use the **lsiscsistorageportcandidate** command to display a concise or detailed list of information about the candidate Internet Small Computer Systems Interface (iSCSI) target controller iSCSI Qualified Name (IQN) that is specified with the target IP from the specified initiator source ports.

## [lsiogrp](#page-533-0)

Use the **lsiogrp** command to display a concise list or a detailed view of input/output (I/O) groups visible to the system.

## [lshbaportcandidate \(Deprecated\)](#page-541-0)

The **lshbaportcandidate** command is deprecated. Use either the **lsfcportcandidate** or **lssasportcandidate** command instead.

## [lsiogrphost](#page-547-0)

Use the **lsiogrphost** command to display a list of the hosts mapped to a specified I/O group.

#### [lsiogrpcandidate](#page-553-0)

Use the **lsiogrpcandidate** command to list the I/O groups that can have nodes added to them.

## [lsiostatsdumps \(Deprecated\)](#page-559-0)

**Attention:** The **lsiostatsdumps** command is deprecated. Use the **lsdumps** command to display a list of files in a particular dumps directory.

## [lsiotracedumps \(Deprecated\)](#page-564-0)

**Attention:** The **lsiotracedumps** command is deprecated. Use the **lsdumps** command to display a list of files in a particular dumps directory.

## [lsnode \(SVC\) / lsnodecanister \(Storwize family products\)](#page-569-0)

Use the **lsnode**/ **lsnodecanister** command to return a concise list or a detailed view of nodes or node canisters that are part of the system .

## [lsnodebattery](#page-580-0)

Use the **lsnodebattery** command to display information about the batteries in a node.

## [lsnodebootdrive](#page-589-0)

Use the **lsnodebootdrive** command to return information about the internal boot drives for nodes. This command applies to SAN Volume Controller 2145-DH8 systems.

[lsnodecandidate \(SAN Volume Controller\)](#page-597-0)

Use the **lsnodecandidate** command to list all of the nodes that are available to add to the clustered system.

## [lsnodecanisterstats](#page-604-0)

The **lsnodecanisterstats** command displays the most recent values of all node canister statistics, and displays all node canister statistics for a particular canister. This command also can be used to display a history of values for a subset of available statistics.

## [lsnodedependentvdisks \(Deprecated\)](#page-614-0)

**Attention:** The **lsnodedependentvdisks** command is deprecated. Use the **lsdependentvdisks** command instead.

## [lsnodehw \(SVC\) / lsnodecanisterhw \(Storwize family products\)](#page-620-0)

Use the **lsnodehw** / **lsnodecanisterhw** command to display the configured and actual hardware configuration of nodes in the clustered system.

## [lsnodepsu](#page-627-0)

Use the **lsnodepsu** command to display the power supply unit information of nodes in a system.

## [lsnodestats \(SVC\) / lsnodecanisterstats \(Storwize family products\)](#page-635-0)

Use the **lsnodestats** / **lsnodecanisterstats** command to display the most recent values of statistics for all nodes or node canisters, and display all statistics for a particular node or node canister. Additionally, You can use this command to display a history of values for a given subset of available statistics.

## [lsnodevpd \(SVC\) / lsnodecanistervpd \(Storwize family products\)](#page-648-0)

Use the **lsnodevpd** / **lsnodecanistervpd** command to display the vital product data (VPD) for each node.

## [lsportip](#page-659-0)

Use the **lsportip** command to list the configuration for each Ethernet port on each node in the system. This command shows the Internet Protocol (IP) address and whether the port is configured as an Internet Small Computer Systems Interface (iSCSI) port.

## [lsportfc](#page-674-0)

Use the **lsportfc** command to view the status and properties of the Fibre Channel (FC) input/output (I/O) ports for the clustered system.

## [lsportsas](#page-682-0)

Use the **lsportsas** command to display the status of all SAS ports in the clustered system.

## [lsportstats](#page-689-0)

Use the **lsportstats** command to view the port transfer and failure counts and Small Form-factor Pluggable (SFP) diagnostics data that is recorded in the statistics file for a node.

## [lsportusb](#page-699-0)

Use the **lsportusb** command to display information about Universal Serial Bus (USB) ports.

## [lsquorum](#page-707-0)

Use the **lsquorum** command to list the quorum devices that the system uses to store quorum data.

## [lsroute](#page-714-0)

Use the **lsroute** command to display the IP routing table.

## [lstimezones](#page-720-0)

Use the **lstimezones** command to list the time zones that are available on the system. Each time zone is assigned an ID that can be used in the **settimezone** command to set the time zone.

## [lssecurity](#page-732-0)

Use the **lssecurity** command to display the current system Secure Sockets Layer (SSL) or Transport Layer Security (TLS) security settings.

[lssite](#page-740-0)

Use the **lssite** command to report the names of the sites.

## [lssra](#page-746-0)

Use the **lssra** command to check both secure remote assistance status and the time of the last login.

## [lsthrottle](#page-754-0)

Use the **lsthrottle** command to list throttle objects that are configured in the clustered system.

#### [lssystem](#page-760-0)

Use the **lssystem** command to display a detailed view of a system.

#### [lssystemcert](#page-779-0)

Use the **lssystemcert** command to list information about the current system Secure Sockets Layer (SSL) certificate.

#### [lssystemethernet](#page-786-0)

Use the **lssystemethernet** command to list system-wide Ethernet priority tag details for host attachment, system, and storage traffic.

## [lssystemip](#page-792-0)

Use the **lssystemip** command to display a list of the system management IP addresses configured for each port.

## [lssystemstats](#page-800-0)

Use the **lssystemstats** command to display the most recent values of all node statistics in a system, or to display a history of values for a specified subset of available statistics across all nodes in a system. This command also can be used to display a history of values for a specified subset of available statistics.

## [lstargetportfc](#page-810-0)

Use the **lstargetportfc** command to generate the lists of worldwide port names (WWPNs) required to set up Fibre Channel (FC) zoning and to display the current failover status of host I/O ports.

#### [mkquorumapp](#page-818-0)

Use the **mkquorumapp** command to generate a Java application to use for quorum.

## [mkthrottle](#page-824-0)

Use the **mkthrottle** command to create a new throttle object and associate it with an object (such as a volume). You can also create offloaded I/O throttling (which is a single clustered system throttle).

[ping](#page-831-0)

Use the **ping** command to diagnose IP configuration problems. The command checks whether the specified IP address is accessible from the node on which the command is run by using the specified IP address.

## [rmiscsistorageport](#page-837-0)

Use the **rmiscsistorageport** command to remove established Internet Small Computer Systems Interface (iSCSI) sessions between system nodes and backend iSCSI target.

## [rmnode \(SVC\) / rmnodecanister \(Storwize family products\)](#page-843-0)

The **rmnode** / **rmnodecanister** command deletes a node from the clustered system. You can enter this command any time after a clustered system has been created.

## [rmportip](#page-850-0)

Use the **rmportip** command to remove an internet Small Computer System Interface (iSCSI) Internet Protocol (IP) address from a node Ethernet port.

## [rmthrottle](#page-856-0)

Use the **rmthrottle** command to remove the throttle object associated with any volume.

## [setclustertime \(Discontinued\)](#page-862-0)

**Attention:** The **setclustertime** command has been discontinued. Use the **setsystemtime** command instead.

#### [setsystemtime](#page-867-0)

Use the **setsystemtime** command to set the time for the system.

#### [setpwdreset](#page-873-0)

Use the **setpwdreset** command to view and change the status of the password-reset feature for the node.

#### [settimezone](#page-879-0)

Use the **settimezone** command to set the time zone for the system.

#### [showtimezone](#page-884-0)

Use the **showtimezone** command to display the current time zone settings for the cluster.

[snap](#page-890-0)

Use the **snap** command to create a snap file on the node or enclosure that you specify or upload support information.

#### [startstats](#page-897-0)

<span id="page-732-0"></span>Use the **startstats** command to modify the interval at which per-node statistics for volumes, managed disks (MDisks), and nodes are collected.

[stopstats \(Deprecated\)](#page-903-0)

The **stopstats** command is deprecated. You can no longer disable statistics collection.

## [stopcluster \(Discontinued\)](#page-909-0)

**Attention:** The **stopcluster** command is discontinued. Use the **stopsystem** command instead.

#### [stopsystem](#page-914-0)

Use the **stopsystem** command to shut down a single node or the entire system in a controlled manner. When you issue this command, you are prompted with a confirmation of intent to process the command.

## [swapnode](#page-921-0)

Use the **swapnode** command to exchange and maintain nodes without interruption to the virtualized target ports associated with the specified node.

# **lssecurity**

Use the **lssecurity** command to display the current system Secure Sockets Layer (SSL) or Transport Layer Security (TLS) security settings.

## **Syntax**

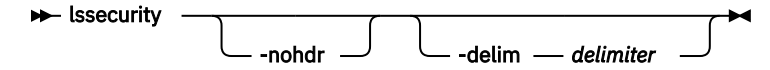

## **Parameters**

#### **-nohdr**

(Optional) By default, headings are displayed for each column of data in a concise style view, and for each item of data in a detailed style view. The **-nohdr** parameter suppresses the display of these headings.

**Note:** If no data exists to be displayed, headings are not displayed.

#### **-delim** *delimiter*

(Optional) By default in a concise view, all columns of data are space-separated. The width of each column is set to the maximum width of each item of data. In a detailed view, each item of data has its own row, and if the headers are displayed, the data is separated from the header by a space. The  **delim** parameter overrides this behavior. Valid input for the **-delim** parameter is a 1-byte character. If you enter -delim : on the command line, the colon character (:) separates all items of data in a concise view; for example, the spacing of columns does not occur. In a detailed view, the data is separated from its header by the specified delimiter.

## **Description**

This command displays the current system SSL, SSH, or TLS security settings.

This table provides the possible values that are displayed for the **lssecurity** command.

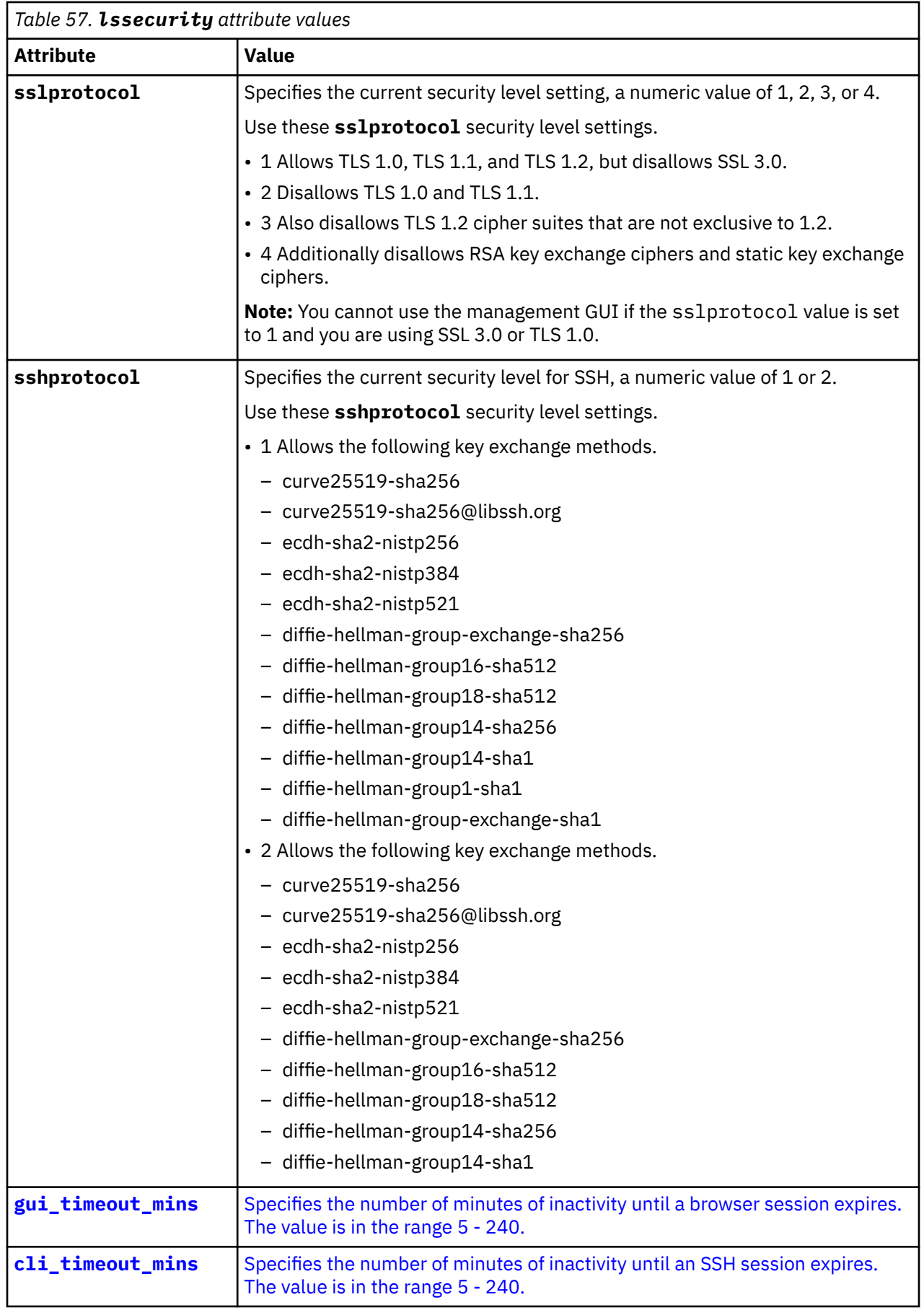

 $\overline{\phantom{a}}$ 

 $\overline{\phantom{a}}$ 

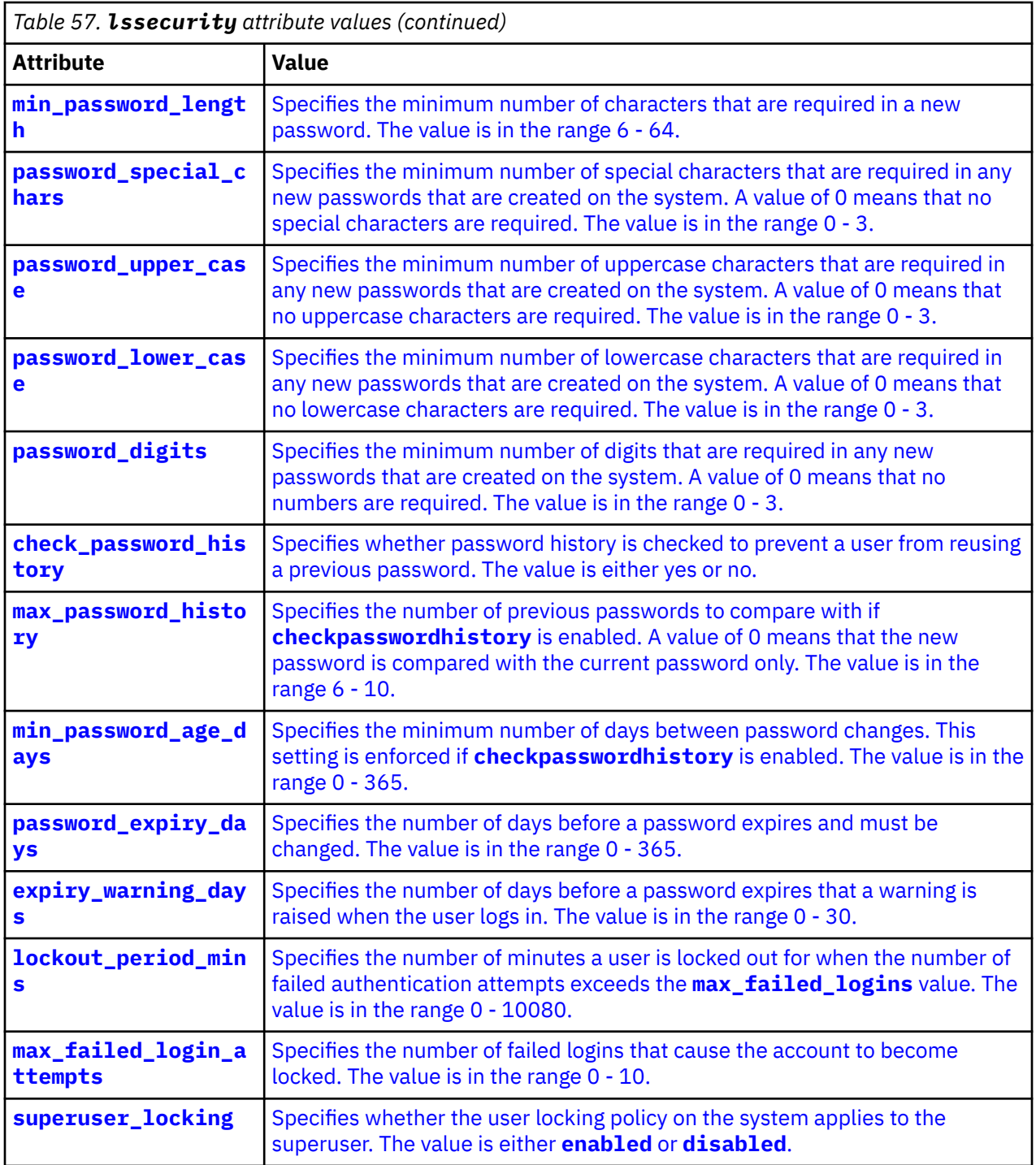

## **An invocation example**

lssecurity

The resulting output

sslprotocol 4 sshprotocol 1 gui\_timeout\_mins 120 cli\_timeout\_mins 60 min\_password\_length 8 password\_special\_chars 1 password\_upper\_case 2 password\_lower\_case 3

password\_digits 1 check\_password\_history yes max\_password\_history 6 min\_password\_age\_days 1 password\_expiry\_days 90 expiry\_warning\_days 14 lockout\_period\_mins 1 max\_failed\_logins 3 superuser\_locking disabled

## **Related reference**

## [addnode \( SAN Volume Controller only\)](#page-266-0)

Use the **addnode** command to add a new (candidate) node to an existing system. Enter this command any time after a system is created. If you are adding a node to a system, make sure that the model type of the new node is supported by the system code (code) version of the existing system. If the model type is not supported by the code, upgrade the system to a code version that supports the model type of the new node.

## [addiscsistorageport](#page-274-0)

Use the **addiscsistorageport** command to establish Internet Small Computer Systems Interface (iSCSI) login sessions from any (or all) nodes in a specified I/O group (or the entire clustered system) to a discovered backend target iSCSI controller.

## [cfgportip](#page-281-0)

Use the **cfgportip** command to assign an Internet Protocol (IP) address to each node Ethernet port for Internet Small Computer System Interface (iSCSI) input/output (I/O).

## [chbanner](#page-293-0)

Use the **chbanner** command to configure the login message that is displayed during CLI Secure Shell (SSH) login.

## [chportib](#page-300-0)

Use the **chportib** command to assign an Internet Protocol (IP) address to each node Ethernet port for NVMe for InfiniBand ports.

## [chcluster \(Discontinued\)](#page-305-0)

**Attention:** The **chcluster** command has been discontinued. Use the **chsystem** command instead.

## [chiogrp](#page-311-0)

Use the **chiogrp** command to modify the name of an I/O group, or the amount of memory that is available for RAID arrays, Copy Services, FlashCopy services, or volume mirroring operations.

## [chiscsistorageport](#page-320-0)

Use the **chiscsistorageport** command to change authentication parameters, such as setting authentication credentials, removing authentication parameters, or updating credentials.

## [chiscsiportauth](#page-328-0)

Use the **chiscsiportauth** command to set or configure the iSCSI Initiator authentication or authorization information that is used to connect to the backend IBM Cloud storage. This command is for IBM Spectrum Virtualize for Public Cloud only.

## [chnode](#page-334-0)

Use the **chnode** / **chnodecanister** command to change the name that is assigned to a node or node canister as well as other options. You can then use the new name when running subsequent commands. All parameters that are associated with this command are optional. However, you must specify one or more parameters.

## [chnodebattery](#page-342-0)

Use the **chnodebattery** command to set or clear the light-emitting diode (LED) on a hot-swappable battery (in a node).

## [chnodebootdrive](#page-348-0)

Use the **chnodebootdrive** command to change a drive or synchronize the drives on a system if a drive or field-replaceable unit (FRU) replacement drive breaks.

[chnodehw \(SVC\) / chnodecanisterhw \(Storwize family products\)](#page-354-0)

Use the **chnodehw** / **chnodecanisterhw** command to update the hardware configuration for a node or node canister.

## [chquorum](#page-361-0)

Use the **chquorum** command to change the quorum association.

## [chsecurity](#page-369-0)

Use the **chsecurity** command to change the security settings for a system.

[chsite](#page-380-0)

Use the **chsite** command to change the site name.

[chsra](#page-386-0)

Use the **chsra** command to configure support assistance.

## [chsystem](#page-394-0)

Use the **chsystem** command to modify the attributes of an existing system. Enter this command any time after a system is created. All the parameters that are associated with this command are optional. However, you must specify one or more parameters with this command.

## [chsystemcert](#page-408-0)

Use the **chsystemcert** command to manage the Secure Sockets Layer (SSL) certificate that is installed on a system.

## [chsystemip](#page-417-0)

Use the **chsystemip** command to modify the Internet Protocol (IP) configuration parameters for the system.

## [chsystemethernet](#page-424-0)

The **chsystemethernet** command is used to set the priority tag for host attachment, system, and storage traffic.

## [chthrottle](#page-430-0)

Use the **chthrottle** command to change attributes associated with a specified throttle object.

## [cpdumps](#page-436-0)

Use the **cpdumps** command to copy dump files from a nonconfiguration node onto the configuration node.

## [detectiscsistorageportcandidate](#page-443-0)

Use the **detectiscsistorageportcandidate** command to establish Internet Small Computer Systems Interface (iSCSI) login sessions from any nodes in a specified I/O group to a discovered backend iSCSI target controller.

## [dumpconfig \(Discontinued\)](#page-450-0)

**Attention:** The **dumpconfig** command is discontinued.

#### [help](#page-455-0)

Use the **help** (or **man**) command to display help information for system commands.

## [lsclustercandidate \(Discontinued\)](#page-461-0)

**Attention:** The **lsclustercandidate** command has been discontinued. Use the **lspartnershipcandidate** command instead.

## [lscluster \(Discontinued\)](#page-466-0)

**Attention:** The **lscluster** command is discontinued. Use a combination of the **lspartnership**, **lspartnershipcandidate**, and **lssystem** commands instead.

## [lsclusterip \(Discontinued\)](#page-471-0)

**Attention:** The **lsclusterip** command has been discontinued. Use the **lssystemip** command instead.

## [lsclusterstats \(Discontinued\)](#page-476-0)

**Attention:** The **lsclusterstats** command is discontinued. Use the **lssystemstats** command instead.

## [lsdiscoverystatus](#page-482-0)

Use the **lsdiscoverystatus** command to determine whether a discovery operation is in progress.

[lsfabric](#page-488-0)

Use the **lsfabric** command to generate a report that displays the Fibre Channel (FC) connectivity between nodes, controllers, and hosts.

[lsnvmefabric](#page-497-0)

Use the **lsnvmefabric** command to display information about NVMe logins from configured hosts.

## [lsfcportcandidate](#page-503-0)

Use the **lsfcportcandidate** command to list the Fibre Channel (FC) ports. This information is used to find open FC ports.

#### [lsiscsiportauth](#page-509-0)

Use the **lsiscsiportauth** command to display the per initiator port authentication and authorization information that is configured. This command is for IBM Spectrum Virtualize for Public Cloud only.

## [lsiscsistorageport](#page-516-0)

Use the **lsiscsistorageport** command to display the details of the iSCSI login sessions that are established from the initiator's iSCSI source ports to the iSCSI backend target controller ports.

## [lsiscsistorageportcandidate](#page-525-0)

Use the **lsiscsistorageportcandidate** command to display a concise or detailed list of information about the candidate Internet Small Computer Systems Interface (iSCSI) target controller iSCSI Qualified Name (IQN) that is specified with the target IP from the specified initiator source ports.

## [lsiogrp](#page-533-0)

Use the **lsiogrp** command to display a concise list or a detailed view of input/output (I/O) groups visible to the system.

[lshbaportcandidate \(Deprecated\)](#page-541-0)

The **lshbaportcandidate** command is deprecated. Use either the **lsfcportcandidate** or **lssasportcandidate** command instead.

## [lsiogrphost](#page-547-0)

Use the **lsiogrphost** command to display a list of the hosts mapped to a specified I/O group.

#### [lsiogrpcandidate](#page-553-0)

Use the **lsiogrpcandidate** command to list the I/O groups that can have nodes added to them.

[lsiostatsdumps \(Deprecated\)](#page-559-0)

**Attention:** The **lsiostatsdumps** command is deprecated. Use the **lsdumps** command to display a list of files in a particular dumps directory.

## [lsiotracedumps \(Deprecated\)](#page-564-0)

**Attention:** The **lsiotracedumps** command is deprecated. Use the **lsdumps** command to display a list of files in a particular dumps directory.

#### [lsnode \(SVC\) / lsnodecanister \(Storwize family products\)](#page-569-0)

Use the **lsnode**/ **lsnodecanister** command to return a concise list or a detailed view of nodes or node canisters that are part of the system .

## [lsnodebattery](#page-580-0)

Use the **lsnodebattery** command to display information about the batteries in a node.

#### [lsnodebootdrive](#page-589-0)

Use the **lsnodebootdrive** command to return information about the internal boot drives for nodes. This command applies to SAN Volume Controller 2145-DH8 systems.

#### [lsnodecandidate \(SAN Volume Controller\)](#page-597-0)

Use the **lsnodecandidate** command to list all of the nodes that are available to add to the clustered system.

## [lsnodecanisterstats](#page-604-0)

The **lsnodecanisterstats** command displays the most recent values of all node canister statistics, and displays all node canister statistics for a particular canister. This command also can be used to display a history of values for a subset of available statistics.

[lsnodedependentvdisks \(Deprecated\)](#page-614-0)

## **Attention:** The **lsnodedependentvdisks** command is deprecated. Use the **lsdependentvdisks** command instead.

[lsnodehw \(SVC\) / lsnodecanisterhw \(Storwize family products\)](#page-620-0)

Use the **lsnodehw** / **lsnodecanisterhw** command to display the configured and actual hardware configuration of nodes in the clustered system.

## [lsnodepsu](#page-627-0)

Use the **lsnodepsu** command to display the power supply unit information of nodes in a system.

[lsnodestats \(SVC\) / lsnodecanisterstats \(Storwize family products\)](#page-635-0)

Use the **lsnodestats** / **lsnodecanisterstats** command to display the most recent values of statistics for all nodes or node canisters, and display all statistics for a particular node or node canister. Additionally, You can use this command to display a history of values for a given subset of available statistics.

[lsnodevpd \(SVC\) / lsnodecanistervpd \(Storwize family products\)](#page-648-0) Use the **lsnodevpd** / **lsnodecanistervpd** command to display the vital product data (VPD) for each node.

## [lsportip](#page-659-0)

Use the **lsportip** command to list the configuration for each Ethernet port on each node in the system. This command shows the Internet Protocol (IP) address and whether the port is configured as an Internet Small Computer Systems Interface (iSCSI) port.

## [lsportfc](#page-674-0)

Use the **lsportfc** command to view the status and properties of the Fibre Channel (FC) input/output (I/O) ports for the clustered system.

## [lsportsas](#page-682-0)

Use the **lsportsas** command to display the status of all SAS ports in the clustered system.

## [lsportstats](#page-689-0)

Use the **lsportstats** command to view the port transfer and failure counts and Small Form-factor Pluggable (SFP) diagnostics data that is recorded in the statistics file for a node.

## [lsportusb](#page-699-0)

Use the **lsportusb** command to display information about Universal Serial Bus (USB) ports.

## [lsquorum](#page-707-0)

Use the **lsquorum** command to list the quorum devices that the system uses to store quorum data.

[lsroute](#page-714-0)

Use the **lsroute** command to display the IP routing table.

## [lstimezones](#page-720-0)

Use the **lstimezones** command to list the time zones that are available on the system. Each time zone is assigned an ID that can be used in the **settimezone** command to set the time zone.

#### [lssasportcandidate](#page-726-0)

Use the **lssasportcandidate** command to list the unconfigured serial-attached SCSI (SAS) ports that are logged in and available to add to the SAS worldwide port name (WWPN) or host objects.

## [lssite](#page-740-0)

Use the **lssite** command to report the names of the sites.

[lssra](#page-746-0)

Use the **lssra** command to check both secure remote assistance status and the time of the last login.

#### [lsthrottle](#page-754-0)

Use the **lsthrottle** command to list throttle objects that are configured in the clustered system.

[lssystem](#page-760-0)

Use the **lssystem** command to display a detailed view of a system.

#### [lssystemcert](#page-779-0)

Use the **lssystemcert** command to list information about the current system Secure Sockets Layer (SSL) certificate.

## [lssystemethernet](#page-786-0)

Use the **lssystemethernet** command to list system-wide Ethernet priority tag details for host attachment, system, and storage traffic.

#### [lssystemip](#page-792-0)

Use the **lssystemip** command to display a list of the system management IP addresses configured for each port.

## [lssystemstats](#page-800-0)

Use the **lssystemstats** command to display the most recent values of all node statistics in a system, or to display a history of values for a specified subset of available statistics across all nodes in a system. This command also can be used to display a history of values for a specified subset of available statistics.

## [lstargetportfc](#page-810-0)

Use the **lstargetportfc** command to generate the lists of worldwide port names (WWPNs) required to set up Fibre Channel (FC) zoning and to display the current failover status of host I/O ports.

#### [mkquorumapp](#page-818-0)

Use the **mkquorumapp** command to generate a Java application to use for quorum.

## [mkthrottle](#page-824-0)

Use the **mkthrottle** command to create a new throttle object and associate it with an object (such as a volume). You can also create offloaded I/O throttling (which is a single clustered system throttle).

## [ping](#page-831-0)

Use the **ping** command to diagnose IP configuration problems. The command checks whether the specified IP address is accessible from the node on which the command is run by using the specified IP address.

## [rmiscsistorageport](#page-837-0)

Use the **rmiscsistorageport** command to remove established Internet Small Computer Systems Interface (iSCSI) sessions between system nodes and backend iSCSI target.

## [rmnode \(SVC\) / rmnodecanister \(Storwize family products\)](#page-843-0)

The **rmnode** / **rmnodecanister** command deletes a node from the clustered system. You can enter this command any time after a clustered system has been created.

#### [rmportip](#page-850-0)

Use the **rmportip** command to remove an internet Small Computer System Interface (iSCSI) Internet Protocol (IP) address from a node Ethernet port.

#### [rmthrottle](#page-856-0)

Use the **rmthrottle** command to remove the throttle object associated with any volume.

#### [setclustertime \(Discontinued\)](#page-862-0)

**Attention:** The **setclustertime** command has been discontinued. Use the **setsystemtime** command instead.

#### [setsystemtime](#page-867-0)

Use the **setsystemtime** command to set the time for the system.

#### [setpwdreset](#page-873-0)

Use the **setpwdreset** command to view and change the status of the password-reset feature for the node.

## [settimezone](#page-879-0)

Use the **settimezone** command to set the time zone for the system.

#### [showtimezone](#page-884-0)

Use the **showtimezone** command to display the current time zone settings for the cluster.

#### [snap](#page-890-0)

<span id="page-740-0"></span>Use the **snap** command to create a snap file on the node or enclosure that you specify or upload support information.

#### [startstats](#page-897-0)

Use the **startstats** command to modify the interval at which per-node statistics for volumes, managed disks (MDisks), and nodes are collected.

## [stopstats \(Deprecated\)](#page-903-0)

The **stopstats** command is deprecated. You can no longer disable statistics collection.

## [stopcluster \(Discontinued\)](#page-909-0)

**Attention:** The **stopcluster** command is discontinued. Use the **stopsystem** command instead.

#### [stopsystem](#page-914-0)

Use the **stopsystem** command to shut down a single node or the entire system in a controlled manner. When you issue this command, you are prompted with a confirmation of intent to process the command.

#### [swapnode](#page-921-0)

Use the **swapnode** command to exchange and maintain nodes without interruption to the virtualized target ports associated with the specified node.

# **lssite**

Use the **lssite** command to report the names of the sites.

## **Syntax**

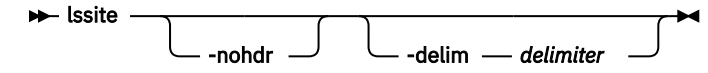

## **Parameters**

#### **-nohdr**

(Optional) By default, headings are displayed for each column of data in a concise style view, and for each item of data in a detailed style view. The **-nohdr** parameter suppresses the display of these headings.

**Note:** If there is no data to be displayed, headings are not displayed.

#### **-delim** *delimiter*

(Optional) By default in a concise view, all columns of data are space-separated. The width of each column is set to the maximum width of each item of data. In a detailed view, each item of data has its own row, and if the headers are displayed, the data is separated from the header by a space. The  **delim** parameter overrides this behavior. Valid input for the **-delim** parameter is a 1-byte character. If you enter -delim : on the command line, the colon character (:) separates all items of data in a concise view; for example, the spacing of columns does not occur. In a detailed view, the data is separated from its header by the specified delimiter.

## **Description**

This command reports the names of the sites.

**Remember:** This command is only applicable when a system is configured as a stretched system or a HyperSwap system (specify the **chsystem -topology** command).

In a stretched configuration these applications are spread across two or more geographic locations or sites:

- Nodes
- Storage
- Host servers

## • Infrastructure

This table provides the attribute values that can be displayed as output view data.

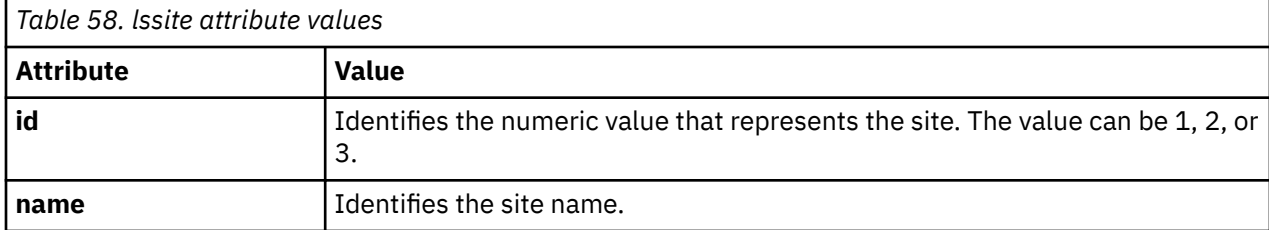

## **An invocation example**

lssite

The resulting output:

id name 1 CPD1 2 CPD2

3 Quorum

## **Related reference**

## [addnode \( SAN Volume Controller only\)](#page-266-0)

Use the **addnode** command to add a new (candidate) node to an existing system. Enter this command any time after a system is created. If you are adding a node to a system, make sure that the model type of the new node is supported by the system code (code) version of the existing system. If the model type is not supported by the code, upgrade the system to a code version that supports the model type of the new node.

## [addiscsistorageport](#page-274-0)

Use the **addiscsistorageport** command to establish Internet Small Computer Systems Interface (iSCSI) login sessions from any (or all) nodes in a specified I/O group (or the entire clustered system) to a discovered backend target iSCSI controller.

## [cfgportip](#page-281-0)

Use the **cfgportip** command to assign an Internet Protocol (IP) address to each node Ethernet port for Internet Small Computer System Interface (iSCSI) input/output (I/O).

## [chbanner](#page-293-0)

Use the **chbanner** command to configure the login message that is displayed during CLI Secure Shell (SSH) login.

## [chportib](#page-300-0)

Use the **chportib** command to assign an Internet Protocol (IP) address to each node Ethernet port for NVMe for InfiniBand ports.

## [chcluster \(Discontinued\)](#page-305-0)

**Attention:** The **chcluster** command has been discontinued. Use the **chsystem** command instead.

## [chiogrp](#page-311-0)

Use the **chiogrp** command to modify the name of an I/O group, or the amount of memory that is available for RAID arrays, Copy Services, FlashCopy services, or volume mirroring operations.

## [chiscsistorageport](#page-320-0)

Use the **chiscsistorageport** command to change authentication parameters, such as setting authentication credentials, removing authentication parameters, or updating credentials.

## [chiscsiportauth](#page-328-0)

Use the **chiscsiportauth** command to set or configure the iSCSI Initiator authentication or authorization information that is used to connect to the backend IBM Cloud storage. This command is for IBM Spectrum Virtualize for Public Cloud only.

## [chnode](#page-334-0)

Use the **chnode** / **chnodecanister** command to change the name that is assigned to a node or node canister as well as other options. You can then use the new name when running subsequent commands. All parameters that are associated with this command are optional. However, you must specify one or more parameters.

## [chnodebattery](#page-342-0)

Use the **chnodebattery** command to set or clear the light-emitting diode (LED) on a hot-swappable battery (in a node).

## [chnodebootdrive](#page-348-0)

Use the **chnodebootdrive** command to change a drive or synchronize the drives on a system if a drive or field-replaceable unit (FRU) replacement drive breaks.

## [chnodehw \(SVC\) / chnodecanisterhw \(Storwize family products\)](#page-354-0)

Use the **chnodehw** / **chnodecanisterhw** command to update the hardware configuration for a node or node canister.

## chauorum

Use the **chquorum** command to change the quorum association.

## [chsecurity](#page-369-0)

Use the **chsecurity** command to change the security settings for a system.

[chsite](#page-380-0)

Use the **chsite** command to change the site name.

[chsra](#page-386-0)

Use the **chsra** command to configure support assistance.

## [chsystem](#page-394-0)

Use the **chsystem** command to modify the attributes of an existing system. Enter this command any time after a system is created. All the parameters that are associated with this command are optional. However, you must specify one or more parameters with this command.

## [chsystemcert](#page-408-0)

Use the **chsystemcert** command to manage the Secure Sockets Layer (SSL) certificate that is installed on a system.

#### [chsystemip](#page-417-0)

Use the **chsystemip** command to modify the Internet Protocol (IP) configuration parameters for the system.

## [chsystemethernet](#page-424-0)

The **chsystemethernet** command is used to set the priority tag for host attachment, system, and storage traffic.

[chthrottle](#page-430-0)

Use the **chthrottle** command to change attributes associated with a specified throttle object.

[cpdumps](#page-436-0)

Use the **cpdumps** command to copy dump files from a nonconfiguration node onto the configuration node.

#### [detectiscsistorageportcandidate](#page-443-0)

Use the **detectiscsistorageportcandidate** command to establish Internet Small Computer Systems Interface (iSCSI) login sessions from any nodes in a specified I/O group to a discovered backend iSCSI target controller.

## [dumpconfig \(Discontinued\)](#page-450-0)

**Attention:** The **dumpconfig** command is discontinued.

[help](#page-455-0)

Use the **help** (or **man**) command to display help information for system commands.

[lsclustercandidate \(Discontinued\)](#page-461-0)

**Attention:** The **lsclustercandidate** command has been discontinued. Use the **lspartnershipcandidate** command instead.

[lscluster \(Discontinued\)](#page-466-0)

**Attention:** The **lscluster** command is discontinued. Use a combination of the **lspartnership**, **lspartnershipcandidate**, and **lssystem** commands instead.

## [lsclusterip \(Discontinued\)](#page-471-0)

**Attention:** The **lsclusterip** command has been discontinued. Use the **lssystemip** command instead.

## [lsclusterstats \(Discontinued\)](#page-476-0)

**Attention:** The **lsclusterstats** command is discontinued. Use the **lssystemstats** command instead.

## [lsdiscoverystatus](#page-482-0)

Use the **lsdiscoverystatus** command to determine whether a discovery operation is in progress.

#### [lsfabric](#page-488-0)

Use the **lsfabric** command to generate a report that displays the Fibre Channel (FC) connectivity between nodes, controllers, and hosts.

## [lsnvmefabric](#page-497-0)

Use the **lsnvmefabric** command to display information about NVMe logins from configured hosts.

#### [lsfcportcandidate](#page-503-0)

Use the **lsfcportcandidate** command to list the Fibre Channel (FC) ports. This information is used to find open FC ports.

#### [lsiscsiportauth](#page-509-0)

Use the **lsiscsiportauth** command to display the per initiator port authentication and authorization information that is configured. This command is for IBM Spectrum Virtualize for Public Cloud only.

#### [lsiscsistorageport](#page-516-0)

Use the **lsiscsistorageport** command to display the details of the iSCSI login sessions that are established from the initiator's iSCSI source ports to the iSCSI backend target controller ports.

#### [lsiscsistorageportcandidate](#page-525-0)

Use the **lsiscsistorageportcandidate** command to display a concise or detailed list of information about the candidate Internet Small Computer Systems Interface (iSCSI) target controller iSCSI Qualified Name (IQN) that is specified with the target IP from the specified initiator source ports.

#### [lsiogrp](#page-533-0)

Use the **lsiogrp** command to display a concise list or a detailed view of input/output (I/O) groups visible to the system.

#### [lshbaportcandidate \(Deprecated\)](#page-541-0)

The **lshbaportcandidate** command is deprecated. Use either the **lsfcportcandidate** or **lssasportcandidate** command instead.

#### [lsiogrphost](#page-547-0)

Use the **lsiogrphost** command to display a list of the hosts mapped to a specified I/O group.

#### [lsiogrpcandidate](#page-553-0)

Use the **lsiogrpcandidate** command to list the I/O groups that can have nodes added to them.

#### [lsiostatsdumps \(Deprecated\)](#page-559-0)

**Attention:** The **lsiostatsdumps** command is deprecated. Use the **lsdumps** command to display a list of files in a particular dumps directory.

#### [lsiotracedumps \(Deprecated\)](#page-564-0)

**Attention:** The **lsiotracedumps** command is deprecated. Use the **lsdumps** command to display a list of files in a particular dumps directory.

## [lsnode \(SVC\) / lsnodecanister \(Storwize family products\)](#page-569-0)

Use the **lsnode**/ **lsnodecanister** command to return a concise list or a detailed view of nodes or node canisters that are part of the system .

#### [lsnodebattery](#page-580-0)

Use the **lsnodebattery** command to display information about the batteries in a node.

#### [lsnodebootdrive](#page-589-0)

Use the **lsnodebootdrive** command to return information about the internal boot drives for nodes. This command applies to SAN Volume Controller 2145-DH8 systems.

[lsnodecandidate \(SAN Volume Controller\)](#page-597-0)

Use the **lsnodecandidate** command to list all of the nodes that are available to add to the clustered system.

## [lsnodecanisterstats](#page-604-0)

The **lsnodecanisterstats** command displays the most recent values of all node canister statistics, and displays all node canister statistics for a particular canister. This command also can be used to display a history of values for a subset of available statistics.

## [lsnodedependentvdisks \(Deprecated\)](#page-614-0)

**Attention:** The **lsnodedependentvdisks** command is deprecated. Use the **lsdependentvdisks** command instead.

[lsnodehw \(SVC\) / lsnodecanisterhw \(Storwize family products\)](#page-620-0)

Use the **lsnodehw** / **lsnodecanisterhw** command to display the configured and actual hardware configuration of nodes in the clustered system.

## [lsnodepsu](#page-627-0)

Use the **lsnodepsu** command to display the power supply unit information of nodes in a system.

## [lsnodestats \(SVC\) / lsnodecanisterstats \(Storwize family products\)](#page-635-0)

Use the **lsnodestats** / **lsnodecanisterstats** command to display the most recent values of statistics for all nodes or node canisters, and display all statistics for a particular node or node canister. Additionally, You can use this command to display a history of values for a given subset of available statistics.

[lsnodevpd \(SVC\) / lsnodecanistervpd \(Storwize family products\)](#page-648-0)

Use the **lsnodevpd** / **lsnodecanistervpd** command to display the vital product data (VPD) for each node.

## [lsportip](#page-659-0)

Use the **lsportip** command to list the configuration for each Ethernet port on each node in the system. This command shows the Internet Protocol (IP) address and whether the port is configured as an Internet Small Computer Systems Interface (iSCSI) port.

#### [lsportfc](#page-674-0)

Use the **lsportfc** command to view the status and properties of the Fibre Channel (FC) input/output (I/O) ports for the clustered system.

## [lsportsas](#page-682-0)

Use the **lsportsas** command to display the status of all SAS ports in the clustered system.

#### [lsportstats](#page-689-0)

Use the **lsportstats** command to view the port transfer and failure counts and Small Form-factor Pluggable (SFP) diagnostics data that is recorded in the statistics file for a node.

#### [lsportusb](#page-699-0)

Use the **lsportusb** command to display information about Universal Serial Bus (USB) ports.

#### [lsquorum](#page-707-0)

Use the **lsquorum** command to list the quorum devices that the system uses to store quorum data.

#### [lsroute](#page-714-0)

Use the **lsroute** command to display the IP routing table.

#### [lstimezones](#page-720-0)

Use the **lstimezones** command to list the time zones that are available on the system. Each time zone is assigned an ID that can be used in the **settimezone** command to set the time zone.

#### [lssasportcandidate](#page-726-0)

Use the **lssasportcandidate** command to list the unconfigured serial-attached SCSI (SAS) ports that are logged in and available to add to the SAS worldwide port name (WWPN) or host objects.

## [lssecurity](#page-732-0)

Use the **lssecurity** command to display the current system Secure Sockets Layer (SSL) or Transport Layer Security (TLS) security settings.

## [lssra](#page-746-0)

Use the **lssra** command to check both secure remote assistance status and the time of the last login.

## [lsthrottle](#page-754-0)

Use the **lsthrottle** command to list throttle objects that are configured in the clustered system.

## [lssystem](#page-760-0)

Use the **lssystem** command to display a detailed view of a system.

## [lssystemcert](#page-779-0)

Use the **lssystemcert** command to list information about the current system Secure Sockets Layer (SSL) certificate.

## [lssystemethernet](#page-786-0)

Use the **lssystemethernet** command to list system-wide Ethernet priority tag details for host attachment, system, and storage traffic.

## [lssystemip](#page-792-0)

Use the **lssystemip** command to display a list of the system management IP addresses configured for each port.

## [lssystemstats](#page-800-0)

Use the **lssystemstats** command to display the most recent values of all node statistics in a system, or to display a history of values for a specified subset of available statistics across all nodes in a system. This command also can be used to display a history of values for a specified subset of available statistics.

## [lstargetportfc](#page-810-0)

Use the **lstargetportfc** command to generate the lists of worldwide port names (WWPNs) required to set up Fibre Channel (FC) zoning and to display the current failover status of host I/O ports.

## [mkquorumapp](#page-818-0)

Use the **mkquorumapp** command to generate a Java application to use for quorum.

[mkthrottle](#page-824-0)

Use the **mkthrottle** command to create a new throttle object and associate it with an object (such as a volume). You can also create offloaded I/O throttling (which is a single clustered system throttle).

## [ping](#page-831-0)

Use the **ping** command to diagnose IP configuration problems. The command checks whether the specified IP address is accessible from the node on which the command is run by using the specified IP address.

## [rmiscsistorageport](#page-837-0)

Use the **rmiscsistorageport** command to remove established Internet Small Computer Systems Interface (iSCSI) sessions between system nodes and backend iSCSI target.

## [rmnode \(SVC\) / rmnodecanister \(Storwize family products\)](#page-843-0)

The **rmnode** / **rmnodecanister** command deletes a node from the clustered system. You can enter this command any time after a clustered system has been created.

## [rmportip](#page-850-0)

Use the **rmportip** command to remove an internet Small Computer System Interface (iSCSI) Internet Protocol (IP) address from a node Ethernet port.

## [rmthrottle](#page-856-0)

Use the **rmthrottle** command to remove the throttle object associated with any volume.

## [setclustertime \(Discontinued\)](#page-862-0)

**Attention:** The **setclustertime** command has been discontinued. Use the **setsystemtime** command instead.

## [setsystemtime](#page-867-0)

Use the **setsystemtime** command to set the time for the system.

## [setpwdreset](#page-873-0)

<span id="page-746-0"></span>Use the **setpwdreset** command to view and change the status of the password-reset feature for the node.

[settimezone](#page-879-0)

Use the **settimezone** command to set the time zone for the system.

[showtimezone](#page-884-0)

Use the **showtimezone** command to display the current time zone settings for the cluster.

[snap](#page-890-0)

Use the **snap** command to create a snap file on the node or enclosure that you specify or upload support information.

[startstats](#page-897-0)

Use the **startstats** command to modify the interval at which per-node statistics for volumes, managed disks (MDisks), and nodes are collected.

#### [stopstats \(Deprecated\)](#page-903-0)

The **stopstats** command is deprecated. You can no longer disable statistics collection.

#### [stopcluster \(Discontinued\)](#page-909-0)

**Attention:** The **stopcluster** command is discontinued. Use the **stopsystem** command instead.

#### [stopsystem](#page-914-0)

Use the **stopsystem** command to shut down a single node or the entire system in a controlled manner. When you issue this command, you are prompted with a confirmation of intent to process the command.

#### [swapnode](#page-921-0)

Use the **swapnode** command to exchange and maintain nodes without interruption to the virtualized target ports associated with the specified node.

# **lssra**

Use the **lssra** command to check both secure remote assistance status and the time of the last login.

## **Syntax**

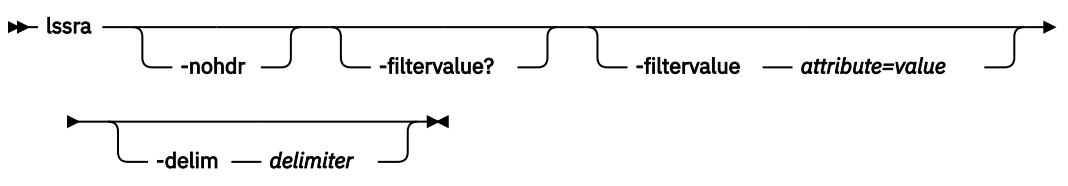

## **Parameters**

#### **-nohdr**

(Optional) By default, headings are displayed for each column of data in a concise style view, and for each item of data in a detailed style view. The **-nohdr** parameter suppresses the display of these headings.

**Note:** If no data needs to be displayed, headings are not displayed.

## **-filtervalue?**

(Optional) Displays a list of valid filter attributes for the **-filtervalue***attribute=value* parameter. The valid filters for the **lssra** command are:

- port\_id
- owning\_node\_id
- current\_node\_id
- host io permitted
- virtualized

## **-filtervalue** *attribute=value*

(Optional) Specifies a list of one or more filters. Only objects with a value that matches the filter attribute value are returned. If a capacity is specified, the units must also be included.

**Note:** Some filters allow the use of a wildcard when you enter the command. The following rules apply to the use of wildcards when you are using the CLI:

- The wildcard character is an asterisk (\*).
- The command can contain a maximum of one wildcard.
- When you are using a wildcard, you must enclose the filter entry within double quotation marks  $($ "").

## **-config\_node**

(Optional) Specifies the local field values for the current configuration node. Do not specify this parameter if the specified node is part of an active clustered system. This parameter is mutually exclusive with all other parameters.

## **Description**

This command displays both secure remote assistance status and the time of the last login.

This table provides the attribute values that can be displayed as output view data.

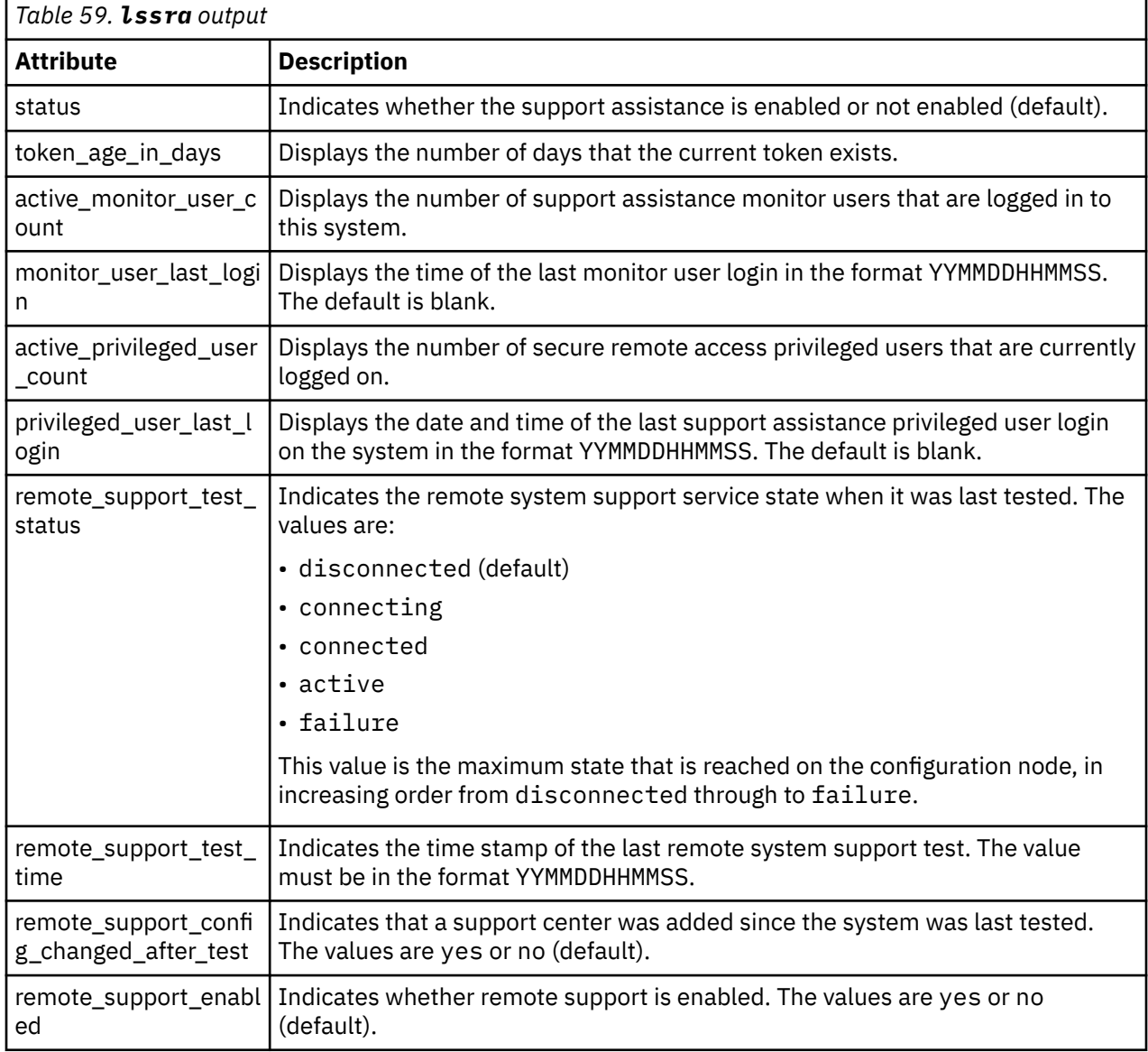

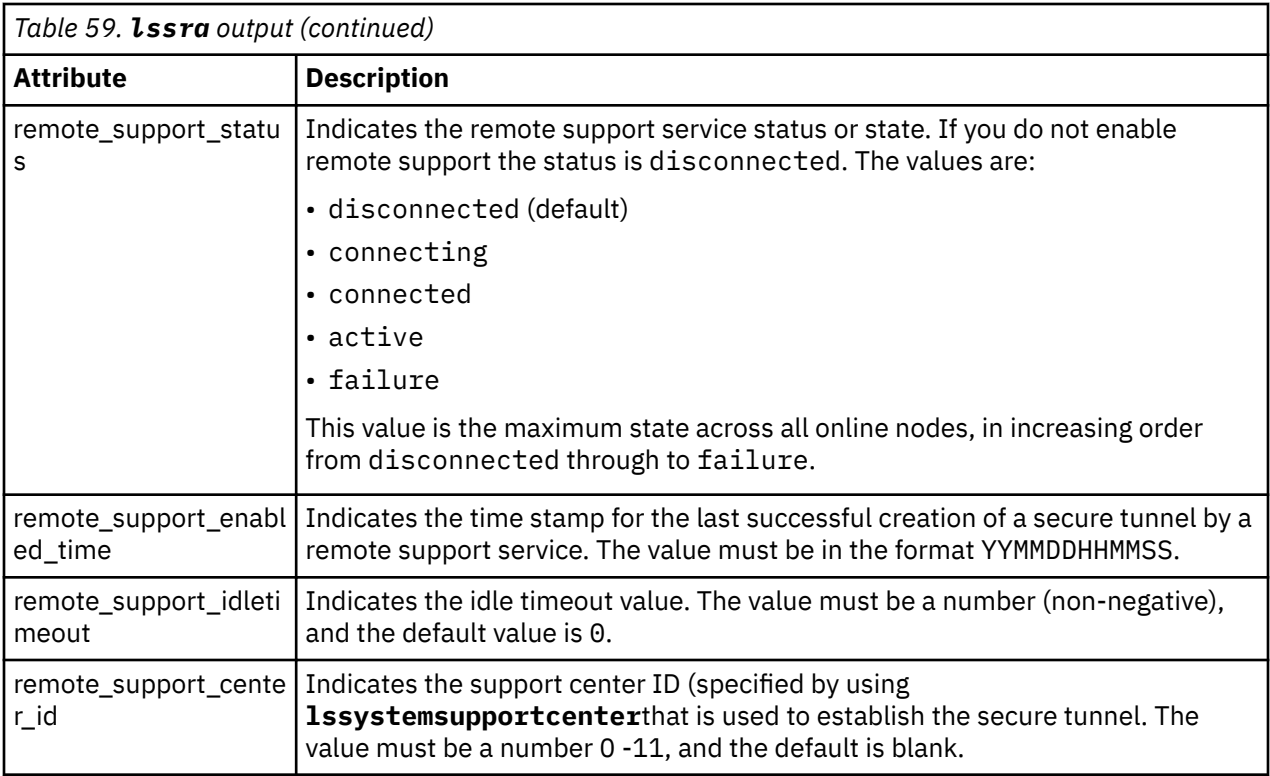

## **An invocation example on a system with local support assistance enabled**

#### lssra

The detailed resulting output:

```
status enabled
active_monitor_user_count 0 
monitor_user_last_login 
active_privileged_user_count 0
privileged_user_last_login
token_age_in_days 7
remote_support_test_status connected
remote_support_test_time 161123183137
remote_support_config_changed_after_test no
remote_support_enabled no
remote_support_status disconnected
remote_support_enabled_time
remote_support_idletimeout 0
remote_support_center_id
```
#### **An invocation example on a system with remote support assistance enabled**

lssra

The detailed resulting output:

```
status enabled
active_monitor_user_count 0 
monitor_user_last_login
active_privileged_user_count 1
privileged_user_last_login 161123204006
token_age_in_days 30
remote_support_test_status connected
remote_support_test_time 1611231530220
remote_support_config_changed_after_test no
remote_support_enabled yes
remote_support_status active
remote_support_enabled_time 161123183137
```
## **Related reference**

## [addnode \( SAN Volume Controller only\)](#page-266-0)

Use the **addnode** command to add a new (candidate) node to an existing system. Enter this command any time after a system is created. If you are adding a node to a system, make sure that the model type of the new node is supported by the system code (code) version of the existing system. If the model type is not supported by the code, upgrade the system to a code version that supports the model type of the new node.

## [addiscsistorageport](#page-274-0)

Use the **addiscsistorageport** command to establish Internet Small Computer Systems Interface (iSCSI) login sessions from any (or all) nodes in a specified I/O group (or the entire clustered system) to a discovered backend target iSCSI controller.

## [cfgportip](#page-281-0)

Use the **cfgportip** command to assign an Internet Protocol (IP) address to each node Ethernet port for Internet Small Computer System Interface (iSCSI) input/output (I/O).

## [chbanner](#page-293-0)

Use the **chbanner** command to configure the login message that is displayed during CLI Secure Shell (SSH) login.

## [chportib](#page-300-0)

Use the **chportib** command to assign an Internet Protocol (IP) address to each node Ethernet port for NVMe for InfiniBand ports.

## [chcluster \(Discontinued\)](#page-305-0)

**Attention:** The **chcluster** command has been discontinued. Use the **chsystem** command instead.

## [chiogrp](#page-311-0)

Use the **chiogrp** command to modify the name of an I/O group, or the amount of memory that is available for RAID arrays, Copy Services, FlashCopy services, or volume mirroring operations.

#### [chiscsistorageport](#page-320-0)

Use the **chiscsistorageport** command to change authentication parameters, such as setting authentication credentials, removing authentication parameters, or updating credentials.

#### [chiscsiportauth](#page-328-0)

Use the **chiscsiportauth** command to set or configure the iSCSI Initiator authentication or authorization information that is used to connect to the backend IBM Cloud storage. This command is for IBM Spectrum Virtualize for Public Cloud only.

## [chnode](#page-334-0)

Use the **chnode** / **chnodecanister** command to change the name that is assigned to a node or node canister as well as other options. You can then use the new name when running subsequent commands. All parameters that are associated with this command are optional. However, you must specify one or more parameters.

#### [chnodebattery](#page-342-0)

Use the **chnodebattery** command to set or clear the light-emitting diode (LED) on a hot-swappable battery (in a node).

## [chnodebootdrive](#page-348-0)

Use the **chnodebootdrive** command to change a drive or synchronize the drives on a system if a drive or field-replaceable unit (FRU) replacement drive breaks.

## [chnodehw \(SVC\) / chnodecanisterhw \(Storwize family products\)](#page-354-0)

Use the **chnodehw** / **chnodecanisterhw** command to update the hardware configuration for a node or node canister.

## [chquorum](#page-361-0)

Use the **chquorum** command to change the quorum association.

#### [chsecurity](#page-369-0)

Use the **chsecurity** command to change the security settings for a system.

## [chsite](#page-380-0)

Use the **chsite** command to change the site name.

## [chsra](#page-386-0)

Use the **chsra** command to configure support assistance.

## [chsystem](#page-394-0)

Use the **chsystem** command to modify the attributes of an existing system. Enter this command any time after a system is created. All the parameters that are associated with this command are optional. However, you must specify one or more parameters with this command.

## [chsystemcert](#page-408-0)

Use the **chsystemcert** command to manage the Secure Sockets Layer (SSL) certificate that is installed on a system.

## [chsystemip](#page-417-0)

Use the **chsystemip** command to modify the Internet Protocol (IP) configuration parameters for the system.

## [chsystemethernet](#page-424-0)

The **chsystemethernet** command is used to set the priority tag for host attachment, system, and storage traffic.

## [chthrottle](#page-430-0)

Use the **chthrottle** command to change attributes associated with a specified throttle object.

## [cpdumps](#page-436-0)

Use the **cpdumps** command to copy dump files from a nonconfiguration node onto the configuration node.

## [detectiscsistorageportcandidate](#page-443-0)

Use the **detectiscsistorageportcandidate** command to establish Internet Small Computer Systems Interface (iSCSI) login sessions from any nodes in a specified I/O group to a discovered backend iSCSI target controller.

## [dumpconfig \(Discontinued\)](#page-450-0)

**Attention:** The **dumpconfig** command is discontinued.

## [help](#page-455-0)

Use the **help** (or **man**) command to display help information for system commands.

## [lsclustercandidate \(Discontinued\)](#page-461-0)

**Attention:** The **lsclustercandidate** command has been discontinued. Use the **lspartnershipcandidate** command instead.

## [lscluster \(Discontinued\)](#page-466-0)

**Attention:** The **lscluster** command is discontinued. Use a combination of the **lspartnership**, **lspartnershipcandidate**, and **lssystem** commands instead.

## [lsclusterip \(Discontinued\)](#page-471-0)

**Attention:** The **lsclusterip** command has been discontinued. Use the **lssystemip** command instead.

## [lsclusterstats \(Discontinued\)](#page-476-0)

**Attention:** The **lsclusterstats** command is discontinued. Use the **lssystemstats** command instead.

## [lsdiscoverystatus](#page-482-0)

Use the **lsdiscoverystatus** command to determine whether a discovery operation is in progress.

[lsfabric](#page-488-0)

Use the **lsfabric** command to generate a report that displays the Fibre Channel (FC) connectivity between nodes, controllers, and hosts.

## [lsnvmefabric](#page-497-0)

Use the **lsnvmefabric** command to display information about NVMe logins from configured hosts.

## [lsfcportcandidate](#page-503-0)

Use the **lsfcportcandidate** command to list the Fibre Channel (FC) ports. This information is used to find open FC ports.

## [lsiscsiportauth](#page-509-0)

Use the **lsiscsiportauth** command to display the per initiator port authentication and authorization information that is configured. This command is for IBM Spectrum Virtualize for Public Cloud only.

## [lsiscsistorageport](#page-516-0)

Use the **lsiscsistorageport** command to display the details of the iSCSI login sessions that are established from the initiator's iSCSI source ports to the iSCSI backend target controller ports.

## [lsiscsistorageportcandidate](#page-525-0)

Use the **lsiscsistorageportcandidate** command to display a concise or detailed list of information about the candidate Internet Small Computer Systems Interface (iSCSI) target controller iSCSI Qualified Name (IQN) that is specified with the target IP from the specified initiator source ports.

## [lsiogrp](#page-533-0)

Use the **lsiogrp** command to display a concise list or a detailed view of input/output (I/O) groups visible to the system.

## [lshbaportcandidate \(Deprecated\)](#page-541-0)

The **lshbaportcandidate** command is deprecated. Use either the **lsfcportcandidate** or **lssasportcandidate** command instead.

## [lsiogrphost](#page-547-0)

Use the **lsiogrphost** command to display a list of the hosts mapped to a specified I/O group.

## [lsiogrpcandidate](#page-553-0)

Use the **lsiogrpcandidate** command to list the I/O groups that can have nodes added to them.

## [lsiostatsdumps \(Deprecated\)](#page-559-0)

**Attention:** The **lsiostatsdumps** command is deprecated. Use the **lsdumps** command to display a list of files in a particular dumps directory.

#### [lsiotracedumps \(Deprecated\)](#page-564-0)

**Attention:** The **lsiotracedumps** command is deprecated. Use the **lsdumps** command to display a list of files in a particular dumps directory.

## [lsnode \(SVC\) / lsnodecanister \(Storwize family products\)](#page-569-0)

Use the **lsnode**/ **lsnodecanister** command to return a concise list or a detailed view of nodes or node canisters that are part of the system .

#### [lsnodebattery](#page-580-0)

Use the **lsnodebattery** command to display information about the batteries in a node.

## [lsnodebootdrive](#page-589-0)

Use the **lsnodebootdrive** command to return information about the internal boot drives for nodes. This command applies to SAN Volume Controller 2145-DH8 systems.

## [lsnodecandidate \(SAN Volume Controller\)](#page-597-0)

Use the **lsnodecandidate** command to list all of the nodes that are available to add to the clustered system.

## [lsnodecanisterstats](#page-604-0)

The **lsnodecanisterstats** command displays the most recent values of all node canister statistics, and displays all node canister statistics for a particular canister. This command also can be used to display a history of values for a subset of available statistics.

[lsnodedependentvdisks \(Deprecated\)](#page-614-0)

**Attention:** The **lsnodedependentvdisks** command is deprecated. Use the **lsdependentvdisks** command instead.

## [lsnodehw \(SVC\) / lsnodecanisterhw \(Storwize family products\)](#page-620-0)

Use the **lsnodehw** / **lsnodecanisterhw** command to display the configured and actual hardware configuration of nodes in the clustered system.

#### [lsnodepsu](#page-627-0)

Use the **lsnodepsu** command to display the power supply unit information of nodes in a system.

[lsnodestats \(SVC\) / lsnodecanisterstats \(Storwize family products\)](#page-635-0)

Use the **lsnodestats** / **lsnodecanisterstats** command to display the most recent values of statistics for all nodes or node canisters, and display all statistics for a particular node or node canister. Additionally, You can use this command to display a history of values for a given subset of available statistics.

[lsnodevpd \(SVC\) / lsnodecanistervpd \(Storwize family products\)](#page-648-0)

Use the **lsnodevpd** / **lsnodecanistervpd** command to display the vital product data (VPD) for each node.

## [lsportip](#page-659-0)

Use the **lsportip** command to list the configuration for each Ethernet port on each node in the system. This command shows the Internet Protocol (IP) address and whether the port is configured as an Internet Small Computer Systems Interface (iSCSI) port.

## [lsportfc](#page-674-0)

Use the **lsportfc** command to view the status and properties of the Fibre Channel (FC) input/output (I/O) ports for the clustered system.

## [lsportsas](#page-682-0)

Use the **lsportsas** command to display the status of all SAS ports in the clustered system.

## [lsportstats](#page-689-0)

Use the **lsportstats** command to view the port transfer and failure counts and Small Form-factor Pluggable (SFP) diagnostics data that is recorded in the statistics file for a node.

## [lsportusb](#page-699-0)

Use the **lsportusb** command to display information about Universal Serial Bus (USB) ports.

## [lsquorum](#page-707-0)

Use the **lsquorum** command to list the quorum devices that the system uses to store quorum data.

[lsroute](#page-714-0)

Use the **lsroute** command to display the IP routing table.

## [lstimezones](#page-720-0)

Use the **lstimezones** command to list the time zones that are available on the system. Each time zone is assigned an ID that can be used in the **settimezone** command to set the time zone.

## [lssasportcandidate](#page-726-0)

Use the **lssasportcandidate** command to list the unconfigured serial-attached SCSI (SAS) ports that are logged in and available to add to the SAS worldwide port name (WWPN) or host objects.

## [lssecurity](#page-732-0)

Use the **lssecurity** command to display the current system Secure Sockets Layer (SSL) or Transport Layer Security (TLS) security settings.

## [lssite](#page-740-0)

Use the **lssite** command to report the names of the sites.

## [lsthrottle](#page-754-0)

Use the **lsthrottle** command to list throttle objects that are configured in the clustered system.

## [lssystem](#page-760-0)

Use the **lssystem** command to display a detailed view of a system.

## [lssystemcert](#page-779-0)

Use the **lssystemcert** command to list information about the current system Secure Sockets Layer (SSL) certificate.

## [lssystemethernet](#page-786-0)

Use the **lssystemethernet** command to list system-wide Ethernet priority tag details for host attachment, system, and storage traffic.

## [lssystemip](#page-792-0)

Use the **lssystemip** command to display a list of the system management IP addresses configured for each port.

## [lssystemstats](#page-800-0)

Use the **lssystemstats** command to display the most recent values of all node statistics in a system, or to display a history of values for a specified subset of available statistics across all nodes in a system. This command also can be used to display a history of values for a specified subset of available statistics.

## [lstargetportfc](#page-810-0)

Use the **lstargetportfc** command to generate the lists of worldwide port names (WWPNs) required to set up Fibre Channel (FC) zoning and to display the current failover status of host I/O ports.

## [mkquorumapp](#page-818-0)

Use the **mkquorumapp** command to generate a Java application to use for quorum.

## [mkthrottle](#page-824-0)

Use the **mkthrottle** command to create a new throttle object and associate it with an object (such as a volume). You can also create offloaded I/O throttling (which is a single clustered system throttle).

## [ping](#page-831-0)

Use the **ping** command to diagnose IP configuration problems. The command checks whether the specified IP address is accessible from the node on which the command is run by using the specified IP address.

## [rmiscsistorageport](#page-837-0)

Use the **rmiscsistorageport** command to remove established Internet Small Computer Systems Interface (iSCSI) sessions between system nodes and backend iSCSI target.

## [rmnode \(SVC\) / rmnodecanister \(Storwize family products\)](#page-843-0)

The **rmnode** / **rmnodecanister** command deletes a node from the clustered system. You can enter this command any time after a clustered system has been created.

## [rmportip](#page-850-0)

Use the **rmportip** command to remove an internet Small Computer System Interface (iSCSI) Internet Protocol (IP) address from a node Ethernet port.

## [rmthrottle](#page-856-0)

Use the **rmthrottle** command to remove the throttle object associated with any volume.

## [setclustertime \(Discontinued\)](#page-862-0)

**Attention:** The **setclustertime** command has been discontinued. Use the **setsystemtime** command instead.

## [setsystemtime](#page-867-0)

Use the **setsystemtime** command to set the time for the system.

## [setpwdreset](#page-873-0)

Use the **setpwdreset** command to view and change the status of the password-reset feature for the node.

## [settimezone](#page-879-0)

Use the **settimezone** command to set the time zone for the system.

## [showtimezone](#page-884-0)

Use the **showtimezone** command to display the current time zone settings for the cluster.

## [snap](#page-890-0)

Use the **snap** command to create a snap file on the node or enclosure that you specify or upload support information.

## [startstats](#page-897-0)

Use the **startstats** command to modify the interval at which per-node statistics for volumes, managed disks (MDisks), and nodes are collected.

## [stopstats \(Deprecated\)](#page-903-0)

The **stopstats** command is deprecated. You can no longer disable statistics collection.

## [stopcluster \(Discontinued\)](#page-909-0)

<span id="page-754-0"></span>**Attention:** The **stopcluster** command is discontinued. Use the **stopsystem** command instead.

## [stopsystem](#page-914-0)

Use the **stopsystem** command to shut down a single node or the entire system in a controlled manner. When you issue this command, you are prompted with a confirmation of intent to process the command.

## [swapnode](#page-921-0)

Use the **swapnode** command to exchange and maintain nodes without interruption to the virtualized target ports associated with the specified node.

# **lsthrottle**

Use the **lsthrottle** command to list throttle objects that are configured in the clustered system.

## **Syntax**

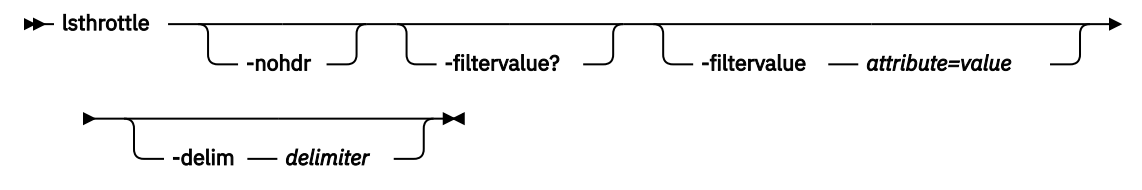

## **Parameters**

## **-nohdr**

(Optional) By default, headings are displayed for each column of data in a concise style view, and for each item of data in a detailed style view. The **-nohdr** parameter suppresses the display of these headings.

**Note:** If no data is displayed, headings are not displayed.

## **-filtervalue?**

Displays a list of valid filter attributes for the **-filtervalue***attribute=value* parameter. The valid filters for the **lsthrottle** command are:

## • throttle type

## **-filtervalue** *attribute=value*

(Optional) Specifies a list of one or more filters. Only objects with a value that matches the filter attribute value are returned. If a capacity is specified, the units must also be included.

**Note:** Some filters allow the use of a wildcard when you enter the command. The following rules apply to the use of wildcards when you are using the CLI:

- The wildcard character is an asterisk (\*).
- The command can contain a maximum of one wildcard.
- When you are using a wildcard, you must enclose the filter entry within double quotation marks  $($ "").

## **-delim** *delimiter*

(Optional) By default in a concise view, all columns of data are space-separated. The width of each column is set to the maximum width of each item of data. In a detailed view, each item of data has its own row, and if the headers are displayed, the data is separated from the header by a space. The  **delim** parameter overrides this behavior. Valid input for the **-delim** parameter is a 1-byte character. If you enter -delim : on the command line, the colon character  $(:)$  separates all items of data in a concise view; for example, the spacing of columns does not occur. In a detailed view, the data is separated from its header by the specified delimiter.

## **Description**

This command lists throttle objects that are configured in the clustered system.

**Note:** The throttle limits are per node.

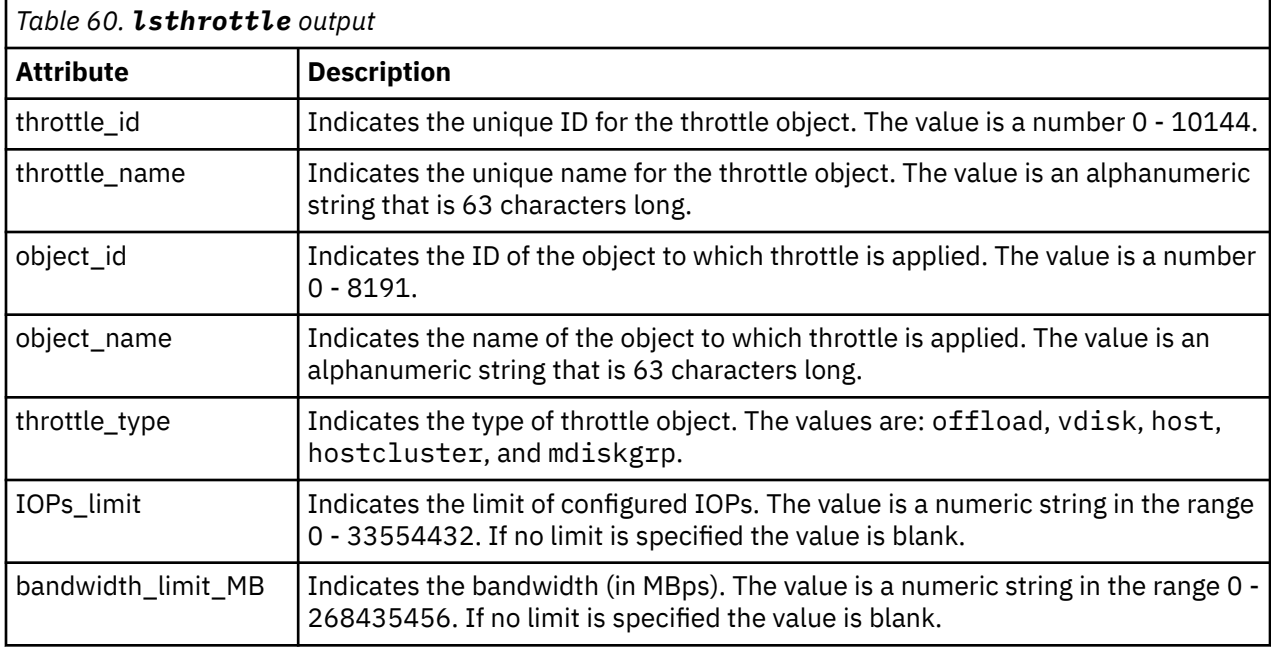

This table provides the attribute values that can be displayed as output view data.

## **An invocation example**

lsthrottle

The detailed resulting output:

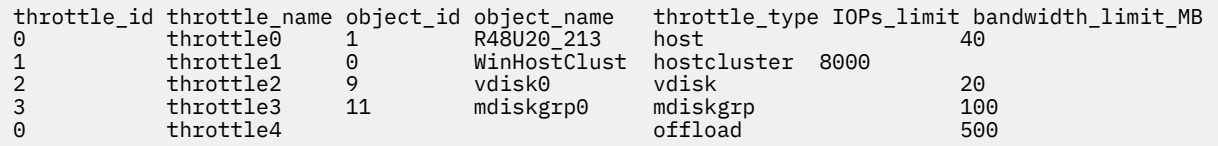

## **Related reference**

[addnode \( SAN Volume Controller only\)](#page-266-0)

Use the **addnode** command to add a new (candidate) node to an existing system. Enter this command any time after a system is created. If you are adding a node to a system, make sure that the model type of the new node is supported by the system code (code) version of the existing system. If the model type is not supported by the code, upgrade the system to a code version that supports the model type of the new node.

#### [addiscsistorageport](#page-274-0)

Use the **addiscsistorageport** command to establish Internet Small Computer Systems Interface (iSCSI) login sessions from any (or all) nodes in a specified I/O group (or the entire clustered system) to a discovered backend target iSCSI controller.

#### [cfgportip](#page-281-0)

Use the **cfgportip** command to assign an Internet Protocol (IP) address to each node Ethernet port for Internet Small Computer System Interface (iSCSI) input/output (I/O).

## [chbanner](#page-293-0)

Use the **chbanner** command to configure the login message that is displayed during CLI Secure Shell (SSH) login.

## [chportib](#page-300-0)
Use the **chportib** command to assign an Internet Protocol (IP) address to each node Ethernet port for NVMe for InfiniBand ports.

## [chcluster \(Discontinued\)](#page-305-0)

**Attention:** The **chcluster** command has been discontinued. Use the **chsystem** command instead.

## [chiogrp](#page-311-0)

Use the **chiogrp** command to modify the name of an I/O group, or the amount of memory that is available for RAID arrays, Copy Services, FlashCopy services, or volume mirroring operations.

#### [chiscsistorageport](#page-320-0)

Use the **chiscsistorageport** command to change authentication parameters, such as setting authentication credentials, removing authentication parameters, or updating credentials.

## [chiscsiportauth](#page-328-0)

Use the **chiscsiportauth** command to set or configure the iSCSI Initiator authentication or authorization information that is used to connect to the backend IBM Cloud storage. This command is for IBM Spectrum Virtualize for Public Cloud only.

## [chnode](#page-334-0)

Use the **chnode** / **chnodecanister** command to change the name that is assigned to a node or node canister as well as other options. You can then use the new name when running subsequent commands. All parameters that are associated with this command are optional. However, you must specify one or more parameters.

## [chnodebattery](#page-342-0)

Use the **chnodebattery** command to set or clear the light-emitting diode (LED) on a hot-swappable battery (in a node).

#### [chnodebootdrive](#page-348-0)

Use the **chnodebootdrive** command to change a drive or synchronize the drives on a system if a drive or field-replaceable unit (FRU) replacement drive breaks.

#### [chnodehw \(SVC\) / chnodecanisterhw \(Storwize family products\)](#page-354-0)

Use the **chnodehw** / **chnodecanisterhw** command to update the hardware configuration for a node or node canister.

#### [chquorum](#page-361-0)

Use the **chquorum** command to change the quorum association.

#### [chsecurity](#page-369-0)

Use the **chsecurity** command to change the security settings for a system.

#### [chsite](#page-380-0)

Use the **chsite** command to change the site name.

#### [chsra](#page-386-0)

Use the **chsra** command to configure support assistance.

## [chsystem](#page-394-0)

Use the **chsystem** command to modify the attributes of an existing system. Enter this command any time after a system is created. All the parameters that are associated with this command are optional. However, you must specify one or more parameters with this command.

#### [chsystemcert](#page-408-0)

Use the **chsystemcert** command to manage the Secure Sockets Layer (SSL) certificate that is installed on a system.

#### [chsystemip](#page-417-0)

Use the **chsystemip** command to modify the Internet Protocol (IP) configuration parameters for the system.

#### [chsystemethernet](#page-424-0)

The **chsystemethernet** command is used to set the priority tag for host attachment, system, and storage traffic.

## [chthrottle](#page-430-0)

Use the **chthrottle** command to change attributes associated with a specified throttle object.

## [cpdumps](#page-436-0)

Use the **cpdumps** command to copy dump files from a nonconfiguration node onto the configuration node.

## [detectiscsistorageportcandidate](#page-443-0)

Use the **detectiscsistorageportcandidate** command to establish Internet Small Computer Systems Interface (iSCSI) login sessions from any nodes in a specified I/O group to a discovered backend iSCSI target controller.

## [dumpconfig \(Discontinued\)](#page-450-0)

**Attention:** The **dumpconfig** command is discontinued.

[help](#page-455-0)

Use the **help** (or **man**) command to display help information for system commands.

## [lsclustercandidate \(Discontinued\)](#page-461-0)

**Attention:** The **lsclustercandidate** command has been discontinued. Use the **lspartnershipcandidate** command instead.

## [lscluster \(Discontinued\)](#page-466-0)

**Attention:** The **lscluster** command is discontinued. Use a combination of the **lspartnership**, **lspartnershipcandidate**, and **lssystem** commands instead.

## [lsclusterip \(Discontinued\)](#page-471-0)

**Attention:** The **lsclusterip** command has been discontinued. Use the **lssystemip** command instead.

## [lsclusterstats \(Discontinued\)](#page-476-0)

**Attention:** The **lsclusterstats** command is discontinued. Use the **lssystemstats** command instead.

## [lsdiscoverystatus](#page-482-0)

Use the **lsdiscoverystatus** command to determine whether a discovery operation is in progress.

[lsfabric](#page-488-0)

Use the **lsfabric** command to generate a report that displays the Fibre Channel (FC) connectivity between nodes, controllers, and hosts.

## [lsnvmefabric](#page-497-0)

Use the **lsnvmefabric** command to display information about NVMe logins from configured hosts.

## [lsfcportcandidate](#page-503-0)

Use the **lsfcportcandidate** command to list the Fibre Channel (FC) ports. This information is used to find open FC ports.

## [lsiscsiportauth](#page-509-0)

Use the **lsiscsiportauth** command to display the per initiator port authentication and authorization information that is configured. This command is for IBM Spectrum Virtualize for Public Cloud only.

## [lsiscsistorageport](#page-516-0)

Use the **lsiscsistorageport** command to display the details of the iSCSI login sessions that are established from the initiator's iSCSI source ports to the iSCSI backend target controller ports.

## [lsiscsistorageportcandidate](#page-525-0)

Use the **lsiscsistorageportcandidate** command to display a concise or detailed list of information about the candidate Internet Small Computer Systems Interface (iSCSI) target controller iSCSI Qualified Name (IQN) that is specified with the target IP from the specified initiator source ports.

# [lsiogrp](#page-533-0)

Use the **lsiogrp** command to display a concise list or a detailed view of input/output (I/O) groups visible to the system.

## [lshbaportcandidate \(Deprecated\)](#page-541-0)

The **lshbaportcandidate** command is deprecated. Use either the **lsfcportcandidate** or **lssasportcandidate** command instead.

## [lsiogrphost](#page-547-0)

Use the **lsiogrphost** command to display a list of the hosts mapped to a specified I/O group.

## [lsiogrpcandidate](#page-553-0)

Use the **lsiogrpcandidate** command to list the I/O groups that can have nodes added to them.

## [lsiostatsdumps \(Deprecated\)](#page-559-0)

**Attention:** The **lsiostatsdumps** command is deprecated. Use the **lsdumps** command to display a list of files in a particular dumps directory.

## [lsiotracedumps \(Deprecated\)](#page-564-0)

**Attention:** The **lsiotracedumps** command is deprecated. Use the **lsdumps** command to display a list of files in a particular dumps directory.

#### [lsnode \(SVC\) / lsnodecanister \(Storwize family products\)](#page-569-0)

Use the **lsnode**/ **lsnodecanister** command to return a concise list or a detailed view of nodes or node canisters that are part of the system .

#### [lsnodebattery](#page-580-0)

Use the **lsnodebattery** command to display information about the batteries in a node.

#### [lsnodebootdrive](#page-589-0)

Use the **lsnodebootdrive** command to return information about the internal boot drives for nodes. This command applies to SAN Volume Controller 2145-DH8 systems.

## [lsnodecandidate \(SAN Volume Controller\)](#page-597-0)

Use the **lsnodecandidate** command to list all of the nodes that are available to add to the clustered system.

## [lsnodecanisterstats](#page-604-0)

The **lsnodecanisterstats** command displays the most recent values of all node canister statistics, and displays all node canister statistics for a particular canister. This command also can be used to display a history of values for a subset of available statistics.

#### [lsnodedependentvdisks \(Deprecated\)](#page-614-0)

**Attention:** The **lsnodedependentvdisks** command is deprecated. Use the **lsdependentvdisks** command instead.

## [lsnodehw \(SVC\) / lsnodecanisterhw \(Storwize family products\)](#page-620-0)

Use the **lsnodehw** / **lsnodecanisterhw** command to display the configured and actual hardware configuration of nodes in the clustered system.

## [lsnodepsu](#page-627-0)

Use the **lsnodepsu** command to display the power supply unit information of nodes in a system.

# [lsnodestats \(SVC\) / lsnodecanisterstats \(Storwize family products\)](#page-635-0)

Use the **lsnodestats** / **lsnodecanisterstats** command to display the most recent values of statistics for all nodes or node canisters, and display all statistics for a particular node or node canister. Additionally, You can use this command to display a history of values for a given subset of available statistics.

[lsnodevpd \(SVC\) / lsnodecanistervpd \(Storwize family products\)](#page-648-0)

Use the **lsnodevpd** / **lsnodecanistervpd** command to display the vital product data (VPD) for each node.

## [lsportip](#page-659-0)

Use the **lsportip** command to list the configuration for each Ethernet port on each node in the system. This command shows the Internet Protocol (IP) address and whether the port is configured as an Internet Small Computer Systems Interface (iSCSI) port.

## [lsportfc](#page-674-0)

Use the **lsportfc** command to view the status and properties of the Fibre Channel (FC) input/output (I/O) ports for the clustered system.

## [lsportsas](#page-682-0)

Use the **lsportsas** command to display the status of all SAS ports in the clustered system.

## [lsportstats](#page-689-0)

Use the **lsportstats** command to view the port transfer and failure counts and Small Form-factor Pluggable (SFP) diagnostics data that is recorded in the statistics file for a node.

## [lsportusb](#page-699-0)

Use the **lsportusb** command to display information about Universal Serial Bus (USB) ports.

# [lsquorum](#page-707-0)

Use the **lsquorum** command to list the quorum devices that the system uses to store quorum data.

[lsroute](#page-714-0)

Use the **lsroute** command to display the IP routing table.

## [lstimezones](#page-720-0)

Use the **lstimezones** command to list the time zones that are available on the system. Each time zone is assigned an ID that can be used in the **settimezone** command to set the time zone.

## [lssasportcandidate](#page-726-0)

Use the **lssasportcandidate** command to list the unconfigured serial-attached SCSI (SAS) ports that are logged in and available to add to the SAS worldwide port name (WWPN) or host objects.

## [lssecurity](#page-732-0)

Use the **lssecurity** command to display the current system Secure Sockets Layer (SSL) or Transport Layer Security (TLS) security settings.

#### [lssite](#page-740-0)

Use the **lssite** command to report the names of the sites.

#### [lssra](#page-746-0)

Use the **lssra** command to check both secure remote assistance status and the time of the last login.

#### [lssystem](#page-760-0)

Use the **lssystem** command to display a detailed view of a system.

#### [lssystemcert](#page-779-0)

Use the **lssystemcert** command to list information about the current system Secure Sockets Layer (SSL) certificate.

## [lssystemethernet](#page-786-0)

Use the **lssystemethernet** command to list system-wide Ethernet priority tag details for host attachment, system, and storage traffic.

## [lssystemip](#page-792-0)

Use the **lssystemip** command to display a list of the system management IP addresses configured for each port.

## [lssystemstats](#page-800-0)

Use the **lssystemstats** command to display the most recent values of all node statistics in a system, or to display a history of values for a specified subset of available statistics across all nodes in a system. This command also can be used to display a history of values for a specified subset of available statistics.

## [lstargetportfc](#page-810-0)

Use the **lstargetportfc** command to generate the lists of worldwide port names (WWPNs) required to set up Fibre Channel (FC) zoning and to display the current failover status of host I/O ports.

# [mkquorumapp](#page-818-0)

Use the **mkquorumapp** command to generate a Java application to use for quorum.

## [mkthrottle](#page-824-0)

Use the **mkthrottle** command to create a new throttle object and associate it with an object (such as a volume). You can also create offloaded I/O throttling (which is a single clustered system throttle).

[ping](#page-831-0)

Use the **ping** command to diagnose IP configuration problems. The command checks whether the specified IP address is accessible from the node on which the command is run by using the specified IP address.

#### [rmiscsistorageport](#page-837-0)

<span id="page-760-0"></span>Use the **rmiscsistorageport** command to remove established Internet Small Computer Systems Interface (iSCSI) sessions between system nodes and backend iSCSI target.

## [rmnode \(SVC\) / rmnodecanister \(Storwize family products\)](#page-843-0)

The **rmnode** / **rmnodecanister** command deletes a node from the clustered system. You can enter this command any time after a clustered system has been created.

#### [rmportip](#page-850-0)

Use the **rmportip** command to remove an internet Small Computer System Interface (iSCSI) Internet Protocol (IP) address from a node Ethernet port.

#### [rmthrottle](#page-856-0)

Use the **rmthrottle** command to remove the throttle object associated with any volume.

#### [setclustertime \(Discontinued\)](#page-862-0)

**Attention:** The **setclustertime** command has been discontinued. Use the **setsystemtime** command instead.

#### [setsystemtime](#page-867-0)

Use the **setsystemtime** command to set the time for the system.

#### [setpwdreset](#page-873-0)

Use the **setpwdreset** command to view and change the status of the password-reset feature for the node.

## [settimezone](#page-879-0)

Use the **settimezone** command to set the time zone for the system.

#### [showtimezone](#page-884-0)

Use the **showtimezone** command to display the current time zone settings for the cluster.

#### [snap](#page-890-0)

Use the **snap** command to create a snap file on the node or enclosure that you specify or upload support information.

#### [startstats](#page-897-0)

Use the **startstats** command to modify the interval at which per-node statistics for volumes, managed disks (MDisks), and nodes are collected.

## [stopstats \(Deprecated\)](#page-903-0)

The **stopstats** command is deprecated. You can no longer disable statistics collection.

#### [stopcluster \(Discontinued\)](#page-909-0)

**Attention:** The **stopcluster** command is discontinued. Use the **stopsystem** command instead.

#### [stopsystem](#page-914-0)

Use the **stopsystem** command to shut down a single node or the entire system in a controlled manner. When you issue this command, you are prompted with a confirmation of intent to process the command.

#### [swapnode](#page-921-0)

Use the **swapnode** command to exchange and maintain nodes without interruption to the virtualized target ports associated with the specified node.

# **lssystem**

Use the **lssystem** command to display a detailed view of a system.

# **Syntax**

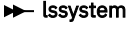

-nohdr -delim *delimiter*

# **Parameters**

## **-nohdr**

(Optional) By default, headings are displayed for each item of data in a detailed style view. The  **nohdr** parameter suppresses the display of these headings.

**Note:** If no data exists to be displayed, headings are not displayed.

## **-delim** *delimiter*

(Optional) In a detailed view, each item of data has its own row, and if the headers are displayed, the data is separated from the header by a space. The **-delim** parameter overrides this behavior. Valid input for the **-delim** parameter is a character with 1 byte. In a detailed view, the data is separated from its header by the specified delimiter.

# **Description**

This command displays a detailed view of a system.

This table provides the attribute values that can be displayed as output view data.

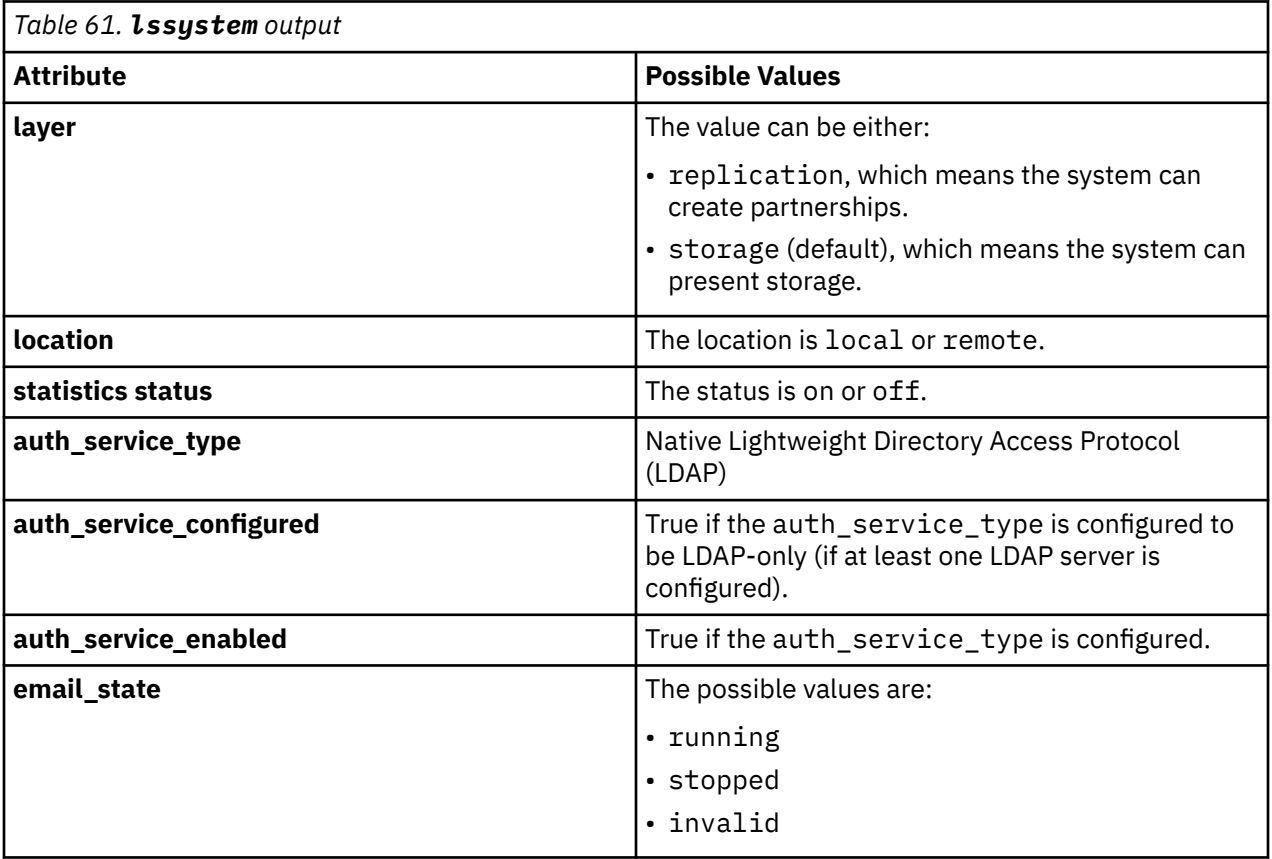

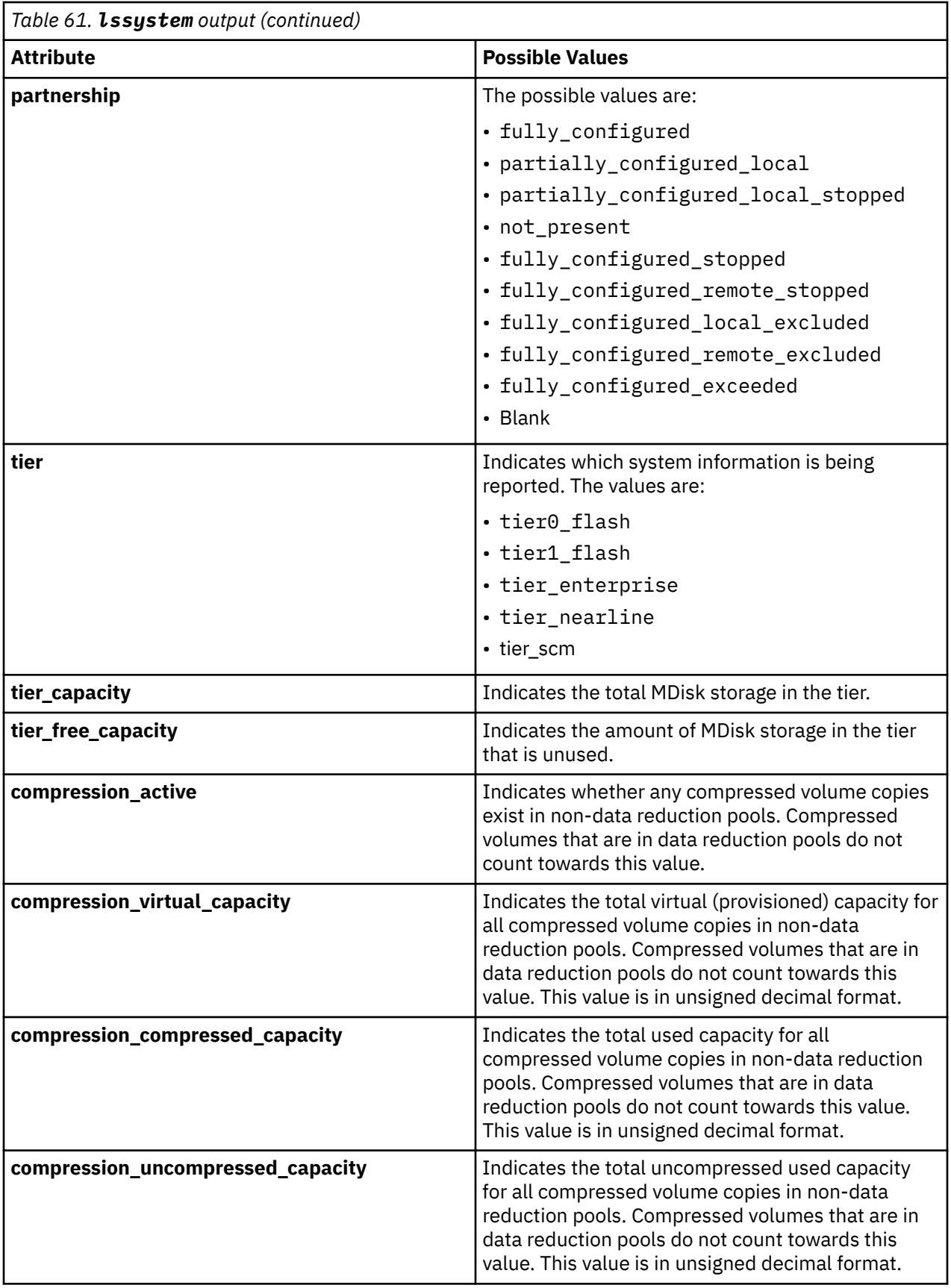

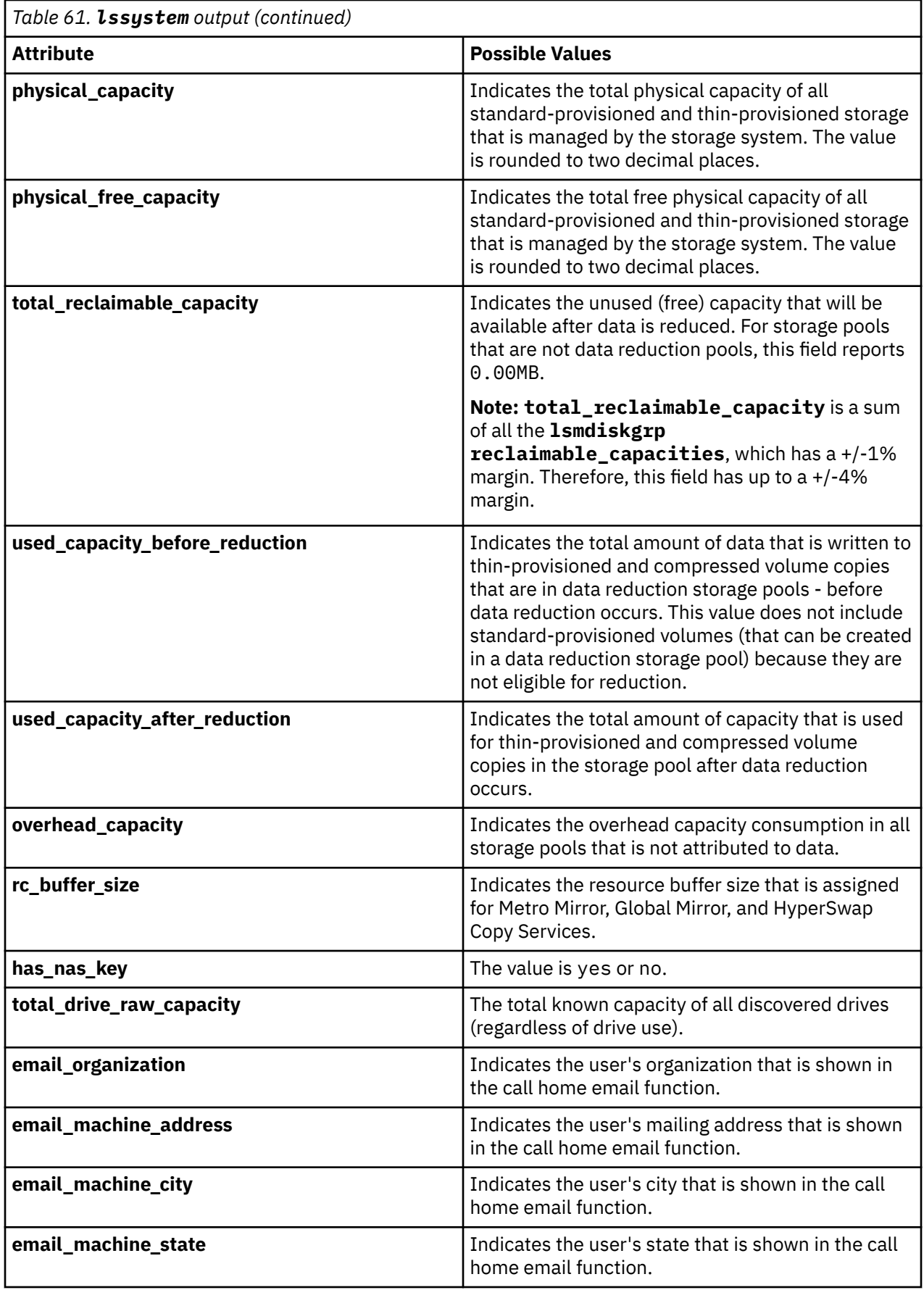

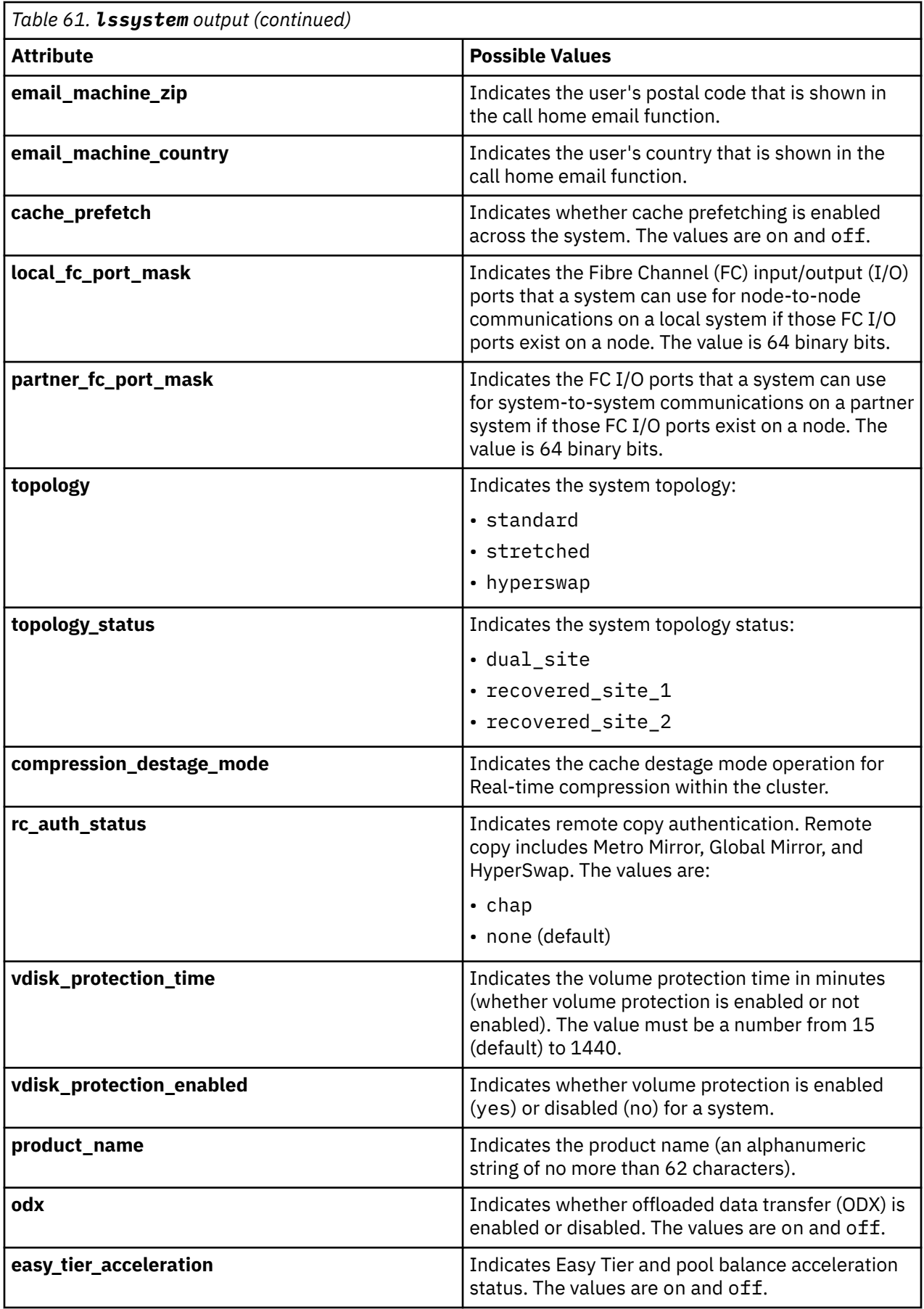

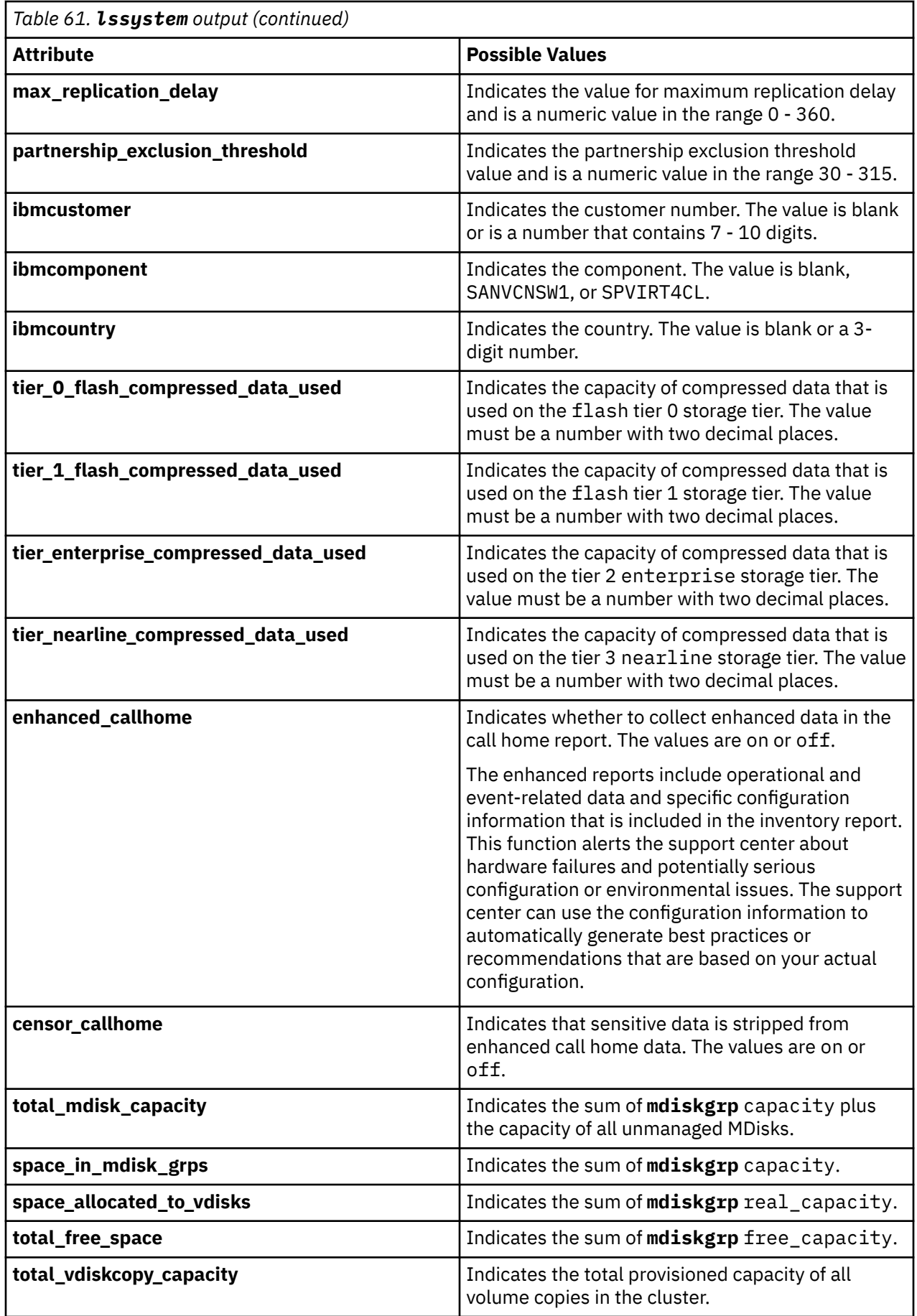

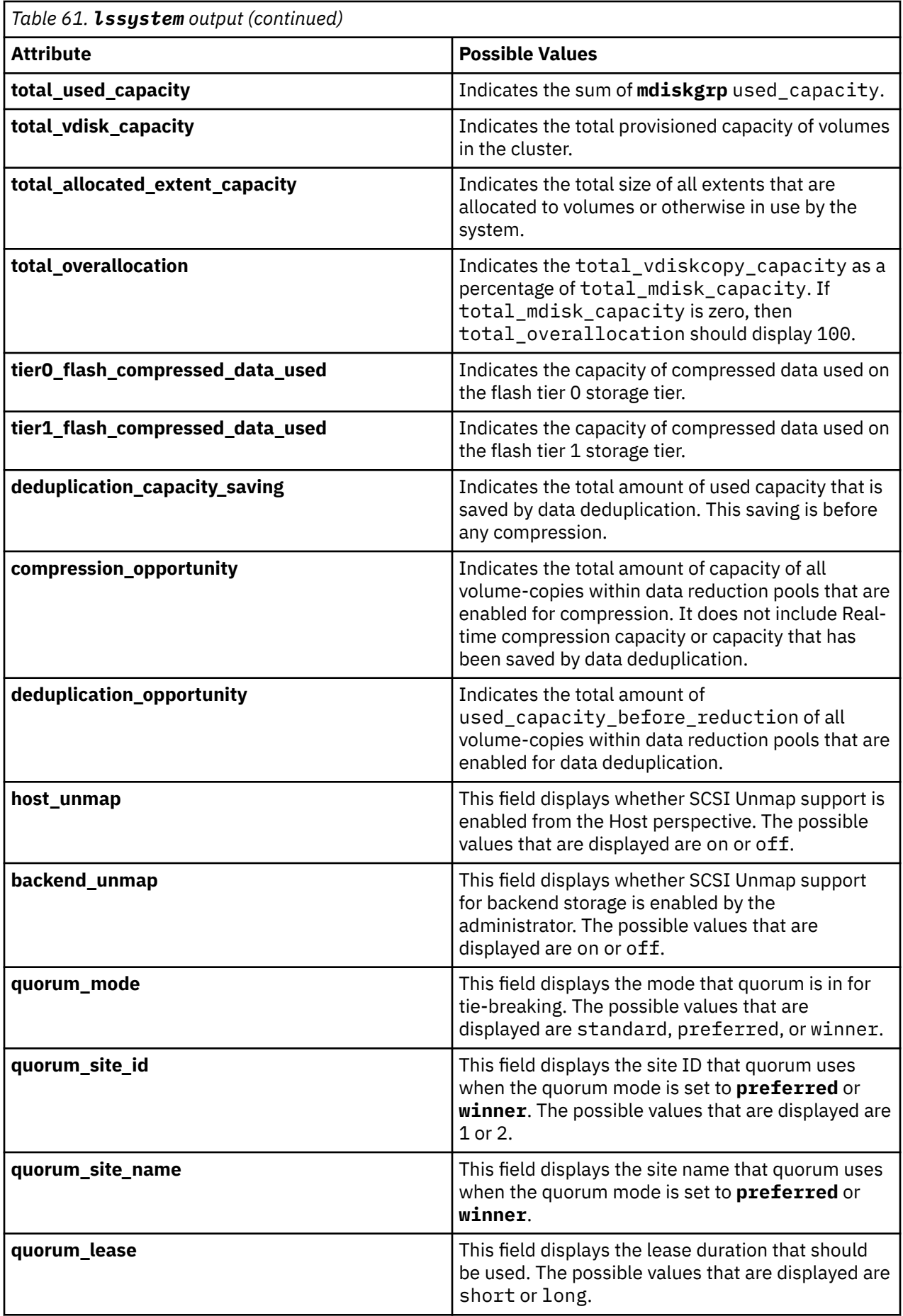

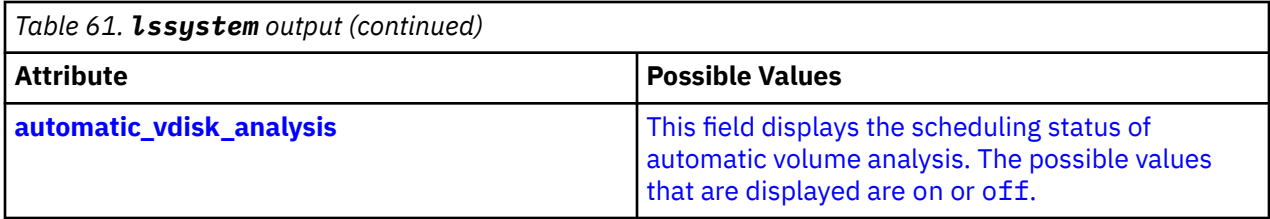

Information about the remote system is reported by the **lssystem** command if you issue either the **mkfcpartnership** or **mkippartnership** command from the local system to the remote system. For example, if the partnership is at least partially established from the local system.

Issue the **lssystem** command to display a detailed view of the system.

Detailed view shows the fields that are described for remote systems only; if the system **location** is **local**, then **partnership** and **bandwidth** do not apply (and are not defined or provided). For a remote system, these fields indicate the following information:

## **location**

**remote** or **local**

## **partnership**

#### **fully\_configured**

The **mkfcpartnership** or **mkippartnership** command is issued in both directions and the remote system is online and available.

## **partially\_configured\_local**

The **mkfcpartnership** or **mkippartnership** command is issued from the local system to the remote system. The remote system is online and available for partnership.

## **partially\_configured\_local\_stopped**

The **mkfcpartnership** or **mkippartnership** command is issued from the local system to the remote system. The **chpartnership** command with the **stop** parameter is issued from the local system, and the remote system is online and available. Issue the **chpartnership** command with the **start** parameter on the local system, and **mkfcpartnership** or **mkippartnership** on the remote system.

#### **not\_present**

The **mkfcpartnership** or **mkippartnership** command is issued from the local system to the remote system, and the remote system is not available. Either the remote system is offline, or it is not connected to the local system.

## **fully\_configured\_stopped**

The **mkfcpartnership** or **mkippartnership** command is issued in both directions and the remote system is online and available. The **chpartnership** command with the **stop** parameter is issued from the local system.

## **fully\_configured\_remote\_stopped**

The **mkfcpartnership** or **mkippartnership** command is issued in both directions and the remote system is online and available. The **chpartnership** command with the **stop** parameter is issued from the remote system.

## **fully\_configured\_local\_excluded**

The **mkfcpartnership** or **mkippartnership** command is issued in both directions. The local system is excluding the connection to the remote system due to too many problems, or either system in the partnership is unable to sustain the I/O workload for the Metro Mirror, Global Mirror, or HyperSwap relationships.

## **fully\_configured\_remote\_excluded**

The **mkfcpartnership** or **mkippartnership** command has been issued in both directions. The remote system is excluding the connection to the local system due to too many problems, or either system in the partnership is unable to sustain the I/O workload for the Metro Mirror, Global Mirror, or HyperSwap relationships.

#### **fully\_configured\_exceeded**

Too many systems exist in the system network, and the partnership from the local system to the remote is disabled. Refer to the 1710 or 1720 errors in the system error log at the local and remote system.

#### **bandwidth**

The bandwidth available on the intersystem link for background copy, in megabytes per second (MBps).

**Important:** For partnerships over IP links with compression, this parameter specifies the aggregate bandwidth after the compression had been applied to the data. Do not set this parameter higher than the physical link bandwidth multiplied by the (carefully rounded down) compression factor.

The console IP field displays either the:

- Automatically populated system port 1 IP Address Internet Protocol Version 4 (IPv4) or IPv6
- User-populated IPv4 address

The port value is always *443*, which requires the system to run by using default Hypertext Transfer Protocol Secure (HTTPS).

#### **A concise invocation example**

lssystem delim :

The resulting output:

```
id:name:location:partnership:id_alias
000002006420A162:system0:local::000002006420A162
```
## **A detailed invocation example**

lssystem -delim :

The resulting output:

```
id:00000200A2600906
name:tbcluster-29
location:local
partnership
bandwidth
total_mdisk_capacity:60.5TB
space_in_mdisk_grps:60.5TB
space_allocated_to_vdisks:643.74GB
total_free_space:59.9TB
total_vdiskcopy_capacity:663.46GB
total_used_capacity:560.99GB
total_overallocation:1
total_vdisk_capacity:501.25GB
total_allocated_extent_capacity:792.50GB
statistics_status:on
statistics_frequency:15
cluster_locale:en_US
time_zone:375 Europe/London
code_level:6.4.0.0 (build 64.6.1205081000)
console_IP:9.71.53.69:443
id_alias:00000200A2600906
gm_link_tolerance:300
gm_inter_cluster_delay_simulation:0
gm_intra_cluster_delay_simulation:0
gm_max_host_delay:5
email_reply
email_contact
email_contact_primary
email_contact_alternate
email_contact_location
email_contact2
email_contact2_primary
email_contact2_alternate
email_state stopped
```
inventory\_mail\_interval:0 iscsi\_auth\_method:chap iscsi\_chap\_secret:MYCLUSTERCHAP auth\_service\_configured:no auth\_service\_enabled:no auth\_service\_url auth\_service\_user\_name auth\_service\_pwd\_set:no auth\_service\_cert\_set:no auth\_service\_type:ldap relationship\_bandwidth\_limit:25 tier:tier0\_flash tier\_capacity:1.63TB tier\_free\_capacity:1.63TB tier:tier1\_flash tier\_capacity:1.63TB tier\_free\_capacity:1.63TB tier:tier\_enterprise tier\_capacity:0.00MB tier\_free\_capacity:0.00MB tier:tier\_nearline tier capacity:0.00MB tier\_free\_capacity:0.00MB has\_nas\_key:no layer:replication rc\_auth\_method:none rc\_buffer\_size:48 compression\_active:yes compression\_virtual\_capacity:1000.00MB compression\_compressed\_capacity:0.41MB compression\_uncompressed\_capacity:512.05MB data reduction: yes total\_reclaimable\_capacity:10.00MB used\_capacity\_before\_reduction:10.00MB used\_capacity\_after\_reduction:20.00MB overhead\_capacity:50.00MB cache\_prefetch:on email\_organization:UEFA email\_machine\_address:1 Chelsea Blvd email\_machine\_city:Fulham email\_machine\_state:XX email\_machine\_zip:OU812 email\_machine\_country:GB total\_drive\_raw\_capacity:900.00GB easy\_tier\_acceleration off local\_fc\_port\_mask:0000000000000000000000000000000000000000000000000000000000001101 partner\_fc\_port\_mask:0000000000000000000000000000000000000000000000000000000000000011 topology:standard topology\_status: compression\_destage\_mode:false vdisk\_protection\_time:120 vdisk\_protection\_enabled no product\_name:Compumarge odx:on max\_replication\_delay:222 partnership\_exclusion\_threshold:120 ibmcustomer:1234567 ibmcomponent:SANVCNSW1 ibmcountry:866 tier\_0\_flash\_compressed\_data\_used:0.00MB tier\_1\_flash\_compressed\_data\_used:0.00MB tier\_enterprise\_compressed\_data\_used:0.00MB tier\_nearline\_compressed\_data\_used:0.00MB physical\_capacity:0.00MB physical\_free\_capacity:0.00MB enhanced\_callhome:on censor callhome: off deduplication\_capacity\_saving:100GB overhead\_capacity:23.00GB host\_unmap:on backend\_unmap:on quorum\_mode:preferred quorum\_site\_id:2 quorum\_site\_name:site2 quorum\_lease:short automatic\_vdisk\_analysis on

#### **A detailed invocation example**

lssystem -delim :

The resulting output:

id:00000200A2600906 name:tbcluster-29 location:local partnership bandwidth total\_mdisk\_capacity:60.5TB space\_in\_mdisk\_grps:60.5TB space\_allocated\_to\_vdisks:643.74GB total\_free\_space:59.9TB total\_vdiskcopy\_capacity:663.46GB total\_used\_capacity:560.99GB total\_overallocation:1 total\_vdisk\_capacity:501.25GB total\_allocated\_extent\_capacity:792.50GB statistics\_status:on statistics\_frequency:15 cluster\_locale:en\_US time\_zone:375 Europe/London code\_level:6.4.0.0 (build 64.6.1205081000) console\_IP:9.71.53.69:443 id\_alias:00000200A2600906 gm\_link\_tolerance:300 gm\_inter\_cluster\_delay\_simulation:0 gm\_intra\_cluster\_delay\_simulation:0 gm\_max\_host\_delay:5 email\_reply email\_contact email\_contact\_primary email\_contact\_alternate email\_contact\_location email\_contact2 email\_contact2\_primary email\_contact2\_alternate email\_state stopped inventory\_mail\_interval:0 iscsi\_auth\_method:chap iscsi\_chap\_secret:MYCLUSTERCHAP auth service configured:no auth\_service\_enabled:no auth\_service\_url auth\_service\_user\_name auth\_service\_pwd\_set:no auth\_service\_cert\_set:no auth\_service\_type:tip relationship\_bandwidth\_limit:25 tier:ssd tier\_capacity:0.00MB tier\_free\_capacity:0.00MB tier:enterprise tier\_capacity:60.49TB tier\_free\_capacity:59.72TB has nas key:no layer:replication rc\_auth\_method:none rc\_buffer\_size:48 compression\_active:yes compression\_virtual\_capacity:1000.00MB compression\_compressed\_capacity:0.41MB compression\_uncompressed\_capacity:512.05MB cache\_prefetch:on email\_organization:UEFA email\_machine\_address:1 Chelsea Blvd email\_machine\_city:Fulham email\_machine\_state:XX email\_machine\_zip:OU812 email\_machine\_country:GB total\_drive\_raw\_capacity:900.00GB easy\_tier\_acceleration off local\_fc\_port\_mask:0000000000000000000000000000000000000000000000000000000000001101 partner\_fc\_port\_mask:0000000000000000000000000000000000000000000000000000000000000011 topology:standard topology\_status: compression\_destage\_mode false vdisk\_protection\_time 120

vdisk\_protection\_enabled no product\_name Compumarge odx on max\_replication\_delay 222

#### **A detailed invocation example**

lssystem

The resulting output:

id 000002006C40A278 name cluster0 location local partnership bandwidth total\_mdisk\_capacity 222.2GB space\_in\_mdisk\_grps 0 space\_allocated\_to\_vdisks 0.00MB total\_free\_space 222.2GB total\_vdiskcopy\_capacity 0.00MB total\_used\_capacity 0.00MB total\_overallocation 0 total\_vdisk\_capacity 0.00MB total\_allocated\_extent\_capacity 0.00MB statistics\_status on statistics\_frequency 15 cluster\_locale en\_US time\_zone 522 UTC code\_level 6.4.0.0 (build 61.9.1112130001) console\_IP 0.0.0.0:443 id\_alias 000002006C40A278 gm\_link\_tolerance 300 gm\_inter\_cluster\_delay\_simulation 0 gm\_intra\_cluster\_delay\_simulation 0 gm\_max\_host\_delay 5 email\_reply email\_contact email\_contact\_primary email\_contact\_alternate email\_contact\_location email\_contact2 email\_contact2\_primary email\_contact2\_alternate email\_state stopped inventory\_mail\_interval 0 cluster\_ntp\_IP\_address cluster\_isns\_IP\_address iscsi auth method none iscsi\_chap\_secret auth\_service\_configured no auth\_service\_enabled no auth\_service\_url auth\_service\_user\_name auth\_service\_pwd\_set no auth\_service\_cert\_set no auth\_service\_type tip relationship\_bandwidth\_limit 25 tier tier0 flash tier\_capacity 1.63TB tier\_free\_capacity 1.63TB tier tier1\_flash tier capacity 1.63TB tier\_free\_capacity 1.63TB tier tier\_enterprise tier\_capacity 0.00MB tier\_free\_capacity 0.00MB tier tier\_nearline tier\_capacity 0.00MB tier\_free\_capacity 0.00MB has\_nas\_key no layer replication rc\_buffer\_size 48 compression\_active no compression\_virtual\_capacity 0.00MB compression\_compressed\_capacity 0.00MB compression\_uncompressed\_capacity 0.00MB

data\_reduction yes total\_reclaimable\_capacity 25.00MB used\_capacity\_before\_reduction used\_capacity\_after\_reduction overhead\_capacity cache\_prefetch on email\_organization email\_machine\_address email\_machine\_city email\_machine\_state XX email\_machine\_zip email machine country total\_drive\_raw\_capacity 173.63TB easy\_tier\_acceleration off local\_fc\_port\_mask:0000000000000000000000000000000000000000000000000000000000001101 partner\_fc\_port\_mask:0000000000000000000000000000000000000000000000000000000000000011 topology:standard topology\_status: compression\_destage\_mode false vdisk\_protection\_time 120 vdisk protection enabled yes product\_name Compuhomer odx on max\_replication\_delay 333 partnership\_exclusion\_threshold 120 ibmcustomer 1234567 ibmcomponent SANVCNSW1 ibmcountry 866 tier\_0\_flash\_compressed\_data\_used 0.00MB tier\_1\_flash\_compressed\_data\_used 0.00MB tier\_enterprise\_compressed\_data\_used 0.00MB tier\_nearline\_compressed\_data\_used 0.00MB physical\_capacity:768.00GB physical\_free\_capacity:692.81GB enhanced\_callhome off censor\_callhome on quorum\_mode preferred quorum\_site\_id 2 quorum\_site\_name site2

#### **A detailed invocation example**

automatic\_vdisk\_analysis on

lssystem

The resulting output:

quorum\_lease short

```
id 000002006C40A278
name cluster0
location local
partnership
bandwidth
total_mdisk_capacity 222.2GB
space_in_mdisk_grps 0
space_allocated_to_vdisks 0.00MB
total_free_space 222.2GB
total_vdiskcopy_capacity 0.00MB
total_used_capacity 0.00MB
total_overallocation 0
total_vdisk_capacity 0.00MB
total_allocated_extent_capacity 0.00MB
statistics_status on
statistics_frequency 15
cluster locale en US
time_zone 522 UTC
code_level 6.4.0.0 (build 61.9.1112130001)
console_IP 0.0.0.0:443
id_alias 000002006C40A278
gm_link_tolerance 300
gm_inter_cluster_delay_simulation 0
gm_intra_cluster_delay_simulation 0
gm_max_host_delay 5
email reply
```
email\_contact email\_contact\_primary email\_contact\_alternate email\_contact\_location email\_contact2 email\_contact2\_primary email\_contact2\_alternate email\_state stopped inventory\_mail\_interval 0 cluster\_ntp\_IP\_address cluster\_isns\_IP\_address iscsi auth method none iscsi\_chap\_secret auth\_service\_configured no auth\_service\_enabled no auth\_service\_url auth\_service\_user\_name auth\_service\_pwd\_set no auth\_service\_cert\_set no auth\_service\_type tip relationship\_bandwidth\_limit 25 tier ssd tier\_capacity 0.00MB tier\_free\_capacity 0.00MB tier enterprise tier\_capacity 111.10GB tier\_free\_capacity 111.10GB tier nearline tier\_capacity 111.10GB tier\_free\_capacity 111.10GB has\_nas\_key no layer replication rc\_buffer\_size 48 compression\_active no compression\_virtual\_capacity 0.00MB compression\_compressed\_capacity 0.00MB compression\_uncompressed\_capacity 0.00MB cache\_prefetch on email\_organization email\_machine\_address email\_machine\_city email\_machine\_state XX email\_machine\_zip email\_machine\_country total\_drive\_raw\_capacity 173.63TB easy\_tier\_acceleration off local\_fc\_port\_mask:0000000000000000000000000000000000000000000000000000000000001101 partner\_fc\_port\_mask:0000000000000000000000000000000000000000000000000000000000000011 topology:standard topology\_status: compression\_destage\_mode false vdisk\_protection\_time 120 vdisk\_protection\_enabled yes product\_name Compuhomer odx on max\_replication\_delay 333 deduplication\_capacity\_saving:100GB overhead\_capacity:23.00GB quorum\_mode preferred quorum\_site\_id 2 quorum\_site\_name site2 quorum\_lease short automatic\_vdisk\_analysis on

#### **Related reference**

[addnode \( SAN Volume Controller only\)](#page-266-0)

Use the **addnode** command to add a new (candidate) node to an existing system. Enter this command any time after a system is created. If you are adding a node to a system, make sure that the model type of the new node is supported by the system code (code) version of the existing system. If the model type is not supported by the code, upgrade the system to a code version that supports the model type of the new node.

[addiscsistorageport](#page-274-0)

Use the **addiscsistorageport** command to establish Internet Small Computer Systems Interface (iSCSI) login sessions from any (or all) nodes in a specified I/O group (or the entire clustered system) to a discovered backend target iSCSI controller.

## [cfgportip](#page-281-0)

Use the **cfgportip** command to assign an Internet Protocol (IP) address to each node Ethernet port for Internet Small Computer System Interface (iSCSI) input/output (I/O).

#### [chbanner](#page-293-0)

Use the **chbanner** command to configure the login message that is displayed during CLI Secure Shell (SSH) login.

## [chportib](#page-300-0)

Use the **chportib** command to assign an Internet Protocol (IP) address to each node Ethernet port for NVMe for InfiniBand ports.

## [chcluster \(Discontinued\)](#page-305-0)

**Attention:** The **chcluster** command has been discontinued. Use the **chsystem** command instead.

#### [chiogrp](#page-311-0)

Use the **chiogrp** command to modify the name of an I/O group, or the amount of memory that is available for RAID arrays, Copy Services, FlashCopy services, or volume mirroring operations.

#### [chiscsistorageport](#page-320-0)

Use the **chiscsistorageport** command to change authentication parameters, such as setting authentication credentials, removing authentication parameters, or updating credentials.

#### [chiscsiportauth](#page-328-0)

Use the **chiscsiportauth** command to set or configure the iSCSI Initiator authentication or authorization information that is used to connect to the backend IBM Cloud storage. This command is for IBM Spectrum Virtualize for Public Cloud only.

#### [chnode](#page-334-0)

Use the **chnode** / **chnodecanister** command to change the name that is assigned to a node or node canister as well as other options. You can then use the new name when running subsequent commands. All parameters that are associated with this command are optional. However, you must specify one or more parameters.

#### [chnodebattery](#page-342-0)

Use the **chnodebattery** command to set or clear the light-emitting diode (LED) on a hot-swappable battery (in a node).

#### [chnodebootdrive](#page-348-0)

Use the **chnodebootdrive** command to change a drive or synchronize the drives on a system if a drive or field-replaceable unit (FRU) replacement drive breaks.

## [chnodehw \(SVC\) / chnodecanisterhw \(Storwize family products\)](#page-354-0)

Use the **chnodehw** / **chnodecanisterhw** command to update the hardware configuration for a node or node canister.

#### [chquorum](#page-361-0)

Use the **chquorum** command to change the quorum association.

#### [chsecurity](#page-369-0)

Use the **chsecurity** command to change the security settings for a system.

#### [chsite](#page-380-0)

Use the **chsite** command to change the site name.

#### [chsra](#page-386-0)

Use the **chsra** command to configure support assistance.

#### [chsystem](#page-394-0)

Use the **chsystem** command to modify the attributes of an existing system. Enter this command any time after a system is created. All the parameters that are associated with this command are optional. However, you must specify one or more parameters with this command.

## [chsystemcert](#page-408-0)

Use the **chsystemcert** command to manage the Secure Sockets Layer (SSL) certificate that is installed on a system.

[chsystemip](#page-417-0)

Use the **chsystemip** command to modify the Internet Protocol (IP) configuration parameters for the system.

## [chsystemethernet](#page-424-0)

The **chsystemethernet** command is used to set the priority tag for host attachment, system, and storage traffic.

## [chthrottle](#page-430-0)

Use the **chthrottle** command to change attributes associated with a specified throttle object.

## [cpdumps](#page-436-0)

Use the **cpdumps** command to copy dump files from a nonconfiguration node onto the configuration node.

#### [detectiscsistorageportcandidate](#page-443-0)

Use the **detectiscsistorageportcandidate** command to establish Internet Small Computer Systems Interface (iSCSI) login sessions from any nodes in a specified I/O group to a discovered backend iSCSI target controller.

## [dumpconfig \(Discontinued\)](#page-450-0)

**Attention:** The **dumpconfig** command is discontinued.

#### [help](#page-455-0)

Use the **help** (or **man**) command to display help information for system commands.

#### [lsclustercandidate \(Discontinued\)](#page-461-0)

**Attention:** The **lsclustercandidate** command has been discontinued. Use the **lspartnershipcandidate** command instead.

## [lscluster \(Discontinued\)](#page-466-0)

**Attention:** The **lscluster** command is discontinued. Use a combination of the **lspartnership**, **lspartnershipcandidate**, and **lssystem** commands instead.

#### [lsclusterip \(Discontinued\)](#page-471-0)

**Attention:** The **lsclusterip** command has been discontinued. Use the **lssystemip** command instead.

#### [lsclusterstats \(Discontinued\)](#page-476-0)

**Attention:** The **lsclusterstats** command is discontinued. Use the **lssystemstats** command instead.

[lsdiscoverystatus](#page-482-0)

Use the **lsdiscoverystatus** command to determine whether a discovery operation is in progress.

#### [lsfabric](#page-488-0)

Use the **lsfabric** command to generate a report that displays the Fibre Channel (FC) connectivity between nodes, controllers, and hosts.

## [lsnvmefabric](#page-497-0)

Use the **lsnvmefabric** command to display information about NVMe logins from configured hosts.

## [lsfcportcandidate](#page-503-0)

Use the **lsfcportcandidate** command to list the Fibre Channel (FC) ports. This information is used to find open FC ports.

#### [lsiscsiportauth](#page-509-0)

Use the **lsiscsiportauth** command to display the per initiator port authentication and authorization information that is configured. This command is for IBM Spectrum Virtualize for Public Cloud only.

## [lsiscsistorageport](#page-516-0)

Use the **lsiscsistorageport** command to display the details of the iSCSI login sessions that are established from the initiator's iSCSI source ports to the iSCSI backend target controller ports.

## [lsiscsistorageportcandidate](#page-525-0)

Use the **lsiscsistorageportcandidate** command to display a concise or detailed list of information about the candidate Internet Small Computer Systems Interface (iSCSI) target controller iSCSI Qualified Name (IQN) that is specified with the target IP from the specified initiator source ports.

[lsiogrp](#page-533-0)

Use the **lsiogrp** command to display a concise list or a detailed view of input/output (I/O) groups visible to the system.

## [lshbaportcandidate \(Deprecated\)](#page-541-0)

The **lshbaportcandidate** command is deprecated. Use either the **lsfcportcandidate** or **lssasportcandidate** command instead.

#### [lsiogrphost](#page-547-0)

Use the **lsiogrphost** command to display a list of the hosts mapped to a specified I/O group.

#### [lsiogrpcandidate](#page-553-0)

Use the **lsiogrpcandidate** command to list the I/O groups that can have nodes added to them.

#### [lsiostatsdumps \(Deprecated\)](#page-559-0)

**Attention:** The **lsiostatsdumps** command is deprecated. Use the **lsdumps** command to display a list of files in a particular dumps directory.

#### [lsiotracedumps \(Deprecated\)](#page-564-0)

**Attention:** The **lsiotracedumps** command is deprecated. Use the **lsdumps** command to display a list of files in a particular dumps directory.

#### [lsnode \(SVC\) / lsnodecanister \(Storwize family products\)](#page-569-0)

Use the **lsnode**/ **lsnodecanister** command to return a concise list or a detailed view of nodes or node canisters that are part of the system .

#### [lsnodebattery](#page-580-0)

Use the **lsnodebattery** command to display information about the batteries in a node.

#### [lsnodebootdrive](#page-589-0)

Use the **lsnodebootdrive** command to return information about the internal boot drives for nodes. This command applies to SAN Volume Controller 2145-DH8 systems.

#### [lsnodecandidate \(SAN Volume Controller\)](#page-597-0)

Use the **lsnodecandidate** command to list all of the nodes that are available to add to the clustered system.

#### [lsnodecanisterstats](#page-604-0)

The **lsnodecanisterstats** command displays the most recent values of all node canister statistics, and displays all node canister statistics for a particular canister. This command also can be used to display a history of values for a subset of available statistics.

#### [lsnodedependentvdisks \(Deprecated\)](#page-614-0)

**Attention:** The **lsnodedependentvdisks** command is deprecated. Use the **lsdependentvdisks** command instead.

#### [lsnodehw \(SVC\) / lsnodecanisterhw \(Storwize family products\)](#page-620-0)

Use the **lsnodehw** / **lsnodecanisterhw** command to display the configured and actual hardware configuration of nodes in the clustered system.

## [lsnodepsu](#page-627-0)

Use the **lsnodepsu** command to display the power supply unit information of nodes in a system.

## [lsnodestats \(SVC\) / lsnodecanisterstats \(Storwize family products\)](#page-635-0)

Use the **lsnodestats** / **lsnodecanisterstats** command to display the most recent values of statistics for all nodes or node canisters, and display all statistics for a particular node or node canister. Additionally, You can use this command to display a history of values for a given subset of available statistics.

## [lsnodevpd \(SVC\) / lsnodecanistervpd \(Storwize family products\)](#page-648-0) Use the **lsnodevpd** / **lsnodecanistervpd** command to display the vital product data (VPD) for each node.

## [lsportip](#page-659-0)

Use the **lsportip** command to list the configuration for each Ethernet port on each node in the system. This command shows the Internet Protocol (IP) address and whether the port is configured as an Internet Small Computer Systems Interface (iSCSI) port.

## [lsportfc](#page-674-0)

Use the **lsportfc** command to view the status and properties of the Fibre Channel (FC) input/output (I/O) ports for the clustered system.

## [lsportsas](#page-682-0)

Use the **lsportsas** command to display the status of all SAS ports in the clustered system.

## [lsportstats](#page-689-0)

Use the **lsportstats** command to view the port transfer and failure counts and Small Form-factor Pluggable (SFP) diagnostics data that is recorded in the statistics file for a node.

## [lsportusb](#page-699-0)

Use the **lsportusb** command to display information about Universal Serial Bus (USB) ports.

## [lsquorum](#page-707-0)

Use the **lsquorum** command to list the quorum devices that the system uses to store quorum data.

## [lsroute](#page-714-0)

Use the **lsroute** command to display the IP routing table.

## [lstimezones](#page-720-0)

Use the **lstimezones** command to list the time zones that are available on the system. Each time zone is assigned an ID that can be used in the **settimezone** command to set the time zone.

## [lssasportcandidate](#page-726-0)

Use the **lssasportcandidate** command to list the unconfigured serial-attached SCSI (SAS) ports that are logged in and available to add to the SAS worldwide port name (WWPN) or host objects.

## [lssecurity](#page-732-0)

Use the **lssecurity** command to display the current system Secure Sockets Layer (SSL) or Transport Layer Security (TLS) security settings.

# [lssite](#page-740-0)

Use the **lssite** command to report the names of the sites.

[lssra](#page-746-0)

Use the **lssra** command to check both secure remote assistance status and the time of the last login.

# [lsthrottle](#page-754-0)

Use the **lsthrottle** command to list throttle objects that are configured in the clustered system.

## [lssystemcert](#page-779-0)

Use the **lssystemcert** command to list information about the current system Secure Sockets Layer (SSL) certificate.

## [lssystemethernet](#page-786-0)

Use the **lssystemethernet** command to list system-wide Ethernet priority tag details for host attachment, system, and storage traffic.

## [lssystemip](#page-792-0)

Use the **lssystemip** command to display a list of the system management IP addresses configured for each port.

## [lssystemstats](#page-800-0)

Use the **lssystemstats** command to display the most recent values of all node statistics in a system, or to display a history of values for a specified subset of available statistics across all nodes in a system. This command also can be used to display a history of values for a specified subset of available statistics.

## [lstargetportfc](#page-810-0)

Use the **lstargetportfc** command to generate the lists of worldwide port names (WWPNs) required to set up Fibre Channel (FC) zoning and to display the current failover status of host I/O ports.

#### [mkquorumapp](#page-818-0)

Use the **mkquorumapp** command to generate a Java application to use for quorum.

## [mkthrottle](#page-824-0)

Use the **mkthrottle** command to create a new throttle object and associate it with an object (such as a volume). You can also create offloaded I/O throttling (which is a single clustered system throttle).

[ping](#page-831-0)

Use the **ping** command to diagnose IP configuration problems. The command checks whether the specified IP address is accessible from the node on which the command is run by using the specified IP address.

#### [rmiscsistorageport](#page-837-0)

Use the **rmiscsistorageport** command to remove established Internet Small Computer Systems Interface (iSCSI) sessions between system nodes and backend iSCSI target.

## [rmnode \(SVC\) / rmnodecanister \(Storwize family products\)](#page-843-0)

The **rmnode** / **rmnodecanister** command deletes a node from the clustered system. You can enter this command any time after a clustered system has been created.

#### [rmportip](#page-850-0)

Use the **rmportip** command to remove an internet Small Computer System Interface (iSCSI) Internet Protocol (IP) address from a node Ethernet port.

#### [rmthrottle](#page-856-0)

Use the **rmthrottle** command to remove the throttle object associated with any volume.

#### [setclustertime \(Discontinued\)](#page-862-0)

**Attention:** The **setclustertime** command has been discontinued. Use the **setsystemtime** command instead.

#### [setsystemtime](#page-867-0)

Use the **setsystemtime** command to set the time for the system.

## [setpwdreset](#page-873-0)

Use the **setpwdreset** command to view and change the status of the password-reset feature for the node.

## [settimezone](#page-879-0)

Use the **settimezone** command to set the time zone for the system.

#### [showtimezone](#page-884-0)

Use the **showtimezone** command to display the current time zone settings for the cluster.

[snap](#page-890-0)

Use the **snap** command to create a snap file on the node or enclosure that you specify or upload support information.

## [startstats](#page-897-0)

Use the **startstats** command to modify the interval at which per-node statistics for volumes, managed disks (MDisks), and nodes are collected.

#### [stopstats \(Deprecated\)](#page-903-0)

The **stopstats** command is deprecated. You can no longer disable statistics collection.

## [stopcluster \(Discontinued\)](#page-909-0)

**Attention:** The **stopcluster** command is discontinued. Use the **stopsystem** command instead.

#### [stopsystem](#page-914-0)

<span id="page-779-0"></span>Use the **stopsystem** command to shut down a single node or the entire system in a controlled manner. When you issue this command, you are prompted with a confirmation of intent to process the command.

## [swapnode](#page-921-0)

Use the **swapnode** command to exchange and maintain nodes without interruption to the virtualized target ports associated with the specified node.

# **lssystemcert**

Use the **lssystemcert** command to list information about the current system Secure Sockets Layer (SSL) certificate.

## **Syntax**

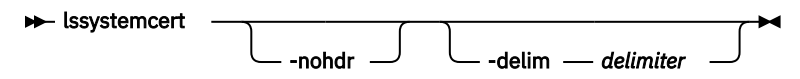

# **Parameters**

## **-nohdr**

(Optional) By default, headings are displayed for each column of data in a concise style view, and for each item of data in a detailed style view. The **-nohdr** parameter suppresses the display of these headings.

**Note:** If no data is displayed, headings are not displayed.

## **-delim** *delimiter*

(Optional) By default, in a concise view all columns of data are space-separated, with the width of each column set to the maximum width of each item of data. In a detailed view, each item of data is an individual row, and if you display headers, the data is separated from the header by a space. The  **delim** parameter overrides this behavior. Valid input for the **-delim** parameter is a 1-byte character. Enter -delim : on the command line. The colon character (:) separates all items of data in a concise view. For example, the spacing of columns does not occur. In a detailed view, the specified *delimiter* separates the data from its header.

# **Description**

This command lists information about the current system Secure Sockets Layer (SSL) certificate and indicates whether an outstanding certificate request exists.

Table 62 on page 740 provides attribute values that can be displayed as output view data.

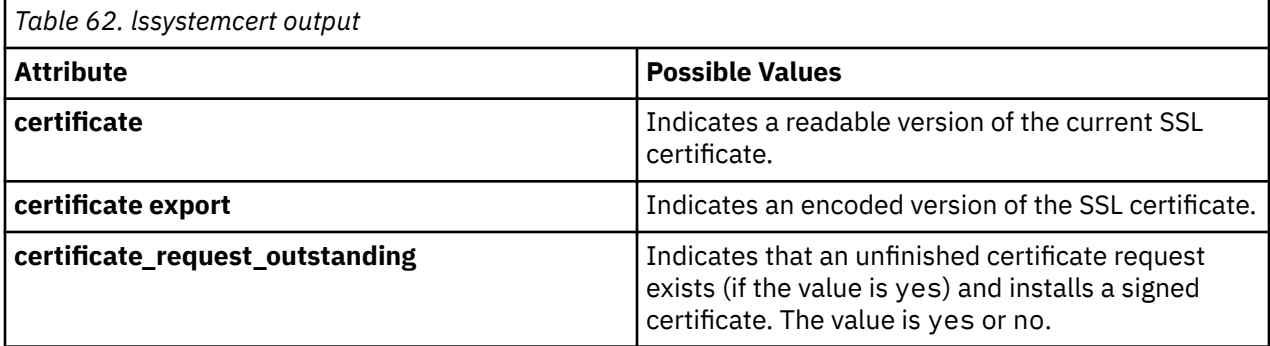

## **An invocation example**

lssystemcert

#### The detailed resulting output

```
certificate: 58 fields
     Data:
         Version: 3 (0x2)
         Serial Number: 1431938814 (0x5559a6fe)
     Signature Algorithm: sha256WithRSAEncryption
         Issuer: C=US, L=Springfield, O=TMI, OU=ABC, CN=2154/emailAddress=chili@snpp.com
         Validity
             Not Before: May 18 08:46:54 2015 GMT
 Not After : May 14 08:46:54 2030 GMT
 Subject: C=US, L=Springfield, O=TMI, OU=ABC, CN=2154/emailAddress=chili@snpp.com
         Subject Public Key Info:
 Public Key Algorithm: rsaEncryption
 Public-Key: (2048 bit)
                 Modulus:
                     00:de:1c:70:c2:91:87:3c:6a:92:91:f7:d9:a3:5b:
                     05:e6:91:f1:87:c1:25:38:61:ad:4d:d9:26:19:7b:
                     9e:61:a5:fd:b1:d1:eb:d1:e4:a8:78:21:75:58:80:
                     4a:5c:dd:5e:6c:8b:1b:de:57:f9:d5:1f:71:92:3e:
                     78:d5:a4:75:1e:11:b2:62:18:52:0f:4d:32:a8:fd:
                     2b:16:4f:42:d1:d6:70:af:86:eb:fe:a1:ab:bc:66:
                     8a:44:bc:e0:36:53:77:96:2f:74:7d:95:33:79:c2:
                     59:5e:e1:43:50:da:43:25:c4:5d:3a:ac:d7:82:ad:
                     34:d5:ba:4c:52:4a:c0:81:3a:ad:e8:33:fe:4f:be:
                     e8:47:fa:5b:1f:dd:d8:9e:3b:44:a6:b6:b9:43:d2:
                     d4:45:8e:cb:5b:bb:10:5b:c9:30:68:2c:30:b6:e4:
                     ea:59:6d:a2:37:a7:13:77:28:1d:13:68:58:7b:dd:
 90:d6:a8:81:7b:79:9f:1e:e4:a7:67:1b:7b:c5:b4:
 90:dc:6b:d4:1f:7e:e9:e3:7b:ac:26:59:11:f1:99:
                     34:f0:6a:50:41:76:ad:a3:30:74:8f:8f:f5:ed:1e:
                     21:77:ff:51:90:1b:83:fb:04:f0:62:3d:71:17:a5:
                     ab:44:e8:bc:b0:82:0d:af:af:ae:68:5a:cf:e3:c8:
                     a9:53
                Exponent: 65537 (0x10001)
        X509v3 extensions:
             X509v3 Basic Constraints: 
                CA:FALSE
             Netscape Comment: 
                OpenSSL Generated Certificate
             X509v3 Subject Key Identifier: 
                 87:66:33:16:61:7A:8E:CA:B4:BA:78:7B:56:56:8A:9D:C5:96:80:76
 X509v3 Authority Key Identifier: 
 keyid:87:66:33:16:61:7A:8E:CA:B4:BA:78:7B:56:56:8A:9D:C5:96:80:76
     Signature Algorithm: sha256WithRSAEncryption
          56:b1:5d:59:11:ae:7b:6e:29:cc:1f:a8:75:77:d2:65:d6:88:
          75:8e:b9:cd:d6:71:ac:7e:89:8c:65:68:36:a8:28:97:88:36:
          42:da:a4:58:9b:c6:ce:c1:56:c9:0e:c5:ce:e7:01:74:d0:66:
          d0:4d:d3:0f:84:53:f6:e5:89:8e:44:6d:70:13:45:9c:21:91:
          50:f4:b0:b7:cc:cb:18:e8:d7:b3:38:b4:f5:5d:36:51:8c:7e:
          52:d4:24:0f:1f:2e:0a:b4:b6:9b:cb:23:43:6c:16:a2:a5:de:
          84:8a:0d:28:3c:d9:3d:5d:a4:52:44:28:90:98:a6:26:a9:c9:
          87:6c:27:3f:ef:09:5f:9d:0b:40:8d:07:64:ee:33:d9:40:47:
          98:02:10:58:2b:54:33:d9:37:69:d4:13:e6:0d:ec:46:26:b1:
          c1:c5:15:7c:8d:89:26:f7:95:d9:2f:d9:33:8c:f0:1a:dc:08:
          19:eb:18:16:51:30:a3:c0:ee:be:86:7d:3d:91:61:d5:99:bf:
          5e:19:b9:89:72:e1:4c:ea:5e:2b:90:ce:ce:75:83:e0:c9:14:
          83:21:21:e0:f8:28:94:90:71:e6:13:ca:97:8c:e3:58:b9:0c:
          62:03:e5:1c:1b:6c:dd:c3:60:48:d4:78:24:8e:22:34:78:32:
          fe:45:ee:36
certificate_export: 23 fields
-----BEGIN CERTIFICATE-----
MIIDzTCCArWgAwIBAgIEVVmm/jANBgkqhkiG9w0BAQsFADBqMQswCQYDVQQGEwJH
QjEQMA4GA1UEBwwHSHVyc2xleTEMMAoGA1UECgwDSUJNMQwwCgYDVQQLDANTU0cx
DTALBgNVBAMMBDIxNDUxHjAcBgkqhkiG9w0BCQEWD3N1cHBvcnRAaWJtLmNvbTAe
Fw0xNTA1MTgwODQ2NTRaFw0zMDA1MTQwODQ2NTRaMGoxCzAJBgNVBAYTAkdCMRAw
DgYDVQQHDAdIdXJzbGV5MQwwCgYDVQQKDANJQk0xDDAKBgNVBAsMA1NTRzENMAsG
A1UEAwwEMjE0NTEeMBwGCSqGSIb3DQEJARYPc3VwcG9ydEBpYm0uY29tMIIBIjAN
BgkqhkiG9w0BAQEFAAOCAQ8AMIIBCgKCAQEA3hxwwpGHPGqSkffZo1sF5pHxh8El
OGGtTdkmGXueYaX9sdHr0eSoeCF1WIBKXN1ebIsb3lf51R9xkj541aR1HhGyYhhS
D00yqP0rFk9C0dZwr4br/qGrvGaKRLzgNlN3li90fZUzecJZXuFDUNpDJcRdOqzX
gq001bpMUkrAgTqt6DP+T77oR/pbH93YnjtEpra5Q9LURY7LW7sQW8kwaCwwtuTq
WW2iN6cTdygdE2hYe92Q1qiBe3mfHuSnZxt7xbSQ3GvUH37p43usJlkR8Zk08GpQ
QXatozB0j4/17R4hd/9RkBuD+wTwYj1xF6WrROi8sIINr6+uaFrP48ipUwIDAQAB
o3sweTAJBgNVHRMEAjAAMCwGCWCGSAGG+EIBDQQfFh1PcGVuU1NMIEdlbmVyYXRl
ZCBDZXJ0aWZpY2F0ZTAdBgNVHQ4EFgQUh2YzFmF6jsq0unh7VlaKncWWgHYwHwYD
VR0jBBgwFoAUh2YzFmF6jsq0unh7VlaKncWWgHYwDQYJKoZIhvcNAQELBQADggEB
AFaxXVkRrntuKcwfqHV30mXWiHWOuc3Wcax+iYxlaDaoKJeINkLapFibxs7BVskO
xc7nAXTQZtBN0w+EU/bliY5EbXATRZwhkVD0sLfMyxjo17M4tPVdNlGMflLUJA8f
Lgq0tpvLI0NsFqKl3oSKDSg82T1dpFJEKJCYpiapyYdsJz/vCV+dC0CNB2TuM9lA
```
## **Related reference**

#### [addnode \( SAN Volume Controller only\)](#page-266-0)

Use the **addnode** command to add a new (candidate) node to an existing system. Enter this command any time after a system is created. If you are adding a node to a system, make sure that the model type of the new node is supported by the system code (code) version of the existing system. If the model type is not supported by the code, upgrade the system to a code version that supports the model type of the new node.

#### [addiscsistorageport](#page-274-0)

Use the **addiscsistorageport** command to establish Internet Small Computer Systems Interface (iSCSI) login sessions from any (or all) nodes in a specified I/O group (or the entire clustered system) to a discovered backend target iSCSI controller.

#### [cfgportip](#page-281-0)

Use the **cfgportip** command to assign an Internet Protocol (IP) address to each node Ethernet port for Internet Small Computer System Interface (iSCSI) input/output (I/O).

#### [chbanner](#page-293-0)

Use the **chbanner** command to configure the login message that is displayed during CLI Secure Shell (SSH) login.

#### [chportib](#page-300-0)

Use the **chportib** command to assign an Internet Protocol (IP) address to each node Ethernet port for NVMe for InfiniBand ports.

#### [chcluster \(Discontinued\)](#page-305-0)

**Attention:** The **chcluster** command has been discontinued. Use the **chsystem** command instead.

#### [chiogrp](#page-311-0)

Use the **chiogrp** command to modify the name of an I/O group, or the amount of memory that is available for RAID arrays, Copy Services, FlashCopy services, or volume mirroring operations.

#### [chiscsistorageport](#page-320-0)

Use the **chiscsistorageport** command to change authentication parameters, such as setting authentication credentials, removing authentication parameters, or updating credentials.

#### [chiscsiportauth](#page-328-0)

Use the **chiscsiportauth** command to set or configure the iSCSI Initiator authentication or authorization information that is used to connect to the backend IBM Cloud storage. This command is for IBM Spectrum Virtualize for Public Cloud only.

#### [chnode](#page-334-0)

Use the **chnode** / **chnodecanister** command to change the name that is assigned to a node or node canister as well as other options. You can then use the new name when running subsequent commands. All parameters that are associated with this command are optional. However, you must specify one or more parameters.

#### [chnodebattery](#page-342-0)

Use the **chnodebattery** command to set or clear the light-emitting diode (LED) on a hot-swappable battery (in a node).

#### [chnodebootdrive](#page-348-0)

Use the **chnodebootdrive** command to change a drive or synchronize the drives on a system if a drive or field-replaceable unit (FRU) replacement drive breaks.

## [chnodehw \(SVC\) / chnodecanisterhw \(Storwize family products\)](#page-354-0)

Use the **chnodehw** / **chnodecanisterhw** command to update the hardware configuration for a node or node canister.

#### [chquorum](#page-361-0)

Use the **chquorum** command to change the quorum association.

## [chsecurity](#page-369-0)

Use the **chsecurity** command to change the security settings for a system.

## [chsite](#page-380-0)

Use the **chsite** command to change the site name.

## [chsra](#page-386-0)

Use the **chsra** command to configure support assistance.

## [chsystem](#page-394-0)

Use the **chsystem** command to modify the attributes of an existing system. Enter this command any time after a system is created. All the parameters that are associated with this command are optional. However, you must specify one or more parameters with this command.

#### [chsystemcert](#page-408-0)

Use the **chsystemcert** command to manage the Secure Sockets Layer (SSL) certificate that is installed on a system.

#### [chsystemip](#page-417-0)

Use the **chsystemip** command to modify the Internet Protocol (IP) configuration parameters for the system.

#### [chsystemethernet](#page-424-0)

The **chsystemethernet** command is used to set the priority tag for host attachment, system, and storage traffic.

#### [chthrottle](#page-430-0)

Use the **chthrottle** command to change attributes associated with a specified throttle object.

## [cpdumps](#page-436-0)

Use the **cpdumps** command to copy dump files from a nonconfiguration node onto the configuration node.

## [detectiscsistorageportcandidate](#page-443-0)

Use the **detectiscsistorageportcandidate** command to establish Internet Small Computer Systems Interface (iSCSI) login sessions from any nodes in a specified I/O group to a discovered backend iSCSI target controller.

# [dumpconfig \(Discontinued\)](#page-450-0)

**Attention:** The **dumpconfig** command is discontinued.

## [help](#page-455-0)

Use the **help** (or **man**) command to display help information for system commands.

[lsclustercandidate \(Discontinued\)](#page-461-0)

**Attention:** The **lsclustercandidate** command has been discontinued. Use the **lspartnershipcandidate** command instead.

## [lscluster \(Discontinued\)](#page-466-0)

**Attention:** The **lscluster** command is discontinued. Use a combination of the **lspartnership**, **lspartnershipcandidate**, and **lssystem** commands instead.

#### [lsclusterip \(Discontinued\)](#page-471-0)

**Attention:** The **lsclusterip** command has been discontinued. Use the **lssystemip** command instead.

## [lsclusterstats \(Discontinued\)](#page-476-0)

**Attention:** The **lsclusterstats** command is discontinued. Use the **lssystemstats** command instead.

#### [lsdiscoverystatus](#page-482-0)

Use the **lsdiscoverystatus** command to determine whether a discovery operation is in progress.

#### [lsfabric](#page-488-0)

Use the **lsfabric** command to generate a report that displays the Fibre Channel (FC) connectivity between nodes, controllers, and hosts.

#### [lsnvmefabric](#page-497-0)

Use the **lsnvmefabric** command to display information about NVMe logins from configured hosts.

## [lsfcportcandidate](#page-503-0)

Use the **lsfcportcandidate** command to list the Fibre Channel (FC) ports. This information is used to find open FC ports.

## [lsiscsiportauth](#page-509-0)

Use the **lsiscsiportauth** command to display the per initiator port authentication and authorization information that is configured. This command is for IBM Spectrum Virtualize for Public Cloud only.

## [lsiscsistorageport](#page-516-0)

Use the **lsiscsistorageport** command to display the details of the iSCSI login sessions that are established from the initiator's iSCSI source ports to the iSCSI backend target controller ports.

## [lsiscsistorageportcandidate](#page-525-0)

Use the **lsiscsistorageportcandidate** command to display a concise or detailed list of information about the candidate Internet Small Computer Systems Interface (iSCSI) target controller iSCSI Qualified Name (IQN) that is specified with the target IP from the specified initiator source ports.

## [lsiogrp](#page-533-0)

Use the **lsiogrp** command to display a concise list or a detailed view of input/output (I/O) groups visible to the system.

## [lshbaportcandidate \(Deprecated\)](#page-541-0)

The **lshbaportcandidate** command is deprecated. Use either the **lsfcportcandidate** or **lssasportcandidate** command instead.

## [lsiogrphost](#page-547-0)

Use the **lsiogrphost** command to display a list of the hosts mapped to a specified I/O group.

#### [lsiogrpcandidate](#page-553-0)

Use the **lsiogrpcandidate** command to list the I/O groups that can have nodes added to them.

## [lsiostatsdumps \(Deprecated\)](#page-559-0)

**Attention:** The **lsiostatsdumps** command is deprecated. Use the **lsdumps** command to display a list of files in a particular dumps directory.

## [lsiotracedumps \(Deprecated\)](#page-564-0)

**Attention:** The **lsiotracedumps** command is deprecated. Use the **lsdumps** command to display a list of files in a particular dumps directory.

## [lsnode \(SVC\) / lsnodecanister \(Storwize family products\)](#page-569-0)

Use the **lsnode**/ **lsnodecanister** command to return a concise list or a detailed view of nodes or node canisters that are part of the system .

## [lsnodebattery](#page-580-0)

Use the **lsnodebattery** command to display information about the batteries in a node.

## [lsnodebootdrive](#page-589-0)

Use the **lsnodebootdrive** command to return information about the internal boot drives for nodes. This command applies to SAN Volume Controller 2145-DH8 systems.

[lsnodecandidate \(SAN Volume Controller\)](#page-597-0)

Use the **lsnodecandidate** command to list all of the nodes that are available to add to the clustered system.

## [lsnodecanisterstats](#page-604-0)

The **lsnodecanisterstats** command displays the most recent values of all node canister statistics, and displays all node canister statistics for a particular canister. This command also can be used to display a history of values for a subset of available statistics.

## [lsnodedependentvdisks \(Deprecated\)](#page-614-0)

**Attention:** The **lsnodedependentvdisks** command is deprecated. Use the **lsdependentvdisks** command instead.

# [lsnodehw \(SVC\) / lsnodecanisterhw \(Storwize family products\)](#page-620-0)

Use the **lsnodehw** / **lsnodecanisterhw** command to display the configured and actual hardware configuration of nodes in the clustered system.

## [lsnodepsu](#page-627-0)

Use the **lsnodepsu** command to display the power supply unit information of nodes in a system.

## [lsnodestats \(SVC\) / lsnodecanisterstats \(Storwize family products\)](#page-635-0)

Use the **lsnodestats** / **lsnodecanisterstats** command to display the most recent values of statistics for all nodes or node canisters, and display all statistics for a particular node or node canister. Additionally, You can use this command to display a history of values for a given subset of available statistics.

## [lsnodevpd \(SVC\) / lsnodecanistervpd \(Storwize family products\)](#page-648-0)

Use the **lsnodevpd** / **lsnodecanistervpd** command to display the vital product data (VPD) for each node.

# [lsportip](#page-659-0)

Use the **lsportip** command to list the configuration for each Ethernet port on each node in the system. This command shows the Internet Protocol (IP) address and whether the port is configured as an Internet Small Computer Systems Interface (iSCSI) port.

## [lsportfc](#page-674-0)

Use the **lsportfc** command to view the status and properties of the Fibre Channel (FC) input/output (I/O) ports for the clustered system.

## [lsportsas](#page-682-0)

Use the **lsportsas** command to display the status of all SAS ports in the clustered system.

## [lsportstats](#page-689-0)

Use the **lsportstats** command to view the port transfer and failure counts and Small Form-factor Pluggable (SFP) diagnostics data that is recorded in the statistics file for a node.

## [lsportusb](#page-699-0)

Use the **lsportusb** command to display information about Universal Serial Bus (USB) ports.

## [lsquorum](#page-707-0)

Use the **lsquorum** command to list the quorum devices that the system uses to store quorum data.

## [lsroute](#page-714-0)

Use the **lsroute** command to display the IP routing table.

## [lstimezones](#page-720-0)

Use the **lstimezones** command to list the time zones that are available on the system. Each time zone is assigned an ID that can be used in the **settimezone** command to set the time zone.

## [lssasportcandidate](#page-726-0)

Use the **lssasportcandidate** command to list the unconfigured serial-attached SCSI (SAS) ports that are logged in and available to add to the SAS worldwide port name (WWPN) or host objects.

## [lssecurity](#page-732-0)

Use the **lssecurity** command to display the current system Secure Sockets Layer (SSL) or Transport Layer Security (TLS) security settings.

## [lssite](#page-740-0)

Use the **lssite** command to report the names of the sites.

## [lssra](#page-746-0)

Use the **lssra** command to check both secure remote assistance status and the time of the last login.

#### [lsthrottle](#page-754-0)

Use the **lsthrottle** command to list throttle objects that are configured in the clustered system.

[lssystem](#page-760-0)

Use the **lssystem** command to display a detailed view of a system.

## [lssystemethernet](#page-786-0)

Use the **lssystemethernet** command to list system-wide Ethernet priority tag details for host attachment, system, and storage traffic.

## [lssystemip](#page-792-0)

Use the **lssystemip** command to display a list of the system management IP addresses configured for each port.

## [lssystemstats](#page-800-0)

Use the **lssystemstats** command to display the most recent values of all node statistics in a system, or to display a history of values for a specified subset of available statistics across all nodes in a system. This command also can be used to display a history of values for a specified subset of available statistics.

#### [lstargetportfc](#page-810-0)

Use the **lstargetportfc** command to generate the lists of worldwide port names (WWPNs) required to set up Fibre Channel (FC) zoning and to display the current failover status of host I/O ports.

#### [mkquorumapp](#page-818-0)

Use the **mkquorumapp** command to generate a Java application to use for quorum.

#### [mkthrottle](#page-824-0)

Use the **mkthrottle** command to create a new throttle object and associate it with an object (such as a volume). You can also create offloaded I/O throttling (which is a single clustered system throttle).

[ping](#page-831-0)

Use the **ping** command to diagnose IP configuration problems. The command checks whether the specified IP address is accessible from the node on which the command is run by using the specified IP address.

#### [rmiscsistorageport](#page-837-0)

Use the **rmiscsistorageport** command to remove established Internet Small Computer Systems Interface (iSCSI) sessions between system nodes and backend iSCSI target.

#### [rmnode \(SVC\) / rmnodecanister \(Storwize family products\)](#page-843-0)

The **rmnode** / **rmnodecanister** command deletes a node from the clustered system. You can enter this command any time after a clustered system has been created.

#### [rmportip](#page-850-0)

Use the **rmportip** command to remove an internet Small Computer System Interface (iSCSI) Internet Protocol (IP) address from a node Ethernet port.

# [rmthrottle](#page-856-0)

Use the **rmthrottle** command to remove the throttle object associated with any volume.

## [setclustertime \(Discontinued\)](#page-862-0)

**Attention:** The **setclustertime** command has been discontinued. Use the **setsystemtime** command instead.

#### [setsystemtime](#page-867-0)

Use the **setsystemtime** command to set the time for the system.

#### [setpwdreset](#page-873-0)

Use the **setpwdreset** command to view and change the status of the password-reset feature for the node.

#### [settimezone](#page-879-0)

Use the **settimezone** command to set the time zone for the system.

#### [showtimezone](#page-884-0)

Use the **showtimezone** command to display the current time zone settings for the cluster.

[snap](#page-890-0)

Use the **snap** command to create a snap file on the node or enclosure that you specify or upload support information.

#### [startstats](#page-897-0)

<span id="page-786-0"></span>Use the **startstats** command to modify the interval at which per-node statistics for volumes, managed disks (MDisks), and nodes are collected.

[stopstats \(Deprecated\)](#page-903-0) The **stopstats** command is deprecated. You can no longer disable statistics collection.

## [stopcluster \(Discontinued\)](#page-909-0)

**Attention:** The **stopcluster** command is discontinued. Use the **stopsystem** command instead.

#### [stopsystem](#page-914-0)

Use the **stopsystem** command to shut down a single node or the entire system in a controlled manner. When you issue this command, you are prompted with a confirmation of intent to process the command.

## [swapnode](#page-921-0)

Use the **swapnode** command to exchange and maintain nodes without interruption to the virtualized target ports associated with the specified node.

# **lssystemethernet**

Use the **lssystemethernet** command to list system-wide Ethernet priority tag details for host attachment, system, and storage traffic.

# **Syntax**

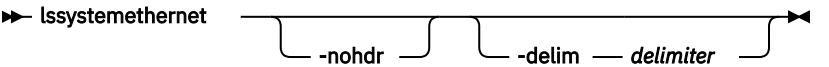

# **Parameters**

## **-nohdr**

(Optional) By default, headings are displayed for each column of data in a concise style view, and for each item of data in a detailed style view. The **-nohdr** parameter suppresses the display of these headings.

**Note:** If no data is displayed, headings are not displayed.

## **-delim** *delimiter*

(Optional) By default, in a concise view all columns of data are space-separated, with the width of each column set to the maximum width of each item of data. In a detailed view, each item of data is an individual row, and if you display headers, the data is separated from the header by a space. The  **delim** parameter overrides this behavior. Valid input for the **-delim** parameter is a 1-byte character. Enter -delim : on the command line. The colon character (:) separates all items of data in a concise view. For example, the spacing of columns does not occur. In a detailed view, the specified *delimiter* separates the data from its header.

# **Description**

This command lists information about the current system Ethernet priority values for host attachment, system, and storage traffic.

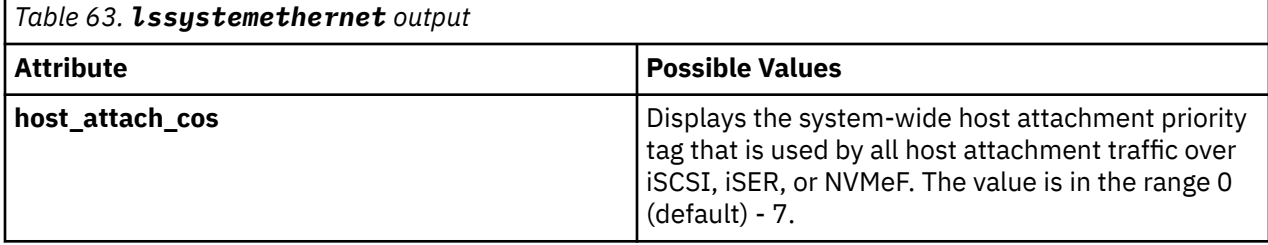

This table provides attribute values that can be displayed as output view data.

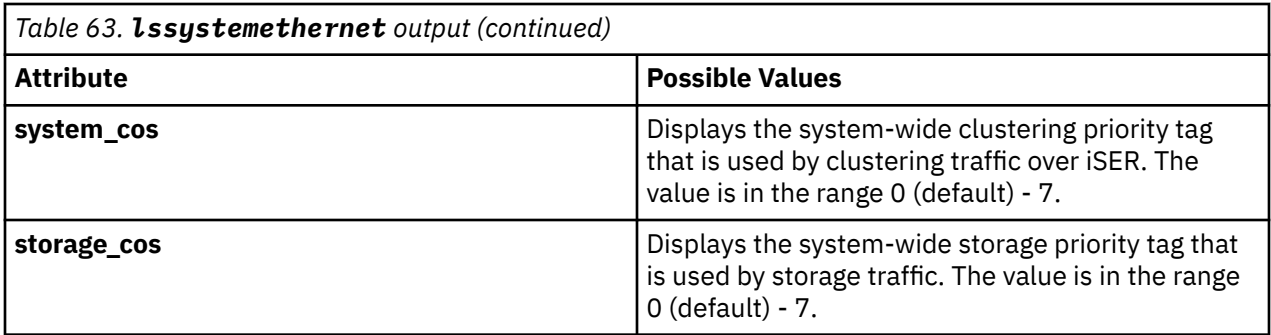

## **An invocation example showing default priority values**

lssystemethernet

The detailed resulting output

host\_attach\_cos 0<br>system cos 0 system\_cos 0<br>storage cos 0 storage\_cos 0

## **An invocation example**

lssystemethernet

The detailed resulting output

host\_attach\_cos 4<br>system cos 5 system\_cos 5<br>storage\_cos 6 storage\_cos 6

## **Related reference**

## [addnode \( SAN Volume Controller only\)](#page-266-0)

Use the **addnode** command to add a new (candidate) node to an existing system. Enter this command any time after a system is created. If you are adding a node to a system, make sure that the model type of the new node is supported by the system code (code) version of the existing system. If the model type is not supported by the code, upgrade the system to a code version that supports the model type of the new node.

## [addiscsistorageport](#page-274-0)

Use the **addiscsistorageport** command to establish Internet Small Computer Systems Interface (iSCSI) login sessions from any (or all) nodes in a specified I/O group (or the entire clustered system) to a discovered backend target iSCSI controller.

## [cfgportip](#page-281-0)

Use the **cfgportip** command to assign an Internet Protocol (IP) address to each node Ethernet port for Internet Small Computer System Interface (iSCSI) input/output (I/O).

## [chbanner](#page-293-0)

Use the **chbanner** command to configure the login message that is displayed during CLI Secure Shell (SSH) login.

## [chportib](#page-300-0)

Use the **chportib** command to assign an Internet Protocol (IP) address to each node Ethernet port for NVMe for InfiniBand ports.

## [chcluster \(Discontinued\)](#page-305-0)

**Attention:** The **chcluster** command has been discontinued. Use the **chsystem** command instead.

## [chiogrp](#page-311-0)

Use the **chiogrp** command to modify the name of an I/O group, or the amount of memory that is available for RAID arrays, Copy Services, FlashCopy services, or volume mirroring operations.

#### [chiscsistorageport](#page-320-0)

Use the **chiscsistorageport** command to change authentication parameters, such as setting authentication credentials, removing authentication parameters, or updating credentials.

#### [chiscsiportauth](#page-328-0)

Use the **chiscsiportauth** command to set or configure the iSCSI Initiator authentication or authorization information that is used to connect to the backend IBM Cloud storage. This command is for IBM Spectrum Virtualize for Public Cloud only.

## [chnode](#page-334-0)

Use the **chnode** / **chnodecanister** command to change the name that is assigned to a node or node canister as well as other options. You can then use the new name when running subsequent commands. All parameters that are associated with this command are optional. However, you must specify one or more parameters.

## [chnodebattery](#page-342-0)

Use the **chnodebattery** command to set or clear the light-emitting diode (LED) on a hot-swappable battery (in a node).

#### [chnodebootdrive](#page-348-0)

Use the **chnodebootdrive** command to change a drive or synchronize the drives on a system if a drive or field-replaceable unit (FRU) replacement drive breaks.

## [chnodehw \(SVC\) / chnodecanisterhw \(Storwize family products\)](#page-354-0)

Use the **chnodehw** / **chnodecanisterhw** command to update the hardware configuration for a node or node canister.

### [chquorum](#page-361-0)

Use the **chquorum** command to change the quorum association.

## [chsecurity](#page-369-0)

Use the **chsecurity** command to change the security settings for a system.

#### [chsite](#page-380-0)

Use the **chsite** command to change the site name.

[chsra](#page-386-0)

Use the **chsra** command to configure support assistance.

#### [chsystem](#page-394-0)

Use the **chsystem** command to modify the attributes of an existing system. Enter this command any time after a system is created. All the parameters that are associated with this command are optional. However, you must specify one or more parameters with this command.

#### [chsystemcert](#page-408-0)

Use the **chsystemcert** command to manage the Secure Sockets Layer (SSL) certificate that is installed on a system.

#### [chsystemip](#page-417-0)

Use the **chsystemip** command to modify the Internet Protocol (IP) configuration parameters for the system.

#### [chsystemethernet](#page-424-0)

The **chsystemethernet** command is used to set the priority tag for host attachment, system, and storage traffic.

#### [chthrottle](#page-430-0)

Use the **chthrottle** command to change attributes associated with a specified throttle object.

#### [cpdumps](#page-436-0)

Use the **cpdumps** command to copy dump files from a nonconfiguration node onto the configuration node.

#### [detectiscsistorageportcandidate](#page-443-0)

Use the **detectiscsistorageportcandidate** command to establish Internet Small Computer Systems Interface (iSCSI) login sessions from any nodes in a specified I/O group to a discovered backend iSCSI target controller.

## [dumpconfig \(Discontinued\)](#page-450-0)

**Attention:** The **dumpconfig** command is discontinued.

[help](#page-455-0)

Use the **help** (or **man**) command to display help information for system commands.

## [lsclustercandidate \(Discontinued\)](#page-461-0)

**Attention:** The **lsclustercandidate** command has been discontinued. Use the **lspartnershipcandidate** command instead.

## [lscluster \(Discontinued\)](#page-466-0)

**Attention:** The **lscluster** command is discontinued. Use a combination of the **lspartnership**, **lspartnershipcandidate**, and **lssystem** commands instead.

## [lsclusterip \(Discontinued\)](#page-471-0)

**Attention:** The **lsclusterip** command has been discontinued. Use the **lssystemip** command instead.

#### [lsclusterstats \(Discontinued\)](#page-476-0)

**Attention:** The **lsclusterstats** command is discontinued. Use the **lssystemstats** command instead.

#### [lsdiscoverystatus](#page-482-0)

Use the **lsdiscoverystatus** command to determine whether a discovery operation is in progress.

#### [lsfabric](#page-488-0)

Use the **lsfabric** command to generate a report that displays the Fibre Channel (FC) connectivity between nodes, controllers, and hosts.

#### [lsnvmefabric](#page-497-0)

Use the **lsnvmefabric** command to display information about NVMe logins from configured hosts.

#### [lsfcportcandidate](#page-503-0)

Use the **lsfcportcandidate** command to list the Fibre Channel (FC) ports. This information is used to find open FC ports.

## [lsiscsiportauth](#page-509-0)

Use the **lsiscsiportauth** command to display the per initiator port authentication and authorization information that is configured. This command is for IBM Spectrum Virtualize for Public Cloud only.

#### [lsiscsistorageport](#page-516-0)

Use the **lsiscsistorageport** command to display the details of the iSCSI login sessions that are established from the initiator's iSCSI source ports to the iSCSI backend target controller ports.

## [lsiscsistorageportcandidate](#page-525-0)

Use the **lsiscsistorageportcandidate** command to display a concise or detailed list of information about the candidate Internet Small Computer Systems Interface (iSCSI) target controller iSCSI Qualified Name (IQN) that is specified with the target IP from the specified initiator source ports.

## [lsiogrp](#page-533-0)

Use the **lsiogrp** command to display a concise list or a detailed view of input/output (I/O) groups visible to the system.

## [lshbaportcandidate \(Deprecated\)](#page-541-0)

The **lshbaportcandidate** command is deprecated. Use either the **lsfcportcandidate** or **lssasportcandidate** command instead.

# [lsiogrphost](#page-547-0)

Use the **lsiogrphost** command to display a list of the hosts mapped to a specified I/O group.

## [lsiogrpcandidate](#page-553-0)

Use the **lsiogrpcandidate** command to list the I/O groups that can have nodes added to them.

## [lsiostatsdumps \(Deprecated\)](#page-559-0)

**Attention:** The **lsiostatsdumps** command is deprecated. Use the **lsdumps** command to display a list of files in a particular dumps directory.

#### [lsiotracedumps \(Deprecated\)](#page-564-0)

**Attention:** The **lsiotracedumps** command is deprecated. Use the **lsdumps** command to display a list of files in a particular dumps directory.

[lsnode \(SVC\) / lsnodecanister \(Storwize family products\)](#page-569-0)

Use the **lsnode**/ **lsnodecanister** command to return a concise list or a detailed view of nodes or node canisters that are part of the system .

#### [lsnodebattery](#page-580-0)

Use the **lsnodebattery** command to display information about the batteries in a node.

## [lsnodebootdrive](#page-589-0)

Use the **lsnodebootdrive** command to return information about the internal boot drives for nodes. This command applies to SAN Volume Controller 2145-DH8 systems.

#### [lsnodecandidate \(SAN Volume Controller\)](#page-597-0)

Use the **lsnodecandidate** command to list all of the nodes that are available to add to the clustered system.

## [lsnodecanisterstats](#page-604-0)

The **lsnodecanisterstats** command displays the most recent values of all node canister statistics, and displays all node canister statistics for a particular canister. This command also can be used to display a history of values for a subset of available statistics.

### [lsnodedependentvdisks \(Deprecated\)](#page-614-0)

**Attention:** The **lsnodedependentvdisks** command is deprecated. Use the **lsdependentvdisks** command instead.

[lsnodehw \(SVC\) / lsnodecanisterhw \(Storwize family products\)](#page-620-0)

Use the **lsnodehw** / **lsnodecanisterhw** command to display the configured and actual hardware configuration of nodes in the clustered system.

## [lsnodepsu](#page-627-0)

Use the **lsnodepsu** command to display the power supply unit information of nodes in a system.

#### [lsnodestats \(SVC\) / lsnodecanisterstats \(Storwize family products\)](#page-635-0)

Use the **lsnodestats** / **lsnodecanisterstats** command to display the most recent values of statistics for all nodes or node canisters, and display all statistics for a particular node or node canister. Additionally, You can use this command to display a history of values for a given subset of available statistics.

#### [lsnodevpd \(SVC\) / lsnodecanistervpd \(Storwize family products\)](#page-648-0)

Use the **lsnodevpd** / **lsnodecanistervpd** command to display the vital product data (VPD) for each node.

#### [lsportip](#page-659-0)

Use the **lsportip** command to list the configuration for each Ethernet port on each node in the system. This command shows the Internet Protocol (IP) address and whether the port is configured as an Internet Small Computer Systems Interface (iSCSI) port.

#### [lsportfc](#page-674-0)

Use the **lsportfc** command to view the status and properties of the Fibre Channel (FC) input/output (I/O) ports for the clustered system.

#### [lsportsas](#page-682-0)

Use the **lsportsas** command to display the status of all SAS ports in the clustered system.

#### [lsportstats](#page-689-0)

Use the **lsportstats** command to view the port transfer and failure counts and Small Form-factor Pluggable (SFP) diagnostics data that is recorded in the statistics file for a node.

#### [lsportusb](#page-699-0)

Use the **lsportusb** command to display information about Universal Serial Bus (USB) ports.

## [lsquorum](#page-707-0)

Use the **lsquorum** command to list the quorum devices that the system uses to store quorum data.

# [lsroute](#page-714-0)

Use the **lsroute** command to display the IP routing table.

## [lstimezones](#page-720-0)

Use the **lstimezones** command to list the time zones that are available on the system. Each time zone is assigned an ID that can be used in the **settimezone** command to set the time zone.

## [lssasportcandidate](#page-726-0)

Use the **lssasportcandidate** command to list the unconfigured serial-attached SCSI (SAS) ports that are logged in and available to add to the SAS worldwide port name (WWPN) or host objects.

## [lssecurity](#page-732-0)

Use the **lssecurity** command to display the current system Secure Sockets Layer (SSL) or Transport Layer Security (TLS) security settings.

## [lssite](#page-740-0)

Use the **lssite** command to report the names of the sites.

## [lssra](#page-746-0)

Use the **lssra** command to check both secure remote assistance status and the time of the last login.

## [lsthrottle](#page-754-0)

Use the **lsthrottle** command to list throttle objects that are configured in the clustered system.

## [lssystem](#page-760-0)

Use the **lssystem** command to display a detailed view of a system.

## [lssystemcert](#page-779-0)

Use the **lssystemcert** command to list information about the current system Secure Sockets Layer (SSL) certificate.

## [lssystemip](#page-792-0)

Use the **lssystemip** command to display a list of the system management IP addresses configured for each port.

## [lssystemstats](#page-800-0)

Use the **lssystemstats** command to display the most recent values of all node statistics in a system, or to display a history of values for a specified subset of available statistics across all nodes in a system. This command also can be used to display a history of values for a specified subset of available statistics.

## [lstargetportfc](#page-810-0)

Use the **lstargetportfc** command to generate the lists of worldwide port names (WWPNs) required to set up Fibre Channel (FC) zoning and to display the current failover status of host I/O ports.

## [mkquorumapp](#page-818-0)

Use the **mkquorumapp** command to generate a Java application to use for quorum.

## [mkthrottle](#page-824-0)

Use the **mkthrottle** command to create a new throttle object and associate it with an object (such as a volume). You can also create offloaded I/O throttling (which is a single clustered system throttle).

## [ping](#page-831-0)

Use the **ping** command to diagnose IP configuration problems. The command checks whether the specified IP address is accessible from the node on which the command is run by using the specified IP address.

## [rmiscsistorageport](#page-837-0)

Use the **rmiscsistorageport** command to remove established Internet Small Computer Systems Interface (iSCSI) sessions between system nodes and backend iSCSI target.

[rmnode \(SVC\) / rmnodecanister \(Storwize family products\)](#page-843-0)
<span id="page-792-0"></span>The **rmnode** / **rmnodecanister** command deletes a node from the clustered system. You can enter this command any time after a clustered system has been created.

## [rmportip](#page-850-0)

Use the **rmportip** command to remove an internet Small Computer System Interface (iSCSI) Internet Protocol (IP) address from a node Ethernet port.

#### [rmthrottle](#page-856-0)

Use the **rmthrottle** command to remove the throttle object associated with any volume.

#### [setclustertime \(Discontinued\)](#page-862-0)

**Attention:** The **setclustertime** command has been discontinued. Use the **setsystemtime** command instead.

#### [setsystemtime](#page-867-0)

Use the **setsystemtime** command to set the time for the system.

#### [setpwdreset](#page-873-0)

Use the **setpwdreset** command to view and change the status of the password-reset feature for the node.

## [settimezone](#page-879-0)

Use the **settimezone** command to set the time zone for the system.

#### [showtimezone](#page-884-0)

Use the **showtimezone** command to display the current time zone settings for the cluster.

#### [snap](#page-890-0)

Use the **snap** command to create a snap file on the node or enclosure that you specify or upload support information.

#### [startstats](#page-897-0)

Use the **startstats** command to modify the interval at which per-node statistics for volumes, managed disks (MDisks), and nodes are collected.

#### [stopstats \(Deprecated\)](#page-903-0)

The **stopstats** command is deprecated. You can no longer disable statistics collection.

#### [stopcluster \(Discontinued\)](#page-909-0)

**Attention:** The **stopcluster** command is discontinued. Use the **stopsystem** command instead.

#### [stopsystem](#page-914-0)

Use the **stopsystem** command to shut down a single node or the entire system in a controlled manner. When you issue this command, you are prompted with a confirmation of intent to process the command.

#### [swapnode](#page-921-0)

Use the **swapnode** command to exchange and maintain nodes without interruption to the virtualized target ports associated with the specified node.

# **lssystemip**

Use the **lssystemip** command to display a list of the system management IP addresses configured for each port.

## **Syntax**

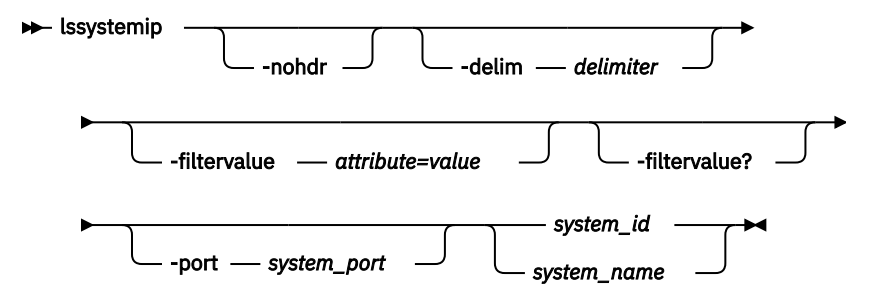

# **Parameters**

## **-nohdr**

(Optional) By default, headings are displayed for each column of data in a concise style view, and for each item of data in a detailed style view. The **-nohdr** parameter suppresses the display of these headings.

**Note:** If there is no data to be displayed, headings are not displayed.

## **-delim** *delimiter*

(Optional) By default in a concise view, all columns of data are space-separated. The width of each column is set to the maximum width of each item of data. In a detailed view, each data item has its own row, and if the headers are displayed, the data is separated from the header by a space. The  **delim** parameter overrides this behavior. Valid input for the **-delim** parameter is a 1-byte character. If you enter -delim : on the command line, the colon character (:) separates all items of data in a concise view; for example, the spacing of columns does not occur. In a detailed view, the data is separated from its header by the specified delimiter.

## **-filtervalue** *attribute=value*

(Optional) Specifies a list of one or more filters. Only objects with a value that matches the filter attribute value are displayed. If a capacity is specified, the units must also be included.

**Note:** Some filters allow the asterisk character (\*) when you enter the command. The following rules apply to the use of wildcard characters when you use the command-line interface (CLI):

- The wildcard character is an asterisk (\*).
- The command can contain a maximum of one wildcard.
- When you use a wildcard, you must enclose the filter entry within double quotation marks (""), as shown in the following example:

lssystemip -filtervalue "system\_name=md\*"

## **-filtervalue?**

(Optional) displays a list of filters that can be applied against this view. The following filter attributes are valid for the **lssystemip** command:

- port\_id
- system\_name
- system\_id

## *system\_id | system\_name*

(Required) Specifies the name or ID of a system.

## **-port** *system\_port*

(Required) Specifies the system port (1 or 2) to apply changes to.

# **Description**

This command displays a list of the system management IP addresses configured for each port.

This table provides the attribute values that can be displayed as output view data.

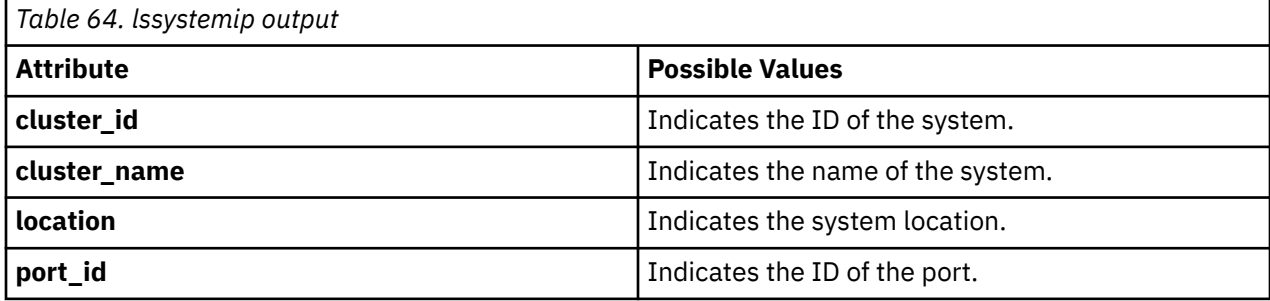

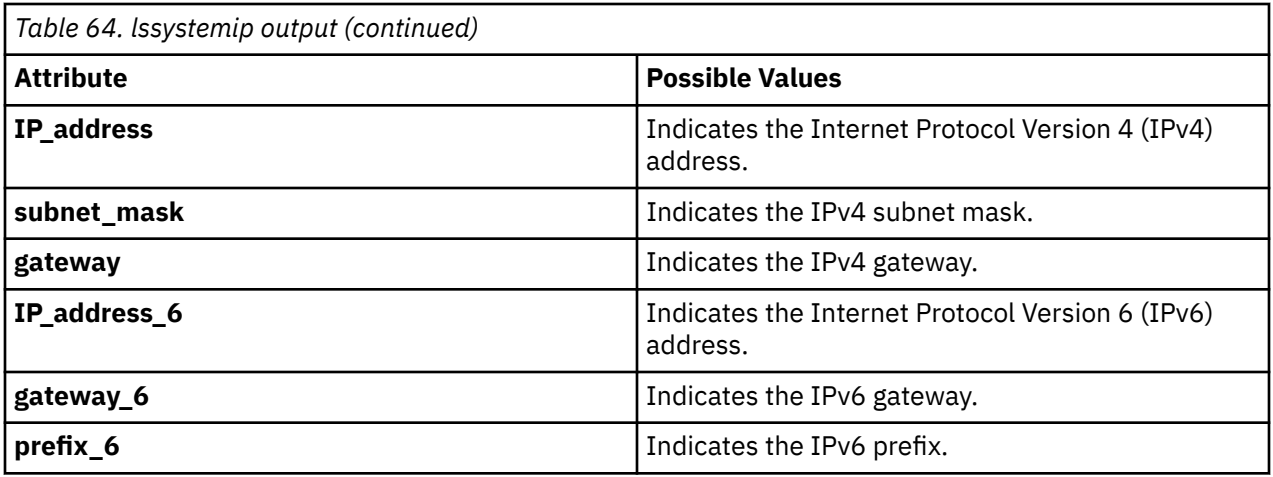

#### **A concise invocation example**

lssystemip -delim ,

The concise resulting output:

cluster\_id,cluster\_name,location,port\_id,IP\_address,subnet\_mask, gateway,IP\_address\_6,gateway\_6,prefix\_6 000002006CC0B71A,cl1,local,1,192.168.1.2,DHCP,255.255.255.0,192.168.1.1, 2001:0db8:85a3:0000:0000:8a2e:0370:7334,2001:0db8:85a3:0000:0000:8a2e:0370:7334, 2001:0db8:85a3:0000:0000:8a2e:0370:7334,64 000002006CC0B71A,cl1,local,2,192.168.1.2,DHCP,255.255.255.0,192.168.1.1, 2001:0db8:85a3:0000:0000:8a2e:0370:7334,2001:0db8:85a3:0000:0000:8a2e:0370:7334, 2001:0db8:85a3:0000:0000:8a2e:0370:7334,64 000002006CC0B7110,cl2,remote,1,192.168.1.2,DHCP,255.255.255.0,192.168.1.1, 2001:0db8:85a3:0000:0000:8a2e:0370:7334,2001:0db8:85a3:0000:0000:8a2e:0370:7334, 2001:0db8:85a3:0000:0000:8a2e:0370:7334,64 000002006CC0B7110,cl2,remote,2,192.168.1.2,DHCP,255.255.255.0,192.168.1.1, 2001:0db8:85a3:0000:0000:8a2e:0370:7334,2001:0db8:85a3:0000:0000:8a2e:0370:7334, 2001:0db8:85a3:0000:0000:8a2e:0370:7334,64

#### **A detailed invocation example**

lssystemip 000002006CC0B71A

The detailed resulting output:

cluster\_id 000002006CC0B71A cluster\_name cl1 location local port\_id 1 IP\_address 192.168.1.2 subnet\_mask 255.255.255.0 gateway 192.168.1.1 IP\_address\_6 2001:0db8:85a3:0000:0000:8a2e:0370:7334 gateway\_6 2001:0db8:85a3:0000:0000:8a2e:0370:7334 prefix\_6 64 cluster\_id 000002006CC0B71A cluster\_name cl1 location local port\_id 2 IP\_address 192.168.1.2 subnet\_mask 255.255.255.0 gateway 192.168.1.1 IP\_address\_6 2001:0db8:85a3:0000:0000:8a2e:0370:7334 gateway\_6 2001:0db8:85a3:0000:0000:8a2e:0370:7334 prefix\_6 64

## **Related reference** [addnode \( SAN Volume Controller only\)](#page-266-0)

Use the **addnode** command to add a new (candidate) node to an existing system. Enter this command any time after a system is created. If you are adding a node to a system, make sure that the model type of the new node is supported by the system code (code) version of the existing system. If the model type is not supported by the code, upgrade the system to a code version that supports the model type of the new node.

## [addiscsistorageport](#page-274-0)

Use the **addiscsistorageport** command to establish Internet Small Computer Systems Interface (iSCSI) login sessions from any (or all) nodes in a specified I/O group (or the entire clustered system) to a discovered backend target iSCSI controller.

## [cfgportip](#page-281-0)

Use the **cfgportip** command to assign an Internet Protocol (IP) address to each node Ethernet port for Internet Small Computer System Interface (iSCSI) input/output (I/O).

## [chbanner](#page-293-0)

Use the **chbanner** command to configure the login message that is displayed during CLI Secure Shell (SSH) login.

## [chportib](#page-300-0)

Use the **chportib** command to assign an Internet Protocol (IP) address to each node Ethernet port for NVMe for InfiniBand ports.

## [chcluster \(Discontinued\)](#page-305-0)

**Attention:** The **chcluster** command has been discontinued. Use the **chsystem** command instead.

## [chiogrp](#page-311-0)

Use the **chiogrp** command to modify the name of an I/O group, or the amount of memory that is available for RAID arrays, Copy Services, FlashCopy services, or volume mirroring operations.

## [chiscsistorageport](#page-320-0)

Use the **chiscsistorageport** command to change authentication parameters, such as setting authentication credentials, removing authentication parameters, or updating credentials.

## [chiscsiportauth](#page-328-0)

Use the **chiscsiportauth** command to set or configure the iSCSI Initiator authentication or authorization information that is used to connect to the backend IBM Cloud storage. This command is for IBM Spectrum Virtualize for Public Cloud only.

## [chnode](#page-334-0)

Use the **chnode** / **chnodecanister** command to change the name that is assigned to a node or node canister as well as other options. You can then use the new name when running subsequent commands. All parameters that are associated with this command are optional. However, you must specify one or more parameters.

## [chnodebattery](#page-342-0)

Use the **chnodebattery** command to set or clear the light-emitting diode (LED) on a hot-swappable battery (in a node).

## [chnodebootdrive](#page-348-0)

Use the **chnodebootdrive** command to change a drive or synchronize the drives on a system if a drive or field-replaceable unit (FRU) replacement drive breaks.

## [chnodehw \(SVC\) / chnodecanisterhw \(Storwize family products\)](#page-354-0)

Use the **chnodehw** / **chnodecanisterhw** command to update the hardware configuration for a node or node canister.

chauorum

Use the **chquorum** command to change the quorum association.

## [chsecurity](#page-369-0)

Use the **chsecurity** command to change the security settings for a system.

[chsite](#page-380-0)

Use the **chsite** command to change the site name.

## [chsra](#page-386-0)

**756** IBM Spectrum Virtualize for SAN Volume Controller, FlashSystem, and Storwize Family : Command-Line Interface User's Guide

Use the **chsra** command to configure support assistance.

[chsystem](#page-394-0)

Use the **chsystem** command to modify the attributes of an existing system. Enter this command any time after a system is created. All the parameters that are associated with this command are optional. However, you must specify one or more parameters with this command.

## [chsystemcert](#page-408-0)

Use the **chsystemcert** command to manage the Secure Sockets Layer (SSL) certificate that is installed on a system.

## [chsystemip](#page-417-0)

Use the **chsystemip** command to modify the Internet Protocol (IP) configuration parameters for the system.

## [chsystemethernet](#page-424-0)

The **chsystemethernet** command is used to set the priority tag for host attachment, system, and storage traffic.

## [chthrottle](#page-430-0)

Use the **chthrottle** command to change attributes associated with a specified throttle object.

## [cpdumps](#page-436-0)

Use the **cpdumps** command to copy dump files from a nonconfiguration node onto the configuration node.

## [detectiscsistorageportcandidate](#page-443-0)

Use the **detectiscsistorageportcandidate** command to establish Internet Small Computer Systems Interface (iSCSI) login sessions from any nodes in a specified I/O group to a discovered backend iSCSI target controller.

## [dumpconfig \(Discontinued\)](#page-450-0)

**Attention:** The **dumpconfig** command is discontinued.

[help](#page-455-0)

Use the **help** (or **man**) command to display help information for system commands.

## [lsclustercandidate \(Discontinued\)](#page-461-0)

**Attention:** The **lsclustercandidate** command has been discontinued. Use the **lspartnershipcandidate** command instead.

## [lscluster \(Discontinued\)](#page-466-0)

**Attention:** The **lscluster** command is discontinued. Use a combination of the **lspartnership**, **lspartnershipcandidate**, and **lssystem** commands instead.

## [lsclusterip \(Discontinued\)](#page-471-0)

**Attention:** The **lsclusterip** command has been discontinued. Use the **lssystemip** command instead.

[lsclusterstats \(Discontinued\)](#page-476-0)

**Attention:** The **lsclusterstats** command is discontinued. Use the **lssystemstats** command instead.

## [lsdiscoverystatus](#page-482-0)

Use the **lsdiscoverystatus** command to determine whether a discovery operation is in progress.

## [lsfabric](#page-488-0)

Use the **lsfabric** command to generate a report that displays the Fibre Channel (FC) connectivity between nodes, controllers, and hosts.

## [lsnvmefabric](#page-497-0)

Use the **lsnvmefabric** command to display information about NVMe logins from configured hosts.

## [lsfcportcandidate](#page-503-0)

Use the **lsfcportcandidate** command to list the Fibre Channel (FC) ports. This information is used to find open FC ports.

## [lsiscsiportauth](#page-509-0)

Use the **lsiscsiportauth** command to display the per initiator port authentication and authorization information that is configured. This command is for IBM Spectrum Virtualize for Public Cloud only.

## [lsiscsistorageport](#page-516-0)

Use the **lsiscsistorageport** command to display the details of the iSCSI login sessions that are established from the initiator's iSCSI source ports to the iSCSI backend target controller ports.

#### [lsiscsistorageportcandidate](#page-525-0)

Use the **lsiscsistorageportcandidate** command to display a concise or detailed list of information about the candidate Internet Small Computer Systems Interface (iSCSI) target controller iSCSI Qualified Name (IQN) that is specified with the target IP from the specified initiator source ports.

#### [lsiogrp](#page-533-0)

Use the **lsiogrp** command to display a concise list or a detailed view of input/output (I/O) groups visible to the system.

#### [lshbaportcandidate \(Deprecated\)](#page-541-0)

The **lshbaportcandidate** command is deprecated. Use either the **lsfcportcandidate** or **lssasportcandidate** command instead.

#### [lsiogrphost](#page-547-0)

Use the **lsiogrphost** command to display a list of the hosts mapped to a specified I/O group.

#### [lsiogrpcandidate](#page-553-0)

Use the **lsiogrpcandidate** command to list the I/O groups that can have nodes added to them.

#### [lsiostatsdumps \(Deprecated\)](#page-559-0)

**Attention:** The **lsiostatsdumps** command is deprecated. Use the **lsdumps** command to display a list of files in a particular dumps directory.

#### [lsiotracedumps \(Deprecated\)](#page-564-0)

**Attention:** The **lsiotracedumps** command is deprecated. Use the **lsdumps** command to display a list of files in a particular dumps directory.

#### [lsnode \(SVC\) / lsnodecanister \(Storwize family products\)](#page-569-0)

Use the **lsnode**/ **lsnodecanister** command to return a concise list or a detailed view of nodes or node canisters that are part of the system .

#### [lsnodebattery](#page-580-0)

Use the **lsnodebattery** command to display information about the batteries in a node.

#### [lsnodebootdrive](#page-589-0)

Use the **lsnodebootdrive** command to return information about the internal boot drives for nodes. This command applies to SAN Volume Controller 2145-DH8 systems.

#### [lsnodecandidate \(SAN Volume Controller\)](#page-597-0)

Use the **lsnodecandidate** command to list all of the nodes that are available to add to the clustered system.

#### [lsnodecanisterstats](#page-604-0)

The **lsnodecanisterstats** command displays the most recent values of all node canister statistics, and displays all node canister statistics for a particular canister. This command also can be used to display a history of values for a subset of available statistics.

## [lsnodedependentvdisks \(Deprecated\)](#page-614-0)

**Attention:** The **lsnodedependentvdisks** command is deprecated. Use the **lsdependentvdisks** command instead.

[lsnodehw \(SVC\) / lsnodecanisterhw \(Storwize family products\)](#page-620-0)

Use the **lsnodehw** / **lsnodecanisterhw** command to display the configured and actual hardware configuration of nodes in the clustered system.

#### [lsnodepsu](#page-627-0)

Use the **lsnodepsu** command to display the power supply unit information of nodes in a system.

[lsnodestats \(SVC\) / lsnodecanisterstats \(Storwize family products\)](#page-635-0)

Use the **lsnodestats** / **lsnodecanisterstats** command to display the most recent values of statistics for all nodes or node canisters, and display all statistics for a particular node or node canister. Additionally, You can use this command to display a history of values for a given subset of available statistics.

## [lsnodevpd \(SVC\) / lsnodecanistervpd \(Storwize family products\)](#page-648-0)

Use the **lsnodevpd** / **lsnodecanistervpd** command to display the vital product data (VPD) for each node.

## [lsportip](#page-659-0)

Use the **lsportip** command to list the configuration for each Ethernet port on each node in the system. This command shows the Internet Protocol (IP) address and whether the port is configured as an Internet Small Computer Systems Interface (iSCSI) port.

## [lsportfc](#page-674-0)

Use the **lsportfc** command to view the status and properties of the Fibre Channel (FC) input/output (I/O) ports for the clustered system.

## [lsportsas](#page-682-0)

Use the **lsportsas** command to display the status of all SAS ports in the clustered system.

#### [lsportstats](#page-689-0)

Use the **lsportstats** command to view the port transfer and failure counts and Small Form-factor Pluggable (SFP) diagnostics data that is recorded in the statistics file for a node.

#### [lsportusb](#page-699-0)

Use the **lsportusb** command to display information about Universal Serial Bus (USB) ports.

#### [lsquorum](#page-707-0)

Use the **lsquorum** command to list the quorum devices that the system uses to store quorum data.

#### [lsroute](#page-714-0)

Use the **lsroute** command to display the IP routing table.

#### [lstimezones](#page-720-0)

Use the **lstimezones** command to list the time zones that are available on the system. Each time zone is assigned an ID that can be used in the **settimezone** command to set the time zone.

#### [lssasportcandidate](#page-726-0)

Use the **lssasportcandidate** command to list the unconfigured serial-attached SCSI (SAS) ports that are logged in and available to add to the SAS worldwide port name (WWPN) or host objects.

#### [lssecurity](#page-732-0)

Use the **lssecurity** command to display the current system Secure Sockets Layer (SSL) or Transport Layer Security (TLS) security settings.

[lssite](#page-740-0)

Use the **lssite** command to report the names of the sites.

[lssra](#page-746-0)

Use the **lssra** command to check both secure remote assistance status and the time of the last login.

#### [lsthrottle](#page-754-0)

Use the **lsthrottle** command to list throttle objects that are configured in the clustered system.

[lssystem](#page-760-0)

Use the **lssystem** command to display a detailed view of a system.

#### [lssystemcert](#page-779-0)

Use the **lssystemcert** command to list information about the current system Secure Sockets Layer (SSL) certificate.

#### [lssystemethernet](#page-786-0)

Use the **lssystemethernet** command to list system-wide Ethernet priority tag details for host attachment, system, and storage traffic.

#### [lssystemstats](#page-800-0)

Use the **lssystemstats** command to display the most recent values of all node statistics in a system, or to display a history of values for a specified subset of available statistics across all nodes in a system. This command also can be used to display a history of values for a specified subset of available statistics.

## [lstargetportfc](#page-810-0)

Use the **lstargetportfc** command to generate the lists of worldwide port names (WWPNs) required to set up Fibre Channel (FC) zoning and to display the current failover status of host I/O ports.

#### [mkquorumapp](#page-818-0)

Use the **mkquorumapp** command to generate a Java application to use for quorum.

#### [mkthrottle](#page-824-0)

Use the **mkthrottle** command to create a new throttle object and associate it with an object (such as a volume). You can also create offloaded I/O throttling (which is a single clustered system throttle).

[ping](#page-831-0)

Use the **ping** command to diagnose IP configuration problems. The command checks whether the specified IP address is accessible from the node on which the command is run by using the specified IP address.

#### [rmiscsistorageport](#page-837-0)

Use the **rmiscsistorageport** command to remove established Internet Small Computer Systems Interface (iSCSI) sessions between system nodes and backend iSCSI target.

## [rmnode \(SVC\) / rmnodecanister \(Storwize family products\)](#page-843-0)

The **rmnode** / **rmnodecanister** command deletes a node from the clustered system. You can enter this command any time after a clustered system has been created.

#### [rmportip](#page-850-0)

Use the **rmportip** command to remove an internet Small Computer System Interface (iSCSI) Internet Protocol (IP) address from a node Ethernet port.

#### [rmthrottle](#page-856-0)

Use the **rmthrottle** command to remove the throttle object associated with any volume.

## [setclustertime \(Discontinued\)](#page-862-0)

**Attention:** The **setclustertime** command has been discontinued. Use the **setsystemtime** command instead.

#### [setsystemtime](#page-867-0)

Use the **setsystemtime** command to set the time for the system.

## [setpwdreset](#page-873-0)

Use the **setpwdreset** command to view and change the status of the password-reset feature for the node.

#### [settimezone](#page-879-0)

Use the **settimezone** command to set the time zone for the system.

#### [showtimezone](#page-884-0)

Use the **showtimezone** command to display the current time zone settings for the cluster.

#### [snap](#page-890-0)

Use the **snap** command to create a snap file on the node or enclosure that you specify or upload support information.

## [startstats](#page-897-0)

Use the **startstats** command to modify the interval at which per-node statistics for volumes, managed disks (MDisks), and nodes are collected.

#### [stopstats \(Deprecated\)](#page-903-0)

The **stopstats** command is deprecated. You can no longer disable statistics collection.

## [stopcluster \(Discontinued\)](#page-909-0)

**Attention:** The **stopcluster** command is discontinued. Use the **stopsystem** command instead.

#### [stopsystem](#page-914-0)

**760** IBM Spectrum Virtualize for SAN Volume Controller, FlashSystem, and Storwize Family : Command-Line Interface User's Guide

<span id="page-800-0"></span>Use the **stopsystem** command to shut down a single node or the entire system in a controlled manner. When you issue this command, you are prompted with a confirmation of intent to process the command.

## [swapnode](#page-921-0)

Use the **swapnode** command to exchange and maintain nodes without interruption to the virtualized target ports associated with the specified node.

# **lssystemstats**

Use the **lssystemstats** command to display the most recent values of all node statistics in a system, or to display a history of values for a specified subset of available statistics across all nodes in a system. This command also can be used to display a history of values for a specified subset of available statistics.

# **Syntax**

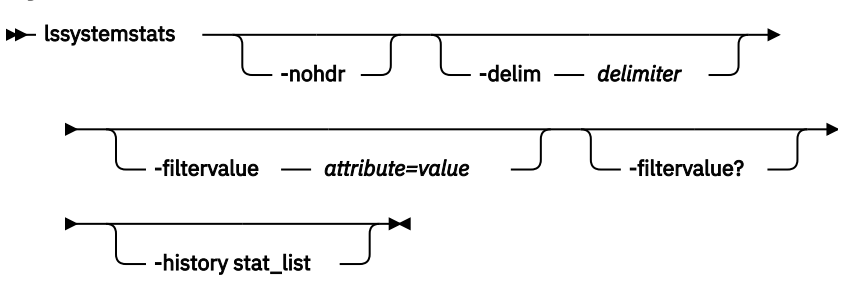

# **Parameters**

## **-nohdr**

(Optional) By default, headings are displayed for each column of data in a concise style view, and for each item of data in a detailed style view. The **-nohdr** parameter suppresses the display of these headings.

**Note:** If there is no data to be displayed, headings are not displayed.

## **-delim** *delimiter*

(Optional) By default in a concise view, all columns of data are space-separated. The width of each column is set to the maximum width of each item of data. In a detailed view, each item of data has its own row, and if the headers are displayed, the data is separated from the header by a space. The  **delim** parameter overrides this behavior. Valid input for the **-delim** parameter is a 1-byte character. If you enter -delim : on the command line, the colon character  $(:)$  separates all items of data in a concise view; for example, the spacing of columns does not occur. In a detailed view, the data is separated from its header by the specified delimiter.

## **-filtervalue** *attribute=value*

(Optional) Specifies a list of one or more filters. Only objects with a value that matches the filter attribute value are displayed.

**Note:** Some filters allow the use of a wildcard when you enter the command. The following rules apply to the use of wildcards:

- The wildcard character is the asterisk (\*).
- The command can contain a maximum of one wildcard.
- When you use a wildcard, enclose the filter entry within double quotation marks (""):

```
lssystemstats -filtervalue stat_name="io*"
```
## **-filtervalue?**

(Optional) Displays the valid filter attributes for the -filtervalue *attribute=value* parameter:

• stat\_name

## **-history stat\_list**

Provides the most recent node statistical values, specific node statistical values, or historical data for any node.

# **Description**

This command returns one set of statistics for all the nodes in the system. The statistical values are determined by using samples that are received from each node.

**Note:** Values are rounded to the nearest integer when appropriate (for example, between one and ninetynine for percentages).

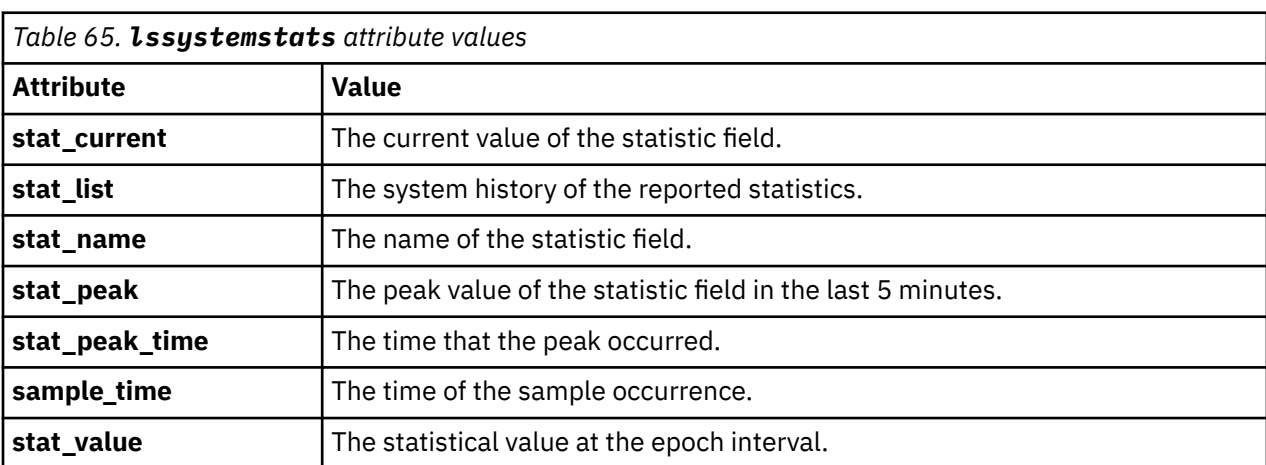

This table provides the attribute values that can be displayed as output view data.

**Remember:** Filtering is supported on the stat\_name field by using the concise view.

This table provides the possible values that are applicable to the values that are displayed for the **stat\_name** attribute.

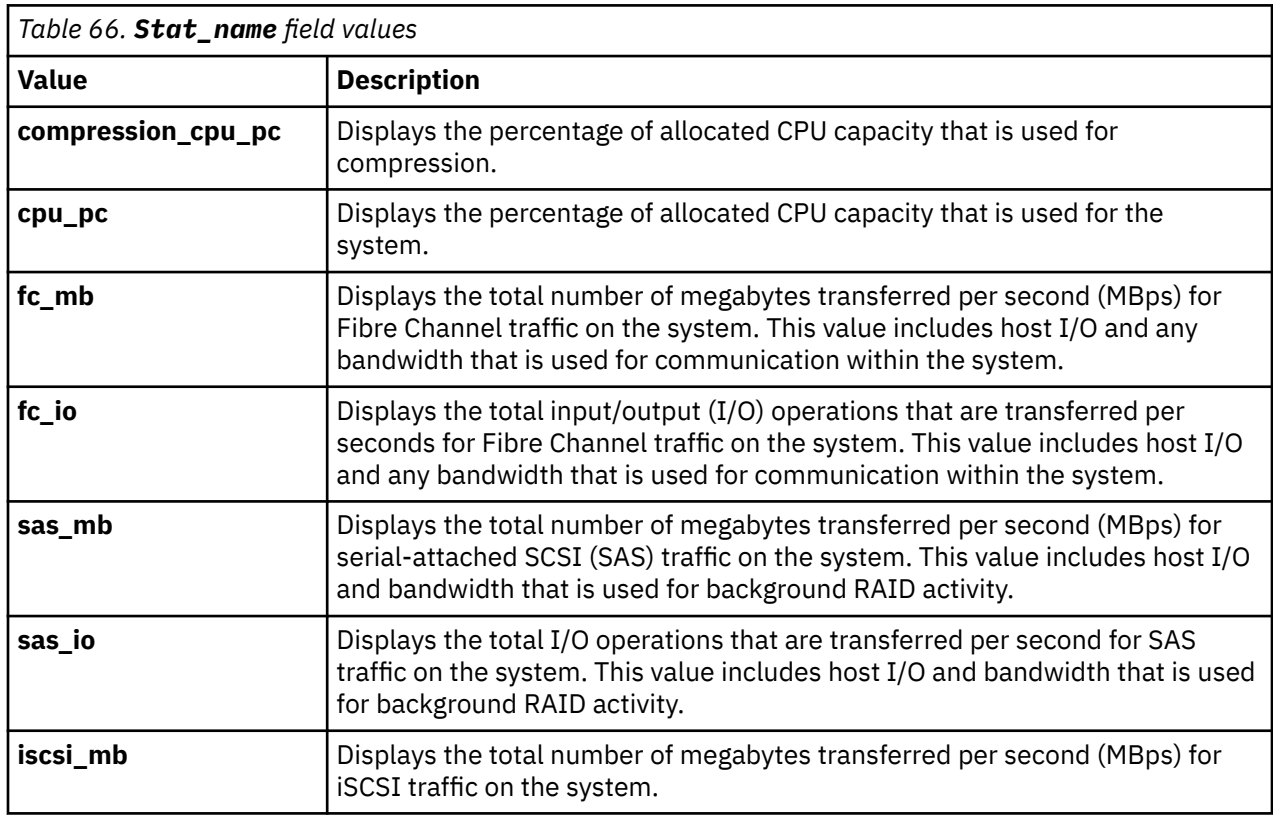

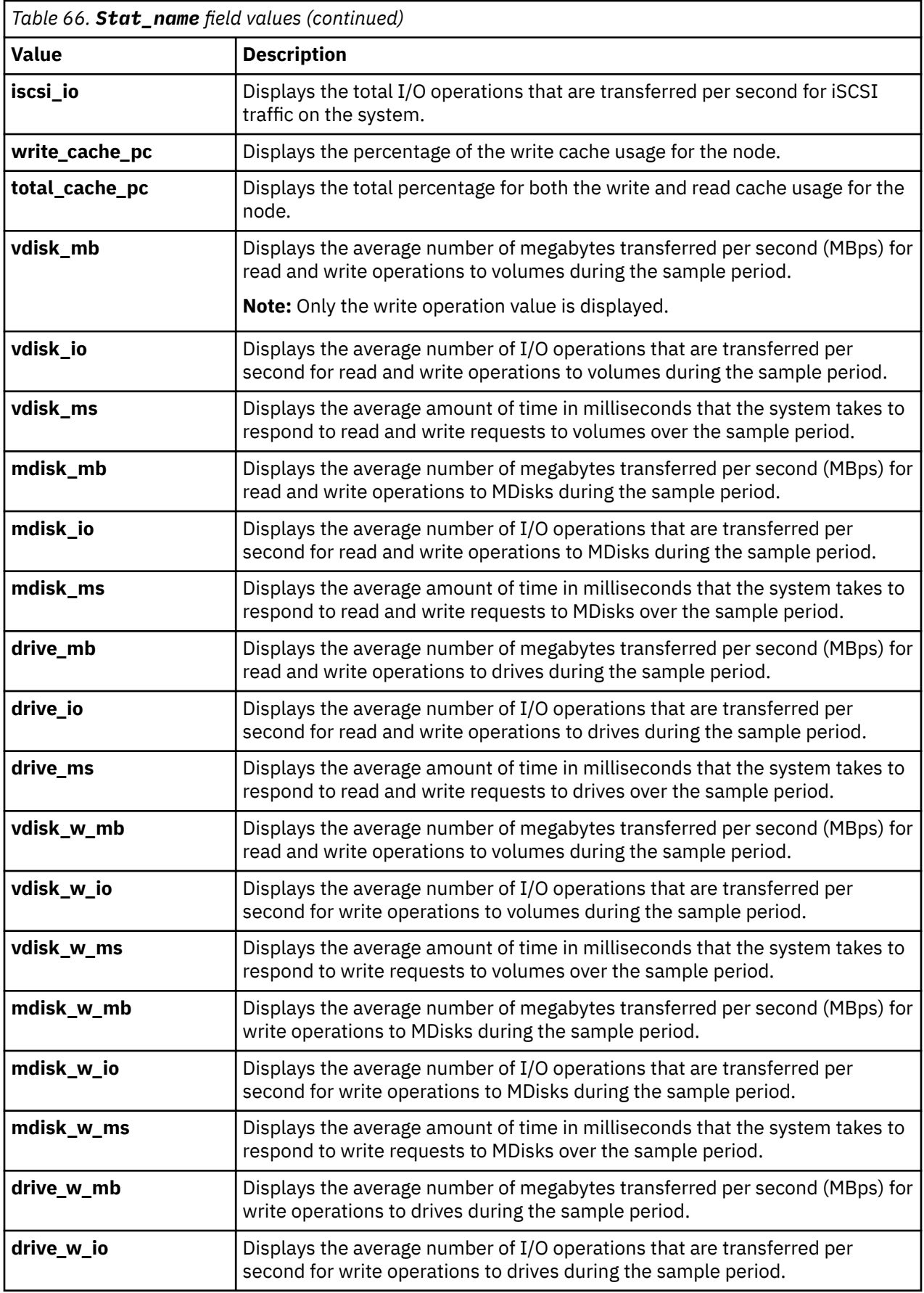

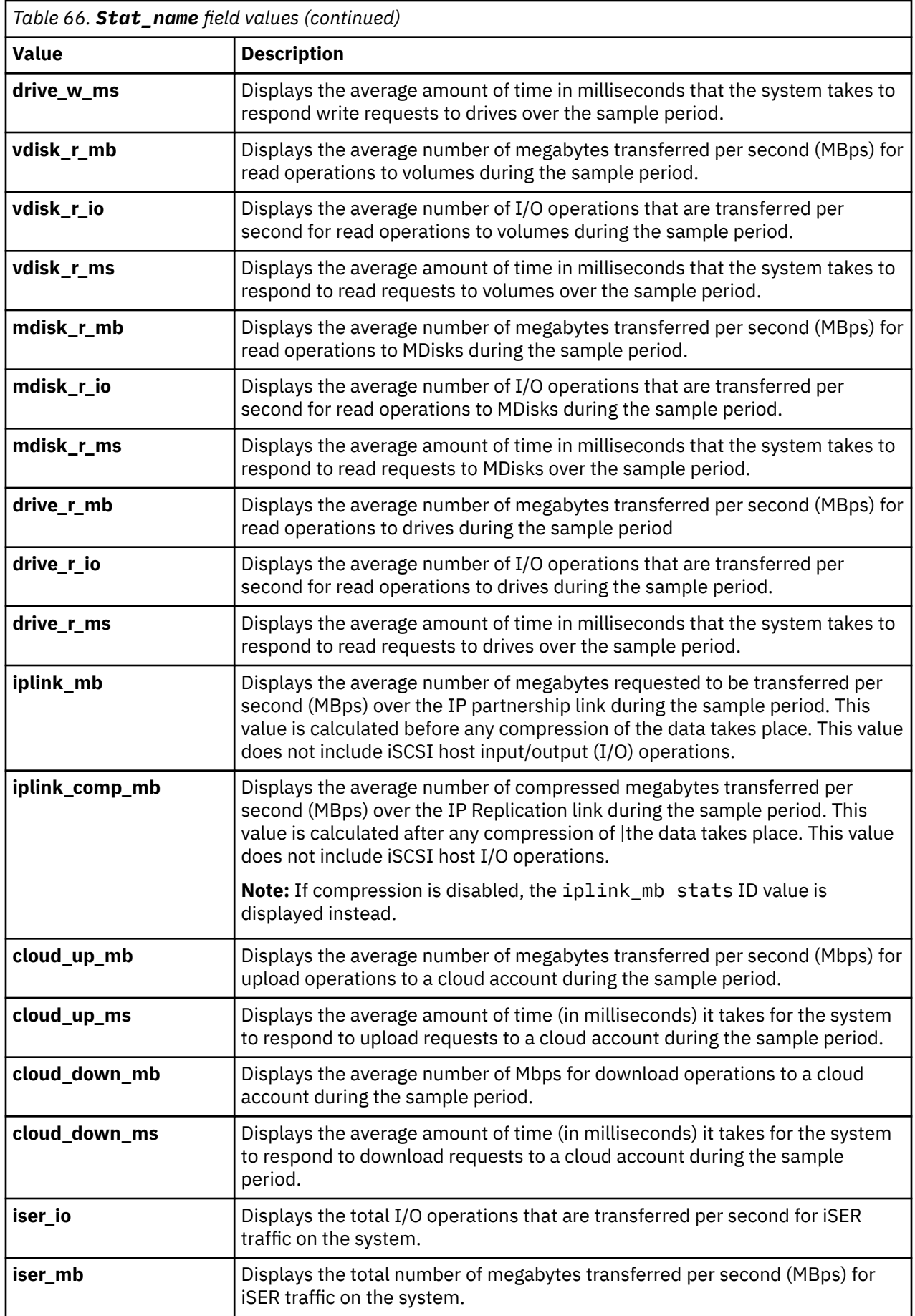

#### **A system summary invocation example**

**lssystemstats** 

The resulting output:

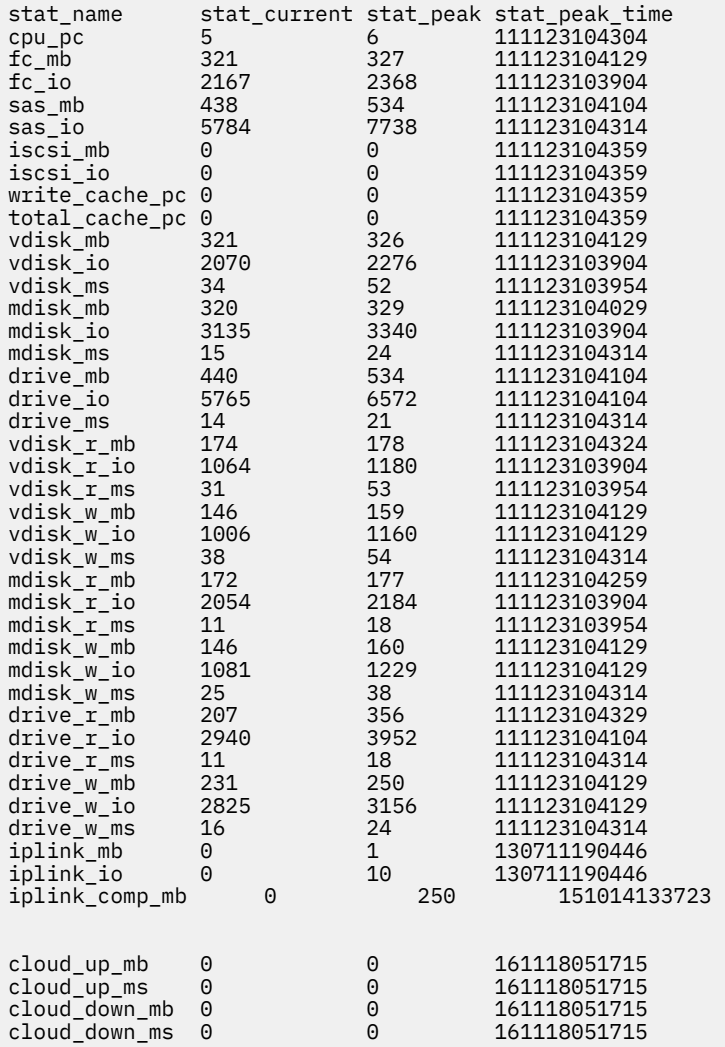

#### **A filtered system summary invocation example**

lssystemstats -filtervalue stat\_name=cpu\_pc:stat\_name=fc\_mb -delim :

The resulting output:

```
The filtered system summary output:
stat_name:stat_current:stat_peak:stat_peak_time
cpu_pc:5:7:111123104547
fc_mb:319:339:111123104517
```
#### **A historical view-based system summary invocation example**

lssystemstats -history fc\_io

The resulting partial output for the historical system summary example:

```
sample_time stat_name stat_value 
111123104224 fc_io 2120
```
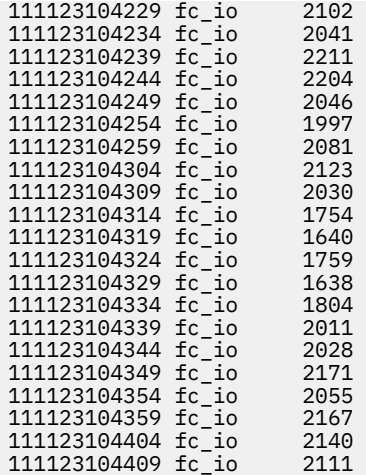

# **Related reference**

## [addnode \( SAN Volume Controller only\)](#page-266-0)

Use the **addnode** command to add a new (candidate) node to an existing system. Enter this command any time after a system is created. If you are adding a node to a system, make sure that the model type of the new node is supported by the system code (code) version of the existing system. If the model type is not supported by the code, upgrade the system to a code version that supports the model type of the new node.

#### [addiscsistorageport](#page-274-0)

Use the **addiscsistorageport** command to establish Internet Small Computer Systems Interface (iSCSI) login sessions from any (or all) nodes in a specified I/O group (or the entire clustered system) to a discovered backend target iSCSI controller.

## [cfgportip](#page-281-0)

Use the **cfgportip** command to assign an Internet Protocol (IP) address to each node Ethernet port for Internet Small Computer System Interface (iSCSI) input/output (I/O).

#### [chbanner](#page-293-0)

Use the **chbanner** command to configure the login message that is displayed during CLI Secure Shell (SSH) login.

## [chportib](#page-300-0)

Use the **chportib** command to assign an Internet Protocol (IP) address to each node Ethernet port for NVMe for InfiniBand ports.

## [chcluster \(Discontinued\)](#page-305-0)

**Attention:** The **chcluster** command has been discontinued. Use the **chsystem** command instead.

## [chiogrp](#page-311-0)

Use the **chiogrp** command to modify the name of an I/O group, or the amount of memory that is available for RAID arrays, Copy Services, FlashCopy services, or volume mirroring operations.

#### [chiscsistorageport](#page-320-0)

Use the **chiscsistorageport** command to change authentication parameters, such as setting authentication credentials, removing authentication parameters, or updating credentials.

## [chiscsiportauth](#page-328-0)

Use the **chiscsiportauth** command to set or configure the iSCSI Initiator authentication or authorization information that is used to connect to the backend IBM Cloud storage. This command is for IBM Spectrum Virtualize for Public Cloud only.

#### [chnode](#page-334-0)

Use the **chnode** / **chnodecanister** command to change the name that is assigned to a node or node canister as well as other options. You can then use the new name when running subsequent commands. All parameters that are associated with this command are optional. However, you must specify one or more parameters.

#### [chnodebattery](#page-342-0)

Use the **chnodebattery** command to set or clear the light-emitting diode (LED) on a hot-swappable battery (in a node).

#### [chnodebootdrive](#page-348-0)

Use the **chnodebootdrive** command to change a drive or synchronize the drives on a system if a drive or field-replaceable unit (FRU) replacement drive breaks.

## [chnodehw \(SVC\) / chnodecanisterhw \(Storwize family products\)](#page-354-0)

Use the **chnodehw** / **chnodecanisterhw** command to update the hardware configuration for a node or node canister.

#### chauorum

Use the **chquorum** command to change the quorum association.

#### [chsecurity](#page-369-0)

Use the **chsecurity** command to change the security settings for a system.

#### [chsite](#page-380-0)

Use the **chsite** command to change the site name.

[chsra](#page-386-0)

Use the **chsra** command to configure support assistance.

#### [chsystem](#page-394-0)

Use the **chsystem** command to modify the attributes of an existing system. Enter this command any time after a system is created. All the parameters that are associated with this command are optional. However, you must specify one or more parameters with this command.

#### [chsystemcert](#page-408-0)

Use the **chsystemcert** command to manage the Secure Sockets Layer (SSL) certificate that is installed on a system.

#### [chsystemip](#page-417-0)

Use the **chsystemip** command to modify the Internet Protocol (IP) configuration parameters for the system.

#### [chsystemethernet](#page-424-0)

The **chsystemethernet** command is used to set the priority tag for host attachment, system, and storage traffic.

[chthrottle](#page-430-0)

Use the **chthrottle** command to change attributes associated with a specified throttle object.

[cpdumps](#page-436-0)

Use the **cpdumps** command to copy dump files from a nonconfiguration node onto the configuration node.

## [detectiscsistorageportcandidate](#page-443-0)

Use the **detectiscsistorageportcandidate** command to establish Internet Small Computer Systems Interface (iSCSI) login sessions from any nodes in a specified I/O group to a discovered backend iSCSI target controller.

## [dumpconfig \(Discontinued\)](#page-450-0)

**Attention:** The **dumpconfig** command is discontinued.

#### [help](#page-455-0)

Use the **help** (or **man**) command to display help information for system commands.

## [lsclustercandidate \(Discontinued\)](#page-461-0)

**Attention:** The **lsclustercandidate** command has been discontinued. Use the **lspartnershipcandidate** command instead.

[lscluster \(Discontinued\)](#page-466-0)

**Attention:** The **lscluster** command is discontinued. Use a combination of the **lspartnership**, **lspartnershipcandidate**, and **lssystem** commands instead.

## [lsclusterip \(Discontinued\)](#page-471-0)

**Attention:** The **lsclusterip** command has been discontinued. Use the **lssystemip** command instead.

## [lsclusterstats \(Discontinued\)](#page-476-0)

**Attention:** The **lsclusterstats** command is discontinued. Use the **lssystemstats** command instead.

## [lsdiscoverystatus](#page-482-0)

Use the **lsdiscoverystatus** command to determine whether a discovery operation is in progress.

#### [lsfabric](#page-488-0)

Use the **lsfabric** command to generate a report that displays the Fibre Channel (FC) connectivity between nodes, controllers, and hosts.

#### [lsnvmefabric](#page-497-0)

Use the **lsnvmefabric** command to display information about NVMe logins from configured hosts.

#### [lsfcportcandidate](#page-503-0)

Use the **lsfcportcandidate** command to list the Fibre Channel (FC) ports. This information is used to find open FC ports.

#### [lsiscsiportauth](#page-509-0)

Use the **lsiscsiportauth** command to display the per initiator port authentication and authorization information that is configured. This command is for IBM Spectrum Virtualize for Public Cloud only.

#### [lsiscsistorageport](#page-516-0)

Use the **lsiscsistorageport** command to display the details of the iSCSI login sessions that are established from the initiator's iSCSI source ports to the iSCSI backend target controller ports.

#### [lsiscsistorageportcandidate](#page-525-0)

Use the **lsiscsistorageportcandidate** command to display a concise or detailed list of information about the candidate Internet Small Computer Systems Interface (iSCSI) target controller iSCSI Qualified Name (IQN) that is specified with the target IP from the specified initiator source ports.

#### [lsiogrp](#page-533-0)

Use the **lsiogrp** command to display a concise list or a detailed view of input/output (I/O) groups visible to the system.

#### [lshbaportcandidate \(Deprecated\)](#page-541-0)

The **lshbaportcandidate** command is deprecated. Use either the **lsfcportcandidate** or **lssasportcandidate** command instead.

#### [lsiogrphost](#page-547-0)

Use the **lsiogrphost** command to display a list of the hosts mapped to a specified I/O group.

#### [lsiogrpcandidate](#page-553-0)

Use the **lsiogrpcandidate** command to list the I/O groups that can have nodes added to them.

#### [lsiostatsdumps \(Deprecated\)](#page-559-0)

**Attention:** The **lsiostatsdumps** command is deprecated. Use the **lsdumps** command to display a list of files in a particular dumps directory.

#### [lsiotracedumps \(Deprecated\)](#page-564-0)

**Attention:** The **lsiotracedumps** command is deprecated. Use the **lsdumps** command to display a list of files in a particular dumps directory.

#### [lsnode \(SVC\) / lsnodecanister \(Storwize family products\)](#page-569-0)

Use the **lsnode**/ **lsnodecanister** command to return a concise list or a detailed view of nodes or node canisters that are part of the system .

#### [lsnodebattery](#page-580-0)

Use the **lsnodebattery** command to display information about the batteries in a node.

#### [lsnodebootdrive](#page-589-0)

**768** IBM Spectrum Virtualize for SAN Volume Controller, FlashSystem, and Storwize Family : Command-Line Interface User's Guide

Use the **lsnodebootdrive** command to return information about the internal boot drives for nodes. This command applies to SAN Volume Controller 2145-DH8 systems.

[lsnodecandidate \(SAN Volume Controller\)](#page-597-0)

Use the **lsnodecandidate** command to list all of the nodes that are available to add to the clustered system.

#### [lsnodecanisterstats](#page-604-0)

The **lsnodecanisterstats** command displays the most recent values of all node canister statistics, and displays all node canister statistics for a particular canister. This command also can be used to display a history of values for a subset of available statistics.

## [lsnodedependentvdisks \(Deprecated\)](#page-614-0)

**Attention:** The **lsnodedependentvdisks** command is deprecated. Use the **lsdependentvdisks** command instead.

[lsnodehw \(SVC\) / lsnodecanisterhw \(Storwize family products\)](#page-620-0)

Use the **lsnodehw** / **lsnodecanisterhw** command to display the configured and actual hardware configuration of nodes in the clustered system.

#### [lsnodepsu](#page-627-0)

Use the **lsnodepsu** command to display the power supply unit information of nodes in a system.

#### [lsnodestats \(SVC\) / lsnodecanisterstats \(Storwize family products\)](#page-635-0)

Use the **lsnodestats** / **lsnodecanisterstats** command to display the most recent values of statistics for all nodes or node canisters, and display all statistics for a particular node or node canister. Additionally, You can use this command to display a history of values for a given subset of available statistics.

[lsnodevpd \(SVC\) / lsnodecanistervpd \(Storwize family products\)](#page-648-0)

Use the **lsnodevpd** / **lsnodecanistervpd** command to display the vital product data (VPD) for each node.

## [lsportip](#page-659-0)

Use the **lsportip** command to list the configuration for each Ethernet port on each node in the system. This command shows the Internet Protocol (IP) address and whether the port is configured as an Internet Small Computer Systems Interface (iSCSI) port.

#### [lsportfc](#page-674-0)

Use the **lsportfc** command to view the status and properties of the Fibre Channel (FC) input/output (I/O) ports for the clustered system.

#### [lsportsas](#page-682-0)

Use the **lsportsas** command to display the status of all SAS ports in the clustered system.

#### [lsportstats](#page-689-0)

Use the **lsportstats** command to view the port transfer and failure counts and Small Form-factor Pluggable (SFP) diagnostics data that is recorded in the statistics file for a node.

#### [lsportusb](#page-699-0)

Use the **lsportusb** command to display information about Universal Serial Bus (USB) ports.

#### [lsquorum](#page-707-0)

Use the **lsquorum** command to list the quorum devices that the system uses to store quorum data.

#### [lsroute](#page-714-0)

Use the **lsroute** command to display the IP routing table.

#### [lstimezones](#page-720-0)

Use the **lstimezones** command to list the time zones that are available on the system. Each time zone is assigned an ID that can be used in the **settimezone** command to set the time zone.

#### [lssasportcandidate](#page-726-0)

Use the **lssasportcandidate** command to list the unconfigured serial-attached SCSI (SAS) ports that are logged in and available to add to the SAS worldwide port name (WWPN) or host objects.

## [lssecurity](#page-732-0)

Use the **lssecurity** command to display the current system Secure Sockets Layer (SSL) or Transport Layer Security (TLS) security settings.

## [lssite](#page-740-0)

Use the **lssite** command to report the names of the sites.

[lssra](#page-746-0)

Use the **lssra** command to check both secure remote assistance status and the time of the last login.

#### [lsthrottle](#page-754-0)

Use the **lsthrottle** command to list throttle objects that are configured in the clustered system.

#### [lssystem](#page-760-0)

Use the **lssystem** command to display a detailed view of a system.

#### [lssystemcert](#page-779-0)

Use the **lssystemcert** command to list information about the current system Secure Sockets Layer (SSL) certificate.

#### [lssystemethernet](#page-786-0)

Use the **lssystemethernet** command to list system-wide Ethernet priority tag details for host attachment, system, and storage traffic.

#### [lssystemip](#page-792-0)

Use the **lssystemip** command to display a list of the system management IP addresses configured for each port.

#### [lstargetportfc](#page-810-0)

Use the **lstargetportfc** command to generate the lists of worldwide port names (WWPNs) required to set up Fibre Channel (FC) zoning and to display the current failover status of host I/O ports.

#### [mkquorumapp](#page-818-0)

Use the **mkquorumapp** command to generate a Java application to use for quorum.

## [mkthrottle](#page-824-0)

Use the **mkthrottle** command to create a new throttle object and associate it with an object (such as a volume). You can also create offloaded I/O throttling (which is a single clustered system throttle).

#### [ping](#page-831-0)

Use the **ping** command to diagnose IP configuration problems. The command checks whether the specified IP address is accessible from the node on which the command is run by using the specified IP address.

#### [rmiscsistorageport](#page-837-0)

Use the **rmiscsistorageport** command to remove established Internet Small Computer Systems Interface (iSCSI) sessions between system nodes and backend iSCSI target.

#### [rmnode \(SVC\) / rmnodecanister \(Storwize family products\)](#page-843-0)

The **rmnode** / **rmnodecanister** command deletes a node from the clustered system. You can enter this command any time after a clustered system has been created.

#### [rmportip](#page-850-0)

Use the **rmportip** command to remove an internet Small Computer System Interface (iSCSI) Internet Protocol (IP) address from a node Ethernet port.

## [rmthrottle](#page-856-0)

Use the **rmthrottle** command to remove the throttle object associated with any volume.

#### [setclustertime \(Discontinued\)](#page-862-0)

**Attention:** The **setclustertime** command has been discontinued. Use the **setsystemtime** command instead.

#### [setsystemtime](#page-867-0)

Use the **setsystemtime** command to set the time for the system.

#### [setpwdreset](#page-873-0)

<span id="page-810-0"></span>Use the **setpwdreset** command to view and change the status of the password-reset feature for the node.

[settimezone](#page-879-0)

Use the **settimezone** command to set the time zone for the system.

[showtimezone](#page-884-0)

Use the **showtimezone** command to display the current time zone settings for the cluster.

[snap](#page-890-0)

Use the **snap** command to create a snap file on the node or enclosure that you specify or upload support information.

[startstats](#page-897-0)

Use the **startstats** command to modify the interval at which per-node statistics for volumes, managed disks (MDisks), and nodes are collected.

[stopstats \(Deprecated\)](#page-903-0)

The **stopstats** command is deprecated. You can no longer disable statistics collection.

[stopcluster \(Discontinued\)](#page-909-0)

**Attention:** The **stopcluster** command is discontinued. Use the **stopsystem** command instead.

[stopsystem](#page-914-0)

Use the **stopsystem** command to shut down a single node or the entire system in a controlled manner. When you issue this command, you are prompted with a confirmation of intent to process the command.

#### [swapnode](#page-921-0)

Use the **swapnode** command to exchange and maintain nodes without interruption to the virtualized target ports associated with the specified node.

# **lstargetportfc**

Use the **lstargetportfc** command to generate the lists of worldwide port names (WWPNs) required to set up Fibre Channel (FC) zoning and to display the current failover status of host I/O ports.

## **Syntax**

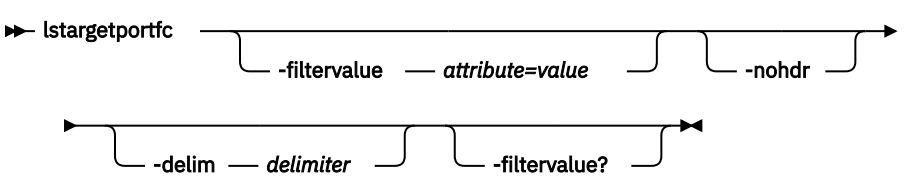

## **Parameters**

#### **-filtervalue** *attribute=value*

(Optional) Specifies a list of one or more filters. Only objects with a value that matches the filter attribute value are returned. If a capacity is specified, the units must also be included.

**Note:** Some filters allow the use of a wildcard when you enter the command. The following rules apply to the use of wildcard characters when you use the CLI:

- The wildcard character is an asterisk (\*), which must be the first or last character in the string.
- The command can contain a maximum of one wildcard.
- When you use a wildcard, enclose the filter entry within double quotation marks ("").

**-nohdr**

(Optional) By default, headings are displayed for each column of data in a concise style view, and for each item of data in a detailed style view. The **-nohdr** parameter suppresses the display of these headings.

**Note:** If no data is displayed, headings are not displayed.

## **-delim** *delimiter*

(Optional) By default in a concise view, all columns of data are space-separated. The width of each column is set to the maximum width of each item of data. In a detailed view, each item of data has its own row, and if the headers are displayed, the data is separated from the header by a space. The  **delim** parameter overrides this behavior. Valid input for the **-delim** parameter is a 1-byte character. If you enter -delim : on the command line, the colon character (:) separates all items of data in a concise view; for example, the spacing of columns does not occur. In a detailed view, the data is separated from its header by the specified delimiter.

## **-filtervalue?**

(Optional) Displays the valid filter attributes for the **lstargetportfc** command:

- port\_id
- owning\_node\_id
- current\_node\_id
- host\_io\_permitted
- virtualized
- protocol

# **Description**

This command generates lists of worldwide port names (WWPNs) required to set up Fibre Channel (FC) zoning. This command also displays the current failover status of host I/O ports.

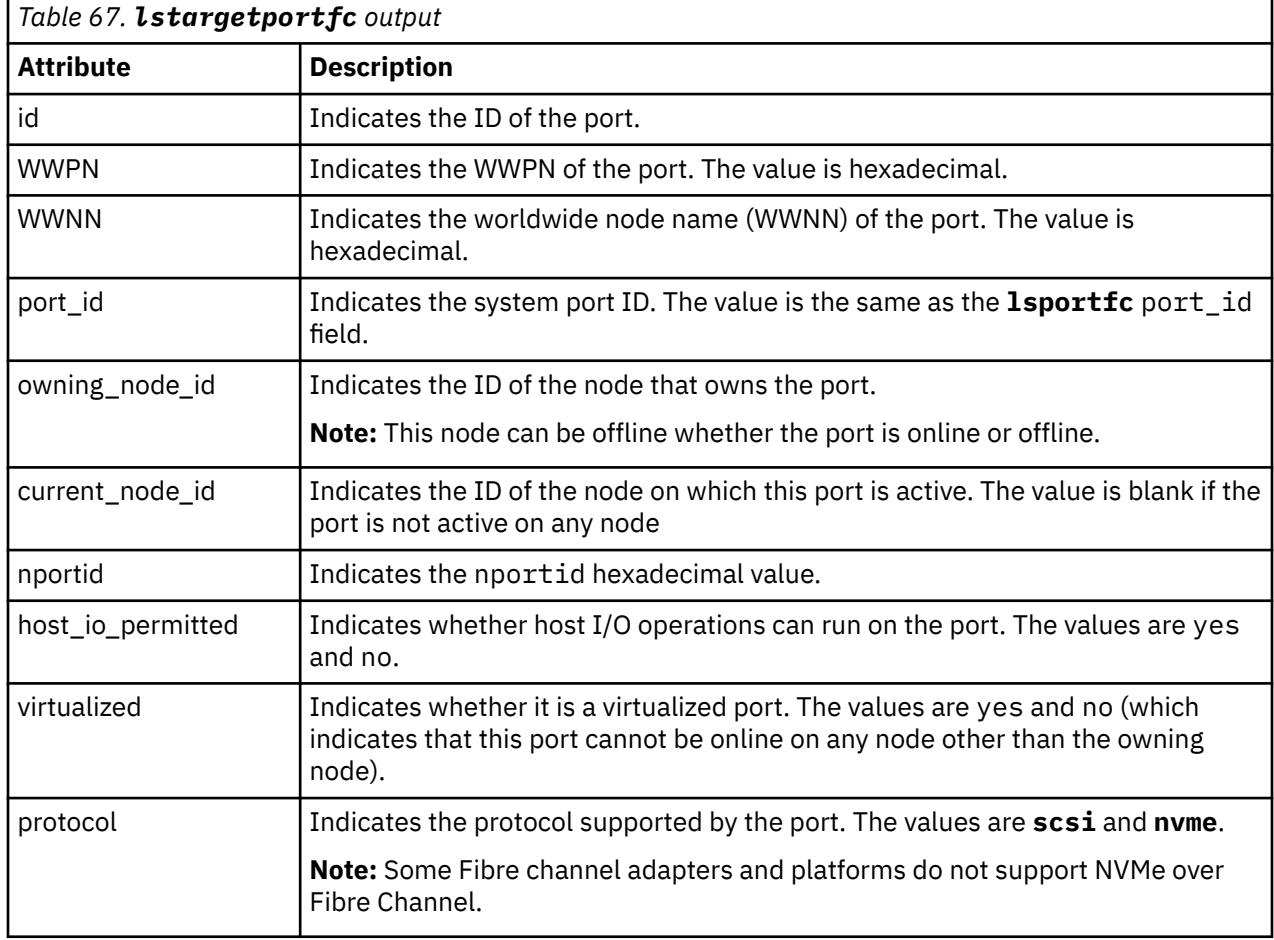

This table provides the attribute values that can be displayed as output view data.

#### **An invocation example**

This example shows the concise output with the protocol field.

#### lstargetportfc

The detailed resulting output:

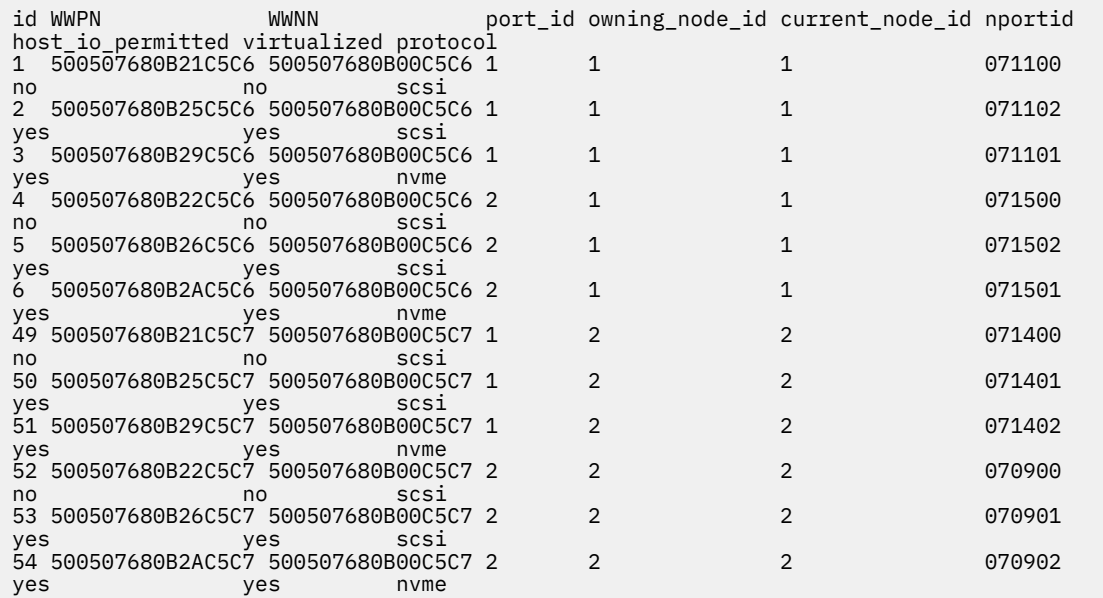

#### **An invocation example**

This example shows the full output with the protocol field.

lstargetportfc 6

The detailed resulting output:

```
id 6
WWPN 500507680B2AC5C6
WWNN 500507680B00C5C6
port_id 2
owning_node_id 1
current_node_id 1
nportid 071501
host io permitted yes
virtualized yes
protocol nvme
```
## **Related reference**

[addnode \( SAN Volume Controller only\)](#page-266-0)

Use the **addnode** command to add a new (candidate) node to an existing system. Enter this command any time after a system is created. If you are adding a node to a system, make sure that the model type of the new node is supported by the system code (code) version of the existing system. If the model type is not supported by the code, upgrade the system to a code version that supports the model type of the new node.

#### [addiscsistorageport](#page-274-0)

Use the **addiscsistorageport** command to establish Internet Small Computer Systems Interface (iSCSI) login sessions from any (or all) nodes in a specified I/O group (or the entire clustered system) to a discovered backend target iSCSI controller.

#### [cfgportip](#page-281-0)

Use the **cfgportip** command to assign an Internet Protocol (IP) address to each node Ethernet port for Internet Small Computer System Interface (iSCSI) input/output (I/O).

## [chbanner](#page-293-0)

Use the **chbanner** command to configure the login message that is displayed during CLI Secure Shell (SSH) login.

#### [chportib](#page-300-0)

Use the **chportib** command to assign an Internet Protocol (IP) address to each node Ethernet port for NVMe for InfiniBand ports.

## [chcluster \(Discontinued\)](#page-305-0)

**Attention:** The **chcluster** command has been discontinued. Use the **chsystem** command instead.

## [chiogrp](#page-311-0)

Use the **chiogrp** command to modify the name of an I/O group, or the amount of memory that is available for RAID arrays, Copy Services, FlashCopy services, or volume mirroring operations.

#### [chiscsistorageport](#page-320-0)

Use the **chiscsistorageport** command to change authentication parameters, such as setting authentication credentials, removing authentication parameters, or updating credentials.

#### [chiscsiportauth](#page-328-0)

Use the **chiscsiportauth** command to set or configure the iSCSI Initiator authentication or authorization information that is used to connect to the backend IBM Cloud storage. This command is for IBM Spectrum Virtualize for Public Cloud only.

#### [chnode](#page-334-0)

Use the **chnode** / **chnodecanister** command to change the name that is assigned to a node or node canister as well as other options. You can then use the new name when running subsequent commands. All parameters that are associated with this command are optional. However, you must specify one or more parameters.

#### [chnodebattery](#page-342-0)

Use the **chnodebattery** command to set or clear the light-emitting diode (LED) on a hot-swappable battery (in a node).

#### [chnodebootdrive](#page-348-0)

Use the **chnodebootdrive** command to change a drive or synchronize the drives on a system if a drive or field-replaceable unit (FRU) replacement drive breaks.

## [chnodehw \(SVC\) / chnodecanisterhw \(Storwize family products\)](#page-354-0)

Use the **chnodehw** / **chnodecanisterhw** command to update the hardware configuration for a node or node canister.

#### [chquorum](#page-361-0)

Use the **chquorum** command to change the quorum association.

#### [chsecurity](#page-369-0)

Use the **chsecurity** command to change the security settings for a system.

#### [chsite](#page-380-0)

Use the **chsite** command to change the site name.

## [chsra](#page-386-0)

Use the **chsra** command to configure support assistance.

#### [chsystem](#page-394-0)

Use the **chsystem** command to modify the attributes of an existing system. Enter this command any time after a system is created. All the parameters that are associated with this command are optional. However, you must specify one or more parameters with this command.

#### [chsystemcert](#page-408-0)

Use the **chsystemcert** command to manage the Secure Sockets Layer (SSL) certificate that is installed on a system.

#### [chsystemip](#page-417-0)

**774** IBM Spectrum Virtualize for SAN Volume Controller, FlashSystem, and Storwize Family : Command-Line Interface User's Guide

Use the **chsystemip** command to modify the Internet Protocol (IP) configuration parameters for the system.

## [chsystemethernet](#page-424-0)

The **chsystemethernet** command is used to set the priority tag for host attachment, system, and storage traffic.

[chthrottle](#page-430-0)

Use the **chthrottle** command to change attributes associated with a specified throttle object.

[cpdumps](#page-436-0)

Use the **cpdumps** command to copy dump files from a nonconfiguration node onto the configuration node.

#### [detectiscsistorageportcandidate](#page-443-0)

Use the **detectiscsistorageportcandidate** command to establish Internet Small Computer Systems Interface (iSCSI) login sessions from any nodes in a specified I/O group to a discovered backend iSCSI target controller.

[dumpconfig \(Discontinued\)](#page-450-0)

**Attention:** The **dumpconfig** command is discontinued.

[help](#page-455-0)

Use the **help** (or **man**) command to display help information for system commands.

[lsclustercandidate \(Discontinued\)](#page-461-0)

**Attention:** The **lsclustercandidate** command has been discontinued. Use the **lspartnershipcandidate** command instead.

#### [lscluster \(Discontinued\)](#page-466-0)

**Attention:** The **lscluster** command is discontinued. Use a combination of the **lspartnership**, **lspartnershipcandidate**, and **lssystem** commands instead.

#### [lsclusterip \(Discontinued\)](#page-471-0)

**Attention:** The **lsclusterip** command has been discontinued. Use the **lssystemip** command instead.

#### [lsclusterstats \(Discontinued\)](#page-476-0)

**Attention:** The **lsclusterstats** command is discontinued. Use the **lssystemstats** command instead.

#### [lsdiscoverystatus](#page-482-0)

Use the **lsdiscoverystatus** command to determine whether a discovery operation is in progress.

[lsfabric](#page-488-0)

Use the **lsfabric** command to generate a report that displays the Fibre Channel (FC) connectivity between nodes, controllers, and hosts.

#### [lsnvmefabric](#page-497-0)

Use the **lsnvmefabric** command to display information about NVMe logins from configured hosts.

[lsfcportcandidate](#page-503-0)

Use the **lsfcportcandidate** command to list the Fibre Channel (FC) ports. This information is used to find open FC ports.

#### [lsiscsiportauth](#page-509-0)

Use the **lsiscsiportauth** command to display the per initiator port authentication and authorization information that is configured. This command is for IBM Spectrum Virtualize for Public Cloud only.

## [lsiscsistorageport](#page-516-0)

Use the **lsiscsistorageport** command to display the details of the iSCSI login sessions that are established from the initiator's iSCSI source ports to the iSCSI backend target controller ports.

## [lsiscsistorageportcandidate](#page-525-0)

Use the **lsiscsistorageportcandidate** command to display a concise or detailed list of information about the candidate Internet Small Computer Systems Interface (iSCSI) target controller iSCSI Qualified Name (IQN) that is specified with the target IP from the specified initiator source ports.

[lsiogrp](#page-533-0)

Use the **lsiogrp** command to display a concise list or a detailed view of input/output (I/O) groups visible to the system.

[lshbaportcandidate \(Deprecated\)](#page-541-0)

The **lshbaportcandidate** command is deprecated. Use either the **lsfcportcandidate** or **lssasportcandidate** command instead.

## [lsiogrphost](#page-547-0)

Use the **lsiogrphost** command to display a list of the hosts mapped to a specified I/O group.

#### [lsiogrpcandidate](#page-553-0)

Use the **lsiogrpcandidate** command to list the I/O groups that can have nodes added to them.

## [lsiostatsdumps \(Deprecated\)](#page-559-0)

**Attention:** The **lsiostatsdumps** command is deprecated. Use the **lsdumps** command to display a list of files in a particular dumps directory.

#### [lsiotracedumps \(Deprecated\)](#page-564-0)

**Attention:** The **lsiotracedumps** command is deprecated. Use the **lsdumps** command to display a list of files in a particular dumps directory.

#### [lsnode \(SVC\) / lsnodecanister \(Storwize family products\)](#page-569-0)

Use the **lsnode**/ **lsnodecanister** command to return a concise list or a detailed view of nodes or node canisters that are part of the system .

#### [lsnodebattery](#page-580-0)

Use the **lsnodebattery** command to display information about the batteries in a node.

#### [lsnodebootdrive](#page-589-0)

Use the **lsnodebootdrive** command to return information about the internal boot drives for nodes. This command applies to SAN Volume Controller 2145-DH8 systems.

#### [lsnodecandidate \(SAN Volume Controller\)](#page-597-0)

Use the **lsnodecandidate** command to list all of the nodes that are available to add to the clustered system.

## [lsnodecanisterstats](#page-604-0)

The **lsnodecanisterstats** command displays the most recent values of all node canister statistics, and displays all node canister statistics for a particular canister. This command also can be used to display a history of values for a subset of available statistics.

## [lsnodedependentvdisks \(Deprecated\)](#page-614-0)

**Attention:** The **lsnodedependentvdisks** command is deprecated. Use the **lsdependentvdisks** command instead.

[lsnodehw \(SVC\) / lsnodecanisterhw \(Storwize family products\)](#page-620-0)

Use the **lsnodehw** / **lsnodecanisterhw** command to display the configured and actual hardware configuration of nodes in the clustered system.

## [lsnodepsu](#page-627-0)

Use the **lsnodepsu** command to display the power supply unit information of nodes in a system.

## [lsnodestats \(SVC\) / lsnodecanisterstats \(Storwize family products\)](#page-635-0)

Use the **lsnodestats** / **lsnodecanisterstats** command to display the most recent values of statistics for all nodes or node canisters, and display all statistics for a particular node or node canister. Additionally, You can use this command to display a history of values for a given subset of available statistics.

[lsnodevpd \(SVC\) / lsnodecanistervpd \(Storwize family products\)](#page-648-0)

Use the **lsnodevpd** / **lsnodecanistervpd** command to display the vital product data (VPD) for each node.

[lsportip](#page-659-0)

Use the **lsportip** command to list the configuration for each Ethernet port on each node in the system. This command shows the Internet Protocol (IP) address and whether the port is configured as an Internet Small Computer Systems Interface (iSCSI) port.

## [lsportfc](#page-674-0)

Use the **lsportfc** command to view the status and properties of the Fibre Channel (FC) input/output (I/O) ports for the clustered system.

#### [lsportsas](#page-682-0)

Use the **lsportsas** command to display the status of all SAS ports in the clustered system.

#### [lsportstats](#page-689-0)

Use the **lsportstats** command to view the port transfer and failure counts and Small Form-factor Pluggable (SFP) diagnostics data that is recorded in the statistics file for a node.

#### [lsportusb](#page-699-0)

Use the **lsportusb** command to display information about Universal Serial Bus (USB) ports.

#### [lsquorum](#page-707-0)

Use the **lsquorum** command to list the quorum devices that the system uses to store quorum data.

#### [lsroute](#page-714-0)

Use the **lsroute** command to display the IP routing table.

#### [lstimezones](#page-720-0)

Use the **lstimezones** command to list the time zones that are available on the system. Each time zone is assigned an ID that can be used in the **settimezone** command to set the time zone.

#### [lssasportcandidate](#page-726-0)

Use the **lssasportcandidate** command to list the unconfigured serial-attached SCSI (SAS) ports that are logged in and available to add to the SAS worldwide port name (WWPN) or host objects.

#### [lssecurity](#page-732-0)

Use the **lssecurity** command to display the current system Secure Sockets Layer (SSL) or Transport Layer Security (TLS) security settings.

#### [lssite](#page-740-0)

Use the **lssite** command to report the names of the sites.

#### [lssra](#page-746-0)

Use the **lssra** command to check both secure remote assistance status and the time of the last login.

## [lsthrottle](#page-754-0)

Use the **lsthrottle** command to list throttle objects that are configured in the clustered system.

#### [lssystem](#page-760-0)

Use the **lssystem** command to display a detailed view of a system.

#### [lssystemcert](#page-779-0)

Use the **lssystemcert** command to list information about the current system Secure Sockets Layer (SSL) certificate.

## [lssystemethernet](#page-786-0)

Use the **lssystemethernet** command to list system-wide Ethernet priority tag details for host attachment, system, and storage traffic.

#### [lssystemip](#page-792-0)

Use the **lssystemip** command to display a list of the system management IP addresses configured for each port.

#### [lssystemstats](#page-800-0)

Use the **lssystemstats** command to display the most recent values of all node statistics in a system, or to display a history of values for a specified subset of available statistics across all nodes in a system. This command also can be used to display a history of values for a specified subset of available statistics.

## [mkquorumapp](#page-818-0)

Use the **mkquorumapp** command to generate a Java application to use for quorum.

#### [mkthrottle](#page-824-0)

Use the **mkthrottle** command to create a new throttle object and associate it with an object (such as a volume). You can also create offloaded I/O throttling (which is a single clustered system throttle).

[ping](#page-831-0)

Use the **ping** command to diagnose IP configuration problems. The command checks whether the specified IP address is accessible from the node on which the command is run by using the specified IP address.

[rmiscsistorageport](#page-837-0)

Use the **rmiscsistorageport** command to remove established Internet Small Computer Systems Interface (iSCSI) sessions between system nodes and backend iSCSI target.

## [rmnode \(SVC\) / rmnodecanister \(Storwize family products\)](#page-843-0)

The **rmnode** / **rmnodecanister** command deletes a node from the clustered system. You can enter this command any time after a clustered system has been created.

## [rmportip](#page-850-0)

Use the **rmportip** command to remove an internet Small Computer System Interface (iSCSI) Internet Protocol (IP) address from a node Ethernet port.

#### [rmthrottle](#page-856-0)

Use the **rmthrottle** command to remove the throttle object associated with any volume.

## [setclustertime \(Discontinued\)](#page-862-0)

**Attention:** The **setclustertime** command has been discontinued. Use the **setsystemtime** command instead.

## [setsystemtime](#page-867-0)

Use the **setsystemtime** command to set the time for the system.

[setpwdreset](#page-873-0)

Use the **setpwdreset** command to view and change the status of the password-reset feature for the node.

#### [settimezone](#page-879-0)

Use the **settimezone** command to set the time zone for the system.

#### [showtimezone](#page-884-0)

Use the **showtimezone** command to display the current time zone settings for the cluster.

#### [snap](#page-890-0)

Use the **snap** command to create a snap file on the node or enclosure that you specify or upload support information.

#### [startstats](#page-897-0)

Use the **startstats** command to modify the interval at which per-node statistics for volumes, managed disks (MDisks), and nodes are collected.

#### [stopstats \(Deprecated\)](#page-903-0)

The **stopstats** command is deprecated. You can no longer disable statistics collection.

## [stopcluster \(Discontinued\)](#page-909-0)

**Attention:** The **stopcluster** command is discontinued. Use the **stopsystem** command instead.

#### [stopsystem](#page-914-0)

Use the **stopsystem** command to shut down a single node or the entire system in a controlled manner. When you issue this command, you are prompted with a confirmation of intent to process the command.

## [swapnode](#page-921-0)

<span id="page-818-0"></span>Use the **swapnode** command to exchange and maintain nodes without interruption to the virtualized target ports associated with the specified node.

# **mkquorumapp**

Use the **mkquorumapp** command to generate a Java application to use for quorum.

## **Syntax**

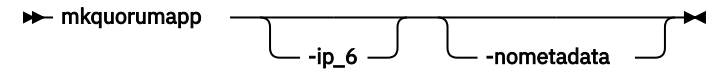

# **Parameters**

## **-ip\_6**

(Optional) Specifies that the quorum application uses IPv6 service addresses to connect to nodes. If this parameter is not specified, IPv4 is used to connect to nodes.

## **-nometadata**

(Optional) This parameter is used if you do not require metadata that stores configuration data for node recovery operations with the IP quorum application.

## **Description**

This command generates a Java application to use for quorum.

## **An invocation example**

This example creates the file /dumps/ip\_quorum.jar to use for IP quorum on an IPv4 network.

mkquorumapp

The detailed resulting output:

No feedback

## **An invocation example**

This example creates the file /dumps/ip\_quorum.jar to use for IP quorum on an IPv6 network.

mkquorumapp -ip\_6

The detailed resulting output:

No feedback

## **Related reference**

[addnode \( SAN Volume Controller only\)](#page-266-0)

Use the **addnode** command to add a new (candidate) node to an existing system. Enter this command any time after a system is created. If you are adding a node to a system, make sure that the model type of the new node is supported by the system code (code) version of the existing system. If the model type is not supported by the code, upgrade the system to a code version that supports the model type of the new node.

## [addiscsistorageport](#page-274-0)

Use the **addiscsistorageport** command to establish Internet Small Computer Systems Interface (iSCSI) login sessions from any (or all) nodes in a specified I/O group (or the entire clustered system) to a discovered backend target iSCSI controller.

[cfgportip](#page-281-0)

Use the **cfgportip** command to assign an Internet Protocol (IP) address to each node Ethernet port for Internet Small Computer System Interface (iSCSI) input/output (I/O).

## [chbanner](#page-293-0)

Use the **chbanner** command to configure the login message that is displayed during CLI Secure Shell (SSH) login.

#### [chportib](#page-300-0)

Use the **chportib** command to assign an Internet Protocol (IP) address to each node Ethernet port for NVMe for InfiniBand ports.

## [chcluster \(Discontinued\)](#page-305-0)

**Attention:** The **chcluster** command has been discontinued. Use the **chsystem** command instead.

## [chiogrp](#page-311-0)

Use the **chiogrp** command to modify the name of an I/O group, or the amount of memory that is available for RAID arrays, Copy Services, FlashCopy services, or volume mirroring operations.

#### [chiscsistorageport](#page-320-0)

Use the **chiscsistorageport** command to change authentication parameters, such as setting authentication credentials, removing authentication parameters, or updating credentials.

#### [chiscsiportauth](#page-328-0)

Use the **chiscsiportauth** command to set or configure the iSCSI Initiator authentication or authorization information that is used to connect to the backend IBM Cloud storage. This command is for IBM Spectrum Virtualize for Public Cloud only.

#### [chnode](#page-334-0)

Use the **chnode** / **chnodecanister** command to change the name that is assigned to a node or node canister as well as other options. You can then use the new name when running subsequent commands. All parameters that are associated with this command are optional. However, you must specify one or more parameters.

#### [chnodebattery](#page-342-0)

Use the **chnodebattery** command to set or clear the light-emitting diode (LED) on a hot-swappable battery (in a node).

#### [chnodebootdrive](#page-348-0)

Use the **chnodebootdrive** command to change a drive or synchronize the drives on a system if a drive or field-replaceable unit (FRU) replacement drive breaks.

## [chnodehw \(SVC\) / chnodecanisterhw \(Storwize family products\)](#page-354-0)

Use the **chnodehw** / **chnodecanisterhw** command to update the hardware configuration for a node or node canister.

#### [chquorum](#page-361-0)

Use the **chquorum** command to change the quorum association.

#### [chsecurity](#page-369-0)

Use the **chsecurity** command to change the security settings for a system.

#### [chsite](#page-380-0)

Use the **chsite** command to change the site name.

## [chsra](#page-386-0)

Use the **chsra** command to configure support assistance.

#### [chsystem](#page-394-0)

Use the **chsystem** command to modify the attributes of an existing system. Enter this command any time after a system is created. All the parameters that are associated with this command are optional. However, you must specify one or more parameters with this command.

#### [chsystemcert](#page-408-0)

Use the **chsystemcert** command to manage the Secure Sockets Layer (SSL) certificate that is installed on a system.

#### [chsystemip](#page-417-0)

**780** IBM Spectrum Virtualize for SAN Volume Controller, FlashSystem, and Storwize Family : Command-Line Interface User's Guide

Use the **chsystemip** command to modify the Internet Protocol (IP) configuration parameters for the system.

## [chsystemethernet](#page-424-0)

The **chsystemethernet** command is used to set the priority tag for host attachment, system, and storage traffic.

[chthrottle](#page-430-0)

Use the **chthrottle** command to change attributes associated with a specified throttle object.

[cpdumps](#page-436-0)

Use the **cpdumps** command to copy dump files from a nonconfiguration node onto the configuration node.

#### [detectiscsistorageportcandidate](#page-443-0)

Use the **detectiscsistorageportcandidate** command to establish Internet Small Computer Systems Interface (iSCSI) login sessions from any nodes in a specified I/O group to a discovered backend iSCSI target controller.

[dumpconfig \(Discontinued\)](#page-450-0)

**Attention:** The **dumpconfig** command is discontinued.

[help](#page-455-0)

Use the **help** (or **man**) command to display help information for system commands.

[lsclustercandidate \(Discontinued\)](#page-461-0)

**Attention:** The **lsclustercandidate** command has been discontinued. Use the **lspartnershipcandidate** command instead.

#### [lscluster \(Discontinued\)](#page-466-0)

**Attention:** The **lscluster** command is discontinued. Use a combination of the **lspartnership**, **lspartnershipcandidate**, and **lssystem** commands instead.

#### [lsclusterip \(Discontinued\)](#page-471-0)

**Attention:** The **lsclusterip** command has been discontinued. Use the **lssystemip** command instead.

#### [lsclusterstats \(Discontinued\)](#page-476-0)

**Attention:** The **lsclusterstats** command is discontinued. Use the **lssystemstats** command instead.

#### [lsdiscoverystatus](#page-482-0)

Use the **lsdiscoverystatus** command to determine whether a discovery operation is in progress.

[lsfabric](#page-488-0)

Use the **lsfabric** command to generate a report that displays the Fibre Channel (FC) connectivity between nodes, controllers, and hosts.

#### [lsnvmefabric](#page-497-0)

Use the **lsnvmefabric** command to display information about NVMe logins from configured hosts.

[lsfcportcandidate](#page-503-0)

Use the **lsfcportcandidate** command to list the Fibre Channel (FC) ports. This information is used to find open FC ports.

#### [lsiscsiportauth](#page-509-0)

Use the **lsiscsiportauth** command to display the per initiator port authentication and authorization information that is configured. This command is for IBM Spectrum Virtualize for Public Cloud only.

## [lsiscsistorageport](#page-516-0)

Use the **lsiscsistorageport** command to display the details of the iSCSI login sessions that are established from the initiator's iSCSI source ports to the iSCSI backend target controller ports.

## [lsiscsistorageportcandidate](#page-525-0)

Use the **lsiscsistorageportcandidate** command to display a concise or detailed list of information about the candidate Internet Small Computer Systems Interface (iSCSI) target controller iSCSI Qualified Name (IQN) that is specified with the target IP from the specified initiator source ports.

[lsiogrp](#page-533-0)

Use the **lsiogrp** command to display a concise list or a detailed view of input/output (I/O) groups visible to the system.

[lshbaportcandidate \(Deprecated\)](#page-541-0)

The **lshbaportcandidate** command is deprecated. Use either the **lsfcportcandidate** or **lssasportcandidate** command instead.

## [lsiogrphost](#page-547-0)

Use the **lsiogrphost** command to display a list of the hosts mapped to a specified I/O group.

#### [lsiogrpcandidate](#page-553-0)

Use the **lsiogrpcandidate** command to list the I/O groups that can have nodes added to them.

## [lsiostatsdumps \(Deprecated\)](#page-559-0)

**Attention:** The **lsiostatsdumps** command is deprecated. Use the **lsdumps** command to display a list of files in a particular dumps directory.

#### [lsiotracedumps \(Deprecated\)](#page-564-0)

**Attention:** The **lsiotracedumps** command is deprecated. Use the **lsdumps** command to display a list of files in a particular dumps directory.

#### [lsnode \(SVC\) / lsnodecanister \(Storwize family products\)](#page-569-0)

Use the **lsnode**/ **lsnodecanister** command to return a concise list or a detailed view of nodes or node canisters that are part of the system .

#### [lsnodebattery](#page-580-0)

Use the **lsnodebattery** command to display information about the batteries in a node.

#### [lsnodebootdrive](#page-589-0)

Use the **lsnodebootdrive** command to return information about the internal boot drives for nodes. This command applies to SAN Volume Controller 2145-DH8 systems.

#### [lsnodecandidate \(SAN Volume Controller\)](#page-597-0)

Use the **lsnodecandidate** command to list all of the nodes that are available to add to the clustered system.

## [lsnodecanisterstats](#page-604-0)

The **lsnodecanisterstats** command displays the most recent values of all node canister statistics, and displays all node canister statistics for a particular canister. This command also can be used to display a history of values for a subset of available statistics.

## [lsnodedependentvdisks \(Deprecated\)](#page-614-0)

**Attention:** The **lsnodedependentvdisks** command is deprecated. Use the **lsdependentvdisks** command instead.

[lsnodehw \(SVC\) / lsnodecanisterhw \(Storwize family products\)](#page-620-0)

Use the **lsnodehw** / **lsnodecanisterhw** command to display the configured and actual hardware configuration of nodes in the clustered system.

## [lsnodepsu](#page-627-0)

Use the **lsnodepsu** command to display the power supply unit information of nodes in a system.

## [lsnodestats \(SVC\) / lsnodecanisterstats \(Storwize family products\)](#page-635-0)

Use the **lsnodestats** / **lsnodecanisterstats** command to display the most recent values of statistics for all nodes or node canisters, and display all statistics for a particular node or node canister. Additionally, You can use this command to display a history of values for a given subset of available statistics.

[lsnodevpd \(SVC\) / lsnodecanistervpd \(Storwize family products\)](#page-648-0)

Use the **lsnodevpd** / **lsnodecanistervpd** command to display the vital product data (VPD) for each node.

[lsportip](#page-659-0)

Use the **lsportip** command to list the configuration for each Ethernet port on each node in the system. This command shows the Internet Protocol (IP) address and whether the port is configured as an Internet Small Computer Systems Interface (iSCSI) port.

## [lsportfc](#page-674-0)

Use the **lsportfc** command to view the status and properties of the Fibre Channel (FC) input/output (I/O) ports for the clustered system.

#### [lsportsas](#page-682-0)

Use the **lsportsas** command to display the status of all SAS ports in the clustered system.

#### [lsportstats](#page-689-0)

Use the **lsportstats** command to view the port transfer and failure counts and Small Form-factor Pluggable (SFP) diagnostics data that is recorded in the statistics file for a node.

#### [lsportusb](#page-699-0)

Use the **lsportusb** command to display information about Universal Serial Bus (USB) ports.

#### [lsquorum](#page-707-0)

Use the **lsquorum** command to list the quorum devices that the system uses to store quorum data.

#### [lsroute](#page-714-0)

Use the **lsroute** command to display the IP routing table.

#### [lstimezones](#page-720-0)

Use the **lstimezones** command to list the time zones that are available on the system. Each time zone is assigned an ID that can be used in the **settimezone** command to set the time zone.

#### [lssasportcandidate](#page-726-0)

Use the **lssasportcandidate** command to list the unconfigured serial-attached SCSI (SAS) ports that are logged in and available to add to the SAS worldwide port name (WWPN) or host objects.

#### [lssecurity](#page-732-0)

Use the **lssecurity** command to display the current system Secure Sockets Layer (SSL) or Transport Layer Security (TLS) security settings.

#### [lssite](#page-740-0)

Use the **lssite** command to report the names of the sites.

#### [lssra](#page-746-0)

Use the **lssra** command to check both secure remote assistance status and the time of the last login.

## [lsthrottle](#page-754-0)

Use the **lsthrottle** command to list throttle objects that are configured in the clustered system.

#### [lssystem](#page-760-0)

Use the **lssystem** command to display a detailed view of a system.

#### [lssystemcert](#page-779-0)

Use the **lssystemcert** command to list information about the current system Secure Sockets Layer (SSL) certificate.

#### [lssystemethernet](#page-786-0)

Use the **lssystemethernet** command to list system-wide Ethernet priority tag details for host attachment, system, and storage traffic.

#### [lssystemip](#page-792-0)

Use the **lssystemip** command to display a list of the system management IP addresses configured for each port.

## [lssystemstats](#page-800-0)

Use the **lssystemstats** command to display the most recent values of all node statistics in a system, or to display a history of values for a specified subset of available statistics across all nodes in a system. This command also can be used to display a history of values for a specified subset of available statistics.

#### [lstargetportfc](#page-810-0)

Use the **lstargetportfc** command to generate the lists of worldwide port names (WWPNs) required to set up Fibre Channel (FC) zoning and to display the current failover status of host I/O ports.

## [mkthrottle](#page-824-0)

Use the **mkthrottle** command to create a new throttle object and associate it with an object (such as a volume). You can also create offloaded I/O throttling (which is a single clustered system throttle).

#### [ping](#page-831-0)

Use the **ping** command to diagnose IP configuration problems. The command checks whether the specified IP address is accessible from the node on which the command is run by using the specified IP address.

#### [rmiscsistorageport](#page-837-0)

Use the **rmiscsistorageport** command to remove established Internet Small Computer Systems Interface (iSCSI) sessions between system nodes and backend iSCSI target.

#### [rmnode \(SVC\) / rmnodecanister \(Storwize family products\)](#page-843-0)

The **rmnode** / **rmnodecanister** command deletes a node from the clustered system. You can enter this command any time after a clustered system has been created.

#### [rmportip](#page-850-0)

Use the **rmportip** command to remove an internet Small Computer System Interface (iSCSI) Internet Protocol (IP) address from a node Ethernet port.

## [rmthrottle](#page-856-0)

Use the **rmthrottle** command to remove the throttle object associated with any volume.

## [setclustertime \(Discontinued\)](#page-862-0)

**Attention:** The **setclustertime** command has been discontinued. Use the **setsystemtime** command instead.

#### [setsystemtime](#page-867-0)

Use the **setsystemtime** command to set the time for the system.

#### [setpwdreset](#page-873-0)

Use the **setpwdreset** command to view and change the status of the password-reset feature for the node.

#### [settimezone](#page-879-0)

Use the **settimezone** command to set the time zone for the system.

## [showtimezone](#page-884-0)

Use the **showtimezone** command to display the current time zone settings for the cluster.

[snap](#page-890-0)

Use the **snap** command to create a snap file on the node or enclosure that you specify or upload support information.

## [startstats](#page-897-0)

Use the **startstats** command to modify the interval at which per-node statistics for volumes, managed disks (MDisks), and nodes are collected.

## [stopstats \(Deprecated\)](#page-903-0)

The **stopstats** command is deprecated. You can no longer disable statistics collection.

## [stopcluster \(Discontinued\)](#page-909-0)

**Attention:** The **stopcluster** command is discontinued. Use the **stopsystem** command instead.

#### [stopsystem](#page-914-0)

Use the **stopsystem** command to shut down a single node or the entire system in a controlled manner. When you issue this command, you are prompted with a confirmation of intent to process the command.

#### [swapnode](#page-921-0)

<span id="page-824-0"></span>Use the **swapnode** command to exchange and maintain nodes without interruption to the virtualized target ports associated with the specified node.

# **mkthrottle**

Use the **mkthrottle** command to create a new throttle object and associate it with an object (such as a volume). You can also create offloaded I/O throttling (which is a single clustered system throttle).

# **Syntax**

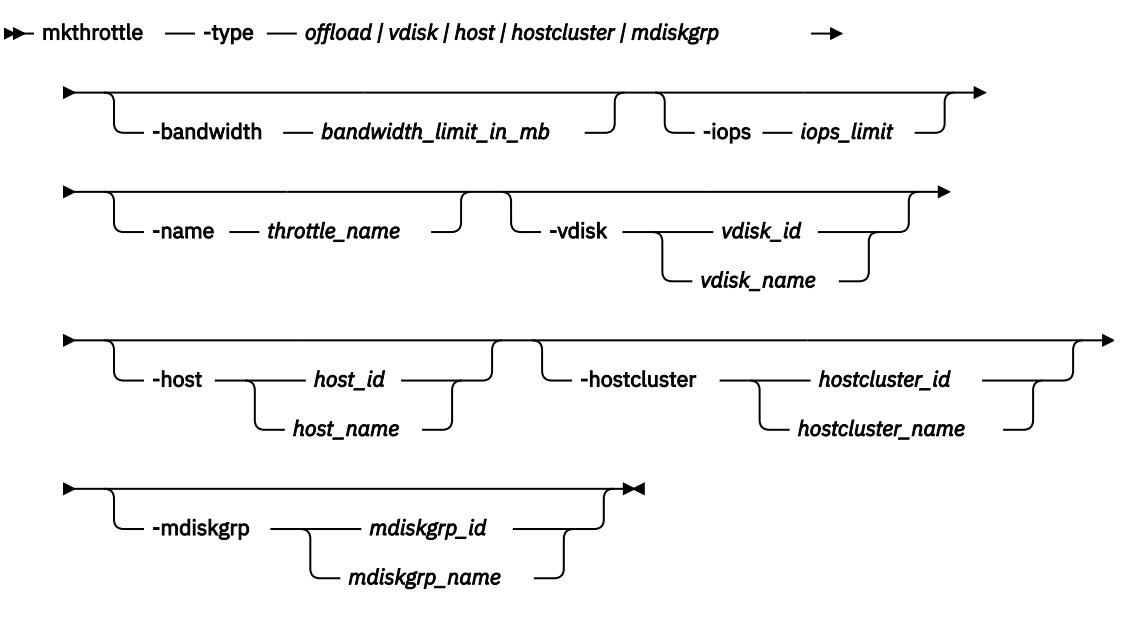

## **Parameters**

## **-type** *offload | vdisk | host | hostcluster | mdiskgrp*

(Required) Specifies the type of throttle, either *offload* or *vdisk*.

## **-bandwidth** *bandwidth\_limit\_in\_mb*

(Optional) Specifies the bandwidth in MBps. This must be a numeric value 0 - 268435456.

## **-iops** *iops\_limit*

(Optional) Specifies the I/O operations limit. This must be a numeric value 0 - 33554432.

## **-name** *throttle\_name*

(Optional) Specifies the throttling object's name. This value must be an alphanumeric string up to 63 characters long.

## **-vdisk** *vdisk\_id | vdisk\_name*

(Optional) Specifies the volume ID or name of the volume to throttle. The value must be a numeric or alphanumeric string.

**Note:** This keyword must be specified when you specify -type *vdisk*.

This parameter is mandatory for volume throttling but cannot be used for offload throttling.

## **-host** *host\_id | host\_name*

(Optional) Specifies the host ID or name to throttle.

## **-hostcluster** *hostcluster\_id | hostcluster\_name*

(Optional) Specifies the host cluster ID or name to throttle.

## **-mdiskgrp** *mdiskgrp\_id | mdiskgrp\_name*

(Optional) Specifies the MDisk group (storage pool) or name to throttle. This applies to parent storage pools only.

# **Description**

This command creates a new throttle object and associates it with an object (such as a volume).

**Note:**

ı

- The throttle I/O limit is per node.
	- A throttle object cannot be defined for a host if it is a part of host cluster that already has a host cluster throttle object defined for it.
	- If a host cluster does not have a throttle object defined, its member hosts can have individual host throttles defined.
	- This command creates throttles on parent pools only, not child pools. Support for child pool throttles was removed in Version 8.3.1.
	- If a volume has multiple copies then throttling is done for the storage pool serving primary copy. Throttling is not applicable for secondary pools that are part of mirrored volumes or stretched cluster implementations.

•

## **An invocation example for creating a volume throttle of 10000 IOPs and a bandwidth limit of 500 MBps for volume vdisk0**

mkthrottle -type vdisk -iops 10000 -bandwidth 500 -vdisk vdisk0

The detailed resulting output:

No feedback

## **An invocation example for creating offloaded I/O throttling with a bandwidth limit of 500 MBps**

mkthrottle -type offload -bandwidth 500

The detailed resulting output:

No feedback

## **An invocation example for creating a host with a bandwidth limit of 100 MBps**

mkthrottle -type host -bandwidth 100 -host host\_Win2012SP2

The detailed resulting output:

No feedback

## **An invocation example for creating a host cluster with a bandwidth limit of 3000 MBps**

mkthrottle -type hostcluster -bandwidth 3000 -hostcluster 0

The detailed resulting output:

No feedback

## **An invocation example for creating an MDisk group with a bandwidth limit of 4000 MBps**

mkthrottle -type mdiskgrp -bandwidth 4000 -mdiskgrp 0

## The detailed resulting output:

No feedback

## **Related reference**

## [addnode \( SAN Volume Controller only\)](#page-266-0)

Use the **addnode** command to add a new (candidate) node to an existing system. Enter this command any time after a system is created. If you are adding a node to a system, make sure that the model type of the new node is supported by the system code (code) version of the existing system. If the model type is not supported by the code, upgrade the system to a code version that supports the model type of the new node.

## [addiscsistorageport](#page-274-0)

Use the **addiscsistorageport** command to establish Internet Small Computer Systems Interface (iSCSI) login sessions from any (or all) nodes in a specified I/O group (or the entire clustered system) to a discovered backend target iSCSI controller.

## [cfgportip](#page-281-0)

Use the **cfgportip** command to assign an Internet Protocol (IP) address to each node Ethernet port for Internet Small Computer System Interface (iSCSI) input/output (I/O).

#### [chbanner](#page-293-0)

Use the **chbanner** command to configure the login message that is displayed during CLI Secure Shell (SSH) login.

## [chportib](#page-300-0)

Use the **chportib** command to assign an Internet Protocol (IP) address to each node Ethernet port for NVMe for InfiniBand ports.

#### [chcluster \(Discontinued\)](#page-305-0)

**Attention:** The **chcluster** command has been discontinued. Use the **chsystem** command instead.

#### [chiogrp](#page-311-0)

Use the **chiogrp** command to modify the name of an I/O group, or the amount of memory that is available for RAID arrays, Copy Services, FlashCopy services, or volume mirroring operations.

## [chiscsistorageport](#page-320-0)

Use the **chiscsistorageport** command to change authentication parameters, such as setting authentication credentials, removing authentication parameters, or updating credentials.

#### [chiscsiportauth](#page-328-0)

Use the **chiscsiportauth** command to set or configure the iSCSI Initiator authentication or authorization information that is used to connect to the backend IBM Cloud storage. This command is for IBM Spectrum Virtualize for Public Cloud only.

## [chnode](#page-334-0)

Use the **chnode** / **chnodecanister** command to change the name that is assigned to a node or node canister as well as other options. You can then use the new name when running subsequent commands. All parameters that are associated with this command are optional. However, you must specify one or more parameters.

#### [chnodebattery](#page-342-0)

Use the **chnodebattery** command to set or clear the light-emitting diode (LED) on a hot-swappable battery (in a node).

#### [chnodebootdrive](#page-348-0)

Use the **chnodebootdrive** command to change a drive or synchronize the drives on a system if a drive or field-replaceable unit (FRU) replacement drive breaks.

#### [chnodehw \(SVC\) / chnodecanisterhw \(Storwize family products\)](#page-354-0)

Use the **chnodehw** / **chnodecanisterhw** command to update the hardware configuration for a node or node canister.

#### [chquorum](#page-361-0)

Use the **chquorum** command to change the quorum association.

## [chsecurity](#page-369-0)

Use the **chsecurity** command to change the security settings for a system.

## [chsite](#page-380-0)

Use the **chsite** command to change the site name.

## [chsra](#page-386-0)

Use the **chsra** command to configure support assistance.

## [chsystem](#page-394-0)

Use the **chsystem** command to modify the attributes of an existing system. Enter this command any time after a system is created. All the parameters that are associated with this command are optional. However, you must specify one or more parameters with this command.

## [chsystemcert](#page-408-0)

Use the **chsystemcert** command to manage the Secure Sockets Layer (SSL) certificate that is installed on a system.

## [chsystemip](#page-417-0)

Use the **chsystemip** command to modify the Internet Protocol (IP) configuration parameters for the system.

## [chsystemethernet](#page-424-0)

The **chsystemethernet** command is used to set the priority tag for host attachment, system, and storage traffic.

## [chthrottle](#page-430-0)

Use the **chthrottle** command to change attributes associated with a specified throttle object.

## [cpdumps](#page-436-0)

Use the **cpdumps** command to copy dump files from a nonconfiguration node onto the configuration node.

## [detectiscsistorageportcandidate](#page-443-0)

Use the **detectiscsistorageportcandidate** command to establish Internet Small Computer Systems Interface (iSCSI) login sessions from any nodes in a specified I/O group to a discovered backend iSCSI target controller.

## [dumpconfig \(Discontinued\)](#page-450-0)

**Attention:** The **dumpconfig** command is discontinued.

## [help](#page-455-0)

Use the **help** (or **man**) command to display help information for system commands.

[lsclustercandidate \(Discontinued\)](#page-461-0)

**Attention:** The **lsclustercandidate** command has been discontinued. Use the **lspartnershipcandidate** command instead.

## [lscluster \(Discontinued\)](#page-466-0)

**Attention:** The **lscluster** command is discontinued. Use a combination of the **lspartnership**, **lspartnershipcandidate**, and **lssystem** commands instead.

## [lsclusterip \(Discontinued\)](#page-471-0)

**Attention:** The **lsclusterip** command has been discontinued. Use the **lssystemip** command instead.

## [lsclusterstats \(Discontinued\)](#page-476-0)

**Attention:** The **lsclusterstats** command is discontinued. Use the **lssystemstats** command instead.

## [lsdiscoverystatus](#page-482-0)

Use the **lsdiscoverystatus** command to determine whether a discovery operation is in progress.

## [lsfabric](#page-488-0)

Use the **lsfabric** command to generate a report that displays the Fibre Channel (FC) connectivity between nodes, controllers, and hosts.

## [lsnvmefabric](#page-497-0)

**788** IBM Spectrum Virtualize for SAN Volume Controller, FlashSystem, and Storwize Family : Command-Line Interface User's Guide
Use the **lsnvmefabric** command to display information about NVMe logins from configured hosts.

## [lsfcportcandidate](#page-503-0)

Use the **lsfcportcandidate** command to list the Fibre Channel (FC) ports. This information is used to find open FC ports.

## [lsiscsiportauth](#page-509-0)

Use the **lsiscsiportauth** command to display the per initiator port authentication and authorization information that is configured. This command is for IBM Spectrum Virtualize for Public Cloud only.

## [lsiscsistorageport](#page-516-0)

Use the **lsiscsistorageport** command to display the details of the iSCSI login sessions that are established from the initiator's iSCSI source ports to the iSCSI backend target controller ports.

#### [lsiscsistorageportcandidate](#page-525-0)

Use the **lsiscsistorageportcandidate** command to display a concise or detailed list of information about the candidate Internet Small Computer Systems Interface (iSCSI) target controller iSCSI Qualified Name (IQN) that is specified with the target IP from the specified initiator source ports.

## [lsiogrp](#page-533-0)

Use the **lsiogrp** command to display a concise list or a detailed view of input/output (I/O) groups visible to the system.

## [lshbaportcandidate \(Deprecated\)](#page-541-0)

The **lshbaportcandidate** command is deprecated. Use either the **lsfcportcandidate** or **lssasportcandidate** command instead.

## [lsiogrphost](#page-547-0)

Use the **lsiogrphost** command to display a list of the hosts mapped to a specified I/O group.

#### [lsiogrpcandidate](#page-553-0)

Use the **lsiogrpcandidate** command to list the I/O groups that can have nodes added to them.

#### [lsiostatsdumps \(Deprecated\)](#page-559-0)

**Attention:** The **lsiostatsdumps** command is deprecated. Use the **lsdumps** command to display a list of files in a particular dumps directory.

## [lsiotracedumps \(Deprecated\)](#page-564-0)

**Attention:** The **lsiotracedumps** command is deprecated. Use the **lsdumps** command to display a list of files in a particular dumps directory.

## [lsnode \(SVC\) / lsnodecanister \(Storwize family products\)](#page-569-0)

Use the **lsnode**/ **lsnodecanister** command to return a concise list or a detailed view of nodes or node canisters that are part of the system .

## [lsnodebattery](#page-580-0)

Use the **lsnodebattery** command to display information about the batteries in a node.

## [lsnodebootdrive](#page-589-0)

Use the **lsnodebootdrive** command to return information about the internal boot drives for nodes. This command applies to SAN Volume Controller 2145-DH8 systems.

[lsnodecandidate \(SAN Volume Controller\)](#page-597-0)

Use the **lsnodecandidate** command to list all of the nodes that are available to add to the clustered system.

## [lsnodecanisterstats](#page-604-0)

The **lsnodecanisterstats** command displays the most recent values of all node canister statistics, and displays all node canister statistics for a particular canister. This command also can be used to display a history of values for a subset of available statistics.

## [lsnodedependentvdisks \(Deprecated\)](#page-614-0)

**Attention:** The **lsnodedependentvdisks** command is deprecated. Use the **lsdependentvdisks** command instead.

[lsnodehw \(SVC\) / lsnodecanisterhw \(Storwize family products\)](#page-620-0)

Use the **lsnodehw** / **lsnodecanisterhw** command to display the configured and actual hardware configuration of nodes in the clustered system.

## [lsnodepsu](#page-627-0)

Use the **lsnodepsu** command to display the power supply unit information of nodes in a system.

## [lsnodestats \(SVC\) / lsnodecanisterstats \(Storwize family products\)](#page-635-0)

Use the **lsnodestats** / **lsnodecanisterstats** command to display the most recent values of statistics for all nodes or node canisters, and display all statistics for a particular node or node canister. Additionally, You can use this command to display a history of values for a given subset of available statistics.

## [lsnodevpd \(SVC\) / lsnodecanistervpd \(Storwize family products\)](#page-648-0)

Use the **lsnodevpd** / **lsnodecanistervpd** command to display the vital product data (VPD) for each node.

## [lsportip](#page-659-0)

Use the **lsportip** command to list the configuration for each Ethernet port on each node in the system. This command shows the Internet Protocol (IP) address and whether the port is configured as an Internet Small Computer Systems Interface (iSCSI) port.

## [lsportfc](#page-674-0)

Use the **lsportfc** command to view the status and properties of the Fibre Channel (FC) input/output (I/O) ports for the clustered system.

## [lsportsas](#page-682-0)

Use the **lsportsas** command to display the status of all SAS ports in the clustered system.

## [lsportstats](#page-689-0)

Use the **lsportstats** command to view the port transfer and failure counts and Small Form-factor Pluggable (SFP) diagnostics data that is recorded in the statistics file for a node.

## [lsportusb](#page-699-0)

Use the **lsportusb** command to display information about Universal Serial Bus (USB) ports.

## [lsquorum](#page-707-0)

Use the **lsquorum** command to list the quorum devices that the system uses to store quorum data.

## [lsroute](#page-714-0)

Use the **lsroute** command to display the IP routing table.

## [lstimezones](#page-720-0)

Use the **lstimezones** command to list the time zones that are available on the system. Each time zone is assigned an ID that can be used in the **settimezone** command to set the time zone.

## [lssasportcandidate](#page-726-0)

Use the **lssasportcandidate** command to list the unconfigured serial-attached SCSI (SAS) ports that are logged in and available to add to the SAS worldwide port name (WWPN) or host objects.

## [lssecurity](#page-732-0)

Use the **lssecurity** command to display the current system Secure Sockets Layer (SSL) or Transport Layer Security (TLS) security settings.

## [lssite](#page-740-0)

Use the **lssite** command to report the names of the sites.

## [lssra](#page-746-0)

Use the **lssra** command to check both secure remote assistance status and the time of the last login.

## [lsthrottle](#page-754-0)

Use the **lsthrottle** command to list throttle objects that are configured in the clustered system.

## [lssystem](#page-760-0)

Use the **lssystem** command to display a detailed view of a system.

## [lssystemcert](#page-779-0)

Use the **lssystemcert** command to list information about the current system Secure Sockets Layer (SSL) certificate.

#### [lssystemethernet](#page-786-0)

Use the **lssystemethernet** command to list system-wide Ethernet priority tag details for host attachment, system, and storage traffic.

#### [lssystemip](#page-792-0)

Use the **lssystemip** command to display a list of the system management IP addresses configured for each port.

#### [lssystemstats](#page-800-0)

Use the **lssystemstats** command to display the most recent values of all node statistics in a system, or to display a history of values for a specified subset of available statistics across all nodes in a system. This command also can be used to display a history of values for a specified subset of available statistics.

#### [lstargetportfc](#page-810-0)

Use the **lstargetportfc** command to generate the lists of worldwide port names (WWPNs) required to set up Fibre Channel (FC) zoning and to display the current failover status of host I/O ports.

#### [mkquorumapp](#page-818-0)

Use the **mkquorumapp** command to generate a Java application to use for quorum.

[ping](#page-831-0)

Use the **ping** command to diagnose IP configuration problems. The command checks whether the specified IP address is accessible from the node on which the command is run by using the specified IP address.

#### [rmiscsistorageport](#page-837-0)

Use the **rmiscsistorageport** command to remove established Internet Small Computer Systems Interface (iSCSI) sessions between system nodes and backend iSCSI target.

#### [rmnode \(SVC\) / rmnodecanister \(Storwize family products\)](#page-843-0)

The **rmnode** / **rmnodecanister** command deletes a node from the clustered system. You can enter this command any time after a clustered system has been created.

## [rmportip](#page-850-0)

Use the **rmportip** command to remove an internet Small Computer System Interface (iSCSI) Internet Protocol (IP) address from a node Ethernet port.

## [rmthrottle](#page-856-0)

Use the **rmthrottle** command to remove the throttle object associated with any volume.

#### [setclustertime \(Discontinued\)](#page-862-0)

**Attention:** The **setclustertime** command has been discontinued. Use the **setsystemtime** command instead.

#### [setsystemtime](#page-867-0)

Use the **setsystemtime** command to set the time for the system.

#### [setpwdreset](#page-873-0)

Use the **setpwdreset** command to view and change the status of the password-reset feature for the node.

#### [settimezone](#page-879-0)

Use the **settimezone** command to set the time zone for the system.

#### [showtimezone](#page-884-0)

Use the **showtimezone** command to display the current time zone settings for the cluster.

[snap](#page-890-0)

Use the **snap** command to create a snap file on the node or enclosure that you specify or upload support information.

#### [startstats](#page-897-0)

<span id="page-831-0"></span>Use the **startstats** command to modify the interval at which per-node statistics for volumes, managed disks (MDisks), and nodes are collected.

[stopstats \(Deprecated\)](#page-903-0)

The **stopstats** command is deprecated. You can no longer disable statistics collection.

#### [stopcluster \(Discontinued\)](#page-909-0)

**Attention:** The **stopcluster** command is discontinued. Use the **stopsystem** command instead.

#### [stopsystem](#page-914-0)

Use the **stopsystem** command to shut down a single node or the entire system in a controlled manner. When you issue this command, you are prompted with a confirmation of intent to process the command.

#### [swapnode](#page-921-0)

Use the **swapnode** command to exchange and maintain nodes without interruption to the virtualized target ports associated with the specified node.

## **ping**

Use the **ping** command to diagnose IP configuration problems. The command checks whether the specified IP address is accessible from the node on which the command is run by using the specified IP address.

#### **Syntax**

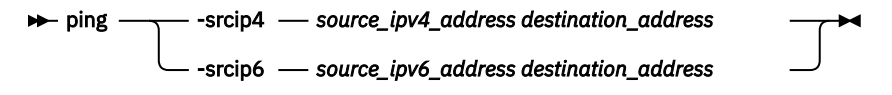

## **Parameters**

#### **-srcip4** *source\_ipv4\_address destination\_address*

(Required if **-srcip6** is not specified) Specifies the IPv4 address that sends the ping packet. The IPv4 address must already be bound to a port on the node on which the command is issued.The source address must be in IPv4 format. The destination address can either be IPv4 format or a fully qualified domain name (FQDN) (max 256 characters). If you do not specify this parameter, you must specify **srcip6**.

#### **-srcip6** *source\_ipv6\_address destination\_address*

(Required if **-srcip4** is not specified) Specifies the IPv6 address that sends the ping packet. The IPv6 address must already be bound to a port on the node on which the command is issued.The source address must be in IPv6 format. The destination address can either be IPv6 format or a fully qualified domain name (FQDN) (max 256 characters). If you do not specify this parameter, you must specify **srcip4**.

## **Description**

This command checks whether the specified IP address is accessible from the node on which the command is run by using the specified IP address.

Use this command to ping from any port on any node when you are logged on to the service assistant on that node.

#### **An invocation example**

ping -srcip4 192.168.1.51 192.168.1.30

The resulting output

PING 192.168.1.51 (192.168.1.51)PING 9.20.136.11 (9.20.136.11) 56(84) bytes of data. 64 bytes from 192.168.1.51: icmp\_seq=1 ttl=249 time=0.690 ms 64 bytes from 192.168.1.51: icmp\_seq=2 ttl=249 time=0.382 ms

64 bytes from 192.168.1.51: icmp\_seq=3 ttl=249 time=0.311 ms

PING 192.168.1.30 (192.168.1.30)PING 9.20.136.11 (9.20.136.11) 56(84) bytes of data. 64 bytes from 192.168.1.30: icmp\_seq=1 ttl=249 time=0.690 ms 64 bytes from 192.168.1.30: icmp\_seq=2 ttl=249 time=0.382 ms 64 bytes from 192.168.1.30: icmp\_seq=3 ttl=249 time=0.311 ms

## **Related reference**

#### [addnode \( SAN Volume Controller only\)](#page-266-0)

Use the **addnode** command to add a new (candidate) node to an existing system. Enter this command any time after a system is created. If you are adding a node to a system, make sure that the model type of the new node is supported by the system code (code) version of the existing system. If the model type is not supported by the code, upgrade the system to a code version that supports the model type of the new node.

#### [addiscsistorageport](#page-274-0)

Use the **addiscsistorageport** command to establish Internet Small Computer Systems Interface (iSCSI) login sessions from any (or all) nodes in a specified I/O group (or the entire clustered system) to a discovered backend target iSCSI controller.

#### [cfgportip](#page-281-0)

Use the **cfgportip** command to assign an Internet Protocol (IP) address to each node Ethernet port for Internet Small Computer System Interface (iSCSI) input/output (I/O).

#### [chbanner](#page-293-0)

Use the **chbanner** command to configure the login message that is displayed during CLI Secure Shell (SSH) login.

#### [chportib](#page-300-0)

Use the **chportib** command to assign an Internet Protocol (IP) address to each node Ethernet port for NVMe for InfiniBand ports.

#### [chcluster \(Discontinued\)](#page-305-0)

**Attention:** The **chcluster** command has been discontinued. Use the **chsystem** command instead.

#### [chiogrp](#page-311-0)

Use the **chiogrp** command to modify the name of an I/O group, or the amount of memory that is available for RAID arrays, Copy Services, FlashCopy services, or volume mirroring operations.

#### [chiscsistorageport](#page-320-0)

Use the **chiscsistorageport** command to change authentication parameters, such as setting authentication credentials, removing authentication parameters, or updating credentials.

#### [chiscsiportauth](#page-328-0)

Use the **chiscsiportauth** command to set or configure the iSCSI Initiator authentication or authorization information that is used to connect to the backend IBM Cloud storage. This command is for IBM Spectrum Virtualize for Public Cloud only.

#### [chnode](#page-334-0)

Use the **chnode** / **chnodecanister** command to change the name that is assigned to a node or node canister as well as other options. You can then use the new name when running subsequent commands. All parameters that are associated with this command are optional. However, you must specify one or more parameters.

#### [chnodebattery](#page-342-0)

Use the **chnodebattery** command to set or clear the light-emitting diode (LED) on a hot-swappable battery (in a node).

#### [chnodebootdrive](#page-348-0)

Use the **chnodebootdrive** command to change a drive or synchronize the drives on a system if a drive or field-replaceable unit (FRU) replacement drive breaks.

#### [chnodehw \(SVC\) / chnodecanisterhw \(Storwize family products\)](#page-354-0)

Use the **chnodehw** / **chnodecanisterhw** command to update the hardware configuration for a node or node canister.

#### [chquorum](#page-361-0)

Use the **chquorum** command to change the quorum association.

## [chsecurity](#page-369-0)

Use the **chsecurity** command to change the security settings for a system.

## [chsite](#page-380-0)

Use the **chsite** command to change the site name.

## [chsra](#page-386-0)

Use the **chsra** command to configure support assistance.

## [chsystem](#page-394-0)

Use the **chsystem** command to modify the attributes of an existing system. Enter this command any time after a system is created. All the parameters that are associated with this command are optional. However, you must specify one or more parameters with this command.

## [chsystemcert](#page-408-0)

Use the **chsystemcert** command to manage the Secure Sockets Layer (SSL) certificate that is installed on a system.

## [chsystemip](#page-417-0)

Use the **chsystemip** command to modify the Internet Protocol (IP) configuration parameters for the system.

## [chsystemethernet](#page-424-0)

The **chsystemethernet** command is used to set the priority tag for host attachment, system, and storage traffic.

## [chthrottle](#page-430-0)

Use the **chthrottle** command to change attributes associated with a specified throttle object.

## [cpdumps](#page-436-0)

Use the **cpdumps** command to copy dump files from a nonconfiguration node onto the configuration node.

## [detectiscsistorageportcandidate](#page-443-0)

Use the **detectiscsistorageportcandidate** command to establish Internet Small Computer Systems Interface (iSCSI) login sessions from any nodes in a specified I/O group to a discovered backend iSCSI target controller.

## [dumpconfig \(Discontinued\)](#page-450-0)

**Attention:** The **dumpconfig** command is discontinued.

## [help](#page-455-0)

Use the **help** (or **man**) command to display help information for system commands.

[lsclustercandidate \(Discontinued\)](#page-461-0)

**Attention:** The **lsclustercandidate** command has been discontinued. Use the **lspartnershipcandidate** command instead.

## [lscluster \(Discontinued\)](#page-466-0)

**Attention:** The **lscluster** command is discontinued. Use a combination of the **lspartnership**, **lspartnershipcandidate**, and **lssystem** commands instead.

## [lsclusterip \(Discontinued\)](#page-471-0)

**Attention:** The **lsclusterip** command has been discontinued. Use the **lssystemip** command instead.

## [lsclusterstats \(Discontinued\)](#page-476-0)

**Attention:** The **lsclusterstats** command is discontinued. Use the **lssystemstats** command instead.

## [lsdiscoverystatus](#page-482-0)

Use the **lsdiscoverystatus** command to determine whether a discovery operation is in progress.

## [lsfabric](#page-488-0)

Use the **lsfabric** command to generate a report that displays the Fibre Channel (FC) connectivity between nodes, controllers, and hosts.

## [lsnvmefabric](#page-497-0)

Use the **lsnvmefabric** command to display information about NVMe logins from configured hosts.

## [lsfcportcandidate](#page-503-0)

Use the **lsfcportcandidate** command to list the Fibre Channel (FC) ports. This information is used to find open FC ports.

## [lsiscsiportauth](#page-509-0)

Use the **lsiscsiportauth** command to display the per initiator port authentication and authorization information that is configured. This command is for IBM Spectrum Virtualize for Public Cloud only.

## [lsiscsistorageport](#page-516-0)

Use the **lsiscsistorageport** command to display the details of the iSCSI login sessions that are established from the initiator's iSCSI source ports to the iSCSI backend target controller ports.

#### [lsiscsistorageportcandidate](#page-525-0)

Use the **lsiscsistorageportcandidate** command to display a concise or detailed list of information about the candidate Internet Small Computer Systems Interface (iSCSI) target controller iSCSI Qualified Name (IQN) that is specified with the target IP from the specified initiator source ports.

## [lsiogrp](#page-533-0)

Use the **lsiogrp** command to display a concise list or a detailed view of input/output (I/O) groups visible to the system.

## [lshbaportcandidate \(Deprecated\)](#page-541-0)

The **lshbaportcandidate** command is deprecated. Use either the **lsfcportcandidate** or **lssasportcandidate** command instead.

## [lsiogrphost](#page-547-0)

Use the **lsiogrphost** command to display a list of the hosts mapped to a specified I/O group.

#### [lsiogrpcandidate](#page-553-0)

Use the **lsiogrpcandidate** command to list the I/O groups that can have nodes added to them.

## [lsiostatsdumps \(Deprecated\)](#page-559-0)

**Attention:** The **lsiostatsdumps** command is deprecated. Use the **lsdumps** command to display a list of files in a particular dumps directory.

## [lsiotracedumps \(Deprecated\)](#page-564-0)

**Attention:** The **lsiotracedumps** command is deprecated. Use the **lsdumps** command to display a list of files in a particular dumps directory.

## [lsnode \(SVC\) / lsnodecanister \(Storwize family products\)](#page-569-0)

Use the **lsnode**/ **lsnodecanister** command to return a concise list or a detailed view of nodes or node canisters that are part of the system .

## [lsnodebattery](#page-580-0)

Use the **lsnodebattery** command to display information about the batteries in a node.

## [lsnodebootdrive](#page-589-0)

Use the **lsnodebootdrive** command to return information about the internal boot drives for nodes. This command applies to SAN Volume Controller 2145-DH8 systems.

[lsnodecandidate \(SAN Volume Controller\)](#page-597-0)

Use the **lsnodecandidate** command to list all of the nodes that are available to add to the clustered system.

## [lsnodecanisterstats](#page-604-0)

The **lsnodecanisterstats** command displays the most recent values of all node canister statistics, and displays all node canister statistics for a particular canister. This command also can be used to display a history of values for a subset of available statistics.

## [lsnodedependentvdisks \(Deprecated\)](#page-614-0)

**Attention:** The **lsnodedependentvdisks** command is deprecated. Use the **lsdependentvdisks** command instead.

[lsnodehw \(SVC\) / lsnodecanisterhw \(Storwize family products\)](#page-620-0)

Use the **lsnodehw** / **lsnodecanisterhw** command to display the configured and actual hardware configuration of nodes in the clustered system.

## [lsnodepsu](#page-627-0)

Use the **lsnodepsu** command to display the power supply unit information of nodes in a system.

## [lsnodestats \(SVC\) / lsnodecanisterstats \(Storwize family products\)](#page-635-0)

Use the **lsnodestats** / **lsnodecanisterstats** command to display the most recent values of statistics for all nodes or node canisters, and display all statistics for a particular node or node canister. Additionally, You can use this command to display a history of values for a given subset of available statistics.

## [lsnodevpd \(SVC\) / lsnodecanistervpd \(Storwize family products\)](#page-648-0)

Use the **lsnodevpd** / **lsnodecanistervpd** command to display the vital product data (VPD) for each node.

## [lsportip](#page-659-0)

Use the **lsportip** command to list the configuration for each Ethernet port on each node in the system. This command shows the Internet Protocol (IP) address and whether the port is configured as an Internet Small Computer Systems Interface (iSCSI) port.

## [lsportfc](#page-674-0)

Use the **lsportfc** command to view the status and properties of the Fibre Channel (FC) input/output (I/O) ports for the clustered system.

## [lsportsas](#page-682-0)

Use the **lsportsas** command to display the status of all SAS ports in the clustered system.

## [lsportstats](#page-689-0)

Use the **lsportstats** command to view the port transfer and failure counts and Small Form-factor Pluggable (SFP) diagnostics data that is recorded in the statistics file for a node.

## [lsportusb](#page-699-0)

Use the **lsportusb** command to display information about Universal Serial Bus (USB) ports.

## [lsquorum](#page-707-0)

Use the **lsquorum** command to list the quorum devices that the system uses to store quorum data.

## [lsroute](#page-714-0)

Use the **lsroute** command to display the IP routing table.

## [lstimezones](#page-720-0)

Use the **lstimezones** command to list the time zones that are available on the system. Each time zone is assigned an ID that can be used in the **settimezone** command to set the time zone.

## [lssasportcandidate](#page-726-0)

Use the **lssasportcandidate** command to list the unconfigured serial-attached SCSI (SAS) ports that are logged in and available to add to the SAS worldwide port name (WWPN) or host objects.

## [lssecurity](#page-732-0)

Use the **lssecurity** command to display the current system Secure Sockets Layer (SSL) or Transport Layer Security (TLS) security settings.

## [lssite](#page-740-0)

Use the **lssite** command to report the names of the sites.

## [lssra](#page-746-0)

Use the **lssra** command to check both secure remote assistance status and the time of the last login.

## [lsthrottle](#page-754-0)

Use the **lsthrottle** command to list throttle objects that are configured in the clustered system.

## [lssystem](#page-760-0)

Use the **lssystem** command to display a detailed view of a system.

## [lssystemcert](#page-779-0)

Use the **lssystemcert** command to list information about the current system Secure Sockets Layer (SSL) certificate.

#### [lssystemethernet](#page-786-0)

Use the **lssystemethernet** command to list system-wide Ethernet priority tag details for host attachment, system, and storage traffic.

#### [lssystemip](#page-792-0)

Use the **lssystemip** command to display a list of the system management IP addresses configured for each port.

#### [lssystemstats](#page-800-0)

Use the **lssystemstats** command to display the most recent values of all node statistics in a system, or to display a history of values for a specified subset of available statistics across all nodes in a system. This command also can be used to display a history of values for a specified subset of available statistics.

#### [lstargetportfc](#page-810-0)

Use the **lstargetportfc** command to generate the lists of worldwide port names (WWPNs) required to set up Fibre Channel (FC) zoning and to display the current failover status of host I/O ports.

#### [mkquorumapp](#page-818-0)

Use the **mkquorumapp** command to generate a Java application to use for quorum.

#### [mkthrottle](#page-824-0)

Use the **mkthrottle** command to create a new throttle object and associate it with an object (such as a volume). You can also create offloaded I/O throttling (which is a single clustered system throttle).

#### [rmiscsistorageport](#page-837-0)

Use the **rmiscsistorageport** command to remove established Internet Small Computer Systems Interface (iSCSI) sessions between system nodes and backend iSCSI target.

#### [rmnode \(SVC\) / rmnodecanister \(Storwize family products\)](#page-843-0)

The **rmnode** / **rmnodecanister** command deletes a node from the clustered system. You can enter this command any time after a clustered system has been created.

## [rmportip](#page-850-0)

Use the **rmportip** command to remove an internet Small Computer System Interface (iSCSI) Internet Protocol (IP) address from a node Ethernet port.

## [rmthrottle](#page-856-0)

Use the **rmthrottle** command to remove the throttle object associated with any volume.

#### [setclustertime \(Discontinued\)](#page-862-0)

**Attention:** The **setclustertime** command has been discontinued. Use the **setsystemtime** command instead.

#### [setsystemtime](#page-867-0)

Use the **setsystemtime** command to set the time for the system.

#### [setpwdreset](#page-873-0)

Use the **setpwdreset** command to view and change the status of the password-reset feature for the node.

#### [settimezone](#page-879-0)

Use the **settimezone** command to set the time zone for the system.

#### [showtimezone](#page-884-0)

Use the **showtimezone** command to display the current time zone settings for the cluster.

[snap](#page-890-0)

Use the **snap** command to create a snap file on the node or enclosure that you specify or upload support information.

#### [startstats](#page-897-0)

Use the **startstats** command to modify the interval at which per-node statistics for volumes, managed disks (MDisks), and nodes are collected.

#### [stopstats \(Deprecated\)](#page-903-0)

<span id="page-837-0"></span>The **stopstats** command is deprecated. You can no longer disable statistics collection.

## [stopcluster \(Discontinued\)](#page-909-0)

**Attention:** The **stopcluster** command is discontinued. Use the **stopsystem** command instead.

## [stopsystem](#page-914-0)

Use the **stopsystem** command to shut down a single node or the entire system in a controlled manner. When you issue this command, you are prompted with a confirmation of intent to process the command.

#### [swapnode](#page-921-0)

Use the **swapnode** command to exchange and maintain nodes without interruption to the virtualized target ports associated with the specified node.

# **rmiscsistorageport**

Use the **rmiscsistorageport** command to remove established Internet Small Computer Systems Interface (iSCSI) sessions between system nodes and backend iSCSI target.

## **Syntax**

rmiscsistorageport *lsiscsistorageport\_row\_id*

## **Parameters**

## *lsiscsistorageport\_row\_id*

(Required) Specifies the row ID of the selected row in the output of **lsiscsistorageport** command.

## **Description**

Use this command to remove path groups that are established after you specify **addiscsistorageport** (not individual paths).

Any dependencies must be removed before you specify this command. The ID of the session that is listed (after you specify **lsiscsistorageport**) is used to identify the sessions that must be removed.

## **A detailed invocation example**

First, specify **addiscsistorageport** for discovery and **lsiscsistorageport** to show any added session. Then, specify **rmiscsistorageport** to remove sessions that are indicated by view ID 0. No *tgt\_user\_name* or *target\_chap* is required for discovery or session establishment.

rmiscsistorageport 0

The following detailed output is displayed:

No feedback

## **Related reference**

[addnode \( SAN Volume Controller only\)](#page-266-0)

Use the **addnode** command to add a new (candidate) node to an existing system. Enter this command any time after a system is created. If you are adding a node to a system, make sure that the model type of the new node is supported by the system code (code) version of the existing system. If the model type is not supported by the code, upgrade the system to a code version that supports the model type of the new node.

[addiscsistorageport](#page-274-0)

Use the **addiscsistorageport** command to establish Internet Small Computer Systems Interface (iSCSI) login sessions from any (or all) nodes in a specified I/O group (or the entire clustered system) to a discovered backend target iSCSI controller.

## [cfgportip](#page-281-0)

Use the **cfgportip** command to assign an Internet Protocol (IP) address to each node Ethernet port for Internet Small Computer System Interface (iSCSI) input/output (I/O).

#### [chbanner](#page-293-0)

Use the **chbanner** command to configure the login message that is displayed during CLI Secure Shell (SSH) login.

## [chportib](#page-300-0)

Use the **chportib** command to assign an Internet Protocol (IP) address to each node Ethernet port for NVMe for InfiniBand ports.

#### [chcluster \(Discontinued\)](#page-305-0)

**Attention:** The **chcluster** command has been discontinued. Use the **chsystem** command instead.

#### [chiogrp](#page-311-0)

Use the **chiogrp** command to modify the name of an I/O group, or the amount of memory that is available for RAID arrays, Copy Services, FlashCopy services, or volume mirroring operations.

#### [chiscsistorageport](#page-320-0)

Use the **chiscsistorageport** command to change authentication parameters, such as setting authentication credentials, removing authentication parameters, or updating credentials.

#### [chiscsiportauth](#page-328-0)

Use the **chiscsiportauth** command to set or configure the iSCSI Initiator authentication or authorization information that is used to connect to the backend IBM Cloud storage. This command is for IBM Spectrum Virtualize for Public Cloud only.

#### [chnode](#page-334-0)

Use the **chnode** / **chnodecanister** command to change the name that is assigned to a node or node canister as well as other options. You can then use the new name when running subsequent commands. All parameters that are associated with this command are optional. However, you must specify one or more parameters.

#### [chnodebattery](#page-342-0)

Use the **chnodebattery** command to set or clear the light-emitting diode (LED) on a hot-swappable battery (in a node).

#### [chnodebootdrive](#page-348-0)

Use the **chnodebootdrive** command to change a drive or synchronize the drives on a system if a drive or field-replaceable unit (FRU) replacement drive breaks.

#### [chnodehw \(SVC\) / chnodecanisterhw \(Storwize family products\)](#page-354-0)

Use the **chnodehw** / **chnodecanisterhw** command to update the hardware configuration for a node or node canister.

#### [chquorum](#page-361-0)

Use the **chquorum** command to change the quorum association.

#### [chsecurity](#page-369-0)

Use the **chsecurity** command to change the security settings for a system.

#### [chsite](#page-380-0)

Use the **chsite** command to change the site name.

#### [chsra](#page-386-0)

Use the **chsra** command to configure support assistance.

#### [chsystem](#page-394-0)

Use the **chsystem** command to modify the attributes of an existing system. Enter this command any time after a system is created. All the parameters that are associated with this command are optional. However, you must specify one or more parameters with this command.

#### [chsystemcert](#page-408-0)

Use the **chsystemcert** command to manage the Secure Sockets Layer (SSL) certificate that is installed on a system.

[chsystemip](#page-417-0)

Use the **chsystemip** command to modify the Internet Protocol (IP) configuration parameters for the system.

#### [chsystemethernet](#page-424-0)

The **chsystemethernet** command is used to set the priority tag for host attachment, system, and storage traffic.

## [chthrottle](#page-430-0)

Use the **chthrottle** command to change attributes associated with a specified throttle object.

#### [cpdumps](#page-436-0)

Use the **cpdumps** command to copy dump files from a nonconfiguration node onto the configuration node.

#### [detectiscsistorageportcandidate](#page-443-0)

Use the **detectiscsistorageportcandidate** command to establish Internet Small Computer Systems Interface (iSCSI) login sessions from any nodes in a specified I/O group to a discovered backend iSCSI target controller.

## [dumpconfig \(Discontinued\)](#page-450-0)

**Attention:** The **dumpconfig** command is discontinued.

#### [help](#page-455-0)

Use the **help** (or **man**) command to display help information for system commands.

#### [lsclustercandidate \(Discontinued\)](#page-461-0)

**Attention:** The **lsclustercandidate** command has been discontinued. Use the **lspartnershipcandidate** command instead.

## [lscluster \(Discontinued\)](#page-466-0)

**Attention:** The **lscluster** command is discontinued. Use a combination of the **lspartnership**, **lspartnershipcandidate**, and **lssystem** commands instead.

#### [lsclusterip \(Discontinued\)](#page-471-0)

**Attention:** The **lsclusterip** command has been discontinued. Use the **lssystemip** command instead.

#### [lsclusterstats \(Discontinued\)](#page-476-0)

**Attention:** The **lsclusterstats** command is discontinued. Use the **lssystemstats** command instead.

[lsdiscoverystatus](#page-482-0)

Use the **lsdiscoverystatus** command to determine whether a discovery operation is in progress.

#### [lsfabric](#page-488-0)

Use the **lsfabric** command to generate a report that displays the Fibre Channel (FC) connectivity between nodes, controllers, and hosts.

#### [lsnvmefabric](#page-497-0)

Use the **lsnvmefabric** command to display information about NVMe logins from configured hosts.

#### [lsfcportcandidate](#page-503-0)

Use the **lsfcportcandidate** command to list the Fibre Channel (FC) ports. This information is used to find open FC ports.

#### [lsiscsiportauth](#page-509-0)

Use the **lsiscsiportauth** command to display the per initiator port authentication and authorization information that is configured. This command is for IBM Spectrum Virtualize for Public Cloud only.

#### [lsiscsistorageport](#page-516-0)

Use the **lsiscsistorageport** command to display the details of the iSCSI login sessions that are established from the initiator's iSCSI source ports to the iSCSI backend target controller ports.

## [lsiscsistorageportcandidate](#page-525-0)

Use the **lsiscsistorageportcandidate** command to display a concise or detailed list of information about the candidate Internet Small Computer Systems Interface (iSCSI) target controller iSCSI Qualified Name (IQN) that is specified with the target IP from the specified initiator source ports.

[lsiogrp](#page-533-0)

Use the **lsiogrp** command to display a concise list or a detailed view of input/output (I/O) groups visible to the system.

#### [lshbaportcandidate \(Deprecated\)](#page-541-0)

The **lshbaportcandidate** command is deprecated. Use either the **lsfcportcandidate** or **lssasportcandidate** command instead.

#### [lsiogrphost](#page-547-0)

Use the **lsiogrphost** command to display a list of the hosts mapped to a specified I/O group.

#### [lsiogrpcandidate](#page-553-0)

Use the **lsiogrpcandidate** command to list the I/O groups that can have nodes added to them.

#### [lsiostatsdumps \(Deprecated\)](#page-559-0)

**Attention:** The **lsiostatsdumps** command is deprecated. Use the **lsdumps** command to display a list of files in a particular dumps directory.

#### [lsiotracedumps \(Deprecated\)](#page-564-0)

**Attention:** The **lsiotracedumps** command is deprecated. Use the **lsdumps** command to display a list of files in a particular dumps directory.

#### [lsnode \(SVC\) / lsnodecanister \(Storwize family products\)](#page-569-0)

Use the **lsnode**/ **lsnodecanister** command to return a concise list or a detailed view of nodes or node canisters that are part of the system .

#### [lsnodebattery](#page-580-0)

Use the **lsnodebattery** command to display information about the batteries in a node.

#### [lsnodebootdrive](#page-589-0)

Use the **lsnodebootdrive** command to return information about the internal boot drives for nodes. This command applies to SAN Volume Controller 2145-DH8 systems.

#### [lsnodecandidate \(SAN Volume Controller\)](#page-597-0)

Use the **lsnodecandidate** command to list all of the nodes that are available to add to the clustered system.

#### [lsnodecanisterstats](#page-604-0)

The **lsnodecanisterstats** command displays the most recent values of all node canister statistics, and displays all node canister statistics for a particular canister. This command also can be used to display a history of values for a subset of available statistics.

## [lsnodedependentvdisks \(Deprecated\)](#page-614-0)

**Attention:** The **lsnodedependentvdisks** command is deprecated. Use the **lsdependentvdisks** command instead.

#### [lsnodehw \(SVC\) / lsnodecanisterhw \(Storwize family products\)](#page-620-0)

Use the **lsnodehw** / **lsnodecanisterhw** command to display the configured and actual hardware configuration of nodes in the clustered system.

## [lsnodepsu](#page-627-0)

Use the **lsnodepsu** command to display the power supply unit information of nodes in a system.

## [lsnodestats \(SVC\) / lsnodecanisterstats \(Storwize family products\)](#page-635-0)

Use the **lsnodestats** / **lsnodecanisterstats** command to display the most recent values of statistics for all nodes or node canisters, and display all statistics for a particular node or node canister. Additionally, You can use this command to display a history of values for a given subset of available statistics.

## [lsnodevpd \(SVC\) / lsnodecanistervpd \(Storwize family products\)](#page-648-0) Use the **lsnodevpd** / **lsnodecanistervpd** command to display the vital product data (VPD) for each node.

## [lsportip](#page-659-0)

Use the **lsportip** command to list the configuration for each Ethernet port on each node in the system. This command shows the Internet Protocol (IP) address and whether the port is configured as an Internet Small Computer Systems Interface (iSCSI) port.

## [lsportfc](#page-674-0)

Use the **lsportfc** command to view the status and properties of the Fibre Channel (FC) input/output (I/O) ports for the clustered system.

## [lsportsas](#page-682-0)

Use the **lsportsas** command to display the status of all SAS ports in the clustered system.

## [lsportstats](#page-689-0)

Use the **lsportstats** command to view the port transfer and failure counts and Small Form-factor Pluggable (SFP) diagnostics data that is recorded in the statistics file for a node.

## [lsportusb](#page-699-0)

Use the **lsportusb** command to display information about Universal Serial Bus (USB) ports.

## [lsquorum](#page-707-0)

Use the **lsquorum** command to list the quorum devices that the system uses to store quorum data.

## [lsroute](#page-714-0)

Use the **lsroute** command to display the IP routing table.

## [lstimezones](#page-720-0)

Use the **lstimezones** command to list the time zones that are available on the system. Each time zone is assigned an ID that can be used in the **settimezone** command to set the time zone.

## [lssasportcandidate](#page-726-0)

Use the **lssasportcandidate** command to list the unconfigured serial-attached SCSI (SAS) ports that are logged in and available to add to the SAS worldwide port name (WWPN) or host objects.

## [lssecurity](#page-732-0)

Use the **lssecurity** command to display the current system Secure Sockets Layer (SSL) or Transport Layer Security (TLS) security settings.

## [lssite](#page-740-0)

Use the **lssite** command to report the names of the sites.

[lssra](#page-746-0)

Use the **lssra** command to check both secure remote assistance status and the time of the last login.

## [lsthrottle](#page-754-0)

Use the **lsthrottle** command to list throttle objects that are configured in the clustered system.

## [lssystem](#page-760-0)

Use the **lssystem** command to display a detailed view of a system.

## [lssystemcert](#page-779-0)

Use the **lssystemcert** command to list information about the current system Secure Sockets Layer (SSL) certificate.

## [lssystemethernet](#page-786-0)

Use the **lssystemethernet** command to list system-wide Ethernet priority tag details for host attachment, system, and storage traffic.

## [lssystemip](#page-792-0)

Use the **lssystemip** command to display a list of the system management IP addresses configured for each port.

## [lssystemstats](#page-800-0)

Use the **lssystemstats** command to display the most recent values of all node statistics in a system, or to display a history of values for a specified subset of available statistics across all nodes in a system. This command also can be used to display a history of values for a specified subset of available statistics.

#### [lstargetportfc](#page-810-0)

Use the **lstargetportfc** command to generate the lists of worldwide port names (WWPNs) required to set up Fibre Channel (FC) zoning and to display the current failover status of host I/O ports.

#### [mkquorumapp](#page-818-0)

Use the **mkquorumapp** command to generate a Java application to use for quorum.

#### [mkthrottle](#page-824-0)

Use the **mkthrottle** command to create a new throttle object and associate it with an object (such as a volume). You can also create offloaded I/O throttling (which is a single clustered system throttle).

[ping](#page-831-0)

Use the **ping** command to diagnose IP configuration problems. The command checks whether the specified IP address is accessible from the node on which the command is run by using the specified IP address.

#### [rmnode \(SVC\) / rmnodecanister \(Storwize family products\)](#page-843-0)

The **rmnode** / **rmnodecanister** command deletes a node from the clustered system. You can enter this command any time after a clustered system has been created.

#### [rmportip](#page-850-0)

Use the **rmportip** command to remove an internet Small Computer System Interface (iSCSI) Internet Protocol (IP) address from a node Ethernet port.

#### [rmthrottle](#page-856-0)

Use the **rmthrottle** command to remove the throttle object associated with any volume.

#### [setclustertime \(Discontinued\)](#page-862-0)

**Attention:** The **setclustertime** command has been discontinued. Use the **setsystemtime** command instead.

#### [setsystemtime](#page-867-0)

Use the **setsystemtime** command to set the time for the system.

#### [setpwdreset](#page-873-0)

Use the **setpwdreset** command to view and change the status of the password-reset feature for the node.

#### [settimezone](#page-879-0)

Use the **settimezone** command to set the time zone for the system.

#### [showtimezone](#page-884-0)

Use the **showtimezone** command to display the current time zone settings for the cluster.

#### [snap](#page-890-0)

Use the **snap** command to create a snap file on the node or enclosure that you specify or upload support information.

#### [startstats](#page-897-0)

Use the **startstats** command to modify the interval at which per-node statistics for volumes, managed disks (MDisks), and nodes are collected.

#### [stopstats \(Deprecated\)](#page-903-0)

The **stopstats** command is deprecated. You can no longer disable statistics collection.

#### [stopcluster \(Discontinued\)](#page-909-0)

**Attention:** The **stopcluster** command is discontinued. Use the **stopsystem** command instead.

#### [stopsystem](#page-914-0)

Use the **stopsystem** command to shut down a single node or the entire system in a controlled manner. When you issue this command, you are prompted with a confirmation of intent to process the command.

#### [swapnode](#page-921-0)

<span id="page-843-0"></span>Use the **swapnode** command to exchange and maintain nodes without interruption to the virtualized target ports associated with the specified node.

# **rmnode (SVC) / rmnodecanister (Storwize family products)**

The **rmnode** / **rmnodecanister** command deletes a node from the clustered system. You can enter this command any time after a clustered system has been created.

## **Syntax**

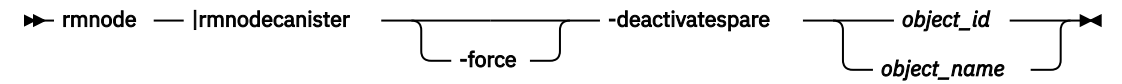

## **Parameters**

## **-force**

(Optional) Overrides the checks that this command runs. The parameter overrides the following two checks:

- If the command results in volumes going offline, the command fails unless the **force** parameter is used.
- If the command results in a loss of data because there is unwritten data in the write cache that is contained only within the node or node canister to be removed, the command fails unless the **force** parameter is used.

If you use the **force** parameter as a result of an error about volumes going offline, you force the node or node canister removal and run the risk of losing data from the write cache. The **force** parameter should always be used with caution.

## **-deactivatespare**

(Optional) Specifies that the spare node (for this node) must be deactivated.

**Important:** Do not remove an offline node while a spare node is active.

## *object\_id | object\_name*

(Required) Specifies the object name or ID that you want to modify. The variable that follows the parameter is either:

- The object name that you assigned when you added the node to the clustered system
- The object ID that is assigned to the node (not the worldwide node name)

## **Description**

This command removes a node or node canister from the clustered system. This makes the node or node canister a candidate to be added back into this clustered system or into another system. After the node or node canister is deleted, the other node in the I/O group enters write-through mode until another node or node canister is added back into the I/O group.

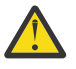

**Attention:** When you run the **rmnode** command to remove the configured hardware for a node:

- Small Computer System Interface-3 (SCSI-3) reservations (through that node) are removed
- Small Computer System Interface-3 (SCSI-3) registrations (through that node) are removed

By default, the **rmnode** / **rmnodecanister** command flushes the cache on the specified node before the node or node canister is taken offline. In some circumstances, such as when the system is already degraded (for example, when both nodes in the I/O group are online and the virtual disks within the I/O group are degraded), the system ensures that data loss does not occur as a result of deleting the only node or node canister with the cache data.

The cache is flushed before the node or node canister is deleted to prevent data loss if a failure occurs on the other node or node canister in the I/O group.

To take the specified node or node canister offline immediately without flushing the cache or ensuring data loss does not occur, run the **rmnode** / **rmnodecanister** command with the **-force** parameter.

## **Prerequisites:**

Before you issue the **rmnode** / **rmnodecanister** command, perform the following tasks and read the following **Attention** notices to avoid losing access to data:

## **Attention:**

- 1. Removing the last node in the cluster destroys the clustered system. Before you delete the last node or node canister in the clustered system, ensure that you want to destroy the clustered system.
- 2. If you are removing a single node or node canister and the remaining node or node canister in the I/O group is online, the data can be exposed to a single point of failure if the remaining node or node canister fails.
- 3. This command might take some time to complete since the cache in the I/O group for that node or node canister is flushed before the node or node canister is removed. If the **-force** parameter is used, the cache is not flushed and the command completes more quickly. However, if the deleted node or node canister is the last node or node canister in the I/O group, using the **-force** option results in the write cache for that node or node canister being discarded rather than flushed, and data loss can occur. The **-force** option should be used with caution.
- 4. If both nodes or node canisters in the I/O group are online and the volumes are already degraded before deleting the node or node canister, redundancy to the volumes is already degraded and loss of access to data and loss of data might occur if the **-force** option is used.

## **Notes:**

- 1. If you are removing the configuration node or node canister, the **rmnode** / **rmnodecanister** command causes the configuration node or node canister to move to a different node or node canister within the clustered system. This process might take a short time: typically less than a minute. The clustered system IP address remains unchanged, but any SSH client attached to the configuration node or node canister might need to reestablish a connection. The management GUI reattaches to the new configuration node or node canister transparently.
- 2. If this is the last node or node canister in the clustered system or if it is currently assigned as the configuration node, all connections to the system are lost. The user interface and any open CLI sessions are lost if the last node or node canister in the clustered system is deleted. A time-out might occur if a command cannot be completed before the node or node canister is deleted.

## **An invocation example for rmnode**

rmnode 1

The resulting output:

No feedback

## **An invocation example for rmnodecanister**

rmnodecanister 1

The resulting output:

No feedback

## **An invocation example**

rmnode -deactivatespare

## The resulting output

No feedback

## **Related reference**

#### [addnode \( SAN Volume Controller only\)](#page-266-0)

Use the **addnode** command to add a new (candidate) node to an existing system. Enter this command any time after a system is created. If you are adding a node to a system, make sure that the model type of the new node is supported by the system code (code) version of the existing system. If the model type is not supported by the code, upgrade the system to a code version that supports the model type of the new node.

#### [addiscsistorageport](#page-274-0)

Use the **addiscsistorageport** command to establish Internet Small Computer Systems Interface (iSCSI) login sessions from any (or all) nodes in a specified I/O group (or the entire clustered system) to a discovered backend target iSCSI controller.

## [cfgportip](#page-281-0)

Use the **cfgportip** command to assign an Internet Protocol (IP) address to each node Ethernet port for Internet Small Computer System Interface (iSCSI) input/output (I/O).

#### [chbanner](#page-293-0)

Use the **chbanner** command to configure the login message that is displayed during CLI Secure Shell (SSH) login.

## [chportib](#page-300-0)

Use the **chportib** command to assign an Internet Protocol (IP) address to each node Ethernet port for NVMe for InfiniBand ports.

#### [chcluster \(Discontinued\)](#page-305-0)

**Attention:** The **chcluster** command has been discontinued. Use the **chsystem** command instead.

#### [chiogrp](#page-311-0)

Use the **chiogrp** command to modify the name of an I/O group, or the amount of memory that is available for RAID arrays, Copy Services, FlashCopy services, or volume mirroring operations.

#### [chiscsistorageport](#page-320-0)

Use the **chiscsistorageport** command to change authentication parameters, such as setting authentication credentials, removing authentication parameters, or updating credentials.

#### [chiscsiportauth](#page-328-0)

Use the **chiscsiportauth** command to set or configure the iSCSI Initiator authentication or authorization information that is used to connect to the backend IBM Cloud storage. This command is for IBM Spectrum Virtualize for Public Cloud only.

## [chnode](#page-334-0)

Use the **chnode** / **chnodecanister** command to change the name that is assigned to a node or node canister as well as other options. You can then use the new name when running subsequent commands. All parameters that are associated with this command are optional. However, you must specify one or more parameters.

#### [chnodebattery](#page-342-0)

Use the **chnodebattery** command to set or clear the light-emitting diode (LED) on a hot-swappable battery (in a node).

#### [chnodebootdrive](#page-348-0)

Use the **chnodebootdrive** command to change a drive or synchronize the drives on a system if a drive or field-replaceable unit (FRU) replacement drive breaks.

#### [chnodehw \(SVC\) / chnodecanisterhw \(Storwize family products\)](#page-354-0)

Use the **chnodehw** / **chnodecanisterhw** command to update the hardware configuration for a node or node canister.

#### [chquorum](#page-361-0)

Use the **chquorum** command to change the quorum association.

#### [chsecurity](#page-369-0)

Use the **chsecurity** command to change the security settings for a system.

## [chsite](#page-380-0)

Use the **chsite** command to change the site name.

#### [chsra](#page-386-0)

Use the **chsra** command to configure support assistance.

## [chsystem](#page-394-0)

Use the **chsystem** command to modify the attributes of an existing system. Enter this command any time after a system is created. All the parameters that are associated with this command are optional. However, you must specify one or more parameters with this command.

#### [chsystemcert](#page-408-0)

Use the **chsystemcert** command to manage the Secure Sockets Layer (SSL) certificate that is installed on a system.

#### [chsystemip](#page-417-0)

Use the **chsystemip** command to modify the Internet Protocol (IP) configuration parameters for the system.

#### [chsystemethernet](#page-424-0)

The **chsystemethernet** command is used to set the priority tag for host attachment, system, and storage traffic.

#### [chthrottle](#page-430-0)

Use the **chthrottle** command to change attributes associated with a specified throttle object.

#### [cpdumps](#page-436-0)

Use the **cpdumps** command to copy dump files from a nonconfiguration node onto the configuration node.

## [detectiscsistorageportcandidate](#page-443-0)

Use the **detectiscsistorageportcandidate** command to establish Internet Small Computer Systems Interface (iSCSI) login sessions from any nodes in a specified I/O group to a discovered backend iSCSI target controller.

## [dumpconfig \(Discontinued\)](#page-450-0)

**Attention:** The **dumpconfig** command is discontinued.

#### [help](#page-455-0)

Use the **help** (or **man**) command to display help information for system commands.

[lsclustercandidate \(Discontinued\)](#page-461-0)

**Attention:** The **lsclustercandidate** command has been discontinued. Use the **lspartnershipcandidate** command instead.

## [lscluster \(Discontinued\)](#page-466-0)

**Attention:** The **lscluster** command is discontinued. Use a combination of the **lspartnership**, **lspartnershipcandidate**, and **lssystem** commands instead.

#### [lsclusterip \(Discontinued\)](#page-471-0)

**Attention:** The **lsclusterip** command has been discontinued. Use the **lssystemip** command instead.

## [lsclusterstats \(Discontinued\)](#page-476-0)

**Attention:** The **lsclusterstats** command is discontinued. Use the **lssystemstats** command instead.

#### [lsdiscoverystatus](#page-482-0)

Use the **lsdiscoverystatus** command to determine whether a discovery operation is in progress.

#### [lsfabric](#page-488-0)

Use the **lsfabric** command to generate a report that displays the Fibre Channel (FC) connectivity between nodes, controllers, and hosts.

#### [lsnvmefabric](#page-497-0)

Use the **lsnvmefabric** command to display information about NVMe logins from configured hosts.

## [lsfcportcandidate](#page-503-0)

Use the **lsfcportcandidate** command to list the Fibre Channel (FC) ports. This information is used to find open FC ports.

## [lsiscsiportauth](#page-509-0)

Use the **lsiscsiportauth** command to display the per initiator port authentication and authorization information that is configured. This command is for IBM Spectrum Virtualize for Public Cloud only.

## [lsiscsistorageport](#page-516-0)

Use the **lsiscsistorageport** command to display the details of the iSCSI login sessions that are established from the initiator's iSCSI source ports to the iSCSI backend target controller ports.

## [lsiscsistorageportcandidate](#page-525-0)

Use the **lsiscsistorageportcandidate** command to display a concise or detailed list of information about the candidate Internet Small Computer Systems Interface (iSCSI) target controller iSCSI Qualified Name (IQN) that is specified with the target IP from the specified initiator source ports.

## [lsiogrp](#page-533-0)

Use the **lsiogrp** command to display a concise list or a detailed view of input/output (I/O) groups visible to the system.

## [lshbaportcandidate \(Deprecated\)](#page-541-0)

The **lshbaportcandidate** command is deprecated. Use either the **lsfcportcandidate** or **lssasportcandidate** command instead.

## [lsiogrphost](#page-547-0)

Use the **lsiogrphost** command to display a list of the hosts mapped to a specified I/O group.

#### [lsiogrpcandidate](#page-553-0)

Use the **lsiogrpcandidate** command to list the I/O groups that can have nodes added to them.

## [lsiostatsdumps \(Deprecated\)](#page-559-0)

**Attention:** The **lsiostatsdumps** command is deprecated. Use the **lsdumps** command to display a list of files in a particular dumps directory.

## [lsiotracedumps \(Deprecated\)](#page-564-0)

**Attention:** The **lsiotracedumps** command is deprecated. Use the **lsdumps** command to display a list of files in a particular dumps directory.

## [lsnode \(SVC\) / lsnodecanister \(Storwize family products\)](#page-569-0)

Use the **lsnode**/ **lsnodecanister** command to return a concise list or a detailed view of nodes or node canisters that are part of the system .

## [lsnodebattery](#page-580-0)

Use the **lsnodebattery** command to display information about the batteries in a node.

## [lsnodebootdrive](#page-589-0)

Use the **lsnodebootdrive** command to return information about the internal boot drives for nodes. This command applies to SAN Volume Controller 2145-DH8 systems.

[lsnodecandidate \(SAN Volume Controller\)](#page-597-0)

Use the **lsnodecandidate** command to list all of the nodes that are available to add to the clustered system.

## [lsnodecanisterstats](#page-604-0)

The **lsnodecanisterstats** command displays the most recent values of all node canister statistics, and displays all node canister statistics for a particular canister. This command also can be used to display a history of values for a subset of available statistics.

## [lsnodedependentvdisks \(Deprecated\)](#page-614-0)

**Attention:** The **lsnodedependentvdisks** command is deprecated. Use the **lsdependentvdisks** command instead.

## [lsnodehw \(SVC\) / lsnodecanisterhw \(Storwize family products\)](#page-620-0)

Use the **lsnodehw** / **lsnodecanisterhw** command to display the configured and actual hardware configuration of nodes in the clustered system.

## [lsnodepsu](#page-627-0)

Use the **lsnodepsu** command to display the power supply unit information of nodes in a system.

## [lsnodestats \(SVC\) / lsnodecanisterstats \(Storwize family products\)](#page-635-0)

Use the **lsnodestats** / **lsnodecanisterstats** command to display the most recent values of statistics for all nodes or node canisters, and display all statistics for a particular node or node canister. Additionally, You can use this command to display a history of values for a given subset of available statistics.

## [lsnodevpd \(SVC\) / lsnodecanistervpd \(Storwize family products\)](#page-648-0)

Use the **lsnodevpd** / **lsnodecanistervpd** command to display the vital product data (VPD) for each node.

## [lsportip](#page-659-0)

Use the **lsportip** command to list the configuration for each Ethernet port on each node in the system. This command shows the Internet Protocol (IP) address and whether the port is configured as an Internet Small Computer Systems Interface (iSCSI) port.

## [lsportfc](#page-674-0)

Use the **lsportfc** command to view the status and properties of the Fibre Channel (FC) input/output (I/O) ports for the clustered system.

## [lsportsas](#page-682-0)

Use the **lsportsas** command to display the status of all SAS ports in the clustered system.

## [lsportstats](#page-689-0)

Use the **lsportstats** command to view the port transfer and failure counts and Small Form-factor Pluggable (SFP) diagnostics data that is recorded in the statistics file for a node.

## [lsportusb](#page-699-0)

Use the **lsportusb** command to display information about Universal Serial Bus (USB) ports.

## [lsquorum](#page-707-0)

Use the **lsquorum** command to list the quorum devices that the system uses to store quorum data.

## [lsroute](#page-714-0)

Use the **lsroute** command to display the IP routing table.

## [lstimezones](#page-720-0)

Use the **lstimezones** command to list the time zones that are available on the system. Each time zone is assigned an ID that can be used in the **settimezone** command to set the time zone.

## [lssasportcandidate](#page-726-0)

Use the **lssasportcandidate** command to list the unconfigured serial-attached SCSI (SAS) ports that are logged in and available to add to the SAS worldwide port name (WWPN) or host objects.

## [lssecurity](#page-732-0)

Use the **lssecurity** command to display the current system Secure Sockets Layer (SSL) or Transport Layer Security (TLS) security settings.

## [lssite](#page-740-0)

Use the **lssite** command to report the names of the sites.

## [lssra](#page-746-0)

Use the **lssra** command to check both secure remote assistance status and the time of the last login.

## [lsthrottle](#page-754-0)

Use the **lsthrottle** command to list throttle objects that are configured in the clustered system.

[lssystem](#page-760-0)

Use the **lssystem** command to display a detailed view of a system.

## [lssystemcert](#page-779-0)

Use the **lssystemcert** command to list information about the current system Secure Sockets Layer (SSL) certificate.

#### [lssystemethernet](#page-786-0)

Use the **lssystemethernet** command to list system-wide Ethernet priority tag details for host attachment, system, and storage traffic.

#### [lssystemip](#page-792-0)

Use the **lssystemip** command to display a list of the system management IP addresses configured for each port.

#### [lssystemstats](#page-800-0)

Use the **lssystemstats** command to display the most recent values of all node statistics in a system, or to display a history of values for a specified subset of available statistics across all nodes in a system. This command also can be used to display a history of values for a specified subset of available statistics.

#### [lstargetportfc](#page-810-0)

Use the **lstargetportfc** command to generate the lists of worldwide port names (WWPNs) required to set up Fibre Channel (FC) zoning and to display the current failover status of host I/O ports.

#### [mkquorumapp](#page-818-0)

Use the **mkquorumapp** command to generate a Java application to use for quorum.

#### [mkthrottle](#page-824-0)

Use the **mkthrottle** command to create a new throttle object and associate it with an object (such as a volume). You can also create offloaded I/O throttling (which is a single clustered system throttle).

#### [ping](#page-831-0)

Use the **ping** command to diagnose IP configuration problems. The command checks whether the specified IP address is accessible from the node on which the command is run by using the specified IP address.

#### [rmiscsistorageport](#page-837-0)

Use the **rmiscsistorageport** command to remove established Internet Small Computer Systems Interface (iSCSI) sessions between system nodes and backend iSCSI target.

#### [rmportip](#page-850-0)

Use the **rmportip** command to remove an internet Small Computer System Interface (iSCSI) Internet Protocol (IP) address from a node Ethernet port.

## [rmthrottle](#page-856-0)

Use the **rmthrottle** command to remove the throttle object associated with any volume.

#### [setclustertime \(Discontinued\)](#page-862-0)

**Attention:** The **setclustertime** command has been discontinued. Use the **setsystemtime** command instead.

#### [setsystemtime](#page-867-0)

Use the **setsystemtime** command to set the time for the system.

#### [setpwdreset](#page-873-0)

Use the **setpwdreset** command to view and change the status of the password-reset feature for the node.

#### [settimezone](#page-879-0)

Use the **settimezone** command to set the time zone for the system.

#### [showtimezone](#page-884-0)

Use the **showtimezone** command to display the current time zone settings for the cluster.

#### [snap](#page-890-0)

Use the **snap** command to create a snap file on the node or enclosure that you specify or upload support information.

#### [startstats](#page-897-0)

<span id="page-850-0"></span>Use the **startstats** command to modify the interval at which per-node statistics for volumes, managed disks (MDisks), and nodes are collected.

## [stopstats \(Deprecated\)](#page-903-0)

The **stopstats** command is deprecated. You can no longer disable statistics collection.

#### [stopcluster \(Discontinued\)](#page-909-0)

**Attention:** The **stopcluster** command is discontinued. Use the **stopsystem** command instead.

#### [stopsystem](#page-914-0)

Use the **stopsystem** command to shut down a single node or the entire system in a controlled manner. When you issue this command, you are prompted with a confirmation of intent to process the command.

#### [swapnode](#page-921-0)

Use the **swapnode** command to exchange and maintain nodes without interruption to the virtualized target ports associated with the specified node.

## **rmportip**

Use the **rmportip** command to remove an internet Small Computer System Interface (iSCSI) Internet Protocol (IP) address from a node Ethernet port.

## **Syntax**

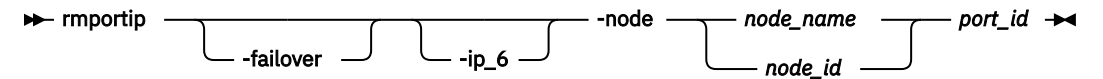

## **Parameters**

## **-failover**

(Optional) Specifies that the failover IP address information is removed for the specified port.

## **-ip\_6**

(Optional) Specifies that the Internet Protocol Version 6 (IPv6) address is removed for the specified port. If this parameter is not used, the Internet Protocol Version 4 (IPv4) address is removed by default.

## **-node** *node\_name | node\_id*

(Required) Specifies the node with the Ethernet port that the IP address is being removed from.

## *port\_id*

(Required) Specifies which port (1, 2, 3, or 4) to apply changes to.

## **Description**

This command removes an IPv4 or IPv6 address from an Ethernet port of a node.

Before you unconfigure an IP from a source Ethernet port, the system checks whether any sessions are established from the selected port to any back-end iSCSI controller. You must remove sessions to the back-end iSCSI controller by using the command before you attempt to unconfigure the port. When the last IP (IPv4 or IPv6) address on a port is removed, the host port group ID that is associated with an iSCSI port is removed.

## **An invocation example for IPv4**

rmportip -node 1 1

The resulting output:

No feedback

## **An invocation example for IPv6**

rmportip -node 1 -ip\_6 2

The resulting output:

No feedback

## **Related reference**

#### [addnode \( SAN Volume Controller only\)](#page-266-0)

Use the **addnode** command to add a new (candidate) node to an existing system. Enter this command any time after a system is created. If you are adding a node to a system, make sure that the model type of the new node is supported by the system code (code) version of the existing system. If the model type is not supported by the code, upgrade the system to a code version that supports the model type of the new node.

#### [addiscsistorageport](#page-274-0)

Use the **addiscsistorageport** command to establish Internet Small Computer Systems Interface (iSCSI) login sessions from any (or all) nodes in a specified I/O group (or the entire clustered system) to a discovered backend target iSCSI controller.

#### [cfgportip](#page-281-0)

Use the **cfgportip** command to assign an Internet Protocol (IP) address to each node Ethernet port for Internet Small Computer System Interface (iSCSI) input/output (I/O).

## [chbanner](#page-293-0)

Use the **chbanner** command to configure the login message that is displayed during CLI Secure Shell (SSH) login.

#### [chportib](#page-300-0)

Use the **chportib** command to assign an Internet Protocol (IP) address to each node Ethernet port for NVMe for InfiniBand ports.

#### [chcluster \(Discontinued\)](#page-305-0)

**Attention:** The **chcluster** command has been discontinued. Use the **chsystem** command instead.

## [chiogrp](#page-311-0)

Use the **chiogrp** command to modify the name of an I/O group, or the amount of memory that is available for RAID arrays, Copy Services, FlashCopy services, or volume mirroring operations.

#### [chiscsistorageport](#page-320-0)

Use the **chiscsistorageport** command to change authentication parameters, such as setting authentication credentials, removing authentication parameters, or updating credentials.

#### [chiscsiportauth](#page-328-0)

Use the **chiscsiportauth** command to set or configure the iSCSI Initiator authentication or authorization information that is used to connect to the backend IBM Cloud storage. This command is for IBM Spectrum Virtualize for Public Cloud only.

## [chnode](#page-334-0)

Use the **chnode** / **chnodecanister** command to change the name that is assigned to a node or node canister as well as other options. You can then use the new name when running subsequent commands. All parameters that are associated with this command are optional. However, you must specify one or more parameters.

#### [chnodebattery](#page-342-0)

Use the **chnodebattery** command to set or clear the light-emitting diode (LED) on a hot-swappable battery (in a node).

## [chnodebootdrive](#page-348-0)

Use the **chnodebootdrive** command to change a drive or synchronize the drives on a system if a drive or field-replaceable unit (FRU) replacement drive breaks.

[chnodehw \(SVC\) / chnodecanisterhw \(Storwize family products\)](#page-354-0)

Use the **chnodehw** / **chnodecanisterhw** command to update the hardware configuration for a node or node canister.

## [chquorum](#page-361-0)

Use the **chquorum** command to change the quorum association.

## [chsecurity](#page-369-0)

Use the **chsecurity** command to change the security settings for a system.

[chsite](#page-380-0)

Use the **chsite** command to change the site name.

[chsra](#page-386-0)

Use the **chsra** command to configure support assistance.

## [chsystem](#page-394-0)

Use the **chsystem** command to modify the attributes of an existing system. Enter this command any time after a system is created. All the parameters that are associated with this command are optional. However, you must specify one or more parameters with this command.

#### [chsystemcert](#page-408-0)

Use the **chsystemcert** command to manage the Secure Sockets Layer (SSL) certificate that is installed on a system.

#### [chsystemip](#page-417-0)

Use the **chsystemip** command to modify the Internet Protocol (IP) configuration parameters for the system.

#### [chsystemethernet](#page-424-0)

The **chsystemethernet** command is used to set the priority tag for host attachment, system, and storage traffic.

#### [chthrottle](#page-430-0)

Use the **chthrottle** command to change attributes associated with a specified throttle object.

## [cpdumps](#page-436-0)

Use the **cpdumps** command to copy dump files from a nonconfiguration node onto the configuration node.

## [detectiscsistorageportcandidate](#page-443-0)

Use the **detectiscsistorageportcandidate** command to establish Internet Small Computer Systems Interface (iSCSI) login sessions from any nodes in a specified I/O group to a discovered backend iSCSI target controller.

## [dumpconfig \(Discontinued\)](#page-450-0)

**Attention:** The **dumpconfig** command is discontinued.

#### [help](#page-455-0)

Use the **help** (or **man**) command to display help information for system commands.

## [lsclustercandidate \(Discontinued\)](#page-461-0)

**Attention:** The **lsclustercandidate** command has been discontinued. Use the **lspartnershipcandidate** command instead.

#### [lscluster \(Discontinued\)](#page-466-0)

**Attention:** The **lscluster** command is discontinued. Use a combination of the **lspartnership**, **lspartnershipcandidate**, and **lssystem** commands instead.

## [lsclusterip \(Discontinued\)](#page-471-0)

**Attention:** The **lsclusterip** command has been discontinued. Use the **lssystemip** command instead.

#### [lsclusterstats \(Discontinued\)](#page-476-0)

**Attention:** The **lsclusterstats** command is discontinued. Use the **lssystemstats** command instead.

## [lsdiscoverystatus](#page-482-0)

Use the **lsdiscoverystatus** command to determine whether a discovery operation is in progress.

[lsfabric](#page-488-0)

Use the **lsfabric** command to generate a report that displays the Fibre Channel (FC) connectivity between nodes, controllers, and hosts.

[lsnvmefabric](#page-497-0)

Use the **lsnvmefabric** command to display information about NVMe logins from configured hosts.

#### [lsfcportcandidate](#page-503-0)

Use the **lsfcportcandidate** command to list the Fibre Channel (FC) ports. This information is used to find open FC ports.

#### [lsiscsiportauth](#page-509-0)

Use the **lsiscsiportauth** command to display the per initiator port authentication and authorization information that is configured. This command is for IBM Spectrum Virtualize for Public Cloud only.

## [lsiscsistorageport](#page-516-0)

Use the **lsiscsistorageport** command to display the details of the iSCSI login sessions that are established from the initiator's iSCSI source ports to the iSCSI backend target controller ports.

#### [lsiscsistorageportcandidate](#page-525-0)

Use the **lsiscsistorageportcandidate** command to display a concise or detailed list of information about the candidate Internet Small Computer Systems Interface (iSCSI) target controller iSCSI Qualified Name (IQN) that is specified with the target IP from the specified initiator source ports.

#### [lsiogrp](#page-533-0)

Use the **lsiogrp** command to display a concise list or a detailed view of input/output (I/O) groups visible to the system.

[lshbaportcandidate \(Deprecated\)](#page-541-0)

The **lshbaportcandidate** command is deprecated. Use either the **lsfcportcandidate** or **lssasportcandidate** command instead.

#### [lsiogrphost](#page-547-0)

Use the **lsiogrphost** command to display a list of the hosts mapped to a specified I/O group.

#### [lsiogrpcandidate](#page-553-0)

Use the **lsiogrpcandidate** command to list the I/O groups that can have nodes added to them.

[lsiostatsdumps \(Deprecated\)](#page-559-0)

**Attention:** The **lsiostatsdumps** command is deprecated. Use the **lsdumps** command to display a list of files in a particular dumps directory.

## [lsiotracedumps \(Deprecated\)](#page-564-0)

**Attention:** The **lsiotracedumps** command is deprecated. Use the **lsdumps** command to display a list of files in a particular dumps directory.

#### [lsnode \(SVC\) / lsnodecanister \(Storwize family products\)](#page-569-0)

Use the **lsnode**/ **lsnodecanister** command to return a concise list or a detailed view of nodes or node canisters that are part of the system .

#### [lsnodebattery](#page-580-0)

Use the **lsnodebattery** command to display information about the batteries in a node.

#### [lsnodebootdrive](#page-589-0)

Use the **lsnodebootdrive** command to return information about the internal boot drives for nodes. This command applies to SAN Volume Controller 2145-DH8 systems.

#### [lsnodecandidate \(SAN Volume Controller\)](#page-597-0)

Use the **lsnodecandidate** command to list all of the nodes that are available to add to the clustered system.

## [lsnodecanisterstats](#page-604-0)

The **lsnodecanisterstats** command displays the most recent values of all node canister statistics, and displays all node canister statistics for a particular canister. This command also can be used to display a history of values for a subset of available statistics.

[lsnodedependentvdisks \(Deprecated\)](#page-614-0)

## **Attention:** The **lsnodedependentvdisks** command is deprecated. Use the **lsdependentvdisks** command instead.

[lsnodehw \(SVC\) / lsnodecanisterhw \(Storwize family products\)](#page-620-0)

Use the **lsnodehw** / **lsnodecanisterhw** command to display the configured and actual hardware configuration of nodes in the clustered system.

## [lsnodepsu](#page-627-0)

Use the **lsnodepsu** command to display the power supply unit information of nodes in a system.

[lsnodestats \(SVC\) / lsnodecanisterstats \(Storwize family products\)](#page-635-0)

Use the **lsnodestats** / **lsnodecanisterstats** command to display the most recent values of statistics for all nodes or node canisters, and display all statistics for a particular node or node canister. Additionally, You can use this command to display a history of values for a given subset of available statistics.

[lsnodevpd \(SVC\) / lsnodecanistervpd \(Storwize family products\)](#page-648-0) Use the **lsnodevpd** / **lsnodecanistervpd** command to display the vital product data (VPD) for each node.

## [lsportip](#page-659-0)

Use the **lsportip** command to list the configuration for each Ethernet port on each node in the system. This command shows the Internet Protocol (IP) address and whether the port is configured as an Internet Small Computer Systems Interface (iSCSI) port.

## [lsportfc](#page-674-0)

Use the **lsportfc** command to view the status and properties of the Fibre Channel (FC) input/output (I/O) ports for the clustered system.

## [lsportsas](#page-682-0)

Use the **lsportsas** command to display the status of all SAS ports in the clustered system.

## [lsportstats](#page-689-0)

Use the **lsportstats** command to view the port transfer and failure counts and Small Form-factor Pluggable (SFP) diagnostics data that is recorded in the statistics file for a node.

## [lsportusb](#page-699-0)

Use the **lsportusb** command to display information about Universal Serial Bus (USB) ports.

## [lsquorum](#page-707-0)

Use the **lsquorum** command to list the quorum devices that the system uses to store quorum data.

## [lsroute](#page-714-0)

Use the **lsroute** command to display the IP routing table.

## [lstimezones](#page-720-0)

Use the **lstimezones** command to list the time zones that are available on the system. Each time zone is assigned an ID that can be used in the **settimezone** command to set the time zone.

## [lssasportcandidate](#page-726-0)

Use the **lssasportcandidate** command to list the unconfigured serial-attached SCSI (SAS) ports that are logged in and available to add to the SAS worldwide port name (WWPN) or host objects.

## [lssecurity](#page-732-0)

Use the **lssecurity** command to display the current system Secure Sockets Layer (SSL) or Transport Layer Security (TLS) security settings.

[lssite](#page-740-0)

Use the **lssite** command to report the names of the sites.

## [lssra](#page-746-0)

Use the **lssra** command to check both secure remote assistance status and the time of the last login.

## [lsthrottle](#page-754-0)

Use the **lsthrottle** command to list throttle objects that are configured in the clustered system.

## [lssystem](#page-760-0)

Use the **lssystem** command to display a detailed view of a system.

## [lssystemcert](#page-779-0)

Use the **lssystemcert** command to list information about the current system Secure Sockets Layer (SSL) certificate.

## [lssystemethernet](#page-786-0)

Use the **lssystemethernet** command to list system-wide Ethernet priority tag details for host attachment, system, and storage traffic.

#### [lssystemip](#page-792-0)

Use the **lssystemip** command to display a list of the system management IP addresses configured for each port.

## [lssystemstats](#page-800-0)

Use the **lssystemstats** command to display the most recent values of all node statistics in a system, or to display a history of values for a specified subset of available statistics across all nodes in a system. This command also can be used to display a history of values for a specified subset of available statistics.

## [lstargetportfc](#page-810-0)

Use the **lstargetportfc** command to generate the lists of worldwide port names (WWPNs) required to set up Fibre Channel (FC) zoning and to display the current failover status of host I/O ports.

#### [mkquorumapp](#page-818-0)

Use the **mkquorumapp** command to generate a Java application to use for quorum.

#### [mkthrottle](#page-824-0)

Use the **mkthrottle** command to create a new throttle object and associate it with an object (such as a volume). You can also create offloaded I/O throttling (which is a single clustered system throttle).

[ping](#page-831-0)

Use the **ping** command to diagnose IP configuration problems. The command checks whether the specified IP address is accessible from the node on which the command is run by using the specified IP address.

#### [rmiscsistorageport](#page-837-0)

Use the **rmiscsistorageport** command to remove established Internet Small Computer Systems Interface (iSCSI) sessions between system nodes and backend iSCSI target.

## [rmnode \(SVC\) / rmnodecanister \(Storwize family products\)](#page-843-0)

The **rmnode** / **rmnodecanister** command deletes a node from the clustered system. You can enter this command any time after a clustered system has been created.

#### [rmthrottle](#page-856-0)

Use the **rmthrottle** command to remove the throttle object associated with any volume.

## [setclustertime \(Discontinued\)](#page-862-0)

**Attention:** The **setclustertime** command has been discontinued. Use the **setsystemtime** command instead.

#### [setsystemtime](#page-867-0)

Use the **setsystemtime** command to set the time for the system.

#### [setpwdreset](#page-873-0)

Use the **setpwdreset** command to view and change the status of the password-reset feature for the node.

#### [settimezone](#page-879-0)

Use the **settimezone** command to set the time zone for the system.

#### [showtimezone](#page-884-0)

Use the **showtimezone** command to display the current time zone settings for the cluster.

#### [snap](#page-890-0)

Use the **snap** command to create a snap file on the node or enclosure that you specify or upload support information.

#### [startstats](#page-897-0)

<span id="page-856-0"></span>Use the **startstats** command to modify the interval at which per-node statistics for volumes, managed disks (MDisks), and nodes are collected.

[stopstats \(Deprecated\)](#page-903-0) The **stopstats** command is deprecated. You can no longer disable statistics collection.

#### [stopcluster \(Discontinued\)](#page-909-0)

**Attention:** The **stopcluster** command is discontinued. Use the **stopsystem** command instead.

#### [stopsystem](#page-914-0)

Use the **stopsystem** command to shut down a single node or the entire system in a controlled manner. When you issue this command, you are prompted with a confirmation of intent to process the command.

#### [swapnode](#page-921-0)

Use the **swapnode** command to exchange and maintain nodes without interruption to the virtualized target ports associated with the specified node.

## **rmthrottle**

Use the **rmthrottle** command to remove the throttle object associated with any volume.

## **Syntax**

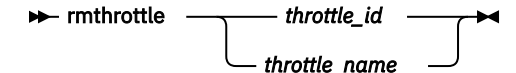

## **Parameters**

## *throttle\_id | throtle\_name*

(Required) Specifies the throttle object ID or name. The value must be a numeric or alphanumeric string up to 63 characters long.

## **Description**

This command removes the throttle object associated with a specified volume.

#### **An invocation example to remove a throttle object with the ID 2**

rmthrottle 2

The detailed resulting output:

No feedback

## **An invocation example to remove a throttle object with name throttle\_vdisk2**

rmthrottle throttle\_vdisk2

The detailed resulting output:

No feedback

#### **Related reference**

[addnode \( SAN Volume Controller only\)](#page-266-0)

Use the **addnode** command to add a new (candidate) node to an existing system. Enter this command any time after a system is created. If you are adding a node to a system, make sure that the model type of the new node is supported by the system code (code) version of the existing system. If the model type is not supported by the code, upgrade the system to a code version that supports the model type of the new node.

## [addiscsistorageport](#page-274-0)

Use the **addiscsistorageport** command to establish Internet Small Computer Systems Interface (iSCSI) login sessions from any (or all) nodes in a specified I/O group (or the entire clustered system) to a discovered backend target iSCSI controller.

#### [cfgportip](#page-281-0)

Use the **cfgportip** command to assign an Internet Protocol (IP) address to each node Ethernet port for Internet Small Computer System Interface (iSCSI) input/output (I/O).

#### [chbanner](#page-293-0)

Use the **chbanner** command to configure the login message that is displayed during CLI Secure Shell (SSH) login.

#### [chportib](#page-300-0)

Use the **chportib** command to assign an Internet Protocol (IP) address to each node Ethernet port for NVMe for InfiniBand ports.

#### [chcluster \(Discontinued\)](#page-305-0)

**Attention:** The **chcluster** command has been discontinued. Use the **chsystem** command instead.

#### [chiogrp](#page-311-0)

Use the **chiogrp** command to modify the name of an I/O group, or the amount of memory that is available for RAID arrays, Copy Services, FlashCopy services, or volume mirroring operations.

#### [chiscsistorageport](#page-320-0)

Use the **chiscsistorageport** command to change authentication parameters, such as setting authentication credentials, removing authentication parameters, or updating credentials.

#### [chiscsiportauth](#page-328-0)

Use the **chiscsiportauth** command to set or configure the iSCSI Initiator authentication or authorization information that is used to connect to the backend IBM Cloud storage. This command is for IBM Spectrum Virtualize for Public Cloud only.

#### [chnode](#page-334-0)

Use the **chnode** / **chnodecanister** command to change the name that is assigned to a node or node canister as well as other options. You can then use the new name when running subsequent commands. All parameters that are associated with this command are optional. However, you must specify one or more parameters.

#### [chnodebattery](#page-342-0)

Use the **chnodebattery** command to set or clear the light-emitting diode (LED) on a hot-swappable battery (in a node).

#### [chnodebootdrive](#page-348-0)

Use the **chnodebootdrive** command to change a drive or synchronize the drives on a system if a drive or field-replaceable unit (FRU) replacement drive breaks.

#### [chnodehw \(SVC\) / chnodecanisterhw \(Storwize family products\)](#page-354-0)

Use the **chnodehw** / **chnodecanisterhw** command to update the hardware configuration for a node or node canister.

## [chquorum](#page-361-0)

Use the **chquorum** command to change the quorum association.

#### [chsecurity](#page-369-0)

Use the **chsecurity** command to change the security settings for a system.

[chsite](#page-380-0)

Use the **chsite** command to change the site name.

[chsra](#page-386-0)

Use the **chsra** command to configure support assistance.

#### [chsystem](#page-394-0)

Use the **chsystem** command to modify the attributes of an existing system. Enter this command any time after a system is created. All the parameters that are associated with this command are optional. However, you must specify one or more parameters with this command.

#### [chsystemcert](#page-408-0)

Use the **chsystemcert** command to manage the Secure Sockets Layer (SSL) certificate that is installed on a system.

[chsystemip](#page-417-0)

Use the **chsystemip** command to modify the Internet Protocol (IP) configuration parameters for the system.

#### [chsystemethernet](#page-424-0)

The **chsystemethernet** command is used to set the priority tag for host attachment, system, and storage traffic.

#### [chthrottle](#page-430-0)

Use the **chthrottle** command to change attributes associated with a specified throttle object.

#### [cpdumps](#page-436-0)

Use the **cpdumps** command to copy dump files from a nonconfiguration node onto the configuration node.

#### [detectiscsistorageportcandidate](#page-443-0)

Use the **detectiscsistorageportcandidate** command to establish Internet Small Computer Systems Interface (iSCSI) login sessions from any nodes in a specified I/O group to a discovered backend iSCSI target controller.

## [dumpconfig \(Discontinued\)](#page-450-0)

**Attention:** The **dumpconfig** command is discontinued.

#### [help](#page-455-0)

Use the **help** (or **man**) command to display help information for system commands.

#### [lsclustercandidate \(Discontinued\)](#page-461-0)

**Attention:** The **lsclustercandidate** command has been discontinued. Use the **lspartnershipcandidate** command instead.

## [lscluster \(Discontinued\)](#page-466-0)

**Attention:** The **lscluster** command is discontinued. Use a combination of the **lspartnership**, **lspartnershipcandidate**, and **lssystem** commands instead.

#### [lsclusterip \(Discontinued\)](#page-471-0)

**Attention:** The **lsclusterip** command has been discontinued. Use the **lssystemip** command instead.

#### [lsclusterstats \(Discontinued\)](#page-476-0)

**Attention:** The **lsclusterstats** command is discontinued. Use the **lssystemstats** command instead.

[lsdiscoverystatus](#page-482-0)

Use the **lsdiscoverystatus** command to determine whether a discovery operation is in progress.

#### [lsfabric](#page-488-0)

Use the **lsfabric** command to generate a report that displays the Fibre Channel (FC) connectivity between nodes, controllers, and hosts.

#### [lsnvmefabric](#page-497-0)

Use the **lsnvmefabric** command to display information about NVMe logins from configured hosts.

#### [lsfcportcandidate](#page-503-0)

Use the **lsfcportcandidate** command to list the Fibre Channel (FC) ports. This information is used to find open FC ports.

#### [lsiscsiportauth](#page-509-0)

Use the **lsiscsiportauth** command to display the per initiator port authentication and authorization information that is configured. This command is for IBM Spectrum Virtualize for Public Cloud only.

#### [lsiscsistorageport](#page-516-0)

Use the **lsiscsistorageport** command to display the details of the iSCSI login sessions that are established from the initiator's iSCSI source ports to the iSCSI backend target controller ports.

## [lsiscsistorageportcandidate](#page-525-0)

Use the **lsiscsistorageportcandidate** command to display a concise or detailed list of information about the candidate Internet Small Computer Systems Interface (iSCSI) target controller iSCSI Qualified Name (IQN) that is specified with the target IP from the specified initiator source ports.

[lsiogrp](#page-533-0)

Use the **lsiogrp** command to display a concise list or a detailed view of input/output (I/O) groups visible to the system.

## [lshbaportcandidate \(Deprecated\)](#page-541-0)

The **lshbaportcandidate** command is deprecated. Use either the **lsfcportcandidate** or **lssasportcandidate** command instead.

## [lsiogrphost](#page-547-0)

Use the **lsiogrphost** command to display a list of the hosts mapped to a specified I/O group.

## [lsiogrpcandidate](#page-553-0)

Use the **lsiogrpcandidate** command to list the I/O groups that can have nodes added to them.

## [lsiostatsdumps \(Deprecated\)](#page-559-0)

**Attention:** The **lsiostatsdumps** command is deprecated. Use the **lsdumps** command to display a list of files in a particular dumps directory.

## [lsiotracedumps \(Deprecated\)](#page-564-0)

**Attention:** The **lsiotracedumps** command is deprecated. Use the **lsdumps** command to display a list of files in a particular dumps directory.

## [lsnode \(SVC\) / lsnodecanister \(Storwize family products\)](#page-569-0)

Use the **lsnode**/ **lsnodecanister** command to return a concise list or a detailed view of nodes or node canisters that are part of the system .

## [lsnodebattery](#page-580-0)

Use the **lsnodebattery** command to display information about the batteries in a node.

## [lsnodebootdrive](#page-589-0)

Use the **lsnodebootdrive** command to return information about the internal boot drives for nodes. This command applies to SAN Volume Controller 2145-DH8 systems.

## [lsnodecandidate \(SAN Volume Controller\)](#page-597-0)

Use the **lsnodecandidate** command to list all of the nodes that are available to add to the clustered system.

## [lsnodecanisterstats](#page-604-0)

The **lsnodecanisterstats** command displays the most recent values of all node canister statistics, and displays all node canister statistics for a particular canister. This command also can be used to display a history of values for a subset of available statistics.

## [lsnodedependentvdisks \(Deprecated\)](#page-614-0)

**Attention:** The **lsnodedependentvdisks** command is deprecated. Use the **lsdependentvdisks** command instead.

## [lsnodehw \(SVC\) / lsnodecanisterhw \(Storwize family products\)](#page-620-0)

Use the **lsnodehw** / **lsnodecanisterhw** command to display the configured and actual hardware configuration of nodes in the clustered system.

## [lsnodepsu](#page-627-0)

Use the **lsnodepsu** command to display the power supply unit information of nodes in a system.

## [lsnodestats \(SVC\) / lsnodecanisterstats \(Storwize family products\)](#page-635-0)

Use the **lsnodestats** / **lsnodecanisterstats** command to display the most recent values of statistics for all nodes or node canisters, and display all statistics for a particular node or node canister. Additionally, You can use this command to display a history of values for a given subset of available statistics.

## [lsnodevpd \(SVC\) / lsnodecanistervpd \(Storwize family products\)](#page-648-0) Use the **lsnodevpd** / **lsnodecanistervpd** command to display the vital product data (VPD) for each node.

## [lsportip](#page-659-0)

Use the **lsportip** command to list the configuration for each Ethernet port on each node in the system. This command shows the Internet Protocol (IP) address and whether the port is configured as an Internet Small Computer Systems Interface (iSCSI) port.

## [lsportfc](#page-674-0)

Use the **lsportfc** command to view the status and properties of the Fibre Channel (FC) input/output (I/O) ports for the clustered system.

## [lsportsas](#page-682-0)

Use the **lsportsas** command to display the status of all SAS ports in the clustered system.

## [lsportstats](#page-689-0)

Use the **lsportstats** command to view the port transfer and failure counts and Small Form-factor Pluggable (SFP) diagnostics data that is recorded in the statistics file for a node.

## [lsportusb](#page-699-0)

Use the **lsportusb** command to display information about Universal Serial Bus (USB) ports.

## [lsquorum](#page-707-0)

Use the **lsquorum** command to list the quorum devices that the system uses to store quorum data.

## [lsroute](#page-714-0)

Use the **lsroute** command to display the IP routing table.

## [lstimezones](#page-720-0)

Use the **lstimezones** command to list the time zones that are available on the system. Each time zone is assigned an ID that can be used in the **settimezone** command to set the time zone.

## [lssasportcandidate](#page-726-0)

Use the **lssasportcandidate** command to list the unconfigured serial-attached SCSI (SAS) ports that are logged in and available to add to the SAS worldwide port name (WWPN) or host objects.

## [lssecurity](#page-732-0)

Use the **lssecurity** command to display the current system Secure Sockets Layer (SSL) or Transport Layer Security (TLS) security settings.

## [lssite](#page-740-0)

Use the **lssite** command to report the names of the sites.

[lssra](#page-746-0)

Use the **lssra** command to check both secure remote assistance status and the time of the last login.

## [lsthrottle](#page-754-0)

Use the **lsthrottle** command to list throttle objects that are configured in the clustered system.

## [lssystem](#page-760-0)

Use the **lssystem** command to display a detailed view of a system.

## [lssystemcert](#page-779-0)

Use the **lssystemcert** command to list information about the current system Secure Sockets Layer (SSL) certificate.

## [lssystemethernet](#page-786-0)

Use the **lssystemethernet** command to list system-wide Ethernet priority tag details for host attachment, system, and storage traffic.

## [lssystemip](#page-792-0)

Use the **lssystemip** command to display a list of the system management IP addresses configured for each port.

## [lssystemstats](#page-800-0)

Use the **lssystemstats** command to display the most recent values of all node statistics in a system, or to display a history of values for a specified subset of available statistics across all nodes in a system. This command also can be used to display a history of values for a specified subset of available statistics.

## [lstargetportfc](#page-810-0)

Use the **lstargetportfc** command to generate the lists of worldwide port names (WWPNs) required to set up Fibre Channel (FC) zoning and to display the current failover status of host I/O ports.

## [mkquorumapp](#page-818-0)

Use the **mkquorumapp** command to generate a Java application to use for quorum.

## [mkthrottle](#page-824-0)

Use the **mkthrottle** command to create a new throttle object and associate it with an object (such as a volume). You can also create offloaded I/O throttling (which is a single clustered system throttle).

[ping](#page-831-0)

Use the **ping** command to diagnose IP configuration problems. The command checks whether the specified IP address is accessible from the node on which the command is run by using the specified IP address.

## [rmiscsistorageport](#page-837-0)

Use the **rmiscsistorageport** command to remove established Internet Small Computer Systems Interface (iSCSI) sessions between system nodes and backend iSCSI target.

## [rmnode \(SVC\) / rmnodecanister \(Storwize family products\)](#page-843-0)

The **rmnode** / **rmnodecanister** command deletes a node from the clustered system. You can enter this command any time after a clustered system has been created.

## [rmportip](#page-850-0)

Use the **rmportip** command to remove an internet Small Computer System Interface (iSCSI) Internet Protocol (IP) address from a node Ethernet port.

## [setclustertime \(Discontinued\)](#page-862-0)

**Attention:** The **setclustertime** command has been discontinued. Use the **setsystemtime** command instead.

## [setsystemtime](#page-867-0)

Use the **setsystemtime** command to set the time for the system.

## [setpwdreset](#page-873-0)

Use the **setpwdreset** command to view and change the status of the password-reset feature for the node.

## [settimezone](#page-879-0)

Use the **settimezone** command to set the time zone for the system.

## [showtimezone](#page-884-0)

Use the **showtimezone** command to display the current time zone settings for the cluster.

[snap](#page-890-0)

Use the **snap** command to create a snap file on the node or enclosure that you specify or upload support information.

## [startstats](#page-897-0)

Use the **startstats** command to modify the interval at which per-node statistics for volumes, managed disks (MDisks), and nodes are collected.

## [stopstats \(Deprecated\)](#page-903-0)

The **stopstats** command is deprecated. You can no longer disable statistics collection.

## [stopcluster \(Discontinued\)](#page-909-0)

**Attention:** The **stopcluster** command is discontinued. Use the **stopsystem** command instead.

## [stopsystem](#page-914-0)

Use the **stopsystem** command to shut down a single node or the entire system in a controlled manner. When you issue this command, you are prompted with a confirmation of intent to process the command.

## [swapnode](#page-921-0)

<span id="page-862-0"></span>Use the **swapnode** command to exchange and maintain nodes without interruption to the virtualized target ports associated with the specified node.

# **setclustertime (Discontinued)**

**Attention:** The **setclustertime** command has been discontinued. Use the **setsystemtime** command instead.

## **Related reference**

## [addnode \( SAN Volume Controller only\)](#page-266-0)

Use the **addnode** command to add a new (candidate) node to an existing system. Enter this command any time after a system is created. If you are adding a node to a system, make sure that the model type of the new node is supported by the system code (code) version of the existing system. If the model type is not supported by the code, upgrade the system to a code version that supports the model type of the new node.

#### [addiscsistorageport](#page-274-0)

Use the **addiscsistorageport** command to establish Internet Small Computer Systems Interface (iSCSI) login sessions from any (or all) nodes in a specified I/O group (or the entire clustered system) to a discovered backend target iSCSI controller.

#### [cfgportip](#page-281-0)

Use the **cfgportip** command to assign an Internet Protocol (IP) address to each node Ethernet port for Internet Small Computer System Interface (iSCSI) input/output (I/O).

#### [chbanner](#page-293-0)

Use the **chbanner** command to configure the login message that is displayed during CLI Secure Shell (SSH) login.

## [chportib](#page-300-0)

Use the **chportib** command to assign an Internet Protocol (IP) address to each node Ethernet port for NVMe for InfiniBand ports.

## [chcluster \(Discontinued\)](#page-305-0)

**Attention:** The **chcluster** command has been discontinued. Use the **chsystem** command instead.

#### [chiogrp](#page-311-0)

Use the **chiogrp** command to modify the name of an I/O group, or the amount of memory that is available for RAID arrays, Copy Services, FlashCopy services, or volume mirroring operations.

## [chiscsistorageport](#page-320-0)

Use the **chiscsistorageport** command to change authentication parameters, such as setting authentication credentials, removing authentication parameters, or updating credentials.

#### [chiscsiportauth](#page-328-0)

Use the **chiscsiportauth** command to set or configure the iSCSI Initiator authentication or authorization information that is used to connect to the backend IBM Cloud storage. This command is for IBM Spectrum Virtualize for Public Cloud only.

#### [chnode](#page-334-0)

Use the **chnode** / **chnodecanister** command to change the name that is assigned to a node or node canister as well as other options. You can then use the new name when running subsequent commands. All parameters that are associated with this command are optional. However, you must specify one or more parameters.

#### [chnodebattery](#page-342-0)

Use the **chnodebattery** command to set or clear the light-emitting diode (LED) on a hot-swappable battery (in a node).

## [chnodebootdrive](#page-348-0)

Use the **chnodebootdrive** command to change a drive or synchronize the drives on a system if a drive or field-replaceable unit (FRU) replacement drive breaks.

[chnodehw \(SVC\) / chnodecanisterhw \(Storwize family products\)](#page-354-0)

Use the **chnodehw** / **chnodecanisterhw** command to update the hardware configuration for a node or node canister.

## [chquorum](#page-361-0)

Use the **chquorum** command to change the quorum association.

## [chsecurity](#page-369-0)

Use the **chsecurity** command to change the security settings for a system.

[chsite](#page-380-0)

Use the **chsite** command to change the site name.

[chsra](#page-386-0)

Use the **chsra** command to configure support assistance.

## [chsystem](#page-394-0)

Use the **chsystem** command to modify the attributes of an existing system. Enter this command any time after a system is created. All the parameters that are associated with this command are optional. However, you must specify one or more parameters with this command.

## [chsystemcert](#page-408-0)

Use the **chsystemcert** command to manage the Secure Sockets Layer (SSL) certificate that is installed on a system.

## [chsystemip](#page-417-0)

Use the **chsystemip** command to modify the Internet Protocol (IP) configuration parameters for the system.

## [chsystemethernet](#page-424-0)

The **chsystemethernet** command is used to set the priority tag for host attachment, system, and storage traffic.

## [chthrottle](#page-430-0)

Use the **chthrottle** command to change attributes associated with a specified throttle object.

## [cpdumps](#page-436-0)

Use the **cpdumps** command to copy dump files from a nonconfiguration node onto the configuration node.

## [detectiscsistorageportcandidate](#page-443-0)

Use the **detectiscsistorageportcandidate** command to establish Internet Small Computer Systems Interface (iSCSI) login sessions from any nodes in a specified I/O group to a discovered backend iSCSI target controller.

## [dumpconfig \(Discontinued\)](#page-450-0)

**Attention:** The **dumpconfig** command is discontinued.

## [help](#page-455-0)

Use the **help** (or **man**) command to display help information for system commands.

## [lsclustercandidate \(Discontinued\)](#page-461-0)

**Attention:** The **lsclustercandidate** command has been discontinued. Use the **lspartnershipcandidate** command instead.

## [lscluster \(Discontinued\)](#page-466-0)

**Attention:** The **lscluster** command is discontinued. Use a combination of the **lspartnership**, **lspartnershipcandidate**, and **lssystem** commands instead.

## [lsclusterip \(Discontinued\)](#page-471-0)

**Attention:** The **lsclusterip** command has been discontinued. Use the **lssystemip** command instead.

## [lsclusterstats \(Discontinued\)](#page-476-0)

**Attention:** The **lsclusterstats** command is discontinued. Use the **lssystemstats** command instead.

## [lsdiscoverystatus](#page-482-0)

Use the **lsdiscoverystatus** command to determine whether a discovery operation is in progress.

[lsfabric](#page-488-0)
Use the **lsfabric** command to generate a report that displays the Fibre Channel (FC) connectivity between nodes, controllers, and hosts.

[lsnvmefabric](#page-497-0)

Use the **lsnvmefabric** command to display information about NVMe logins from configured hosts.

### [lsfcportcandidate](#page-503-0)

Use the **lsfcportcandidate** command to list the Fibre Channel (FC) ports. This information is used to find open FC ports.

#### [lsiscsiportauth](#page-509-0)

Use the **lsiscsiportauth** command to display the per initiator port authentication and authorization information that is configured. This command is for IBM Spectrum Virtualize for Public Cloud only.

### [lsiscsistorageport](#page-516-0)

Use the **lsiscsistorageport** command to display the details of the iSCSI login sessions that are established from the initiator's iSCSI source ports to the iSCSI backend target controller ports.

#### [lsiscsistorageportcandidate](#page-525-0)

Use the **lsiscsistorageportcandidate** command to display a concise or detailed list of information about the candidate Internet Small Computer Systems Interface (iSCSI) target controller iSCSI Qualified Name (IQN) that is specified with the target IP from the specified initiator source ports.

#### [lsiogrp](#page-533-0)

Use the **lsiogrp** command to display a concise list or a detailed view of input/output (I/O) groups visible to the system.

[lshbaportcandidate \(Deprecated\)](#page-541-0)

The **lshbaportcandidate** command is deprecated. Use either the **lsfcportcandidate** or **lssasportcandidate** command instead.

#### [lsiogrphost](#page-547-0)

Use the **lsiogrphost** command to display a list of the hosts mapped to a specified I/O group.

[lsiogrpcandidate](#page-553-0)

Use the **lsiogrpcandidate** command to list the I/O groups that can have nodes added to them.

[lsiostatsdumps \(Deprecated\)](#page-559-0)

**Attention:** The **lsiostatsdumps** command is deprecated. Use the **lsdumps** command to display a list of files in a particular dumps directory.

### [lsiotracedumps \(Deprecated\)](#page-564-0)

**Attention:** The **lsiotracedumps** command is deprecated. Use the **lsdumps** command to display a list of files in a particular dumps directory.

[lsnode \(SVC\) / lsnodecanister \(Storwize family products\)](#page-569-0)

Use the **lsnode**/ **lsnodecanister** command to return a concise list or a detailed view of nodes or node canisters that are part of the system .

#### [lsnodebattery](#page-580-0)

Use the **lsnodebattery** command to display information about the batteries in a node.

#### [lsnodebootdrive](#page-589-0)

Use the **lsnodebootdrive** command to return information about the internal boot drives for nodes. This command applies to SAN Volume Controller 2145-DH8 systems.

#### [lsnodecandidate \(SAN Volume Controller\)](#page-597-0)

Use the **lsnodecandidate** command to list all of the nodes that are available to add to the clustered system.

#### [lsnodecanisterstats](#page-604-0)

The **lsnodecanisterstats** command displays the most recent values of all node canister statistics, and displays all node canister statistics for a particular canister. This command also can be used to display a history of values for a subset of available statistics.

[lsnodedependentvdisks \(Deprecated\)](#page-614-0)

### **Attention:** The **lsnodedependentvdisks** command is deprecated. Use the **lsdependentvdisks** command instead.

[lsnodehw \(SVC\) / lsnodecanisterhw \(Storwize family products\)](#page-620-0)

Use the **lsnodehw** / **lsnodecanisterhw** command to display the configured and actual hardware configuration of nodes in the clustered system.

### [lsnodepsu](#page-627-0)

Use the **lsnodepsu** command to display the power supply unit information of nodes in a system.

[lsnodestats \(SVC\) / lsnodecanisterstats \(Storwize family products\)](#page-635-0)

Use the **lsnodestats** / **lsnodecanisterstats** command to display the most recent values of statistics for all nodes or node canisters, and display all statistics for a particular node or node canister. Additionally, You can use this command to display a history of values for a given subset of available statistics.

[lsnodevpd \(SVC\) / lsnodecanistervpd \(Storwize family products\)](#page-648-0) Use the **lsnodevpd** / **lsnodecanistervpd** command to display the vital product data (VPD) for each node.

### [lsportip](#page-659-0)

Use the **lsportip** command to list the configuration for each Ethernet port on each node in the system. This command shows the Internet Protocol (IP) address and whether the port is configured as an Internet Small Computer Systems Interface (iSCSI) port.

### [lsportfc](#page-674-0)

Use the **lsportfc** command to view the status and properties of the Fibre Channel (FC) input/output (I/O) ports for the clustered system.

### [lsportsas](#page-682-0)

Use the **lsportsas** command to display the status of all SAS ports in the clustered system.

### [lsportstats](#page-689-0)

Use the **lsportstats** command to view the port transfer and failure counts and Small Form-factor Pluggable (SFP) diagnostics data that is recorded in the statistics file for a node.

### [lsportusb](#page-699-0)

Use the **lsportusb** command to display information about Universal Serial Bus (USB) ports.

### [lsquorum](#page-707-0)

Use the **lsquorum** command to list the quorum devices that the system uses to store quorum data.

[lsroute](#page-714-0)

Use the **lsroute** command to display the IP routing table.

### [lstimezones](#page-720-0)

Use the **lstimezones** command to list the time zones that are available on the system. Each time zone is assigned an ID that can be used in the **settimezone** command to set the time zone.

### [lssasportcandidate](#page-726-0)

Use the **lssasportcandidate** command to list the unconfigured serial-attached SCSI (SAS) ports that are logged in and available to add to the SAS worldwide port name (WWPN) or host objects.

### [lssecurity](#page-732-0)

Use the **lssecurity** command to display the current system Secure Sockets Layer (SSL) or Transport Layer Security (TLS) security settings.

[lssite](#page-740-0)

Use the **lssite** command to report the names of the sites.

[lssra](#page-746-0)

Use the **lssra** command to check both secure remote assistance status and the time of the last login.

# [lsthrottle](#page-754-0)

Use the **lsthrottle** command to list throttle objects that are configured in the clustered system.

[lssystem](#page-760-0)

**826** IBM Spectrum Virtualize for SAN Volume Controller, FlashSystem, and Storwize Family : Command-Line Interface User's Guide

Use the **lssystem** command to display a detailed view of a system.

### [lssystemcert](#page-779-0)

Use the **lssystemcert** command to list information about the current system Secure Sockets Layer (SSL) certificate.

### [lssystemethernet](#page-786-0)

Use the **lssystemethernet** command to list system-wide Ethernet priority tag details for host attachment, system, and storage traffic.

### [lssystemip](#page-792-0)

Use the **lssystemip** command to display a list of the system management IP addresses configured for each port.

### [lssystemstats](#page-800-0)

Use the **lssystemstats** command to display the most recent values of all node statistics in a system, or to display a history of values for a specified subset of available statistics across all nodes in a system. This command also can be used to display a history of values for a specified subset of available statistics.

### [lstargetportfc](#page-810-0)

Use the **lstargetportfc** command to generate the lists of worldwide port names (WWPNs) required to set up Fibre Channel (FC) zoning and to display the current failover status of host I/O ports.

### [mkquorumapp](#page-818-0)

Use the **mkquorumapp** command to generate a Java application to use for quorum.

### [mkthrottle](#page-824-0)

Use the **mkthrottle** command to create a new throttle object and associate it with an object (such as a volume). You can also create offloaded I/O throttling (which is a single clustered system throttle).

[ping](#page-831-0)

Use the **ping** command to diagnose IP configuration problems. The command checks whether the specified IP address is accessible from the node on which the command is run by using the specified IP address.

### [rmiscsistorageport](#page-837-0)

Use the **rmiscsistorageport** command to remove established Internet Small Computer Systems Interface (iSCSI) sessions between system nodes and backend iSCSI target.

### [rmnode \(SVC\) / rmnodecanister \(Storwize family products\)](#page-843-0)

The **rmnode** / **rmnodecanister** command deletes a node from the clustered system. You can enter this command any time after a clustered system has been created.

### [rmportip](#page-850-0)

Use the **rmportip** command to remove an internet Small Computer System Interface (iSCSI) Internet Protocol (IP) address from a node Ethernet port.

### [rmthrottle](#page-856-0)

Use the **rmthrottle** command to remove the throttle object associated with any volume.

### [setsystemtime](#page-867-0)

Use the **setsystemtime** command to set the time for the system.

### [setpwdreset](#page-873-0)

Use the **setpwdreset** command to view and change the status of the password-reset feature for the node.

### [settimezone](#page-879-0)

Use the **settimezone** command to set the time zone for the system.

### [showtimezone](#page-884-0)

Use the **showtimezone** command to display the current time zone settings for the cluster.

### [snap](#page-890-0)

Use the **snap** command to create a snap file on the node or enclosure that you specify or upload support information.

### [startstats](#page-897-0)

<span id="page-867-0"></span>Use the **startstats** command to modify the interval at which per-node statistics for volumes, managed disks (MDisks), and nodes are collected.

[stopstats \(Deprecated\)](#page-903-0) The **stopstats** command is deprecated. You can no longer disable statistics collection.

#### [stopcluster \(Discontinued\)](#page-909-0)

**Attention:** The **stopcluster** command is discontinued. Use the **stopsystem** command instead.

#### [stopsystem](#page-914-0)

Use the **stopsystem** command to shut down a single node or the entire system in a controlled manner. When you issue this command, you are prompted with a confirmation of intent to process the command.

#### [swapnode](#page-921-0)

Use the **swapnode** command to exchange and maintain nodes without interruption to the virtualized target ports associated with the specified node.

# **setsystemtime**

Use the **setsystemtime** command to set the time for the system.

### **Syntax**

 $\rightarrow$  setsystemtime -time *time\_value*  $\rightarrow$ 

# **Parameters**

#### **-time** *time\_value*

(Required) Specifies the time to which the system must be set. This value must be in the following format (where Mis month, Dis day, H is hour, m is minute, and Yis year):

MMDDHHmmYYYY

# **Description**

This command sets the time for the system.

**Note:** Do not manually set the time for Amazon Web Services (AWS). The system time is synced with the AWS NTP server during installation.

#### **An invocation example**

```
setsystemtime -time 040509142003
```
The resulting output

No feedback

### **Related reference**

[addnode \( SAN Volume Controller only\)](#page-266-0)

Use the **addnode** command to add a new (candidate) node to an existing system. Enter this command any time after a system is created. If you are adding a node to a system, make sure that the model type of the new node is supported by the system code (code) version of the existing system. If the model type is not supported by the code, upgrade the system to a code version that supports the model type of the new node.

### [addiscsistorageport](#page-274-0)

Use the **addiscsistorageport** command to establish Internet Small Computer Systems Interface (iSCSI) login sessions from any (or all) nodes in a specified I/O group (or the entire clustered system) to a discovered backend target iSCSI controller.

### [cfgportip](#page-281-0)

**828** IBM Spectrum Virtualize for SAN Volume Controller, FlashSystem, and Storwize Family : Command-Line Interface User's Guide

Use the **cfgportip** command to assign an Internet Protocol (IP) address to each node Ethernet port for Internet Small Computer System Interface (iSCSI) input/output (I/O).

#### [chbanner](#page-293-0)

Use the **chbanner** command to configure the login message that is displayed during CLI Secure Shell (SSH) login.

#### [chportib](#page-300-0)

Use the **chportib** command to assign an Internet Protocol (IP) address to each node Ethernet port for NVMe for InfiniBand ports.

#### [chcluster \(Discontinued\)](#page-305-0)

**Attention:** The **chcluster** command has been discontinued. Use the **chsystem** command instead.

### [chiogrp](#page-311-0)

Use the **chiogrp** command to modify the name of an I/O group, or the amount of memory that is available for RAID arrays, Copy Services, FlashCopy services, or volume mirroring operations.

#### [chiscsistorageport](#page-320-0)

Use the **chiscsistorageport** command to change authentication parameters, such as setting authentication credentials, removing authentication parameters, or updating credentials.

#### [chiscsiportauth](#page-328-0)

Use the **chiscsiportauth** command to set or configure the iSCSI Initiator authentication or authorization information that is used to connect to the backend IBM Cloud storage. This command is for IBM Spectrum Virtualize for Public Cloud only.

#### [chnode](#page-334-0)

Use the **chnode** / **chnodecanister** command to change the name that is assigned to a node or node canister as well as other options. You can then use the new name when running subsequent commands. All parameters that are associated with this command are optional. However, you must specify one or more parameters.

#### [chnodebattery](#page-342-0)

Use the **chnodebattery** command to set or clear the light-emitting diode (LED) on a hot-swappable battery (in a node).

#### [chnodebootdrive](#page-348-0)

Use the **chnodebootdrive** command to change a drive or synchronize the drives on a system if a drive or field-replaceable unit (FRU) replacement drive breaks.

### [chnodehw \(SVC\) / chnodecanisterhw \(Storwize family products\)](#page-354-0)

Use the **chnodehw** / **chnodecanisterhw** command to update the hardware configuration for a node or node canister.

#### [chquorum](#page-361-0)

Use the **chquorum** command to change the quorum association.

#### [chsecurity](#page-369-0)

Use the **chsecurity** command to change the security settings for a system.

[chsite](#page-380-0)

Use the **chsite** command to change the site name.

#### [chsra](#page-386-0)

Use the **chsra** command to configure support assistance.

#### [chsystem](#page-394-0)

Use the **chsystem** command to modify the attributes of an existing system. Enter this command any time after a system is created. All the parameters that are associated with this command are optional. However, you must specify one or more parameters with this command.

#### [chsystemcert](#page-408-0)

Use the **chsystemcert** command to manage the Secure Sockets Layer (SSL) certificate that is installed on a system.

## [chsystemip](#page-417-0)

Use the **chsystemip** command to modify the Internet Protocol (IP) configuration parameters for the system.

#### [chsystemethernet](#page-424-0)

The **chsystemethernet** command is used to set the priority tag for host attachment, system, and storage traffic.

[chthrottle](#page-430-0)

Use the **chthrottle** command to change attributes associated with a specified throttle object.

[cpdumps](#page-436-0)

Use the **cpdumps** command to copy dump files from a nonconfiguration node onto the configuration node.

#### [detectiscsistorageportcandidate](#page-443-0)

Use the **detectiscsistorageportcandidate** command to establish Internet Small Computer Systems Interface (iSCSI) login sessions from any nodes in a specified I/O group to a discovered backend iSCSI target controller.

#### [dumpconfig \(Discontinued\)](#page-450-0)

**Attention:** The **dumpconfig** command is discontinued.

[help](#page-455-0)

Use the **help** (or **man**) command to display help information for system commands.

### [lsclustercandidate \(Discontinued\)](#page-461-0)

**Attention:** The **lsclustercandidate** command has been discontinued. Use the **lspartnershipcandidate** command instead.

#### [lscluster \(Discontinued\)](#page-466-0)

**Attention:** The **lscluster** command is discontinued. Use a combination of the **lspartnership**, **lspartnershipcandidate**, and **lssystem** commands instead.

#### [lsclusterip \(Discontinued\)](#page-471-0)

**Attention:** The **lsclusterip** command has been discontinued. Use the **lssystemip** command instead.

#### [lsclusterstats \(Discontinued\)](#page-476-0)

**Attention:** The **lsclusterstats** command is discontinued. Use the **lssystemstats** command instead.

#### [lsdiscoverystatus](#page-482-0)

Use the **lsdiscoverystatus** command to determine whether a discovery operation is in progress.

[lsfabric](#page-488-0)

Use the **lsfabric** command to generate a report that displays the Fibre Channel (FC) connectivity between nodes, controllers, and hosts.

#### [lsnvmefabric](#page-497-0)

Use the **lsnvmefabric** command to display information about NVMe logins from configured hosts.

### [lsfcportcandidate](#page-503-0)

Use the **lsfcportcandidate** command to list the Fibre Channel (FC) ports. This information is used to find open FC ports.

#### [lsiscsiportauth](#page-509-0)

Use the **lsiscsiportauth** command to display the per initiator port authentication and authorization information that is configured. This command is for IBM Spectrum Virtualize for Public Cloud only.

### [lsiscsistorageport](#page-516-0)

Use the **lsiscsistorageport** command to display the details of the iSCSI login sessions that are established from the initiator's iSCSI source ports to the iSCSI backend target controller ports.

### [lsiscsistorageportcandidate](#page-525-0)

Use the **lsiscsistorageportcandidate** command to display a concise or detailed list of information about the candidate Internet Small Computer Systems Interface (iSCSI) target controller iSCSI Qualified Name (IQN) that is specified with the target IP from the specified initiator source ports.

### [lsiogrp](#page-533-0)

**830** IBM Spectrum Virtualize for SAN Volume Controller, FlashSystem, and Storwize Family : Command-Line Interface User's Guide

Use the **lsiogrp** command to display a concise list or a detailed view of input/output (I/O) groups visible to the system.

[lshbaportcandidate \(Deprecated\)](#page-541-0)

The **lshbaportcandidate** command is deprecated. Use either the **lsfcportcandidate** or **lssasportcandidate** command instead.

#### [lsiogrphost](#page-547-0)

Use the **lsiogrphost** command to display a list of the hosts mapped to a specified I/O group.

#### [lsiogrpcandidate](#page-553-0)

Use the **lsiogrpcandidate** command to list the I/O groups that can have nodes added to them.

#### [lsiostatsdumps \(Deprecated\)](#page-559-0)

**Attention:** The **lsiostatsdumps** command is deprecated. Use the **lsdumps** command to display a list of files in a particular dumps directory.

#### [lsiotracedumps \(Deprecated\)](#page-564-0)

**Attention:** The **lsiotracedumps** command is deprecated. Use the **lsdumps** command to display a list of files in a particular dumps directory.

#### [lsnode \(SVC\) / lsnodecanister \(Storwize family products\)](#page-569-0)

Use the **lsnode**/ **lsnodecanister** command to return a concise list or a detailed view of nodes or node canisters that are part of the system .

#### [lsnodebattery](#page-580-0)

Use the **lsnodebattery** command to display information about the batteries in a node.

#### [lsnodebootdrive](#page-589-0)

Use the **lsnodebootdrive** command to return information about the internal boot drives for nodes. This command applies to SAN Volume Controller 2145-DH8 systems.

#### [lsnodecandidate \(SAN Volume Controller\)](#page-597-0)

Use the **lsnodecandidate** command to list all of the nodes that are available to add to the clustered system.

#### [lsnodecanisterstats](#page-604-0)

The **lsnodecanisterstats** command displays the most recent values of all node canister statistics, and displays all node canister statistics for a particular canister. This command also can be used to display a history of values for a subset of available statistics.

### [lsnodedependentvdisks \(Deprecated\)](#page-614-0)

**Attention:** The **lsnodedependentvdisks** command is deprecated. Use the **lsdependentvdisks** command instead.

[lsnodehw \(SVC\) / lsnodecanisterhw \(Storwize family products\)](#page-620-0)

Use the **lsnodehw** / **lsnodecanisterhw** command to display the configured and actual hardware configuration of nodes in the clustered system.

### [lsnodepsu](#page-627-0)

Use the **lsnodepsu** command to display the power supply unit information of nodes in a system.

### [lsnodestats \(SVC\) / lsnodecanisterstats \(Storwize family products\)](#page-635-0)

Use the **lsnodestats** / **lsnodecanisterstats** command to display the most recent values of statistics for all nodes or node canisters, and display all statistics for a particular node or node canister. Additionally, You can use this command to display a history of values for a given subset of available statistics.

[lsnodevpd \(SVC\) / lsnodecanistervpd \(Storwize family products\)](#page-648-0)

Use the **lsnodevpd** / **lsnodecanistervpd** command to display the vital product data (VPD) for each node.

[lsportip](#page-659-0)

Use the **lsportip** command to list the configuration for each Ethernet port on each node in the system. This command shows the Internet Protocol (IP) address and whether the port is configured as an Internet Small Computer Systems Interface (iSCSI) port.

### [lsportfc](#page-674-0)

Use the **lsportfc** command to view the status and properties of the Fibre Channel (FC) input/output (I/O) ports for the clustered system.

### [lsportsas](#page-682-0)

Use the **lsportsas** command to display the status of all SAS ports in the clustered system.

### [lsportstats](#page-689-0)

Use the **lsportstats** command to view the port transfer and failure counts and Small Form-factor Pluggable (SFP) diagnostics data that is recorded in the statistics file for a node.

### [lsportusb](#page-699-0)

Use the **lsportusb** command to display information about Universal Serial Bus (USB) ports.

### [lsquorum](#page-707-0)

Use the **lsquorum** command to list the quorum devices that the system uses to store quorum data.

### [lsroute](#page-714-0)

Use the **lsroute** command to display the IP routing table.

### [lstimezones](#page-720-0)

Use the **lstimezones** command to list the time zones that are available on the system. Each time zone is assigned an ID that can be used in the **settimezone** command to set the time zone.

### [lssasportcandidate](#page-726-0)

Use the **lssasportcandidate** command to list the unconfigured serial-attached SCSI (SAS) ports that are logged in and available to add to the SAS worldwide port name (WWPN) or host objects.

### [lssecurity](#page-732-0)

Use the **lssecurity** command to display the current system Secure Sockets Layer (SSL) or Transport Layer Security (TLS) security settings.

### [lssite](#page-740-0)

Use the **lssite** command to report the names of the sites.

### [lssra](#page-746-0)

Use the **lssra** command to check both secure remote assistance status and the time of the last login.

### [lsthrottle](#page-754-0)

Use the **lsthrottle** command to list throttle objects that are configured in the clustered system.

[lssystem](#page-760-0)

Use the **lssystem** command to display a detailed view of a system.

### [lssystemcert](#page-779-0)

Use the **lssystemcert** command to list information about the current system Secure Sockets Layer (SSL) certificate.

### [lssystemethernet](#page-786-0)

Use the **lssystemethernet** command to list system-wide Ethernet priority tag details for host attachment, system, and storage traffic.

### [lssystemip](#page-792-0)

Use the **lssystemip** command to display a list of the system management IP addresses configured for each port.

### [lssystemstats](#page-800-0)

Use the **lssystemstats** command to display the most recent values of all node statistics in a system, or to display a history of values for a specified subset of available statistics across all nodes in a system. This command also can be used to display a history of values for a specified subset of available statistics.

### [lstargetportfc](#page-810-0)

Use the **lstargetportfc** command to generate the lists of worldwide port names (WWPNs) required to set up Fibre Channel (FC) zoning and to display the current failover status of host I/O ports.

#### [mkquorumapp](#page-818-0)

Use the **mkquorumapp** command to generate a Java application to use for quorum.

### [mkthrottle](#page-824-0)

Use the **mkthrottle** command to create a new throttle object and associate it with an object (such as a volume). You can also create offloaded I/O throttling (which is a single clustered system throttle).

#### [ping](#page-831-0)

Use the **ping** command to diagnose IP configuration problems. The command checks whether the specified IP address is accessible from the node on which the command is run by using the specified IP address.

#### [rmiscsistorageport](#page-837-0)

Use the **rmiscsistorageport** command to remove established Internet Small Computer Systems Interface (iSCSI) sessions between system nodes and backend iSCSI target.

#### [rmnode \(SVC\) / rmnodecanister \(Storwize family products\)](#page-843-0)

The **rmnode** / **rmnodecanister** command deletes a node from the clustered system. You can enter this command any time after a clustered system has been created.

#### [rmportip](#page-850-0)

Use the **rmportip** command to remove an internet Small Computer System Interface (iSCSI) Internet Protocol (IP) address from a node Ethernet port.

#### [rmthrottle](#page-856-0)

Use the **rmthrottle** command to remove the throttle object associated with any volume.

#### [setclustertime \(Discontinued\)](#page-862-0)

**Attention:** The **setclustertime** command has been discontinued. Use the **setsystemtime** command instead.

#### [setpwdreset](#page-873-0)

Use the **setpwdreset** command to view and change the status of the password-reset feature for the node.

#### [settimezone](#page-879-0)

Use the **settimezone** command to set the time zone for the system.

#### [showtimezone](#page-884-0)

Use the **showtimezone** command to display the current time zone settings for the cluster.

[snap](#page-890-0)

Use the **snap** command to create a snap file on the node or enclosure that you specify or upload support information.

### [startstats](#page-897-0)

Use the **startstats** command to modify the interval at which per-node statistics for volumes, managed disks (MDisks), and nodes are collected.

#### [stopstats \(Deprecated\)](#page-903-0)

The **stopstats** command is deprecated. You can no longer disable statistics collection.

### [stopcluster \(Discontinued\)](#page-909-0)

**Attention:** The **stopcluster** command is discontinued. Use the **stopsystem** command instead.

#### [stopsystem](#page-914-0)

Use the **stopsystem** command to shut down a single node or the entire system in a controlled manner. When you issue this command, you are prompted with a confirmation of intent to process the command.

#### [swapnode](#page-921-0)

<span id="page-873-0"></span>Use the **swapnode** command to exchange and maintain nodes without interruption to the virtualized target ports associated with the specified node.

# **setpwdreset**

Use the **setpwdreset** command to view and change the status of the password-reset feature for the node.

# **Syntax**

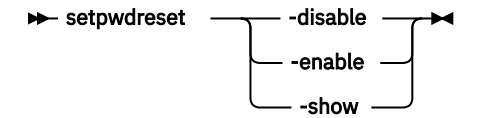

# **Parameters**

### **-disable**

Disables the password-reset feature that is available through the USB flash drive interface.

### **-enable**

Enables the password-reset feature that is available through the USB flash drive interface.

**-show**

Displays the status of the password-reset feature, which is either enabled or disabled.

# **Description**

The system provides an option to reset the system superuser password to the default value. For all systems, this option can be done by using the USB flash drive interface. If this feature remains enabled, make sure that there is adequate physical security to the system hardware. If this feature is disabled, it is not possible to reset the superuser password by using a USB flash drive. You can view or change the status of this feature.

### **An invocation example**

setpwdreset -show

The resulting output:

Password status: [1]

This output means that the password or reset feature is enabled. If the password status is [0], this feature is disabled.

### **Related reference**

### [addnode \( SAN Volume Controller only\)](#page-266-0)

Use the **addnode** command to add a new (candidate) node to an existing system. Enter this command any time after a system is created. If you are adding a node to a system, make sure that the model type of the new node is supported by the system code (code) version of the existing system. If the model type is not supported by the code, upgrade the system to a code version that supports the model type of the new node.

### [addiscsistorageport](#page-274-0)

Use the **addiscsistorageport** command to establish Internet Small Computer Systems Interface (iSCSI) login sessions from any (or all) nodes in a specified I/O group (or the entire clustered system) to a discovered backend target iSCSI controller.

### [cfgportip](#page-281-0)

Use the **cfgportip** command to assign an Internet Protocol (IP) address to each node Ethernet port for Internet Small Computer System Interface (iSCSI) input/output (I/O).

#### [chbanner](#page-293-0)

Use the **chbanner** command to configure the login message that is displayed during CLI Secure Shell (SSH) login.

#### [chportib](#page-300-0)

Use the **chportib** command to assign an Internet Protocol (IP) address to each node Ethernet port for NVMe for InfiniBand ports.

#### [chcluster \(Discontinued\)](#page-305-0)

**Attention:** The **chcluster** command has been discontinued. Use the **chsystem** command instead.

### [chiogrp](#page-311-0)

Use the **chiogrp** command to modify the name of an I/O group, or the amount of memory that is available for RAID arrays, Copy Services, FlashCopy services, or volume mirroring operations.

#### [chiscsistorageport](#page-320-0)

Use the **chiscsistorageport** command to change authentication parameters, such as setting authentication credentials, removing authentication parameters, or updating credentials.

#### [chiscsiportauth](#page-328-0)

Use the **chiscsiportauth** command to set or configure the iSCSI Initiator authentication or authorization information that is used to connect to the backend IBM Cloud storage. This command is for IBM Spectrum Virtualize for Public Cloud only.

#### [chnode](#page-334-0)

Use the **chnode** / **chnodecanister** command to change the name that is assigned to a node or node canister as well as other options. You can then use the new name when running subsequent commands. All parameters that are associated with this command are optional. However, you must specify one or more parameters.

#### [chnodebattery](#page-342-0)

Use the **chnodebattery** command to set or clear the light-emitting diode (LED) on a hot-swappable battery (in a node).

#### [chnodebootdrive](#page-348-0)

Use the **chnodebootdrive** command to change a drive or synchronize the drives on a system if a drive or field-replaceable unit (FRU) replacement drive breaks.

### [chnodehw \(SVC\) / chnodecanisterhw \(Storwize family products\)](#page-354-0)

Use the **chnodehw** / **chnodecanisterhw** command to update the hardware configuration for a node or node canister.

#### [chquorum](#page-361-0)

Use the **chquorum** command to change the quorum association.

#### [chsecurity](#page-369-0)

Use the **chsecurity** command to change the security settings for a system.

[chsite](#page-380-0)

Use the **chsite** command to change the site name.

#### [chsra](#page-386-0)

Use the **chsra** command to configure support assistance.

#### [chsystem](#page-394-0)

Use the **chsystem** command to modify the attributes of an existing system. Enter this command any time after a system is created. All the parameters that are associated with this command are optional. However, you must specify one or more parameters with this command.

#### [chsystemcert](#page-408-0)

Use the **chsystemcert** command to manage the Secure Sockets Layer (SSL) certificate that is installed on a system.

## [chsystemip](#page-417-0)

Use the **chsystemip** command to modify the Internet Protocol (IP) configuration parameters for the system.

#### [chsystemethernet](#page-424-0)

The **chsystemethernet** command is used to set the priority tag for host attachment, system, and storage traffic.

[chthrottle](#page-430-0)

Use the **chthrottle** command to change attributes associated with a specified throttle object.

[cpdumps](#page-436-0)

Use the **cpdumps** command to copy dump files from a nonconfiguration node onto the configuration node.

#### [detectiscsistorageportcandidate](#page-443-0)

Use the **detectiscsistorageportcandidate** command to establish Internet Small Computer Systems Interface (iSCSI) login sessions from any nodes in a specified I/O group to a discovered backend iSCSI target controller.

#### [dumpconfig \(Discontinued\)](#page-450-0)

**Attention:** The **dumpconfig** command is discontinued.

[help](#page-455-0)

Use the **help** (or **man**) command to display help information for system commands.

### [lsclustercandidate \(Discontinued\)](#page-461-0)

**Attention:** The **lsclustercandidate** command has been discontinued. Use the **lspartnershipcandidate** command instead.

#### [lscluster \(Discontinued\)](#page-466-0)

**Attention:** The **lscluster** command is discontinued. Use a combination of the **lspartnership**, **lspartnershipcandidate**, and **lssystem** commands instead.

#### [lsclusterip \(Discontinued\)](#page-471-0)

**Attention:** The **lsclusterip** command has been discontinued. Use the **lssystemip** command instead.

#### [lsclusterstats \(Discontinued\)](#page-476-0)

**Attention:** The **lsclusterstats** command is discontinued. Use the **lssystemstats** command instead.

#### [lsdiscoverystatus](#page-482-0)

Use the **lsdiscoverystatus** command to determine whether a discovery operation is in progress.

[lsfabric](#page-488-0)

Use the **lsfabric** command to generate a report that displays the Fibre Channel (FC) connectivity between nodes, controllers, and hosts.

#### [lsnvmefabric](#page-497-0)

Use the **lsnvmefabric** command to display information about NVMe logins from configured hosts.

### [lsfcportcandidate](#page-503-0)

Use the **lsfcportcandidate** command to list the Fibre Channel (FC) ports. This information is used to find open FC ports.

#### [lsiscsiportauth](#page-509-0)

Use the **lsiscsiportauth** command to display the per initiator port authentication and authorization information that is configured. This command is for IBM Spectrum Virtualize for Public Cloud only.

### [lsiscsistorageport](#page-516-0)

Use the **lsiscsistorageport** command to display the details of the iSCSI login sessions that are established from the initiator's iSCSI source ports to the iSCSI backend target controller ports.

### [lsiscsistorageportcandidate](#page-525-0)

Use the **lsiscsistorageportcandidate** command to display a concise or detailed list of information about the candidate Internet Small Computer Systems Interface (iSCSI) target controller iSCSI Qualified Name (IQN) that is specified with the target IP from the specified initiator source ports.

### [lsiogrp](#page-533-0)

**836** IBM Spectrum Virtualize for SAN Volume Controller, FlashSystem, and Storwize Family : Command-Line Interface User's Guide

Use the **lsiogrp** command to display a concise list or a detailed view of input/output (I/O) groups visible to the system.

[lshbaportcandidate \(Deprecated\)](#page-541-0)

The **lshbaportcandidate** command is deprecated. Use either the **lsfcportcandidate** or **lssasportcandidate** command instead.

#### [lsiogrphost](#page-547-0)

Use the **lsiogrphost** command to display a list of the hosts mapped to a specified I/O group.

#### [lsiogrpcandidate](#page-553-0)

Use the **lsiogrpcandidate** command to list the I/O groups that can have nodes added to them.

#### [lsiostatsdumps \(Deprecated\)](#page-559-0)

**Attention:** The **lsiostatsdumps** command is deprecated. Use the **lsdumps** command to display a list of files in a particular dumps directory.

#### [lsiotracedumps \(Deprecated\)](#page-564-0)

**Attention:** The **lsiotracedumps** command is deprecated. Use the **lsdumps** command to display a list of files in a particular dumps directory.

#### [lsnode \(SVC\) / lsnodecanister \(Storwize family products\)](#page-569-0)

Use the **lsnode**/ **lsnodecanister** command to return a concise list or a detailed view of nodes or node canisters that are part of the system .

#### [lsnodebattery](#page-580-0)

Use the **lsnodebattery** command to display information about the batteries in a node.

#### [lsnodebootdrive](#page-589-0)

Use the **lsnodebootdrive** command to return information about the internal boot drives for nodes. This command applies to SAN Volume Controller 2145-DH8 systems.

#### [lsnodecandidate \(SAN Volume Controller\)](#page-597-0)

Use the **lsnodecandidate** command to list all of the nodes that are available to add to the clustered system.

#### [lsnodecanisterstats](#page-604-0)

The **lsnodecanisterstats** command displays the most recent values of all node canister statistics, and displays all node canister statistics for a particular canister. This command also can be used to display a history of values for a subset of available statistics.

### [lsnodedependentvdisks \(Deprecated\)](#page-614-0)

**Attention:** The **lsnodedependentvdisks** command is deprecated. Use the **lsdependentvdisks** command instead.

[lsnodehw \(SVC\) / lsnodecanisterhw \(Storwize family products\)](#page-620-0)

Use the **lsnodehw** / **lsnodecanisterhw** command to display the configured and actual hardware configuration of nodes in the clustered system.

### [lsnodepsu](#page-627-0)

Use the **lsnodepsu** command to display the power supply unit information of nodes in a system.

### [lsnodestats \(SVC\) / lsnodecanisterstats \(Storwize family products\)](#page-635-0)

Use the **lsnodestats** / **lsnodecanisterstats** command to display the most recent values of statistics for all nodes or node canisters, and display all statistics for a particular node or node canister. Additionally, You can use this command to display a history of values for a given subset of available statistics.

[lsnodevpd \(SVC\) / lsnodecanistervpd \(Storwize family products\)](#page-648-0)

Use the **lsnodevpd** / **lsnodecanistervpd** command to display the vital product data (VPD) for each node.

[lsportip](#page-659-0)

Use the **lsportip** command to list the configuration for each Ethernet port on each node in the system. This command shows the Internet Protocol (IP) address and whether the port is configured as an Internet Small Computer Systems Interface (iSCSI) port.

### [lsportfc](#page-674-0)

Use the **lsportfc** command to view the status and properties of the Fibre Channel (FC) input/output (I/O) ports for the clustered system.

### [lsportsas](#page-682-0)

Use the **lsportsas** command to display the status of all SAS ports in the clustered system.

### [lsportstats](#page-689-0)

Use the **lsportstats** command to view the port transfer and failure counts and Small Form-factor Pluggable (SFP) diagnostics data that is recorded in the statistics file for a node.

### [lsportusb](#page-699-0)

Use the **lsportusb** command to display information about Universal Serial Bus (USB) ports.

### [lsquorum](#page-707-0)

Use the **lsquorum** command to list the quorum devices that the system uses to store quorum data.

### [lsroute](#page-714-0)

Use the **lsroute** command to display the IP routing table.

### [lstimezones](#page-720-0)

Use the **lstimezones** command to list the time zones that are available on the system. Each time zone is assigned an ID that can be used in the **settimezone** command to set the time zone.

### [lssasportcandidate](#page-726-0)

Use the **lssasportcandidate** command to list the unconfigured serial-attached SCSI (SAS) ports that are logged in and available to add to the SAS worldwide port name (WWPN) or host objects.

### [lssecurity](#page-732-0)

Use the **lssecurity** command to display the current system Secure Sockets Layer (SSL) or Transport Layer Security (TLS) security settings.

### [lssite](#page-740-0)

Use the **lssite** command to report the names of the sites.

### [lssra](#page-746-0)

Use the **lssra** command to check both secure remote assistance status and the time of the last login.

### [lsthrottle](#page-754-0)

Use the **lsthrottle** command to list throttle objects that are configured in the clustered system.

[lssystem](#page-760-0)

Use the **lssystem** command to display a detailed view of a system.

### [lssystemcert](#page-779-0)

Use the **lssystemcert** command to list information about the current system Secure Sockets Layer (SSL) certificate.

### [lssystemethernet](#page-786-0)

Use the **lssystemethernet** command to list system-wide Ethernet priority tag details for host attachment, system, and storage traffic.

### [lssystemip](#page-792-0)

Use the **lssystemip** command to display a list of the system management IP addresses configured for each port.

### [lssystemstats](#page-800-0)

Use the **lssystemstats** command to display the most recent values of all node statistics in a system, or to display a history of values for a specified subset of available statistics across all nodes in a system. This command also can be used to display a history of values for a specified subset of available statistics.

### [lstargetportfc](#page-810-0)

Use the **lstargetportfc** command to generate the lists of worldwide port names (WWPNs) required to set up Fibre Channel (FC) zoning and to display the current failover status of host I/O ports.

#### [mkquorumapp](#page-818-0)

Use the **mkquorumapp** command to generate a Java application to use for quorum.

### [mkthrottle](#page-824-0)

Use the **mkthrottle** command to create a new throttle object and associate it with an object (such as a volume). You can also create offloaded I/O throttling (which is a single clustered system throttle).

#### [ping](#page-831-0)

Use the **ping** command to diagnose IP configuration problems. The command checks whether the specified IP address is accessible from the node on which the command is run by using the specified IP address.

#### [rmiscsistorageport](#page-837-0)

Use the **rmiscsistorageport** command to remove established Internet Small Computer Systems Interface (iSCSI) sessions between system nodes and backend iSCSI target.

#### [rmnode \(SVC\) / rmnodecanister \(Storwize family products\)](#page-843-0)

The **rmnode** / **rmnodecanister** command deletes a node from the clustered system. You can enter this command any time after a clustered system has been created.

#### [rmportip](#page-850-0)

Use the **rmportip** command to remove an internet Small Computer System Interface (iSCSI) Internet Protocol (IP) address from a node Ethernet port.

#### [rmthrottle](#page-856-0)

Use the **rmthrottle** command to remove the throttle object associated with any volume.

#### [setclustertime \(Discontinued\)](#page-862-0)

**Attention:** The **setclustertime** command has been discontinued. Use the **setsystemtime** command instead.

#### [setsystemtime](#page-867-0)

Use the **setsystemtime** command to set the time for the system.

#### [settimezone](#page-879-0)

Use the **settimezone** command to set the time zone for the system.

#### [showtimezone](#page-884-0)

Use the **showtimezone** command to display the current time zone settings for the cluster.

[snap](#page-890-0)

Use the **snap** command to create a snap file on the node or enclosure that you specify or upload support information.

#### [startstats](#page-897-0)

Use the **startstats** command to modify the interval at which per-node statistics for volumes, managed disks (MDisks), and nodes are collected.

#### [stopstats \(Deprecated\)](#page-903-0)

The **stopstats** command is deprecated. You can no longer disable statistics collection.

### [stopcluster \(Discontinued\)](#page-909-0)

**Attention:** The **stopcluster** command is discontinued. Use the **stopsystem** command instead.

#### [stopsystem](#page-914-0)

Use the **stopsystem** command to shut down a single node or the entire system in a controlled manner. When you issue this command, you are prompted with a confirmation of intent to process the command.

#### [swapnode](#page-921-0)

<span id="page-879-0"></span>Use the **swapnode** command to exchange and maintain nodes without interruption to the virtualized target ports associated with the specified node.

# **settimezone**

Use the **settimezone** command to set the time zone for the system.

## **Syntax**

 $\rightarrow$  settimezone - timezone *- timezone arg* 

## **Parameters**

**-timezone** *timezone\_arg* Specifies the time zone to set for the system.

# **Description**

(Optional) This command sets the time zone for the system. Use the **-timezone** parameter to specify the numeric ID of the time zone that you want to set. Issue the **lstimezones** command to list the timezones that are available on the system. A list of valid time-zones settings is displayed in a list.

Set the time zone to use when formatting the event log that is produced by issuing dumperrlog

Issue the **showtimezone** command to display the current time-zone settings for the system. The system ID and its associated time-zone are displayed. Issue the **setsystemtime** command to set the time for the system.

#### **An invocation example**

settimezone -timezone 5

The resulting output:

No feedback

### **Related reference**

[addnode \( SAN Volume Controller only\)](#page-266-0)

Use the **addnode** command to add a new (candidate) node to an existing system. Enter this command any time after a system is created. If you are adding a node to a system, make sure that the model type of the new node is supported by the system code (code) version of the existing system. If the model type is not supported by the code, upgrade the system to a code version that supports the model type of the new node.

#### [addiscsistorageport](#page-274-0)

Use the **addiscsistorageport** command to establish Internet Small Computer Systems Interface (iSCSI) login sessions from any (or all) nodes in a specified I/O group (or the entire clustered system) to a discovered backend target iSCSI controller.

#### [cfgportip](#page-281-0)

Use the **cfgportip** command to assign an Internet Protocol (IP) address to each node Ethernet port for Internet Small Computer System Interface (iSCSI) input/output (I/O).

#### [chbanner](#page-293-0)

Use the **chbanner** command to configure the login message that is displayed during CLI Secure Shell (SSH) login.

#### [chportib](#page-300-0)

Use the **chportib** command to assign an Internet Protocol (IP) address to each node Ethernet port for NVMe for InfiniBand ports.

### [chcluster \(Discontinued\)](#page-305-0)

**Attention:** The **chcluster** command has been discontinued. Use the **chsystem** command instead.

### [chiogrp](#page-311-0)

Use the **chiogrp** command to modify the name of an I/O group, or the amount of memory that is available for RAID arrays, Copy Services, FlashCopy services, or volume mirroring operations.

#### [chiscsistorageport](#page-320-0)

Use the **chiscsistorageport** command to change authentication parameters, such as setting authentication credentials, removing authentication parameters, or updating credentials.

#### [chiscsiportauth](#page-328-0)

Use the **chiscsiportauth** command to set or configure the iSCSI Initiator authentication or authorization information that is used to connect to the backend IBM Cloud storage. This command is for IBM Spectrum Virtualize for Public Cloud only.

#### [chnode](#page-334-0)

Use the **chnode** / **chnodecanister** command to change the name that is assigned to a node or node canister as well as other options. You can then use the new name when running subsequent commands. All parameters that are associated with this command are optional. However, you must specify one or more parameters.

#### [chnodebattery](#page-342-0)

Use the **chnodebattery** command to set or clear the light-emitting diode (LED) on a hot-swappable battery (in a node).

#### [chnodebootdrive](#page-348-0)

Use the **chnodebootdrive** command to change a drive or synchronize the drives on a system if a drive or field-replaceable unit (FRU) replacement drive breaks.

#### [chnodehw \(SVC\) / chnodecanisterhw \(Storwize family products\)](#page-354-0)

Use the **chnodehw** / **chnodecanisterhw** command to update the hardware configuration for a node or node canister.

#### [chquorum](#page-361-0)

Use the **chquorum** command to change the quorum association.

#### [chsecurity](#page-369-0)

Use the **chsecurity** command to change the security settings for a system.

#### [chsite](#page-380-0)

Use the **chsite** command to change the site name.

#### [chsra](#page-386-0)

Use the **chsra** command to configure support assistance.

#### [chsystem](#page-394-0)

Use the **chsystem** command to modify the attributes of an existing system. Enter this command any time after a system is created. All the parameters that are associated with this command are optional. However, you must specify one or more parameters with this command.

#### [chsystemcert](#page-408-0)

Use the **chsystemcert** command to manage the Secure Sockets Layer (SSL) certificate that is installed on a system.

#### [chsystemip](#page-417-0)

Use the **chsystemip** command to modify the Internet Protocol (IP) configuration parameters for the system.

#### [chsystemethernet](#page-424-0)

The **chsystemethernet** command is used to set the priority tag for host attachment, system, and storage traffic.

#### [chthrottle](#page-430-0)

Use the **chthrottle** command to change attributes associated with a specified throttle object.

### [cpdumps](#page-436-0)

Use the **cpdumps** command to copy dump files from a nonconfiguration node onto the configuration node.

### [detectiscsistorageportcandidate](#page-443-0)

Use the **detectiscsistorageportcandidate** command to establish Internet Small Computer Systems Interface (iSCSI) login sessions from any nodes in a specified I/O group to a discovered backend iSCSI target controller.

### [dumpconfig \(Discontinued\)](#page-450-0)

**Attention:** The **dumpconfig** command is discontinued.

[help](#page-455-0)

Use the **help** (or **man**) command to display help information for system commands.

### [lsclustercandidate \(Discontinued\)](#page-461-0)

**Attention:** The **lsclustercandidate** command has been discontinued. Use the **lspartnershipcandidate** command instead.

### [lscluster \(Discontinued\)](#page-466-0)

**Attention:** The **lscluster** command is discontinued. Use a combination of the **lspartnership**, **lspartnershipcandidate**, and **lssystem** commands instead.

### [lsclusterip \(Discontinued\)](#page-471-0)

**Attention:** The **lsclusterip** command has been discontinued. Use the **lssystemip** command instead.

### [lsclusterstats \(Discontinued\)](#page-476-0)

**Attention:** The **lsclusterstats** command is discontinued. Use the **lssystemstats** command instead.

### [lsdiscoverystatus](#page-482-0)

Use the **lsdiscoverystatus** command to determine whether a discovery operation is in progress.

[lsfabric](#page-488-0)

Use the **lsfabric** command to generate a report that displays the Fibre Channel (FC) connectivity between nodes, controllers, and hosts.

### [lsnvmefabric](#page-497-0)

Use the **lsnvmefabric** command to display information about NVMe logins from configured hosts.

### [lsfcportcandidate](#page-503-0)

Use the **lsfcportcandidate** command to list the Fibre Channel (FC) ports. This information is used to find open FC ports.

### [lsiscsiportauth](#page-509-0)

Use the **lsiscsiportauth** command to display the per initiator port authentication and authorization information that is configured. This command is for IBM Spectrum Virtualize for Public Cloud only.

### [lsiscsistorageport](#page-516-0)

Use the **lsiscsistorageport** command to display the details of the iSCSI login sessions that are established from the initiator's iSCSI source ports to the iSCSI backend target controller ports.

### [lsiscsistorageportcandidate](#page-525-0)

Use the **lsiscsistorageportcandidate** command to display a concise or detailed list of information about the candidate Internet Small Computer Systems Interface (iSCSI) target controller iSCSI Qualified Name (IQN) that is specified with the target IP from the specified initiator source ports.

### [lsiogrp](#page-533-0)

Use the **lsiogrp** command to display a concise list or a detailed view of input/output (I/O) groups visible to the system.

### [lshbaportcandidate \(Deprecated\)](#page-541-0)

The **lshbaportcandidate** command is deprecated. Use either the **lsfcportcandidate** or **lssasportcandidate** command instead.

### [lsiogrphost](#page-547-0)

Use the **lsiogrphost** command to display a list of the hosts mapped to a specified I/O group.

### [lsiogrpcandidate](#page-553-0)

Use the **lsiogrpcandidate** command to list the I/O groups that can have nodes added to them.

#### [lsiostatsdumps \(Deprecated\)](#page-559-0)

**Attention:** The **lsiostatsdumps** command is deprecated. Use the **lsdumps** command to display a list of files in a particular dumps directory.

### [lsiotracedumps \(Deprecated\)](#page-564-0)

**Attention:** The **lsiotracedumps** command is deprecated. Use the **lsdumps** command to display a list of files in a particular dumps directory.

#### [lsnode \(SVC\) / lsnodecanister \(Storwize family products\)](#page-569-0)

Use the **lsnode**/ **lsnodecanister** command to return a concise list or a detailed view of nodes or node canisters that are part of the system .

#### [lsnodebattery](#page-580-0)

Use the **lsnodebattery** command to display information about the batteries in a node.

#### [lsnodebootdrive](#page-589-0)

Use the **lsnodebootdrive** command to return information about the internal boot drives for nodes. This command applies to SAN Volume Controller 2145-DH8 systems.

### [lsnodecandidate \(SAN Volume Controller\)](#page-597-0)

Use the **lsnodecandidate** command to list all of the nodes that are available to add to the clustered system.

### [lsnodecanisterstats](#page-604-0)

The **lsnodecanisterstats** command displays the most recent values of all node canister statistics, and displays all node canister statistics for a particular canister. This command also can be used to display a history of values for a subset of available statistics.

#### [lsnodedependentvdisks \(Deprecated\)](#page-614-0)

**Attention:** The **lsnodedependentvdisks** command is deprecated. Use the **lsdependentvdisks** command instead.

### [lsnodehw \(SVC\) / lsnodecanisterhw \(Storwize family products\)](#page-620-0)

Use the **lsnodehw** / **lsnodecanisterhw** command to display the configured and actual hardware configuration of nodes in the clustered system.

### [lsnodepsu](#page-627-0)

Use the **lsnodepsu** command to display the power supply unit information of nodes in a system.

### [lsnodestats \(SVC\) / lsnodecanisterstats \(Storwize family products\)](#page-635-0)

Use the **lsnodestats** / **lsnodecanisterstats** command to display the most recent values of statistics for all nodes or node canisters, and display all statistics for a particular node or node canister. Additionally, You can use this command to display a history of values for a given subset of available statistics.

[lsnodevpd \(SVC\) / lsnodecanistervpd \(Storwize family products\)](#page-648-0)

Use the **lsnodevpd** / **lsnodecanistervpd** command to display the vital product data (VPD) for each node.

### [lsportip](#page-659-0)

Use the **lsportip** command to list the configuration for each Ethernet port on each node in the system. This command shows the Internet Protocol (IP) address and whether the port is configured as an Internet Small Computer Systems Interface (iSCSI) port.

### [lsportfc](#page-674-0)

Use the **lsportfc** command to view the status and properties of the Fibre Channel (FC) input/output (I/O) ports for the clustered system.

### [lsportsas](#page-682-0)

Use the **lsportsas** command to display the status of all SAS ports in the clustered system.

### [lsportstats](#page-689-0)

Use the **lsportstats** command to view the port transfer and failure counts and Small Form-factor Pluggable (SFP) diagnostics data that is recorded in the statistics file for a node.

### [lsportusb](#page-699-0)

Use the **lsportusb** command to display information about Universal Serial Bus (USB) ports.

### [lsquorum](#page-707-0)

Use the **lsquorum** command to list the quorum devices that the system uses to store quorum data.

[lsroute](#page-714-0)

Use the **lsroute** command to display the IP routing table.

### [lstimezones](#page-720-0)

Use the **lstimezones** command to list the time zones that are available on the system. Each time zone is assigned an ID that can be used in the **settimezone** command to set the time zone.

### [lssasportcandidate](#page-726-0)

Use the **lssasportcandidate** command to list the unconfigured serial-attached SCSI (SAS) ports that are logged in and available to add to the SAS worldwide port name (WWPN) or host objects.

### [lssecurity](#page-732-0)

Use the **lssecurity** command to display the current system Secure Sockets Layer (SSL) or Transport Layer Security (TLS) security settings.

### [lssite](#page-740-0)

Use the **lssite** command to report the names of the sites.

### [lssra](#page-746-0)

Use the **lssra** command to check both secure remote assistance status and the time of the last login.

### [lsthrottle](#page-754-0)

Use the **lsthrottle** command to list throttle objects that are configured in the clustered system.

### [lssystem](#page-760-0)

Use the **lssystem** command to display a detailed view of a system.

### [lssystemcert](#page-779-0)

Use the **lssystemcert** command to list information about the current system Secure Sockets Layer (SSL) certificate.

### [lssystemethernet](#page-786-0)

Use the **lssystemethernet** command to list system-wide Ethernet priority tag details for host attachment, system, and storage traffic.

### [lssystemip](#page-792-0)

Use the **lssystemip** command to display a list of the system management IP addresses configured for each port.

### [lssystemstats](#page-800-0)

Use the **lssystemstats** command to display the most recent values of all node statistics in a system, or to display a history of values for a specified subset of available statistics across all nodes in a system. This command also can be used to display a history of values for a specified subset of available statistics.

### [lstargetportfc](#page-810-0)

Use the **lstargetportfc** command to generate the lists of worldwide port names (WWPNs) required to set up Fibre Channel (FC) zoning and to display the current failover status of host I/O ports.

### [mkquorumapp](#page-818-0)

Use the **mkquorumapp** command to generate a Java application to use for quorum.

### [mkthrottle](#page-824-0)

Use the **mkthrottle** command to create a new throttle object and associate it with an object (such as a volume). You can also create offloaded I/O throttling (which is a single clustered system throttle).

### [ping](#page-831-0)

<span id="page-884-0"></span>Use the **ping** command to diagnose IP configuration problems. The command checks whether the specified IP address is accessible from the node on which the command is run by using the specified IP address.

[rmiscsistorageport](#page-837-0)

Use the **rmiscsistorageport** command to remove established Internet Small Computer Systems Interface (iSCSI) sessions between system nodes and backend iSCSI target.

[rmnode \(SVC\) / rmnodecanister \(Storwize family products\)](#page-843-0)

The **rmnode** / **rmnodecanister** command deletes a node from the clustered system. You can enter this command any time after a clustered system has been created.

#### [rmportip](#page-850-0)

Use the **rmportip** command to remove an internet Small Computer System Interface (iSCSI) Internet Protocol (IP) address from a node Ethernet port.

#### [rmthrottle](#page-856-0)

Use the **rmthrottle** command to remove the throttle object associated with any volume.

#### [setclustertime \(Discontinued\)](#page-862-0)

**Attention:** The **setclustertime** command has been discontinued. Use the **setsystemtime** command instead.

#### [setsystemtime](#page-867-0)

Use the **setsystemtime** command to set the time for the system.

#### [setpwdreset](#page-873-0)

Use the **setpwdreset** command to view and change the status of the password-reset feature for the node.

#### showtimezone

Use the **showtimezone** command to display the current time zone settings for the cluster.

#### [snap](#page-890-0)

Use the **snap** command to create a snap file on the node or enclosure that you specify or upload support information.

#### [startstats](#page-897-0)

Use the **startstats** command to modify the interval at which per-node statistics for volumes, managed disks (MDisks), and nodes are collected.

#### [stopstats \(Deprecated\)](#page-903-0)

The **stopstats** command is deprecated. You can no longer disable statistics collection.

#### [stopcluster \(Discontinued\)](#page-909-0)

**Attention:** The **stopcluster** command is discontinued. Use the **stopsystem** command instead.

[stopsystem](#page-914-0)

Use the **stopsystem** command to shut down a single node or the entire system in a controlled manner. When you issue this command, you are prompted with a confirmation of intent to process the command.

#### [swapnode](#page-921-0)

Use the **swapnode** command to exchange and maintain nodes without interruption to the virtualized target ports associated with the specified node.

# **showtimezone**

Use the **showtimezone** command to display the current time zone settings for the cluster.

### **Syntax**

**>>** showtimezone -nohdr -delim *delimiter*

# **Parameters**

### **-nohdr**

(Optional) By default, headings are displayed for each column of data in a concise style view, and for each item of data in a detailed style view. The **-nohdr** parameter suppresses the display of these headings.

**Note:** If there is no data to be displayed, headings are not displayed.

### **-delim** *delimiter*

(Optional) By default in a concise view, all columns of data are space-separated. The width of each column is set to the maximum possible width of each item of data. In a detailed view, each item of data has its own row, and if the headers are displayed, the data is separated from the header by a space. The **-delim** parameter overrides this behavior. Valid input for the **-delim** parameter is a onebyte character. If you enter -delim : on the command line, the colon character (:) separates all items of data in a concise view; for example, the spacing of columns does not occur. In a detailed view, the data is separated from its header by the specified character.

# **Description**

This command displays a single time zone and its associated ID. This is the current time zone setting for the cluster. A list of available time-zones can be viewed by running the **lstimezones** command. The time zone can be changed by running the **settimezone** command.

### **An invocation example**

showtimezone -delim :

The resulting output:

id:timezone 522:UTC

### **Related reference**

### [addnode \( SAN Volume Controller only\)](#page-266-0)

Use the **addnode** command to add a new (candidate) node to an existing system. Enter this command any time after a system is created. If you are adding a node to a system, make sure that the model type of the new node is supported by the system code (code) version of the existing system. If the model type is not supported by the code, upgrade the system to a code version that supports the model type of the new node.

### [addiscsistorageport](#page-274-0)

Use the **addiscsistorageport** command to establish Internet Small Computer Systems Interface (iSCSI) login sessions from any (or all) nodes in a specified I/O group (or the entire clustered system) to a discovered backend target iSCSI controller.

### [cfgportip](#page-281-0)

Use the **cfgportip** command to assign an Internet Protocol (IP) address to each node Ethernet port for Internet Small Computer System Interface (iSCSI) input/output (I/O).

### [chbanner](#page-293-0)

Use the **chbanner** command to configure the login message that is displayed during CLI Secure Shell (SSH) login.

### [chportib](#page-300-0)

Use the **chportib** command to assign an Internet Protocol (IP) address to each node Ethernet port for NVMe for InfiniBand ports.

### [chcluster \(Discontinued\)](#page-305-0)

**Attention:** The **chcluster** command has been discontinued. Use the **chsystem** command instead.

### [chiogrp](#page-311-0)

**846** IBM Spectrum Virtualize for SAN Volume Controller, FlashSystem, and Storwize Family : Command-Line Interface User's Guide

Use the **chiogrp** command to modify the name of an I/O group, or the amount of memory that is available for RAID arrays, Copy Services, FlashCopy services, or volume mirroring operations.

#### [chiscsistorageport](#page-320-0)

Use the **chiscsistorageport** command to change authentication parameters, such as setting authentication credentials, removing authentication parameters, or updating credentials.

#### [chiscsiportauth](#page-328-0)

Use the **chiscsiportauth** command to set or configure the iSCSI Initiator authentication or authorization information that is used to connect to the backend IBM Cloud storage. This command is for IBM Spectrum Virtualize for Public Cloud only.

### [chnode](#page-334-0)

Use the **chnode** / **chnodecanister** command to change the name that is assigned to a node or node canister as well as other options. You can then use the new name when running subsequent commands. All parameters that are associated with this command are optional. However, you must specify one or more parameters.

### [chnodebattery](#page-342-0)

Use the **chnodebattery** command to set or clear the light-emitting diode (LED) on a hot-swappable battery (in a node).

#### [chnodebootdrive](#page-348-0)

Use the **chnodebootdrive** command to change a drive or synchronize the drives on a system if a drive or field-replaceable unit (FRU) replacement drive breaks.

#### [chnodehw \(SVC\) / chnodecanisterhw \(Storwize family products\)](#page-354-0)

Use the **chnodehw** / **chnodecanisterhw** command to update the hardware configuration for a node or node canister.

#### [chquorum](#page-361-0)

Use the **chquorum** command to change the quorum association.

#### [chsecurity](#page-369-0)

Use the **chsecurity** command to change the security settings for a system.

#### [chsite](#page-380-0)

Use the **chsite** command to change the site name.

[chsra](#page-386-0)

Use the **chsra** command to configure support assistance.

#### [chsystem](#page-394-0)

Use the **chsystem** command to modify the attributes of an existing system. Enter this command any time after a system is created. All the parameters that are associated with this command are optional. However, you must specify one or more parameters with this command.

#### [chsystemcert](#page-408-0)

Use the **chsystemcert** command to manage the Secure Sockets Layer (SSL) certificate that is installed on a system.

#### [chsystemip](#page-417-0)

Use the **chsystemip** command to modify the Internet Protocol (IP) configuration parameters for the system.

#### [chsystemethernet](#page-424-0)

The **chsystemethernet** command is used to set the priority tag for host attachment, system, and storage traffic.

#### [chthrottle](#page-430-0)

Use the **chthrottle** command to change attributes associated with a specified throttle object.

#### [cpdumps](#page-436-0)

Use the **cpdumps** command to copy dump files from a nonconfiguration node onto the configuration node.

#### [detectiscsistorageportcandidate](#page-443-0)

Use the **detectiscsistorageportcandidate** command to establish Internet Small Computer Systems Interface (iSCSI) login sessions from any nodes in a specified I/O group to a discovered backend iSCSI target controller.

### [dumpconfig \(Discontinued\)](#page-450-0)

**Attention:** The **dumpconfig** command is discontinued.

[help](#page-455-0)

Use the **help** (or **man**) command to display help information for system commands.

### [lsclustercandidate \(Discontinued\)](#page-461-0)

**Attention:** The **lsclustercandidate** command has been discontinued. Use the **lspartnershipcandidate** command instead.

### [lscluster \(Discontinued\)](#page-466-0)

**Attention:** The **lscluster** command is discontinued. Use a combination of the **lspartnership**, **lspartnershipcandidate**, and **lssystem** commands instead.

### [lsclusterip \(Discontinued\)](#page-471-0)

**Attention:** The **lsclusterip** command has been discontinued. Use the **lssystemip** command instead.

#### [lsclusterstats \(Discontinued\)](#page-476-0)

**Attention:** The **lsclusterstats** command is discontinued. Use the **lssystemstats** command instead.

#### [lsdiscoverystatus](#page-482-0)

Use the **lsdiscoverystatus** command to determine whether a discovery operation is in progress.

#### [lsfabric](#page-488-0)

Use the **lsfabric** command to generate a report that displays the Fibre Channel (FC) connectivity between nodes, controllers, and hosts.

#### [lsnvmefabric](#page-497-0)

Use the **lsnvmefabric** command to display information about NVMe logins from configured hosts.

#### [lsfcportcandidate](#page-503-0)

Use the **lsfcportcandidate** command to list the Fibre Channel (FC) ports. This information is used to find open FC ports.

### [lsiscsiportauth](#page-509-0)

Use the **lsiscsiportauth** command to display the per initiator port authentication and authorization information that is configured. This command is for IBM Spectrum Virtualize for Public Cloud only.

#### [lsiscsistorageport](#page-516-0)

Use the **lsiscsistorageport** command to display the details of the iSCSI login sessions that are established from the initiator's iSCSI source ports to the iSCSI backend target controller ports.

### [lsiscsistorageportcandidate](#page-525-0)

Use the **lsiscsistorageportcandidate** command to display a concise or detailed list of information about the candidate Internet Small Computer Systems Interface (iSCSI) target controller iSCSI Qualified Name (IQN) that is specified with the target IP from the specified initiator source ports.

### [lsiogrp](#page-533-0)

Use the **lsiogrp** command to display a concise list or a detailed view of input/output (I/O) groups visible to the system.

### [lshbaportcandidate \(Deprecated\)](#page-541-0)

The **lshbaportcandidate** command is deprecated. Use either the **lsfcportcandidate** or **lssasportcandidate** command instead.

### [lsiogrphost](#page-547-0)

Use the **lsiogrphost** command to display a list of the hosts mapped to a specified I/O group.

### [lsiogrpcandidate](#page-553-0)

Use the **lsiogrpcandidate** command to list the I/O groups that can have nodes added to them.

### [lsiostatsdumps \(Deprecated\)](#page-559-0)

**848** IBM Spectrum Virtualize for SAN Volume Controller, FlashSystem, and Storwize Family : Command-Line Interface User's Guide

**Attention:** The **lsiostatsdumps** command is deprecated. Use the **lsdumps** command to display a list of files in a particular dumps directory.

#### [lsiotracedumps \(Deprecated\)](#page-564-0)

**Attention:** The **lsiotracedumps** command is deprecated. Use the **lsdumps** command to display a list of files in a particular dumps directory.

[lsnode \(SVC\) / lsnodecanister \(Storwize family products\)](#page-569-0)

Use the **lsnode**/ **lsnodecanister** command to return a concise list or a detailed view of nodes or node canisters that are part of the system .

#### [lsnodebattery](#page-580-0)

Use the **lsnodebattery** command to display information about the batteries in a node.

#### [lsnodebootdrive](#page-589-0)

Use the **lsnodebootdrive** command to return information about the internal boot drives for nodes. This command applies to SAN Volume Controller 2145-DH8 systems.

#### [lsnodecandidate \(SAN Volume Controller\)](#page-597-0)

Use the **lsnodecandidate** command to list all of the nodes that are available to add to the clustered system.

#### [lsnodecanisterstats](#page-604-0)

The **lsnodecanisterstats** command displays the most recent values of all node canister statistics, and displays all node canister statistics for a particular canister. This command also can be used to display a history of values for a subset of available statistics.

#### [lsnodedependentvdisks \(Deprecated\)](#page-614-0)

**Attention:** The **lsnodedependentvdisks** command is deprecated. Use the **lsdependentvdisks** command instead.

[lsnodehw \(SVC\) / lsnodecanisterhw \(Storwize family products\)](#page-620-0)

Use the **lsnodehw** / **lsnodecanisterhw** command to display the configured and actual hardware configuration of nodes in the clustered system.

### [lsnodepsu](#page-627-0)

Use the **lsnodepsu** command to display the power supply unit information of nodes in a system.

#### [lsnodestats \(SVC\) / lsnodecanisterstats \(Storwize family products\)](#page-635-0)

Use the **lsnodestats** / **lsnodecanisterstats** command to display the most recent values of statistics for all nodes or node canisters, and display all statistics for a particular node or node canister. Additionally, You can use this command to display a history of values for a given subset of available statistics.

#### [lsnodevpd \(SVC\) / lsnodecanistervpd \(Storwize family products\)](#page-648-0)

Use the **lsnodevpd** / **lsnodecanistervpd** command to display the vital product data (VPD) for each node.

#### [lsportip](#page-659-0)

Use the **lsportip** command to list the configuration for each Ethernet port on each node in the system. This command shows the Internet Protocol (IP) address and whether the port is configured as an Internet Small Computer Systems Interface (iSCSI) port.

#### [lsportfc](#page-674-0)

Use the **lsportfc** command to view the status and properties of the Fibre Channel (FC) input/output (I/O) ports for the clustered system.

#### [lsportsas](#page-682-0)

Use the **lsportsas** command to display the status of all SAS ports in the clustered system.

#### [lsportstats](#page-689-0)

Use the **lsportstats** command to view the port transfer and failure counts and Small Form-factor Pluggable (SFP) diagnostics data that is recorded in the statistics file for a node.

#### [lsportusb](#page-699-0)

Use the **lsportusb** command to display information about Universal Serial Bus (USB) ports.

### [lsquorum](#page-707-0)

Use the **lsquorum** command to list the quorum devices that the system uses to store quorum data.

### [lsroute](#page-714-0)

Use the **lsroute** command to display the IP routing table.

### [lstimezones](#page-720-0)

Use the **lstimezones** command to list the time zones that are available on the system. Each time zone is assigned an ID that can be used in the **settimezone** command to set the time zone.

### [lssasportcandidate](#page-726-0)

Use the **lssasportcandidate** command to list the unconfigured serial-attached SCSI (SAS) ports that are logged in and available to add to the SAS worldwide port name (WWPN) or host objects.

### [lssecurity](#page-732-0)

Use the **lssecurity** command to display the current system Secure Sockets Layer (SSL) or Transport Layer Security (TLS) security settings.

### [lssite](#page-740-0)

Use the **lssite** command to report the names of the sites.

### [lssra](#page-746-0)

Use the **lssra** command to check both secure remote assistance status and the time of the last login.

### [lsthrottle](#page-754-0)

Use the **lsthrottle** command to list throttle objects that are configured in the clustered system.

### [lssystem](#page-760-0)

Use the **lssystem** command to display a detailed view of a system.

### [lssystemcert](#page-779-0)

Use the **lssystemcert** command to list information about the current system Secure Sockets Layer (SSL) certificate.

### [lssystemethernet](#page-786-0)

Use the **lssystemethernet** command to list system-wide Ethernet priority tag details for host attachment, system, and storage traffic.

### [lssystemip](#page-792-0)

Use the **lssystemip** command to display a list of the system management IP addresses configured for each port.

### [lssystemstats](#page-800-0)

Use the **lssystemstats** command to display the most recent values of all node statistics in a system, or to display a history of values for a specified subset of available statistics across all nodes in a system. This command also can be used to display a history of values for a specified subset of available statistics.

### [lstargetportfc](#page-810-0)

Use the **lstargetportfc** command to generate the lists of worldwide port names (WWPNs) required to set up Fibre Channel (FC) zoning and to display the current failover status of host I/O ports.

### [mkquorumapp](#page-818-0)

Use the **mkquorumapp** command to generate a Java application to use for quorum.

### [mkthrottle](#page-824-0)

Use the **mkthrottle** command to create a new throttle object and associate it with an object (such as a volume). You can also create offloaded I/O throttling (which is a single clustered system throttle).

[ping](#page-831-0)

Use the **ping** command to diagnose IP configuration problems. The command checks whether the specified IP address is accessible from the node on which the command is run by using the specified IP address.

### [rmiscsistorageport](#page-837-0)

<span id="page-890-0"></span>Use the **rmiscsistorageport** command to remove established Internet Small Computer Systems Interface (iSCSI) sessions between system nodes and backend iSCSI target.

### [rmnode \(SVC\) / rmnodecanister \(Storwize family products\)](#page-843-0)

The **rmnode** / **rmnodecanister** command deletes a node from the clustered system. You can enter this command any time after a clustered system has been created.

#### [rmportip](#page-850-0)

Use the **rmportip** command to remove an internet Small Computer System Interface (iSCSI) Internet Protocol (IP) address from a node Ethernet port.

#### [rmthrottle](#page-856-0)

Use the **rmthrottle** command to remove the throttle object associated with any volume.

#### [setclustertime \(Discontinued\)](#page-862-0)

**Attention:** The **setclustertime** command has been discontinued. Use the **setsystemtime** command instead.

#### [setsystemtime](#page-867-0)

Use the **setsystemtime** command to set the time for the system.

#### [setpwdreset](#page-873-0)

Use the **setpwdreset** command to view and change the status of the password-reset feature for the node.

### [settimezone](#page-879-0)

Use the **settimezone** command to set the time zone for the system.

#### snap

Use the **snap** command to create a snap file on the node or enclosure that you specify or upload support information.

### [startstats](#page-897-0)

Use the **startstats** command to modify the interval at which per-node statistics for volumes, managed disks (MDisks), and nodes are collected.

#### [stopstats \(Deprecated\)](#page-903-0)

The **stopstats** command is deprecated. You can no longer disable statistics collection.

#### [stopcluster \(Discontinued\)](#page-909-0)

**Attention:** The **stopcluster** command is discontinued. Use the **stopsystem** command instead.

#### [stopsystem](#page-914-0)

Use the **stopsystem** command to shut down a single node or the entire system in a controlled manner. When you issue this command, you are prompted with a confirmation of intent to process the command.

#### [swapnode](#page-921-0)

Use the **swapnode** command to exchange and maintain nodes without interruption to the virtualized target ports associated with the specified node.

### **snap**

Use the **snap** command to create a snap file on the node or enclosure that you specify or upload support information.

### **Syntax**

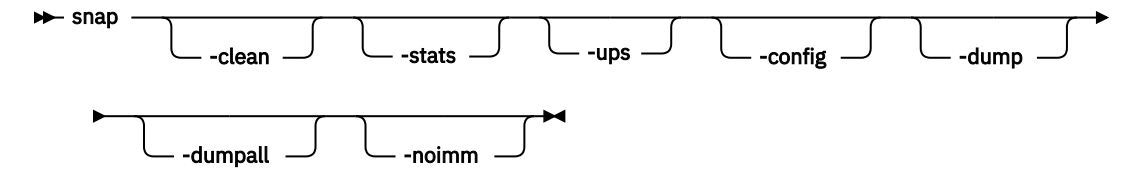

# **Parameters**

### **-clean**

(Optional) Erases all snap files on the configuration node.

**-stats**

(Optional) Gathers performance statistics files from all system nodes. Specify **-stats** or **-s**.

**-ups**

(Optional) Gathers the UPS logs from all system nodes. Specify **-ups** or **-u**.

**-config**

(Optional) Generates a new backup for the configuration node. Specify **-config** or **-c**.

**-dump**

(Optional) Gathers the latest dump and livedump information from the configuration node. Specify  **dump** or **-d**.

**-dumpall**

(Optional) Gathers the latest dump and livedump information from every system node. Specify  **dumpall** or **-a**.

**-noimm**

(Optional) Suppresses the collection of the Integrated Management Module (IMM) dump. Specify  **noimm** or **-n**.

# **Description**

This command creates a snap file on the node that you specify or uploads specified support information.

Specify the **lsdumps** command to view the file that you create.

### **An invocation example**

snap

The resulting output:

No feedback

**Important:** The name of the output file (placed on the specified node) is snap.single.*nodeid*.*date*.*time*.tgz.

### **An invocation example**

snap -dump 111584

The resulting output:

No feedback

### **An invocation example**

snap -noimm

The resulting output:

No feedback

### **Related reference**

[addnode \( SAN Volume Controller only\)](#page-266-0)

Use the **addnode** command to add a new (candidate) node to an existing system. Enter this command any time after a system is created. If you are adding a node to a system, make sure that the model type of the

**852** IBM Spectrum Virtualize for SAN Volume Controller, FlashSystem, and Storwize Family : Command-Line Interface User's Guide

new node is supported by the system code (code) version of the existing system. If the model type is not supported by the code, upgrade the system to a code version that supports the model type of the new node.

### [addiscsistorageport](#page-274-0)

Use the **addiscsistorageport** command to establish Internet Small Computer Systems Interface (iSCSI) login sessions from any (or all) nodes in a specified I/O group (or the entire clustered system) to a discovered backend target iSCSI controller.

#### [cfgportip](#page-281-0)

Use the **cfgportip** command to assign an Internet Protocol (IP) address to each node Ethernet port for Internet Small Computer System Interface (iSCSI) input/output (I/O).

#### [chbanner](#page-293-0)

Use the **chbanner** command to configure the login message that is displayed during CLI Secure Shell (SSH) login.

#### [chportib](#page-300-0)

Use the **chportib** command to assign an Internet Protocol (IP) address to each node Ethernet port for NVMe for InfiniBand ports.

#### [chcluster \(Discontinued\)](#page-305-0)

**Attention:** The **chcluster** command has been discontinued. Use the **chsystem** command instead.

#### [chiogrp](#page-311-0)

Use the **chiogrp** command to modify the name of an I/O group, or the amount of memory that is available for RAID arrays, Copy Services, FlashCopy services, or volume mirroring operations.

#### [chiscsistorageport](#page-320-0)

Use the **chiscsistorageport** command to change authentication parameters, such as setting authentication credentials, removing authentication parameters, or updating credentials.

#### [chiscsiportauth](#page-328-0)

Use the **chiscsiportauth** command to set or configure the iSCSI Initiator authentication or authorization information that is used to connect to the backend IBM Cloud storage. This command is for IBM Spectrum Virtualize for Public Cloud only.

#### [chnode](#page-334-0)

Use the **chnode** / **chnodecanister** command to change the name that is assigned to a node or node canister as well as other options. You can then use the new name when running subsequent commands. All parameters that are associated with this command are optional. However, you must specify one or more parameters.

#### [chnodebattery](#page-342-0)

Use the **chnodebattery** command to set or clear the light-emitting diode (LED) on a hot-swappable battery (in a node).

#### [chnodebootdrive](#page-348-0)

Use the **chnodebootdrive** command to change a drive or synchronize the drives on a system if a drive or field-replaceable unit (FRU) replacement drive breaks.

#### [chnodehw \(SVC\) / chnodecanisterhw \(Storwize family products\)](#page-354-0)

Use the **chnodehw** / **chnodecanisterhw** command to update the hardware configuration for a node or node canister.

#### [chquorum](#page-361-0)

Use the **chquorum** command to change the quorum association.

#### [chsecurity](#page-369-0)

Use the **chsecurity** command to change the security settings for a system.

[chsite](#page-380-0)

Use the **chsite** command to change the site name.

### [chsra](#page-386-0)

Use the **chsra** command to configure support assistance.

[chsystem](#page-394-0)

Use the **chsystem** command to modify the attributes of an existing system. Enter this command any time after a system is created. All the parameters that are associated with this command are optional. However, you must specify one or more parameters with this command.

### [chsystemcert](#page-408-0)

Use the **chsystemcert** command to manage the Secure Sockets Layer (SSL) certificate that is installed on a system.

### [chsystemip](#page-417-0)

Use the **chsystemip** command to modify the Internet Protocol (IP) configuration parameters for the system.

### [chsystemethernet](#page-424-0)

The **chsystemethernet** command is used to set the priority tag for host attachment, system, and storage traffic.

### [chthrottle](#page-430-0)

Use the **chthrottle** command to change attributes associated with a specified throttle object.

### [cpdumps](#page-436-0)

Use the **cpdumps** command to copy dump files from a nonconfiguration node onto the configuration node.

### [detectiscsistorageportcandidate](#page-443-0)

Use the **detectiscsistorageportcandidate** command to establish Internet Small Computer Systems Interface (iSCSI) login sessions from any nodes in a specified I/O group to a discovered backend iSCSI target controller.

### [dumpconfig \(Discontinued\)](#page-450-0)

**Attention:** The **dumpconfig** command is discontinued.

[help](#page-455-0)

Use the **help** (or **man**) command to display help information for system commands.

### [lsclustercandidate \(Discontinued\)](#page-461-0)

**Attention:** The **lsclustercandidate** command has been discontinued. Use the **lspartnershipcandidate** command instead.

### [lscluster \(Discontinued\)](#page-466-0)

**Attention:** The **lscluster** command is discontinued. Use a combination of the **lspartnership**, **lspartnershipcandidate**, and **lssystem** commands instead.

### [lsclusterip \(Discontinued\)](#page-471-0)

**Attention:** The **lsclusterip** command has been discontinued. Use the **lssystemip** command instead.

[lsclusterstats \(Discontinued\)](#page-476-0)

**Attention:** The **lsclusterstats** command is discontinued. Use the **lssystemstats** command instead.

### [lsdiscoverystatus](#page-482-0)

Use the **lsdiscoverystatus** command to determine whether a discovery operation is in progress.

### [lsfabric](#page-488-0)

Use the **lsfabric** command to generate a report that displays the Fibre Channel (FC) connectivity between nodes, controllers, and hosts.

### [lsnvmefabric](#page-497-0)

Use the **lsnvmefabric** command to display information about NVMe logins from configured hosts.

### [lsfcportcandidate](#page-503-0)

Use the **lsfcportcandidate** command to list the Fibre Channel (FC) ports. This information is used to find open FC ports.

### [lsiscsiportauth](#page-509-0)

Use the **lsiscsiportauth** command to display the per initiator port authentication and authorization information that is configured. This command is for IBM Spectrum Virtualize for Public Cloud only.

#### [lsiscsistorageport](#page-516-0)

Use the **lsiscsistorageport** command to display the details of the iSCSI login sessions that are established from the initiator's iSCSI source ports to the iSCSI backend target controller ports.

#### [lsiscsistorageportcandidate](#page-525-0)

Use the **lsiscsistorageportcandidate** command to display a concise or detailed list of information about the candidate Internet Small Computer Systems Interface (iSCSI) target controller iSCSI Qualified Name (IQN) that is specified with the target IP from the specified initiator source ports.

#### [lsiogrp](#page-533-0)

Use the **lsiogrp** command to display a concise list or a detailed view of input/output (I/O) groups visible to the system.

#### [lshbaportcandidate \(Deprecated\)](#page-541-0)

The **lshbaportcandidate** command is deprecated. Use either the **lsfcportcandidate** or **lssasportcandidate** command instead.

#### [lsiogrphost](#page-547-0)

Use the **lsiogrphost** command to display a list of the hosts mapped to a specified I/O group.

#### [lsiogrpcandidate](#page-553-0)

Use the **lsiogrpcandidate** command to list the I/O groups that can have nodes added to them.

#### [lsiostatsdumps \(Deprecated\)](#page-559-0)

**Attention:** The **lsiostatsdumps** command is deprecated. Use the **lsdumps** command to display a list of files in a particular dumps directory.

#### [lsiotracedumps \(Deprecated\)](#page-564-0)

**Attention:** The **lsiotracedumps** command is deprecated. Use the **lsdumps** command to display a list of files in a particular dumps directory.

#### [lsnode \(SVC\) / lsnodecanister \(Storwize family products\)](#page-569-0)

Use the **lsnode**/ **lsnodecanister** command to return a concise list or a detailed view of nodes or node canisters that are part of the system .

#### [lsnodebattery](#page-580-0)

Use the **lsnodebattery** command to display information about the batteries in a node.

#### [lsnodebootdrive](#page-589-0)

Use the **lsnodebootdrive** command to return information about the internal boot drives for nodes. This command applies to SAN Volume Controller 2145-DH8 systems.

#### [lsnodecandidate \(SAN Volume Controller\)](#page-597-0)

Use the **lsnodecandidate** command to list all of the nodes that are available to add to the clustered system.

### [lsnodecanisterstats](#page-604-0)

The **lsnodecanisterstats** command displays the most recent values of all node canister statistics, and displays all node canister statistics for a particular canister. This command also can be used to display a history of values for a subset of available statistics.

### [lsnodedependentvdisks \(Deprecated\)](#page-614-0)

**Attention:** The **lsnodedependentvdisks** command is deprecated. Use the **lsdependentvdisks** command instead.

[lsnodehw \(SVC\) / lsnodecanisterhw \(Storwize family products\)](#page-620-0)

Use the **lsnodehw** / **lsnodecanisterhw** command to display the configured and actual hardware configuration of nodes in the clustered system.

#### [lsnodepsu](#page-627-0)

Use the **lsnodepsu** command to display the power supply unit information of nodes in a system.

[lsnodestats \(SVC\) / lsnodecanisterstats \(Storwize family products\)](#page-635-0)

Use the **lsnodestats** / **lsnodecanisterstats** command to display the most recent values of statistics for all nodes or node canisters, and display all statistics for a particular node or node canister. Additionally, You can use this command to display a history of values for a given subset of available statistics.

### [lsnodevpd \(SVC\) / lsnodecanistervpd \(Storwize family products\)](#page-648-0)

Use the **lsnodevpd** / **lsnodecanistervpd** command to display the vital product data (VPD) for each node.

### [lsportip](#page-659-0)

Use the **lsportip** command to list the configuration for each Ethernet port on each node in the system. This command shows the Internet Protocol (IP) address and whether the port is configured as an Internet Small Computer Systems Interface (iSCSI) port.

### [lsportfc](#page-674-0)

Use the **lsportfc** command to view the status and properties of the Fibre Channel (FC) input/output (I/O) ports for the clustered system.

### [lsportsas](#page-682-0)

Use the **lsportsas** command to display the status of all SAS ports in the clustered system.

### [lsportstats](#page-689-0)

Use the **lsportstats** command to view the port transfer and failure counts and Small Form-factor Pluggable (SFP) diagnostics data that is recorded in the statistics file for a node.

### [lsportusb](#page-699-0)

Use the **lsportusb** command to display information about Universal Serial Bus (USB) ports.

### [lsquorum](#page-707-0)

Use the **lsquorum** command to list the quorum devices that the system uses to store quorum data.

### [lsroute](#page-714-0)

Use the **lsroute** command to display the IP routing table.

### [lstimezones](#page-720-0)

Use the **lstimezones** command to list the time zones that are available on the system. Each time zone is assigned an ID that can be used in the **settimezone** command to set the time zone.

### [lssasportcandidate](#page-726-0)

Use the **lssasportcandidate** command to list the unconfigured serial-attached SCSI (SAS) ports that are logged in and available to add to the SAS worldwide port name (WWPN) or host objects.

### [lssecurity](#page-732-0)

Use the **lssecurity** command to display the current system Secure Sockets Layer (SSL) or Transport Layer Security (TLS) security settings.

[lssite](#page-740-0)

Use the **lssite** command to report the names of the sites.

[lssra](#page-746-0)

Use the **lssra** command to check both secure remote assistance status and the time of the last login.

### [lsthrottle](#page-754-0)

Use the **lsthrottle** command to list throttle objects that are configured in the clustered system.

### [lssystem](#page-760-0)

Use the **lssystem** command to display a detailed view of a system.

### [lssystemcert](#page-779-0)

Use the **lssystemcert** command to list information about the current system Secure Sockets Layer (SSL) certificate.

### [lssystemethernet](#page-786-0)

Use the **lssystemethernet** command to list system-wide Ethernet priority tag details for host attachment, system, and storage traffic.

### [lssystemip](#page-792-0)

Use the **lssystemip** command to display a list of the system management IP addresses configured for each port.

### [lssystemstats](#page-800-0)

Use the **lssystemstats** command to display the most recent values of all node statistics in a system, or to display a history of values for a specified subset of available statistics across all nodes in a system. This command also can be used to display a history of values for a specified subset of available statistics.

#### [lstargetportfc](#page-810-0)

Use the **lstargetportfc** command to generate the lists of worldwide port names (WWPNs) required to set up Fibre Channel (FC) zoning and to display the current failover status of host I/O ports.

#### [mkquorumapp](#page-818-0)

Use the **mkquorumapp** command to generate a Java application to use for quorum.

#### [mkthrottle](#page-824-0)

Use the **mkthrottle** command to create a new throttle object and associate it with an object (such as a volume). You can also create offloaded I/O throttling (which is a single clustered system throttle).

#### [ping](#page-831-0)

Use the **ping** command to diagnose IP configuration problems. The command checks whether the specified IP address is accessible from the node on which the command is run by using the specified IP address.

#### [rmiscsistorageport](#page-837-0)

Use the **rmiscsistorageport** command to remove established Internet Small Computer Systems Interface (iSCSI) sessions between system nodes and backend iSCSI target.

#### [rmnode \(SVC\) / rmnodecanister \(Storwize family products\)](#page-843-0)

The **rmnode** / **rmnodecanister** command deletes a node from the clustered system. You can enter this command any time after a clustered system has been created.

#### [rmportip](#page-850-0)

Use the **rmportip** command to remove an internet Small Computer System Interface (iSCSI) Internet Protocol (IP) address from a node Ethernet port.

#### [rmthrottle](#page-856-0)

Use the **rmthrottle** command to remove the throttle object associated with any volume.

### [setclustertime \(Discontinued\)](#page-862-0)

**Attention:** The **setclustertime** command has been discontinued. Use the **setsystemtime** command instead.

#### [setsystemtime](#page-867-0)

Use the **setsystemtime** command to set the time for the system.

#### [setpwdreset](#page-873-0)

Use the **setpwdreset** command to view and change the status of the password-reset feature for the node.

#### [settimezone](#page-879-0)

Use the **settimezone** command to set the time zone for the system.

### [showtimezone](#page-884-0)

Use the **showtimezone** command to display the current time zone settings for the cluster.

### [startstats](#page-897-0)

Use the **startstats** command to modify the interval at which per-node statistics for volumes, managed disks (MDisks), and nodes are collected.

#### [stopstats \(Deprecated\)](#page-903-0)

The **stopstats** command is deprecated. You can no longer disable statistics collection.

### [stopcluster \(Discontinued\)](#page-909-0)

**Attention:** The **stopcluster** command is discontinued. Use the **stopsystem** command instead.

#### [stopsystem](#page-914-0)

<span id="page-897-0"></span>Use the **stopsystem** command to shut down a single node or the entire system in a controlled manner. When you issue this command, you are prompted with a confirmation of intent to process the command.

#### [swapnode](#page-921-0)

Use the **swapnode** command to exchange and maintain nodes without interruption to the virtualized target ports associated with the specified node.

# **startstats**

Use the **startstats** command to modify the interval at which per-node statistics for volumes, managed disks (MDisks), and nodes are collected.

### **Syntax**

 $\rightarrow$  startstats - interval - time\_in\_minutes

## **Parameters**

**-interval** *time\_in\_minutes*

(Required) Specifies the time in minutes. This time interval is the interval between the gathering of statistics, 1 - 60 minutes in increments of 1 minute.

# **Description**

Running the **startstats** command resets the statistics timer to zero, and give it a new interval at which to sample. Statistics are collected at the end of each sampling period as specified by the **-interval** parameter. These statistics are written to a file, with a new file created at the end of each sampling period. Separate files are created for MDisks, volumes, and node statistics.

The files generated are written to the /dumps/iostats directory.

A maximum of 16 files are stored in the directory at any one time for each statistics file type, for example:

```
Nm_stats_nodepanelname_date_time
Nv_stats_nodepanelname_date_time
Nn_stats_nodepanelname_date_time
```
Statistics files are created for all time intervals. Before the 17th file for each type is created, the oldest file of that type is deleted.

These files can be listed by using the **lsdumps** command.

The following naming convention is used for these files:

*stats\_type*\_stats\_*nodepanelname*\_*date*\_*time*

Where:

- The value for *stats type* is Nm for MDisks, Nv for volumes, and Nn for node statistics.
- The value for *nodepanelname* is the current configuration node panel name.
- The value for *date* is in the format of yymmdd.
- The value for *time* is in the format of hhmmss.

This an example of:

- An MDisk statistics file name: Nm\_stats\_000229\_031123\_072426
- A volume statistics file name: Nv\_stats\_000229\_031123\_072426
- A node statistics file name: Nn\_stats\_000229\_031123\_072426

Statistics are collected for each MDisk and recorded in the Nm\_stats\_*nodepanelname\_date\_time* file, including the following statistical information:

- The number of SCSI read and write commands that are processed during the sample period
- The number of blocks of data that is read and written during the sample period
- Per MDisk, cumulative read and write external response times in milliseconds
- Per MDisk, cumulative read and write queued response times

Statistics are collected for each volume and recorded in the Nv\_stats\_*nodepanelname\_date\_time* file, including the following statistical information:

- The total number of processed SCSI read and write commands
- The total amount of read and written data
- Cumulative read and write response time in milliseconds
- Statistical information about the read or write cache usage
- Mirroring statistics that include latency

Statistics are collected for the node from which the statistics file originated, and those statistics are recorded in the Nn\_stats\_nodepanelname\_date\_time file, including the following statistical information:

- The usage figure for the node from which the statistic file was obtained
- The amount of data that is transferred to and received from each port on the node to other devices on the SAN
- Any statistical information about communication to other nodes on the fabric

### **An invocation example**

startstats -interval 25

The resulting output:

No feedback

### **Related reference**

### [addnode \( SAN Volume Controller only\)](#page-266-0)

Use the **addnode** command to add a new (candidate) node to an existing system. Enter this command any time after a system is created. If you are adding a node to a system, make sure that the model type of the new node is supported by the system code (code) version of the existing system. If the model type is not supported by the code, upgrade the system to a code version that supports the model type of the new node.

### [addiscsistorageport](#page-274-0)

Use the **addiscsistorageport** command to establish Internet Small Computer Systems Interface (iSCSI) login sessions from any (or all) nodes in a specified I/O group (or the entire clustered system) to a discovered backend target iSCSI controller.

### [cfgportip](#page-281-0)

Use the **cfgportip** command to assign an Internet Protocol (IP) address to each node Ethernet port for Internet Small Computer System Interface (iSCSI) input/output (I/O).

### [chbanner](#page-293-0)

Use the **chbanner** command to configure the login message that is displayed during CLI Secure Shell (SSH) login.

### [chportib](#page-300-0)

Use the **chportib** command to assign an Internet Protocol (IP) address to each node Ethernet port for NVMe for InfiniBand ports.

### [chcluster \(Discontinued\)](#page-305-0)

**Attention:** The **chcluster** command has been discontinued. Use the **chsystem** command instead.

[chiogrp](#page-311-0)

Use the **chiogrp** command to modify the name of an I/O group, or the amount of memory that is available for RAID arrays, Copy Services, FlashCopy services, or volume mirroring operations.

#### [chiscsistorageport](#page-320-0)

Use the **chiscsistorageport** command to change authentication parameters, such as setting authentication credentials, removing authentication parameters, or updating credentials.

#### [chiscsiportauth](#page-328-0)

Use the **chiscsiportauth** command to set or configure the iSCSI Initiator authentication or authorization information that is used to connect to the backend IBM Cloud storage. This command is for IBM Spectrum Virtualize for Public Cloud only.

#### [chnode](#page-334-0)

Use the **chnode** / **chnodecanister** command to change the name that is assigned to a node or node canister as well as other options. You can then use the new name when running subsequent commands. All parameters that are associated with this command are optional. However, you must specify one or more parameters.

#### [chnodebattery](#page-342-0)

Use the **chnodebattery** command to set or clear the light-emitting diode (LED) on a hot-swappable battery (in a node).

#### [chnodebootdrive](#page-348-0)

Use the **chnodebootdrive** command to change a drive or synchronize the drives on a system if a drive or field-replaceable unit (FRU) replacement drive breaks.

#### [chnodehw \(SVC\) / chnodecanisterhw \(Storwize family products\)](#page-354-0)

Use the **chnodehw** / **chnodecanisterhw** command to update the hardware configuration for a node or node canister.

#### [chquorum](#page-361-0)

Use the **chquorum** command to change the quorum association.

#### [chsecurity](#page-369-0)

Use the **chsecurity** command to change the security settings for a system.

#### [chsite](#page-380-0)

Use the **chsite** command to change the site name.

[chsra](#page-386-0)

Use the **chsra** command to configure support assistance.

#### [chsystem](#page-394-0)

Use the **chsystem** command to modify the attributes of an existing system. Enter this command any time after a system is created. All the parameters that are associated with this command are optional. However, you must specify one or more parameters with this command.

### [chsystemcert](#page-408-0)

Use the **chsystemcert** command to manage the Secure Sockets Layer (SSL) certificate that is installed on a system.

### [chsystemip](#page-417-0)

Use the **chsystemip** command to modify the Internet Protocol (IP) configuration parameters for the system.

#### [chsystemethernet](#page-424-0)

The **chsystemethernet** command is used to set the priority tag for host attachment, system, and storage traffic.

#### [chthrottle](#page-430-0)

Use the **chthrottle** command to change attributes associated with a specified throttle object.

#### [cpdumps](#page-436-0)

Use the **cpdumps** command to copy dump files from a nonconfiguration node onto the configuration node.

#### [detectiscsistorageportcandidate](#page-443-0)
Use the **detectiscsistorageportcandidate** command to establish Internet Small Computer Systems Interface (iSCSI) login sessions from any nodes in a specified I/O group to a discovered backend iSCSI target controller.

[dumpconfig \(Discontinued\)](#page-450-0)

**Attention:** The **dumpconfig** command is discontinued.

[help](#page-455-0)

Use the **help** (or **man**) command to display help information for system commands.

[lsclustercandidate \(Discontinued\)](#page-461-0)

**Attention:** The **lsclustercandidate** command has been discontinued. Use the **lspartnershipcandidate** command instead.

#### [lscluster \(Discontinued\)](#page-466-0)

**Attention:** The **lscluster** command is discontinued. Use a combination of the **lspartnership**, **lspartnershipcandidate**, and **lssystem** commands instead.

#### [lsclusterip \(Discontinued\)](#page-471-0)

**Attention:** The **lsclusterip** command has been discontinued. Use the **lssystemip** command instead.

#### [lsclusterstats \(Discontinued\)](#page-476-0)

**Attention:** The **lsclusterstats** command is discontinued. Use the **lssystemstats** command instead.

#### [lsdiscoverystatus](#page-482-0)

Use the **lsdiscoverystatus** command to determine whether a discovery operation is in progress.

#### [lsfabric](#page-488-0)

Use the **lsfabric** command to generate a report that displays the Fibre Channel (FC) connectivity between nodes, controllers, and hosts.

## [lsnvmefabric](#page-497-0)

Use the **lsnvmefabric** command to display information about NVMe logins from configured hosts.

#### [lsfcportcandidate](#page-503-0)

Use the **lsfcportcandidate** command to list the Fibre Channel (FC) ports. This information is used to find open FC ports.

## [lsiscsiportauth](#page-509-0)

Use the **lsiscsiportauth** command to display the per initiator port authentication and authorization information that is configured. This command is for IBM Spectrum Virtualize for Public Cloud only.

#### [lsiscsistorageport](#page-516-0)

Use the **lsiscsistorageport** command to display the details of the iSCSI login sessions that are established from the initiator's iSCSI source ports to the iSCSI backend target controller ports.

#### [lsiscsistorageportcandidate](#page-525-0)

Use the **lsiscsistorageportcandidate** command to display a concise or detailed list of information about the candidate Internet Small Computer Systems Interface (iSCSI) target controller iSCSI Qualified Name (IQN) that is specified with the target IP from the specified initiator source ports.

#### [lsiogrp](#page-533-0)

Use the **lsiogrp** command to display a concise list or a detailed view of input/output (I/O) groups visible to the system.

## [lshbaportcandidate \(Deprecated\)](#page-541-0)

The **lshbaportcandidate** command is deprecated. Use either the **lsfcportcandidate** or **lssasportcandidate** command instead.

## [lsiogrphost](#page-547-0)

Use the **lsiogrphost** command to display a list of the hosts mapped to a specified I/O group.

#### [lsiogrpcandidate](#page-553-0)

Use the **lsiogrpcandidate** command to list the I/O groups that can have nodes added to them.

## [lsiostatsdumps \(Deprecated\)](#page-559-0)

**Attention:** The **lsiostatsdumps** command is deprecated. Use the **lsdumps** command to display a list of files in a particular dumps directory.

## [lsiotracedumps \(Deprecated\)](#page-564-0)

**Attention:** The **lsiotracedumps** command is deprecated. Use the **lsdumps** command to display a list of files in a particular dumps directory.

[lsnode \(SVC\) / lsnodecanister \(Storwize family products\)](#page-569-0)

Use the **lsnode**/ **lsnodecanister** command to return a concise list or a detailed view of nodes or node canisters that are part of the system .

#### [lsnodebattery](#page-580-0)

Use the **lsnodebattery** command to display information about the batteries in a node.

## [lsnodebootdrive](#page-589-0)

Use the **lsnodebootdrive** command to return information about the internal boot drives for nodes. This command applies to SAN Volume Controller 2145-DH8 systems.

#### [lsnodecandidate \(SAN Volume Controller\)](#page-597-0)

Use the **lsnodecandidate** command to list all of the nodes that are available to add to the clustered system.

## [lsnodecanisterstats](#page-604-0)

The **lsnodecanisterstats** command displays the most recent values of all node canister statistics, and displays all node canister statistics for a particular canister. This command also can be used to display a history of values for a subset of available statistics.

#### [lsnodedependentvdisks \(Deprecated\)](#page-614-0)

**Attention:** The **lsnodedependentvdisks** command is deprecated. Use the **lsdependentvdisks** command instead.

[lsnodehw \(SVC\) / lsnodecanisterhw \(Storwize family products\)](#page-620-0)

Use the **lsnodehw** / **lsnodecanisterhw** command to display the configured and actual hardware configuration of nodes in the clustered system.

## [lsnodepsu](#page-627-0)

Use the **lsnodepsu** command to display the power supply unit information of nodes in a system.

#### [lsnodestats \(SVC\) / lsnodecanisterstats \(Storwize family products\)](#page-635-0)

Use the **lsnodestats** / **lsnodecanisterstats** command to display the most recent values of statistics for all nodes or node canisters, and display all statistics for a particular node or node canister. Additionally, You can use this command to display a history of values for a given subset of available statistics.

#### [lsnodevpd \(SVC\) / lsnodecanistervpd \(Storwize family products\)](#page-648-0)

Use the **lsnodevpd** / **lsnodecanistervpd** command to display the vital product data (VPD) for each node.

## [lsportip](#page-659-0)

Use the **lsportip** command to list the configuration for each Ethernet port on each node in the system. This command shows the Internet Protocol (IP) address and whether the port is configured as an Internet Small Computer Systems Interface (iSCSI) port.

#### [lsportfc](#page-674-0)

Use the **lsportfc** command to view the status and properties of the Fibre Channel (FC) input/output (I/O) ports for the clustered system.

## [lsportsas](#page-682-0)

Use the **lsportsas** command to display the status of all SAS ports in the clustered system.

#### [lsportstats](#page-689-0)

Use the **lsportstats** command to view the port transfer and failure counts and Small Form-factor Pluggable (SFP) diagnostics data that is recorded in the statistics file for a node.

#### [lsportusb](#page-699-0)

Use the **lsportusb** command to display information about Universal Serial Bus (USB) ports.

## [lsquorum](#page-707-0)

Use the **lsquorum** command to list the quorum devices that the system uses to store quorum data.

## [lsroute](#page-714-0)

Use the **lsroute** command to display the IP routing table.

## [lstimezones](#page-720-0)

Use the **lstimezones** command to list the time zones that are available on the system. Each time zone is assigned an ID that can be used in the **settimezone** command to set the time zone.

## [lssasportcandidate](#page-726-0)

Use the **lssasportcandidate** command to list the unconfigured serial-attached SCSI (SAS) ports that are logged in and available to add to the SAS worldwide port name (WWPN) or host objects.

## [lssecurity](#page-732-0)

Use the **lssecurity** command to display the current system Secure Sockets Layer (SSL) or Transport Layer Security (TLS) security settings.

## [lssite](#page-740-0)

Use the **lssite** command to report the names of the sites.

## [lssra](#page-746-0)

Use the **lssra** command to check both secure remote assistance status and the time of the last login.

## [lsthrottle](#page-754-0)

Use the **lsthrottle** command to list throttle objects that are configured in the clustered system.

## [lssystem](#page-760-0)

Use the **lssystem** command to display a detailed view of a system.

## [lssystemcert](#page-779-0)

Use the **lssystemcert** command to list information about the current system Secure Sockets Layer (SSL) certificate.

## [lssystemethernet](#page-786-0)

Use the **lssystemethernet** command to list system-wide Ethernet priority tag details for host attachment, system, and storage traffic.

## [lssystemip](#page-792-0)

Use the **lssystemip** command to display a list of the system management IP addresses configured for each port.

## [lssystemstats](#page-800-0)

Use the **lssystemstats** command to display the most recent values of all node statistics in a system, or to display a history of values for a specified subset of available statistics across all nodes in a system. This command also can be used to display a history of values for a specified subset of available statistics.

## [lstargetportfc](#page-810-0)

Use the **lstargetportfc** command to generate the lists of worldwide port names (WWPNs) required to set up Fibre Channel (FC) zoning and to display the current failover status of host I/O ports.

## [mkquorumapp](#page-818-0)

Use the **mkquorumapp** command to generate a Java application to use for quorum.

## [mkthrottle](#page-824-0)

Use the **mkthrottle** command to create a new throttle object and associate it with an object (such as a volume). You can also create offloaded I/O throttling (which is a single clustered system throttle).

[ping](#page-831-0)

Use the **ping** command to diagnose IP configuration problems. The command checks whether the specified IP address is accessible from the node on which the command is run by using the specified IP address.

## [rmiscsistorageport](#page-837-0)

<span id="page-903-0"></span>Use the **rmiscsistorageport** command to remove established Internet Small Computer Systems Interface (iSCSI) sessions between system nodes and backend iSCSI target.

## [rmnode \(SVC\) / rmnodecanister \(Storwize family products\)](#page-843-0)

The **rmnode** / **rmnodecanister** command deletes a node from the clustered system. You can enter this command any time after a clustered system has been created.

#### [rmportip](#page-850-0)

Use the **rmportip** command to remove an internet Small Computer System Interface (iSCSI) Internet Protocol (IP) address from a node Ethernet port.

## [rmthrottle](#page-856-0)

Use the **rmthrottle** command to remove the throttle object associated with any volume.

## [setclustertime \(Discontinued\)](#page-862-0)

**Attention:** The **setclustertime** command has been discontinued. Use the **setsystemtime** command instead.

#### [setsystemtime](#page-867-0)

Use the **setsystemtime** command to set the time for the system.

#### [setpwdreset](#page-873-0)

Use the **setpwdreset** command to view and change the status of the password-reset feature for the node.

## [settimezone](#page-879-0)

Use the **settimezone** command to set the time zone for the system.

#### [showtimezone](#page-884-0)

Use the **showtimezone** command to display the current time zone settings for the cluster.

#### [snap](#page-890-0)

Use the **snap** command to create a snap file on the node or enclosure that you specify or upload support information.

#### stopstats (Deprecated)

The **stopstats** command is deprecated. You can no longer disable statistics collection.

#### [stopcluster \(Discontinued\)](#page-909-0)

**Attention:** The **stopcluster** command is discontinued. Use the **stopsystem** command instead.

#### [stopsystem](#page-914-0)

Use the **stopsystem** command to shut down a single node or the entire system in a controlled manner. When you issue this command, you are prompted with a confirmation of intent to process the command.

#### [swapnode](#page-921-0)

Use the **swapnode** command to exchange and maintain nodes without interruption to the virtualized target ports associated with the specified node.

## **stopstats (Deprecated)**

The **stopstats** command is deprecated. You can no longer disable statistics collection.

## **Related reference**

## [addnode \( SAN Volume Controller only\)](#page-266-0)

Use the **addnode** command to add a new (candidate) node to an existing system. Enter this command any time after a system is created. If you are adding a node to a system, make sure that the model type of the new node is supported by the system code (code) version of the existing system. If the model type is not supported by the code, upgrade the system to a code version that supports the model type of the new node.

#### [addiscsistorageport](#page-274-0)

Use the **addiscsistorageport** command to establish Internet Small Computer Systems Interface (iSCSI) login sessions from any (or all) nodes in a specified I/O group (or the entire clustered system) to a discovered backend target iSCSI controller.

## [cfgportip](#page-281-0)

**864** IBM Spectrum Virtualize for SAN Volume Controller, FlashSystem, and Storwize Family : Command-Line Interface User's Guide

Use the **cfgportip** command to assign an Internet Protocol (IP) address to each node Ethernet port for Internet Small Computer System Interface (iSCSI) input/output (I/O).

#### [chbanner](#page-293-0)

Use the **chbanner** command to configure the login message that is displayed during CLI Secure Shell (SSH) login.

#### [chportib](#page-300-0)

Use the **chportib** command to assign an Internet Protocol (IP) address to each node Ethernet port for NVMe for InfiniBand ports.

## [chcluster \(Discontinued\)](#page-305-0)

**Attention:** The **chcluster** command has been discontinued. Use the **chsystem** command instead.

## [chiogrp](#page-311-0)

Use the **chiogrp** command to modify the name of an I/O group, or the amount of memory that is available for RAID arrays, Copy Services, FlashCopy services, or volume mirroring operations.

#### [chiscsistorageport](#page-320-0)

Use the **chiscsistorageport** command to change authentication parameters, such as setting authentication credentials, removing authentication parameters, or updating credentials.

#### [chiscsiportauth](#page-328-0)

Use the **chiscsiportauth** command to set or configure the iSCSI Initiator authentication or authorization information that is used to connect to the backend IBM Cloud storage. This command is for IBM Spectrum Virtualize for Public Cloud only.

#### [chnode](#page-334-0)

Use the **chnode** / **chnodecanister** command to change the name that is assigned to a node or node canister as well as other options. You can then use the new name when running subsequent commands. All parameters that are associated with this command are optional. However, you must specify one or more parameters.

#### [chnodebattery](#page-342-0)

Use the **chnodebattery** command to set or clear the light-emitting diode (LED) on a hot-swappable battery (in a node).

#### [chnodebootdrive](#page-348-0)

Use the **chnodebootdrive** command to change a drive or synchronize the drives on a system if a drive or field-replaceable unit (FRU) replacement drive breaks.

## [chnodehw \(SVC\) / chnodecanisterhw \(Storwize family products\)](#page-354-0)

Use the **chnodehw** / **chnodecanisterhw** command to update the hardware configuration for a node or node canister.

## [chquorum](#page-361-0)

Use the **chquorum** command to change the quorum association.

#### [chsecurity](#page-369-0)

Use the **chsecurity** command to change the security settings for a system.

[chsite](#page-380-0)

Use the **chsite** command to change the site name.

## [chsra](#page-386-0)

Use the **chsra** command to configure support assistance.

#### [chsystem](#page-394-0)

Use the **chsystem** command to modify the attributes of an existing system. Enter this command any time after a system is created. All the parameters that are associated with this command are optional. However, you must specify one or more parameters with this command.

#### [chsystemcert](#page-408-0)

Use the **chsystemcert** command to manage the Secure Sockets Layer (SSL) certificate that is installed on a system.

## [chsystemip](#page-417-0)

Use the **chsystemip** command to modify the Internet Protocol (IP) configuration parameters for the system.

## [chsystemethernet](#page-424-0)

The **chsystemethernet** command is used to set the priority tag for host attachment, system, and storage traffic.

[chthrottle](#page-430-0)

Use the **chthrottle** command to change attributes associated with a specified throttle object.

[cpdumps](#page-436-0)

Use the **cpdumps** command to copy dump files from a nonconfiguration node onto the configuration node.

#### [detectiscsistorageportcandidate](#page-443-0)

Use the **detectiscsistorageportcandidate** command to establish Internet Small Computer Systems Interface (iSCSI) login sessions from any nodes in a specified I/O group to a discovered backend iSCSI target controller.

#### [dumpconfig \(Discontinued\)](#page-450-0)

**Attention:** The **dumpconfig** command is discontinued.

[help](#page-455-0)

Use the **help** (or **man**) command to display help information for system commands.

## [lsclustercandidate \(Discontinued\)](#page-461-0)

**Attention:** The **lsclustercandidate** command has been discontinued. Use the **lspartnershipcandidate** command instead.

#### [lscluster \(Discontinued\)](#page-466-0)

**Attention:** The **lscluster** command is discontinued. Use a combination of the **lspartnership**, **lspartnershipcandidate**, and **lssystem** commands instead.

#### [lsclusterip \(Discontinued\)](#page-471-0)

**Attention:** The **lsclusterip** command has been discontinued. Use the **lssystemip** command instead.

#### [lsclusterstats \(Discontinued\)](#page-476-0)

**Attention:** The **lsclusterstats** command is discontinued. Use the **lssystemstats** command instead.

#### [lsdiscoverystatus](#page-482-0)

Use the **lsdiscoverystatus** command to determine whether a discovery operation is in progress.

[lsfabric](#page-488-0)

Use the **lsfabric** command to generate a report that displays the Fibre Channel (FC) connectivity between nodes, controllers, and hosts.

#### [lsnvmefabric](#page-497-0)

Use the **lsnvmefabric** command to display information about NVMe logins from configured hosts.

## [lsfcportcandidate](#page-503-0)

Use the **lsfcportcandidate** command to list the Fibre Channel (FC) ports. This information is used to find open FC ports.

#### [lsiscsiportauth](#page-509-0)

Use the **lsiscsiportauth** command to display the per initiator port authentication and authorization information that is configured. This command is for IBM Spectrum Virtualize for Public Cloud only.

## [lsiscsistorageport](#page-516-0)

Use the **lsiscsistorageport** command to display the details of the iSCSI login sessions that are established from the initiator's iSCSI source ports to the iSCSI backend target controller ports.

## [lsiscsistorageportcandidate](#page-525-0)

Use the **lsiscsistorageportcandidate** command to display a concise or detailed list of information about the candidate Internet Small Computer Systems Interface (iSCSI) target controller iSCSI Qualified Name (IQN) that is specified with the target IP from the specified initiator source ports.

## [lsiogrp](#page-533-0)

**866** IBM Spectrum Virtualize for SAN Volume Controller, FlashSystem, and Storwize Family : Command-Line Interface User's Guide

Use the **lsiogrp** command to display a concise list or a detailed view of input/output (I/O) groups visible to the system.

[lshbaportcandidate \(Deprecated\)](#page-541-0)

The **lshbaportcandidate** command is deprecated. Use either the **lsfcportcandidate** or **lssasportcandidate** command instead.

## [lsiogrphost](#page-547-0)

Use the **lsiogrphost** command to display a list of the hosts mapped to a specified I/O group.

#### [lsiogrpcandidate](#page-553-0)

Use the **lsiogrpcandidate** command to list the I/O groups that can have nodes added to them.

#### [lsiostatsdumps \(Deprecated\)](#page-559-0)

**Attention:** The **lsiostatsdumps** command is deprecated. Use the **lsdumps** command to display a list of files in a particular dumps directory.

#### [lsiotracedumps \(Deprecated\)](#page-564-0)

**Attention:** The **lsiotracedumps** command is deprecated. Use the **lsdumps** command to display a list of files in a particular dumps directory.

#### [lsnode \(SVC\) / lsnodecanister \(Storwize family products\)](#page-569-0)

Use the **lsnode**/ **lsnodecanister** command to return a concise list or a detailed view of nodes or node canisters that are part of the system .

#### [lsnodebattery](#page-580-0)

Use the **lsnodebattery** command to display information about the batteries in a node.

#### [lsnodebootdrive](#page-589-0)

Use the **lsnodebootdrive** command to return information about the internal boot drives for nodes. This command applies to SAN Volume Controller 2145-DH8 systems.

#### [lsnodecandidate \(SAN Volume Controller\)](#page-597-0)

Use the **lsnodecandidate** command to list all of the nodes that are available to add to the clustered system.

#### [lsnodecanisterstats](#page-604-0)

The **lsnodecanisterstats** command displays the most recent values of all node canister statistics, and displays all node canister statistics for a particular canister. This command also can be used to display a history of values for a subset of available statistics.

## [lsnodedependentvdisks \(Deprecated\)](#page-614-0)

**Attention:** The **lsnodedependentvdisks** command is deprecated. Use the **lsdependentvdisks** command instead.

[lsnodehw \(SVC\) / lsnodecanisterhw \(Storwize family products\)](#page-620-0)

Use the **lsnodehw** / **lsnodecanisterhw** command to display the configured and actual hardware configuration of nodes in the clustered system.

## [lsnodepsu](#page-627-0)

Use the **lsnodepsu** command to display the power supply unit information of nodes in a system.

## [lsnodestats \(SVC\) / lsnodecanisterstats \(Storwize family products\)](#page-635-0)

Use the **lsnodestats** / **lsnodecanisterstats** command to display the most recent values of statistics for all nodes or node canisters, and display all statistics for a particular node or node canister. Additionally, You can use this command to display a history of values for a given subset of available statistics.

[lsnodevpd \(SVC\) / lsnodecanistervpd \(Storwize family products\)](#page-648-0)

Use the **lsnodevpd** / **lsnodecanistervpd** command to display the vital product data (VPD) for each node.

[lsportip](#page-659-0)

Use the **lsportip** command to list the configuration for each Ethernet port on each node in the system. This command shows the Internet Protocol (IP) address and whether the port is configured as an Internet Small Computer Systems Interface (iSCSI) port.

## [lsportfc](#page-674-0)

Use the **lsportfc** command to view the status and properties of the Fibre Channel (FC) input/output (I/O) ports for the clustered system.

## [lsportsas](#page-682-0)

Use the **lsportsas** command to display the status of all SAS ports in the clustered system.

## [lsportstats](#page-689-0)

Use the **lsportstats** command to view the port transfer and failure counts and Small Form-factor Pluggable (SFP) diagnostics data that is recorded in the statistics file for a node.

## [lsportusb](#page-699-0)

Use the **lsportusb** command to display information about Universal Serial Bus (USB) ports.

## [lsquorum](#page-707-0)

Use the **lsquorum** command to list the quorum devices that the system uses to store quorum data.

## [lsroute](#page-714-0)

Use the **lsroute** command to display the IP routing table.

## [lstimezones](#page-720-0)

Use the **lstimezones** command to list the time zones that are available on the system. Each time zone is assigned an ID that can be used in the **settimezone** command to set the time zone.

## [lssasportcandidate](#page-726-0)

Use the **lssasportcandidate** command to list the unconfigured serial-attached SCSI (SAS) ports that are logged in and available to add to the SAS worldwide port name (WWPN) or host objects.

## [lssecurity](#page-732-0)

Use the **lssecurity** command to display the current system Secure Sockets Layer (SSL) or Transport Layer Security (TLS) security settings.

## [lssite](#page-740-0)

Use the **lssite** command to report the names of the sites.

## [lssra](#page-746-0)

Use the **lssra** command to check both secure remote assistance status and the time of the last login.

## [lsthrottle](#page-754-0)

Use the **lsthrottle** command to list throttle objects that are configured in the clustered system.

[lssystem](#page-760-0)

Use the **lssystem** command to display a detailed view of a system.

## [lssystemcert](#page-779-0)

Use the **lssystemcert** command to list information about the current system Secure Sockets Layer (SSL) certificate.

## [lssystemethernet](#page-786-0)

Use the **lssystemethernet** command to list system-wide Ethernet priority tag details for host attachment, system, and storage traffic.

## [lssystemip](#page-792-0)

Use the **lssystemip** command to display a list of the system management IP addresses configured for each port.

## [lssystemstats](#page-800-0)

Use the **lssystemstats** command to display the most recent values of all node statistics in a system, or to display a history of values for a specified subset of available statistics across all nodes in a system. This command also can be used to display a history of values for a specified subset of available statistics.

## [lstargetportfc](#page-810-0)

Use the **lstargetportfc** command to generate the lists of worldwide port names (WWPNs) required to set up Fibre Channel (FC) zoning and to display the current failover status of host I/O ports.

## [mkquorumapp](#page-818-0)

Use the **mkquorumapp** command to generate a Java application to use for quorum.

#### [mkthrottle](#page-824-0)

Use the **mkthrottle** command to create a new throttle object and associate it with an object (such as a volume). You can also create offloaded I/O throttling (which is a single clustered system throttle).

#### [ping](#page-831-0)

Use the **ping** command to diagnose IP configuration problems. The command checks whether the specified IP address is accessible from the node on which the command is run by using the specified IP address.

#### [rmiscsistorageport](#page-837-0)

Use the **rmiscsistorageport** command to remove established Internet Small Computer Systems Interface (iSCSI) sessions between system nodes and backend iSCSI target.

## [rmnode \(SVC\) / rmnodecanister \(Storwize family products\)](#page-843-0)

The **rmnode** / **rmnodecanister** command deletes a node from the clustered system. You can enter this command any time after a clustered system has been created.

#### [rmportip](#page-850-0)

Use the **rmportip** command to remove an internet Small Computer System Interface (iSCSI) Internet Protocol (IP) address from a node Ethernet port.

## [rmthrottle](#page-856-0)

Use the **rmthrottle** command to remove the throttle object associated with any volume.

#### [setclustertime \(Discontinued\)](#page-862-0)

**Attention:** The **setclustertime** command has been discontinued. Use the **setsystemtime** command instead.

#### [setsystemtime](#page-867-0)

Use the **setsystemtime** command to set the time for the system.

#### [setpwdreset](#page-873-0)

Use the **setpwdreset** command to view and change the status of the password-reset feature for the node.

## [settimezone](#page-879-0)

Use the **settimezone** command to set the time zone for the system.

#### [showtimezone](#page-884-0)

Use the **showtimezone** command to display the current time zone settings for the cluster.

[snap](#page-890-0)

Use the **snap** command to create a snap file on the node or enclosure that you specify or upload support information.

#### [startstats](#page-897-0)

Use the **startstats** command to modify the interval at which per-node statistics for volumes, managed disks (MDisks), and nodes are collected.

## [stopcluster \(Discontinued\)](#page-909-0)

**Attention:** The **stopcluster** command is discontinued. Use the **stopsystem** command instead.

#### [stopsystem](#page-914-0)

Use the **stopsystem** command to shut down a single node or the entire system in a controlled manner. When you issue this command, you are prompted with a confirmation of intent to process the command.

#### [swapnode](#page-921-0)

<span id="page-909-0"></span>Use the **swapnode** command to exchange and maintain nodes without interruption to the virtualized target ports associated with the specified node.

## **stopcluster (Discontinued)**

**Attention:** The **stopcluster** command is discontinued. Use the **stopsystem** command instead. **Related reference**

## [addnode \( SAN Volume Controller only\)](#page-266-0)

Use the **addnode** command to add a new (candidate) node to an existing system. Enter this command any time after a system is created. If you are adding a node to a system, make sure that the model type of the new node is supported by the system code (code) version of the existing system. If the model type is not supported by the code, upgrade the system to a code version that supports the model type of the new node.

#### [addiscsistorageport](#page-274-0)

Use the **addiscsistorageport** command to establish Internet Small Computer Systems Interface (iSCSI) login sessions from any (or all) nodes in a specified I/O group (or the entire clustered system) to a discovered backend target iSCSI controller.

#### [cfgportip](#page-281-0)

Use the **cfgportip** command to assign an Internet Protocol (IP) address to each node Ethernet port for Internet Small Computer System Interface (iSCSI) input/output (I/O).

#### [chbanner](#page-293-0)

Use the **chbanner** command to configure the login message that is displayed during CLI Secure Shell (SSH) login.

#### [chportib](#page-300-0)

Use the **chportib** command to assign an Internet Protocol (IP) address to each node Ethernet port for NVMe for InfiniBand ports.

#### [chcluster \(Discontinued\)](#page-305-0)

**Attention:** The **chcluster** command has been discontinued. Use the **chsystem** command instead.

#### [chiogrp](#page-311-0)

Use the **chiogrp** command to modify the name of an I/O group, or the amount of memory that is available for RAID arrays, Copy Services, FlashCopy services, or volume mirroring operations.

#### [chiscsistorageport](#page-320-0)

Use the **chiscsistorageport** command to change authentication parameters, such as setting authentication credentials, removing authentication parameters, or updating credentials.

#### [chiscsiportauth](#page-328-0)

Use the **chiscsiportauth** command to set or configure the iSCSI Initiator authentication or authorization information that is used to connect to the backend IBM Cloud storage. This command is for IBM Spectrum Virtualize for Public Cloud only.

## [chnode](#page-334-0)

Use the **chnode** / **chnodecanister** command to change the name that is assigned to a node or node canister as well as other options. You can then use the new name when running subsequent commands. All parameters that are associated with this command are optional. However, you must specify one or more parameters.

#### [chnodebattery](#page-342-0)

Use the **chnodebattery** command to set or clear the light-emitting diode (LED) on a hot-swappable battery (in a node).

#### [chnodebootdrive](#page-348-0)

Use the **chnodebootdrive** command to change a drive or synchronize the drives on a system if a drive or field-replaceable unit (FRU) replacement drive breaks.

[chnodehw \(SVC\) / chnodecanisterhw \(Storwize family products\)](#page-354-0)

Use the **chnodehw** / **chnodecanisterhw** command to update the hardware configuration for a node or node canister.

## [chquorum](#page-361-0)

Use the **chquorum** command to change the quorum association.

## [chsecurity](#page-369-0)

Use the **chsecurity** command to change the security settings for a system.

[chsite](#page-380-0)

Use the **chsite** command to change the site name.

[chsra](#page-386-0)

Use the **chsra** command to configure support assistance.

## [chsystem](#page-394-0)

Use the **chsystem** command to modify the attributes of an existing system. Enter this command any time after a system is created. All the parameters that are associated with this command are optional. However, you must specify one or more parameters with this command.

#### [chsystemcert](#page-408-0)

Use the **chsystemcert** command to manage the Secure Sockets Layer (SSL) certificate that is installed on a system.

#### [chsystemip](#page-417-0)

Use the **chsystemip** command to modify the Internet Protocol (IP) configuration parameters for the system.

#### [chsystemethernet](#page-424-0)

The **chsystemethernet** command is used to set the priority tag for host attachment, system, and storage traffic.

#### [chthrottle](#page-430-0)

Use the **chthrottle** command to change attributes associated with a specified throttle object.

## [cpdumps](#page-436-0)

Use the **cpdumps** command to copy dump files from a nonconfiguration node onto the configuration node.

## [detectiscsistorageportcandidate](#page-443-0)

Use the **detectiscsistorageportcandidate** command to establish Internet Small Computer Systems Interface (iSCSI) login sessions from any nodes in a specified I/O group to a discovered backend iSCSI target controller.

## [dumpconfig \(Discontinued\)](#page-450-0)

**Attention:** The **dumpconfig** command is discontinued.

#### [help](#page-455-0)

Use the **help** (or **man**) command to display help information for system commands.

## [lsclustercandidate \(Discontinued\)](#page-461-0)

**Attention:** The **lsclustercandidate** command has been discontinued. Use the **lspartnershipcandidate** command instead.

#### [lscluster \(Discontinued\)](#page-466-0)

**Attention:** The **lscluster** command is discontinued. Use a combination of the **lspartnership**, **lspartnershipcandidate**, and **lssystem** commands instead.

## [lsclusterip \(Discontinued\)](#page-471-0)

**Attention:** The **lsclusterip** command has been discontinued. Use the **lssystemip** command instead.

## [lsclusterstats \(Discontinued\)](#page-476-0)

**Attention:** The **lsclusterstats** command is discontinued. Use the **lssystemstats** command instead.

## [lsdiscoverystatus](#page-482-0)

Use the **lsdiscoverystatus** command to determine whether a discovery operation is in progress.

[lsfabric](#page-488-0)

Use the **lsfabric** command to generate a report that displays the Fibre Channel (FC) connectivity between nodes, controllers, and hosts.

[lsnvmefabric](#page-497-0)

Use the **lsnvmefabric** command to display information about NVMe logins from configured hosts.

## [lsfcportcandidate](#page-503-0)

Use the **lsfcportcandidate** command to list the Fibre Channel (FC) ports. This information is used to find open FC ports.

#### [lsiscsiportauth](#page-509-0)

Use the **lsiscsiportauth** command to display the per initiator port authentication and authorization information that is configured. This command is for IBM Spectrum Virtualize for Public Cloud only.

## [lsiscsistorageport](#page-516-0)

Use the **lsiscsistorageport** command to display the details of the iSCSI login sessions that are established from the initiator's iSCSI source ports to the iSCSI backend target controller ports.

#### [lsiscsistorageportcandidate](#page-525-0)

Use the **lsiscsistorageportcandidate** command to display a concise or detailed list of information about the candidate Internet Small Computer Systems Interface (iSCSI) target controller iSCSI Qualified Name (IQN) that is specified with the target IP from the specified initiator source ports.

#### [lsiogrp](#page-533-0)

Use the **lsiogrp** command to display a concise list or a detailed view of input/output (I/O) groups visible to the system.

[lshbaportcandidate \(Deprecated\)](#page-541-0)

The **lshbaportcandidate** command is deprecated. Use either the **lsfcportcandidate** or **lssasportcandidate** command instead.

#### [lsiogrphost](#page-547-0)

Use the **lsiogrphost** command to display a list of the hosts mapped to a specified I/O group.

#### [lsiogrpcandidate](#page-553-0)

Use the **lsiogrpcandidate** command to list the I/O groups that can have nodes added to them.

[lsiostatsdumps \(Deprecated\)](#page-559-0)

**Attention:** The **lsiostatsdumps** command is deprecated. Use the **lsdumps** command to display a list of files in a particular dumps directory.

## [lsiotracedumps \(Deprecated\)](#page-564-0)

**Attention:** The **lsiotracedumps** command is deprecated. Use the **lsdumps** command to display a list of files in a particular dumps directory.

#### [lsnode \(SVC\) / lsnodecanister \(Storwize family products\)](#page-569-0)

Use the **lsnode**/ **lsnodecanister** command to return a concise list or a detailed view of nodes or node canisters that are part of the system .

#### [lsnodebattery](#page-580-0)

Use the **lsnodebattery** command to display information about the batteries in a node.

#### [lsnodebootdrive](#page-589-0)

Use the **lsnodebootdrive** command to return information about the internal boot drives for nodes. This command applies to SAN Volume Controller 2145-DH8 systems.

#### [lsnodecandidate \(SAN Volume Controller\)](#page-597-0)

Use the **lsnodecandidate** command to list all of the nodes that are available to add to the clustered system.

## [lsnodecanisterstats](#page-604-0)

The **lsnodecanisterstats** command displays the most recent values of all node canister statistics, and displays all node canister statistics for a particular canister. This command also can be used to display a history of values for a subset of available statistics.

[lsnodedependentvdisks \(Deprecated\)](#page-614-0)

## **Attention:** The **lsnodedependentvdisks** command is deprecated. Use the **lsdependentvdisks** command instead.

[lsnodehw \(SVC\) / lsnodecanisterhw \(Storwize family products\)](#page-620-0)

Use the **lsnodehw** / **lsnodecanisterhw** command to display the configured and actual hardware configuration of nodes in the clustered system.

## [lsnodepsu](#page-627-0)

Use the **lsnodepsu** command to display the power supply unit information of nodes in a system.

[lsnodestats \(SVC\) / lsnodecanisterstats \(Storwize family products\)](#page-635-0)

Use the **lsnodestats** / **lsnodecanisterstats** command to display the most recent values of statistics for all nodes or node canisters, and display all statistics for a particular node or node canister. Additionally, You can use this command to display a history of values for a given subset of available statistics.

[lsnodevpd \(SVC\) / lsnodecanistervpd \(Storwize family products\)](#page-648-0) Use the **lsnodevpd** / **lsnodecanistervpd** command to display the vital product data (VPD) for each node.

## [lsportip](#page-659-0)

Use the **lsportip** command to list the configuration for each Ethernet port on each node in the system. This command shows the Internet Protocol (IP) address and whether the port is configured as an Internet Small Computer Systems Interface (iSCSI) port.

## [lsportfc](#page-674-0)

Use the **lsportfc** command to view the status and properties of the Fibre Channel (FC) input/output (I/O) ports for the clustered system.

## [lsportsas](#page-682-0)

Use the **lsportsas** command to display the status of all SAS ports in the clustered system.

## [lsportstats](#page-689-0)

Use the **lsportstats** command to view the port transfer and failure counts and Small Form-factor Pluggable (SFP) diagnostics data that is recorded in the statistics file for a node.

## [lsportusb](#page-699-0)

Use the **lsportusb** command to display information about Universal Serial Bus (USB) ports.

## [lsquorum](#page-707-0)

Use the **lsquorum** command to list the quorum devices that the system uses to store quorum data.

## [lsroute](#page-714-0)

Use the **lsroute** command to display the IP routing table.

## [lstimezones](#page-720-0)

Use the **lstimezones** command to list the time zones that are available on the system. Each time zone is assigned an ID that can be used in the **settimezone** command to set the time zone.

## [lssasportcandidate](#page-726-0)

Use the **lssasportcandidate** command to list the unconfigured serial-attached SCSI (SAS) ports that are logged in and available to add to the SAS worldwide port name (WWPN) or host objects.

## [lssecurity](#page-732-0)

Use the **lssecurity** command to display the current system Secure Sockets Layer (SSL) or Transport Layer Security (TLS) security settings.

[lssite](#page-740-0)

Use the **lssite** command to report the names of the sites.

## [lssra](#page-746-0)

Use the **lssra** command to check both secure remote assistance status and the time of the last login.

## [lsthrottle](#page-754-0)

Use the **lsthrottle** command to list throttle objects that are configured in the clustered system.

## [lssystem](#page-760-0)

Use the **lssystem** command to display a detailed view of a system.

## [lssystemcert](#page-779-0)

Use the **lssystemcert** command to list information about the current system Secure Sockets Layer (SSL) certificate.

## [lssystemethernet](#page-786-0)

Use the **lssystemethernet** command to list system-wide Ethernet priority tag details for host attachment, system, and storage traffic.

## [lssystemip](#page-792-0)

Use the **lssystemip** command to display a list of the system management IP addresses configured for each port.

## [lssystemstats](#page-800-0)

Use the **lssystemstats** command to display the most recent values of all node statistics in a system, or to display a history of values for a specified subset of available statistics across all nodes in a system. This command also can be used to display a history of values for a specified subset of available statistics.

## [lstargetportfc](#page-810-0)

Use the **lstargetportfc** command to generate the lists of worldwide port names (WWPNs) required to set up Fibre Channel (FC) zoning and to display the current failover status of host I/O ports.

## [mkquorumapp](#page-818-0)

Use the **mkquorumapp** command to generate a Java application to use for quorum.

#### [mkthrottle](#page-824-0)

Use the **mkthrottle** command to create a new throttle object and associate it with an object (such as a volume). You can also create offloaded I/O throttling (which is a single clustered system throttle).

[ping](#page-831-0)

Use the **ping** command to diagnose IP configuration problems. The command checks whether the specified IP address is accessible from the node on which the command is run by using the specified IP address.

## [rmiscsistorageport](#page-837-0)

Use the **rmiscsistorageport** command to remove established Internet Small Computer Systems Interface (iSCSI) sessions between system nodes and backend iSCSI target.

## [rmnode \(SVC\) / rmnodecanister \(Storwize family products\)](#page-843-0)

The **rmnode** / **rmnodecanister** command deletes a node from the clustered system. You can enter this command any time after a clustered system has been created.

## [rmportip](#page-850-0)

Use the **rmportip** command to remove an internet Small Computer System Interface (iSCSI) Internet Protocol (IP) address from a node Ethernet port.

## [rmthrottle](#page-856-0)

Use the **rmthrottle** command to remove the throttle object associated with any volume.

## [setclustertime \(Discontinued\)](#page-862-0)

**Attention:** The **setclustertime** command has been discontinued. Use the **setsystemtime** command instead.

#### [setsystemtime](#page-867-0)

Use the **setsystemtime** command to set the time for the system.

#### [setpwdreset](#page-873-0)

Use the **setpwdreset** command to view and change the status of the password-reset feature for the node.

## [settimezone](#page-879-0)

Use the **settimezone** command to set the time zone for the system.

## [showtimezone](#page-884-0)

Use the **showtimezone** command to display the current time zone settings for the cluster.

[snap](#page-890-0)

**874** IBM Spectrum Virtualize for SAN Volume Controller, FlashSystem, and Storwize Family : Command-Line Interface User's Guide

<span id="page-914-0"></span>Use the **snap** command to create a snap file on the node or enclosure that you specify or upload support information.

#### [startstats](#page-897-0)

Use the **startstats** command to modify the interval at which per-node statistics for volumes, managed disks (MDisks), and nodes are collected.

#### [stopstats \(Deprecated\)](#page-903-0)

The **stopstats** command is deprecated. You can no longer disable statistics collection.

#### stopsystem

Use the **stopsystem** command to shut down a single node or the entire system in a controlled manner. When you issue this command, you are prompted with a confirmation of intent to process the command.

#### [swapnode](#page-921-0)

Use the **swapnode** command to exchange and maintain nodes without interruption to the virtualized target ports associated with the specified node.

## **stopsystem**

Use the **stopsystem** command to shut down a single node or the entire system in a controlled manner. When you issue this command, you are prompted with a confirmation of intent to process the command.

## **Syntax**

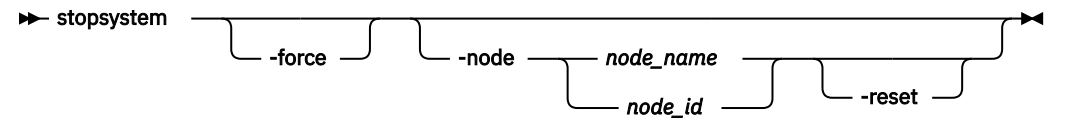

## **Parameters**

#### **-force**

(Optional) Specifies that the node that is being shut down is the last online node in a given I/O group. The **-force** parameter also overrides the checks that this command runs. The parameter overrides the following two checks:

- If the command results in volumes going offline, the command fails unless the **-force** parameter is used.
- If the node being shut down is the last online node in the I/O group, the command fails unless the  **force** parameter is used.

If you use the **-force** parameter as a result of an error about volumes going offline, you force the node to shut down, even if it is the last online node in the I/O group.

**Remember:** The **-force** parameter should always be used with caution.

## **-node** *node\_name | node\_id*

(Optional) Specifies the node that you want to shut down. You can specify one of the following values:

- The node name or label that you assigned when you added the node to the system.
- The node ID that is assigned to the node (not the worldwide node name).

If you specify **-node** *node\_name | node\_id*, only the specified node is shut down; otherwise, the entire system is shut down.

**-reset**

(Optional) Soft-resets a specified node. Must be used with -node *node\_id/node\_name*.

## **Description**

Use this command to shut down a single node or the entire clustered system in a controlled manner. You are prompted with a confirmation of intent (to process the command) when you specify this command.

For IBM Spectrum Virtualize for Public Cloud on Amazon Web Services (AWS), you must stop the EC2 instances on AWS after you use this command.

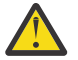

**Attention:** Do not power off the uninterruptible power supply or remove the power cable from the node.

If you need to shut down the system or a single node, use this command instead of using the power button on power supplies, or powering off the main power supplies to the system.

Before shutting down a node or system, complete the following requirements:

- 1. Quiesce all I/O operations that are destined for this node or system. If you do not quiesce these, failed I/O operations might be reported to your host operating systems.
- 2. Stop all FlashCopy, Metro Mirror, Global Mirror, and data migration operations.
- 3. Ensure that all asynchronous deletion operations have completed.

Using this command to shut down a single node fails if shutting down the node makes any volumes inaccessible, or if it is the last node in an I/O group. If you still need to shut down the node, you can use the **-force** option to override these checks.

#### **An invocation example**

stopsystem

The following confirmation prompt is displayed:

Are you sure that you want to continue with the shut down?

Select yes to confirm or no to cancel.

#### **An invocation example**

stopsystem -node 3

The following confirmation prompt is displayed:

Are you sure that you want to continue with the shut down?

Select yes to confirm or no to cancel.

## **Related reference**

[addnode \( SAN Volume Controller only\)](#page-266-0)

Use the **addnode** command to add a new (candidate) node to an existing system. Enter this command any time after a system is created. If you are adding a node to a system, make sure that the model type of the new node is supported by the system code (code) version of the existing system. If the model type is not supported by the code, upgrade the system to a code version that supports the model type of the new node.

#### [addiscsistorageport](#page-274-0)

Use the **addiscsistorageport** command to establish Internet Small Computer Systems Interface (iSCSI) login sessions from any (or all) nodes in a specified I/O group (or the entire clustered system) to a discovered backend target iSCSI controller.

## [cfgportip](#page-281-0)

Use the **cfgportip** command to assign an Internet Protocol (IP) address to each node Ethernet port for Internet Small Computer System Interface (iSCSI) input/output (I/O).

#### [chbanner](#page-293-0)

Use the **chbanner** command to configure the login message that is displayed during CLI Secure Shell (SSH) login.

[chportib](#page-300-0)

**876** IBM Spectrum Virtualize for SAN Volume Controller, FlashSystem, and Storwize Family : Command-Line Interface User's Guide

Use the **chportib** command to assign an Internet Protocol (IP) address to each node Ethernet port for NVMe for InfiniBand ports.

## [chcluster \(Discontinued\)](#page-305-0)

**Attention:** The **chcluster** command has been discontinued. Use the **chsystem** command instead.

## [chiogrp](#page-311-0)

Use the **chiogrp** command to modify the name of an I/O group, or the amount of memory that is available for RAID arrays, Copy Services, FlashCopy services, or volume mirroring operations.

#### [chiscsistorageport](#page-320-0)

Use the **chiscsistorageport** command to change authentication parameters, such as setting authentication credentials, removing authentication parameters, or updating credentials.

#### [chiscsiportauth](#page-328-0)

Use the **chiscsiportauth** command to set or configure the iSCSI Initiator authentication or authorization information that is used to connect to the backend IBM Cloud storage. This command is for IBM Spectrum Virtualize for Public Cloud only.

## [chnode](#page-334-0)

Use the **chnode** / **chnodecanister** command to change the name that is assigned to a node or node canister as well as other options. You can then use the new name when running subsequent commands. All parameters that are associated with this command are optional. However, you must specify one or more parameters.

## [chnodebattery](#page-342-0)

Use the **chnodebattery** command to set or clear the light-emitting diode (LED) on a hot-swappable battery (in a node).

#### [chnodebootdrive](#page-348-0)

Use the **chnodebootdrive** command to change a drive or synchronize the drives on a system if a drive or field-replaceable unit (FRU) replacement drive breaks.

#### [chnodehw \(SVC\) / chnodecanisterhw \(Storwize family products\)](#page-354-0)

Use the **chnodehw** / **chnodecanisterhw** command to update the hardware configuration for a node or node canister.

#### [chquorum](#page-361-0)

Use the **chquorum** command to change the quorum association.

#### [chsecurity](#page-369-0)

Use the **chsecurity** command to change the security settings for a system.

#### [chsite](#page-380-0)

Use the **chsite** command to change the site name.

#### [chsra](#page-386-0)

Use the **chsra** command to configure support assistance.

#### [chsystem](#page-394-0)

Use the **chsystem** command to modify the attributes of an existing system. Enter this command any time after a system is created. All the parameters that are associated with this command are optional. However, you must specify one or more parameters with this command.

#### [chsystemcert](#page-408-0)

Use the **chsystemcert** command to manage the Secure Sockets Layer (SSL) certificate that is installed on a system.

#### [chsystemip](#page-417-0)

Use the **chsystemip** command to modify the Internet Protocol (IP) configuration parameters for the system.

#### [chsystemethernet](#page-424-0)

The **chsystemethernet** command is used to set the priority tag for host attachment, system, and storage traffic.

## [chthrottle](#page-430-0)

Use the **chthrottle** command to change attributes associated with a specified throttle object.

## [cpdumps](#page-436-0)

Use the **cpdumps** command to copy dump files from a nonconfiguration node onto the configuration node.

## [detectiscsistorageportcandidate](#page-443-0)

Use the **detectiscsistorageportcandidate** command to establish Internet Small Computer Systems Interface (iSCSI) login sessions from any nodes in a specified I/O group to a discovered backend iSCSI target controller.

## [dumpconfig \(Discontinued\)](#page-450-0)

**Attention:** The **dumpconfig** command is discontinued.

[help](#page-455-0)

Use the **help** (or **man**) command to display help information for system commands.

## [lsclustercandidate \(Discontinued\)](#page-461-0)

**Attention:** The **lsclustercandidate** command has been discontinued. Use the **lspartnershipcandidate** command instead.

## [lscluster \(Discontinued\)](#page-466-0)

**Attention:** The **lscluster** command is discontinued. Use a combination of the **lspartnership**, **lspartnershipcandidate**, and **lssystem** commands instead.

## [lsclusterip \(Discontinued\)](#page-471-0)

**Attention:** The **lsclusterip** command has been discontinued. Use the **lssystemip** command instead.

## [lsclusterstats \(Discontinued\)](#page-476-0)

**Attention:** The **lsclusterstats** command is discontinued. Use the **lssystemstats** command instead.

## [lsdiscoverystatus](#page-482-0)

Use the **lsdiscoverystatus** command to determine whether a discovery operation is in progress.

[lsfabric](#page-488-0)

Use the **lsfabric** command to generate a report that displays the Fibre Channel (FC) connectivity between nodes, controllers, and hosts.

## [lsnvmefabric](#page-497-0)

Use the **lsnvmefabric** command to display information about NVMe logins from configured hosts.

## [lsfcportcandidate](#page-503-0)

Use the **lsfcportcandidate** command to list the Fibre Channel (FC) ports. This information is used to find open FC ports.

## [lsiscsiportauth](#page-509-0)

Use the **lsiscsiportauth** command to display the per initiator port authentication and authorization information that is configured. This command is for IBM Spectrum Virtualize for Public Cloud only.

## [lsiscsistorageport](#page-516-0)

Use the **lsiscsistorageport** command to display the details of the iSCSI login sessions that are established from the initiator's iSCSI source ports to the iSCSI backend target controller ports.

## [lsiscsistorageportcandidate](#page-525-0)

Use the **lsiscsistorageportcandidate** command to display a concise or detailed list of information about the candidate Internet Small Computer Systems Interface (iSCSI) target controller iSCSI Qualified Name (IQN) that is specified with the target IP from the specified initiator source ports.

## [lsiogrp](#page-533-0)

Use the **lsiogrp** command to display a concise list or a detailed view of input/output (I/O) groups visible to the system.

## [lshbaportcandidate \(Deprecated\)](#page-541-0)

The **lshbaportcandidate** command is deprecated. Use either the **lsfcportcandidate** or **lssasportcandidate** command instead.

## [lsiogrphost](#page-547-0)

Use the **lsiogrphost** command to display a list of the hosts mapped to a specified I/O group.

## [lsiogrpcandidate](#page-553-0)

Use the **lsiogrpcandidate** command to list the I/O groups that can have nodes added to them.

## [lsiostatsdumps \(Deprecated\)](#page-559-0)

**Attention:** The **lsiostatsdumps** command is deprecated. Use the **lsdumps** command to display a list of files in a particular dumps directory.

## [lsiotracedumps \(Deprecated\)](#page-564-0)

**Attention:** The **lsiotracedumps** command is deprecated. Use the **lsdumps** command to display a list of files in a particular dumps directory.

## [lsnode \(SVC\) / lsnodecanister \(Storwize family products\)](#page-569-0)

Use the **lsnode**/ **lsnodecanister** command to return a concise list or a detailed view of nodes or node canisters that are part of the system .

#### [lsnodebattery](#page-580-0)

Use the **lsnodebattery** command to display information about the batteries in a node.

#### [lsnodebootdrive](#page-589-0)

Use the **lsnodebootdrive** command to return information about the internal boot drives for nodes. This command applies to SAN Volume Controller 2145-DH8 systems.

## [lsnodecandidate \(SAN Volume Controller\)](#page-597-0)

Use the **lsnodecandidate** command to list all of the nodes that are available to add to the clustered system.

## [lsnodecanisterstats](#page-604-0)

The **lsnodecanisterstats** command displays the most recent values of all node canister statistics, and displays all node canister statistics for a particular canister. This command also can be used to display a history of values for a subset of available statistics.

#### [lsnodedependentvdisks \(Deprecated\)](#page-614-0)

**Attention:** The **lsnodedependentvdisks** command is deprecated. Use the **lsdependentvdisks** command instead.

## [lsnodehw \(SVC\) / lsnodecanisterhw \(Storwize family products\)](#page-620-0)

Use the **lsnodehw** / **lsnodecanisterhw** command to display the configured and actual hardware configuration of nodes in the clustered system.

## [lsnodepsu](#page-627-0)

Use the **lsnodepsu** command to display the power supply unit information of nodes in a system.

## [lsnodestats \(SVC\) / lsnodecanisterstats \(Storwize family products\)](#page-635-0)

Use the **lsnodestats** / **lsnodecanisterstats** command to display the most recent values of statistics for all nodes or node canisters, and display all statistics for a particular node or node canister. Additionally, You can use this command to display a history of values for a given subset of available statistics.

[lsnodevpd \(SVC\) / lsnodecanistervpd \(Storwize family products\)](#page-648-0)

Use the **lsnodevpd** / **lsnodecanistervpd** command to display the vital product data (VPD) for each node.

## [lsportip](#page-659-0)

Use the **lsportip** command to list the configuration for each Ethernet port on each node in the system. This command shows the Internet Protocol (IP) address and whether the port is configured as an Internet Small Computer Systems Interface (iSCSI) port.

## [lsportfc](#page-674-0)

Use the **lsportfc** command to view the status and properties of the Fibre Channel (FC) input/output (I/O) ports for the clustered system.

## [lsportsas](#page-682-0)

Use the **lsportsas** command to display the status of all SAS ports in the clustered system.

## [lsportstats](#page-689-0)

Use the **lsportstats** command to view the port transfer and failure counts and Small Form-factor Pluggable (SFP) diagnostics data that is recorded in the statistics file for a node.

## [lsportusb](#page-699-0)

Use the **lsportusb** command to display information about Universal Serial Bus (USB) ports.

## [lsquorum](#page-707-0)

Use the **lsquorum** command to list the quorum devices that the system uses to store quorum data.

[lsroute](#page-714-0)

Use the **lsroute** command to display the IP routing table.

## [lstimezones](#page-720-0)

Use the **lstimezones** command to list the time zones that are available on the system. Each time zone is assigned an ID that can be used in the **settimezone** command to set the time zone.

## [lssasportcandidate](#page-726-0)

Use the **lssasportcandidate** command to list the unconfigured serial-attached SCSI (SAS) ports that are logged in and available to add to the SAS worldwide port name (WWPN) or host objects.

## [lssecurity](#page-732-0)

Use the **lssecurity** command to display the current system Secure Sockets Layer (SSL) or Transport Layer Security (TLS) security settings.

## [lssite](#page-740-0)

Use the **lssite** command to report the names of the sites.

## [lssra](#page-746-0)

Use the **lssra** command to check both secure remote assistance status and the time of the last login.

## [lsthrottle](#page-754-0)

Use the **lsthrottle** command to list throttle objects that are configured in the clustered system.

## [lssystem](#page-760-0)

Use the **lssystem** command to display a detailed view of a system.

## [lssystemcert](#page-779-0)

Use the **lssystemcert** command to list information about the current system Secure Sockets Layer (SSL) certificate.

## [lssystemethernet](#page-786-0)

Use the **lssystemethernet** command to list system-wide Ethernet priority tag details for host attachment, system, and storage traffic.

## [lssystemip](#page-792-0)

Use the **lssystemip** command to display a list of the system management IP addresses configured for each port.

## [lssystemstats](#page-800-0)

Use the **lssystemstats** command to display the most recent values of all node statistics in a system, or to display a history of values for a specified subset of available statistics across all nodes in a system. This command also can be used to display a history of values for a specified subset of available statistics.

## [lstargetportfc](#page-810-0)

Use the **lstargetportfc** command to generate the lists of worldwide port names (WWPNs) required to set up Fibre Channel (FC) zoning and to display the current failover status of host I/O ports.

## [mkquorumapp](#page-818-0)

Use the **mkquorumapp** command to generate a Java application to use for quorum.

## [mkthrottle](#page-824-0)

Use the **mkthrottle** command to create a new throttle object and associate it with an object (such as a volume). You can also create offloaded I/O throttling (which is a single clustered system throttle).

## [ping](#page-831-0)

Use the **ping** command to diagnose IP configuration problems. The command checks whether the specified IP address is accessible from the node on which the command is run by using the specified IP address.

[rmiscsistorageport](#page-837-0)

Use the **rmiscsistorageport** command to remove established Internet Small Computer Systems Interface (iSCSI) sessions between system nodes and backend iSCSI target.

## [rmnode \(SVC\) / rmnodecanister \(Storwize family products\)](#page-843-0)

The **rmnode** / **rmnodecanister** command deletes a node from the clustered system. You can enter this command any time after a clustered system has been created.

#### [rmportip](#page-850-0)

Use the **rmportip** command to remove an internet Small Computer System Interface (iSCSI) Internet Protocol (IP) address from a node Ethernet port.

#### [rmthrottle](#page-856-0)

Use the **rmthrottle** command to remove the throttle object associated with any volume.

#### [setclustertime \(Discontinued\)](#page-862-0)

**Attention:** The **setclustertime** command has been discontinued. Use the **setsystemtime** command instead.

#### [setsystemtime](#page-867-0)

Use the **setsystemtime** command to set the time for the system.

#### [setpwdreset](#page-873-0)

Use the **setpwdreset** command to view and change the status of the password-reset feature for the node.

#### [settimezone](#page-879-0)

Use the **settimezone** command to set the time zone for the system.

#### [showtimezone](#page-884-0)

Use the **showtimezone** command to display the current time zone settings for the cluster.

[snap](#page-890-0)

Use the **snap** command to create a snap file on the node or enclosure that you specify or upload support information.

#### [startstats](#page-897-0)

Use the **startstats** command to modify the interval at which per-node statistics for volumes, managed disks (MDisks), and nodes are collected.

#### [stopstats \(Deprecated\)](#page-903-0)

The **stopstats** command is deprecated. You can no longer disable statistics collection.

#### [stopcluster \(Discontinued\)](#page-909-0)

**Attention:** The **stopcluster** command is discontinued. Use the **stopsystem** command instead.

#### [swapnode](#page-921-0)

<span id="page-921-0"></span>Use the **swapnode** command to exchange and maintain nodes without interruption to the virtualized target ports associated with the specified node.

## **swapnode**

Use the **swapnode** command to exchange and maintain nodes without interruption to the virtualized target ports associated with the specified node.

## **Syntax**

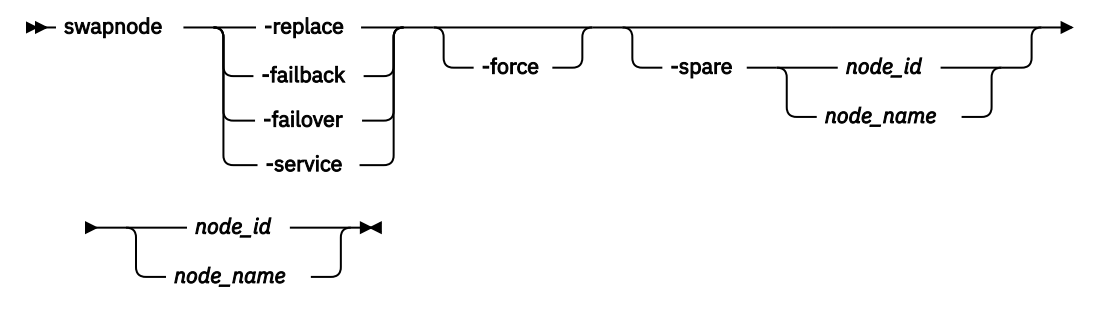

## **Parameters**

## **-replace | -failback | -failover | -service**

(Required) Specifies whether to replace or service a selected node. The values are:

- **-replace** replaces a specified node that is in the offline or service state with a suitable candidate.
- **-failback** replaces a spare (that is being used) with the original node that it is replacing.
- **-failover** replaces a node with a spare even if it is online.
- **-service** puts a node into service state after the system triggers a failover because of any N\_Port ID Virtualization (NPIV) ports.

## **-force**

(Optional) Specifies that a node be removed, even if disruption to host system I/O might occur as a result.

**Important:** Specifying **-force** might result in a loss of access. Use it only under the direction of your product support information.

## **-spare** *node\_id | node\_name*

(Optional) Specifies the ID or name of the spare node to use as a replacement. This parameter must be specified with **-failover**.

**Note:** The value for the ID must be greater than 1 because the spare is never the first node in the clustered system.

## **node\_id | node\_name**

(Required) Specifies the node ID or name that is being swapped or serviced.

## **Description**

This command exchanges and maintains nodes without interruption to the virtualized target ports associated with the specified node.

Specify **-replace** for the system to replace the name, I/O group, and site values associated with adding a node (by using the **addnode** command). These values are taken from the node that is being replaced. The existing node is explicitly specified, and a candidate node with the same WWNN value is chosen.

**Remember:** Specifying **-replace** might be used if you do not want to specify **rmnode** for an online node (which would delete the node from the clustered system).

**Important:** NVMe virtualized target ports are not supported on some Fibre Channel adapters. Before you use the CLI, check the spare node configuration.

## **An invocation example to replace an offline node**

swapnode -replace 2

The detailed resulting output:

No feedback

## **An invocation example to replace node 2 with spare node 3**

swapnode -failover -spare 3 2

The detailed resulting output:

No feedback

#### **Related reference**

#### [addnode \( SAN Volume Controller only\)](#page-266-0)

Use the **addnode** command to add a new (candidate) node to an existing system. Enter this command any time after a system is created. If you are adding a node to a system, make sure that the model type of the new node is supported by the system code (code) version of the existing system. If the model type is not supported by the code, upgrade the system to a code version that supports the model type of the new node.

## [addiscsistorageport](#page-274-0)

Use the **addiscsistorageport** command to establish Internet Small Computer Systems Interface (iSCSI) login sessions from any (or all) nodes in a specified I/O group (or the entire clustered system) to a discovered backend target iSCSI controller.

#### [cfgportip](#page-281-0)

Use the **cfgportip** command to assign an Internet Protocol (IP) address to each node Ethernet port for Internet Small Computer System Interface (iSCSI) input/output (I/O).

#### [chbanner](#page-293-0)

Use the **chbanner** command to configure the login message that is displayed during CLI Secure Shell (SSH) login.

#### [chportib](#page-300-0)

Use the **chportib** command to assign an Internet Protocol (IP) address to each node Ethernet port for NVMe for InfiniBand ports.

## [chcluster \(Discontinued\)](#page-305-0)

**Attention:** The **chcluster** command has been discontinued. Use the **chsystem** command instead.

#### [chiogrp](#page-311-0)

Use the **chiogrp** command to modify the name of an I/O group, or the amount of memory that is available for RAID arrays, Copy Services, FlashCopy services, or volume mirroring operations.

#### [chiscsistorageport](#page-320-0)

Use the **chiscsistorageport** command to change authentication parameters, such as setting authentication credentials, removing authentication parameters, or updating credentials.

#### [chiscsiportauth](#page-328-0)

Use the **chiscsiportauth** command to set or configure the iSCSI Initiator authentication or authorization information that is used to connect to the backend IBM Cloud storage. This command is for IBM Spectrum Virtualize for Public Cloud only.

## [chnode](#page-334-0)

Use the **chnode** / **chnodecanister** command to change the name that is assigned to a node or node canister as well as other options. You can then use the new name when running subsequent commands. All parameters that are associated with this command are optional. However, you must specify one or more parameters.

#### [chnodebattery](#page-342-0)

Use the **chnodebattery** command to set or clear the light-emitting diode (LED) on a hot-swappable battery (in a node).

#### [chnodebootdrive](#page-348-0)

Use the **chnodebootdrive** command to change a drive or synchronize the drives on a system if a drive or field-replaceable unit (FRU) replacement drive breaks.

## [chnodehw \(SVC\) / chnodecanisterhw \(Storwize family products\)](#page-354-0)

Use the **chnodehw** / **chnodecanisterhw** command to update the hardware configuration for a node or node canister.

### chauorum

Use the **chquorum** command to change the quorum association.

#### [chsecurity](#page-369-0)

Use the **chsecurity** command to change the security settings for a system.

#### [chsite](#page-380-0)

Use the **chsite** command to change the site name.

[chsra](#page-386-0)

Use the **chsra** command to configure support assistance.

#### [chsystem](#page-394-0)

Use the **chsystem** command to modify the attributes of an existing system. Enter this command any time after a system is created. All the parameters that are associated with this command are optional. However, you must specify one or more parameters with this command.

#### [chsystemcert](#page-408-0)

Use the **chsystemcert** command to manage the Secure Sockets Layer (SSL) certificate that is installed on a system.

#### [chsystemip](#page-417-0)

Use the **chsystemip** command to modify the Internet Protocol (IP) configuration parameters for the system.

## [chsystemethernet](#page-424-0)

The **chsystemethernet** command is used to set the priority tag for host attachment, system, and storage traffic.

[chthrottle](#page-430-0)

Use the **chthrottle** command to change attributes associated with a specified throttle object.

[cpdumps](#page-436-0)

Use the **cpdumps** command to copy dump files from a nonconfiguration node onto the configuration node.

## [detectiscsistorageportcandidate](#page-443-0)

Use the **detectiscsistorageportcandidate** command to establish Internet Small Computer Systems Interface (iSCSI) login sessions from any nodes in a specified I/O group to a discovered backend iSCSI target controller.

## [dumpconfig \(Discontinued\)](#page-450-0)

**Attention:** The **dumpconfig** command is discontinued.

#### [help](#page-455-0)

Use the **help** (or **man**) command to display help information for system commands.

## [lsclustercandidate \(Discontinued\)](#page-461-0)

**Attention:** The **lsclustercandidate** command has been discontinued. Use the **lspartnershipcandidate** command instead.

## [lscluster \(Discontinued\)](#page-466-0)

**Attention:** The **lscluster** command is discontinued. Use a combination of the **lspartnership**, **lspartnershipcandidate**, and **lssystem** commands instead.

## [lsclusterip \(Discontinued\)](#page-471-0)

**Attention:** The **lsclusterip** command has been discontinued. Use the **lssystemip** command instead.

## [lsclusterstats \(Discontinued\)](#page-476-0)

**Attention:** The **lsclusterstats** command is discontinued. Use the **lssystemstats** command instead.

#### [lsdiscoverystatus](#page-482-0)

Use the **lsdiscoverystatus** command to determine whether a discovery operation is in progress.

#### [lsfabric](#page-488-0)

Use the **lsfabric** command to generate a report that displays the Fibre Channel (FC) connectivity between nodes, controllers, and hosts.

#### [lsnvmefabric](#page-497-0)

Use the **lsnvmefabric** command to display information about NVMe logins from configured hosts.

#### [lsfcportcandidate](#page-503-0)

Use the **lsfcportcandidate** command to list the Fibre Channel (FC) ports. This information is used to find open FC ports.

#### [lsiscsiportauth](#page-509-0)

Use the **lsiscsiportauth** command to display the per initiator port authentication and authorization information that is configured. This command is for IBM Spectrum Virtualize for Public Cloud only.

#### [lsiscsistorageport](#page-516-0)

Use the **lsiscsistorageport** command to display the details of the iSCSI login sessions that are established from the initiator's iSCSI source ports to the iSCSI backend target controller ports.

#### [lsiscsistorageportcandidate](#page-525-0)

Use the **lsiscsistorageportcandidate** command to display a concise or detailed list of information about the candidate Internet Small Computer Systems Interface (iSCSI) target controller iSCSI Qualified Name (IQN) that is specified with the target IP from the specified initiator source ports.

#### [lsiogrp](#page-533-0)

Use the **lsiogrp** command to display a concise list or a detailed view of input/output (I/O) groups visible to the system.

#### [lshbaportcandidate \(Deprecated\)](#page-541-0)

The **lshbaportcandidate** command is deprecated. Use either the **lsfcportcandidate** or **lssasportcandidate** command instead.

#### [lsiogrphost](#page-547-0)

Use the **lsiogrphost** command to display a list of the hosts mapped to a specified I/O group.

#### [lsiogrpcandidate](#page-553-0)

Use the **lsiogrpcandidate** command to list the I/O groups that can have nodes added to them.

#### [lsiostatsdumps \(Deprecated\)](#page-559-0)

**Attention:** The **lsiostatsdumps** command is deprecated. Use the **lsdumps** command to display a list of files in a particular dumps directory.

#### [lsiotracedumps \(Deprecated\)](#page-564-0)

**Attention:** The **lsiotracedumps** command is deprecated. Use the **lsdumps** command to display a list of files in a particular dumps directory.

#### [lsnode \(SVC\) / lsnodecanister \(Storwize family products\)](#page-569-0)

Use the **lsnode**/ **lsnodecanister** command to return a concise list or a detailed view of nodes or node canisters that are part of the system .

#### [lsnodebattery](#page-580-0)

Use the **lsnodebattery** command to display information about the batteries in a node.

## [lsnodebootdrive](#page-589-0)

Use the **lsnodebootdrive** command to return information about the internal boot drives for nodes. This command applies to SAN Volume Controller 2145-DH8 systems.

[lsnodecandidate \(SAN Volume Controller\)](#page-597-0)

Use the **lsnodecandidate** command to list all of the nodes that are available to add to the clustered system.

## [lsnodecanisterstats](#page-604-0)

The **lsnodecanisterstats** command displays the most recent values of all node canister statistics, and displays all node canister statistics for a particular canister. This command also can be used to display a history of values for a subset of available statistics.

## [lsnodedependentvdisks \(Deprecated\)](#page-614-0)

**Attention:** The **lsnodedependentvdisks** command is deprecated. Use the **lsdependentvdisks** command instead.

[lsnodehw \(SVC\) / lsnodecanisterhw \(Storwize family products\)](#page-620-0)

Use the **lsnodehw** / **lsnodecanisterhw** command to display the configured and actual hardware configuration of nodes in the clustered system.

#### [lsnodepsu](#page-627-0)

Use the **lsnodepsu** command to display the power supply unit information of nodes in a system.

#### [lsnodestats \(SVC\) / lsnodecanisterstats \(Storwize family products\)](#page-635-0)

Use the **lsnodestats** / **lsnodecanisterstats** command to display the most recent values of statistics for all nodes or node canisters, and display all statistics for a particular node or node canister. Additionally, You can use this command to display a history of values for a given subset of available statistics.

[lsnodevpd \(SVC\) / lsnodecanistervpd \(Storwize family products\)](#page-648-0)

Use the **lsnodevpd** / **lsnodecanistervpd** command to display the vital product data (VPD) for each node.

## [lsportip](#page-659-0)

Use the **lsportip** command to list the configuration for each Ethernet port on each node in the system. This command shows the Internet Protocol (IP) address and whether the port is configured as an Internet Small Computer Systems Interface (iSCSI) port.

## [lsportfc](#page-674-0)

Use the **lsportfc** command to view the status and properties of the Fibre Channel (FC) input/output (I/O) ports for the clustered system.

#### [lsportsas](#page-682-0)

Use the **lsportsas** command to display the status of all SAS ports in the clustered system.

#### [lsportstats](#page-689-0)

Use the **lsportstats** command to view the port transfer and failure counts and Small Form-factor Pluggable (SFP) diagnostics data that is recorded in the statistics file for a node.

#### [lsportusb](#page-699-0)

Use the **lsportusb** command to display information about Universal Serial Bus (USB) ports.

#### [lsquorum](#page-707-0)

Use the **lsquorum** command to list the quorum devices that the system uses to store quorum data.

#### [lsroute](#page-714-0)

Use the **lsroute** command to display the IP routing table.

#### [lstimezones](#page-720-0)

Use the **lstimezones** command to list the time zones that are available on the system. Each time zone is assigned an ID that can be used in the **settimezone** command to set the time zone.

#### [lssasportcandidate](#page-726-0)

Use the **lssasportcandidate** command to list the unconfigured serial-attached SCSI (SAS) ports that are logged in and available to add to the SAS worldwide port name (WWPN) or host objects.

#### [lssecurity](#page-732-0)

**886** IBM Spectrum Virtualize for SAN Volume Controller, FlashSystem, and Storwize Family : Command-Line Interface User's Guide

Use the **lssecurity** command to display the current system Secure Sockets Layer (SSL) or Transport Layer Security (TLS) security settings.

## [lssite](#page-740-0)

Use the **lssite** command to report the names of the sites.

[lssra](#page-746-0)

Use the **lssra** command to check both secure remote assistance status and the time of the last login.

## [lsthrottle](#page-754-0)

Use the **lsthrottle** command to list throttle objects that are configured in the clustered system.

#### [lssystem](#page-760-0)

Use the **lssystem** command to display a detailed view of a system.

#### [lssystemcert](#page-779-0)

Use the **lssystemcert** command to list information about the current system Secure Sockets Layer (SSL) certificate.

#### [lssystemethernet](#page-786-0)

Use the **lssystemethernet** command to list system-wide Ethernet priority tag details for host attachment, system, and storage traffic.

#### [lssystemip](#page-792-0)

Use the **lssystemip** command to display a list of the system management IP addresses configured for each port.

#### [lssystemstats](#page-800-0)

Use the **lssystemstats** command to display the most recent values of all node statistics in a system, or to display a history of values for a specified subset of available statistics across all nodes in a system. This command also can be used to display a history of values for a specified subset of available statistics.

#### [lstargetportfc](#page-810-0)

Use the **lstargetportfc** command to generate the lists of worldwide port names (WWPNs) required to set up Fibre Channel (FC) zoning and to display the current failover status of host I/O ports.

#### [mkquorumapp](#page-818-0)

Use the **mkquorumapp** command to generate a Java application to use for quorum.

## [mkthrottle](#page-824-0)

Use the **mkthrottle** command to create a new throttle object and associate it with an object (such as a volume). You can also create offloaded I/O throttling (which is a single clustered system throttle).

#### [ping](#page-831-0)

Use the **ping** command to diagnose IP configuration problems. The command checks whether the specified IP address is accessible from the node on which the command is run by using the specified IP address.

#### [rmiscsistorageport](#page-837-0)

Use the **rmiscsistorageport** command to remove established Internet Small Computer Systems Interface (iSCSI) sessions between system nodes and backend iSCSI target.

## [rmnode \(SVC\) / rmnodecanister \(Storwize family products\)](#page-843-0)

The **rmnode** / **rmnodecanister** command deletes a node from the clustered system. You can enter this command any time after a clustered system has been created.

#### [rmportip](#page-850-0)

Use the **rmportip** command to remove an internet Small Computer System Interface (iSCSI) Internet Protocol (IP) address from a node Ethernet port.

## [rmthrottle](#page-856-0)

Use the **rmthrottle** command to remove the throttle object associated with any volume.

#### [setclustertime \(Discontinued\)](#page-862-0)

**Attention:** The **setclustertime** command has been discontinued. Use the **setsystemtime** command instead.

#### [setsystemtime](#page-867-0)

Use the **setsystemtime** command to set the time for the system.

#### [setpwdreset](#page-873-0)

Use the **setpwdreset** command to view and change the status of the password-reset feature for the node.

## [settimezone](#page-879-0)

Use the **settimezone** command to set the time zone for the system.

#### [showtimezone](#page-884-0)

Use the **showtimezone** command to display the current time zone settings for the cluster.

#### [snap](#page-890-0)

Use the **snap** command to create a snap file on the node or enclosure that you specify or upload support information.

#### [startstats](#page-897-0)

Use the **startstats** command to modify the interval at which per-node statistics for volumes, managed disks (MDisks), and nodes are collected.

#### [stopstats \(Deprecated\)](#page-903-0)

The **stopstats** command is deprecated. You can no longer disable statistics collection.

## [stopcluster \(Discontinued\)](#page-909-0)

**Attention:** The **stopcluster** command is discontinued. Use the **stopsystem** command instead.

## [stopsystem](#page-914-0)

Use the **stopsystem** command to shut down a single node or the entire system in a controlled manner. When you issue this command, you are prompted with a confirmation of intent to process the command.

# **Chapter 9. Clustered system diagnostic and serviceaid commands**

Use the clustered system diagnostic and service-aid commands to diagnose and find system problems.

The system enables you to perform service activity, such as problem determination and repair activities, with a limited set of command-line tools. When you are logged in under the administrator role, all command-line activities are permitted. When you are logged in under the service role, only those commands that are required for service are enabled. The system diagnostic and service-aid commands apply under the service role.

## **applysoftware**

Use the **applysoftware** command to update the system to a new level of code.

## **Syntax**

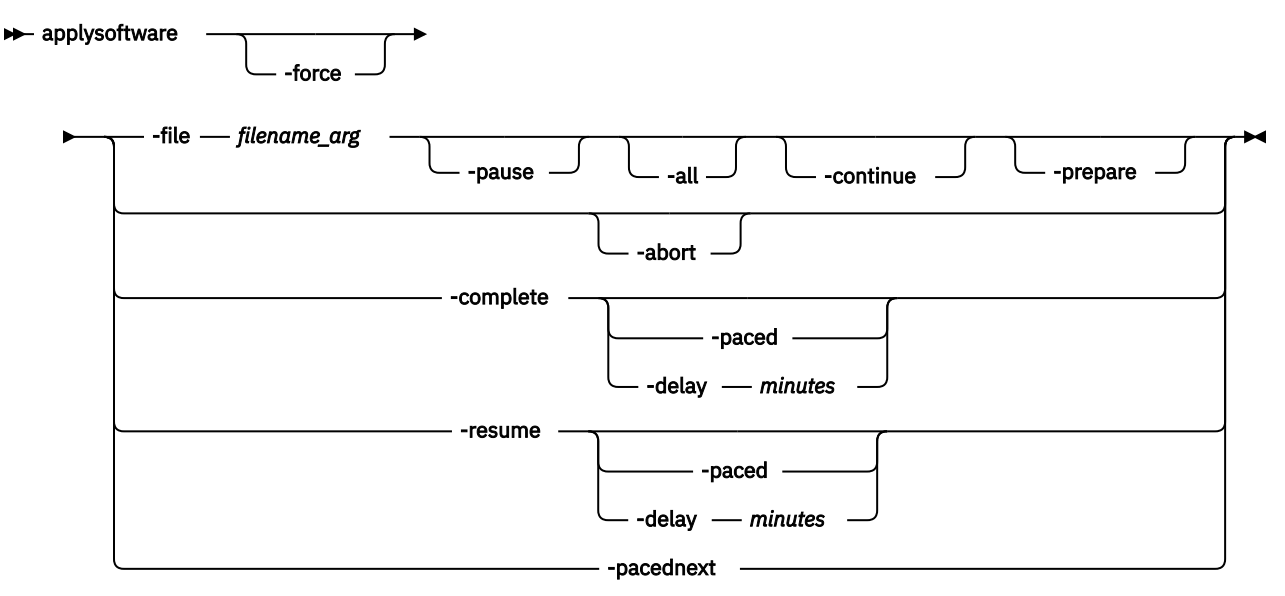

## **Parameters**

## **-force**

(Optional) Specifies that the update or abort must proceed even if there is a lack of redundancy in the system. Disabling redundancy checking might cause loss of data, or loss of access to data. Use the **force** parameter with the **abort** parameter if one or more nodes are offline.

**Important:** Using the force parameter might result in a loss of access. Use it only under the direction of IBM support personnel.

## **-file** *filename\_arg*

(Required) Specifies the file name of the installation update package. Copy the update package onto the configuration node before you run the **applysoftware** command.

**Note:** The **file** parameter cannot be used with the **abort** parameter.

**-pause**

(Optional) Specifies that the concurrent upgrade of a node is paused at the halfway point. This parameter must be specified with **-file**.

**-all**

(Optional) Specifies that the concurrent upgrade of a node is paused before the node is offline for an upgrade. This parameter must be specified with **-file**.

## **-continue**

(Optional) Specifies that the concurrent upgrade continue.

## **-prepare**

(Optional) Prepares the system for a manual code level update.

**Note:** You can:

- Use the **prepare** parameter with the **file** parameter
- Not use the **prepare** parameter with the **abort** parameter
- Not use the **force** parameter with the **prepare** parameter to go to prepared status

## **-abort**

(Required for stopping an update) Specifies that a stalled or prepared update is stopped, returning the system to the original code level.

**Note:** The **abort** parameter can be used with the **force** parameter, but not the **file** or **prepare** parameters.

The **abort** parameter can also be used when the **lsupdate** command reports a status of:

- prepare failed
- prepared (if all nodes are online)

## **-complete**

(Required for completing an update) Specifies that the update completion process is started. Specify **-paced** for the update completion process to be paced. (This process is either automatic or paced.)

## **-resume**

(Required for resuming an update) Resumes a stalled automatic update, update cancel, or update completion process by retrying the step that stalled. Specify **-paced** for the update process to be paced.

## **-paced**

(Optional) Specifies that the update completion is paced. The system does not automatically take any nodes offline - you must specify **-pacednext** to indicate that the next node of the paced update is updated. Specify **-resume** for the update process to be resumed.

## **-pacednext**

(Required if **-paced** is specified and you want the next node to be updated) Specifies that the next node that is part of a paced update be updated.

## **-delay** *minutes*

(Optional) Specifies that customers can overwrite the default 30-minute delay at the half way point of a CCU.

## **Description**

This command starts the update process of the system to a new level of code. The **applysoftware** command applies a level of code to the node as a service action (Paced update) to update the specific node, or as an automatic update process that update all of the nodes on a system.

The **applysoftware** command cannot be used in service state, which means the system must be running in order for the command to be used and be successful. This command is synchronous and therefore reports success or failure.

The code package as specified by the file name must first be copied onto the current configuration node in the /home/admin/update directory; use the PuTTy secure copy (scp) application to copy the file.

If the **applysoftware** command is successful, the **lsupdate** command reports the status is prepared. If the **applysoftware** command fails, the **lsupdate** command reports the status is inactive.

If specified, the **prepare** parameter must succeed in order to successfully update. It is recommended to use the same package for the prepare as the actual update. The **prepare** parameter can be canceled by using the abort parameter (even after the system is prepared) as long as the **lsupdate** command reports the status as prepared.

**Important:** The **prepare** parameter might time out. If a time-out occurs, the **prepare** parameter causes an asynchronous condition, and the **lsupdate** command reports the prepare status as preparing. If this happens, wait until **lsupdate** reports the update as prepared before you proceed with the manual update process.

The command completes as soon as the update process is successful. The command fails and the update package is deleted if:

- The specified package fails an integrity check due to corruption.
- Any node in the system has a hardware type that is not supported by the new code.
- The new code level does not support updates from the currently installed code.
- The code level of a remote system is incompatible with the new code.
- There are volumes-dependent on the status of a node.

**Note:** The **force** parameter can be used to override these scenarios if you are prepared to lose access to data during the update. Before proceeding, use the **lsdependentvdisks** command with the **node** parameter to list the node-dependent volumes at the time the command is run. If the command returns an error, move the quorum disks to MDisks that are accessible through all nodes. Rerun the command until no errors are returned.

The actual update completes asynchronously.

#### **An invocation example**

applysoftware -file *filename\_arg* The resulting output: No feedback

## **An invocation example**

applysoftware -prepare -file *INSTALL\_6.4.0.0* The resulting output: No feedback

## **An invocation example**

applysoftware -abort The resulting output: No feedback

## **An invocation example**

applysoftware -file softwareupdate The resulting output: No feedback

## **An invocation example**

applysoftware -complete -force The resulting output:

#### No feedback

## **An invocation example**

applysoftware -resume -paced The resulting output: No feedback

## **An invocation example**

applysoftware -pacednext -force The resulting output: No feedback

## **An invocation example**

applysoftware -file jvardee1 -pause The resulting output: No feedback

## **An invocation example**

applysoftware -file zibrav22 -all The resulting output: No feedback

## **An invocation example**

applysoftware -continue The resulting output: No feedback

## **An invocation example**

applysoftware -resume -delay 20 The resulting output: No feedback

## **caterrlog (Deprecated)**

The **caterrlog** command has been deprecated. Use the **lseventlog** command instead.

## **caterrlogbyseqnum (Deprecated)**

The **caterrlogbyseqnum** command has been deprecated. Use the **lseventlog** command instead.

## **cherrstate (Deprecated)**

The **cherrstate** command has been deprecated. Use the **cheventlog** command instead.

## **chdnsserver**

Use the **chdnsserver** command to change a Domain Name System (DNS) server Internet Protocol (IP) address or name on a system.

## **Syntax**

**Note:** This command is not supported by 840 AE1.

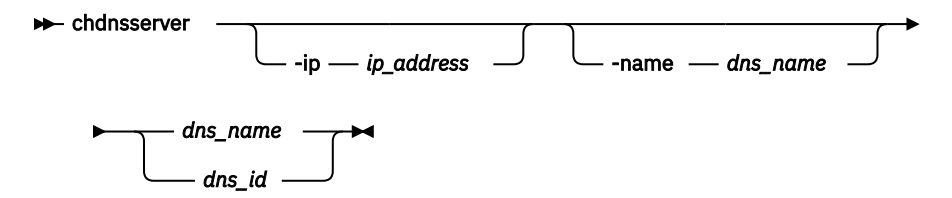

## **Parameters**

## **-ip** *ip\_address*

(Optional) Specifies the DNS server IP address. The value must be in standard IPv4 or IPv6 format.

#### **-name** *DNS\_name*

(Optional) Specifies a unique name for the system DNS server that is being changed.

#### *dns\_name | dns\_id*

(Required) Specifies DNS unique name or ID associated with the DNS server that is being changed.

## **Description**

This command changes DNS server parameters (such as an IP address or name).

#### **An invocation example**

chdnsserver -ip 192.168.48.220 1

The resulting output:

No feedback

#### **An invocation example**

chdnsserver -name dns1 1

The resulting output:

No feedback

## **cheventlog**

Use the **cheventlog** command to modify events in the event log.

## **Syntax**

 $\rightarrow$  cheventlog  $\rightarrow$  -fix  $\rightarrow$  sequence\_number

## **Parameters**

**-fix** *sequence\_number* (Required) Mark an unfixed event as fixed.

## **Description**

**Important:** You must specify the **-fix** parameter.

## **An invocation example to mark an event fixed**

cheventlog -fix 120

The resulting output:

No feedback

## **chsyslogserver**

Use the **chsyslogserver** command to modify the parameters of an existing syslog server.

## **Syntax**

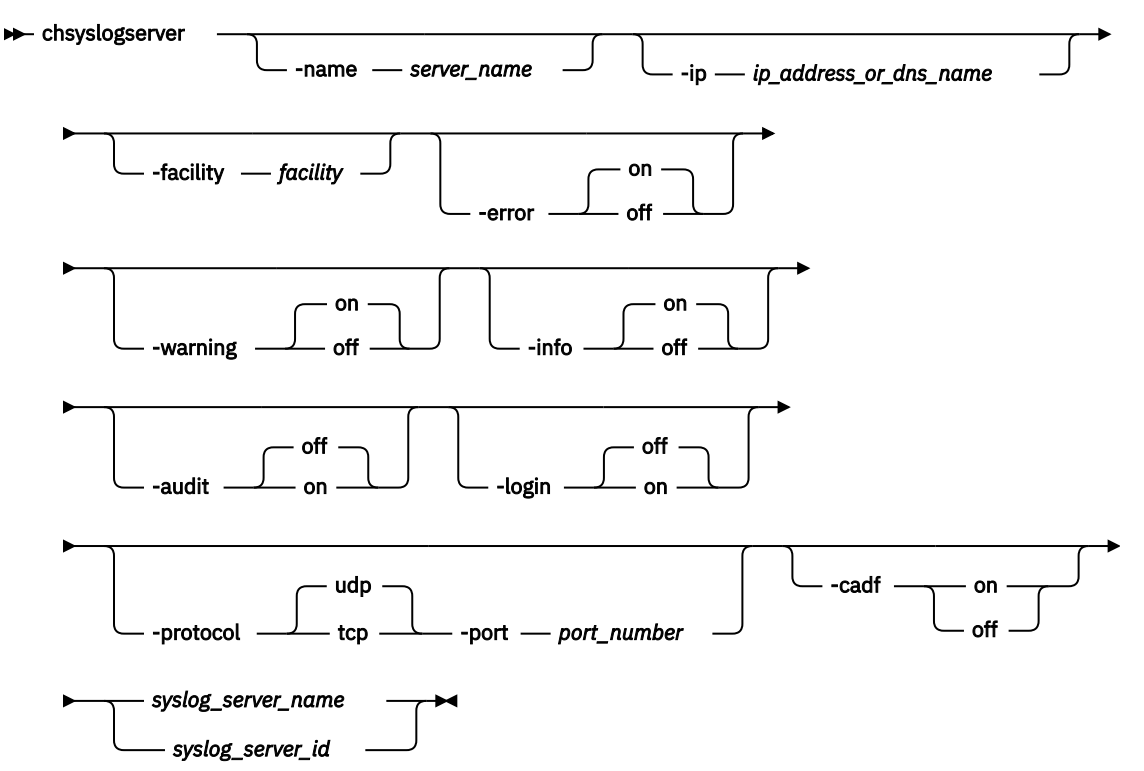

## **Parameters**

#### **-name** *server\_name*

(Optional) Specifies a name to assign to the syslog server. The name must be unique. When specifying a server name, syslog is a reserved word.

## **-ip** *ip\_address\_or\_dns\_name*

(Optional) Specifies an IP address or domain name to assign to the syslog server. This must be a valid IPv4 or IPv6 address or alphanumeric.

## **-facility** *facility*

(Optional) Specifies a facility number to identify the origin of the message to the receiving server. Servers configured with facility values of 0 - 3 receive syslog messages in concise format. Servers configured with facility values of 4 - 7 receive syslog messages in fully-expanded format. This parameter is mutually-exclusive with **-cadf**.

## **-error on | off**

(Optional) Specifies whether the server receives error notifications. Set to on, error notifications are sent to the syslog server. Set to off, error notifications are not sent to the syslog server.

#### **-warning on | off**

(Optional) Specifies whether the server receives warning notifications. Set to on, warning notifications are sent to the syslog server. Set to off, warning notifications are not sent to the syslog server.

#### **-info on | off**

(Optional) Specifies whether the server receives information notifications. Set to on, information notifications are sent to the syslog server. Set to off, information notifications are not sent to the syslog server.

#### **-audit on | off**

(Optional) Specifies whether the server receives CLI audit logs. The default value is off. These notifications are always sent as facility level 3 messages.

## **-login on | off**

(Optional) Specifies whether the server receives authentication logs. The default value is off. These notifications are always sent as facility level 3 messages.

## **-protocol tcp | udp**

(Optional) Specifies the communication protocol that is used by this server. The default value is udp.

## **-port port\_number**

(Optional) Specifies the communication port that is used by this server. You cannot use this parameter unless **-protocol** is specified. This number must be in the range of 1 - 65535. The default value is 514 for udp and 6514 for tcp.

#### **-cadf on | off**

(Optional) Specifies that Cloud Auditing Data Federation (CADF) data reporting be turned on or off. Any syslog notifications sent to the server are formatted to the CADF standard. This parameter is mutually-exclusive with **-facility**.

## *syslog\_server\_name | syslog\_server\_id*

(Required) Specifies the name or ID of the server to be modified.

## **Description**

Use this command to change the settings of an existing syslog server. You must specify either the current name of the server or the ID returned at creation time. Use the **lssyslogserver** command to obtain this ID.

**-login** messages are sent to the authpriv facility on the remote syslog server and **-audit** messages are sent to facility.notice level (where facility is what's being selected when you create the syslog server and level is always notice).

If you disable CADF notifications for a syslog server that has CADF notification enabled, the facility value must be set to 0.

#### **An invocation example**

chsyslogserver -facility 5 2

The resulting output:

No feedback

#### **An invocation example**

chsyslogserver -cadf on 0

The resulting output:

No feedback

## **Other invocation examples**

```
chsyslogserver -name syslog1 -ip 192.168.0.1 -facility 7 -protocol udp -audit off 1
chsyslogserver -name newname -ip 192.168.0.2 -facility 7 -protocol tcp syslog2
chsyslogserver -name syslog3 -ip 192.168.0.3 -cadf on -login on -protocol udp -port 514 2
chsyslogserver -name syslog4 -ip 192.168.0.4 -audit off -login off -protocol tcp -port 6514 
syslog1
```
## **cleardumps**

Use the **cleardumps** command to clear (or delete) the various dump directories on a specified node or node canister.

## **Syntax**

 $\rightarrow$  cleardumps - - prefix - directory\_or\_file\_filter *node\_id node\_name*

## **Parameters**

## **-prefix** *directory\_or\_file\_filter*

(Required) Specifies the directory, files, or both to be cleared. If a directory is specified, with no file filter, all relevant dump or log files in that directory are cleared. You can use the following directory arguments (filters):

- /dumps (clears all files in all subdirectories)
- /dumps/cimom
- /dumps/cloud
- /dumps/configs
- /dumps/easytier
- /dumps/elogs
- /dumps/feature
- /dumps/iostats
- /dumps/iotrace
- /dumps/mdisk
- /home/admin/upgrade
In addition to the directory, you can specify a filter file. For example, if you specify /dumps/elogs/ \*.txt, all files in the /dumps/elogs directory that end in . txt are cleared.

**Note:** The following rules apply to the use of wildcards when using the CLI:

- The wildcard character is an asterisk (\*).
- The command can contain a maximum of one wildcard.
- With a wildcard, you must use double quotation marks (" ") around the filter entry, such as in the following entry:

>cleardumps -prefix "/dumps/elogs/\*.txt"

#### *node\_id | node\_name*

(Optional) Specifies the node to be cleared. The variable that follows the parameter is either:

- The node name, that is, the label that you assigned when you added the node to the system.
- The node ID that is assigned to the node (not the worldwide node name).

# **Description**

This command deletes all the files that match the directory/file\_filter argument on the specified node or node canister. If no node is specified, the configuration node is cleared.

You can clear all the dumps directories by specifying /dumps as the directory variable.

You can clear all the files in a single directory by specifying one of the directory variables.

You can list the contents of these directories on the given node or node canister by using the **lsxxxxdumps** commands.

You can use this command to clear specific files in a given directory by specifying a directory or file name. You can use the wildcard character as part of the file name.

**Note:** To preserve the configuration and trace files, any files that match the following wildcard patterns are not cleared:

• \*svc.config\*

- \*.trc
- \*.trc.old

#### **An invocation example**

cleardumps -prefix /dumps/configs

The resulting output:

No feedback

#### **An invocation example**

cleardumps -prefix /dumps/easytier node\_2

The resulting output:

No feedback

# **clearerrlog**

Use the **clearerrlog** command to clear all entries from the event log including status events and any unfixed errors.

# **Syntax**

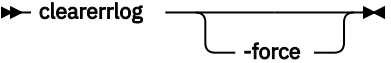

# **Parameters**

#### **-force**

(Optional) Specifies that the **clearerrlog** command be processed without confirmation requests. If the **-force** parameter is not supplied, you are prompted to confirm that you want to clear the log.

# **Description**

This command clears all entries from the event log. The entries are cleared even if there are unfixed events in the log. It also clears any status events that are in the log.

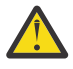

**Attention:** This command is destructive. Use it only when you have either rebuilt the clustered system or have fixed a major problem that has caused entries in the event log that you do not want to manually fix.

## **An invocation example**

clearerrlog -force

The resulting output:

No feedback

# **cpfabricdumps (Discontinued)**

The **cpfabricdumps** command is discontinued. Use the **cpdumps** command instead.

# **dumperrlog**

Use the **dumperrlog** command to dump the contents of the event log to a text file.

# **Syntax**

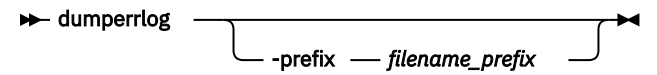

# **Parameters**

## **-prefix** *filename\_prefix*

(Optional) A file name is created from the prefix and a time stamp, and has the following format:

*prefix\_NNNNNN\_YYMMDD\_HHMMSS*

where *NNNNNN* is the node front panel name.

**Note:** If the **-prefix** parameter is not supplied, the dump is directed to a file with a system-defined prefix of **errlog**.

# **Description**

When run with no parameters, this command dumps the system event log to a file using a systemsupplied prefix of errlog, which includes the node ID and time stamp. When a file name prefix is provided, the same operation is performed but the details are stored in the dumps directory within a file with a name that starts with the specified prefix.

A maximum of ten event-log dump files are kept on the system. When the 11th dump is made, the oldest existing dump file is overwritten.

Event log dump files are written to /dumps/elogs. The contents of this directory can be viewed using the **lsdumps** command.

Files are not deleted from other nodes until you issue the **cleardumps** command.

**Note:** The DMP family is printed at the end of all events in the event log.

## **An invocation example**

dumperrlog -prefix testerrorlog

The resulting output:

No feedback

# **finderr**

Use the **finderr** command to analyze the event log for the highest severity unfixed event.

## **Syntax**

 $ightharpoonup$ finderr  $ightharpoonup$ 

# **Parameters**

None

# **Description**

The command scans the event log for any unfixed events. Given a priority ordering within the code, the highest priority unfixed event is returned to standard output.

You can use this command to determine the order in which to fix the logged event.

#### **An invocation example**

finderr

#### **The resulting output**

```
Highest priority unfixed event code is [1010]
```
# **setevent (Discontinued)**

**Attention:** The **setevent** command is discontinued. SNMP notification can be configured using the following commands: **svctask mksnmpserver**, **svctask chsnmpserver**, **svctask rmsnmpserver**, and **svcinfo lssnmpserver**.

# **lscimomdumps (Deprecated)**

The **lscimomdumps** command is deprecated. Use the **lsdumps** command to display a list of files in a particular dumps directory.

# **lscopystatus**

Use the **lscopystatus** command to determine whether any file copies are currently in progress.

# **Syntax**

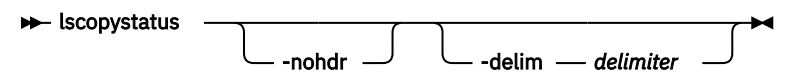

# **Parameters**

## **-nohdr**

(Optional) By default, headings are displayed for each column of data in a concise style view, and for each item of data in a detailed style view. The **-nohdr** parameter suppresses the display of these headings.

**Note:** If there is no data to be displayed, headings are not displayed.

## **-delim** *delimiter*

(Optional) By default in a concise view, all columns of data are space-separated. The width of each column is set to the maximum width of each item of data. In a detailed view, each item of data has its own row, and if the headers are displayed, the data is separated from the header by a space. The  **delim** parameter overrides this behavior. Valid input for the **-delim** parameter is a 1-byte character. If you enter -delim : on the command line, the colon character (:) separates all items of data in a concise view; for example, the spacing of columns does not occur. In a detailed view, the data is separated from its header by the specified delimiter.

# **Description**

This command displays an indicator that shows if a file copy is in progress. Only one file can be copied in the clustered system at a time.

## **An invocation example**

**lscopystatus** 

The resulting output:

status active

# **lsdumps**

Use the **lsdumps** command to display a list of files in a particular dumps directory on one of the nodes in the system.

# **Syntax**

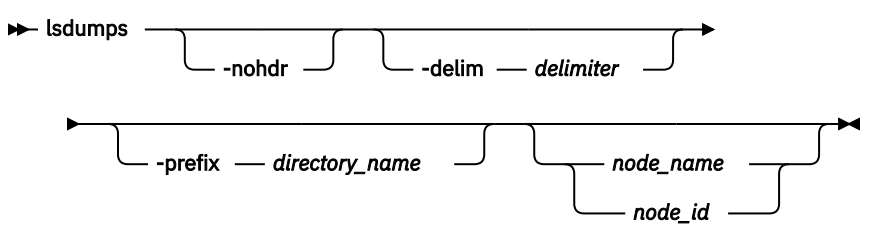

# **Parameters**

## **-nohdr**

(Optional) By default, headings are displayed for each column of data in a concise style view, and for each item of data in a detailed style view. The **-nohdr** parameter suppresses the display of these headings.

**Note:** If there is no data to be displayed, headings are not displayed.

## **-delim** *delimiter*

(Optional) By default in a concise view, all columns of data are space-separated. The width of each column is set to the maximum width of each item of data. In a detailed view, each item of data has its own row, and if the headers are displayed, then the data is separated from the header by a space. The **-delim** parameter overrides this behavior. Valid input for the **-delim** parameter is a 1-byte character. If you enter -delim : on the command line, the colon character  $(:)$  separates all items of data in a concise view; for example, the spacing of columns does not occur. In a detailed view, the data is separated from its header by the specified delimiter.

## **-prefix** *directory\_name*

(Optional) Specifies the name of the directory to list files for. The default is the /dumps directory. Valid directory names:

- /dumps
- /dumps/audit
- /dumps/cimom
- /dumps/cloud
- /dumps/easytier
- /dumps/elogs
- /dumps/feature
- /dumps/iostats
- /dumps/iotrace
- /dumps/mdisk
- /home/admin/update
- /dumps/drive
- /dumps/enclosure

# *node\_name | node\_id*

(Optional) Specifies the node ID or name to list the available dumps for. If you do not specify a node, the available dumps on the configuration node are listed.

# **Description**

This command displays a list of files that are detected by a node. You can specify the name of the directory to list files for, and the node ID or name. If you do not specify a directory, the /dumps directory is used.

The files are listed in order of time that is created, with the oldest files listed first.

Use the **lsdumps** command with the optional **prefix** parameter to specify a directory. If you do not specify a directory, /dumps is used as the default. Use the optional *node\_id\_or\_name* parameter to specify the node to list the available dumps. If you do not specify a node, the available dumps on the configuration node are listed.

## **An invocation example to list the files in /dumps on the configuration node**

lsdumps

The resulting output:

```
id filename 
0 svc.config.cron.bak_node1<br>1 svc.config.backup.xml nod
       svc.config.backup.xml_node1
2 recover.110584.100116.035201<br>3 dumn.110584.100118.051550
3 dump.110584.100118.051550<br>4 ethernet aaabbbX-1 trc
       4 ethernet.aaabbbX-1.trc
```
## **An invocation example to list the files in /dumps/easytier on the configuration node**

```
lsdumps -prefix /dumps/easytier/ node_1
```
The resulting output:

```
 id filename
```

```
 0 dpa_heat.78RE5LV-1.150705.074636.data
```
1 dpa\_log\_78RE5LV-1\_20150707062320\_00000000.xml.gz

# **lsdnsserver**

Use the **lsdnsserver** command to list information for any Domain Name System (DNS) servers in the system.

# **Syntax**

**Note:** This command is not supported by 840 AE1.

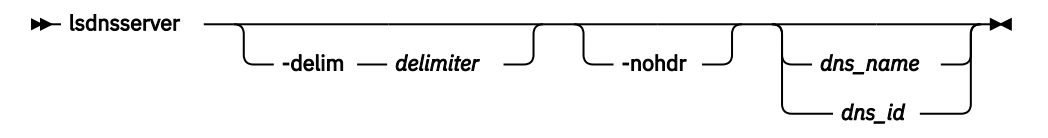

# **Parameters**

## **-delim** *delimiter*

(Optional) By default in a concise view, all columns of data are space-separated. The width of each column is set to the maximum width of each item of data. In a detailed view, each item of data has its own row, and if the headers are displayed, the data is separated from the header by a space. The  **delim** parameter overrides this behavior. Valid input for the **-delim** parameter is a 1-byte character. If you enter -delim : on the command line, the colon character (:) separates all items of data in a concise view; for example, the spacing of columns does not occur. In a detailed view, the data is separated from its header by the specified delimiter.

### **-nohdr**

(Optional) By default, headings are displayed for each column of data in a concise style view, and for each item of data in a detailed style view. The **-nohdr** parameter suppresses the display of these headings.

**Note:** If there is no data to be displayed, headings are not displayed.

#### *dns\_name | dns\_id*

(Optional) Specifies the DNS server name or ID for which to display details. The value for the ID must be a number and the value for the name must be an alphanumeric string.

# **Description**

This command lists information for any DNS servers in the system.

This value provides the attribute values that can be displayed as output view data.

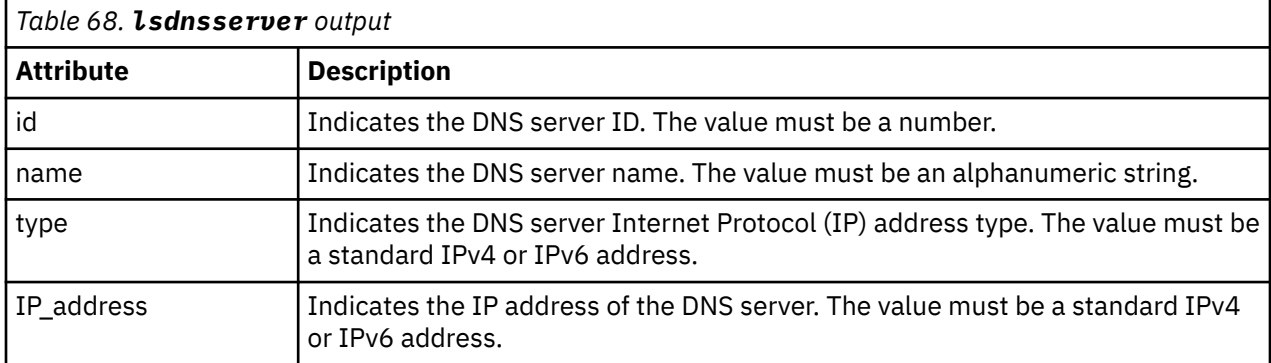

### **A concise invocation example**

lsdnsserver

The resulting output:

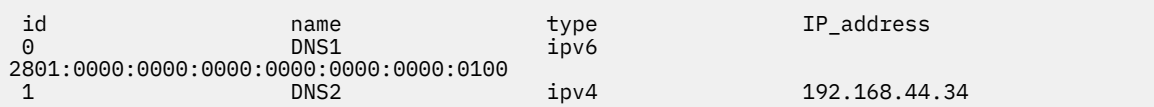

## **A detailed invocation example**

lsdnsserver 1

The resulting output:

 id 1 name DNS2 type ipv4 IP\_address 192.168.44.34

# **lserrlogbyfcconsistgrp (Deprecated)**

The **lserrlogbyfcconsistgrp** command has been deprecated. Use the **lseventlog** command instead.

# **lserrlogbyfcmap (Deprecated)**

The **lserrlogbyfcmap** command has been deprecated. Use the **lseventlog** command instead.

# **lserrlogbyhost (Deprecated)**

The **lserrlogbyhost** command has been deprecated. Use the **lseventlog** command instead.

# **lserrlogbyiogrp (Deprecated)**

The **lserrlogbyiogrp** command has been deprecated. Use the **lseventlog** command instead.

# **lserrlogbymdisk (Deprecated)**

The **lserrorlogbymdisk** command has been deprecated. Use the **lseventlog** command instead.

# **lserrlogbymdiskgrp (Deprecated)**

The **lserrlogbymdiskgrp** command has been deprecated. Use the **lseventlog** command instead.

# **lserrlogbynode (Deprecated)**

The **lserrlogbynode** command has been deprecated. Use the **lseventlog** command instead.

# **lserrlogbyrcconsistgrp (Deprecated)**

**Attention:** The **lserrlogbyrcconsistgrp** command has been deprecated. Use the **lseventlog** command instead.

# **lserrlogbyrcrelationship (Deprecated)**

The **lserrlogbyrcrelationship** command has been deprecated. Use the **lseventlog** command instead.

# **lserrlogbyvdisk (Deprecated)**

The **svcinfo lserrlogbyvdisk** command has been deprecated. Use the **svcinfo lseventlog** command instead.

# **lserrlogdumps (Deprecated)**

The **lserrlogdumps** command is deprecated. Use the **lsdumps** command to display a list of files in a particular dumps directory.

# **lsfeaturedumps (Deprecated)**

The **lsfeaturedumps** command is deprecated. Use the **lsdumps** command to display a list of files in a particular dumps directory.

# **lseventlog**

Use the **lseventlog** command to display a concise view of the system event log, or a detailed view of one entry from the log.

# **Syntax**

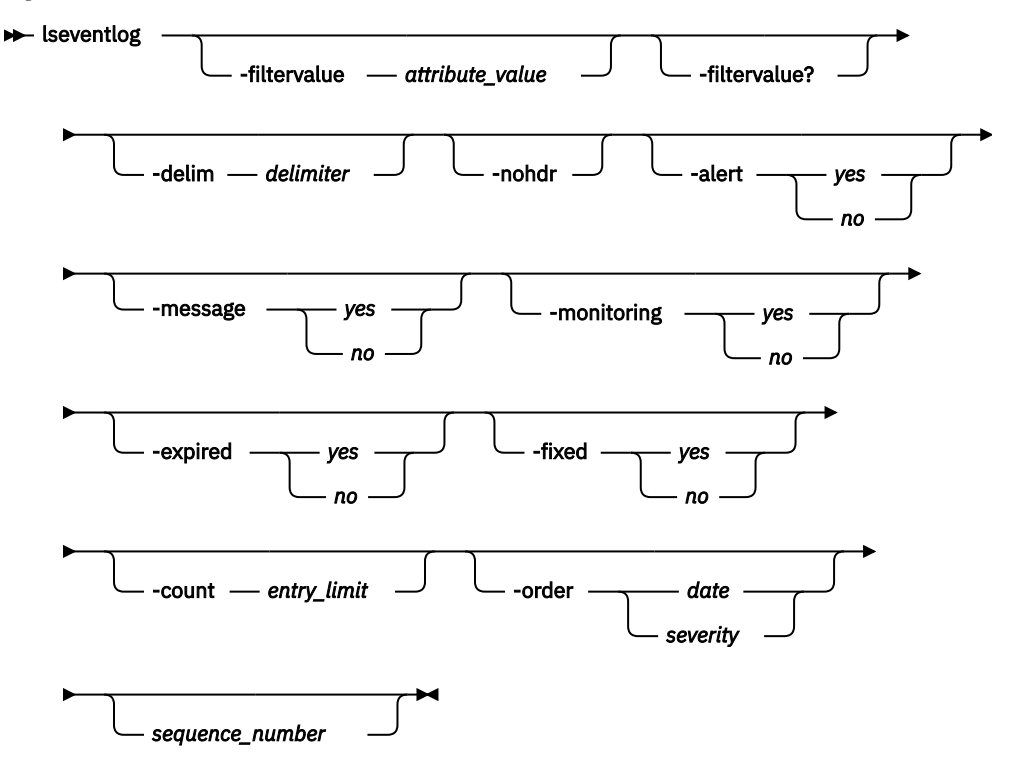

# **Parameters**

## **-filtervalue** *attribute=value*

(Optional) Specifies a list of one or more filters. Only objects with a value that matches the filter attribute value are returned. If a capacity is specified, the units must also be included.

**Note:** Some filters allow the use of a wildcard when you enter the command. The following rules apply to the use of wildcards on the CLI:

- The wildcard character is an asterisk (\*).
- The command can contain a maximum of one wildcard.
- When you use a wildcard, you must enclose the filter entry within double quotation marks (""), as follows:

```
lseventlog -filtervalue "object_name=ob*"
```
#### **-nohdr**

(Optional) By default, headings are displayed for each column of data in a concise style view, and for each item of data in a detailed style view. The **-nohdr** parameter suppresses the display of these headings.

**Note:** If there is no data to be displayed, headings are not displayed.

#### **-delim** *delimiter*

(Optional) By default in a concise view, all columns of data are space-separated. The width of each column is set to the maximum width of each item of data. In a detailed view, each item of data has its own row, and if the headers are displayed, the data is separated from the header by a space. The  **delim** parameter overrides this behavior. Valid input for the **-delim** parameter is a 1-byte character. If you enter -delim : on the command line, the colon character  $(:)$  separates all items of data in a

concise view; for example, the spacing of columns does not occur. In a detailed view, the data is separated from its header by the specified delimiter.

## **-alert** *yes | no*

(Optional) Includes (or excludes) events with *alert* status.

## **-message** *yes | no*

(Optional) Includes events with *message* status.

## **-monitoring** *yes | no*

(Optional) Includes events with *monitoring* status.

## **-expired** *yes | no*

(Optional) Includes (or excludes) events with *expired* status.

## **-fixed** *yes | no*

(Optional) Includes (or excludes) events with *fixed* status.

## **-count** *entry\_limit*

(Optional) Indicates the maximum number of events to display.

## **-order** *date | severity*

(Optional) Indicates what order the events must be in. Ordering by *date* displays the oldest events first. Ordering by severity displays the events with the highest severity first. If multiple events have the same severity, then they are ordered by date, with the oldest event displayed first.

The following list shows the order of severity, starting with the most severe:

- 1. Unfixed alerts (sorted by error code; the lowest error code has the highest severity)
- 2. Unfixed messages
- 3. Monitoring events (sorted by error code; the lowest error code has the highest severity)
- 4. Expired events
- 5. Fixed alerts and messages

# **-filtervalue?**

(Optional) Displays a list of valid filter attributes for the **-filtervalue** *attribute=value* parameter:

- copy\_id
- error\_code
- event\_count
- event\_id
- fixed
- last timestamp
- object\_id
- object\_name
- object\_type
- reporting\_node\_id
- reporting\_node\_name
- root\_sequence\_number
- sequence number
- status

## *sequence\_number*

(Optional) Indicates whether the command must display a full view of the event.

# **Description**

This command displays a concise view of the system event log, or a detailed view of one entry from the log. You can sort the events and entries by severity or age.

The default values for included events are:

- alert=yes
- expired=no
- fixed=no
- message=yes
- monitoring=no

This table provides the attribute values that can be displayed as output view data.

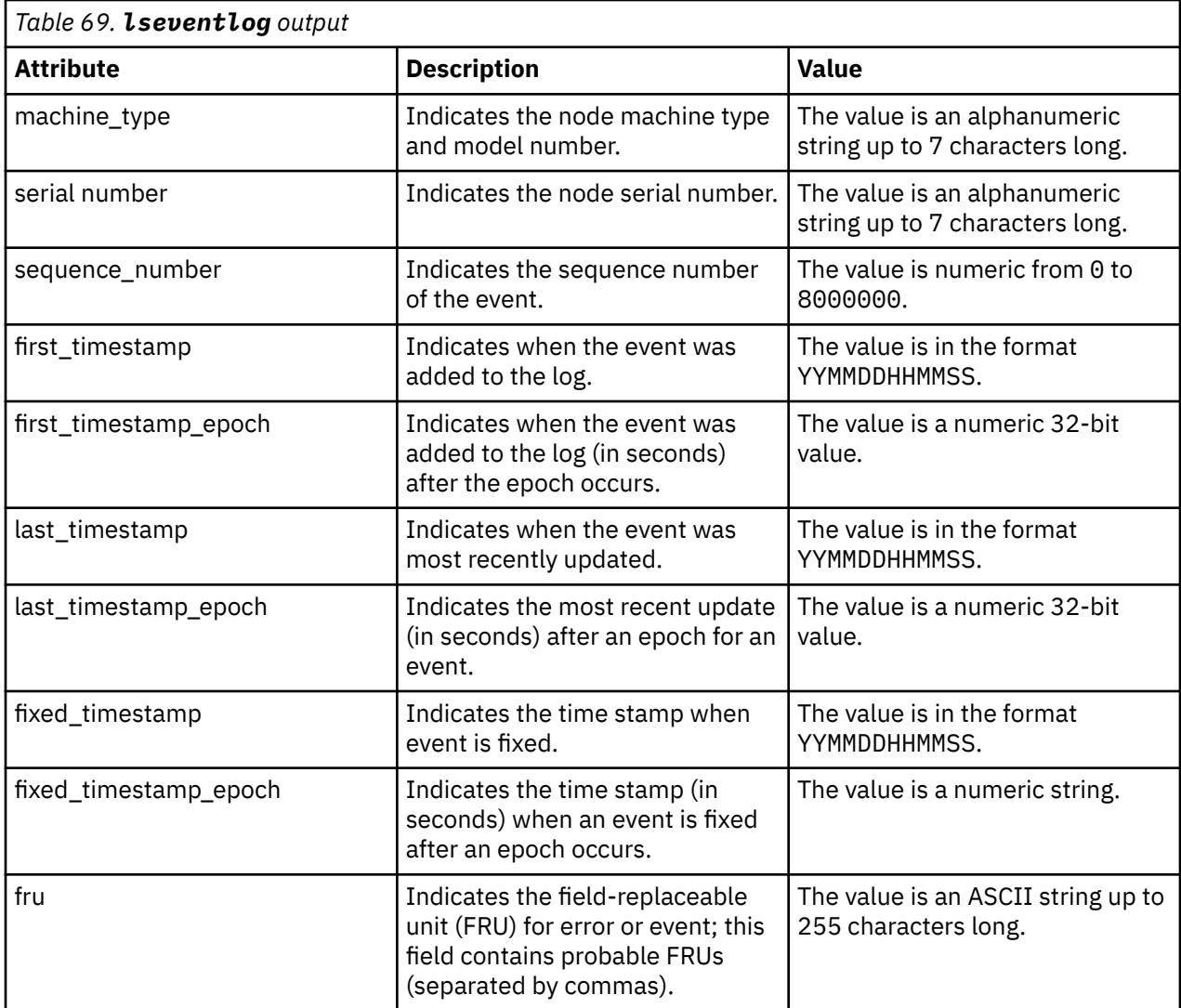

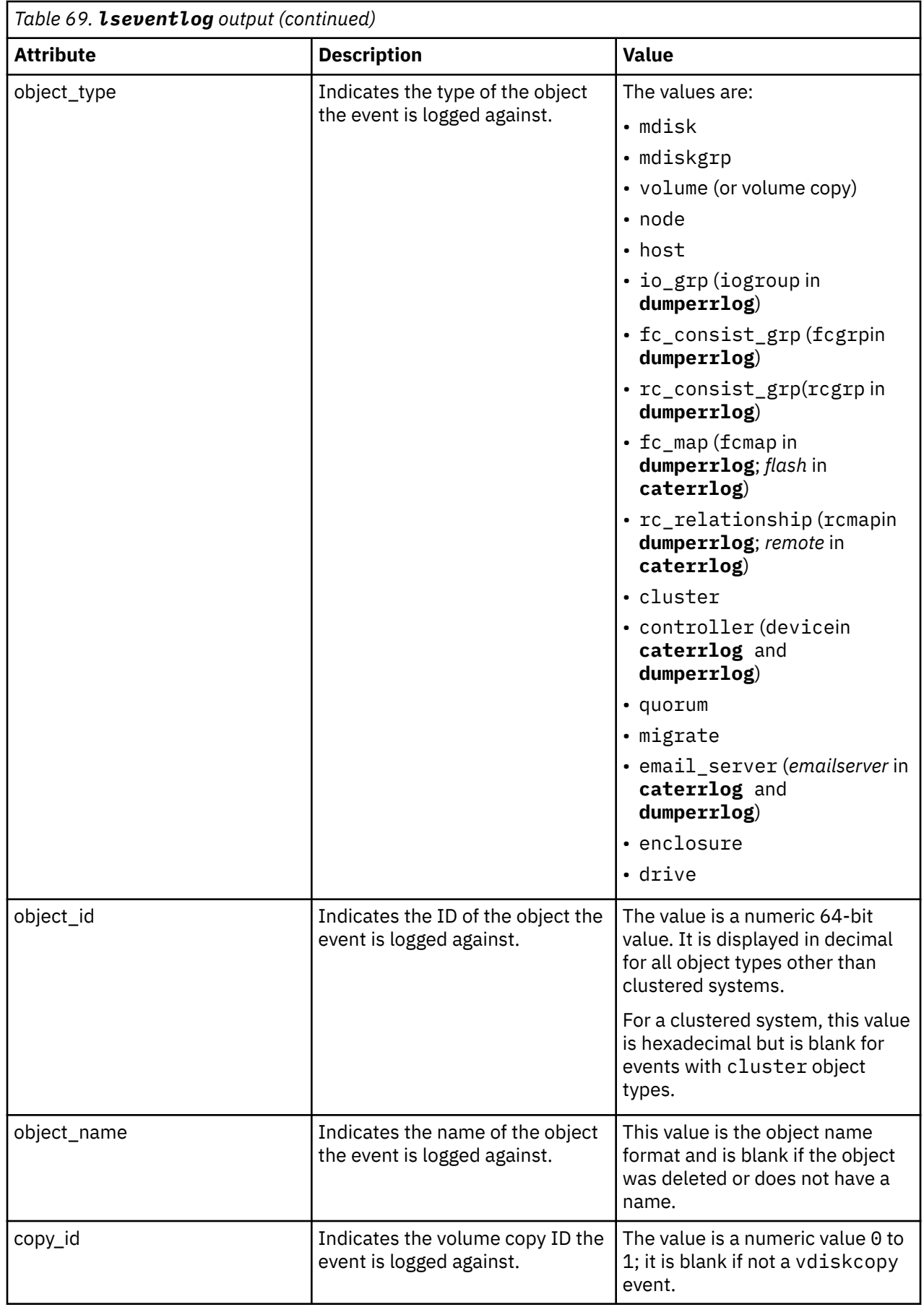

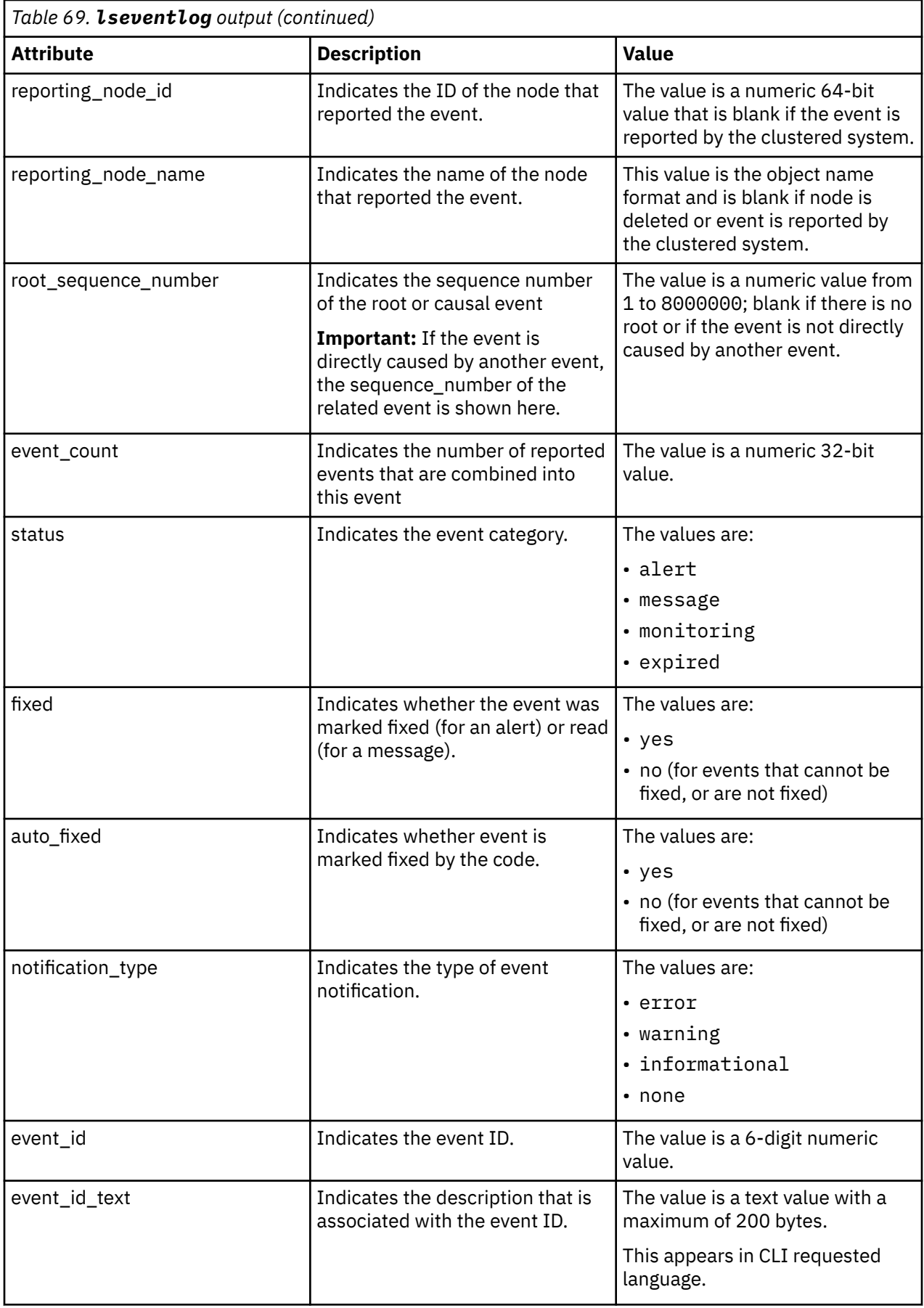

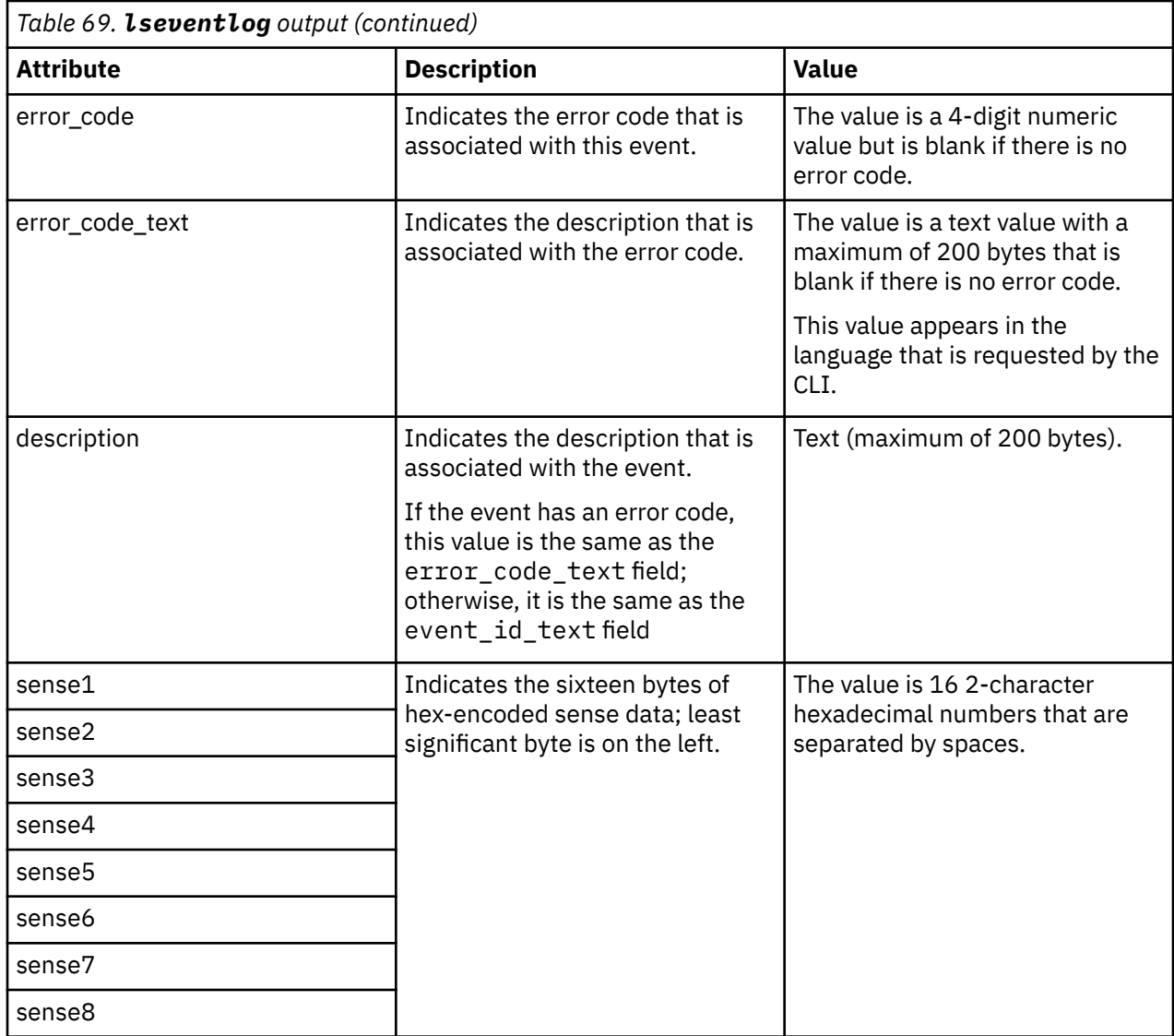

## **Invocation examples**

This example shows events in January 2010:

lseventlog -filtervalue 'last\_timestamp>=100101000000:last\_timestamp<100201000000'

This example shows all unfixed 1065 errors, in order of occurrence:

lseventlog -filtervalue error\_code=1065:fixed=no

This example lists the most critical event:

lseventlog -order severity -count 1

This example shows the concise view:

lseventlog

sequence\_number:last\_timestamp:object\_type:object\_id:object\_name:copy\_id: status:fixed:event\_id:error\_code:description

400:100106132413:vdisk:2:my\_vdisk:1:alert:no:060001:1865: Space Efficient Virtual Disk Copy offline due to insufficient space 401:100106140000:cluster::ldcluster-2::message:no:981001: :Cluster Fabric View updated by fabric discovery

This example shows the full view:

# **lssyslogserver**

Use the **lssyslogserver** command to return a concise list or a detailed view of syslog servers that are configured on the clustered system.

## **Syntax**

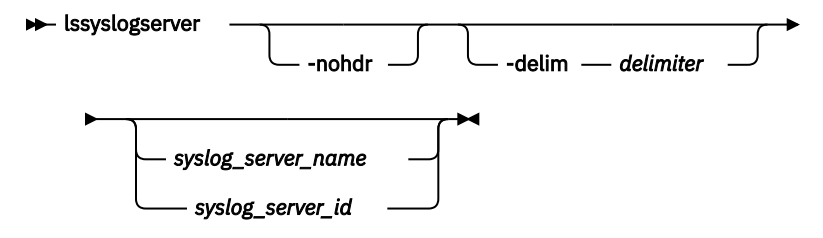

## **Parameters**

#### **-nohdr**

(Optional) By default, headings are displayed for each column of data in a concise style view, and for each item of data in a detailed style view. The **-nohdr** parameter suppresses the display of these headings.

**Note:** If there is no data to be displayed, headings are not displayed.

#### **-delim** *delimiter*

(Optional) By default in a concise view, all columns of data are space-separated. The width of each column is set to the maximum possible width of each item of data. In a detailed view, each item of data has its own row, and if the headers are displayed, the data is separated from the header by a

space. The **-delim** parameter overrides this behavior. Valid input for the **-delim** parameter is a onebyte character. If you enter -delim : on the command line, the colon character (:) separates all items of data in a concise view; for example, the spacing of columns does not occur. In a detailed view, the data is separated from its header by the specified delimiter.

## *syslog\_server\_name | syslog\_server\_id*

(Optional) Specifies the name or ID of an existing syslog server. When you use this parameter, a detailed view of the specified syslog server is returned. If you do not specify a syslog server name or ID, then a concise view of all syslog servers is displayed.

# **Description**

Use this command to display a concise list or a detailed view of syslog servers that are configured on the clustered system.

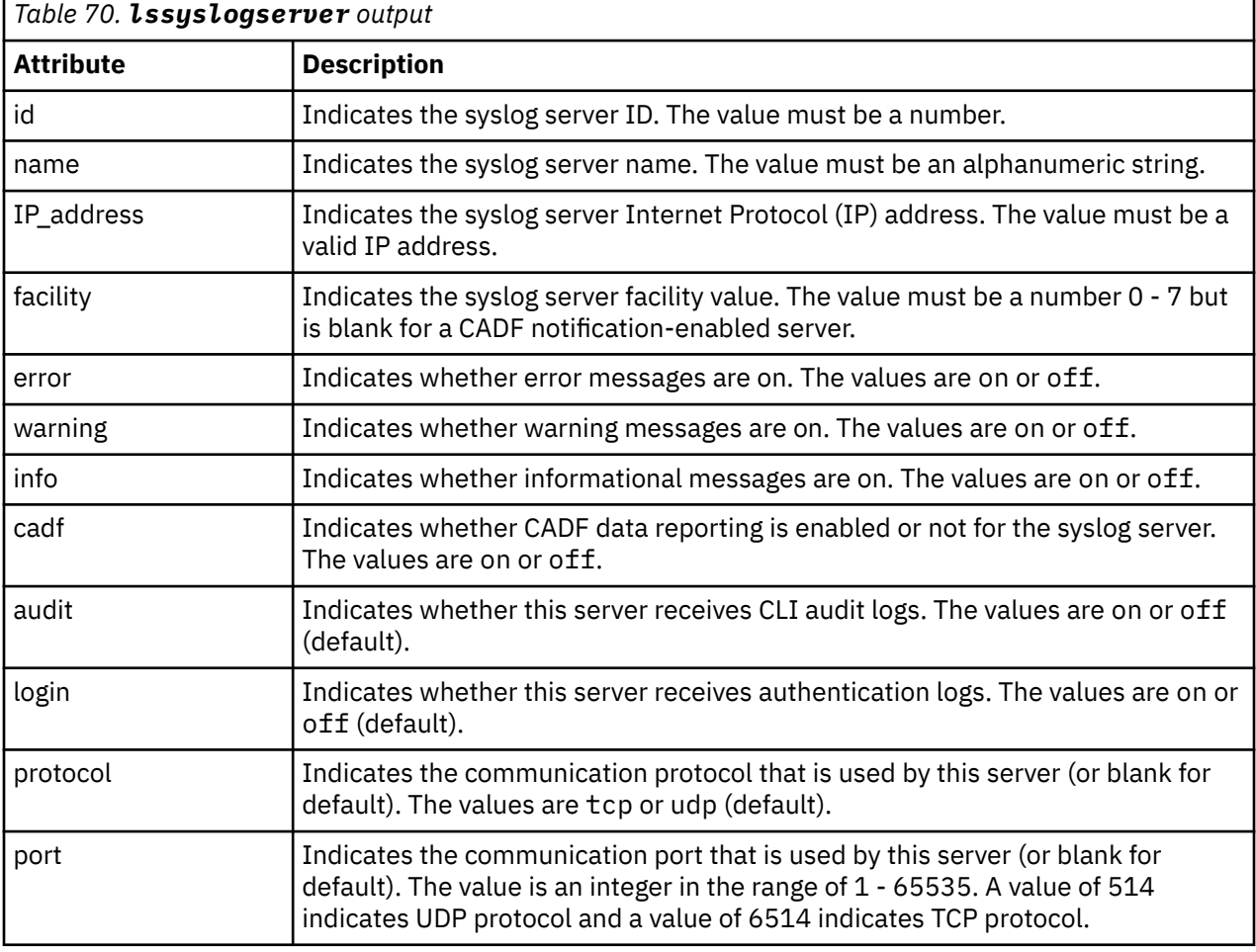

This table provides the attribute values that can be displayed as output view data.

## **A concise invocation example**

lssyslogserver -delim :

The concise resulting output:

```
id:name:IP_address:facility:error:warning:info:cadf:audit:login:protocol:port
0:syslog0:192.135.60.4::on:on:on:on:on:on:udp:514
1:newserver:192.136.70.7:4:on:off:off:on:on:off:tcp:6514
```
## **A detailed invocation example**

lssyslogserver 0

The detailed resulting output:

```
id 0
name syslog0
IP_address 192.135.60.4
facility
error on
warning on
info on
cadf on
audit on
login on
protocol udp
port 514
```
# **lssoftwaredumps (Deprecated)**

The **lssoftwaredumps** command is deprecated. Use the **lsdumps** command to display a list of files in a particular dumps directory.

# **lssoftwareupgradestatus (Deprecated)**

The **lssoftwareupgradestatus** command is deprecated. Use the **lsupdate** command instead.

# **lssystemsupportcenter**

Use the **lssystemsupportcenter** command to list details about remote support servers.

# **Syntax**

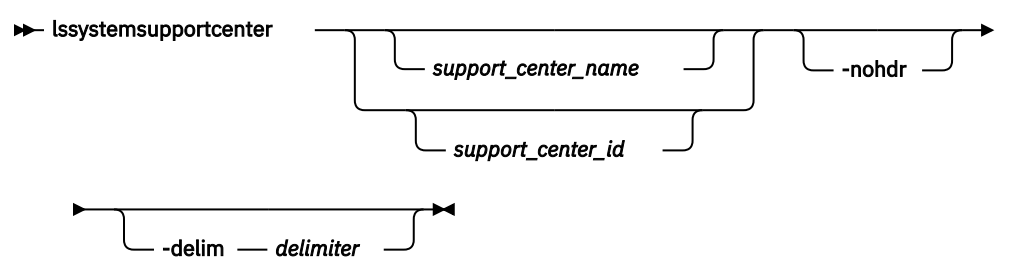

# **Parameters**

## *support\_center\_name | support\_center\_id*

(Optional) Specifies a name or ID for a remote support server in the server index. The value for the ID must be a number (integer) and the value for the name must be an alphanumeric string. This parameter displays a full view of any configured name or ID values.

## **-nohdr**

(Optional) By default, headings are displayed for each column of data in a concise style view, and for each item of data in a detailed style view. The **-nohdr** parameter suppresses the display of these headings.

**Note:** If no data is displayed, headings are not displayed.

## **-delim** *delimiter*

(Optional) By default in a concise view, all columns of data are space-separated. The width of each column is set to the maximum width of each item of data. In a detailed view, each item of data has its own row, and if the headers are displayed, the data is separated from the header by a space. The  **delim** parameter overrides this behavior. Valid input for the **-delim** parameter is a 1-byte character. If you enter -delim : on the command line, the colon character (:) separates all items of data in a concise view; for example, the spacing of columns does not occur. In a detailed view, the data is separated from its header by the specified delimiter.

# **Description**

This command lists details about remote support servers.

This command returns a concise or detailed view of the remote support servers defined.

This table provides the attribute values that can be displayed as output view data.

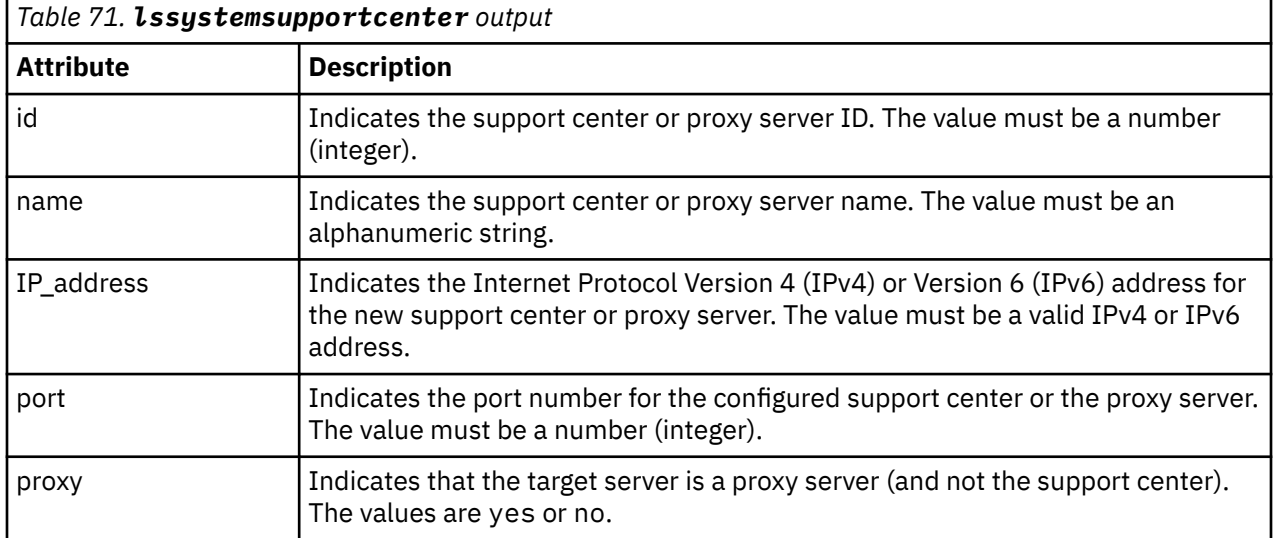

### **An invocation example**

lssystemsupportcenter

The following output is displayed:

```
id name IP_address port proxy
```

```
0 proxy1 1.2.3.4 9999 yes
```

```
1 supportserver2 1.2.3.5 8888 no
2 test_frontend_server 9.51.88.165 1025 no
```
## **An invocation example**

```
lssystemsupportcenter 2
```
The following output is displayed:

```
id 2
name supportserver2
IP_address 1.2.3.5
port 8888
proxy no
```
## **An invocation example**

lssystemsupportcenter -delim :

The following output is displayed:

```
id:name:IP_address:port:proxy
0:proxy1:1.2.3.4:9999:yes
```
# **lsupdate**

Use the **lsupdate** command to display a system's machine code (code) upgrade status.

# **Syntax**

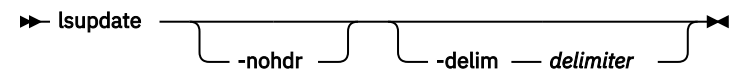

# **Parameters**

# **-nohdr**

(Optional) By default, headings are displayed for each column of data in a concise style view, and for each item of data in a detailed style view. The **-nohdr** parameter suppresses the display of these headings.

**Note:** If there is no data to be displayed, headings are not displayed.

# **-delim** *delimiter*

(Optional) By default in a concise view, all columns of data are space-separated. The width of each column is set to the maximum width of each item of data. In a detailed view, each item of data has its own row, and if the headers are displayed, the data is separated from the header by a space. The  **delim** parameter overrides this behavior. Valid input for the **-delim** parameter is a 1-byte character. If you enter -delim : on the command line, the colon character  $(:)$  separates all items of data in a concise view; for example, the spacing of columns does not occur. In a detailed view, the data is separated from its header by the specified delimiter.

# **Description**

The **applysoftware** command is used to update the system code. The following are the upgrade status states reported by the **lsupdate** command:

# **status**

Indicates the overall update-related status of the system. The values are:

- success, which indicates that all updating activity is complete.
- system\_preparing, which indicates that the system is preparing a manual update.
- system prepared, which indicates that the system is ready to starting a manual update.
- system\_prepare\_failed, which indicates that the system could not start a manual update. **Note:** Check the event log.
- system\_initializing, which indicates that the system is readying nodes for an update.
- system updating, which indicates that the nodes are being updated.
- system\_updating\_pausing, which indicates that the system is pausing before it continues to update the nodes.

**Note:** If you specify applysoftware -continue the status changes to system\_updating.

- system\_committing, which indicates that all nodes are updated and the system is readying the new code.
- system\_stalled, which indicates that an update is stalled because of unexpected node problems.
- system\_stalled\_non\_redundant, which indicates that an update is stalled because of dependent volumes.
- system\_stalled\_during\_committing, which indicates that a T2 occurred during the switching to the new CSM and that the system moved into a stalled state in order to abort and roll back the upgrade.
- system\_restoring, which indicates that a stalled update is canceled by the user.

**Note:** The previous code version is being restored.

• system restoring pausing, which indicates that the system is pausing before it continues to restore the nodes.

**Note:** If you specify applysoftware -continue the status changes to system\_updating\_restoring.

- system\_restoring\_stalled\_non\_redundant, which indicates that an update is canceled and then stalled because of dependent volumes.
- system manual update, which indicates that a manual update is in progress.
- system completion required, which indicates that all nodes are updated and management functions are available, but further system changes are necessary to complete the update.

**Note:** Check the event log.

- system\_completing, which indicates that an automatic update completion is in progress.
- system\_completing\_pausing, which indicates that automatic update completion is paused.
- system\_completing\_paced, which indicates that a paced update completion is in progress.
- system\_completing\_stalled, which indicates that an automatic update completion stalled because of an unexpected problem.
- enclosures, which indicates that enclosure firmware is being updated.
- enclosures stalled, which indicates that an enclosure firmware update stalled because of an unexpected problem or the enclosure has a lack of redundancy.
- enclosures\_restoring, which indicates a stalled update has been canceled by the user. The previous code version is being restored to the enclosure canisters.
- drives, which indicates that drive firmware is being updated.

#### **event\_sequence\_number**

Indicates an event that describes any current problem with the code update. The value must be a numeric string in decimal format (or blank).

## **progress**

Indicates the completion percentage of the current update activity in terms of number of objects updated (rather than time elapsed). The value must be a numeric string (decimal) in the range 0 - 100.

### **estimated\_completion\_time**

Indicates estimated completion time of current update activity. It is valid only if the current update activity is automatic and is not stalled. The value must be in the format YYMMDDHHMMSS (or blank).

## **suggested\_action**

Indicates the actions that help the update progress. The value must be:

- cancel, which indicates to abort and roll back the CSM upgrade after a T2 occurs and the system is in a stalled state.
- complete, which indicates the system update is complete and update completion must be issued. Nodes are online.
- continue, which indicates that the concurrent upgrade is paused and you must applysoftware -continue to continue the concurrent upgrade.
- fix, which indicates that an update cannot continue because of a problem. Check the event log, specifically the **event\_sequence\_number** output. Nodes are offline.
- manual, which indicates that a manual update is in progress.
- pacednext, which indicates that the paced update is in progress and the next node must be scheduled for updating. Nodes are online.

- resume\_cancel, which indicates that the update is stalled but can be resumed or canceled. Nodes are online.
- resume, which indicates that the update completion is stalled but can be resumed. Nodes are online.
- start, which indicates that the system is ready for a new update to start. No update is in progress or prepared and all nodes are online.
- wait, which indicates that the system is busy (no action is required) because an update is in progress.

#### **system\_new\_code\_level**

Indicates that a new level of code is being updated. The value must be the build version (or blank if not updating or restoring the system).

#### **system\_forced**

Indicates any current node-related activity in forced mode (ignoring dependent volumes). The values are yes or no.

#### **system\_next\_node\_status**

Indicates the status of the next node in the current node-related update activity. The values are:

- none, which indicates that there is no node to update.
- paused, which indicates that the current node is paused during a concurrent upgrade, and you must applysoftware -continue to continue the concurrent upgrade.
- waiting, which indicates that the node is ready for updating and that the system is waiting (typically for multipathing failover).
- ready, which indicates that the node is ready for updating, and the update activity is paced. You must start the update manually.
- updating, which indicates that the node is updating.
- stalled, which indicates that the node is going to be updated next, but the update is stalled.

#### **system\_next\_node\_time**

Indicates the time that the next node update will start. It is valid only if the

**system next node status** is waiting. The value must be in the format YYMMDDHHMMSS x (or blank).

#### **system\_next\_node\_id**

Indicates the ID of the next node in the current node-related update. The value must be a numeric string (or blank).

#### **system\_next\_node\_name**

Indicates the name of the next node in the current node-related update. The value must be an alphanumeric string (or blank).

#### **An invocation example of an update**

lsupdate

The resulting output:

```
status system_updating
event_sequence_number
progress 50
estimated_completion_time 140522093020
suggested_action wait
system_new_code_level 7.4.0.1 (build 99.2.141022001)
system_forced no
system next node status updating
system_next_node_time
system_next_node_id 2
system_next_node_name node2
```
#### **An invocation example of a paced update**

lsupdate

The resulting output:

```
status system_completing_paced
event_sequence_number
progress 75
estimated_completion_time
suggested_action pacednext
system new code level
system_forced no
system_next_node_status ready
system_next_node_time
system_next_node_id 4
system_next_node_name node4
```
# **mkdnsserver**

Use the **mkdnsserver** command to configure a new Domain Name System (DNS) server for a system.

## **Syntax**

**Note:** This command is not supported by 840 AE1.

```
mkdnsserver -ip -ip address -
                                  -name DNS_name
```
# **Parameters**

#### **-ip** *ip\_address*

(Required) Specifies the DNS server Internet Protocol (IP) address. The value must be in standard IPv4 or IPv6 format. Depending on the format you specify the system will validate the format to make sure it is correct.

#### **-name** *DNS\_name*

(Optional) Specifies a unique name for the system DNS server being created. If a DNS server name is not specified, a unique name is generated and then assigned to the DNS server.

# **Description**

This command configures a new DNS server for a system.

For IBM Spectrum Virtualize for Public Cloud on Amazon Web Services (AWS), one AWS DNS server is set up during installation. You are limited to adding two (instead of three) DNS servers by using this command.

Use the **-ip** parameter to specify the DNS server IP address. You can enter any valid IPv4 or IPv6 address. The system validates the format of specified IP address to make sure that it is correct.

#### **An invocation example**

mkdnsserver -ip 192.168.44.34

The resulting output:

DNS Server id [0] successfully created

#### **An invocation example**

mkdnsserver -ip 2801:0000:0000:0000:0000:0000:0000:0100

The resulting output:

DNS Server id [1] successfully created

# **mksyslogserver**

Use the **mksyslogserver** command to create a syslog server to receive notifications.

## **Syntax**

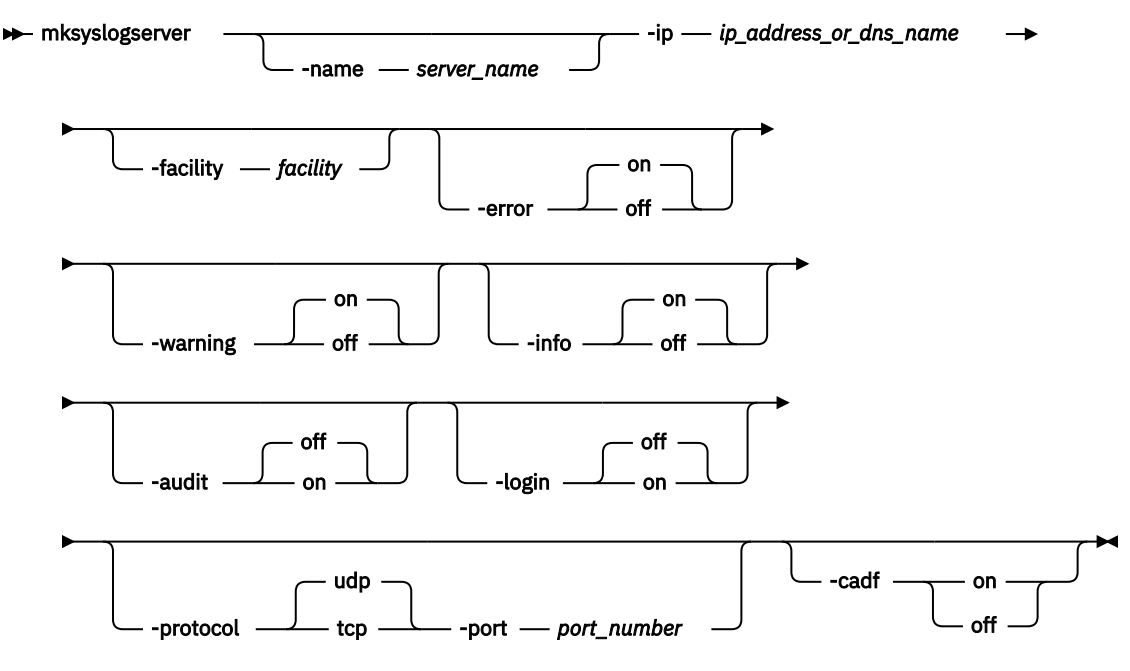

# **Parameters**

#### **-name** *server\_name*

(Optional) Specifies a unique name to assign to the syslog server. If a name is not specified, then a system default of syslog*n* is applied, where *n* is the ID of the server. When specifying a server name, syslog is a reserved word.

## **-ip** *ip\_address\_or\_dns\_name*

(Required) Specifies the Internet Protocol (IP) address or domain name of the syslog server. This must be a valid Internet Protocol Version 4 (IPv4) or Internet Protocol Version 6 (IPv6) address or alphanumeric.

### **-facility** *facility*

(Optional) Specifies the facility number used in syslog messages. This number identifies the origin of the message to the receiving server. Servers configured with facility values of 0 - 3 receive syslog messages in concise format. Servers configured with facility values of 4 - 7 receive syslog messages in fully-expanded format. The default value is 0.

## **-error on | off**

(Optional) Specifies whether the server receives error notifications. Set to on, error notifications are sent to the syslog server. Set to off, error notifications are not sent to the syslog server. The default value is on.

### **-warning on | off**

(Optional) Specifies whether the server receives warning notifications. Set to on, warning notifications are sent to the syslog server. Set to off, warning notifications are not sent to the syslog server. The default value is on.

## **-info on | off**

(Optional) Specifies whether the server receives information notifications. Set to on, information notifications are sent to the syslog server. Set to off, information notifications are not sent to the syslog server. The default value is on.

#### **-audit on | off**

(Optional) Specifies whether the server receives CLI audit logs. The default value is off.

#### **-login on | off**

(Optional) Specifies whether the server receives authentication logs. The default value is off.

#### **-protocol tcp | udp**

(Optional) Specifies the communication protocol that is used by this server. The default value is udp.

## **-port port\_number**

(Optional) Specifies the communication port that is used by this server. You cannot use this parameter unless **-protocol** is specified. This number must be in the range of 1 - 65535. The default value is 514 for udp and 6514 for tcp.

#### **-cadf on | off**

(Optional) Specifies that Cloud Auditing Data Federation (CADF) data reporting be turned on or off. Any syslog notifications sent to the server are formatted to the CADF standard. This parameter is mutually-exclusive with **-facility**.

# **Description**

This command creates a syslog server to receive notifications. The syslog protocol is a client-server standard for forwarding log messages from a sender to a receiver on an IP network. Syslog can be used to integrate log messages from different types of systems into a central repository.

**-login** messages are sent to the authpriv facility on the remote syslog server and **-audit** messages are sent to facility.notice level (where facility is what's being selected when you create the syslog server and level is always notice).

SAN Volume Controller supports a maximum of six syslog servers.

## **An invocation example**

mksyslogserver -ip 1.2.3.4

The resulting output:

Syslog Server id [2] successfully created

#### **An invocation example**

mksyslogserver -ip 9.193.231.37 -error on -warning on -info off -cadf on

The resulting output:

Syslog Server id [2] successfully created

### **Invocation examples**

mksyslogserver -name syslog1 -ip 192.168.0.1 -audit off mksyslogserver -name syslog2 -ip 192.168.0.2 -audit on -login off mksyslogserver -name syslog3 -ip 192.168.0.3 -facility 7 -protocol udp mksyslogserver -name syslog4 -ip 192.168.0.4 -facility 7 -protocol tcp

```
mksyslogserver -name syslog5 -ip mysyslog.example.com -cadf on -protocol udp -port 514
mksyslogserver -name syslog6 -ip 192.168.0.6 -cadf on -protocol tcp -port 6514
```
# **mksystemsupportcenter**

Use the **mksystemsupportcenter** command to add a support center or proxy server to your remote support configuration.

# **Syntax**

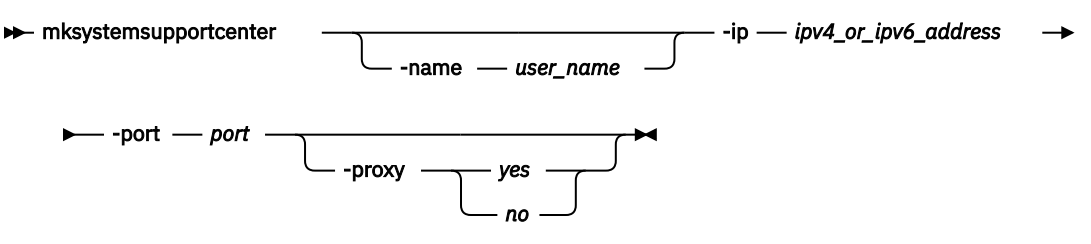

# **Parameters**

#### **-name** *user\_name*

(Optional) Specifies the unique name of the support center or proxy to be defined. If a center with that name is defined, the command fails. The value must be an alphanumeric string that:

- Cannot start with the string default\_support\_center
- Cannot start with a hyphen or number
- Cannot begin or end with a space
- Must be 1 64 characters long (using numbers, letters, spaces, periods, or an underscore)

Additionally, the names SupportCenter and Proxy cannot be used as shown. Do not specify these names unless you use all lower-case letters - for example, supportcenter or proxy.

**Note:** If you do not specify a name, a system default of supportservern is used, where n is the object index.

## **-ip** *ipv4\_or\_ipv6\_address*

(Required) Indicates the Internet Protocol Version 4 (IPv4) or Version 6 (IPv6) address for the new support center or proxy server. The value must be a valid IPv4 or IPv6 address.

#### **-port** *port*

(Required) Specifies the port number for the new connection. The value must be a number in the range 1 - 65535. The default value is 1025.

#### **-proxy** *yes | no*

(Optional) Specifies whether a target server is a proxy server (and not a support center). The values are yes or no.

# **Description**

This command creates a support center or proxy server to your remote support configuration. The maximum number of proxy servers that you can define is six.

If you configure a proxy server, remote support assistance is available only by using proxy server (which means that no direct connections are tried). If you configure multiple support centers (or proxies), the system cycles through each support center before it enables remote support assistance which means that it tries all support centers at least three times before it ends in failure state. Use the set of default support centers that are configured if needed.

**Important:** Unless your support team recommends it, do not configure any new support centers. However, a proxy server can be configured if required. If you are routing Remote Support connections of a system with all the nodes configured with a service IPv6 address, then you must use a Remote Support

proxy server. The proxy server should listen on an IPv6 address. It can additionally listen on IPv4 address. This proxy server IPv6 address needs to be specified on your system using this command (with the -proxy parameter).

#### **An invocation example**

mksystemsupportcenter -name test\_frontend\_server\_1 -ip 9.51.88.165 -port 1025

#### The resulting output:

Support Server id [0] successfully created

#### **An invocation example**

mksystemsupportcenter -name customer\_proxy\_1 -ip 192.168.56.88 -port 9999 -proxy yes

The resulting output:

Support Server id [1] successfully created

#### **An invocation example**

mksystemsupportcenter -name customer\_proxy\_2 -ip 192.168.56.101 -port 2222 -proxy yes

The resulting output:

Support Server id [2] successfully created

#### **An invocation example**

mksystemsupportcenter -ip 2001:0db8:0000:0001:0000:0000:0000:0071 -port 1025 -proxy yes

#### The resulting output:

Support Server id [3] successfully created

#### **An invocation example**

mksystemsupportcenter -ip 2001:db8:0:1:0:0:0:71 -port 1025 -proxy yes

The resulting output:

Support Server id [2] successfully created

### **An invocation example**

mksystemsupportcenter -ip 2001:db8:0:1::71 -port 1025 -proxy yes

The resulting output:

Support Server id [2] successfully created

# **rmdnsserver**

Use the **rmdnsserver** command to remove a Domain Name System (DNS) server from a system.

# **Syntax**

**Note:** This command is not supported by 840 AE1.

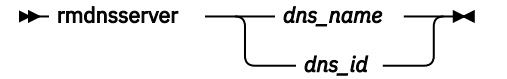

# **Parameters**

### *dns\_name | dns\_id*

(Required) Specifies the ID or name of the Domain Name System (DNS) server to be removed from the system. The value must be a number for the ID and an alphanumeric string for the name.

# **Description**

This command removes a DNS server from a system.

**Note:** The last DNS server cannot be removed if a named proxy server is in use.

#### **An invocation example**

rmdnsserver 1

The resulting output:

No feedback

#### **An invocation example resulting in an error message**

rmdnsserver 1

The resulting output:

CMMVC8722E The command has failed because DNS server cannot be removed while DNS clients are configured.

# **rmsyslogserver**

Use the **rmsyslogserver** command to delete the specified syslog server.

#### **Syntax**

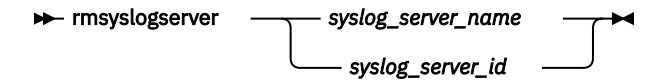

## **Parameters**

### *syslog\_server\_name | syslog\_server\_id* (Required) Specifies the name or ID of the syslog server to be deleted.

# **Description**

Use this command to delete an existing syslog server. You must specify either the current name of the server or the ID returned at creation time. Use the **lssyslogserver** command to obtain this ID.

### **An invocation example**

rmsyslogserver 2

The resulting output (if the command is successful):

No feedback

If the command is not successful, this error message occurs:

CMMVC5753E The specified object does not exist or is not a suitable candidate.

# **rmsystemsupportcenter**

Use the **rmsystemsupportcenter** command to delete a configured support center or proxy server.

## **Syntax**

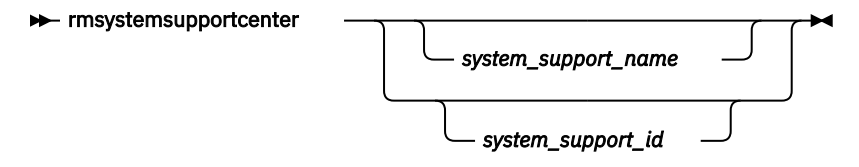

# **Parameters**

#### *system\_support\_name | system\_support\_id*

(Required) Specifies a name or ID for a remote support server in the server index that is to be removed. The value for the ID must be a number (integer) and the value for the name must be an alphanumeric string. The name or ID must correspond to the entry that is displayed when you specify **lssystemsupportcenter**.

# **Description**

This command deletes a configured support center or proxy server.

**Note:** You cannot remove default support centers that are automatically configured for the system.

#### **An invocation example**

```
rmsystemsupportcenter 0
```
The resulting output:

#### **An invocation example**

rmsystemsupportcenter secret\_proxy\_server

The resulting output:

```
No feedback
```
## **An invocation example**

rmsystemsupportcenter special\_support\_centre

The resulting output:

No feedback

# **setlocale**

Use the **setlocale** command to change the locale setting for the system. It also changes command output to the chosen language.

## **Syntax**

 $\rightarrow$  setlocale -locale -locale\_id  $\rightarrow$ 

## **Parameters**

**-locale** *locale\_id*

(Required) Specifies the locale ID. The value must be a numeric value depending on the wanted language. The list in the command description shows the possible values.

# **Description**

This command changes the language in which error messages are displayed as output from the command-line interface. Then, all error messages from the command-line tools are generated in the chosen language. This command is run when you request a change of language (locale).

Specify the **setlocale** command to change the locale setting for the system; all interface output is changed to the chosen language. For example, to change the language to Japanese, type the following on the command line:

#### setlocale -locale 3

Where 3 is the value for Japanese. The following values are supported:

- 0 US English (default)
- 1 Simplified Chinese
- 2 Traditional Chinese
- 3 Japanese
- 4 French
- 5 German
- 6 Italian
- 7 Spanish
- 8 Korean
- 9 Portuguese (Brazilian)
- 10 Russian

#### **An invocation example (where 3 is Japanese)**

```
setlocale -locale 3
```
The resulting output:

No feedback

## **An invocation example (where 8 is Korean)**

setlocale -locale 8

The resulting output:

No feedback

# **svqueryclock**

Use the **svqueryclock** command to return the date, time, and current time-zone of the system.

# **Syntax**

**>>** svqueryclock  $\rightarrow$ 

# **Parameters**

None

# **Description**

This command returns the date, time and current time-zone of the system.

## **An invocation example**

svqueryclock

The resulting output:

Mon Nov 25 14:59:28 GMT 2013

# **writesernum**

Use the **writesernum** command to write the node serial number into the planar NVRAM.

# **Syntax**

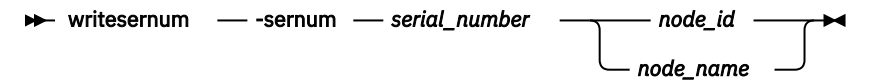

# **Parameters**

## **-sernum** *serial\_number*

(Required) Specifies the serial number to write to the nonvolatile memory of the system planar.

# *node\_id | node\_name*

(Required) Specifies the node where the system planar is located. The serial number is written to this system planar. This name is not the worldwide node name (WWNN).

# **Description**

This command writes the node serial number into the planar NVRAM and then reboots the system. You can find the serial number at the front of the node without having to remove it from the rack. The sevendigit alphanumeric serial number is located on a label on the front of the node. The serial number on the label might contain a hyphen. Omit this hyphen when typing the serial number with the **writesernum** command.

**Note:** Once you have written the serial number to the planar NVRAM, you can issue the **lsnodevpd** command to verify that the number is correct. The system\_serial\_number field contains the serial number.

## **An invocation example**

writesernum -sernum 1300027 node1

The resulting output:

No feedback

# **Chapter 10. Controller commands**

Use the controller commands to modify the name of a storage controller.

# **chcontroller**

Use the **chcontroller** command to modify the attributes of a controller.

# **Syntax**

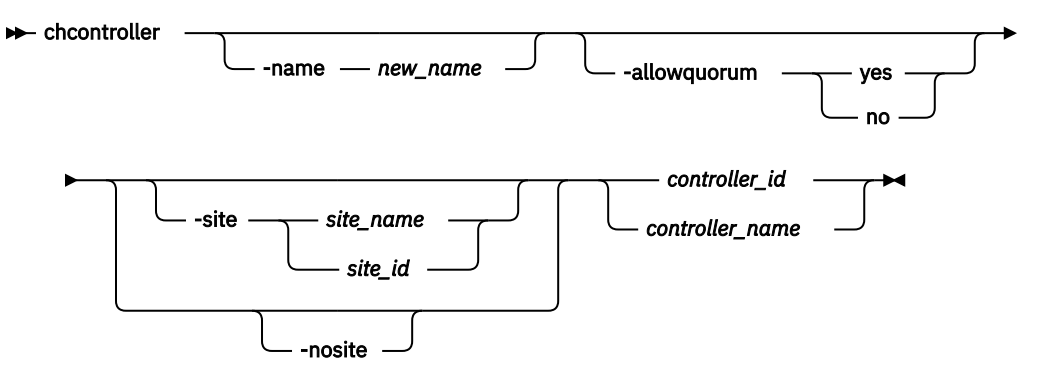

# **Parameters**

#### **-name** *new\_name*

(Optional) Specifies the new name to be assigned to the controller.

## **-allowquorum yes | no**

(Optional) Specifies that the controller is allowed or is not allowed to support quorum disks. A value of yes enables a suitable controller to support quorum disks. A value of no disables a controller from supporting quorum disks, provided that the specified controller is not currently hosting a quorum disk.

## **-site** *site\_name | site\_id*

(Optional) Specifies the numeric site value or site name for the controller. The value is 1, 2, or 3.

**Note:** The controller site cannot be changed if the system topology is stretched or hyperswap (and there are MDisks).

## **-nosite**

(Optional) Resets the site value for the controller.

## *controller\_id | controller\_name*

(Required) Specifies the controller to modify. Use either the controller name or the controller ID.

# **Description**

This command changes the name of the controller that is specified by the *controller\_id | controller\_name* variable to the value that you specify with the **-name** parameter.

If any controller that is associated with an MDisk shows the **allow\_quorum** attribute set to no with the **lscontroller** command, the set quorum action fails for that MDisk. Before using the **chcontroller** command to set the **-allowquorum** parameter to yes on any disk controller, check the following website to see whether the controller supports quorum.

## [www.ibm.com/support](http://www.ibm.com/support)

You can add a new disk controller system to your SAN at any time. Follow the switch zoning guidelines in the section about switch zoning. Also, ensure that the controller is set up correctly for use with the system.

To add a new disk controller system to a running configuration, ensure that the system has detected the new storage MDisks by issuing the **detectmdisk** command. The controller has automatically been assigned a default name. If you are unsure of which controller is presenting the MDisks, issue the **lscontroller** command to list the controllers. The new controller is listed with the highest numbered default name. Record the controller name and follow the instructions in the section about determining a disk controller system name.

Give this controller a descriptive name by issuing the following command:

chcontroller -name *newname oldname*

List the unmanaged MDisks by issuing the following command:

lsmdisk -filtervalue mode=unmanaged:controller\_name=*newname*

These MDisks correspond to the RAID arrays or partitions that you have created. Record the field controller LUN number. The field controller LUN number corresponds with the LUN number that you assigned to each of the arrays or partitions.

Create a new storage pool and add only the RAID arrays that belong to the new controller to this storage pool. Avoid mixing RAID types; for each set of RAID array types (for example, RAID-1 or RAID-10), create a new storage pool. (You cannot use RAID-10 with distributed arrays.) Assign this storage pool an appropriate name; if your controller is called FAST650-abc and the storage pool contains RAID-10 arrays, assign the MDisk a name similar to F600-abc-R5. Issue the following command:

mkmdiskgrp -ext 16 -name *mdisk\_grp\_name* -mdisk *colon-separated list of RAID-x mdisks returned*

**Note:** This creates a new storage pool with an extent size of 16 MB.

#### **An invocation example**

chcontroller -name newtwo 2

The resulting output:

No feedback

#### **An invocation example**

chcontroller -site site1 controller18

The resulting output:

No feedback

### **Related reference**

[lscontroller](#page-970-0)

Use the **lscontroller** command to display a concise list or a detailed view of controllers that are visible to the system.

[lscontrollerdependentvdisks](#page-974-0)

<span id="page-970-0"></span>Use the **lscontrollerdependentvdisks** command to list the volumes that depend on the specified controller.

# **lscontroller**

Use the **lscontroller** command to display a concise list or a detailed view of controllers that are visible to the system.

# **Syntax**

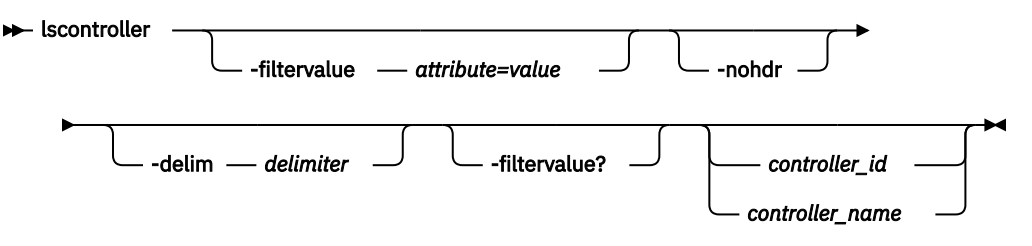

# **Parameters**

## **-filtervalue** *attribute=value*

(Optional) Specifies a list of one or more filters. Only objects with a value that matches the filter attribute value are returned. If a capacity is specified, the units must also be included.

**Note:** Some filters allow the use of a wildcard when you enter the command. The following rules apply to the use of wildcards with the CLI:

- The wildcard character is an asterisk  $(*)$ .
- The command can contain a maximum of one wildcard, which must be the first or last character in the string.

# **-filtervalue?**

(Optional) Displays the valid filter attributes. The following filter attributes for the **lscontroller** command are valid:

- controller\_name
- id
- site\_id
- site\_name

## **-nohdr**

(Optional) By default, headings are displayed for each column of data in a concise style view, and for each item of data in a detailed style view. The **-nohdr** parameter suppresses the display of these headings.

**Note:** If there is no data to be displayed, headings are not displayed.

## **-delim** *delimiter*

(Optional) By default in a concise view, all columns of data are space-separated. The width of each column is set to the maximum width of each item of data. In a detailed view, each item of data has its own row, and if the headers are displayed, the data is separated from the header by a space. The  **delim** parameter overrides this behavior. Valid input for the **-delim** parameter is a 1-byte character. If you enter -delim : on the command line, the colon character (:) separates all items of data in a concise view; for example, the spacing of columns does not occur. In a detailed view, the data is separated from its header by the specified delimiter.

## *controller\_id | controller\_name*

(Optional) Specifies the name or ID of a controller. When you use this parameter, the detailed view of the specific controller is returned and any value that is specified by the **-filtervalue** parameter is ignored. If you do not specify the *controller\_id | controller\_name* parameter, the concise view displays all controllers that match the filtering requirements that are specified by the **-filtervalue** parameter.

# **Description**

This command returns a concise list, or a detailed view, of controllers visible to the system.

The following values are applicable to the data in the output views:

degraded no, yes

To differentiate the name of a storage controller from the name that is shown on the system, list the storage controllers by issuing the **lscontroller** command. Record the controller name or ID for the controller that you want to determine. For the controller in question, issue the **lscontroller** *controller name | id* command, where *controller name | id* is the controller name or ID. Record the worldwide node name (WWNN) for the controller. You can use the WWNN to determine the actual storage controller by launching the native controller user interface, or by using the command line tools that it provides to verify the actual controller that has the WWNN.

## **Notes:**

- 1. The *mdisk\_link\_count* value is the number of MDisks currently associated with this storage controller.
- 2. The *max\_mdisk\_link\_count* value is the highest value that the *mdisk\_link\_count* reaches since it was last reset to the *mdisk\_link\_count* value.

**Remember:** This value is reset by specific maintenance procedures or when the event log is cleared.

- 3. A SAN connection from a node or node canister port to a controller port for a single MDisk is a path. The controller port *path* count value is the number of paths that are currently being used to submit input/output (I/O) data to this controller port.
- 4. The storage controller *max\_path\_count* value is the highest value that the storage controller *path\_count* reaches since it was last reset to the *path\_count* value. This value is reset by specific maintenance procedures or when the system error log is cleared.

**Important:** The *max\_path\_count* value is the highest value that the *path\_count* reaches since it was last reset to the *path\_count* value.

**Remember:** This value is reset by specific maintenance procedures or when the event log is cleared.

- 5. The *allow\_quorum* value identifies if the controller is enabled to support quorum disks. Quorum support is either enabled or disabled depending on the controller hardware type.
- 6. The *ctrl\_s/n* value is the controller serial number.

**Important:** This data comes from vendor-controlled sources and might not be available.

This table provides the attribute values that can be displayed as output view data.

This table provides the attribute values that can be displayed as output view data.

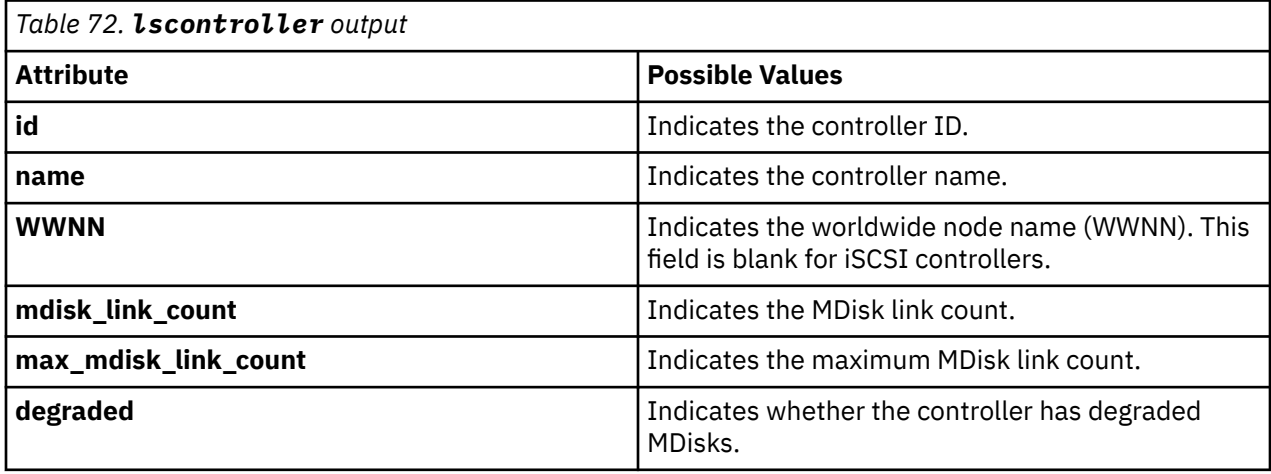
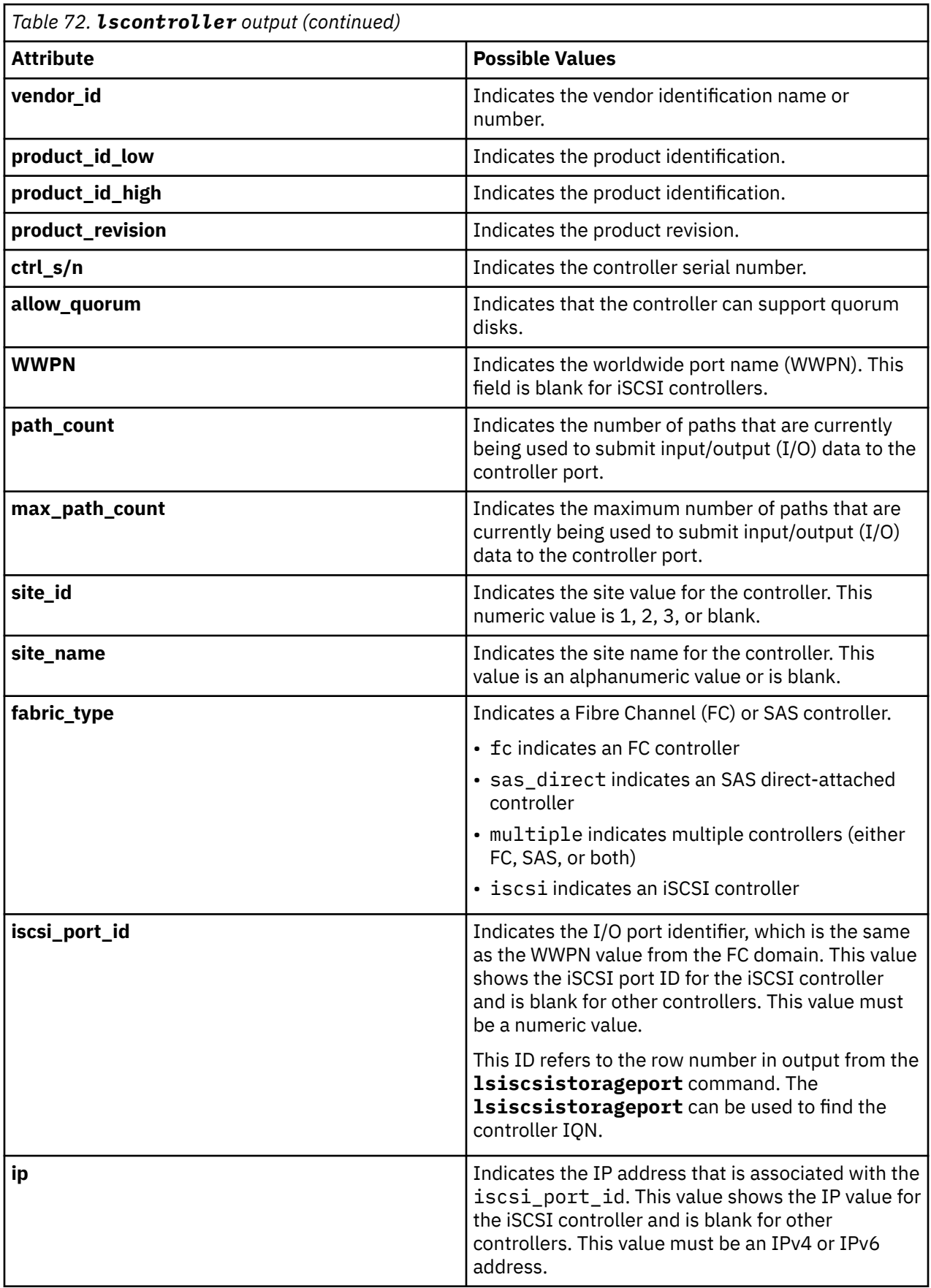

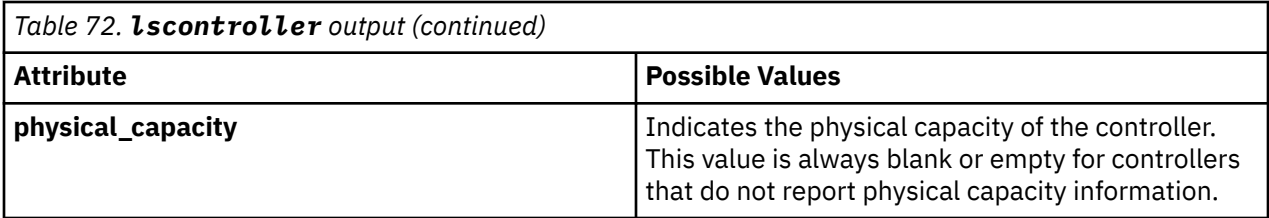

#### **A concise invocation example for an iSCSI controller**

lscontroller -delim :

The concise resulting output:

```
id:controller_name:ctrl_s/
n:vendor_id:product_id_low:product_id_high:WWNN:degraded:fabric_type:site_id:site_name
0:controller0::IBM:1726-4xx:FAStT::no:iscsi:1:snpp1
1:controller1::IBM:1726-4xx:FAStT::no:iscsi:2:snpp2
7:controller7:3EK0J5Y8:SEAGATE :ST373405:FC:200600A0B851061E:yes:fc:1:snpp1
8:controller8:3EK0J6CR:SEAGATE :ST373405:FC:200600A0B851061D:no:fc:2:snpp2
9:controller9:3EK0J4YN:SEAGATE :ST373405:FC:200600A0B851061C:no:fc:3:snpp3
10:controller10:3EK0GKGH:SEAGATE :ST373405:FC:200600A0B851061B:no:fc:1:snpp4
11:controller11:3EK0J85C:SEAGATE :ST373405:FC:200600A0B851061A:no:fc:2:snpp5
12:controller12:3EK0JBR2:SEAGATE :ST373405:FC:200600A0B851062A:no:fc:3:snpp6
13:controller13:3EKYNJF8:SEAGATE :ST373405:FC:200600A0B851062B:no:fc:1:snpp7
14:controller14:3EK0HVTM:SEAGATE :ST373405:FC:200600A0B851062C:no:fc:2:snpp8
```
### **A detailed invocation example for a Fibre Channel controller**

lscontroller -delim = 7

The detailed resulting output:

```
id=7controller_name=controller7
WWNN=20000004CF2412AC
mdisk_link_count=1
max_mdisk_link_count=1
degraded=no
vendor_id=SEAGATE 
product_id_low=ST373405
product_id_high=FC 
product_revision=0003
ctrl_s/n=3EK0J5Y8
allow_quorum=no
\overline{\text{site}}<sup>\overline{\text{id}}=2</sup>
site_name=DR
WWPN=22000004CF2412AC
path_count=1
max path count=1
WWPN=21000004CF2412AC
path_count=0
max_path_count=0
fabric_type=sas_direct
iscsi_port_id=
i<sub>p</sub>physical_capacity=20.0GB
```
### **A detailed invocation example for an iSCSI controller**

#### lscontroller 0

The detailed resulting output:

```
id 0
controller_name controller0
WWNN
mdisk_link_count 4
max mdisk link count 4
```
degraded no vendor\_id IBM product\_id\_low 1726-4xx product\_id\_high FAStT product\_revision 0617 ctrl\_s/n allow\_quorum no fabric\_type iscsi site\_id site\_name WWPN path count 4 max\_path\_count 4 iscsi\_port\_id 1 ip 10.10.10.1 WWPN path\_count 4 max\_path\_count 4 iscsi\_port\_id 2 ip 10.10.10.2 physical\_capacity 40.0GB

### **Related reference**

[chcontroller](#page-968-0)

Use the **chcontroller** command to modify the attributes of a controller.

### lscontrollerdependentvdisks

Use the **lscontrollerdependentvdisks** command to list the volumes that depend on the specified controller.

# **lscontrollerdependentvdisks**

Use the **lscontrollerdependentvdisks** command to list the volumes that depend on the specified controller.

## **Syntax**

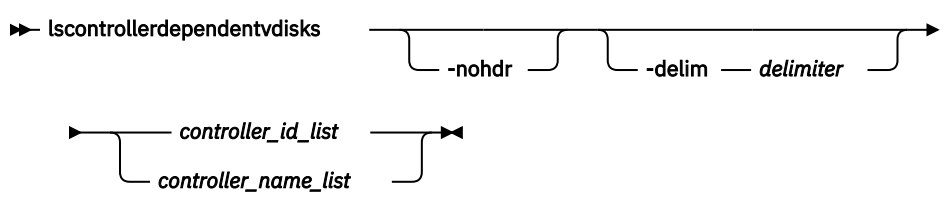

# **Parameters**

### **-nohdr**

(Optional) By default, headings are displayed for each column of data in a concise style view, and for each item of data in a detailed style view. The **-nohdr** parameter suppresses the display of these headings.

**Note:** If there is no data to be displayed, headings are not displayed.

### **-delim** *delimiter*

(Optional) By default in a concise view, all columns of data are space-separated. The width of each column is set to the maximum width of each item of data. In a detailed view, each item of data has its own row, and if the headers are displayed, the data is separated from the header by a space. The  **delim** parameter overrides this behavior. Valid input for the **-delim** parameter is a 1-byte character. If you enter -delim : on the command line, the colon character (:) separates all items of data in a concise view; for example, the spacing of columns does not occur. In a detailed view, the data is separated from its header by the specified delimiter.

## *controller\_id\_list* **|** *controller\_name\_list*

Specifies one or more controller IDs, controller names, or both. Separate multiple controllers using the colon character (**:**).

# **Description**

The **lscontrollerdependentvdisks** command lists the volumes that depend on the status of the specified controllers. If a controller goes offline, the dependent volumes also go offline. Before you take a controller offline for maintenance, you can use the command to ensure that you do not lose access to any volumes.

If you have multiple controllers that are configured as a single subsystem, you must specify all of the controllers in the subsystem. When you do this you must specify a single command invocation.

The **lscontrollerdependentvdisks** command also checks for quorum disks on the specified controller list. If any quorum disks are on the specified controller list, the command returns an error. All quorum disks must be moved before you perform any maintenance. After you move quorum disks, reissue the command to list the dependent volumes.

**Note:** The command lists the volumes that depend on the controllers at the time the command is run; subsequent changes to your system require rerunning the command.

## **An invocation example**

lscontrollerdependentvdisks controller0

The concise resulting output:

vdisk\_id vdisk\_name 0 vdisk0 1 vdisk1 2 vdisk2

# **Related reference**

[chcontroller](#page-968-0)

Use the **chcontroller** command to modify the attributes of a controller.

### [lscontroller](#page-970-0)

Use the **lscontroller** command to display a concise list or a detailed view of controllers that are visible to the system.

# <span id="page-976-0"></span>**Chapter 11. Drive commands**

Use the drive commands to capture information to assist with managing drives.

# **applydrivesoftware**

Use the **applydrivesoftware** command to update drives.

# **Syntax**

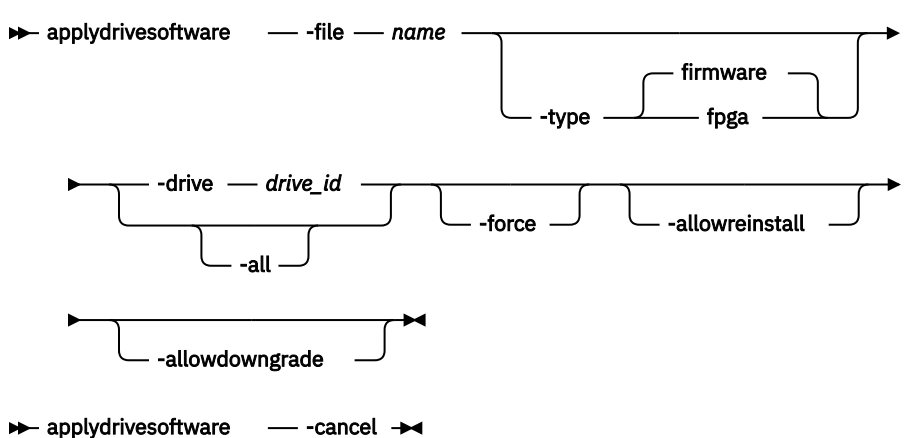

# **Parameters**

## **-file** *name*

(Required) Specifies the firmware update file name that must be copied to the /home/admin/ update/ directory on the configuration node.

# **-type fpga | firmware**

(Optional) Specifies the type of drive firmware to update. Drive firmware updates can be performed online, concurrently with I/O. However, fpga updates require the drive to be taken offline, which means target drives must be made candidate before issuing the **applydrivesoftware** command. The default value is firmware. See the **chdrive** command for more details.

**-all**

(Optional) Specifies that the drive firmware should be applied to every drive in the system, as long as that drive is online and has use member, use spare, or use candidate.

This does not apply to:

- Drives that have dependent volumes
- Drives that are members of non-redundant arrays

Drives hosting quorum qualify, but there is risk. To avoid this risk use **-drive** and make sure the quorum is moved in between **applydrivesoftware** invocations. Use the **chquorum** command to avoid updating a drive that is hosting quorum.

If you specify **-all** you must specify the **-type** as firmware.

**Remember:** The **-all** parameter differs from the **-drive** parameter because unsuitable drives are not added to the list of drives scheduled for update when you use **-all**.

## **-drive** *drive\_id*

(Optional) Specifies one drive ID or a list of drive IDs (separated by a colon, [:]) to be updated. The maximum number of IDs is 128. If you have more than 128, use **-all** or multiple **applydrivesoftware** invocations to complete the update.

**Remember:** The **-drive** parameter differs from the **-all** parameter because if you specify an unsuitable drive using the **-drive** parameter, the **applydrivesoftware** command fails. Additionally, if you specify all three drives as hosting quorum, the command fails. If you use the  **drive** option to specify a single drive, and that drive has use=unused, it is updated.

## **-force**

(Optional) Bypasses the dependent volume check. By default **applydrivesoftware** cannot run if any volumes dependent on the drive. Specifying **-force** bypasses this check, allowing the drive software update to proceed. Drive-dependent volumes generally result from non-redundant or degraded RAID arrays.

**Note:** Restore redundancy to the system (where possible) instead of using the **-force** parameter.

**Important:** Using the **-force** parameter might result in a data loss. Use it only under the direction of your product support information, or if you are willing to accept the risk of data loss in the array or pool to which the drive belongs.

## **-allowreinstall**

(Optional) Specifies to make the system install the current level (again) onto drives that contain a file in the package.

**Remember:** Using this parameter is not recommended.

## **-allowdowngrade**

(Optional) Specifies to allow the system to downgrade the firmware on a drive (that contains a file in the package).

**Remember:** Use this parameter only under the direction of your product support information.

## **-cancel**

(Optional) Specifies that the command be stopped.

# **Description**

Use this command to update the firmware of drives that are managed by the system.

There are two types of drive software that can be updated using this command:

- firmware
- fpga

Drive firmware updates can be performed online while the drive is in use. When used on an array member drive **applydrivesoftware** checks for volumes that are dependent on the drive and refuses to run if any are found. Drive dependent volumes are usually caused by non-redundant or degraded RAID arrays. Where possible you should restore redundancy to the system by replacing any failed drives before using the **applydrivesoftware** command. When this is not possible, for example on drives that are members of a RAID-0 array, you can either add redundancy to the volume by adding a second copy in another pool, or use the **-force** parameter to bypass the dependant volume check.

**Remember:** Only use **-force** if you are willing to accept the risk of data loss on dependent volumes (if the drive fails during the firmware update).

Drive firmware updates occur asynchronously, and conclude after the **applydrivesoftware** command completes. To see the status of the updates, use the **lsdriveupgradeprogress** command.

Drive fpga updates might require the drive to be taken offline for several minutes. Drives must be changed to the candidate state before **applydrivesoftware** can be used to update fpga software. The fpga updates occur asynchronously, continuing in the background after the **applydrivesoftware** command has returned. You must check the FPGA\_level field in **lsdrive** *N*, where *N* is the *drive\_id*, to see whether or not the update completed successfully.

**Remember:** Interrupting an fpga update by removing power from the drive or enclosure might make the drive unusable. Only one drive's fpga can be updated per **applydrivesoftware** invocation. Make sure that the update is complete before unseating the drive or removing power from the enclosure.

### **An invocation example**

applydrivesoftware -file DRIVE\_XXXXXXXX -type firmware -drive 4 The resulting output: No feedback

### **An invocation example**

An example that fails because of drive-dependent volumes:

applydrivesoftware -file DRIVE\_XXXXXXXX -type firmware -drive 6

The resulting output:

CMMVC6953E The action cannot be completed because vdisks are dependent on the specified mdisk. Force is required.

### **An invocation example**

applydrivesoftware -file drivemicrocodepackagev5 -type firmware -all

The resulting output:

No feedback

### **An invocation example**

applydrivesoftware -file drivemicrocodepackagev1 -type firmware -all allowreinstall

The resulting output:

No feedback

### **An invocation example**

applydrivesoftware -file drivemicrocodepackagev1 -type firmware -all allowdowngrade

The resulting output:

No feedback

### **An invocation example**

```
applydrivesoftware -file drivemicrocodepackagev1 -type firmware -all -
allowdowngrade -allowreinstall
```
The resulting output:

No feedback

### **An invocation example**

applydrivesoftware -cancel

The resulting output:

No feedback **Related reference** [chdrive](#page-979-0)

Use the **chdrive** command to change the drive properties.

[lsdrive](#page-981-0)

Use the **lsdrive** command to display configuration information and drive vital product data (VPD). [lsdriveclass](#page-988-0)

<span id="page-979-0"></span>Use the **lsdriveclass** command to display all drive classes in the system.

[lsdrivelba](#page-991-0)

Use the **lsdrivelba** command to map array MDisk logical block address (LBA) to a set of drives.

[lsdriveprogress](#page-993-0)

Use the **lsdriveprogress** command to view the progress of various drive tasks.

### [lsdriveupgradeprogress](#page-995-0)

Use the **lsdriveupgradeprogress** command to view the status or progress of drives with pending downloads.

[triggerdrivedump](#page-998-0)

Use the **triggerdrivedump** command to collect support data from a disk drive. This data can help you understand problems with the drive and does not contain any data that applications write to the drive.

# **chdrive**

Use the **chdrive** command to change the drive properties.

# **Syntax**

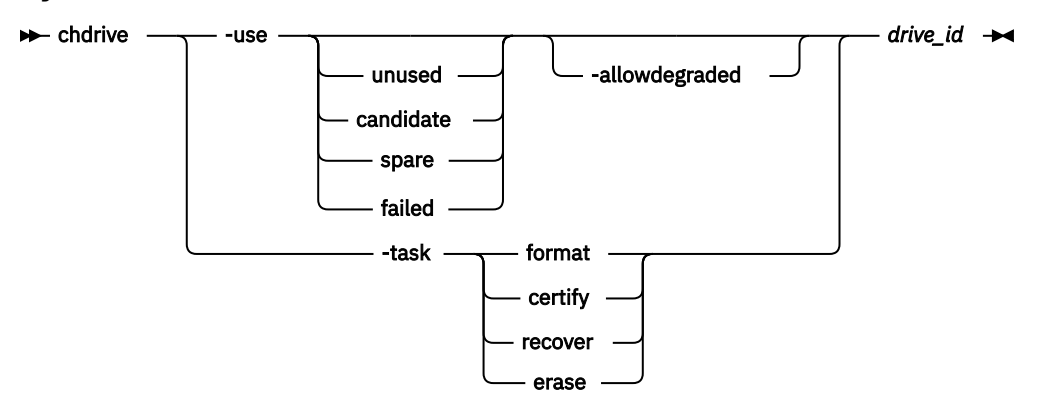

# **Parameters**

# **-use unused | candidate | spare | failed**

Describes the role of the drive:

- **unused** indicates that the drive is not in use and will not be used as a spare.
- **candidate** indicates that the drive is available for use in an array.
- **spare** indicates that the drive can be used as a hot-spare drive if required.
- **failed** indicates that the drive has failed.

**Note:** To create member drives, add the drives to (new) arrays by using the **mkarray** command.

If a drive fails for a distributed array, the array remains associated with the failed drive while it is in the **failed** state.

**Note:** If **chdrive -use candidate** is run on a compressed drive, it causes the drive to perform a format. The format must complete before the drive becomes online and available for use.

# **-allowdegraded**

(Optional) Permits permission for a change of drive use to continue, even if a hotspare drive is not available for the array that the drive is a member of. You cannot specify **-allowdegraded** and **-task** together. You cannot specify **-allowdegraded** when an array expansion is in progress.

**Important:** Avoid using **-allowdegraded**.

```
-task format | certify | recover | erase
   Causes the drive to perform a task:
```
• **format** indicates that a drive will be formatted for use in an array; only permitted when drive is a candidate or has failed validation.

**Note:** For NVMe drives, formatting the drive completes a cryptographic erase of the drive.

• **certify** indicates that the drive will be analyzed to verify the integrity of the data it contains; permitted for any drive that is a member.

**Note: certify** is not supported in NVMe drives.

• **recover** recovers an offline flash drive without losing data; permitted when the drive is offline because a build is required, or when the drive has failed validation.

**Note: recover** is not supported in NVMe drives.

• **erase** causes a sanitize disk erase operation. The type of erase is either cryptographic, block, or overwrite. The type of erase depends on the drive manufacturer, drive type, and firmware.

**Note:** This parameter is not available on cloud systems.

### *drive\_id*

ı

The identity of the drive.

# **Description**

Use this command to change the drive role, or to start long running drive tasks.

You can use **lsdriveprogress** to display progress (percentage) and estimated completion time of ongoing drive tasks.

When a drive that is associated with a distributed array is changed from **member** to **failed**, if the distributed array does not have available rebuild space then it is degraded. If **-allowdegraded** is not specified, the command fails because of insufficient rebuild areas. If the **-allowdegraded** parameter is specified, the command succeeds and the array no longer uses the drive for I/O operations. If a drive is changed from **failed** to another configuration, the information for that drive is removed and the distributed array creates a missing member that belongs in the member table. Use the **charraymember** command to replace the missing member.

## **An invocation example**

chdrive -use spare 1

The resulting output:

No feedback

## **An invocation example to certify drive 23**

chdrive -task certify 23

The resulting output:

No feedback

### **Related reference**

[applydrivesoftware](#page-976-0)

Use the **applydrivesoftware** command to update drives.

[lsdrive](#page-981-0)

Use the **lsdrive** command to display configuration information and drive vital product data (VPD).

[lsdriveclass](#page-988-0)

Use the **lsdriveclass** command to display all drive classes in the system.

### [lsdrivelba](#page-991-0)

<span id="page-981-0"></span>Use the **lsdrivelba** command to map array MDisk logical block address (LBA) to a set of drives.

### [lsdriveprogress](#page-993-0)

Use the **lsdriveprogress** command to view the progress of various drive tasks.

## [lsdriveupgradeprogress](#page-995-0)

Use the **lsdriveupgradeprogress** command to view the status or progress of drives with pending downloads.

### [triggerdrivedump](#page-998-0)

Use the **triggerdrivedump** command to collect support data from a disk drive. This data can help you understand problems with the drive and does not contain any data that applications write to the drive.

# **lsdrive**

Use the **lsdrive** command to display configuration information and drive vital product data (VPD).

# **Syntax**

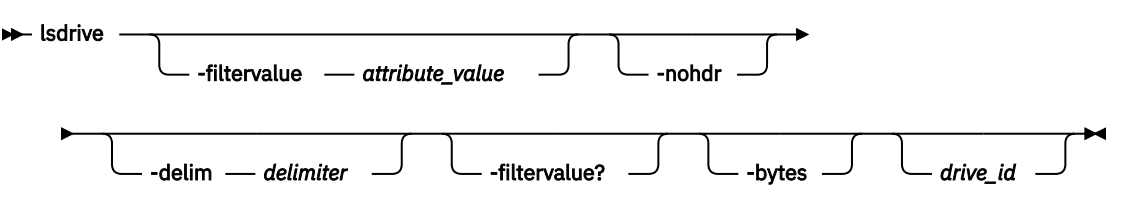

# **Parameters**

## **-filtervalue** *attribute=value*

(Optional) Specifies a list of one or more filters. Only objects with a value that matches the filter attribute value are displayed.

**Note:** Some filters allow the use of a wildcard when you enter the command. The following rules apply to the use of wildcards:

- The wildcard character is the asterisk (\*).
- The command can contain a maximum of one wildcard.
- When you use a wildcard, enclose the filter entry within double quotation marks (""): lsdrive filtervalue mdisk\_id="1\*"

## **-nohdr**

(Optional) By default, headings are displayed for each column of data in a concise style view, and for each item of data in a detailed style view. The **-nohdr** parameter suppresses the display of these headings.

**Note:** If there is no data to be displayed, headings are not displayed.

## **-delim** *delimiter*

(Optional) By default in a concise view, all columns of data are space-separated. The width of each column is set to the maximum width of each item of data. In a detailed view, each item of data has its own row, and if the headers are displayed, the data is separated from the header by a space. The  **delim** parameter overrides this behavior. Valid input for the **-delim** parameter is a 1-byte character. If you enter -delim : on the command line, the colon character  $(:)$  separates all items of data in a concise view; for example, the spacing of columns does not occur. In a detailed view, the data is separated from its header by the specified delimiter.

## **-filtervalue?**

(Optional) Displays the valid filter attributes for the **-filtervalue** parameter:

- capacity
- enclosure\_id
- error\_sequence\_number

- id
- interface\_speed
- mdisk\_id
- mdisk\_name
- member\_id
- node\_id
- node\_name
- slot\_id
- status
- tech\_type
- use
- drive\_class\_id
- transport\_protocol

# **-bytes**

(Optional) The size (capacity) of the drive in bytes.

# **drive\_id**

(Optional) The identity of the drive.

# **Description**

Use this command to display configuration information and drive VPD.

**Note:** Filtering should be permitted on all concise fields.

**Note:** A backup of system state is stored on quorum disks, which contributes to the physically used space. The amount of data that is used for this backup depends on the system configuration, but is typically a few MB and cannot exceed 1 GB.

This table describes possible outputs.

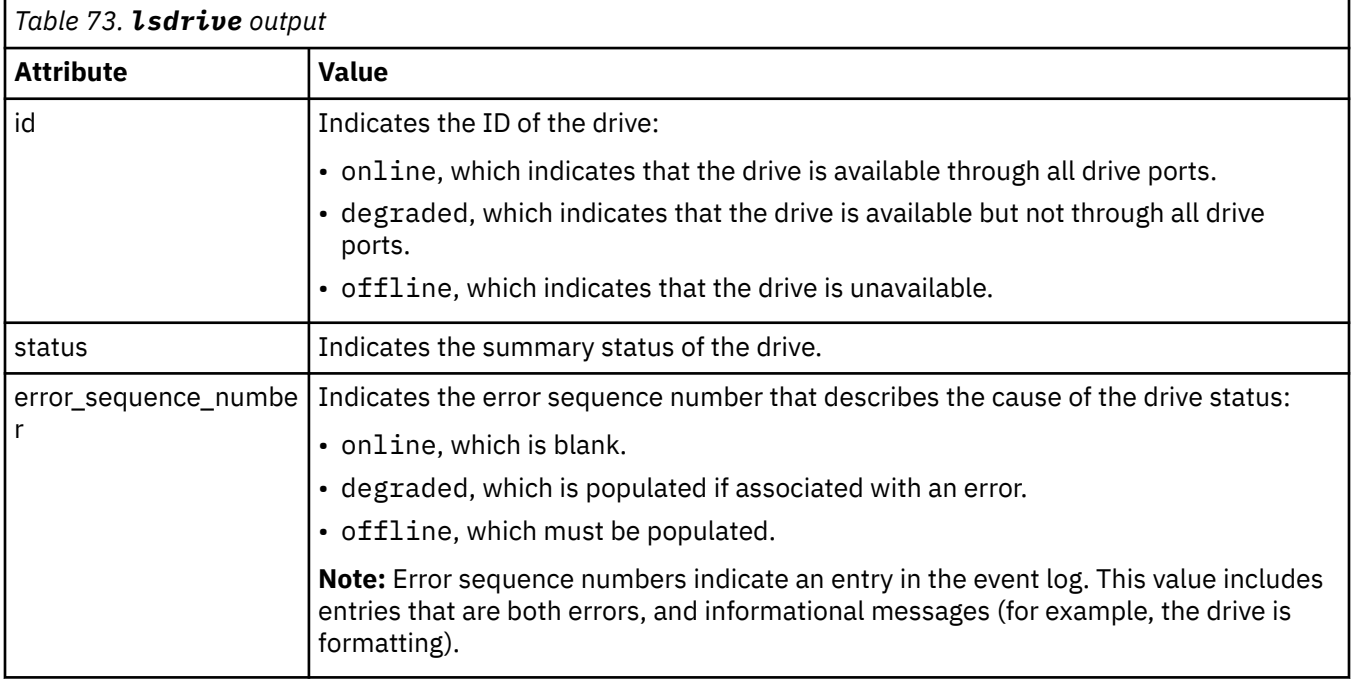

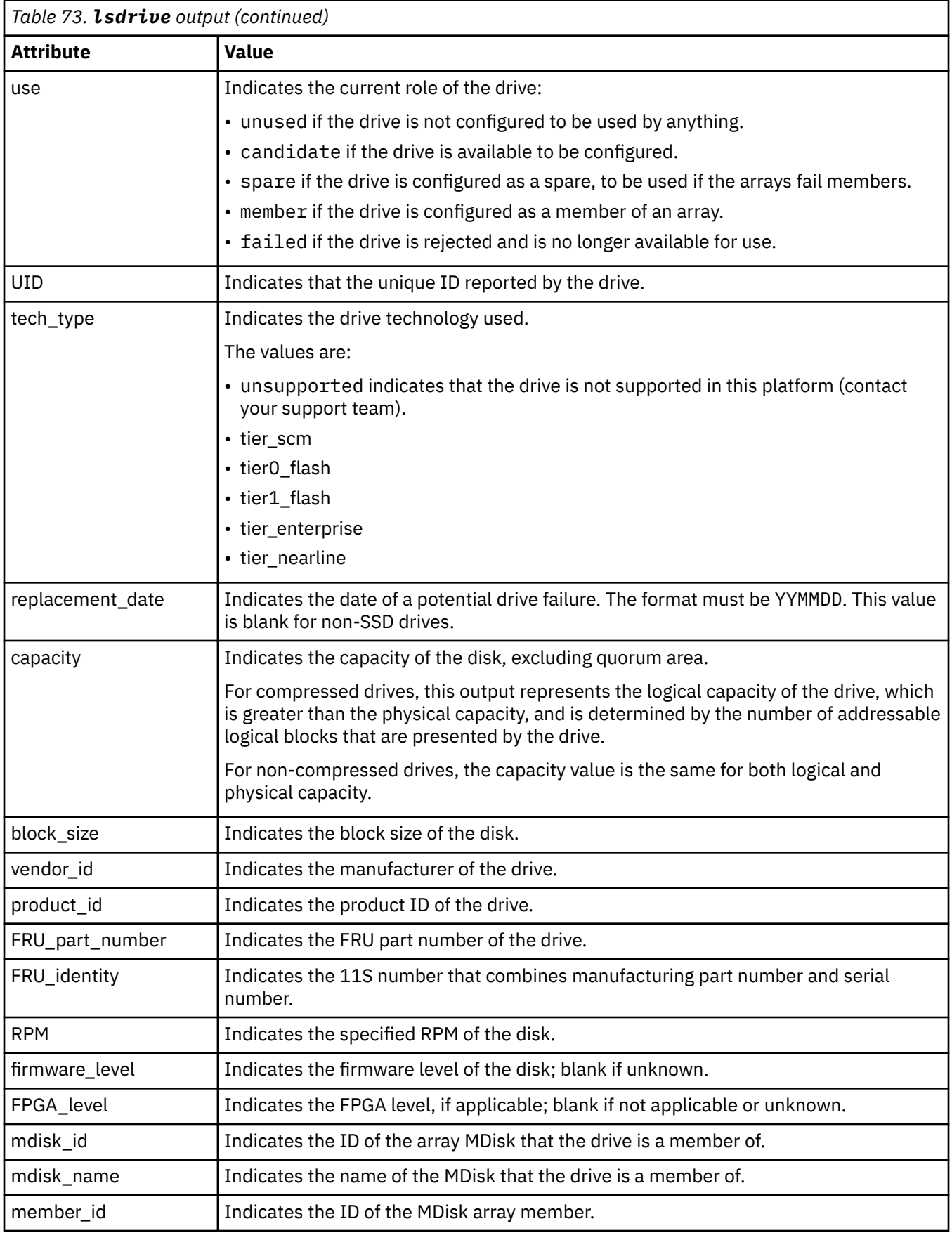

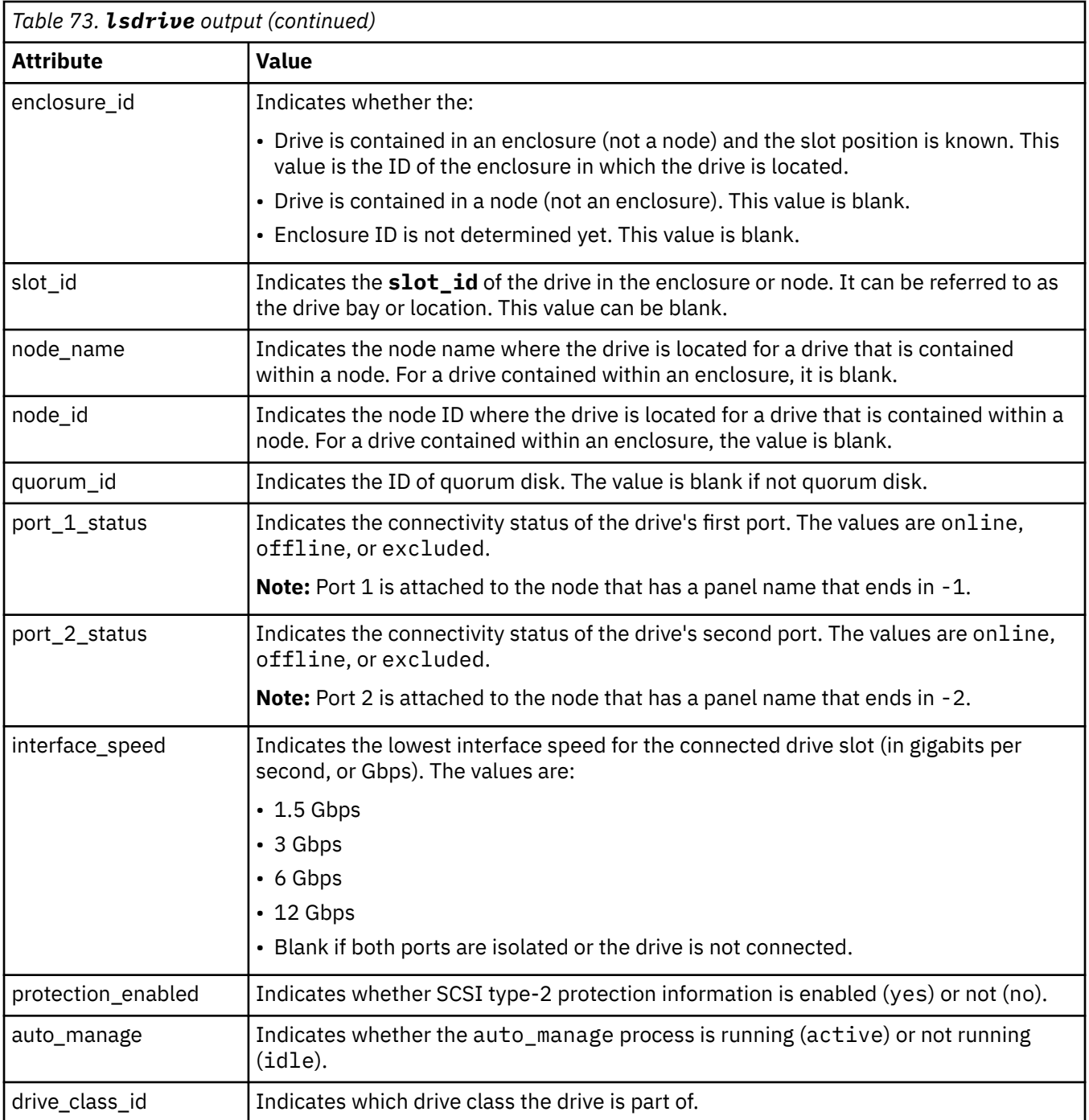

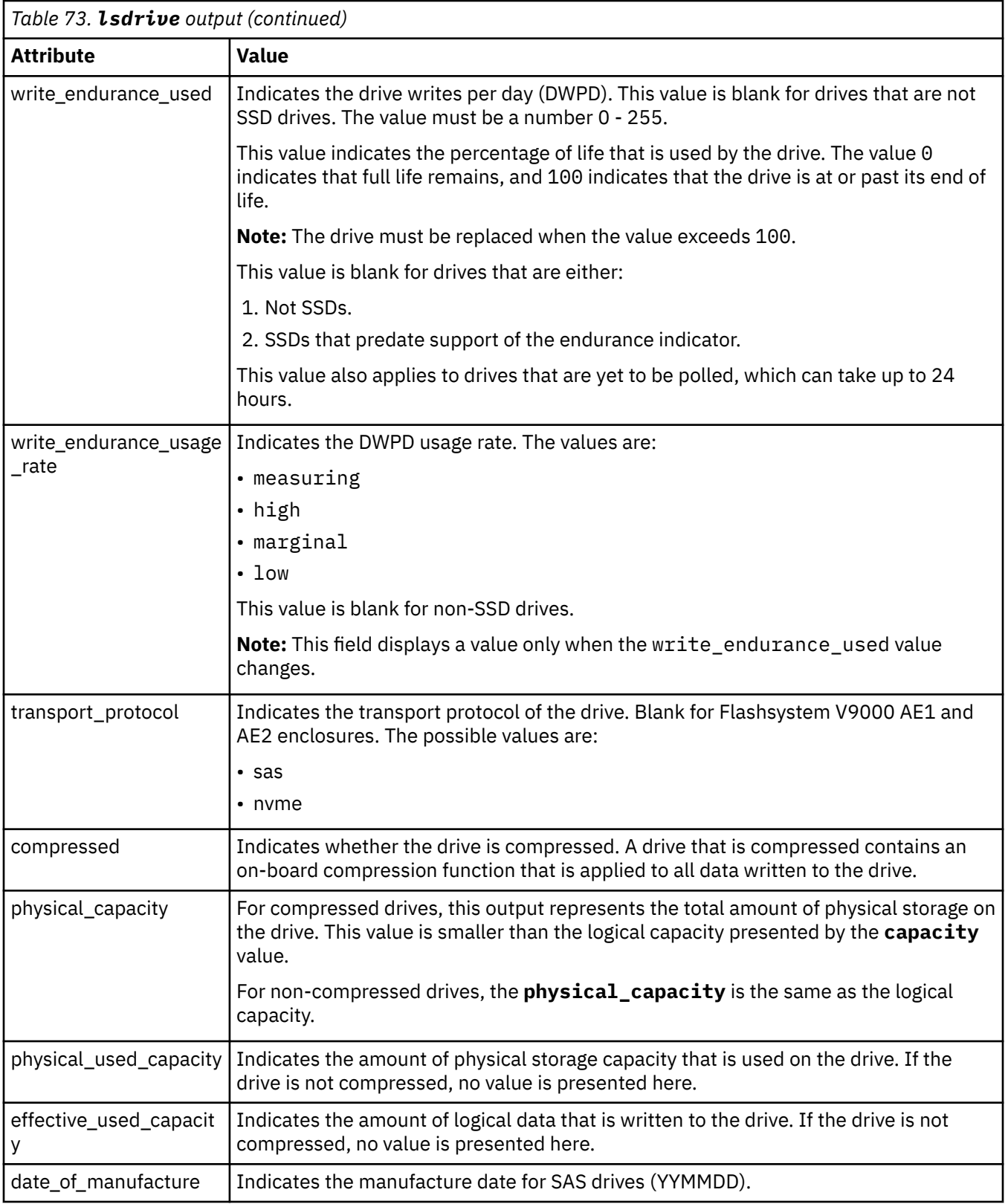

# **A concise invocation example**

lsdrive -delim :

The concise resulting output:

id:status:error\_sequence\_number:use:tech\_type:capacity:mdisk\_id:mdisk\_name:member\_id:enclosure\_i d:slot id:auto manage:drive class id 0:online::member:tier0\_flash:20GB:0:mdisk0:0:1:2:active:0 1:offline:345:member:tier0\_flash:20GB:0:mdisk0:0:1:3:idle:0 2:online::member:tier0\_flash:20GB:0:mdisk0:0:1:4:active:0

#### **A detailed invocation example for an SSD drive**

lsdrive 0

The detailed resulting output:

id:0 status:online error\_sequence\_number: use:member UID:20000004cf4cd2c0 tech\_type:tier0\_flash capacity:20GB block\_size:512 vendor\_id:IBM product\_id:I8MR1337 W00Y4Y1 FRU\_part\_number:AAAAAAA FRU\_identity:11S1817115Y41337171001 RPM: firmware\_level:3.02 FPGA\_level:1.99 mdisk\_id:0 mdisk\_name:mdisk0  $member_id:0$ enclosure\_id:1 slot:2 node\_id: node\_name: quorum id: port\_1\_status:online port\_2\_status:online interface\_speed:6Gb protection\_enabled:yes auto\_manage:active drive\_class\_id:3 write\_endurance\_used:5 write\_endurance\_usage\_rate:high  $work\_load:high$ replacement\_date:190806 date of manufacture 171202

### **A detailed invocation example for a tier 1 flash SSD drive**

lsdrive 0

The detailed resulting output:

id 0 status degraded error\_sequence\_number use candidate UID 5000c5002624a723 tech\_type sas\_hdd capacity 1.8TB block\_size 512 vendor\_id IBM-207x product\_id ST32000444SS FRU\_part\_number 85Y5869 FRU\_identity 11S41Y8471YXXX9WM40LMD RPM 10000 firmware\_level BC2D FPGA level mdisk\_id mdisk\_name member\_id enclosure\_id 1

slot\_id 7 node\_id node\_name quorum\_id 0 port\_1\_status online port\_2\_status offline interface\_speed 6Gb protection\_enabled no auto\_manage inactive drive\_class\_id 3 write\_endurance\_used 30 drive\_class\_id write\_endurance\_used 5 write\_endurance\_usage\_rate high work\_load high replacement\_date 190806 date\_of\_manufacture 171202

### **A detailed invocation example for a hard disk drive (HDD)**

lsdrive 0

The detailed resulting output:

id 0 status degraded error\_sequence\_number use candidate UID 5000c5002624a723 tech\_type sas\_nearline\_hdd capacity 1.8TB block\_size 512 vendor\_id IBM-207x product\_id ST32000444SS FRU\_part\_number 85Y5869 FRU\_identity 11S41Y8471YXXX9WM40LMD RPM 7200 firmware\_level BC2D FPGA\_level mdisk\_id mdisk\_name member\_id enclosure\_id 1 slot\_id 7 node\_id node\_name quorum\_id 0 port\_1\_status online port\_2\_status offline interface\_speed 6Gb protection\_enabled no auto\_manage inactive drive\_class\_id 3 write\_endurance\_used drive\_class\_id write\_endurance\_used 5 write\_endurance\_usage\_rate high work\_load high replacement\_date 190806 date\_of\_manufacture 171202

### **Related reference**

[applydrivesoftware](#page-976-0) Use the **applydrivesoftware** command to update drives.

[chdrive](#page-979-0)

Use the **chdrive** command to change the drive properties.

[lsdriveclass](#page-988-0)

Use the **lsdriveclass** command to display all drive classes in the system.

[lsdrivelba](#page-991-0)

Use the **lsdrivelba** command to map array MDisk logical block address (LBA) to a set of drives.

[lsdriveprogress](#page-993-0)

<span id="page-988-0"></span>Use the **lsdriveprogress** command to view the progress of various drive tasks.

# [lsdriveupgradeprogress](#page-995-0)

Use the **lsdriveupgradeprogress** command to view the status or progress of drives with pending downloads.

## [triggerdrivedump](#page-998-0)

Use the **triggerdrivedump** command to collect support data from a disk drive. This data can help you understand problems with the drive and does not contain any data that applications write to the drive.

# **lsdriveclass**

Use the **lsdriveclass** command to display all drive classes in the system.

## **Syntax**

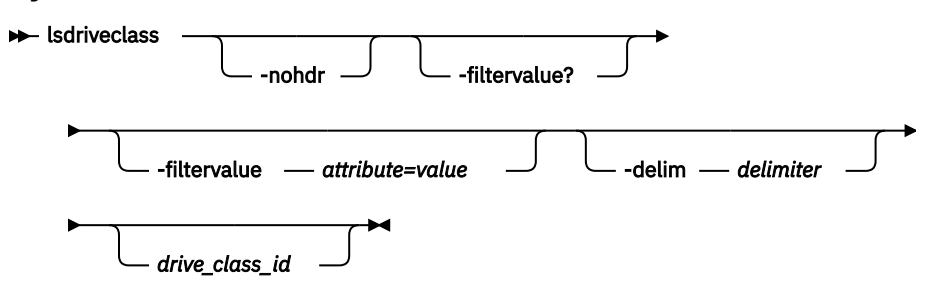

# **Parameters**

### **-nohdr**

(Optional) By default, headings are displayed for each column of data in a concise style view, and for each item of data in a detailed style view. The **-nohdr** parameter suppresses the display of these headings.

**Note:** If there is no data to be displayed, headings are not displayed.

## **-filtervalue** *attribute=value*

(Optional) Specifies a list of one or more filter attributes that match the specified values; see  **filtervalue?** for the supported attributes.

**Note:** Some filters allow the use of a wildcard when you specify the command. The following rules apply to the use of wildcards when you use the CLI:

- The wildcard character is an asterisk (\*).
- The command can contain a maximum of one wildcard, which must be the first or last character in the string.
- When you specify a wildcard character, you must enclose the filter entry within double quotation marks (""), as follows:

lsdriveclass -filtervalue "IO\_group\_name=md\*"

## **-filtervalue?**

(Optional) Includes all of the valid filter attributes in the report. The following filter attributes are valid for the **lsdriveclass** command:

- id
- RPM
- capacity
- IO\_group\_id
- IO\_group\_name
- tech\_type
- block\_size
- candidate\_count
- superior\_count
- total\_count
- compressed
- physical\_capacity
- transport\_protocol

Any parameters that are specified with the **-filtervalue?** parameter are ignored.

# **-delim** *delimiter*

(Optional) By default, in a concise view all columns of data are space-separated, with the width of each column set to the maximum width of each item of data. In a detailed view, each item of data is an individual row, and if you display headers, the data is separated from the header by a space. The  **delim** parameter overrides this behavior. Valid input for the **-delim** parameter is a 1-byte character. Specify -delim : on the command line, and the colon character (:) separates all items of data in a concise view (for example, the spacing of columns does not occur); in a detailed view, the specified *delimiter* separates the data from its header.

## *drive\_class\_id*

(Optional) The identity of the drive class.

# **Description**

This command displays all drive classes in a system. Drives are displayed if they are managed.

This table provides the attribute values that can be displayed as output view data.

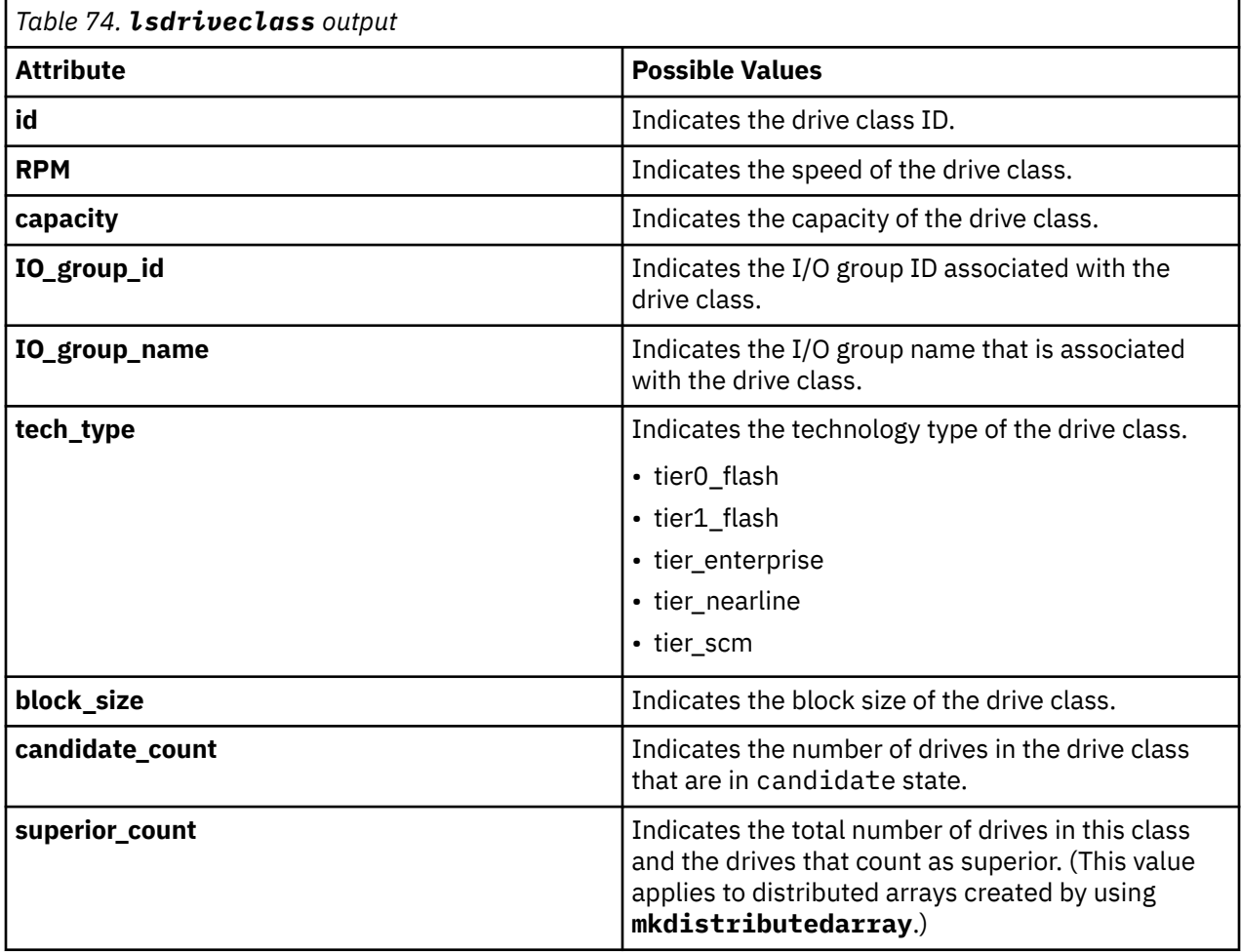

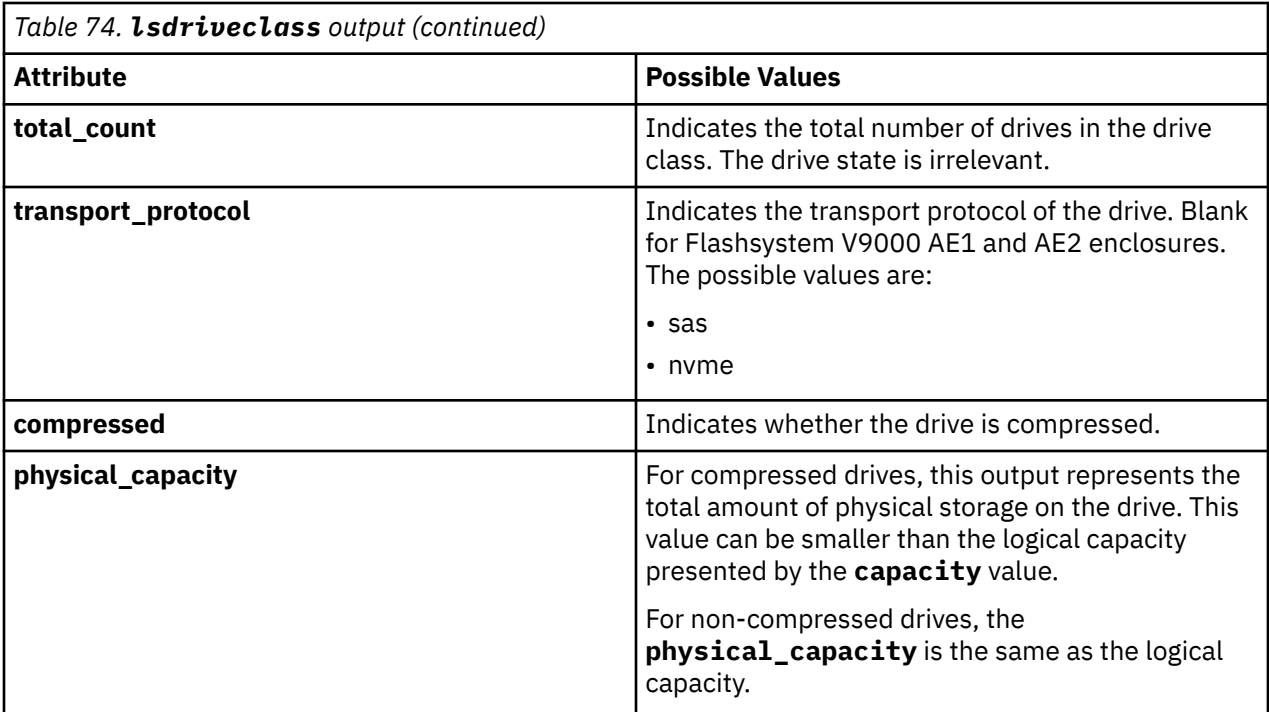

#### **A concise invocation example**

```
lsdriveclass -filtervalue block_size=4096
```
The detailed resulting output:

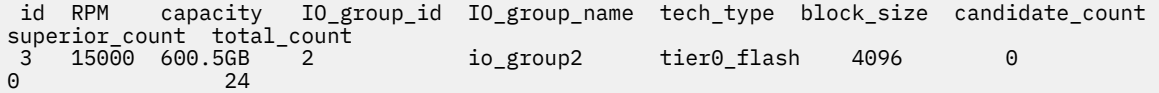

#### **A concise invocation example**

lsdriveclass -filtervalue io\_group\_ID=0:tech\_type=tier\_enterprise

The detailed resulting output:

```
id RPM capacity IO_group_id IO_group_name tech_type block_size candidate_count 
superior_count total_count
0 10000 300.9GB 0 io_group0 tier0_flash 512 30<br>3 30
            30
```
#### **A concise invocation example**

lsdriveclass -delim ! -nohdr

The detailed resulting output:

```
0!10000!300.9GB!0!io_group0!tier_nearline!512!30!30
1!!600.5GB!0!io_group0!tier_nearline!512!10!50
2!15000!900.1GB!1!io_group1!tier_enterprise!512!60!60
3!15000!600.5GB!2!io_group2!tier_enterprise!4096!0!24
```
### **A detailed invocation example**

lsdriveclass 2

<span id="page-991-0"></span>The detailed resulting output:

id 2 RPM 15000 capacity 900.1GB IO\_group\_id 1 IO\_group\_name io\_group1 tech\_type tier0\_flash block\_size 512 candidate\_count 60 superior\_count 5 total\_count 60

## **Related reference**

[applydrivesoftware](#page-976-0) Use the **applydrivesoftware** command to update drives.

[chdrive](#page-979-0)

Use the **chdrive** command to change the drive properties.

[lsdrive](#page-981-0)

Use the **lsdrive** command to display configuration information and drive vital product data (VPD).

### lsdrivelba

Use the **lsdrivelba** command to map array MDisk logical block address (LBA) to a set of drives.

### [lsdriveprogress](#page-993-0)

Use the **lsdriveprogress** command to view the progress of various drive tasks.

### [lsdriveupgradeprogress](#page-995-0)

Use the **lsdriveupgradeprogress** command to view the status or progress of drives with pending downloads.

### [triggerdrivedump](#page-998-0)

Use the **triggerdrivedump** command to collect support data from a disk drive. This data can help you understand problems with the drive and does not contain any data that applications write to the drive.

# **lsdrivelba**

Use the **lsdrivelba** command to map array MDisk logical block address (LBA) to a set of drives.

**Syntax** lsdrivelba nohdr  $\cup$   $\cup$  -delim *— delimiter* -mdisklba *- lba* -> - -mdisk *malisk\_id mdisk\_name*

# **Parameters**

### **-nohdr**

(Optional) By default, headings are displayed for each column of data in a concise style view, and for each item of data in a detailed style view. The **-nohdr** parameter suppresses the display of these headings.

**Note:** If there is no data to be displayed, headings are not displayed.

## **-delim** *delimiter*

(Optional) By default in a concise view, all columns of data are space-separated. The width of each column is set to the maximum width of each item of data. In a detailed view, each item of data has its own row, and if the headers are displayed, the data is separated from the header by a space. The  **delim** parameter overrides this behavior. Valid input for the **-delim** parameter is a 1-byte character. If you enter -delim : on the command line, the colon character (:) separates all items of data in a

concise view; for example, the spacing of columns does not occur. In a detailed view, the data is separated from its header by the specified delimiter.

**-mdisklba** *lba*

(Required) The logical block address (LBA) on the MDisk. The LBA must be specified in hex, with a 0x prefix.

## **-mdisk***mdisk\_id* **|** *mdisk\_name*

(Required) The ID or name of the MDisk.

# **Description**

This command maps the array MDisk LBA to a set of drives.

The system provides volumes that have LBAs for 512-byte block sizes, but back-end disks that have a block size of either 512 or 4096 bytes can also be used. Drives are listed in their physical size.

Use the **lsdrive** command to display the drive block size, and use the **lsdrive** or lsarray command to list each object (the drive and the MDisk).

This table describes possible outputs.

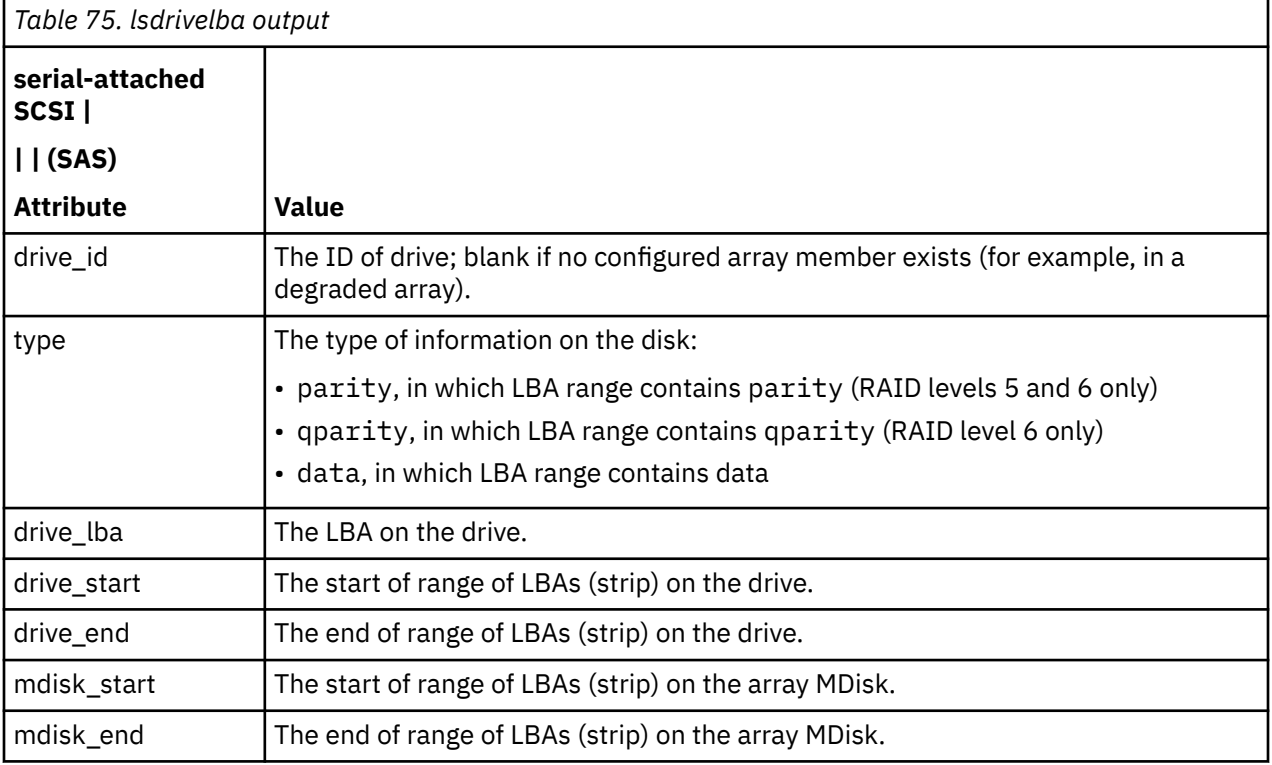

### **An invocation example**

lsdrivelba -delim : -mdisklba 0x000 -mdisk 2

The resulting output:

```
drive_id:type:drive_lba:drive_start:drive_end:mdisk_start:mdisk_end
0:data:0x0000000000000000:0x0000000000000000:0x0000000000000200:0x0000000000000000:0x00000000000
00200
4:parity:0x0000000000000000:0x0000000000000000:0x0000000000000200:0x0000000000000000:0x000000000
0000200
```
## **Related reference**

[applydrivesoftware](#page-976-0)

<span id="page-993-0"></span>Use the **applydrivesoftware** command to update drives.

[chdrive](#page-979-0)

Use the **chdrive** command to change the drive properties.

[lsdrive](#page-981-0)

Use the **lsdrive** command to display configuration information and drive vital product data (VPD).

# [lsdriveclass](#page-988-0)

Use the **lsdriveclass** command to display all drive classes in the system.

### lsdriveprogress

Use the **lsdriveprogress** command to view the progress of various drive tasks.

### [lsdriveupgradeprogress](#page-995-0)

Use the **lsdriveupgradeprogress** command to view the status or progress of drives with pending downloads.

## [triggerdrivedump](#page-998-0)

Use the **triggerdrivedump** command to collect support data from a disk drive. This data can help you understand problems with the drive and does not contain any data that applications write to the drive.

# **lsdriveprogress**

Use the **lsdriveprogress** command to view the progress of various drive tasks.

# **Syntax**

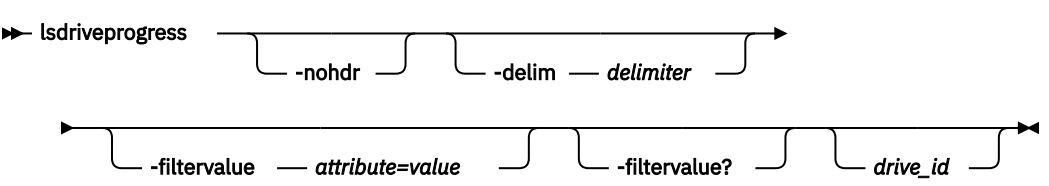

# **Parameters**

## **-delim** *delimiter*

(Optional) By default in a concise view, all columns of data are space-separated. The width of each column is set to the maximum width of each item of data. In a detailed view, each item of data has its own row, and if the headers are displayed, the data is separated from the header by a space. The  **delim** parameter overrides this behavior. Valid input for the **-delim** parameter is a 1-byte character. If you enter -delim : on the command line, the colon character  $(:)$  separates all items of data in a concise view; for example, the spacing of columns does not occur. In a detailed view, the data is separated from its header by the specified delimiter.

# **-filtervalue** *attribute=value*

(Optional) Specifies a list of one or more filters. Only objects with a value that matches the filter attribute value are displayed.

**Note:** Some filters allow the use of a wildcard when you enter the command. The following rules apply to the use of wildcards with the SAN Volume Controller CLI:

- The wildcard character is the asterisk (\*).
- The command can contain a maximum of one wildcard.
- When you use a wildcard, enclose the filter entry within double quotation marks (""), as follows: lsdriveprogress -filtervalue "task=\*"

# **-filtervalue?**

(Optional) Displays the valid filter attributes for the **-filtervalue***attribute=vaule* parameter:

• task

## **drive\_id**

(Optional) The drive for which you want to view progress.

# **Description**

The following outputs are possible:

## **drive\_id**

Indicates the ID for the drive with the active task.

### **task**

Indicates the type of task:

- format
- certify
- erase
- recover

### **progress**

Indicates the percentage completion for a job.

### **estimated\_completion\_time**

Indicates the estimated completion time, in the format YYMMDDHHMMSS, where:

- Y is the year.
- (The first) M is the month.
- D is the day.
- H is the hour.
- (The second) M is the minute.
- S is the second.

### **An invocation example**

lsdriveprogress -delim :

The resulting output:

```
 drive_id:task:progress:estimated_completion_time
 0:format:10:091118131056
 9:erase:25:991231235959
```
### **An invocation example**

lsdriveprogress -delim :

The resulting output:

```
drive_id:task:progress:estimated_completion_time
0:format:10:091118131056
9:certify:25:991231235959
```
### **An invocation example**

lsdriveprogress -delim : 9

The resulting output:

9:certify:25:991231235959

## <span id="page-995-0"></span>**Related reference**

[applydrivesoftware](#page-976-0)

Use the **applydrivesoftware** command to update drives.

## [chdrive](#page-979-0)

Use the **chdrive** command to change the drive properties.

### [lsdrive](#page-981-0)

Use the **lsdrive** command to display configuration information and drive vital product data (VPD).

## [lsdriveclass](#page-988-0)

Use the **lsdriveclass** command to display all drive classes in the system.

## [lsdrivelba](#page-991-0)

Use the **lsdrivelba** command to map array MDisk logical block address (LBA) to a set of drives.

## lsdriveupgradeprogress

Use the **lsdriveupgradeprogress** command to view the status or progress of drives with pending downloads.

## [triggerdrivedump](#page-998-0)

Use the **triggerdrivedump** command to collect support data from a disk drive. This data can help you understand problems with the drive and does not contain any data that applications write to the drive.

# **lsdriveupgradeprogress**

Use the **lsdriveupgradeprogress** command to view the status or progress of drives with pending downloads.

# **Syntax**

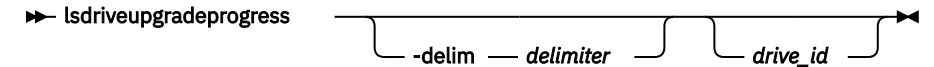

# **Parameters**

## **-delim** *delimiter*

(Optional) By default in a concise view, all columns of data are space-separated. The width of each column is set to the maximum possible width of each item of data. In a detailed view, each item of data has its own row, and if the headers are displayed, the data is separated from the header by a space. The **-delim** parameter overrides this behavior. Valid input for the **-delim** parameter is a onebyte character. If you enter -delim : on the command line, the colon character (:) separates all items of data in a concise view; for example, the spacing of columns does not occur. In a detailed view, the data is separated from its header by the specified delimiter.

# *drive\_id*

(Optional) Specifies the update status or progress for a single drive. If not specified, the update status for all scheduled drives is displayed.

**Note:** If you specify this parameter, **lsdriveupgradeprogress** displays the update status of this drive. If you do not specify this parameter, **lsdriveupgradeprogress** displays the update status of all requested drives.

# **Description**

The **lsdriveupgradeprogress** command completes whether the original **applydrivesoftware** command was addressed to a single drive (synchronous command) or multiple drives (asynchronous command).

The following outputs are possible:

**id**

Indicates the identity of the active drive.

### **status**

Indicates the drive status. Each of the following values has a specific meaning:

- progressing indicates all scheduled drives have completed; wait 270 seconds before you issue **applydrivesoftware** again.
- completed indicates a successful firmware download.
- updating indicates the update is ongoing.
- scheduled indicates the update is in the download list, waiting to download.
- not\_scheduled indicates the drive is not scheduled.

**Note:** This means the corresponding drive was not scheduled when **applydrivesoftware -all** was last issued.

- canceled indicates the update has been canceled, either by command or by a system change that stops the **applydrivesoftware** command from running properly.
- invalid indicates the drive download status is invalid, also the initial state.
- If the field is blank, that indicates that the download is not scheduled (for example, the **applydrivesoftware** command has not been issued).

## **estimated\_completion\_time**

Indicates the estimated completion time (YYMMDDHHMMSS), where:

- Y is year
- (The first) M is month
- D is day
- H is hour
- (The second) M is minute
- S is second

The value is blank if the status is either canceled or blank.

### **A concise invocation example with two drives canceled**

lsdriveupgradeprogress

The resulting output:

```
id status estimated_completion_time
0 completed 121112062608
5 canceled
```

```
6 canceled
```
## **A concise invocation example with drives scheduled or completed**

lsdriveupgradeprogress

The resulting output:

```
id status estimated_completion_time
```
- 0 completed 121112062608
- 5 scheduled 121112062638 6 scheduled 121112062708
- 

## **A detailed invocation example using a drive ID**

lsdriveupgradeprogress 17

The resulting output:

```
id status estimated_completion_time
17 completed 121123134627
```
#### **A concise invocation example**

lsdriveupgradeprogress -delim :

The resulting output:

```
id:status:estimated_completion_time
0:completed:121101065019
1:scheduled:121101065049
2:scheduled:121101065119
```
#### **A concise invocation example**

lsdriveupgradeprogress

The resulting output:

```
id status estimated_completion_time
24 completed 121212164752
25 canceled
26 canceled
```
#### **A concise invocation example**

lsdriveupgradeprogress

The resulting output:

```
id status estimated_completion_time
0 completed 130714223913
1 completed 130714223943
2 completed 130714224013
3 completed 130714224043
4 completed 130714224113
5 completed 130714224143
6 completed 130714224213
7 completed 130714224243
8 completed 130714224313
9 completed 130714224343
10 completed 130714224413
11 completed 130714224443
```
#### **A concise invocation example**

lsdriveupgradeprogress -delim :

The resulting output:

```
id:status:estimated_completion_time
0:completed:130714223913
1:completed:130714223943
2:completed:130714224013
3:completed:130714224043
4:completed:130714224113
5:completed:130714224143
6:completed:130714224213
7:completed:130714224243
8:completed:130714224313
9:completed:130714224343
10:completed:130714224413
11:completed:130714224443
```
## <span id="page-998-0"></span>**Related reference**

# [applydrivesoftware](#page-976-0)

Use the **applydrivesoftware** command to update drives.

# [chdrive](#page-979-0)

Use the **chdrive** command to change the drive properties.

### [lsdrive](#page-981-0)

Use the **lsdrive** command to display configuration information and drive vital product data (VPD).

### [lsdriveclass](#page-988-0)

Use the **lsdriveclass** command to display all drive classes in the system.

## [lsdrivelba](#page-991-0)

Use the **lsdrivelba** command to map array MDisk logical block address (LBA) to a set of drives.

## [lsdriveprogress](#page-993-0)

Use the **lsdriveprogress** command to view the progress of various drive tasks.

# triggerdrivedump

Use the **triggerdrivedump** command to collect support data from a disk drive. This data can help you understand problems with the drive and does not contain any data that applications write to the drive.

# **triggerdrivedump**

Use the **triggerdrivedump** command to collect support data from a disk drive. This data can help you understand problems with the drive and does not contain any data that applications write to the drive.

# **Syntax**

**★** triggerdrivedump — drive\_id **→** 

# **Parameters**

**drive\_id** (Required) The ID of the drive to dump.

# **Description**

Use this command to collect internal log data from a drive and store the information in a file in the / dumps/drive directory. This directory is on one of the nodes connected to the drive. The system limits the number of drive dump files in the directory to 24 per node.

## **An invocation example**

triggerdrivedump 2

The resulting output:

Dump file for drive [2] created

**Note:** The system chooses the node on which to run the statesave.

# **Related reference**

[applydrivesoftware](#page-976-0) Use the **applydrivesoftware** command to update drives.

[chdrive](#page-979-0) Use the **chdrive** command to change the drive properties.

## [lsdrive](#page-981-0)

Use the **lsdrive** command to display configuration information and drive vital product data (VPD).

[lsdriveclass](#page-988-0)

Use the **lsdriveclass** command to display all drive classes in the system.

[lsdrivelba](#page-991-0)

Use the **lsdrivelba** command to map array MDisk logical block address (LBA) to a set of drives.

# [lsdriveprogress](#page-993-0)

Use the **lsdriveprogress** command to view the progress of various drive tasks.

# [lsdriveupgradeprogress](#page-995-0)

Use the **lsdriveupgradeprogress** command to view the status or progress of drives with pending downloads.

# <span id="page-1000-0"></span>**Chapter 12. Call home and event notification commands**

Use the call home and event notification commands to enable your system to send notifications.

# **cfgcloudcallhome**

Use the **cfgcloudcallhome** command to configure email and metering features by using an Internet Protocol (IP) quorum server as a Simple Mail Transfer Protocol (SMTP) server on a system. This command is for IBM Spectrum Virtualize for Public Cloud only.

# **Syntax**

 $\rightarrow$  cfgcloudcallhome - -username - -key - -ip - -ibmcustomer - -ibmcountry  $\rightarrow$ 

# **Parameters**

### **-username**

(Required) Specifies the IBM Cloud application programming interface (API) user name.

### **-key**

**-ip**

(Required) Specifies the IBM Cloud API key.

# (Required) Specifies the IP address of the IP quorum server.

## **-ibmcustomer**

(Required) Specifies the customer number that is assigned when a software license is automatically added to the entitlement database. The value must be a 7 - 10-digit number.

## **-ibmcountry**

(Required) Specifies the country ID used for entitlement and the call home system. The value is either a 3-digit number or blank.

# **Description**

This command configures email and billing features by using an Internet Protocol (IP) quorum server as a Simple Mail Transfer Protocol (SMTP) server on a system.

### **An invocation example**

```
# cfgcloudcallhome -username callhome1@de.ibm.com -key xxxxx -ip 192.168.0.1 -ibmcustomer 
12345678 -ibmcountry 886
```
The following output is displayed:

None

## **Related reference**

### [chcloudcallhome](#page-1002-0)

Use the **chcloudcallhome** command to enable or disable the Cloud Call Home function.

[chemail](#page-1004-0)

Use the **chemail** command to set or modify contact information for email event notifications. At least one of the parameters must be specified to modify settings.

[chemailserver](#page-1008-0)

Use the **chemailserver** command to modify the parameters of an existing email server object.

### [chemailuser](#page-1010-0)

Use the **chemailuser** command to modify the settings that are defined for an email recipient.

### [chproxy](#page-1013-0)

Use the **chproxy** command to update the system-wide web proxy server configuration.

### [chsnmpserver](#page-1015-0)

Use the **chsnmpserver** command to modify the parameters of an existing SNMP server.

# [lscloudcallhome](#page-1019-0)

Use the **lscloudcallhome** command to view the status of the Call Home information that is sent to a server in the Cloud.

### [lsemailserver](#page-1022-0)

Use the **lsemailserver** command to display a concise list or a detailed view of email servers that are configured on the system.

### [lsemailuser](#page-1025-0)

Use the **lsemailuser** command to generate a report that lists the email event notification settings for all email recipients, an individual email recipient, or a specified type (local or support) of email recipient.

### [lsproxy](#page-1027-0)

Use the **lsproxy** command to display the system-wide web proxy server configuration.

### [lssnmpserver](#page-1031-0)

Use the **lssnmpserver** command to return a concise list or a detailed view of SNMP servers that are configured on the system.

### [mkemailserver](#page-1034-0)

Use the **mkemailserver** command to create an email server object that describes a remote Simple Mail Transfer Protocol (SMTP) email server.

### [mkemailuser](#page-1037-0)

Use the **mkemailuser** command to add a recipient of email event and inventory notifications to the email event notification facility. Add up to twelve recipients (one recipient at a time).

### [mkproxy](#page-1040-0)

Use the **mkproxy** command to create a system-wide web proxy server configuration.

### [mksnmpserver](#page-1042-0)

Use the **mksnmpserver** command to create a Simple Network Management Protocol (SNMP) server to receive notifications.

## [rmemailserver](#page-1046-0)

Use the **rmemailserver** command to delete the specified email server object.

### [rmemailuser](#page-1048-0)

Use the **rmemailuser** command to remove a previously defined email recipient from the system.

### [rmproxy](#page-1050-0)

Use the **rmproxy** command to remove the system-wide web proxy server configuration.

### [rmsnmpserver](#page-1052-0)

Use the **rmsnmpserver** command to delete the specified Simple Network Management Protocol (SNMP)server.

## [sendcloudcallhome](#page-1054-0)

Use the **sendcloudcallhome** command to send Call Home information directly to a server in the Cloud.

## [sendinventoryemail](#page-1056-0)

Use the **sendinventoryemail** command to send an inventory email notification to all email recipients able to receive inventory email notifications. There are no parameters for this command.

### [setemail \(Discontinued\)](#page-1058-0)

<span id="page-1002-0"></span>**Attention:** The **setemail** command is discontinued. E-mail notification can be configured using the following commands: **mkemailserver**, **chemailserver**, **rmemailserver**, **chemail**, and **lsemailserver**.

## [startemail](#page-1059-0)

Use the **startemail** command to activate the email and inventory notification function. There are no parameters for this command.

### [stopemail](#page-1061-0)

Use the **stopemail** command to stop the email and inventory notification function. There are no parameters for this command.

### [testemail](#page-1063-0)

Use the **testemail** command to send an email notification to one user or all users of the email notification function to verify correct operation.

# **chcloudcallhome**

Use the **chcloudcallhome** command to enable or disable the Cloud Call Home function.

## **Syntax**

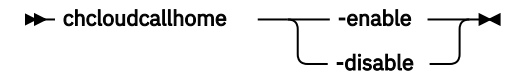

# **Parameters**

### **-enable**

(Required) Call Home data is sent directly to the Cloud. This parameter is the default setting.

### **-disable**

(Required) Call Home data is not sent to the Cloud.

# **Description**

This command allows configuration changes to Cloud Call Home.

**Note:** The **-enable** and **-disable** parameters are mutually exclusive.

## **An invocation example**

chcloudcallhome -enable

The following output is displayed:

No feedback

## **Related reference**

### [cfgcloudcallhome](#page-1000-0)

Use the **cfgcloudcallhome** command to configure email and metering features by using an Internet Protocol (IP) quorum server as a Simple Mail Transfer Protocol (SMTP) server on a system. This command is for IBM Spectrum Virtualize for Public Cloud only.

### [chemail](#page-1004-0)

Use the **chemail** command to set or modify contact information for email event notifications. At least one of the parameters must be specified to modify settings.

### [chemailserver](#page-1008-0)

Use the **chemailserver** command to modify the parameters of an existing email server object.

## [chemailuser](#page-1010-0)

Use the **chemailuser** command to modify the settings that are defined for an email recipient.

## [chproxy](#page-1013-0)

Use the **chproxy** command to update the system-wide web proxy server configuration.

## [chsnmpserver](#page-1015-0)

Use the **chsnmpserver** command to modify the parameters of an existing SNMP server.

## [lscloudcallhome](#page-1019-0)

Use the **lscloudcallhome** command to view the status of the Call Home information that is sent to a server in the Cloud.

## [lsemailserver](#page-1022-0)

Use the **lsemailserver** command to display a concise list or a detailed view of email servers that are configured on the system.

## [lsemailuser](#page-1025-0)

Use the **lsemailuser** command to generate a report that lists the email event notification settings for all email recipients, an individual email recipient, or a specified type (local or support) of email recipient.

## [lsproxy](#page-1027-0)

Use the **lsproxy** command to display the system-wide web proxy server configuration.

## [lssnmpserver](#page-1031-0)

Use the **lssnmpserver** command to return a concise list or a detailed view of SNMP servers that are configured on the system.

## [mkemailserver](#page-1034-0)

Use the **mkemailserver** command to create an email server object that describes a remote Simple Mail Transfer Protocol (SMTP) email server.

## [mkemailuser](#page-1037-0)

Use the **mkemailuser** command to add a recipient of email event and inventory notifications to the email event notification facility. Add up to twelve recipients (one recipient at a time).

[mkproxy](#page-1040-0)

Use the **mkproxy** command to create a system-wide web proxy server configuration.

## [mksnmpserver](#page-1042-0)

Use the **mksnmpserver** command to create a Simple Network Management Protocol (SNMP) server to receive notifications.

## [rmemailserver](#page-1046-0)

Use the **rmemailserver** command to delete the specified email server object.

## [rmemailuser](#page-1048-0)

Use the **rmemailuser** command to remove a previously defined email recipient from the system.

[rmproxy](#page-1050-0)

Use the **rmproxy** command to remove the system-wide web proxy server configuration.

## [rmsnmpserver](#page-1052-0)

Use the **rmsnmpserver** command to delete the specified Simple Network Management Protocol (SNMP)server.

## [sendcloudcallhome](#page-1054-0)

Use the **sendcloudcallhome** command to send Call Home information directly to a server in the Cloud.

## [sendinventoryemail](#page-1056-0)

Use the **sendinventoryemail** command to send an inventory email notification to all email recipients able to receive inventory email notifications. There are no parameters for this command.

## [setemail \(Discontinued\)](#page-1058-0)

**Attention:** The **setemail** command is discontinued. E-mail notification can be configured using the following commands: **mkemailserver**, **chemailserver**, **rmemailserver**, **chemail**, and **lsemailserver**.

[startemail](#page-1059-0)

<span id="page-1004-0"></span>Use the **startemail** command to activate the email and inventory notification function. There are no parameters for this command.

## [stopemail](#page-1061-0)

Use the **stopemail** command to stop the email and inventory notification function. There are no parameters for this command.

### [testemail](#page-1063-0)

Use the **testemail** command to send an email notification to one user or all users of the email notification function to verify correct operation.

# **chemail**

Use the **chemail** command to set or modify contact information for email event notifications. At least one of the parameters must be specified to modify settings.

## **Syntax**

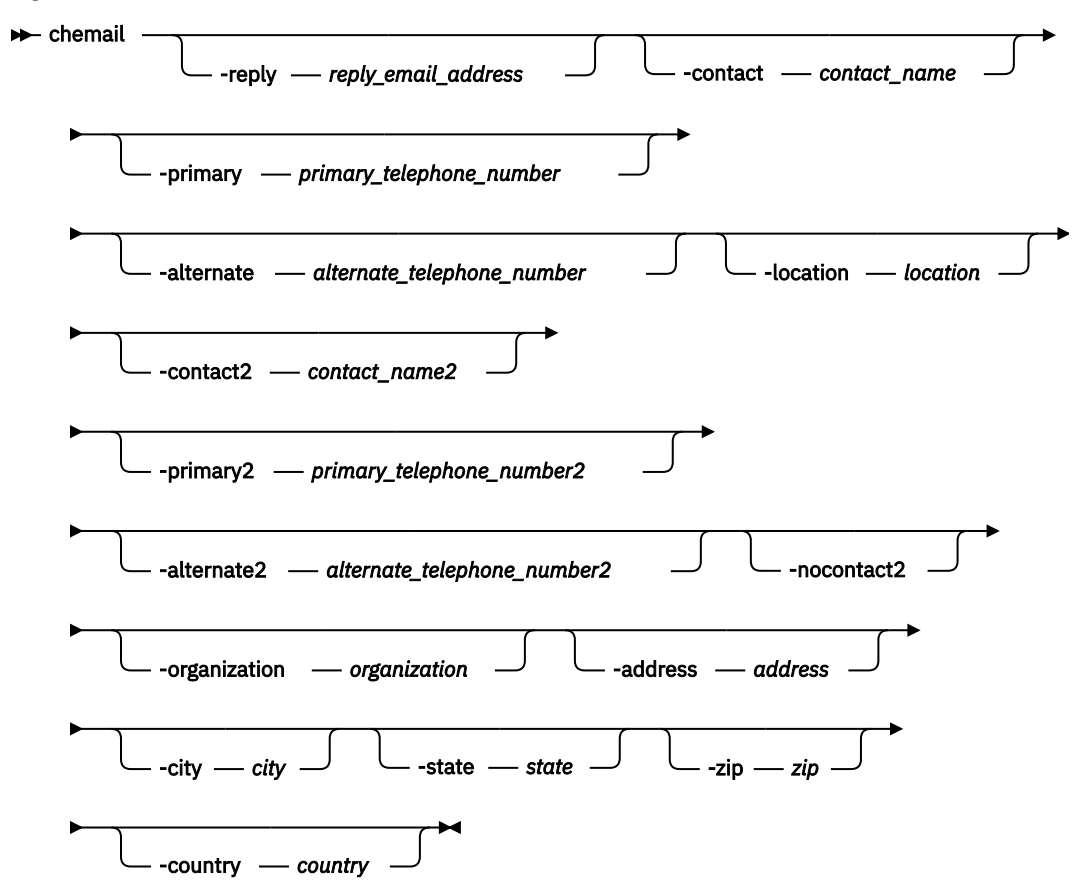

# **Parameters**

### **-reply** *reply\_email\_address*

(Optional) Specifies the email address to which a reply is sent.

### **-contact** *contact\_name*

(Optional) Specifies the name of the person to receive the email.

## **-primary** *primary\_telephone\_number*

(Optional) Specifies the primary contact telephone number.

**Note:** For machine types 2071 and 2072 (in the United States and Canada), the value entered must be exactly ten decimal digits. For machines types 2071 and 2072 (in other countries) the value entered can be five to nineteen decimal digits. Otherwise, there can be up to nineteen characters.

## **-alternate** *alternate\_telephone\_number*

(Optional) Specifies the alternate contact telephone number that is used when you cannot reach the primary contact on the primary phone.

## **-location** *location*

(Optional) Specifies the physical location of the system that is reporting the error. The *location* value must not contain punctuation or any other characters that are not alphanumeric or spaces.

## **-contact2** *contact\_name2*

(Optional) Specifies the name of the second contact person to receive the email.

For machine types 2071 and 2072 the maximum number of characters is 30. For other machine types the maximum number of characters is 72.

## **-primary2** *primary\_telephone\_number2*

(Optional) Specifies the primary contact telephone number for the second contact person.

**Note:** For machine types 2071 and 2072 (in the United States and Canada), the value entered must be exactly ten decimal digits. For machines types 2071 and 2072 (in other countries) the value entered can be five to nineteen decimal digits. Otherwise, there can be up to nineteen characters.

## **-alternate2** *alternate\_telephone\_number2*

(Optional) Specifies the alternate contact telephone number for the second contact person.

## **-nocontact2**

(Optional) Removes all the contact details for the second contact person.

## **-organization** *organization*

(Optional) Specifies the user's organization as it should appear in Call Home emails.

## **-address** *address*

(Optional) Specifies the first line of the user's address as it should appear in Call Home email.

## **-city** *city*

(Optional) Specifies the user's city as it should appear in Call Home email.

## **-state** *state*

(Optional) Specifies the user's state as it should appear in Call Home email. This is a two-character value such as NY for New York.

# **-zip** *zip*

(Optional) Specifies the user's zip code or postal code as it should appear in Call Home email.

# **-country** *country*

(Optional) Specifies the country in which the machine resides as it should appear in Call Home email. This is a two-character value such as US for United States.

For machine types 2071 and 2072 this value cannot be US or CA if the value for **primary** or **primary2** telephone number is not blank or exactly 10 digits.

# **Description**

This command sets or modifies contact information that is used by the email event notification facility.

**Note:** If you are starting the email event notification facility, the **reply**, **contact**, **primary**, and **location** parameters are required. If you are modifying contact information used by the email event notification facility, at least one of the parameters must be specified.

**Remember:** When considering e-mail addresses:

- Alphanumeric characters and additionally underscore (\_), at symbol (@), and dot (.) characters are permitted.
- There must be exactly one @ character in the string, and the @ characters must not start or end the string.
- A plus (+) character is permitted before the @ character.

These fields do not have to be set to start the email notification system, but if the new fields are set they are included in the email event notifications.

### **An invocation example**

```
chemail -reply ddrogba@uk.uefa.com
 -contact 'Didier Drogba'
 -primary 01962817668
 -location 'C block'
        -organization UEFA
       -address '1 Chelsea Blvd'
 -city Fulham
 -zip 0U812
        -machine_country GB
```
The resulting output:

No feedback

### **An invocation example**

chemail -primary 0441234567 -location 'room 256 floor 1'

The resulting output:

No feedback

### **An invocation example**

chemail -country US -primary 8458765309

### The resulting output:

No feedback

### **Related reference**

### [cfgcloudcallhome](#page-1000-0)

Use the **cfgcloudcallhome** command to configure email and metering features by using an Internet Protocol (IP) quorum server as a Simple Mail Transfer Protocol (SMTP) server on a system. This command is for IBM Spectrum Virtualize for Public Cloud only.

### [chcloudcallhome](#page-1002-0)

Use the **chcloudcallhome** command to enable or disable the Cloud Call Home function.

[chemailserver](#page-1008-0)

Use the **chemailserver** command to modify the parameters of an existing email server object.

[chemailuser](#page-1010-0)

Use the **chemailuser** command to modify the settings that are defined for an email recipient.

[chproxy](#page-1013-0)

Use the **chproxy** command to update the system-wide web proxy server configuration.

[chsnmpserver](#page-1015-0)

Use the **chsnmpserver** command to modify the parameters of an existing SNMP server.

### [lscloudcallhome](#page-1019-0)

Use the **lscloudcallhome** command to view the status of the Call Home information that is sent to a server in the Cloud.

### [lsemailserver](#page-1022-0)

Use the **lsemailserver** command to display a concise list or a detailed view of email servers that are configured on the system.

[lsemailuser](#page-1025-0)

Use the **lsemailuser** command to generate a report that lists the email event notification settings for all email recipients, an individual email recipient, or a specified type (local or support) of email recipient.

### [lsproxy](#page-1027-0)

Use the **lsproxy** command to display the system-wide web proxy server configuration.

### [lssnmpserver](#page-1031-0)

Use the **lssnmpserver** command to return a concise list or a detailed view of SNMP servers that are configured on the system.

#### [mkemailserver](#page-1034-0)

Use the **mkemailserver** command to create an email server object that describes a remote Simple Mail Transfer Protocol (SMTP) email server.

### [mkemailuser](#page-1037-0)

Use the **mkemailuser** command to add a recipient of email event and inventory notifications to the email event notification facility. Add up to twelve recipients (one recipient at a time).

#### [mkproxy](#page-1040-0)

Use the **mkproxy** command to create a system-wide web proxy server configuration.

#### [mksnmpserver](#page-1042-0)

Use the **mksnmpserver** command to create a Simple Network Management Protocol (SNMP) server to receive notifications.

### [rmemailserver](#page-1046-0)

Use the **rmemailserver** command to delete the specified email server object.

#### [rmemailuser](#page-1048-0)

Use the **rmemailuser** command to remove a previously defined email recipient from the system.

## [rmproxy](#page-1050-0)

Use the **rmproxy** command to remove the system-wide web proxy server configuration.

### [rmsnmpserver](#page-1052-0)

Use the **rmsnmpserver** command to delete the specified Simple Network Management Protocol (SNMP)server.

### [sendcloudcallhome](#page-1054-0)

Use the **sendcloudcallhome** command to send Call Home information directly to a server in the Cloud.

### [sendinventoryemail](#page-1056-0)

Use the **sendinventoryemail** command to send an inventory email notification to all email recipients able to receive inventory email notifications. There are no parameters for this command.

## [setemail \(Discontinued\)](#page-1058-0)

**Attention:** The **setemail** command is discontinued. E-mail notification can be configured using the following commands: **mkemailserver**, **chemailserver**, **rmemailserver**, **chemail**, and **lsemailserver**.

### [startemail](#page-1059-0)

Use the **startemail** command to activate the email and inventory notification function. There are no parameters for this command.

### [stopemail](#page-1061-0)

Use the **stopemail** command to stop the email and inventory notification function. There are no parameters for this command.

### [testemail](#page-1063-0)
<span id="page-1008-0"></span>Use the **testemail** command to send an email notification to one user or all users of the email notification function to verify correct operation.

# **chemailserver**

Use the **chemailserver** command to modify the parameters of an existing email server object.

# **Syntax**

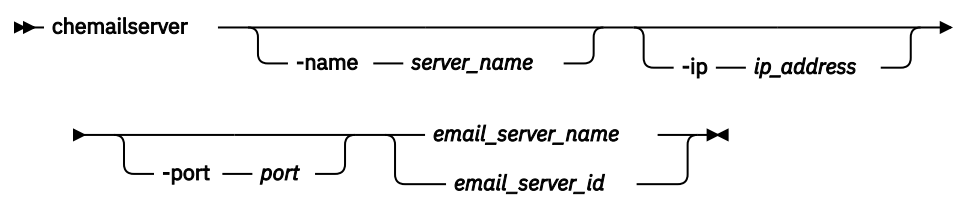

# **Parameters**

### **-name** *server\_name*

(Optional) Specifies a unique name to assign to the email server object. The name must be a 1 through 63-character string, and cannot start with a hyphen or number. When specifying a server name, emailserver is a reserved word.

# **-ip** *ip\_address*

(Optional) Specifies the IP address of the email server object. This must be a valid IPv4 or IPv6 address. IPv6 addresses can be zero compressed.

### **-port** *port*

(Optional) Specifies the port number for the email server. This must be a value of 0 - 65535. The default value is 25.

# *email\_server\_name | email\_server\_id*

(Required) Specifies the name or ID of the server object to be modified.

# **Description**

Use this command to change the settings of an existing email server object. The email server object describes a remote Simple Mail Transfer Protocol (SMTP) email server.

You must specify either the current name or the ID of the object returned at creation time. Use the **lsemailserver** command to obtain this ID.

### **An invocation example**

chemailserver -name newserver 0

The resulting output:

No feedback

# **Related reference**

### [cfgcloudcallhome](#page-1000-0)

Use the **cfgcloudcallhome** command to configure email and metering features by using an Internet Protocol (IP) quorum server as a Simple Mail Transfer Protocol (SMTP) server on a system. This command is for IBM Spectrum Virtualize for Public Cloud only.

# [chcloudcallhome](#page-1002-0)

Use the **chcloudcallhome** command to enable or disable the Cloud Call Home function.

[chemail](#page-1004-0)

Use the **chemail** command to set or modify contact information for email event notifications. At least one of the parameters must be specified to modify settings.

### [chemailuser](#page-1010-0)

Use the **chemailuser** command to modify the settings that are defined for an email recipient.

## [chproxy](#page-1013-0)

Use the **chproxy** command to update the system-wide web proxy server configuration.

### [chsnmpserver](#page-1015-0)

Use the **chsnmpserver** command to modify the parameters of an existing SNMP server.

### [lscloudcallhome](#page-1019-0)

Use the **lscloudcallhome** command to view the status of the Call Home information that is sent to a server in the Cloud.

### [lsemailserver](#page-1022-0)

Use the **lsemailserver** command to display a concise list or a detailed view of email servers that are configured on the system.

### [lsemailuser](#page-1025-0)

Use the **lsemailuser** command to generate a report that lists the email event notification settings for all email recipients, an individual email recipient, or a specified type (local or support) of email recipient.

### [lsproxy](#page-1027-0)

Use the **lsproxy** command to display the system-wide web proxy server configuration.

### [lssnmpserver](#page-1031-0)

Use the **lssnmpserver** command to return a concise list or a detailed view of SNMP servers that are configured on the system.

## [mkemailserver](#page-1034-0)

Use the **mkemailserver** command to create an email server object that describes a remote Simple Mail Transfer Protocol (SMTP) email server.

# [mkemailuser](#page-1037-0)

Use the **mkemailuser** command to add a recipient of email event and inventory notifications to the email event notification facility. Add up to twelve recipients (one recipient at a time).

### [mkproxy](#page-1040-0)

Use the **mkproxy** command to create a system-wide web proxy server configuration.

### [mksnmpserver](#page-1042-0)

Use the **mksnmpserver** command to create a Simple Network Management Protocol (SNMP) server to receive notifications.

### [rmemailserver](#page-1046-0)

Use the **rmemailserver** command to delete the specified email server object.

### [rmemailuser](#page-1048-0)

Use the **rmemailuser** command to remove a previously defined email recipient from the system.

[rmproxy](#page-1050-0)

Use the **rmproxy** command to remove the system-wide web proxy server configuration.

### [rmsnmpserver](#page-1052-0)

Use the **rmsnmpserver** command to delete the specified Simple Network Management Protocol (SNMP)server.

### [sendcloudcallhome](#page-1054-0)

Use the **sendcloudcallhome** command to send Call Home information directly to a server in the Cloud.

### [sendinventoryemail](#page-1056-0)

Use the **sendinventoryemail** command to send an inventory email notification to all email recipients able to receive inventory email notifications. There are no parameters for this command.

# [setemail \(Discontinued\)](#page-1058-0)

**970** IBM Spectrum Virtualize for SAN Volume Controller, FlashSystem, and Storwize Family : Command-Line Interface User's Guide

<span id="page-1010-0"></span>**Attention:** The **setemail** command is discontinued. E-mail notification can be configured using the following commands: **mkemailserver**, **chemailserver**, **rmemailserver**, **chemail**, and **lsemailserver**.

# [startemail](#page-1059-0)

Use the **startemail** command to activate the email and inventory notification function. There are no parameters for this command.

### [stopemail](#page-1061-0)

Use the **stopemail** command to stop the email and inventory notification function. There are no parameters for this command.

### [testemail](#page-1063-0)

Use the **testemail** command to send an email notification to one user or all users of the email notification function to verify correct operation.

# **chemailuser**

Use the **chemailuser** command to modify the settings that are defined for an email recipient.

# **Syntax**

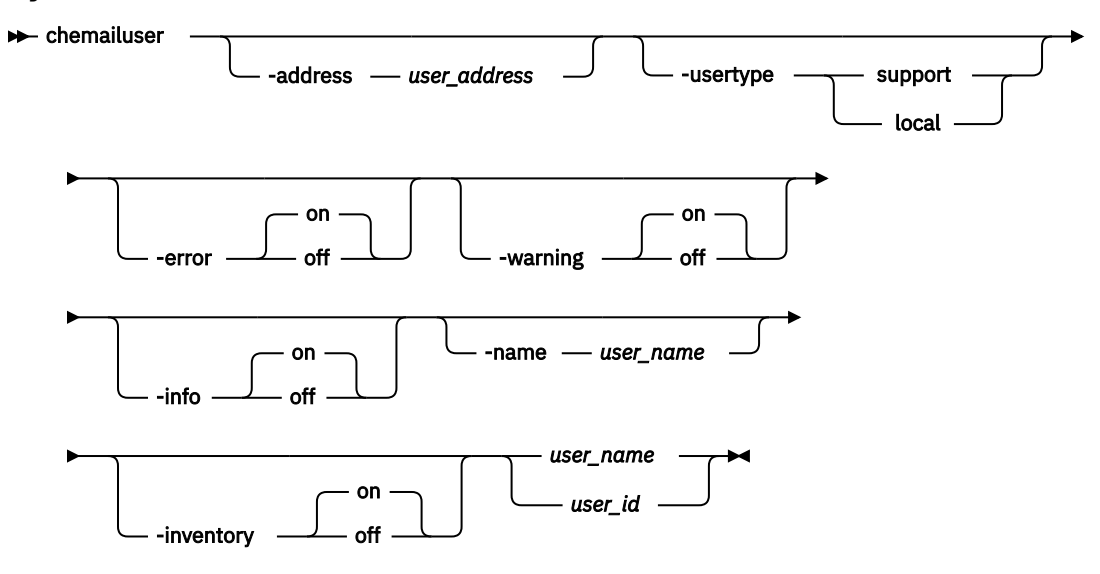

# **Parameters**

### **-address** *user\_address*

(Optional) Specifies the email address of the person receiving the email or inventory notifications, or both. The *user\_address* value must be unique.

# **-usertype support | local**

(Optional) Specifies the type of user, either local or support, based on the following definitions:

# **support**

Address of the support organization that provides vendor support.

# **local**

All other addresses.

# **-error on | off**

(Optional) Specifies whether the recipient receives error-type event notifications. Set to on, error-type event notifications are sent to the email recipient. Set to off, error-type event notifications are not sent to the recipient.

# **-warning on | off**

(Optional) Specifies whether the recipient receives warning-type event notifications. Set to on, warning-type event notifications are sent to the email recipient. Set to off, warning-type event notifications are not sent to the recipient.

## **-info on | off**

(Optional) Specifies whether the recipient receives informational event notifications. Set to on, informational event notifications are sent to the email recipient. Set to off, informational event notifications are not sent to the recipient.

# **-name** *user\_name*

(Optional) Specifies the user name of the new email event notification recipient. The *user\_name* value must be unique, must not contain spaces, and must not contain all numbers. The name **emailuser***n*, where *n* is a number, is reserved and cannot be specified as one of your user names.

# **-inventory on | off**

(Optional) Specifies whether this recipient receives inventory email notifications.

### *user\_name | user\_id*

(Required) Specifies the email recipient for whom you are modifying settings.

# **Description**

This command modifies the settings that are established for an email recipient. Standard rules regarding names apply; therefore, it is not possible to change a name to **emailuser***n*, where *n* is a number.

**Note:** Before the **usertype** parameter can be set to support, the **-warning** and **-info** flags must be set to off.

**Remember:** When considering e-mail addresses:

- Alphanumeric characters and additionally underscore (\_), at symbol (@), and dot (.) characters are permitted.
- There must be exactly one @ character in the string, and the @ characters must not start or end the string.
- A plus (+) character is permitted before the @ character.

# **An invocation example**

The following example modifies email settings for email recipient manager2008:

chemailuser -usertype local manager2008

The resulting output:

No feedback

### **An invocation example**

The following example modifies email settings:

chemailuser -address fred@gmail.com -name Fred

The resulting output:

No feedback

**Related reference** [cfgcloudcallhome](#page-1000-0)

Use the **cfgcloudcallhome** command to configure email and metering features by using an Internet Protocol (IP) quorum server as a Simple Mail Transfer Protocol (SMTP) server on a system. This command is for IBM Spectrum Virtualize for Public Cloud only.

## [chcloudcallhome](#page-1002-0)

Use the **chcloudcallhome** command to enable or disable the Cloud Call Home function.

### [chemail](#page-1004-0)

Use the **chemail** command to set or modify contact information for email event notifications. At least one of the parameters must be specified to modify settings.

### [chemailserver](#page-1008-0)

Use the **chemailserver** command to modify the parameters of an existing email server object.

### [chproxy](#page-1013-0)

Use the **chproxy** command to update the system-wide web proxy server configuration.

### [chsnmpserver](#page-1015-0)

Use the **chsnmpserver** command to modify the parameters of an existing SNMP server.

#### [lscloudcallhome](#page-1019-0)

Use the **lscloudcallhome** command to view the status of the Call Home information that is sent to a server in the Cloud.

### [lsemailserver](#page-1022-0)

Use the **lsemailserver** command to display a concise list or a detailed view of email servers that are configured on the system.

#### [lsemailuser](#page-1025-0)

Use the **lsemailuser** command to generate a report that lists the email event notification settings for all email recipients, an individual email recipient, or a specified type (local or support) of email recipient.

#### [lsproxy](#page-1027-0)

Use the **lsproxy** command to display the system-wide web proxy server configuration.

#### [lssnmpserver](#page-1031-0)

Use the **lssnmpserver** command to return a concise list or a detailed view of SNMP servers that are configured on the system.

## [mkemailserver](#page-1034-0)

Use the **mkemailserver** command to create an email server object that describes a remote Simple Mail Transfer Protocol (SMTP) email server.

### [mkemailuser](#page-1037-0)

Use the **mkemailuser** command to add a recipient of email event and inventory notifications to the email event notification facility. Add up to twelve recipients (one recipient at a time).

### [mkproxy](#page-1040-0)

Use the **mkproxy** command to create a system-wide web proxy server configuration.

# [mksnmpserver](#page-1042-0)

Use the **mksnmpserver** command to create a Simple Network Management Protocol (SNMP) server to receive notifications.

#### [rmemailserver](#page-1046-0)

Use the **rmemailserver** command to delete the specified email server object.

### [rmemailuser](#page-1048-0)

Use the **rmemailuser** command to remove a previously defined email recipient from the system.

#### [rmproxy](#page-1050-0)

Use the **rmproxy** command to remove the system-wide web proxy server configuration.

### [rmsnmpserver](#page-1052-0)

Use the **rmsnmpserver** command to delete the specified Simple Network Management Protocol (SNMP)server.

### [sendcloudcallhome](#page-1054-0)

<span id="page-1013-0"></span>Use the **sendcloudcallhome** command to send Call Home information directly to a server in the Cloud.

## [sendinventoryemail](#page-1056-0)

Use the **sendinventoryemail** command to send an inventory email notification to all email recipients able to receive inventory email notifications. There are no parameters for this command.

# [setemail \(Discontinued\)](#page-1058-0)

**Attention:** The **setemail** command is discontinued. E-mail notification can be configured using the following commands: **mkemailserver**, **chemailserver**, **rmemailserver**, **chemail**, and **lsemailserver**.

# [startemail](#page-1059-0)

Use the **startemail** command to activate the email and inventory notification function. There are no parameters for this command.

### [stopemail](#page-1061-0)

Use the **stopemail** command to stop the email and inventory notification function. There are no parameters for this command.

# [testemail](#page-1063-0)

Use the **testemail** command to send an email notification to one user or all users of the email notification function to verify correct operation.

# **chproxy**

Use the **chproxy** command to update the system-wide web proxy server configuration.

# **Syntax**

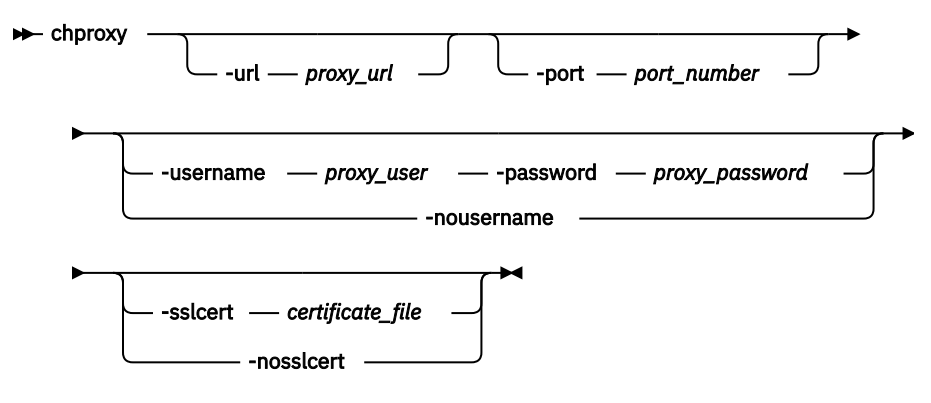

# **Parameters**

# **-url** *proxy\_url*

(Optional) Specifies the proxy server URL with a protocol prefix in fully qualified domain name format.

### **-port** *port\_number*

(Optional) Specifies the proxy server port number. The value must be an integer (1-65535).

# **-username** *proxy\_user*

(Optional) Specifies the basic authentication username. The username cannot start or end with a blank. The username can consist of a string of 1 - 64 ASCII characters except for the following characters % : " , \* '.

# **-password** *proxy\_password*

(Optional) Specifies the basic authentication user password. The password cannot start or end with a blank. It must consist of a string of 6 - 64 printable ASCII characters. Do not specify the **-password** parameter if you want to have an empty password.

## **-nousername**

(Optional) Specifies the removal of the user name and password values.

# **-sslcert** *certificate\_file*

(Optional) Specifies the certificate file path and file name for the proxy server.

### **-nosslcert**

(Optional) Specifies the removal of the certificate file.

# **Description**

This command updates a system proxy server configuration.

# **Invocation examples**

chproxy -username puffin chproxy -nosslcert chproxy -nousername chproxy -url http://654321 -port 8080 CMMVC6523E The URL that you have entered is not valid. chproxy -port XYZ CMMVC5706E An invalid argument has been entered for the [port] parameter. chproxy -sslcert /upgrade/no-such-file.txt CMMVC8031E file not found. chproxy -sslcert /upgrade/not-a-cert.txt CMMVC8794E Invalid certificate file.

The resulting output:

No feedback

# **Related reference**

[cfgcloudcallhome](#page-1000-0)

Use the **cfgcloudcallhome** command to configure email and metering features by using an Internet Protocol (IP) quorum server as a Simple Mail Transfer Protocol (SMTP) server on a system. This command is for IBM Spectrum Virtualize for Public Cloud only.

### [chcloudcallhome](#page-1002-0)

Use the **chcloudcallhome** command to enable or disable the Cloud Call Home function.

# [chemail](#page-1004-0)

Use the **chemail** command to set or modify contact information for email event notifications. At least one of the parameters must be specified to modify settings.

[chemailserver](#page-1008-0)

Use the **chemailserver** command to modify the parameters of an existing email server object.

### [chemailuser](#page-1010-0)

Use the **chemailuser** command to modify the settings that are defined for an email recipient.

### [chsnmpserver](#page-1015-0)

Use the **chsnmpserver** command to modify the parameters of an existing SNMP server.

### [lscloudcallhome](#page-1019-0)

Use the **lscloudcallhome** command to view the status of the Call Home information that is sent to a server in the Cloud.

### [lsemailserver](#page-1022-0)

Use the **lsemailserver** command to display a concise list or a detailed view of email servers that are configured on the system.

### [lsemailuser](#page-1025-0)

Use the **lsemailuser** command to generate a report that lists the email event notification settings for all email recipients, an individual email recipient, or a specified type (local or support) of email recipient.

[lsproxy](#page-1027-0)

<span id="page-1015-0"></span>Use the **lsproxy** command to display the system-wide web proxy server configuration.

## [lssnmpserver](#page-1031-0)

Use the **lssnmpserver** command to return a concise list or a detailed view of SNMP servers that are configured on the system.

# [mkemailserver](#page-1034-0)

Use the **mkemailserver** command to create an email server object that describes a remote Simple Mail Transfer Protocol (SMTP) email server.

### [mkemailuser](#page-1037-0)

Use the **mkemailuser** command to add a recipient of email event and inventory notifications to the email event notification facility. Add up to twelve recipients (one recipient at a time).

### [mkproxy](#page-1040-0)

Use the **mkproxy** command to create a system-wide web proxy server configuration.

### [mksnmpserver](#page-1042-0)

Use the **mksnmpserver** command to create a Simple Network Management Protocol (SNMP) server to receive notifications.

# [rmemailserver](#page-1046-0)

Use the **rmemailserver** command to delete the specified email server object.

### [rmemailuser](#page-1048-0)

Use the **rmemailuser** command to remove a previously defined email recipient from the system.

### [rmproxy](#page-1050-0)

Use the **rmproxy** command to remove the system-wide web proxy server configuration.

### [rmsnmpserver](#page-1052-0)

Use the **rmsnmpserver** command to delete the specified Simple Network Management Protocol (SNMP)server.

### [sendcloudcallhome](#page-1054-0)

Use the **sendcloudcallhome** command to send Call Home information directly to a server in the Cloud.

### [sendinventoryemail](#page-1056-0)

Use the **sendinventoryemail** command to send an inventory email notification to all email recipients able to receive inventory email notifications. There are no parameters for this command.

# [setemail \(Discontinued\)](#page-1058-0)

**Attention:** The **setemail** command is discontinued. E-mail notification can be configured using the following commands: **mkemailserver**, **chemailserver**, **rmemailserver**, **chemail**, and **lsemailserver**.

### [startemail](#page-1059-0)

Use the **startemail** command to activate the email and inventory notification function. There are no parameters for this command.

# [stopemail](#page-1061-0)

Use the **stopemail** command to stop the email and inventory notification function. There are no parameters for this command.

# [testemail](#page-1063-0)

Use the **testemail** command to send an email notification to one user or all users of the email notification function to verify correct operation.

# **chsnmpserver**

Use the **chsnmpserver** command to modify the parameters of an existing SNMP server.

# **Syntax**

This diagram is for SNMPv2.

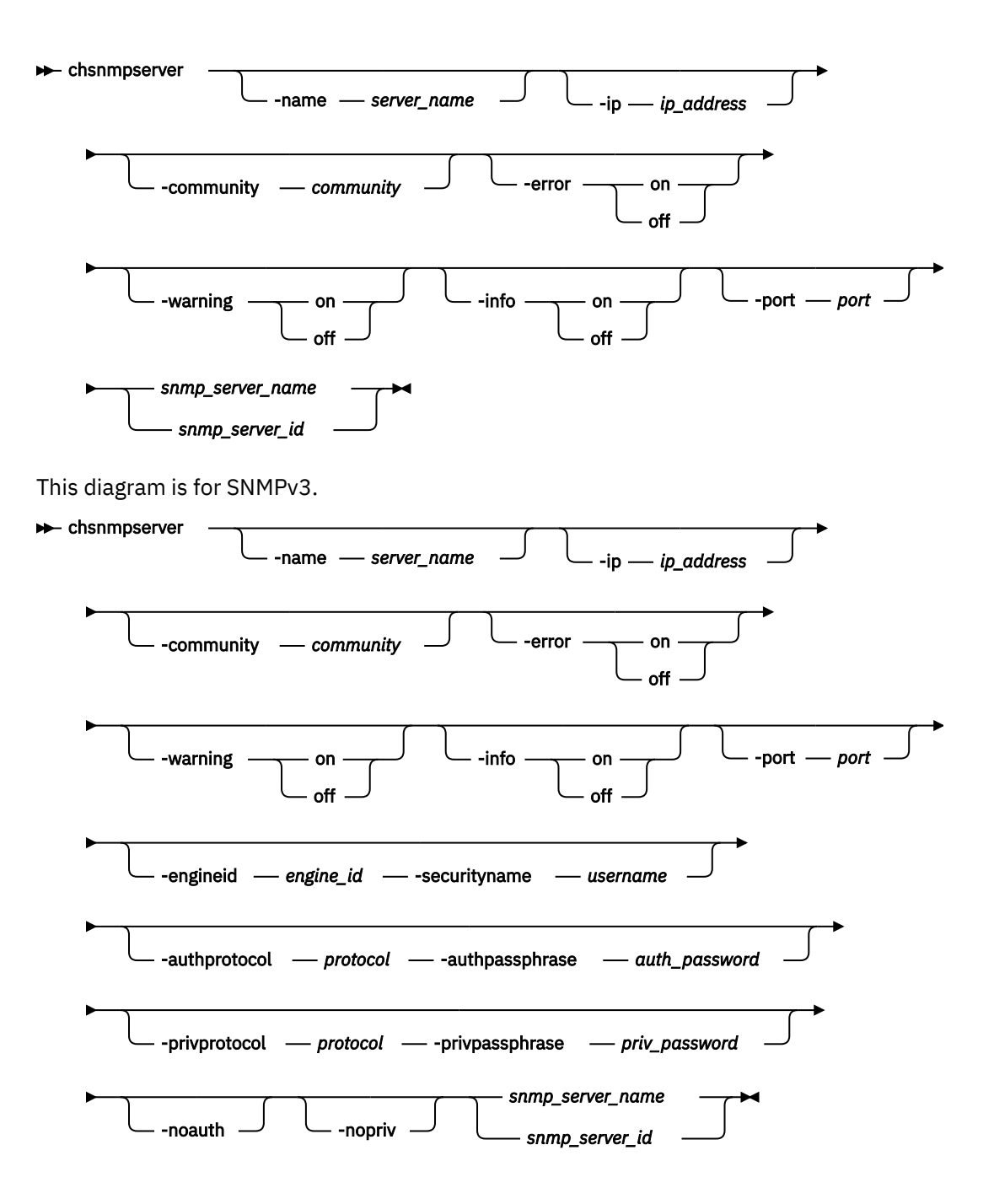

# **Parameters**

### **-name** *server\_name*

(Optional) Specifies a name to assign to the SNMP server. The name must be unique. When specifying a server name, *snmp* is a reserved word.

# **-ip** *ip\_address*

(Optional) Specifies an IP address to assign to the SNMP server. This must be a valid IPv4 or IPv6 address.

# **-community** *community*

(Optional) Specifies the community name for the SNMP server.

### **-error on | off**

(Optional) Specifies whether the server receives error notifications. Set to on, error notifications are sent to the SNMP server. Set to off, error notifications are not sent to the SNMP server.

# **-warning on | off**

(Optional) Specifies whether the server receives warning notifications. Set to on, warning notifications are sent to the SNMP server. Set to off, warning notifications are not sent to the SNMP server.

### **-info on | off**

(Optional) Specifies whether the server receives information notifications. Set to on, information notifications are sent to the SNMP server. Set to off, information notifications are not sent to the SNMP server.

## **-port** *port*

(Optional) Specifies the remote port number for the SNMP server. This must be a value of 1 - 65535.

### **-engineid** *engine\_id*

(Optional) Specifies the engine ID for the SNMPv3 server. This value has a max of 32 bytes. You must specify **-securityname** with this parameter.

# **-securityname** *username*

(Optional) Specifies the security name for the SNMPv3 server. This value has a max of 32 characters. You must specify **-engineid** with this parameter.

## **-authprotocol** *protocol*

(Optional) Specifies the authentication protocol for the SNMPv3 server. Available values are **sha** or **md5**. You must specify **-authpassphrase** with this parameter.

### **-authpassphrase** *auth\_password*

(Optional) Specifies the authentication password for the SNMPv3 server. This value must be in the range of 8 - 255 characters. You must specify **-authprotocol** with this parameter.

### **-privprotocol** *protocol*

(Optional) Specifies the privacy protocol for the SNMPv3 server. Available values are **aes** or **des**. You must specify **-privpassphrase** with this parameter.

### **-privpassphrase** *priv\_password*

(Optional) Specifies the privacy password for the SNMPv3 server. This value must be in the range of 8 - 255 characters. You must specify **-privprotocol** with this parameter.

### **-noauth**

(Optional) Removes all authentication and privacy settings from the SNMPv3 server. It is not possible to have privacy settings without authentication.

### **-nopriv**

(Optional) Removes the privacy protocol and passphrase settings from the SNMPv3 server.

# *snmp\_server\_name | snmp\_server\_id*

(Required) Specifies the name or ID of the server to be modified.

# **Description**

Use this command to change the settings of an existing SNMP server. You must specify either the current name of the server or the ID returned at creation time. Use the **lssnmpserver** command to obtain this ID.

To switch from an SNMPv3 server to an SNMPv2 server, you must specify the **-community** parameter.

# **An invocation example to change the name of snmpserver 0**

chsnmpserver -name newserver 0

The resulting output:

No feedback

# **An invocation example to change the privacy password for snmpserver 0**

```
chsnmpserver -privpassphrase new_priv_pw 0
```
**978** IBM Spectrum Virtualize for SAN Volume Controller, FlashSystem, and Storwize Family : Command-Line Interface User's Guide

## The resulting output:

No feedback

# **Related reference**

### [cfgcloudcallhome](#page-1000-0)

Use the **cfgcloudcallhome** command to configure email and metering features by using an Internet Protocol (IP) quorum server as a Simple Mail Transfer Protocol (SMTP) server on a system. This command is for IBM Spectrum Virtualize for Public Cloud only.

### [chcloudcallhome](#page-1002-0)

Use the **chcloudcallhome** command to enable or disable the Cloud Call Home function.

### [chemail](#page-1004-0)

Use the **chemail** command to set or modify contact information for email event notifications. At least one of the parameters must be specified to modify settings.

### [chemailserver](#page-1008-0)

Use the **chemailserver** command to modify the parameters of an existing email server object.

### [chemailuser](#page-1010-0)

Use the **chemailuser** command to modify the settings that are defined for an email recipient.

### [chproxy](#page-1013-0)

Use the **chproxy** command to update the system-wide web proxy server configuration.

### [lscloudcallhome](#page-1019-0)

Use the **lscloudcallhome** command to view the status of the Call Home information that is sent to a server in the Cloud.

## [lsemailserver](#page-1022-0)

Use the **lsemailserver** command to display a concise list or a detailed view of email servers that are configured on the system.

# [lsemailuser](#page-1025-0)

Use the **lsemailuser** command to generate a report that lists the email event notification settings for all email recipients, an individual email recipient, or a specified type (local or support) of email recipient.

### [lsproxy](#page-1027-0)

Use the **lsproxy** command to display the system-wide web proxy server configuration.

### [lssnmpserver](#page-1031-0)

Use the **lssnmpserver** command to return a concise list or a detailed view of SNMP servers that are configured on the system.

### [mkemailserver](#page-1034-0)

Use the **mkemailserver** command to create an email server object that describes a remote Simple Mail Transfer Protocol (SMTP) email server.

# [mkemailuser](#page-1037-0)

Use the **mkemailuser** command to add a recipient of email event and inventory notifications to the email event notification facility. Add up to twelve recipients (one recipient at a time).

### [mkproxy](#page-1040-0)

Use the **mkproxy** command to create a system-wide web proxy server configuration.

### [mksnmpserver](#page-1042-0)

Use the **mksnmpserver** command to create a Simple Network Management Protocol (SNMP) server to receive notifications.

## [rmemailserver](#page-1046-0)

Use the **rmemailserver** command to delete the specified email server object.

### [rmemailuser](#page-1048-0)

Use the **rmemailuser** command to remove a previously defined email recipient from the system.

### [rmproxy](#page-1050-0)

<span id="page-1019-0"></span>Use the **rmproxy** command to remove the system-wide web proxy server configuration.

## [rmsnmpserver](#page-1052-0)

Use the **rmsnmpserver** command to delete the specified Simple Network Management Protocol (SNMP)server.

[sendcloudcallhome](#page-1054-0)

Use the **sendcloudcallhome** command to send Call Home information directly to a server in the Cloud.

## [sendinventoryemail](#page-1056-0)

Use the **sendinventoryemail** command to send an inventory email notification to all email recipients able to receive inventory email notifications. There are no parameters for this command.

# [setemail \(Discontinued\)](#page-1058-0)

**Attention:** The **setemail** command is discontinued. E-mail notification can be configured using the following commands: **mkemailserver**, **chemailserver**, **rmemailserver**, **chemail**, and **lsemailserver**.

### [startemail](#page-1059-0)

Use the **startemail** command to activate the email and inventory notification function. There are no parameters for this command.

## [stopemail](#page-1061-0)

Use the **stopemail** command to stop the email and inventory notification function. There are no parameters for this command.

### [testemail](#page-1063-0)

Use the **testemail** command to send an email notification to one user or all users of the email notification function to verify correct operation.

# **lscloudcallhome**

Use the **lscloudcallhome** command to view the status of the Call Home information that is sent to a server in the Cloud.

# **Syntax**

 $\rightarrow$  iscloudcallhome  $\rightarrow$ 

# **Parameters**

No parameters are available for this command.

# **Description**

This command displays the status of Call Home information that is sent directly to a server in the Cloud. This table shows the possible output:

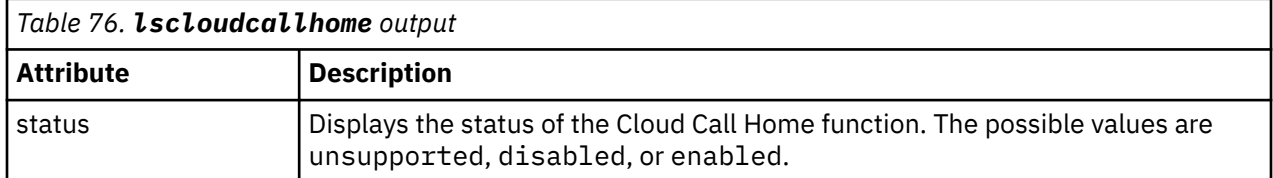

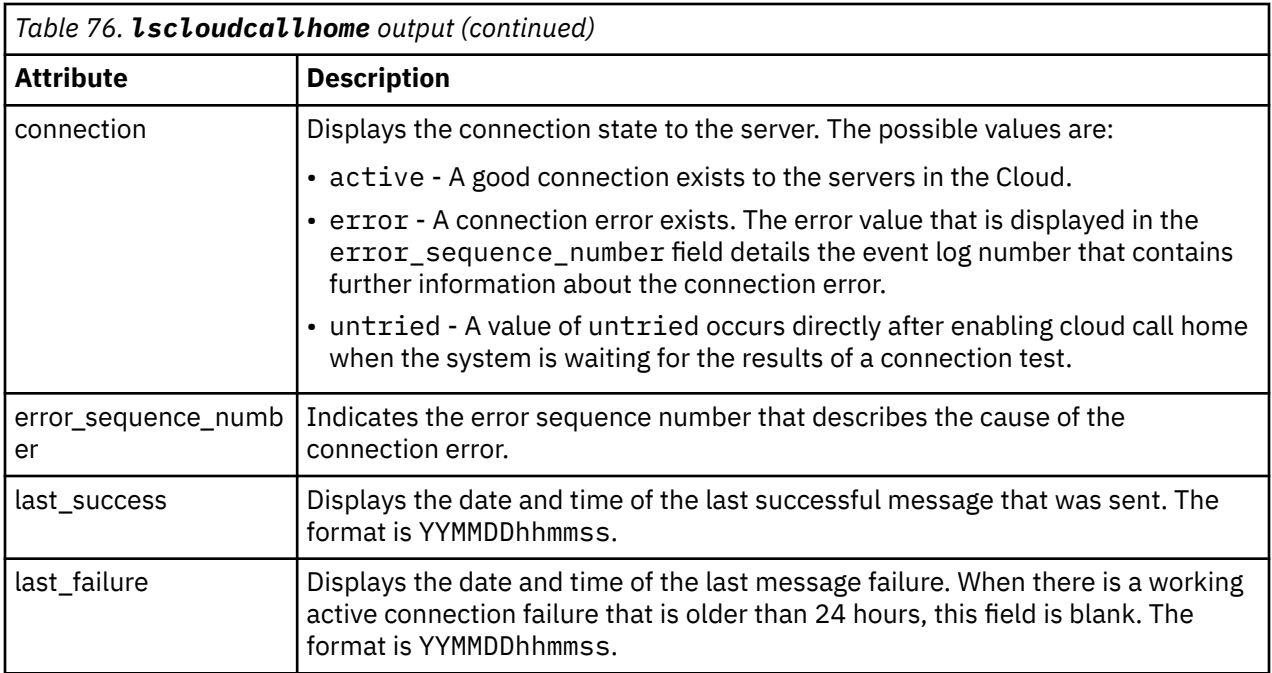

### **An invocation example**

lscloudcallhome

The following output is displayed:

status enabled connection active error\_sequence\_number last\_success 190125062146 last\_failure 190124092257

#### **An invocation example**

lscloudcallhome

The following output is displayed:

status enabled connection error error\_sequence\_number 115 last\_success 190125062146 last\_failure 190127125734

#### **An invocation example**

lscloudcallhome

The following output is displayed:

status enabled connection active error\_sequence\_number last\_success 190128175144 last\_failure

# **Related reference**

[cfgcloudcallhome](#page-1000-0)

Use the **cfgcloudcallhome** command to configure email and metering features by using an Internet Protocol (IP) quorum server as a Simple Mail Transfer Protocol (SMTP) server on a system. This command is for IBM Spectrum Virtualize for Public Cloud only.

# [chcloudcallhome](#page-1002-0)

Use the **chcloudcallhome** command to enable or disable the Cloud Call Home function.

### [chemail](#page-1004-0)

Use the **chemail** command to set or modify contact information for email event notifications. At least one of the parameters must be specified to modify settings.

### [chemailserver](#page-1008-0)

Use the **chemailserver** command to modify the parameters of an existing email server object.

### [chemailuser](#page-1010-0)

Use the **chemailuser** command to modify the settings that are defined for an email recipient.

#### [chproxy](#page-1013-0)

Use the **chproxy** command to update the system-wide web proxy server configuration.

### [chsnmpserver](#page-1015-0)

Use the **chsnmpserver** command to modify the parameters of an existing SNMP server.

### [lsemailserver](#page-1022-0)

Use the **lsemailserver** command to display a concise list or a detailed view of email servers that are configured on the system.

### [lsemailuser](#page-1025-0)

Use the **lsemailuser** command to generate a report that lists the email event notification settings for all email recipients, an individual email recipient, or a specified type (local or support) of email recipient.

## [lsproxy](#page-1027-0)

Use the **lsproxy** command to display the system-wide web proxy server configuration.

### [lssnmpserver](#page-1031-0)

Use the **lssnmpserver** command to return a concise list or a detailed view of SNMP servers that are configured on the system.

#### [mkemailserver](#page-1034-0)

Use the **mkemailserver** command to create an email server object that describes a remote Simple Mail Transfer Protocol (SMTP) email server.

### [mkemailuser](#page-1037-0)

Use the **mkemailuser** command to add a recipient of email event and inventory notifications to the email event notification facility. Add up to twelve recipients (one recipient at a time).

#### [mkproxy](#page-1040-0)

Use the **mkproxy** command to create a system-wide web proxy server configuration.

#### [mksnmpserver](#page-1042-0)

Use the **mksnmpserver** command to create a Simple Network Management Protocol (SNMP) server to receive notifications.

# [rmemailserver](#page-1046-0)

Use the **rmemailserver** command to delete the specified email server object.

### [rmemailuser](#page-1048-0)

Use the **rmemailuser** command to remove a previously defined email recipient from the system.

[rmproxy](#page-1050-0)

Use the **rmproxy** command to remove the system-wide web proxy server configuration.

#### [rmsnmpserver](#page-1052-0)

Use the **rmsnmpserver** command to delete the specified Simple Network Management Protocol (SNMP)server.

### [sendcloudcallhome](#page-1054-0)

<span id="page-1022-0"></span>Use the **sendcloudcallhome** command to send Call Home information directly to a server in the Cloud.

### [sendinventoryemail](#page-1056-0)

Use the **sendinventoryemail** command to send an inventory email notification to all email recipients able to receive inventory email notifications. There are no parameters for this command.

# [setemail \(Discontinued\)](#page-1058-0)

**Attention:** The **setemail** command is discontinued. E-mail notification can be configured using the following commands: **mkemailserver**, **chemailserver**, **rmemailserver**, **chemail**, and **lsemailserver**.

# [startemail](#page-1059-0)

Use the **startemail** command to activate the email and inventory notification function. There are no parameters for this command.

### [stopemail](#page-1061-0)

Use the **stopemail** command to stop the email and inventory notification function. There are no parameters for this command.

# [testemail](#page-1063-0)

Use the **testemail** command to send an email notification to one user or all users of the email notification function to verify correct operation.

# **lsemailserver**

Use the **lsemailserver** command to display a concise list or a detailed view of email servers that are configured on the system.

# **Syntax**

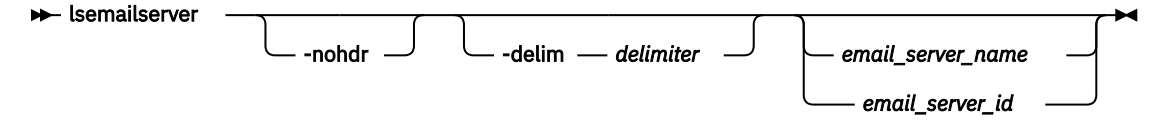

# **Parameters**

# **-nohdr**

(Optional) By default, headings are displayed for each column of data in a concise style view, and for each item of data in a detailed style view. The **-nohdr** parameter suppresses the display of these headings.

**Note:** If there is no data to be displayed, headings are not displayed.

# **-delim** *delimiter*

(Optional) By default in a concise view, all columns of data are space-separated. The width of each column is set to the maximum width of each item of data. In a detailed view, each item of data has its own row, and if the headers are displayed, the data is separated from the header by a space. The  **delim** parameter overrides this behavior. Valid input for the **-delim** parameter is a 1-byte character. If you enter -delim : on the command line, the colon character  $(:)$  separates all items of data in a concise view; for example, the spacing of columns does not occur. In a detailed view, the data is separated from its header by the specified delimiter.

# *email\_server\_name | email\_server\_id*

(Optional) Specifies the name or ID of an existing email server that must be listed.

# **Description**

Use this command to display a concise list or a detailed view of email servers that are configured on the system.

This table provides the attribute values that can be displayed as output view data.

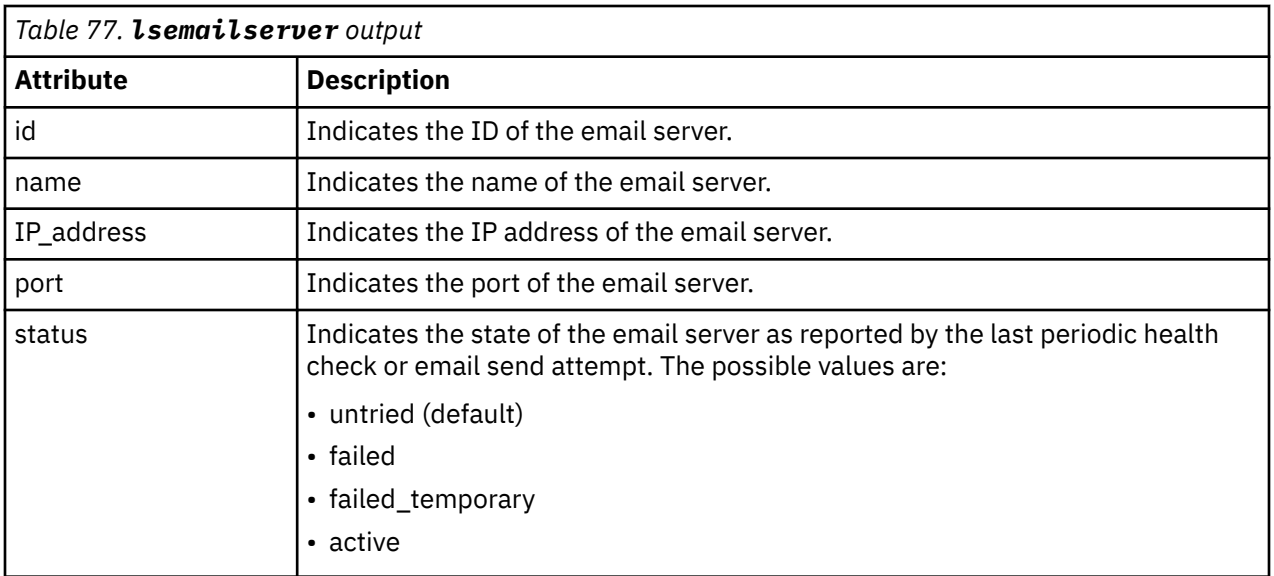

### **A concise invocation example**

lsemailserver -delim :

The concise resulting output:

```
id:name:IP_address:port:status
0:emailserver0:192.135.60.3:25:active
1:emailserver1:192.135.60.4:25:active
2:emailserver2:192.135.60.5:25:active
```
#### **A detailed invocation example**

lsemailserver email0

The detailed resulting output:

```
id 0
name emailserver0
IP_address 192.135.60.3
port 25
status active
```
#### **A concise invocation example**

lsemailserver

The concise resulting output:

```
id name IP_address port status
0 mail00 9.174.157.177 25 untried
1 mail02 9.174.157.9 25 failed_temporary
2 mail04 25 active
```
# **Related reference**

#### [cfgcloudcallhome](#page-1000-0)

Use the **cfgcloudcallhome** command to configure email and metering features by using an Internet Protocol (IP) quorum server as a Simple Mail Transfer Protocol (SMTP) server on a system. This command is for IBM Spectrum Virtualize for Public Cloud only.

[chcloudcallhome](#page-1002-0)

**984** IBM Spectrum Virtualize for SAN Volume Controller, FlashSystem, and Storwize Family : Command-Line Interface User's Guide

Use the **chcloudcallhome** command to enable or disable the Cloud Call Home function.

[chemail](#page-1004-0)

Use the **chemail** command to set or modify contact information for email event notifications. At least one of the parameters must be specified to modify settings.

### [chemailserver](#page-1008-0)

Use the **chemailserver** command to modify the parameters of an existing email server object.

### [chemailuser](#page-1010-0)

Use the **chemailuser** command to modify the settings that are defined for an email recipient.

### [chproxy](#page-1013-0)

Use the **chproxy** command to update the system-wide web proxy server configuration.

### [chsnmpserver](#page-1015-0)

Use the **chsnmpserver** command to modify the parameters of an existing SNMP server.

### [lscloudcallhome](#page-1019-0)

Use the **lscloudcallhome** command to view the status of the Call Home information that is sent to a server in the Cloud.

### [lsemailuser](#page-1025-0)

Use the **lsemailuser** command to generate a report that lists the email event notification settings for all email recipients, an individual email recipient, or a specified type (local or support) of email recipient.

### [lsproxy](#page-1027-0)

Use the **lsproxy** command to display the system-wide web proxy server configuration.

### [lssnmpserver](#page-1031-0)

Use the **lssnmpserver** command to return a concise list or a detailed view of SNMP servers that are configured on the system.

# [mkemailserver](#page-1034-0)

Use the **mkemailserver** command to create an email server object that describes a remote Simple Mail Transfer Protocol (SMTP) email server.

### [mkemailuser](#page-1037-0)

Use the **mkemailuser** command to add a recipient of email event and inventory notifications to the email event notification facility. Add up to twelve recipients (one recipient at a time).

# [mkproxy](#page-1040-0)

Use the **mkproxy** command to create a system-wide web proxy server configuration.

### [mksnmpserver](#page-1042-0)

Use the **mksnmpserver** command to create a Simple Network Management Protocol (SNMP) server to receive notifications.

### [rmemailserver](#page-1046-0)

Use the **rmemailserver** command to delete the specified email server object.

### [rmemailuser](#page-1048-0)

Use the **rmemailuser** command to remove a previously defined email recipient from the system.

### [rmproxy](#page-1050-0)

Use the **rmproxy** command to remove the system-wide web proxy server configuration.

### [rmsnmpserver](#page-1052-0)

Use the **rmsnmpserver** command to delete the specified Simple Network Management Protocol (SNMP)server.

# [sendcloudcallhome](#page-1054-0)

Use the **sendcloudcallhome** command to send Call Home information directly to a server in the Cloud.

### [sendinventoryemail](#page-1056-0)

Use the **sendinventoryemail** command to send an inventory email notification to all email recipients able to receive inventory email notifications. There are no parameters for this command.

# [setemail \(Discontinued\)](#page-1058-0)

<span id="page-1025-0"></span>**Attention:** The **setemail** command is discontinued. E-mail notification can be configured using the following commands: **mkemailserver**, **chemailserver**, **rmemailserver**, **chemail**, and **lsemailserver**.

# [startemail](#page-1059-0)

Use the **startemail** command to activate the email and inventory notification function. There are no parameters for this command.

### [stopemail](#page-1061-0)

Use the **stopemail** command to stop the email and inventory notification function. There are no parameters for this command.

### [testemail](#page-1063-0)

Use the **testemail** command to send an email notification to one user or all users of the email notification function to verify correct operation.

# **lsemailuser**

Use the **lsemailuser** command to generate a report that lists the email event notification settings for all email recipients, an individual email recipient, or a specified type (local or support) of email recipient.

# **Syntax**

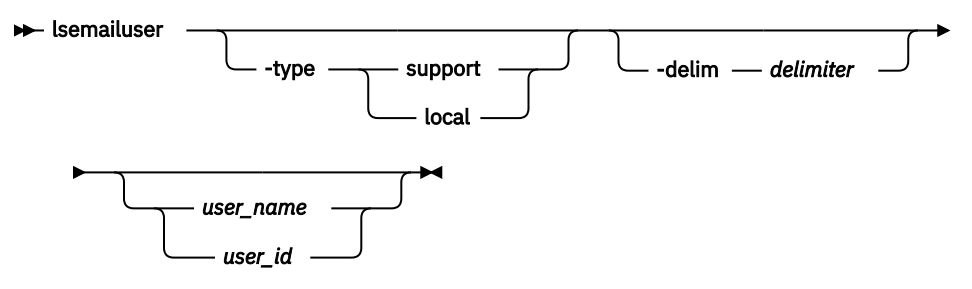

# **Parameters**

# **-type support | local**

(Optional) Specifies the types of email recipients you want to view, either customer-based or supportbased as determined by the following definitions:

### **support**

Address of the support organization that provides vendor support.

# **local**

All other addresses.

# **-delim** *delimiter*

(Optional) By default in a concise view, all columns of data are space that is separated. The width of each column is set to the maximum width of each item of data. In a detailed view, each item of data has its own row, and if the headers are displayed the data is separated from the header by a space. The **-delim** parameter overrides this behavior. Valid input for the **-delim** parameter is a 1-byte character. If you enter -delim : on the command line, a colon separates all items of data in a concise view; the spacing of columns does not occur. In a detailed view, the data is separated from its header by a colon.

### *user\_name | user\_id*

(Optional) Specifies the user ID or user name of the email event recipient for whom you want to see the email notification settings.

# **Description**

When you issue this command, a report is displayed that lists the email event notification settings for all email recipients, an individual email recipient, or a specified type (local or support) of email recipient. The concise and detailed views report the same information.

# **A concise invocation example listing information for all email recipients by using the email event notification facility**

lsemailuser -delim :

The resulting output:

```
id:name:address:user_type:error:warning:info:inventory
1:Support:callhome1@de.ibm.com:support:on:off:off:off
2:Fred:fred_house@my_company.co.uk:local:on:on:on:off
3:Log:our_log@my_company.co.uk:local:on:on:on:on
```
# **Related reference**

[cfgcloudcallhome](#page-1000-0)

Use the **cfgcloudcallhome** command to configure email and metering features by using an Internet Protocol (IP) quorum server as a Simple Mail Transfer Protocol (SMTP) server on a system. This command is for IBM Spectrum Virtualize for Public Cloud only.

### [chcloudcallhome](#page-1002-0)

Use the **chcloudcallhome** command to enable or disable the Cloud Call Home function.

### [chemail](#page-1004-0)

Use the **chemail** command to set or modify contact information for email event notifications. At least one of the parameters must be specified to modify settings.

### [chemailserver](#page-1008-0)

Use the **chemailserver** command to modify the parameters of an existing email server object.

[chemailuser](#page-1010-0)

Use the **chemailuser** command to modify the settings that are defined for an email recipient.

#### [chproxy](#page-1013-0)

Use the **chproxy** command to update the system-wide web proxy server configuration.

#### [chsnmpserver](#page-1015-0)

Use the **chsnmpserver** command to modify the parameters of an existing SNMP server.

#### [lscloudcallhome](#page-1019-0)

Use the **lscloudcallhome** command to view the status of the Call Home information that is sent to a server in the Cloud.

### [lsemailserver](#page-1022-0)

Use the **lsemailserver** command to display a concise list or a detailed view of email servers that are configured on the system.

#### [lsproxy](#page-1027-0)

Use the **lsproxy** command to display the system-wide web proxy server configuration.

#### [lssnmpserver](#page-1031-0)

Use the **lssnmpserver** command to return a concise list or a detailed view of SNMP servers that are configured on the system.

#### [mkemailserver](#page-1034-0)

Use the **mkemailserver** command to create an email server object that describes a remote Simple Mail Transfer Protocol (SMTP) email server.

#### [mkemailuser](#page-1037-0)

Use the **mkemailuser** command to add a recipient of email event and inventory notifications to the email event notification facility. Add up to twelve recipients (one recipient at a time).

#### [mkproxy](#page-1040-0)

<span id="page-1027-0"></span>Use the **mkproxy** command to create a system-wide web proxy server configuration.

### [mksnmpserver](#page-1042-0)

Use the **mksnmpserver** command to create a Simple Network Management Protocol (SNMP) server to receive notifications.

[rmemailserver](#page-1046-0)

Use the **rmemailserver** command to delete the specified email server object.

[rmemailuser](#page-1048-0)

Use the **rmemailuser** command to remove a previously defined email recipient from the system.

[rmproxy](#page-1050-0)

Use the **rmproxy** command to remove the system-wide web proxy server configuration.

### [rmsnmpserver](#page-1052-0)

Use the **rmsnmpserver** command to delete the specified Simple Network Management Protocol (SNMP)server.

### [sendcloudcallhome](#page-1054-0)

Use the **sendcloudcallhome** command to send Call Home information directly to a server in the Cloud.

### [sendinventoryemail](#page-1056-0)

Use the **sendinventoryemail** command to send an inventory email notification to all email recipients able to receive inventory email notifications. There are no parameters for this command.

### [setemail \(Discontinued\)](#page-1058-0)

**Attention:** The **setemail** command is discontinued. E-mail notification can be configured using the following commands: **mkemailserver**, **chemailserver**, **rmemailserver**, **chemail**, and **lsemailserver**.

## [startemail](#page-1059-0)

Use the **startemail** command to activate the email and inventory notification function. There are no parameters for this command.

### [stopemail](#page-1061-0)

Use the **stopemail** command to stop the email and inventory notification function. There are no parameters for this command.

# [testemail](#page-1063-0)

Use the **testemail** command to send an email notification to one user or all users of the email notification function to verify correct operation.

# **lsproxy**

Use the **lsproxy** command to display the system-wide web proxy server configuration.

# **Syntax**

 $\rightarrow$  lsproxy  $\rightarrow$ 

# **Description**

This table provides possible values for the attributes that are displayed as data in the output views.

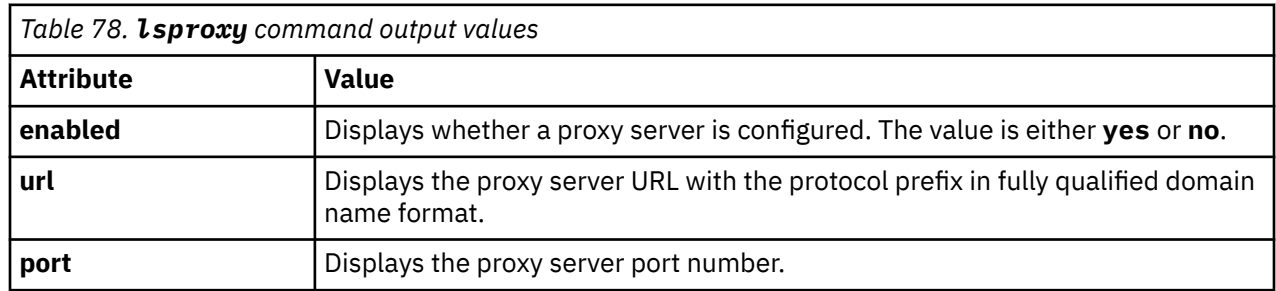

**988** IBM Spectrum Virtualize for SAN Volume Controller, FlashSystem, and Storwize Family : Command-Line Interface User's Guide

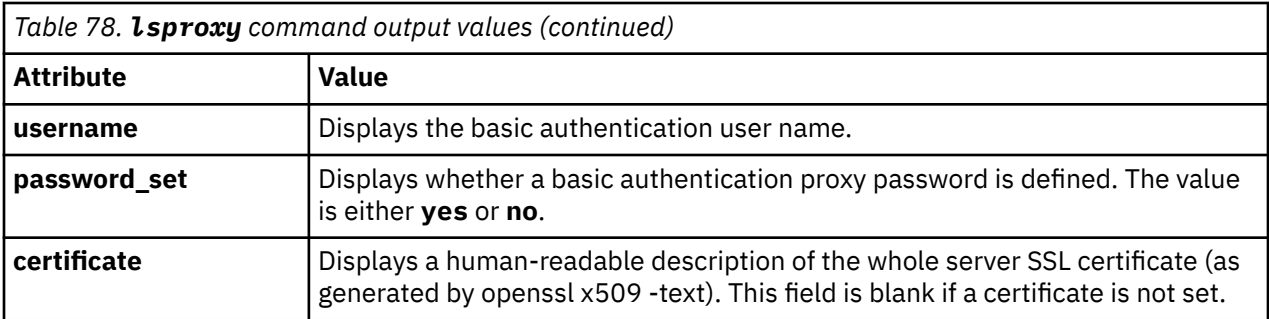

#### **An invocation example with sample outputs**

lsproxy

The resulting output:

enabled no url port 0 username password\_set no certificate

The resulting output:

enabled yes url http://proxy.example.ibm.com port 3128 username password\_set no certificate

The resulting output:

```
enabled yes
url http://proxy.example.ibm.com
port 4128
username albatross
password_set yes
certificate 58 fields
    Data:
 Version: 3 (0x2)
 Serial Number: 1 (0x1)
 Signature Algorithm: sha256WithRSAEncryption
 Issuer: C=UK, ST=Greater Manchester, L=Manchester, O=IBM (UK) Ltd, OU=Storage, 
CN=example.ibm.com/emailAddress=user@ibm.com
 Validity
 Not Before: Nov 19 21:36:27 2019 GMT
            Not After : Nov 17 21:36:27 2024 GMT
        Subject: C=UK, ST=Greater Manchester, L=Manchester, O=IBM (UK) Ltd, OU=Storage, 
CN=proxy.example.ibm.com/emailAddress=user@ibm.com
        Subject Public Key Info:
            Public Key Algorithm: rsaEncryption
                RSA Public-Key: (2048 bit)
                Modulus:
                   00:b6:99:ce:50:00:19:69:c8:7e:3e:05:df:a7:e6:
                    fa:4c:74:83:20:f8:ec:5e:ec:81:4c:c5:93:a3:1a:
                    0d:21:7d:39:85:df:88:ba:e8:64:80:a5:44:8a:24:
                    9d:01:29:a5:cb:81:27:39:27:63:f5:f0:84:dd:f7:
                    eb:ba:f5:71:e1:a2:cb:5c:39:e6:dc:e9:bd:63:d9:
                    0d:6e:02:f4:c7:8f:7e:68:89:c9:ef:47:7f:1a:6e:
                    a6:1a:47:e0:d0:df:fa:94:a7:60:0e:fd:6f:f1:8c:
                    69:1b:95:0f:57:57:7b:7c:cf:e2:68:3a:57:a6:49:
                    a1:91:d6:14:8f:af:ca:20:78:d5:58:96:4e:30:39:
                    b2:af:f7:3f:6d:a1:fb:51:af:75:de:b5:42:24:3b:
                    39:45:d4:50:70:27:e5:18:03:62:07:c7:5a:58:80:
                    b0:35:12:f9:b5:78:ec:f7:38:8a:81:cf:bb:a1:53:
                    e2:25:73:8b:cd:0f:cb:c4:e3:c4:c1:df:bc:94:1a:
                    5f:8b:e3:b2:14:78:96:83:05:43:d0:d6:98:92:7b:
                    08:ff:b4:19:2d:cf:28:dd:24:91:b4:2e:18:70:ef:
                    24:94:42:f6:f0:6b:3b:0d:c6:ed:e5:a6:0b:0a:a6:
```
 5d:d1:aa:f9:c2:ea:90:49:5d:e7:c2:49:18:72:e8: 44:69 Exponent: 65537 (0x10001) X509v3 extensions: X509v3 Basic Constraints: CA:FALSE Netscape Comment: OpenSSL Generated Certificate X509v3 Subject Key Identifier: BD:15:5C:BC:E5:FF:F0:B7:A7:19:DA:0D:8C:28:AB:33:79:2F:DF:68 X509v3 Authority Key Identifier: keyid:0C:F6:0F:FF:F1:65:02:85:54:5D:2E:38:40:9E:AC:84:F0:12:E2:02 Signature Algorithm: sha256WithRSAEncryption 4d:55:1a:7d:e9:f6:9a:28:07:f2:3f:f6:20:ef:1e:08:0d:e0: b3:08:ab:f1:4b:e9:e3:18:de:26:b1:68:01:2d:71:e3:35:12: 4e:a7:d4:29:7f:2a:9c:eb:f8:d5:da:dd:a5:0d:fd:ab:54:dd: 12:9e:d7:bb:04:af:73:06:e4:1d:d5:a2:20:c2:43:94:f7:13: 97:20:93:77:82:18:47:9a:ee:0b:93:f6:6e:76:d7:4b:c2:9f: 04:91:12:71:81:03:d5:e9:4a:6a:87:9f:83:13:68:d1:2c:36: 4e:60:91:93:cd:56:c4:e8:47:92:27:4d:4d:b4:3f:b2:4c:04: 81:ac:3f:2b:72:28:90:03:e9:54:6f:6c:45:af:31:89:97:f5: 6c:12:2d:7c:dd:3c:ed:69:f1:3c:f1:75:79:ef:03:b0:84:d6: 38:4b:09:44:1e:0a:03:54:03:dd:6f:72:72:48:4c:ed:23:e7: 96:57:ee:97:b7:fb:ff:1d:73:23:aa:e7:5d:7a:37:28:83:a6: 62:07:f0:45:29:4c:f6:7c:4d:70:0b:2b:3a:4c:c1:65:dc:47: d2:ad:eb:c2:5b:92:d7:4b:2e:2b:02:2d:16:2f:bd:66:cd:0c: 96:92:90:23:ec:8c:34:04:7b:50:f3:2e:f9:1b:c2:97:f6:52: 41:87:cf:aa -----BEGIN CERTIFICATE----- MIIEgTCCA2mgAwIBAgIBATANBgkqhkiG9w0BAQsFADCBvDELMAkGA1UEBhMCVUsx GzAZBgNVBAgMEkdyZWF0ZXIgTWFuY2hlc3RlcjETMBEGA1UEBwwKTWFuY2hlc3Rl cjEVMBMGA1UECgwMSUJNIChVSykgTHRkMRAwDgYDVQQLDAdTdG9yYWdlMSUwIwYD VQQDDBxzdGdsYWIubWFuY2hlc3Rlci51ay5pYmxxxx9tMSswKQYJKoZIhvcNAQkB Fhxqb2huLmhldGhlcmluZ3RvbkB1ay5pYm0uY29tMB4XDTE5MTExOTIxMzYyN1oX DTI0MTExNzIxMzYyN1owgc0xCzAJBgNVBAYTAlVLMRswGQYDVQQIDBJHcmVhdGVy IE1hbmNoZXN0ZXIxxxxxxxxVBAcMCk1hbmNoZXN0ZXIxFTATBgNVBAoMDElCTSAo VUspIEx0ZDEQMA4GA1UECwwHU3RvcmFnZTE2MDQGA1UEAwwtbWNyLXRlc3QtbWFp bC0wMy5zdGdsYWIubWFuY2hlc3Rlci51ay5pYm0uY29tMSswKQYJKoZIhvcNAQkB Fhxqb2huLmhldGhlcmluZ3RvbkB1ay5pYm0uY29tMIIBIjANBgkqhkiG9w0BAQEF AAOCAQ8AMIIBCgKCAQEAtpnOUAAZach+PgXfp+b6THSDIPjsXuyBTMWToxoNIX05 hd+IuuhkgKVEiiSdASmly4EnOSdj9fCE3ffruvVx4aLLXDnm3Om9Y9kNbgL0x49+ aInJ70d/Gm6mGkfg0N/6lKdgDv1v8YxpG5UPV1d7fM/iaDpXpkmhkdYUj6/KIHjV WJZOMDmyr/c/baH7Ua913rVCJDs5RdxxxxxxxxxxB8daWICwNRL5tXjs9ziKgc+7 oVPiJXOLzQ/LxOPEwd+8lBpfi+OyFHiWgwVD0NaYknsI/7QZLc8o3SSRtC4YcO8k lEL28Gs7Dcbt5aYLCqZd0ar5wuqQSV3nwkkYcuhEaQIDAQABo3sweTAJBgNVHRME AjAAMCwGCWCGSAGG+EIBDQQfFh1PcGVuU1NMIEdlbmVyYXRlZCBDZXJ0aWZpY2F0 ZTAdBgNVHQ4EFgQUvRVcvOX/8LenGdoNjCirM3kv32gwHwYDVR0jBBgwFoAUDPYP //FlAoVUXS44QJ6shPAS4gIwDQYJKoZIhvcNAQELBQADggEBAE1VGn3p9pooB/I/ 9iDvHggN4LMIq/FL6eMY3iaxaAEtceM1Ek6n1Cl/Kpzr+NXa3aUN/atU3RKe17sE r3MG5B3VoiDCQ5T3E5cgk3eCGEea7guT9m5210vCnwSREnGBA9XpSmqHn4MTaNEs Nk5gkZPNVsToR5InTU20P7JMBIGsPytyKJAD6VRvbEWvMYmX9WwSLXzdPO1p8Tzx dXnvA7CE1jhLCUQeCgNUA91vcnJITO0j55ZX7pe3+/8dcyOq5116NyiDpmIH8EUp TPZ8TXALKzpMwWXcR9Kt68JbktdLLisCLRYvvWbNDJaSkCPsjDQEe1DzLvkbwpf2 UkGHz6o= -----END CERTIFICATE-----

# **Related reference**

### [cfgcloudcallhome](#page-1000-0)

Use the **cfgcloudcallhome** command to configure email and metering features by using an Internet Protocol (IP) quorum server as a Simple Mail Transfer Protocol (SMTP) server on a system. This command is for IBM Spectrum Virtualize for Public Cloud only.

### [chcloudcallhome](#page-1002-0)

Use the **chcloudcallhome** command to enable or disable the Cloud Call Home function.

### [chemail](#page-1004-0)

Use the **chemail** command to set or modify contact information for email event notifications. At least one of the parameters must be specified to modify settings.

### [chemailserver](#page-1008-0)

Use the **chemailserver** command to modify the parameters of an existing email server object.

#### [chemailuser](#page-1010-0)

Use the **chemailuser** command to modify the settings that are defined for an email recipient.

### [chproxy](#page-1013-0)

**990** IBM Spectrum Virtualize for SAN Volume Controller, FlashSystem, and Storwize Family : Command-Line Interface User's Guide

Use the **chproxy** command to update the system-wide web proxy server configuration.

#### [chsnmpserver](#page-1015-0)

Use the **chsnmpserver** command to modify the parameters of an existing SNMP server.

## [lscloudcallhome](#page-1019-0)

Use the **lscloudcallhome** command to view the status of the Call Home information that is sent to a server in the Cloud.

### [lsemailserver](#page-1022-0)

Use the **lsemailserver** command to display a concise list or a detailed view of email servers that are configured on the system.

## [lsemailuser](#page-1025-0)

Use the **lsemailuser** command to generate a report that lists the email event notification settings for all email recipients, an individual email recipient, or a specified type (local or support) of email recipient.

### [lssnmpserver](#page-1031-0)

Use the **lssnmpserver** command to return a concise list or a detailed view of SNMP servers that are configured on the system.

# [mkemailserver](#page-1034-0)

Use the **mkemailserver** command to create an email server object that describes a remote Simple Mail Transfer Protocol (SMTP) email server.

# [mkemailuser](#page-1037-0)

Use the **mkemailuser** command to add a recipient of email event and inventory notifications to the email event notification facility. Add up to twelve recipients (one recipient at a time).

### [mkproxy](#page-1040-0)

Use the **mkproxy** command to create a system-wide web proxy server configuration.

### [mksnmpserver](#page-1042-0)

Use the **mksnmpserver** command to create a Simple Network Management Protocol (SNMP) server to receive notifications.

### [rmemailserver](#page-1046-0)

Use the **rmemailserver** command to delete the specified email server object.

### [rmemailuser](#page-1048-0)

Use the **rmemailuser** command to remove a previously defined email recipient from the system.

[rmproxy](#page-1050-0)

Use the **rmproxy** command to remove the system-wide web proxy server configuration.

### [rmsnmpserver](#page-1052-0)

Use the **rmsnmpserver** command to delete the specified Simple Network Management Protocol (SNMP)server.

### [sendcloudcallhome](#page-1054-0)

Use the **sendcloudcallhome** command to send Call Home information directly to a server in the Cloud.

### [sendinventoryemail](#page-1056-0)

Use the **sendinventoryemail** command to send an inventory email notification to all email recipients able to receive inventory email notifications. There are no parameters for this command.

### [setemail \(Discontinued\)](#page-1058-0)

**Attention:** The **setemail** command is discontinued. E-mail notification can be configured using the following commands: **mkemailserver**, **chemailserver**, **rmemailserver**, **chemail**, and **lsemailserver**.

## [startemail](#page-1059-0)

Use the **startemail** command to activate the email and inventory notification function. There are no parameters for this command.

### [stopemail](#page-1061-0)

<span id="page-1031-0"></span>Use the **stopemail** command to stop the email and inventory notification function. There are no parameters for this command.

# [testemail](#page-1063-0)

Use the **testemail** command to send an email notification to one user or all users of the email notification function to verify correct operation.

# **lssnmpserver**

Use the **lssnmpserver** command to return a concise list or a detailed view of SNMP servers that are configured on the system.

# **Syntax**

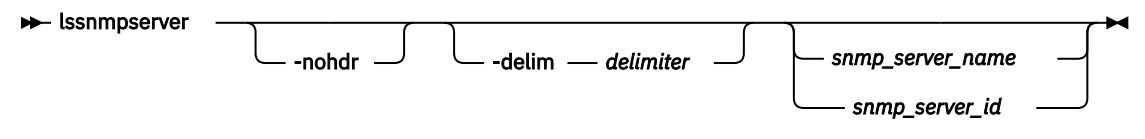

# **Parameters**

# **-nohdr**

(Optional) By default, headings are displayed for each column of data in a concise style view, and for each item of data in a detailed style view. The **-nohdr** parameter suppresses the display of these headings.

**Note:** If there is no data to be displayed, headings are not displayed.

# **-delim** *delimiter*

(Optional) By default in a concise view, all columns of data are space-separated. The width of each column is set to the maximum width of each item of data. In a detailed view, each item of data has its own row, and if the headers are displayed, the data is separated from the header by a space. The  **delim** parameter overrides this behavior. Valid input for the **-delim** parameter is a 1-byte character. If you enter -delim : on the command line, the colon character  $(:)$  separates all items of data in a concise view; for example, the spacing of columns does not occur. In a detailed view, the data is separated from its header by the specified delimiter.

# *snmp\_server\_name | snmp\_server\_id*

(Optional) Specifies the name or ID of an existing SNMP server that must be listed.

# **Description**

Use this command to display a concise list or a detailed view of SNMP servers that are configured on the system. This table describes possible outputs.

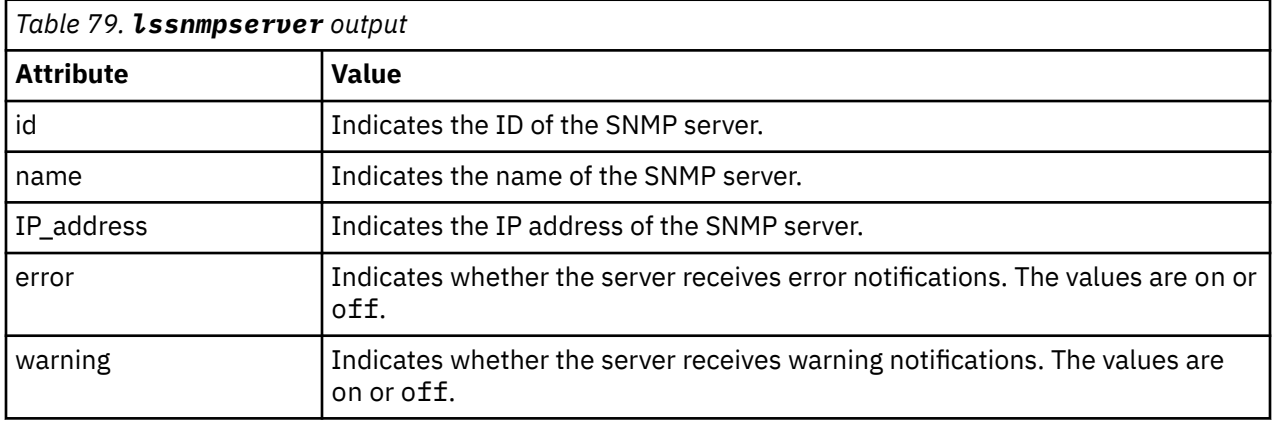

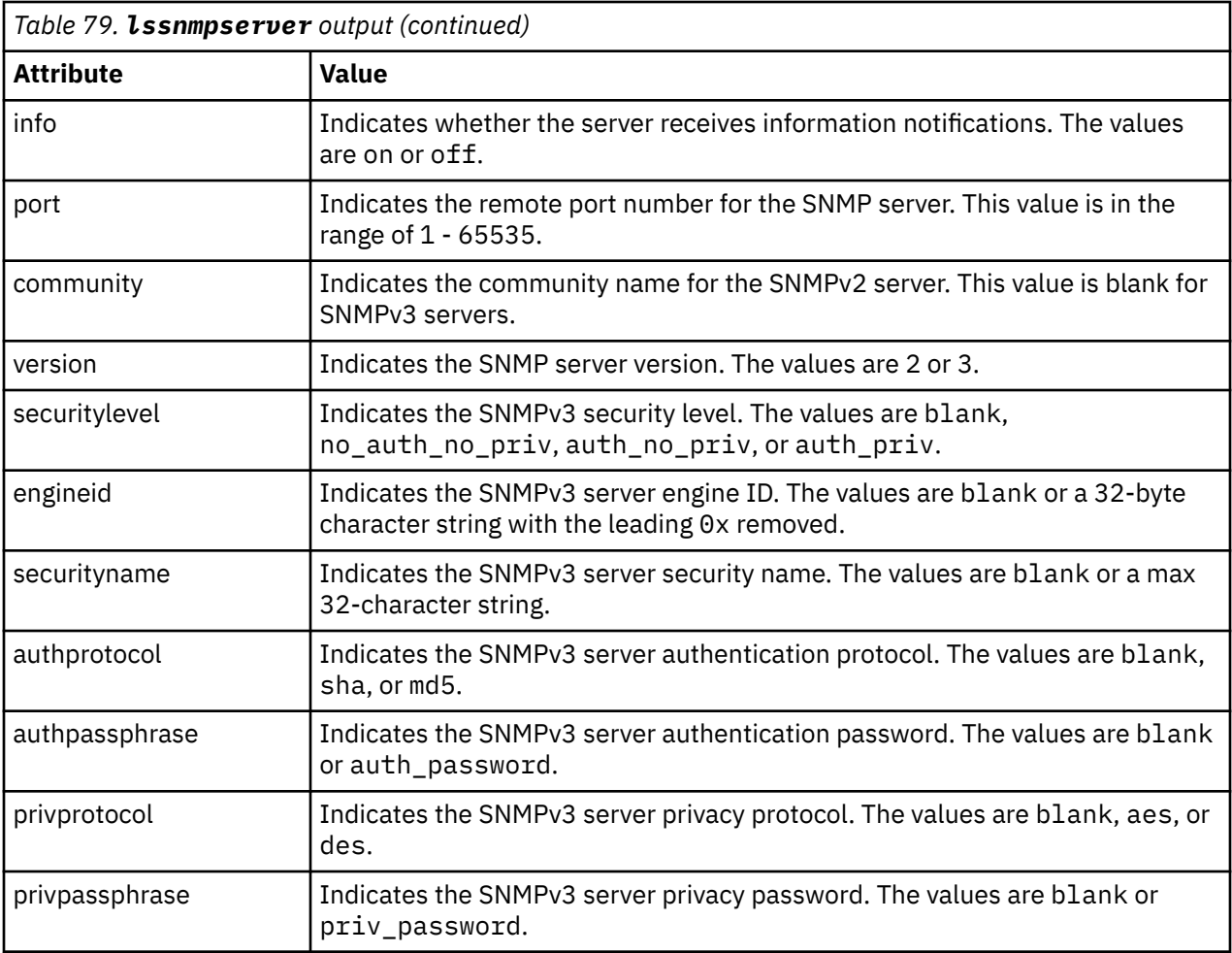

# **A concise invocation example**

lssnmpserver

The concise resulting output:

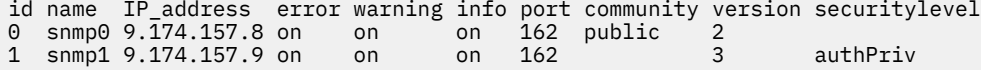

# **A detailed invocation example for an SNMPv2 server**

lssnmpserver 0

The detailed resulting output:

```
id 0
 name snmp0
 IP_address 9.174.157.8
error on
warning on
 info on
 port 162
 community public
 version 2
securitylevel
 engineid
 securityname
 authprotocol
authpassphrase
```
# **A detailed invocation example for an SNMPv3 server**

lssnmpserver 1

The detailed resulting output:

```
id 1
name snmp1
IP_address 9.174.157.9
error on
warning on
info on
port 162
community
version 3
securitylevel authPriv
engineid 80000002045370656356000000C021800002
securityname mcr-tb5-cluster-29
authprotocol sha
authpassphrase cluster_auth_pw
privprotocol aes
privpassphrase cluster_priv_pw
```
# **Related reference**

### [cfgcloudcallhome](#page-1000-0)

Use the **cfgcloudcallhome** command to configure email and metering features by using an Internet Protocol (IP) quorum server as a Simple Mail Transfer Protocol (SMTP) server on a system. This command is for IBM Spectrum Virtualize for Public Cloud only.

### [chcloudcallhome](#page-1002-0)

Use the **chcloudcallhome** command to enable or disable the Cloud Call Home function.

[chemail](#page-1004-0)

Use the **chemail** command to set or modify contact information for email event notifications. At least one of the parameters must be specified to modify settings.

### [chemailserver](#page-1008-0)

Use the **chemailserver** command to modify the parameters of an existing email server object.

[chemailuser](#page-1010-0)

Use the **chemailuser** command to modify the settings that are defined for an email recipient.

[chproxy](#page-1013-0)

Use the **chproxy** command to update the system-wide web proxy server configuration.

### [chsnmpserver](#page-1015-0)

Use the **chsnmpserver** command to modify the parameters of an existing SNMP server.

## [lscloudcallhome](#page-1019-0)

Use the **lscloudcallhome** command to view the status of the Call Home information that is sent to a server in the Cloud.

### [lsemailserver](#page-1022-0)

Use the **lsemailserver** command to display a concise list or a detailed view of email servers that are configured on the system.

[lsemailuser](#page-1025-0)

Use the **lsemailuser** command to generate a report that lists the email event notification settings for all email recipients, an individual email recipient, or a specified type (local or support) of email recipient.

[lsproxy](#page-1027-0)

Use the **lsproxy** command to display the system-wide web proxy server configuration.

### [mkemailserver](#page-1034-0)

<span id="page-1034-0"></span>Use the **mkemailserver** command to create an email server object that describes a remote Simple Mail Transfer Protocol (SMTP) email server.

### [mkemailuser](#page-1037-0)

Use the **mkemailuser** command to add a recipient of email event and inventory notifications to the email event notification facility. Add up to twelve recipients (one recipient at a time).

### [mkproxy](#page-1040-0)

Use the **mkproxy** command to create a system-wide web proxy server configuration.

### [mksnmpserver](#page-1042-0)

Use the **mksnmpserver** command to create a Simple Network Management Protocol (SNMP) server to receive notifications.

# [rmemailserver](#page-1046-0)

Use the **rmemailserver** command to delete the specified email server object.

### [rmemailuser](#page-1048-0)

Use the **rmemailuser** command to remove a previously defined email recipient from the system.

### [rmproxy](#page-1050-0)

Use the **rmproxy** command to remove the system-wide web proxy server configuration.

### [rmsnmpserver](#page-1052-0)

Use the **rmsnmpserver** command to delete the specified Simple Network Management Protocol (SNMP)server.

### [sendcloudcallhome](#page-1054-0)

Use the **sendcloudcallhome** command to send Call Home information directly to a server in the Cloud.

### [sendinventoryemail](#page-1056-0)

Use the **sendinventoryemail** command to send an inventory email notification to all email recipients able to receive inventory email notifications. There are no parameters for this command.

### [setemail \(Discontinued\)](#page-1058-0)

**Attention:** The **setemail** command is discontinued. E-mail notification can be configured using the following commands: **mkemailserver**, **chemailserver**, **rmemailserver**, **chemail**, and **lsemailserver**.

# [startemail](#page-1059-0)

Use the **startemail** command to activate the email and inventory notification function. There are no parameters for this command.

### [stopemail](#page-1061-0)

Use the **stopemail** command to stop the email and inventory notification function. There are no parameters for this command.

### [testemail](#page-1063-0)

Use the **testemail** command to send an email notification to one user or all users of the email notification function to verify correct operation.

# **mkemailserver**

Use the **mkemailserver** command to create an email server object that describes a remote Simple Mail Transfer Protocol (SMTP) email server.

# **Syntax**

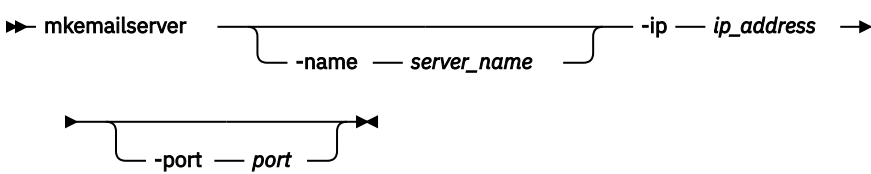

# **Parameters**

## **-name** *server\_name*

(Optional) Specifies a unique name to assign to the email server object. The name must be a 1 through 63-character string, and cannot start with a hyphen or number. If a name is not specified, then a system default of emailserver*n* is applied, where *n* is the object ID. When specifying a server name, emailserver is a reserved word.

# **-ip** *ip\_address*

(Required) Specifies the IP address of a remote email server. This must be a valid IPv4 or IPv6 address. IPv6 addresses can be zero compressed.

## **-port** *port*

(Optional) Specifies the port number for the email server. This must be a value of 1 - 65535. The default value is 25.

# **Description**

This command creates an email server object that represents the SMTP server. The SAN Volume Controller uses the email server to send event notification and inventory emails to email users. It can transmit any combination of error, warning, and informational notification types.

The SAN Volume Controller supports up to six email servers to provide redundant access to the external email network. The email servers are used in turn until the email is successfully sent from the SAN Volume Controller . The attempt is successful when the SAN Volume Controller gets a positive acknowledgement from an email server that the email has been received by the server.

# **An invocation example**

mkemailserver -ip 2.2.2.2 -port 78

The resulting output:

Emailserver id [2] successfully created

# **Related reference**

# [cfgcloudcallhome](#page-1000-0)

Use the **cfgcloudcallhome** command to configure email and metering features by using an Internet Protocol (IP) quorum server as a Simple Mail Transfer Protocol (SMTP) server on a system. This command is for IBM Spectrum Virtualize for Public Cloud only.

# [chcloudcallhome](#page-1002-0)

Use the **chcloudcallhome** command to enable or disable the Cloud Call Home function.

[chemail](#page-1004-0)

Use the **chemail** command to set or modify contact information for email event notifications. At least one of the parameters must be specified to modify settings.

[chemailserver](#page-1008-0)

Use the **chemailserver** command to modify the parameters of an existing email server object.

[chemailuser](#page-1010-0)

Use the **chemailuser** command to modify the settings that are defined for an email recipient.

[chproxy](#page-1013-0)

Use the **chproxy** command to update the system-wide web proxy server configuration.

[chsnmpserver](#page-1015-0)

Use the **chsnmpserver** command to modify the parameters of an existing SNMP server.

# [lscloudcallhome](#page-1019-0)

Use the **lscloudcallhome** command to view the status of the Call Home information that is sent to a server in the Cloud.

[lsemailserver](#page-1022-0)

**996** IBM Spectrum Virtualize for SAN Volume Controller, FlashSystem, and Storwize Family : Command-Line Interface User's Guide

Use the **lsemailserver** command to display a concise list or a detailed view of email servers that are configured on the system.

### [lsemailuser](#page-1025-0)

Use the **lsemailuser** command to generate a report that lists the email event notification settings for all email recipients, an individual email recipient, or a specified type (local or support) of email recipient.

[lsproxy](#page-1027-0)

Use the **lsproxy** command to display the system-wide web proxy server configuration.

[lssnmpserver](#page-1031-0)

Use the **lssnmpserver** command to return a concise list or a detailed view of SNMP servers that are configured on the system.

### [mkemailuser](#page-1037-0)

Use the **mkemailuser** command to add a recipient of email event and inventory notifications to the email event notification facility. Add up to twelve recipients (one recipient at a time).

#### [mkproxy](#page-1040-0)

Use the **mkproxy** command to create a system-wide web proxy server configuration.

### [mksnmpserver](#page-1042-0)

Use the **mksnmpserver** command to create a Simple Network Management Protocol (SNMP) server to receive notifications.

# [rmemailserver](#page-1046-0)

Use the **rmemailserver** command to delete the specified email server object.

#### [rmemailuser](#page-1048-0)

Use the **rmemailuser** command to remove a previously defined email recipient from the system.

# [rmproxy](#page-1050-0)

Use the **rmproxy** command to remove the system-wide web proxy server configuration.

# [rmsnmpserver](#page-1052-0)

Use the **rmsnmpserver** command to delete the specified Simple Network Management Protocol (SNMP)server.

### [sendcloudcallhome](#page-1054-0)

Use the **sendcloudcallhome** command to send Call Home information directly to a server in the Cloud.

### [sendinventoryemail](#page-1056-0)

Use the **sendinventoryemail** command to send an inventory email notification to all email recipients able to receive inventory email notifications. There are no parameters for this command.

### [setemail \(Discontinued\)](#page-1058-0)

**Attention:** The **setemail** command is discontinued. E-mail notification can be configured using the following commands: **mkemailserver**, **chemailserver**, **rmemailserver**, **chemail**, and **lsemailserver**.

[startemail](#page-1059-0)

Use the **startemail** command to activate the email and inventory notification function. There are no parameters for this command.

### [stopemail](#page-1061-0)

Use the **stopemail** command to stop the email and inventory notification function. There are no parameters for this command.

### [testemail](#page-1063-0)

<span id="page-1037-0"></span>Use the **testemail** command to send an email notification to one user or all users of the email notification function to verify correct operation.

# **mkemailuser**

Use the **mkemailuser** command to add a recipient of email event and inventory notifications to the email event notification facility. Add up to twelve recipients (one recipient at a time).

# **Syntax**

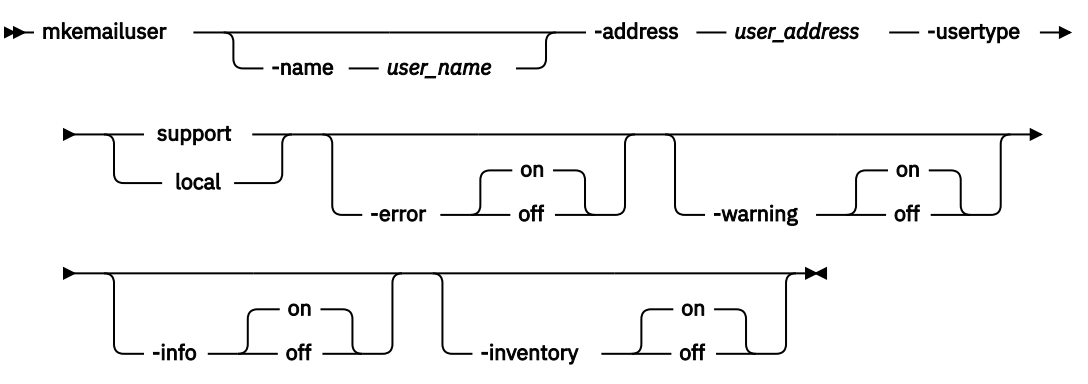

# **Parameters**

### **-name** *user\_name*

(Optional) Specifies the name of the person who is the recipient of email event notifications. The *user\_name* value must be unique, must not contain spaces, and must not contain only numbers. If you do not specify a user name, the system automatically assigns a user name in the format of emailusern, where *n* is a number beginning with 0 (emailuser0, emailuser1, and so on).

The name emailuser*n*, where *n* is a number, is reserved and cannot be used as one of your user names.

# **-address** *user\_address*

(Required) Specifies the email address of the person receiving the email event or inventory notifications, or both. The *user\_address* value must be unique.

### **-usertype support| local**

(Required) Specifies the type of user, either local or support, based on the following guidelines:

# **support**

The recipient is your product support organization, using a default value (an auto-populated email address). This setting is used with the Call Home feature. For any other use case, contact your product support organization for direction.

# **local**

All other recipients other than your product support organization. Select the local usertype unless otherwise instructed by your product support organization.

# **-error on | off**

(Optional) Specifies whether the recipient receives error-type event notifications. Set to on, error-type event notifications are sent to the email recipient. Set to off, error-type event notifications are not sent to the recipient. The default value is on.

### **-warning on | off**

(Optional) Specifies whether the recipient receives warning-type event notifications. Set to on, warning-type event notifications are sent to the email recipient. Set to off, warning-type event notifications are not sent to the recipient. The default value is on.

# **-info on | off**

(Optional) Specifies whether the recipient receives informational event notifications. Set to on, informational event notifications are sent to the email recipient. Set to off, informational event notifications are not sent to the recipient. The default value is on.

# **-inventory on | off**

(Optional) Specifies whether this recipient receives inventory email notifications. The default value is off.

# **Description**

This command adds email recipients to the email event and inventory notification facility. You can add up to twelve recipients, one recipient at a time. When an email user is added, if a user name is not specified, a default name is allocated by the system. This default name has the form of emailuser1, emailuser2, and so on. Email notification starts when you process the **startemail** command.

**Note:** Before you can set the **usertype** parameter to support, turn the **-warning** and **-info** flags off.

**Remember:** When considering e-mail addresses:

- Alphanumeric characters and additionally underscore ( $\,$ ), at symbol ( $\alpha$ ), and dot (.) characters are permitted.
- There must be exactly one @ character in the string, and the @ characters must not start or end the string.
- A plus (+) character is permitted before the @ character.

# **An invocation example**

mkemailuser -address manager2008@ibm.com -error on -usertype local

The resulting output:

email user, id [2], successfully created

# **Related reference**

### [cfgcloudcallhome](#page-1000-0)

Use the **cfgcloudcallhome** command to configure email and metering features by using an Internet Protocol (IP) quorum server as a Simple Mail Transfer Protocol (SMTP) server on a system. This command is for IBM Spectrum Virtualize for Public Cloud only.

### [chcloudcallhome](#page-1002-0)

Use the **chcloudcallhome** command to enable or disable the Cloud Call Home function.

[chemail](#page-1004-0)

Use the **chemail** command to set or modify contact information for email event notifications. At least one of the parameters must be specified to modify settings.

[chemailserver](#page-1008-0)

Use the **chemailserver** command to modify the parameters of an existing email server object.

[chemailuser](#page-1010-0)

Use the **chemailuser** command to modify the settings that are defined for an email recipient.

[chproxy](#page-1013-0)

Use the **chproxy** command to update the system-wide web proxy server configuration.

### [chsnmpserver](#page-1015-0)

Use the **chsnmpserver** command to modify the parameters of an existing SNMP server.

### [lscloudcallhome](#page-1019-0)

Use the **lscloudcallhome** command to view the status of the Call Home information that is sent to a server in the Cloud.

[lsemailserver](#page-1022-0)

Use the **lsemailserver** command to display a concise list or a detailed view of email servers that are configured on the system.

### [lsemailuser](#page-1025-0)

Use the **lsemailuser** command to generate a report that lists the email event notification settings for all email recipients, an individual email recipient, or a specified type (local or support) of email recipient.

[lsproxy](#page-1027-0)

Use the **lsproxy** command to display the system-wide web proxy server configuration.

### [lssnmpserver](#page-1031-0)

Use the **lssnmpserver** command to return a concise list or a detailed view of SNMP servers that are configured on the system.

# [mkemailserver](#page-1034-0)

Use the **mkemailserver** command to create an email server object that describes a remote Simple Mail Transfer Protocol (SMTP) email server.

### [mkproxy](#page-1040-0)

Use the **mkproxy** command to create a system-wide web proxy server configuration.

### [mksnmpserver](#page-1042-0)

Use the **mksnmpserver** command to create a Simple Network Management Protocol (SNMP) server to receive notifications.

# [rmemailserver](#page-1046-0)

Use the **rmemailserver** command to delete the specified email server object.

### [rmemailuser](#page-1048-0)

Use the **rmemailuser** command to remove a previously defined email recipient from the system.

# [rmproxy](#page-1050-0)

Use the **rmproxy** command to remove the system-wide web proxy server configuration.

# [rmsnmpserver](#page-1052-0)

Use the **rmsnmpserver** command to delete the specified Simple Network Management Protocol (SNMP)server.

# [sendcloudcallhome](#page-1054-0)

Use the **sendcloudcallhome** command to send Call Home information directly to a server in the Cloud.

### [sendinventoryemail](#page-1056-0)

Use the **sendinventoryemail** command to send an inventory email notification to all email recipients able to receive inventory email notifications. There are no parameters for this command.

### [setemail \(Discontinued\)](#page-1058-0)

**Attention:** The **setemail** command is discontinued. E-mail notification can be configured using the following commands: **mkemailserver**, **chemailserver**, **rmemailserver**, **chemail**, and **lsemailserver**.

## [startemail](#page-1059-0)

Use the **startemail** command to activate the email and inventory notification function. There are no parameters for this command.

# [stopemail](#page-1061-0)

Use the **stopemail** command to stop the email and inventory notification function. There are no parameters for this command.

### [testemail](#page-1063-0)

<span id="page-1040-0"></span>Use the **testemail** command to send an email notification to one user or all users of the email notification function to verify correct operation.

# **mkproxy**

Use the **mkproxy** command to create a system-wide web proxy server configuration.

# **Syntax**

 $\rightarrow$  mkproxy - -url - proxy\_url - -port - port\_number -username *- proxy\_user* -password *- proxy\_password* -sslcert *- certificate\_file* 

# **Parameters**

#### **-url** *proxy\_url*

(Required) Specifies the proxy server URL with a protocol prefix in fully qualified domain name format.

#### **-port** *port\_number*

(Required) Specifies the proxy server port number. The value must be an integer (1-65535).

#### **-username** *proxy\_user*

(Optional) Specifies the basic authentication username. The username cannot start or end with a blank. The username can consist of a string of 1 - 64 ASCII characters except for the following characters  $% : "$ , \*  $'.$ 

# **-password** *proxy\_password*

(Optional) Specifies the basic authentication user password. The password cannot start or end with a blank. It must consist of a string of 6 - 64 printable ASCII characters. Do not specify the **-password** parameter if you want to have an empty password.

#### **-sslcert** *certificat\_file*

(Optional) Specifies the certificate file path and file name for the proxy server.

# **Description**

This command creates a system proxy server.

#### **Invocation examples**

mkproxy -url http://proxy.example.ibm.com -port 8080 mkproxy -url http://proxy.example.ibm.com -port 8080 -username albatross -password yellowsubmarine mkproxy -url http://proxy.example.ibm.com -port 8080 -sslcert /upgrade/proxy-cert.pem mkproxy -url http://proxy.example.ibm.com -port 8080 CMMVC8725E The command failed because DNS servers are not configured mkproxy -url http://123456 -port 8080 CMMVC6523E The URL that you have entered is not valid. mkproxy -port 8080 CMMVC5707E Required parameters are missing. mkproxy -url http://proxy.example.ibm.com -port XYZ CMMVC5706E An invalid argument has been entered for the [port] parameter.

mkproxy -url http://proxy.example.ibm.com -port 8080 -sslcert /upgrade/no-such-file.txt

CMMVC8031E file not found.

```
mkproxy -url http://proxy.example.ibm.com -port 8080 -sslcert /upgrade/not-a-cert.txt
CMMVC8794E Invalid certificate file.
```
The resulting output:

No feedback

# **Related reference**

# [cfgcloudcallhome](#page-1000-0)

Use the **cfgcloudcallhome** command to configure email and metering features by using an Internet Protocol (IP) quorum server as a Simple Mail Transfer Protocol (SMTP) server on a system. This command is for IBM Spectrum Virtualize for Public Cloud only.

### [chcloudcallhome](#page-1002-0)

Use the **chcloudcallhome** command to enable or disable the Cloud Call Home function.

### [chemail](#page-1004-0)

Use the **chemail** command to set or modify contact information for email event notifications. At least one of the parameters must be specified to modify settings.

### [chemailserver](#page-1008-0)

Use the **chemailserver** command to modify the parameters of an existing email server object.

### [chemailuser](#page-1010-0)

Use the **chemailuser** command to modify the settings that are defined for an email recipient.

### [chproxy](#page-1013-0)

Use the **chproxy** command to update the system-wide web proxy server configuration.

### [chsnmpserver](#page-1015-0)

Use the **chsnmpserver** command to modify the parameters of an existing SNMP server.

## [lscloudcallhome](#page-1019-0)

Use the **lscloudcallhome** command to view the status of the Call Home information that is sent to a server in the Cloud.

### [lsemailserver](#page-1022-0)

Use the **lsemailserver** command to display a concise list or a detailed view of email servers that are configured on the system.

# [lsemailuser](#page-1025-0)

Use the **lsemailuser** command to generate a report that lists the email event notification settings for all email recipients, an individual email recipient, or a specified type (local or support) of email recipient.

# [lsproxy](#page-1027-0)

Use the **lsproxy** command to display the system-wide web proxy server configuration.

### [lssnmpserver](#page-1031-0)

Use the **lssnmpserver** command to return a concise list or a detailed view of SNMP servers that are configured on the system.

# [mkemailserver](#page-1034-0)

Use the **mkemailserver** command to create an email server object that describes a remote Simple Mail Transfer Protocol (SMTP) email server.

### [mkemailuser](#page-1037-0)

Use the **mkemailuser** command to add a recipient of email event and inventory notifications to the email event notification facility. Add up to twelve recipients (one recipient at a time).

### [mksnmpserver](#page-1042-0)

Use the **mksnmpserver** command to create a Simple Network Management Protocol (SNMP) server to receive notifications.

### [rmemailserver](#page-1046-0)

<span id="page-1042-0"></span>Use the **rmemailserver** command to delete the specified email server object.

#### [rmemailuser](#page-1048-0)

Use the **rmemailuser** command to remove a previously defined email recipient from the system.

### [rmproxy](#page-1050-0)

Use the **rmproxy** command to remove the system-wide web proxy server configuration.

### [rmsnmpserver](#page-1052-0)

Use the **rmsnmpserver** command to delete the specified Simple Network Management Protocol (SNMP)server.

### [sendcloudcallhome](#page-1054-0)

Use the **sendcloudcallhome** command to send Call Home information directly to a server in the Cloud.

### [sendinventoryemail](#page-1056-0)

Use the **sendinventoryemail** command to send an inventory email notification to all email recipients able to receive inventory email notifications. There are no parameters for this command.

### [setemail \(Discontinued\)](#page-1058-0)

**Attention:** The **setemail** command is discontinued. E-mail notification can be configured using the following commands: **mkemailserver**, **chemailserver**, **rmemailserver**, **chemail**, and **lsemailserver**.

### [startemail](#page-1059-0)

Use the **startemail** command to activate the email and inventory notification function. There are no parameters for this command.

### [stopemail](#page-1061-0)

Use the **stopemail** command to stop the email and inventory notification function. There are no parameters for this command.

### [testemail](#page-1063-0)

Use the **testemail** command to send an email notification to one user or all users of the email notification function to verify correct operation.

# **mksnmpserver**

Use the **mksnmpserver** command to create a Simple Network Management Protocol (SNMP) server to receive notifications.

# **Syntax**

This diagram is for SNMPv2.

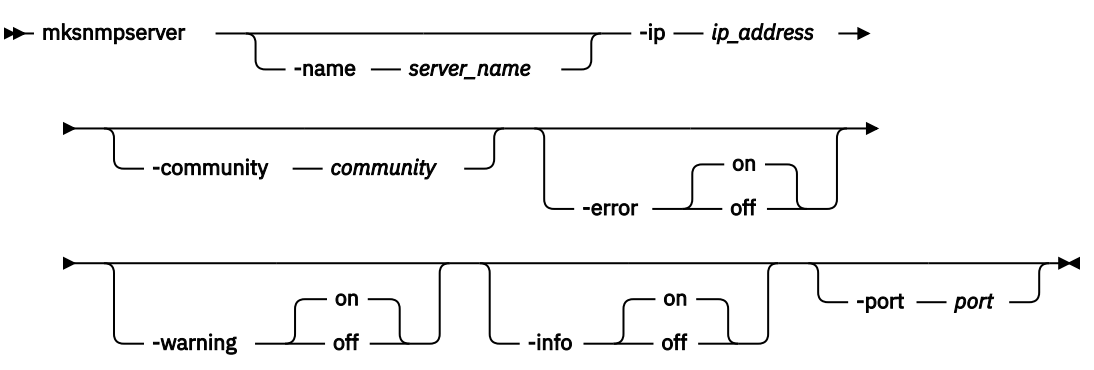

This diagram is for SNMPv3.

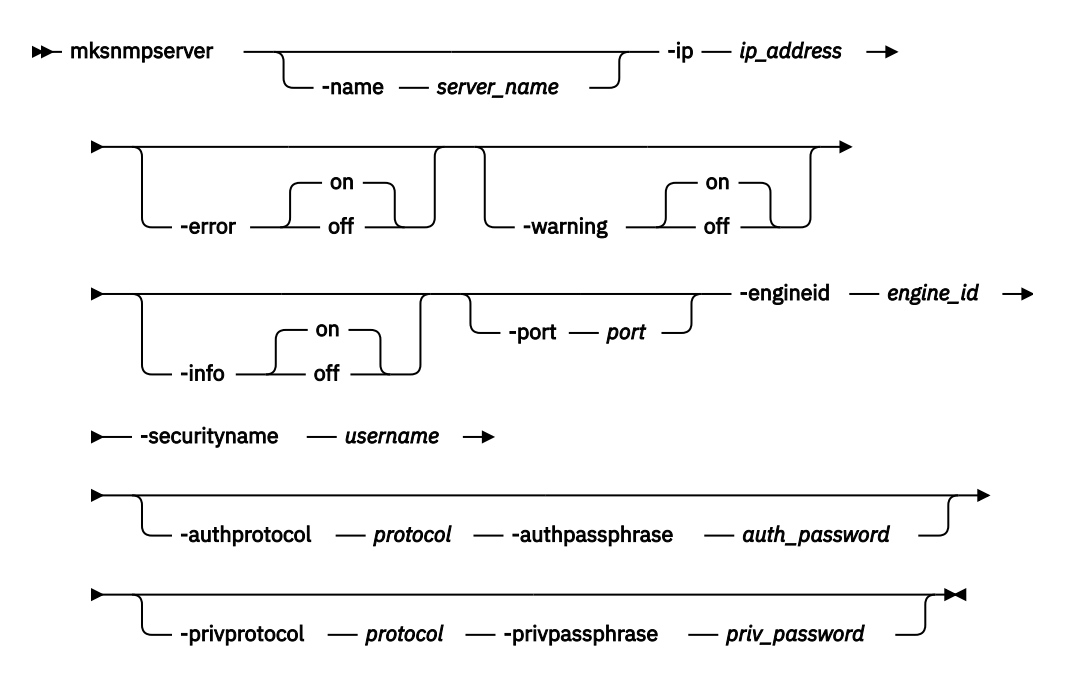

# **Parameters**

### **-name** *server\_name*

(Optional) Specifies a unique name to assign to the SNMP server. If a name is not specified, then a system default of snmp*n* is applied, where *n* is the ID of the server. When specifying a server name, snmp is a reserved word.

# **-ip** *ip\_address*

(Required) Specifies the IP address of the SNMP server. This must be a valid IPv4 or IPv6 address.

### **-community** *community*

(Optional) Specifies the community name for the SNMPv2 server. If you do not specify a community name, then the default name of public is used.

# **-error on | off**

(Optional) Specifies whether the server receives error notifications. Set to on, error notifications are sent to the SNMP server. Set to off, error notifications are not sent to the SNMP server. The default value is on.

### **-warning on | off**

(Optional) Specifies whether the server receives warning notifications. Set to on, warning notifications are sent to the SNMP server. Set to off, warning notifications are not sent to the SNMP server. The default value is on.

# **-info on | off**

(Optional) Specifies whether the server receives information notifications. Set to on, information notifications are sent to the SNMP server. Set to off, information notifications are not sent to the SNMP server. The default value is on.

# **-port** *port*

(Optional) Specifies the remote port number for the SNMP server. This must be a value of 1 - 65535. The default value is 162.

### **-engineid** *engine\_id*

(Required) Specifies the engine ID for the SNMPv3 server. This value has a max of 32 bytes. You must specify **-securityname** with this parameter.

# **-securityname** *username*

(Required) Specifies the security name for the SNMPv3 server. This value has a max of 32 characters. You must specify **-engineid** with this parameter.
#### **-authprotocol** *protocol*

(Optional) Specifies the authentication protocol for the SNMPv3 server. Valid values are **sha** or **md5**. You must specify **-authpassphrase** with this parameter.

#### **-authpassphrase** *auth\_password*

(Optional) Specifies the authentication password for the SNMPv3 server. This value must be in the range of 8 - 255 characters. You must specify **-authprotocol** with this parameter.

#### **-privprotocol** *protocol*

(Optional) Specifies the privacy protocol for the SNMPv3 server. Valid values are **aes** or **des**. You must specify **-privpassphrase** with this parameter.

## **-privpassphrase** *priv\_password*

(Optional) Specifies the privacy password for the SNMPv3 server. This value must be in the range of 8 - 255 characters. You must specify **-privprotocol** with this parameter.

# **Description**

This command creates an SNMPv2 or SNMPv3 server to receive notifications.

The system supports a maximum of 6 SNMP servers.

### **An invocation example to create an SNMPv2 server**

mksnmpserver -ip 2.2.2.2 -port 78

The resulting output:

SNMP Server id [2] successfully created

#### **An invocation example to create an SNMPv3 server with no authentication or privacy values**

```
mksnmpserver -ip 9.174.157.8 -engineid 0x80000002045370656356000000C021800002 -securityname mcr-
tb5-cluster-29
```
The resulting output:

SNMP Server id [3] successfully created

#### **An invocation example to create an SNMPv3 server with authentication and privacy values**

```
mksnmpserver -ip 9.174.157.8 -engineid 0x80000002045370656356000000C021800002 -securityname mcr-
tb5-cluster-29 -authprotocol sha
 -authpassphrase cluster auth pw -privprotocol aes -privpassphrase cluster priv pw
```
The resulting output:

SNMP Server id [4] successfully created

## **Related reference**

#### [cfgcloudcallhome](#page-1000-0)

Use the **cfgcloudcallhome** command to configure email and metering features by using an Internet Protocol (IP) quorum server as a Simple Mail Transfer Protocol (SMTP) server on a system. This command is for IBM Spectrum Virtualize for Public Cloud only.

#### [chcloudcallhome](#page-1002-0)

Use the **chcloudcallhome** command to enable or disable the Cloud Call Home function.

[chemail](#page-1004-0)

Use the **chemail** command to set or modify contact information for email event notifications. At least one of the parameters must be specified to modify settings.

#### [chemailserver](#page-1008-0)

Use the **chemailserver** command to modify the parameters of an existing email server object.

#### [chemailuser](#page-1010-0)

Use the **chemailuser** command to modify the settings that are defined for an email recipient.

## [chproxy](#page-1013-0)

Use the **chproxy** command to update the system-wide web proxy server configuration.

## [chsnmpserver](#page-1015-0)

Use the **chsnmpserver** command to modify the parameters of an existing SNMP server.

# [lscloudcallhome](#page-1019-0)

Use the **lscloudcallhome** command to view the status of the Call Home information that is sent to a server in the Cloud.

## [lsemailserver](#page-1022-0)

Use the **lsemailserver** command to display a concise list or a detailed view of email servers that are configured on the system.

### [lsemailuser](#page-1025-0)

Use the **lsemailuser** command to generate a report that lists the email event notification settings for all email recipients, an individual email recipient, or a specified type (local or support) of email recipient.

### [lsproxy](#page-1027-0)

Use the **lsproxy** command to display the system-wide web proxy server configuration.

### [lssnmpserver](#page-1031-0)

Use the **lssnmpserver** command to return a concise list or a detailed view of SNMP servers that are configured on the system.

#### [mkemailserver](#page-1034-0)

Use the **mkemailserver** command to create an email server object that describes a remote Simple Mail Transfer Protocol (SMTP) email server.

### [mkemailuser](#page-1037-0)

Use the **mkemailuser** command to add a recipient of email event and inventory notifications to the email event notification facility. Add up to twelve recipients (one recipient at a time).

#### [mkproxy](#page-1040-0)

Use the **mkproxy** command to create a system-wide web proxy server configuration.

#### [rmemailserver](#page-1046-0)

Use the **rmemailserver** command to delete the specified email server object.

#### [rmemailuser](#page-1048-0)

Use the **rmemailuser** command to remove a previously defined email recipient from the system.

#### [rmproxy](#page-1050-0)

Use the **rmproxy** command to remove the system-wide web proxy server configuration.

#### [rmsnmpserver](#page-1052-0)

Use the **rmsnmpserver** command to delete the specified Simple Network Management Protocol (SNMP)server.

#### [sendcloudcallhome](#page-1054-0)

Use the **sendcloudcallhome** command to send Call Home information directly to a server in the Cloud.

#### [sendinventoryemail](#page-1056-0)

Use the **sendinventoryemail** command to send an inventory email notification to all email recipients able to receive inventory email notifications. There are no parameters for this command.

# [setemail \(Discontinued\)](#page-1058-0)

**Attention:** The **setemail** command is discontinued. E-mail notification can be configured using the following commands: **mkemailserver**, **chemailserver**, **rmemailserver**, **chemail**, and **lsemailserver**.

#### [startemail](#page-1059-0)

<span id="page-1046-0"></span>Use the **startemail** command to activate the email and inventory notification function. There are no parameters for this command.

#### [stopemail](#page-1061-0)

Use the **stopemail** command to stop the email and inventory notification function. There are no parameters for this command.

#### [testemail](#page-1063-0)

Use the **testemail** command to send an email notification to one user or all users of the email notification function to verify correct operation.

# **rmemailserver**

Use the **rmemailserver** command to delete the specified email server object.

# **Syntax**

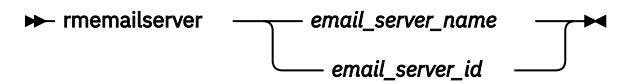

# **Parameters**

#### *email\_server\_name | email\_server\_id*

(Required) Specifies the name or ID of the email server object to be deleted.

# **Description**

Use this command to delete an existing email server object that describes a remote Simple Mail Transfer Protocol (SMTP) email server. You must specify either the current name or the ID of the object that is returned at creation time. Use the **lsemailserver** command to obtain this ID.

**Note:** Email service stops when the last email server is removed. Use the **startemail** command to reactivate the email and inventory notification function after at least one email server is configured.

#### **An invocation example**

rmemailserver email4

The resulting output:

none

# **Related reference**

[cfgcloudcallhome](#page-1000-0)

Use the **cfgcloudcallhome** command to configure email and metering features by using an Internet Protocol (IP) quorum server as a Simple Mail Transfer Protocol (SMTP) server on a system. This command is for IBM Spectrum Virtualize for Public Cloud only.

# [chcloudcallhome](#page-1002-0)

Use the **chcloudcallhome** command to enable or disable the Cloud Call Home function.

## [chemail](#page-1004-0)

Use the **chemail** command to set or modify contact information for email event notifications. At least one of the parameters must be specified to modify settings.

#### [chemailserver](#page-1008-0)

Use the **chemailserver** command to modify the parameters of an existing email server object.

#### [chemailuser](#page-1010-0)

Use the **chemailuser** command to modify the settings that are defined for an email recipient.

# [chproxy](#page-1013-0)

Use the **chproxy** command to update the system-wide web proxy server configuration.

# [chsnmpserver](#page-1015-0)

Use the **chsnmpserver** command to modify the parameters of an existing SNMP server.

# [lscloudcallhome](#page-1019-0)

Use the **lscloudcallhome** command to view the status of the Call Home information that is sent to a server in the Cloud.

# [lsemailserver](#page-1022-0)

Use the **lsemailserver** command to display a concise list or a detailed view of email servers that are configured on the system.

# [lsemailuser](#page-1025-0)

Use the **lsemailuser** command to generate a report that lists the email event notification settings for all email recipients, an individual email recipient, or a specified type (local or support) of email recipient.

# [lsproxy](#page-1027-0)

Use the **lsproxy** command to display the system-wide web proxy server configuration.

# [lssnmpserver](#page-1031-0)

Use the **lssnmpserver** command to return a concise list or a detailed view of SNMP servers that are configured on the system.

# [mkemailserver](#page-1034-0)

Use the **mkemailserver** command to create an email server object that describes a remote Simple Mail Transfer Protocol (SMTP) email server.

# [mkemailuser](#page-1037-0)

Use the **mkemailuser** command to add a recipient of email event and inventory notifications to the email event notification facility. Add up to twelve recipients (one recipient at a time).

[mkproxy](#page-1040-0)

Use the **mkproxy** command to create a system-wide web proxy server configuration.

# [mksnmpserver](#page-1042-0)

Use the **mksnmpserver** command to create a Simple Network Management Protocol (SNMP) server to receive notifications.

# [rmemailuser](#page-1048-0)

Use the **rmemailuser** command to remove a previously defined email recipient from the system.

[rmproxy](#page-1050-0)

Use the **rmproxy** command to remove the system-wide web proxy server configuration.

[rmsnmpserver](#page-1052-0)

Use the **rmsnmpserver** command to delete the specified Simple Network Management Protocol (SNMP)server.

[sendcloudcallhome](#page-1054-0)

Use the **sendcloudcallhome** command to send Call Home information directly to a server in the Cloud.

# [sendinventoryemail](#page-1056-0)

Use the **sendinventoryemail** command to send an inventory email notification to all email recipients able to receive inventory email notifications. There are no parameters for this command.

# [setemail \(Discontinued\)](#page-1058-0)

**Attention:** The **setemail** command is discontinued. E-mail notification can be configured using the following commands: **mkemailserver**, **chemailserver**, **rmemailserver**, **chemail**, and **lsemailserver**.

# [startemail](#page-1059-0)

Use the **startemail** command to activate the email and inventory notification function. There are no parameters for this command.

[stopemail](#page-1061-0)

**1008** IBM Spectrum Virtualize for SAN Volume Controller, FlashSystem, and Storwize Family : Command-Line Interface User's Guide

<span id="page-1048-0"></span>Use the **stopemail** command to stop the email and inventory notification function. There are no parameters for this command.

#### [testemail](#page-1063-0)

Use the **testemail** command to send an email notification to one user or all users of the email notification function to verify correct operation.

# **rmemailuser**

Use the **rmemailuser** command to remove a previously defined email recipient from the system.

# **Syntax**

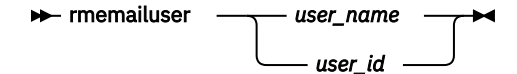

# **Parameters**

*user\_name | user\_id*

(Required) Specifies the user ID or user name of the email recipient to remove.

# **Description**

This command removes an existing email recipient from the system.

# **An invocation example to remove email recipient manager2008**

rmemailuser manager2008

The resulting output:

No feedback

# **An invocation example to remove email recipient 2**

rmemailuser 2

The resulting output:

No feedback

# **Related reference**

#### [cfgcloudcallhome](#page-1000-0)

Use the **cfgcloudcallhome** command to configure email and metering features by using an Internet Protocol (IP) quorum server as a Simple Mail Transfer Protocol (SMTP) server on a system. This command is for IBM Spectrum Virtualize for Public Cloud only.

#### [chcloudcallhome](#page-1002-0)

Use the **chcloudcallhome** command to enable or disable the Cloud Call Home function.

#### [chemail](#page-1004-0)

Use the **chemail** command to set or modify contact information for email event notifications. At least one of the parameters must be specified to modify settings.

#### [chemailserver](#page-1008-0)

Use the **chemailserver** command to modify the parameters of an existing email server object.

# [chemailuser](#page-1010-0)

Use the **chemailuser** command to modify the settings that are defined for an email recipient.

# [chproxy](#page-1013-0)

Use the **chproxy** command to update the system-wide web proxy server configuration.

# [chsnmpserver](#page-1015-0)

Use the **chsnmpserver** command to modify the parameters of an existing SNMP server.

# [lscloudcallhome](#page-1019-0)

Use the **lscloudcallhome** command to view the status of the Call Home information that is sent to a server in the Cloud.

# [lsemailserver](#page-1022-0)

Use the **lsemailserver** command to display a concise list or a detailed view of email servers that are configured on the system.

# [lsemailuser](#page-1025-0)

Use the **lsemailuser** command to generate a report that lists the email event notification settings for all email recipients, an individual email recipient, or a specified type (local or support) of email recipient.

# [lsproxy](#page-1027-0)

Use the **lsproxy** command to display the system-wide web proxy server configuration.

# [lssnmpserver](#page-1031-0)

Use the **lssnmpserver** command to return a concise list or a detailed view of SNMP servers that are configured on the system.

# [mkemailserver](#page-1034-0)

Use the **mkemailserver** command to create an email server object that describes a remote Simple Mail Transfer Protocol (SMTP) email server.

# [mkemailuser](#page-1037-0)

Use the **mkemailuser** command to add a recipient of email event and inventory notifications to the email event notification facility. Add up to twelve recipients (one recipient at a time).

[mkproxy](#page-1040-0)

Use the **mkproxy** command to create a system-wide web proxy server configuration.

# [mksnmpserver](#page-1042-0)

Use the **mksnmpserver** command to create a Simple Network Management Protocol (SNMP) server to receive notifications.

# [rmemailserver](#page-1046-0)

Use the **rmemailserver** command to delete the specified email server object.

[rmproxy](#page-1050-0)

Use the **rmproxy** command to remove the system-wide web proxy server configuration.

[rmsnmpserver](#page-1052-0)

Use the **rmsnmpserver** command to delete the specified Simple Network Management Protocol (SNMP)server.

[sendcloudcallhome](#page-1054-0)

Use the **sendcloudcallhome** command to send Call Home information directly to a server in the Cloud.

[sendinventoryemail](#page-1056-0)

Use the **sendinventoryemail** command to send an inventory email notification to all email recipients able to receive inventory email notifications. There are no parameters for this command.

# [setemail \(Discontinued\)](#page-1058-0)

**Attention:** The **setemail** command is discontinued. E-mail notification can be configured using the following commands: **mkemailserver**, **chemailserver**, **rmemailserver**, **chemail**, and **lsemailserver**.

# [startemail](#page-1059-0)

Use the **startemail** command to activate the email and inventory notification function. There are no parameters for this command.

[stopemail](#page-1061-0)

**1010** IBM Spectrum Virtualize for SAN Volume Controller, FlashSystem, and Storwize Family : Command-Line Interface User's Guide

<span id="page-1050-0"></span>Use the **stopemail** command to stop the email and inventory notification function. There are no parameters for this command.

#### [testemail](#page-1063-0)

Use the **testemail** command to send an email notification to one user or all users of the email notification function to verify correct operation.

# **rmproxy**

Use the **rmproxy** command to remove the system-wide web proxy server configuration.

# **Syntax**

 $\rightarrow$  rmproxy  $\rightarrow$ 

# **Description**

This command removes the system-wide web proxy server configuration.

#### **An invocation example**

rmproxy

The resulting output:

No feedback

# **Related reference**

#### [cfgcloudcallhome](#page-1000-0)

Use the **cfgcloudcallhome** command to configure email and metering features by using an Internet Protocol (IP) quorum server as a Simple Mail Transfer Protocol (SMTP) server on a system. This command is for IBM Spectrum Virtualize for Public Cloud only.

#### [chcloudcallhome](#page-1002-0)

Use the **chcloudcallhome** command to enable or disable the Cloud Call Home function.

[chemail](#page-1004-0)

Use the **chemail** command to set or modify contact information for email event notifications. At least one of the parameters must be specified to modify settings.

#### [chemailserver](#page-1008-0)

Use the **chemailserver** command to modify the parameters of an existing email server object.

[chemailuser](#page-1010-0)

Use the **chemailuser** command to modify the settings that are defined for an email recipient.

#### [chproxy](#page-1013-0)

Use the **chproxy** command to update the system-wide web proxy server configuration.

#### [chsnmpserver](#page-1015-0)

Use the **chsnmpserver** command to modify the parameters of an existing SNMP server.

#### [lscloudcallhome](#page-1019-0)

Use the **lscloudcallhome** command to view the status of the Call Home information that is sent to a server in the Cloud.

#### [lsemailserver](#page-1022-0)

Use the **lsemailserver** command to display a concise list or a detailed view of email servers that are configured on the system.

#### [lsemailuser](#page-1025-0)

Use the **lsemailuser** command to generate a report that lists the email event notification settings for all email recipients, an individual email recipient, or a specified type (local or support) of email recipient.

## [lsproxy](#page-1027-0)

Use the **lsproxy** command to display the system-wide web proxy server configuration.

### [lssnmpserver](#page-1031-0)

Use the **lssnmpserver** command to return a concise list or a detailed view of SNMP servers that are configured on the system.

#### [mkemailserver](#page-1034-0)

Use the **mkemailserver** command to create an email server object that describes a remote Simple Mail Transfer Protocol (SMTP) email server.

#### [mkemailuser](#page-1037-0)

Use the **mkemailuser** command to add a recipient of email event and inventory notifications to the email event notification facility. Add up to twelve recipients (one recipient at a time).

#### [mkproxy](#page-1040-0)

Use the **mkproxy** command to create a system-wide web proxy server configuration.

#### [mksnmpserver](#page-1042-0)

Use the **mksnmpserver** command to create a Simple Network Management Protocol (SNMP) server to receive notifications.

# [rmemailserver](#page-1046-0)

Use the **rmemailserver** command to delete the specified email server object.

#### [rmemailuser](#page-1048-0)

Use the **rmemailuser** command to remove a previously defined email recipient from the system.

#### [rmsnmpserver](#page-1052-0)

Use the **rmsnmpserver** command to delete the specified Simple Network Management Protocol (SNMP)server.

#### [sendcloudcallhome](#page-1054-0)

Use the **sendcloudcallhome** command to send Call Home information directly to a server in the Cloud.

#### [sendinventoryemail](#page-1056-0)

Use the **sendinventoryemail** command to send an inventory email notification to all email recipients able to receive inventory email notifications. There are no parameters for this command.

#### [setemail \(Discontinued\)](#page-1058-0)

**Attention:** The **setemail** command is discontinued. E-mail notification can be configured using the following commands: **mkemailserver**, **chemailserver**, **rmemailserver**, **chemail**, and **lsemailserver**.

#### [startemail](#page-1059-0)

Use the **startemail** command to activate the email and inventory notification function. There are no parameters for this command.

## [stopemail](#page-1061-0)

Use the **stopemail** command to stop the email and inventory notification function. There are no parameters for this command.

#### [testemail](#page-1063-0)

<span id="page-1052-0"></span>Use the **testemail** command to send an email notification to one user or all users of the email notification function to verify correct operation.

# **rmsnmpserver**

Use the **rmsnmpserver** command to delete the specified Simple Network Management Protocol (SNMP)server.

# **Syntax**

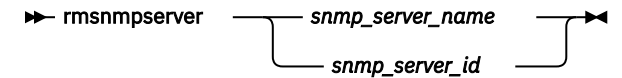

# **Parameters**

### *snmp\_server\_name | snmp\_server\_id*

(Required) Specifies the name or ID of the SNMP server to be deleted.

# **Description**

Use this command to delete an existing SNMP server. You must specify either the current name of the server or the ID returned at creation time. Use the **lssnmpserver** command to obtain this ID.

#### **An invocation example**

rmsnmpserver snmp4

The resulting output:

No feedback

# **Related reference**

#### [cfgcloudcallhome](#page-1000-0)

Use the **cfgcloudcallhome** command to configure email and metering features by using an Internet Protocol (IP) quorum server as a Simple Mail Transfer Protocol (SMTP) server on a system. This command is for IBM Spectrum Virtualize for Public Cloud only.

## [chcloudcallhome](#page-1002-0)

Use the **chcloudcallhome** command to enable or disable the Cloud Call Home function.

[chemail](#page-1004-0)

Use the **chemail** command to set or modify contact information for email event notifications. At least one of the parameters must be specified to modify settings.

# [chemailserver](#page-1008-0)

Use the **chemailserver** command to modify the parameters of an existing email server object.

# [chemailuser](#page-1010-0)

Use the **chemailuser** command to modify the settings that are defined for an email recipient.

# [chproxy](#page-1013-0)

Use the **chproxy** command to update the system-wide web proxy server configuration.

# [chsnmpserver](#page-1015-0)

Use the **chsnmpserver** command to modify the parameters of an existing SNMP server.

# [lscloudcallhome](#page-1019-0)

Use the **lscloudcallhome** command to view the status of the Call Home information that is sent to a server in the Cloud.

# [lsemailserver](#page-1022-0)

Use the **lsemailserver** command to display a concise list or a detailed view of email servers that are configured on the system.

### [lsemailuser](#page-1025-0)

Use the **lsemailuser** command to generate a report that lists the email event notification settings for all email recipients, an individual email recipient, or a specified type (local or support) of email recipient.

[lsproxy](#page-1027-0)

Use the **lsproxy** command to display the system-wide web proxy server configuration.

[lssnmpserver](#page-1031-0)

Use the **lssnmpserver** command to return a concise list or a detailed view of SNMP servers that are configured on the system.

#### [mkemailserver](#page-1034-0)

Use the **mkemailserver** command to create an email server object that describes a remote Simple Mail Transfer Protocol (SMTP) email server.

### [mkemailuser](#page-1037-0)

Use the **mkemailuser** command to add a recipient of email event and inventory notifications to the email event notification facility. Add up to twelve recipients (one recipient at a time).

[mkproxy](#page-1040-0)

Use the **mkproxy** command to create a system-wide web proxy server configuration.

### [mksnmpserver](#page-1042-0)

Use the **mksnmpserver** command to create a Simple Network Management Protocol (SNMP) server to receive notifications.

[rmemailserver](#page-1046-0)

Use the **rmemailserver** command to delete the specified email server object.

[rmemailuser](#page-1048-0)

Use the **rmemailuser** command to remove a previously defined email recipient from the system.

[rmproxy](#page-1050-0)

Use the **rmproxy** command to remove the system-wide web proxy server configuration.

# [sendcloudcallhome](#page-1054-0)

Use the **sendcloudcallhome** command to send Call Home information directly to a server in the Cloud.

# [sendinventoryemail](#page-1056-0)

Use the **sendinventoryemail** command to send an inventory email notification to all email recipients able to receive inventory email notifications. There are no parameters for this command.

# [setemail \(Discontinued\)](#page-1058-0)

**Attention:** The **setemail** command is discontinued. E-mail notification can be configured using the following commands: **mkemailserver**, **chemailserver**, **rmemailserver**, **chemail**, and **lsemailserver**.

[startemail](#page-1059-0)

Use the **startemail** command to activate the email and inventory notification function. There are no parameters for this command.

# [stopemail](#page-1061-0)

Use the **stopemail** command to stop the email and inventory notification function. There are no parameters for this command.

[testemail](#page-1063-0)

<span id="page-1054-0"></span>Use the **testemail** command to send an email notification to one user or all users of the email notification function to verify correct operation.

# **sendcloudcallhome**

Use the **sendcloudcallhome** command to send Call Home information directly to a server in the Cloud.

# **Syntax**

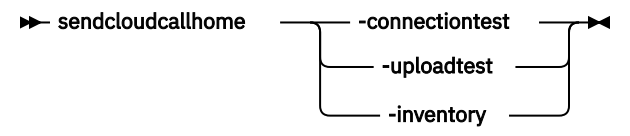

# **Parameters**

# **-connectiontest**

(Required) Initiates a connection check to a server in the Cloud. The command **svcinfo lscloudcallhome** shows the results whether a successful connection is achieved.

# **-uploadtest**

(Required) Uploads a test message to IBM Support. A confirmation receipt is sent via email.

### **-inventory**

(Required) Sends the current inventory to a server in the Cloud.

# **Description**

The Call Home feature must be enabled with the **chcloudcallhome** command.

**Note:** The **-connectiontest**, **-uploadtest**, and **-inventory** parameters are mutually exclusive.

# **An invocation example**

sendcloudcallhome -uploadtest

The following output is displayed:

No feedback

# **Related reference**

[cfgcloudcallhome](#page-1000-0)

Use the **cfgcloudcallhome** command to configure email and metering features by using an Internet Protocol (IP) quorum server as a Simple Mail Transfer Protocol (SMTP) server on a system. This command is for IBM Spectrum Virtualize for Public Cloud only.

### [chcloudcallhome](#page-1002-0)

Use the **chcloudcallhome** command to enable or disable the Cloud Call Home function.

[chemail](#page-1004-0)

Use the **chemail** command to set or modify contact information for email event notifications. At least one of the parameters must be specified to modify settings.

[chemailserver](#page-1008-0)

Use the **chemailserver** command to modify the parameters of an existing email server object.

[chemailuser](#page-1010-0)

Use the **chemailuser** command to modify the settings that are defined for an email recipient.

[chproxy](#page-1013-0)

Use the **chproxy** command to update the system-wide web proxy server configuration.

#### [chsnmpserver](#page-1015-0)

Use the **chsnmpserver** command to modify the parameters of an existing SNMP server.

# [lscloudcallhome](#page-1019-0)

Use the **lscloudcallhome** command to view the status of the Call Home information that is sent to a server in the Cloud.

# [lsemailserver](#page-1022-0)

Use the **lsemailserver** command to display a concise list or a detailed view of email servers that are configured on the system.

#### [lsemailuser](#page-1025-0)

Use the **lsemailuser** command to generate a report that lists the email event notification settings for all email recipients, an individual email recipient, or a specified type (local or support) of email recipient.

## [lsproxy](#page-1027-0)

Use the **lsproxy** command to display the system-wide web proxy server configuration.

### [lssnmpserver](#page-1031-0)

Use the **lssnmpserver** command to return a concise list or a detailed view of SNMP servers that are configured on the system.

# [mkemailserver](#page-1034-0)

Use the **mkemailserver** command to create an email server object that describes a remote Simple Mail Transfer Protocol (SMTP) email server.

## [mkemailuser](#page-1037-0)

Use the **mkemailuser** command to add a recipient of email event and inventory notifications to the email event notification facility. Add up to twelve recipients (one recipient at a time).

### [mkproxy](#page-1040-0)

Use the **mkproxy** command to create a system-wide web proxy server configuration.

#### [mksnmpserver](#page-1042-0)

Use the **mksnmpserver** command to create a Simple Network Management Protocol (SNMP) server to receive notifications.

#### [rmemailserver](#page-1046-0)

Use the **rmemailserver** command to delete the specified email server object.

#### [rmemailuser](#page-1048-0)

Use the **rmemailuser** command to remove a previously defined email recipient from the system.

[rmproxy](#page-1050-0)

Use the **rmproxy** command to remove the system-wide web proxy server configuration.

#### [rmsnmpserver](#page-1052-0)

Use the **rmsnmpserver** command to delete the specified Simple Network Management Protocol (SNMP)server.

#### [sendinventoryemail](#page-1056-0)

Use the **sendinventoryemail** command to send an inventory email notification to all email recipients able to receive inventory email notifications. There are no parameters for this command.

# [setemail \(Discontinued\)](#page-1058-0)

**Attention:** The **setemail** command is discontinued. E-mail notification can be configured using the following commands: **mkemailserver**, **chemailserver**, **rmemailserver**, **chemail**, and **lsemailserver**.

### [startemail](#page-1059-0)

Use the **startemail** command to activate the email and inventory notification function. There are no parameters for this command.

# [stopemail](#page-1061-0)

Use the **stopemail** command to stop the email and inventory notification function. There are no parameters for this command.

## [testemail](#page-1063-0)

**1016** IBM Spectrum Virtualize for SAN Volume Controller, FlashSystem, and Storwize Family : Command-Line Interface User's Guide

<span id="page-1056-0"></span>Use the **testemail** command to send an email notification to one user or all users of the email notification function to verify correct operation.

# **sendinventoryemail**

Use the **sendinventoryemail** command to send an inventory email notification to all email recipients able to receive inventory email notifications. There are no parameters for this command.

# **Syntax**

```
sendinventoryemail
```
# **Parameters**

There are no parameters for this command.

# **Description**

This command sends an inventory email notification to all email recipients who are enabled to receive inventory email notifications. This command fails if the **startemail** command has not been processed and at least one email recipient using the email event and inventory notification facility has not been set up to receive inventory email notifications. This command also fails if the email infrastructure has not been set up.

# **An invocation example**

In the following example, you send an inventory email notification to all email recipients who are enabled to receive them:

sendinventoryemail

The resulting output:

No feedback

# **Related reference**

# [cfgcloudcallhome](#page-1000-0)

Use the **cfgcloudcallhome** command to configure email and metering features by using an Internet Protocol (IP) quorum server as a Simple Mail Transfer Protocol (SMTP) server on a system. This command is for IBM Spectrum Virtualize for Public Cloud only.

# [chcloudcallhome](#page-1002-0)

Use the **chcloudcallhome** command to enable or disable the Cloud Call Home function.

# [chemail](#page-1004-0)

Use the **chemail** command to set or modify contact information for email event notifications. At least one of the parameters must be specified to modify settings.

# [chemailserver](#page-1008-0)

Use the **chemailserver** command to modify the parameters of an existing email server object.

[chemailuser](#page-1010-0)

Use the **chemailuser** command to modify the settings that are defined for an email recipient.

[chproxy](#page-1013-0)

Use the **chproxy** command to update the system-wide web proxy server configuration.

# [chsnmpserver](#page-1015-0)

Use the **chsnmpserver** command to modify the parameters of an existing SNMP server.

# [lscloudcallhome](#page-1019-0)

Use the **lscloudcallhome** command to view the status of the Call Home information that is sent to a server in the Cloud.

## [lsemailserver](#page-1022-0)

Use the **lsemailserver** command to display a concise list or a detailed view of email servers that are configured on the system.

#### [lsemailuser](#page-1025-0)

Use the **lsemailuser** command to generate a report that lists the email event notification settings for all email recipients, an individual email recipient, or a specified type (local or support) of email recipient.

### [lsproxy](#page-1027-0)

Use the **lsproxy** command to display the system-wide web proxy server configuration.

# [lssnmpserver](#page-1031-0)

Use the **lssnmpserver** command to return a concise list or a detailed view of SNMP servers that are configured on the system.

#### [mkemailserver](#page-1034-0)

Use the **mkemailserver** command to create an email server object that describes a remote Simple Mail Transfer Protocol (SMTP) email server.

#### [mkemailuser](#page-1037-0)

Use the **mkemailuser** command to add a recipient of email event and inventory notifications to the email event notification facility. Add up to twelve recipients (one recipient at a time).

#### [mkproxy](#page-1040-0)

Use the **mkproxy** command to create a system-wide web proxy server configuration.

#### [mksnmpserver](#page-1042-0)

Use the **mksnmpserver** command to create a Simple Network Management Protocol (SNMP) server to receive notifications.

## [rmemailserver](#page-1046-0)

Use the **rmemailserver** command to delete the specified email server object.

### [rmemailuser](#page-1048-0)

Use the **rmemailuser** command to remove a previously defined email recipient from the system.

#### [rmproxy](#page-1050-0)

Use the **rmproxy** command to remove the system-wide web proxy server configuration.

#### [rmsnmpserver](#page-1052-0)

Use the **rmsnmpserver** command to delete the specified Simple Network Management Protocol (SNMP)server.

#### [sendcloudcallhome](#page-1054-0)

Use the **sendcloudcallhome** command to send Call Home information directly to a server in the Cloud.

#### [setemail \(Discontinued\)](#page-1058-0)

**Attention:** The **setemail** command is discontinued. E-mail notification can be configured using the following commands: **mkemailserver**, **chemailserver**, **rmemailserver**, **chemail**, and **lsemailserver**.

#### [startemail](#page-1059-0)

Use the **startemail** command to activate the email and inventory notification function. There are no parameters for this command.

### [stopemail](#page-1061-0)

Use the **stopemail** command to stop the email and inventory notification function. There are no parameters for this command.

#### [testemail](#page-1063-0)

<span id="page-1058-0"></span>Use the **testemail** command to send an email notification to one user or all users of the email notification function to verify correct operation.

# **setemail (Discontinued)**

**Attention:** The **setemail** command is discontinued. E-mail notification can be configured using the following commands: **mkemailserver**, **chemailserver**, **rmemailserver**, **chemail**, and **lsemailserver**.

# **Related reference**

#### [cfgcloudcallhome](#page-1000-0)

Use the **cfgcloudcallhome** command to configure email and metering features by using an Internet Protocol (IP) quorum server as a Simple Mail Transfer Protocol (SMTP) server on a system. This command is for IBM Spectrum Virtualize for Public Cloud only.

#### [chcloudcallhome](#page-1002-0)

Use the **chcloudcallhome** command to enable or disable the Cloud Call Home function.

#### [chemail](#page-1004-0)

Use the **chemail** command to set or modify contact information for email event notifications. At least one of the parameters must be specified to modify settings.

#### [chemailserver](#page-1008-0)

Use the **chemailserver** command to modify the parameters of an existing email server object.

#### [chemailuser](#page-1010-0)

Use the **chemailuser** command to modify the settings that are defined for an email recipient.

#### [chproxy](#page-1013-0)

Use the **chproxy** command to update the system-wide web proxy server configuration.

#### [chsnmpserver](#page-1015-0)

Use the **chsnmpserver** command to modify the parameters of an existing SNMP server.

#### [lscloudcallhome](#page-1019-0)

Use the **lscloudcallhome** command to view the status of the Call Home information that is sent to a server in the Cloud.

#### [lsemailserver](#page-1022-0)

Use the **lsemailserver** command to display a concise list or a detailed view of email servers that are configured on the system.

#### [lsemailuser](#page-1025-0)

Use the **lsemailuser** command to generate a report that lists the email event notification settings for all email recipients, an individual email recipient, or a specified type (local or support) of email recipient.

[lsproxy](#page-1027-0)

Use the **lsproxy** command to display the system-wide web proxy server configuration.

# [lssnmpserver](#page-1031-0)

Use the **lssnmpserver** command to return a concise list or a detailed view of SNMP servers that are configured on the system.

#### [mkemailserver](#page-1034-0)

Use the **mkemailserver** command to create an email server object that describes a remote Simple Mail Transfer Protocol (SMTP) email server.

# [mkemailuser](#page-1037-0)

Use the **mkemailuser** command to add a recipient of email event and inventory notifications to the email event notification facility. Add up to twelve recipients (one recipient at a time).

#### [mkproxy](#page-1040-0)

Use the **mkproxy** command to create a system-wide web proxy server configuration.

#### [mksnmpserver](#page-1042-0)

<span id="page-1059-0"></span>Use the **mksnmpserver** command to create a Simple Network Management Protocol (SNMP) server to receive notifications.

# [rmemailserver](#page-1046-0)

Use the **rmemailserver** command to delete the specified email server object.

[rmemailuser](#page-1048-0)

Use the **rmemailuser** command to remove a previously defined email recipient from the system.

[rmproxy](#page-1050-0)

Use the **rmproxy** command to remove the system-wide web proxy server configuration.

#### [rmsnmpserver](#page-1052-0)

Use the **rmsnmpserver** command to delete the specified Simple Network Management Protocol (SNMP)server.

### [sendcloudcallhome](#page-1054-0)

Use the **sendcloudcallhome** command to send Call Home information directly to a server in the Cloud.

### [sendinventoryemail](#page-1056-0)

Use the **sendinventoryemail** command to send an inventory email notification to all email recipients able to receive inventory email notifications. There are no parameters for this command.

# startemail

Use the **startemail** command to activate the email and inventory notification function. There are no parameters for this command.

#### [stopemail](#page-1061-0)

Use the **stopemail** command to stop the email and inventory notification function. There are no parameters for this command.

# [testemail](#page-1063-0)

Use the **testemail** command to send an email notification to one user or all users of the email notification function to verify correct operation.

# **startemail**

Use the **startemail** command to activate the email and inventory notification function. There are no parameters for this command.

# **Syntax**

 $\rightarrow$  startemail  $\rightarrow$ 

# **Parameters**

There are no parameters for this command.

# **Description**

This command enables the email event notification service. No emails are sent to users until the **startemail** command has been run and at least one user has been defined to the system.

**Note:** This command fails if the **chemail** command has not been used to provide adequate configuration details. The following **chemail** parameters must be specified:

- **reply**
- **contact**
- **primary**
- **location**

# **An invocation example to start the email error notification service**

startemail

The resulting output:

No feedback

#### **Related reference**

# [cfgcloudcallhome](#page-1000-0)

Use the **cfgcloudcallhome** command to configure email and metering features by using an Internet Protocol (IP) quorum server as a Simple Mail Transfer Protocol (SMTP) server on a system. This command is for IBM Spectrum Virtualize for Public Cloud only.

#### [chcloudcallhome](#page-1002-0)

Use the **chcloudcallhome** command to enable or disable the Cloud Call Home function.

#### [chemail](#page-1004-0)

Use the **chemail** command to set or modify contact information for email event notifications. At least one of the parameters must be specified to modify settings.

### [chemailserver](#page-1008-0)

Use the **chemailserver** command to modify the parameters of an existing email server object.

#### [chemailuser](#page-1010-0)

Use the **chemailuser** command to modify the settings that are defined for an email recipient.

#### [chproxy](#page-1013-0)

Use the **chproxy** command to update the system-wide web proxy server configuration.

#### [chsnmpserver](#page-1015-0)

Use the **chsnmpserver** command to modify the parameters of an existing SNMP server.

#### [lscloudcallhome](#page-1019-0)

Use the **lscloudcallhome** command to view the status of the Call Home information that is sent to a server in the Cloud.

## [lsemailserver](#page-1022-0)

Use the **lsemailserver** command to display a concise list or a detailed view of email servers that are configured on the system.

#### [lsemailuser](#page-1025-0)

Use the **lsemailuser** command to generate a report that lists the email event notification settings for all email recipients, an individual email recipient, or a specified type (local or support) of email recipient.

## [lsproxy](#page-1027-0)

Use the **lsproxy** command to display the system-wide web proxy server configuration.

#### [lssnmpserver](#page-1031-0)

Use the **lssnmpserver** command to return a concise list or a detailed view of SNMP servers that are configured on the system.

#### [mkemailserver](#page-1034-0)

Use the **mkemailserver** command to create an email server object that describes a remote Simple Mail Transfer Protocol (SMTP) email server.

#### [mkemailuser](#page-1037-0)

Use the **mkemailuser** command to add a recipient of email event and inventory notifications to the email event notification facility. Add up to twelve recipients (one recipient at a time).

#### [mkproxy](#page-1040-0)

Use the **mkproxy** command to create a system-wide web proxy server configuration.

#### [mksnmpserver](#page-1042-0)

<span id="page-1061-0"></span>Use the **mksnmpserver** command to create a Simple Network Management Protocol (SNMP) server to receive notifications.

## [rmemailserver](#page-1046-0)

Use the **rmemailserver** command to delete the specified email server object.

[rmemailuser](#page-1048-0)

Use the **rmemailuser** command to remove a previously defined email recipient from the system.

[rmproxy](#page-1050-0)

Use the **rmproxy** command to remove the system-wide web proxy server configuration.

#### [rmsnmpserver](#page-1052-0)

Use the **rmsnmpserver** command to delete the specified Simple Network Management Protocol (SNMP)server.

#### [sendcloudcallhome](#page-1054-0)

Use the **sendcloudcallhome** command to send Call Home information directly to a server in the Cloud.

#### [sendinventoryemail](#page-1056-0)

Use the **sendinventoryemail** command to send an inventory email notification to all email recipients able to receive inventory email notifications. There are no parameters for this command.

#### [setemail \(Discontinued\)](#page-1058-0)

**Attention:** The **setemail** command is discontinued. E-mail notification can be configured using the following commands: **mkemailserver**, **chemailserver**, **rmemailserver**, **chemail**, and **lsemailserver**.

#### stopemail

Use the **stopemail** command to stop the email and inventory notification function. There are no parameters for this command.

#### [testemail](#page-1063-0)

Use the **testemail** command to send an email notification to one user or all users of the email notification function to verify correct operation.

# **stopemail**

Use the **stopemail** command to stop the email and inventory notification function. There are no parameters for this command.

# **Syntax**

**\*\*** stopemail  $\rightarrow$ 

# **Parameters**

There are no parameters for this command.

# **Description**

This command stops the email error notification function. No emails are sent to users until the **startemail** command is reissued.

#### **An invocation example to stop the email and inventory notification function**

stopemail

The resulting output:

No feedback

# **Related reference**

## [cfgcloudcallhome](#page-1000-0)

Use the **cfgcloudcallhome** command to configure email and metering features by using an Internet Protocol (IP) quorum server as a Simple Mail Transfer Protocol (SMTP) server on a system. This command is for IBM Spectrum Virtualize for Public Cloud only.

## [chcloudcallhome](#page-1002-0)

Use the **chcloudcallhome** command to enable or disable the Cloud Call Home function.

#### [chemail](#page-1004-0)

Use the **chemail** command to set or modify contact information for email event notifications. At least one of the parameters must be specified to modify settings.

#### [chemailserver](#page-1008-0)

Use the **chemailserver** command to modify the parameters of an existing email server object.

#### [chemailuser](#page-1010-0)

Use the **chemailuser** command to modify the settings that are defined for an email recipient.

[chproxy](#page-1013-0)

Use the **chproxy** command to update the system-wide web proxy server configuration.

### [chsnmpserver](#page-1015-0)

Use the **chsnmpserver** command to modify the parameters of an existing SNMP server.

### [lscloudcallhome](#page-1019-0)

Use the **lscloudcallhome** command to view the status of the Call Home information that is sent to a server in the Cloud.

### [lsemailserver](#page-1022-0)

Use the **lsemailserver** command to display a concise list or a detailed view of email servers that are configured on the system.

#### [lsemailuser](#page-1025-0)

Use the **lsemailuser** command to generate a report that lists the email event notification settings for all email recipients, an individual email recipient, or a specified type (local or support) of email recipient.

#### [lsproxy](#page-1027-0)

Use the **lsproxy** command to display the system-wide web proxy server configuration.

#### [lssnmpserver](#page-1031-0)

Use the **lssnmpserver** command to return a concise list or a detailed view of SNMP servers that are configured on the system.

#### [mkemailserver](#page-1034-0)

Use the **mkemailserver** command to create an email server object that describes a remote Simple Mail Transfer Protocol (SMTP) email server.

#### [mkemailuser](#page-1037-0)

Use the **mkemailuser** command to add a recipient of email event and inventory notifications to the email event notification facility. Add up to twelve recipients (one recipient at a time).

#### [mkproxy](#page-1040-0)

Use the **mkproxy** command to create a system-wide web proxy server configuration.

#### [mksnmpserver](#page-1042-0)

Use the **mksnmpserver** command to create a Simple Network Management Protocol (SNMP) server to receive notifications.

#### [rmemailserver](#page-1046-0)

Use the **rmemailserver** command to delete the specified email server object.

# [rmemailuser](#page-1048-0)

Use the **rmemailuser** command to remove a previously defined email recipient from the system.

#### [rmproxy](#page-1050-0)

<span id="page-1063-0"></span>Use the **rmproxy** command to remove the system-wide web proxy server configuration.

#### [rmsnmpserver](#page-1052-0)

Use the **rmsnmpserver** command to delete the specified Simple Network Management Protocol (SNMP)server.

### [sendcloudcallhome](#page-1054-0)

Use the **sendcloudcallhome** command to send Call Home information directly to a server in the Cloud.

### [sendinventoryemail](#page-1056-0)

Use the **sendinventoryemail** command to send an inventory email notification to all email recipients able to receive inventory email notifications. There are no parameters for this command.

## [setemail \(Discontinued\)](#page-1058-0)

**Attention:** The **setemail** command is discontinued. E-mail notification can be configured using the following commands: **mkemailserver**, **chemailserver**, **rmemailserver**, **chemail**, and **lsemailserver**.

### [startemail](#page-1059-0)

Use the **startemail** command to activate the email and inventory notification function. There are no parameters for this command.

# testemail

Use the **testemail** command to send an email notification to one user or all users of the email notification function to verify correct operation.

# **testemail**

Use the **testemail** command to send an email notification to one user or all users of the email notification function to verify correct operation.

# **Syntax**

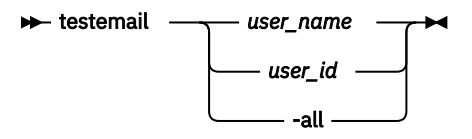

# **Parameters**

# *user\_id | user\_name*

(Required if you do not specify **-all**) Specifies the user ID or user name of the email recipient that you want to send a test email to. You cannot use this parameter with the **-all** parameter. The *userid\_or\_name* value must not contain spaces.

# **-all**

(Required if you do not specify *user\_name* or *user\_id*) Sends a test email to all email users configured to receive notification of events of any notification type. No attempt is made to send the test email to a user who does not have any notification setting set to *on*.

# **Description**

This command sends test emails to the specified users. The email recipient expects to receive the test email within a specified service time. If the email is not received within the expected time period, the recipient must contact the administrator to ensure that the email settings for the user are correct. If a problem persists, check your product support information.

The email recipient uses the test email to check that the Simple Mail Transfer Protocol (SMTP) name, the IP address, the SMTP port, and the user address are valid.

## **An invocation example that sends a test email to user ID manager2008**

testemail manager2008

The resulting output

No feedback

#### **Related reference**

# [cfgcloudcallhome](#page-1000-0)

Use the **cfgcloudcallhome** command to configure email and metering features by using an Internet Protocol (IP) quorum server as a Simple Mail Transfer Protocol (SMTP) server on a system. This command is for IBM Spectrum Virtualize for Public Cloud only.

#### [chcloudcallhome](#page-1002-0)

Use the **chcloudcallhome** command to enable or disable the Cloud Call Home function.

### [chemail](#page-1004-0)

Use the **chemail** command to set or modify contact information for email event notifications. At least one of the parameters must be specified to modify settings.

### [chemailserver](#page-1008-0)

Use the **chemailserver** command to modify the parameters of an existing email server object.

#### [chemailuser](#page-1010-0)

Use the **chemailuser** command to modify the settings that are defined for an email recipient.

#### [chproxy](#page-1013-0)

Use the **chproxy** command to update the system-wide web proxy server configuration.

#### [chsnmpserver](#page-1015-0)

Use the **chsnmpserver** command to modify the parameters of an existing SNMP server.

### [lscloudcallhome](#page-1019-0)

Use the **lscloudcallhome** command to view the status of the Call Home information that is sent to a server in the Cloud.

#### [lsemailserver](#page-1022-0)

Use the **lsemailserver** command to display a concise list or a detailed view of email servers that are configured on the system.

#### [lsemailuser](#page-1025-0)

Use the **lsemailuser** command to generate a report that lists the email event notification settings for all email recipients, an individual email recipient, or a specified type (local or support) of email recipient.

## [lsproxy](#page-1027-0)

Use the **lsproxy** command to display the system-wide web proxy server configuration.

#### [lssnmpserver](#page-1031-0)

Use the **lssnmpserver** command to return a concise list or a detailed view of SNMP servers that are configured on the system.

#### [mkemailserver](#page-1034-0)

Use the **mkemailserver** command to create an email server object that describes a remote Simple Mail Transfer Protocol (SMTP) email server.

#### [mkemailuser](#page-1037-0)

Use the **mkemailuser** command to add a recipient of email event and inventory notifications to the email event notification facility. Add up to twelve recipients (one recipient at a time).

#### [mkproxy](#page-1040-0)

Use the **mkproxy** command to create a system-wide web proxy server configuration.

#### [mksnmpserver](#page-1042-0)

Use the **mksnmpserver** command to create a Simple Network Management Protocol (SNMP) server to receive notifications.

# [rmemailserver](#page-1046-0)

Use the **rmemailserver** command to delete the specified email server object.

[rmemailuser](#page-1048-0)

Use the **rmemailuser** command to remove a previously defined email recipient from the system.

[rmproxy](#page-1050-0)

Use the **rmproxy** command to remove the system-wide web proxy server configuration.

### [rmsnmpserver](#page-1052-0)

Use the **rmsnmpserver** command to delete the specified Simple Network Management Protocol (SNMP)server.

# [sendcloudcallhome](#page-1054-0)

Use the **sendcloudcallhome** command to send Call Home information directly to a server in the Cloud.

### [sendinventoryemail](#page-1056-0)

Use the **sendinventoryemail** command to send an inventory email notification to all email recipients able to receive inventory email notifications. There are no parameters for this command.

### [setemail \(Discontinued\)](#page-1058-0)

**Attention:** The **setemail** command is discontinued. E-mail notification can be configured using the following commands: **mkemailserver**, **chemailserver**, **rmemailserver**, **chemail**, and **lsemailserver**.

### [startemail](#page-1059-0)

Use the **startemail** command to activate the email and inventory notification function. There are no parameters for this command.

### [stopemail](#page-1061-0)

Use the **stopemail** command to stop the email and inventory notification function. There are no parameters for this command.

# <span id="page-1066-0"></span>**Chapter 13. Enclosure commands**

Use the enclosure commands to manage enclosures and their properties.

# **addcontrolenclosure**

Use the **addcontrolenclosure** command to add control enclosures to the system.

# **Syntax**

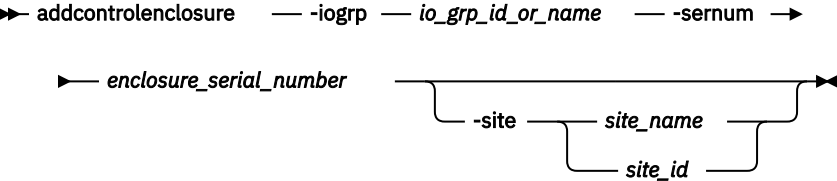

# **Parameters**

#### **-iogrp** *io\_grp\_id\_or\_name* The I/O group in which you want to put the control enclosure.

# **-sernum** *enclosure\_serial\_number*

The serial number of the control enclosure you want to add.

# **-site** *site\_name | site\_id*

(Optional) Specifies the numeric site ID or site name of the new control enclosure. (The site ID can be set to a value of 1 or 2 only.)

# **Description**

Use this command to add a control enclosure to the system.

Compressed or thin-deduplicated volumes can be added only to systems in which all nodes support deduplicated volumes. You can add only nodes that support deduplicated volumes to a system that contains compressed or thin deduplicated volumes. Nodes can be added only to a system that contains compressed or thin deduplicated volumes if that new node can support the amount of memory that is allocated for data deduplication in the target I/O group.

# **An invocation example**

addcontrolenclosure -iogrp 0 -sernum 2361443

The following output is displayed:

Enclosure containing Node, id [x], successfully added

# **An invocation example**

addcontrolenclosure -iogrp 1 -sernum 1234567 -site site2

The following output is displayed:

Enclosure, Node id [2], successfully added

# **Related reference**

[chenclosure](#page-1068-0)

Use the **chenclosure** command to modify enclosure properties.

#### [chenclosurecanister](#page-1070-0)

Use the **chenclosurecanister** command to modify the properties of an enclosure canister.

# [chenclosuredisplaypanel](#page-1072-0)

Use the **chenclosuredisplaypanel** command to modify the properties for an enclosure display panel.

# [chenclosurepsu](#page-1074-0)

Use the **chenclosurepsu** command to modify the properties of an enclosure power-supply unit (PSU).

#### [chenclosuresem](#page-1076-0)

Use the **chenclosuresem** command to modify the properties of an enclosure SEM.

## [chenclosureslot](#page-1078-0)

Use the **chenclosureslot** command to modify the properties of an enclosure slot.

# [satask chenclosurevpd \(Deprecated\)](#page-1080-0)

The **chenclosurevpd** command is deprecated. Use the **chvpd** command instead.

# [lsenclosure](#page-1082-0)

Use the **lsenclosure** command to view a summary of the enclosures.

# [lsenclosurebattery](#page-1086-0)

Use the **lsenclosurebattery** command to display information about the batteries. The batteries are located in the node canisters.

[lscontrolenclosurecandidate \(Storwize family products only\)](#page-1090-0)

Use the **lscontrolenclosurecandidate** command to display a list of all control enclosures you can add to the current system.

# [lsenclosurecanister](#page-1092-0)

Use the **lsenclosurecanister** command to view a detailed status for each canister in an enclosure.

### [lsenclosurechassis](#page-1097-0)

Use the **lsenclosurechassis** command to provide a description of the chassis-specific enclosure properties, including its location within the chassis.

# [lsenclosuredisplaypanel](#page-1100-0)

Use the **lsenclosuredisplaypanel** command to display information about the display panel in an enclosure.

# [lsenclosurefanmodule](#page-1103-0)

Use the **lsenclosurefanmodule** command to report the status of each fan module and the contained fans in an enclosure.

# [lsenclosurepsu](#page-1106-0)

Use the **lsenclosurepsu** command to view information about each power-supply unit (PSU) in the enclosure.

# [lsenclosuresem](#page-1110-0)

Use the **lsenclosuresem** command to display the status (or any pertinent data) about secondary expander modules (SEM) in a 5U92 system.

# [lsenclosureslot](#page-1113-0)

Use the **lsenclosureslot** command to view information about each drive slot in the enclosure.

# [lsenclosurestats](#page-1118-0)

Use the **lsenclosurestats** command to display the most recent values (averaged) of all enclosure statistics. It can also display a history of those values for any subset of the available statistics.

# [lssasfabric](#page-1122-0)

Use the **lssasfabric** command to see which canisters are visible to a node, and the order of these canisters.

# [resetleds](#page-1125-0)

<span id="page-1068-0"></span>Use the **resetleds** command to simultaneously switch off all light-emitting diodes (LEDs) in the system, including node battery LEDs.

# [triggerenclosuredump](#page-1127-0)

Use the **triggerenclosuredump** command to force the specified enclosure or enclosures to dump data.

# **chenclosure**

Use the **chenclosure** command to modify enclosure properties.

# **Syntax**

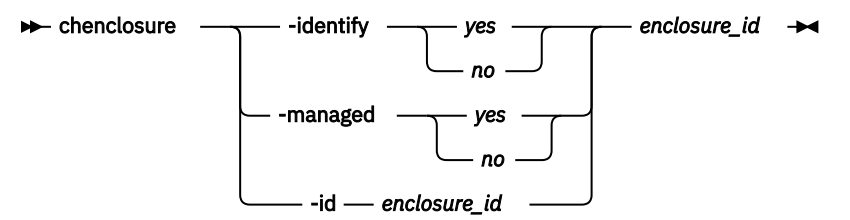

# **Parameters**

**Note:** Optional parameters are mutually exclusive. Exactly one of the optional parameters must be set.

# **-identify** *yes | no*

(Optional) Causes the identify LED start or stop flashing.

# **-managed** *yes|no*

(Optional) Changes the enclosure to a managed or unmanaged enclosure.

**Note:** If chenclosure -managed yes is run on an enclosure that contains compressed drives, it causes all compressed drives with a state of unused in the enclosure to perform a format. The format must complete before the drives are available for use.

# **-id** *enclosure\_id*

(Optional) Changes the enclosure ID after you replace the enclosure, and enables you to control what is on the front panel.

# *enclosure\_id*

(Required) Specifies the enclosure that you want to modify.

# **Description**

Use this command to modify enclosure properties.

#### **An invocation example to change the enclosure ID from 7 to 4**

chenclosure -id 4 7

The resulting output:

No feedback

# **An invocation example to change enclosure 1 to unmanaged**

chenclosure -managed no 1

#### The resulting output:

No feedback

# **An invocation example to make the identify LED on enclosure 1 stop flashing**

chenclosure -identify no 1

The resulting output:

No feedback

# **Related reference**

# [addcontrolenclosure](#page-1066-0)

Use the **addcontrolenclosure** command to add control enclosures to the system.

# [chenclosurecanister](#page-1070-0)

Use the **chenclosurecanister** command to modify the properties of an enclosure canister.

# [chenclosuredisplaypanel](#page-1072-0)

Use the **chenclosuredisplaypanel** command to modify the properties for an enclosure display panel.

# [chenclosurepsu](#page-1074-0)

Use the **chenclosurepsu** command to modify the properties of an enclosure power-supply unit (PSU).

[chenclosuresem](#page-1076-0)

Use the **chenclosuresem** command to modify the properties of an enclosure SEM.

[chenclosureslot](#page-1078-0)

Use the **chenclosureslot** command to modify the properties of an enclosure slot.

[satask chenclosurevpd \(Deprecated\)](#page-1080-0)

The **chenclosurevpd** command is deprecated. Use the **chvpd** command instead.

# [lsenclosure](#page-1082-0)

Use the **lsenclosure** command to view a summary of the enclosures.

# [lsenclosurebattery](#page-1086-0)

Use the **lsenclosurebattery** command to display information about the batteries. The batteries are located in the node canisters.

# [lscontrolenclosurecandidate \(Storwize family products only\)](#page-1090-0)

Use the **lscontrolenclosurecandidate** command to display a list of all control enclosures you can add to the current system.

# [lsenclosurecanister](#page-1092-0)

Use the **lsenclosurecanister** command to view a detailed status for each canister in an enclosure.

# [lsenclosurechassis](#page-1097-0)

Use the **lsenclosurechassis** command to provide a description of the chassis-specific enclosure properties, including its location within the chassis.

# [lsenclosuredisplaypanel](#page-1100-0)

Use the **lsenclosuredisplaypanel** command to display information about the display panel in an enclosure.

# [lsenclosurefanmodule](#page-1103-0)

Use the **lsenclosurefanmodule** command to report the status of each fan module and the contained fans in an enclosure.

# [lsenclosurepsu](#page-1106-0)

Use the **lsenclosurepsu** command to view information about each power-supply unit (PSU) in the enclosure.

# [lsenclosuresem](#page-1110-0)

Use the **lsenclosuresem** command to display the status (or any pertinent data) about secondary expander modules (SEM) in a 5U92 system.

# [lsenclosureslot](#page-1113-0)

Use the **lsenclosureslot** command to view information about each drive slot in the enclosure.

[lsenclosurestats](#page-1118-0)

**1030** IBM Spectrum Virtualize for SAN Volume Controller, FlashSystem, and Storwize Family : Command-Line Interface User's Guide

<span id="page-1070-0"></span>Use the **lsenclosurestats** command to display the most recent values (averaged) of all enclosure statistics. It can also display a history of those values for any subset of the available statistics.

# [lssasfabric](#page-1122-0)

Use the **lssasfabric** command to see which canisters are visible to a node, and the order of these canisters.

### [resetleds](#page-1125-0)

Use the **resetleds** command to simultaneously switch off all light-emitting diodes (LEDs) in the system, including node battery LEDs.

# [triggerenclosuredump](#page-1127-0)

Use the **triggerenclosuredump** command to force the specified enclosure or enclosures to dump data.

# **chenclosurecanister**

Use the **chenclosurecanister** command to modify the properties of an enclosure canister.

# **Syntax**

#### $\rightarrow$  chenclosurecanister

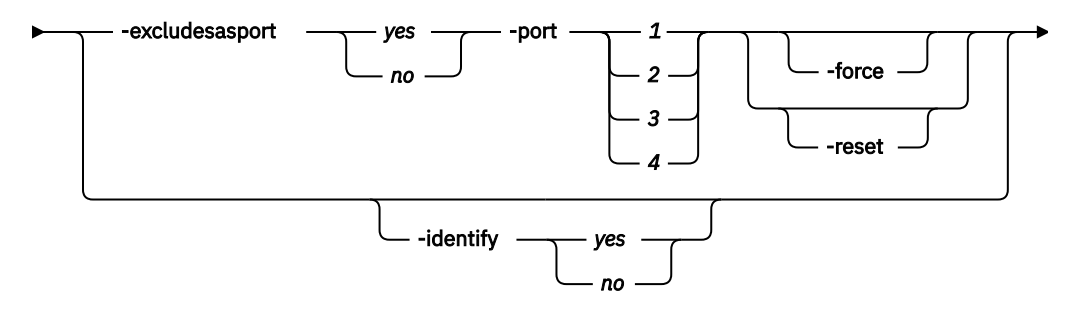

<sup>-</sup>canister *canister\_id enclosure\_id*

**Note:** Exactly one of the optional parameters must be set.

1. The **-port** and **-excludesasport** parameters must be specified together.

2. Exactly one of the optional parameters must be set.

# **Parameters**

**Note:** Optional parameters are mutually exclusive.

# **-excludesasport** *yes | no*

(Optional) Excludes or includes the specified SAS port. The **-port** and **-excludesasport** parameters must be specified together.

You can use the **-force** flag if there are dependent volumes.

**Important:** Using the **-force** flag might result in loss of access to your data.

**Note:** This parameter cannot be specified on a FlashSystem 9100 enclosure because SAS port exclude is not supported.

# **-force**

(Optional) Forces the enclosure on the canister to be excluded.

**Important:** Using the **-force** parameter might result in a loss of access to your data. Use it only under the direction of your product support group or representative.

#### **-reset**

(Optional) Resets the enclosure on the canister.

**Important:** Using the **-reset** parameter when the partner canister is not online can lead to a loss of access to your drives (and data). Specify lsdependentvdisks - enclosure ID -canister ID to determine whether access to the data for one or more volumes depends on the canister being reset. Using the **-reset** parameter might result in a loss of access to your drives (and data). Use it only under the direction of your product support group or representative.

**Note:** This parameter cannot be specified on a FlashSystem 9100 enclosure because canister reset is not supported.

### **-identify** *yes | no*

(Optional) Changes the state of fault light-emitting diode (LED) either to or from *slow\_flashing*.

#### **-port** *1 | 2*

(Optional) Specifies the SAS port to include or exclude. The **-port** and **-excludesasport** parameters must be specified together.

#### **-canister** *canister\_id*

Specifies the canister to which you want to apply the change.

### *enclosure\_id*

Specifies the enclosure for which the canister is a member.

# **Description**

This command enables you to modify the properties of an enclosure canister. You must also designate a port (by using the **-port** parameter) when this parameter is used.

### **An invocation example to exclude SAS port 1 on canister 2 of enclosure 1**

```
chenclosurecanister -excludesasport yes -port 1 -canister 2 1
```
The resulting output:

No feedback

# **An invocation example to make the fault LED flash on canister 1 of enclosure 3**

chenclosurecanister -identify yes -canister 1 3

The resulting output:

No feedback

#### **Related reference**

#### [addcontrolenclosure](#page-1066-0)

Use the **addcontrolenclosure** command to add control enclosures to the system.

#### [chenclosure](#page-1068-0)

Use the **chenclosure** command to modify enclosure properties.

#### [chenclosuredisplaypanel](#page-1072-0)

Use the **chenclosuredisplaypanel** command to modify the properties for an enclosure display panel.

# [chenclosurepsu](#page-1074-0)

Use the **chenclosurepsu** command to modify the properties of an enclosure power-supply unit (PSU).

#### [chenclosuresem](#page-1076-0)

Use the **chenclosuresem** command to modify the properties of an enclosure SEM.

# [chenclosureslot](#page-1078-0)

Use the **chenclosureslot** command to modify the properties of an enclosure slot.

[satask chenclosurevpd \(Deprecated\)](#page-1080-0)

<span id="page-1072-0"></span>The **chenclosurevpd** command is deprecated. Use the **chvpd** command instead.

## [lsenclosure](#page-1082-0)

Use the **lsenclosure** command to view a summary of the enclosures.

### [lsenclosurebattery](#page-1086-0)

Use the **lsenclosurebattery** command to display information about the batteries. The batteries are located in the node canisters.

#### [lscontrolenclosurecandidate \(Storwize family products only\)](#page-1090-0)

Use the **lscontrolenclosurecandidate** command to display a list of all control enclosures you can add to the current system.

# [lsenclosurecanister](#page-1092-0)

Use the **lsenclosurecanister** command to view a detailed status for each canister in an enclosure.

### [lsenclosurechassis](#page-1097-0)

Use the **lsenclosurechassis** command to provide a description of the chassis-specific enclosure properties, including its location within the chassis.

### [lsenclosuredisplaypanel](#page-1100-0)

Use the **lsenclosuredisplaypanel** command to display information about the display panel in an enclosure.

### [lsenclosurefanmodule](#page-1103-0)

Use the **lsenclosurefanmodule** command to report the status of each fan module and the contained fans in an enclosure.

### [lsenclosurepsu](#page-1106-0)

Use the **lsenclosurepsu** command to view information about each power-supply unit (PSU) in the enclosure.

# [lsenclosuresem](#page-1110-0)

Use the **lsenclosuresem** command to display the status (or any pertinent data) about secondary expander modules (SEM) in a 5U92 system.

# [lsenclosureslot](#page-1113-0)

Use the **lsenclosureslot** command to view information about each drive slot in the enclosure.

## [lsenclosurestats](#page-1118-0)

Use the **lsenclosurestats** command to display the most recent values (averaged) of all enclosure statistics. It can also display a history of those values for any subset of the available statistics.

#### [lssasfabric](#page-1122-0)

Use the **lssasfabric** command to see which canisters are visible to a node, and the order of these canisters.

#### [resetleds](#page-1125-0)

Use the **resetleds** command to simultaneously switch off all light-emitting diodes (LEDs) in the system, including node battery LEDs.

# [triggerenclosuredump](#page-1127-0)

Use the **triggerenclosuredump** command to force the specified enclosure or enclosures to dump data.

# **chenclosuredisplaypanel**

Use the **chenclosuredisplaypanel** command to modify the properties for an enclosure display panel.

# **Syntax**

chenclosuredisplaypanel

-clearswap -displaypanel *displaypanel\_id*

*enclosure\_id*

# **Parameters**

# **-clearswap**

(Optional) Specifies that the enclosure display panel swap bit be cleared.

# **-displaypanel** *sem\_id*

(Optional) Specifies the display panel ID to change. The value must be a number.

# *enclosure\_id*

(Required) Specifies the enclosure ID for the enclosure that contains the display panel. The value must be a number 1 - 99.

# **Description**

This command modifies the properties for an enclosure display panel.

# **An invocation example**

chenclosuredisplaypanel -clearswap -displaypanel 1 3

The resulting output:

No feedback

# **Related reference**

# [addcontrolenclosure](#page-1066-0)

Use the **addcontrolenclosure** command to add control enclosures to the system.

#### [chenclosure](#page-1068-0)

Use the **chenclosure** command to modify enclosure properties.

# [chenclosurecanister](#page-1070-0)

Use the **chenclosurecanister** command to modify the properties of an enclosure canister.

[chenclosurepsu](#page-1074-0)

Use the **chenclosurepsu** command to modify the properties of an enclosure power-supply unit (PSU).

[chenclosuresem](#page-1076-0)

Use the **chenclosuresem** command to modify the properties of an enclosure SEM.

[chenclosureslot](#page-1078-0)

Use the **chenclosureslot** command to modify the properties of an enclosure slot.

# [satask chenclosurevpd \(Deprecated\)](#page-1080-0)

The **chenclosurevpd** command is deprecated. Use the **chvpd** command instead.

[lsenclosure](#page-1082-0)

Use the **lsenclosure** command to view a summary of the enclosures.

[lsenclosurebattery](#page-1086-0)

Use the **lsenclosurebattery** command to display information about the batteries. The batteries are located in the node canisters.

[lscontrolenclosurecandidate \(Storwize family products only\)](#page-1090-0) Use the **lscontrolenclosurecandidate** command to display a list of all control enclosures you can add to the current system.

[lsenclosurecanister](#page-1092-0)

Use the **lsenclosurecanister** command to view a detailed status for each canister in an enclosure.

[lsenclosurechassis](#page-1097-0)

Use the **lsenclosurechassis** command to provide a description of the chassis-specific enclosure properties, including its location within the chassis.

[lsenclosuredisplaypanel](#page-1100-0)

<span id="page-1074-0"></span>Use the **lsenclosuredisplaypanel** command to display information about the display panel in an enclosure.

[lsenclosurefanmodule](#page-1103-0)

Use the **lsenclosurefanmodule** command to report the status of each fan module and the contained fans in an enclosure.

[lsenclosurepsu](#page-1106-0)

Use the **lsenclosurepsu** command to view information about each power-supply unit (PSU) in the enclosure.

[lsenclosuresem](#page-1110-0)

Use the **lsenclosuresem** command to display the status (or any pertinent data) about secondary expander modules (SEM) in a 5U92 system.

[lsenclosureslot](#page-1113-0)

Use the **lsenclosureslot** command to view information about each drive slot in the enclosure.

### [lsenclosurestats](#page-1118-0)

Use the **lsenclosurestats** command to display the most recent values (averaged) of all enclosure statistics. It can also display a history of those values for any subset of the available statistics.

#### [lssasfabric](#page-1122-0)

Use the **lssasfabric** command to see which canisters are visible to a node, and the order of these canisters.

#### [resetleds](#page-1125-0)

Use the **resetleds** command to simultaneously switch off all light-emitting diodes (LEDs) in the system, including node battery LEDs.

# [triggerenclosuredump](#page-1127-0)

Use the **triggerenclosuredump** command to force the specified enclosure or enclosures to dump data.

# **chenclosurepsu**

Use the **chenclosurepsu** command to modify the properties of an enclosure power-supply unit (PSU).

# **Syntax**

chenclosurepsu

*enclosure\_id*

-psu - psu\_id -

# **Parameters**

# **-psu** *psu\_id*

Identifies the PSU in the enclosure that the command will apply to.

*enclosure\_id*

Identifies the enclosure that the slot is a member of.

# **Description**

This command enables you to modify the properties of an enclosure PSU.

#### **An invocation example**

chenclosurepsu -psu 2 2

The resulting output:

There is no output if the command is successful.

# **Related reference**

### [addcontrolenclosure](#page-1066-0)

Use the **addcontrolenclosure** command to add control enclosures to the system.

# [chenclosure](#page-1068-0)

Use the **chenclosure** command to modify enclosure properties.

# [chenclosurecanister](#page-1070-0)

Use the **chenclosurecanister** command to modify the properties of an enclosure canister.

# [chenclosuredisplaypanel](#page-1072-0)

Use the **chenclosuredisplaypanel** command to modify the properties for an enclosure display panel.

# [chenclosuresem](#page-1076-0)

Use the **chenclosuresem** command to modify the properties of an enclosure SEM.

# [chenclosureslot](#page-1078-0)

Use the **chenclosureslot** command to modify the properties of an enclosure slot.

# [satask chenclosurevpd \(Deprecated\)](#page-1080-0)

The **chenclosurevpd** command is deprecated. Use the **chvpd** command instead.

# [lsenclosure](#page-1082-0)

Use the **lsenclosure** command to view a summary of the enclosures.

# [lsenclosurebattery](#page-1086-0)

Use the **lsenclosurebattery** command to display information about the batteries. The batteries are located in the node canisters.

[lscontrolenclosurecandidate \(Storwize family products only\)](#page-1090-0) Use the **lscontrolenclosurecandidate** command to display a list of all control enclosures you can add to the current system.

# [lsenclosurecanister](#page-1092-0)

Use the **lsenclosurecanister** command to view a detailed status for each canister in an enclosure.

# [lsenclosurechassis](#page-1097-0)

Use the **lsenclosurechassis** command to provide a description of the chassis-specific enclosure properties, including its location within the chassis.

# [lsenclosuredisplaypanel](#page-1100-0)

Use the **lsenclosuredisplaypanel** command to display information about the display panel in an enclosure.

# [lsenclosurefanmodule](#page-1103-0)

Use the **lsenclosurefanmodule** command to report the status of each fan module and the contained fans in an enclosure.

# [lsenclosurepsu](#page-1106-0)

Use the **lsenclosurepsu** command to view information about each power-supply unit (PSU) in the enclosure.

# [lsenclosuresem](#page-1110-0)

Use the **lsenclosuresem** command to display the status (or any pertinent data) about secondary expander modules (SEM) in a 5U92 system.

# [lsenclosureslot](#page-1113-0)

Use the **lsenclosureslot** command to view information about each drive slot in the enclosure.

# [lsenclosurestats](#page-1118-0)

Use the **lsenclosurestats** command to display the most recent values (averaged) of all enclosure statistics. It can also display a history of those values for any subset of the available statistics.

# [lssasfabric](#page-1122-0)

Use the **lssasfabric** command to see which canisters are visible to a node, and the order of these canisters.

# [resetleds](#page-1125-0)

**1036** IBM Spectrum Virtualize for SAN Volume Controller, FlashSystem, and Storwize Family : Command-Line Interface User's Guide

<span id="page-1076-0"></span>Use the **resetleds** command to simultaneously switch off all light-emitting diodes (LEDs) in the system, including node battery LEDs.

# [triggerenclosuredump](#page-1127-0)

Use the **triggerenclosuredump** command to force the specified enclosure or enclosures to dump data.

# **chenclosuresem**

Use the **chenclosuresem** command to modify the properties of an enclosure SEM.

# **Syntax**

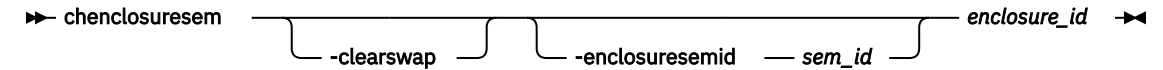

# **Parameters**

# **-clearswap**

(Optional) Specifies that the enclosure SEM swap bit be cleared.

### **-enclosuresemid** *sem\_id*

(Optional) Specifies the enclosure SEM ID. The value must be a number 1 - 2.

#### *enclosure\_id*

(Required) Specifies the enclosure ID for the enclosure that contains the SEM. The value must be a number 1 - 99.

# **Description**

This command modifies the properties of an enclosure SEM.

# **An invocation example**

chenclosuresem -clearswap -enclosuresemid 1 8

The resulting output:

No feedback

# **Related reference**

# [addcontrolenclosure](#page-1066-0)

Use the **addcontrolenclosure** command to add control enclosures to the system.

#### [chenclosure](#page-1068-0)

Use the **chenclosure** command to modify enclosure properties.

#### [chenclosurecanister](#page-1070-0)

Use the **chenclosurecanister** command to modify the properties of an enclosure canister.

#### [chenclosuredisplaypanel](#page-1072-0)

Use the **chenclosuredisplaypanel** command to modify the properties for an enclosure display panel.

#### [chenclosurepsu](#page-1074-0)

Use the **chenclosurepsu** command to modify the properties of an enclosure power-supply unit (PSU).

[chenclosureslot](#page-1078-0) Use the **chenclosureslot** command to modify the properties of an enclosure slot.

### [satask chenclosurevpd \(Deprecated\)](#page-1080-0) The **chenclosurevpd** command is deprecated. Use the **chvpd** command instead.

[lsenclosure](#page-1082-0)

Use the **lsenclosure** command to view a summary of the enclosures.

#### [lsenclosurebattery](#page-1086-0)

Use the **lsenclosurebattery** command to display information about the batteries. The batteries are located in the node canisters.

### [lscontrolenclosurecandidate \(Storwize family products only\)](#page-1090-0)

Use the **lscontrolenclosurecandidate** command to display a list of all control enclosures you can add to the current system.

#### [lsenclosurecanister](#page-1092-0)

Use the **lsenclosurecanister** command to view a detailed status for each canister in an enclosure.

## [lsenclosurechassis](#page-1097-0)

Use the **lsenclosurechassis** command to provide a description of the chassis-specific enclosure properties, including its location within the chassis.

### [lsenclosuredisplaypanel](#page-1100-0)

Use the **lsenclosuredisplaypanel** command to display information about the display panel in an enclosure.

# [lsenclosurefanmodule](#page-1103-0)

Use the **lsenclosurefanmodule** command to report the status of each fan module and the contained fans in an enclosure.

# [lsenclosurepsu](#page-1106-0)

Use the **lsenclosurepsu** command to view information about each power-supply unit (PSU) in the enclosure.

# [lsenclosuresem](#page-1110-0)

Use the **lsenclosuresem** command to display the status (or any pertinent data) about secondary expander modules (SEM) in a 5U92 system.

# [lsenclosureslot](#page-1113-0)

Use the **lsenclosureslot** command to view information about each drive slot in the enclosure.

#### [lsenclosurestats](#page-1118-0)

Use the **lsenclosurestats** command to display the most recent values (averaged) of all enclosure statistics. It can also display a history of those values for any subset of the available statistics.

# [lssasfabric](#page-1122-0)

Use the **lssasfabric** command to see which canisters are visible to a node, and the order of these canisters.

# [resetleds](#page-1125-0)

Use the **resetleds** command to simultaneously switch off all light-emitting diodes (LEDs) in the system, including node battery LEDs.

# [triggerenclosuredump](#page-1127-0)

<span id="page-1078-0"></span>Use the **triggerenclosuredump** command to force the specified enclosure or enclosures to dump data.

# **chenclosureslot**

Use the **chenclosureslot** command to modify the properties of an enclosure slot.

# **Syntax**

#### chenclosureslot

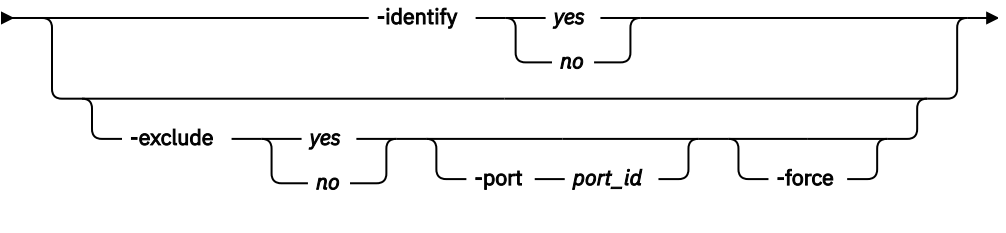

-slot *slot\_id enclosure\_id*

### **Note:**

- 1. Optional parameters are mutually exclusive.
- 2. You can only specify **-port** or **-force** when you also specify **-exclude**.
- 3. Exactly one of the optional parameters must be set.
- 4. Using **-force** has an effect on the operation of **-exclude** *yes*.

# **Parameters**

# **-identify** *yes | no*

(Optional) Change the state of fault light-emitting diode (LED) to or from *slow\_flashing*.

#### **-exclude** *yes | no*

(Optional) Ensures that an enclosure slot port is excluded.

**Note:** This parameter cannot be specified on a FlashSystem 9100 or Storwize V7000 Gen3 enclosure because its enclosure slot ports cannot be excluded.

The following list gives details of the options you can use with this parameter:

• **-exclude** *yes* **-port** *port\_id* **-slot** *slot\_id enclosureid*: The port that you specify with *port\_id* is excluded. If the current state of the port is excluded\_by\_enclosure, excluded\_by\_drive, or excluded\_by\_cluster, this command appears to have no effect. However, if the current state of the port is online, then that state changes to excluded by cluster. The port remains excluded until you rerun this command with *no* selected.

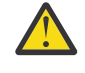

**Attention:** This command checks for dependent volumes. If issuing this command would result in losing access to data, then the command fails and an error message displayed. You can use the **-force** flag to ignore these errors, but this might result in loss of access to data.

- **-exclude** *no* **-port** *port\_id* **-slot** *slot\_id enclosureid*: The port is put into online state, provided there are no other reasons to exclude the port. If you issue this command when the port is online, then it has no effect. However, if you issue this command when the port is excluded, then the port state does one of the following items:
	- Change to online status immediately.
	- Change to online status after all other reasons for the port to be excluded have been removed.
- **-exclude** *yes | no* **-slot** *slot\_id enclosureid*: If you issue this command without defining a port, the command simultaneously acts on both ports.

# **-port** *1 | 2*

(Optional) Specifies the port on the canister to be excluded. If it is not specified, **-exclude** acts on both ports.

## **-force**

(Optional) Forces the port on the canister to be excluded.

**Important:** Using the **-force** parameter might result in a loss of access. Use it only under the direction of your product support information.

## **-slot** *slot\_id*

(Required) Specifies the slot ID. The value must be a number from 1 - 92.

The slots are numbered 1 (leftmost) to 24 (rightmost) when viewed from in front of the enclosure, in 24-slot enclosures. In 12-slot enclosures, the slots are arranged in numerical order in three rows with four slots. For example, the:

- First row contains slots 1, 2, 3, and 4 (in that order)
- Second row contains slots 5, 6, 7, and 8 (in that order)
- Third row contains slots 9, 10, 11, and 12 (in that order)

# **Description**

These commands enable you to modify the properties of an enclosure slot.

**Note:** For systems with NVMe drives, the physical removal of faulty drives (after the device is turned off) is necessary to prevent the accidental powering on of the drive that might cause a recurrence of the issue.

# **An invocation example to turn on the identify LED on slot 7 in enclosure 1**

chenclosureslot -identify yes -slot 7 1

The resulting output:

No feedback

# **An invocation example to force the exclusion of port 1 of slot 7 in enclosure 3**

chenclosureslot -exclude yes -port 1 -force -slot 7 3

The resulting output:

No feedback

# **Related reference**

#### [addcontrolenclosure](#page-1066-0)

Use the **addcontrolenclosure** command to add control enclosures to the system.

#### [chenclosure](#page-1068-0)

Use the **chenclosure** command to modify enclosure properties.

#### [chenclosurecanister](#page-1070-0)

Use the **chenclosurecanister** command to modify the properties of an enclosure canister.

#### [chenclosuredisplaypanel](#page-1072-0)

Use the **chenclosuredisplaypanel** command to modify the properties for an enclosure display panel.

#### [chenclosurepsu](#page-1074-0)

Use the **chenclosurepsu** command to modify the properties of an enclosure power-supply unit (PSU).

#### [chenclosuresem](#page-1076-0)

Use the **chenclosuresem** command to modify the properties of an enclosure SEM.

[satask chenclosurevpd \(Deprecated\)](#page-1080-0)

**1040** IBM Spectrum Virtualize for SAN Volume Controller, FlashSystem, and Storwize Family : Command-Line Interface User's Guide
<span id="page-1080-0"></span>The **chenclosurevpd** command is deprecated. Use the **chvpd** command instead.

#### [lsenclosure](#page-1082-0)

Use the **lsenclosure** command to view a summary of the enclosures.

#### [lsenclosurebattery](#page-1086-0)

Use the **lsenclosurebattery** command to display information about the batteries. The batteries are located in the node canisters.

#### [lscontrolenclosurecandidate \(Storwize family products only\)](#page-1090-0)

Use the **lscontrolenclosurecandidate** command to display a list of all control enclosures you can add to the current system.

### [lsenclosurecanister](#page-1092-0)

Use the **lsenclosurecanister** command to view a detailed status for each canister in an enclosure.

#### [lsenclosurechassis](#page-1097-0)

Use the **lsenclosurechassis** command to provide a description of the chassis-specific enclosure properties, including its location within the chassis.

#### [lsenclosuredisplaypanel](#page-1100-0)

Use the **lsenclosuredisplaypanel** command to display information about the display panel in an enclosure.

#### [lsenclosurefanmodule](#page-1103-0)

Use the **lsenclosurefanmodule** command to report the status of each fan module and the contained fans in an enclosure.

#### [lsenclosurepsu](#page-1106-0)

Use the **lsenclosurepsu** command to view information about each power-supply unit (PSU) in the enclosure.

#### [lsenclosuresem](#page-1110-0)

Use the **lsenclosuresem** command to display the status (or any pertinent data) about secondary expander modules (SEM) in a 5U92 system.

# [lsenclosureslot](#page-1113-0)

Use the **lsenclosureslot** command to view information about each drive slot in the enclosure.

## [lsenclosurestats](#page-1118-0)

Use the **lsenclosurestats** command to display the most recent values (averaged) of all enclosure statistics. It can also display a history of those values for any subset of the available statistics.

#### [lssasfabric](#page-1122-0)

Use the **lssasfabric** command to see which canisters are visible to a node, and the order of these canisters.

### [resetleds](#page-1125-0)

Use the **resetleds** command to simultaneously switch off all light-emitting diodes (LEDs) in the system, including node battery LEDs.

#### [triggerenclosuredump](#page-1127-0)

Use the **triggerenclosuredump** command to force the specified enclosure or enclosures to dump data.

# **satask chenclosurevpd (Deprecated)**

The **chenclosurevpd** command is deprecated. Use the **chvpd** command instead. **Related reference** [addcontrolenclosure](#page-1066-0) Use the **addcontrolenclosure** command to add control enclosures to the system. [chenclosure](#page-1068-0)

# Use the **chenclosure** command to modify enclosure properties.

#### [chenclosurecanister](#page-1070-0)

Use the **chenclosurecanister** command to modify the properties of an enclosure canister.

#### [chenclosuredisplaypanel](#page-1072-0)

Use the **chenclosuredisplaypanel** command to modify the properties for an enclosure display panel.

### [chenclosurepsu](#page-1074-0)

Use the **chenclosurepsu** command to modify the properties of an enclosure power-supply unit (PSU).

# [chenclosuresem](#page-1076-0)

Use the **chenclosuresem** command to modify the properties of an enclosure SEM.

#### [chenclosureslot](#page-1078-0)

Use the **chenclosureslot** command to modify the properties of an enclosure slot.

#### [lsenclosure](#page-1082-0)

Use the **lsenclosure** command to view a summary of the enclosures.

# [lsenclosurebattery](#page-1086-0)

Use the **lsenclosurebattery** command to display information about the batteries. The batteries are located in the node canisters.

#### [lscontrolenclosurecandidate \(Storwize family products only\)](#page-1090-0)

Use the **lscontrolenclosurecandidate** command to display a list of all control enclosures you can add to the current system.

## [lsenclosurecanister](#page-1092-0)

Use the **lsenclosurecanister** command to view a detailed status for each canister in an enclosure.

# [lsenclosurechassis](#page-1097-0)

Use the **lsenclosurechassis** command to provide a description of the chassis-specific enclosure properties, including its location within the chassis.

#### [lsenclosuredisplaypanel](#page-1100-0)

Use the **lsenclosuredisplaypanel** command to display information about the display panel in an enclosure.

#### [lsenclosurefanmodule](#page-1103-0)

Use the **lsenclosurefanmodule** command to report the status of each fan module and the contained fans in an enclosure.

#### [lsenclosurepsu](#page-1106-0)

Use the **lsenclosurepsu** command to view information about each power-supply unit (PSU) in the enclosure.

# [lsenclosuresem](#page-1110-0)

Use the **lsenclosuresem** command to display the status (or any pertinent data) about secondary expander modules (SEM) in a 5U92 system.

#### [lsenclosureslot](#page-1113-0)

Use the **lsenclosureslot** command to view information about each drive slot in the enclosure.

#### [lsenclosurestats](#page-1118-0)

Use the **lsenclosurestats** command to display the most recent values (averaged) of all enclosure statistics. It can also display a history of those values for any subset of the available statistics.

# [lssasfabric](#page-1122-0)

Use the **lssasfabric** command to see which canisters are visible to a node, and the order of these canisters.

## [resetleds](#page-1125-0)

Use the **resetleds** command to simultaneously switch off all light-emitting diodes (LEDs) in the system, including node battery LEDs.

#### [triggerenclosuredump](#page-1127-0)

<span id="page-1082-0"></span>Use the **triggerenclosuredump** command to force the specified enclosure or enclosures to dump data.

# **lsenclosure**

Use the **lsenclosure** command to view a summary of the enclosures.

# **Syntax**

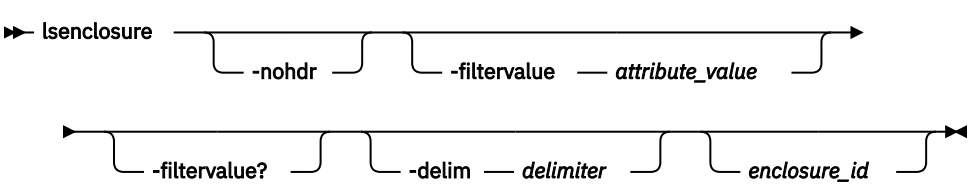

# **Parameters**

# **-nohdr**

(Optional) By default, headings are displayed for each column of data in a concise style view, and for each item of data in a detailed style view. The **-nohdr** parameter suppresses the display of these headings.

**Note:** If no data is available to be displayed, headings are not displayed.

# **-filtervalue** *attribute=value*

(Optional) Specifies a list of one or more filters. Only objects with a value that matches the filter attribute value are displayed.

**Note:** Some filters allow the use of a wildcard when you enter the command. The following rules apply to the use of wildcards:

- The wildcard character is the asterisk (\*).
- The command can contain a maximum of one wildcard.
- When you use a wildcard, enclose the filter entry within double quotation marks (""): lsenclosure -filtervalue id="1\*"

# **-filtervalue?**

(Optional) Displays the valid filter attributes for the **-filtervalue** parameter:

- drive\_slots
- id
- IO\_group\_id
- IO\_group\_name
- managed
- online\_canisters
- online\_PSUs
- product\_MTM
- serial\_number
- status
- total\_canisters
- total\_PSUs
- type

# **-delim** *delimiter*

(Optional) By default in a concise view, all columns of data are space-separated. The width of each column is set to the maximum width of each item of data. In a detailed view, each item of data has its own row, and if the headers are displayed, the data is separated from the header by a space. The  **delim** parameter overrides this behavior. Valid input for the **-delim** parameter is a 1-byte character. If you enter -delim : on the command line, the colon character (:) separates all items of data in a concise view; for example, the spacing of columns does not occur. In a detailed view, the data is separated from its header by the specified delimiter.

# **enclosure\_id**

Detailed information for the enclosure that you specify.

# **Description**

This command displays a summary of the enclosures (including status information for canisters and power and cooling units, and other enclosure attributes). This table shows the possible outputs:

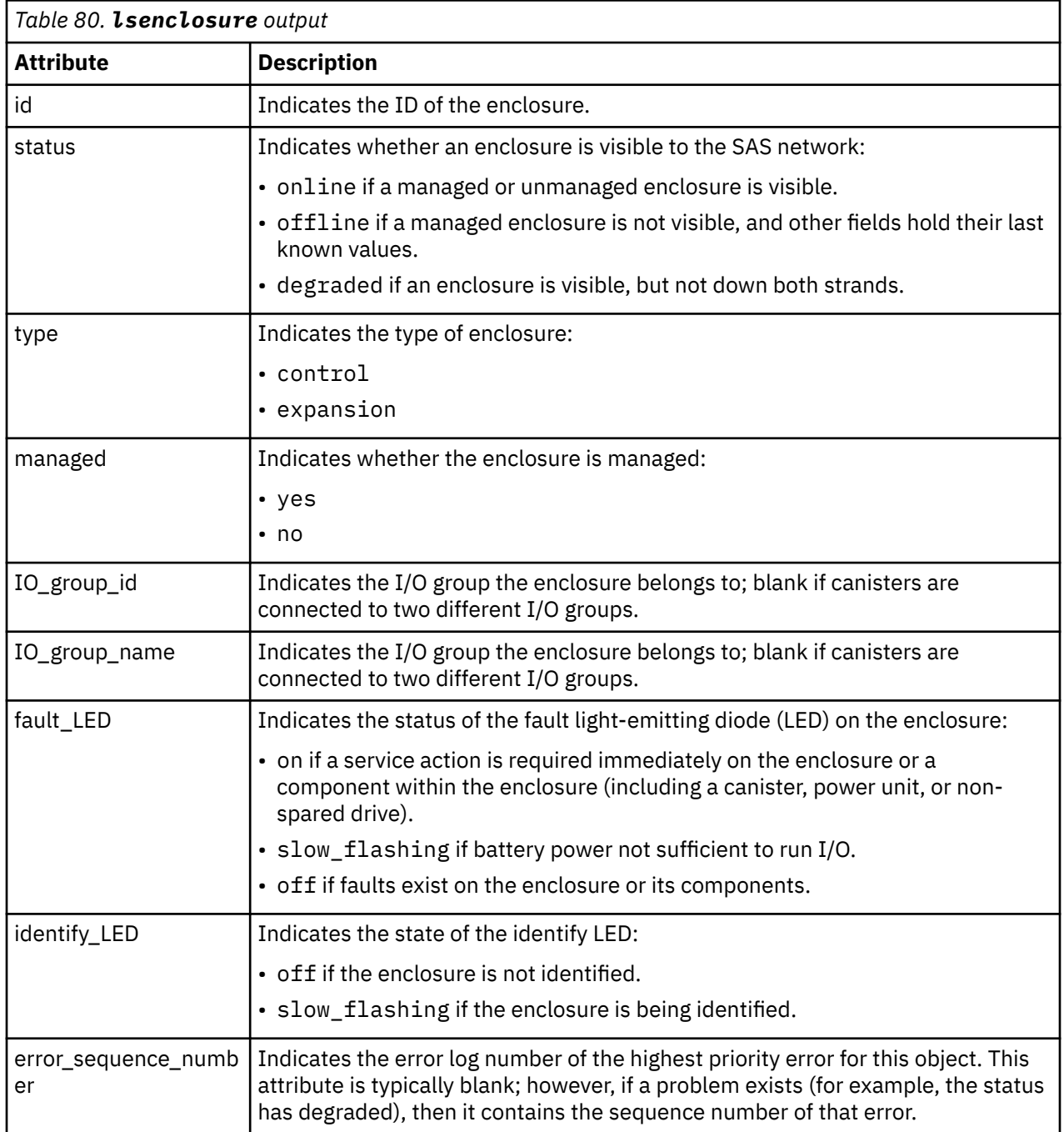

**1044** IBM Spectrum Virtualize for SAN Volume Controller, FlashSystem, and Storwize Family : Command-Line Interface User's Guide

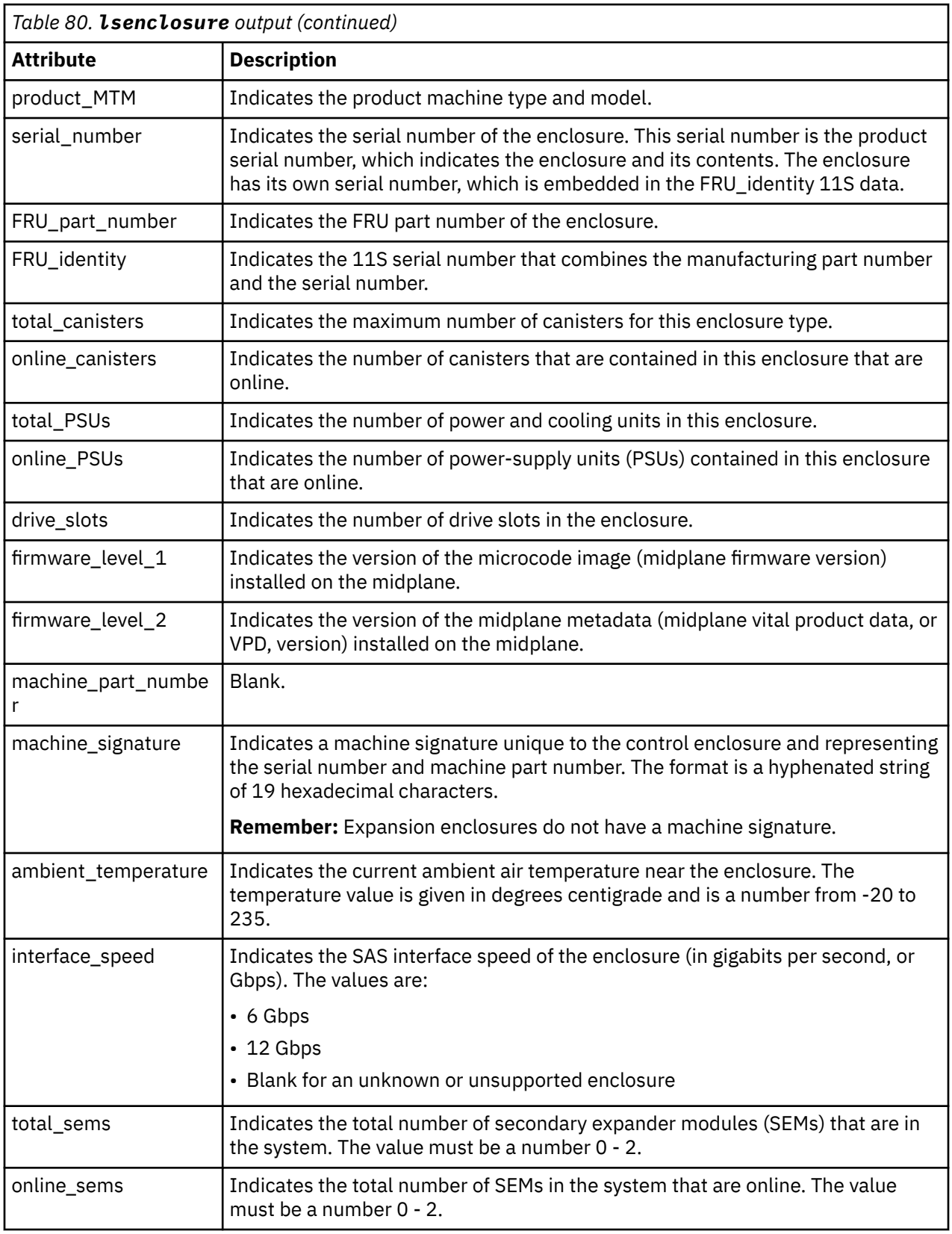

# **A detailed invocation example**

lsenclosure 1

The following detailed output is displayed:

id 1 status online type control managed no IO\_group\_id 0 IO\_group\_name io\_grp0 fault\_LED off identify LED off error\_sequence\_number product\_MTM 2072-02A serial\_number 64G005S FRU\_part\_number 85Y5896 FRU\_identity 11S85Y5962YHU9994G005S total\_canisters 2 online\_canisters 2 total\_PSUs 2 online\_PSUs 2 drive\_slots 12 firmware\_level\_1 10 firmware\_level\_2 F6C07926 machine part number 2072L2C machine\_signature 0123-4567-89AB-CDEF ambient\_temperature 30 total\_fan\_modules:2 online\_fan\_modules:2 interface\_speed:6Gb total\_sems 2 online\_sems 1

## **Related reference**

```
addcontrolenclosure
```
Use the **addcontrolenclosure** command to add control enclosures to the system.

[chenclosure](#page-1068-0)

Use the **chenclosure** command to modify enclosure properties.

[chenclosurecanister](#page-1070-0)

Use the **chenclosurecanister** command to modify the properties of an enclosure canister.

# [chenclosuredisplaypanel](#page-1072-0)

Use the **chenclosuredisplaypanel** command to modify the properties for an enclosure display panel.

#### [chenclosurepsu](#page-1074-0)

Use the **chenclosurepsu** command to modify the properties of an enclosure power-supply unit (PSU).

[chenclosuresem](#page-1076-0)

Use the **chenclosuresem** command to modify the properties of an enclosure SEM.

[chenclosureslot](#page-1078-0)

Use the **chenclosureslot** command to modify the properties of an enclosure slot.

[satask chenclosurevpd \(Deprecated\)](#page-1080-0) The **chenclosurevpd** command is deprecated. Use the **chvpd** command instead.

#### [lsenclosurebattery](#page-1086-0)

Use the **lsenclosurebattery** command to display information about the batteries. The batteries are located in the node canisters.

[lscontrolenclosurecandidate \(Storwize family products only\)](#page-1090-0) Use the **lscontrolenclosurecandidate** command to display a list of all control enclosures you can add to the current system.

[lsenclosurecanister](#page-1092-0)

Use the **lsenclosurecanister** command to view a detailed status for each canister in an enclosure.

[lsenclosurechassis](#page-1097-0)

Use the **lsenclosurechassis** command to provide a description of the chassis-specific enclosure properties, including its location within the chassis.

#### [lsenclosuredisplaypanel](#page-1100-0)

**1046** IBM Spectrum Virtualize for SAN Volume Controller, FlashSystem, and Storwize Family : Command-Line Interface User's Guide

<span id="page-1086-0"></span>Use the **lsenclosuredisplaypanel** command to display information about the display panel in an enclosure.

#### [lsenclosurefanmodule](#page-1103-0)

Use the **lsenclosurefanmodule** command to report the status of each fan module and the contained fans in an enclosure.

[lsenclosurepsu](#page-1106-0)

Use the **lsenclosurepsu** command to view information about each power-supply unit (PSU) in the enclosure.

[lsenclosuresem](#page-1110-0)

Use the **lsenclosuresem** command to display the status (or any pertinent data) about secondary expander modules (SEM) in a 5U92 system.

### [lsenclosureslot](#page-1113-0)

Use the **lsenclosureslot** command to view information about each drive slot in the enclosure.

#### [lsenclosurestats](#page-1118-0)

Use the **lsenclosurestats** command to display the most recent values (averaged) of all enclosure statistics. It can also display a history of those values for any subset of the available statistics.

#### [lssasfabric](#page-1122-0)

Use the **lssasfabric** command to see which canisters are visible to a node, and the order of these canisters.

#### [resetleds](#page-1125-0)

Use the **resetleds** command to simultaneously switch off all light-emitting diodes (LEDs) in the system, including node battery LEDs.

#### [triggerenclosuredump](#page-1127-0)

Use the **triggerenclosuredump** command to force the specified enclosure or enclosures to dump data.

# **lsenclosurebattery**

Use the **lsenclosurebattery** command to display information about the batteries. The batteries are located in the node canisters.

# **Syntax**

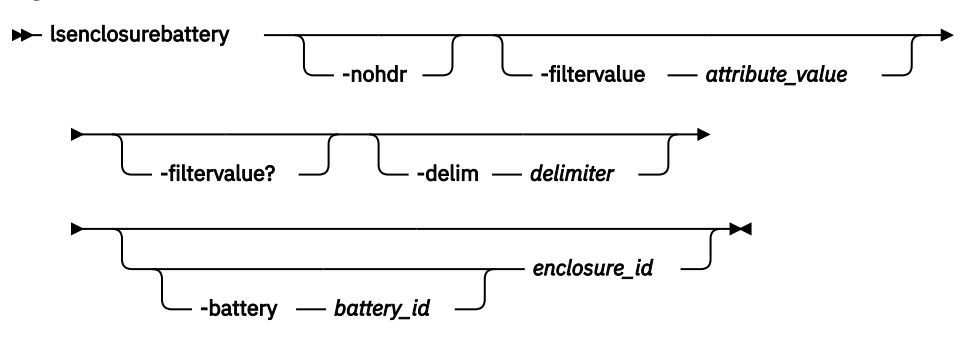

# **Parameters**

#### **-nohdr**

(Optional) By default, headings are displayed for each column of data in a concise style view, and for each item of data in a detailed style view. The **-nohdr** parameter suppresses the display of these headings.

**Note:** If there is no data to be displayed, headings are not displayed.

## **-filtervalue** *attribute=value*

(Optional) Specifies a list of one or more filters. Only objects with a value that matches the filter attribute value are returned. If a capacity is specified, the units must also be included.

**Note:** Some filters allow the use of a wildcard when you enter the command. The following rules apply to the use of wildcards when you use the CLI:

- The wildcard character is an asterisk (\*).
- The command can contain a maximum of one wildcard.
- When you use a wildcard, you must enclose the filter entry within double quotation marks (""), as follows:

lsenclosurebattery -filtervalue "battery\_id=1"

# **-filtervalue?**

(Optional) Displays a list of valid filter attributes for the **-filtervalue** *attribute=value* parameter:

- battery id
- charging\_status
- enclosure id
- end\_of\_life\_warning
- percent\_charged
- recondition\_needed
- status

# **-delim** *delimiter*

(Optional) By default in a concise view, all columns of data are space-separated. The width of each column is set to the maximum width of each item of data. A detailed view provides each item of data in its own row, and if the headers are displayed, the data is separated from the header by a space. The **-delim** parameter overrides this behavior. Valid input for the **-delim** parameter is a 1-byte character. If you enter -delim : on the command line, the colon character (:) separates all items of data in a concise view; for example, the spacing of columns does not occur. In a detailed view, the data is separated from its header by the specified delimiter.

## **-battery** *battery\_id*

(Optional) Provides a detailed view of the specified battery. Valid only when an enclosure is specified.

#### *enclosure\_id*

(Optional) Lists the batteries for the specified enclosure.

# **Description**

This command displays information about the batteries, which are located in the node canisters. The concise view displays a line for each battery slot in every enclosure whether a battery exists for that slot or not. Batteries are not shown for expansion enclosures.

This table shows possible outputs.

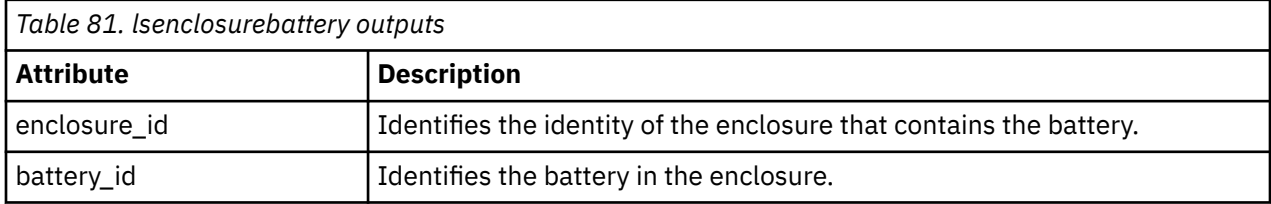

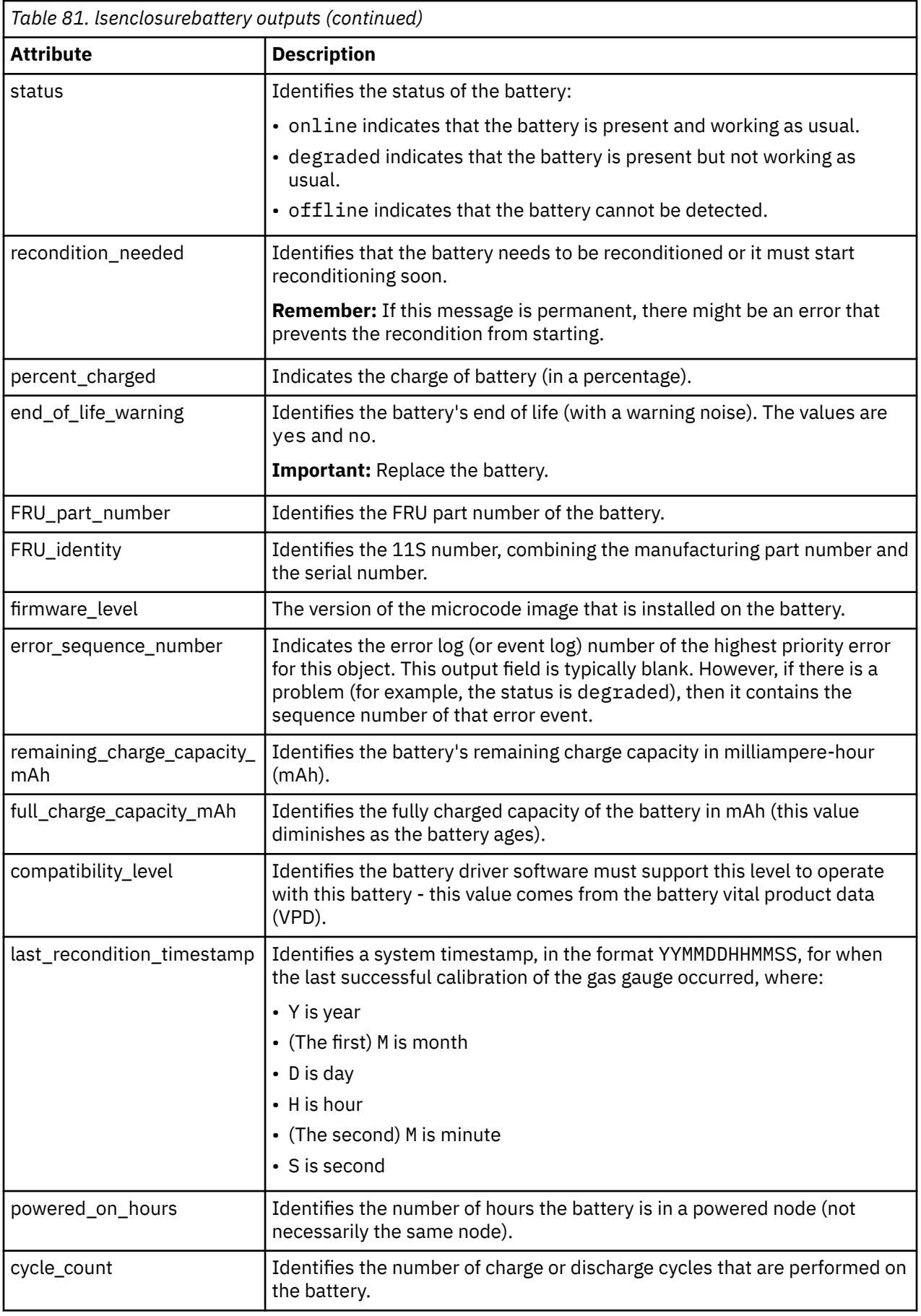

#### **A concise invocation example**

lsenclosurebattery 1

The resulting output:

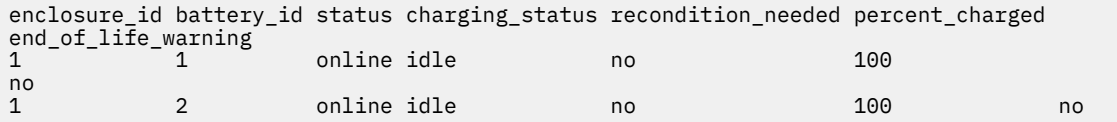

#### **A detailed invocation example**

lsenclosurebattery -battery 1 1

The resulting output:

```
enclosure_id 1
battery_id 1
status online
charging_status idle
recondition_needed no
percent_charged 100
end_of_life_warning no
FRU_part_number 31P1807
FRU_identity 11S00AR085YM30BG42R04P
firmware_level 105:1
error_sequence_number 
remaining_charge_capacity_mAh 3477
full_charge_capacity_mAh 3795
compatibility_level 1
last_recondition_timestamp 140528045617
powered_on_hours 1162
cycle_count 10
```
#### **Related reference**

#### [addcontrolenclosure](#page-1066-0)

Use the **addcontrolenclosure** command to add control enclosures to the system.

[chenclosure](#page-1068-0)

Use the **chenclosure** command to modify enclosure properties.

[chenclosurecanister](#page-1070-0)

Use the **chenclosurecanister** command to modify the properties of an enclosure canister.

[chenclosuredisplaypanel](#page-1072-0)

Use the **chenclosuredisplaypanel** command to modify the properties for an enclosure display panel.

[chenclosurepsu](#page-1074-0)

Use the **chenclosurepsu** command to modify the properties of an enclosure power-supply unit (PSU).

[chenclosuresem](#page-1076-0)

Use the **chenclosuresem** command to modify the properties of an enclosure SEM.

[chenclosureslot](#page-1078-0)

Use the **chenclosureslot** command to modify the properties of an enclosure slot.

#### [satask chenclosurevpd \(Deprecated\)](#page-1080-0)

The **chenclosurevpd** command is deprecated. Use the **chvpd** command instead.

[lsenclosure](#page-1082-0)

Use the **lsenclosure** command to view a summary of the enclosures.

[lscontrolenclosurecandidate \(Storwize family products only\)](#page-1090-0)

Use the **lscontrolenclosurecandidate** command to display a list of all control enclosures you can add to the current system.

[lsenclosurecanister](#page-1092-0)

<span id="page-1090-0"></span>Use the **lsenclosurecanister** command to view a detailed status for each canister in an enclosure.

#### [lsenclosurechassis](#page-1097-0)

Use the **lsenclosurechassis** command to provide a description of the chassis-specific enclosure properties, including its location within the chassis.

#### [lsenclosuredisplaypanel](#page-1100-0)

Use the **lsenclosuredisplaypanel** command to display information about the display panel in an enclosure.

#### [lsenclosurefanmodule](#page-1103-0)

Use the **lsenclosurefanmodule** command to report the status of each fan module and the contained fans in an enclosure.

#### [lsenclosurepsu](#page-1106-0)

Use the **lsenclosurepsu** command to view information about each power-supply unit (PSU) in the enclosure.

#### [lsenclosuresem](#page-1110-0)

Use the **lsenclosuresem** command to display the status (or any pertinent data) about secondary expander modules (SEM) in a 5U92 system.

#### [lsenclosureslot](#page-1113-0)

Use the **lsenclosureslot** command to view information about each drive slot in the enclosure.

#### [lsenclosurestats](#page-1118-0)

Use the **lsenclosurestats** command to display the most recent values (averaged) of all enclosure statistics. It can also display a history of those values for any subset of the available statistics.

#### [lssasfabric](#page-1122-0)

Use the **lssasfabric** command to see which canisters are visible to a node, and the order of these canisters.

#### [resetleds](#page-1125-0)

Use the **resetleds** command to simultaneously switch off all light-emitting diodes (LEDs) in the system, including node battery LEDs.

#### [triggerenclosuredump](#page-1127-0)

Use the **triggerenclosuredump** command to force the specified enclosure or enclosures to dump data.

# **lscontrolenclosurecandidate (Storwize family products only)**

Use the **lscontrolenclosurecandidate** command to display a list of all control enclosures you can add to the current system.

# **Syntax**

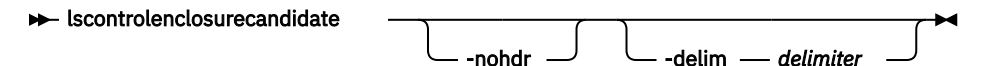

# **Parameters**

#### **-nohdr**

(Optional) By default, headings are displayed for each column of data in a concise style view, and for each item of data in a detailed style view. The **-nohdr** parameter suppresses the display of these headings.

**Note:** If there is no data to be displayed, headings are not displayed.

#### **-delim** *delimiter*

(Optional) By default in a concise view, all columns of data are space-separated. The width of each column is set to the maximum width of each item of data. In a detailed view, each item of data has its own row, and if the headers are displayed, the data is separated from the header by a space. The **-**

**delim** parameter overrides this behavior. Valid input for the **-delim** parameter is a 1-byte character. If you enter -delim : on the command line, the colon character  $(:)$  separates all items of data in a concise view; for example, the spacing of columns does not occur. In a detailed view, the data is separated from its header by the specified delimiter.

# **Description**

Table 82 on page 1052 provides the possible values that are applicable to the attributes that are displayed as data in the output views.

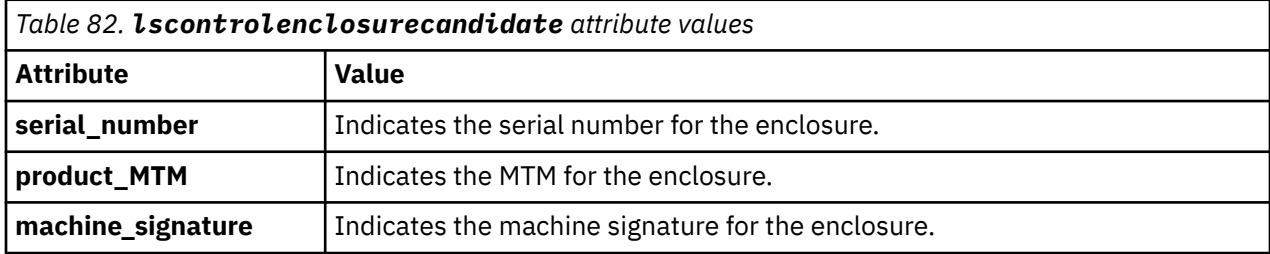

## **A concise invocation example**

lscontrolenclosurecandidate

The concise resulting output:

serial\_number product\_MTM machine\_signature<br>G00F7GY 2076-624 5746-9812-B5CF-FFL  $2076 - 624$  5746-9812-B5CF-FEF9

# **Related reference**

#### [addcontrolenclosure](#page-1066-0)

Use the **addcontrolenclosure** command to add control enclosures to the system.

## [chenclosure](#page-1068-0)

Use the **chenclosure** command to modify enclosure properties.

[chenclosurecanister](#page-1070-0)

Use the **chenclosurecanister** command to modify the properties of an enclosure canister.

[chenclosuredisplaypanel](#page-1072-0)

Use the **chenclosuredisplaypanel** command to modify the properties for an enclosure display panel.

[chenclosurepsu](#page-1074-0)

Use the **chenclosurepsu** command to modify the properties of an enclosure power-supply unit (PSU).

[chenclosuresem](#page-1076-0)

Use the **chenclosuresem** command to modify the properties of an enclosure SEM.

[chenclosureslot](#page-1078-0)

Use the **chenclosureslot** command to modify the properties of an enclosure slot.

[satask chenclosurevpd \(Deprecated\)](#page-1080-0)

The **chenclosurevpd** command is deprecated. Use the **chvpd** command instead.

#### [lsenclosure](#page-1082-0)

Use the **lsenclosure** command to view a summary of the enclosures.

#### [lsenclosurebattery](#page-1086-0)

Use the **lsenclosurebattery** command to display information about the batteries. The batteries are located in the node canisters.

#### [lsenclosurecanister](#page-1092-0)

Use the **lsenclosurecanister** command to view a detailed status for each canister in an enclosure.

[lsenclosurechassis](#page-1097-0)

<span id="page-1092-0"></span>Use the **lsenclosurechassis** command to provide a description of the chassis-specific enclosure properties, including its location within the chassis.

[lsenclosuredisplaypanel](#page-1100-0)

Use the **lsenclosuredisplaypanel** command to display information about the display panel in an enclosure.

[lsenclosurefanmodule](#page-1103-0)

Use the **lsenclosurefanmodule** command to report the status of each fan module and the contained fans in an enclosure.

#### [lsenclosurepsu](#page-1106-0)

Use the **lsenclosurepsu** command to view information about each power-supply unit (PSU) in the enclosure.

### [lsenclosuresem](#page-1110-0)

Use the **lsenclosuresem** command to display the status (or any pertinent data) about secondary expander modules (SEM) in a 5U92 system.

#### [lsenclosureslot](#page-1113-0)

Use the **lsenclosureslot** command to view information about each drive slot in the enclosure.

#### [lsenclosurestats](#page-1118-0)

Use the **lsenclosurestats** command to display the most recent values (averaged) of all enclosure statistics. It can also display a history of those values for any subset of the available statistics.

#### [lssasfabric](#page-1122-0)

Use the **lssasfabric** command to see which canisters are visible to a node, and the order of these canisters.

#### [resetleds](#page-1125-0)

Use the **resetleds** command to simultaneously switch off all light-emitting diodes (LEDs) in the system, including node battery LEDs.

#### [triggerenclosuredump](#page-1127-0)

Use the **triggerenclosuredump** command to force the specified enclosure or enclosures to dump data.

# **lsenclosurecanister**

Use the **lsenclosurecanister** command to view a detailed status for each canister in an enclosure.

#### **Syntax**

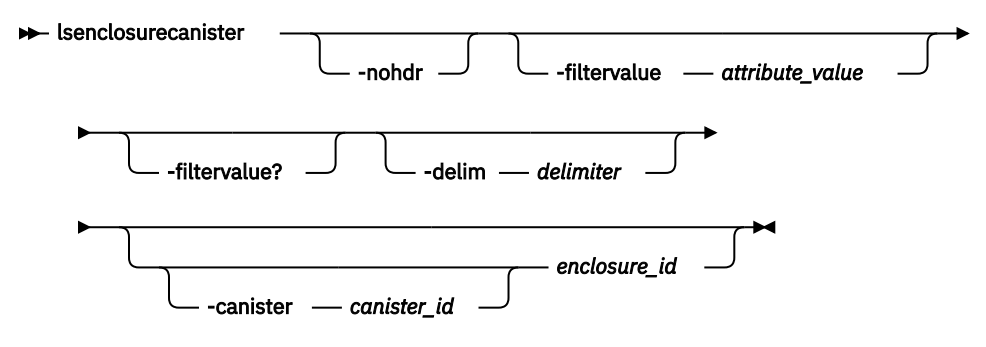

# **Parameters**

**-nohdr**

(Optional) By default, headings are displayed for each column of data in a concise style view, and for each item of data in a detailed style view. The **-nohdr** parameter suppresses the display of these headings.

**Note:** If there is no data to be displayed, headings are not displayed.

# **-filtervalue** *attribute=value*

(Optional) Specifies a list of one or more filters. Only objects with a value that matches the filter attribute value are returned. If a capacity is specified, the units must also be included.

**Note:** Some filters allow the use of a wildcard when you enter the command. The following rules apply to the use of wildcards when you use the CLI:

- The wildcard character is an asterisk (\*).
- The command can contain a maximum of one wildcard.
- When you use a wildcard, you must enclose the filter entry within double quotation marks (""), as follows:

lsenclosurecanister -filtervalue "node\_name=node\*"

# **-filtervalue?**

(Optional) Displays a list of valid filter attributes for the **-filtervalue** *attribute=value* parameter:

- enclosure id
- canister\_id
- node\_id
- node name
- status
- type

#### **-delim** *delimiter*

(Optional) By default in a concise view, all columns of data are space-separated. The width of each column is set to the maximum width of each item of data. In a detailed view, each item of data has its own row, and if the headers are displayed, the data is separated from the header by a space. The  **delim** parameter overrides this behavior. Valid input for the **-delim** parameter is a 1-byte character. If you enter -delim : on the command line, the colon character (:) separates all items of data in a concise view; for example, the spacing of columns does not occur. In a detailed view, the data is separated from its header by the specified delimiter.

#### **-canister** *canister\_id*

(Optional) Valid only when the enclosure\_id is specified. Provides a detailed view of the canister for the specified enclosure.

# *enclosure\_id*

(Optional) Lists the canisters for the specified enclosure.

# **Description**

This command displays a detailed status for each canister in an enclosure. This table shows the possible outputs:

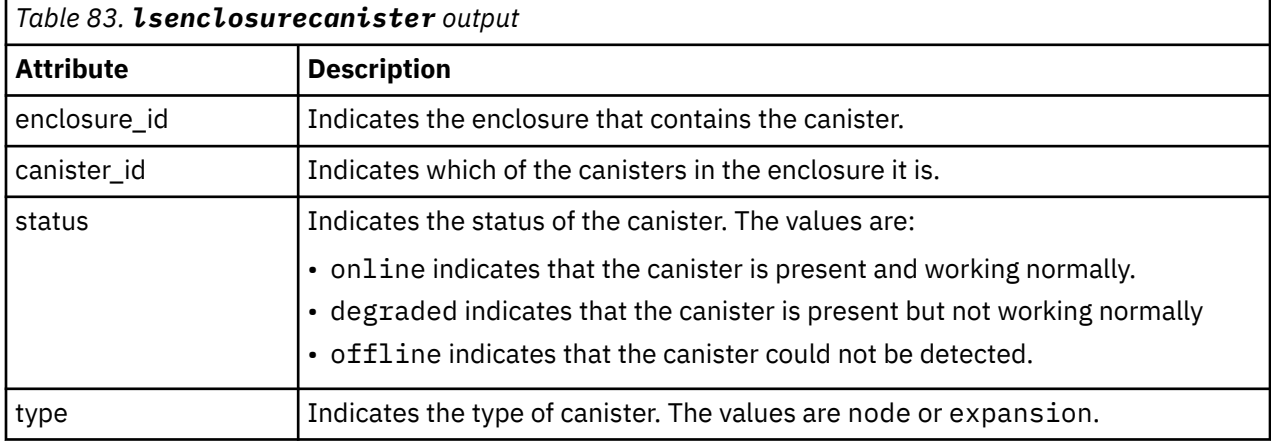

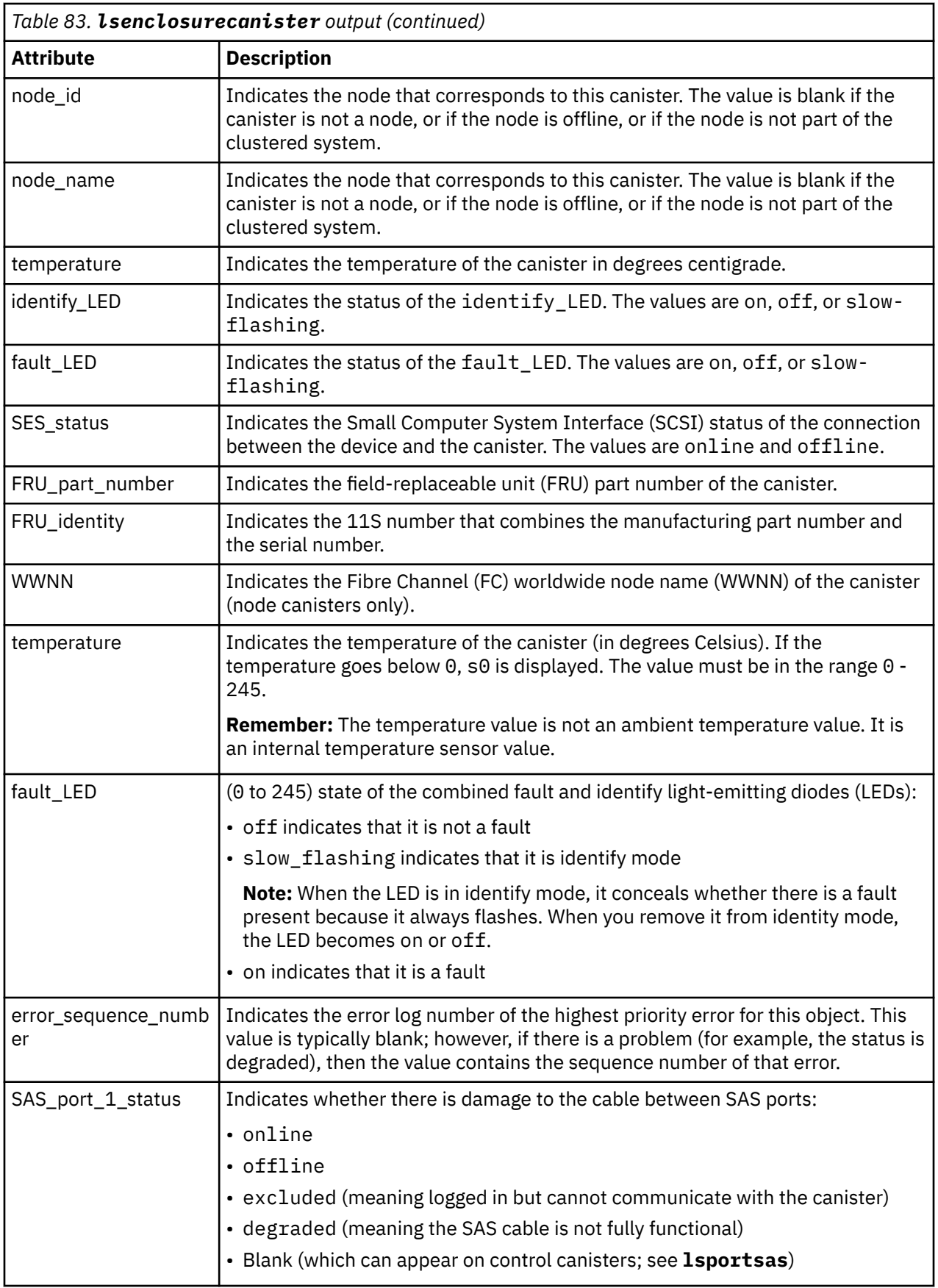

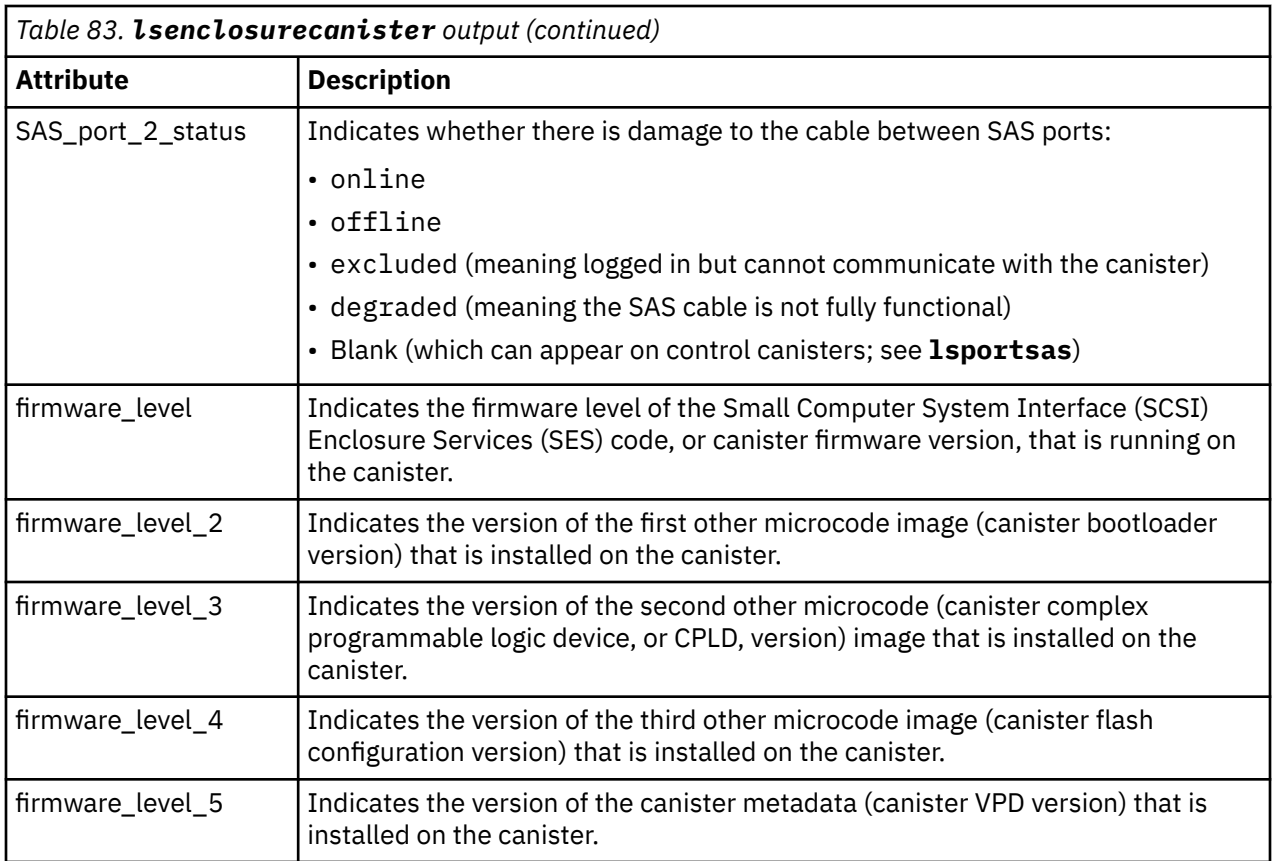

#### **A concise invocation example**

```
lsenclosurecanister -delim :
```
The resulting output:

```
enclosure_id:canister_id:status:type:node_id:node_name
1:1:degraded:expansion:1:node1
```
# **A detailed invocation example**

lsenclosurecanister -canister 1 1

The detailed resulting output:

```
enclosure_id 1
canister_id 1
status online
type node
node_id 1
node_name node1
FRU_part_number AAAAAAA
FRU_identity 11S1234567Y12345678901
WWNN 5005076801005F94
firmware_level XXXXXXXXXX
temperature 23
fault_LED flashing
SES status online
error_sequence_number 
SAS_port_1_status online
SAS_port_2_status online
firmware_level_2 0501
firmware_level_3 14
firmware_level_4 B69F66FF
firmware_level_5 5C2A6A44
```
#### **Related reference**

#### [addcontrolenclosure](#page-1066-0)

Use the **addcontrolenclosure** command to add control enclosures to the system.

# [chenclosure](#page-1068-0)

Use the **chenclosure** command to modify enclosure properties.

#### [chenclosurecanister](#page-1070-0)

Use the **chenclosurecanister** command to modify the properties of an enclosure canister.

#### [chenclosuredisplaypanel](#page-1072-0)

Use the **chenclosuredisplaypanel** command to modify the properties for an enclosure display panel.

#### [chenclosurepsu](#page-1074-0)

Use the **chenclosurepsu** command to modify the properties of an enclosure power-supply unit (PSU).

#### [chenclosuresem](#page-1076-0)

Use the **chenclosuresem** command to modify the properties of an enclosure SEM.

#### [chenclosureslot](#page-1078-0)

Use the **chenclosureslot** command to modify the properties of an enclosure slot.

#### [satask chenclosurevpd \(Deprecated\)](#page-1080-0)

The **chenclosurevpd** command is deprecated. Use the **chvpd** command instead.

#### [lsenclosure](#page-1082-0)

Use the **lsenclosure** command to view a summary of the enclosures.

#### [lsenclosurebattery](#page-1086-0)

Use the **lsenclosurebattery** command to display information about the batteries. The batteries are located in the node canisters.

[lscontrolenclosurecandidate \(Storwize family products only\)](#page-1090-0) Use the **lscontrolenclosurecandidate** command to display a list of all control enclosures you can add to the current system.

#### [lsenclosurechassis](#page-1097-0)

Use the **lsenclosurechassis** command to provide a description of the chassis-specific enclosure properties, including its location within the chassis.

#### [lsenclosuredisplaypanel](#page-1100-0)

Use the **lsenclosuredisplaypanel** command to display information about the display panel in an enclosure.

#### [lsenclosurefanmodule](#page-1103-0)

Use the **lsenclosurefanmodule** command to report the status of each fan module and the contained fans in an enclosure.

## [lsenclosurepsu](#page-1106-0)

Use the **lsenclosurepsu** command to view information about each power-supply unit (PSU) in the enclosure.

# [lsenclosuresem](#page-1110-0)

Use the **lsenclosuresem** command to display the status (or any pertinent data) about secondary expander modules (SEM) in a 5U92 system.

#### [lsenclosureslot](#page-1113-0)

Use the **lsenclosureslot** command to view information about each drive slot in the enclosure.

#### [lsenclosurestats](#page-1118-0)

Use the **lsenclosurestats** command to display the most recent values (averaged) of all enclosure statistics. It can also display a history of those values for any subset of the available statistics.

#### [lssasfabric](#page-1122-0)

Use the **lssasfabric** command to see which canisters are visible to a node, and the order of these canisters.

#### [resetleds](#page-1125-0)

<span id="page-1097-0"></span>Use the **resetleds** command to simultaneously switch off all light-emitting diodes (LEDs) in the system, including node battery LEDs.

# [triggerenclosuredump](#page-1127-0)

Use the **triggerenclosuredump** command to force the specified enclosure or enclosures to dump data.

# **lsenclosurechassis**

Use the **lsenclosurechassis** command to provide a description of the chassis-specific enclosure properties, including its location within the chassis.

# **Syntax**

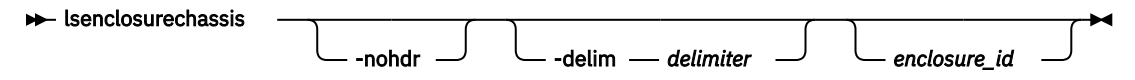

# **Parameters**

# **-nohdr**

(Optional) By default, headings are displayed for each column of data in a concise style view, and for each item of data in a detailed style view. The **-nohdr** parameter suppresses the display of these headings.

**Note:** If there is no data to be displayed, headings are not displayed.

# **-delim** *delimiter*

(Optional) By default in a concise view, all columns of data are space-separated. The width of each column is set to the maximum width of each item of data. In a detailed view, each item of data has its own row, and if the headers are displayed, the data is separated from the header by a space. The  **delim** parameter overrides this behavior. Valid input for the **-delim** parameter is a 1-byte character. If you enter -delim : on the command line, the colon character (:) separates all items of data in a concise view; for example, the spacing of columns does not occur. In a detailed view, the data is separated from its header by the specified delimiter.

# *enclosure\_id*

(Optional) Indicates the unique enclosure identifier (a number in the range 1 - 99).

# **Description**

This command has both a detailed and concise view. The *enclosure\_id* keyword is required for the detailed view.

This table displays information about chassis-specific enclosure properties and shows possible outputs.

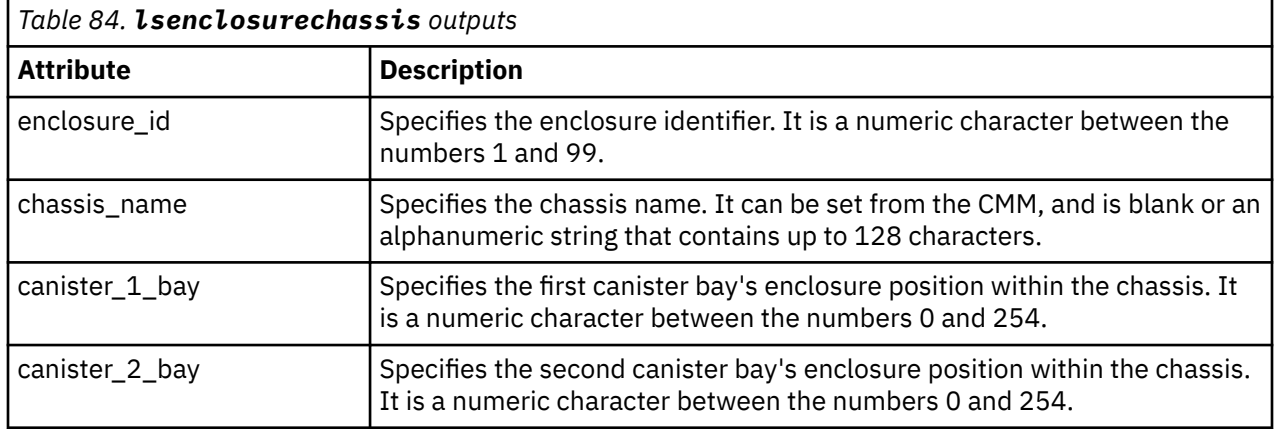

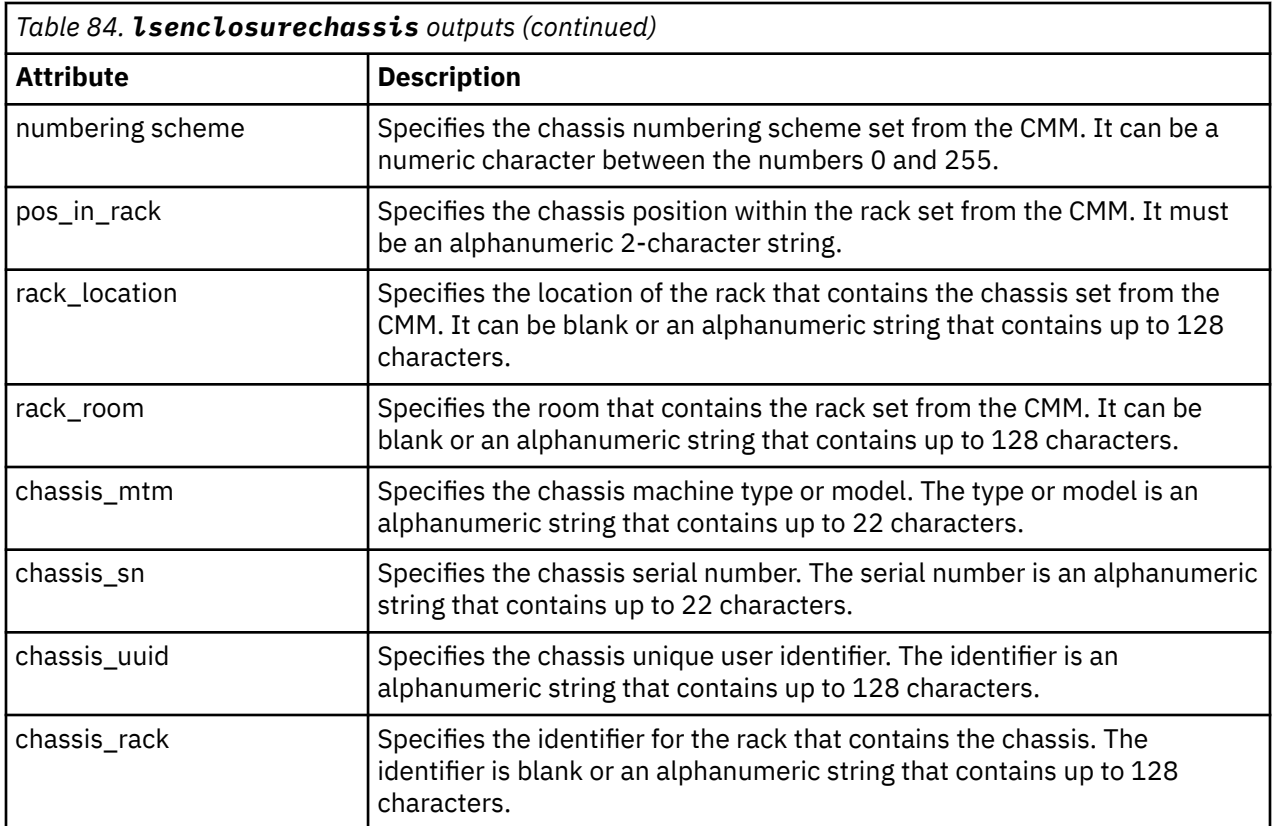

#### **An invocation example**

lsenclosurechassis 1

The resulting output:

enclosure\_id 1 chassis\_name 25631 canister\_1\_bay 0 canister\_2\_bay 0 numbering\_scheme 0 pos\_in\_rack 1 rack\_location In the corner rack\_room D-East chassis\_mtm 2078-219 chassis\_sn 64H123R chassis\_uuid 987654321 chassis\_rack Rack47

# **Related reference**

[addcontrolenclosure](#page-1066-0)

Use the **addcontrolenclosure** command to add control enclosures to the system.

[chenclosure](#page-1068-0)

Use the **chenclosure** command to modify enclosure properties.

#### [chenclosurecanister](#page-1070-0)

Use the **chenclosurecanister** command to modify the properties of an enclosure canister.

#### [chenclosuredisplaypanel](#page-1072-0)

Use the **chenclosuredisplaypanel** command to modify the properties for an enclosure display panel.

#### [chenclosurepsu](#page-1074-0) Use the **chenclosurepsu** command to modify the properties of an enclosure power-supply unit (PSU).

[chenclosuresem](#page-1076-0)

Use the **chenclosuresem** command to modify the properties of an enclosure SEM.

#### [chenclosureslot](#page-1078-0)

Use the **chenclosureslot** command to modify the properties of an enclosure slot.

#### [satask chenclosurevpd \(Deprecated\)](#page-1080-0)

The **chenclosurevpd** command is deprecated. Use the **chvpd** command instead.

# [lsenclosure](#page-1082-0)

Use the **lsenclosure** command to view a summary of the enclosures.

# [lsenclosurebattery](#page-1086-0)

Use the **lsenclosurebattery** command to display information about the batteries. The batteries are located in the node canisters.

## [lscontrolenclosurecandidate \(Storwize family products only\)](#page-1090-0)

Use the **lscontrolenclosurecandidate** command to display a list of all control enclosures you can add to the current system.

#### [lsenclosurecanister](#page-1092-0)

Use the **lsenclosurecanister** command to view a detailed status for each canister in an enclosure.

#### [lsenclosuredisplaypanel](#page-1100-0)

Use the **lsenclosuredisplaypanel** command to display information about the display panel in an enclosure.

# [lsenclosurefanmodule](#page-1103-0)

Use the **lsenclosurefanmodule** command to report the status of each fan module and the contained fans in an enclosure.

#### [lsenclosurepsu](#page-1106-0)

Use the **lsenclosurepsu** command to view information about each power-supply unit (PSU) in the enclosure.

### [lsenclosuresem](#page-1110-0)

Use the **lsenclosuresem** command to display the status (or any pertinent data) about secondary expander modules (SEM) in a 5U92 system.

#### [lsenclosureslot](#page-1113-0)

Use the **lsenclosureslot** command to view information about each drive slot in the enclosure.

#### [lsenclosurestats](#page-1118-0)

Use the **lsenclosurestats** command to display the most recent values (averaged) of all enclosure statistics. It can also display a history of those values for any subset of the available statistics.

#### [lssasfabric](#page-1122-0)

Use the **lssasfabric** command to see which canisters are visible to a node, and the order of these canisters.

# [resetleds](#page-1125-0)

Use the **resetleds** command to simultaneously switch off all light-emitting diodes (LEDs) in the system, including node battery LEDs.

#### [triggerenclosuredump](#page-1127-0)

<span id="page-1100-0"></span>Use the **triggerenclosuredump** command to force the specified enclosure or enclosures to dump data.

# **lsenclosuredisplaypanel**

Use the **lsenclosuredisplaypanel** command to display information about the display panel in an enclosure.

# **Syntax**

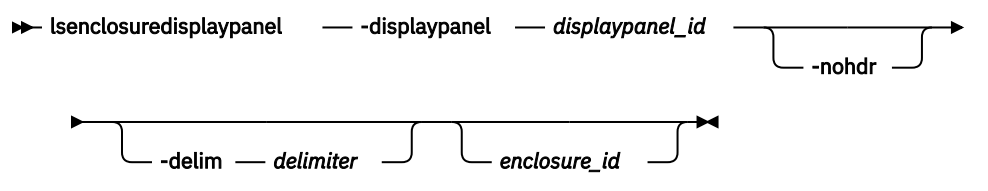

# **Parameters**

# **-displaypanel** *displaypanel\_id*

(Required) Specifies the display panel ID for the display panel that is being displayed. The value must be a number.

# **-nohdr**

(Optional) By default, headings are displayed for each column of data in a concise style view, and for each item of data in a detailed style view. The **-nohdr** parameter suppresses the display of these headings.

**Note:** If there is no data to be displayed, headings are not displayed.

# **-delim** *delimiter*

(Optional) By default in a concise view, all columns of data are space-separated. The width of each column is set to the maximum width of each item of data. In a detailed view, each item of data has its own row, and if the headers are displayed, the data is separated from the header by a space. The  **delim** parameter overrides this behavior. Valid input for the **-delim** parameter is a 1-byte character. If you enter -delim : on the command line, the colon character (:) separates all items of data in a concise view; for example, the spacing of columns does not occur. In a detailed view, the data is separated from its header by the specified delimiter.

# *enclosure\_id*

(Required) Specifies the enclosure ID for the enclosure data that is being displayed. The value must be a number 1 - 99.

# **Description**

This command displays information about the display panel in an enclosure.

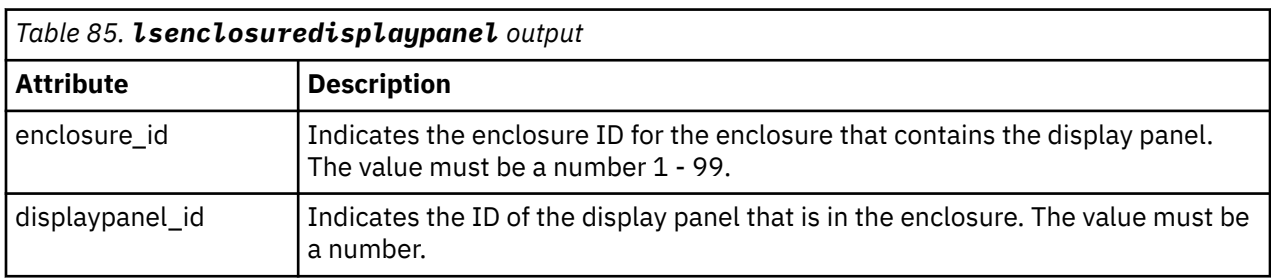

This table provides the attribute values that can be displayed as output view data.

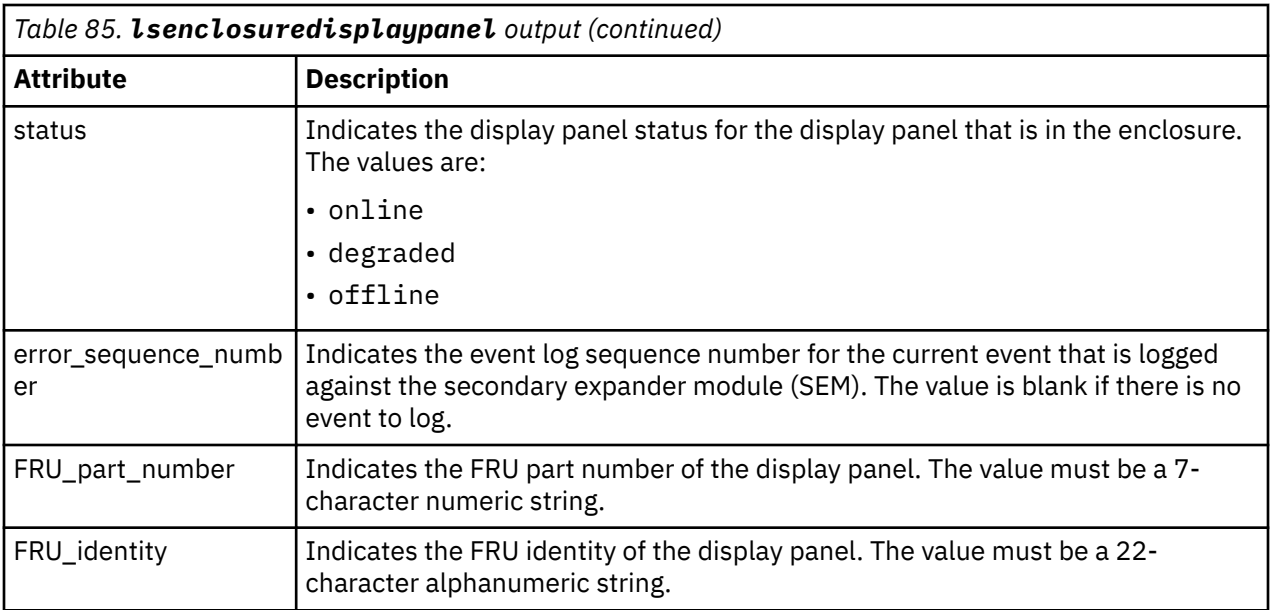

#### **A concise invocation example**

lsenclosuredisplaypanel

The resulting output:

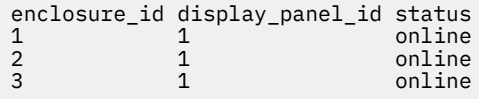

# **A detailed invocation example**

```
lsenclosuredisplaypanel -displaypanel 1 3
```
The resulting output:

enclosure\_id 3 displaypanel\_id 1 status online error\_sequence\_number FRU\_Part\_Number \*\*\*\*\*\*\* FRU\_Identity \*\*\*\*\*\*\*\*\*\*\*\*\*\*\*\*\*\*\*\*\*\*

#### **Related reference**

[addcontrolenclosure](#page-1066-0) Use the **addcontrolenclosure** command to add control enclosures to the system.

[chenclosure](#page-1068-0) Use the **chenclosure** command to modify enclosure properties.

[chenclosurecanister](#page-1070-0)

Use the **chenclosurecanister** command to modify the properties of an enclosure canister.

[chenclosuredisplaypanel](#page-1072-0)

Use the **chenclosuredisplaypanel** command to modify the properties for an enclosure display panel.

[chenclosurepsu](#page-1074-0)

Use the **chenclosurepsu** command to modify the properties of an enclosure power-supply unit (PSU).

[chenclosuresem](#page-1076-0)

Use the **chenclosuresem** command to modify the properties of an enclosure SEM.

[chenclosureslot](#page-1078-0)

**1062** IBM Spectrum Virtualize for SAN Volume Controller, FlashSystem, and Storwize Family : Command-Line Interface User's Guide

Use the **chenclosureslot** command to modify the properties of an enclosure slot.

## [satask chenclosurevpd \(Deprecated\)](#page-1080-0)

The **chenclosurevpd** command is deprecated. Use the **chvpd** command instead.

## [lsenclosure](#page-1082-0)

Use the **lsenclosure** command to view a summary of the enclosures.

#### [lsenclosurebattery](#page-1086-0)

Use the **lsenclosurebattery** command to display information about the batteries. The batteries are located in the node canisters.

## [lscontrolenclosurecandidate \(Storwize family products only\)](#page-1090-0)

Use the **lscontrolenclosurecandidate** command to display a list of all control enclosures you can add to the current system.

# [lsenclosurecanister](#page-1092-0)

Use the **lsenclosurecanister** command to view a detailed status for each canister in an enclosure.

# [lsenclosurechassis](#page-1097-0)

Use the **lsenclosurechassis** command to provide a description of the chassis-specific enclosure properties, including its location within the chassis.

# [lsenclosurefanmodule](#page-1103-0)

Use the **lsenclosurefanmodule** command to report the status of each fan module and the contained fans in an enclosure.

#### [lsenclosurepsu](#page-1106-0)

Use the **lsenclosurepsu** command to view information about each power-supply unit (PSU) in the enclosure.

# [lsenclosuresem](#page-1110-0)

Use the **lsenclosuresem** command to display the status (or any pertinent data) about secondary expander modules (SEM) in a 5U92 system.

### [lsenclosureslot](#page-1113-0)

Use the **lsenclosureslot** command to view information about each drive slot in the enclosure.

#### [lsenclosurestats](#page-1118-0)

Use the **lsenclosurestats** command to display the most recent values (averaged) of all enclosure statistics. It can also display a history of those values for any subset of the available statistics.

# [lssasfabric](#page-1122-0)

Use the **lssasfabric** command to see which canisters are visible to a node, and the order of these canisters.

#### [resetleds](#page-1125-0)

Use the **resetleds** command to simultaneously switch off all light-emitting diodes (LEDs) in the system, including node battery LEDs.

# [triggerenclosuredump](#page-1127-0)

<span id="page-1103-0"></span>Use the **triggerenclosuredump** command to force the specified enclosure or enclosures to dump data.

# **lsenclosurefanmodule**

Use the **lsenclosurefanmodule** command to report the status of each fan module and the contained fans in an enclosure.

# **Syntax**

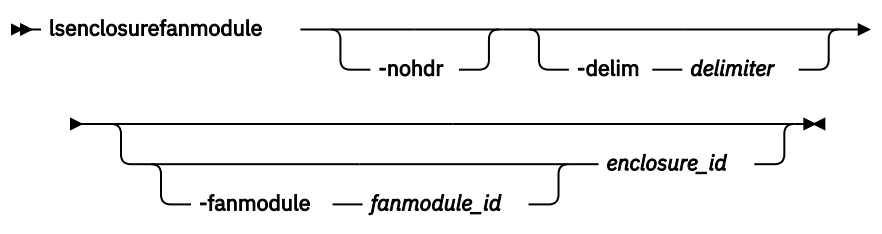

# **Parameters**

# **-fanmodule** *fanmodule\_id*

(Optional) Specifies the ID of the fan module for which data is displayed. The possible values are 1 or 2, and any other value returns no output.

# **-nohdr**

(Optional) By default, headings are displayed for each column of data in a concise style view, and for each item of data in a detailed style view. The **-nohdr** parameter suppresses the display of these headings.

**Note:** If there is no data to be displayed, headings are not displayed.

# **-delim** *delimiter*

(Optional) By default in a concise view, all columns of data are space-separated. The width of each column is set to the maximum width of each item of data. In a detailed view, each item of data has its own row, and if the headers are displayed, the data is separated from the header by a space. The  **delim** parameter overrides this behavior. Valid input for the **-delim** parameter is a 1-byte character. If you enter -delim : on the command line, the colon character  $(:)$  separates all items of data in a concise view; for example, the spacing of columns does not occur. In a detailed view, the data is separated from its header by the specified delimiter.

#### *enclosure\_id*

(Optional) Specifies the ID of the enclosure for which data is displayed.

# **Description**

The command reports status for fan modules and the contained fans in an enclosure.

This table provides the possible values that are applicable to the attributes that are displayed as data in the output views.

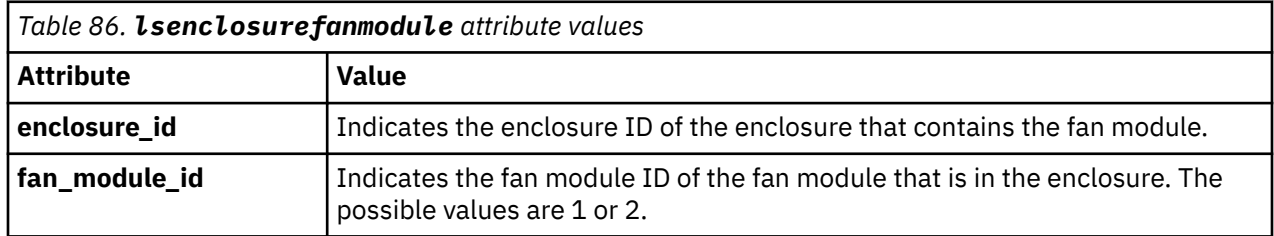

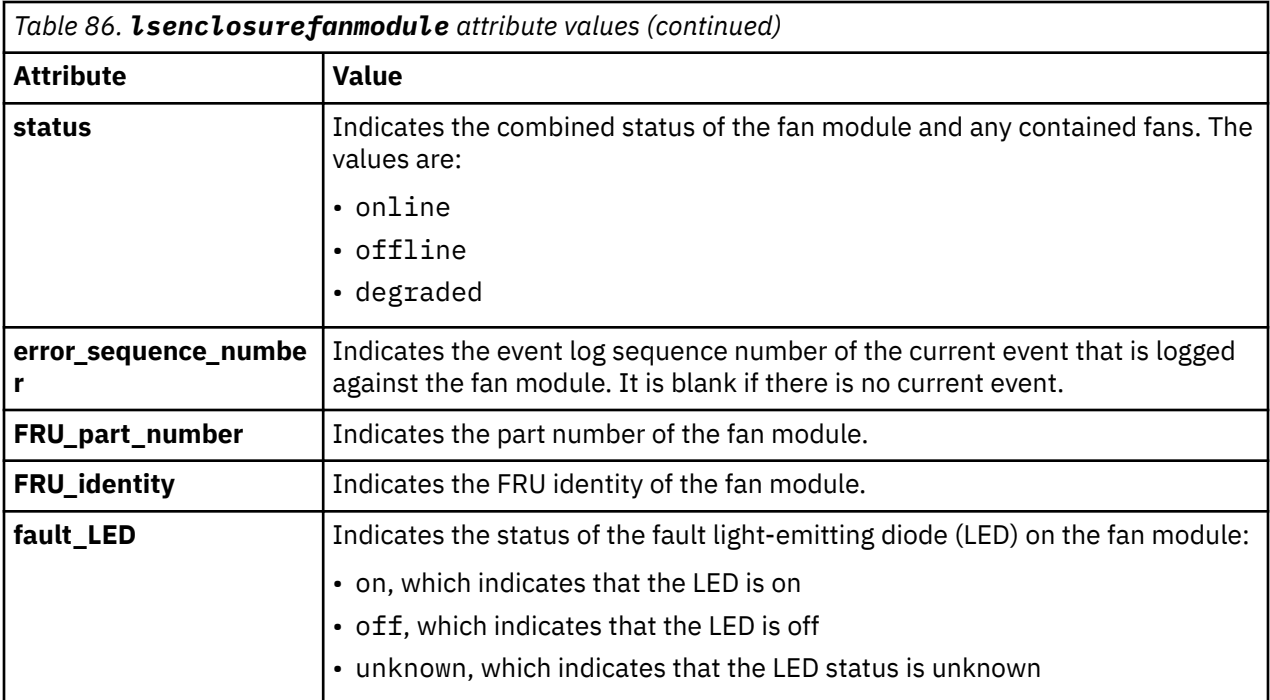

#### **An invocation example**

lsenclosurefanmodule

The resulting output:

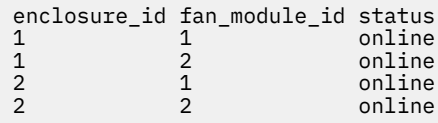

# **An invocation example**

lsenclosurefanmodule 2

The resulting output:

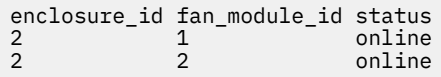

#### **An invocation example**

lsenclosurefanmodule -fanmodule 1 1

The resulting output:

```
enclosure_id 1
fan_module_id 1
status online
error_sequence_number
FRU_part_number 31P1847
FRU_identity 11S31P1846YM10BG3B101N
fault_LED off
```
#### **Related reference**

[addcontrolenclosure](#page-1066-0)

Use the **addcontrolenclosure** command to add control enclosures to the system.

[chenclosure](#page-1068-0)

Use the **chenclosure** command to modify enclosure properties.

#### [chenclosurecanister](#page-1070-0)

Use the **chenclosurecanister** command to modify the properties of an enclosure canister.

## [chenclosuredisplaypanel](#page-1072-0)

Use the **chenclosuredisplaypanel** command to modify the properties for an enclosure display panel.

## [chenclosurepsu](#page-1074-0)

Use the **chenclosurepsu** command to modify the properties of an enclosure power-supply unit (PSU).

#### [chenclosuresem](#page-1076-0)

Use the **chenclosuresem** command to modify the properties of an enclosure SEM.

# [chenclosureslot](#page-1078-0)

Use the **chenclosureslot** command to modify the properties of an enclosure slot.

# [satask chenclosurevpd \(Deprecated\)](#page-1080-0)

The **chenclosurevpd** command is deprecated. Use the **chvpd** command instead.

# [lsenclosure](#page-1082-0)

Use the **lsenclosure** command to view a summary of the enclosures.

# [lsenclosurebattery](#page-1086-0)

Use the **lsenclosurebattery** command to display information about the batteries. The batteries are located in the node canisters.

[lscontrolenclosurecandidate \(Storwize family products only\)](#page-1090-0)

Use the **lscontrolenclosurecandidate** command to display a list of all control enclosures you can add to the current system.

#### [lsenclosurecanister](#page-1092-0)

Use the **lsenclosurecanister** command to view a detailed status for each canister in an enclosure.

# [lsenclosurechassis](#page-1097-0)

Use the **lsenclosurechassis** command to provide a description of the chassis-specific enclosure properties, including its location within the chassis.

# [lsenclosuredisplaypanel](#page-1100-0)

Use the **lsenclosuredisplaypanel** command to display information about the display panel in an enclosure.

[lsenclosurepsu](#page-1106-0)

Use the **lsenclosurepsu** command to view information about each power-supply unit (PSU) in the enclosure.

[lsenclosuresem](#page-1110-0)

Use the **lsenclosuresem** command to display the status (or any pertinent data) about secondary expander modules (SEM) in a 5U92 system.

# [lsenclosureslot](#page-1113-0)

Use the **lsenclosureslot** command to view information about each drive slot in the enclosure.

# [lsenclosurestats](#page-1118-0)

Use the **lsenclosurestats** command to display the most recent values (averaged) of all enclosure statistics. It can also display a history of those values for any subset of the available statistics.

#### [lssasfabric](#page-1122-0)

Use the **lssasfabric** command to see which canisters are visible to a node, and the order of these canisters.

#### [resetleds](#page-1125-0)

Use the **resetleds** command to simultaneously switch off all light-emitting diodes (LEDs) in the system, including node battery LEDs.

# [triggerenclosuredump](#page-1127-0)

**1066** IBM Spectrum Virtualize for SAN Volume Controller, FlashSystem, and Storwize Family : Command-Line Interface User's Guide

<span id="page-1106-0"></span>Use the **triggerenclosuredump** command to force the specified enclosure or enclosures to dump data.

# **lsenclosurepsu**

Use the **lsenclosurepsu** command to view information about each power-supply unit (PSU) in the enclosure.

# **Syntax**

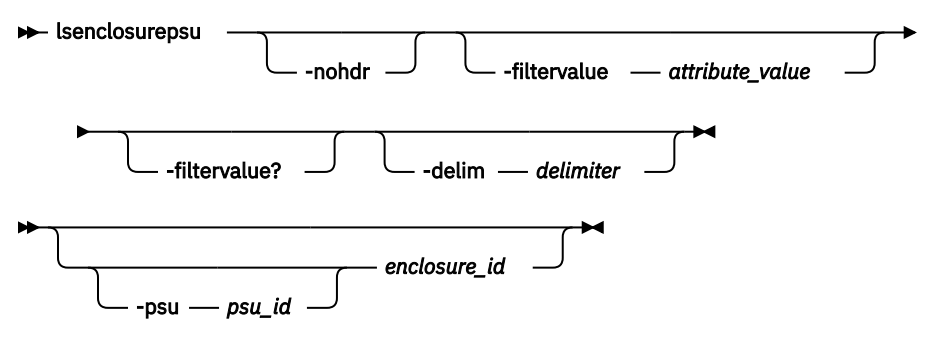

# **Parameters**

#### **-nohdr**

(Optional) By default, headings are displayed for each column of data in a concise style view, and for each item of data in a detailed style view. The **-nohdr** parameter suppresses the display of these headings.

**Note:** If there is no data to be displayed, headings are not displayed.

#### **-filtervalue** *attribute=value*

(Optional) Specifies a list of one or more filters. Only objects with a value that matches the filter attribute value are displayed.

**Note:** Some filters allow the use of a wildcard when you enter the command. The following rules apply to the use of wildcards:

- The wildcard character is the asterisk (\*).
- The command can contain a maximum of one wildcard.
- When you use a wildcard, enclose the filter entry within double quotation marks (""):

```
lsenclosurepsu -filtervalue "psu_id=1"
```
#### **-filtervalue?**

(Optional) Displays the valid filter attributes for the **-filtervalue** parameter:

- enclosure\_id
- psu\_id
- status

#### **-delim** *delimiter*

(Optional) By default in a concise view, all columns of data are space-separated. The width of each column is set to the maximum width of each item of data. In a detailed view, each item of data has its own row, and if the headers are displayed, the data is separated from the header by a space. The  **delim** parameter overrides this behavior. Valid input for the **-delim** parameter is a 1-byte character. If you enter -delim : on the command line, the colon character (:) separates all items of data in a concise view; for example, the spacing of columns does not occur. In a detailed view, the data is separated from its header by the specified delimiter.

# **-psu** *psu\_id*

(Optional) Valid only when the **enclosure\_id** is specified. Provides a detailed view of the PSU for the specified enclosure.

# *enclosure\_id*

(Optional) Lists the PSUs for the specified enclosure.

# **Description**

This command displays information about each power-supply unit (PSU) in the enclosure. This table shows the possible outputs:

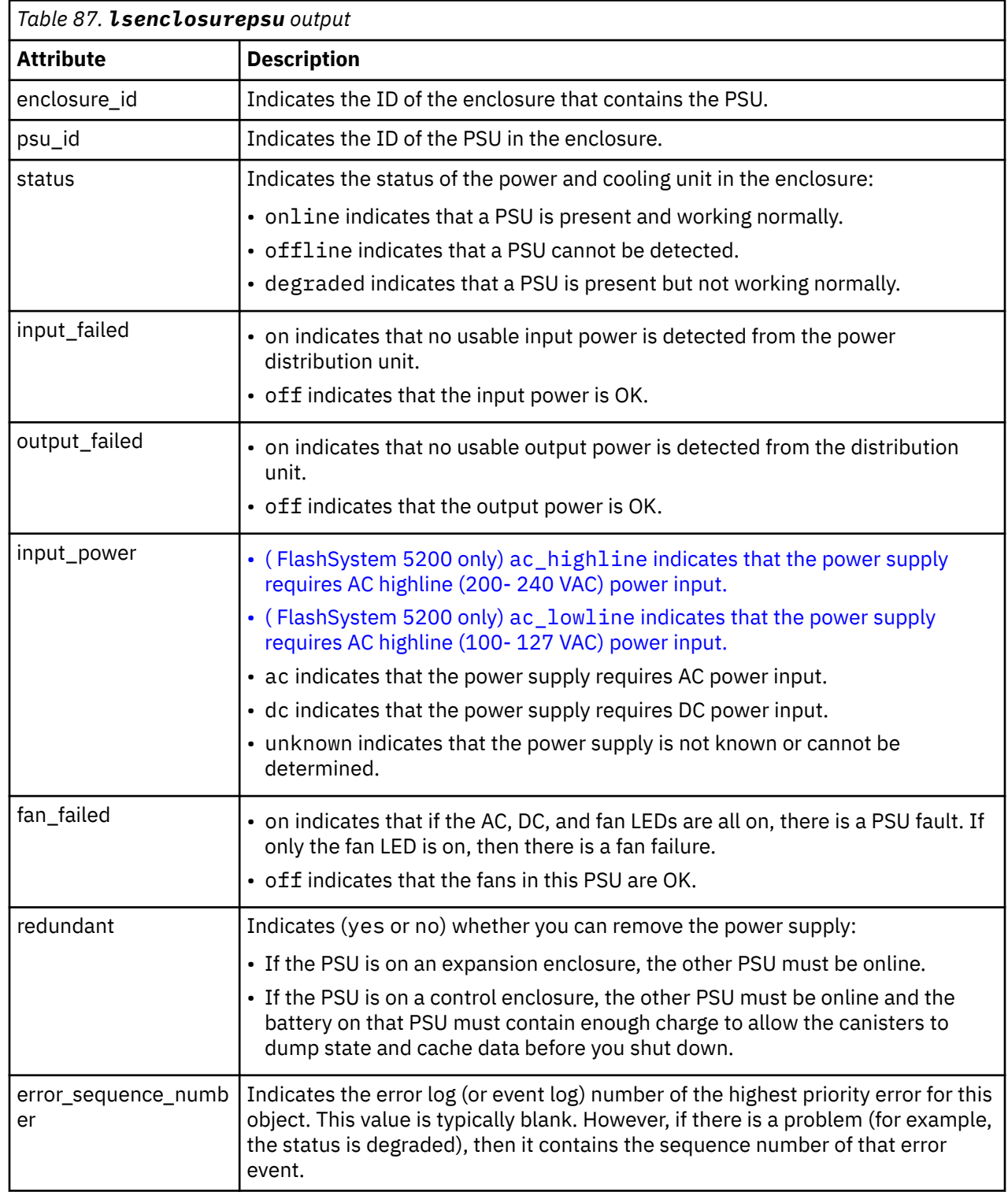

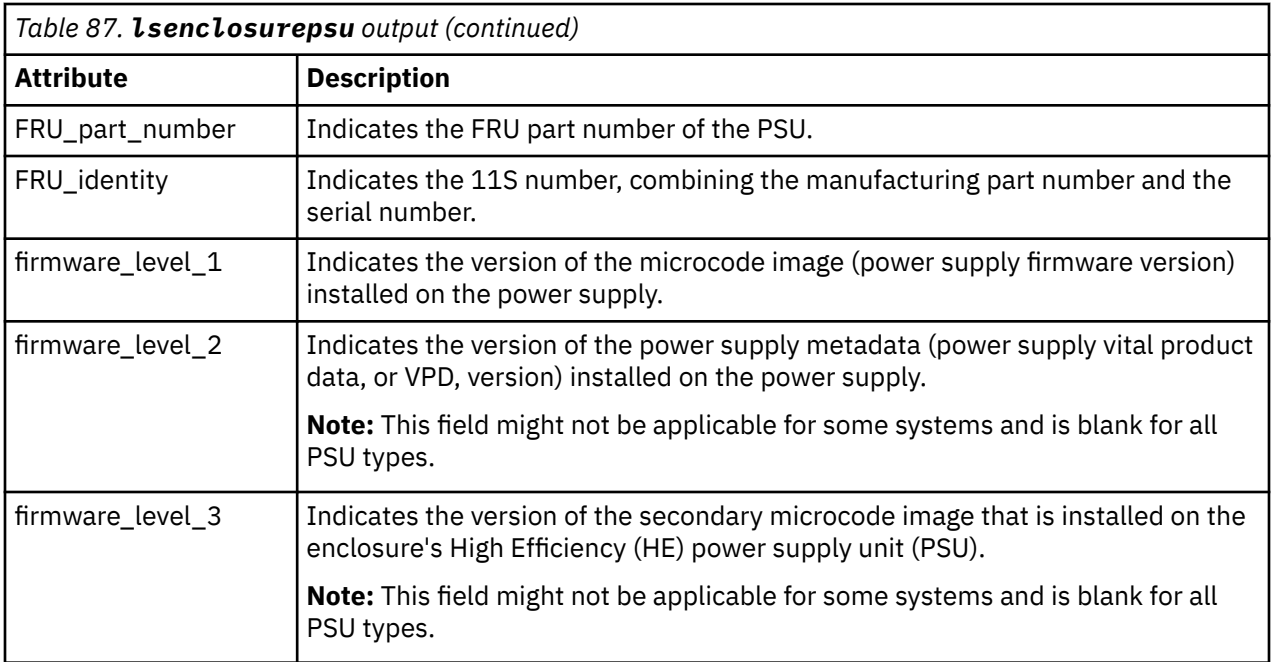

#### **An invocation example**

lsenclosurepsu -delim :

The resulting output:

```
enclosure_id:PSU_id:status:input_power
1:1:online:ac
1:2:online:ac
```
#### **A detailed invocation example**

lsenclosurepsu -psu 1 1

The detailed resulting output:

```
enclosure_id 1
PSU_id 1
status online
input_failed off
output_failed on
fan_failed off
redundant yes
error sequence number
FRU_part_number 85Y5847
FRU_identity 11S85Y5847YG50CG07W0LJ
firmware_level_1 0314
firmware_level_2 AF9293E5
firmware_level_3
input_power ac
```
#### **Related reference**

#### [addcontrolenclosure](#page-1066-0)

Use the **addcontrolenclosure** command to add control enclosures to the system.

[chenclosure](#page-1068-0) Use the **chenclosure** command to modify enclosure properties.

#### [chenclosurecanister](#page-1070-0)

Use the **chenclosurecanister** command to modify the properties of an enclosure canister.

#### [chenclosuredisplaypanel](#page-1072-0)

Use the **chenclosuredisplaypanel** command to modify the properties for an enclosure display panel.

#### [chenclosurepsu](#page-1074-0)

Use the **chenclosurepsu** command to modify the properties of an enclosure power-supply unit (PSU).

## [chenclosuresem](#page-1076-0)

Use the **chenclosuresem** command to modify the properties of an enclosure SEM.

# [chenclosureslot](#page-1078-0)

Use the **chenclosureslot** command to modify the properties of an enclosure slot.

## [satask chenclosurevpd \(Deprecated\)](#page-1080-0)

The **chenclosurevpd** command is deprecated. Use the **chvpd** command instead.

# [lsenclosure](#page-1082-0)

Use the **lsenclosure** command to view a summary of the enclosures.

# [lsenclosurebattery](#page-1086-0)

Use the **lsenclosurebattery** command to display information about the batteries. The batteries are located in the node canisters.

#### [lscontrolenclosurecandidate \(Storwize family products only\)](#page-1090-0)

Use the **lscontrolenclosurecandidate** command to display a list of all control enclosures you can add to the current system.

## [lsenclosurecanister](#page-1092-0)

Use the **lsenclosurecanister** command to view a detailed status for each canister in an enclosure.

# [lsenclosurechassis](#page-1097-0)

Use the **lsenclosurechassis** command to provide a description of the chassis-specific enclosure properties, including its location within the chassis.

#### [lsenclosuredisplaypanel](#page-1100-0)

Use the **lsenclosuredisplaypanel** command to display information about the display panel in an enclosure.

#### [lsenclosurefanmodule](#page-1103-0)

Use the **lsenclosurefanmodule** command to report the status of each fan module and the contained fans in an enclosure.

# [lsenclosuresem](#page-1110-0)

Use the **lsenclosuresem** command to display the status (or any pertinent data) about secondary expander modules (SEM) in a 5U92 system.

### [lsenclosureslot](#page-1113-0)

Use the **lsenclosureslot** command to view information about each drive slot in the enclosure.

# [lsenclosurestats](#page-1118-0)

Use the **lsenclosurestats** command to display the most recent values (averaged) of all enclosure statistics. It can also display a history of those values for any subset of the available statistics.

# [lssasfabric](#page-1122-0)

Use the **lssasfabric** command to see which canisters are visible to a node, and the order of these canisters.

#### [resetleds](#page-1125-0)

Use the **resetleds** command to simultaneously switch off all light-emitting diodes (LEDs) in the system, including node battery LEDs.

#### [triggerenclosuredump](#page-1127-0)

<span id="page-1110-0"></span>Use the **triggerenclosuredump** command to force the specified enclosure or enclosures to dump data.

# **lsenclosuresem**

Use the **lsenclosuresem** command to display the status (or any pertinent data) about secondary expander modules (SEM) in a 5U92 system.

# **Syntax**

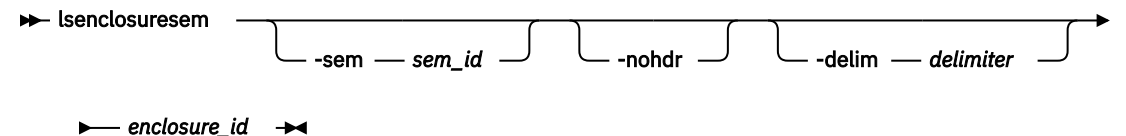

# **Parameters**

# **-sem** *sem\_id*

(Optional) Specifies the SEM ID for the SEM data that is being displayed.

**-nohdr**

(Optional) By default, headings are displayed for each column of data in a concise style view, and for each item of data in a detailed style view. The **-nohdr** parameter suppresses the display of these headings.

**Note:** If there is no data to be displayed, headings are not displayed.

# **-delim** *delimiter*

(Optional) By default in a concise view, all columns of data are space-separated. The width of each column is set to the maximum width of each item of data. In a detailed view, each item of data has its own row, and if the headers are displayed, the data is separated from the header by a space. The  **delim** parameter overrides this behavior. Valid input for the **-delim** parameter is a 1-byte character. If you enter -delim : on the command line, the colon character (:) separates all items of data in a concise view; for example, the spacing of columns does not occur. In a detailed view, the data is separated from its header by the specified delimiter.

# *enclosure\_id*

(Required) Specifies the enclosure ID for the enclosure data that is being displayed. The value must be an integer 1 - 99.

# **Description**

This command displays the status (or any pertinent data) about SEM in a 5U92 system.

A 5U92 system is a 5U enclosure that can contain up to 92 3.5-inch drives (but must be used in an expansion enclosure).

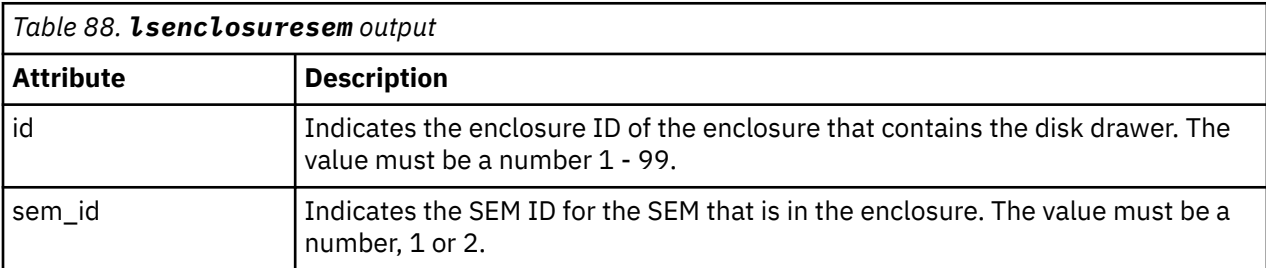

This table provides the attribute values that can be displayed as output view data.

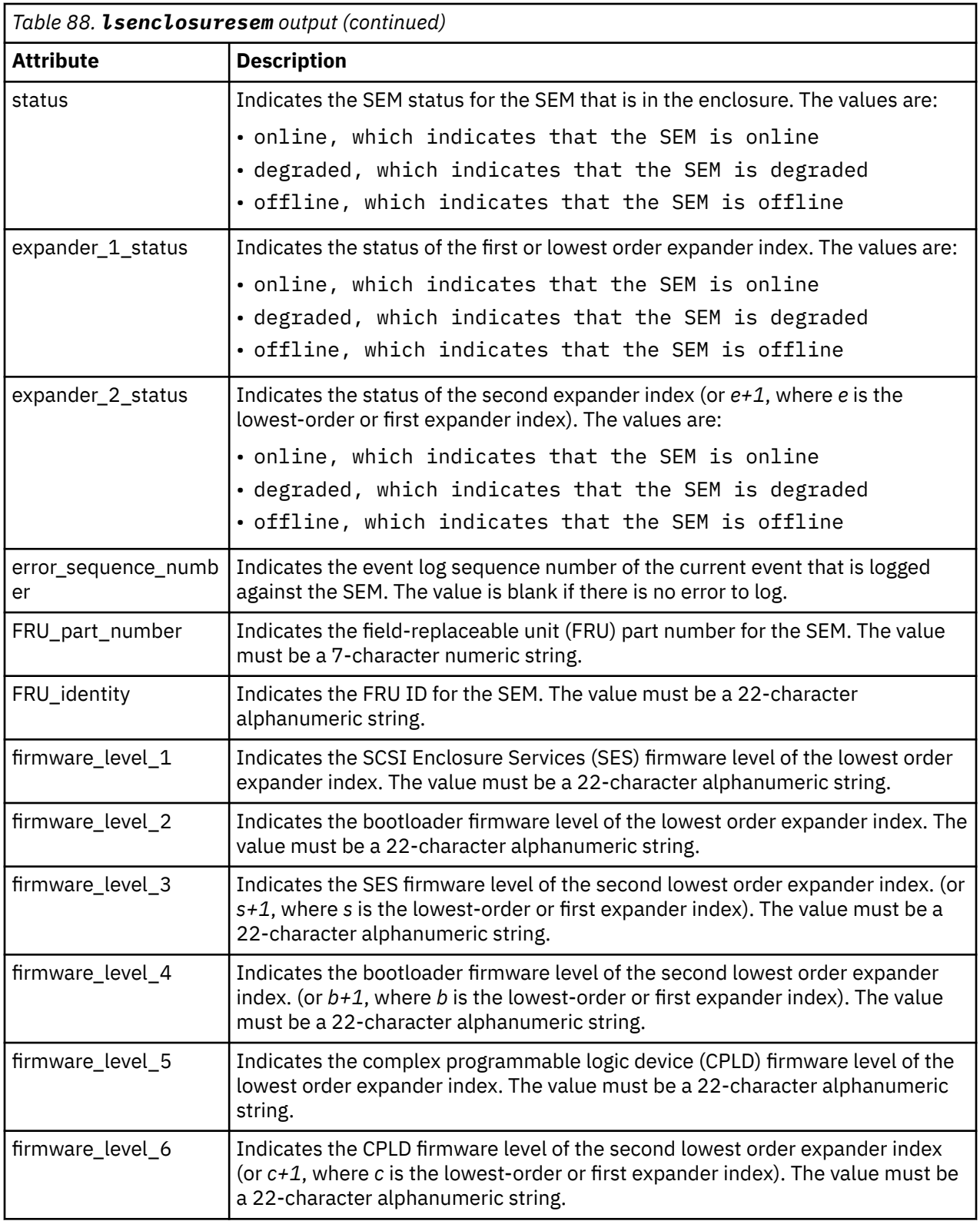

# **A concise invocation example**

lsenclosuresem 1

The resulting output:

enclosure\_id sem\_id status expander1\_status expander2\_status<br>1 0nline online endine online 1 1 online online online<br>1 2 online online online online online

#### **A detailed invocation example**

lsenclosuresem -sem 1 1

The resulting output:

```
enclosure_id 1
sem_id 1
status online
expander1_status online
expander2_status online
error_sequence_number 
FRU Part Number *******
FRU_Identity **********************
firmware_level_1 0802.official
firmware_level_2 000E
firmware_level_3 0802.official
firmware_level_4 000E
firmware_level_5 1A.04.E3
firmware_level_6 1A.04.E5
```
#### **Related reference**

[addcontrolenclosure](#page-1066-0)

Use the **addcontrolenclosure** command to add control enclosures to the system.

[chenclosure](#page-1068-0)

Use the **chenclosure** command to modify enclosure properties.

#### [chenclosurecanister](#page-1070-0)

Use the **chenclosurecanister** command to modify the properties of an enclosure canister.

#### [chenclosuredisplaypanel](#page-1072-0)

Use the **chenclosuredisplaypanel** command to modify the properties for an enclosure display panel.

#### [chenclosurepsu](#page-1074-0)

Use the **chenclosurepsu** command to modify the properties of an enclosure power-supply unit (PSU).

[chenclosuresem](#page-1076-0)

Use the **chenclosuresem** command to modify the properties of an enclosure SEM.

[chenclosureslot](#page-1078-0)

Use the **chenclosureslot** command to modify the properties of an enclosure slot.

#### [satask chenclosurevpd \(Deprecated\)](#page-1080-0)

The **chenclosurevpd** command is deprecated. Use the **chvpd** command instead.

[lsenclosure](#page-1082-0)

Use the **lsenclosure** command to view a summary of the enclosures.

#### [lsenclosurebattery](#page-1086-0)

Use the **lsenclosurebattery** command to display information about the batteries. The batteries are located in the node canisters.

[lscontrolenclosurecandidate \(Storwize family products only\)](#page-1090-0) Use the **lscontrolenclosurecandidate** command to display a list of all control enclosures you can add to the current system.

[lsenclosurecanister](#page-1092-0)

Use the **lsenclosurecanister** command to view a detailed status for each canister in an enclosure.

[lsenclosurechassis](#page-1097-0)

<span id="page-1113-0"></span>Use the **lsenclosurechassis** command to provide a description of the chassis-specific enclosure properties, including its location within the chassis.

[lsenclosuredisplaypanel](#page-1100-0)

Use the **lsenclosuredisplaypanel** command to display information about the display panel in an enclosure.

[lsenclosurefanmodule](#page-1103-0)

Use the **lsenclosurefanmodule** command to report the status of each fan module and the contained fans in an enclosure.

### [lsenclosurepsu](#page-1106-0)

Use the **lsenclosurepsu** command to view information about each power-supply unit (PSU) in the enclosure.

#### lsenclosureslot

Use the **lsenclosureslot** command to view information about each drive slot in the enclosure.

#### [lsenclosurestats](#page-1118-0)

Use the **lsenclosurestats** command to display the most recent values (averaged) of all enclosure statistics. It can also display a history of those values for any subset of the available statistics.

#### [lssasfabric](#page-1122-0)

Use the **lssasfabric** command to see which canisters are visible to a node, and the order of these canisters.

#### [resetleds](#page-1125-0)

Use the **resetleds** command to simultaneously switch off all light-emitting diodes (LEDs) in the system, including node battery LEDs.

#### [triggerenclosuredump](#page-1127-0)

Use the **triggerenclosuredump** command to force the specified enclosure or enclosures to dump data.

# **lsenclosureslot**

Use the **lsenclosureslot** command to view information about each drive slot in the enclosure.

# **Syntax**

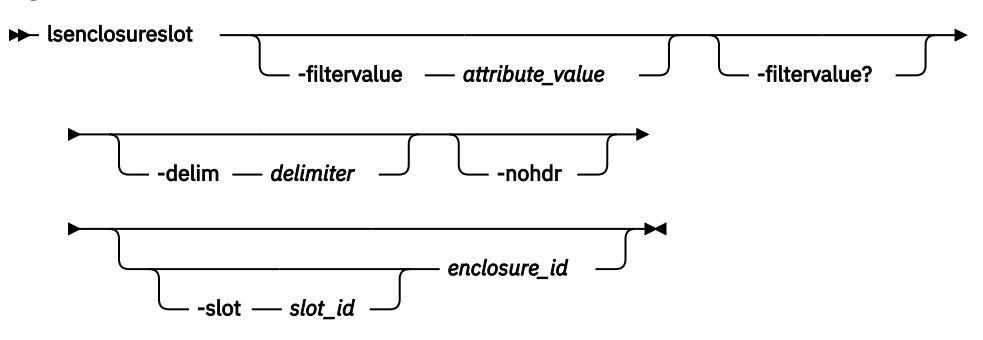

# **Parameters**

#### **-filtervalue** *attribute=value*

(Optional) Specifies a list of one or more filters. Only objects with a value that matches the filter attribute value are displayed.

**Note:** Some filters allow the use of a wildcard when you enter the command. The following rules apply to the use of wildcards:

- The wildcard character is the asterisk (\*).
- The command can contain a maximum of one wildcard.

**1074** IBM Spectrum Virtualize for SAN Volume Controller, FlashSystem, and Storwize Family : Command-Line Interface User's Guide

• When you use a wildcard, enclose the filter entry within double quotation marks (""):

```
lsenclosureslot -filtervalue "enclosure_id>2"
```
## **-filtervalue?**

(Optional) Displays the valid filter attributes for the **-filtervalue** parameter:

- drive\_id
- drive\_present
- enclosure\_id
- port\_1\_status
- port\_2\_status
- slot\_id

# **-delim** *delimiter*

(Optional) By default in a concise view, all columns of data are space-separated. The width of each column is set to the maximum width of each item of data. In a detailed view, each item of data has its own row, and if the headers are displayed, the data is separated from the header by a space. The  **delim** parameter overrides this behavior. Valid input for the **-delim** parameter is a 1-byte character. If you enter -delim : on the command line, the colon character  $(:)$  separates all items of data in a concise view; for example, the spacing of columns does not occur. In a detailed view, the data is separated from its header by the specified delimiter.

#### **-nohdr**

(Optional) By default, headings are displayed for each column of data in a concise style view, and for each item of data in a detailed style view. This parameter suppresses the display of these headings.

# **-slot***slot\_id*

(Optional) Specifies the slot to display information for (it provides a detailed view for that enclosure slot). This parameter is valid only when an enclosure is specified. The value must be a number in the range 1 - 92.

#### **Note:**

If slot information is requested for a slot that does not exist on the specified enclosure, value that is displayed is blank.

#### *enclosure\_id*

(Optional) Lists slots for that enclosure. Must be specified whether **-slot** is used.

# **Description**

ı

This command displays information about each drive slot in the enclosure, such as whether a drive is present, and the port status for that drive. This table shows the possible outputs:

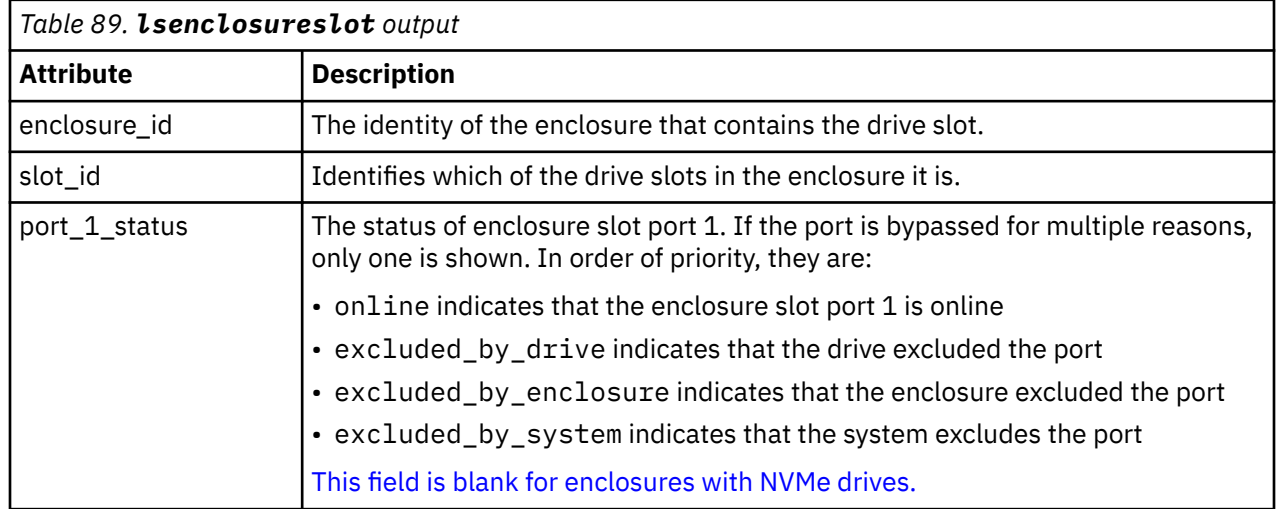

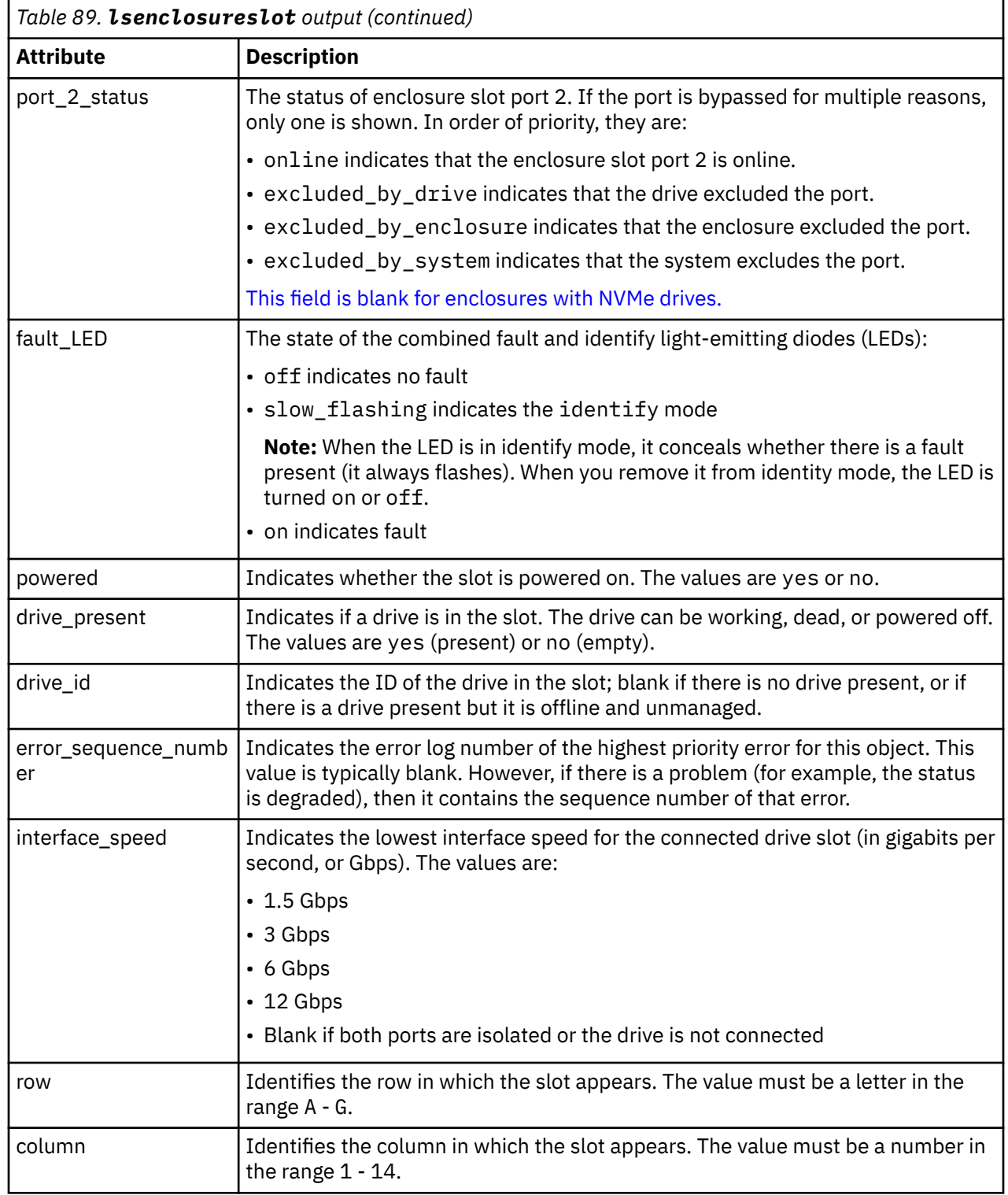

# **A concise invocation example**

This example displays information about mappings between the 1 and 2 dimensional IDs

lsenclosureslot

I

The resulting output:

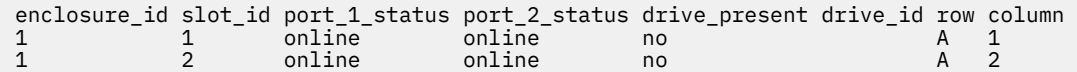

**1076** IBM Spectrum Virtualize for SAN Volume Controller, FlashSystem, and Storwize Family : Command-Line Interface User's Guide
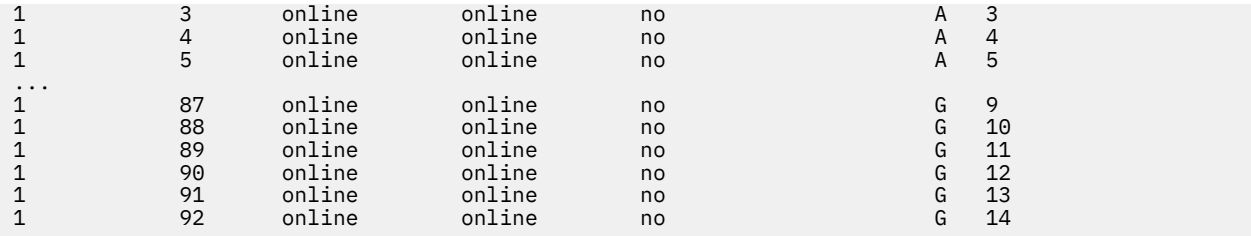

#### **A detailed invocation example showing slot 2 in enclosure 5**

lsenclosureslot -delim : -slot 2 5

The resulting output:

enclosure\_id:5 slot\_id:2 port\_1\_status:online port\_2\_status:online fault\_LED:off powered:yes drive\_present:yes drive\_id:105 error\_sequence\_number: interface\_speed:6Gb

#### **A detailed invocation example**

lsenclosureslot -delim :

The resulting output:

```
enclosure_id:slot_id:port_1_status:port_2_status:drive_present:drive_id:error_sequence_number
1:1:online:online:yes:22:
1:2:online:online:yes:23:
1:3:online:online:yes:19:
1:4:online:online:yes:7:
1:5:online:online:yes:10:
1:6:online:online:yes:18:
1:7:online:online:yes:20:
1:8:online:online:yes:16:
1:9:online:online:yes:12:
1:10:online:online:yes:11:
1:11:online:online:yes:21:
1:12:online:online:yes:9:
1:13:online:online:yes:14:
1:14:online:online:yes:5:
1:15:online:online:yes:15:
1:16:online:online:yes:13:
1:17:online:online:yes:6:
1:18:online:online:yes:17:
1:19:online:online:yes:4:
1:20:online:online:yes:1:
1:21:online:online:yes:8:
1:22:online:online:yes:0:
1:23:online:online:yes:3:
1:24:online:online:yes:2:
```
#### **Related reference**

[addcontrolenclosure](#page-1066-0)

Use the **addcontrolenclosure** command to add control enclosures to the system.

[chenclosure](#page-1068-0)

Use the **chenclosure** command to modify enclosure properties.

[chenclosurecanister](#page-1070-0)

Use the **chenclosurecanister** command to modify the properties of an enclosure canister.

[chenclosuredisplaypanel](#page-1072-0)

Use the **chenclosuredisplaypanel** command to modify the properties for an enclosure display panel.

## [chenclosurepsu](#page-1074-0)

Use the **chenclosurepsu** command to modify the properties of an enclosure power-supply unit (PSU).

## [chenclosuresem](#page-1076-0)

Use the **chenclosuresem** command to modify the properties of an enclosure SEM.

## [chenclosureslot](#page-1078-0)

Use the **chenclosureslot** command to modify the properties of an enclosure slot.

## [satask chenclosurevpd \(Deprecated\)](#page-1080-0)

The **chenclosurevpd** command is deprecated. Use the **chvpd** command instead.

## [lsenclosure](#page-1082-0)

Use the **lsenclosure** command to view a summary of the enclosures.

## [lsenclosurebattery](#page-1086-0)

Use the **lsenclosurebattery** command to display information about the batteries. The batteries are located in the node canisters.

## [lscontrolenclosurecandidate \(Storwize family products only\)](#page-1090-0)

Use the **lscontrolenclosurecandidate** command to display a list of all control enclosures you can add to the current system.

## [lsenclosurecanister](#page-1092-0)

Use the **lsenclosurecanister** command to view a detailed status for each canister in an enclosure.

## [lsenclosurechassis](#page-1097-0)

Use the **lsenclosurechassis** command to provide a description of the chassis-specific enclosure properties, including its location within the chassis.

## [lsenclosuredisplaypanel](#page-1100-0)

Use the **lsenclosuredisplaypanel** command to display information about the display panel in an enclosure.

## [lsenclosurefanmodule](#page-1103-0)

Use the **lsenclosurefanmodule** command to report the status of each fan module and the contained fans in an enclosure.

## [lsenclosurepsu](#page-1106-0)

Use the **lsenclosurepsu** command to view information about each power-supply unit (PSU) in the enclosure.

## [lsenclosuresem](#page-1110-0)

Use the **lsenclosuresem** command to display the status (or any pertinent data) about secondary expander modules (SEM) in a 5U92 system.

## [lsenclosurestats](#page-1118-0)

Use the **lsenclosurestats** command to display the most recent values (averaged) of all enclosure statistics. It can also display a history of those values for any subset of the available statistics.

## [lssasfabric](#page-1122-0)

Use the **lssasfabric** command to see which canisters are visible to a node, and the order of these canisters.

## [resetleds](#page-1125-0)

Use the **resetleds** command to simultaneously switch off all light-emitting diodes (LEDs) in the system, including node battery LEDs.

## [triggerenclosuredump](#page-1127-0)

<span id="page-1118-0"></span>Use the **triggerenclosuredump** command to force the specified enclosure or enclosures to dump data.

# **lsenclosurestats**

Use the **lsenclosurestats** command to display the most recent values (averaged) of all enclosure statistics. It can also display a history of those values for any subset of the available statistics.

# **Syntax**

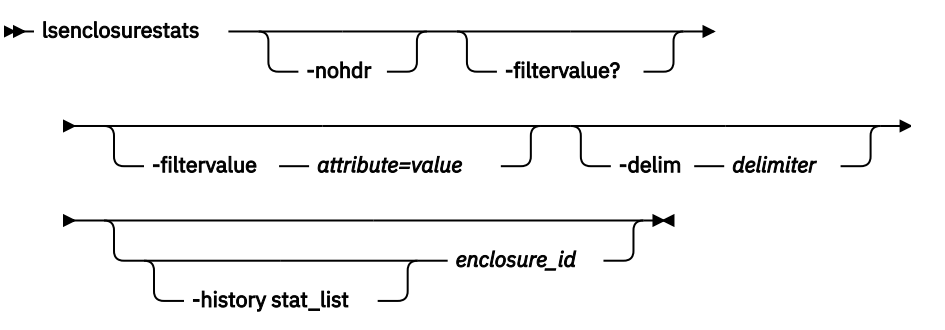

# **Parameters**

## **-history stat\_list**

(Optional) Produces a history of values for enclosure statistics.

#### **-nohdr**

(Optional) By default, headings are displayed for each column of data in a concise style view, and for each item of data in a detailed style view. The **-nohdr** parameter suppresses the display of these headings.

**Note:** If there is no data to be displayed, headings are not displayed.

## **-filtervalue** *attribute=value*

(Optional) Specifies a list of one or more filters. Only objects with a value that matches the filter attribute value are displayed.

**Note:** Some filters allow the use of a wildcard when you enter the command. The following rules apply to the use of wildcards:

- The wildcard character is the asterisk (\*).
- The command can contain a maximum of one wildcard.
- When you use a wildcard, enclose the filter entry within double quotation marks (""):

```
lsenclosurestats -filtervalue "enclosure_id>2"
```
## **-filtervalue?**

(Optional) Displays the valid filter attributes for the **-filtervalue** parameter:

- enclosure id
- stat\_name

## **-delim** *delimiter*

(Optional) By default in a concise view, all columns of data are space-separated. The width of each column is set to the maximum width of each item of data. In a detailed view, each item of data has its own row, and if the headers are displayed, the data is separated from the header by a space. The  **delim** parameter overrides this behavior. Valid input for the **-delim** parameter is a 1-byte character. If you enter -delim : on the command line, the colon character  $(:)$  separates all items of data in a concise view; for example, the spacing of columns does not occur. In a detailed view, the data is separated from its header by the specified delimiter.

### *enclosure\_id*

(Optional) Indicates the unique enclosure identifier (a number in the range 1 - 99).

# **Description**

**Remember:** This command cannot be used for products that do not support environmental statistics.

If you specify **-history stat\_list** you must also specify *enclosure\_id*. Filtering is supported for the concise view but not the detailed view.

Multiple statistical histories can be requested. The limit is the current maximum number of different statistical names published in the concise view. The concise view defines the output order.

For the detailed view, enclosure power is averaged over thirty seconds to provide immediate power.

**Note:** Averaging applies only to populated samples

Enclosure power is not averaged in the output if **-history** is specified.

The following is an invocation example for products that do not support environmental statistics - a message is displayed:

lsenclosurestats

This is the resulting output:

CMMVC6051E An unsupported action was selected.

This table displays information about chassis-specific enclosure properties and shows possible outputs for products that support environmental statistics.

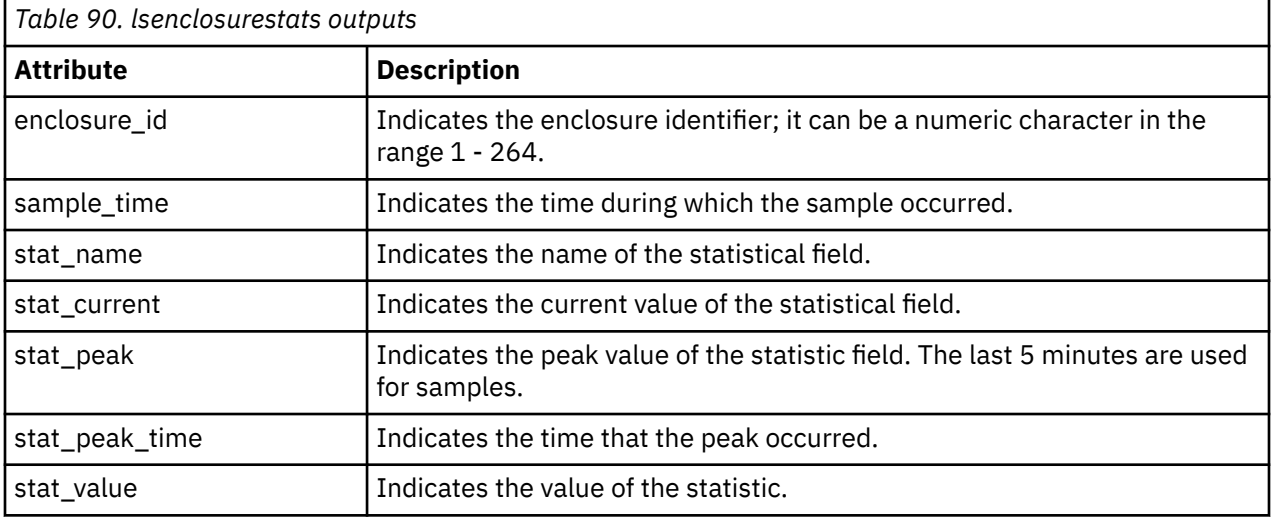

**Remember:** Filtering is supported on the enclosure\_id and stat\_name fields by using the concise view.

#### **An invocation example**

lsenclosurestats

The resulting output:

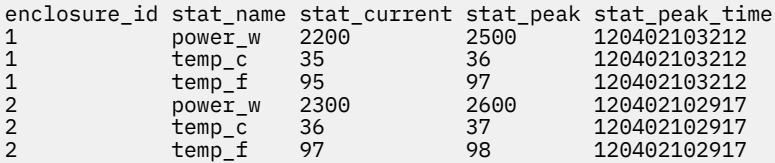

**1080** IBM Spectrum Virtualize for SAN Volume Controller, FlashSystem, and Storwize Family : Command-Line Interface User's Guide

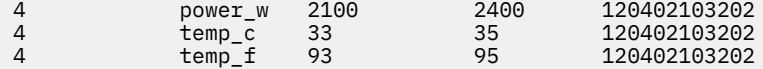

# **An invocation example**

lsenclosurestats -history power\_w 1

The resulting output:

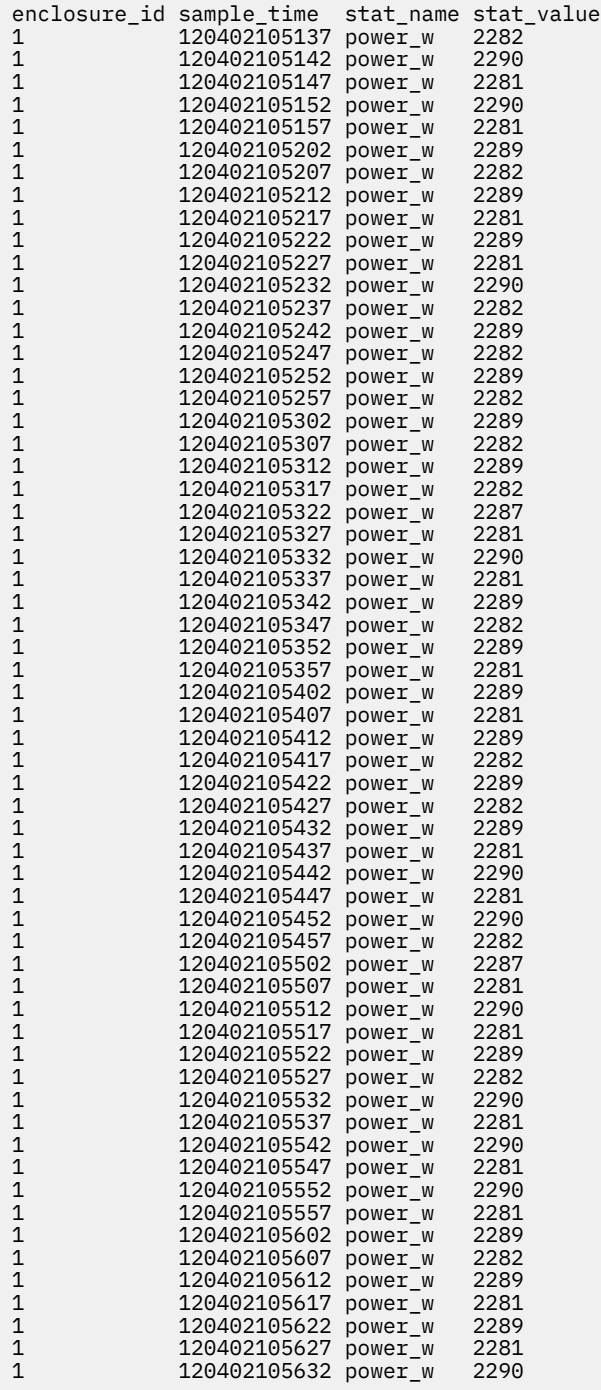

This table provides the possible values that are applicable to the values that are displayed for the **stat\_name** attribute.

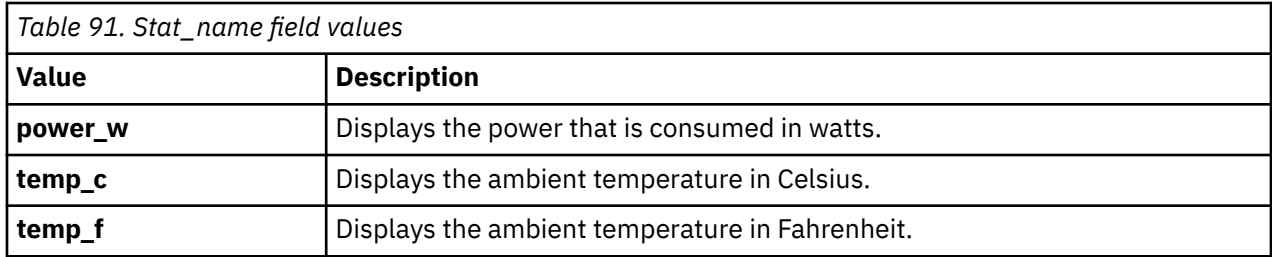

## **Related reference**

[addcontrolenclosure](#page-1066-0)

Use the **addcontrolenclosure** command to add control enclosures to the system.

[chenclosure](#page-1068-0)

Use the **chenclosure** command to modify enclosure properties.

[chenclosurecanister](#page-1070-0)

Use the **chenclosurecanister** command to modify the properties of an enclosure canister.

## [chenclosuredisplaypanel](#page-1072-0)

Use the **chenclosuredisplaypanel** command to modify the properties for an enclosure display panel.

#### [chenclosurepsu](#page-1074-0)

Use the **chenclosurepsu** command to modify the properties of an enclosure power-supply unit (PSU).

#### [chenclosuresem](#page-1076-0)

Use the **chenclosuresem** command to modify the properties of an enclosure SEM.

#### [chenclosureslot](#page-1078-0)

Use the **chenclosureslot** command to modify the properties of an enclosure slot.

## [satask chenclosurevpd \(Deprecated\)](#page-1080-0)

The **chenclosurevpd** command is deprecated. Use the **chvpd** command instead.

## [lsenclosure](#page-1082-0)

Use the **lsenclosure** command to view a summary of the enclosures.

## [lsenclosurebattery](#page-1086-0)

Use the **lsenclosurebattery** command to display information about the batteries. The batteries are located in the node canisters.

[lscontrolenclosurecandidate \(Storwize family products only\)](#page-1090-0)

Use the **lscontrolenclosurecandidate** command to display a list of all control enclosures you can add to the current system.

## [lsenclosurecanister](#page-1092-0)

Use the **lsenclosurecanister** command to view a detailed status for each canister in an enclosure.

[lsenclosurechassis](#page-1097-0)

Use the **lsenclosurechassis** command to provide a description of the chassis-specific enclosure properties, including its location within the chassis.

## [lsenclosuredisplaypanel](#page-1100-0)

Use the **lsenclosuredisplaypanel** command to display information about the display panel in an enclosure.

[lsenclosurefanmodule](#page-1103-0)

Use the **lsenclosurefanmodule** command to report the status of each fan module and the contained fans in an enclosure.

## [lsenclosurepsu](#page-1106-0)

Use the **lsenclosurepsu** command to view information about each power-supply unit (PSU) in the enclosure.

## [lsenclosuresem](#page-1110-0)

<span id="page-1122-0"></span>Use the **lsenclosuresem** command to display the status (or any pertinent data) about secondary expander modules (SEM) in a 5U92 system.

#### [lsenclosureslot](#page-1113-0)

Use the **lsenclosureslot** command to view information about each drive slot in the enclosure.

## lssasfabric

Use the **lssasfabric** command to see which canisters are visible to a node, and the order of these canisters.

#### [resetleds](#page-1125-0)

Use the **resetleds** command to simultaneously switch off all light-emitting diodes (LEDs) in the system, including node battery LEDs.

### [triggerenclosuredump](#page-1127-0)

Use the **triggerenclosuredump** command to force the specified enclosure or enclosures to dump data.

# **lssasfabric**

Use the **lssasfabric** command to see which canisters are visible to a node, and the order of these canisters.

## **Syntax**

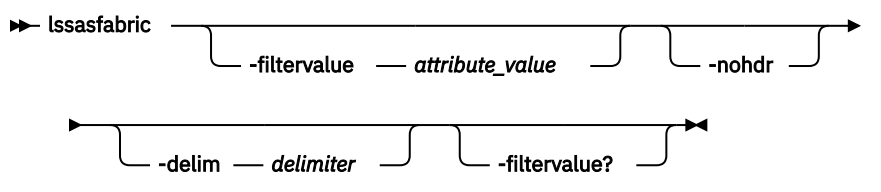

# **Parameters**

## **-filtervalue** *attribute=value*

(Optional) Specifies a list of one or more filters. Only objects with a value that matches the filter attribute value are displayed.

**Note:** Some filters allow the use of a wildcard when you enter the command. The following rules apply to the use of wildcards:

- The wildcard character is the asterisk (\*).
- The command can contain a maximum of one wildcard.
- When you use a wildcard, enclose the filter entry within double quotation marks (""): lssasfabric -filtervalue status

## **-nohdr**

(Optional) By default, headings are displayed for each column of data in a concise style view, and for each item of data in a detailed style view. The **-nohdr** parameter suppresses the display of these headings.

**Note:** If there is no data to be displayed, headings are not displayed.

## **-delim** *delimiter*

(Optional) By default in a concise view, all columns of data are space-separated. The width of each column is set to the maximum width of each item of data. In a detailed view, each item of data has its own row, and if the headers are displayed, the data is separated from the header by a space. The  **delim** parameter overrides this behavior. Valid input for the **-delim** parameter is a 1-byte character. If you enter -delim : on the command line, the colon character  $(:)$  separates all items of data in a concise view; for example, the spacing of columns does not occur. In a detailed view, the data is separated from its header by the specified delimiter.

## **-filtervalue?**

(Optional) Displays the valid filter attributes for the **-filtervalue** parameter:

- enclosure\_id
- canister\_id
- canister\_port\_id
- control\_enclosure\_id
- node\_canister\_id
- node\_canister\_port\_id
- position
- IO\_group\_id
- IO\_group\_name
- node\_id
- node\_name

# **Description**

Use this command to see which canisters are visible to a node, and the order of these canisters. This table describes possible outputs:

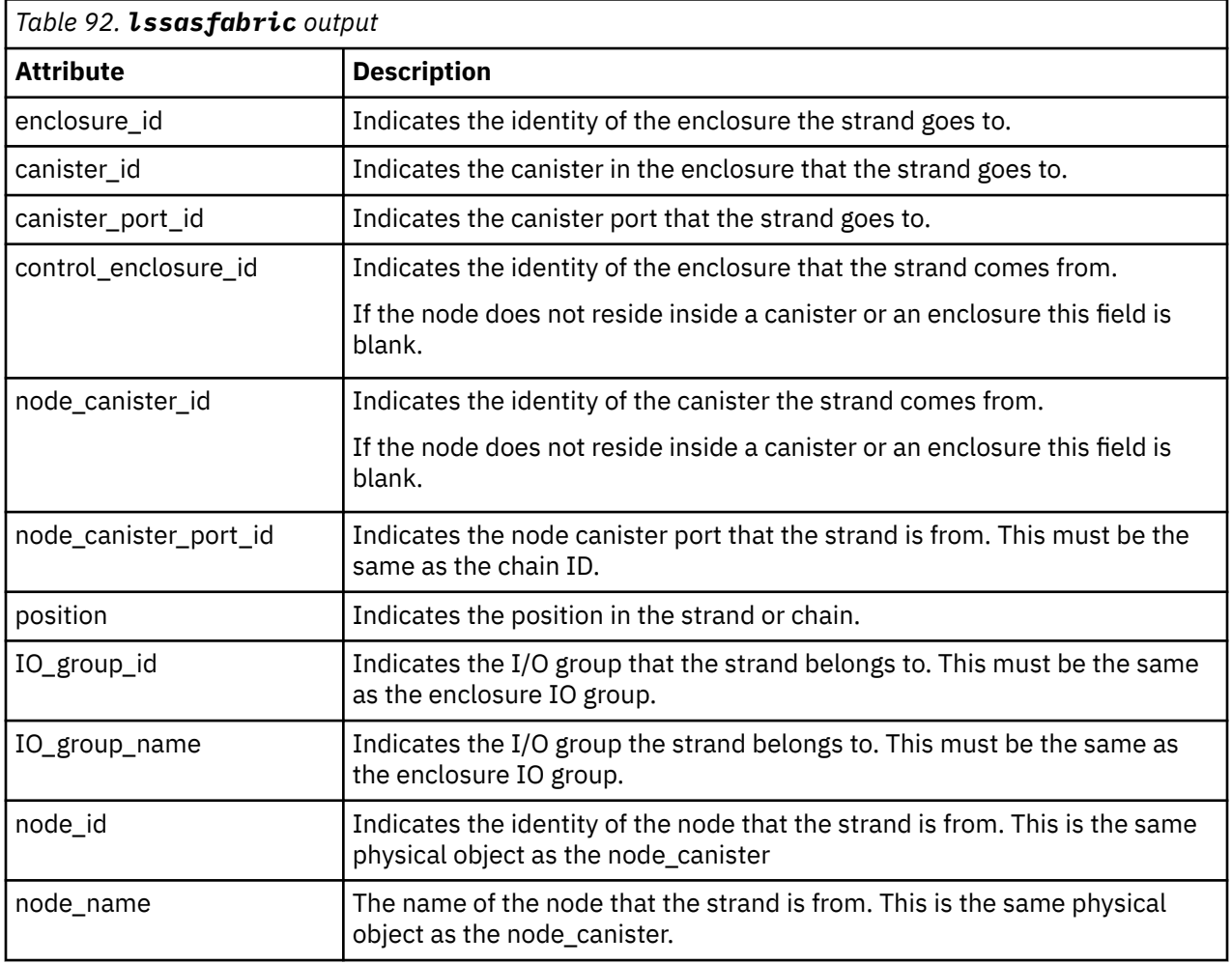

## **An invocation example with three enclosures**

Enclosure 1 is the control enclosure. Enclosure 2 is on chain 1 (node canister port 1) using canister port 1 as its connector. Enclosure 3 is on chain 2 (node canister port 2) using canister port 2 as its connector.

lssasfabric

**Note:** In this guide, the following output is split into two parts. This is for illustrative purposes; the output does not appear in two parts when you run this command.

This is the first part of the resulting output:

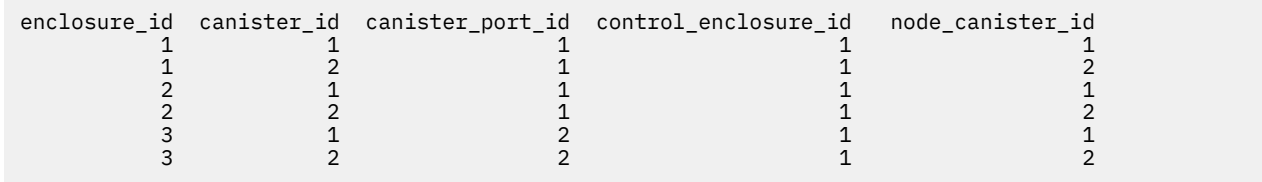

This is the second part of the resulting output:

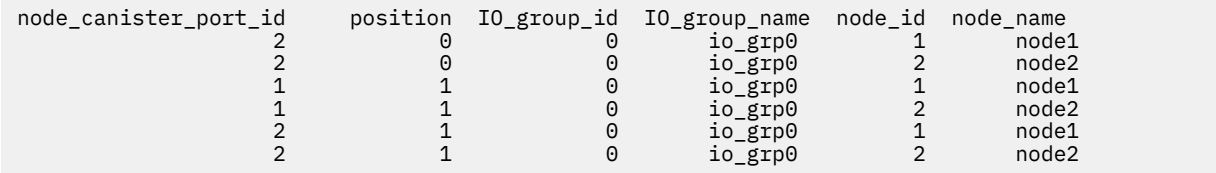

## **An invocation example with two enclosures**

This example shows the output when you use this command for a pair of expansion enclosures that are wired correctly to a set of nodes.

lssasfabric

The resulting output:

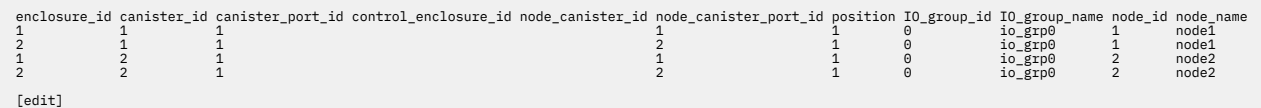

## **Related reference**

#### [addcontrolenclosure](#page-1066-0)

Use the **addcontrolenclosure** command to add control enclosures to the system.

[chenclosure](#page-1068-0)

Use the **chenclosure** command to modify enclosure properties.

[chenclosurecanister](#page-1070-0)

Use the **chenclosurecanister** command to modify the properties of an enclosure canister.

[chenclosuredisplaypanel](#page-1072-0)

Use the **chenclosuredisplaypanel** command to modify the properties for an enclosure display panel.

[chenclosurepsu](#page-1074-0)

Use the **chenclosurepsu** command to modify the properties of an enclosure power-supply unit (PSU).

[chenclosuresem](#page-1076-0)

Use the **chenclosuresem** command to modify the properties of an enclosure SEM.

[chenclosureslot](#page-1078-0)

Use the **chenclosureslot** command to modify the properties of an enclosure slot.

[satask chenclosurevpd \(Deprecated\)](#page-1080-0)

<span id="page-1125-0"></span>The **chenclosurevpd** command is deprecated. Use the **chvpd** command instead.

## [lsenclosure](#page-1082-0)

Use the **lsenclosure** command to view a summary of the enclosures.

#### [lsenclosurebattery](#page-1086-0)

Use the **lsenclosurebattery** command to display information about the batteries. The batteries are located in the node canisters.

#### [lscontrolenclosurecandidate \(Storwize family products only\)](#page-1090-0)

Use the **lscontrolenclosurecandidate** command to display a list of all control enclosures you can add to the current system.

## [lsenclosurecanister](#page-1092-0)

Use the **lsenclosurecanister** command to view a detailed status for each canister in an enclosure.

#### [lsenclosurechassis](#page-1097-0)

Use the **lsenclosurechassis** command to provide a description of the chassis-specific enclosure properties, including its location within the chassis.

#### [lsenclosuredisplaypanel](#page-1100-0)

Use the **lsenclosuredisplaypanel** command to display information about the display panel in an enclosure.

#### [lsenclosurefanmodule](#page-1103-0)

Use the **lsenclosurefanmodule** command to report the status of each fan module and the contained fans in an enclosure.

#### [lsenclosurepsu](#page-1106-0)

Use the **lsenclosurepsu** command to view information about each power-supply unit (PSU) in the enclosure.

## [lsenclosuresem](#page-1110-0)

Use the **lsenclosuresem** command to display the status (or any pertinent data) about secondary expander modules (SEM) in a 5U92 system.

## [lsenclosureslot](#page-1113-0)

Use the **lsenclosureslot** command to view information about each drive slot in the enclosure.

### [lsenclosurestats](#page-1118-0)

Use the **lsenclosurestats** command to display the most recent values (averaged) of all enclosure statistics. It can also display a history of those values for any subset of the available statistics.

#### resetleds

Use the **resetleds** command to simultaneously switch off all light-emitting diodes (LEDs) in the system, including node battery LEDs.

#### [triggerenclosuredump](#page-1127-0)

Use the **triggerenclosuredump** command to force the specified enclosure or enclosures to dump data.

# **resetleds**

Use the **resetleds** command to simultaneously switch off all light-emitting diodes (LEDs) in the system, including node battery LEDs.

# **Syntax**

 $\rightarrow$  resetleds  $\rightarrow$ 

**Parameters**

None.

# **Description**

The **resetleds** command simultaneously switches off all LEDs in the system, including node battery LEDs. This ensures that any identity LED switched on is the only one in the system that is switched on. This command works only on LEDs that are on systems that can communicate, which means they are online or of a supported type. This command fails if an object is offline, or if the enclosure is an unsupported type. This command does not affect LEDs:

- On independently-controlled objects
- On offline objects
- With hardware-only controls

### **An invocation example**

resetleds

The resulting output:

No feedback

## **Related reference**

#### [addcontrolenclosure](#page-1066-0)

Use the **addcontrolenclosure** command to add control enclosures to the system.

#### [chenclosure](#page-1068-0)

Use the **chenclosure** command to modify enclosure properties.

#### [chenclosurecanister](#page-1070-0)

Use the **chenclosurecanister** command to modify the properties of an enclosure canister.

#### [chenclosuredisplaypanel](#page-1072-0)

Use the **chenclosuredisplaypanel** command to modify the properties for an enclosure display panel.

#### [chenclosurepsu](#page-1074-0)

Use the **chenclosurepsu** command to modify the properties of an enclosure power-supply unit (PSU).

#### [chenclosuresem](#page-1076-0)

Use the **chenclosuresem** command to modify the properties of an enclosure SEM.

## [chenclosureslot](#page-1078-0)

Use the **chenclosureslot** command to modify the properties of an enclosure slot.

#### [satask chenclosurevpd \(Deprecated\)](#page-1080-0)

The **chenclosurevpd** command is deprecated. Use the **chvpd** command instead.

#### [lsenclosure](#page-1082-0)

Use the **lsenclosure** command to view a summary of the enclosures.

## [lsenclosurebattery](#page-1086-0)

Use the **lsenclosurebattery** command to display information about the batteries. The batteries are located in the node canisters.

[lscontrolenclosurecandidate \(Storwize family products only\)](#page-1090-0) Use the **lscontrolenclosurecandidate** command to display a list of all control enclosures you can add to the current system.

#### [lsenclosurecanister](#page-1092-0)

Use the **lsenclosurecanister** command to view a detailed status for each canister in an enclosure.

[lsenclosurechassis](#page-1097-0)

Use the **lsenclosurechassis** command to provide a description of the chassis-specific enclosure properties, including its location within the chassis.

## [lsenclosuredisplaypanel](#page-1100-0)

<span id="page-1127-0"></span>Use the **lsenclosuredisplaypanel** command to display information about the display panel in an enclosure.

[lsenclosurefanmodule](#page-1103-0)

Use the **lsenclosurefanmodule** command to report the status of each fan module and the contained fans in an enclosure.

[lsenclosurepsu](#page-1106-0)

Use the **lsenclosurepsu** command to view information about each power-supply unit (PSU) in the enclosure.

[lsenclosuresem](#page-1110-0)

Use the **lsenclosuresem** command to display the status (or any pertinent data) about secondary expander modules (SEM) in a 5U92 system.

[lsenclosureslot](#page-1113-0)

Use the **lsenclosureslot** command to view information about each drive slot in the enclosure.

#### [lsenclosurestats](#page-1118-0)

Use the **lsenclosurestats** command to display the most recent values (averaged) of all enclosure statistics. It can also display a history of those values for any subset of the available statistics.

[lssasfabric](#page-1122-0)

Use the **lssasfabric** command to see which canisters are visible to a node, and the order of these canisters.

triggerenclosuredump

Use the **triggerenclosuredump** command to force the specified enclosure or enclosures to dump data.

# **triggerenclosuredump**

Use the **triggerenclosuredump** command to force the specified enclosure or enclosures to dump data.

# **Syntax**

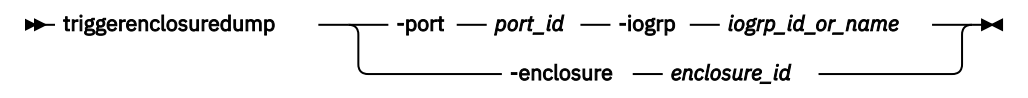

## **Note:**

- 1. Use just one of the optional parameters (**-port** or **-enclosure**).
- 2. If **-port** is specified, **-iogrp** must also be specified.
- 3. If **-iogrp** is specified, **-port** must also be specified.

# **Parameters**

## **-port***port\_id*

(Optional) If the system is wired correctly, this value is identical to the ID of the chain with the enclosures you want to dump. If the system is wired incorrectly, all the enclosures that are connected to port *port\_id* of either node canister are dumped.

## **-iogrp***iogrp\_id\_or\_name*

(Optional) The ID or name of the I/O group the control enclosure belongs to.

## **-enclosure***enclosure\_id*

(Optional) The ID of the enclosure you want to dump.

# **Description**

**Important:** One of the optional parameters must be specified.

**1088** IBM Spectrum Virtualize for SAN Volume Controller, FlashSystem, and Storwize Family : Command-Line Interface User's Guide

This command requests the canisters in the enclosure or enclosures that are specified to dump data. Then, the dumped data is collected and moved to /dumps/enclosure on the nodes that are connected to the enclosure. There is one file for each canister successfully dumped. The files might be on different nodes. Dumps provide information about your system to your product support personnel, who have tools to interpret the dump data. Use the **cpdumps** command to copy the files from the system. This command does not disrupt access to the enclosures. The system limits the number of enclosure statesaves in the directory to 20 per node.

## **To trigger enclosure dumps from all enclosures connected to port 1 of the control enclosure in iogrp 2**

triggerenclosuredump -port 1 -iogrp 2

#### The resulting output:

The data is dumped to the /dumps/enclosure directory if command is successful.

#### **To trigger enclosure dumps from enclosure 5**

triggerenclosuredump -enclosure 5

The resulting output:

The data is dumped to the /dumps/enclosure directory if command is successful.

#### **Related reference**

#### [addcontrolenclosure](#page-1066-0)

Use the **addcontrolenclosure** command to add control enclosures to the system.

#### [chenclosure](#page-1068-0)

Use the **chenclosure** command to modify enclosure properties.

#### [chenclosurecanister](#page-1070-0)

Use the **chenclosurecanister** command to modify the properties of an enclosure canister.

#### [chenclosuredisplaypanel](#page-1072-0)

Use the **chenclosuredisplaypanel** command to modify the properties for an enclosure display panel.

[chenclosurepsu](#page-1074-0)

Use the **chenclosurepsu** command to modify the properties of an enclosure power-supply unit (PSU).

#### [chenclosuresem](#page-1076-0)

Use the **chenclosuresem** command to modify the properties of an enclosure SEM.

[chenclosureslot](#page-1078-0)

Use the **chenclosureslot** command to modify the properties of an enclosure slot.

## [satask chenclosurevpd \(Deprecated\)](#page-1080-0)

The **chenclosurevpd** command is deprecated. Use the **chvpd** command instead.

## [lsenclosure](#page-1082-0)

Use the **lsenclosure** command to view a summary of the enclosures.

## [lsenclosurebattery](#page-1086-0)

Use the **lsenclosurebattery** command to display information about the batteries. The batteries are located in the node canisters.

[lscontrolenclosurecandidate \(Storwize family products only\)](#page-1090-0) Use the **lscontrolenclosurecandidate** command to display a list of all control enclosures you can add to the current system.

## [lsenclosurecanister](#page-1092-0)

Use the **lsenclosurecanister** command to view a detailed status for each canister in an enclosure.

[lsenclosurechassis](#page-1097-0)

Use the **lsenclosurechassis** command to provide a description of the chassis-specific enclosure properties, including its location within the chassis.

#### [lsenclosuredisplaypanel](#page-1100-0)

Use the **lsenclosuredisplaypanel** command to display information about the display panel in an enclosure.

#### [lsenclosurefanmodule](#page-1103-0)

Use the **lsenclosurefanmodule** command to report the status of each fan module and the contained fans in an enclosure.

### [lsenclosurepsu](#page-1106-0)

Use the **lsenclosurepsu** command to view information about each power-supply unit (PSU) in the enclosure.

## [lsenclosuresem](#page-1110-0)

Use the **lsenclosuresem** command to display the status (or any pertinent data) about secondary expander modules (SEM) in a 5U92 system.

### [lsenclosureslot](#page-1113-0)

Use the **lsenclosureslot** command to view information about each drive slot in the enclosure.

#### [lsenclosurestats](#page-1118-0)

Use the **lsenclosurestats** command to display the most recent values (averaged) of all enclosure statistics. It can also display a history of those values for any subset of the available statistics.

#### [lssasfabric](#page-1122-0)

Use the **lssasfabric** command to see which canisters are visible to a node, and the order of these canisters.

## [resetleds](#page-1125-0)

Use the **resetleds** command to simultaneously switch off all light-emitting diodes (LEDs) in the system, including node battery LEDs.

# <span id="page-1130-0"></span>**Chapter 14. Encryption commands**

Use the encryption and security commands are used to create, change, or list system encryption feature details.

# **chencryption**

Use the **chencryption** command to manage the encryption state of the system.

## **Syntax**

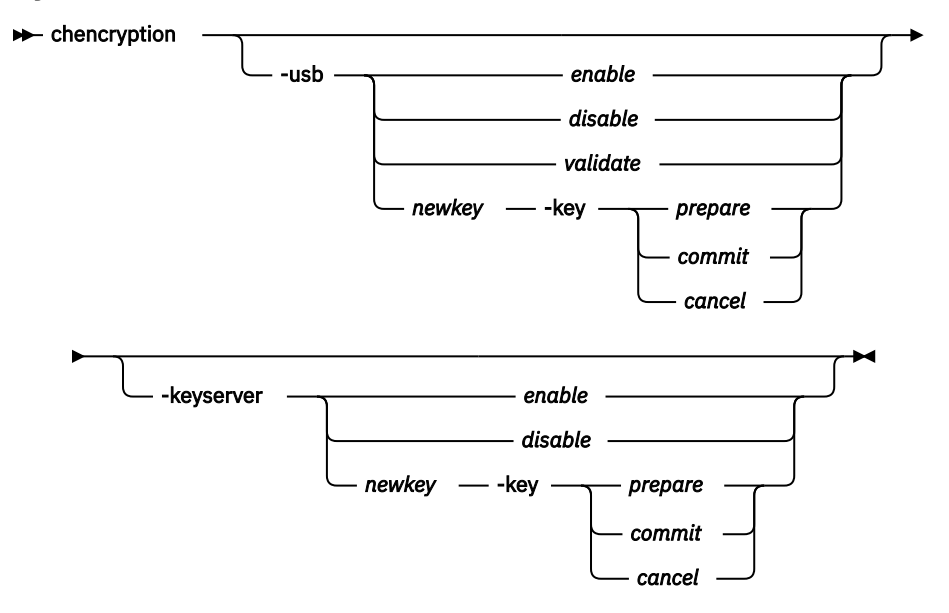

# **Parameters**

## **-usb** *enable | disable | validate | newkey*

(Required if you do not specify **-keyserver**) Specifies whether USB encryption is enabled (or disabled) or the encryption keys are validated. You can also create new encryption keys that are also stored on Universal Serial Bus (USB) flash drives for use if the system forgets the encryption keys.

## **-usb** *enable*

Enables encryption capability on the system. Then specify -usb *newkey* to create new keys. Use this command when the system has encryption hardware and encryption licenses (for example, the **lsencryption** value for status is set to licensed).

## **-usb** *disable*

Disables the encryption capability of the system. If no encryption key is prepared this operation is complete and no further action is needed. Do not use this command if an encryption key is prepared or encrypted objects exist.

**Remember:** This removes all encryption keys (that are not on the USB flash drive) from the system.

#### **-usb** *validate*

Verifies that encryption keys are present on the USB flash drive and makes sure that the keys match the system encryption keys. Use this command when encryption is enabled and encryption keys exist (for example, **lsencryption** value for usb\_rekey is set to no).

#### **-usb** *newkey*

Generates a new encryption key on a USB flash drive that is attached to the system. Use this command only if the minimum number of USB flash drives that can be used as key material stores

are attached to the system (as reported by **lsportusb**). When you specify this parameter, the  **key** option must also be supplied.

## **-keyserver** *enable | disable | newkey*

(Required if you do not specify **-usb**) Specifies the encryption task that involves encryption keys that are managed by key servers.

#### **-keyserver** *enable*

Enables encryption capability on the system. Use this command when the system has encryption hardware and encryption licenses (for example, the **lsencryption** value for keyserver\_status is set to licensed).

### **-keyserver** *disable*

Disables the encryption capability of the system. If no encryption key is prepared, this operation is complete and no further action is needed. Do not use this command if an encryption key is prepared or encrypted objects exist.

#### **-keyserver** *newkey*

Generates a new encryption key on the primary key server that is attached the system. You must also specify **-key** when you specify this parameter.

#### **-key** *prepare | commit | cancel*

(Optional) Manages the creation of a new or replacement (rekey) encryption keys when -usb newkey or -keyserver newkey is specified. There are three stages:

### **-key** *prepare*

Generates system encryption keys and writes those keys to all system attached USB flash drives or key servers. If there is active encryption key material, confirm that at least one USB flash drive or key server has the current key material. Use this command only when the **lsencryption** value for usb\_rekey or keyserver\_rekey is set to no or no\_key.

#### **-key** *commit*

Commits the prepared key as the current key. Use this command when the **lsencryption** value for usb rekey or keyserver rekey is set to prepared and the number of USB encryption keys is at least the minimum number required.

## **-key** *cancel*

Cancels any specified key changes. Use this command when the **lsencryption**value for usb\_rekey or keyserver\_rekey is set to prepared.

## **Description**

Use this command to manage the encryption state of the system. You must specify either **-usb** or  **keyserver**.

You can use this command can to turn on or turn off USB key encryption or key server encryption (but you cannot disable encryption if there are any encrypted objects). There are four types:

- enable, which enables encryption
- disable, which disables encryption
- validate, which validates encryption

**Note:** The validate option does not apply to key server encryption.

• newkey, which specifies a new key for encryption

You can also perform a rekey of the external USB key or key server key material, which is divided into three stages:

- prepare, which generates new keys and sets up the system to change encryption keys during apply
- commit, which includes applying new keys (and copying key material)
- cancel, which rolls back the key setup that is performed during the prepare and cancels the rekey request

You cannot perform an enable, disable, or rekey operation for a key provider that is part of a cloud account that is in import mode.

You can use both USB flash drive and key server encryption in parallel on the same system. However, you must configure and administer these encryption methods independently.

#### **An invocation example**

chencryption -usb enable

The resulting output:

No feedback

#### **An invocation example**

chencryption -usb newkey -key prepare

#### The resulting output:

No feedback

#### **An invocation example**

chencryption -usb newkey -key commit

The resulting output:

No feedback

#### **An invocation example**

chencryption -keyserver enable

#### The resulting output:

chencryption -keyserver newkey -key prepare

#### **An invocation example**

chencryption -keyserver newkey -key commit

The resulting output:

No feedback

#### **Related reference**

#### [chkeyserver](#page-1133-0)

Use the **chkeyserver** command to change the attributes for a key server object.

### [chkeyserverisklm](#page-1135-0)

Use the **chkeyserverisklm** command to change the system-wide IBM Security Key Lifecycle Manager key server configuration.

## [chkeyserverkeysecure](#page-1136-0)

Use the **chkeyserverkeysecure** command to change the system-wide Gemalto SafeNet KeySecure (KeySecure) key server configuration.

[lsencryption](#page-1138-0)

<span id="page-1133-0"></span>Use the **lsencryption** command to display system encryption information.

[lskeyserver](#page-1141-0)

Use the **lskeyserver** command to display the key servers that are available to the system.

[lskeyserverisklm](#page-1143-0)

Use the **lskeyserverisklm** command to display the system-wide IBM Security Key Lifecycle Manager key server configuration.

[lskeyserverkeysecure](#page-1146-0)

Use the **lskeyserverkeysecure** command to display the system-wide Gemalto SafeNet KeySecure (KeySecure) key server configuration.

[mkkeyserver](#page-1148-0) Use the **mkkeyserver** command to create a key server object.

[rmkeyserver](#page-1150-0) Use the **rmkeyserver** command to remove a key server object.

[testkeyserver](#page-1151-0)

Use the **testkeyserver** command to test key server objects.

# **chkeyserver**

Use the **chkeyserver** command to change the attributes for a key server object.

## **Syntax**

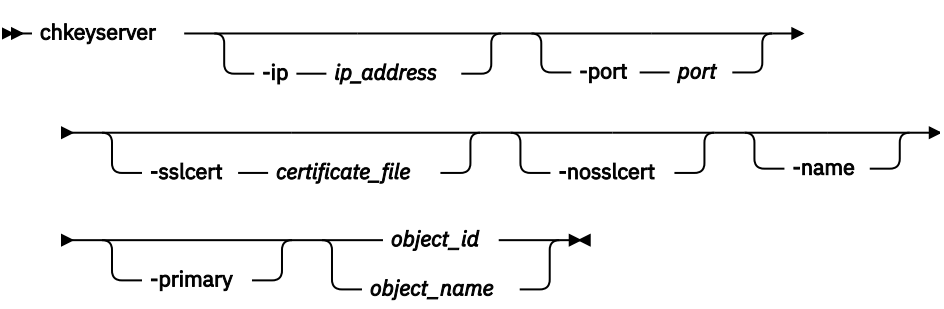

# **Parameters**

## **-ip** *ip\_address*

(Optional) Specifies the key server's IP address. The value must be in the form of a standard Internet Protocol version 4 (IPv4) or Internet Protocol version 6 (IPv6) address.

## **-port** *port*

(Optional) Specifies the key server's TCP/IP port. The value must be a number 1 - 65535. The default value is the same as the default port used for key servers of the currently enabled type.

## **-sslcert** *certificate\_file*

(Optional) Specifies the key server's self-signed certificate. The value must be a file path string.

## **-nosslcert**

(Optional) Specifies the removal of the key server self-signed certificate.

**-name**

(Optional) Specifies the key server object name. The value must be an alphanumeric string.

## **-primary**

(Optional) Specifies the primary key server.

## *object\_id | object\_name*

(Required) Specifies the object name or ID that you want to modify.

**1094** IBM Spectrum Virtualize for SAN Volume Controller, FlashSystem, and Storwize Family : Command-Line Interface User's Guide

# **Description**

This command changes the attributes for a key server object.

When a primary key server is configured, that key server must be defined before a rekey operation occurs. A primary object (such as a server) can be configured at any time when a defined primary server is present. A rekey operation without a defined primary key server fails.

## **An invocation example**

chkeyserver -primary vardy2

#### The resulting output:

No feedback

## **An invocation example**

chkeyserver -name zlatibr4

The resulting output:

No feedback

## **An invocation example**

chkeyserver -sslcert /tmp/yourcert.pem 0

The resulting output:

No feedback

## **Related reference**

[chencryption](#page-1130-0) Use the **chencryption** command to manage the encryption state of the system.

### [chkeyserverisklm](#page-1135-0)

Use the **chkeyserverisklm** command to change the system-wide IBM Security Key Lifecycle Manager key server configuration.

## [chkeyserverkeysecure](#page-1136-0)

Use the **chkeyserverkeysecure** command to change the system-wide Gemalto SafeNet KeySecure (KeySecure) key server configuration.

## [lsencryption](#page-1138-0)

Use the **lsencryption** command to display system encryption information.

[lskeyserver](#page-1141-0)

Use the **lskeyserver** command to display the key servers that are available to the system.

#### [lskeyserverisklm](#page-1143-0)

Use the **lskeyserverisklm** command to display the system-wide IBM Security Key Lifecycle Manager key server configuration.

#### [lskeyserverkeysecure](#page-1146-0)

Use the **lskeyserverkeysecure** command to display the system-wide Gemalto SafeNet KeySecure (KeySecure) key server configuration.

[mkkeyserver](#page-1148-0) Use the **mkkeyserver** command to create a key server object.

[rmkeyserver](#page-1150-0)

<span id="page-1135-0"></span>Use the **rmkeyserver** command to remove a key server object.

#### [testkeyserver](#page-1151-0)

Use the **testkeyserver** command to test key server objects.

# **chkeyserverisklm**

Use the **chkeyserverisklm** command to change the system-wide IBM Security Key Lifecycle Manager key server configuration.

# **Syntax**

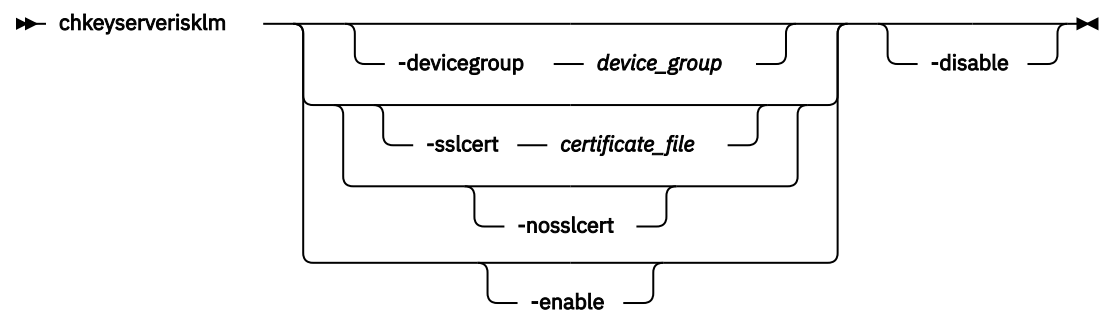

## **Parameters**

## **-devicegroup** *device\_group*

(Optional) Specifies a specific device group that the system uses with a key server. The value must be an alphanumeric string no more than 16 characters long.

**Note:** The specified device name must begin with a letter (not a number) and cannot contain an underscore.

## **-sslcert** *certificate\_file*

(Optional) Specifies the certificate authority (CA) certificate for the key server. This parameter cannot be used with **-nosslcert**. The value must specified in base64-encoded PEM format.

## **-nosslcert**

(Optional) Specifies that the CA certificate on the key server is deleted. This parameter cannot be used with **-sslcert**.

## **-enable**

(Optional) Enables the specified key server type.

## **-disable**

(Optional) Disables the specified key server type.

**Important:** Do not specify **-disable** with other parameters.

# **Description**

This command changes the system-wide IBM Security Key Lifecycle Manager key server configuration.

## **An invocation example**

chkeyserverisklm -devicegroup JVAR\_IBRA -sslcert /dumps/CA\_certificate.pem -enable

## The resulting output:

No feedback

### <span id="page-1136-0"></span>**An invocation example**

chkeyserverisklm -nosslcert

The resulting output:

No feedback

## **Related reference**

#### [chencryption](#page-1130-0)

Use the **chencryption** command to manage the encryption state of the system.

### [chkeyserver](#page-1133-0)

Use the **chkeyserver** command to change the attributes for a key server object.

#### chkeyserverkeysecure

Use the **chkeyserverkeysecure** command to change the system-wide Gemalto SafeNet KeySecure (KeySecure) key server configuration.

#### [lsencryption](#page-1138-0)

Use the **lsencryption** command to display system encryption information.

#### [lskeyserver](#page-1141-0)

Use the **lskeyserver** command to display the key servers that are available to the system.

#### [lskeyserverisklm](#page-1143-0)

Use the **lskeyserverisklm** command to display the system-wide IBM Security Key Lifecycle Manager key server configuration.

## [lskeyserverkeysecure](#page-1146-0)

Use the **lskeyserverkeysecure** command to display the system-wide Gemalto SafeNet KeySecure (KeySecure) key server configuration.

#### [mkkeyserver](#page-1148-0)

Use the **mkkeyserver** command to create a key server object.

#### [rmkeyserver](#page-1150-0)

Use the **rmkeyserver** command to remove a key server object.

### [testkeyserver](#page-1151-0)

Use the **testkeyserver** command to test key server objects.

# **chkeyserverkeysecure**

Use the **chkeyserverkeysecure** command to change the system-wide Gemalto SafeNet KeySecure (KeySecure) key server configuration.

# **Syntax**

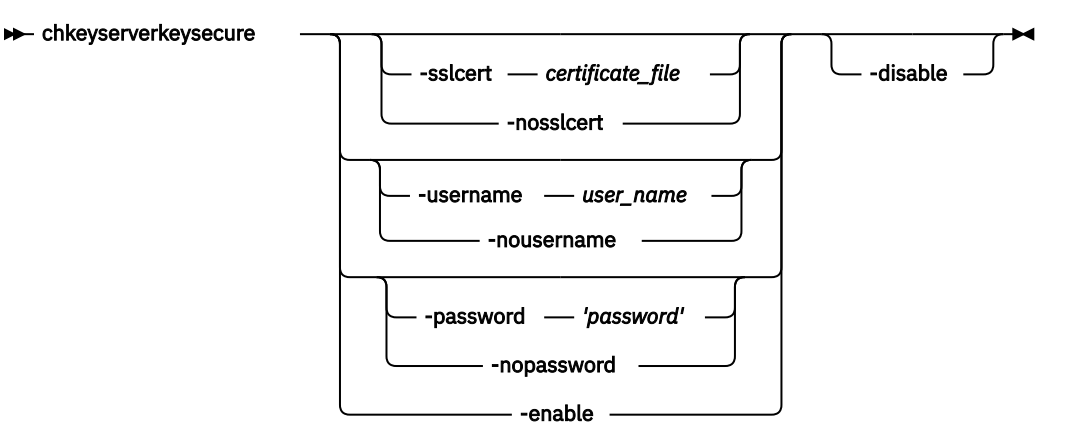

## **Parameters**

#### **-sslcert** *certificate\_file*

(Optional) Specifies the CA certificate that was used to sign the key server certificate.

#### **-nosslcert**

(Optional) Removes the existing CA certificate.

#### **-username** *user\_name*

(Optional) Specifies the user name that is used for authentication with KeySecure. The value must be an alphanumeric string with a maximum of 64 characters.

#### **-nousername**

(Optional) Clears the user name that is used for authentication with KeySecure.

## **-password** *'password'*

(Optional) Specifies the password that is used for authentication with KeySecure. The value must be an alphanumeric string with a maximum of 64 characters. You must enclose the password in single quotation marks.

#### **-nopassword**

(Optional) Clears the password that is used for authentication with KeySecure.

#### **-enable**

(Optional) Enables the KeySecure key server type.

#### **-disable**

(Optional) Disables the KeySecure key server type.

## **Description**

This command changes the KeySecure key server configuration.

Keep the following items in mind when you use this command:

- The parameters **-sslcert** and **-nosslcert** are mutually exclusive.
- The parameters **-username** and **-nousername** are mutually exclusive.
- The parameters **-password** and **-nopassword** are mutually exclusive.
- The parameters **-sslcert**, **-username**, and **-password** can be set while the status is disabled (or enabled).
- The parameter **-disable** is mutually exclusive with all other parameters.

#### **Some invocation examples**

```
chkeyserverkeysecure -sslcert /tmp/keysecureCA.pem -enable
chkeyserverkeysecure -enable
chkeyserverkeysecure -sslcert /dumps/invalid_certificate.pem
CMMVC8794E Invalid certificate file.
chkeyserverkeysecure -nosslcert
chkeyserverkeysecure -enable
CMMVC9128E Cannot enable key server type because it would exceed the permitted number of 
enabled key server types.
chkeyserverkeysecure -disable
CMMVC9061E Cannot disable key server type because key server objects of this type exist.
chkeyserverkeysecure -username cryptoadmin -password 'ail4rthi45G1'
chkeyserverkeysecure -nousername -nopassword
```
#### **Related reference**

[chencryption](#page-1130-0)

<span id="page-1138-0"></span>Use the **chencryption** command to manage the encryption state of the system.

[chkeyserver](#page-1133-0)

Use the **chkeyserver** command to change the attributes for a key server object.

[chkeyserverisklm](#page-1135-0)

Use the **chkeyserverisklm** command to change the system-wide IBM Security Key Lifecycle Manager key server configuration.

lsencryption

Use the **lsencryption** command to display system encryption information.

[lskeyserver](#page-1141-0)

Use the **lskeyserver** command to display the key servers that are available to the system.

#### [lskeyserverisklm](#page-1143-0)

Use the **lskeyserverisklm** command to display the system-wide IBM Security Key Lifecycle Manager key server configuration.

#### [lskeyserverkeysecure](#page-1146-0)

Use the **lskeyserverkeysecure** command to display the system-wide Gemalto SafeNet KeySecure (KeySecure) key server configuration.

## [mkkeyserver](#page-1148-0)

Use the **mkkeyserver** command to create a key server object.

[rmkeyserver](#page-1150-0)

Use the **rmkeyserver** command to remove a key server object.

[testkeyserver](#page-1151-0)

Use the **testkeyserver** command to test key server objects.

# **lsencryption**

Use the **lsencryption** command to display system encryption information.

## **Syntax**

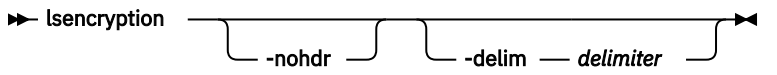

## **Parameters**

**-nohdr**

(Optional) By default, headings are displayed for each item of data in a detailed style view. The  **nohdr** parameter suppresses the display of these headings.

**Note:** If there is no data to be displayed, headings are not displayed.

#### **-delim** *delimiter*

(Optional) In a detailed view, each item of data has its own row, and if the headings are displayed, the data is separated from the heading by a space. The **-delim** parameter overrides this behavior. Valid input for the **-delim** parameter is a 1-byte character. In a detailed view, the data is separated from its heading by the specified delimiter.

## **Description**

Use this command to display output that is related to the system encryption state.

This table describes possible outputs.

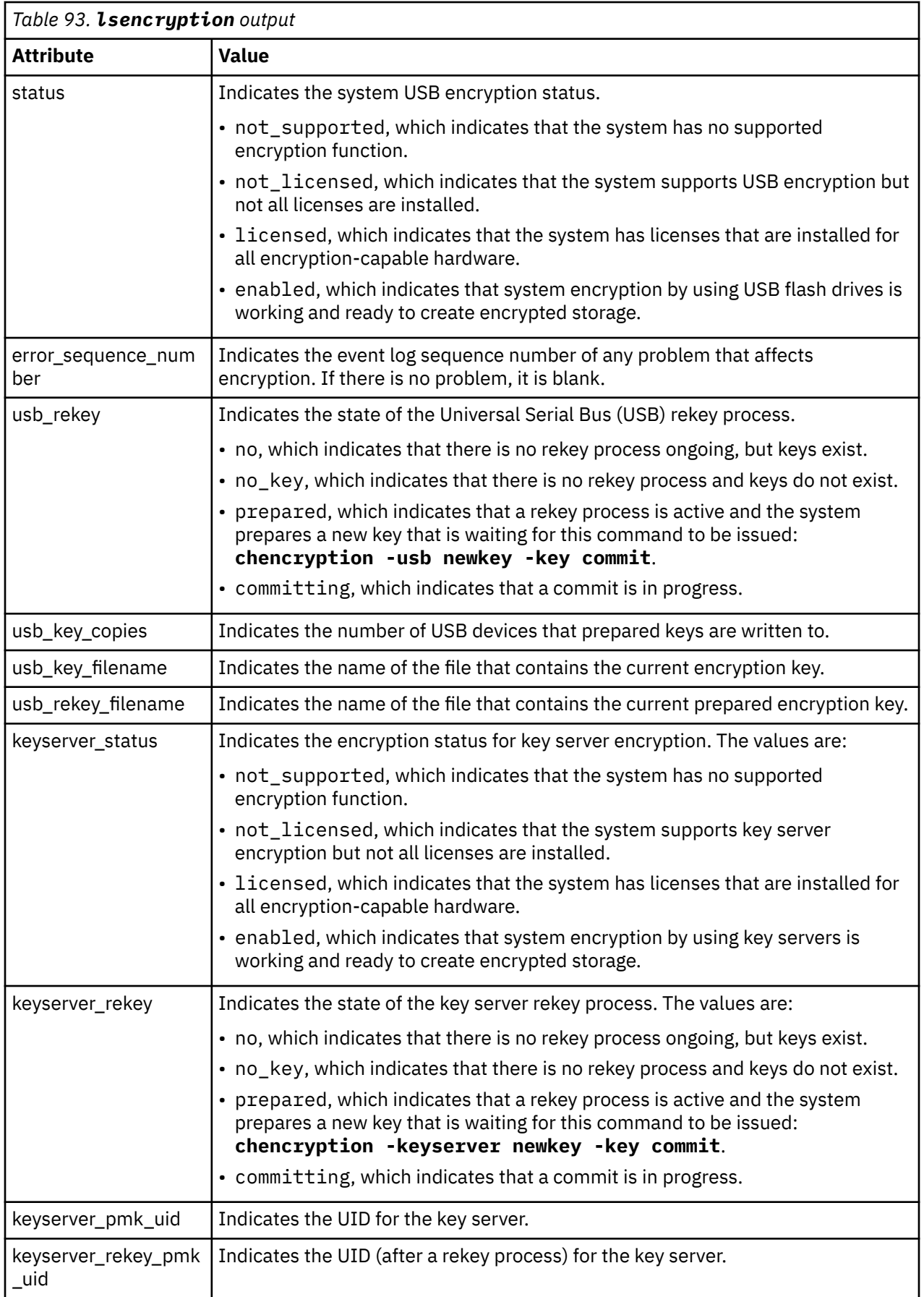

#### **An invocation example for an encrypted system with no rekey**

lsencryption

The resulting output:

status enabled error\_sequence\_number usb\_rekey no usb\_key\_copies 0 usb\_key\_filename usb\_rekey\_filename keyserver\_status disabled keyserver\_rekey no\_key keyserver\_pmk\_uid keyserver\_rekey\_pmk\_uid

#### **An invocation example for an encrypted system during the rekey**

lsencryption

The resulting output:

```
status enabled
error sequence number
usb_rekey prepared
usb_key_copies 3
usb_key_filename 
usb_rekey_filename encryptionkey_0000020061800028_0010030C00000007_Cluster_9.19.88.231
keyserver_status enabled
keyserver_rekey prepared
keyserver_pmk_uid 
keyserver_rekey_pmk_uid KEY-1b9dcbe7-8b1c-401d-9bc2-1791534689fc
```
#### **An invocation example for an encrypted system after the rekey completes**

lsencryption

The resulting output:

status enabled error\_sequence\_number usb\_rekey no usb\_key\_copies 3 usb\_key\_filename encryptionkey\_0000020061800028\_0010030C00000007\_Cluster\_9.19.88.231 usb\_rekey\_filename keyserver\_status enabled keyserver\_rekey committing keyserver\_pmk\_uid keyserver\_rekey\_pmk\_uid KEY-1a9hlfd8-8b1c-401d-9xy4-2948374653fc

### **Related reference**

[chencryption](#page-1130-0)

Use the **chencryption** command to manage the encryption state of the system.

[chkeyserver](#page-1133-0)

Use the **chkeyserver** command to change the attributes for a key server object.

#### [chkeyserverisklm](#page-1135-0)

Use the **chkeyserverisklm** command to change the system-wide IBM Security Key Lifecycle Manager key server configuration.

#### [chkeyserverkeysecure](#page-1136-0)

Use the **chkeyserverkeysecure** command to change the system-wide Gemalto SafeNet KeySecure (KeySecure) key server configuration.

[lskeyserver](#page-1141-0)

<span id="page-1141-0"></span>Use the **lskeyserver** command to display the key servers that are available to the system.

## [lskeyserverisklm](#page-1143-0)

Use the **lskeyserverisklm** command to display the system-wide IBM Security Key Lifecycle Manager key server configuration.

## [lskeyserverkeysecure](#page-1146-0)

Use the **lskeyserverkeysecure** command to display the system-wide Gemalto SafeNet KeySecure (KeySecure) key server configuration.

## [mkkeyserver](#page-1148-0)

Use the **mkkeyserver** command to create a key server object.

## [rmkeyserver](#page-1150-0)

Use the **rmkeyserver** command to remove a key server object.

## [testkeyserver](#page-1151-0)

Use the **testkeyserver** command to test key server objects.

# **lskeyserver**

Use the **lskeyserver** command to display the key servers that are available to the system.

# **Syntax**

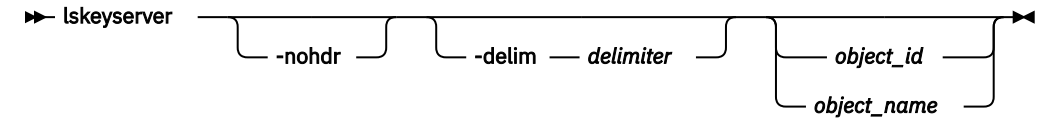

# **Parameters**

## **-nohdr**

(Optional) By default, headings are displayed for each column of data in a concise style view, and for each item of data in a detailed style view. The **-nohdr** parameter suppresses the display of these headings.

**Note:** If there is no data to be displayed, headings are not displayed.

## **-delim** *delimiter*

(Optional) By default in a concise view, all columns of data are space-separated. The width of each column is set to the maximum width of each item of data. In a detailed view, each item of data has its own row, and if the headers are displayed, the data is separated from the header by a space. The  **delim** parameter overrides this behavior. Valid input for the **-delim** parameter is a 1-byte character. If you enter -delim : on the command line, the colon character  $(:)$  separates all items of data in a concise view; for example, the spacing of columns does not occur. In a detailed view, the data is separated from its header by the specified delimiter.

## *object\_id | object\_name*

(Optional) Specifies the object name or ID that you want to display details for.

# **Description**

This command displays all key servers that are available to the system.

This table provides the attribute values that can be displayed as output view data.

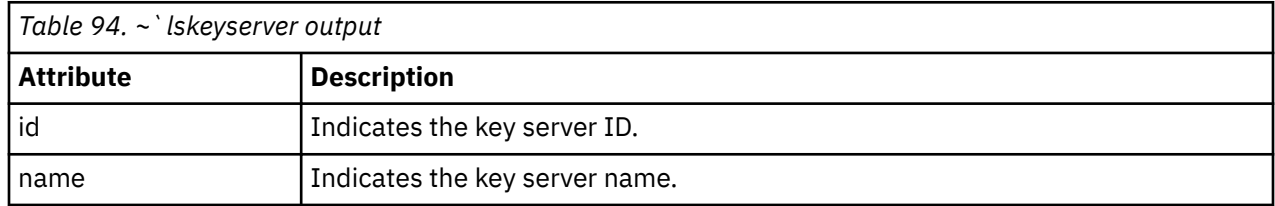

**1102** IBM Spectrum Virtualize for SAN Volume Controller, FlashSystem, and Storwize Family : Command-Line Interface User's Guide

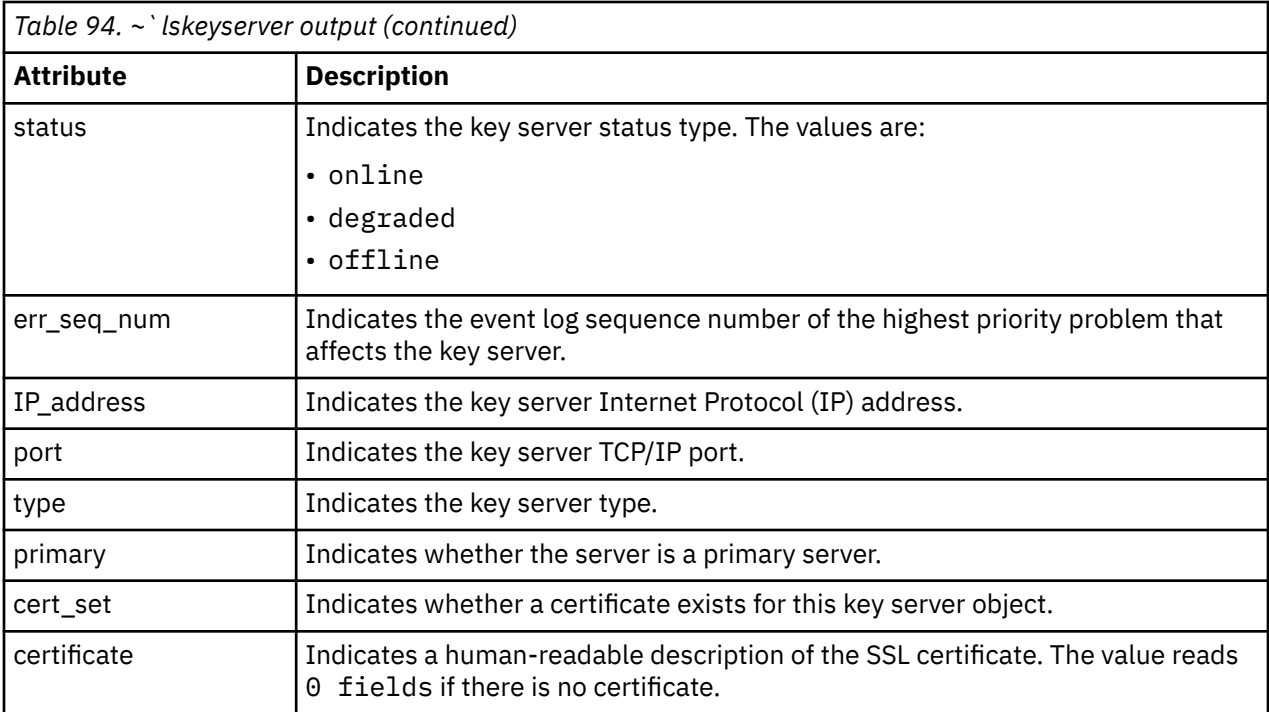

#### **An invocation example**

lskeyserver

The resulting output:

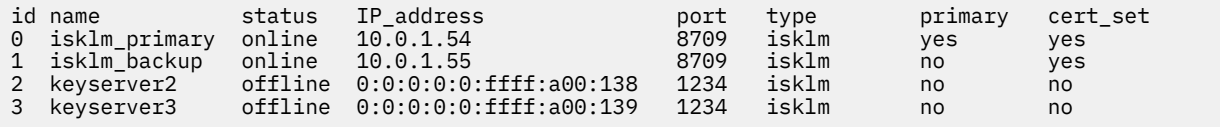

#### **An invocation example**

lskeyserver 0

The resulting output:

id 0 name keyserver0 status online err\_seq\_num IP\_address 10.0.1.54 port 8709 type isklm primary yes certificate 0 fields

#### **Related reference**

[chencryption](#page-1130-0)

Use the **chencryption** command to manage the encryption state of the system.

#### [chkeyserver](#page-1133-0)

Use the **chkeyserver** command to change the attributes for a key server object.

## [chkeyserverisklm](#page-1135-0)

Use the **chkeyserverisklm** command to change the system-wide IBM Security Key Lifecycle Manager key server configuration.

## [chkeyserverkeysecure](#page-1136-0)

<span id="page-1143-0"></span>Use the **chkeyserverkeysecure** command to change the system-wide Gemalto SafeNet KeySecure (KeySecure) key server configuration.

[lsencryption](#page-1138-0)

Use the **lsencryption** command to display system encryption information.

## lskeyserverisklm

Use the **lskeyserverisklm** command to display the system-wide IBM Security Key Lifecycle Manager key server configuration.

#### [lskeyserverkeysecure](#page-1146-0)

Use the **lskeyserverkeysecure** command to display the system-wide Gemalto SafeNet KeySecure (KeySecure) key server configuration.

#### [mkkeyserver](#page-1148-0)

Use the **mkkeyserver** command to create a key server object.

## [rmkeyserver](#page-1150-0)

Use the **rmkeyserver** command to remove a key server object.

### [testkeyserver](#page-1151-0)

Use the **testkeyserver** command to test key server objects.

# **lskeyserverisklm**

Use the **lskeyserverisklm** command to display the system-wide IBM Security Key Lifecycle Manager key server configuration.

## **Syntax**

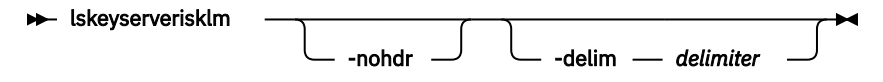

# **Parameters**

## **-nohdr**

(Optional) By default, headings are displayed for each column of data in a concise style view, and for each item of data in a detailed style view. The **-nohdr** parameter suppresses the display of these headings.

**Note:** If no data is to be displayed, headings are not displayed.

## **-delim** *delimiter*

(Optional) By default in a concise view, all columns of data are space-separated. The width of each column is set to the maximum width of each item of data. In a detailed view, each item of data has its own row, and if the headers are displayed, the data is separated from the header by a space. The  **delim** parameter overrides this behavior. Valid input for the **-delim** parameter is a 1-byte character. If you enter -delim : on the command line, the colon character  $(:)$  separates all items of data in a concise view; for example, the spacing of columns does not occur. In a detailed view, the data is separated from its header by the specified delimiter.

# **Description**

This command displays the system-wide IBM Security Key Lifecycle Manager key server configuration.

This table provides the attribute values that can be displayed as output view data.

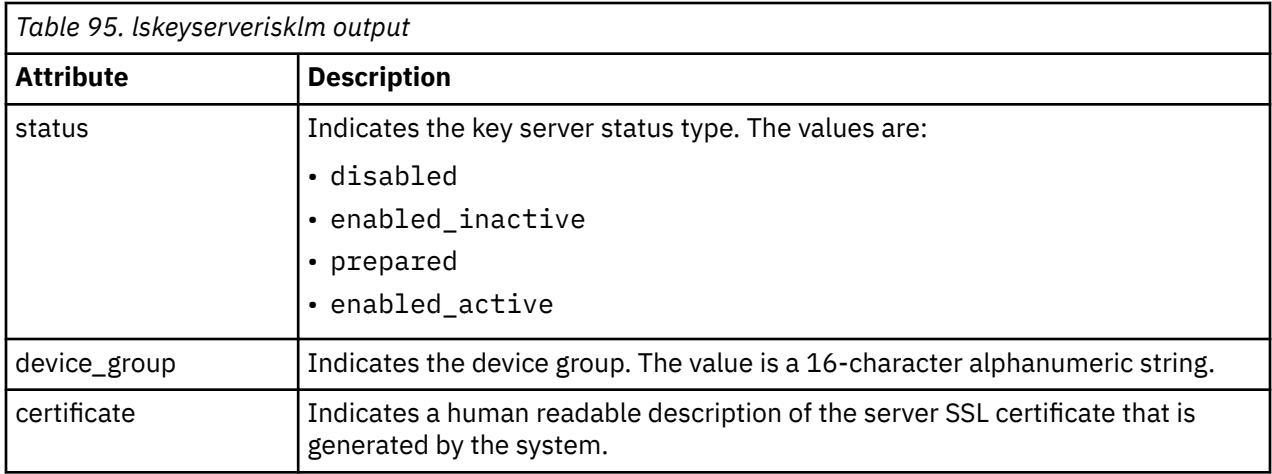

#### **An invocation example**

lskeyserverisklm

The detailed resulting output:

```
 status enabled_active
 device_group VARDY_SYSTEM
 certificate 58 fields
    Data:
        Version: 3 (0x2)
        Serial Number: 1431938814 (0x5559a6fe)
    Signature Algorithm: sha256WithRSAEncryption
        Issuer: C=GB, L=Hursley, O=IBM, OU=SSG, CN=2145/emailAddress=support@ibm.com
        Validity
 Not Before: May 18 08:46:54 2015 GMT
 Not After : May 14 08:46:54 2030 GMT
        Subject: C=GB, L=Hursley, O=IBM, OU=SSG, CN=2145/emailAddress=support@ibm.com
        Subject Public Key Info:
            Public Key Algorithm: rsaEncryption
                Public-Key: (2048 bit)
                Modulus:
                    00:de:1c:70:c2:91:87:3c:6a:92:91:f7:d9:a3:5b:
                    05:e6:91:f1:87:c1:25:38:61:ad:4d:d9:26:19:7b:
                    9e:61:a5:fd:b1:d1:eb:d1:e4:a8:78:21:75:58:80:
                    4a:5c:dd:5e:6c:8b:1b:de:57:f9:d5:1f:71:92:3e:
                    78:d5:a4:75:1e:11:b2:62:18:52:0f:4d:32:a8:fd:
                    2b:16:4f:42:d1:d6:70:af:86:eb:fe:a1:ab:bc:66:
                    8a:44:bc:e0:36:53:77:96:2f:74:7d:95:33:79:c2:
                    59:5e:e1:43:50:da:43:25:c4:5d:3a:ac:d7:82:ad:
                    34:d5:ba:4c:52:4a:c0:81:3a:ad:e8:33:fe:4f:be:
                    e8:47:fa:5b:1f:dd:d8:9e:3b:44:a6:b6:b9:43:d2:
                    d4:45:8e:cb:5b:bb:10:5b:c9:30:68:2c:30:b6:e4:
 ea:59:6d:a2:37:a7:13:77:28:1d:13:68:58:7b:dd:
 90:d6:a8:81:7b:79:9f:1e:e4:a7:67:1b:7b:c5:b4:
                    90:dc:6b:d4:1f:7e:e9:e3:7b:ac:26:59:11:f1:99:
                    34:f0:6a:50:41:76:ad:a3:30:74:8f:8f:f5:ed:1e:
                    21:77:ff:51:90:1b:83:fb:04:f0:62:3d:71:17:a5:
                    ab:44:e8:bc:b0:82:0d:af:af:ae:68:5a:cf:e3:c8:
                   a9.53 Exponent: 65537 (0x10001)
        X509v3 extensions:
            X509v3 Basic Constraints: 
                CA:FALSE
            Netscape Comment: 
                OpenSSL Generated Certificate
 X509v3 Subject Key Identifier: 
 87:66:33:16:61:7A:8E:CA:B4:BA:78:7B:56:56:8A:9D:C5:96:80:76
 X509v3 Authority Key Identifier: 
 keyid:87:66:33:16:61:7A:8E:CA:B4:BA:78:7B:56:56:8A:9D:C5:96:80:76
    Signature Algorithm: sha256WithRSAEncryption
         56:b1:5d:59:11:ae:7b:6e:29:cc:1f:a8:75:77:d2:65:d6:88:
         75:8e:b9:cd:d6:71:ac:7e:89:8c:65:68:36:a8:28:97:88:36:
         42:da:a4:58:9b:c6:ce:c1:56:c9:0e:c5:ce:e7:01:74:d0:66:
         d0:4d:d3:0f:84:53:f6:e5:89:8e:44:6d:70:13:45:9c:21:91:
         50:f4:b0:b7:cc:cb:18:e8:d7:b3:38:b4:f5:5d:36:51:8c:7e:
```
 52:d4:24:0f:1f:2e:0a:b4:b6:9b:cb:23:43:6c:16:a2:a5:de: 84:8a:0d:28:3c:d9:3d:5d:a4:52:44:28:90:98:a6:26:a9:c9: 87:6c:27:3f:ef:09:5f:9d:0b:40:8d:07:64:ee:33:d9:40:47: 98:02:10:58:2b:54:33:d9:37:69:d4:13:e6:0d:ec:46:26:b1: c1:c5:15:7c:8d:89:26:f7:95:d9:2f:d9:33:8c:f0:1a:dc:08: 19:eb:18:16:51:30:a3:c0:ee:be:86:7d:3d:91:61:d5:99:bf: 5e:19:b9:89:72:e1:4c:ea:5e:2b:90:ce:ce:75:83:e0:c9:14: 83:21:21:e0:f8:28:94:90:71:e6:13:ca:97:8c:e3:58:b9:0c: 62:03:e5:1c:1b:6c:dd:c3:60:48:d4:78:24:8e:22:34:78:32: fe:45:ee:36

#### -----BEGIN CERTIFICATE-----

MIIDzTCCArWgAwIBAgIEVVmm/jANBgkqhkiG9w0BAQsFADBqMQswCQYDVQQGEwJH QjEQMA4GA1UEBwwHSHVyc2xleTEMMAoGA1UECgwDSUJNMQwwCgYDVQQLDANTU0cx DTALBgNVBAMMBDIxNDUxHjAcBgkqhkiG9w0BCQEWD3N1cHBvcnRAaWJtLmNvbTAe Fw0xNTA1MTgwODQ2NTRaFw0zMDA1MTQwODQ2NTRaMGoxCzAJBgNVBAYTAkdCMRAw DgYDVQQHDAdIdXJzbGV5MQwwCgYDVQQKDANJQk0xDDAKBgNVBAsMA1NTRzENMAsG A1UEAwwEMjE0NTEeMBwGCSqGSIb3DQEJARYPc3VwcG9ydEBpYm0uY29tMIIBIjAN BgkqhkiG9w0BAQEFAAOCAQ8AMIIBCgKCAQEA3hxwwpGHPGqSkffZo1sF5pHxh8El OGGtTdkmGXueYaX9sdHr0eSoeCF1WIBKXN1ebIsb3lf51R9xkj541aR1HhGyYhhS D00yqP0rFk9C0dZwr4br/qGrvGaKRLzgNlN3li90fZUzecJZXuFDUNpDJcRdOqzX gq001bpMUkrAgTqt6DP+T77oR/pbH93YnjtEpra5Q9LURY7LW7sQW8kwaCwwtuTq WW2iN6cTdygdE2hYe92Q1qiBe3mfHuSnZxt7xbSQ3GvUH37p43usJlkR8Zk08GpQ QXatozB0j4/17R4hd/9RkBuD+wTwYj1xF6WrROi8sIINr6+uaFrP48ipUwIDAQAB o3sweTAJBgNVHRMEAjAAMCwGCWCGSAGG+EIBDQQfFh1PcGVuU1NMIEdlbmVyYXRl ZCBDZXJ0aWZpY2F0ZTAdBgNVHQ4EFgQUh2YzFmF6jsq0unh7VlaKncWWgHYwHwYD VR0jBBgwFoAUh2YzFmF6jsq0unh7VlaKncWWgHYwDQYJKoZIhvcNAQELBQADggEB AFaxXVkRrntuKcwfqHV30mXWiHWOuc3Wcax+iYxlaDaoKJeINkLapFibxs7BVskO xc7nAXTQZtBN0w+EU/bliY5EbXATRZwhkVD0sLfMyxjo17M4tPVdNlGMflLUJA8f Lgq0tpvLI0NsFqKl3oSKDSg82T1dpFJEKJCYpiapyYdsJz/vCV+dC0CNB2TuM9lA R5gCEFgrVDPZN2nUE+YN7EYmscHFFXyNiSb3ldkv2TOM8BrcCBnrGBZRMKPA7r6G fT2RYdWZv14ZuYly4UzqXiuQzs51g+DJFIMhIeD4KJSQceYTypeM41i5DGID5Rwb bN3DYEjUeCSOIjR4Mv5F7jY=

-----END CERTIFICATE-----

#### **Related reference**

#### [chencryption](#page-1130-0)

Use the **chencryption** command to manage the encryption state of the system.

#### [chkeyserver](#page-1133-0)

Use the **chkeyserver** command to change the attributes for a key server object.

#### [chkeyserverisklm](#page-1135-0)

Use the **chkeyserverisklm** command to change the system-wide IBM Security Key Lifecycle Manager key server configuration.

#### [chkeyserverkeysecure](#page-1136-0)

Use the **chkeyserverkeysecure** command to change the system-wide Gemalto SafeNet KeySecure (KeySecure) key server configuration.

#### [lsencryption](#page-1138-0)

Use the **lsencryption** command to display system encryption information.

#### [lskeyserver](#page-1141-0)

Use the **lskeyserver** command to display the key servers that are available to the system.

#### [lskeyserverkeysecure](#page-1146-0)

Use the **lskeyserverkeysecure** command to display the system-wide Gemalto SafeNet KeySecure (KeySecure) key server configuration.

#### [mkkeyserver](#page-1148-0)

Use the **mkkeyserver** command to create a key server object.

#### [rmkeyserver](#page-1150-0)

Use the **rmkeyserver** command to remove a key server object.

#### [testkeyserver](#page-1151-0)

Use the **testkeyserver** command to test key server objects.

# <span id="page-1146-0"></span>**lskeyserverkeysecure**

Use the **lskeyserverkeysecure** command to display the system-wide Gemalto SafeNet KeySecure (KeySecure) key server configuration.

# **Syntax**

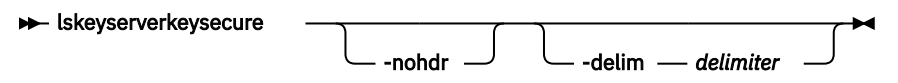

# **Parameters**

## **-nohdr**

(Optional) By default, headings are displayed for each column of data in a concise style view, and for each item of data in a detailed style view. The **-nohdr** parameter suppresses the display of these headings.

**Note:** If there is no data to be displayed, headings are not displayed.

## **-delim** *delimiter*

(Optional) By default in a concise view, all columns of data are space-separated. The width of each column is set to the maximum width of each item of data. In a detailed view, each item of data has its own row, and if the headers are displayed, the data is separated from the header by a space. The  **delim** parameter overrides this behavior. Valid input for the **-delim** parameter is a 1-byte character. If you enter **-delim :** on the command line, the colon character (:) separates all items of data in a concise view; for example, the spacing of columns does not occur. In a detailed view, the data is separated from its header by the specified delimiter.

# **Description**

This table shows the possible output:

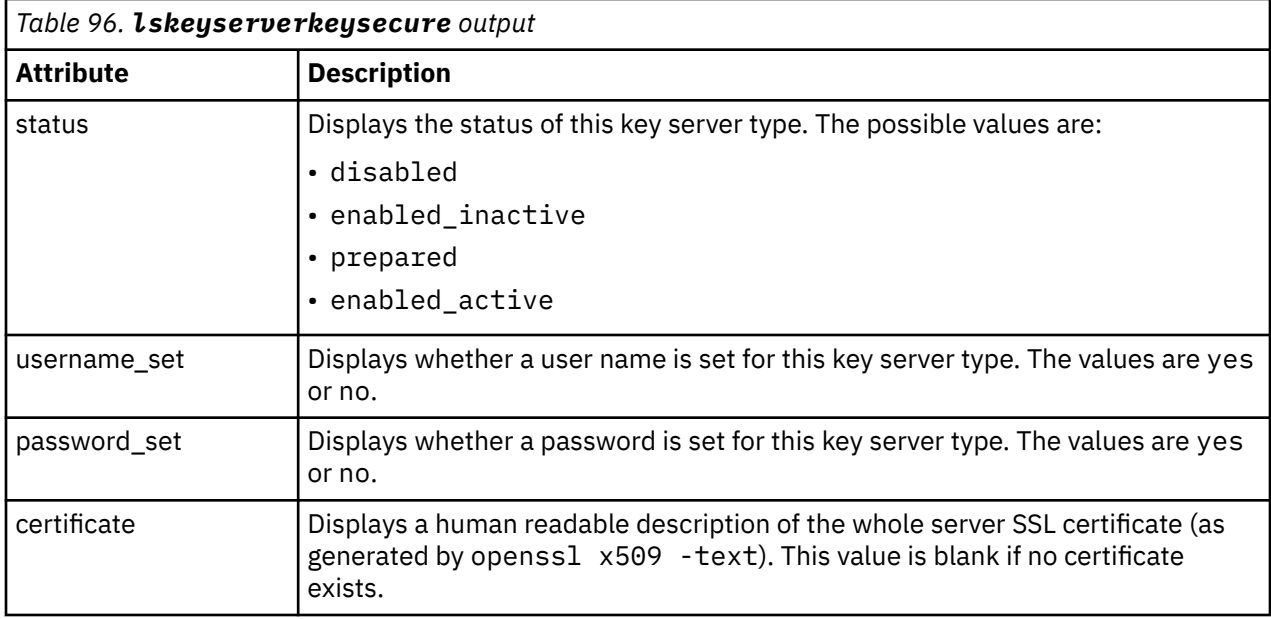

#### **An invocation example**

lskeyserverkeysecure

#### The resulting output:

```
status enabled_active
username set no
password_set no
certificate 75 fields
     Data:
         Version: 3 (0x2)
         Serial Number: 0 (0x0)
     Signature Algorithm: sha256WithRSAEncryption
         Issuer: C=GB, ST=Hursley, L=Hursley, O=IBM, OU=SSG, CN=pokeymon/emailAddress=support
         Validity
 Not Before: Feb 8 16:09:57 2018 GMT
 Not After : Feb 9 16:09:57 2019 GMT
 Subject: C=GB, ST=Hursley, L=Hursley, O=IBM, OU=SSG, CN=pokeymon/emailAddress=support
         Subject Public Key Info:
             Public Key Algorithm: rsaEncryption
                 Public-Key: (2048 bit)
                 Modulus:
                     00:ae:0f:48:41:02:e4:b0:eb:05:35:8e:f3:f4:b4:
                     09:e5:45:40:08:b7:7d:53:ac:f6:e9:f7:31:bb:0a:
                     c3:18:dc:39:9c:5e:bf:46:90:28:45:27:57:33:15:
                     ef:8f:9e:5c:df:7b:1e:1f:e4:69:6d:bf:98:7b:3c:
                     3f:4f:6b:fb:d4:6a:e0:2c:d9:b0:11:cc:ad:95:8a:
                     79:ee:b4:8f:fe:eb:76:47:65:fb:01:38:d7:ad:1d:
                     b5:86:ec:b8:6d:84:a4:e0:41:cf:af:0e:7a:fa:2e:
                     a0:70:30:1c:2d:11:fa:b5:fe:79:60:e5:b8:e4:11:
                     0c:67:13:c5:50:70:c3:24:d1:66:44:8c:ac:1a:d2:
 cd:9d:aa:be:37:ed:9b:ce:b4:d5:8d:27:c2:00:9d:
 64:1c:ff:db:60:52:79:a0:1c:38:41:14:d5:4b:cb:
                     6e:45:77:02:fd:6a:77:79:a4:8b:8e:7a:93:19:06:
                     73:71:33:dc:2f:10:4a:da:01:74:a6:76:71:97:4a:
                     aa:79:0e:cd:02:08:4d:06:6e:95:87:39:f7:53:63:
                     a1:db:00:9e:4d:e4:14:f7:d8:c2:13:45:17:11:5b:
                     03:06:dd:8c:0c:f3:f5:66:a5:83:ee:a5:83:7e:5b:
                     91:a0:d3:5f:22:97:71:d1:7a:98:01:53:3a:47:69:
                     37:73
                 Exponent: 65537 (0x10001)
         X509v3 extensions:
             X509v3 Basic Constraints: 
                 CA:TRUE
 Netscape Cert Type: 
 SSL Client, SSL Server
 Signature Algorithm: sha256WithRSAEncryption
 ad:7f:8a:f5:94:78:e1:a7:62:5f:6f:10:68:2e:c4:24:4e:1f:
          78:ce:ec:73:3e:60:95:89:db:f8:1c:19:5f:4e:e8:d3:1a:f1:
          a3:b1:62:7c:cb:66:8c:92:c8:dc:da:93:0c:d5:a7:9a:dc:b3:
          4c:e9:22:de:3d:74:b1:fc:dd:35:5a:89:a0:bb:49:de:ba:ba:
          8e:03:5a:3d:87:a5:ff:46:90:90:aa:8a:5c:ed:7a:e6:28:db:
          8a:b6:ba:71:d1:b7:79:90:ae:0e:ac:1c:7a:d3:39:22:cc:c1:
          8a:c2:34:20:c6:1a:aa:82:e7:a2:03:f9:a8:1f:31:19:fe:4b:
          78:7a:ec:f4:ad:fc:ba:77:c0:8c:2b:f0:ff:d9:01:eb:fd:68:
          41:c2:de:e5:17:31:d8:eb:c1:4b:bd:3e:95:74:62:ca:ae:ce:
          79:85:37:10:88:c3:96:c1:8a:fc:0b:49:ea:ab:69:a5:e3:0f:
          15:cb:1f:88:f6:4b:d7:10:0a:44:c8:9a:ea:58:02:bc:1a:2b:
          c8:9c:66:99:58:77:7f:ee:ca:c7:1b:47:66:68:24:1d:c0:6b:
          02:d5:44:a7:f2:a6:e7:85:9f:5b:51:73:52:38:ed:81:fa:4a:
          ab:f8:af:3b:fd:4b:c7:ba:73:05:59:c7:7f:cf:00:02:8e:8b:
          93:cb:5b:5f
  ---BEGIN CERTIFICATE
MIIDjjCCAnagAwIBAgIBADANBgkqhkiG9w0BAQsFADB4MQswCQYDVQQGEwJHQjEQ
MA4GA1UECBMHSHVyc2xleTEQMA4GA1UEBxMHSHVyc2xleTEMMAoGA1UEChMDSUJN
MQwwCgYDVQQLEwNTU0cxETAPBgNVBAMTCHBva2V5bW9uMRYwFAYJKoZIhvcNAQkB
FgdzdXBwb3J0MB4XDTE4MDIwODE2MDk1N1oXDTE5MDIwOTE2MDk1N1oweDELMAkG
A1UEBhMCR0IxEDAOBgNVBAgTB0h1cnNsZXkxEDAOBgNVBAcTB0h1cnNsZXkxDDAK
BgNVBAoTA0lCTTEMMAoGA1UECxMDU1NHMREwDwYDVQQDEwhwb2tleW1vbjEWMBQG
CSqGSIb3DQEJARYHc3VwcG9ydDCCASIwDQYJKoZIhvcNAQEBBQADggEPADCCAQoC
ggEBAK4PSEEC5LDrBTWO8/S0CeVFQAi3fVOs9un3MbsKwxjcOZxev0aQKEUnVzMV
74+eXN97Hh/kaW2/mHs8P09r+9Rq4CzZsBHMrZWKee60j/7rdkdl+wE4160dtYbs
uG2EpOBBz68OevouoHAwHC0R+rX+eWDluOQRDGcTxVBwwyTRZkSMrBrSzZ2qvjft
m8601Y0nwgCdZBz/22BSeaAcOEEU1UvLbkV3Av1qd3mki456kxkGc3Ez3C8QStoB
dKZ2cZdKqnkOzQIITQZulYc591NjodsAnk3kFPfYwhNFFxFbAwbdjAzz9Walg+6l
g35bkaDTXyKXcdF6mAFTOkdpN3MCAwEAAaMjMCEwDAYDVR0TBAUwAwEB/zARBglg
hkgBhvhCAQEEBAMCBsAwDQYJKoZIhvcNAQELBQADggEBAK1/ivWUeOGnYl9vEGgu
xCROH3jO7HM+YJWJ2/gcGV9O6NMa8aOxYnzLZoySyNzakwzVp5rcs0zpIt49dLH8
3TVaiaC7Sd66uo4DWj2Hpf9GkJCqilzteuYo24q2unHRt3mQrg6sHHrTOSLMwYrC
NCDGGqqC56ID+agfMRn+S3h67PSt/Lp3wIwr8P/ZAev9aEHC3uUXMdjrwUu9PpV0
YsquznmFNxCIw5bBivwLSeqraaXjDxXLH4j2S9cQCkTImupYArwaK8icZplYd3/u
yscbR2ZoJB3AawLVRKfypueFn1tRc1I47YH6Sqv4rzv9S8e6cwVZx3/PAAKOi5PL
```

```
W18=
-----END CERTIFICATE-----
```
### **Related reference**

[chencryption](#page-1130-0)

Use the **chencryption** command to manage the encryption state of the system.

[chkeyserver](#page-1133-0)

Use the **chkeyserver** command to change the attributes for a key server object.

[chkeyserverisklm](#page-1135-0)

Use the **chkeyserverisklm** command to change the system-wide IBM Security Key Lifecycle Manager key server configuration.

[chkeyserverkeysecure](#page-1136-0)

Use the **chkeyserverkeysecure** command to change the system-wide Gemalto SafeNet KeySecure (KeySecure) key server configuration.

[lsencryption](#page-1138-0)

Use the **lsencryption** command to display system encryption information.

## [lskeyserver](#page-1141-0)

Use the **lskeyserver** command to display the key servers that are available to the system.

[lskeyserverisklm](#page-1143-0)

Use the **lskeyserverisklm** command to display the system-wide IBM Security Key Lifecycle Manager key server configuration.

#### mkkeyserver

Use the **mkkeyserver** command to create a key server object.

#### [rmkeyserver](#page-1150-0)

Use the **rmkeyserver** command to remove a key server object.

#### [testkeyserver](#page-1151-0)

Use the **testkeyserver** command to test key server objects.

# **mkkeyserver**

Use the **mkkeyserver** command to create a key server object.

# **Syntax**

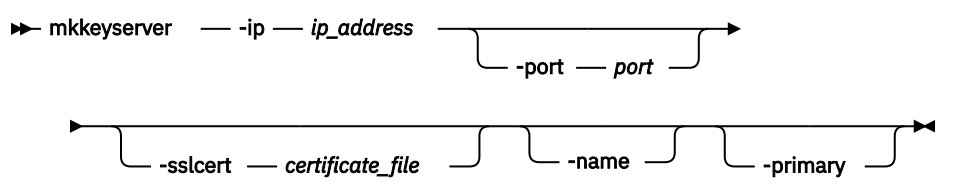

# **Parameters**

## **-ip** *ip\_address*

(Required) Specifies the key server's IP address. The value must be in the form of a standard Internet Protocol version 4 (IPv4) or Internet Protocol version 6 (IPv6) address.

## **-port** *port*

(Optional) Specifies the key server's TCP/IP port. The value must be a number 1 - 65535. The default value is the same as the default port used for key servers of the currently enabled type.

## **-sslcert** *certificate\_file*

(Optional) Specifies the key server's self-signed certificate. The value must be a file path string.

#### **-name**

(Optional) Specifies the key server object name. The value must be an alphanumeric string.

### **-primary**

(Optional) Specifies the primary key server.

# **Description**

This command creates a key server object.

The primary key server object is created by specifying **-primary**. If key management is enabled, you must use the primary key server object to create keys.

**Note:** When a primary key server is configured, that key server must be defined before a rekey operation occurs. A primary object (such as a server) can be configured at any time when a defined primary server is present. When you create keys, the system uses the key server that is configured as the primary key server. For multi-master key server configurations, any key server can be selected as the primary. A rekey operation without a defined primary key server fails.

When a key server object is created, it is automatically validated. If the validation is not successful, the command fails and an error message is displayed.

## **An invocation example**

mkkeyserver -ip 10.0.1.54 -sslcert /tmp/isklm\_public\_server\_cert.pem -primary

The resulting output:

Key Server, id [0], successfully created

#### **An invocation example**

mkkeyserver -ip 9.174.157.3 -name pogba\_zibra -sslcert pogba\_zibra\_system\_cert.pem

The resulting output:

Key Server, id [1], successfully created

#### **Related reference**

[chencryption](#page-1130-0) Use the **chencryption** command to manage the encryption state of the system.

[chkeyserver](#page-1133-0)

Use the **chkeyserver** command to change the attributes for a key server object.

[chkeyserverisklm](#page-1135-0)

Use the **chkeyserverisklm** command to change the system-wide IBM Security Key Lifecycle Manager key server configuration.

#### [chkeyserverkeysecure](#page-1136-0)

Use the **chkeyserverkeysecure** command to change the system-wide Gemalto SafeNet KeySecure (KeySecure) key server configuration.

[lsencryption](#page-1138-0)

Use the **lsencryption** command to display system encryption information.

[lskeyserver](#page-1141-0)

Use the **lskeyserver** command to display the key servers that are available to the system.

[lskeyserverisklm](#page-1143-0)

Use the **lskeyserverisklm** command to display the system-wide IBM Security Key Lifecycle Manager key server configuration.

[lskeyserverkeysecure](#page-1146-0)

<span id="page-1150-0"></span>Use the **lskeyserverkeysecure** command to display the system-wide Gemalto SafeNet KeySecure (KeySecure) key server configuration.

rmkeyserver Use the **rmkeyserver** command to remove a key server object.

[testkeyserver](#page-1151-0) Use the **testkeyserver** command to test key server objects.

# **rmkeyserver**

Use the **rmkeyserver** command to remove a key server object.

# **Syntax**

**Reading the Finds** rmkeyserver  $\rightarrow$  object\_id *object\_name*

# **Parameters**

*object\_id | object\_name* (Required) Specifies the object name or ID to remove.

# **Description**

This command removes a key server object.

## **An invocation example**

rmkeyserver 1

The resulting output:

No feedback

## **Related reference**

[chencryption](#page-1130-0) Use the **chencryption** command to manage the encryption state of the system.

[chkeyserver](#page-1133-0)

Use the **chkeyserver** command to change the attributes for a key server object.

[chkeyserverisklm](#page-1135-0)

Use the **chkeyserverisklm** command to change the system-wide IBM Security Key Lifecycle Manager key server configuration.

## [chkeyserverkeysecure](#page-1136-0)

Use the **chkeyserverkeysecure** command to change the system-wide Gemalto SafeNet KeySecure (KeySecure) key server configuration.

[lsencryption](#page-1138-0) Use the **lsencryption** command to display system encryption information.

[lskeyserver](#page-1141-0)

Use the **lskeyserver** command to display the key servers that are available to the system.

[lskeyserverisklm](#page-1143-0)

Use the **lskeyserverisklm** command to display the system-wide IBM Security Key Lifecycle Manager key server configuration.

[lskeyserverkeysecure](#page-1146-0)

<span id="page-1151-0"></span>Use the **lskeyserverkeysecure** command to display the system-wide Gemalto SafeNet KeySecure (KeySecure) key server configuration.

[mkkeyserver](#page-1148-0) Use the **mkkeyserver** command to create a key server object.

testkeyserver Use the **testkeyserver** command to test key server objects.

# **testkeyserver**

Use the **testkeyserver** command to test key server objects.

# **Syntax**

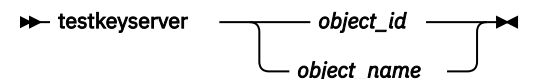

# **Parameters**

*object\_id | object\_name* (Required) Specifies the object name or ID to be validated.

# **Description**

This command tests key server objects.

## **An invocation example**

testkeyserver 0

The resulting output:

The key server task completed successfully.

## **Related reference**

[chencryption](#page-1130-0)

Use the **chencryption** command to manage the encryption state of the system.

[chkeyserver](#page-1133-0)

Use the **chkeyserver** command to change the attributes for a key server object.

[chkeyserverisklm](#page-1135-0)

Use the **chkeyserverisklm** command to change the system-wide IBM Security Key Lifecycle Manager key server configuration.

## [chkeyserverkeysecure](#page-1136-0)

Use the **chkeyserverkeysecure** command to change the system-wide Gemalto SafeNet KeySecure (KeySecure) key server configuration.

[lsencryption](#page-1138-0)

Use the **lsencryption** command to display system encryption information.

[lskeyserver](#page-1141-0)

Use the **lskeyserver** command to display the key servers that are available to the system.

[lskeyserverisklm](#page-1143-0)

Use the **lskeyserverisklm** command to display the system-wide IBM Security Key Lifecycle Manager key server configuration.

## [lskeyserverkeysecure](#page-1146-0)

**1112** IBM Spectrum Virtualize for SAN Volume Controller, FlashSystem, and Storwize Family : Command-Line Interface User's Guide
Use the **lskeyserverkeysecure** command to display the system-wide Gemalto SafeNet KeySecure (KeySecure) key server configuration.

## [mkkeyserver](#page-1148-0)

Use the **mkkeyserver** command to create a key server object.

[rmkeyserver](#page-1150-0)

Use the **rmkeyserver** command to remove a key server object.

# <span id="page-1154-0"></span>**Chapter 15. Licensing and featurization commands**

Use the licensing and featurization commands to work with licensed system functions.

## **activatefeature**

Use the **activatefeature** command to activate a feature (using a license key or keyfile) or feature trial period.

## **Syntax**

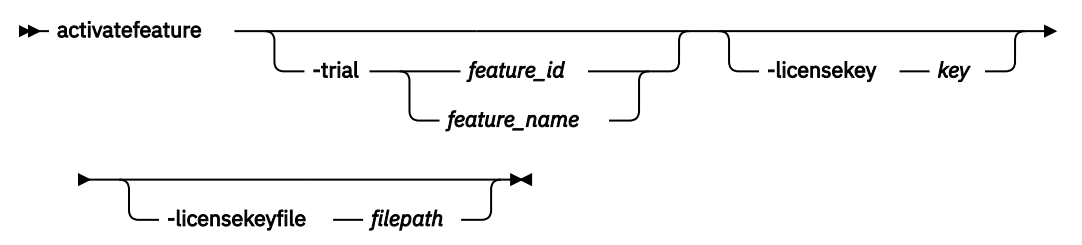

## **Parameters**

#### **-trial** *feature\_id | feature\_name*

(Optional) Activates the trial period for the feature of the specified ID that uses an unsigned 16-bit integer:

- Valid integer values are 0, 1, and 3.
- Valid names are turbo\_performance, easy\_tier, and remote\_mirroring.

#### **-licensekey** *key*

(Optional) Provides the license key to activate a feature that contains 16 hexadecimal characters organized in four groups of four numbers with each group separated by a hyphen (such as 0123-4567-89AB-CDEF).

#### **-licensekeyfile** *filepath*

(Optional) Provides the full path-to-file containing all required license information by using an alphanumeric string that contains 1 - 256 characters.

## **Description**

All parameters are mutually exclusive.

A license key file can contain one or more license keys. If you specify a key file, every key in the file is applied to the system. The license key is checked against the node or control enclosure serial number, machine type, and model. If no valid keys exist in the file, the command cannot complete successfully on the system. If you cannot apply a key successfully to the system, the command adds any remaining keys.

You must have one key for each node or control enclosure. Specify activatefeature licensekeyfile with an .xml file that contains all node or control enclosure keys. Or, specify activatefeature -licensekey one time per node or control enclosure.

If a feature is already activated and you activate a feature again by using a key, the command completes successfully.

## **Remember:**

- You cannot complete a trial when a feature is activated.
- You can activate a feature while a trial is in progress.

#### **An invocation example**

activatefeature -trial 1

The resulting output:

Activation of a trial is a one time operation. Are you sure you wish to continue? Yes

#### **An invocation example**

activatefeature -licensekey 0123-4567-89AB-CDEF

The resulting output:

No feedback

#### **An invocation example**

activatefeature -licensekeyfile /tmp/keyfile.xml

The resulting output:

No feedback

#### **Related reference**

[chlicense](#page-1156-0)

Use the **chlicense** command to change license settings for system functions.

#### [deactivatefeature](#page-1158-0)

Use the **deactivatefeature** command to deactivate a feature or suspend a feature trial period.

[lsfeature](#page-1159-0)

Use the **lsfeature** command to list the features that are available for the current system code release. You can also list trial or entitlement information and license keys.

[lslicense](#page-1162-0)

Use the **lslicense** command to display current license settings for system features.

## <span id="page-1156-0"></span>**chlicense**

Use the **chlicense** command to change license settings for system functions.

## **Syntax**

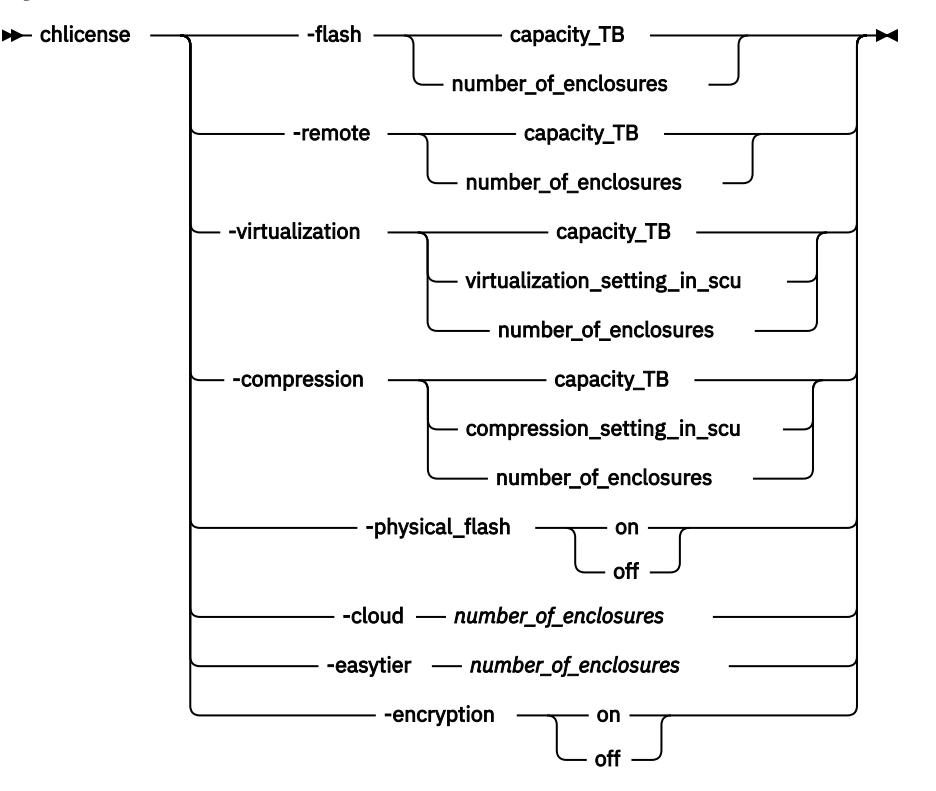

## **Parameters**

**Important:** All of the parameters are mutually exclusive. Only one licensing function can be changed at a time.

**Remember:** Some parameters that are listed might not be applicable to your system or configuration.

## **-flash** *capacity\_TB | number\_of\_enclosures*

(Required) Changes system licensing for the FlashCopy function. Depending on your system, specify a capacity in terabytes (TB) or specify the total number of internal and external enclosures for the FlashCopy function.

## **-remote** *capacity\_TB | number\_of\_enclosures*

(Required) Changes system licensing for remote copy functions such as Metro Mirror, Global Mirror, and HyperSwap. Depending on your system, specify a capacity in terabytes (TB) or specify the total number of internal and external enclosures that you have licensed on your system. You must have an enclosure license for all enclosures.

## **-virtualization** *capacity\_TB | virtualization\_setting\_in\_scu | number\_of\_enclosures*

(Required) Changes system licensing for the Virtualization function. Depending on your system, specify a capacity in terabytes (TB) or specify the total number of storage capacity units (SCUs) that you are licensed to virtualize across tiers of storage on your system or specify the number of enclosures of external storage that you are authorized to use.

## **-compression** *capacity\_TB | virtualization\_setting\_in\_scu | number\_of\_enclosures*

(Required) Changes system licensing for the compression function. Depending on your system, specify a capacity value in terabytes (TB) or specify the total number of storage capacity units (SCUs) that you

are licensed to virtualize across tiers of storage on your system or specify the total number of internal and external enclosures that you have licensed on your system. Only models that have installed extra memory module (16-GB DIMM) support compression.

#### **-physical\_flash** *on | off*

(Required) For physical disk licensing, this parameter enables or disables the FlashCopy function. The default value is **off**.

#### **-cloud** *number\_of\_enclosures*

(Required) Specifies the number of enclosures for the transparent cloud tiering function. The value must be a number. This parameter is not available on all products.

#### **-easytier** *number\_of\_enclosures*

(Required) Specifies the number of enclosures on which you can run Easy Tier.

#### **-encryption** *on | off*

(Required) Specifies whether the encryption license function is enabled or disabled. The values are on or off.

## **Description**

The **chlicense** command changes license settings for the system. Any change that is made is logged as an event in the license setting log.

The capacity for each licensed function can be modified with this command. This value is the number of terabytes (TB) of volume capacity or Storage Control Units (SCU) capacity that can be configured by the system.

The enclosure license already includes virtualization of internal drives on your system. You can use this command to set any additional options. The total number of enclosures in your system must not exceed the total number of licensed enclosures that you have. The total virtualized capacity (number of external enclosures that can be configured by the system) can also be modified with this command. The default is to have no function that is licensed, but it does not stop you from using related functions.

Any error that is placed in the license settings log results in a generic error being placed in the system error log. The command-line tool return code also notifies you that you are using an unlicensed function.

When you reach 90% capacity, any attempt to create or extend volumes, relationships, or mappings generates an event in the event log. You can still create and expand volumes, relationships, or mappings. When usage reaches or exceeds 100% capacity, another event is generated in the event log.

#### **An invocation example for adding a remote copy license capacity of 5 TB**

chlicense -remote 5

#### The resulting output:

No feedback

#### **An invocation example for enabling Easy Tier settings**

chlicense -easytier 2

The resulting output:

No feedback

#### **An invocation example for modifying a compression license value**

chlicense -compression 4

<span id="page-1158-0"></span>The resulting output:

No feedback

#### **An invocation example for changing the license on a cloud account**

chlicense -cloud 2

The resulting output:

No feedback

#### **Related reference**

[activatefeature](#page-1154-0)

Use the **activatefeature** command to activate a feature (using a license key or keyfile) or feature trial period.

#### deactivatefeature

Use the **deactivatefeature** command to deactivate a feature or suspend a feature trial period.

#### [lsfeature](#page-1159-0)

Use the **lsfeature** command to list the features that are available for the current system code release. You can also list trial or entitlement information and license keys.

#### [lslicense](#page-1162-0)

Use the **lslicense** command to display current license settings for system features.

## **deactivatefeature**

Use the **deactivatefeature** command to deactivate a feature or suspend a feature trial period.

#### **Syntax**

deactivatefeature *feature\_id*

## **Parameters**

#### *feature\_id*

(Required) Deactivates the feature (or feature trial). This ID is the unique ID as displayed when you use the **lsfeature** command, and is an incremental number (in the range 0 - 320).

### **Description**

Use this command to deactivate a feature or suspend a feature trial period.

#### **An invocation example**

```
deactivatefeature 1
```
The following output is displayed:

```
You are removing the ability to use a feature of this system. Are you sure you wish to 
continue? Y
```
#### **Related reference**

#### [activatefeature](#page-1154-0)

Use the **activatefeature** command to activate a feature (using a license key or keyfile) or feature trial period.

[chlicense](#page-1156-0)

<span id="page-1159-0"></span>Use the **chlicense** command to change license settings for system functions.

lsfeature

Use the **lsfeature** command to list the features that are available for the current system code release. You can also list trial or entitlement information and license keys.

[lslicense](#page-1162-0)

Use the **lslicense** command to display current license settings for system features.

## **lsfeature**

Use the **lsfeature** command to list the features that are available for the current system code release. You can also list trial or entitlement information and license keys.

## **Syntax**

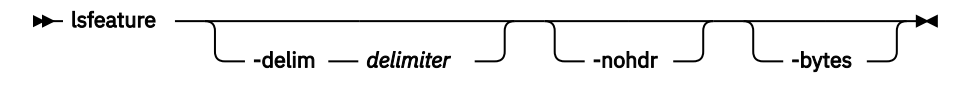

## **Parameters**

## **-nohdr**

(Optional) By default, headings are displayed for each column of data in a concise style view, and for each item of data in a detailed style view. The **-nohdr** parameter suppresses the display of these headings.

**Note:** If there is no data to be displayed, headings are not displayed.

## **-delim** *delimiter*

(Optional) By default in a concise view, all columns of data are space-separated. The width of each column is set to the maximum width of each item of data. In a detailed view, each item of data has its own row, and if the headers are displayed, the data is separated from the header by a space. The  **delim** parameter overrides this behavior. Valid input for the **-delim** parameter is a 1-byte character. If you enter -delim : on the command line, the colon character  $(:)$  separates all items of data in a concise view; for example, the spacing of columns does not occur. In a detailed view, the data is separated from its header by the specified delimiter.

## **-bytes**

(Optional) Displays all capacities as bytes.

## **Description**

This command lists the features that are available for the current system code release. You can also list trial or entitlement information and license keys.

This table provides the attribute values that can be displayed as output view data.

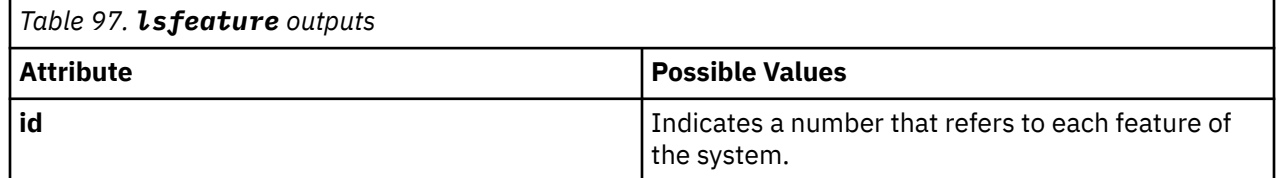

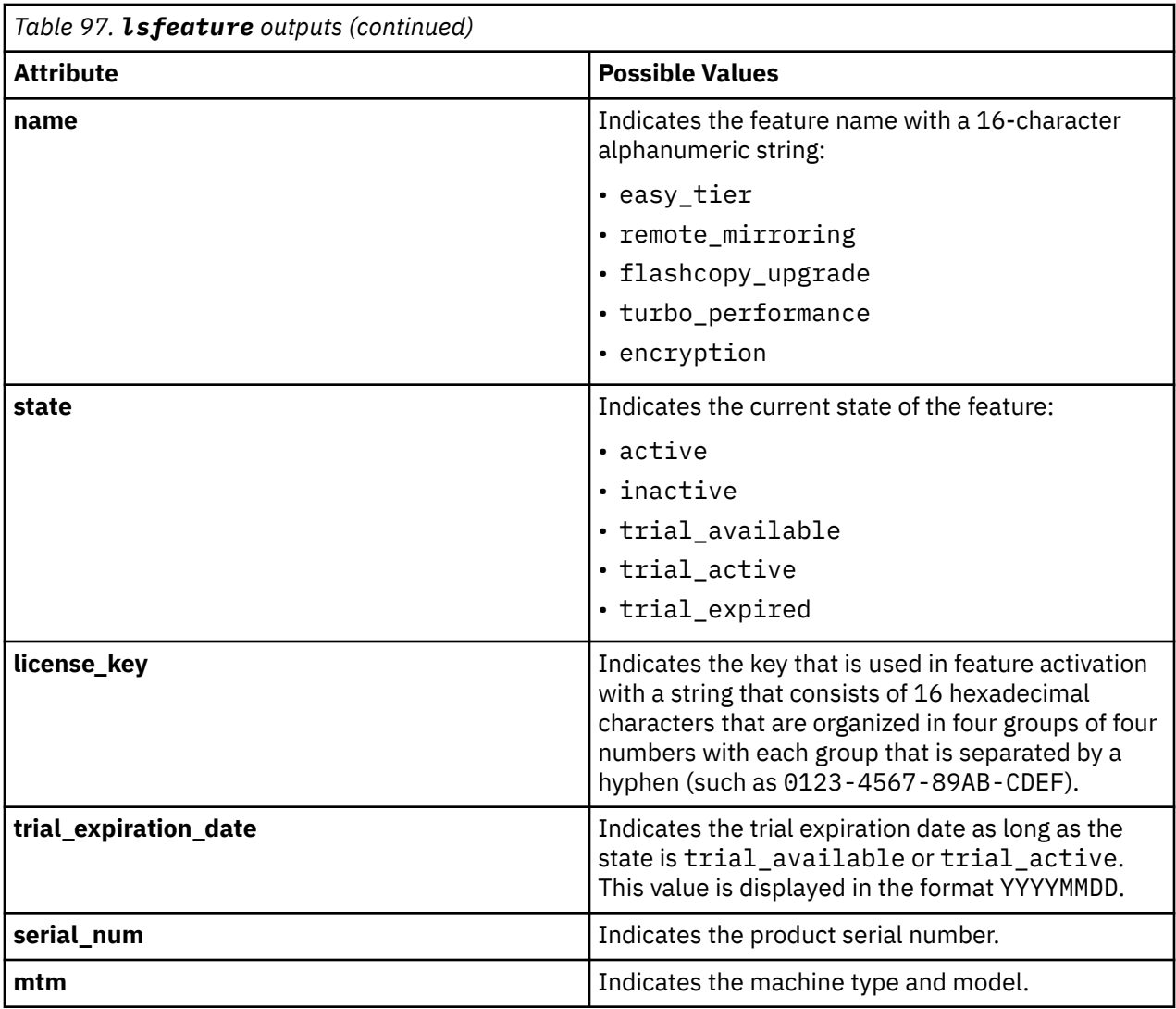

**Note:** A license key's association with an enclosure can be determined if:

- The enclosure that is associated with the key contains at least one node that is added to the cluster and the node is either online of offline at the time the view is queried.
- The enclosure that is associated with the key contains at least one node that is a candidate for clustered system membership. The node must be online at the time the view is being queried.

### **An invocation example**

lsfeature

The resulting output:

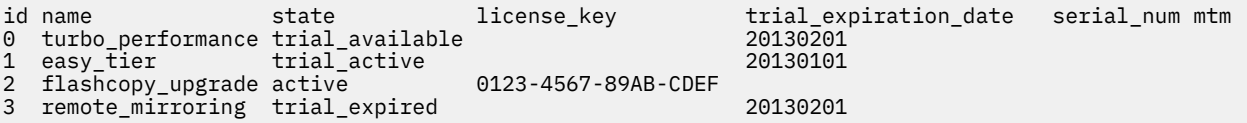

#### **An invocation example**

In this system, both licenses are for encryption. There are two control enclosures, and the serial number and machine type are displayed:

lsfeature

The resulting output:

```
id name state license_key trial_expiration_date serial_num mtm
0 encryption active 90AB-D41D-C799-2EF4 78G00TT 2076-624
1 encryption active 3A87-463E-B5DF-9969 31G00KG 2076-624
```
If one of the licenses is removed:

lsfeature

The resulting output:

```
id name state license_key trial_expiration_date serial_num mtm
ed hams<br>0 encryption inactive 90AB-D41D-C799-2EF4
```
The state is inactive because control enclosures require their own license to activate encryption.

#### **An invocation example**

In this system, both licenses are for encryption. There are two control enclosures, and the serial number and machine type are displayed:

lsfeature

The resulting output:

```
id name state license_key trial_expiration_date serial_num mtm<br>0 encryption active 90AB-D41D-C799-2EF4 78G00TT 2076-624
0 encryption active 90AB-D41D-C799-2EF4 78600TT 2076-624<br>1 encryption active 3A87-463E-B5DF-9969 31G00KG 2076-624
1 encryption active 3A87-463E-B5DF-9969
```
If one of the licenses is removed:

lsfeature

The resulting output:

```
id name state license_key trial_expiration_date serial_num mtm<br>0 encryption inactive 90AB-D41D-C799-2EF4 78G00TT 207
0 encryption inactive 90AB-D41D-C799-2EF4 78G00TT 2076-624
```
The state is inactive because control enclosures require their own license to activate encryption.

#### **Related reference**

[activatefeature](#page-1154-0) Use the **activatefeature** command to activate a feature (using a license key or keyfile) or feature trial period.

[chlicense](#page-1156-0) Use the **chlicense** command to change license settings for system functions.

[deactivatefeature](#page-1158-0)

Use the **deactivatefeature** command to deactivate a feature or suspend a feature trial period.

[lslicense](#page-1162-0)

Use the **lslicense** command to display current license settings for system features.

## <span id="page-1162-0"></span>**lslicense**

Use the **lslicense** command to display current license settings for system features.

## **Syntax**

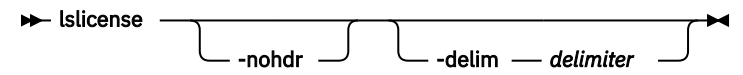

## **Parameters**

## **-nohdr**

(Optional) Suppresses the display of these headings. By default, headings are displayed for each column of data (in a concise style view that provides general information about objects of a particular type) and for each item of data (in a detailed style view that provides much more information about a specific object of a particular type).

**Note:** If there is no data to be displayed, headings are not displayed.

## **-delim** *delimiter*

(Optional) By default in a concise view, all columns of data are space-separated. The width of each column is set to the maximum width of each item of data. In a detailed view, each item of data has its own row, and if the headers are displayed, the data is separated from the header by a space. The  **delim** parameter overrides this behavior. Valid input for the **-delim** parameter is a 1-byte character. If you enter -delim :, a colon character (:) separates all items of data in a concise view; for example, the spacing of columns does not occur. In a detailed view, the data is separated from its header by the specified delimiter.

## **Description**

The **lslicense** command displays license settings for system features, including remote copy and virtualization settings.

SAN Volume Controller also includes FlashCopy settings. The displayed output for SAN Volume Controller lists capacity values in terabytes (TB) and feature enablement. The displayed output for Storwize V7000 lists enclosure license values.

Use the **chlicense** command to change the feature license settings. Because the feature license settings are entered when the system is first created, you must update the settings if you change your license.

This table provides the possible values that are applicable to the attributes that are displayed as data in the output views.

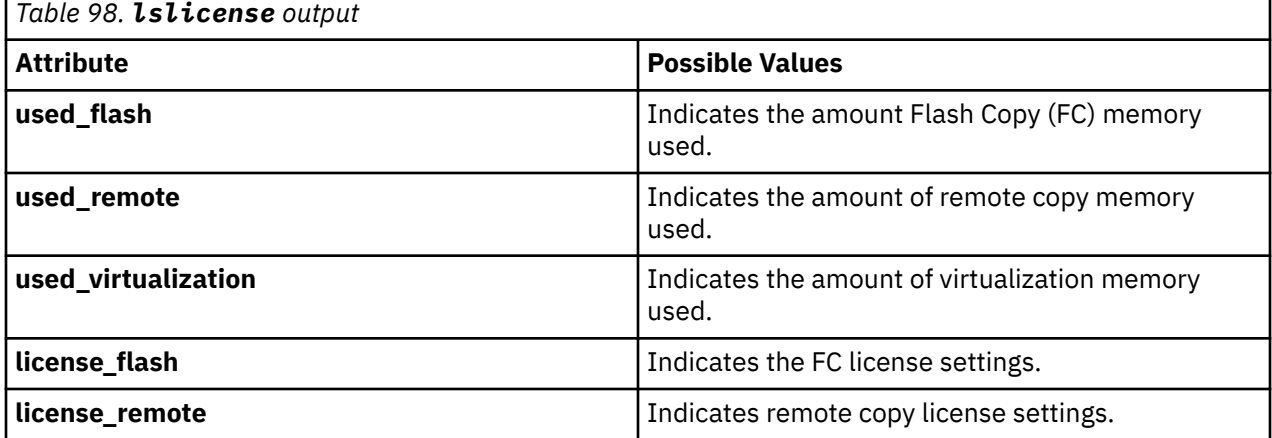

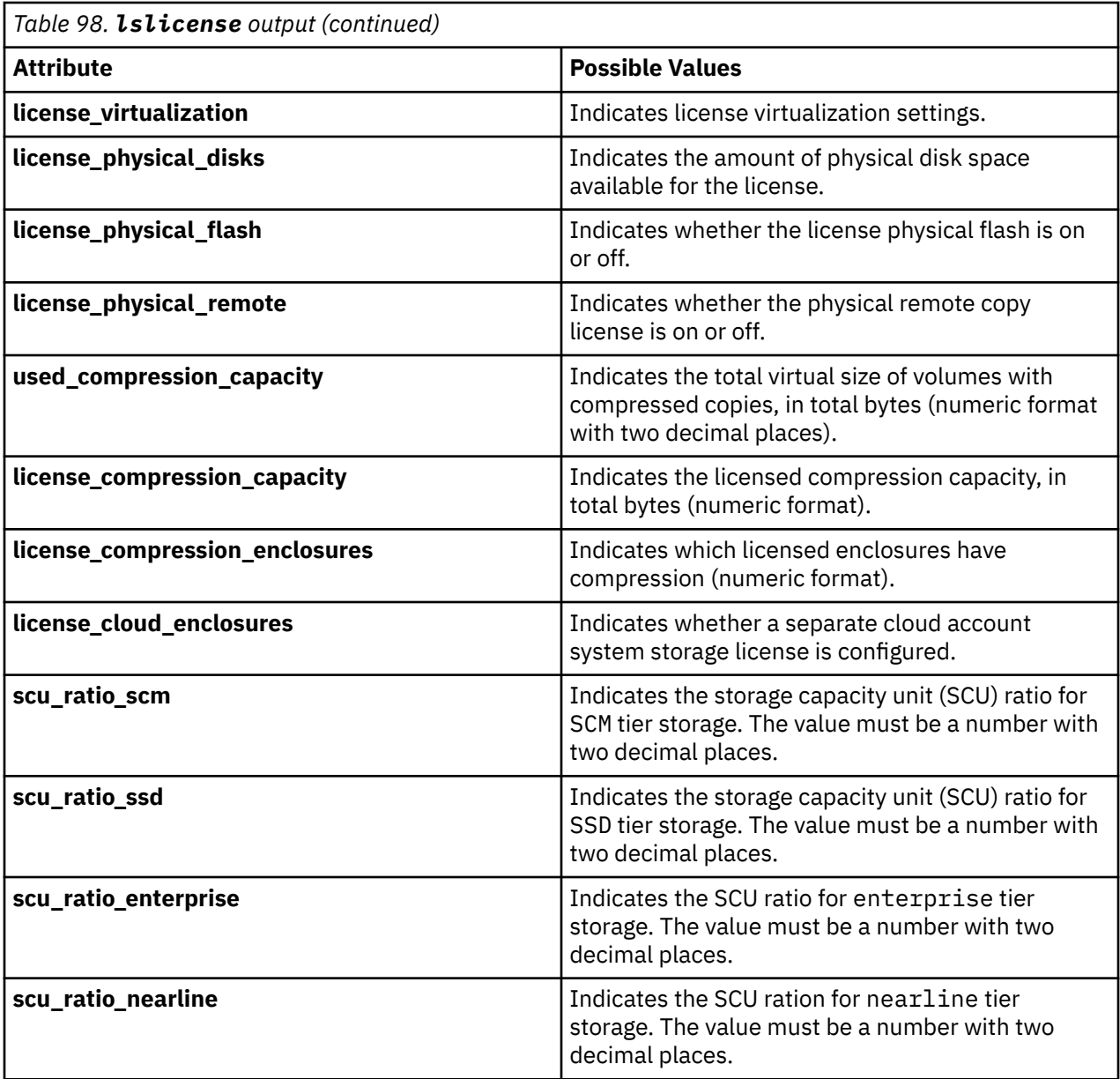

#### **An invocation example**

lslicense

The resulting output:

used\_flash 0.00 used\_remote 0.00 used\_virtualization 0.00 license\_flash 0 license\_remote 20 license\_virtualization 30 license\_physical\_disks 0 license\_physical\_flash on license\_physical\_remote off used\_compression\_capacity 0.02 license\_compression\_capacity 0 license\_compression\_enclosures 1

license\_cloud\_enclosures 0 scu\_ratio\_scm 1.00

scu\_ratio\_ssd 1.18 scu\_ratio\_enterprise 2.00 scu\_ratio\_nearline 4.00

#### **Related reference**

#### [activatefeature](#page-1154-0)

Use the **activatefeature** command to activate a feature (using a license key or keyfile) or feature trial period.

[chlicense](#page-1156-0)

Use the **chlicense** command to change license settings for system functions.

#### [deactivatefeature](#page-1158-0)

Use the **deactivatefeature** command to deactivate a feature or suspend a feature trial period.

#### [lsfeature](#page-1159-0)

Use the **lsfeature** command to list the features that are available for the current system code release. You can also list trial or entitlement information and license keys.

# <span id="page-1166-0"></span>**Chapter 16. FlashCopy commands**

Use the FlashCopy commands to work with FlashCopy system methods and functions.

## **chfcconsistgrp**

Use the **chfcconsistgrp** command to change the name of a consistency group or mark the group for auto-deletion. You can also change the ownership group.

## **Syntax**

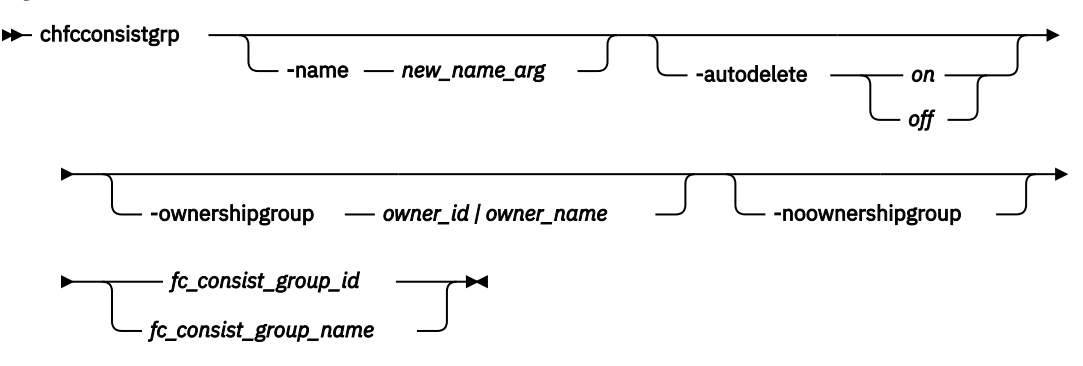

## **Parameters**

#### **-name** *new\_name\_arg*

(Optional) Specifies the new name to assign to the consistency group.

#### **-autodelete** *on | off*

(Optional) Deletes the consistency group when the last mapping that it contains is deleted or removed from the consistency group.

#### **-ownershipgroup** *owner\_id | owner\_name*

(Optional) The name or ID of the ownership group to which the object is being added.

#### **-noownershipgroup**

(Optional) If specified, the object is removed from the ownership group to which it belongs.

#### *fc\_consist\_group\_id | fc\_consist\_group\_name*

(Required) Specifies the ID or existing name of the consistency group that you want to modify.

## **Description**

The **chfcconsistgrp** command changes the name of a consistency group, marks the group for autodeletion, or both. You can also change the ownership group.

**Note:** Maps that are rc\_controlled are not shown in the view when this command is specified.

#### **An invocation example**

chfcconsistgrp -name testgrp1 fcconsistgrp1

The resulting output:

No feedback

#### **An invocation example changing the ownership of a consistency group**

chfcconsistgrp -ownershipgroup 2 myconsistgrp

The resulting output:

No feedback

#### **An invocation example moving the fcconsistencygroup to no ownership**

chfcconsistgrp -noownershipgroup myconsistgrp

The resulting output:

No feedback

#### **Related reference**

[chfcmap](#page-1168-0)

Use the **chfcmap** command to modify attributes of an existing mapping.

#### [lsfcconsistgrp](#page-1172-0)

Use the **lsfcconsistgrp** command to display a concise list or a detailed view of FlashCopy consistency groups that are visible to the system. This information is useful for tracking FlashCopy consistency groups.

#### [lsfcmap](#page-1175-0)

Use the **lsfcmap** command to generate a list that contains concise information about all of the FlashCopy mappings that are visible to the system, or detailed information for a single FlashCopy mapping.

#### [lsfcmapcandidate](#page-1180-0)

Use the **lsfcmapcandidate** command to list all of the volumes that are associated with fewer than 256 FlashCopy mappings.

#### [lsfcmapprogress](#page-1182-0)

Use the **lsfcmapprogress** command to display the progress of the background copy of a FlashCopy mapping. This information is displayed as a percentage-completed value.

#### [lsfcmapdependentmaps](#page-1184-0)

Use the **lsfcmapdependentmaps** command to display the FlashCopy mappings that depend on the user specified mapping.

#### [lsrmvdiskdependentmaps](#page-1186-0)

Use the **lsrmvdiskdependentmaps** command to display all FlashCopy mappings that must be stopped for the specified volume to be deleted.

#### [mkfcconsistgrp](#page-1188-0)

Use the **mkfcconsistgrp** command to create a new FlashCopy consistency group and identification name.

#### [mkfcmap](#page-1190-0)

Use the **mkfcmap** command to create a new FlashCopy mapping, which maps a source volume to a target volume for subsequent copying.

#### [prestartfcconsistgrp](#page-1194-0)

Use the **prestartfcconsistgrp** command to prepare a consistency group (a group of FlashCopy mappings) so that the consistency group can be started. This command flushes the cache of any data that is destined for the source volume and forces the cache into the write-through mode until the consistency group is started.

#### [prestartfcmap](#page-1196-0)

<span id="page-1168-0"></span>Use the **prestartfcmap** command to prepare a FlashCopy mapping so that it can be started. This command flushes the cache of any data that is destined for the source volume and forces the cache into the write-through mode until the mapping is started.

#### [rmfcconsistgrp](#page-1198-0)

Use the **rmfcconsistgrp** command to delete a FlashCopy consistency group.

#### [rmfcmap](#page-1200-0)

Use the **rmfcmap** command to delete an existing mapping.

#### [startfcconsistgrp](#page-1202-0)

Use the **startfcconsistgrp** command to start a FlashCopy consistency group of mappings. This command makes a point-in-time copy of the source volumes at the moment that the command is started.

#### [startfcmap](#page-1205-0)

Use the **startfcmap** command to start a FlashCopy mapping. This command makes a point-in-time copy of the source volume at the moment that the command is started.

#### [stopfcconsistgrp](#page-1207-0)

Use the **stopfcconsistgrp** command to stop all processing that is associated with a FlashCopy consistency group that is in one of the following processing states: prepared, copying, stopping, or suspended.

#### [stopfcmap](#page-1209-0)

Use the **stopfcmap** command to stop all processing that is associated with a FlashCopy mapping that is in one of the following processing states: prepared, copying, stopping, or suspended.

## **chfcmap**

Use the **chfcmap** command to modify attributes of an existing mapping.

## **Syntax**

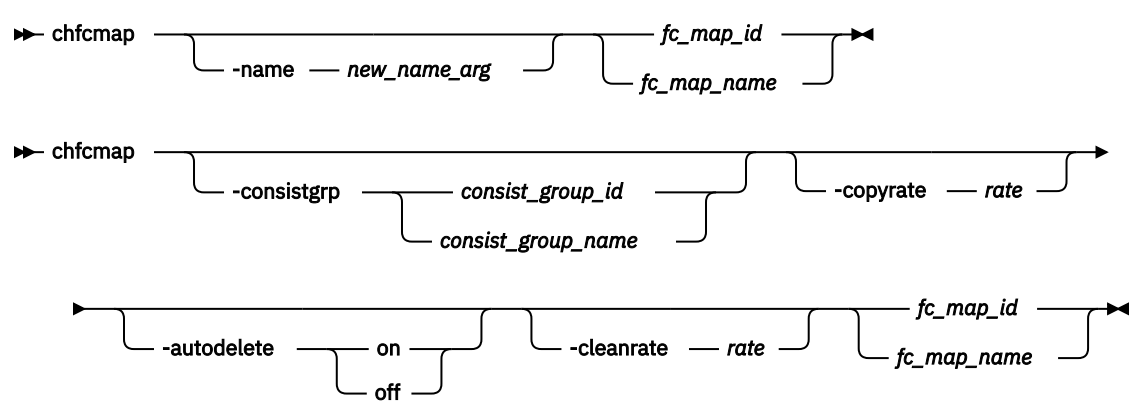

## **Parameters**

#### **-name** *new\_name\_arg*

(Optional) Specifies the new name to assign to the mapping. The **-name** parameter cannot be used with any other optional parameters.

#### **-consistgrp** *consist\_group\_id | consist\_group\_name*

(Optional) Specifies the consistency group for which you want to modify the mapping. To modify a map such that it is stand-alone (not in a consistency group), specify -consistgrp 0.

**Note:** The consistency group cannot be modified if the specified consistency group is in the preparing, prepared, copying, suspended, or stopping state.

#### **-copyrate** *rate*

(Optional) Specifies the copy rate. The *rate* value can be 0 - 150. The default value is 50. A value of 0 indicates no background copy process. For the supported **-copyrate** values and their corresponding rates, see the table in the description.

#### **-autodelete on | off**

(Optional) Specifies that the autodelete function be turned on or off for the specified mapping. When you specify the **-autodelete on** parameter, you are deleting a mapping after the background copy completes. If the background copy is already complete, the mapping is deleted immediately.

#### **-cleanrate** *rate*

(Optional) Sets the cleaning rate for the mapping. The *rate* value can be 0 - 150. The default value is 50.

## *fc\_map\_id | fc\_map\_name*

(Required) Specifies the ID or name of the mapping to modify. Enter the ID or name last on the command line.

## **Description**

The **chfcmap** command modifies attributes of an existing mapping.

**Attention:** You must enter the *fc\_map\_id | fc\_map\_name* last on the command line.

If you have created several FlashCopy mappings for a group of volumes that contain elements of data for the same application, you can assign these mappings to a single FlashCopy consistency group. You can then issue a single prepare command and a single start command for the whole group, for example, so that all of the files for a particular database are copied at the same time.

The **-copyrate** parameter specifies the copy rate. If 0 is specified, background copy is disabled. The  **cleanrate** parameter specifies the rate for cleaning the target volume. The cleaning process is only active if the mapping is in the copying state and the background copy has completed, the mapping is in the copying state and the background copy is disabled, or the mapping is in the stopping state. You can disable cleaning when the mapping is in the copying state by setting the **-cleanrate** parameter to 0. If the **-cleanrate** is set to 0, the cleaning process runs at the default rate of 50 when the mapping is in the stopping state to ensure that the stop operation completes.

This table provides the relationship of the copy *rate* and cleaning *rate* values to the attempted number of grains to be split per second. A grain is the unit of data represented by a single bit.

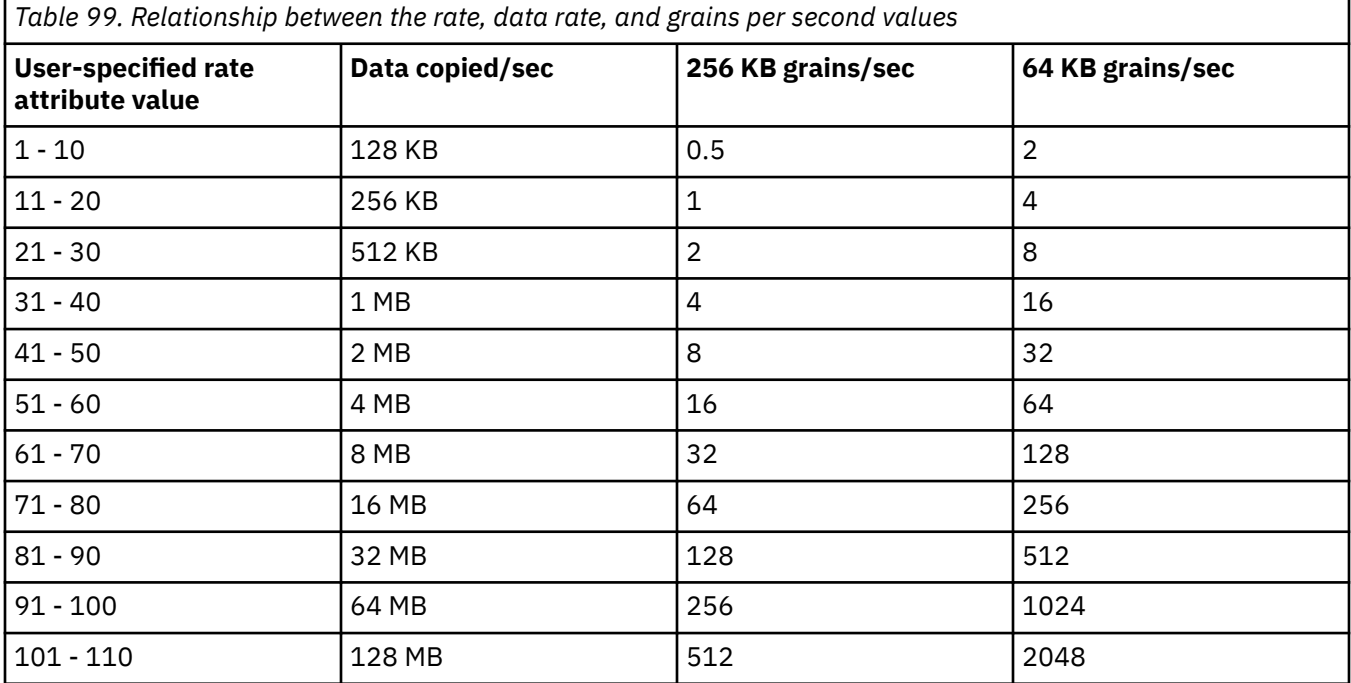

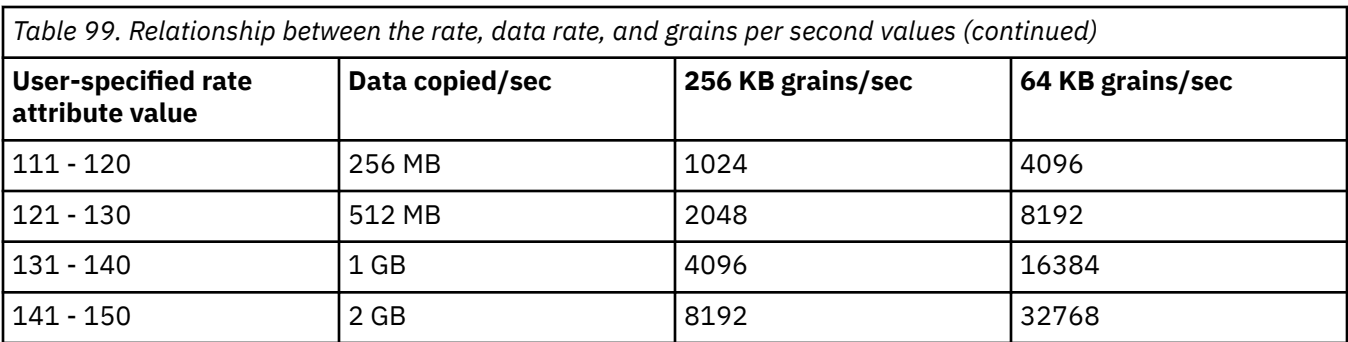

**Note:** Maps that are  $rc$  controlled are not shown in the view when this command is specified.

#### **An invocation example**

```
chfcmap -name testmap 1
```
The resulting output:

No feedback

#### **Example lsfcmap output where map 0 is in consistency group 1**

lsfcmap

The resulting output:

```
id name source_vdisk_id source_vdisk_name target_vdisk_id target_vdisk_name group_id 
                    progress copy_rate clean_progress incremental partner_FC_id
partner_FC_name restoring start_time rc_controlled 
0 fcmap0 12 vdisk0 13 vdisk1 1 
0 fcmap0 12 \frac{1}{3} \frac{1}{3}<br>fccstgrp0 idle_or_copied 0 50 100<br>off no
off no no
```
## **Example to use chfcmap to turn map 0 into a stand-alone mapping**

chfcmap -consistgrp 0 0

The resulting output:

No feedback

#### **Example lsfcmap output where map 0 is no longer in a consistency group**

lsfcmap

The resulting output:

```
id name source_vdisk_id source_vdisk_name target_vdisk_id target_vdisk_name group_id 
group_name status progress copy_rate clean_progress incremental partner_FC_id 
partner_FC_name restoring start_time rc_controlled 
0 fcmap0 12 vdisk0 13 
vdisk1 idle_or_copied 0 50 100<br>off no no no
off no no
```
#### **Related reference**

#### [chfcconsistgrp](#page-1166-0)

Use the **chfcconsistgrp** command to change the name of a consistency group or mark the group for auto-deletion. You can also change the ownership group.

[lsfcconsistgrp](#page-1172-0)

Use the **lsfcconsistgrp** command to display a concise list or a detailed view of FlashCopy consistency groups that are visible to the system. This information is useful for tracking FlashCopy consistency groups.

## [lsfcmap](#page-1175-0)

Use the **lsfcmap** command to generate a list that contains concise information about all of the FlashCopy mappings that are visible to the system, or detailed information for a single FlashCopy mapping.

#### [lsfcmapcandidate](#page-1180-0)

Use the **lsfcmapcandidate** command to list all of the volumes that are associated with fewer than 256 FlashCopy mappings.

#### [lsfcmapprogress](#page-1182-0)

Use the **lsfcmapprogress** command to display the progress of the background copy of a FlashCopy mapping. This information is displayed as a percentage-completed value.

#### [lsfcmapdependentmaps](#page-1184-0)

Use the **lsfcmapdependentmaps** command to display the FlashCopy mappings that depend on the user specified mapping.

#### [lsrmvdiskdependentmaps](#page-1186-0)

Use the **lsrmvdiskdependentmaps** command to display all FlashCopy mappings that must be stopped for the specified volume to be deleted.

#### [mkfcconsistgrp](#page-1188-0)

Use the **mkfcconsistgrp** command to create a new FlashCopy consistency group and identification name.

#### [mkfcmap](#page-1190-0)

Use the **mkfcmap** command to create a new FlashCopy mapping, which maps a source volume to a target volume for subsequent copying.

#### [prestartfcconsistgrp](#page-1194-0)

Use the **prestartfcconsistgrp** command to prepare a consistency group (a group of FlashCopy mappings) so that the consistency group can be started. This command flushes the cache of any data that is destined for the source volume and forces the cache into the write-through mode until the consistency group is started.

#### [prestartfcmap](#page-1196-0)

Use the **prestartfcmap** command to prepare a FlashCopy mapping so that it can be started. This command flushes the cache of any data that is destined for the source volume and forces the cache into the write-through mode until the mapping is started.

#### [rmfcconsistgrp](#page-1198-0)

Use the **rmfcconsistgrp** command to delete a FlashCopy consistency group.

[rmfcmap](#page-1200-0)

Use the **rmfcmap** command to delete an existing mapping.

#### [startfcconsistgrp](#page-1202-0)

Use the **startfcconsistgrp** command to start a FlashCopy consistency group of mappings. This command makes a point-in-time copy of the source volumes at the moment that the command is started.

#### [startfcmap](#page-1205-0)

Use the **startfcmap** command to start a FlashCopy mapping. This command makes a point-in-time copy of the source volume at the moment that the command is started.

#### [stopfcconsistgrp](#page-1207-0)

Use the **stopfcconsistgrp** command to stop all processing that is associated with a FlashCopy consistency group that is in one of the following processing states: prepared, copying, stopping, or suspended.

#### [stopfcmap](#page-1209-0)

<span id="page-1172-0"></span>Use the **stopfcmap** command to stop all processing that is associated with a FlashCopy mapping that is in one of the following processing states: prepared, copying, stopping, or suspended.

## **lsfcconsistgrp**

Use the **lsfcconsistgrp** command to display a concise list or a detailed view of FlashCopy consistency groups that are visible to the system. This information is useful for tracking FlashCopy consistency groups.

The list report style can be used to obtain two styles of report:

- A list that contains concise information about all of the FlashCopy consistency groups on a system. (Each entry in the list corresponds to a single FlashCopy consistency group.)
- The detailed information about a single FlashCopy consistency group.

## **Syntax**

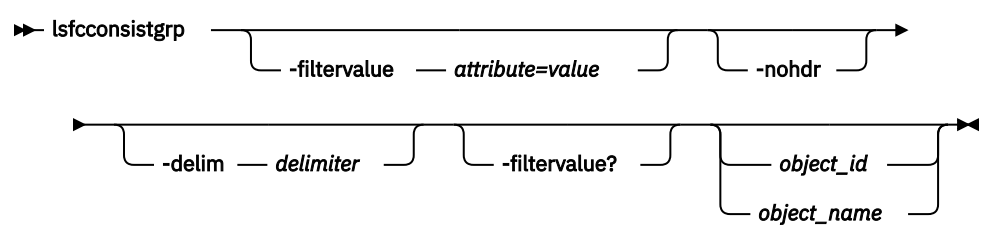

## **Parameters**

#### **-filtervalue** *attribute=value*

(Optional) Specifies a list of one or more filters. Only objects with a value that matches the filter attribute value are returned.

**Note:** Some filters allow the use of a wildcard when you enter the command. The following rules apply to the use of wildcards with the SAN Volume Controller CLI:

- The wildcard character is an asterisk character (\*).
- The command can contain a maximum of one wildcard, which must be the first or last character in the string.
- When you use a wildcard, surround the filter entry with double quotation marks (""), as follows: lsfcconsistgrp -filtervalue "name=md\*"

#### **-nohdr**

(Optional) By default, headings are displayed for each item of data in a concise view. The **-nohdr** parameter suppresses the display of these headings. Detailed view is not valid for this command.

**Note:** If there is no data to be displayed, headings are not displayed.

#### **-delim** *delimiter*

(Optional) By default in a concise view, all columns of data are space-separated. The width of each column is set to the maximum width of each item of data. In a detailed view, each item of data has its own row, the headers are displayed, and the data is separated from the header by a space. The  **delim** parameter overrides this behavior. Valid input for the **-delim** parameter is a o1-byte character. If you enter -delim : on the command line, the colon character (:) separates all items of data in a concise view; the spacing of columns does not occur. In a detailed view, the data is separated from its header by the specified delimiter.

#### *object\_id | object\_name*

(Optional) Specifies the name or ID of an object. When you use this parameter, the detailed view of the specific object is returned and any value that is specified by the **-filtervalue** parameter returns an error message. If you do not specify the *object\_id* or *object\_name* parameter, the concise view of all objects that match the filtering requirements that are specified by the **-filtervalue** parameter are displayed.

#### **-filtervalue?**

(Optional) Displays the list of valid filter attributes in the report. The valid filter attributes for the **lsfcconsistgrp** command are:

- name
- id
- status
- FC\_group\_id

## **Description**

This command returns a concise list or a detailed view of FlashCopy consistency groups that are visible to the system.

The following list provides values of the status attribute that are displayed as data in the output views:

## **status**

Indicates the status. The values are:

- idle\_or\_copied
- preparing
- prepared
- copying
- stopped
- suspended
- stopping
- Empty

#### **id**

Indicates the mapping ID.

#### **name**

Indicates the mapping name.

#### **start\_time**

Indicates the time that the group was started in YYMMDDHHMMSS format (or blank).

#### **autodelete**

Indicates whether auto deletion is on or off.

#### **FC\_mapping\_id**

Indicates the FlashCopy mapping ID.

#### **FC\_mapping\_name**

Indicates the FlashCopy mapping name.

#### **owner\_id**

Indicates the ID of the ownership group.

#### **owner\_name**

Indicates the name of the ownership group.

#### **A concise invocation example**

lsfcconsistgrp -delim :

The concise resulting output:

id:name:status:start\_time 1:ffccg0:empty:060627083237

#### **A detailed invocation example**

lsfcconsistgrp -delim : 1

The detailed resulting output:

id:1 name:ffccg0 status:empty

#### **A detailed invocation example**

lsfcconsistgrp -delim : fccstgrp0

The detailed resulting output:

```
id:1 
name:FCcgrp0 
status: idle or copied
start_time:060627083137
autodelete:off 
FC_mapping_id:0 
FC_mapping_name:fcmap0 
FC_mapping_id:1 
FC_mapping_name:fcmap1
owner_id:0
owner_name:tenantA
```
#### **Related reference**

#### [chfcconsistgrp](#page-1166-0)

Use the **chfcconsistgrp** command to change the name of a consistency group or mark the group for auto-deletion. You can also change the ownership group.

#### [chfcmap](#page-1168-0)

Use the **chfcmap** command to modify attributes of an existing mapping.

#### [lsfcmap](#page-1175-0)

Use the **lsfcmap** command to generate a list that contains concise information about all of the FlashCopy mappings that are visible to the system, or detailed information for a single FlashCopy mapping.

#### [lsfcmapcandidate](#page-1180-0)

Use the **lsfcmapcandidate** command to list all of the volumes that are associated with fewer than 256 FlashCopy mappings.

#### [lsfcmapprogress](#page-1182-0)

Use the **lsfcmapprogress** command to display the progress of the background copy of a FlashCopy mapping. This information is displayed as a percentage-completed value.

#### [lsfcmapdependentmaps](#page-1184-0)

Use the **lsfcmapdependentmaps** command to display the FlashCopy mappings that depend on the user specified mapping.

#### [lsrmvdiskdependentmaps](#page-1186-0)

Use the **lsrmvdiskdependentmaps** command to display all FlashCopy mappings that must be stopped for the specified volume to be deleted.

#### [mkfcconsistgrp](#page-1188-0)

Use the **mkfcconsistgrp** command to create a new FlashCopy consistency group and identification name.

#### [mkfcmap](#page-1190-0)

<span id="page-1175-0"></span>Use the **mkfcmap** command to create a new FlashCopy mapping, which maps a source volume to a target volume for subsequent copying.

### [prestartfcconsistgrp](#page-1194-0)

Use the **prestartfcconsistgrp** command to prepare a consistency group (a group of FlashCopy mappings) so that the consistency group can be started. This command flushes the cache of any data that is destined for the source volume and forces the cache into the write-through mode until the consistency group is started.

#### [prestartfcmap](#page-1196-0)

Use the **prestartfcmap** command to prepare a FlashCopy mapping so that it can be started. This command flushes the cache of any data that is destined for the source volume and forces the cache into the write-through mode until the mapping is started.

#### [rmfcconsistgrp](#page-1198-0)

Use the **rmfcconsistgrp** command to delete a FlashCopy consistency group.

#### [rmfcmap](#page-1200-0)

Use the **rmfcmap** command to delete an existing mapping.

#### [startfcconsistgrp](#page-1202-0)

Use the **startfcconsistgrp** command to start a FlashCopy consistency group of mappings. This command makes a point-in-time copy of the source volumes at the moment that the command is started.

#### [startfcmap](#page-1205-0)

Use the **startfcmap** command to start a FlashCopy mapping. This command makes a point-in-time copy of the source volume at the moment that the command is started.

#### [stopfcconsistgrp](#page-1207-0)

Use the **stopfcconsistgrp** command to stop all processing that is associated with a FlashCopy consistency group that is in one of the following processing states: prepared, copying, stopping, or suspended.

#### [stopfcmap](#page-1209-0)

Use the **stopfcmap** command to stop all processing that is associated with a FlashCopy mapping that is in one of the following processing states: prepared, copying, stopping, or suspended.

## **lsfcmap**

Use the **lsfcmap** command to generate a list that contains concise information about all of the FlashCopy mappings that are visible to the system, or detailed information for a single FlashCopy mapping.

## **Syntax**

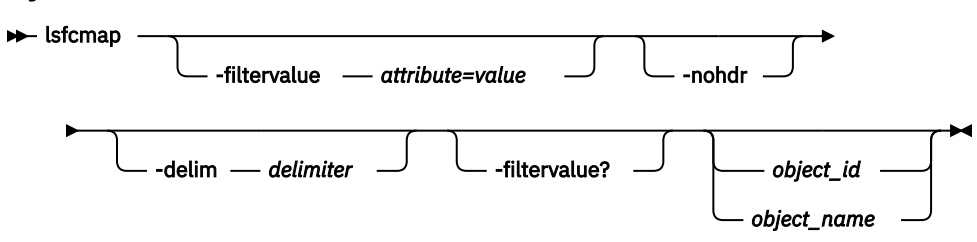

## **Parameters**

#### **-filtervalue** *attribute=value*

(Optional) Specifies a list of one or more filters. Only objects with a value that matches the filter attribute value are displayed.

**Note:** Some filters allow the use of a wildcard when you enter the command. The following rules apply to the use of wildcards with the SAN Volume Controller CLI:

- The wildcard character is the asterisk (\*).
- The command can contain a maximum of one wildcard.

• When you use a wildcard, enclose the filter entry within double quotation marks (""), as follows: lsfcmap -filtervalue "name=md\*"

## **-filtervalue?**

(Optional) Displays the valid filter attributes for the -filtervalue *attribute=value* parameter:

• name

- id
- source vdisk id
- source vdisk name
- target vdisk id
- target vdisk name
- group name
- group\_id
- status
- copy\_rate
- FC\_mapping\_name
- FC\_id
- partner\_FC\_id
- partner\_FC\_name
- restoring

#### **-nohdr**

(Optional) By default, headings are displayed for each column of data in a concise style view, and for each item of data in a detailed style view. The **nohdr** parameter suppresses the display of these headings.

**Note:** If there is no data to be displayed, headings are not displayed.

## **-delim** *delimiter*

(Optional) By default in a concise view, all columns of data are space-separated. The width of each column is set to the maximum width of each item of data. In a detailed view, each item of data has its own row, and if the headers are displayed the data is separated from the header by a space. The **delim** parameter overrides this behavior. Valid input for the **delim** parameter is a 1-byte character. If you enter -delim : on the command line, the colon character (:) separates all items of data in a concise view; for example, the spacing of columns does not occur. In a detailed view, the data is separated from its header by the specified delimiter.

#### *object\_id | object\_name*

(Optional) Specifies the name or ID of an object. When you use this parameter, the detailed view of the specific object is returned and any value that is specified by the **filtervalue** parameter is ignored. If you do not specify the **object\_ID** or **object\_name** parameter, the concise view of all objects that match the filtering requirements that are specified by the **filtervalue** parameter are displayed.

## **Description**

This command returns a concise list or a detailed view of FlashCopy mappings that are visible to the system.

The following list shows attribute values that can be displayed as output view data:

**id**

Displays the mapping ID.

#### **name**

Displays the mapping name.

#### **source\_vdisk\_id**

Displays the source volume ID.

#### **source\_vdisk\_name**

Displays the source volume name.

#### **target\_vdisk\_id**

Displays the target volume ID.

### **target\_vdisk\_name**

Displays the target volume name.

## **group\_id**

Displays the group ID.

#### **group\_name**

Displays the group name.

#### **status**

Displays the status:

- idle\_or\_copied
- preparing
- prepared
- copying
- stopped
- suspended
- stopping

### **progress**

Displays the progress.

#### **copy\_rate**

Displays the copy rate.

#### **start\_time**

Displays the time that the copy was last started. It is in the format YYMMDDHHMMSS. If a copy is not started, a blank line is displayed.

## **dependent\_mappings**

Displays any dependent mappings.

## **autodelete**

Specifies if autodelete is on or off.

#### **clean\_progress**

Indicates the clean progress.

#### **clean\_rate**

Indicates the clean rate.

#### **incremental**

Indicates whether incremental is on or off.

## **difference**

Indicates the difference.

#### **IO\_group**

Displays the I/O group ID.

### **IO\_group\_name**

Displays the I/O group name.

#### **partner\_FC\_id**

Displays the partner FlashCopy ID.

#### **partner\_FC\_name**

Displays the partner FlashCopy name.

#### **restoring**

Displays the restoring status. The values are yes or no.

#### **rc\_controlled**

Displays the rc\_controlled status.

#### **copy\_rate\_mb**

Displays the copy rate MB amount.

#### **clean\_rate\_mb**

Displays the clean rate MB amount.

#### **keep\_target**

Displays the target and source volume availability. The values are:

- yes indicates that the source volume availability is connected to the availability of the target volume.
- no indicates that if there is a problem with the target volume that can impact FlashCopy operations, the target volume is removed.

#### **restore\_progress**

Displays the percentage of the source volume that is restored from the target.

#### **owner\_id**

Indicates the ID of the ownership group.

#### **owner\_name**

Indicates the name of the ownership group.

**Note:** Using rc\_controlled indicates that the map is for internal use only. It cannot be manipulated externally.

#### **A concise invocation example**

lsfcmap -delim :

The concise resulting output:

```
id name source_vdisk_id:source_vdisk_name:target_vdisk_id:target_vdisk_name:group_id 
    group_name:status:progress:copy_rate:clean_progress:incremental:partner_FC_id:
    partner_FC_name:restoring:start_time:rc_controlled
0:test:0:vdisk0:1:vdisk1:idle_or_copied:0:50:100:off:no
no0:fcmap0:0:vdisk0:1:vdisk1:0:fccstgrp0:idle_or_copied:0:50:0:on:2:fcmap2:no
1:fcmap1:2:vdisk2:3:vdisk3:0:fccstgrp0:idle_or_copied:0:0:100:off:::no
2:fcmap2:1:vdisk1:0:vdisk0:0:fccstgrp1:idle_or_copied:0:0:100:off:0:fcmap0:noowner_id:0:owner_na
me:tenantA
```
#### **A detailed invocation example**

lsfcmap 0

The detailed resulting output:

```
id:0
name:fcmap0
source vdisk id:63
source_vdisk_name:vdisk63
target_vdisk_id:57
target_vdisk_name:vdisk57
group_id:
group_name:
status:idle_or_copied
progress:0
copy_rate:0
start_time:
dependent mappings:0
autodelete:off
clean_progress:100
clean_rate:50
incremental:off
```
difference:100 grain\_size:256 IO\_group\_id:1 IO\_group\_name:io\_grp1 partner\_FC\_id: partner\_FC\_name: restoring:no rc\_controlled:no keep\_target:yes

restore\_progress:  $owner$   $id:0$ owner\_name:tenantA

#### **Related reference**

#### [chfcconsistgrp](#page-1166-0)

Use the **chfcconsistgrp** command to change the name of a consistency group or mark the group for auto-deletion. You can also change the ownership group.

#### [chfcmap](#page-1168-0)

Use the **chfcmap** command to modify attributes of an existing mapping.

#### [lsfcconsistgrp](#page-1172-0)

Use the **lsfcconsistgrp** command to display a concise list or a detailed view of FlashCopy consistency groups that are visible to the system. This information is useful for tracking FlashCopy consistency groups.

#### [lsfcmapcandidate](#page-1180-0)

Use the **lsfcmapcandidate** command to list all of the volumes that are associated with fewer than 256 FlashCopy mappings.

#### [lsfcmapprogress](#page-1182-0)

Use the **lsfcmapprogress** command to display the progress of the background copy of a FlashCopy mapping. This information is displayed as a percentage-completed value.

#### [lsfcmapdependentmaps](#page-1184-0)

Use the **lsfcmapdependentmaps** command to display the FlashCopy mappings that depend on the user specified mapping.

#### [lsrmvdiskdependentmaps](#page-1186-0)

Use the **lsrmvdiskdependentmaps** command to display all FlashCopy mappings that must be stopped for the specified volume to be deleted.

#### [mkfcconsistgrp](#page-1188-0)

Use the **mkfcconsistgrp** command to create a new FlashCopy consistency group and identification name.

#### [mkfcmap](#page-1190-0)

Use the **mkfcmap** command to create a new FlashCopy mapping, which maps a source volume to a target volume for subsequent copying.

#### [prestartfcconsistgrp](#page-1194-0)

Use the **prestartfcconsistgrp** command to prepare a consistency group (a group of FlashCopy mappings) so that the consistency group can be started. This command flushes the cache of any data that is destined for the source volume and forces the cache into the write-through mode until the consistency group is started.

#### [prestartfcmap](#page-1196-0)

Use the **prestartfcmap** command to prepare a FlashCopy mapping so that it can be started. This command flushes the cache of any data that is destined for the source volume and forces the cache into the write-through mode until the mapping is started.

#### [rmfcconsistgrp](#page-1198-0)

Use the **rmfcconsistgrp** command to delete a FlashCopy consistency group.

#### [rmfcmap](#page-1200-0)

<span id="page-1180-0"></span>Use the **rmfcmap** command to delete an existing mapping.

[startfcconsistgrp](#page-1202-0)

Use the **startfcconsistgrp** command to start a FlashCopy consistency group of mappings. This command makes a point-in-time copy of the source volumes at the moment that the command is started.

#### [startfcmap](#page-1205-0)

Use the **startfcmap** command to start a FlashCopy mapping. This command makes a point-in-time copy of the source volume at the moment that the command is started.

#### [stopfcconsistgrp](#page-1207-0)

Use the **stopfcconsistgrp** command to stop all processing that is associated with a FlashCopy consistency group that is in one of the following processing states: prepared, copying, stopping, or suspended.

#### [stopfcmap](#page-1209-0)

Use the **stopfcmap** command to stop all processing that is associated with a FlashCopy mapping that is in one of the following processing states: prepared, copying, stopping, or suspended.

## **lsfcmapcandidate**

Use the **lsfcmapcandidate** command to list all of the volumes that are associated with fewer than 256 FlashCopy mappings.

## **Syntax**

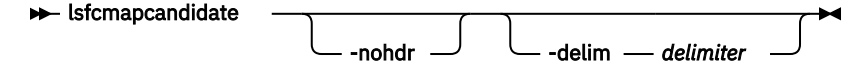

## **Parameters**

#### **-nohdr**

(Optional) By default, the heading is displayed for the column of data in a concise style view, and for the item of data in a detailed style view. The **-nohdr** parameter suppresses the display of the heading.

**Note:** If there is no data to be displayed, headings are not displayed.

#### **-delim** *delimiter*

(Optional) By default in a concise view, all columns of data are space-separated. The width of each column is set to the maximum width of each item of data. In a detailed view, each item of data has its own row, and if the headers are displayed, the data is separated from the header by a space. The  **delim** parameter overrides this behavior. Valid input for the **-delim** parameter is a 1-byte character. If you enter -delim : on the command line, a colon character (:) separates all items of data in a concise view; the spacing of columns does not occur. In a detailed view, the data is separated from its header by the specified delimiter.

## **Description**

This command returns a list of volumes that are associated with fewer than 256 FlashCopy mappings.

#### **An invocation example**

lsfcmapcandidate

The resulting output:

#### **Related reference**

#### [chfcconsistgrp](#page-1166-0)

Use the **chfcconsistgrp** command to change the name of a consistency group or mark the group for auto-deletion. You can also change the ownership group.

#### [chfcmap](#page-1168-0)

Use the **chfcmap** command to modify attributes of an existing mapping.

#### [lsfcconsistgrp](#page-1172-0)

Use the **lsfcconsistgrp** command to display a concise list or a detailed view of FlashCopy consistency groups that are visible to the system. This information is useful for tracking FlashCopy consistency groups.

#### [lsfcmap](#page-1175-0)

Use the **lsfcmap** command to generate a list that contains concise information about all of the FlashCopy mappings that are visible to the system, or detailed information for a single FlashCopy mapping.

#### [lsfcmapprogress](#page-1182-0)

Use the **lsfcmapprogress** command to display the progress of the background copy of a FlashCopy mapping. This information is displayed as a percentage-completed value.

#### [lsfcmapdependentmaps](#page-1184-0)

Use the **lsfcmapdependentmaps** command to display the FlashCopy mappings that depend on the user specified mapping.

#### [lsrmvdiskdependentmaps](#page-1186-0)

Use the **lsrmvdiskdependentmaps** command to display all FlashCopy mappings that must be stopped for the specified volume to be deleted.

#### [mkfcconsistgrp](#page-1188-0)

Use the **mkfcconsistgrp** command to create a new FlashCopy consistency group and identification name.

#### [mkfcmap](#page-1190-0)

Use the **mkfcmap** command to create a new FlashCopy mapping, which maps a source volume to a target volume for subsequent copying.

### [prestartfcconsistgrp](#page-1194-0)

Use the **prestartfcconsistgrp** command to prepare a consistency group (a group of FlashCopy mappings) so that the consistency group can be started. This command flushes the cache of any data that is destined for the source volume and forces the cache into the write-through mode until the consistency group is started.

#### [prestartfcmap](#page-1196-0)

Use the **prestartfcmap** command to prepare a FlashCopy mapping so that it can be started. This command flushes the cache of any data that is destined for the source volume and forces the cache into the write-through mode until the mapping is started.

#### [rmfcconsistgrp](#page-1198-0)

Use the **rmfcconsistgrp** command to delete a FlashCopy consistency group.

#### [rmfcmap](#page-1200-0)

Use the **rmfcmap** command to delete an existing mapping.

#### [startfcconsistgrp](#page-1202-0)

Use the **startfcconsistgrp** command to start a FlashCopy consistency group of mappings. This command makes a point-in-time copy of the source volumes at the moment that the command is started.

#### [startfcmap](#page-1205-0)

Use the **startfcmap** command to start a FlashCopy mapping. This command makes a point-in-time copy of the source volume at the moment that the command is started.

#### [stopfcconsistgrp](#page-1207-0)

<span id="page-1182-0"></span>Use the **stopfcconsistgrp** command to stop all processing that is associated with a FlashCopy consistency group that is in one of the following processing states: prepared, copying, stopping, or suspended.

#### [stopfcmap](#page-1209-0)

Use the **stopfcmap** command to stop all processing that is associated with a FlashCopy mapping that is in one of the following processing states: prepared, copying, stopping, or suspended.

## **lsfcmapprogress**

Use the **lsfcmapprogress** command to display the progress of the background copy of a FlashCopy mapping. This information is displayed as a percentage-completed value.

## **Syntax**

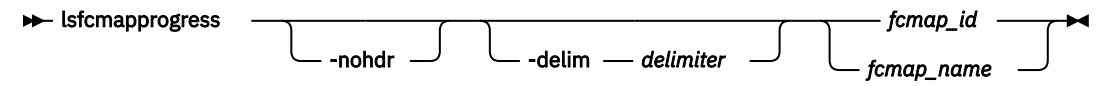

## **Parameters**

#### **-nohdr**

(Optional) By default, headings are displayed for each item of data in a detailed style view. The  **nohdr** parameter suppresses the display of these headings.

**Note:** If there is no data to be displayed, headings are not displayed.

#### **-delim** *delimiter*

(Optional) By default, all columns of data are space-separated. The width of each column is set to the maximum width of each item of data. In a detailed view, each item of data has its own row, and if the headers are displayed the data is separated from the header by a space. The **-delim** parameter overrides this behavior. Valid input for the **-delim** parameter is a 1-byte character. If you enter delim: on the command line, the data is separated from its header by a colon character (:).

#### *fcmap\_id | fcmap\_name*

(Required) Specifies that you want the report to display the progress of the background copy for the designated FlashCopy mapping.

## **Description**

This command reports a percentage for the progress of the background copy being copied on the specified FlashCopy mapping.

#### **An invocation example**

lsfcmapprogress 0

The resulting output:

id progress<br>0 0 0 0

## **Related reference**

#### [chfcconsistgrp](#page-1166-0)

Use the **chfcconsistgrp** command to change the name of a consistency group or mark the group for auto-deletion. You can also change the ownership group.

[chfcmap](#page-1168-0)

Use the **chfcmap** command to modify attributes of an existing mapping.

#### [lsfcconsistgrp](#page-1172-0)

Use the **lsfcconsistgrp** command to display a concise list or a detailed view of FlashCopy consistency groups that are visible to the system. This information is useful for tracking FlashCopy consistency groups.

## [lsfcmap](#page-1175-0)

Use the **lsfcmap** command to generate a list that contains concise information about all of the FlashCopy mappings that are visible to the system, or detailed information for a single FlashCopy mapping.

#### [lsfcmapcandidate](#page-1180-0)

Use the **lsfcmapcandidate** command to list all of the volumes that are associated with fewer than 256 FlashCopy mappings.

#### [lsfcmapdependentmaps](#page-1184-0)

Use the **lsfcmapdependentmaps** command to display the FlashCopy mappings that depend on the user specified mapping.

#### [lsrmvdiskdependentmaps](#page-1186-0)

Use the **lsrmvdiskdependentmaps** command to display all FlashCopy mappings that must be stopped for the specified volume to be deleted.

#### [mkfcconsistgrp](#page-1188-0)

Use the **mkfcconsistgrp** command to create a new FlashCopy consistency group and identification name.

#### [mkfcmap](#page-1190-0)

Use the **mkfcmap** command to create a new FlashCopy mapping, which maps a source volume to a target volume for subsequent copying.

#### [prestartfcconsistgrp](#page-1194-0)

Use the **prestartfcconsistgrp** command to prepare a consistency group (a group of FlashCopy mappings) so that the consistency group can be started. This command flushes the cache of any data that is destined for the source volume and forces the cache into the write-through mode until the consistency group is started.

#### [prestartfcmap](#page-1196-0)

Use the **prestartfcmap** command to prepare a FlashCopy mapping so that it can be started. This command flushes the cache of any data that is destined for the source volume and forces the cache into the write-through mode until the mapping is started.

#### [rmfcconsistgrp](#page-1198-0)

Use the **rmfcconsistgrp** command to delete a FlashCopy consistency group.

#### [rmfcmap](#page-1200-0)

Use the **rmfcmap** command to delete an existing mapping.

#### [startfcconsistgrp](#page-1202-0)

Use the **startfcconsistgrp** command to start a FlashCopy consistency group of mappings. This command makes a point-in-time copy of the source volumes at the moment that the command is started.

#### [startfcmap](#page-1205-0)

Use the **startfcmap** command to start a FlashCopy mapping. This command makes a point-in-time copy of the source volume at the moment that the command is started.

#### [stopfcconsistgrp](#page-1207-0)

Use the **stopfcconsistgrp** command to stop all processing that is associated with a FlashCopy consistency group that is in one of the following processing states: prepared, copying, stopping, or suspended.

#### [stopfcmap](#page-1209-0)

<span id="page-1184-0"></span>Use the **stopfcmap** command to stop all processing that is associated with a FlashCopy mapping that is in one of the following processing states: prepared, copying, stopping, or suspended.

## **lsfcmapdependentmaps**

Use the **lsfcmapdependentmaps** command to display the FlashCopy mappings that depend on the user specified mapping.

## **Syntax**

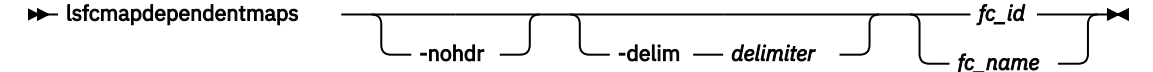

## **Parameters**

## **-nohdr**

(Optional) By default, headings are displayed for each column of data in a concise style view, and for each item of data in a detailed style view. The **-nohdr** parameter suppresses the display of these headings.

**Note:** With no data to be displayed, headings are not displayed.

## **-delim** *delimiter*

(Optional) By default in a concise view, all columns of data are space-separated. The width of each column is set to the maximum width of each item of data. In a detailed view, each item of data has its own row, and if the headers are displayed the data is separated from the header by a space. The  **delim** parameter overrides this behavior. Valid input for the **-delim** parameter is a 1-byte character. If you enter -delim : on the command line, the colon character (:) separates all items of data in a concise view; for example, the spacing of columns does not occur. In a detailed view, the data is separated from its header by the specified delimiter.

## *fc\_id | fc\_name*

(Required) Specifies the name or ID of the FlashCopy mapping to list the dependent maps for.

## **Description**

This command returns a list of dependent FlashCopy mappings. This command can be used to determine the list of FlashCopy mappings that would also stop if you stopped a mapping by using the **-force** parameter.

Use the dependent mapping count field in the FlashCopy map detailed view (displayed when you process the **lsfcmap** command) as an indicator of dependent mappings in progress. A count of zero means no dependent copies.

**Note:** Time lapses from processing the **lsfcmap** command to processing the **lsfcmapdependentmaps** command can cause differences between the number of dependent mappings that are being processed and the number that the **lsfcmap** command shows.

## **An invocation example**

```
lsfcmapdependentmaps -delim : 2
```
The resulting output:

fc\_id:fc\_name 1:fcmap1 3:fcmap3

**Related reference** [chfcconsistgrp](#page-1166-0)

Use the **chfcconsistgrp** command to change the name of a consistency group or mark the group for auto-deletion. You can also change the ownership group.

#### [chfcmap](#page-1168-0)

Use the **chfcmap** command to modify attributes of an existing mapping.

## [lsfcconsistgrp](#page-1172-0)

Use the **lsfcconsistgrp** command to display a concise list or a detailed view of FlashCopy consistency groups that are visible to the system. This information is useful for tracking FlashCopy consistency groups.

#### [lsfcmap](#page-1175-0)

Use the **lsfcmap** command to generate a list that contains concise information about all of the FlashCopy mappings that are visible to the system, or detailed information for a single FlashCopy mapping.

#### [lsfcmapcandidate](#page-1180-0)

Use the **lsfcmapcandidate** command to list all of the volumes that are associated with fewer than 256 FlashCopy mappings.

#### [lsfcmapprogress](#page-1182-0)

Use the **lsfcmapprogress** command to display the progress of the background copy of a FlashCopy mapping. This information is displayed as a percentage-completed value.

#### [lsrmvdiskdependentmaps](#page-1186-0)

Use the **lsrmvdiskdependentmaps** command to display all FlashCopy mappings that must be stopped for the specified volume to be deleted.

#### [mkfcconsistgrp](#page-1188-0)

Use the **mkfcconsistgrp** command to create a new FlashCopy consistency group and identification name.

#### [mkfcmap](#page-1190-0)

Use the **mkfcmap** command to create a new FlashCopy mapping, which maps a source volume to a target volume for subsequent copying.

#### [prestartfcconsistgrp](#page-1194-0)

Use the **prestartfcconsistgrp** command to prepare a consistency group (a group of FlashCopy mappings) so that the consistency group can be started. This command flushes the cache of any data that is destined for the source volume and forces the cache into the write-through mode until the consistency group is started.

## [prestartfcmap](#page-1196-0)

Use the **prestartfcmap** command to prepare a FlashCopy mapping so that it can be started. This command flushes the cache of any data that is destined for the source volume and forces the cache into the write-through mode until the mapping is started.

#### [rmfcconsistgrp](#page-1198-0)

Use the **rmfcconsistgrp** command to delete a FlashCopy consistency group.

#### [rmfcmap](#page-1200-0)

Use the **rmfcmap** command to delete an existing mapping.

#### [startfcconsistgrp](#page-1202-0)

Use the **startfcconsistgrp** command to start a FlashCopy consistency group of mappings. This command makes a point-in-time copy of the source volumes at the moment that the command is started.

#### [startfcmap](#page-1205-0)

Use the **startfcmap** command to start a FlashCopy mapping. This command makes a point-in-time copy of the source volume at the moment that the command is started.

#### [stopfcconsistgrp](#page-1207-0)

Use the **stopfcconsistgrp** command to stop all processing that is associated with a FlashCopy consistency group that is in one of the following processing states: prepared, copying, stopping, or suspended.

#### [stopfcmap](#page-1209-0)

<span id="page-1186-0"></span>Use the **stopfcmap** command to stop all processing that is associated with a FlashCopy mapping that is in one of the following processing states: prepared, copying, stopping, or suspended.

## **lsrmvdiskdependentmaps**

Use the **lsrmvdiskdependentmaps** command to display all FlashCopy mappings that must be stopped for the specified volume to be deleted.

## **Syntax**

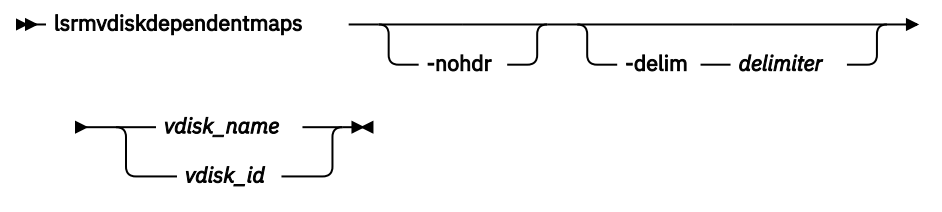

## **Parameters**

#### **-nohdr**

(Optional) By default, headings are displayed for each column of data in a concise style view, and for each item of data in a detailed style view. The **-nohdr** parameter suppresses the display of these headings.

**Note:** If there is no data to be displayed, headings are not displayed.

## **-delim** *delimiter*

(Optional) By default in a concise view, all columns of data are space-separated. The width of each column is set to the maximum width of each item of data. In a detailed view, each item of data has its own row, and if the headers are displayed, the data is separated from the header by a space. The  **delim** parameter overrides this behavior. Valid input for the **-delim** parameter is a 1-byte character. If you enter -delim : on the command line, the colon character  $(:)$  separates all items of data in a concise view; for example, the spacing of columns does not occur. In a detailed view, the data is separated from its header by the specified delimiter.

## *vdisk\_name | vdisk\_id*

(Required) Specifies the name or ID of the volume for which the FlashCopy mappings are displayed.

## **Description**

This command returns a list of the FlashCopy mappings that must be stopped before the specified volume can be deleted. Any mappings that are returned in the list for the volume are automatically stopped when the volume is deleted with the **force** option.

#### **An invocation example**

```
lsrmvdiskdependentmaps -delim : 0
```
The resulting output:

id:name 2:fcmap2 5:fcmap5

#### **Related reference**

#### [chfcconsistgrp](#page-1166-0)

Use the **chfcconsistgrp** command to change the name of a consistency group or mark the group for auto-deletion. You can also change the ownership group.

#### [chfcmap](#page-1168-0)

Use the **chfcmap** command to modify attributes of an existing mapping.

#### [lsfcconsistgrp](#page-1172-0)

Use the **lsfcconsistgrp** command to display a concise list or a detailed view of FlashCopy consistency groups that are visible to the system. This information is useful for tracking FlashCopy consistency groups.

#### [lsfcmap](#page-1175-0)

Use the **lsfcmap** command to generate a list that contains concise information about all of the FlashCopy mappings that are visible to the system, or detailed information for a single FlashCopy mapping.

#### [lsfcmapcandidate](#page-1180-0)

Use the **lsfcmapcandidate** command to list all of the volumes that are associated with fewer than 256 FlashCopy mappings.

#### [lsfcmapprogress](#page-1182-0)

Use the **lsfcmapprogress** command to display the progress of the background copy of a FlashCopy mapping. This information is displayed as a percentage-completed value.

#### [lsfcmapdependentmaps](#page-1184-0)

Use the **lsfcmapdependentmaps** command to display the FlashCopy mappings that depend on the user specified mapping.

#### [mkfcconsistgrp](#page-1188-0)

Use the **mkfcconsistgrp** command to create a new FlashCopy consistency group and identification name.

#### [mkfcmap](#page-1190-0)

Use the **mkfcmap** command to create a new FlashCopy mapping, which maps a source volume to a target volume for subsequent copying.

#### [prestartfcconsistgrp](#page-1194-0)

Use the **prestartfcconsistgrp** command to prepare a consistency group (a group of FlashCopy mappings) so that the consistency group can be started. This command flushes the cache of any data that is destined for the source volume and forces the cache into the write-through mode until the consistency group is started.

#### [prestartfcmap](#page-1196-0)

Use the **prestartfcmap** command to prepare a FlashCopy mapping so that it can be started. This command flushes the cache of any data that is destined for the source volume and forces the cache into the write-through mode until the mapping is started.

#### [rmfcconsistgrp](#page-1198-0)

Use the **rmfcconsistgrp** command to delete a FlashCopy consistency group.

#### [rmfcmap](#page-1200-0)

Use the **rmfcmap** command to delete an existing mapping.

#### [startfcconsistgrp](#page-1202-0)

Use the **startfcconsistgrp** command to start a FlashCopy consistency group of mappings. This command makes a point-in-time copy of the source volumes at the moment that the command is started.

#### [startfcmap](#page-1205-0)

Use the **startfcmap** command to start a FlashCopy mapping. This command makes a point-in-time copy of the source volume at the moment that the command is started.

#### [stopfcconsistgrp](#page-1207-0)

Use the **stopfcconsistgrp** command to stop all processing that is associated with a FlashCopy consistency group that is in one of the following processing states: prepared, copying, stopping, or suspended.

#### [stopfcmap](#page-1209-0)
<span id="page-1188-0"></span>Use the **stopfcmap** command to stop all processing that is associated with a FlashCopy mapping that is in one of the following processing states: prepared, copying, stopping, or suspended.

# **mkfcconsistgrp**

Use the **mkfcconsistgrp** command to create a new FlashCopy consistency group and identification name.

# **Syntax**

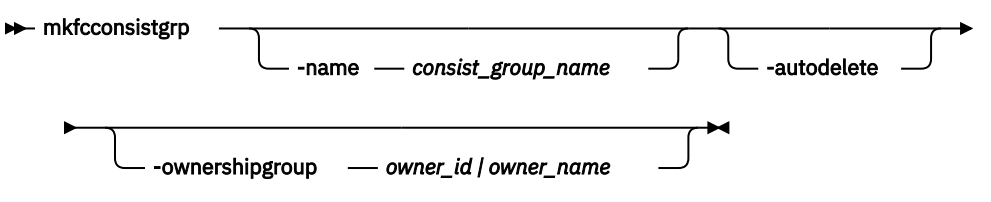

# **Parameters**

### **-name** *consist\_group\_name*

(Optional) Specifies a name for the consistency group. If you do not specify a consistency group name, a name is automatically assigned to the consistency group. For example, if the next available consistency group ID is id=2, the consistency group name is fccstgrp2.

**Note:** Consistency group names must be an alphanumeric string of up to 15 characters.

### **-autodelete**

(Optional) Deletes the consistency group when the last mapping that it contains is deleted or removed from the consistency group.

#### **-ownershipgroup** *owner\_id | owner\_name*

(Optional) The name or ID of the ownership group to which the object is being added.

# **Description**

This command creates a new consistency group and identification name. The ID of the new group is displayed when the command process completes.

If you have created several FlashCopy mappings for a group of volumes that contain elements of data for the same application, you might find it convenient to assign these mappings to a single FlashCopy consistency group. You can then issue a single prepare command and a single start command for the whole group, for example, so that all of the files for a particular database are copied at the same time.

**Note:** Maps that are  $rc$  controlled are not shown in the view when this command is specified.

**Remember:** Names representing Metro Mirror or Global Mirror consistency groups relationships are restricted to fifteen characters in length (not sixty-three for an extended character set).

#### **An invocation example**

mkfcconsistgrp

The resulting output:

FlashCopy Consistency Group, id [1], successfully created

# **Related reference**

[chfcconsistgrp](#page-1166-0)

Use the **chfcconsistgrp** command to change the name of a consistency group or mark the group for auto-deletion. You can also change the ownership group.

[chfcmap](#page-1168-0)

Use the **chfcmap** command to modify attributes of an existing mapping.

#### [lsfcconsistgrp](#page-1172-0)

Use the **lsfcconsistgrp** command to display a concise list or a detailed view of FlashCopy consistency groups that are visible to the system. This information is useful for tracking FlashCopy consistency groups.

### [lsfcmap](#page-1175-0)

Use the **lsfcmap** command to generate a list that contains concise information about all of the FlashCopy mappings that are visible to the system, or detailed information for a single FlashCopy mapping.

#### [lsfcmapcandidate](#page-1180-0)

Use the **lsfcmapcandidate** command to list all of the volumes that are associated with fewer than 256 FlashCopy mappings.

#### [lsfcmapprogress](#page-1182-0)

Use the **lsfcmapprogress** command to display the progress of the background copy of a FlashCopy mapping. This information is displayed as a percentage-completed value.

#### [lsfcmapdependentmaps](#page-1184-0)

Use the **lsfcmapdependentmaps** command to display the FlashCopy mappings that depend on the user specified mapping.

#### [lsrmvdiskdependentmaps](#page-1186-0)

Use the **lsrmvdiskdependentmaps** command to display all FlashCopy mappings that must be stopped for the specified volume to be deleted.

#### [mkfcmap](#page-1190-0)

Use the **mkfcmap** command to create a new FlashCopy mapping, which maps a source volume to a target volume for subsequent copying.

#### [prestartfcconsistgrp](#page-1194-0)

Use the **prestartfcconsistgrp** command to prepare a consistency group (a group of FlashCopy mappings) so that the consistency group can be started. This command flushes the cache of any data that is destined for the source volume and forces the cache into the write-through mode until the consistency group is started.

#### [prestartfcmap](#page-1196-0)

Use the **prestartfcmap** command to prepare a FlashCopy mapping so that it can be started. This command flushes the cache of any data that is destined for the source volume and forces the cache into the write-through mode until the mapping is started.

#### [rmfcconsistgrp](#page-1198-0)

Use the **rmfcconsistgrp** command to delete a FlashCopy consistency group.

#### [rmfcmap](#page-1200-0)

Use the **rmfcmap** command to delete an existing mapping.

#### [startfcconsistgrp](#page-1202-0)

Use the **startfcconsistgrp** command to start a FlashCopy consistency group of mappings. This command makes a point-in-time copy of the source volumes at the moment that the command is started.

#### [startfcmap](#page-1205-0)

Use the **startfcmap** command to start a FlashCopy mapping. This command makes a point-in-time copy of the source volume at the moment that the command is started.

#### [stopfcconsistgrp](#page-1207-0)

Use the **stopfcconsistgrp** command to stop all processing that is associated with a FlashCopy consistency group that is in one of the following processing states: prepared, copying, stopping, or suspended.

#### [stopfcmap](#page-1209-0)

<span id="page-1190-0"></span>Use the **stopfcmap** command to stop all processing that is associated with a FlashCopy mapping that is in one of the following processing states: prepared, copying, stopping, or suspended.

# **mkfcmap**

Use the **mkfcmap** command to create a new FlashCopy mapping, which maps a source volume to a target volume for subsequent copying.

# **Syntax**

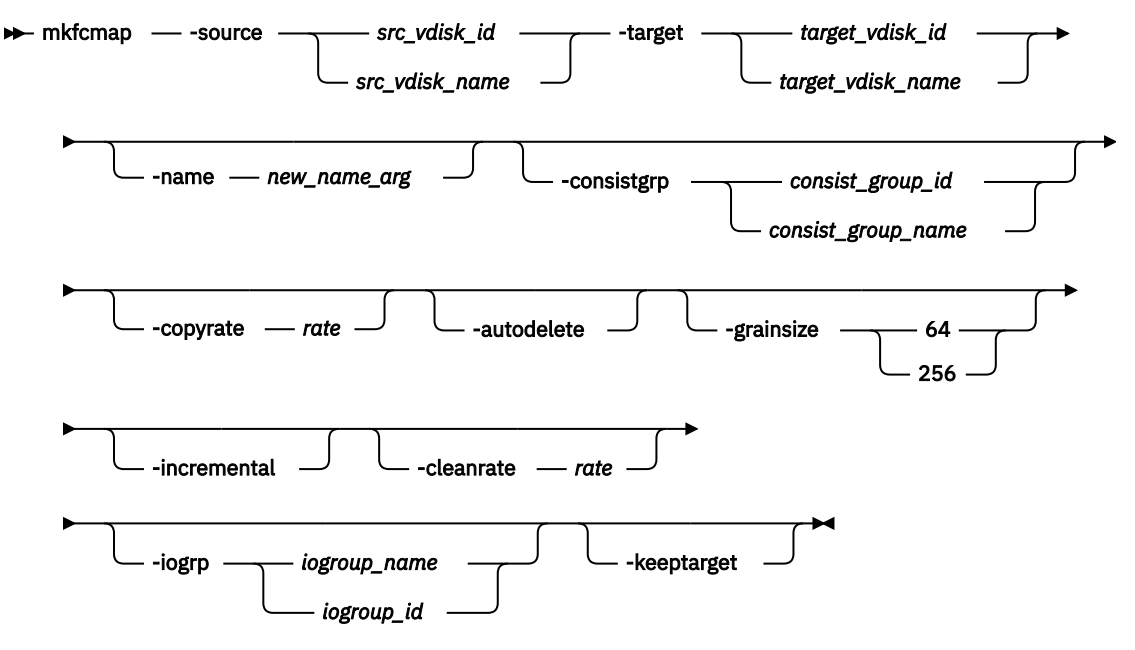

# **Parameters**

# **-source** *src\_vdisk\_id | src\_vdisk\_name*

(Required) Specifies the ID or name of the source volume.

## **-target** *target\_vdisk\_id | target\_vdisk\_name*

(Required) Specifies the ID or name of the target volume.

### **-name** *new\_name\_arg*

(Optional) Specifies the name to assign to the new mapping.

### **-consistgrp** *consist\_group\_id | consist\_group\_name*

(Optional) Specifies the consistency group to add the new mapping to. If you do not specify a consistency group, the mapping is treated as a stand-alone mapping.

#### **-copyrate** *rate*

(Optional) Specifies the copy rate. The *rate* value can be 0 - 150. The default value is 50. A value of 0 indicates no background copy process. For the supported **-copyrate** values and their corresponding rates, see the table in the command description.

## **-autodelete**

(Optional) Specifies that a mapping is to be deleted when the background copy completes. The default, which applies if this parameter is not entered, is that **autodelete** is set to off.

#### **-grainsize 64 | 256**

(Optional) Specifies the grain size for the mapping. The default value is 256. After set, this value cannot be changed.

**Remember:** If either the source or target disk contains compressed copies, the default value is 64 (unless source or target disk is part of a mapping with grain size 256 KB).

### **-incremental**

(Optional) Marks the FlashCopy mapping as an incremental copy. The default is nonincremental. After set, this value cannot be changed.

# **-cleanrate** *rate*

(Optional) Sets the cleaning rate for the mapping. The *rate* value can be 0 - 150. The default value is 50.

# **-iogrp** *iogroup\_name | iogroup\_id*

(Optional) Specifies the I/O group for the FlashCopy bitmap. After set, this value cannot be changed. The default I/O group is either the source volume, if a single target map, or the I/O group of the other FlashCopy mapping to which either the source or target volumes belong.

**Note:** If not enough bitmap space is available to complete this command, more space is automatically allocated in the bitmap memory (unless the maximum bitmap memory is reached).

## **-keeptarget**

(Optional) Specifies that the target volume and source volume availability should be kept the same. If the target becomes unavailable, the source is also made unavailable (instead of stopping the FlashCopy mapping).

# **Description**

This command creates a new FlashCopy mapping. This mapping persists until it is manually deleted, or until it is automatically deleted when the background copy completes and the **autodelete** parameter is set to on. The source and target volumes must be specified on the **mkfcmap** command. The **mkfcmap** command fails if the source and target volumes are not identical in size. Issue the **lsvdisk -bytes** command to find the exact size of the source volume for which you want to create a target disk of the same size. The target volume that you specify cannot be a target volume in an existing FlashCopy mapping. A mapping cannot be created if the resulting set of connected mappings exceeds 256 connected mappings.

The mapping can optionally be given a name and assigned to a consistency group, which is a group of mappings that can be started with a single command. These are groups of mappings that can be processed at the same time. It enables multiple volumes to be copied at the same time, which creates a consistent copy of multiple disks. This consistent copy of multiple disks is required by some database products in which the database and log files reside on different disks.

If the specified source and target volumes are the target and source volumes, respectively, of an existing mapping, then the mapping that is being created and the existing mapping become partners. If one mapping is created as incremental, then its partner is automatically incremental. A mapping can have only one partner.

You can create a FlashCopy mapping in which the target volume is a member of a Metro Mirror or Global Mirror relationship, unless one of the following conditions applies:

- The relationship is with a clustered system that is running an earlier code level.
- The I/O group for the mapping is different than the I/O group for the proposed mapping target volume.

**Note:** You cannot use this command if a volume is part of a mapping and cloud snapshot is enabled on the volume.

The **copyrate** parameter specifies the copy rate. If 0 is specified, background copy is disabled. The **cleanrate** parameter specifies the rate for cleaning the target volume. The cleaning process is only active if the mapping is in the copying state and the background copy is completed, the mapping is in the copying state and the background copy is disabled, or the mapping is in the stopping state. You can disable cleaning when the mapping is in the copying state by setting the **cleanrate** parameter to 0. If the **cleanrate** is set to 0, the cleaning process runs at the default rate of 50 when the mapping is in the stopping state to ensure that the stop operation completes.

**Note:** You cannot issue this command if any of the following conditions apply:

• The target volume is a master or auxiliary volume in an active-active relationship.

• The source volume is a master or auxiliary volume in an active-active relationship and the target volume and map are not in the same site as the source volume.

This table provides the relationship of the copy rate and cleaning rate values to the attempted number of grains to be split per second. A grain is the unit of data that is represented by a single bit.

**Note:** The default grain size of 64 KB for compressed volumes applies only to compressed volumes in regular pools if:

- Either the source or target volumes are compressed within a regular pool.
- Either the source or target volumes are themselves sources or targets of compressed volumes in regular pools (i.e. in a cascade where other volumes in the cascade are compressed volumes in a regular pool).

Otherwise, the default grain size is 256 KB for data reduction compressed volumes, provided the volumes are not involved in cascades with compressed volumes in regular pools.

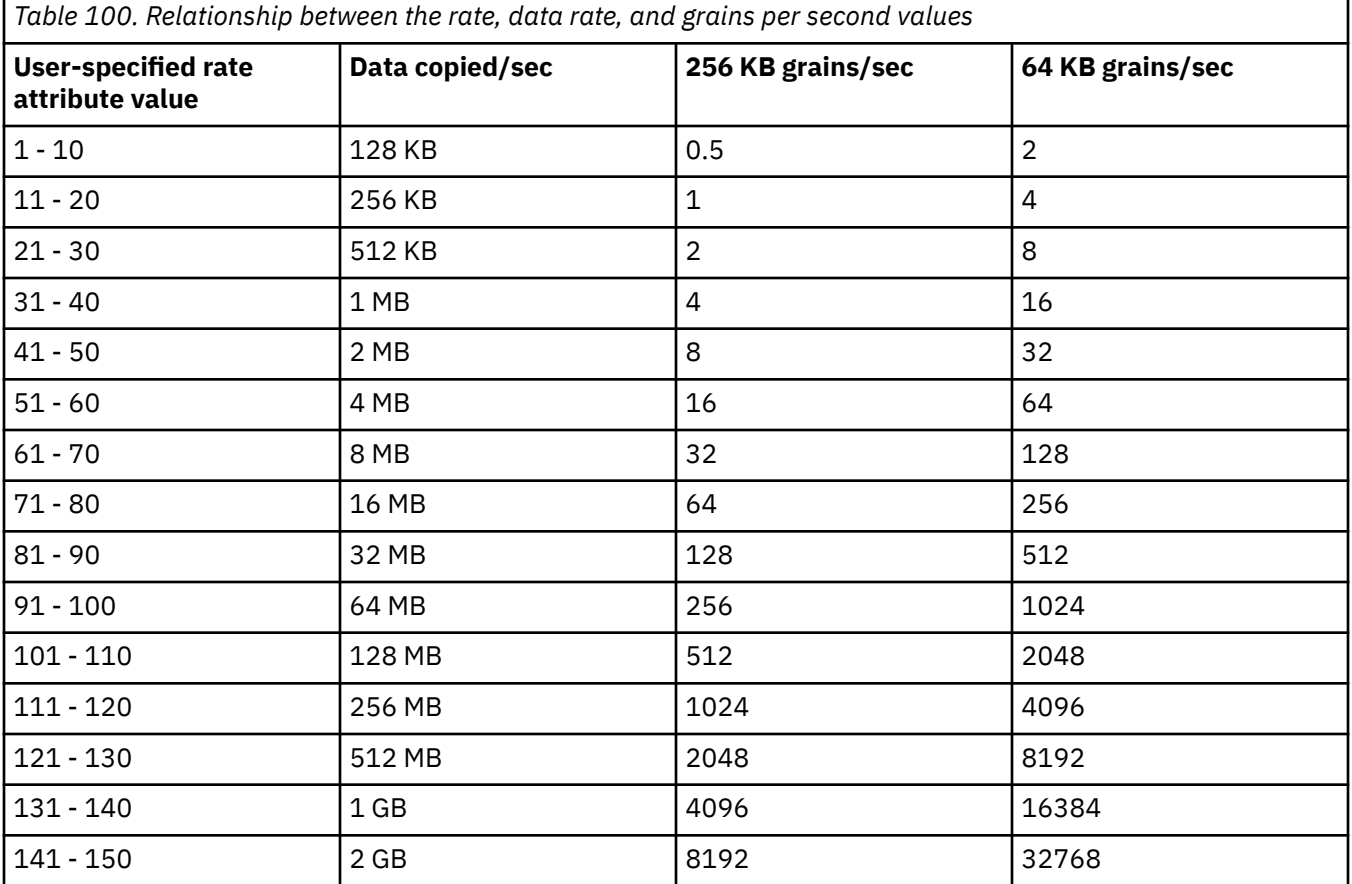

**Remember:** This command cannot be used on a volume that is owned by a file system.

**Note:** Maps that are rc\_controlled are not shown in the view when this command is specified.

#### **An invocation example**

mkfcmap -source 0 -target 2 -name mapone

The resulting output:

FlashCopy Mapping, id [1], successfully created

#### **An invocation example**

mkfcmap -source 0 -target 2 -name mapone -keeptarget

### The resulting output:

FlashCopy Mapping, id [1], successfully created

#### **Related reference**

#### [chfcconsistgrp](#page-1166-0)

Use the **chfcconsistgrp** command to change the name of a consistency group or mark the group for auto-deletion. You can also change the ownership group.

#### [chfcmap](#page-1168-0)

Use the **chfcmap** command to modify attributes of an existing mapping.

### [lsfcconsistgrp](#page-1172-0)

Use the **lsfcconsistgrp** command to display a concise list or a detailed view of FlashCopy consistency groups that are visible to the system. This information is useful for tracking FlashCopy consistency groups.

#### [lsfcmap](#page-1175-0)

Use the **lsfcmap** command to generate a list that contains concise information about all of the FlashCopy mappings that are visible to the system, or detailed information for a single FlashCopy mapping.

#### [lsfcmapcandidate](#page-1180-0)

Use the **lsfcmapcandidate** command to list all of the volumes that are associated with fewer than 256 FlashCopy mappings.

#### [lsfcmapprogress](#page-1182-0)

Use the **lsfcmapprogress** command to display the progress of the background copy of a FlashCopy mapping. This information is displayed as a percentage-completed value.

#### [lsfcmapdependentmaps](#page-1184-0)

Use the **lsfcmapdependentmaps** command to display the FlashCopy mappings that depend on the user specified mapping.

#### [lsrmvdiskdependentmaps](#page-1186-0)

Use the **lsrmvdiskdependentmaps** command to display all FlashCopy mappings that must be stopped for the specified volume to be deleted.

### [mkfcconsistgrp](#page-1188-0)

Use the **mkfcconsistgrp** command to create a new FlashCopy consistency group and identification name.

## [prestartfcconsistgrp](#page-1194-0)

Use the **prestartfcconsistgrp** command to prepare a consistency group (a group of FlashCopy mappings) so that the consistency group can be started. This command flushes the cache of any data that is destined for the source volume and forces the cache into the write-through mode until the consistency group is started.

#### [prestartfcmap](#page-1196-0)

Use the **prestartfcmap** command to prepare a FlashCopy mapping so that it can be started. This command flushes the cache of any data that is destined for the source volume and forces the cache into the write-through mode until the mapping is started.

#### [rmfcconsistgrp](#page-1198-0)

Use the **rmfcconsistgrp** command to delete a FlashCopy consistency group.

#### [rmfcmap](#page-1200-0)

Use the **rmfcmap** command to delete an existing mapping.

## [startfcconsistgrp](#page-1202-0)

Use the **startfcconsistgrp** command to start a FlashCopy consistency group of mappings. This command makes a point-in-time copy of the source volumes at the moment that the command is started.

#### [startfcmap](#page-1205-0)

<span id="page-1194-0"></span>Use the **startfcmap** command to start a FlashCopy mapping. This command makes a point-in-time copy of the source volume at the moment that the command is started.

#### [stopfcconsistgrp](#page-1207-0)

Use the **stopfcconsistgrp** command to stop all processing that is associated with a FlashCopy consistency group that is in one of the following processing states: prepared, copying, stopping, or suspended.

[stopfcmap](#page-1209-0)

Use the **stopfcmap** command to stop all processing that is associated with a FlashCopy mapping that is in one of the following processing states: prepared, copying, stopping, or suspended.

# **prestartfcconsistgrp**

Use the **prestartfcconsistgrp** command to prepare a consistency group (a group of FlashCopy mappings) so that the consistency group can be started. This command flushes the cache of any data that is destined for the source volume and forces the cache into the write-through mode until the consistency group is started.

# **Syntax**

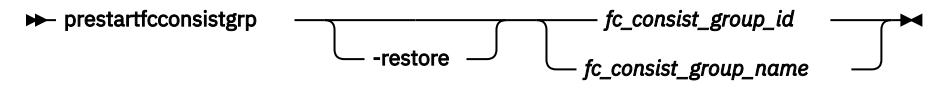

# **Parameters**

#### **-restore**

(Optional) Specifies the restore flag. This forces the consistency group to be prepared even if the target volume of one of the mappings in the consistency group is being used as a source volume of another active mapping. An active mapping is in the copying, suspended, or stopping state.

### *fc\_consist\_group\_id | fc\_consist\_group\_name*

(Required) Specifies the name or ID of the consistency group that you want to prepare.

# **Description**

This command prepares a consistency group (a group of FlashCopy mappings) to subsequently start. The preparation step ensures that any data that resides in the cache for the source volume is first flushed to disk. This step ensures that the FlashCopy target volume is identical to what has been acknowledged to the host operating system as having been written successfully to the source volume.

You can use the **restore** parameter to force the consistency group to be prepared even if the target volume of one or more mappings in the consistency group is being used as a source volume of another active mapping. In this case the mapping restores as shown in the **lsfcmap** view. If the **restore** parameter is specified when preparing a consistency group where none of the target volumes are the source volume of another active mapping, then the parameter is ignored.

You must issue the **prestartfcconsistgrp** command to prepare the FlashCopy consistency group before the copy process can be started. When you have assigned several mappings to a FlashCopy consistency group, you must issue a single prepare command for the whole group to prepare all of the mappings at once.

The consistency group must be in the idle or copied or stopped state before it can be prepared. When you enter the **prestartfcconsistgrp** command, the group enters the preparing state. After the preparation is complete, the consistency group status changes to prepared. At this point, you can start the group.

If FlashCopy mappings are assigned to a consistency group, the preparing and the subsequent starting of the mappings in the group must be performed on the consistency group rather than on an individual FlashCopy mapping that is assigned to the group. Only stand-alone mappings, which are mappings that

are not assigned to a consistency group, can be prepared and started on their own. A FlashCopy consistency group must be prepared before it can be started.

This command is rejected if the target of a FlashCopy mapping in the consistency group is in a remote copy relationship, unless the relationship is one of the following types and is the secondary target of the remote copy:

- idling
- disconnected
- consistent\_stopped
- inconsistent\_stopped

The FlashCopy mapping also fails in the following cases:

- You use the **prep** parameter.
- The target volume is an active remote copy primary or secondary volume.
- The FlashCopy target (and remote copy primary target) volume is offline. If this occurs, the FlashCopy mapping stops and the target volume remains offline.

**Note:** Maps that are  $rc$  controlled are not shown in the view when this command is specified.

### **An invocation example**

prestartfcconsistgrp 1

The resulting output:

No feedback

## **Related reference**

### [chfcconsistgrp](#page-1166-0)

Use the **chfcconsistgrp** command to change the name of a consistency group or mark the group for auto-deletion. You can also change the ownership group.

### [chfcmap](#page-1168-0)

Use the **chfcmap** command to modify attributes of an existing mapping.

### [lsfcconsistgrp](#page-1172-0)

Use the **lsfcconsistgrp** command to display a concise list or a detailed view of FlashCopy consistency groups that are visible to the system. This information is useful for tracking FlashCopy consistency groups.

### [lsfcmap](#page-1175-0)

Use the **lsfcmap** command to generate a list that contains concise information about all of the FlashCopy mappings that are visible to the system, or detailed information for a single FlashCopy mapping.

### [lsfcmapcandidate](#page-1180-0)

Use the **lsfcmapcandidate** command to list all of the volumes that are associated with fewer than 256 FlashCopy mappings.

### [lsfcmapprogress](#page-1182-0)

Use the **lsfcmapprogress** command to display the progress of the background copy of a FlashCopy mapping. This information is displayed as a percentage-completed value.

### [lsfcmapdependentmaps](#page-1184-0)

Use the **lsfcmapdependentmaps** command to display the FlashCopy mappings that depend on the user specified mapping.

### [lsrmvdiskdependentmaps](#page-1186-0)

Use the **lsrmvdiskdependentmaps** command to display all FlashCopy mappings that must be stopped for the specified volume to be deleted.

### [mkfcconsistgrp](#page-1188-0)

<span id="page-1196-0"></span>Use the **mkfcconsistgrp** command to create a new FlashCopy consistency group and identification name.

#### [mkfcmap](#page-1190-0)

Use the **mkfcmap** command to create a new FlashCopy mapping, which maps a source volume to a target volume for subsequent copying.

#### prestartfcmap

Use the **prestartfcmap** command to prepare a FlashCopy mapping so that it can be started. This command flushes the cache of any data that is destined for the source volume and forces the cache into the write-through mode until the mapping is started.

#### [rmfcconsistgrp](#page-1198-0)

Use the **rmfcconsistgrp** command to delete a FlashCopy consistency group.

[rmfcmap](#page-1200-0)

Use the **rmfcmap** command to delete an existing mapping.

#### [startfcconsistgrp](#page-1202-0)

Use the **startfcconsistgrp** command to start a FlashCopy consistency group of mappings. This command makes a point-in-time copy of the source volumes at the moment that the command is started.

#### [startfcmap](#page-1205-0)

Use the **startfcmap** command to start a FlashCopy mapping. This command makes a point-in-time copy of the source volume at the moment that the command is started.

#### [stopfcconsistgrp](#page-1207-0)

Use the **stopfcconsistgrp** command to stop all processing that is associated with a FlashCopy consistency group that is in one of the following processing states: prepared, copying, stopping, or suspended.

#### [stopfcmap](#page-1209-0)

Use the **stopfcmap** command to stop all processing that is associated with a FlashCopy mapping that is in one of the following processing states: prepared, copying, stopping, or suspended.

# **prestartfcmap**

Use the **prestartfcmap** command to prepare a FlashCopy mapping so that it can be started. This command flushes the cache of any data that is destined for the source volume and forces the cache into the write-through mode until the mapping is started.

# **Syntax**

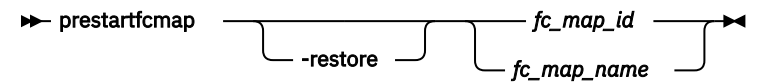

# **Parameters**

#### **-restore**

(Optional) Specifies the restore flag. This forces the mapping to be prepared even if the target volume is being used as a source volume in another active mapping. An active mapping is in the copying, suspended, or stopping state.

### *fc\_map\_id | fc\_map\_name*

(Required) Specifies the name or ID of the mapping to prepare.

# **Description**

This command prepares a single mapping for subsequent starting. The preparation step ensures that any data that resides in the cache for the source volume is first transferred to disk. This step ensures that the copy that is made is consistent with what the operating system expects on the disk.

The **restore** parameter can be used to force the mapping to be prepared even if the target volume is being used as a source volume of another active mapping. In this case, the mapping is restoring as shown in the **lsfcmap** view. If the **restore** parameter is specified when preparing a mapping where the target volume is not the source volume of another active mapping, then the parameter is ignored.

**Note:** To prepare a FlashCopy mapping that is part of a consistency group, you must use the **prestartfcconsistgrp** command.

The mapping must be in the idle\_or\_copied or stopped state before it can be prepared. When the **prestartfcmap** command is processed, the mapping enters the preparing state. After the preparation is complete, it changes to the prepared state. At this point, the mapping is ready to start.

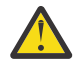

**Attention:** This command can take a considerable amount of time to complete. For example, while a volume is in the prepared state, response times might increase.

This command is rejected if the target of the FlashCopy mappings is the secondary volume in a Metro Mirror, Global Mirror, or active-active relationship (so that the FlashCopy target is the remote copy secondary). Remote copy includes Metro Mirror, Global Mirror, and active-active.

**Note:** If the remote copy is idling or disconnected, even if the FlashCopy and remote copy are pointing to the same volume, the auxiliary volume is not necessarily the secondary volume. In this case, you can start a FlashCopy mapping.

The FlashCopy mapping also fails in the following cases:

- The remote copy is active.
- The FlashCopy target (and remote copy primary target) volume is offline. If this occurs, the FlashCopy mapping stops and the target volume remains offline.

**Note:** Maps that are rc\_controlled are not shown in the view when this command is specified.

### **An invocation example**

prestartfcmap 1

The resulting output:

No feedback

# **Related reference**

### [chfcconsistgrp](#page-1166-0)

Use the **chfcconsistgrp** command to change the name of a consistency group or mark the group for auto-deletion. You can also change the ownership group.

### [chfcmap](#page-1168-0)

Use the **chfcmap** command to modify attributes of an existing mapping.

# [lsfcconsistgrp](#page-1172-0)

Use the **lsfcconsistgrp** command to display a concise list or a detailed view of FlashCopy consistency groups that are visible to the system. This information is useful for tracking FlashCopy consistency groups.

### [lsfcmap](#page-1175-0)

Use the **lsfcmap** command to generate a list that contains concise information about all of the FlashCopy mappings that are visible to the system, or detailed information for a single FlashCopy mapping.

### [lsfcmapcandidate](#page-1180-0)

Use the **lsfcmapcandidate** command to list all of the volumes that are associated with fewer than 256 FlashCopy mappings.

### [lsfcmapprogress](#page-1182-0)

Use the **lsfcmapprogress** command to display the progress of the background copy of a FlashCopy mapping. This information is displayed as a percentage-completed value.

### [lsfcmapdependentmaps](#page-1184-0)

<span id="page-1198-0"></span>Use the **lsfcmapdependentmaps** command to display the FlashCopy mappings that depend on the user specified mapping.

### [lsrmvdiskdependentmaps](#page-1186-0)

Use the **lsrmvdiskdependentmaps** command to display all FlashCopy mappings that must be stopped for the specified volume to be deleted.

#### [mkfcconsistgrp](#page-1188-0)

Use the **mkfcconsistgrp** command to create a new FlashCopy consistency group and identification name.

#### [mkfcmap](#page-1190-0)

Use the **mkfcmap** command to create a new FlashCopy mapping, which maps a source volume to a target volume for subsequent copying.

## [prestartfcconsistgrp](#page-1194-0)

Use the **prestartfcconsistgrp** command to prepare a consistency group (a group of FlashCopy mappings) so that the consistency group can be started. This command flushes the cache of any data that is destined for the source volume and forces the cache into the write-through mode until the consistency group is started.

#### rmfcconsistgrp

Use the **rmfcconsistgrp** command to delete a FlashCopy consistency group.

[rmfcmap](#page-1200-0)

Use the **rmfcmap** command to delete an existing mapping.

#### [startfcconsistgrp](#page-1202-0)

Use the **startfcconsistgrp** command to start a FlashCopy consistency group of mappings. This command makes a point-in-time copy of the source volumes at the moment that the command is started.

#### [startfcmap](#page-1205-0)

Use the **startfcmap** command to start a FlashCopy mapping. This command makes a point-in-time copy of the source volume at the moment that the command is started.

#### [stopfcconsistgrp](#page-1207-0)

Use the **stopfcconsistgrp** command to stop all processing that is associated with a FlashCopy consistency group that is in one of the following processing states: prepared, copying, stopping, or suspended.

### [stopfcmap](#page-1209-0)

Use the **stopfcmap** command to stop all processing that is associated with a FlashCopy mapping that is in one of the following processing states: prepared, copying, stopping, or suspended.

# **rmfcconsistgrp**

Use the **rmfcconsistgrp** command to delete a FlashCopy consistency group.

### **Syntax**

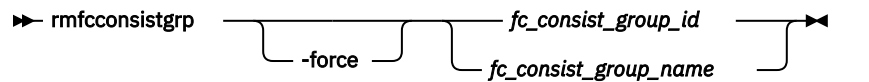

# **Parameters**

#### **-force**

(Optional) Specifies that all of the mappings that are associated with a consistency group that you want to delete are removed from the group and changed to stand-alone mappings. This parameter is only required if the consistency group that you want to delete contains mappings.

**Important:** Using the force parameter might result in a loss of access. Use it only under the direction of IBM support personnel.

## *fc\_consist\_group\_id | fc\_consist\_group\_name*

(Required) Specifies the ID or name of the consistency group that you want to delete.

# **Description**

This command deletes the specified FlashCopy consistency group. If there are mappings that are members of the consistency group, the command fails unless you specify the **-force** parameter. When you specify the **-force** parameter, all of the mappings that are associated with the consistency group are removed from the group and changed to stand-alone mappings.

To delete a single mapping in the consistency group, you must use the **rmfcmap** command.

**Note:** Maps that are rc\_controlled are not shown in the view when this command is specified.

#### **An invocation example**

rmfcconsistgrp fcconsistgrp1

The resulting output:

No feedback

#### **Related reference**

#### [chfcconsistgrp](#page-1166-0)

Use the **chfcconsistgrp** command to change the name of a consistency group or mark the group for auto-deletion. You can also change the ownership group.

#### [chfcmap](#page-1168-0)

Use the **chfcmap** command to modify attributes of an existing mapping.

#### [lsfcconsistgrp](#page-1172-0)

Use the **lsfcconsistgrp** command to display a concise list or a detailed view of FlashCopy consistency groups that are visible to the system. This information is useful for tracking FlashCopy consistency groups.

#### [lsfcmap](#page-1175-0)

Use the **lsfcmap** command to generate a list that contains concise information about all of the FlashCopy mappings that are visible to the system, or detailed information for a single FlashCopy mapping.

#### [lsfcmapcandidate](#page-1180-0)

Use the **lsfcmapcandidate** command to list all of the volumes that are associated with fewer than 256 FlashCopy mappings.

#### [lsfcmapprogress](#page-1182-0)

Use the **lsfcmapprogress** command to display the progress of the background copy of a FlashCopy mapping. This information is displayed as a percentage-completed value.

#### [lsfcmapdependentmaps](#page-1184-0)

Use the **lsfcmapdependentmaps** command to display the FlashCopy mappings that depend on the user specified mapping.

#### [lsrmvdiskdependentmaps](#page-1186-0)

Use the **lsrmvdiskdependentmaps** command to display all FlashCopy mappings that must be stopped for the specified volume to be deleted.

#### [mkfcconsistgrp](#page-1188-0)

Use the **mkfcconsistgrp** command to create a new FlashCopy consistency group and identification name.

#### [mkfcmap](#page-1190-0)

Use the **mkfcmap** command to create a new FlashCopy mapping, which maps a source volume to a target volume for subsequent copying.

#### [prestartfcconsistgrp](#page-1194-0)

<span id="page-1200-0"></span>Use the **prestartfcconsistgrp** command to prepare a consistency group (a group of FlashCopy mappings) so that the consistency group can be started. This command flushes the cache of any data that is destined for the source volume and forces the cache into the write-through mode until the consistency group is started.

#### [prestartfcmap](#page-1196-0)

Use the **prestartfcmap** command to prepare a FlashCopy mapping so that it can be started. This command flushes the cache of any data that is destined for the source volume and forces the cache into the write-through mode until the mapping is started.

## rmfcmap

Use the **rmfcmap** command to delete an existing mapping.

#### [startfcconsistgrp](#page-1202-0)

Use the **startfcconsistgrp** command to start a FlashCopy consistency group of mappings. This command makes a point-in-time copy of the source volumes at the moment that the command is started.

#### [startfcmap](#page-1205-0)

Use the **startfcmap** command to start a FlashCopy mapping. This command makes a point-in-time copy of the source volume at the moment that the command is started.

#### [stopfcconsistgrp](#page-1207-0)

Use the **stopfcconsistgrp** command to stop all processing that is associated with a FlashCopy consistency group that is in one of the following processing states: prepared, copying, stopping, or suspended.

#### [stopfcmap](#page-1209-0)

Use the **stopfcmap** command to stop all processing that is associated with a FlashCopy mapping that is in one of the following processing states: prepared, copying, stopping, or suspended.

# **rmfcmap**

Use the **rmfcmap** command to delete an existing mapping.

# **Syntax**

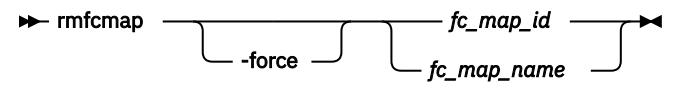

# **Parameters**

#### **-force**

(Optional) Specifies that the target volume is brought online. This parameter is required if the FlashCopy mapping is in the stopped state.

## *fc\_map\_id | fc\_map\_name*

(Required) Specifies the ID or name of the FlashCopy mapping to delete. Enter the ID or name last on the command line.

# **Description**

The **rmfcmap** command deletes the specified mapping if the mapping is in the idle or copied or stopped state. If it is in the stopped state, the **-force** parameter is required. If the mapping is in any other state, you must stop the mapping before you can delete it.

Deleting a mapping only deletes the logical relationship between the two volumes; it does not affect the volumes themselves. However, if you force the deletion, the target volume (which might contain inconsistent data) is brought back online.

If the target of the FlashCopy mapping is a member of the remote copy created , the remote copy can be affected in the following ways:

- If a stopped FlashCopy mapping is deleted and the I/O group associated with the FlashCopy mapping is suspended while this delete is being processed, then all remote copy relationships associated with the target volume of a the FlashCopy mapping that were active while the FlashCopy mapping was copying can be corrupted. You must resynchronize them next time you start the system.
- If a stopped FlashCopy mapping that has previously failed to prepare is deleted, then all remote copy relationships in the set of remote copy relationships associated with the target volume can be corrupted. You must resynchronize them next time you start the system.

**Note:** Remote copy includes Metro Mirror, Global Mirror, and HyperSwap.

**Note:** Maps that are rc\_controlled are not shown in the view when this command is specified.

## **An invocation example**

rmfcmap testmap

The resulting output:

No feedback

## **Related reference**

#### [chfcconsistgrp](#page-1166-0)

Use the **chfcconsistgrp** command to change the name of a consistency group or mark the group for auto-deletion. You can also change the ownership group.

#### [chfcmap](#page-1168-0)

Use the **chfcmap** command to modify attributes of an existing mapping.

#### [lsfcconsistgrp](#page-1172-0)

Use the **lsfcconsistgrp** command to display a concise list or a detailed view of FlashCopy consistency groups that are visible to the system. This information is useful for tracking FlashCopy consistency groups.

#### [lsfcmap](#page-1175-0)

Use the **lsfcmap** command to generate a list that contains concise information about all of the FlashCopy mappings that are visible to the system, or detailed information for a single FlashCopy mapping.

## [lsfcmapcandidate](#page-1180-0)

Use the **lsfcmapcandidate** command to list all of the volumes that are associated with fewer than 256 FlashCopy mappings.

#### [lsfcmapprogress](#page-1182-0)

Use the **lsfcmapprogress** command to display the progress of the background copy of a FlashCopy mapping. This information is displayed as a percentage-completed value.

#### [lsfcmapdependentmaps](#page-1184-0)

Use the **lsfcmapdependentmaps** command to display the FlashCopy mappings that depend on the user specified mapping.

#### [lsrmvdiskdependentmaps](#page-1186-0)

Use the **lsrmvdiskdependentmaps** command to display all FlashCopy mappings that must be stopped for the specified volume to be deleted.

#### [mkfcconsistgrp](#page-1188-0)

Use the **mkfcconsistgrp** command to create a new FlashCopy consistency group and identification name.

#### [mkfcmap](#page-1190-0)

Use the **mkfcmap** command to create a new FlashCopy mapping, which maps a source volume to a target volume for subsequent copying.

# [prestartfcconsistgrp](#page-1194-0)

Use the **prestartfcconsistgrp** command to prepare a consistency group (a group of FlashCopy mappings) so that the consistency group can be started. This command flushes the cache of any data that

<span id="page-1202-0"></span>is destined for the source volume and forces the cache into the write-through mode until the consistency group is started.

#### [prestartfcmap](#page-1196-0)

Use the **prestartfcmap** command to prepare a FlashCopy mapping so that it can be started. This command flushes the cache of any data that is destined for the source volume and forces the cache into the write-through mode until the mapping is started.

#### [rmfcconsistgrp](#page-1198-0)

Use the **rmfcconsistgrp** command to delete a FlashCopy consistency group.

#### startfcconsistgrp

Use the **startfcconsistgrp** command to start a FlashCopy consistency group of mappings. This command makes a point-in-time copy of the source volumes at the moment that the command is started.

#### [startfcmap](#page-1205-0)

Use the **startfcmap** command to start a FlashCopy mapping. This command makes a point-in-time copy of the source volume at the moment that the command is started.

#### [stopfcconsistgrp](#page-1207-0)

Use the **stopfcconsistgrp** command to stop all processing that is associated with a FlashCopy consistency group that is in one of the following processing states: prepared, copying, stopping, or suspended.

#### [stopfcmap](#page-1209-0)

Use the **stopfcmap** command to stop all processing that is associated with a FlashCopy mapping that is in one of the following processing states: prepared, copying, stopping, or suspended.

# **startfcconsistgrp**

Use the **startfcconsistgrp** command to start a FlashCopy consistency group of mappings. This command makes a point-in-time copy of the source volumes at the moment that the command is started.

# **Syntax**

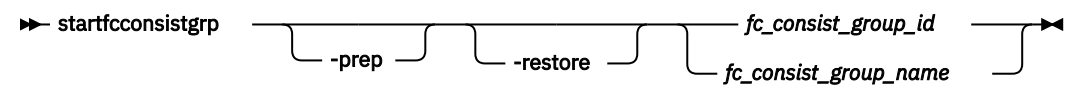

# **Parameters**

#### **-prep**

(Optional) Specifies that the designated FlashCopy consistency group be prepared prior to starting the FlashCopy consistency group. A FlashCopy consistency group must be prepared before it can be started. When you use this parameter, the system automatically issues the **prestartfcconsistgrp** command for the group that you specify.

#### **-restore**

(Optional) Specifies the restore flag. When combined with the **prep** option, this forces the consistency group to be prepared even if the target volume of one of the mappings in the consistency group is being used as a source volume in another active mapping. An active mapping is in the copying, suspended, or stopping state.

# *fc\_consist\_group\_id | fc\_consist\_group\_name*

(Required) Specifies the ID or name of the consistency group mapping to start.

# **Description**

This command starts a consistency group, which results in a point-in-time copy of the source volumes of all mappings in the consistency group. You can combine the **restore** parameter with the **prep** parameter to force the consistency group to be prepared prior to starting, even if the target volume of one or more mappings in the consistency group is being used as a source volume of another active mapping.

In this case, the mapping is restoring as shown in the **lsfcmap** view. If the **restore** parameter is specified when starting a consistency group where none of the target volumes are the source volume of another active mapping, the parameter is ignored.

If a consistency group is started and the target volume of the mapping being started has up to four other incremental FlashCopy mappings using the target, the incremental recording is left on. If there are more than four other incremental FlashCopy mappings using the target volume, the incremental recording for all of these mappings is turned off until they are restarted.

**Note:** The **startfcconsistgrp** command can take some time to process particularly if you have specified the **prep** parameter. If you use the **prep** parameter, you give additional processing control to the system because the system must prepare the mapping before the mapping is started. If the prepare process takes too long, the system completes the prepare but does not start the consistency group. In this case, error message CMMVC6209E displays. To control the processing times of the **prestartfcconsistgrp** and **startfcconsistgrp** commands independently of each other, do not use the **prep** parameter. Instead, first issue the **prestartfcconsistgrp** command, and then issue the **startfcconsistgrp** command to start the copy.

This command is rejected if the target of the FlashCopy mapping in the specified consistency group is the secondary volume in a remote copy relationship (so that the FlashCopy target is the remote copy secondary).

**Note:** If the remote copy is idling or disconnected, even if the FlashCopy and remote copy are pointing to the same volume, the auxiliary volume is not necessarily the secondary volume. In this case, you can start a FlashCopy mapping.

The FlashCopy mapping also fails in the following cases, if the target of the FlashCopy mapping in the specified consistency group is the primary volume in a remote copy relationship (so that the FlashCopy target is the remote copy primary target:

- The remote copy is active.
- The FlashCopy target (and remote copy primary target) volume is offline. If this occurs, the FlashCopy mapping stops and the target volume remains offline.

Maps that are rc\_controlled are not shown in the view when this command is specified.

If any source volumes in the FlashCopy consistency group are in an active-active relationship, the group can only be started if the information on all those source volumes current, or an older copy to which access has been provided by specifying:

stoprcrelationship -access

A current volume in an active-active relationship is the primary copy, or the secondary copy when the relationship's state is consistent\_syncronized.

#### **An invocation example**

startfcconsistgrp -prep 2

The resulting output:

No feedback

## **Related reference**

#### [chfcconsistgrp](#page-1166-0)

Use the **chfcconsistgrp** command to change the name of a consistency group or mark the group for auto-deletion. You can also change the ownership group.

[chfcmap](#page-1168-0)

Use the **chfcmap** command to modify attributes of an existing mapping.

[lsfcconsistgrp](#page-1172-0)

Use the **lsfcconsistgrp** command to display a concise list or a detailed view of FlashCopy consistency groups that are visible to the system. This information is useful for tracking FlashCopy consistency groups.

## [lsfcmap](#page-1175-0)

Use the **lsfcmap** command to generate a list that contains concise information about all of the FlashCopy mappings that are visible to the system, or detailed information for a single FlashCopy mapping.

### [lsfcmapcandidate](#page-1180-0)

Use the **lsfcmapcandidate** command to list all of the volumes that are associated with fewer than 256 FlashCopy mappings.

#### [lsfcmapprogress](#page-1182-0)

Use the **lsfcmapprogress** command to display the progress of the background copy of a FlashCopy mapping. This information is displayed as a percentage-completed value.

#### [lsfcmapdependentmaps](#page-1184-0)

Use the **lsfcmapdependentmaps** command to display the FlashCopy mappings that depend on the user specified mapping.

#### [lsrmvdiskdependentmaps](#page-1186-0)

Use the **lsrmvdiskdependentmaps** command to display all FlashCopy mappings that must be stopped for the specified volume to be deleted.

#### [mkfcconsistgrp](#page-1188-0)

Use the **mkfcconsistgrp** command to create a new FlashCopy consistency group and identification name.

#### [mkfcmap](#page-1190-0)

Use the **mkfcmap** command to create a new FlashCopy mapping, which maps a source volume to a target volume for subsequent copying.

#### [prestartfcconsistgrp](#page-1194-0)

Use the **prestartfcconsistgrp** command to prepare a consistency group (a group of FlashCopy mappings) so that the consistency group can be started. This command flushes the cache of any data that is destined for the source volume and forces the cache into the write-through mode until the consistency group is started.

#### [prestartfcmap](#page-1196-0)

Use the **prestartfcmap** command to prepare a FlashCopy mapping so that it can be started. This command flushes the cache of any data that is destined for the source volume and forces the cache into the write-through mode until the mapping is started.

#### [rmfcconsistgrp](#page-1198-0)

Use the **rmfcconsistgrp** command to delete a FlashCopy consistency group.

### [rmfcmap](#page-1200-0)

Use the **rmfcmap** command to delete an existing mapping.

### [startfcmap](#page-1205-0)

Use the **startfcmap** command to start a FlashCopy mapping. This command makes a point-in-time copy of the source volume at the moment that the command is started.

#### [stopfcconsistgrp](#page-1207-0)

Use the **stopfcconsistgrp** command to stop all processing that is associated with a FlashCopy consistency group that is in one of the following processing states: prepared, copying, stopping, or suspended.

[stopfcmap](#page-1209-0)

<span id="page-1205-0"></span>Use the **stopfcmap** command to stop all processing that is associated with a FlashCopy mapping that is in one of the following processing states: prepared, copying, stopping, or suspended.

# **startfcmap**

Use the **startfcmap** command to start a FlashCopy mapping. This command makes a point-in-time copy of the source volume at the moment that the command is started.

# **Syntax**

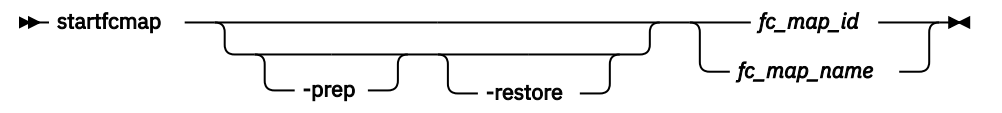

# **Parameters**

# **-prep**

(Optional) Specifies that the designated mapping be prepared prior to starting the mapping. A mapping must be prepared before it can be started. When you use this parameter, the system automatically issues the **prestartfcmap** command for the group that you specify.

**Note:** If you have already used the **prestartfcmap** command, you cannot use the **-prep** parameter on the **startfcmap** command; the command fails. However, if the FlashCopy has successfully prepared before, the **startfcmap** command succeeds.

# **-restore**

(Optional) Specifies the restore flag. When combined with the **prep** option, this forces the mapping to be prepared even if the target volume is being used as a source volume in another active mapping. An active mapping is in the copying, suspended, or stopping state.

# *fc\_map\_id | fc\_map\_name*

(Required) Specifies the ID or name of the mapping to start.

# **Description**

This command starts a single mapping, which results in a point-in-time copy of the source volume. You can combine the **restore** parameter with the **prep** parameter to force the mapping to be prepared prior to starting, even if the target volume is being used as a source volume of another active mapping. In this case, the mapping is restoring as shown in the **lsfcmap** view. If the **restore** parameter is specified when starting a mapping where the target volume is not the source volume of another active mapping, the parameter is ignored and the mapping is not restoring as shown in the **lsfcmap** view.

If a mapping is started and the target volume of the mapping being started has up to four other incremental FlashCopy mappings using the target, the incremental recording is left on. If there are more than four other incremental FlashCopy mappings using the target volume, the incremental recording for all of these mappings is turned off until they are restarted.

**Note:** The **startfcmap** command can take some time to start, particularly if you use the **prep** parameter. If you use the **prep** parameter, you give additional starting control to the system. The system must prepare the mapping before the mapping is started. To keep control when the mapping starts, you must issue the **prestartfcmap** command before you issue the **startfcmap** command.

This command is rejected if the target of the FlashCopy mapping is the secondary volume in a Metro Mirror or Global Mirror relationship (so that the FlashCopy target is the remote copy secondary).

**Note:** If the remote copy is idling or disconnected, even if the FlashCopy and remote copy are pointing to the same volume, the auxiliary volume is not necessarily the secondary volume. In this case, you can start a FlashCopy mapping.

The FlashCopy mapping also fails in the following cases, if the target of the FlashCopy mapping is the primary volume in a Metro Mirror or Global Mirror relationship (so that the FlashCopy target is the remote copy primary):

- The remote copy is active.
- The FlashCopy target (and remote copy primary target) volume is offline. If this occurs, the FlashCopy mapping stops and the target volume remains offline.

Maps that are rc\_controlled are not shown in the view when this command is specified.

**Remember:** If the source volume is in an active-active relationship then the FlashCopy mapping can only be started if the information on the source volume is current, or an older copy to which access has been provided by specifying:

stoprcrelationship -access

A current volume in an active-active relationship is the primary copy, or the secondary copy when the relationship's state is consistent\_syncronized.

#### **An invocation example**

startfcmap -prep 2

The resulting output:

No feedback

#### **Related reference**

#### [chfcconsistgrp](#page-1166-0)

Use the **chfcconsistgrp** command to change the name of a consistency group or mark the group for auto-deletion. You can also change the ownership group.

#### [chfcmap](#page-1168-0)

Use the **chfcmap** command to modify attributes of an existing mapping.

#### [lsfcconsistgrp](#page-1172-0)

Use the **lsfcconsistgrp** command to display a concise list or a detailed view of FlashCopy consistency groups that are visible to the system. This information is useful for tracking FlashCopy consistency groups.

#### [lsfcmap](#page-1175-0)

Use the **lsfcmap** command to generate a list that contains concise information about all of the FlashCopy mappings that are visible to the system, or detailed information for a single FlashCopy mapping.

#### [lsfcmapcandidate](#page-1180-0)

Use the **lsfcmapcandidate** command to list all of the volumes that are associated with fewer than 256 FlashCopy mappings.

#### [lsfcmapprogress](#page-1182-0)

Use the **lsfcmapprogress** command to display the progress of the background copy of a FlashCopy mapping. This information is displayed as a percentage-completed value.

#### [lsfcmapdependentmaps](#page-1184-0)

Use the **lsfcmapdependentmaps** command to display the FlashCopy mappings that depend on the user specified mapping.

#### [lsrmvdiskdependentmaps](#page-1186-0)

Use the **lsrmvdiskdependentmaps** command to display all FlashCopy mappings that must be stopped for the specified volume to be deleted.

#### [mkfcconsistgrp](#page-1188-0)

Use the **mkfcconsistgrp** command to create a new FlashCopy consistency group and identification name.

[mkfcmap](#page-1190-0)

<span id="page-1207-0"></span>Use the **mkfcmap** command to create a new FlashCopy mapping, which maps a source volume to a target volume for subsequent copying.

## [prestartfcconsistgrp](#page-1194-0)

Use the **prestartfcconsistgrp** command to prepare a consistency group (a group of FlashCopy mappings) so that the consistency group can be started. This command flushes the cache of any data that is destined for the source volume and forces the cache into the write-through mode until the consistency group is started.

#### [prestartfcmap](#page-1196-0)

Use the **prestartfcmap** command to prepare a FlashCopy mapping so that it can be started. This command flushes the cache of any data that is destined for the source volume and forces the cache into the write-through mode until the mapping is started.

#### [rmfcconsistgrp](#page-1198-0)

Use the **rmfcconsistgrp** command to delete a FlashCopy consistency group.

#### [rmfcmap](#page-1200-0)

Use the **rmfcmap** command to delete an existing mapping.

#### [startfcconsistgrp](#page-1202-0)

Use the **startfcconsistgrp** command to start a FlashCopy consistency group of mappings. This command makes a point-in-time copy of the source volumes at the moment that the command is started.

#### stopfcconsistgrp

Use the **stopfcconsistgrp** command to stop all processing that is associated with a FlashCopy consistency group that is in one of the following processing states: prepared, copying, stopping, or suspended.

### [stopfcmap](#page-1209-0)

Use the **stopfcmap** command to stop all processing that is associated with a FlashCopy mapping that is in one of the following processing states: prepared, copying, stopping, or suspended.

# **stopfcconsistgrp**

Use the **stopfcconsistgrp** command to stop all processing that is associated with a FlashCopy consistency group that is in one of the following processing states: prepared, copying, stopping, or suspended.

# **Syntax**

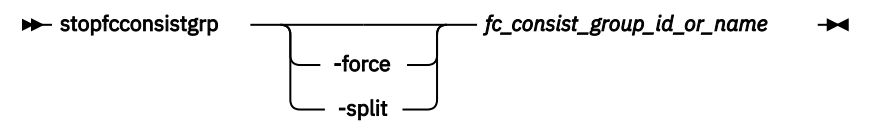

# **Parameters**

#### **-force**

(Optional) Specifies that all processing that is associated with the mappings of the designated consistency group be stopped immediately.

**Note:** When you use this parameter, all FlashCopy mappings that depend on the mappings in this group (as listed by the **lsfcmapdependentmaps** command) are also stopped.

If the **-force** parameter is not specified, the command is rejected if the target volume of the FlashCopy consistency group is the primary in a relationship that is mirroring I/O:

- consistent\_synchronized
- consistent\_copying
- inconsistent copying

If the **-force** parameter is specified, any Metro Mirror or Global Mirror relationships associated with the target volumes of the FlashCopy mappings in the specified consistency group stops. If a remote copy relationship associated with the target was mirroring I/O when the map was copying, it might lose its difference recording capability and require a full resychronization upon a subsequent restart.

#### **-split**

(Optional) Breaks the dependency on the source volumes of any mappings that are also dependent on the target volume. This parameter can only be specified when stopping a consistency group where all maps in the group have progress of 100 as shown by the **lsfcmap** command.

### *fc\_consist\_group\_id\_or\_name*

(Required) Specifies the name or ID of the consistency group that you want to stop.

# **Description**

This command stops a group of mappings in a consistency group. If the copy process is stopped, the target disks become unusable unless they already contain complete images of the source. Disks that contain complete images of the source have a progress of 100, as indicated in the **lsfcmap** command output. The target volume is reported as offline if it does not contain a complete image. Before you can access this volume, the group of mappings must be prepared and restarted.

If the consistency group is in the idle or copied state, the stopfcconsistgrp command has no effect and the consistency group stays in the idle\_or\_copied state.

**Note:** Prior to SAN Volume Controller 4.2.0, the **stopfcconsistgrp** command always caused the consistency group to go to the stopped state, taking the target volumes offline.

The **split** option can be used when all of the maps in the group have progress of 100. It removes the dependency of any other maps on the source volumes. It might be used prior to starting another FlashCopy consistency group whose target disks are the source disks of the mappings being stopped. Once the consistency group has been stopped with the **split** option, the other consistency group could then be started without the **restore** option.

**Note:** Maps that are rc\_controlled are not shown in the view when this command is specified.

#### **An invocation example**

stopfcconsistgrp testmapone

#### **The resulting output**

No feedback

## **Related reference**

#### [chfcconsistgrp](#page-1166-0)

Use the **chfcconsistgrp** command to change the name of a consistency group or mark the group for auto-deletion. You can also change the ownership group.

[chfcmap](#page-1168-0)

Use the **chfcmap** command to modify attributes of an existing mapping.

#### [lsfcconsistgrp](#page-1172-0)

Use the **lsfcconsistgrp** command to display a concise list or a detailed view of FlashCopy consistency groups that are visible to the system. This information is useful for tracking FlashCopy consistency groups.

#### [lsfcmap](#page-1175-0)

Use the **lsfcmap** command to generate a list that contains concise information about all of the FlashCopy mappings that are visible to the system, or detailed information for a single FlashCopy mapping.

#### [lsfcmapcandidate](#page-1180-0)

Use the **lsfcmapcandidate** command to list all of the volumes that are associated with fewer than 256 FlashCopy mappings.

#### [lsfcmapprogress](#page-1182-0)

<span id="page-1209-0"></span>Use the **lsfcmapprogress** command to display the progress of the background copy of a FlashCopy mapping. This information is displayed as a percentage-completed value.

#### [lsfcmapdependentmaps](#page-1184-0)

Use the **lsfcmapdependentmaps** command to display the FlashCopy mappings that depend on the user specified mapping.

#### [lsrmvdiskdependentmaps](#page-1186-0)

Use the **lsrmvdiskdependentmaps** command to display all FlashCopy mappings that must be stopped for the specified volume to be deleted.

#### [mkfcconsistgrp](#page-1188-0)

Use the **mkfcconsistgrp** command to create a new FlashCopy consistency group and identification name.

#### [mkfcmap](#page-1190-0)

Use the **mkfcmap** command to create a new FlashCopy mapping, which maps a source volume to a target volume for subsequent copying.

## [prestartfcconsistgrp](#page-1194-0)

Use the **prestartfcconsistgrp** command to prepare a consistency group (a group of FlashCopy mappings) so that the consistency group can be started. This command flushes the cache of any data that is destined for the source volume and forces the cache into the write-through mode until the consistency group is started.

# [prestartfcmap](#page-1196-0)

Use the **prestartfcmap** command to prepare a FlashCopy mapping so that it can be started. This command flushes the cache of any data that is destined for the source volume and forces the cache into the write-through mode until the mapping is started.

#### [rmfcconsistgrp](#page-1198-0)

Use the **rmfcconsistgrp** command to delete a FlashCopy consistency group.

#### [rmfcmap](#page-1200-0)

Use the **rmfcmap** command to delete an existing mapping.

## [startfcconsistgrp](#page-1202-0)

Use the **startfcconsistgrp** command to start a FlashCopy consistency group of mappings. This command makes a point-in-time copy of the source volumes at the moment that the command is started.

#### [startfcmap](#page-1205-0)

Use the **startfcmap** command to start a FlashCopy mapping. This command makes a point-in-time copy of the source volume at the moment that the command is started.

#### stopfcmap

Use the **stopfcmap** command to stop all processing that is associated with a FlashCopy mapping that is in one of the following processing states: prepared, copying, stopping, or suspended.

# **stopfcmap**

Use the **stopfcmap** command to stop all processing that is associated with a FlashCopy mapping that is in one of the following processing states: prepared, copying, stopping, or suspended.

# **Syntax**

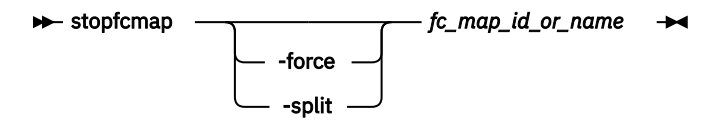

# **Parameters**

### **-force**

(Optional) Specifies that all processing that is associated with the designated mapping stops immediately.

**Note:** When you use this parameter, all FlashCopy mappings that depend on this mapping (as listed by the **lsfcmapdependentmaps** command) are also stopped.

If the **-force** parameter is not specified, the command is rejected if the target volume of the FlashCopy mapping is the primary in a relationship that is mirroring I/O:

- consistent\_synchronized
- consistent\_copying
- inconsistent\_copying

If the **-force** parameter is specified for a FlashCopy mapping whose target volume is also in a Metro Mirror or Global Mirror relationship, the relationship stops. A remote copy relationship associated with the target that is mirroring I/O while the map is copying might lose its difference recording capability. In this case, a full resynchronization might be necessary during a subsequent restart.

## **-split**

(Optional) Breaks the dependency on the source volume of any mappings that are also dependent on the target disk. Specify this parameter only when you are stopping a map with a progress of 100 as shown by the **lsfcmap** command.

## *fc\_map\_id\_or\_name*

(Required) Specifies the name or ID of the mapping to stop.

# **Description**

This command stops a single mapping. If the copy process is stopped, the target disk becomes unusable unless it already contained a complete image of the source. A complete image is indicated by a map with a progress of 100, as shown by the **lsfcmap** command. For incomplete mappings, prepare and reprocess the mapping before you use the target disk.

Only stand-alone mappings can be stopped with the **stopfcmap** command. Stop mappings that belong to a consistency group with the **stopfcconsistgrp** command.

If the mapping is in the idle\_or\_copied state, the **stopfcmap** command has no effect and the mapping stays in the idle or copied state.

**Note:** Before SAN Volume Controller 4.2.0, the **stopfcmap** command always changed the mapping state to stopped and took the target volume offline. This change can break scripts that depend on the previous behavior.

The **split** option can be used when the mapping has progress of 100. It removes the dependency of any other mappings on the source volume. It might be used before you start another FlashCopy mapping whose target disk is the source disk of the mapping that you are stopping. After the mapping stops by using the **split** option, you can start the other mapping without the **restore** option.

**Note:** Maps that are  $rc$  controlled are not shown in the view when this command is specified.

**Remember:** A source volume that is in an active-active relationship stops the FlashCopy mapping only when information on the source volume is current. Alternatively, you can stop the mapping after you provide an older accessible copy with the following command:

stoprcrelationship -access

A current volume in an active-active relationship is the primary copy, or the secondary copy when the relationship's state is consistent\_syncronized.

#### **An invocation example**

stopfcmap testmapone

### **The resulting output**

No feedback

# **Related reference**

#### [chfcconsistgrp](#page-1166-0)

Use the **chfcconsistgrp** command to change the name of a consistency group or mark the group for auto-deletion. You can also change the ownership group.

#### [chfcmap](#page-1168-0)

Use the **chfcmap** command to modify attributes of an existing mapping.

#### [lsfcconsistgrp](#page-1172-0)

Use the **lsfcconsistgrp** command to display a concise list or a detailed view of FlashCopy consistency groups that are visible to the system. This information is useful for tracking FlashCopy consistency groups.

#### [lsfcmap](#page-1175-0)

Use the **lsfcmap** command to generate a list that contains concise information about all of the FlashCopy mappings that are visible to the system, or detailed information for a single FlashCopy mapping.

#### [lsfcmapcandidate](#page-1180-0)

Use the **lsfcmapcandidate** command to list all of the volumes that are associated with fewer than 256 FlashCopy mappings.

#### [lsfcmapprogress](#page-1182-0)

Use the **lsfcmapprogress** command to display the progress of the background copy of a FlashCopy mapping. This information is displayed as a percentage-completed value.

#### [lsfcmapdependentmaps](#page-1184-0)

Use the **lsfcmapdependentmaps** command to display the FlashCopy mappings that depend on the user specified mapping.

#### [lsrmvdiskdependentmaps](#page-1186-0)

Use the **lsrmvdiskdependentmaps** command to display all FlashCopy mappings that must be stopped for the specified volume to be deleted.

#### [mkfcconsistgrp](#page-1188-0)

Use the **mkfcconsistgrp** command to create a new FlashCopy consistency group and identification name.

#### [mkfcmap](#page-1190-0)

Use the **mkfcmap** command to create a new FlashCopy mapping, which maps a source volume to a target volume for subsequent copying.

## [prestartfcconsistgrp](#page-1194-0)

Use the **prestartfcconsistgrp** command to prepare a consistency group (a group of FlashCopy mappings) so that the consistency group can be started. This command flushes the cache of any data that is destined for the source volume and forces the cache into the write-through mode until the consistency group is started.

#### [prestartfcmap](#page-1196-0)

Use the **prestartfcmap** command to prepare a FlashCopy mapping so that it can be started. This command flushes the cache of any data that is destined for the source volume and forces the cache into the write-through mode until the mapping is started.

### [rmfcconsistgrp](#page-1198-0)

Use the **rmfcconsistgrp** command to delete a FlashCopy consistency group.

#### [rmfcmap](#page-1200-0)

Use the **rmfcmap** command to delete an existing mapping.

# [startfcconsistgrp](#page-1202-0)

Use the **startfcconsistgrp** command to start a FlashCopy consistency group of mappings. This command makes a point-in-time copy of the source volumes at the moment that the command is started.

## [startfcmap](#page-1205-0)

Use the **startfcmap** command to start a FlashCopy mapping. This command makes a point-in-time copy of the source volume at the moment that the command is started.

#### [stopfcconsistgrp](#page-1207-0)

Use the **stopfcconsistgrp** command to stop all processing that is associated with a FlashCopy consistency group that is in one of the following processing states: prepared, copying, stopping, or suspended.

# <span id="page-1214-0"></span>**Chapter 17. Host commands**

Use the host commands to work with host objects on your system.

# **addhostclustermember**

Use the **addhostclustermember** command to add a host object to a host cluster.

# **Syntax**

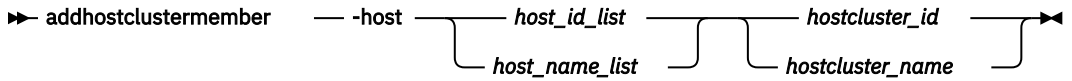

# **Parameters**

### **-host** *host\_id\_list | host\_name\_list*

(Optional) Specifies the host (by ID or name) to add to the host cluster.

### *hostcluster\_id | hostcluster\_name*

(Required) Specifies (by ID or name) the host cluster that the host object is added to. The value for the ID must be a number and the value for the name must be an alphanumeric string.

# **Description**

This command adds a host object to a host cluster. All hosts in a host cluster must use the same protocol (SCSI or NVMe).

When you add a host object to a host cluster, shared mappings are created. For example, if any host mappings match a host cluster mapping that is part of the same volume on the same Small Computer System Interface (SCSI) logical unit number (LUN) - with the same I/O groups - the host cluster assumes control of the mapping (which makes it a shared mapping).

**Note:** A host cannot be added to a host cluster if both have their individual throttling specifications defined. However, if either the host or host cluster throttling specification is present, the command succeeds.

Any mappings that do not match the shared host cluster mappings are managed by the host as private mappings.

**Note:** New mappings must not conflict with a shared mapping on a host system. The command fails when there are shared mappings that conflict with the host's private mappings. This includes either:

- A volume that is being mapped but with different SCSI LUNs
- The host that has a different volume mapped but with the same SCSI LUN as a shared mapping of the host cluster

### **An invocation example that adds host 0 to host cluster 4**

addhostclustermember -host 0 4

The resulting output:

No feedback

### **An invocation example that adds hosts 0, 1, and 4 to host cluster 4**

addhostclustermember -host 0:1:4 4

#### The resulting output:

No feedback

#### **Related reference**

#### [addhostiogrp](#page-1216-0)

Use the **addhostiogrp** command to map I/O groups to an existing host object.

#### [addhostport](#page-1218-0)

Use the **addhostport** command to add worldwide port names (WWPNs), Internet Small Computer System Interface (iSCSI) names, or NVMe Qualified Names (NQNs) to an existing host object.

# [chhost](#page-1221-0)

Use the **chhost** command to change the name or type of a host object. This command does not affect any existing host mappings.

#### [chhostcluster](#page-1226-0)

Use the **chhostcluster** to change the name, type, or site of a host cluster object that is part of a host cluster.

## [lshost](#page-1229-0)

Use the **lshost** command to generate a list with concise information about all the hosts visible to the system and detailed information about a single host.

#### [lshostcluster](#page-1236-0)

Use the **lshostcluster** command to generate a list with concise information about all the host clusters that are defined on the system or detailed information about a single host cluster.

#### [lshostclustermember](#page-1239-0)

Use the **lshostclustermember** command to generate a list with host information for hosts that belong to the specified host cluster.

#### [lshostclustervolumemap](#page-1241-0)

Use the **lshostclustervolumemap** command to display a list of volumes that are mapped to all host clusters (or to a specific host cluster).

#### [lshostiogrp](#page-1245-0)

Use the **lshostiogrp** command to display a list the I/O groups that are associated with a specified host.

#### [lshostiplogin](#page-1247-0)

Use the **svcinfo lshostiplogin** command to list the login session type and other details for hosts that are identified by their iSCSI Qualified Name (IQN) and logged in to Ethernet ports that are configured with IP addresses.

#### [lsiscsiauth](#page-1254-0)

Use the **lsiscsiauth** command to list the Challenge Handshake Authentication Protocol (CHAP) secret that is configured for authenticating an entity to the system.

#### [mkhost](#page-1258-0)

Use the **mkhost** command to create a logical host object.

#### [mkhostcluster](#page-1262-0)

Use the **mkhostcluster** command to create a host cluster object.

#### [mkvolumehostclustermap](#page-1264-0)

Use the **mkvolumehostclustermap** command to generate a new mapping between a volume and a host cluster on a clustered system. This volume is then accessible for input or output (I/O) operations to the specified host cluster.

## [rmhost](#page-1267-0)

Use the **rmhost** command to delete a host object.

#### [rmhostcluster](#page-1269-0)

Use the **rmhostcluster** command to remove a host cluster.

#### [rmhostclustermember](#page-1271-0)

<span id="page-1216-0"></span>Use the **rmhostclustermember** command to remove a host from a host cluster object.

#### [rmvolumehostclustermap](#page-1273-0)

Use the **rmvolumehostclustermap** command to remove an existing host cluster mapping to a volume on a clustered system.

#### [rmhostiogrp](#page-1276-0)

Use the **rmhostiogrp** command to delete mappings between one or more input/output (I/O) groups and a specified host object.

#### [rmhostport](#page-1278-0)

Use the **rmhostport** command to delete worldwide port names (WWPNs) Internet Small Computer System Interface (iSCSI) names, or NVMe Qualified Names (NQNs) from an existing host object.

# **addhostiogrp**

Use the **addhostiogrp** command to map I/O groups to an existing host object.

# **Syntax**

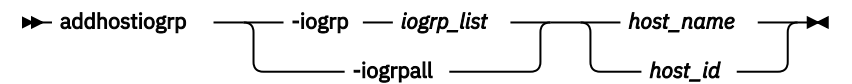

# **Parameters**

### **-iogrp** *iogrp\_list*

(Required if you do not use **-iogrpall**) Specifies a colon-separated list of one or more I/O groups that must be mapped to the host. You cannot use this parameter with the **-iogrpall** parameter.

#### **-iogrpall**

(Required if you do not use **-iogrp**) Specifies that all the I/O groups must be mapped to the specified host. You cannot use this parameter with the **-iogrp** parameter.

#### *host\_id | host\_name*

(Required) Specifies the host to which the I/O groups must be mapped, either by ID or by name.

# **Description**

This command allows you to map the list of I/O groups to the specified host object.

### **An invocation example**

```
addhostiogrp -iogrpall testhost
```
The resulting output:

No feedback

#### **Related reference**

#### [addhostclustermember](#page-1214-0)

Use the **addhostclustermember** command to add a host object to a host cluster.

## [addhostport](#page-1218-0)

Use the **addhostport** command to add worldwide port names (WWPNs), Internet Small Computer System Interface (iSCSI) names, or NVMe Qualified Names (NQNs) to an existing host object.

#### [chhost](#page-1221-0)

Use the **chhost** command to change the name or type of a host object. This command does not affect any existing host mappings.

#### [chhostcluster](#page-1226-0)

Use the **chhostcluster** to change the name, type, or site of a host cluster object that is part of a host cluster.

#### [lshost](#page-1229-0)

Use the **lshost** command to generate a list with concise information about all the hosts visible to the system and detailed information about a single host.

#### [lshostcluster](#page-1236-0)

Use the **lshostcluster** command to generate a list with concise information about all the host clusters that are defined on the system or detailed information about a single host cluster.

#### [lshostclustermember](#page-1239-0)

Use the **lshostclustermember** command to generate a list with host information for hosts that belong to the specified host cluster.

#### [lshostclustervolumemap](#page-1241-0)

Use the **lshostclustervolumemap** command to display a list of volumes that are mapped to all host clusters (or to a specific host cluster).

## [lshostiogrp](#page-1245-0)

Use the **lshostiogrp** command to display a list the I/O groups that are associated with a specified host.

#### [lshostiplogin](#page-1247-0)

Use the **svcinfo lshostiplogin** command to list the login session type and other details for hosts that are identified by their iSCSI Qualified Name (IQN) and logged in to Ethernet ports that are configured with IP addresses.

#### [lsiscsiauth](#page-1254-0)

Use the **lsiscsiauth** command to list the Challenge Handshake Authentication Protocol (CHAP) secret that is configured for authenticating an entity to the system.

#### [mkhost](#page-1258-0)

Use the **mkhost** command to create a logical host object.

#### [mkhostcluster](#page-1262-0)

Use the **mkhostcluster** command to create a host cluster object.

#### [mkvolumehostclustermap](#page-1264-0)

Use the **mkvolumehostclustermap** command to generate a new mapping between a volume and a host cluster on a clustered system. This volume is then accessible for input or output (I/O) operations to the specified host cluster.

[rmhost](#page-1267-0)

Use the **rmhost** command to delete a host object.

#### [rmhostcluster](#page-1269-0)

Use the **rmhostcluster** command to remove a host cluster.

#### [rmhostclustermember](#page-1271-0)

Use the **rmhostclustermember** command to remove a host from a host cluster object.

#### [rmvolumehostclustermap](#page-1273-0)

Use the **rmvolumehostclustermap** command to remove an existing host cluster mapping to a volume on a clustered system.

#### [rmhostiogrp](#page-1276-0)

Use the **rmhostiogrp** command to delete mappings between one or more input/output (I/O) groups and a specified host object.

#### [rmhostport](#page-1278-0)

<span id="page-1218-0"></span>Use the **rmhostport** command to delete worldwide port names (WWPNs) Internet Small Computer System Interface (iSCSI) names, or NVMe Qualified Names (NQNs) from an existing host object.

# **addhostport**

Use the **addhostport** command to add worldwide port names (WWPNs), Internet Small Computer System Interface (iSCSI) names, or NVMe Qualified Names (NQNs) to an existing host object.

# **Syntax**

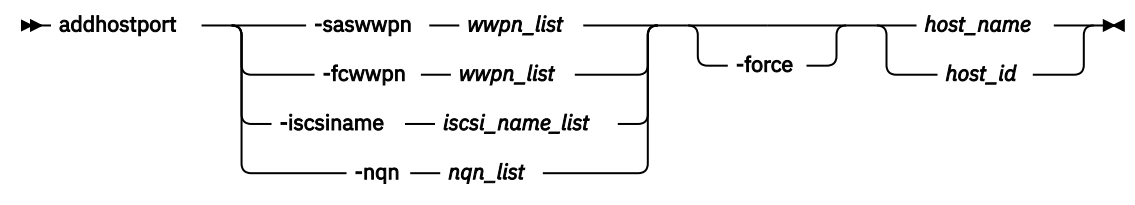

# **Parameters**

### **-saswwpn** *wwpn\_list*

(Required if you do not use **-iscsiname**, **-fcwwpn**, or **-nqn**.) Specifies a list of Serial Attached SCSI (SAS) WWPNs with a 16-character hexadecimal string.

## **-fcwwpn** *wwpn\_list*

(Required if you do not use **-iscsiname**, **-saswwpn**, or **-nqn**.) Specifies a list of Fibre Channel (FC) WWPNs with a 16-character hexadecimal string.

## **-iscsiname** *iscsi\_name\_list*

(Required if you do not use **-fcwwpn**, **-saswwpn**, or **-nqn**.) Specifies the comma-separated list of iSCSI names to add to the host. At least one WWPN or iSCSI name must be specified. You cannot use this parameter with the **-fcwwpn** or **-saswwpn** parameter.

# **-nqn** *nqn\_list*

(Required if you do not use **-fcwwpn**, **-saswwpn**, or **-iscsiname**.) Specifies the comma-separated list of NVMe Qualified Names (NQNs) to add to the host. The host protocol must be **nvme** to use this parameter.

# **-force**

(Optional) Specifies that the list of ports be added to the host without the validation of any WWPNs or iSCSI names.

# *host\_id | host\_name*

(Required) Specifies the host object to add ports to, either by ID or by name.

# **Description**

This command adds a list of host bus adapter (HBA) WWPNs, iSCSI names, or NQNs to the specified host object. Any volumes that are mapped to this host object automatically map to the new ports.

**Note:** The host port can only be added if it is compatible with the protocol of the host (SCSI can have all port types except NQNs, NVMe can have only NQNs).

Only WWPNs that are logged-in unconfigured can be added. For a list of candidate WWPNs, use the **lssasportcandidate** or **lsfcportcandidate** command.

Some HBA device drivers do not log in to the fabric until they can recognize target logical unit numbers (LUNs). Because they do not log in, their WWPNs are not recognized as candidate ports. You can specify the **force** parameter with the **addhostport** command to stop the validation of the WWPN list.

**Note:** When all I/O groups are removed from an iSCSI host, you cannot add a port to the iSCSI host until you map the iSCSI host to at least one I/O group. After you map the iSCSI host to at least one I/O group, resubmit the **addhostport** command. After you add the port to the host, you must create a host authentication entry using the **chhost** command.

### The **addhostport** command fails if the:

- Host is mapped to a volume with more than one I/O group in the access set and the host port you add is an Internet Small Computer System Interface (iSCSI) name
- Port being added is from a host system that does not support volumes mapped from multiple I/O groups

#### **An invocation example**

addhostport -saswwpn 210100E08B251DD4 host1

The resulting output:

No feedback

#### **An invocation example**

addhostport -fcwwpn 210100E08B251EE6 host1

The resulting output:

No feedback

#### **An invocation example**

addhostport -iscsiname iqn.localhost.hostid.7f000001 mchost13

The resulting output:

No feedback

# **Related reference**

#### [addhostclustermember](#page-1214-0)

Use the **addhostclustermember** command to add a host object to a host cluster.

#### [addhostiogrp](#page-1216-0)

Use the **addhostiogrp** command to map I/O groups to an existing host object.

#### [chhost](#page-1221-0)

Use the **chhost** command to change the name or type of a host object. This command does not affect any existing host mappings.

#### [chhostcluster](#page-1226-0)

Use the **chhostcluster** to change the name, type, or site of a host cluster object that is part of a host cluster.

[lshost](#page-1229-0)

Use the **lshost** command to generate a list with concise information about all the hosts visible to the system and detailed information about a single host.

#### [lshostcluster](#page-1236-0)

Use the **lshostcluster** command to generate a list with concise information about all the host clusters that are defined on the system or detailed information about a single host cluster.

## [lshostclustermember](#page-1239-0)

Use the **lshostclustermember** command to generate a list with host information for hosts that belong to the specified host cluster.

### [lshostclustervolumemap](#page-1241-0)

Use the **lshostclustervolumemap** command to display a list of volumes that are mapped to all host clusters (or to a specific host cluster).

[lshostiogrp](#page-1245-0)

Use the **lshostiogrp** command to display a list the I/O groups that are associated with a specified host.

#### [lshostiplogin](#page-1247-0)

Use the **svcinfo lshostiplogin** command to list the login session type and other details for hosts that are identified by their iSCSI Qualified Name (IQN) and logged in to Ethernet ports that are configured with IP addresses.

#### [lsiscsiauth](#page-1254-0)

Use the **lsiscsiauth** command to list the Challenge Handshake Authentication Protocol (CHAP) secret that is configured for authenticating an entity to the system.

#### [mkhost](#page-1258-0)

Use the **mkhost** command to create a logical host object.

#### [mkhostcluster](#page-1262-0)

Use the **mkhostcluster** command to create a host cluster object.

#### [mkvolumehostclustermap](#page-1264-0)

Use the **mkvolumehostclustermap** command to generate a new mapping between a volume and a host cluster on a clustered system. This volume is then accessible for input or output (I/O) operations to the specified host cluster.

#### [rmhost](#page-1267-0)

Use the **rmhost** command to delete a host object.

#### [rmhostcluster](#page-1269-0)

Use the **rmhostcluster** command to remove a host cluster.

#### [rmhostclustermember](#page-1271-0)

Use the **rmhostclustermember** command to remove a host from a host cluster object.

### [rmvolumehostclustermap](#page-1273-0)

Use the **rmvolumehostclustermap** command to remove an existing host cluster mapping to a volume on a clustered system.

#### [rmhostiogrp](#page-1276-0)

Use the **rmhostiogrp** command to delete mappings between one or more input/output (I/O) groups and a specified host object.

## [rmhostport](#page-1278-0)

<span id="page-1221-0"></span>Use the **rmhostport** command to delete worldwide port names (WWPNs) Internet Small Computer System Interface (iSCSI) names, or NVMe Qualified Names (NQNs) from an existing host object.

# **chhost**

Use the **chhost** command to change the name or type of a host object. This command does not affect any existing host mappings.

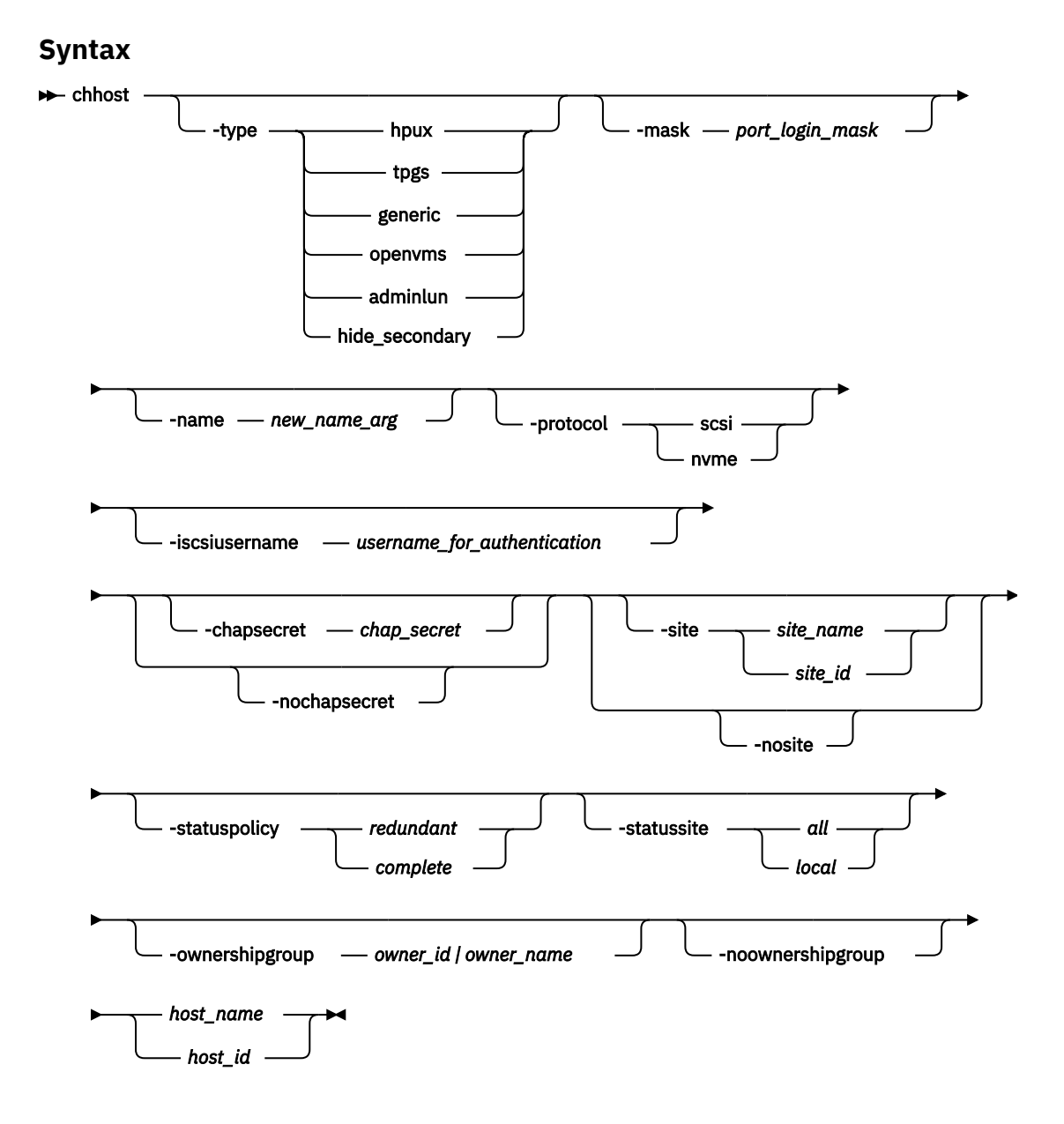

# **Parameters**

**-type hpux | tpgs | generic | openvms | adminlun | hide\_secondary**

(Optional) Specifies the type of host. The following values are the available host types:

- generic indicates the default.
- tpgs indicates when target port information changes (extra unit attentions are given to the host).
- openvms indicates OpenVMS.
- adminlun indicates virtual volumes, which are enabled on the host.
- hpux indicates HP-UX firmware.

• hide\_secondary indicates that all remote copy relationship secondary volumes are unavailable to the host.

The host type for NVMe hosts cannot be changed. For more information about hosts that require the **type** parameter, see the SAN Volume Controller host attachment documentation.

### **-name** *new\_name\_arg*

(Optional) Specifies the new name that you want to assign to the host object.

#### **-protocol** *scsi* **|** *nvme*

(Optional) Specifies the protocol that is used by the host to communicate with the storage system. The default is **scsi**. The host **-protocol** cannot be changed at the same time as the host **-type**. The protocol of a host can be changed only if the following items are true:

- No volumes are mapped to the host.
- No ports are defined on the host.
- The host type is compatible with the new protocol. A host that uses the NVMe protocol must be of type **generic**.

#### **-mask** *port\_login\_mask*

(Optional) Specifies which node target ports a host can access and the Fibre Channel (FC) port mask for the host. Worldwide port names (WWPNs) in the host object must access volumes from the node ports that are included in the mask and are in the host object's I/O group. The port mask is 64 binary bits and is made up of a combination of 0's and 1's, where 0 indicates that the corresponding FC I/O port cannot be used and 1 indicates that it can be used. The rightmost bit in the mask corresponds to FC I/O port 1. Valid mask values might range from 0000 (no ports enabled) to

1111111111111111111111111111111111111111111111111111111111111111 (all ports enabled). For example, a mask of 111111101101 enables ports 1, 3, 4, 6, 7, 8, 9, 10, 11, and 12.

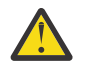

**Attention:** Changing the host port mask might result in a loss of access. Before you disable ports, check that the host has access to other ports.

### **-iscsiusername** *username\_for\_authentication*

(Optional) Specifies the user name for a host object for one-way authentication for Internet Small Computer System Interface (iSCSI) host attachment login. If this parameter is specified, the value is taken as the "username" for one-way authentication to log in to the iSCSI host attachment. If you do not specify the **iscsiusername** parameter, the IQN of the host object is used as the user name by default. If no **iscsiusername** parameter is provided and multiple IQNs exist in the same host object, the user name of each IQN is the IQN itself. If the **iscsiusername** parameter is provided for a multiple IQN host, then log in to all hosts by using the provided IQN. If you use the **iscsiusername** parameter, you must also specify the **chapsecret** parameter.

#### **-chapsecret** *chap\_secret*

(Optional) Sets the Challenge Handshake Authentication Protocol (CHAP) secret that is used to authenticate the host for iSCSI I/O. This secret is shared between the host and the cluster. The CHAP secret for each host can be listed by using the **lsiscsiauth** command.

#### **-nochapsecret**

(Optional) Clears any previously set CHAP secret for this host. The **nochapsecret** parameter cannot be specified if **chapsecret** is specified.

#### **-site** *site\_name | site\_id*

(Optional) Specifies the numeric site value or site name of the host. The site name must be an alphanumeric value. The site ID must be 1 or 2. The site that is assigned to a host can be changed with any topology: (hyperswap, stretched, or standard).

**Note:** If the host is mapped to a volume that is in an active-active relationship (HyperSwap), you cannot specify **-nosite**.

#### **-nosite**

(Optional) Resets the site value.

#### **-statuspolicy** *redundant | complete*

(Optional) Specifies if *complete* or *redundant* policy is used for online status calculations.

- Complete connectivity is where online host status indicates complete connectivity, with every host port that is logged in to every node through which that host can access volumes, and degraded host status indicates one or more of these nodes does not have a login.
- Redundant connectivity calculation is where online host status indicates redundant connectivity, where enough host ports are logged in to enough nodes such that the removal of a single node or a single host port allows that host to access all of its volumes. In addition, there must be the same total login count from the host to each node within an I/O group. Degraded host status indicates non-redundant connectivity, in which a single point of failure prevents a host from accessing at least some of its volumes, or there is no single point of failure but the total login count from the host to each node within an I/O group is not the same.

The default value is *redundant*.

## **-statussite** *all | local*

(Optional) Specifies whether *all* sites or only the *local* host site connectivity is used to determine online status. *local* is only applicable in a dual site topology for a host with a valid site. The default value is *all*.

### **-ownershipgroup** *owner\_id | owner\_name*

(Optional) The name or ID of the ownership group to which the object is being added.

### **-noownershipgroup**

(Optional) If specified, the object is removed from the ownership group to which it belongs.

### *host\_name | host\_id*

(Required) Specifies the host object to modify, either by ID or by current name.

# **Description**

This command can change the name of the specified host to a new name, or it can change the type of host. This command does not affect any of the current host mappings.

The port mask applies to logins from the host initiator port that are associated with the host object. For each login between a host bus adapter (HBA) port and node port, the node examines the port mask that is associated with the host object for which the host HBA is a member and determines whether access is allowed or is denied. If access is denied, the node responds to SCSI commands as if the HBA port is unknown.

**Note:** When all I/O groups are removed from an iSCSI host, the **lsiscsiauth** command does not display the authentication entry for that host. Use the **addhostiogrp** command to map the iSCSI host to at least one I/O group, and then use the **addhostport** command to add the iSCSI port into it. You must also add authentication for that host by using the **chhost** command with either the **chapsecret** or **nochapsecret** parameter.

**Note:** If the host is contained within a host cluster, you cannot change the ownership. The host is observing the ownership of the host cluster.

### **An invocation example**

chhost -name testhostlode -mask 111111101101 hostone

The following output is displayed:

No feedback

#### **An invocation example**

chhost -type openvms 0

The following output is displayed:

No feedback
#### **An invocation example**

chhost -site site1 host3

The following output is displayed:

No feedback

## **An invocation example changing the ownership of a host**

chhost -ownershipgroup 2 myhost

The following output is displayed:

No feedback

# **An invocation example moving the host to no ownership**

chhost -noownershipgroup myhost

The following output is displayed:

No feedback

## **Related reference**

# [addhostclustermember](#page-1214-0)

Use the **addhostclustermember** command to add a host object to a host cluster.

#### [addhostiogrp](#page-1216-0)

Use the **addhostiogrp** command to map I/O groups to an existing host object.

#### [addhostport](#page-1218-0)

Use the **addhostport** command to add worldwide port names (WWPNs), Internet Small Computer System Interface (iSCSI) names, or NVMe Qualified Names (NQNs) to an existing host object.

#### [chhostcluster](#page-1226-0)

Use the **chhostcluster** to change the name, type, or site of a host cluster object that is part of a host cluster.

#### [lshost](#page-1229-0)

Use the **lshost** command to generate a list with concise information about all the hosts visible to the system and detailed information about a single host.

#### [lshostcluster](#page-1236-0)

Use the **lshostcluster** command to generate a list with concise information about all the host clusters that are defined on the system or detailed information about a single host cluster.

#### [lshostclustermember](#page-1239-0)

Use the **lshostclustermember** command to generate a list with host information for hosts that belong to the specified host cluster.

# [lshostclustervolumemap](#page-1241-0)

Use the **lshostclustervolumemap** command to display a list of volumes that are mapped to all host clusters (or to a specific host cluster).

#### [lshostiogrp](#page-1245-0)

Use the **lshostiogrp** command to display a list the I/O groups that are associated with a specified host.

#### [lshostiplogin](#page-1247-0)

Use the **svcinfo lshostiplogin** command to list the login session type and other details for hosts that are identified by their iSCSI Qualified Name (IQN) and logged in to Ethernet ports that are configured with IP addresses.

#### [lsiscsiauth](#page-1254-0)

Use the **lsiscsiauth** command to list the Challenge Handshake Authentication Protocol (CHAP) secret that is configured for authenticating an entity to the system.

[mkhost](#page-1258-0)

Use the **mkhost** command to create a logical host object.

[mkhostcluster](#page-1262-0)

Use the **mkhostcluster** command to create a host cluster object.

#### [mkvolumehostclustermap](#page-1264-0)

Use the **mkvolumehostclustermap** command to generate a new mapping between a volume and a host cluster on a clustered system. This volume is then accessible for input or output (I/O) operations to the specified host cluster.

[rmhost](#page-1267-0)

Use the **rmhost** command to delete a host object.

[rmhostcluster](#page-1269-0)

Use the **rmhostcluster** command to remove a host cluster.

#### [rmhostclustermember](#page-1271-0)

Use the **rmhostclustermember** command to remove a host from a host cluster object.

## [rmvolumehostclustermap](#page-1273-0)

Use the **rmvolumehostclustermap** command to remove an existing host cluster mapping to a volume on a clustered system.

# [rmhostiogrp](#page-1276-0)

Use the **rmhostiogrp** command to delete mappings between one or more input/output (I/O) groups and a specified host object.

[rmhostport](#page-1278-0)

<span id="page-1226-0"></span>Use the **rmhostport** command to delete worldwide port names (WWPNs) Internet Small Computer System Interface (iSCSI) names, or NVMe Qualified Names (NQNs) from an existing host object.

# **chhostcluster**

Use the **chhostcluster** to change the name, type, or site of a host cluster object that is part of a host cluster.

**Syntax**

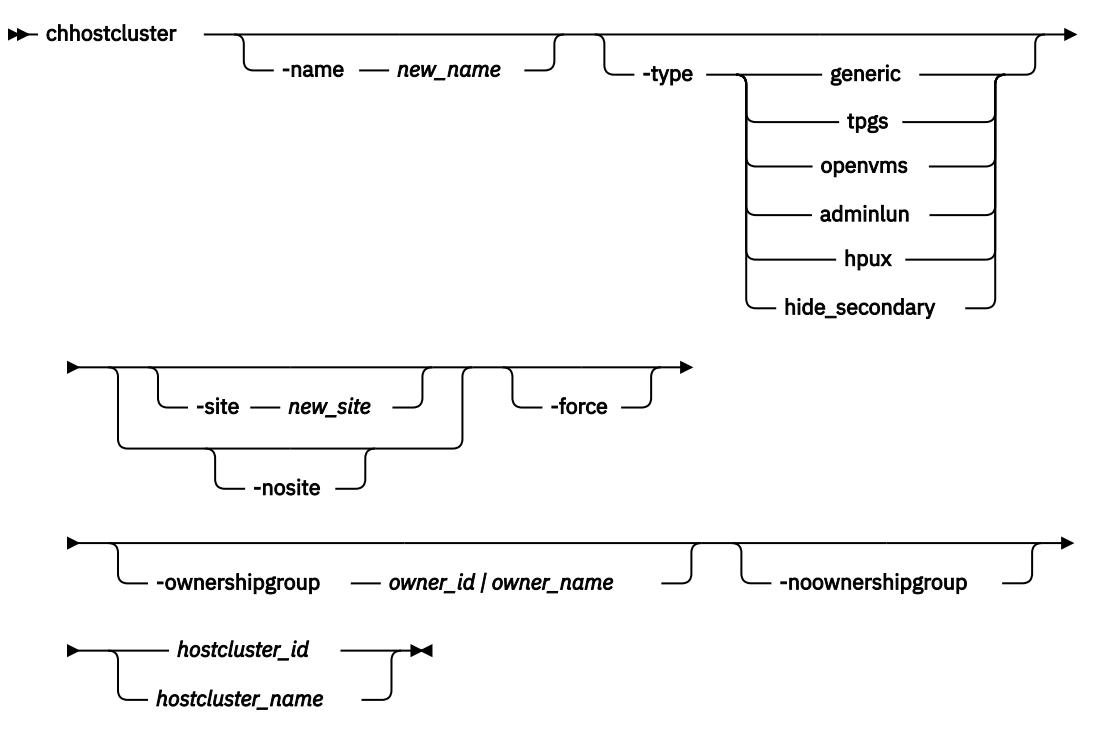

# **Parameters**

# **-name** *new\_name*

(Optional) Specifies a name for a host cluster object. The value must be an alphanumeric string.

# **-type** *new\_type*

(Optional) Changes the type of the all hosts in the host cluster. The following values are available host types:

- generic indicates the default.
- tpgs indicates when target port information changes, extra unit attentions are given to the host.
- openvms indicates OpenVMS.
- adminlun indicates virtual volumes, which are enabled on the host.
- hpux indicates HP-UX firmware.
- hide\_secondary indicates that all remote copy relationship secondary volumes are unavailable to the host.

**Note:** NVMe host types cannot be changed.

# **-site** *new\_site*

(Optional) Changes the site for all hosts in the host cluster. The value must be an alphanumeric string and the default is site0 (meaning there is no site).

# **-nosite**

(Optional) Resets the site value.

## **-force**

(Optional) Specify this parameter to change the host cluster's site and also change a site for at least one host in that host cluster. You do not have to specify this parameter if you are changing site 0.

**Important:** Using the force parameter might result in a loss of access. Use it only under the direction of IBM support personnel.

**-ownershipgroup** *owner\_id | owner\_name*

(Optional) The name or ID of the ownership group to which the object is being added.

**-noownershipgroup**

(Optional) If specified, the object is removed from the ownership group to which it belongs.

#### *hostcluster\_id | hostcluster\_name*

(Required) Specifies (by ID or name) the host cluster object to change. The value for the ID must be a number and the value for the name must be an alphanumeric string.

# **Description**

This command changes the name, type, or a site on a host cluster object.

If you assign a host to a site and it is not specified as site0, you must use **-force** to change it.

**Important:** Do not specify -site site0, instead use **-nosite**.

If you specify the **-site** and **-type** parameters, the site and type properties that are changed are not attributes of the host cluster object. They are properties of the individual hosts that are members of the host cluster. These properties can be modified by using the **chhostcluster** command to change the attribute values on every host in the host cluster simultaneously (rather than modifying each host separately).

# **An invocation example that changes settings of host cluster hostcluster0**

chhostcluster -name myhostcluster hostcluster0

The following detailed output is displayed:

No feedback

# **An invocation example that changes site of every host in host cluster 2**

The hosts are currently in site 0 or in site1.

chhostcluster -site site1 2

The following detailed output is displayed:

No feedback

# **An invocation example that changes name of hostcluster0**

All host sites are set to site0, which is the default. One host is not currently in site 0.

chhostcluster -name jvardy1 -nosite -force hostcluster0

The following detailed output is displayed:

No feedback

# **An invocation example changing the ownership of a host cluster**

```
chhostcluster -ownershipgroup 2 myhostcluster
```
The following output is displayed:

No feedback

## **An invocation example moving the host cluster to no ownership**

chhostcluster -noownershipgroup myhostcluster

The following output is displayed:

No feedback

#### **Related reference**

#### [addhostclustermember](#page-1214-0)

Use the **addhostclustermember** command to add a host object to a host cluster.

## [addhostiogrp](#page-1216-0)

Use the **addhostiogrp** command to map I/O groups to an existing host object.

#### [addhostport](#page-1218-0)

Use the **addhostport** command to add worldwide port names (WWPNs), Internet Small Computer System Interface (iSCSI) names, or NVMe Qualified Names (NQNs) to an existing host object.

#### [chhost](#page-1221-0)

Use the **chhost** command to change the name or type of a host object. This command does not affect any existing host mappings.

#### [lshost](#page-1229-0)

Use the **lshost** command to generate a list with concise information about all the hosts visible to the system and detailed information about a single host.

#### [lshostcluster](#page-1236-0)

Use the **lshostcluster** command to generate a list with concise information about all the host clusters that are defined on the system or detailed information about a single host cluster.

## [lshostclustermember](#page-1239-0)

Use the **lshostclustermember** command to generate a list with host information for hosts that belong to the specified host cluster.

#### [lshostclustervolumemap](#page-1241-0)

Use the **lshostclustervolumemap** command to display a list of volumes that are mapped to all host clusters (or to a specific host cluster).

# [lshostiogrp](#page-1245-0)

Use the **lshostiogrp** command to display a list the I/O groups that are associated with a specified host.

#### [lshostiplogin](#page-1247-0)

Use the **svcinfo lshostiplogin** command to list the login session type and other details for hosts that are identified by their iSCSI Qualified Name (IQN) and logged in to Ethernet ports that are configured with IP addresses.

# [lsiscsiauth](#page-1254-0)

Use the **lsiscsiauth** command to list the Challenge Handshake Authentication Protocol (CHAP) secret that is configured for authenticating an entity to the system.

[mkhost](#page-1258-0)

Use the **mkhost** command to create a logical host object.

#### [mkhostcluster](#page-1262-0)

Use the **mkhostcluster** command to create a host cluster object.

#### [mkvolumehostclustermap](#page-1264-0)

<span id="page-1229-0"></span>Use the **mkvolumehostclustermap** command to generate a new mapping between a volume and a host cluster on a clustered system. This volume is then accessible for input or output (I/O) operations to the specified host cluster.

## [rmhost](#page-1267-0)

Use the **rmhost** command to delete a host object.

#### [rmhostcluster](#page-1269-0)

Use the **rmhostcluster** command to remove a host cluster.

#### [rmhostclustermember](#page-1271-0)

Use the **rmhostclustermember** command to remove a host from a host cluster object.

#### [rmvolumehostclustermap](#page-1273-0)

Use the **rmvolumehostclustermap** command to remove an existing host cluster mapping to a volume on a clustered system.

#### [rmhostiogrp](#page-1276-0)

Use the **rmhostiogrp** command to delete mappings between one or more input/output (I/O) groups and a specified host object.

# [rmhostport](#page-1278-0)

Use the **rmhostport** command to delete worldwide port names (WWPNs) Internet Small Computer System Interface (iSCSI) names, or NVMe Qualified Names (NQNs) from an existing host object.

# **lshost**

Use the **lshost** command to generate a list with concise information about all the hosts visible to the system and detailed information about a single host.

# **Syntax**

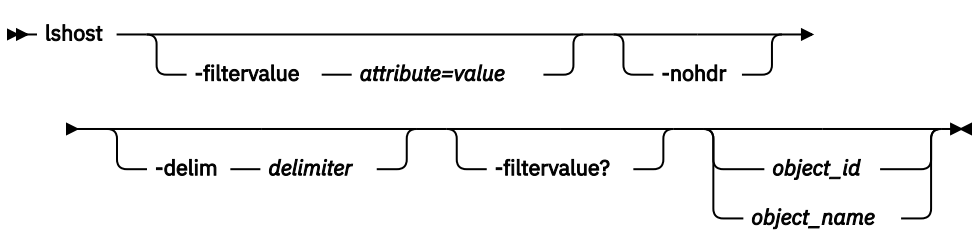

# **Parameters**

# **-filtervalue** *attribute=value*

(Optional) Specifies a list of one or more filters. Only objects with a value that matches the filter attribute value are returned. If a capacity is specified, the units must also be included.

**Note:** Some filters allow the use of a wildcard when you enter the command. The following rules apply to the use of wildcards with the SAN Volume Controller command-line interface (CLI):

- The wildcard character is an asterisk (\*).
- The command can contain a maximum of one wildcard.
- When you use a wildcard character, you must enclose the filter entry within double quotation marks ("" ), as follows: lshost -filtervalue "name=md\*"

**-nohdr**

(Optional) By default, headings are displayed for each column of data in a concise style view, and for each item of data in a detailed style view. The **-nohdr** parameter suppresses the display of these headings.

**Note:** If no data exists to be displayed, headings are not displayed.

# **-delim** *delimiter*

(Optional) By default in a concise view, all columns of data are space-separated. The width of each column is set to the maximum width of each item of data. In a detailed view, each item of data has its own row, and if the headers are displayed the data is separated from the header by a space. The  **delim** parameter overrides this behavior. Valid input for the **-delim** parameter is a 1-byte character. If you enter -delim : on the command line, the colon character  $(:)$  separates all items of data in a concise view; for example, the spacing of columns does not occur. In a detailed view, the data is separated from its header by the specified delimiter.

# *object\_id | object\_name*

(Optional) Specifies the name or ID of an object. When you use this parameter, the detailed view of the specific object is returned and any value that is specified by the **-filtervalue** parameter is ignored. If you do not specify the *object* id / *object* name parameter, the concise view of all objects that match the filtering requirements that are specified by the **-filtervalue** parameter are displayed.

# **-filtervalue?**

(Optional) Specifies that you want your report to display any or all of the list of valid filter attributes. The valid filter attributes for the **lshost** command are:

- **host\_cluster\_id**
- **host\_cluster\_name**
- **host\_name**
- **host\_id**
- **id**
- **iogrp\_count**
- **name**
- **port\_count**
- **site\_id**
- **site\_name**
- **status**
- **type**
- **protocol**

# **Description**

This command returns a concise list or a detailed view of hosts visible to the system.

For Fibre Channel (FC) ports, the node\_logged\_in\_count field provides the number of nodes that the host port is logged in to. For Internet Small Computer System Interface (iSCSI) ports, the node\_logged\_in\_count field provides the number of iSCSI sessions from the host iSCSI qualified name (IQN).

You can map an iSCSI host to volumes that are accessible through multiple I/O groups. iSCSI hosts can access volumes that are accessible through multiple I/O groups (and single I/O groups). An iSCSI host that is mapped to a volume accessible through multiple I/O groups is online if it has at least one active iSCSI session with each I/O group of the access set. If volumes are not mapped to an iSCSI host, it is degraded.

The following list provides the different states for a fabric attach FC host port:

**active**

The host port is active if all nodes with volume mappings have a login for the specified worldwide port name (WWPN) and at least one node received SCSI commands from the WWPN within the last 5 minutes.

# **degraded**

The host port is degraded if one or more nodes with volume mappings do not have a login for the specified WWPN.

# **inactive**

The host port is inactive if all the nodes with volume mappings have a login for the specified WWPN but no nodes see any Small Computer System Interface (SCSI) commands from the WWPN within the last 5 minutes.

# **offline**

The host port is offline if one or more input/output (I/O) groups with volume mappings do not have a login for the specified WWPN.

The following list provides the different states for a direct attach FC host port:

#### **active**

The host port is active if a node has a login for the specified WWPN and the node receives SCSI commands from the WWPN within the last 5 minutes.

## **inactive**

The host port is inactive if all the nodes with volume mappings have a login for the specified WWPN but no nodes see any Small Computer System Interface (SCSI) commands from the WWPN within the last 5 minutes.

#### **offline**

The host port is offline if no login exists for the specified WWPN.

If a host does not have any volume mappings, it is reported as offline or inactive.

The following list provides the different states for a fabric attach NVMe/FC host port:

#### **active**

The host port is active if all nodes with volume mappings have a login for the specified NVMe Qualified Name (NQN) and at least one node has received NVMe commands from the NQN within the last 5 minutes.

# **degraded**

The host port is degraded if one or more nodes with volume mappings do not have a login for the specified NQN.

#### **inactive**

The host port is inactive if all the nodes with volume mappings have a login for the specified NQN but no nodes have seen any NVMe commands from the NQN within the last 5 minutes.

## **offline**

The host port is offline if one or more input/output (I/O) groups with volume mappings do not have a login for the specified NQN.

**Note:** The **lshost** command presents a list of host HBA ports that are logged in to nodes. However, situations exist when the information presented can include host HBA ports that are no longer logged in or even part of the SAN fabric. For example, a host HBA port is unplugged from a switch, but **lshost** still shows the WWPN logged in to all nodes. If this action occurs, the incorrect entry is removed when another device is plugged in to the same switch port that previously contained the removed host HBA port.

The following list provides the different states for a specified iscsiname:

#### **active**

The iscsiname is active if all I/O groups with volume mappings have at least one associated iSCSI session for the specified iscsiname.

#### **inactive**

The iscsiname is inactive if the host has no volume mappings but at least one iSCSI session for the specified iscsiname is present.

#### **offline**

The iscsiname is offline if volumes with access to one or more I/O groups are mapped to a specified **iscsiname** that has no associated iSCSI or iSER sessions on all related I/O groups.

The following list provides the different states for host\_status:

# **online**

The host has full connectivity. A host that uses just one style of connectivity is online if it uses one of these types:

# **Fibre Attach Fibre Channel (FAFC)**

Every port is active or inactive, and is logged in to every online node in each I/O group in which the host has volume mappings.

# **Direct Attach Fibre Channel (DAFC)**

The host has an active or inactive login to every node in I/O groups to which the host has volume mappings.

# **Internet Small Computer System Interface (iSCSI)**

The host has an iSCSI session with each I/O group with which the host has volume mappings.

# **NVMe over Fibre Channel (FC-NVMe)**

All host NQNs have NVMe associations with every online node in each I/O group in which the host has volume mappings.

# **offline**

The host has no connectivity. The reason might be because the host is powered off and is not on.

**Remember:** If an iSCSI host is only logged in to I/O groups for which it is not configured, the associated host object status is offline.

# **degraded**

The host is not fully connected, which might be introduced by a configuration error or a hardware failure. It can cause a loss of access during any planned maintenance activity and must be corrected as soon as possible.

**Remember:** An iSCSI host that has no mapped volumes is degraded if it is logged in to some, but not all, of the I/O groups to which it belongs.

# **mask**

The Fibre Channel (FC) I/O ports (which exist on a node) hosts can access.

This table shows the possible outputs:

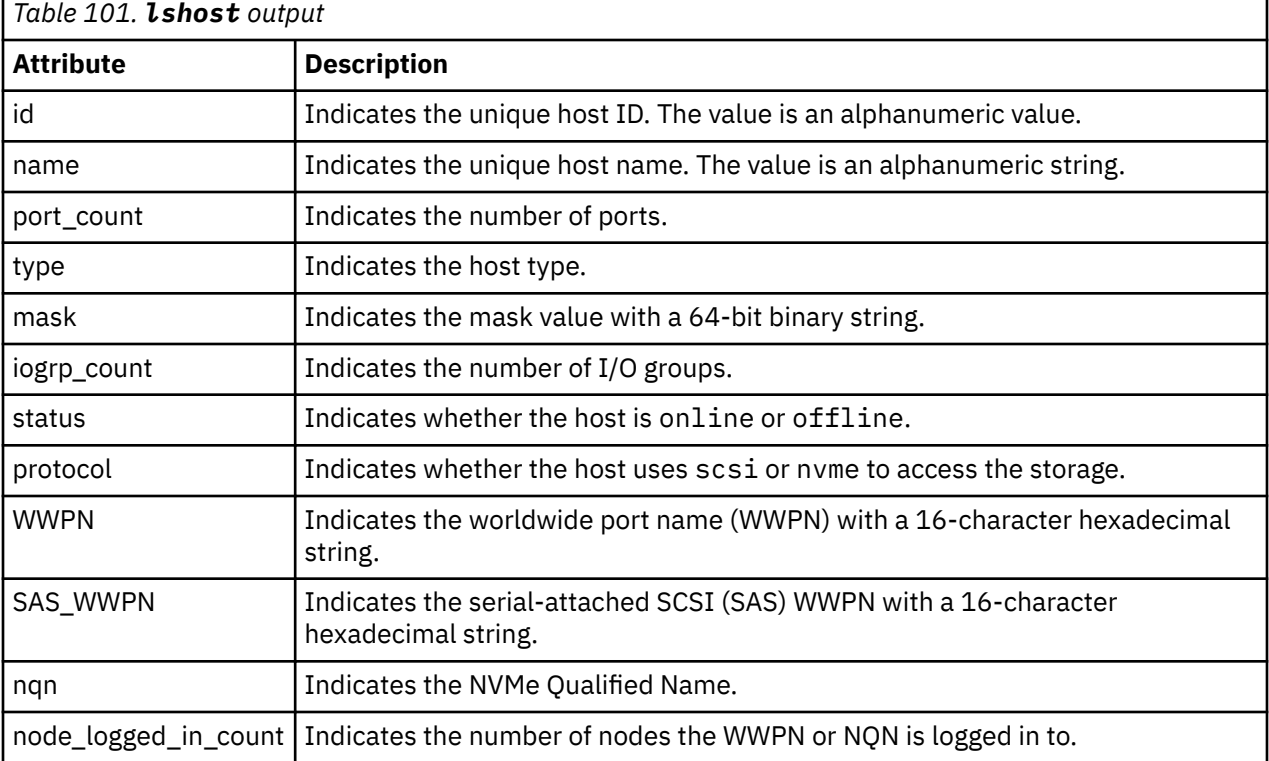

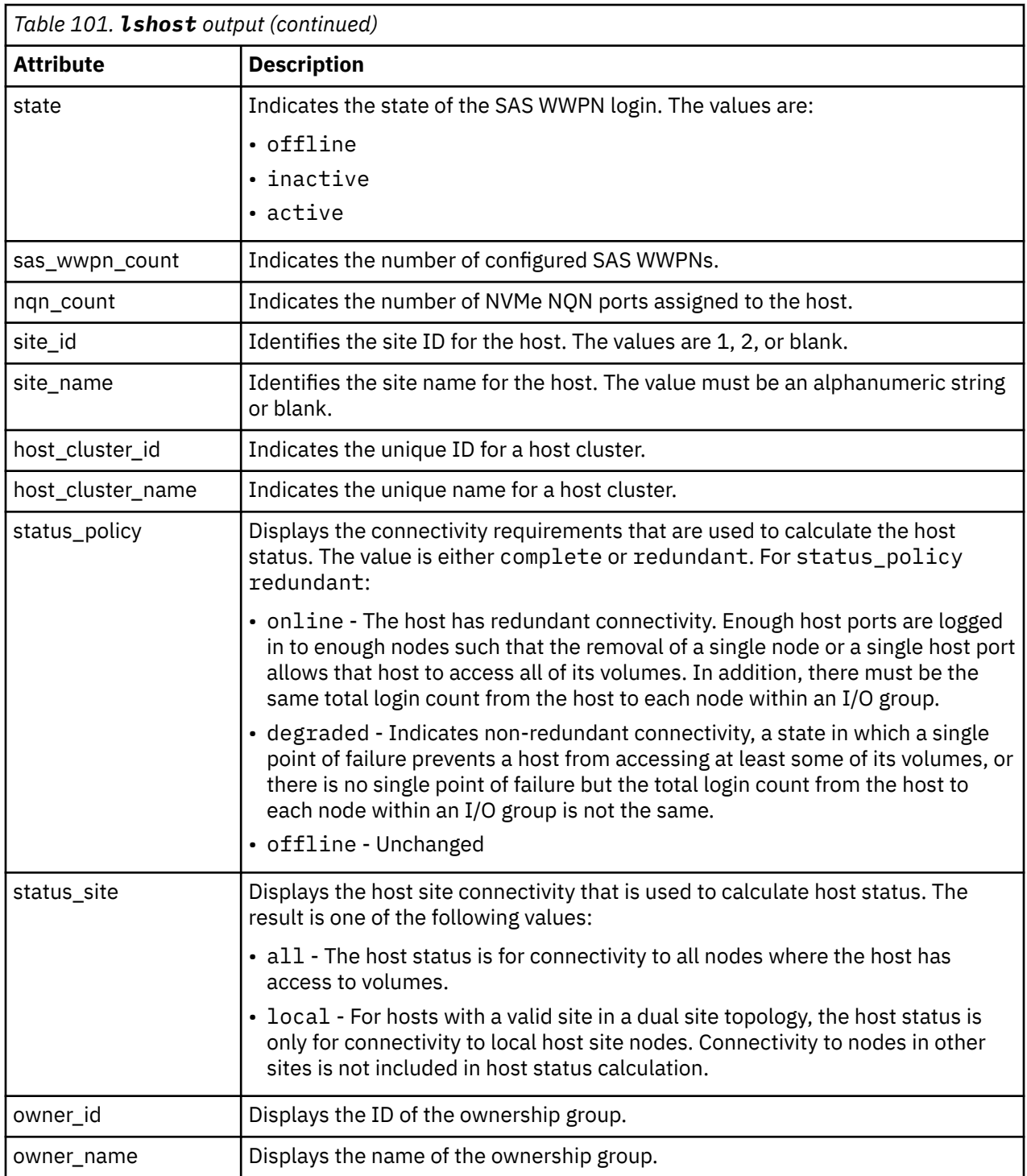

# **An invocation example**

lshost

The resulting output:

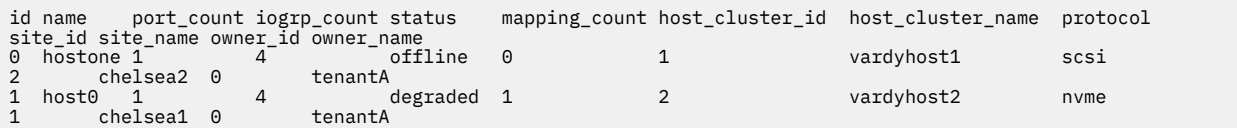

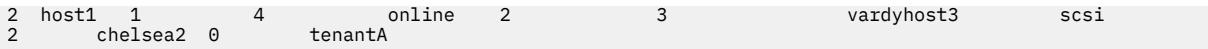

## **A detailed invocation example**

lshost 0

The resulting output:

id 0 name ined port\_count 1 type openvms mask 0000000000000000000000000000000000000000000000000000000000001101 iogrp\_count 4 status online WWPN 10000000C92BB490 node\_logged\_in\_count 1 state inactive site\_id 2 site\_name chelsea2 host\_cluster\_id 1 host\_cluster\_name jvardy8 protocol scsi status\_policy complete status site all owner\_id 0 owner\_name tenantA

#### **An invocation example**

lshost 0

The resulting output:

```
id 0
name host0
port_count 10
type generic
mask 1111111111111111111111111111111111111111111111111111111111111111
iogrp_count 4
status offline
SAS_WWPN 1000000000000009
node_logged_in_count 0
state offline
SAS_WWPN 1000000000000008
node_logged_in_count 0
state offline
site id 2
site_name chelsea2
host_cluster_id 2
host_cluster_name boat3ng
protocol scsi
status_policy complete
status_site all
owner_id 0
owner_name tenantA
```
#### **An invocation example**

lshost 1

The resulting output:

```
id 1
name host1
port_count 2
type generic
mask 1111111111111111111111111111111111111111111111111111111111111111
iogrp_count 4
status offline
site id
```
site\_name host\_cluster\_id host\_cluster\_name protocol nvme nqn nqn.2014-08.com.example:nvme.host.sys.xyz node\_logged\_in\_count 0 state offline nqn nqn.2014-08.org.nvmexpress:uuid:f81d4fae-7dec-11d0-a765-00a0c91e6bf6 node\_logged\_in\_count 0 state offline status\_policy complete status\_site all owner  $\overline{id}$  0 owner\_name tenantA

## **Related reference**

## [addhostclustermember](#page-1214-0)

Use the **addhostclustermember** command to add a host object to a host cluster.

# [addhostiogrp](#page-1216-0)

Use the **addhostiogrp** command to map I/O groups to an existing host object.

#### [addhostport](#page-1218-0)

Use the **addhostport** command to add worldwide port names (WWPNs), Internet Small Computer System Interface (iSCSI) names, or NVMe Qualified Names (NQNs) to an existing host object.

#### [chhost](#page-1221-0)

Use the **chhost** command to change the name or type of a host object. This command does not affect any existing host mappings.

#### [chhostcluster](#page-1226-0)

Use the **chhostcluster** to change the name, type, or site of a host cluster object that is part of a host cluster.

#### [lshostcluster](#page-1236-0)

Use the **lshostcluster** command to generate a list with concise information about all the host clusters that are defined on the system or detailed information about a single host cluster.

#### [lshostclustermember](#page-1239-0)

Use the **lshostclustermember** command to generate a list with host information for hosts that belong to the specified host cluster.

#### [lshostclustervolumemap](#page-1241-0)

Use the **lshostclustervolumemap** command to display a list of volumes that are mapped to all host clusters (or to a specific host cluster).

# [lshostiogrp](#page-1245-0)

Use the **lshostiogrp** command to display a list the I/O groups that are associated with a specified host.

#### [lshostiplogin](#page-1247-0)

Use the **svcinfo lshostiplogin** command to list the login session type and other details for hosts that are identified by their iSCSI Qualified Name (IQN) and logged in to Ethernet ports that are configured with IP addresses.

#### [lsiscsiauth](#page-1254-0)

Use the **lsiscsiauth** command to list the Challenge Handshake Authentication Protocol (CHAP) secret that is configured for authenticating an entity to the system.

#### [mkhost](#page-1258-0)

Use the **mkhost** command to create a logical host object.

#### [mkhostcluster](#page-1262-0)

Use the **mkhostcluster** command to create a host cluster object.

# [mkvolumehostclustermap](#page-1264-0)

Use the **mkvolumehostclustermap** command to generate a new mapping between a volume and a host cluster on a clustered system. This volume is then accessible for input or output (I/O) operations to the specified host cluster.

#### [rmhost](#page-1267-0)

<span id="page-1236-0"></span>Use the **rmhost** command to delete a host object.

#### [rmhostcluster](#page-1269-0)

Use the **rmhostcluster** command to remove a host cluster.

#### [rmhostclustermember](#page-1271-0)

Use the **rmhostclustermember** command to remove a host from a host cluster object.

#### [rmvolumehostclustermap](#page-1273-0)

Use the **rmvolumehostclustermap** command to remove an existing host cluster mapping to a volume on a clustered system.

#### [rmhostiogrp](#page-1276-0)

Use the **rmhostiogrp** command to delete mappings between one or more input/output (I/O) groups and a specified host object.

#### [rmhostport](#page-1278-0)

Use the **rmhostport** command to delete worldwide port names (WWPNs) Internet Small Computer System Interface (iSCSI) names, or NVMe Qualified Names (NQNs) from an existing host object.

# **lshostcluster**

Use the **lshostcluster** command to generate a list with concise information about all the host clusters that are defined on the system or detailed information about a single host cluster.

# **Syntax**

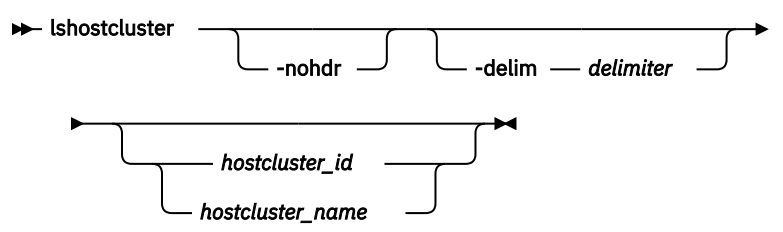

# **Parameters**

#### **-nohdr**

(Optional) By default, headings are displayed for each column of data in a concise style view, and for each item of data in a detailed style view. The **-nohdr** parameter suppresses the display of these headings.

**Note:** If there is no data to be displayed, headings are not displayed.

# **-delim** *delimiter*

(Optional) By default in a concise view, all columns of data are space-separated. The width of each column is set to the maximum width of each item of data. In a detailed view, each item of data has its own row, and if the headers are displayed, the data is separated from the header by a space. The  **delim** parameter overrides this behavior. Valid input for the **-delim** parameter is a 1-byte character. If you enter -delim : on the command line, the colon character (:) separates all items of data in a concise view; for example, the spacing of columns does not occur. In a detailed view, the data is separated from its header by the specified delimiter.

# *hostcluster\_id | hostcluster\_name*

(Optional) Specifies the ID or name of the host cluster to display information about. If you do not enter a host cluster ID or name, the command displays a list of all host clusters.

# **Description**

This command lists concise information about all the host clusters that are defined on the system or detailed information about a single host cluster.

This table provides the attribute values that can be displayed as output view data.

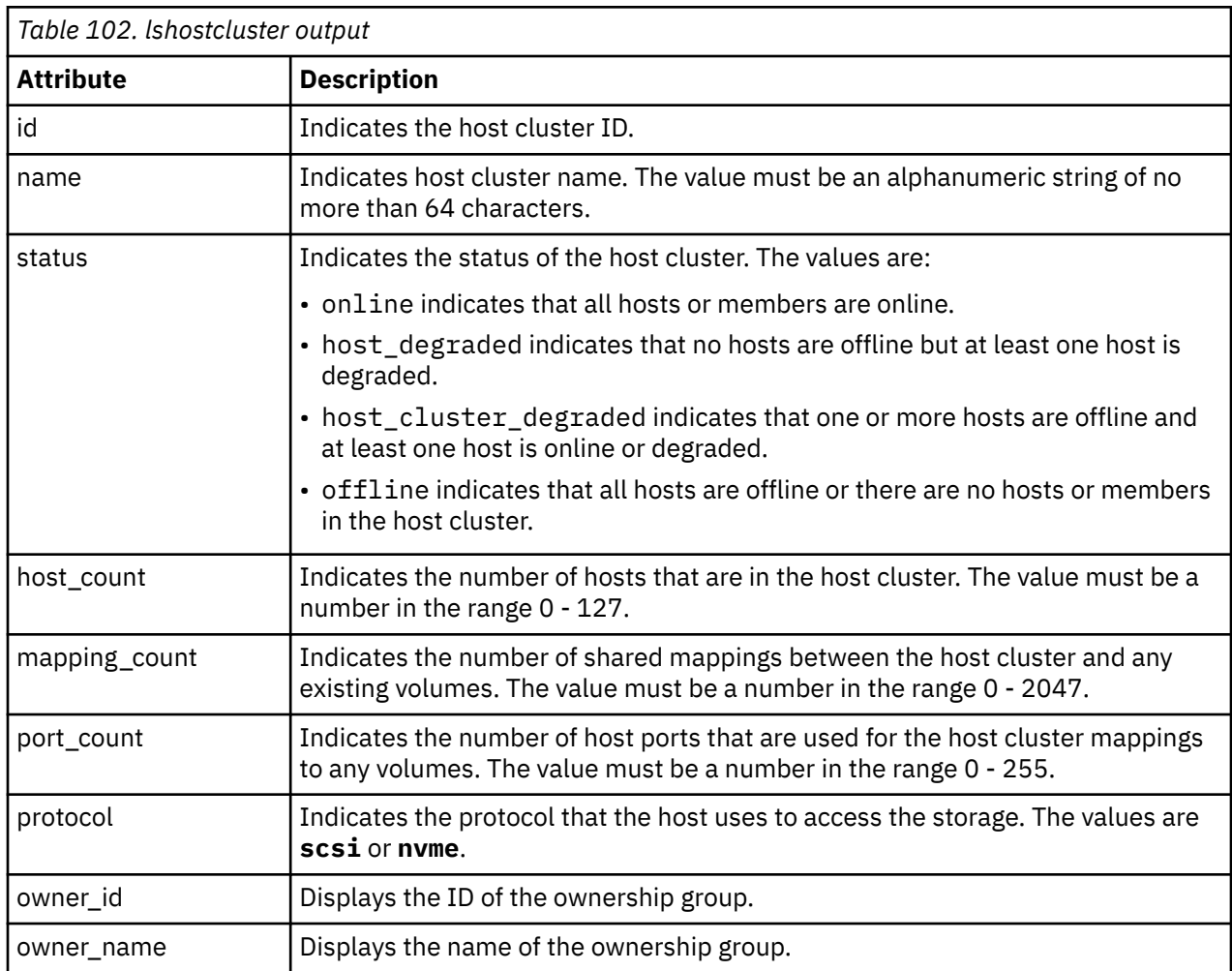

#### **A concise invocation example**

lshostcluster

The resulting output:

id name status host\_count mapping\_count port\_count protocol owner\_id owner\_name 0 hostcluster0 online 2 1 4 scsi 0 tenantA

#### **A detailed invocation example**

```
lshostcluster hostcluster0
```
The detailed resulting output:

id:0 name hostcluster0 status online host\_count 6 mapping\_count 32 port\_count 12 protocol scsi owner\_id 0 owner\_name tenantA

#### **Related reference**

[addhostclustermember](#page-1214-0)

Use the **addhostclustermember** command to add a host object to a host cluster.

# [addhostiogrp](#page-1216-0)

Use the **addhostiogrp** command to map I/O groups to an existing host object.

## [addhostport](#page-1218-0)

Use the **addhostport** command to add worldwide port names (WWPNs), Internet Small Computer System Interface (iSCSI) names, or NVMe Qualified Names (NQNs) to an existing host object.

#### [chhost](#page-1221-0)

Use the **chhost** command to change the name or type of a host object. This command does not affect any existing host mappings.

#### [chhostcluster](#page-1226-0)

Use the **chhostcluster** to change the name, type, or site of a host cluster object that is part of a host cluster.

#### [lshost](#page-1229-0)

Use the **lshost** command to generate a list with concise information about all the hosts visible to the system and detailed information about a single host.

#### [lshostclustermember](#page-1239-0)

Use the **lshostclustermember** command to generate a list with host information for hosts that belong to the specified host cluster.

#### [lshostclustervolumemap](#page-1241-0)

Use the **lshostclustervolumemap** command to display a list of volumes that are mapped to all host clusters (or to a specific host cluster).

# [lshostiogrp](#page-1245-0)

Use the **lshostiogrp** command to display a list the I/O groups that are associated with a specified host.

#### [lshostiplogin](#page-1247-0)

Use the **svcinfo lshostiplogin** command to list the login session type and other details for hosts that are identified by their iSCSI Qualified Name (IQN) and logged in to Ethernet ports that are configured with IP addresses.

# [lsiscsiauth](#page-1254-0)

Use the **lsiscsiauth** command to list the Challenge Handshake Authentication Protocol (CHAP) secret that is configured for authenticating an entity to the system.

#### [mkhost](#page-1258-0)

Use the **mkhost** command to create a logical host object.

# [mkhostcluster](#page-1262-0)

Use the **mkhostcluster** command to create a host cluster object.

#### [mkvolumehostclustermap](#page-1264-0)

Use the **mkvolumehostclustermap** command to generate a new mapping between a volume and a host cluster on a clustered system. This volume is then accessible for input or output (I/O) operations to the specified host cluster.

#### [rmhost](#page-1267-0)

Use the **rmhost** command to delete a host object.

# [rmhostcluster](#page-1269-0)

Use the **rmhostcluster** command to remove a host cluster.

# [rmhostclustermember](#page-1271-0)

Use the **rmhostclustermember** command to remove a host from a host cluster object.

#### [rmvolumehostclustermap](#page-1273-0)

Use the **rmvolumehostclustermap** command to remove an existing host cluster mapping to a volume on a clustered system.

#### [rmhostiogrp](#page-1276-0)

<span id="page-1239-0"></span>Use the **rmhostiogrp** command to delete mappings between one or more input/output (I/O) groups and a specified host object.

## [rmhostport](#page-1278-0)

Use the **rmhostport** command to delete worldwide port names (WWPNs) Internet Small Computer System Interface (iSCSI) names, or NVMe Qualified Names (NQNs) from an existing host object.

# **lshostclustermember**

Use the **lshostclustermember** command to generate a list with host information for hosts that belong to the specified host cluster.

# **Syntax**

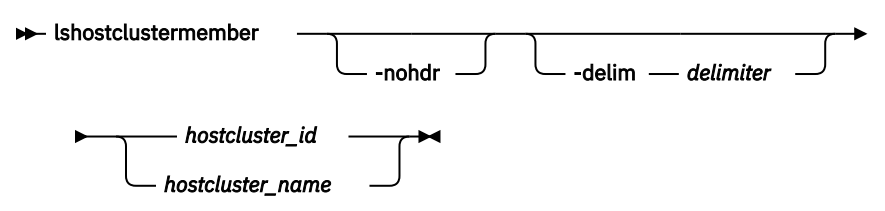

# **Parameters**

# **-nohdr**

(Optional) By default, headings are displayed for each column of data in a concise style view, and for each item of data in a detailed style view. The **-nohdr** parameter suppresses the display of these headings.

**Note:** If no data exists to be displayed, headings are not displayed.

# **-delim** *delimiter*

(Optional) By default in a concise view, all columns of data are space-separated. The width of each column is set to the maximum width of each item of data. In a detailed view, each item of data has its own row, and if the headers are displayed, the data is separated from the header by a space. The  **delim** parameter overrides this behavior. Valid input for the **-delim** parameter is a 1-byte character. If you enter -delim : on the command line, the colon character (:) separates all items of data in a concise view; for example, the spacing of columns does not occur. In a detailed view, the data is separated from its header by the specified delimiter.

# *hostcluster\_id | hostcluster\_name*

(Required) Specifies the ID or name of the host cluster. If you do not enter a host cluster ID or name, the command displays a list of all recognized host clusters and volume mappings. The value for the ID must be a number and the value for the name must be an alphanumeric string.

# **Description**

This command information about all hosts that belong to the specified host cluster.

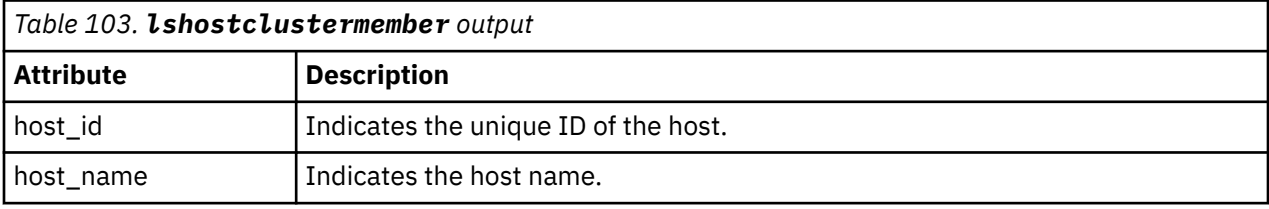

This table provides the attribute values that can be displayed as output view data.

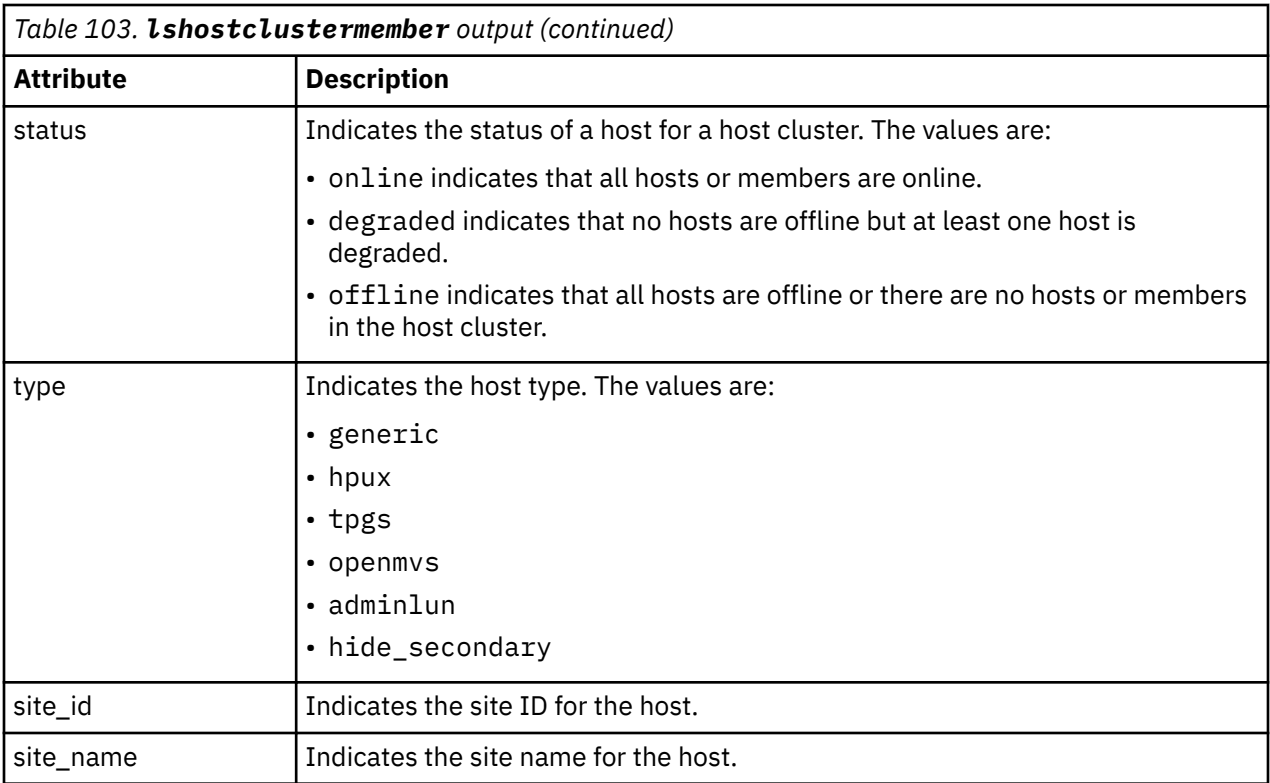

#### **A concise invocation example**

lshostclustermember

The resulting output:

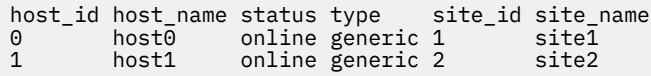

# **Related reference**

### [addhostclustermember](#page-1214-0)

Use the **addhostclustermember** command to add a host object to a host cluster.

#### [addhostiogrp](#page-1216-0)

Use the **addhostiogrp** command to map I/O groups to an existing host object.

#### [addhostport](#page-1218-0)

Use the **addhostport** command to add worldwide port names (WWPNs), Internet Small Computer System Interface (iSCSI) names, or NVMe Qualified Names (NQNs) to an existing host object.

# [chhost](#page-1221-0)

Use the **chhost** command to change the name or type of a host object. This command does not affect any existing host mappings.

## [chhostcluster](#page-1226-0)

Use the **chhostcluster** to change the name, type, or site of a host cluster object that is part of a host cluster.

#### [lshost](#page-1229-0)

Use the **lshost** command to generate a list with concise information about all the hosts visible to the system and detailed information about a single host.

#### [lshostcluster](#page-1236-0)

<span id="page-1241-0"></span>Use the **lshostcluster** command to generate a list with concise information about all the host clusters that are defined on the system or detailed information about a single host cluster.

# lshostclustervolumemap

Use the **lshostclustervolumemap** command to display a list of volumes that are mapped to all host clusters (or to a specific host cluster).

# [lshostiogrp](#page-1245-0)

Use the **lshostiogrp** command to display a list the I/O groups that are associated with a specified host.

## [lshostiplogin](#page-1247-0)

Use the **svcinfo lshostiplogin** command to list the login session type and other details for hosts that are identified by their iSCSI Qualified Name (IQN) and logged in to Ethernet ports that are configured with IP addresses.

#### [lsiscsiauth](#page-1254-0)

Use the **lsiscsiauth** command to list the Challenge Handshake Authentication Protocol (CHAP) secret that is configured for authenticating an entity to the system.

# [mkhost](#page-1258-0)

Use the **mkhost** command to create a logical host object.

#### [mkhostcluster](#page-1262-0)

Use the **mkhostcluster** command to create a host cluster object.

# [mkvolumehostclustermap](#page-1264-0)

Use the **mkvolumehostclustermap** command to generate a new mapping between a volume and a host cluster on a clustered system. This volume is then accessible for input or output (I/O) operations to the specified host cluster.

#### [rmhost](#page-1267-0)

Use the **rmhost** command to delete a host object.

#### [rmhostcluster](#page-1269-0)

Use the **rmhostcluster** command to remove a host cluster.

#### [rmhostclustermember](#page-1271-0)

Use the **rmhostclustermember** command to remove a host from a host cluster object.

#### [rmvolumehostclustermap](#page-1273-0)

Use the **rmvolumehostclustermap** command to remove an existing host cluster mapping to a volume on a clustered system.

#### [rmhostiogrp](#page-1276-0)

Use the **rmhostiogrp** command to delete mappings between one or more input/output (I/O) groups and a specified host object.

#### [rmhostport](#page-1278-0)

Use the **rmhostport** command to delete worldwide port names (WWPNs) Internet Small Computer System Interface (iSCSI) names, or NVMe Qualified Names (NQNs) from an existing host object.

# **lshostclustervolumemap**

Use the **lshostclustervolumemap** command to display a list of volumes that are mapped to all host clusters (or to a specific host cluster).

# **Syntax**

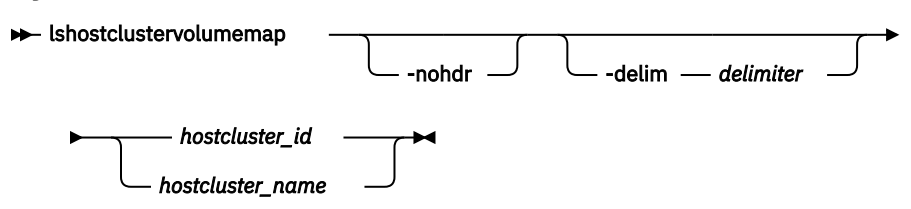

# **Parameters**

# **-nohdr**

(Optional) By default, headings are displayed for each column of data in a concise style view, and for each item of data in a detailed style view. The **-nohdr** parameter suppresses the display of these headings.

**Note:** If there is no data to be displayed, headings are not displayed.

# **-delim** *delimiter*

(Optional) By default in a concise view, all columns of data are space-separated. The width of each column is set to the maximum width of each item of data. In a detailed view, each item of data has its own row, and if the headers are displayed, the data is separated from the header by a space. The  **delim** parameter overrides this behavior. Valid input for the **-delim** parameter is a 1-byte character. If you enter -delim : on the command line, the colon character (:) separates all items of data in a concise view; for example, the spacing of columns does not occur. In a detailed view, the data is separated from its header by the specified delimiter.

# *hostcluster\_id | hostcluster\_name*

(Required) Specifies the ID or name for the host cluster that is being mapped to a volume. The command displays a list of all the volumes that are mapped to the specified host cluster and additionally indicates the Small Computer System Interface (SCSI) ID through which they are mapped. If you do not enter a host cluster ID or name, the command displays a list of all recognized host clusters and volume mappings. The value for the ID must be a number and the value for the name must be an alphanumeric string.

# **Description**

This command displays a list of volumes that are mapped to all host clusters or to a specific host cluster.

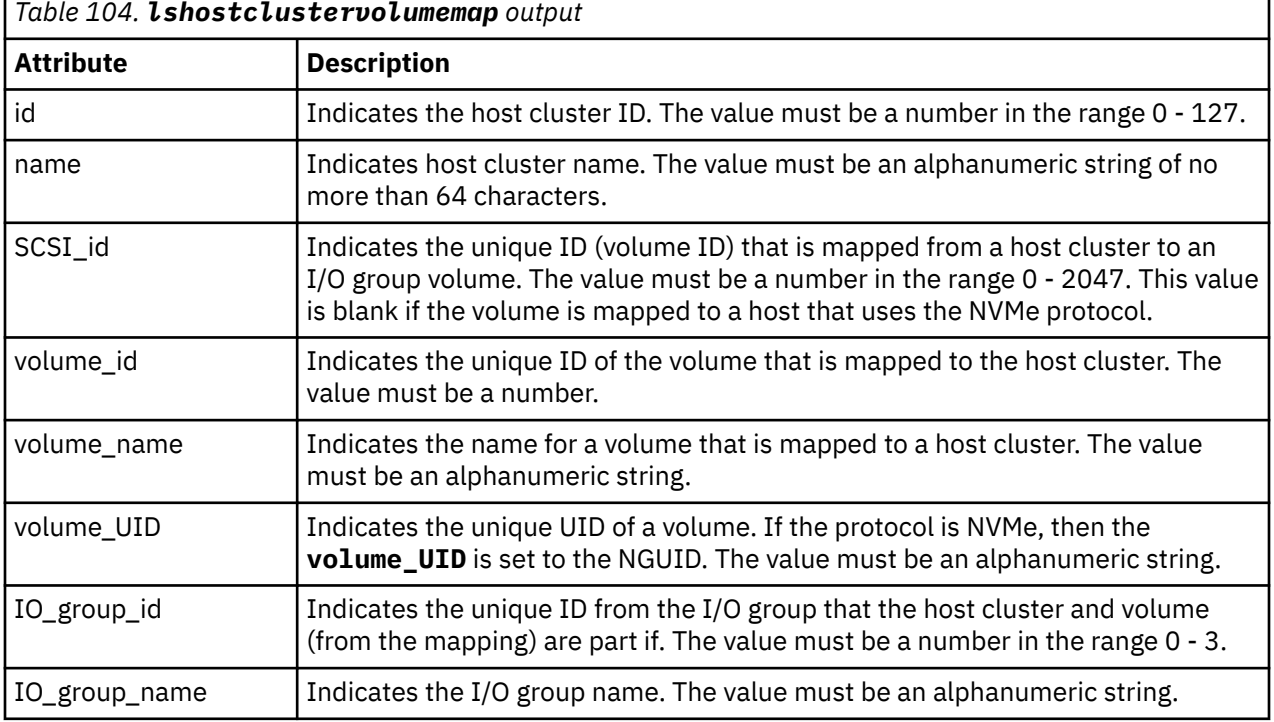

This table provides the attribute values that can be displayed as output view data.

# **A concise invocation example**

lshostclustervolumemap

The detailed resulting output:

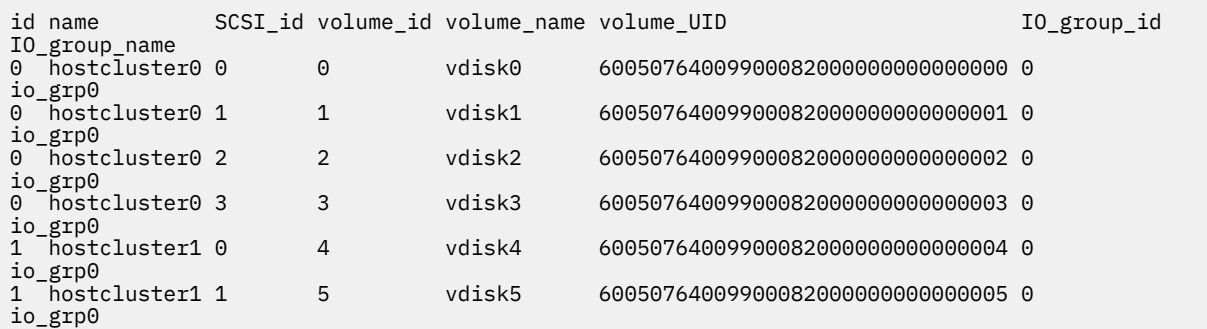

#### **A concise invocation example**

lshostclustervolumemap 0

The detailed resulting output:

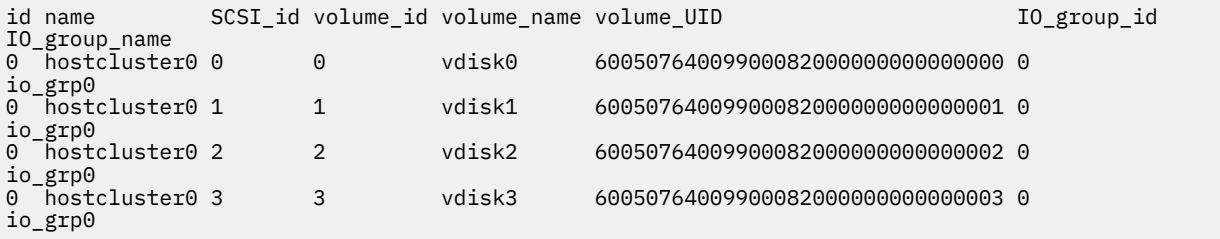

# **A concise invocation example**

lshostclustervolumemap hostcluster1

The detailed resulting output:

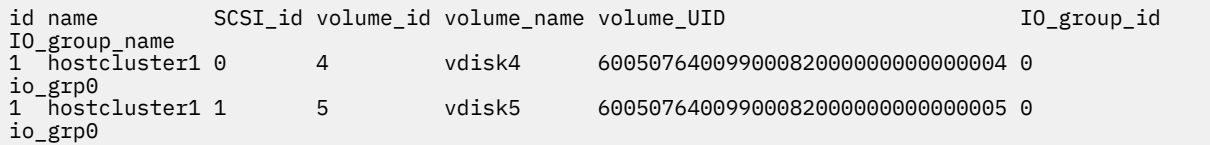

#### **An invocation example of a hostcluster mapped to a single NVMe host**

lshostclustervolumemap

The detailed resulting output:

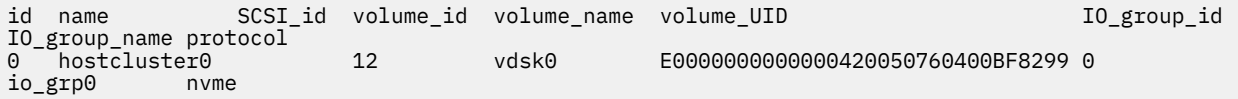

# **Related reference**

[addhostclustermember](#page-1214-0)

Use the **addhostclustermember** command to add a host object to a host cluster.

# [addhostiogrp](#page-1216-0)

Use the **addhostiogrp** command to map I/O groups to an existing host object.

[addhostport](#page-1218-0)

Use the **addhostport** command to add worldwide port names (WWPNs), Internet Small Computer System Interface (iSCSI) names, or NVMe Qualified Names (NQNs) to an existing host object.

## [chhost](#page-1221-0)

Use the **chhost** command to change the name or type of a host object. This command does not affect any existing host mappings.

#### [chhostcluster](#page-1226-0)

Use the **chhostcluster** to change the name, type, or site of a host cluster object that is part of a host cluster.

## [lshost](#page-1229-0)

Use the **lshost** command to generate a list with concise information about all the hosts visible to the system and detailed information about a single host.

#### [lshostcluster](#page-1236-0)

Use the **lshostcluster** command to generate a list with concise information about all the host clusters that are defined on the system or detailed information about a single host cluster.

#### [lshostclustermember](#page-1239-0)

Use the **lshostclustermember** command to generate a list with host information for hosts that belong to the specified host cluster.

#### [lshostiogrp](#page-1245-0)

Use the **lshostiogrp** command to display a list the I/O groups that are associated with a specified host.

#### [lshostiplogin](#page-1247-0)

Use the **svcinfo lshostiplogin** command to list the login session type and other details for hosts that are identified by their iSCSI Qualified Name (IQN) and logged in to Ethernet ports that are configured with **IP** addresses

#### [lsiscsiauth](#page-1254-0)

Use the **lsiscsiauth** command to list the Challenge Handshake Authentication Protocol (CHAP) secret that is configured for authenticating an entity to the system.

#### [mkhost](#page-1258-0)

Use the **mkhost** command to create a logical host object.

#### [mkhostcluster](#page-1262-0)

Use the **mkhostcluster** command to create a host cluster object.

## [mkvolumehostclustermap](#page-1264-0)

Use the **mkvolumehostclustermap** command to generate a new mapping between a volume and a host cluster on a clustered system. This volume is then accessible for input or output (I/O) operations to the specified host cluster.

[rmhost](#page-1267-0)

Use the **rmhost** command to delete a host object.

# [rmhostcluster](#page-1269-0)

Use the **rmhostcluster** command to remove a host cluster.

## [rmhostclustermember](#page-1271-0)

Use the **rmhostclustermember** command to remove a host from a host cluster object.

#### [rmvolumehostclustermap](#page-1273-0)

Use the **rmvolumehostclustermap** command to remove an existing host cluster mapping to a volume on a clustered system.

#### [rmhostiogrp](#page-1276-0)

Use the **rmhostiogrp** command to delete mappings between one or more input/output (I/O) groups and a specified host object.

#### [rmhostport](#page-1278-0)

<span id="page-1245-0"></span>Use the **rmhostport** command to delete worldwide port names (WWPNs) Internet Small Computer System Interface (iSCSI) names, or NVMe Qualified Names (NQNs) from an existing host object.

# **lshostiogrp**

Use the **lshostiogrp** command to display a list the I/O groups that are associated with a specified host.

# **Syntax**

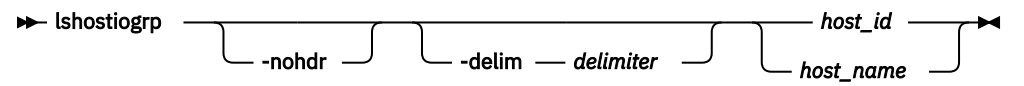

# **Parameters**

# **-nohdr**

(Optional) By default, headings are displayed for each column of data in a concise style view, and for each item of data in a detailed style view. The **-nohdr** parameter suppresses the display of these headings.

**Note:** If there is no data to be displayed, headings are not displayed.

# **-delim** *delimiter*

(Optional) By default in a concise view, all columns of data are space-separated. The width of each column is set to the maximum width of each item of data. In a detailed view, each item of data has its own row, and if the headers are displayed, the data is separated from the header by a space. The  **delim** parameter overrides this behavior. Valid input for the **-delim** parameter is a 1-byte character. If you enter -delim : on the command line, the colon character  $(:)$  separates all items of data in a concise view; for example, the spacing of columns does not occur. In a detailed view, the data is separated from its header by the specified delimiter.

# *host\_id | host\_name*

(Required) The name or ID of the host for which the list of I/O groups is required.

# **Description**

This command displays a list of all the I/O groups that are mapped to the specified host.

# **An invocation example**

lshostiogrp -delim : hostone

The resulting output:

id:name 0:io\_grp0 1:io\_grp1

#### **Related reference**

#### [addhostclustermember](#page-1214-0)

Use the **addhostclustermember** command to add a host object to a host cluster.

## [addhostiogrp](#page-1216-0)

Use the **addhostiogrp** command to map I/O groups to an existing host object.

#### [addhostport](#page-1218-0)

Use the **addhostport** command to add worldwide port names (WWPNs), Internet Small Computer System Interface (iSCSI) names, or NVMe Qualified Names (NQNs) to an existing host object.

[chhost](#page-1221-0)

Use the **chhost** command to change the name or type of a host object. This command does not affect any existing host mappings.

#### [chhostcluster](#page-1226-0)

Use the **chhostcluster** to change the name, type, or site of a host cluster object that is part of a host cluster.

#### [lshost](#page-1229-0)

Use the **lshost** command to generate a list with concise information about all the hosts visible to the system and detailed information about a single host.

#### [lshostcluster](#page-1236-0)

Use the **lshostcluster** command to generate a list with concise information about all the host clusters that are defined on the system or detailed information about a single host cluster.

#### [lshostclustermember](#page-1239-0)

Use the **lshostclustermember** command to generate a list with host information for hosts that belong to the specified host cluster.

# [lshostclustervolumemap](#page-1241-0)

Use the **lshostclustervolumemap** command to display a list of volumes that are mapped to all host clusters (or to a specific host cluster).

#### [lshostiplogin](#page-1247-0)

Use the **svcinfo lshostiplogin** command to list the login session type and other details for hosts that are identified by their iSCSI Qualified Name (IQN) and logged in to Ethernet ports that are configured with IP addresses.

#### [lsiscsiauth](#page-1254-0)

Use the **lsiscsiauth** command to list the Challenge Handshake Authentication Protocol (CHAP) secret that is configured for authenticating an entity to the system.

[mkhost](#page-1258-0)

Use the **mkhost** command to create a logical host object.

#### [mkhostcluster](#page-1262-0)

Use the **mkhostcluster** command to create a host cluster object.

#### [mkvolumehostclustermap](#page-1264-0)

Use the **mkvolumehostclustermap** command to generate a new mapping between a volume and a host cluster on a clustered system. This volume is then accessible for input or output (I/O) operations to the specified host cluster.

## [rmhost](#page-1267-0)

Use the **rmhost** command to delete a host object.

#### [rmhostcluster](#page-1269-0)

Use the **rmhostcluster** command to remove a host cluster.

#### [rmhostclustermember](#page-1271-0)

Use the **rmhostclustermember** command to remove a host from a host cluster object.

#### [rmvolumehostclustermap](#page-1273-0)

Use the **rmvolumehostclustermap** command to remove an existing host cluster mapping to a volume on a clustered system.

# [rmhostiogrp](#page-1276-0)

Use the **rmhostiogrp** command to delete mappings between one or more input/output (I/O) groups and a specified host object.

# [rmhostport](#page-1278-0)

<span id="page-1247-0"></span>Use the **rmhostport** command to delete worldwide port names (WWPNs) Internet Small Computer System Interface (iSCSI) names, or NVMe Qualified Names (NQNs) from an existing host object.

# **lshostiplogin**

Use the **svcinfo lshostiplogin** command to list the login session type and other details for hosts that are identified by their iSCSI Qualified Name (IQN) and logged in to Ethernet ports that are configured with IP addresses.

# **Syntax**

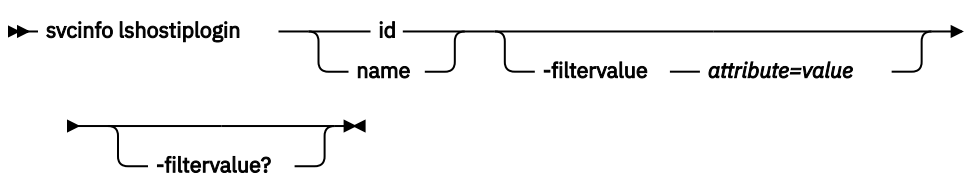

# **Parameters**

# **id**

(Optional) Object identifier that indicates a configured host IQN, for which login details are to be displayed. This value must be a number in the range 0 - 2047 (Max number of configured iSCSI/iSER IQNs per SVC cluster [512 x 4 = 2048]).

# **name**

(Optional) Object name that indicates a configured host IQN name, for which login details are to be displayed.

# **-filtervalue** *attribute=value*

(Optional) Specifies a list of one or more filter attributes that matches the specified values; see  **filtervalue?** for the supported attributes.

**Note:** Some filters allow the use of a wildcard when you enter the command. The following rules apply to the use of wildcards when you use the CLI:

- The wildcard character is an asterisk (\*).
- The command can contain a maximum of one wildcard, which must be the first or last character in the string.
- When you use a wildcard character, you must enclose the filter entry within double quotation marks (""):lshostiplogin -filtervalue "attribute=value\*"

# **-filtervalue?**

(Optional) Includes all of the valid filter attributes in the report. The following filter attributes are valid for the **lshostiplogin** command:

- login\_protocol
- host\_id
- host\_name

Any parameters specified with the **-filtervalue?** parameter are ignored.

# **Description**

This command lists the login session type and other details.

This table provides the attribute values that can be displayed as output view data.

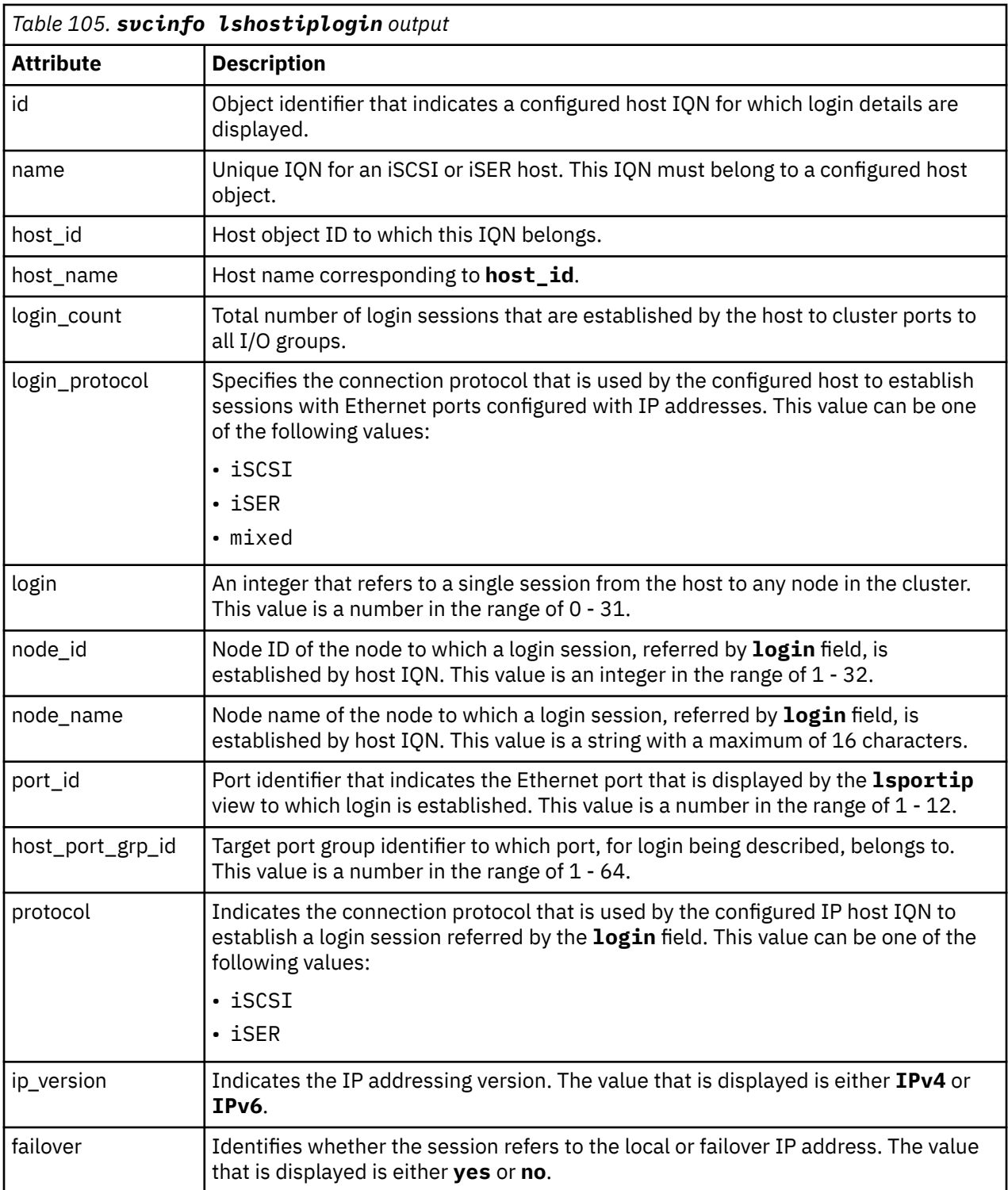

# **Example 1**

```
* IQN "iqn.1996-04.de.suse:01:d4aba8f69a95" logged onto node1 (node_id 1) port 2 and 3 and 
node2 (node_id 2) port 2 and 3,
 with IPv4 version over iSCSI connection. lshostiplogin displays login sessions as shown below.
 Host Info:
 # svctask mkhost -iscsiname "iqn.1996-04.de.suse:01:d4aba8f69a95"
 Host, id [0], successfully created
 # lshost
           port_count iogrp_count status site_id site_name host_cluster_id
```
host\_cluster\_name 0 host0 1 4 online Concise View # lshostiplogin host\_id host\_name login\_count login\_protocol 0 iqn.1996-04.de.suse:01:d4aba8f69a95 0 host0 4 iscsi Json View # lshostiplogin -json [{ "id": "0", "name": "iqn.1996-04.de.suse:01:d4aba8f69a95", "host\_id": "0", "host\_name": "host0", "login\_count": "4", "login\_protocol": "iscsi" }] Detailed View # lshostiplogin 0 id 0 name iqn.1996-04.de.suse:01:d4aba8f69a95 host\_id 0 host name host0 login count 4 login\_protocol iscsi login 0 node\_id 1 node\_name node1 port\_id 2 host\_port\_grp\_id 1 protocol iscsi ip\_version IPv4 failover no login 1 node\_id 1 node\_name node1 port\_id 3 host\_port\_grp\_id 1 protocol iscsi ip\_version IPv4 failover no login 2 node\_id 2 node\_name node2 port\_id 2 host\_port\_grp\_id 1 protocol iscsi ip\_version IPv4 failover no login 3 node\_id 2 node\_name node2 port\_id 3 host\_port\_grp\_id 1 protocol iscsi ip\_version IPv4 failover no Json View # lshostiplogin -json 0 { "id": "0", "name": "iqn.1996-04.de.suse:01:d4aba8f69a95", "host\_id": "0", "host\_name": "host0", "login\_count": "4", "login\_protocol": "iscsi", "logins": [{ "login": "0", "node\_id": "1", "node\_name": "node1", "port\_id": "2", "host\_port\_grp\_id": "1", "protocol": "iscsi", "ip\_version": "IPv4", "failover": "no" }, {"login": "1", "node\_id": "1", "node\_name": "node1", "port\_id": "3", "host\_port\_grp\_id": "1", "protocol": "iscsi", "ip\_version": "IPv4", "failover": "no"}, { "login": "2", "node\_id": "2", "node\_name": "node2", "port\_id": "2", "host\_port\_grp\_id": "1", "protocol": "iscsi", "ip\_version": "IPv4", "failover": "no" }, {"login": "3", "node\_id": "2", "node\_name": "node2", "port\_id": "3", "host\_port\_grp\_id": "1", "protocol": "iscsi", "ip\_version": "IPv4", "failover": "no"} ] } NOTE: This CLI does not display sorted list of logins. Order in which login requests are served to host IQN, will dictate order of logins displayed.

Another possible Detailed view after few logouts and logins

```
 Detailed View 
# lshostiplogin 0
id 0
name iqn.1996-04.de.suse:01:d4aba8f69a95
host_id 0
host_name host0
login_count 4
login_protocol iscsi
login 1
node_id 1
node_name node1
port_id 2
host_port_grp_id 1
protocol iscsi
ip_version IPv4
failover no
login 0
node_id 1
node_name node1
port_id 3
host_port_grp_id 1
protocol iscsi
ip_version IPv4
failover no
login 2
node_id 2
node_name node2
 port_id 3
 host_port_grp_id 1
protocol iscsi
ip_version IPv4
failover no
login 3
node_id 2
node_name node2
port_id 2
 host_port_grp_id 1
 protocol iscsi
ip_version IPv4
failover no
  Json View 
 # lshostiplogin -json 0
 { "id": "0", "name": "iqn.1996-04.de.suse:01:d4aba8f69a95", "host_id": "0", "host_name": 
 "host0", "login_count": "4",
  "login_protocol": "iscsi", "logins": [{ "login": "1", "node_id": "1", "node_name": "node1", 
 "port_id": "2",
  "host_port_grp_id": "1", "protocol": "iscsi", "ip_version": "IPv4", "failover": "no"}, 
 {"login": "0", "node_id": "1",
  "node_name": "node1", "port_id": "3", "host_port_grp_id": "1", "protocol": "iscsi", 
 "ip_version": "IPv4", "failover":
  "no"}, { "login": "2", "node_id": "2", "node_name": "node2", "port_id": "3", 
 "host_port_grp_id": "1", "protocol":
  "iscsi", "ip_version": "IPv4", "failover": "no"}, {"login": "3", "node_id": "2", "node_name": 
 "node2", "port_id": "2",
  "host_port_grp_id": "1", "protocol": "iscsi", "ip_version": "IPv4", "failover": "no"} ] }
```
#### **Example 2**

```
* This example covers failover scenario for Example 1, when node 2 is down and all logins are 
established on node1 port 2 and 3:
 Concise View 
# lshostiplogin
id name host_id host_name login_count 
login_protocol
0 iqn.1996-04.de.suse:01:d4aba8f69a95 0 host0 4 iscsi
  Json View 
# lshostiplogin -json
[{ "id": "0", "name": "iqn.1996-04.de.suse:01:d4aba8f69a95", "host_id": "0", "host_name": 
"host0", "login_count": "4",
 "login_protocol": "iscsi" }]
```

```
 Detailed View 
# lshostiplogin 0
id 0
name iqn.1996-04.de.suse:01:d4aba8f69a95
host_id 0
host_name host0
login_count 4
login_protocol iscsi
login 0
node_id 1
node_name node1
port_id 2
host_port_grp_id 1
protocol iscsi
ip_version IPv4
failover no
login 1
node_id 1
node_name node1
port_id 3
host_port_grp_id 1
protocol iscsi
ip_version IPv4
failover no
login 2
node_id 1
node_name node1
port_id 2
host_port_grp_id 1
protocol iscsi
ip_version IPv4
failover yes
login 3
node_id 1
node_name node1
port_id 3
host_port_grp_id 1
protocol iscsi
ip_version IPv4
failover yes
  Json View 
# lshostiplogin -json 0
{ "id": "0", "name": "iqn.1996-04.de.suse:01:d4aba8f69a95", "host_id": "0", "host_name": 
"host0", "login_count": "4",
 "login_protocol": "iscsi", "logins": [{ "login": "0", "node_id": "1", "node_name": "node1", 
"port_id": "2",
 "host_port_grp_id": "1", "protocol": "iscsi", "ip_version": "IPv4", "failover": "no" }, 
{"login": "1", "node_id": "1",
 "node_name": "node1", "port_id": "3", "host_port_grp_id": "1", "protocol": "iscsi", 
"ip_version": "IPv4", "failover":
 "no"}, { "login": "2", "node_id": "1", "node_name": "node1", "port_id": "2", 
"host_port_grp_id": "1", "protocol": "iscsi",
 "ip_version": "IPv4", "failover": "yes" }, {"login": "3", "node_id": "1", "node_name": 
"node1", "port_id": "3",
  "host_port_grp_id": "1", "protocol": "iscsi", "ip_version": "IPv4", "failover": "yes"} ] }
```
#### **Example 3**

\* This example covers following scenario: 1. IQN "iqn.1996-04.de.suse:01:d4aba8f69a95" has logged onto node1 (node\_id: 1 IOgrp: 0) port 2 and node2 (node\_id: 2 IOgrp: 0) port 2 with IPv4 version. Both the connections are over iSCSI. 2. IQN "iqn.1996-04.de.suse:03:d3bse3e25l70" has logged onto node3 (node\_id: 3 IOgrp: 1) port 5 and node4 (node\_id: 4 IOgrp: 1) port 5 with IPv4 version. Both the connections are over iSER. # svctask mkhost -iscsiname "iqn.1996-04.de.suse:03:d3bse3e25l70" Host, id [1], successfully created # lshost port\_count iogrp\_count status site\_id site\_name host\_cluster\_id host\_cluster\_name 0 host0 1 4 online online

```
 Concise View 
# lshostiplogin
                                                host_id host_name login_count
login_protocol<br>0 ign.1996-04
   0 iqn.1996-04.de.suse:01:d4aba8f69a95 0 host0 2 iscsi
1 iqn.1996-04.de.suse:03:d3bse3e25170
  Json View 
# lshostiplogin -json
[{ "id": "0", "name": "iqn.1996-04.de.suse:01:d4aba8f69a95", "host_id": "0", "host_name": 
"host0", "login_count": "2",
 "login_protocol": "iscsi" }, { "id": "1", "name": "iqn.1996-04.de.suse:03:d3bse3e25l70", 
"host_id": "1", "host_name":
"host_id": "1", "host_name":<br>"host_id": "1", "host_name":<br>"host1", "login_count": "2", "login_protocol": "iser" }]
  Detailed View 0 
# lshostiplogin 0
id 0
name iqn.1996-04.de.suse:01:d4aba8f69a95
host id 0
host_name host0
login_count 2
login_protocol iscsi
login 0
node_id 1
node_name node1
port_id 2
host_port_grp_id 1
protocol iscsi
ip_version IPv4
failover no
login 1
node_id 2
node_name node2
port_id 2
host_port_grp_id 1
protocol iscsi
ip_version IPv4
failover no
  Json View 
# lshostiplogin -json 0
{ "id": "0", "name": "iqn.1996-04.de.suse:01:d4aba8f69a95", "host_id": "0", "host_name": 
"host0", "login_count": "2",
 "login_protocol": "iscsi", "logins": [ { "login": "0", "node_id": "1", "node_name": "node1", 
"port_id": "2",
 "host_port_grp_id": "1", "protocols": "iscsi", "ip_version": "IPv4", "failover": "no"}, 
{ "login": "1", "node_id": "2",
 "node_name": "node2", "port_id": "2", "host_port_grp_id": "1", "protocols": "iscsi", 
"ip_version": "IPv4", "failover":
 "no" } ] }
 Detailed View 1 
# lshostiplogin 1
id 1
name iqn.1996-04.de.suse:03:d3bse3e25l7
host_id 1
host_name host1
login_count 2
login_protocol iser
login 0
node_id 3
node_name node3
port_id 5
host_port_grp_id 2
protocol iser
ip_version IPv4
failover no
login 1
node_id 4
node_name node4
port_id 5
host_port_grp_id 2
protocol iser
ip_version IPv4
failover no
```

```
 Json View 
# lshostiplogin -json 1
{ "id": "1", "name": "iqn.1996-04.de.suse.03:d3bse3e25l7", "host_id": "1", "host_name": 
"host1", "login_count": "2",
 "login_protocol": "iser", "logins": [ { "login": "0", "node_id": "3", "node_name": "node3", 
"port_id": "5", "host_port_grp_id":
 "2", "protocols": "iser", "ip_version": "IPv4", "failover": "no"}, { "login": "1", "node_id": 
"4", "node_name": "node4",
 "port_id": "5", "host_port_grp_id": "2", "protocols": "iser", "ip_version": "IPv4", 
"failover": "no" } ] }
```
# **Related reference**

## [addhostclustermember](#page-1214-0)

Use the **addhostclustermember** command to add a host object to a host cluster.

#### [addhostiogrp](#page-1216-0)

Use the **addhostiogrp** command to map I/O groups to an existing host object.

#### [addhostport](#page-1218-0)

Use the **addhostport** command to add worldwide port names (WWPNs), Internet Small Computer System Interface (iSCSI) names, or NVMe Qualified Names (NQNs) to an existing host object.

# [chhost](#page-1221-0)

Use the **chhost** command to change the name or type of a host object. This command does not affect any existing host mappings.

#### [chhostcluster](#page-1226-0)

Use the **chhostcluster** to change the name, type, or site of a host cluster object that is part of a host cluster.

#### [lshost](#page-1229-0)

Use the **lshost** command to generate a list with concise information about all the hosts visible to the system and detailed information about a single host.

#### [lshostcluster](#page-1236-0)

Use the **lshostcluster** command to generate a list with concise information about all the host clusters that are defined on the system or detailed information about a single host cluster.

#### [lshostclustermember](#page-1239-0)

Use the **lshostclustermember** command to generate a list with host information for hosts that belong to the specified host cluster.

#### [lshostclustervolumemap](#page-1241-0)

Use the **lshostclustervolumemap** command to display a list of volumes that are mapped to all host clusters (or to a specific host cluster).

#### [lshostiogrp](#page-1245-0)

Use the **lshostiogrp** command to display a list the I/O groups that are associated with a specified host.

#### [lsiscsiauth](#page-1254-0)

Use the **lsiscsiauth** command to list the Challenge Handshake Authentication Protocol (CHAP) secret that is configured for authenticating an entity to the system.

#### [mkhost](#page-1258-0)

Use the **mkhost** command to create a logical host object.

#### [mkhostcluster](#page-1262-0)

Use the **mkhostcluster** command to create a host cluster object.

#### [mkvolumehostclustermap](#page-1264-0)

Use the **mkvolumehostclustermap** command to generate a new mapping between a volume and a host cluster on a clustered system. This volume is then accessible for input or output (I/O) operations to the specified host cluster.

## [rmhost](#page-1267-0)

Use the **rmhost** command to delete a host object.

#### [rmhostcluster](#page-1269-0)

<span id="page-1254-0"></span>Use the **rmhostcluster** command to remove a host cluster.

[rmhostclustermember](#page-1271-0)

Use the **rmhostclustermember** command to remove a host from a host cluster object.

[rmvolumehostclustermap](#page-1273-0)

Use the **rmvolumehostclustermap** command to remove an existing host cluster mapping to a volume on a clustered system.

[rmhostiogrp](#page-1276-0)

Use the **rmhostiogrp** command to delete mappings between one or more input/output (I/O) groups and a specified host object.

[rmhostport](#page-1278-0)

Use the **rmhostport** command to delete worldwide port names (WWPNs) Internet Small Computer System Interface (iSCSI) names, or NVMe Qualified Names (NQNs) from an existing host object.

# **lsiscsiauth**

Use the **lsiscsiauth** command to list the Challenge Handshake Authentication Protocol (CHAP) secret that is configured for authenticating an entity to the system.

# **Syntax**

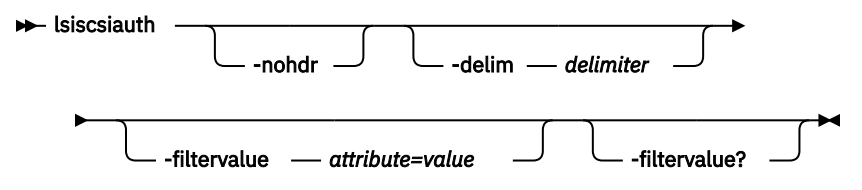

# **Parameters**

# **-nohdr**

(Optional) By default, headings are displayed for each column of data in a concise style view, and for each item of data in a detailed style view. The **-nohdr** parameter suppresses the display of these headings.

**Note:** If there is no data to be displayed, headings are not displayed.

# **-delim** *delimiter*

(Optional) By default in a concise view, all columns of data are space-separated. The width of each column is set to the maximum width of each item of data. In a detailed view, each item of data has its own row, and if the headers are displayed, the data is separated from the header by a space. The  **delim** parameter overrides this behavior. Valid input for the **-delim** parameter is a 1-byte character. If you enter -delim : on the command line, the colon character  $(:)$  separates all items of data in a concise view; for example, the spacing of columns does not occur. In a detailed view, the data is separated from its header by the specified delimiter.

# **-filtervalue** *attribute=value*

(Optional) Specifies a list of one or more filters. Only objects with a value that matches the filter attribute value are displayed. If a capacity is specified, the units must also be included.

**Note:** Some filters allow the asterisk character (\*) when you enter the command. The following rules apply to the use of wildcard characters with the system CLI:

- The wildcard character is an asterisk (\*).
- The command can contain a maximum of one wildcard.
- When you use a wildcard, you must enclose the filter entry within double quotation marks (""), as follows:

```
lsiscsiauth -filtervalue "name=md*"
```
# **-filtervalue?**

(Optional) displays a list of filters that can be applied against this view. The following filter attributes are valid for the **lsiscsiauth** command:

- type
- id
- name
- iscsi\_auth\_method
- iscsi\_chap\_secret
- cluster\_iscsi\_auth\_method
- cluster\_iscsi\_chap\_secret
- iscsiusername

# **Description**

This command lists the CHAP secret that is configured for authenticating an entity to the system. The command also displays the configured iSCSI authentication method. The iscsi\_auth\_method field can have values of none or chap.

When you create an iSCSI host by using the **mkhost** command with the **iscsiname** parameter, the host is initially configured with the authentication method as none, and no CHAP secret is set. To set a CHAP secret for authenticating the iSCSI host with the system, use the **chhost** command with the **chapsecret** parameter.

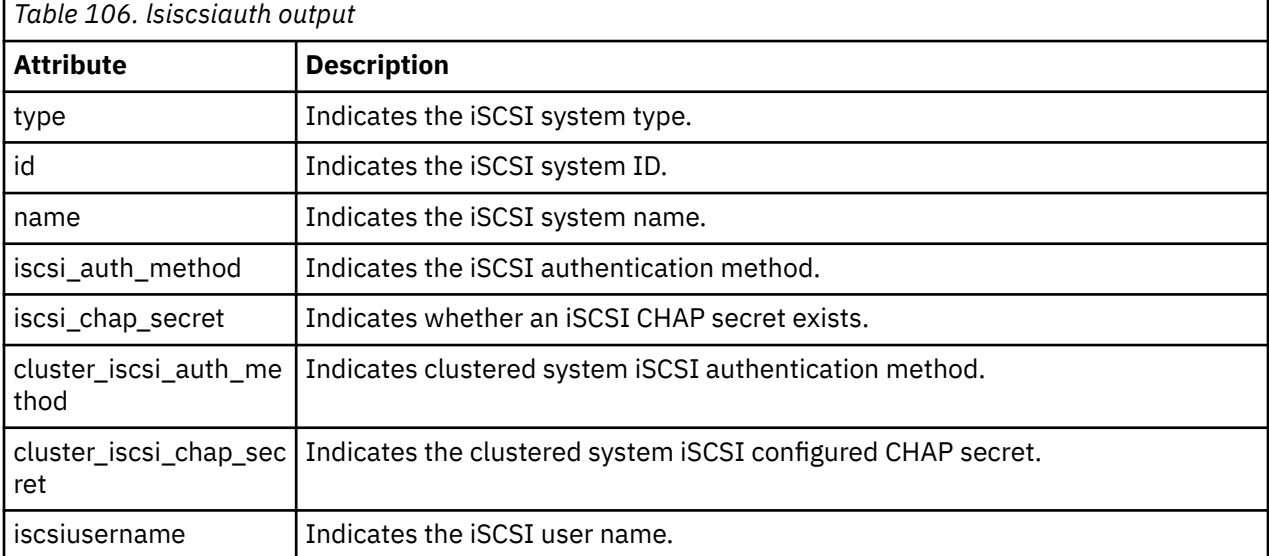

This table provides the attribute values that can be displayed as output view data.

# **An invocation example**

lsiscsiauth

The following output is displayed:

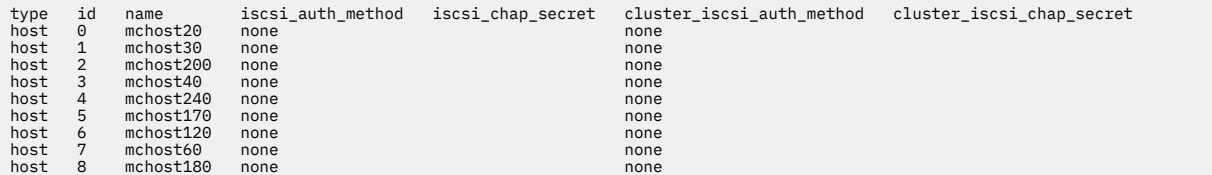

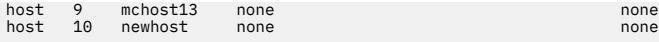

#### **An invocation example**

lsiscsiauth -iscsiusername

The following output is displayed:

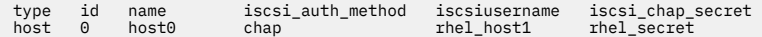

#### **An invocation example**

iscsiusername

The following output is displayed:

type id name iscsi\_auth\_method iscsiusername iscsi\_chap\_secret chap - rhel secret

#### **Related reference**

#### [addhostclustermember](#page-1214-0)

Use the **addhostclustermember** command to add a host object to a host cluster.

#### [addhostiogrp](#page-1216-0)

Use the **addhostiogrp** command to map I/O groups to an existing host object.

#### [addhostport](#page-1218-0)

Use the **addhostport** command to add worldwide port names (WWPNs), Internet Small Computer System Interface (iSCSI) names, or NVMe Qualified Names (NQNs) to an existing host object.

#### [chhost](#page-1221-0)

Use the **chhost** command to change the name or type of a host object. This command does not affect any existing host mappings.

#### [chhostcluster](#page-1226-0)

Use the **chhostcluster** to change the name, type, or site of a host cluster object that is part of a host cluster.

#### [lshost](#page-1229-0)

Use the **lshost** command to generate a list with concise information about all the hosts visible to the system and detailed information about a single host.

#### [lshostcluster](#page-1236-0)

Use the **lshostcluster** command to generate a list with concise information about all the host clusters that are defined on the system or detailed information about a single host cluster.

#### [lshostclustermember](#page-1239-0)

Use the **lshostclustermember** command to generate a list with host information for hosts that belong to the specified host cluster.

#### [lshostclustervolumemap](#page-1241-0)

Use the **lshostclustervolumemap** command to display a list of volumes that are mapped to all host clusters (or to a specific host cluster).

#### [lshostiogrp](#page-1245-0)

Use the **lshostiogrp** command to display a list the I/O groups that are associated with a specified host.

#### [lshostiplogin](#page-1247-0)

Use the **svcinfo lshostiplogin** command to list the login session type and other details for hosts that are identified by their iSCSI Qualified Name (IQN) and logged in to Ethernet ports that are configured with IP addresses.

#### [mkhost](#page-1258-0)

Use the **mkhost** command to create a logical host object.

#### [mkhostcluster](#page-1262-0)

Use the **mkhostcluster** command to create a host cluster object.

# [mkvolumehostclustermap](#page-1264-0)

Use the **mkvolumehostclustermap** command to generate a new mapping between a volume and a host cluster on a clustered system. This volume is then accessible for input or output (I/O) operations to the specified host cluster.

#### [rmhost](#page-1267-0)

Use the **rmhost** command to delete a host object.

## [rmhostcluster](#page-1269-0)

Use the **rmhostcluster** command to remove a host cluster.

#### [rmhostclustermember](#page-1271-0)

Use the **rmhostclustermember** command to remove a host from a host cluster object.

#### [rmvolumehostclustermap](#page-1273-0)

Use the **rmvolumehostclustermap** command to remove an existing host cluster mapping to a volume on a clustered system.

# [rmhostiogrp](#page-1276-0)

Use the **rmhostiogrp** command to delete mappings between one or more input/output (I/O) groups and a specified host object.

# [rmhostport](#page-1278-0)

<span id="page-1258-0"></span>Use the **rmhostport** command to delete worldwide port names (WWPNs) Internet Small Computer System Interface (iSCSI) names, or NVMe Qualified Names (NQNs) from an existing host object.

# **mkhost**

Use the **mkhost** command to create a logical host object.

# **Syntax**

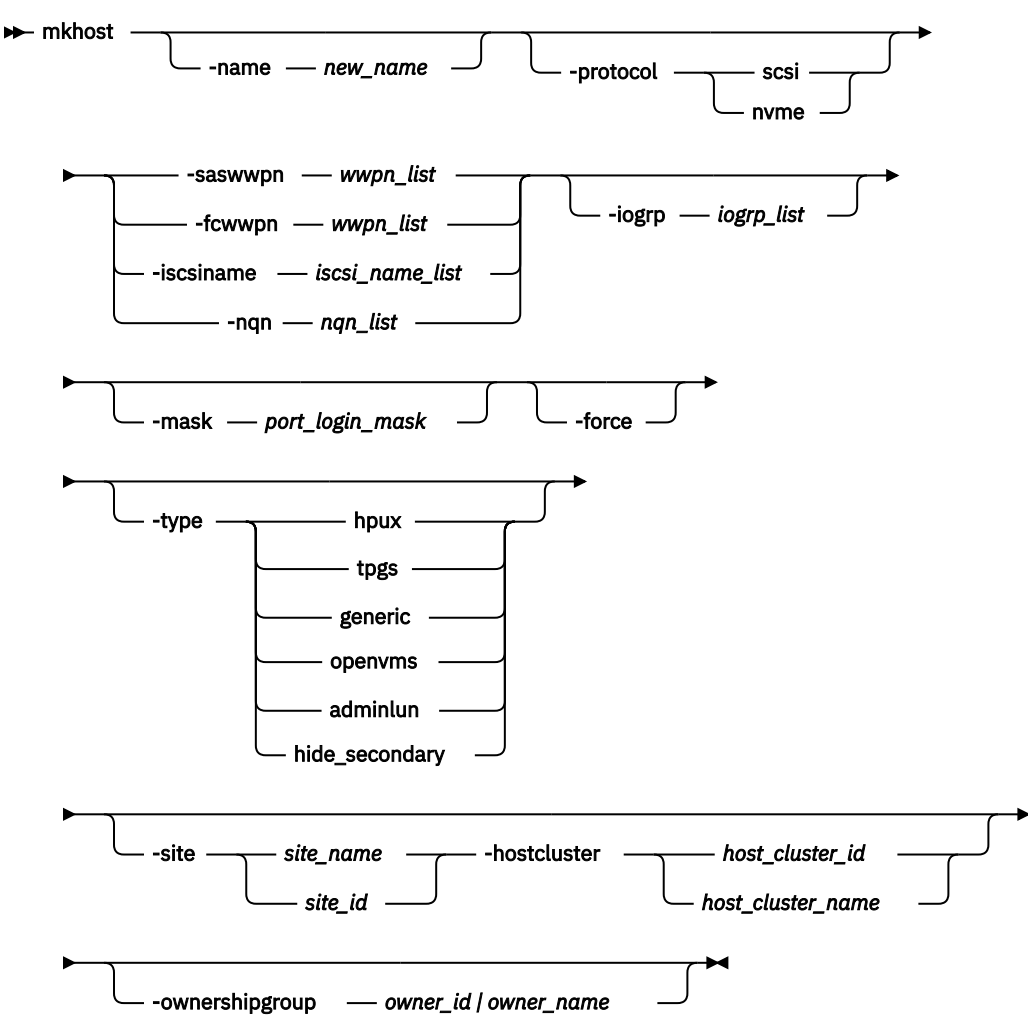

# **Parameters**

#### **-name** *new\_name*

(Optional) Specifies a name or label for the new host object.

## **-protocol** *scsi* **|** *nvme*

(Optional) Specifies the protocol used by the host to communicate with the storage system. The default is **scsi**.

# **-saswwpn** *wwpn\_list*

(Required if you do not use **-iscsiname**, **-fcwwpn**, or **-nqn**.) Specifies a list of Serial Attached SCSI (SAS) WWPNs with a 16-character hexadecimal string.

### **-fcwwpn** *wwpn\_list*

(Required if you do not use **-saswwpn**, **-iscsiname**, or **-nqn**.) Specifies a list of Fibre Channel (FC) WWPNs with a 16-character hexadecimal string.

# **-iscsiname** *iscsi\_name\_list*

(Required if you do not use **-fcwwpn**, **-saswwpn**, or **-nqn**.) Specifies the comma-separated list of iSCSI names to add to the host. At least one WWPN or iSCSI name must be specified. You cannot use this parameter with the **-fcwwpn** or **-saswwpn** parameter.

# **-nqn** *nqn\_list*

(Required if you do not use **-fcwwpn**, **-saswwpn**, or **-iscsiname**.) Specifies the comma-separated list of NVMe Qualified Names (NQNs) to add to the host. The host protocol must be **nvme** to use this parameter.

# **-iogrp** *iogrp\_list*

(Optional) Specifies a set of one or more input/output (I/O) groups that the host can access the volumes from. I/O groups are specified by using their names or IDs, separated by a colon. Names and IDs can be mixed in the list. If this parameter is not specified, the host is associated with all I/O groups.

# **-mask** *port\_login\_mask*

(Optional) Specifies which node target ports a host can access and the Fibre Channel (FC) port mask for the host. Worldwide port names (WWPNs) in the host object must access volumes from the node ports that are included in the mask and are in the host object's I/O group. The port mask is 64 binary bits and is made up of a combination of 0's and 1's, where 0 indicates not to use the corresponding FC I/O port and 1 indicates to use the corresponding FC I/O port. The right-most bit in the mask corresponds to FC I/O port 1. Valid mask values might range from 0000 (no ports enabled) to 1111111111111111111111111111111111111111111111111111111111111111 (all ports enabled). For example, a mask of 111111101101 enables ports 1, 3, 4, 6, 7, 8, 9, 10, 11, and 12.

# **-force**

(Optional) Specifies that a logical host object is created without validation of the WWPNs.

# **-type hpux | tpgs | generic | openvms | adminlun | hide\_secondary**

(Optional) Specifies the type of host. The default is **generic**. The **adminlun** host type is equivalent to the **VVOL** host type in the management GUI.

# **-hostcluster** *host\_cluster\_id | host\_cluster\_name*

(Optional) Specifies the host cluster ID (numerical value) or name (alphanumeric value) that the new host object is created in.

# **-ownershipgroup** *owner\_id | owner\_name*

(Optional) The name or ID of the ownership group to which the object is being added.

# **Description**

The **mkhost** command associates one or more HBA WWPNs, iSCSI names, or NQNs with a logical host object. This command creates a new host. The ID is displayed when the command completes. Subsequently, you can use this object when you map volumes to hosts by using the **mkvdiskhostmap** command. If you create a host directly inside a host cluster by specifying **-hostcluster**, it inherits any shared mappings that exist.

NQNs can be added only if the **protocol** is nvme. All of the other port types can be added only if the host **protocol** is scsi. Dual-protocol hosts are not supported. A host cannot be added to a host cluster that has a different protocol to the host. NVMe hosts must have the **type** set to default.

Issue the **mkhost** command only once. The clustered system scans the fabric for WWPNs in the host zone. The system itself cannot filter into the hosts to determine which WWPNs are in which hosts. Therefore, you must use the **mkhost** command to identify the hosts.

After you identify the hosts, mappings are created between hosts and volumes. These mappings effectively present the volumes to the hosts to which they are mapped. All WWPNs in the host object are mapped to the volumes.

Some HBA device drivers are not logged in to the fabric until they recognize target logical unit numbers (LUNs). Because they do not log in, their WWPNs are not recognized as candidate ports. You can specify the **force** parameter with this command to stop the validation of the WWPN list.
This command fails if you add the host to an I/O group that is associated with more host ports or host objects than is allowed by the limits within the system.

For additional information, see the **mkvdiskhostmap**, **lssasportcandidate**, and **lsfcportcandidate** commands.

For more information about parameter requirements for your specific host, refer to the following support site: [http://www-03.ibm.com/systems/support/storage/ssic/interoperability.wss.](http://www-03.ibm.com/systems/support/storage/ssic/interoperability.wss)

#### **An invocation example**

mkhost -name hostone -saswwpn 210100E08B251DD4:210100F08C262DD8 -force -mask 111111101101

The resulting output:

Host id [1] successfully created

#### **An invocation example**

mkhost -iscsiname iqn.localhost.hostid.7f000001 -name newhost

The resulting output:

Host, id [10], successfully created

#### **An invocation example**

mkhost -fcwwpn 210100E08B251EE6:210100F08C262EE7 -type openvms

The resulting output:

Host, id [1], successfully created

#### **An invocation example**

mkhost -fcwwpn 210100E08B251EE6 -site site1

The resulting output:

Host, id [1], successfully created

#### **An invocation example**

```
mkhost -nqn nqn.2014-08.org.nvmexpress:NVMf:uuid:644f51bf-8432-4f59-bb13-5ada20c06397 -protocol 
nvme
```
The resulting output:

Host, id [1], successfully created

# **Related reference**

#### [addhostclustermember](#page-1214-0)

Use the **addhostclustermember** command to add a host object to a host cluster.

[addhostiogrp](#page-1216-0) Use the **addhostiogrp** command to map I/O groups to an existing host object.

#### [addhostport](#page-1218-0)

Use the **addhostport** command to add worldwide port names (WWPNs), Internet Small Computer System Interface (iSCSI) names, or NVMe Qualified Names (NQNs) to an existing host object.

# [chhost](#page-1221-0)

Use the **chhost** command to change the name or type of a host object. This command does not affect any existing host mappings.

# [chhostcluster](#page-1226-0)

Use the **chhostcluster** to change the name, type, or site of a host cluster object that is part of a host cluster.

# [lshost](#page-1229-0)

Use the **lshost** command to generate a list with concise information about all the hosts visible to the system and detailed information about a single host.

# [lshostcluster](#page-1236-0)

Use the **lshostcluster** command to generate a list with concise information about all the host clusters that are defined on the system or detailed information about a single host cluster.

#### [lshostclustermember](#page-1239-0)

Use the **lshostclustermember** command to generate a list with host information for hosts that belong to the specified host cluster.

#### [lshostclustervolumemap](#page-1241-0)

Use the **lshostclustervolumemap** command to display a list of volumes that are mapped to all host clusters (or to a specific host cluster).

# [lshostiogrp](#page-1245-0)

Use the **lshostiogrp** command to display a list the I/O groups that are associated with a specified host.

#### [lshostiplogin](#page-1247-0)

Use the **svcinfo lshostiplogin** command to list the login session type and other details for hosts that are identified by their iSCSI Qualified Name (IQN) and logged in to Ethernet ports that are configured with IP addresses.

# [lsiscsiauth](#page-1254-0)

Use the **lsiscsiauth** command to list the Challenge Handshake Authentication Protocol (CHAP) secret that is configured for authenticating an entity to the system.

# [mkhostcluster](#page-1262-0)

Use the **mkhostcluster** command to create a host cluster object.

#### [mkvolumehostclustermap](#page-1264-0)

Use the **mkvolumehostclustermap** command to generate a new mapping between a volume and a host cluster on a clustered system. This volume is then accessible for input or output (I/O) operations to the specified host cluster.

# [rmhost](#page-1267-0)

Use the **rmhost** command to delete a host object.

#### [rmhostcluster](#page-1269-0)

Use the **rmhostcluster** command to remove a host cluster.

#### [rmhostclustermember](#page-1271-0)

Use the **rmhostclustermember** command to remove a host from a host cluster object.

# [rmvolumehostclustermap](#page-1273-0)

Use the **rmvolumehostclustermap** command to remove an existing host cluster mapping to a volume on a clustered system.

# [rmhostiogrp](#page-1276-0)

Use the **rmhostiogrp** command to delete mappings between one or more input/output (I/O) groups and a specified host object.

#### [rmhostport](#page-1278-0)

<span id="page-1262-0"></span>Use the **rmhostport** command to delete worldwide port names (WWPNs) Internet Small Computer System Interface (iSCSI) names, or NVMe Qualified Names (NQNs) from an existing host object.

# **mkhostcluster**

Use the **mkhostcluster** command to create a host cluster object.

# **Syntax**

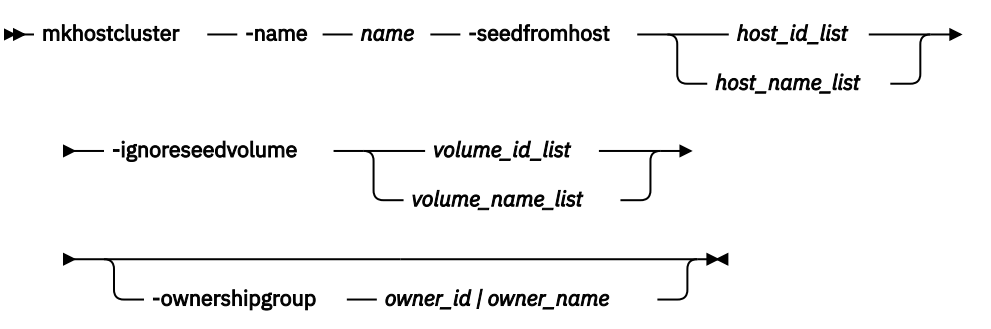

# **Parameters**

# **-name** *name*

(Optional) Specifies the name of the host cluster object.

# **-seedfromhost** *host\_id\_list | host\_name\_list*

(Optional) Adds the specified host to the host cluster. The host cluster mappings to existing volumes then become shared host cluster mappings. If a list of hosts is provided, the hosts are mapped to the same volume that uses the same I/O group and with the same SCSI LUN.

**Note:** These become shared mappings unless explicitly excluded with **-ignoreseedvolume**.

# **-ignoreseedvolume** *volume\_id\_list | volume\_name\_list*

(Optional) Specifies volumes that are not part of the shared host cluster mappings. These volumes remain privately mapped to the host or hosts. You must specify **-seedfromhost** if you specify this parameter.

# **-ownershipgroup** *owner\_id | owner\_name*

(Optional) The name or ID of the ownership group to which the object is being added.

# **Description**

This command is used to create a host cluster object. All hosts in a host cluster must use the same protocol (SCSI or NVMe).

**Note:** This command fails if any of the specified seeding hosts has an associated host throttle.

# **An invocation example that creates host cluster myhostcluster and obtains its mappings from host myhost1**

mkhostcluster -name myhostcluster -seedfromhost myhost1

The detailed resulting output:

No feedback

# **An invocation example that creates host cluster myhostcluster that obtains its mappings from host myhost1**

The system keeps the mapping to its boot drive (volume\_4) private.

mkhostcluster -name myhostcluster -seedfromhost myhost1 -ignoreseedvolume volume\_4

The detailed resulting output:

No feedback

#### **An invocation example of a list being created**

mkhostcluster -seedfromhost 1:2:3

The detailed resulting output:

No feedback

# **Related reference**

#### [addhostclustermember](#page-1214-0)

Use the **addhostclustermember** command to add a host object to a host cluster.

#### [addhostiogrp](#page-1216-0)

Use the **addhostiogrp** command to map I/O groups to an existing host object.

#### [addhostport](#page-1218-0)

Use the **addhostport** command to add worldwide port names (WWPNs), Internet Small Computer System Interface (iSCSI) names, or NVMe Qualified Names (NQNs) to an existing host object.

#### [chhost](#page-1221-0)

Use the **chhost** command to change the name or type of a host object. This command does not affect any existing host mappings.

#### [chhostcluster](#page-1226-0)

Use the **chhostcluster** to change the name, type, or site of a host cluster object that is part of a host cluster.

#### [lshost](#page-1229-0)

Use the **lshost** command to generate a list with concise information about all the hosts visible to the system and detailed information about a single host.

#### [lshostcluster](#page-1236-0)

Use the **lshostcluster** command to generate a list with concise information about all the host clusters that are defined on the system or detailed information about a single host cluster.

#### [lshostclustermember](#page-1239-0)

Use the **lshostclustermember** command to generate a list with host information for hosts that belong to the specified host cluster.

#### [lshostclustervolumemap](#page-1241-0)

Use the **lshostclustervolumemap** command to display a list of volumes that are mapped to all host clusters (or to a specific host cluster).

#### [lshostiogrp](#page-1245-0)

Use the **lshostiogrp** command to display a list the I/O groups that are associated with a specified host.

# [lshostiplogin](#page-1247-0)

Use the **svcinfo lshostiplogin** command to list the login session type and other details for hosts that are identified by their iSCSI Qualified Name (IQN) and logged in to Ethernet ports that are configured with IP addresses.

#### [lsiscsiauth](#page-1254-0)

<span id="page-1264-0"></span>Use the **lsiscsiauth** command to list the Challenge Handshake Authentication Protocol (CHAP) secret that is configured for authenticating an entity to the system.

[mkhost](#page-1258-0)

Use the **mkhost** command to create a logical host object.

# mkvolumehostclustermap

Use the **mkvolumehostclustermap** command to generate a new mapping between a volume and a host cluster on a clustered system. This volume is then accessible for input or output (I/O) operations to the specified host cluster.

[rmhost](#page-1267-0)

Use the **rmhost** command to delete a host object.

[rmhostcluster](#page-1269-0)

Use the **rmhostcluster** command to remove a host cluster.

#### [rmhostclustermember](#page-1271-0)

Use the **rmhostclustermember** command to remove a host from a host cluster object.

# [rmvolumehostclustermap](#page-1273-0)

Use the **rmvolumehostclustermap** command to remove an existing host cluster mapping to a volume on a clustered system.

#### [rmhostiogrp](#page-1276-0)

Use the **rmhostiogrp** command to delete mappings between one or more input/output (I/O) groups and a specified host object.

#### [rmhostport](#page-1278-0)

Use the **rmhostport** command to delete worldwide port names (WWPNs) Internet Small Computer System Interface (iSCSI) names, or NVMe Qualified Names (NQNs) from an existing host object.

# **mkvolumehostclustermap**

Use the **mkvolumehostclustermap** command to generate a new mapping between a volume and a host cluster on a clustered system. This volume is then accessible for input or output (I/O) operations to the specified host cluster.

# **Syntax**

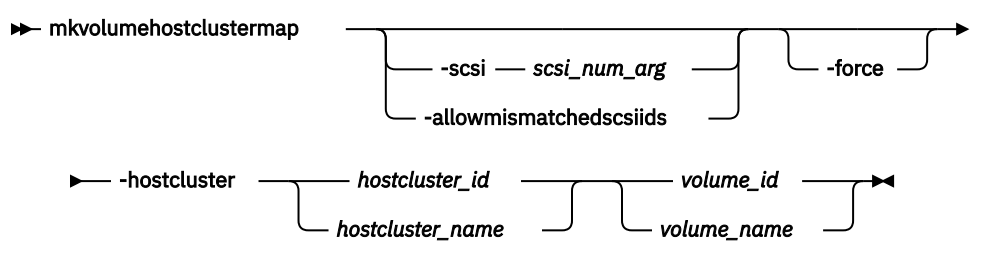

# **Parameters**

# **-scsi** *scsi\_num\_arg*

(Optional) Specifies the Small Computer System Interface (SCSI) logical unit number (LUN) ID to assign to a volume on the specified host cluster. The SCSI LUN ID is assigned to the volume on the host cluster for all I/O groups that provide access to the volume.

**Note:** You must use the next available SCSI LUN ID for each host in the host cluster.

The **-scsi** parameter is not supported for NVMe hosts. When a volume is mapped to a host that uses the NVMe protocol, the volume namespace ID (NSID) is assigned by the system. This parameter is mutually exclusive with **-allowmismatchedscsiids**.

# **-allowmismatchedscsiids**

(Optional) When you create a new host cluster mapping, this parameter allows the system to allocate non-identical SCSI LUN IDs in the access I/O groups for the volume. This parameter is mutually exclusive with **-scsi**.

# **-force**

(Optional) Forces a new mapping. Specify this parameter to map a volume to a host cluster and that volume is already mapped to at least one host in a different host cluster.

**Important:** Using the force parameter might result in a loss of access. Use it only under the direction of IBM support personnel.

# **-hostcluster** *hostcluster\_id | hostcluster\_name*

(Required) Specifies the host cluster (by ID or name) to map to the volume. The value for the ID must be a number and the value for the name must be an alphanumeric string.

#### *volume\_id | volume\_name*

(Optional) Specifies the volume by ID or name. The value for the ID must be a number and the value for the name must be an alphanumeric string.

# **Description**

This command generates a new mapping between a volume and a host cluster on a system. This volume is then accessible for input or output (I/O) operations to the specified host cluster. The protocol of the host cluster must be compatible with that of the volume.

If you do not specify a SCSI LUN ID, the system attempts to assign the lowest common SCSI LUN ID in all access I/O groups. The returned ID is the same for all I/O groups to which the volume is mapped. If an identical SCSI LUN ID is not available in all of the access I/O groups, the command fails.

Use the **-allowmismatchedscsiids** parameter to allow the system to allocate non-identical SCSI LUN IDs in the access I/O groups. The lowest value available in each access I/O group is used. It might not be the same in all access I/O groups. Make sure that the host supports this configuration. This parameter cannot be used with the **-scsi** parameter and is not supported for NVMe hosts. If a volume is mapped to a host that uses the NVMe protocol, the volume namespace ID (NSID) is assigned by the system.

# **An invocation example that maps volume 0 to host cluster 0**

mkvolumehostclustermap -hostcluster 0 0

The detailed resulting output:

No feedback

# **An invocation example that maps volume myvolume1 to host cluster myhostcluster and specifies SCSI LUN ID 7**

mkvolumehostclustermap -hostcluster myhostcluster -scsi 7 myvolume1

The detailed resulting output:

No feedback

# **Related reference**

#### [addhostclustermember](#page-1214-0)

Use the **addhostclustermember** command to add a host object to a host cluster.

#### [addhostiogrp](#page-1216-0)

Use the **addhostiogrp** command to map I/O groups to an existing host object.

[addhostport](#page-1218-0)

Use the **addhostport** command to add worldwide port names (WWPNs), Internet Small Computer System Interface (iSCSI) names, or NVMe Qualified Names (NQNs) to an existing host object.

# [chhost](#page-1221-0)

Use the **chhost** command to change the name or type of a host object. This command does not affect any existing host mappings.

#### [chhostcluster](#page-1226-0)

Use the **chhostcluster** to change the name, type, or site of a host cluster object that is part of a host cluster.

# [lshost](#page-1229-0)

Use the **lshost** command to generate a list with concise information about all the hosts visible to the system and detailed information about a single host.

#### [lshostcluster](#page-1236-0)

Use the **lshostcluster** command to generate a list with concise information about all the host clusters that are defined on the system or detailed information about a single host cluster.

#### [lshostclustermember](#page-1239-0)

Use the **lshostclustermember** command to generate a list with host information for hosts that belong to the specified host cluster.

#### [lshostclustervolumemap](#page-1241-0)

Use the **lshostclustervolumemap** command to display a list of volumes that are mapped to all host clusters (or to a specific host cluster).

# [lshostiogrp](#page-1245-0)

Use the **lshostiogrp** command to display a list the I/O groups that are associated with a specified host.

#### [lshostiplogin](#page-1247-0)

Use the **svcinfo lshostiplogin** command to list the login session type and other details for hosts that are identified by their iSCSI Qualified Name (IQN) and logged in to Ethernet ports that are configured with IP addresses.

#### [lsiscsiauth](#page-1254-0)

Use the **lsiscsiauth** command to list the Challenge Handshake Authentication Protocol (CHAP) secret that is configured for authenticating an entity to the system.

# [mkhost](#page-1258-0)

Use the **mkhost** command to create a logical host object.

#### [mkhostcluster](#page-1262-0)

Use the **mkhostcluster** command to create a host cluster object.

[rmhost](#page-1267-0)

Use the **rmhost** command to delete a host object.

[rmhostcluster](#page-1269-0)

Use the **rmhostcluster** command to remove a host cluster.

#### [rmhostclustermember](#page-1271-0)

Use the **rmhostclustermember** command to remove a host from a host cluster object.

#### [rmvolumehostclustermap](#page-1273-0)

Use the **rmvolumehostclustermap** command to remove an existing host cluster mapping to a volume on a clustered system.

# [rmhostiogrp](#page-1276-0)

Use the **rmhostiogrp** command to delete mappings between one or more input/output (I/O) groups and a specified host object.

#### [rmhostport](#page-1278-0)

<span id="page-1267-0"></span>Use the **rmhostport** command to delete worldwide port names (WWPNs) Internet Small Computer System Interface (iSCSI) names, or NVMe Qualified Names (NQNs) from an existing host object.

# **rmhost**

Use the **rmhost** command to delete a host object.

# **Syntax**

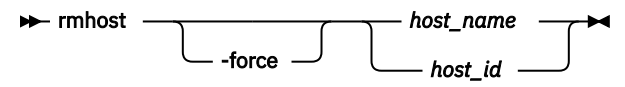

# **Parameters**

# **-force**

(Optional) Specifies that you want the system to delete the host object even if mappings still exist between this host and volumes. When the **-force** parameter is specified, the mappings are deleted before the host object is deleted.

# *host\_name | host\_id*

(Required) Specifies the host object to delete, either by ID or by name.

# **Description**

The **rmhost** command deletes the logical host object. The WWPNs that were contained by this host object (if it is still connected and logged in to the fabric) are returned to the unconfigured state. When you issue the **lsfcportcandidate** or **lssasportcandidate** command, the host objects are listed as candidate ports.

**Note:** This command deletes the associated host throttle if that host is removed.

**Remember:** This command is unsuccessful if:

- Volume protection is enabled (using the **chsystem** command)
- The host being deleted is mapped to any volume that has received I/O within the defined volume protection time period

If any mappings still exist between this host and volumes, the command fails unless you specify the  **force** parameter. When the **-force** parameter is specified, the **rmhost** command deletes the mappings before the host object is deleted.

# **An invocation example**

rmhost host\_one

The resulting output:

No feedback

# **Related reference**

#### [addhostclustermember](#page-1214-0)

Use the **addhostclustermember** command to add a host object to a host cluster.

# [addhostiogrp](#page-1216-0)

Use the **addhostiogrp** command to map I/O groups to an existing host object.

# [addhostport](#page-1218-0)

Use the **addhostport** command to add worldwide port names (WWPNs), Internet Small Computer System Interface (iSCSI) names, or NVMe Qualified Names (NQNs) to an existing host object.

# [chhost](#page-1221-0)

Use the **chhost** command to change the name or type of a host object. This command does not affect any existing host mappings.

# [chhostcluster](#page-1226-0)

Use the **chhostcluster** to change the name, type, or site of a host cluster object that is part of a host cluster.

#### [lshost](#page-1229-0)

Use the **lshost** command to generate a list with concise information about all the hosts visible to the system and detailed information about a single host.

# [lshostcluster](#page-1236-0)

Use the **lshostcluster** command to generate a list with concise information about all the host clusters that are defined on the system or detailed information about a single host cluster.

#### [lshostclustermember](#page-1239-0)

Use the **lshostclustermember** command to generate a list with host information for hosts that belong to the specified host cluster.

# [lshostclustervolumemap](#page-1241-0)

Use the **lshostclustervolumemap** command to display a list of volumes that are mapped to all host clusters (or to a specific host cluster).

# [lshostiogrp](#page-1245-0)

Use the **lshostiogrp** command to display a list the I/O groups that are associated with a specified host.

#### [lshostiplogin](#page-1247-0)

Use the **svcinfo lshostiplogin** command to list the login session type and other details for hosts that are identified by their iSCSI Qualified Name (IQN) and logged in to Ethernet ports that are configured with **IP** addresses

#### [lsiscsiauth](#page-1254-0)

Use the **lsiscsiauth** command to list the Challenge Handshake Authentication Protocol (CHAP) secret that is configured for authenticating an entity to the system.

# [mkhost](#page-1258-0)

Use the **mkhost** command to create a logical host object.

# [mkhostcluster](#page-1262-0)

Use the **mkhostcluster** command to create a host cluster object.

#### [mkvolumehostclustermap](#page-1264-0)

Use the **mkvolumehostclustermap** command to generate a new mapping between a volume and a host cluster on a clustered system. This volume is then accessible for input or output (I/O) operations to the specified host cluster.

# [rmhostcluster](#page-1269-0)

Use the **rmhostcluster** command to remove a host cluster.

# [rmhostclustermember](#page-1271-0)

Use the **rmhostclustermember** command to remove a host from a host cluster object.

#### [rmvolumehostclustermap](#page-1273-0)

Use the **rmvolumehostclustermap** command to remove an existing host cluster mapping to a volume on a clustered system.

# [rmhostiogrp](#page-1276-0)

Use the **rmhostiogrp** command to delete mappings between one or more input/output (I/O) groups and a specified host object.

# [rmhostport](#page-1278-0)

<span id="page-1269-0"></span>Use the **rmhostport** command to delete worldwide port names (WWPNs) Internet Small Computer System Interface (iSCSI) names, or NVMe Qualified Names (NQNs) from an existing host object.

# **rmhostcluster**

Use the **rmhostcluster** command to remove a host cluster.

# **Syntax**

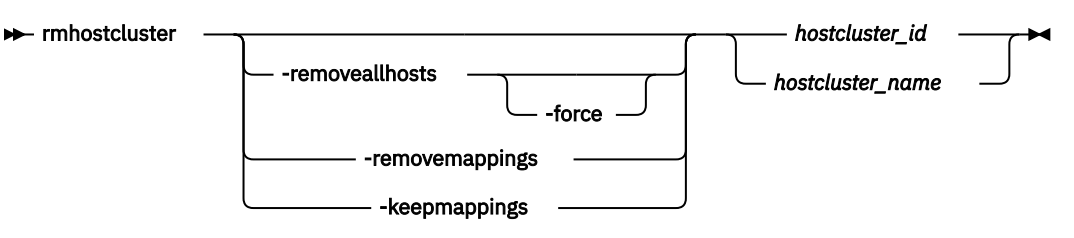

# **Parameters**

# **-removeallhosts**

(Optional) Specifies the deletion of all hosts in the host cluster and the associated host cluster object. If any volume mappings exist to the hosts that will be deleted, the command fails unless you specify the **-force** parameter.

# **-force**

(Optional) Specifies that hosts should be deleted even if mappings still exist to volumes. Any mappings are deleted when the hosts are deleted.

If volume protection is enabled and the time period is not expired, the command fails even if the  **force** parameter is used.

# **-removemappings**

(Optional) Specifies that all shared volume mappings in the host cluster are removed when the host cluster is removed. The mappings are deleted before the host cluster is deleted.

# **-keepmappings**

(Optional) Specifies that hosts retain the host cluster shared volume mappings (which become private mappings) when the host cluster is removed.

# *hostcluster\_id | hostcluster\_name*

(Required) Specifies the host cluster to be removed. The value for the ID must be a number and the value for the name must be an alphanumeric string.

# **Description**

This command removes a host cluster.

**Note:** This command deletes the associated host cluster throttle if that host cluster is removed.

The **-removeallhosts**, **-keepmappings**, and **-removemappings** parameters are mutually exclusive.

# **An invocation example that removes host cluster hostcluster0 and any related hosts**

rmhostcluster -removeallhosts hostcluster0

The detailed resulting output:

No feedback

# **An invocation example that removes host cluster hostcluster0 and all mappings to volumes**

rmhostcluster -removemappings hostcluster0

The detailed resulting output:

No feedback

# **An invocation example that removes host cluster hostcluster0**

The hosts that are removed keep the shared mappings from the host cluster as private mappings.

rmhostcluster -keepmappings hostcluster0

The detailed resulting output:

No feedback

# **Related reference**

#### [addhostclustermember](#page-1214-0)

Use the **addhostclustermember** command to add a host object to a host cluster.

#### [addhostiogrp](#page-1216-0)

Use the **addhostiogrp** command to map I/O groups to an existing host object.

#### [addhostport](#page-1218-0)

Use the **addhostport** command to add worldwide port names (WWPNs), Internet Small Computer System Interface (iSCSI) names, or NVMe Qualified Names (NQNs) to an existing host object.

#### [chhost](#page-1221-0)

Use the **chhost** command to change the name or type of a host object. This command does not affect any existing host mappings.

#### [chhostcluster](#page-1226-0)

Use the **chhostcluster** to change the name, type, or site of a host cluster object that is part of a host cluster.

#### [lshost](#page-1229-0)

Use the **lshost** command to generate a list with concise information about all the hosts visible to the system and detailed information about a single host.

# [lshostcluster](#page-1236-0)

Use the **lshostcluster** command to generate a list with concise information about all the host clusters that are defined on the system or detailed information about a single host cluster.

#### [lshostclustermember](#page-1239-0)

Use the **lshostclustermember** command to generate a list with host information for hosts that belong to the specified host cluster.

#### [lshostclustervolumemap](#page-1241-0)

Use the **lshostclustervolumemap** command to display a list of volumes that are mapped to all host clusters (or to a specific host cluster).

#### [lshostiogrp](#page-1245-0)

Use the **lshostiogrp** command to display a list the I/O groups that are associated with a specified host.

#### [lshostiplogin](#page-1247-0)

Use the **svcinfo lshostiplogin** command to list the login session type and other details for hosts that are identified by their iSCSI Qualified Name (IQN) and logged in to Ethernet ports that are configured with IP addresses.

#### [lsiscsiauth](#page-1254-0)

<span id="page-1271-0"></span>Use the **lsiscsiauth** command to list the Challenge Handshake Authentication Protocol (CHAP) secret that is configured for authenticating an entity to the system.

[mkhost](#page-1258-0)

Use the **mkhost** command to create a logical host object.

[mkhostcluster](#page-1262-0)

Use the **mkhostcluster** command to create a host cluster object.

#### [mkvolumehostclustermap](#page-1264-0)

Use the **mkvolumehostclustermap** command to generate a new mapping between a volume and a host cluster on a clustered system. This volume is then accessible for input or output (I/O) operations to the specified host cluster.

[rmhost](#page-1267-0)

Use the **rmhost** command to delete a host object.

# rmhostclustermember

Use the **rmhostclustermember** command to remove a host from a host cluster object.

# [rmvolumehostclustermap](#page-1273-0)

Use the **rmvolumehostclustermap** command to remove an existing host cluster mapping to a volume on a clustered system.

#### [rmhostiogrp](#page-1276-0)

Use the **rmhostiogrp** command to delete mappings between one or more input/output (I/O) groups and a specified host object.

#### [rmhostport](#page-1278-0)

Use the **rmhostport** command to delete worldwide port names (WWPNs) Internet Small Computer System Interface (iSCSI) names, or NVMe Qualified Names (NQNs) from an existing host object.

# **rmhostclustermember**

Use the **rmhostclustermember** command to remove a host from a host cluster object.

# **Syntax**

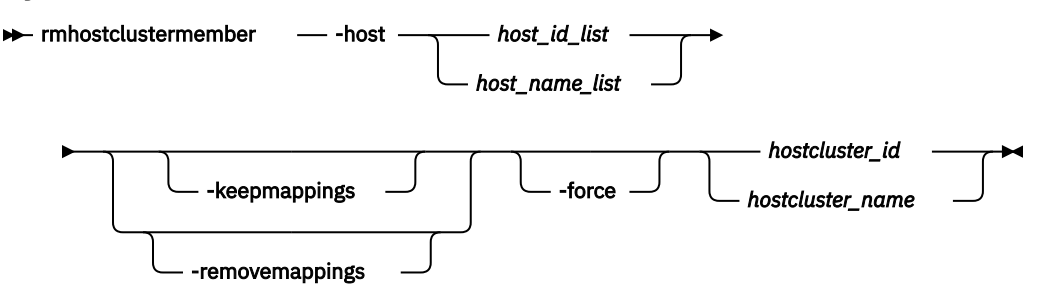

# **Parameters**

# **-host** *host\_id\_list | host\_name\_list*

(Optional) Specifies (by ID or name) the hosts to remove from the host cluster.

# **-keepmappings**

(Optional) Specifies that the host that is removed from the host cluster retains the host cluster's shared volume mappings. The **-keepmappings** and **-removemappings** parameters are mutually exclusive.

# **-removemappings**

(Optional) Specifies that the host that is removed from the host cluster does not retain the host cluster's shared volume mappings. The **-keepmappings** and **-removemappings** parameters are mutually exclusive.

# **-force**

(Optional) Forces a removal. You must specify this parameter when you remove the last host from a host cluster.

# *hostcluster\_id | hostcluster\_name*

(Required) Specifies (by ID or name) that the host cluster that the host is removed from. The value for the ID must be a number and the value for the name must be an alphanumeric string.

# **Description**

This command removes a host from a host cluster object.

# **An invocation example that removes host 0 from host cluster 0 (and also removes the host mappings)**

rmhostclustermember -host 0 -removemappings 0

The detailed resulting output:

No feedback

# **An invocation example that removes host myhost1 from host cluster myhostcluster while keeping the original mappings**

rmhostclustermember -host myhost1 -keepmappings -force myhostcluster

The detailed resulting output:

No feedback

# **Related reference**

#### [addhostclustermember](#page-1214-0)

Use the **addhostclustermember** command to add a host object to a host cluster.

#### [addhostiogrp](#page-1216-0)

Use the **addhostiogrp** command to map I/O groups to an existing host object.

#### [addhostport](#page-1218-0)

Use the **addhostport** command to add worldwide port names (WWPNs), Internet Small Computer System Interface (iSCSI) names, or NVMe Qualified Names (NQNs) to an existing host object.

#### [chhost](#page-1221-0)

Use the **chhost** command to change the name or type of a host object. This command does not affect any existing host mappings.

[chhostcluster](#page-1226-0)

Use the **chhostcluster** to change the name, type, or site of a host cluster object that is part of a host cluster.

#### [lshost](#page-1229-0)

Use the **lshost** command to generate a list with concise information about all the hosts visible to the system and detailed information about a single host.

#### [lshostcluster](#page-1236-0)

Use the **lshostcluster** command to generate a list with concise information about all the host clusters that are defined on the system or detailed information about a single host cluster.

#### [lshostclustermember](#page-1239-0)

Use the **lshostclustermember** command to generate a list with host information for hosts that belong to the specified host cluster.

[lshostclustervolumemap](#page-1241-0)

<span id="page-1273-0"></span>Use the **lshostclustervolumemap** command to display a list of volumes that are mapped to all host clusters (or to a specific host cluster).

# [lshostiogrp](#page-1245-0)

Use the **lshostiogrp** command to display a list the I/O groups that are associated with a specified host.

# [lshostiplogin](#page-1247-0)

Use the **svcinfo lshostiplogin** command to list the login session type and other details for hosts that are identified by their iSCSI Qualified Name (IQN) and logged in to Ethernet ports that are configured with IP addresses.

# [lsiscsiauth](#page-1254-0)

Use the **lsiscsiauth** command to list the Challenge Handshake Authentication Protocol (CHAP) secret that is configured for authenticating an entity to the system.

[mkhost](#page-1258-0)

Use the **mkhost** command to create a logical host object.

# [mkhostcluster](#page-1262-0)

Use the **mkhostcluster** command to create a host cluster object.

# [mkvolumehostclustermap](#page-1264-0)

Use the **mkvolumehostclustermap** command to generate a new mapping between a volume and a host cluster on a clustered system. This volume is then accessible for input or output (I/O) operations to the specified host cluster.

#### [rmhost](#page-1267-0)

Use the **rmhost** command to delete a host object.

# [rmhostcluster](#page-1269-0)

Use the **rmhostcluster** command to remove a host cluster.

# rmvolumehostclustermap

Use the **rmvolumehostclustermap** command to remove an existing host cluster mapping to a volume on a clustered system.

#### [rmhostiogrp](#page-1276-0)

Use the **rmhostiogrp** command to delete mappings between one or more input/output (I/O) groups and a specified host object.

#### [rmhostport](#page-1278-0)

Use the **rmhostport** command to delete worldwide port names (WWPNs) Internet Small Computer System Interface (iSCSI) names, or NVMe Qualified Names (NQNs) from an existing host object.

# **rmvolumehostclustermap**

Use the **rmvolumehostclustermap** command to remove an existing host cluster mapping to a volume on a clustered system.

# **Syntax**

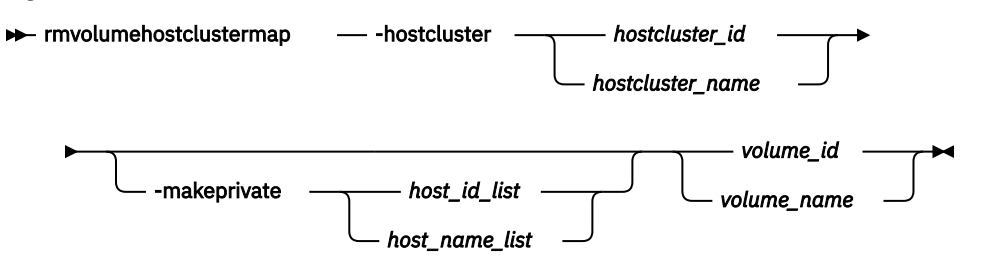

# **Parameters**

# **-hostcluster** *hostcluster\_id | hostcluster\_name*

(Required) Specifies the host cluster (by ID or name) to remove from the volume mapping. The value for the ID must be a number and the value for the name must be an alphanumeric string.

# **-makeprivate** *host\_id\_list | host\_name\_list*

(Optional) Specifies the host or hosts that acquire private mappings from the volume that is being removed from the host cluster. The value for the ID must be a number and the value for the name must be an alphanumeric string.

# *volume\_id | volume\_name*

(Required) Specifies the volume by ID or name. The value for the ID must be a number and the value for the name must be an alphanumeric string.

# **Description**

This command removes an existing host cluster mapping on a host cluster. The volume is then inaccessible for input or output (I/O) transactions from the specified host cluster.

# **An invocation example that moves a mapping from host cluster 0 to volume 0**

rmvolumehostclustermap -hostcluster 0 0

The resulting output:

No feedback

# **A detailed invocation example that removes a mapping from host cluster myhostcluster and adds it to volume myvolume1**

rmvolumehostclustermap -hostcluster myhostcluster myvolume1

The resulting output:

No feedback

# **A detailed invocation example that removes a mapping from host cluster myhostcluster and adds it to volume myvolume1**

This example allows hosts myhost1 and myhost2 to acquire the private mappings from myvolume1.

rmvolumehostclustermap -hostcluster myhostcluster -makeprivate myhost1:myhost2 myvolume1

The resulting output:

No feedback

# **Related reference**

#### [addhostclustermember](#page-1214-0)

Use the **addhostclustermember** command to add a host object to a host cluster.

[addhostiogrp](#page-1216-0)

Use the **addhostiogrp** command to map I/O groups to an existing host object.

[addhostport](#page-1218-0)

Use the **addhostport** command to add worldwide port names (WWPNs), Internet Small Computer System Interface (iSCSI) names, or NVMe Qualified Names (NQNs) to an existing host object.

[chhost](#page-1221-0)

Use the **chhost** command to change the name or type of a host object. This command does not affect any existing host mappings.

# [chhostcluster](#page-1226-0)

Use the **chhostcluster** to change the name, type, or site of a host cluster object that is part of a host cluster.

#### [lshost](#page-1229-0)

Use the **lshost** command to generate a list with concise information about all the hosts visible to the system and detailed information about a single host.

#### [lshostcluster](#page-1236-0)

Use the **lshostcluster** command to generate a list with concise information about all the host clusters that are defined on the system or detailed information about a single host cluster.

#### [lshostclustermember](#page-1239-0)

Use the **lshostclustermember** command to generate a list with host information for hosts that belong to the specified host cluster.

# [lshostclustervolumemap](#page-1241-0)

Use the **lshostclustervolumemap** command to display a list of volumes that are mapped to all host clusters (or to a specific host cluster).

# [lshostiogrp](#page-1245-0)

Use the **lshostiogrp** command to display a list the I/O groups that are associated with a specified host.

#### [lshostiplogin](#page-1247-0)

Use the **svcinfo lshostiplogin** command to list the login session type and other details for hosts that are identified by their iSCSI Qualified Name (IQN) and logged in to Ethernet ports that are configured with **IP** addresses

#### [lsiscsiauth](#page-1254-0)

Use the **lsiscsiauth** command to list the Challenge Handshake Authentication Protocol (CHAP) secret that is configured for authenticating an entity to the system.

# [mkhost](#page-1258-0)

Use the **mkhost** command to create a logical host object.

# [mkhostcluster](#page-1262-0)

Use the **mkhostcluster** command to create a host cluster object.

# [mkvolumehostclustermap](#page-1264-0)

Use the **mkvolumehostclustermap** command to generate a new mapping between a volume and a host cluster on a clustered system. This volume is then accessible for input or output (I/O) operations to the specified host cluster.

# [rmhost](#page-1267-0)

Use the **rmhost** command to delete a host object.

# [rmhostcluster](#page-1269-0)

Use the **rmhostcluster** command to remove a host cluster.

# [rmhostclustermember](#page-1271-0)

Use the **rmhostclustermember** command to remove a host from a host cluster object.

#### [rmhostiogrp](#page-1276-0)

Use the **rmhostiogrp** command to delete mappings between one or more input/output (I/O) groups and a specified host object.

#### [rmhostport](#page-1278-0)

<span id="page-1276-0"></span>Use the **rmhostport** command to delete worldwide port names (WWPNs) Internet Small Computer System Interface (iSCSI) names, or NVMe Qualified Names (NQNs) from an existing host object.

# **rmhostiogrp**

Use the **rmhostiogrp** command to delete mappings between one or more input/output (I/O) groups and a specified host object.

# **Syntax**

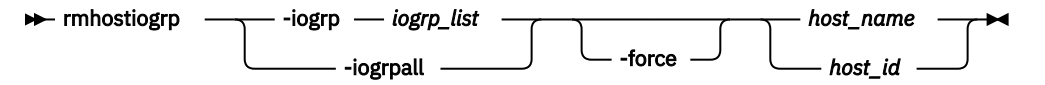

# **Parameters**

# **-iogrp** *iogrp\_list*

(Required) Specifies a set of one or more I/O group mappings that will be deleted from the host. You cannot use this parameter with the **iogrpall** parameter.

# **-iogrpall**

(Optional) Specifies that all the I/O group mappings that are associated with the specified host must be deleted from the host. You cannot use this parameter with the **iogrp** parameter.

# **-force**

(Optional) Specifies that you want the system to remove the specified I/O group mappings on the host even if the removal of a host to I/O group mapping results in the loss of host mappings.

**Important:** Using the force parameter might result in a loss of access. Use it only under the direction of IBM support personnel.

# *host\_id | host\_name*

(Required) Specifies the identity of the host either by ID or name from which the I/O group mappings must be deleted.

# **Description**

The **rmhostiogrp** command deletes the mappings between the list of I/O groups and the specified host object.

**Remember:** This command is unsuccessful if:

- Volume protection is enabled (using the **chsystem** command)
- The host I/O group being removed is mapped to any volume that has received I/O within the defined volume protection time period

If a host is defined in two I/O groups, and has access to a volume through both I/O groups, an attempt to remove the host from just one of those I/O groups fails, even with **-force** specified. To resolve this problem, do one of the following:

- Delete the host mappings that are causing the error
- Delete the volumes or the host

**Note:** When all I/O groups are removed from an Internet Small Computer System Interface (iSCSI) host, and you want to add an iSCSI port to the host, refer to the **addhostport** and **chhost** commands.

#### **An invocation example**

rmhostiogrp -iogrp 1:2 host0

# The resulting output:

No feedback

# **Related reference**

#### [addhostclustermember](#page-1214-0)

Use the **addhostclustermember** command to add a host object to a host cluster.

#### [addhostiogrp](#page-1216-0)

Use the **addhostiogrp** command to map I/O groups to an existing host object.

#### [addhostport](#page-1218-0)

Use the **addhostport** command to add worldwide port names (WWPNs), Internet Small Computer System Interface (iSCSI) names, or NVMe Qualified Names (NQNs) to an existing host object.

# [chhost](#page-1221-0)

Use the **chhost** command to change the name or type of a host object. This command does not affect any existing host mappings.

# [chhostcluster](#page-1226-0)

Use the **chhostcluster** to change the name, type, or site of a host cluster object that is part of a host cluster.

#### [lshost](#page-1229-0)

Use the **lshost** command to generate a list with concise information about all the hosts visible to the system and detailed information about a single host.

# [lshostcluster](#page-1236-0)

Use the **lshostcluster** command to generate a list with concise information about all the host clusters that are defined on the system or detailed information about a single host cluster.

#### [lshostclustermember](#page-1239-0)

Use the **lshostclustermember** command to generate a list with host information for hosts that belong to the specified host cluster.

#### [lshostclustervolumemap](#page-1241-0)

Use the **lshostclustervolumemap** command to display a list of volumes that are mapped to all host clusters (or to a specific host cluster).

#### [lshostiogrp](#page-1245-0)

Use the **lshostiogrp** command to display a list the I/O groups that are associated with a specified host.

#### [lshostiplogin](#page-1247-0)

Use the **svcinfo lshostiplogin** command to list the login session type and other details for hosts that are identified by their iSCSI Qualified Name (IQN) and logged in to Ethernet ports that are configured with IP addresses.

# [lsiscsiauth](#page-1254-0)

Use the **lsiscsiauth** command to list the Challenge Handshake Authentication Protocol (CHAP) secret that is configured for authenticating an entity to the system.

# [mkhost](#page-1258-0)

Use the **mkhost** command to create a logical host object.

# [mkhostcluster](#page-1262-0)

Use the **mkhostcluster** command to create a host cluster object.

#### [mkvolumehostclustermap](#page-1264-0)

Use the **mkvolumehostclustermap** command to generate a new mapping between a volume and a host cluster on a clustered system. This volume is then accessible for input or output (I/O) operations to the specified host cluster.

# [rmhost](#page-1267-0)

Use the **rmhost** command to delete a host object.

# [rmhostcluster](#page-1269-0)

<span id="page-1278-0"></span>Use the **rmhostcluster** command to remove a host cluster.

# [rmhostclustermember](#page-1271-0)

Use the **rmhostclustermember** command to remove a host from a host cluster object.

# [rmvolumehostclustermap](#page-1273-0)

Use the **rmvolumehostclustermap** command to remove an existing host cluster mapping to a volume on a clustered system.

#### rmhostport

Use the **rmhostport** command to delete worldwide port names (WWPNs) Internet Small Computer System Interface (iSCSI) names, or NVMe Qualified Names (NQNs) from an existing host object.

# **rmhostport**

Use the **rmhostport** command to delete worldwide port names (WWPNs) Internet Small Computer System Interface (iSCSI) names, or NVMe Qualified Names (NQNs) from an existing host object.

# **Syntax**

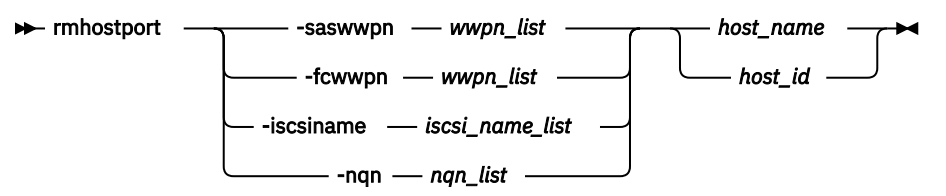

# **Parameters**

# **-saswwpn** *wwpn\_list*

(Required if you do not use **-iscsiname**, **-fcwwpn**, or **-nqn**.) Specifies a list of Serial Attached SCSI (SAS) WWPNs with a 16-character hexadecimal string.

# **-fcwwpn** *wwpn\_list*

(Required if you do not use **-iscsiname**, **-saswwpn**, or **-nqn**.) Specifies a list of Fibre Channel (FC) WWPNs with a 16-character hexadecimal string.

# **-iscsiname** *iscsi\_name\_list*

(Required if you do not use **-fcwwpn**, **-saswwpn**, or **-nqn**.) Specifies the comma-separated list of iSCSI names. At least one WWPN or iSCSI name must be specified. You cannot use this parameter with the **-fcwwpn** or **-saswwpn** parameter.

# **-nqn** *nqn\_list*

(Required if you do not use **-fcwwpn**, **-saswwpn**, or **-iscsiname**.) Specifies the comma-separated list of NVMe Qualified Names (NQNs). The host protocol must be **nvme** to use this parameter.

# *host\_name | host\_id*

(Required) Specifies the host name or the host ID.

# **Description**

This command deletes the list of host-bus adapter (HBA) WWPNs, iSCSI names, or NQNs from the specified host object. If the WWPN ports are still logged in to the fabric, they become unconfigured and are listed as candidate WWPNs.

Any volumes that are mapped to this host object are automatically unmapped from the ports.

**Remember:** This command is unsuccessful if:

- Volume protection is enabled (using the **chsystem** command)
- The last host port being deleted is mapped to any volume that has received I/O within the defined volume protection time period

If multiple hosts are mapped to the same active volume, the host port removal is allowed if the host is offline. This allows for the removal of ports from hosts that might be part of the same system.

# **An invocation example**

rmhostport -saswwpn 210100E08B251DD4 host1

The resulting output:

No feedback

#### **An invocation example**

rmhostport -fcwwpn 210100E08B251EE6 host1

The resulting output:

No feedback

# **An invocation example**

rmhostport -iscsiname iqn.localhost.hostid.7f000001 mchost13

The resulting output:

No feedback

# **Related reference**

#### [addhostclustermember](#page-1214-0)

Use the **addhostclustermember** command to add a host object to a host cluster.

#### [addhostiogrp](#page-1216-0)

Use the **addhostiogrp** command to map I/O groups to an existing host object.

#### [addhostport](#page-1218-0)

Use the **addhostport** command to add worldwide port names (WWPNs), Internet Small Computer System Interface (iSCSI) names, or NVMe Qualified Names (NQNs) to an existing host object.

#### [chhost](#page-1221-0)

Use the **chhost** command to change the name or type of a host object. This command does not affect any existing host mappings.

# [chhostcluster](#page-1226-0)

Use the **chhostcluster** to change the name, type, or site of a host cluster object that is part of a host cluster.

#### [lshost](#page-1229-0)

Use the **lshost** command to generate a list with concise information about all the hosts visible to the system and detailed information about a single host.

#### [lshostcluster](#page-1236-0)

Use the **lshostcluster** command to generate a list with concise information about all the host clusters that are defined on the system or detailed information about a single host cluster.

#### [lshostclustermember](#page-1239-0)

Use the **lshostclustermember** command to generate a list with host information for hosts that belong to the specified host cluster.

# [lshostclustervolumemap](#page-1241-0)

Use the **lshostclustervolumemap** command to display a list of volumes that are mapped to all host clusters (or to a specific host cluster).

#### [lshostiogrp](#page-1245-0)

Use the **lshostiogrp** command to display a list the I/O groups that are associated with a specified host.

# [lshostiplogin](#page-1247-0)

Use the **svcinfo lshostiplogin** command to list the login session type and other details for hosts that are identified by their iSCSI Qualified Name (IQN) and logged in to Ethernet ports that are configured with IP addresses.

# [lsiscsiauth](#page-1254-0)

Use the **lsiscsiauth** command to list the Challenge Handshake Authentication Protocol (CHAP) secret that is configured for authenticating an entity to the system.

# [mkhost](#page-1258-0)

Use the **mkhost** command to create a logical host object.

#### [mkhostcluster](#page-1262-0)

Use the **mkhostcluster** command to create a host cluster object.

# [mkvolumehostclustermap](#page-1264-0)

Use the **mkvolumehostclustermap** command to generate a new mapping between a volume and a host cluster on a clustered system. This volume is then accessible for input or output (I/O) operations to the specified host cluster.

# [rmhost](#page-1267-0)

Use the **rmhost** command to delete a host object.

# [rmhostcluster](#page-1269-0)

Use the **rmhostcluster** command to remove a host cluster.

# [rmhostclustermember](#page-1271-0)

Use the **rmhostclustermember** command to remove a host from a host cluster object.

# [rmvolumehostclustermap](#page-1273-0)

Use the **rmvolumehostclustermap** command to remove an existing host cluster mapping to a volume on a clustered system.

# [rmhostiogrp](#page-1276-0)

Use the **rmhostiogrp** command to delete mappings between one or more input/output (I/O) groups and a specified host object.

# **Chapter 18. Information commands**

Use the information commands to display specific types of system information.

Information commands return no output but exit successfully when there is no information to display.

**Important:** IDs are assigned at run-time by the system and might not be the same IDs that are used after configuration restoration. Use object names instead of IDs whenever possible.

# **ls2145dumps (Deprecated)**

The **ls2145dumps** command is deprecated. Use the **lsdumps** command to display a list of files in a particular dumps directory.

**Related reference**

lsconfigdumps (Discontinued)

The **lsconfigdumps** command is discontinued. Use the **lsdumps** instead.

lssshkeys (Discontinued)

**Attention:** The **lssshkeys** command is discontinued. Use the user management commands to configure remote authentication service and manage users and user groups on the cluster.

# **lsconfigdumps (Discontinued)**

The **lsconfigdumps** command is discontinued. Use the **lsdumps** instead.

# **Related reference**

ls2145dumps (Deprecated)

The **ls2145dumps** command is deprecated. Use the **lsdumps** command to display a list of files in a particular dumps directory.

lssshkeys (Discontinued)

**Attention:** The **lssshkeys** command is discontinued. Use the user management commands to configure remote authentication service and manage users and user groups on the cluster.

# **lssshkeys (Discontinued)**

**Attention:** The **lssshkeys** command is discontinued. Use the user management commands to configure remote authentication service and manage users and user groups on the cluster.

# **Related reference**

ls2145dumps (Deprecated)

The **ls2145dumps** command is deprecated. Use the **lsdumps** command to display a list of files in a particular dumps directory.

lsconfigdumps (Discontinued)

The **lsconfigdumps** command is discontinued. Use the **lsdumps** instead.

# <span id="page-1284-0"></span>**Chapter 19. Livedump commands**

Use the **livedump** commands to manage the node livedumps on your system.

# **cancellivedump**

Use the **cancellivedump** command to cancel a live dump.

# **Syntax**

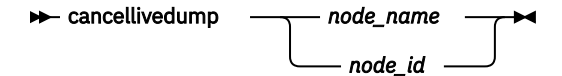

# **Parameters**

*node\_name|node\_id* (Required) Identifies the node name or ID.

# **Description**

Use this command if you issue a **preplivedump** command, but then decide not to issue a **triggerlivedump** command. This releases the resources you allocated for the livedump. This event is recorded in the node trace (.trc) file. For this command to succeed, the node must be in a livedump prepared state.

# **An invocation example**

cancellivedump node1

The resulting output:

No feedback

#### **Related reference**

lslivedump Use the **lslivedump** command to query the live dump state of a node.

# [preplivedump](#page-1285-0)

Use the **preplivedump** command to reserve the system resources that are required for livedump.

# [triggerlivedump](#page-1286-0)

Use the **triggerlivedump** command to capture the metadata that you want to dump, and write the dump file to the internal disk on the node.

# **lslivedump**

Use the **lslivedump** command to query the live dump state of a node.

# **Syntax**

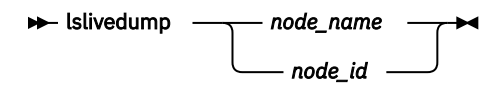

# <span id="page-1285-0"></span>**Parameters**

# *node\_name|node\_id*

(Required) Identifies the node name or ID.

# **Description**

You can issue this command repeatedly to determine if a live dump is in progress for the node. This table provides the possible values that are applicable to the attributes that are displayed as data in the output views.

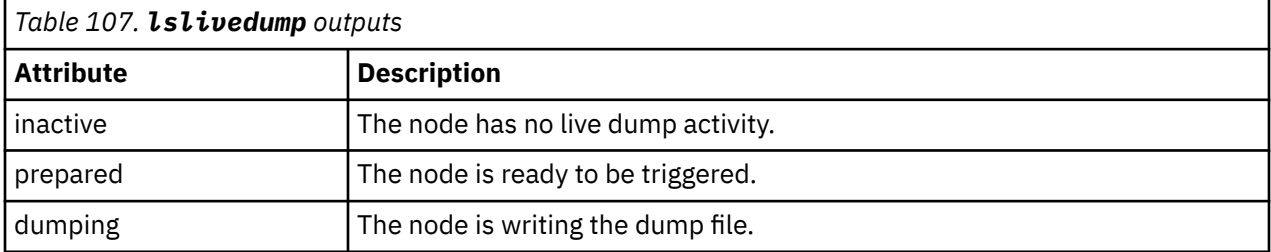

# **An invocation example**

lslivedump node1

The resulting output:

status prepared

# **Related reference**

[cancellivedump](#page-1284-0) Use the **cancellivedump** command to cancel a live dump.

#### preplivedump

Use the **preplivedump** command to reserve the system resources that are required for livedump.

[triggerlivedump](#page-1286-0)

Use the **triggerlivedump** command to capture the metadata that you want to dump, and write the dump file to the internal disk on the node.

# **preplivedump**

Use the **preplivedump** command to reserve the system resources that are required for livedump.

# **Syntax**

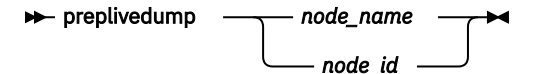

# **Parameters**

# *node\_name|node\_id*

(Required) Identifies the node name or ID.

# **Description**

You can prepare more than one node for livedump at a time by issuing the **preplivedump** command consecutively. However, you can only trigger one livedump at a time, with an automatic lag time of 30 seconds between each trigger event. This helps maintain node stability.

<span id="page-1286-0"></span>You can issue multiple **preplivedump** commands on the same node; however, only a **preplivedump** command followed by a **triggerlivedump** command results in output.

Because the livedump resource allocation can take time to execute, you can issue this command to prepare the livedump but trigger it at a later time. This command times out after 60 seconds. The preplivedump event is located in the node trace (.trc) file.

#### **An invocation example**

preplivedump node1

The resulting output:

No feedback

# **Related reference**

[cancellivedump](#page-1284-0)

Use the **cancellivedump** command to cancel a live dump.

[lslivedump](#page-1284-0)

Use the **lslivedump** command to query the live dump state of a node.

#### triggerlivedump

Use the **triggerlivedump** command to capture the metadata that you want to dump, and write the dump file to the internal disk on the node.

# **triggerlivedump**

Use the **triggerlivedump** command to capture the metadata that you want to dump, and write the dump file to the internal disk on the node.

# **Syntax**

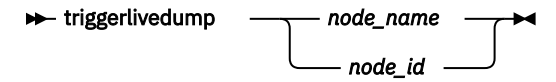

# **Parameters**

#### *node\_name|node\_id*

(Required) Identifies the node name or ID.

# **Description**

You can issue this command to trigger a **livedump** command. Only one **triggerlivedump** action can be in progress at one time, with an automatic lag time of 30 seconds between each trigger event. The node must have a live dump state of prepared for this command to succeed. Output is recorded in the node trace (.trc) file.

After you issue the **triggerlivedump** command, the command captures data and returns you to the CLI interface so that you can issue more commands. While you issue more commands, the live dump disk file is written to the disk in the background, and the live dump state shows as dumping. After the write is complete, the state shows as inactive.

#### **An invocation example**

triggerlivedump node1

The resulting output:

No feedback

# **Related reference**

[cancellivedump](#page-1284-0)

Use the **cancellivedump** command to cancel a live dump.

[lslivedump](#page-1284-0)

Use the **lslivedump** command to query the live dump state of a node.

[preplivedump](#page-1285-0)

Use the **preplivedump** command to reserve the system resources that are required for livedump.

# <span id="page-1288-0"></span>**Chapter 20. Managed disk commands**

Use the managed disk commands to work with managed disk options on a system.

If the system detects an MDisk, it automatically adds it to the list of known MDisks. If you delete the array that corresponds to the MDisk, the system only deletes the MDisk from the list if the MDisk is offline and it has a mode of unmanaged (it does not belong to a storage pool).

# **addmdisk**

Use the **addmdisk** command to add one or more managed disks to an existing storage pool.

# **Syntax**  $\rightarrow$  addmdisk - - mdisk - - mdisk\_id\_list *mdisk\_name\_list* -tier *tier0\_flash tier1\_flash tier\_enterprise tier\_nearline tier\_scm mdisk\_group\_id mdisk\_group\_name*

# **Parameters**

# **-mdisk** *mdisk\_id\_list | mdisk\_name\_list*

(Required) Specifies one or more managed disk IDs or names to add to the storage pool.

#### **-tier** *tier0\_flash | tier1\_flash | tier\_enterprise | tier\_nearline | tier\_scm*

(Optional) Specifies the tier of the MDisk or MDisks being added. Unless otherwise specified, the current tier value that is associated with the MDisk is retained. The values are:

# **tier0\_flash**

Specifies a tier0\_flash hard disk drive or an external MDisk for the newly discovered or external volume.

# **tier1\_flash**

Specifies an tier1\_flash (or flash drive) hard disk drive or an external MDisk for the newly discovered or external volume.

# **tier\_enterprise**

Specifies a tier enterprise hard disk drive or an external MDisk for the newly discovered or external volume.

#### **tier\_nearline**

Specifies a tier\_nearline hard disk drive or an external MDisk for the newly discovered or external volume.

#### **tier\_scm**

Specifies a tier\_scm hard disk drive or an external MDisk for the newly discovered or external volume.

The default value for a newly discovered unmanaged MDisk is *enterprise*. You can change this value by using the **chmdisk** command.

The tier of external managed disks is not detected automatically and is set to enterprise. If the external managed disk is made up of flash drives or nearline Serial Attached SCSI (SAS) drives and you want to use Easy Tier, you must either specify the tier when adding the managed disk to the storage pool or use the **chmdisk** command.

# *mdisk\_group\_id | mdisk\_group\_name*

(Required) Specifies the ID or name of the storage pool to add the disks to. When a MDisk is added, the warning threshold for the storage pool is automatically scaled.

# **Description**

This command adds the managed disks that you specify to the storage pool.

If there are no MDisks in the storage pool, the site of the MDisk being added must be defined. If there are MDisks in the storage pool, the site information for a MDisk being added to a storage pool with HyperSwap or stretched topology system must match the topology of other MDisks in the storage pool.

**Remember:** This command cannot be used for child pools.

The disks can be specified in terms of the managed disk ID or the managed disk name. The managed disks must be in unmanaged mode.

Disks that already belong to a storage pool cannot be added to another storage pool until they have been deleted from their current storage pool. You can delete a managed disk from a storage pool under the following circumstances:

- If the managed disk does not contain any extents in use by a volume.
- If you can first migrate the extents in use onto other free extents within the storage pool.

**Remember:** Do not include a Mdisk in a storage pool if it can only be used in image mode.

If the system has I/O groups that are not capable of encryption, you cannot add the MDisk if the MDisk group has an encryption key and the MDisk is not self-encrypting.

# **An invocation example**

addmdisk -mdisk mdisk13:mdisk14 -tier tier\_nearline Group0

The resulting output:

No feedback

# **Related reference**

[applymdisksoftware \(Discontinued\)](#page-1290-0) **Attention:** The **applymdisksoftware** command has been discontinued. Use the **applydrivesoftware** command to update drives.

[chmdisk](#page-1291-0)

Use the **chmdisk** command to modify the name or IBM Easy Tier settings for a managed disk (MDisk).

# [detectmdisk](#page-1294-0)

Use the **detectmdisk** command to manually rescan the Internet Small Computer Systems Interface (iSCSI) or Fibre Channel (FC) network for any new managed disks (MDisks) that might have been added, and to rebalance MDisk access across all available controller device ports.

# [dumpallmdiskbadblocks](#page-1296-0)

Use the **dumpallmdiskbadblocks** command to dump bad block counts to a dump file used by the fix procedures and the satask **snap** command.

# [dumpmdiskbadblocks](#page-1298-0)

Use the **dumpmdiskbadblocks** command to write the bad block counts and locations that are on a specified MDisk to a dump file for use by fix procedures.

# [includemdisk](#page-1300-0)

<span id="page-1290-0"></span>Use the **includemdisk** command to include a disk that has been excluded by the system.

[lslocaldisk](#page-1302-0)

Use the **lslocaldisk** command to display the Amazon Elastic Block Store (Amazon EBS) managed disks (MDisks) visible to the system. This command is available only on cloud systems.

[lsmdisk](#page-1306-0)

Use the **lsmdisk** command to display a concise list or a detailed view of managed disks (MDisks) visible to the system. It can also list detailed information about a single MDisk.

# [lsmdiskdumps \(Deprecated\)](#page-1314-0)

The **lsmdiskdumps** command is deprecated. Use the **lsdumps** command to display a list of files in a particular dumps directory.

# [lsmdisklba](#page-1315-0)

Use the **lsmdisklba** command to list the MDisk and logical block address (LBA) for the specified volume LBA.

# [lsmdiskcandidate](#page-1317-0)

Use the **lsmdiskcandidate** command to list all unmanaged MDisks by MDisk ID.

# [lsmdiskextent](#page-1319-0)

Use the **lsmdiskextent** command to display the extent allocation between managed disks and volumes. The output lists a volume ID, volume copy ID, and the number of extents.

#### [lsmdiskmember](#page-1322-0)

Use the **lsmdiskmember** command to display a list of volumes that use extents on the specified MDisk. That is, the volumes use extents on the managed disk that are specified by the MDisk ID.

#### [setquorum \(Deprecated\)](#page-1324-0)

The **setquorum** command is deprecated. Use the **chquorum** command to change the quorum association.

# [triggermdiskdump \(Discontinued\)](#page-1325-0)

**Attention:** The **triggermdiskdump** command is discontinued. Use the **triggerdrivedump** command to collect support data from a disk drive.

# **applymdisksoftware (Discontinued)**

**Attention:** The **applymdisksoftware** command has been discontinued. Use the **applydrivesoftware** command to update drives.

# **Related reference**

[addmdisk](#page-1288-0)

Use the **addmdisk** command to add one or more managed disks to an existing storage pool.

[chmdisk](#page-1291-0)

Use the **chmdisk** command to modify the name or IBM Easy Tier settings for a managed disk (MDisk).

[detectmdisk](#page-1294-0)

Use the **detectmdisk** command to manually rescan the Internet Small Computer Systems Interface (iSCSI) or Fibre Channel (FC) network for any new managed disks (MDisks) that might have been added, and to rebalance MDisk access across all available controller device ports.

#### [dumpallmdiskbadblocks](#page-1296-0)

Use the **dumpallmdiskbadblocks** command to dump bad block counts to a dump file used by the fix procedures and the satask **snap** command.

#### [dumpmdiskbadblocks](#page-1298-0)

Use the **dumpmdiskbadblocks** command to write the bad block counts and locations that are on a specified MDisk to a dump file for use by fix procedures.

#### [includemdisk](#page-1300-0)

Use the **includemdisk** command to include a disk that has been excluded by the system.

[lslocaldisk](#page-1302-0)

<span id="page-1291-0"></span>Use the **lslocaldisk** command to display the Amazon Elastic Block Store (Amazon EBS) managed disks (MDisks) visible to the system. This command is available only on cloud systems.

# [lsmdisk](#page-1306-0)

Use the **lsmdisk** command to display a concise list or a detailed view of managed disks (MDisks) visible to the system. It can also list detailed information about a single MDisk.

# [lsmdiskdumps \(Deprecated\)](#page-1314-0)

The **lsmdiskdumps** command is deprecated. Use the **lsdumps** command to display a list of files in a particular dumps directory.

# [lsmdisklba](#page-1315-0)

Use the **lsmdisklba** command to list the MDisk and logical block address (LBA) for the specified volume LBA.

# [lsmdiskcandidate](#page-1317-0)

Use the **lsmdiskcandidate** command to list all unmanaged MDisks by MDisk ID.

# [lsmdiskextent](#page-1319-0)

Use the **lsmdiskextent** command to display the extent allocation between managed disks and volumes. The output lists a volume ID, volume copy ID, and the number of extents.

# [lsmdiskmember](#page-1322-0)

Use the **lsmdiskmember** command to display a list of volumes that use extents on the specified MDisk. That is, the volumes use extents on the managed disk that are specified by the MDisk ID.

#### [setquorum \(Deprecated\)](#page-1324-0)

The **setquorum** command is deprecated. Use the **chquorum** command to change the quorum association.

# [triggermdiskdump \(Discontinued\)](#page-1325-0)

**Attention:** The **triggermdiskdump** command is discontinued. Use the **triggerdrivedump** command to collect support data from a disk drive.

# **chmdisk**

Use the **chmdisk** command to modify the name or IBM Easy Tier settings for a managed disk (MDisk).

# **Syntax**

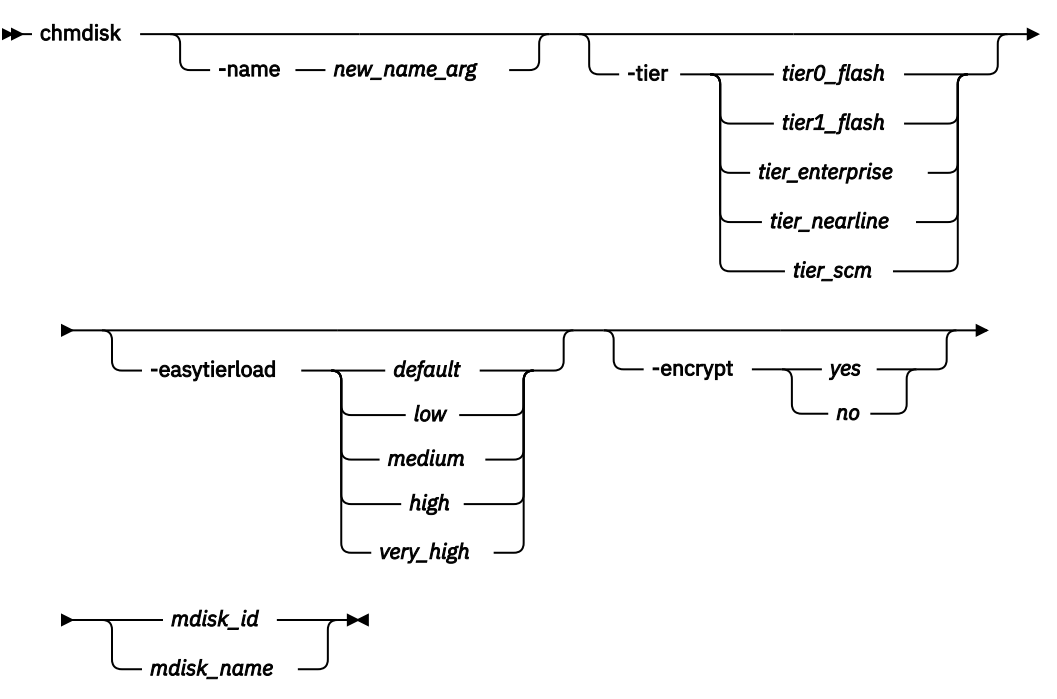

# **Parameters**

# **-name** *new\_name\_arg*

(Optional) Specifies the new name to be applied to the managed disk.

# **-tier** *tier0\_flash | tier1\_flash | tier\_enterprise | tier\_nearline | tier\_scm*

(Optional) Specifies the new tier of the MDisk. The values are:

# **tier0\_flash**

Specifies a tier0\_flash hard disk drive or an external MDisk for the newly discovered or external volume.

# **tier1\_flash**

Specifies an tier1\_flash (or flash drive) hard disk drive or an external MDisk for the newly discovered or external volume.

# **tier\_enterprise**

Specifies a tier enterprise hard disk drive or an external MDisk for the newly discovered or external volume.

#### **tier\_nearline**

Specifies a tier\_nearline hard disk drive or an external MDisk for the newly discovered or external volume.

#### **tier\_scm**

Specifies a tier\_scm hard disk drive or an external MDisk for the newly discovered or external volume.

**Note:** Since Release 8.1.0, the tier of MDisks mapped from certain types of IBM System Storage<sup>®</sup> Enterprise Flash is fixed to tier0 flash, and cannot be changed.

# **-easytierload** *default | low | medium | high | very\_high*

(Optional) Specifies the Easy Tier load (amount) to place on a non-array MDisk within its tier.

If Easy Tier is either overusing or under-utilizing a particular MDisk, modify the easy\_tier\_load value to change the load size.

**Note:** Specifying *default* returns the performance capability to the value used by the system. Specify *very\_high* only if the MDisk tier is ssd.

# **-encrypt** *yes | no*

(Optional) Specifies whether the MDisk is encrypted by using its own encryption resources. The values are yes or no.

If you apply encryption to your system, you must identify the encrypted MDisks before you apply the encryption. If you specify chmdisk -encrypt, the setting is permanent in SAN Volume Controller no matter what Storwize V7000 says.

# *mdisk\_id | mdisk\_name*

(Required) Specifies the ID or name of the managed disk to modify.

# **Description**

This command modifies the attributes of a managed disk.

Do not use the **-encrypt** parameter if one of the MDisk group's has an encryption key, parent pool, and child pools. Use **chmdisk** for existing self-encrypting MDisks before you start any migration. If an MDisk is self-encrypting, the encrypted property defaults to what is reported.

If you are upgrading your system and the back end of the system uses encrypted storage, you must indicate which MDisks are self-encrypting before you add MDisks to a storage pool. If those MDisks are part of a storage pool, the system assumes that the back-end is not self-encrypting (even if it might be).

If you create encrypted storage pools, the system encrypts locally before it sends data to the back-end. So, the back-end of the system could encrypt again and cannot compress data because the data is random and not compressible.

**Note:** You must upgrade the system first.

To use encryption on the system that already has encryption that is enabled on the back-end, upgrade the back-end of the system before you enable encryption on the system.

# **An invocation example**

chmdisk -tier tier0\_flash mdisk13

The resulting output:

No feedback

# **An invocation example**

chmdisk -tier tier\_nearline mdisk0

The resulting output:

MDisk Group, id [13], successfully created

# **An invocation example**

chmdisk -easytierload high mdisk0

The resulting output:

MDisk Group, id [13], successfully created

# **An invocation example**

chmdisk -name my\_first\_mdisk -encrypt yes 0

The resulting output:

MDisk Group, id [0], successfully changed

# **Related reference**

[addmdisk](#page-1288-0)

Use the **addmdisk** command to add one or more managed disks to an existing storage pool.

[applymdisksoftware \(Discontinued\)](#page-1290-0)

**Attention:** The **applymdisksoftware** command has been discontinued. Use the **applydrivesoftware** command to update drives.

# [detectmdisk](#page-1294-0)

Use the **detectmdisk** command to manually rescan the Internet Small Computer Systems Interface (iSCSI) or Fibre Channel (FC) network for any new managed disks (MDisks) that might have been added, and to rebalance MDisk access across all available controller device ports.

# [dumpallmdiskbadblocks](#page-1296-0)

Use the **dumpallmdiskbadblocks** command to dump bad block counts to a dump file used by the fix procedures and the satask **snap** command.

# [dumpmdiskbadblocks](#page-1298-0)

Use the **dumpmdiskbadblocks** command to write the bad block counts and locations that are on a specified MDisk to a dump file for use by fix procedures.

#### [includemdisk](#page-1300-0)

Use the **includemdisk** command to include a disk that has been excluded by the system.

[lslocaldisk](#page-1302-0)

<span id="page-1294-0"></span>Use the **lslocaldisk** command to display the Amazon Elastic Block Store (Amazon EBS) managed disks (MDisks) visible to the system. This command is available only on cloud systems.

# [lsmdisk](#page-1306-0)

Use the **lsmdisk** command to display a concise list or a detailed view of managed disks (MDisks) visible to the system. It can also list detailed information about a single MDisk.

# [lsmdiskdumps \(Deprecated\)](#page-1314-0)

The **lsmdiskdumps** command is deprecated. Use the **lsdumps** command to display a list of files in a particular dumps directory.

# [lsmdisklba](#page-1315-0)

Use the **lsmdisklba** command to list the MDisk and logical block address (LBA) for the specified volume LBA.

# [lsmdiskcandidate](#page-1317-0)

Use the **lsmdiskcandidate** command to list all unmanaged MDisks by MDisk ID.

# [lsmdiskextent](#page-1319-0)

Use the **lsmdiskextent** command to display the extent allocation between managed disks and volumes. The output lists a volume ID, volume copy ID, and the number of extents.

# [lsmdiskmember](#page-1322-0)

Use the **lsmdiskmember** command to display a list of volumes that use extents on the specified MDisk. That is, the volumes use extents on the managed disk that are specified by the MDisk ID.

#### [setquorum \(Deprecated\)](#page-1324-0)

The **setquorum** command is deprecated. Use the **chquorum** command to change the quorum association.

#### [triggermdiskdump \(Discontinued\)](#page-1325-0)

**Attention:** The **triggermdiskdump** command is discontinued. Use the **triggerdrivedump** command to collect support data from a disk drive.

# **detectmdisk**

Use the **detectmdisk** command to manually rescan the Internet Small Computer Systems Interface (iSCSI) or Fibre Channel (FC) network for any new managed disks (MDisks) that might have been added, and to rebalance MDisk access across all available controller device ports.

# **Syntax**

 $\rightarrow$  detectmdisk - -scope - scope\_id  $\rightarrow$ 

# **Parameters**

#### **-scope** *scope\_id*

(Optional) Specifies the domain index. The value must be a number from 0 to 6 on non-AWS systems and from 0 to 7 on AWS systems. For example, the value 0 indicates FC and 6 indicates iSCSI.

# **Description**

This command causes the system to rescan the FC or iSCSI network. The rescan discovers any new MDisks that have been added to the system and rebalances MDisk access across the available controller device ports. This command also detects any loss of controller port availability, and updates the system configuration to reflect any changes.

**Note:** Although it might appear that the **detectmdisk** command has completed, some extra time might be required for it to run. The **detectmdisk** is asynchronous and returns a prompt while the command continues to run in the background. You can use the **lsdiscoverystatus** command to show if any discovery operations are running.

In general, the system automatically detects disks when they appear on the network. However, some FC controllers do not send the required SCSI primitives that are necessary to automatically discover the new disks.

If you have attached new storage and the system has not detected it, you might need to run this command before the system detects the new disks.

When back-end controllers are added to the FC SAN and are included in the same switch zone as a system, the system automatically discovers the back-end controller and determines what storage is presented to it. The SCSI LUs that are presented by the back-end controller are displayed as unmanaged MDisks. However, if the configuration of the back-end controller is modified after this has occurred, the system might be unaware of these configuration changes. Run this command to rescan the FC or iSCSI network and update the list of unmanaged MDisks.

**Note:** The automatic discovery that is performed by the system does not write to an unmanaged MDisk. Only when you add an MDisk to a storage pool, or use an MDisk to create an image mode volume, is the storage actually used.

To identify the available MDisks, issue the **detectmdisk** command to scan the FC or iSCSI network for any MDisks. When the detection is complete, issue the **lsmdiskcandidate** command to show the unmanaged MDisks; these MDisks have not been assigned to a storage pool. Alternatively, you can issue the **lsmdisk** command to view all of the MDisks.

If disk controller ports have been removed as part of a reconfiguration, the system detects this change and reports the following error because it cannot distinguish an intentional reconfiguration from a port failure:

1630 Number of device logins reduced

If the error persists and redundancy has been compromised, the following more serious error is reported:

1627 Insufficient redundancy in disk controller connectivity

You must issue the **detectmdisk** command to force the system to update its configuration and accept the changes to the controller ports.

**Note:** Only issue the **detectmdisk** command when all of the disk controller ports are working and correctly configured in the controller and the SAN zoning. Failure to do this could result in errors not being reported.

#### **An invocation example**

detectmdisk

The resulting output:

No feedback

#### **An invocation example**

detectmdisk -scope 1

The resulting output:

No feedback

# **Related reference**

[addmdisk](#page-1288-0)

Use the **addmdisk** command to add one or more managed disks to an existing storage pool. [applymdisksoftware \(Discontinued\)](#page-1290-0)
## <span id="page-1296-0"></span>**Attention:** The **applymdisksoftware** command has been discontinued. Use the **applydrivesoftware** command to update drives.

## [chmdisk](#page-1291-0)

Use the **chmdisk** command to modify the name or IBM Easy Tier settings for a managed disk (MDisk).

# dumpallmdiskbadblocks

Use the **dumpallmdiskbadblocks** command to dump bad block counts to a dump file used by the fix procedures and the satask **snap** command.

#### [dumpmdiskbadblocks](#page-1298-0)

Use the **dumpmdiskbadblocks** command to write the bad block counts and locations that are on a specified MDisk to a dump file for use by fix procedures.

#### [includemdisk](#page-1300-0)

Use the **includemdisk** command to include a disk that has been excluded by the system.

#### [lslocaldisk](#page-1302-0)

Use the **lslocaldisk** command to display the Amazon Elastic Block Store (Amazon EBS) managed disks (MDisks) visible to the system. This command is available only on cloud systems.

## [lsmdisk](#page-1306-0)

Use the **lsmdisk** command to display a concise list or a detailed view of managed disks (MDisks) visible to the system. It can also list detailed information about a single MDisk.

#### [lsmdiskdumps \(Deprecated\)](#page-1314-0)

The **lsmdiskdumps** command is deprecated. Use the **lsdumps** command to display a list of files in a particular dumps directory.

#### [lsmdisklba](#page-1315-0)

Use the **lsmdisklba** command to list the MDisk and logical block address (LBA) for the specified volume LBA.

#### [lsmdiskcandidate](#page-1317-0)

Use the **lsmdiskcandidate** command to list all unmanaged MDisks by MDisk ID.

#### [lsmdiskextent](#page-1319-0)

Use the **lsmdiskextent** command to display the extent allocation between managed disks and volumes. The output lists a volume ID, volume copy ID, and the number of extents.

## [lsmdiskmember](#page-1322-0)

Use the **lsmdiskmember** command to display a list of volumes that use extents on the specified MDisk. That is, the volumes use extents on the managed disk that are specified by the MDisk ID.

#### [setquorum \(Deprecated\)](#page-1324-0)

The **setquorum** command is deprecated. Use the **chquorum** command to change the quorum association.

#### [triggermdiskdump \(Discontinued\)](#page-1325-0)

**Attention:** The **triggermdiskdump** command is discontinued. Use the **triggerdrivedump** command to collect support data from a disk drive.

# **dumpallmdiskbadblocks**

Use the **dumpallmdiskbadblocks** command to dump bad block counts to a dump file used by the fix procedures and the satask **snap** command.

# **Syntax**

 $\rightarrow$  dumpallmdiskbadblocks  $\rightarrow$ 

**Parameters None**

# **Description**

Use the **dumpallmdiskbadblocks** command to dump bad block counts to a readable ASCII dump file for use by fix procedures and the satask **snap** command. The output contains bad blocks for which an error log has been raised.

Use **lsdumps -prefix** /dumps/mdisk to list the output files. Use **cleardumps -prefix** /dumps/ mdisk to clear the output files.

The maximum number of dump files is 20.

#### **An invocation example**

```
dumpallmdiskbadblocks
```
The resulting output if MDisk 2 and MDisk 5 have bad blocks:

```
Cluster name: my_cluster
Timestamp of dump: Fri Oct 31 11:27:33 2009 UTC
Mdisk id: 2
Mdisk name: mdisk2
Number of bad blocks: 4
Mdisk id: 5
Mdisk name: mdisk 5
Number of bad blocks: 1
Total mdisks with bad blocks: 2
Total number of bad blocks: 5
```
## **The resulting output if the MDisks have no bad blocks**

```
Cluster name: my_cluster
Timestamp of dump: Fri Oct 31 11:27:33 2009 UTC
Total mdisks with bad blocks: 0
Total number of bad blocks: 0
```
## **Related reference**

[addmdisk](#page-1288-0)

Use the **addmdisk** command to add one or more managed disks to an existing storage pool.

#### [applymdisksoftware \(Discontinued\)](#page-1290-0)

**Attention:** The **applymdisksoftware** command has been discontinued. Use the **applydrivesoftware** command to update drives.

#### [chmdisk](#page-1291-0)

Use the **chmdisk** command to modify the name or IBM Easy Tier settings for a managed disk (MDisk).

[detectmdisk](#page-1294-0)

Use the **detectmdisk** command to manually rescan the Internet Small Computer Systems Interface (iSCSI) or Fibre Channel (FC) network for any new managed disks (MDisks) that might have been added, and to rebalance MDisk access across all available controller device ports.

## [dumpmdiskbadblocks](#page-1298-0)

Use the **dumpmdiskbadblocks** command to write the bad block counts and locations that are on a specified MDisk to a dump file for use by fix procedures.

## [includemdisk](#page-1300-0)

Use the **includemdisk** command to include a disk that has been excluded by the system.

## [lslocaldisk](#page-1302-0)

Use the **lslocaldisk** command to display the Amazon Elastic Block Store (Amazon EBS) managed disks (MDisks) visible to the system. This command is available only on cloud systems.

## [lsmdisk](#page-1306-0)

<span id="page-1298-0"></span>Use the **lsmdisk** command to display a concise list or a detailed view of managed disks (MDisks) visible to the system. It can also list detailed information about a single MDisk.

[lsmdiskdumps \(Deprecated\)](#page-1314-0)

The **lsmdiskdumps** command is deprecated. Use the **lsdumps** command to display a list of files in a particular dumps directory.

[lsmdisklba](#page-1315-0)

Use the **lsmdisklba** command to list the MDisk and logical block address (LBA) for the specified volume LBA.

[lsmdiskcandidate](#page-1317-0)

Use the **lsmdiskcandidate** command to list all unmanaged MDisks by MDisk ID.

[lsmdiskextent](#page-1319-0)

Use the **lsmdiskextent** command to display the extent allocation between managed disks and volumes. The output lists a volume ID, volume copy ID, and the number of extents.

[lsmdiskmember](#page-1322-0)

Use the **lsmdiskmember** command to display a list of volumes that use extents on the specified MDisk. That is, the volumes use extents on the managed disk that are specified by the MDisk ID.

[setquorum \(Deprecated\)](#page-1324-0)

The **setquorum** command is deprecated. Use the **chquorum** command to change the quorum association.

[triggermdiskdump \(Discontinued\)](#page-1325-0)

**Attention:** The **triggermdiskdump** command is discontinued. Use the **triggerdrivedump** command to collect support data from a disk drive.

# **dumpmdiskbadblocks**

Use the **dumpmdiskbadblocks** command to write the bad block counts and locations that are on a specified MDisk to a dump file for use by fix procedures.

# **Syntax**

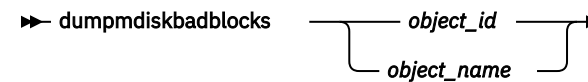

# **Parameters**

*object\_id* **|** *object\_name*

(Required) Specifies the MDisk for which you need to dump the bad block record table.

# **Description**

Use the **dumpmdiskbadblocks** command to write the bad block counts and locations that are on a specified MDisk to a readable ASCII dump file for use by fix procedures. The output consists of bad blocks for which an event log has been raised.

Use **lsdumps -prefix** /dumps/mdisk to list the output files. Use **cleardumps -prefix** /dumps/ mdisk to clear the output files.

The reported event log sequence numbers correspond to the first event seen in the bad block record, which is a 512-block region.

- If there are multiple event logs in the same region, the earliest event sequence is used.
- If there are event logs of different types in the same region, event sequence numbers for bad blocks caused by medium errors on RAID member drives take precedence.

• If a range of bad blocks runs across record boundaries, the sequence number corresponding to the last record is used.

The maximum number of dump files is 20.

#### **An invocation example**

dumpmdiskbadblocks 3

The resulting output if the MDisk has bad blocks:

Cluster name: my\_cluster Timestamp of dump: Fri Oct 31 11:27:33 2017 UTC Mdisk id: 3 Mdisk name: mdisk3 Number of bad blocks: 6 Start LBA: 0x1234123412341234 Length: 2 Event log sequence number: 1 Start LBA: 0x5678568102341234 Length: 4 Event log sequence number: 2

The resulting output if the MDisk has no bad blocks:

```
Cluster name: my_cluster
Timestamp of dump: Fri Oct 31 11:27:33 2017 UTC
```
Mdisk id: 3 Mdisk name: mdisk3 Number of bad blocks: 0

#### **Related reference**

[addmdisk](#page-1288-0)

Use the **addmdisk** command to add one or more managed disks to an existing storage pool.

[applymdisksoftware \(Discontinued\)](#page-1290-0)

**Attention:** The **applymdisksoftware** command has been discontinued. Use the **applydrivesoftware** command to update drives.

[chmdisk](#page-1291-0)

Use the **chmdisk** command to modify the name or IBM Easy Tier settings for a managed disk (MDisk).

#### [detectmdisk](#page-1294-0)

Use the **detectmdisk** command to manually rescan the Internet Small Computer Systems Interface (iSCSI) or Fibre Channel (FC) network for any new managed disks (MDisks) that might have been added, and to rebalance MDisk access across all available controller device ports.

[dumpallmdiskbadblocks](#page-1296-0)

Use the **dumpallmdiskbadblocks** command to dump bad block counts to a dump file used by the fix procedures and the satask **snap** command.

## [includemdisk](#page-1300-0)

Use the **includemdisk** command to include a disk that has been excluded by the system.

[lslocaldisk](#page-1302-0)

Use the **lslocaldisk** command to display the Amazon Elastic Block Store (Amazon EBS) managed disks (MDisks) visible to the system. This command is available only on cloud systems.

[lsmdisk](#page-1306-0)

Use the **lsmdisk** command to display a concise list or a detailed view of managed disks (MDisks) visible to the system. It can also list detailed information about a single MDisk.

[lsmdiskdumps \(Deprecated\)](#page-1314-0)

<span id="page-1300-0"></span>The **lsmdiskdumps** command is deprecated. Use the **lsdumps** command to display a list of files in a particular dumps directory.

#### [lsmdisklba](#page-1315-0)

Use the **lsmdisklba** command to list the MDisk and logical block address (LBA) for the specified volume LBA.

[lsmdiskcandidate](#page-1317-0)

Use the **lsmdiskcandidate** command to list all unmanaged MDisks by MDisk ID.

[lsmdiskextent](#page-1319-0)

Use the **lsmdiskextent** command to display the extent allocation between managed disks and volumes. The output lists a volume ID, volume copy ID, and the number of extents.

#### [lsmdiskmember](#page-1322-0)

Use the **lsmdiskmember** command to display a list of volumes that use extents on the specified MDisk. That is, the volumes use extents on the managed disk that are specified by the MDisk ID.

[setquorum \(Deprecated\)](#page-1324-0)

The **setquorum** command is deprecated. Use the **chquorum** command to change the quorum association.

[triggermdiskdump \(Discontinued\)](#page-1325-0)

**Attention:** The **triggermdiskdump** command is discontinued. Use the **triggerdrivedump** command to collect support data from a disk drive.

# **includemdisk**

Use the **includemdisk** command to include a disk that has been excluded by the system.

## **Syntax**

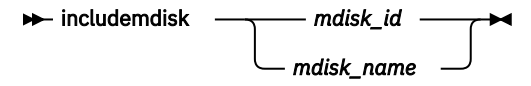

# **Parameters**

#### *mdisk\_id | mdisk\_name*

(Required) Specifies the ID or name of the managed disk to add back into the system.

# **Description**

The specified managed disk is included in the system.

You might exclude a disk from the system because of multiple I/O failures. These failures might be caused by noisy (or unstable) links. Once a fabric-related problem has been fixed, the excluded disk can be added back into the system.

Running this command against an MDisk might change its state, whether the state is reported as excluded.

**Note:** If an MDisk is in the excluded state, is offline, and does not belong to a storage pool, issuing an include command for this MDisk results in the MDisk record being deleted from the system.

#### **An invocation example**

includemdisk mdisk5

The resulting output:

No feedback

#### **Related reference**

#### [addmdisk](#page-1288-0)

Use the **addmdisk** command to add one or more managed disks to an existing storage pool.

#### [applymdisksoftware \(Discontinued\)](#page-1290-0)

**Attention:** The **applymdisksoftware** command has been discontinued. Use the **applydrivesoftware** command to update drives.

#### [chmdisk](#page-1291-0)

Use the **chmdisk** command to modify the name or IBM Easy Tier settings for a managed disk (MDisk).

#### [detectmdisk](#page-1294-0)

Use the **detectmdisk** command to manually rescan the Internet Small Computer Systems Interface (iSCSI) or Fibre Channel (FC) network for any new managed disks (MDisks) that might have been added, and to rebalance MDisk access across all available controller device ports.

#### [dumpallmdiskbadblocks](#page-1296-0)

Use the **dumpallmdiskbadblocks** command to dump bad block counts to a dump file used by the fix procedures and the satask **snap** command.

#### [dumpmdiskbadblocks](#page-1298-0)

Use the **dumpmdiskbadblocks** command to write the bad block counts and locations that are on a specified MDisk to a dump file for use by fix procedures.

#### [lslocaldisk](#page-1302-0)

Use the **lslocaldisk** command to display the Amazon Elastic Block Store (Amazon EBS) managed disks (MDisks) visible to the system. This command is available only on cloud systems.

#### [lsmdisk](#page-1306-0)

Use the **lsmdisk** command to display a concise list or a detailed view of managed disks (MDisks) visible to the system. It can also list detailed information about a single MDisk.

#### [lsmdiskdumps \(Deprecated\)](#page-1314-0)

The **lsmdiskdumps** command is deprecated. Use the **lsdumps** command to display a list of files in a particular dumps directory.

# [lsmdisklba](#page-1315-0)

Use the **lsmdisklba** command to list the MDisk and logical block address (LBA) for the specified volume LBA.

## [lsmdiskcandidate](#page-1317-0)

Use the **lsmdiskcandidate** command to list all unmanaged MDisks by MDisk ID.

## [lsmdiskextent](#page-1319-0)

Use the **lsmdiskextent** command to display the extent allocation between managed disks and volumes. The output lists a volume ID, volume copy ID, and the number of extents.

# [lsmdiskmember](#page-1322-0)

Use the **lsmdiskmember** command to display a list of volumes that use extents on the specified MDisk. That is, the volumes use extents on the managed disk that are specified by the MDisk ID.

#### [setquorum \(Deprecated\)](#page-1324-0)

The **setquorum** command is deprecated. Use the **chquorum** command to change the quorum association.

## [triggermdiskdump \(Discontinued\)](#page-1325-0)

<span id="page-1302-0"></span>**Attention:** The **triggermdiskdump** command is discontinued. Use the **triggerdrivedump** command to collect support data from a disk drive.

# **lslocaldisk**

Use the **lslocaldisk** command to display the Amazon Elastic Block Store (Amazon EBS) managed disks (MDisks) visible to the system. This command is available only on cloud systems.

# **Syntax**

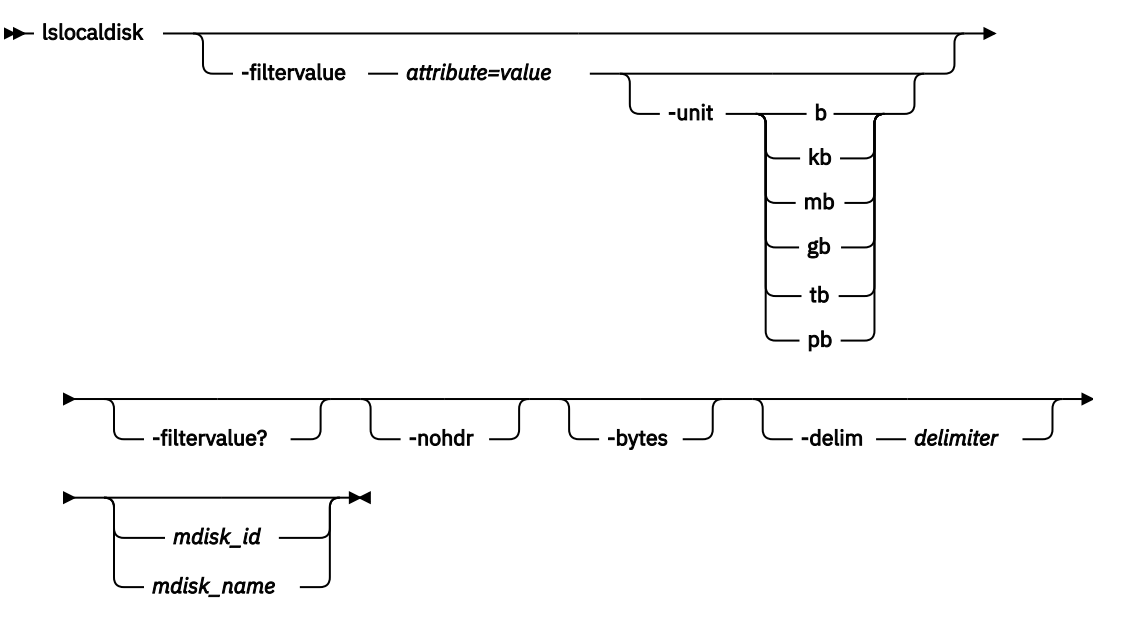

# **Parameters**

## **-filtervalue** *attribute=value*

(Optional) Specifies a list of one or more filter attributes that match the specified values; see  **filtervalue?** for the supported attributes. Only objects with a value that matches the filter attribute value are returned. If **capacity** is specified, the units must also be included. Use the **unit** parameter to interpret the value for size or capacity.

**Note:** Some filters allow the use of a wildcard when you enter the command. The following rules apply to the use of wildcards with the system CLI:

- The wildcard character is an asterisk (\*).
- The command can contain a maximum of one wildcard, which must be the first or last character in the string.
- When you use a wildcard character, you must enclose the filter entry within double quotation marks (""), as follows:

```
lslocaldisk -filtervalue "name=md*"
```
# **-unit b | kb | mb | gb | tb | pb**

(Optional) Specifies the data units for the **-filtervalue** parameter.

**Note: -unit** must be used with **-filtervalue**.

# **-filtervalue?**

(Optional) Includes all of the valid filter attributes in the report. The following filter attributes are valid for the **lslocaldisk** command:

- type
- encrypt
- iops
- node\_id

Any parameters that are specified with the **-filtervalue?** parameter are ignored.

**-nohdr**

(Optional) By default, headings are displayed for each column of data in a concise style view, and for each item of data in a detailed style view. The **-nohdr** parameter suppresses the display of these headings.

**Note:** If there is no data to be displayed, headings are not displayed.

# **-bytes**

(Optional) Specifies that you want the report to display all capacities as bytes. Capacity values that are displayed in units other than bytes might be rounded. When you filter on capacity, use a unit of bytes, **-unit b**, for exact filtering.

# **-delim** *delimiter*

(Optional) By default in a concise view, all columns of data are space that is separated. The width of each column is set to the maximum width of each item of data. In a detailed view, each item of data has its own row, and if the headers are displayed the data is separated from the header by a space. The **-delim** parameter overrides this behavior. Valid input for the **-delim** parameter is a 1-byte character. If you enter -delim : on the command line, the colon character (:) separates all items of data in a concise view; for example, the spacing of columns does not occur. In a detailed view, the data is separated from its header by the specified delimiter.

# *mdisk\_id | mdisk\_name*

(Optional) Specifies the name or ID of an MDisk. When you use this parameter, the detailed view of the specific MDisk is returned and any value that is specified by the **-filtervalue** parameter is ignored. If you do not specify the *mdisk\_id | mdisk\_name* parameter, the concise view displays all objects that match the filtering requirements that are specified by the **-filtervalue** parameter.

# **Description**

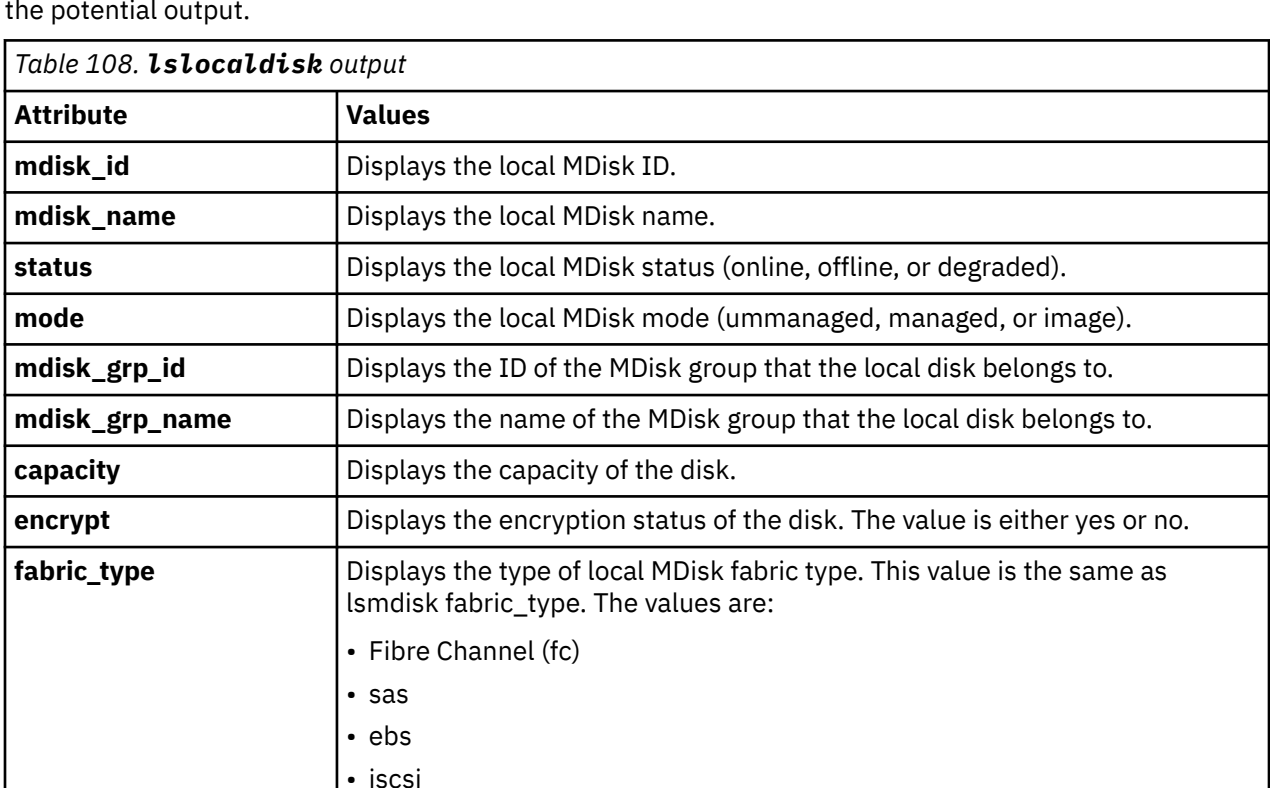

This command returns a concise list or a detailed view of MDisks visible to the system. This table provides the potential output.

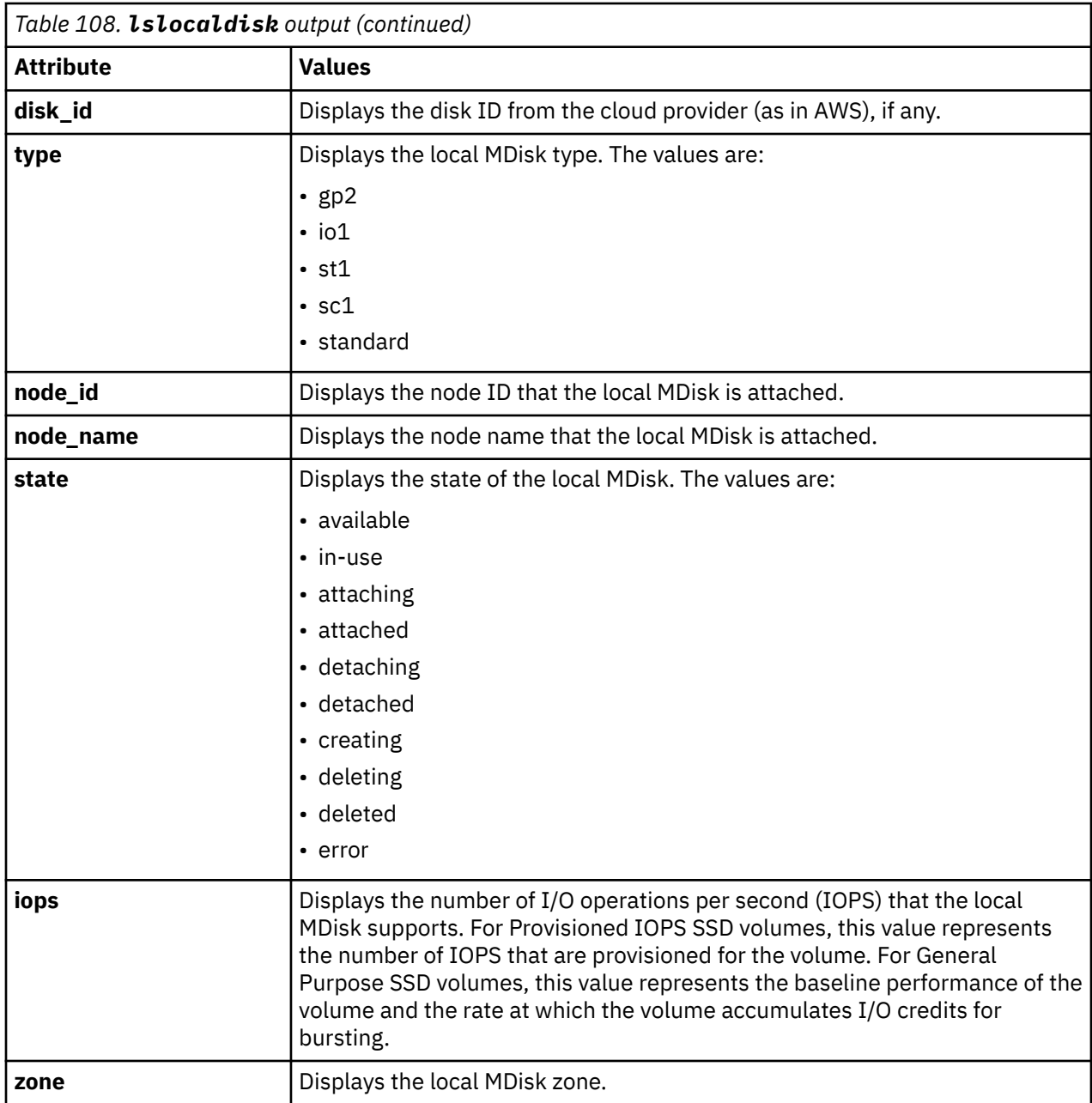

#### **A concise invocation example**

lslocaldisk -delim :

The resulting output:

```
mdisk_id:mdisk_name:status:mode:mdisk_grp_id:mdisk_grp_name:capacity:encrypt:disk_id:type:node_i
d:node_name:iops:state:zone
0:mdisk0:online:managed:0:mdiskgrp0:1.0GB:no:vol-09d3adff6553b208e:gp2:1:node1:100:in-use:us-
west-2b
```
# **A detailed invocation example**

lslocaldisk 0

#### The resulting output:

mdisk\_id 0 mdisk\_name mdisk0 status online mode managed mdisk\_grp\_id 0 mdisk\_grp\_name mdiskgrp0 capacity 1.0GB encrypt no fabric\_type ebs disk\_id vol-09d3adff6553b208e type gp2 node\_id 1 node\_name node1 iops 100 state in-use zone us-west-2b

## **Related reference**

#### [addmdisk](#page-1288-0)

Use the **addmdisk** command to add one or more managed disks to an existing storage pool.

#### [applymdisksoftware \(Discontinued\)](#page-1290-0)

**Attention:** The **applymdisksoftware** command has been discontinued. Use the **applydrivesoftware** command to update drives.

#### [chmdisk](#page-1291-0)

Use the **chmdisk** command to modify the name or IBM Easy Tier settings for a managed disk (MDisk).

#### [detectmdisk](#page-1294-0)

Use the **detectmdisk** command to manually rescan the Internet Small Computer Systems Interface (iSCSI) or Fibre Channel (FC) network for any new managed disks (MDisks) that might have been added, and to rebalance MDisk access across all available controller device ports.

#### [dumpallmdiskbadblocks](#page-1296-0)

Use the **dumpallmdiskbadblocks** command to dump bad block counts to a dump file used by the fix procedures and the satask **snap** command.

#### [dumpmdiskbadblocks](#page-1298-0)

Use the **dumpmdiskbadblocks** command to write the bad block counts and locations that are on a specified MDisk to a dump file for use by fix procedures.

## [includemdisk](#page-1300-0)

Use the **includemdisk** command to include a disk that has been excluded by the system.

#### [lsmdisk](#page-1306-0)

Use the **lsmdisk** command to display a concise list or a detailed view of managed disks (MDisks) visible to the system. It can also list detailed information about a single MDisk.

## [lsmdiskdumps \(Deprecated\)](#page-1314-0)

The **lsmdiskdumps** command is deprecated. Use the **lsdumps** command to display a list of files in a particular dumps directory.

#### [lsmdisklba](#page-1315-0)

Use the **lsmdisklba** command to list the MDisk and logical block address (LBA) for the specified volume LBA.

# [lsmdiskcandidate](#page-1317-0)

Use the **lsmdiskcandidate** command to list all unmanaged MDisks by MDisk ID.

#### [lsmdiskextent](#page-1319-0)

Use the **lsmdiskextent** command to display the extent allocation between managed disks and volumes. The output lists a volume ID, volume copy ID, and the number of extents.

## [lsmdiskmember](#page-1322-0)

Use the **lsmdiskmember** command to display a list of volumes that use extents on the specified MDisk. That is, the volumes use extents on the managed disk that are specified by the MDisk ID.

#### [setquorum \(Deprecated\)](#page-1324-0)

<span id="page-1306-0"></span>The **setquorum** command is deprecated. Use the **chquorum** command to change the quorum association.

[triggermdiskdump \(Discontinued\)](#page-1325-0)

**Attention:** The **triggermdiskdump** command is discontinued. Use the **triggerdrivedump** command to collect support data from a disk drive.

# **lsmdisk**

Use the **lsmdisk** command to display a concise list or a detailed view of managed disks (MDisks) visible to the system. It can also list detailed information about a single MDisk.

# **Syntax**

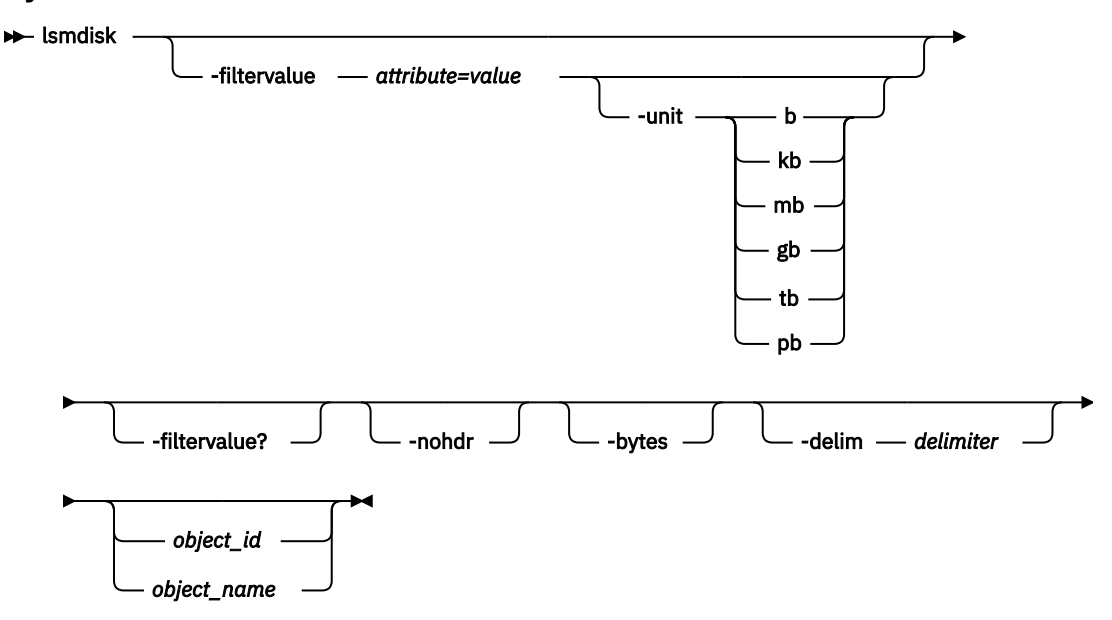

# **Parameters**

# **-filtervalue** *attribute=value*

(Optional) Specifies a list of one or more filter attributes that match the specified values; see  **filtervalue?** for the supported attributes. Only objects with a value that matches the filter attribute value are returned. If **capacity** is specified, the units must also be included. Use the **unit** parameter to interpret the value for size or capacity.

**Note:** Some filters allow the use of a wildcard when you enter the command. The following rules apply to the use of wildcards with the system CLI:

- The wildcard character is an asterisk (\*).
- The command can contain a maximum of one wildcard, which must be the first or last character in the string.
- When you use a wildcard character, you must enclose the filter entry within double quotation marks (""), as follows:

lsmdisk -filtervalue "name=md\*"

# **-unit b | kb | mb | gb | tb | pb**

(Optional) Specifies the data units for the **-filtervalue** parameter.

**Note: -unit** must be used with **-filtervalue**.

# **-filtervalue?**

(Optional) Includes all of the valid filter attributes in the report. The following filter attributes are valid for the **lsmdisk** command:

- block\_size
- capacity
- controller id
- controller\_name
- ctrl\_LUN\_#
- easy tier load
- id
- max\_path\_count
- mode
- mdisk\_grp\_id
- mdisk\_grp\_name
- name
- path\_count
- quorum\_index
- site\_id
- site\_name
- status
- tier
- UID

Any parameters that are specified with the **-filtervalue?** parameter are ignored.

# **-nohdr**

(Optional) By default, headings are displayed for each column of data in a concise style view, and for each item of data in a detailed style view. The **-nohdr** parameter suppresses the display of these headings.

**Note:** If there is no data to be displayed, headings are not displayed.

# **-bytes**

(Optional) Specifies that you want the report to display all capacities as bytes. Capacity values that are displayed in units other than bytes might be rounded. When you filter on capacity, use a unit of bytes, **-unit b**, for exact filtering.

# **-delim** *delimiter*

(Optional) By default in a concise view, all columns of data are space that is separated. The width of each column is set to the maximum width of each item of data. In a detailed view, each item of data has its own row, and if the headers are displayed the data is separated from the header by a space. The **-delim** parameter overrides this behavior. Valid input for the **-delim** parameter is a 1-byte character. If you enter -delim : on the command line, the colon character (:) separates all items of data in a concise view; for example, the spacing of columns does not occur. In a detailed view, the data is separated from its header by the specified delimiter.

# *object\_id | object\_name*

(Optional) Specifies the name or ID of an object. When you use this parameter, the detailed view of the specific object is returned and any value that is specified by the **-filtervalue** parameter is ignored. If you do not specify the *object\_id | object\_name* parameter, the concise view displays all objects that match the filtering requirements that are specified by the **-filtervalue** parameter.

# **Description**

This command returns a concise list or a detailed view of MDisks visible to the system. This table provides the potential output for MDisks.

**Note:** Some of the attributes may not be applicable to your system.

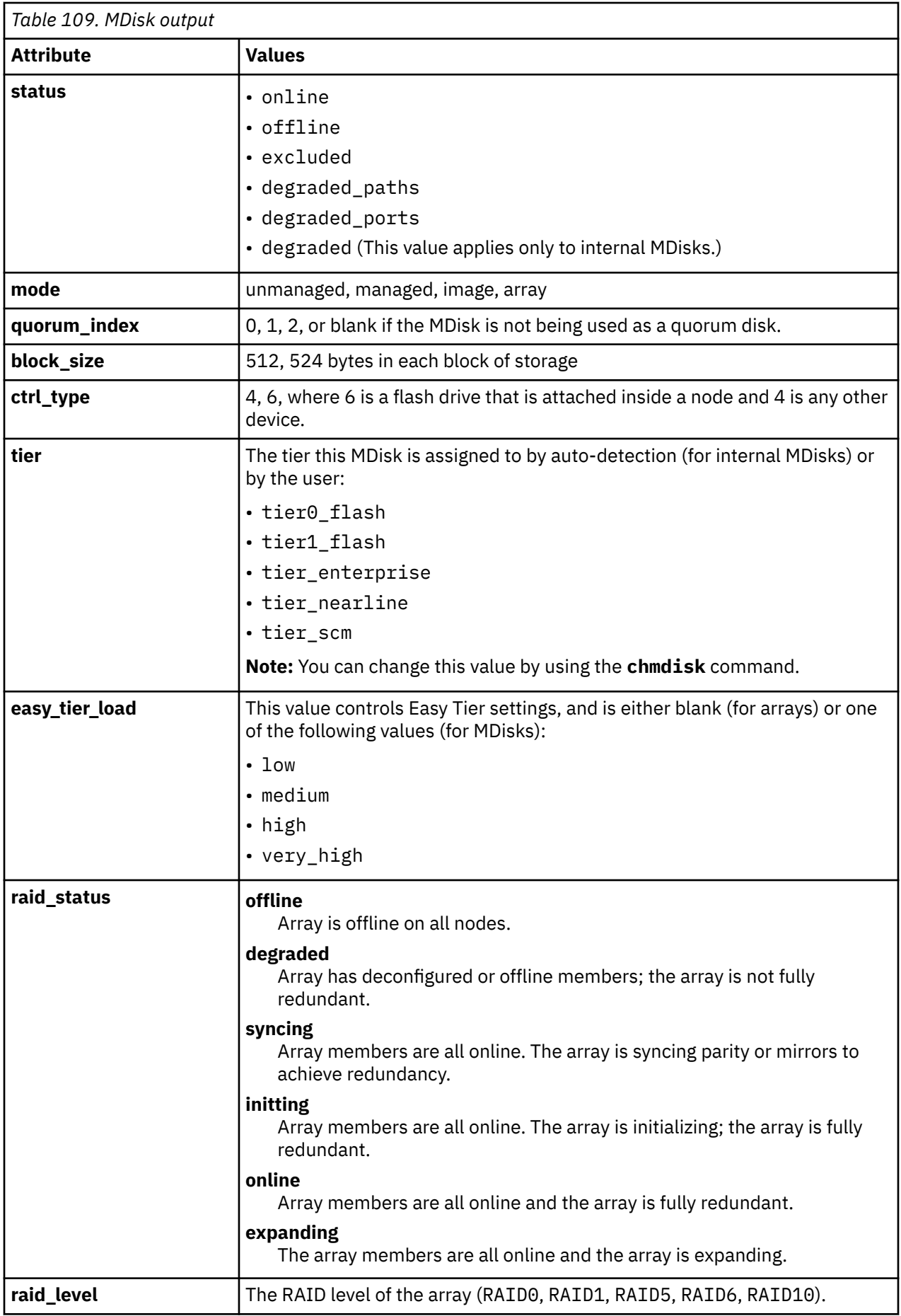

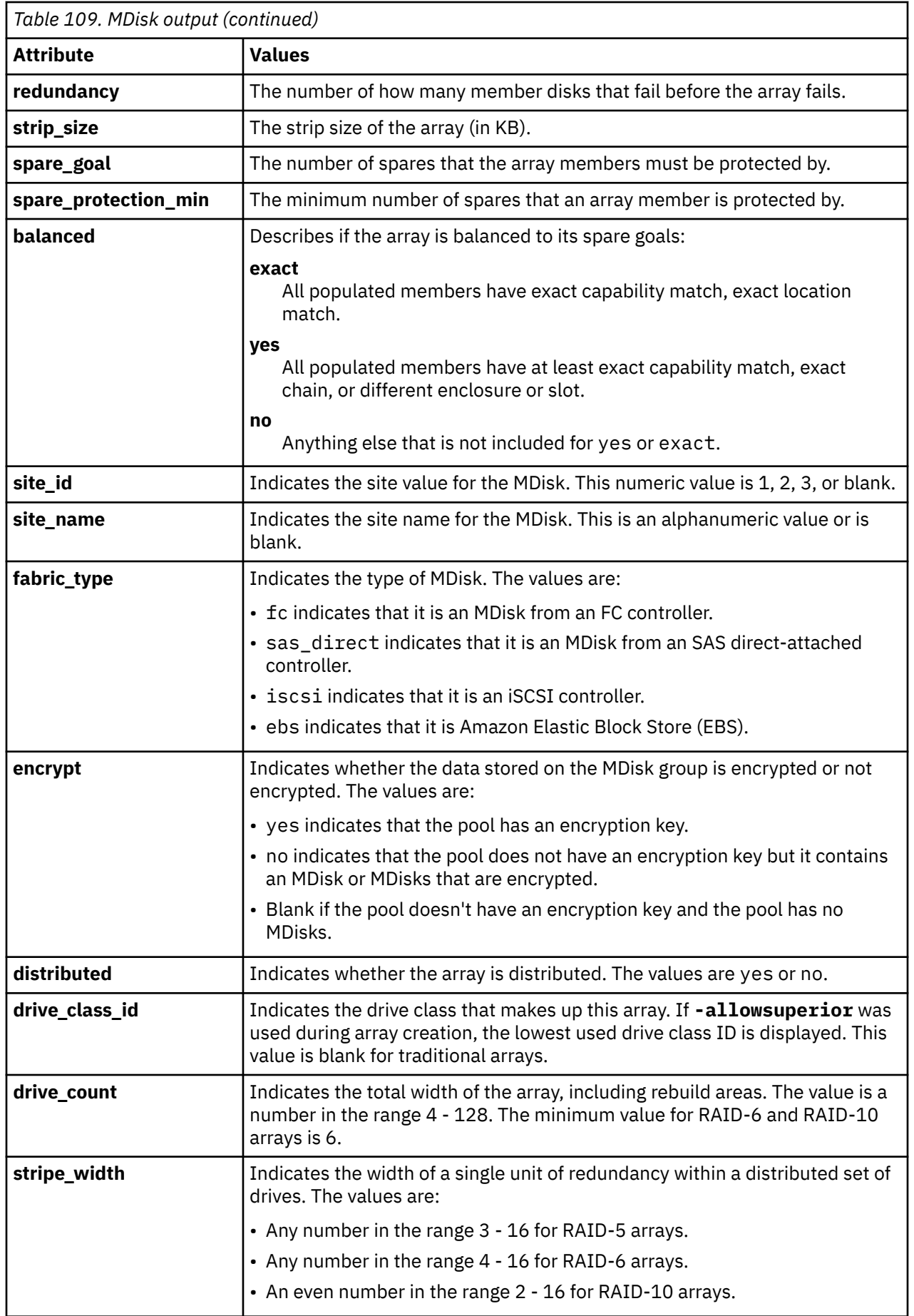

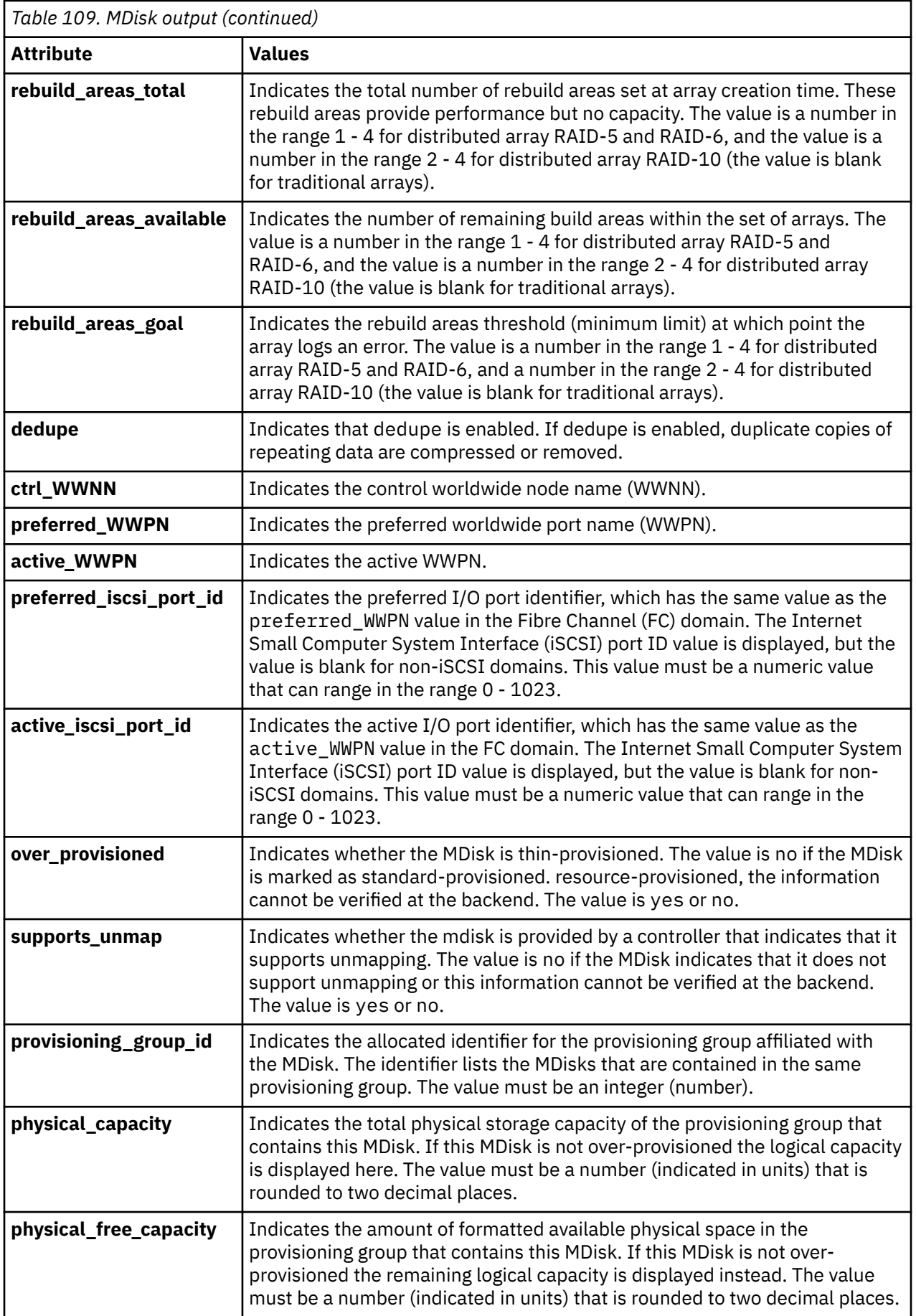

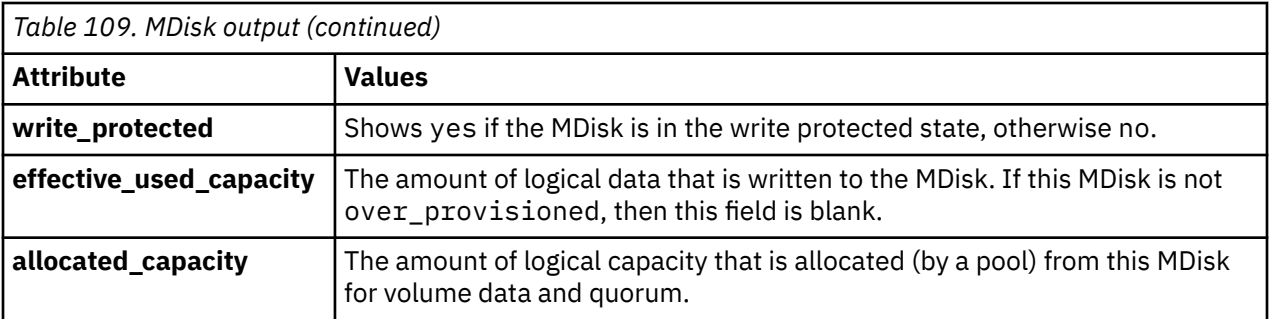

**Note:** The automatic discovery that is performed by the system does not write anything to an unmanaged MDisk. It is only when you add an MDisk to a storage pool, or use an MDisk to create an image mode volume, that the system uses the storage.

To see which MDisks are available, issue the **detectmdisk** command to manually rescan the Fibre Channel or iSCSI network for any new MDisks. Issue the **lsmdiskcandidate** command to show the unmanaged MDisks. These MDisks are not assigned to a storage pool.

## **Notes:**

- 1. A system connection from a node or node canister port to a storage controller port for a single MDisk is a path. The Mdisk *path\_count* value is the number of paths currently being used to submit input/output (I/O) to this MDisk.
- 2. The MDisk *max\_path\_count* value is the highest value *path\_count* reaches since the MDisk was last fully online.
- 3. The *preferred\_WWPN* is one of the World Wide Port Names (WWPNs) the storage controller specifies as a preferred WWPN. If the controller has nothing that is specified, this is a blank field.
- 4. The *active\_WWPN* indicates the WWPN of the storage controller port currently being used for I/O.
	- a. If no storage controller ports are available for I/O, this is a blank field.
	- b. If multiple controller ports are actively being used for I/O, this field's value is many.

The following define the status fields:

## **online**

The MDisk is online and available.

## **degraded**

(Internal MDisks only) The array has members that are degraded, or the raid\_status is degraded.

## **degraded\_ports**

There are one or more MDisk port errors.

#### **degraded\_paths**

One or more paths to the MDisk are lost; the MDisk is not online to every node in the system.

# **offline**

All paths to the MDisk are lost.

## **excluded**

The MDisk is excluded from use by the system; the MDisk port error count exceeded the threshold.

#### **A concise invocation example**

lsmdisk -delim :

The concise resulting output:

```
id:name:status:mode:mdisk_grp_id:mdisk_grp_name:capacity:ctrl_LUN_#:controller_name:UID:tier:enc
rypt:site_id:site_name:distributed:dedupe:over_provisioned:supports_unmap
0:mdisk0:online:managed:2:Storwize:200.0GB:0000000000000000:controller0:6005076d0281003d20000000
0000043e00000000000000000000000000000000:tier_enterprise:no:::no:no:no:no
```
#### **A detailed invocation example**

lsmdisk mdisk1

The detailed resulting output:

id:1 name:mdisk1 status:online mode:array mdisk\_grp\_id:0 mdisk\_grp\_name:mdgp0 capacity:136.0GB quorum\_index: block\_size:512 controller\_name:controller1 ctrl\_type:4 ctrl\_WWNN:200400A0B80F0702 controller\_id:1 path\_count:2 max\_path\_count:2  $ctr1$  LUN  $#:0000000000000002$ UID:600a0b80000f07020000005c45ff8a7c00000000000000000000000000000000 preferred\_WWPN:200400A0B80F0703 active\_WWPN:200400A0B80F0703 fast\_write\_state:empty raid\_status: raid\_level: redundancy: strip\_size: spare\_goal: spare\_protection\_min: balanced: tier:tier0\_flash slow\_write\_priority:latency fabric\_type:fc site\_id:2 site\_name:2 easy\_tier\_load:low encryt:no distributed:no drive\_class\_id drive\_count:8 stripe\_width:4 total\_rebuild\_areas available\_rebuild\_areas rebuild\_areas\_goal preferred\_iscsi\_port\_id active\_iscsi\_port\_id dedupe:no flashsystem no over\_provisioned:no supports\_unmap no provisioning\_group\_id physical\_capacity physical\_free\_capacity

#### **A detailed invocation example**

#### lsmdisk 0

The resulting output:

id 0 name mdisk0 status online mode unmanaged ...

replacement\_date over\_provisioned yes supports\_unmap yes provisioning\_group\_id 0 physical\_capacity 13.10TB physical\_free\_capacity 12.22TB write\_protected no

#### **A detailed invocation example**

lsmdisk

The resulting output:

id name status mode mdisk\_grp\_id mdisk\_grp\_name capacity ctrl\_LUN\_# controller\_name UID tier encrypt site\_id site\_name distributed dedupe over\_provisioned supports\_unmap 0 mdisk0 online array 0 mdiskgrp0 826.4GB<br>
tier enterprise no subsequence of the state of the state of the state of the state of the state of the state o tier\_enterprise no yes no no no

#### **A detailed invocation example**

lsmdisk -gui

The resulting output:

id name status mode mdisk\_grp\_id mdisk\_grp\_name capacity ctrl\_LUN\_# controller\_name UID raid\_status raid\_level redundancy strip\_size spare\_goal spare\_protection\_min balanced tier quorum\_index controller\_id fabric\_type encrypt site\_id site\_name distributed dedupe over\_provisioned supports\_unmap provisioning\_group\_id physical\_capacity physical\_free\_capacity write\_protected allocated\_capacity 0 mdisk0 online array 0 mdiskgrp0 25.5TB initting raid6 2 256 0 0 exact tier0\_flash 65535 no yes no<br>no ves 25.42TB 25.42TB no 37.66TB<br>no 37.66TB 25.42TB 37.66TB

#### **Related reference**

[addmdisk](#page-1288-0)

Use the **addmdisk** command to add one or more managed disks to an existing storage pool.

[applymdisksoftware \(Discontinued\)](#page-1290-0)

**Attention:** The **applymdisksoftware** command has been discontinued. Use the **applydrivesoftware** command to update drives.

[chmdisk](#page-1291-0)

Use the **chmdisk** command to modify the name or IBM Easy Tier settings for a managed disk (MDisk).

#### [detectmdisk](#page-1294-0)

Use the **detectmdisk** command to manually rescan the Internet Small Computer Systems Interface (iSCSI) or Fibre Channel (FC) network for any new managed disks (MDisks) that might have been added, and to rebalance MDisk access across all available controller device ports.

#### [dumpallmdiskbadblocks](#page-1296-0)

Use the **dumpallmdiskbadblocks** command to dump bad block counts to a dump file used by the fix procedures and the satask **snap** command.

#### [dumpmdiskbadblocks](#page-1298-0)

Use the **dumpmdiskbadblocks** command to write the bad block counts and locations that are on a specified MDisk to a dump file for use by fix procedures.

[includemdisk](#page-1300-0)

<span id="page-1314-0"></span>Use the **includemdisk** command to include a disk that has been excluded by the system.

## [lslocaldisk](#page-1302-0)

Use the **lslocaldisk** command to display the Amazon Elastic Block Store (Amazon EBS) managed disks (MDisks) visible to the system. This command is available only on cloud systems.

## lsmdiskdumps (Deprecated)

The **lsmdiskdumps** command is deprecated. Use the **lsdumps** command to display a list of files in a particular dumps directory.

## [lsmdisklba](#page-1315-0)

Use the **lsmdisklba** command to list the MDisk and logical block address (LBA) for the specified volume LBA.

#### [lsmdiskcandidate](#page-1317-0)

Use the **lsmdiskcandidate** command to list all unmanaged MDisks by MDisk ID.

#### [lsmdiskextent](#page-1319-0)

Use the **lsmdiskextent** command to display the extent allocation between managed disks and volumes. The output lists a volume ID, volume copy ID, and the number of extents.

## [lsmdiskmember](#page-1322-0)

Use the **lsmdiskmember** command to display a list of volumes that use extents on the specified MDisk. That is, the volumes use extents on the managed disk that are specified by the MDisk ID.

#### [setquorum \(Deprecated\)](#page-1324-0)

The **setquorum** command is deprecated. Use the **chquorum** command to change the quorum association.

#### [triggermdiskdump \(Discontinued\)](#page-1325-0)

**Attention:** The **triggermdiskdump** command is discontinued. Use the **triggerdrivedump** command to collect support data from a disk drive.

# **lsmdiskdumps (Deprecated)**

The **lsmdiskdumps** command is deprecated. Use the **lsdumps** command to display a list of files in a particular dumps directory.

# **Related reference**

[addmdisk](#page-1288-0)

Use the **addmdisk** command to add one or more managed disks to an existing storage pool.

#### [applymdisksoftware \(Discontinued\)](#page-1290-0)

**Attention:** The **applymdisksoftware** command has been discontinued. Use the **applydrivesoftware** command to update drives.

## [chmdisk](#page-1291-0)

Use the **chmdisk** command to modify the name or IBM Easy Tier settings for a managed disk (MDisk).

# [detectmdisk](#page-1294-0)

Use the **detectmdisk** command to manually rescan the Internet Small Computer Systems Interface (iSCSI) or Fibre Channel (FC) network for any new managed disks (MDisks) that might have been added, and to rebalance MDisk access across all available controller device ports.

## [dumpallmdiskbadblocks](#page-1296-0)

Use the **dumpallmdiskbadblocks** command to dump bad block counts to a dump file used by the fix procedures and the satask **snap** command.

## [dumpmdiskbadblocks](#page-1298-0)

Use the **dumpmdiskbadblocks** command to write the bad block counts and locations that are on a specified MDisk to a dump file for use by fix procedures.

## [includemdisk](#page-1300-0)

Use the **includemdisk** command to include a disk that has been excluded by the system.

#### [lslocaldisk](#page-1302-0)

<span id="page-1315-0"></span>Use the **lslocaldisk** command to display the Amazon Elastic Block Store (Amazon EBS) managed disks (MDisks) visible to the system. This command is available only on cloud systems.

#### [lsmdisk](#page-1306-0)

Use the **lsmdisk** command to display a concise list or a detailed view of managed disks (MDisks) visible to the system. It can also list detailed information about a single MDisk.

lsmdisklba

Use the **lsmdisklba** command to list the MDisk and logical block address (LBA) for the specified volume LBA.

[lsmdiskcandidate](#page-1317-0)

Use the **lsmdiskcandidate** command to list all unmanaged MDisks by MDisk ID.

[lsmdiskextent](#page-1319-0)

Use the **lsmdiskextent** command to display the extent allocation between managed disks and volumes. The output lists a volume ID, volume copy ID, and the number of extents.

[lsmdiskmember](#page-1322-0)

Use the **lsmdiskmember** command to display a list of volumes that use extents on the specified MDisk. That is, the volumes use extents on the managed disk that are specified by the MDisk ID.

[setquorum \(Deprecated\)](#page-1324-0)

The **setquorum** command is deprecated. Use the **chquorum** command to change the quorum association.

[triggermdiskdump \(Discontinued\)](#page-1325-0)

**Attention:** The **triggermdiskdump** command is discontinued. Use the **triggerdrivedump** command to collect support data from a disk drive.

# **lsmdisklba**

Use the **lsmdisklba** command to list the MDisk and logical block address (LBA) for the specified volume LBA.

# **Syntax**

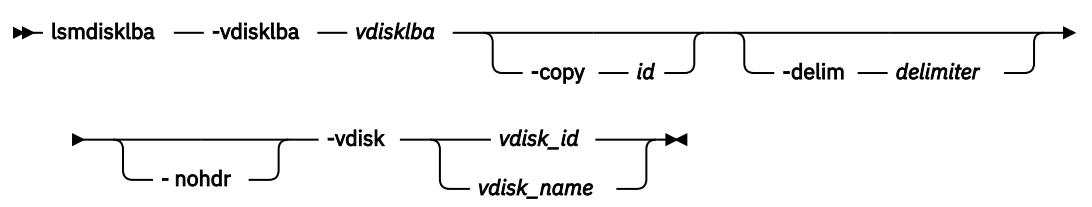

# **Parameters**

## **-vdisklba** *vdisklba*

(Required) Specifies the 64-bit hexadecimal logical block address (LBA) on the volume. The LBA must be specified in hex, with a 0x prefix.

**-copy** *id*

(Optional) Specifies the volume copy ID to list the MDisk and LBA for. If this parameter is not specified, the command lists MDisks and LBAs for all volume copies.

**-nohdr**

(Optional) By default, headings are displayed for each column of data in a concise style view, and for each item of data in a detailed style view. The **-nohdr** parameter suppresses the display of these headings.

**Note:** If there is no data to be displayed, headings are not displayed.

## **-delim** *delimiter*

(Optional) By default in a concise view, all columns of data are space that is separated. The width of each column is set to the maximum width of each item of data. In a detailed view, each item of data has its own row, and if the headers are displayed the data is separated from the header by a space. The **-delim** parameter overrides this behavior. Valid input for the **-delim** parameter is a 1-byte character. If you enter -delim : on the command line, the colon character (:) separates all items of data in a concise view; for example, the spacing of columns does not occur. In a detailed view, the data is separated from its header by the specified delimiter.

# *vdisk\_id | vdisk\_name*

(Required) Specifies the volume name or ID.

# **Description**

The **lsmdisklba** command returns the logical block address (LBA) of the MDisk that is associated with the volume LBA. For mirrored volume, the command lists the MDisk LBA for both the primary and the copy.

If applicable, the command also lists the range of LBAs on both the volume and MDisk that are mapped in the same extent, or for thin-provisioned disks, in the same grain. If a thin-provisioned volume is offline and the specified LBA is not allocated, the command displays the volume LBA range only.

The mdisk\_lba field provides the corresponding LBA on the real capacity for the input LBA. For compressed volume copies it is empty, and the system displays only the range of physical LBAs where the compressed input LBA is located.

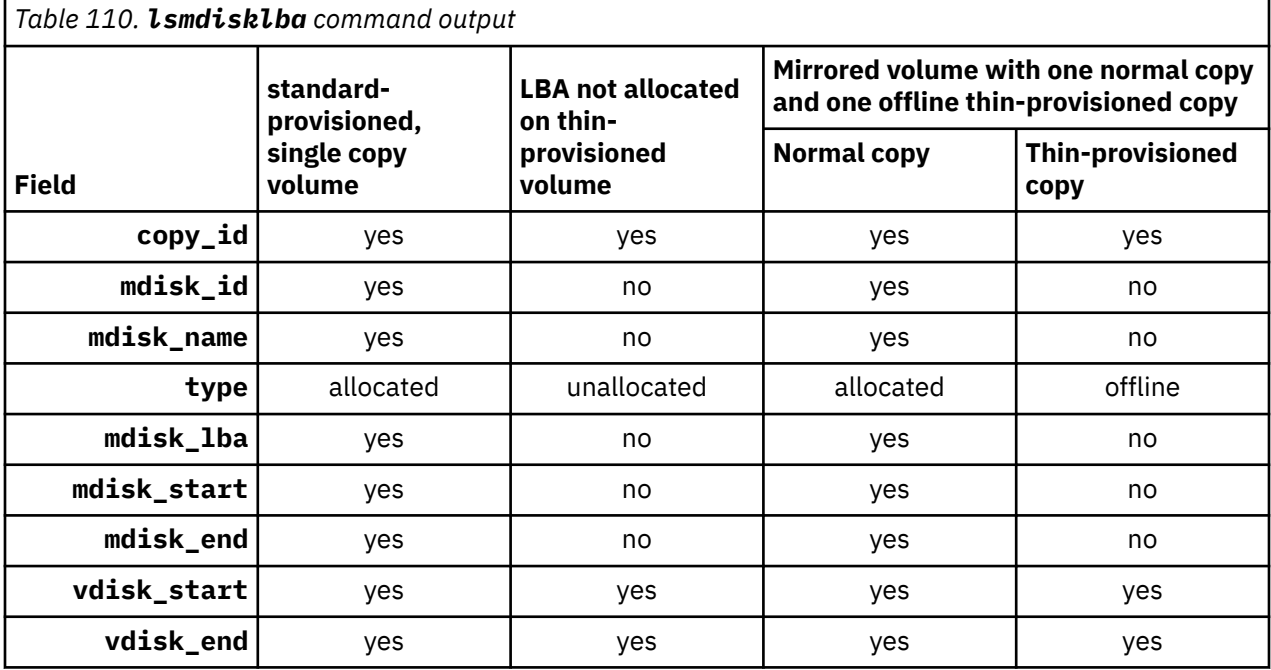

This table summarizes the data that can be returned with this command.

#### **An invocation example**

lsmdisklba -vdisk 0 -vdisklba 0x123

The resulting output:

copy\_id mdisk\_id mdisk\_name type mdisk\_lba mdisk\_start mdisk\_end vdisk\_start vdisk\_end 0 1 mdisk1 allocated 0x0000000000100123 0x0000000000100000 0x00000000001FFFFF 0x00000000 0x000FFFFF

**Related reference** [addmdisk](#page-1288-0)

<span id="page-1317-0"></span>Use the **addmdisk** command to add one or more managed disks to an existing storage pool.

# [applymdisksoftware \(Discontinued\)](#page-1290-0)

**Attention:** The **applymdisksoftware** command has been discontinued. Use the **applydrivesoftware** command to update drives.

## [chmdisk](#page-1291-0)

Use the **chmdisk** command to modify the name or IBM Easy Tier settings for a managed disk (MDisk).

## [detectmdisk](#page-1294-0)

Use the **detectmdisk** command to manually rescan the Internet Small Computer Systems Interface (iSCSI) or Fibre Channel (FC) network for any new managed disks (MDisks) that might have been added, and to rebalance MDisk access across all available controller device ports.

# [dumpallmdiskbadblocks](#page-1296-0)

Use the **dumpallmdiskbadblocks** command to dump bad block counts to a dump file used by the fix procedures and the satask **snap** command.

## [dumpmdiskbadblocks](#page-1298-0)

Use the **dumpmdiskbadblocks** command to write the bad block counts and locations that are on a specified MDisk to a dump file for use by fix procedures.

# [includemdisk](#page-1300-0)

Use the **includemdisk** command to include a disk that has been excluded by the system.

## [lslocaldisk](#page-1302-0)

Use the **lslocaldisk** command to display the Amazon Elastic Block Store (Amazon EBS) managed disks (MDisks) visible to the system. This command is available only on cloud systems.

# [lsmdisk](#page-1306-0)

Use the **lsmdisk** command to display a concise list or a detailed view of managed disks (MDisks) visible to the system. It can also list detailed information about a single MDisk.

# [lsmdiskdumps \(Deprecated\)](#page-1314-0)

The **lsmdiskdumps** command is deprecated. Use the **lsdumps** command to display a list of files in a particular dumps directory.

## lsmdiskcandidate

Use the **lsmdiskcandidate** command to list all unmanaged MDisks by MDisk ID.

## [lsmdiskextent](#page-1319-0)

Use the **lsmdiskextent** command to display the extent allocation between managed disks and volumes. The output lists a volume ID, volume copy ID, and the number of extents.

## [lsmdiskmember](#page-1322-0)

Use the **lsmdiskmember** command to display a list of volumes that use extents on the specified MDisk. That is, the volumes use extents on the managed disk that are specified by the MDisk ID.

## [setquorum \(Deprecated\)](#page-1324-0)

The **setquorum** command is deprecated. Use the **chquorum** command to change the quorum association.

## [triggermdiskdump \(Discontinued\)](#page-1325-0)

**Attention:** The **triggermdiskdump** command is discontinued. Use the **triggerdrivedump** command to collect support data from a disk drive.

# **lsmdiskcandidate**

Use the **lsmdiskcandidate** command to list all unmanaged MDisks by MDisk ID.

# **Syntax**

**Reduced Arts** Landisk candidate

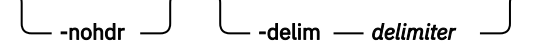

# **Parameters**

# **-nohdr**

(Optional) By default, headings are displayed for each column of data in a concise style view, and for each item of data in a detailed style view. The **-nohdr** parameter suppresses the display of these headings.

**Note:** If there is no data to be displayed, headings are not displayed.

# **-delim** *delimiter*

(Optional) By default in a concise view, all columns of data are space-separated. The width of each column is set to the maximum width of each item of data. In a detailed view, each item of data has its own row, and if the headers are displayed, the data is separated from the header by a space. The  **delim** parameter overrides this behavior. Valid input for the **-delim** parameter is a 1-byte character. If you enter -delim : on the command line, the colon character (:) separates all items of data in a concise view; for example, the spacing of columns does not occur. In a detailed view, the data is separated from its header by the specified delimiter.

# **Description**

This command displays a list of MDisks that are unmanaged. Only the MDisk IDs are displayed.

When back-end controllers are added to the Fibre Channel SAN and are included in the same switch zone as a cluster, the cluster automatically detects the back-end controller to determine which storage is presented to the node. The SCSI logical units that are presented by the back-end controller are displayed as unmanaged MDisks. However, if the configuration of the back-end controller is modified after this occurs, the cluster might be unaware of these configuration changes. You can then request that the cluster rescan the Fibre Channel SAN to update the list of unmanaged MDisks.

**Note:** The automatic detection that is performed by the cluster does not write anything to an unmanaged MDisk. It is only when you instruct the cluster to add an MDisk to a storage pool or use a MDisk to create an image mode volume that the storage is used.

Check to see which MDisks are available by issuing the **detectmdisk** command to manually scan the Fibre Channel network for any MDisks. Issue the **lsmdiskcandidate** command to show the unmanaged MDisks. These MDisks are not assigned to a storage pool. Alternatively, you can issue the **lsmdisk** command to view all of the MDisks.

## **An invocation example**

lsmdiskcandidate

The resulting output:

# **Related reference**

[addmdisk](#page-1288-0)

Use the **addmdisk** command to add one or more managed disks to an existing storage pool.

[applymdisksoftware \(Discontinued\)](#page-1290-0)

**Attention:** The **applymdisksoftware** command has been discontinued. Use the **applydrivesoftware** command to update drives.

[chmdisk](#page-1291-0)

<span id="page-1319-0"></span>Use the **chmdisk** command to modify the name or IBM Easy Tier settings for a managed disk (MDisk).

### [detectmdisk](#page-1294-0)

Use the **detectmdisk** command to manually rescan the Internet Small Computer Systems Interface (iSCSI) or Fibre Channel (FC) network for any new managed disks (MDisks) that might have been added, and to rebalance MDisk access across all available controller device ports.

#### [dumpallmdiskbadblocks](#page-1296-0)

Use the **dumpallmdiskbadblocks** command to dump bad block counts to a dump file used by the fix procedures and the satask **snap** command.

#### [dumpmdiskbadblocks](#page-1298-0)

Use the **dumpmdiskbadblocks** command to write the bad block counts and locations that are on a specified MDisk to a dump file for use by fix procedures.

#### [includemdisk](#page-1300-0)

Use the **includemdisk** command to include a disk that has been excluded by the system.

#### [lslocaldisk](#page-1302-0)

Use the **lslocaldisk** command to display the Amazon Elastic Block Store (Amazon EBS) managed disks (MDisks) visible to the system. This command is available only on cloud systems.

#### [lsmdisk](#page-1306-0)

Use the **lsmdisk** command to display a concise list or a detailed view of managed disks (MDisks) visible to the system. It can also list detailed information about a single MDisk.

#### [lsmdiskdumps \(Deprecated\)](#page-1314-0)

The **lsmdiskdumps** command is deprecated. Use the **lsdumps** command to display a list of files in a particular dumps directory.

#### [lsmdisklba](#page-1315-0)

Use the **lsmdisklba** command to list the MDisk and logical block address (LBA) for the specified volume LBA.

#### lsmdiskextent

Use the **lsmdiskextent** command to display the extent allocation between managed disks and volumes. The output lists a volume ID, volume copy ID, and the number of extents.

## [lsmdiskmember](#page-1322-0)

Use the **lsmdiskmember** command to display a list of volumes that use extents on the specified MDisk. That is, the volumes use extents on the managed disk that are specified by the MDisk ID.

## [setquorum \(Deprecated\)](#page-1324-0)

The **setquorum** command is deprecated. Use the **chquorum** command to change the quorum association.

[triggermdiskdump \(Discontinued\)](#page-1325-0)

**Attention:** The **triggermdiskdump** command is discontinued. Use the **triggerdrivedump** command to collect support data from a disk drive.

# **lsmdiskextent**

Use the **lsmdiskextent** command to display the extent allocation between managed disks and volumes. The output lists a volume ID, volume copy ID, and the number of extents.

# **Syntax**

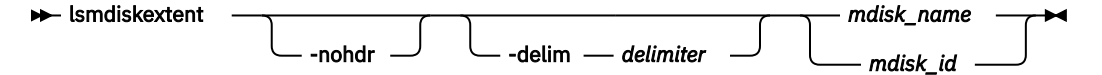

# **Parameters**

# **-nohdr**

(Optional) By default, headings are displayed for each column of data in a concise style view, and for each item of data in a detailed style view. The **-nohdr** parameter suppresses the display of these headings.

**Note:** If no data exists to be displayed, headings are not displayed.

# **-delim** *delimiter*

(Optional) By default in a concise view, all columns of data are space-separated. The width of each column is set to the maximum width of each item of data. In a detailed view, each item of data has its own row, and if the headers are displayed, the data is separated from the header by a space. The  **delim** parameter overrides this behavior. Valid input for the **-delim** parameter is a 1-byte character. If you enter -delim : on the command line, the colon character (:) separates all items of data in a concise view; for example, the spacing of columns does not occur. In a detailed view, the data is separated from its header by the specified delimiter.

# *mdisk\_name | mdisk\_id*

(Required) Specifies the specific object ID or name of the specified type.

# **Description**

The command displays a list, in which each entry contains a volume ID, volume copy ID, and the number of extents. These volume copies are using extents on the specified MDisk. The number of extents that are being used on each MDisk is also shown.

**Note:** You cannot specify this command for MDisks that are in data reduction pools. It means that for:

- Thin-provisioned or compressed volumes, the number extents that are shown is not accurate.
- standard-provisioned volumes, the number of extents that are shown is accurate.

A thin-provisioned or compressed volume in a data reduction pool cannot display how many extents are on an MDisk that is in a data reduction pool.

Every volume copy is constructed from one or more MDisks. At times, you might have to determine the relationship between the two objects.

To determine the relationship between volume copies and MDisks, issue the following command for each volume copy:

lsvdiskmember *vdisk\_name | vdisk\_id*

where *vdisk\_name | vdisk\_id* is the name or ID of the volume copy. It displays a list of IDs that correspond to the MDisks that make up the volume copy.

To determine the relationship between volume copies and MDisks and the number of extents that are provided by each MDisk, you must use the command-line interface. For each volume copy, issue the following command:

lsvdiskextent *vdisk\_name | vdisk\_id*

where *vdisk* name / *vdisk id* is the name or ID of the volume copy. It displays a table of MDisk IDs and the corresponding number of extents that each MDisk is providing as storage for the specified volume copy.

To determine the relationship between MDisks and volume copies, issue the following command for each MDisk:

```
lsmdiskmember mdisk_name | mdisk_id
```
where *mdisk\_name | mdisk\_id* is the name or ID of the MDisk. It displays a list of IDs that correspond to the volume copies that are using this MDisk.

To determine the relationship between MDisks and volume copies and the number of extents that are used by each volume copy, you must use the command-line interface. For each MDisk, issue the following command:

lsmdiskextent *mdisk\_name | mdisk\_id*

where *mdisk* name | mdisk id is the name or ID of the MDisk. This command displays a table of volume copy IDs and the corresponding number of extents that are being used by each volume copy. In the output, *number\_of\_extents* displays either a number (for standard-provisioned volumes in data reduction pools or volumes in regular pools) or a 1 (for thin-provisioned/compressed volumes in data reduction pools).

# **An invocation example**

lsmdiskextent -delim : mdisk0

The resulting output:

id:number\_of\_extents:copy\_id 1:1:1

## **Related reference**

[addmdisk](#page-1288-0)

Use the **addmdisk** command to add one or more managed disks to an existing storage pool.

[applymdisksoftware \(Discontinued\)](#page-1290-0)

**Attention:** The **applymdisksoftware** command has been discontinued. Use the **applydrivesoftware** command to update drives.

#### [chmdisk](#page-1291-0)

Use the **chmdisk** command to modify the name or IBM Easy Tier settings for a managed disk (MDisk).

#### [detectmdisk](#page-1294-0)

Use the **detectmdisk** command to manually rescan the Internet Small Computer Systems Interface (iSCSI) or Fibre Channel (FC) network for any new managed disks (MDisks) that might have been added, and to rebalance MDisk access across all available controller device ports.

## [dumpallmdiskbadblocks](#page-1296-0)

Use the **dumpallmdiskbadblocks** command to dump bad block counts to a dump file used by the fix procedures and the satask **snap** command.

#### [dumpmdiskbadblocks](#page-1298-0)

Use the **dumpmdiskbadblocks** command to write the bad block counts and locations that are on a specified MDisk to a dump file for use by fix procedures.

[includemdisk](#page-1300-0)

Use the **includemdisk** command to include a disk that has been excluded by the system.

[lslocaldisk](#page-1302-0)

Use the **lslocaldisk** command to display the Amazon Elastic Block Store (Amazon EBS) managed disks (MDisks) visible to the system. This command is available only on cloud systems.

## [lsmdisk](#page-1306-0)

Use the **lsmdisk** command to display a concise list or a detailed view of managed disks (MDisks) visible to the system. It can also list detailed information about a single MDisk.

## [lsmdiskdumps \(Deprecated\)](#page-1314-0)

The **lsmdiskdumps** command is deprecated. Use the **lsdumps** command to display a list of files in a particular dumps directory.

## [lsmdisklba](#page-1315-0)

Use the **lsmdisklba** command to list the MDisk and logical block address (LBA) for the specified volume LBA.

## [lsmdiskcandidate](#page-1317-0)

<span id="page-1322-0"></span>Use the **lsmdiskcandidate** command to list all unmanaged MDisks by MDisk ID.

## lsmdiskmember

Use the **lsmdiskmember** command to display a list of volumes that use extents on the specified MDisk. That is, the volumes use extents on the managed disk that are specified by the MDisk ID.

## [setquorum \(Deprecated\)](#page-1324-0)

The **setquorum** command is deprecated. Use the **chquorum** command to change the quorum association.

[triggermdiskdump \(Discontinued\)](#page-1325-0)

**Attention:** The **triggermdiskdump** command is discontinued. Use the **triggerdrivedump** command to collect support data from a disk drive.

# **lsmdiskmember**

Use the **lsmdiskmember** command to display a list of volumes that use extents on the specified MDisk. That is, the volumes use extents on the managed disk that are specified by the MDisk ID.

# **Syntax**

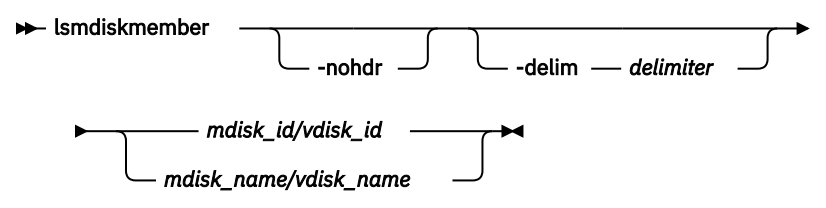

# **Parameters**

## **-nohdr**

(Optional) By default, headings are displayed for each column of data in a concise style view, and for each item of data in a detailed style view. The **-nohdr** parameter suppresses the display of these headings.

**Note:** If no data exists to be displayed, headings are not displayed.

## **-delim** *delimiter*

(Optional) By default in a concise view, all columns of data are space-separated. The width of each column is set to the maximum width of each item of data. In a detailed view, each item of data has its own row, and if the headers are displayed, the data is separated from the header by a space. The  **delim** parameter overrides this behavior. Valid input for the **-delim** parameter is a 1-byte character. If you enter -delim : on the command line, the colon character (:) separates all items of data in a concise view; for example, the spacing of columns does not occur. In a detailed view, the data is separated from its header by the specified delimiter.

## *mdisk\_id/vdisk\_id | mdisk\_name/vdisk\_name*

(Required) Specifies the ID or name of the MDisk or volume copy for which you want a list of volumes that use extents of that MDisk.

# **Description**

This command displays a list of volumes that use extents on the managed disk that are specified by the ID. The list displays members of the respective object and is independent of the state of the individual members. That is, if they are in offline state, they are still displayed.

- A volume in a data reduction storage pool cannot display how many members are on an MDisk that is in a data reduction pool.
- If the MDisk specified is in a data reduction pool, output includes all thin-provisioned and compressed volumes in the pool.

• standard-provisioned volume copies in data reduction pools are displayed correctly.

Every volume is constructed from one or more MDisks. To determine the relationship between volume copies and MDisks, issue the following command:

lsvdiskmember *vdisk\_id | vdisk\_name*

where *vdisk id | vdisk name* is the name or ID of the volume copy. This action displays a list of IDs that correspond to the MDisks that make up the volume copy.

To determine the relationship between volume copies and MDisks and the number of extents that are provided by each MDisk, you must use the command-line interface. For each volume copy, issue the following command:

lsvdiskextent *vdisk\_id | vdisk\_name*

where *vdisk* id / *vdisk* name is the name or ID of the volume copy. This command displays a table of MDisk IDs and the corresponding number of extents that each MDisk provides as storage for the volume copy.

To determine the relationship between MDisks and volume copies, issue the following command:

lsmdiskmember *mdisk\_id | mdisk\_name*

where *mdisk\_id | mdisk\_name* is the name or ID of the MDisk. This command displays a list of IDs that correspond to the volume copies that are using this MDisk.

To determine the relationship between MDisks and volume copies and the number of extents that are used by each volume copy, you must use the command-line interface. For each MDisk *mdisk\_id | mdisk\_name*, issue the following command:

lsmdiskextent *mdisk\_id | mdisk\_name*

where *mdisk* id | mdisk name is the name or ID of the MDisk. This command displays a table of volume copy IDs and the corresponding number of extents that are being used by each volume copy.

#### **An invocation example**

lsmdiskmember -delim : 1

The resulting output:

id:copy\_id 0:0 1:0 2:0 3:0 4:0 5:0 6:0

#### **Related reference**

[addmdisk](#page-1288-0)

Use the **addmdisk** command to add one or more managed disks to an existing storage pool.

#### [applymdisksoftware \(Discontinued\)](#page-1290-0)

**Attention:** The **applymdisksoftware** command has been discontinued. Use the **applydrivesoftware** command to update drives.

#### [chmdisk](#page-1291-0)

Use the **chmdisk** command to modify the name or IBM Easy Tier settings for a managed disk (MDisk).

#### [detectmdisk](#page-1294-0)

<span id="page-1324-0"></span>Use the **detectmdisk** command to manually rescan the Internet Small Computer Systems Interface (iSCSI) or Fibre Channel (FC) network for any new managed disks (MDisks) that might have been added, and to rebalance MDisk access across all available controller device ports.

### [dumpallmdiskbadblocks](#page-1296-0)

Use the **dumpallmdiskbadblocks** command to dump bad block counts to a dump file used by the fix procedures and the satask **snap** command.

#### [dumpmdiskbadblocks](#page-1298-0)

Use the **dumpmdiskbadblocks** command to write the bad block counts and locations that are on a specified MDisk to a dump file for use by fix procedures.

#### [includemdisk](#page-1300-0)

Use the **includemdisk** command to include a disk that has been excluded by the system.

#### [lslocaldisk](#page-1302-0)

Use the **lslocaldisk** command to display the Amazon Elastic Block Store (Amazon EBS) managed disks (MDisks) visible to the system. This command is available only on cloud systems.

#### [lsmdisk](#page-1306-0)

Use the **lsmdisk** command to display a concise list or a detailed view of managed disks (MDisks) visible to the system. It can also list detailed information about a single MDisk.

#### [lsmdiskdumps \(Deprecated\)](#page-1314-0)

The **lsmdiskdumps** command is deprecated. Use the **lsdumps** command to display a list of files in a particular dumps directory.

#### [lsmdisklba](#page-1315-0)

Use the **lsmdisklba** command to list the MDisk and logical block address (LBA) for the specified volume LBA.

#### [lsmdiskcandidate](#page-1317-0)

Use the **lsmdiskcandidate** command to list all unmanaged MDisks by MDisk ID.

#### [lsmdiskextent](#page-1319-0)

Use the **lsmdiskextent** command to display the extent allocation between managed disks and volumes. The output lists a volume ID, volume copy ID, and the number of extents.

#### setquorum (Deprecated)

The **setquorum** command is deprecated. Use the **chquorum** command to change the quorum association.

#### [triggermdiskdump \(Discontinued\)](#page-1325-0)

**Attention:** The **triggermdiskdump** command is discontinued. Use the **triggerdrivedump** command to collect support data from a disk drive.

# **setquorum (Deprecated)**

The **setquorum** command is deprecated. Use the **chquorum** command to change the quorum association.

#### **Related reference**

#### [addmdisk](#page-1288-0)

Use the **addmdisk** command to add one or more managed disks to an existing storage pool.

## [applymdisksoftware \(Discontinued\)](#page-1290-0)

**Attention:** The **applymdisksoftware** command has been discontinued. Use the **applydrivesoftware** command to update drives.

#### [chmdisk](#page-1291-0)

Use the **chmdisk** command to modify the name or IBM Easy Tier settings for a managed disk (MDisk).

#### [detectmdisk](#page-1294-0)

<span id="page-1325-0"></span>Use the **detectmdisk** command to manually rescan the Internet Small Computer Systems Interface (iSCSI) or Fibre Channel (FC) network for any new managed disks (MDisks) that might have been added, and to rebalance MDisk access across all available controller device ports.

## [dumpallmdiskbadblocks](#page-1296-0)

Use the **dumpallmdiskbadblocks** command to dump bad block counts to a dump file used by the fix procedures and the satask **snap** command.

# [dumpmdiskbadblocks](#page-1298-0)

Use the **dumpmdiskbadblocks** command to write the bad block counts and locations that are on a specified MDisk to a dump file for use by fix procedures.

## [includemdisk](#page-1300-0)

Use the **includemdisk** command to include a disk that has been excluded by the system.

# [lslocaldisk](#page-1302-0)

Use the **lslocaldisk** command to display the Amazon Elastic Block Store (Amazon EBS) managed disks (MDisks) visible to the system. This command is available only on cloud systems.

# [lsmdisk](#page-1306-0)

Use the **lsmdisk** command to display a concise list or a detailed view of managed disks (MDisks) visible to the system. It can also list detailed information about a single MDisk.

# [lsmdiskdumps \(Deprecated\)](#page-1314-0)

The **lsmdiskdumps** command is deprecated. Use the **lsdumps** command to display a list of files in a particular dumps directory.

# [lsmdisklba](#page-1315-0)

Use the **lsmdisklba** command to list the MDisk and logical block address (LBA) for the specified volume LBA.

## [lsmdiskcandidate](#page-1317-0)

Use the **lsmdiskcandidate** command to list all unmanaged MDisks by MDisk ID.

## [lsmdiskextent](#page-1319-0)

Use the **lsmdiskextent** command to display the extent allocation between managed disks and volumes. The output lists a volume ID, volume copy ID, and the number of extents.

## [lsmdiskmember](#page-1322-0)

Use the **lsmdiskmember** command to display a list of volumes that use extents on the specified MDisk. That is, the volumes use extents on the managed disk that are specified by the MDisk ID.

# triggermdiskdump (Discontinued)

**Attention:** The **triggermdiskdump** command is discontinued. Use the **triggerdrivedump** command to collect support data from a disk drive.

# **triggermdiskdump (Discontinued)**

**Attention:** The **triggermdiskdump** command is discontinued. Use the **triggerdrivedump** command to collect support data from a disk drive.

# **Related reference**

# [addmdisk](#page-1288-0)

Use the **addmdisk** command to add one or more managed disks to an existing storage pool.

## [applymdisksoftware \(Discontinued\)](#page-1290-0)

**Attention:** The **applymdisksoftware** command has been discontinued. Use the **applydrivesoftware** command to update drives.

## [chmdisk](#page-1291-0)

Use the **chmdisk** command to modify the name or IBM Easy Tier settings for a managed disk (MDisk).

## [detectmdisk](#page-1294-0)

Use the **detectmdisk** command to manually rescan the Internet Small Computer Systems Interface (iSCSI) or Fibre Channel (FC) network for any new managed disks (MDisks) that might have been added, and to rebalance MDisk access across all available controller device ports.

### [dumpallmdiskbadblocks](#page-1296-0)

Use the **dumpallmdiskbadblocks** command to dump bad block counts to a dump file used by the fix procedures and the satask **snap** command.

#### [dumpmdiskbadblocks](#page-1298-0)

Use the **dumpmdiskbadblocks** command to write the bad block counts and locations that are on a specified MDisk to a dump file for use by fix procedures.

#### [includemdisk](#page-1300-0)

Use the **includemdisk** command to include a disk that has been excluded by the system.

#### [lslocaldisk](#page-1302-0)

Use the **lslocaldisk** command to display the Amazon Elastic Block Store (Amazon EBS) managed disks (MDisks) visible to the system. This command is available only on cloud systems.

#### [lsmdisk](#page-1306-0)

Use the **lsmdisk** command to display a concise list or a detailed view of managed disks (MDisks) visible to the system. It can also list detailed information about a single MDisk.

#### [lsmdiskdumps \(Deprecated\)](#page-1314-0)

The **lsmdiskdumps** command is deprecated. Use the **lsdumps** command to display a list of files in a particular dumps directory.

#### [lsmdisklba](#page-1315-0)

Use the **lsmdisklba** command to list the MDisk and logical block address (LBA) for the specified volume LBA.

#### [lsmdiskcandidate](#page-1317-0)

Use the **lsmdiskcandidate** command to list all unmanaged MDisks by MDisk ID.

#### [lsmdiskextent](#page-1319-0)

Use the **lsmdiskextent** command to display the extent allocation between managed disks and volumes. The output lists a volume ID, volume copy ID, and the number of extents.

#### [lsmdiskmember](#page-1322-0)

Use the **lsmdiskmember** command to display a list of volumes that use extents on the specified MDisk. That is, the volumes use extents on the managed disk that are specified by the MDisk ID.

#### [setquorum \(Deprecated\)](#page-1324-0)

The **setquorum** command is deprecated. Use the **chquorum** command to change the quorum association.

# **Chapter 21. Copy Service commands**

Use the Copy Service commands to work with the Metro Mirror, Global Mirror, and HyperSwap services that are provided by the system.

# **chpartnership**

Use the **chpartnership** command to modify the bandwidth of the partnership between the local system and the remote system that is specified in the command. This affects the bandwidth that is available for background copy in a system partnership by either Metro Mirror or Global Mirror operations. Additionally, use this command to disable and re-enable the partnership, which allows the local system to be disconnected and then reconnected to the remote system.

**Syntax**

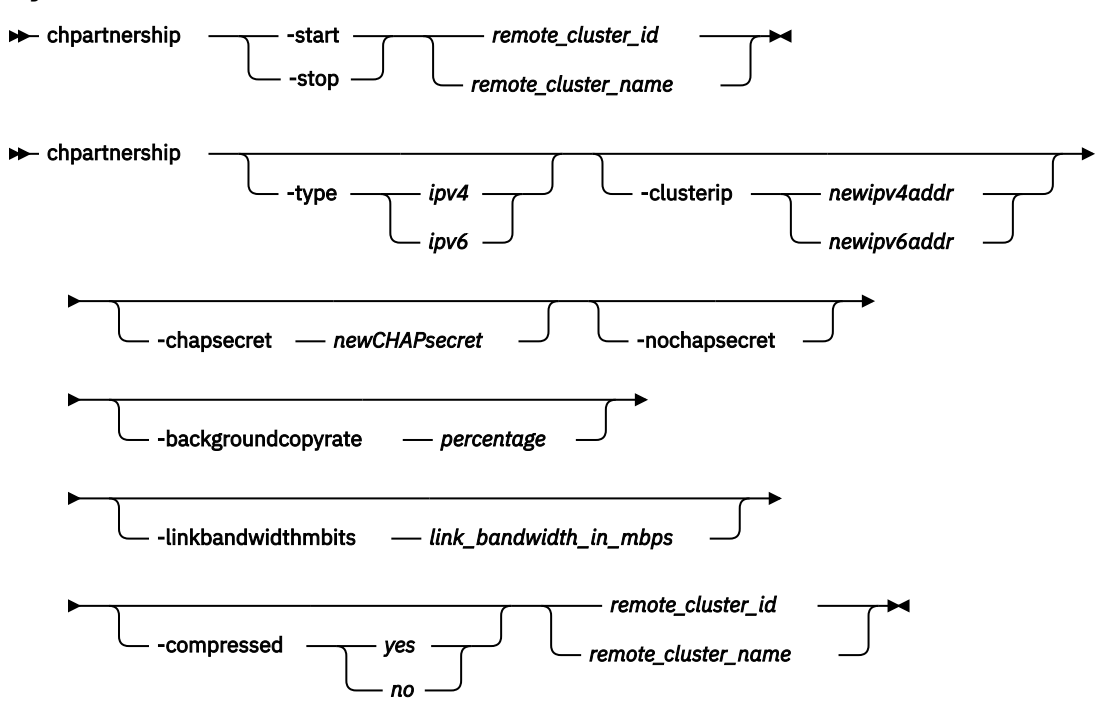

# **Parameters**

**-start | -stop**

(Optional) Starts or stops a Metro Mirror or Global Mirror partnership. To start or stop a partnership, run the **chpartnership** command from either system.

## **-type** *ipv4 | ipv6*

(Optional) Specifies the Internet Protocol (IP) address format for the partnership using either of these case-sensitive strings:

- *ipv4* for Internet Protocol Version 4 (IPv4)
- *ipv6* for Internet Protocol Version 6 (IPv6)

This migrates a partnership from *ipv4* to *ipv6* or vice versa.

## **-clusterip** *newipv4addr | newipv6addr*

(Optional) Specifies the new partner system IP address, either *ipv4* or *ipv6*. Systems connected over IP links are not displayed by **lspartnershipcandidate** before executing **mkippartnership**. This does not apply to FC-based or FCoE-based connections.

Specify this parameter when creating partnerships with systems connected over native IP links. To change the partner system IP address, first specify **chpartnership -stop** to stop the partnership.

## **-chapsecret** *newCHAPsecret*

(Optional) Specifies the new Challenge-Handshake Authentication Protocol (CHAP) secret of the partner system. The maximum size of the CHAP secret is eighty alphanumeric characters.

## **-nochapsecret**

(Optional) Resets the CHAP secret used to authenticate with the partner system. Specify **chpartnership -stop** to stop the partnership. Reset the CHAP secret of the partner system when authentication of discovery requests is turned off on the partner system (by specifying **chsystem rcauthmethod**).

## **-backgroundcopyrate** *percentage*

(Optional) Specifies the maximum percentage of aggregate link bandwidth that can be used for background copy operations. This parameter can be specified without stopping the partnership. The percentage is a numeric value from 0 to 100, and the default value is 50, which means that a maximum of 50% of the aggregate link bandwidth can be used for background copy operations. This command is mutually-exclusive with all parameters other than **-linkbandwidthmbits**.

**Note:** If the specified value is non-zero, the combination of both the **-backgroundcopyrate** and the **-linkbandwidthmbits** values must result in a background copy bandwidth of at least 8 megabits per second (Mbps).

# **-linkbandwidthmbits** *link\_bandwidth\_in\_mbps*

(Optional) Specifies the aggregate bandwidth of the RC link between two clustered systems (systems) in megabits per second (Mbps). It is a numeric value from 1 to 100000, specified in Mbps.

This parameter can be specified without stopping the partnership. This command is mutuallyexclusive with all parameters other than **-backgroundcopyrate**.

**Note:** If the specified value is non-zero, the combination of both the **-backgroundcopyrate** and the **-linkbandwidthmbits** values must result in a background copy bandwidth of at least 8 Mbps.

## **-compressed** *yes | no*

(Optional) Specifies whether compression is enabled for this partnership. The default value is no.

## *remote\_cluster\_ID | remote\_cluster\_name*

(Required) Specifies the remote system ID or name of a partnership. The specified value must match one of the system IDs or names returned after issuing **lspartnershipcandidate**. The specified value must match one of the system IDs or names listed by **lspartnership**.

**Remember:** Specifying a remote system ID or name with **chpartnership** does not affect the remote system. To change the system name, specify **chsystem**.

To configure the maximum bandwidth available for Metro Mirror intrasystem relationships, specify:

- A local system ID or name
- The **-linkbandwidthmbps** and **-backgroundcopyrate** parameters

# **Description**

This command modifies the bandwidth of the partnership between the local system and the remote system specified in the command. This affects the bandwidth available for a background copy in Metro Mirror or Global Mirror relationships (from the local to the remote system) . To modify the background copy bandwidth from remote system to local system, issue **chpartnership** a second time for the remote system.

Change the CHAP secret or system IP for partnerships created using IP links. Before changing the partner CHAP secret or system IP, stop the partnership.

If a stop partnership is issued, the state is not\_present briefly before it changes to fully\_configured\_stopped.

## **Important:**

- If you start with a fully configured remote copy partnership, the state (as reported by **lspartnership**) is fully\_configured.
- If a stop partnership is issued, the state is not\_present (typically for ten seconds or less) before it becomes fully\_configured\_stopped.

After making the necessary changes, start the partnership.

The system partnership must be in either the partially\_configured\_stopped or fully\_configured\_stopped states to be started.

**Note:** The local and remote systems in an IP partnership must use the same IP address types, IPv4 or IPv6.

#### **An invocation example**

chpartnership -stop cluster1

The resulting output:

No feedback

#### **An invocation example to change the allocated background copy rate**

chpartnership -backgroundcopyrate 20 remote-system-2

The resulting output:

No feedback

#### **An invocation example to change the link bandwidth**

chpartnership -linkbandwidthmbits 1024 remote-system-2

The resulting output:

No feedback

#### **An invocation example to migrate existing partnership from IPv4 to IPv6 type**

```
chpartnership -stop remote-sys-2
chpartnership -type ipv6 –clusterip fe80::200:f8ff:fe21:67cf remote-sys-2
```
The resulting output:

No feedback

#### **An invocation example to configure a new CHAP secret for a partner**

```
chpartnership –stop remote-system-2
chpartnership –chapsecret newpassword remote-system-2
chpartnership –start remote-system-2
```
The resulting output:

No feedback

#### **An invocation example to configure a new system IP**

```
chpartnership -stop remote-system-2
chpartnership –clusterip 202.49.86.2 –chapsecret newpassword remote-system-2
chpartnership –start remote-system-2
```
The resulting output:

No feedback

#### **An invocation example setting the aggregate bandwidth and background copy rate**

chpartnership -linkbandwidthmbits 2048 -backgroundcopyrate 100 localCluster

#### The resulting output:

No feedback

#### **An invocation example enabling compression on an IP replication link**

chpartnership -compressed yes svtcluster1

The resulting output:

No feedback

#### **Related reference**

#### [chrcconsistgrp](#page-1333-0)

Use the **chrcconsistgrp** command to modify attributes of an existing Metro Mirror, Global Mirror, or active-active consistency group, such as changing the name of a consistency group.

#### [chrcrelationship](#page-1336-0)

Use the **chrcrelationship** command to modify certain attributes of an existing relationship, such as to add a relationship to a consistency group to remove a relationship from a consistency group, and to change the name of the relationship. You can change one attribute at a time.

#### [lspartnership](#page-1342-0)

Use the **lspartnership** command to display a concise or detailed view of the current clustered systems (systems) that are associated with the local system.

#### [lspartnershipcandidate](#page-1348-0)

Use the **lspartnershipcandidate** command to list the clustered systems available for setting up a partnership with the local system. This is a prerequisite for creating inter-system Metro or Global Mirror relationships.

#### [lsrcconsistgrp](#page-1350-0)

Use the **lsrcconsistgrp** command to return a concise list or a detailed view of remote copy consistency groups such as Metro Mirror, Global Mirror, or active-active consistency groups visible to the system.

#### [lsrcrelationship](#page-1356-0)

Use the **lsrcrelationship** command to return a concise list or a detailed view of remote copy relationships such as Metro Mirror, Global Mirror, or active-active relationships visible to the system.

#### [lsrcrelationshipcandidate](#page-1363-0)

Use the **lsrcrelationshipcandidate** command to list volumes that can form Metro Mirror, Global Mirror, or active-active relationships. You can list eligible volumes that are on the local or remote system.

#### [lsrcrelationshipprogress](#page-1366-0)
Use the **lsrcrelationshipprogress** command to display the progress of the background copy of a Metro Mirror, Global Mirror, or active-active relationship as a percentage. When the initial background copy process for a relationship completes, a null value is displayed for the progress of that relationship.

#### [mkfcpartnership](#page-1368-0)

Use the **mkfcpartnership** command to define partnerships using Fibre Channel (FC) or Fibre Channel over Ethernet (FCoE).

#### [mkippartnership](#page-1371-0)

Use the **mkippartnership** command to define a new partnership created over Internet Protocol (IP) links.

#### [mkpartnership \(Discontinued\)](#page-1374-0)

The **mkpartnership** command is deprecated. Use either the **mkfcpartnership** or **mkippartnership** command instead.

#### [mkrcconsistgrp](#page-1376-0)

Use the **mkrcconsistgrp** command to create a new, empty remote copy consistency group. If the  **cluster** parameter is not specified, the consistency group is created on the local system only.

#### [mkrcrelationship](#page-1379-0)

Specify the **mkrcrelationship** command to create a new Global Mirror or Metro Mirror relationship.

## [rmpartnership](#page-1383-0)

ı

Use the **rmpartnership** command to remove a Metro Mirror or Global Mirror partnership on one system. Because the partnership exists on both systems, it is necessary to run this command on both systems to remove both sides of the partnership. If the command is run on only one system, the partnership enters a partially configured state on the other system.

#### [rmrcconsistgrp](#page-1386-0)

Use the **rmrcconsistgrp** command to delete an existing Metro Mirror, Global Mirror, or activeactive consistency group.

#### [rmrcrelationship](#page-1388-0)

Use the **rmrcrelationship** command to delete an existing remote copy relationship.

## [startrcconsistgrp](#page-1391-0)

Specify **startrcconsistgrp** to start the Global Mirror, Metro Mirror, or active-active consistency group copy process, set the direction of copy if it is undefined, and optionally mark the secondary volumes of the consistency group as clean.

## [startrcrelationship](#page-1395-0)

Use the **startrcrelationship** command to start the Metro Mirror or Global Mirror relationship copy process, set the direction of copy if undefined, and (optionally) mark the secondary volume of the relationship as clean. The relationship must be a stand-alone relationship. You can also use this command to restart the active-active relationship copy process after you specify stoprcrelationship access.

#### [stoprcconsistgrp](#page-1399-0)

Use the **stoprcconsistgrp** command to stop the copy process for a Metro Mirror, Global Mirror, or active-active consistency group. This command can also be used to enable write access to the secondary volumes in the group if the group is in a consistent state.

#### [stoprcrelationship](#page-1403-0)

Use the **stoprcrelationship** command to stop the copy process for a Metro Mirror or Global Mirror stand-alone relationship. You can also use this command to enable write access to a consistent secondary volume that includes for an active-active relationship.

# [switchrcconsistgrp](#page-1407-0)

Use the **switchrcconsistgrp** command to reverse the roles of the primary and secondary volumes in a Metro Mirror or Global Mirror consistency group when that consistency group is in a consistent state. All the relationships in the consistency group are affected by this change.

## [switchrcrelationship](#page-1410-0)

<span id="page-1333-0"></span>Use the **switchrcrelationship** command to reverse the roles of primary and secondary volumes in a stand-alone Metro Mirror or Global Mirror relationship when that relationship is in a consistent state.

# **chrcconsistgrp**

Use the **chrcconsistgrp** command to modify attributes of an existing Metro Mirror, Global Mirror, or active-active consistency group, such as changing the name of a consistency group.

# **Syntax**

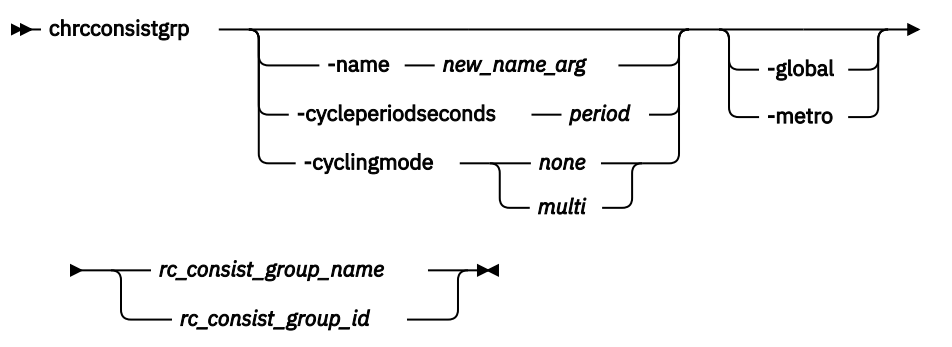

# **Parameters**

#### **-name** *new\_name\_arg*

(Optional) Specifies the new name to assign to the consistency group.

#### **-cycleperiodseconds** *period*

(Optional) Specifies the cycle period in seconds. The minimum cycle period value is 60 seconds (1 minute) and the maximum is 86400 seconds (1 day). The default is 300 seconds (5 minutes).

This parameter defines an optional cycle period that applies to Global Mirror relationships with a cycling mode of *multi*. A Global Mirror relationship that uses the *multi* cycling\_mode performs a complete cycle each period. It might be provided for any relationship, but cannot be used for *none* in Metro or Global Mirror relationships.

# **-cyclingmode** *none | multi*

(Optional) Specifies the behavior of Global Mirror for this relationship.

- Specifying *none*, the default, gives identical behavior to Global Mirror in previous versions of SAN Volume Controller .
- Specifying *multi* uses the cycling protocol.

To start a relationship with cycling\_mode set to *multi*, change volumes must be defined for the relationship.

**Note:** The cycling mode can be changed only when the relationship is stopped and in consistent\_stopped or inconsistent\_stopped states.

#### **-metro**

(Optional) Specifies the change in the consistency group's copy type and converts a Global Mirror (with or without change volumes) relationship to a Metro Mirror relationship.

**Remember:** To use this parameter, the consistency group must be stopped (inconsistent\_stopped, consistent\_stopped, or idling).

#### **-global**

(Optional) Specifies the change in the consistency group's copy type and converts a Metro Mirror relationship to a Global Mirror relationship. This parameter is not mutually exclusive with  **cyclingmode**. If you do not specify **-cyclingmode** and the relationship is Metro Mirror, the cycling\_mode value is none.

**Remember:** To use this parameter, the consistency group must be stopped (inconsistent\_stopped, consistent\_stopped, or idling).

#### *rc\_consist\_group\_name | rc\_consist\_group\_id*

(Required) Specifies the ID or existing name of the consistency group that you want to modify.

# **Description**

This command modifies the specified attributes of the supplied consistency group, one attribute at a time.

All parameters are mutually exclusive except for the **-cyclingmode**, which is mutually exclusive with all parameters but **-global**.

**Note:** One of the optional parameters must be specified.

You can change a relationship or consistency group between copy types even if replication is stopped. Consistency protection is preserved across all types, so a relationship or consistency group that is in consistent copying state before it is stopped retains the consistent copy on the secondary system when the copying type is changed.

**Note:** You cannot set cycling mode to multi-cycling mode if there is a relationship where the primary and secondary volumes are different sizes.

A Global Mirror consistency group with cycling mode set to *multi* requires that change volumes are defined for the primary and secondary volumes of each relationship in the group before it can be started.

For intersystem relationships, the **-cycleperiodseconds** and **-cyclingmode** parameters can be specified only when the two systems are connected. If the two systems become disconnected while the command is being processed, the command might complete with the change that is performed on the system that received the task invocation only. The other system is updated upon reconnection.

For consistency groups that are active-active, you cannot change the copy type or cycling mode. It means you cannot specify these parameters:

- **-global**
- **-metro**
- **-cyclingmode**

#### **An invocation example to change a consistency group name from rc\_testgrp to rctestone.**

chrcconsistgrp -name rctestone rc\_testgrp

The resulting output:

No feedback

#### **Related reference**

#### [chpartnership](#page-1328-0)

Use the **chpartnership** command to modify the bandwidth of the partnership between the local system and the remote system that is specified in the command. This affects the bandwidth that is available for background copy in a system partnership by either Metro Mirror or Global Mirror operations. Additionally, use this command to disable and re-enable the partnership, which allows the local system to be disconnected and then reconnected to the remote system.

#### [chrcrelationship](#page-1336-0)

Use the **chrcrelationship** command to modify certain attributes of an existing relationship, such as to add a relationship to a consistency group to remove a relationship from a consistency group, and to change the name of the relationship. You can change one attribute at a time.

## [lspartnership](#page-1342-0)

Use the **lspartnership** command to display a concise or detailed view of the current clustered systems (systems) that are associated with the local system.

## [lspartnershipcandidate](#page-1348-0)

Use the **lspartnershipcandidate** command to list the clustered systems available for setting up a partnership with the local system. This is a prerequisite for creating inter-system Metro or Global Mirror relationships.

#### [lsrcconsistgrp](#page-1350-0)

Use the **lsrcconsistgrp** command to return a concise list or a detailed view of remote copy consistency groups such as Metro Mirror, Global Mirror, or active-active consistency groups visible to the system.

#### [lsrcrelationship](#page-1356-0)

Use the **lsrcrelationship** command to return a concise list or a detailed view of remote copy relationships such as Metro Mirror, Global Mirror, or active-active relationships visible to the system.

#### [lsrcrelationshipcandidate](#page-1363-0)

Use the **lsrcrelationshipcandidate** command to list volumes that can form Metro Mirror, Global Mirror, or active-active relationships. You can list eligible volumes that are on the local or remote system.

# [lsrcrelationshipprogress](#page-1366-0)

Use the **lsrcrelationshipprogress** command to display the progress of the background copy of a Metro Mirror, Global Mirror, or active-active relationship as a percentage. When the initial background copy process for a relationship completes, a null value is displayed for the progress of that relationship.

#### [mkfcpartnership](#page-1368-0)

Use the **mkfcpartnership** command to define partnerships using Fibre Channel (FC) or Fibre Channel over Ethernet (FCoE).

#### [mkippartnership](#page-1371-0)

Use the **mkippartnership** command to define a new partnership created over Internet Protocol (IP) links.

#### [mkpartnership \(Discontinued\)](#page-1374-0)

The **mkpartnership** command is deprecated. Use either the **mkfcpartnership** or **mkippartnership** command instead.

#### [mkrcconsistgrp](#page-1376-0)

Use the **mkrcconsistgrp** command to create a new, empty remote copy consistency group. If the  **cluster** parameter is not specified, the consistency group is created on the local system only.

#### [mkrcrelationship](#page-1379-0)

Specify the **mkrcrelationship** command to create a new Global Mirror or Metro Mirror relationship.

## [rmpartnership](#page-1383-0)

П

Use the **rmpartnership** command to remove a Metro Mirror or Global Mirror partnership on one system. Because the partnership exists on both systems, it is necessary to run this command on both systems to remove both sides of the partnership. If the command is run on only one system, the partnership enters a partially configured state on the other system.

#### [rmrcconsistgrp](#page-1386-0)

Use the **rmrcconsistgrp** command to delete an existing Metro Mirror, Global Mirror, or activeactive consistency group.

#### [rmrcrelationship](#page-1388-0)

Use the **rmrcrelationship** command to delete an existing remote copy relationship.

#### [startrcconsistgrp](#page-1391-0)

Specify **startrcconsistgrp** to start the Global Mirror, Metro Mirror, or active-active consistency group copy process, set the direction of copy if it is undefined, and optionally mark the secondary volumes of the consistency group as clean.

#### [startrcrelationship](#page-1395-0)

**1296** IBM Spectrum Virtualize for SAN Volume Controller, FlashSystem, and Storwize Family : Command-Line Interface User's Guide

<span id="page-1336-0"></span>Use the **startrcrelationship** command to start the Metro Mirror or Global Mirror relationship copy process, set the direction of copy if undefined, and (optionally) mark the secondary volume of the relationship as clean. The relationship must be a stand-alone relationship. You can also use this command to restart the active-active relationship copy process after you specify stoprcrelationship access.

#### [stoprcconsistgrp](#page-1399-0)

Use the **stoprcconsistgrp** command to stop the copy process for a Metro Mirror, Global Mirror, or active-active consistency group. This command can also be used to enable write access to the secondary volumes in the group if the group is in a consistent state.

#### [stoprcrelationship](#page-1403-0)

Use the **stoprcrelationship** command to stop the copy process for a Metro Mirror or Global Mirror stand-alone relationship. You can also use this command to enable write access to a consistent secondary volume that includes for an active-active relationship.

# [switchrcconsistgrp](#page-1407-0)

Use the **switchrcconsistgrp** command to reverse the roles of the primary and secondary volumes in a Metro Mirror or Global Mirror consistency group when that consistency group is in a consistent state. All the relationships in the consistency group are affected by this change.

#### [switchrcrelationship](#page-1410-0)

Use the **switchrcrelationship** command to reverse the roles of primary and secondary volumes in a stand-alone Metro Mirror or Global Mirror relationship when that relationship is in a consistent state.

# **chrcrelationship**

Use the **chrcrelationship** command to modify certain attributes of an existing relationship, such as to add a relationship to a consistency group to remove a relationship from a consistency group, and to change the name of the relationship. You can change one attribute at a time.

# **Syntax**

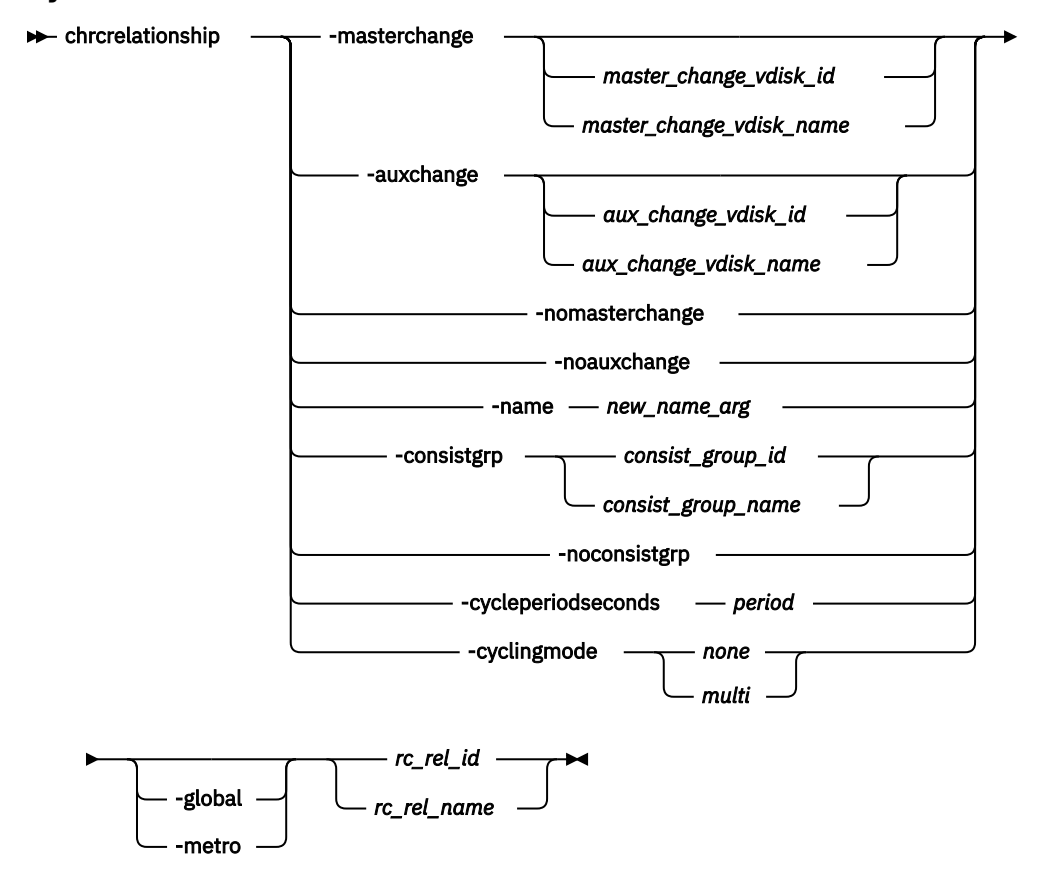

# **Parameters**

# **-masterchange** *master\_change\_vdisk\_id | master\_change\_vdisk\_name*

(Optional) Specifies a change volume association for the master volume in the relationship.

# **-auxchange** *aux\_change\_vdisk\_id | aux\_change\_vdisk\_name*

(Optional) Specifies a change volume association for the auxiliary volume in the relationship.

## **-nomasterchange**

(Optional) Specifies a defined change volume on the master volume must be removed from the relationship.

**Note:** To use this parameter the specified change volume must no longer be in use by the relationship, including change volumes of a running relationship (inconsistent\_copying, consistent copying, or consistent synchronized).

It does not include a primary change volume of a stopped relationship. A secondary change volume of a relationship that is stopped from consistent\_copying is considered in use if the change volume is supplying the consistent image. If this change volume needs to be removed, the relationships must first be stopped by specifying stoprcrelationship -access to apply the consistent image to the secondary volume.

# **-noauxchange**

(Optional) Specifies a defined change volume on the auxiliary volume must be removed from the relationship.

**Note:** To use this parameter the specified change volume must no longer be in use by the relationship, including change volumes of a running relationship (inconsistent\_copying, consistent copying, or consistent synchronized).

It does not include a primary change volume of a stopped relationship. A secondary change volume of a relationship that is stopped from consistent\_copying is considered in use if the change volume is supplying the consistent image. If this change volume needs to be removed, the relationships must first be stopped by specifying stoprcrelationship -access in order to apply the consistent image to the secondary volume.

# **-name** *new\_name\_arg*

(Optional) Specifies a new label to assign to the relationship.

# **-consistgrp** *consist\_group\_id | consist\_group\_name*

(Optional) Specifies a new consistency group to assign the relationship to. Only relationships of the same copy type (Global Mirror, Metro Mirror, or active-active) can be assigned to the same consistency group.

## **-noconsistgrp**

(Optional) Removes the specified relationship from a consistency group, making the relationship a stand-alone relationship.

## **-cycleperiodseconds** *period*

(Optional) Specifies the cycle period in seconds. The minimum cycle period value is 60 seconds (1 minute) and the maximum is 86400 seconds (1 day). The default is 300 seconds (5 minutes).

This parameter defines an optional cycle period that applies to Global Mirror relationships with a cycling mode of multi. A Global Mirror relationship that uses the *multi* cycling\_mode performs a complete cycle at most once each period.

## **-cyclingmode** *none | multi*

(Optional) Specifies the behavior of Global Mirror for this relationship.

- Specifying *none*, the default, gives identical behavior to Global Mirror in previous versions of SAN Volume Controller .
- Specifying *multi* uses the cycling protocol.

To start a relationship with cycling\_mode set to *multi*, change volumes must be defined for the relationship.

**Note:** The cycling\_mode can be changed only when the relationship is stopped and in consistent\_stopped or inconsistent\_stopped status.

#### **-metro**

(Optional) Specifies the change in the relationship's copy type and converts a Global Mirror (with or without change volumes) relationship to a Metro Mirror relationship.

**Remember:** To use this parameter that the relationship must be stopped (inconsistent\_stopped, consistent\_stopped, or idling.

#### **-global**

(Optional) Specifies the change in the relationship's copy type and converts a Metro Mirror relationship to a Global Mirror relationship. This parameter is not mutually exclusive with  **cyclingmode**. If you do not specify **-cyclingmode** and the relationship is Metro Mirror, the cycling\_mode value is none.

**Remember:** To use this parameter that the relationship must be stopped (inconsistent\_stopped, consistent\_stopped, or idling).

# *rc\_rel\_name | rc\_rel\_id*

(Required) Specifies the ID or name of the relationship.

# **Description**

This command modifies the specified attributes of the supplied relationship, one attribute at a time. In addition to changing the name of a consistency group, this command can be used for the following purposes.

#### **Remember:**

- All parameters are mutually exclusive except for the **-cyclingmode**, which is mutually exclusive with all parameters but **-global**.
- One of the optional parameters must be specified.

**Note:** You cannot set cycling mode to multi-cycling mode if the primary and secondary volumes are different sizes.

- You can add a stand-alone relationship to a consistency group by specifying the **-consistgrp** parameter and the name or ID of the consistency group. The relationship and consistency group must be connected when the command is issued and must share the following components:
	- Master system
	- Auxiliary system
	- State (unless the group is empty)
	- Primary (unless the group is empty)
	- Type (unless the group is empty)
	- Cycling mode (unless the group is empty)

When the first relationship is added to an empty group, the group takes on the same state, primary (copy direction), type (Metro Mirror or Global Mirror), and cycling mode as the relationship. Subsequent relationships must have the same state, copy direction, and type as the group in order to be added to it. A relationship can belong to only one consistency group.

• You can remove a relationship from a consistency group by specifying the **-noconsistgrp** parameter and the name or ID of the relationship. Although you do not have to specify or confirm the name of the consistency group, verify which group the relationship belongs to before you issue this command.

This form of the modify relationship command succeeds in the connected or disconnected states. If the systems are disconnected the relationship is only removed from the consistency group on the local system, at the time the command is issued. When the systems are reconnected, the relationship is automatically removed from the consistency group on the other system. Alternatively, you can issue an

explicit modify (**chrcrelationship**) command to remove the relationship from the group on the other system while it is still disconnected.

**Note:** If you remove all relationships from the group, the relationship type is reset to empty\_group. When you add a relationship to the empty group, the group again takes on the same type as the relationship.

• To move a relationship between two consistency groups, you must issue the **chrcrelationship** command twice. Use the **-noconsistgrp** parameter to remove the relationship from its current group, and then use the **-consistgrp** parameter with the name of the new consistency group.

You can change a relationship or consistency group between copy types even if replication is stopped. Consistency protection is preserved across all types, so a relationship or consistency group that is in consistent copying state before it is stopped retains the consistent copy on the secondary system when the copying type is changed.

If you add a consistent\_stopped relationship that uses consistency protection to a consistent\_stopped consistency group that is not using consistency protection, the system attempts to trigger consistency protection on the consistency group that is not currently using consistency protection. If the relationship or consistency group that is not currently using consistency protection does not have secondary change volumes that are defined, specifying chrcrelationship -consistgrp fails. If you add a relationship to a consistency group where at least one is using consistency protection, the resulting consistency group is not mutually consistent, which means that the data on the secondary system for the relationship that is being added is inconsistent with the data on the consistency group. It also means that enabling access to the volume fails.

For intersystem relationships

- The **-name**, **-consistgrp**, **-cycleperiodseconds** and **-cyclingmode** parameters can only be specified when the two systems are connected. If the two systems become disconnected while the command is being processed, the command might be completed with the change performed on the system that received the task invocation only (and the other system is updated upon reconnection). The **-cycleperiodseconds** and **-cyclingmode** parameters can be specified only on stand-alone relationships (not members of a consistency group).
- The **-masterchange** and **-nomasterchange** parameters can only be specified when you run the **chrcrelationship** command on the master system for the relationship, and the **-auxchange** and  **noauxchange** parameters can only be specified when you run the **chrcrelationship** command on the auxiliary system for the relationship.

**Remember:** You cannot specify a master and auxiliary change volume in the same command.

A change volume must be:

- Used by the relationship that owns it.
- In the same I/O group as the associated master or auxiliary volume.
- The same size as the associated master or auxiliary volume.

A change volume is owned and used by the associated Remote Copy relationship. Therefore, it cannot be:

- Mapped to a host
- Used as source or target of any FlashCopy maps
- Part of any other relationship
- A file system disk

Assigning a change volume to a relationship requires new FlashCopy mappings to be created between the master or auxiliary volume and the associated change volume. Therefore, there must be sufficient deallocated FlashCopy memory in the target I/O group or the command fails.

**Note:** You cannot use this command if cloud snapshot is enabled on the volume or the volume owner type is cloud\_backup.

If the cycle\_period\_seconds for the relationship does not match that of the consistency group it is added to, the newly added relationship copies the cycle\_period\_seconds value from the group. If later removed from the group, the copied cycle\_period\_seconds value remains.

When a Global Mirror relationship with a cycling\_mode value of *multi* is added to a group that is not empty, both the group and the relationship must be stopped.

For relationships that are active-active, you cannot change the copy type, cycling mode, or the change volumes. It means you cannot specify these parameters:

- **-global**
- **-metro**
- **-cyclingmode**
- **-nomasterchange**
- **-noauxchange**

**Remember:** For a volume to be configured as a change volume for an active-active relationship, the volume must have the same site name and site ID as the master and auxiliary volume it is being associated with.

#### **An invocation example to change a relationship name from rccopy1 to testrel**

chrcrelationship -name testrel rccopy1

The resulting output:

No feedback

#### **An invocation example to add relationship rccopy2 to group newgroup**

chrcrelationship -consistgrp newgroup rccopy2

The resulting output:

No feedback

#### **An invocation example to remove relationship rccopy3 from whichever consistency group it is a member of**

chrcrelationship -noconsistgrp rccopy3

The resulting output:

No feedback

#### **An invocation example**

chrcrelationship -cyclingmode multi relB

The resulting output:

No feedback

#### **An invocation example**

chrcrelationship -cycleperiodseconds 60 relC

## The resulting output:

No feedback

## **Related reference**

# [chpartnership](#page-1328-0)

Use the **chpartnership** command to modify the bandwidth of the partnership between the local system and the remote system that is specified in the command. This affects the bandwidth that is available for background copy in a system partnership by either Metro Mirror or Global Mirror operations. Additionally, use this command to disable and re-enable the partnership, which allows the local system to be disconnected and then reconnected to the remote system.

## [chrcconsistgrp](#page-1333-0)

Use the **chrcconsistgrp** command to modify attributes of an existing Metro Mirror, Global Mirror, or active-active consistency group, such as changing the name of a consistency group.

# [lspartnership](#page-1342-0)

Use the **lspartnership** command to display a concise or detailed view of the current clustered systems (systems) that are associated with the local system.

## [lspartnershipcandidate](#page-1348-0)

Use the **lspartnershipcandidate** command to list the clustered systems available for setting up a partnership with the local system. This is a prerequisite for creating inter-system Metro or Global Mirror relationships.

# [lsrcconsistgrp](#page-1350-0)

Use the **lsrcconsistgrp** command to return a concise list or a detailed view of remote copy consistency groups such as Metro Mirror, Global Mirror, or active-active consistency groups visible to the system.

## [lsrcrelationship](#page-1356-0)

Use the **lsrcrelationship** command to return a concise list or a detailed view of remote copy relationships such as Metro Mirror, Global Mirror, or active-active relationships visible to the system.

## [lsrcrelationshipcandidate](#page-1363-0)

Use the **lsrcrelationshipcandidate** command to list volumes that can form Metro Mirror, Global Mirror, or active-active relationships. You can list eligible volumes that are on the local or remote system.

## [lsrcrelationshipprogress](#page-1366-0)

Use the **lsrcrelationshipprogress** command to display the progress of the background copy of a Metro Mirror, Global Mirror, or active-active relationship as a percentage. When the initial background copy process for a relationship completes, a null value is displayed for the progress of that relationship.

## [mkfcpartnership](#page-1368-0)

Use the **mkfcpartnership** command to define partnerships using Fibre Channel (FC) or Fibre Channel over Ethernet (FCoE).

## [mkippartnership](#page-1371-0)

Use the **mkippartnership** command to define a new partnership created over Internet Protocol (IP) links.

## [mkpartnership \(Discontinued\)](#page-1374-0)

The **mkpartnership** command is deprecated. Use either the **mkfcpartnership** or **mkippartnership** command instead.

## [mkrcconsistgrp](#page-1376-0)

Use the **mkrcconsistgrp** command to create a new, empty remote copy consistency group. If the  **cluster** parameter is not specified, the consistency group is created on the local system only.

# [mkrcrelationship](#page-1379-0)

Specify the **mkrcrelationship** command to create a new Global Mirror or Metro Mirror relationship.

# [rmpartnership](#page-1383-0)

ı

**1302** IBM Spectrum Virtualize for SAN Volume Controller, FlashSystem, and Storwize Family : Command-Line Interface User's Guide

<span id="page-1342-0"></span>Use the **rmpartnership** command to remove a Metro Mirror or Global Mirror partnership on one system. Because the partnership exists on both systems, it is necessary to run this command on both systems to remove both sides of the partnership. If the command is run on only one system, the partnership enters a partially configured state on the other system.

#### [rmrcconsistgrp](#page-1386-0)

Use the **rmrcconsistgrp** command to delete an existing Metro Mirror, Global Mirror, or activeactive consistency group.

#### [rmrcrelationship](#page-1388-0)

Use the **rmrcrelationship** command to delete an existing remote copy relationship.

#### [startrcconsistgrp](#page-1391-0)

Specify **startrcconsistgrp** to start the Global Mirror, Metro Mirror, or active-active consistency group copy process, set the direction of copy if it is undefined, and optionally mark the secondary volumes of the consistency group as clean.

#### [startrcrelationship](#page-1395-0)

Use the **startrcrelationship** command to start the Metro Mirror or Global Mirror relationship copy process, set the direction of copy if undefined, and (optionally) mark the secondary volume of the relationship as clean. The relationship must be a stand-alone relationship. You can also use this command to restart the active-active relationship copy process after you specify stoprcrelationship access.

#### [stoprcconsistgrp](#page-1399-0)

Use the **stoprcconsistgrp** command to stop the copy process for a Metro Mirror, Global Mirror, or active-active consistency group. This command can also be used to enable write access to the secondary volumes in the group if the group is in a consistent state.

#### [stoprcrelationship](#page-1403-0)

Use the **stoprcrelationship** command to stop the copy process for a Metro Mirror or Global Mirror stand-alone relationship. You can also use this command to enable write access to a consistent secondary volume that includes for an active-active relationship.

#### [switchrcconsistgrp](#page-1407-0)

Use the **switchrcconsistgrp** command to reverse the roles of the primary and secondary volumes in a Metro Mirror or Global Mirror consistency group when that consistency group is in a consistent state. All the relationships in the consistency group are affected by this change.

#### [switchrcrelationship](#page-1410-0)

Use the **switchrcrelationship** command to reverse the roles of primary and secondary volumes in a stand-alone Metro Mirror or Global Mirror relationship when that relationship is in a consistent state.

# **lspartnership**

Use the **lspartnership** command to display a concise or detailed view of the current clustered systems (systems) that are associated with the local system.

# **Syntax**

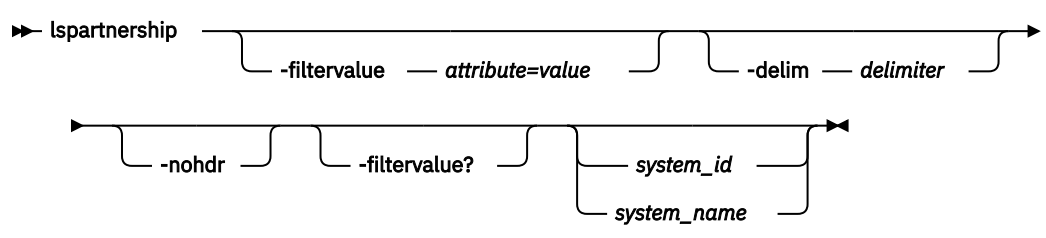

# **Parameters**

# **-filtervalue** *attribute=value*

(Optional) Specifies a list of one or more filters. Only objects with a value that matches the filter attribute value are displayed. If a capacity is specified, the units must also be included.

- Some filters allow the asterisk character (\*) when you enter the command. The following rules apply to the use of wildcard characters with the SAN Volume Controller command-line interface (CLI):
	- $-$  The wildcard character is an asterisk  $(*)$ .
	- The command can contain a maximum of one wildcard.
	- When you use a wildcard, you must enclose the filter entry within double quotation marks (""):

lspartnership -filtervalue "name=md\*"

## **-nohdr**

(Optional) By default, headings are displayed for each column of data in a concise style view, and for each item of data in a detailed style view. The **-nohdr** parameter suppresses the display of these headings.

**Note:** If there is no data to be displayed, headings are not displayed.

# **-delim** *delimiter*

(Optional) By default in a concise view, all columns of data are space-separated. The width of each column is set to the maximum width of each item of data. In a detailed view, each item of data has its own row, and if the headers are displayed, the data is separated from the header by a space. The  **delim** parameter overrides this behavior. Valid input for the **-delim** parameter is a 1-byte character. If you enter -delim : on the command line, the colon character  $(:)$  separates all items of data in a concise view; for example, the spacing of columns does not occur. In a detailed view, the data is separated from its header by the specified delimiter.

# **-filtervalue?**

(Optional) displays a list of filters that can be applied against this view. The following filter attributes are valid:

- id
- name

# *system\_id* **|** *system\_name*

(Optional) Specifies the name or ID of a system. Using this parameter displays the detailed view of the specific partner system, and any value that is specified by the **-filtervalue** (which filters a view that is based on specific attribute values that relate to each object type) parameter is ignored. When you specify system\_id or system\_name parameter, the concise view of all systems that match the filtering requirements that are specified by the **-filtervalue** parameter are displayed.

# **Description**

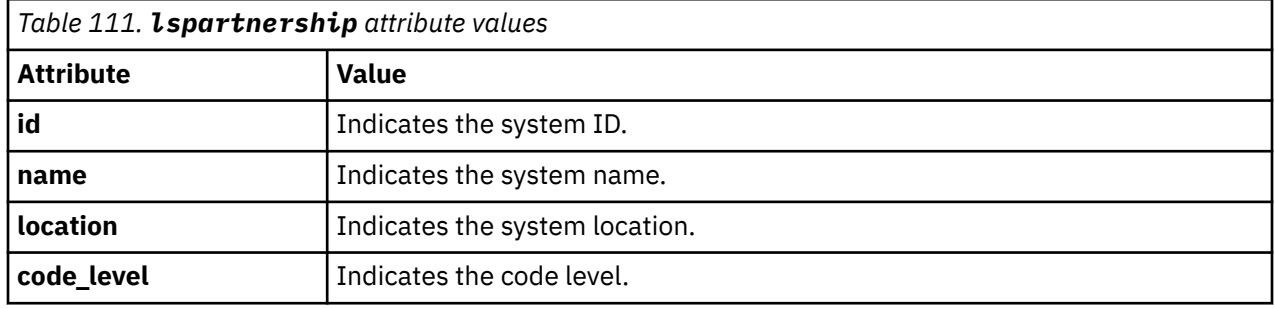

This table described attribute values.

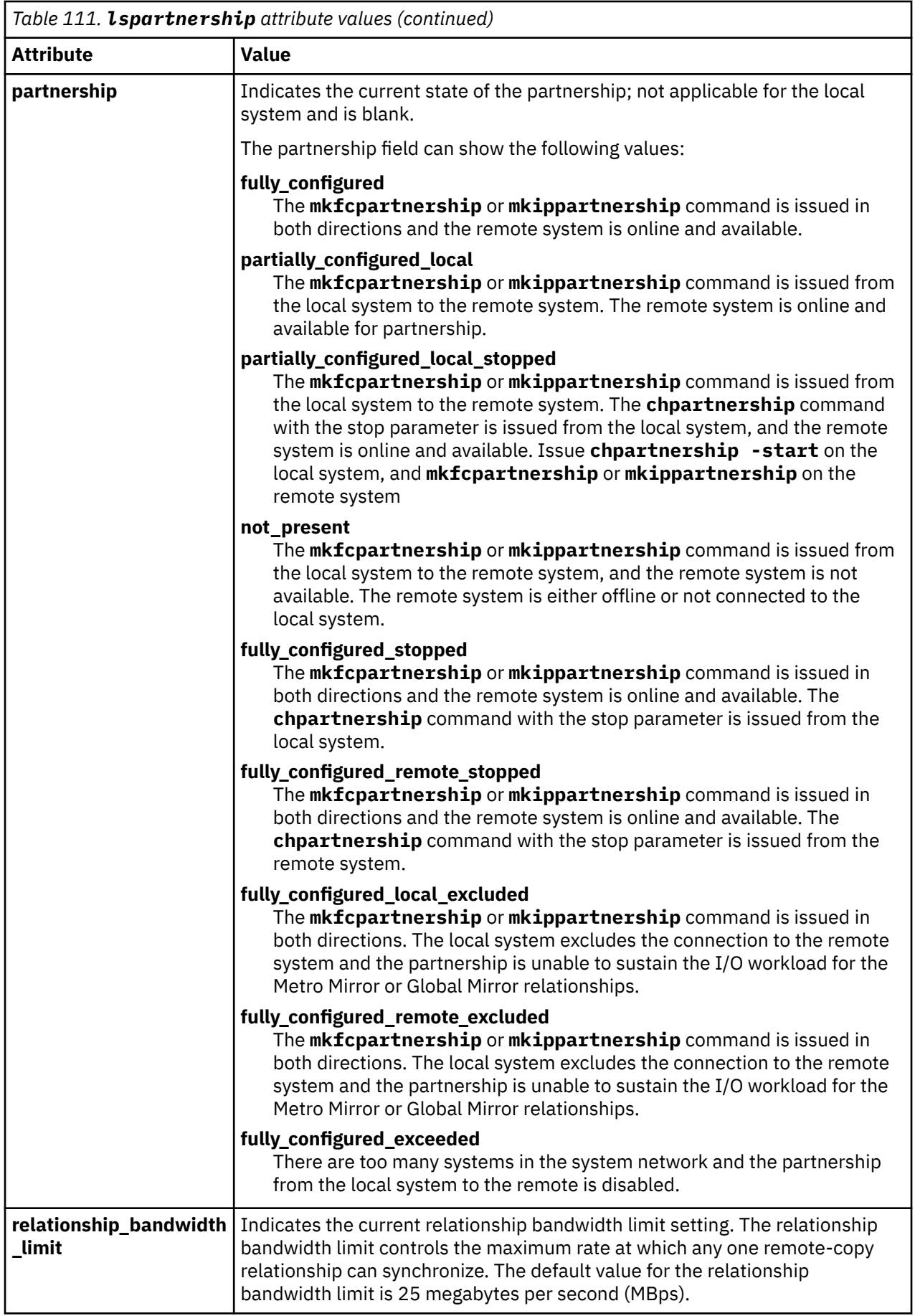

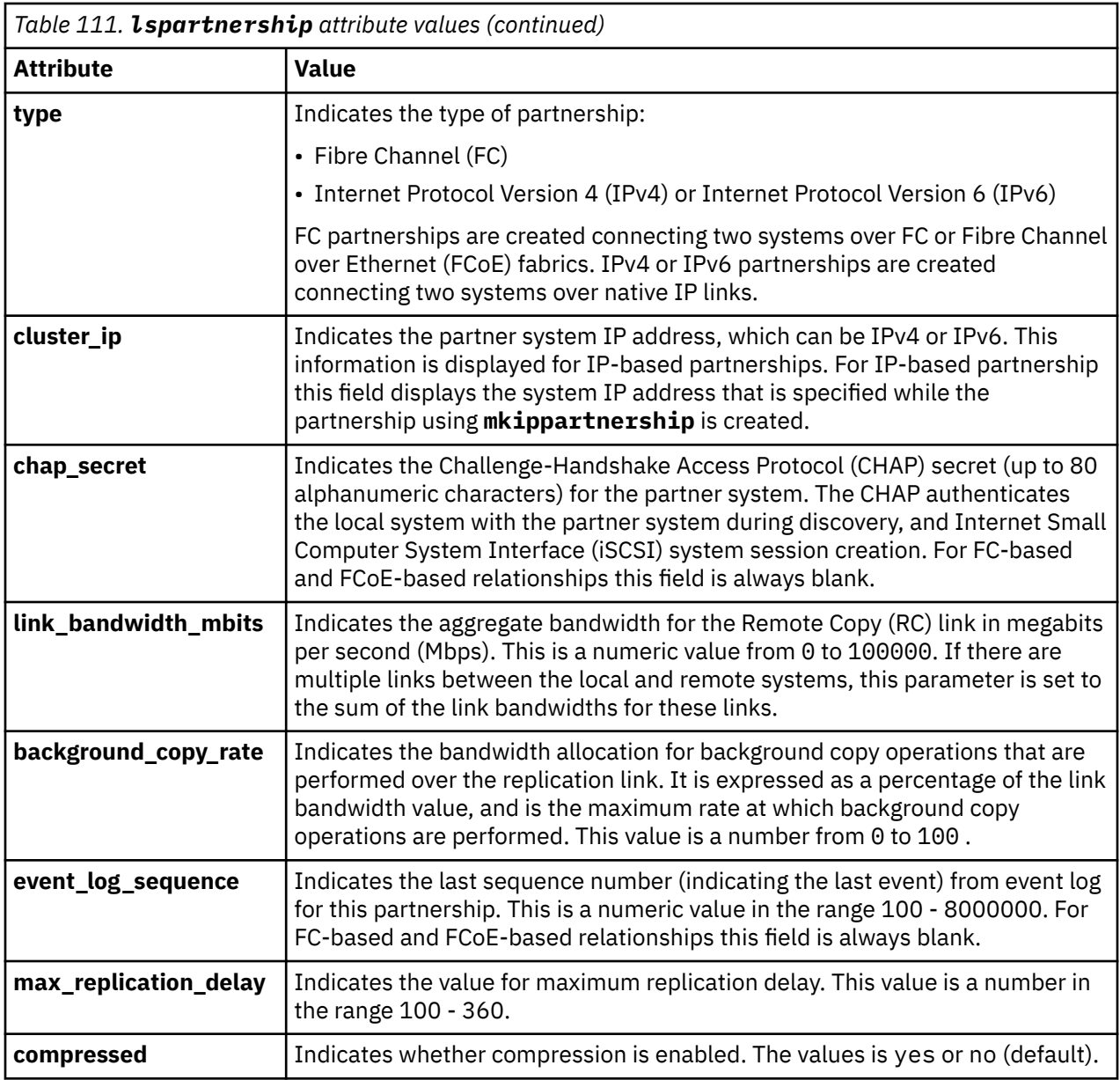

# **A concise invocation example**

lspartnership

The concise resulting output:

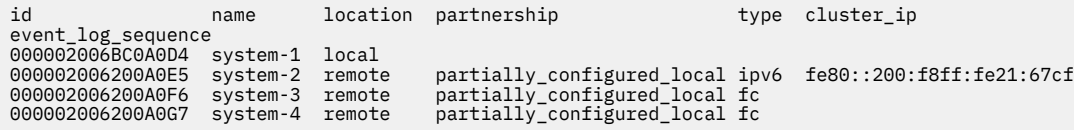

# **A detailed invocation example**

lspartnership cluster-2

The detailed resulting output:

id 000002006200A0EA name system-2

**1306** IBM Spectrum Virtualize for SAN Volume Controller, FlashSystem, and Storwize Family : Command-Line Interface User's Guide

location remote partnership partially\_configured\_local code\_level 6.3.0.0 (build 35.7.1105071000) console\_IP 9.180.28.63:443 gm\_link\_tolerance 300 gm\_inter\_system\_delay\_simulation 0 gm\_intra\_system\_delay\_simulation 0 relationship\_bandwidth\_limit 25 gm\_max\_host\_delay 5 type fc cluster\_ip chap\_secret event\_log\_sequence link\_bandwidth\_mbits 1024 background\_copy\_rate 25 max\_replication\_delay 145 compressed yes

#### **Related reference**

# [chpartnership](#page-1328-0)

Use the **chpartnership** command to modify the bandwidth of the partnership between the local system and the remote system that is specified in the command. This affects the bandwidth that is available for background copy in a system partnership by either Metro Mirror or Global Mirror operations. Additionally, use this command to disable and re-enable the partnership, which allows the local system to be disconnected and then reconnected to the remote system.

#### [chrcconsistgrp](#page-1333-0)

Use the **chrcconsistgrp** command to modify attributes of an existing Metro Mirror, Global Mirror, or active-active consistency group, such as changing the name of a consistency group.

#### [chrcrelationship](#page-1336-0)

Use the **chrcrelationship** command to modify certain attributes of an existing relationship, such as to add a relationship to a consistency group to remove a relationship from a consistency group, and to change the name of the relationship. You can change one attribute at a time.

#### [lspartnershipcandidate](#page-1348-0)

Use the **lspartnershipcandidate** command to list the clustered systems available for setting up a partnership with the local system. This is a prerequisite for creating inter-system Metro or Global Mirror relationships.

#### [lsrcconsistgrp](#page-1350-0)

Use the **lsrcconsistgrp** command to return a concise list or a detailed view of remote copy consistency groups such as Metro Mirror, Global Mirror, or active-active consistency groups visible to the system.

#### [lsrcrelationship](#page-1356-0)

Use the **lsrcrelationship** command to return a concise list or a detailed view of remote copy relationships such as Metro Mirror, Global Mirror, or active-active relationships visible to the system.

#### [lsrcrelationshipcandidate](#page-1363-0)

Use the **lsrcrelationshipcandidate** command to list volumes that can form Metro Mirror, Global Mirror, or active-active relationships. You can list eligible volumes that are on the local or remote system.

#### [lsrcrelationshipprogress](#page-1366-0)

Use the **lsrcrelationshipprogress** command to display the progress of the background copy of a Metro Mirror, Global Mirror, or active-active relationship as a percentage. When the initial background copy process for a relationship completes, a null value is displayed for the progress of that relationship.

#### [mkfcpartnership](#page-1368-0)

Use the **mkfcpartnership** command to define partnerships using Fibre Channel (FC) or Fibre Channel over Ethernet (FCoE).

#### [mkippartnership](#page-1371-0)

Use the **mkippartnership** command to define a new partnership created over Internet Protocol (IP) links.

[mkpartnership \(Discontinued\)](#page-1374-0)

The **mkpartnership** command is deprecated. Use either the **mkfcpartnership** or **mkippartnership** command instead.

## [mkrcconsistgrp](#page-1376-0)

Use the **mkrcconsistgrp** command to create a new, empty remote copy consistency group. If the  **cluster** parameter is not specified, the consistency group is created on the local system only.

#### [mkrcrelationship](#page-1379-0)

Specify the **mkrcrelationship** command to create a new Global Mirror or Metro Mirror relationship.

#### [rmpartnership](#page-1383-0)

Π

Use the **rmpartnership** command to remove a Metro Mirror or Global Mirror partnership on one system. Because the partnership exists on both systems, it is necessary to run this command on both systems to remove both sides of the partnership. If the command is run on only one system, the partnership enters a partially configured state on the other system.

#### [rmrcconsistgrp](#page-1386-0)

Use the **rmrcconsistgrp** command to delete an existing Metro Mirror, Global Mirror, or activeactive consistency group.

#### [rmrcrelationship](#page-1388-0)

Use the **rmrcrelationship** command to delete an existing remote copy relationship.

#### [startrcconsistgrp](#page-1391-0)

Specify **startrcconsistgrp** to start the Global Mirror, Metro Mirror, or active-active consistency group copy process, set the direction of copy if it is undefined, and optionally mark the secondary volumes of the consistency group as clean.

## [startrcrelationship](#page-1395-0)

Use the **startrcrelationship** command to start the Metro Mirror or Global Mirror relationship copy process, set the direction of copy if undefined, and (optionally) mark the secondary volume of the relationship as clean. The relationship must be a stand-alone relationship. You can also use this command to restart the active-active relationship copy process after you specify stoprcrelationship access.

#### [stoprcconsistgrp](#page-1399-0)

Use the **stoprcconsistgrp** command to stop the copy process for a Metro Mirror, Global Mirror, or active-active consistency group. This command can also be used to enable write access to the secondary volumes in the group if the group is in a consistent state.

#### [stoprcrelationship](#page-1403-0)

Use the **stoprcrelationship** command to stop the copy process for a Metro Mirror or Global Mirror stand-alone relationship. You can also use this command to enable write access to a consistent secondary volume that includes for an active-active relationship.

## [switchrcconsistgrp](#page-1407-0)

Use the **switchrcconsistgrp** command to reverse the roles of the primary and secondary volumes in a Metro Mirror or Global Mirror consistency group when that consistency group is in a consistent state. All the relationships in the consistency group are affected by this change.

#### [switchrcrelationship](#page-1410-0)

<span id="page-1348-0"></span>Use the **switchrcrelationship** command to reverse the roles of primary and secondary volumes in a stand-alone Metro Mirror or Global Mirror relationship when that relationship is in a consistent state.

# **lspartnershipcandidate**

Use the **lspartnershipcandidate** command to list the clustered systems available for setting up a partnership with the local system. This is a prerequisite for creating inter-system Metro or Global Mirror relationships.

# **Syntax**

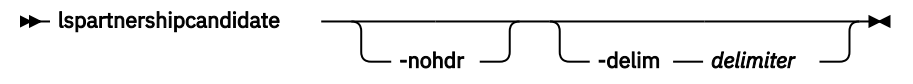

# **Parameters**

## **-nohdr**

(Optional) By default, headings are displayed for each column of data in a concise style view, and for each item of data in a detailed style view. The **-nohdr** parameter suppresses the display of these headings.

**Note:** If there is no data to be displayed, headings are not displayed.

# **-delim** *delimiter*

(Optional) By default in a concise view, all columns of data are space-separated. The width of each column is set to the maximum width of each item of data. In a detailed view, each item of data has its own row, and if the headers are displayed, the data is separated from the header by a space. The  **delim** parameter overrides this behavior. Valid input for the **-delim** parameter is a 1-byte character. If you enter -delim : on the command line, the colon character  $(:)$  separates all items of data in a concise view; for example, the spacing of columns does not occur. In a detailed view, the data is separated from its header by the specified delimiter.

# **Description**

This command displays a list of systems that are available as candidate partner systems to form a Metro Mirror or Global Mirror partnership between two systems.

Output from the command shows the system ID, name, and configured status of the remote candidate system. The remote candidate system forms a partnership with the local system when you use the **mkippartnership** or **mkfcpartnership** command. The remote system shows the partnership status as partially\_configured\_local\_stopped or partially\_configured\_local when you use the **lssystem** command. The **lspartnershipcandidate** command displays the configured status of those remote systems that form a partnership with the local system.

## **An invocation example**

lspartnershipcandidate

The resulting output:

id configured system\_name 0000010034E0F430 no ldsystem26

## **Related reference**

## [chpartnership](#page-1328-0)

Use the **chpartnership** command to modify the bandwidth of the partnership between the local system and the remote system that is specified in the command. This affects the bandwidth that is available for background copy in a system partnership by either Metro Mirror or Global Mirror operations. Additionally,

use this command to disable and re-enable the partnership, which allows the local system to be disconnected and then reconnected to the remote system.

#### [chrcconsistgrp](#page-1333-0)

Use the **chrcconsistgrp** command to modify attributes of an existing Metro Mirror, Global Mirror, or active-active consistency group, such as changing the name of a consistency group.

#### [chrcrelationship](#page-1336-0)

Use the **chrcrelationship** command to modify certain attributes of an existing relationship, such as to add a relationship to a consistency group to remove a relationship from a consistency group, and to change the name of the relationship. You can change one attribute at a time.

#### [lspartnership](#page-1342-0)

Use the **lspartnership** command to display a concise or detailed view of the current clustered systems (systems) that are associated with the local system.

#### [lsrcconsistgrp](#page-1350-0)

Use the **lsrcconsistgrp** command to return a concise list or a detailed view of remote copy consistency groups such as Metro Mirror, Global Mirror, or active-active consistency groups visible to the system.

#### [lsrcrelationship](#page-1356-0)

Use the **lsrcrelationship** command to return a concise list or a detailed view of remote copy relationships such as Metro Mirror, Global Mirror, or active-active relationships visible to the system.

#### [lsrcrelationshipcandidate](#page-1363-0)

Use the **lsrcrelationshipcandidate** command to list volumes that can form Metro Mirror, Global Mirror, or active-active relationships. You can list eligible volumes that are on the local or remote system.

#### [lsrcrelationshipprogress](#page-1366-0)

Use the **lsrcrelationshipprogress** command to display the progress of the background copy of a Metro Mirror, Global Mirror, or active-active relationship as a percentage. When the initial background copy process for a relationship completes, a null value is displayed for the progress of that relationship.

#### [mkfcpartnership](#page-1368-0)

Use the **mkfcpartnership** command to define partnerships using Fibre Channel (FC) or Fibre Channel over Ethernet (FCoE).

## [mkippartnership](#page-1371-0)

Use the **mkippartnership** command to define a new partnership created over Internet Protocol (IP) links.

#### [mkpartnership \(Discontinued\)](#page-1374-0)

The **mkpartnership** command is deprecated. Use either the **mkfcpartnership** or **mkippartnership** command instead.

#### [mkrcconsistgrp](#page-1376-0)

Use the **mkrcconsistgrp** command to create a new, empty remote copy consistency group. If the  **cluster** parameter is not specified, the consistency group is created on the local system only.

#### [mkrcrelationship](#page-1379-0)

Specify the **mkrcrelationship** command to create a new Global Mirror or Metro Mirror relationship.

## [rmpartnership](#page-1383-0)

ı

Use the **rmpartnership** command to remove a Metro Mirror or Global Mirror partnership on one system. Because the partnership exists on both systems, it is necessary to run this command on both systems to remove both sides of the partnership. If the command is run on only one system, the partnership enters a partially configured state on the other system.

#### [rmrcconsistgrp](#page-1386-0)

Use the **rmrcconsistgrp** command to delete an existing Metro Mirror, Global Mirror, or activeactive consistency group.

#### [rmrcrelationship](#page-1388-0)

**1310** IBM Spectrum Virtualize for SAN Volume Controller, FlashSystem, and Storwize Family : Command-Line Interface User's Guide

<span id="page-1350-0"></span>Use the **rmrcrelationship** command to delete an existing remote copy relationship.

# [startrcconsistgrp](#page-1391-0)

Specify **startrcconsistgrp** to start the Global Mirror, Metro Mirror, or active-active consistency group copy process, set the direction of copy if it is undefined, and optionally mark the secondary volumes of the consistency group as clean.

# [startrcrelationship](#page-1395-0)

Use the **startrcrelationship** command to start the Metro Mirror or Global Mirror relationship copy process, set the direction of copy if undefined, and (optionally) mark the secondary volume of the relationship as clean. The relationship must be a stand-alone relationship. You can also use this command to restart the active-active relationship copy process after you specify stoprcrelationship access.

# [stoprcconsistgrp](#page-1399-0)

Use the **stoprcconsistgrp** command to stop the copy process for a Metro Mirror, Global Mirror, or active-active consistency group. This command can also be used to enable write access to the secondary volumes in the group if the group is in a consistent state.

# [stoprcrelationship](#page-1403-0)

Use the **stoprcrelationship** command to stop the copy process for a Metro Mirror or Global Mirror stand-alone relationship. You can also use this command to enable write access to a consistent secondary volume that includes for an active-active relationship.

## [switchrcconsistgrp](#page-1407-0)

Use the **switchrcconsistgrp** command to reverse the roles of the primary and secondary volumes in a Metro Mirror or Global Mirror consistency group when that consistency group is in a consistent state. All the relationships in the consistency group are affected by this change.

# [switchrcrelationship](#page-1410-0)

Use the **switchrcrelationship** command to reverse the roles of primary and secondary volumes in a stand-alone Metro Mirror or Global Mirror relationship when that relationship is in a consistent state.

# **lsrcconsistgrp**

Use the **lsrcconsistgrp** command to return a concise list or a detailed view of remote copy consistency groups such as Metro Mirror, Global Mirror, or active-active consistency groups visible to the system.

# **Syntax**

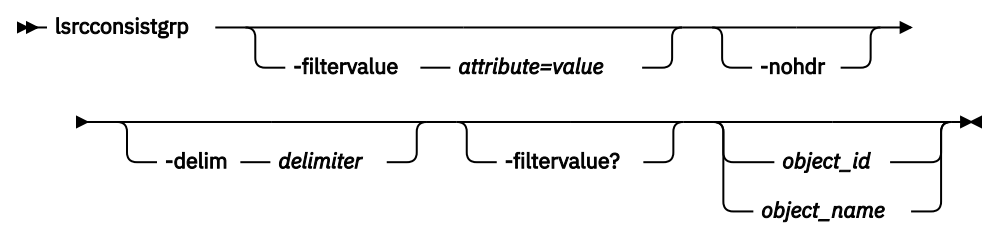

# **Parameters**

# **-filtervalue** *attribute=value*

(Optional) Specifies a list of one or more filters. Only objects with a value that matches the filter attribute value are displayed. If a capacity is specified, the units must also be included.

**Note:** Some filters allow the use of a wildcard when you enter the command. The following rules apply to the use of wildcards with the SAN Volume Controller command line interface (CLI):

- The wildcard character is an asterisk (\*).
- The command can contain a maximum of one wildcard, which must be the first or last character in the string.

• When you use a wildcard, you must enclose the filter entry with double quotation marks (""), as follows:

lsrcconsistgrp -filtervalue "name=md\*"

#### **-nohdr**

(Optional) By default, headings are displayed for each column of data in a concise style view, and for each item of data in a detailed style view. The **-nohdr** parameter suppresses the display of these headings.

**Note:** If there is no data to be displayed, headings are not displayed.

## **-delim** *delimiter*

(Optional) By default in a concise view, all columns of data are space-separated. The width of each column is set to the maximum width of each item of data. In a detailed view, each item of data has its own row, and if the headers are displayed the data is separated from the header by a space. The  **delim** parameter overrides this behavior. Valid input for the **-delim** parameter is a 1-byte character. If you enter -delim : on the command line, the colon character  $(:)$  separates all items of data in a concise view; for example, the spacing of columns does not occur. In a detailed view, the data is separated from its header by the specified delimiter.

## *object\_id | object\_name*

(Optional) Specifies the name or ID of an object. When you use this parameter, the detailed view of the specific object is displayed and any value that is specified by the **-filtervalue** parameter is ignored. If you do not specify the *object* id / *object* name parameter, the concise view of all objects that match the filtering requirements that are specified by the **-filtervalue** parameter are displayed.

#### **-filtervalue?**

(Optional) Specifies that you want your report to display any or all of the list of valid filter attributes. The following filter attributes for the **lsrcconsistgrp** command are valid:

- group id
- name
- master cluster id
- master\_cluster\_name
- aux\_cluster\_id
- aux\_cluster\_name
- primary
- state
- relationship count
- id
- copy\_type

## **Description**

This command returns a concise list or a detailed view of remote copy consistency groups such as Global Mirror, Metro Mirror, or active-active consistency groups that are visible to the system.

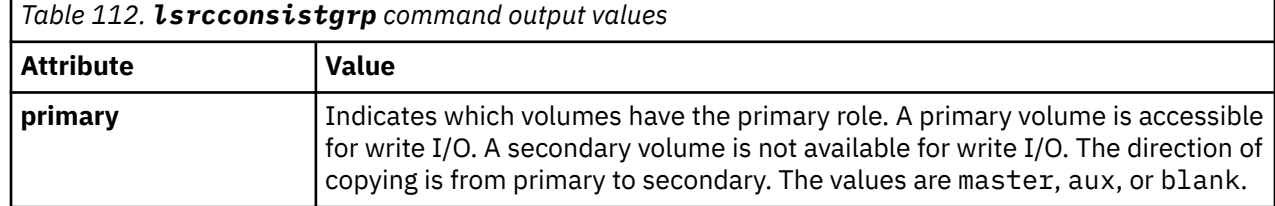

This table provides possible values for the attributes that are displayed as data in the output views.

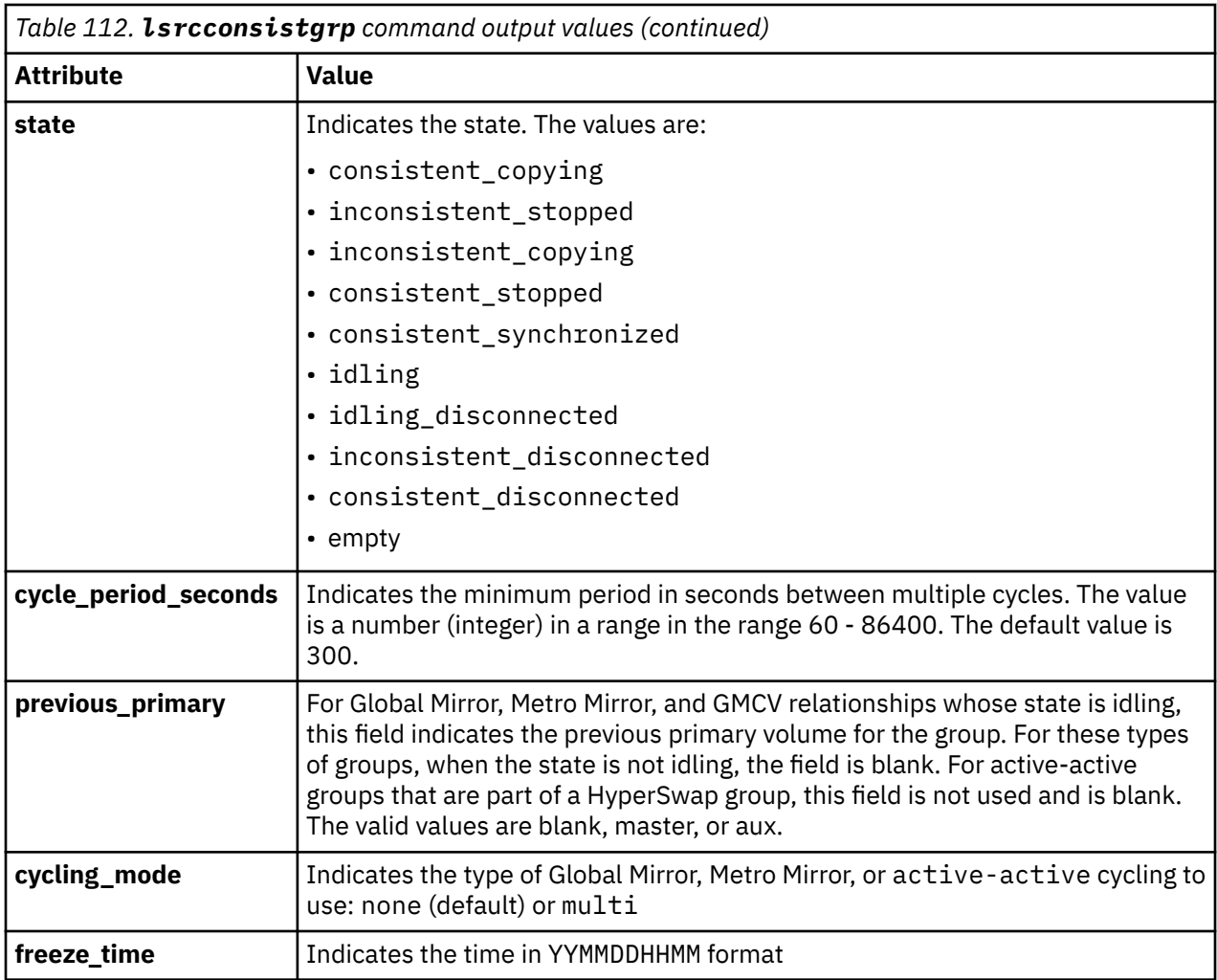

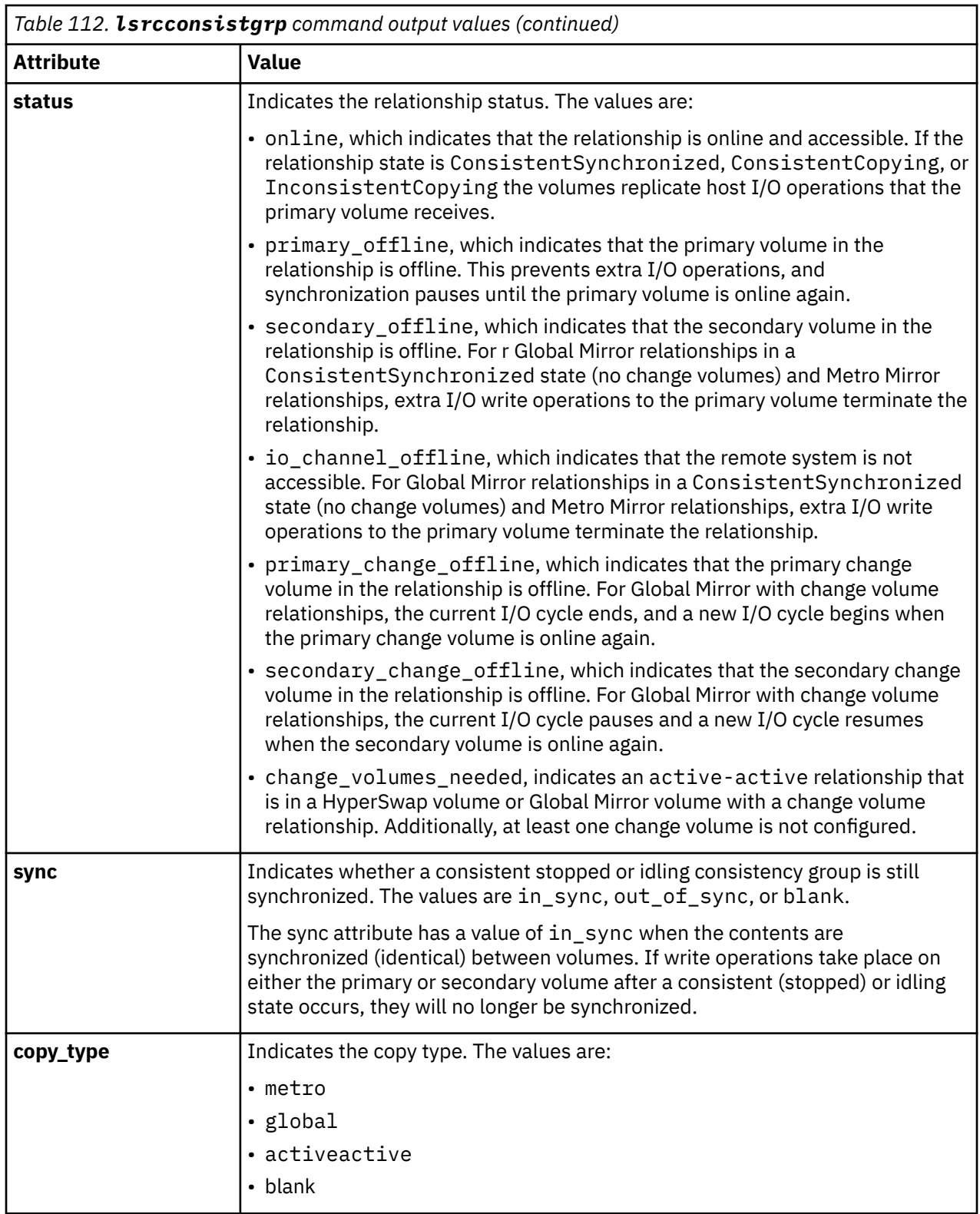

**Note:** The names of the Global Mirror or Metro Mirror relationships and consistency groups might be blank if the relationship or consistency groups are intersystem and the system partnership is disconnected.

# **A concise invocation example**

```
lsrcconsistgrp -delim :
```
**1314** IBM Spectrum Virtualize for SAN Volume Controller, FlashSystem, and Storwize Family : Command-Line Interface User's Guide

The concise resulting output:

id:name:master\_cluster\_id:master\_cluster\_name:aux\_cluster\_id:aux\_cluster\_name: primary:state:relationship\_count:copy\_type:cycling\_mode:freeze\_time 248:jdemo\_BA\_cons1:0000020060406746:clusterB:0000020061413ABA:clusterA:master: consistent\_stopped:2:global:none:06/06/27/08/31/37 249:rccstgrp0:0000020061413ABA:clusterA:0000020061413ABA:clusterA::empty:0 :empty\_group 250:jdemo\_BA\_cons2:0000020060406746:clusterB:0000020061413ABA:clusterA:master: inconsistent\_stopped:1:metro:none:06/06/27/08/31/37 251:BA\_cons1:0000020060406746:clusterB:0000020061413ABA:clusterA:master: consistent\_stopped:4:metro:none:06/06/27/08/31/37 252:AB\_cons2:0000020061413ABA:clusterA:0000020060406746:clusterB::empty:0 :empty\_group:none:06/06/27/08/31/37 253:AB\_cons1:0000020061413ABA:clusterA:0000020060406746:clusterB:aux: consistent\_stopped:3:global:none:06/06/27/08/31/37 254:AA\_cons2:0000020061413ABA:clusterA:0000020061413ABA:clusterA::empty:0 :empty\_group:none:06/06/27/08/31/37 255:AA\_cons1:0000020061413ABA:clusterA:0000020061413ABA:clusterA:master: consistent\_synchronized:2:global:none:06/06/27/08/31/37

#### **A detailed invocation example**

lsrcconsistgrp -delim : 254

The detailed resulting output:

```
id:254
name:rccstgrp0
master_cluster_id:0000010030A007E5
master_cluster_name:clusterA
aux_cluster_id:0000010030A007E5
aux_cluster_name:clusterA
primary:master
state:consistent_synchronized
relationship_count:1
freeze_time:06/06/27/08/31/37
status:online
sync:in_sync
copy_type:activeactive
cycle_period_seconds:300
previous_primary aux
cycling_mode:none
RC_rel_id:2
RC_rel_name:aaa
```
#### **Related reference**

#### [chpartnership](#page-1328-0)

Use the **chpartnership** command to modify the bandwidth of the partnership between the local system and the remote system that is specified in the command. This affects the bandwidth that is available for background copy in a system partnership by either Metro Mirror or Global Mirror operations. Additionally, use this command to disable and re-enable the partnership, which allows the local system to be disconnected and then reconnected to the remote system.

#### [chrcconsistgrp](#page-1333-0)

Use the **chrcconsistgrp** command to modify attributes of an existing Metro Mirror, Global Mirror, or active-active consistency group, such as changing the name of a consistency group.

#### [chrcrelationship](#page-1336-0)

Use the **chrcrelationship** command to modify certain attributes of an existing relationship, such as to add a relationship to a consistency group to remove a relationship from a consistency group, and to change the name of the relationship. You can change one attribute at a time.

#### [lspartnership](#page-1342-0)

Use the **lspartnership** command to display a concise or detailed view of the current clustered systems (systems) that are associated with the local system.

#### [lspartnershipcandidate](#page-1348-0)

Use the **lspartnershipcandidate** command to list the clustered systems available for setting up a partnership with the local system. This is a prerequisite for creating inter-system Metro or Global Mirror relationships.

# [lsrcrelationship](#page-1356-0)

Use the **lsrcrelationship** command to return a concise list or a detailed view of remote copy relationships such as Metro Mirror, Global Mirror, or active-active relationships visible to the system.

## [lsrcrelationshipcandidate](#page-1363-0)

Use the **lsrcrelationshipcandidate** command to list volumes that can form Metro Mirror, Global Mirror, or active-active relationships. You can list eligible volumes that are on the local or remote system.

# [lsrcrelationshipprogress](#page-1366-0)

Use the **lsrcrelationshipprogress** command to display the progress of the background copy of a Metro Mirror, Global Mirror, or active-active relationship as a percentage. When the initial background copy process for a relationship completes, a null value is displayed for the progress of that relationship.

## [mkfcpartnership](#page-1368-0)

Use the **mkfcpartnership** command to define partnerships using Fibre Channel (FC) or Fibre Channel over Ethernet (FCoE).

## [mkippartnership](#page-1371-0)

Use the **mkippartnership** command to define a new partnership created over Internet Protocol (IP) links.

# [mkpartnership \(Discontinued\)](#page-1374-0)

The **mkpartnership** command is deprecated. Use either the **mkfcpartnership** or **mkippartnership** command instead.

## [mkrcconsistgrp](#page-1376-0)

Use the **mkrcconsistgrp** command to create a new, empty remote copy consistency group. If the  **cluster** parameter is not specified, the consistency group is created on the local system only.

## [mkrcrelationship](#page-1379-0)

Specify the **mkrcrelationship** command to create a new Global Mirror or Metro Mirror relationship.

# [rmpartnership](#page-1383-0)

ı

Use the **rmpartnership** command to remove a Metro Mirror or Global Mirror partnership on one system. Because the partnership exists on both systems, it is necessary to run this command on both systems to remove both sides of the partnership. If the command is run on only one system, the partnership enters a partially configured state on the other system.

## [rmrcconsistgrp](#page-1386-0)

Use the **rmrcconsistgrp** command to delete an existing Metro Mirror, Global Mirror, or activeactive consistency group.

## [rmrcrelationship](#page-1388-0)

Use the **rmrcrelationship** command to delete an existing remote copy relationship.

## [startrcconsistgrp](#page-1391-0)

Specify **startrcconsistgrp** to start the Global Mirror, Metro Mirror, or active-active consistency group copy process, set the direction of copy if it is undefined, and optionally mark the secondary volumes of the consistency group as clean.

# [startrcrelationship](#page-1395-0)

Use the **startrcrelationship** command to start the Metro Mirror or Global Mirror relationship copy process, set the direction of copy if undefined, and (optionally) mark the secondary volume of the relationship as clean. The relationship must be a stand-alone relationship. You can also use this command to restart the active-active relationship copy process after you specify stoprcrelationship access.

## [stoprcconsistgrp](#page-1399-0)

<span id="page-1356-0"></span>Use the **stoprcconsistgrp** command to stop the copy process for a Metro Mirror, Global Mirror, or active-active consistency group. This command can also be used to enable write access to the secondary volumes in the group if the group is in a consistent state.

#### [stoprcrelationship](#page-1403-0)

Use the **stoprcrelationship** command to stop the copy process for a Metro Mirror or Global Mirror stand-alone relationship. You can also use this command to enable write access to a consistent secondary volume that includes for an active-active relationship.

#### [switchrcconsistgrp](#page-1407-0)

Use the **switchrcconsistgrp** command to reverse the roles of the primary and secondary volumes in a Metro Mirror or Global Mirror consistency group when that consistency group is in a consistent state. All the relationships in the consistency group are affected by this change.

## [switchrcrelationship](#page-1410-0)

Use the **switchrcrelationship** command to reverse the roles of primary and secondary volumes in a stand-alone Metro Mirror or Global Mirror relationship when that relationship is in a consistent state.

# **lsrcrelationship**

Use the **lsrcrelationship** command to return a concise list or a detailed view of remote copy relationships such as Metro Mirror, Global Mirror, or active-active relationships visible to the system.

# **Syntax**

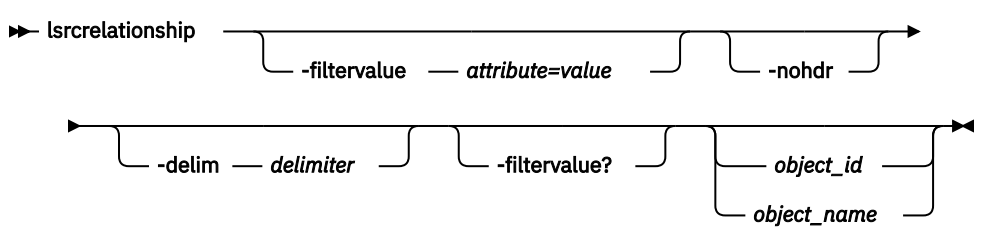

# **Parameters**

## **-filtervalue** *attribute=value*

(Optional) Specifies a list of one or more filters. Only objects with a value that matches the filter attribute value are returned. If a capacity is specified, the units must also be included.

**Note:** Some filters allow the use of a wildcard when you enter the command. The following rules apply to the use of wildcards with the SAN Volume Controller CLI:

- The wildcard character is an asterisk (\*).
- The command can contain a maximum of one wildcard, which must be the first or last character in the string.
- When you use a wildcard, you must enclose the filter entry with double quotation marks (" "), as follows:

```
lsrcrelationship -filtervalue "name=md*"
```
## **-nohdr**

(Optional) By default, headings are displayed for each column of data in a concise style view, and for each item of data in a detailed style view. The **-nohdr** parameter suppresses the display of these headings.

**Note:** If there is no data to be displayed, headings are not displayed even if the **-nohdr** parameter is specified.

## **-delim** *delimiter*

(Optional) By default in a concise view, all columns of data are space-separated. The width of each column is set to the maximum width of each item of data. In a detailed view, each item of data has its own row, and if the headers are displayed the data is separated from the header by a space. The **-**

**delim** parameter overrides this behavior. Valid input for the **-delim** parameter is a 1-byte character. If you enter -delim : on the command line, the colon character  $(:)$  separates all items of data in a concise view; for example, the spacing of columns does not occur. In a detailed view, the data is separated from its header by the specified delimiter.

# *object\_id | object\_name*

(Optional) Specifies the name or ID of an object. When you use this parameter, the detailed view of the specific object is returned and any value that is specified by the **-filtervalue** parameter is ignored. If you do not specify the *object\_id | object\_name* parameter, the concise view of all objects that match the filtering requirements that are specified by the **-filtervalue** parameter are displayed.

# **-filtervalue?**

(Optional) Specifies that you want your report to display any or all of the list of valid filter attributes. The valid filter attributes for the **lsrcrelationship** command are:

- RC\_rel\_id
- RC\_rel\_name
- master system id
- master system name
- master\_vdisk\_id
- master vdisk name
- aus\_system\_id
- aux\_system\_name
- aux\_vdisk\_id
- aux\_vdisk\_name
- primary
- consistency\_group\_id
- consistency\_group\_name
- state
- progress
- copy\_type

# **Description**

This command returns a concise list or a detailed view of remote copy relationships such as Metro Mirror, Global Mirror, or active-active relationships visible to the system.

This table provides possible values for the attributes that are displayed as data in the output views.

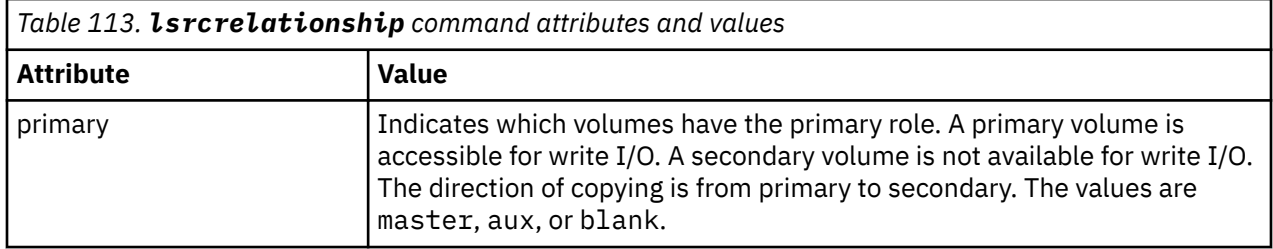

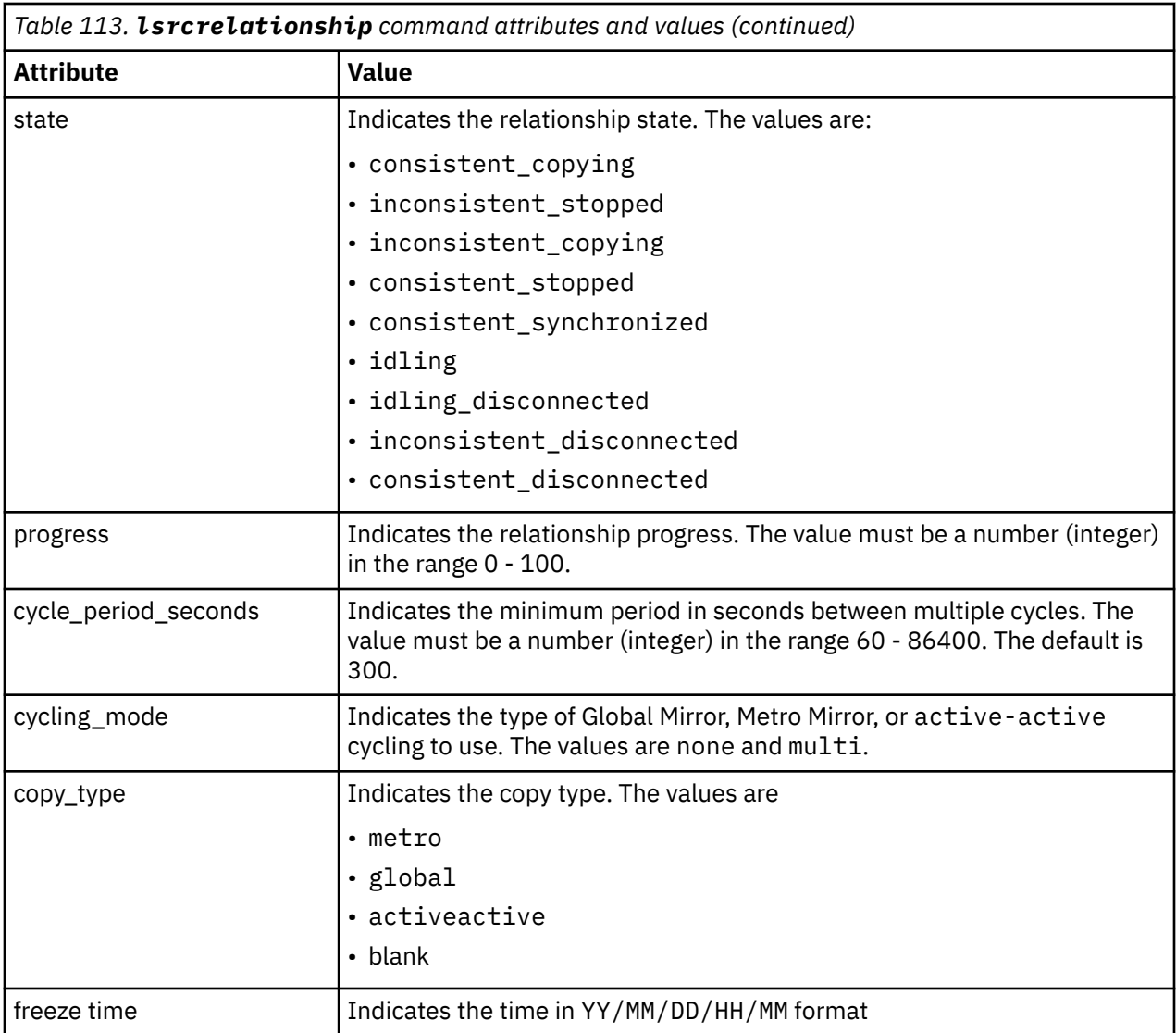

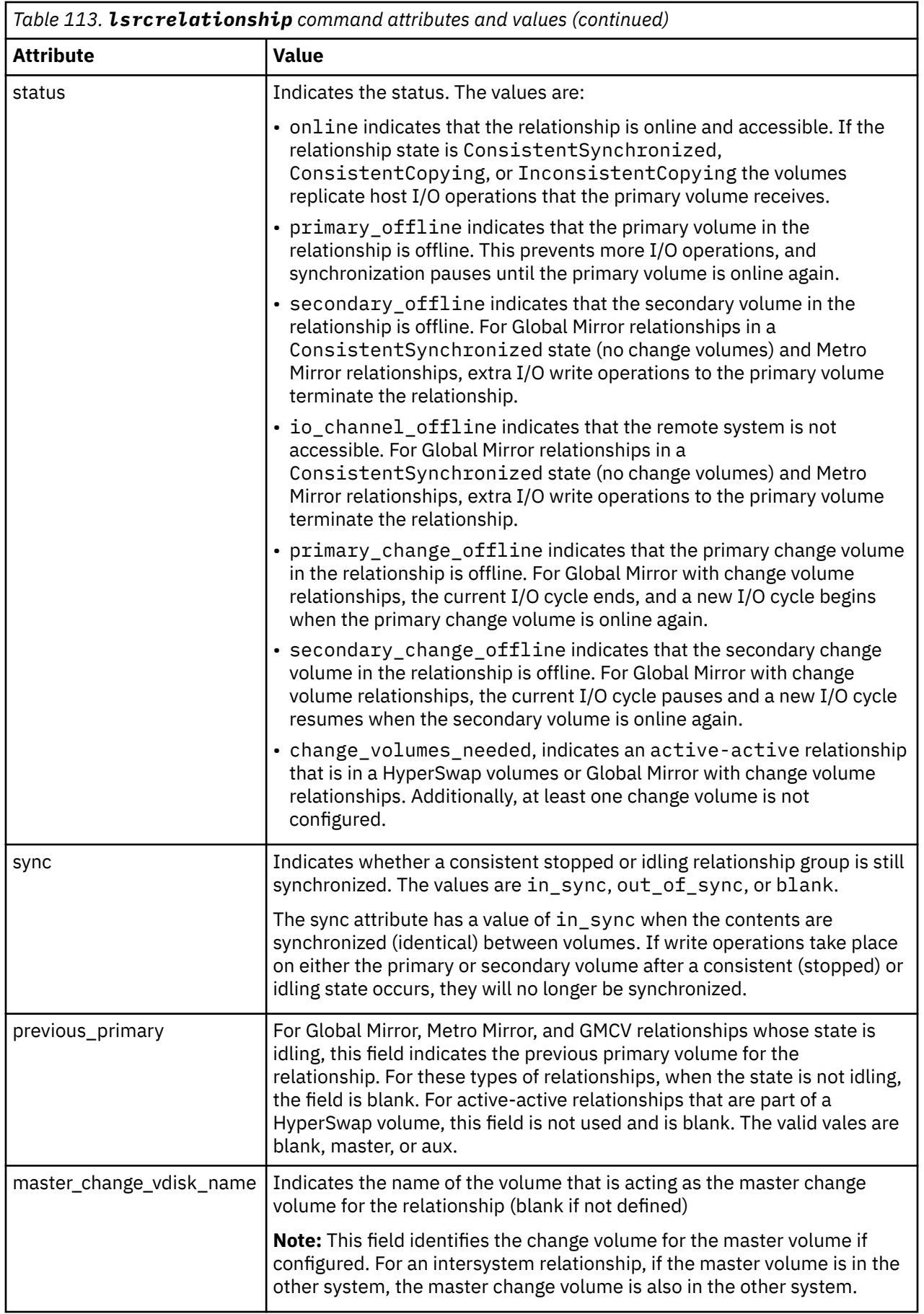

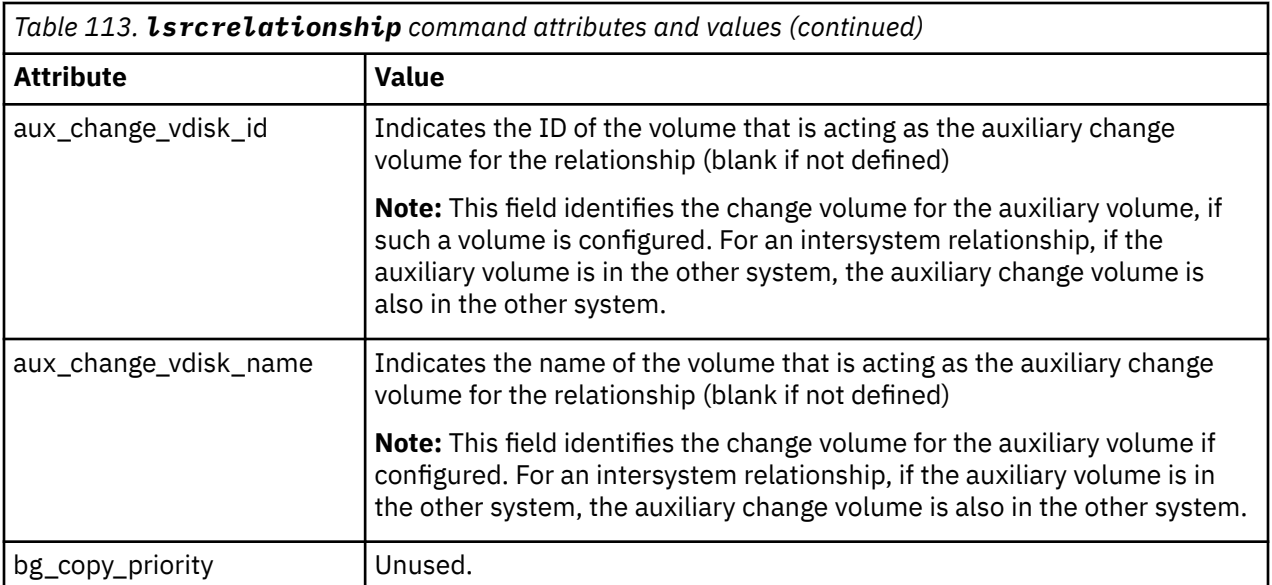

**Note:** The names of the Global Mirror, Metro Mirror, or active-active relationships and consistency groups can be blank if the relationship or consistency groups are intersystem and the system partnership is disconnected.

The change\_volumes\_needed status is set if either the master or auxiliary change volume is not defined for relationships with either of these types:

- Copy type that is set to active-active
- Copy type that is set to global and cycling\_mode set to multi

#### **A concise invocation example**

lsrcrelationship -delim : -filtervalue name=j\*

The concise resulting output:

```
id:name:master_cluster_id:master_cluster_name:master_vdisk_id:master_vdisk_name:
aux_cluster_id:aux_cluster_name:aux_vdisk_id:
aux_vdisk_name:primary:consistency_group_id:consistency_group_name:state:bg_copy
_priority:progress:copy_type:cycling_mode:freeze_time
45:jrel_AB1:0000020061413ABA:clusterA:45:jdisk_B8:0000020060406746:clusterB:38:j
disk_B1:master:::consistent_stopped:50:metro:none:06/06/27/08/31/37
48:jrel_AB2:0000020061413ABA:clusterA:48:jdisk_A4:0000020060406746:clusterB:41:j<br>disk_B4:master:::consistent_synchronized:50:metro:none:06/06/27/09/31/37<br>49:jrel_BA_1:0000020060406746:clusterB:42:jdisk_B5:0000020061413ABA:
disk_A5:master:248:jdemo_BA_cons1:consistent_stopped:50:metro:none:06/06/27/10/31/37
50:jrel_BA_2:0000020060406746:clusterB:43:jdisk_B6:0000020061413ABA:clusterA:
50:jdisk_A6:master:248:jdemo_BA_cons1:consistent_stopped:50:metro:none:06/06/27/11/31/37
```
#### **A detailed invocation example**

```
lsrcrelationship -delim : AB_2
```
The detailed resulting output:

```
id:9
name:AB_2
master_cluster_id:0000020061413MOE
master_cluster_name:chelseaB
master_vdisk_id:9
master_vdisk_name:stripe9
aux_cluster_id:0000020061413MOE
aux_cluster_name:chelseaB
aux_vdisk_id:10
aux_vdisk_name:stripe9_b
copy_type:activeactive
cycle_period_seconds:300
```
cycling\_mode:multi primary:master consistency\_group\_id: consistency\_group\_name: state:consistent\_synchronized bg\_copy\_priority:50 progress: freeze\_time:2006/05/05/08/26/46 status:online sync:in\_sync previous\_primary:

## **Related reference**

#### [chpartnership](#page-1328-0)

Use the **chpartnership** command to modify the bandwidth of the partnership between the local system and the remote system that is specified in the command. This affects the bandwidth that is available for background copy in a system partnership by either Metro Mirror or Global Mirror operations. Additionally, use this command to disable and re-enable the partnership, which allows the local system to be disconnected and then reconnected to the remote system.

#### [chrcconsistgrp](#page-1333-0)

Use the **chrcconsistgrp** command to modify attributes of an existing Metro Mirror, Global Mirror, or active-active consistency group, such as changing the name of a consistency group.

#### [chrcrelationship](#page-1336-0)

Use the **chrcrelationship** command to modify certain attributes of an existing relationship, such as to add a relationship to a consistency group to remove a relationship from a consistency group, and to change the name of the relationship. You can change one attribute at a time.

#### [lspartnership](#page-1342-0)

Use the **lspartnership** command to display a concise or detailed view of the current clustered systems (systems) that are associated with the local system.

#### [lspartnershipcandidate](#page-1348-0)

Use the **lspartnershipcandidate** command to list the clustered systems available for setting up a partnership with the local system. This is a prerequisite for creating inter-system Metro or Global Mirror relationships.

#### [lsrcconsistgrp](#page-1350-0)

Use the **lsrcconsistgrp** command to return a concise list or a detailed view of remote copy consistency groups such as Metro Mirror, Global Mirror, or active-active consistency groups visible to the system.

#### [lsrcrelationshipcandidate](#page-1363-0)

Use the **lsrcrelationshipcandidate** command to list volumes that can form Metro Mirror, Global Mirror, or active-active relationships. You can list eligible volumes that are on the local or remote system.

#### [lsrcrelationshipprogress](#page-1366-0)

Use the **lsrcrelationshipprogress** command to display the progress of the background copy of a Metro Mirror, Global Mirror, or active-active relationship as a percentage. When the initial background copy process for a relationship completes, a null value is displayed for the progress of that relationship.

#### [mkfcpartnership](#page-1368-0)

Use the **mkfcpartnership** command to define partnerships using Fibre Channel (FC) or Fibre Channel over Ethernet (FCoE).

# [mkippartnership](#page-1371-0)

Use the **mkippartnership** command to define a new partnership created over Internet Protocol (IP) links.

#### [mkpartnership \(Discontinued\)](#page-1374-0)

The **mkpartnership** command is deprecated. Use either the **mkfcpartnership** or **mkippartnership** command instead.

#### [mkrcconsistgrp](#page-1376-0)

Use the **mkrcconsistgrp** command to create a new, empty remote copy consistency group. If the  **cluster** parameter is not specified, the consistency group is created on the local system only.

## [mkrcrelationship](#page-1379-0)

# Specify the **mkrcrelationship** command to create a new Global Mirror or Metro Mirror relationship.

#### [rmpartnership](#page-1383-0)

ı

Use the **rmpartnership** command to remove a Metro Mirror or Global Mirror partnership on one system. Because the partnership exists on both systems, it is necessary to run this command on both systems to remove both sides of the partnership. If the command is run on only one system, the partnership enters a partially configured state on the other system.

#### [rmrcconsistgrp](#page-1386-0)

Use the **rmrcconsistgrp** command to delete an existing Metro Mirror, Global Mirror, or activeactive consistency group.

#### [rmrcrelationship](#page-1388-0)

Use the **rmrcrelationship** command to delete an existing remote copy relationship.

#### [startrcconsistgrp](#page-1391-0)

Specify **startrcconsistgrp** to start the Global Mirror, Metro Mirror, or active-active consistency group copy process, set the direction of copy if it is undefined, and optionally mark the secondary volumes of the consistency group as clean.

# [startrcrelationship](#page-1395-0)

Use the **startrcrelationship** command to start the Metro Mirror or Global Mirror relationship copy process, set the direction of copy if undefined, and (optionally) mark the secondary volume of the relationship as clean. The relationship must be a stand-alone relationship. You can also use this command to restart the active-active relationship copy process after you specify stoprcrelationship access.

#### [stoprcconsistgrp](#page-1399-0)

Use the **stoprcconsistgrp** command to stop the copy process for a Metro Mirror, Global Mirror, or active-active consistency group. This command can also be used to enable write access to the secondary volumes in the group if the group is in a consistent state.

#### [stoprcrelationship](#page-1403-0)

Use the **stoprcrelationship** command to stop the copy process for a Metro Mirror or Global Mirror stand-alone relationship. You can also use this command to enable write access to a consistent secondary volume that includes for an active-active relationship.

#### [switchrcconsistgrp](#page-1407-0)

Use the **switchrcconsistgrp** command to reverse the roles of the primary and secondary volumes in a Metro Mirror or Global Mirror consistency group when that consistency group is in a consistent state. All the relationships in the consistency group are affected by this change.

[switchrcrelationship](#page-1410-0)

<span id="page-1363-0"></span>Use the **switchrcrelationship** command to reverse the roles of primary and secondary volumes in a stand-alone Metro Mirror or Global Mirror relationship when that relationship is in a consistent state.

# **lsrcrelationshipcandidate**

Use the **lsrcrelationshipcandidate** command to list volumes that can form Metro Mirror, Global Mirror, or active-active relationships. You can list eligible volumes that are on the local or remote system.

# **Syntax**

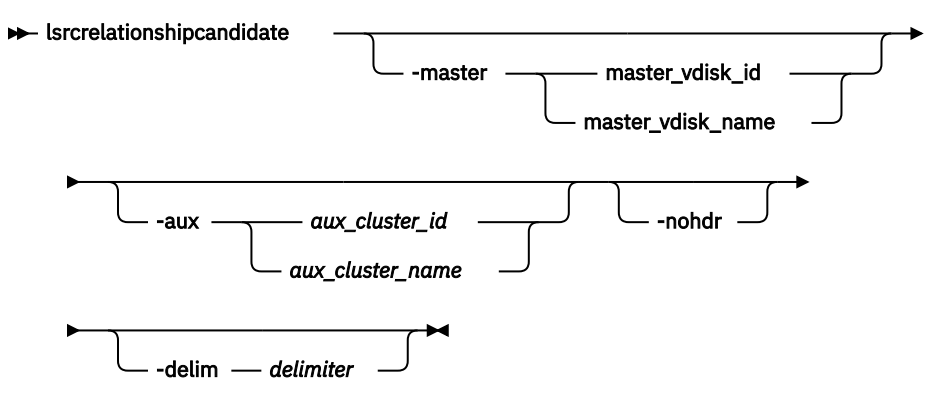

# **Parameters**

## **-master** *master\_vdisk\_id | master\_vdisk\_name*

(Required) Specifies a particular volume to use as the master volume. The command finds candidates that match the size of this volume. If you are requesting candidate volumes on the local system, this command also matches the io\_group.

# **-aux** *aux\_cluster\_id | aux\_cluster\_name*

(Required) Specifies a remote system with volume candidates for an intersystem relationship. If you do not specify this parameter, the candidates on the local system are displayed.

#### **-nohdr**

(Optional) By default, headings are displayed for each column of data in a concise style view, and for each item of data in a detailed style view. The **-nohdr** parameter suppresses the display of these headings.

**Note:** If there is no data to be displayed, headings are not displayed.

## **-delim** *delimiter*

(Optional) By default in a concise view, all columns of data are space-separated. The width of each column is set to the maximum width of each item of data. In a detailed view, each item of data has its own row, and if the headers are displayed, the data is separated from the header by a space. The  **delim** parameter overrides this behavior. Valid input for the **-delim** parameter is a 1-byte character. If you enter -delim : on the command line, the colon character (:) separates all items of data in a concise view; for example, the spacing of columns does not occur. In a detailed view, the data is separated from its header by the specified delimiter.

# **Description**

This command displays a list of volumes that can be either the master or the auxiliary disk for a Metro Mirror, Global Mirror, or active-active relationship. Volume IDs and names are displayed.

**Note:** Volumes that are flash disks are excluded from the view when a FlashCopy map is constructed.

#### **An invocation example**

lsrcrelationshipcandidate -delim :

The resulting output:

id:vdisk\_name 0:vdisk0 4:vdisk4

# **Related reference**

#### [chpartnership](#page-1328-0)

Use the **chpartnership** command to modify the bandwidth of the partnership between the local system and the remote system that is specified in the command. This affects the bandwidth that is available for background copy in a system partnership by either Metro Mirror or Global Mirror operations. Additionally, use this command to disable and re-enable the partnership, which allows the local system to be disconnected and then reconnected to the remote system.

#### [chrcconsistgrp](#page-1333-0)

Use the **chrcconsistgrp** command to modify attributes of an existing Metro Mirror, Global Mirror, or active-active consistency group, such as changing the name of a consistency group.

#### [chrcrelationship](#page-1336-0)

Use the **chrcrelationship** command to modify certain attributes of an existing relationship, such as to add a relationship to a consistency group to remove a relationship from a consistency group, and to change the name of the relationship. You can change one attribute at a time.

#### [lspartnership](#page-1342-0)

Use the **lspartnership** command to display a concise or detailed view of the current clustered systems (systems) that are associated with the local system.

#### [lspartnershipcandidate](#page-1348-0)

Use the **lspartnershipcandidate** command to list the clustered systems available for setting up a partnership with the local system. This is a prerequisite for creating inter-system Metro or Global Mirror relationships.

#### [lsrcconsistgrp](#page-1350-0)

Use the **lsrcconsistgrp** command to return a concise list or a detailed view of remote copy consistency groups such as Metro Mirror, Global Mirror, or active-active consistency groups visible to the system.

#### [lsrcrelationship](#page-1356-0)

Use the **lsrcrelationship** command to return a concise list or a detailed view of remote copy relationships such as Metro Mirror, Global Mirror, or active-active relationships visible to the system.

#### [lsrcrelationshipprogress](#page-1366-0)

Use the **lsrcrelationshipprogress** command to display the progress of the background copy of a Metro Mirror, Global Mirror, or active-active relationship as a percentage. When the initial background copy process for a relationship completes, a null value is displayed for the progress of that relationship.

#### [mkfcpartnership](#page-1368-0)

Use the **mkfcpartnership** command to define partnerships using Fibre Channel (FC) or Fibre Channel over Ethernet (FCoE).

#### [mkippartnership](#page-1371-0)

Use the **mkippartnership** command to define a new partnership created over Internet Protocol (IP) links.

#### [mkpartnership \(Discontinued\)](#page-1374-0)

The **mkpartnership** command is deprecated. Use either the **mkfcpartnership** or **mkippartnership** command instead.

#### [mkrcconsistgrp](#page-1376-0)

Use the **mkrcconsistgrp** command to create a new, empty remote copy consistency group. If the  **cluster** parameter is not specified, the consistency group is created on the local system only.

# [mkrcrelationship](#page-1379-0)

# Specify the **mkrcrelationship** command to create a new Global Mirror or Metro Mirror relationship.

# [rmpartnership](#page-1383-0)

ı

Use the **rmpartnership** command to remove a Metro Mirror or Global Mirror partnership on one system. Because the partnership exists on both systems, it is necessary to run this command on both systems to remove both sides of the partnership. If the command is run on only one system, the partnership enters a partially configured state on the other system.

## [rmrcconsistgrp](#page-1386-0)

Use the **rmrcconsistgrp** command to delete an existing Metro Mirror, Global Mirror, or activeactive consistency group.

## [rmrcrelationship](#page-1388-0)

Use the **rmrcrelationship** command to delete an existing remote copy relationship.

## [startrcconsistgrp](#page-1391-0)

Specify **startrcconsistgrp** to start the Global Mirror, Metro Mirror, or active-active consistency group copy process, set the direction of copy if it is undefined, and optionally mark the secondary volumes of the consistency group as clean.

# [startrcrelationship](#page-1395-0)

Use the **startrcrelationship** command to start the Metro Mirror or Global Mirror relationship copy process, set the direction of copy if undefined, and (optionally) mark the secondary volume of the relationship as clean. The relationship must be a stand-alone relationship. You can also use this command to restart the active-active relationship copy process after you specify stoprcrelationship access.

#### [stoprcconsistgrp](#page-1399-0)

Use the **stoprcconsistgrp** command to stop the copy process for a Metro Mirror, Global Mirror, or active-active consistency group. This command can also be used to enable write access to the secondary volumes in the group if the group is in a consistent state.

#### [stoprcrelationship](#page-1403-0)

Use the **stoprcrelationship** command to stop the copy process for a Metro Mirror or Global Mirror stand-alone relationship. You can also use this command to enable write access to a consistent secondary volume that includes for an active-active relationship.

#### [switchrcconsistgrp](#page-1407-0)

Use the **switchrcconsistgrp** command to reverse the roles of the primary and secondary volumes in a Metro Mirror or Global Mirror consistency group when that consistency group is in a consistent state. All the relationships in the consistency group are affected by this change.

## [switchrcrelationship](#page-1410-0)

<span id="page-1366-0"></span>Use the **switchrcrelationship** command to reverse the roles of primary and secondary volumes in a stand-alone Metro Mirror or Global Mirror relationship when that relationship is in a consistent state.

# **lsrcrelationshipprogress**

Use the **lsrcrelationshipprogress** command to display the progress of the background copy of a Metro Mirror, Global Mirror, or active-active relationship as a percentage. When the initial background copy process for a relationship completes, a null value is displayed for the progress of that relationship.

# **Syntax**

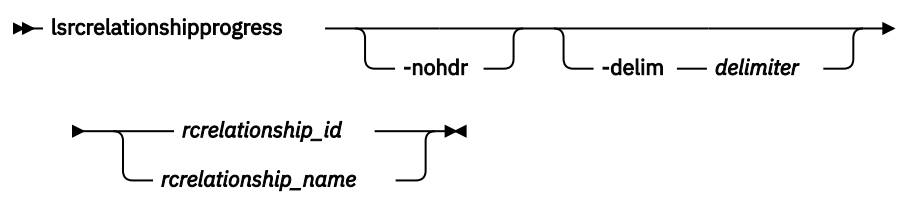

# **Parameters**

# **-nohdr**

(Optional) By default, headings are displayed for each column of data in a concise style view, and for each item of data in a detailed style view. The **-nohdr** parameter suppresses the display of these headings.

**Note:** If there is no data to be displayed, headings are not displayed.

# **-delim** *delimiter*

(Optional) By default in a concise view, all columns of data are space-separated. The width of each column is set to the maximum width of each item of data. In a detailed view, each item of data has its own row, and if the headers are displayed, the data is separated from the header by a space. The  **delim** parameter overrides this behavior. Valid input for the **-delim** parameter is a 1-byte character. If you enter -delim : on the command line, the colon character (:) separates all items of data in a concise view; for example, the spacing of columns does not occur. In a detailed view, the data is separated from its header by the specified delimiter.

# *rcrelationship\_id | rcrelationship\_name*

(Required) Specifies the object ID or name of the specified type.

# **Description**

This command displays the progress of the background copy of a Metro Mirror, Global Mirror, or activeactive relationship as a percentage.

# **An invocation example**

```
lsrcrelationshipprogress -delim : 0
```
The resulting output:

```
id:progress
0:58
```
# **Related reference**

## [chpartnership](#page-1328-0)

Use the **chpartnership** command to modify the bandwidth of the partnership between the local system and the remote system that is specified in the command. This affects the bandwidth that is available for background copy in a system partnership by either Metro Mirror or Global Mirror operations. Additionally, use this command to disable and re-enable the partnership, which allows the local system to be disconnected and then reconnected to the remote system.

# [chrcconsistgrp](#page-1333-0)

Use the **chrcconsistgrp** command to modify attributes of an existing Metro Mirror, Global Mirror, or active-active consistency group, such as changing the name of a consistency group.

# [chrcrelationship](#page-1336-0)

Use the **chrcrelationship** command to modify certain attributes of an existing relationship, such as to add a relationship to a consistency group to remove a relationship from a consistency group, and to change the name of the relationship. You can change one attribute at a time.

# [lspartnership](#page-1342-0)

Use the **lspartnership** command to display a concise or detailed view of the current clustered systems (systems) that are associated with the local system.

## [lspartnershipcandidate](#page-1348-0)

Use the **lspartnershipcandidate** command to list the clustered systems available for setting up a partnership with the local system. This is a prerequisite for creating inter-system Metro or Global Mirror relationships.

# [lsrcconsistgrp](#page-1350-0)

Use the **lsrcconsistgrp** command to return a concise list or a detailed view of remote copy consistency groups such as Metro Mirror, Global Mirror, or active-active consistency groups visible to the system.

# [lsrcrelationship](#page-1356-0)

Use the **lsrcrelationship** command to return a concise list or a detailed view of remote copy relationships such as Metro Mirror, Global Mirror, or active-active relationships visible to the system.

# [lsrcrelationshipcandidate](#page-1363-0)

Use the **lsrcrelationshipcandidate** command to list volumes that can form Metro Mirror, Global Mirror, or active-active relationships. You can list eligible volumes that are on the local or remote system.

## [mkfcpartnership](#page-1368-0)

Use the **mkfcpartnership** command to define partnerships using Fibre Channel (FC) or Fibre Channel over Ethernet (FCoE).

## [mkippartnership](#page-1371-0)

Use the **mkippartnership** command to define a new partnership created over Internet Protocol (IP) links.

## [mkpartnership \(Discontinued\)](#page-1374-0)

The **mkpartnership** command is deprecated. Use either the **mkfcpartnership** or **mkippartnership** command instead.

# [mkrcconsistgrp](#page-1376-0)

Use the **mkrcconsistgrp** command to create a new, empty remote copy consistency group. If the  **cluster** parameter is not specified, the consistency group is created on the local system only.

## [mkrcrelationship](#page-1379-0)

Specify the **mkrcrelationship** command to create a new Global Mirror or Metro Mirror relationship.

## [rmpartnership](#page-1383-0)

Π

Use the **rmpartnership** command to remove a Metro Mirror or Global Mirror partnership on one system. Because the partnership exists on both systems, it is necessary to run this command on both systems to remove both sides of the partnership. If the command is run on only one system, the partnership enters a partially configured state on the other system.

## [rmrcconsistgrp](#page-1386-0)

Use the **rmrcconsistgrp** command to delete an existing Metro Mirror, Global Mirror, or activeactive consistency group.

# [rmrcrelationship](#page-1388-0)

Use the **rmrcrelationship** command to delete an existing remote copy relationship.

## [startrcconsistgrp](#page-1391-0)

**1328** IBM Spectrum Virtualize for SAN Volume Controller, FlashSystem, and Storwize Family : Command-Line Interface User's Guide
<span id="page-1368-0"></span>Specify **startrcconsistgrp** to start the Global Mirror, Metro Mirror, or active-active consistency group copy process, set the direction of copy if it is undefined, and optionally mark the secondary volumes of the consistency group as clean.

#### [startrcrelationship](#page-1395-0)

Use the **startrcrelationship** command to start the Metro Mirror or Global Mirror relationship copy process, set the direction of copy if undefined, and (optionally) mark the secondary volume of the relationship as clean. The relationship must be a stand-alone relationship. You can also use this command to restart the active-active relationship copy process after you specify stoprcrelationship access.

#### [stoprcconsistgrp](#page-1399-0)

Use the **stoprcconsistgrp** command to stop the copy process for a Metro Mirror, Global Mirror, or active-active consistency group. This command can also be used to enable write access to the secondary volumes in the group if the group is in a consistent state.

#### [stoprcrelationship](#page-1403-0)

Use the **stoprcrelationship** command to stop the copy process for a Metro Mirror or Global Mirror stand-alone relationship. You can also use this command to enable write access to a consistent secondary volume that includes for an active-active relationship.

#### [switchrcconsistgrp](#page-1407-0)

Use the **switchrcconsistgrp** command to reverse the roles of the primary and secondary volumes in a Metro Mirror or Global Mirror consistency group when that consistency group is in a consistent state. All the relationships in the consistency group are affected by this change.

#### [switchrcrelationship](#page-1410-0)

Use the **switchrcrelationship** command to reverse the roles of primary and secondary volumes in a stand-alone Metro Mirror or Global Mirror relationship when that relationship is in a consistent state.

## **mkfcpartnership**

Use the **mkfcpartnership** command to define partnerships using Fibre Channel (FC) or Fibre Channel over Ethernet (FCoE).

## **Syntax**

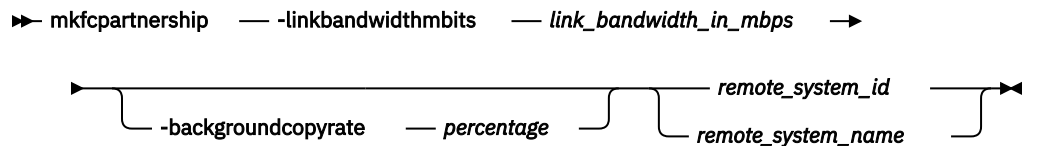

## **Parameters**

#### **-linkbandwidthmbits** *link\_bandwidth\_in\_mbps*

(Required) Specifies the aggregate bandwidth of the Remote Copy (RC) link between two clustered systems (systems in megabits per second (Mbps). It is a numeric value from 1 to 100000.

**Note:** Remote copy includes Metro Mirror and Global Mirror.

This value remains the same after a system update.

**Note:** If the specified value is non-zero, the combination of both the **-backgroundcopyrate** and the **-linkbandwidthmbits** values must result in a background copy bandwidth of at least 8 Mbps.

#### **-backgroundcopyrate** *percentage*

(Optional) Specifies the maximum percentage of aggregate link bandwidth that can be used for background copy operations. It is a numeric value from 0 to 100, and the default value is 50, which means that a maximum of 50% of the aggregate link bandwidth can be used for background copy operations. This parameter can be specified without stopping the partnership.

**Note:** If the specified value is non-zero, the combination of both the **-backgroundcopyrate** and the **-linkbandwidthmbits** values must result in a background copy bandwidth of at least 8 Mbps.

#### *remote\_system\_id | remote\_system\_name*

(Required) Specifies the remote system ID or name of a partnership. The specified value must match one of the system IDs or names returned after issuing **lspartnershipcandidate**.

## **Description**

This command defines FC-based or FCoE-based partnerships. However, all existing partnerships are automatically updated to FC partnerships, any invocation of this command is applicable only to FC-based partnerships, and all partnerships created are FC-based partnerships.

#### **An invocation example**

mkfcpartnership –linkbandwidthmbits 100 –backgroundcopyrate 50 remote-system-2

The resulting output:

No feedback

#### **An invocation example**

mkfcpartnership –linkbandwidthmbits 1024 –backgroundcopyrate 25 remote-system-3

The resulting output:

No feedback

#### **Related reference**

#### [chpartnership](#page-1328-0)

Use the **chpartnership** command to modify the bandwidth of the partnership between the local system and the remote system that is specified in the command. This affects the bandwidth that is available for background copy in a system partnership by either Metro Mirror or Global Mirror operations. Additionally, use this command to disable and re-enable the partnership, which allows the local system to be disconnected and then reconnected to the remote system.

#### [chrcconsistgrp](#page-1333-0)

Use the **chrcconsistgrp** command to modify attributes of an existing Metro Mirror, Global Mirror, or active-active consistency group, such as changing the name of a consistency group.

#### [chrcrelationship](#page-1336-0)

Use the **chrcrelationship** command to modify certain attributes of an existing relationship, such as to add a relationship to a consistency group to remove a relationship from a consistency group, and to change the name of the relationship. You can change one attribute at a time.

#### [lspartnership](#page-1342-0)

Use the **lspartnership** command to display a concise or detailed view of the current clustered systems (systems) that are associated with the local system.

#### [lspartnershipcandidate](#page-1348-0)

Use the **lspartnershipcandidate** command to list the clustered systems available for setting up a partnership with the local system. This is a prerequisite for creating inter-system Metro or Global Mirror relationships.

#### [lsrcconsistgrp](#page-1350-0)

Use the **lsrcconsistgrp** command to return a concise list or a detailed view of remote copy consistency groups such as Metro Mirror, Global Mirror, or active-active consistency groups visible to the system.

#### [lsrcrelationship](#page-1356-0)

Use the **lsrcrelationship** command to return a concise list or a detailed view of remote copy relationships such as Metro Mirror, Global Mirror, or active-active relationships visible to the system.

#### [lsrcrelationshipcandidate](#page-1363-0)

Use the **lsrcrelationshipcandidate** command to list volumes that can form Metro Mirror, Global Mirror, or active-active relationships. You can list eligible volumes that are on the local or remote system.

#### [lsrcrelationshipprogress](#page-1366-0)

Use the **lsrcrelationshipprogress** command to display the progress of the background copy of a Metro Mirror, Global Mirror, or active-active relationship as a percentage. When the initial background copy process for a relationship completes, a null value is displayed for the progress of that relationship.

#### [mkippartnership](#page-1371-0)

Use the **mkippartnership** command to define a new partnership created over Internet Protocol (IP) links.

#### [mkpartnership \(Discontinued\)](#page-1374-0)

The **mkpartnership** command is deprecated. Use either the **mkfcpartnership** or **mkippartnership** command instead.

#### [mkrcconsistgrp](#page-1376-0)

Use the **mkrcconsistgrp** command to create a new, empty remote copy consistency group. If the  **cluster** parameter is not specified, the consistency group is created on the local system only.

#### [mkrcrelationship](#page-1379-0)

Specify the **mkrcrelationship** command to create a new Global Mirror or Metro Mirror relationship.

#### [rmpartnership](#page-1383-0)

Use the **rmpartnership** command to remove a Metro Mirror or Global Mirror partnership on one system. Because the partnership exists on both systems, it is necessary to run this command on both systems to remove both sides of the partnership. If the command is run on only one system, the partnership enters a partially configured state on the other system.

#### [rmrcconsistgrp](#page-1386-0)

Use the **rmrcconsistgrp** command to delete an existing Metro Mirror, Global Mirror, or activeactive consistency group.

#### [rmrcrelationship](#page-1388-0)

Use the **rmrcrelationship** command to delete an existing remote copy relationship.

#### [startrcconsistgrp](#page-1391-0)

Specify **startrcconsistgrp** to start the Global Mirror, Metro Mirror, or active-active consistency group copy process, set the direction of copy if it is undefined, and optionally mark the secondary volumes of the consistency group as clean.

#### [startrcrelationship](#page-1395-0)

Use the **startrcrelationship** command to start the Metro Mirror or Global Mirror relationship copy process, set the direction of copy if undefined, and (optionally) mark the secondary volume of the relationship as clean. The relationship must be a stand-alone relationship. You can also use this command to restart the active-active relationship copy process after you specify stoprcrelationship access.

#### [stoprcconsistgrp](#page-1399-0)

Use the **stoprcconsistgrp** command to stop the copy process for a Metro Mirror, Global Mirror, or active-active consistency group. This command can also be used to enable write access to the secondary volumes in the group if the group is in a consistent state.

#### [stoprcrelationship](#page-1403-0)

Use the **stoprcrelationship** command to stop the copy process for a Metro Mirror or Global Mirror stand-alone relationship. You can also use this command to enable write access to a consistent secondary volume that includes for an active-active relationship.

#### [switchrcconsistgrp](#page-1407-0)

<span id="page-1371-0"></span>Use the **switchrcconsistgrp** command to reverse the roles of the primary and secondary volumes in a Metro Mirror or Global Mirror consistency group when that consistency group is in a consistent state. All the relationships in the consistency group are affected by this change.

#### [switchrcrelationship](#page-1410-0)

Use the **switchrcrelationship** command to reverse the roles of primary and secondary volumes in a stand-alone Metro Mirror or Global Mirror relationship when that relationship is in a consistent state.

## **mkippartnership**

Use the **mkippartnership** command to define a new partnership created over Internet Protocol (IP) links.

## **Syntax**

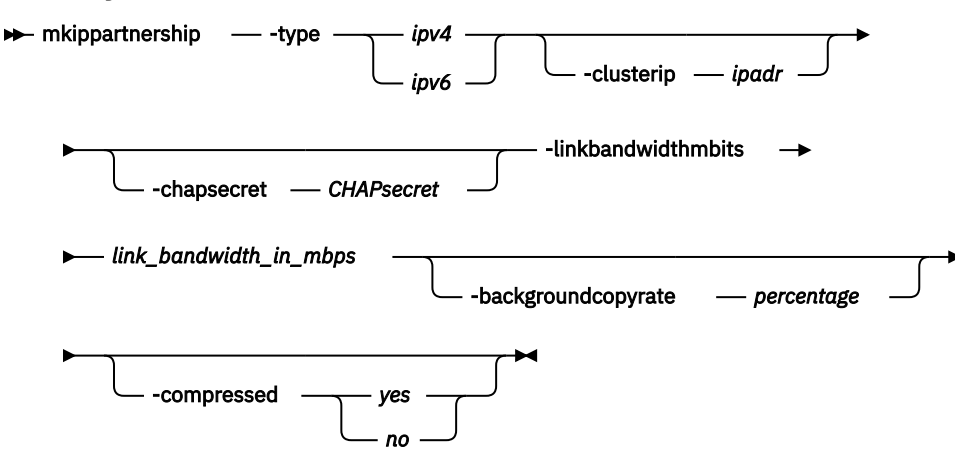

## **Parameters**

#### **-type** *ipv4 | ipv6*

(Required) Specifies the Internet Protocol (IP) address format for the partnership using either of the following case-sensitive strings:

- *ipv4* for Internet Protocol Version 4 (IPv4)
- *ipv6* for Internet Protocol Version 6 (IPv6)

All Transmission Control Protocol (TCP) Remote Copy (RC) connections between the primary and remote clustered systems (systems) are created using specific IP addresses.

**Note:** Remote copy includes Metro Mirror and Global Mirror.

Partnership creation fails if the Internet Protocol (IP) address types specified for either primary or remote systems are not the same.

#### **-clusterip** *ipadr*

(Required) Specifies the partner system IP address, either *ipv4* or *ipv6*. Systems connected over IP links are not displayed by **lspartnershipcandidate** before executing **mkippartnership**. This does not apply to FC-based or FCoE-based connections.

#### **-chapsecret** *CHAPsecret*

(Optional) Specifies the Challenge-Handshake Authentication Protocol (CHAP) secret of the partner system. The maximum size of the CHAP secret is eighty alphanumeric characters.

#### **-linkbandwidthmbits** *link\_bandwidth\_in\_mbps*

(Required) Specifies the aggregate bandwidth of the RC link between two clustered systems (systems) in megabits per second (Mbps). It is a numeric value from 1 to 100000.

**Important:** For partnerships over IP links with compression, this parameter specifies the aggregate bandwidth after the compression had been applied to the data. Do not set this parameter higher than the physical link bandwidth multiplied by the (carefully rounded down) compression factor.

This parameter can be specified without stopping the partnership.

**Note:** If the specified value is non-zero, the combination of both the **-backgroundcopyrate** and the **-linkbandwidthmbits** values must result in a background copy bandwidth of at least 8 Mbps.

#### **-backgroundcopyrate** *percentage*

(Optional) Specifies the maximum percentage of aggregate link bandwidth that can be used for background copy operations. It is a numeric value from 0 to 100, and the default value is 50, which means that a maximum of 50% of the aggregate link bandwidth can be used for background copy operations.

**Note:** If the specified value is non-zero, the combination of both the **-backgroundcopyrate** and the **-linkbandwidthmbits** values must result in a background copy bandwidth of at least 8 Mbps.

#### **-compressed** *yes | no*

(Optional) Specifies whether compression is enabled for this partnership. The default value is no.

## **Description**

This command defines a new partnership created over Internet Protocol (IP) links. A remote system IP must be specified so its IP ports are enabled for data replication. RC sessions can then be created between the two partners.

In FC-based or FCoE-based partnerships, the partner system must first be a partnership candidate (displayed by **lspartnership**). Then it can become part of a partnership, created specifying **mkfcpartnership** with the remote system ID or name.

The **lspartnershipcandidate** command displays partnership candidates.

For IP partnerships, specifying **mkippartnership** with the cluster IP address and CHAP secret of the partner creates the partnership.

All TCP connections are established using either IPv4 or IPv6, and it cannot be a mix of the two IP address types.

Both systems in a partnership must have at least one IP address from an identical replication group to establish RC partnerships. Replication groups are numeric values that specify the pools of local IP addresses that establish Remote Copy partnerships with pools of IP addresses configured on the partner system.

#### **An invocation example**

```
mkippartnership –type ipv4 –clusterip 192.168.32.19 
                 –chapsecret mychapsecret –linkbandwidthmbits 100 –backgroundcopyrate 50
```
The resulting output:

No feedback

#### **An invocation example**

```
mkippartnership –type ipv6 –clusterip fe80::200:f8ff:fe21:67cf 
                 –chapsecret mychapsecret –linkbandwidthmbits 1024 –backgroundcopyrate 25
```
The resulting output:

No feedback

#### **An invocation example creating a compressed IP replication link**

mkippartnership –type ipv4 –clusterip 192.168.32.19 –chapsecret mychapsecret –linkbandwidthmbits 100 – backgroundcopyrate 50 -compressed yes

The resulting output:

No feedback

#### **Related reference**

#### [chpartnership](#page-1328-0)

Use the **chpartnership** command to modify the bandwidth of the partnership between the local system and the remote system that is specified in the command. This affects the bandwidth that is available for background copy in a system partnership by either Metro Mirror or Global Mirror operations. Additionally, use this command to disable and re-enable the partnership, which allows the local system to be disconnected and then reconnected to the remote system.

#### [chrcconsistgrp](#page-1333-0)

Use the **chrcconsistgrp** command to modify attributes of an existing Metro Mirror, Global Mirror, or active-active consistency group, such as changing the name of a consistency group.

#### [chrcrelationship](#page-1336-0)

Use the **chrcrelationship** command to modify certain attributes of an existing relationship, such as to add a relationship to a consistency group to remove a relationship from a consistency group, and to change the name of the relationship. You can change one attribute at a time.

#### [lspartnership](#page-1342-0)

Use the **lspartnership** command to display a concise or detailed view of the current clustered systems (systems) that are associated with the local system.

#### [lspartnershipcandidate](#page-1348-0)

Use the **lspartnershipcandidate** command to list the clustered systems available for setting up a partnership with the local system. This is a prerequisite for creating inter-system Metro or Global Mirror relationships.

#### [lsrcconsistgrp](#page-1350-0)

Use the **lsrcconsistgrp** command to return a concise list or a detailed view of remote copy consistency groups such as Metro Mirror, Global Mirror, or active-active consistency groups visible to the system.

#### [lsrcrelationship](#page-1356-0)

Use the **lsrcrelationship** command to return a concise list or a detailed view of remote copy relationships such as Metro Mirror, Global Mirror, or active-active relationships visible to the system.

#### [lsrcrelationshipcandidate](#page-1363-0)

Use the **lsrcrelationshipcandidate** command to list volumes that can form Metro Mirror, Global Mirror, or active-active relationships. You can list eligible volumes that are on the local or remote system.

#### [lsrcrelationshipprogress](#page-1366-0)

Use the **lsrcrelationshipprogress** command to display the progress of the background copy of a Metro Mirror, Global Mirror, or active-active relationship as a percentage. When the initial background copy process for a relationship completes, a null value is displayed for the progress of that relationship.

#### [mkfcpartnership](#page-1368-0)

Use the **mkfcpartnership** command to define partnerships using Fibre Channel (FC) or Fibre Channel over Ethernet (FCoE).

#### [mkpartnership \(Discontinued\)](#page-1374-0)

The **mkpartnership** command is deprecated. Use either the **mkfcpartnership** or **mkippartnership** command instead.

#### [mkrcconsistgrp](#page-1376-0)

<span id="page-1374-0"></span>Use the **mkrcconsistgrp** command to create a new, empty remote copy consistency group. If the  **cluster** parameter is not specified, the consistency group is created on the local system only.

#### [mkrcrelationship](#page-1379-0)

### Specify the **mkrcrelationship** command to create a new Global Mirror or Metro Mirror relationship.

#### [rmpartnership](#page-1383-0)

ı

Use the **rmpartnership** command to remove a Metro Mirror or Global Mirror partnership on one system. Because the partnership exists on both systems, it is necessary to run this command on both systems to remove both sides of the partnership. If the command is run on only one system, the partnership enters a partially configured state on the other system.

#### [rmrcconsistgrp](#page-1386-0)

Use the **rmrcconsistgrp** command to delete an existing Metro Mirror, Global Mirror, or activeactive consistency group.

#### [rmrcrelationship](#page-1388-0)

Use the **rmrcrelationship** command to delete an existing remote copy relationship.

#### [startrcconsistgrp](#page-1391-0)

Specify **startrcconsistgrp** to start the Global Mirror, Metro Mirror, or active-active consistency group copy process, set the direction of copy if it is undefined, and optionally mark the secondary volumes of the consistency group as clean.

#### [startrcrelationship](#page-1395-0)

Use the **startrcrelationship** command to start the Metro Mirror or Global Mirror relationship copy process, set the direction of copy if undefined, and (optionally) mark the secondary volume of the relationship as clean. The relationship must be a stand-alone relationship. You can also use this command to restart the active-active relationship copy process after you specify stoprcrelationship access.

#### [stoprcconsistgrp](#page-1399-0)

Use the **stoprcconsistgrp** command to stop the copy process for a Metro Mirror, Global Mirror, or active-active consistency group. This command can also be used to enable write access to the secondary volumes in the group if the group is in a consistent state.

#### [stoprcrelationship](#page-1403-0)

Use the **stoprcrelationship** command to stop the copy process for a Metro Mirror or Global Mirror stand-alone relationship. You can also use this command to enable write access to a consistent secondary volume that includes for an active-active relationship.

#### [switchrcconsistgrp](#page-1407-0)

Use the **switchrcconsistgrp** command to reverse the roles of the primary and secondary volumes in a Metro Mirror or Global Mirror consistency group when that consistency group is in a consistent state. All the relationships in the consistency group are affected by this change.

#### [switchrcrelationship](#page-1410-0)

Use the **switchrcrelationship** command to reverse the roles of primary and secondary volumes in a stand-alone Metro Mirror or Global Mirror relationship when that relationship is in a consistent state.

## **mkpartnership (Discontinued)**

The **mkpartnership** command is deprecated. Use either the **mkfcpartnership** or **mkippartnership** command instead.

### **Related reference**

#### [chpartnership](#page-1328-0)

Use the **chpartnership** command to modify the bandwidth of the partnership between the local system and the remote system that is specified in the command. This affects the bandwidth that is available for background copy in a system partnership by either Metro Mirror or Global Mirror operations. Additionally, use this command to disable and re-enable the partnership, which allows the local system to be disconnected and then reconnected to the remote system.

#### [chrcconsistgrp](#page-1333-0)

Use the **chrcconsistgrp** command to modify attributes of an existing Metro Mirror, Global Mirror, or active-active consistency group, such as changing the name of a consistency group.

#### [chrcrelationship](#page-1336-0)

Use the **chrcrelationship** command to modify certain attributes of an existing relationship, such as to add a relationship to a consistency group to remove a relationship from a consistency group, and to change the name of the relationship. You can change one attribute at a time.

#### [lspartnership](#page-1342-0)

Use the **lspartnership** command to display a concise or detailed view of the current clustered systems (systems) that are associated with the local system.

#### [lspartnershipcandidate](#page-1348-0)

Use the **lspartnershipcandidate** command to list the clustered systems available for setting up a partnership with the local system. This is a prerequisite for creating inter-system Metro or Global Mirror relationships.

#### [lsrcconsistgrp](#page-1350-0)

Use the **lsrcconsistgrp** command to return a concise list or a detailed view of remote copy consistency groups such as Metro Mirror, Global Mirror, or active-active consistency groups visible to the system.

#### [lsrcrelationship](#page-1356-0)

Use the **lsrcrelationship** command to return a concise list or a detailed view of remote copy relationships such as Metro Mirror, Global Mirror, or active-active relationships visible to the system.

#### [lsrcrelationshipcandidate](#page-1363-0)

Use the **lsrcrelationshipcandidate** command to list volumes that can form Metro Mirror, Global Mirror, or active-active relationships. You can list eligible volumes that are on the local or remote system.

#### [lsrcrelationshipprogress](#page-1366-0)

Use the **lsrcrelationshipprogress** command to display the progress of the background copy of a Metro Mirror, Global Mirror, or active-active relationship as a percentage. When the initial background copy process for a relationship completes, a null value is displayed for the progress of that relationship.

#### [mkfcpartnership](#page-1368-0)

Use the **mkfcpartnership** command to define partnerships using Fibre Channel (FC) or Fibre Channel over Ethernet (FCoE).

#### [mkippartnership](#page-1371-0)

Use the **mkippartnership** command to define a new partnership created over Internet Protocol (IP) links.

## [mkrcconsistgrp](#page-1376-0)

Use the **mkrcconsistgrp** command to create a new, empty remote copy consistency group. If the  **cluster** parameter is not specified, the consistency group is created on the local system only.

#### [mkrcrelationship](#page-1379-0)

Specify the **mkrcrelationship** command to create a new Global Mirror or Metro Mirror relationship.

#### [rmpartnership](#page-1383-0)

п

Use the **rmpartnership** command to remove a Metro Mirror or Global Mirror partnership on one system. Because the partnership exists on both systems, it is necessary to run this command on both systems to remove both sides of the partnership. If the command is run on only one system, the partnership enters a partially configured state on the other system.

#### [rmrcconsistgrp](#page-1386-0)

Use the **rmrcconsistgrp** command to delete an existing Metro Mirror, Global Mirror, or activeactive consistency group.

#### [rmrcrelationship](#page-1388-0)

Use the **rmrcrelationship** command to delete an existing remote copy relationship.

#### [startrcconsistgrp](#page-1391-0)

<span id="page-1376-0"></span>Specify **startrcconsistgrp** to start the Global Mirror, Metro Mirror, or active-active consistency group copy process, set the direction of copy if it is undefined, and optionally mark the secondary volumes of the consistency group as clean.

### [startrcrelationship](#page-1395-0)

Use the **startrcrelationship** command to start the Metro Mirror or Global Mirror relationship copy process, set the direction of copy if undefined, and (optionally) mark the secondary volume of the relationship as clean. The relationship must be a stand-alone relationship. You can also use this command to restart the active-active relationship copy process after you specify stoprcrelationship access.

#### [stoprcconsistgrp](#page-1399-0)

Use the **stoprcconsistgrp** command to stop the copy process for a Metro Mirror, Global Mirror, or active-active consistency group. This command can also be used to enable write access to the secondary volumes in the group if the group is in a consistent state.

#### [stoprcrelationship](#page-1403-0)

Use the **stoprcrelationship** command to stop the copy process for a Metro Mirror or Global Mirror stand-alone relationship. You can also use this command to enable write access to a consistent secondary volume that includes for an active-active relationship.

#### [switchrcconsistgrp](#page-1407-0)

Use the **switchrcconsistgrp** command to reverse the roles of the primary and secondary volumes in a Metro Mirror or Global Mirror consistency group when that consistency group is in a consistent state. All the relationships in the consistency group are affected by this change.

#### [switchrcrelationship](#page-1410-0)

Use the **switchrcrelationship** command to reverse the roles of primary and secondary volumes in a stand-alone Metro Mirror or Global Mirror relationship when that relationship is in a consistent state.

## **mkrcconsistgrp**

Use the **mkrcconsistgrp** command to create a new, empty remote copy consistency group. If the  **cluster** parameter is not specified, the consistency group is created on the local system only.

## **Syntax**

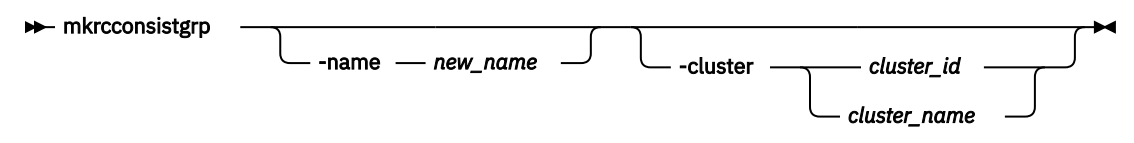

## **Parameters**

#### **-name** *new\_name*

(Optional) Specifies a name for the new consistency group.

#### **-cluster** *cluster\_id | cluster\_name*

(Optional) Specifies the name or ID of the remote system. If **-cluster** is not specified, a consistency group is created only on the local system.

## **Description**

This command creates a new consistency group. The ID of the new group is displayed after the command processes. The name must be unique across all consistency groups that are known to the systems within this consistency group. If the consistency group involves two system, the systems must be in communication throughout the create process.

The new consistency group does not contain any relationships and is in an empty state. You can add Metro Mirror, Global Mirror, or active-active relationships to the group by using the **chrcrelationship** command.

**Remember:** Names representing remote copy consistency groups relationships are restricted to 15 characters in length (not sixty-three for an extended character set).

#### **An invocation example**

mkrcconsistgrp -name rc\_testgrp

#### The resulting output:

RC Consistency Group, id [255], successfully created

#### **Related reference**

#### [chpartnership](#page-1328-0)

Use the **chpartnership** command to modify the bandwidth of the partnership between the local system and the remote system that is specified in the command. This affects the bandwidth that is available for background copy in a system partnership by either Metro Mirror or Global Mirror operations. Additionally, use this command to disable and re-enable the partnership, which allows the local system to be disconnected and then reconnected to the remote system.

#### [chrcconsistgrp](#page-1333-0)

Use the **chrcconsistgrp** command to modify attributes of an existing Metro Mirror, Global Mirror, or active-active consistency group, such as changing the name of a consistency group.

#### [chrcrelationship](#page-1336-0)

Use the **chrcrelationship** command to modify certain attributes of an existing relationship, such as to add a relationship to a consistency group to remove a relationship from a consistency group, and to change the name of the relationship. You can change one attribute at a time.

#### [lspartnership](#page-1342-0)

Use the **lspartnership** command to display a concise or detailed view of the current clustered systems (systems) that are associated with the local system.

#### [lspartnershipcandidate](#page-1348-0)

Use the **lspartnershipcandidate** command to list the clustered systems available for setting up a partnership with the local system. This is a prerequisite for creating inter-system Metro or Global Mirror relationships.

#### [lsrcconsistgrp](#page-1350-0)

Use the **lsrcconsistgrp** command to return a concise list or a detailed view of remote copy consistency groups such as Metro Mirror, Global Mirror, or active-active consistency groups visible to the system.

#### [lsrcrelationship](#page-1356-0)

Use the **lsrcrelationship** command to return a concise list or a detailed view of remote copy relationships such as Metro Mirror, Global Mirror, or active-active relationships visible to the system.

#### [lsrcrelationshipcandidate](#page-1363-0)

Use the **lsrcrelationshipcandidate** command to list volumes that can form Metro Mirror, Global Mirror, or active-active relationships. You can list eligible volumes that are on the local or remote system.

#### [lsrcrelationshipprogress](#page-1366-0)

Use the **lsrcrelationshipprogress** command to display the progress of the background copy of a Metro Mirror, Global Mirror, or active-active relationship as a percentage. When the initial background copy process for a relationship completes, a null value is displayed for the progress of that relationship.

#### [mkfcpartnership](#page-1368-0)

Use the **mkfcpartnership** command to define partnerships using Fibre Channel (FC) or Fibre Channel over Ethernet (FCoE).

#### [mkippartnership](#page-1371-0)

Use the **mkippartnership** command to define a new partnership created over Internet Protocol (IP) links.

#### [mkpartnership \(Discontinued\)](#page-1374-0)

The **mkpartnership** command is deprecated. Use either the **mkfcpartnership** or **mkippartnership** command instead.

#### [mkrcrelationship](#page-1379-0)

Specify the **mkrcrelationship** command to create a new Global Mirror or Metro Mirror relationship.

#### [rmpartnership](#page-1383-0)

Π

Use the **rmpartnership** command to remove a Metro Mirror or Global Mirror partnership on one system. Because the partnership exists on both systems, it is necessary to run this command on both systems to remove both sides of the partnership. If the command is run on only one system, the partnership enters a partially configured state on the other system.

#### [rmrcconsistgrp](#page-1386-0)

Use the **rmrcconsistgrp** command to delete an existing Metro Mirror, Global Mirror, or activeactive consistency group.

#### [rmrcrelationship](#page-1388-0)

Use the **rmrcrelationship** command to delete an existing remote copy relationship.

#### [startrcconsistgrp](#page-1391-0)

Specify **startrcconsistgrp** to start the Global Mirror, Metro Mirror, or active-active consistency group copy process, set the direction of copy if it is undefined, and optionally mark the secondary volumes of the consistency group as clean.

#### [startrcrelationship](#page-1395-0)

Use the **startrcrelationship** command to start the Metro Mirror or Global Mirror relationship copy process, set the direction of copy if undefined, and (optionally) mark the secondary volume of the relationship as clean. The relationship must be a stand-alone relationship. You can also use this command to restart the active-active relationship copy process after you specify stoprcrelationship access.

#### [stoprcconsistgrp](#page-1399-0)

Use the **stoprcconsistgrp** command to stop the copy process for a Metro Mirror, Global Mirror, or active-active consistency group. This command can also be used to enable write access to the secondary volumes in the group if the group is in a consistent state.

#### [stoprcrelationship](#page-1403-0)

Use the **stoprcrelationship** command to stop the copy process for a Metro Mirror or Global Mirror stand-alone relationship. You can also use this command to enable write access to a consistent secondary volume that includes for an active-active relationship.

#### [switchrcconsistgrp](#page-1407-0)

Use the **switchrcconsistgrp** command to reverse the roles of the primary and secondary volumes in a Metro Mirror or Global Mirror consistency group when that consistency group is in a consistent state. All the relationships in the consistency group are affected by this change.

#### [switchrcrelationship](#page-1410-0)

<span id="page-1379-0"></span>Use the **switchrcrelationship** command to reverse the roles of primary and secondary volumes in a stand-alone Metro Mirror or Global Mirror relationship when that relationship is in a consistent state.

## **mkrcrelationship**

Specify the **mkrcrelationship** command to create a new Global Mirror or Metro Mirror relationship.

### **Syntax**

I

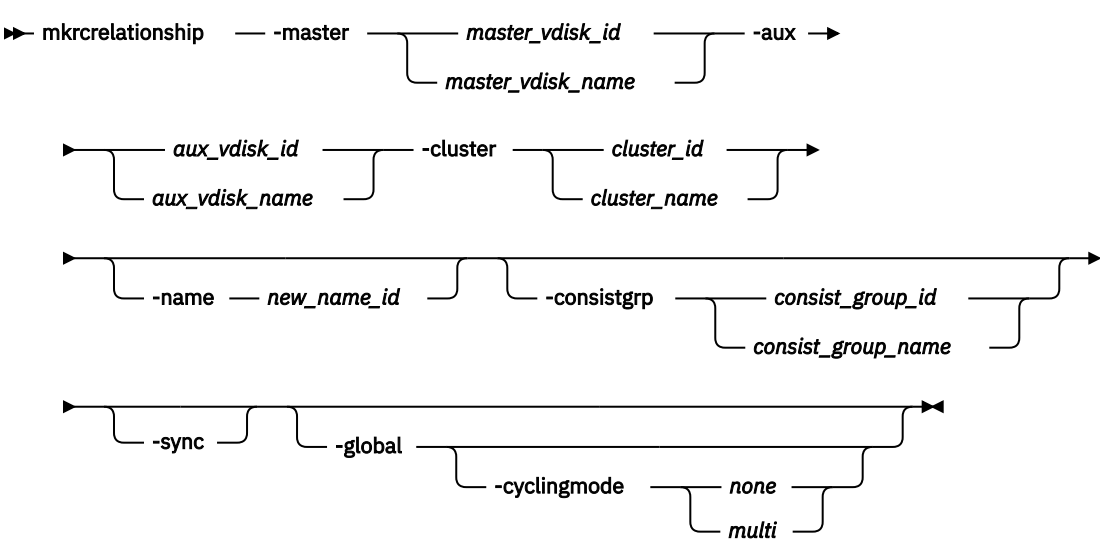

### **Parameters**

#### **-master** *master\_vdisk\_id | master\_vdisk\_name*

(Required) Specifies the ID or name of the *master\_vdisk\_id* or *master\_vdisk\_name*.

#### **-aux** *aux\_vdisk\_id | aux\_vdisk\_name*

(Required) Specifies the ID or name of the aux\_vdisk\_id or aux\_vdisk\_name.

If a new remote copy relationship is mapped to a host of type hide\_secondary, the secondary volume is not presented to the host; however, it is mapped for configuration purposes. The secondary volume is presented to the host if the:

- Host type is changed to a type other than hide\_secondary
- Remote copy relationship is stopped by specifying stoprcrelationship -access
- Volume is no longer a secondary volume because the remote copy relationship is deleted or switched

#### **-cluster** *cluster\_id | cluster\_name*

(Required) Specifies the ID or name of the remote cluster.

- If you are creating an intrasystem relationship, enter the ID of the local system. The volumes in the relationship must belong to the same I/O group within the system.
- If you are creating an intersystem relationship, enter the ID of the remote system. To create a relationship in two different systems, the systems must be connected at the time that the **mkrcrelationship** command is received.

#### **-name** *new\_name\_id*

(Optional) Specifies a label to assign to the relationship.

#### **-consistgrp** *consist\_group\_id | consist\_group\_name*

(Optional) Specifies a consistency group that this relationship joins. If you do not supply the  **consistgrp** parameter, the relationship is created as a stand-alone relationship that can be started, stopped, and switched on its own.

**Note:** Metro Mirror, Global Mirror, and active-active relationships cannot belong to the same consistency group. When the first relationship is added to the consistency group, the group takes on the same type as the relationship. Then, only relationships of that type can be added to the consistency group.

#### **-sync**

(Optional) Specifies that you want the system to create a synchronized relationship. The **-sync** parameter requires that the master and auxiliary volumes contain identical data at the point that the relationship is created. You must ensure that the auxiliary volume is created to match the master volume and that no writes take place to either volume before you issue the create command. The initial background synchronization is skipped.

**Important:** If **-sync** is used when the contents of the two volumes are not identical, then the secondary volume will not contain a valid, complete copy of the data from the primary volume.

#### **-global**

(Optional) Specifies that you want the system to create a new Global Mirror relationship. If you do not specify the **-global** parameter, a Metro Mirror relationship is created instead. You cannot specify this keyword with **-activeactive**.

#### **-cyclingmode** *none | multi*

(Optional) Specifies the behavior of Global Mirror for this relationship.

- Specifying *none*, the default, gives identical behavior to Global Mirror in previous versions of SAN Volume Controller .
- Specifying *multi* uses the cycling protocol.

The default cycle period is 300 seconds. The cycle period can be modified after the relationship is created by using the **chrcrelationship** command. To start a relationship with cycling\_mode set to *multi*, change volumes must be defined for the relationship.

**Important:** This parameter must be specified with **-global**.

## **Description**

This command creates a new Global Mirror or Metro Mirror relationship for remote copy. A remote copy relationship defines the relationship between two volumes. One volume is a master volume and the other volume is an auxiliary volume. This relationship persists until deleted. The auxiliary volume must be identical in size to the master volume or the command fails. This command also returns the new relationship ID.

The master and auxiliary cannot be in an existing relationship. Any defined FlashCopy mappings that have the proposed master volume as the target of the FlashCopy mapping must be using the same I/O group as the master volume. Any defined FlashCopy mappings that have the proposed auxiliary volume as the target of the FlashCopy mapping must be using the same I/O group as the auxiliary volume.

**Note:** You cannot create a remote copy relationship with this command if the auxiliary volume is an active FlashCopy mapping target. If the I/O group has enough bitmap space available to allocate for remote copy and the allocated space for the remote copy is not large enough to accommodate the new relationship, space is automatically added. (Remote copy includes Global Mirror, Metro Mirror, and active-active relationships.)

**Note:** You cannot use this command if cloud snapshot is enabled on the volume or the volume owner type is cloud\_backup.

#### ı Remote copy relationships use one of the following copy types:

- A Metro Mirror copy ensures that updates are committed to both the primary and secondary volumes before the copy sends confirmation of I/O completion to the host application. This ensures that the secondary volume is synchronized with the primary volume if a failover operation is performed.
- A Global Mirror copy allows the host application to receive confirmation of I/O completion before the updates are committed to the secondary volume. If a failover operation is performed, the host application must recover and apply any updates that were not committed to the secondary volume.

You can optionally give the relationship a name. The name must be a unique relationship name across both systems.

The relationship can optionally be assigned to a consistency group. A consistency group ensures that a number of relationships are managed so if the relationships disconnect, the data in all relationships within the group is in a consistent state. For example, the state can be important in a database application where data files and log files are stored on separate volumes and consequently are managed by separate relationships.

**Remember:** In the event of a disaster, the primary and secondary sites might become disconnected.

As the disconnection occurs and the relationships stop copying data from the primary to the secondary site, there is no assurance that updates to the two separate secondary volumes stop in a consistent manner if the relationships that are associated with the volumes do not belong to a consistency group.

For proper database operation, it is important that updates to the log files and the database data are made in a consistent and orderly fashion. It is crucial in this example that the log file volume and the data volume at the secondary site are in a consistent state. This can be achieved by putting the relationships that are associated with these volumes into a consistency group. Both Metro Mirror and Global Mirror processing ensure that updates to both volumes at the secondary are stopped, leaving a consistent image based on the updates that occurred at the primary site.

If you specify a consistency group, both the group and the relationship must be created by using the same master system and the same auxiliary system. The relationship must not be a part of another consistency group. If the consistency group is empty, it acquires the type of the first relationship that is added to it. Therefore, each subsequent relationship that you add to the consistency group must have the same type.

If the consistency group is not empty, the consistency group and the relationship must be in the same state. If the consistency group is empty, it acquires the state of the first relationship that is added to it. If the state has an assigned copy direction, the direction of the consistency group and the relationship must match that direction.

If you do not specify a consistency group, a stand-alone relationship is created.

If you specify the **-sync** parameter, the master and auxiliary volumes contain identical data at the point when the relationship is created. You must ensure that the auxiliary is created to match the master and that no data movement occurs to either volume before you issue the **mkrcrelationship** command.

If you specify the **-global** parameter, a Global Mirror relationship is created. Otherwise, a Metro Mirror relationship is created instead.

The volumes that are specified on the **-master** and **-aux** parameters cannot be master or auxiliary volumes in an existing relationship.

**Note:** This command fails if you attempt to create a Remote Copy relationship with a secondary volume that is in a protected storage pool on a secondary system with volume protection enabled and the secondary volume has received host I/O in the volume protection time period. This check is completed only when both systems are running a software level that includes this validation.

#### **An invocation example**

```
mkrcrelationship -master vdisk1 -aux vdisk2 -name rccopy1 
 -cluster 0000020063432AFD
```
The resulting output:

RC Relationship, id [28], successfully created

#### **An invocation example**

```
mkrcrelationship -master vdiskA -aux vdiskB -cluster clusterB -name new_rel -global -
cyclingmode multi
```
The resulting output:

RC Relationship, id [28], successfully created

#### **Note:**

The **mkrcrelationship** command cannot be used to create an active-active relationship. An activeactive relationship is created automatically by the following ways:

- Using the management GUI
- Using **mkvolume** command
- Adding HyperSwap copy to an existing volume using the GUI or the **addvolumecopy** command.

#### **Related reference**

### [chpartnership](#page-1328-0)

Use the **chpartnership** command to modify the bandwidth of the partnership between the local system and the remote system that is specified in the command. This affects the bandwidth that is available for background copy in a system partnership by either Metro Mirror or Global Mirror operations. Additionally, use this command to disable and re-enable the partnership, which allows the local system to be disconnected and then reconnected to the remote system.

#### [chrcconsistgrp](#page-1333-0)

Use the **chrcconsistgrp** command to modify attributes of an existing Metro Mirror, Global Mirror, or active-active consistency group, such as changing the name of a consistency group.

#### [chrcrelationship](#page-1336-0)

Use the **chrcrelationship** command to modify certain attributes of an existing relationship, such as to add a relationship to a consistency group to remove a relationship from a consistency group, and to change the name of the relationship. You can change one attribute at a time.

#### [lspartnership](#page-1342-0)

Use the **lspartnership** command to display a concise or detailed view of the current clustered systems (systems) that are associated with the local system.

#### [lspartnershipcandidate](#page-1348-0)

Use the **lspartnershipcandidate** command to list the clustered systems available for setting up a partnership with the local system. This is a prerequisite for creating inter-system Metro or Global Mirror relationships.

#### [lsrcconsistgrp](#page-1350-0)

Use the **lsrcconsistgrp** command to return a concise list or a detailed view of remote copy consistency groups such as Metro Mirror, Global Mirror, or active-active consistency groups visible to the system.

#### [lsrcrelationship](#page-1356-0)

Use the **lsrcrelationship** command to return a concise list or a detailed view of remote copy relationships such as Metro Mirror, Global Mirror, or active-active relationships visible to the system.

#### [lsrcrelationshipcandidate](#page-1363-0)

Use the **lsrcrelationshipcandidate** command to list volumes that can form Metro Mirror, Global Mirror, or active-active relationships. You can list eligible volumes that are on the local or remote system.

#### [lsrcrelationshipprogress](#page-1366-0)

Use the **lsrcrelationshipprogress** command to display the progress of the background copy of a Metro Mirror, Global Mirror, or active-active relationship as a percentage. When the initial background copy process for a relationship completes, a null value is displayed for the progress of that relationship.

#### [mkfcpartnership](#page-1368-0)

Use the **mkfcpartnership** command to define partnerships using Fibre Channel (FC) or Fibre Channel over Ethernet (FCoE).

#### [mkippartnership](#page-1371-0)

<span id="page-1383-0"></span>Use the **mkippartnership** command to define a new partnership created over Internet Protocol (IP) links.

#### [mkpartnership \(Discontinued\)](#page-1374-0)

The **mkpartnership** command is deprecated. Use either the **mkfcpartnership** or **mkippartnership** command instead.

#### [mkrcconsistgrp](#page-1376-0)

Use the **mkrcconsistgrp** command to create a new, empty remote copy consistency group. If the  **cluster** parameter is not specified, the consistency group is created on the local system only.

#### rmpartnership

Use the **rmpartnership** command to remove a Metro Mirror or Global Mirror partnership on one system. Because the partnership exists on both systems, it is necessary to run this command on both systems to remove both sides of the partnership. If the command is run on only one system, the partnership enters a partially configured state on the other system.

#### [rmrcconsistgrp](#page-1386-0)

Use the **rmrcconsistgrp** command to delete an existing Metro Mirror, Global Mirror, or activeactive consistency group.

#### [rmrcrelationship](#page-1388-0)

Use the **rmrcrelationship** command to delete an existing remote copy relationship.

#### [startrcconsistgrp](#page-1391-0)

Specify **startrcconsistgrp** to start the Global Mirror, Metro Mirror, or active-active consistency group copy process, set the direction of copy if it is undefined, and optionally mark the secondary volumes of the consistency group as clean.

#### [startrcrelationship](#page-1395-0)

Use the **startrcrelationship** command to start the Metro Mirror or Global Mirror relationship copy process, set the direction of copy if undefined, and (optionally) mark the secondary volume of the relationship as clean. The relationship must be a stand-alone relationship. You can also use this command to restart the active-active relationship copy process after you specify stoprcrelationship access.

#### [stoprcconsistgrp](#page-1399-0)

Use the **stoprcconsistgrp** command to stop the copy process for a Metro Mirror, Global Mirror, or active-active consistency group. This command can also be used to enable write access to the secondary volumes in the group if the group is in a consistent state.

#### [stoprcrelationship](#page-1403-0)

Use the **stoprcrelationship** command to stop the copy process for a Metro Mirror or Global Mirror stand-alone relationship. You can also use this command to enable write access to a consistent secondary volume that includes for an active-active relationship.

#### [switchrcconsistgrp](#page-1407-0)

Use the **switchrcconsistgrp** command to reverse the roles of the primary and secondary volumes in a Metro Mirror or Global Mirror consistency group when that consistency group is in a consistent state. All the relationships in the consistency group are affected by this change.

#### [switchrcrelationship](#page-1410-0)

Use the **switchrcrelationship** command to reverse the roles of primary and secondary volumes in a stand-alone Metro Mirror or Global Mirror relationship when that relationship is in a consistent state.

## **rmpartnership**

Use the **rmpartnership** command to remove a Metro Mirror or Global Mirror partnership on one system. Because the partnership exists on both systems, it is necessary to run this command on both systems to remove both sides of the partnership. If the command is run on only one system, the partnership enters a partially configured state on the other system.

## **Syntax**

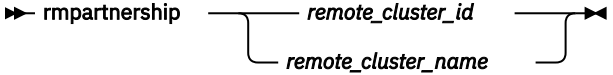

## **Parameters**

*remote\_cluster\_id | remote\_cluster\_name*

(Required) Specifies the system ID or the name of the remote system.

## **Description**

This command deletes one half of a partnership on a system. To remove the entire partnership, you must run the command twice, once on each system.

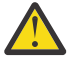

**Attention:** Before running the **rmpartnership** command, you must remove all relationships and groups that are defined between the two systems. To display system relationships and groups, run the **lsrcrelationship** and **lsrcconsistgrp** commands. To remove the relationships and groups that are defined between the two systems, run the **rmrcrelationship** and **rmrcconsistgrp** commands.

#### **An invocation example**

rmpartnership cluster1

The resulting output:

No feedback

#### **Related reference**

#### [chpartnership](#page-1328-0)

Use the **chpartnership** command to modify the bandwidth of the partnership between the local system and the remote system that is specified in the command. This affects the bandwidth that is available for background copy in a system partnership by either Metro Mirror or Global Mirror operations. Additionally, use this command to disable and re-enable the partnership, which allows the local system to be disconnected and then reconnected to the remote system.

#### [chrcconsistgrp](#page-1333-0)

Use the **chrcconsistgrp** command to modify attributes of an existing Metro Mirror, Global Mirror, or active-active consistency group, such as changing the name of a consistency group.

#### [chrcrelationship](#page-1336-0)

Use the **chrcrelationship** command to modify certain attributes of an existing relationship, such as to add a relationship to a consistency group to remove a relationship from a consistency group, and to change the name of the relationship. You can change one attribute at a time.

#### [lspartnership](#page-1342-0)

Use the **lspartnership** command to display a concise or detailed view of the current clustered systems (systems) that are associated with the local system.

#### [lspartnershipcandidate](#page-1348-0)

Use the **lspartnershipcandidate** command to list the clustered systems available for setting up a partnership with the local system. This is a prerequisite for creating inter-system Metro or Global Mirror relationships.

#### [lsrcconsistgrp](#page-1350-0)

Use the **lsrcconsistgrp** command to return a concise list or a detailed view of remote copy consistency groups such as Metro Mirror, Global Mirror, or active-active consistency groups visible to the system.

#### [lsrcrelationship](#page-1356-0)

Use the **lsrcrelationship** command to return a concise list or a detailed view of remote copy relationships such as Metro Mirror, Global Mirror, or active-active relationships visible to the system.

#### [lsrcrelationshipcandidate](#page-1363-0)

Use the **lsrcrelationshipcandidate** command to list volumes that can form Metro Mirror, Global Mirror, or active-active relationships. You can list eligible volumes that are on the local or remote system.

#### [lsrcrelationshipprogress](#page-1366-0)

Use the **lsrcrelationshipprogress** command to display the progress of the background copy of a Metro Mirror, Global Mirror, or active-active relationship as a percentage. When the initial background copy process for a relationship completes, a null value is displayed for the progress of that relationship.

#### [mkfcpartnership](#page-1368-0)

Use the **mkfcpartnership** command to define partnerships using Fibre Channel (FC) or Fibre Channel over Ethernet (FCoE).

#### [mkippartnership](#page-1371-0)

Use the **mkippartnership** command to define a new partnership created over Internet Protocol (IP) links.

#### [mkpartnership \(Discontinued\)](#page-1374-0)

The **mkpartnership** command is deprecated. Use either the **mkfcpartnership** or **mkippartnership** command instead.

#### [mkrcconsistgrp](#page-1376-0)

Use the **mkrcconsistgrp** command to create a new, empty remote copy consistency group. If the  **cluster** parameter is not specified, the consistency group is created on the local system only.

#### [mkrcrelationship](#page-1379-0)

Specify the **mkrcrelationship** command to create a new Global Mirror or Metro Mirror relationship.

#### [rmrcconsistgrp](#page-1386-0)

Use the **rmrcconsistgrp** command to delete an existing Metro Mirror, Global Mirror, or activeactive consistency group.

#### [rmrcrelationship](#page-1388-0)

Use the **rmrcrelationship** command to delete an existing remote copy relationship.

#### [startrcconsistgrp](#page-1391-0)

Specify **startrcconsistgrp** to start the Global Mirror, Metro Mirror, or active-active consistency group copy process, set the direction of copy if it is undefined, and optionally mark the secondary volumes of the consistency group as clean.

#### [startrcrelationship](#page-1395-0)

Use the **startrcrelationship** command to start the Metro Mirror or Global Mirror relationship copy process, set the direction of copy if undefined, and (optionally) mark the secondary volume of the relationship as clean. The relationship must be a stand-alone relationship. You can also use this command to restart the active-active relationship copy process after you specify stoprcrelationship access.

#### [stoprcconsistgrp](#page-1399-0)

Use the **stoprcconsistgrp** command to stop the copy process for a Metro Mirror, Global Mirror, or active-active consistency group. This command can also be used to enable write access to the secondary volumes in the group if the group is in a consistent state.

#### [stoprcrelationship](#page-1403-0)

Use the **stoprcrelationship** command to stop the copy process for a Metro Mirror or Global Mirror stand-alone relationship. You can also use this command to enable write access to a consistent secondary volume that includes for an active-active relationship.

#### [switchrcconsistgrp](#page-1407-0)

<span id="page-1386-0"></span>Use the **switchrcconsistgrp** command to reverse the roles of the primary and secondary volumes in a Metro Mirror or Global Mirror consistency group when that consistency group is in a consistent state. All the relationships in the consistency group are affected by this change.

#### [switchrcrelationship](#page-1410-0)

Use the **switchrcrelationship** command to reverse the roles of primary and secondary volumes in a stand-alone Metro Mirror or Global Mirror relationship when that relationship is in a consistent state.

## **rmrcconsistgrp**

Use the **rmrcconsistgrp** command to delete an existing Metro Mirror, Global Mirror, or activeactive consistency group.

## **Syntax**

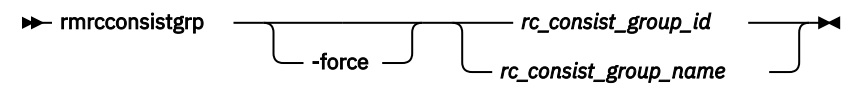

## **Parameters**

#### **-force**

(Optional) Specifies that you want the system to remove any relationship that belongs to a group before the consistency group is deleted. The relationship itself is not deleted; it becomes a standalone relationship.

**Note:** The **-force** parameter must be used to delete a consistency group when the consistency group has any Metro Mirror, Global Mirror, or active-active relationship that is associated with it. If you do not use the **-force** parameter, the command fails.

**Important:** Using the force parameter might result in a loss of access. Use it only under the direction of IBM support personnel.

#### *rc\_consist\_group\_id | rc\_consist\_group\_name*

(Required) Specifies the ID or the name of the consistency group to delete.

## **Description**

This command deletes the specified consistency group. You can issue this command for any existing consistency group. If the consistency group is disconnected at the time that the command is issued, the consistency group is only deleted on the cluster that is connected. When the clusters reconnect, the consistency group is automatically deleted on the other cluster. Alternatively, if the clusters are disconnected, and you still want to remove the consistency group on both clusters, you can issue the **rmrcconsistgrp** command separately on both of the clusters.

If the consistency group is not empty, the **-force** parameter is required to delete the group. Specifying the **-force** parameter removes the relationships from the consistency group before the group is deleted. These relationships become stand-alone relationships. The state of these relationships is not changed by the action of removing them from the consistency group.

**Important:** Using the force parameter might result in a loss of access. Use it only under the direction of IBM support personnel.

#### **An invocation example**

rmrcconsistgrp rctestone

The resulting output:

No feedback

#### **Related reference**

#### [chpartnership](#page-1328-0)

Use the **chpartnership** command to modify the bandwidth of the partnership between the local system and the remote system that is specified in the command. This affects the bandwidth that is available for background copy in a system partnership by either Metro Mirror or Global Mirror operations. Additionally, use this command to disable and re-enable the partnership, which allows the local system to be disconnected and then reconnected to the remote system.

#### [chrcconsistgrp](#page-1333-0)

Use the **chrcconsistgrp** command to modify attributes of an existing Metro Mirror, Global Mirror, or active-active consistency group, such as changing the name of a consistency group.

#### [chrcrelationship](#page-1336-0)

Use the **chrcrelationship** command to modify certain attributes of an existing relationship, such as to add a relationship to a consistency group to remove a relationship from a consistency group, and to change the name of the relationship. You can change one attribute at a time.

### [lspartnership](#page-1342-0)

Use the **lspartnership** command to display a concise or detailed view of the current clustered systems (systems) that are associated with the local system.

### [lspartnershipcandidate](#page-1348-0)

Use the **lspartnershipcandidate** command to list the clustered systems available for setting up a partnership with the local system. This is a prerequisite for creating inter-system Metro or Global Mirror relationships.

### [lsrcconsistgrp](#page-1350-0)

Use the **lsrcconsistgrp** command to return a concise list or a detailed view of remote copy consistency groups such as Metro Mirror, Global Mirror, or active-active consistency groups visible to the system.

#### [lsrcrelationship](#page-1356-0)

Use the **lsrcrelationship** command to return a concise list or a detailed view of remote copy relationships such as Metro Mirror, Global Mirror, or active-active relationships visible to the system.

## [lsrcrelationshipcandidate](#page-1363-0)

Use the **lsrcrelationshipcandidate** command to list volumes that can form Metro Mirror, Global Mirror, or active-active relationships. You can list eligible volumes that are on the local or remote system.

#### [lsrcrelationshipprogress](#page-1366-0)

Use the **lsrcrelationshipprogress** command to display the progress of the background copy of a Metro Mirror, Global Mirror, or active-active relationship as a percentage. When the initial background copy process for a relationship completes, a null value is displayed for the progress of that relationship.

#### [mkfcpartnership](#page-1368-0)

Use the **mkfcpartnership** command to define partnerships using Fibre Channel (FC) or Fibre Channel over Ethernet (FCoE).

### [mkippartnership](#page-1371-0)

Use the **mkippartnership** command to define a new partnership created over Internet Protocol (IP) links.

#### [mkpartnership \(Discontinued\)](#page-1374-0)

The **mkpartnership** command is deprecated. Use either the **mkfcpartnership** or **mkippartnership** command instead.

#### [mkrcconsistgrp](#page-1376-0)

Use the **mkrcconsistgrp** command to create a new, empty remote copy consistency group. If the  **cluster** parameter is not specified, the consistency group is created on the local system only.

#### [mkrcrelationship](#page-1379-0)

Specify the **mkrcrelationship** command to create a new Global Mirror or Metro Mirror relationship.

[rmpartnership](#page-1383-0)

ı

<span id="page-1388-0"></span>Use the **rmpartnership** command to remove a Metro Mirror or Global Mirror partnership on one system. Because the partnership exists on both systems, it is necessary to run this command on both systems to remove both sides of the partnership. If the command is run on only one system, the partnership enters a partially configured state on the other system.

#### rmrcrelationship

Use the **rmrcrelationship** command to delete an existing remote copy relationship.

#### [startrcconsistgrp](#page-1391-0)

Specify **startrcconsistgrp** to start the Global Mirror, Metro Mirror, or active-active consistency group copy process, set the direction of copy if it is undefined, and optionally mark the secondary volumes of the consistency group as clean.

#### [startrcrelationship](#page-1395-0)

Use the **startrcrelationship** command to start the Metro Mirror or Global Mirror relationship copy process, set the direction of copy if undefined, and (optionally) mark the secondary volume of the relationship as clean. The relationship must be a stand-alone relationship. You can also use this command to restart the active-active relationship copy process after you specify stoprcrelationship access.

#### [stoprcconsistgrp](#page-1399-0)

Use the **stoprcconsistgrp** command to stop the copy process for a Metro Mirror, Global Mirror, or active-active consistency group. This command can also be used to enable write access to the secondary volumes in the group if the group is in a consistent state.

#### [stoprcrelationship](#page-1403-0)

Use the **stoprcrelationship** command to stop the copy process for a Metro Mirror or Global Mirror stand-alone relationship. You can also use this command to enable write access to a consistent secondary volume that includes for an active-active relationship.

#### [switchrcconsistgrp](#page-1407-0)

Use the **switchrcconsistgrp** command to reverse the roles of the primary and secondary volumes in a Metro Mirror or Global Mirror consistency group when that consistency group is in a consistent state. All the relationships in the consistency group are affected by this change.

#### [switchrcrelationship](#page-1410-0)

Use the **switchrcrelationship** command to reverse the roles of primary and secondary volumes in a stand-alone Metro Mirror or Global Mirror relationship when that relationship is in a consistent state.

## **rmrcrelationship**

Use the **rmrcrelationship** command to delete an existing remote copy relationship.

#### **Syntax**

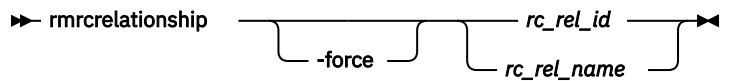

## **Parameters**

#### **-force**

(Optional) Specifies that the relationship must be deleted even if it results in the secondary volume that contains inconsistent data. This parameter applies only to active-active relationships or Global Mirror relationships that use multi cycling mode.

#### *rc\_rel\_id | rc\_rel\_name*

(Required) Specifies the ID or the name of the relationship.

## **Description**

This command deletes the relationship that is specified. Deleting a relationship removes the logical relationship between the two volumes but it does not affect the volumes themselves.

If the relationship is disconnected at the time that the command is issued, the relationship is only deleted on the system where the command is being run. When the systems reconnect, the relationship is automatically deleted on the other system. Alternatively, if the systems are disconnected and if you still want to remove the relationship on both systems, you can issue the **rmrcrelationship** command independently on both of the systems.

If a relationship is active-active or is a Global Mirror relationship that uses multicycling mode, and you attempt to delete the relationship without enabling access first, specifying **rmrcrelationship** might fail with an error because the relationship does not currently have a fully consistent secondary volume. Specifying **-force** overrides this test. This is not the default behavior, and you can quiesce and delete the relationship in order to use the secondary volume's data immediately. If the map is still performing the background copy to migrate data from the change volume to the secondary volume, the changed volume and associated FlashCopy mappings remain defined when **rmrcrelationship** completes. The FlashCopy mappings are deleted after the background copy completes, and the change volume becomes unusable again.

If you delete an inconsistent relationship, the secondary volume becomes accessible even though it is still inconsistent. This case is the only one in which Metro Mirror, Global Mirror, or HyperSwap does not inhibit access to inconsistent data.

#### **An invocation example**

rmrcrelationship rccopy1

The resulting output:

No feedback

#### **Related reference**

#### [chpartnership](#page-1328-0)

Use the **chpartnership** command to modify the bandwidth of the partnership between the local system and the remote system that is specified in the command. This affects the bandwidth that is available for background copy in a system partnership by either Metro Mirror or Global Mirror operations. Additionally, use this command to disable and re-enable the partnership, which allows the local system to be disconnected and then reconnected to the remote system.

#### [chrcconsistgrp](#page-1333-0)

Use the **chrcconsistgrp** command to modify attributes of an existing Metro Mirror, Global Mirror, or active-active consistency group, such as changing the name of a consistency group.

#### [chrcrelationship](#page-1336-0)

Use the **chrcrelationship** command to modify certain attributes of an existing relationship, such as to add a relationship to a consistency group to remove a relationship from a consistency group, and to change the name of the relationship. You can change one attribute at a time.

#### [lspartnership](#page-1342-0)

Use the **lspartnership** command to display a concise or detailed view of the current clustered systems (systems) that are associated with the local system.

#### [lspartnershipcandidate](#page-1348-0)

Use the **lspartnershipcandidate** command to list the clustered systems available for setting up a partnership with the local system. This is a prerequisite for creating inter-system Metro or Global Mirror relationships.

#### [lsrcconsistgrp](#page-1350-0)

Use the **lsrcconsistgrp** command to return a concise list or a detailed view of remote copy consistency groups such as Metro Mirror, Global Mirror, or active-active consistency groups visible to the system.

#### [lsrcrelationship](#page-1356-0)

Use the **lsrcrelationship** command to return a concise list or a detailed view of remote copy relationships such as Metro Mirror, Global Mirror, or active-active relationships visible to the system.

#### [lsrcrelationshipcandidate](#page-1363-0)

Use the **lsrcrelationshipcandidate** command to list volumes that can form Metro Mirror, Global Mirror, or active-active relationships. You can list eligible volumes that are on the local or remote system.

#### [lsrcrelationshipprogress](#page-1366-0)

Use the **lsrcrelationshipprogress** command to display the progress of the background copy of a Metro Mirror, Global Mirror, or active-active relationship as a percentage. When the initial background copy process for a relationship completes, a null value is displayed for the progress of that relationship.

#### [mkfcpartnership](#page-1368-0)

Use the **mkfcpartnership** command to define partnerships using Fibre Channel (FC) or Fibre Channel over Ethernet (FCoE).

#### [mkippartnership](#page-1371-0)

Use the **mkippartnership** command to define a new partnership created over Internet Protocol (IP) links.

#### [mkpartnership \(Discontinued\)](#page-1374-0)

The **mkpartnership** command is deprecated. Use either the **mkfcpartnership** or **mkippartnership** command instead.

#### [mkrcconsistgrp](#page-1376-0)

Use the **mkrcconsistgrp** command to create a new, empty remote copy consistency group. If the  **cluster** parameter is not specified, the consistency group is created on the local system only.

#### [mkrcrelationship](#page-1379-0)

Specify the **mkrcrelationship** command to create a new Global Mirror or Metro Mirror relationship.

#### [rmpartnership](#page-1383-0)

ı

Use the **rmpartnership** command to remove a Metro Mirror or Global Mirror partnership on one system. Because the partnership exists on both systems, it is necessary to run this command on both systems to remove both sides of the partnership. If the command is run on only one system, the partnership enters a partially configured state on the other system.

#### [rmrcconsistgrp](#page-1386-0)

Use the **rmrcconsistgrp** command to delete an existing Metro Mirror, Global Mirror, or activeactive consistency group.

#### [startrcconsistgrp](#page-1391-0)

Specify **startrcconsistgrp** to start the Global Mirror, Metro Mirror, or active-active consistency group copy process, set the direction of copy if it is undefined, and optionally mark the secondary volumes of the consistency group as clean.

#### [startrcrelationship](#page-1395-0)

Use the **startrcrelationship** command to start the Metro Mirror or Global Mirror relationship copy process, set the direction of copy if undefined, and (optionally) mark the secondary volume of the relationship as clean. The relationship must be a stand-alone relationship. You can also use this command to restart the active-active relationship copy process after you specify stoprcrelationship access.

#### [stoprcconsistgrp](#page-1399-0)

Use the **stoprcconsistgrp** command to stop the copy process for a Metro Mirror, Global Mirror, or active-active consistency group. This command can also be used to enable write access to the secondary volumes in the group if the group is in a consistent state.

#### [stoprcrelationship](#page-1403-0)

<span id="page-1391-0"></span>Use the **stoprcrelationship** command to stop the copy process for a Metro Mirror or Global Mirror stand-alone relationship. You can also use this command to enable write access to a consistent secondary volume that includes for an active-active relationship.

#### [switchrcconsistgrp](#page-1407-0)

Use the **switchrcconsistgrp** command to reverse the roles of the primary and secondary volumes in a Metro Mirror or Global Mirror consistency group when that consistency group is in a consistent state. All the relationships in the consistency group are affected by this change.

#### [switchrcrelationship](#page-1410-0)

Use the **switchrcrelationship** command to reverse the roles of primary and secondary volumes in a stand-alone Metro Mirror or Global Mirror relationship when that relationship is in a consistent state.

## **startrcconsistgrp**

Specify **startrcconsistgrp** to start the Global Mirror, Metro Mirror, or active-active consistency group copy process, set the direction of copy if it is undefined, and optionally mark the secondary volumes of the consistency group as clean.

## **Syntax**

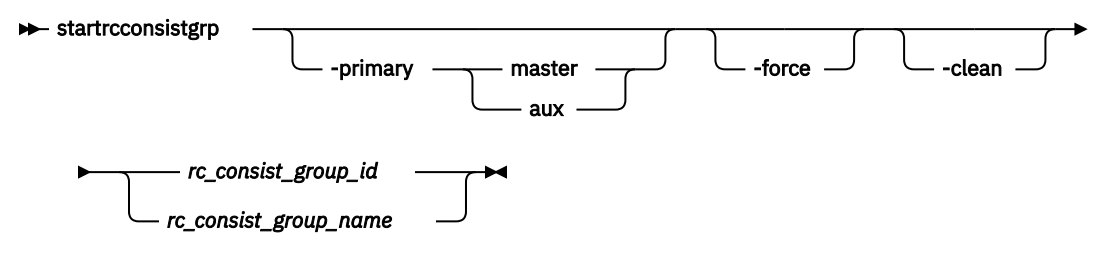

## **Parameters**

#### **-primary** *master | aux*

(Optional) Specifies the copy direction by defining whether the master or auxiliary disk becomes the primary (source). This parameter is required when the primary is undefined if, for example, the consistency group is in the Idling state.

#### **-force**

(Optional) Specifies that you want the system to process the copy operation even if it might lead to a temporary loss of consistency while synchronization occurs. This parameter is required if the consistency group is in the ConsistentStopped state, but is not synchronized or is in the idling state - except if consistency protection is configured.

#### **-clean**

(Optional) Specifies that the volume indicated as secondary is clean for each of the relationships that belong to the group. Any changes that are made on the secondary volume are ignored, and only changes made on the clean primary volume are considered during synchronization of the primary and secondary disks. The consistency group must be in an Idling (connected) state for this parameter to work.

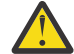

**Attention:** Specify this parameter when all data changed on the secondary volumes while the consistency group was in the idling state matches the state of the primary volumes when the consistency group was stopped. Otherwise, relationships that are not consistent are reported as consistent. Once this has been done, there is no method to determine whether these volumes ever reach a true consistent state until a full background copy can be carried out again.

#### *rc\_consist\_group\_id | rc\_consist\_group\_name*

(Required) Specifies the ID or name of the consistency group to start.

## **Description**

This command starts a Global Mirror, Metro Mirror, or active-active stand-alone consistency group. You cannot use this command to start a remote copy relationship if the primary volume is a target volume of a prepared FlashCopy mapping.

This command can be issued only to a consistency group that is connected. For a consistency group that is idling, this command assigns a copy direction (primary and secondary roles) and begins the copy process. Otherwise, this command restarts a previous copy process that was stopped either by a stop command or by an I/O error.

**Note:** You cannot start a consistency group if it contains a relationship with primary and secondary volumes that are different sizes.

If you specify stoprcconsistgrp -access on an existing remote copy relationship that is restarted and the resultant secondary volume (depending on the choice of primary) is mapped to a host of type hide secondary, that volume is not presented to the host. This is true even though it is mapped for configuration purposes. The mapped volumes are presented to the host if the:

- Host type is changed to a type other than hide secondary
- Remote copy relationship is stopped and you specify stoprcconsistgrp -access
- Volume ceases to be a secondary volume because the remote copy relationship is being deleted or switched

If the resumption of the copy process leads to a period when the relationship is not consistent, then you must specify the **-force** parameter when you restart the relationship. This situation can arise if the relationship is stopped and then further input transactions is performed on the original primary disk of the relationship. When you use the **-force** parameter in this situation, the data on the secondary disk is not usable (because it is inconsistent) in a disaster recovery circumstance.

In the idling state, you must provide the **-primary** parameter. In other connected states, you can provide the **-primary** parameter, but it must match the existing setting.

The **-force** parameter is required if consistency would be lost by starting a copy operation. This can occur if write operations on either primary or secondary volumes take place since the ConsistentStopped or idling state occurred. If the command is issued without the **-force** parameter in such circumstances, the command fails . In general, the **-force** parameter is required if the group is in one of the following states:

- consistent\_stopped but not synchronized (sync=out\_of\_sync)
- i but not synchronized (sync=out\_of\_sync)

The **-force** parameter is not required if the group is in inconsistent\_stopped, inconsistent copying, or consistent synchronized state. The command does not fail if you specify the **-force** parameter.

When you configure a secondary change volume on all relationships in a consistency group, the consistency group changes to consistent\_copying state during resynchronization. If you specify **startrcconsistgrp** for a consistency group that is in an idling state, consistency protection is disabled if any of the secondary volumes are written to. This means that you must specify the **-force** parameter.

The **-clean** parameter is used when a Global Mirror or Metro Mirror group is started and the secondary volumes in this group are assumed to be clean, which means that any changes that are made at the secondary are ignored and only changes that are made at the primary are considered when synchronizing the primary and secondary volumes. The **-clean** parameter can be used in the following scenario:

- 1. You specify the **-sync** parameter to create a consistency group. It does not matter if the primary and secondary contain the same data - even though the use of the **-sync** parameter implies that is true.
- 2. You specify stoprcconsistgrp -access. This permits access to the secondary disk. Change recording begins at the primary.
- 3. You copy and load an image of the primary disk onto to the secondary disk. It is permissible to allow updates to the primary disk during the image copy as this image can be only a fuzzy image of the primary disk.
- 4. You specify the **startrcconsistgrp** command with the **-primary master**, **-force**, and **-clean** parameters. The auxiliary disk is marked as clean and changes on the master disk that occur since the relationship was stopped are copied to the auxiliary disk.
- 5. A background copy completes and the relationships in the group become consistent and synchronized.

After you restart a consistency group in either of these states (Idling or multi), the data on the secondary volumes is not usable for disaster recovery until the consistency group becomes consistent.

A Global Mirror consistency group with a cycling\_mode of multi in either of these states does not require the **-force** parameter because consistent secondary images are retained. However, if such a consistency group is in idling state and written data is received at any secondary volume in the consistency group, the **-force** flag is still required, because the secondary volumes have a divergent image that cannot represent a consistent earlier state.

A Global Mirror relationship with a cycling mode of:

- *none* uses the non-cycling Global Mirror algorithm
- *multi* must have a change volume that is configured at the primary volume (or the command fails)
- *multi* must also have a change volume that is configured at the secondary volume (or the command fails)
- *multi* performs multiple cycles of cycling

After you create a background copy the relationship remains in copying state, waiting for the remainder of the period time to expire before you perform a new cycle. If the secondary change volume is deconfigured when the background copy completes, the relationship stops as if there is no cycle period.

Relationships that are active-active must have a state of idling to be started.

#### **An invocation example**

startrcconsistgrp rccopy1

The resulting output:

No feedback

#### **Related reference**

#### [chpartnership](#page-1328-0)

Use the **chpartnership** command to modify the bandwidth of the partnership between the local system and the remote system that is specified in the command. This affects the bandwidth that is available for background copy in a system partnership by either Metro Mirror or Global Mirror operations. Additionally, use this command to disable and re-enable the partnership, which allows the local system to be disconnected and then reconnected to the remote system.

#### [chrcconsistgrp](#page-1333-0)

Use the **chrcconsistgrp** command to modify attributes of an existing Metro Mirror, Global Mirror, or active-active consistency group, such as changing the name of a consistency group.

#### [chrcrelationship](#page-1336-0)

Use the **chrcrelationship** command to modify certain attributes of an existing relationship, such as to add a relationship to a consistency group to remove a relationship from a consistency group, and to change the name of the relationship. You can change one attribute at a time.

#### [lspartnership](#page-1342-0)

Use the **lspartnership** command to display a concise or detailed view of the current clustered systems (systems) that are associated with the local system.

#### [lspartnershipcandidate](#page-1348-0)

Use the **lspartnershipcandidate** command to list the clustered systems available for setting up a partnership with the local system. This is a prerequisite for creating inter-system Metro or Global Mirror relationships.

#### [lsrcconsistgrp](#page-1350-0)

Use the **lsrcconsistgrp** command to return a concise list or a detailed view of remote copy consistency groups such as Metro Mirror, Global Mirror, or active-active consistency groups visible to the system.

#### [lsrcrelationship](#page-1356-0)

Use the **lsrcrelationship** command to return a concise list or a detailed view of remote copy relationships such as Metro Mirror, Global Mirror, or active-active relationships visible to the system.

#### [lsrcrelationshipcandidate](#page-1363-0)

Use the **lsrcrelationshipcandidate** command to list volumes that can form Metro Mirror, Global Mirror, or active-active relationships. You can list eligible volumes that are on the local or remote system.

#### [lsrcrelationshipprogress](#page-1366-0)

Use the **lsrcrelationshipprogress** command to display the progress of the background copy of a Metro Mirror, Global Mirror, or active-active relationship as a percentage. When the initial background copy process for a relationship completes, a null value is displayed for the progress of that relationship.

#### [mkfcpartnership](#page-1368-0)

Use the **mkfcpartnership** command to define partnerships using Fibre Channel (FC) or Fibre Channel over Ethernet (FCoE).

### [mkippartnership](#page-1371-0)

Use the **mkippartnership** command to define a new partnership created over Internet Protocol (IP) links.

#### [mkpartnership \(Discontinued\)](#page-1374-0)

The **mkpartnership** command is deprecated. Use either the **mkfcpartnership** or **mkippartnership** command instead.

#### [mkrcconsistgrp](#page-1376-0)

Use the **mkrcconsistgrp** command to create a new, empty remote copy consistency group. If the  **cluster** parameter is not specified, the consistency group is created on the local system only.

#### [mkrcrelationship](#page-1379-0)

Specify the **mkrcrelationship** command to create a new Global Mirror or Metro Mirror relationship.

#### [rmpartnership](#page-1383-0)

Use the **rmpartnership** command to remove a Metro Mirror or Global Mirror partnership on one system. Because the partnership exists on both systems, it is necessary to run this command on both systems to remove both sides of the partnership. If the command is run on only one system, the partnership enters a partially configured state on the other system.

#### [rmrcconsistgrp](#page-1386-0)

Use the **rmrcconsistgrp** command to delete an existing Metro Mirror, Global Mirror, or activeactive consistency group.

#### [rmrcrelationship](#page-1388-0)

Use the **rmrcrelationship** command to delete an existing remote copy relationship.

#### [startrcrelationship](#page-1395-0)

Use the **startrcrelationship** command to start the Metro Mirror or Global Mirror relationship copy process, set the direction of copy if undefined, and (optionally) mark the secondary volume of the relationship as clean. The relationship must be a stand-alone relationship. You can also use this command to restart the active-active relationship copy process after you specify stoprcrelationship access.

#### [stoprcconsistgrp](#page-1399-0)

<span id="page-1395-0"></span>Use the **stoprcconsistgrp** command to stop the copy process for a Metro Mirror, Global Mirror, or active-active consistency group. This command can also be used to enable write access to the secondary volumes in the group if the group is in a consistent state.

#### [stoprcrelationship](#page-1403-0)

Use the **stoprcrelationship** command to stop the copy process for a Metro Mirror or Global Mirror stand-alone relationship. You can also use this command to enable write access to a consistent secondary volume that includes for an active-active relationship.

#### [switchrcconsistgrp](#page-1407-0)

Use the **switchrcconsistgrp** command to reverse the roles of the primary and secondary volumes in a Metro Mirror or Global Mirror consistency group when that consistency group is in a consistent state. All the relationships in the consistency group are affected by this change.

#### [switchrcrelationship](#page-1410-0)

Use the **switchrcrelationship** command to reverse the roles of primary and secondary volumes in a stand-alone Metro Mirror or Global Mirror relationship when that relationship is in a consistent state.

## **startrcrelationship**

Use the **startrcrelationship** command to start the Metro Mirror or Global Mirror relationship copy process, set the direction of copy if undefined, and (optionally) mark the secondary volume of the relationship as clean. The relationship must be a stand-alone relationship. You can also use this command to restart the active-active relationship copy process after you specify stoprcrelationship access.

## **Syntax**

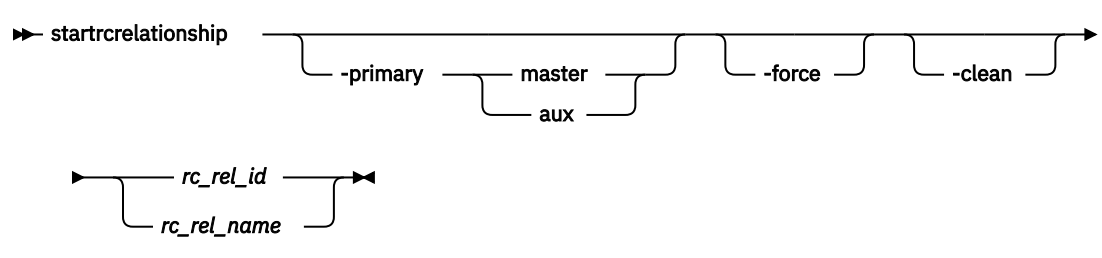

## **Parameters**

#### **-primary** *master | aux*

(Optional) Specifies the copy direction by defining whether the master or auxiliary disk becomes the primary (source). This parameter is required when the primary is undefined if, for example, the relationship is in the idling state.

#### **-force**

(Optional) Specifies that you want the system to process the copy operation even if it might lead to a temporary loss of consistency while synchronization occurs. This parameter is required if the relationship is in the ConsistentStopped state, but is not synchronized or in idling state - except if consistency protection is configured.

**Important:** Using the force parameter might result in a loss of access. Use it only under the direction of IBM support personnel.

**-clean**

(Optional) Specifies that the volume that is to become a secondary is clean. Any changes that are made on the secondary volume are ignored, but changes made on the clean primary volume are considered when synchronizing the primary and secondary disks. The relationship must be in an Idling (connected) state for this parameter to work.

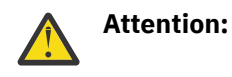

This flag must be used only if all data changed on the secondary volume while the relationship was in the idling state matches the state of the primary volume when the relationship was stopped. Otherwise, a relationship that is not consistent is reported as consistent. When this completes, there is no method to determine whether the volume ever reaches a true consistent state until a full background copy can be carried out again.

#### *rc\_rel\_id | rc\_rel\_name*

(Required) Specifies the ID or name of the relationship that you want to start in a stand-alone relationship.

## **Description**

The **startrcrelationship** command starts a stand-alone relationship. The command fails if it is used to start a relationship that is part of a consistency group.

**Note:** You cannot start a relationship if the primary and secondary volumes are different sizes.

This command can be specified only to a relationship that is connected. For a relationship that is idling, this command assigns a copy direction (primary and secondary roles) and begins the copy process. Otherwise, this command restarts a previous copy process that was stopped either by a stop command or by some I/O error.

**Note:** A command in idling state is rejected if any of the indicated secondary volumes is the target of an existing FlashCopy map.

If the FlashCopy mapping is active, the remote copy cannot be started.

If an existing remote copy relationship is stopped by specifying stoprcrelationship -access but is restarted and the resultant secondary volume (depending on the choice of primary) is mapped to a host of type hide secondary, that volume is not presented to the host. This is true even though it is mapped for configuration purposes. The mapped volumes are presented to the host if the:

- Host type is changed to a type other than hide\_secondary
- Remote copy relationship is stopped by specifying stoprcrelationship -access
- Volume ceases to be a secondary volume because the remote copy relationship is being deleted or switched

In the idling state, you must provide the **-primary** parameter. In other connected states, you can provide the **-primary** parameter, but it must match the existing setting.

The **-force** parameter is required if consistency would be lost by starting a copy operation. This situation can occur if input transactions occur on either the primary or secondary volumes since the ConsistentStopped or Idling state occurred. This situation occurs when the relationship is in either of these states:

- ConsistentStopped but not synchronized
- Idling but not synchronized

After restarting a relationship in either of these states, the data on the secondary volume is not usable for disaster recovery until the relationship becomes consistent.

A Global Mirror relationship with a cycling\_mode of multi in either of these states does not require the **-force** parameter because a consistent secondary image is retained. However, if such a relationship is in idling state and written data is received at the secondary volume, the **-force** flag is required because the secondary volume has a divergent image that cannot represent a consistent earlier state.

The **-force** parameter is not required if the relationship is in one of the following states:

- InconsistentStopped
- InconsistentCopying
- ConsistentSynchronized

However, the command does not fail if you specify the **-force** parameter.

You do not have to specify the **-force** parameter for relationships with configured secondary change volumes. If you specify **startrcrelationship** for an idling relationship, consistency protection is disabled if the secondary volume is written to. This means that you must specify the **-force** parameter.

A Global Mirror relationship with a cycling mode of:

- *none* uses the non-cycling Global Mirror algorithm
- *multi* must:
	- Use a change volume that is configured at the primary volume (or the command fails)
	- Use a change volume that is configured at the secondary volume (or the command fails)
	- Perform multiple cycles of cycling

After you create a background copy the relationship remains in copying state, wait for the remainder of the period time to expire before you perform a new cycle. If the secondary change volume is unconfigured when the background copy completes, the relationship stops as if there is no cycle period.

Relationships that are active-active must have a state of idling to be started. (You must specify  **primary** to determine which of the master and auxiliary copies become the primary when you start an idling relationship.)

Use this command to:

- Restart the active-active relationship copy process and retain the historical disaster recovery copy that access is granted to (which might be used while the up-to-date copy was offline)
- Switch back to an up-to-date copy in the same state it was in before you specify stoprcrelationship -access. Any changes that are made to the historical copy are discarded

**Remember:** If you switch back to the up-to-date copy, you might have to take host actions to prepare for the volume data that changes.

After you specify this command, if the secondary copy is not a historical copy of the primary relationship, it cannot be used for disaster recovery (and disaster recovery availability is restored after the copies are resynchronized). This situation can occur when:

- The new primary is the historical copy, which means the new secondary copy contains data that is from a later point in time than the data that the primary contains
- The secondary copy is the historical copy and is modified between specifying stoprcrelationship -access and startrcrelationship -primary command (which means the secondary copy represents a divergent data image)

This command copies only the regions that are needed to resynchronize the two copies.

#### **An invocation example**

startrcrelationship rccopy1

The resulting output:

No feedback

#### **Related reference**

#### [chpartnership](#page-1328-0)

Use the **chpartnership** command to modify the bandwidth of the partnership between the local system and the remote system that is specified in the command. This affects the bandwidth that is available for background copy in a system partnership by either Metro Mirror or Global Mirror operations. Additionally, use this command to disable and re-enable the partnership, which allows the local system to be disconnected and then reconnected to the remote system.

[chrcconsistgrp](#page-1333-0)

Use the **chrcconsistgrp** command to modify attributes of an existing Metro Mirror, Global Mirror, or active-active consistency group, such as changing the name of a consistency group.

#### [chrcrelationship](#page-1336-0)

Use the **chrcrelationship** command to modify certain attributes of an existing relationship, such as to add a relationship to a consistency group to remove a relationship from a consistency group, and to change the name of the relationship. You can change one attribute at a time.

#### [lspartnership](#page-1342-0)

Use the **lspartnership** command to display a concise or detailed view of the current clustered systems (systems) that are associated with the local system.

#### [lspartnershipcandidate](#page-1348-0)

Use the **lspartnershipcandidate** command to list the clustered systems available for setting up a partnership with the local system. This is a prerequisite for creating inter-system Metro or Global Mirror relationships.

#### [lsrcconsistgrp](#page-1350-0)

Use the **lsrcconsistgrp** command to return a concise list or a detailed view of remote copy consistency groups such as Metro Mirror, Global Mirror, or active-active consistency groups visible to the system.

#### [lsrcrelationship](#page-1356-0)

Use the **lsrcrelationship** command to return a concise list or a detailed view of remote copy relationships such as Metro Mirror, Global Mirror, or active-active relationships visible to the system.

#### [lsrcrelationshipcandidate](#page-1363-0)

Use the **lsrcrelationshipcandidate** command to list volumes that can form Metro Mirror, Global Mirror, or active-active relationships. You can list eligible volumes that are on the local or remote system.

#### [lsrcrelationshipprogress](#page-1366-0)

Use the **lsrcrelationshipprogress** command to display the progress of the background copy of a Metro Mirror, Global Mirror, or active-active relationship as a percentage. When the initial background copy process for a relationship completes, a null value is displayed for the progress of that relationship.

#### [mkfcpartnership](#page-1368-0)

Use the **mkfcpartnership** command to define partnerships using Fibre Channel (FC) or Fibre Channel over Ethernet (FCoE).

#### [mkippartnership](#page-1371-0)

Use the **mkippartnership** command to define a new partnership created over Internet Protocol (IP) links.

#### [mkpartnership \(Discontinued\)](#page-1374-0)

The **mkpartnership** command is deprecated. Use either the **mkfcpartnership** or **mkippartnership** command instead.

#### [mkrcconsistgrp](#page-1376-0)

Use the **mkrcconsistgrp** command to create a new, empty remote copy consistency group. If the  **cluster** parameter is not specified, the consistency group is created on the local system only.

#### [mkrcrelationship](#page-1379-0)

Specify the **mkrcrelationship** command to create a new Global Mirror or Metro Mirror relationship.

#### [rmpartnership](#page-1383-0)

ı

Use the **rmpartnership** command to remove a Metro Mirror or Global Mirror partnership on one system. Because the partnership exists on both systems, it is necessary to run this command on both systems to remove both sides of the partnership. If the command is run on only one system, the partnership enters a partially configured state on the other system.

#### [rmrcconsistgrp](#page-1386-0)

Use the **rmrcconsistgrp** command to delete an existing Metro Mirror, Global Mirror, or activeactive consistency group.

#### [rmrcrelationship](#page-1388-0)

<span id="page-1399-0"></span>Use the **rmrcrelationship** command to delete an existing remote copy relationship.

#### [startrcconsistgrp](#page-1391-0)

Specify **startrcconsistgrp** to start the Global Mirror, Metro Mirror, or active-active consistency group copy process, set the direction of copy if it is undefined, and optionally mark the secondary volumes of the consistency group as clean.

#### stoprcconsistgrp

Use the **stoprcconsistgrp** command to stop the copy process for a Metro Mirror, Global Mirror, or active-active consistency group. This command can also be used to enable write access to the secondary volumes in the group if the group is in a consistent state.

### [stoprcrelationship](#page-1403-0)

Use the **stoprcrelationship** command to stop the copy process for a Metro Mirror or Global Mirror stand-alone relationship. You can also use this command to enable write access to a consistent secondary volume that includes for an active-active relationship.

### [switchrcconsistgrp](#page-1407-0)

Use the **switchrcconsistgrp** command to reverse the roles of the primary and secondary volumes in a Metro Mirror or Global Mirror consistency group when that consistency group is in a consistent state. All the relationships in the consistency group are affected by this change.

### [switchrcrelationship](#page-1410-0)

Use the **switchrcrelationship** command to reverse the roles of primary and secondary volumes in a stand-alone Metro Mirror or Global Mirror relationship when that relationship is in a consistent state.

## **stoprcconsistgrp**

Use the **stoprcconsistgrp** command to stop the copy process for a Metro Mirror, Global Mirror, or active-active consistency group. This command can also be used to enable write access to the secondary volumes in the group if the group is in a consistent state.

## **Syntax**

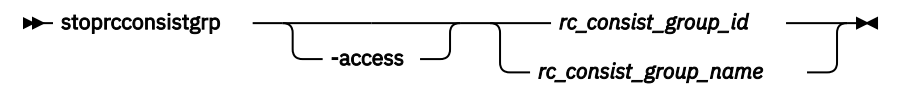

## **Parameters**

#### **-access**

(Optional) Allows write access to consistent secondary volumes in the consistency group.

## *rc\_consist\_group\_id | rc\_consist\_group\_name*

(Required) Specifies the ID or the name of the consistency group to stop all processing for.

## **Description**

This command applies to a consistency group. You can issue this command to stop processing on a consistency group that is copying from primary volumes to secondary volumes.

**Note:** You cannot stop a consistency group by using the **-access** parameter for a relationship if the primary and secondary volume are different sizes.

If the consistency group is in an inconsistent state, all copy operations stop and do not resume until you issue the **startrcconsistgrp** command. When a consistency group is in a consistent state (consistent\_stopped, consistent\_synchronized, consistent\_copying, or consistent\_disconnected), you can issue the **access** parameter with the **stoprcconsistgrp** command to enable write access to the secondary volumes within that group. For a consistency group in the consistent synchronized state, this command causes a consistency freeze.

The consistent\_copying state is a consistent state. A consistency group in this state changes to the consistent\_stopped state if it receives a **stoprcconsistgrp** command. Because the secondary

change volume holds the consistent image, a stopped consistent\_copying relationship might not have its secondary change volume deconfigured. This can be achieved by enabling access or completing synchronization so the secondary disk contains a consistent image. A relationship in consistent\_copying or consistent\_stopped accepts **stoprcrelationship -access** transition to idling state.

The consistent image that is present on the change volume is made accessible at the secondary volume and after the command completes the secondary volume can serve host read and write I/O operations.

If you specify stoprcconsistgrp -access for a consistency group in a consistent\_copying state the last consistent image on all the relationships in that group is restored. This process starts a FlashCopy mapping with the secondary change volume for the secondary volume in each relationship, which might cause the command to fail.

The relationship's data is from a different point in time than the consistency group's data if:

- 1. The consistency group is in a consistent\_copying state
- 2. You add a relationship to the group after the state became consistent\_copying

Therefore, the relationship and consistency group are not mutually consistent, and attempting to stop and enable access to the consistency group results in an error. To fix this, let a background copy complete so the consistency group becomes consistent synchronized) or remove the inconsistent relationship from the consistency group before you enable access. If you stop the consistency group without the  **access** parameter, the consistency group becomes consistent\_stopped but the secondary change volumes continue to retain a consistent image.

A FlashCopy background copy operation begins to migrate the data for the consistent image from the change volume to the secondary volume. While the background copy operation is in progress, the change volume for the secondary volume remains in use.

It might be necessary to process I/O before the reverse FlashCopy map can be triggered, causing the enable access command to time out. In this case, the relationship delays changing to idling until the reverse map starts and write access is available. Read access to the consistent data remains available.

To stop active-active consistency groups:

- You specify **-access**
- The relationship's state is consistent\_copying
- The relationship's status is primary\_offline

Specify stoprcconsistgrp -access to obtain host read or write access to a volume in an activeactive consistency group that contains an older but consistent image that might be needed in a disaster recovery scenario (the relationship has a consistent\_copying state).

Any remote copy secondary volumes that are mapped to hosts of type hide\_secondary are presented to the host if you specify **-access**. Paths to those volumes are revealed to the host, and a logical unit number (LUN) inventory changed unit attention is raised to report their availability.

This table shows consistency group initial and final states:

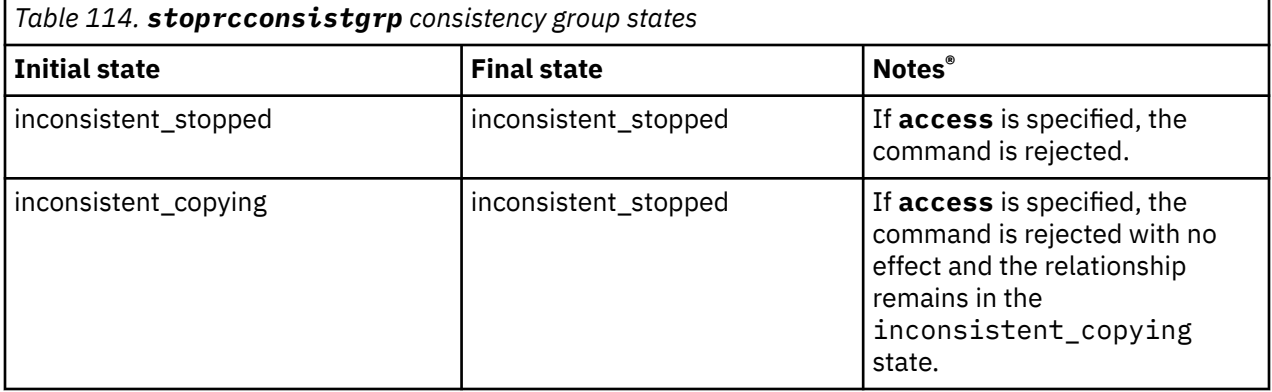

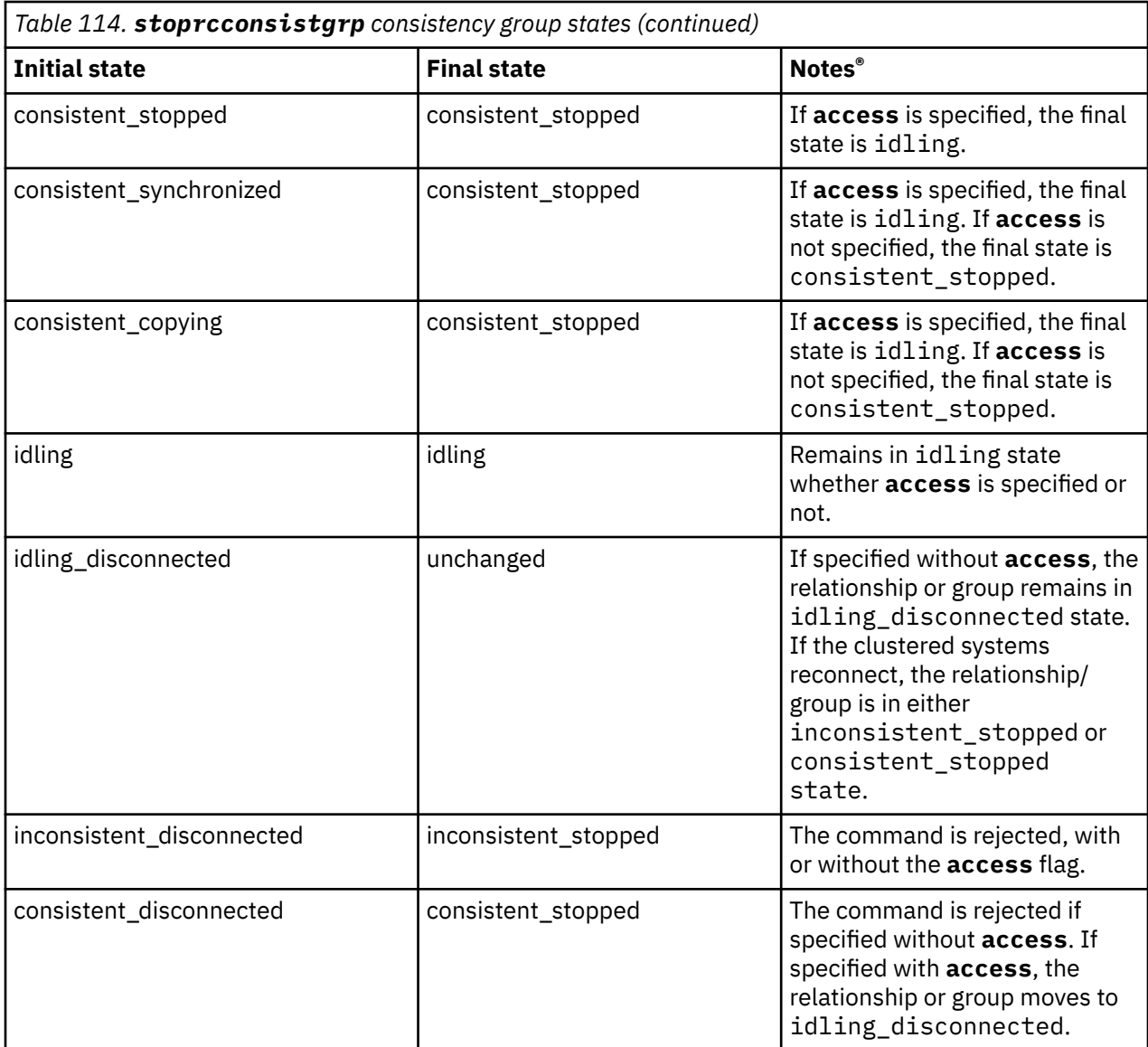

#### **An invocation example**

stoprcconsistgrp rccopy1

The resulting output:

No feedback

#### **Related reference**

#### [chpartnership](#page-1328-0)

Use the **chpartnership** command to modify the bandwidth of the partnership between the local system and the remote system that is specified in the command. This affects the bandwidth that is available for background copy in a system partnership by either Metro Mirror or Global Mirror operations. Additionally, use this command to disable and re-enable the partnership, which allows the local system to be disconnected and then reconnected to the remote system.

#### [chrcconsistgrp](#page-1333-0)

Use the **chrcconsistgrp** command to modify attributes of an existing Metro Mirror, Global Mirror, or active-active consistency group, such as changing the name of a consistency group.

#### [chrcrelationship](#page-1336-0)

Use the **chrcrelationship** command to modify certain attributes of an existing relationship, such as to add a relationship to a consistency group to remove a relationship from a consistency group, and to change the name of the relationship. You can change one attribute at a time.

#### [lspartnership](#page-1342-0)

Use the **lspartnership** command to display a concise or detailed view of the current clustered systems (systems) that are associated with the local system.

#### [lspartnershipcandidate](#page-1348-0)

Use the **lspartnershipcandidate** command to list the clustered systems available for setting up a partnership with the local system. This is a prerequisite for creating inter-system Metro or Global Mirror relationships.

#### [lsrcconsistgrp](#page-1350-0)

Use the **lsrcconsistgrp** command to return a concise list or a detailed view of remote copy consistency groups such as Metro Mirror, Global Mirror, or active-active consistency groups visible to the system.

#### [lsrcrelationship](#page-1356-0)

Use the **lsrcrelationship** command to return a concise list or a detailed view of remote copy relationships such as Metro Mirror, Global Mirror, or active-active relationships visible to the system.

#### [lsrcrelationshipcandidate](#page-1363-0)

Use the **lsrcrelationshipcandidate** command to list volumes that can form Metro Mirror, Global Mirror, or active-active relationships. You can list eligible volumes that are on the local or remote system.

#### [lsrcrelationshipprogress](#page-1366-0)

Use the **lsrcrelationshipprogress** command to display the progress of the background copy of a Metro Mirror, Global Mirror, or active-active relationship as a percentage. When the initial background copy process for a relationship completes, a null value is displayed for the progress of that relationship.

#### [mkfcpartnership](#page-1368-0)

Use the **mkfcpartnership** command to define partnerships using Fibre Channel (FC) or Fibre Channel over Ethernet (FCoE).

#### [mkippartnership](#page-1371-0)

Use the **mkippartnership** command to define a new partnership created over Internet Protocol (IP) links.

#### [mkpartnership \(Discontinued\)](#page-1374-0)

The **mkpartnership** command is deprecated. Use either the **mkfcpartnership** or **mkippartnership** command instead.

## [mkrcconsistgrp](#page-1376-0)

Use the **mkrcconsistgrp** command to create a new, empty remote copy consistency group. If the  **cluster** parameter is not specified, the consistency group is created on the local system only.

#### [mkrcrelationship](#page-1379-0)

Specify the **mkrcrelationship** command to create a new Global Mirror or Metro Mirror relationship.

#### [rmpartnership](#page-1383-0)

П

Use the **rmpartnership** command to remove a Metro Mirror or Global Mirror partnership on one system. Because the partnership exists on both systems, it is necessary to run this command on both systems to remove both sides of the partnership. If the command is run on only one system, the partnership enters a partially configured state on the other system.

#### [rmrcconsistgrp](#page-1386-0)

Use the **rmrcconsistgrp** command to delete an existing Metro Mirror, Global Mirror, or activeactive consistency group.

#### [rmrcrelationship](#page-1388-0)

Use the **rmrcrelationship** command to delete an existing remote copy relationship.

#### [startrcconsistgrp](#page-1391-0)

<span id="page-1403-0"></span>Specify **startrcconsistgrp** to start the Global Mirror, Metro Mirror, or active-active consistency group copy process, set the direction of copy if it is undefined, and optionally mark the secondary volumes of the consistency group as clean.

### [startrcrelationship](#page-1395-0)

Use the **startrcrelationship** command to start the Metro Mirror or Global Mirror relationship copy process, set the direction of copy if undefined, and (optionally) mark the secondary volume of the relationship as clean. The relationship must be a stand-alone relationship. You can also use this command to restart the active-active relationship copy process after you specify stoprcrelationship access.

#### stoprcrelationship

Use the **stoprcrelationship** command to stop the copy process for a Metro Mirror or Global Mirror stand-alone relationship. You can also use this command to enable write access to a consistent secondary volume that includes for an active-active relationship.

#### [switchrcconsistgrp](#page-1407-0)

Use the **switchrcconsistgrp** command to reverse the roles of the primary and secondary volumes in a Metro Mirror or Global Mirror consistency group when that consistency group is in a consistent state. All the relationships in the consistency group are affected by this change.

### [switchrcrelationship](#page-1410-0)

Use the **switchrcrelationship** command to reverse the roles of primary and secondary volumes in a stand-alone Metro Mirror or Global Mirror relationship when that relationship is in a consistent state.

# **stoprcrelationship**

Use the **stoprcrelationship** command to stop the copy process for a Metro Mirror or Global Mirror stand-alone relationship. You can also use this command to enable write access to a consistent secondary volume that includes for an active-active relationship.

## **Syntax**

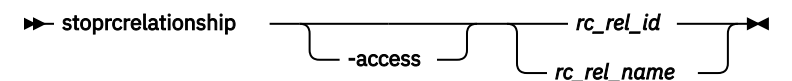

## **Parameters**

## **-access**

(Optional) Specifies that the system allow write access to a consistent secondary volume.

## *rc\_rel\_id | rc\_rel\_name*

(Required) Specifies the ID or the name of the relationship to stop all processing for.

## **Description**

The **stoprcrelationship** command applies to a stand-alone relationship. The command is rejected if it is addressed to a relationship that is part of a consistency group. You can issue this command to stop a relationship that is copying from primary to secondary volumes.

**Note:** You cannot stop a relationship by using the **-access** parameter for a relationship if the primary and secondary volumes are different sizes.

If the relationship is in an inconsistent state, any copy operation stops and does not resume until you issue a **startrcrelationship** command. For a relationship in the consistent\_synchronized state, this command causes a consistency freeze.

When a relationship is in a consistent state – in the consistent\_stopped, consistent\_synchronized, consistent\_copying, or consistent\_disconnected state – you can use the **access** parameter to enable write access to the secondary volume. [Table 115 on page 1365](#page-1404-0) provides consistency group initial and final states.
The consistent\_copying state is a consistent state. A relationship in consistent\_copying state transitions to consistent\_stopped state when you specify **stoprcrelationship**. Because the secondary change volume holds the consistent image, a stopped consistent\_copying relationship might not have its secondary change volume deconfigured. This can be achieved by enabling access or completing synchronization so the secondary disk contains a consistent image. A relationship in consistent\_copying or consistent\_stopped accepts **stoprcrelationship -access** transition to idling state.

The consistent image that is present on the change volume is made accessible at the secondary volume. After the command completes, the secondary volume can serve host read and write I/O.

A FlashCopy background copy operation migrates the data for the consistent image from the change volume to the secondary volume. While the background copy operation is in progress, the change volume for the secondary volume remains in use.

The enable access command can time out if there is I/O to process before the reverse FlashCopy map can be triggered. In this case, the relationship delays the transition to idling until the reverse map starts and write access is available. Read access to the consistent data remains available.

To stop active-active relationships:

- **-access** is specified
- The relationship's state is consistent\_copying
- The relationship's status is primary\_offline

Specify stoprelationship -access to obtain host read or write access to a volume in an activeactive relationship that contains an older but consistent image that might be needed in a disaster recovery scenario (the relationship has a consistent copying state).

Any remote copy secondary volumes that are mapped to hosts of type hide\_secondary are presented to the host if you specify **-access**. Paths to those volumes appear to the host, and a logical unit number (LUN) inventory changed unit attention is raised to report their availability.

When you enable read or write access for a consistent copying relationship, specify stoprcrelationship -access to restore a consistent image on the secondary change volume that is using a FlashCopy mapping. (Depending on how long this operation lasts the CLI command might delay.) This process fails if either the secondary volume or secondary change volume are offline. If you stop the relationship without specifying the **-access** parameter, the relationship becomes consistent\_stopped and the secondary change volume is unchanged.

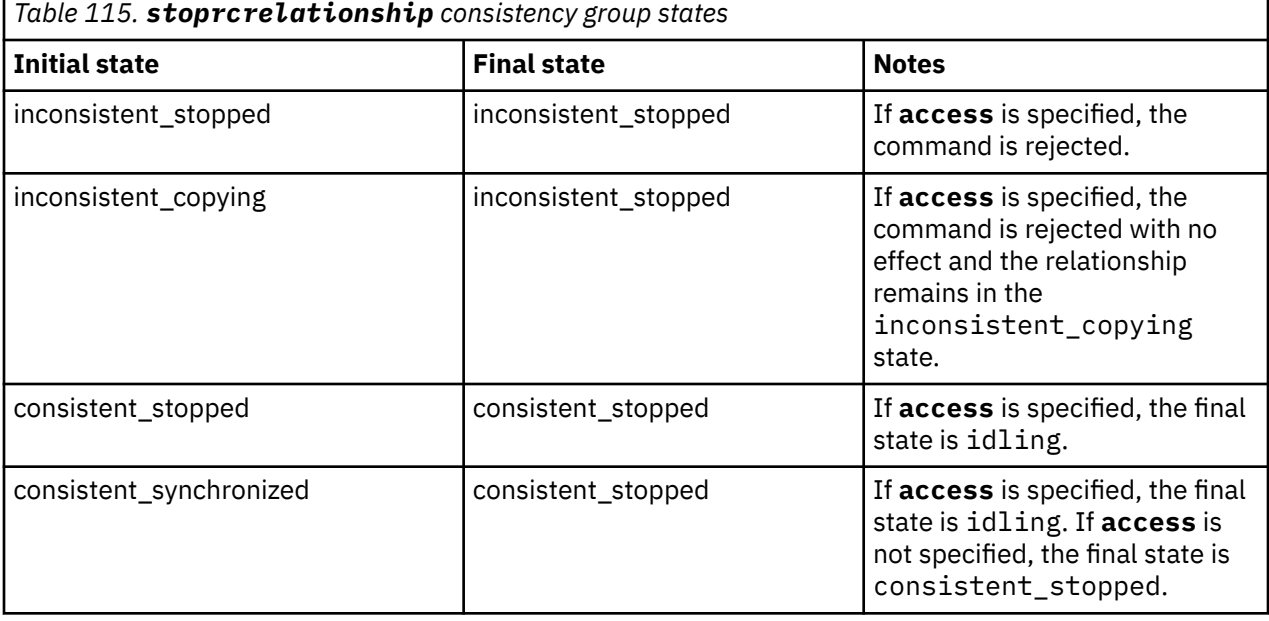

To enable access to a secondary volume that is not consistent, specify rmrcrelationship -force.

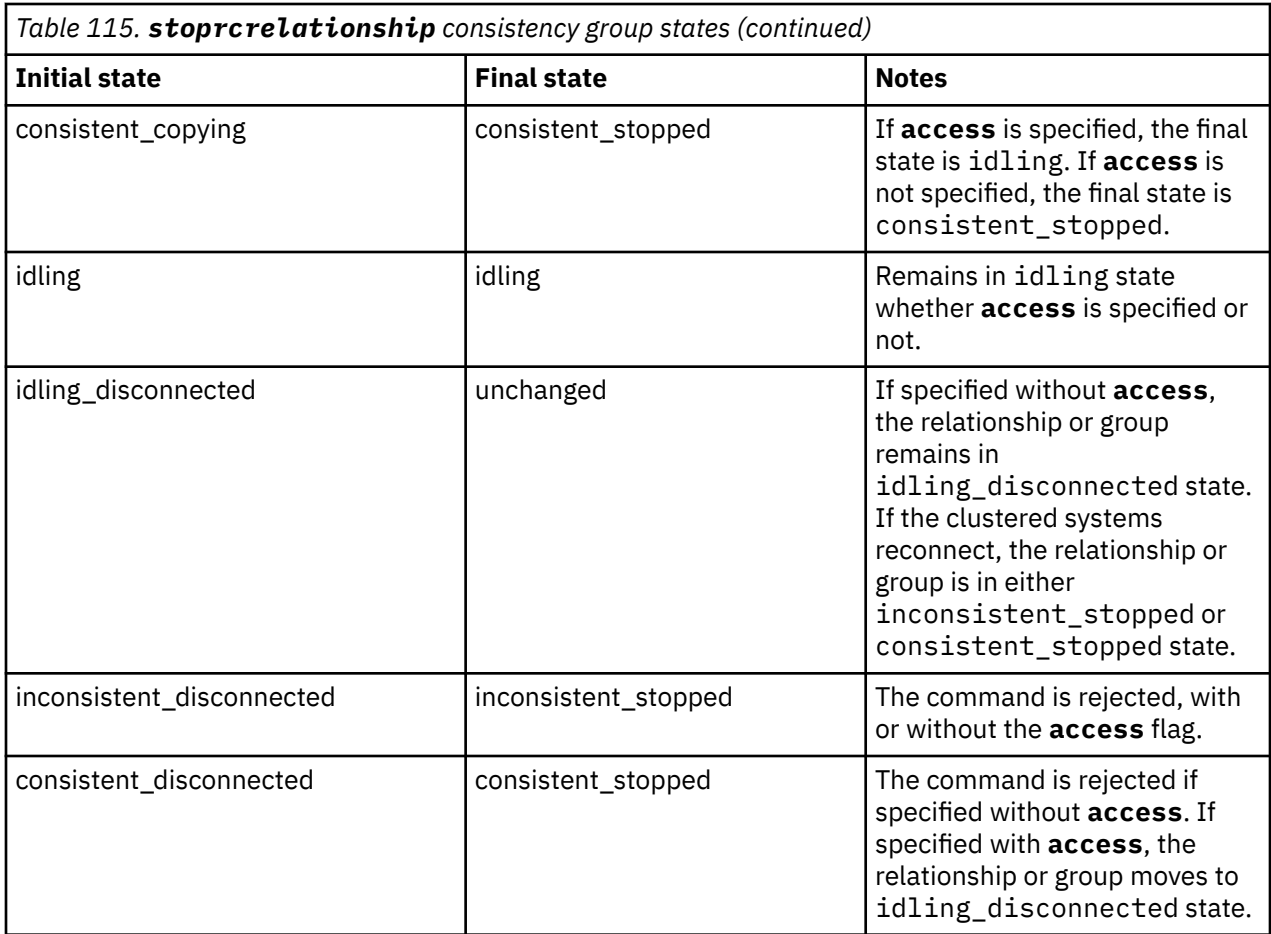

## **An invocation example**

stoprcrelationship rccopy1

The resulting output:

No feedback

## **Related reference**

## [chpartnership](#page-1328-0)

Use the **chpartnership** command to modify the bandwidth of the partnership between the local system and the remote system that is specified in the command. This affects the bandwidth that is available for background copy in a system partnership by either Metro Mirror or Global Mirror operations. Additionally, use this command to disable and re-enable the partnership, which allows the local system to be disconnected and then reconnected to the remote system.

## [chrcconsistgrp](#page-1333-0)

Use the **chrcconsistgrp** command to modify attributes of an existing Metro Mirror, Global Mirror, or active-active consistency group, such as changing the name of a consistency group.

#### [chrcrelationship](#page-1336-0)

Use the **chrcrelationship** command to modify certain attributes of an existing relationship, such as to add a relationship to a consistency group to remove a relationship from a consistency group, and to change the name of the relationship. You can change one attribute at a time.

## [lspartnership](#page-1342-0)

Use the **lspartnership** command to display a concise or detailed view of the current clustered systems (systems) that are associated with the local system.

## [lspartnershipcandidate](#page-1348-0)

Use the **lspartnershipcandidate** command to list the clustered systems available for setting up a partnership with the local system. This is a prerequisite for creating inter-system Metro or Global Mirror relationships.

## [lsrcconsistgrp](#page-1350-0)

Use the **lsrcconsistgrp** command to return a concise list or a detailed view of remote copy consistency groups such as Metro Mirror, Global Mirror, or active-active consistency groups visible to the system.

## [lsrcrelationship](#page-1356-0)

Use the **lsrcrelationship** command to return a concise list or a detailed view of remote copy relationships such as Metro Mirror, Global Mirror, or active-active relationships visible to the system.

## [lsrcrelationshipcandidate](#page-1363-0)

Use the **lsrcrelationshipcandidate** command to list volumes that can form Metro Mirror, Global Mirror, or active-active relationships. You can list eligible volumes that are on the local or remote system.

## [lsrcrelationshipprogress](#page-1366-0)

Use the **lsrcrelationshipprogress** command to display the progress of the background copy of a Metro Mirror, Global Mirror, or active-active relationship as a percentage. When the initial background copy process for a relationship completes, a null value is displayed for the progress of that relationship.

## [mkfcpartnership](#page-1368-0)

Use the **mkfcpartnership** command to define partnerships using Fibre Channel (FC) or Fibre Channel over Ethernet (FCoE).

## [mkippartnership](#page-1371-0)

Use the **mkippartnership** command to define a new partnership created over Internet Protocol (IP) links.

## [mkpartnership \(Discontinued\)](#page-1374-0)

The **mkpartnership** command is deprecated. Use either the **mkfcpartnership** or **mkippartnership** command instead.

## [mkrcconsistgrp](#page-1376-0)

Use the **mkrcconsistgrp** command to create a new, empty remote copy consistency group. If the  **cluster** parameter is not specified, the consistency group is created on the local system only.

## [mkrcrelationship](#page-1379-0)

Specify the **mkrcrelationship** command to create a new Global Mirror or Metro Mirror relationship.

#### [rmpartnership](#page-1383-0)

Use the **rmpartnership** command to remove a Metro Mirror or Global Mirror partnership on one system. Because the partnership exists on both systems, it is necessary to run this command on both systems to remove both sides of the partnership. If the command is run on only one system, the partnership enters a partially configured state on the other system.

#### [rmrcconsistgrp](#page-1386-0)

Use the **rmrcconsistgrp** command to delete an existing Metro Mirror, Global Mirror, or activeactive consistency group.

## [rmrcrelationship](#page-1388-0)

Use the **rmrcrelationship** command to delete an existing remote copy relationship.

## [startrcconsistgrp](#page-1391-0)

Specify **startrcconsistgrp** to start the Global Mirror, Metro Mirror, or active-active consistency group copy process, set the direction of copy if it is undefined, and optionally mark the secondary volumes of the consistency group as clean.

## [startrcrelationship](#page-1395-0)

Use the **startrcrelationship** command to start the Metro Mirror or Global Mirror relationship copy process, set the direction of copy if undefined, and (optionally) mark the secondary volume of the relationship as clean. The relationship must be a stand-alone relationship. You can also use this command to restart the active-active relationship copy process after you specify stoprcrelationship access.

## <span id="page-1407-0"></span>[stoprcconsistgrp](#page-1399-0)

Use the **stoprcconsistgrp** command to stop the copy process for a Metro Mirror, Global Mirror, or active-active consistency group. This command can also be used to enable write access to the secondary volumes in the group if the group is in a consistent state.

## switchrcconsistgrp

Use the **switchrcconsistgrp** command to reverse the roles of the primary and secondary volumes in a Metro Mirror or Global Mirror consistency group when that consistency group is in a consistent state. All the relationships in the consistency group are affected by this change.

## [switchrcrelationship](#page-1410-0)

Use the **switchrcrelationship** command to reverse the roles of primary and secondary volumes in a stand-alone Metro Mirror or Global Mirror relationship when that relationship is in a consistent state.

## **switchrcconsistgrp**

Use the **switchrcconsistgrp** command to reverse the roles of the primary and secondary volumes in a Metro Mirror or Global Mirror consistency group when that consistency group is in a consistent state. All the relationships in the consistency group are affected by this change.

## **Syntax**

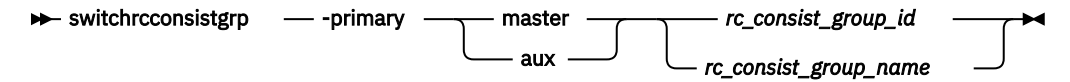

## **Parameters**

## **-primary master | aux**

(Required) Specifies whether the master or auxiliary side of the relationships in the group become the primary volumes.

## *rc\_consist\_group\_id | rc\_consist\_group\_name*

(Required) Specifies the ID or name of the consistency group to switch.

## **Description**

This command applies to a consistency group. It is normally issued to reverse the roles of the primary and secondary volumes in a consistency group, perhaps as part of a failover process that is associated with a disaster recovery event.

**Note:** You cannot switch a consistency group if the primary and secondary volumes are different sizes.

Write access to the former primary volumes is lost and write access to the new primary volumes is acquired.

This command is successful when the consistency group is in a connected, consistent state, and when you reverse the direction of the relationships would not lead to a loss of consistency, for example, when the consistency group is consistent and synchronized. The consistency group must be in one of the following states in order for the **switchrcconsistgrp** command to process correctly:

- ConsistentSynchronized
- ConsistentStopped and Synchronized
- Idling and Synchronized

**Note:** This command is rejected under any of the following conditions:

- You switch consistency group relationship so that the new secondary becomes the target volume of an active FlashCopy mapping.
- Any of the indicated secondary volumes (in the consistency group) are the target of an existing FlashCopy mapping.

– Using Global Mirroring with the multi cycling mode

The consistency group moves to the ConsistentSynchronized state after the successful completion of this command. If you specify the **-primary** parameter and it is the same as the current primary, the command has no effect.

When the direction of the consistency group is changed, a volume that is a secondary volume in a remote copy relationship becomes a primary volume. In addition, a primary volume that is in a remote copy relationship becomes a secondary volume. If the resultant secondary volume is mapped to a host of type hide\_secondary, it is no longer presented to that host. However, the mapping still exists for configuration purposes. If the volume that was a secondary volume before the switch is mapped to a host of type hide\_secondary, it is presented to that host because it is no longer a secondary volume.

You cannot switch directions for an active-active consistency group.

## **An invocation example**

switchrcconsistgrp -primary aux rccopy2

The resulting output:

No feedback

## **Related reference**

## [chpartnership](#page-1328-0)

Use the **chpartnership** command to modify the bandwidth of the partnership between the local system and the remote system that is specified in the command. This affects the bandwidth that is available for background copy in a system partnership by either Metro Mirror or Global Mirror operations. Additionally, use this command to disable and re-enable the partnership, which allows the local system to be disconnected and then reconnected to the remote system.

## [chrcconsistgrp](#page-1333-0)

Use the **chrcconsistgrp** command to modify attributes of an existing Metro Mirror, Global Mirror, or active-active consistency group, such as changing the name of a consistency group.

## [chrcrelationship](#page-1336-0)

Use the **chrcrelationship** command to modify certain attributes of an existing relationship, such as to add a relationship to a consistency group to remove a relationship from a consistency group, and to change the name of the relationship. You can change one attribute at a time.

#### [lspartnership](#page-1342-0)

Use the **lspartnership** command to display a concise or detailed view of the current clustered systems (systems) that are associated with the local system.

## [lspartnershipcandidate](#page-1348-0)

Use the **lspartnershipcandidate** command to list the clustered systems available for setting up a partnership with the local system. This is a prerequisite for creating inter-system Metro or Global Mirror relationships.

## [lsrcconsistgrp](#page-1350-0)

Use the **lsrcconsistgrp** command to return a concise list or a detailed view of remote copy consistency groups such as Metro Mirror, Global Mirror, or active-active consistency groups visible to the system.

## [lsrcrelationship](#page-1356-0)

Use the **lsrcrelationship** command to return a concise list or a detailed view of remote copy relationships such as Metro Mirror, Global Mirror, or active-active relationships visible to the system.

## [lsrcrelationshipcandidate](#page-1363-0)

Use the **lsrcrelationshipcandidate** command to list volumes that can form Metro Mirror, Global Mirror, or active-active relationships. You can list eligible volumes that are on the local or remote system.

## [lsrcrelationshipprogress](#page-1366-0)

Use the **lsrcrelationshipprogress** command to display the progress of the background copy of a Metro Mirror, Global Mirror, or active-active relationship as a percentage. When the initial background copy process for a relationship completes, a null value is displayed for the progress of that relationship.

#### [mkfcpartnership](#page-1368-0)

Use the **mkfcpartnership** command to define partnerships using Fibre Channel (FC) or Fibre Channel over Ethernet (FCoE).

#### [mkippartnership](#page-1371-0)

Use the **mkippartnership** command to define a new partnership created over Internet Protocol (IP) links.

## [mkpartnership \(Discontinued\)](#page-1374-0)

The **mkpartnership** command is deprecated. Use either the **mkfcpartnership** or **mkippartnership** command instead.

#### [mkrcconsistgrp](#page-1376-0)

Use the **mkrcconsistgrp** command to create a new, empty remote copy consistency group. If the  **cluster** parameter is not specified, the consistency group is created on the local system only.

## [mkrcrelationship](#page-1379-0)

Specify the **mkrcrelationship** command to create a new Global Mirror or Metro Mirror relationship.

## [rmpartnership](#page-1383-0)

ı

Use the **rmpartnership** command to remove a Metro Mirror or Global Mirror partnership on one system. Because the partnership exists on both systems, it is necessary to run this command on both systems to remove both sides of the partnership. If the command is run on only one system, the partnership enters a partially configured state on the other system.

## [rmrcconsistgrp](#page-1386-0)

Use the **rmrcconsistgrp** command to delete an existing Metro Mirror, Global Mirror, or activeactive consistency group.

#### [rmrcrelationship](#page-1388-0)

Use the **rmrcrelationship** command to delete an existing remote copy relationship.

## [startrcconsistgrp](#page-1391-0)

Specify **startrcconsistgrp** to start the Global Mirror, Metro Mirror, or active-active consistency group copy process, set the direction of copy if it is undefined, and optionally mark the secondary volumes of the consistency group as clean.

## [startrcrelationship](#page-1395-0)

Use the **startrcrelationship** command to start the Metro Mirror or Global Mirror relationship copy process, set the direction of copy if undefined, and (optionally) mark the secondary volume of the relationship as clean. The relationship must be a stand-alone relationship. You can also use this command to restart the active-active relationship copy process after you specify stoprcrelationship access.

#### [stoprcconsistgrp](#page-1399-0)

Use the **stoprcconsistgrp** command to stop the copy process for a Metro Mirror, Global Mirror, or active-active consistency group. This command can also be used to enable write access to the secondary volumes in the group if the group is in a consistent state.

#### [stoprcrelationship](#page-1403-0)

Use the **stoprcrelationship** command to stop the copy process for a Metro Mirror or Global Mirror stand-alone relationship. You can also use this command to enable write access to a consistent secondary volume that includes for an active-active relationship.

## [switchrcrelationship](#page-1410-0)

<span id="page-1410-0"></span>Use the **switchrcrelationship** command to reverse the roles of primary and secondary volumes in a stand-alone Metro Mirror or Global Mirror relationship when that relationship is in a consistent state.

## **switchrcrelationship**

Use the **switchrcrelationship** command to reverse the roles of primary and secondary volumes in a stand-alone Metro Mirror or Global Mirror relationship when that relationship is in a consistent state.

## **Syntax**

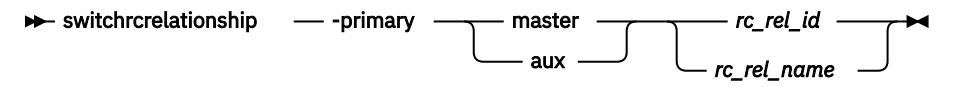

## **Parameters**

## **-primary master | aux**

(Required) Specifies whether the master disk or the auxiliary disk is to be the primary.

## *rc\_rel\_id | rc\_rel\_name*

(Required) Specifies the ID or the name of the relationship to switch.

## **Description**

The **switchrcrelationship** command applies to a stand-alone relationship. It is rejected if it is used to try to switch a relationship that is part of a consistency group. It is normally issued to reverse the roles of the primary and secondary volume in a relationship perhaps as part of a failover process during a disaster recovery event.

**Note:** You cannot switch a relationship if the primary and secondary volumes are different sizes.

Write access to the old primary disk is lost. Write access to the new primary disk is acquired.

This command is successful when the relationship is in a connected, consistent state and when the direction of the relationship is reversed and it does not lead to a loss of consistency. This means that the relationship is consistent and synchronized. The relationship must be in one of the following states in order for the **switchrcrelationship** command to process correctly:

- ConsistentSynchronized
- ConsistentStopped and Synchronized
- Idling and Synchronized

**Note:** A command in idling state is rejected if any of the indicated secondary volumes is the target of an existing FlashCopy map.

The relationship moves to the **ConsistentSynchronized** state after the successful completion of this command. If you specify the **-primary** parameter with the current primary, the command has no effect.

When the direction of the relationship is changed, a volume that is a secondary volume in a remote copy relationship becomes a primary volume, and a primary volume in a remote copy relationship becomes a secondary volume. If the resultant secondary volume is mapped to a host (type hide secondary), it is no longer presented to that host. However, the mapping still exists for configuration purposes. If the volume that was a secondary volume before the switch is mapped to a host of type hide\_secondary, it is presented to that host because it is no longer a secondary volume.

The **switchrcrelationship** command is rejected if you use Global Mirroring with the **multi** cycling mode.

You cannot switch directions for an active-active relationship.

## **An invocation example**

switchrcrelationship -primary master rccopy2

The resulting output:

No feedback

## **Related reference**

## [chpartnership](#page-1328-0)

Use the **chpartnership** command to modify the bandwidth of the partnership between the local system and the remote system that is specified in the command. This affects the bandwidth that is available for background copy in a system partnership by either Metro Mirror or Global Mirror operations. Additionally, use this command to disable and re-enable the partnership, which allows the local system to be disconnected and then reconnected to the remote system.

## [chrcconsistgrp](#page-1333-0)

Use the **chrcconsistgrp** command to modify attributes of an existing Metro Mirror, Global Mirror, or active-active consistency group, such as changing the name of a consistency group.

## [chrcrelationship](#page-1336-0)

Use the **chrcrelationship** command to modify certain attributes of an existing relationship, such as to add a relationship to a consistency group to remove a relationship from a consistency group, and to change the name of the relationship. You can change one attribute at a time.

## [lspartnership](#page-1342-0)

Use the **lspartnership** command to display a concise or detailed view of the current clustered systems (systems) that are associated with the local system.

## [lspartnershipcandidate](#page-1348-0)

Use the **lspartnershipcandidate** command to list the clustered systems available for setting up a partnership with the local system. This is a prerequisite for creating inter-system Metro or Global Mirror relationships.

#### [lsrcconsistgrp](#page-1350-0)

Use the **lsrcconsistgrp** command to return a concise list or a detailed view of remote copy consistency groups such as Metro Mirror, Global Mirror, or active-active consistency groups visible to the system.

## [lsrcrelationship](#page-1356-0)

Use the **lsrcrelationship** command to return a concise list or a detailed view of remote copy relationships such as Metro Mirror, Global Mirror, or active-active relationships visible to the system.

## [lsrcrelationshipcandidate](#page-1363-0)

Use the **lsrcrelationshipcandidate** command to list volumes that can form Metro Mirror, Global Mirror, or active-active relationships. You can list eligible volumes that are on the local or remote system.

## [lsrcrelationshipprogress](#page-1366-0)

Use the **lsrcrelationshipprogress** command to display the progress of the background copy of a Metro Mirror, Global Mirror, or active-active relationship as a percentage. When the initial background copy process for a relationship completes, a null value is displayed for the progress of that relationship.

#### [mkfcpartnership](#page-1368-0)

Use the **mkfcpartnership** command to define partnerships using Fibre Channel (FC) or Fibre Channel over Ethernet (FCoE).

## [mkippartnership](#page-1371-0)

Use the **mkippartnership** command to define a new partnership created over Internet Protocol (IP) links.

## [mkpartnership \(Discontinued\)](#page-1374-0)

The **mkpartnership** command is deprecated. Use either the **mkfcpartnership** or **mkippartnership** command instead.

## [mkrcconsistgrp](#page-1376-0)

Use the **mkrcconsistgrp** command to create a new, empty remote copy consistency group. If the  **cluster** parameter is not specified, the consistency group is created on the local system only.

## [mkrcrelationship](#page-1379-0)

Specify the **mkrcrelationship** command to create a new Global Mirror or Metro Mirror relationship.

## [rmpartnership](#page-1383-0)

Π

Use the **rmpartnership** command to remove a Metro Mirror or Global Mirror partnership on one system. Because the partnership exists on both systems, it is necessary to run this command on both systems to remove both sides of the partnership. If the command is run on only one system, the partnership enters a partially configured state on the other system.

## [rmrcconsistgrp](#page-1386-0)

Use the **rmrcconsistgrp** command to delete an existing Metro Mirror, Global Mirror, or activeactive consistency group.

#### [rmrcrelationship](#page-1388-0)

Use the **rmrcrelationship** command to delete an existing remote copy relationship.

## [startrcconsistgrp](#page-1391-0)

Specify **startrcconsistgrp** to start the Global Mirror, Metro Mirror, or active-active consistency group copy process, set the direction of copy if it is undefined, and optionally mark the secondary volumes of the consistency group as clean.

## [startrcrelationship](#page-1395-0)

Use the **startrcrelationship** command to start the Metro Mirror or Global Mirror relationship copy process, set the direction of copy if undefined, and (optionally) mark the secondary volume of the relationship as clean. The relationship must be a stand-alone relationship. You can also use this command to restart the active-active relationship copy process after you specify stoprcrelationship access.

#### [stoprcconsistgrp](#page-1399-0)

Use the **stoprcconsistgrp** command to stop the copy process for a Metro Mirror, Global Mirror, or active-active consistency group. This command can also be used to enable write access to the secondary volumes in the group if the group is in a consistent state.

## [stoprcrelationship](#page-1403-0)

Use the **stoprcrelationship** command to stop the copy process for a Metro Mirror or Global Mirror stand-alone relationship. You can also use this command to enable write access to a consistent secondary volume that includes for an active-active relationship.

#### [switchrcconsistgrp](#page-1407-0)

Use the **switchrcconsistgrp** command to reverse the roles of the primary and secondary volumes in a Metro Mirror or Global Mirror consistency group when that consistency group is in a consistent state. All the relationships in the consistency group are affected by this change.

# <span id="page-1414-0"></span>**Chapter 22. Migration commands**

Use the migration commands to work with migration options for the system .

## **lsmigrate**

Use the **lsmigrate** command to display the progress of all current data migration operations.

## **Syntax**

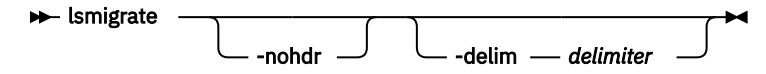

## **Parameters**

## **-nohdr**

(Optional) By default, headings are displayed for each column of data in a concise style view, and for each item of data in a detailed style view. The -nohdr parameter suppresses the display of these headings.

**Note:** If there is no data to be displayed, headings are not displayed.

## **-delim** *delimiter*

(Optional) By default in a concise view, all columns of data are space-separated. The width of each column is set to the maximum width of each item of data. In a detailed view, each item of data has its own row, and if the headers are displayed, the data is separated from the header by a space. The  **delim** parameter overrides this behavior. Valid input for the **-delim** parameter is a 1-byte character. If you enter -delim : on the command line, the colon character (:) separates all items of data in a concise view; for example, the spacing of columns does not occur. In a detailed view, the data is separated from its header by the specified delimiter.

If you use multiple threads to migrate data, the progress increases when all threads complete the migration of an extent. For large extent sizes with many threads, which can result in large increments in the percentage progress.

## **Description**

This command displays information of all the migrations that are currently in progress.

**Note:** Only user-initiated migrations are reported by using this command. Easy Tier migrations are not included in the output.

## **An invocation example**

```
lsmigrate -delim :
```
The resulting output:

```
migrate_type:MDisk_Group_Migration
progress:96
migrate_source_vdisk_index:33
migrate_target_mdisk_grp:4
max_thread_count:4
migrate_source_vdisk_copy_id:1
```
## **Related reference**

[migrateexts](#page-1415-0)

<span id="page-1415-0"></span>Use the **migrateexts** command to migrate extents from one managed disk to another.

## [migratetoimage](#page-1417-0)

Use the **migratetoimage** command to migrate data from a volume (image mode or managed mode) onto a new image mode volume copy. The target disk does not have to be in the same storage pool as the source disk.

[migratevdisk](#page-1419-0)

Use the **migratevdisk** command to migrate an entire volume from one storage pool to another storage pool.

## **migrateexts**

Use the **migrateexts** command to migrate extents from one managed disk to another.

```
Syntax
migrateexts - source - source source_mdisk_id
                                     source_mdisk_name
                                                                    -target
                target_mdisk_id
              target_mdisk_name
                                           -exts number_of_extents
              -threads — number_of_threads - \qquad \qquad \qquad \qquad \text{-copy } \text{---} id
                                                                                  -vdisk
                vdisk_id
              vdisk_name
```
## **Parameters**

```
-source source_mdisk_id | source_mdisk_name
   (Required) Specifies the MDisk on which the extents currently reside.
```

```
-target target_mdisk_id | target_mdisk_name
   (Required) Specifies the MDisk to migrate the extents to.
```
## **-exts** *number\_of\_extents*

(Required) Specifies the number of extents to migrate.

**-threads** *number\_of\_threads*

(Optional) Specifies the number of threads to use while migrating these extents. You can specify 1 - 4 threads. The default number of threads is 4.

**-copy** *id*

(Required if the specified volume has more than one copy) Specifies the volume copy that the extents belong to.

## **-vdisk** *vdisk\_id | vdisk\_name*

(Required) Specifies the volume that the extents belong to.

## **Description**

This command migrates a given number of extents from the source volume and the managed disk that contains extents that are used to make up the volume. The target is a managed disk within the same storage pool.

You cannot specify this command for thin-provisioned or compressed volume copies that are in data reduction storage pools.

If a large number of extents are being migrated, you can specify 1 - 4 threads. You can issue the **lsmigrate** command to check the progress of the migration.

The **migrateexts** command fails if there are insufficient free extents on the target managed disk. To avoid this problem, do not issue new commands that use extents until the extents migration is completed.

The **migrateexts** command fails if the target or source volume is offline, or if Easy Tier is active for the volume copy. Correct the offline condition before attempting to migrate the volume.

**Note:** Migration activity on a single managed disk is limited to a maximum of 4 concurrent operations. This limit does not take into account whether the managed disk is the source or the destination target. If more than four migrations are scheduled for a particular managed disk, further migration operations are queued pending the completion of one of the currently running migrations. If a migration operation is stopped for any reason, a queued migration task can be started. However, if a migration is suspended, the current migration continues to use resources and a pending migration is not started. For example, the following setup is a possible initial configuration:

- MDiskGrp 1 has volume 1 created in it
- MDiskGrp 2 has volume 2 created in it
- MDiskGrp 3 has only one MDisk

With the previous configuration, the following migration operations are started:

- Migration 1 migrates volume 1 from MDiskGrp 1 to MDiskGrp 3, running with 4 threads.
- Migration 2 migrates volume 2 from MDiskGrp 2 to MDiskGrp 3, running with 4 threads.

Due to the previous limitations, the two migration operations do not always run at the same speed. MDiskGrp 3 has only one MDisk and the two migration operations have a total of 8 threads that are trying to access the one MDisk. Four threads are active. The remaining threads are in standby mode waiting to access the MDisk.

**Remember:** This command cannot be used if the source MDisk is a SAS MDisk (which works in image mode only).

#### **An invocation example**

```
migrateexts -vdisk vdisk4 -source mdisk4 -exts
    64 -target mdisk6 -threads 4
```
The resulting output:

No feedback

## **Related reference**

[lsmigrate](#page-1414-0)

Use the **lsmigrate** command to display the progress of all current data migration operations.

#### [migratetoimage](#page-1417-0)

Use the **migratetoimage** command to migrate data from a volume (image mode or managed mode) onto a new image mode volume copy. The target disk does not have to be in the same storage pool as the source disk.

[migratevdisk](#page-1419-0)

<span id="page-1417-0"></span>Use the **migratevdisk** command to migrate an entire volume from one storage pool to another storage pool.

## **migratetoimage**

Use the **migratetoimage** command to migrate data from a volume (image mode or managed mode) onto a new image mode volume copy. The target disk does not have to be in the same storage pool as the source disk.

## **Syntax**

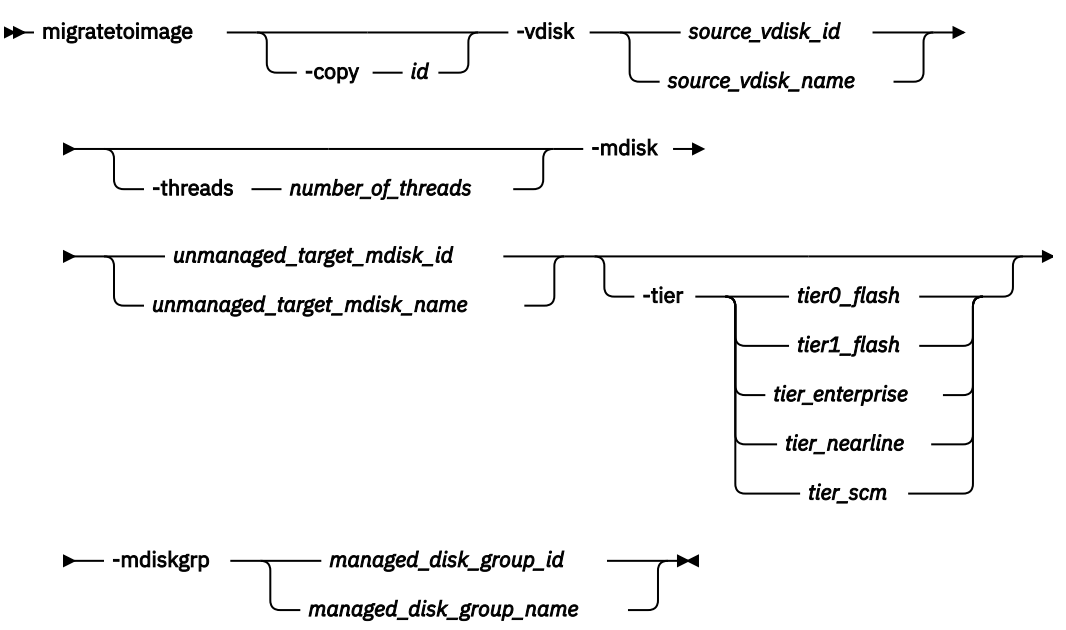

## **Parameters**

## **-vdisk** *source\_vdisk\_id | name*

(Required) Specifies the name or ID of the source volume to be migrated.

## **-copy** *id*

(Required if the specified volume has more than one copy) Specifies the volume copy to migrate from.

## **-threads** *number\_of\_threads*

(Optional) Specifies the number of threads to use during the migration of extents. You can specify 1 - 4 threads. The default number of threads is 4.

## **-mdisk** *unmanaged\_target\_mdisk\_id | name*

(Required) Specifies the name of the MDisk to which the data must be migrated. This disk must be unmanaged and large enough to contain the data of the disk that is being migrated.

## **-mdiskgrp** *managed\_disk\_group\_id | name*

(Required) Specifies the storage pool into which the MDisk must be placed, after the migration has completed.

## **-tier** *tier0\_flash | tier1\_flash | tier\_enterprise | tier\_nearline | tier\_scm*

(Optional) Specifies the tier of the MDisk being added.

## **tier0\_flash**

Specifies a tier 0 flash hard disk drive or an external MDisk for the newly discovered or external volume.

## **tier1\_flash**

Specifies an tier1\_flash (or flash drive) hard disk drive or an external MDisk for the newly discovered or external volume.

## **tier\_enterprise**

Specifies a tier\_enterprise hard disk drive or an external MDisk for the newly discovered or external volume.

## **tier\_nearline**

Specifies a tier nearline hard disk drive or an external MDisk for the newly discovered or external volume.

## **tier\_scm**

Specifies a tier scm hard disk drive or an external MDisk for the newly discovered or external volume.

## **Description**

This command cannot be used to if the source volume copy is in a child pool or if the MDisk group that is specified is a child pool. This command does not work if the volume is fast formatting.

**Note:** You cannot migrate a volume or volume image between storage pools if cloud snapshot is enabled on the volume.

The **migratetoimage** command migrates the data of a user-specified volume by consolidating its extents (which might reside on one or more MDisks) onto the extents of the target MDisk that you specify. After migration is complete, the volume is classified as an image type volume, and the corresponding mdisk is classified as an image mode MDisk.

The managed disk that is specified as the target must be in an unmanaged state at the time that the command is run. Running this command results in the inclusion of the MDisk into the user-specified storage pool.

You cannot specify **migratetoimage** if the target or source volume is offline. Correct the offline condition before you migrate the volume.

**Remember:** This command cannot be used on a volume that is owned by a filesystem or if the source MDisk is an SAS MDisk (which works in image mode only).

If the volume (or volume copy) is a target of a FlashCopy mapping with a source volume in an activeactive relationship the new storage pool must be in the same site as the source volume. If the volume is in an active-active relationship the new storage pool must be located in the same site as the source volume. Additionally, the site information for the MDisk being added must be well-defined and match the site information for other MDisks in the storage pool.

**Note:** You cannot migrate date from a volume if the target volume's formatting attribute value is yes.

You cannot specify **migratetoimage** to migrate a thin or compressed volume in a data reduction storage pool to an image mode volume. You must replicate the volume to a standard-provisioned, thin, or compressed volume copy in a standard storage pool before you migrate a thin or compressed volume that is in a data reduction pool from one clustered system to another clustered system.

An encryption key cannot be used when migrating an image mode MDisk. To use encryption (when the MDisk has an encryption key), the MDisk must be self-encrypting.

## **An invocation example**

The following example specifies that the user wants to migrate the data from vdisk0 onto mdisk5 and that the MDisk must be put into the storage pool mdgrp2.

migratetoimage -vdisk vdisk0 -mdisk mdisk5 -mdiskgrp mdgrp2 -tier tier\_nearline

The resulting output:

No feedback

**Related reference** [lsmigrate](#page-1414-0)

<span id="page-1419-0"></span>Use the **lsmigrate** command to display the progress of all current data migration operations.

[migrateexts](#page-1415-0)

Use the **migrateexts** command to migrate extents from one managed disk to another.

migratevdisk

Use the **migratevdisk** command to migrate an entire volume from one storage pool to another storage pool.

## **migratevdisk**

Use the **migratevdisk** command to migrate an entire volume from one storage pool to another storage pool.

## **Syntax**

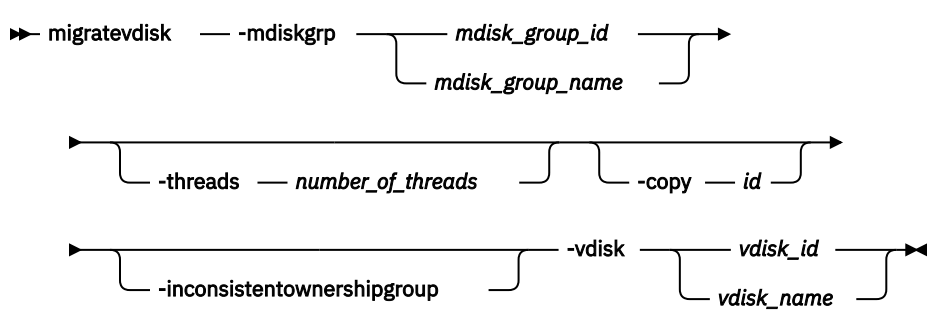

## **Parameters**

**-mdiskgrp** *mdisk\_group\_id | mdisk\_group\_name*

(Required) Specifies the new storage pool ID or name.

## **-threads** *number\_of\_threads*

(Optional) Specifies the number of threads to use during the migration of these extents. You can specify 1 - 4 threads. The default number of threads is 4.

## **-copy** *id*

(Required if the specified volume has more than one copy) Specifies the volume copy to migrate.

## **-inconsistentownershipgroup**

(Optional) If specified, this flag allows the object to be in inconsistent ownership.

## **-vdisk** *vdisk\_id | vdisk\_name*

(Required) Specifies the volume ID or name to migrate in to a new storage pool.

## **Description**

The **migratevdisk** command migrates the specified volume into a new storage pool; all the extents that make up the volume are migrated onto free extents in the new storage pool.

You can reassign a volume from a:

- Child pool to its parent pool
- Parent pool to one of its child pools
- Between the child pools in the same parent pool
- Between two parent pools

**Note:** You cannot migrate a volume between storage pools if cloud snapshot is enabled on the volume.

You can issue the **lsmigrate** command to view the progress of the migration.

The process can be prioritized by specifying the number of threads to use during the migration. Using only one thread puts the least background load on the system.

The **migratevdisk** command fails if there are insufficient free extents on the targeted storage pool for the duration of the command. To avoid this problem, do not issue new commands that use extents until the volume migration is completed.

The **migratevdisk** command fails if the target volume or source volume is offline. Correct the offline condition before you attempt to migrate the volume.

**Remember:** You cannot specify this command:

- If the source MDisk is a SAS MDisk (which works in image mode only).
- If the volume that is being migrated is thin-provisioned or compressed and in a data reduction pool.
- If the target pool is a data reduction pool and the volume that is being migrated is either thinprovisioned or compressed.

For these volume types, you must create a volume copy in the destination pool by using volume mirroring to perform the migration. For more information, see the **addvdiskcopy** or **addvolumecopy** command.

If the volume (or volume copy) is a target of a FlashCopy mapping with a source volume in an activeactive, relationship the new storage pool must be in the same site as the source volume. If the volume is in an active-active relationship, the new storage pool must be located in the same site as the source volume.

When the volume is being migrated from a parent pool to another parent pool, the information is moved (unchanged), whether or not one or other is encrypted. The parent pool and the child pool cannot have an encryption key (or else the child pool would have failed during creation).

- A parent pool to parent pool migration is allowed in all cases.
- A parent pool to child pool migration is not allowed if child has encryption key, unless both are data reduction pools.
- A child pool to parent pool or child pool is not allowed if either child pool has an encryption key, unless both are data reduction pools.

#### **An invocation example**

migratevdisk -vdisk 4 -mdiskgrp Group0 -threads 2

The resulting output:

No feedback

#### **An invocation example**

This example requires the *-inconsistentownershipgroup* flag if the new mdiskgrp (mymdiskgrp) is in a different ownership group from the one where the volume is located. It means that any move from an owned mdiskgrp to the parent mdiskgrp causes an inconsistency since parents cannot be owned.

migratevdisk -mdiskgrp mymdiskgrp -inconsistentownershipgroup -vdisk myvdisk

The resulting output:

No feedback

## **Related reference**

[lsmigrate](#page-1414-0) Use the **lsmigrate** command to display the progress of all current data migration operations.

Use the **migrateexts** command to migrate extents from one managed disk to another.

[migratetoimage](#page-1417-0)

[migrateexts](#page-1415-0)

Use the **migratetoimage** command to migrate data from a volume (image mode or managed mode) onto a new image mode volume copy. The target disk does not have to be in the same storage pool as the source disk.

# <span id="page-1422-0"></span>**Chapter 23. Service information commands**

Use the service information commands to view hardware status and to report hardware errors.

**Note:** You can find out the *panel\_name* for each of your nodes by issuing sainfo lsservicenodes.

## **sainfo host**

Use the **host** command to change an Internet Protocol (IP) address to a host name or change a host name to an IP address.

## **Syntax**

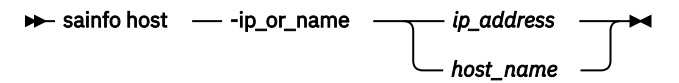

## **Parameters**

## **-ip\_or\_name** *ip\_address | host\_name*

(Required) Specifies the host system IP address or host system name. The value for the IP address must be a standard IPv4 or IPv6 address. The value for the host name must be an alphanumeric string.

## **Description**

This command changes an IP address to a host name or change a host name to an IP address.

This command handles Domain Name System (DNS) lookup and assists with DNS configuration.

Use this command to convert host names to IP addresses or IP address to host names.

## **An invocation example**

sainfo host -ip\_or\_name vardy

The resulting output:

Host vardy not found: 3(NXDOMAIN)

## **An invocation example**

sainfo host -ip\_or\_name compass.ssd.hursley.ibm.com

The resulting output:

compass.ssd.hursley.ibm.com has address 9.71.44.59

## **Related reference**

[sainfo lsbootdrive](#page-1423-0)

Use the **lsbootdrive** command to return the drive information of the internal boot drives for the specified node. This command applies to SAN Volume Controller 2145-DH8 systems.

## [sainfo lscmdstatus](#page-1426-0)

Use the **lscmdstatus** command to display the status of any currently running service-aid task.

[sainfo lsfiles](#page-1428-0)

<span id="page-1423-0"></span>Use the **lsfiles** command to display the files on the node that you want to retrieve with the **satask cpfiles** command.

[sainfo lshardware](#page-1430-0)

Use the **lshardware** command to view the configured and actual hardware configuration of a node in the system.

[sainfo lsnodediscoverysubnet](#page-1432-0)

Use the **lsnodediscoverysubnet** command to list the IPv4 subnets that are used for local node discovery. This command is available only on cloud systems.

[sainfo lsnodeip](#page-1433-0)

Use the **sainfo lsnodeip** command to list the node IP addresses of Ethernet ports on the node.

[sainfo lsnodeipconnectivity](#page-1435-0)

Use the **sainfo lsnodeipconnectivity** command to list the port level iSER (iSCSI Extensions for RDMA) clustering session connectivity information.

[sainfo lsservicenodes](#page-1438-0)

Use the **lsservicenodes** command to display a list of all the nodes that can be serviced by using the service assistant CLI.

[sainfo lsservicerecommendation](#page-1440-0)

Use the **lsservicerecommendation** command to determine what actions must be completed when you service a node.

[sainfo lsservicestatus](#page-1441-0)

Use the **lsservicestatus** command to display the status of a node.

[sainfo traceroute](#page-1451-0)

Use the **traceroute** command to print wide area network (WAN) route packets to a specified host.

## **sainfo lsbootdrive**

Use the **lsbootdrive** command to return the drive information of the internal boot drives for the specified node. This command applies to SAN Volume Controller 2145-DH8 systems.

## **Syntax**

 $\rightarrow$  sainfo lsbootdrive *- panel\_name* 

## **Parameters**

*panel\_name*

(Optional) Identifies the node that is being used.

## **Description**

The command displays information about internal boot drives for the specified node (if applicable).

This table provides the possible values for attributes that are displayed as data in the output views.

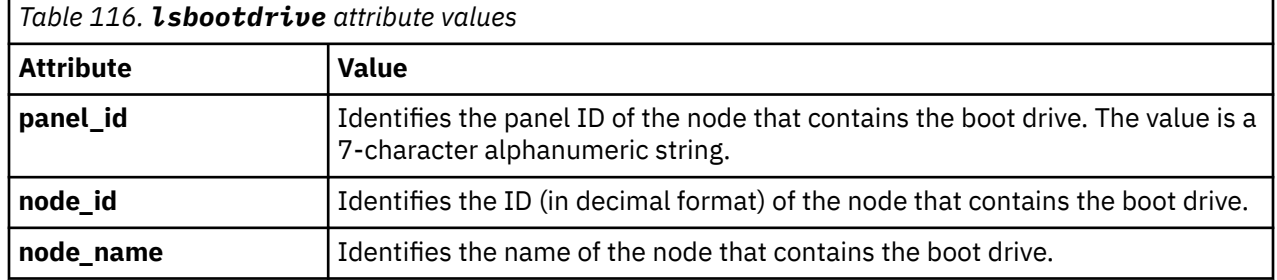

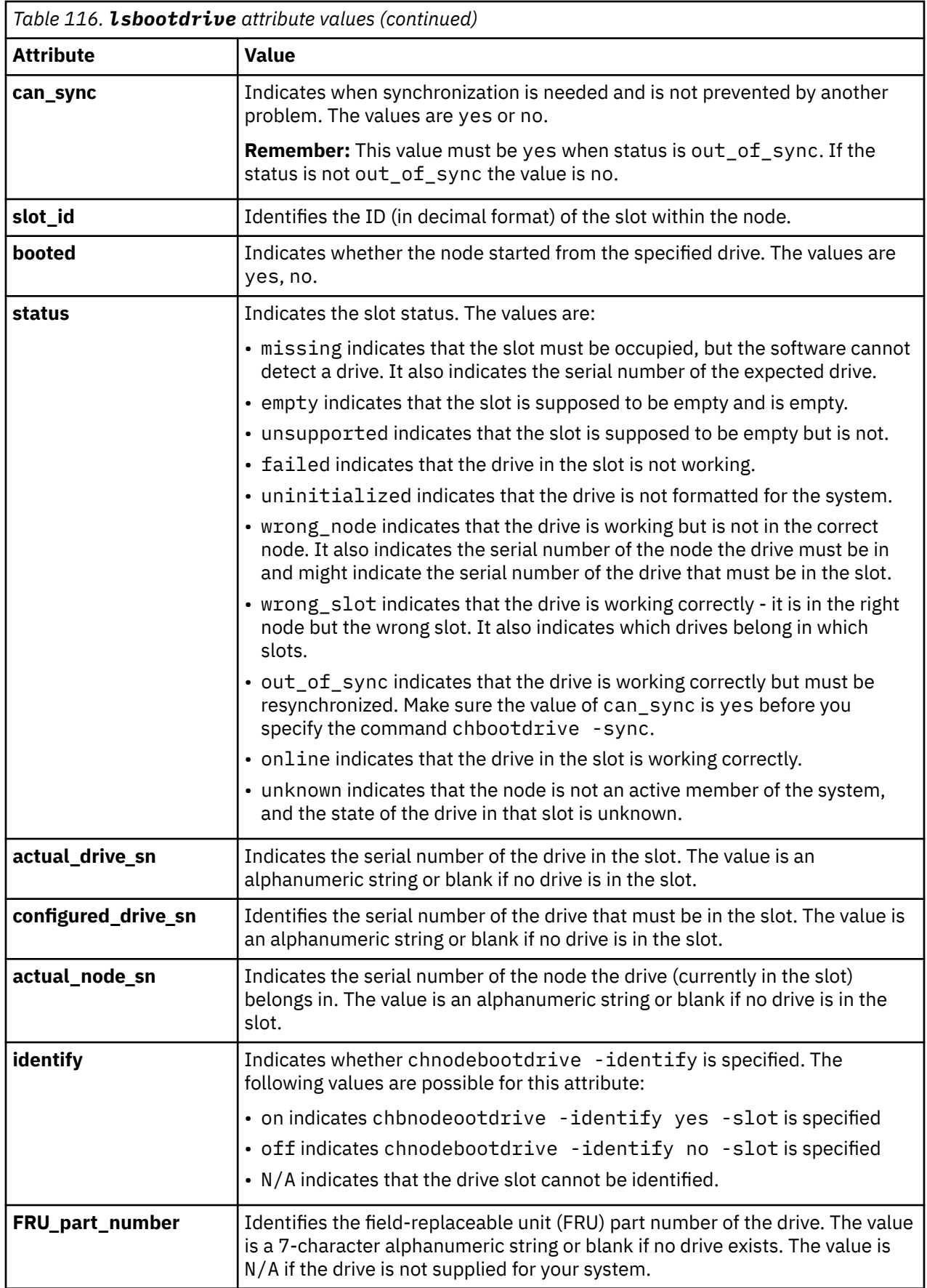

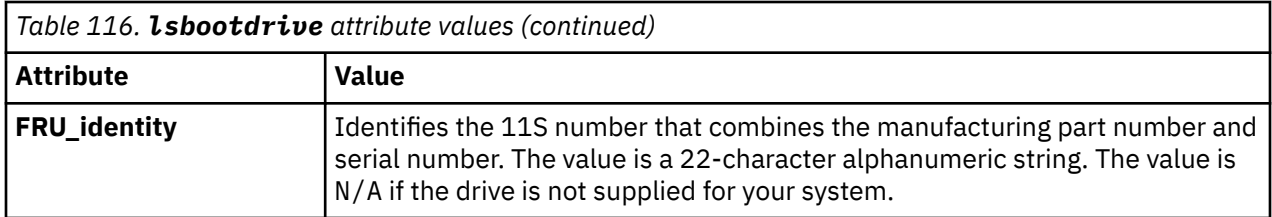

**Note:** If the status is out of sync and can sync is set to no, look for an indication to determine what must be fixed to make resynchronization possible.

## **An invocation example**

sainfo lsbootdrive

The following output is displayed:

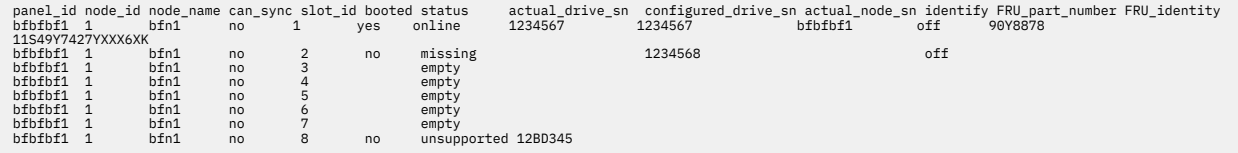

## **Related reference**

#### [sainfo host](#page-1422-0)

Use the **host** command to change an Internet Protocol (IP) address to a host name or change a host name to an IP address.

## [sainfo lscmdstatus](#page-1426-0)

Use the **lscmdstatus** command to display the status of any currently running service-aid task.

#### [sainfo lsfiles](#page-1428-0)

Use the **lsfiles** command to display the files on the node that you want to retrieve with the **satask cpfiles** command.

#### [sainfo lshardware](#page-1430-0)

Use the **lshardware** command to view the configured and actual hardware configuration of a node in the system.

[sainfo lsnodediscoverysubnet](#page-1432-0)

Use the **lsnodediscoverysubnet** command to list the IPv4 subnets that are used for local node discovery. This command is available only on cloud systems.

[sainfo lsnodeip](#page-1433-0)

Use the **sainfo lsnodeip** command to list the node IP addresses of Ethernet ports on the node.

## [sainfo lsnodeipconnectivity](#page-1435-0)

Use the **sainfo lsnodeipconnectivity** command to list the port level iSER (iSCSI Extensions for RDMA) clustering session connectivity information.

## [sainfo lsservicenodes](#page-1438-0)

Use the **lsservicenodes** command to display a list of all the nodes that can be serviced by using the service assistant CLI.

## [sainfo lsservicerecommendation](#page-1440-0)

Use the **lsservicerecommendation** command to determine what actions must be completed when you service a node.

#### [sainfo lsservicestatus](#page-1441-0)

Use the **lsservicestatus** command to display the status of a node.

#### [sainfo traceroute](#page-1451-0)

Use the **traceroute** command to print wide area network (WAN) route packets to a specified host.

## <span id="page-1426-0"></span>**sainfo lscmdstatus**

Use the **lscmdstatus** command to display the status of any currently running service-aid task.

## **Syntax**

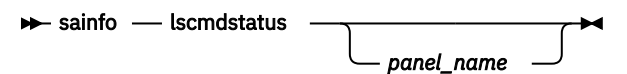

## **Parameters**

## *panel\_name*

The name of the panel. This command fails if the *panel\_name* ID is not in the list that is returned by **lsservicenodes**.

**Note:** If panel\_name is not supplied, this value applies to the node on which the command is running.

## **Description**

This command displays the status of any currently running service-aid task. If no task is running, then the completion status of the last task is displayed. Any user can specify this CLI command.

If no service-aid tasks run since the node was last restarted, the command returns immediately with no output. Otherwise, it display something similar to example below.

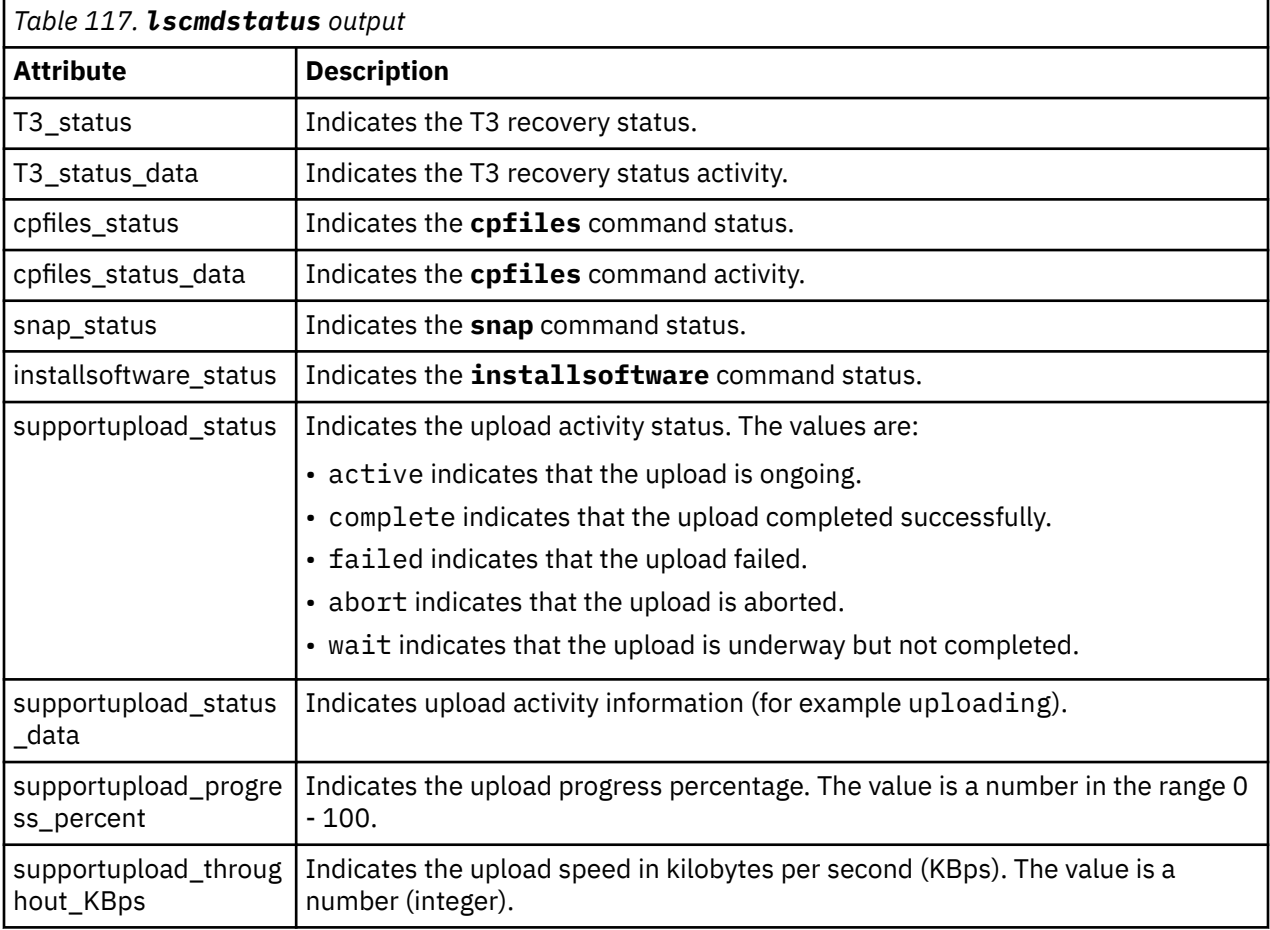

This table provides the attribute values that can be displayed as output view data.

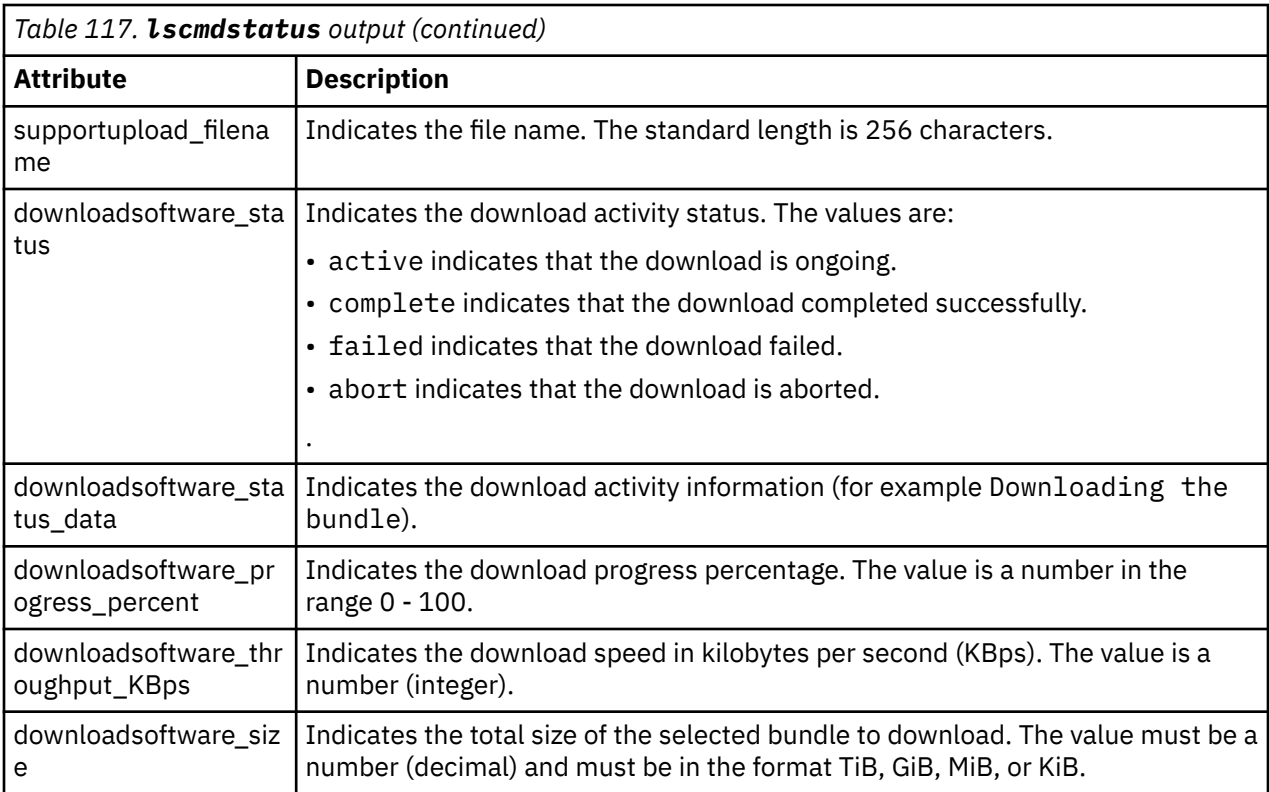

## **An invocation example**

sainfo lscmdstatus

The resulting output:

```
last_command satask cpfiles -prefix /dumps/test_cpf* -source 111825
last_command_status CMMVC8044I Command completed successfully.
T3_status
T3_status_data
cpfiles_status Complete
cpfiles_status_data Copied 2 of 2
snap_status Complete
snap_filename /dumps/snap.single.111896.130123.151657.tgz
installcanistersoftware_status
supportupload_status Active
supportupload_status_data Uploading
supportupload_progress_percent 56
supportupload_throughput_KBps 99939
supportupload_filename /dumps/snap.single.7830619-1.161219.161359.tgz
downloadsoftware_status Active
downloadsoftware_status_data Downloading the bundle
downloadsoftware_progress_percent 38
downloadsoftware_throughput_KBps 321
downloadsoftware_size 467.6 MiB
```
## **Related reference**

#### [sainfo host](#page-1422-0)

Use the **host** command to change an Internet Protocol (IP) address to a host name or change a host name to an IP address.

#### [sainfo lsbootdrive](#page-1423-0)

Use the **lsbootdrive** command to return the drive information of the internal boot drives for the specified node. This command applies to SAN Volume Controller 2145-DH8 systems.

[sainfo lsfiles](#page-1428-0)

<span id="page-1428-0"></span>Use the **lsfiles** command to display the files on the node that you want to retrieve with the **satask cpfiles** command.

[sainfo lshardware](#page-1430-0)

Use the **lshardware** command to view the configured and actual hardware configuration of a node in the system.

[sainfo lsnodediscoverysubnet](#page-1432-0)

Use the **lsnodediscoverysubnet** command to list the IPv4 subnets that are used for local node discovery. This command is available only on cloud systems.

### [sainfo lsnodeip](#page-1433-0)

Use the **sainfo lsnodeip** command to list the node IP addresses of Ethernet ports on the node.

### [sainfo lsnodeipconnectivity](#page-1435-0)

Use the **sainfo lsnodeipconnectivity** command to list the port level iSER (iSCSI Extensions for RDMA) clustering session connectivity information.

#### [sainfo lsservicenodes](#page-1438-0)

Use the **lsservicenodes** command to display a list of all the nodes that can be serviced by using the service assistant CLI.

[sainfo lsservicerecommendation](#page-1440-0)

Use the **lsservicerecommendation** command to determine what actions must be completed when you service a node.

## [sainfo lsservicestatus](#page-1441-0)

Use the **lsservicestatus** command to display the status of a node.

[sainfo traceroute](#page-1451-0)

Use the **traceroute** command to print wide area network (WAN) route packets to a specified host.

## **sainfo lsfiles**

Use the **lsfiles** command to display the files on the node that you want to retrieve with the **satask cpfiles** command.

## **Syntax**

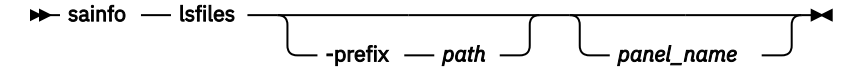

## **Parameters**

#### *panel\_name*

(Optional) The name of the panel. The command fails if the *panel\_name*

ID is not in the list that is returned by the **lsservicenodes** command.

**Note:** If panel\_name is not supplied, this parameter applies to the node on which the command is running.

## **-prefix***path*

(Optional) The path must exist in a permitted directory that supports lists. You can use the following  **prefix** paths:

- /dumps (the default if **-prefix** is not set)
- /dumps/audit
- /dumps/cimom
- /dumps/cloud
- /dumps/configs
- /dumps/drive
- /dumps/easytier
- /dumps/elogs
- /dumps/enclosure
- /dumps/feature
- /dumps/iostats
- /dumps/iotrace
- /dumps/mdisk
- /dumps/syslogs
- /home/admin/update

## **Description**

This command displays a list of the files on the node that you want to retrieve by using the **satask cpfiles** command.

## **An invocation example to list the files in the /dumps directory**

sainfo lsfiles -prefix /dumps

The resulting output:

```
filename 
sublun.trc.old 
sublun.trc 
100050.trc.old 
eccore.100050.100305.183051 
eccore.100050.100305.183052 
ethernet.100050.trc 
100050.trc
```
## **An invocation example to list the files in the /dumps/easytier directory**

```
sainfo lsfiles -prefix /dumps/easytier 01-1
```
The resulting output:

filename dpa\_heat.78RE5LV-1.150705.074636.data dpa\_log\_78RE5LV-1\_20150707062320\_00000000.xml.gz

## **Related reference**

[sainfo host](#page-1422-0)

Use the **host** command to change an Internet Protocol (IP) address to a host name or change a host name to an IP address.

## [sainfo lsbootdrive](#page-1423-0)

Use the **lsbootdrive** command to return the drive information of the internal boot drives for the specified node. This command applies to SAN Volume Controller 2145-DH8 systems.

## [sainfo lscmdstatus](#page-1426-0)

Use the **lscmdstatus** command to display the status of any currently running service-aid task.

## [sainfo lshardware](#page-1430-0)

Use the **lshardware** command to view the configured and actual hardware configuration of a node in the system.

## [sainfo lsnodediscoverysubnet](#page-1432-0)

Use the **lsnodediscoverysubnet** command to list the IPv4 subnets that are used for local node discovery. This command is available only on cloud systems.

## [sainfo lsnodeip](#page-1433-0)

<span id="page-1430-0"></span>Use the **sainfo lsnodeip** command to list the node IP addresses of Ethernet ports on the node.

[sainfo lsnodeipconnectivity](#page-1435-0)

Use the **sainfo lsnodeipconnectivity** command to list the port level iSER (iSCSI Extensions for RDMA) clustering session connectivity information.

## [sainfo lsservicenodes](#page-1438-0)

Use the **lsservicenodes** command to display a list of all the nodes that can be serviced by using the service assistant CLI.

## [sainfo lsservicerecommendation](#page-1440-0)

Use the **lsservicerecommendation** command to determine what actions must be completed when you service a node.

## [sainfo lsservicestatus](#page-1441-0)

Use the **lsservicestatus** command to display the status of a node.

#### [sainfo traceroute](#page-1451-0)

Use the **traceroute** command to print wide area network (WAN) route packets to a specified host.

## **sainfo lshardware**

Use the **lshardware** command to view the configured and actual hardware configuration of a node in the system.

## **Syntax**

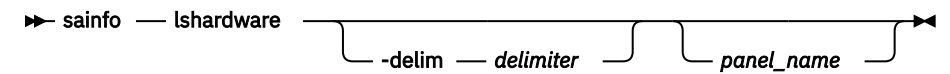

## **Parameters**

## **-delim** *delimiter*

(Optional) By default in a concise view, all columns of data are space-separated. The width of each column is set to the maximum width of each item of data. In a detailed view, each item of data has its own row, and if the headers are displayed the data is separated from the header by a space. The  **delim** parameter overrides this behavior. Valid input for the **-delim** parameter is a 1-byte character. If you enter -delim : on the command line, the colon character  $(:)$  separates all items of data in a concise view; for example, the spacing of columns does not occur. In a detailed view, the data is separated from its header by the specified delimiter.

## *panel\_name*

(Optional) The node panel name.

**Note:** If panel\_name is not supplied, this parameter applies to the node on which the command is running.

## **Description**

When the node is in a service state, use this command to view the current hardware configuration. This table provides the possible values that are applicable to the attributes that are displayed as data in the output views.

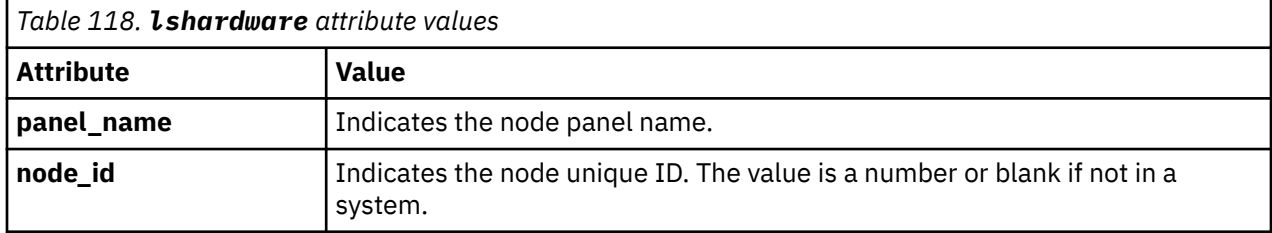

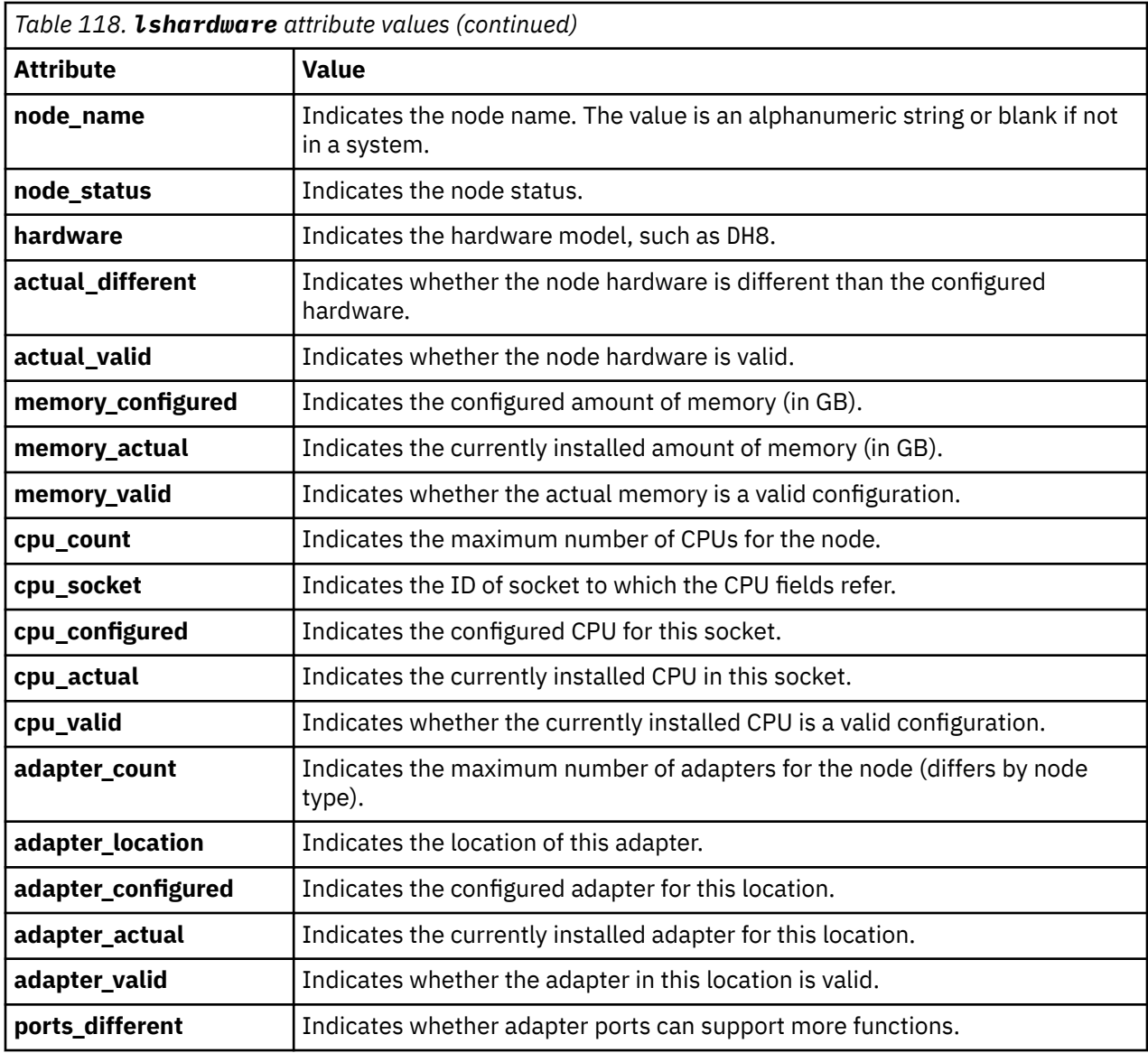

## **Related reference**

## [sainfo host](#page-1422-0)

Use the **host** command to change an Internet Protocol (IP) address to a host name or change a host name to an IP address.

## [sainfo lsbootdrive](#page-1423-0)

Use the **lsbootdrive** command to return the drive information of the internal boot drives for the specified node. This command applies to SAN Volume Controller 2145-DH8 systems.

## [sainfo lscmdstatus](#page-1426-0)

Use the **lscmdstatus** command to display the status of any currently running service-aid task.

## [sainfo lsfiles](#page-1428-0)

Use the **lsfiles** command to display the files on the node that you want to retrieve with the **satask cpfiles** command.

## [sainfo lsnodediscoverysubnet](#page-1432-0)

Use the **lsnodediscoverysubnet** command to list the IPv4 subnets that are used for local node discovery. This command is available only on cloud systems.

## [sainfo lsnodeip](#page-1433-0)

Use the **sainfo lsnodeip** command to list the node IP addresses of Ethernet ports on the node.

## [sainfo lsnodeipconnectivity](#page-1435-0)

<span id="page-1432-0"></span>Use the **sainfo lsnodeipconnectivity** command to list the port level iSER (iSCSI Extensions for RDMA) clustering session connectivity information.

## [sainfo lsservicenodes](#page-1438-0)

Use the **lsservicenodes** command to display a list of all the nodes that can be serviced by using the service assistant CLI.

#### [sainfo lsservicerecommendation](#page-1440-0)

Use the **lsservicerecommendation** command to determine what actions must be completed when you service a node.

## [sainfo lsservicestatus](#page-1441-0)

Use the **lsservicestatus** command to display the status of a node.

#### [sainfo traceroute](#page-1451-0)

Use the **traceroute** command to print wide area network (WAN) route packets to a specified host.

## **sainfo lsnodediscoverysubnet**

Use the **lsnodediscoverysubnet** command to list the IPv4 subnets that are used for local node discovery. This command is available only on cloud systems.

## **Syntax**

sainfo lsnodediscoverysubnet

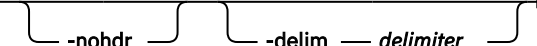

## **Parameters**

#### **-nohdr**

(Optional) By default, headings are displayed for each column of data in a concise style view, and for each item of data in a detailed style view. The **-nohdr** parameter suppresses the display of these headings.

**Note:** If there is no data to be displayed, headings are not displayed.

#### **-delim** *delimiter*

(Optional) By default in a concise view, all columns of data are space-separated. The width of each column is set to the maximum width of each item of data. In a detailed view, each item of data has its own row, and if the headers are displayed the data is separated from the header by a space. The  **delim** parameter overrides this behavior. Valid input for the **-delim** parameter is a 1-byte character. If you enter -delim : on the command line, the colon character (:) separates all items of data in a concise view; for example, the spacing of columns does not occur. In a detailed view, the data is separated from its header by the specified delimiter.

## **Description**

This command returns a list of the 32-bit subnet nodes that used for local node discovery. Note: IPv6 is not supported. This table provides the possible output values.

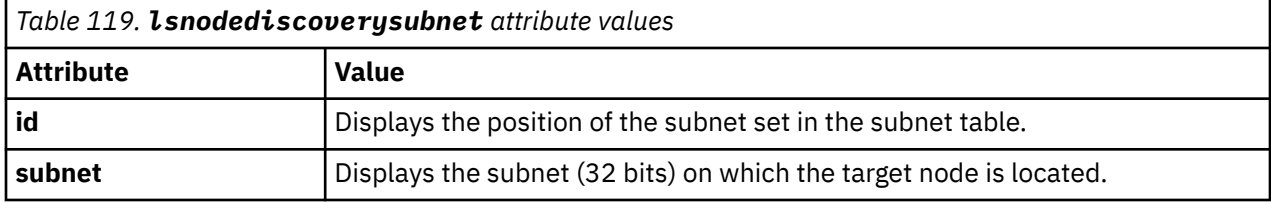

#### **An invocation example**

lsnodediscoverysubnet

<span id="page-1433-0"></span>The resulting output:

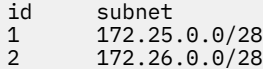

3 10.25.0.0/28

## **Related reference**

#### [sainfo host](#page-1422-0)

Use the **host** command to change an Internet Protocol (IP) address to a host name or change a host name to an IP address.

## [sainfo lsbootdrive](#page-1423-0)

Use the **lsbootdrive** command to return the drive information of the internal boot drives for the specified node. This command applies to SAN Volume Controller 2145-DH8 systems.

## [sainfo lscmdstatus](#page-1426-0)

Use the **lscmdstatus** command to display the status of any currently running service-aid task.

## [sainfo lsfiles](#page-1428-0)

Use the **lsfiles** command to display the files on the node that you want to retrieve with the **satask cpfiles** command.

#### [sainfo lshardware](#page-1430-0)

Use the **lshardware** command to view the configured and actual hardware configuration of a node in the system.

## sainfo lsnodeip

Use the **sainfo lsnodeip** command to list the node IP addresses of Ethernet ports on the node.

## [sainfo lsnodeipconnectivity](#page-1435-0)

Use the **sainfo lsnodeipconnectivity** command to list the port level iSER (iSCSI Extensions for RDMA) clustering session connectivity information.

#### [sainfo lsservicenodes](#page-1438-0)

Use the **lsservicenodes** command to display a list of all the nodes that can be serviced by using the service assistant CLI.

#### [sainfo lsservicerecommendation](#page-1440-0)

Use the **lsservicerecommendation** command to determine what actions must be completed when you service a node.

#### [sainfo lsservicestatus](#page-1441-0)

Use the **lsservicestatus** command to display the status of a node.

#### [sainfo traceroute](#page-1451-0)

Use the **traceroute** command to print wide area network (WAN) route packets to a specified host.

## **sainfo lsnodeip**

Use the **sainfo lsnodeip** command to list the node IP addresses of Ethernet ports on the node.

## **Syntax**

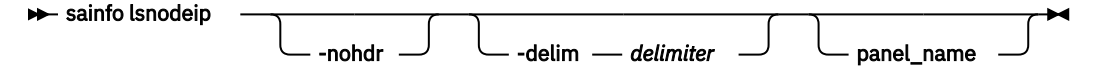

## **Parameters**

## **-nohdr**

(Optional) By default, headings are displayed for each column of data in a concise style view, and for each item of data in a detailed style view. The **-nohdr** parameter suppresses the display of these headings.

**Note:** If no data is available to be displayed, headings are not displayed.

## **-delim** *delimiter*

(Optional) By default in a concise view, all columns of data are space-separated. The width of each column is set to the maximum width of each item of data. In a detailed view, each item of data has its own row, and if the headers are displayed, the data is separated from the header by a space. The  **delim** parameter overrides this behavior. Valid input for the **-delim** parameter is a 1-byte character. If you enter -delim : on the command line, the colon character (:) separates all items of data in a concise view; for example, the spacing of columns does not occur. In a detailed view, the data is separated from its header by the specified delimiter.

## **panel\_name**

(Optional) Specifies the system or node on which the command is invoked. The value must be an alphanumeric.

## **Description**

This command lists the node IP addresses for Ethernet ports on a node.

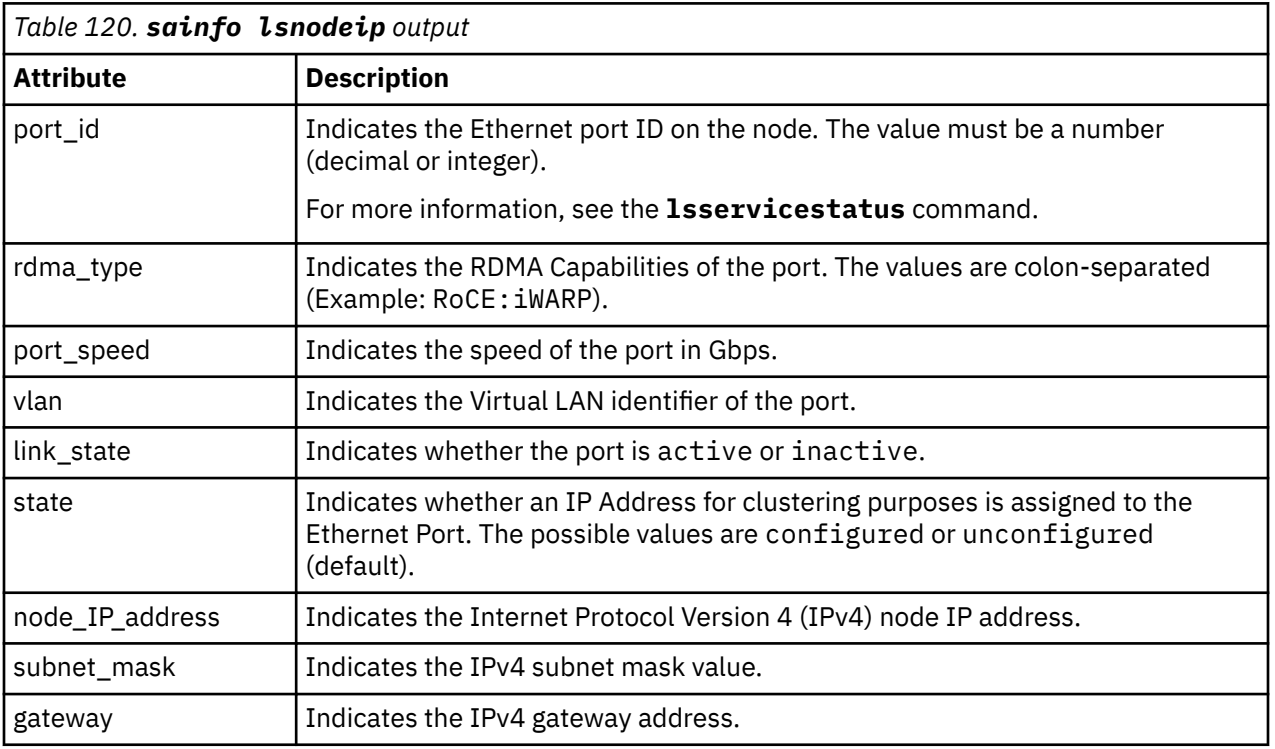

This table provides the attribute values that can be displayed as output view data.

## **An invocation example**

sainfo lsnodeip

The following output is displayed:

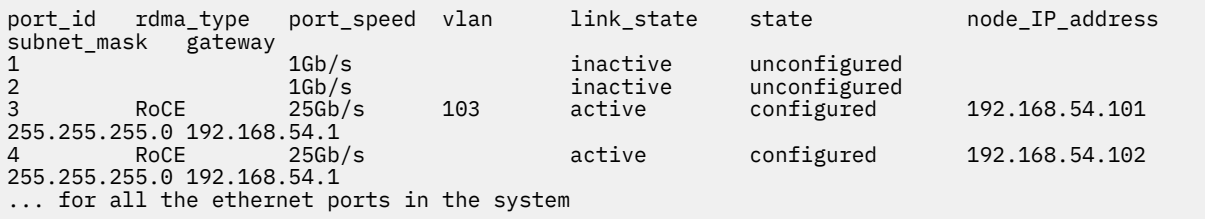

## <span id="page-1435-0"></span>**Related reference**

## [sainfo host](#page-1422-0)

Use the **host** command to change an Internet Protocol (IP) address to a host name or change a host name to an IP address.

[sainfo lsbootdrive](#page-1423-0)

Use the **lsbootdrive** command to return the drive information of the internal boot drives for the specified node. This command applies to SAN Volume Controller 2145-DH8 systems.

[sainfo lscmdstatus](#page-1426-0)

Use the **lscmdstatus** command to display the status of any currently running service-aid task.

[sainfo lsfiles](#page-1428-0)

Use the **lsfiles** command to display the files on the node that you want to retrieve with the **satask cpfiles** command.

[sainfo lshardware](#page-1430-0)

Use the **lshardware** command to view the configured and actual hardware configuration of a node in the system.

[sainfo lsnodediscoverysubnet](#page-1432-0)

Use the **lsnodediscoverysubnet** command to list the IPv4 subnets that are used for local node discovery. This command is available only on cloud systems.

## sainfo lsnodeipconnectivity

Use the **sainfo lsnodeipconnectivity** command to list the port level iSER (iSCSI Extensions for RDMA) clustering session connectivity information.

## [sainfo lsservicenodes](#page-1438-0)

Use the **lsservicenodes** command to display a list of all the nodes that can be serviced by using the service assistant CLI.

[sainfo lsservicerecommendation](#page-1440-0)

Use the **lsservicerecommendation** command to determine what actions must be completed when you service a node.

[sainfo lsservicestatus](#page-1441-0)

Use the **lsservicestatus** command to display the status of a node.

[sainfo traceroute](#page-1451-0)

Use the **traceroute** command to print wide area network (WAN) route packets to a specified host.

## **sainfo lsnodeipconnectivity**

Use the **sainfo lsnodeipconnectivity** command to list the port level iSER (iSCSI Extensions for RDMA) clustering session connectivity information.

## **Syntax**

 $\rightarrow$  sainfo lsnodeipconnectivity

panel\_name

## **Parameters**

## **panel\_name**

(Optional) Specifies the system or node on which the command is invoked. The value must be an alphanumeric string.

## **Description**

This command lists the port level connectivity information for node to node or clustering connectivity.

This table provides the attribute values that can be displayed as output view data.

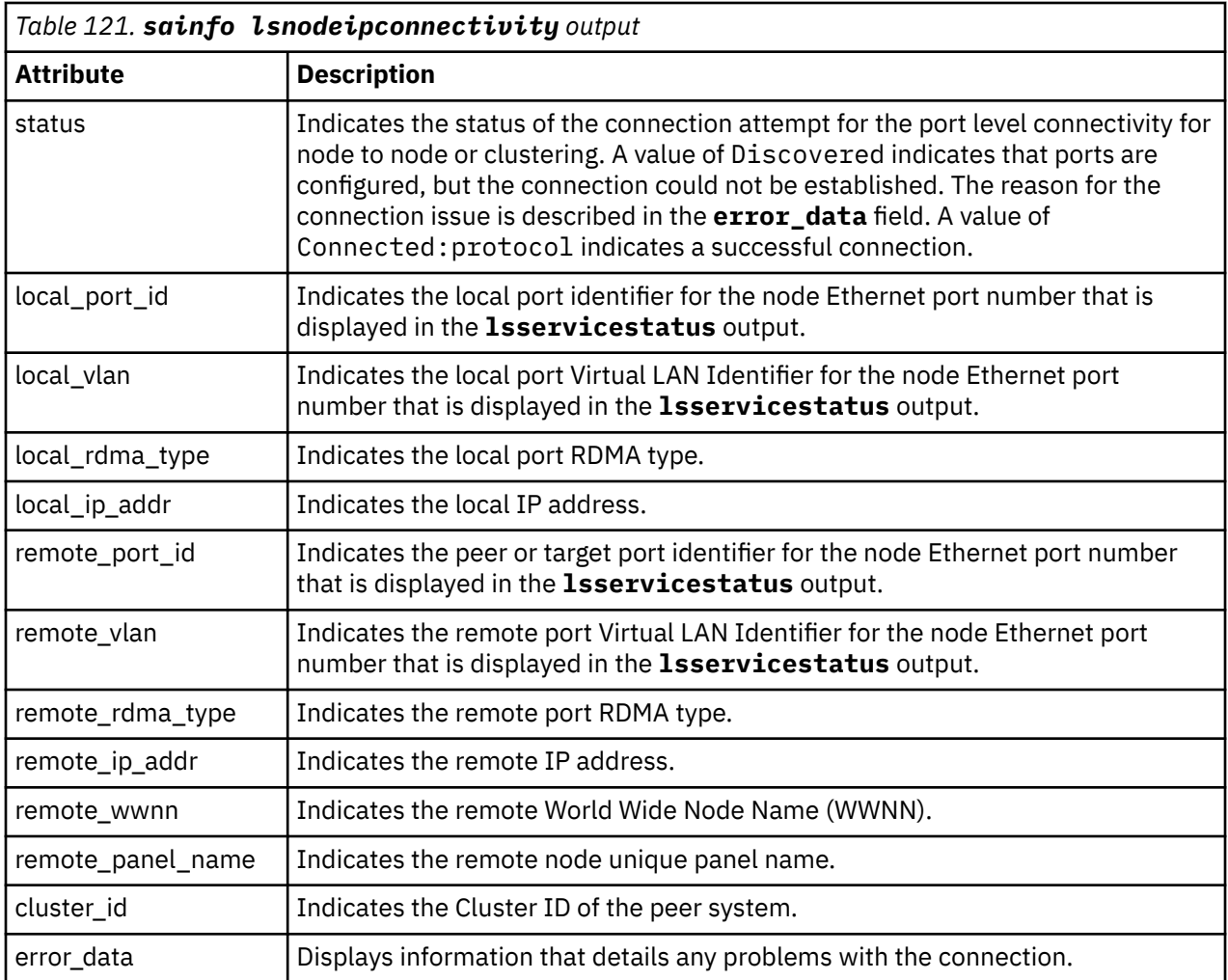

The following table lists the values for the **error\_data** field and possible corrective actions.

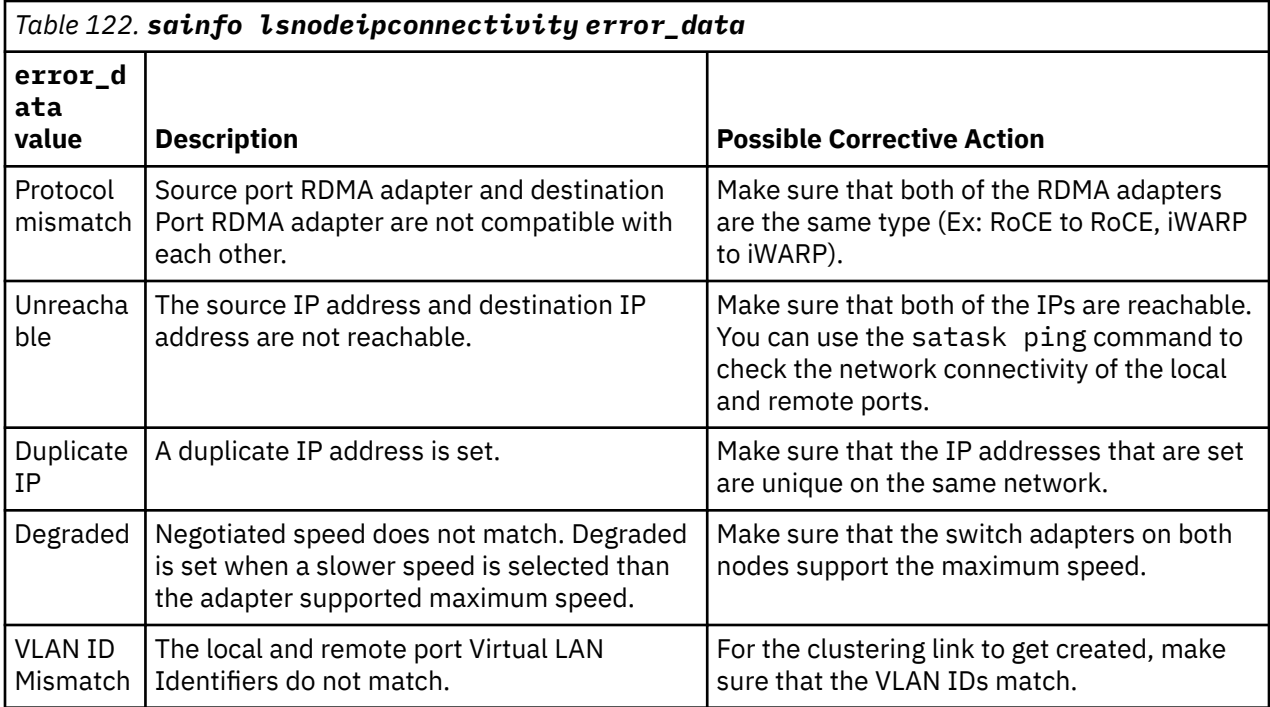

#### **An invocation example**

sainfo lsnodeipconnectivity

The following output is displayed:

```
status local_port_id local_vlan local_rdma_type local_ip_addr remote_port_id<br>remote_vlan remote_rdma_type remote_ip_addr remote_wwnn remote panel name cluste:
                remote_rdma_type remote_ip_addr remote_wwnn remote_panel_name cluster_id
error_data
Connected:iWARP 4 iWARP 192.168.50.14<br>4 iWARP 192.168.50.18 500507680C0
4 192.168.50.18 500507680C006D71 78DNWX0<br>Discovered 5 192.168.50.18 192.168.50.13
                                 iWARP 192.168.50.13<br>192.168.50.17 500507680C0
5 iWARP 192.168.50.17 500507680C006D71<br>78DNWX0            Unreachable 192.168.50.17 500507680C006D71
                               Unreachable<br>103
Connected:iWARP 6 103 iWARP 192.168.50.15 6<br>103 iWARP 192.168.50.19 500507680C006D71 78DNWX0
103 iWARP 192.168.50.19 500507680C006D71 78DNWX0<br>Discovered 7 104 iWARP 192.168.50.
                Discovered 7 104 iWARP 192.168.50.13 5 
105 iWARP 192.168.50.17 500507680C006D71 78DNWX0 
VLAN ID mismatch
```
## **Related reference**

#### [sainfo host](#page-1422-0)

Use the **host** command to change an Internet Protocol (IP) address to a host name or change a host name to an IP address.

#### [sainfo lsbootdrive](#page-1423-0)

Use the **lsbootdrive** command to return the drive information of the internal boot drives for the specified node. This command applies to SAN Volume Controller 2145-DH8 systems.

#### [sainfo lscmdstatus](#page-1426-0)

Use the **lscmdstatus** command to display the status of any currently running service-aid task.

#### [sainfo lsfiles](#page-1428-0)

Use the **lsfiles** command to display the files on the node that you want to retrieve with the **satask cpfiles** command.

#### [sainfo lshardware](#page-1430-0)

Use the **lshardware** command to view the configured and actual hardware configuration of a node in the system.

#### [sainfo lsnodediscoverysubnet](#page-1432-0)

Use the **lsnodediscoverysubnet** command to list the IPv4 subnets that are used for local node discovery. This command is available only on cloud systems.

#### [sainfo lsnodeip](#page-1433-0)

Use the **sainfo lsnodeip** command to list the node IP addresses of Ethernet ports on the node.

#### [sainfo lsservicenodes](#page-1438-0)

Use the **lsservicenodes** command to display a list of all the nodes that can be serviced by using the service assistant CLI.

## [sainfo lsservicerecommendation](#page-1440-0)

Use the **lsservicerecommendation** command to determine what actions must be completed when you service a node.

#### [sainfo lsservicestatus](#page-1441-0)

Use the **lsservicestatus** command to display the status of a node.

#### [sainfo traceroute](#page-1451-0)

Use the **traceroute** command to print wide area network (WAN) route packets to a specified host.

## <span id="page-1438-0"></span>**sainfo lsservicenodes**

Use the **lsservicenodes** command to display a list of all the nodes that can be serviced by using the service assistant CLI.

## **Syntax**

**BE** sainfo - Isservicenodes -

## **Parameters**

None

## **Description**

Nodes that are online\_spare display as active nodes. No spare node extra fields are left blank.

This command displays a list of all the nodes that can be serviced by using the service assistant CLI. This list includes nodes that at a code level of at least 6.2.0, are visible on the fabric, and meet one of the following conditions:

- The partner node in a control enclosure to the node that is running the command.
- In the same clustered system as the node that is running the command.
- In candidate state.
- Not in a clustered system and in service state.
- Not in an enclosure with a stored clustered system ID (which is not the clustered system ID of the local node).

Nodes that are not clustered with the local node are not shown unless they are the partner node. This table shows possible outputs.

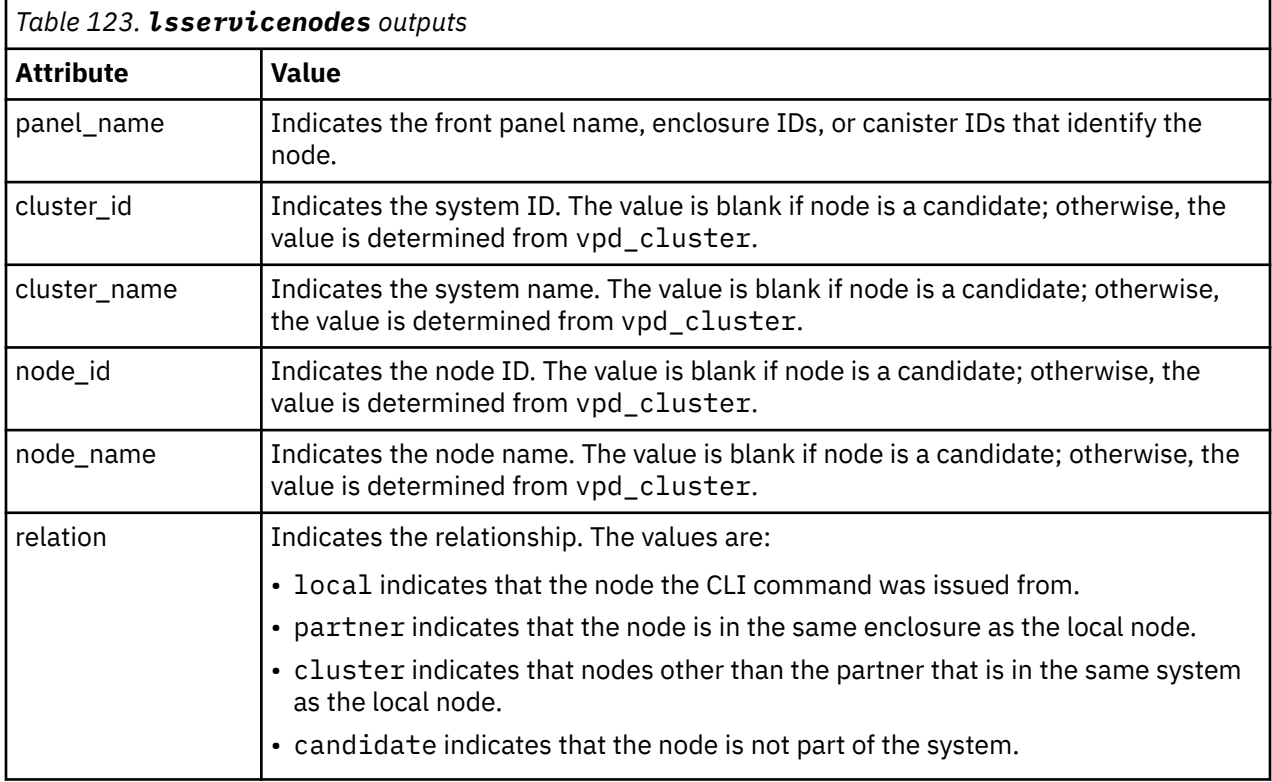

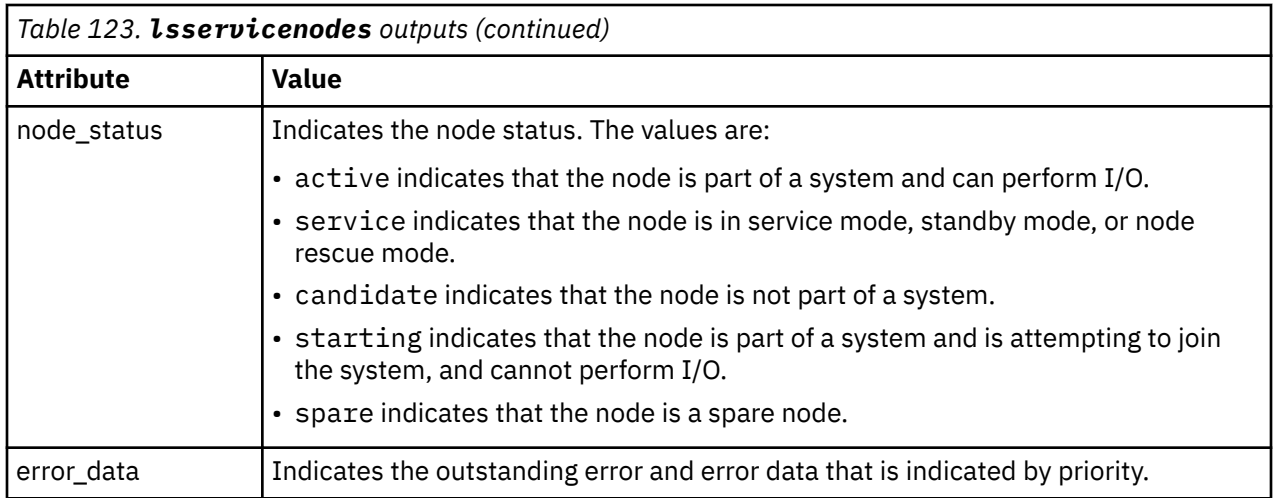

## **An invocation example**

sainfo lsservicenodes

The resulting output:

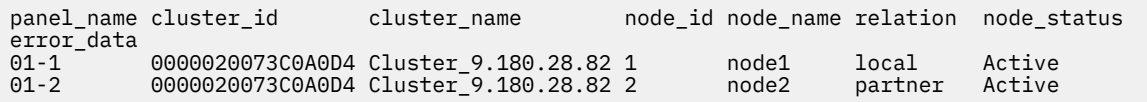

## **Related reference**

## [sainfo host](#page-1422-0)

Use the **host** command to change an Internet Protocol (IP) address to a host name or change a host name to an IP address.

## [sainfo lsbootdrive](#page-1423-0)

Use the **lsbootdrive** command to return the drive information of the internal boot drives for the specified node. This command applies to SAN Volume Controller 2145-DH8 systems.

[sainfo lscmdstatus](#page-1426-0)

Use the **lscmdstatus** command to display the status of any currently running service-aid task.

[sainfo lsfiles](#page-1428-0)

Use the **lsfiles** command to display the files on the node that you want to retrieve with the **satask cpfiles** command.

[sainfo lshardware](#page-1430-0)

Use the **lshardware** command to view the configured and actual hardware configuration of a node in the system.

[sainfo lsnodediscoverysubnet](#page-1432-0)

Use the **lsnodediscoverysubnet** command to list the IPv4 subnets that are used for local node discovery. This command is available only on cloud systems.

[sainfo lsnodeip](#page-1433-0)

Use the **sainfo lsnodeip** command to list the node IP addresses of Ethernet ports on the node.

[sainfo lsnodeipconnectivity](#page-1435-0)

Use the **sainfo lsnodeipconnectivity** command to list the port level iSER (iSCSI Extensions for RDMA) clustering session connectivity information.

[sainfo lsservicerecommendation](#page-1440-0)
<span id="page-1440-0"></span>Use the **lsservicerecommendation** command to determine what actions must be completed when you service a node.

[sainfo lsservicestatus](#page-1441-0)

Use the **lsservicestatus** command to display the status of a node.

[sainfo traceroute](#page-1451-0)

Use the **traceroute** command to print wide area network (WAN) route packets to a specified host.

# **sainfo lsservicerecommendation**

Use the **lsservicerecommendation** command to determine what actions must be completed when you service a node.

*panel\_name*

### **Syntax**

 $\rightarrow$  sainfo - Isservicerecommendation

# **Parameters**

# *panel\_name*

(Optional) If no panel ID is provided, the service recommendation for the local node is returned. If a *panel\_name* from the list that is returned by **lsservicenodes** is specified, then the service recommendation for that node is returned. The command fails if the *panel name* is not in the list that is returned by **lsservicenodes**.

**Note:** If panel\_name is not supplied, this applies to the node on which the command is running.

### **Description**

This command determines what actions must be completed when you service a node.

#### **An invocation example**

Example for service action:

sainfo lsservicerecommendation

The resulting output:

Use fabric tools to diagnose and correct Fibre Channel fabric problem.

#### **An invocation example**

Example for service\_action:

sainfo lsservicerecommendation

The resulting output:

No service action required, use console to manage node.

#### **Related reference**

#### [sainfo host](#page-1422-0)

Use the **host** command to change an Internet Protocol (IP) address to a host name or change a host name to an IP address.

[sainfo lsbootdrive](#page-1423-0)

<span id="page-1441-0"></span>Use the **lsbootdrive** command to return the drive information of the internal boot drives for the specified node. This command applies to SAN Volume Controller 2145-DH8 systems.

[sainfo lscmdstatus](#page-1426-0)

Use the **lscmdstatus** command to display the status of any currently running service-aid task.

[sainfo lsfiles](#page-1428-0)

Use the **lsfiles** command to display the files on the node that you want to retrieve with the **satask cpfiles** command.

[sainfo lshardware](#page-1430-0)

Use the **lshardware** command to view the configured and actual hardware configuration of a node in the system.

[sainfo lsnodediscoverysubnet](#page-1432-0)

Use the **lsnodediscoverysubnet** command to list the IPv4 subnets that are used for local node discovery. This command is available only on cloud systems.

[sainfo lsnodeip](#page-1433-0)

Use the **sainfo lsnodeip** command to list the node IP addresses of Ethernet ports on the node.

[sainfo lsnodeipconnectivity](#page-1435-0)

Use the **sainfo lsnodeipconnectivity** command to list the port level iSER (iSCSI Extensions for RDMA) clustering session connectivity information.

[sainfo lsservicenodes](#page-1438-0)

Use the **lsservicenodes** command to display a list of all the nodes that can be serviced by using the service assistant CLI.

sainfo lsservicestatus

Use the **lsservicestatus** command to display the status of a node.

[sainfo traceroute](#page-1451-0)

Use the **traceroute** command to print wide area network (WAN) route packets to a specified host.

# **sainfo lsservicestatus**

Use the **lsservicestatus** command to display the status of a node.

#### **Syntax**

**>>** sainfo - lsservicestatus *panel\_name*

### **Parameters**

#### *panel\_name*

(Optional) If a *panel\_name* is not provided, the service recommendation for the local node is returned. If a *panel\_name* from the list that is returned by **lsservicenodes** is specified, then the service recommendation for that node is returned. The command fails if the *panel\_name* ID is not in the list that is returned by **lsservicenodes**. This output is returned as the node status on all Universal Serial Bus (USB) flash drive commands.

**Note:** For 2076 nodes, the *panel name* is the value of the enclosure ID and canister ID or the enclosure serial number and canister location.

# **Description**

Use this command to display the status of a node. This command provides all the information that can be obtained by using the front panel of a system node.

Nodes that are in the online\_spare state are displayed as active nodes. No spare node extra fields are left blank.

You can run this command on any node (even one that is not part of a system) to obtain the vital product data (VPD) and error status.

This table shows the possible outputs.

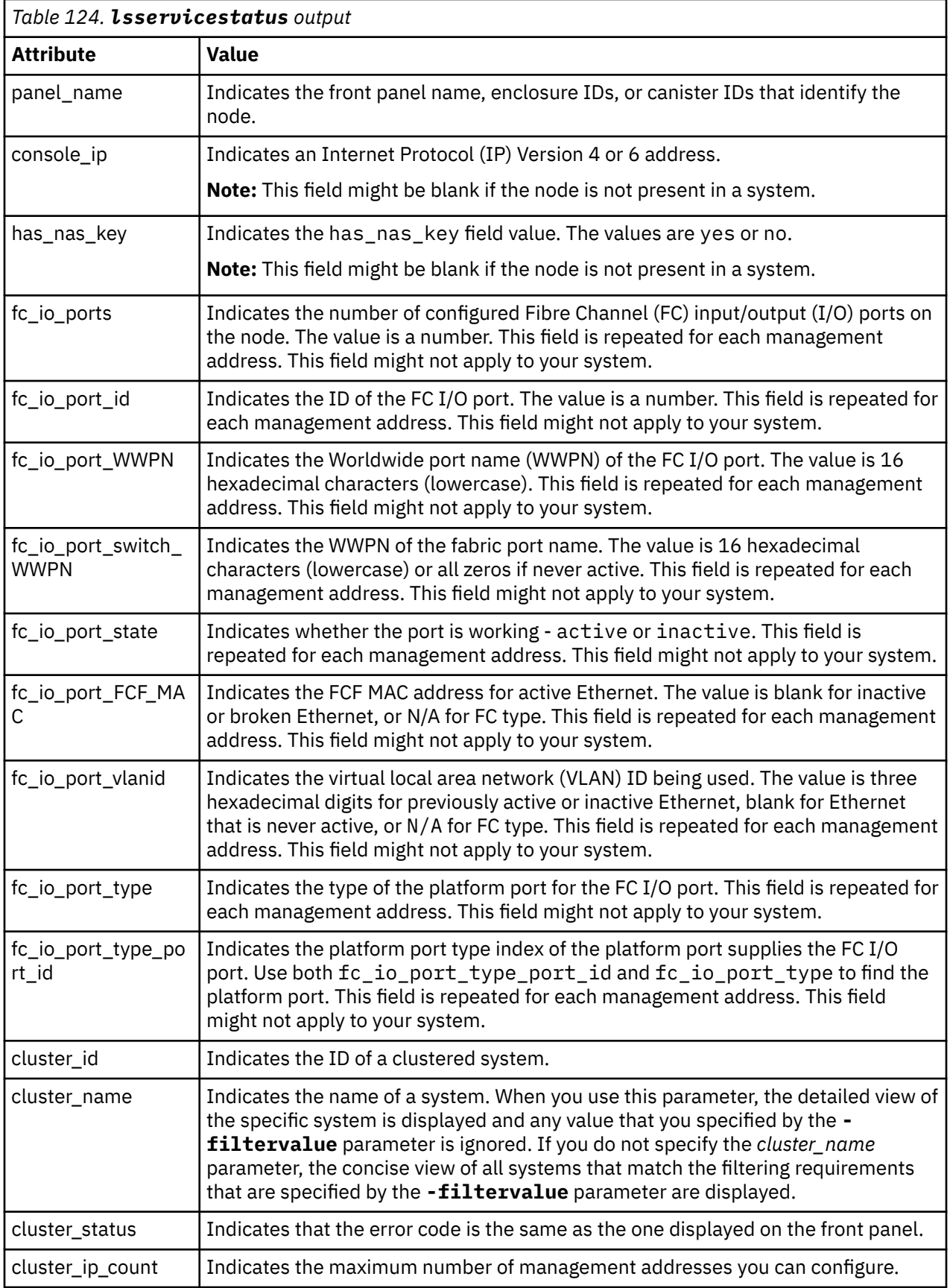

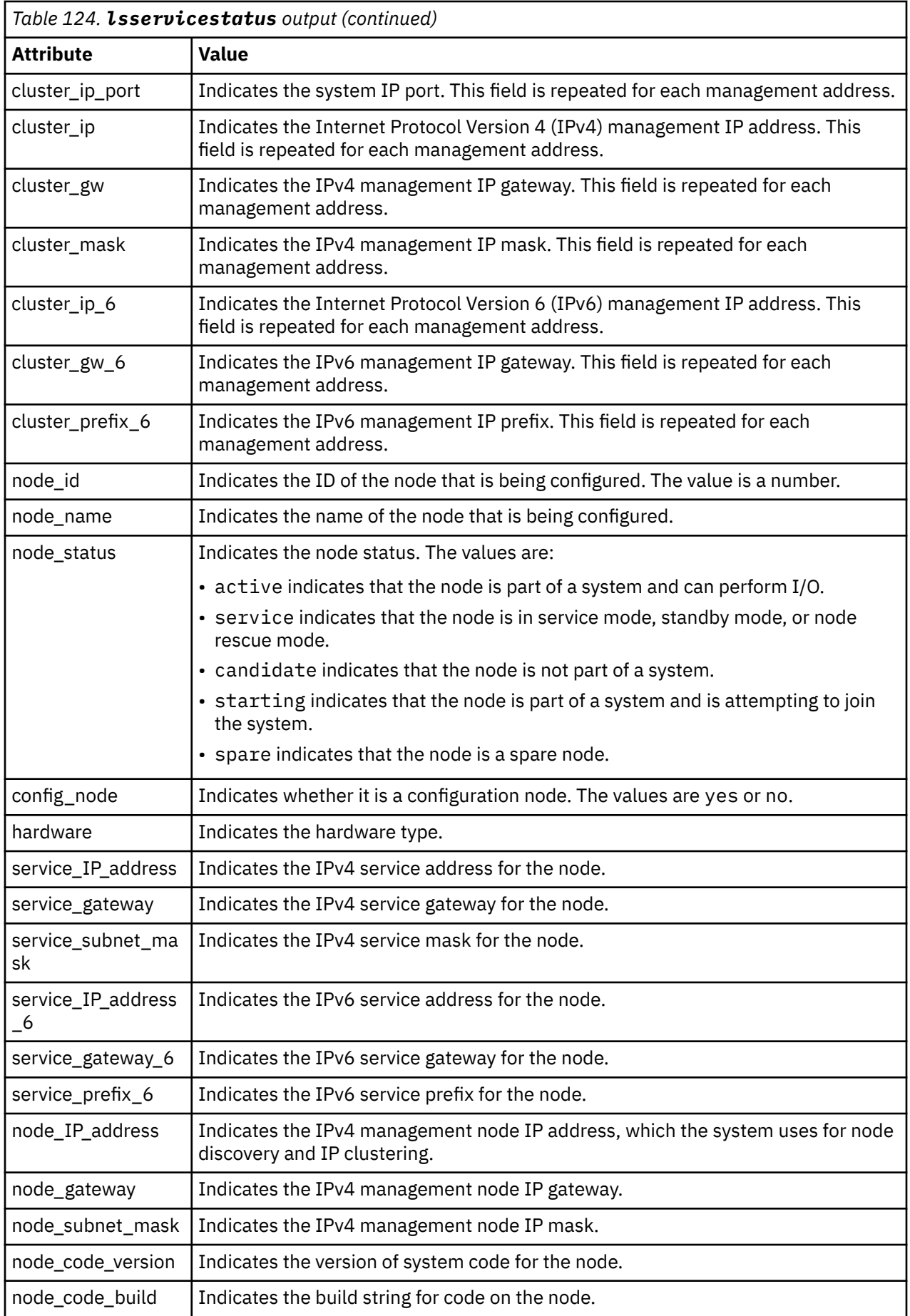

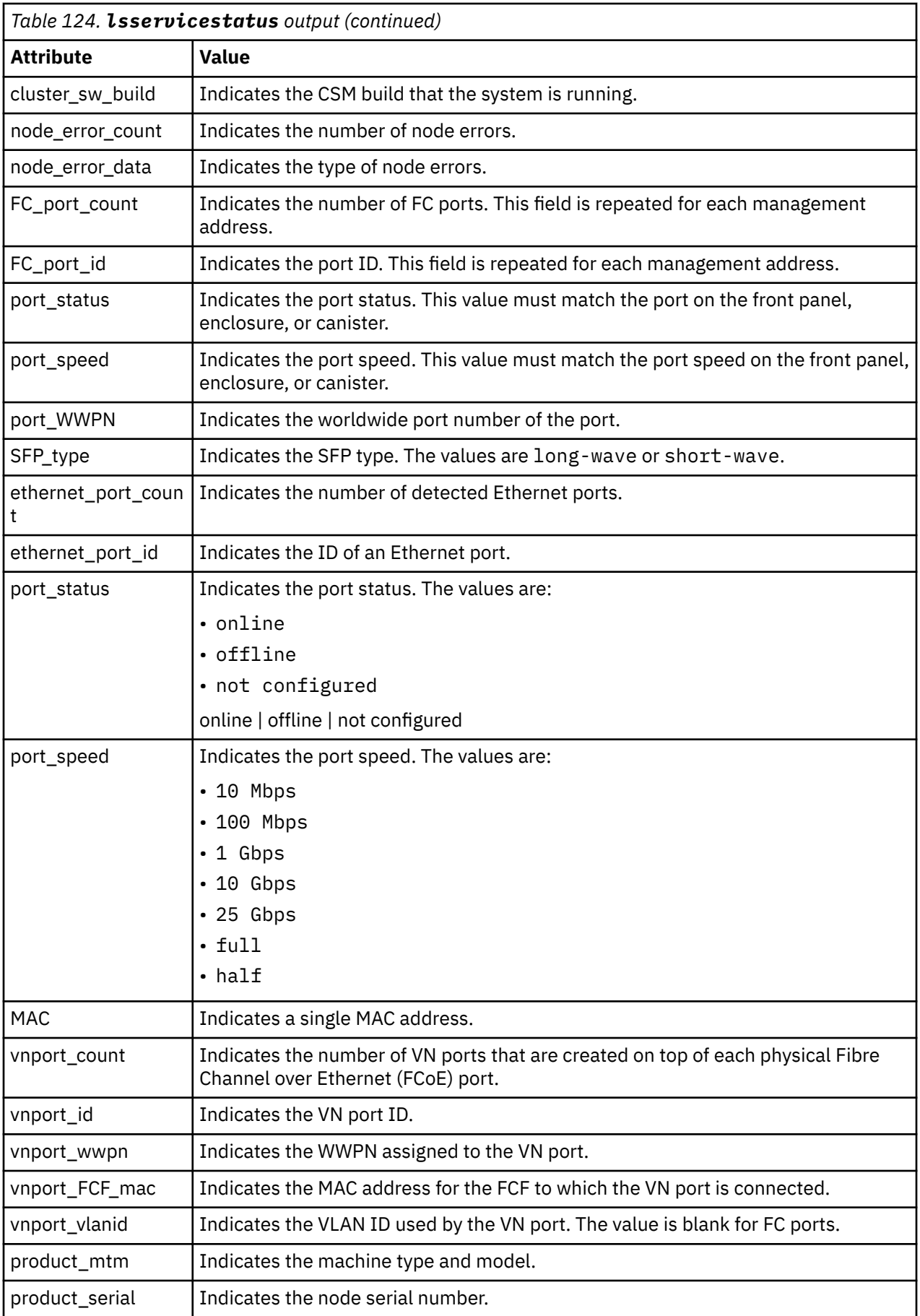

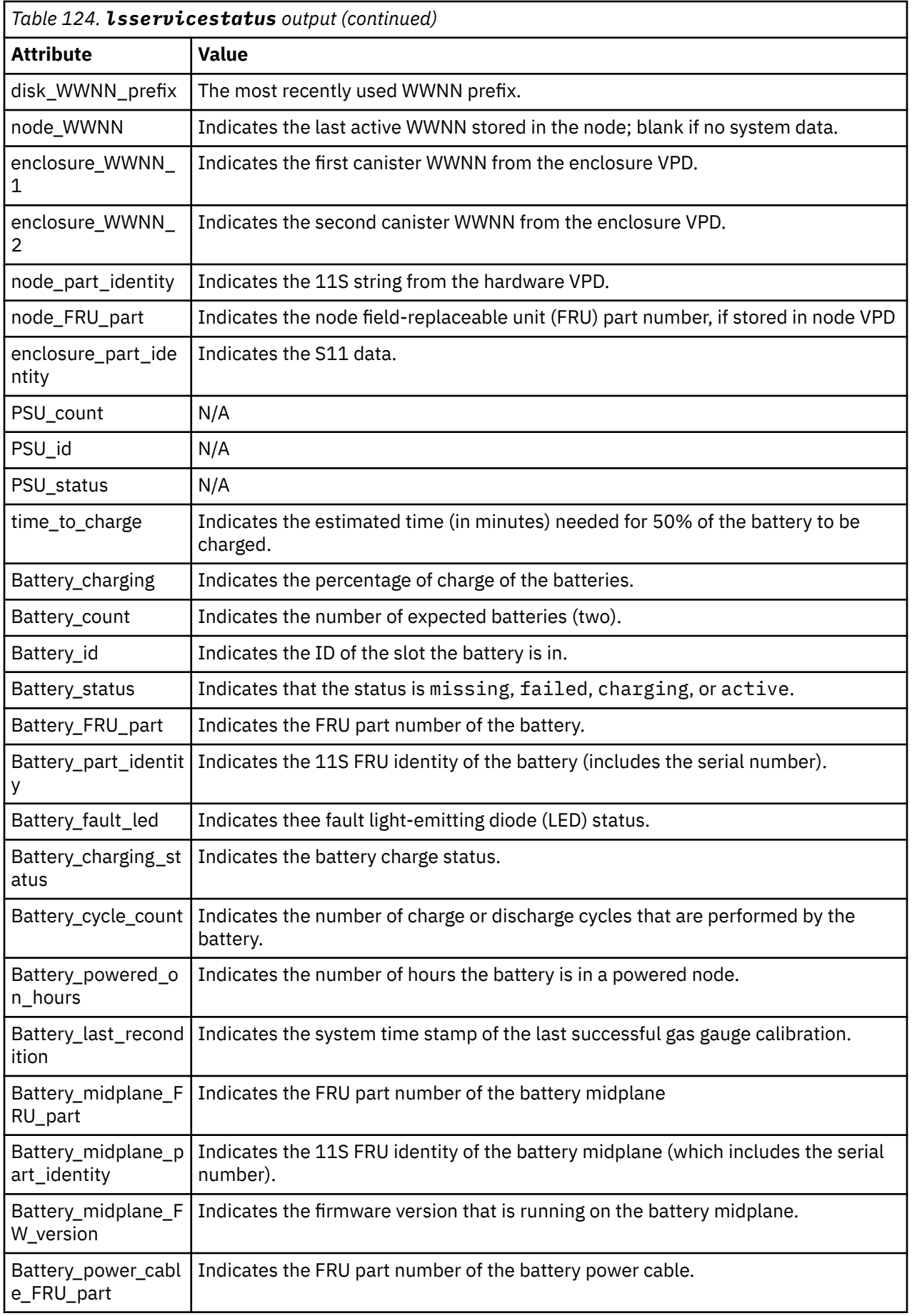

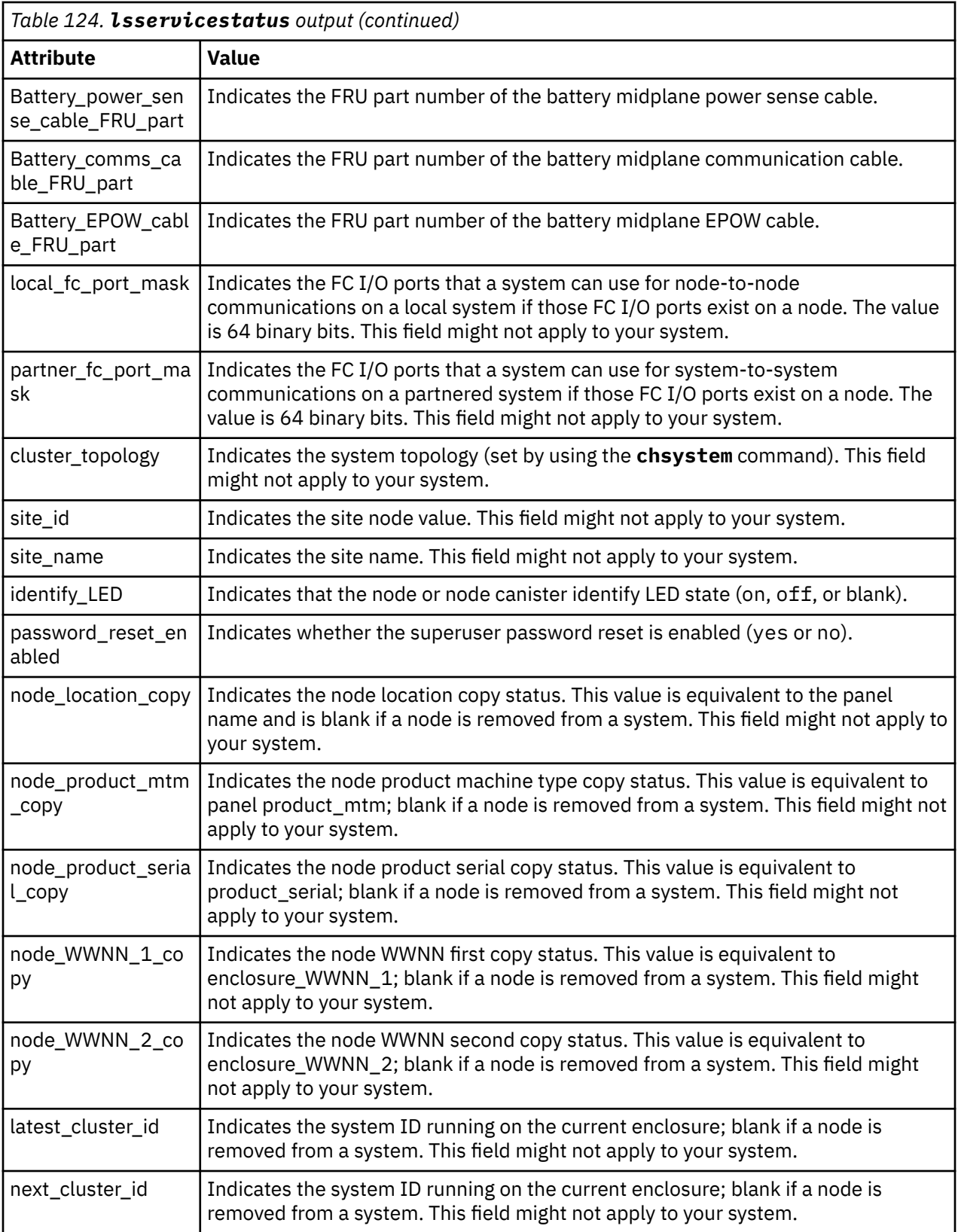

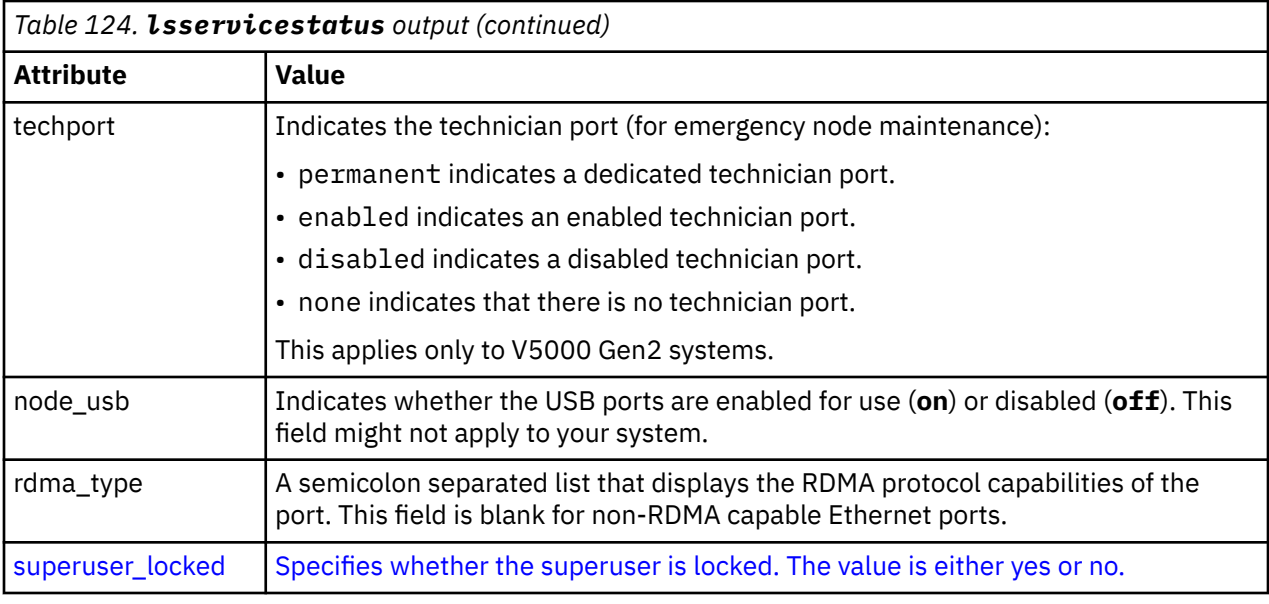

#### **An invocation example**

I

sainfo lsservicestatus

The resulting output:

panel\_name 78FNMT0 cluster\_id 000002033661160c cluster\_name ron cluster\_status Active cluster\_ip\_count 2 cluster\_port 1 cluster\_ip 9.199.142.183 cluster\_gw 9.199.142.1 cluster\_mask 255.255.255.0 cluster\_ip\_6 cluster\_gw\_6 cluster\_prefix\_6 cluster\_port 2 cluster\_ip cluster\_gw cluster\_mask cluster\_ip\_6 cluster\_gw\_6 cluster\_prefix\_6 node\_id 56 node\_name node1 node\_status Active config\_node Yes hardware SV1 service\_IP\_address 9.199.142.181 service\_gateway 9.199.142.1 service\_subnet\_mask 255.255.255.0 service\_IP\_address\_6 service\_gateway\_6 service\_prefix\_6 node\_code\_version 8.2.1.0 node\_code\_build 147.8.1810261134000 cluster\_code\_build 147.8.1810261134000 node\_error\_count 1 error\_code 776 error\_data 2 fc ports 4 port\_id 1 port\_status Not Installed port\_speed N/A port\_WWPN 500507680c318b06 SFP\_type Short-wave port\_id 2 port\_status Not Installed

port\_speed N/A port\_WWPN 500507680c328b06 SFP type Short-wave port\_id 3 port\_status Not Installed port\_speed N/A port\_WWPN 500507680c338b06 SFP\_type Short-wave port\_id 4 port\_status Not Installed port\_speed N/A port\_WWPN 500507680c348b06 SFP\_type Short-wave ethernet\_ports 9 ethernet\_port\_id 1 port\_status Link Online port\_speed 1Gb/s - Full MAC 98:be:94:6d:21:db node\_IP\_address node\_gateway node\_subnet\_mask rdma\_type ethernet\_port\_id 2 port\_status Not Configured port\_speed MAC 98:be:94:6d:21:da node\_IP\_address node\_gateway node\_subnet\_mask rdma\_type ethernet\_port\_id 3 port\_status Not Configured port\_speed MAC 98:be:94:6d:21:d9 node\_IP\_address node\_gateway node\_subnet\_mask rdma\_type ethernet\_port\_id 4 port\_status Link Online port\_speed 25Gb/s - Full MAC 00:07:43:3d:7c:38 node\_IP\_address node\_gateway node\_subnet\_mask rdma\_type iWARP ethernet\_port\_id 5 port\_status Link Online port\_speed 25Gb/s - Full MAC 00:07:43:3d:7c:30 node\_IP\_address node\_gateway node\_subnet\_mask rdma\_type iWARP ethernet\_port\_id 6 port\_status Not Configured port\_speed 25Gb/s - Full MAC 00:07:43:3a:c1:d8 node\_IP\_address node\_gateway node\_subnet\_mask rdma\_type iWARP ethernet\_port\_id 7 port\_status Link Online port\_speed 25Gb/s - Full MAC 00:07:43:3a:c1:d0 node\_IP\_address 10.10.70.11 node\_gateway 10.10.70.1 node\_subnet\_mask 255.255.255.0 rdma\_type iWARP ethernet\_port\_id 8 port\_status Link Online port\_speed 25Gb/s - Full MAC ec:0d:9a:30:a2:3f node\_IP\_address 192.168.48.54 node\_gateway 192.168.48.1 node\_subnet\_mask 255.255.255.0 rdma\_type RoCE ethernet\_port\_id 9 port\_status Link Online port\_speed 25Gb/s - Full MAC ec:0d:9a:30:a2:3e

node\_IP\_address 10.10.90.11 node\_gateway 10.10.90.1 node\_subnet\_mask 255.255.255.0 rdma\_type RoCE product\_mtm 2145-SV1 product\_serial 78FNMT0 time\_to\_charge 0 battery\_charging 100 dump\_name 78FNMT0 node\_WWNN 500507680c008b06 disk\_WWNN\_suffix  $pane\bar{l}$  WWNN suffix UPS\_serial\_number UPS\_status enclosure\_WWNN\_1 enclosure\_WWNN\_2 node\_part\_identity node\_FRU\_part enclosure\_identity PSU\_count 0 PSU\_id 1 PSU\_status PSU\_id 2 PSU\_status Battery\_count 2 Battery\_id 1 Battery\_status active Battery\_FRU\_part 01LJ604 Battery\_part\_identity 11S01LJ603YM10BG6BN16B Battery\_fault\_led off Battery\_charging\_status idle Battery\_cycle\_count 16 Battery\_power\_on\_hours 8985 Battery\_last\_recondition 180828014056 Battery\_id 2 Battery\_status active Battery\_FRU\_part 01LJ604 Battery\_part\_identity 11S01LJ603YM10BG6BN0VT Battery\_fault\_led off Battery\_charging\_status idle Battery\_cycle\_count 33 Battery\_power\_on\_hours 8985 Battery\_last\_recondition 180822165529 node\_location\_copy 1 node\_product\_mtm\_copy 2145-SV1 node\_product\_serial\_copy 78FNMT0 node\_WWNN\_1\_copy 500507680c008b06 node\_WWNN\_2\_copy latest\_cluster\_id 0 next\_cluster\_id 2033681160c console\_IP 9.199.142.183:443 has\_nas\_key no fc\_io\_ports 12 fc\_io\_port\_id 1 fc\_io\_port\_WWPN fc\_io\_port\_switch\_WWPN fc\_io\_port\_state Inactive fc\_io\_port\_FCF\_MAC fc\_io\_port\_vlanid fc\_io\_port\_type FC fc\_io\_port\_type\_port\_id 0 fc\_io\_port\_id 2 fc\_io\_port\_WWPN fc\_io\_port\_switch\_WWPN fc\_io\_port\_state Inactive fc\_io\_port\_FCF\_MAC fc\_io\_port\_vlanid fc\_io\_port\_type FC fc\_io\_port\_type\_port\_id 0 fc\_io\_port\_id 3 fc\_io\_port\_WWPN fc\_io\_port\_switch\_WWPN fc\_io\_port\_state Inactive fc\_io\_port\_FCF\_MAC fc\_io\_port\_vlanid fc\_io\_port\_type FC fc\_io\_port\_type\_port\_id 0 fc\_io\_port\_id 4 fc\_io\_port\_WWPN fc\_io\_port\_switch\_WWPN fc\_io\_port\_state Inactive fc\_io\_port\_FCF\_MAC

**1410** IBM Spectrum Virtualize for SAN Volume Controller, FlashSystem, and Storwize Family : Command-Line Interface User's Guide

fc\_io\_port\_vlanid fc\_io\_port\_type FC fc\_io\_port\_type\_port\_id 0 fc\_io\_port\_id 5 fc\_io\_port\_WWPN fc\_io\_port\_switch\_WWPN fc\_io\_port\_state Inactive fc\_io\_port\_FCF\_MAC fc\_io\_port\_vlanid fc\_io\_port\_type FC fc\_io\_port\_type\_port\_id 0 fc\_io\_port\_id 6 fc\_io\_port\_WWPN fc\_io\_port\_switch\_WWPN fc\_io\_port\_state Inactive fc\_io\_port\_FCF\_MAC fc\_io\_port\_vlanid fc\_io\_port\_type FC fc\_io\_port\_type\_port\_id 0 fc\_io\_port\_id 7 fc\_io\_port\_WWPN fc\_io\_port\_switch\_WWPN fc\_io\_port\_state Inactive fc\_io\_port\_FCF\_MAC fc\_io\_port\_vlanid fc\_io\_port\_type FC fc\_io\_port\_type\_port\_id 0 fc\_io\_port\_id 8 fc\_io\_port\_WWPN fc\_io\_port\_switch\_WWPN fc\_io\_port\_state Inactive fc\_io\_port\_FCF\_MAC fc\_io\_port\_vlanid fc\_io\_port\_type FC fc\_io\_port\_type\_port\_id 0 fc\_io\_port\_id 9 fc\_io\_port\_WWPN 500507680c318b06 fc\_io\_port\_switch\_WWPN fc\_io\_port\_state Inactive fc\_io\_port\_FCF\_MAC N/A fc\_io\_port\_vlanid N/A fc\_io\_port\_type FC fc\_io\_port\_type\_port\_id 1 fc\_io\_port\_id 10 fc\_io\_port\_WWPN 500507680c328b06 fc\_io\_port\_switch\_WWPN fc\_io\_port\_state Inactive fc\_io\_port\_FCF\_MAC N/A fc\_io\_port\_vlanid N/A fc\_io\_port\_type FC fc\_io\_port\_type\_port\_id 2 fc\_io\_port\_id 11 fc\_io\_port\_WWPN 500507680c338b06 fc\_io\_port\_switch\_WWPN fc\_io\_port\_state Inactive fc\_io\_port\_FCF\_MAC N/A fc\_io\_port\_vlanid N/A fc\_io\_port\_type FC fc\_io\_port\_type\_port\_id 3 fc\_io\_port\_id 12 fc\_io\_port\_WWPN 500507680c348b06 fc\_io\_port\_switch\_WWPN fc\_io\_port\_state Inactive fc\_io\_port\_FCF\_MAC N/A fc\_io\_port\_vlanid N/A fc\_io\_port\_type FC fc\_io\_port\_type\_port\_id 4 service\_IP\_mode static service\_IP\_mode\_6 machine\_part\_number node\_machine\_part\_number\_copy local\_fc\_port\_mask 1111111111111111111111111111111111111111111111111111111111111111 partner\_fc\_port\_mask 1111111111111111111111111111111111111111111111111111111111111111 topology stretched site\_id 1 site\_name site1 password\_reset\_enabled yes identify\_LED off Battery\_midplane\_FRU\_part 01LJ163 Battery\_midplane\_part\_identity 11S01LJ164YM10BG72R04F Battery\_midplane\_FW\_version 8.0 Battery\_power\_cable\_FRU\_part 01EJ362

<span id="page-1451-0"></span>Battery\_power\_sense\_cable\_FRU\_part 01EJ363 Battery\_comms\_cable\_FRU\_part 01EJ364 Battery\_EPOW\_cable\_FRU\_part product\_name IBM SAN Volume Controller techport permanent fcportmap 31-11,32-12,33-13,34-14,41-21,42-22,43-23,44-24,61-31,62-32,63-33,64-34,71-51,72-52,73-53,74-54 superuser\_locked yes

#### **Related reference**

#### [sainfo host](#page-1422-0)

Use the **host** command to change an Internet Protocol (IP) address to a host name or change a host name to an IP address.

#### [sainfo lsbootdrive](#page-1423-0)

Use the **lsbootdrive** command to return the drive information of the internal boot drives for the specified node. This command applies to SAN Volume Controller 2145-DH8 systems.

[sainfo lscmdstatus](#page-1426-0)

Use the **lscmdstatus** command to display the status of any currently running service-aid task.

[sainfo lsfiles](#page-1428-0)

Use the **lsfiles** command to display the files on the node that you want to retrieve with the **satask cpfiles** command.

#### [sainfo lshardware](#page-1430-0)

Use the **lshardware** command to view the configured and actual hardware configuration of a node in the system.

#### [sainfo lsnodediscoverysubnet](#page-1432-0)

Use the **lsnodediscoverysubnet** command to list the IPv4 subnets that are used for local node discovery. This command is available only on cloud systems.

#### [sainfo lsnodeip](#page-1433-0)

Use the **sainfo lsnodeip** command to list the node IP addresses of Ethernet ports on the node.

#### [sainfo lsnodeipconnectivity](#page-1435-0)

Use the **sainfo lsnodeipconnectivity** command to list the port level iSER (iSCSI Extensions for RDMA) clustering session connectivity information.

#### [sainfo lsservicenodes](#page-1438-0)

Use the **lsservicenodes** command to display a list of all the nodes that can be serviced by using the service assistant CLI.

#### [sainfo lsservicerecommendation](#page-1440-0)

Use the **lsservicerecommendation** command to determine what actions must be completed when you service a node.

#### sainfo traceroute

Use the **traceroute** command to print wide area network (WAN) route packets to a specified host.

# **sainfo traceroute**

Use the **traceroute** command to print wide area network (WAN) route packets to a specified host.

#### **Syntax**

 $\rightarrow$  sainfo traceroute -ip\_or\_name  $\rightarrow$  *ip\_address* 

**1412** IBM Spectrum Virtualize for SAN Volume Controller, FlashSystem, and Storwize Family : Command-Line Interface User's Guide

*host\_name*

# **Parameters**

#### **-ip\_or\_name** *ip\_address | host\_name*

(Required) Specifies the host system IP address or host system name that you want to print WAN route packets to. The value for the IP address must be a standard IPv4 or IPv6 address. The value for the host name must be an alphanumeric string.

# **Description**

This command prints WAN print route packets to a specified host.

#### **An invocation example**

sainfo traceroute -ip\_or\_name compass.ssd.hursley.ibm.com

The resulting output:

```
traceroute to compass.ssd.hursley.ibm.com (9.71.44.59), 30 hops max, 60 byte packets
1 9.71.45.4 (9.71.45.4) 0.283 ms 0.337 ms 0.397 ms
```
2 compass.ssd.hursley.ibm.com (9.71.44.59) 0.124 ms 0.124 ms 0.113 ms

#### **Related reference**

#### [sainfo host](#page-1422-0)

Use the **host** command to change an Internet Protocol (IP) address to a host name or change a host name to an IP address.

#### [sainfo lsbootdrive](#page-1423-0)

Use the **lsbootdrive** command to return the drive information of the internal boot drives for the specified node. This command applies to SAN Volume Controller 2145-DH8 systems.

#### [sainfo lscmdstatus](#page-1426-0)

Use the **lscmdstatus** command to display the status of any currently running service-aid task.

#### [sainfo lsfiles](#page-1428-0)

Use the **lsfiles** command to display the files on the node that you want to retrieve with the **satask cpfiles** command.

#### [sainfo lshardware](#page-1430-0)

Use the **lshardware** command to view the configured and actual hardware configuration of a node in the system.

#### [sainfo lsnodediscoverysubnet](#page-1432-0)

Use the **lsnodediscoverysubnet** command to list the IPv4 subnets that are used for local node discovery. This command is available only on cloud systems.

#### [sainfo lsnodeip](#page-1433-0)

Use the **sainfo lsnodeip** command to list the node IP addresses of Ethernet ports on the node.

#### [sainfo lsnodeipconnectivity](#page-1435-0)

Use the **sainfo lsnodeipconnectivity** command to list the port level iSER (iSCSI Extensions for RDMA) clustering session connectivity information.

#### [sainfo lsservicenodes](#page-1438-0)

Use the **lsservicenodes** command to display a list of all the nodes that can be serviced by using the service assistant CLI.

#### [sainfo lsservicerecommendation](#page-1440-0)

Use the **lsservicerecommendation** command to determine what actions must be completed when you service a node.

#### [sainfo lsservicestatus](#page-1441-0)

Use the **lsservicestatus** command to display the status of a node.

# <span id="page-1454-0"></span>**Chapter 24. Service mode commands (Discontinued)**

The service mode commands are discontinued.

# **svcservicemodetask applysoftware (Discontinued)**

**Attention:** The **svcservicemodetask applysoftware** command is discontinued. Use the **satask installsoftware** command instead.

Discontinued.

#### **Related reference**

svcservicemodetask cleardumps (Discontinued)

The **svcservicemodetask cleardumps** command is discontinued. Use the **cleardumps** command instead.

svcservicemodetask dumperrlog (Discontinued)

The **svcservicemodetask dumperrlog** command is discontinued. Use the **dumperrlog** command instead.

[svcservicemodetask exit \(Discontinued\)](#page-1455-0)

The **svcservicemodetask exit** command is discontinued. Use the **satask stopservice** command instead.

# **svcservicemodetask cleardumps (Discontinued)**

The **svcservicemodetask cleardumps** command is discontinued. Use the **cleardumps** command instead.

Discontinued.

#### **Related reference**

svcservicemodetask applysoftware (Discontinued)

**Attention:** The **svcservicemodetask applysoftware** command is discontinued. Use the **satask installsoftware** command instead.

svcservicemodetask dumperrlog (Discontinued)

The **svcservicemodetask dumperrlog** command is discontinued. Use the **dumperrlog** command instead.

[svcservicemodetask exit \(Discontinued\)](#page-1455-0)

The **svcservicemodetask exit** command is discontinued. Use the **satask stopservice** command instead.

# **svcservicemodetask dumperrlog (Discontinued)**

The **svcservicemodetask dumperrlog** command is discontinued. Use the **dumperrlog** command instead.

Discontinued.

#### **Related reference**

svcservicemodetask applysoftware (Discontinued) **Attention:** The **svcservicemodetask applysoftware** command is discontinued. Use the **satask installsoftware** command instead.

svcservicemodetask cleardumps (Discontinued)

The **svcservicemodetask cleardumps** command is discontinued. Use the **cleardumps** command instead.

[svcservicemodetask exit \(Discontinued\)](#page-1455-0)

<span id="page-1455-0"></span>The **svcservicemodetask exit** command is discontinued. Use the **satask stopservice** command instead.

# **svcservicemodetask exit (Discontinued)**

The **svcservicemodetask exit** command is discontinued. Use the **satask stopservice** command instead.

## **Related reference**

[svcservicemodetask applysoftware \(Discontinued\)](#page-1454-0)

**Attention:** The **svcservicemodetask applysoftware** command is discontinued. Use the **satask installsoftware** command instead.

[svcservicemodetask cleardumps \(Discontinued\)](#page-1454-0)

The **svcservicemodetask cleardumps** command is discontinued. Use the **cleardumps** command instead.

[svcservicemodetask dumperrlog \(Discontinued\)](#page-1454-0)

The **svcservicemodetask dumperrlog** command is discontinued. Use the **dumperrlog** command instead.

# <span id="page-1456-0"></span>**Chapter 25. Service mode information commands (Discontinued)**

The service mode information commands are discontinued.

# **svcservicemodeinfo ls2145dumps (Discontinued)**

The **svcservicemodeinfo ls2145dumps** command is discontinued. Use the **lsdumps** command to display a list of files in a particular dumps directory.

## **Related reference**

svcservicemodeinfo lscimomdumps (Discontinued)

The **svcservicemodeinfo lscimomdumps** command is discontinued. Use the **lsdumps** command to display a list of files in a particular dumps directory.

[svcservicemodeinfo lsclustervpd \(Discontinued\)](#page-1457-0)

**Attention:** The **svcservicemodeinfo lsclustervpd** command is discontinued. Use the **sainfo lsservicestatus** command instead.

[svcservicemodeinfo lserrlogdumps \(Discontinued\)](#page-1458-0)

The **svcservicemodeinfo lserrlogdumps** command is discontinued. Use the **lsdumps** command to display a list of files in a particular dumps directory.

[svcservicemodeinfo lsfeaturedumps \(Discontinued\)](#page-1458-0)

The **svcservicemodeinfo lsfeaturedumps** command is discontinued. Use the **lsdumps** command to display a list of files in a particular dumps directory.

[svcservicemodeinfo lsiostatsdumps \(Discontinued\)](#page-1459-0)

The **svcservicemodeinfo lsiostatsdumps** command is discontinued. Use the **lsdumps** command to display a list of files in a particular dumps directory.

[svcservicemodeinfo lsiotracedumps \(Discontinued\)](#page-1459-0)

The **svcservicemodeinfo lsiotracedumps** command is discontinued. Use the **lsdumps** command to display a list of files in a particular dumps directory.

[svcservicemodeinfo lsmdiskdumps \(Discontinued\)](#page-1460-0)

The **svcservicemodeinfo lsmdiskdumps** command is discontinued. Use the **lsdumps** command to display a list of files in a particular dumps directory.

[svcservicemodeinfo lssoftwaredumps \(Discontinued\)](#page-1461-0)

The **svcservicemodeinfo lssoftwaredumps** command is discontinued. Use the **lsdumps** command to display a list of files in a particular dumps directory.

# **svcservicemodeinfo lscimomdumps (Discontinued)**

The **svcservicemodeinfo lscimomdumps** command is discontinued. Use the **lsdumps** command to display a list of files in a particular dumps directory.

**Related reference**

svcservicemodeinfo ls2145dumps (Discontinued)

The **svcservicemodeinfo ls2145dumps** command is discontinued. Use the **lsdumps** command to display a list of files in a particular dumps directory.

[svcservicemodeinfo lsclustervpd \(Discontinued\)](#page-1457-0)

**Attention:** The **svcservicemodeinfo lsclustervpd** command is discontinued. Use the **sainfo lsservicestatus** command instead.

[svcservicemodeinfo lserrlogdumps \(Discontinued\)](#page-1458-0)

<span id="page-1457-0"></span>The **svcservicemodeinfo lserrlogdumps** command is discontinued. Use the **lsdumps** command to display a list of files in a particular dumps directory.

[svcservicemodeinfo lsfeaturedumps \(Discontinued\)](#page-1458-0)

The **svcservicemodeinfo lsfeaturedumps** command is discontinued. Use the **lsdumps** command to display a list of files in a particular dumps directory.

[svcservicemodeinfo lsiostatsdumps \(Discontinued\)](#page-1459-0)

The **svcservicemodeinfo lsiostatsdumps** command is discontinued. Use the **lsdumps** command to display a list of files in a particular dumps directory.

### [svcservicemodeinfo lsiotracedumps \(Discontinued\)](#page-1459-0)

The **svcservicemodeinfo lsiotracedumps** command is discontinued. Use the **lsdumps** command to display a list of files in a particular dumps directory.

[svcservicemodeinfo lsmdiskdumps \(Discontinued\)](#page-1460-0)

The **svcservicemodeinfo lsmdiskdumps** command is discontinued. Use the **lsdumps** command to display a list of files in a particular dumps directory.

[svcservicemodeinfo lssoftwaredumps \(Discontinued\)](#page-1461-0)

The **svcservicemodeinfo lssoftwaredumps** command is discontinued. Use the **lsdumps** command to display a list of files in a particular dumps directory.

# **svcservicemodeinfo lsclustervpd (Discontinued)**

**Attention:** The **svcservicemodeinfo lsclustervpd** command is discontinued. Use the **sainfo lsservicestatus** command instead.

#### **Related reference**

[svcservicemodeinfo ls2145dumps \(Discontinued\)](#page-1456-0)

The **svcservicemodeinfo ls2145dumps** command is discontinued. Use the **lsdumps** command to display a list of files in a particular dumps directory.

#### [svcservicemodeinfo lscimomdumps \(Discontinued\)](#page-1456-0)

The **svcservicemodeinfo lscimomdumps** command is discontinued. Use the **lsdumps** command to display a list of files in a particular dumps directory.

[svcservicemodeinfo lserrlogdumps \(Discontinued\)](#page-1458-0)

The **svcservicemodeinfo lserrlogdumps** command is discontinued. Use the **lsdumps** command to display a list of files in a particular dumps directory.

#### [svcservicemodeinfo lsfeaturedumps \(Discontinued\)](#page-1458-0)

The **svcservicemodeinfo lsfeaturedumps** command is discontinued. Use the **lsdumps** command to display a list of files in a particular dumps directory.

[svcservicemodeinfo lsiostatsdumps \(Discontinued\)](#page-1459-0)

The **svcservicemodeinfo lsiostatsdumps** command is discontinued. Use the **lsdumps** command to display a list of files in a particular dumps directory.

[svcservicemodeinfo lsiotracedumps \(Discontinued\)](#page-1459-0)

The **svcservicemodeinfo lsiotracedumps** command is discontinued. Use the **lsdumps** command to display a list of files in a particular dumps directory.

[svcservicemodeinfo lsmdiskdumps \(Discontinued\)](#page-1460-0)

The **svcservicemodeinfo lsmdiskdumps** command is discontinued. Use the **lsdumps** command to display a list of files in a particular dumps directory.

[svcservicemodeinfo lssoftwaredumps \(Discontinued\)](#page-1461-0)

<span id="page-1458-0"></span>The **svcservicemodeinfo lssoftwaredumps** command is discontinued. Use the **lsdumps** command to display a list of files in a particular dumps directory.

# **svcservicemodeinfo lserrlogdumps (Discontinued)**

The **svcservicemodeinfo lserrlogdumps** command is discontinued. Use the **lsdumps** command to display a list of files in a particular dumps directory.

# **Related reference**

[svcservicemodeinfo ls2145dumps \(Discontinued\)](#page-1456-0)

The **svcservicemodeinfo ls2145dumps** command is discontinued. Use the **lsdumps** command to display a list of files in a particular dumps directory.

#### [svcservicemodeinfo lscimomdumps \(Discontinued\)](#page-1456-0)

The **svcservicemodeinfo lscimomdumps** command is discontinued. Use the **lsdumps** command to display a list of files in a particular dumps directory.

[svcservicemodeinfo lsclustervpd \(Discontinued\)](#page-1457-0)

**Attention:** The **svcservicemodeinfo lsclustervpd** command is discontinued. Use the **sainfo lsservicestatus** command instead.

svcservicemodeinfo lsfeaturedumps (Discontinued)

The **svcservicemodeinfo lsfeaturedumps** command is discontinued. Use the **lsdumps** command to display a list of files in a particular dumps directory.

#### [svcservicemodeinfo lsiostatsdumps \(Discontinued\)](#page-1459-0)

The **svcservicemodeinfo lsiostatsdumps** command is discontinued. Use the **lsdumps** command to display a list of files in a particular dumps directory.

[svcservicemodeinfo lsiotracedumps \(Discontinued\)](#page-1459-0)

The **svcservicemodeinfo lsiotracedumps** command is discontinued. Use the **lsdumps** command to display a list of files in a particular dumps directory.

#### [svcservicemodeinfo lsmdiskdumps \(Discontinued\)](#page-1460-0)

The **svcservicemodeinfo lsmdiskdumps** command is discontinued. Use the **lsdumps** command to display a list of files in a particular dumps directory.

[svcservicemodeinfo lssoftwaredumps \(Discontinued\)](#page-1461-0)

The **svcservicemodeinfo lssoftwaredumps** command is discontinued. Use the **lsdumps** command to display a list of files in a particular dumps directory.

# **svcservicemodeinfo lsfeaturedumps (Discontinued)**

The **svcservicemodeinfo lsfeaturedumps** command is discontinued. Use the **lsdumps** command to display a list of files in a particular dumps directory. **Related reference**

[svcservicemodeinfo ls2145dumps \(Discontinued\)](#page-1456-0)

The **svcservicemodeinfo ls2145dumps** command is discontinued. Use the **lsdumps** command to display a list of files in a particular dumps directory.

#### [svcservicemodeinfo lscimomdumps \(Discontinued\)](#page-1456-0)

The **svcservicemodeinfo lscimomdumps** command is discontinued. Use the **lsdumps** command to display a list of files in a particular dumps directory.

#### [svcservicemodeinfo lsclustervpd \(Discontinued\)](#page-1457-0)

**Attention:** The **svcservicemodeinfo lsclustervpd** command is discontinued. Use the **sainfo lsservicestatus** command instead.

svcservicemodeinfo lserrlogdumps (Discontinued)

The **svcservicemodeinfo lserrlogdumps** command is discontinued. Use the **lsdumps** command to display a list of files in a particular dumps directory.

[svcservicemodeinfo lsiostatsdumps \(Discontinued\)](#page-1459-0)

<span id="page-1459-0"></span>The **svcservicemodeinfo lsiostatsdumps** command is discontinued. Use the **lsdumps** command to display a list of files in a particular dumps directory.

svcservicemodeinfo lsiotracedumps (Discontinued)

The **svcservicemodeinfo lsiotracedumps** command is discontinued. Use the **lsdumps** command to display a list of files in a particular dumps directory.

[svcservicemodeinfo lsmdiskdumps \(Discontinued\)](#page-1460-0)

The **svcservicemodeinfo lsmdiskdumps** command is discontinued. Use the **lsdumps** command to display a list of files in a particular dumps directory.

[svcservicemodeinfo lssoftwaredumps \(Discontinued\)](#page-1461-0)

The **svcservicemodeinfo lssoftwaredumps** command is discontinued. Use the **lsdumps** command to display a list of files in a particular dumps directory.

# **svcservicemodeinfo lsiostatsdumps (Discontinued)**

The **svcservicemodeinfo lsiostatsdumps** command is discontinued. Use the **lsdumps** command to display a list of files in a particular dumps directory.

**Related reference**

[svcservicemodeinfo ls2145dumps \(Discontinued\)](#page-1456-0)

The **svcservicemodeinfo ls2145dumps** command is discontinued. Use the **lsdumps** command to display a list of files in a particular dumps directory.

[svcservicemodeinfo lscimomdumps \(Discontinued\)](#page-1456-0)

The **svcservicemodeinfo lscimomdumps** command is discontinued. Use the **lsdumps** command to display a list of files in a particular dumps directory.

[svcservicemodeinfo lsclustervpd \(Discontinued\)](#page-1457-0)

**Attention:** The **svcservicemodeinfo lsclustervpd** command is discontinued. Use the **sainfo lsservicestatus** command instead.

[svcservicemodeinfo lserrlogdumps \(Discontinued\)](#page-1458-0)

The **svcservicemodeinfo lserrlogdumps** command is discontinued. Use the **lsdumps** command to display a list of files in a particular dumps directory.

[svcservicemodeinfo lsfeaturedumps \(Discontinued\)](#page-1458-0)

The **svcservicemodeinfo lsfeaturedumps** command is discontinued. Use the **lsdumps** command to display a list of files in a particular dumps directory.

svcservicemodeinfo lsiotracedumps (Discontinued)

The **svcservicemodeinfo lsiotracedumps** command is discontinued. Use the **lsdumps** command to display a list of files in a particular dumps directory.

[svcservicemodeinfo lsmdiskdumps \(Discontinued\)](#page-1460-0)

The **svcservicemodeinfo lsmdiskdumps** command is discontinued. Use the **lsdumps** command to display a list of files in a particular dumps directory.

[svcservicemodeinfo lssoftwaredumps \(Discontinued\)](#page-1461-0)

The **svcservicemodeinfo lssoftwaredumps** command is discontinued. Use the **lsdumps** command to display a list of files in a particular dumps directory.

# **svcservicemodeinfo lsiotracedumps (Discontinued)**

The **svcservicemodeinfo lsiotracedumps** command is discontinued. Use the **lsdumps** command to display a list of files in a particular dumps directory. **Related reference**

[svcservicemodeinfo ls2145dumps \(Discontinued\)](#page-1456-0)

The **svcservicemodeinfo ls2145dumps** command is discontinued. Use the **lsdumps** command to display a list of files in a particular dumps directory.

[svcservicemodeinfo lscimomdumps \(Discontinued\)](#page-1456-0)

<span id="page-1460-0"></span>The **svcservicemodeinfo lscimomdumps** command is discontinued. Use the **lsdumps** command to display a list of files in a particular dumps directory.

[svcservicemodeinfo lsclustervpd \(Discontinued\)](#page-1457-0)

**Attention:** The **svcservicemodeinfo lsclustervpd** command is discontinued. Use the **sainfo lsservicestatus** command instead.

[svcservicemodeinfo lserrlogdumps \(Discontinued\)](#page-1458-0)

The **svcservicemodeinfo lserrlogdumps** command is discontinued. Use the **lsdumps** command to display a list of files in a particular dumps directory.

[svcservicemodeinfo lsfeaturedumps \(Discontinued\)](#page-1458-0)

The **svcservicemodeinfo lsfeaturedumps** command is discontinued. Use the **lsdumps** command to display a list of files in a particular dumps directory.

[svcservicemodeinfo lsiostatsdumps \(Discontinued\)](#page-1459-0)

The **svcservicemodeinfo lsiostatsdumps** command is discontinued. Use the **lsdumps** command to display a list of files in a particular dumps directory.

svcservicemodeinfo lsmdiskdumps (Discontinued)

The **svcservicemodeinfo lsmdiskdumps** command is discontinued. Use the **lsdumps** command to display a list of files in a particular dumps directory.

[svcservicemodeinfo lssoftwaredumps \(Discontinued\)](#page-1461-0)

The **svcservicemodeinfo lssoftwaredumps** command is discontinued. Use the **lsdumps** command to display a list of files in a particular dumps directory.

# **svcservicemodeinfo lsmdiskdumps (Discontinued)**

The **svcservicemodeinfo lsmdiskdumps** command is discontinued. Use the **lsdumps** command to display a list of files in a particular dumps directory.

### **Related reference**

[svcservicemodeinfo ls2145dumps \(Discontinued\)](#page-1456-0)

The **svcservicemodeinfo ls2145dumps** command is discontinued. Use the **lsdumps** command to display a list of files in a particular dumps directory.

[svcservicemodeinfo lscimomdumps \(Discontinued\)](#page-1456-0)

The **svcservicemodeinfo lscimomdumps** command is discontinued. Use the **lsdumps** command to display a list of files in a particular dumps directory.

[svcservicemodeinfo lsclustervpd \(Discontinued\)](#page-1457-0)

**Attention:** The **svcservicemodeinfo lsclustervpd** command is discontinued. Use the **sainfo lsservicestatus** command instead.

[svcservicemodeinfo lserrlogdumps \(Discontinued\)](#page-1458-0)

The **svcservicemodeinfo lserrlogdumps** command is discontinued. Use the **lsdumps** command to display a list of files in a particular dumps directory.

[svcservicemodeinfo lsfeaturedumps \(Discontinued\)](#page-1458-0)

The **svcservicemodeinfo lsfeaturedumps** command is discontinued. Use the **lsdumps** command to display a list of files in a particular dumps directory.

[svcservicemodeinfo lsiostatsdumps \(Discontinued\)](#page-1459-0)

The **svcservicemodeinfo lsiostatsdumps** command is discontinued. Use the **lsdumps** command to display a list of files in a particular dumps directory.

[svcservicemodeinfo lsiotracedumps \(Discontinued\)](#page-1459-0)

The **svcservicemodeinfo lsiotracedumps** command is discontinued. Use the **lsdumps** command to display a list of files in a particular dumps directory.

[svcservicemodeinfo lssoftwaredumps \(Discontinued\)](#page-1461-0)

<span id="page-1461-0"></span>The **svcservicemodeinfo lssoftwaredumps** command is discontinued. Use the **lsdumps** command to display a list of files in a particular dumps directory.

# **svcservicemodeinfo lssoftwaredumps (Discontinued)**

The **svcservicemodeinfo lssoftwaredumps** command is discontinued. Use the **lsdumps** command to display a list of files in a particular dumps directory.

# **Related reference**

[svcservicemodeinfo ls2145dumps \(Discontinued\)](#page-1456-0)

The **svcservicemodeinfo ls2145dumps** command is discontinued. Use the **lsdumps** command to display a list of files in a particular dumps directory.

#### [svcservicemodeinfo lscimomdumps \(Discontinued\)](#page-1456-0)

The **svcservicemodeinfo lscimomdumps** command is discontinued. Use the **lsdumps** command to display a list of files in a particular dumps directory.

[svcservicemodeinfo lsclustervpd \(Discontinued\)](#page-1457-0)

**Attention:** The **svcservicemodeinfo lsclustervpd** command is discontinued. Use the **sainfo lsservicestatus** command instead.

[svcservicemodeinfo lserrlogdumps \(Discontinued\)](#page-1458-0)

The **svcservicemodeinfo lserrlogdumps** command is discontinued. Use the **lsdumps** command to display a list of files in a particular dumps directory.

#### [svcservicemodeinfo lsfeaturedumps \(Discontinued\)](#page-1458-0)

The **svcservicemodeinfo lsfeaturedumps** command is discontinued. Use the **lsdumps** command to display a list of files in a particular dumps directory.

[svcservicemodeinfo lsiostatsdumps \(Discontinued\)](#page-1459-0)

The **svcservicemodeinfo lsiostatsdumps** command is discontinued. Use the **lsdumps** command to display a list of files in a particular dumps directory.

[svcservicemodeinfo lsiotracedumps \(Discontinued\)](#page-1459-0)

The **svcservicemodeinfo lsiotracedumps** command is discontinued. Use the **lsdumps** command to display a list of files in a particular dumps directory.

[svcservicemodeinfo lsmdiskdumps \(Discontinued\)](#page-1460-0)

The **svcservicemodeinfo lsmdiskdumps** command is discontinued. Use the **lsdumps** command to display a list of files in a particular dumps directory.

# <span id="page-1462-0"></span>**Chapter 26. Service task commands**

Use the service task commands to service the node hardware (such as IBM Spectrum Virtualize).

**Note:** You can find out the *panel\_name* for each of your nodes by issuing satask lsservicenodes.

# **satask addnodediscoverysubnet**

Use the **addnodediscoverysubnet** command to add a node discovery subnet where candidate nodes can be discovered. This command is available only on cloud systems.

### **Syntax**

 $\rightarrow$  satask - addnodediscoverysubnet

-net *ipv4\_subnet/subnet\_prefix*

# **Parameters**

**-net**

(Optional) Specify the subnet and network prefix notation on which the target node is located.

# **Description**

This command adds a node discovery subnet where candidate nodes can be discovered. There are a total of 16 slots (16 records) in the subnets table. You do not need to specify which slot in the table to store the record. This command finds an available slot automatically for you.

If you add a subnet that has an overlapping IP address with other subnets that are configured on the node or add the same subnet twice, the command fails with an error message.

#### **An invocation example**

satask addnodediscoverysubnet -net 9.7.8.0/28

The resulting output:

No feedback

#### **Related reference**

[satask chbootdrive](#page-1464-0)

Use the **chbootdrive** command to synchronize a broken drive or field-replaceable unit (FRU) replacement drive or acknowledge an intentional swap over of boot drives into a replacement canister.

#### [satask chnodeled](#page-1466-0)

Use the **chnodeled** command to turn the identification light-emitting diode (LED) on or off for the specified node or control canister.

#### [satask chnodeip](#page-1469-0)

Use the **chnodeip** command to set or clear the node IP on the specified node Ethernet port.

### [satask chnodeusb](#page-1473-0)

Use the **chnodeusb** command to enable or disable USB ports on the node. This command is for FlashSystem 9100 node types AF7 and AF8 only.

#### [satask chserviceip](#page-1475-0)

Use the **chserviceip** command to set the service address for a specific node.

[satask chwwnn](#page-1479-0)

Use the **chwwnn** command to modify the node worldwide node name (WWNN). (This command applies to SAN Volume Controller 2145-CG8 and older nodes.)

[satask chvpd](#page-1482-0)

Use the **chvpd** command to set vital product data (VPD) such as serial number and machine type.

[satask cpfiles](#page-1486-0)

Use the **cpfiles** command to copy files from another node.

[satask downloadsoftware](#page-1489-0)

Use the **downloadsoftware** command to download selected code bundles from a Fix Central server. This command can also be used to abort a download.

[satask dumpinternallog \(Discontinued\)](#page-1492-0) The **dumpinternallog** command has been discontinued.

[satask installsoftware](#page-1494-0)

Use the command to install a specific system code package on a single node.

[satask leavecluster](#page-1496-0)

Use the **leavecluster** command to remove system state data, location information, and other history from a node.

[satask metadata](#page-1499-0)

Use the **metadata** command to recover the critical metadata describing arrays and volumes.

[satask mkcluster](#page-1502-0)

Use the **mkcluster** command to create a new system.

[mkcluster \(Deprecated\)](#page-1504-0)

The **mkcluster** system command is deprecated. Use the **satask mkcluster** command to create a new system.

[satask overridequorum](#page-1506-0)

Use the **overridequorum** command to start the manual override command.

[satask rescuenode](#page-1508-0)

Use the **rescuenode** command to start automatic recovery for a specific node.

[satask resetpassword](#page-1510-0)

Use the **resetpassword** command to reset the system superuser password to a user-defined value.

[satask restartservice](#page-1513-0)

Use the **restartservice** command to restart a named service.

[satask rmnodediscoverysubnet](#page-1515-0)

Use the **rmnodediscoverysubnet** command to remove a configured subnet and stop it from being used for node discovery. This command is available only on cloud systems.

[satask setlocale](#page-1517-0)

Use the **setlocale** command to change the **satask** and **sainfo** command output to the chosen language on the current node.

[satask setpacedccu](#page-1520-0)

Use the **setpacedccu** command to flag a node to participate in a user-paced system update.

[satask settempsshkey](#page-1522-0)

Use the **settempsshkey** command to install a temporary Secure Shell (SSH) key for a superuser ID to run commands in the service assistant CLI.

[satask snap](#page-1524-0)

Use the **satask snap** command to collect diagnostic information from the node and to write the output to a USB flash drive, or to upload specified support information.

[satask startservice](#page-1527-0)

<span id="page-1464-0"></span>Use the **startservice** command to enter a service state.

[satask stopnode](#page-1529-0)

Use the **stopnode** command to power off, reboot, or warmstart a node.

[satask stopservice](#page-1532-0) Use the **stopservice** command to exit a service state.

[satask supportupload](#page-1534-0) Use the **supportupload** command to upload files to a node or system.

[satask t3recovery](#page-1537-0)

Use the **t3recovery** command to prepare and start a T3 recovery.

[satask unlocksuperuser](#page-1540-0)

Use the **unlocksuperuser** command to unlock the superuser so that it can be used to log in to the system or perform service actions.

# **satask chbootdrive**

Use the **chbootdrive** command to synchronize a broken drive or field-replaceable unit (FRU) replacement drive or acknowledge an intentional swap over of boot drives into a replacement canister.

# **Syntax**

satask chbootdrive - sync *-replacecanister panel\_name*

# **Parameters**

#### **-sync**

(Required) Specifies synchronization for:

- New drives
- Drives marked out of synchronization
- Drives from another node

#### **-replacecanister**

(Optional) Creates an association between the new canister and internal drives by modifying the headers in the persistent data partitions. This parameter is used when a failed control canister is replaced and the boot drives from the failed canister are installed in the replacement canister.

**Note:** This parameter is only supported on FlashSystem 9100, FlashSystem 9200, Storwize V7000 Gen3, FlashSystem 7200, Storwize V5100, and FlashSystem 5100.

#### *panel\_name*

(Optional) Specifies the panel name of the node on which to operate.

**Note:** If panel\_name is not supplied, this command applies to the node on which the command is running.

### **Description**

The command synchronizes a broken or FRU replacement drive. Specifying the **-sync** causes a node restart on the specified node.

**Remember:** This command can be run only in service mode (to keep the drive boots synchronized), and can be used only on systems equivalent to SAN Volume Controller 2145-DH8 or the FlashSystem 9100, FlashSystem 9200, Storwize V7000 Gen3, FlashSystem 7200, Storwize V5100, and FlashSystem 5100 systems. Otherwise, use the **chnodebootdrive** command.

#### **An invocation example**

satask chbootdrive -sync

The following output is displayed:

No feedback

### **Related reference**

#### [satask addnodediscoverysubnet](#page-1462-0)

Use the **addnodediscoverysubnet** command to add a node discovery subnet where candidate nodes can be discovered. This command is available only on cloud systems.

### [satask chnodeled](#page-1466-0)

Use the **chnodeled** command to turn the identification light-emitting diode (LED) on or off for the specified node or control canister.

#### [satask chnodeip](#page-1469-0)

Use the **chnodeip** command to set or clear the node IP on the specified node Ethernet port.

[satask chnodeusb](#page-1473-0)

Use the **chnodeusb** command to enable or disable USB ports on the node. This command is for FlashSystem 9100 node types AF7 and AF8 only.

#### [satask chserviceip](#page-1475-0)

Use the **chserviceip** command to set the service address for a specific node.

[satask chwwnn](#page-1479-0)

Use the **chwwnn** command to modify the node worldwide node name (WWNN). (This command applies to SAN Volume Controller 2145-CG8 and older nodes.)

[satask chvpd](#page-1482-0)

Use the **chvpd** command to set vital product data (VPD) such as serial number and machine type.

#### [satask cpfiles](#page-1486-0)

Use the **cpfiles** command to copy files from another node.

#### [satask downloadsoftware](#page-1489-0)

Use the **downloadsoftware** command to download selected code bundles from a Fix Central server. This command can also be used to abort a download.

[satask dumpinternallog \(Discontinued\)](#page-1492-0)

The **dumpinternallog** command has been discontinued.

#### [satask installsoftware](#page-1494-0)

Use the command to install a specific system code package on a single node.

#### [satask leavecluster](#page-1496-0)

Use the **leavecluster** command to remove system state data, location information, and other history from a node.

[satask metadata](#page-1499-0)

Use the **metadata** command to recover the critical metadata describing arrays and volumes.

#### [satask mkcluster](#page-1502-0)

Use the **mkcluster** command to create a new system.

#### [mkcluster \(Deprecated\)](#page-1504-0)

The **mkcluster** system command is deprecated. Use the **satask mkcluster** command to create a new system.

[satask overridequorum](#page-1506-0)

Use the **overridequorum** command to start the manual override command.

#### [satask rescuenode](#page-1508-0)

Use the **rescuenode** command to start automatic recovery for a specific node.

#### [satask resetpassword](#page-1510-0)

<span id="page-1466-0"></span>Use the **resetpassword** command to reset the system superuser password to a user-defined value.

#### [satask restartservice](#page-1513-0)

Use the **restartservice** command to restart a named service.

#### [satask rmnodediscoverysubnet](#page-1515-0)

Use the **rmnodediscoverysubnet** command to remove a configured subnet and stop it from being used for node discovery. This command is available only on cloud systems.

#### [satask setlocale](#page-1517-0)

Use the **setlocale** command to change the **satask** and **sainfo** command output to the chosen language on the current node.

### [satask setpacedccu](#page-1520-0)

Use the **setpacedccu** command to flag a node to participate in a user-paced system update.

#### [satask settempsshkey](#page-1522-0)

Use the **settempsshkey** command to install a temporary Secure Shell (SSH) key for a superuser ID to run commands in the service assistant CLI.

#### [satask snap](#page-1524-0)

Use the **satask snap** command to collect diagnostic information from the node and to write the output to a USB flash drive, or to upload specified support information.

#### [satask startservice](#page-1527-0)

Use the **startservice** command to enter a service state.

#### [satask stopnode](#page-1529-0)

Use the **stopnode** command to power off, reboot, or warmstart a node.

[satask stopservice](#page-1532-0)

Use the **stopservice** command to exit a service state.

#### [satask supportupload](#page-1534-0)

Use the **supportupload** command to upload files to a node or system.

#### [satask t3recovery](#page-1537-0)

Use the **t3recovery** command to prepare and start a T3 recovery.

#### [satask unlocksuperuser](#page-1540-0)

Use the **unlocksuperuser** command to unlock the superuser so that it can be used to log in to the system or perform service actions.

# **satask chnodeled**

Use the **chnodeled** command to turn the identification light-emitting diode (LED) on or off for the specified node or control canister.

### **Syntax**

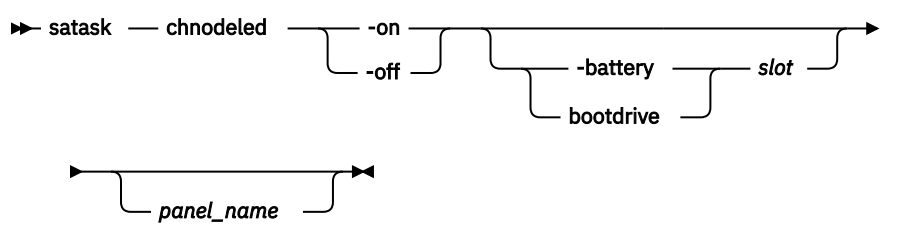

### **Parameters**

#### **-on | -off**

(Required) Turns the identification LED for the specified node or control canister on or off.

#### **-battery | -bootdrive** *slot*

(Optional) Turns the LED on the battery or bootdrive on or off.

Looking at the front of the node:

- The value for the drive on the left side is 1 for slot 1. The value for the drive on the right side is 2 for slot 2.
- The battery on the left goes in the first battery slot (1). The battery on the right goes in the second battery slot (2).

If you specify **-battery** or **-bootdrive**, you must specify *slot*. If you do not specify **-battery** or  **bootdrive**, the node automatically sets the light-emitting diode (LED) identity for the control canister.

This parameter is only available for the SAN Volume Controller product.

#### *panel\_name*

(Optional) Specifies a unique panel name used to apply the command to a valid node on the fabric.

**Note:** If panel\_name is not supplied, this applies to the node on which the command is running.

### **Description**

This command turns the canister identification LED on or off.

**Note:** The identification LED is mapped onto the physical LEDs using different methods, depending on your hardware. Refer to the documentation for your hardware platform for more information.

#### **An invocation example to turn on the LED to identify the battery in slot 2 on node KP2812**

satask chnodeled -on -battery 2 KP2812

The resulting output:

No feedback

#### **An invocation example to turn on the LED to identify the battery on node 2**

satask chnodeled -on -battery 2

#### The resulting output:

No feedback

#### **An invocation example to allow the node to identify the LED**

satask chnodeled -on

The resulting output:

No feedback

#### **An invocation example to turn on the LED for canister 1 in control enclosure 02**

satask chnodeled -on 02-1

The resulting output:

No feedback

### **Related reference**

[satask addnodediscoverysubnet](#page-1462-0)

Use the **addnodediscoverysubnet** command to add a node discovery subnet where candidate nodes can be discovered. This command is available only on cloud systems.

#### [satask chbootdrive](#page-1464-0)

Use the **chbootdrive** command to synchronize a broken drive or field-replaceable unit (FRU) replacement drive or acknowledge an intentional swap over of boot drives into a replacement canister.

#### [satask chnodeip](#page-1469-0)

Use the **chnodeip** command to set or clear the node IP on the specified node Ethernet port.

[satask chnodeusb](#page-1473-0)

Use the **chnodeusb** command to enable or disable USB ports on the node. This command is for FlashSystem 9100 node types AF7 and AF8 only.

### [satask chserviceip](#page-1475-0)

Use the **chserviceip** command to set the service address for a specific node.

[satask chwwnn](#page-1479-0)

Use the **chwwnn** command to modify the node worldwide node name (WWNN). (This command applies to SAN Volume Controller 2145-CG8 and older nodes.)

#### [satask chvpd](#page-1482-0)

Use the **chvpd** command to set vital product data (VPD) such as serial number and machine type.

#### [satask cpfiles](#page-1486-0)

Use the **cpfiles** command to copy files from another node.

#### [satask downloadsoftware](#page-1489-0)

Use the **downloadsoftware** command to download selected code bundles from a Fix Central server. This command can also be used to abort a download.

### [satask dumpinternallog \(Discontinued\)](#page-1492-0)

The **dumpinternallog** command has been discontinued.

### [satask installsoftware](#page-1494-0)

Use the command to install a specific system code package on a single node.

#### [satask leavecluster](#page-1496-0)

Use the **leavecluster** command to remove system state data, location information, and other history from a node.

### [satask metadata](#page-1499-0)

Use the **metadata** command to recover the critical metadata describing arrays and volumes.

[satask mkcluster](#page-1502-0)

Use the **mkcluster** command to create a new system.

#### [mkcluster \(Deprecated\)](#page-1504-0)

The **mkcluster** system command is deprecated. Use the **satask mkcluster** command to create a new system.

#### [satask overridequorum](#page-1506-0)

Use the **overridequorum** command to start the manual override command.

#### [satask rescuenode](#page-1508-0)

Use the **rescuenode** command to start automatic recovery for a specific node.

#### [satask resetpassword](#page-1510-0)

Use the **resetpassword** command to reset the system superuser password to a user-defined value.

#### [satask restartservice](#page-1513-0)

Use the **restartservice** command to restart a named service.

#### [satask rmnodediscoverysubnet](#page-1515-0)

Use the **rmnodediscoverysubnet** command to remove a configured subnet and stop it from being used for node discovery. This command is available only on cloud systems.

#### [satask setlocale](#page-1517-0)

<span id="page-1469-0"></span>Use the **setlocale** command to change the **satask** and **sainfo** command output to the chosen language on the current node.

[satask setpacedccu](#page-1520-0)

Use the **setpacedccu** command to flag a node to participate in a user-paced system update.

[satask settempsshkey](#page-1522-0)

Use the **settempsshkey** command to install a temporary Secure Shell (SSH) key for a superuser ID to run commands in the service assistant CLI.

[satask snap](#page-1524-0)

Use the **satask snap** command to collect diagnostic information from the node and to write the output to a USB flash drive, or to upload specified support information.

[satask startservice](#page-1527-0)

Use the **startservice** command to enter a service state.

[satask stopnode](#page-1529-0)

Use the **stopnode** command to power off, reboot, or warmstart a node.

[satask stopservice](#page-1532-0)

Use the **stopservice** command to exit a service state.

[satask supportupload](#page-1534-0)

Use the **supportupload** command to upload files to a node or system.

[satask t3recovery](#page-1537-0)

Use the **t3recovery** command to prepare and start a T3 recovery.

[satask unlocksuperuser](#page-1540-0)

Use the **unlocksuperuser** command to unlock the superuser so that it can be used to log in to the system or perform service actions.

# **satask chnodeip**

Use the **chnodeip** command to set or clear the node IP on the specified node Ethernet port.

# **Syntax**

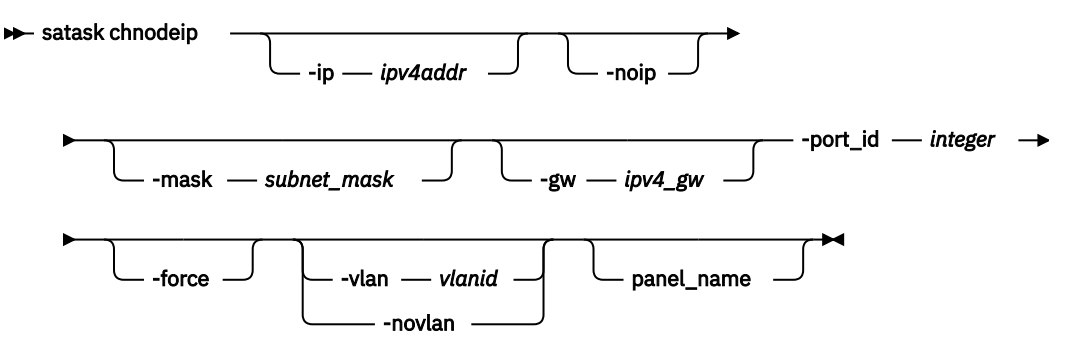

# **Parameters**

#### **-ip** *ipv4addr*

(Optional) Specifies the Internet Protocol Version 4 (IPv4) address for the specified Ethernet port.

**-noip**

(Optional) Specifies that the IPV4 address be cleared from the specified Ethernet port. The default value is false.

#### **-mask** *subnet\_mask*

(Optional) Specifies the IPv4 address mask for the specified Ethernet port.

#### **-gw** *ipv4\_gw*

(Optional) Specifies the IPv4 gateway address for the specified Ethernet port.

#### **-port\_id** *integer*

(Required) Specifies the port ID on which you want to configure node IP address. The value must be an integer.

**-force**

(Optional) Forces an IP address change for a node Ethernet port even if it causes the system to go into a degraded or offline state.

**Important:** Using the force parameter might result in a loss of access. Use it only under the direction of IBM support personnel.

**-vlan** *vlanid*

(Optional) Specifies the numeric Virtual LAN identifier the clustering port is part of. The value must be an integer.

**-novlan**

(Optional) Deletes or unsets the numeric Virtual LAN identifier the clustering port is part of.

**panel\_name**

(Optional) Specifies the system or node on which the command is invoked. The value must be an alphanumeric.

# **Description**

This command sets or clears the node IP address on the specified node Ethernet port.

For IBM Spectrum Virtualize for Public Cloud on Amazon Web Services (AWS), if the new IP address is assigned to another instance such as a partner instance, you need to change the IP address to the current instance manually on the AWS console. If the new IP address is assigned to the current instance on the AWS console already, no further action is required.

For IBM Spectrum Virtualize for Public Cloud on Amazon Web Services (AWS), the node IP is configured by the AWS cloud formation template during installation. If you want to change the configuration, follow these steps:

- 1. Assign an IP to the related Ethernet interface on the AWS EC2 instance.
- 2. Configure the related IP to the corresponding Ethernet interface. Otherwise, the IP address is invalid and the network connection between nodes might be broken.

Network interface eth1 on the AWS EC2 instance corresponds to eth0 on the system node. Network interface eth2 on the AWS EC2 instance corresponds to eth1 inside system node.

**Note:** If you receive error message CMMVC8012E - The operation did not complete in the time allowed, rerun the command.

### **Invocation examples**

To set a new port IP address on a node, enter the following command:

satask chnodeip -ip 9.7.8.1 -gw 9.0.0.1 -mask 255.255.255.0 -port\_id 1

The resulting output:

No feedback

To clear an existing IP address from port 1 on a node, enter the following command:

satask chnodeip -noip -port\_id 1

The resulting output:

No feedback

To clear an existing IP address from port 2 on a node, enter the following command:

satask chnodeip -noip -port\_id 2

The resulting output:

No feedback

To clear existing IP addresses from port 1 on a node, enter the following command:

satask chnodeip -noip -port\_id 1

If you want to clear the IP address from port 2, you must rerun the command by specifying the other port ID.

The resulting output:

No feedback

To assign VLAN to port\_id 4, enter the following command:

satask chnodeip -ip 40.41.42.50 -mask 255.255.255.0 -gw 40.41.42.1 -vlan 5 -port\_id 4

The resulting output:

No feedback

To change VLAN to port\_id 4, enter the following command:

satask chnodeip -ip 40.41.42.50 -mask 255.255.255.0 -gw 40.41.42.1 -vlan 100 -port\_id 4

The resulting output:

No feedback

To remove VLAN from port\_id 4, enter the following command:

satask chnodeip -novlan -port\_id 4

The resulting output:

No feedback

#### **Related reference**

#### [satask addnodediscoverysubnet](#page-1462-0)

Use the **addnodediscoverysubnet** command to add a node discovery subnet where candidate nodes can be discovered. This command is available only on cloud systems.

#### [satask chbootdrive](#page-1464-0)

Use the **chbootdrive** command to synchronize a broken drive or field-replaceable unit (FRU) replacement drive or acknowledge an intentional swap over of boot drives into a replacement canister.

#### [satask chnodeled](#page-1466-0)

Use the **chnodeled** command to turn the identification light-emitting diode (LED) on or off for the specified node or control canister.

#### [satask chnodeusb](#page-1473-0)

Use the **chnodeusb** command to enable or disable USB ports on the node. This command is for FlashSystem 9100 node types AF7 and AF8 only.

#### [satask chserviceip](#page-1475-0)

Use the **chserviceip** command to set the service address for a specific node.

#### [satask chwwnn](#page-1479-0)

Use the **chwwnn** command to modify the node worldwide node name (WWNN). (This command applies to SAN Volume Controller 2145-CG8 and older nodes.)

[satask chvpd](#page-1482-0) Use the **chvpd** command to set vital product data (VPD) such as serial number and machine type.

[satask cpfiles](#page-1486-0) Use the **cpfiles** command to copy files from another node.

#### [satask downloadsoftware](#page-1489-0)

Use the **downloadsoftware** command to download selected code bundles from a Fix Central server. This command can also be used to abort a download.

#### [satask dumpinternallog \(Discontinued\)](#page-1492-0)

The **dumpinternallog** command has been discontinued.

#### [satask installsoftware](#page-1494-0)

Use the command to install a specific system code package on a single node.

#### [satask leavecluster](#page-1496-0)

Use the **leavecluster** command to remove system state data, location information, and other history from a node.

#### [satask metadata](#page-1499-0)

Use the **metadata** command to recover the critical metadata describing arrays and volumes.

#### [satask mkcluster](#page-1502-0)

Use the **mkcluster** command to create a new system.

#### [mkcluster \(Deprecated\)](#page-1504-0)

The **mkcluster** system command is deprecated. Use the **satask mkcluster** command to create a new system.

### [satask overridequorum](#page-1506-0)

Use the **overridequorum** command to start the manual override command.

#### [satask rescuenode](#page-1508-0)

Use the **rescuenode** command to start automatic recovery for a specific node.

#### [satask resetpassword](#page-1510-0)

Use the **resetpassword** command to reset the system superuser password to a user-defined value.

#### [satask restartservice](#page-1513-0)

Use the **restartservice** command to restart a named service.

#### [satask rmnodediscoverysubnet](#page-1515-0)

Use the **rmnodediscoverysubnet** command to remove a configured subnet and stop it from being used for node discovery. This command is available only on cloud systems.

#### [satask setlocale](#page-1517-0)

Use the **setlocale** command to change the **satask** and **sainfo** command output to the chosen language on the current node.

### [satask setpacedccu](#page-1520-0)

Use the **setpacedccu** command to flag a node to participate in a user-paced system update.

#### [satask settempsshkey](#page-1522-0)

Use the **settempsshkey** command to install a temporary Secure Shell (SSH) key for a superuser ID to run commands in the service assistant CLI.

#### [satask snap](#page-1524-0)

Use the **satask snap** command to collect diagnostic information from the node and to write the output to a USB flash drive, or to upload specified support information.

#### [satask startservice](#page-1527-0)

Use the **startservice** command to enter a service state.

#### [satask stopnode](#page-1529-0)

<span id="page-1473-0"></span>Use the **stopnode** command to power off, reboot, or warmstart a node.

[satask stopservice](#page-1532-0)

Use the **stopservice** command to exit a service state.

[satask supportupload](#page-1534-0)

Use the **supportupload** command to upload files to a node or system.

[satask t3recovery](#page-1537-0)

Use the **t3recovery** command to prepare and start a T3 recovery.

[satask unlocksuperuser](#page-1540-0)

Use the **unlocksuperuser** command to unlock the superuser so that it can be used to log in to the system or perform service actions.

# **satask chnodeusb**

Use the **chnodeusb** command to enable or disable USB ports on the node. This command is for FlashSystem 9100 node types AF7 and AF8 only.

### **Syntax**

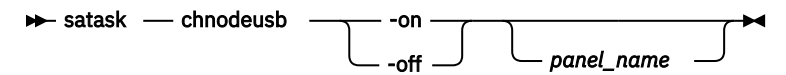

# **Parameters**

#### **-on | -off**

(Required) Setting this parameter to on enables USB ports on the node. Setting it to off disables USB ports on the node.

#### *panel\_name*

(Optional) Specifies a unique panel name that is used to apply the command to a valid node on the system.

**Note:** If panel\_name is not supplied, this command applies to the node on which the command is running.

# **Description**

This command allows a superuser to change security features on a node. This command cannot be run on active nodes.

#### **An invocation example for -on/-off**

satask chnodeusb -on/-off

The resulting output:

No feedback.

#### **An invocation example for -on with an unsupported node**

satask chnodeusb -on

The resulting output:

CMMVC8008E The command failed because it is not supported.

### **An invocation example for -off [panel\_name] using current node**

satask chnodeusb -off 123456-1

The resulting output:

CMMVC8000E Cannot execute on an active node.

#### **Related reference**

#### [satask addnodediscoverysubnet](#page-1462-0)

Use the **addnodediscoverysubnet** command to add a node discovery subnet where candidate nodes can be discovered. This command is available only on cloud systems.

#### [satask chbootdrive](#page-1464-0)

Use the **chbootdrive** command to synchronize a broken drive or field-replaceable unit (FRU) replacement drive or acknowledge an intentional swap over of boot drives into a replacement canister.

#### [satask chnodeled](#page-1466-0)

Use the **chnodeled** command to turn the identification light-emitting diode (LED) on or off for the specified node or control canister.

[satask chnodeip](#page-1469-0)

Use the **chnodeip** command to set or clear the node IP on the specified node Ethernet port.

#### [satask chserviceip](#page-1475-0)

Use the **chserviceip** command to set the service address for a specific node.

[satask chwwnn](#page-1479-0)

Use the **chwwnn** command to modify the node worldwide node name (WWNN). (This command applies to SAN Volume Controller 2145-CG8 and older nodes.)

[satask chvpd](#page-1482-0)

Use the **chvpd** command to set vital product data (VPD) such as serial number and machine type.

#### [satask cpfiles](#page-1486-0)

Use the **cpfiles** command to copy files from another node.

#### [satask downloadsoftware](#page-1489-0)

Use the **downloadsoftware** command to download selected code bundles from a Fix Central server. This command can also be used to abort a download.

[satask dumpinternallog \(Discontinued\)](#page-1492-0)

The **dumpinternallog** command has been discontinued.

[satask installsoftware](#page-1494-0)

Use the command to install a specific system code package on a single node.

[satask leavecluster](#page-1496-0)

Use the **leavecluster** command to remove system state data, location information, and other history from a node.

[satask metadata](#page-1499-0)

Use the **metadata** command to recover the critical metadata describing arrays and volumes.

[satask mkcluster](#page-1502-0)

Use the **mkcluster** command to create a new system.

[mkcluster \(Deprecated\)](#page-1504-0)

The **mkcluster** system command is deprecated. Use the **satask mkcluster** command to create a new system.

[satask overridequorum](#page-1506-0)

Use the **overridequorum** command to start the manual override command.

#### [satask rescuenode](#page-1508-0)

Use the **rescuenode** command to start automatic recovery for a specific node.

#### [satask resetpassword](#page-1510-0)

<span id="page-1475-0"></span>Use the **resetpassword** command to reset the system superuser password to a user-defined value.

#### [satask restartservice](#page-1513-0)

Use the **restartservice** command to restart a named service.

#### [satask rmnodediscoverysubnet](#page-1515-0)

Use the **rmnodediscoverysubnet** command to remove a configured subnet and stop it from being used for node discovery. This command is available only on cloud systems.

#### [satask setlocale](#page-1517-0)

Use the **setlocale** command to change the **satask** and **sainfo** command output to the chosen language on the current node.

### [satask setpacedccu](#page-1520-0)

Use the **setpacedccu** command to flag a node to participate in a user-paced system update.

#### [satask settempsshkey](#page-1522-0)

Use the **settempsshkey** command to install a temporary Secure Shell (SSH) key for a superuser ID to run commands in the service assistant CLI.

#### [satask snap](#page-1524-0)

Use the **satask snap** command to collect diagnostic information from the node and to write the output to a USB flash drive, or to upload specified support information.

#### [satask startservice](#page-1527-0)

Use the **startservice** command to enter a service state.

#### [satask stopnode](#page-1529-0)

Use the **stopnode** command to power off, reboot, or warmstart a node.

[satask stopservice](#page-1532-0)

Use the **stopservice** command to exit a service state.

#### [satask supportupload](#page-1534-0)

Use the **supportupload** command to upload files to a node or system.

#### [satask t3recovery](#page-1537-0)

Use the **t3recovery** command to prepare and start a T3 recovery.

#### [satask unlocksuperuser](#page-1540-0)

Use the **unlocksuperuser** command to unlock the superuser so that it can be used to log in to the system or perform service actions.

# **satask chserviceip**

Use the **chserviceip** command to set the service address for a specific node.

### **Syntax**

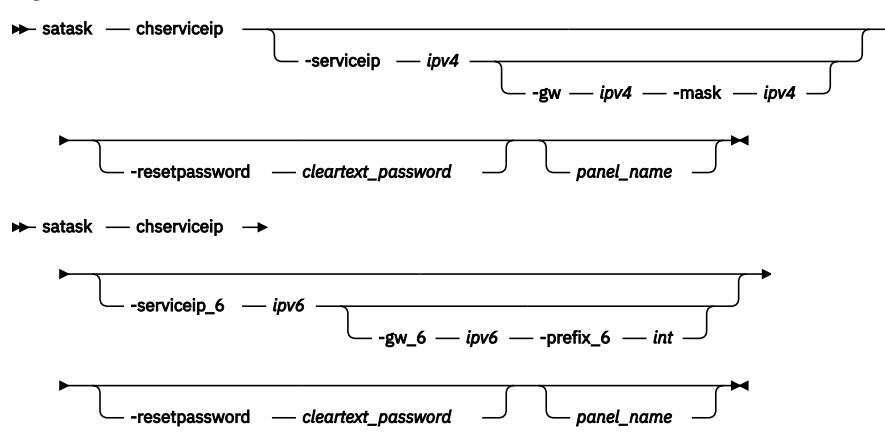
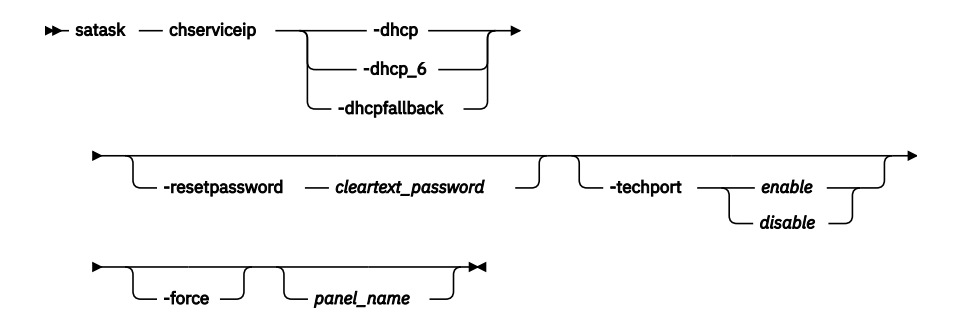

# **Parameters**

# *panel\_name*

(Optional) Identifies the node being serviced.

**Note:** If panel name is not supplied, this applies to the node on which the command is running.

# **-serviceip**

(Optional) The IPv4 address for the service assistant.

**Note:** The IPv4 service address can be unconfigured by setting the address to 0.0.0.0.

**-gw**

(Optional) The IPv4 gateway for the service assistant. If **-gw** is specified, **-mask** must be specified.

**-mask**

(Optional) The IPv4 subnet for the service assistant. If **-mask** is specified, **-gw** must be specified.

# **-serviceip\_6**

(Optional) The Internet Protocol Version 6 (IPv6) address for the service assistant.

**Note:** The IPv6 service address can be unconfigured by setting the address to 0:0:0:0:0:0:0:0.

# **-gw\_6**

(Optional) The IPv6 gateway for the service assistant. If **-gw\_6** is specified, **-prefix\_6** must be specified.

# **-prefix\_6**

(Optional) The IPv6 prefix for the service assistant. If **-prefix\_6** is specified, **-gw\_6** must be specified.

# **-default**

(Optional) Resets to the default IPv4 address.

**-dhcp**

(Optional) Attempts to obtain an IPv4 address from Dynamic Host Configuration Protocol (DHCP).

**-dhcp\_6**

(Optional) Attempts to obtain an IPv6 address from DHCP.

# **-default**

(Optional) Resets the IPv4 service address to the default address.

# **-resetpassword** *cleartext\_password*

(Optional) Sets the service assistant password to **cleartext\_password**. The password must be in the range of 6 - 64 characters.

# **Description**

This command sets the service assistant IP address for a specific node. If the node is part of a system, then the system gateway, subnet, and prefix are used unless specified otherwise. If the node is a candidate node, the subnet, prefix, and gateway must be specified. If you specify an IPV4 or IPV6 address, but do not provide a gateway, mask, or prefix, then the existing gateway, mask, and prefix values are preserved.

For IBM Spectrum Virtualize for Public Cloud on Amazon Web Services (AWS), if the new IP address is assigned to another instance such as a partner instance, you need to change the IP address to the current instance manually on the AWS console. If the new IP address is assigned to the current instance on the AWS console already, no further action is required.

For IBM Spectrum Virtualize for Public Cloud on Amazon Web Services (AWS), the service IP is configured by the AWS cloud formation template during installation. If you want to change the configuration, follow these steps:

- 1. Assign an IP to the related Ethernet interface on the AWS EC2 instance.
- 2. Configure the related IP to the corresponding Ethernet interface. Otherwise, the IP address is invalid and the network connection between nodes might be broken.

Network interface eth1 on the AWS EC2 instance corresponds to eth0 on the system node. Network interface eth2 on the AWS EC2 instance corresponds to eth1 inside system node.

When **-dhcpfallback** is specified, the current service interface is restarted and the new service IPv4 address is established using DHCP. If the DHCP request fails, the service IP address is set statically based on the node's physical location.

The location is based on the:

- Enclosure location within the chassis
- Node slot within the enclosure

Do not use the **-dhcpfallback** parameter for IPv6. These flags allocate a new address because the command causes the service interface to restart.

Therefore, you can configure both an IPv4 and an IPv6 address concurrently. Setting the IPv4 address does not change the IPv6 setting, and setting the IPv6 address does not change the IPv4 setting. It is possible to clear any values set by setting the IPv4 address to 0.0.0.0 or leaving the IPv6 value empty.

Use the **chserviceip** command to:

• Clear the IPv4 service IP address:

satask chserviceip -serviceip 0.0.0.0 -gw 0.0.0.0 -mask 0.0.0.0

• Clear the IPv6 service IP address:

satask chserviceip -serviceip\_6 0::0 -gw\_6 0::0 -prefix\_6 64

### **Remember:**

- If **-gw** is specified, **-mask** must also be specified.
- If **-gw\_6** is specified, **-prefix\_6** must also be specified.

### **An invocation example using specific -serviceip, -gw, and -mask parameters**

satask chserviceip -serviceip 1.2.3.4 -gw 1.2.3.1 -mask 255.255.255.0

The resulting output:

No feedback

### **An invocation example enabling the technician port on a node**

satask chserviceip -techport enable -force

The resulting output:

No feedback

# **Related reference**

### [satask addnodediscoverysubnet](#page-1462-0)

Use the **addnodediscoverysubnet** command to add a node discovery subnet where candidate nodes can be discovered. This command is available only on cloud systems.

### [satask chbootdrive](#page-1464-0)

Use the **chbootdrive** command to synchronize a broken drive or field-replaceable unit (FRU) replacement drive or acknowledge an intentional swap over of boot drives into a replacement canister.

# [satask chnodeled](#page-1466-0)

Use the **chnodeled** command to turn the identification light-emitting diode (LED) on or off for the specified node or control canister.

### [satask chnodeip](#page-1469-0)

Use the **chnodeip** command to set or clear the node IP on the specified node Ethernet port.

### [satask chnodeusb](#page-1473-0)

Use the **chnodeusb** command to enable or disable USB ports on the node. This command is for FlashSystem 9100 node types AF7 and AF8 only.

### [satask chwwnn](#page-1479-0)

Use the **chwwnn** command to modify the node worldwide node name (WWNN). (This command applies to SAN Volume Controller 2145-CG8 and older nodes.)

### [satask chvpd](#page-1482-0)

Use the **chvpd** command to set vital product data (VPD) such as serial number and machine type.

### [satask cpfiles](#page-1486-0)

Use the **cpfiles** command to copy files from another node.

### [satask downloadsoftware](#page-1489-0)

Use the **downloadsoftware** command to download selected code bundles from a Fix Central server. This command can also be used to abort a download.

## [satask dumpinternallog \(Discontinued\)](#page-1492-0)

The **dumpinternallog** command has been discontinued.

### [satask installsoftware](#page-1494-0)

Use the command to install a specific system code package on a single node.

### [satask leavecluster](#page-1496-0)

Use the **leavecluster** command to remove system state data, location information, and other history from a node.

### [satask metadata](#page-1499-0)

Use the **metadata** command to recover the critical metadata describing arrays and volumes.

# [satask mkcluster](#page-1502-0)

Use the **mkcluster** command to create a new system.

# [mkcluster \(Deprecated\)](#page-1504-0)

The **mkcluster** system command is deprecated. Use the **satask mkcluster** command to create a new system.

### [satask overridequorum](#page-1506-0)

Use the **overridequorum** command to start the manual override command.

### [satask rescuenode](#page-1508-0)

Use the **rescuenode** command to start automatic recovery for a specific node.

### [satask resetpassword](#page-1510-0)

Use the **resetpassword** command to reset the system superuser password to a user-defined value.

### [satask restartservice](#page-1513-0)

Use the **restartservice** command to restart a named service.

# [satask rmnodediscoverysubnet](#page-1515-0)

<span id="page-1479-0"></span>Use the **rmnodediscoverysubnet** command to remove a configured subnet and stop it from being used for node discovery. This command is available only on cloud systems.

[satask setlocale](#page-1517-0)

Use the **setlocale** command to change the **satask** and **sainfo** command output to the chosen language on the current node.

[satask setpacedccu](#page-1520-0)

Use the **setpacedccu** command to flag a node to participate in a user-paced system update.

[satask settempsshkey](#page-1522-0)

Use the **settempsshkey** command to install a temporary Secure Shell (SSH) key for a superuser ID to run commands in the service assistant CLI.

[satask snap](#page-1524-0)

Use the **satask snap** command to collect diagnostic information from the node and to write the output to a USB flash drive, or to upload specified support information.

[satask startservice](#page-1527-0)

Use the **startservice** command to enter a service state.

[satask stopnode](#page-1529-0)

Use the **stopnode** command to power off, reboot, or warmstart a node.

[satask stopservice](#page-1532-0)

Use the **stopservice** command to exit a service state.

[satask supportupload](#page-1534-0)

Use the **supportupload** command to upload files to a node or system.

[satask t3recovery](#page-1537-0)

Use the **t3recovery** command to prepare and start a T3 recovery.

[satask unlocksuperuser](#page-1540-0)

Use the **unlocksuperuser** command to unlock the superuser so that it can be used to log in to the system or perform service actions.

# **satask chwwnn**

Use the **chwwnn** command to modify the node worldwide node name (WWNN). (This command applies to SAN Volume Controller 2145-CG8 and older nodes.)

# **Syntax**

 $\rightarrow$  satask - chwwnn - - wwnnsuffix - wwnn\_suffix

# *panel\_name*

# **Parameters**

**-wwnnsuffix** *wwnn\_suffix*

(Required) Specifies the suffix to be used for node *wwnn*.

# *panel\_name*

(Optional) Specifies the node that you are servicing.

**Note:** If panel\_name is not supplied, this parameter value applies to the node on which the command is running.

# **Description**

This command modifies the WWNN. Use the **lsservicestatus** command to view suggested WWNNs.

### **An invocation example**

chwwnn -wwnnsuffix 000cc

The resulting output

No feedback

### **Related reference**

### [satask addnodediscoverysubnet](#page-1462-0)

Use the **addnodediscoverysubnet** command to add a node discovery subnet where candidate nodes can be discovered. This command is available only on cloud systems.

### [satask chbootdrive](#page-1464-0)

Use the **chbootdrive** command to synchronize a broken drive or field-replaceable unit (FRU) replacement drive or acknowledge an intentional swap over of boot drives into a replacement canister.

### [satask chnodeled](#page-1466-0)

Use the **chnodeled** command to turn the identification light-emitting diode (LED) on or off for the specified node or control canister.

[satask chnodeip](#page-1469-0)

Use the **chnodeip** command to set or clear the node IP on the specified node Ethernet port.

## [satask chnodeusb](#page-1473-0)

Use the **chnodeusb** command to enable or disable USB ports on the node. This command is for FlashSystem 9100 node types AF7 and AF8 only.

### [satask chserviceip](#page-1475-0)

Use the **chserviceip** command to set the service address for a specific node.

[satask chvpd](#page-1482-0)

Use the **chvpd** command to set vital product data (VPD) such as serial number and machine type.

### [satask cpfiles](#page-1486-0)

Use the **cpfiles** command to copy files from another node.

### [satask downloadsoftware](#page-1489-0)

Use the **downloadsoftware** command to download selected code bundles from a Fix Central server. This command can also be used to abort a download.

### [satask dumpinternallog \(Discontinued\)](#page-1492-0)

The **dumpinternallog** command has been discontinued.

### [satask installsoftware](#page-1494-0)

Use the command to install a specific system code package on a single node.

### [satask leavecluster](#page-1496-0)

Use the **leavecluster** command to remove system state data, location information, and other history from a node.

[satask metadata](#page-1499-0)

Use the **metadata** command to recover the critical metadata describing arrays and volumes.

### [satask mkcluster](#page-1502-0)

Use the **mkcluster** command to create a new system.

### [mkcluster \(Deprecated\)](#page-1504-0)

The **mkcluster** system command is deprecated. Use the **satask mkcluster** command to create a new system.

### [satask overridequorum](#page-1506-0)

Use the **overridequorum** command to start the manual override command.

### [satask rescuenode](#page-1508-0)

Use the **rescuenode** command to start automatic recovery for a specific node.

### [satask resetpassword](#page-1510-0)

Use the **resetpassword** command to reset the system superuser password to a user-defined value.

### [satask restartservice](#page-1513-0)

Use the **restartservice** command to restart a named service.

### [satask rmnodediscoverysubnet](#page-1515-0)

Use the **rmnodediscoverysubnet** command to remove a configured subnet and stop it from being used for node discovery. This command is available only on cloud systems.

### [satask setlocale](#page-1517-0)

Use the **setlocale** command to change the **satask** and **sainfo** command output to the chosen language on the current node.

# [satask setpacedccu](#page-1520-0)

Use the **setpacedccu** command to flag a node to participate in a user-paced system update.

## [satask settempsshkey](#page-1522-0)

Use the **settempsshkey** command to install a temporary Secure Shell (SSH) key for a superuser ID to run commands in the service assistant CLI.

## [satask snap](#page-1524-0)

Use the **satask snap** command to collect diagnostic information from the node and to write the output to a USB flash drive, or to upload specified support information.

## [satask startservice](#page-1527-0)

Use the **startservice** command to enter a service state.

# [satask stopnode](#page-1529-0)

Use the **stopnode** command to power off, reboot, or warmstart a node.

[satask stopservice](#page-1532-0)

Use the **stopservice** command to exit a service state.

## [satask supportupload](#page-1534-0)

Use the **supportupload** command to upload files to a node or system.

[satask t3recovery](#page-1537-0)

Use the **t3recovery** command to prepare and start a T3 recovery.

[satask unlocksuperuser](#page-1540-0)

<span id="page-1482-0"></span>Use the **unlocksuperuser** command to unlock the superuser so that it can be used to log in to the system or perform service actions.

# **satask chvpd**

Use the **chvpd** command to set vital product data (VPD) such as serial number and machine type.

# **Syntax**

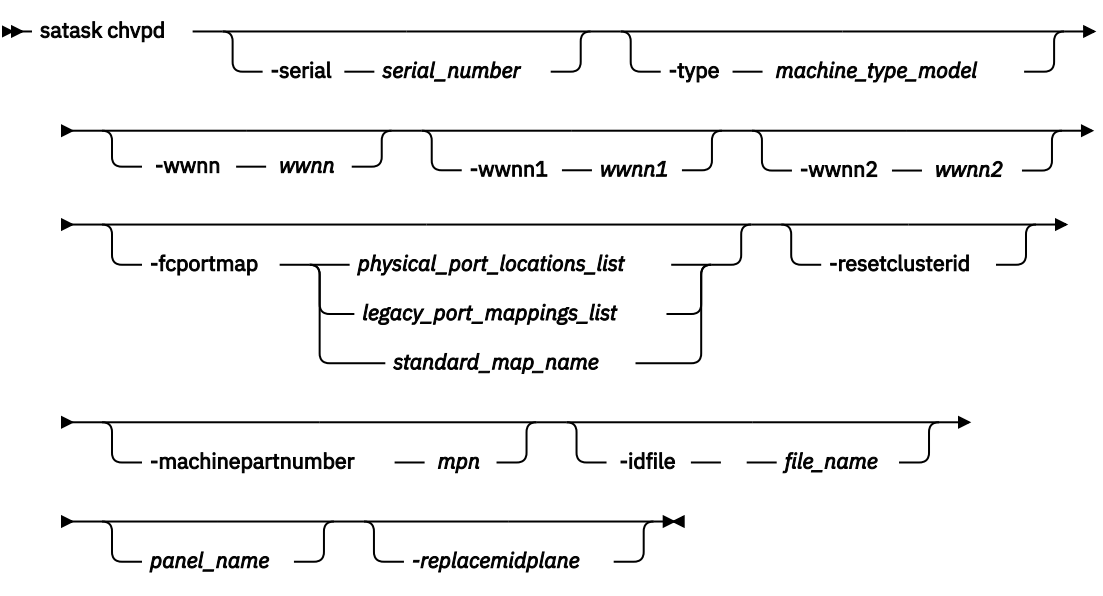

# **Parameters**

### **-serial** *serial\_number*

(Optional) Specifies the serial number for system board or enclosure.

### **-type** *machine\_type\_model*

(Optional) Specifies the machine model type.

# **-wwnn** *wwnn*

(Optional) Specifies the worldwide node name (WWNN).

### **wwnn1** *wwnn1*

(Optional) Specifies the WWNN of canister 1.

**Note: wwnn1** will no longer work on node 2, when the **panel\_name** is not present.

### **-wwnn2** *wwnn2*

(Optional) Specifies the WWNN of canister 2.

**Note: wwnn2** will no longer work with node 1, when the **panel\_name** is not present.

## **-fcportmap** *physical\_port\_locations\_list | legacy\_port\_mappings\_list | standard\_map\_name* (Optional) Specifies the FC I/O port location on the node that is mapped to a slot or port.

• Specify -fcportmap *physical\_port\_locations\_list* to associate physical ports with an FC I/O port ID and to use the port WWPNs that are defined for the FC I/O port ID. The physical port location is made up of 2 digits, which represent the slot number (first digit) and port number (second digit).

**Note:** This value is a comma-separated list of physical port locations.

• Specify -fcportmap *legacy\_port\_mappings\_list* to associate physical ports with an FC I/O port ID and to use the WWPN value that is defined for the port location of the replaced node. Thus, the WWPN for the port on the new node is the same as the mapped port on the replaced node. A

legacy port mapping maps a physical port location on the new system to a physical port location on the replaced system.

**Note:** This value is a comma-separated list of legacy port mappings.

• Specify -fcportmap *standard\_map\_name* to specify a standard port mapping.

**Note:** The FC I/O port ID of each port is defined by its position in the list.

# **-machinepartnumber** *mpn*

(Optional) Specifies the machine part number.

# **-resetclusterid**

(Optional) Resets the system ID to 0.

# **Note:**

- **resetclusterid** will only work on the current node it is on or the one specified by **panel\_name**.
- The **resetclusterid** flag will no longer warm start the partner node.
- The partner cluster ID is ignored when clustering.

# **-idfile** *file\_name*

(Optional) Specifies the unique node ID file that allows each supported server to become a unique system node.

## *panel\_name*

(Optional) Identifies the node that is used.

### *-replacemidplane*

(Optional) Fills in the details for the FRU part midplane replacement. Using this parameter fills in the following fields:

- The MTM in the midplane VPD, if empty.
- The serial number in the midplane VPD, if empty.
- The personality ID in the midplane VPD, if emtpy.

**Note:** There must be a location node error active on the node for this command to be successful.

**Note:** This parameter is only supported on FlashSystem 9100 and Storwize V7000 Gen3.

# **Description**

The command sets vital product data (VPD), including the serial number, WWPN, machine type, and system ID.

For port location management, the first location represents FC I/O port 1, which is the bit position furthest to the right in the port mask value. Any number of locations can be entered (including for adapters that are not yet installed).

The method for assigning WWPNs is different for each node and is selected automatically based on the WWNN of the node. You must set the mapping in the new node before you add it to the existing clustered system.

**Note:** When you change the mapping, the node restarts to apply the new setting.

If you specify a WWNN for a legacy node, the port location from the original node must also be specified so that the original WWPN can be assigned. If you use port masking, you must specify the ports in ascending slot or port order (from the original node).

A null mapping (specify -fcportmap 00) can be entered, which uses the default mapping. Do not change the port mapping for a node if that node is a member of a clustered system.

**Remember:** When you specify **chvpd**, one or more nodes might experience a reset or a restart. For example, these parameters might cause a restart:

- **-fcportmap** resets a node or one node canister
- **-idfile** resets a node

- **-serial** restarts both nodes or node canisters
- **-type** restarts both nodes or node canisters
- **-wwnn** resets a node or one node canister

### **An invocation example that changes the WWNN**

satask chvpd -wwnn 1111111111111111

The resulting output:

No feedback

### **An invocation example that changes the WWWN 1 and WWWN 2**

satask chvpd -wwnn1 1111111111111111 -wwnn2 2222222222222222

The following output is displayed:

No feedback

### **An invocation example that changes the serial number**

satask chvpd -serial 8675309

The following output is displayed:

No feedback

### **An invocation example that changes the WWNN and the FC I/O port location**

satask chvpd -wwnn 500507680f000123 -fcportmap 31,32,33,34,41,42,43,44,61,62,63,64,71,72,73,74

The following output is displayed:

No feedback

#### **An invocation example that changes the WWNN and the FC I/O port location**

satask chvpd -wwnn 5005076801000456 -fcportmap<br>31-11,32-12,33-13,34-14,41-21,42-22,43-23,44-24,61-31,62-32,63-33,64-34,71-51,72-52,73-53,74-54

The following output is displayed:

No feedback

### **An invocation example that changes the WWNN and the FC I/O port location**

satask chvpd -wwnn 5005076801000456 -fcportmap default

The following output is displayed:

No feedback

**Related reference** [satask addnodediscoverysubnet](#page-1462-0) Use the **addnodediscoverysubnet** command to add a node discovery subnet where candidate nodes can be discovered. This command is available only on cloud systems.

## [satask chbootdrive](#page-1464-0)

Use the **chbootdrive** command to synchronize a broken drive or field-replaceable unit (FRU) replacement drive or acknowledge an intentional swap over of boot drives into a replacement canister.

### [satask chnodeled](#page-1466-0)

Use the **chnodeled** command to turn the identification light-emitting diode (LED) on or off for the specified node or control canister.

### [satask chnodeip](#page-1469-0)

Use the **chnodeip** command to set or clear the node IP on the specified node Ethernet port.

## [satask chnodeusb](#page-1473-0)

Use the **chnodeusb** command to enable or disable USB ports on the node. This command is for FlashSystem 9100 node types AF7 and AF8 only.

### [satask chserviceip](#page-1475-0)

Use the **chserviceip** command to set the service address for a specific node.

[satask chwwnn](#page-1479-0)

Use the **chwwnn** command to modify the node worldwide node name (WWNN). (This command applies to SAN Volume Controller 2145-CG8 and older nodes.)

# [satask cpfiles](#page-1486-0)

Use the **cpfiles** command to copy files from another node.

## [satask downloadsoftware](#page-1489-0)

Use the **downloadsoftware** command to download selected code bundles from a Fix Central server. This command can also be used to abort a download.

## [satask dumpinternallog \(Discontinued\)](#page-1492-0)

The **dumpinternallog** command has been discontinued.

### [satask installsoftware](#page-1494-0)

Use the command to install a specific system code package on a single node.

### [satask leavecluster](#page-1496-0)

Use the **leavecluster** command to remove system state data, location information, and other history from a node.

[satask metadata](#page-1499-0)

Use the **metadata** command to recover the critical metadata describing arrays and volumes.

### [satask mkcluster](#page-1502-0)

Use the **mkcluster** command to create a new system.

### [mkcluster \(Deprecated\)](#page-1504-0)

The **mkcluster** system command is deprecated. Use the **satask mkcluster** command to create a new system.

## [satask overridequorum](#page-1506-0)

Use the **overridequorum** command to start the manual override command.

### [satask rescuenode](#page-1508-0)

Use the **rescuenode** command to start automatic recovery for a specific node.

# [satask resetpassword](#page-1510-0)

Use the **resetpassword** command to reset the system superuser password to a user-defined value.

# [satask restartservice](#page-1513-0)

Use the **restartservice** command to restart a named service.

# [satask rmnodediscoverysubnet](#page-1515-0)

Use the **rmnodediscoverysubnet** command to remove a configured subnet and stop it from being used for node discovery. This command is available only on cloud systems.

### [satask setlocale](#page-1517-0)

<span id="page-1486-0"></span>Use the **setlocale** command to change the **satask** and **sainfo** command output to the chosen language on the current node.

[satask setpacedccu](#page-1520-0)

Use the **setpacedccu** command to flag a node to participate in a user-paced system update.

[satask settempsshkey](#page-1522-0)

Use the **settempsshkey** command to install a temporary Secure Shell (SSH) key for a superuser ID to run commands in the service assistant CLI.

[satask snap](#page-1524-0)

Use the **satask snap** command to collect diagnostic information from the node and to write the output to a USB flash drive, or to upload specified support information.

[satask startservice](#page-1527-0)

Use the **startservice** command to enter a service state.

[satask stopnode](#page-1529-0)

Use the **stopnode** command to power off, reboot, or warmstart a node.

[satask stopservice](#page-1532-0)

Use the **stopservice** command to exit a service state.

[satask supportupload](#page-1534-0)

Use the **supportupload** command to upload files to a node or system.

[satask t3recovery](#page-1537-0)

Use the **t3recovery** command to prepare and start a T3 recovery.

[satask unlocksuperuser](#page-1540-0)

Use the **unlocksuperuser** command to unlock the superuser so that it can be used to log in to the system or perform service actions.

# **satask cpfiles**

Use the **cpfiles** command to copy files from another node.

# **Syntax**

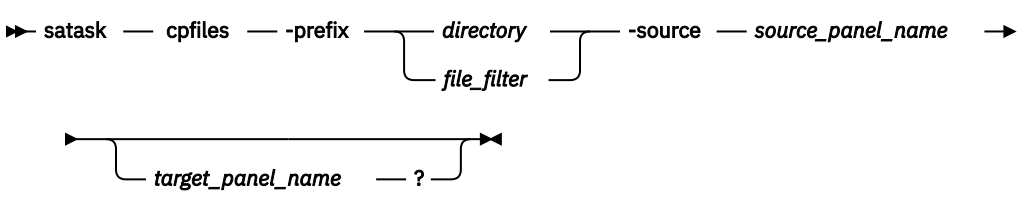

# **Parameters**

### **satask**

System Administrator task; service commands that are only used in specific circumstances.

# **-prefix** *directory | file\_filter*

(Required) Specifies the directory, files, or directory and files to be retrieved. The path must exist in a permitted listable directory. You can use the following -prefix filters:

- /dumps (retrieves all files in all subdirectories)
- /dumps/audit
- /dumps/cimom
- /dumps/cloud
- /dumps/configs
- /dumps/drive
- /dumps/easytier
- /dumps/elogs
- (Storwize V7000)/dumps/enclosure
- /dumps/feature
- /dumps/iostats
- /dumps/iotrace
- /dumps/mdisk
- /dumps/syslogs
- /home/admin/upgrade

# **Note:**

- You can also specify a file filter. For example, if you specify /dumps/elogs/\*.txt, all files in the / dumps/elogs directory that end in *.txt* are copied.
- If you use a wildcard, the following rules apply:
	- 1. The wildcard character is an asterisk (\*).
	- 2. The command can contain a maximum of one wildcard.
	- 3. When you use a wildcard, you must surround the filter entry with double quotation marks ("*x*"). For example: satask cpfiles -prefix "/dumps/elogs/\*.txt"

## **-source** *source\_panel\_name*

(Required) Identifies the source node that the files are copied from.

### *target\_panel\_name*

(Optional) Identifies the node that files are copied to. If no panel name is provided, the files are copied to the local node.

**Note:** If target\_panel\_name is not supplied, this applies to the node on which the command is running.

# **Description**

This command copies files from another node. You can monitor the progress of the copy using the **sainfo lscmdstatus** command.

### **An invocation example to copy configuration information from canister 1 to enclosure 2**

satask cpfiles -prefix /dumps/configs -source 02-1

The resulting output:

No feedback

# **An invocation example to copy Easy Tier information from canister 2 to enclosure 1**

```
cpfiles -prefix /dumps/easytier/ -source 01-1 01-2
```
The resulting output:

No feedback

# **Related reference**

[satask addnodediscoverysubnet](#page-1462-0)

Use the **addnodediscoverysubnet** command to add a node discovery subnet where candidate nodes can be discovered. This command is available only on cloud systems.

[satask chbootdrive](#page-1464-0)

Use the **chbootdrive** command to synchronize a broken drive or field-replaceable unit (FRU) replacement drive or acknowledge an intentional swap over of boot drives into a replacement canister.

## [satask chnodeled](#page-1466-0)

Use the **chnodeled** command to turn the identification light-emitting diode (LED) on or off for the specified node or control canister.

### [satask chnodeip](#page-1469-0)

Use the **chnodeip** command to set or clear the node IP on the specified node Ethernet port.

[satask chnodeusb](#page-1473-0)

Use the **chnodeusb** command to enable or disable USB ports on the node. This command is for FlashSystem 9100 node types AF7 and AF8 only.

# [satask chserviceip](#page-1475-0)

Use the **chserviceip** command to set the service address for a specific node.

[satask chwwnn](#page-1479-0)

Use the **chwwnn** command to modify the node worldwide node name (WWNN). (This command applies to SAN Volume Controller 2145-CG8 and older nodes.)

# [satask chvpd](#page-1482-0)

Use the **chvpd** command to set vital product data (VPD) such as serial number and machine type.

# [satask downloadsoftware](#page-1489-0)

Use the **downloadsoftware** command to download selected code bundles from a Fix Central server. This command can also be used to abort a download.

### [satask dumpinternallog \(Discontinued\)](#page-1492-0)

The **dumpinternallog** command has been discontinued.

## [satask installsoftware](#page-1494-0)

Use the command to install a specific system code package on a single node.

# [satask leavecluster](#page-1496-0)

Use the **leavecluster** command to remove system state data, location information, and other history from a node.

# [satask metadata](#page-1499-0)

Use the **metadata** command to recover the critical metadata describing arrays and volumes.

### [satask mkcluster](#page-1502-0)

Use the **mkcluster** command to create a new system.

### [mkcluster \(Deprecated\)](#page-1504-0)

The **mkcluster** system command is deprecated. Use the **satask mkcluster** command to create a new system.

#### [satask overridequorum](#page-1506-0)

Use the **overridequorum** command to start the manual override command.

# [satask rescuenode](#page-1508-0)

Use the **rescuenode** command to start automatic recovery for a specific node.

# [satask resetpassword](#page-1510-0)

Use the **resetpassword** command to reset the system superuser password to a user-defined value.

#### [satask restartservice](#page-1513-0)

Use the **restartservice** command to restart a named service.

### [satask rmnodediscoverysubnet](#page-1515-0)

Use the **rmnodediscoverysubnet** command to remove a configured subnet and stop it from being used for node discovery. This command is available only on cloud systems.

### [satask setlocale](#page-1517-0)

Use the **setlocale** command to change the **satask** and **sainfo** command output to the chosen language on the current node.

#### [satask setpacedccu](#page-1520-0)

<span id="page-1489-0"></span>Use the **setpacedccu** command to flag a node to participate in a user-paced system update.

# [satask settempsshkey](#page-1522-0)

Use the **settempsshkey** command to install a temporary Secure Shell (SSH) key for a superuser ID to run commands in the service assistant CLI.

## [satask snap](#page-1524-0)

Use the **satask snap** command to collect diagnostic information from the node and to write the output to a USB flash drive, or to upload specified support information.

## [satask startservice](#page-1527-0)

Use the **startservice** command to enter a service state.

### [satask stopnode](#page-1529-0)

Use the **stopnode** command to power off, reboot, or warmstart a node.

### [satask stopservice](#page-1532-0)

Use the **stopservice** command to exit a service state.

## [satask supportupload](#page-1534-0)

Use the **supportupload** command to upload files to a node or system.

### [satask t3recovery](#page-1537-0)

Use the **t3recovery** command to prepare and start a T3 recovery.

## [satask unlocksuperuser](#page-1540-0)

Use the **unlocksuperuser** command to unlock the superuser so that it can be used to log in to the system or perform service actions.

# **satask downloadsoftware**

Use the **downloadsoftware** command to download selected code bundles from a Fix Central server. This command can also be used to abort a download.

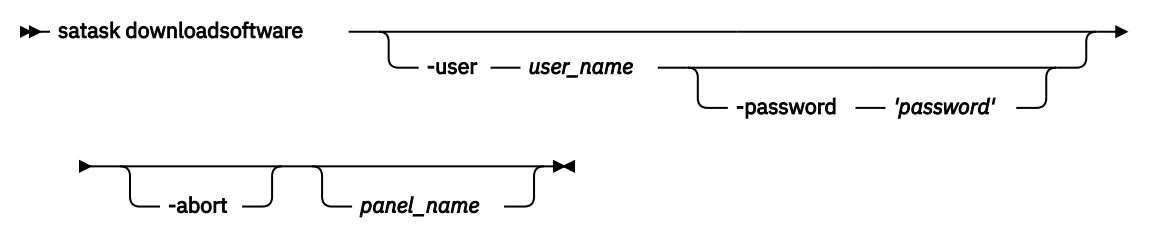

# **Parameters**

# **-user** *user\_name*

(Optional) Specifies a temporary user that is created by the Fix Central server to download an existing code bundle. The value must be an alphanumeric string that is 6 - 64 printable characters in length.

# **-password** *password*

(Optional) Specifies a temporary password that is created by the Fix Central server for the download that is being performed by the temporary user. The value must be an alphanumeric string that is 6 - 64 printable characters in length. You must enclose the password in single quotation marks.

# **-abort**

(Optional) Specifies that the download is canceled.

# *panel\_name*

(Optional) Specifies the node that is being serviced. The value must be an alphanumeric string.

**Note:** If not specified, this variable applies to the node on which the command is running.

# **Description**

This command downloads selected code bundles from the Fix Central server. This command can also be used to abort an ongoing download.

**Remember:** Before you specify this command, you must:

- 1. Have internet access for all nodes
- 2. Configure service IP addresses on all nodes in your system.
- 3. Request your network administration to let the firewall allow connections to the following Internet Protocol (IP) addresses on port 22:
	- 170.225.15.105
	- 170.225.15.104
	- 170.225.15.107
	- 129.35.224.105
	- 129.35.224.104
	- 129.35.224.107
- 4. Configure a DNS server on your system by specifying **mkdnsserver** to define a Domain Name System (DNS) server and **lsdnsserver** to display its values.

Before you specify this command, you must log on to the Fix Central server and configure the bundle that you wish to download for your product. Fix Central servers prepare your download bundle and create a temporary user name and password for you. These login credentials are valid for up to 72 hours (during this time you must finish downloading the bundle on to your node or system).

Various software packages might be available depending on your product. This includes new builds for upgrading or downgrading your system, upgrade checking software, remote support proxy server, ifixes, and other software packages. As a part of the download bundle, the Fix Central server generates md5sum output for each file that this command validates the download against. If the md5sum output is not generated in any file, all files downloaded at that point are deleted and the download is aborted.

Specify **lscmdstatus** to display detailed results. For example, specify sainfo lscmdstatus:

```
last_command satask downloadsoftware -user mYHJUivw -password '#####' 
last command status CMMVC8044E Command completed successfully.
T3 status
T3_status_data
cpfiles_status
cpfiles_status_data
snap_status
snap_filename
installcanistersoftware_status
supportupload_status 
supportupload status data
supportupload_progress_percent 0
supportupload_throughput_KBps 0
supportupload_filename 
downloadsoftware_status Active
downloadsoftware_status_data Downloading the bundle
downloadsoftware_progress_percent 38
downloadsoftware_throughput_KBps 321
downloadsoftware_size 467.6 MiB
```
### **An invocation example**

satask downloadsoftware -user rOLrhyPf -password 'E4yrr6WZM'

The resulting output:

No feedback (use lscmdstatus to display software download information)

### **An invocation example**

satask downloadsoftware -abort

The resulting output:

No feedback (use lscmdstatus to display software download information)

# **Related reference**

[satask addnodediscoverysubnet](#page-1462-0)

Use the **addnodediscoverysubnet** command to add a node discovery subnet where candidate nodes can be discovered. This command is available only on cloud systems.

### [satask chbootdrive](#page-1464-0)

Use the **chbootdrive** command to synchronize a broken drive or field-replaceable unit (FRU) replacement drive or acknowledge an intentional swap over of boot drives into a replacement canister.

## [satask chnodeled](#page-1466-0)

Use the **chnodeled** command to turn the identification light-emitting diode (LED) on or off for the specified node or control canister.

### [satask chnodeip](#page-1469-0)

Use the **chnodeip** command to set or clear the node IP on the specified node Ethernet port.

[satask chnodeusb](#page-1473-0)

Use the **chnodeusb** command to enable or disable USB ports on the node. This command is for FlashSystem 9100 node types AF7 and AF8 only.

### [satask chserviceip](#page-1475-0)

Use the **chserviceip** command to set the service address for a specific node.

[satask chwwnn](#page-1479-0)

Use the **chwwnn** command to modify the node worldwide node name (WWNN). (This command applies to SAN Volume Controller 2145-CG8 and older nodes.)

[satask chvpd](#page-1482-0)

Use the **chvpd** command to set vital product data (VPD) such as serial number and machine type.

### [satask cpfiles](#page-1486-0)

Use the **cpfiles** command to copy files from another node.

# [satask dumpinternallog \(Discontinued\)](#page-1492-0)

The **dumpinternallog** command has been discontinued.

## [satask installsoftware](#page-1494-0)

Use the command to install a specific system code package on a single node.

# [satask leavecluster](#page-1496-0)

Use the **leavecluster** command to remove system state data, location information, and other history from a node.

[satask metadata](#page-1499-0)

Use the **metadata** command to recover the critical metadata describing arrays and volumes.

# [satask mkcluster](#page-1502-0)

Use the **mkcluster** command to create a new system.

[mkcluster \(Deprecated\)](#page-1504-0)

The **mkcluster** system command is deprecated. Use the **satask mkcluster** command to create a new system.

[satask overridequorum](#page-1506-0)

Use the **overridequorum** command to start the manual override command.

[satask rescuenode](#page-1508-0)

Use the **rescuenode** command to start automatic recovery for a specific node.

# [satask resetpassword](#page-1510-0)

Use the **resetpassword** command to reset the system superuser password to a user-defined value.

[satask restartservice](#page-1513-0)

<span id="page-1492-0"></span>Use the **restartservice** command to restart a named service.

## [satask rmnodediscoverysubnet](#page-1515-0)

Use the **rmnodediscoverysubnet** command to remove a configured subnet and stop it from being used for node discovery. This command is available only on cloud systems.

## [satask setlocale](#page-1517-0)

Use the **setlocale** command to change the **satask** and **sainfo** command output to the chosen language on the current node.

### [satask setpacedccu](#page-1520-0)

Use the **setpacedccu** command to flag a node to participate in a user-paced system update.

## [satask settempsshkey](#page-1522-0)

Use the **settempsshkey** command to install a temporary Secure Shell (SSH) key for a superuser ID to run commands in the service assistant CLI.

## [satask snap](#page-1524-0)

Use the **satask snap** command to collect diagnostic information from the node and to write the output to a USB flash drive, or to upload specified support information.

# [satask startservice](#page-1527-0)

Use the **startservice** command to enter a service state.

### [satask stopnode](#page-1529-0)

Use the **stopnode** command to power off, reboot, or warmstart a node.

### [satask stopservice](#page-1532-0)

Use the **stopservice** command to exit a service state.

### [satask supportupload](#page-1534-0)

Use the **supportupload** command to upload files to a node or system.

### [satask t3recovery](#page-1537-0)

Use the **t3recovery** command to prepare and start a T3 recovery.

# [satask unlocksuperuser](#page-1540-0)

Use the **unlocksuperuser** command to unlock the superuser so that it can be used to log in to the system or perform service actions.

# **satask dumpinternallog (Discontinued)**

# The **dumpinternallog** command has been discontinued.

### **Related reference**

### [satask addnodediscoverysubnet](#page-1462-0)

Use the **addnodediscoverysubnet** command to add a node discovery subnet where candidate nodes can be discovered. This command is available only on cloud systems.

### [satask chbootdrive](#page-1464-0)

Use the **chbootdrive** command to synchronize a broken drive or field-replaceable unit (FRU) replacement drive or acknowledge an intentional swap over of boot drives into a replacement canister.

# [satask chnodeled](#page-1466-0)

Use the **chnodeled** command to turn the identification light-emitting diode (LED) on or off for the specified node or control canister.

### [satask chnodeip](#page-1469-0)

Use the **chnodeip** command to set or clear the node IP on the specified node Ethernet port.

# [satask chnodeusb](#page-1473-0)

Use the **chnodeusb** command to enable or disable USB ports on the node. This command is for FlashSystem 9100 node types AF7 and AF8 only.

# [satask chserviceip](#page-1475-0)

Use the **chserviceip** command to set the service address for a specific node.

### [satask chwwnn](#page-1479-0)

Use the **chwwnn** command to modify the node worldwide node name (WWNN). (This command applies to SAN Volume Controller 2145-CG8 and older nodes.)

[satask chvpd](#page-1482-0) Use the **chvpd** command to set vital product data (VPD) such as serial number and machine type.

[satask cpfiles](#page-1486-0) Use the **cpfiles** command to copy files from another node.

# [satask downloadsoftware](#page-1489-0)

Use the **downloadsoftware** command to download selected code bundles from a Fix Central server. This command can also be used to abort a download.

# [satask installsoftware](#page-1494-0)

Use the command to install a specific system code package on a single node.

# [satask leavecluster](#page-1496-0)

Use the **leavecluster** command to remove system state data, location information, and other history from a node.

## [satask metadata](#page-1499-0)

Use the **metadata** command to recover the critical metadata describing arrays and volumes.

## [satask mkcluster](#page-1502-0)

Use the **mkcluster** command to create a new system.

## [mkcluster \(Deprecated\)](#page-1504-0)

The **mkcluster** system command is deprecated. Use the **satask mkcluster** command to create a new system.

### [satask overridequorum](#page-1506-0)

Use the **overridequorum** command to start the manual override command.

## [satask rescuenode](#page-1508-0)

Use the **rescuenode** command to start automatic recovery for a specific node.

### [satask resetpassword](#page-1510-0)

Use the **resetpassword** command to reset the system superuser password to a user-defined value.

### [satask restartservice](#page-1513-0)

Use the **restartservice** command to restart a named service.

# [satask rmnodediscoverysubnet](#page-1515-0)

Use the **rmnodediscoverysubnet** command to remove a configured subnet and stop it from being used for node discovery. This command is available only on cloud systems.

# [satask setlocale](#page-1517-0)

Use the **setlocale** command to change the **satask** and **sainfo** command output to the chosen language on the current node.

### [satask setpacedccu](#page-1520-0)

Use the **setpacedccu** command to flag a node to participate in a user-paced system update.

# [satask settempsshkey](#page-1522-0)

Use the **settempsshkey** command to install a temporary Secure Shell (SSH) key for a superuser ID to run commands in the service assistant CLI.

### [satask snap](#page-1524-0)

Use the **satask snap** command to collect diagnostic information from the node and to write the output to a USB flash drive, or to upload specified support information.

# [satask startservice](#page-1527-0)

Use the **startservice** command to enter a service state.

### [satask stopnode](#page-1529-0)

Use the **stopnode** command to power off, reboot, or warmstart a node.

### [satask stopservice](#page-1532-0)

<span id="page-1494-0"></span>Use the **stopservice** command to exit a service state.

## [satask supportupload](#page-1534-0)

Use the **supportupload** command to upload files to a node or system.

### [satask t3recovery](#page-1537-0)

Use the **t3recovery** command to prepare and start a T3 recovery.

### [satask unlocksuperuser](#page-1540-0)

Use the **unlocksuperuser** command to unlock the superuser so that it can be used to log in to the system or perform service actions.

# **satask installsoftware**

Use the command to install a specific system code package on a single node.

# **Syntax**

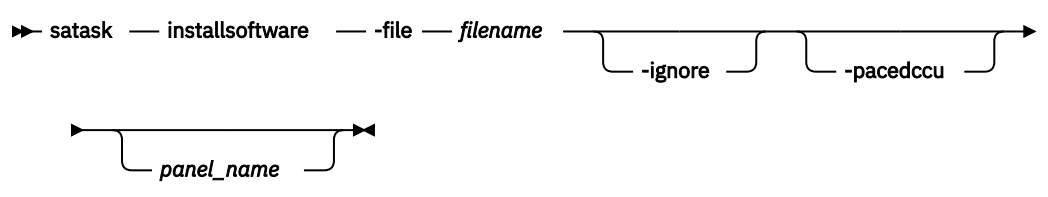

# **Parameters**

# **-file** *filename*

(Required) The file name of code installation package.

**Note:** The argument to **-file** must be present on the local node; the argument is automatically copied to the target *panel\_name*.

# **-ignore**

(Optional) Overrides prerequisite checking and forces installation of the code.

### **-pacedccu**

(Optional) Causes the node to initiate a paced Concurrent Code Update (in which you define when the node begins its update) instead of a normal Concurrent Code Update (in which each node in the clustered system automatically updates in sequence).

# *panel\_name*

(Optional) Identifies the node being serviced.

**Note:** If panel\_name is not supplied, this applies to the node on which the command is running.

# **Description**

This command installs a specific code package on a single node.

**Important:** Use this command only under the direction of your support team.

### **An invocation example**

satask installsoftware -file install\_pkg.gpg nodeB\_panel\_name

The resulting output:

No feedback

**Related reference** [satask addnodediscoverysubnet](#page-1462-0) Use the **addnodediscoverysubnet** command to add a node discovery subnet where candidate nodes can be discovered. This command is available only on cloud systems.

# [satask chbootdrive](#page-1464-0)

Use the **chbootdrive** command to synchronize a broken drive or field-replaceable unit (FRU) replacement drive or acknowledge an intentional swap over of boot drives into a replacement canister.

### [satask chnodeled](#page-1466-0)

Use the **chnodeled** command to turn the identification light-emitting diode (LED) on or off for the specified node or control canister.

### [satask chnodeip](#page-1469-0)

Use the **chnodeip** command to set or clear the node IP on the specified node Ethernet port.

# [satask chnodeusb](#page-1473-0)

Use the **chnodeusb** command to enable or disable USB ports on the node. This command is for FlashSystem 9100 node types AF7 and AF8 only.

### [satask chserviceip](#page-1475-0)

Use the **chserviceip** command to set the service address for a specific node.

[satask chwwnn](#page-1479-0)

Use the **chwwnn** command to modify the node worldwide node name (WWNN). (This command applies to SAN Volume Controller 2145-CG8 and older nodes.)

# [satask chvpd](#page-1482-0)

Use the **chvpd** command to set vital product data (VPD) such as serial number and machine type.

## [satask cpfiles](#page-1486-0)

Use the **cpfiles** command to copy files from another node.

# [satask downloadsoftware](#page-1489-0)

Use the **downloadsoftware** command to download selected code bundles from a Fix Central server. This command can also be used to abort a download.

### [satask dumpinternallog \(Discontinued\)](#page-1492-0)

The **dumpinternallog** command has been discontinued.

### [satask leavecluster](#page-1496-0)

Use the **leavecluster** command to remove system state data, location information, and other history from a node.

[satask metadata](#page-1499-0)

Use the **metadata** command to recover the critical metadata describing arrays and volumes.

[satask mkcluster](#page-1502-0)

Use the **mkcluster** command to create a new system.

### [mkcluster \(Deprecated\)](#page-1504-0)

The **mkcluster** system command is deprecated. Use the **satask mkcluster** command to create a new system.

## [satask overridequorum](#page-1506-0)

Use the **overridequorum** command to start the manual override command.

### [satask rescuenode](#page-1508-0)

Use the **rescuenode** command to start automatic recovery for a specific node.

# [satask resetpassword](#page-1510-0)

Use the **resetpassword** command to reset the system superuser password to a user-defined value.

# [satask restartservice](#page-1513-0)

Use the **restartservice** command to restart a named service.

# [satask rmnodediscoverysubnet](#page-1515-0)

Use the **rmnodediscoverysubnet** command to remove a configured subnet and stop it from being used for node discovery. This command is available only on cloud systems.

### [satask setlocale](#page-1517-0)

<span id="page-1496-0"></span>Use the **setlocale** command to change the **satask** and **sainfo** command output to the chosen language on the current node.

[satask setpacedccu](#page-1520-0)

Use the **setpacedccu** command to flag a node to participate in a user-paced system update.

[satask settempsshkey](#page-1522-0)

Use the **settempsshkey** command to install a temporary Secure Shell (SSH) key for a superuser ID to run commands in the service assistant CLI.

[satask snap](#page-1524-0)

Use the **satask snap** command to collect diagnostic information from the node and to write the output to a USB flash drive, or to upload specified support information.

[satask startservice](#page-1527-0)

Use the **startservice** command to enter a service state.

[satask stopnode](#page-1529-0)

Use the **stopnode** command to power off, reboot, or warmstart a node.

[satask stopservice](#page-1532-0)

Use the **stopservice** command to exit a service state.

[satask supportupload](#page-1534-0)

Use the **supportupload** command to upload files to a node or system.

[satask t3recovery](#page-1537-0)

Use the **t3recovery** command to prepare and start a T3 recovery.

[satask unlocksuperuser](#page-1540-0)

Use the **unlocksuperuser** command to unlock the superuser so that it can be used to log in to the system or perform service actions.

# **satask leavecluster**

Use the **leavecluster** command to remove system state data, location information, and other history from a node.

# **Syntax**

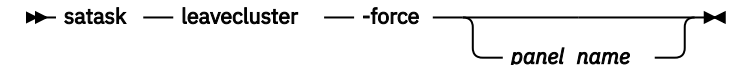

# **Parameters**

### **-force**

(Required) The **-force** parameter is required because this service action can cause temporary or permanent loss of access to data.

**Important:** Using the force parameter might result in a loss of access. Use it only under the direction of IBM support personnel.

### *panel\_name*

(Optional) Identifies the node that is being serviced.

**Note:** If panel\_name is not supplied, this command applies to the node on which the command is running.

# **Description**

Use this command to remove system state data, location information, and other history from a node.

### **An invocation example**

satask leavecluster -force 78G00F3-2 /\* this forces the node with panel\_name=78G00F3-2 out of the clustered system \*/

The resulting output:

No feedback

### **An invocation example**

satask leavecluster -force /\* forces the node on which the command is entered out of the clustered system  $*/$ 

The resulting output:

No feedback

#### **An invocation example**

satask leavecluster

The resulting output:

```
CMMVC8034E A compulsory parameter is missing. /* This error message shows when the -force 
parameter is not specified. */
```

```
CMMVC8001E Cannot execute on a candidate node. /* This error message shows if the current node
is not managed. */
```
### **Related reference**

[satask addnodediscoverysubnet](#page-1462-0)

Use the **addnodediscoverysubnet** command to add a node discovery subnet where candidate nodes can be discovered. This command is available only on cloud systems.

### [satask chbootdrive](#page-1464-0)

Use the **chbootdrive** command to synchronize a broken drive or field-replaceable unit (FRU) replacement drive or acknowledge an intentional swap over of boot drives into a replacement canister.

### [satask chnodeled](#page-1466-0)

Use the **chnodeled** command to turn the identification light-emitting diode (LED) on or off for the specified node or control canister.

[satask chnodeip](#page-1469-0)

Use the **chnodeip** command to set or clear the node IP on the specified node Ethernet port.

[satask chnodeusb](#page-1473-0)

Use the **chnodeusb** command to enable or disable USB ports on the node. This command is for FlashSystem 9100 node types AF7 and AF8 only.

### [satask chserviceip](#page-1475-0)

Use the **chserviceip** command to set the service address for a specific node.

[satask chwwnn](#page-1479-0)

Use the **chwwnn** command to modify the node worldwide node name (WWNN). (This command applies to SAN Volume Controller 2145-CG8 and older nodes.)

[satask chvpd](#page-1482-0)

Use the **chvpd** command to set vital product data (VPD) such as serial number and machine type.

[satask cpfiles](#page-1486-0)

Use the **cpfiles** command to copy files from another node.

[satask downloadsoftware](#page-1489-0)

Use the **downloadsoftware** command to download selected code bundles from a Fix Central server. This command can also be used to abort a download.

[satask dumpinternallog \(Discontinued\)](#page-1492-0)

The **dumpinternallog** command has been discontinued.

### [satask installsoftware](#page-1494-0)

Use the command to install a specific system code package on a single node.

### [satask metadata](#page-1499-0)

Use the **metadata** command to recover the critical metadata describing arrays and volumes.

### [satask mkcluster](#page-1502-0)

Use the **mkcluster** command to create a new system.

### [mkcluster \(Deprecated\)](#page-1504-0)

The **mkcluster** system command is deprecated. Use the **satask mkcluster** command to create a new system.

### [satask overridequorum](#page-1506-0)

Use the **overridequorum** command to start the manual override command.

## [satask rescuenode](#page-1508-0)

Use the **rescuenode** command to start automatic recovery for a specific node.

### [satask resetpassword](#page-1510-0)

Use the **resetpassword** command to reset the system superuser password to a user-defined value.

# [satask restartservice](#page-1513-0)

Use the **restartservice** command to restart a named service.

### [satask rmnodediscoverysubnet](#page-1515-0)

Use the **rmnodediscoverysubnet** command to remove a configured subnet and stop it from being used for node discovery. This command is available only on cloud systems.

### [satask setlocale](#page-1517-0)

Use the **setlocale** command to change the **satask** and **sainfo** command output to the chosen language on the current node.

### [satask setpacedccu](#page-1520-0)

Use the **setpacedccu** command to flag a node to participate in a user-paced system update.

### [satask settempsshkey](#page-1522-0)

Use the **settempsshkey** command to install a temporary Secure Shell (SSH) key for a superuser ID to run commands in the service assistant CLI.

### [satask snap](#page-1524-0)

Use the **satask snap** command to collect diagnostic information from the node and to write the output to a USB flash drive, or to upload specified support information.

## [satask startservice](#page-1527-0)

Use the **startservice** command to enter a service state.

### [satask stopnode](#page-1529-0)

Use the **stopnode** command to power off, reboot, or warmstart a node.

### [satask stopservice](#page-1532-0)

Use the **stopservice** command to exit a service state.

### [satask supportupload](#page-1534-0)

Use the **supportupload** command to upload files to a node or system.

### [satask t3recovery](#page-1537-0)

Use the **t3recovery** command to prepare and start a T3 recovery.

### [satask unlocksuperuser](#page-1540-0)

<span id="page-1499-0"></span>Use the **unlocksuperuser** command to unlock the superuser so that it can be used to log in to the system or perform service actions.

# **satask metadata**

Use the **metadata** command to recover the critical metadata describing arrays and volumes.

# **Syntax**

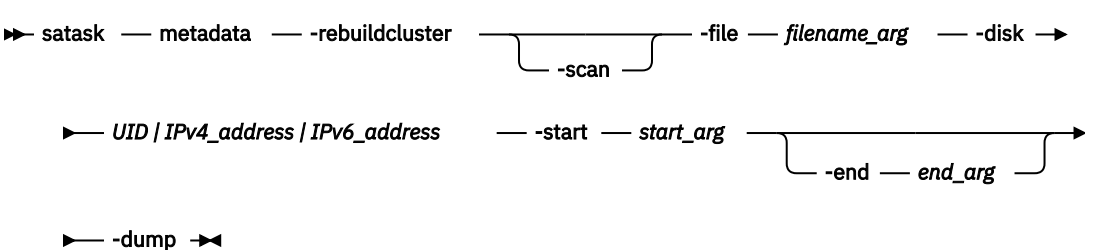

# **Parameters**

# **satask**

(Required) Specifies a system administrator task, such as issuing service commands that are only used in specific circumstances.

# **-rebuildcluster**

(Required) Creates a cluster from the metadata found in /dumps/t3\_recovery.bin created by the -dump process.

# **-scan**

(Optional) Scans the specified MDisk or drive for system metadata.

# **-file** *filename\_arg*

(Required) Specifies the file in which you want the results of a scan operation. The file is placed into the node in the directory /dumps, and can be retrieved using Secure Copy (**scp**). The file can be subsequently cleaned using the **cleardumps** command.

# **-disk** *UID | IPv4\_address | IPv6\_address*

(Required) Specifies the UID, IPv4 address, or IPv6 address of the MDisk or drive that you want to scan or remove a dump from. If an IPv4 or IPv6 address is specified, the **-start** and **-end** parameters are ignored.

# **-start** *start\_arg*

(Required) Specifies the following conditions:

- When used with **-scan**: The first LBA in which to look for metadata on the disk.
- When used with **-dump**: The first LBA at which the metadata resides (as reported in the scan file).

If the *start\_arg* variable is not specified, *0* is used as the default.

# **-end** *end\_arg*

(Optional) Specifies the last LBA in which to look for metadata on the disk.

**-dump**

(Required) Dumps metadata from the specified MDisk or drive to file /dumps/t3\_recovery.bin

# **Description**

Use this command to recover the critical metadata describing arrays and volumes.

Use the **lscmdstatus** command to see the status of the command.

### **An invocation example**

satask metadata -scan -file scan.0.xml -disk 044234043539t530530453453495345430345 -start 0

The resulting output:

No feedback

### **An invocation example using an IPv4 address.**

satask metadata -scan -file auto0.xml -disk 192.168.0.1

The resulting output:

No feedback

### **An invocation example using an IPv6 address.**

satask metadata -scan -file auto0.xml -disk fe80::a08c:a87:b0ac:a0c2

The resulting output:

No feedback

## **Related reference**

### [satask addnodediscoverysubnet](#page-1462-0)

Use the **addnodediscoverysubnet** command to add a node discovery subnet where candidate nodes can be discovered. This command is available only on cloud systems.

### [satask chbootdrive](#page-1464-0)

Use the **chbootdrive** command to synchronize a broken drive or field-replaceable unit (FRU) replacement drive or acknowledge an intentional swap over of boot drives into a replacement canister.

#### [satask chnodeled](#page-1466-0)

Use the **chnodeled** command to turn the identification light-emitting diode (LED) on or off for the specified node or control canister.

[satask chnodeip](#page-1469-0)

Use the **chnodeip** command to set or clear the node IP on the specified node Ethernet port.

[satask chnodeusb](#page-1473-0)

Use the **chnodeusb** command to enable or disable USB ports on the node. This command is for FlashSystem 9100 node types AF7 and AF8 only.

[satask chserviceip](#page-1475-0)

Use the **chserviceip** command to set the service address for a specific node.

[satask chwwnn](#page-1479-0)

Use the **chwwnn** command to modify the node worldwide node name (WWNN). (This command applies to SAN Volume Controller 2145-CG8 and older nodes.)

[satask chvpd](#page-1482-0)

Use the **chvpd** command to set vital product data (VPD) such as serial number and machine type.

[satask cpfiles](#page-1486-0)

Use the **cpfiles** command to copy files from another node.

### [satask downloadsoftware](#page-1489-0)

Use the **downloadsoftware** command to download selected code bundles from a Fix Central server. This command can also be used to abort a download.

[satask dumpinternallog \(Discontinued\)](#page-1492-0)

The **dumpinternallog** command has been discontinued.

### [satask installsoftware](#page-1494-0)

Use the command to install a specific system code package on a single node.

### [satask leavecluster](#page-1496-0)

Use the **leavecluster** command to remove system state data, location information, and other history from a node.

### [satask mkcluster](#page-1502-0)

Use the **mkcluster** command to create a new system.

### [mkcluster \(Deprecated\)](#page-1504-0)

The **mkcluster** system command is deprecated. Use the **satask mkcluster** command to create a new system.

### [satask overridequorum](#page-1506-0)

Use the **overridequorum** command to start the manual override command.

### [satask rescuenode](#page-1508-0)

Use the **rescuenode** command to start automatic recovery for a specific node.

### [satask resetpassword](#page-1510-0)

Use the **resetpassword** command to reset the system superuser password to a user-defined value.

### [satask restartservice](#page-1513-0)

Use the **restartservice** command to restart a named service.

# [satask rmnodediscoverysubnet](#page-1515-0)

Use the **rmnodediscoverysubnet** command to remove a configured subnet and stop it from being used for node discovery. This command is available only on cloud systems.

### [satask setlocale](#page-1517-0)

Use the **setlocale** command to change the **satask** and **sainfo** command output to the chosen language on the current node.

### [satask setpacedccu](#page-1520-0)

Use the **setpacedccu** command to flag a node to participate in a user-paced system update.

### [satask settempsshkey](#page-1522-0)

Use the **settempsshkey** command to install a temporary Secure Shell (SSH) key for a superuser ID to run commands in the service assistant CLI.

### [satask snap](#page-1524-0)

Use the **satask snap** command to collect diagnostic information from the node and to write the output to a USB flash drive, or to upload specified support information.

### [satask startservice](#page-1527-0)

Use the **startservice** command to enter a service state.

### [satask stopnode](#page-1529-0)

Use the **stopnode** command to power off, reboot, or warmstart a node.

# [satask stopservice](#page-1532-0)

Use the **stopservice** command to exit a service state.

### [satask supportupload](#page-1534-0)

Use the **supportupload** command to upload files to a node or system.

### [satask t3recovery](#page-1537-0)

Use the **t3recovery** command to prepare and start a T3 recovery.

# [satask unlocksuperuser](#page-1540-0)

<span id="page-1502-0"></span>Use the **unlocksuperuser** command to unlock the superuser so that it can be used to log in to the system or perform service actions.

# **satask mkcluster**

Use the **mkcluster** command to create a new system.

# **Syntax**

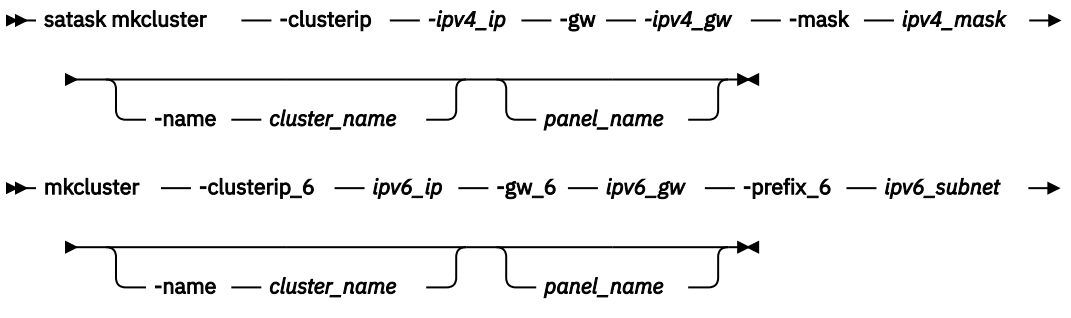

# **Parameters**

#### **-clusterip** *ipv4\_ip*

(Optional) The Internet Protocol Version 4 (IPv4) address for system Ethernet port 1.

### **-gw** *ipv4\_gw*

(Optional) The IPv4 gateway for system Ethernet port 1.

### **-mask** *ipv4\_mask*

(Optional) The IPv4 subnet for system Ethernet port 1.

### **-clusterip\_6** *ipv6\_ip*

(Optional) The Internet Protocol Version 6 (IPv6) address for system Ethernet port 1.

## **-gw\_6** *ipv6\_gw*

(Optional) The IPv6 gateway for system Ethernet port 1.

### **-prefix\_6** *ipv6\_subnet*

(Optional) The IPv6 prefix for system Ethernet port 1.

# **-name** *cluster\_name*

(Optional) The name of the new system.

## *panel\_name*

(Optional) Identifies the node being serviced.

**Note:** If panel\_name is not supplied, this command applies to the node on which the command is running.

**Remember:** You must specify one of the following:

- IPv4 system IP, gateway, and subnet
- IPv6 system IP, gateway, and prefix

# **Description**

This command creates a new system.

### **An invocation example that uses specific -clusterip, -gw, and -mask parameters**

satask mkcluster -clusterip 192.168.1.2 -gw 192.168.1.1 -mask 255.255.255.0

The resulting output:

No feedback

# **Related reference**

[satask addnodediscoverysubnet](#page-1462-0)

Use the **addnodediscoverysubnet** command to add a node discovery subnet where candidate nodes can be discovered. This command is available only on cloud systems.

### [satask chbootdrive](#page-1464-0)

Use the **chbootdrive** command to synchronize a broken drive or field-replaceable unit (FRU) replacement drive or acknowledge an intentional swap over of boot drives into a replacement canister.

# [satask chnodeled](#page-1466-0)

Use the **chnodeled** command to turn the identification light-emitting diode (LED) on or off for the specified node or control canister.

### [satask chnodeip](#page-1469-0)

Use the **chnodeip** command to set or clear the node IP on the specified node Ethernet port.

[satask chnodeusb](#page-1473-0)

Use the **chnodeusb** command to enable or disable USB ports on the node. This command is for FlashSystem 9100 node types AF7 and AF8 only.

## [satask chserviceip](#page-1475-0)

Use the **chserviceip** command to set the service address for a specific node.

[satask chwwnn](#page-1479-0)

Use the **chwwnn** command to modify the node worldwide node name (WWNN). (This command applies to SAN Volume Controller 2145-CG8 and older nodes.)

[satask chvpd](#page-1482-0)

Use the **chvpd** command to set vital product data (VPD) such as serial number and machine type.

## [satask cpfiles](#page-1486-0)

Use the **cpfiles** command to copy files from another node.

### [satask downloadsoftware](#page-1489-0)

Use the **downloadsoftware** command to download selected code bundles from a Fix Central server. This command can also be used to abort a download.

# [satask dumpinternallog \(Discontinued\)](#page-1492-0)

The **dumpinternallog** command has been discontinued.

### [satask installsoftware](#page-1494-0)

Use the command to install a specific system code package on a single node.

### [satask leavecluster](#page-1496-0)

Use the **leavecluster** command to remove system state data, location information, and other history from a node.

# [satask metadata](#page-1499-0)

Use the **metadata** command to recover the critical metadata describing arrays and volumes.

## [mkcluster \(Deprecated\)](#page-1504-0)

The **mkcluster** system command is deprecated. Use the **satask mkcluster** command to create a new system.

### [satask overridequorum](#page-1506-0)

Use the **overridequorum** command to start the manual override command.

### [satask rescuenode](#page-1508-0)

Use the **rescuenode** command to start automatic recovery for a specific node.

### [satask resetpassword](#page-1510-0)

Use the **resetpassword** command to reset the system superuser password to a user-defined value.

# [satask restartservice](#page-1513-0)

<span id="page-1504-0"></span>Use the **restartservice** command to restart a named service.

## [satask rmnodediscoverysubnet](#page-1515-0)

Use the **rmnodediscoverysubnet** command to remove a configured subnet and stop it from being used for node discovery. This command is available only on cloud systems.

# [satask setlocale](#page-1517-0)

Use the **setlocale** command to change the **satask** and **sainfo** command output to the chosen language on the current node.

### [satask setpacedccu](#page-1520-0)

Use the **setpacedccu** command to flag a node to participate in a user-paced system update.

## [satask settempsshkey](#page-1522-0)

Use the **settempsshkey** command to install a temporary Secure Shell (SSH) key for a superuser ID to run commands in the service assistant CLI.

## [satask snap](#page-1524-0)

Use the **satask snap** command to collect diagnostic information from the node and to write the output to a USB flash drive, or to upload specified support information.

# [satask startservice](#page-1527-0)

Use the **startservice** command to enter a service state.

### [satask stopnode](#page-1529-0)

Use the **stopnode** command to power off, reboot, or warmstart a node.

### [satask stopservice](#page-1532-0)

Use the **stopservice** command to exit a service state.

## [satask supportupload](#page-1534-0)

Use the **supportupload** command to upload files to a node or system.

### [satask t3recovery](#page-1537-0)

Use the **t3recovery** command to prepare and start a T3 recovery.

### [satask unlocksuperuser](#page-1540-0)

Use the **unlocksuperuser** command to unlock the superuser so that it can be used to log in to the system or perform service actions.

# **mkcluster (Deprecated)**

The **mkcluster** system command is deprecated. Use the **satask mkcluster** command to create a new system.

# **Related reference**

[satask addnodediscoverysubnet](#page-1462-0)

Use the **addnodediscoverysubnet** command to add a node discovery subnet where candidate nodes can be discovered. This command is available only on cloud systems.

# [satask chbootdrive](#page-1464-0)

Use the **chbootdrive** command to synchronize a broken drive or field-replaceable unit (FRU) replacement drive or acknowledge an intentional swap over of boot drives into a replacement canister.

### [satask chnodeled](#page-1466-0)

Use the **chnodeled** command to turn the identification light-emitting diode (LED) on or off for the specified node or control canister.

# [satask chnodeip](#page-1469-0)

Use the **chnodeip** command to set or clear the node IP on the specified node Ethernet port.

## [satask chnodeusb](#page-1473-0)

Use the **chnodeusb** command to enable or disable USB ports on the node. This command is for FlashSystem 9100 node types AF7 and AF8 only.

### [satask chserviceip](#page-1475-0)

Use the **chserviceip** command to set the service address for a specific node.

[satask chwwnn](#page-1479-0)

Use the **chwwnn** command to modify the node worldwide node name (WWNN). (This command applies to SAN Volume Controller 2145-CG8 and older nodes.)

[satask chvpd](#page-1482-0)

Use the **chvpd** command to set vital product data (VPD) such as serial number and machine type.

[satask cpfiles](#page-1486-0)

Use the **cpfiles** command to copy files from another node.

[satask downloadsoftware](#page-1489-0)

Use the **downloadsoftware** command to download selected code bundles from a Fix Central server. This command can also be used to abort a download.

[satask dumpinternallog \(Discontinued\)](#page-1492-0) The **dumpinternallog** command has been discontinued.

[satask installsoftware](#page-1494-0)

Use the command to install a specific system code package on a single node.

[satask leavecluster](#page-1496-0)

Use the **leavecluster** command to remove system state data, location information, and other history from a node.

[satask metadata](#page-1499-0)

Use the **metadata** command to recover the critical metadata describing arrays and volumes.

[satask mkcluster](#page-1502-0)

Use the **mkcluster** command to create a new system.

[satask overridequorum](#page-1506-0)

Use the **overridequorum** command to start the manual override command.

[satask rescuenode](#page-1508-0)

Use the **rescuenode** command to start automatic recovery for a specific node.

[satask resetpassword](#page-1510-0)

Use the **resetpassword** command to reset the system superuser password to a user-defined value.

[satask restartservice](#page-1513-0)

Use the **restartservice** command to restart a named service.

[satask rmnodediscoverysubnet](#page-1515-0)

Use the **rmnodediscoverysubnet** command to remove a configured subnet and stop it from being used for node discovery. This command is available only on cloud systems.

[satask setlocale](#page-1517-0)

Use the **setlocale** command to change the **satask** and **sainfo** command output to the chosen language on the current node.

[satask setpacedccu](#page-1520-0)

Use the **setpacedccu** command to flag a node to participate in a user-paced system update.

[satask settempsshkey](#page-1522-0)

Use the **settempsshkey** command to install a temporary Secure Shell (SSH) key for a superuser ID to run commands in the service assistant CLI.

[satask snap](#page-1524-0)

Use the **satask snap** command to collect diagnostic information from the node and to write the output to a USB flash drive, or to upload specified support information.

[satask startservice](#page-1527-0)

Use the **startservice** command to enter a service state.

[satask stopnode](#page-1529-0)

Use the **stopnode** command to power off, reboot, or warmstart a node.

[satask stopservice](#page-1532-0)

<span id="page-1506-0"></span>Use the **stopservice** command to exit a service state.

[satask supportupload](#page-1534-0)

Use the **supportupload** command to upload files to a node or system.

[satask t3recovery](#page-1537-0)

Use the **t3recovery** command to prepare and start a T3 recovery.

### [satask unlocksuperuser](#page-1540-0)

Use the **unlocksuperuser** command to unlock the superuser so that it can be used to log in to the system or perform service actions.

# **satask overridequorum**

Use the **overridequorum** command to start the manual override command.

# **Syntax**

 $\rightarrow$  satask overridequorum - force  $\rightarrow$ 

# **Parameters**

**-force**

(Required) Overrides any quorum decision that is made by the system.

**Important:** Using this option might result in a loss of access. If used incorrectly this command results in different nodes in the system using different copies of mirrored volumes simultaneously. Use this command only for disaster recovery scenarios where all nodes at one site are lost.

# **Description**

This command starts the manual override command. This command is valid on nodes that are in a starting state with either of the following node errors:

- 551
- 921

**Remember:** This command is only applicable when a system is configured as a HyperSwap or stretched system by specifying:

chsystem -topology

### **An invocation example**

```
satask overridequorum -force
```
The resulting possible outputs:

No feedback

```
CMMVC8077E Cluster configured in standard topology. Option is only supported on stretched or 
hyperswap topology. /* Recover cluster by other means or consider re-designing to use stretched 
or hyperswap topology. */
```
CMMVC8078E Insufficient cluster members to invoke manual recovery. /\* Attempt to recover more nodes in site, or seek assistance from IBM support.  $*/$ 

No more cluster IDs  $/*$  Use another node or contact IBM support.  $*/$ 

### **Related reference**

[satask addnodediscoverysubnet](#page-1462-0)

Use the **addnodediscoverysubnet** command to add a node discovery subnet where candidate nodes can be discovered. This command is available only on cloud systems.

# [satask chbootdrive](#page-1464-0)

Use the **chbootdrive** command to synchronize a broken drive or field-replaceable unit (FRU) replacement drive or acknowledge an intentional swap over of boot drives into a replacement canister.

### [satask chnodeled](#page-1466-0)

Use the **chnodeled** command to turn the identification light-emitting diode (LED) on or off for the specified node or control canister.

### [satask chnodeip](#page-1469-0)

Use the **chnodeip** command to set or clear the node IP on the specified node Ethernet port.

# [satask chnodeusb](#page-1473-0)

Use the **chnodeusb** command to enable or disable USB ports on the node. This command is for FlashSystem 9100 node types AF7 and AF8 only.

## [satask chserviceip](#page-1475-0)

Use the **chserviceip** command to set the service address for a specific node.

### [satask chwwnn](#page-1479-0)

Use the **chwwnn** command to modify the node worldwide node name (WWNN). (This command applies to SAN Volume Controller 2145-CG8 and older nodes.)

# [satask chvpd](#page-1482-0)

Use the **chvpd** command to set vital product data (VPD) such as serial number and machine type.

## [satask cpfiles](#page-1486-0)

Use the **cpfiles** command to copy files from another node.

# [satask downloadsoftware](#page-1489-0)

Use the **downloadsoftware** command to download selected code bundles from a Fix Central server. This command can also be used to abort a download.

### [satask dumpinternallog \(Discontinued\)](#page-1492-0)

The **dumpinternallog** command has been discontinued.

### [satask installsoftware](#page-1494-0)

Use the command to install a specific system code package on a single node.

### [satask leavecluster](#page-1496-0)

Use the **leavecluster** command to remove system state data, location information, and other history from a node.

## [satask metadata](#page-1499-0)

Use the **metadata** command to recover the critical metadata describing arrays and volumes.

### [satask mkcluster](#page-1502-0)

Use the **mkcluster** command to create a new system.

# [mkcluster \(Deprecated\)](#page-1504-0)

The **mkcluster** system command is deprecated. Use the **satask mkcluster** command to create a new system.

### [satask rescuenode](#page-1508-0)

Use the **rescuenode** command to start automatic recovery for a specific node.

# [satask resetpassword](#page-1510-0)

Use the **resetpassword** command to reset the system superuser password to a user-defined value.

# [satask restartservice](#page-1513-0)

Use the **restartservice** command to restart a named service.

# [satask rmnodediscoverysubnet](#page-1515-0)

Use the **rmnodediscoverysubnet** command to remove a configured subnet and stop it from being used for node discovery. This command is available only on cloud systems.

### [satask setlocale](#page-1517-0)

<span id="page-1508-0"></span>Use the **setlocale** command to change the **satask** and **sainfo** command output to the chosen language on the current node.

[satask setpacedccu](#page-1520-0)

Use the **setpacedccu** command to flag a node to participate in a user-paced system update.

[satask settempsshkey](#page-1522-0)

Use the **settempsshkey** command to install a temporary Secure Shell (SSH) key for a superuser ID to run commands in the service assistant CLI.

[satask snap](#page-1524-0)

Use the **satask snap** command to collect diagnostic information from the node and to write the output to a USB flash drive, or to upload specified support information.

[satask startservice](#page-1527-0)

Use the **startservice** command to enter a service state.

[satask stopnode](#page-1529-0)

Use the **stopnode** command to power off, reboot, or warmstart a node.

[satask stopservice](#page-1532-0)

Use the **stopservice** command to exit a service state.

[satask supportupload](#page-1534-0)

Use the **supportupload** command to upload files to a node or system.

[satask t3recovery](#page-1537-0)

Use the **t3recovery** command to prepare and start a T3 recovery.

[satask unlocksuperuser](#page-1540-0)

Use the **unlocksuperuser** command to unlock the superuser so that it can be used to log in to the system or perform service actions.

# **satask rescuenode**

Use the **rescuenode** command to start automatic recovery for a specific node.

# **Syntax**

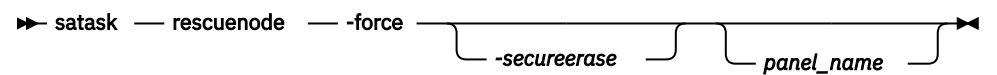

# **Parameters**

# **panel\_name**

(Optional) Identifies the node that is being serviced.

**Note:** If panel\_name is not supplied, it applies to the node on which the command is running.

## **-secureerase**

(Optional) This parameter securely erases all boot devices and returns the system to the manufactured state.

**Note:** This parameter is not supported on cloud systems.

**-force**

(Required) The **-force** parameter is required because this service action can cause temporary or permanent loss of access to data. Use this command only when the node reports corrupted system code.

**Important:** Using the force parameter might result in a loss of access. Use it only under the direction of IBM support personnel.

# **Description**

This command starts automatic recovery for a specific node. Use this command only when the node reports corrupted code.

This command is not supported for IBM Spectrum Virtualize for Public Cloud on Amazon Web Services (AWS)

**Note:** If this node communicates to the other nodes in the system by using iSER ports, the IP address of the 25-Gbps Ethernet ports that are used for iSER clustering is set automatically. If this does not occur, use the Service Assistant Tool or the **satask chnodeip** command to set the IP address of the ports.

# **An invocation example**

satask rescuenode -force 112233

The resulting output:

No feedback

### **Related reference**

### [satask addnodediscoverysubnet](#page-1462-0)

Use the **addnodediscoverysubnet** command to add a node discovery subnet where candidate nodes can be discovered. This command is available only on cloud systems.

# [satask chbootdrive](#page-1464-0)

Use the **chbootdrive** command to synchronize a broken drive or field-replaceable unit (FRU) replacement drive or acknowledge an intentional swap over of boot drives into a replacement canister.

## [satask chnodeled](#page-1466-0)

Use the **chnodeled** command to turn the identification light-emitting diode (LED) on or off for the specified node or control canister.

[satask chnodeip](#page-1469-0)

Use the **chnodeip** command to set or clear the node IP on the specified node Ethernet port.

#### [satask chnodeusb](#page-1473-0)

Use the **chnodeusb** command to enable or disable USB ports on the node. This command is for FlashSystem 9100 node types AF7 and AF8 only.

# [satask chserviceip](#page-1475-0)

Use the **chserviceip** command to set the service address for a specific node.

### [satask chwwnn](#page-1479-0)

Use the **chwwnn** command to modify the node worldwide node name (WWNN). (This command applies to SAN Volume Controller 2145-CG8 and older nodes.)

# [satask chvpd](#page-1482-0)

Use the **chvpd** command to set vital product data (VPD) such as serial number and machine type.

[satask cpfiles](#page-1486-0)

Use the **cpfiles** command to copy files from another node.

### [satask downloadsoftware](#page-1489-0)

Use the **downloadsoftware** command to download selected code bundles from a Fix Central server. This command can also be used to abort a download.

### [satask dumpinternallog \(Discontinued\)](#page-1492-0)

The **dumpinternallog** command has been discontinued.

# [satask installsoftware](#page-1494-0)

Use the command to install a specific system code package on a single node.

# [satask leavecluster](#page-1496-0)

<span id="page-1510-0"></span>Use the **leavecluster** command to remove system state data, location information, and other history from a node.

[satask metadata](#page-1499-0)

Use the **metadata** command to recover the critical metadata describing arrays and volumes.

[satask mkcluster](#page-1502-0)

Use the **mkcluster** command to create a new system.

[mkcluster \(Deprecated\)](#page-1504-0)

The **mkcluster** system command is deprecated. Use the **satask mkcluster** command to create a new system.

[satask overridequorum](#page-1506-0)

Use the **overridequorum** command to start the manual override command.

satask resetpassword

Use the **resetpassword** command to reset the system superuser password to a user-defined value.

[satask restartservice](#page-1513-0)

Use the **restartservice** command to restart a named service.

[satask rmnodediscoverysubnet](#page-1515-0)

Use the **rmnodediscoverysubnet** command to remove a configured subnet and stop it from being used for node discovery. This command is available only on cloud systems.

### [satask setlocale](#page-1517-0)

Use the **setlocale** command to change the **satask** and **sainfo** command output to the chosen language on the current node.

### [satask setpacedccu](#page-1520-0)

Use the **setpacedccu** command to flag a node to participate in a user-paced system update.

### [satask settempsshkey](#page-1522-0)

Use the **settempsshkey** command to install a temporary Secure Shell (SSH) key for a superuser ID to run commands in the service assistant CLI.

### [satask snap](#page-1524-0)

Use the **satask snap** command to collect diagnostic information from the node and to write the output to a USB flash drive, or to upload specified support information.

# [satask startservice](#page-1527-0)

Use the **startservice** command to enter a service state.

[satask stopnode](#page-1529-0)

Use the **stopnode** command to power off, reboot, or warmstart a node.

#### [satask stopservice](#page-1532-0)

Use the **stopservice** command to exit a service state.

## [satask supportupload](#page-1534-0)

Use the **supportupload** command to upload files to a node or system.

[satask t3recovery](#page-1537-0)

Use the **t3recovery** command to prepare and start a T3 recovery.

[satask unlocksuperuser](#page-1540-0)

Use the **unlocksuperuser** command to unlock the superuser so that it can be used to log in to the system or perform service actions.

# **satask resetpassword**

Use the **resetpassword** command to reset the system superuser password to a user-defined value.

# **Syntax**

 $\rightarrow$  satask - resetpassword - -password - 'cleartext\_password'  $\rightarrow$ 

# **Parameters**

# **satask**

System administrator task; service commands that are only used in specific circumstances.

# **-password** *'cleartext\_password'*

(Required) Sets the system superuser password to **'cleartext\_password'**. The password must be in the range of 6 - 64 characters. You must enclose the password in single quotation marks.

# **Description**

This command resets the system superuser password to a user-defined value. This command implicitly unlocks the superuser account if it is locked.

## **An invocation example**

satask resetpassword -password 'new\_password'

The resulting output

No feedback

## **Related reference**

## [satask addnodediscoverysubnet](#page-1462-0)

Use the **addnodediscoverysubnet** command to add a node discovery subnet where candidate nodes can be discovered. This command is available only on cloud systems.

### [satask chbootdrive](#page-1464-0)

Use the **chbootdrive** command to synchronize a broken drive or field-replaceable unit (FRU) replacement drive or acknowledge an intentional swap over of boot drives into a replacement canister.

### [satask chnodeled](#page-1466-0)

Use the **chnodeled** command to turn the identification light-emitting diode (LED) on or off for the specified node or control canister.

### [satask chnodeip](#page-1469-0)

Use the **chnodeip** command to set or clear the node IP on the specified node Ethernet port.

### [satask chnodeusb](#page-1473-0)

Use the **chnodeusb** command to enable or disable USB ports on the node. This command is for FlashSystem 9100 node types AF7 and AF8 only.

### [satask chserviceip](#page-1475-0)

Use the **chserviceip** command to set the service address for a specific node.

### [satask chwwnn](#page-1479-0)

Use the **chwwnn** command to modify the node worldwide node name (WWNN). (This command applies to SAN Volume Controller 2145-CG8 and older nodes.)

# [satask chvpd](#page-1482-0)

Use the **chvpd** command to set vital product data (VPD) such as serial number and machine type.

# [satask cpfiles](#page-1486-0)

Use the **cpfiles** command to copy files from another node.

# [satask downloadsoftware](#page-1489-0)

Use the **downloadsoftware** command to download selected code bundles from a Fix Central server. This command can also be used to abort a download.

# [satask dumpinternallog \(Discontinued\)](#page-1492-0)

The **dumpinternallog** command has been discontinued.

# [satask installsoftware](#page-1494-0)

Use the command to install a specific system code package on a single node.

# [satask leavecluster](#page-1496-0)
Use the **leavecluster** command to remove system state data, location information, and other history from a node.

[satask metadata](#page-1499-0)

Use the **metadata** command to recover the critical metadata describing arrays and volumes.

[satask mkcluster](#page-1502-0)

Use the **mkcluster** command to create a new system.

[mkcluster \(Deprecated\)](#page-1504-0)

The **mkcluster** system command is deprecated. Use the **satask mkcluster** command to create a new system.

[satask overridequorum](#page-1506-0)

Use the **overridequorum** command to start the manual override command.

[satask rescuenode](#page-1508-0)

Use the **rescuenode** command to start automatic recovery for a specific node.

[satask restartservice](#page-1513-0)

Use the **restartservice** command to restart a named service.

#### [satask rmnodediscoverysubnet](#page-1515-0)

Use the **rmnodediscoverysubnet** command to remove a configured subnet and stop it from being used for node discovery. This command is available only on cloud systems.

#### [satask setlocale](#page-1517-0)

Use the **setlocale** command to change the **satask** and **sainfo** command output to the chosen language on the current node.

#### [satask setpacedccu](#page-1520-0)

Use the **setpacedccu** command to flag a node to participate in a user-paced system update.

### [satask settempsshkey](#page-1522-0)

Use the **settempsshkey** command to install a temporary Secure Shell (SSH) key for a superuser ID to run commands in the service assistant CLI.

#### [satask snap](#page-1524-0)

Use the **satask snap** command to collect diagnostic information from the node and to write the output to a USB flash drive, or to upload specified support information.

## [satask startservice](#page-1527-0)

Use the **startservice** command to enter a service state.

[satask stopnode](#page-1529-0)

Use the **stopnode** command to power off, reboot, or warmstart a node.

#### [satask stopservice](#page-1532-0)

Use the **stopservice** command to exit a service state.

#### [satask supportupload](#page-1534-0)

Use the **supportupload** command to upload files to a node or system.

#### [satask t3recovery](#page-1537-0)

Use the **t3recovery** command to prepare and start a T3 recovery.

[satask unlocksuperuser](#page-1540-0)

<span id="page-1513-0"></span>Use the **unlocksuperuser** command to unlock the superuser so that it can be used to log in to the system or perform service actions.

## **satask restartservice**

Use the **restartservice** command to restart a named service.

## **Syntax**

 $\rightarrow$  satask - restartservice - service - service\_name

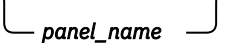

## **Parameters**

#### **satask**

Specifies a system administrator's task (such as service commands that are only used in specific circumstances).

#### **-service** *service\_name*

(Required) Specifies the name of the service that you want to restart. The following services are supported:

#### *sshd*

Specifies a Secure Shell (SSH) Daemon.

#### *slpd*

Specifies a Service Location Protocol Daemon.

#### *slv\_dpadmpd*

Specifies Easy Tier service.

### *tomcat*

Specifies a web server.

#### *cimomserver*

Specifies CIMOM.

#### *panel\_name*

(Optional) Identifies the node that is being serviced.

**Note:** If panel\_name is not supplied, this command applies to the node on which the command is running.

## **Description**

**Important:** When directed to do so by your product support team, use this command to restart a named service.

#### **An invocation example**

satask restartservice -service cimomserver

The following output is displayed:

No feedback

#### **Related reference**

#### [satask addnodediscoverysubnet](#page-1462-0)

Use the **addnodediscoverysubnet** command to add a node discovery subnet where candidate nodes can be discovered. This command is available only on cloud systems.

[satask chbootdrive](#page-1464-0)

Use the **chbootdrive** command to synchronize a broken drive or field-replaceable unit (FRU) replacement drive or acknowledge an intentional swap over of boot drives into a replacement canister.

#### [satask chnodeled](#page-1466-0)

Use the **chnodeled** command to turn the identification light-emitting diode (LED) on or off for the specified node or control canister.

#### [satask chnodeip](#page-1469-0)

Use the **chnodeip** command to set or clear the node IP on the specified node Ethernet port.

[satask chnodeusb](#page-1473-0)

Use the **chnodeusb** command to enable or disable USB ports on the node. This command is for FlashSystem 9100 node types AF7 and AF8 only.

## [satask chserviceip](#page-1475-0)

Use the **chserviceip** command to set the service address for a specific node.

[satask chwwnn](#page-1479-0)

Use the **chwwnn** command to modify the node worldwide node name (WWNN). (This command applies to SAN Volume Controller 2145-CG8 and older nodes.)

### [satask chvpd](#page-1482-0)

Use the **chvpd** command to set vital product data (VPD) such as serial number and machine type.

#### [satask cpfiles](#page-1486-0)

Use the **cpfiles** command to copy files from another node.

## [satask downloadsoftware](#page-1489-0)

Use the **downloadsoftware** command to download selected code bundles from a Fix Central server. This command can also be used to abort a download.

## [satask dumpinternallog \(Discontinued\)](#page-1492-0)

The **dumpinternallog** command has been discontinued.

## [satask installsoftware](#page-1494-0)

Use the command to install a specific system code package on a single node.

#### [satask leavecluster](#page-1496-0)

Use the **leavecluster** command to remove system state data, location information, and other history from a node.

## [satask metadata](#page-1499-0)

Use the **metadata** command to recover the critical metadata describing arrays and volumes.

[satask mkcluster](#page-1502-0)

Use the **mkcluster** command to create a new system.

#### [mkcluster \(Deprecated\)](#page-1504-0)

The **mkcluster** system command is deprecated. Use the **satask mkcluster** command to create a new system.

#### [satask overridequorum](#page-1506-0)

Use the **overridequorum** command to start the manual override command.

#### [satask rescuenode](#page-1508-0)

Use the **rescuenode** command to start automatic recovery for a specific node.

#### [satask resetpassword](#page-1510-0)

Use the **resetpassword** command to reset the system superuser password to a user-defined value.

#### [satask rmnodediscoverysubnet](#page-1515-0)

Use the **rmnodediscoverysubnet** command to remove a configured subnet and stop it from being used for node discovery. This command is available only on cloud systems.

#### [satask setlocale](#page-1517-0)

Use the **setlocale** command to change the **satask** and **sainfo** command output to the chosen language on the current node.

#### [satask setpacedccu](#page-1520-0)

<span id="page-1515-0"></span>Use the **setpacedccu** command to flag a node to participate in a user-paced system update.

#### [satask settempsshkey](#page-1522-0)

Use the **settempsshkey** command to install a temporary Secure Shell (SSH) key for a superuser ID to run commands in the service assistant CLI.

#### [satask snap](#page-1524-0)

Use the **satask snap** command to collect diagnostic information from the node and to write the output to a USB flash drive, or to upload specified support information.

#### [satask startservice](#page-1527-0)

Use the **startservice** command to enter a service state.

#### [satask stopnode](#page-1529-0)

Use the **stopnode** command to power off, reboot, or warmstart a node.

#### [satask stopservice](#page-1532-0)

Use the **stopservice** command to exit a service state.

#### [satask supportupload](#page-1534-0)

Use the **supportupload** command to upload files to a node or system.

#### [satask t3recovery](#page-1537-0)

Use the **t3recovery** command to prepare and start a T3 recovery.

#### [satask unlocksuperuser](#page-1540-0)

Use the **unlocksuperuser** command to unlock the superuser so that it can be used to log in to the system or perform service actions.

## **satask rmnodediscoverysubnet**

Use the **rmnodediscoverysubnet** command to remove a configured subnet and stop it from being used for node discovery. This command is available only on cloud systems.

## **Syntax**

 $\rightarrow$  satask - rmnodediscoverysubnet - id - subnet\_id  $\rightarrow$ 

## **Parameters**

```
-id subnet_id
   (Required) Specify the subnet ID that you want to remove.
```
## **Description**

This command removes a node discovery subnet from the subnets table.

#### **An invocation example**

```
satask rmnodediscoverysubnet -id 1
```
The resulting output:

No feedback

## **Related reference**

[satask addnodediscoverysubnet](#page-1462-0)

Use the **addnodediscoverysubnet** command to add a node discovery subnet where candidate nodes can be discovered. This command is available only on cloud systems.

[satask chbootdrive](#page-1464-0)

Use the **chbootdrive** command to synchronize a broken drive or field-replaceable unit (FRU) replacement drive or acknowledge an intentional swap over of boot drives into a replacement canister.

#### [satask chnodeled](#page-1466-0)

Use the **chnodeled** command to turn the identification light-emitting diode (LED) on or off for the specified node or control canister.

#### [satask chnodeip](#page-1469-0)

Use the **chnodeip** command to set or clear the node IP on the specified node Ethernet port.

[satask chnodeusb](#page-1473-0)

Use the **chnodeusb** command to enable or disable USB ports on the node. This command is for FlashSystem 9100 node types AF7 and AF8 only.

## [satask chserviceip](#page-1475-0)

Use the **chserviceip** command to set the service address for a specific node.

[satask chwwnn](#page-1479-0)

Use the **chwwnn** command to modify the node worldwide node name (WWNN). (This command applies to SAN Volume Controller 2145-CG8 and older nodes.)

## [satask chvpd](#page-1482-0)

Use the **chvpd** command to set vital product data (VPD) such as serial number and machine type.

#### [satask cpfiles](#page-1486-0)

Use the **cpfiles** command to copy files from another node.

#### [satask downloadsoftware](#page-1489-0)

Use the **downloadsoftware** command to download selected code bundles from a Fix Central server. This command can also be used to abort a download.

### [satask dumpinternallog \(Discontinued\)](#page-1492-0)

The **dumpinternallog** command has been discontinued.

## [satask installsoftware](#page-1494-0)

Use the command to install a specific system code package on a single node.

#### [satask leavecluster](#page-1496-0)

Use the **leavecluster** command to remove system state data, location information, and other history from a node.

## [satask metadata](#page-1499-0)

Use the **metadata** command to recover the critical metadata describing arrays and volumes.

[satask mkcluster](#page-1502-0)

Use the **mkcluster** command to create a new system.

#### [mkcluster \(Deprecated\)](#page-1504-0)

The **mkcluster** system command is deprecated. Use the **satask mkcluster** command to create a new system.

#### [satask overridequorum](#page-1506-0)

Use the **overridequorum** command to start the manual override command.

#### [satask rescuenode](#page-1508-0)

Use the **rescuenode** command to start automatic recovery for a specific node.

#### [satask resetpassword](#page-1510-0)

Use the **resetpassword** command to reset the system superuser password to a user-defined value.

#### [satask restartservice](#page-1513-0)

Use the **restartservice** command to restart a named service.

#### [satask setlocale](#page-1517-0)

Use the **setlocale** command to change the **satask** and **sainfo** command output to the chosen language on the current node.

#### [satask setpacedccu](#page-1520-0)

<span id="page-1517-0"></span>Use the **setpacedccu** command to flag a node to participate in a user-paced system update.

#### [satask settempsshkey](#page-1522-0)

Use the **settempsshkey** command to install a temporary Secure Shell (SSH) key for a superuser ID to run commands in the service assistant CLI.

#### [satask snap](#page-1524-0)

Use the **satask snap** command to collect diagnostic information from the node and to write the output to a USB flash drive, or to upload specified support information.

#### [satask startservice](#page-1527-0)

Use the **startservice** command to enter a service state.

#### [satask stopnode](#page-1529-0)

Use the **stopnode** command to power off, reboot, or warmstart a node.

#### [satask stopservice](#page-1532-0)

Use the **stopservice** command to exit a service state.

#### [satask supportupload](#page-1534-0)

Use the **supportupload** command to upload files to a node or system.

#### [satask t3recovery](#page-1537-0)

Use the **t3recovery** command to prepare and start a T3 recovery.

#### [satask unlocksuperuser](#page-1540-0)

Use the **unlocksuperuser** command to unlock the superuser so that it can be used to log in to the system or perform service actions.

## **satask setlocale**

Use the **setlocale** command to change the **satask** and **sainfo** command output to the chosen language on the current node.

## **Syntax**

 $\rightarrow$  satask - setlocale - locale *- locale\_id*  $\rightarrow$ 

## **Parameters**

**-locale** *locale\_id* Specifies the locale ID.

## **Description**

This command changes the language in which error messages are displayed as output from the command-line interface. Subsequently, all error messages from the command-line tools are generated in the chosen language. This command is run when you request a change of language (locale).

Issue the **satask setlocale** command to change the locale setting for the system; all interface output is changed to the chosen language. For example, to change the language to Japanese, type the following:

satask setlocale -locale 3

where 3 is the value for Japanese. The following values are supported:

- 0 US English (default)
- 1 Simplified Chinese
- 2 Traditional Chinese
- 3 Japanese
- 4 French

- 5 German
- 6 Italian
- 7 Spanish
- 8 Korean
- 9 Portuguese (Brazilian)
- 10 Russian

### **An invocation example (where 3 is Japanese)**

satask setlocale -locale 3

The resulting output:

No feedback

#### **An invocation example (where 8 is Korean)**

satask setlocale -locale 8

The resulting output:

No feedback

#### **Related reference**

[satask addnodediscoverysubnet](#page-1462-0)

Use the **addnodediscoverysubnet** command to add a node discovery subnet where candidate nodes can be discovered. This command is available only on cloud systems.

#### [satask chbootdrive](#page-1464-0)

Use the **chbootdrive** command to synchronize a broken drive or field-replaceable unit (FRU) replacement drive or acknowledge an intentional swap over of boot drives into a replacement canister.

#### [satask chnodeled](#page-1466-0)

Use the **chnodeled** command to turn the identification light-emitting diode (LED) on or off for the specified node or control canister.

[satask chnodeip](#page-1469-0) Use the **chnodeip** command to set or clear the node IP on the specified node Ethernet port.

[satask chnodeusb](#page-1473-0) Use the **chnodeusb** command to enable or disable USB ports on the node. This command is for FlashSystem 9100 node types AF7 and AF8 only.

#### [satask chserviceip](#page-1475-0)

Use the **chserviceip** command to set the service address for a specific node.

[satask chwwnn](#page-1479-0)

Use the **chwwnn** command to modify the node worldwide node name (WWNN). (This command applies to SAN Volume Controller 2145-CG8 and older nodes.)

[satask chvpd](#page-1482-0)

Use the **chvpd** command to set vital product data (VPD) such as serial number and machine type.

[satask cpfiles](#page-1486-0)

Use the **cpfiles** command to copy files from another node.

## [satask downloadsoftware](#page-1489-0)

Use the **downloadsoftware** command to download selected code bundles from a Fix Central server. This command can also be used to abort a download.

[satask dumpinternallog \(Discontinued\)](#page-1492-0)

The **dumpinternallog** command has been discontinued.

#### [satask installsoftware](#page-1494-0)

Use the command to install a specific system code package on a single node.

#### [satask leavecluster](#page-1496-0)

Use the **leavecluster** command to remove system state data, location information, and other history from a node.

#### [satask metadata](#page-1499-0)

Use the **metadata** command to recover the critical metadata describing arrays and volumes.

#### [satask mkcluster](#page-1502-0)

Use the **mkcluster** command to create a new system.

#### [mkcluster \(Deprecated\)](#page-1504-0)

The **mkcluster** system command is deprecated. Use the **satask mkcluster** command to create a new system.

#### [satask overridequorum](#page-1506-0)

Use the **overridequorum** command to start the manual override command.

#### [satask rescuenode](#page-1508-0)

Use the **rescuenode** command to start automatic recovery for a specific node.

#### [satask resetpassword](#page-1510-0)

Use the **resetpassword** command to reset the system superuser password to a user-defined value.

## [satask restartservice](#page-1513-0)

Use the **restartservice** command to restart a named service.

#### [satask rmnodediscoverysubnet](#page-1515-0)

Use the **rmnodediscoverysubnet** command to remove a configured subnet and stop it from being used for node discovery. This command is available only on cloud systems.

#### [satask setpacedccu](#page-1520-0)

Use the **setpacedccu** command to flag a node to participate in a user-paced system update.

#### [satask settempsshkey](#page-1522-0)

Use the **settempsshkey** command to install a temporary Secure Shell (SSH) key for a superuser ID to run commands in the service assistant CLI.

#### [satask snap](#page-1524-0)

Use the **satask snap** command to collect diagnostic information from the node and to write the output to a USB flash drive, or to upload specified support information.

#### [satask startservice](#page-1527-0)

Use the **startservice** command to enter a service state.

#### [satask stopnode](#page-1529-0)

Use the **stopnode** command to power off, reboot, or warmstart a node.

## [satask stopservice](#page-1532-0)

Use the **stopservice** command to exit a service state.

#### [satask supportupload](#page-1534-0)

Use the **supportupload** command to upload files to a node or system.

## [satask t3recovery](#page-1537-0)

Use the **t3recovery** command to prepare and start a T3 recovery.

### [satask unlocksuperuser](#page-1540-0)

<span id="page-1520-0"></span>Use the **unlocksuperuser** command to unlock the superuser so that it can be used to log in to the system or perform service actions.

## **satask setpacedccu**

Use the **setpacedccu** command to flag a node to participate in a user-paced system update.

## **Syntax**

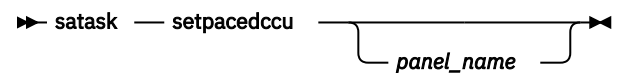

## **Parameters**

#### **panel\_name**

(Optional) Identifies the node being serviced.

**Note:** If panel\_name is not supplied, this applies to the node on which the command is running.

## **Description**

Use this command to flag a node to participate in a user-paced system update.

This command can only be used when the node is:

- In a service state
- Error-free
- Not part of a clustered system when the node is out of a service state

#### **An invocation example**

satask setpacedccu

The resulting output:

No feedback

## **Related reference**

[satask addnodediscoverysubnet](#page-1462-0)

Use the **addnodediscoverysubnet** command to add a node discovery subnet where candidate nodes can be discovered. This command is available only on cloud systems.

#### [satask chbootdrive](#page-1464-0)

Use the **chbootdrive** command to synchronize a broken drive or field-replaceable unit (FRU) replacement drive or acknowledge an intentional swap over of boot drives into a replacement canister.

#### [satask chnodeled](#page-1466-0)

Use the **chnodeled** command to turn the identification light-emitting diode (LED) on or off for the specified node or control canister.

[satask chnodeip](#page-1469-0)

Use the **chnodeip** command to set or clear the node IP on the specified node Ethernet port.

#### [satask chnodeusb](#page-1473-0)

Use the **chnodeusb** command to enable or disable USB ports on the node. This command is for FlashSystem 9100 node types AF7 and AF8 only.

#### [satask chserviceip](#page-1475-0)

Use the **chserviceip** command to set the service address for a specific node.

#### [satask chwwnn](#page-1479-0)

Use the **chwwnn** command to modify the node worldwide node name (WWNN). (This command applies to SAN Volume Controller 2145-CG8 and older nodes.)

[satask chvpd](#page-1482-0) Use the **chvpd** command to set vital product data (VPD) such as serial number and machine type.

[satask cpfiles](#page-1486-0) Use the **cpfiles** command to copy files from another node.

#### [satask downloadsoftware](#page-1489-0)

Use the **downloadsoftware** command to download selected code bundles from a Fix Central server. This command can also be used to abort a download.

### [satask dumpinternallog \(Discontinued\)](#page-1492-0)

The **dumpinternallog** command has been discontinued.

#### [satask installsoftware](#page-1494-0)

Use the command to install a specific system code package on a single node.

#### [satask leavecluster](#page-1496-0)

Use the **leavecluster** command to remove system state data, location information, and other history from a node.

#### [satask metadata](#page-1499-0)

Use the **metadata** command to recover the critical metadata describing arrays and volumes.

#### [satask mkcluster](#page-1502-0)

Use the **mkcluster** command to create a new system.

#### [mkcluster \(Deprecated\)](#page-1504-0)

The **mkcluster** system command is deprecated. Use the **satask mkcluster** command to create a new system.

#### [satask overridequorum](#page-1506-0)

Use the **overridequorum** command to start the manual override command.

#### [satask rescuenode](#page-1508-0)

Use the **rescuenode** command to start automatic recovery for a specific node.

#### [satask resetpassword](#page-1510-0)

Use the **resetpassword** command to reset the system superuser password to a user-defined value.

#### [satask restartservice](#page-1513-0)

Use the **restartservice** command to restart a named service.

#### [satask rmnodediscoverysubnet](#page-1515-0)

Use the **rmnodediscoverysubnet** command to remove a configured subnet and stop it from being used for node discovery. This command is available only on cloud systems.

#### [satask setlocale](#page-1517-0)

Use the **setlocale** command to change the **satask** and **sainfo** command output to the chosen language on the current node.

## [satask settempsshkey](#page-1522-0)

Use the **settempsshkey** command to install a temporary Secure Shell (SSH) key for a superuser ID to run commands in the service assistant CLI.

#### [satask snap](#page-1524-0)

Use the **satask snap** command to collect diagnostic information from the node and to write the output to a USB flash drive, or to upload specified support information.

## [satask startservice](#page-1527-0)

Use the **startservice** command to enter a service state.

#### [satask stopnode](#page-1529-0)

Use the **stopnode** command to power off, reboot, or warmstart a node.

#### [satask stopservice](#page-1532-0)

<span id="page-1522-0"></span>Use the **stopservice** command to exit a service state.

[satask supportupload](#page-1534-0)

Use the **supportupload** command to upload files to a node or system.

[satask t3recovery](#page-1537-0)

Use the **t3recovery** command to prepare and start a T3 recovery.

#### [satask unlocksuperuser](#page-1540-0)

Use the **unlocksuperuser** command to unlock the superuser so that it can be used to log in to the system or perform service actions.

## **satask settempsshkey**

Use the **settempsshkey** command to install a temporary Secure Shell (SSH) key for a superuser ID to run commands in the service assistant CLI.

*panel\_name*

## **Syntax**

 $\rightarrow$  satask - settempsshkey - keyfile - filename

## **Parameters**

#### **-keyfile** *filename*

(Required) Specifies the name of the file that contains the Secure Shell (SSH) public key. The file identified by *filename* must be on the local node (or on the USB flash drive, if you execute the command from there).

#### *panel\_name*

(Optional) Identifies the node being serviced.

**Note:** If panel\_name is not supplied, this applies to the node on which the command is running.

## **Description**

This command installs a temporary SSH key for a superuser ID to run commands in the service assistant CLI (for example, to copy files to or from the node).

You can only use this command when completing a service action. Installing a temporary key will replace any available existing keys. The key will be deleted when the node joins a cluster or is rebooted or power cycled.

#### **An invocation example**

satask settempsshkey -keyfile *jvardy12*

The resulting output:

No feedback

## **Related reference**

[satask addnodediscoverysubnet](#page-1462-0)

Use the **addnodediscoverysubnet** command to add a node discovery subnet where candidate nodes can be discovered. This command is available only on cloud systems.

#### [satask chbootdrive](#page-1464-0)

Use the **chbootdrive** command to synchronize a broken drive or field-replaceable unit (FRU) replacement drive or acknowledge an intentional swap over of boot drives into a replacement canister.

#### [satask chnodeled](#page-1466-0)

Use the **chnodeled** command to turn the identification light-emitting diode (LED) on or off for the specified node or control canister.

#### [satask chnodeip](#page-1469-0)

Use the **chnodeip** command to set or clear the node IP on the specified node Ethernet port.

## [satask chnodeusb](#page-1473-0)

Use the **chnodeusb** command to enable or disable USB ports on the node. This command is for FlashSystem 9100 node types AF7 and AF8 only.

#### [satask chserviceip](#page-1475-0)

Use the **chserviceip** command to set the service address for a specific node.

#### [satask chwwnn](#page-1479-0)

Use the **chwwnn** command to modify the node worldwide node name (WWNN). (This command applies to SAN Volume Controller 2145-CG8 and older nodes.)

#### [satask chvpd](#page-1482-0)

Use the **chvpd** command to set vital product data (VPD) such as serial number and machine type.

#### [satask cpfiles](#page-1486-0)

Use the **cpfiles** command to copy files from another node.

### [satask downloadsoftware](#page-1489-0)

Use the **downloadsoftware** command to download selected code bundles from a Fix Central server. This command can also be used to abort a download.

#### [satask dumpinternallog \(Discontinued\)](#page-1492-0)

The **dumpinternallog** command has been discontinued.

#### [satask installsoftware](#page-1494-0)

Use the command to install a specific system code package on a single node.

#### [satask leavecluster](#page-1496-0)

Use the **leavecluster** command to remove system state data, location information, and other history from a node.

#### [satask metadata](#page-1499-0)

Use the **metadata** command to recover the critical metadata describing arrays and volumes.

#### [satask mkcluster](#page-1502-0)

Use the **mkcluster** command to create a new system.

### [mkcluster \(Deprecated\)](#page-1504-0)

The **mkcluster** system command is deprecated. Use the **satask mkcluster** command to create a new system.

#### [satask overridequorum](#page-1506-0)

Use the **overridequorum** command to start the manual override command.

#### [satask rescuenode](#page-1508-0)

Use the **rescuenode** command to start automatic recovery for a specific node.

#### [satask resetpassword](#page-1510-0)

Use the **resetpassword** command to reset the system superuser password to a user-defined value.

#### [satask restartservice](#page-1513-0)

Use the **restartservice** command to restart a named service.

#### [satask rmnodediscoverysubnet](#page-1515-0)

Use the **rmnodediscoverysubnet** command to remove a configured subnet and stop it from being used for node discovery. This command is available only on cloud systems.

### [satask setlocale](#page-1517-0)

Use the **setlocale** command to change the **satask** and **sainfo** command output to the chosen language on the current node.

#### [satask setpacedccu](#page-1520-0)

<span id="page-1524-0"></span>Use the **setpacedccu** command to flag a node to participate in a user-paced system update.

satask snap

Use the **satask snap** command to collect diagnostic information from the node and to write the output to a USB flash drive, or to upload specified support information.

[satask startservice](#page-1527-0)

Use the **startservice** command to enter a service state.

#### [satask stopnode](#page-1529-0)

Use the **stopnode** command to power off, reboot, or warmstart a node.

### [satask stopservice](#page-1532-0)

Use the **stopservice** command to exit a service state.

#### [satask supportupload](#page-1534-0)

Use the **supportupload** command to upload files to a node or system.

## [satask t3recovery](#page-1537-0)

Use the **t3recovery** command to prepare and start a T3 recovery.

#### [satask unlocksuperuser](#page-1540-0)

Use the **unlocksuperuser** command to unlock the superuser so that it can be used to log in to the system or perform service actions.

## **satask snap**

Use the **satask snap** command to collect diagnostic information from the node and to write the output to a USB flash drive, or to upload specified support information.

## **Syntax**

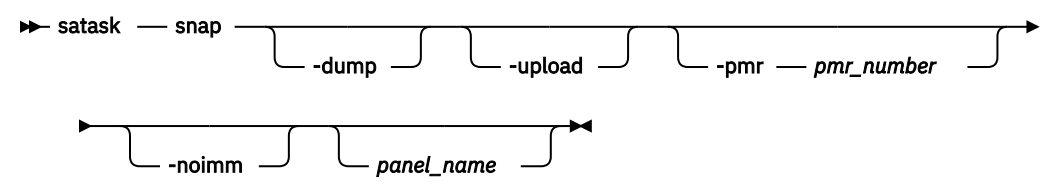

## **Parameters**

#### **-dump**

(Optional) Indicates the most recent dump file in the output.

#### **-upload**

(Optional) Specifies that the snap file be uploaded after it is generated.

#### **-pmr** *pmr\_number*

(Optional) Specifies the PMR number to use to upload the snap file. The format for a PMR is a 13 character alphanumeric string or letters TS followed by 9 digits. If the specified PMR is invalid or unknown, it is uploaded to a generic location on the server with the prefix:

unknown\_pmr\_*pmr\_number*\_

If this option is not supplied, the snap file is uploaded using the machine type and serial number attributes.

#### **-noimm**

(Optional) Indicates the /dumps/imm.ffdc file must not be included in the output.

#### *panel\_name*

(Optional) Indicates the node on which to execute the **snap** command.

## **Description**

This command moves a snap file to a USB flash drive and uploads support information.

If collected, the IMM FFDC file is present in the **snap** archive in /dumps/ imm.ffdc.<node.dumpname>.<date>.<time>.tgz. The system waits for up to 5 minutes for the IMM to generate its FFDC. The status of the IMM FFDC is located in the **snap** archive in /dumps/ imm.ffdc.log. These two files are not left on the node.

Specify the **lsdumps** command to view the file that you create.

#### **An invocation example**

satask snap

The resulting output:

No feedback

**Important:** The name of the output file (placed on the specified node) is snap.single.*nodeid*.*date*.*time*.tgz.

#### **An invocation example**

satask snap -noimm

The resulting output:

No feedback

#### **An invocation example**

satask snap -dump 111584

The resulting output:

No feedback

#### **An invocation example**

satask snap -upload -pmr *63058,075,724*

The resulting output:

No feedback

#### **An invocation example**

satask snap -upload -pmr *TS000008577*

The resulting output:

No feedback

## **Related reference**

[satask addnodediscoverysubnet](#page-1462-0)

Use the **addnodediscoverysubnet** command to add a node discovery subnet where candidate nodes can be discovered. This command is available only on cloud systems.

[satask chbootdrive](#page-1464-0)

Use the **chbootdrive** command to synchronize a broken drive or field-replaceable unit (FRU) replacement drive or acknowledge an intentional swap over of boot drives into a replacement canister.

#### [satask chnodeled](#page-1466-0)

Use the **chnodeled** command to turn the identification light-emitting diode (LED) on or off for the specified node or control canister.

#### [satask chnodeip](#page-1469-0)

Use the **chnodeip** command to set or clear the node IP on the specified node Ethernet port.

[satask chnodeusb](#page-1473-0)

Use the **chnodeusb** command to enable or disable USB ports on the node. This command is for FlashSystem 9100 node types AF7 and AF8 only.

## [satask chserviceip](#page-1475-0)

Use the **chserviceip** command to set the service address for a specific node.

[satask chwwnn](#page-1479-0)

Use the **chwwnn** command to modify the node worldwide node name (WWNN). (This command applies to SAN Volume Controller 2145-CG8 and older nodes.)

### [satask chvpd](#page-1482-0)

Use the **chvpd** command to set vital product data (VPD) such as serial number and machine type.

#### [satask cpfiles](#page-1486-0)

Use the **cpfiles** command to copy files from another node.

#### [satask downloadsoftware](#page-1489-0)

Use the **downloadsoftware** command to download selected code bundles from a Fix Central server. This command can also be used to abort a download.

### [satask dumpinternallog \(Discontinued\)](#page-1492-0)

The **dumpinternallog** command has been discontinued.

## [satask installsoftware](#page-1494-0)

Use the command to install a specific system code package on a single node.

#### [satask leavecluster](#page-1496-0)

Use the **leavecluster** command to remove system state data, location information, and other history from a node.

## [satask metadata](#page-1499-0)

Use the **metadata** command to recover the critical metadata describing arrays and volumes.

[satask mkcluster](#page-1502-0)

Use the **mkcluster** command to create a new system.

#### [mkcluster \(Deprecated\)](#page-1504-0)

The **mkcluster** system command is deprecated. Use the **satask mkcluster** command to create a new system.

#### [satask overridequorum](#page-1506-0)

Use the **overridequorum** command to start the manual override command.

#### [satask rescuenode](#page-1508-0)

Use the **rescuenode** command to start automatic recovery for a specific node.

#### [satask resetpassword](#page-1510-0)

Use the **resetpassword** command to reset the system superuser password to a user-defined value.

#### [satask restartservice](#page-1513-0)

Use the **restartservice** command to restart a named service.

#### [satask rmnodediscoverysubnet](#page-1515-0)

Use the **rmnodediscoverysubnet** command to remove a configured subnet and stop it from being used for node discovery. This command is available only on cloud systems.

#### [satask setlocale](#page-1517-0)

<span id="page-1527-0"></span>Use the **setlocale** command to change the **satask** and **sainfo** command output to the chosen language on the current node.

## [satask setpacedccu](#page-1520-0)

Use the **setpacedccu** command to flag a node to participate in a user-paced system update.

## [satask settempsshkey](#page-1522-0)

Use the **settempsshkey** command to install a temporary Secure Shell (SSH) key for a superuser ID to run commands in the service assistant CLI.

#### satask startservice

Use the **startservice** command to enter a service state.

#### [satask stopnode](#page-1529-0)

Use the **stopnode** command to power off, reboot, or warmstart a node.

#### [satask stopservice](#page-1532-0)

Use the **stopservice** command to exit a service state.

#### [satask supportupload](#page-1534-0)

Use the **supportupload** command to upload files to a node or system.

#### [satask t3recovery](#page-1537-0)

Use the **t3recovery** command to prepare and start a T3 recovery.

#### [satask unlocksuperuser](#page-1540-0)

Use the **unlocksuperuser** command to unlock the superuser so that it can be used to log in to the system or perform service actions.

## **satask startservice**

Use the **startservice** command to enter a service state.

### **Syntax**

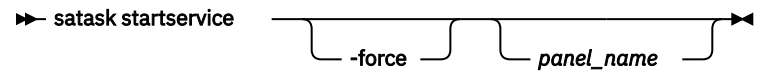

## **Parameters**

#### **satask**

(Required) Specifies a system administrator task, such as issuing service commands that are only used in specific circumstances.

### **-force**

(Optional) Overrides checking of system membership.

**Important:** Using the force parameter might result in a loss of access. Use it only under the direction of IBM support personnel.

#### *panel\_name*

(Optional) Identifies the node being serviced.

**Note:** If panel name is not supplied, this applies to the node on which the command is running.

## **Description**

This command causes a node to go into service state. For example, a user might put a system node into service state to remove it from candidate state or to prevent it from automatically being added to a system again.

The **-force** flag is required if the action could interrupt I/O (last node in cluster or IO group). This command holds the node in service state until it is cleared using the **satask stopservice** command, or until the I/O process is restarted.

#### **An invocation example**

satask startservice

The resulting output:

No feedback

#### **Related reference**

#### [satask addnodediscoverysubnet](#page-1462-0)

Use the **addnodediscoverysubnet** command to add a node discovery subnet where candidate nodes can be discovered. This command is available only on cloud systems.

#### [satask chbootdrive](#page-1464-0)

Use the **chbootdrive** command to synchronize a broken drive or field-replaceable unit (FRU) replacement drive or acknowledge an intentional swap over of boot drives into a replacement canister.

#### [satask chnodeled](#page-1466-0)

Use the **chnodeled** command to turn the identification light-emitting diode (LED) on or off for the specified node or control canister.

[satask chnodeip](#page-1469-0)

Use the **chnodeip** command to set or clear the node IP on the specified node Ethernet port.

#### [satask chnodeusb](#page-1473-0)

Use the **chnodeusb** command to enable or disable USB ports on the node. This command is for FlashSystem 9100 node types AF7 and AF8 only.

#### [satask chserviceip](#page-1475-0)

Use the **chserviceip** command to set the service address for a specific node.

#### [satask chwwnn](#page-1479-0)

Use the **chwwnn** command to modify the node worldwide node name (WWNN). (This command applies to SAN Volume Controller 2145-CG8 and older nodes.)

#### [satask chvpd](#page-1482-0)

Use the **chvpd** command to set vital product data (VPD) such as serial number and machine type.

#### [satask cpfiles](#page-1486-0)

Use the **cpfiles** command to copy files from another node.

#### [satask downloadsoftware](#page-1489-0)

Use the **downloadsoftware** command to download selected code bundles from a Fix Central server. This command can also be used to abort a download.

#### [satask dumpinternallog \(Discontinued\)](#page-1492-0)

The **dumpinternallog** command has been discontinued.

#### [satask installsoftware](#page-1494-0)

Use the command to install a specific system code package on a single node.

#### [satask leavecluster](#page-1496-0)

Use the **leavecluster** command to remove system state data, location information, and other history from a node.

#### [satask metadata](#page-1499-0)

Use the **metadata** command to recover the critical metadata describing arrays and volumes.

#### [satask mkcluster](#page-1502-0)

Use the **mkcluster** command to create a new system.

#### [mkcluster \(Deprecated\)](#page-1504-0)

The **mkcluster** system command is deprecated. Use the **satask mkcluster** command to create a new system.

#### [satask overridequorum](#page-1506-0)

<span id="page-1529-0"></span>Use the **overridequorum** command to start the manual override command.

#### [satask rescuenode](#page-1508-0)

Use the **rescuenode** command to start automatic recovery for a specific node.

#### [satask resetpassword](#page-1510-0)

Use the **resetpassword** command to reset the system superuser password to a user-defined value.

#### [satask restartservice](#page-1513-0)

Use the **restartservice** command to restart a named service.

#### [satask rmnodediscoverysubnet](#page-1515-0)

Use the **rmnodediscoverysubnet** command to remove a configured subnet and stop it from being used for node discovery. This command is available only on cloud systems.

#### [satask setlocale](#page-1517-0)

Use the **setlocale** command to change the **satask** and **sainfo** command output to the chosen language on the current node.

#### [satask setpacedccu](#page-1520-0)

Use the **setpacedccu** command to flag a node to participate in a user-paced system update.

#### [satask settempsshkey](#page-1522-0)

Use the **settempsshkey** command to install a temporary Secure Shell (SSH) key for a superuser ID to run commands in the service assistant CLI.

#### [satask snap](#page-1524-0)

Use the **satask snap** command to collect diagnostic information from the node and to write the output to a USB flash drive, or to upload specified support information.

#### satask stopnode

Use the **stopnode** command to power off, reboot, or warmstart a node.

#### [satask stopservice](#page-1532-0)

Use the **stopservice** command to exit a service state.

#### [satask supportupload](#page-1534-0)

Use the **supportupload** command to upload files to a node or system.

#### [satask t3recovery](#page-1537-0)

Use the **t3recovery** command to prepare and start a T3 recovery.

#### [satask unlocksuperuser](#page-1540-0)

Use the **unlocksuperuser** command to unlock the superuser so that it can be used to log in to the system or perform service actions.

## **satask stopnode**

Use the **stopnode** command to power off, reboot, or warmstart a node.

## **Syntax**

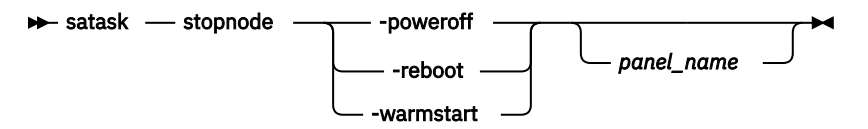

## **Parameters**

#### **-poweroff**

(Required if **-reboot** and **-warmstart** are not specified) Powers off the node.

#### **-reboot**

(Required if **-poweroff** and **-warmstart** are not specified) Reboots the node.

#### **-warmstart**

(Required if **-poweroff** and **-reboot** are not specified) Restarts the I/O process and issues a diagnostic dump (also known as a full dump).

Important: You can also specify stopsystem -node -reset to restart the I/O process (but in a more controlled manner).

#### *panel\_name*

(Optional) Identifies the node being serviced.

**Note:** If panel\_name is not supplied, this applies to the node on which the command is running.

## **Description**

Use the **stopnode** command to power off, reboot, or warmstart a node.

#### **An example for powering off canister 1 in enclosure 2**

satask stopnode -poweroff 02-1

The resulting output:

No feedback

#### **An example for rebooting a node**

satask stopnode -reboot

The resulting output:

No feedback

### **Related reference**

#### [satask addnodediscoverysubnet](#page-1462-0)

Use the **addnodediscoverysubnet** command to add a node discovery subnet where candidate nodes can be discovered. This command is available only on cloud systems.

#### [satask chbootdrive](#page-1464-0)

Use the **chbootdrive** command to synchronize a broken drive or field-replaceable unit (FRU) replacement drive or acknowledge an intentional swap over of boot drives into a replacement canister.

#### [satask chnodeled](#page-1466-0)

Use the **chnodeled** command to turn the identification light-emitting diode (LED) on or off for the specified node or control canister.

[satask chnodeip](#page-1469-0)

Use the **chnodeip** command to set or clear the node IP on the specified node Ethernet port.

[satask chnodeusb](#page-1473-0)

Use the **chnodeusb** command to enable or disable USB ports on the node. This command is for FlashSystem 9100 node types AF7 and AF8 only.

#### [satask chserviceip](#page-1475-0)

Use the **chserviceip** command to set the service address for a specific node.

#### [satask chwwnn](#page-1479-0)

Use the **chwwnn** command to modify the node worldwide node name (WWNN). (This command applies to SAN Volume Controller 2145-CG8 and older nodes.)

[satask chvpd](#page-1482-0)

Use the **chvpd** command to set vital product data (VPD) such as serial number and machine type.

[satask cpfiles](#page-1486-0)

Use the **cpfiles** command to copy files from another node.

[satask downloadsoftware](#page-1489-0)

Use the **downloadsoftware** command to download selected code bundles from a Fix Central server. This command can also be used to abort a download.

[satask dumpinternallog \(Discontinued\)](#page-1492-0) The **dumpinternallog** command has been discontinued.

[satask installsoftware](#page-1494-0)

Use the command to install a specific system code package on a single node.

[satask leavecluster](#page-1496-0)

Use the **leavecluster** command to remove system state data, location information, and other history from a node.

[satask metadata](#page-1499-0)

Use the **metadata** command to recover the critical metadata describing arrays and volumes.

[satask mkcluster](#page-1502-0)

Use the **mkcluster** command to create a new system.

[mkcluster \(Deprecated\)](#page-1504-0)

The **mkcluster** system command is deprecated. Use the **satask mkcluster** command to create a new system.

[satask overridequorum](#page-1506-0)

Use the **overridequorum** command to start the manual override command.

[satask rescuenode](#page-1508-0)

Use the **rescuenode** command to start automatic recovery for a specific node.

[satask resetpassword](#page-1510-0)

Use the **resetpassword** command to reset the system superuser password to a user-defined value.

[satask restartservice](#page-1513-0)

Use the **restartservice** command to restart a named service.

[satask rmnodediscoverysubnet](#page-1515-0)

Use the **rmnodediscoverysubnet** command to remove a configured subnet and stop it from being used for node discovery. This command is available only on cloud systems.

[satask setlocale](#page-1517-0)

Use the **setlocale** command to change the **satask** and **sainfo** command output to the chosen language on the current node.

[satask setpacedccu](#page-1520-0)

Use the **setpacedccu** command to flag a node to participate in a user-paced system update.

[satask settempsshkey](#page-1522-0)

Use the **settempsshkey** command to install a temporary Secure Shell (SSH) key for a superuser ID to run commands in the service assistant CLI.

[satask snap](#page-1524-0)

Use the **satask snap** command to collect diagnostic information from the node and to write the output to a USB flash drive, or to upload specified support information.

[satask startservice](#page-1527-0)

Use the **startservice** command to enter a service state.

[satask stopservice](#page-1532-0)

Use the **stopservice** command to exit a service state.

[satask supportupload](#page-1534-0)

Use the **supportupload** command to upload files to a node or system.

[satask t3recovery](#page-1537-0)

Use the **t3recovery** command to prepare and start a T3 recovery.

[satask unlocksuperuser](#page-1540-0)

<span id="page-1532-0"></span>Use the **unlocksuperuser** command to unlock the superuser so that it can be used to log in to the system or perform service actions.

## **satask stopservice**

Use the **stopservice** command to exit a service state.

## **Syntax**

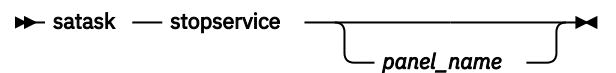

## **Parameters**

#### *panel\_name*

Identifies the node that is being serviced.

**Note:** If panel\_name is not supplied, this command applies to the node on which the command is running.

## **Description**

This command exits the service state that was entered with the **startservice** command, then exits the service state on the local node.

#### **An invocation example**

satask stopservice

The resulting output

No feedback

## **Related reference**

#### [satask addnodediscoverysubnet](#page-1462-0)

Use the **addnodediscoverysubnet** command to add a node discovery subnet where candidate nodes can be discovered. This command is available only on cloud systems.

#### [satask chbootdrive](#page-1464-0)

Use the **chbootdrive** command to synchronize a broken drive or field-replaceable unit (FRU) replacement drive or acknowledge an intentional swap over of boot drives into a replacement canister.

#### [satask chnodeled](#page-1466-0)

Use the **chnodeled** command to turn the identification light-emitting diode (LED) on or off for the specified node or control canister.

#### [satask chnodeip](#page-1469-0)

Use the **chnodeip** command to set or clear the node IP on the specified node Ethernet port.

#### [satask chnodeusb](#page-1473-0)

Use the **chnodeusb** command to enable or disable USB ports on the node. This command is for FlashSystem 9100 node types AF7 and AF8 only.

#### [satask chserviceip](#page-1475-0)

Use the **chserviceip** command to set the service address for a specific node.

#### [satask chwwnn](#page-1479-0)

Use the **chwwnn** command to modify the node worldwide node name (WWNN). (This command applies to SAN Volume Controller 2145-CG8 and older nodes.)

[satask chvpd](#page-1482-0)

Use the **chvpd** command to set vital product data (VPD) such as serial number and machine type.

#### [satask cpfiles](#page-1486-0)

Use the **cpfiles** command to copy files from another node.

#### [satask downloadsoftware](#page-1489-0)

Use the **downloadsoftware** command to download selected code bundles from a Fix Central server. This command can also be used to abort a download.

#### [satask dumpinternallog \(Discontinued\)](#page-1492-0)

The **dumpinternallog** command has been discontinued.

#### [satask installsoftware](#page-1494-0)

Use the command to install a specific system code package on a single node.

#### [satask leavecluster](#page-1496-0)

Use the **leavecluster** command to remove system state data, location information, and other history from a node.

#### [satask metadata](#page-1499-0)

Use the **metadata** command to recover the critical metadata describing arrays and volumes.

#### [satask mkcluster](#page-1502-0)

Use the **mkcluster** command to create a new system.

#### [mkcluster \(Deprecated\)](#page-1504-0)

The **mkcluster** system command is deprecated. Use the **satask mkcluster** command to create a new system.

#### [satask overridequorum](#page-1506-0)

Use the **overridequorum** command to start the manual override command.

#### [satask rescuenode](#page-1508-0)

Use the **rescuenode** command to start automatic recovery for a specific node.

#### [satask resetpassword](#page-1510-0)

Use the **resetpassword** command to reset the system superuser password to a user-defined value.

## [satask restartservice](#page-1513-0)

Use the **restartservice** command to restart a named service.

#### [satask rmnodediscoverysubnet](#page-1515-0)

Use the **rmnodediscoverysubnet** command to remove a configured subnet and stop it from being used for node discovery. This command is available only on cloud systems.

#### [satask setlocale](#page-1517-0)

Use the **setlocale** command to change the **satask** and **sainfo** command output to the chosen language on the current node.

#### [satask setpacedccu](#page-1520-0)

Use the **setpacedccu** command to flag a node to participate in a user-paced system update.

#### [satask settempsshkey](#page-1522-0)

Use the **settempsshkey** command to install a temporary Secure Shell (SSH) key for a superuser ID to run commands in the service assistant CLI.

#### [satask snap](#page-1524-0)

Use the **satask snap** command to collect diagnostic information from the node and to write the output to a USB flash drive, or to upload specified support information.

#### [satask startservice](#page-1527-0)

Use the **startservice** command to enter a service state.

### [satask stopnode](#page-1529-0)

Use the **stopnode** command to power off, reboot, or warmstart a node.

### [satask supportupload](#page-1534-0)

Use the **supportupload** command to upload files to a node or system.

#### [satask t3recovery](#page-1537-0)

<span id="page-1534-0"></span>Use the **t3recovery** command to prepare and start a T3 recovery.

#### [satask unlocksuperuser](#page-1540-0)

Use the **unlocksuperuser** command to unlock the superuser so that it can be used to log in to the system or perform service actions.

## **satask supportupload**

Use the **supportupload** command to upload files to a node or system.

## **Syntax**

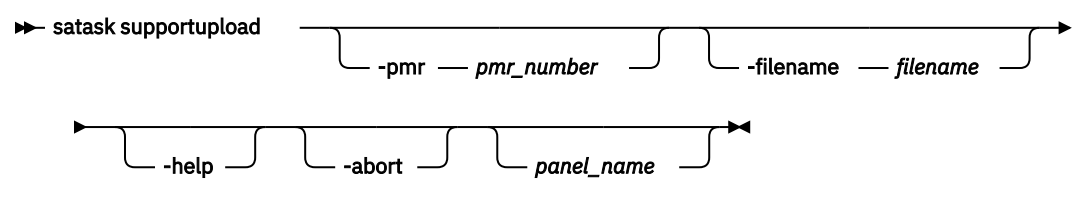

## **Parameters**

#### **-pmr** *pmr\_number*

(Optional) Specifies the PMR (software service request) number that is related to a service report or request. If you do not specify this parameter, the system uses the machine type (MTM) and serial number during the upload. The format for a PMR is a 13-character alphanumeric string or letters TS followed by 9 digits. The PMR value is in the format ppppp, bbb, ccc, where:

- p indicates PMR.
- b indicates branch.
- c indicates country.

#### **-filename** *filename*

(Optional) Specifies the file name to be uploaded. If you do not specify this parameter, the system uses the most recent snap file that is available in the /dumps directory to upload. The value that is specified must be a 256-character alphanumeric string.

#### **-help**

(Optional) Specifies that usage information is displayed.

## **-abort**

(Optional) Specifies upload cancellation.

#### *panel\_name*

(Optional) Specifies the node that is being serviced. The value must be an alphanumeric string.

**Note:** If not specified, this variable applies to the node on which the command is running.

## **Description**

This command starts or stops node or system file uploads.

**Note:** If you do not specify a PMR number, files are uploaded to the server (MTSM specific location) under machine type and serial number attributes. Any user can specify this CLI command.

If you specify an incorrect, invalid, or unknown PMR, the files are uploaded to the system with the prefix unknown\_pmr\_pmrnumber\_filename.

**Remember:** Before you specify this command:

- 1. Make sure that you have internet access for all nodes.
- 2. Configure service IP addresses on all nodes in your system.
- 3. Request your network administration to let the firewall allow connections to the following Internet Protocol (IP) addresses on port 443:
	- 129.42.56.189
	- 129.42.54.189
	- 129.42.60.189
- 4. Configure a DNS server by specifying **mkdnsserver** to define a Domain Name System (DNS) server and **lsdnsserver** to display its values.

If you specify this command on a remote node, the upload completes by using the service IP address and port of that remote node.

**Note:** Only one file upload at one time is supported per node.

Do not specify the **supportupload** and **snap** commands simultaneously to upload files, or a message that indicates an upload is in progress is displayed. One upload can be completed at one time per node by using supportupload/snap/svc\_snap.

**Remember:** Specify **lscmdstatus** to display detailed results. For example, specify **sainfo lscmdstatus**:

```
last_command satask supportupload -pmr 79556,019,866
last_command_status CMMVC8044E Command completed successfully.
T3_status
T3_status_data
cpfiles_status
cpfiles_status_data
snap_status
snap_filename
installcanistersoftware_status
supportupload_status Active
supportupload_status_data Uploading
supportupload_progress_percent 56
supportupload_throughput_KBps 99939
supportupload_filename /dumps/snap.single.7830619-1.161219.161359.tgz
downloadsoftware_status 
downloadsoftware_status_data 
downloadsoftware_progress_percent 0
downloadsoftware_throughput_KBps 0
downloadsoftware_size
```
#### **An invocation example**

satask supportupload -abort

The resulting output:

No feedback (use **lscmdstatus** to display support upload information)

#### **An invocation example**

satask supportupload -pmr *79556,019,866* -filename */dumps/snap.single.7830619-1.161219.161359.tgz*

The resulting output:

No feedback (use **lscmdstatus** to display support upload information)

#### **An invocation example**

satask supportupload -pmr *63058,075,724*

The resulting output:

No feedback (use **lscmdstatus** to display support upload information)

#### **An invocation example**

satask supportupload -pmr *TS000008577*

The resulting output:

No feedback (use **lscmdstatus** to display support upload information)

#### **Related reference**

#### [satask addnodediscoverysubnet](#page-1462-0)

Use the **addnodediscoverysubnet** command to add a node discovery subnet where candidate nodes can be discovered. This command is available only on cloud systems.

#### [satask chbootdrive](#page-1464-0)

Use the **chbootdrive** command to synchronize a broken drive or field-replaceable unit (FRU) replacement drive or acknowledge an intentional swap over of boot drives into a replacement canister.

#### [satask chnodeled](#page-1466-0)

Use the **chnodeled** command to turn the identification light-emitting diode (LED) on or off for the specified node or control canister.

[satask chnodeip](#page-1469-0)

Use the **chnodeip** command to set or clear the node IP on the specified node Ethernet port.

#### [satask chnodeusb](#page-1473-0)

Use the **chnodeusb** command to enable or disable USB ports on the node. This command is for FlashSystem 9100 node types AF7 and AF8 only.

#### [satask chserviceip](#page-1475-0)

Use the **chserviceip** command to set the service address for a specific node.

#### [satask chwwnn](#page-1479-0)

Use the **chwwnn** command to modify the node worldwide node name (WWNN). (This command applies to SAN Volume Controller 2145-CG8 and older nodes.)

#### [satask chvpd](#page-1482-0)

Use the **chvpd** command to set vital product data (VPD) such as serial number and machine type.

#### [satask cpfiles](#page-1486-0)

Use the **cpfiles** command to copy files from another node.

#### [satask downloadsoftware](#page-1489-0)

Use the **downloadsoftware** command to download selected code bundles from a Fix Central server. This command can also be used to abort a download.

#### [satask dumpinternallog \(Discontinued\)](#page-1492-0)

The **dumpinternallog** command has been discontinued.

### [satask installsoftware](#page-1494-0)

Use the command to install a specific system code package on a single node.

#### [satask leavecluster](#page-1496-0)

Use the **leavecluster** command to remove system state data, location information, and other history from a node.

#### [satask metadata](#page-1499-0)

Use the **metadata** command to recover the critical metadata describing arrays and volumes.

#### [satask mkcluster](#page-1502-0)

Use the **mkcluster** command to create a new system.

#### [mkcluster \(Deprecated\)](#page-1504-0)

The **mkcluster** system command is deprecated. Use the **satask mkcluster** command to create a new system.

#### [satask overridequorum](#page-1506-0)

<span id="page-1537-0"></span>Use the **overridequorum** command to start the manual override command.

#### [satask rescuenode](#page-1508-0)

Use the **rescuenode** command to start automatic recovery for a specific node.

#### [satask resetpassword](#page-1510-0)

Use the **resetpassword** command to reset the system superuser password to a user-defined value.

#### [satask restartservice](#page-1513-0)

Use the **restartservice** command to restart a named service.

#### [satask rmnodediscoverysubnet](#page-1515-0)

Use the **rmnodediscoverysubnet** command to remove a configured subnet and stop it from being used for node discovery. This command is available only on cloud systems.

#### [satask setlocale](#page-1517-0)

Use the **setlocale** command to change the **satask** and **sainfo** command output to the chosen language on the current node.

#### [satask setpacedccu](#page-1520-0)

Use the **setpacedccu** command to flag a node to participate in a user-paced system update.

#### [satask settempsshkey](#page-1522-0)

Use the **settempsshkey** command to install a temporary Secure Shell (SSH) key for a superuser ID to run commands in the service assistant CLI.

#### [satask snap](#page-1524-0)

Use the **satask snap** command to collect diagnostic information from the node and to write the output to a USB flash drive, or to upload specified support information.

#### [satask startservice](#page-1527-0)

Use the **startservice** command to enter a service state.

#### [satask stopnode](#page-1529-0)

Use the **stopnode** command to power off, reboot, or warmstart a node.

#### [satask stopservice](#page-1532-0)

Use the **stopservice** command to exit a service state.

#### satask t3recovery

Use the **t3recovery** command to prepare and start a T3 recovery.

#### [satask unlocksuperuser](#page-1540-0)

Use the **unlocksuperuser** command to unlock the superuser so that it can be used to log in to the system or perform service actions.

## **satask t3recovery**

Use the **t3recovery** command to prepare and start a T3 recovery.

#### **Syntax**

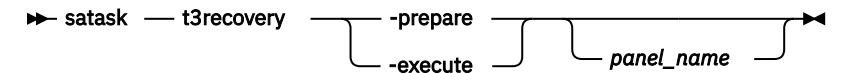

## **Parameters**

#### *panel\_name*

Identifies the node that is being serviced.

**Note:** If panel\_name is not supplied, this recovery applies to the node on which the command is running.

#### **-prepare**

Search for T3 recovery data. This parameter locates the necessary backup file by date and the quorum disk.

#### **-execute**

Start T3 recovery with recovered data.

## **Description**

This command prepares and starts a T3 recovery.

**Important:** Progress of a T3 recovery can be displayed with the **sainfo lscmdstatus** command.

#### **An invocation example**

satask t3recovery -prepare

The resulting output

No feedback

#### **An invocation example**

satask t3recovery -execute

The resulting output

No feedback

#### **Related reference**

#### [satask addnodediscoverysubnet](#page-1462-0)

Use the **addnodediscoverysubnet** command to add a node discovery subnet where candidate nodes can be discovered. This command is available only on cloud systems.

#### [satask chbootdrive](#page-1464-0)

Use the **chbootdrive** command to synchronize a broken drive or field-replaceable unit (FRU) replacement drive or acknowledge an intentional swap over of boot drives into a replacement canister.

#### [satask chnodeled](#page-1466-0)

Use the **chnodeled** command to turn the identification light-emitting diode (LED) on or off for the specified node or control canister.

[satask chnodeip](#page-1469-0)

Use the **chnodeip** command to set or clear the node IP on the specified node Ethernet port.

[satask chnodeusb](#page-1473-0)

Use the **chnodeusb** command to enable or disable USB ports on the node. This command is for FlashSystem 9100 node types AF7 and AF8 only.

#### [satask chserviceip](#page-1475-0)

Use the **chserviceip** command to set the service address for a specific node.

#### [satask chwwnn](#page-1479-0)

Use the **chwwnn** command to modify the node worldwide node name (WWNN). (This command applies to SAN Volume Controller 2145-CG8 and older nodes.)

[satask chvpd](#page-1482-0)

Use the **chvpd** command to set vital product data (VPD) such as serial number and machine type.

#### [satask cpfiles](#page-1486-0)

Use the **cpfiles** command to copy files from another node.

[satask downloadsoftware](#page-1489-0)

Use the **downloadsoftware** command to download selected code bundles from a Fix Central server. This command can also be used to abort a download.

[satask dumpinternallog \(Discontinued\)](#page-1492-0) The **dumpinternallog** command has been discontinued.

[satask installsoftware](#page-1494-0)

Use the command to install a specific system code package on a single node.

[satask leavecluster](#page-1496-0)

Use the **leavecluster** command to remove system state data, location information, and other history from a node.

[satask metadata](#page-1499-0)

Use the **metadata** command to recover the critical metadata describing arrays and volumes.

[satask mkcluster](#page-1502-0)

Use the **mkcluster** command to create a new system.

#### [mkcluster \(Deprecated\)](#page-1504-0)

The **mkcluster** system command is deprecated. Use the **satask mkcluster** command to create a new system.

#### [satask overridequorum](#page-1506-0)

Use the **overridequorum** command to start the manual override command.

#### [satask rescuenode](#page-1508-0)

Use the **rescuenode** command to start automatic recovery for a specific node.

#### [satask resetpassword](#page-1510-0)

Use the **resetpassword** command to reset the system superuser password to a user-defined value.

#### [satask restartservice](#page-1513-0)

Use the **restartservice** command to restart a named service.

#### [satask rmnodediscoverysubnet](#page-1515-0)

Use the **rmnodediscoverysubnet** command to remove a configured subnet and stop it from being used for node discovery. This command is available only on cloud systems.

#### [satask setlocale](#page-1517-0)

Use the **setlocale** command to change the **satask** and **sainfo** command output to the chosen language on the current node.

### [satask setpacedccu](#page-1520-0)

Use the **setpacedccu** command to flag a node to participate in a user-paced system update.

#### [satask settempsshkey](#page-1522-0)

Use the **settempsshkey** command to install a temporary Secure Shell (SSH) key for a superuser ID to run commands in the service assistant CLI.

#### [satask snap](#page-1524-0)

Use the **satask snap** command to collect diagnostic information from the node and to write the output to a USB flash drive, or to upload specified support information.

### [satask startservice](#page-1527-0)

Use the **startservice** command to enter a service state.

### [satask stopnode](#page-1529-0)

Use the **stopnode** command to power off, reboot, or warmstart a node.

#### [satask stopservice](#page-1532-0)

Use the **stopservice** command to exit a service state.

#### [satask supportupload](#page-1534-0)

Use the **supportupload** command to upload files to a node or system.

## [satask unlocksuperuser](#page-1540-0)

<span id="page-1540-0"></span>Use the **unlocksuperuser** command to unlock the superuser so that it can be used to log in to the system or perform service actions.

## **satask unlocksuperuser**

Use the **unlocksuperuser** command to unlock the superuser so that it can be used to log in to the system or perform service actions.

## **Syntax**

```
satask unlocksuperuser
```
## **Description**

This command unlocks the superuser account.

#### **Note:**

- For nodes in candidate mode, this command has no effect. The superuser is always unlocked in candidate state.
- For nodes in spare mode, this command is not allowed and fails with an error message.
- For nodes in service mode, this command unlocks the superuser on the local node only. Rejoining the cluster discards any local setting.
- For nodes in active mode, this command can run on any node in the cluster and pushes the setting to all active and spare nodes.

#### **An invocation example**

satask unlocksuperuser

The resulting output

No feedback

### **An invocation example**

satask unlocksuperuser

The resulting output

CMMVC8217E Cannot execute on a spare node.

## **Related reference**

#### [satask addnodediscoverysubnet](#page-1462-0)

Use the **addnodediscoverysubnet** command to add a node discovery subnet where candidate nodes can be discovered. This command is available only on cloud systems.

#### [satask chbootdrive](#page-1464-0)

Use the **chbootdrive** command to synchronize a broken drive or field-replaceable unit (FRU) replacement drive or acknowledge an intentional swap over of boot drives into a replacement canister.

#### [satask chnodeled](#page-1466-0)

Use the **chnodeled** command to turn the identification light-emitting diode (LED) on or off for the specified node or control canister.

[satask chnodeip](#page-1469-0) Use the **chnodeip** command to set or clear the node IP on the specified node Ethernet port.

#### [satask chnodeusb](#page-1473-0)

Use the **chnodeusb** command to enable or disable USB ports on the node. This command is for FlashSystem 9100 node types AF7 and AF8 only.

#### [satask chserviceip](#page-1475-0)

Use the **chserviceip** command to set the service address for a specific node.

[satask chwwnn](#page-1479-0)

Use the **chwwnn** command to modify the node worldwide node name (WWNN). (This command applies to SAN Volume Controller 2145-CG8 and older nodes.)

#### [satask chvpd](#page-1482-0)

Use the **chvpd** command to set vital product data (VPD) such as serial number and machine type.

#### [satask cpfiles](#page-1486-0)

Use the **cpfiles** command to copy files from another node.

#### [satask downloadsoftware](#page-1489-0)

Use the **downloadsoftware** command to download selected code bundles from a Fix Central server. This command can also be used to abort a download.

#### [satask dumpinternallog \(Discontinued\)](#page-1492-0)

The **dumpinternallog** command has been discontinued.

#### [satask installsoftware](#page-1494-0)

Use the command to install a specific system code package on a single node.

#### [satask leavecluster](#page-1496-0)

Use the **leavecluster** command to remove system state data, location information, and other history from a node.

[satask metadata](#page-1499-0)

Use the **metadata** command to recover the critical metadata describing arrays and volumes.

#### [satask mkcluster](#page-1502-0)

Use the **mkcluster** command to create a new system.

#### [mkcluster \(Deprecated\)](#page-1504-0)

The **mkcluster** system command is deprecated. Use the **satask mkcluster** command to create a new system.

#### [satask overridequorum](#page-1506-0)

Use the **overridequorum** command to start the manual override command.

#### [satask rescuenode](#page-1508-0)

Use the **rescuenode** command to start automatic recovery for a specific node.

#### [satask resetpassword](#page-1510-0)

Use the **resetpassword** command to reset the system superuser password to a user-defined value.

#### [satask restartservice](#page-1513-0)

Use the **restartservice** command to restart a named service.

#### [satask rmnodediscoverysubnet](#page-1515-0)

Use the **rmnodediscoverysubnet** command to remove a configured subnet and stop it from being used for node discovery. This command is available only on cloud systems.

#### [satask setlocale](#page-1517-0)

Use the **setlocale** command to change the **satask** and **sainfo** command output to the chosen language on the current node.

#### [satask setpacedccu](#page-1520-0)

Use the **setpacedccu** command to flag a node to participate in a user-paced system update.

## [satask settempsshkey](#page-1522-0)

Use the **settempsshkey** command to install a temporary Secure Shell (SSH) key for a superuser ID to run commands in the service assistant CLI.

#### [satask snap](#page-1524-0)

Use the **satask snap** command to collect diagnostic information from the node and to write the output to a USB flash drive, or to upload specified support information.

#### [satask startservice](#page-1527-0)

Use the **startservice** command to enter a service state.

#### [satask stopnode](#page-1529-0)

Use the **stopnode** command to power off, reboot, or warmstart a node.

## [satask stopservice](#page-1532-0)

Use the **stopservice** command to exit a service state.

### [satask supportupload](#page-1534-0)

Use the **supportupload** command to upload files to a node or system.

### [satask t3recovery](#page-1537-0)

Use the **t3recovery** command to prepare and start a T3 recovery.

# **Chapter 27. Service node information commands**

Service node information (sninfo) commands output information about the nonce and the status of the IBM Cloud bare metal server host machine. The service node task (sntask) commands and sninfo commands reside on the bare metal server and are not part of the command line interface of the IBM Spectrum Virtualize for Public Cloud system.

The **sntask** and **sninfo** commands are installed as part of the package that is installed during the automatic or manual installation. The installation also creates the user (sv\_cloud) for running the commands. The task commands gather information that is required to load the software and configure and manage the IBM Spectrum Virtualize for Public Cloud node. The **sninfo** commands output information about the nonce and the status of the installed IBM Spectrum Virtualize for Public Cloud node.

To use the **sntask** and **sninfo** commands, **ssh** to the bare metal server as the sv\_cloud user. Log in with an SSH key, if possible, or with the sv cloud password if you did not yet create and install an SSH key pair. Set the initial password for the sv\_cloud user from the root user if the password is not yet set.

# passwd sv\_cloud

To create the SSH key pair, refer to the RHEL man pages for a description of how to use the **ssh-keygen -t rsa** terminal command. To create the key pair from a Microsoft Windows system, use the puttygen.exe utility, as described in the PuTTY documentation.

To bypass the default session time limit for the SSH session, use **ssh** with the **TCPKeepAlive** option:

\$ ssh *server\_name* -l sv\_cloud -o TCPKeepAlive=yes

You are prompted for the password if you are not using an SSH key. To change the sv\_cloud password when a password exists, use the sv\_cloud user to run the following terminal command:

\$ passwd sv\_cloud

You can now run **sntask** and **sninfo** commands.

## **sninfo lsnodestatus**

Use the **sninfo lsnodestatus** command to display current information about the node. This command is for IBM Spectrum Virtualize for Public Cloud only..

## **Syntax**

sninfo lsnodestatus

## **Parameters**

None

## **Description**

This command lists details about the node status for IBM Spectrum Virtualize for Public Cloud implementations.

This table provides the attribute values that can be displayed as output view data.

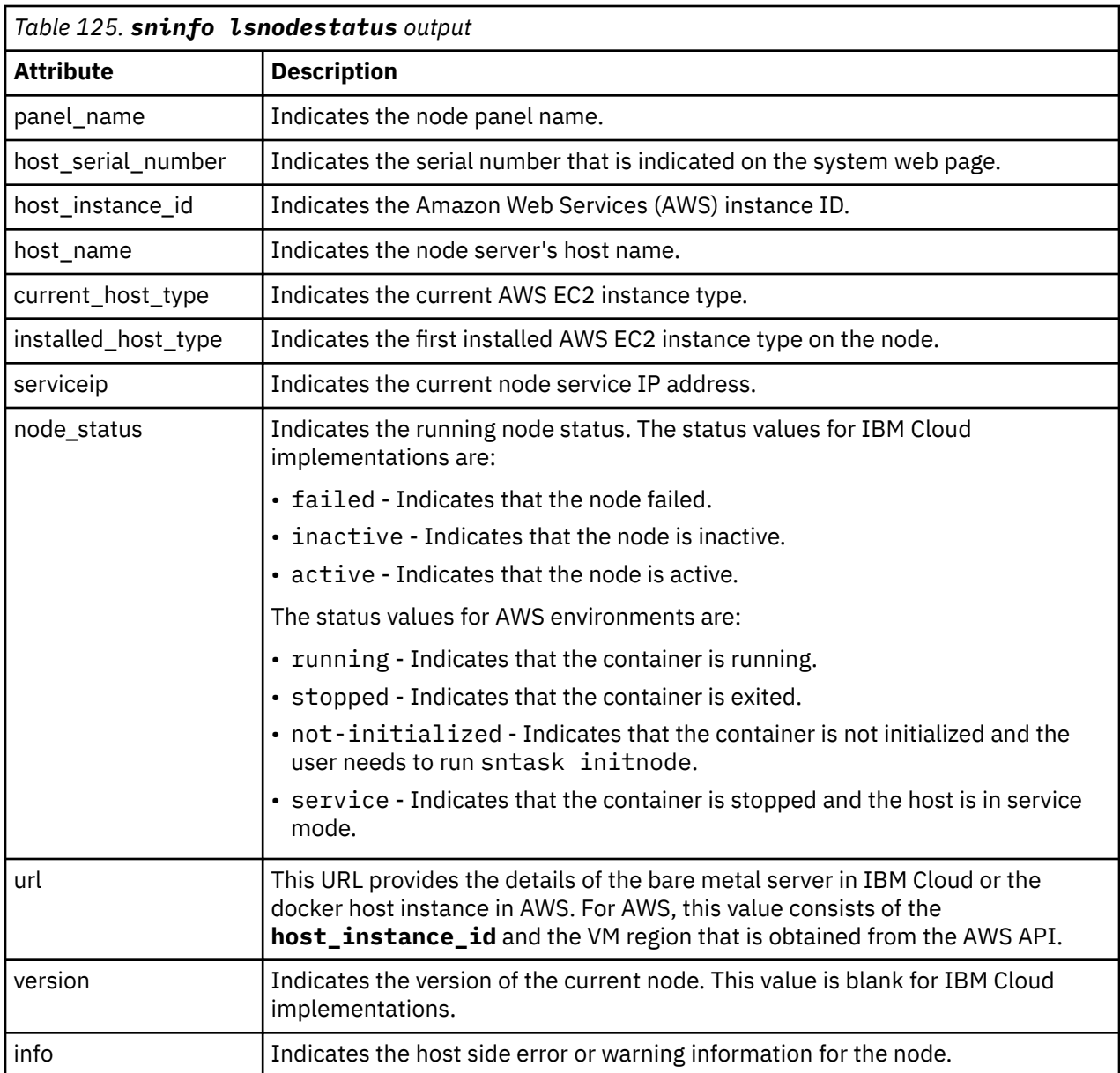

**Note:** When the **node\_status** is not running, all other fields are blank except for **node\_status**. The fields **host\_instance\_id**, **host\_name**, and **url** are always empty on non-AWS environments.

#### **An invocation example**

```
sninfo lsnodestatus
```
The following output is displayed:

panel\_name: B017V7X host\_serial\_number: SL017V7X host\_name: bm02 current\_host\_type: c5.4xlarge installed\_host\_type: c5.9xlarge serviceip: 10.112.17.35 node\_status: active url: https://cloud.ibm.com/classic/devices/details/510763

#### **An invocation example**

sninfo lsnodestatus

The following output is displayed:

```
panel_name: B0WEST1
host_instance_id: i-0f57974b8a3cc1b05
host_name: ip-172-31-31-198.us-west-2.compute.internal
current_host_type: c5.4xlarge
installed_host_type: c5.9xlarge
serviceip: 10.112.17.35 
node_status: running
url: https://us-west-2.console.aws.amazon.com/ec2/v2/home?region=us-
west-2#Instances:instanceId=i-0f57974b8a3cc1b05
version: 8.1.3.1-143.5.0000000000000
```
#### **An invocation example**

sninfo lsnodestatus

The following output is displayed:

```
panel_name: 
host instance id: i-0e3b36fa8b3994bff
host_name: ip-172-31-31-167.us-west-2.compute.internal
current_host_type: c5.4xlarge
installed_host_type: c5.9xlarge
serviceip: 
node_status: stopped
url: https://us-west-2.console.aws.amazon.com/ec2/v2/home?region=us-
west-2#Instances:instanceId=i-0e3b36fa8b3994bff
version: 
info: CMMSV1081E The AWS EC2 instance type can not be changed from the first installed type 
c5.9xlarge to target type c5.4xlarge.
```
## **sninfo lsnonce**

Use the **sninfo lsnonce** command to list the unique nonce code for the IBM Cloud bare metal server. You use the nonce as input to activate the node and generate the Spectrum Virtualize Node Activation Key file (USVNID). (See the installation topic for a description of the steps involved to activate the node.) This command is not available for Amazon Web Services (AWS). This command is for IBM Spectrum Virtualize for Public Cloud only.

#### **Syntax**

 $\rightarrow$  sninfo lsnonce  $\rightarrow$ 

## **Parameters**

None

### **Description**

This command returns the unique nonce for the IBM Cloud bare metal server. Use the nonce when activating the node and generating the USVNID key file.

#### **An invocation example of sninfo lsnonce**

sninfo lsnonce

The resulting output:

 # sninfo lsnonce 6ADCB0
# **Chapter 28. Service node task commands**

Service node task (**sntask**) commands are used during the initial installation of IBM Spectrum Virtualize for Public Cloud software onto an IBM Cloud bare metal server or Amazon Web Services (AWS) container and afterward to manage the IBM Spectrum Virtualize for Public Cloud node on the bare metal server or AWS container. For example, you might start the node with **sntask startnode** and stop the node with **sntask stopnode**. On IBM Cloud, the **sntask** commands and service node information (**sninfo**) commands reside and run as terminal commands on the Red Hat Enterprise Linux (RHEL) 7 operating system of the bare metal server. On AWS, the **sntask** commands and service node information (**sninfo**) commands reside and run as terminal commands on the CentOS operating system of the EC2 instances.

The **sntask** and **sninfo** commands are installed as part of the package that is installed during the automatic or manual installation. The installation also creates the user (sv\_cloud) for running the commands. The task commands gather information that is required to load the software and configure and manage the IBM Spectrum Virtualize for Public Cloud node. The **sninfo** commands output information about the nonce and the status of the installed IBM Spectrum Virtualize for Public Cloud node.

To use the **sntask** and **sninfo** commands, **ssh** to the bare metal server as the sv\_cloud user. Log in with an SSH key, if possible, or with the sv\_cloud password if you did not yet create and install an SSH key pair. Set the initial password for the sv\_cloud user from the root user if the password is not yet set.

# passwd sv\_cloud

To create the SSH key pair, refer to the RHEL man pages for a description of how to use the **ssh-keygen -t rsa** terminal command. To create the key pair from a Microsoft Windows system, use the puttygen.exe utility, as described in the PuTTY documentation.

To bypass the default session time limit for the SSH session, use **ssh** with the **TCPKeepAlive** option:

\$ ssh *server\_name* -l sv\_cloud -o TCPKeepAlive=yes

You are prompted for the password if you are not using an SSH key. To change the sv\_cloud password when a password exists, use the sv\_cloud user to run the following terminal command:

\$ passwd sv\_cloud

You can now run **sntask** and **sninfo** commands.

# **sntask applysecuritypatch**

Use the **sntask applysecuritypatch** command to apply available security patches on the Amazon Web Services (AWS) host system. This command is for Amazon Web Services (AWS) only.

**Syntax**

 $\rightarrow$  applysecuritypatch

*patch\_name*

#### **Parameters**

#### *patch\_name*

(Optional) Specifies the name of the patch. You can specify one or several patches, which are separated by a blank space. If you do not specify a patch name, the command tries to apply all available patches.

# **Description**

This command applies available security patches on the host system.

**Note:** The host must be placed in service mode by using the **startservice** command before you can apply security patches.

#### **An invocation example**

sntask applysecuritypatch firefox

The following output is displayed:

```
Info: firefox is not installed on your system, it does not need to apply patch for it.
Security patches have been applied!
```
# **sntask chnode**

Use the **sntask chnode** command to change IBM Spectrum Virtualize for Public Cloud node information that is related to the bare metal server in the IBM Cloud. This command is not available for AWS. This command is for IBM Spectrum Virtualize for Public Cloud only.

# **Syntax**

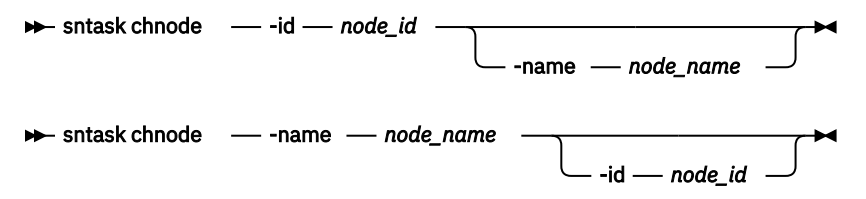

# **Parameters**

#### **-id** *node\_id*

(Optional) Specifies the node ID to change. The value must be a number.

#### **-name** *node\_name*

(Optional) Specifies the node name to change. The value must be an alphanumeric string.

# **Description**

This command changes IBM Cloud system node information. You can use this command to set specific values for the bare metal server after you complete the initialization of the IBM Spectrum Virtualize for Public Cloud node. All parameters that are associated with this command are optional. However, you must specify one or more parameters.

#### **An invocation example**

```
chnode -name baremetal1
```
The following output is displayed:

No feedback

# **sntask cleansnap**

Use the **sntask cleansnap** command to delete log files from the system. Both the **satask snap** command and the **sntask snap** command create the log files. This command is for IBM Spectrum Virtualize for Public Cloud only.

# **Syntax**

 $\rightarrow$  sntask cleansnap

# **Parameters**

No parameters

# **Description**

This command deletes most of the log files in the /var/log/SpectrumVirtualize/ directory on the host.

Running the **satask snap** command automatically calls the **sntask snap** command to create the log files and a .tar file of the logs on the host computer. You can also run the **sntask snap** command directly to create the log files on the host computer.

The **sntask cleansnap** command erases the .tar file and all log files on the host computer except for an operating system log for debugging purposes.

Running the **satask snap** command creates log files, memory dumps, and the log files from the host computer in a .tar file in the /dumps/ directory within the system. To clean up the /dumps/ directory if space is unavailable or for any other reason, use the **cleardumps** command.

#### **An invocation example of sntask cleansnap**

sntask cleansnap

The following output is displayed:

snap tarballs under /var/log/SpectrumVirtualize have been cleaned up.

# **sntask initnode**

Use the **initnode** command to initialize the IBM Spectrum Virtualize for Public Cloud software in the IBM Cloud or Amazon Web Services (AWS) environment. This command is for IBM Spectrum Virtualize for Public Cloud only.

# **Syntax**

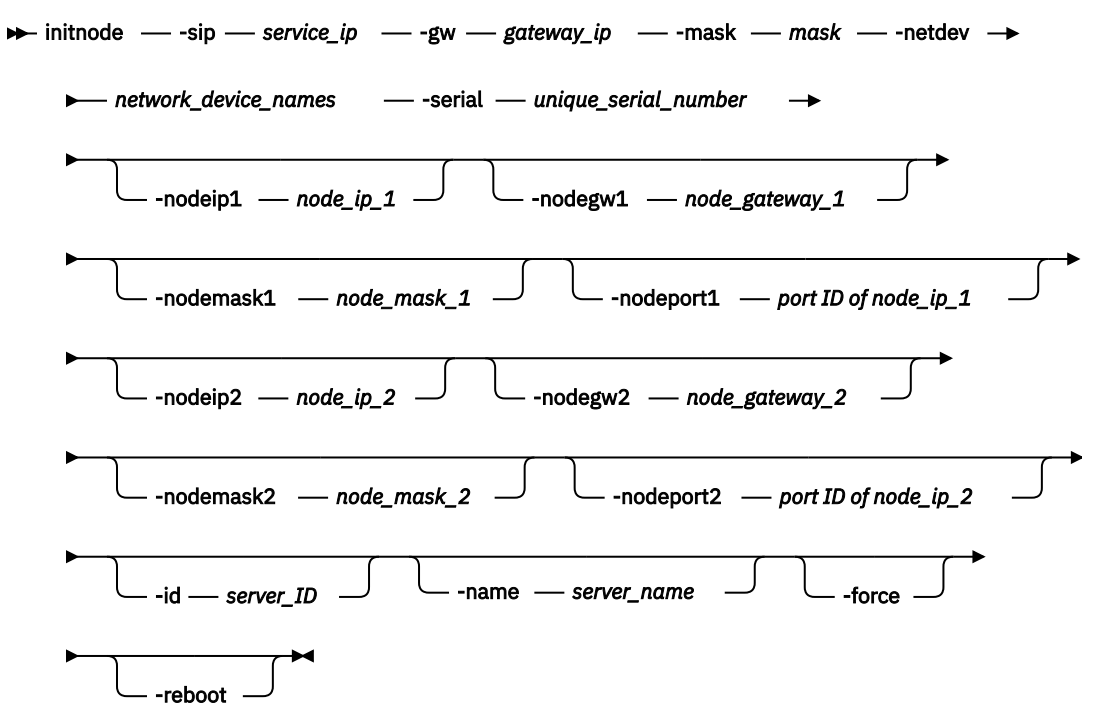

## **Parameters**

#### **-sip**

(Required) Specifies the service IP address of the node. The format of this IP address is IPv4.

**-gw**

(Required) Specifies the gateway IP address of the node. The format of this IP address is IPv4.

**-mask**

(Required) Specifies the subnet mask of the service IP address. The format of this IP address is IPv4.

**-netdev**

(Required) Specifies the network interface names on the host. Two network interface names that are separated by a colon are required (example: eth0:eth1). This parameter is only for AWS.

**-serial**

(Required) Specifies a unique serial number for the node.

**-nodeip1**

(Optional) Specifies the node IP address for port 1.

**-nodegw1**

(Optional) Specifies the gateway address for port 1.

# **-nodemask1**

(Optional) Specifies the subnet mask for port 1.

#### **-nodeport1**

(Optional) Specifies the port ID for port 1.

```
-nodeip2
```
(Optional) Specifies the node IP address for port 2.

**-nodegw2**

(Optional) Specifies the gateway address for port 2.

#### **-nodemask2**

(Optional) Specifies the subnet mask for port 2.

#### **-nodeport2**

(Optional) Specifies the port ID for port 2.

#### **-id** *ID*

(Optional) Specifies the bare metal server ID from IBM Cloud. This parameter is not available for AWS.

#### **-name** *server\_name*

(Optional) Specifies the bare metal server name from IBM Cloud. This parameter is not available for AWS.

#### **-force or -f**

(Optional) Specifies to install the IBM Spectrum Virtualize for Public Cloud node without the partition template from the target hard disk. On some supported data centers in IBM Cloud, an empty partition template cannot be selected, creating a partition by default. The partition can cause space limitations for the initialization in the /dev/sdb directory where the software is stored. If you are completing either an automatic or manual installation of the software, you must specify the **-force or -f** parameter to ensure that the partition template is empty. If the /dev/sdb directory contains data, back up the data to another location. This parameter is not available for AWS.

#### **-reboot**

(Optional) Specifies to restart the server if necessary after initialization. This parameter is not available for AWS.

# **Description**

This command initializes the IBM Spectrum Virtualize for Public Cloud software in the IBM Cloud.

#### **An invocation example**

sntask initnode -sip service\_ip -gw gateway\_ip -mask mask -serial serial\_number -force

The following output is displayed:

```
Spectrum-virtualize node will be installed on /dev/sdb
 Downloading, it may take a few minutes.
 Installing, it may take a few minutes
   Spectrum-virtualize node is successfully installed
```
#### **An invocation example for AWS**

```
sntask initnode -sip 172.31.47.37 -gw 172.31.32.1 -mask 255.255.240.0 -netdev eth0:eth1
                 -nodeip1 172.31.47.128 -nodegw1 172.31.32.1 -nodemask1 255.255.240.0 -nodeport1 
1
                 -nodeip2 172.31.34.222 -nodegw2 172.31.32.1 -nodemask2 255.255.240.0 -nodeport2 
2
```
The following output is displayed:

CMMSV1034I Downloading the image https://s3-us-west-2.amazonaws.com/svcloud-dev/image/ 190508\_1400\_container.tgz, which can take a few minutes. CMMSV1036I Download image succeeded. CMMSV1023I The node has successfully initialized. Reboot the node.

# **sntask rmnode**

Use the **sntask rmnode** command to erase the virtual machine image when you uninstall the IBM Spectrum Virtualize for Public Cloud software from the IBM Cloud host or Amazon Web Services (AWS).

## **Syntax**

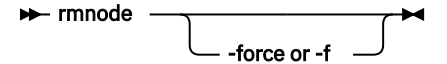

# **Parameters**

#### **-force or -f**

(Optional) Specifies to force the erasure of the virtual machine image when you uninstall the system from the IBM Cloud bare metal server.

**Important:** Using the **-force** parameter might result in a loss of access. Use it only under the direction of support personnel.

# **Description**

This command erases the virtual machine image when you uninstall the system from the IBM Cloud host or Amazon Web Services (AWS) host. This step is the first step of uninstalling the product. You must use the **yum remove spectrum-virtualize** command for IBM Cloud or the **yum remove sv-cloud** command for AWS to remove other files.

#### **An invocation example**

sntask rmnode

The following output is displayed:

```
Remove the node on /dev/sdb: [y/n] y
 Spectrum-virtualize node is removed.
```
# **sntask snap**

Use the **sntask snap** command to collect the host machine debugging logs. The **satask snap** command automatically calls the **sntask snap** command to also include the host machine logs with its system logs. This command is for IBM Spectrum Virtualize for Public Cloud only.

## **Syntax**

 $\blacktriangleright$  sntask snap  $\rightarrow$ 

## **Parameters**

No parameters

# **Description**

This command collects the host machine debugging logs. The log files are placed in  $/var/log/$ SpectrumVirtualize/. A tgz file is copied to the node under the /dumps/ directory.

Although the **sntask snap** command is automatically called when you run the **satask snap** command, sometimes you might need to create the host machine logs for host debugging.

For IBM Spectrum Virtualize for Public Cloud on Amazon Web Services (AWS), root access is revoked. You must use the sv\_sftp account to retrieve the logs from the host.

#### **An invocation example**

sntask snap

The following output is displayed:

Log saved to /var/log/SpectrumVirtualize/debug.host03.20170818.005917.tgz

# **sntask startnode**

Use the **sntask startnode** command to power on an IBM Spectrum Virtualize for Public Cloud node that is on IBM Cloud or Amazon Web Services (AWS).

#### **Syntax**

 $\rightarrow$  sntask startnode  $\rightarrow$ 

# **Parameters**

No parameters

## **Description**

This command powers on a node that is on an IBM Cloud system host or AWS docker host.

#### **An invocation example**

sntask startnode

The following output is displayed:

The node started successfully.

# **sntask startservice**

Use the **sntask startservice** command to enter a service mode state for IBM Spectrum Virtualize for Public Cloud on AWS. This command is for IBM Spectrum Virtualize for Public Cloud on AWS only.

#### **Syntax**

 $\rightarrow$  sntask startservice  $\rightarrow$ 

#### **Parameters**

No parameters.

#### **Description**

This command causes a node to go into a service mode state. For example, an administrator can put a system node into a service state to apply security patches.

#### **An invocation example**

sntask startservice

The resulting output:

No feedback

# **sntask stopnode**

Use the **sntask stopnode** command to power off an IBM Spectrum Virtualize for Public Cloud node that is on IBM Cloud or Amazon Web Services (AWS). This command is for IBM Spectrum Virtualize for Public Cloud only.

# **Syntax**

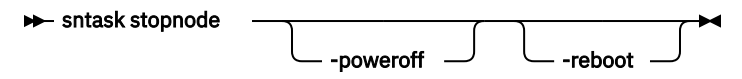

# **Parameters**

#### **-poweroff**

(Optional) If specified and the AWS host is not in service mode, this flag powers off the host after the container is stopped. This parameter is only available for AWS.

#### **-reboot**

(Optional) If specified, the AWS host restarts if it is in service mode. This parameter is only available for AWS.

# **Description**

This command powers off a node that is on an IBM Cloud system host or AWS host.

## **An invocation example**

sntask stopnode

The following output is displayed:

No feedback

# **sntask stopservice**

Use the **sntask stopservice** command to exit a service mode state for IBM Spectrum Virtualize for Public Cloud on AWS. This command is for IBM Spectrum Virtualize for Public Cloud on AWS only.

# **Syntax**

sntask stopservice  $\rightarrow$ 

## **Parameters**

No parameters.

# **Description**

This command causes a node to exit service mode state.

# **An invocation example**

sntask stopservice

The resulting output:

No feedback

# <span id="page-1558-0"></span>**Chapter 29. Storage pool commands**

Use the storage pool commands to work with storage pool options on the system.

# **chmdiskgrp**

Use the **chmdiskgrp** command to modify the name that is assigned to a storage pool or to set the warning threshold for the storage pool. You can also change the ownership group.

## **Syntax**

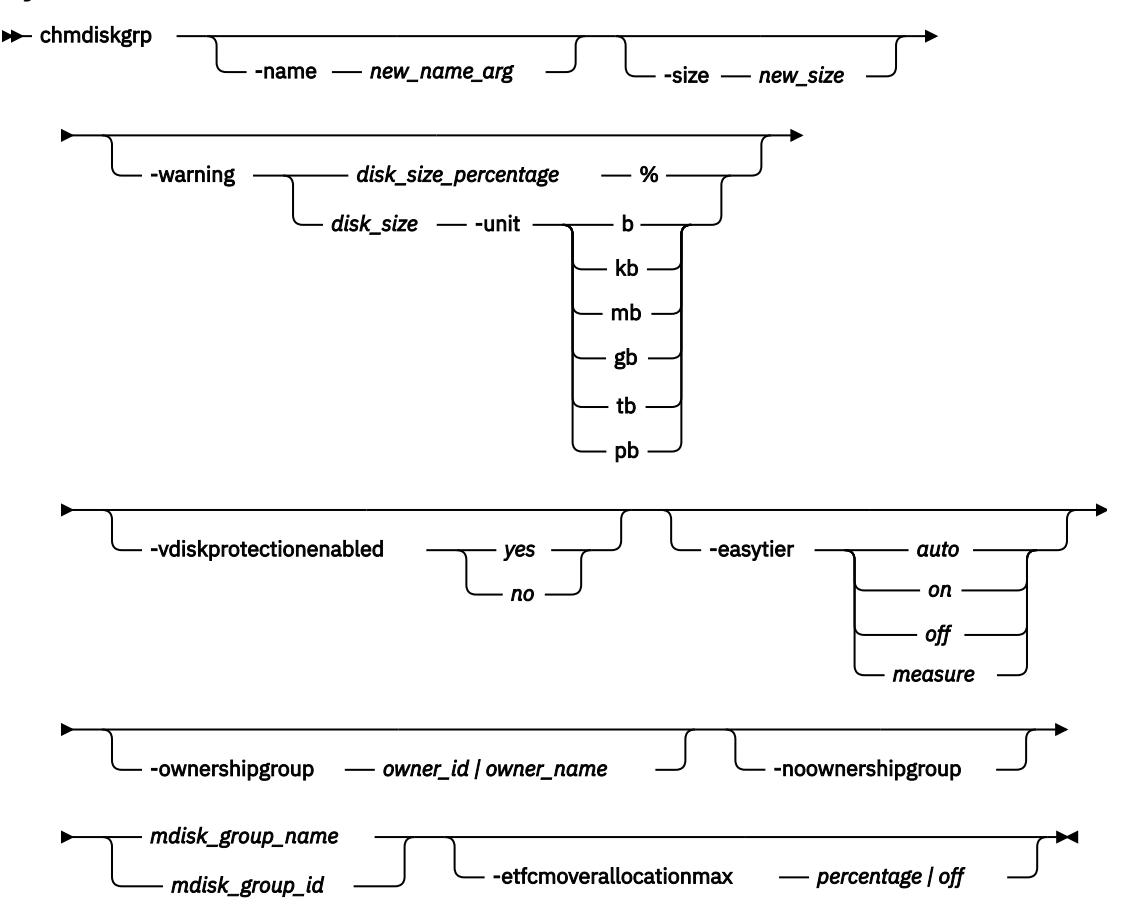

# **Parameters**

**-name** *new\_name\_arg*

(Optional) Specifies the new name of the storage pool.

#### **-warning** *disk\_size | disk\_size\_percentage* **%**

(Optional) Sets a threshold at which a warning is generated. The warning is generated the first time that the threshold is exceeded by the used-disk capacity in the storage pool. You can specify a *disk\_size* integer, which defaults to megabytes (MB) unless the **-unit** parameter is specified; or you can specify a *disk\_size\_percentage* %, which is a percentage of the storage pool size. To disable warnings, specify **0** or **0%**. This parameter is not applicable for data reduction child pools.

#### **-size** *new\_size*

(Optional) Specifies the new size of a child pool. This parameter is not applicable for data reduction child pools.

**Note:** This parameter cannot be used with parent pools. Use **addmdisk** or **rmmdisk** to change storage pool capacity.

# **-unit b | kb | mb | gb | tb | pb**

(Optional) Specifies the data units for the **-warning** parameter.

#### **-vdiskprotectionenabled** *yes | no*

(Optional) Specifies whether volume protection in enabled for this storage pool.

#### **-easytier** *auto | on | off | measure*

(Optional) Specifies whether the Easy Tier function is on or off for this storage pool, or if it is automatically determined. **-easytier** is active in storage pools with multiple tiers and is balance with single tiers.

**Note: -easytier** must be followed by one of the following:

- If **-easytier** is set to *auto*, SAN Volume Controller automatically enables Easy Tier functions when the storage pool contains MDisks from more than one tier, and enables automatic rebalancing when the storage pool contains MDisks from only one tier.
- If **-easytier** is set to *on*, then Easy Tier functions are active.
- If **-easytier** is set to *off*, then Easy Tier functions are inactive.
- If **-easytier** is set to *measure* Easy Tier statistics are collected but Easy Tier management is disabled. (No extents are moved by Easy Tier.)

#### *auto* equates to:

- *on* if Easy Tier is licensed or no license is required.
- *off* if Easy Tier is not licensed and a license is required.

Specifying -easytier *on* enables Easy Tier:

- Management of both single-tier and multi-tier pools
- Auto rebalance

Extents are moved to balance the I/O load on the MDisks in the pool.

#### **-ownershipgroup** *owner\_id | owner\_name*

(Optional) The name or ID of the ownership group to which the object is being added. This parameter can be specified on child pools only.

#### **-noownershipgroup**

(Optional) If specified, the object is removed from the ownership group to which it belongs. This parameter can be specified on child pools only.

#### *mdisk\_group\_id | mdisk\_group\_name*

(Required) Specifies the ID or name of the storage pool to modify.

#### **-etfcmoverallocationmax** *percentage | off*

(Optional) Sets the maximum over allocation which Easy Tier can migrate onto FlashCore Module arrays, when the array is used as the top tier in a multitier pool. The value acts as a multiplier of the physically available space. The allowed values are a percentage in the range of 100% (default) to 400% or **off**. Setting the value to **off** disables this feature.

# **Description**

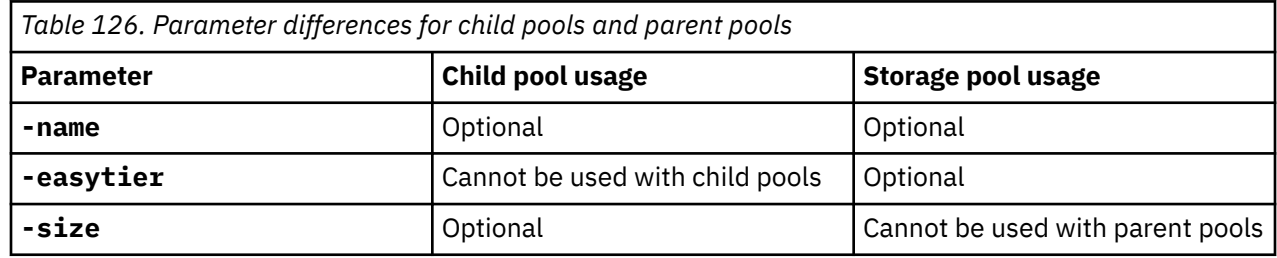

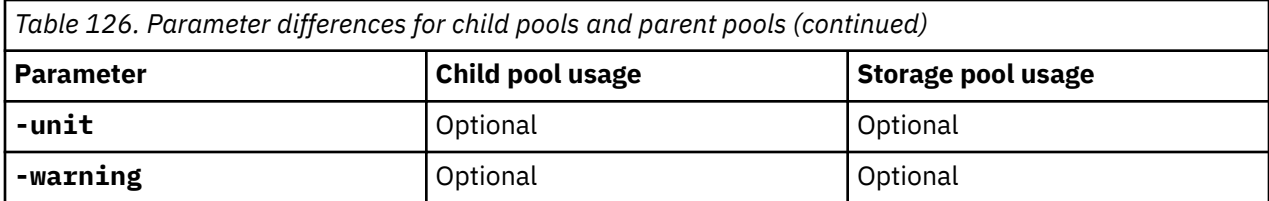

This command modifies the name, or label, assigned to a given storage pool. You can use the new name to refer to the storage pool.

The command can also be used to set the warning threshold for the storage pool. The warning threshold is the threshold which a warning is generated when it is exceeded by the used-disk capacity in the storage pool.

You can also use this command to change other settings for parent pools and child pools.

#### **An invocation example**

chmdiskgrp -name testmdiskgrp -easytier on Group0

The resulting output:

No feedback

#### **An invocation example**

chmdiskgrp -size 100 -unit tb mypool

The resulting output:

No feedback

#### **An invocation example changing the ownership of an mdiskgrp**

chmdiskgrp chmdiskgrp -ownershipgroup 2 mymdiskgrp

The resulting output:

No feedback

#### **An invocation example moving the mdiskgrp to no ownership**

chmdiskgrp chmdiskgrp -noownershipgroup mymdiskgrp

The resulting output:

No feedback

#### **An invocation example**

This example adds volume protection to StoragePool2.

chmdiskgrp -vdiskprotectionenabled yes StoragePool2

The resulting output:

No feedback

#### <span id="page-1561-0"></span>**Related reference**

#### lsfreeextents

Use the **lsfreeextents** command to list the number of free extents that are available on a specified MDisk.

[lsmdiskgrp](#page-1562-0)

Use the **lsmdiskgrp** command to display a concise list or a detailed view of storage pools that are visible to the system.

#### [mkmdiskgrp](#page-1573-0)

Use the **mkmdiskgrp** command to create a new storage pool.

#### [rmmdisk](#page-1580-0)

Use the **rmmdisk** command to delete a managed disk (MDisk) from a storage pool.

#### [rmmdiskgrp](#page-1582-0)

Use the **rmmdiskgrp** command to delete a storage pool without being able to recover it.

# **lsfreeextents**

Use the **lsfreeextents** command to list the number of free extents that are available on a specified MDisk.

# **Syntax**

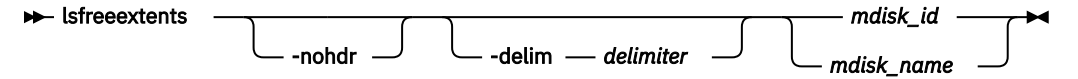

# **Parameters**

#### **-nohdr**

(Optional) By default, headings are displayed for each column of data in a concise style view, and for each item of data in a detailed style view. The **-nohdr** parameter suppresses the display of these headings.

**Note:** If there is no data to be displayed, headings are not displayed.

#### **-delim** *delimiter*

(Optional) By default in a concise view, all columns of data are space-separated. The width of each column is set to the maximum width of each item of data. In a detailed view, each item of data has its own row, and if the headers are displayed, the data is separated from the header by a space. The  **delim** parameter overrides this behavior. Valid input for the **-delim** parameter is a 1-byte character. If you enter -delim : on the command line, the colon character  $(:)$  separates all items of data in a concise view; for example, the spacing of columns does not occur. In a detailed view, the data is separated from its header by the specified delimiter.

#### *mdisk\_id | mdisk\_name*

(Required) Specifies the ID or the name of the MDisk for which you want to know the number of free extents.

## **Description**

This command displays a count of the number of free extents on the specified MDisk.

#### **An invocation example**

lsfreeextents 2

<span id="page-1562-0"></span>The resulting output:

id 2 number of extents 4372

#### **Related reference**

#### [chmdiskgrp](#page-1558-0)

Use the **chmdiskgrp** command to modify the name that is assigned to a storage pool or to set the warning threshold for the storage pool. You can also change the ownership group.

#### lsmdiskgrp

Use the **lsmdiskgrp** command to display a concise list or a detailed view of storage pools that are visible to the system.

#### [mkmdiskgrp](#page-1573-0)

Use the **mkmdiskgrp** command to create a new storage pool.

#### [rmmdisk](#page-1580-0)

Use the **rmmdisk** command to delete a managed disk (MDisk) from a storage pool.

#### [rmmdiskgrp](#page-1582-0)

Use the **rmmdiskgrp** command to delete a storage pool without being able to recover it.

# **lsmdiskgrp**

Use the **lsmdiskgrp** command to display a concise list or a detailed view of storage pools that are visible to the system.

#### **Syntax**

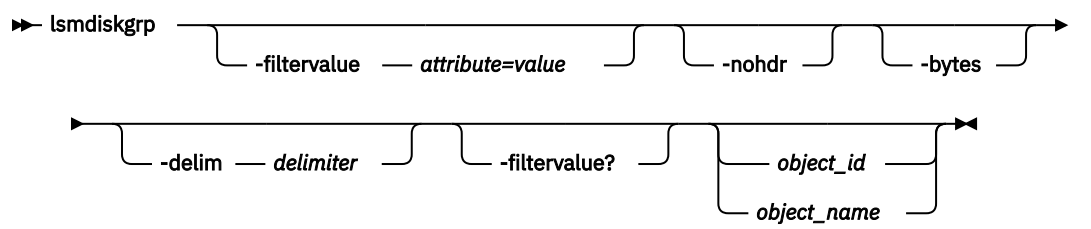

## **Parameters**

#### **-filtervalue** *attribute=value*

(Optional) Specifies a list of one or more filters. Only objects with a value that matches the filter attribute value are returned. If a capacity is specified, the units must also be included.

**Note:** Some filters allow the use of a wildcard when you enter the command. The following rules apply to the use of wildcards when you use the command-line interface (CLI):

- The wildcard character is an asterisk (\*).
- The command can contain a maximum of one wildcard, which must be the first or last character in the string.
- When you use a wildcard, you must enclose the filter entry within double quotation marks (""), as shown in the following command:

lsmdiskgrp -filtervalue "name=md\*"

#### **-nohdr**

(Optional) By default, headings are displayed for each column of data in a concise style view, and for each item of data in a detailed style view. The -nohdr parameter suppresses the display of these headings.

**Note:** If no data is available to be displayed, headings are not displayed.

## **-bytes**

(Optional) Specifies that you want the report to display all capacities as bytes.

## **-delim** *delimiter*

(Optional) By default in a concise view, all columns of data are space-separated. The width of each column is set to the maximum width of each item of data. In a detailed view, each item of data has its own row, and if the headers are displayed the data is separated from the header by a space. The  **delim** parameter overrides this behavior. Valid input for the **-delim** parameter is a 1-byte character. If you enter -delim : on the command line, the colon character (:) separates all items of data in a concise view; for example, the spacing of columns does not occur. In a detailed view, the data is separated from its header by the specified delimiter.

## *object\_id | object\_name*

(Optional) Specifies the name or ID of an object. When you use this parameter, the detailed view of the specific object is returned and any value that is specified by the **-filtervalue** parameter is ignored. If you do not specify the *object\_id | object\_name* parameter, the concise view of all objects that match the filtering requirements that are specified by the **-filtervalue** parameter are displayed.

## **-filtervalue?**

(Optional) Displays a list of valid filter attributes. The valid filters for the **lsmdiskgrp** command are the following values:

- name
- id
- mdisk\_count
- vdisk\_count
- status
- storage\_pool\_id
- easy\_tier
- easy\_tier\_status
- site\_id
- site\_name
- parent\_mdisk\_grp\_id
- parent\_mdisk\_grp\_name
- child\_mdisk\_grp\_count
- type
- encrypt
- owner\_type
- data\_reduction

# **Description**

This command returns a concise list or a detailed view of storage pools visible to the system.

Command output includes values for the following attributes:

#### **status**

The state of the MDisk with the highest-priority status in the group, excluding image mode MDisks.

#### **VDisk\_count**

The number of volume copies that are in the storage pool.

#### **capacity**

The total amount of MDisk storage that is assigned to the storage pool. For quotaless child pools, this is the free capacity of the parent pool.

#### **extent\_size**

The sizes of the extents for this group are the following values: 16, 32, 64, 128, 256, 512, 1024, 2048, 4096, or 8192 (MB).

#### **free\_capacity**

ı

ı

The amount of MDisk storage that is immediately available. Additionally, reclaimable\_capacity can eventually become available. For quotaless child pools, this is the free capacity of the parent pool.

#### **real\_capacity**

The total MDisk storage capacity assigned to volume copies. Reports 0.00 MB for quotaless child pools.

**Note:** It includes reclaimable\_capacity.

#### **virtual\_capacity**

The total host mappable capacity of all volume copies in the storage pool.

#### **used\_capacity**

The amount of data that is stored on MDisks. standard-provisioned volumes contribute their entire capacity. Reports 0.00 MB for quotaless child pools.

**Note:** It includes reclaimable\_capacity.

#### **overallocation**

Expressed as a percentage, the ratio of the virtual\_capacity value to the capacity. A storage pool overallocation of over 100 is only possible if you configure thin-provisioned volume copies. For data reduction parent pools, this calculation includes the virtual capacity of any quotaless child pools. No value is reported for quotaless child pools.

#### **warning**

This field is a percentage. A warning is generated when the amount of space in the storage pool that is assigned exceeds this level. For quotaless child pools, this is the parent pool's warning level.

#### **easy\_tier**

This value is set by the user and determines whether Easy Tier is permitted to manage the pool.

**Note:** The values are:

- 1. on indicates that Easy Tier actively manages the extents (including single-tier storage pools), and the Easy Tier status must be active - unless a license is required.
- 2. off indicates that Easy Tier does not actively manage the extents, and the Easy Tier status must be inactive .
- 3. auto indicates that the value of Easy Tier status is determined by the number of tiers in a storage pool.

**Note:** The following values apply to auto:

- on if Easy Tier is licensed or no license is required.
- off if Easy Tier requires a license and none exists.
- 4. measure indicates that Easy Tier s collects statistics on that storage pool but does not move any extents in the storage pool.

#### **easy\_tier\_status**

This field indicates whether the Easy Tier functions are active on a storage pool.

- active indicates that a pool is being managed by Easy Tier to provide tier management performance-based pool balancing (for example, extents can be moved).
- inactive indicates that Easy Tier is inactive.
- measured indicates that Easy Tier statistics are being collected but no Easy Tier management is detected.
- balanced indicates that a pool is being managed by Easy Tier to provide performance-based pool balancing (for example, extents can be moved).

The following table describes the storage pool Easy Tier settings.

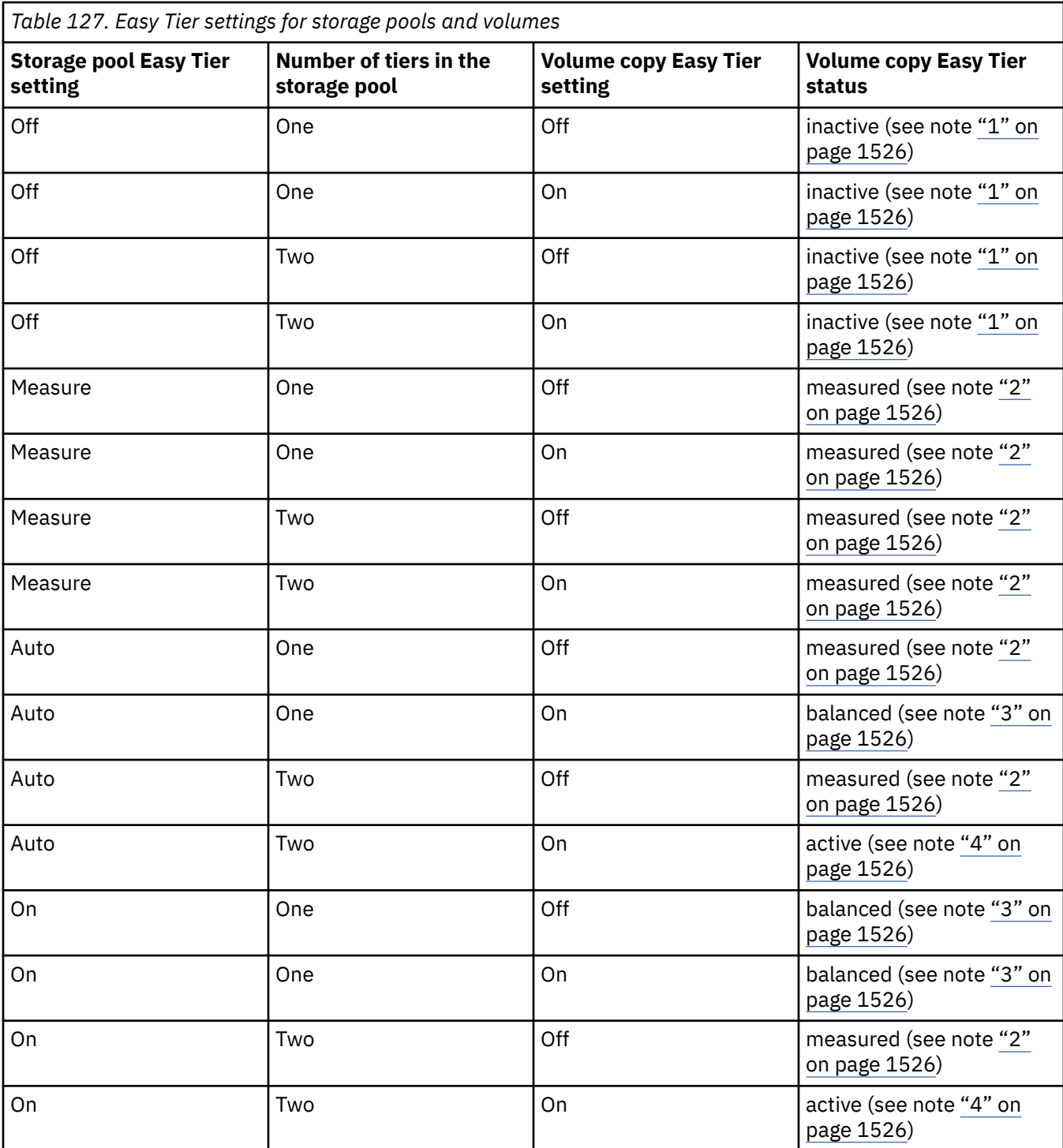

Notes:

1. When the volume copy status is inactive, no Easy Tier functions are enabled for that volume copy.

2. When the volume copy status is measured, the Easy Tier function collects usage statistics for the volume but automatic data placement is not active.

- 3. When the volume copy status is balanced, the Easy Tier function enables performance-based pool balancing for that volume copy.
- 4. When the volume copy status is active, the Easy Tier function operates in automatic data placement mode for that volume.

If the volume copy is in image or sequential mode or is being migrated, the volume copy Easy Tier status is measured instead of active.

The default Easy Tier setting for a storage pool is auto, and the default Easy Tier setting for a volume copy is on. Thus, Easy Tier functions except pool performance balancing are disabled for storage pools with a single tier, and that automatic data placement mode is enabled for all striped volume copies in a storage pool with two or more tiers.

#### **tier**

Indicates which tier information is being reported. The values are:

- tier0\_flash
- tier1\_flash
- tier enterprise
- tier\_nearline
- tier\_scm

#### **tier\_mdisk\_count**

Indicates the number of MDisks in the tier.

#### **tier\_capacity**

The amount of MDisk storage in this tier that is assigned to the storage pool.

#### **tier\_free\_capacity**

The amount of MDisk storage in this tier that has not been assigned.

#### **compression\_active**

Indicates whether any compressed volume copies are in the storage pool. This field is blank for storage pools that are data reduction pools.

#### **compression\_virtual\_capacity**

Indicates the total provisioned (virtual) capacity for all compressed volume copies in regular storage pools. This field reports 0.00MB for data reduction pools.

#### **compression\_compressed\_capacity**

Indicates the total used capacity for all compressed volume copies in regular storage pools. This field reports 0.00MB for data reduction pools.

#### **compression\_uncompressed\_capacity**

Indicates the total uncompressed used capacity for all compressed volume copies in regular storage pools. This field reports 0.00MB for data reduction pools.

#### **site\_id**

Indicates the site value for the storage pool group. This numeric value is 1, 2, 3, or blank.

#### **site\_name**

Indicates the site name for the storage pool. This value is an alphanumeric value or is blank.

#### **parent\_mdisk\_grp\_id**

Indicates the storage pool group ID. This value is a numeric string (in the range 0 - 127 characters) or blank.

#### **parent\_mdisk\_grp\_name**

Indicates the storage pool group name. This value is an alphanumeric string (in the range 1 - 63 characters) or blank.

#### **child\_mdisk\_grp\_count**

Indicates the number of child pools in the parent pools. This value is a numeric string (in the range 0 - 127 characters) or blank.

#### **child\_mdisk\_grp\_capacity**

Indicates the total amount of space that is reserved for child pools.

#### **type**

ı

Indicates the MDisk group type. The values are parent, child\_thick, and child\_quotaless.

#### **encrypt**

Indicates whether the data that is stored on the MDisk group is encrypted or not encrypted. The values are:

- yes if the pool has an encryption key.
- yes if the pool does not have an encryption key (and the pool contains MDisks and all are encrypted).
- no if the pool does not have an encryption key (and the pool contains MDisks and at least one is not encrypted).
- Blank if the pool does not have an encryption key (and the pool has no MDisks).

A child pool that does not have a quota does not contribute any extents to the parent pool.

The following define the status fields, from lowest to highest priority:

#### **Online**

Indicates that the storage pool is online and available.

#### **Offline**

Indicates that all paths to the storage pool are lost.

#### **owner\_type**

Indicates the type of owning object, such as a file system or application. This attribute is an alphanumeric string up to 20 characters in length.

#### **data\_reduction**

Indicates that the storage pool is a data reduction pool. The values are yes or no.

#### **physical\_capacity**

Indicates the total physical capacity of MDisks that belong to this storage pool. For any disks that do not display their physical capacity, displays the logical capacity value. The value must be a number (indicated in units) that is rounded to two decimal places.

#### **physical\_free\_capacity**

Indicates the total free physical capacity of MDisks that belong to this storage pool. For any disks that do not display their physical capacity, displays the logical capacity value. The value must be a number (indicated in units) that is rounded to two decimal places.

#### **shared\_resources**

Indicates that one or more MDisks in this storage pool shares a resource provisioning group with an MDisk in another storage pool. It indicates cross contamination over-provisioning of physical resources between the storage pools. The value must be yes or no.

#### **reclaimable\_capacity**

ı

ı

The approximate amount of storage in a data reduction pool that the system can eventually make available. Includes garbage in data reduction child pools.

#### **used\_capacity\_before\_reduction**

The data that is stored on non-standard-provisioned volume copies in a data reduction pool. It indicates the capacity before compression and deduplication. Reports 0.00 MB for data reduction child pools.

#### **used\_capacity\_after\_reduction**

The data that is stored on MDisks for non-standard-provisioned volume copies in a data reduction pool. It indicates the capacity after compression and deduplication. Reports 0.00 MB for data reduction child pools.

#### **deduplication\_capacity\_saving**

The capacity that is saved by deduplication before compression in a data reduction pool.

#### **overhead\_capacity**

The MDisk capacity that is reserved for internal usage. Reports 0.00 MB for data reduction child pools.

#### **compression\_opportunity**

The total capacity of all compressed volume copies in a data reduction pool. Reports 0.00 MB for data reduction child pools.

**Note:** It excludes deduplication\_capacity\_saving.

#### **deduplication\_opportunity**

The total **used\_capacity\_before\_reduction** of all volume copies in a data reduction pool that are data deduplication enabled. Reports 0.00 MB for data reduction child pools.

#### **owner\_id**

Displays the ID of the ownership group.

#### **owner\_name**

Displays the name of the ownership group.

#### **vdisk\_protection\_enabled**

Indicates if this pool has volume protection enabled. This field is combined with the system setting **vdisk\_protection\_enabled** to determine the pool **vdisk\_protection\_status**. The value is either yes or no.

#### **vdisk\_protection\_status**

Indicates whether volume protection is active for this pool. Volumes with one or more copies in a pool where **vdisk\_protection\_status** is active are protected. Volumes with all copies in pools with an inactive volume protection status are not protected volumes. This field depends on the system setting for **vdisk\_protection\_enabled** and the pool setting for **vdisk\_protection\_enabled**. It is active only when the storage pool has **vdisk\_protection\_enabled** set to yes and the system setting has **vdisk\_protection\_enabled** set to yes. Otherwise, it is inactive.

#### **easy\_tier\_fcm\_over\_allocation\_max**

Displays the maximum over allocation which Easy Tier can migrate onto FlashCore Module arrays, when the array is used as the top tier in a multitier pool. The value acts as a multiplier of the physically available space. This value is a percentage or blank for unsupported products.

#### **A concise invocation example**

lsmdiskgrp -delim :

The following concise output is displayed:

```
id:name:status:mdisk_count:vdisk_count:capacity:extent_size:free_capacity:virtual_capacity:used_
capacity:
real_capacity:overallocation:warning:easy_tier:easy_tier_status:compression_active:
compression_virtual_capacity:compression_compressed_capacity:compression_uncompressed_capacity:
parent_mdisk_grp_id:parent_mdisk_grp_name:child_mdisk_grp_count:child_mdisk_grp_capacity:type:en
crypt:
owner_type:site_id:site_name:data_reduction:used_capacity_before_reduction:used_capacity_after_r
eduction:
deduplication_capacity_saving:reclaimable_capacity
0:mdiskgrp0:online:2:0:399.00GB:256:399.00GB:0.00MB:0.00MB:
0.00MB:0:0:auto:balanced:no:
0.00MB:0.00MB:0.00MB:
0:mdiskgrp0:0:0.00MB:parent:no:
none:::no:0.00MB:0.00MB:
0.00MB:0.00MB
1:A9000:online:3:2:584.69GB:64:518.69GB:66.00GB:66.00GB:
66.00GB:11:0:auto:balanced:no:
0.00MB:0.00MB:0.00MB:
1:A9000:0:0.00MB:parent:no:
none:::no:0.00MB:0.00MB:
0.00MB:0.00MB
2:Storwize:online:3:2:592.50GB:64:526.50GB:66.00GB:66.00GB:
66.00GB:11:0:auto:balanced:no:
0.00MB:0.00MB:0.00MB:
2:Storwize:0:0.00MB:parent:no:
none:::no:0.00MB:0.00MB:
0.00MB:0.00MB
```
lsmdiskgrp -delim : mdiskgrp1

The following output is displayed:

id:1 name:mdiskgrp1 status:online mdisk\_count:4 vdisk\_count:6 capacity:200GB extent\_size:16 free\_capacity:100GB virtual\_capacity:400.00GB used\_capacity:75.00GB real\_capacity:100.00GB overallocation:200 warning:80 easy\_tier:on easy\_tier\_status:active tier:ssd tier\_mdisk\_count:0 tier\_capacity: 0.00MB tier\_free\_capacity:0.00MB tier tier0\_flash tier\_mdisk\_count 1 tier\_capacity 1.63TB tier\_free\_capacity 1.63TB tier tier1\_flash tier\_mdisk\_count 1 tier\_capacity 1.63TB tier\_free\_capacity 1.63TB tier tier\_enterprise tier\_mdisk\_count 0 tier\_capacity 0.00MB tier\_free\_capacity 0.00MB tier tier\_nearline tier mdisk count 0 tier\_capacity 0.00MB tier\_free\_capacity 0.00MB compression\_active:yes compression\_virtual\_capacity:1000.00MB compression\_compressed\_capacity:0.41MB compression\_uncompressed\_capacity:512.05MB site\_id:3 site\_name:Quorum parent\_mdisk\_grp\_id:3 parent\_mdisk\_grp\_name:sisfyle child\_mdisk\_grp\_count:0 child\_mdisk\_grp\_capacity:0.00MB type:child\_thick encrypt:no owner\_type vvol\_child\_pool owner\_id owner\_name physical\_capacity:1.23TB physical\_free\_capacity:1.11TB shared\_resources:yes data\_reduction:yes reclaimable\_capacity:0.00MB used\_capacity\_before\_reduction:24.03GB used\_capacity\_after\_reduction:18.17GB deduplication\_capacity\_saving:3.22GB overhead\_capacity owner  $id$  0 owner\_name tenantA vdisk\_protection\_enabled:yes vdisk\_protection\_status:active easy\_tier\_fcm\_over\_allocation\_max 100%

#### **A detailed invocation example for a storage pool with two tiers**

lsmdiskgrp -delim : mdiskgrp2

#### The following output is displayed:

id:2 name:mdiskgrp2 status:online mdisk\_count:8 vdisk\_count:6 capacity:200GB extent\_size:16 free\_capacity:100GB virtual\_capacity:400.00GB used\_capacity:75.00GB real\_capacity:100.00GB overallocation:200 warning:80 easy\_tier:auto easy\_tier\_status:active tier:ssd tier\_mdisk\_count:2 tier\_capacity:20.00GB tier\_free\_capacity:0.00MB tier tier0\_flash tier mdisk count 1 tier\_capacity 1.63TB tier\_free\_capacity 1.63TB tier tier1\_flash tier\_mdisk\_count 1 tier\_capacity 1.63TB tier\_free\_capacity 1.63TB tier tier\_enterprise tier\_mdisk\_count 0 tier\_capacity 0.00MB tier\_free\_capacity 0.00MB tier tier\_nearline tier\_mdisk\_count 0 tier\_capacity 0.00MB tier\_free\_capacity 0.00MB tier\_mdisk\_count:6 tier\_capacity:180.00GB tier\_free\_capacity:100.00GB tier:ri\_ssd tier mdisk count: tier\_capacity: tier\_free\_capacity: compression\_active:yes compression\_virtual\_capacity:1000.00MB compression\_compressed\_capacity:0.41MB compression\_uncompressed\_capacity:512.05MB site\_id:2 site\_name:POK parent\_mdisk\_grp\_id:2 parent\_mdisk\_grp\_name:sysfile child\_mdisk\_grp\_count:0 child\_mdisk\_grp\_capacity:0.00MB type:child\_thick owner\_type vvol\_child\_pool owner\_id owner\_name physical\_capacity:1.63TB physical\_free\_capacity:1.52TB shared\_resources:no data\_reduction:yes reclaimable\_capacity:15.00MB used\_capacity\_before\_reduction used\_capacity\_after\_reduction overhead\_capacity  $owner_id$ <sup>- $0$ </sup> owner name tenantA vdisk\_protection\_enabled:yes vdisk\_protection\_status:active easy\_tier\_fcm\_over\_allocation\_max 100%

#### **A detailed invocation example for a storage pool with three tiers**

lsmdiskgrp -delim : mdiskgrp1

#### The following output is displayed:

id:1 name:mdiskgrp1 status:online mdisk\_count:4 vdisk\_count:6 capacity:200.00GB extent\_size:16 free\_capacity:100.00GB virtual\_capacity:400.00GB used\_capacity:75.00GB real\_capacity:100.00GB overallocation:200 warning:80 easy\_tier:auto easy\_tier\_status:inactive tier tier0\_flash tier\_mdisk\_count 1 tier\_capacity 1.63TB tier\_free\_capacity 1.63TB tier tier1\_flash tier mdisk count 1 tier\_capacity 1.63TB tier\_free\_capacity 1.63TB tier tier\_enterprise tier\_mdisk\_count 0 tier\_capacity 0.00MB tier\_free\_capacity 0.00MB tier tier nearline tier\_mdisk\_count 0 tier\_capacity 0.00MB tier\_free\_capacity 0.00MB compression\_active:no compression\_virtual\_capacity:0.00MB compression\_compressed\_capacity:0.00MB compression\_uncompressed\_capacity:0.00MB site\_id:2 site\_name:POK parent\_mdisk\_grp\_id:1 parent\_mdisk\_grp\_name:filesys child\_mdisk\_grp\_count:0 child\_mdisk\_grp\_capacity:0.00MB type:child\_thick owner\_type vvol\_child\_pool owner\_id owner\_name physical\_capacity:1.63TB physical\_free\_capacity:1.52TB shared\_resources:no data\_reduction:yes reclaimable\_capacity:20.00MB used\_capacity\_before\_reduction used\_capacity\_after\_reduction overhead\_capacity owner\_id 0 owner\_name tenantA vdisk\_protection\_enabled:yes vdisk\_protection\_status:active

easy\_tier\_fcm\_over\_allocation\_max 100%

#### **Related reference**

#### [chmdiskgrp](#page-1558-0)

Use the **chmdiskgrp** command to modify the name that is assigned to a storage pool or to set the warning threshold for the storage pool. You can also change the ownership group.

#### [lsfreeextents](#page-1561-0)

Use the **lsfreeextents** command to list the number of free extents that are available on a specified MDisk.

#### [mkmdiskgrp](#page-1573-0)

Use the **mkmdiskgrp** command to create a new storage pool.

#### [rmmdisk](#page-1580-0)

Use the **rmmdisk** command to delete a managed disk (MDisk) from a storage pool. [rmmdiskgrp](#page-1582-0)

Use the **rmmdiskgrp** command to delete a storage pool without being able to recover it.

# <span id="page-1573-0"></span>**mkmdiskgrp**

Use the **mkmdiskgrp** command to create a new storage pool.

# **Syntax**

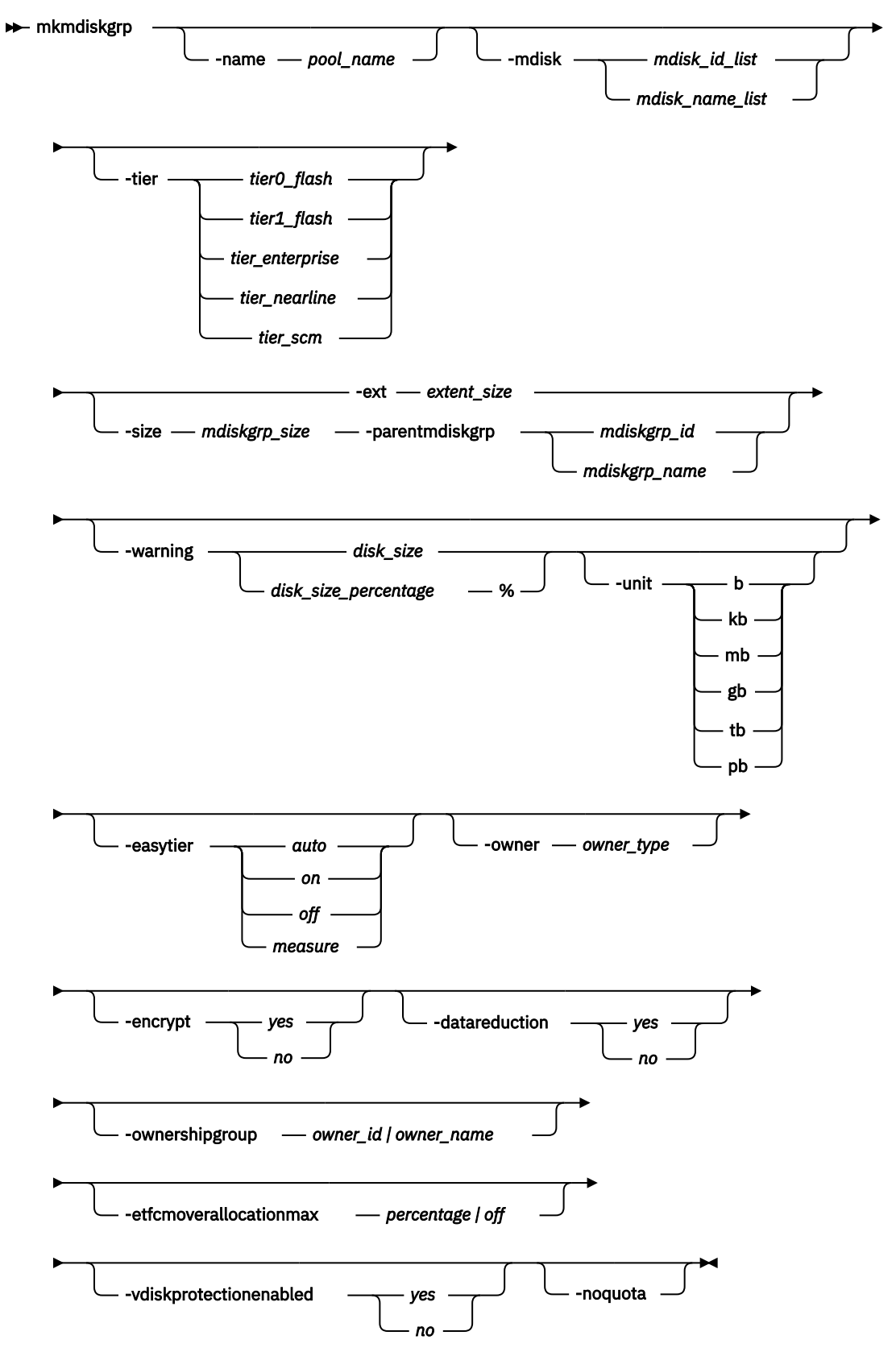

# **Parameters**

## **-name** *pool\_name*

(Optional) Specifies a name to assign to the new pool.

#### **-mdisk** *mdisk\_id\_list | mdisk\_name\_list*

(Optional) Specifies a colon-separated list of managed disk IDs or names to add to the storage pool. You can create an empty storage pool by not specifying the -mdisk parameter.

#### **-tier** *tier0\_flash | tier1\_flash | tier\_enterprise | tier\_nearline | tier\_scm*

(Optional) Specifies the tier of the MDisk or MDisks being added.

#### **tier0\_flash**

Specifies a tier0 flash hard disk drive or an external MDisk for the newly discovered or external volume.

#### **tier1\_flash**

Specifies an tier1 flash (or flash drive) hard disk drive or an external MDisk for the newly discovered or external volume.

#### **tier\_enterprise**

Specifies a tier\_enterprise hard disk drive or an external MDisk for the newly discovered or external volume.

#### **tier\_nearline**

Specifies a tier\_nearline hard disk drive or an external MDisk for the newly discovered or external volume.

#### **tier\_scm**

Specifies a tier\_scm hard disk drive or an external MDisk for the newly discovered or external volume.

If you do not specify a tier, the current tier value of the MDisk is retained. The default value for an external MDisk is *enterprise*.

**Note:** Since Release 8.1.0, the tier of MDisks mapped from certain types of IBM System Storage Enterprise Flash is fixed to tier0 flash, and cannot be changed.

#### **-ext** *extent\_size*

(Required) Specifies the size of the extents for this group in MB. The **ext** parameter must have one of the following values: 16, 32, 64, 128, 256, 512, 1024, 2048, 4096, or 8192 (MB). Data reduction pools do not support a value of less than 1024. If you enter a value that is less than 1024, the command rounds it up to 1024.

#### **-size** *mdiskgrp\_size*

(Optional) Specifies the child pool capacity. The value must be a numeric value (and an integer multiple of the extent size).

#### **-parentmdiskgrp** *mdiskgrp\_id | mdiskgrp\_name*

(Optional) Specifies the parent pool from which the volume extents of the child pool are allocated when you create a child pool. The value must be an *mdiskgrp\_id* or *mdiskgrp\_name*.

#### **-warning** *disk\_size | disk\_size\_percentage***%**

(Optional) Generates a warning when the used disk capacity in the storage pool first exceeds the specified threshold. You can specify a *disk\_size* integer, which defaults to megabytes (MB) unless the -unit parameter is specified; or you can specify a *disk\_size*%, which is a percentage of the storage pool size. To disable warnings, specify 0 or 0%. The default value is 0.

## **-unit b | kb | mb | gb | tb | pb**

(Optional) Specifies the data units for the -warning parameter.

#### **-easytier** *on | off | auto | measure*

(Optional) Specifies if the Easy Tier function is active for this storage pool, or if it is automatically determined. *auto* is the default value. **-easytier** is active in storage pools with multiple tiers and is balance with single tiers.

#### **Note:**

- If **-easytier** is set to *auto*, the system automatically enables Easy Tier functions when the storage pool contains MDisk from more than one tier, and enables automatic rebalancing when the storage pool contains an MDisk from only one tier.
- If **-easytier** is set to *on*, then Easy Tier functions are active.
- If **-easytier** is set to *off*, then Easy Tier functions are inactive.
- If **-easytier** is set to *measure* Easy Tier statistics are collected but Easy Tier management is disabled. (No extents are moved by Easy Tier).

#### *auto* equates to:

- *on* if Easy Tier is licensed or no license is required.
- *off* if Easy Tier is not licensed and a license is required.

Specifying -easytier *on* enables Easy Tier:

- Management of both single-tier and multitier pools
- Auto rebalance

Extents are moved to balance the I/O load on the MDisks in the pool.

#### **-owner** *owner\_type*

(Optional) Specifies the owner type. The value must be vvol\_child\_pool.

#### **-encrypt** *yes | no*

(Optional) Specifies the encryption status for this storage pool. The values are yes or no.

#### **Remember:**

- If you do not specify **-encrypt** and encryption is enabled, the system defaults to -encrypt yes (the default encryption setting).
- When you create a child pool in an encrypted parent pool, the value must not be no. (All other permutations are permitted).
- When you create a data reduction child pool, you cannot specify -encrypt. The encryption status is inherited from the parent pool.

#### **-datareduction** *yes | no*

(Optional) Specifies whether the storage pool is a data reduction storage pool. The values are yes or no. A value of no specifies that the storage pool is a standard storage pool.

#### **-ownershipgroup** *owner\_id | owner\_name*

(Optional) The name or ID of the ownership group to which the object is being added.

#### **-etfcmoverallocationmax** *percentage | off*

(Optional) Sets the maximum over allocation which Easy Tier can migrate onto FlashCore Module arrays, when the array is used as the top tier in a multitier pool. The value acts as a multiplier of the physically available space. The allowed values are a percentage in the range of 100% (default) to 400% or **off**. Setting the value to **off** disables this feature.

#### **-vdiskprotectionenabled** *yes | no*

(Optional) Specifies whether volume protection is enabled for this storage pool. The default value is **yes**, except for child pools where the default value is inherited from the parent pool.

#### **-noquota**

(Optional) Creates a data reduction child pool without a size. The child pool must be within a parent pool that is also a data reduction storage pool.

## **Description**

Keep the following items in mind when you use this command:

- The parameters **-noquota** and **-size** are mutually exclusive.
- The parameter **-noquota** must be used with **-datareduction** set to *yes* to create a data reduction child pool.

• The parameter **-noquota** must be used with **-parentmdiskgrp** in a parent data reduction storage pool.

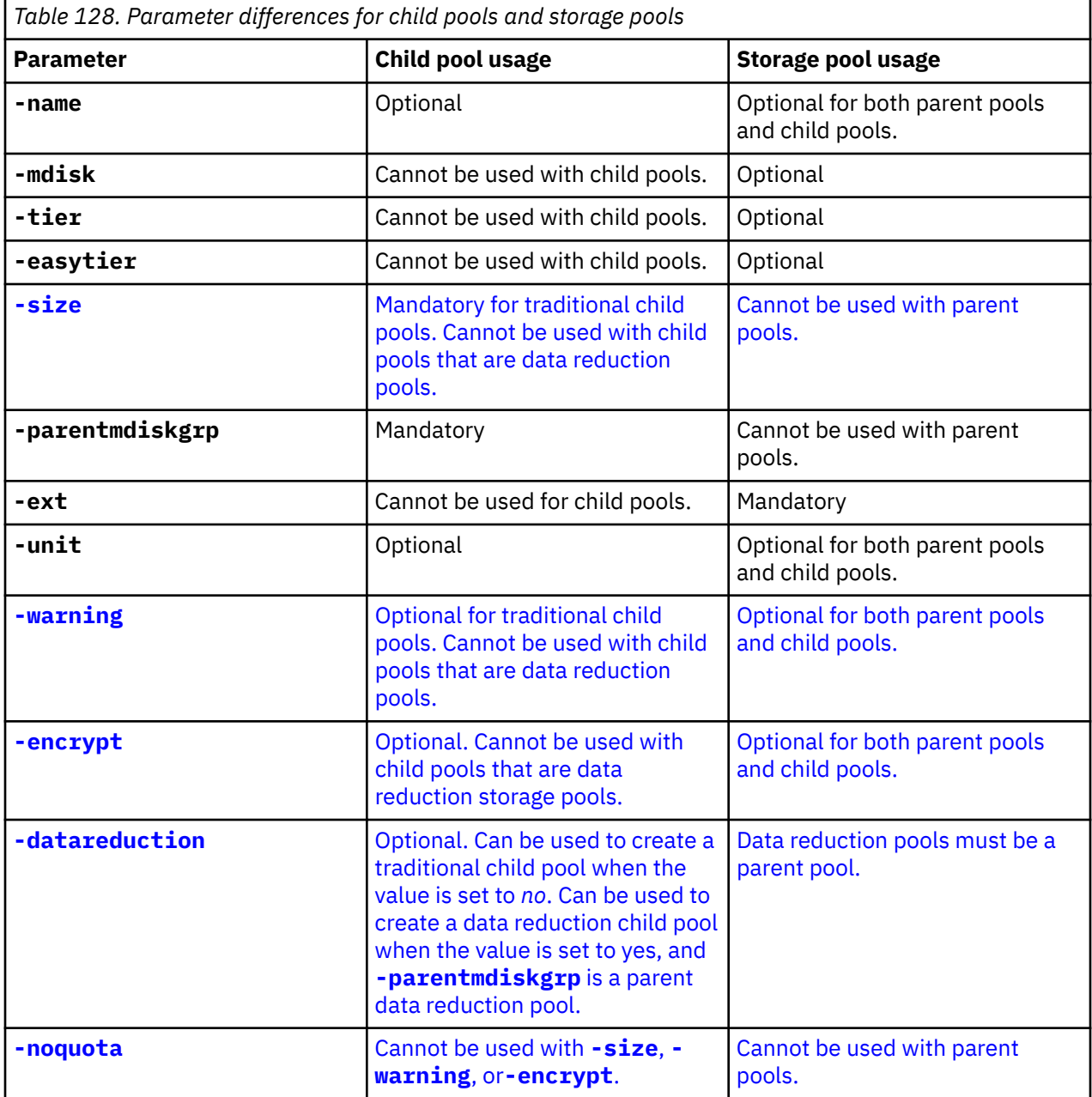

The **mkmdiskgrp** command creates a new storage pool and assigns the storage pool name if specified. The ID of the new storage pool is returned if the command is successful. Storage pools are collections of managed disks. Each storage pool is divided into chunks, called extents, which are used to create volumes.

Optionally, you can specify a list of managed disks that are added to this storage pool. These managed disks cannot belong to another storage pool, and they must have a mode of unmanaged. Use the **lsmdiskcandidate** command to get a list of suitable candidates. If **-tier** is specified, it applies to all of the MDisks.

Each managed disk that is a member of this group is split into extents. The storage that is available on these disks is added to a pool of extents that is available in this group. When a volume is created from this group, free extents from the pool are used, in accordance with the policy used when the volume was first created.

Subsequently, all managed disks added to this group are split into extents of the same size as the size that is assigned to the group.

When you choose an extent size, be aware of the amount of storage you want to virtualize in this group. The system maintains a mapping of extents between volumes and managed disks. The system can only manage a finite number of extents (4 194 304). One system can virtualize the following number of extents:

- 64 TB if all storage pools have extent sizes of 16 MB.
- 2 PB if all storage pools have extent sizes of 512 MB.
- 32 PB if all storage pools have extent sizes of 8192 MB.

**Important:** The extent size for the storage pool can also limit volume size. Consider the maximum volume size that you want to use when you create storage pools. Refer to the information on creating storage pools for a comparison of the maximum volume capacity for each extent size. The maximum is different for thin-provisioned volumes.

**Note:** When an image mode volume is created, the storage pool increases in capacity by the size of the image mode volume (not the MDisk capacity) because the image mode volume might be smaller than the MDisk itself. If an extent is migrated from the image mode volume or MDisk to elsewhere in the group, the volume becomes a striped volume (no longer image mode). At this point, the available capacity might increase because the extra capacity available on the MDisk (for example, the capacity that was not part of the image mode volume) becomes available.

When you specify -name *pool\_name* if you do not also specify **-parentmdiskgrp**, you create a parent pool where *pool\_name* is the name of the new storage pool. When you specify -name *pool\_name*, if you also specify **-parentmdiskgrp** and a size for it or **-noquota**, you create a child pool where *pool\_name* is the name of the new storage pool.

#### **Note:**

A data reduction pool is created by using the **-datareduction** parameter set to yes. The pool can be used to create standard-provisioned, thin or compressed volumes, or volume copies.

There is a maximum number of four data reduction pools in a system. When this limit is reached, creating any further pools with **-datareduction** set to yes is not possible.

The **-datareduction** parameter can be used to create a child pool that is a data reduction pool. The parent pool must also be a data reduction pool.

In most cases volume protection is applied on a volume level, but a volume might have more than one copy, with copies in different storage pools, which in turn can have different protection settings. A volume is protected when it has one or more copies in a storage pool that has vdisk\_protection\_status active.

For **rmvdiskcopy**, volume protection is applied on a volume copy level, but only when you delete the last volume copy. When you delete one of two volume copies, volume protection is not applied. It means that a volume copy might be deleted from a protected storage pool and leaves a remaining copy in an unprotected storage pool that might then later be deleted without volume protection checks.

#### **An invocation example**

This example adds a list of MDisks to the storage pool.

mkmdiskgrp -mdisk mdisk0:mdisk1:mdisk2:mdisk3 -ext 32

The resulting output:

MDisk Group, id [0], successfully created

#### **An invocation example**

This example specifies tier and Easy Tier information when you add a list of MDisks to the storage pool.

mkmdiskgrp -mdisk mdisk13:mdisk16 -ext 512 -tier tier\_nearline -easytier measure

The resulting output:

MDisk Group, id [13], successfully created

#### **An invocation example**

This example creates a child pool from a parent pool.

mkmdiskgrp -size 100 -unit tb -parentmdiskgrp phypool

The resulting output:

MDisk Group, id [3], successfully created

#### **An invocation example**

This example creates a child pool from a parent pool and specifies an owner type.

mkmdiskgrp -parentmdiskgrp p0 -size 100 -unit gb -owner vvol\_child\_pool

The resulting output:

MDisk Group, id [3], successfully created

#### **An invocation example**

This example creates an encrypted child pool from a parent pool.

```
mkmdiskgrp -parentmdiskgrp 2 -name _my_encrypted_child_pool -encrypt yes -size 10 -unit gb
```
The resulting output:

MDisk Group, id [5], successfully created

#### **An invocation example**

This example creates an empty data reduction pool.

mkmdiskgrp -ext 512 -datareduction yes

The resulting output:

MDisk Group, id [16], successfully created

#### **An invocation example**

This example creates a data reduction pool with MDisks.

mkmdiskgrp -ext 512 -mdisk 3:5:6 -datareduction yes

The resulting output:

MDisk Group, id [17], successfully created

#### <span id="page-1580-0"></span>**An invocation example**

This example creates a protected storage pool with MDisks.

mkmdiskgrp -ext 512 -mdisk 8:9:10 -vdiskprotectionenabled yes

The resulting output:

MDisk Group, id [18], successfully created

#### **An invocation example**

This example creates a data reduction child pool.

mkmdiskgrp -parentmdiskgrp data\_reduction\_parent -name data\_reduction\_child -datareduction yes noquota

The resulting output:

MDisk Group, id [19], successfully created

#### **Related reference**

[chmdiskgrp](#page-1558-0)

Use the **chmdiskgrp** command to modify the name that is assigned to a storage pool or to set the warning threshold for the storage pool. You can also change the ownership group.

[lsfreeextents](#page-1561-0)

Use the **lsfreeextents** command to list the number of free extents that are available on a specified MDisk.

[lsmdiskgrp](#page-1562-0)

Use the **lsmdiskgrp** command to display a concise list or a detailed view of storage pools that are visible to the system.

rmmdisk

Use the **rmmdisk** command to delete a managed disk (MDisk) from a storage pool.

[rmmdiskgrp](#page-1582-0)

Use the **rmmdiskgrp** command to delete a storage pool without being able to recover it.

# **rmmdisk**

Use the **rmmdisk** command to delete a managed disk (MDisk) from a storage pool.

## **Syntax**

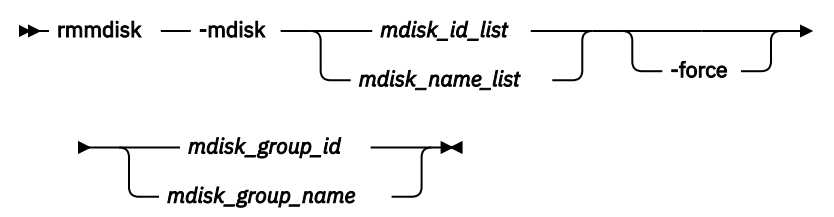

# **Parameters**

#### **-mdisk** *mdisk\_id\_list | mdisk\_name\_list*

(Required) Specifies one or more managed disk IDs or names to delete from the group.

#### **-force**

(Optional) Migrates data on the specified disks to other disks in the group. The command completes asynchronously if **-force** is specified.

#### *mdisk\_group\_id | mdisk\_group\_name*

(Required) Specifies the ID or name of the storage pool to delete the disks from. The warning threshold for a storage pool is automatically scaled when MDisks are deleted.

# **Description**

This command attempts to remove the managed disk or disks from the group.

**Remember:** This command cannot be used for child pools.

Deleting a managed disk from a group can be done only if the managed disk does not contain any extents in use by a volume. If there are extents in use and you do not supply the force flag, the command fails.

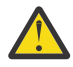

**Attention:** If this disk being removed has already been powered down, removed, or is experiencing a power outage, the migration is pending and does not complete until the MDisk comes back online. The MDisk is not removed from the list of MDisks that are contained in the group.

If the disk has been deliberately removed, the only method of removing the MDisk is to remove the entire group itself.

Ensure that you do not destroy any controller LUNs until you delete them from the storage pool that they belong to.

The **rmmdisk** command fails if there are insufficient free extents on other disks in the storage pool for the duration of the command.

If you do specify the force flag, an attempt is made to migrate the extents that are in use onto other free extents within the storage pool. If there are not enough free extents in the storage pool, the command will fail even if the force flag is specified.

When an array MDisk is in a storage pool, five extents in the storage pool are reserved for internal use. If you attempt to remove an MDisk when an array MDisk is in the storage pool, the command fails (even if the **-force** flag is specified), if five free extents do not remain in the storage pool.

To delete the disks from the group, you have the following options:

- You can delete the volume that is using the extents that are specified on the managed disk.
- You can add more managed disks to the group, rerun the command and specify the **-force** parameter.

When data is being migrated from the managed disk, it might take some time for the command to complete. The command itself returns with a success code, notifying you that migration is in progress (if migration is required). An event is logged when the migration is complete and the disk is deleted from the group at this time. You can also check the progress of any active migrations by running the **lsmigrate** command.

If you specify **-force**, the **rmmdisk** command fails if there are offline MDisks. If there are no online quorum disks the migration fails.

**Remember:** When using the **-mdisk** parameter, MDisks are removed if there is one (or more) SAS MDisk specified in the list.

#### **An invocation example**

rmmdisk -mdisk mdisk12 -force Group3

The resulting output:

No feedback

**Related reference** [chmdiskgrp](#page-1558-0)

<span id="page-1582-0"></span>Use the **chmdiskgrp** command to modify the name that is assigned to a storage pool or to set the warning threshold for the storage pool. You can also change the ownership group.

#### [lsfreeextents](#page-1561-0)

Use the **lsfreeextents** command to list the number of free extents that are available on a specified MDisk.

[lsmdiskgrp](#page-1562-0)

Use the **lsmdiskgrp** command to display a concise list or a detailed view of storage pools that are visible to the system.

#### [mkmdiskgrp](#page-1573-0)

Use the **mkmdiskgrp** command to create a new storage pool.

#### rmmdiskgrp

Use the **rmmdiskgrp** command to delete a storage pool without being able to recover it.

# **rmmdiskgrp**

Use the **rmmdiskgrp** command to delete a storage pool without being able to recover it.

# **Syntax**

**RED** rmmdiskgrp -force *mdisk\_group\_id mdisk\_group\_name*

# **Parameters**

#### **-force**

(Optional) Specifies that all volumes and host mappings be deleted. When you use this parameter, all managed disks in the storage pool are removed and the storage pool itself is deleted.

#### **Remember:**

- You must specify **-force** to delete a standard child pool if it contains any volumes. The command fails if **-force** is used to delete a data reduction child pool if it contains any volumes.
- You cannot specify **-force** to delete a parent pool if it has child pools.

**Note:** The command fails if **-force** is used to delete an MDisk group if:

- Any of the VDisks in the MDisk group are mirrored across multiple MDisk groups (other than the one that is being deleted).
- AND any of the VDisk mirrors are out of sync.
- AND an attempt is made to delete the in-sync copy. Deleting the only in-sync copy requires **-force**. Otherwise, it isn't needed if the VDisk has another in-sync copy.
- AND the out-of-sync copy is a thin-provisioned or compressed copy in a data reduction pool.

**Note:** When you use the **-force** parameter to delete a storage pool that has volume protection inactive but includes mirrored volumes with out-of-sync copies in a storage pool with volume protection active, then volume protection applies to these volumes. The out-of-sync copies are deleted from the storage pool with volume protection active as part of the forced delete. The command fails if host I/O is being sent to these mirrored volumes in the defined volume protection time period.

#### *mdisk\_group\_id | mdisk\_group\_name*

(Required) Specifies the ID or name of the storage pool that is to be deleted.

**Note:** You cannot delete a parent pool that has child pools. You must first delete the child pools.

# **Description**

**Important:** Before you issue the command, ensure that you want to delete all mapping information. Data that is contained on the volume cannot be recovered after the storage pool is deleted.

The rmmdiskgrp command deletes the specified storage pool. The **-force** parameter is required if there are volumes that have been created from this storage pool or if there are managed disks in the storage pool. Otherwise, the command fails.

**Note:** This command also removes any associated storage pool throttling.

Deleting a storage pool is essentially the same as deleting a system or part of a system because the storage pool is the central point of control of virtualization. Because volumes are created by using available extents in the storage pool, mapping between volume extents and managed disk extents is controlled based on the storage pool.

The command deletes all volume copies in the specified storage pool. If the volume has no remaining synchronized copies in other storage pools, the volume is also deleted.

This command deletes the associated MDisk group (storage pool) throttle if that storage pool is removed.

**Remember:** This command is unsuccessful if:

- Volume protection is enabled (by using the **chsystem** command).
- The MDisk being removed is mapped to any volume that received I/O within the defined volume protection time period.

**Remember:** This command partially completes asynchronously. All volumes, host mappings, and Copy Services relationships are deleted before the command completes. The deletion of the storage pool then completes asynchronously.

In detail, if you specify the **-force** parameter and the volumes are still using extents in this storage pool, the following actions are initiated or occur:

- The mappings between that disk and any host objects and the associated Copy Services relationships are deleted.
- If the volume is a part of a FlashCopy mapping, the mapping is deleted.

**Note:** If the mapping is not in the idle\_or\_copied or stopped states, the mapping is force-stopped and then deleted. Force-stopping the mapping might cause other FlashCopy mappings in the system to also be stopped. For more information, see the description for the **-force** parameter in the **stopfcmap** command.

- Any volume that is in the process of being migrated into or out of the storage pool is deleted. It frees up any extents that the volume was using in another storage pool.
- Volumes are deleted without first flushing the cache. Therefore, the storage controller LUNs that underlie any image mode MDisks might not contain the same data as the image mode volume before the deletion.
- If managed disks exist in the storage pool, all disks are deleted from the storage pool. They are returned to the unmanaged state.
- The storage pool is deleted.

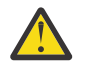

**Attention:** If you use the **-force** parameter to delete all the storage pools in your system, you are returned to the processing state where you were after you added nodes to the system. All data that is contained on the volumes is lost and cannot be recovered.

#### **An invocation example**

rmmdiskgrp -force Group3

The resulting output:

No feedback
## **Related reference**

### [chmdiskgrp](#page-1558-0)

Use the **chmdiskgrp** command to modify the name that is assigned to a storage pool or to set the warning threshold for the storage pool. You can also change the ownership group.

## [lsfreeextents](#page-1561-0)

Use the **lsfreeextents** command to list the number of free extents that are available on a specified MDisk.

## [lsmdiskgrp](#page-1562-0)

Use the **lsmdiskgrp** command to display a concise list or a detailed view of storage pools that are visible to the system.

## [mkmdiskgrp](#page-1573-0)

Use the **mkmdiskgrp** command to create a new storage pool.

#### [rmmdisk](#page-1580-0)

Use the **rmmdisk** command to delete a managed disk (MDisk) from a storage pool.

# <span id="page-1586-0"></span>**Chapter 30. User management and access control commands**

Use the user management and access control commands to configure remote authentication service, access control, and manage users and groups on the system.

# **chauthservice**

Use the **chauthservice** command to configure the remote authentication service of the system.

# **Syntax**

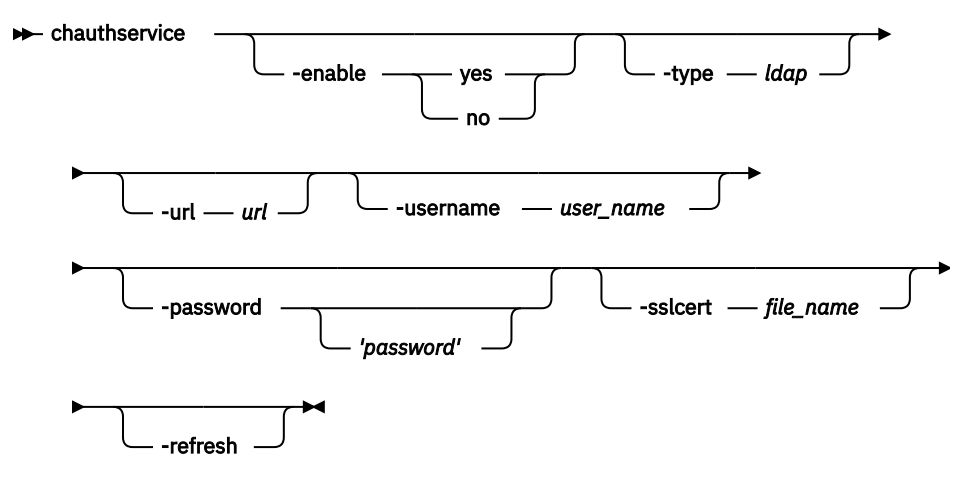

# **Parameters**

#### **-enable yes | no**

(Optional) Enables or disables the system's use of the remote authentication server. When the **enable** parameter is set to no, remote authentications are failed by the system, but local authentications continue to operate normally.

## **-type ldap**

(Optional) Specifies the authentication service type (which must be LDAP). An LDAP server must be configured.

**Remember:** The remote authentication service must be enabled (**-enable yes**) for this setting to come into effect.

## **-url** *url*

(Optional - IBM Security Services only) Specifies the website address (URL) of Security Services, which is referred to as TIP in the CLI. The host part of the URL must be a valid numeric IPv4 or IPv6 network address. You can use the following characters in the URL:

- a z
- A Z
- $0 9$
- \_
- ~
- :
- [
- ]

 $• 9/0$ 

• /

The maximum length of the URL is 100 characters.

This option is no longer used.

## **-username** *user\_name*

(Optional) Specifies the HTTP basic authentication user name. The user name cannot start or end with a blank. The user name can consist of a string of 1 - 64 ASCII characters except for the following characters:

- $9/0$
- :
- $\mathbf{r}$  =  $\mathbf{u}$
- ,
- \*
- $\mathbf{r} = \mathbf{r}$

# **-password** *'password'*

(Optional) Specifies the HTTP basic authentication user password. The password cannot start or end with a blank. It must consist of a string of 6 - 64 printable ASCII characters. You must enclose the password in single quotation marks. The *password* variable is optional. If you do not provide a password, the system prompts you and does not display the password that you type. Do not enclose the password in single quotation marks if you use the prompt.

# **-sslcert** *file\_name*

(Optional) Specifies the name of the file that contains the SSL certificate, in privacy enhanced mail (PEM) format, for the remote authentication server. The certificate file must be in valid PEM format and have a maximum length of 12 KB.

## **-refresh**

(Optional) Causes the system to invalidate any remote user authorizations that are cached on the system. Use this option when you modify user groups on the authentication service and want the change to immediately take effect on the system.

**Note:** If you clear the cache, anyone who uses the system might have to log in again (for example, if credentials are provided to one of the defined LDAP servers).

# **Description**

The system authenticates remote users by using Lightweight Directory Access Protocol (LDAP).

Before you enable remote authentication, ensure that the properties of the service are properly configured on the system. It is not necessary to disable the remote authentication service to change its properties. LDAP authentication can be configured by using the **chldap** command, and LDAP servers can be added to the system by using the **mkldapserver** command.

**Remember:** For the authentication type to be set to LDAP with authorization enabled (true), an LDAP server must be configured.

When the authentication service is enabled, the system does not test whether the remote authentication system is operating correctly.

- To establish whether the system is operating correctly, enter the **lscurrentuser** command for a remotely authenticated user. If the output lists the user roles that are obtained from the remote authentication server, remote authentication is operating successfully. If the output is an error message, remote authentication is not working correctly, and the error message describes the problem.
- To establish whether LDAP is operating correctly, in addition to the **lscurrentuser** command, enter the **testldapserver** command. The **testldapserver** command can be entered whether or not remote authentication is enabled, and can be used to test the connection to LDAP servers, as well as user authorization and authentication.

To disable the remote authentication service in a controlled manner when it is not available, use the **enable** parameter with the no option.

## **An invocation example**

To disable remote authentication, enter the following command:

chauthservice -enable no

The following text is displayed when the command runs:

No feedback

### **An invocation example**

To refresh the system remote authorization cache, enter the following command:

chauthservice -refresh

The following text is displayed when the command runs:

No feedback

# **Related reference**

### [chcurrentuser](#page-1589-0)

Use the **chcurrentuser** command to change the attributes of the current user.

#### [chldap](#page-1591-0)

Use the **chldap** command to change system-wide Lightweight Directory Access Protocol (LDAP) configuration. This command can be used to configure remote authentication with LDAP. These settings apply when authenticating against any of the LDAP servers configured using the **mkldapserver** command.

#### [chldapserver](#page-1596-0)

Use the **chldapserver** command to modify a Lightweight Directory Access Protocol (LDAP) server.

#### [chnaskey](#page-1599-0)

The **chnaskey** command provides an interface to set or reset the Secure Shell (SSH) private and public key credential pair used by communications between the Storwize V7000 Unified file modules and the control enclosure over the site 1 Gbps Ethernet LAN. This is required during the USB initialization of the Storwize V7000 Unified system.

#### [chownershipgroup](#page-1601-0)

The **chownershipgroup** command modifies the properties of an ownership group.

[chuser](#page-1603-0)

Use the **chuser** command to change the attributes of an existing user.

#### [chusergrp](#page-1606-0)

Use the **chusergrp** command to change the attributes of an existing user group.

#### [lscurrentuser](#page-1608-0)

Use the **lscurrentuser** command to display information for the logged-in user.

#### [lsldap](#page-1610-0)

Use the **lsldap** command to display the details for the system-wide Lightweight Directory Access Protocol (LDAP) configuration.

#### [lsldapserver](#page-1612-0)

Use the **lsldapserver** command to display the most recent details for all configured Lightweight Directory Access Protocol (LDAP) servers.

#### [lsownershipgroup](#page-1615-0)

<span id="page-1589-0"></span>The **lsownershipgroup** command displays the ownership groups that are available in the system.

[lsuser](#page-1617-0)

Use the **lsuser** command to display a list of the users that are created on the system.

[lsusergrp](#page-1621-0)

Use the **lsusergrp** command to display a list of the user groups that is created on the system.

[mkldapserver](#page-1623-0)

Use the **mkldapserver** command to display the data used to create a Lightweight Directory Access Protocol (LDAP) server.

[mkownershipgroup](#page-1626-0)

The **mkownershipgroup** command creates an ownership group.

[mkuser](#page-1628-0)

Use the **mkuser** command to create either a local or a remote user to access a system.

[mkusergrp](#page-1630-0)

Use the **mkusergrp** command to create a new user group.

[rmldapserver](#page-1635-0)

Use the **rmldapserver** command to delete a Lightweight Directory Access Protocol (LDAP) server.

[rmownershipgroup](#page-1637-0)

The **rmownershipgroup** command deletes an ownership group.

[rmuser](#page-1639-0)

Use the **rmuser** command to delete a user.

[rmusergrp](#page-1640-0)

Use the **rmusergrp** command to delete a user group.

[testldapserver](#page-1642-0)

Use the **testldapserver** command to test a Lightweight Directory Access Protocol (LDAP) server.

# **chcurrentuser**

Use the **chcurrentuser** command to change the attributes of the current user.

# **Syntax**

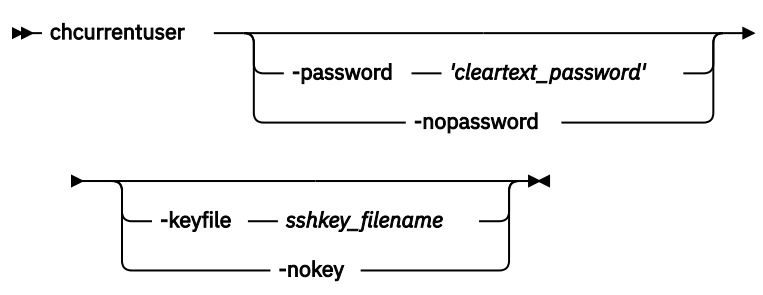

# **Parameters**

# **-password** *'cleartext\_password'*

(Optional) Specifies the new password to be associated with the current user. The password cannot start or end with a blank. It must consist of a string of 6 - 64 printable ASCII characters. You must enclose the password in single quotation marks. You can optionally specify the password with the  **password** parameter. If you do not specify the password, the system prompts you for it before running the command and does not display the password that you type. Do not enclose the password in single quotation marks if you use the prompt. Either the **-password** parameter or the  **nopassword** parameter can be set.

# **-nopassword**

(Optional) Specifies that the user's password is to be deleted.

## **-keyfile** *sshkey\_filename*

(Optional) Specifies the name of the file that contains the Secure Shell (SSH) public key. Either the **keyfile** parameter or the **nokey** parameter can be set.

#### **-nokey**

(Optional) Specifies that the user's SSH key is to be deleted.

## **Description**

Use the **chcurrentuser** command to modify the attributes of the current user.

### **An invocation example**

chcurrentuser -password 'secret' -nokey

The resulting output:

No feedback

#### **An invocation example**

chcurrentuser -password 'passy'

#### The resulting output:

CMMVC9580E The command failed because the password does not meet the minimum length requirement.

#### **An invocation example**

chcurrentuser -password 'secret'

#### The resulting output:

CMMVC9625E The command failed because the password entered matches a previously used password.

#### **An invocation example**

```
chcurrentuser -password 'secret'
```
#### The resulting output:

```
CMMVC9626E The command failed because the password has been recently changed. Users must wait 
[1] days between password changes.
```
## **Related reference**

#### [chauthservice](#page-1586-0)

Use the **chauthservice** command to configure the remote authentication service of the system.

#### [chldap](#page-1591-0)

Use the **chldap** command to change system-wide Lightweight Directory Access Protocol (LDAP) configuration. This command can be used to configure remote authentication with LDAP. These settings apply when authenticating against any of the LDAP servers configured using the **mkldapserver** command.

#### [chldapserver](#page-1596-0)

Use the **chldapserver** command to modify a Lightweight Directory Access Protocol (LDAP) server.

#### [chnaskey](#page-1599-0)

The **chnaskey** command provides an interface to set or reset the Secure Shell (SSH) private and public key credential pair used by communications between the Storwize V7000 Unified file modules and the

<span id="page-1591-0"></span>control enclosure over the site 1 Gbps Ethernet LAN. This is required during the USB initialization of the Storwize V7000 Unified system.

## [chownershipgroup](#page-1601-0)

The **chownershipgroup** command modifies the properties of an ownership group.

[chuser](#page-1603-0)

Use the **chuser** command to change the attributes of an existing user.

[chusergrp](#page-1606-0)

Use the **chusergrp** command to change the attributes of an existing user group.

#### [lscurrentuser](#page-1608-0)

Use the **lscurrentuser** command to display information for the logged-in user.

[lsldap](#page-1610-0)

Use the **lsldap** command to display the details for the system-wide Lightweight Directory Access Protocol (LDAP) configuration.

#### [lsldapserver](#page-1612-0)

Use the **lsldapserver** command to display the most recent details for all configured Lightweight Directory Access Protocol (LDAP) servers.

### [lsownershipgroup](#page-1615-0)

The **lsownershipgroup** command displays the ownership groups that are available in the system.

[lsuser](#page-1617-0)

Use the **lsuser** command to display a list of the users that are created on the system.

### [lsusergrp](#page-1621-0)

Use the **lsusergrp** command to display a list of the user groups that is created on the system.

#### [mkldapserver](#page-1623-0)

Use the **mkldapserver** command to display the data used to create a Lightweight Directory Access Protocol (LDAP) server.

#### [mkownershipgroup](#page-1626-0)

The **mkownershipgroup** command creates an ownership group.

[mkuser](#page-1628-0)

Use the **mkuser** command to create either a local or a remote user to access a system.

#### [mkusergrp](#page-1630-0)

Use the **mkusergrp** command to create a new user group.

#### [rmldapserver](#page-1635-0)

Use the **rmldapserver** command to delete a Lightweight Directory Access Protocol (LDAP) server.

#### [rmownershipgroup](#page-1637-0)

The **rmownershipgroup** command deletes an ownership group.

[rmuser](#page-1639-0)

Use the **rmuser** command to delete a user.

#### [rmusergrp](#page-1640-0)

Use the **rmusergrp** command to delete a user group.

#### [testldapserver](#page-1642-0)

Use the **testldapserver** command to test a Lightweight Directory Access Protocol (LDAP) server.

# **chldap**

Use the **chldap** command to change system-wide Lightweight Directory Access Protocol (LDAP) configuration. This command can be used to configure remote authentication with LDAP. These settings apply when authenticating against any of the LDAP servers configured using the **mkldapserver** command.

# **Syntax**

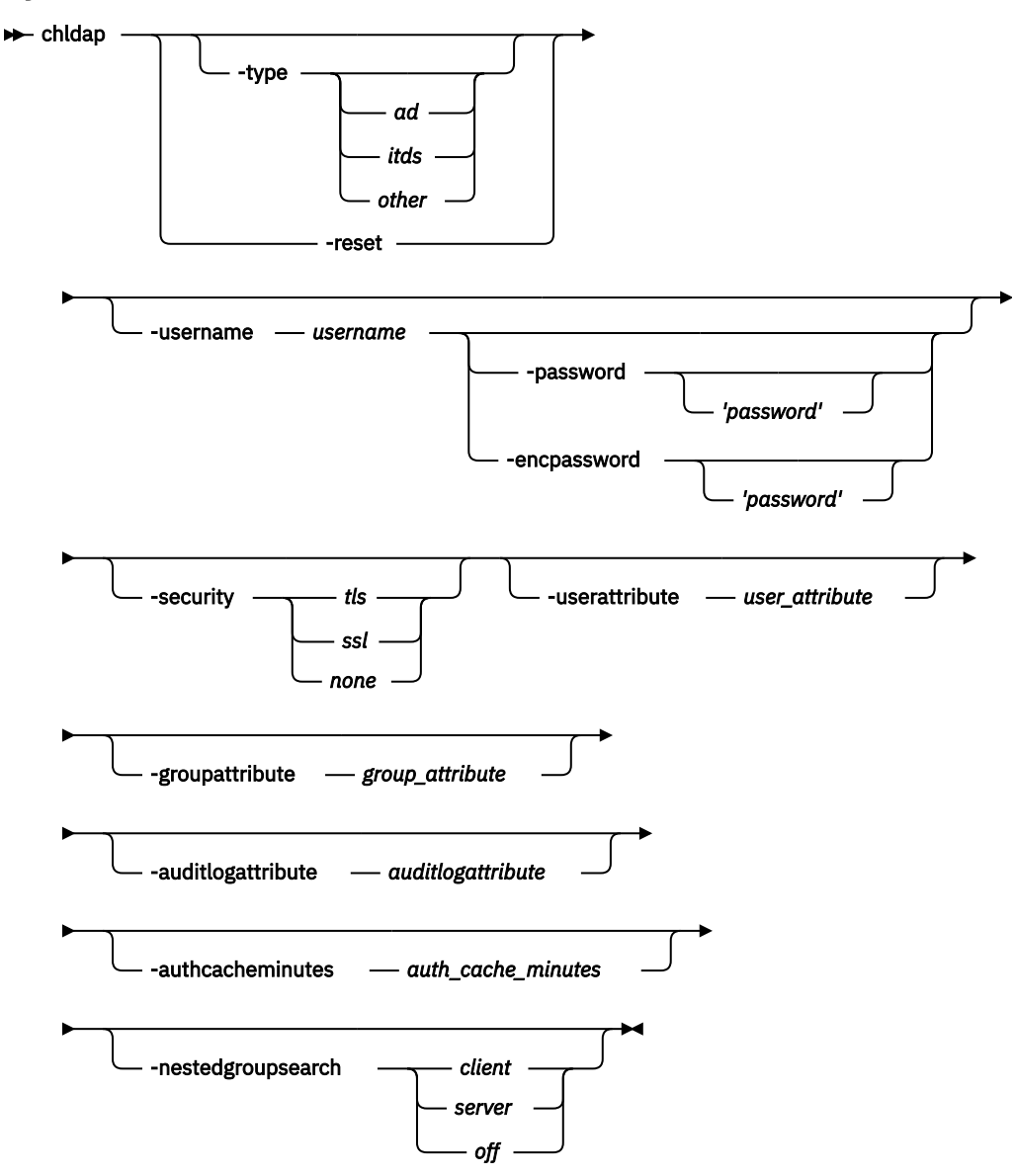

# **Parameters**

# **-type** *ad* **|***itds***|***other* **| -reset**

(Optional) Specify the LDAP server type, or reset LDAP configuration to defaults for the current server type. Defaults for the configured server type:

- Active Directory (AD)
- IBM Security Directory Server (ISDS)
- Other

## **-username** *username*

(Optional) Specifies a username for administrative binding. This can be:

# **Note:**

- A distinguished name (DN)
- A user principal name (UPN) or NT login name for Active Directory

## **-password** *password*

(Optional) Specifies the password for the administrative binding. You can optionally specify the password with this parameter. You must enclose the password in single quotation marks. If you do not specify the password, the system prompts you for it before running the command and does not display the password that you type. Do not enclose the password in single quotation marks if you use the prompt.

# **-encpassword** *password*

(Optional) Specifies the password for the enclosure. You can optionally specify the password with this parameter. You must enclose the password in single quotation marks. If you do not specify the password, the system prompts you for it before running the command and does not display the password that you type. Do not enclose the password in single quotation marks if you use the prompt.

# **-security** *tls | ssl | none*

(Optional) Specifies the type of security to use when communicating with LDAP servers. Specifying tls enables Transport Layer Security (TLS) security. Specifying ssl enables Secure Socket Layer (SSL) security. The default value is none.

# **-userattribute** *user\_attribute*

(Optional) Specifies the LDAP attribute used to determine the user name of remote users. The user attribute must exist in your LDAP schema and must be unique for each of your users.

# **-groupattribute** *group\_attribute*

(Optional) Specifies the LDAP attribute used to determine the group memberships of remote users. The attribute must contain either the DN of a group or a colon-separated list of group names.

# **-auditlogattribute** *auditlogattribute*

(Optional) Specifies the LDAP attribute used to determine the identity of remote users. When a user performs an audited action, this information is recorded in the audit.

# **-authcacheminutes** *auth\_cache\_minutes*

(Optional) Specifies the period for which to cache authentication details.

# **-nestedgroupsearch** *client | server | off*

(Optional) Specifies whether nested groups are evaluated on the client (clustered system), server (authentication service), or are not evaluated not at all.

# **Description**

At least one parameter must be specified.

The **chldap** command can be run whether or not LDAP authentication is enabled. Specifying **-reset** or  **type** populates the default values unless otherwise specified.

You can only specify **-password** or **-encpassword** if **-username** is specified.

The **-type** parameter values are only set to defaults for the specified type if the type is different from the existing type.

If the type is **itds**, **-nestedgroupsearch** cannot be executed (nested groups are evaluated by default). If the type is **ad**, **-nestedgroupsearch** can only be set to **client** or **off** because there is no server support. If the type is **other**, the **-nestedgroupsearch** parameter is fully configurable.

Use **-username** to specify a distinguished name (DN), user principal name (UPN), or NT login name. Distinguished names (DN) must be a sequence of attribute=value pairs separated by a comma (,), semi- $\text{colon}(i)$ , or plus sign (+). A backslash ( $\langle i \rangle$ ) must be used to escape special characters, and can also be used to specify UTF-8 characters using their byte encoding. For example, c acute can be represented as \C4\87. NT logins are valid for only the Active Directory and must be in the DOMAIN\user format. These logins must not start or end with a period (.) and both the DOMAIN and the user must not use the following characters: \/:?"<>| UPN logins are valid for Active Directory only and must be in the format user@suffix. Both user and suffix can not use spaces or the following characters: () <>,;:\"[]@

# **Tip:**

• Remember that **-userattribute**, **-groupattribute**, and **-auditlogattribute** accept values that:

- 1. Must begin with a letter
- 2. Only contain ASCII letters, digit characters, and hyphens
- 3. Are case-insensitive

The following LDAP (first-time) configuration suggestions assist with LDAP server setup:

## **Important:**

- Ensure that the system is configured appropriately according to your LDAP schema. Issue **chldap type** to populate the system's LDAP configuration with the server type defaults. Issue **chldap -reset** to return to these defaults at any time.
	- (Advanced) For all server types, users are authenticated with a username configured in the LDAP attribute user\_attribute. This attribute must exist in the LDAP schema and must be unique for each user. It is configurable by issuing **chldap -userattribute**. Active Directory users can also authenticate using their UPN or NT login names.
	- (Advanced) Authenticated users are assigned roles according to their LDAP group memberships. Each user's group memberships must be stored in the LDAP attribute group\_attribute. This can be either an LDAP attribute containing the DN of the user's LDAP group, or an LDAP attribute containing a colon-separated list of user group names. It is configurable by issuing **chldap groupattribute**.
	- (Advanced) When an LDAP authenticated user runs a command that is audited, the user's login name is placed in the audit log. The name is extracted from the LDAP attribute audit  $log$  attribute, which is configurable by issuing **chldap -auditlogattribute**.
- Ensure that the system is able to search within the user and group trees on LDAP servers. By default the system authenticates anonymously. Consequently, you must either permit anonymous searches of the LDAP directory, or create an LDAP user with the appropriate permissions and issue the **chldap username** and **chldap -password** commands to instruct the system to search as this user.
- Ensure that the system is able to connect with the appropriate level of security. Passwords are sent to the LDAP server as clear text, so Transport Layer Security (TLS) encryption is recommended. Issue **chldap -security** to change the security level.
- (Advanced): On Active Directory and some other LDAP servers, the system (by default) identifies groups to which users belong directly. To assign users permissions according to a parent group, enable the nested group search on the client by issuing **chldap -nestedgroupsearch**. This setting has an additional performance overhead and supports up to 8 levels of nesting.

#### **An invocation example**

```
chldap -type
itds -username uid=joebloggs,cn=admins,dc=company,dc=com -password 'passw0rd'
-auditlogattribute descriptiveName
```
#### The resulting output:

No feedback

# **Related reference**

#### [chauthservice](#page-1586-0)

Use the **chauthservice** command to configure the remote authentication service of the system.

## [chcurrentuser](#page-1589-0)

Use the **chcurrentuser** command to change the attributes of the current user.

#### [chldapserver](#page-1596-0)

Use the **chldapserver** command to modify a Lightweight Directory Access Protocol (LDAP) server.

#### [chnaskey](#page-1599-0)

The **chnaskey** command provides an interface to set or reset the Secure Shell (SSH) private and public key credential pair used by communications between the Storwize V7000 Unified file modules and the

control enclosure over the site 1 Gbps Ethernet LAN. This is required during the USB initialization of the Storwize V7000 Unified system.

### [chownershipgroup](#page-1601-0)

The **chownershipgroup** command modifies the properties of an ownership group.

[chuser](#page-1603-0)

Use the **chuser** command to change the attributes of an existing user.

[chusergrp](#page-1606-0)

Use the **chusergrp** command to change the attributes of an existing user group.

#### [lscurrentuser](#page-1608-0)

Use the **lscurrentuser** command to display information for the logged-in user.

[lsldap](#page-1610-0)

Use the **lsldap** command to display the details for the system-wide Lightweight Directory Access Protocol (LDAP) configuration.

### [lsldapserver](#page-1612-0)

Use the **lsldapserver** command to display the most recent details for all configured Lightweight Directory Access Protocol (LDAP) servers.

### [lsownershipgroup](#page-1615-0)

The **lsownershipgroup** command displays the ownership groups that are available in the system.

#### [lsuser](#page-1617-0)

Use the **lsuser** command to display a list of the users that are created on the system.

#### [lsusergrp](#page-1621-0)

Use the **lsusergrp** command to display a list of the user groups that is created on the system.

#### [mkldapserver](#page-1623-0)

Use the **mkldapserver** command to display the data used to create a Lightweight Directory Access Protocol (LDAP) server.

#### [mkownershipgroup](#page-1626-0)

The **mkownershipgroup** command creates an ownership group.

[mkuser](#page-1628-0)

Use the **mkuser** command to create either a local or a remote user to access a system.

[mkusergrp](#page-1630-0)

Use the **mkusergrp** command to create a new user group.

[rmldapserver](#page-1635-0)

Use the **rmldapserver** command to delete a Lightweight Directory Access Protocol (LDAP) server.

### [rmownershipgroup](#page-1637-0)

The **rmownershipgroup** command deletes an ownership group.

[rmuser](#page-1639-0)

Use the **rmuser** command to delete a user.

#### [rmusergrp](#page-1640-0)

Use the **rmusergrp** command to delete a user group.

#### [testldapserver](#page-1642-0)

# <span id="page-1596-0"></span>**chldapserver**

Use the **chldapserver** command to modify a Lightweight Directory Access Protocol (LDAP) server.

# **Syntax**

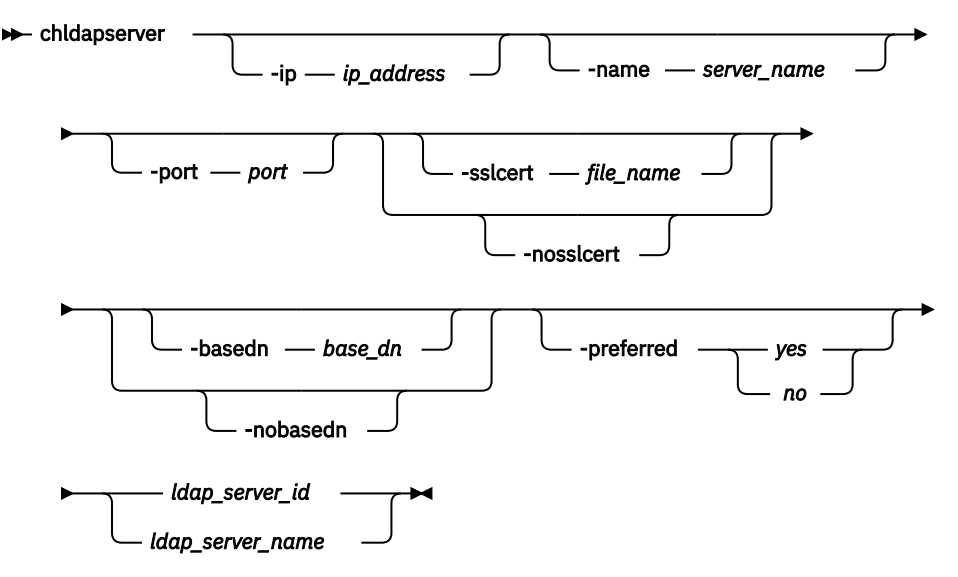

# **Parameters**

## **-ip** *ip\_address*

(Optional) Specifies either a server IP address (Internet Protocol Version 4 or 6), or a fully-qualified domain name (FQDN) (maximum of 256 characters). (FQDN is not supported by 840 AE1.)

#### **-name** *server\_name*

(Optional) Specifies the LDAP server name.

#### **-port** *port*

(Optional) Specifies the LDAP server port. The default value (if you do not specify a value) is 389. If you specify TLS security the value is 389 and if you specify SSL security the value is 636.

## **-sslcert** *file\_name* **| -nosslcert**

(Optional) Set (**-sslcert**) or clear (**-nosslcert**) the secure socket layer (SSL) certificate.

## **-basedn** *base\_dn* **| -nobasedn**

(Optional) Use the base distinguished name (DN) for search (**-nobasedn** indicates to use the default DN).

#### **-preferred** *yes | no*

(Optional) Specifies whether the server is preferred over other configured LDAP servers (or not preferred).

# *ldap\_server\_id* **|** *ldap\_server\_name*

(Required) Specifies the LDAP server ID or name.

# **Description**

**Important:** During normal operation, LDAP requests are sent to **-preferred** servers depending on availability. If no servers are marked as **-preferred**, LDAP requests are sent to configured servers based on availability.

If **-sslcert** is specified, the server certificate is verified while authenticating. The SSL certificate must exist on the current node. If **-nosslcert** is specified, any certificate file is deleted and the server certificate is not checked.

The **-basedn** parameter indicates the distinguished name (DN) to use as a base from which to search for users in the LDAP directory. If Transport Layer Security (TLS) is enabled and **-sslcert** is specified, the server certificate is verified during authentication. The secure socket layer (SSL) certificate must exist on the node being used. Otherwise, a server certificate is not checked.

The system must be configured with an appropriate version IP address when **-ip** is specified. The IP address specified with the **-ip** parameter must be of a version supported by the system. The certificate file must be in valid PEM format and have a maximum length of 12 kilobytes.

Distinguished names must be a sequence of attribute=value pairs separated by a comma (,), semicolon(;), or plus sign (+) escaping special characters with \ where appropriate, and specified UTF-8 characters using their byte encoding. For example, , for commas or  $\C4\87$  for the UTF-8 character c acute.

This command runs whether or not LDAP authentication is enabled.

**Remember:** There can be a maximum of six configured LDAP servers. If you attempt to create a seventh LDAP server an error is returned.

### **An invocation example with basic server details**

chldapserver -ip 192.135.60.3 -port 400 ldapserver0

The resulting output:

No feedback

### **An invocation example specifying an SSL certificate**

chldapserver -sslcert /tmp/activedirectorycert.pem 0

The resulting output:

No feedback

## **An invocation example to remove an SSL certificate**

chldapserver -nosslcert 0

The resulting output:

No feedback

#### **An invocation example**

```
chldapserver -ip This-is-the-first-
field.thisisthesecondfield.thisisthethirdfield.thisisthefourthfield 0
```
#### The resulting output:

No feedback

#### **Related reference**

### [chauthservice](#page-1586-0)

Use the **chauthservice** command to configure the remote authentication service of the system.

# [chcurrentuser](#page-1589-0)

Use the **chcurrentuser** command to change the attributes of the current user.

#### [chldap](#page-1591-0)

Use the **chldap** command to change system-wide Lightweight Directory Access Protocol (LDAP) configuration. This command can be used to configure remote authentication with LDAP. These settings apply when authenticating against any of the LDAP servers configured using the **mkldapserver** command.

#### [chnaskey](#page-1599-0)

The **chnaskey** command provides an interface to set or reset the Secure Shell (SSH) private and public key credential pair used by communications between the Storwize V7000 Unified file modules and the control enclosure over the site 1 Gbps Ethernet LAN. This is required during the USB initialization of the Storwize V7000 Unified system.

#### [chownershipgroup](#page-1601-0)

The **chownershipgroup** command modifies the properties of an ownership group.

[chuser](#page-1603-0)

Use the **chuser** command to change the attributes of an existing user.

### [chusergrp](#page-1606-0)

Use the **chusergrp** command to change the attributes of an existing user group.

#### [lscurrentuser](#page-1608-0)

Use the **lscurrentuser** command to display information for the logged-in user.

[lsldap](#page-1610-0)

Use the **lsldap** command to display the details for the system-wide Lightweight Directory Access Protocol (LDAP) configuration.

### [lsldapserver](#page-1612-0)

Use the **lsldapserver** command to display the most recent details for all configured Lightweight Directory Access Protocol (LDAP) servers.

### [lsownershipgroup](#page-1615-0)

The **lsownershipgroup** command displays the ownership groups that are available in the system.

[lsuser](#page-1617-0)

Use the **lsuser** command to display a list of the users that are created on the system.

## [lsusergrp](#page-1621-0)

Use the **lsusergrp** command to display a list of the user groups that is created on the system.

#### [mkldapserver](#page-1623-0)

Use the **mkldapserver** command to display the data used to create a Lightweight Directory Access Protocol (LDAP) server.

#### [mkownershipgroup](#page-1626-0)

The **mkownershipgroup** command creates an ownership group.

[mkuser](#page-1628-0)

Use the **mkuser** command to create either a local or a remote user to access a system.

## [mkusergrp](#page-1630-0)

Use the **mkusergrp** command to create a new user group.

## [rmldapserver](#page-1635-0)

Use the **rmldapserver** command to delete a Lightweight Directory Access Protocol (LDAP) server.

#### [rmownershipgroup](#page-1637-0)

The **rmownershipgroup** command deletes an ownership group.

#### [rmuser](#page-1639-0)

Use the **rmuser** command to delete a user.

#### [rmusergrp](#page-1640-0)

Use the **rmusergrp** command to delete a user group.

### [testldapserver](#page-1642-0)

Use the **testldapserver** command to test a Lightweight Directory Access Protocol (LDAP) server.

# <span id="page-1599-0"></span>**chnaskey**

The **chnaskey** command provides an interface to set or reset the Secure Shell (SSH) private and public key credential pair used by communications between the Storwize V7000 Unified file modules and the control enclosure over the site 1 Gbps Ethernet LAN. This is required during the USB initialization of the Storwize V7000 Unified system.

# **Syntax**

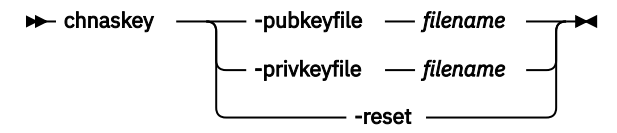

# **Parameters**

# **-pubkeyfile** *filename* **| -privkeyfile** *filename* **| -reset**

During the Universal Serial Bus (USB) initialization of the Storwize V7000 Unified system, one of the node canisters in the control enclosure creates a public/private key pair to use for Secure Shell (SSH). The node canister stores the public key and writes the private key to the USB flash drive memory.

One of the file modules then takes the private key from the USB flash drive memory to use for SSH. The file module passes it to the other file module over the direct connect Ethernet link and then deletes the private key from the USB flash drive memory so that it cannot be used on the wrong system.

# **Note:**

- The **pubkeyfile** parameter must be an alphanumeric string up to 255 characters in length, and the file must be less then 2048 bytes.
- The **privkeyfile** must be an alphanumeric string up to 251 characters in length.

**pubkeyfile** provides an existing public keyfile in use. This does not generate anything, but replaces the currently used public key with another public key. The private key file on the file modules is use it to generate the original public key file when it is set on the system.

**privkeyfile** generates the public and private key pair, and sets the public key on the system. It also provides the private key for installation on the file modules (in the /dumps directory or on the USB stick depending on what was used).

# **-reset**

(Optional) Specifies that the public and private key pair should be cleared, and the system should be reset.

# **Description**

It might be necessary to reset the Network Attached Storage (NAS) SSH key in the following circumstances:

- When communications between the Storwize V7000 Unified file module and the control enclosure is not authorized because of a bad key.
- When both Storwize V7000 Unified file modules have lost the original NAS SSH key.
- When the control enclosure has lost the NAS SSH key.

# **Resetting the NAS SSH key**

Reset the NAS SSH key so that communications between the Storwize V7000 Unified file modules and the control enclosure resume.

1. Log on to the control enclosure management command-line interface (CLI) as superuser and run this command:

satask chnaskey -privkeyfile NAS.ppk

The private key is left in the /dumps directory.

2. Use SCP to copy the private key file to the Storwize V7000 Unified file module:

scp -P 1602 /dumps/NAS.ppk root@<file module management IP>:/files

You are prompted for the file module root password.

3. Log on to the management Command-Line Interface (CLI) as admin and run this command:

chstoragesystem --privkey/files

This command installs the new key.

#### **Related reference**

#### [chauthservice](#page-1586-0)

Use the **chauthservice** command to configure the remote authentication service of the system.

#### [chcurrentuser](#page-1589-0)

Use the **chcurrentuser** command to change the attributes of the current user.

#### [chldap](#page-1591-0)

Use the **chldap** command to change system-wide Lightweight Directory Access Protocol (LDAP) configuration. This command can be used to configure remote authentication with LDAP. These settings apply when authenticating against any of the LDAP servers configured using the **mkldapserver** command.

#### [chldapserver](#page-1596-0)

Use the **chldapserver** command to modify a Lightweight Directory Access Protocol (LDAP) server.

#### [chownershipgroup](#page-1601-0)

The **chownershipgroup** command modifies the properties of an ownership group.

[chuser](#page-1603-0)

Use the **chuser** command to change the attributes of an existing user.

#### [chusergrp](#page-1606-0)

Use the **chusergrp** command to change the attributes of an existing user group.

#### [lscurrentuser](#page-1608-0)

Use the **lscurrentuser** command to display information for the logged-in user.

[lsldap](#page-1610-0)

Use the **lsldap** command to display the details for the system-wide Lightweight Directory Access Protocol (LDAP) configuration.

#### [lsldapserver](#page-1612-0)

Use the **lsldapserver** command to display the most recent details for all configured Lightweight Directory Access Protocol (LDAP) servers.

#### [lsownershipgroup](#page-1615-0)

The **lsownershipgroup** command displays the ownership groups that are available in the system.

[lsuser](#page-1617-0)

Use the **lsuser** command to display a list of the users that are created on the system.

#### [lsusergrp](#page-1621-0)

Use the **lsusergrp** command to display a list of the user groups that is created on the system.

#### [mkldapserver](#page-1623-0)

Use the **mkldapserver** command to display the data used to create a Lightweight Directory Access Protocol (LDAP) server.

#### [mkownershipgroup](#page-1626-0)

<span id="page-1601-0"></span>The **mkownershipgroup** command creates an ownership group.

[mkuser](#page-1628-0)

Use the **mkuser** command to create either a local or a remote user to access a system.

[mkusergrp](#page-1630-0)

Use the **mkusergrp** command to create a new user group.

# [rmldapserver](#page-1635-0)

Use the **rmldapserver** command to delete a Lightweight Directory Access Protocol (LDAP) server.

## [rmownershipgroup](#page-1637-0)

The **rmownershipgroup** command deletes an ownership group.

### [rmuser](#page-1639-0)

Use the **rmuser** command to delete a user.

## [rmusergrp](#page-1640-0)

Use the **rmusergrp** command to delete a user group.

## [testldapserver](#page-1642-0)

Use the **testldapserver** command to test a Lightweight Directory Access Protocol (LDAP) server.

# **chownershipgroup**

The **chownershipgroup** command modifies the properties of an ownership group.

# **Syntax**

svctask chownershipgroup -name *- name* owner\_id | owner\_name

# **Parameters**

## **-name** *name*

(Optional) Specify the new name for the ownership group.

## **owner\_id | owner\_name**

(Required) Specify the ID or the name of the ownership group to modify.

# **Description**

Use the **chownershipgroup** command to modify the properties of an ownership group.

# **Related reference**

[chauthservice](#page-1586-0)

Use the **chauthservice** command to configure the remote authentication service of the system.

## [chcurrentuser](#page-1589-0)

Use the **chcurrentuser** command to change the attributes of the current user.

# [chldap](#page-1591-0)

Use the **chldap** command to change system-wide Lightweight Directory Access Protocol (LDAP) configuration. This command can be used to configure remote authentication with LDAP. These settings apply when authenticating against any of the LDAP servers configured using the **mkldapserver** command.

# [chldapserver](#page-1596-0)

Use the **chldapserver** command to modify a Lightweight Directory Access Protocol (LDAP) server.

# [chnaskey](#page-1599-0)

The **chnaskey** command provides an interface to set or reset the Secure Shell (SSH) private and public key credential pair used by communications between the Storwize V7000 Unified file modules and the

control enclosure over the site 1 Gbps Ethernet LAN. This is required during the USB initialization of the Storwize V7000 Unified system.

[chuser](#page-1603-0)

Use the **chuser** command to change the attributes of an existing user.

[chusergrp](#page-1606-0)

Use the **chusergrp** command to change the attributes of an existing user group.

[lscurrentuser](#page-1608-0)

Use the **lscurrentuser** command to display information for the logged-in user.

[lsldap](#page-1610-0)

Use the **lsldap** command to display the details for the system-wide Lightweight Directory Access Protocol (LDAP) configuration.

### [lsldapserver](#page-1612-0)

Use the **lsldapserver** command to display the most recent details for all configured Lightweight Directory Access Protocol (LDAP) servers.

### [lsownershipgroup](#page-1615-0)

The **lsownershipgroup** command displays the ownership groups that are available in the system.

[lsuser](#page-1617-0)

Use the **lsuser** command to display a list of the users that are created on the system.

[lsusergrp](#page-1621-0)

Use the **lsusergrp** command to display a list of the user groups that is created on the system.

#### [mkldapserver](#page-1623-0)

Use the **mkldapserver** command to display the data used to create a Lightweight Directory Access Protocol (LDAP) server.

#### [mkownershipgroup](#page-1626-0)

The **mkownershipgroup** command creates an ownership group.

[mkuser](#page-1628-0)

Use the **mkuser** command to create either a local or a remote user to access a system.

[mkusergrp](#page-1630-0)

Use the **mkusergrp** command to create a new user group.

#### [rmldapserver](#page-1635-0)

Use the **rmldapserver** command to delete a Lightweight Directory Access Protocol (LDAP) server.

## [rmownershipgroup](#page-1637-0)

The **rmownershipgroup** command deletes an ownership group.

[rmuser](#page-1639-0)

Use the **rmuser** command to delete a user.

[rmusergrp](#page-1640-0)

Use the **rmusergrp** command to delete a user group.

[testldapserver](#page-1642-0)

Use the **testldapserver** command to test a Lightweight Directory Access Protocol (LDAP) server.

# <span id="page-1603-0"></span>**chuser**

Use the **chuser** command to change the attributes of an existing user.

# **Syntax**

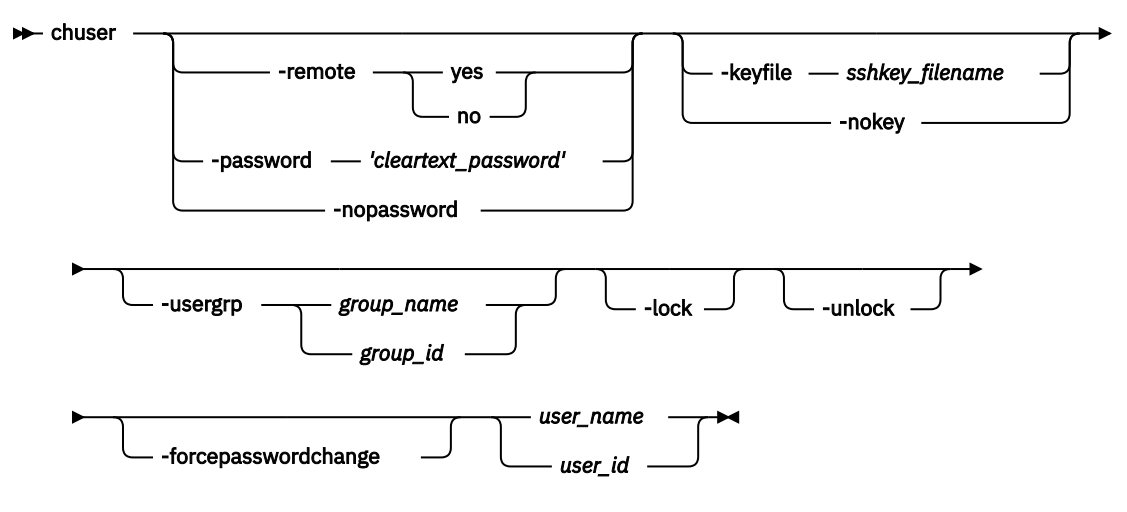

# **Parameters**

### **-remote yes | no**

(Optional) Specifies whether the user authenticates to the cluster by using a remote authentication service. Either yes or no must be set. If a **password** is already set, you cannot specify **-remote yes**.

## **-password** *'cleartext\_password'*

(Optional) Specifies the new password to be associated with the user. This parameter fails if remote is already set. The password cannot start or end with a blank. It must consist of a string of 6 - 64 printable ASCII characters. You must enclose the password in single quotation marks. You can optionally specify the password with the **-password** parameter. If you do not specify the password, the system prompts you for it before running the command and does not display the password that you type. Do not enclose the password in single quotation marks if you use the prompt. Either the  **password** parameter or the **-nopassword** parameter can be set.

#### **-nopassword**

(Optional) Specifies that the user's password is to be deleted.

## **-keyfile** *sshkey\_filename*

(Optional) Specifies the name of the file that contains the Secure Shell (SSH) public key. Either the **keyfile** parameter or the **nokey** parameter can be set.

#### **-nokey**

(Optional) Specifies that the user's SSH key is to be deleted.

#### **-usergrp** *group\_name | group\_id*

(Optional) Specifies the new group for the user.

#### **-lock**

(Optional) Specifies to lock the account indefinitely and it cannot be logged in to unless unlocked again with the **-unlock** flag.

#### **-unlock**

(Optional) Specifies to unlock the account so it can be logged in to again.

## **-forcepasswordchange**

(Optional) Specifies the account is unable to run svctask commands until the password is changed.

*user\_name | user\_id*

(Required) Specifies the user whose attributes are to be changed.

# **Description**

Use the **chuser** command to modify the attributes of an existing user.

You must have the Security Administrator role to create, delete, or change a user. You can issue all commands except for **sainfo** and **satask** commands. These commands can only be issued by user superuser.

Only use the **usergrp** parameter for local users. If you change a user from local to remote, the user's association with any group is removed.

If you change a user from remote to local, a user group must be specified. If you change a user from local to remote, the user can have an SSH key but cannot have a password.

If you use the **keyfile** parameter, the SSH key file should be placed in the /tmp directory before you run this command. When you run the command, the SSH key is copied into cluster state and activated for the user, and the input file is deleted.

#### **An invocation example**

chuser -remote no -usergrp Monitor -nokey jane

The resulting output:

No feedback

#### **Invocation examples**

chuser -password passyw 0 CMMVC9580E The command failed because the password does not meet the minimum length requirement. chuser -lock 0 CMMVC9584E The command failed because the superuser account cannot be manually locked. chuser -lock ben CMMVC9583E The command failed because a user cannot lock their own account. chuser -lock remotio CMMVC9584E The command failed because the specified user cannot be locked. chuser -remote yes -nopassword 1 CMMVC9609E The command failed because the specified user is locked. chuser -lock 21 No feedback chuser -unlock 21 No feedback chuser -forcepasswordchange 2 No feedback chuser -forcepasswordchange 3 CMMVC9471E The command failed because remote users cannot specify a password. **Related reference** [chauthservice](#page-1586-0) Use the **chauthservice** command to configure the remote authentication service of the system.

#### [chcurrentuser](#page-1589-0)

Use the **chcurrentuser** command to change the attributes of the current user.

[chldap](#page-1591-0)

Use the **chldap** command to change system-wide Lightweight Directory Access Protocol (LDAP) configuration. This command can be used to configure remote authentication with LDAP. These settings apply when authenticating against any of the LDAP servers configured using the **mkldapserver** command.

## [chldapserver](#page-1596-0)

Use the **chldapserver** command to modify a Lightweight Directory Access Protocol (LDAP) server.

## [chnaskey](#page-1599-0)

The **chnaskey** command provides an interface to set or reset the Secure Shell (SSH) private and public key credential pair used by communications between the Storwize V7000 Unified file modules and the control enclosure over the site 1 Gbps Ethernet LAN. This is required during the USB initialization of the Storwize V7000 Unified system.

#### [chownershipgroup](#page-1601-0)

The **chownershipgroup** command modifies the properties of an ownership group.

### [chusergrp](#page-1606-0)

Use the **chusergrp** command to change the attributes of an existing user group.

### [lscurrentuser](#page-1608-0)

Use the **lscurrentuser** command to display information for the logged-in user.

[lsldap](#page-1610-0)

Use the **lsldap** command to display the details for the system-wide Lightweight Directory Access Protocol (LDAP) configuration.

### [lsldapserver](#page-1612-0)

Use the **lsldapserver** command to display the most recent details for all configured Lightweight Directory Access Protocol (LDAP) servers.

#### [lsownershipgroup](#page-1615-0)

The **lsownershipgroup** command displays the ownership groups that are available in the system.

[lsuser](#page-1617-0)

Use the **lsuser** command to display a list of the users that are created on the system.

[lsusergrp](#page-1621-0)

Use the **lsusergrp** command to display a list of the user groups that is created on the system.

#### [mkldapserver](#page-1623-0)

Use the **mkldapserver** command to display the data used to create a Lightweight Directory Access Protocol (LDAP) server.

#### [mkownershipgroup](#page-1626-0)

The **mkownershipgroup** command creates an ownership group.

[mkuser](#page-1628-0)

Use the **mkuser** command to create either a local or a remote user to access a system.

#### [mkusergrp](#page-1630-0)

Use the **mkusergrp** command to create a new user group.

## [rmldapserver](#page-1635-0)

Use the **rmldapserver** command to delete a Lightweight Directory Access Protocol (LDAP) server.

## [rmownershipgroup](#page-1637-0)

The **rmownershipgroup** command deletes an ownership group.

[rmuser](#page-1639-0)

Use the **rmuser** command to delete a user.

### [rmusergrp](#page-1640-0)

Use the **rmusergrp** command to delete a user group.

### [testldapserver](#page-1642-0)

Use the **testldapserver** command to test a Lightweight Directory Access Protocol (LDAP) server.

# <span id="page-1606-0"></span>**chusergrp**

Use the **chusergrp** command to change the attributes of an existing user group.

# **Syntax**

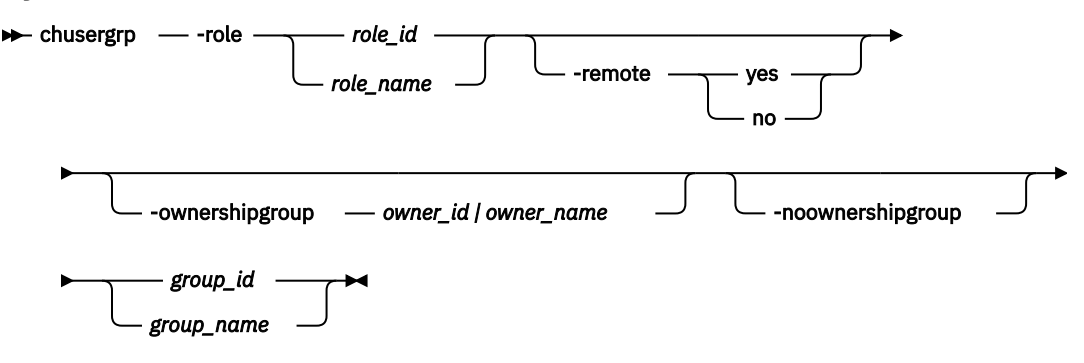

# **Parameters**

### **-role** *role\_name*

(Optional) Specifies the role to be associated with users that belong to this group. One of the following roles must be selected: Monitor, CopyOperator, FlashCopyAdmin, Service, Administrator, or SecurityAdmin.

### **-remote yes | no**

(Optional) Specifies whether this user group should be used to set the role of remote users. Either the yes or no option must be set.

#### **-ownershipgroup** *owner\_id | owner\_name*

(Optional) The name or ID of the ownership group to which the object is being added.

#### **-noownershipgroup**

(Optional) If specified, the object is removed from the ownership group to which it belongs.

#### *group\_id* **|** *group\_name*

(Required) The ID or name of the user group whose attributes are to be changed.

# **Description**

Use the **chusergrp** command to modify the attributes of an existing user group.

You must have the Security Administrator role to create, delete, or change a user. You can issue all commands except for **sainfo** and **satask** commands. These commands can only be issued by user superuser.

The roles of the default groups cannot be changed.

#### **An invocation example**

chusergrp -role Administrator admin

The resulting output:

No feedback

## **An invocation example changing the ownership of a user group**

```
chusergrp -ownershipgroup 2 myusergroup
```
The following output is displayed:

No feedback

## **An invocation example moving the user group to no ownership**

chusergrp -noownershipgroup myusergroup

The following output is displayed:

No feedback

#### **Related reference**

### [chauthservice](#page-1586-0)

Use the **chauthservice** command to configure the remote authentication service of the system.

### [chcurrentuser](#page-1589-0)

Use the **chcurrentuser** command to change the attributes of the current user.

### [chldap](#page-1591-0)

Use the **chldap** command to change system-wide Lightweight Directory Access Protocol (LDAP) configuration. This command can be used to configure remote authentication with LDAP. These settings apply when authenticating against any of the LDAP servers configured using the **mkldapserver** command.

## [chldapserver](#page-1596-0)

Use the **chldapserver** command to modify a Lightweight Directory Access Protocol (LDAP) server.

### [chnaskey](#page-1599-0)

The **chnaskey** command provides an interface to set or reset the Secure Shell (SSH) private and public key credential pair used by communications between the Storwize V7000 Unified file modules and the control enclosure over the site 1 Gbps Ethernet LAN. This is required during the USB initialization of the Storwize V7000 Unified system.

## [chownershipgroup](#page-1601-0)

The **chownershipgroup** command modifies the properties of an ownership group.

## [chuser](#page-1603-0)

Use the **chuser** command to change the attributes of an existing user.

#### [lscurrentuser](#page-1608-0)

Use the **lscurrentuser** command to display information for the logged-in user.

### [lsldap](#page-1610-0)

Use the **lsldap** command to display the details for the system-wide Lightweight Directory Access Protocol (LDAP) configuration.

#### [lsldapserver](#page-1612-0)

Use the **lsldapserver** command to display the most recent details for all configured Lightweight Directory Access Protocol (LDAP) servers.

## [lsownershipgroup](#page-1615-0)

The **lsownershipgroup** command displays the ownership groups that are available in the system.

## [lsuser](#page-1617-0)

Use the **lsuser** command to display a list of the users that are created on the system.

#### [lsusergrp](#page-1621-0)

Use the **lsusergrp** command to display a list of the user groups that is created on the system.

#### [mkldapserver](#page-1623-0)

Use the **mkldapserver** command to display the data used to create a Lightweight Directory Access Protocol (LDAP) server.

# [mkownershipgroup](#page-1626-0)

<span id="page-1608-0"></span>The **mkownershipgroup** command creates an ownership group.

[mkuser](#page-1628-0)

Use the **mkuser** command to create either a local or a remote user to access a system.

[mkusergrp](#page-1630-0)

Use the **mkusergrp** command to create a new user group.

# [rmldapserver](#page-1635-0)

Use the **rmldapserver** command to delete a Lightweight Directory Access Protocol (LDAP) server.

## [rmownershipgroup](#page-1637-0)

The **rmownershipgroup** command deletes an ownership group.

### [rmuser](#page-1639-0)

Use the **rmuser** command to delete a user.

## [rmusergrp](#page-1640-0)

Use the **rmusergrp** command to delete a user group.

## [testldapserver](#page-1642-0)

Use the **testldapserver** command to test a Lightweight Directory Access Protocol (LDAP) server.

# **lscurrentuser**

Use the **lscurrentuser** command to display information for the logged-in user.

# **Syntax**

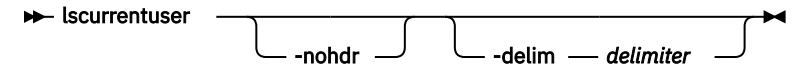

# **Parameters**

## **-nohdr**

(Optional) By default, headings are displayed for each column of data in a concise style view, and for each item of data in a detailed style view. The **-nohdr** parameter suppresses the display of these headings.

**Note:** If there is no data to be displayed, headings are not displayed.

# **-delim** *delimiter*

(Optional) By default in a concise view, all columns of data are space-separated. The width of each column is set to the maximum width of each item of data. In a detailed view, each item of data has its own row, and if the headers are displayed, the data is separated from the header by a space. If you enter -delim : on the command line, the colon character (:) separates all items of data in a concise view; for example, the spacing of columns does not occur. In a detailed view, the data is separated from its header by the specified delimiter.

# **Description**

This command displays information for the current user.

## **An invocation example**

lscurrentuser

The resulting output:

```
name superuser
 role_name SecurityAdmin
owner_id 0
```
# **Related reference**

[chauthservice](#page-1586-0)

Use the **chauthservice** command to configure the remote authentication service of the system.

#### [chcurrentuser](#page-1589-0)

Use the **chcurrentuser** command to change the attributes of the current user.

## [chldap](#page-1591-0)

Use the **chldap** command to change system-wide Lightweight Directory Access Protocol (LDAP) configuration. This command can be used to configure remote authentication with LDAP. These settings apply when authenticating against any of the LDAP servers configured using the **mkldapserver** command.

### [chldapserver](#page-1596-0)

Use the **chldapserver** command to modify a Lightweight Directory Access Protocol (LDAP) server.

### [chnaskey](#page-1599-0)

The **chnaskey** command provides an interface to set or reset the Secure Shell (SSH) private and public key credential pair used by communications between the Storwize V7000 Unified file modules and the control enclosure over the site 1 Gbps Ethernet LAN. This is required during the USB initialization of the Storwize V7000 Unified system.

### [chownershipgroup](#page-1601-0)

The **chownershipgroup** command modifies the properties of an ownership group.

[chuser](#page-1603-0)

Use the **chuser** command to change the attributes of an existing user.

[chusergrp](#page-1606-0)

Use the **chusergrp** command to change the attributes of an existing user group.

[lsldap](#page-1610-0)

Use the **lsldap** command to display the details for the system-wide Lightweight Directory Access Protocol (LDAP) configuration.

## [lsldapserver](#page-1612-0)

Use the **lsldapserver** command to display the most recent details for all configured Lightweight Directory Access Protocol (LDAP) servers.

## [lsownershipgroup](#page-1615-0)

The **lsownershipgroup** command displays the ownership groups that are available in the system.

[lsuser](#page-1617-0)

Use the **lsuser** command to display a list of the users that are created on the system.

[lsusergrp](#page-1621-0)

Use the **lsusergrp** command to display a list of the user groups that is created on the system.

## [mkldapserver](#page-1623-0)

Use the **mkldapserver** command to display the data used to create a Lightweight Directory Access Protocol (LDAP) server.

#### [mkownershipgroup](#page-1626-0)

The **mkownershipgroup** command creates an ownership group.

[mkuser](#page-1628-0)

Use the **mkuser** command to create either a local or a remote user to access a system.

#### [mkusergrp](#page-1630-0)

Use the **mkusergrp** command to create a new user group.

## [rmldapserver](#page-1635-0)

Use the **rmldapserver** command to delete a Lightweight Directory Access Protocol (LDAP) server.

#### [rmownershipgroup](#page-1637-0)

<span id="page-1610-0"></span>The **rmownershipgroup** command deletes an ownership group.

[rmuser](#page-1639-0)

Use the **rmuser** command to delete a user.

[rmusergrp](#page-1640-0)

Use the **rmusergrp** command to delete a user group.

[testldapserver](#page-1642-0)

Use the **testldapserver** command to test a Lightweight Directory Access Protocol (LDAP) server.

# **lsldap**

Use the **lsldap** command to display the details for the system-wide Lightweight Directory Access Protocol (LDAP) configuration.

# **Syntax**

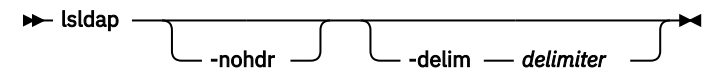

# **Parameters**

### **-nohdr**

(Optional) By default, headings are displayed for each column of data in a concise style view, and for each item of data in a detailed style view. The **-nohdr** parameter suppresses the display of these headings.

**Note:** If there is no data to be displayed, headings are not displayed.

### **-delim** *delimiter*

(Optional) By default, in a concise view all columns of data are space-separated, with the width of each column set to the maximum width of each item of data. In a detailed view, each item of data is an individual row, and if you display headers, the data is separated from the header by a space. The  **delim** parameter overrides this behavior. Valid input for the **-delim** parameter is a 1-byte character. Enter -delim : on the command line, and the colon character (:) separates all items of data in a concise view (for example, the spacing of columns does not occur); in a detailed view, the specified *delimiter* separates the data from its header.

# **Description**

This table provides the attribute values that can be displayed as output view data.

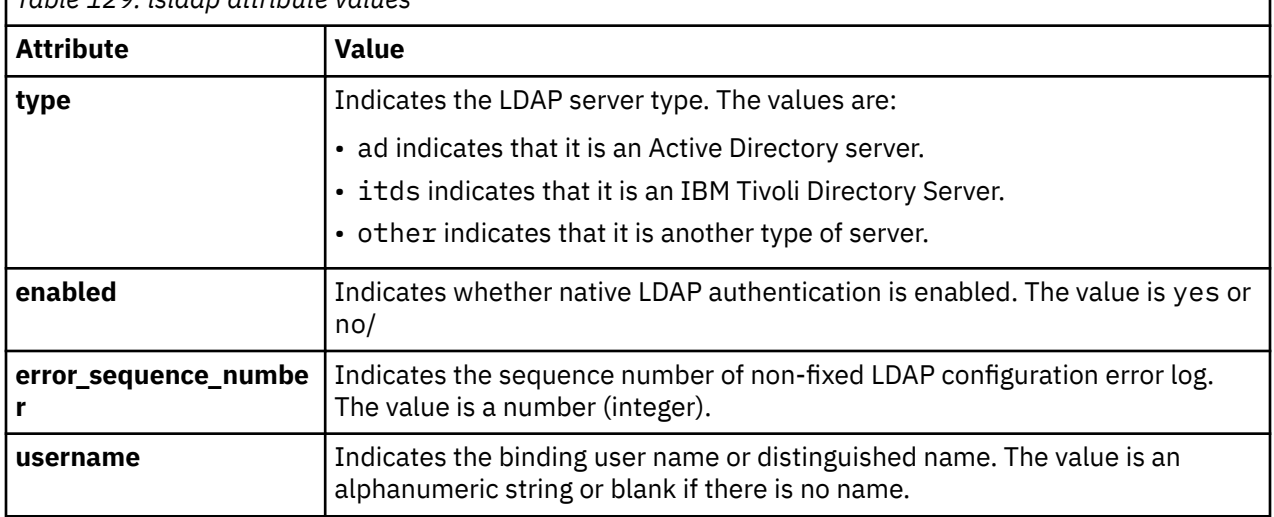

*Table 129. lsldap attribute values*

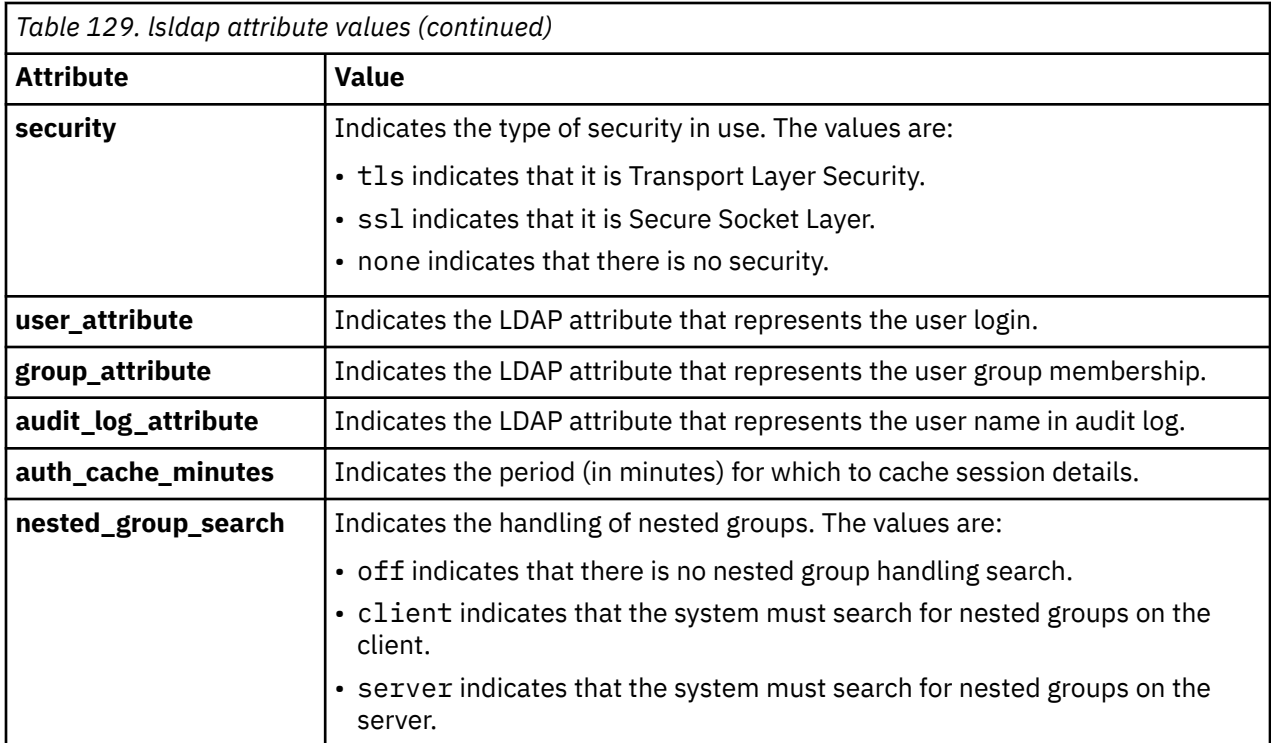

### **An invocation example**

lsldap -delim :

The resulting output:

```
type:ad
enabled:yes
error sequence number:12
username:admin@company.com
security:tls
user_attribute:sAMAccountName
group_attribute:memberOf
audit_log_attribute:userPrincipalName
auth_cache_minutes:10
nested_group_search:off
```
#### **Related reference**

#### [chauthservice](#page-1586-0)

Use the **chauthservice** command to configure the remote authentication service of the system.

# [chcurrentuser](#page-1589-0)

Use the **chcurrentuser** command to change the attributes of the current user.

### [chldap](#page-1591-0)

Use the **chldap** command to change system-wide Lightweight Directory Access Protocol (LDAP) configuration. This command can be used to configure remote authentication with LDAP. These settings apply when authenticating against any of the LDAP servers configured using the **mkldapserver** command.

## [chldapserver](#page-1596-0)

Use the **chldapserver** command to modify a Lightweight Directory Access Protocol (LDAP) server.

## [chnaskey](#page-1599-0)

The **chnaskey** command provides an interface to set or reset the Secure Shell (SSH) private and public key credential pair used by communications between the Storwize V7000 Unified file modules and the

<span id="page-1612-0"></span>control enclosure over the site 1 Gbps Ethernet LAN. This is required during the USB initialization of the Storwize V7000 Unified system.

## [chownershipgroup](#page-1601-0)

The **chownershipgroup** command modifies the properties of an ownership group.

[chuser](#page-1603-0)

Use the **chuser** command to change the attributes of an existing user.

[chusergrp](#page-1606-0)

Use the **chusergrp** command to change the attributes of an existing user group.

#### [lscurrentuser](#page-1608-0)

Use the **lscurrentuser** command to display information for the logged-in user.

#### lsldapserver

Use the **lsldapserver** command to display the most recent details for all configured Lightweight Directory Access Protocol (LDAP) servers.

### [lsownershipgroup](#page-1615-0)

The **lsownershipgroup** command displays the ownership groups that are available in the system.

[lsuser](#page-1617-0)

Use the **lsuser** command to display a list of the users that are created on the system.

[lsusergrp](#page-1621-0)

Use the **lsusergrp** command to display a list of the user groups that is created on the system.

#### [mkldapserver](#page-1623-0)

Use the **mkldapserver** command to display the data used to create a Lightweight Directory Access Protocol (LDAP) server.

### [mkownershipgroup](#page-1626-0)

The **mkownershipgroup** command creates an ownership group.

#### [mkuser](#page-1628-0)

Use the **mkuser** command to create either a local or a remote user to access a system.

#### [mkusergrp](#page-1630-0)

Use the **mkusergrp** command to create a new user group.

#### [rmldapserver](#page-1635-0)

Use the **rmldapserver** command to delete a Lightweight Directory Access Protocol (LDAP) server.

#### [rmownershipgroup](#page-1637-0)

The **rmownershipgroup** command deletes an ownership group.

[rmuser](#page-1639-0)

Use the **rmuser** command to delete a user.

[rmusergrp](#page-1640-0)

Use the **rmusergrp** command to delete a user group.

#### [testldapserver](#page-1642-0)

Use the **testldapserver** command to test a Lightweight Directory Access Protocol (LDAP) server.

# **lsldapserver**

Use the **lsldapserver** command to display the most recent details for all configured Lightweight Directory Access Protocol (LDAP) servers.

# **Syntax**

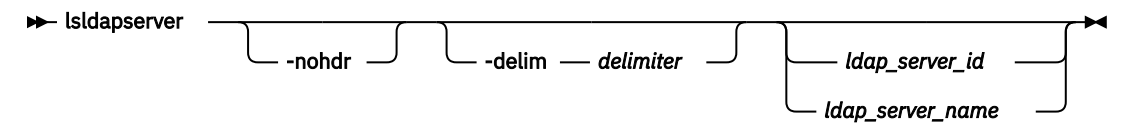

# **Parameters**

# **-nohdr**

(Optional) By default, headings are displayed for each column of data in a concise style view, and for each item of data in a detailed style view. The **-nohdr** parameter suppresses the display of these headings.

**Note:** If there is no data to be displayed, headings are not displayed.

# **-delim** *delimiter*

(Optional) By default, in a concise view all columns of data are space-separated, with the width of each column set to the maximum width of each item of data. In a detailed view, each item of data is an individual row, and if you display headers, the data is separated from the header by a space. The  **delim** parameter overrides this behavior. Valid input for the **-delim** parameter is a 1-byte character. Enter -delim : on the command line, and the colon character (:) separates all items of data in a concise view (for example, the spacing of columns does not occur); in a detailed view, the specified *delimiter* separates the data from its header.

# *ldap\_server\_id* **|** *ldap\_server\_name*

(Optional) Specifies the ID or name for LDAP server that is being used.

# **Description**

# **Remember:**

- The base distinguished name (DN) is at the end of the concise view information; other fields must be added before the base DN.
- The command fails if a server is specified that does not exist.

This table provides the attribute values that can be displayed as output view data.

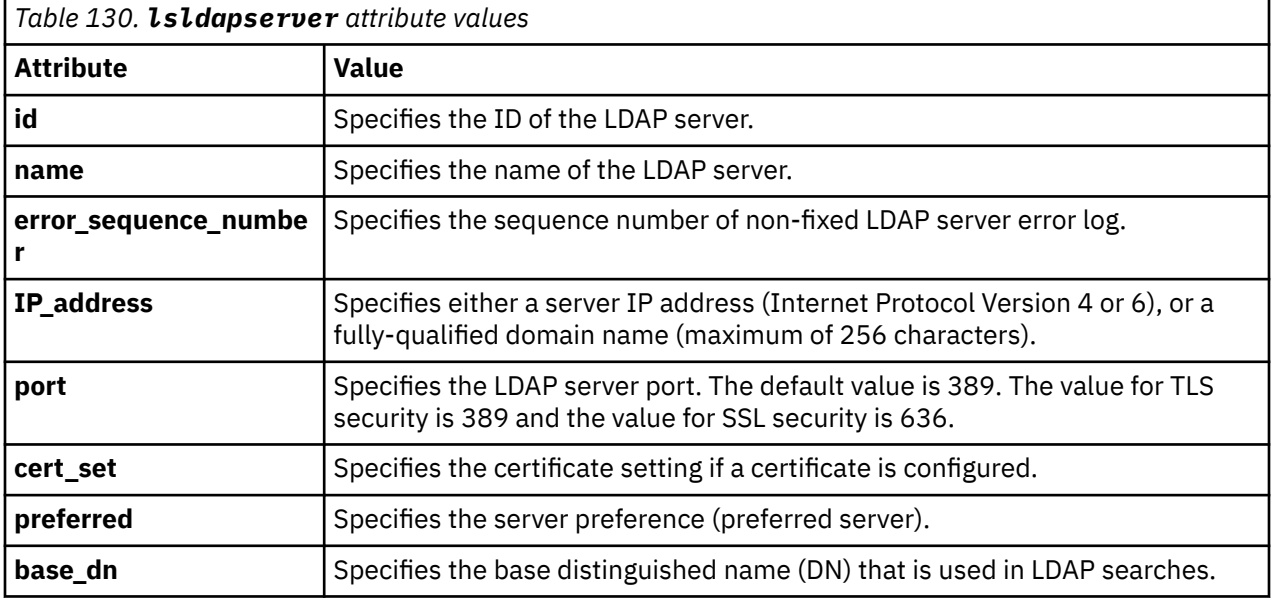

# **Description**

This command displays details for the configured LDAP servers.

**Note:** There is a maximum of six configured LDAP servers.

# **A concise invocation example**

lsldapserver -delim :

The resulting output:

```
id:name:error_sequence_number:IP_address:port:cert_set:preferred:base_dn
0:ldapserver0::192.135.60.3:389:no:yes:ou=users,dc=company,dc=com
1:ldapserver1:12:192.135.60.4:389:no:no:ou=users,dc=company,dc=com
2:ldapserver2::192.135.60.5:389:yes:yes:ou=users,dc=company,dc=com
3:ldapserver3::192.135.60.6:389:yes:no:ou=users,dc=company,dc=com
```
#### **A detailed invocation example**

lsldapserver -delim : ldapserver0

The resulting output:

```
id:0
name:ldapserver0
error sequence number:
IP_address:192.135.60.3
port:389
cert_set:no
preferred:yes
base_dn:ou=users,dc=company,dc=com
```
#### **A concise invocation example**

lsldapserver -delim : ldapserver0

The resulting output:

```
id name error_sequence_number 
IP_address 
                       port cert set preferred base dn
0 LDAP1 
myldapserver1serveriwthalongname.thefirstbit.thesecondbitwithsomeextratextforinterest.thethirdbi
tjusttomakeitinteresting 389 no no 
 LDAP4
9.174.123.123 
                        389 no no 
2 LDAP5
myldapserver.ssd.hursley.ibm.com 
                         389 no no
```
#### **Related reference**

[chauthservice](#page-1586-0)

Use the **chauthservice** command to configure the remote authentication service of the system.

#### [chcurrentuser](#page-1589-0)

Use the **chcurrentuser** command to change the attributes of the current user.

#### [chldap](#page-1591-0)

Use the **chldap** command to change system-wide Lightweight Directory Access Protocol (LDAP) configuration. This command can be used to configure remote authentication with LDAP. These settings apply when authenticating against any of the LDAP servers configured using the **mkldapserver** command.

#### [chldapserver](#page-1596-0)

Use the **chldapserver** command to modify a Lightweight Directory Access Protocol (LDAP) server.

#### [chnaskey](#page-1599-0)

The **chnaskey** command provides an interface to set or reset the Secure Shell (SSH) private and public key credential pair used by communications between the Storwize V7000 Unified file modules and the control enclosure over the site 1 Gbps Ethernet LAN. This is required during the USB initialization of the Storwize V7000 Unified system.

#### [chownershipgroup](#page-1601-0)

The **chownershipgroup** command modifies the properties of an ownership group.

[chuser](#page-1603-0)

<span id="page-1615-0"></span>Use the **chuser** command to change the attributes of an existing user.

[chusergrp](#page-1606-0)

Use the **chusergrp** command to change the attributes of an existing user group.

[lscurrentuser](#page-1608-0)

Use the **lscurrentuser** command to display information for the logged-in user.

[lsldap](#page-1610-0)

Use the **lsldap** command to display the details for the system-wide Lightweight Directory Access Protocol (LDAP) configuration.

lsownershipgroup

The **lsownershipgroup** command displays the ownership groups that are available in the system.

[lsuser](#page-1617-0)

Use the **lsuser** command to display a list of the users that are created on the system.

[lsusergrp](#page-1621-0)

Use the **lsusergrp** command to display a list of the user groups that is created on the system.

[mkldapserver](#page-1623-0)

Use the **mkldapserver** command to display the data used to create a Lightweight Directory Access Protocol (LDAP) server.

[mkownershipgroup](#page-1626-0)

The **mkownershipgroup** command creates an ownership group.

[mkuser](#page-1628-0)

Use the **mkuser** command to create either a local or a remote user to access a system.

[mkusergrp](#page-1630-0)

Use the **mkusergrp** command to create a new user group.

[rmldapserver](#page-1635-0)

Use the **rmldapserver** command to delete a Lightweight Directory Access Protocol (LDAP) server.

[rmownershipgroup](#page-1637-0)

The **rmownershipgroup** command deletes an ownership group.

[rmuser](#page-1639-0)

Use the **rmuser** command to delete a user.

[rmusergrp](#page-1640-0)

Use the **rmusergrp** command to delete a user group.

[testldapserver](#page-1642-0)

Use the **testldapserver** command to test a Lightweight Directory Access Protocol (LDAP) server.

# **lsownershipgroup**

The **lsownershipgroup** command displays the ownership groups that are available in the system.

# **Syntax**

 $\rightarrow$  svcinfo lsownershipgroup

owner\_id | owner\_name

# **Parameters**

#### **owner\_id | owner\_name**

(Optional) Specify the ID or the name of the ownership group to display.

# **Description**

Use the **lsownershipgroup** command to display the ownership groups that are available in the system.

#### **An invocation example**

lsownershipgroup

The resulting output:

```
owner_id owner_name
0 ownershipgroup0<br>1 ownershipgroup1
           ownershipgroup1
```
### **An invocation example**

lsownershipgroup 0

The resulting output:

id 0 name ownershipgroup0

#### **Related reference**

[chauthservice](#page-1586-0)

Use the **chauthservice** command to configure the remote authentication service of the system.

#### [chcurrentuser](#page-1589-0)

Use the **chcurrentuser** command to change the attributes of the current user.

#### [chldap](#page-1591-0)

Use the **chldap** command to change system-wide Lightweight Directory Access Protocol (LDAP) configuration. This command can be used to configure remote authentication with LDAP. These settings apply when authenticating against any of the LDAP servers configured using the **mkldapserver** command.

#### [chldapserver](#page-1596-0)

Use the **chldapserver** command to modify a Lightweight Directory Access Protocol (LDAP) server.

## [chnaskey](#page-1599-0)

The **chnaskey** command provides an interface to set or reset the Secure Shell (SSH) private and public key credential pair used by communications between the Storwize V7000 Unified file modules and the control enclosure over the site 1 Gbps Ethernet LAN. This is required during the USB initialization of the Storwize V7000 Unified system.

#### [chownershipgroup](#page-1601-0)

The **chownershipgroup** command modifies the properties of an ownership group.

#### [chuser](#page-1603-0)

Use the **chuser** command to change the attributes of an existing user.

### [chusergrp](#page-1606-0)

Use the **chusergrp** command to change the attributes of an existing user group.

#### [lscurrentuser](#page-1608-0)

Use the **lscurrentuser** command to display information for the logged-in user.

#### [lsldap](#page-1610-0)

Use the **lsldap** command to display the details for the system-wide Lightweight Directory Access Protocol (LDAP) configuration.

#### [lsldapserver](#page-1612-0)

<span id="page-1617-0"></span>Use the **lsldapserver** command to display the most recent details for all configured Lightweight Directory Access Protocol (LDAP) servers.

lsuser

Use the **lsuser** command to display a list of the users that are created on the system.

[lsusergrp](#page-1621-0)

Use the **lsusergrp** command to display a list of the user groups that is created on the system.

[mkldapserver](#page-1623-0)

Use the **mkldapserver** command to display the data used to create a Lightweight Directory Access Protocol (LDAP) server.

[mkownershipgroup](#page-1626-0)

The **mkownershipgroup** command creates an ownership group.

[mkuser](#page-1628-0)

Use the **mkuser** command to create either a local or a remote user to access a system.

[mkusergrp](#page-1630-0)

Use the **mkusergrp** command to create a new user group.

[rmldapserver](#page-1635-0)

Use the **rmldapserver** command to delete a Lightweight Directory Access Protocol (LDAP) server.

#### [rmownershipgroup](#page-1637-0)

The **rmownershipgroup** command deletes an ownership group.

[rmuser](#page-1639-0) Use the **rmuser** command to delete a user.

#### [rmusergrp](#page-1640-0)

Use the **rmusergrp** command to delete a user group.

#### [testldapserver](#page-1642-0)

Use the **testldapserver** command to test a Lightweight Directory Access Protocol (LDAP) server.

# **lsuser**

Use the **lsuser** command to display a list of the users that are created on the system.

# **Syntax**

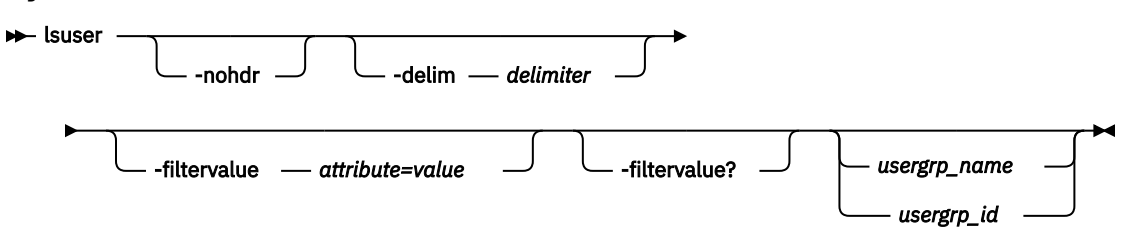

# **Parameters**

#### **-nohdr**

(Optional) By default, headings are displayed for each column of data in a concise style view, and for each item of data in a detailed style view. The **-nohdr** parameter suppresses the display of these headings.

**Note:** If there is no data to be displayed, headings are not displayed.

## **-delim** *delimiter*

(Optional) By default in a concise view, all columns of data are space-separated. The width of each column is set to the maximum width of each item of data. In a detailed view, each item of data has its own row, and if the headers are displayed, the data is separated from the header by a space. If you enter -delim: on the command line, the colon character (:) separates all items of data in a concise

view; for example, the spacing of columns does not occur. In a detailed view, the data is separated from its header by the specified delimiter.

## **-filtervalue** *attribute=value*

(Optional) Specifies a list of one or more filters. Only objects with a value that matches the filter attribute value are displayed.

**Note:** Some filters allow the use of a wildcard when you enter the command. The following rules apply to the use of wildcards with the SAN Volume Controller CLI:

- The wildcard character is the asterisk (\*).
- The command can contain a maximum of one wildcard.
- When you use a wildcard, enclose the filter entry within double quotation marks (""), as follows: lsuser -filtervalue "usergrp\_name=md\*"

# **-filtervalue?**

(Optional) Displays the valid filter attributes for the **-filtervalue***attribute=value* parameter:

- password
- ssh\_key
- remote
- usergrp\_id
- usergrp\_name
- owner\_id
- owner name
- locked
- password\_change\_required

# *usergrp\_name | usergrp\_id*

(Optional) Specifies the ID or name of the user for which the association is being deleted. If this parameter is specified, the detailed view for the specified user is displayed in the output. If you do not specify an ID or name, the concise view is displayed.

# **Description**

This command displays a list of users that is created on the system.

This table provides the possible values that are displayed for the **lsuser** command.

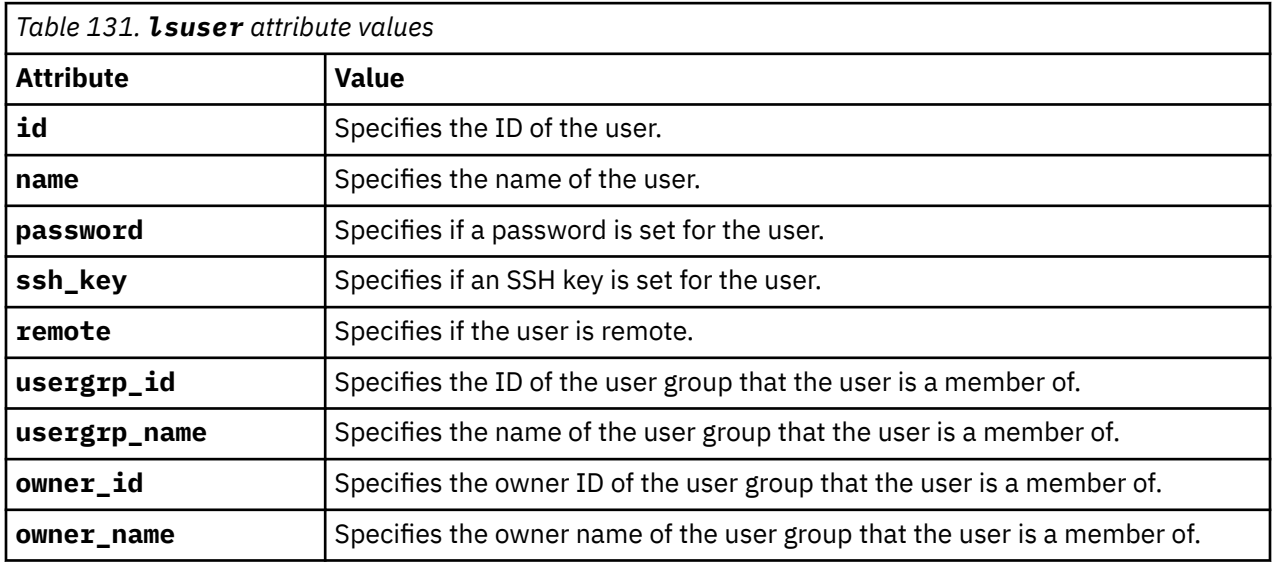

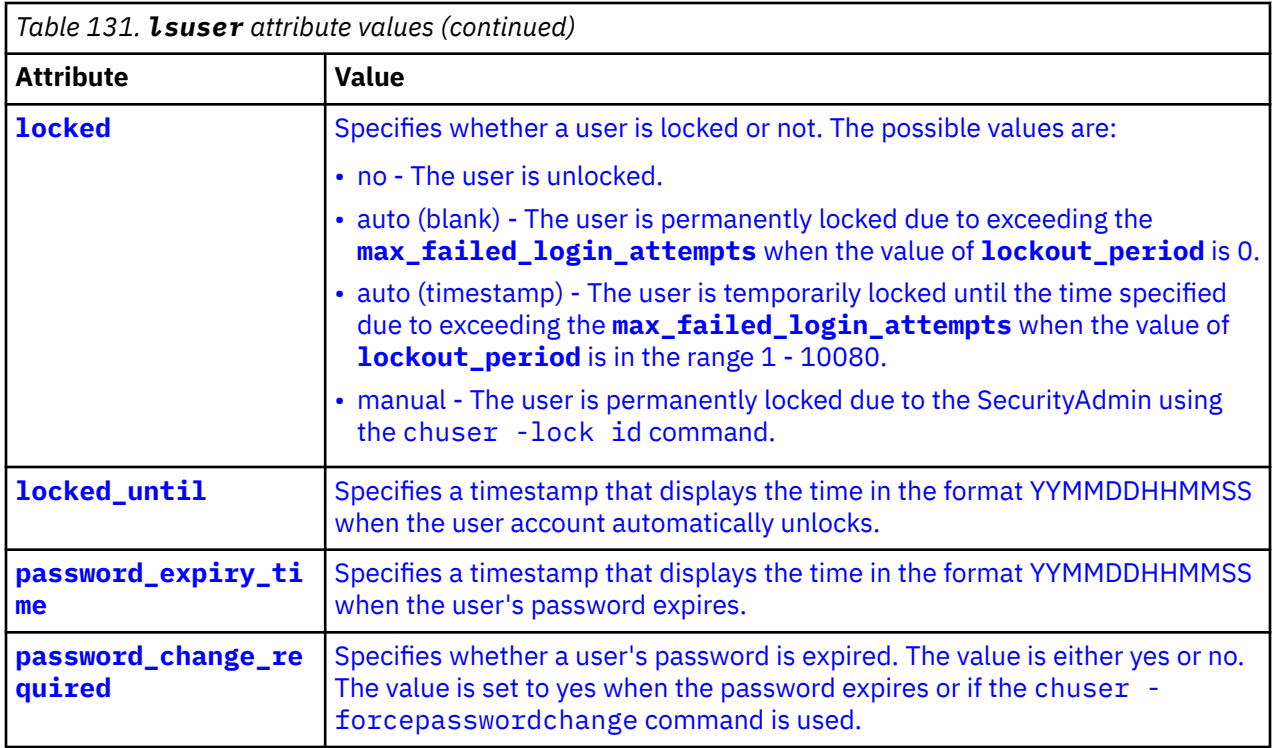

# **A concise invocation example**

lsuser

The resulting output:

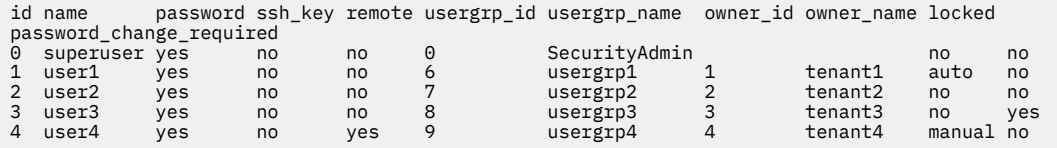

## **A detailed invocation example**

lsuser 1

The resulting output:

```
id 1
name user1
password yes
ssh_key no
remote no
usergrp_id 6
usergrp_name usergrp1
owner_id 1
owner_name tenant1
locked auto
locked_until 200601235636
password_expiry_time
password_change_required no
```
## **Related reference**

[chauthservice](#page-1586-0)

Use the **chauthservice** command to configure the remote authentication service of the system.

[chcurrentuser](#page-1589-0)
Use the **chcurrentuser** command to change the attributes of the current user.

[chldap](#page-1591-0)

Use the **chldap** command to change system-wide Lightweight Directory Access Protocol (LDAP) configuration. This command can be used to configure remote authentication with LDAP. These settings apply when authenticating against any of the LDAP servers configured using the **mkldapserver** command.

## [chldapserver](#page-1596-0)

Use the **chldapserver** command to modify a Lightweight Directory Access Protocol (LDAP) server.

### [chnaskey](#page-1599-0)

The **chnaskey** command provides an interface to set or reset the Secure Shell (SSH) private and public key credential pair used by communications between the Storwize V7000 Unified file modules and the control enclosure over the site 1 Gbps Ethernet LAN. This is required during the USB initialization of the Storwize V7000 Unified system.

### [chownershipgroup](#page-1601-0)

The **chownershipgroup** command modifies the properties of an ownership group.

#### [chuser](#page-1603-0)

Use the **chuser** command to change the attributes of an existing user.

### [chusergrp](#page-1606-0)

Use the **chusergrp** command to change the attributes of an existing user group.

#### [lscurrentuser](#page-1608-0)

Use the **lscurrentuser** command to display information for the logged-in user.

### [lsldap](#page-1610-0)

Use the **lsldap** command to display the details for the system-wide Lightweight Directory Access Protocol (LDAP) configuration.

#### [lsldapserver](#page-1612-0)

Use the **lsldapserver** command to display the most recent details for all configured Lightweight Directory Access Protocol (LDAP) servers.

# [lsownershipgroup](#page-1615-0)

The **lsownershipgroup** command displays the ownership groups that are available in the system.

# [lsusergrp](#page-1621-0)

Use the **lsusergrp** command to display a list of the user groups that is created on the system.

#### [mkldapserver](#page-1623-0)

Use the **mkldapserver** command to display the data used to create a Lightweight Directory Access Protocol (LDAP) server.

#### [mkownershipgroup](#page-1626-0)

The **mkownershipgroup** command creates an ownership group.

# [mkuser](#page-1628-0)

Use the **mkuser** command to create either a local or a remote user to access a system.

# [mkusergrp](#page-1630-0)

Use the **mkusergrp** command to create a new user group.

#### [rmldapserver](#page-1635-0)

Use the **rmldapserver** command to delete a Lightweight Directory Access Protocol (LDAP) server.

#### [rmownershipgroup](#page-1637-0)

The **rmownershipgroup** command deletes an ownership group.

[rmuser](#page-1639-0)

Use the **rmuser** command to delete a user.

[rmusergrp](#page-1640-0)

Use the **rmusergrp** command to delete a user group.

#### [testldapserver](#page-1642-0)

Use the **testldapserver** command to test a Lightweight Directory Access Protocol (LDAP) server.

# <span id="page-1621-0"></span>**lsusergrp**

Use the **lsusergrp** command to display a list of the user groups that is created on the system.

# **Syntax**

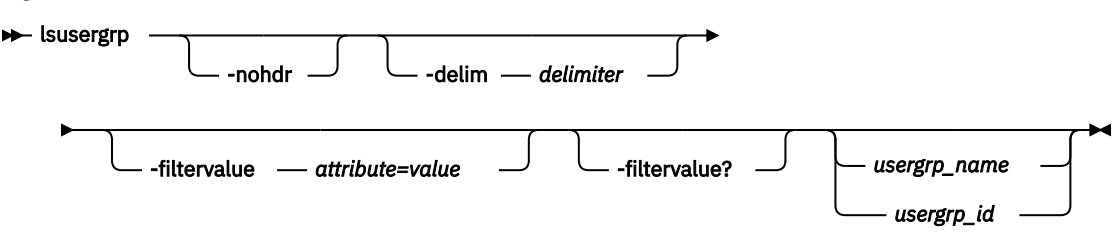

# **Parameters**

# **-nohdr**

By default, headings are displayed for each column of data in a concise style view, and for each item of data in a detailed style view. The **-nohdr** parameter suppresses the display of these headings.

**Note:** If no data is displayed, headings are not displayed.

# **-delim** *delimiter*

By default in a concise view, all columns of data are space-separated. The width of each column is set to the maximum width of each item of data. In a detailed view, each item of data has its own row, and if the headers are displayed, the data is separated from the header by a space. If you enter -delim  $\div$ on the command line, the colon character (:) separates all items of data in a concise view; for example, the spacing of columns does not occur. In a detailed view, the data is separated from its header by the specified delimiter.

# **-filtervalue** *attribute=value*

Specifies a list of one or more filters. Only objects with a value that matches the filter attribute value are displayed.

**Note:** Some filters allow the use of a wildcard when you enter the command. The following rules apply to the use of wildcards with the CLI:

- The wildcard character is the asterisk  $(*)$ , which must be used as the first or last character in the string.
- The command can contain a maximum of one wildcard.
- When you use a wildcard, enclose the filter entry within double quotation marks ("").

```
lsusergrp -filtervalue "role=md*"
```
# **-filtervalue?**

Displays the valid filter attributes for the **-filtervalue** *attribute=value* parameter:

- role\_id
- role\_name
- remote

# *usergrp\_name | usergrp\_id*

Specifies the ID or name of the user group to view. If you do not specify an ID or name, all groups are displayed.

# **Description**

This command displays a list of user groups that is created on the system.

#### **An invocation example**

#### lsusergrp

#### The resulting output

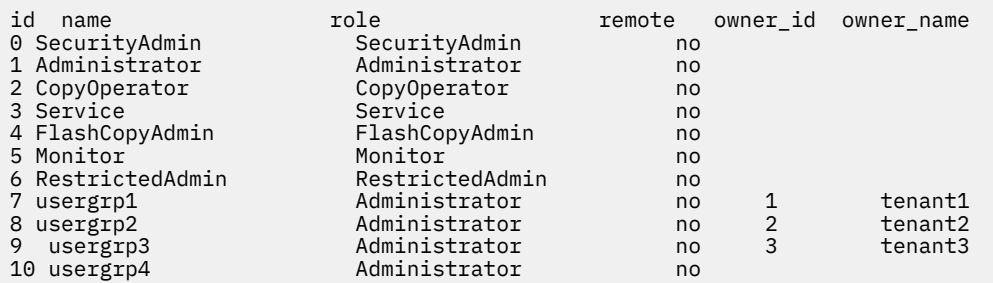

#### **An invocation example**

#### lsusergrp 8

The resulting output

id 8 name usergrp3 role Administrator remote no owner\_id 3 owner<sup>name</sup> tenant3

#### **Related reference**

#### [chauthservice](#page-1586-0)

Use the **chauthservice** command to configure the remote authentication service of the system.

#### [chcurrentuser](#page-1589-0)

Use the **chcurrentuser** command to change the attributes of the current user.

#### [chldap](#page-1591-0)

Use the **chldap** command to change system-wide Lightweight Directory Access Protocol (LDAP) configuration. This command can be used to configure remote authentication with LDAP. These settings apply when authenticating against any of the LDAP servers configured using the **mkldapserver** command.

#### [chldapserver](#page-1596-0)

Use the **chldapserver** command to modify a Lightweight Directory Access Protocol (LDAP) server.

#### [chnaskey](#page-1599-0)

The **chnaskey** command provides an interface to set or reset the Secure Shell (SSH) private and public key credential pair used by communications between the Storwize V7000 Unified file modules and the control enclosure over the site 1 Gbps Ethernet LAN. This is required during the USB initialization of the Storwize V7000 Unified system.

#### [chownershipgroup](#page-1601-0)

The **chownershipgroup** command modifies the properties of an ownership group.

[chuser](#page-1603-0)

Use the **chuser** command to change the attributes of an existing user.

#### [chusergrp](#page-1606-0)

Use the **chusergrp** command to change the attributes of an existing user group.

#### [lscurrentuser](#page-1608-0)

Use the **lscurrentuser** command to display information for the logged-in user.

[lsldap](#page-1610-0)

<span id="page-1623-0"></span>Use the **lsldap** command to display the details for the system-wide Lightweight Directory Access Protocol (LDAP) configuration.

## [lsldapserver](#page-1612-0)

Use the **lsldapserver** command to display the most recent details for all configured Lightweight Directory Access Protocol (LDAP) servers.

## [lsownershipgroup](#page-1615-0)

The **lsownershipgroup** command displays the ownership groups that are available in the system.

[lsuser](#page-1617-0)

Use the **lsuser** command to display a list of the users that are created on the system.

### mkldapserver

Use the **mkldapserver** command to display the data used to create a Lightweight Directory Access Protocol (LDAP) server.

### [mkownershipgroup](#page-1626-0)

The **mkownershipgroup** command creates an ownership group.

#### [mkuser](#page-1628-0)

Use the **mkuser** command to create either a local or a remote user to access a system.

# [mkusergrp](#page-1630-0)

Use the **mkusergrp** command to create a new user group.

#### [rmldapserver](#page-1635-0)

Use the **rmldapserver** command to delete a Lightweight Directory Access Protocol (LDAP) server.

### [rmownershipgroup](#page-1637-0)

The **rmownershipgroup** command deletes an ownership group.

# [rmuser](#page-1639-0)

Use the **rmuser** command to delete a user.

# [rmusergrp](#page-1640-0)

Use the **rmusergrp** command to delete a user group.

# [testldapserver](#page-1642-0)

Use the **testldapserver** command to test a Lightweight Directory Access Protocol (LDAP) server.

# **mkldapserver**

Use the **mkldapserver** command to display the data used to create a Lightweight Directory Access Protocol (LDAP) server.

# **Syntax**

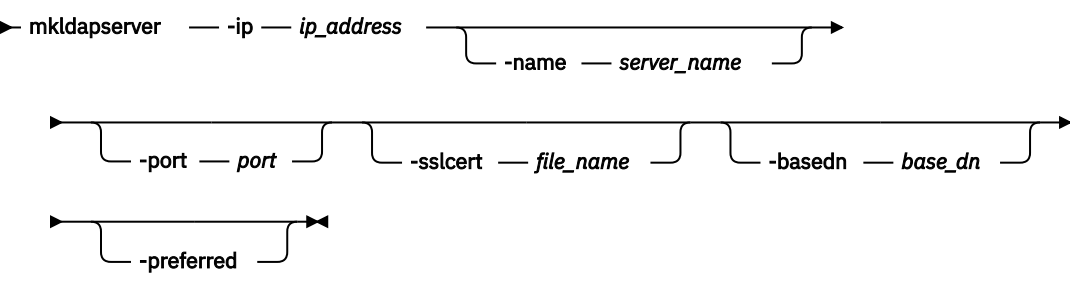

# **Parameters**

# **-ip** *ip\_address*

(Required) Specifies either a server IP address (Internet Protocol Version 4 or 6), or a fully qualified domain name (FQDN) (maximum of 256 characters). FQDN is not supported by 840 AE1. You can specify an optional fully qualified domain name after you establish a DNS server using the **mkdnsserver** command.

### **-name** *server\_name*

(Optional) Specifies the LDAP server name.

#### **-port** *port*

(Optional) Specifies the LDAP server port. The default value (if you do not specify a value) is 389. If you specify TLS security the value is 389 and if you specify SSL security the value is 636.

# **-sslcert** *file\_name*

(Optional) Set the SSL certificate.

### **-basedn** *base\_dn*

(Optional) Use the base distinguished name for search.

### **-preferred**

(Optional) Specifies that this server is preferred over other configured LDAP servers.

# **Description**

**Important:** During normal operation, LDAP requests are sent to **-preferred** servers depending on availability. If no servers are marked as **-preferred**, LDAP requests are sent to configured servers based on availability.

If **-sslcert** is specified, the server certificate is verified while authenticating.

**Note:** The SSL certificate must exist on the current node.

The **-basedn** parameter indicates the distinguished name (DN) to use as a base from which to search for users in the LDAP directory. If Transport Layer Security (TLS) is enabled and **-sslcert** is specified, the server certificate is verified during authentication. The secure socket layer (SSL) certificate must exist on the node being used, otherwise a server certificate is not checked.

The system must be configured with an appropriate version IP address when **-ip** is specified. The IP address specified with the **-ip** parameter must be of a version supported by the system. The certificate file must be in valid PEM format and have a maximum length of 12 kilobytes.

Distinguished names must be a sequence of attribute=value pairs separated by a comma (,), semi $colon(z)$ , or plus sign  $(+)$  escaping special characters with a backslash  $(\n)$  where appropriate, and specified UTF-8 characters using their byte encoding. For example,  $\backslash$ , for commas or  $\C4\87$  for the UTF-8 character c acute.

This command runs whether or not LDAP authentication is enabled.

**Remember:** There is a maximum of six configured LDAP servers. Attempting to create a seventh LDAP server returns an error.

# **An invocation example**

mkldapserver -ip 192.135.60.3

The resulting output:

LDAP Server, id [0], successfully created

# **An invocation example - fully qualified domain name ( 900 AE2 and AE3)**

mkldapserver -ip ldapservername.example.com

The resulting output:

LDAP Server, id [0], successfully created

**Note:** You can specify an optional fully qualified domain name after you establish a DNS server using the **mkdnsserver** command. You can then verify that the domain name(s) will resolve to IP addresses successfully by using the **sainfo host** command.

sainfo host -ip\_or\_name ldapservername.example.com

#### The resulting output:

```
ldapservername.example.com has address 192.135.60.3
```
#### **An invocation example**

mkldapserver -ip this-is-the-first-field.this-is-the-second-field.this-is-the-third-field.thisis-the-fourth-field

#### The resulting output:

LDAP Server, id [0], successfully created

#### **Related reference**

#### [chauthservice](#page-1586-0)

Use the **chauthservice** command to configure the remote authentication service of the system.

#### [chcurrentuser](#page-1589-0)

Use the **chcurrentuser** command to change the attributes of the current user.

#### [chldap](#page-1591-0)

Use the **chldap** command to change system-wide Lightweight Directory Access Protocol (LDAP) configuration. This command can be used to configure remote authentication with LDAP. These settings apply when authenticating against any of the LDAP servers configured using the **mkldapserver** command.

### [chldapserver](#page-1596-0)

Use the **chldapserver** command to modify a Lightweight Directory Access Protocol (LDAP) server.

#### [chnaskey](#page-1599-0)

The **chnaskey** command provides an interface to set or reset the Secure Shell (SSH) private and public key credential pair used by communications between the Storwize V7000 Unified file modules and the control enclosure over the site 1 Gbps Ethernet LAN. This is required during the USB initialization of the Storwize V7000 Unified system.

#### [chownershipgroup](#page-1601-0)

The **chownershipgroup** command modifies the properties of an ownership group.

## [chuser](#page-1603-0)

Use the **chuser** command to change the attributes of an existing user.

#### [chusergrp](#page-1606-0)

Use the **chusergrp** command to change the attributes of an existing user group.

#### [lscurrentuser](#page-1608-0)

Use the **lscurrentuser** command to display information for the logged-in user.

#### [lsldap](#page-1610-0)

Use the **lsldap** command to display the details for the system-wide Lightweight Directory Access Protocol (LDAP) configuration.

#### [lsldapserver](#page-1612-0)

Use the **lsldapserver** command to display the most recent details for all configured Lightweight Directory Access Protocol (LDAP) servers.

#### [lsownershipgroup](#page-1615-0)

The **lsownershipgroup** command displays the ownership groups that are available in the system.

#### [lsuser](#page-1617-0)

Use the **lsuser** command to display a list of the users that are created on the system.

#### [lsusergrp](#page-1621-0)

<span id="page-1626-0"></span>Use the **lsusergrp** command to display a list of the user groups that is created on the system.

### mkownershipgroup

The **mkownershipgroup** command creates an ownership group.

#### [mkuser](#page-1628-0)

Use the **mkuser** command to create either a local or a remote user to access a system.

[mkusergrp](#page-1630-0)

Use the **mkusergrp** command to create a new user group.

#### [rmldapserver](#page-1635-0)

Use the **rmldapserver** command to delete a Lightweight Directory Access Protocol (LDAP) server.

#### [rmownershipgroup](#page-1637-0)

The **rmownershipgroup** command deletes an ownership group.

[rmuser](#page-1639-0)

Use the **rmuser** command to delete a user.

#### [rmusergrp](#page-1640-0)

Use the **rmusergrp** command to delete a user group.

#### [testldapserver](#page-1642-0)

Use the **testldapserver** command to test a Lightweight Directory Access Protocol (LDAP) server.

# **mkownershipgroup**

The **mkownershipgroup** command creates an ownership group.

# **Syntax**

```
svctask mkownershipgroup
```
-name *- name* 

# **Parameters**

#### **-name** *name*

(Optional) Specify the name of the new ownership group. The default is the ownershipgroup ID.

# **Description**

Use the **mkownershipgroup** command to create an ownership group.

#### **An invocation example**

svctask mkownershipgroup

The resulting output:

Ownership Group, id[0], successfully created

#### **Related reference**

[chauthservice](#page-1586-0)

Use the **chauthservice** command to configure the remote authentication service of the system.

#### [chcurrentuser](#page-1589-0)

Use the **chcurrentuser** command to change the attributes of the current user.

#### [chldap](#page-1591-0)

Use the **chldap** command to change system-wide Lightweight Directory Access Protocol (LDAP) configuration. This command can be used to configure remote authentication with LDAP. These settings apply when authenticating against any of the LDAP servers configured using the **mkldapserver** command.

# [chldapserver](#page-1596-0)

Use the **chldapserver** command to modify a Lightweight Directory Access Protocol (LDAP) server.

# [chnaskey](#page-1599-0)

The **chnaskey** command provides an interface to set or reset the Secure Shell (SSH) private and public key credential pair used by communications between the Storwize V7000 Unified file modules and the control enclosure over the site 1 Gbps Ethernet LAN. This is required during the USB initialization of the Storwize V7000 Unified system.

#### [chownershipgroup](#page-1601-0)

The **chownershipgroup** command modifies the properties of an ownership group.

[chuser](#page-1603-0)

Use the **chuser** command to change the attributes of an existing user.

[chusergrp](#page-1606-0)

Use the **chusergrp** command to change the attributes of an existing user group.

### [lscurrentuser](#page-1608-0)

Use the **lscurrentuser** command to display information for the logged-in user.

[lsldap](#page-1610-0)

Use the **lsldap** command to display the details for the system-wide Lightweight Directory Access Protocol (LDAP) configuration.

### [lsldapserver](#page-1612-0)

Use the **lsldapserver** command to display the most recent details for all configured Lightweight Directory Access Protocol (LDAP) servers.

### [lsownershipgroup](#page-1615-0)

The **lsownershipgroup** command displays the ownership groups that are available in the system.

[lsuser](#page-1617-0)

Use the **lsuser** command to display a list of the users that are created on the system.

#### [lsusergrp](#page-1621-0)

Use the **lsusergrp** command to display a list of the user groups that is created on the system.

#### [mkldapserver](#page-1623-0)

Use the **mkldapserver** command to display the data used to create a Lightweight Directory Access Protocol (LDAP) server.

[mkuser](#page-1628-0)

Use the **mkuser** command to create either a local or a remote user to access a system.

[mkusergrp](#page-1630-0)

Use the **mkusergrp** command to create a new user group.

# [rmldapserver](#page-1635-0)

Use the **rmldapserver** command to delete a Lightweight Directory Access Protocol (LDAP) server.

# [rmownershipgroup](#page-1637-0)

The **rmownershipgroup** command deletes an ownership group.

[rmuser](#page-1639-0)

Use the **rmuser** command to delete a user.

### [rmusergrp](#page-1640-0)

Use the **rmusergrp** command to delete a user group.

## [testldapserver](#page-1642-0)

Use the **testldapserver** command to test a Lightweight Directory Access Protocol (LDAP) server.

# <span id="page-1628-0"></span>**mkuser**

Use the **mkuser** command to create either a local or a remote user to access a system.

# **Syntax**

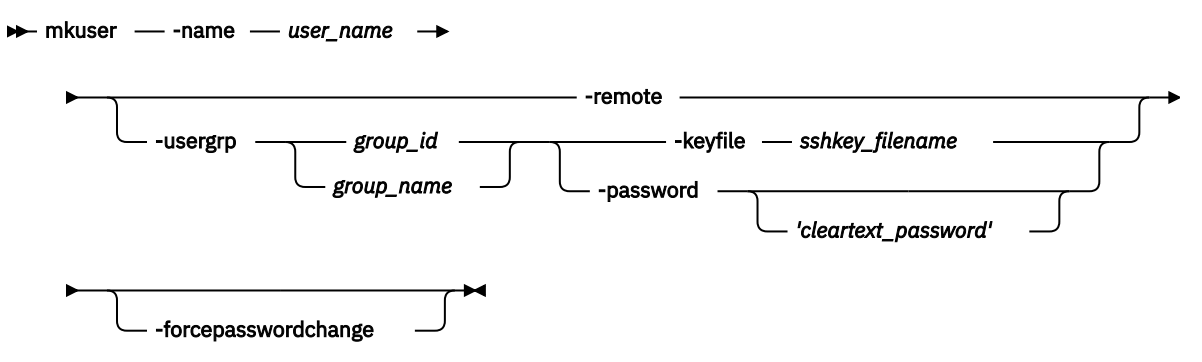

# **Parameters**

#### **-name** *user\_name*

(Required) Specifies the unique user name. The user name cannot start or end with a blank. The user name must consist of a string of 1 - 256 ASCII characters, with the exception of the following characters: % : " , \* '.

# **-remote | -usergrp**

(Required) Specifies whether the user authenticates to the system using a remote authentication service or system authentication methods. Either the **remote** parameter or the **usergrp** parameter must be set. If **usergrp** is specified, it must be followed by *group\_name* or *group\_id* (see next parameter).

# *group\_name* **|** *group\_id*

(Required if **usergrp** is specified) The ID or name of the user group with which the local user is to be associated.

# **-password** *'cleartext\_password'*

(Optional) Specifies the password to be associated with the user. The password cannot start or end with a blank. It must consist of a string of 6 - 64 printable ASCII characters. You can optionally specify the password with the **password** parameter. You must enclose the password in single quotation marks. If you do not specify the password, the system prompts you for it before running the command and does not display the password that you type. You cannot specify a password if **remote** is set. Do not enclose the password in single quotation marks if you use the prompt.

# **-keyfile** *sshkey\_filename*

(Optional) Specifies the name of the file that contains the Secure Shell (SSH) public key.

# **-forcepasswordchange**

(Optional) Specifies the account is required to change the password on next login.

# **Description**

The **mkuser** command creates a new local or remote user to access a system. The command returns the ID of the created user.

You must have the Security Administrator role to create, delete, or change a user. You can issue all commands except for **sainfo** and **satask** commands. These commands can only be issued by user superuser.

If you create a local user, you must specify the existing user group that the user belongs to. All local users must have a group. The user group defines roles that provide the user with access to specific operations on the system. You must also specify either the **keyfile** or **password** parameter, or both.

If you create a remote user, you may specify the **keyfile** parameter. Remote users have their groups defined by the remote authentication service.

Up to 400 users can be defined on the system. You can also create new users and assign keys to them.

If you use the **keyfile** parameter, the SSH key file should be placed in the /tmp directory before running this command. When you run the command, the SSH key is copied into system state and activated for the user, and the input file is deleted.

## **An invocation example**

mkuser -name jane -usergrp Service -password 'secret'

The resulting output:

User, id [1], successfully created

#### **An invocation example**

mkuser -name storage\_admin -usergrp 1 -password 'passyw'

The resulting output:

CMMVC9580E The command failed because the password does not meet the minimum length requirement.

#### **An invocation example**

mkuser -name a\_person -usergrp 1 -password 't1ghts3curity' -forcepasswordchange

The resulting output:

No feedback

# **Related reference**

[chauthservice](#page-1586-0)

Use the **chauthservice** command to configure the remote authentication service of the system.

#### [chcurrentuser](#page-1589-0)

Use the **chcurrentuser** command to change the attributes of the current user.

[chldap](#page-1591-0)

Use the **chldap** command to change system-wide Lightweight Directory Access Protocol (LDAP) configuration. This command can be used to configure remote authentication with LDAP. These settings apply when authenticating against any of the LDAP servers configured using the **mkldapserver** command.

#### [chldapserver](#page-1596-0)

Use the **chldapserver** command to modify a Lightweight Directory Access Protocol (LDAP) server.

## [chnaskey](#page-1599-0)

The **chnaskey** command provides an interface to set or reset the Secure Shell (SSH) private and public key credential pair used by communications between the Storwize V7000 Unified file modules and the control enclosure over the site 1 Gbps Ethernet LAN. This is required during the USB initialization of the Storwize V7000 Unified system.

#### [chownershipgroup](#page-1601-0)

The **chownershipgroup** command modifies the properties of an ownership group.

[chuser](#page-1603-0)

<span id="page-1630-0"></span>Use the **chuser** command to change the attributes of an existing user.

### [chusergrp](#page-1606-0)

Use the **chusergrp** command to change the attributes of an existing user group.

### [lscurrentuser](#page-1608-0)

Use the **lscurrentuser** command to display information for the logged-in user.

[lsldap](#page-1610-0)

Use the **lsldap** command to display the details for the system-wide Lightweight Directory Access Protocol (LDAP) configuration.

#### [lsldapserver](#page-1612-0)

Use the **lsldapserver** command to display the most recent details for all configured Lightweight Directory Access Protocol (LDAP) servers.

[lsownershipgroup](#page-1615-0)

The **lsownershipgroup** command displays the ownership groups that are available in the system.

[lsuser](#page-1617-0)

Use the **lsuser** command to display a list of the users that are created on the system.

[lsusergrp](#page-1621-0)

Use the **lsusergrp** command to display a list of the user groups that is created on the system.

#### [mkldapserver](#page-1623-0)

Use the **mkldapserver** command to display the data used to create a Lightweight Directory Access Protocol (LDAP) server.

### [mkownershipgroup](#page-1626-0)

The **mkownershipgroup** command creates an ownership group.

### mkusergrp

Use the **mkusergrp** command to create a new user group.

# [rmldapserver](#page-1635-0)

Use the **rmldapserver** command to delete a Lightweight Directory Access Protocol (LDAP) server.

#### [rmownershipgroup](#page-1637-0)

The **rmownershipgroup** command deletes an ownership group.

# [rmuser](#page-1639-0)

Use the **rmuser** command to delete a user.

# [rmusergrp](#page-1640-0)

Use the **rmusergrp** command to delete a user group.

#### [testldapserver](#page-1642-0)

Use the **testldapserver** command to test a Lightweight Directory Access Protocol (LDAP) server.

# **mkusergrp**

Use the **mkusergrp** command to create a new user group.

# **Syntax**

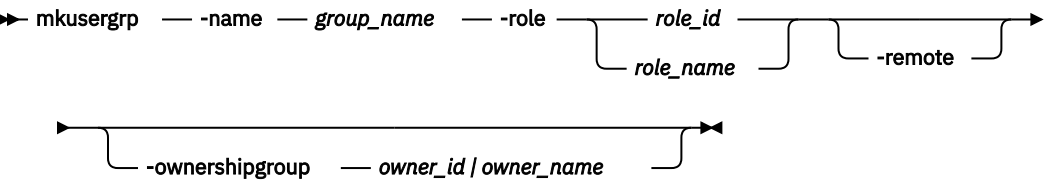

# **Parameters**

# **-name** *group\_name*

(Required) Specifies the unique user group name. The group name cannot start or end with a blank. The group name must consist of a string of 1 - 64 ASCII characters, except for the following characters: %:",\*' .

# **-role** *role\_id | name*

(Required) Specifies the role (by ID or name) to be associated with all users that belong to this user group. One of the following roles must be selected:

- Monitor
- CopyOperator
- FlashCopyAdmin
- Service

ı

- Administrator
- SecurityAdmin
- VasaProvider
- RestrictedAdmin
- 3SiteAdmin

The role SecurityAdmin cannot be set for an owned user group.

# **-remote** *yes | no*

(Optional) Specifies if this user group should be used to set the role of remote users. The default value is **no**.

# **-ownershipgroup** *owner\_id | owner\_name*

(Optional) The name or ID of the ownership group to which the object is being added.

# **Description**

The **mkusergrp** command creates a new user group to organize users of the SAN Volume Controller clustered system by role. Use the **lsusergrp** command to view a list of user groups that have been created on the clustered system.

You must have the security administrator role (SecurityAdmin role name) to create, delete, or change a user group.

Each user group has one role that determines the role of users that belong to that group. Use the **role** parameter to specify one of the following roles for the user group:

# **Monitor**

Additionally, you can issue any information display command and the following commands:

- **finderr**
- **dumperrlog**
- **dumpinternallog**
- **chcurrentuser**
- **ping**
- **svcconfig backup**

# **CopyOperator**

You can issue the following commands:

- **prestartfcconsistgrp**
- **startfcconsistgrp**
- **stopfcconsistgrp**
- **chfcconsistgrp**

- **prestartfcmap**
- **startfcmap**
- **stopfcmap**
- **chfcmap**
- **startrcconsistgrp**
- **stoprcconsistgrp**
- **switchrcconsistgrp**
- **chrcconsistgrp**
- **startrcrelationship**
- **stoprcrelationship**
- **switchrcrelationship**
- **chrcrelationship**
- **chpartnership**

In addition, you can issue all of the commands that are allowed by the **Monitor** role.

**FlashCopy Admin**

You can issue the following commands:

- **backupvolumegroup**
- **backupvolume**
- **chcurrentuser**
- **chfcconsistgrp**
- **chfcmap**
- **chvolumegroup**
- **dumperrlog**
- **dumpinternallog**
- **finderr**
- **logerror**
- **lscurrentssh**
- **mkfcconsistgrp**
- **mkfcmap**
- **mkvdiskhostmap**
- **mkvolumegroup**
- **prestartfcconsistgrp**
- **prestartfcmap**
- **restorevolume**
- **rmfcconsistgrp**
- **rmfcmap**
- **rmvdiskhostmap**
- **rmvolumebackupgeneration**
- **rmvolumegroup**
- **startfcconsistgrp**
- **startfcmap**
- **stopfcconsistgrp**
- **stopfcmap**

### **Service**

You can issue the following commands:

- **applysoftware**
- **setlocale**
- **addnode**
- **rmnode**
- **cherrstate**
- **writesernum**
- **detectmdisk**
- **includemdisk**
- **clearerrlog**
- **cleardumps**
- **settimezone**
- **stopsystem**
- **startstats**
- **stopstats**
- **settime**

In addition, you can issue all of the commands that are allowed by the **Monitor** role.

# **Administrator**

You can issue any command other than:

- **chauthservice**
- **mkuser**
- **rmuser**
- **chuser**
- **mkusergrp**
- **rmusergrp**
- **chusergrp**
- **setpwdreset**

# **VASAProvider**

The system uses this role to implement the VMware Virtual Volumes function. It provides a group with users that can be used by that software. You can issue any command other than:

- **chauthservice**
- **chldap**
- **chldapserver**
- **chsecurity**
- **chuser**
- **chusergrp**
- **mkldapserver**
- **mkuser**
- **mkusergrp**
- **rmldapserver**
- **rmuser**
- **rmusergrp**
- **setpwdreset**

#### **SecurityAdmin**

You can issue all commands except for **sainfo** and **satask** commands. These commands can only be issued by user superuser.

#### **3SiteAdmin**

A user in a group with this role is required for the use of the 3-site orchestrator function. For more information on the 3-site orchestrator function, refer to the documentation.

The command returns the ID of the created user group.

#### **An invocation example**

mkusergrp -name support -role Service

The resulting output:

User Group, id [5], successfully created

#### **An invocation example**

mkusergrp -role VasaProvider -name myVasaProvider

The resulting output:

User Group, id [5], successfully created

#### **An invocation example**

mkusergrp -role RestrictedAdmin -name myRestrictedAdmin

#### The resulting output:

User Group, id [5], successfully created

## **Related reference**

[chauthservice](#page-1586-0)

Use the **chauthservice** command to configure the remote authentication service of the system.

#### [chcurrentuser](#page-1589-0)

Use the **chcurrentuser** command to change the attributes of the current user.

#### [chldap](#page-1591-0)

Use the **chldap** command to change system-wide Lightweight Directory Access Protocol (LDAP) configuration. This command can be used to configure remote authentication with LDAP. These settings apply when authenticating against any of the LDAP servers configured using the **mkldapserver** command.

#### [chldapserver](#page-1596-0)

Use the **chldapserver** command to modify a Lightweight Directory Access Protocol (LDAP) server.

#### [chnaskey](#page-1599-0)

The **chnaskey** command provides an interface to set or reset the Secure Shell (SSH) private and public key credential pair used by communications between the Storwize V7000 Unified file modules and the control enclosure over the site 1 Gbps Ethernet LAN. This is required during the USB initialization of the Storwize V7000 Unified system.

#### [chownershipgroup](#page-1601-0)

The **chownershipgroup** command modifies the properties of an ownership group.

# [chuser](#page-1603-0)

Use the **chuser** command to change the attributes of an existing user.

#### [chusergrp](#page-1606-0)

<span id="page-1635-0"></span>Use the **chusergrp** command to change the attributes of an existing user group.

[lscurrentuser](#page-1608-0)

Use the **lscurrentuser** command to display information for the logged-in user.

[lsldap](#page-1610-0)

Use the **lsldap** command to display the details for the system-wide Lightweight Directory Access Protocol (LDAP) configuration.

[lsldapserver](#page-1612-0)

Use the **lsldapserver** command to display the most recent details for all configured Lightweight Directory Access Protocol (LDAP) servers.

### [lsownershipgroup](#page-1615-0)

The **lsownershipgroup** command displays the ownership groups that are available in the system.

[lsuser](#page-1617-0)

Use the **lsuser** command to display a list of the users that are created on the system.

[lsusergrp](#page-1621-0)

Use the **lsusergrp** command to display a list of the user groups that is created on the system.

[mkldapserver](#page-1623-0)

Use the **mkldapserver** command to display the data used to create a Lightweight Directory Access Protocol (LDAP) server.

[mkownershipgroup](#page-1626-0)

The **mkownershipgroup** command creates an ownership group.

[mkuser](#page-1628-0)

Use the **mkuser** command to create either a local or a remote user to access a system.

rmldapserver

Use the **rmldapserver** command to delete a Lightweight Directory Access Protocol (LDAP) server.

#### [rmownershipgroup](#page-1637-0)

The **rmownershipgroup** command deletes an ownership group.

[rmuser](#page-1639-0)

Use the **rmuser** command to delete a user.

[rmusergrp](#page-1640-0)

Use the **rmusergrp** command to delete a user group.

[testldapserver](#page-1642-0)

Use the **testldapserver** command to test a Lightweight Directory Access Protocol (LDAP) server.

# **rmldapserver**

Use the **rmldapserver** command to delete a Lightweight Directory Access Protocol (LDAP) server.

# **Syntax**

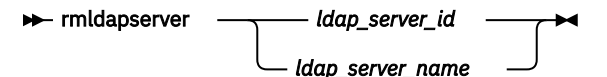

# **Parameters**

*ldap\_server\_id* **|** *ldap\_server\_name* (Required) Specifies the LDAP server ID or name to delete.

# **Description**

# **Remember:**

- If remote authentication with LDAP is enabled, the final LDAP server cannot be deleted. To delete the final LDAP server disable LDAP authentication by specifying **chauthservice -enable no**.
- The **rmldapserver** command can be specified whether or not LDAP authentication is enabled.

#### **An invocation example**

rmldapserver ldapserver0

The resulting output:

No feedback

#### **Related reference**

### [chauthservice](#page-1586-0)

Use the **chauthservice** command to configure the remote authentication service of the system.

## [chcurrentuser](#page-1589-0)

Use the **chcurrentuser** command to change the attributes of the current user.

## [chldap](#page-1591-0)

Use the **chldap** command to change system-wide Lightweight Directory Access Protocol (LDAP) configuration. This command can be used to configure remote authentication with LDAP. These settings apply when authenticating against any of the LDAP servers configured using the **mkldapserver** command.

### [chldapserver](#page-1596-0)

Use the **chldapserver** command to modify a Lightweight Directory Access Protocol (LDAP) server.

### [chnaskey](#page-1599-0)

The **chnaskey** command provides an interface to set or reset the Secure Shell (SSH) private and public key credential pair used by communications between the Storwize V7000 Unified file modules and the control enclosure over the site 1 Gbps Ethernet LAN. This is required during the USB initialization of the Storwize V7000 Unified system.

# [chownershipgroup](#page-1601-0)

The **chownershipgroup** command modifies the properties of an ownership group.

# [chuser](#page-1603-0)

Use the **chuser** command to change the attributes of an existing user.

#### [chusergrp](#page-1606-0)

Use the **chusergrp** command to change the attributes of an existing user group.

#### [lscurrentuser](#page-1608-0)

Use the **lscurrentuser** command to display information for the logged-in user.

[lsldap](#page-1610-0)

Use the **lsldap** command to display the details for the system-wide Lightweight Directory Access Protocol (LDAP) configuration.

#### [lsldapserver](#page-1612-0)

Use the **lsldapserver** command to display the most recent details for all configured Lightweight Directory Access Protocol (LDAP) servers.

#### [lsownershipgroup](#page-1615-0)

The **lsownershipgroup** command displays the ownership groups that are available in the system.

#### [lsuser](#page-1617-0)

Use the **lsuser** command to display a list of the users that are created on the system.

# [lsusergrp](#page-1621-0)

Use the **lsusergrp** command to display a list of the user groups that is created on the system.

#### [mkldapserver](#page-1623-0)

<span id="page-1637-0"></span>Use the **mkldapserver** command to display the data used to create a Lightweight Directory Access Protocol (LDAP) server.

[mkownershipgroup](#page-1626-0)

The **mkownershipgroup** command creates an ownership group.

[mkuser](#page-1628-0)

Use the **mkuser** command to create either a local or a remote user to access a system.

[mkusergrp](#page-1630-0)

Use the **mkusergrp** command to create a new user group.

rmownershipgroup

The **rmownershipgroup** command deletes an ownership group.

[rmuser](#page-1639-0) Use the **rmuser** command to delete a user.

[rmusergrp](#page-1640-0) Use the **rmusergrp** command to delete a user group.

[testldapserver](#page-1642-0)

Use the **testldapserver** command to test a Lightweight Directory Access Protocol (LDAP) server.

# **rmownershipgroup**

The **rmownershipgroup** command deletes an ownership group.

# **Syntax**

 $\rightarrow$  svctask rmownershipgroup

owner\_id | owner\_name  $\rightarrow$ -keepobjects

# **Parameters**

# **-keepobjects**

(Optional) If specified, then the objects that currently belong to the ownership group will be kept but will be moved to noownershipgroup.

# **owner\_id | owner\_name**

(Required) Specify the ID or the name of the ownership group to delete.

# **Description**

Use the **rmownershipgroup** command to delete an ownership group.

# **Related reference**

[chauthservice](#page-1586-0)

Use the **chauthservice** command to configure the remote authentication service of the system.

#### [chcurrentuser](#page-1589-0)

Use the **chcurrentuser** command to change the attributes of the current user.

[chldap](#page-1591-0)

Use the **chldap** command to change system-wide Lightweight Directory Access Protocol (LDAP) configuration. This command can be used to configure remote authentication with LDAP. These settings apply when authenticating against any of the LDAP servers configured using the **mkldapserver** command.

# [chldapserver](#page-1596-0)

Use the **chldapserver** command to modify a Lightweight Directory Access Protocol (LDAP) server.

[chnaskey](#page-1599-0)

The **chnaskey** command provides an interface to set or reset the Secure Shell (SSH) private and public key credential pair used by communications between the Storwize V7000 Unified file modules and the control enclosure over the site 1 Gbps Ethernet LAN. This is required during the USB initialization of the Storwize V7000 Unified system.

#### [chownershipgroup](#page-1601-0)

The **chownershipgroup** command modifies the properties of an ownership group.

[chuser](#page-1603-0)

Use the **chuser** command to change the attributes of an existing user.

#### [chusergrp](#page-1606-0)

Use the **chusergrp** command to change the attributes of an existing user group.

#### [lscurrentuser](#page-1608-0)

Use the **lscurrentuser** command to display information for the logged-in user.

#### [lsldap](#page-1610-0)

Use the **lsldap** command to display the details for the system-wide Lightweight Directory Access Protocol (LDAP) configuration.

## [lsldapserver](#page-1612-0)

Use the **lsldapserver** command to display the most recent details for all configured Lightweight Directory Access Protocol (LDAP) servers.

# [lsownershipgroup](#page-1615-0)

The **lsownershipgroup** command displays the ownership groups that are available in the system.

#### [lsuser](#page-1617-0)

Use the **lsuser** command to display a list of the users that are created on the system.

# [lsusergrp](#page-1621-0)

Use the **lsusergrp** command to display a list of the user groups that is created on the system.

# [mkldapserver](#page-1623-0)

Use the **mkldapserver** command to display the data used to create a Lightweight Directory Access Protocol (LDAP) server.

#### [mkownershipgroup](#page-1626-0)

The **mkownershipgroup** command creates an ownership group.

### [mkuser](#page-1628-0)

Use the **mkuser** command to create either a local or a remote user to access a system.

#### [mkusergrp](#page-1630-0)

Use the **mkusergrp** command to create a new user group.

## [rmldapserver](#page-1635-0)

Use the **rmldapserver** command to delete a Lightweight Directory Access Protocol (LDAP) server.

# [rmuser](#page-1639-0)

Use the **rmuser** command to delete a user.

#### [rmusergrp](#page-1640-0)

Use the **rmusergrp** command to delete a user group.

#### [testldapserver](#page-1642-0)

Use the **testldapserver** command to test a Lightweight Directory Access Protocol (LDAP) server.

# <span id="page-1639-0"></span>**rmuser**

Use the **rmuser** command to delete a user.

# **Syntax**

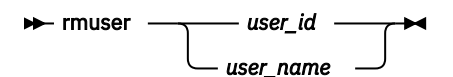

# **Parameters**

*user\_id* **or** *user\_name* (Required) Specifies the user to be removed.

# **Description**

Use the **rmuser** command to delete a user.

You must have the Security Administrator role to create, delete, or modify a user. You cannot remove yourself by using this command.

#### **An invocation example**

rmuser jane

The resulting output:

No feedback

#### **An invocation example**

rmuser 4

The resulting output:

CMMVC9610E The command failed because users cannot remove themselves.

#### **Related reference**

#### [chauthservice](#page-1586-0)

Use the **chauthservice** command to configure the remote authentication service of the system.

#### [chcurrentuser](#page-1589-0)

Use the **chcurrentuser** command to change the attributes of the current user.

#### [chldap](#page-1591-0)

Use the **chldap** command to change system-wide Lightweight Directory Access Protocol (LDAP) configuration. This command can be used to configure remote authentication with LDAP. These settings apply when authenticating against any of the LDAP servers configured using the **mkldapserver** command.

# [chldapserver](#page-1596-0)

Use the **chldapserver** command to modify a Lightweight Directory Access Protocol (LDAP) server.

#### [chnaskey](#page-1599-0)

The **chnaskey** command provides an interface to set or reset the Secure Shell (SSH) private and public key credential pair used by communications between the Storwize V7000 Unified file modules and the

<span id="page-1640-0"></span>control enclosure over the site 1 Gbps Ethernet LAN. This is required during the USB initialization of the Storwize V7000 Unified system.

## [chownershipgroup](#page-1601-0)

The **chownershipgroup** command modifies the properties of an ownership group.

[chuser](#page-1603-0)

Use the **chuser** command to change the attributes of an existing user.

[chusergrp](#page-1606-0)

Use the **chusergrp** command to change the attributes of an existing user group.

#### [lscurrentuser](#page-1608-0)

Use the **lscurrentuser** command to display information for the logged-in user.

[lsldap](#page-1610-0)

Use the **lsldap** command to display the details for the system-wide Lightweight Directory Access Protocol (LDAP) configuration.

#### [lsldapserver](#page-1612-0)

Use the **lsldapserver** command to display the most recent details for all configured Lightweight Directory Access Protocol (LDAP) servers.

### [lsownershipgroup](#page-1615-0)

The **lsownershipgroup** command displays the ownership groups that are available in the system.

[lsuser](#page-1617-0)

Use the **lsuser** command to display a list of the users that are created on the system.

#### [lsusergrp](#page-1621-0)

Use the **lsusergrp** command to display a list of the user groups that is created on the system.

#### [mkldapserver](#page-1623-0)

Use the **mkldapserver** command to display the data used to create a Lightweight Directory Access Protocol (LDAP) server.

#### [mkownershipgroup](#page-1626-0)

The **mkownershipgroup** command creates an ownership group.

[mkuser](#page-1628-0)

Use the **mkuser** command to create either a local or a remote user to access a system.

[mkusergrp](#page-1630-0)

Use the **mkusergrp** command to create a new user group.

[rmldapserver](#page-1635-0)

Use the **rmldapserver** command to delete a Lightweight Directory Access Protocol (LDAP) server.

### [rmownershipgroup](#page-1637-0)

The **rmownershipgroup** command deletes an ownership group.

rmusergrp

Use the **rmusergrp** command to delete a user group.

#### [testldapserver](#page-1642-0)

Use the **testldapserver** command to test a Lightweight Directory Access Protocol (LDAP) server.

# **rmusergrp**

Use the **rmusergrp** command to delete a user group.

# **Syntax**

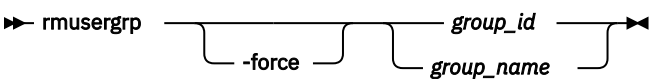

# **Parameters**

# **-force**

(Optional) Specifies that the user group should be deleted even if there are users in the group.

**Important:** Using the force parameter might result in a loss of access. Use it only under the direction of IBM support personnel.

# *group\_id* **|** *group\_name*

(Required) The ID or name of the user group to be removed.

# **Description**

Use the **rmusergrp** command to delete a user group.

You must have the Security Administrator role to create, delete, or change a user group.

User groups with users cannot normally be deleted. If you use the **force** parameter, the group is deleted and all of the users in that group are assigned to the Monitor group. Default user groups cannot be deleted, even if the **force** parameter is set.

# **An invocation example**

rmusergrp support

The resulting output:

No feedback

# **Related reference**

#### [chauthservice](#page-1586-0)

Use the **chauthservice** command to configure the remote authentication service of the system.

#### [chcurrentuser](#page-1589-0)

Use the **chcurrentuser** command to change the attributes of the current user.

#### [chldap](#page-1591-0)

Use the **chldap** command to change system-wide Lightweight Directory Access Protocol (LDAP) configuration. This command can be used to configure remote authentication with LDAP. These settings apply when authenticating against any of the LDAP servers configured using the **mkldapserver** command.

# [chldapserver](#page-1596-0)

Use the **chldapserver** command to modify a Lightweight Directory Access Protocol (LDAP) server.

# [chnaskey](#page-1599-0)

The **chnaskey** command provides an interface to set or reset the Secure Shell (SSH) private and public key credential pair used by communications between the Storwize V7000 Unified file modules and the control enclosure over the site 1 Gbps Ethernet LAN. This is required during the USB initialization of the Storwize V7000 Unified system.

# [chownershipgroup](#page-1601-0)

The **chownershipgroup** command modifies the properties of an ownership group.

# [chuser](#page-1603-0)

Use the **chuser** command to change the attributes of an existing user.

#### [chusergrp](#page-1606-0)

Use the **chusergrp** command to change the attributes of an existing user group.

#### [lscurrentuser](#page-1608-0)

Use the **lscurrentuser** command to display information for the logged-in user.

#### [lsldap](#page-1610-0)

<span id="page-1642-0"></span>Use the **lsldap** command to display the details for the system-wide Lightweight Directory Access Protocol (LDAP) configuration.

[lsldapserver](#page-1612-0)

Use the **lsldapserver** command to display the most recent details for all configured Lightweight Directory Access Protocol (LDAP) servers.

[lsownershipgroup](#page-1615-0)

The **lsownershipgroup** command displays the ownership groups that are available in the system.

[lsuser](#page-1617-0)

Use the **lsuser** command to display a list of the users that are created on the system.

[lsusergrp](#page-1621-0)

Use the **lsusergrp** command to display a list of the user groups that is created on the system.

[mkldapserver](#page-1623-0)

Use the **mkldapserver** command to display the data used to create a Lightweight Directory Access Protocol (LDAP) server.

[mkownershipgroup](#page-1626-0)

The **mkownershipgroup** command creates an ownership group.

[mkuser](#page-1628-0)

Use the **mkuser** command to create either a local or a remote user to access a system.

[mkusergrp](#page-1630-0)

Use the **mkusergrp** command to create a new user group.

[rmldapserver](#page-1635-0)

Use the **rmldapserver** command to delete a Lightweight Directory Access Protocol (LDAP) server.

[rmownershipgroup](#page-1637-0)

The **rmownershipgroup** command deletes an ownership group.

[rmuser](#page-1639-0)

Use the **rmuser** command to delete a user.

testldapserver

Use the **testldapserver** command to test a Lightweight Directory Access Protocol (LDAP) server.

# **testldapserver**

Use the **testldapserver** command to test a Lightweight Directory Access Protocol (LDAP) server.

# **Syntax**

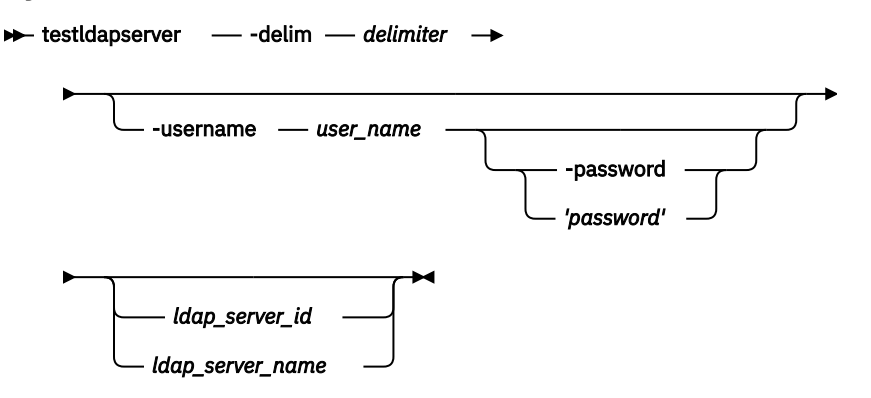

# **Parameters**

# **-delim** *delimiter*

(Optional) By default, in a concise view all columns of data are space-separated, with the width of each column set to the maximum possible width of each item of data. In a detailed view, each item of

data is an individual row, and if displaying headers, the data is separated from the header by a space. The **-delim** parameter overrides this behavior. Valid input for the **-delim** parameter is a one-byte character. Enter -delim : on the command line, and the colon character (:) separates all items of data in a concise view (for example, the spacing of columns does not occur); in a detailed view, the specified *delimiter* separates the data from its header

### *-username user\_name*

(Optional) Specifies the user name to test.

## **-password** *'password'*

(Optional) Specifies the password to test. You can optionally specify the password with this parameter. You must enclose the password in single quotation marks. If you do not specify the password, the system prompts you for it before running the command and does not display the password that you type. Do not enclose the password in single quotation marks if you use the prompt.

**Note:** The **-password** parameter is only valid if **-username** is specified. The actual password does not need to be supplied.

## **ldap\_server\_id|***ldap\_server\_name*

(Optional) Specifies the LDAP server ID or name to test.

# **Description**

The **testldapserver** command allows three levels of testing:

- Server connection test (issue **testldapserver** without supplying username or password). This verifies that a connection can be established with the server while authenticating using the configured administrator credentials according to the LDAP configuration.
- Server connection, LDAP configuration, and user authorization test (issue **testldapserver** with a username). This verifies that:
	- A connection can be established with the server while authenticating using the configured administrator credentials.
	- The LDAP attributes are correctly configured on the system.
	- The user has been assigned a role.
- Server connection, LDAP configuration, and user authentication test (issue **testldapserver** with a username and password). This verifies that:
	- A connection can be established with the server while authenticating using the configured administrator credentials.
	- The user authenticates with the supplied password

No specific server errors indicates success.

**Important:** This command works whether or not LDAP authentication is selected or enabled with the **chauthservice** command.

This table provides the attribute values that can be displayed as output view data.

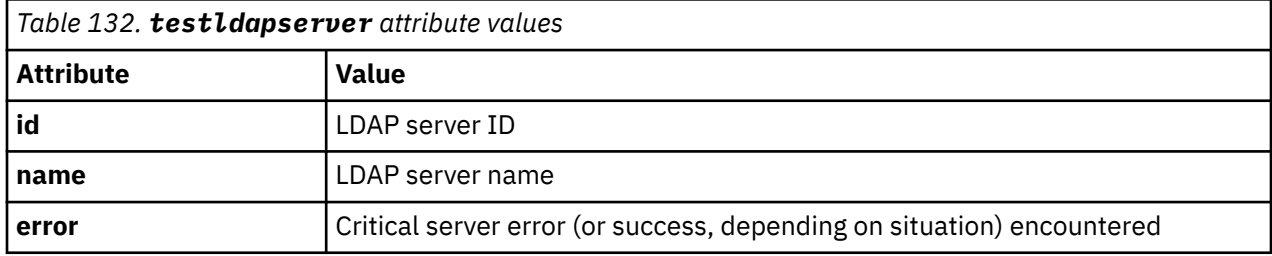

## **An invocation example with one LDAP server and no specific user information**

```
testldapserver -delim ":" ldapserver1
```
The resulting output:

id:name:error 1:ldapserver1:CMMVC7075I The LDAP task completed successfully

# **An invocation example with all LDAP servers using a UPN**

testldapserver -username bloggs@company.com -delim ":"

The resulting output:

id:name:error 0:ldapserver0:CMMVC6518E The task has failed because no roles are defined for the current user on the system. 1:ldapserver1:CMMVC7075I The LDAP task completed successfully. 2:ldapserver2:CMMVC7075I The LDAP task completed successfully.

### **Related reference**

[chauthservice](#page-1586-0)

Use the **chauthservice** command to configure the remote authentication service of the system.

#### [chcurrentuser](#page-1589-0)

Use the **chcurrentuser** command to change the attributes of the current user.

#### [chldap](#page-1591-0)

Use the **chldap** command to change system-wide Lightweight Directory Access Protocol (LDAP) configuration. This command can be used to configure remote authentication with LDAP. These settings apply when authenticating against any of the LDAP servers configured using the **mkldapserver** command.

#### [chldapserver](#page-1596-0)

Use the **chldapserver** command to modify a Lightweight Directory Access Protocol (LDAP) server.

#### [chnaskey](#page-1599-0)

The **chnaskey** command provides an interface to set or reset the Secure Shell (SSH) private and public key credential pair used by communications between the Storwize V7000 Unified file modules and the control enclosure over the site 1 Gbps Ethernet LAN. This is required during the USB initialization of the Storwize V7000 Unified system.

#### [chownershipgroup](#page-1601-0)

The **chownershipgroup** command modifies the properties of an ownership group.

[chuser](#page-1603-0)

Use the **chuser** command to change the attributes of an existing user.

# [chusergrp](#page-1606-0)

Use the **chusergrp** command to change the attributes of an existing user group.

#### [lscurrentuser](#page-1608-0)

Use the **lscurrentuser** command to display information for the logged-in user.

#### [lsldap](#page-1610-0)

Use the **lsldap** command to display the details for the system-wide Lightweight Directory Access Protocol (LDAP) configuration.

#### [lsldapserver](#page-1612-0)

Use the **lsldapserver** command to display the most recent details for all configured Lightweight Directory Access Protocol (LDAP) servers.

#### [lsownershipgroup](#page-1615-0)

The **lsownershipgroup** command displays the ownership groups that are available in the system.

[lsuser](#page-1617-0)

Use the **lsuser** command to display a list of the users that are created on the system.

[lsusergrp](#page-1621-0)

Use the **lsusergrp** command to display a list of the user groups that is created on the system.

# [mkldapserver](#page-1623-0)

Use the **mkldapserver** command to display the data used to create a Lightweight Directory Access Protocol (LDAP) server.

## [mkownershipgroup](#page-1626-0)

The **mkownershipgroup** command creates an ownership group.

[mkuser](#page-1628-0)

Use the **mkuser** command to create either a local or a remote user to access a system.

# [mkusergrp](#page-1630-0)

Use the **mkusergrp** command to create a new user group.

## [rmldapserver](#page-1635-0)

Use the **rmldapserver** command to delete a Lightweight Directory Access Protocol (LDAP) server.

### [rmownershipgroup](#page-1637-0)

The **rmownershipgroup** command deletes an ownership group.

#### [rmuser](#page-1639-0)

Use the **rmuser** command to delete a user.

[rmusergrp](#page-1640-0)

Use the **rmusergrp** command to delete a user group.

# **Chapter 31. Volume commands**

Use the volume commands to work with volume options for the system.

# **addvolumecopy**

Use the **addvolumecopy** command to add a copy to an existing volume. On a standard topology system, you can use this command to add a mirrored copy to an existing volume. On a stretched or HyperSwap topology system, you can use this command to convert an existing basic volume into a highly available volume by adding a copy of that volume at a second site.

# **Syntax**

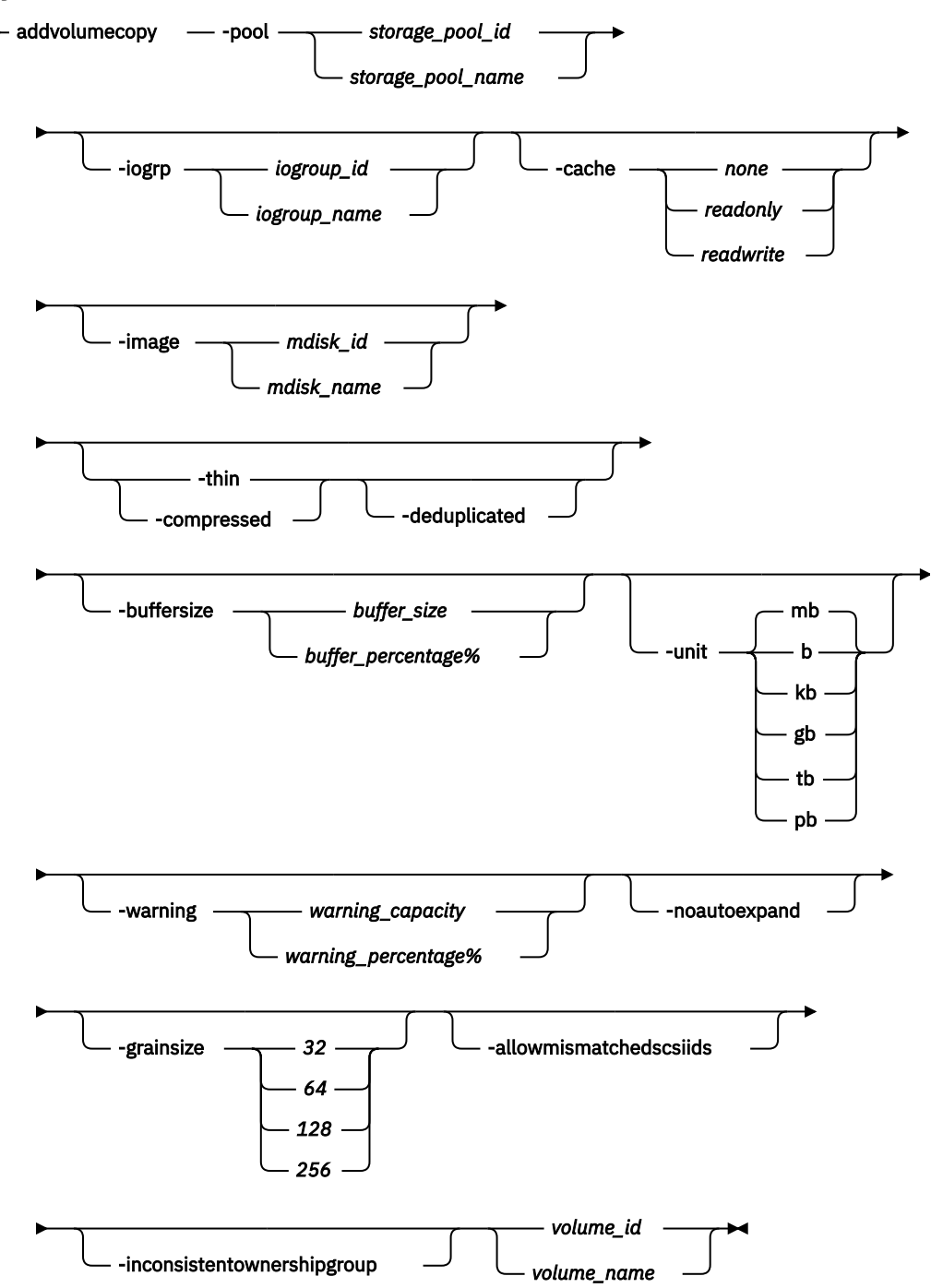

# **Parameters**

# **-pool** *storage\_pool\_id | storage\_pool\_name*

(Required) Specifies the storage pool in which to create the new volume copy.

**Remember:** For stretched and hyperswap topology systems, the site of storage pool must not be the same as the site of the existing volume copy.

# **-iogrp** *iogroup\_id | iogroup\_name*

(Optional) Specifies the I/O group that the new volume copy is cached in.

**Note:** This parameter applies only when you are creating a HyperSwap volume and requires that the system topology be hyperswap.

The I/O group must be in the same site as the storage pool that is being specified.

## **-cache** *none | readonly | readwrite*

(Optional) Specifies the caching options for the volume copy. Valid entries are:

- readwrite enables the cache for the volume.
- readonly disables write caching but allows read caching for a volume.
- none disables the cache mode for the volume.

**Note:** This parameter applies only when you are creating a HyperSwap volume and requires that the system topology be hyperswap.

#### **-image** *mdisk\_id | mdisk\_name*

(Optional) Specifies that the volume copy is to be created (on any topology) in image mode and it specifies which currently unused MDisk to use.

**Note:** For a stretched or hyperswap topology system, the MDisk site must match the storage pool site. If the storage pool is empty, the MDisk site must be 1 or 2, and the MDisk site cannot be the same as the site of the existing volume copy.

#### **-thin**

(Optional) Specifies that the volume copy is to be created with thin provisioning. You cannot specify this parameter with **-compressed**.

**Note:** If you do not specify either **-thin** or **-compressed** parameters, the system creates a standard-provisioned volume copy.

#### **-compressed**

(Optional) Specifies that the volume copy is to be created compressed. You cannot specify this parameter with **-thin**.

#### **-deduplicated**

(Optional) Adds a deduplicated volume. If you specify **-deduplicated**, you must also specify **-thin** or **-compressed** because it applies only to thin or compressed volumes.

**Note:** Data deduplication works only with data reduction storage pools. You can only create deduplicated volumes and volume copies in an I/O group if no compressed volumes or volume copies exist in regular storage pools.

## **-buffersize** *buffer\_size | buffer\_percentage%*

(Optional) Specifies the pool capacity the volume attempts to reserve as a buffer for thin-provisioned and compressed volumes. You must specify either **-thin** or **-compressed** with this parameter.

### **-warning** *warning\_capacity | warning\_percentage%*

(Optional) Specifies a threshold at which a warning error log is generated for the volume copy. A warning is generated when the used disk capacity on the thin-provisioned or compressed copy exceeds the specified threshold. You can specify the threshold by using *warning\_capacity* to specify a size, which defaults to MB unless the **-unit** parameter is specified.

**Note:** You can also specify a *warning\_percentage%* to use a percentage of the volume size. If you do not specify a warning threshold, a default value of 80% is used. To disable warnings, specify 0.

You must specify either **-thin** or **-compressed** with this parameter.

# **-unit b | kb | mb | gb | tb | pb**

(Optional) Specifies the data units for the -buffersize and -warning parameters.

#### **-noautoexpand**

(Optional) Specifies that the volume copy not automatically expand as it is written to; the available buffer capacity decreases as the used capacity increases. The copy goes offline if the buffer capacity is consumed.

The buffer capacity can be increased by specifying expandvdisksize -rsize. You must specify either **-thin** or **-compressed** with this parameter. If you do not specify this keyword, the copy automatically expands as it is written to.

# **-grainsize** *32 | 64 | 128 | 256*

(Optional) Sets the grain size (KB) for a thin-provisioned volume. If you are using the thin-provisioned volume in a FlashCopy map, use the same grain size as the map grain size for best performance. If you are using the thin-provisioned volume directly with a host system, use a small grain size. The grain size value must be 32, 64, 128, or 256 KB. The default is 256 KB.

# **-allowmismatchedscsiids**

(Optional) When you create a HyperSwap volume, this parameter allows the master volume to have different SCSI LUN IDs in the assigned access I/O groups.

# **-inconsistentownershipgroup**

(Optional) If specified, this flag allows the object to be in inconsistent ownership.

# *volume\_id | volume\_name*

(Required) Specifies the volume to add the volume copy to.

# **Description**

Use the **addvolumecopy** command to add a copy to an existing volume. The new volume copy is synchronized with the current copy.

**Note:** A volume cannot have volume copies in different storage pools if cloud backup is enabled on the volume.

On some node types, you can create a compressed volume copy in a data reduction storage pool for an I/O group. A compressed volume copy in a data reduction pool can only be created in an I/O group with V5030, V7000, or SVC node types. You can create thin-provisioned volume copies on any node type. Volumes can also have standard-provisioned volume copies in data reduction storage pools.

You cannot specify **-buffersize** if the volume copy is created in a data reduction storage pool. Specify **-thin** or **-compressed** to enable thin provisioning or compression.

You cannot specify **-noautoexpand** when you create thin-provisioned or compressed volume copies from a data reduction storage pool.

You cannot create a volume copy that is a thin-provisioned or compressed volume in a data reduction storage pool, and the volume caching mode is none or readonly. You must specify **chvdisk** to change the volume caching mode to readwrite.

You cannot specify **-warning** for a thin-provisioned or compressed volume copy in a data reduction storage pool.

You cannot specify **-grainsize** for thin-provisioned and compressed volume copies in data reduction storage pools. This type of volume copy is created with a size of 8 KB.

Thin-provisioned or compressed volume copies in data reduction pools cannot be created if the data reduction storage pool is offline and requires recovery. If the recovery is still in progress, you must wait until the recovery is complete and the pool is in online state.

On a standard topology system, you can use this command to add a mirrored copy to an existing volume. On a stretched or HyperSwap topology system, you can use this command to convert an existing basic volume into a highly available volume by adding a copy of that volume to a second site.

A volume copy cannot be created in the same site as an existing copy of the volume. This command automatically adds the caching I/O group to the access I/O group set of the volume.

When you create a HyperSwap volume, the system attempts to assign the same SCSI LUN ID for the master volume in all access I/O groups. If an identical SCSI LUN ID is not available in all access I/O groups, the command fails. Use the **-allowmismatchedscsiids** parameter to allow the system to allocate non-identical SCSI LUN IDs in the access I/O groups. The lowest value available in each access I/O group is used. It might not be the same in all access I/O groups. Make sure that the host supports this configuration.

## **Scenario 1**

If the I/O group contains:

- At least one 8 GiB node.
- At least one thin-provisioned or compressed volume in a data reduction pool.
- A FlashCopy bitmap size for that I/O group set beyond 1.5 GiB.

The command fails due to insufficient resources available.

# **Scenario 2**

When a thin-provisioned or compressed volume is created within a data reduction pool, the pool must have enough capacity to create more volumes that track SCSI unmap operations from the host. If this capacity is not available, the command fails.

# **Scenario 3**

Volumes cannot be created in a data reduction pool if offline thin-provisioned or compressed volumes exist in a data reduction pool, either because of thin provisioning (out of space or corruption), or a component underneath thin provisioning is holding a volume in the pool offline.

# **Add a volume copy to an existing volume**

addvolumecopy -pool 2 volume5

The detailed resulting output:

No feedback

# **Add a thin-provisioned volume copy to an existing volume**

addvolumecopy -pool site2pool1 -thin 0

The detailed resulting output:

No feedback

# **Add a standard-provisioned image-mode volume copy**

addvolumecopy -image mdisk12 -pool 3 volume2

The detailed resulting output:

No feedback

# **Add a thin-provisioned volume copy**

addvolumecopy -pool paulgilbertl7 -thin thinvdisk3

The detailed resulting output:

No feedback

#### **An invocation example to add a deduplicated volume copy**

addvolumecopy -pool datareductionpool10 -thin -deduplicated deduplicatedvolume6

The resulting output:

Vdisk [6] copy [1] successfully created

## **Related reference**

## [addvdiskcopy](#page-1654-0)

Use the **addvdiskcopy** command to add a copy to an existing volume, which changes a nonmirrored volume into a mirrored volume. On a system with a hyperswap topology, use the **addvolumecopy** command to convert an existing volume to a HyperSwap volume by adding a copy at a second site.

#### [addvdiskaccess](#page-1667-0)

Use the **addvdiskaccess** command to add an I/O group (or groups) to the set of I/O groups in which a volume can be made accessible to hosts.

# [analyzevdisk](#page-1672-0)

Use the **analyzevdisk** command to queue or cancel volume analysis.

#### [analyzevdiskbysystem](#page-1676-0)

Use the **analyzevdiskbysystem** command to schedule all existing volumes in system for available capacity analysis.

## [backupvolume](#page-1680-0)

Use the **backupvolume** command to create a volume snapshot.

### [backupvolumegroup](#page-1685-0)

Use the **backupvolumegroup** command to create a new snapshot for all of the volumes in a volume group.

### [chvdisk](#page-1690-0)

Use the **chvdisk** command to modify the properties of a volume, such as the disk name, I/O governing rate, or unit number. You can also change IBM Easy Tier settings.

#### [chvolumegroup](#page-1699-0)

Use the **chvolumegroup** command to change volume group properties.

#### [expandvdisksize](#page-1704-0)

Use the **expandvdisksize** command to expand the provisioned capacity of a volume by a specified amount.

#### [expandvolume](#page-1710-0)

Use the **expandvolume** command to expand the size of a HyperSwap volume by a specified capacity.

#### [lsdependentvdisks](#page-1715-0)

Use the **lsdependentvdisks** command to view which volumes go offline if you remove a specific piece of hardware from the system.

[lshostvdiskmap](#page-1719-0)

Use the **lshostvdiskmap** command to display a list of volumes that are mapped to a host. These volumes are the volumes that are recognized by the specified host.

#### [lsmetadatavdisk](#page-1725-0)

Use the **lsmetadatavdisk** command to display the information for metadata volume.

## [lsrepairsevdiskcopyprogress](#page-1730-0)

The **lsrepairsevdiskcopyprogress** command lists the repair progress for thin-provisioned volume copies or compressed volume copies.

#### [lsrepairvdiskcopyprogress](#page-1735-0)

Use the **lsrepairvdiskcopyprogress** command to display the progress of volume repairs and validations.

#### [lssevdiskcopy](#page-1740-0)

Use the **lssevdiskcopy** command to list the thin-provisioned copies of the specified volumes.

[lsvdisk](#page-1750-0)

Use the **lsvdisk** command to display a concise list or a detailed view of volumes that are recognized by the system.

### [lsvdiskaccess](#page-1769-0)

Use the **lsvdiskaccess** command to display a list of all input/output (I/O) groups in the volume access set.

[lsvdiskanalysis](#page-1774-0)

Use the **lsvdiskanalysis** command to display information for thin provisioning and compression estimation analysis report for a single volume or multiple volumes.

### [lsvdiskanalysisprogress](#page-1780-0)

Use the **lsvdiskanalysisprogress** command to display information about the space analysis progress for an entire system.

[lsvdiskcopy](#page-1786-0)

Use the **lsvdiskcopy** command to list volume copy information.

### [lsvdiskdependentmaps](#page-1796-0)

Use the **lsvdiskdependentmaps** command to display all FlashCopy mappings with target volumes that are dependent upon data that is held on the specified volume.

[lsvdiskextent](#page-1801-0)

Use the **lsvdiskextent** command to list the MDisk extents that are provided for the specified volumes.

### [lsvdiskfcmapcopies](#page-1806-0)

Use the **lsvdiskfcmapcopies** command to display a list of all FlashCopy mappings with a target volume that contains a valid copy of the specified volume.

### [lsvdiskfcmappings](#page-1810-0)

Use the **lsvdiskfcmappings** command to display a list of FlashCopy mappings to which the volume belongs. A volume can be part of up to 256 FlashCopy mappings.

# [lsvdiskhostmap](#page-1814-0)

Use the **lsvdiskhostmap** command to list the hosts to which a volume is mapped.

[lsvdisklba](#page-1819-0)

Use the **lsvdisklba** command to list the volume and logical block address (LBA) for the specified storage pool LBA.

# [lsvdiskmember](#page-1824-0)

Use the **lsvdiskmember** command to display a list of MDisks that are members of the specified volume.

[lsvdiskprogress](#page-1829-0)

Use the **lsvdiskprogress** command to track the progress during new volume formatting.

# [lsvdisksyncprogress](#page-1834-0)

Use the lsvdisksyncprogress command to display the progress of volume copy synchronization.

[lsvolumebackup](#page-1838-0)

Use the **lsvolumebackup** command to list the volumes that have cloud snapshot that enabled and volumes that have cloud snapshots in the cloud account.

#### [lsvolumebackupgeneration](#page-1844-0)

Use the **lsvolumebackupgeneration** command to list any volume snapshots available on the specified volume.

#### [lsvolumebackupprogress](#page-1850-0)

Use the **lsvolumebackupprogress** command to display information about the progress of snapshot operations.

[lsvolumegroup](#page-1855-0)

Use the **lsvolumegroup** command to display information about configured volume groups.

# [lsvolumerestoreprogress](#page-1861-0)

Use the **lsvolumerestoreprogress** command to display information about restore operation progress.

[mkmetadatavdisk](#page-1866-0)

Use the **mkmetadatavdisk** command to create one metadata volume (owner type is host\_integration\_metadata) from a storage pool. You can also export one block device or file system (that is based on this volume) in the configuration node.

# [mkvdisk](#page-1870-0)

Use the **mkvdisk** command to create sequential, striped, or image mode volume objects. When they are mapped to a host object, these objects are seen as disk drives with which the host can run I/O operations. Note the first syntax diagram below is for striped or sequential volumes and the second syntax diagram is for image mode volumes. Use the **mkvolume** command for a simplified way of creating high availability volumes. It includes stretched and hyperswap topologies. Use the **mkimagevolume** command for a simplified way of creating an image mode volume, importing existing data from a managed disk.

# [mkvdiskhostmap](#page-1886-0)

Use the **mkvdiskhostmap** command to create a new mapping between a volume and a host, which makes the volume accessible for input/output (I/O) operations to the specified host.

# [mkvolume](#page-1892-0)

Use the **mkvolume** command to create an empty volume from existing storage pools. You can use this command for high availability configurations that include HyperSwap or stretched systems, but it can also be used for volumes that are not high availability.

# [mkvolumegroup](#page-1900-0)

Use the **mkvolumegroup** command to create and configure a new volume group.

# [mkimagevolume](#page-1904-0)

Use the **mkimagevolume** command to create an image mode volume by importing (preserving) data on a managed disk from another storage system.

# [movevdisk](#page-1910-0)

Use the **movevdisk** command to move the preferred node of a volume either within the same caching I/O group or to another caching I/O group.

### [recovervdisk](#page-1915-0)

Use the **recovervdisk** command to acknowledge volume data loss and brings the volume back online.

# [recovervdiskbycluster \(Discontinued\)](#page-1919-0)

**Attention:** The **recovervdiskbycluster** command has been discontinued. Use the **recovervdiskbysystem** command instead.

# [recovervdiskbyiogrp](#page-1923-0)

Use the **recovervdiskbyiogrp** command to acknowledge data loss for all volumes in the specified I/O group with a fast\_write\_state of corrupt and brings the volumes back online.

# [recovervdiskbysystem](#page-1927-0)

Use the **recovervdiskbysystem** command to acknowledge data loss for all volumes in the system with a fast\_write\_state of corrupt and bring the volumes back online.

# [repairsevdiskcopy](#page-1932-0)

The **repairsevdiskcopy** command repairs the metadata on a thin-provisioned volume copy or a compressed volume copy.

# [repairvdiskcopy](#page-1936-0)

Use the **repairvdiskcopy** command on mirrored volumes to detect and (optionally) correct any volume copies that are not identical.

# [restorevolume](#page-1941-0)

Use the **restorevolume** command to restore a volume from a snapshot generation.

#### [rmvdisk](#page-1946-0)

Use the **rmvdisk** command to delete a volume. This command cannot be used for high availability volumes. Use the **rmvolume** command for high availability volumes.

# [rmmetadatavdisk](#page-1952-0)

Use the **rmmetadatavdisk** command to detach a file system or remove a block device (that is based on the volume with owner type host\_integration\_metadata) in a configuration node.

#### [rmvdiskcopy](#page-1956-0)

<span id="page-1654-0"></span>Use the **rmvdiskcopy** command to remove a volume copy from a mirrored volume. Use the **rmvolumecopy** command for high availability volumes.

#### [rmvdiskaccess](#page-1961-0)

Use the **rmvdiskaccess** command to delete one or more I/O groups from the set of I/O groups in which a volume can be made accessible to hosts.

#### [rmvdiskhostmap](#page-1965-0)

Use the **rmvdiskhostmap** command to delete an existing host mapping the volume is no longer accessible for input/output (I/O) transactions on the given host.

#### [rmvolume](#page-1969-0)

Use the **rmvolume** command to remove a volume. You can use this command for high availability configurations that include HyperSwap or stretched systems.

#### [rmvolumecopy](#page-1974-0)

Use the **rmvolumecopy** command to remove a volume copy from a volume. You can use this command for high availability configurations that include HyperSwap or stretched systems.

## [rmvolumegroup](#page-1979-0)

Use the **rmvolumegroup** command to remove a volume group from a system.

#### [rmvolumebackupgeneration](#page-1983-0)

Use the **rmvolumebackupgeneration** command to delete a volume backup or cancel a volume snapshot operation that is in progress.

#### [shrinkvdisksize](#page-1988-0)

Use the **shrinkvdisksize** command to reduce the size of a volume by the specified capacity.

#### [splitvdiskcopy](#page-1994-0)

Use the **splitvdiskcopy** command to create a separate volume from a synchronized copy of a mirrored volume.

# **addvdiskcopy**

Use the **addvdiskcopy** command to add a copy to an existing volume, which changes a nonmirrored volume into a mirrored volume. On a system with a hyperswap topology, use the **addvolumecopy** command to convert an existing volume to a HyperSwap volume by adding a copy at a second site.

**Note:** The first syntax diagram depicts the addition of a sequential or striped mode volume. The second syntax diagram depicts the addition of an image mode volume.

# **Syntax**

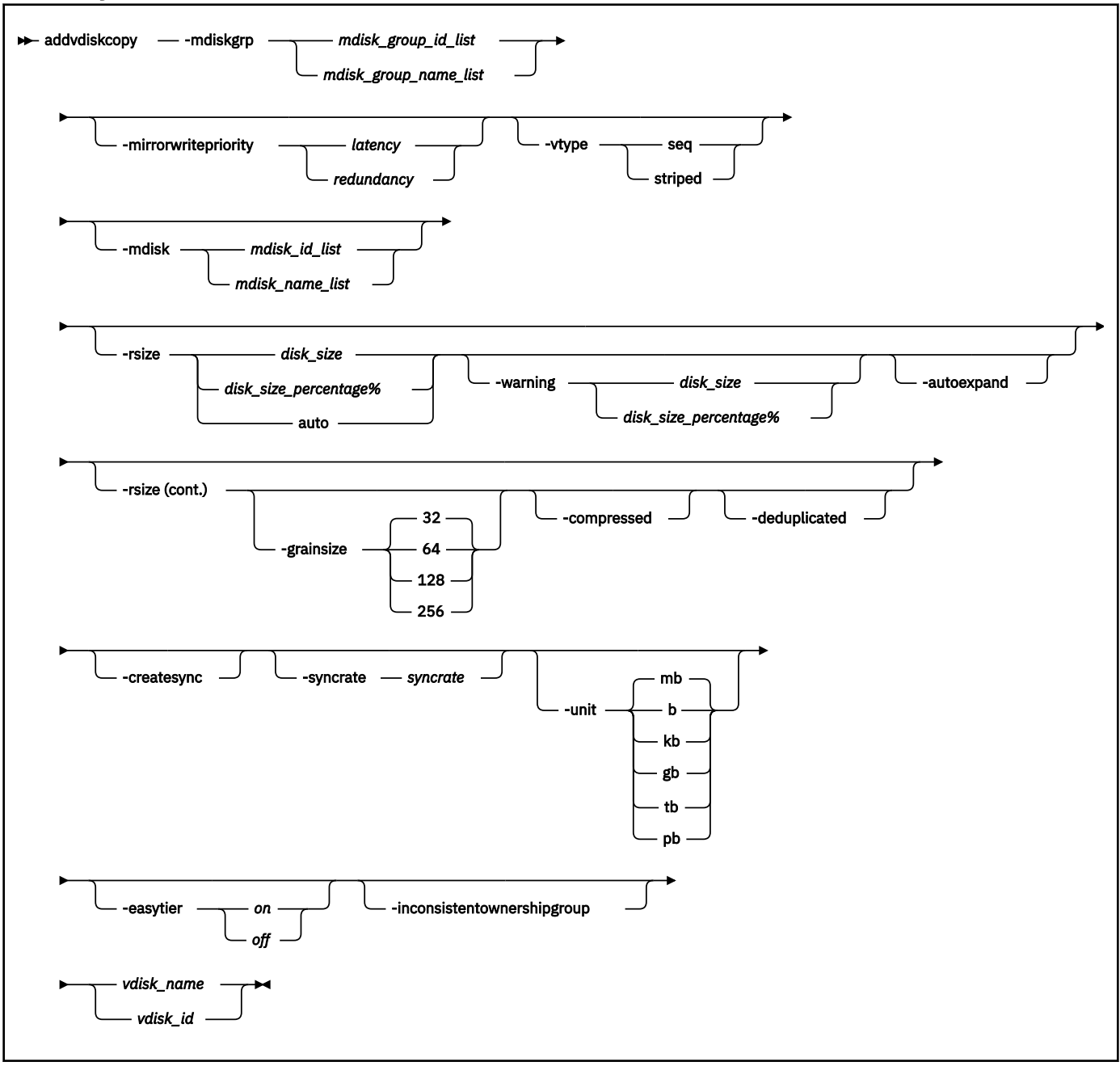
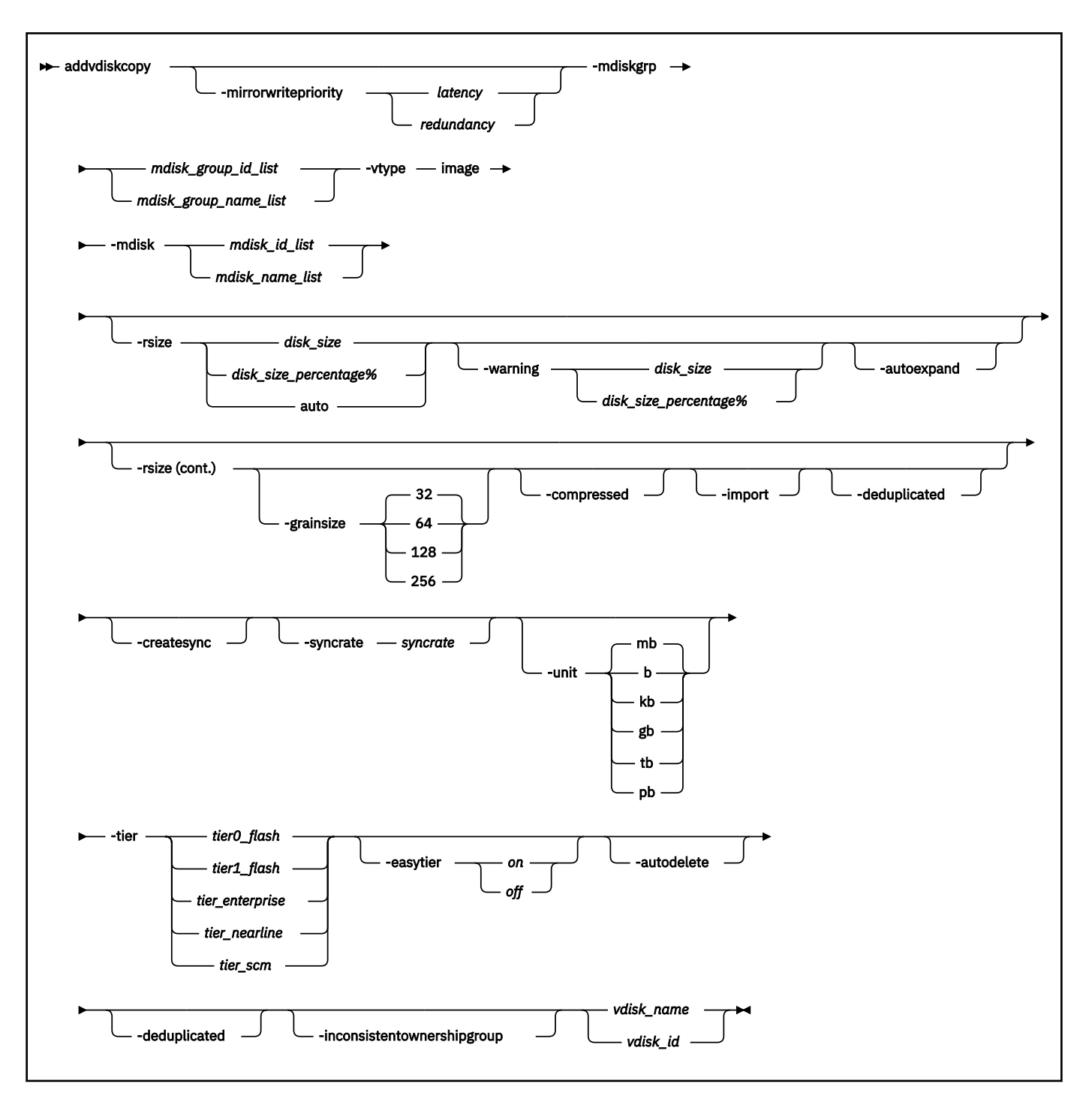

# **Parameters**

## **-mdiskgrp** *mdisk\_group\_id\_list | mdisk\_group\_name\_list*

(Required) Specifies the storage pools to use to create copies for the volume. You must specify a group for each copy that is being added.

**Note:** If the MDisk group is from a child pool, **-vtype** must be striped.

## **-mirrorwritepriority** *latency | redundancy*

(Optional) Specifies how to configure the mirror write algorithm priority.

1. Choosing *latency* means a copy that is slow to respond to a write input/output (I/O) becomes unsynchronized, and the write I/O completes if the other copy successfully writes the data.

2. Choosing *redundancy* means a copy that is slow to respond to a write I/O synchronizes completion of the write I/O with the completion of the slower I/O to maintain synchronization.

## **-vtype seq | striped | image**

(Optional) Specifies the virtualization type for the copy: sequential, striped, or image. The type can be different than the virtualization types for other copies on the volume. The default virtualization type is striped. If you specify the -rsize auto option or the -import option, you must also specify the vtype image option.

**Note:** You cannot create an image or sequential mode copy from a child pool or data reduction pools.

## **-mdisk** *mdisk\_id\_list | mdisk\_name\_list*

(Optional) Specifies one or more managed disks (MDisks). For sequential and image mode copies, you must specify a single MDisk that has sufficient free extents. For image mode copies, the MDisk must be in unmanaged mode. For sequential mode copies the MDisk must be in the managed mode.

## **-syncrate** *syncrate*

(Optional) Specifies the copy synchronization rate. A value of zero prevents synchronization. For the supported -syncrate values and their corresponding rates, see the table in the command description section.

If not specified, the current value is unchanged.

## **-createsync**

(Optional) Suppresses the synchronization of the new volume copy with the primary copy. Using this parameter can cause data corruption if the primary copy fails and leaves an unsynchronized secondary copy to provide data. Using this parameter can cause loss of read stability in unwritten areas if the primary copy fails, data is read from the primary copy, and then different data is read from the secondary copy.

**Note:** You cannot specify **-createsync** for a volume that is fast formatting.

## **-rsize** *disk\_size | disk\_size\_percentage***% | auto**

(Optional) Makes the copy thin-provisioned and specifies the real size of the copy. Specify the *disk\_size | disk\_size\_percentage* value by using an integer, or an integer immediately followed by the percent character (**%**). The default units for *disk\_size* are megabytes (MB). To specify different units, use the -unit parameter. The auto option creates a volume copy that uses the entire size of the MDisk; if you specify the -rsize auto option, you must also specify the -vtype image option.

## **-deduplicated**

(Optional) Adds a deduplicated volume. If you specify **-deduplicated**, you must also specify  **rsize** because it applies only to thin-provisioned or compressed volumes.

**Note:** Data deduplication works only with data reduction storage pools. You can only create deduplicated volumes and volume copies in an I/O group if no compressed volumes or volume copies exist in regular storage pools.

## **-compressed**

(Optional) Adds exactly one copy to an existing volume that already has (only) one copy a volume, and enables compression. Requires the -rsize parameter also be specified.

## **Remember:**

- You cannot specify this parameter with the -grainsize parameter.
- When you specify this parameter with the -import parameter, you must specify -rsize auto.

## **-warning** *disk\_size | disk\_size\_percentage***%**

(Optional) Requires that the -rsize parameter also be specified. Generates a warning when the used disk capacity on the thin-provisioned copy first exceeds the specified threshold. You can specify a *disk\_size* integer, which defaults to megabytes (MB) unless the -unit parameter is specified; or you can specify a *disk\_size*%, which is a percentage of the volume size. If -autoexpand is enabled, the default value for -warning is 80% of the volume capacity. If -autoexpand is not enabled, the default value for warning is 80% of the real capacity. To disable warnings, specify **0**.

## **-autoexpand**

(Optional) Requires that the -rsize parameter also be specified. Specifies that thin-provisioned copies automatically expand their real capacities by allocating new extents from their storage pool. If the -autoexpand parameter is specified, the -rsize parameter specifies a capacity that is reserved by the copy. It protects the copy from going offline when its storage pool runs out of space by allowing it to consume this reserved space first.

# **-grainsize 32 | 64 | 128 | 256**

(Optional) Requires that the -rsize parameter also be specified. Sets the grain size (KB) for a thinprovisioned volume copy. The grain size value must be 32, 64, 128, or 256 KB. The default is 256 KB.

## **-unit b | kb | mb | gb | tb | pb**

(Optional) Specifies the data units for the -rsize and -warning parameters.

## **-import**

(Optional) Imports an image mode disk that contains a thin-provisioned volume into the system. Requires that the -rsize and -vtype image parameters also be specified.

## **-tier** *tier0\_flash | tier1\_flash | tier\_enterprise | tier\_nearline | tier\_scm*

(Optional) Specifies the MDisk tier when an image mode copy is added.

## **tier0\_flash**

Specifies a tier0\_flash hard disk drive or an external MDisk for the newly discovered or external volume.

## **tier1\_flash**

Specifies a tier1\_flash (or flash drive) hard disk drive or an external MDisk for the newly discovered or external volume.

#### **tier\_enterprise**

Specifies a tier\_enterprise hard disk drive or an external MDisk for the newly discovered or external volume.

## **tier\_nearline**

Specifies a tier\_nearline hard disk drive or an external MDisk for the newly discovered or external volume.

#### **tier\_scm**

Specifies a tier\_scm hard disk drive or an external MDisk for the newly discovered or external volume.

## **-easytier** *on | off*

(Optional) Determines whether the IBM Easy Tier function is allowed to move extents for this volume. If a volume copy is striped and not being migrated, see the settings in this table.

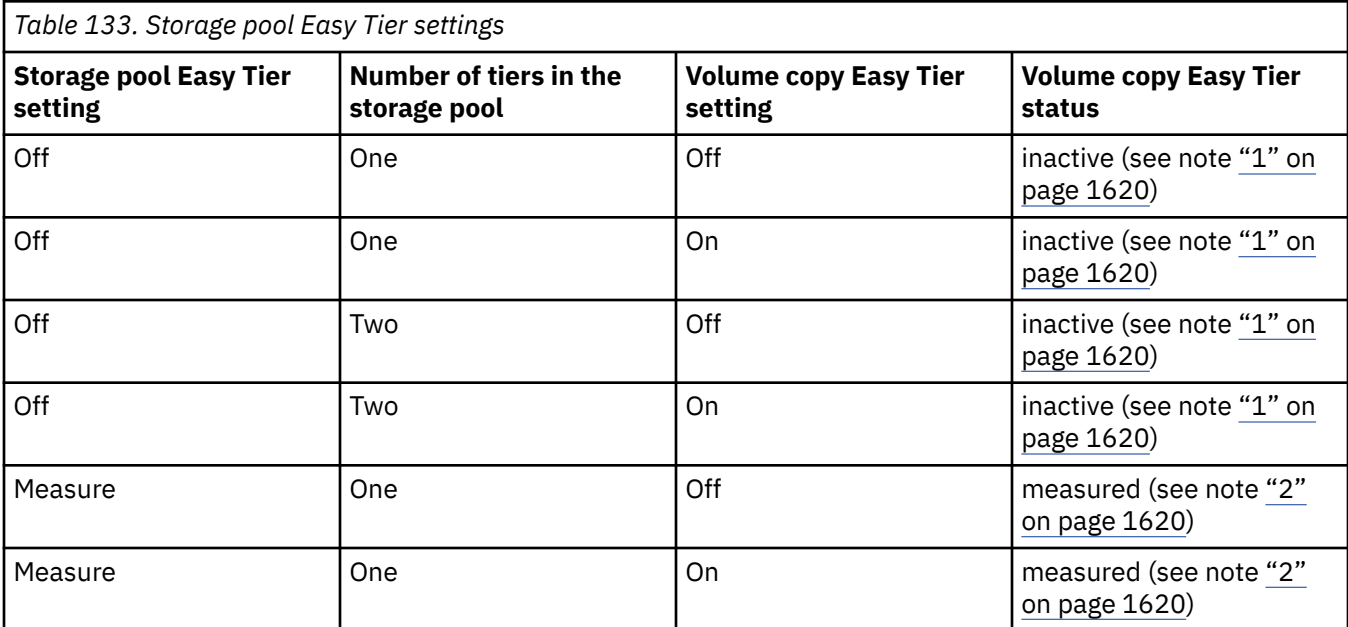

<span id="page-1659-0"></span>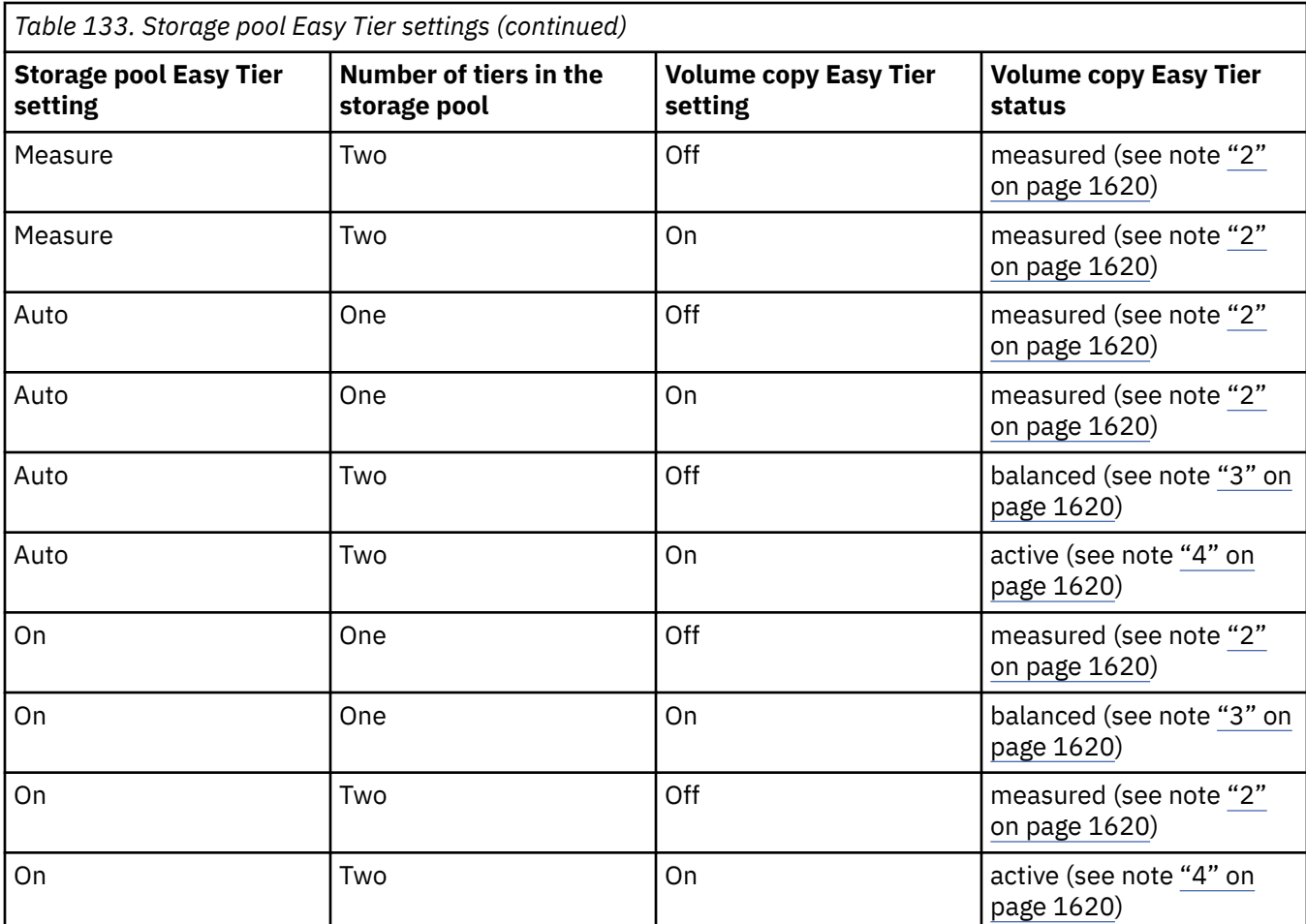

Notes:

1. When the volume copy status is inactive, no IBM Easy Tier functions are enabled for that volume copy.

- 2. When the volume copy status is measured, the IBM Easy Tier function collects usage statistics for the volume but automatic data placement is not active.
- 3. When the volume copy status is balanced, the IBM Easy Tier function enables performance-based pool balancing for that volume copy.
- 4. When the volume copy status is active, the IBM Easy Tier function operates in automatic data placement mode for that volume.

If the volume copy is in image or sequential mode or is being migrated, the volume copy IBM Easy Tier status is measured instead of active.

The default Easy Tier setting for a storage pool is auto, and the default Easy Tier setting for a volume copy is on. If the setting is on, it means that Easy Tier functions except pool performance balancing are disabled for storage pools with a single tier, and that automatic data placement mode is enabled for all striped volume copies in a storage pool with two or more tiers.

## **-autodelete**

(Optional) Specifies the primary copy is deleted after the secondary copy is synchronized.

# **-inconsistentownershipgroup**

(Optional) If specified, this flag allows the object to be in inconsistent ownership.

# **j***vdisk\_name | vdisk\_id*

(Required) Specifies the volume to add the volume copy to, either by ID or by name.

# **Description**

The **addvdiskcopy** command adds a copy to an existing volume, which changes a nonmirrored volume into a mirrored volume. Use the **mkdiskgrp** parameter to specify the storage pools that provide storage for the copy; the **lsmdiskgrp** command lists the available storage pools and the amount of available storage in each group.

The **addvdiskcopy** command can be specified with a file system volume, but must be used with the same storage pool for that volume.

**Remember:** Only compressed copies are allowed to be added to file system volumes.

The **addvdiskcopy** command adds a different volume copy, such as a copy created from an uncompressed to compressed conversion or a compressed to uncompressed conversion.

**Note:** A volume cannot have volume copies in different storage pools if cloud snapshot is enabled on the volume.

A thin-provisioned or compressed volume copy in a data reduction storage pool must not be a sequential or image mode volume. On some node types, you can create a compressed volume copy in a data reduction storage pool for an I/O group. A compressed volume copy in a data reduction pool can only be created in an I/O group with V5030, V7000, or SVC node types. You can create thin-provisioned volume copies on any node type. Use the **-autoexpand**parameter to create thin-provisioned or compressed volume copies from a data reduction storage pool. Volumes can also have standard-provisioned volume copies in data reduction storage pools.

You cannot create a volume copy that is a thin-provisioned or compressed volume in a data reduction storage pool, and the volume caching mode is none or readonly. You must specify **chvdisk** to change the volume caching mode to readwrite.

You cannot specify **-warning** for a thin-provisioned or compressed volume copy in a data reduction storage pool.

For thin-provisioned and compressed volume copies in data reduction storage pools, the Easy Tier mode for the volume is taken from the data reduction storage pool. The Easy Tier mode cannot be configured on these volume types.

You cannot specify **-grainsize** for thin-provisioned and compressed volume copies in data reduction storage pools. This type of volume copy is created with a size of 8 KB.

Thin-provisioned or compressed volume copies in data reduction pools cannot be created if the data reduction storage pool is offline and requires recovery. If the recovery is still in progress, you must wait until the recovery is complete and the pool is in online state.

An encryption key cannot be used when you add an image mode MDisk. To use encryption (when the MDisk has an encryption key), the MDisk must be self-encrypting.

**Remember:** You cannot add a volume copy if the volume to be copied is being formatted.

The virtualization types are defined as follows:

## **sequential (seq)**

This policy requires the **-mdisk** parameter with a single managed disk as its argument. This MDisk must be in the managed mode.

It creates the volume by using extents from the given managed disk (assuming enough free extents exist on the managed disk).

#### **striped**

The striped policy is the default policy. If the **-vtype** parameter is not specified, this policy is used in its default form. That is, all managed disks in the storage pool are used to create the volume. The striping is at an extent level; one extent from each managed disk in the group is used. For example, a storage pool with 10 managed disks uses one extent from each managed disk, then it uses the 11th extent from the first managed disk, and so on.

If the **-mdisk** parameter is also specified, you can supply a list of managed disks to use as the stripe set. This list can include two or more managed disks from the same storage pool. The same circular algorithm is used across the striped set. However, a single managed disk can be specified more than once in the list. For example, if you enter -m  $0:1:2:1$ , the extents are from the following managed disks: 0, 1, 2, 1, 0, 1, 2, and so forth. All MDisks that are specified in the **-mdisk** parameter must be in managed mode.

## **image**

This policy allows image mode volumes to be created when a managed disk already has data on it, perhaps from a previrtualized subsystem. When an image mode volume is created, it directly corresponds to the (previously unmanaged) managed disk that it was created from; therefore, volume logical block address (LBA) *x* equals managed disk LBA *i*. You can use this command to bring a nonvirtualized disk under the control of the system. After it is under the control of the system, you can migrate the volume from the single managed disk. When it is migrated, the volume is no longer an image mode volume.

You can add image mode volumes to an already populated storage pool with other types of volumes, such as a striped or sequential.

**Note:** An image mode copy must be at least as large as the volume that it is being added to, but any capacity beyond the size of the volume is not accessible.

The command returns the ID of the newly created volume copy.

Create the first compressed volume copy for an I/O group to activate compression. You cannot create or move a compressed volume copy to an I/O group that contains (at least) one node that does not support compressed volumes. You must use another I/O group, but note that it does not affect moving to the recovery I/O group.

## **Important:**

- If the volume (or volume copy) is a target of a FlashCopy mapping with a source volume in an activeactive relationship, the new storage pool must be in the same site as the source volume.
- If this command is used for a volume that is a master volume, an auxiliary volume, or a change volume of an active-active relationship, the new copy must be created in a storage pool of the same site as the existing volume copy.
- When you add an image mode copy, the site information for the MDisk being added must be welldefined and match the site information for any other MDisks in the storage pool.

The rate at which the volume copies resynchronize after loss of synchronization can be specified by using the **-syncrate** parameter. This table provides the relationship of the *syncrate* value to the data copied per second.

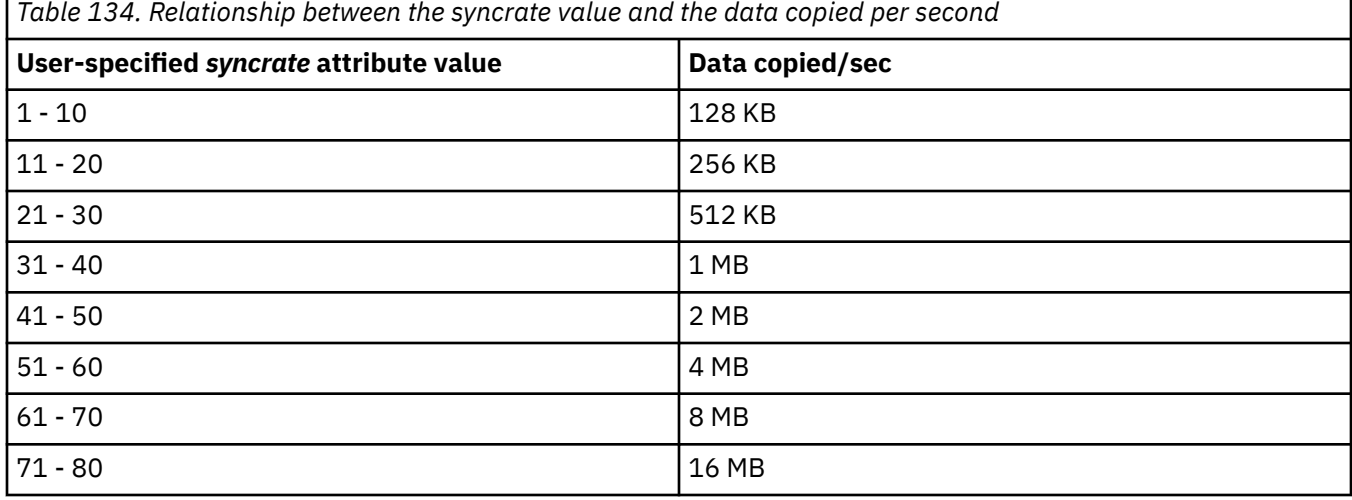

**Note:** These settings also affect the initial rate of formatting.

**1622** IBM Spectrum Virtualize for SAN Volume Controller, FlashSystem, and Storwize Family : Command-Line Interface User's Guide

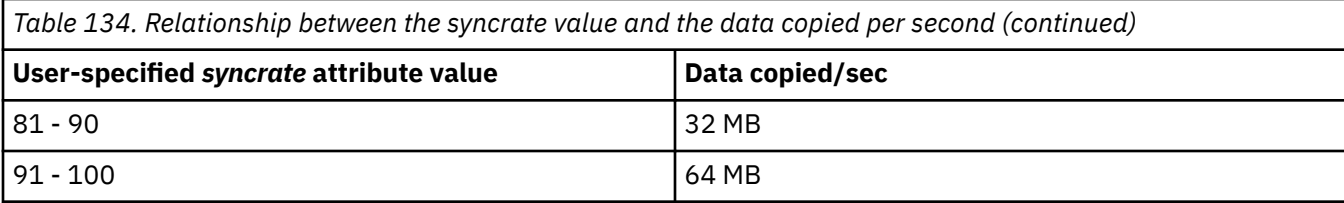

## **Scenario 1**

If the I/O group contains:

- At least one 8 GiB node.
- At least one thin-provisioned or compressed volume in a data reduction pool.
- A FlashCopy bitmap size for that I/O group set beyond 1.5 GiB.

The command fails due to insufficient resources available.

## **Scenario 2**

When a thin-provisioned or compressed volume is created within a data reduction pool, the pool must have enough capacity to create more volumes that track SCSI unmap operations from the host. If this capacity is not available, the command fails.

## **Scenario 3**

Volumes cannot be created in a data reduction pool if offline thin-provisioned or compressed volumes exist in a data reduction pool, either because of thin provisioning (out of space or corruption), or a component underneath thin provisioning is holding a volume in the pool offline.

#### **An invocation example**

addvdiskcopy -mdiskgrp 0 -easytier off vdisk8

The resulting output:

Vdisk [8] copy [1] successfully created

## **An invocation example for specifying storage pools**

addvdiskcopy -mdiskgrp 0 -vtype image -mdisk 13 -tier tier0\_flash -easytier off vdisk9

The resulting output:

Vdisk [9] copy [1] successfully created

#### **An invocation example for configuring a mirror write algorithm priority**

addvdiskcopy -mdiskgrp 0 -mirrorwritepriority latency vdisk9

The resulting output:

Vdisk [9] copy [1] successfully created

#### **An invocation example for adding a compressed volume copy**

addvdiskcopy -mdiskgrp 1 -rsize 10% -compressed vdisk2

The resulting output:

Vdisk [2] copy [1] successfully created

## **An invocation example for adding a compressed volume copy**

addvdiskcopy -mdiskgrp 0 -vtype image -mdisk 13 -tier tier\_nearline vdisk9

The resulting output:

Vdisk [9] copy [1] successfully created

## **An invocation example to add a deduplicated volume copy**

```
addvdiskcopy -mdiskgrp datareductionpool10 -rsize 0 -autoexpand -deduplicated 
deduplicatedvolume6
```
The resulting output:

Vdisk [6] copy [1] successfully created

## **Related reference**

#### [addvolumecopy](#page-1646-0)

Use the **addvolumecopy** command to add a copy to an existing volume. On a standard topology system, you can use this command to add a mirrored copy to an existing volume. On a stretched or HyperSwap topology system, you can use this command to convert an existing basic volume into a highly available volume by adding a copy of that volume at a second site.

## [addvdiskaccess](#page-1667-0)

Use the **addvdiskaccess** command to add an I/O group (or groups) to the set of I/O groups in which a volume can be made accessible to hosts.

#### [analyzevdisk](#page-1672-0)

Use the **analyzevdisk** command to queue or cancel volume analysis.

#### [analyzevdiskbysystem](#page-1676-0)

Use the **analyzevdiskbysystem** command to schedule all existing volumes in system for available capacity analysis.

#### [backupvolume](#page-1680-0)

Use the **backupvolume** command to create a volume snapshot.

#### [backupvolumegroup](#page-1685-0)

Use the **backupvolumegroup** command to create a new snapshot for all of the volumes in a volume group.

[chvdisk](#page-1690-0)

Use the **chvdisk** command to modify the properties of a volume, such as the disk name, I/O governing rate, or unit number. You can also change IBM Easy Tier settings.

## [chvolumegroup](#page-1699-0)

Use the **chvolumegroup** command to change volume group properties.

#### [expandvdisksize](#page-1704-0)

Use the **expandvdisksize** command to expand the provisioned capacity of a volume by a specified amount.

#### [expandvolume](#page-1710-0)

Use the **expandvolume** command to expand the size of a HyperSwap volume by a specified capacity.

#### [lsdependentvdisks](#page-1715-0)

Use the **lsdependentvdisks** command to view which volumes go offline if you remove a specific piece of hardware from the system.

#### [lshostvdiskmap](#page-1719-0)

Use the **lshostvdiskmap** command to display a list of volumes that are mapped to a host. These volumes are the volumes that are recognized by the specified host.

## [lsmetadatavdisk](#page-1725-0)

Use the **lsmetadatavdisk** command to display the information for metadata volume.

#### [lsrepairsevdiskcopyprogress](#page-1730-0)

The **lsrepairsevdiskcopyprogress** command lists the repair progress for thin-provisioned volume copies or compressed volume copies.

## [lsrepairvdiskcopyprogress](#page-1735-0)

Use the **lsrepairvdiskcopyprogress** command to display the progress of volume repairs and validations.

## [lssevdiskcopy](#page-1740-0)

Use the **lssevdiskcopy** command to list the thin-provisioned copies of the specified volumes.

[lsvdisk](#page-1750-0)

Use the **lsvdisk** command to display a concise list or a detailed view of volumes that are recognized by the system.

## [lsvdiskaccess](#page-1769-0)

Use the **lsvdiskaccess** command to display a list of all input/output (I/O) groups in the volume access set.

## [lsvdiskanalysis](#page-1774-0)

Use the **lsvdiskanalysis** command to display information for thin provisioning and compression estimation analysis report for a single volume or multiple volumes.

#### [lsvdiskanalysisprogress](#page-1780-0)

Use the **lsvdiskanalysisprogress** command to display information about the space analysis progress for an entire system.

#### [lsvdiskcopy](#page-1786-0)

Use the **lsvdiskcopy** command to list volume copy information.

#### [lsvdiskdependentmaps](#page-1796-0)

Use the **lsvdiskdependentmaps** command to display all FlashCopy mappings with target volumes that are dependent upon data that is held on the specified volume.

#### [lsvdiskextent](#page-1801-0)

Use the **lsvdiskextent** command to list the MDisk extents that are provided for the specified volumes.

#### [lsvdiskfcmapcopies](#page-1806-0)

Use the **lsvdiskfcmapcopies** command to display a list of all FlashCopy mappings with a target volume that contains a valid copy of the specified volume.

#### [lsvdiskfcmappings](#page-1810-0)

Use the **lsvdiskfcmappings** command to display a list of FlashCopy mappings to which the volume belongs. A volume can be part of up to 256 FlashCopy mappings.

#### [lsvdiskhostmap](#page-1814-0)

Use the **lsvdiskhostmap** command to list the hosts to which a volume is mapped.

#### [lsvdisklba](#page-1819-0)

Use the **lsvdisklba** command to list the volume and logical block address (LBA) for the specified storage pool LBA.

## [lsvdiskmember](#page-1824-0)

Use the **lsvdiskmember** command to display a list of MDisks that are members of the specified volume.

#### [lsvdiskprogress](#page-1829-0)

Use the **lsvdiskprogress** command to track the progress during new volume formatting.

#### [lsvdisksyncprogress](#page-1834-0)

Use the lsvdisksyncprogress command to display the progress of volume copy synchronization.

## [lsvolumebackup](#page-1838-0)

Use the **lsvolumebackup** command to list the volumes that have cloud snapshot that enabled and volumes that have cloud snapshots in the cloud account.

#### [lsvolumebackupgeneration](#page-1844-0)

Use the **lsvolumebackupgeneration** command to list any volume snapshots available on the specified volume.

#### [lsvolumebackupprogress](#page-1850-0)

Use the **lsvolumebackupprogress** command to display information about the progress of snapshot operations.

## [lsvolumegroup](#page-1855-0)

Use the **lsvolumegroup** command to display information about configured volume groups.

## [lsvolumerestoreprogress](#page-1861-0)

Use the **lsvolumerestoreprogress** command to display information about restore operation progress.

## [mkmetadatavdisk](#page-1866-0)

Use the **mkmetadatavdisk** command to create one metadata volume (owner type is host\_integration\_metadata) from a storage pool. You can also export one block device or file system (that is based on this volume) in the configuration node.

#### [mkvdisk](#page-1870-0)

Use the **mkvdisk** command to create sequential, striped, or image mode volume objects. When they are mapped to a host object, these objects are seen as disk drives with which the host can run I/O operations. Note the first syntax diagram below is for striped or sequential volumes and the second syntax diagram is for image mode volumes. Use the **mkvolume** command for a simplified way of creating high availability volumes. It includes stretched and hyperswap topologies. Use the **mkimagevolume** command for a simplified way of creating an image mode volume, importing existing data from a managed disk.

#### [mkvdiskhostmap](#page-1886-0)

Use the **mkvdiskhostmap** command to create a new mapping between a volume and a host, which makes the volume accessible for input/output (I/O) operations to the specified host.

#### [mkvolume](#page-1892-0)

Use the **mkvolume** command to create an empty volume from existing storage pools. You can use this command for high availability configurations that include HyperSwap or stretched systems, but it can also be used for volumes that are not high availability.

## [mkvolumegroup](#page-1900-0)

Use the **mkvolumegroup** command to create and configure a new volume group.

#### [mkimagevolume](#page-1904-0)

Use the **mkimagevolume** command to create an image mode volume by importing (preserving) data on a managed disk from another storage system.

#### [movevdisk](#page-1910-0)

Use the **movevdisk** command to move the preferred node of a volume either within the same caching I/O group or to another caching I/O group.

## [recovervdisk](#page-1915-0)

Use the **recovervdisk** command to acknowledge volume data loss and brings the volume back online.

## [recovervdiskbycluster \(Discontinued\)](#page-1919-0)

**Attention:** The **recovervdiskbycluster** command has been discontinued. Use the **recovervdiskbysystem** command instead.

#### [recovervdiskbyiogrp](#page-1923-0)

Use the **recovervdiskbyiogrp** command to acknowledge data loss for all volumes in the specified I/O group with a fast\_write\_state of corrupt and brings the volumes back online.

## [recovervdiskbysystem](#page-1927-0)

**1626** IBM Spectrum Virtualize for SAN Volume Controller, FlashSystem, and Storwize Family : Command-Line Interface User's Guide

Use the **recovervdiskbysystem** command to acknowledge data loss for all volumes in the system with a fast\_write\_state of corrupt and bring the volumes back online.

#### [repairsevdiskcopy](#page-1932-0)

The **repairsevdiskcopy** command repairs the metadata on a thin-provisioned volume copy or a compressed volume copy.

#### [repairvdiskcopy](#page-1936-0)

Use the **repairvdiskcopy** command on mirrored volumes to detect and (optionally) correct any volume copies that are not identical.

## [restorevolume](#page-1941-0)

Use the **restorevolume** command to restore a volume from a snapshot generation.

#### [rmvdisk](#page-1946-0)

Use the **rmvdisk** command to delete a volume. This command cannot be used for high availability volumes. Use the **rmvolume** command for high availability volumes.

## [rmmetadatavdisk](#page-1952-0)

Use the **rmmetadatavdisk** command to detach a file system or remove a block device (that is based on the volume with owner type host\_integration\_metadata) in a configuration node.

## [rmvdiskcopy](#page-1956-0)

Use the **rmvdiskcopy** command to remove a volume copy from a mirrored volume. Use the **rmvolumecopy** command for high availability volumes.

## [rmvdiskaccess](#page-1961-0)

Use the **rmvdiskaccess** command to delete one or more I/O groups from the set of I/O groups in which a volume can be made accessible to hosts.

#### [rmvdiskhostmap](#page-1965-0)

Use the **rmvdiskhostmap** command to delete an existing host mapping the volume is no longer accessible for input/output (I/O) transactions on the given host.

#### [rmvolume](#page-1969-0)

Use the **rmvolume** command to remove a volume. You can use this command for high availability configurations that include HyperSwap or stretched systems.

#### [rmvolumecopy](#page-1974-0)

Use the **rmvolumecopy** command to remove a volume copy from a volume. You can use this command for high availability configurations that include HyperSwap or stretched systems.

#### [rmvolumegroup](#page-1979-0)

Use the **rmvolumegroup** command to remove a volume group from a system.

#### [rmvolumebackupgeneration](#page-1983-0)

Use the **rmvolumebackupgeneration** command to delete a volume backup or cancel a volume snapshot operation that is in progress.

## [shrinkvdisksize](#page-1988-0)

Use the **shrinkvdisksize** command to reduce the size of a volume by the specified capacity.

#### [splitvdiskcopy](#page-1994-0)

<span id="page-1667-0"></span>Use the **splitvdiskcopy** command to create a separate volume from a synchronized copy of a mirrored volume.

# **addvdiskaccess**

Use the **addvdiskaccess** command to add an I/O group (or groups) to the set of I/O groups in which a volume can be made accessible to hosts.

# **Syntax**

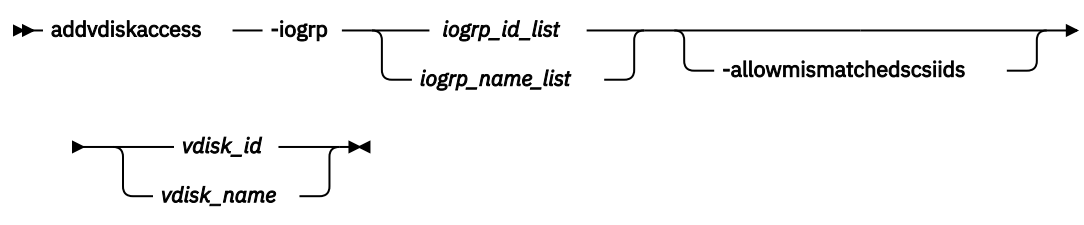

# **Parameters**

# **-iogrp** *iogrp\_id\_list | iogrp\_name\_list*

(Required) Specifies a list of I/O groups to add to the I/O group volume access set.

## **-allowmismatchedscsiids**

(Optional) When you add new access I/O groups, this parameter allows the SCSI LUN IDs to be different than the currently assigned SCSI LUN IDs in existing access I/O groups.

## *vdisk\_id | vdisk\_name*

(Required) Specifies the volume to which to add access through the specified I/O groups.

# **Description**

If an I/O group is already a member of the access set, no error is generated and no action is taken for that I/O group. All host mappings for the volume are added to the I/O groups in the list. The **-force** option is not required to extend additional mappings to other I/O groups.

When an I/O group is added to the access set, it creates access to the volume from the hosts that are mapped to the volume from the nodes in the I/O group. If the volume is mapped twice, it is also mapped twice through all additional I/O groups.

You can add I/O groups to the volume access list if they are mapped to iSCSI hosts. This means that iSCSI hosts can access volumes that are accessible through multiple I/O groups (as well as a single I/O group).

**Remember:** The **-addvdiskaccess** command fails if:

- Any host (for which the volume has a host mapping) is not associated with an I/O group in the list.
- The host volume mapping limit is exceeded.
- The number of extra mappings added exceeds the clustered system limit for host volume mappings.
- If the same SCSI LUN ID is not available in the new access I/O group.

Two mappings are created if a host is mapped to a volume with two I/O groups. Hosts are limited to 512 host-to-volume mappings, which means a host can be mapped to:

- 512 volumes in a single I/O group
- 256 volumes across two I/O groups
- 64 volumes across four I/O groups

The command fails if any host mapped to the volume is detected as a host system that does not support volumes mapped from multiple I/O groups.

The system assigns the same SCSI LUN ID allocated to the volume in other access I/O groups if it is available in the new access I/O groups. Using the **-allowmismatchedscsiids** parameter allows the system to allocate non-identical SCSI LUN IDs in the access I/O group. The lowest value available in each access I/O group is used. It might not be the same in all access I/O groups. Make sure that the host supports this configuration. This parameter is not supported for NVMe hosts. When a volume is mapped to a host that uses the NVMe protocol, the volume namespace ID (NSID) is assigned by the system. When you add access to a volume that already has different SCSI LUN IDs in its existing access I/O group, you must use **-allowmismatchedscsiids** or the command fails.

## **An invocation example**

This example adds I/O group 2 to the volume access set for DB\_Volume:

addvdiskaccess -iogrp 2 DB\_Volume

The resulting output:

No feedback

## **An invocation example**

This example adds I/O groups 2 and 3 to the volume access set for volume ID 3:

addvdiskaccess -iogrp 2:3 3

The resulting output:

No feedback

## **Related reference**

#### [addvolumecopy](#page-1646-0)

Use the **addvolumecopy** command to add a copy to an existing volume. On a standard topology system, you can use this command to add a mirrored copy to an existing volume. On a stretched or HyperSwap topology system, you can use this command to convert an existing basic volume into a highly available volume by adding a copy of that volume at a second site.

#### [addvdiskcopy](#page-1654-0)

Use the **addvdiskcopy** command to add a copy to an existing volume, which changes a nonmirrored volume into a mirrored volume. On a system with a hyperswap topology, use the **addvolumecopy** command to convert an existing volume to a HyperSwap volume by adding a copy at a second site.

## [analyzevdisk](#page-1672-0)

Use the **analyzevdisk** command to queue or cancel volume analysis.

#### [analyzevdiskbysystem](#page-1676-0)

Use the **analyzevdiskbysystem** command to schedule all existing volumes in system for available capacity analysis.

#### [backupvolume](#page-1680-0)

Use the **backupvolume** command to create a volume snapshot.

#### [backupvolumegroup](#page-1685-0)

Use the **backupvolumegroup** command to create a new snapshot for all of the volumes in a volume group.

## [chvdisk](#page-1690-0)

Use the **chvdisk** command to modify the properties of a volume, such as the disk name, I/O governing rate, or unit number. You can also change IBM Easy Tier settings.

## [chvolumegroup](#page-1699-0)

Use the **chvolumegroup** command to change volume group properties.

#### [expandvdisksize](#page-1704-0)

Use the **expandvdisksize** command to expand the provisioned capacity of a volume by a specified amount.

## [expandvolume](#page-1710-0)

Use the **expandvolume** command to expand the size of a HyperSwap volume by a specified capacity.

## [lsdependentvdisks](#page-1715-0)

Use the **lsdependentvdisks** command to view which volumes go offline if you remove a specific piece of hardware from the system.

#### [lshostvdiskmap](#page-1719-0)

Use the **lshostvdiskmap** command to display a list of volumes that are mapped to a host. These volumes are the volumes that are recognized by the specified host.

## [lsmetadatavdisk](#page-1725-0)

Use the **lsmetadatavdisk** command to display the information for metadata volume.

## [lsrepairsevdiskcopyprogress](#page-1730-0)

The **lsrepairsevdiskcopyprogress** command lists the repair progress for thin-provisioned volume copies or compressed volume copies.

#### [lsrepairvdiskcopyprogress](#page-1735-0)

Use the **lsrepairvdiskcopyprogress** command to display the progress of volume repairs and validations.

## [lssevdiskcopy](#page-1740-0)

Use the **lssevdiskcopy** command to list the thin-provisioned copies of the specified volumes.

[lsvdisk](#page-1750-0)

Use the **lsvdisk** command to display a concise list or a detailed view of volumes that are recognized by the system.

[lsvdiskaccess](#page-1769-0)

Use the **lsvdiskaccess** command to display a list of all input/output (I/O) groups in the volume access set.

[lsvdiskanalysis](#page-1774-0)

Use the **lsvdiskanalysis** command to display information for thin provisioning and compression estimation analysis report for a single volume or multiple volumes.

#### [lsvdiskanalysisprogress](#page-1780-0)

Use the **lsvdiskanalysisprogress** command to display information about the space analysis progress for an entire system.

#### [lsvdiskcopy](#page-1786-0)

Use the **lsvdiskcopy** command to list volume copy information.

[lsvdiskdependentmaps](#page-1796-0)

Use the **lsvdiskdependentmaps** command to display all FlashCopy mappings with target volumes that are dependent upon data that is held on the specified volume.

## [lsvdiskextent](#page-1801-0)

Use the **lsvdiskextent** command to list the MDisk extents that are provided for the specified volumes.

## [lsvdiskfcmapcopies](#page-1806-0)

Use the **lsvdiskfcmapcopies** command to display a list of all FlashCopy mappings with a target volume that contains a valid copy of the specified volume.

## [lsvdiskfcmappings](#page-1810-0)

Use the **lsvdiskfcmappings** command to display a list of FlashCopy mappings to which the volume belongs. A volume can be part of up to 256 FlashCopy mappings.

## [lsvdiskhostmap](#page-1814-0)

Use the **lsvdiskhostmap** command to list the hosts to which a volume is mapped.

#### [lsvdisklba](#page-1819-0)

Use the **lsvdisklba** command to list the volume and logical block address (LBA) for the specified storage pool LBA.

## [lsvdiskmember](#page-1824-0)

Use the **lsvdiskmember** command to display a list of MDisks that are members of the specified volume.

## [lsvdiskprogress](#page-1829-0)

Use the **lsvdiskprogress** command to track the progress during new volume formatting.

#### [lsvdisksyncprogress](#page-1834-0)

Use the lsvdisksyncprogress command to display the progress of volume copy synchronization.

#### [lsvolumebackup](#page-1838-0)

Use the **lsvolumebackup** command to list the volumes that have cloud snapshot that enabled and volumes that have cloud snapshots in the cloud account.

#### [lsvolumebackupgeneration](#page-1844-0)

Use the **lsvolumebackupgeneration** command to list any volume snapshots available on the specified volume.

## [lsvolumebackupprogress](#page-1850-0)

Use the **lsvolumebackupprogress** command to display information about the progress of snapshot operations.

## [lsvolumegroup](#page-1855-0)

Use the **lsvolumegroup** command to display information about configured volume groups.

#### [lsvolumerestoreprogress](#page-1861-0)

Use the **lsvolumerestoreprogress** command to display information about restore operation progress.

## [mkmetadatavdisk](#page-1866-0)

Use the **mkmetadatavdisk** command to create one metadata volume (owner type is host\_integration\_metadata) from a storage pool. You can also export one block device or file system (that is based on this volume) in the configuration node.

# [mkvdisk](#page-1870-0)

Use the **mkvdisk** command to create sequential, striped, or image mode volume objects. When they are mapped to a host object, these objects are seen as disk drives with which the host can run I/O operations. Note the first syntax diagram below is for striped or sequential volumes and the second syntax diagram is for image mode volumes. Use the **mkvolume** command for a simplified way of creating high availability volumes. It includes stretched and hyperswap topologies. Use the **mkimagevolume** command for a simplified way of creating an image mode volume, importing existing data from a managed disk.

#### [mkvdiskhostmap](#page-1886-0)

Use the **mkvdiskhostmap** command to create a new mapping between a volume and a host, which makes the volume accessible for input/output (I/O) operations to the specified host.

## [mkvolume](#page-1892-0)

Use the **mkvolume** command to create an empty volume from existing storage pools. You can use this command for high availability configurations that include HyperSwap or stretched systems, but it can also be used for volumes that are not high availability.

#### [mkvolumegroup](#page-1900-0)

Use the **mkvolumegroup** command to create and configure a new volume group.

#### [mkimagevolume](#page-1904-0)

Use the **mkimagevolume** command to create an image mode volume by importing (preserving) data on a managed disk from another storage system.

#### [movevdisk](#page-1910-0)

Use the **movevdisk** command to move the preferred node of a volume either within the same caching I/O group or to another caching I/O group.

## [recovervdisk](#page-1915-0)

Use the **recovervdisk** command to acknowledge volume data loss and brings the volume back online.

#### [recovervdiskbycluster \(Discontinued\)](#page-1919-0)

**Attention:** The **recovervdiskbycluster** command has been discontinued. Use the **recovervdiskbysystem** command instead.

## [recovervdiskbyiogrp](#page-1923-0)

Use the **recovervdiskbyiogrp** command to acknowledge data loss for all volumes in the specified I/O group with a fast\_write\_state of corrupt and brings the volumes back online.

#### [recovervdiskbysystem](#page-1927-0)

Use the **recovervdiskbysystem** command to acknowledge data loss for all volumes in the system with a fast\_write\_state of corrupt and bring the volumes back online.

## [repairsevdiskcopy](#page-1932-0)

The **repairsevdiskcopy** command repairs the metadata on a thin-provisioned volume copy or a compressed volume copy.

## [repairvdiskcopy](#page-1936-0)

Use the **repairvdiskcopy** command on mirrored volumes to detect and (optionally) correct any volume copies that are not identical.

## [restorevolume](#page-1941-0)

Use the **restorevolume** command to restore a volume from a snapshot generation.

## [rmvdisk](#page-1946-0)

Use the **rmvdisk** command to delete a volume. This command cannot be used for high availability volumes. Use the **rmvolume** command for high availability volumes.

#### [rmmetadatavdisk](#page-1952-0)

Use the **rmmetadatavdisk** command to detach a file system or remove a block device (that is based on the volume with owner type host\_integration\_metadata) in a configuration node.

# [rmvdiskcopy](#page-1956-0)

Use the **rmvdiskcopy** command to remove a volume copy from a mirrored volume. Use the **rmvolumecopy** command for high availability volumes.

## [rmvdiskaccess](#page-1961-0)

Use the **rmvdiskaccess** command to delete one or more I/O groups from the set of I/O groups in which a volume can be made accessible to hosts.

## [rmvdiskhostmap](#page-1965-0)

Use the **rmvdiskhostmap** command to delete an existing host mapping the volume is no longer accessible for input/output (I/O) transactions on the given host.

#### [rmvolume](#page-1969-0)

Use the **rmvolume** command to remove a volume. You can use this command for high availability configurations that include HyperSwap or stretched systems.

## [rmvolumecopy](#page-1974-0)

Use the **rmvolumecopy** command to remove a volume copy from a volume. You can use this command for high availability configurations that include HyperSwap or stretched systems.

## [rmvolumegroup](#page-1979-0)

Use the **rmvolumegroup** command to remove a volume group from a system.

## [rmvolumebackupgeneration](#page-1983-0)

Use the **rmvolumebackupgeneration** command to delete a volume backup or cancel a volume snapshot operation that is in progress.

## [shrinkvdisksize](#page-1988-0)

Use the **shrinkvdisksize** command to reduce the size of a volume by the specified capacity.

#### [splitvdiskcopy](#page-1994-0)

<span id="page-1672-0"></span>Use the **splitvdiskcopy** command to create a separate volume from a synchronized copy of a mirrored volume.

# **analyzevdisk**

Use the **analyzevdisk** command to queue or cancel volume analysis.

# **Syntax**

**>>** analyzevdisk -cancel *vdisk\_id vdisk\_name*

# **Parameters**

## **-cancel**

(Optional) Cancels an ongoing compression estimation.

## *vdisk\_id | vdisk\_name*

(Required) Specifies the volume ID or name to queue for analysis.

# **Description**

This command queues or cancels volume analysis. The order is based on the *vdisk\_id* value.

**Important:** You cannot specify analyzevdisk -cancel for a volume that is not currently being analyzed (or is queued for analysis).

You can schedule an offline volume for analysis (no error message is displayed). The volume remains scheduled until it is back online and is analyzed according to its *vdisk id* value.

## **A concise invocation example to queue vdisk 0 for analysis**

analyzevdisk 0

The detailed resulting output:

No feedback

## **A concise invocation example to dequeue or cancel an ongoing analysis for vdisk 0**

analyzevdisk -cancel 0

The detailed resulting output:

No feedback

#### **Related reference**

#### [addvolumecopy](#page-1646-0)

Use the **addvolumecopy** command to add a copy to an existing volume. On a standard topology system, you can use this command to add a mirrored copy to an existing volume. On a stretched or HyperSwap topology system, you can use this command to convert an existing basic volume into a highly available volume by adding a copy of that volume at a second site.

#### [addvdiskcopy](#page-1654-0)

Use the **addvdiskcopy** command to add a copy to an existing volume, which changes a nonmirrored volume into a mirrored volume. On a system with a hyperswap topology, use the **addvolumecopy** command to convert an existing volume to a HyperSwap volume by adding a copy at a second site.

#### [addvdiskaccess](#page-1667-0)

Use the **addvdiskaccess** command to add an I/O group (or groups) to the set of I/O groups in which a volume can be made accessible to hosts.

## [analyzevdiskbysystem](#page-1676-0)

Use the **analyzevdiskbysystem** command to schedule all existing volumes in system for available capacity analysis.

## [backupvolume](#page-1680-0)

Use the **backupvolume** command to create a volume snapshot.

## [backupvolumegroup](#page-1685-0)

Use the **backupvolumegroup** command to create a new snapshot for all of the volumes in a volume group.

## [chvdisk](#page-1690-0)

Use the **chvdisk** command to modify the properties of a volume, such as the disk name, I/O governing rate, or unit number. You can also change IBM Easy Tier settings.

## [chvolumegroup](#page-1699-0)

Use the **chvolumegroup** command to change volume group properties.

#### [expandvdisksize](#page-1704-0)

Use the **expandvdisksize** command to expand the provisioned capacity of a volume by a specified amount.

## [expandvolume](#page-1710-0)

Use the **expandvolume** command to expand the size of a HyperSwap volume by a specified capacity.

## [lsdependentvdisks](#page-1715-0)

Use the **lsdependentvdisks** command to view which volumes go offline if you remove a specific piece of hardware from the system.

## [lshostvdiskmap](#page-1719-0)

Use the **lshostvdiskmap** command to display a list of volumes that are mapped to a host. These volumes are the volumes that are recognized by the specified host.

#### [lsmetadatavdisk](#page-1725-0)

Use the **lsmetadatavdisk** command to display the information for metadata volume.

## [lsrepairsevdiskcopyprogress](#page-1730-0)

The **lsrepairsevdiskcopyprogress** command lists the repair progress for thin-provisioned volume copies or compressed volume copies.

#### [lsrepairvdiskcopyprogress](#page-1735-0)

Use the **lsrepairvdiskcopyprogress** command to display the progress of volume repairs and validations.

[lssevdiskcopy](#page-1740-0)

Use the **lssevdiskcopy** command to list the thin-provisioned copies of the specified volumes.

[lsvdisk](#page-1750-0)

Use the **lsvdisk** command to display a concise list or a detailed view of volumes that are recognized by the system.

## [lsvdiskaccess](#page-1769-0)

Use the **lsvdiskaccess** command to display a list of all input/output (I/O) groups in the volume access set.

## [lsvdiskanalysis](#page-1774-0)

Use the **lsvdiskanalysis** command to display information for thin provisioning and compression estimation analysis report for a single volume or multiple volumes.

## [lsvdiskanalysisprogress](#page-1780-0)

Use the **lsvdiskanalysisprogress** command to display information about the space analysis progress for an entire system.

## [lsvdiskcopy](#page-1786-0)

Use the **lsvdiskcopy** command to list volume copy information.

## [lsvdiskdependentmaps](#page-1796-0)

Use the **lsvdiskdependentmaps** command to display all FlashCopy mappings with target volumes that are dependent upon data that is held on the specified volume.

## [lsvdiskextent](#page-1801-0)

Use the **lsvdiskextent** command to list the MDisk extents that are provided for the specified volumes.

## [lsvdiskfcmapcopies](#page-1806-0)

Use the **lsvdiskfcmapcopies** command to display a list of all FlashCopy mappings with a target volume that contains a valid copy of the specified volume.

## [lsvdiskfcmappings](#page-1810-0)

Use the **lsvdiskfcmappings** command to display a list of FlashCopy mappings to which the volume belongs. A volume can be part of up to 256 FlashCopy mappings.

## [lsvdiskhostmap](#page-1814-0)

Use the **lsvdiskhostmap** command to list the hosts to which a volume is mapped.

## [lsvdisklba](#page-1819-0)

Use the **lsvdisklba** command to list the volume and logical block address (LBA) for the specified storage pool LBA.

## [lsvdiskmember](#page-1824-0)

Use the **lsvdiskmember** command to display a list of MDisks that are members of the specified volume.

## [lsvdiskprogress](#page-1829-0)

Use the **lsvdiskprogress** command to track the progress during new volume formatting.

## [lsvdisksyncprogress](#page-1834-0)

Use the lsvdisksyncprogress command to display the progress of volume copy synchronization.

## [lsvolumebackup](#page-1838-0)

Use the **lsvolumebackup** command to list the volumes that have cloud snapshot that enabled and volumes that have cloud snapshots in the cloud account.

#### [lsvolumebackupgeneration](#page-1844-0)

Use the **lsvolumebackupgeneration** command to list any volume snapshots available on the specified volume.

## [lsvolumebackupprogress](#page-1850-0)

Use the **lsvolumebackupprogress** command to display information about the progress of snapshot operations.

## [lsvolumegroup](#page-1855-0)

Use the **lsvolumegroup** command to display information about configured volume groups.

#### [lsvolumerestoreprogress](#page-1861-0)

Use the **lsvolumerestoreprogress** command to display information about restore operation progress.

## [mkmetadatavdisk](#page-1866-0)

Use the **mkmetadatavdisk** command to create one metadata volume (owner type is host\_integration\_metadata) from a storage pool. You can also export one block device or file system (that is based on this volume) in the configuration node.

## [mkvdisk](#page-1870-0)

Use the **mkvdisk** command to create sequential, striped, or image mode volume objects. When they are mapped to a host object, these objects are seen as disk drives with which the host can run I/O operations. Note the first syntax diagram below is for striped or sequential volumes and the second syntax diagram is for image mode volumes. Use the **mkvolume** command for a simplified way of creating high availability volumes. It includes stretched and hyperswap topologies. Use the **mkimagevolume** command for a simplified way of creating an image mode volume, importing existing data from a managed disk.

## [mkvdiskhostmap](#page-1886-0)

Use the **mkvdiskhostmap** command to create a new mapping between a volume and a host, which makes the volume accessible for input/output (I/O) operations to the specified host.

#### [mkvolume](#page-1892-0)

Use the **mkvolume** command to create an empty volume from existing storage pools. You can use this command for high availability configurations that include HyperSwap or stretched systems, but it can also be used for volumes that are not high availability.

#### [mkvolumegroup](#page-1900-0)

Use the **mkvolumegroup** command to create and configure a new volume group.

## [mkimagevolume](#page-1904-0)

Use the **mkimagevolume** command to create an image mode volume by importing (preserving) data on a managed disk from another storage system.

#### [movevdisk](#page-1910-0)

Use the **movevdisk** command to move the preferred node of a volume either within the same caching I/O group or to another caching I/O group.

## [recovervdisk](#page-1915-0)

Use the **recovervdisk** command to acknowledge volume data loss and brings the volume back online.

## [recovervdiskbycluster \(Discontinued\)](#page-1919-0)

**Attention:** The **recovervdiskbycluster** command has been discontinued. Use the **recovervdiskbysystem** command instead.

#### [recovervdiskbyiogrp](#page-1923-0)

Use the **recovervdiskbyiogrp** command to acknowledge data loss for all volumes in the specified I/O group with a fast write state of corrupt and brings the volumes back online.

#### [recovervdiskbysystem](#page-1927-0)

Use the **recovervdiskbysystem** command to acknowledge data loss for all volumes in the system with a fast write state of corrupt and bring the volumes back online.

#### [repairsevdiskcopy](#page-1932-0)

The **repairsevdiskcopy** command repairs the metadata on a thin-provisioned volume copy or a compressed volume copy.

#### [repairvdiskcopy](#page-1936-0)

Use the **repairvdiskcopy** command on mirrored volumes to detect and (optionally) correct any volume copies that are not identical.

#### [restorevolume](#page-1941-0)

Use the **restorevolume** command to restore a volume from a snapshot generation.

## [rmvdisk](#page-1946-0)

Use the **rmvdisk** command to delete a volume. This command cannot be used for high availability volumes. Use the **rmvolume** command for high availability volumes.

#### [rmmetadatavdisk](#page-1952-0)

Use the **rmmetadatavdisk** command to detach a file system or remove a block device (that is based on the volume with owner type host\_integration\_metadata) in a configuration node.

## [rmvdiskcopy](#page-1956-0)

Use the **rmvdiskcopy** command to remove a volume copy from a mirrored volume. Use the **rmvolumecopy** command for high availability volumes.

#### [rmvdiskaccess](#page-1961-0)

Use the **rmvdiskaccess** command to delete one or more I/O groups from the set of I/O groups in which a volume can be made accessible to hosts.

#### [rmvdiskhostmap](#page-1965-0)

Use the **rmvdiskhostmap** command to delete an existing host mapping the volume is no longer accessible for input/output (I/O) transactions on the given host.

#### [rmvolume](#page-1969-0)

<span id="page-1676-0"></span>Use the **rmvolume** command to remove a volume. You can use this command for high availability configurations that include HyperSwap or stretched systems.

#### [rmvolumecopy](#page-1974-0)

Use the **rmvolumecopy** command to remove a volume copy from a volume. You can use this command for high availability configurations that include HyperSwap or stretched systems.

#### [rmvolumegroup](#page-1979-0)

Use the **rmvolumegroup** command to remove a volume group from a system.

#### [rmvolumebackupgeneration](#page-1983-0)

Use the **rmvolumebackupgeneration** command to delete a volume backup or cancel a volume snapshot operation that is in progress.

#### [shrinkvdisksize](#page-1988-0)

Use the **shrinkvdisksize** command to reduce the size of a volume by the specified capacity.

#### [splitvdiskcopy](#page-1994-0)

Use the **splitvdiskcopy** command to create a separate volume from a synchronized copy of a mirrored volume.

# **analyzevdiskbysystem**

Use the **analyzevdiskbysystem** command to schedule all existing volumes in system for available capacity analysis.

## **Syntax**

analyzevdiskbysystem

-cancel

## **Parameters**

#### **-cancel**

(Optional) Cancels a scheduled or pending compression estimate.

## **Description**

This command schedules all existing volumes in system for available capacity analysis.

Volumes that are created after you specify the command are not evaluated. Use **analyzevdisk** to evaluate specific volumes.

#### **A concise invocation example to queue vdisk 0 for analysis**

analyzevdiskbysystem

The detailed resulting output:

No feedback

#### **A concise invocation example to dequeue or cancel an ongoing analysis for vdisk 0**

analyzevdiskbysystem -cancel

The detailed resulting output:

No feedback

**Related reference** [addvolumecopy](#page-1646-0)

Use the **addvolumecopy** command to add a copy to an existing volume. On a standard topology system, you can use this command to add a mirrored copy to an existing volume. On a stretched or HyperSwap topology system, you can use this command to convert an existing basic volume into a highly available volume by adding a copy of that volume at a second site.

## [addvdiskcopy](#page-1654-0)

Use the **addvdiskcopy** command to add a copy to an existing volume, which changes a nonmirrored volume into a mirrored volume. On a system with a hyperswap topology, use the **addvolumecopy** command to convert an existing volume to a HyperSwap volume by adding a copy at a second site.

## [addvdiskaccess](#page-1667-0)

Use the **addvdiskaccess** command to add an I/O group (or groups) to the set of I/O groups in which a volume can be made accessible to hosts.

[analyzevdisk](#page-1672-0)

Use the **analyzevdisk** command to queue or cancel volume analysis.

[backupvolume](#page-1680-0)

Use the **backupvolume** command to create a volume snapshot.

## [backupvolumegroup](#page-1685-0)

Use the **backupvolumegroup** command to create a new snapshot for all of the volumes in a volume group.

#### [chvdisk](#page-1690-0)

Use the **chvdisk** command to modify the properties of a volume, such as the disk name, I/O governing rate, or unit number. You can also change IBM Easy Tier settings.

[chvolumegroup](#page-1699-0)

Use the **chvolumegroup** command to change volume group properties.

#### [expandvdisksize](#page-1704-0)

Use the **expandvdisksize** command to expand the provisioned capacity of a volume by a specified amount.

[expandvolume](#page-1710-0)

Use the **expandvolume** command to expand the size of a HyperSwap volume by a specified capacity.

## [lsdependentvdisks](#page-1715-0)

Use the **lsdependentvdisks** command to view which volumes go offline if you remove a specific piece of hardware from the system.

## [lshostvdiskmap](#page-1719-0)

Use the **lshostvdiskmap** command to display a list of volumes that are mapped to a host. These volumes are the volumes that are recognized by the specified host.

## [lsmetadatavdisk](#page-1725-0)

Use the **lsmetadatavdisk** command to display the information for metadata volume.

## [lsrepairsevdiskcopyprogress](#page-1730-0)

The **lsrepairsevdiskcopyprogress** command lists the repair progress for thin-provisioned volume copies or compressed volume copies.

#### [lsrepairvdiskcopyprogress](#page-1735-0)

Use the **lsrepairvdiskcopyprogress** command to display the progress of volume repairs and validations.

[lssevdiskcopy](#page-1740-0)

Use the **lssevdiskcopy** command to list the thin-provisioned copies of the specified volumes.

[lsvdisk](#page-1750-0)

Use the **lsvdisk** command to display a concise list or a detailed view of volumes that are recognized by the system.

#### [lsvdiskaccess](#page-1769-0)

Use the **lsvdiskaccess** command to display a list of all input/output (I/O) groups in the volume access set.

### [lsvdiskanalysis](#page-1774-0)

Use the **lsvdiskanalysis** command to display information for thin provisioning and compression estimation analysis report for a single volume or multiple volumes.

#### [lsvdiskanalysisprogress](#page-1780-0)

Use the **lsvdiskanalysisprogress** command to display information about the space analysis progress for an entire system.

#### [lsvdiskcopy](#page-1786-0)

Use the **lsvdiskcopy** command to list volume copy information.

## [lsvdiskdependentmaps](#page-1796-0)

Use the **lsvdiskdependentmaps** command to display all FlashCopy mappings with target volumes that are dependent upon data that is held on the specified volume.

#### [lsvdiskextent](#page-1801-0)

Use the **lsvdiskextent** command to list the MDisk extents that are provided for the specified volumes.

#### [lsvdiskfcmapcopies](#page-1806-0)

Use the **lsvdiskfcmapcopies** command to display a list of all FlashCopy mappings with a target volume that contains a valid copy of the specified volume.

## [lsvdiskfcmappings](#page-1810-0)

Use the **lsvdiskfcmappings** command to display a list of FlashCopy mappings to which the volume belongs. A volume can be part of up to 256 FlashCopy mappings.

[lsvdiskhostmap](#page-1814-0)

Use the **lsvdiskhostmap** command to list the hosts to which a volume is mapped.

[lsvdisklba](#page-1819-0)

Use the **lsvdisklba** command to list the volume and logical block address (LBA) for the specified storage pool LBA.

[lsvdiskmember](#page-1824-0)

Use the **lsvdiskmember** command to display a list of MDisks that are members of the specified volume.

#### [lsvdiskprogress](#page-1829-0)

Use the **lsvdiskprogress** command to track the progress during new volume formatting.

#### [lsvdisksyncprogress](#page-1834-0)

Use the lsvdisksyncprogress command to display the progress of volume copy synchronization.

#### [lsvolumebackup](#page-1838-0)

Use the **lsvolumebackup** command to list the volumes that have cloud snapshot that enabled and volumes that have cloud snapshots in the cloud account.

#### [lsvolumebackupgeneration](#page-1844-0)

Use the **lsvolumebackupgeneration** command to list any volume snapshots available on the specified volume.

#### [lsvolumebackupprogress](#page-1850-0)

Use the **lsvolumebackupprogress** command to display information about the progress of snapshot operations.

## [lsvolumegroup](#page-1855-0)

Use the **lsvolumegroup** command to display information about configured volume groups.

#### [lsvolumerestoreprogress](#page-1861-0)

Use the **lsvolumerestoreprogress** command to display information about restore operation progress.

#### [mkmetadatavdisk](#page-1866-0)

Use the **mkmetadatavdisk** command to create one metadata volume (owner type is host\_integration\_metadata) from a storage pool. You can also export one block device or file system (that is based on this volume) in the configuration node.

## [mkvdisk](#page-1870-0)

Use the **mkvdisk** command to create sequential, striped, or image mode volume objects. When they are mapped to a host object, these objects are seen as disk drives with which the host can run I/O operations. Note the first syntax diagram below is for striped or sequential volumes and the second syntax diagram is for image mode volumes. Use the **mkvolume** command for a simplified way of creating high availability volumes. It includes stretched and hyperswap topologies. Use the **mkimagevolume** command for a simplified way of creating an image mode volume, importing existing data from a managed disk.

## [mkvdiskhostmap](#page-1886-0)

Use the **mkvdiskhostmap** command to create a new mapping between a volume and a host, which makes the volume accessible for input/output (I/O) operations to the specified host.

## [mkvolume](#page-1892-0)

Use the **mkvolume** command to create an empty volume from existing storage pools. You can use this command for high availability configurations that include HyperSwap or stretched systems, but it can also be used for volumes that are not high availability.

## [mkvolumegroup](#page-1900-0)

Use the **mkvolumegroup** command to create and configure a new volume group.

## [mkimagevolume](#page-1904-0)

Use the **mkimagevolume** command to create an image mode volume by importing (preserving) data on a managed disk from another storage system.

## [movevdisk](#page-1910-0)

Use the **movevdisk** command to move the preferred node of a volume either within the same caching I/O group or to another caching I/O group.

## [recovervdisk](#page-1915-0)

Use the **recovervdisk** command to acknowledge volume data loss and brings the volume back online.

## [recovervdiskbycluster \(Discontinued\)](#page-1919-0)

**Attention:** The **recovervdiskbycluster** command has been discontinued. Use the **recovervdiskbysystem** command instead.

## [recovervdiskbyiogrp](#page-1923-0)

Use the **recovervdiskbyiogrp** command to acknowledge data loss for all volumes in the specified I/O group with a fast\_write\_state of corrupt and brings the volumes back online.

## [recovervdiskbysystem](#page-1927-0)

Use the **recovervdiskbysystem** command to acknowledge data loss for all volumes in the system with a fast\_write\_state of corrupt and bring the volumes back online.

## [repairsevdiskcopy](#page-1932-0)

The **repairsevdiskcopy** command repairs the metadata on a thin-provisioned volume copy or a compressed volume copy.

## [repairvdiskcopy](#page-1936-0)

Use the **repairvdiskcopy** command on mirrored volumes to detect and (optionally) correct any volume copies that are not identical.

## [restorevolume](#page-1941-0)

Use the **restorevolume** command to restore a volume from a snapshot generation.

#### [rmvdisk](#page-1946-0)

Use the **rmvdisk** command to delete a volume. This command cannot be used for high availability volumes. Use the **rmvolume** command for high availability volumes.

## [rmmetadatavdisk](#page-1952-0)

Use the **rmmetadatavdisk** command to detach a file system or remove a block device (that is based on the volume with owner type host\_integration\_metadata) in a configuration node.

#### [rmvdiskcopy](#page-1956-0)

**1640** IBM Spectrum Virtualize for SAN Volume Controller, FlashSystem, and Storwize Family : Command-Line Interface User's Guide

<span id="page-1680-0"></span>Use the **rmvdiskcopy** command to remove a volume copy from a mirrored volume. Use the **rmvolumecopy** command for high availability volumes.

#### [rmvdiskaccess](#page-1961-0)

Use the **rmvdiskaccess** command to delete one or more I/O groups from the set of I/O groups in which a volume can be made accessible to hosts.

#### [rmvdiskhostmap](#page-1965-0)

Use the **rmvdiskhostmap** command to delete an existing host mapping the volume is no longer accessible for input/output (I/O) transactions on the given host.

#### [rmvolume](#page-1969-0)

Use the **rmvolume** command to remove a volume. You can use this command for high availability configurations that include HyperSwap or stretched systems.

## [rmvolumecopy](#page-1974-0)

Use the **rmvolumecopy** command to remove a volume copy from a volume. You can use this command for high availability configurations that include HyperSwap or stretched systems.

#### [rmvolumegroup](#page-1979-0)

Use the **rmvolumegroup** command to remove a volume group from a system.

#### [rmvolumebackupgeneration](#page-1983-0)

Use the **rmvolumebackupgeneration** command to delete a volume backup or cancel a volume snapshot operation that is in progress.

#### [shrinkvdisksize](#page-1988-0)

Use the **shrinkvdisksize** command to reduce the size of a volume by the specified capacity.

#### [splitvdiskcopy](#page-1994-0)

Use the **splitvdiskcopy** command to create a separate volume from a synchronized copy of a mirrored volume.

# **backupvolume**

Use the **backupvolume** command to create a volume snapshot.

## **Syntax**

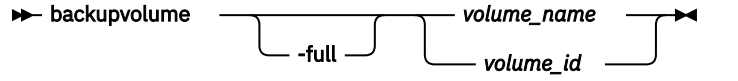

# **Parameters**

#### **-full**

(Optional) Specifies that the snapshot generation for the volume should be a full snapshot.

## *volume\_name | volume\_id*

(Required) Specifies the volume name or ID for the volume being backed up. The value for the volume name must be an alphanumeric string and the value for the volume ID must be a number.

# **Description**

This command creates a volume snapshot.

The command completes when the volume snapshot is taken, and the snapshot is asynchronously transferred to the cloud system.

**Note:** If a volume belongs to a volume group, you must specify **backupvolumegroup** instead of **backupvolume**.

## **An invocation example for creating a full snapshot generation that has existing volume snapshots on the cloud system**

backupvolume -full vdisk7

The resulting output:

No feedback

#### **An invocation example for creating a backup of a volume for the first time**

backupvolume neymar7

The resulting output:

No feedback

## **An invocation example for creating a backup of a volume that has existing snapshots in the cloud**

backupvolume jvardy6

The resulting output:

No feedback

## **An invocation example for creating a full snapshot for a volume that has existing snapshots in the cloud**

backupvolume -full lmessi1

#### The resulting output:

No feedback

#### **Related reference**

#### [addvolumecopy](#page-1646-0)

Use the **addvolumecopy** command to add a copy to an existing volume. On a standard topology system, you can use this command to add a mirrored copy to an existing volume. On a stretched or HyperSwap topology system, you can use this command to convert an existing basic volume into a highly available volume by adding a copy of that volume at a second site.

## [addvdiskcopy](#page-1654-0)

Use the **addvdiskcopy** command to add a copy to an existing volume, which changes a nonmirrored volume into a mirrored volume. On a system with a hyperswap topology, use the **addvolumecopy** command to convert an existing volume to a HyperSwap volume by adding a copy at a second site.

#### [addvdiskaccess](#page-1667-0)

Use the **addvdiskaccess** command to add an I/O group (or groups) to the set of I/O groups in which a volume can be made accessible to hosts.

## [analyzevdisk](#page-1672-0)

Use the **analyzevdisk** command to queue or cancel volume analysis.

#### [analyzevdiskbysystem](#page-1676-0)

Use the **analyzevdiskbysystem** command to schedule all existing volumes in system for available capacity analysis.

#### [backupvolumegroup](#page-1685-0)

Use the **backupvolumegroup** command to create a new snapshot for all of the volumes in a volume group.

## [chvdisk](#page-1690-0)

Use the **chvdisk** command to modify the properties of a volume, such as the disk name, I/O governing rate, or unit number. You can also change IBM Easy Tier settings.

#### [chvolumegroup](#page-1699-0)

Use the **chvolumegroup** command to change volume group properties.

#### [expandvdisksize](#page-1704-0)

Use the **expandvdisksize** command to expand the provisioned capacity of a volume by a specified amount.

#### [expandvolume](#page-1710-0)

Use the **expandvolume** command to expand the size of a HyperSwap volume by a specified capacity.

## [lsdependentvdisks](#page-1715-0)

Use the **lsdependentvdisks** command to view which volumes go offline if you remove a specific piece of hardware from the system.

## [lshostvdiskmap](#page-1719-0)

Use the **lshostvdiskmap** command to display a list of volumes that are mapped to a host. These volumes are the volumes that are recognized by the specified host.

#### [lsmetadatavdisk](#page-1725-0)

Use the **lsmetadatavdisk** command to display the information for metadata volume.

## [lsrepairsevdiskcopyprogress](#page-1730-0)

The **lsrepairsevdiskcopyprogress** command lists the repair progress for thin-provisioned volume copies or compressed volume copies.

#### [lsrepairvdiskcopyprogress](#page-1735-0)

Use the **lsrepairvdiskcopyprogress** command to display the progress of volume repairs and validations.

[lssevdiskcopy](#page-1740-0)

Use the **lssevdiskcopy** command to list the thin-provisioned copies of the specified volumes.

#### [lsvdisk](#page-1750-0)

Use the **lsvdisk** command to display a concise list or a detailed view of volumes that are recognized by the system.

#### [lsvdiskaccess](#page-1769-0)

Use the **lsvdiskaccess** command to display a list of all input/output (I/O) groups in the volume access set.

[lsvdiskanalysis](#page-1774-0)

Use the **lsvdiskanalysis** command to display information for thin provisioning and compression estimation analysis report for a single volume or multiple volumes.

## [lsvdiskanalysisprogress](#page-1780-0)

Use the **lsvdiskanalysisprogress** command to display information about the space analysis progress for an entire system.

## [lsvdiskcopy](#page-1786-0)

Use the **lsvdiskcopy** command to list volume copy information.

#### [lsvdiskdependentmaps](#page-1796-0)

Use the **lsvdiskdependentmaps** command to display all FlashCopy mappings with target volumes that are dependent upon data that is held on the specified volume.

#### [lsvdiskextent](#page-1801-0)

Use the **lsvdiskextent** command to list the MDisk extents that are provided for the specified volumes.

#### [lsvdiskfcmapcopies](#page-1806-0)

Use the **lsvdiskfcmapcopies** command to display a list of all FlashCopy mappings with a target volume that contains a valid copy of the specified volume.

## [lsvdiskfcmappings](#page-1810-0)

Use the **lsvdiskfcmappings** command to display a list of FlashCopy mappings to which the volume belongs. A volume can be part of up to 256 FlashCopy mappings.

## [lsvdiskhostmap](#page-1814-0)

Use the **lsvdiskhostmap** command to list the hosts to which a volume is mapped.

## [lsvdisklba](#page-1819-0)

Use the **lsvdisklba** command to list the volume and logical block address (LBA) for the specified storage pool LBA.

## [lsvdiskmember](#page-1824-0)

Use the **lsvdiskmember** command to display a list of MDisks that are members of the specified volume.

## [lsvdiskprogress](#page-1829-0)

Use the **lsvdiskprogress** command to track the progress during new volume formatting.

## [lsvdisksyncprogress](#page-1834-0)

Use the lsvdisksyncprogress command to display the progress of volume copy synchronization.

## [lsvolumebackup](#page-1838-0)

Use the **lsvolumebackup** command to list the volumes that have cloud snapshot that enabled and volumes that have cloud snapshots in the cloud account.

## [lsvolumebackupgeneration](#page-1844-0)

Use the **lsvolumebackupgeneration** command to list any volume snapshots available on the specified volume.

## [lsvolumebackupprogress](#page-1850-0)

Use the **lsvolumebackupprogress** command to display information about the progress of snapshot operations.

## [lsvolumegroup](#page-1855-0)

Use the **lsvolumegroup** command to display information about configured volume groups.

## [lsvolumerestoreprogress](#page-1861-0)

Use the **lsvolumerestoreprogress** command to display information about restore operation progress.

## [mkmetadatavdisk](#page-1866-0)

Use the **mkmetadatavdisk** command to create one metadata volume (owner type is host\_integration\_metadata) from a storage pool. You can also export one block device or file system (that is based on this volume) in the configuration node.

## [mkvdisk](#page-1870-0)

Use the **mkvdisk** command to create sequential, striped, or image mode volume objects. When they are mapped to a host object, these objects are seen as disk drives with which the host can run I/O operations. Note the first syntax diagram below is for striped or sequential volumes and the second syntax diagram is for image mode volumes. Use the **mkvolume** command for a simplified way of creating high availability volumes. It includes stretched and hyperswap topologies. Use the **mkimagevolume** command for a simplified way of creating an image mode volume, importing existing data from a managed disk.

## [mkvdiskhostmap](#page-1886-0)

Use the **mkvdiskhostmap** command to create a new mapping between a volume and a host, which makes the volume accessible for input/output (I/O) operations to the specified host.

#### [mkvolume](#page-1892-0)

Use the **mkvolume** command to create an empty volume from existing storage pools. You can use this command for high availability configurations that include HyperSwap or stretched systems, but it can also be used for volumes that are not high availability.

### [mkvolumegroup](#page-1900-0)

Use the **mkvolumegroup** command to create and configure a new volume group.

## [mkimagevolume](#page-1904-0)

Use the **mkimagevolume** command to create an image mode volume by importing (preserving) data on a managed disk from another storage system.

## [movevdisk](#page-1910-0)

Use the **movevdisk** command to move the preferred node of a volume either within the same caching I/O group or to another caching I/O group.

#### [recovervdisk](#page-1915-0)

Use the **recovervdisk** command to acknowledge volume data loss and brings the volume back online.

## [recovervdiskbycluster \(Discontinued\)](#page-1919-0)

**Attention:** The **recovervdiskbycluster** command has been discontinued. Use the **recovervdiskbysystem** command instead.

#### [recovervdiskbyiogrp](#page-1923-0)

Use the **recovervdiskbyiogrp** command to acknowledge data loss for all volumes in the specified I/O group with a fast\_write\_state of corrupt and brings the volumes back online.

## [recovervdiskbysystem](#page-1927-0)

Use the **recovervdiskbysystem** command to acknowledge data loss for all volumes in the system with a fast\_write\_state of corrupt and bring the volumes back online.

## [repairsevdiskcopy](#page-1932-0)

The **repairsevdiskcopy** command repairs the metadata on a thin-provisioned volume copy or a compressed volume copy.

### [repairvdiskcopy](#page-1936-0)

Use the **repairvdiskcopy** command on mirrored volumes to detect and (optionally) correct any volume copies that are not identical.

## [restorevolume](#page-1941-0)

Use the **restorevolume** command to restore a volume from a snapshot generation.

[rmvdisk](#page-1946-0)

Use the **rmvdisk** command to delete a volume. This command cannot be used for high availability volumes. Use the **rmvolume** command for high availability volumes.

#### [rmmetadatavdisk](#page-1952-0)

Use the **rmmetadatavdisk** command to detach a file system or remove a block device (that is based on the volume with owner type host\_integration\_metadata) in a configuration node.

#### [rmvdiskcopy](#page-1956-0)

Use the **rmvdiskcopy** command to remove a volume copy from a mirrored volume. Use the **rmvolumecopy** command for high availability volumes.

#### [rmvdiskaccess](#page-1961-0)

Use the **rmvdiskaccess** command to delete one or more I/O groups from the set of I/O groups in which a volume can be made accessible to hosts.

## [rmvdiskhostmap](#page-1965-0)

Use the **rmvdiskhostmap** command to delete an existing host mapping the volume is no longer accessible for input/output (I/O) transactions on the given host.

#### [rmvolume](#page-1969-0)

Use the **rmvolume** command to remove a volume. You can use this command for high availability configurations that include HyperSwap or stretched systems.

#### [rmvolumecopy](#page-1974-0)

Use the **rmvolumecopy** command to remove a volume copy from a volume. You can use this command for high availability configurations that include HyperSwap or stretched systems.

## [rmvolumegroup](#page-1979-0)

Use the **rmvolumegroup** command to remove a volume group from a system.

[rmvolumebackupgeneration](#page-1983-0)

<span id="page-1685-0"></span>Use the **rmvolumebackupgeneration** command to delete a volume backup or cancel a volume snapshot operation that is in progress.

## [shrinkvdisksize](#page-1988-0)

Use the **shrinkvdisksize** command to reduce the size of a volume by the specified capacity.

## [splitvdiskcopy](#page-1994-0)

Use the **splitvdiskcopy** command to create a separate volume from a synchronized copy of a mirrored volume.

# **backupvolumegroup**

Use the **backupvolumegroup** command to create a new snapshot for all of the volumes in a volume group.

# **Syntax**

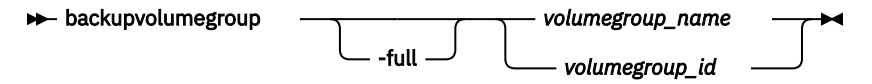

# **Parameters**

## **-full**

(Optional) Specifies a full backup for volume group members.

## *volumegroup\_name | volumegroup\_id*

(Required) Specifies a volume group ID or name for the volume to back up. The value must be a number for the volume group ID and an alphanumeric string for the volume group name.

# **Description**

This command creates a new snapshot for all of the volumes in a volume group.

The command completes as soon as a snapshot of the volume group is taken. The backup is asynchronously transferred to the cloud. If any of the volume members have a backup or restore in progress, any new volume group backup cannot be taken. The volume backup on each volume member needs to be enabled by using the **chvdisk** command to enable the volume backup for entire volume group.

## **An invocation example**

To create a backup of a volume group for the first time:

backupvolumegroup volgroup1

The resulting output:

No feedback

#### **An invocation example**

To create a backup of a volume group that has existing backups in the cloud:

backupvolumegroup volgroup1

The resulting output:

No feedback

#### **An invocation example**

To create a full backup generation for a volume group that has existing backups in the cloud:

backupvolumegroup -full volgroup1

The resulting output:

No feedback

## **Related reference**

## [addvolumecopy](#page-1646-0)

Use the **addvolumecopy** command to add a copy to an existing volume. On a standard topology system, you can use this command to add a mirrored copy to an existing volume. On a stretched or HyperSwap topology system, you can use this command to convert an existing basic volume into a highly available volume by adding a copy of that volume at a second site.

#### [addvdiskcopy](#page-1654-0)

Use the **addvdiskcopy** command to add a copy to an existing volume, which changes a nonmirrored volume into a mirrored volume. On a system with a hyperswap topology, use the **addvolumecopy** command to convert an existing volume to a HyperSwap volume by adding a copy at a second site.

## [addvdiskaccess](#page-1667-0)

Use the **addvdiskaccess** command to add an I/O group (or groups) to the set of I/O groups in which a volume can be made accessible to hosts.

## [analyzevdisk](#page-1672-0)

Use the **analyzevdisk** command to queue or cancel volume analysis.

#### [analyzevdiskbysystem](#page-1676-0)

Use the **analyzevdiskbysystem** command to schedule all existing volumes in system for available capacity analysis.

#### [backupvolume](#page-1680-0)

Use the **backupvolume** command to create a volume snapshot.

#### [chvdisk](#page-1690-0)

Use the **chvdisk** command to modify the properties of a volume, such as the disk name, I/O governing rate, or unit number. You can also change IBM Easy Tier settings.

#### [chvolumegroup](#page-1699-0)

Use the **chvolumegroup** command to change volume group properties.

#### [expandvdisksize](#page-1704-0)

Use the **expandvdisksize** command to expand the provisioned capacity of a volume by a specified amount.

[expandvolume](#page-1710-0)

Use the **expandvolume** command to expand the size of a HyperSwap volume by a specified capacity.

## [lsdependentvdisks](#page-1715-0)

Use the **lsdependentvdisks** command to view which volumes go offline if you remove a specific piece of hardware from the system.

#### [lshostvdiskmap](#page-1719-0)

Use the **lshostvdiskmap** command to display a list of volumes that are mapped to a host. These volumes are the volumes that are recognized by the specified host.

#### [lsmetadatavdisk](#page-1725-0)

Use the **lsmetadatavdisk** command to display the information for metadata volume.

## [lsrepairsevdiskcopyprogress](#page-1730-0)

The **lsrepairsevdiskcopyprogress** command lists the repair progress for thin-provisioned volume copies or compressed volume copies.

#### [lsrepairvdiskcopyprogress](#page-1735-0)

Use the **lsrepairvdiskcopyprogress** command to display the progress of volume repairs and validations.

## [lssevdiskcopy](#page-1740-0)

Use the **lssevdiskcopy** command to list the thin-provisioned copies of the specified volumes.

[lsvdisk](#page-1750-0)

Use the **lsvdisk** command to display a concise list or a detailed view of volumes that are recognized by the system.

[lsvdiskaccess](#page-1769-0)

Use the **lsvdiskaccess** command to display a list of all input/output (I/O) groups in the volume access set.

## [lsvdiskanalysis](#page-1774-0)

Use the **lsvdiskanalysis** command to display information for thin provisioning and compression estimation analysis report for a single volume or multiple volumes.

## [lsvdiskanalysisprogress](#page-1780-0)

Use the **lsvdiskanalysisprogress** command to display information about the space analysis progress for an entire system.

[lsvdiskcopy](#page-1786-0)

Use the **lsvdiskcopy** command to list volume copy information.

## [lsvdiskdependentmaps](#page-1796-0)

Use the **lsvdiskdependentmaps** command to display all FlashCopy mappings with target volumes that are dependent upon data that is held on the specified volume.

## [lsvdiskextent](#page-1801-0)

Use the **lsvdiskextent** command to list the MDisk extents that are provided for the specified volumes.

## [lsvdiskfcmapcopies](#page-1806-0)

Use the **lsvdiskfcmapcopies** command to display a list of all FlashCopy mappings with a target volume that contains a valid copy of the specified volume.

## [lsvdiskfcmappings](#page-1810-0)

Use the **lsvdiskfcmappings** command to display a list of FlashCopy mappings to which the volume belongs. A volume can be part of up to 256 FlashCopy mappings.

## [lsvdiskhostmap](#page-1814-0)

Use the **lsvdiskhostmap** command to list the hosts to which a volume is mapped.

[lsvdisklba](#page-1819-0)

Use the **lsvdisklba** command to list the volume and logical block address (LBA) for the specified storage pool LBA.

[lsvdiskmember](#page-1824-0)

Use the **lsvdiskmember** command to display a list of MDisks that are members of the specified volume.

[lsvdiskprogress](#page-1829-0)

Use the **lsvdiskprogress** command to track the progress during new volume formatting.

#### [lsvdisksyncprogress](#page-1834-0)

Use the lsvdisksyncprogress command to display the progress of volume copy synchronization.

[lsvolumebackup](#page-1838-0)

Use the **lsvolumebackup** command to list the volumes that have cloud snapshot that enabled and volumes that have cloud snapshots in the cloud account.

[lsvolumebackupgeneration](#page-1844-0)

Use the **lsvolumebackupgeneration** command to list any volume snapshots available on the specified volume.

## [lsvolumebackupprogress](#page-1850-0)

Use the **lsvolumebackupprogress** command to display information about the progress of snapshot operations.

## [lsvolumegroup](#page-1855-0)

**1648** IBM Spectrum Virtualize for SAN Volume Controller, FlashSystem, and Storwize Family : Command-Line Interface User's Guide

Use the **lsvolumegroup** command to display information about configured volume groups.

## [lsvolumerestoreprogress](#page-1861-0)

Use the **lsvolumerestoreprogress** command to display information about restore operation progress.

## [mkmetadatavdisk](#page-1866-0)

Use the **mkmetadatavdisk** command to create one metadata volume (owner type is host\_integration\_metadata) from a storage pool. You can also export one block device or file system (that is based on this volume) in the configuration node.

## [mkvdisk](#page-1870-0)

Use the **mkvdisk** command to create sequential, striped, or image mode volume objects. When they are mapped to a host object, these objects are seen as disk drives with which the host can run I/O operations. Note the first syntax diagram below is for striped or sequential volumes and the second syntax diagram is for image mode volumes. Use the **mkvolume** command for a simplified way of creating high availability volumes. It includes stretched and hyperswap topologies. Use the **mkimagevolume** command for a simplified way of creating an image mode volume, importing existing data from a managed disk.

## [mkvdiskhostmap](#page-1886-0)

Use the **mkvdiskhostmap** command to create a new mapping between a volume and a host, which makes the volume accessible for input/output (I/O) operations to the specified host.

## [mkvolume](#page-1892-0)

Use the **mkvolume** command to create an empty volume from existing storage pools. You can use this command for high availability configurations that include HyperSwap or stretched systems, but it can also be used for volumes that are not high availability.

## [mkvolumegroup](#page-1900-0)

Use the **mkvolumegroup** command to create and configure a new volume group.

## [mkimagevolume](#page-1904-0)

Use the **mkimagevolume** command to create an image mode volume by importing (preserving) data on a managed disk from another storage system.

## [movevdisk](#page-1910-0)

Use the **movevdisk** command to move the preferred node of a volume either within the same caching I/O group or to another caching I/O group.

## [recovervdisk](#page-1915-0)

Use the **recovervdisk** command to acknowledge volume data loss and brings the volume back online.

## [recovervdiskbycluster \(Discontinued\)](#page-1919-0)

**Attention:** The **recovervdiskbycluster** command has been discontinued. Use the **recovervdiskbysystem** command instead.

## [recovervdiskbyiogrp](#page-1923-0)

Use the **recovervdiskbyiogrp** command to acknowledge data loss for all volumes in the specified I/O group with a fast write state of corrupt and brings the volumes back online.

#### [recovervdiskbysystem](#page-1927-0)

Use the **recovervdiskbysystem** command to acknowledge data loss for all volumes in the system with a fast\_write\_state of corrupt and bring the volumes back online.

#### [repairsevdiskcopy](#page-1932-0)

The **repairsevdiskcopy** command repairs the metadata on a thin-provisioned volume copy or a compressed volume copy.

#### [repairvdiskcopy](#page-1936-0)

Use the **repairvdiskcopy** command on mirrored volumes to detect and (optionally) correct any volume copies that are not identical.

## [restorevolume](#page-1941-0)

Use the **restorevolume** command to restore a volume from a snapshot generation.

#### [rmvdisk](#page-1946-0)

Use the **rmvdisk** command to delete a volume. This command cannot be used for high availability volumes. Use the **rmvolume** command for high availability volumes.

## [rmmetadatavdisk](#page-1952-0)

Use the **rmmetadatavdisk** command to detach a file system or remove a block device (that is based on the volume with owner type host\_integration\_metadata) in a configuration node.

#### [rmvdiskcopy](#page-1956-0)

Use the **rmvdiskcopy** command to remove a volume copy from a mirrored volume. Use the **rmvolumecopy** command for high availability volumes.

## [rmvdiskaccess](#page-1961-0)

Use the **rmvdiskaccess** command to delete one or more I/O groups from the set of I/O groups in which a volume can be made accessible to hosts.

## [rmvdiskhostmap](#page-1965-0)

Use the **rmvdiskhostmap** command to delete an existing host mapping the volume is no longer accessible for input/output (I/O) transactions on the given host.

## [rmvolume](#page-1969-0)

Use the **rmvolume** command to remove a volume. You can use this command for high availability configurations that include HyperSwap or stretched systems.

#### [rmvolumecopy](#page-1974-0)

Use the **rmvolumecopy** command to remove a volume copy from a volume. You can use this command for high availability configurations that include HyperSwap or stretched systems.

## [rmvolumegroup](#page-1979-0)

Use the **rmvolumegroup** command to remove a volume group from a system.

## [rmvolumebackupgeneration](#page-1983-0)

Use the **rmvolumebackupgeneration** command to delete a volume backup or cancel a volume snapshot operation that is in progress.

#### [shrinkvdisksize](#page-1988-0)

Use the **shrinkvdisksize** command to reduce the size of a volume by the specified capacity.

#### [splitvdiskcopy](#page-1994-0)

<span id="page-1690-0"></span>Use the **splitvdiskcopy** command to create a separate volume from a synchronized copy of a mirrored volume.

# **chvdisk**

Use the **chvdisk** command to modify the properties of a volume, such as the disk name, I/O governing rate, or unit number. You can also change IBM Easy Tier settings.

# **Syntax**

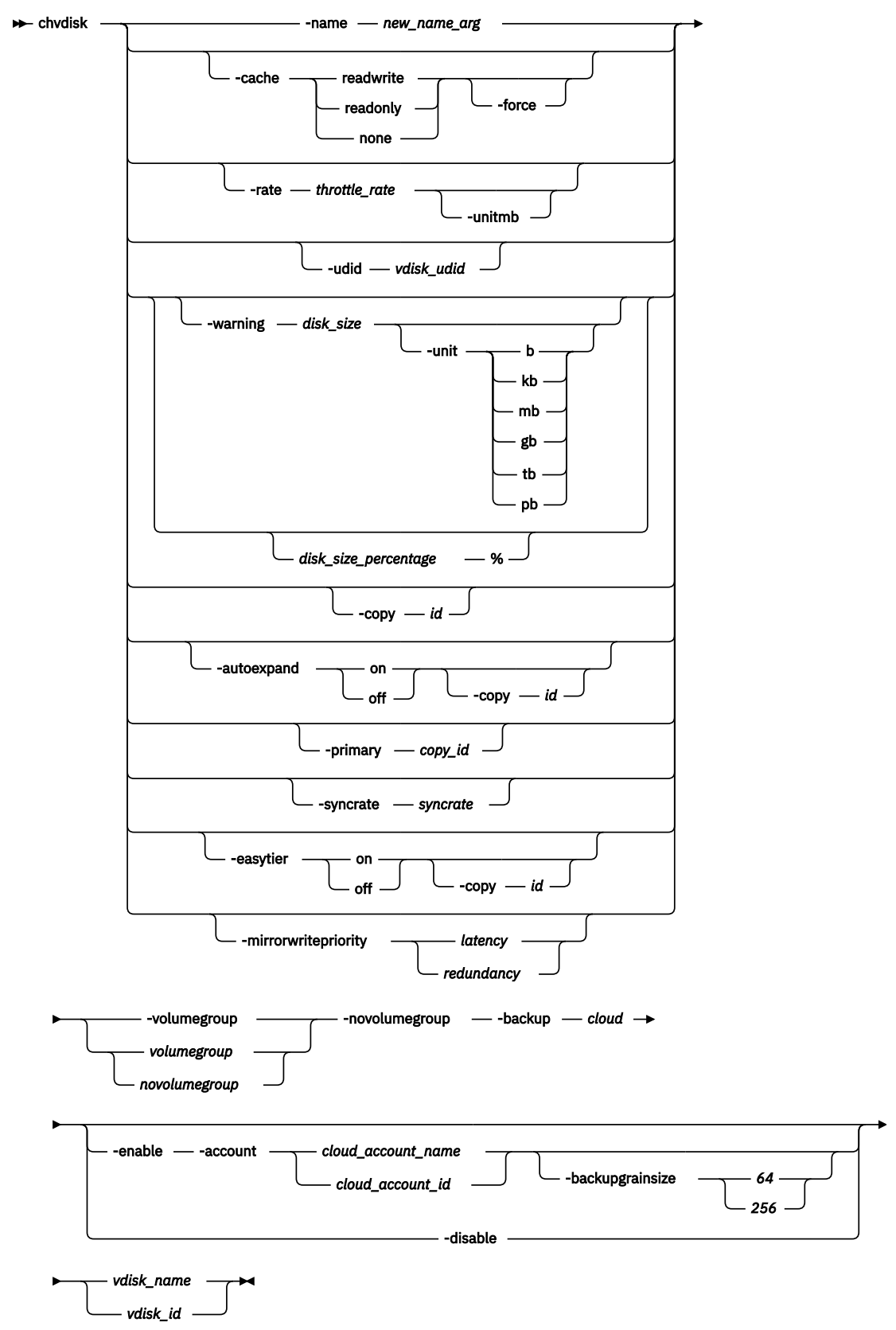
# **Parameters**

## **-name** *new\_name\_arg*

(Optional) Specifies a new name to assign to the volume. You cannot use this parameter with the  **rate** or **-udid** parameters. This parameter is required if you do not use the **-rate** or **-udid** parameters.

**Note:** Do not use this parameter with file system volumes.

## **-cache readwrite | readonly | none**

(Optional) Specifies the caching options for the volume. Valid entries are:

- Use *readwrite* to enable the cache for the volume.
- Use *readonly* to disable write caching and allow read caching for a volume.
- Use *none* to disable the cache mode for the volume.

The default is *readwrite*.

#### **-force**

(Optional) The **force** parameter can be used only for changing the caching mode. Use the **force** parameter with the **cache** parameter to specify that you want the system to change the cache mode of the volume even if the I/O group is offline. This option overrides the cache flush mechanism.

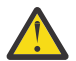

**Attention:** If the **force** parameter is used for changing the caching mode, the contents of the cache are discarded and the volume might be corrupted by the loss of the cached data. This corruption might occur if the system is able to destage all write data from the cache or not. Use the **force** parameter with caution.

**Important:** Using the force parameter might result in a loss of access. Use it only under the direction of IBM support personnel.

## **-rate** *throttle\_rate* **-unitmb**

(Optional) Specifies the I/O governing rate for the volume, which caps the amount of I/O that is accepted. The default *throttle\_rate* units are I/Os. By default the *throttle\_rate* is disabled. To change the *throttle\_rate* units to megabits per second (MBps), specify the **-unitmb** parameter. The governing rate for a volume can be specified by I/Os or by MBps, but not both. However, you can set the rate to I/Os for some volumes and to MBps for others. When the input/output operations per second (IOPS) limit is configured on a volume, and it is smaller than 100 IOPS, the throttling logic rounds it to 100 IOPS. Even if throttle is set to a value smaller than 100 IOPs, the actual throttling occurs at 100 IOPs.

**Note:** To disable the throttling on a specific volume, set the throttle rate value to zero.

You cannot use this parameter with the **-name** or **-udid** parameters.

## **-udid** *vdisk\_udid*

(Optional) Specifies the unit number (**-udid**) for the disk. The *vdisk\_udid* is an identifier that is required to support OpenVMS hosts; no other systems use this parameter. Valid options are a decimal number in the range 0 - 32,767, or a hexadecimal number from 0 to 0x7FFF. A hexadecimal number must be preceded by 0x (for example, 0x1234). If you do not use the **-udid** parameter, the default  **udid** is 0.

You cannot use this parameter with the **-name** parameters.

## **-warning** *disk\_size | disk\_size\_percentage***%**

(Optional) Generates a warning when the used disk capacity on the thin-provisioned copy first exceeds the specified threshold. You can specify a *disk\_size* integer, which defaults to MBs unless the **-unit** parameter is specified; or you can specify a *disk\_size***%**, which is a percentage of the volume size. To disable warnings, specify 0 or 0%.

## **-unit b | kb | mb | gb | tb | pb**

(Optional) Specifies the data units to use for the **-warning***disk\_size* parameter. The default unit value is MB.

## **-autoexpand on | off**

(Optional) Specifies whether thin-provisioned volume copies automatically expand their real capacities by allocating new extents from their storage pool. To use this parameter, the volume must be thin-provisioned.

## **-copy** *id*

(Optional) Specifies the copy to apply the changes to. You must specify this parameter with the  **autoexpand** or **-warning** parameter. The **-copy** parameter is required if the specified volume is mirrored and only one volume copy is thin-provisioned. If both copies are thin-provisioned and the  **copy** parameter is not specified, the specified **-autoexpand** or **-warning** parameter is set on both copies.

## **-primary** *copy\_id*

(Optional) Specifies the primary copy. Changing the primary copy takes effect only when the new primary copy is online and synchronized. If the new primary is online and synchronized when the command is issued, the change takes effect immediately. You cannot change the volume's primary copy if that primary copy has its autodelete flag is set to yes (on).

**Important:** You cannot use this parameter with a volume that is fast formatting.

## **-syncrate** *syncrate*

(Optional) Specifies the copy synchronization rate. A value of zero (0) prevents synchronization. The default value is 50. See [Table 135 on page 1655](#page-1694-0) for the supported **-syncrate** values and their corresponding rates. Use this parameter to alter the rate at which the standard-provisioned volume or mirrored volume format before synchronization.

## **-easytier on | off**

(Optional) Enables or disables the IBM Easy Tier function.

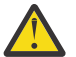

**Attention:** Thin-provisioned and compressed volumes in a data reduction pool always have IBM Easy Tier on, regardless of the pool setting.

## **-mirrorwritepriority** *latency | redundancy*

(Optional) Specifies how to configure the mirror write algorithm priority. A change to the mirror write priority is reflected in the volume's view immediately and in the volume's behavior after all prior input and output (I/O) completes.

- 1. Choosing *latency* means a copy that is slow to respond to a write I/O becomes unsynchronized, and the write I/O completes if the other copy successfully writes the data.
- 2. Choosing *redundancy* means a copy that is slow to respond to a write I/O synchronizes completion of the write I/O with the completion of the slower I/O to maintain synchronization.

## **-volumegroup** *volumegroup\_name | volumegroup\_id*

(Optional)

Specifies a new volume group for a volume. This parameter is mutually exclusive with  **novolumegroup**.

#### **-novolumegroup**

(Optional) Specifies that a volume does not belong in any volume group. This parameter is mutually exclusive with **-volumegroup**.

**-backup** *cloud*

(Optional) Specifies the cloud snapshot type to enable or disable. The value must be cloud.

**-enable**

(Optional) Enables the backup or snapshot type that is specified with the **-backup** parameter.

## **-disable**

(Optional) Disables the backup or snapshot type that is specified with the **-backup** parameter.

## **-account** *cloud\_account\_id | cloud\_account\_name*

(Optional) Specifies the cloud account to use for the volume. You must specify **-enable** with this parameter.

## <span id="page-1694-0"></span>**-backupgrainsize** *64 | 256*

(Optional) Specifies the grain size (in KB) for volume mappings. The values are 64 and 256. You must specify **-enable** to use this parameter.

You can enable a volume for a cloud snapshot with one account. You cannot enable cloud backup on a volume for a second time on the same or different cloud account.

You cannot turn off the cloud snapshot function if a snapshot in progress. Any snapshot that is in progress must complete or be canceled.

## *vdisk\_name | vdisk\_id*

(Required) Specifies the volume to modify, either by ID or by name.

# **Description**

The **chvdisk** command modifies a single property of a volume. To change the volume name and modify the synchronization rate, for example, you must issue the command twice. If the volume is offline, use **recovervdisk** command to recover the volume and bring it back online.

**Important:** To change the caching I/O group for a volume or preferred node, use the **movevdisk** command.

A thin-provisioned or compressed copy that is in a data reduction storage pool must enable  **autoexpand**. If a volume contains a copy that is in a data reduction storage pool, the cache mode must be set to readwrite.

A thin-provisioned or compressed copy that is in a data reduction storage pool cannot have a warning threshold set. To change the warning threshold, you must specify the **-copy**.

You can specify a new name or label. Then, you can use the new name to refer to the volume.

You can set a limit on the number of I/O transactions that is accepted for this volume. It is set in terms of I/Os per second or MBs per second. By default, no I/O governing rate is set when a volume is created.

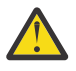

**Attention:** All capacities, including changes, must be in multiples of 512 bytes. An error occurs if you specify a capacity that is not a multiple of 512, which can happen only when byte units are used. The default capacity is in MB.

When the volume is created, no throttling is applied to it. Use the **-rate** parameter to change it. To change the volume back to an unthrottled state, specify 0 (zero) with the **-rate** parameter.

For thin-provisioned and compressed volume copies in data reduction pools, the Easy Tier status is derived from the data reduction pool as the data is managed by a central data disk. Therefore, the Easy Tier mode cannot be turned off on these volume types. The thin-provisioned and compressed volumes in a data reduction pool always have Easy Tier on, regardless of the pool setting. The Easy Tier setting is a combination of pool and volume setting, as detailed in a table in the help for **mkvdisk**. Leaving easy tier always on for the volume allows the pool setting to be the one that switches it on or off. For standardprovisioned volumes in a data reduction pool, Easy Tier can be turned both on and off.

The rate at which the volume copies resynchronize after loss of synchronization can be specified by using the **-syncrate** parameter. This table provides the relationship of the *syncrate* value to the data copied per second.

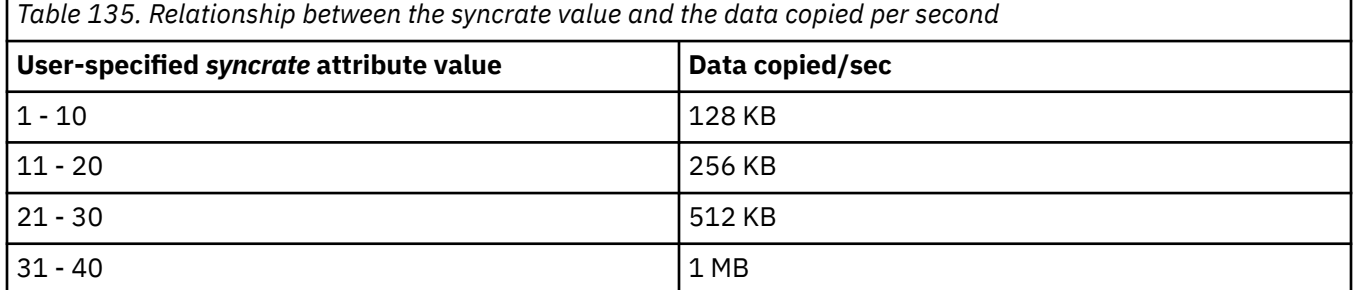

**Note:** These settings also affect the initial rate of formatting.

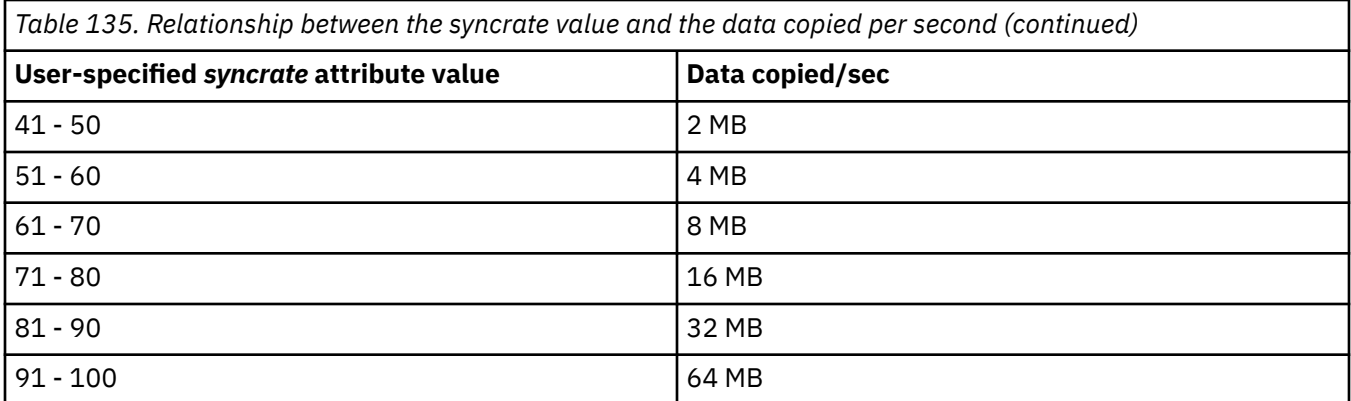

## **An invocation example**

chvdisk -rate 2040 1

The following output is displayed:

No feedback

## **An invocation example**

chvdisk -cache readonly 1

The following output is displayed:

No feedback

#### **An invocation example**

chvdisk -volumegroup 1 vdisk2

The following output is displayed:

No feedback

## **An invocation example**

To enable a cloud snapshot for a volume, enter the following command:

chvdisk -backup cloud -enable -account myVardyj vdisk7

The following output is displayed:

No feedback

## **An invocation example**

To disable a cloud snapshot for a volume, enter the following command:

chvdisk -backup cloud -disable vdisk7

The following output is displayed:

No feedback

## **Related reference**

## [addvolumecopy](#page-1646-0)

Use the **addvolumecopy** command to add a copy to an existing volume. On a standard topology system, you can use this command to add a mirrored copy to an existing volume. On a stretched or HyperSwap topology system, you can use this command to convert an existing basic volume into a highly available volume by adding a copy of that volume at a second site.

## [addvdiskcopy](#page-1654-0)

Use the **addvdiskcopy** command to add a copy to an existing volume, which changes a nonmirrored volume into a mirrored volume. On a system with a hyperswap topology, use the **addvolumecopy** command to convert an existing volume to a HyperSwap volume by adding a copy at a second site.

### [addvdiskaccess](#page-1667-0)

Use the **addvdiskaccess** command to add an I/O group (or groups) to the set of I/O groups in which a volume can be made accessible to hosts.

[analyzevdisk](#page-1672-0)

Use the **analyzevdisk** command to queue or cancel volume analysis.

#### [analyzevdiskbysystem](#page-1676-0)

Use the **analyzevdiskbysystem** command to schedule all existing volumes in system for available capacity analysis.

## [backupvolume](#page-1680-0)

Use the **backupvolume** command to create a volume snapshot.

## [backupvolumegroup](#page-1685-0)

Use the **backupvolumegroup** command to create a new snapshot for all of the volumes in a volume group.

#### [chvolumegroup](#page-1699-0)

Use the **chvolumegroup** command to change volume group properties.

#### [expandvdisksize](#page-1704-0)

Use the **expandvdisksize** command to expand the provisioned capacity of a volume by a specified amount.

## [expandvolume](#page-1710-0)

Use the **expandvolume** command to expand the size of a HyperSwap volume by a specified capacity.

#### [lsdependentvdisks](#page-1715-0)

Use the **lsdependentvdisks** command to view which volumes go offline if you remove a specific piece of hardware from the system.

#### [lshostvdiskmap](#page-1719-0)

Use the **lshostvdiskmap** command to display a list of volumes that are mapped to a host. These volumes are the volumes that are recognized by the specified host.

[lsmetadatavdisk](#page-1725-0)

Use the **lsmetadatavdisk** command to display the information for metadata volume.

## [lsrepairsevdiskcopyprogress](#page-1730-0)

The **lsrepairsevdiskcopyprogress** command lists the repair progress for thin-provisioned volume copies or compressed volume copies.

### [lsrepairvdiskcopyprogress](#page-1735-0)

Use the **lsrepairvdiskcopyprogress** command to display the progress of volume repairs and validations.

#### [lssevdiskcopy](#page-1740-0)

Use the **lssevdiskcopy** command to list the thin-provisioned copies of the specified volumes.

[lsvdisk](#page-1750-0)

Use the **lsvdisk** command to display a concise list or a detailed view of volumes that are recognized by the system.

#### [lsvdiskaccess](#page-1769-0)

Use the **lsvdiskaccess** command to display a list of all input/output (I/O) groups in the volume access set.

## [lsvdiskanalysis](#page-1774-0)

Use the **lsvdiskanalysis** command to display information for thin provisioning and compression estimation analysis report for a single volume or multiple volumes.

#### [lsvdiskanalysisprogress](#page-1780-0)

Use the **lsvdiskanalysisprogress** command to display information about the space analysis progress for an entire system.

## [lsvdiskcopy](#page-1786-0)

Use the **lsvdiskcopy** command to list volume copy information.

## [lsvdiskdependentmaps](#page-1796-0)

Use the **lsvdiskdependentmaps** command to display all FlashCopy mappings with target volumes that are dependent upon data that is held on the specified volume.

#### [lsvdiskextent](#page-1801-0)

Use the **lsvdiskextent** command to list the MDisk extents that are provided for the specified volumes.

#### [lsvdiskfcmapcopies](#page-1806-0)

Use the **lsvdiskfcmapcopies** command to display a list of all FlashCopy mappings with a target volume that contains a valid copy of the specified volume.

## [lsvdiskfcmappings](#page-1810-0)

Use the **lsvdiskfcmappings** command to display a list of FlashCopy mappings to which the volume belongs. A volume can be part of up to 256 FlashCopy mappings.

[lsvdiskhostmap](#page-1814-0)

Use the **lsvdiskhostmap** command to list the hosts to which a volume is mapped.

[lsvdisklba](#page-1819-0)

Use the **lsvdisklba** command to list the volume and logical block address (LBA) for the specified storage pool LBA.

[lsvdiskmember](#page-1824-0)

Use the **lsvdiskmember** command to display a list of MDisks that are members of the specified volume.

### [lsvdiskprogress](#page-1829-0)

Use the **lsvdiskprogress** command to track the progress during new volume formatting.

#### [lsvdisksyncprogress](#page-1834-0)

Use the lsvdisksyncprogress command to display the progress of volume copy synchronization.

#### [lsvolumebackup](#page-1838-0)

Use the **lsvolumebackup** command to list the volumes that have cloud snapshot that enabled and volumes that have cloud snapshots in the cloud account.

#### [lsvolumebackupgeneration](#page-1844-0)

Use the **lsvolumebackupgeneration** command to list any volume snapshots available on the specified volume.

## [lsvolumebackupprogress](#page-1850-0)

Use the **lsvolumebackupprogress** command to display information about the progress of snapshot operations.

## [lsvolumegroup](#page-1855-0)

Use the **lsvolumegroup** command to display information about configured volume groups.

## [lsvolumerestoreprogress](#page-1861-0)

Use the **lsvolumerestoreprogress** command to display information about restore operation progress.

## [mkmetadatavdisk](#page-1866-0)

Use the **mkmetadatavdisk** command to create one metadata volume (owner type is host\_integration\_metadata) from a storage pool. You can also export one block device or file system (that is based on this volume) in the configuration node.

## [mkvdisk](#page-1870-0)

Use the **mkvdisk** command to create sequential, striped, or image mode volume objects. When they are mapped to a host object, these objects are seen as disk drives with which the host can run I/O operations. Note the first syntax diagram below is for striped or sequential volumes and the second syntax diagram is for image mode volumes. Use the **mkvolume** command for a simplified way of creating high availability volumes. It includes stretched and hyperswap topologies. Use the **mkimagevolume** command for a simplified way of creating an image mode volume, importing existing data from a managed disk.

### [mkvdiskhostmap](#page-1886-0)

Use the **mkvdiskhostmap** command to create a new mapping between a volume and a host, which makes the volume accessible for input/output (I/O) operations to the specified host.

## [mkvolume](#page-1892-0)

Use the **mkvolume** command to create an empty volume from existing storage pools. You can use this command for high availability configurations that include HyperSwap or stretched systems, but it can also be used for volumes that are not high availability.

## [mkvolumegroup](#page-1900-0)

Use the **mkvolumegroup** command to create and configure a new volume group.

## [mkimagevolume](#page-1904-0)

Use the **mkimagevolume** command to create an image mode volume by importing (preserving) data on a managed disk from another storage system.

## [movevdisk](#page-1910-0)

Use the **movevdisk** command to move the preferred node of a volume either within the same caching I/O group or to another caching I/O group.

#### [recovervdisk](#page-1915-0)

Use the **recovervdisk** command to acknowledge volume data loss and brings the volume back online.

## [recovervdiskbycluster \(Discontinued\)](#page-1919-0)

**Attention:** The **recovervdiskbycluster** command has been discontinued. Use the **recovervdiskbysystem** command instead.

#### [recovervdiskbyiogrp](#page-1923-0)

Use the **recovervdiskbyiogrp** command to acknowledge data loss for all volumes in the specified I/O group with a fast\_write\_state of corrupt and brings the volumes back online.

#### [recovervdiskbysystem](#page-1927-0)

Use the **recovervdiskbysystem** command to acknowledge data loss for all volumes in the system with a fast\_write\_state of corrupt and bring the volumes back online.

#### [repairsevdiskcopy](#page-1932-0)

The **repairsevdiskcopy** command repairs the metadata on a thin-provisioned volume copy or a compressed volume copy.

#### [repairvdiskcopy](#page-1936-0)

Use the **repairvdiskcopy** command on mirrored volumes to detect and (optionally) correct any volume copies that are not identical.

## [restorevolume](#page-1941-0)

Use the **restorevolume** command to restore a volume from a snapshot generation.

#### [rmvdisk](#page-1946-0)

Use the **rmvdisk** command to delete a volume. This command cannot be used for high availability volumes. Use the **rmvolume** command for high availability volumes.

## [rmmetadatavdisk](#page-1952-0)

Use the **rmmetadatavdisk** command to detach a file system or remove a block device (that is based on the volume with owner type host\_integration\_metadata) in a configuration node.

#### [rmvdiskcopy](#page-1956-0)

<span id="page-1699-0"></span>Use the **rmvdiskcopy** command to remove a volume copy from a mirrored volume. Use the **rmvolumecopy** command for high availability volumes.

## [rmvdiskaccess](#page-1961-0)

Use the **rmvdiskaccess** command to delete one or more I/O groups from the set of I/O groups in which a volume can be made accessible to hosts.

#### [rmvdiskhostmap](#page-1965-0)

Use the **rmvdiskhostmap** command to delete an existing host mapping the volume is no longer accessible for input/output (I/O) transactions on the given host.

#### [rmvolume](#page-1969-0)

Use the **rmvolume** command to remove a volume. You can use this command for high availability configurations that include HyperSwap or stretched systems.

## [rmvolumecopy](#page-1974-0)

Use the **rmvolumecopy** command to remove a volume copy from a volume. You can use this command for high availability configurations that include HyperSwap or stretched systems.

#### [rmvolumegroup](#page-1979-0)

Use the **rmvolumegroup** command to remove a volume group from a system.

#### [rmvolumebackupgeneration](#page-1983-0)

Use the **rmvolumebackupgeneration** command to delete a volume backup or cancel a volume snapshot operation that is in progress.

## [shrinkvdisksize](#page-1988-0)

Use the **shrinkvdisksize** command to reduce the size of a volume by the specified capacity.

#### [splitvdiskcopy](#page-1994-0)

Use the **splitvdiskcopy** command to create a separate volume from a synchronized copy of a mirrored volume.

# **chvolumegroup**

Use the **chvolumegroup** command to change volume group properties.

## **Syntax**

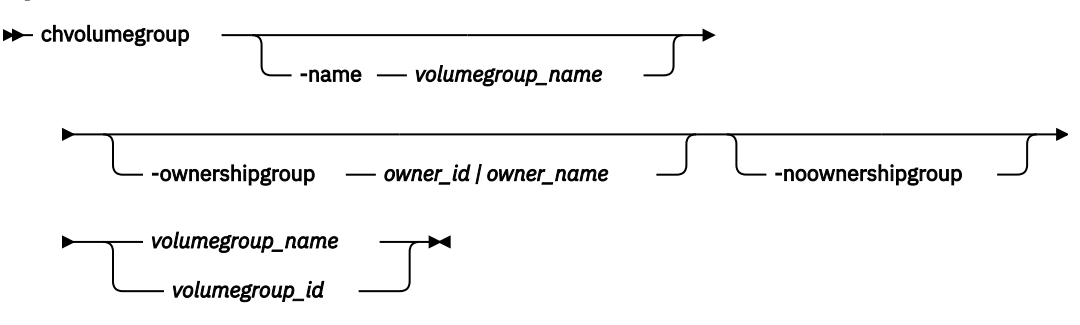

## **Parameters**

#### **-name** *volumegroup\_name*

(Optional) Specifies a new volume group name. The value must be an alphanumeric string.

## **-ownershipgroup** *owner\_id | owner\_name*

(Optional) The name or ID of the ownership group to which the object is being added.

## **-noownershipgroup**

(Optional) If specified, the object is removed from the ownership group to which it belongs.

## *volumegroup\_name | volumegroup\_id*

(Required) Specifies the volume group name or group ID for the volume you want to modify. The value must be a number for the volume group ID, and an alphanumeric string for the volume group name.

# **Description**

This command changes volume group properties.

## **An invocation example**

chvolumegroup -name newname1 1

The resulting output:

No feedback

## **An invocation example changing the ownership of a volume group**

chvolumegroup -ownershipgroup 2 myvolumegroup

The following output is displayed:

No feedback

## **An invocation example moving the volume group to no ownership**

chvolumegroup -noownershipgroup myvolumegroup

The following output is displayed:

No feedback

## **Related reference**

## [addvolumecopy](#page-1646-0)

Use the **addvolumecopy** command to add a copy to an existing volume. On a standard topology system, you can use this command to add a mirrored copy to an existing volume. On a stretched or HyperSwap topology system, you can use this command to convert an existing basic volume into a highly available volume by adding a copy of that volume at a second site.

#### [addvdiskcopy](#page-1654-0)

Use the **addvdiskcopy** command to add a copy to an existing volume, which changes a nonmirrored volume into a mirrored volume. On a system with a hyperswap topology, use the **addvolumecopy** command to convert an existing volume to a HyperSwap volume by adding a copy at a second site.

## [addvdiskaccess](#page-1667-0)

Use the **addvdiskaccess** command to add an I/O group (or groups) to the set of I/O groups in which a volume can be made accessible to hosts.

## [analyzevdisk](#page-1672-0)

Use the **analyzevdisk** command to queue or cancel volume analysis.

#### [analyzevdiskbysystem](#page-1676-0)

Use the **analyzevdiskbysystem** command to schedule all existing volumes in system for available capacity analysis.

## [backupvolume](#page-1680-0)

Use the **backupvolume** command to create a volume snapshot.

## [backupvolumegroup](#page-1685-0)

Use the **backupvolumegroup** command to create a new snapshot for all of the volumes in a volume group.

#### [chvdisk](#page-1690-0)

Use the **chvdisk** command to modify the properties of a volume, such as the disk name, I/O governing rate, or unit number. You can also change IBM Easy Tier settings.

#### [expandvdisksize](#page-1704-0)

Use the **expandvdisksize** command to expand the provisioned capacity of a volume by a specified amount.

## [expandvolume](#page-1710-0)

Use the **expandvolume** command to expand the size of a HyperSwap volume by a specified capacity.

## [lsdependentvdisks](#page-1715-0)

Use the **lsdependentvdisks** command to view which volumes go offline if you remove a specific piece of hardware from the system.

#### [lshostvdiskmap](#page-1719-0)

Use the **lshostvdiskmap** command to display a list of volumes that are mapped to a host. These volumes are the volumes that are recognized by the specified host.

## [lsmetadatavdisk](#page-1725-0)

Use the **lsmetadatavdisk** command to display the information for metadata volume.

## [lsrepairsevdiskcopyprogress](#page-1730-0)

The **lsrepairsevdiskcopyprogress** command lists the repair progress for thin-provisioned volume copies or compressed volume copies.

#### [lsrepairvdiskcopyprogress](#page-1735-0)

Use the **lsrepairvdiskcopyprogress** command to display the progress of volume repairs and validations.

## [lssevdiskcopy](#page-1740-0)

Use the **lssevdiskcopy** command to list the thin-provisioned copies of the specified volumes.

[lsvdisk](#page-1750-0)

Use the **lsvdisk** command to display a concise list or a detailed view of volumes that are recognized by the system.

[lsvdiskaccess](#page-1769-0)

Use the **lsvdiskaccess** command to display a list of all input/output (I/O) groups in the volume access set.

[lsvdiskanalysis](#page-1774-0)

Use the **lsvdiskanalysis** command to display information for thin provisioning and compression estimation analysis report for a single volume or multiple volumes.

#### [lsvdiskanalysisprogress](#page-1780-0)

Use the **lsvdiskanalysisprogress** command to display information about the space analysis progress for an entire system.

#### [lsvdiskcopy](#page-1786-0)

Use the **lsvdiskcopy** command to list volume copy information.

[lsvdiskdependentmaps](#page-1796-0)

Use the **lsvdiskdependentmaps** command to display all FlashCopy mappings with target volumes that are dependent upon data that is held on the specified volume.

## [lsvdiskextent](#page-1801-0)

Use the **lsvdiskextent** command to list the MDisk extents that are provided for the specified volumes.

## [lsvdiskfcmapcopies](#page-1806-0)

Use the **lsvdiskfcmapcopies** command to display a list of all FlashCopy mappings with a target volume that contains a valid copy of the specified volume.

## [lsvdiskfcmappings](#page-1810-0)

Use the **lsvdiskfcmappings** command to display a list of FlashCopy mappings to which the volume belongs. A volume can be part of up to 256 FlashCopy mappings.

## [lsvdiskhostmap](#page-1814-0)

Use the **lsvdiskhostmap** command to list the hosts to which a volume is mapped.

#### [lsvdisklba](#page-1819-0)

Use the **lsvdisklba** command to list the volume and logical block address (LBA) for the specified storage pool LBA.

## [lsvdiskmember](#page-1824-0)

Use the **lsvdiskmember** command to display a list of MDisks that are members of the specified volume.

## [lsvdiskprogress](#page-1829-0)

Use the **lsvdiskprogress** command to track the progress during new volume formatting.

#### [lsvdisksyncprogress](#page-1834-0)

Use the lsvdisksyncprogress command to display the progress of volume copy synchronization.

### [lsvolumebackup](#page-1838-0)

Use the **lsvolumebackup** command to list the volumes that have cloud snapshot that enabled and volumes that have cloud snapshots in the cloud account.

#### [lsvolumebackupgeneration](#page-1844-0)

Use the **lsvolumebackupgeneration** command to list any volume snapshots available on the specified volume.

## [lsvolumebackupprogress](#page-1850-0)

Use the **lsvolumebackupprogress** command to display information about the progress of snapshot operations.

## [lsvolumegroup](#page-1855-0)

Use the **lsvolumegroup** command to display information about configured volume groups.

#### [lsvolumerestoreprogress](#page-1861-0)

Use the **lsvolumerestoreprogress** command to display information about restore operation progress.

## [mkmetadatavdisk](#page-1866-0)

Use the **mkmetadatavdisk** command to create one metadata volume (owner type is host\_integration\_metadata) from a storage pool. You can also export one block device or file system (that is based on this volume) in the configuration node.

## [mkvdisk](#page-1870-0)

Use the **mkvdisk** command to create sequential, striped, or image mode volume objects. When they are mapped to a host object, these objects are seen as disk drives with which the host can run I/O operations. Note the first syntax diagram below is for striped or sequential volumes and the second syntax diagram is for image mode volumes. Use the **mkvolume** command for a simplified way of creating high availability volumes. It includes stretched and hyperswap topologies. Use the **mkimagevolume** command for a simplified way of creating an image mode volume, importing existing data from a managed disk.

#### [mkvdiskhostmap](#page-1886-0)

Use the **mkvdiskhostmap** command to create a new mapping between a volume and a host, which makes the volume accessible for input/output (I/O) operations to the specified host.

## [mkvolume](#page-1892-0)

Use the **mkvolume** command to create an empty volume from existing storage pools. You can use this command for high availability configurations that include HyperSwap or stretched systems, but it can also be used for volumes that are not high availability.

#### [mkvolumegroup](#page-1900-0)

Use the **mkvolumegroup** command to create and configure a new volume group.

#### [mkimagevolume](#page-1904-0)

Use the **mkimagevolume** command to create an image mode volume by importing (preserving) data on a managed disk from another storage system.

#### [movevdisk](#page-1910-0)

Use the **movevdisk** command to move the preferred node of a volume either within the same caching I/O group or to another caching I/O group.

## [recovervdisk](#page-1915-0)

Use the **recovervdisk** command to acknowledge volume data loss and brings the volume back online.

## [recovervdiskbycluster \(Discontinued\)](#page-1919-0)

**Attention:** The **recovervdiskbycluster** command has been discontinued. Use the **recovervdiskbysystem** command instead.

## [recovervdiskbyiogrp](#page-1923-0)

Use the **recovervdiskbyiogrp** command to acknowledge data loss for all volumes in the specified I/O group with a fast\_write\_state of corrupt and brings the volumes back online.

### [recovervdiskbysystem](#page-1927-0)

Use the **recovervdiskbysystem** command to acknowledge data loss for all volumes in the system with a fast\_write\_state of corrupt and bring the volumes back online.

## [repairsevdiskcopy](#page-1932-0)

The **repairsevdiskcopy** command repairs the metadata on a thin-provisioned volume copy or a compressed volume copy.

## [repairvdiskcopy](#page-1936-0)

Use the **repairvdiskcopy** command on mirrored volumes to detect and (optionally) correct any volume copies that are not identical.

## [restorevolume](#page-1941-0)

Use the **restorevolume** command to restore a volume from a snapshot generation.

## [rmvdisk](#page-1946-0)

Use the **rmvdisk** command to delete a volume. This command cannot be used for high availability volumes. Use the **rmvolume** command for high availability volumes.

#### [rmmetadatavdisk](#page-1952-0)

Use the **rmmetadatavdisk** command to detach a file system or remove a block device (that is based on the volume with owner type host\_integration\_metadata) in a configuration node.

## [rmvdiskcopy](#page-1956-0)

Use the **rmvdiskcopy** command to remove a volume copy from a mirrored volume. Use the **rmvolumecopy** command for high availability volumes.

## [rmvdiskaccess](#page-1961-0)

Use the **rmvdiskaccess** command to delete one or more I/O groups from the set of I/O groups in which a volume can be made accessible to hosts.

## [rmvdiskhostmap](#page-1965-0)

Use the **rmvdiskhostmap** command to delete an existing host mapping the volume is no longer accessible for input/output (I/O) transactions on the given host.

#### [rmvolume](#page-1969-0)

Use the **rmvolume** command to remove a volume. You can use this command for high availability configurations that include HyperSwap or stretched systems.

## [rmvolumecopy](#page-1974-0)

Use the **rmvolumecopy** command to remove a volume copy from a volume. You can use this command for high availability configurations that include HyperSwap or stretched systems.

## [rmvolumegroup](#page-1979-0)

Use the **rmvolumegroup** command to remove a volume group from a system.

## [rmvolumebackupgeneration](#page-1983-0)

Use the **rmvolumebackupgeneration** command to delete a volume backup or cancel a volume snapshot operation that is in progress.

## [shrinkvdisksize](#page-1988-0)

Use the **shrinkvdisksize** command to reduce the size of a volume by the specified capacity.

#### [splitvdiskcopy](#page-1994-0)

<span id="page-1704-0"></span>Use the **splitvdiskcopy** command to create a separate volume from a synchronized copy of a mirrored volume.

# **expandvdisksize**

Use the **expandvdisksize** command to expand the provisioned capacity of a volume by a specified amount.

# **Syntax**

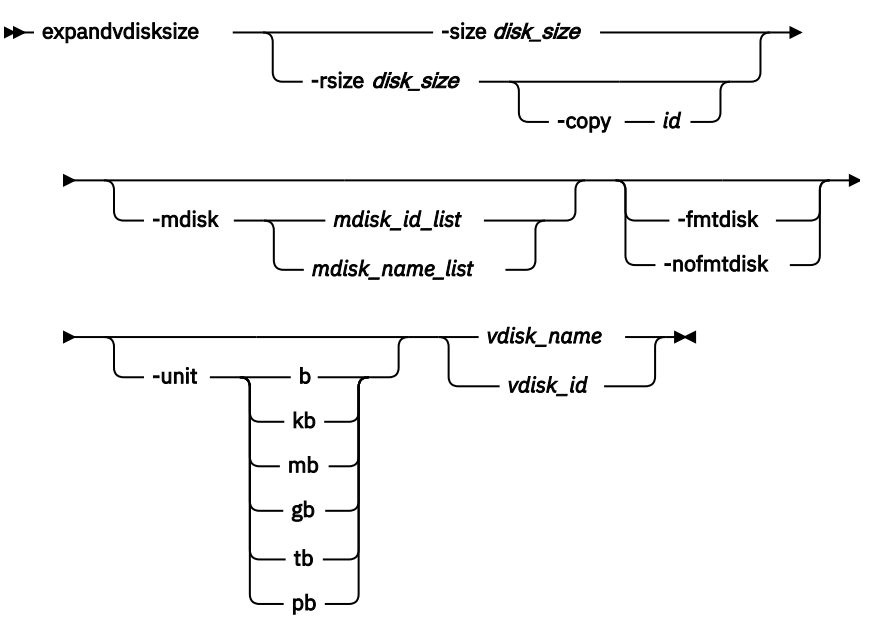

# **Parameters**

## **-size** *disk\_size*

(Required) Specifies the capacity by which the volume is expanded. Disk size is used with the value of the unit. All capacities, including changes must be in multiples of 512 bytes. An error occurs if you specify a capacity that is not a multiple of 512, which can only occur when byte units (**-unit b**) are used. However, an entire extent is reserved even if it is only partially used. The default *disk\_size* unit is megabytes (MB). You cannot specify the **-size** parameter with the **-rsize** parameter. You must specify either **-size** or **-rsize**. If the volume is thin-provisioned, MDisks cannot be specified.

## **-rsize** *disk\_size*

(Optional) Specifies the capacity by which to increase the real size of a thin-provisioned volume. Specify the *disk\_size* value by using an integer. Specify the unit for a *disk\_size* integer by using the  **unit** parameter; the default unit is megabytes (MB). The **-rsize** value can be greater than, equal to, or less than the size of the volume. You cannot specify the **-rsize** parameter with the **-size** parameter. You must specify either **-size** or **-rsize**. This option applies only to volume copies in a standard pool.

## **-copy** *id*

(Optional) Specifies the copy to change the real capacity for. You must also specify the **-rsize** parameter; you can only modify the real capacity of a volume copy. The **-copy** parameter is required if the specified volume is mirrored and only one copy is thin-provisioned. If the volume is mirrored, both copies are thin-provisioned and **-copy** is not specified, both copies are modified by the same amount.

## **-mdisk** *mdisk\_id\_list | mdisk\_name\_list*

(Optional) Specifies the list of one or more MDisks to be used as the stripe set. The extents that expand the volume come from the specified list of MDisks. All MDisks in the list must be part of the same storage pool. The **-mdisk** parameter cannot be used if the specified volume is mirrored.

## **-fmtdisk**

(Optional) Specifies that the volume be formatted before use. This flag formats the new extents that have been added to the volume as a result of the **expandvdisksize** command. The **expandvdisksize** command completes asynchronously if you use this parameter. Fast formatting is on by default for standard-provisioned volumes.

## **-nofmtdisk**

(Optional) Disables fast format for the newly expanded region of the standard-provisioned volume. This option is ignored when expanding a mirrored volume that has a fully allocated copy. The newly expanded region is always fast formatted.

## **-unit b | kb | mb | gb | tb | pb**

(Optional) Specifies the *disk\_size* unit for the **-size** or **-rsize** parameter. The default value is megabytes (MB).

## *vdisk\_name | vdisk\_id*

(Required) Specifies the volume to modify, either by ID or by name.

# **Description**

Use the **expandvdisksize** command to expand the writable capacity that is allocated to a particular volume by the specified amount. You can use expandvdisksize while the volume is fast formatting and while the volume is synchronizing.

The command can also be used to expand the provisioned capacity of a thin-provisioned volume without altering the writable capacity that is assigned to the volume. To change the capacity of a non-thinprovisioned volume, or the provisioned capacity of a thin-provisioned volume, use the **-size** parameter. To change the real capacity of a thin-provisioned volume, use the **-rsize** parameter.

## **Note:**

You can expand the capacity of any volume in a Global Mirror or Metro Mirror relationship that is in a consistent\_synchronized state. You must expand both volumes in a relationship to maintain full operation of the system. To perform this task:

- 1. Expand the secondary volume by the required extra capacity.
- 2. Expand the primary volume by the required extra capacity.

Volumes in Metro Mirror and Global Mirror relationships cannot be expanded if any of these conditions are true:

- Volumes are in Global Mirror relationships that are operating in cycling mode.
- Volumes are in relationships where a change volume is configured. The change volume must be removed from the relationship before the volume can be expanded.

## You cannot use the **expandvdisksize** command to expand HyperSwap volumes, instead use the **expandvolume** command.

You cannot expand the capacity of any volume in a FlashCopy mapping, regardless of whether it is a source or target, or what state the mapping is in. You can expand the capacity of a volume in a FlashCopy mapping:

- 1. Delete all the mappings in that FlashCopy tree. (If there is a root source volume and some targets are either directly or cascaded off of other targets, the entire tree must be deleted.)
- 2. Increase the size of all volumes in the original FlashCopy tree. All volumes in a tree must be the same size (provisioned capacity).
- 3. Re-create all the FlashCopy mappings with the new larger volumes.

When a FlashCopy is restarted after being deleted (including if it is an incremental FlashCopy) the entire volume becomes part of any background copy because it is the start of a new mapping.

**Note:** The default capacity units are MB.

When a volume is expanded, the virtualization policy can change. Its mode becomes striped even if it was previously sequential. See the **mkvdisk** command for details of the virtualization policies.

#### **Remember:**

- 1. You cannot resize (expand) an image mode volume.
- 2. You cannot resize (expand) a volume if cloud snapshot is enabled on that volume.
- 3. You cannot specify expandvdisksize -rsize to expand (resize) a thin or compressed volume copy that is in a data reduction pool.
- 4. You cannot specify expandvdisksize -mdisk to resize (expand) a volume when a volume is being migrated.

## **An invocation example to increase the capacity of vdisk1 by 2048 bytes using extents from two MDisks (and to format the new part of the volume)**

expandvdisksize -size 2048 -unit b -mdisk mdisk0:mdisk1 -fmtdisk vdisk1

The resulting output:

No feedback

## **An invocation example to increase the capacity of vdisk1 by 100 MB using extents from two MDisks (and to format the new part of the volume)**

expandvdisksize -size 100 -unit mb -mdisk mdisk0:mdisk1 -fmtdisk vdisk1

The resulting output:

No feedback

**An invocation example to increase the real capacity of thin-provisioned vdisk2 by 100 MB without changing the provisioned capacity (and to spread the extents across all MDisks in the storage pool)**

expandvdisksize -rsize 100 -unit mb vdisk2

The resulting output:

No feedback

## **An invocation example to increase the real capacity of thin-provisioned volume copy id 1 of mirrored volume vdisk3 by 100 MB**

expandvdisksize -rsize 100 -unit mb -copy 1 vdisk3

The resulting output:

No feedback

#### **Related reference**

#### [addvolumecopy](#page-1646-0)

Use the **addvolumecopy** command to add a copy to an existing volume. On a standard topology system, you can use this command to add a mirrored copy to an existing volume. On a stretched or HyperSwap topology system, you can use this command to convert an existing basic volume into a highly available volume by adding a copy of that volume at a second site.

[addvdiskcopy](#page-1654-0)

Use the **addvdiskcopy** command to add a copy to an existing volume, which changes a nonmirrored volume into a mirrored volume. On a system with a hyperswap topology, use the **addvolumecopy** command to convert an existing volume to a HyperSwap volume by adding a copy at a second site.

## [addvdiskaccess](#page-1667-0)

Use the **addvdiskaccess** command to add an I/O group (or groups) to the set of I/O groups in which a volume can be made accessible to hosts.

## [analyzevdisk](#page-1672-0)

Use the **analyzevdisk** command to queue or cancel volume analysis.

## [analyzevdiskbysystem](#page-1676-0)

Use the **analyzevdiskbysystem** command to schedule all existing volumes in system for available capacity analysis.

## [backupvolume](#page-1680-0)

Use the **backupvolume** command to create a volume snapshot.

## [backupvolumegroup](#page-1685-0)

Use the **backupvolumegroup** command to create a new snapshot for all of the volumes in a volume group.

## [chvdisk](#page-1690-0)

Use the **chvdisk** command to modify the properties of a volume, such as the disk name, I/O governing rate, or unit number. You can also change IBM Easy Tier settings.

## [chvolumegroup](#page-1699-0)

Use the **chvolumegroup** command to change volume group properties.

## [expandvolume](#page-1710-0)

Use the **expandvolume** command to expand the size of a HyperSwap volume by a specified capacity.

## [lsdependentvdisks](#page-1715-0)

Use the **lsdependentvdisks** command to view which volumes go offline if you remove a specific piece of hardware from the system.

#### [lshostvdiskmap](#page-1719-0)

Use the **lshostvdiskmap** command to display a list of volumes that are mapped to a host. These volumes are the volumes that are recognized by the specified host.

## [lsmetadatavdisk](#page-1725-0)

Use the **lsmetadatavdisk** command to display the information for metadata volume.

#### [lsrepairsevdiskcopyprogress](#page-1730-0)

The **lsrepairsevdiskcopyprogress** command lists the repair progress for thin-provisioned volume copies or compressed volume copies.

#### [lsrepairvdiskcopyprogress](#page-1735-0)

Use the **lsrepairvdiskcopyprogress** command to display the progress of volume repairs and validations.

## [lssevdiskcopy](#page-1740-0)

Use the **lssevdiskcopy** command to list the thin-provisioned copies of the specified volumes.

#### [lsvdisk](#page-1750-0)

Use the **lsvdisk** command to display a concise list or a detailed view of volumes that are recognized by the system.

## [lsvdiskaccess](#page-1769-0)

Use the **lsvdiskaccess** command to display a list of all input/output (I/O) groups in the volume access set.

## [lsvdiskanalysis](#page-1774-0)

Use the **lsvdiskanalysis** command to display information for thin provisioning and compression estimation analysis report for a single volume or multiple volumes.

## [lsvdiskanalysisprogress](#page-1780-0)

Use the **lsvdiskanalysisprogress** command to display information about the space analysis progress for an entire system.

## [lsvdiskcopy](#page-1786-0)

Use the **lsvdiskcopy** command to list volume copy information.

## [lsvdiskdependentmaps](#page-1796-0)

Use the **lsvdiskdependentmaps** command to display all FlashCopy mappings with target volumes that are dependent upon data that is held on the specified volume.

## [lsvdiskextent](#page-1801-0)

Use the **lsvdiskextent** command to list the MDisk extents that are provided for the specified volumes.

## [lsvdiskfcmapcopies](#page-1806-0)

Use the **lsvdiskfcmapcopies** command to display a list of all FlashCopy mappings with a target volume that contains a valid copy of the specified volume.

## [lsvdiskfcmappings](#page-1810-0)

Use the **lsvdiskfcmappings** command to display a list of FlashCopy mappings to which the volume belongs. A volume can be part of up to 256 FlashCopy mappings.

## [lsvdiskhostmap](#page-1814-0)

Use the **lsvdiskhostmap** command to list the hosts to which a volume is mapped.

## [lsvdisklba](#page-1819-0)

Use the **lsvdisklba** command to list the volume and logical block address (LBA) for the specified storage pool LBA.

## [lsvdiskmember](#page-1824-0)

Use the **lsvdiskmember** command to display a list of MDisks that are members of the specified volume.

## [lsvdiskprogress](#page-1829-0)

Use the **lsvdiskprogress** command to track the progress during new volume formatting.

## [lsvdisksyncprogress](#page-1834-0)

Use the lsvdisksyncprogress command to display the progress of volume copy synchronization.

#### [lsvolumebackup](#page-1838-0)

Use the **lsvolumebackup** command to list the volumes that have cloud snapshot that enabled and volumes that have cloud snapshots in the cloud account.

#### [lsvolumebackupgeneration](#page-1844-0)

Use the **lsvolumebackupgeneration** command to list any volume snapshots available on the specified volume.

#### [lsvolumebackupprogress](#page-1850-0)

Use the **lsvolumebackupprogress** command to display information about the progress of snapshot operations.

[lsvolumegroup](#page-1855-0)

Use the **lsvolumegroup** command to display information about configured volume groups.

## [lsvolumerestoreprogress](#page-1861-0)

Use the **lsvolumerestoreprogress** command to display information about restore operation progress.

## [mkmetadatavdisk](#page-1866-0)

Use the **mkmetadatavdisk** command to create one metadata volume (owner type is host\_integration\_metadata) from a storage pool. You can also export one block device or file system (that is based on this volume) in the configuration node.

## [mkvdisk](#page-1870-0)

Use the **mkvdisk** command to create sequential, striped, or image mode volume objects. When they are mapped to a host object, these objects are seen as disk drives with which the host can run I/O operations. Note the first syntax diagram below is for striped or sequential volumes and the second syntax diagram is for image mode volumes. Use the **mkvolume** command for a simplified way of creating high availability

volumes. It includes stretched and hyperswap topologies. Use the **mkimagevolume** command for a simplified way of creating an image mode volume, importing existing data from a managed disk.

## [mkvdiskhostmap](#page-1886-0)

Use the **mkvdiskhostmap** command to create a new mapping between a volume and a host, which makes the volume accessible for input/output (I/O) operations to the specified host.

#### [mkvolume](#page-1892-0)

Use the **mkvolume** command to create an empty volume from existing storage pools. You can use this command for high availability configurations that include HyperSwap or stretched systems, but it can also be used for volumes that are not high availability.

#### [mkvolumegroup](#page-1900-0)

Use the **mkvolumegroup** command to create and configure a new volume group.

#### [mkimagevolume](#page-1904-0)

Use the **mkimagevolume** command to create an image mode volume by importing (preserving) data on a managed disk from another storage system.

## [movevdisk](#page-1910-0)

Use the **movevdisk** command to move the preferred node of a volume either within the same caching I/O group or to another caching I/O group.

#### [recovervdisk](#page-1915-0)

Use the **recovervdisk** command to acknowledge volume data loss and brings the volume back online.

#### [recovervdiskbycluster \(Discontinued\)](#page-1919-0)

**Attention:** The **recovervdiskbycluster** command has been discontinued. Use the **recovervdiskbysystem** command instead.

#### [recovervdiskbyiogrp](#page-1923-0)

Use the **recovervdiskbyiogrp** command to acknowledge data loss for all volumes in the specified I/O group with a fast write state of corrupt and brings the volumes back online.

## [recovervdiskbysystem](#page-1927-0)

Use the **recovervdiskbysystem** command to acknowledge data loss for all volumes in the system with a fast\_write\_state of corrupt and bring the volumes back online.

#### [repairsevdiskcopy](#page-1932-0)

The **repairsevdiskcopy** command repairs the metadata on a thin-provisioned volume copy or a compressed volume copy.

## [repairvdiskcopy](#page-1936-0)

Use the **repairvdiskcopy** command on mirrored volumes to detect and (optionally) correct any volume copies that are not identical.

#### [restorevolume](#page-1941-0)

Use the **restorevolume** command to restore a volume from a snapshot generation.

[rmvdisk](#page-1946-0)

Use the **rmvdisk** command to delete a volume. This command cannot be used for high availability volumes. Use the **rmvolume** command for high availability volumes.

#### [rmmetadatavdisk](#page-1952-0)

Use the **rmmetadatavdisk** command to detach a file system or remove a block device (that is based on the volume with owner type host\_integration\_metadata) in a configuration node.

## [rmvdiskcopy](#page-1956-0)

Use the **rmvdiskcopy** command to remove a volume copy from a mirrored volume. Use the **rmvolumecopy** command for high availability volumes.

#### [rmvdiskaccess](#page-1961-0)

Use the **rmvdiskaccess** command to delete one or more I/O groups from the set of I/O groups in which a volume can be made accessible to hosts.

#### [rmvdiskhostmap](#page-1965-0)

<span id="page-1710-0"></span>Use the **rmvdiskhostmap** command to delete an existing host mapping the volume is no longer accessible for input/output (I/O) transactions on the given host.

## [rmvolume](#page-1969-0)

Use the **rmvolume** command to remove a volume. You can use this command for high availability configurations that include HyperSwap or stretched systems.

#### [rmvolumecopy](#page-1974-0)

Use the **rmvolumecopy** command to remove a volume copy from a volume. You can use this command for high availability configurations that include HyperSwap or stretched systems.

## [rmvolumegroup](#page-1979-0)

Use the **rmvolumegroup** command to remove a volume group from a system.

## [rmvolumebackupgeneration](#page-1983-0)

Use the **rmvolumebackupgeneration** command to delete a volume backup or cancel a volume snapshot operation that is in progress.

#### [shrinkvdisksize](#page-1988-0)

Use the **shrinkvdisksize** command to reduce the size of a volume by the specified capacity.

#### [splitvdiskcopy](#page-1994-0)

Use the **splitvdiskcopy** command to create a separate volume from a synchronized copy of a mirrored volume.

# **expandvolume**

Use the **expandvolume** command to expand the size of a HyperSwap volume by a specified capacity.

## **Syntax**

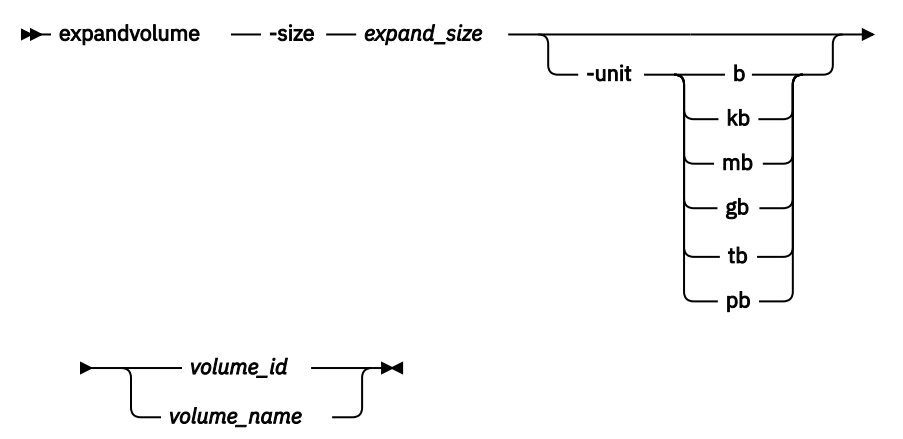

# **Parameters**

#### **-size** *expand\_size*

(Required) Specifies the capacity by which the volume is expanded. This value is used with the value of the **-unit** parameter.

## **-unit b | kb | mb | gb | tb | pb**

(Optional) Specifies the unit for the **-size** parameter. The default value is megabytes (MB).

## *volume\_id | volume\_name*

(Required) Specifies the volume to modify, either by ID or by name.

## **Description**

Restricted users cannot use this command.

**Note:** You can expand the size of HyperSwap volumes provided:

- All copies of the volume are synchronized.
- All copies of the volume are thin or compressed.
- There are no mirrored copies.
- The volume is not in a consistency group. To expand the volume, you must remove the active-active relationship for the volume from the remote copy consistency group. The active-active relationship can be added back to the consistency group after the volume is expanded.

## **An invocation example to increase the capacity of volume5 by 10 GB**

expandvolume -size 10 -unit gb volume5

The resulting output:

No feedback

## **Related reference**

## [addvolumecopy](#page-1646-0)

Use the **addvolumecopy** command to add a copy to an existing volume. On a standard topology system, you can use this command to add a mirrored copy to an existing volume. On a stretched or HyperSwap topology system, you can use this command to convert an existing basic volume into a highly available volume by adding a copy of that volume at a second site.

## [addvdiskcopy](#page-1654-0)

Use the **addvdiskcopy** command to add a copy to an existing volume, which changes a nonmirrored volume into a mirrored volume. On a system with a hyperswap topology, use the **addvolumecopy** command to convert an existing volume to a HyperSwap volume by adding a copy at a second site.

### [addvdiskaccess](#page-1667-0)

Use the **addvdiskaccess** command to add an I/O group (or groups) to the set of I/O groups in which a volume can be made accessible to hosts.

## [analyzevdisk](#page-1672-0)

Use the **analyzevdisk** command to queue or cancel volume analysis.

#### [analyzevdiskbysystem](#page-1676-0)

Use the **analyzevdiskbysystem** command to schedule all existing volumes in system for available capacity analysis.

#### [backupvolume](#page-1680-0)

Use the **backupvolume** command to create a volume snapshot.

## [backupvolumegroup](#page-1685-0)

Use the **backupvolumegroup** command to create a new snapshot for all of the volumes in a volume group.

#### [chvdisk](#page-1690-0)

Use the **chvdisk** command to modify the properties of a volume, such as the disk name, I/O governing rate, or unit number. You can also change IBM Easy Tier settings.

## [chvolumegroup](#page-1699-0)

Use the **chvolumegroup** command to change volume group properties.

## [expandvdisksize](#page-1704-0)

Use the **expandvdisksize** command to expand the provisioned capacity of a volume by a specified amount.

## [lsdependentvdisks](#page-1715-0)

Use the **lsdependentvdisks** command to view which volumes go offline if you remove a specific piece of hardware from the system.

## [lshostvdiskmap](#page-1719-0)

Use the **lshostvdiskmap** command to display a list of volumes that are mapped to a host. These volumes are the volumes that are recognized by the specified host.

## [lsmetadatavdisk](#page-1725-0)

Use the **lsmetadatavdisk** command to display the information for metadata volume.

## [lsrepairsevdiskcopyprogress](#page-1730-0)

The **lsrepairsevdiskcopyprogress** command lists the repair progress for thin-provisioned volume copies or compressed volume copies.

### [lsrepairvdiskcopyprogress](#page-1735-0)

Use the **lsrepairvdiskcopyprogress** command to display the progress of volume repairs and validations.

## [lssevdiskcopy](#page-1740-0)

Use the **lssevdiskcopy** command to list the thin-provisioned copies of the specified volumes.

#### [lsvdisk](#page-1750-0)

Use the **lsvdisk** command to display a concise list or a detailed view of volumes that are recognized by the system.

## [lsvdiskaccess](#page-1769-0)

Use the **lsvdiskaccess** command to display a list of all input/output (I/O) groups in the volume access set.

## [lsvdiskanalysis](#page-1774-0)

Use the **lsvdiskanalysis** command to display information for thin provisioning and compression estimation analysis report for a single volume or multiple volumes.

#### [lsvdiskanalysisprogress](#page-1780-0)

Use the **lsvdiskanalysisprogress** command to display information about the space analysis progress for an entire system.

## [lsvdiskcopy](#page-1786-0)

Use the **lsvdiskcopy** command to list volume copy information.

## [lsvdiskdependentmaps](#page-1796-0)

Use the **lsvdiskdependentmaps** command to display all FlashCopy mappings with target volumes that are dependent upon data that is held on the specified volume.

## [lsvdiskextent](#page-1801-0)

Use the **lsvdiskextent** command to list the MDisk extents that are provided for the specified volumes.

#### [lsvdiskfcmapcopies](#page-1806-0)

Use the **lsvdiskfcmapcopies** command to display a list of all FlashCopy mappings with a target volume that contains a valid copy of the specified volume.

[lsvdiskfcmappings](#page-1810-0)

Use the **lsvdiskfcmappings** command to display a list of FlashCopy mappings to which the volume belongs. A volume can be part of up to 256 FlashCopy mappings.

## [lsvdiskhostmap](#page-1814-0)

Use the **lsvdiskhostmap** command to list the hosts to which a volume is mapped.

#### [lsvdisklba](#page-1819-0)

Use the **lsvdisklba** command to list the volume and logical block address (LBA) for the specified storage pool LBA.

#### [lsvdiskmember](#page-1824-0)

Use the **lsvdiskmember** command to display a list of MDisks that are members of the specified volume.

[lsvdiskprogress](#page-1829-0)

Use the **lsvdiskprogress** command to track the progress during new volume formatting.

## [lsvdisksyncprogress](#page-1834-0)

Use the lsvdisksyncprogress command to display the progress of volume copy synchronization.

[lsvolumebackup](#page-1838-0)

Use the **lsvolumebackup** command to list the volumes that have cloud snapshot that enabled and volumes that have cloud snapshots in the cloud account.

## [lsvolumebackupgeneration](#page-1844-0)

Use the **lsvolumebackupgeneration** command to list any volume snapshots available on the specified volume.

## [lsvolumebackupprogress](#page-1850-0)

Use the **lsvolumebackupprogress** command to display information about the progress of snapshot operations.

## [lsvolumegroup](#page-1855-0)

Use the **lsvolumegroup** command to display information about configured volume groups.

## [lsvolumerestoreprogress](#page-1861-0)

Use the **lsvolumerestoreprogress** command to display information about restore operation progress.

## [mkmetadatavdisk](#page-1866-0)

Use the **mkmetadatavdisk** command to create one metadata volume (owner type is host integration metadata) from a storage pool. You can also export one block device or file system (that is based on this volume) in the configuration node.

## [mkvdisk](#page-1870-0)

Use the **mkvdisk** command to create sequential, striped, or image mode volume objects. When they are mapped to a host object, these objects are seen as disk drives with which the host can run I/O operations. Note the first syntax diagram below is for striped or sequential volumes and the second syntax diagram is for image mode volumes. Use the **mkvolume** command for a simplified way of creating high availability volumes. It includes stretched and hyperswap topologies. Use the **mkimagevolume** command for a simplified way of creating an image mode volume, importing existing data from a managed disk.

## [mkvdiskhostmap](#page-1886-0)

Use the **mkvdiskhostmap** command to create a new mapping between a volume and a host, which makes the volume accessible for input/output (I/O) operations to the specified host.

## [mkvolume](#page-1892-0)

Use the **mkvolume** command to create an empty volume from existing storage pools. You can use this command for high availability configurations that include HyperSwap or stretched systems, but it can also be used for volumes that are not high availability.

#### [mkvolumegroup](#page-1900-0)

Use the **mkvolumegroup** command to create and configure a new volume group.

## [mkimagevolume](#page-1904-0)

Use the **mkimagevolume** command to create an image mode volume by importing (preserving) data on a managed disk from another storage system.

#### [movevdisk](#page-1910-0)

Use the **movevdisk** command to move the preferred node of a volume either within the same caching I/O group or to another caching I/O group.

#### [recovervdisk](#page-1915-0)

Use the **recovervdisk** command to acknowledge volume data loss and brings the volume back online.

## [recovervdiskbycluster \(Discontinued\)](#page-1919-0)

**Attention:** The **recovervdiskbycluster** command has been discontinued. Use the **recovervdiskbysystem** command instead.

#### [recovervdiskbyiogrp](#page-1923-0)

Use the **recovervdiskbyiogrp** command to acknowledge data loss for all volumes in the specified I/O group with a fast write state of corrupt and brings the volumes back online.

## [recovervdiskbysystem](#page-1927-0)

Use the **recovervdiskbysystem** command to acknowledge data loss for all volumes in the system with a fast\_write\_state of corrupt and bring the volumes back online.

#### [repairsevdiskcopy](#page-1932-0)

The **repairsevdiskcopy** command repairs the metadata on a thin-provisioned volume copy or a compressed volume copy.

#### [repairvdiskcopy](#page-1936-0)

Use the **repairvdiskcopy** command on mirrored volumes to detect and (optionally) correct any volume copies that are not identical.

## [restorevolume](#page-1941-0)

Use the **restorevolume** command to restore a volume from a snapshot generation.

[rmvdisk](#page-1946-0)

Use the **rmvdisk** command to delete a volume. This command cannot be used for high availability volumes. Use the **rmvolume** command for high availability volumes.

## [rmmetadatavdisk](#page-1952-0)

Use the **rmmetadatavdisk** command to detach a file system or remove a block device (that is based on the volume with owner type host\_integration\_metadata) in a configuration node.

#### [rmvdiskcopy](#page-1956-0)

Use the **rmvdiskcopy** command to remove a volume copy from a mirrored volume. Use the **rmvolumecopy** command for high availability volumes.

#### [rmvdiskaccess](#page-1961-0)

Use the **rmvdiskaccess** command to delete one or more I/O groups from the set of I/O groups in which a volume can be made accessible to hosts.

#### [rmvdiskhostmap](#page-1965-0)

Use the **rmvdiskhostmap** command to delete an existing host mapping the volume is no longer accessible for input/output (I/O) transactions on the given host.

#### [rmvolume](#page-1969-0)

Use the **rmvolume** command to remove a volume. You can use this command for high availability configurations that include HyperSwap or stretched systems.

#### [rmvolumecopy](#page-1974-0)

Use the **rmvolumecopy** command to remove a volume copy from a volume. You can use this command for high availability configurations that include HyperSwap or stretched systems.

#### [rmvolumegroup](#page-1979-0)

Use the **rmvolumegroup** command to remove a volume group from a system.

## [rmvolumebackupgeneration](#page-1983-0)

Use the **rmvolumebackupgeneration** command to delete a volume backup or cancel a volume snapshot operation that is in progress.

#### [shrinkvdisksize](#page-1988-0)

Use the **shrinkvdisksize** command to reduce the size of a volume by the specified capacity.

[splitvdiskcopy](#page-1994-0)

<span id="page-1715-0"></span>Use the **splitvdiskcopy** command to create a separate volume from a synchronized copy of a mirrored volume.

# **lsdependentvdisks**

Use the **lsdependentvdisks** command to view which volumes go offline if you remove a specific piece of hardware from the system.

# **Syntax**

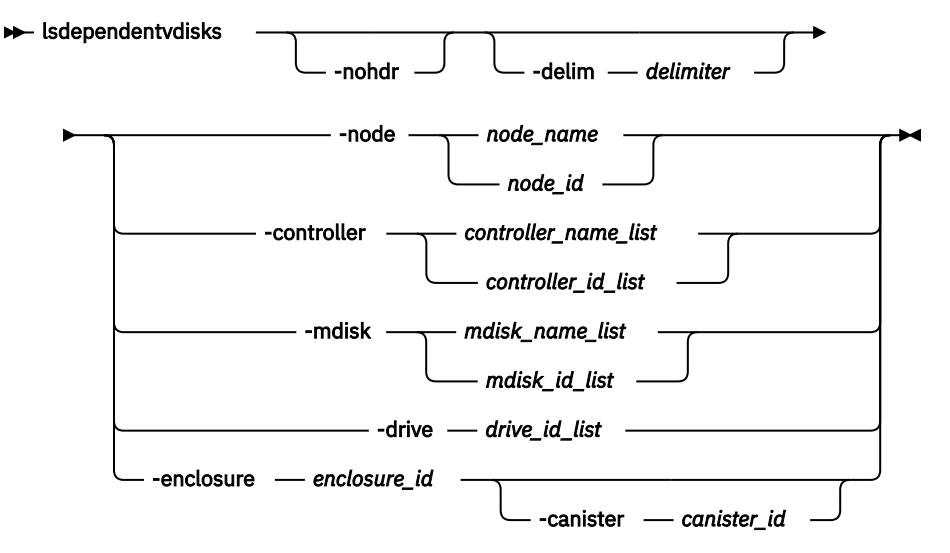

## **Parameters**

## **-nohdr**

(Optional) By default, headings are displayed for each column of data in a concise style view, and for each item of data in a detailed style view. The **-nohdr** parameter suppresses the display of these headings.

**Note:** If there is no data to be displayed, headings are not displayed.

## **-delim** *delimiter*

(Optional) By default in a concise view, all columns of data are space-separated. The width of each column is set to the maximum width of each item of data. In a detailed view, each item of data has its own row, and if the headers are displayed, the data is separated from the header by a space. The  **delim** parameter overrides this behavior. Valid input for the **-delim** parameter is a 1-byte character. If you enter **-delim :** on the command line, the colon character (:) separates all items of data in a concise view; for example, the spacing of columns does not occur. In a detailed view, the data is separated from its header by the specified delimiter.

## **-node** *node\_name | node\_id*

(Optional) Specifies the node for which volume dependency is required.

## **-controller** *controller\_name\_list | controller\_id\_list*

(Optional) Specifies the controllers for which volume dependency is required.

## **-mdisk** *mkdisk\_name\_list | mkdisk\_id\_list*

(Optional) Specifies the MDisks for which volume dependency is required.

## **-drive**

(Optional) Specifies the drives for which volume dependency is required. There is a maximum of 128 entries.

## **-enclosure** *enclosure\_id*

(Optional) Specifies the enclosure for which volume dependency is required. You can remove a control enclosure without affecting your other data.

## **-canister** *canister\_id*

(Optional) Specifies an enclosure canister. The possible values are 1 and 2.

## **Description**

Use this command to view which volumes go offline if you remove a specific piece of hardware from the system. Use this command to determine which volumes are affected before undergoing maintenance.

## **An invocation example**

lsdependentvdisks -delim : -drive 0:1

The resulting output:

vdisk\_id:vdisk\_name 4:vdisk4 5:vdisk5

**Note:** This means that if drives 0 and 1 are removed, then volume vdisk4 and volume vdisk5 go offline.

## **Related reference**

## [addvolumecopy](#page-1646-0)

Use the **addvolumecopy** command to add a copy to an existing volume. On a standard topology system, you can use this command to add a mirrored copy to an existing volume. On a stretched or HyperSwap topology system, you can use this command to convert an existing basic volume into a highly available volume by adding a copy of that volume at a second site.

#### [addvdiskcopy](#page-1654-0)

Use the **addvdiskcopy** command to add a copy to an existing volume, which changes a nonmirrored volume into a mirrored volume. On a system with a hyperswap topology, use the **addvolumecopy** command to convert an existing volume to a HyperSwap volume by adding a copy at a second site.

## [addvdiskaccess](#page-1667-0)

Use the **addvdiskaccess** command to add an I/O group (or groups) to the set of I/O groups in which a volume can be made accessible to hosts.

#### [analyzevdisk](#page-1672-0)

Use the **analyzevdisk** command to queue or cancel volume analysis.

#### [analyzevdiskbysystem](#page-1676-0)

Use the **analyzevdiskbysystem** command to schedule all existing volumes in system for available capacity analysis.

#### [backupvolume](#page-1680-0)

Use the **backupvolume** command to create a volume snapshot.

#### [backupvolumegroup](#page-1685-0)

Use the **backupvolumegroup** command to create a new snapshot for all of the volumes in a volume group.

#### [chvdisk](#page-1690-0)

Use the **chvdisk** command to modify the properties of a volume, such as the disk name, I/O governing rate, or unit number. You can also change IBM Easy Tier settings.

## [chvolumegroup](#page-1699-0)

Use the **chvolumegroup** command to change volume group properties.

#### [expandvdisksize](#page-1704-0)

Use the **expandvdisksize** command to expand the provisioned capacity of a volume by a specified amount.

## [expandvolume](#page-1710-0)

Use the **expandvolume** command to expand the size of a HyperSwap volume by a specified capacity.

#### [lshostvdiskmap](#page-1719-0)

Use the **lshostvdiskmap** command to display a list of volumes that are mapped to a host. These volumes are the volumes that are recognized by the specified host.

## [lsmetadatavdisk](#page-1725-0)

Use the **lsmetadatavdisk** command to display the information for metadata volume.

## [lsrepairsevdiskcopyprogress](#page-1730-0)

The **lsrepairsevdiskcopyprogress** command lists the repair progress for thin-provisioned volume copies or compressed volume copies.

### [lsrepairvdiskcopyprogress](#page-1735-0)

Use the **lsrepairvdiskcopyprogress** command to display the progress of volume repairs and validations.

## [lssevdiskcopy](#page-1740-0)

Use the **lssevdiskcopy** command to list the thin-provisioned copies of the specified volumes.

#### [lsvdisk](#page-1750-0)

Use the **lsvdisk** command to display a concise list or a detailed view of volumes that are recognized by the system.

## [lsvdiskaccess](#page-1769-0)

Use the **lsvdiskaccess** command to display a list of all input/output (I/O) groups in the volume access set.

## [lsvdiskanalysis](#page-1774-0)

Use the **lsvdiskanalysis** command to display information for thin provisioning and compression estimation analysis report for a single volume or multiple volumes.

## [lsvdiskanalysisprogress](#page-1780-0)

Use the **lsvdiskanalysisprogress** command to display information about the space analysis progress for an entire system.

## [lsvdiskcopy](#page-1786-0)

Use the **lsvdiskcopy** command to list volume copy information.

## [lsvdiskdependentmaps](#page-1796-0)

Use the **lsvdiskdependentmaps** command to display all FlashCopy mappings with target volumes that are dependent upon data that is held on the specified volume.

## [lsvdiskextent](#page-1801-0)

Use the **lsvdiskextent** command to list the MDisk extents that are provided for the specified volumes.

#### [lsvdiskfcmapcopies](#page-1806-0)

Use the **lsvdiskfcmapcopies** command to display a list of all FlashCopy mappings with a target volume that contains a valid copy of the specified volume.

#### [lsvdiskfcmappings](#page-1810-0)

Use the **lsvdiskfcmappings** command to display a list of FlashCopy mappings to which the volume belongs. A volume can be part of up to 256 FlashCopy mappings.

## [lsvdiskhostmap](#page-1814-0)

Use the **lsvdiskhostmap** command to list the hosts to which a volume is mapped.

#### [lsvdisklba](#page-1819-0)

Use the **lsvdisklba** command to list the volume and logical block address (LBA) for the specified storage pool LBA.

## [lsvdiskmember](#page-1824-0)

Use the **lsvdiskmember** command to display a list of MDisks that are members of the specified volume.

#### [lsvdiskprogress](#page-1829-0)

Use the **lsvdiskprogress** command to track the progress during new volume formatting.

## [lsvdisksyncprogress](#page-1834-0)

Use the lsvdisksyncprogress command to display the progress of volume copy synchronization.

#### [lsvolumebackup](#page-1838-0)

Use the **lsvolumebackup** command to list the volumes that have cloud snapshot that enabled and volumes that have cloud snapshots in the cloud account.

## [lsvolumebackupgeneration](#page-1844-0)

Use the **lsvolumebackupgeneration** command to list any volume snapshots available on the specified volume.

## [lsvolumebackupprogress](#page-1850-0)

Use the **lsvolumebackupprogress** command to display information about the progress of snapshot operations.

## [lsvolumegroup](#page-1855-0)

Use the **lsvolumegroup** command to display information about configured volume groups.

## [lsvolumerestoreprogress](#page-1861-0)

Use the **lsvolumerestoreprogress** command to display information about restore operation progress.

## [mkmetadatavdisk](#page-1866-0)

Use the **mkmetadatavdisk** command to create one metadata volume (owner type is host integration metadata) from a storage pool. You can also export one block device or file system (that is based on this volume) in the configuration node.

#### [mkvdisk](#page-1870-0)

Use the **mkvdisk** command to create sequential, striped, or image mode volume objects. When they are mapped to a host object, these objects are seen as disk drives with which the host can run I/O operations. Note the first syntax diagram below is for striped or sequential volumes and the second syntax diagram is for image mode volumes. Use the **mkvolume** command for a simplified way of creating high availability volumes. It includes stretched and hyperswap topologies. Use the **mkimagevolume** command for a simplified way of creating an image mode volume, importing existing data from a managed disk.

## [mkvdiskhostmap](#page-1886-0)

Use the **mkvdiskhostmap** command to create a new mapping between a volume and a host, which makes the volume accessible for input/output (I/O) operations to the specified host.

## [mkvolume](#page-1892-0)

Use the **mkvolume** command to create an empty volume from existing storage pools. You can use this command for high availability configurations that include HyperSwap or stretched systems, but it can also be used for volumes that are not high availability.

## [mkvolumegroup](#page-1900-0)

Use the **mkvolumegroup** command to create and configure a new volume group.

#### [mkimagevolume](#page-1904-0)

Use the **mkimagevolume** command to create an image mode volume by importing (preserving) data on a managed disk from another storage system.

#### [movevdisk](#page-1910-0)

Use the **movevdisk** command to move the preferred node of a volume either within the same caching I/O group or to another caching I/O group.

#### [recovervdisk](#page-1915-0)

Use the **recovervdisk** command to acknowledge volume data loss and brings the volume back online.

## [recovervdiskbycluster \(Discontinued\)](#page-1919-0)

**Attention:** The **recovervdiskbycluster** command has been discontinued. Use the **recovervdiskbysystem** command instead.

#### [recovervdiskbyiogrp](#page-1923-0)

Use the **recovervdiskbyiogrp** command to acknowledge data loss for all volumes in the specified I/O group with a fast write state of corrupt and brings the volumes back online.

## [recovervdiskbysystem](#page-1927-0)

Use the **recovervdiskbysystem** command to acknowledge data loss for all volumes in the system with a fast\_write\_state of corrupt and bring the volumes back online.

## [repairsevdiskcopy](#page-1932-0)

<span id="page-1719-0"></span>The **repairsevdiskcopy** command repairs the metadata on a thin-provisioned volume copy or a compressed volume copy.

#### [repairvdiskcopy](#page-1936-0)

Use the **repairvdiskcopy** command on mirrored volumes to detect and (optionally) correct any volume copies that are not identical.

## [restorevolume](#page-1941-0)

Use the **restorevolume** command to restore a volume from a snapshot generation.

[rmvdisk](#page-1946-0)

Use the **rmvdisk** command to delete a volume. This command cannot be used for high availability volumes. Use the **rmvolume** command for high availability volumes.

## [rmmetadatavdisk](#page-1952-0)

Use the **rmmetadatavdisk** command to detach a file system or remove a block device (that is based on the volume with owner type host\_integration\_metadata) in a configuration node.

#### [rmvdiskcopy](#page-1956-0)

Use the **rmvdiskcopy** command to remove a volume copy from a mirrored volume. Use the **rmvolumecopy** command for high availability volumes.

#### [rmvdiskaccess](#page-1961-0)

Use the **rmvdiskaccess** command to delete one or more I/O groups from the set of I/O groups in which a volume can be made accessible to hosts.

#### [rmvdiskhostmap](#page-1965-0)

Use the **rmvdiskhostmap** command to delete an existing host mapping the volume is no longer accessible for input/output (I/O) transactions on the given host.

#### [rmvolume](#page-1969-0)

Use the **rmvolume** command to remove a volume. You can use this command for high availability configurations that include HyperSwap or stretched systems.

#### [rmvolumecopy](#page-1974-0)

Use the **rmvolumecopy** command to remove a volume copy from a volume. You can use this command for high availability configurations that include HyperSwap or stretched systems.

#### [rmvolumegroup](#page-1979-0)

Use the **rmvolumegroup** command to remove a volume group from a system.

## [rmvolumebackupgeneration](#page-1983-0)

Use the **rmvolumebackupgeneration** command to delete a volume backup or cancel a volume snapshot operation that is in progress.

#### [shrinkvdisksize](#page-1988-0)

Use the **shrinkvdisksize** command to reduce the size of a volume by the specified capacity.

#### [splitvdiskcopy](#page-1994-0)

Use the **splitvdiskcopy** command to create a separate volume from a synchronized copy of a mirrored volume.

# **lshostvdiskmap**

Use the **lshostvdiskmap** command to display a list of volumes that are mapped to a host. These volumes are the volumes that are recognized by the specified host.

## **Syntax**

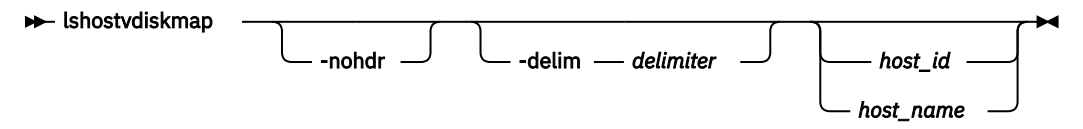

# **Parameters**

## **-nohdr**

(Optional) By default, headings are displayed for each column of data in a concise style view, and for each item of data in a detailed style view. The **-nohdr** parameter suppresses the display of these headings.

**Note:** If there is no data to be displayed, headings are not displayed.

## **-delim** *delimiter*

(Optional) By default in a concise view, all columns of data are space-separated. The width of each column is set to the maximum width of each item of data. In a detailed view, each item of data has its own row, and if the headers are displayed, the data is separated from the header by a space. The  **delim** parameter overrides this behavior. Valid input for the **-delim** parameter is a 1-byte character. If you enter -delim : on the command line, the colon character  $(:)$  separates all items of data in a concise view; for example, the spacing of columns does not occur. In a detailed view, the data is separated from its header by the specified delimiter.

## *host\_id | host\_name*

(Optional) Specifies the host in terms of its ID or name. The command displays a list of all the volumes that are mapped to the specified host and the Small Computer System Interface (SCSI) ID by which they are mapped. If you do not specify a host ID or name , the command displays a list of all recognized volume mappings.

# **Description**

This command displays a list of volume IDs and names. These volumes are the volumes that are mapped to the specified host; that is, they are visible to the specified host. The SCSI LUN ID is also displayed. This SCSI LUN ID is the ID by which the volume is recognized by the host.

Each volume that is exported by the system is assigned a unique virtual path (VPATH) number. This number identifies the volume and determines which volume corresponds to the volume that the hosts recognize. This procedure must be completed by using the command-line interface.

For a specific volume based on which operating system and multipath software are used, you can use different commands to determine the VPATH serial number. For example, issuing **datapath query device** finds the VPATH serial number for volumes that are mapped to AIX sddpcm.

Find the host that is defined to the system that corresponds with the host that you are working with.

- 1. The worldwide port names (WWPNs) are an attribute of the host bus adapter (HBA). You can find the WWPNs by looking at the device definitions that are stored by your operating system. For example, on AIX® they are in the Object Data Manager (ODM), in Windows® they are in the Device Manager details for the specified HBA.
- 2. Verify which host is defined to the system that these ports belong to. The ports are stored as part of the detailed view, so you must list each host in turn by issuing the following command:

lshost *host\_name | host\_id*

where *host\_name | host\_id* is the name or ID of the host. Check for matching WWPNs.

**Note:** Consider this when you name your hosts. For example, if the actual host is called orange, also name the host that is defined to the system orange.

When you define the *hostname* and the *vpath serial number* to the system, issue the following command:

lshostvdiskmap *hostname*

where *hostname* is the name of the host. A list is displayed. Look for the volume UID that matches the *vpath serial number* and record the volume name or ID.

The command returns the following values:

**id**

Indicates the host ID in the output for **lshostvdiskmap**.

#### **name**

Indicates the host name in the output for **lshostvdiskmap**.

#### **SCSI\_id**

Specifies the SCSI ID for SCSI mappings. This field is blank for NVMe mappings.

## **host\_cluster\_id**

Indicates the unique ID for a host system.

## **host\_cluster\_name**

Indicates the unique name for a host system.

## **vdisk\_id**

Specifies the UID of the volume or the NVMe namespace GUID.

#### **vdisk\_name**

Indicates the name of the volume.

#### **vdisk\_UID**

Indicates the UID of the volume.

#### **IO\_group\_id**

Indicates the ID of the input/output (I/O) group in which the host volume mapping exists.

#### **IO\_group\_name**

Specifies the name of I/O group in which the host volume mapping exists.

#### **protocol**

Indicates the protocol that is used by the hosts mapping this volume. The values are **scsi** or **nvme**.

#### **An invocation example**

lshostvdiskmap -delim : 2

The resulting output:

```
id:name:SCSI_id:host_id:host_name:vdisk_id:vdisk_name:vdisk_UID:IO_group_id:IO_group_name
2:host2:0:5:vardy1:10:vdisk10:6005076801958001500000000000000A:0:iogrp0
2:host2:1:4:vardy2:11:vdisk11:6005076801958001500000000000000B:1:iogrp1
2:host2:2:3:vardy3:12:vdisk12:6005076801958001500000000000000C:0:iogrp0
2:host2:3:2:vardy4:13:vdisk13:6005076801958001500000000000000D:1:iogrp1
2:host2:4:1:vardy5:14:vdisk14:6005076801958001500000000000000E:1:iogrp0
```
## **An invocation example for a SCSI host**

lshostvdiskmap host5

The resulting output:

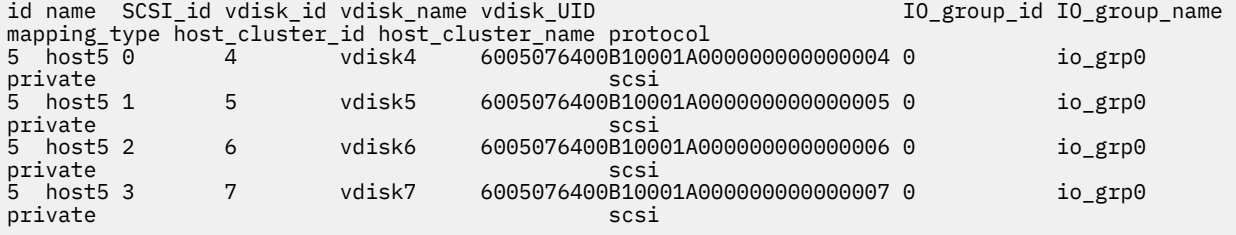

#### **An invocation example for an NVMe host**

lshostvdiskmap 6

The resulting output:

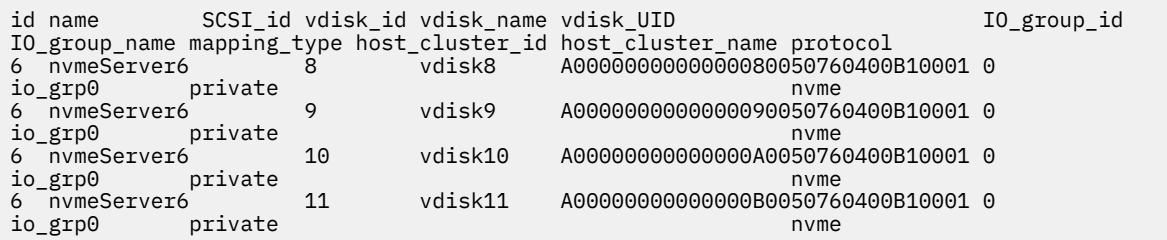

## **Related reference**

## [addvolumecopy](#page-1646-0)

Use the **addvolumecopy** command to add a copy to an existing volume. On a standard topology system, you can use this command to add a mirrored copy to an existing volume. On a stretched or HyperSwap topology system, you can use this command to convert an existing basic volume into a highly available volume by adding a copy of that volume at a second site.

## [addvdiskcopy](#page-1654-0)

Use the **addvdiskcopy** command to add a copy to an existing volume, which changes a nonmirrored volume into a mirrored volume. On a system with a hyperswap topology, use the **addvolumecopy** command to convert an existing volume to a HyperSwap volume by adding a copy at a second site.

## [addvdiskaccess](#page-1667-0)

Use the **addvdiskaccess** command to add an I/O group (or groups) to the set of I/O groups in which a volume can be made accessible to hosts.

## [analyzevdisk](#page-1672-0)

Use the **analyzevdisk** command to queue or cancel volume analysis.

## [analyzevdiskbysystem](#page-1676-0)

Use the **analyzevdiskbysystem** command to schedule all existing volumes in system for available capacity analysis.

#### [backupvolume](#page-1680-0)

Use the **backupvolume** command to create a volume snapshot.

#### [backupvolumegroup](#page-1685-0)

Use the **backupvolumegroup** command to create a new snapshot for all of the volumes in a volume group.

## [chvdisk](#page-1690-0)

Use the **chvdisk** command to modify the properties of a volume, such as the disk name, I/O governing rate, or unit number. You can also change IBM Easy Tier settings.

## [chvolumegroup](#page-1699-0)

Use the **chvolumegroup** command to change volume group properties.

## [expandvdisksize](#page-1704-0)

Use the **expandvdisksize** command to expand the provisioned capacity of a volume by a specified amount.

#### [expandvolume](#page-1710-0)

Use the **expandvolume** command to expand the size of a HyperSwap volume by a specified capacity.

#### [lsdependentvdisks](#page-1715-0)

Use the **lsdependentvdisks** command to view which volumes go offline if you remove a specific piece of hardware from the system.

#### [lsmetadatavdisk](#page-1725-0)

Use the **lsmetadatavdisk** command to display the information for metadata volume.

#### [lsrepairsevdiskcopyprogress](#page-1730-0)

The **lsrepairsevdiskcopyprogress** command lists the repair progress for thin-provisioned volume copies or compressed volume copies.

#### [lsrepairvdiskcopyprogress](#page-1735-0)

Use the **lsrepairvdiskcopyprogress** command to display the progress of volume repairs and validations.

## [lssevdiskcopy](#page-1740-0)

Use the **lssevdiskcopy** command to list the thin-provisioned copies of the specified volumes.

[lsvdisk](#page-1750-0)

Use the **lsvdisk** command to display a concise list or a detailed view of volumes that are recognized by the system.

[lsvdiskaccess](#page-1769-0)

Use the **lsvdiskaccess** command to display a list of all input/output (I/O) groups in the volume access set.

## [lsvdiskanalysis](#page-1774-0)

Use the **lsvdiskanalysis** command to display information for thin provisioning and compression estimation analysis report for a single volume or multiple volumes.

## [lsvdiskanalysisprogress](#page-1780-0)

Use the **lsvdiskanalysisprogress** command to display information about the space analysis progress for an entire system.

[lsvdiskcopy](#page-1786-0)

Use the **lsvdiskcopy** command to list volume copy information.

## [lsvdiskdependentmaps](#page-1796-0)

Use the **lsvdiskdependentmaps** command to display all FlashCopy mappings with target volumes that are dependent upon data that is held on the specified volume.

## [lsvdiskextent](#page-1801-0)

Use the **lsvdiskextent** command to list the MDisk extents that are provided for the specified volumes.

## [lsvdiskfcmapcopies](#page-1806-0)

Use the **lsvdiskfcmapcopies** command to display a list of all FlashCopy mappings with a target volume that contains a valid copy of the specified volume.

## [lsvdiskfcmappings](#page-1810-0)

Use the **lsvdiskfcmappings** command to display a list of FlashCopy mappings to which the volume belongs. A volume can be part of up to 256 FlashCopy mappings.

## [lsvdiskhostmap](#page-1814-0)

Use the **lsvdiskhostmap** command to list the hosts to which a volume is mapped.

[lsvdisklba](#page-1819-0)

Use the **lsvdisklba** command to list the volume and logical block address (LBA) for the specified storage pool LBA.

[lsvdiskmember](#page-1824-0)

Use the **lsvdiskmember** command to display a list of MDisks that are members of the specified volume.

[lsvdiskprogress](#page-1829-0)

Use the **lsvdiskprogress** command to track the progress during new volume formatting.

## [lsvdisksyncprogress](#page-1834-0)

Use the lsvdisksyncprogress command to display the progress of volume copy synchronization.

[lsvolumebackup](#page-1838-0)

Use the **lsvolumebackup** command to list the volumes that have cloud snapshot that enabled and volumes that have cloud snapshots in the cloud account.

[lsvolumebackupgeneration](#page-1844-0)

Use the **lsvolumebackupgeneration** command to list any volume snapshots available on the specified volume.

## [lsvolumebackupprogress](#page-1850-0)

Use the **lsvolumebackupprogress** command to display information about the progress of snapshot operations.

## [lsvolumegroup](#page-1855-0)

Use the **lsvolumegroup** command to display information about configured volume groups.

## [lsvolumerestoreprogress](#page-1861-0)

Use the **lsvolumerestoreprogress** command to display information about restore operation progress.

## [mkmetadatavdisk](#page-1866-0)

Use the **mkmetadatavdisk** command to create one metadata volume (owner type is host\_integration\_metadata) from a storage pool. You can also export one block device or file system (that is based on this volume) in the configuration node.

## [mkvdisk](#page-1870-0)

Use the **mkvdisk** command to create sequential, striped, or image mode volume objects. When they are mapped to a host object, these objects are seen as disk drives with which the host can run I/O operations. Note the first syntax diagram below is for striped or sequential volumes and the second syntax diagram is for image mode volumes. Use the **mkvolume** command for a simplified way of creating high availability volumes. It includes stretched and hyperswap topologies. Use the **mkimagevolume** command for a simplified way of creating an image mode volume, importing existing data from a managed disk.

## [mkvdiskhostmap](#page-1886-0)

Use the **mkvdiskhostmap** command to create a new mapping between a volume and a host, which makes the volume accessible for input/output (I/O) operations to the specified host.

## [mkvolume](#page-1892-0)

Use the **mkvolume** command to create an empty volume from existing storage pools. You can use this command for high availability configurations that include HyperSwap or stretched systems, but it can also be used for volumes that are not high availability.

## [mkvolumegroup](#page-1900-0)

Use the **mkvolumegroup** command to create and configure a new volume group.

## [mkimagevolume](#page-1904-0)

Use the **mkimagevolume** command to create an image mode volume by importing (preserving) data on a managed disk from another storage system.

## [movevdisk](#page-1910-0)

Use the **movevdisk** command to move the preferred node of a volume either within the same caching I/O group or to another caching I/O group.

## [recovervdisk](#page-1915-0)

Use the **recovervdisk** command to acknowledge volume data loss and brings the volume back online.

## [recovervdiskbycluster \(Discontinued\)](#page-1919-0)

**Attention:** The **recovervdiskbycluster** command has been discontinued. Use the **recovervdiskbysystem** command instead.

## [recovervdiskbyiogrp](#page-1923-0)

Use the **recovervdiskbyiogrp** command to acknowledge data loss for all volumes in the specified I/O group with a fast write state of corrupt and brings the volumes back online.

## [recovervdiskbysystem](#page-1927-0)

Use the **recovervdiskbysystem** command to acknowledge data loss for all volumes in the system with a fast\_write\_state of corrupt and bring the volumes back online.

## [repairsevdiskcopy](#page-1932-0)

The **repairsevdiskcopy** command repairs the metadata on a thin-provisioned volume copy or a compressed volume copy.

#### [repairvdiskcopy](#page-1936-0)

Use the **repairvdiskcopy** command on mirrored volumes to detect and (optionally) correct any volume copies that are not identical.

## [restorevolume](#page-1941-0)

Use the **restorevolume** command to restore a volume from a snapshot generation.

#### [rmvdisk](#page-1946-0)

<span id="page-1725-0"></span>Use the **rmvdisk** command to delete a volume. This command cannot be used for high availability volumes. Use the **rmvolume** command for high availability volumes.

## [rmmetadatavdisk](#page-1952-0)

Use the **rmmetadatavdisk** command to detach a file system or remove a block device (that is based on the volume with owner type host\_integration\_metadata) in a configuration node.

### [rmvdiskcopy](#page-1956-0)

Use the **rmvdiskcopy** command to remove a volume copy from a mirrored volume. Use the **rmvolumecopy** command for high availability volumes.

## [rmvdiskaccess](#page-1961-0)

Use the **rmvdiskaccess** command to delete one or more I/O groups from the set of I/O groups in which a volume can be made accessible to hosts.

## [rmvdiskhostmap](#page-1965-0)

Use the **rmvdiskhostmap** command to delete an existing host mapping the volume is no longer accessible for input/output (I/O) transactions on the given host.

## [rmvolume](#page-1969-0)

Use the **rmvolume** command to remove a volume. You can use this command for high availability configurations that include HyperSwap or stretched systems.

#### [rmvolumecopy](#page-1974-0)

Use the **rmvolumecopy** command to remove a volume copy from a volume. You can use this command for high availability configurations that include HyperSwap or stretched systems.

#### [rmvolumegroup](#page-1979-0)

Use the **rmvolumegroup** command to remove a volume group from a system.

## [rmvolumebackupgeneration](#page-1983-0)

Use the **rmvolumebackupgeneration** command to delete a volume backup or cancel a volume snapshot operation that is in progress.

#### [shrinkvdisksize](#page-1988-0)

Use the **shrinkvdisksize** command to reduce the size of a volume by the specified capacity.

#### [splitvdiskcopy](#page-1994-0)

Use the **splitvdiskcopy** command to create a separate volume from a synchronized copy of a mirrored volume.

# **lsmetadatavdisk**

Use the **lsmetadatavdisk** command to display the information for metadata volume.

## **Syntax**

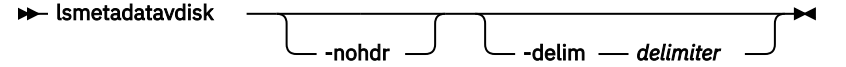

## **Parameters**

#### **-nohdr**

(Optional) By default, headings are displayed for each column of data in a concise style view, and for each item of data in a detailed style view. The **-nohdr** parameter suppresses the display of these headings.

**Note:** If there is no data to be displayed, headings are not displayed.

## **-delim** *delimiter*

(Optional) By default in a concise view, all columns of data are space-separated. The width of each column is set to the maximum width of each item of data. In a detailed view, each item of data has its own row, and if the headers are displayed, the data is separated from the header by a space. The  **delim** parameter overrides this behavior. Valid input for the **-delim** parameter is a 1-byte character.

If you enter -delim : on the command line, the colon character (:) separates all items of data in a concise view; for example, the spacing of columns does not occur. In a detailed view, the data is separated from its header by the specified delimiter.

# **Description**

This command displays the information for metadata volume.

This table provides the attribute values that can be displayed as output view data.

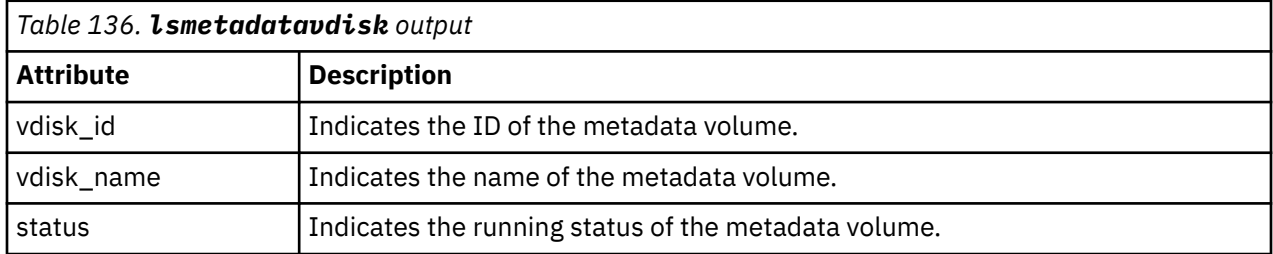

## **An invocation example**

To display information for a metadata volume:

lsmetadatavdisk

The resulting output:

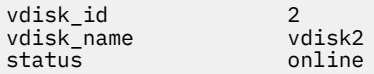

## **Related reference**

#### [addvolumecopy](#page-1646-0)

Use the **addvolumecopy** command to add a copy to an existing volume. On a standard topology system, you can use this command to add a mirrored copy to an existing volume. On a stretched or HyperSwap topology system, you can use this command to convert an existing basic volume into a highly available volume by adding a copy of that volume at a second site.

#### [addvdiskcopy](#page-1654-0)

Use the **addvdiskcopy** command to add a copy to an existing volume, which changes a nonmirrored volume into a mirrored volume. On a system with a hyperswap topology, use the **addvolumecopy** command to convert an existing volume to a HyperSwap volume by adding a copy at a second site.

#### [addvdiskaccess](#page-1667-0)

Use the **addvdiskaccess** command to add an I/O group (or groups) to the set of I/O groups in which a volume can be made accessible to hosts.

## [analyzevdisk](#page-1672-0)

Use the **analyzevdisk** command to queue or cancel volume analysis.

#### [analyzevdiskbysystem](#page-1676-0)

Use the **analyzevdiskbysystem** command to schedule all existing volumes in system for available capacity analysis.

#### [backupvolume](#page-1680-0)

Use the **backupvolume** command to create a volume snapshot.

#### [backupvolumegroup](#page-1685-0)

Use the **backupvolumegroup** command to create a new snapshot for all of the volumes in a volume group.

### [chvdisk](#page-1690-0)

Use the **chvdisk** command to modify the properties of a volume, such as the disk name, I/O governing rate, or unit number. You can also change IBM Easy Tier settings.

## [chvolumegroup](#page-1699-0)

Use the **chvolumegroup** command to change volume group properties.

## [expandvdisksize](#page-1704-0)

Use the **expandvdisksize** command to expand the provisioned capacity of a volume by a specified amount.

#### [expandvolume](#page-1710-0)

Use the **expandvolume** command to expand the size of a HyperSwap volume by a specified capacity.

#### [lsdependentvdisks](#page-1715-0)

Use the **lsdependentvdisks** command to view which volumes go offline if you remove a specific piece of hardware from the system.

#### [lshostvdiskmap](#page-1719-0)

Use the **lshostvdiskmap** command to display a list of volumes that are mapped to a host. These volumes are the volumes that are recognized by the specified host.

#### [lsrepairsevdiskcopyprogress](#page-1730-0)

The **lsrepairsevdiskcopyprogress** command lists the repair progress for thin-provisioned volume copies or compressed volume copies.

#### [lsrepairvdiskcopyprogress](#page-1735-0)

Use the **lsrepairvdiskcopyprogress** command to display the progress of volume repairs and validations.

#### [lssevdiskcopy](#page-1740-0)

Use the **lssevdiskcopy** command to list the thin-provisioned copies of the specified volumes.

[lsvdisk](#page-1750-0)

Use the **lsvdisk** command to display a concise list or a detailed view of volumes that are recognized by the system.

[lsvdiskaccess](#page-1769-0)

Use the **lsvdiskaccess** command to display a list of all input/output (I/O) groups in the volume access set.

#### [lsvdiskanalysis](#page-1774-0)

Use the **lsvdiskanalysis** command to display information for thin provisioning and compression estimation analysis report for a single volume or multiple volumes.

#### [lsvdiskanalysisprogress](#page-1780-0)

Use the **lsvdiskanalysisprogress** command to display information about the space analysis progress for an entire system.

[lsvdiskcopy](#page-1786-0)

Use the **lsvdiskcopy** command to list volume copy information.

#### [lsvdiskdependentmaps](#page-1796-0)

Use the **lsvdiskdependentmaps** command to display all FlashCopy mappings with target volumes that are dependent upon data that is held on the specified volume.

#### [lsvdiskextent](#page-1801-0)

Use the **lsvdiskextent** command to list the MDisk extents that are provided for the specified volumes.

## [lsvdiskfcmapcopies](#page-1806-0)

Use the **lsvdiskfcmapcopies** command to display a list of all FlashCopy mappings with a target volume that contains a valid copy of the specified volume.

#### [lsvdiskfcmappings](#page-1810-0)

Use the **lsvdiskfcmappings** command to display a list of FlashCopy mappings to which the volume belongs. A volume can be part of up to 256 FlashCopy mappings.

## [lsvdiskhostmap](#page-1814-0)
Use the **lsvdiskhostmap** command to list the hosts to which a volume is mapped.

## [lsvdisklba](#page-1819-0)

Use the **lsvdisklba** command to list the volume and logical block address (LBA) for the specified storage pool LBA.

# [lsvdiskmember](#page-1824-0)

Use the **lsvdiskmember** command to display a list of MDisks that are members of the specified volume.

## [lsvdiskprogress](#page-1829-0)

Use the **lsvdiskprogress** command to track the progress during new volume formatting.

## [lsvdisksyncprogress](#page-1834-0)

Use the lsvdisksyncprogress command to display the progress of volume copy synchronization.

## [lsvolumebackup](#page-1838-0)

Use the **lsvolumebackup** command to list the volumes that have cloud snapshot that enabled and volumes that have cloud snapshots in the cloud account.

#### [lsvolumebackupgeneration](#page-1844-0)

Use the **lsvolumebackupgeneration** command to list any volume snapshots available on the specified volume.

#### [lsvolumebackupprogress](#page-1850-0)

Use the **lsvolumebackupprogress** command to display information about the progress of snapshot operations.

#### [lsvolumegroup](#page-1855-0)

Use the **lsvolumegroup** command to display information about configured volume groups.

#### [lsvolumerestoreprogress](#page-1861-0)

Use the **lsvolumerestoreprogress** command to display information about restore operation progress.

## [mkmetadatavdisk](#page-1866-0)

Use the **mkmetadatavdisk** command to create one metadata volume (owner type is host integration metadata) from a storage pool. You can also export one block device or file system (that is based on this volume) in the configuration node.

## [mkvdisk](#page-1870-0)

Use the **mkvdisk** command to create sequential, striped, or image mode volume objects. When they are mapped to a host object, these objects are seen as disk drives with which the host can run I/O operations. Note the first syntax diagram below is for striped or sequential volumes and the second syntax diagram is for image mode volumes. Use the **mkvolume** command for a simplified way of creating high availability volumes. It includes stretched and hyperswap topologies. Use the **mkimagevolume** command for a simplified way of creating an image mode volume, importing existing data from a managed disk.

## [mkvdiskhostmap](#page-1886-0)

Use the **mkvdiskhostmap** command to create a new mapping between a volume and a host, which makes the volume accessible for input/output (I/O) operations to the specified host.

## [mkvolume](#page-1892-0)

Use the **mkvolume** command to create an empty volume from existing storage pools. You can use this command for high availability configurations that include HyperSwap or stretched systems, but it can also be used for volumes that are not high availability.

## [mkvolumegroup](#page-1900-0)

Use the **mkvolumegroup** command to create and configure a new volume group.

## [mkimagevolume](#page-1904-0)

Use the **mkimagevolume** command to create an image mode volume by importing (preserving) data on a managed disk from another storage system.

#### [movevdisk](#page-1910-0)

Use the **movevdisk** command to move the preferred node of a volume either within the same caching I/O group or to another caching I/O group.

## [recovervdisk](#page-1915-0)

Use the **recovervdisk** command to acknowledge volume data loss and brings the volume back online.

#### [recovervdiskbycluster \(Discontinued\)](#page-1919-0)

**Attention:** The **recovervdiskbycluster** command has been discontinued. Use the **recovervdiskbysystem** command instead.

#### [recovervdiskbyiogrp](#page-1923-0)

Use the **recovervdiskbyiogrp** command to acknowledge data loss for all volumes in the specified I/O group with a fast\_write\_state of corrupt and brings the volumes back online.

## [recovervdiskbysystem](#page-1927-0)

Use the **recovervdiskbysystem** command to acknowledge data loss for all volumes in the system with a fast write state of corrupt and bring the volumes back online.

#### [repairsevdiskcopy](#page-1932-0)

The **repairsevdiskcopy** command repairs the metadata on a thin-provisioned volume copy or a compressed volume copy.

#### [repairvdiskcopy](#page-1936-0)

Use the **repairvdiskcopy** command on mirrored volumes to detect and (optionally) correct any volume copies that are not identical.

#### [restorevolume](#page-1941-0)

Use the **restorevolume** command to restore a volume from a snapshot generation.

#### [rmvdisk](#page-1946-0)

Use the **rmvdisk** command to delete a volume. This command cannot be used for high availability volumes. Use the **rmvolume** command for high availability volumes.

#### [rmmetadatavdisk](#page-1952-0)

Use the **rmmetadatavdisk** command to detach a file system or remove a block device (that is based on the volume with owner type host\_integration\_metadata) in a configuration node.

#### [rmvdiskcopy](#page-1956-0)

Use the **rmvdiskcopy** command to remove a volume copy from a mirrored volume. Use the **rmvolumecopy** command for high availability volumes.

## [rmvdiskaccess](#page-1961-0)

Use the **rmvdiskaccess** command to delete one or more I/O groups from the set of I/O groups in which a volume can be made accessible to hosts.

#### [rmvdiskhostmap](#page-1965-0)

Use the **rmvdiskhostmap** command to delete an existing host mapping the volume is no longer accessible for input/output (I/O) transactions on the given host.

#### [rmvolume](#page-1969-0)

Use the **rmvolume** command to remove a volume. You can use this command for high availability configurations that include HyperSwap or stretched systems.

#### [rmvolumecopy](#page-1974-0)

Use the **rmvolumecopy** command to remove a volume copy from a volume. You can use this command for high availability configurations that include HyperSwap or stretched systems.

#### [rmvolumegroup](#page-1979-0)

Use the **rmvolumegroup** command to remove a volume group from a system.

## [rmvolumebackupgeneration](#page-1983-0)

Use the **rmvolumebackupgeneration** command to delete a volume backup or cancel a volume snapshot operation that is in progress.

## [shrinkvdisksize](#page-1988-0)

Use the **shrinkvdisksize** command to reduce the size of a volume by the specified capacity.

#### [splitvdiskcopy](#page-1994-0)

<span id="page-1730-0"></span>Use the **splitvdiskcopy** command to create a separate volume from a synchronized copy of a mirrored volume.

# **lsrepairsevdiskcopyprogress**

The **lsrepairsevdiskcopyprogress** command lists the repair progress for thin-provisioned volume copies or compressed volume copies.

# **Syntax**

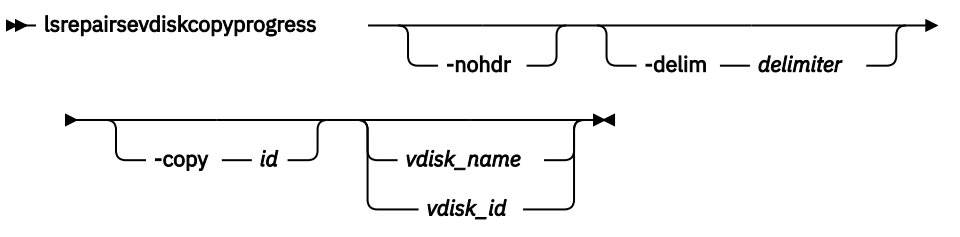

# **Parameters**

## **-delim** *delimiter*

(Optional) By default in a concise view, all columns of data are space-separated. The width of each column is set to the maximum width of each item of data. In a detailed view, each item of data has its own row, and if the headers are displayed, the data is separated from the header by a space. The  **delim** parameter overrides this behavior. Valid input for the **-delim** parameter is a 1-byte character. If you enter -delim : on the command line, the colon character (:) separates all items of data in a concise view; for example, the spacing of columns does not occur. In a detailed view, the data is separated from its header by the specified delimiter.

## **-copy** *id*

(Optional) Lists the repair progress for the specified copy.

## **-nohdr**

(Optional) By default, headings are displayed for each column of data in a concise style view, and for each item of data in a detailed style view. The **-nohdr** parameter suppresses the display of these headings.

**Note:** If there is no data to be displayed, headings are not displayed.

## *vdisk\_name | vdisk\_id*

(Optional) Specifies the volume name or ID to list repair progress for. You must specify this parameter last on the command line. If you do not enter this parameter, the command lists progress for all thinprovisioned copies in the clustered system.

# **Description**

The **lsrepairsevdiskcopyprogress** command lists the repair progress for thin-provisioned or compressed copies for the specified volume. If you do not specify a volume, the command lists the repair progress for all thin-provisioned or compressed copies in the clustered system.

**Remember:** Run this command after you specify the **repairsevdiskcopy** command, which you must run as required by the fix procedures or by your product support information.

The command returns values for the following volume copy attributes:

#### **task**

Specifies the active task.

- repairing indicates repair of a thin-provisioned volume copy
- compressed\_repairing indicates repair of a compressed volume copy.

## **progress**

Specifies the task completion percentage.

#### **estimated\_completion\_time**

Specifies the expected duration of the task in the format YYMMDDHHMMSS (or blank if the estimated completion is unknown).

#### **An invocation example**

lsrepairsevdiskcopyprogress –delim :

The resulting output:

```
id:name:copy id:task:progress:estimated_completion_time
0:vdisk0:0:repairing:50:070301120000
0:vdisk0:1:repairing:51:070301120000
1:vdisk1:0:repairing:32:070301153500
```
#### **An invocation example**

lsrepairsevdiskcopyprogress –delim : vdisk0

The resulting output:

```
id:name:copy id:task:progress:estimated_completion_time
0:vdisk0:0:repairing:50:070301120000
0:vdisk0:1:repairing:51:070301120000
```
#### **An invocation example**

lsrepairsevdiskcopyprogress –delim : -copy 1 vdisk0

The resulting output:

```
id:name:copy id:task:progress:estimated_completion_time
0:vdisk0:1:repairing:51:070301120000
```
#### **Related reference**

#### [addvolumecopy](#page-1646-0)

Use the **addvolumecopy** command to add a copy to an existing volume. On a standard topology system, you can use this command to add a mirrored copy to an existing volume. On a stretched or HyperSwap topology system, you can use this command to convert an existing basic volume into a highly available volume by adding a copy of that volume at a second site.

#### [addvdiskcopy](#page-1654-0)

Use the **addvdiskcopy** command to add a copy to an existing volume, which changes a nonmirrored volume into a mirrored volume. On a system with a hyperswap topology, use the **addvolumecopy** command to convert an existing volume to a HyperSwap volume by adding a copy at a second site.

#### [addvdiskaccess](#page-1667-0)

Use the **addvdiskaccess** command to add an I/O group (or groups) to the set of I/O groups in which a volume can be made accessible to hosts.

[analyzevdisk](#page-1672-0)

Use the **analyzevdisk** command to queue or cancel volume analysis.

#### [analyzevdiskbysystem](#page-1676-0)

Use the **analyzevdiskbysystem** command to schedule all existing volumes in system for available capacity analysis.

[backupvolume](#page-1680-0)

Use the **backupvolume** command to create a volume snapshot.

#### [backupvolumegroup](#page-1685-0)

Use the **backupvolumegroup** command to create a new snapshot for all of the volumes in a volume group.

## [chvdisk](#page-1690-0)

Use the **chvdisk** command to modify the properties of a volume, such as the disk name, I/O governing rate, or unit number. You can also change IBM Easy Tier settings.

#### [chvolumegroup](#page-1699-0)

Use the **chvolumegroup** command to change volume group properties.

#### [expandvdisksize](#page-1704-0)

Use the **expandvdisksize** command to expand the provisioned capacity of a volume by a specified amount.

#### [expandvolume](#page-1710-0)

Use the **expandvolume** command to expand the size of a HyperSwap volume by a specified capacity.

#### [lsdependentvdisks](#page-1715-0)

Use the **lsdependentvdisks** command to view which volumes go offline if you remove a specific piece of hardware from the system.

## [lshostvdiskmap](#page-1719-0)

Use the **lshostvdiskmap** command to display a list of volumes that are mapped to a host. These volumes are the volumes that are recognized by the specified host.

### [lsmetadatavdisk](#page-1725-0)

Use the **lsmetadatavdisk** command to display the information for metadata volume.

#### [lsrepairvdiskcopyprogress](#page-1735-0)

Use the **lsrepairvdiskcopyprogress** command to display the progress of volume repairs and validations.

[lssevdiskcopy](#page-1740-0)

Use the **lssevdiskcopy** command to list the thin-provisioned copies of the specified volumes.

[lsvdisk](#page-1750-0)

Use the **lsvdisk** command to display a concise list or a detailed view of volumes that are recognized by the system.

## [lsvdiskaccess](#page-1769-0)

Use the **lsvdiskaccess** command to display a list of all input/output (I/O) groups in the volume access set.

#### [lsvdiskanalysis](#page-1774-0)

Use the **lsvdiskanalysis** command to display information for thin provisioning and compression estimation analysis report for a single volume or multiple volumes.

#### [lsvdiskanalysisprogress](#page-1780-0)

Use the **lsvdiskanalysisprogress** command to display information about the space analysis progress for an entire system.

## [lsvdiskcopy](#page-1786-0)

Use the **lsvdiskcopy** command to list volume copy information.

## [lsvdiskdependentmaps](#page-1796-0)

Use the **lsvdiskdependentmaps** command to display all FlashCopy mappings with target volumes that are dependent upon data that is held on the specified volume.

## [lsvdiskextent](#page-1801-0)

Use the **lsvdiskextent** command to list the MDisk extents that are provided for the specified volumes.

#### [lsvdiskfcmapcopies](#page-1806-0)

Use the **lsvdiskfcmapcopies** command to display a list of all FlashCopy mappings with a target volume that contains a valid copy of the specified volume.

#### [lsvdiskfcmappings](#page-1810-0)

Use the **lsvdiskfcmappings** command to display a list of FlashCopy mappings to which the volume belongs. A volume can be part of up to 256 FlashCopy mappings.

## [lsvdiskhostmap](#page-1814-0)

Use the **lsvdiskhostmap** command to list the hosts to which a volume is mapped.

## [lsvdisklba](#page-1819-0)

Use the **lsvdisklba** command to list the volume and logical block address (LBA) for the specified storage pool LBA.

#### [lsvdiskmember](#page-1824-0)

Use the **lsvdiskmember** command to display a list of MDisks that are members of the specified volume.

#### [lsvdiskprogress](#page-1829-0)

Use the **lsvdiskprogress** command to track the progress during new volume formatting.

#### [lsvdisksyncprogress](#page-1834-0)

Use the lsvdisksyncprogress command to display the progress of volume copy synchronization.

#### [lsvolumebackup](#page-1838-0)

Use the **lsvolumebackup** command to list the volumes that have cloud snapshot that enabled and volumes that have cloud snapshots in the cloud account.

#### [lsvolumebackupgeneration](#page-1844-0)

Use the **lsvolumebackupgeneration** command to list any volume snapshots available on the specified volume.

#### [lsvolumebackupprogress](#page-1850-0)

Use the **lsvolumebackupprogress** command to display information about the progress of snapshot operations.

## [lsvolumegroup](#page-1855-0)

Use the **lsvolumegroup** command to display information about configured volume groups.

#### [lsvolumerestoreprogress](#page-1861-0)

Use the **lsvolumerestoreprogress** command to display information about restore operation progress.

## [mkmetadatavdisk](#page-1866-0)

Use the **mkmetadatavdisk** command to create one metadata volume (owner type is host integration metadata) from a storage pool. You can also export one block device or file system (that is based on this volume) in the configuration node.

#### [mkvdisk](#page-1870-0)

Use the **mkvdisk** command to create sequential, striped, or image mode volume objects. When they are mapped to a host object, these objects are seen as disk drives with which the host can run I/O operations. Note the first syntax diagram below is for striped or sequential volumes and the second syntax diagram is for image mode volumes. Use the **mkvolume** command for a simplified way of creating high availability volumes. It includes stretched and hyperswap topologies. Use the **mkimagevolume** command for a simplified way of creating an image mode volume, importing existing data from a managed disk.

## [mkvdiskhostmap](#page-1886-0)

Use the **mkvdiskhostmap** command to create a new mapping between a volume and a host, which makes the volume accessible for input/output (I/O) operations to the specified host.

#### [mkvolume](#page-1892-0)

Use the **mkvolume** command to create an empty volume from existing storage pools. You can use this command for high availability configurations that include HyperSwap or stretched systems, but it can also be used for volumes that are not high availability.

#### [mkvolumegroup](#page-1900-0)

Use the **mkvolumegroup** command to create and configure a new volume group.

#### [mkimagevolume](#page-1904-0)

Use the **mkimagevolume** command to create an image mode volume by importing (preserving) data on a managed disk from another storage system.

#### [movevdisk](#page-1910-0)

Use the **movevdisk** command to move the preferred node of a volume either within the same caching I/O group or to another caching I/O group.

#### [recovervdisk](#page-1915-0)

Use the **recovervdisk** command to acknowledge volume data loss and brings the volume back online.

#### [recovervdiskbycluster \(Discontinued\)](#page-1919-0)

**Attention:** The **recovervdiskbycluster** command has been discontinued. Use the **recovervdiskbysystem** command instead.

## [recovervdiskbyiogrp](#page-1923-0)

Use the **recovervdiskbyiogrp** command to acknowledge data loss for all volumes in the specified I/O group with a fast\_write\_state of corrupt and brings the volumes back online.

#### [recovervdiskbysystem](#page-1927-0)

Use the **recovervdiskbysystem** command to acknowledge data loss for all volumes in the system with a fast\_write\_state of corrupt and bring the volumes back online.

## [repairsevdiskcopy](#page-1932-0)

The **repairsevdiskcopy** command repairs the metadata on a thin-provisioned volume copy or a compressed volume copy.

#### [repairvdiskcopy](#page-1936-0)

Use the **repairvdiskcopy** command on mirrored volumes to detect and (optionally) correct any volume copies that are not identical.

## [restorevolume](#page-1941-0)

Use the **restorevolume** command to restore a volume from a snapshot generation.

## [rmvdisk](#page-1946-0)

Use the **rmvdisk** command to delete a volume. This command cannot be used for high availability volumes. Use the **rmvolume** command for high availability volumes.

#### [rmmetadatavdisk](#page-1952-0)

Use the **rmmetadatavdisk** command to detach a file system or remove a block device (that is based on the volume with owner type host\_integration\_metadata) in a configuration node.

## [rmvdiskcopy](#page-1956-0)

Use the **rmvdiskcopy** command to remove a volume copy from a mirrored volume. Use the **rmvolumecopy** command for high availability volumes.

#### [rmvdiskaccess](#page-1961-0)

Use the **rmvdiskaccess** command to delete one or more I/O groups from the set of I/O groups in which a volume can be made accessible to hosts.

#### [rmvdiskhostmap](#page-1965-0)

Use the **rmvdiskhostmap** command to delete an existing host mapping the volume is no longer accessible for input/output (I/O) transactions on the given host.

#### [rmvolume](#page-1969-0)

Use the **rmvolume** command to remove a volume. You can use this command for high availability configurations that include HyperSwap or stretched systems.

#### [rmvolumecopy](#page-1974-0)

Use the **rmvolumecopy** command to remove a volume copy from a volume. You can use this command for high availability configurations that include HyperSwap or stretched systems.

#### [rmvolumegroup](#page-1979-0)

Use the **rmvolumegroup** command to remove a volume group from a system.

#### [rmvolumebackupgeneration](#page-1983-0)

<span id="page-1735-0"></span>Use the **rmvolumebackupgeneration** command to delete a volume backup or cancel a volume snapshot operation that is in progress.

## [shrinkvdisksize](#page-1988-0)

Use the **shrinkvdisksize** command to reduce the size of a volume by the specified capacity.

## [splitvdiskcopy](#page-1994-0)

Use the **splitvdiskcopy** command to create a separate volume from a synchronized copy of a mirrored volume.

# **lsrepairvdiskcopyprogress**

Use the **lsrepairvdiskcopyprogress** command to display the progress of volume repairs and validations.

# **Syntax**

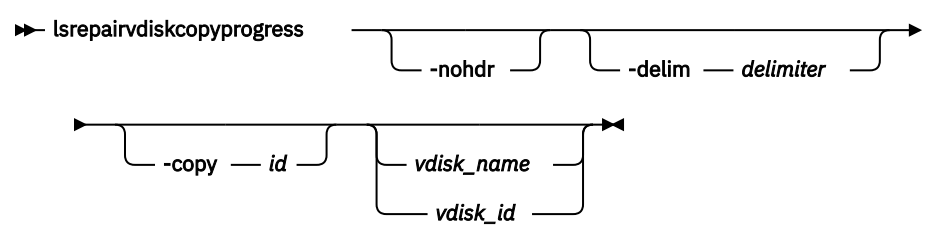

# **Parameters**

## **-nohdr**

(Optional) By default, headings are displayed for each column of data in a concise style view, and for each item of data in a detailed style view. The **-nohdr** parameter suppresses the display of these headings.

**Note:** If there is no data to be displayed, headings are not displayed.

# **-delim** *delimiter*

(Optional) By default in a concise view, all columns of data are space-separated. The width of each column is set to the maximum width of each item of data. In a detailed view, each item of data has its own row, and if the headers are displayed, the data is separated from the header by a space. The  **delim** parameter overrides this behavior. Valid input for the **-delim** parameter is a 1-byte character. If you enter -delim : on the command line, the colon character  $(:)$  separates all items of data in a concise view; for example, the spacing of columns does not occur. In a detailed view, the data is separated from its header by the specified delimiter.

## **-copy** *id*

(Optional) Specifies the volume copy ID to list repair progress for. If you do not specify this parameter, progress is displayed for all copies.

# *vdisk\_name | vdisk\_id*

(Optional) Specifies the volume name or ID to list repair progress for. You must specify this parameter last on the command line.

# **Description**

The **lsrepairvdiskcopyprogress** command displays the progress of repairs and validations that are made to mirrored volumes. Use this command to track progress after you run the **repairvdiskcopy** command. You can specify a volume copy by using the **-copy** parameter. To display the volumes that have two or more copies with an active task, specify the command with no parameters; it is not possible to have only one volume copy with an active task.

The command displays progress for the following types of volume copies:

- All volume copies display the same task; validate, medium, or resync, depending on the specified parameter.
- All volume copies display the same percentage and estimated completion time.
- If specified, non-mirrored volumes are displayed as a single copy with a blank task; they are not displayed in the full concise view.
- Once a task completes, the task is blank for all copies.
- If the task is blank, the percentage and the completion time are also blank.

The command returns values for the following volume repair attributes:

#### **vdisk\_id**

Indicates the volume ID.

## **vdisk\_name**

Indicates the volume name.

#### **copy\_id**

Indicates the system-assigned identifier for the volume copy.

## **task**

Indicates the active task. The values can be repairing or compressed\_repairing.

#### **progress**

Indicates the task completion percentage. This value is 0 when task is in compressed\_repairing state.

#### **estimated\_completion\_time**

Indicates the expected time (duration) the task completion time. The value is in the YYMMDDHHMMSS format, and is blank if the duration is not known.

#### **An invocation example**

lsrepairvdiskcopyprogress –delim :

The resulting output:

```
vdisk_id:vdisk_name:copy id:task:progress:estimated_completion_time
0:vdisk0:0:medium:50:070301120000
0:vdisk0:1:medium:50:070301120000
```
#### **An invocation example**

lsrepairvdiskcopyprogress –delim : vdisk0

The resulting output:

```
vdisk_id:vdisk_name:copy id:task:progress:estimated_completion_time
0:vdisk0:0:medium:50:070301120000
0:vdisk0:1:medium:50:070301120000
```
#### **An invocation example**

lsrepairvdiskcopyprogress –delim : -copy 0 vdisk0

The resulting output:

```
vdisk_id:vdisk_name:copy id:task:progress:estimated_completion_time
0:vdisk0:0:medium:50:070301120000
```
**An invocation example showing a compressed volume copy and a TP volume copy being repaired**

lsrepairvdiskcopyprogress

The resulting output:

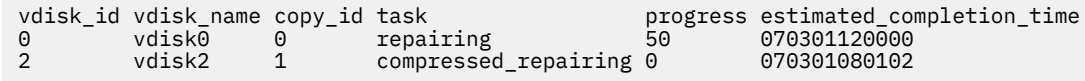

## **Related reference**

## [addvolumecopy](#page-1646-0)

Use the **addvolumecopy** command to add a copy to an existing volume. On a standard topology system, you can use this command to add a mirrored copy to an existing volume. On a stretched or HyperSwap topology system, you can use this command to convert an existing basic volume into a highly available volume by adding a copy of that volume at a second site.

### [addvdiskcopy](#page-1654-0)

Use the **addvdiskcopy** command to add a copy to an existing volume, which changes a nonmirrored volume into a mirrored volume. On a system with a hyperswap topology, use the **addvolumecopy** command to convert an existing volume to a HyperSwap volume by adding a copy at a second site.

#### [addvdiskaccess](#page-1667-0)

Use the **addvdiskaccess** command to add an I/O group (or groups) to the set of I/O groups in which a volume can be made accessible to hosts.

## [analyzevdisk](#page-1672-0)

Use the **analyzevdisk** command to queue or cancel volume analysis.

#### [analyzevdiskbysystem](#page-1676-0)

Use the **analyzevdiskbysystem** command to schedule all existing volumes in system for available capacity analysis.

#### [backupvolume](#page-1680-0)

Use the **backupvolume** command to create a volume snapshot.

#### [backupvolumegroup](#page-1685-0)

Use the **backupvolumegroup** command to create a new snapshot for all of the volumes in a volume group.

#### [chvdisk](#page-1690-0)

Use the **chvdisk** command to modify the properties of a volume, such as the disk name, I/O governing rate, or unit number. You can also change IBM Easy Tier settings.

#### [chvolumegroup](#page-1699-0)

Use the **chvolumegroup** command to change volume group properties.

#### [expandvdisksize](#page-1704-0)

Use the **expandvdisksize** command to expand the provisioned capacity of a volume by a specified amount.

#### [expandvolume](#page-1710-0)

Use the **expandvolume** command to expand the size of a HyperSwap volume by a specified capacity.

#### [lsdependentvdisks](#page-1715-0)

Use the **lsdependentvdisks** command to view which volumes go offline if you remove a specific piece of hardware from the system.

#### [lshostvdiskmap](#page-1719-0)

Use the **lshostvdiskmap** command to display a list of volumes that are mapped to a host. These volumes are the volumes that are recognized by the specified host.

#### [lsmetadatavdisk](#page-1725-0)

Use the **lsmetadatavdisk** command to display the information for metadata volume.

## [lsrepairsevdiskcopyprogress](#page-1730-0)

The **lsrepairsevdiskcopyprogress** command lists the repair progress for thin-provisioned volume copies or compressed volume copies.

## [lssevdiskcopy](#page-1740-0)

Use the **lssevdiskcopy** command to list the thin-provisioned copies of the specified volumes.

[lsvdisk](#page-1750-0)

Use the **lsvdisk** command to display a concise list or a detailed view of volumes that are recognized by the system.

[lsvdiskaccess](#page-1769-0)

Use the **lsvdiskaccess** command to display a list of all input/output (I/O) groups in the volume access set.

## [lsvdiskanalysis](#page-1774-0)

Use the **lsvdiskanalysis** command to display information for thin provisioning and compression estimation analysis report for a single volume or multiple volumes.

#### [lsvdiskanalysisprogress](#page-1780-0)

Use the **lsvdiskanalysisprogress** command to display information about the space analysis progress for an entire system.

[lsvdiskcopy](#page-1786-0)

Use the **lsvdiskcopy** command to list volume copy information.

## [lsvdiskdependentmaps](#page-1796-0)

Use the **lsvdiskdependentmaps** command to display all FlashCopy mappings with target volumes that are dependent upon data that is held on the specified volume.

#### [lsvdiskextent](#page-1801-0)

Use the **lsvdiskextent** command to list the MDisk extents that are provided for the specified volumes.

#### [lsvdiskfcmapcopies](#page-1806-0)

Use the **lsvdiskfcmapcopies** command to display a list of all FlashCopy mappings with a target volume that contains a valid copy of the specified volume.

#### [lsvdiskfcmappings](#page-1810-0)

Use the **lsvdiskfcmappings** command to display a list of FlashCopy mappings to which the volume belongs. A volume can be part of up to 256 FlashCopy mappings.

## [lsvdiskhostmap](#page-1814-0)

Use the **lsvdiskhostmap** command to list the hosts to which a volume is mapped.

[lsvdisklba](#page-1819-0)

Use the **lsvdisklba** command to list the volume and logical block address (LBA) for the specified storage pool LBA.

[lsvdiskmember](#page-1824-0)

Use the **lsvdiskmember** command to display a list of MDisks that are members of the specified volume.

[lsvdiskprogress](#page-1829-0)

Use the **lsvdiskprogress** command to track the progress during new volume formatting.

#### [lsvdisksyncprogress](#page-1834-0)

Use the lsvdisksyncprogress command to display the progress of volume copy synchronization.

[lsvolumebackup](#page-1838-0)

Use the **lsvolumebackup** command to list the volumes that have cloud snapshot that enabled and volumes that have cloud snapshots in the cloud account.

[lsvolumebackupgeneration](#page-1844-0)

Use the **lsvolumebackupgeneration** command to list any volume snapshots available on the specified volume.

## [lsvolumebackupprogress](#page-1850-0)

Use the **lsvolumebackupprogress** command to display information about the progress of snapshot operations.

[lsvolumegroup](#page-1855-0)

Use the **lsvolumegroup** command to display information about configured volume groups.

## [lsvolumerestoreprogress](#page-1861-0)

Use the **lsvolumerestoreprogress** command to display information about restore operation progress.

## [mkmetadatavdisk](#page-1866-0)

Use the **mkmetadatavdisk** command to create one metadata volume (owner type is host\_integration\_metadata) from a storage pool. You can also export one block device or file system (that is based on this volume) in the configuration node.

## [mkvdisk](#page-1870-0)

Use the **mkvdisk** command to create sequential, striped, or image mode volume objects. When they are mapped to a host object, these objects are seen as disk drives with which the host can run I/O operations. Note the first syntax diagram below is for striped or sequential volumes and the second syntax diagram is for image mode volumes. Use the **mkvolume** command for a simplified way of creating high availability volumes. It includes stretched and hyperswap topologies. Use the **mkimagevolume** command for a simplified way of creating an image mode volume, importing existing data from a managed disk.

#### [mkvdiskhostmap](#page-1886-0)

Use the **mkvdiskhostmap** command to create a new mapping between a volume and a host, which makes the volume accessible for input/output (I/O) operations to the specified host.

#### [mkvolume](#page-1892-0)

Use the **mkvolume** command to create an empty volume from existing storage pools. You can use this command for high availability configurations that include HyperSwap or stretched systems, but it can also be used for volumes that are not high availability.

#### [mkvolumegroup](#page-1900-0)

Use the **mkvolumegroup** command to create and configure a new volume group.

#### [mkimagevolume](#page-1904-0)

Use the **mkimagevolume** command to create an image mode volume by importing (preserving) data on a managed disk from another storage system.

## [movevdisk](#page-1910-0)

Use the **movevdisk** command to move the preferred node of a volume either within the same caching I/O group or to another caching I/O group.

## [recovervdisk](#page-1915-0)

Use the **recovervdisk** command to acknowledge volume data loss and brings the volume back online.

#### [recovervdiskbycluster \(Discontinued\)](#page-1919-0)

**Attention:** The **recovervdiskbycluster** command has been discontinued. Use the **recovervdiskbysystem** command instead.

## [recovervdiskbyiogrp](#page-1923-0)

Use the **recovervdiskbyiogrp** command to acknowledge data loss for all volumes in the specified I/O group with a fast write state of corrupt and brings the volumes back online.

#### [recovervdiskbysystem](#page-1927-0)

Use the **recovervdiskbysystem** command to acknowledge data loss for all volumes in the system with a fast\_write\_state of corrupt and bring the volumes back online.

#### [repairsevdiskcopy](#page-1932-0)

The **repairsevdiskcopy** command repairs the metadata on a thin-provisioned volume copy or a compressed volume copy.

#### [repairvdiskcopy](#page-1936-0)

Use the **repairvdiskcopy** command on mirrored volumes to detect and (optionally) correct any volume copies that are not identical.

## [restorevolume](#page-1941-0)

Use the **restorevolume** command to restore a volume from a snapshot generation.

[rmvdisk](#page-1946-0)

<span id="page-1740-0"></span>Use the **rmvdisk** command to delete a volume. This command cannot be used for high availability volumes. Use the **rmvolume** command for high availability volumes.

## [rmmetadatavdisk](#page-1952-0)

Use the **rmmetadatavdisk** command to detach a file system or remove a block device (that is based on the volume with owner type host\_integration\_metadata) in a configuration node.

#### [rmvdiskcopy](#page-1956-0)

Use the **rmvdiskcopy** command to remove a volume copy from a mirrored volume. Use the **rmvolumecopy** command for high availability volumes.

#### [rmvdiskaccess](#page-1961-0)

Use the **rmvdiskaccess** command to delete one or more I/O groups from the set of I/O groups in which a volume can be made accessible to hosts.

#### [rmvdiskhostmap](#page-1965-0)

Use the **rmvdiskhostmap** command to delete an existing host mapping the volume is no longer accessible for input/output (I/O) transactions on the given host.

## [rmvolume](#page-1969-0)

Use the **rmvolume** command to remove a volume. You can use this command for high availability configurations that include HyperSwap or stretched systems.

#### [rmvolumecopy](#page-1974-0)

Use the **rmvolumecopy** command to remove a volume copy from a volume. You can use this command for high availability configurations that include HyperSwap or stretched systems.

#### [rmvolumegroup](#page-1979-0)

Use the **rmvolumegroup** command to remove a volume group from a system.

## [rmvolumebackupgeneration](#page-1983-0)

Use the **rmvolumebackupgeneration** command to delete a volume backup or cancel a volume snapshot operation that is in progress.

#### [shrinkvdisksize](#page-1988-0)

Use the **shrinkvdisksize** command to reduce the size of a volume by the specified capacity.

#### [splitvdiskcopy](#page-1994-0)

Use the **splitvdiskcopy** command to create a separate volume from a synchronized copy of a mirrored volume.

# **lssevdiskcopy**

Use the **lssevdiskcopy** command to list the thin-provisioned copies of the specified volumes.

## **Syntax**

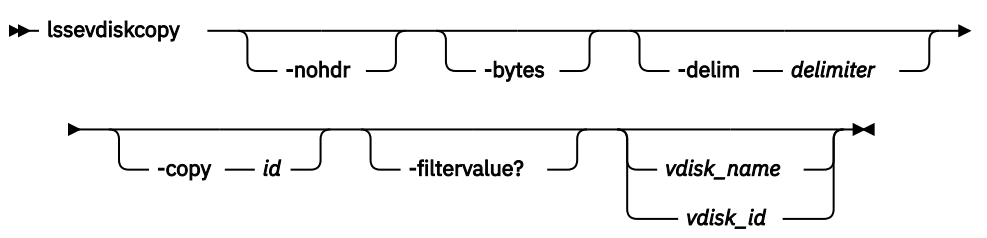

# **Parameters**

#### **-nohdr**

(Optional) By default, headings are displayed for each column of data in a concise style view, and for each item of data in a detailed style view. The **-nohdr** parameter suppresses the display of these headings.

**Note:** If no data is available to be displayed, headings are not displayed.

# **-bytes**

(Optional) Displays all capacities as bytes. Capacity values that are displayed in units other than bytes might be rounded.

## **-delim** *delimiter*

(Optional) By default in a concise view, all columns of data are space-separated. The width of each column is set to the maximum width of each item of data. In a detailed view, each item of data has its own row, and if the headers are displayed, the data is separated from the header by a space. The  **delim** parameter overrides this behavior. Valid input for the **-delim** parameter is a 1-byte character. If you enter -delim : on the command line, the colon character  $(:)$  separates all items of data in a concise view; for example, the spacing of columns does not occur. In a detailed view, the data is separated from its header by the specified delimiter.

## **-copy** *id*

(Optional) Specifies the volume copy to list thin-provisioned copies for. You must specify a *vdisk\_name | vdisk\_id* value with this parameter.

## **-filtervalue?**

(Optional) Displays a list of valid filter attributes. The following filters for the **lssevdiskcopy** command are valid:

- mdisk\_grp\_id
- mdisk\_grp\_name
- overallocation
- autoexpand
- grainsize
- deduplicated\_copy

## *vdisk\_name | vdisk\_id*

(Optional) Specifies the volume name or ID to list thin-provisioned copies for. You must specify this parameter last on the command line. If you do not enter this parameter, the command lists all thinprovisioned copies in the clustered system.

# **Description**

The lssevdiskcopy command lists all thin-provisioned copies of the specified volume. If you do not specify a volume, the command lists all thin-provisioned volume copies in the clustered system.

The command provides a concise view of the thin-provisioned properties of the selected volume copies. Run the **lsvdiskcopy** command to see a concise view of the properties that are common to thinprovisioned and non-thin-provisioned volume copies. See the description of the **lsvdisk** command for a description of the fields that are shown in the view.

The command returns values for the following volume copy attributes:

## **copy\_id**

Indicates a system-assigned identifier for the volume copy. The value can be 0 or 1.

## **status**

Indicates the system status. The value can be online or offline. A copy is offline if all nodes cannot access the storage pool that contains the copy.

## **sync**

Indicates whether the volume copy is synchronized.

## **auto\_delete**

Indicates that the primary copy is deleted after the secondary copy is synchronized. The values are yes or no.

## **primary**

Indicates whether the volume copy is the primary copy. A volume has exactly one primary copy. The value can be yes or no.

## **mdiskgrp\_id**

Indicates the ID of the storage pool that the volume copy belongs to.

## **mdiskgrp\_name**

Indicates the name of the storage pool that the volume copy belongs to.

**type**

Indicates the virtualization type of the volume. The value can be striped, sequential, or image.

## **mdisk\_id**

Indicates the MDisk ID that is used for sequential and image mode volumes.

## **mdisk\_name**

Indicates the MDisk name that is used for sequential and image mode volumes.

# **fast\_write\_state**

Indicates the cache state of the volume copy. The value can be empty, not\_empty, corrupt, or repairing. The value is always empty for non-thin-provisioned copies. A cache state of corrupt indicates that the volume is thin-provisioned and requires repair that is initiated by a **recovervdisk** command or the **repairsevdiskcopy** command.

## **used\_capacity**

Indicates the portion of real\_capacity that is being used to store data. For non-thin-provisioned copies, this value is the same as the volume capacity. If the volume copy is thin-provisioned, the value increases from zero to the real\_capacity value as more of the volume is written to.

**Remember:** This field is blank for thin-provisioned and compressed volume copies in a data reduction pool.

## **real\_capacity**

Indicates the amount of physical storage that is allocated from a storage pool to this volume copy. If the volume copy is not thin-provisioned, the value is the same as the volume capacity. If the volume copy is thin-provisioned, the value can be different.

**Remember:** This field is blank for thin-provisioned and compressed volume copies in a data reduction pool.

## **free\_capacity**

Indicates the difference between the real\_capacity and used\_capacity values.

**Remember:** This field is blank for thin-provisioned and compressed volume copies in a data reduction pool.

#### **overallocation**

Expressed as a percentage, indicates the ratio of volume capacity to real\_capacity values. This value is always 100 for non-thin-provisioned volumes.

**Remember:** This field is zero for thin-provisioned and compressed volume copies in a data reduction pool.

#### **autoexpand**

Indicates whether autoexpand is enabled on a thin-provisioned volume. The value can be on or off.

#### **warning**

Expressed as a percentage, for thin-provisioned volume copies only, indicates that a warning is generated when the ratio of used\_capacity to volume capacity reaches the specified level.

**Remember:** This field is zero for thin-provisioned and compressed volume copies in a data reduction pool.

#### **grainsize**

For thin-provisioned volume copies, indicates the grain size that is chosen for the volume copy when it was created.

**Remember:** This field is blank for compressed volume copies in regular storage pools.

# **se\_copy**

Indicates whether the copy is thin-provisioned. The value can be yes or no.

## **easy\_tier**

Indicates whether Easy Tier is permitted to manage the pool.

## **Note:**

1. If easy\_tier is on, then easy\_tier\_status can take on any value.

2. If easy\_tier is off, then easy\_tier\_status is measured or inactive.

## **easy\_tier\_status**

Indicates which Easy Tier functions are active for the volume copy:

- active indicates that a pool is being managed by Easy Tier to provide tier management performance-based pool balancing. For example, extents of this volume copy can be moved for performance (automatic data placement).
- inactive indicates that no Easy Tier function is active.
- measured indicates that statistics are being gathered for this volume copy, but no extents are moved.
- balanced indicates that a pool is being managed by Easy Tier to provide performance-based pool balancing (for example, extents can be moved).

This table describes the storage pool Easy Tier settings.

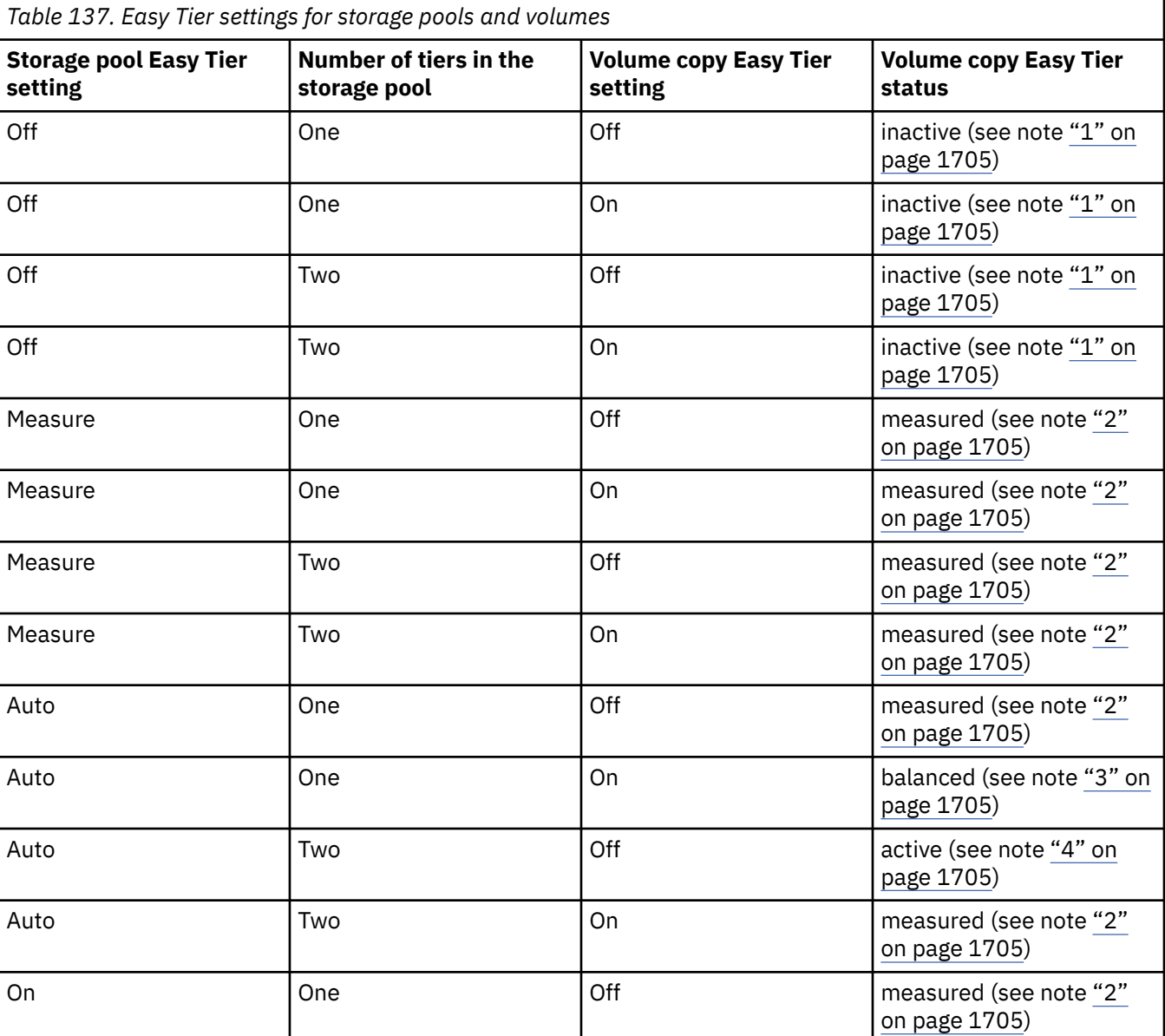

<span id="page-1744-0"></span>*Table 137. Easy Tier settings for storage pools and volumes (continued)*

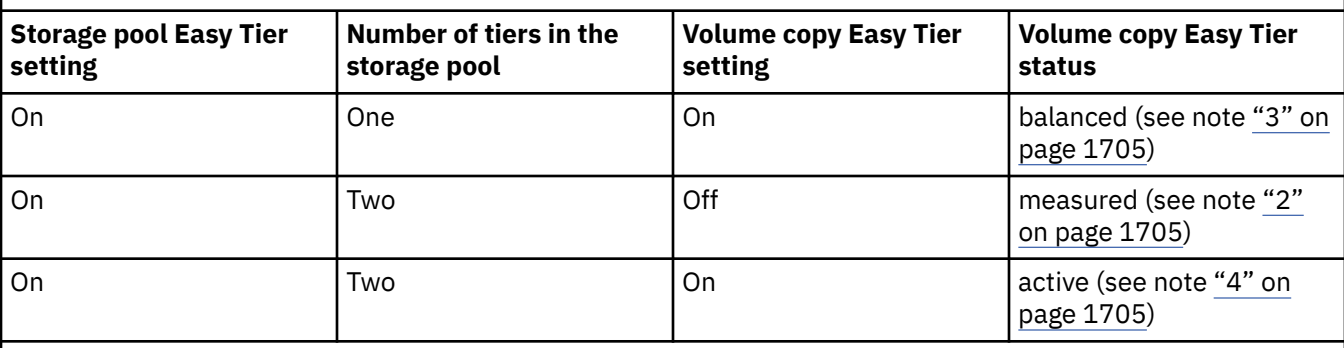

Note:

1. When the volume copy status is inactive, no Easy Tier functions are enabled for that volume copy.

- 2. When the volume copy status is measured, the Easy Tier function collects usage statistics for the volume but automatic data placement is not active.
- 3. When the volume copy status is balanced, the Easy Tier function enables performance-based pool balancing for that volume copy.
- 4. When the volume copy status is active, the Easy Tier function operates in automatic data placement mode for that volume.

If the volume copy is in image or sequential mode or is being migrated, the volume copy Easy Tier status is measured instead of active.

The default Easy Tier setting for a storage pool is auto, and the default Easy Tier setting for a volume copy is on. These settings mean that Easy Tier functions except pool performance balancing are disabled for storage pools with a single tier, and that automatic data placement mode is enabled for all striped volume copies in a storage pool with two or more tiers.

## **tier**

Indicates which tier information is being reported:

- tier0\_flash
- tier1\_flash
- tier\_enterprise
- tier nearline
- tier\_scm

# **tier\_capacity**

Indicates the total MDisk capacity that is assigned to the volume in the tier.

**Note:** For thin-provisioned copies, the capacity by tier is the real capacity.

## **compressed\_copy**

Indicates whether the volume copy is compressed.

## **uncompressed\_used\_capacity**

For compressed volume copies, indicates the amount of data that is written to the volume copy before compression. This field is blank for volume copies in a data reduction storage pool.

## **used\_capacity\_before\_reduction**

Indicates the total amount of data that is written to a thin-provisioned or compressed volume copy in a data reduction storage pool before data reduction occurs. This field is blank for fully allocated volume copies and volume copies not in a data reduction pool.

## **parent\_mdisk\_grp\_id**

Indicates the physical storage pool ID that the volume extents are allocated from. This value is a numeric string (in the range 0 - 127 characters) or blank.

#### **parent\_mdisk\_grp\_name**

Indicates the physical storage pool name that the volume extents are allocated from. This value is an alphanumeric string (in the range 1 - 63 characters) or blank.

#### **encrypt**

Indicates whether the volume and its copies are encrypted. The values are yes or no.

#### **deduplicated\_copy\_count**

Indicates the number of data deduplicated volume copies.

#### **deduplicated\_copy**

Indicates whether the volume copy is data deduplicated. The values are:

- yes
- no

#### **An invocation example**

lssevdiskcopy –delim :

The following output is displayed:

```
vdisk_id:vdisk_name:copy_id:mdisk_grp_id:mdisk_grp_name:capacity:used_capacity:real
_capacity:
free_capacity:overallocation:autoexpand:warning:grainsize:se_copy:compressed_copy
:uncompressed_used_capacity
0:vv1:0:0:ppp:16.00GB:2.00GB:2.01GB:6.00GB:796:off:20:32:no:yes:3.27GB
1:se1:0:0:ppp:16.00GB:1.00GB:4.00GB:15.00GB:400:off:20:32:yes:no:1.0GB:yes:no:1.0GB
1:se1:1:0:ppp:16.00GB:2.00GB:2.01GB:14.00GB:796:off:45:256:no:yes:4.46GB
```
#### **An invocation example**

lssevdiskcopy -delim : -copy 0 0

The following output is displayed:

```
vdisk_id:0
vdisk_name:vv1
capacity:16.00GB
copy_id:0
status:online
sync:yes
auto_delete:yes
primary:yes
mdisk_grp:1
mdisk_grp name:mdisk_group_1
type:striped
mdisk_id:
mdisk_name:
fast_write_state:not_empty
used_capacity:2.00GB
real_capacity:2.01GB
free_capacity:6.00GB
overallocation:796
autoexpand:on
warning:25
grainsize:256
se_copy:yes
easy_tier:on
easy_tier_status:active
tier:tier0_flash
tier_capacity:1.63TB
tier:tier1_flash
tier_capacity:1.63TB
tier:tier_enterprise
tier_capacity:0.00MB
tier:tier_nearline
tier capacity:0.00MB
tier_capacity:64.00MB
tier:ssd
tier capacity:2.00GB
```
compressed\_copy:yes uncompressed\_used\_capacity:3.27GB used\_capacity\_before\_reduction

parent\_mdisk\_grp\_id:10 parent\_mdisk\_grp\_name:pool10

encrypt:yes

#### **An invocation example**

lssevdiskcopy -copy 0 –delim : vv1

The following output is displayed:

vdisk\_id:0 vdisk\_name:vv1 capacity:16.00GB copy\_id:0 status:online sync:yes auto\_delete:yes primary:yes mdisk\_grp\_id:1 mdisk\_grp\_name:mdisk\_group\_1 type:striped mdisk\_id: mdisk\_name: fast\_write\_state:empty used\_capacity:2.00GB real\_capacity:8.00GB free\_capacity:6.00GB overallocation:200 autoexpand:on warning:25 grainsize:256 se\_copy:yes easy\_tier:off easy\_tier\_status:inactive tier:tier0\_flash tier\_capacity:1.63TB tier:tier1\_flash tier\_capacity:1.63TB tier:tier\_enterprise tier\_capacity:0.00MB tier:tier\_nearline tier\_capacity:0.00MB compressed\_copy:no uncompressed\_used\_capcaity:8.00GB parent\_mdisk\_grp\_id:10 parent\_mdisk\_grp\_name:pool10 encrypt:yes used\_capacity\_before\_reduction

# **An invocation example**

lsvdisk 0

The following output is displayed:

```
vdisk_id:0
vdisk_name:vv1
... 
deduplicated_copy_count:1
..
...
copy_id 0
...
deduplicated_copy:yes
used_capacity_before_reduction:12.54GB
```
## **Related reference**

#### [addvolumecopy](#page-1646-0)

Use the **addvolumecopy** command to add a copy to an existing volume. On a standard topology system, you can use this command to add a mirrored copy to an existing volume. On a stretched or HyperSwap topology system, you can use this command to convert an existing basic volume into a highly available volume by adding a copy of that volume at a second site.

## [addvdiskcopy](#page-1654-0)

Use the **addvdiskcopy** command to add a copy to an existing volume, which changes a nonmirrored volume into a mirrored volume. On a system with a hyperswap topology, use the **addvolumecopy** command to convert an existing volume to a HyperSwap volume by adding a copy at a second site.

#### [addvdiskaccess](#page-1667-0)

Use the **addvdiskaccess** command to add an I/O group (or groups) to the set of I/O groups in which a volume can be made accessible to hosts.

#### [analyzevdisk](#page-1672-0)

Use the **analyzevdisk** command to queue or cancel volume analysis.

#### [analyzevdiskbysystem](#page-1676-0)

Use the **analyzevdiskbysystem** command to schedule all existing volumes in system for available capacity analysis.

## [backupvolume](#page-1680-0)

Use the **backupvolume** command to create a volume snapshot.

## [backupvolumegroup](#page-1685-0)

Use the **backupvolumegroup** command to create a new snapshot for all of the volumes in a volume group.

#### [chvdisk](#page-1690-0)

Use the **chvdisk** command to modify the properties of a volume, such as the disk name, I/O governing rate, or unit number. You can also change IBM Easy Tier settings.

#### [chvolumegroup](#page-1699-0)

Use the **chvolumegroup** command to change volume group properties.

#### [expandvdisksize](#page-1704-0)

Use the **expandvdisksize** command to expand the provisioned capacity of a volume by a specified amount.

#### [expandvolume](#page-1710-0)

Use the **expandvolume** command to expand the size of a HyperSwap volume by a specified capacity.

#### [lsdependentvdisks](#page-1715-0)

Use the **lsdependentvdisks** command to view which volumes go offline if you remove a specific piece of hardware from the system.

#### [lshostvdiskmap](#page-1719-0)

Use the **lshostvdiskmap** command to display a list of volumes that are mapped to a host. These volumes are the volumes that are recognized by the specified host.

#### [lsmetadatavdisk](#page-1725-0)

Use the **lsmetadatavdisk** command to display the information for metadata volume.

#### [lsrepairsevdiskcopyprogress](#page-1730-0)

The **lsrepairsevdiskcopyprogress** command lists the repair progress for thin-provisioned volume copies or compressed volume copies.

#### [lsrepairvdiskcopyprogress](#page-1735-0)

Use the **lsrepairvdiskcopyprogress** command to display the progress of volume repairs and validations.

#### [lsvdisk](#page-1750-0)

Use the **lsvdisk** command to display a concise list or a detailed view of volumes that are recognized by the system.

#### [lsvdiskaccess](#page-1769-0)

Use the **lsvdiskaccess** command to display a list of all input/output (I/O) groups in the volume access set.

[lsvdiskanalysis](#page-1774-0)

Use the **lsvdiskanalysis** command to display information for thin provisioning and compression estimation analysis report for a single volume or multiple volumes.

#### [lsvdiskanalysisprogress](#page-1780-0)

Use the **lsvdiskanalysisprogress** command to display information about the space analysis progress for an entire system.

[lsvdiskcopy](#page-1786-0)

Use the **lsvdiskcopy** command to list volume copy information.

#### [lsvdiskdependentmaps](#page-1796-0)

Use the **lsvdiskdependentmaps** command to display all FlashCopy mappings with target volumes that are dependent upon data that is held on the specified volume.

[lsvdiskextent](#page-1801-0)

Use the **lsvdiskextent** command to list the MDisk extents that are provided for the specified volumes.

#### [lsvdiskfcmapcopies](#page-1806-0)

Use the **lsvdiskfcmapcopies** command to display a list of all FlashCopy mappings with a target volume that contains a valid copy of the specified volume.

#### [lsvdiskfcmappings](#page-1810-0)

Use the **lsvdiskfcmappings** command to display a list of FlashCopy mappings to which the volume belongs. A volume can be part of up to 256 FlashCopy mappings.

## [lsvdiskhostmap](#page-1814-0)

Use the **lsvdiskhostmap** command to list the hosts to which a volume is mapped.

[lsvdisklba](#page-1819-0)

Use the **lsvdisklba** command to list the volume and logical block address (LBA) for the specified storage pool LBA.

## [lsvdiskmember](#page-1824-0)

Use the **lsvdiskmember** command to display a list of MDisks that are members of the specified volume.

[lsvdiskprogress](#page-1829-0)

Use the **lsvdiskprogress** command to track the progress during new volume formatting.

## [lsvdisksyncprogress](#page-1834-0)

Use the lsvdisksyncprogress command to display the progress of volume copy synchronization.

[lsvolumebackup](#page-1838-0)

Use the **lsvolumebackup** command to list the volumes that have cloud snapshot that enabled and volumes that have cloud snapshots in the cloud account.

#### [lsvolumebackupgeneration](#page-1844-0)

Use the **lsvolumebackupgeneration** command to list any volume snapshots available on the specified volume.

#### [lsvolumebackupprogress](#page-1850-0)

Use the **lsvolumebackupprogress** command to display information about the progress of snapshot operations.

[lsvolumegroup](#page-1855-0)

Use the **lsvolumegroup** command to display information about configured volume groups.

## [lsvolumerestoreprogress](#page-1861-0)

Use the **lsvolumerestoreprogress** command to display information about restore operation progress.

[mkmetadatavdisk](#page-1866-0)

Use the **mkmetadatavdisk** command to create one metadata volume (owner type is host\_integration\_metadata) from a storage pool. You can also export one block device or file system (that is based on this volume) in the configuration node.

## [mkvdisk](#page-1870-0)

Use the **mkvdisk** command to create sequential, striped, or image mode volume objects. When they are mapped to a host object, these objects are seen as disk drives with which the host can run I/O operations. Note the first syntax diagram below is for striped or sequential volumes and the second syntax diagram is for image mode volumes. Use the **mkvolume** command for a simplified way of creating high availability volumes. It includes stretched and hyperswap topologies. Use the **mkimagevolume** command for a simplified way of creating an image mode volume, importing existing data from a managed disk.

## [mkvdiskhostmap](#page-1886-0)

Use the **mkvdiskhostmap** command to create a new mapping between a volume and a host, which makes the volume accessible for input/output (I/O) operations to the specified host.

## [mkvolume](#page-1892-0)

Use the **mkvolume** command to create an empty volume from existing storage pools. You can use this command for high availability configurations that include HyperSwap or stretched systems, but it can also be used for volumes that are not high availability.

## [mkvolumegroup](#page-1900-0)

Use the **mkvolumegroup** command to create and configure a new volume group.

## [mkimagevolume](#page-1904-0)

Use the **mkimagevolume** command to create an image mode volume by importing (preserving) data on a managed disk from another storage system.

## [movevdisk](#page-1910-0)

Use the **movevdisk** command to move the preferred node of a volume either within the same caching I/O group or to another caching I/O group.

#### [recovervdisk](#page-1915-0)

Use the **recovervdisk** command to acknowledge volume data loss and brings the volume back online.

## [recovervdiskbycluster \(Discontinued\)](#page-1919-0)

**Attention:** The **recovervdiskbycluster** command has been discontinued. Use the **recovervdiskbysystem** command instead.

## [recovervdiskbyiogrp](#page-1923-0)

Use the **recovervdiskbyiogrp** command to acknowledge data loss for all volumes in the specified I/O group with a fast\_write\_state of corrupt and brings the volumes back online.

## [recovervdiskbysystem](#page-1927-0)

Use the **recovervdiskbysystem** command to acknowledge data loss for all volumes in the system with a fast\_write\_state of corrupt and bring the volumes back online.

## [repairsevdiskcopy](#page-1932-0)

The **repairsevdiskcopy** command repairs the metadata on a thin-provisioned volume copy or a compressed volume copy.

## [repairvdiskcopy](#page-1936-0)

Use the **repairvdiskcopy** command on mirrored volumes to detect and (optionally) correct any volume copies that are not identical.

## [restorevolume](#page-1941-0)

Use the **restorevolume** command to restore a volume from a snapshot generation.

#### [rmvdisk](#page-1946-0)

Use the **rmvdisk** command to delete a volume. This command cannot be used for high availability volumes. Use the **rmvolume** command for high availability volumes.

# [rmmetadatavdisk](#page-1952-0)

Use the **rmmetadatavdisk** command to detach a file system or remove a block device (that is based on the volume with owner type host\_integration\_metadata) in a configuration node.

#### [rmvdiskcopy](#page-1956-0)

<span id="page-1750-0"></span>Use the **rmvdiskcopy** command to remove a volume copy from a mirrored volume. Use the **rmvolumecopy** command for high availability volumes.

## [rmvdiskaccess](#page-1961-0)

Use the **rmvdiskaccess** command to delete one or more I/O groups from the set of I/O groups in which a volume can be made accessible to hosts.

#### [rmvdiskhostmap](#page-1965-0)

Use the **rmvdiskhostmap** command to delete an existing host mapping the volume is no longer accessible for input/output (I/O) transactions on the given host.

#### [rmvolume](#page-1969-0)

Use the **rmvolume** command to remove a volume. You can use this command for high availability configurations that include HyperSwap or stretched systems.

#### [rmvolumecopy](#page-1974-0)

Use the **rmvolumecopy** command to remove a volume copy from a volume. You can use this command for high availability configurations that include HyperSwap or stretched systems.

#### [rmvolumegroup](#page-1979-0)

Use the **rmvolumegroup** command to remove a volume group from a system.

#### [rmvolumebackupgeneration](#page-1983-0)

Use the **rmvolumebackupgeneration** command to delete a volume backup or cancel a volume snapshot operation that is in progress.

#### [shrinkvdisksize](#page-1988-0)

Use the **shrinkvdisksize** command to reduce the size of a volume by the specified capacity.

#### [splitvdiskcopy](#page-1994-0)

Use the **splitvdiskcopy** command to create a separate volume from a synchronized copy of a mirrored volume.

# **lsvdisk**

Use the **lsvdisk** command to display a concise list or a detailed view of volumes that are recognized by the system.

## **Syntax**

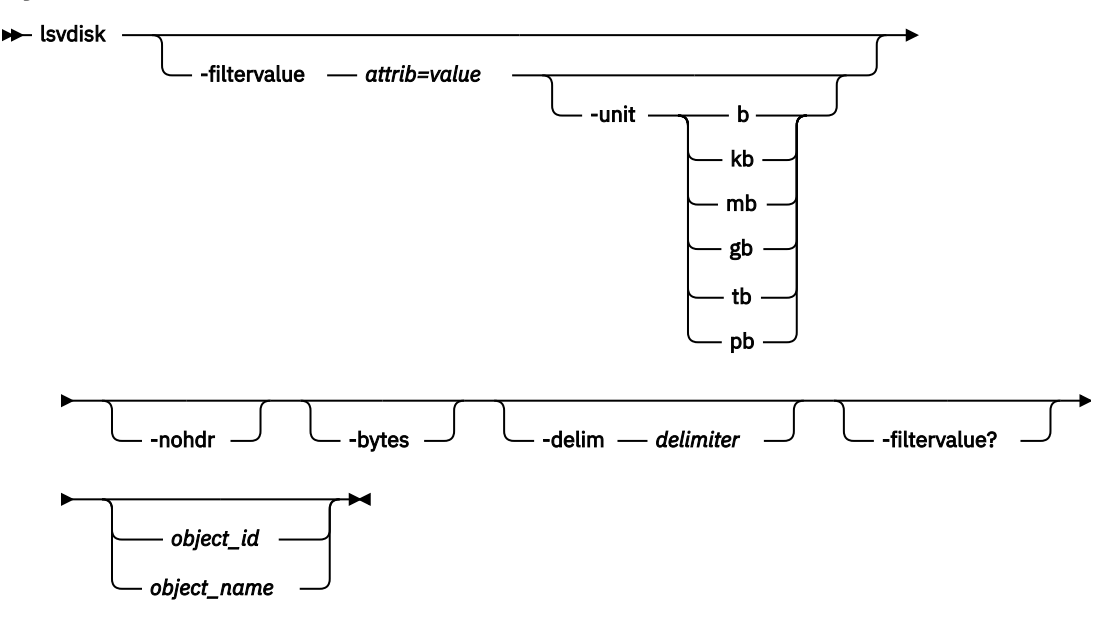

# **Parameters**

# **-filtervalue** *attrib=value*

(Optional) Specifies a list of one or more filters. Only objects with a value that matches the filter attribute value are displayed. If a capacity is specified, the units must also be included.

# **-unit b | kb | mb | gb | tb | pb**

(Optional) Specifies the data units for the **-filtervalue** parameter.

**Note: -unit** must be used with **-filtervalue**.

## **-nohdr**

(Optional) By default, headings are displayed for each column of data in a concise style view, and for each item of data in a detailed style view. The **-nohdr** parameter suppresses the display of these headings.

**Note:** If there is no data to be displayed, headings are not displayed.

## **-bytes**

(Optional) Displays all capacities as bytes. Capacity values that are displayed in units other than bytes might be rounded. When you filter a capacity value, use a unit of bytes, **-unit b**, for exact filtering. For thin-provisioned copies, the capacity by tier contains the real capacities.

## **-delim** *delimiter*

(Optional) By default in a concise view, all columns of data are space-separated. The width of each column is set to the maximum width of each item of data. In a detailed view, each item of data has its own row, and if the headers are displayed, the data is separated from the header by a space. The  **delim** parameter overrides this behavior. Valid input for the **-delim** parameter is a 1-byte character. If you enter -delim : on the command line, the colon character (:) separates all items of data in a concise view; for example, the spacing of columns does not occur. In a detailed view, the data is separated from its header by the specified delimiter.

# **-filtervalue?**

Displays a list of valid filter attributes. The following filters for the **lsvdisk** command are valid:

- access\_IO\_group\_count
- backup status
- capacity
- cloud\_backup\_enabled
- cloud\_account\_id
- cloud\_account\_name
- compressed\_copy\_count
- copy\_count
- deduplicated\_copy\_count
- fast\_write\_state
- FC\_id
- fc\_map\_count
- FC\_name
- filesystem
- function
- id
- IO\_group\_id
- IO\_group\_name
- mdisk\_grp\_name
- mdisk\_grp\_id
- mirror\_write\_priority

- name
- owner\_type
- owner\_id
- owner\_name
- preferred node id
- RC\_change
- RC\_id
- RC\_name
- restore\_status
- se\_copy\_count
- status
- type
- vdisk\_UID
- volume\_group\_id
- volume\_group\_name
- volume\_id
- volume name
- protocol

**Note:** It is not possible to filter the **lsvdisk** command with mdisk\_grp\_name=many to identify mirrored volumes. Instead, filter on copy\_count=2.

## *object\_id | object\_name*

(Optional) Specifies the name or ID of an object. When you use this parameter, the detailed view of the specific object is returned and any value that is specified by the **-filtervalue** parameter is ignored. If you do not specify the *object* id / *object* name parameter, the concise view of all objects that match the filtering requirements that are specified by the **-filtervalue** parameter are displayed.

# **Description**

This command displays a concise list or a detailed view of attributes for all volumes and volume copies in the system.

The volume is offline and unavailable if one of the following actions takes place:

- Both nodes in the I/O group are missing.
- None of the nodes in the I/O group that are present can access the volume.
- All synchronized copies for this volume are in storage pools that are offline.
- The volume is formatting.

If you have a degraded volume and all of the associated nodes and MDisks are online, refer to your product support information for assistance. A volume is reported as degraded if any of the following occurs:

- One of the nodes in the I/O group is missing.
- One of the nodes in the I/O group cannot access all the MDisks in the storage pool that the volume spans. In this case, MDisks are shown as degraded and the fix procedures for MDisks must be followed to resolve the problem.
- The fast write cache pins data for one or more volumes in the I/O group and is unable to perform a failback until the situation is resolved. An error log indicating that the cache contains pinned data is displayed. Follow the fix procedures for this event log to resolve the problem. The following situations are the most common causes of pinned data:
- One or more volumes in an I/O group is offline due to an asymmetric failure and contains pinned data in the cache. Asymmetric failures can occur because of fabric faults or misconfiguration, back-end controller faults or misconfiguration, or because repeated errors cause the system to exclude access to a MDisk through one or more nodes.
- One or more volumes in an I/O group is offline due to a problem with a FlashCopy mapping.
- A thin-provisioned disk runs out of space.

You can encrypt volumes and volume copies. The volume is encrypted if all volume copies are also encrypted.

**Note:** This means that during a migration of a volume (with one copy) between an encrypted and unencrypted storage pool the value is no.

The volume is not encrypted if the storage pool has a value of encrypt:no, including if the volume's extents are part of an encrypted MDisk or sequential volume.

The command returns values for the following volume attributes:

## **IO\_groups\_id**

Indicates the I/O group (ID) that the volume belongs to.

## **IO\_groups\_name**

Indicates the I/O group (name) that the volume belongs to.

## **status**

Indicates the status. The value can be online, offline, degraded, or deleting.

For online HyperSwap volumes the scope of offline copy is included with the status information. For offline volumes the auxiliary copy is included with the status information even if the copy associated with that is online.

## **mdisk\_grp\_id**

Indicates the ID of the storage pool that the volume belongs to. If the volume has more than one copy, these fields display many.

## **mdisk\_grp\_name**

Indicates the name of the storage pool that the volume belongs to. If the volume has more than one copy, these fields display many.

## **type**

Indicates the virtualization type of the volume. The value can be striped, seq, image or many. The value many indicates that the volume has more than one copy, which can have different virtualization types.

## **capacity**

Indicates the provisioned capacity of the volume that is the size of the volume as seen by the host.

## **formatted**

Indicates whether the volume was formatted when it was created. The value can be yes or no.

## **formatting**

Indicates whether the volume is formatting. The value can be yes or no.

## **mdisk\_id**

Indicates the MDisk ID that is used for sequential and image mode volumes. If the volume has more than one copy, these fields display many.

## **mdisk\_name**

Indicates the MDisk name that is used for sequential and image mode volumes. If the volume has more than one copy, these fields display many.

## **FC\_id**

Indicates the ID of the FlashCopy mapping that the volume belongs to. The value many indicates that the volume belongs to more than one FlashCopy mapping.

## **FC\_name**

Indicates the name of the FlashCopy mapping that the volume belongs to. The value many indicates that the volume belongs to more than one FlashCopy mapping.

## **RC\_id**

Indicates the ID of the remote copy relationship that the volume belongs to. The value must be numerical.

## **RC\_name**

Indicates the name of the remote copy relationship that the volume belongs to.

## **vdisk\_UID**

Indicates the UID of the volume. If a volume is mapped to a host using the NVMe protocol, then the vdisk\_UID value shows the Namespace Globally Unique Identifier (NGUID) for the volume.

## **throttle\_ID**

Indicates the ID for the throttle object. The value is a numeric string in the range 0 - 10241 (or is blank if no throttle is configured).

#### **throttle\_name**

Indicates the name of the throttle object. The value is an alphanumeric string in the range 1 - 63 characters or blank if no throttle is specified.

#### **IOPs\_limit**

Indicates the IOPs limit that is configured for the volume. The value is a numeric string or blank if no limit is specified.

#### **bandwidth\_limit\_MB**

Indicates the bandwidth limit configured (in MB) for the volume. The value is a numeric string or is blank if no limit is configured.

## **preferred\_node\_id**

Indicates the node that processes the I/O data.

**Remember:** This value must be numeric. (The value is zero if no node is configured in the I/O group that contains the preferred node.)

#### **fast\_write\_state**

Indicates the cache state for the volume or volume copy. The value can be empty, not\_empty, corrupt, or repairing. A cache state of corrupt indicates that the volume or volume copy requires repairing or recovery by using either the **recovervdisk** or **repairvdiskcopy** command.

#### **cache**

Indicates the cache mode of the volume. The value can be readonly, readwrite, or none.

#### **udid**

Indicates the unit number for the volume. Only OpenVMS hosts require a unit number.

## **fc\_map\_count**

Indicates the number of FlashCopy mappings that the volume belongs to.

#### **sync\_rate**

Indicates the rate for synchronization for mirrored copies.

## **se\_copy\_count**

Indicates the number of thin-provisioned copies.

**Remember:** This value represents only thin-provisioned copies and is not used for compressed volume copies.

#### **filesystem**

Expressed as a value string (long object name with a maximum of 63 characters), indicates the full name for file system that owns this volume; otherwise, it is blank.

#### **mirror\_write\_priority**

Indicates the mirror write algorithm priority that is used if the volume is mirrored.

#### **RC\_change**

Indicates whether a volume is a change volume of a remote copy relationship.

## **compressed\_copy\_count**

Indicates the number of compressed volume copies.

# **access\_IO\_group\_count**

Indicates the number of I/O groups in the volume access set.

## **protocol**

Indicates the protocol that must be used by the hosts that are mapping this volume. The protocol is associated with the volume through existing mappings to hosts. The protocol is inherited from the protocol of the first host the volume is mapped to. If the volume is not mapped to any host, the value is blank. If the volume is unmapped from all hosts, the value becomes blank again. The possible values are **scsi**, **nvme**, or blank.

## **owner\_id**

Displays the ID of the ownership group.

#### **owner\_name**

Displays the name of the ownership group.

The command returns values for the following volume copy attributes:

## **copy\_id**

Indicates a system-assigned identifier for the volume copy. The value can be 0 or 1.

#### **status**

Indicates the status. The value can be online, offline, degraded, or deleting.

## **sync**

Indicates whether the volume copy is synchronized.

#### **auto\_delete**

Indicates that the primary copy is deleted after the secondary copy is synchronized. The values are yes or no.

#### **primary**

Indicates whether the volume copy is the primary copy. A volume has exactly one primary copy. The value can be Yes or No.

## **mdiskgrp\_id**

Indicates the ID of the storage pool that the volume copy belongs to.

## **mdiskgrp\_name**

Indicates the name of the storage pool that the volume copy belongs to.

#### **type**

Indicates the virtualization type of the volume. The value can be striped, seq, or image.

## **mdisk\_id**

Indicates the MDisk ID that is used for sequential and image mode volumes.

## **mdisk\_name**

Indicates the MDisk name that is used for sequential and image mode volumes.

#### **used\_capacity**

Indicates the portion of real\_capacity that is being used to store data. For non-thin-provisioned copies, this value is the same as the volume capacity. If the volume copy is thin-provisioned, the value increases from zero to the real\_capacity value as more of the volume is written to. This field is blank for volume copies that are thin-provisioned or compressed volume copies in a data reduction pool.

## **real\_capacity**

Indicates the amount of physical storage that is allocated from a storage pool to this volume copy. If the volume copy is not thin-provisioned, the value is the same as the volume capacity. If the volume copy is thin-provisioned, the value can be different. This field is blank for volume copies that are thinprovisioned or compressed volume copies in a data reduction pool.

## **free\_capacity**

Indicates the difference between the real\_capacity and used\_capacity values. This field is blank for storage pools that are not thin-provisioned or compressed volume copies in a data reduction pool.

#### **overallocation**

Expressed as a percentage of the volume capacity, indicates the ratio of capacity to real\_capacity values. This value is always 100 for non-thin-provisioned or compressed volumes.

## **Remember:**

- This field is blank for volume copies that are thin-provisioned or compressed volume copies in a data reduction pool.
- This value cannot be blank for compressed volume copies.

This field is blank for volume copies that are thin-provisioned or compressed volume copies in a data reduction pool.

#### **autoexpand**

Indicates whether **autoexpand** is enabled on a thin-provisioned volume. The value can be on or off.

**Remember:** This value cannot be blank for compressed copies.

#### **warning**

Expressed as a percentage of the volume capacity, this value indicates a warning for thin-provisioned or compressed volume copies. A warning is generated when the ratio of used\_capacity to volume capacity reaches the specified level.

## **Remember:**

- This field is blank for volume copies that are thin-provisioned or compressed volume copies in a data reduction pool.
- This value cannot be blank for compressed volume copies.

#### **grainsize**

For thin-provisioned volume copies, indicates the grain size that is chosen for the volume copy when it was created.

**Remember:** This value is always blank for compressed volume copies in regular storage pools.

#### **se\_copy**

Indicates whether the copy is thin-provisioned.

**Remember:** This value is yes for thin-provisioned copies and no for compressed volume copies.

## **easy\_tier**

This value is set by the user and indicates whether Easy Tier is permitted to manage the pool.

## **Note:**

- 1. If easy\_tier is on, then easy\_tier\_status can take on any value.
- 2. If easy\_tier is off, then easy\_tier\_status is measured or inactive.

## **easy\_tier\_status**

Indicates which Easy Tier functions are active for the volume copy:

- active indicates that a pool is being managed by Easy Tier to provide tier management performance-based pool balancing. For example, extents of this volume copy can be moved for performance (automatic data placement).
- inactive indicates that no Easy Tier function is active.
- measured indicates that statistics are being gathered for this volume copy, but no extents are moved.
- balanced indicates that a pool is being managed by Easy Tier to provide performance-based pool balancing (for example, extents can be moved).

This table displays possible values and related information for easy\_tier\_status:

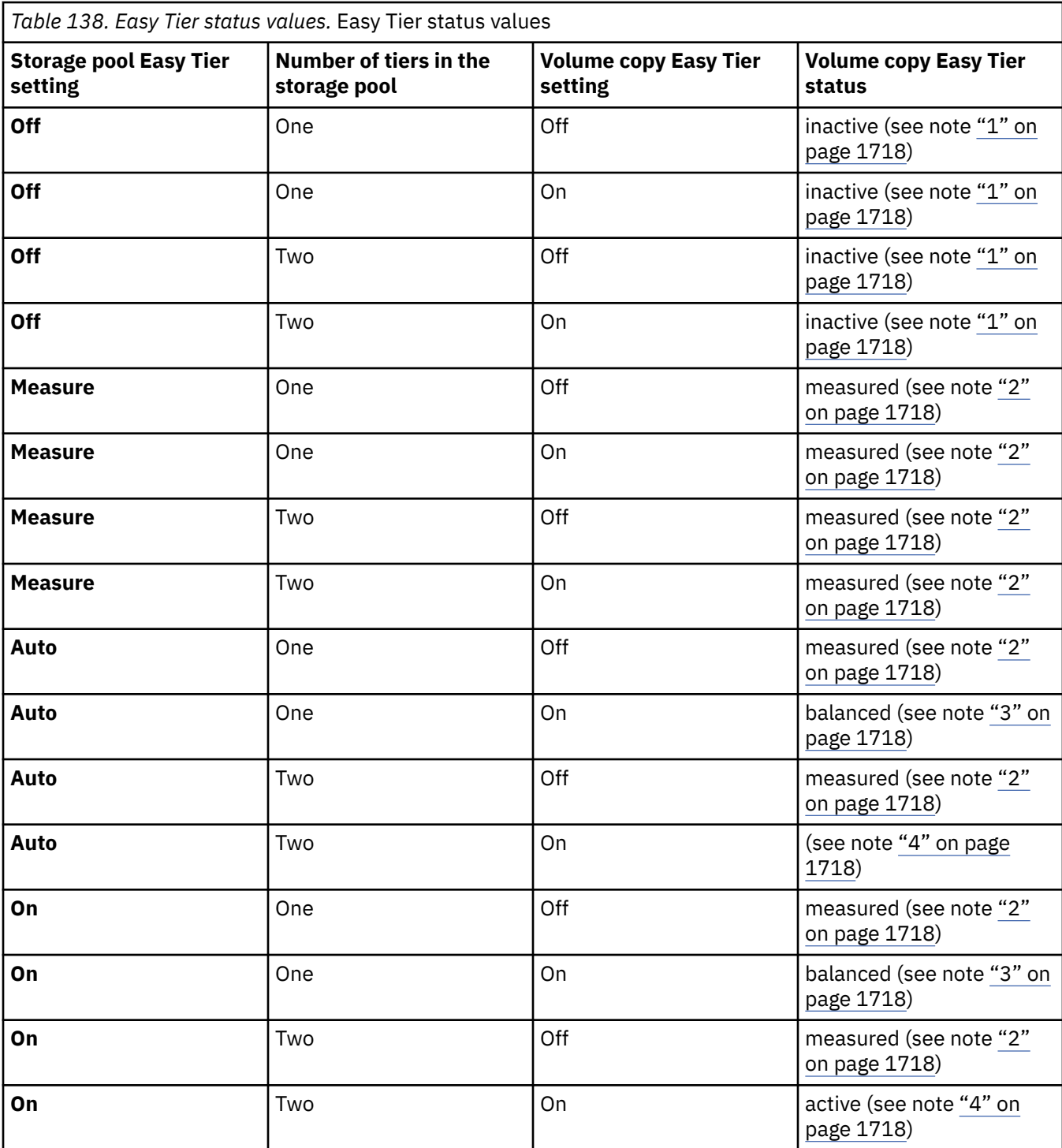

**Notes:**

1. **When the volume copy status is inactive, no Easy Tier functions are enabled for that volume copy.**

- 2. **When the volume copy status is measured, the Easy Tier function collects usage statistics for the volume but automatic data placement is not active.**
- 3. **When the volume copy status is balanced, the Easy Tier function enables performance-based pool balancing for that volume copy.**
- 4. **When the volume copy status is active, the Easy Tier function operates in automatic data placement mode for that volume.**

If the volume copy is in image or sequential mode or is being migrated, the volume copy Easy Tier status is measured instead of active.

The default Easy Tier setting for a storage pool is auto, and the default Easy Tier setting for a volume copy is on. This means that Easy Tier functions except pool performance balancing are disabled for storage pools with a single tier, and that automatic data placement mode are enabled for all striped volume copies in a storage pool with two or more tiers.

#### **tier**

The tier information being reported:

- tier0\_flash
- tier1\_flash
- tier enterprise
- tier\_nearline
- tier\_scm

#### **tier\_capacity**

The total MDisk capacity that is assigned to the volume in the tier.

**Note:** For thin-provisioned copies, the capacity by tier is the real capacity.

#### **compressed\_copy**

Indicates whether the volume copy is compressed.

# **uncompressed\_used\_capacity**

For compressed volume copies, indicates the amount of data written to the volume copy before compression. This field is blank for volume copies in a data reduction storage pool.

#### **used\_capacity\_before\_reduction**

Indicates the total amount of data written to a thin-provisioned or compressed volume copy in a data reduction storage pool before data reduction occurs. This field is blank for fully allocated volume copies and volume copies not in a data reduction pool.

## **last\_access\_time**

Indicates the time (YYMMDDHHMMSS) the volume last received Small Computer System Interface (SCSI) commands from any mapped host.

#### **parent\_mdisk\_grp\_id**

Indicates the physical storage pool ID that the volume extents are allocated from. This value is a numeric string (in the range 0 - 127 characters) or blank.

#### **parent\_mdisk\_grp\_name**

Indicates the physical storage pool name that the volume extents are allocated from. This value is an alphanumeric string (in the range 1 - 63 characters) or blank.

#### **owner\_type**

Indicates the type of owning component or object (such as a file system). The values are:

- filesystem
- host\_integration\_metadata
- vvol
- none

The value is none if no owner is assigned.

#### **owner\_id**

Indicates an identification number for the owning object. This value must be a numeric character unless there is no owning object (in which case it is blank).

#### **owner\_name**

Indicates the name for owning object that owns this volume. The value must be a set of up to 63 alphanumeric characters, but is blank if there is no owning object.

#### **encrypt**

Indicates whether all copies of a volume reside in MDisk groups (storage pools) that are reported as encrypting. This means that either one of the following things apply:

- The copies reside in a storage pool that has an encryption key.
- All MDisks in the group are self-encrypting or encrypted for RAID.

The values are yes and no.

## **volume\_id**

Indicates the volume ID (for a high availability volume). This ID must be a numerical value. For a basic or stretched volume, volume\_ID has the same value as id. For a HyperSwap volume (involved in an active-active relationship), the volume ID is the same as the master volume.

#### **volume\_name**

Indicates the volume name (for a high availability volume). This value must be an alphanumeric string that contains up to 63 characters. For a basic or stretched volume, volume\_name has the same value as name. For a HyperSwap volume (involved in an active-active relationship), the volume name is the same as the master volume.

## **function**

Indicates the function of the volume in the remote copy relationship. Remote copy includes Metro Mirror, Global Mirror, and HyperSwap.

The values are:

- master, which indicates a master volume in a remote copy relationship.
- aux, which indicates an auxiliary volume in a remote copy relationship.
- master\_change, which indicates a change volume for a master volume in a remote copy relationship.
- aux change, which indicates a change volume for an auxiliary volume in a remote copy relationship.
- Blank, which indicates that the volume is not in any remote copy relationship.

## **volume\_group\_id**

Indicates a volume group ID for a volume group that a volume belongs to. The value must be a number.

## **volume\_group\_name**

Indicates the volume group name for a volume group that a volume belongs to. The value must be an alphanumeric string.

## **cloud\_backup\_enabled**

Indicates whether the cloud snapshot feature is enabled for the specified volume. The values are yes or no.

## **cloud\_account\_id**

Indicates the cloud account ID. The value must be a number.

## **cloud\_account\_name**

Indicates the cloud account name. The value must be an alphanumeric string.

#### **backup\_status**

Indicates whether a new cloud snapshot can be started. If a backup is in progress, the status of the backup operation is given. The values are:

- off
- ready
- copying
- copying\_error
- not\_ready

#### **last\_backup\_time**

Indicates the time of the most recent backup or snapshot for the specified volume. The value must be in YYMMDDHHMMSS format (or blank).

#### **restore\_status**

Indicates whether a restore can be performed for the volume. If a restore is in progress, the status of the restore operation is given. The values are:

- none
- available
- restoring
- restoring error
- committed
- committing
- committing\_error

#### **backup\_grain\_size**

Indicates the grain size for the volume mappings that are used for the cloud snapshot function. The value is blank if cloud snapshot is not enabled.

**Note:** This sizing does not reflect the size of the grains that are stored in the cloud (which are fixed at 256 KB).

#### **deduplicated\_copy\_count**

Indicates the number of data deduplicated volume copies.

#### **deduplicated\_copy**

Indicates whether the volume copy is data deduplicated. The values are:

- yes
- no

#### **owner\_id**

Displays the ID of the ownership group.

#### **owner\_name**

Displays the name of the ownership group.

#### **A detailed invocation example for a volume**

lsvdisk -delim : vv45

The following output is displayed:

```
name:vv45
IO_group_id:0
IO_group_name:io_grp0
status:online
mdisk_grp_id:0
mdisk_grp_name:Group0
capacity:1000.00MB
type:striped
formatted:no
formatting:yes
mdisk_id:
mdisk_name:
FC_id:
FC_name:
RC_id:
RC_name:
vdisk_UID:60050768019B82328000000000000010
preferred_node_id:2
fast_write_state:empty
cache:readwrite
udid:
fc_map_count:0
sync rate:50
```
copy\_count:1 se\_copy\_count:0 filesystem: mirror\_write\_priority:redundancy RC\_change:no compressed\_copy\_count:0 access\_IO\_group\_count:1 parent\_mdisk\_grp\_id:5 parent\_mdisk\_grp\_name:p5 encrypt:yes volume\_id:0 volume\_name:homer0 function:aux owner\_type filesystem owner\_id 2 owner\_name myfilesystem2  $copy\_id:0$ status:online sync:yes auto\_delete:yes primary:yes mdisk\_grp\_id:0 mdisk\_grp\_name:Group0 type:striped mdisk\_id: mdisk\_name: fast\_write\_state:empty used\_capacity:1000.00MB real\_capacity:1000.00MB free\_capacity:0.00MB overallocation:100 autoexpand: warning: grainsize: se\_copy:no easy\_tier:on easy\_tier\_status:inactive tier:tier0\_flash tier\_capacity:1.63TB tier:tier1\_flash tier\_capacity:1.63TB tier:tier\_enterprise tier\_capacity:0.00MB tier:tier\_nearline tier\_capacity:0.00MB block size:4096 compressed\_copy:no uncompressed\_used\_capacity:1000.00MB used\_capacity\_before\_reduction last\_access\_time:140604171325 throttle\_id:1 throttle\_name:lcyfoxes\_1 IOPs\_limit:25000 bandwidth\_limit\_MB:500 volume\_group\_id:1 volume\_group\_name:ZlaIbra2 cloud\_backup\_enabled:no cloud\_account\_id: cloud\_account\_name: backup\_status:off last\_backup\_time: restore\_status:available backup\_grain\_size: used\_capacity\_before\_reduction protocol owner\_id 0 owner\_name tenantA

#### **A concise invocation example**

lsvdisk -delim :

The following output is displayed:

id:name:IO\_group\_id:IO\_group\_name:status:mdisk\_grp\_id:mdisk\_grp\_name:capacity:type: FC\_id:FC\_name:RC\_id:RC\_name:vdisk\_UID:fc\_map\_count:copy\_count: fast\_write\_state:se\_copy\_count:RC\_change:compressed\_copy\_count:volume\_id:volume\_name:funtion

#### **A detailed invocation example**

lsvdisk -delim : vv1

The following output is displayed:

id:0 name:vv1 IO\_group\_id:0 IO\_group\_name:io\_grp0 status:degraded mdisk\_grp\_id:many mdisk\_grp\_name:many capacity:16.00GB type:many formatted:no formatting:yes mdisk\_id:many mdisk\_name:many FC\_id: FC\_name: RC\_id: RC\_name: vdisk\_UID:00000000000000AB:6005076801CF003F2800000000000000 preferred\_node\_id:1 fast\_write\_state:empty cache:readwrite udid:1234 fcmap\_count:0 sync\_rate:25 copy\_count:2 se\_copy\_count:1filesystem: mirror\_write\_priority:redundancy RC\_change:no compressed\_copy\_count:0 access\_IO\_group\_count:1 parent\_mdisk\_grp\_id:5 parent\_mdisk\_grp\_name:p5 encrypt:yes volume\_id:1 volume\_name:slayer1 function:aux owner\_type filesystem owner\_id 2 owner\_name myfilesystem2  $copy\_id:0$ status:online sync:yes auto\_delete:yes primary:yes mdisk\_grp:1 mdisk\_grp\_name:mdisk\_group\_1 type:striped mdisk\_id: mdisk\_name: fast\_write\_state:corrupt used\_capacity:8.00GB real\_capacity:8.00GB free\_capacity:6.00GB overallocation:100 autoexpand:off warning: grainsize: se\_copy:no easy\_tier:off easy\_tier\_status:inactive tier:tier0\_flash tier\_capacity:1.63TB tier:tier1\_flash tier\_capacity:1.63TB tier:tier\_enterprise tier\_capacity:0.00MB tier:tier\_nearline tier\_capacity:0.00MB

block\_size:4096 compressed\_copy:no uncompressed\_used\_capacity:1000.00MB used\_capacity\_before\_reduction copy\_id:1 status:offline sync:no primary:no mdisk\_grp:2 mdisk\_grp\_name:mdisk\_group\_2 type:striped mdisk\_id: mdisk\_name: fast\_write\_state:not\_empty used\_capacity:2.00GB real\_capacity:4.00GB free\_capacity:2.00GB overallocation:400 autoexpand:on warning:20 grainsize:256 se\_copy:yes easy\_tier:on easy\_tier\_status:active tier:tier0\_flash tier\_capacity:1.63TB tier: tier1\_flash tier\_capacity:1.63TB tier:tier\_enterprise tier\_capacity:0.00MB tier:tier\_nearline tier\_capacity:0.00MB block\_size:4096 compressed\_copy:no uncompressed\_used\_capacity:1000.00MB used\_capacity\_before\_reduction last\_access\_time 140604171325 parent\_mdisk\_grp\_id:5 parent\_mdisk\_grp\_name:p5 throttle\_id:1 throttle\_name:lcyfoxes\_1 IOPs\_limit:25000 bandwidth\_limit\_MB:500 volume\_group\_id:1 volume\_group\_name:ZlaIbra2 cloud\_backup\_enabled:no cloud\_account\_id: cloud\_account\_name: backup\_status:off last\_backup\_time: restore\_status:available backup\_grain\_size: used\_capacity\_before\_reduction protocol owner id 0 owner\_name tenantA

#### **An invocation example**

lsvdisk -delim : vv2

The following output is displayed:

id:0 name:vv2 IO\_group\_id:0 IO\_group\_name:io\_grp0 status:degraded mdisk\_grp\_id:many mdisk\_grp\_name:many capacity:16.00GB type:many formatted:no formatting:yes mdisk\_id:many mdisk\_name:many FC\_id: FC\_name:
RC\_id: RC\_name: vdisk\_UID:00000000000000AB:6005076801CF003F2800000000000000 preferred\_node\_id:1 fast\_write\_state:empty cache:readwrite udid:1234 fc\_map\_count:0 sync\_rate:25 copy\_count:2 se\_copy\_count:2 filesystem: mirror\_write\_priority:latency RC\_change:no compressed\_copy\_count:0 parent\_mdisk\_grp\_id:5 parent\_mdisk\_grp\_name:p5 encrypt:yes volume\_id:0 volume\_name:vv2 function:master copy\_id:0 status:online sync:yes auto\_delete:yes primary:yes mdisk\_grp\_id:1 mdisk\_grp\_name:mdisk\_group\_1 type:striped mdisk\_id: mdisk\_name: fast\_write\_state:empty used\_capacity:2.00GB real\_capacity:8.00GB free\_capacity:6.00GB overallocation:200 autoexpand:on warning:25 grainsize:256 se\_copy:yes easy\_tier:off easy\_tier\_status:inactive block\_size:4096 compressed\_copy:no uncompressed used capacity:2.00GB used\_capacity\_before\_reduction tier tier0\_flash tier\_capacity:1.63TB tier:tier1\_flash tier\_capacity:1.63TB tier:tier\_enterprise tier\_capacity:0.00MB tier:tier\_nearline tier\_capacity:0.00MB block size:4096 compressed\_copy:no uncompressed\_used\_capacity:2.00GB used\_capacity\_before\_reduction parent\_mdisk\_grp\_id:5 parent\_mdisk\_grp\_name:p5 copy\_id:1 status:offline sync:no primary:no mdisk\_grp\_id:2 mdisk\_grp\_name:mdisk\_group\_2 type:striped mdisk\_id: mdisk\_name: fast\_write\_state:not\_empty used\_capacity:2.00GB real\_capacity:4.00GB free\_capacity:2.00GB overallocation:400 autoexpand:on warning:20 grainsize:256 se\_copy:yes easy\_tier:off easy\_tier\_status:inactive block\_size:4096 compressed\_copy:no

uncompressed\_used\_capacity:2.00GB used\_capacity\_before\_reduction tier tier0\_flash tier\_capacity:1.63TB tier:tier1\_flash tier\_capacity:1.63TB tier:tier\_enterprise tier\_capacity:0.00MB tier: tier nearline tier\_capacity:0.00MB block\_size:4096 compressed\_copy:no uncompressed\_used\_capacity:2.00GB used\_capacity\_before\_reduction last\_access\_time 140604171325 parent\_mdisk\_grp\_id:5 parent\_mdisk\_grp\_name:p5 throttle\_id:1 throttle\_name:lcyfoxes\_1 IOPs\_limit:25000 bandwidth limit MB:500 volume\_group\_id:1 volume\_group\_name:ZlaIbra2 cloud\_backup\_enabled:no cloud\_account\_id: cloud\_account\_name: backup\_status:off last\_backup\_time: restore\_status:available backup\_grain\_size: used\_capacity\_before\_reduction protocol:scsi owner\_id:0 owner name: tenantA

# **A detailed invocation example for a new style volume**

lsvdisk -delim : Volume0

The following output is displayed:

```
id 0
name Volume0
...
deduplicated copy count 1
copy_id 0
...
deduplicated_copy yes
```
#### **Related reference**

#### [addvolumecopy](#page-1646-0)

Use the **addvolumecopy** command to add a copy to an existing volume. On a standard topology system, you can use this command to add a mirrored copy to an existing volume. On a stretched or HyperSwap topology system, you can use this command to convert an existing basic volume into a highly available volume by adding a copy of that volume at a second site.

#### [addvdiskcopy](#page-1654-0)

Use the **addvdiskcopy** command to add a copy to an existing volume, which changes a nonmirrored volume into a mirrored volume. On a system with a hyperswap topology, use the **addvolumecopy** command to convert an existing volume to a HyperSwap volume by adding a copy at a second site.

#### [addvdiskaccess](#page-1667-0)

Use the **addvdiskaccess** command to add an I/O group (or groups) to the set of I/O groups in which a volume can be made accessible to hosts.

#### [analyzevdisk](#page-1672-0)

Use the **analyzevdisk** command to queue or cancel volume analysis.

#### [analyzevdiskbysystem](#page-1676-0)

Use the **analyzevdiskbysystem** command to schedule all existing volumes in system for available capacity analysis.

# [backupvolume](#page-1680-0)

Use the **backupvolume** command to create a volume snapshot.

### [backupvolumegroup](#page-1685-0)

Use the **backupvolumegroup** command to create a new snapshot for all of the volumes in a volume group.

#### [chvdisk](#page-1690-0)

Use the **chvdisk** command to modify the properties of a volume, such as the disk name, I/O governing rate, or unit number. You can also change IBM Easy Tier settings.

#### [chvolumegroup](#page-1699-0)

Use the **chvolumegroup** command to change volume group properties.

#### [expandvdisksize](#page-1704-0)

Use the **expandvdisksize** command to expand the provisioned capacity of a volume by a specified amount.

# [expandvolume](#page-1710-0)

Use the **expandvolume** command to expand the size of a HyperSwap volume by a specified capacity.

# [lsdependentvdisks](#page-1715-0)

Use the **lsdependentvdisks** command to view which volumes go offline if you remove a specific piece of hardware from the system.

### [lshostvdiskmap](#page-1719-0)

Use the **lshostvdiskmap** command to display a list of volumes that are mapped to a host. These volumes are the volumes that are recognized by the specified host.

### [lsmetadatavdisk](#page-1725-0)

Use the **lsmetadatavdisk** command to display the information for metadata volume.

#### [lsrepairsevdiskcopyprogress](#page-1730-0)

The **lsrepairsevdiskcopyprogress** command lists the repair progress for thin-provisioned volume copies or compressed volume copies.

# [lsrepairvdiskcopyprogress](#page-1735-0)

Use the **lsrepairvdiskcopyprogress** command to display the progress of volume repairs and validations.

#### [lssevdiskcopy](#page-1740-0)

Use the **lssevdiskcopy** command to list the thin-provisioned copies of the specified volumes.

#### [lsvdiskaccess](#page-1769-0)

Use the **lsvdiskaccess** command to display a list of all input/output (I/O) groups in the volume access set.

# [lsvdiskanalysis](#page-1774-0)

Use the **lsvdiskanalysis** command to display information for thin provisioning and compression estimation analysis report for a single volume or multiple volumes.

#### [lsvdiskanalysisprogress](#page-1780-0)

Use the **lsvdiskanalysisprogress** command to display information about the space analysis progress for an entire system.

# [lsvdiskcopy](#page-1786-0)

Use the **lsvdiskcopy** command to list volume copy information.

#### [lsvdiskdependentmaps](#page-1796-0)

Use the **lsvdiskdependentmaps** command to display all FlashCopy mappings with target volumes that are dependent upon data that is held on the specified volume.

# [lsvdiskextent](#page-1801-0)

Use the **lsvdiskextent** command to list the MDisk extents that are provided for the specified volumes.

#### [lsvdiskfcmapcopies](#page-1806-0)

Use the **lsvdiskfcmapcopies** command to display a list of all FlashCopy mappings with a target volume that contains a valid copy of the specified volume.

# [lsvdiskfcmappings](#page-1810-0)

Use the **lsvdiskfcmappings** command to display a list of FlashCopy mappings to which the volume belongs. A volume can be part of up to 256 FlashCopy mappings.

# [lsvdiskhostmap](#page-1814-0)

Use the **lsvdiskhostmap** command to list the hosts to which a volume is mapped.

### [lsvdisklba](#page-1819-0)

Use the **lsvdisklba** command to list the volume and logical block address (LBA) for the specified storage pool LBA.

# [lsvdiskmember](#page-1824-0)

Use the **lsvdiskmember** command to display a list of MDisks that are members of the specified volume.

### [lsvdiskprogress](#page-1829-0)

Use the **lsvdiskprogress** command to track the progress during new volume formatting.

### [lsvdisksyncprogress](#page-1834-0)

Use the lsvdisksyncprogress command to display the progress of volume copy synchronization.

### [lsvolumebackup](#page-1838-0)

Use the **lsvolumebackup** command to list the volumes that have cloud snapshot that enabled and volumes that have cloud snapshots in the cloud account.

#### [lsvolumebackupgeneration](#page-1844-0)

Use the **lsvolumebackupgeneration** command to list any volume snapshots available on the specified volume.

### [lsvolumebackupprogress](#page-1850-0)

Use the **lsvolumebackupprogress** command to display information about the progress of snapshot operations.

# [lsvolumegroup](#page-1855-0)

Use the **lsvolumegroup** command to display information about configured volume groups.

# [lsvolumerestoreprogress](#page-1861-0)

Use the **lsvolumerestoreprogress** command to display information about restore operation progress.

# [mkmetadatavdisk](#page-1866-0)

Use the **mkmetadatavdisk** command to create one metadata volume (owner type is host\_integration\_metadata) from a storage pool. You can also export one block device or file system (that is based on this volume) in the configuration node.

# [mkvdisk](#page-1870-0)

Use the **mkvdisk** command to create sequential, striped, or image mode volume objects. When they are mapped to a host object, these objects are seen as disk drives with which the host can run I/O operations. Note the first syntax diagram below is for striped or sequential volumes and the second syntax diagram is for image mode volumes. Use the **mkvolume** command for a simplified way of creating high availability volumes. It includes stretched and hyperswap topologies. Use the **mkimagevolume** command for a simplified way of creating an image mode volume, importing existing data from a managed disk.

# [mkvdiskhostmap](#page-1886-0)

Use the **mkvdiskhostmap** command to create a new mapping between a volume and a host, which makes the volume accessible for input/output (I/O) operations to the specified host.

#### [mkvolume](#page-1892-0)

Use the **mkvolume** command to create an empty volume from existing storage pools. You can use this command for high availability configurations that include HyperSwap or stretched systems, but it can also be used for volumes that are not high availability.

### [mkvolumegroup](#page-1900-0)

Use the **mkvolumegroup** command to create and configure a new volume group.

# [mkimagevolume](#page-1904-0)

Use the **mkimagevolume** command to create an image mode volume by importing (preserving) data on a managed disk from another storage system.

# [movevdisk](#page-1910-0)

Use the **movevdisk** command to move the preferred node of a volume either within the same caching I/O group or to another caching I/O group.

#### [recovervdisk](#page-1915-0)

Use the **recovervdisk** command to acknowledge volume data loss and brings the volume back online.

# [recovervdiskbycluster \(Discontinued\)](#page-1919-0)

**Attention:** The **recovervdiskbycluster** command has been discontinued. Use the **recovervdiskbysystem** command instead.

#### [recovervdiskbyiogrp](#page-1923-0)

Use the **recovervdiskbyiogrp** command to acknowledge data loss for all volumes in the specified I/O group with a fast\_write\_state of corrupt and brings the volumes back online.

# [recovervdiskbysystem](#page-1927-0)

Use the **recovervdiskbysystem** command to acknowledge data loss for all volumes in the system with a fast\_write\_state of corrupt and bring the volumes back online.

# [repairsevdiskcopy](#page-1932-0)

The **repairsevdiskcopy** command repairs the metadata on a thin-provisioned volume copy or a compressed volume copy.

### [repairvdiskcopy](#page-1936-0)

Use the **repairvdiskcopy** command on mirrored volumes to detect and (optionally) correct any volume copies that are not identical.

# [restorevolume](#page-1941-0)

Use the **restorevolume** command to restore a volume from a snapshot generation.

[rmvdisk](#page-1946-0)

Use the **rmvdisk** command to delete a volume. This command cannot be used for high availability volumes. Use the **rmvolume** command for high availability volumes.

#### [rmmetadatavdisk](#page-1952-0)

Use the **rmmetadatavdisk** command to detach a file system or remove a block device (that is based on the volume with owner type host\_integration\_metadata) in a configuration node.

#### [rmvdiskcopy](#page-1956-0)

Use the **rmvdiskcopy** command to remove a volume copy from a mirrored volume. Use the **rmvolumecopy** command for high availability volumes.

#### [rmvdiskaccess](#page-1961-0)

Use the **rmvdiskaccess** command to delete one or more I/O groups from the set of I/O groups in which a volume can be made accessible to hosts.

# [rmvdiskhostmap](#page-1965-0)

Use the **rmvdiskhostmap** command to delete an existing host mapping the volume is no longer accessible for input/output (I/O) transactions on the given host.

#### [rmvolume](#page-1969-0)

Use the **rmvolume** command to remove a volume. You can use this command for high availability configurations that include HyperSwap or stretched systems.

#### [rmvolumecopy](#page-1974-0)

Use the **rmvolumecopy** command to remove a volume copy from a volume. You can use this command for high availability configurations that include HyperSwap or stretched systems.

# [rmvolumegroup](#page-1979-0)

Use the **rmvolumegroup** command to remove a volume group from a system.

[rmvolumebackupgeneration](#page-1983-0)

<span id="page-1769-0"></span>Use the **rmvolumebackupgeneration** command to delete a volume backup or cancel a volume snapshot operation that is in progress.

# [shrinkvdisksize](#page-1988-0)

Use the **shrinkvdisksize** command to reduce the size of a volume by the specified capacity.

# [splitvdiskcopy](#page-1994-0)

Use the **splitvdiskcopy** command to create a separate volume from a synchronized copy of a mirrored volume.

# **lsvdiskaccess**

Use the **lsvdiskaccess** command to display a list of all input/output (I/O) groups in the volume access set.

# **Syntax**

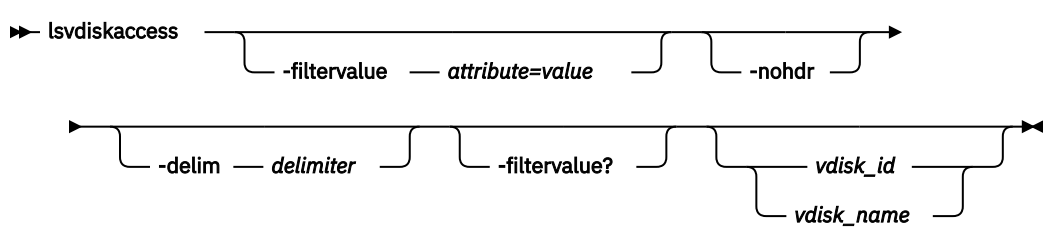

# **Parameters**

# **-filtervalue** *attribute=value*

(Optional) Specifies a list of one or more filters. Only objects with a value that matches the filter attribute value are displayed.

**Note:** Some filters allow the use of a wildcard when you enter the command. The following rules apply to the use of wildcards:

- The wildcard character is the asterisk (\*).
- The command can contain a maximum of one wildcard.
- When you use a wildcard, enclose the filter entry within double quotation marks (""): lsvdiskaccess -filtervalue "IO\_group\_name=io\*"

# **-nohdr**

(Optional) By default, headings are displayed for each column of data in a concise style view, and for each item of data in a detailed style view. The **-nohdr** parameter suppresses the display of these headings.

**Note:** If there is no data to be displayed, headings are not displayed.

# **-delim** *delimiter*

(Optional) By default in a concise view, all columns of data are space-separated. The width of each column is set to the maximum width of each item of data. In a detailed view, each item of data has its own row, and if the headers are displayed, the data is separated from the header by a space. The  **delim** parameter overrides this behavior. Valid input for the **-delim** parameter is a 1-byte character. If you enter -delim : on the command line, the colon character  $(:)$  separates all items of data in a concise view; for example, the spacing of columns does not occur. In a detailed view, the data is separated from its header by the specified delimiter.

# **-filtervalue?**

(Optional) Displays the valid filter attributes for the **-filtervalue** parameter:

- IO\_group\_id
- IO\_group\_name

# *vdisk\_id | vdisk\_name*

(Optional) Specifies the volume for which to list access I/O groups.

# **Description**

The **lsvdiskaccess** command lists the I/O groups in a volume access set. An accessible volume in an I/O group does not indicate that the volume is mapped to any hosts. There is a detailed view and concise view, but the detailed view does not contain more information than the concise view.

This command returns values for the following volume attributes:

# **VDisk\_id**

Identifies the volume ID.

# **VDisk\_name**

**IO\_group\_id**

Identifies the volume name.

# Identifies an I/O group ID in the volume access set.

**IO\_group\_name**

Identifies an I/O group name in the volume access set.

### **A detailed invocation example**

lsvdiskaccess 0

The resulting output:

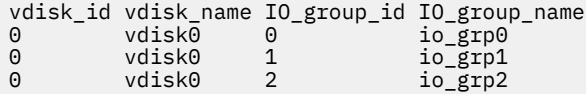

#### **A concise invocation example**

**lsvdiskaccess** 

The resulting output:

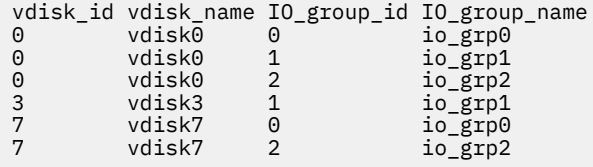

#### **Related reference**

#### [addvolumecopy](#page-1646-0)

Use the **addvolumecopy** command to add a copy to an existing volume. On a standard topology system, you can use this command to add a mirrored copy to an existing volume. On a stretched or HyperSwap topology system, you can use this command to convert an existing basic volume into a highly available volume by adding a copy of that volume at a second site.

#### [addvdiskcopy](#page-1654-0)

Use the **addvdiskcopy** command to add a copy to an existing volume, which changes a nonmirrored volume into a mirrored volume. On a system with a hyperswap topology, use the **addvolumecopy** command to convert an existing volume to a HyperSwap volume by adding a copy at a second site.

# [addvdiskaccess](#page-1667-0)

Use the **addvdiskaccess** command to add an I/O group (or groups) to the set of I/O groups in which a volume can be made accessible to hosts.

#### [analyzevdisk](#page-1672-0)

Use the **analyzevdisk** command to queue or cancel volume analysis.

# [analyzevdiskbysystem](#page-1676-0)

Use the **analyzevdiskbysystem** command to schedule all existing volumes in system for available capacity analysis.

# [backupvolume](#page-1680-0)

Use the **backupvolume** command to create a volume snapshot.

### [backupvolumegroup](#page-1685-0)

Use the **backupvolumegroup** command to create a new snapshot for all of the volumes in a volume group.

# [chvdisk](#page-1690-0)

Use the **chvdisk** command to modify the properties of a volume, such as the disk name, I/O governing rate, or unit number. You can also change IBM Easy Tier settings.

## [chvolumegroup](#page-1699-0)

Use the **chvolumegroup** command to change volume group properties.

### [expandvdisksize](#page-1704-0)

Use the **expandvdisksize** command to expand the provisioned capacity of a volume by a specified amount.

### [expandvolume](#page-1710-0)

Use the **expandvolume** command to expand the size of a HyperSwap volume by a specified capacity.

### [lsdependentvdisks](#page-1715-0)

Use the **lsdependentvdisks** command to view which volumes go offline if you remove a specific piece of hardware from the system.

# [lshostvdiskmap](#page-1719-0)

Use the **lshostvdiskmap** command to display a list of volumes that are mapped to a host. These volumes are the volumes that are recognized by the specified host.

# [lsmetadatavdisk](#page-1725-0)

Use the **lsmetadatavdisk** command to display the information for metadata volume.

# [lsrepairsevdiskcopyprogress](#page-1730-0)

The **lsrepairsevdiskcopyprogress** command lists the repair progress for thin-provisioned volume copies or compressed volume copies.

# [lsrepairvdiskcopyprogress](#page-1735-0)

Use the **lsrepairvdiskcopyprogress** command to display the progress of volume repairs and validations.

# [lssevdiskcopy](#page-1740-0)

Use the **lssevdiskcopy** command to list the thin-provisioned copies of the specified volumes.

[lsvdisk](#page-1750-0)

Use the **lsvdisk** command to display a concise list or a detailed view of volumes that are recognized by the system.

# [lsvdiskanalysis](#page-1774-0)

Use the **lsvdiskanalysis** command to display information for thin provisioning and compression estimation analysis report for a single volume or multiple volumes.

# [lsvdiskanalysisprogress](#page-1780-0)

Use the **lsvdiskanalysisprogress** command to display information about the space analysis progress for an entire system.

# [lsvdiskcopy](#page-1786-0)

Use the **lsvdiskcopy** command to list volume copy information.

# [lsvdiskdependentmaps](#page-1796-0)

Use the **lsvdiskdependentmaps** command to display all FlashCopy mappings with target volumes that are dependent upon data that is held on the specified volume.

# [lsvdiskextent](#page-1801-0)

Use the **lsvdiskextent** command to list the MDisk extents that are provided for the specified volumes.

# [lsvdiskfcmapcopies](#page-1806-0)

Use the **lsvdiskfcmapcopies** command to display a list of all FlashCopy mappings with a target volume that contains a valid copy of the specified volume.

### [lsvdiskfcmappings](#page-1810-0)

Use the **lsvdiskfcmappings** command to display a list of FlashCopy mappings to which the volume belongs. A volume can be part of up to 256 FlashCopy mappings.

#### [lsvdiskhostmap](#page-1814-0)

Use the **lsvdiskhostmap** command to list the hosts to which a volume is mapped.

#### [lsvdisklba](#page-1819-0)

Use the **lsvdisklba** command to list the volume and logical block address (LBA) for the specified storage pool LBA.

#### [lsvdiskmember](#page-1824-0)

Use the **lsvdiskmember** command to display a list of MDisks that are members of the specified volume.

#### [lsvdiskprogress](#page-1829-0)

Use the **lsvdiskprogress** command to track the progress during new volume formatting.

# [lsvdisksyncprogress](#page-1834-0)

Use the lsvdisksyncprogress command to display the progress of volume copy synchronization.

### [lsvolumebackup](#page-1838-0)

Use the **lsvolumebackup** command to list the volumes that have cloud snapshot that enabled and volumes that have cloud snapshots in the cloud account.

#### [lsvolumebackupgeneration](#page-1844-0)

Use the **lsvolumebackupgeneration** command to list any volume snapshots available on the specified volume.

#### [lsvolumebackupprogress](#page-1850-0)

Use the **lsvolumebackupprogress** command to display information about the progress of snapshot operations.

#### [lsvolumegroup](#page-1855-0)

Use the **lsvolumegroup** command to display information about configured volume groups.

#### [lsvolumerestoreprogress](#page-1861-0)

Use the **lsvolumerestoreprogress** command to display information about restore operation progress.

## [mkmetadatavdisk](#page-1866-0)

Use the **mkmetadatavdisk** command to create one metadata volume (owner type is host\_integration\_metadata) from a storage pool. You can also export one block device or file system (that is based on this volume) in the configuration node.

# [mkvdisk](#page-1870-0)

Use the **mkvdisk** command to create sequential, striped, or image mode volume objects. When they are mapped to a host object, these objects are seen as disk drives with which the host can run I/O operations. Note the first syntax diagram below is for striped or sequential volumes and the second syntax diagram is for image mode volumes. Use the **mkvolume** command for a simplified way of creating high availability volumes. It includes stretched and hyperswap topologies. Use the **mkimagevolume** command for a simplified way of creating an image mode volume, importing existing data from a managed disk.

# [mkvdiskhostmap](#page-1886-0)

Use the **mkvdiskhostmap** command to create a new mapping between a volume and a host, which makes the volume accessible for input/output (I/O) operations to the specified host.

#### [mkvolume](#page-1892-0)

Use the **mkvolume** command to create an empty volume from existing storage pools. You can use this command for high availability configurations that include HyperSwap or stretched systems, but it can also be used for volumes that are not high availability.

#### [mkvolumegroup](#page-1900-0)

Use the **mkvolumegroup** command to create and configure a new volume group.

#### [mkimagevolume](#page-1904-0)

Use the **mkimagevolume** command to create an image mode volume by importing (preserving) data on a managed disk from another storage system.

# [movevdisk](#page-1910-0)

Use the **movevdisk** command to move the preferred node of a volume either within the same caching I/O group or to another caching I/O group.

# [recovervdisk](#page-1915-0)

Use the **recovervdisk** command to acknowledge volume data loss and brings the volume back online.

### [recovervdiskbycluster \(Discontinued\)](#page-1919-0)

**Attention:** The **recovervdiskbycluster** command has been discontinued. Use the **recovervdiskbysystem** command instead.

### [recovervdiskbyiogrp](#page-1923-0)

Use the **recovervdiskbyiogrp** command to acknowledge data loss for all volumes in the specified I/O group with a fast\_write\_state of corrupt and brings the volumes back online.

### [recovervdiskbysystem](#page-1927-0)

Use the **recovervdiskbysystem** command to acknowledge data loss for all volumes in the system with a fast write state of corrupt and bring the volumes back online.

#### [repairsevdiskcopy](#page-1932-0)

The **repairsevdiskcopy** command repairs the metadata on a thin-provisioned volume copy or a compressed volume copy.

#### [repairvdiskcopy](#page-1936-0)

Use the **repairvdiskcopy** command on mirrored volumes to detect and (optionally) correct any volume copies that are not identical.

# [restorevolume](#page-1941-0)

Use the **restorevolume** command to restore a volume from a snapshot generation.

#### [rmvdisk](#page-1946-0)

Use the **rmvdisk** command to delete a volume. This command cannot be used for high availability volumes. Use the **rmvolume** command for high availability volumes.

#### [rmmetadatavdisk](#page-1952-0)

Use the **rmmetadatavdisk** command to detach a file system or remove a block device (that is based on the volume with owner type host\_integration\_metadata) in a configuration node.

## [rmvdiskcopy](#page-1956-0)

Use the **rmvdiskcopy** command to remove a volume copy from a mirrored volume. Use the **rmvolumecopy** command for high availability volumes.

# [rmvdiskaccess](#page-1961-0)

Use the **rmvdiskaccess** command to delete one or more I/O groups from the set of I/O groups in which a volume can be made accessible to hosts.

#### [rmvdiskhostmap](#page-1965-0)

Use the **rmvdiskhostmap** command to delete an existing host mapping the volume is no longer accessible for input/output (I/O) transactions on the given host.

#### [rmvolume](#page-1969-0)

Use the **rmvolume** command to remove a volume. You can use this command for high availability configurations that include HyperSwap or stretched systems.

#### [rmvolumecopy](#page-1974-0)

<span id="page-1774-0"></span>Use the **rmvolumecopy** command to remove a volume copy from a volume. You can use this command for high availability configurations that include HyperSwap or stretched systems.

[rmvolumegroup](#page-1979-0)

Use the **rmvolumegroup** command to remove a volume group from a system.

#### [rmvolumebackupgeneration](#page-1983-0)

Use the **rmvolumebackupgeneration** command to delete a volume backup or cancel a volume snapshot operation that is in progress.

#### [shrinkvdisksize](#page-1988-0)

Use the **shrinkvdisksize** command to reduce the size of a volume by the specified capacity.

#### [splitvdiskcopy](#page-1994-0)

Use the **splitvdiskcopy** command to create a separate volume from a synchronized copy of a mirrored volume.

# **lsvdiskanalysis**

Use the **lsvdiskanalysis** command to display information for thin provisioning and compression estimation analysis report for a single volume or multiple volumes.

# **Syntax**

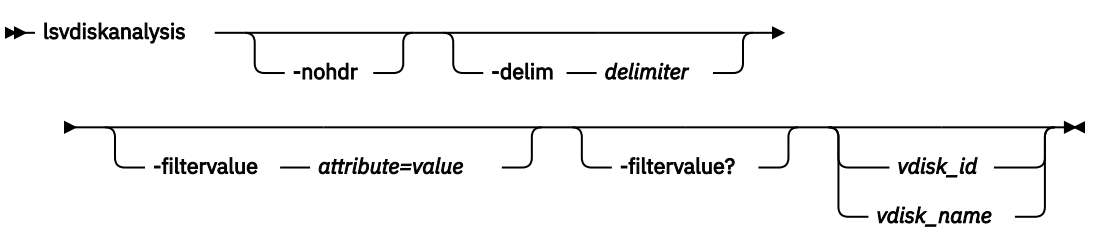

# **Parameters**

#### **-nohdr**

By default, headings are displayed for each column of data in a concise style view, and for each item of data in a detailed style view. The **-nohdr** parameter suppresses the display of these headings.

**Note:** If no data is displayed, headings are not displayed.

#### **-delim** *delimiter*

By default in a concise view, all columns of data are space-separated. The width of each column is set to the maximum width of each item of data. In a detailed view, each item of data has its own row, and if the headers are displayed, the data is separated from the header by a space. The **-delim** parameter overrides this behavior. Valid input for the **-delim** parameter is a 1-byte character. If you enter delim : on the command line, the colon character (:) separates all items of data in a concise view; for example, the spacing of columns does not occur. In a detailed view, the data is separated from its header by the specified delimiter.

# **-filtervalue** *attribute=value*

Specifies a list of one or more filters. Only objects with a value that matches the filter attribute value are displayed.

**Note:** Some filters allow the use of a wildcard when you enter the command. The following rules apply to the use of wildcards with the CLI:

- The wildcard character is the asterisk (\*).
- The command can contain a maximum of one wildcard.
- When you use a wildcard, enclose the filter entry within double quotation marks ("").

```
lsvdiskanalysis -filtervalue "usergrp_name=md*"
```
# **-filtervalue?**

Displays the valid filter attributes for the **-filtervalue** *attribute=value* parameter:

- id
- name
- state

# *vdisk\_id | vdisk\_name*

Specifies the volume (by ID or name) to display compression estimation status for.

# **Description**

This command displays information for thin provisioning and compression estimation analysis report for a single volume or multiple volumes.

This table provides the attribute values that can be displayed as output view data.

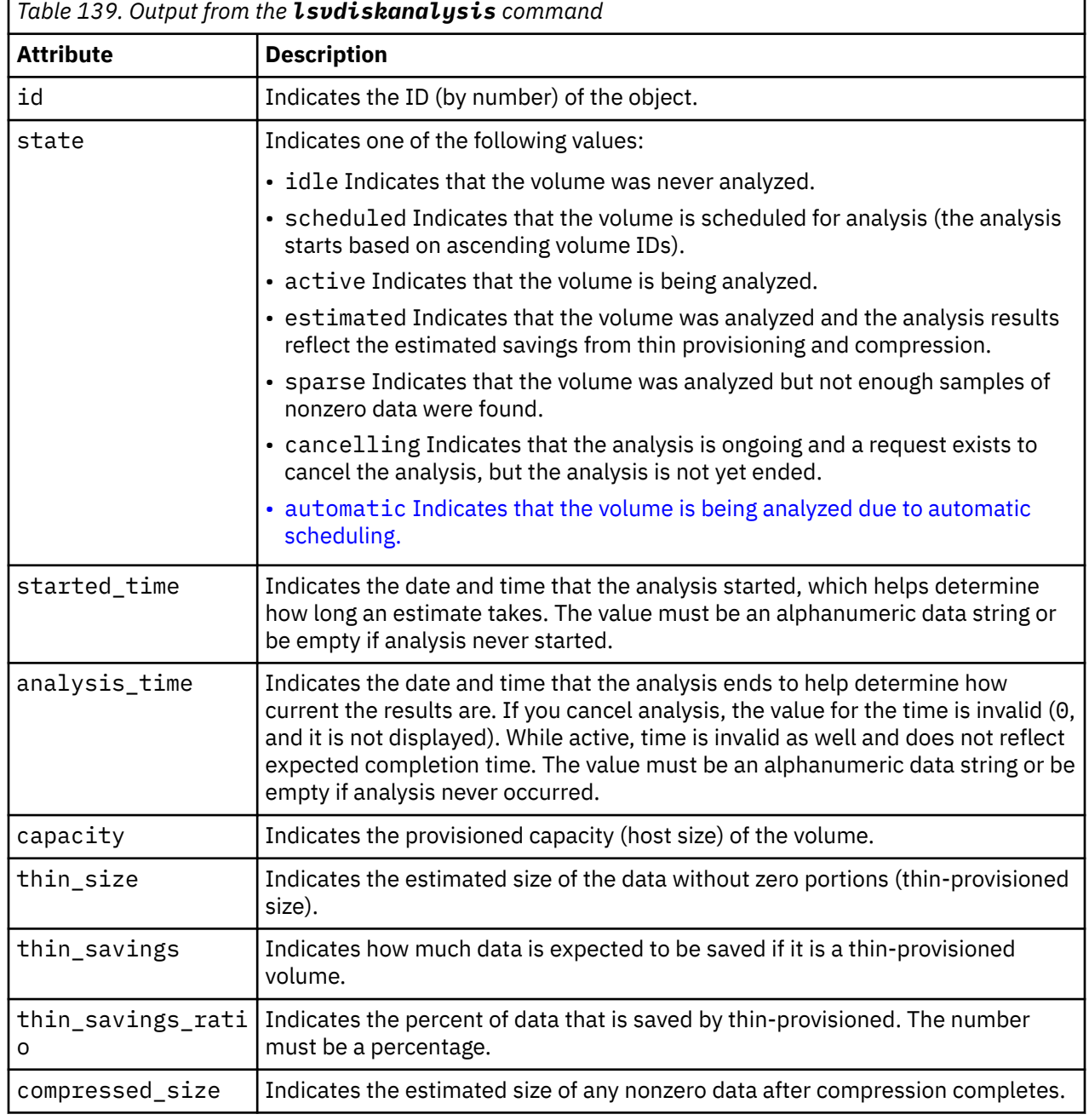

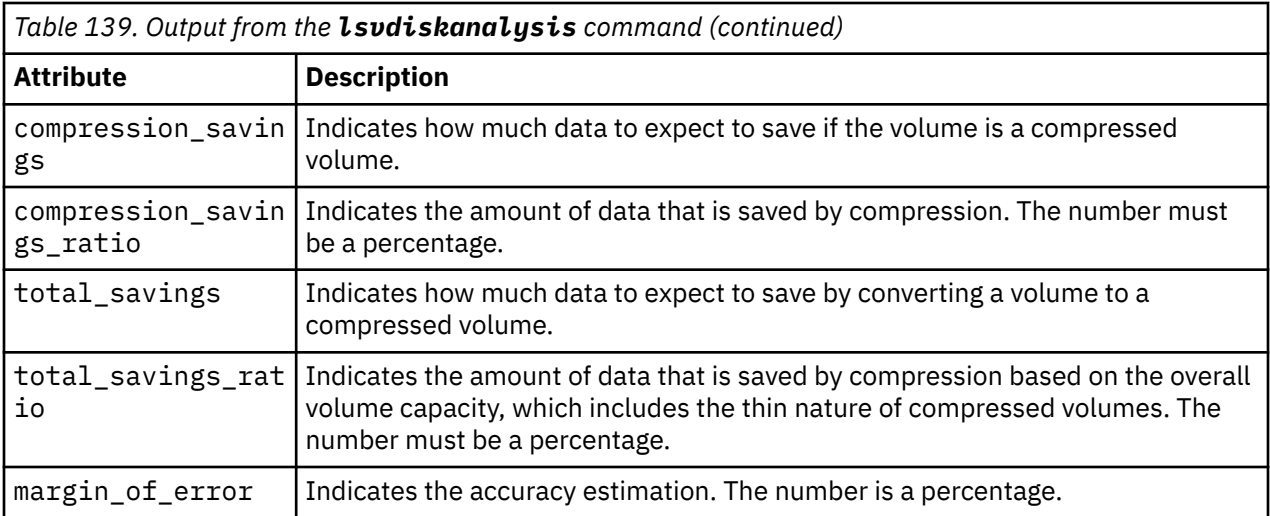

## **A concise invocation example**

lsvdiskanalysis

The detailed resulting output

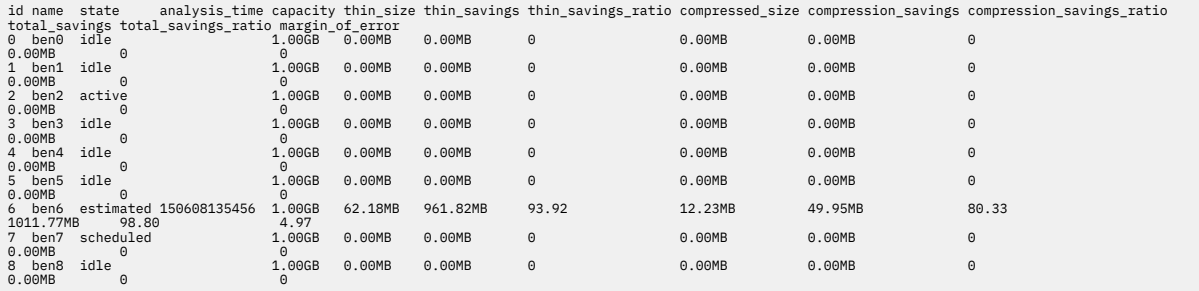

# **A detailed invocation example for a single volume**

lsvdiskanalysis

The detailed resulting output

```
id 6
name ben6
state estimated
started_time 150608135446
analysis_time 150608135456
capacity 1.00GB
thin_size 62.18MB
thin_savings 961.82MB
thin_savings_ratio 93.92
compressed_size 12.23MB
compression_savings 49.95MB
compression_savings_ratio 80.33
total_savings 1011.77MB
total_savings_ratio 98.80
margin_of_error 4.97
```
## **A detailed invocation example for a volume that has not been analyzed**

lsvdiskanalysis

The detailed resulting output

id 1 name ben1 state idle started\_time analysis\_time capacity 1.00GB thin\_size 0.00MB thin\_savings 0.00MB thin\_savings\_ratio 0 compressed\_size 0.00MB compression\_savings 0.00MB compression\_savings\_ratio 0 total\_savings 0.00MB total\_savings\_ratio 0 margin\_of\_error 0

# **Related reference**

# [addvolumecopy](#page-1646-0)

Use the **addvolumecopy** command to add a copy to an existing volume. On a standard topology system, you can use this command to add a mirrored copy to an existing volume. On a stretched or HyperSwap topology system, you can use this command to convert an existing basic volume into a highly available volume by adding a copy of that volume at a second site.

### [addvdiskcopy](#page-1654-0)

Use the **addvdiskcopy** command to add a copy to an existing volume, which changes a nonmirrored volume into a mirrored volume. On a system with a hyperswap topology, use the **addvolumecopy** command to convert an existing volume to a HyperSwap volume by adding a copy at a second site.

#### [addvdiskaccess](#page-1667-0)

Use the **addvdiskaccess** command to add an I/O group (or groups) to the set of I/O groups in which a volume can be made accessible to hosts.

#### [analyzevdisk](#page-1672-0)

Use the **analyzevdisk** command to queue or cancel volume analysis.

#### [analyzevdiskbysystem](#page-1676-0)

Use the **analyzevdiskbysystem** command to schedule all existing volumes in system for available capacity analysis.

#### [backupvolume](#page-1680-0)

Use the **backupvolume** command to create a volume snapshot.

#### [backupvolumegroup](#page-1685-0)

Use the **backupvolumegroup** command to create a new snapshot for all of the volumes in a volume group.

#### [chvdisk](#page-1690-0)

Use the **chvdisk** command to modify the properties of a volume, such as the disk name, I/O governing rate, or unit number. You can also change IBM Easy Tier settings.

#### [chvolumegroup](#page-1699-0)

Use the **chvolumegroup** command to change volume group properties.

#### [expandvdisksize](#page-1704-0)

Use the **expandvdisksize** command to expand the provisioned capacity of a volume by a specified amount.

# [expandvolume](#page-1710-0)

Use the **expandvolume** command to expand the size of a HyperSwap volume by a specified capacity.

#### [lsdependentvdisks](#page-1715-0)

Use the **lsdependentvdisks** command to view which volumes go offline if you remove a specific piece of hardware from the system.

#### [lshostvdiskmap](#page-1719-0)

Use the **lshostvdiskmap** command to display a list of volumes that are mapped to a host. These volumes are the volumes that are recognized by the specified host.

### [lsmetadatavdisk](#page-1725-0)

Use the **lsmetadatavdisk** command to display the information for metadata volume.

# [lsrepairsevdiskcopyprogress](#page-1730-0)

The **lsrepairsevdiskcopyprogress** command lists the repair progress for thin-provisioned volume copies or compressed volume copies.

#### [lsrepairvdiskcopyprogress](#page-1735-0)

Use the **lsrepairvdiskcopyprogress** command to display the progress of volume repairs and validations.

## [lssevdiskcopy](#page-1740-0)

Use the **lssevdiskcopy** command to list the thin-provisioned copies of the specified volumes.

#### [lsvdisk](#page-1750-0)

Use the **lsvdisk** command to display a concise list or a detailed view of volumes that are recognized by the system.

# [lsvdiskaccess](#page-1769-0)

Use the **lsvdiskaccess** command to display a list of all input/output (I/O) groups in the volume access set.

## [lsvdiskanalysisprogress](#page-1780-0)

Use the **lsvdiskanalysisprogress** command to display information about the space analysis progress for an entire system.

# [lsvdiskcopy](#page-1786-0)

Use the **lsvdiskcopy** command to list volume copy information.

### [lsvdiskdependentmaps](#page-1796-0)

Use the **lsvdiskdependentmaps** command to display all FlashCopy mappings with target volumes that are dependent upon data that is held on the specified volume.

# [lsvdiskextent](#page-1801-0)

Use the **lsvdiskextent** command to list the MDisk extents that are provided for the specified volumes.

# [lsvdiskfcmapcopies](#page-1806-0)

Use the **lsvdiskfcmapcopies** command to display a list of all FlashCopy mappings with a target volume that contains a valid copy of the specified volume.

#### [lsvdiskfcmappings](#page-1810-0)

Use the **lsvdiskfcmappings** command to display a list of FlashCopy mappings to which the volume belongs. A volume can be part of up to 256 FlashCopy mappings.

#### [lsvdiskhostmap](#page-1814-0)

Use the **lsvdiskhostmap** command to list the hosts to which a volume is mapped.

#### [lsvdisklba](#page-1819-0)

Use the **lsvdisklba** command to list the volume and logical block address (LBA) for the specified storage pool LBA.

# [lsvdiskmember](#page-1824-0)

Use the **lsvdiskmember** command to display a list of MDisks that are members of the specified volume.

#### [lsvdiskprogress](#page-1829-0)

Use the **lsvdiskprogress** command to track the progress during new volume formatting.

# [lsvdisksyncprogress](#page-1834-0)

Use the lsvdisksyncprogress command to display the progress of volume copy synchronization.

#### [lsvolumebackup](#page-1838-0)

Use the **lsvolumebackup** command to list the volumes that have cloud snapshot that enabled and volumes that have cloud snapshots in the cloud account.

#### [lsvolumebackupgeneration](#page-1844-0)

Use the **lsvolumebackupgeneration** command to list any volume snapshots available on the specified volume.

# [lsvolumebackupprogress](#page-1850-0)

Use the **lsvolumebackupprogress** command to display information about the progress of snapshot operations.

# [lsvolumegroup](#page-1855-0)

Use the **lsvolumegroup** command to display information about configured volume groups.

# [lsvolumerestoreprogress](#page-1861-0)

Use the **lsvolumerestoreprogress** command to display information about restore operation progress.

### [mkmetadatavdisk](#page-1866-0)

Use the **mkmetadatavdisk** command to create one metadata volume (owner type is host integration metadata) from a storage pool. You can also export one block device or file system (that is based on this volume) in the configuration node.

### [mkvdisk](#page-1870-0)

Use the **mkvdisk** command to create sequential, striped, or image mode volume objects. When they are mapped to a host object, these objects are seen as disk drives with which the host can run I/O operations. Note the first syntax diagram below is for striped or sequential volumes and the second syntax diagram is for image mode volumes. Use the **mkvolume** command for a simplified way of creating high availability volumes. It includes stretched and hyperswap topologies. Use the **mkimagevolume** command for a simplified way of creating an image mode volume, importing existing data from a managed disk.

### [mkvdiskhostmap](#page-1886-0)

Use the **mkvdiskhostmap** command to create a new mapping between a volume and a host, which makes the volume accessible for input/output (I/O) operations to the specified host.

#### [mkvolume](#page-1892-0)

Use the **mkvolume** command to create an empty volume from existing storage pools. You can use this command for high availability configurations that include HyperSwap or stretched systems, but it can also be used for volumes that are not high availability.

#### [mkvolumegroup](#page-1900-0)

Use the **mkvolumegroup** command to create and configure a new volume group.

#### [mkimagevolume](#page-1904-0)

Use the **mkimagevolume** command to create an image mode volume by importing (preserving) data on a managed disk from another storage system.

#### [movevdisk](#page-1910-0)

Use the **movevdisk** command to move the preferred node of a volume either within the same caching I/O group or to another caching I/O group.

#### [recovervdisk](#page-1915-0)

Use the **recovervdisk** command to acknowledge volume data loss and brings the volume back online.

#### [recovervdiskbycluster \(Discontinued\)](#page-1919-0)

**Attention:** The **recovervdiskbycluster** command has been discontinued. Use the **recovervdiskbysystem** command instead.

#### [recovervdiskbyiogrp](#page-1923-0)

Use the **recovervdiskbyiogrp** command to acknowledge data loss for all volumes in the specified I/O group with a fast write state of corrupt and brings the volumes back online.

#### [recovervdiskbysystem](#page-1927-0)

Use the **recovervdiskbysystem** command to acknowledge data loss for all volumes in the system with a fast write state of corrupt and bring the volumes back online.

# [repairsevdiskcopy](#page-1932-0)

The **repairsevdiskcopy** command repairs the metadata on a thin-provisioned volume copy or a compressed volume copy.

[repairvdiskcopy](#page-1936-0)

<span id="page-1780-0"></span>Use the **repairvdiskcopy** command on mirrored volumes to detect and (optionally) correct any volume copies that are not identical.

# [restorevolume](#page-1941-0)

Use the **restorevolume** command to restore a volume from a snapshot generation.

#### [rmvdisk](#page-1946-0)

Use the **rmvdisk** command to delete a volume. This command cannot be used for high availability volumes. Use the **rmvolume** command for high availability volumes.

#### [rmmetadatavdisk](#page-1952-0)

Use the **rmmetadatavdisk** command to detach a file system or remove a block device (that is based on the volume with owner type host\_integration\_metadata) in a configuration node.

# [rmvdiskcopy](#page-1956-0)

Use the **rmvdiskcopy** command to remove a volume copy from a mirrored volume. Use the **rmvolumecopy** command for high availability volumes.

#### [rmvdiskaccess](#page-1961-0)

Use the **rmvdiskaccess** command to delete one or more I/O groups from the set of I/O groups in which a volume can be made accessible to hosts.

#### [rmvdiskhostmap](#page-1965-0)

Use the **rmvdiskhostmap** command to delete an existing host mapping the volume is no longer accessible for input/output (I/O) transactions on the given host.

#### [rmvolume](#page-1969-0)

Use the **rmvolume** command to remove a volume. You can use this command for high availability configurations that include HyperSwap or stretched systems.

#### [rmvolumecopy](#page-1974-0)

Use the **rmvolumecopy** command to remove a volume copy from a volume. You can use this command for high availability configurations that include HyperSwap or stretched systems.

#### [rmvolumegroup](#page-1979-0)

Use the **rmvolumegroup** command to remove a volume group from a system.

#### [rmvolumebackupgeneration](#page-1983-0)

Use the **rmvolumebackupgeneration** command to delete a volume backup or cancel a volume snapshot operation that is in progress.

#### [shrinkvdisksize](#page-1988-0)

Use the **shrinkvdisksize** command to reduce the size of a volume by the specified capacity.

#### [splitvdiskcopy](#page-1994-0)

Use the **splitvdiskcopy** command to create a separate volume from a synchronized copy of a mirrored volume.

# **lsvdiskanalysisprogress**

Use the **lsvdiskanalysisprogress** command to display information about the space analysis progress for an entire system.

# **Syntax**

lsvdiskanalysisprogress

-nohdr -delim *delimiter*

# **Parameters**

#### **-nohdr**

(Optional) By default, headings are displayed for each column of data in a concise style view, and for each item of data in a detailed style view. The **-nohdr** parameter suppresses the display of these headings.

**Note:** If there is no data to be displayed, headings are not displayed.

# **-delim** *delimiter*

(Optional) By default in a concise view, all columns of data are space-separated. The width of each column is set to the maximum width of each item of data. In a detailed view, each item of data has its own row, and if the headers are displayed, the data is separated from the header by a space. The  **delim** parameter overrides this behavior. Valid input for the **-delim** parameter is a 1-byte character. If you enter -delim : on the command line, the colon character (:) separates all items of data in a concise view; for example, the spacing of columns does not occur. In a detailed view, the data is separated from its header by the specified delimiter.

# **Description**

г

This command displays information about the space analysis progress for an entire system.

This table provides the attribute values that can be displayed as output view data.

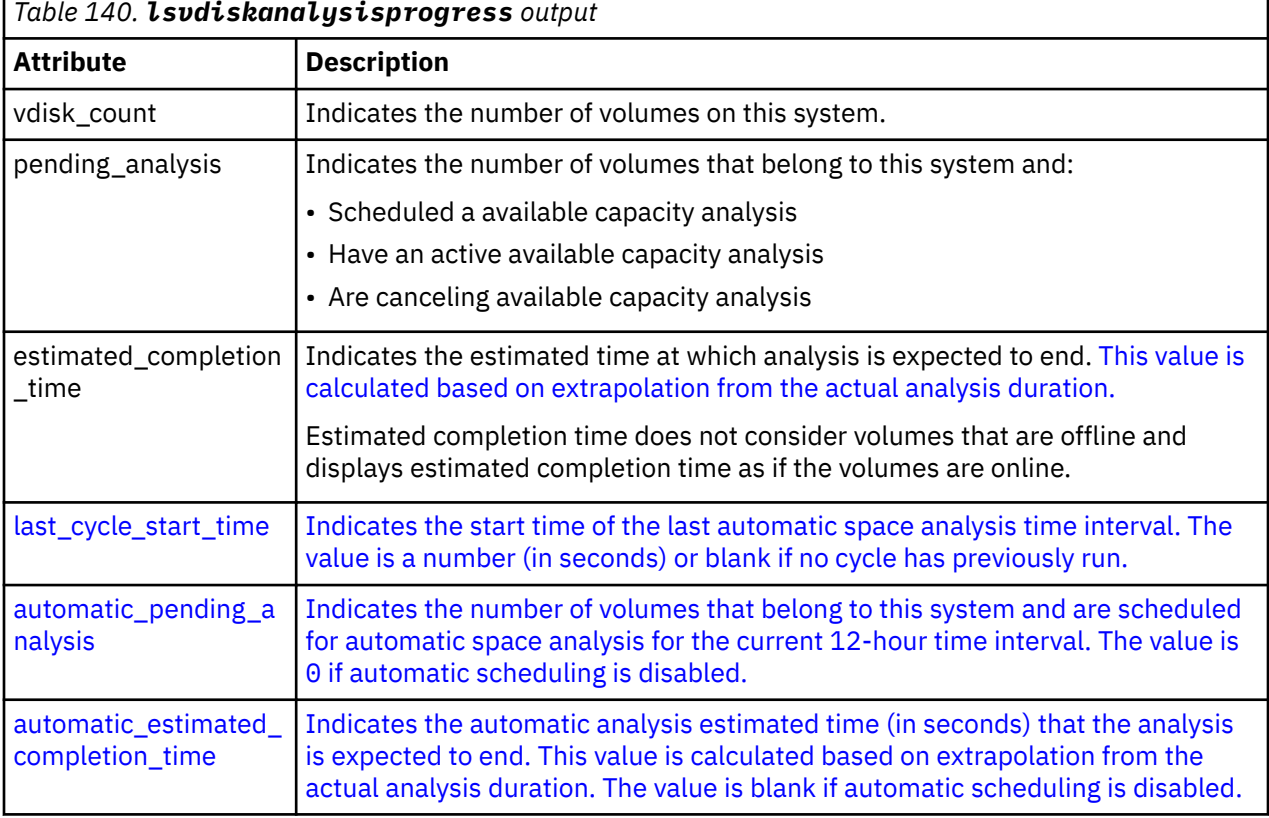

# **A concise invocation example that shows analysis progress for a system with some scheduled disks and no active cycle**

lsvdiskanalysisprogress

The detailed resulting output:

```
vdisk_count pending_analysis estimated_completion_time last_cycle_start_time 
automatic_pending_analysis automatic_estimated_completion_time 
15 10 20150523135200 20150523130000 0
```
# **A concise invocation example that shows analysis progress for a system with no scheduled disks and an active cycle**

lsvdiskanalysisprogress

The detailed resulting output:

```
vdisk_count pending_analysis estimated_completion_time last_cycle_start_time 
automatic_pending_analysis automatic_estimated_completion_time 
15 20150523130000<br>4 20150523140000
                       20150523140000
```
#### **A concise invocation example that shows analysis progress for a system with no disks**

lsvdiskanalysisprogress

The detailed resulting output:

```
vdisk_count pending_analysis estimated_completion_time last_cycle_start_time 
automatic_pending_analysis automatic_estimated_completion_time 
0 0 20150523130000 0
```
## **Related reference**

[addvolumecopy](#page-1646-0)

Use the **addvolumecopy** command to add a copy to an existing volume. On a standard topology system, you can use this command to add a mirrored copy to an existing volume. On a stretched or HyperSwap topology system, you can use this command to convert an existing basic volume into a highly available volume by adding a copy of that volume at a second site.

#### [addvdiskcopy](#page-1654-0)

Use the **addvdiskcopy** command to add a copy to an existing volume, which changes a nonmirrored volume into a mirrored volume. On a system with a hyperswap topology, use the **addvolumecopy** command to convert an existing volume to a HyperSwap volume by adding a copy at a second site.

#### [addvdiskaccess](#page-1667-0)

Use the **addvdiskaccess** command to add an I/O group (or groups) to the set of I/O groups in which a volume can be made accessible to hosts.

[analyzevdisk](#page-1672-0)

Use the **analyzevdisk** command to queue or cancel volume analysis.

#### [analyzevdiskbysystem](#page-1676-0)

Use the **analyzevdiskbysystem** command to schedule all existing volumes in system for available capacity analysis.

[backupvolume](#page-1680-0)

Use the **backupvolume** command to create a volume snapshot.

#### [backupvolumegroup](#page-1685-0)

Use the **backupvolumegroup** command to create a new snapshot for all of the volumes in a volume group.

#### [chvdisk](#page-1690-0)

Use the **chvdisk** command to modify the properties of a volume, such as the disk name, I/O governing rate, or unit number. You can also change IBM Easy Tier settings.

#### [chvolumegroup](#page-1699-0)

Use the **chvolumegroup** command to change volume group properties.

#### [expandvdisksize](#page-1704-0)

Use the **expandvdisksize** command to expand the provisioned capacity of a volume by a specified amount.

# [expandvolume](#page-1710-0)

Use the **expandvolume** command to expand the size of a HyperSwap volume by a specified capacity.

#### [lsdependentvdisks](#page-1715-0)

Use the **lsdependentvdisks** command to view which volumes go offline if you remove a specific piece of hardware from the system.

#### [lshostvdiskmap](#page-1719-0)

Use the **lshostvdiskmap** command to display a list of volumes that are mapped to a host. These volumes are the volumes that are recognized by the specified host.

# [lsmetadatavdisk](#page-1725-0)

Use the **lsmetadatavdisk** command to display the information for metadata volume.

# [lsrepairsevdiskcopyprogress](#page-1730-0)

The **lsrepairsevdiskcopyprogress** command lists the repair progress for thin-provisioned volume copies or compressed volume copies.

#### [lsrepairvdiskcopyprogress](#page-1735-0)

Use the **lsrepairvdiskcopyprogress** command to display the progress of volume repairs and validations.

# [lssevdiskcopy](#page-1740-0)

Use the **lssevdiskcopy** command to list the thin-provisioned copies of the specified volumes.

#### [lsvdisk](#page-1750-0)

Use the **lsvdisk** command to display a concise list or a detailed view of volumes that are recognized by the system.

### [lsvdiskaccess](#page-1769-0)

Use the **lsvdiskaccess** command to display a list of all input/output (I/O) groups in the volume access set.

## [lsvdiskanalysis](#page-1774-0)

Use the **lsvdiskanalysis** command to display information for thin provisioning and compression estimation analysis report for a single volume or multiple volumes.

# [lsvdiskcopy](#page-1786-0)

Use the **lsvdiskcopy** command to list volume copy information.

### [lsvdiskdependentmaps](#page-1796-0)

Use the **lsvdiskdependentmaps** command to display all FlashCopy mappings with target volumes that are dependent upon data that is held on the specified volume.

# [lsvdiskextent](#page-1801-0)

Use the **lsvdiskextent** command to list the MDisk extents that are provided for the specified volumes.

# [lsvdiskfcmapcopies](#page-1806-0)

Use the **lsvdiskfcmapcopies** command to display a list of all FlashCopy mappings with a target volume that contains a valid copy of the specified volume.

#### [lsvdiskfcmappings](#page-1810-0)

Use the **lsvdiskfcmappings** command to display a list of FlashCopy mappings to which the volume belongs. A volume can be part of up to 256 FlashCopy mappings.

#### [lsvdiskhostmap](#page-1814-0)

Use the **lsvdiskhostmap** command to list the hosts to which a volume is mapped.

# [lsvdisklba](#page-1819-0)

Use the **lsvdisklba** command to list the volume and logical block address (LBA) for the specified storage pool LBA.

# [lsvdiskmember](#page-1824-0)

Use the **lsvdiskmember** command to display a list of MDisks that are members of the specified volume.

# [lsvdiskprogress](#page-1829-0)

Use the **lsvdiskprogress** command to track the progress during new volume formatting.

# [lsvdisksyncprogress](#page-1834-0)

Use the lsvdisksyncprogress command to display the progress of volume copy synchronization.

#### [lsvolumebackup](#page-1838-0)

Use the **lsvolumebackup** command to list the volumes that have cloud snapshot that enabled and volumes that have cloud snapshots in the cloud account.

# [lsvolumebackupgeneration](#page-1844-0)

Use the **lsvolumebackupgeneration** command to list any volume snapshots available on the specified volume.

# [lsvolumebackupprogress](#page-1850-0)

Use the **lsvolumebackupprogress** command to display information about the progress of snapshot operations.

# [lsvolumegroup](#page-1855-0)

Use the **lsvolumegroup** command to display information about configured volume groups.

#### [lsvolumerestoreprogress](#page-1861-0)

Use the **lsvolumerestoreprogress** command to display information about restore operation progress.

### [mkmetadatavdisk](#page-1866-0)

Use the **mkmetadatavdisk** command to create one metadata volume (owner type is host integration metadata) from a storage pool. You can also export one block device or file system (that is based on this volume) in the configuration node.

# [mkvdisk](#page-1870-0)

Use the **mkvdisk** command to create sequential, striped, or image mode volume objects. When they are mapped to a host object, these objects are seen as disk drives with which the host can run I/O operations. Note the first syntax diagram below is for striped or sequential volumes and the second syntax diagram is for image mode volumes. Use the **mkvolume** command for a simplified way of creating high availability volumes. It includes stretched and hyperswap topologies. Use the **mkimagevolume** command for a simplified way of creating an image mode volume, importing existing data from a managed disk.

### [mkvdiskhostmap](#page-1886-0)

Use the **mkvdiskhostmap** command to create a new mapping between a volume and a host, which makes the volume accessible for input/output (I/O) operations to the specified host.

#### [mkvolume](#page-1892-0)

Use the **mkvolume** command to create an empty volume from existing storage pools. You can use this command for high availability configurations that include HyperSwap or stretched systems, but it can also be used for volumes that are not high availability.

#### [mkvolumegroup](#page-1900-0)

Use the **mkvolumegroup** command to create and configure a new volume group.

#### [mkimagevolume](#page-1904-0)

Use the **mkimagevolume** command to create an image mode volume by importing (preserving) data on a managed disk from another storage system.

#### [movevdisk](#page-1910-0)

Use the **movevdisk** command to move the preferred node of a volume either within the same caching I/O group or to another caching I/O group.

#### [recovervdisk](#page-1915-0)

Use the **recovervdisk** command to acknowledge volume data loss and brings the volume back online.

#### [recovervdiskbycluster \(Discontinued\)](#page-1919-0)

**Attention:** The **recovervdiskbycluster** command has been discontinued. Use the **recovervdiskbysystem** command instead.

#### [recovervdiskbyiogrp](#page-1923-0)

Use the **recovervdiskbyiogrp** command to acknowledge data loss for all volumes in the specified I/O group with a fast write state of corrupt and brings the volumes back online.

#### [recovervdiskbysystem](#page-1927-0)

Use the **recovervdiskbysystem** command to acknowledge data loss for all volumes in the system with a fast write state of corrupt and bring the volumes back online.

# [repairsevdiskcopy](#page-1932-0)

The **repairsevdiskcopy** command repairs the metadata on a thin-provisioned volume copy or a compressed volume copy.

[repairvdiskcopy](#page-1936-0)

Use the **repairvdiskcopy** command on mirrored volumes to detect and (optionally) correct any volume copies that are not identical.

# [restorevolume](#page-1941-0)

Use the **restorevolume** command to restore a volume from a snapshot generation.

# [rmvdisk](#page-1946-0)

Use the **rmvdisk** command to delete a volume. This command cannot be used for high availability volumes. Use the **rmvolume** command for high availability volumes.

#### [rmmetadatavdisk](#page-1952-0)

Use the **rmmetadatavdisk** command to detach a file system or remove a block device (that is based on the volume with owner type host\_integration\_metadata) in a configuration node.

# [rmvdiskcopy](#page-1956-0)

Use the **rmvdiskcopy** command to remove a volume copy from a mirrored volume. Use the **rmvolumecopy** command for high availability volumes.

#### [rmvdiskaccess](#page-1961-0)

Use the **rmvdiskaccess** command to delete one or more I/O groups from the set of I/O groups in which a volume can be made accessible to hosts.

# [rmvdiskhostmap](#page-1965-0)

Use the **rmvdiskhostmap** command to delete an existing host mapping the volume is no longer accessible for input/output (I/O) transactions on the given host.

#### [rmvolume](#page-1969-0)

Use the **rmvolume** command to remove a volume. You can use this command for high availability configurations that include HyperSwap or stretched systems.

#### [rmvolumecopy](#page-1974-0)

Use the **rmvolumecopy** command to remove a volume copy from a volume. You can use this command for high availability configurations that include HyperSwap or stretched systems.

#### [rmvolumegroup](#page-1979-0)

Use the **rmvolumegroup** command to remove a volume group from a system.

#### [rmvolumebackupgeneration](#page-1983-0)

Use the **rmvolumebackupgeneration** command to delete a volume backup or cancel a volume snapshot operation that is in progress.

# [shrinkvdisksize](#page-1988-0)

Use the **shrinkvdisksize** command to reduce the size of a volume by the specified capacity.

[splitvdiskcopy](#page-1994-0)

<span id="page-1786-0"></span>Use the **splitvdiskcopy** command to create a separate volume from a synchronized copy of a mirrored volume.

# **lsvdiskcopy**

Use the **lsvdiskcopy** command to list volume copy information.

# **Syntax**

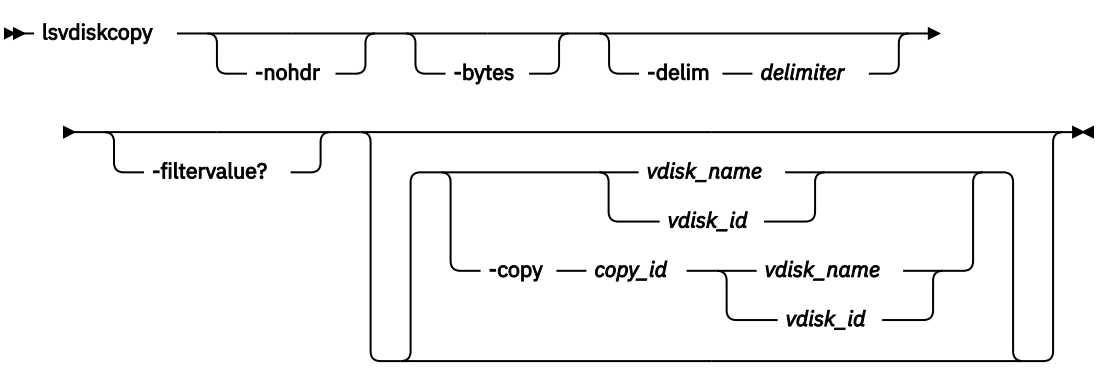

# **Parameters**

# **-nohdr**

(Optional) By default, headings are displayed for each column of data in a concise style view, and for each item of data in a detailed style view. The **-nohdr** parameter suppresses the display of these headings.

**Note:** If no data exists to be displayed, headings are not displayed.

# **-bytes**

(Optional) Displays all capacities as bytes. Capacity values that are displayed in units other than bytes might be rounded.

# **-delim** *delimiter*

(Optional) By default in a concise view, all columns of data are space-separated. The width of each column is set to the maximum width of each item of data. In a detailed view, each item of data has its own row, and if the headers are displayed, the data is separated from the header by a space. The  **delim** parameter overrides this behavior. Valid input for the **-delim** parameter is a 1-byte character. If you enter -delim : on the command line, the colon character  $(:)$  separates all items of data in a concise view; for example, the spacing of columns does not occur. In a detailed view, the data is separated from its header by the specified delimiter.

# **-copy** *copy\_id*

(Optional) Specifies the volume copy to list information for. You must specify a *vdisk\_name | vdisk\_id* value with this parameter.

# **-filtervalue?**

(Optional) Displays a list of valid filter attributes. The following filters for the **lsvdiskcopy** command are valid:

- primary
- status
- sync
- mdisk grp id
- mdisk\_grp\_name
- type
- easy\_tier
- easy\_tier\_status
- deduplicated\_copy

# *vdisk\_name | vdisk\_id*

(Optional) Specifies the volume to list copy information for. You must specify this parameter last on the command line. If you specify a *vdisk* name / vdisk id value only, all copies for the volume are listed.

# **Description**

The **lsvdiskcopy** command lists information for volume copies. If you specify the command with no parameters, all volumes and copies in the clustered system are listed.

The command returns values for the following volume copy attributes:

# **copy\_id**

Specifies a system-assigned identifier for the volume copy. The value can be 0 or 1.

# **status**

Indicates the status. The value can be online, offline, or deleting. A copy is offline if all nodes cannot access the storage pool that contains the copy.

# **sync**

Indicates whether the volume copy is synchronized.

# **auto\_delete**

Indicates that the primary copy is deleted after the secondary copy is synchronized. The values are yes or no.

# **primary**

Indicates whether the volume copy is the primary copy. A volume has exactly one primary copy. The value can be yes or no.

# **mdiskgrp\_id**

Indicates the ID of the storage pool that the volume copy belongs to.

# **mdiskgrp\_name**

Indicates the name of the storage pool that the volume copy belongs to.

# **type**

Indicates the virtualization type of the volume. The value can be striped, sequential, or image.

# **mdisk\_id**

Indicates the MDisk ID that is used for sequential and image mode volumes.

# **mdisk\_name**

Indicates the MDisk name that is used for sequential and image mode volumes.

# **fast\_write\_state**

Indicates the cache state of the volume copy. The value can be empty, not\_empty, corrupt, or repairing. The value is always empty for non-thin-provisioned copies. A cache state of corrupt indicates that the volume is thin-provisioned and requires repair that is initiated by a **recovervdisk** command or the **repairsevdiskcopy** command.

# **used\_capacity**

Indicates the portion of real\_capacity that is being used to store data. For non-thin-provisioned copies, this value is the same as the volume capacity. If the volume copy is thin-provisioned, the value increases from zero to the real\_capacity value as more of the volume is written to.

# **Remember:**

- This value is the same as the volume capacity value for standard-provisioned copies.
- This field is blank for volume copies that are thin-provisioned or compressed volume copies in a data reduction pool.

# **real\_capacity**

Indicates the amount of physical storage that is allocated from a storage pool to this volume copy. If the volume copy is not thin-provisioned, the value is the same as the volume capacity. If the volume copy is thin-provisioned, the value can be different.

# **Remember:**

- This value is the same as the volume capacity value for standard-provisioned copies.
- This field is blank for volume copies that are thin-provisioned or compressed volume copies in a data reduction pool.

#### **free\_capacity**

Indicates the difference between the real\_capacity and used\_capacity values.

#### **Remember:**

- This value is 0 for standard-provisioned copies.
- This field is blank for volume copies that are thin-provisioned or compressed volume copies in a data reduction pool.

**Remember:** This value is zero for standard-provisioned copies.

#### **overallocation**

Expressed as a percentage, indicates the ratio of volume capacity to real\_capacity values. This value is always 100 for non-thin-provisioned volumes.

**Remember:** This field is blank for storage pools that are not thin-provisioned or compressed volume copies in a data reduction pool.

# **autoexpand**

Indicates whether autoexpand is enabled on a thin-provisioned volume. The value can be on or off.

#### **warning**

Expressed as a percentage of the volume capacity for thin-provisioned or compressed volume copies, indicates that a warning is generated when the ratio of used\_capacity to volume capacity reaches the specified level.

**Remember:** This field is blank for storage pools that are not thin-provisioned or compressed volume copies in a data reduction pool.

# **grainsize**

For thin-provisioned volume copies, indicates the grain size that is chosen for the volume copy when it was created.

**Remember:** This value is always blank for compressed volume copies in regular storage pools.

# **se\_copy**

Specifies whether the copy is thin-provisioned.

# **easy\_tier**

Indicates whether Easy Tier is permitted to manage the pool.

# **Note:**

- 1. If easy\_tier is on, then easy\_tier\_status can take on any value.
- 2. If easy\_tier is off, then easy\_tier\_status is measured or inactive.

# **easy\_tier\_status**

Indicates which Easy Tier functions are active for the volume copy:

- active indicates that a pool is being managed by Easy Tier to provide tier management performance-based pool balancing. For example, extents of this volume copy can be moved for performance (automatic data placement).
- inactive indicates that no Easy Tier function is active.
- balanced indicates that a pool is being managed by Easy Tier to provide performance-based pool balancing (for example, extents can be moved).

• measured indicates that statistics are being gathered for this volume copy, but no extents are moved.

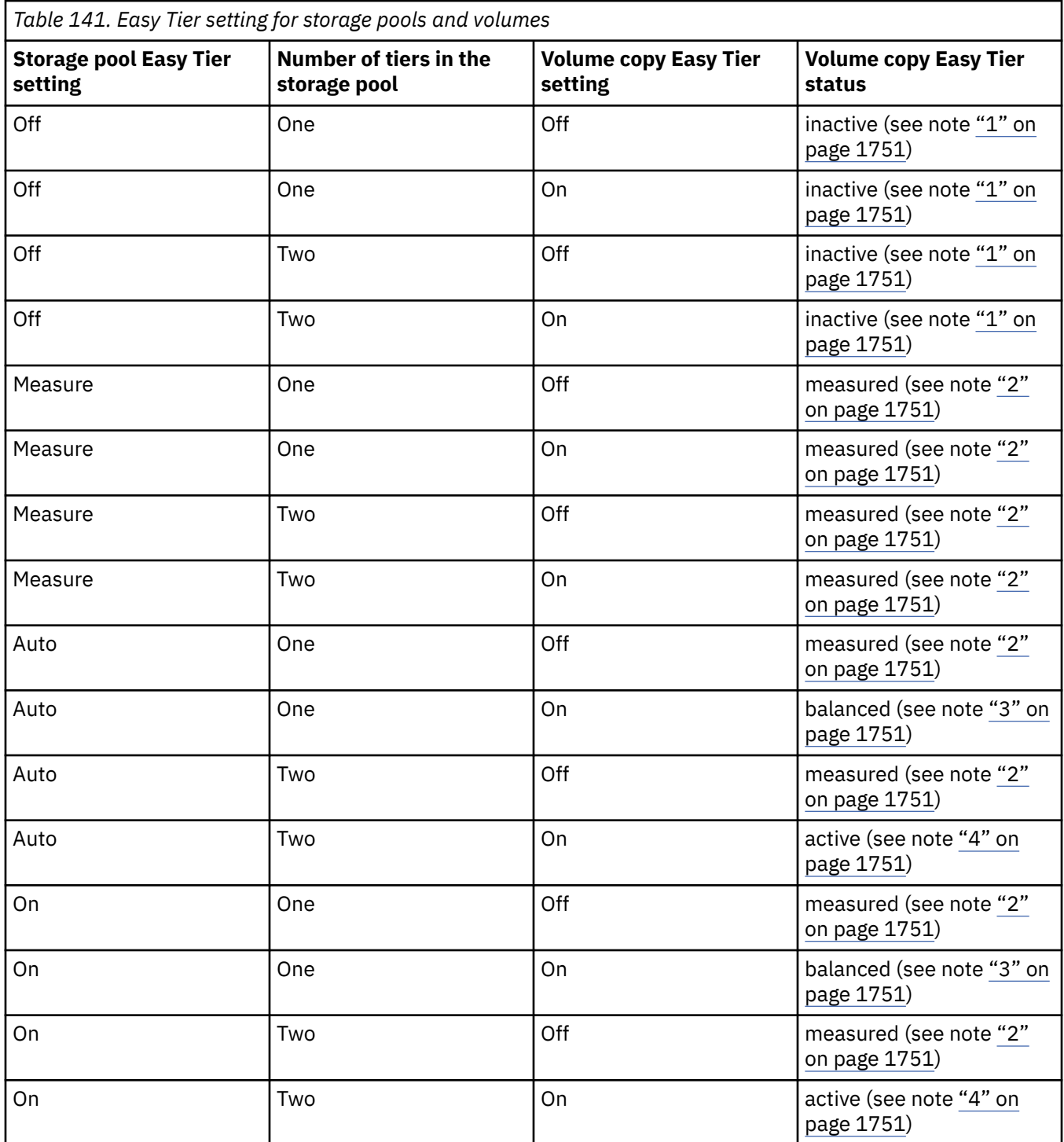

<span id="page-1790-0"></span>*Table 141. Easy Tier setting for storage pools and volumes (continued)*

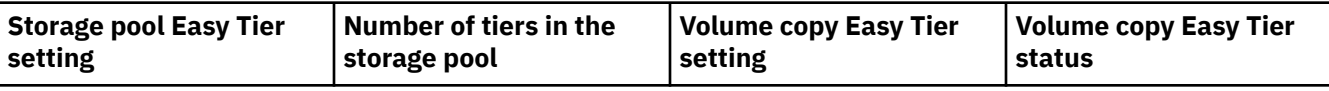

Notes:

- 1. When the volume copy status is inactive, no Easy Tier functions are enabled for that volume copy.
- 2. When the volume copy status is measured, the Easy Tier function collects usage statistics for the volume but automatic data placement is not active.
- 3. When the volume copy status is balanced, the Easy Tier function enables performance-based pool balancing for that volume copy.
- 4. When the volume copy status is active, the Easy Tier function operates in automatic data placement mode for that volume.

If the volume copy is in image or sequential mode or is being migrated, then the volume copy Easy Tier status is measured instead of active.

The default Easy Tier setting for a storage pool is auto, and the default Easy Tier setting for a volume copy is on. If the setting is on, it means that Easy Tier functions except pool performance balancing are disabled for storage pools with a single tier, and that automatic data placement mode is enabled for all striped volume copies in a storage pool with two or more tiers.

# **tier**

Indicates which tier information is being reported:

- tier0\_flash
- tier1\_flash
- tier\_enterprise
- tier\_nearline
- tier\_scm

# **tier\_capacity**

Indicates the total MDisk capacity that is assigned to the volume in the tier.

**Note:** For thin-provisioned copies, the capacity by tier is the real capacity.

**Note:** By design, **tier\_capacity** reports blank for thin-provisioned and compressed copies in data reduction pools.

# **compressed\_copy**

Indicates whether the volume copy is compressed.

# **uncompressed\_used\_capacity**

For compressed volume copies, indicates the amount of data written to the volume copy before compression. This field is blank for volume copies in a data reduction storage pool.

# **used\_capacity\_before\_reduction**

Indicates the total amount of data written to a thin-provisioned or compressed volume copy in a data reduction storage pool before data reduction occurs. This field is blank for standard-provisioned volume copies and volume copies not in a data reduction pool.

# **parent\_mdisk\_grp\_id**

Indicates the physical storage pool ID that the volume extents are allocated from. This value is a numeric string (in the range 0 - 127 characters) or blank.

# **parent\_mdisk\_grp\_name**

Indicates the physical storage pool name that the volume extents are allocated from. This value is an alphanumeric string (in the range 1 - 63 characters) or blank.

# **encrypt**

Indicates whether the volume and its copies are encrypted. The values are yes or no.

#### **deduplicated\_copy\_count**

Indicates the number of data deduplicated volume copies.

#### **deduplicated\_copy**

Indicates whether the volume copy is data deduplicated. The values are:

- yes
- no

#### **An invocation example**

```
lsvdiskcopy -delim :
```
The following output is displayed:

```
vdisk_id:vdisk_name:copy_id:status:sync:primary:mdisk_grp_id:mdisk_grp_name:
capacity:type:se_copy:easy_tier:easy_tier_status:compressed_copy
0:RAM_V2:0:online:yes:yes:2:RAM_MDG2:5.00GB:striped:yes:on:inactive:yes
1:RAM_V3:0:online:yes:yes:2:RAM_MDG2:5.00GB:striped:no:on:inactive:no
2:RAM_V4:0:online:yes:yes:1:RAM_MDG3:5.00GB:striped:no:on:inactive:yes
3:RAM_V5:0:online:yes:yes:2:RAM_MDG2:5.00GB:striped:yes:on:inactive:no
3:RAM_V5:1:online:yes:no:2:RAM_MDG2:5.00GB:striped:yes:on:inactive:yes
4:RAM_V1:0:online:yes:yes:3:RAM_MDG1:5.00GB:striped:no:on:inactive:no
5:RAM_V6:0:online:yes:yes:0:RAM_MDG4:5.00GB:striped:yes:on:inactive:yes
```
#### **An invocation example**

lsvdiskcopy -copy 0 –delim : vv1

The following output is displayed:

```
vdisk_id:0
vdisk_name:vv1
capacity:16.00GB
copy_id:0
status:online
sync:yes
auto_delete:yes
primary:yes
mdisk_grp:1
mdisk_grp name:mdisk_group_1
type:striped
mdisk_id:
mdisk_name:
fast_write_state:not_empty
used_capacity:2.00GB
real_capacity:8.00GB
free_capacity:6.00GB
overallocation:200
autoexpand:on
warning:25
grainsize:256
se_copy:yes
easy_tier:on
easy_tier_status:active
tier:tier0_flash
tier_capacity:1.63TB
tier:tier1_flash
tier_capacity:1.63TB
tier: tier enterprise
tier_capacity:
tier:tier_nearline
tier_capacity:0.00MB
tier_capacity:64.00MB
tier: tier0_flash
tier_capacity:1.63TB
tier:tier1_flash
tier_capacity:1.63TB
tier:tier_enterprise
tier_capacity:
tier:tier_nearline
tier_capacity:0.00MB
```
tier\_capacity:7.94GB compressed\_copy:yes uncompressed\_used\_capacity:1.0MB parent\_mdisk\_grp\_id:5 parent\_mdisk\_grp\_name:p5 encrypt:yes

used\_capacity\_before\_reduction

#### **An invocation example**

lsvdiskcopy -copy 0 –delim : vv1

The following output is displayed:

vdisk\_id:0 vdisk\_name:vv1 capacity:16.00GB copy\_id:0 status:online sync:yes auto\_delete:yes primary:yes mdisk\_grp\_id:1 mdisk\_grp\_name:mdisk\_group\_1 type:striped mdisk\_id: mdisk\_name: fast\_write\_state:empty used\_capacity:2.00GB real\_capacity:8.00GB free\_capacity:6.00GB overallocation:200 autoexpand:on warning:25 grainsize:256 se\_copy:yes easy\_tier:off easy\_tier\_status:inactive tier:tier0\_flash tier\_capacity:1.63TB tier:tier1\_flash tier\_capacity:1.63TB tier:tier\_enterprise tier\_capacity: tier:tier\_nearline tier\_capacity:0.00MB compressed\_copy:no uncompressed\_used\_capcaity:8.00GB parent\_mdisk\_grp\_id:5 parent\_mdisk\_grp\_name:p5 encrypt:yes

used\_capacity\_before\_reduction

#### **An invocation example**

lsvdisk 0

The following output is displayed:

```
vdisk_id:0
vdisk_name:vv1
... 
deduplicated_copy_count:1
..
...
copy_id 0
...
deduplicated_copy:yes
used_capacity_before_reduction:12.54GB
```
# **Related reference**

#### [addvolumecopy](#page-1646-0)

Use the **addvolumecopy** command to add a copy to an existing volume. On a standard topology system, you can use this command to add a mirrored copy to an existing volume. On a stretched or HyperSwap topology system, you can use this command to convert an existing basic volume into a highly available volume by adding a copy of that volume at a second site.

# [addvdiskcopy](#page-1654-0)

Use the **addvdiskcopy** command to add a copy to an existing volume, which changes a nonmirrored volume into a mirrored volume. On a system with a hyperswap topology, use the **addvolumecopy** command to convert an existing volume to a HyperSwap volume by adding a copy at a second site.

#### [addvdiskaccess](#page-1667-0)

Use the **addvdiskaccess** command to add an I/O group (or groups) to the set of I/O groups in which a volume can be made accessible to hosts.

# [analyzevdisk](#page-1672-0)

Use the **analyzevdisk** command to queue or cancel volume analysis.

### [analyzevdiskbysystem](#page-1676-0)

Use the **analyzevdiskbysystem** command to schedule all existing volumes in system for available capacity analysis.

# [backupvolume](#page-1680-0)

Use the **backupvolume** command to create a volume snapshot.

# [backupvolumegroup](#page-1685-0)

Use the **backupvolumegroup** command to create a new snapshot for all of the volumes in a volume group.

### [chvdisk](#page-1690-0)

Use the **chvdisk** command to modify the properties of a volume, such as the disk name, I/O governing rate, or unit number. You can also change IBM Easy Tier settings.

#### [chvolumegroup](#page-1699-0)

Use the **chvolumegroup** command to change volume group properties.

#### [expandvdisksize](#page-1704-0)

Use the **expandvdisksize** command to expand the provisioned capacity of a volume by a specified amount.

#### [expandvolume](#page-1710-0)

Use the **expandvolume** command to expand the size of a HyperSwap volume by a specified capacity.

#### [lsdependentvdisks](#page-1715-0)

Use the **lsdependentvdisks** command to view which volumes go offline if you remove a specific piece of hardware from the system.

#### [lshostvdiskmap](#page-1719-0)

Use the **lshostvdiskmap** command to display a list of volumes that are mapped to a host. These volumes are the volumes that are recognized by the specified host.

# [lsmetadatavdisk](#page-1725-0)

Use the **lsmetadatavdisk** command to display the information for metadata volume.

#### [lsrepairsevdiskcopyprogress](#page-1730-0)

The **lsrepairsevdiskcopyprogress** command lists the repair progress for thin-provisioned volume copies or compressed volume copies.

#### [lsrepairvdiskcopyprogress](#page-1735-0)

Use the **lsrepairvdiskcopyprogress** command to display the progress of volume repairs and validations.

## [lssevdiskcopy](#page-1740-0)

Use the **lssevdiskcopy** command to list the thin-provisioned copies of the specified volumes.

[lsvdisk](#page-1750-0)

Use the **lsvdisk** command to display a concise list or a detailed view of volumes that are recognized by the system.

### [lsvdiskaccess](#page-1769-0)

Use the **lsvdiskaccess** command to display a list of all input/output (I/O) groups in the volume access set.

### [lsvdiskanalysis](#page-1774-0)

Use the **lsvdiskanalysis** command to display information for thin provisioning and compression estimation analysis report for a single volume or multiple volumes.

#### [lsvdiskanalysisprogress](#page-1780-0)

Use the **lsvdiskanalysisprogress** command to display information about the space analysis progress for an entire system.

# [lsvdiskdependentmaps](#page-1796-0)

Use the **lsvdiskdependentmaps** command to display all FlashCopy mappings with target volumes that are dependent upon data that is held on the specified volume.

# [lsvdiskextent](#page-1801-0)

Use the **lsvdiskextent** command to list the MDisk extents that are provided for the specified volumes.

# [lsvdiskfcmapcopies](#page-1806-0)

Use the **lsvdiskfcmapcopies** command to display a list of all FlashCopy mappings with a target volume that contains a valid copy of the specified volume.

### [lsvdiskfcmappings](#page-1810-0)

Use the **lsvdiskfcmappings** command to display a list of FlashCopy mappings to which the volume belongs. A volume can be part of up to 256 FlashCopy mappings.

#### [lsvdiskhostmap](#page-1814-0)

Use the **lsvdiskhostmap** command to list the hosts to which a volume is mapped.

#### [lsvdisklba](#page-1819-0)

Use the **lsvdisklba** command to list the volume and logical block address (LBA) for the specified storage pool LBA.

## [lsvdiskmember](#page-1824-0)

Use the **lsvdiskmember** command to display a list of MDisks that are members of the specified volume.

# [lsvdiskprogress](#page-1829-0)

Use the **lsvdiskprogress** command to track the progress during new volume formatting.

#### [lsvdisksyncprogress](#page-1834-0)

Use the lsvdisksyncprogress command to display the progress of volume copy synchronization.

#### [lsvolumebackup](#page-1838-0)

Use the **lsvolumebackup** command to list the volumes that have cloud snapshot that enabled and volumes that have cloud snapshots in the cloud account.

#### [lsvolumebackupgeneration](#page-1844-0)

Use the **lsvolumebackupgeneration** command to list any volume snapshots available on the specified volume.

#### [lsvolumebackupprogress](#page-1850-0)

Use the **lsvolumebackupprogress** command to display information about the progress of snapshot operations.

# [lsvolumegroup](#page-1855-0)

Use the **lsvolumegroup** command to display information about configured volume groups.

#### [lsvolumerestoreprogress](#page-1861-0)

Use the **lsvolumerestoreprogress** command to display information about restore operation progress.

#### [mkmetadatavdisk](#page-1866-0)

Use the **mkmetadatavdisk** command to create one metadata volume (owner type is host\_integration\_metadata) from a storage pool. You can also export one block device or file system (that is based on this volume) in the configuration node.

# [mkvdisk](#page-1870-0)

Use the **mkvdisk** command to create sequential, striped, or image mode volume objects. When they are mapped to a host object, these objects are seen as disk drives with which the host can run I/O operations. Note the first syntax diagram below is for striped or sequential volumes and the second syntax diagram is for image mode volumes. Use the **mkvolume** command for a simplified way of creating high availability volumes. It includes stretched and hyperswap topologies. Use the **mkimagevolume** command for a simplified way of creating an image mode volume, importing existing data from a managed disk.

# [mkvdiskhostmap](#page-1886-0)

Use the **mkvdiskhostmap** command to create a new mapping between a volume and a host, which makes the volume accessible for input/output (I/O) operations to the specified host.

# [mkvolume](#page-1892-0)

Use the **mkvolume** command to create an empty volume from existing storage pools. You can use this command for high availability configurations that include HyperSwap or stretched systems, but it can also be used for volumes that are not high availability.

# [mkvolumegroup](#page-1900-0)

Use the **mkvolumegroup** command to create and configure a new volume group.

# [mkimagevolume](#page-1904-0)

Use the **mkimagevolume** command to create an image mode volume by importing (preserving) data on a managed disk from another storage system.

# [movevdisk](#page-1910-0)

Use the **movevdisk** command to move the preferred node of a volume either within the same caching I/O group or to another caching I/O group.

### [recovervdisk](#page-1915-0)

Use the **recovervdisk** command to acknowledge volume data loss and brings the volume back online.

# [recovervdiskbycluster \(Discontinued\)](#page-1919-0)

**Attention:** The **recovervdiskbycluster** command has been discontinued. Use the **recovervdiskbysystem** command instead.

# [recovervdiskbyiogrp](#page-1923-0)

Use the **recovervdiskbyiogrp** command to acknowledge data loss for all volumes in the specified I/O group with a fast\_write\_state of corrupt and brings the volumes back online.

# [recovervdiskbysystem](#page-1927-0)

Use the **recovervdiskbysystem** command to acknowledge data loss for all volumes in the system with a fast\_write\_state of corrupt and bring the volumes back online.

# [repairsevdiskcopy](#page-1932-0)

The **repairsevdiskcopy** command repairs the metadata on a thin-provisioned volume copy or a compressed volume copy.

# [repairvdiskcopy](#page-1936-0)

Use the **repairvdiskcopy** command on mirrored volumes to detect and (optionally) correct any volume copies that are not identical.

# [restorevolume](#page-1941-0)

Use the **restorevolume** command to restore a volume from a snapshot generation.

#### [rmvdisk](#page-1946-0)

Use the **rmvdisk** command to delete a volume. This command cannot be used for high availability volumes. Use the **rmvolume** command for high availability volumes.

# [rmmetadatavdisk](#page-1952-0)

Use the **rmmetadatavdisk** command to detach a file system or remove a block device (that is based on the volume with owner type host\_integration\_metadata) in a configuration node.

#### [rmvdiskcopy](#page-1956-0)

<span id="page-1796-0"></span>Use the **rmvdiskcopy** command to remove a volume copy from a mirrored volume. Use the **rmvolumecopy** command for high availability volumes.

#### [rmvdiskaccess](#page-1961-0)

Use the **rmvdiskaccess** command to delete one or more I/O groups from the set of I/O groups in which a volume can be made accessible to hosts.

#### [rmvdiskhostmap](#page-1965-0)

Use the **rmvdiskhostmap** command to delete an existing host mapping the volume is no longer accessible for input/output (I/O) transactions on the given host.

#### [rmvolume](#page-1969-0)

Use the **rmvolume** command to remove a volume. You can use this command for high availability configurations that include HyperSwap or stretched systems.

#### [rmvolumecopy](#page-1974-0)

Use the **rmvolumecopy** command to remove a volume copy from a volume. You can use this command for high availability configurations that include HyperSwap or stretched systems.

#### [rmvolumegroup](#page-1979-0)

Use the **rmvolumegroup** command to remove a volume group from a system.

#### [rmvolumebackupgeneration](#page-1983-0)

Use the **rmvolumebackupgeneration** command to delete a volume backup or cancel a volume snapshot operation that is in progress.

#### [shrinkvdisksize](#page-1988-0)

Use the **shrinkvdisksize** command to reduce the size of a volume by the specified capacity.

#### [splitvdiskcopy](#page-1994-0)

Use the **splitvdiskcopy** command to create a separate volume from a synchronized copy of a mirrored volume.

# **lsvdiskdependentmaps**

Use the **lsvdiskdependentmaps** command to display all FlashCopy mappings with target volumes that are dependent upon data that is held on the specified volume.

#### **Syntax**

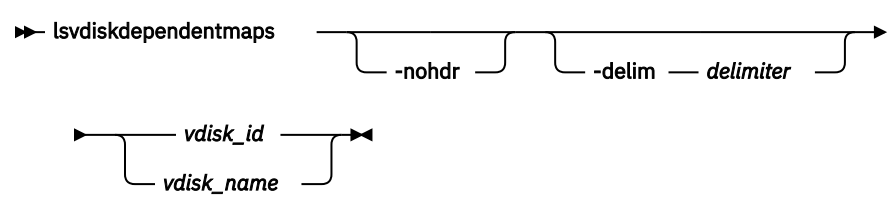

#### **Parameters**

#### **-nohdr**

By default, headings are displayed for each column of data in a concise style view, and for each item of data in a detailed style view. The **-nohdr** parameter suppresses the display of these headings.

**Note:** If no data is displayed, headings are not displayed.

#### **-delim** *delimiter*

By default in a concise view, all columns of data are space-separated. The width of each column is set to the maximum width of each item of data. In a detailed view, each item of data has its own row, and if the headers are displayed, the data is separated from the header by a space. The **-delim** parameter overrides this behavior. Valid input for the **-delim** parameter is a 1-byte character. If you enter delim : on the command line, the colon character (:) separates all items of data in a concise view; for example, the spacing of columns does not occur. In a detailed view, the data is separated from its header by the specified delimiter.

# *vdisk\_id | vdisk\_name*

Specifies the name or ID of a volume.

# **Description**

The **lsvdiskdependentmaps** command displays FlashCopy mappings that have target volumes that are dependent upon data that is held on the specified *vdisk\_id | vdisk\_name*. This data can be used to determine whether a FlashCopy mapping can be prepared. Issue the command for the target volume *vdisk\_id | vdisk\_name* of the FlashCopy mapping to be prepared. If no FlashCopy mappings are returned, the FlashCopy mapping can be prepared. Any FlashCopy mappings that are returned in the list must be stopped or be in the idle or copied state before the new FlashCopy mapping can be prepared.

# **A concise invocation example**

```
lsvdiskdependentmaps -delim : 0
```
The concise resulting output

id:name 2:fcmap2 5:fcmap5

# **Related reference**

# [addvolumecopy](#page-1646-0)

Use the **addvolumecopy** command to add a copy to an existing volume. On a standard topology system, you can use this command to add a mirrored copy to an existing volume. On a stretched or HyperSwap topology system, you can use this command to convert an existing basic volume into a highly available volume by adding a copy of that volume at a second site.

### [addvdiskcopy](#page-1654-0)

Use the **addvdiskcopy** command to add a copy to an existing volume, which changes a nonmirrored volume into a mirrored volume. On a system with a hyperswap topology, use the **addvolumecopy** command to convert an existing volume to a HyperSwap volume by adding a copy at a second site.

# [addvdiskaccess](#page-1667-0)

Use the **addvdiskaccess** command to add an I/O group (or groups) to the set of I/O groups in which a volume can be made accessible to hosts.

[analyzevdisk](#page-1672-0)

Use the **analyzevdisk** command to queue or cancel volume analysis.

#### [analyzevdiskbysystem](#page-1676-0)

Use the **analyzevdiskbysystem** command to schedule all existing volumes in system for available capacity analysis.

# [backupvolume](#page-1680-0)

Use the **backupvolume** command to create a volume snapshot.

# [backupvolumegroup](#page-1685-0)

Use the **backupvolumegroup** command to create a new snapshot for all of the volumes in a volume group.

# [chvdisk](#page-1690-0)

Use the **chvdisk** command to modify the properties of a volume, such as the disk name, I/O governing rate, or unit number. You can also change IBM Easy Tier settings.

# [chvolumegroup](#page-1699-0)

Use the **chvolumegroup** command to change volume group properties.

# [expandvdisksize](#page-1704-0)

Use the **expandvdisksize** command to expand the provisioned capacity of a volume by a specified amount.

# [expandvolume](#page-1710-0)

Use the **expandvolume** command to expand the size of a HyperSwap volume by a specified capacity.

# [lsdependentvdisks](#page-1715-0)

Use the **lsdependentvdisks** command to view which volumes go offline if you remove a specific piece of hardware from the system.

# [lshostvdiskmap](#page-1719-0)

Use the **lshostvdiskmap** command to display a list of volumes that are mapped to a host. These volumes are the volumes that are recognized by the specified host.

#### [lsmetadatavdisk](#page-1725-0)

Use the **lsmetadatavdisk** command to display the information for metadata volume.

### [lsrepairsevdiskcopyprogress](#page-1730-0)

The **lsrepairsevdiskcopyprogress** command lists the repair progress for thin-provisioned volume copies or compressed volume copies.

### [lsrepairvdiskcopyprogress](#page-1735-0)

Use the **lsrepairvdiskcopyprogress** command to display the progress of volume repairs and validations.

# [lssevdiskcopy](#page-1740-0)

Use the **lssevdiskcopy** command to list the thin-provisioned copies of the specified volumes.

### [lsvdisk](#page-1750-0)

Use the **lsvdisk** command to display a concise list or a detailed view of volumes that are recognized by the system.

### [lsvdiskaccess](#page-1769-0)

Use the **lsvdiskaccess** command to display a list of all input/output (I/O) groups in the volume access set.

[lsvdiskanalysis](#page-1774-0)

Use the **lsvdiskanalysis** command to display information for thin provisioning and compression estimation analysis report for a single volume or multiple volumes.

# [lsvdiskanalysisprogress](#page-1780-0)

Use the **lsvdiskanalysisprogress** command to display information about the space analysis progress for an entire system.

#### [lsvdiskcopy](#page-1786-0)

Use the **lsvdiskcopy** command to list volume copy information.

#### [lsvdiskextent](#page-1801-0)

Use the **lsvdiskextent** command to list the MDisk extents that are provided for the specified volumes.

# [lsvdiskfcmapcopies](#page-1806-0)

Use the **lsvdiskfcmapcopies** command to display a list of all FlashCopy mappings with a target volume that contains a valid copy of the specified volume.

# [lsvdiskfcmappings](#page-1810-0)

Use the **lsvdiskfcmappings** command to display a list of FlashCopy mappings to which the volume belongs. A volume can be part of up to 256 FlashCopy mappings.

# [lsvdiskhostmap](#page-1814-0)

Use the **lsvdiskhostmap** command to list the hosts to which a volume is mapped.

[lsvdisklba](#page-1819-0)

Use the **lsvdisklba** command to list the volume and logical block address (LBA) for the specified storage pool LBA.

#### [lsvdiskmember](#page-1824-0)

Use the **lsvdiskmember** command to display a list of MDisks that are members of the specified volume.

# [lsvdiskprogress](#page-1829-0)

Use the **lsvdiskprogress** command to track the progress during new volume formatting.

# [lsvdisksyncprogress](#page-1834-0)

Use the lsvdisksyncprogress command to display the progress of volume copy synchronization.

# [lsvolumebackup](#page-1838-0)

Use the **lsvolumebackup** command to list the volumes that have cloud snapshot that enabled and volumes that have cloud snapshots in the cloud account.

#### [lsvolumebackupgeneration](#page-1844-0)

Use the **lsvolumebackupgeneration** command to list any volume snapshots available on the specified volume.

#### [lsvolumebackupprogress](#page-1850-0)

Use the **lsvolumebackupprogress** command to display information about the progress of snapshot operations.

# [lsvolumegroup](#page-1855-0)

Use the **lsvolumegroup** command to display information about configured volume groups.

### [lsvolumerestoreprogress](#page-1861-0)

Use the **lsvolumerestoreprogress** command to display information about restore operation progress.

# [mkmetadatavdisk](#page-1866-0)

Use the **mkmetadatavdisk** command to create one metadata volume (owner type is host\_integration\_metadata) from a storage pool. You can also export one block device or file system (that is based on this volume) in the configuration node.

#### [mkvdisk](#page-1870-0)

Use the **mkvdisk** command to create sequential, striped, or image mode volume objects. When they are mapped to a host object, these objects are seen as disk drives with which the host can run I/O operations. Note the first syntax diagram below is for striped or sequential volumes and the second syntax diagram is for image mode volumes. Use the **mkvolume** command for a simplified way of creating high availability volumes. It includes stretched and hyperswap topologies. Use the **mkimagevolume** command for a simplified way of creating an image mode volume, importing existing data from a managed disk.

#### [mkvdiskhostmap](#page-1886-0)

Use the **mkvdiskhostmap** command to create a new mapping between a volume and a host, which makes the volume accessible for input/output (I/O) operations to the specified host.

#### [mkvolume](#page-1892-0)

Use the **mkvolume** command to create an empty volume from existing storage pools. You can use this command for high availability configurations that include HyperSwap or stretched systems, but it can also be used for volumes that are not high availability.

# [mkvolumegroup](#page-1900-0)

Use the **mkvolumegroup** command to create and configure a new volume group.

#### [mkimagevolume](#page-1904-0)

Use the **mkimagevolume** command to create an image mode volume by importing (preserving) data on a managed disk from another storage system.

#### [movevdisk](#page-1910-0)

Use the **movevdisk** command to move the preferred node of a volume either within the same caching I/O group or to another caching I/O group.

### [recovervdisk](#page-1915-0)

Use the **recovervdisk** command to acknowledge volume data loss and brings the volume back online.

## [recovervdiskbycluster \(Discontinued\)](#page-1919-0)

**Attention:** The **recovervdiskbycluster** command has been discontinued. Use the **recovervdiskbysystem** command instead.

#### [recovervdiskbyiogrp](#page-1923-0)

Use the **recovervdiskbyiogrp** command to acknowledge data loss for all volumes in the specified I/O group with a fast\_write\_state of corrupt and brings the volumes back online.

# [recovervdiskbysystem](#page-1927-0)
Use the **recovervdiskbysystem** command to acknowledge data loss for all volumes in the system with a fast\_write\_state of corrupt and bring the volumes back online.

#### [repairsevdiskcopy](#page-1932-0)

The **repairsevdiskcopy** command repairs the metadata on a thin-provisioned volume copy or a compressed volume copy.

#### [repairvdiskcopy](#page-1936-0)

Use the **repairvdiskcopy** command on mirrored volumes to detect and (optionally) correct any volume copies that are not identical.

#### [restorevolume](#page-1941-0)

Use the **restorevolume** command to restore a volume from a snapshot generation.

#### [rmvdisk](#page-1946-0)

Use the **rmvdisk** command to delete a volume. This command cannot be used for high availability volumes. Use the **rmvolume** command for high availability volumes.

#### [rmmetadatavdisk](#page-1952-0)

Use the **rmmetadatavdisk** command to detach a file system or remove a block device (that is based on the volume with owner type host\_integration\_metadata) in a configuration node.

#### [rmvdiskcopy](#page-1956-0)

Use the **rmvdiskcopy** command to remove a volume copy from a mirrored volume. Use the **rmvolumecopy** command for high availability volumes.

#### [rmvdiskaccess](#page-1961-0)

Use the **rmvdiskaccess** command to delete one or more I/O groups from the set of I/O groups in which a volume can be made accessible to hosts.

#### [rmvdiskhostmap](#page-1965-0)

Use the **rmvdiskhostmap** command to delete an existing host mapping the volume is no longer accessible for input/output (I/O) transactions on the given host.

#### [rmvolume](#page-1969-0)

Use the **rmvolume** command to remove a volume. You can use this command for high availability configurations that include HyperSwap or stretched systems.

#### [rmvolumecopy](#page-1974-0)

Use the **rmvolumecopy** command to remove a volume copy from a volume. You can use this command for high availability configurations that include HyperSwap or stretched systems.

#### [rmvolumegroup](#page-1979-0)

Use the **rmvolumegroup** command to remove a volume group from a system.

## [rmvolumebackupgeneration](#page-1983-0)

Use the **rmvolumebackupgeneration** command to delete a volume backup or cancel a volume snapshot operation that is in progress.

## [shrinkvdisksize](#page-1988-0)

Use the **shrinkvdisksize** command to reduce the size of a volume by the specified capacity.

#### [splitvdiskcopy](#page-1994-0)

<span id="page-1801-0"></span>Use the **splitvdiskcopy** command to create a separate volume from a synchronized copy of a mirrored volume.

# **lsvdiskextent**

Use the **lsvdiskextent** command to list the MDisk extents that are provided for the specified volumes.

# **Syntax**

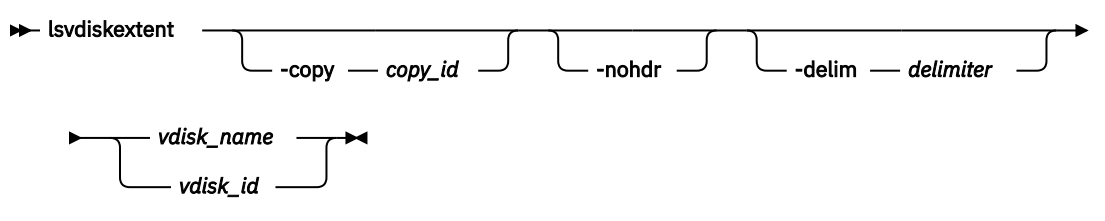

# **Parameters**

## **-copy** *copy\_id*

(Optional) Displays a list of MDisks that are members of the specified volume copy.

**-nohdr**

(Optional) By default, headings are displayed for each column of data in a concise style view, and for each item of data in a detailed style view. The **-nohdr** parameter suppresses the display of these headings.

**Note:** If no data exists to be displayed, headings are not displayed.

## **-delim** *delimiter*

(Optional) By default in a concise view, all columns of data are space-separated. The width of each column is set to the maximum width of each item of data. In a detailed view, each item of data has its own row, and if the headers are displayed, the data is separated from the header by a space. The  **delim** parameter overrides this behavior. Valid input for the **-delim** parameter is a 1-byte character. If you enter -delim : on the command line, the colon character  $(:)$  separates all items of data in a concise view; for example, the spacing of columns does not occur. In a detailed view, the data is separated from its header by the specified delimiter.

# *vdisk\_name | vdisk\_id*

(Required) Specifies one or more volume IDs or names.

# **Description**

**Note:** You cannot specify this command for a thin-provisioned or compressed volume or a volume copy that is in a data reduction storage pool.

The **lsvdiskextent** command displays a list of MDisk IDs and the number of extents that each MDisk provides to the specified volumes.

Each volume is constructed from one or more MDisks. To determine the relationship between a volume and its MDisks, issue the following command:

lsvdiskmember *vdisk\_name | vdisk\_id*

where *vdisk* name / *vdisk id* is the name or ID of the volume. This command displays a list of MDisk IDs that make up the volume.

To determine the number of extents that are provided by each MDisk, issue the following command:

```
lsvdiskextent vdisk_name | vdisk_id
```
where *vdisk\_name | vdisk\_id* is the name or ID of the volume. This command displays a table of MDisk IDs and the corresponding number of extents that each MDisk provides as storage for the specified volume.

To determine the relationship between MDisks and volumes, issue the following command for each MDisk:

lsmdiskmember *mdisk\_name | mdisk\_id* 

where *mdisk* name | mdisk id is the name or ID of the MDisk. This command displays a list of IDs that corresponds to the volumes that are using this MDisk.

To determine the relationship between MDisks and volumes, and the number of extents that are used by each volume, you must use the command-line interface. For each MDisk, issue the following command:

lsmdiskextent *mdisk\_name | mdisk\_id* 

where *mdisk* name *| mdisk id* is the name or ID of the MDisk. This command displays a table of volume IDs and the corresponding number of extents that are used by each volume.

**Note:** If the MDisk specified is in a data reduction pool, the output includes all thin-provisioned and compressed volumes in the pool without displaying the number of extents in each.

## **An invocation example**

lsvdiskextent -delim : vdisk0

The resulting output

id:number\_extents 0:0

## **Related reference**

## [addvolumecopy](#page-1646-0)

Use the **addvolumecopy** command to add a copy to an existing volume. On a standard topology system, you can use this command to add a mirrored copy to an existing volume. On a stretched or HyperSwap topology system, you can use this command to convert an existing basic volume into a highly available volume by adding a copy of that volume at a second site.

# [addvdiskcopy](#page-1654-0)

Use the **addvdiskcopy** command to add a copy to an existing volume, which changes a nonmirrored volume into a mirrored volume. On a system with a hyperswap topology, use the **addvolumecopy** command to convert an existing volume to a HyperSwap volume by adding a copy at a second site.

## [addvdiskaccess](#page-1667-0)

Use the **addvdiskaccess** command to add an I/O group (or groups) to the set of I/O groups in which a volume can be made accessible to hosts.

[analyzevdisk](#page-1672-0)

Use the **analyzevdisk** command to queue or cancel volume analysis.

#### [analyzevdiskbysystem](#page-1676-0)

Use the **analyzevdiskbysystem** command to schedule all existing volumes in system for available capacity analysis.

#### [backupvolume](#page-1680-0)

Use the **backupvolume** command to create a volume snapshot.

# [backupvolumegroup](#page-1685-0)

Use the **backupvolumegroup** command to create a new snapshot for all of the volumes in a volume group.

#### [chvdisk](#page-1690-0)

Use the **chvdisk** command to modify the properties of a volume, such as the disk name, I/O governing rate, or unit number. You can also change IBM Easy Tier settings.

## [chvolumegroup](#page-1699-0)

Use the **chvolumegroup** command to change volume group properties.

## [expandvdisksize](#page-1704-0)

Use the **expandvdisksize** command to expand the provisioned capacity of a volume by a specified amount.

#### [expandvolume](#page-1710-0)

Use the **expandvolume** command to expand the size of a HyperSwap volume by a specified capacity.

#### [lsdependentvdisks](#page-1715-0)

Use the **lsdependentvdisks** command to view which volumes go offline if you remove a specific piece of hardware from the system.

#### [lshostvdiskmap](#page-1719-0)

Use the **lshostvdiskmap** command to display a list of volumes that are mapped to a host. These volumes are the volumes that are recognized by the specified host.

## [lsmetadatavdisk](#page-1725-0)

Use the **lsmetadatavdisk** command to display the information for metadata volume.

## [lsrepairsevdiskcopyprogress](#page-1730-0)

The **lsrepairsevdiskcopyprogress** command lists the repair progress for thin-provisioned volume copies or compressed volume copies.

#### [lsrepairvdiskcopyprogress](#page-1735-0)

Use the **lsrepairvdiskcopyprogress** command to display the progress of volume repairs and validations.

#### [lssevdiskcopy](#page-1740-0)

Use the **lssevdiskcopy** command to list the thin-provisioned copies of the specified volumes.

#### [lsvdisk](#page-1750-0)

Use the **lsvdisk** command to display a concise list or a detailed view of volumes that are recognized by the system.

## [lsvdiskaccess](#page-1769-0)

Use the **lsvdiskaccess** command to display a list of all input/output (I/O) groups in the volume access set.

#### [lsvdiskanalysis](#page-1774-0)

Use the **lsvdiskanalysis** command to display information for thin provisioning and compression estimation analysis report for a single volume or multiple volumes.

#### [lsvdiskanalysisprogress](#page-1780-0)

Use the **lsvdiskanalysisprogress** command to display information about the space analysis progress for an entire system.

#### [lsvdiskcopy](#page-1786-0)

Use the **lsvdiskcopy** command to list volume copy information.

#### [lsvdiskdependentmaps](#page-1796-0)

Use the **lsvdiskdependentmaps** command to display all FlashCopy mappings with target volumes that are dependent upon data that is held on the specified volume.

## [lsvdiskfcmapcopies](#page-1806-0)

Use the **lsvdiskfcmapcopies** command to display a list of all FlashCopy mappings with a target volume that contains a valid copy of the specified volume.

#### [lsvdiskfcmappings](#page-1810-0)

Use the **lsvdiskfcmappings** command to display a list of FlashCopy mappings to which the volume belongs. A volume can be part of up to 256 FlashCopy mappings.

## [lsvdiskhostmap](#page-1814-0)

Use the **lsvdiskhostmap** command to list the hosts to which a volume is mapped.

## [lsvdisklba](#page-1819-0)

Use the **lsvdisklba** command to list the volume and logical block address (LBA) for the specified storage pool LBA.

# [lsvdiskmember](#page-1824-0)

Use the **lsvdiskmember** command to display a list of MDisks that are members of the specified volume.

## [lsvdiskprogress](#page-1829-0)

Use the **lsvdiskprogress** command to track the progress during new volume formatting.

## [lsvdisksyncprogress](#page-1834-0)

Use the lsvdisksyncprogress command to display the progress of volume copy synchronization.

## [lsvolumebackup](#page-1838-0)

Use the **lsvolumebackup** command to list the volumes that have cloud snapshot that enabled and volumes that have cloud snapshots in the cloud account.

## [lsvolumebackupgeneration](#page-1844-0)

Use the **lsvolumebackupgeneration** command to list any volume snapshots available on the specified volume.

## [lsvolumebackupprogress](#page-1850-0)

Use the **lsvolumebackupprogress** command to display information about the progress of snapshot operations.

## [lsvolumegroup](#page-1855-0)

Use the **lsvolumegroup** command to display information about configured volume groups.

## [lsvolumerestoreprogress](#page-1861-0)

Use the **lsvolumerestoreprogress** command to display information about restore operation progress.

## [mkmetadatavdisk](#page-1866-0)

Use the **mkmetadatavdisk** command to create one metadata volume (owner type is host integration metadata) from a storage pool. You can also export one block device or file system (that is based on this volume) in the configuration node.

## [mkvdisk](#page-1870-0)

Use the **mkvdisk** command to create sequential, striped, or image mode volume objects. When they are mapped to a host object, these objects are seen as disk drives with which the host can run I/O operations. Note the first syntax diagram below is for striped or sequential volumes and the second syntax diagram is for image mode volumes. Use the **mkvolume** command for a simplified way of creating high availability volumes. It includes stretched and hyperswap topologies. Use the **mkimagevolume** command for a simplified way of creating an image mode volume, importing existing data from a managed disk.

## [mkvdiskhostmap](#page-1886-0)

Use the **mkvdiskhostmap** command to create a new mapping between a volume and a host, which makes the volume accessible for input/output (I/O) operations to the specified host.

## [mkvolume](#page-1892-0)

Use the **mkvolume** command to create an empty volume from existing storage pools. You can use this command for high availability configurations that include HyperSwap or stretched systems, but it can also be used for volumes that are not high availability.

## [mkvolumegroup](#page-1900-0)

Use the **mkvolumegroup** command to create and configure a new volume group.

## [mkimagevolume](#page-1904-0)

Use the **mkimagevolume** command to create an image mode volume by importing (preserving) data on a managed disk from another storage system.

#### [movevdisk](#page-1910-0)

Use the **movevdisk** command to move the preferred node of a volume either within the same caching I/O group or to another caching I/O group.

## [recovervdisk](#page-1915-0)

Use the **recovervdisk** command to acknowledge volume data loss and brings the volume back online.

## [recovervdiskbycluster \(Discontinued\)](#page-1919-0)

**Attention:** The **recovervdiskbycluster** command has been discontinued. Use the **recovervdiskbysystem** command instead.

#### [recovervdiskbyiogrp](#page-1923-0)

Use the **recovervdiskbyiogrp** command to acknowledge data loss for all volumes in the specified I/O group with a fast\_write\_state of corrupt and brings the volumes back online.

## [recovervdiskbysystem](#page-1927-0)

Use the **recovervdiskbysystem** command to acknowledge data loss for all volumes in the system with a fast write state of corrupt and bring the volumes back online.

### [repairsevdiskcopy](#page-1932-0)

The **repairsevdiskcopy** command repairs the metadata on a thin-provisioned volume copy or a compressed volume copy.

#### [repairvdiskcopy](#page-1936-0)

Use the **repairvdiskcopy** command on mirrored volumes to detect and (optionally) correct any volume copies that are not identical.

#### [restorevolume](#page-1941-0)

Use the **restorevolume** command to restore a volume from a snapshot generation.

#### [rmvdisk](#page-1946-0)

Use the **rmvdisk** command to delete a volume. This command cannot be used for high availability volumes. Use the **rmvolume** command for high availability volumes.

#### [rmmetadatavdisk](#page-1952-0)

Use the **rmmetadatavdisk** command to detach a file system or remove a block device (that is based on the volume with owner type host\_integration\_metadata) in a configuration node.

#### [rmvdiskcopy](#page-1956-0)

Use the **rmvdiskcopy** command to remove a volume copy from a mirrored volume. Use the **rmvolumecopy** command for high availability volumes.

## [rmvdiskaccess](#page-1961-0)

Use the **rmvdiskaccess** command to delete one or more I/O groups from the set of I/O groups in which a volume can be made accessible to hosts.

#### [rmvdiskhostmap](#page-1965-0)

Use the **rmvdiskhostmap** command to delete an existing host mapping the volume is no longer accessible for input/output (I/O) transactions on the given host.

## [rmvolume](#page-1969-0)

Use the **rmvolume** command to remove a volume. You can use this command for high availability configurations that include HyperSwap or stretched systems.

#### [rmvolumecopy](#page-1974-0)

Use the **rmvolumecopy** command to remove a volume copy from a volume. You can use this command for high availability configurations that include HyperSwap or stretched systems.

#### [rmvolumegroup](#page-1979-0)

Use the **rmvolumegroup** command to remove a volume group from a system.

## [rmvolumebackupgeneration](#page-1983-0)

Use the **rmvolumebackupgeneration** command to delete a volume backup or cancel a volume snapshot operation that is in progress.

## [shrinkvdisksize](#page-1988-0)

Use the **shrinkvdisksize** command to reduce the size of a volume by the specified capacity.

#### [splitvdiskcopy](#page-1994-0)

<span id="page-1806-0"></span>Use the **splitvdiskcopy** command to create a separate volume from a synchronized copy of a mirrored volume.

# **lsvdiskfcmapcopies**

Use the **lsvdiskfcmapcopies** command to display a list of all FlashCopy mappings with a target volume that contains a valid copy of the specified volume.

# **Syntax**

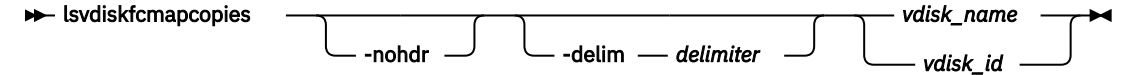

# **Parameters**

# **-nohdr**

(Optional) By default, headings are displayed for each column of data in a concise style view, and for each item of data in a detailed style view. The -nohdr parameter suppresses the display of these headings.

**Note:** If there is no data to be displayed, headings are not displayed.

# **-delim** *delimiter*

(Optional) By default in a concise view, all columns of data are space-separated. The width of each column is set to the maximum width of each item of data. In a detailed view, each item of data has its own row, and if the headers are displayed, the data is separated from the header by a space. The  **delim** parameter overrides this behavior. Valid input for the **-delim** parameter is a 1-byte character. If you enter -delim : on the command line, the colon character (:) separates all items of data in a concise view; for example, the spacing of columns does not occur. In a detailed view, the data is separated from its header by the specified delimiter.

# *vdisk\_name | vdisk\_id*

(Required) Specifies the name or ID of the volume for which the FlashCopy mappings are displayed.

# **Description**

This command returns a list of the FlashCopy mappings that have a target volume with a valid copy of the specified volume. The target volumes of these mappings can be considered as candidate source volumes for mappings to restore from.

The mappings that are returned are in the copying, idle\_copied, or stopping state with 100% progress.

**Note:** Maps that are rc\_controlled are not shown in the view when this command is specified.

## **An invocation example**

```
lsvdiskfcmapcopies -delim : 0
```
## **The resulting output**

```
id:name:status:progress:difference:start_time:target_vdisk_id:
target_vdisk_name:group_id:group_name
2:fcmap2:copying:80:10:060627083137:10:vdisk10::
5:fcmap5:idle_copied:100:20:060627073130:12:vdisk12:1:fccstgrp1
```
## **Related reference**

## [addvolumecopy](#page-1646-0)

Use the **addvolumecopy** command to add a copy to an existing volume. On a standard topology system, you can use this command to add a mirrored copy to an existing volume. On a stretched or HyperSwap topology system, you can use this command to convert an existing basic volume into a highly available volume by adding a copy of that volume at a second site.

## [addvdiskcopy](#page-1654-0)

Use the **addvdiskcopy** command to add a copy to an existing volume, which changes a nonmirrored volume into a mirrored volume. On a system with a hyperswap topology, use the **addvolumecopy** command to convert an existing volume to a HyperSwap volume by adding a copy at a second site.

## [addvdiskaccess](#page-1667-0)

Use the **addvdiskaccess** command to add an I/O group (or groups) to the set of I/O groups in which a volume can be made accessible to hosts.

# [analyzevdisk](#page-1672-0)

Use the **analyzevdisk** command to queue or cancel volume analysis.

## [analyzevdiskbysystem](#page-1676-0)

Use the **analyzevdiskbysystem** command to schedule all existing volumes in system for available capacity analysis.

## [backupvolume](#page-1680-0)

Use the **backupvolume** command to create a volume snapshot.

# [backupvolumegroup](#page-1685-0)

Use the **backupvolumegroup** command to create a new snapshot for all of the volumes in a volume group.

## [chvdisk](#page-1690-0)

Use the **chvdisk** command to modify the properties of a volume, such as the disk name, I/O governing rate, or unit number. You can also change IBM Easy Tier settings.

# [chvolumegroup](#page-1699-0)

Use the **chvolumegroup** command to change volume group properties.

# [expandvdisksize](#page-1704-0)

Use the **expandvdisksize** command to expand the provisioned capacity of a volume by a specified amount.

## [expandvolume](#page-1710-0)

Use the **expandvolume** command to expand the size of a HyperSwap volume by a specified capacity.

## [lsdependentvdisks](#page-1715-0)

Use the **lsdependentvdisks** command to view which volumes go offline if you remove a specific piece of hardware from the system.

## [lshostvdiskmap](#page-1719-0)

Use the **lshostvdiskmap** command to display a list of volumes that are mapped to a host. These volumes are the volumes that are recognized by the specified host.

# [lsmetadatavdisk](#page-1725-0)

Use the **lsmetadatavdisk** command to display the information for metadata volume.

## [lsrepairsevdiskcopyprogress](#page-1730-0)

The **lsrepairsevdiskcopyprogress** command lists the repair progress for thin-provisioned volume copies or compressed volume copies.

## [lsrepairvdiskcopyprogress](#page-1735-0)

Use the **lsrepairvdiskcopyprogress** command to display the progress of volume repairs and validations.

## [lssevdiskcopy](#page-1740-0)

Use the **lssevdiskcopy** command to list the thin-provisioned copies of the specified volumes.

[lsvdisk](#page-1750-0)

Use the **lsvdisk** command to display a concise list or a detailed view of volumes that are recognized by the system.

## [lsvdiskaccess](#page-1769-0)

Use the **lsvdiskaccess** command to display a list of all input/output (I/O) groups in the volume access set.

# [lsvdiskanalysis](#page-1774-0)

Use the **lsvdiskanalysis** command to display information for thin provisioning and compression estimation analysis report for a single volume or multiple volumes.

## [lsvdiskanalysisprogress](#page-1780-0)

Use the **lsvdiskanalysisprogress** command to display information about the space analysis progress for an entire system.

## [lsvdiskcopy](#page-1786-0)

Use the **lsvdiskcopy** command to list volume copy information.

## [lsvdiskdependentmaps](#page-1796-0)

Use the **lsvdiskdependentmaps** command to display all FlashCopy mappings with target volumes that are dependent upon data that is held on the specified volume.

## [lsvdiskextent](#page-1801-0)

Use the **lsvdiskextent** command to list the MDisk extents that are provided for the specified volumes.

## [lsvdiskfcmappings](#page-1810-0)

Use the **lsvdiskfcmappings** command to display a list of FlashCopy mappings to which the volume belongs. A volume can be part of up to 256 FlashCopy mappings.

## [lsvdiskhostmap](#page-1814-0)

Use the **lsvdiskhostmap** command to list the hosts to which a volume is mapped.

#### [lsvdisklba](#page-1819-0)

Use the **lsvdisklba** command to list the volume and logical block address (LBA) for the specified storage pool LBA.

#### [lsvdiskmember](#page-1824-0)

Use the **lsvdiskmember** command to display a list of MDisks that are members of the specified volume.

#### [lsvdiskprogress](#page-1829-0)

Use the **lsvdiskprogress** command to track the progress during new volume formatting.

## [lsvdisksyncprogress](#page-1834-0)

Use the lsvdisksyncprogress command to display the progress of volume copy synchronization.

#### [lsvolumebackup](#page-1838-0)

Use the **lsvolumebackup** command to list the volumes that have cloud snapshot that enabled and volumes that have cloud snapshots in the cloud account.

#### [lsvolumebackupgeneration](#page-1844-0)

Use the **lsvolumebackupgeneration** command to list any volume snapshots available on the specified volume.

#### [lsvolumebackupprogress](#page-1850-0)

Use the **lsvolumebackupprogress** command to display information about the progress of snapshot operations.

[lsvolumegroup](#page-1855-0)

Use the **lsvolumegroup** command to display information about configured volume groups.

#### [lsvolumerestoreprogress](#page-1861-0)

Use the **lsvolumerestoreprogress** command to display information about restore operation progress.

## [mkmetadatavdisk](#page-1866-0)

Use the **mkmetadatavdisk** command to create one metadata volume (owner type is host\_integration\_metadata) from a storage pool. You can also export one block device or file system (that is based on this volume) in the configuration node.

# [mkvdisk](#page-1870-0)

Use the **mkvdisk** command to create sequential, striped, or image mode volume objects. When they are mapped to a host object, these objects are seen as disk drives with which the host can run I/O operations. Note the first syntax diagram below is for striped or sequential volumes and the second syntax diagram is for image mode volumes. Use the **mkvolume** command for a simplified way of creating high availability

volumes. It includes stretched and hyperswap topologies. Use the **mkimagevolume** command for a simplified way of creating an image mode volume, importing existing data from a managed disk.

## [mkvdiskhostmap](#page-1886-0)

Use the **mkvdiskhostmap** command to create a new mapping between a volume and a host, which makes the volume accessible for input/output (I/O) operations to the specified host.

#### [mkvolume](#page-1892-0)

Use the **mkvolume** command to create an empty volume from existing storage pools. You can use this command for high availability configurations that include HyperSwap or stretched systems, but it can also be used for volumes that are not high availability.

#### [mkvolumegroup](#page-1900-0)

Use the **mkvolumegroup** command to create and configure a new volume group.

#### [mkimagevolume](#page-1904-0)

Use the **mkimagevolume** command to create an image mode volume by importing (preserving) data on a managed disk from another storage system.

## [movevdisk](#page-1910-0)

Use the **movevdisk** command to move the preferred node of a volume either within the same caching I/O group or to another caching I/O group.

#### [recovervdisk](#page-1915-0)

Use the **recovervdisk** command to acknowledge volume data loss and brings the volume back online.

#### [recovervdiskbycluster \(Discontinued\)](#page-1919-0)

**Attention:** The **recovervdiskbycluster** command has been discontinued. Use the **recovervdiskbysystem** command instead.

#### [recovervdiskbyiogrp](#page-1923-0)

Use the **recovervdiskbyiogrp** command to acknowledge data loss for all volumes in the specified I/O group with a fast write state of corrupt and brings the volumes back online.

## [recovervdiskbysystem](#page-1927-0)

Use the **recovervdiskbysystem** command to acknowledge data loss for all volumes in the system with a fast\_write\_state of corrupt and bring the volumes back online.

#### [repairsevdiskcopy](#page-1932-0)

The **repairsevdiskcopy** command repairs the metadata on a thin-provisioned volume copy or a compressed volume copy.

## [repairvdiskcopy](#page-1936-0)

Use the **repairvdiskcopy** command on mirrored volumes to detect and (optionally) correct any volume copies that are not identical.

#### [restorevolume](#page-1941-0)

Use the **restorevolume** command to restore a volume from a snapshot generation.

[rmvdisk](#page-1946-0)

Use the **rmvdisk** command to delete a volume. This command cannot be used for high availability volumes. Use the **rmvolume** command for high availability volumes.

#### [rmmetadatavdisk](#page-1952-0)

Use the **rmmetadatavdisk** command to detach a file system or remove a block device (that is based on the volume with owner type host\_integration\_metadata) in a configuration node.

## [rmvdiskcopy](#page-1956-0)

Use the **rmvdiskcopy** command to remove a volume copy from a mirrored volume. Use the **rmvolumecopy** command for high availability volumes.

#### [rmvdiskaccess](#page-1961-0)

Use the **rmvdiskaccess** command to delete one or more I/O groups from the set of I/O groups in which a volume can be made accessible to hosts.

#### [rmvdiskhostmap](#page-1965-0)

<span id="page-1810-0"></span>Use the **rmvdiskhostmap** command to delete an existing host mapping the volume is no longer accessible for input/output (I/O) transactions on the given host.

## [rmvolume](#page-1969-0)

Use the **rmvolume** command to remove a volume. You can use this command for high availability configurations that include HyperSwap or stretched systems.

#### [rmvolumecopy](#page-1974-0)

Use the **rmvolumecopy** command to remove a volume copy from a volume. You can use this command for high availability configurations that include HyperSwap or stretched systems.

## [rmvolumegroup](#page-1979-0)

Use the **rmvolumegroup** command to remove a volume group from a system.

## [rmvolumebackupgeneration](#page-1983-0)

Use the **rmvolumebackupgeneration** command to delete a volume backup or cancel a volume snapshot operation that is in progress.

#### [shrinkvdisksize](#page-1988-0)

Use the **shrinkvdisksize** command to reduce the size of a volume by the specified capacity.

#### [splitvdiskcopy](#page-1994-0)

Use the **splitvdiskcopy** command to create a separate volume from a synchronized copy of a mirrored volume.

# **lsvdiskfcmappings**

Use the **lsvdiskfcmappings** command to display a list of FlashCopy mappings to which the volume belongs. A volume can be part of up to 256 FlashCopy mappings.

## **Syntax**

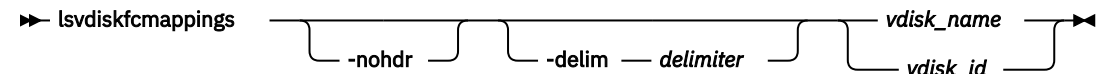

# **Parameters**

#### **-nohdr**

By default, headings are displayed for each column of data in a concise style view, and for each item of data in a detailed style view. The **-nohdr** parameter suppresses the display of these headings.

**Note:** If no data is displayed, headings are not displayed.

#### **-delim** *delimiter*

By default in a concise view, all columns of data are space-separated. The width of each column is set to the maximum width of each item of data. In a detailed view, each item of data has its own row, and if the headers are displayed, the data is separated from the header by a space. The **-delim** parameter overrides this behavior. Valid input for the **-delim** parameter is a 1-byte character. If you enter delim : on the command line, the colon character (:) separates all items of data in a concise view; for example, the spacing of columns does not occur. In a detailed view, the data is separated from its header by the specified delimiter.

## *vdisk\_name* **|** *vdisk\_id*

Specifies the name or ID of the volume with FlashCopy mappings that are listed.

## **Description**

The **lsvdiskfcmappings** command returns a list of all FlashCopy mappings that the volume is a member of. The list is returned in no particular order.

## **An invocation example**

lsvdiskfcmappings -delim : vdisk2

The resulting output

fc\_id:fc\_name  $1:\mathrm{\bar{f}}$ cmap1 3:fcmap3

## **Related reference**

#### [addvolumecopy](#page-1646-0)

Use the **addvolumecopy** command to add a copy to an existing volume. On a standard topology system, you can use this command to add a mirrored copy to an existing volume. On a stretched or HyperSwap topology system, you can use this command to convert an existing basic volume into a highly available volume by adding a copy of that volume at a second site.

## [addvdiskcopy](#page-1654-0)

Use the **addvdiskcopy** command to add a copy to an existing volume, which changes a nonmirrored volume into a mirrored volume. On a system with a hyperswap topology, use the **addvolumecopy** command to convert an existing volume to a HyperSwap volume by adding a copy at a second site.

#### [addvdiskaccess](#page-1667-0)

Use the **addvdiskaccess** command to add an I/O group (or groups) to the set of I/O groups in which a volume can be made accessible to hosts.

# [analyzevdisk](#page-1672-0)

Use the **analyzevdisk** command to queue or cancel volume analysis.

#### [analyzevdiskbysystem](#page-1676-0)

Use the **analyzevdiskbysystem** command to schedule all existing volumes in system for available capacity analysis.

#### [backupvolume](#page-1680-0)

Use the **backupvolume** command to create a volume snapshot.

#### [backupvolumegroup](#page-1685-0)

Use the **backupvolumegroup** command to create a new snapshot for all of the volumes in a volume group.

#### [chvdisk](#page-1690-0)

Use the **chvdisk** command to modify the properties of a volume, such as the disk name, I/O governing rate, or unit number. You can also change IBM Easy Tier settings.

#### [chvolumegroup](#page-1699-0)

Use the **chvolumegroup** command to change volume group properties.

#### [expandvdisksize](#page-1704-0)

Use the **expandvdisksize** command to expand the provisioned capacity of a volume by a specified amount.

#### [expandvolume](#page-1710-0)

Use the **expandvolume** command to expand the size of a HyperSwap volume by a specified capacity.

#### [lsdependentvdisks](#page-1715-0)

Use the **lsdependentvdisks** command to view which volumes go offline if you remove a specific piece of hardware from the system.

#### [lshostvdiskmap](#page-1719-0)

Use the **lshostvdiskmap** command to display a list of volumes that are mapped to a host. These volumes are the volumes that are recognized by the specified host.

### [lsmetadatavdisk](#page-1725-0)

Use the **lsmetadatavdisk** command to display the information for metadata volume.

#### [lsrepairsevdiskcopyprogress](#page-1730-0)

The **lsrepairsevdiskcopyprogress** command lists the repair progress for thin-provisioned volume copies or compressed volume copies.

## [lsrepairvdiskcopyprogress](#page-1735-0)

Use the **lsrepairvdiskcopyprogress** command to display the progress of volume repairs and validations.

[lssevdiskcopy](#page-1740-0)

Use the **lssevdiskcopy** command to list the thin-provisioned copies of the specified volumes.

[lsvdisk](#page-1750-0)

Use the **lsvdisk** command to display a concise list or a detailed view of volumes that are recognized by the system.

## [lsvdiskaccess](#page-1769-0)

Use the **lsvdiskaccess** command to display a list of all input/output (I/O) groups in the volume access set.

## [lsvdiskanalysis](#page-1774-0)

Use the **lsvdiskanalysis** command to display information for thin provisioning and compression estimation analysis report for a single volume or multiple volumes.

## [lsvdiskanalysisprogress](#page-1780-0)

Use the **lsvdiskanalysisprogress** command to display information about the space analysis progress for an entire system.

## [lsvdiskcopy](#page-1786-0)

Use the **lsvdiskcopy** command to list volume copy information.

## [lsvdiskdependentmaps](#page-1796-0)

Use the **lsvdiskdependentmaps** command to display all FlashCopy mappings with target volumes that are dependent upon data that is held on the specified volume.

## [lsvdiskextent](#page-1801-0)

Use the **lsvdiskextent** command to list the MDisk extents that are provided for the specified volumes.

#### [lsvdiskfcmapcopies](#page-1806-0)

Use the **lsvdiskfcmapcopies** command to display a list of all FlashCopy mappings with a target volume that contains a valid copy of the specified volume.

## [lsvdiskhostmap](#page-1814-0)

Use the **lsvdiskhostmap** command to list the hosts to which a volume is mapped.

[lsvdisklba](#page-1819-0)

Use the **lsvdisklba** command to list the volume and logical block address (LBA) for the specified storage pool LBA.

[lsvdiskmember](#page-1824-0)

Use the **lsvdiskmember** command to display a list of MDisks that are members of the specified volume.

[lsvdiskprogress](#page-1829-0)

Use the **lsvdiskprogress** command to track the progress during new volume formatting.

## [lsvdisksyncprogress](#page-1834-0)

Use the lsvdisksyncprogress command to display the progress of volume copy synchronization.

[lsvolumebackup](#page-1838-0)

Use the **lsvolumebackup** command to list the volumes that have cloud snapshot that enabled and volumes that have cloud snapshots in the cloud account.

[lsvolumebackupgeneration](#page-1844-0)

Use the **lsvolumebackupgeneration** command to list any volume snapshots available on the specified volume.

## [lsvolumebackupprogress](#page-1850-0)

Use the **lsvolumebackupprogress** command to display information about the progress of snapshot operations.

[lsvolumegroup](#page-1855-0)

Use the **lsvolumegroup** command to display information about configured volume groups.

## [lsvolumerestoreprogress](#page-1861-0)

Use the **lsvolumerestoreprogress** command to display information about restore operation progress.

## [mkmetadatavdisk](#page-1866-0)

Use the **mkmetadatavdisk** command to create one metadata volume (owner type is host\_integration\_metadata) from a storage pool. You can also export one block device or file system (that is based on this volume) in the configuration node.

## [mkvdisk](#page-1870-0)

Use the **mkvdisk** command to create sequential, striped, or image mode volume objects. When they are mapped to a host object, these objects are seen as disk drives with which the host can run I/O operations. Note the first syntax diagram below is for striped or sequential volumes and the second syntax diagram is for image mode volumes. Use the **mkvolume** command for a simplified way of creating high availability volumes. It includes stretched and hyperswap topologies. Use the **mkimagevolume** command for a simplified way of creating an image mode volume, importing existing data from a managed disk.

## [mkvdiskhostmap](#page-1886-0)

Use the **mkvdiskhostmap** command to create a new mapping between a volume and a host, which makes the volume accessible for input/output (I/O) operations to the specified host.

## [mkvolume](#page-1892-0)

Use the **mkvolume** command to create an empty volume from existing storage pools. You can use this command for high availability configurations that include HyperSwap or stretched systems, but it can also be used for volumes that are not high availability.

## [mkvolumegroup](#page-1900-0)

Use the **mkvolumegroup** command to create and configure a new volume group.

## [mkimagevolume](#page-1904-0)

Use the **mkimagevolume** command to create an image mode volume by importing (preserving) data on a managed disk from another storage system.

## [movevdisk](#page-1910-0)

Use the **movevdisk** command to move the preferred node of a volume either within the same caching I/O group or to another caching I/O group.

## [recovervdisk](#page-1915-0)

Use the **recovervdisk** command to acknowledge volume data loss and brings the volume back online.

## [recovervdiskbycluster \(Discontinued\)](#page-1919-0)

**Attention:** The **recovervdiskbycluster** command has been discontinued. Use the **recovervdiskbysystem** command instead.

## [recovervdiskbyiogrp](#page-1923-0)

Use the **recovervdiskbyiogrp** command to acknowledge data loss for all volumes in the specified I/O group with a fast write state of corrupt and brings the volumes back online.

#### [recovervdiskbysystem](#page-1927-0)

Use the **recovervdiskbysystem** command to acknowledge data loss for all volumes in the system with a fast\_write\_state of corrupt and bring the volumes back online.

## [repairsevdiskcopy](#page-1932-0)

The **repairsevdiskcopy** command repairs the metadata on a thin-provisioned volume copy or a compressed volume copy.

#### [repairvdiskcopy](#page-1936-0)

Use the **repairvdiskcopy** command on mirrored volumes to detect and (optionally) correct any volume copies that are not identical.

## [restorevolume](#page-1941-0)

Use the **restorevolume** command to restore a volume from a snapshot generation.

[rmvdisk](#page-1946-0)

<span id="page-1814-0"></span>Use the **rmvdisk** command to delete a volume. This command cannot be used for high availability volumes. Use the **rmvolume** command for high availability volumes.

## [rmmetadatavdisk](#page-1952-0)

Use the **rmmetadatavdisk** command to detach a file system or remove a block device (that is based on the volume with owner type host\_integration\_metadata) in a configuration node.

#### [rmvdiskcopy](#page-1956-0)

Use the **rmvdiskcopy** command to remove a volume copy from a mirrored volume. Use the **rmvolumecopy** command for high availability volumes.

### [rmvdiskaccess](#page-1961-0)

Use the **rmvdiskaccess** command to delete one or more I/O groups from the set of I/O groups in which a volume can be made accessible to hosts.

## [rmvdiskhostmap](#page-1965-0)

Use the **rmvdiskhostmap** command to delete an existing host mapping the volume is no longer accessible for input/output (I/O) transactions on the given host.

## [rmvolume](#page-1969-0)

Use the **rmvolume** command to remove a volume. You can use this command for high availability configurations that include HyperSwap or stretched systems.

#### [rmvolumecopy](#page-1974-0)

Use the **rmvolumecopy** command to remove a volume copy from a volume. You can use this command for high availability configurations that include HyperSwap or stretched systems.

#### [rmvolumegroup](#page-1979-0)

Use the **rmvolumegroup** command to remove a volume group from a system.

## [rmvolumebackupgeneration](#page-1983-0)

Use the **rmvolumebackupgeneration** command to delete a volume backup or cancel a volume snapshot operation that is in progress.

#### [shrinkvdisksize](#page-1988-0)

Use the **shrinkvdisksize** command to reduce the size of a volume by the specified capacity.

#### [splitvdiskcopy](#page-1994-0)

Use the **splitvdiskcopy** command to create a separate volume from a synchronized copy of a mirrored volume.

# **lsvdiskhostmap**

Use the **lsvdiskhostmap** command to list the hosts to which a volume is mapped.

## **Syntax**

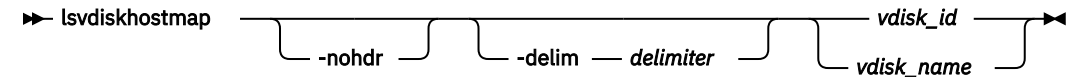

# **Parameters**

#### **-nohdr**

By default, headings are displayed for each column of data in a concise style view, and for each item of data in a detailed style view. The **-nohdr** parameter suppresses the display of these headings.

**Note:** If no data exists to be displayed, headings are not displayed.

## **-delim** *delimiter*

By default in a concise view, all columns of data are space-separated. The width of each column is set to the maximum width of each item of data. In a detailed view, each item of data has its own row, and if the headers are displayed, the data is separated from the header by a space. The **-delim** parameter overrides this behavior. Valid input for the **-delim** parameter is a 1-byte character. If you enter -

delim : on the command line, the colon character (:) separates all items of data in a concise view; for example, the spacing of columns does not occur. In a detailed view, the data is separated from its header by the specified delimiter.

## *vdisk\_id | vdisk\_name*

Specifies the ID or name of the volume. The clustered system displays a list of all the hosts to which this volume is mapped and the Small Computer System Interface (SCSI) ID by which the volume is mapped.

# **Description**

This command displays a list of host IDs and names. These hosts specify a volume that is mapped to them; that is, the volume is visible to these hosts. The SCSI LUN ID is also displayed. The SCSI LUN ID is the ID by which the volume is recognized by the host.

Determining the hosts to which a volume is mapped:

To list the hosts that this volume is mapped to, issue the following command:

lsvdiskhostmap *vdisk\_id | vdisk\_name*

Where *vdisk\_id | vdisk\_name* is the name or ID of the volume. A list is displayed. Look for the host name or ID to determine which host this volume is mapped to. If no data is displayed, the volume is not mapped to any hosts.

The command returns the following values:

# **id**

Specifies the ID of the volume in the output for **lsvdiskhostmap**.

# **name**

Specifies the name of the volume in the output for **lsvdiskhostmap**.

## **SCSI\_id**

Specifies the SCSI ID. This field is blank for NVMe mappings.

## **host\_id**

Specifies the ID of the host.

## **host\_name**

Specifies the name of the host.

## **vdisk\_UID**

Specifies the UID of the volume or the NVMe namespace GUID.

# **IO\_group\_id**

Specifies the ID of the input/output (I/O) group in which the host volume mapping exists.

## **IO\_group\_name**

Specifies the name of I/O group in which the host volume mapping exists.

## **mapping\_type**

Indicates the mapping type for a host system. Values are private or shared.

# **host\_cluster\_id**

Indicates the unique ID for a host system.

## **host\_cluster\_name**

Indicates the unique name for a host system.

## **protocol**

Indicates the protocol that is used by the hosts that are mapping this volume. The values are **scsi** or **nvme**.

## **An invocation example**

lsvdiskhostmap vdisk3

## The resulting output

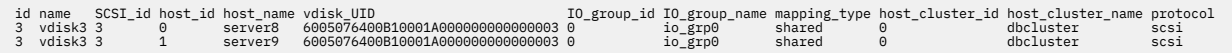

## **Related reference**

# [addvolumecopy](#page-1646-0)

Use the **addvolumecopy** command to add a copy to an existing volume. On a standard topology system, you can use this command to add a mirrored copy to an existing volume. On a stretched or HyperSwap topology system, you can use this command to convert an existing basic volume into a highly available volume by adding a copy of that volume at a second site.

## [addvdiskcopy](#page-1654-0)

Use the **addvdiskcopy** command to add a copy to an existing volume, which changes a nonmirrored volume into a mirrored volume. On a system with a hyperswap topology, use the **addvolumecopy** command to convert an existing volume to a HyperSwap volume by adding a copy at a second site.

## [addvdiskaccess](#page-1667-0)

Use the **addvdiskaccess** command to add an I/O group (or groups) to the set of I/O groups in which a volume can be made accessible to hosts.

## [analyzevdisk](#page-1672-0)

Use the **analyzevdisk** command to queue or cancel volume analysis.

## [analyzevdiskbysystem](#page-1676-0)

Use the **analyzevdiskbysystem** command to schedule all existing volumes in system for available capacity analysis.

## [backupvolume](#page-1680-0)

Use the **backupvolume** command to create a volume snapshot.

## [backupvolumegroup](#page-1685-0)

Use the **backupvolumegroup** command to create a new snapshot for all of the volumes in a volume group.

[chvdisk](#page-1690-0)

Use the **chvdisk** command to modify the properties of a volume, such as the disk name, I/O governing rate, or unit number. You can also change IBM Easy Tier settings.

## [chvolumegroup](#page-1699-0)

Use the **chvolumegroup** command to change volume group properties.

## [expandvdisksize](#page-1704-0)

Use the **expandvdisksize** command to expand the provisioned capacity of a volume by a specified amount.

## [expandvolume](#page-1710-0)

Use the **expandvolume** command to expand the size of a HyperSwap volume by a specified capacity.

# [lsdependentvdisks](#page-1715-0)

Use the **lsdependentvdisks** command to view which volumes go offline if you remove a specific piece of hardware from the system.

#### [lshostvdiskmap](#page-1719-0)

Use the **lshostvdiskmap** command to display a list of volumes that are mapped to a host. These volumes are the volumes that are recognized by the specified host.

## [lsmetadatavdisk](#page-1725-0)

Use the **lsmetadatavdisk** command to display the information for metadata volume.

## [lsrepairsevdiskcopyprogress](#page-1730-0)

The **lsrepairsevdiskcopyprogress** command lists the repair progress for thin-provisioned volume copies or compressed volume copies.

#### [lsrepairvdiskcopyprogress](#page-1735-0)

Use the **lsrepairvdiskcopyprogress** command to display the progress of volume repairs and validations.

## [lssevdiskcopy](#page-1740-0)

Use the **lssevdiskcopy** command to list the thin-provisioned copies of the specified volumes.

[lsvdisk](#page-1750-0)

Use the **lsvdisk** command to display a concise list or a detailed view of volumes that are recognized by the system.

[lsvdiskaccess](#page-1769-0)

Use the **lsvdiskaccess** command to display a list of all input/output (I/O) groups in the volume access set.

## [lsvdiskanalysis](#page-1774-0)

Use the **lsvdiskanalysis** command to display information for thin provisioning and compression estimation analysis report for a single volume or multiple volumes.

## [lsvdiskanalysisprogress](#page-1780-0)

Use the **lsvdiskanalysisprogress** command to display information about the space analysis progress for an entire system.

[lsvdiskcopy](#page-1786-0)

Use the **lsvdiskcopy** command to list volume copy information.

## [lsvdiskdependentmaps](#page-1796-0)

Use the **lsvdiskdependentmaps** command to display all FlashCopy mappings with target volumes that are dependent upon data that is held on the specified volume.

## [lsvdiskextent](#page-1801-0)

Use the **lsvdiskextent** command to list the MDisk extents that are provided for the specified volumes.

## [lsvdiskfcmapcopies](#page-1806-0)

Use the **lsvdiskfcmapcopies** command to display a list of all FlashCopy mappings with a target volume that contains a valid copy of the specified volume.

## [lsvdiskfcmappings](#page-1810-0)

Use the **lsvdiskfcmappings** command to display a list of FlashCopy mappings to which the volume belongs. A volume can be part of up to 256 FlashCopy mappings.

### [lsvdisklba](#page-1819-0)

Use the **lsvdisklba** command to list the volume and logical block address (LBA) for the specified storage pool LBA.

[lsvdiskmember](#page-1824-0)

Use the **lsvdiskmember** command to display a list of MDisks that are members of the specified volume.

[lsvdiskprogress](#page-1829-0)

Use the **lsvdiskprogress** command to track the progress during new volume formatting.

### [lsvdisksyncprogress](#page-1834-0)

Use the lsvdisksyncprogress command to display the progress of volume copy synchronization.

#### [lsvolumebackup](#page-1838-0)

Use the **lsvolumebackup** command to list the volumes that have cloud snapshot that enabled and volumes that have cloud snapshots in the cloud account.

#### [lsvolumebackupgeneration](#page-1844-0)

Use the **lsvolumebackupgeneration** command to list any volume snapshots available on the specified volume.

## [lsvolumebackupprogress](#page-1850-0)

Use the **lsvolumebackupprogress** command to display information about the progress of snapshot operations.

## [lsvolumegroup](#page-1855-0)

Use the **lsvolumegroup** command to display information about configured volume groups.

#### [lsvolumerestoreprogress](#page-1861-0)

Use the **lsvolumerestoreprogress** command to display information about restore operation progress.

## [mkmetadatavdisk](#page-1866-0)

Use the **mkmetadatavdisk** command to create one metadata volume (owner type is host integration metadata) from a storage pool. You can also export one block device or file system (that is based on this volume) in the configuration node.

### [mkvdisk](#page-1870-0)

Use the **mkvdisk** command to create sequential, striped, or image mode volume objects. When they are mapped to a host object, these objects are seen as disk drives with which the host can run I/O operations. Note the first syntax diagram below is for striped or sequential volumes and the second syntax diagram is for image mode volumes. Use the **mkvolume** command for a simplified way of creating high availability volumes. It includes stretched and hyperswap topologies. Use the **mkimagevolume** command for a simplified way of creating an image mode volume, importing existing data from a managed disk.

## [mkvdiskhostmap](#page-1886-0)

Use the **mkvdiskhostmap** command to create a new mapping between a volume and a host, which makes the volume accessible for input/output (I/O) operations to the specified host.

### [mkvolume](#page-1892-0)

Use the **mkvolume** command to create an empty volume from existing storage pools. You can use this command for high availability configurations that include HyperSwap or stretched systems, but it can also be used for volumes that are not high availability.

#### [mkvolumegroup](#page-1900-0)

Use the **mkvolumegroup** command to create and configure a new volume group.

# [mkimagevolume](#page-1904-0)

Use the **mkimagevolume** command to create an image mode volume by importing (preserving) data on a managed disk from another storage system.

#### [movevdisk](#page-1910-0)

Use the **movevdisk** command to move the preferred node of a volume either within the same caching I/O group or to another caching I/O group.

## [recovervdisk](#page-1915-0)

Use the **recovervdisk** command to acknowledge volume data loss and brings the volume back online.

## [recovervdiskbycluster \(Discontinued\)](#page-1919-0)

**Attention:** The **recovervdiskbycluster** command has been discontinued. Use the **recovervdiskbysystem** command instead.

## [recovervdiskbyiogrp](#page-1923-0)

Use the **recovervdiskbyiogrp** command to acknowledge data loss for all volumes in the specified I/O group with a fast\_write\_state of corrupt and brings the volumes back online.

## [recovervdiskbysystem](#page-1927-0)

Use the **recovervdiskbysystem** command to acknowledge data loss for all volumes in the system with a fast write state of corrupt and bring the volumes back online.

#### [repairsevdiskcopy](#page-1932-0)

The **repairsevdiskcopy** command repairs the metadata on a thin-provisioned volume copy or a compressed volume copy.

#### [repairvdiskcopy](#page-1936-0)

Use the **repairvdiskcopy** command on mirrored volumes to detect and (optionally) correct any volume copies that are not identical.

#### [restorevolume](#page-1941-0)

Use the **restorevolume** command to restore a volume from a snapshot generation.

## [rmvdisk](#page-1946-0)

Use the **rmvdisk** command to delete a volume. This command cannot be used for high availability volumes. Use the **rmvolume** command for high availability volumes.

#### [rmmetadatavdisk](#page-1952-0)

<span id="page-1819-0"></span>Use the **rmmetadatavdisk** command to detach a file system or remove a block device (that is based on the volume with owner type host\_integration\_metadata) in a configuration node.

#### [rmvdiskcopy](#page-1956-0)

Use the **rmvdiskcopy** command to remove a volume copy from a mirrored volume. Use the **rmvolumecopy** command for high availability volumes.

#### [rmvdiskaccess](#page-1961-0)

Use the **rmvdiskaccess** command to delete one or more I/O groups from the set of I/O groups in which a volume can be made accessible to hosts.

#### [rmvdiskhostmap](#page-1965-0)

Use the **rmvdiskhostmap** command to delete an existing host mapping the volume is no longer accessible for input/output (I/O) transactions on the given host.

#### [rmvolume](#page-1969-0)

Use the **rmvolume** command to remove a volume. You can use this command for high availability configurations that include HyperSwap or stretched systems.

#### [rmvolumecopy](#page-1974-0)

Use the **rmvolumecopy** command to remove a volume copy from a volume. You can use this command for high availability configurations that include HyperSwap or stretched systems.

## [rmvolumegroup](#page-1979-0)

Use the **rmvolumegroup** command to remove a volume group from a system.

#### [rmvolumebackupgeneration](#page-1983-0)

Use the **rmvolumebackupgeneration** command to delete a volume backup or cancel a volume snapshot operation that is in progress.

## [shrinkvdisksize](#page-1988-0)

Use the **shrinkvdisksize** command to reduce the size of a volume by the specified capacity.

#### [splitvdiskcopy](#page-1994-0)

Use the **splitvdiskcopy** command to create a separate volume from a synchronized copy of a mirrored volume.

# **lsvdisklba**

Use the **lsvdisklba** command to list the volume and logical block address (LBA) for the specified storage pool LBA.

## **Syntax**

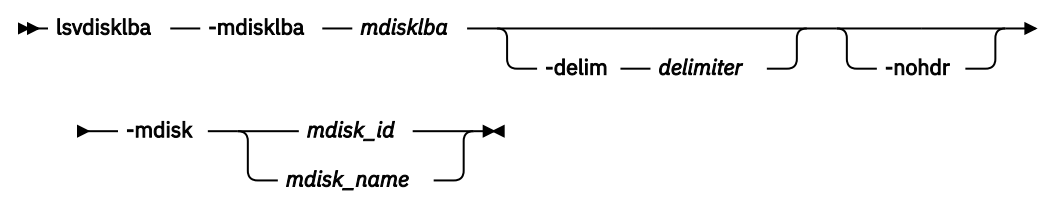

# **Parameters**

#### **-mdisklba** *mdisklba*

(Required) Specifies the 64-bit hexadecimal LBA on the MDisk. The LBA must be specified in hex, with a 0x prefix.

**-nohdr**

(Optional) By default, headings are displayed for each column of data in a concise style view, and for each item of data in a detailed style view. The **-nohdr** parameter suppresses the display of these headings.

**Note:** If no data exists to be displayed, headings are not displayed.

## **-delim** *delimiter*

(Optional) By default in a concise view, all columns of data are space-separated. The width of each column is set to the maximum width of each item of data. In a detailed view, each item of data has its own row, and if the headers are displayed the data is separated from the header by a space. The  **delim** parameter overrides this behavior. Valid input for the **-delim** parameter is a 1-byte character. If you enter -delim : on the command line, the colon character (:) separates all items of data in a concise view; for example, the spacing of columns does not occur. In a detailed view, the data is separated from its header by the specified delimiter.

## **-mdisk** *mdisk\_id | mdisk\_name*

(Required) Specifies the MDisk name or ID.

# **Description**

The **lsvdisklba** command returns the LBA of the volume that is associated with the MDisk LBA.

If applicable, the command also lists the range of LBAs on both the volume and MDisk that are mapped in the same extent, or for thin-provisioned disks, in the same grain.

**Note:** If **lsvdisklba** is run during a software upgrade, the command fails and an error message is displayed.

The **vdisk\_lba** field provides the corresponding LBA on the virtual capacity for the input LBA. For compressed volume copies, it is blank and the system provides the ranges of virtual LBAs that are compressed into the input LBA.

This table provides command output that depends on several variables.

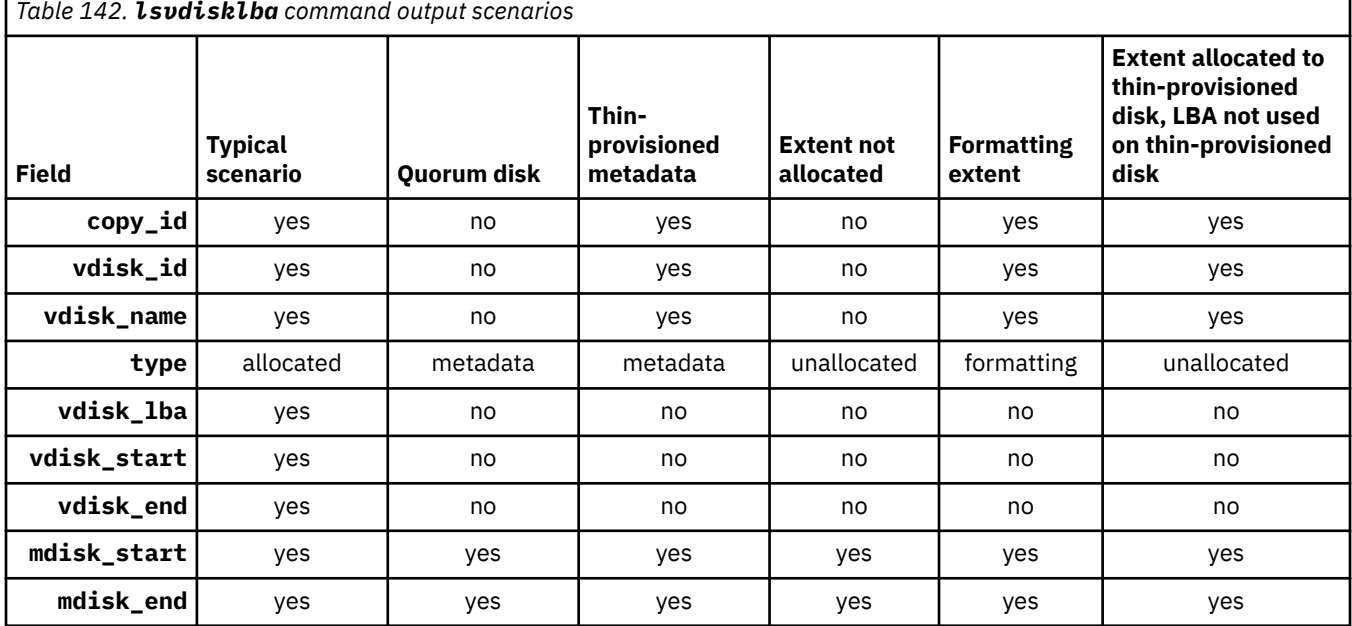

#### **An invocation example**

lsvdisklba -mdisk 1 -mdisklba 0x100123

The resulting output:

vdisk\_id vdisk\_name copy\_id type vdisk\_lba vdisk\_start vdisk\_end mdisk\_start mdisk\_end 0 vdisk0 0 allocated 0x00000123 0x00000000 0x000FFFFF 0x0000000000100000 0x00000000001FFFFF

## **Related reference**

## [addvolumecopy](#page-1646-0)

Use the **addvolumecopy** command to add a copy to an existing volume. On a standard topology system, you can use this command to add a mirrored copy to an existing volume. On a stretched or HyperSwap

topology system, you can use this command to convert an existing basic volume into a highly available volume by adding a copy of that volume at a second site.

## [addvdiskcopy](#page-1654-0)

Use the **addvdiskcopy** command to add a copy to an existing volume, which changes a nonmirrored volume into a mirrored volume. On a system with a hyperswap topology, use the **addvolumecopy** command to convert an existing volume to a HyperSwap volume by adding a copy at a second site.

### [addvdiskaccess](#page-1667-0)

Use the **addvdiskaccess** command to add an I/O group (or groups) to the set of I/O groups in which a volume can be made accessible to hosts.

## [analyzevdisk](#page-1672-0)

Use the **analyzevdisk** command to queue or cancel volume analysis.

## [analyzevdiskbysystem](#page-1676-0)

Use the **analyzevdiskbysystem** command to schedule all existing volumes in system for available capacity analysis.

## [backupvolume](#page-1680-0)

Use the **backupvolume** command to create a volume snapshot.

## [backupvolumegroup](#page-1685-0)

Use the **backupvolumegroup** command to create a new snapshot for all of the volumes in a volume group.

#### [chvdisk](#page-1690-0)

Use the **chvdisk** command to modify the properties of a volume, such as the disk name, I/O governing rate, or unit number. You can also change IBM Easy Tier settings.

#### [chvolumegroup](#page-1699-0)

Use the **chvolumegroup** command to change volume group properties.

#### [expandvdisksize](#page-1704-0)

Use the **expandvdisksize** command to expand the provisioned capacity of a volume by a specified amount.

# [expandvolume](#page-1710-0)

Use the **expandvolume** command to expand the size of a HyperSwap volume by a specified capacity.

## [lsdependentvdisks](#page-1715-0)

Use the **lsdependentvdisks** command to view which volumes go offline if you remove a specific piece of hardware from the system.

#### [lshostvdiskmap](#page-1719-0)

Use the **lshostvdiskmap** command to display a list of volumes that are mapped to a host. These volumes are the volumes that are recognized by the specified host.

#### [lsmetadatavdisk](#page-1725-0)

Use the **lsmetadatavdisk** command to display the information for metadata volume.

## [lsrepairsevdiskcopyprogress](#page-1730-0)

The **lsrepairsevdiskcopyprogress** command lists the repair progress for thin-provisioned volume copies or compressed volume copies.

## [lsrepairvdiskcopyprogress](#page-1735-0)

Use the **lsrepairvdiskcopyprogress** command to display the progress of volume repairs and validations.

## [lssevdiskcopy](#page-1740-0)

Use the **lssevdiskcopy** command to list the thin-provisioned copies of the specified volumes.

[lsvdisk](#page-1750-0)

Use the **lsvdisk** command to display a concise list or a detailed view of volumes that are recognized by the system.

# [lsvdiskaccess](#page-1769-0)

Use the **lsvdiskaccess** command to display a list of all input/output (I/O) groups in the volume access set.

## [lsvdiskanalysis](#page-1774-0)

Use the **lsvdiskanalysis** command to display information for thin provisioning and compression estimation analysis report for a single volume or multiple volumes.

## [lsvdiskanalysisprogress](#page-1780-0)

Use the **lsvdiskanalysisprogress** command to display information about the space analysis progress for an entire system.

## [lsvdiskcopy](#page-1786-0)

Use the **lsvdiskcopy** command to list volume copy information.

## [lsvdiskdependentmaps](#page-1796-0)

Use the **lsvdiskdependentmaps** command to display all FlashCopy mappings with target volumes that are dependent upon data that is held on the specified volume.

#### [lsvdiskextent](#page-1801-0)

Use the **lsvdiskextent** command to list the MDisk extents that are provided for the specified volumes.

#### [lsvdiskfcmapcopies](#page-1806-0)

Use the **lsvdiskfcmapcopies** command to display a list of all FlashCopy mappings with a target volume that contains a valid copy of the specified volume.

## [lsvdiskfcmappings](#page-1810-0)

Use the **lsvdiskfcmappings** command to display a list of FlashCopy mappings to which the volume belongs. A volume can be part of up to 256 FlashCopy mappings.

[lsvdiskhostmap](#page-1814-0)

Use the **lsvdiskhostmap** command to list the hosts to which a volume is mapped.

#### [lsvdiskmember](#page-1824-0)

Use the **lsvdiskmember** command to display a list of MDisks that are members of the specified volume.

#### [lsvdiskprogress](#page-1829-0)

Use the **lsvdiskprogress** command to track the progress during new volume formatting.

#### [lsvdisksyncprogress](#page-1834-0)

Use the lsvdisksyncprogress command to display the progress of volume copy synchronization.

#### [lsvolumebackup](#page-1838-0)

Use the **lsvolumebackup** command to list the volumes that have cloud snapshot that enabled and volumes that have cloud snapshots in the cloud account.

#### [lsvolumebackupgeneration](#page-1844-0)

Use the **lsvolumebackupgeneration** command to list any volume snapshots available on the specified volume.

#### [lsvolumebackupprogress](#page-1850-0)

Use the **lsvolumebackupprogress** command to display information about the progress of snapshot operations.

## [lsvolumegroup](#page-1855-0)

Use the **lsvolumegroup** command to display information about configured volume groups.

#### [lsvolumerestoreprogress](#page-1861-0)

Use the **lsvolumerestoreprogress** command to display information about restore operation progress.

# [mkmetadatavdisk](#page-1866-0)

Use the **mkmetadatavdisk** command to create one metadata volume (owner type is host integration metadata) from a storage pool. You can also export one block device or file system (that is based on this volume) in the configuration node.

## [mkvdisk](#page-1870-0)

Use the **mkvdisk** command to create sequential, striped, or image mode volume objects. When they are mapped to a host object, these objects are seen as disk drives with which the host can run I/O operations. Note the first syntax diagram below is for striped or sequential volumes and the second syntax diagram is for image mode volumes. Use the **mkvolume** command for a simplified way of creating high availability volumes. It includes stretched and hyperswap topologies. Use the **mkimagevolume** command for a simplified way of creating an image mode volume, importing existing data from a managed disk.

## [mkvdiskhostmap](#page-1886-0)

Use the **mkvdiskhostmap** command to create a new mapping between a volume and a host, which makes the volume accessible for input/output (I/O) operations to the specified host.

## [mkvolume](#page-1892-0)

Use the **mkvolume** command to create an empty volume from existing storage pools. You can use this command for high availability configurations that include HyperSwap or stretched systems, but it can also be used for volumes that are not high availability.

#### [mkvolumegroup](#page-1900-0)

Use the **mkvolumegroup** command to create and configure a new volume group.

#### [mkimagevolume](#page-1904-0)

Use the **mkimagevolume** command to create an image mode volume by importing (preserving) data on a managed disk from another storage system.

#### [movevdisk](#page-1910-0)

Use the **movevdisk** command to move the preferred node of a volume either within the same caching I/O group or to another caching I/O group.

## [recovervdisk](#page-1915-0)

Use the **recovervdisk** command to acknowledge volume data loss and brings the volume back online.

#### [recovervdiskbycluster \(Discontinued\)](#page-1919-0)

**Attention:** The **recovervdiskbycluster** command has been discontinued. Use the **recovervdiskbysystem** command instead.

#### [recovervdiskbyiogrp](#page-1923-0)

Use the **recovervdiskbyiogrp** command to acknowledge data loss for all volumes in the specified I/O group with a fast\_write\_state of corrupt and brings the volumes back online.

## [recovervdiskbysystem](#page-1927-0)

Use the **recovervdiskbysystem** command to acknowledge data loss for all volumes in the system with a fast\_write\_state of corrupt and bring the volumes back online.

## [repairsevdiskcopy](#page-1932-0)

The **repairsevdiskcopy** command repairs the metadata on a thin-provisioned volume copy or a compressed volume copy.

#### [repairvdiskcopy](#page-1936-0)

Use the **repairvdiskcopy** command on mirrored volumes to detect and (optionally) correct any volume copies that are not identical.

#### [restorevolume](#page-1941-0)

Use the **restorevolume** command to restore a volume from a snapshot generation.

## [rmvdisk](#page-1946-0)

Use the **rmvdisk** command to delete a volume. This command cannot be used for high availability volumes. Use the **rmvolume** command for high availability volumes.

#### [rmmetadatavdisk](#page-1952-0)

Use the **rmmetadatavdisk** command to detach a file system or remove a block device (that is based on the volume with owner type host\_integration\_metadata) in a configuration node.

## [rmvdiskcopy](#page-1956-0)

Use the **rmvdiskcopy** command to remove a volume copy from a mirrored volume. Use the **rmvolumecopy** command for high availability volumes.

#### [rmvdiskaccess](#page-1961-0)

<span id="page-1824-0"></span>Use the **rmvdiskaccess** command to delete one or more I/O groups from the set of I/O groups in which a volume can be made accessible to hosts.

#### [rmvdiskhostmap](#page-1965-0)

Use the **rmvdiskhostmap** command to delete an existing host mapping the volume is no longer accessible for input/output (I/O) transactions on the given host.

## [rmvolume](#page-1969-0)

Use the **rmvolume** command to remove a volume. You can use this command for high availability configurations that include HyperSwap or stretched systems.

#### [rmvolumecopy](#page-1974-0)

Use the **rmvolumecopy** command to remove a volume copy from a volume. You can use this command for high availability configurations that include HyperSwap or stretched systems.

#### [rmvolumegroup](#page-1979-0)

Use the **rmvolumegroup** command to remove a volume group from a system.

#### [rmvolumebackupgeneration](#page-1983-0)

Use the **rmvolumebackupgeneration** command to delete a volume backup or cancel a volume snapshot operation that is in progress.

## [shrinkvdisksize](#page-1988-0)

Use the **shrinkvdisksize** command to reduce the size of a volume by the specified capacity.

#### [splitvdiskcopy](#page-1994-0)

Use the **splitvdiskcopy** command to create a separate volume from a synchronized copy of a mirrored volume.

# **lsvdiskmember**

Use the **lsvdiskmember** command to display a list of MDisks that are members of the specified volume.

## **Syntax**

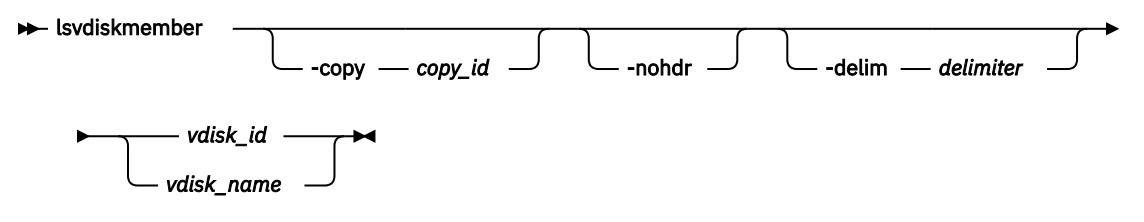

# **Parameters**

#### **-copy** *copy\_id*

(Optional) Displays a list of MDisks that are members of the specified volume copy.

#### **-nohdr**

(Optional) By default, headings are displayed for each column of data in a concise style view, and for each item of data in a detailed style view. The **-nohdr** parameter suppresses the display of these headings.

**Note:** If no data exists to be displayed, headings are not displayed.

## **-delim** *delimiter*

(Optional) By default in a concise view, all columns of data are space-separated. The width of each column is set to the maximum width of each item of data. In a detailed view, each item of data has its own row, and if the headers are displayed, the data is separated from the header by a space. The  **delim** parameter overrides this behavior. Valid input for the **-delim** parameter is a 1-byte character. If you enter -delim : on the command line, the colon character (:) separates all items of data in a concise view; for example, the spacing of columns does not occur. In a detailed view, the data is separated from its header by the specified delimiter.

*vdisk\_id | vdisk\_name*

(Required) Identifies the specific volume to query.

# **Description**

This command displays a list of managed disks, which provide extents that make up the volume that is specified by the ID.

Every volume is constructed from one or more MDisks. At times, you might have to determine the relationship between the two objects. The following procedure determines the relationships.

If you use the **lsmdiskmember** command, the concise view displays a list of volumes. These volumes are the ones that are using extents on the managed disk that is specified by the ID. The list displays the members of the respective object and is independent of the state of the individual members. If they are in an offline state, they are still displayed.

To determine the relationship between volumes and MDisks, issue the following command:

lsvdiskmember *vdisk\_id | vdisk\_name*

Where *vdisk id | vdisk* name is the name or ID of the volume. It displays a list of IDs that correspond to the MDisks that make up the volume.

To determine the relationship between volumes and MDisks, and the number of extents that are provided by each MDisk, you must use the command-line interface. Issue the following command:

lsvdiskextent *vdisk\_id | vdisk\_name*

Where *vdisk\_id | vdisk\_name* is the name or ID of the volume. It displays a table of MDisk IDs and the corresponding number of extents that each MDisk provides as storage for the specified volume.

To determine the relationship between MDisks and volumes, issue the following command:

lsmdiskmember *mdisk\_id | mdisk\_name*

Where *mdisk id | mdisk name* is the name or ID of the MDisk. It displays a list of IDs that correspond to the volumes that are using this MDisk.

To determine the relationship between MDisks and volumes, and the number of extents that are used by each volume, you must use the command-line interface. For a specified MDisk, issue the following command:

lsmdiskextent *mdisk\_id | mdisk\_name*

Where *mdisk id | mdisk name* is the name or ID of the MDisk. It displays a table of volume IDs and the corresponding number of extents that are used by each volume.

**Note:** You cannot specify this command for a thin-provisioned or compressed volume or a volume copy that is in a data reduction storage pool.

## **An invocation example**

lsvdiskmember 1

The resulting output:

id  $\overline{2}$ 

# **Related reference**

[addvolumecopy](#page-1646-0)

Use the **addvolumecopy** command to add a copy to an existing volume. On a standard topology system, you can use this command to add a mirrored copy to an existing volume. On a stretched or HyperSwap

topology system, you can use this command to convert an existing basic volume into a highly available volume by adding a copy of that volume at a second site.

## [addvdiskcopy](#page-1654-0)

Use the **addvdiskcopy** command to add a copy to an existing volume, which changes a nonmirrored volume into a mirrored volume. On a system with a hyperswap topology, use the **addvolumecopy** command to convert an existing volume to a HyperSwap volume by adding a copy at a second site.

### [addvdiskaccess](#page-1667-0)

Use the **addvdiskaccess** command to add an I/O group (or groups) to the set of I/O groups in which a volume can be made accessible to hosts.

# [analyzevdisk](#page-1672-0)

Use the **analyzevdisk** command to queue or cancel volume analysis.

## [analyzevdiskbysystem](#page-1676-0)

Use the **analyzevdiskbysystem** command to schedule all existing volumes in system for available capacity analysis.

## [backupvolume](#page-1680-0)

Use the **backupvolume** command to create a volume snapshot.

## [backupvolumegroup](#page-1685-0)

Use the **backupvolumegroup** command to create a new snapshot for all of the volumes in a volume group.

#### [chvdisk](#page-1690-0)

Use the **chvdisk** command to modify the properties of a volume, such as the disk name, I/O governing rate, or unit number. You can also change IBM Easy Tier settings.

#### [chvolumegroup](#page-1699-0)

Use the **chvolumegroup** command to change volume group properties.

#### [expandvdisksize](#page-1704-0)

Use the **expandvdisksize** command to expand the provisioned capacity of a volume by a specified amount.

# [expandvolume](#page-1710-0)

Use the **expandvolume** command to expand the size of a HyperSwap volume by a specified capacity.

## [lsdependentvdisks](#page-1715-0)

Use the **lsdependentvdisks** command to view which volumes go offline if you remove a specific piece of hardware from the system.

#### [lshostvdiskmap](#page-1719-0)

Use the **lshostvdiskmap** command to display a list of volumes that are mapped to a host. These volumes are the volumes that are recognized by the specified host.

## [lsmetadatavdisk](#page-1725-0)

Use the **lsmetadatavdisk** command to display the information for metadata volume.

#### [lsrepairsevdiskcopyprogress](#page-1730-0)

The **lsrepairsevdiskcopyprogress** command lists the repair progress for thin-provisioned volume copies or compressed volume copies.

## [lsrepairvdiskcopyprogress](#page-1735-0)

Use the **lsrepairvdiskcopyprogress** command to display the progress of volume repairs and validations.

#### [lssevdiskcopy](#page-1740-0)

Use the **lssevdiskcopy** command to list the thin-provisioned copies of the specified volumes.

[lsvdisk](#page-1750-0)

Use the **lsvdisk** command to display a concise list or a detailed view of volumes that are recognized by the system.

## [lsvdiskaccess](#page-1769-0)

Use the **lsvdiskaccess** command to display a list of all input/output (I/O) groups in the volume access set.

## [lsvdiskanalysis](#page-1774-0)

Use the **lsvdiskanalysis** command to display information for thin provisioning and compression estimation analysis report for a single volume or multiple volumes.

## [lsvdiskanalysisprogress](#page-1780-0)

Use the **lsvdiskanalysisprogress** command to display information about the space analysis progress for an entire system.

## [lsvdiskcopy](#page-1786-0)

Use the **lsvdiskcopy** command to list volume copy information.

## [lsvdiskdependentmaps](#page-1796-0)

Use the **lsvdiskdependentmaps** command to display all FlashCopy mappings with target volumes that are dependent upon data that is held on the specified volume.

#### [lsvdiskextent](#page-1801-0)

Use the **lsvdiskextent** command to list the MDisk extents that are provided for the specified volumes.

#### [lsvdiskfcmapcopies](#page-1806-0)

Use the **lsvdiskfcmapcopies** command to display a list of all FlashCopy mappings with a target volume that contains a valid copy of the specified volume.

## [lsvdiskfcmappings](#page-1810-0)

Use the **lsvdiskfcmappings** command to display a list of FlashCopy mappings to which the volume belongs. A volume can be part of up to 256 FlashCopy mappings.

[lsvdiskhostmap](#page-1814-0)

Use the **lsvdiskhostmap** command to list the hosts to which a volume is mapped.

[lsvdisklba](#page-1819-0)

Use the **lsvdisklba** command to list the volume and logical block address (LBA) for the specified storage pool LBA.

[lsvdiskprogress](#page-1829-0)

Use the **lsvdiskprogress** command to track the progress during new volume formatting.

#### [lsvdisksyncprogress](#page-1834-0)

Use the lsvdisksyncprogress command to display the progress of volume copy synchronization.

#### [lsvolumebackup](#page-1838-0)

Use the **lsvolumebackup** command to list the volumes that have cloud snapshot that enabled and volumes that have cloud snapshots in the cloud account.

#### [lsvolumebackupgeneration](#page-1844-0)

Use the **lsvolumebackupgeneration** command to list any volume snapshots available on the specified volume.

### [lsvolumebackupprogress](#page-1850-0)

Use the **lsvolumebackupprogress** command to display information about the progress of snapshot operations.

## [lsvolumegroup](#page-1855-0)

Use the **lsvolumegroup** command to display information about configured volume groups.

#### [lsvolumerestoreprogress](#page-1861-0)

Use the **lsvolumerestoreprogress** command to display information about restore operation progress.

## [mkmetadatavdisk](#page-1866-0)

Use the **mkmetadatavdisk** command to create one metadata volume (owner type is host integration metadata) from a storage pool. You can also export one block device or file system (that is based on this volume) in the configuration node.

## [mkvdisk](#page-1870-0)

Use the **mkvdisk** command to create sequential, striped, or image mode volume objects. When they are mapped to a host object, these objects are seen as disk drives with which the host can run I/O operations. Note the first syntax diagram below is for striped or sequential volumes and the second syntax diagram is for image mode volumes. Use the **mkvolume** command for a simplified way of creating high availability volumes. It includes stretched and hyperswap topologies. Use the **mkimagevolume** command for a simplified way of creating an image mode volume, importing existing data from a managed disk.

#### [mkvdiskhostmap](#page-1886-0)

Use the **mkvdiskhostmap** command to create a new mapping between a volume and a host, which makes the volume accessible for input/output (I/O) operations to the specified host.

#### [mkvolume](#page-1892-0)

Use the **mkvolume** command to create an empty volume from existing storage pools. You can use this command for high availability configurations that include HyperSwap or stretched systems, but it can also be used for volumes that are not high availability.

## [mkvolumegroup](#page-1900-0)

Use the **mkvolumegroup** command to create and configure a new volume group.

#### [mkimagevolume](#page-1904-0)

Use the **mkimagevolume** command to create an image mode volume by importing (preserving) data on a managed disk from another storage system.

#### [movevdisk](#page-1910-0)

Use the **movevdisk** command to move the preferred node of a volume either within the same caching I/O group or to another caching I/O group.

#### [recovervdisk](#page-1915-0)

Use the **recovervdisk** command to acknowledge volume data loss and brings the volume back online.

#### [recovervdiskbycluster \(Discontinued\)](#page-1919-0)

**Attention:** The **recovervdiskbycluster** command has been discontinued. Use the **recovervdiskbysystem** command instead.

#### [recovervdiskbyiogrp](#page-1923-0)

Use the **recovervdiskbyiogrp** command to acknowledge data loss for all volumes in the specified I/O group with a fast\_write\_state of corrupt and brings the volumes back online.

#### [recovervdiskbysystem](#page-1927-0)

Use the **recovervdiskbysystem** command to acknowledge data loss for all volumes in the system with a fast\_write\_state of corrupt and bring the volumes back online.

## [repairsevdiskcopy](#page-1932-0)

The **repairsevdiskcopy** command repairs the metadata on a thin-provisioned volume copy or a compressed volume copy.

#### [repairvdiskcopy](#page-1936-0)

Use the **repairvdiskcopy** command on mirrored volumes to detect and (optionally) correct any volume copies that are not identical.

## [restorevolume](#page-1941-0)

Use the **restorevolume** command to restore a volume from a snapshot generation.

#### [rmvdisk](#page-1946-0)

Use the **rmvdisk** command to delete a volume. This command cannot be used for high availability volumes. Use the **rmvolume** command for high availability volumes.

#### [rmmetadatavdisk](#page-1952-0)

Use the **rmmetadatavdisk** command to detach a file system or remove a block device (that is based on the volume with owner type host\_integration\_metadata) in a configuration node.

# [rmvdiskcopy](#page-1956-0)

Use the **rmvdiskcopy** command to remove a volume copy from a mirrored volume. Use the **rmvolumecopy** command for high availability volumes.

## [rmvdiskaccess](#page-1961-0)

<span id="page-1829-0"></span>Use the **rmvdiskaccess** command to delete one or more I/O groups from the set of I/O groups in which a volume can be made accessible to hosts.

#### [rmvdiskhostmap](#page-1965-0)

Use the **rmvdiskhostmap** command to delete an existing host mapping the volume is no longer accessible for input/output (I/O) transactions on the given host.

## [rmvolume](#page-1969-0)

Use the **rmvolume** command to remove a volume. You can use this command for high availability configurations that include HyperSwap or stretched systems.

#### [rmvolumecopy](#page-1974-0)

Use the **rmvolumecopy** command to remove a volume copy from a volume. You can use this command for high availability configurations that include HyperSwap or stretched systems.

## [rmvolumegroup](#page-1979-0)

Use the **rmvolumegroup** command to remove a volume group from a system.

#### [rmvolumebackupgeneration](#page-1983-0)

Use the **rmvolumebackupgeneration** command to delete a volume backup or cancel a volume snapshot operation that is in progress.

## [shrinkvdisksize](#page-1988-0)

Use the **shrinkvdisksize** command to reduce the size of a volume by the specified capacity.

#### [splitvdiskcopy](#page-1994-0)

Use the **splitvdiskcopy** command to create a separate volume from a synchronized copy of a mirrored volume.

# **lsvdiskprogress**

Use the **lsvdiskprogress** command to track the progress during new volume formatting.

## **Syntax**

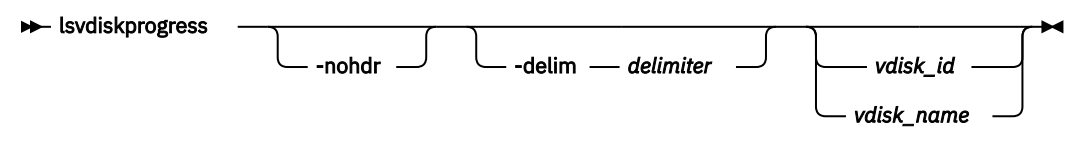

# **Parameters**

#### **-nohdr**

By default, headings are displayed for each column of data in a concise style view, and for each item of data in a detailed style view. The **-nohdr** parameter suppresses the display of these headings.

**Note:** If no data is displayed, headings are not displayed.

## **-delim** *delimiter*

By default in a concise view, all columns of data are space-separated. The width of each column is set to the maximum width of each item of data. In a detailed view, each item of data has its own row, and if the headers are displayed, the data is separated from the header by a space. The **-delim** parameter overrides this behavior. Valid input for the **-delim** parameter is a 1-byte character. If you enter delim : on the command line, the colon character (:) separates all items of data in a concise view; for example, the spacing of columns does not occur. In a detailed view, the data is separated from its header by a colon character.

## *vdisk\_id | vdisk\_name*

Specifies the volume ID or name. If you do not specify this parameter, the progress of all volumes currently being formatted is displayed.

# **Description**

This command displays the progress of the format of a new volume as a completed percentage. If the volume has multiple copies, the command reports the average progress of the format.

The command returns values for the following volume attributes:

**id**

Indicates the ID of the volume that is being formatted.

# **progress**

Indicates the formatting progress.

# **estimated\_completion\_time**

Indicates the estimated time in which the formatting operation completes. The value is in the YYMMDDHHMMSS format, and is blank if the duration is not known.

## **An invocation example**

lsvdiskprogress -delim : 0

The resulting output

```
id:0
progress:58
estimated_completion_time:150101010100
```
# **Related reference**

## [addvolumecopy](#page-1646-0)

Use the **addvolumecopy** command to add a copy to an existing volume. On a standard topology system, you can use this command to add a mirrored copy to an existing volume. On a stretched or HyperSwap topology system, you can use this command to convert an existing basic volume into a highly available volume by adding a copy of that volume at a second site.

## [addvdiskcopy](#page-1654-0)

Use the **addvdiskcopy** command to add a copy to an existing volume, which changes a nonmirrored volume into a mirrored volume. On a system with a hyperswap topology, use the **addvolumecopy** command to convert an existing volume to a HyperSwap volume by adding a copy at a second site.

## [addvdiskaccess](#page-1667-0)

Use the **addvdiskaccess** command to add an I/O group (or groups) to the set of I/O groups in which a volume can be made accessible to hosts.

#### [analyzevdisk](#page-1672-0)

Use the **analyzevdisk** command to queue or cancel volume analysis.

## [analyzevdiskbysystem](#page-1676-0)

Use the **analyzevdiskbysystem** command to schedule all existing volumes in system for available capacity analysis.

[backupvolume](#page-1680-0)

Use the **backupvolume** command to create a volume snapshot.

## [backupvolumegroup](#page-1685-0)

Use the **backupvolumegroup** command to create a new snapshot for all of the volumes in a volume group.

## [chvdisk](#page-1690-0)

Use the **chvdisk** command to modify the properties of a volume, such as the disk name, I/O governing rate, or unit number. You can also change IBM Easy Tier settings.

## [chvolumegroup](#page-1699-0)

Use the **chvolumegroup** command to change volume group properties.

#### [expandvdisksize](#page-1704-0)

Use the **expandvdisksize** command to expand the provisioned capacity of a volume by a specified amount.

## [expandvolume](#page-1710-0)

Use the **expandvolume** command to expand the size of a HyperSwap volume by a specified capacity.

## [lsdependentvdisks](#page-1715-0)

Use the **lsdependentvdisks** command to view which volumes go offline if you remove a specific piece of hardware from the system.

#### [lshostvdiskmap](#page-1719-0)

Use the **lshostvdiskmap** command to display a list of volumes that are mapped to a host. These volumes are the volumes that are recognized by the specified host.

## [lsmetadatavdisk](#page-1725-0)

Use the **lsmetadatavdisk** command to display the information for metadata volume.

## [lsrepairsevdiskcopyprogress](#page-1730-0)

The **lsrepairsevdiskcopyprogress** command lists the repair progress for thin-provisioned volume copies or compressed volume copies.

#### [lsrepairvdiskcopyprogress](#page-1735-0)

Use the **lsrepairvdiskcopyprogress** command to display the progress of volume repairs and validations.

## [lssevdiskcopy](#page-1740-0)

Use the **lssevdiskcopy** command to list the thin-provisioned copies of the specified volumes.

[lsvdisk](#page-1750-0)

Use the **lsvdisk** command to display a concise list or a detailed view of volumes that are recognized by the system.

[lsvdiskaccess](#page-1769-0)

Use the **lsvdiskaccess** command to display a list of all input/output (I/O) groups in the volume access set.

[lsvdiskanalysis](#page-1774-0)

Use the **lsvdiskanalysis** command to display information for thin provisioning and compression estimation analysis report for a single volume or multiple volumes.

#### [lsvdiskanalysisprogress](#page-1780-0)

Use the **lsvdiskanalysisprogress** command to display information about the space analysis progress for an entire system.

#### [lsvdiskcopy](#page-1786-0)

Use the **lsvdiskcopy** command to list volume copy information.

[lsvdiskdependentmaps](#page-1796-0)

Use the **lsvdiskdependentmaps** command to display all FlashCopy mappings with target volumes that are dependent upon data that is held on the specified volume.

## [lsvdiskextent](#page-1801-0)

Use the **lsvdiskextent** command to list the MDisk extents that are provided for the specified volumes.

## [lsvdiskfcmapcopies](#page-1806-0)

Use the **lsvdiskfcmapcopies** command to display a list of all FlashCopy mappings with a target volume that contains a valid copy of the specified volume.

## [lsvdiskfcmappings](#page-1810-0)

Use the **lsvdiskfcmappings** command to display a list of FlashCopy mappings to which the volume belongs. A volume can be part of up to 256 FlashCopy mappings.

## [lsvdiskhostmap](#page-1814-0)

Use the **lsvdiskhostmap** command to list the hosts to which a volume is mapped.

#### [lsvdisklba](#page-1819-0)

Use the **lsvdisklba** command to list the volume and logical block address (LBA) for the specified storage pool LBA.

## [lsvdiskmember](#page-1824-0)

Use the **lsvdiskmember** command to display a list of MDisks that are members of the specified volume.

## [lsvdisksyncprogress](#page-1834-0)

Use the lsvdisksyncprogress command to display the progress of volume copy synchronization.

#### [lsvolumebackup](#page-1838-0)

Use the **lsvolumebackup** command to list the volumes that have cloud snapshot that enabled and volumes that have cloud snapshots in the cloud account.

### [lsvolumebackupgeneration](#page-1844-0)

Use the **lsvolumebackupgeneration** command to list any volume snapshots available on the specified volume.

## [lsvolumebackupprogress](#page-1850-0)

Use the **lsvolumebackupprogress** command to display information about the progress of snapshot operations.

# [lsvolumegroup](#page-1855-0)

Use the **lsvolumegroup** command to display information about configured volume groups.

## [lsvolumerestoreprogress](#page-1861-0)

Use the **lsvolumerestoreprogress** command to display information about restore operation progress.

## [mkmetadatavdisk](#page-1866-0)

Use the **mkmetadatavdisk** command to create one metadata volume (owner type is host\_integration\_metadata) from a storage pool. You can also export one block device or file system (that is based on this volume) in the configuration node.

# [mkvdisk](#page-1870-0)

Use the **mkvdisk** command to create sequential, striped, or image mode volume objects. When they are mapped to a host object, these objects are seen as disk drives with which the host can run I/O operations. Note the first syntax diagram below is for striped or sequential volumes and the second syntax diagram is for image mode volumes. Use the **mkvolume** command for a simplified way of creating high availability volumes. It includes stretched and hyperswap topologies. Use the **mkimagevolume** command for a simplified way of creating an image mode volume, importing existing data from a managed disk.

## [mkvdiskhostmap](#page-1886-0)

Use the **mkvdiskhostmap** command to create a new mapping between a volume and a host, which makes the volume accessible for input/output (I/O) operations to the specified host.

## [mkvolume](#page-1892-0)

Use the **mkvolume** command to create an empty volume from existing storage pools. You can use this command for high availability configurations that include HyperSwap or stretched systems, but it can also be used for volumes that are not high availability.

#### [mkvolumegroup](#page-1900-0)

Use the **mkvolumegroup** command to create and configure a new volume group.

#### [mkimagevolume](#page-1904-0)

Use the **mkimagevolume** command to create an image mode volume by importing (preserving) data on a managed disk from another storage system.

# [movevdisk](#page-1910-0)

Use the **movevdisk** command to move the preferred node of a volume either within the same caching I/O group or to another caching I/O group.

#### [recovervdisk](#page-1915-0)

Use the **recovervdisk** command to acknowledge volume data loss and brings the volume back online.

[recovervdiskbycluster \(Discontinued\)](#page-1919-0)

## **Attention:** The **recovervdiskbycluster** command has been discontinued. Use the **recovervdiskbysystem** command instead.

#### [recovervdiskbyiogrp](#page-1923-0)

Use the **recovervdiskbyiogrp** command to acknowledge data loss for all volumes in the specified I/O group with a fast write state of corrupt and brings the volumes back online.

#### [recovervdiskbysystem](#page-1927-0)

Use the **recovervdiskbysystem** command to acknowledge data loss for all volumes in the system with a fast write state of corrupt and bring the volumes back online.

#### [repairsevdiskcopy](#page-1932-0)

The **repairsevdiskcopy** command repairs the metadata on a thin-provisioned volume copy or a compressed volume copy.

#### [repairvdiskcopy](#page-1936-0)

Use the **repairvdiskcopy** command on mirrored volumes to detect and (optionally) correct any volume copies that are not identical.

## [restorevolume](#page-1941-0)

Use the **restorevolume** command to restore a volume from a snapshot generation.

#### [rmvdisk](#page-1946-0)

Use the **rmvdisk** command to delete a volume. This command cannot be used for high availability volumes. Use the **rmvolume** command for high availability volumes.

#### [rmmetadatavdisk](#page-1952-0)

Use the **rmmetadatavdisk** command to detach a file system or remove a block device (that is based on the volume with owner type host\_integration\_metadata) in a configuration node.

### [rmvdiskcopy](#page-1956-0)

Use the **rmvdiskcopy** command to remove a volume copy from a mirrored volume. Use the **rmvolumecopy** command for high availability volumes.

#### [rmvdiskaccess](#page-1961-0)

Use the **rmvdiskaccess** command to delete one or more I/O groups from the set of I/O groups in which a volume can be made accessible to hosts.

## [rmvdiskhostmap](#page-1965-0)

Use the **rmvdiskhostmap** command to delete an existing host mapping the volume is no longer accessible for input/output (I/O) transactions on the given host.

#### [rmvolume](#page-1969-0)

Use the **rmvolume** command to remove a volume. You can use this command for high availability configurations that include HyperSwap or stretched systems.

#### [rmvolumecopy](#page-1974-0)

Use the **rmvolumecopy** command to remove a volume copy from a volume. You can use this command for high availability configurations that include HyperSwap or stretched systems.

#### [rmvolumegroup](#page-1979-0)

Use the **rmvolumegroup** command to remove a volume group from a system.

#### [rmvolumebackupgeneration](#page-1983-0)

Use the **rmvolumebackupgeneration** command to delete a volume backup or cancel a volume snapshot operation that is in progress.

## [shrinkvdisksize](#page-1988-0)

Use the **shrinkvdisksize** command to reduce the size of a volume by the specified capacity.

#### [splitvdiskcopy](#page-1994-0)

<span id="page-1834-0"></span>Use the **splitvdiskcopy** command to create a separate volume from a synchronized copy of a mirrored volume.

# **lsvdisksyncprogress**

Use the lsvdisksyncprogress command to display the progress of volume copy synchronization.

# **Syntax**

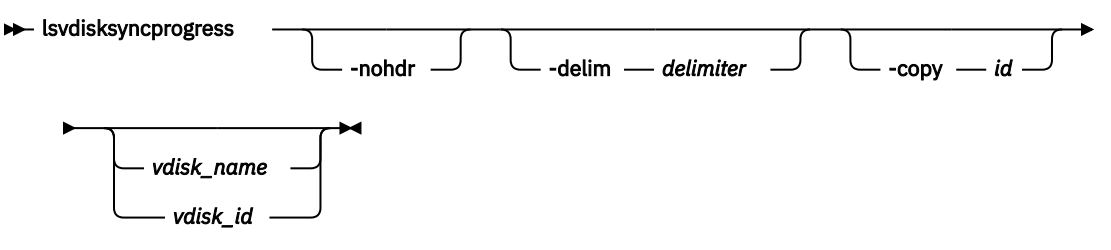

# **Parameters**

## **-copy** *id*

(Optional) Specifies the volume copy ID to list synchronization progress. You must also specify a *vdisk\_name | vdisk\_id* value. If you do not specify this parameter, progress is displayed for all copies.

## **-nohdr**

(Optional) By default, headings are displayed for each column of data in a concise style view, and for each item of data in a detailed style view. The **-nohdr** parameter suppresses the display of these headings.

**Note:** If there is no data to be displayed, headings are not displayed.

# **-delim** *delimiter*

(Optional) By default in a concise view, all columns of data are space-separated. The width of each column is set to the maximum width of each item of data. In a detailed view, each item of data has its own row, and if the headers are displayed, the data is separated from the header by a space. The  **delim** parameter overrides this behavior. Valid input for the **-delim** parameter is a 1-byte character. If you enter -delim : on the command line, the colon character  $(:)$  separates all items of data in a concise view; for example, the spacing of columns does not occur. In a detailed view, the data is separated from its header by the specified delimiter.

# *vdisk\_name | vdisk\_id*

(Optional) Specifies the volume name or ID to list synchronization progress.

# **Description**

To display the volume copies that require synchronization, specify the command with no parameters. To display the synchronization progress for all copies of a volume, specify the command with the *vdisk\_name | vdisk\_id* parameter. Estimated completion time is displayed in the YYMMDDHHMMSS format. The command displays progress for the following special cases as:

- A synchronized copy displays a progress of 100 and a blank estimated completion time.
- An offline copy or a copy with a zero synchronization rate displays a blank estimated completion time. An offline copy displays (gradually) decreasing progress if the volume is being written to.
- Nonmirrored volumes are displayed as a single copy with a progress of 100, and a blank estimated completion time.

The **lsvdisksyncprogress** command also displays the progress of a mirrored volume synchronization. After you create a mirrored volume by using the **mkvdisk** or **addvdiskcopy** command, you can use the command to monitor the progress of the synchronization.

#### **An invocation example**

lsvdisksyncprogress

## **The resulting output**

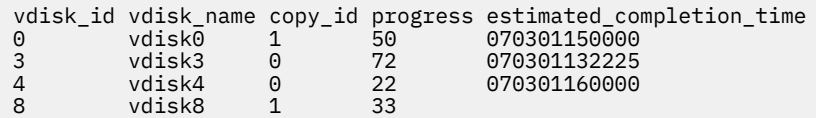

### **An invocation example**

lsvdisksyncprogress vdisk0

## **The resulting output**

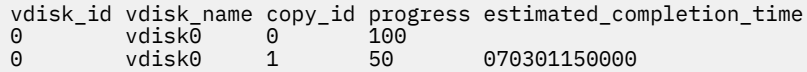

# **Related reference**

## [addvolumecopy](#page-1646-0)

Use the **addvolumecopy** command to add a copy to an existing volume. On a standard topology system, you can use this command to add a mirrored copy to an existing volume. On a stretched or HyperSwap topology system, you can use this command to convert an existing basic volume into a highly available volume by adding a copy of that volume at a second site.

## [addvdiskcopy](#page-1654-0)

Use the **addvdiskcopy** command to add a copy to an existing volume, which changes a nonmirrored volume into a mirrored volume. On a system with a hyperswap topology, use the **addvolumecopy** command to convert an existing volume to a HyperSwap volume by adding a copy at a second site.

## [addvdiskaccess](#page-1667-0)

Use the **addvdiskaccess** command to add an I/O group (or groups) to the set of I/O groups in which a volume can be made accessible to hosts.

#### [analyzevdisk](#page-1672-0)

Use the **analyzevdisk** command to queue or cancel volume analysis.

## [analyzevdiskbysystem](#page-1676-0)

Use the **analyzevdiskbysystem** command to schedule all existing volumes in system for available capacity analysis.

#### [backupvolume](#page-1680-0)

Use the **backupvolume** command to create a volume snapshot.

#### [backupvolumegroup](#page-1685-0)

Use the **backupvolumegroup** command to create a new snapshot for all of the volumes in a volume group.

## [chvdisk](#page-1690-0)

Use the **chvdisk** command to modify the properties of a volume, such as the disk name, I/O governing rate, or unit number. You can also change IBM Easy Tier settings.

## [chvolumegroup](#page-1699-0)

Use the **chvolumegroup** command to change volume group properties.

#### [expandvdisksize](#page-1704-0)

Use the **expandvdisksize** command to expand the provisioned capacity of a volume by a specified amount.

## [expandvolume](#page-1710-0)

Use the **expandvolume** command to expand the size of a HyperSwap volume by a specified capacity.

#### [lsdependentvdisks](#page-1715-0)
Use the **lsdependentvdisks** command to view which volumes go offline if you remove a specific piece of hardware from the system.

#### [lshostvdiskmap](#page-1719-0)

Use the **lshostvdiskmap** command to display a list of volumes that are mapped to a host. These volumes are the volumes that are recognized by the specified host.

#### [lsmetadatavdisk](#page-1725-0)

Use the **lsmetadatavdisk** command to display the information for metadata volume.

#### [lsrepairsevdiskcopyprogress](#page-1730-0)

The **lsrepairsevdiskcopyprogress** command lists the repair progress for thin-provisioned volume copies or compressed volume copies.

### [lsrepairvdiskcopyprogress](#page-1735-0)

Use the **lsrepairvdiskcopyprogress** command to display the progress of volume repairs and validations.

#### [lssevdiskcopy](#page-1740-0)

Use the **lssevdiskcopy** command to list the thin-provisioned copies of the specified volumes.

[lsvdisk](#page-1750-0)

Use the **lsvdisk** command to display a concise list or a detailed view of volumes that are recognized by the system.

#### [lsvdiskaccess](#page-1769-0)

Use the **lsvdiskaccess** command to display a list of all input/output (I/O) groups in the volume access set.

#### [lsvdiskanalysis](#page-1774-0)

Use the **lsvdiskanalysis** command to display information for thin provisioning and compression estimation analysis report for a single volume or multiple volumes.

#### [lsvdiskanalysisprogress](#page-1780-0)

Use the **lsvdiskanalysisprogress** command to display information about the space analysis progress for an entire system.

#### [lsvdiskcopy](#page-1786-0)

Use the **lsvdiskcopy** command to list volume copy information.

#### [lsvdiskdependentmaps](#page-1796-0)

Use the **lsvdiskdependentmaps** command to display all FlashCopy mappings with target volumes that are dependent upon data that is held on the specified volume.

#### [lsvdiskextent](#page-1801-0)

Use the **lsvdiskextent** command to list the MDisk extents that are provided for the specified volumes.

#### [lsvdiskfcmapcopies](#page-1806-0)

Use the **lsvdiskfcmapcopies** command to display a list of all FlashCopy mappings with a target volume that contains a valid copy of the specified volume.

#### [lsvdiskfcmappings](#page-1810-0)

Use the **lsvdiskfcmappings** command to display a list of FlashCopy mappings to which the volume belongs. A volume can be part of up to 256 FlashCopy mappings.

#### [lsvdiskhostmap](#page-1814-0)

Use the **lsvdiskhostmap** command to list the hosts to which a volume is mapped.

#### [lsvdisklba](#page-1819-0)

Use the **lsvdisklba** command to list the volume and logical block address (LBA) for the specified storage pool LBA.

### [lsvdiskmember](#page-1824-0)

Use the **lsvdiskmember** command to display a list of MDisks that are members of the specified volume.

#### [lsvdiskprogress](#page-1829-0)

Use the **lsvdiskprogress** command to track the progress during new volume formatting.

#### [lsvolumebackup](#page-1838-0)

Use the **lsvolumebackup** command to list the volumes that have cloud snapshot that enabled and volumes that have cloud snapshots in the cloud account.

### [lsvolumebackupgeneration](#page-1844-0)

Use the **lsvolumebackupgeneration** command to list any volume snapshots available on the specified volume.

#### [lsvolumebackupprogress](#page-1850-0)

Use the **lsvolumebackupprogress** command to display information about the progress of snapshot operations.

## [lsvolumegroup](#page-1855-0)

Use the **lsvolumegroup** command to display information about configured volume groups.

#### [lsvolumerestoreprogress](#page-1861-0)

Use the **lsvolumerestoreprogress** command to display information about restore operation progress.

#### [mkmetadatavdisk](#page-1866-0)

Use the **mkmetadatavdisk** command to create one metadata volume (owner type is host integration metadata) from a storage pool. You can also export one block device or file system (that is based on this volume) in the configuration node.

## [mkvdisk](#page-1870-0)

Use the **mkvdisk** command to create sequential, striped, or image mode volume objects. When they are mapped to a host object, these objects are seen as disk drives with which the host can run I/O operations. Note the first syntax diagram below is for striped or sequential volumes and the second syntax diagram is for image mode volumes. Use the **mkvolume** command for a simplified way of creating high availability volumes. It includes stretched and hyperswap topologies. Use the **mkimagevolume** command for a simplified way of creating an image mode volume, importing existing data from a managed disk.

#### [mkvdiskhostmap](#page-1886-0)

Use the **mkvdiskhostmap** command to create a new mapping between a volume and a host, which makes the volume accessible for input/output (I/O) operations to the specified host.

#### [mkvolume](#page-1892-0)

Use the **mkvolume** command to create an empty volume from existing storage pools. You can use this command for high availability configurations that include HyperSwap or stretched systems, but it can also be used for volumes that are not high availability.

#### [mkvolumegroup](#page-1900-0)

Use the **mkvolumegroup** command to create and configure a new volume group.

#### [mkimagevolume](#page-1904-0)

Use the **mkimagevolume** command to create an image mode volume by importing (preserving) data on a managed disk from another storage system.

#### [movevdisk](#page-1910-0)

Use the **movevdisk** command to move the preferred node of a volume either within the same caching I/O group or to another caching I/O group.

#### [recovervdisk](#page-1915-0)

Use the **recovervdisk** command to acknowledge volume data loss and brings the volume back online.

### [recovervdiskbycluster \(Discontinued\)](#page-1919-0)

**Attention:** The **recovervdiskbycluster** command has been discontinued. Use the **recovervdiskbysystem** command instead.

#### [recovervdiskbyiogrp](#page-1923-0)

Use the **recovervdiskbyiogrp** command to acknowledge data loss for all volumes in the specified I/O group with a fast write state of corrupt and brings the volumes back online.

## [recovervdiskbysystem](#page-1927-0)

Use the **recovervdiskbysystem** command to acknowledge data loss for all volumes in the system with a fast\_write\_state of corrupt and bring the volumes back online.

#### [repairsevdiskcopy](#page-1932-0)

<span id="page-1838-0"></span>The **repairsevdiskcopy** command repairs the metadata on a thin-provisioned volume copy or a compressed volume copy.

#### [repairvdiskcopy](#page-1936-0)

Use the **repairvdiskcopy** command on mirrored volumes to detect and (optionally) correct any volume copies that are not identical.

#### [restorevolume](#page-1941-0)

Use the **restorevolume** command to restore a volume from a snapshot generation.

[rmvdisk](#page-1946-0)

Use the **rmvdisk** command to delete a volume. This command cannot be used for high availability volumes. Use the **rmvolume** command for high availability volumes.

#### [rmmetadatavdisk](#page-1952-0)

Use the **rmmetadatavdisk** command to detach a file system or remove a block device (that is based on the volume with owner type host\_integration\_metadata) in a configuration node.

#### [rmvdiskcopy](#page-1956-0)

Use the **rmvdiskcopy** command to remove a volume copy from a mirrored volume. Use the **rmvolumecopy** command for high availability volumes.

#### [rmvdiskaccess](#page-1961-0)

Use the **rmvdiskaccess** command to delete one or more I/O groups from the set of I/O groups in which a volume can be made accessible to hosts.

#### [rmvdiskhostmap](#page-1965-0)

Use the **rmvdiskhostmap** command to delete an existing host mapping the volume is no longer accessible for input/output (I/O) transactions on the given host.

#### [rmvolume](#page-1969-0)

Use the **rmvolume** command to remove a volume. You can use this command for high availability configurations that include HyperSwap or stretched systems.

#### [rmvolumecopy](#page-1974-0)

Use the **rmvolumecopy** command to remove a volume copy from a volume. You can use this command for high availability configurations that include HyperSwap or stretched systems.

#### [rmvolumegroup](#page-1979-0)

Use the **rmvolumegroup** command to remove a volume group from a system.

#### [rmvolumebackupgeneration](#page-1983-0)

Use the **rmvolumebackupgeneration** command to delete a volume backup or cancel a volume snapshot operation that is in progress.

#### [shrinkvdisksize](#page-1988-0)

Use the **shrinkvdisksize** command to reduce the size of a volume by the specified capacity.

#### [splitvdiskcopy](#page-1994-0)

Use the **splitvdiskcopy** command to create a separate volume from a synchronized copy of a mirrored volume.

## **lsvolumebackup**

Use the **lsvolumebackup** command to list the volumes that have cloud snapshot that enabled and volumes that have cloud snapshots in the cloud account.

#### **Syntax**

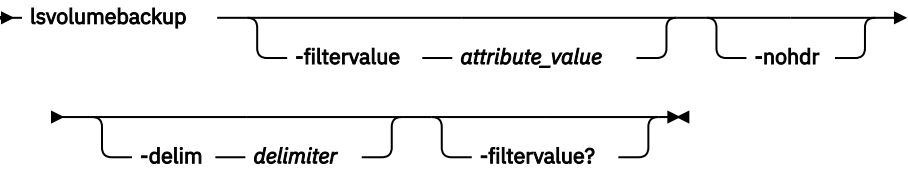

## **Parameters**

## **-filtervalue** *attribute=value*

(Optional) Specifies a list of one or more filters. Only objects with a value that matches the filter attribute value are displayed.

**Note:** Some filters allow the use of a wildcard when you enter the command. The following rules apply to the use of wildcards:

- The wildcard character is the asterisk (\*).
- The command can contain a maximum of one wildcard.
- When you use a wildcard, enclose the filter entry within double quotation marks (""): lsvolumebackup -filtervalue volume\_id="1\*"

### **-nohdr**

(Optional) By default, headings are displayed for each column of data in a concise style view, and for each item of data in a detailed style view. The **-nohdr** parameter suppresses the display of these headings.

**Note:** If there is no data to be displayed, headings are not displayed.

## **-delim** *delimiter*

(Optional) By default in a concise view, all columns of data are space-separated. The width of each column is set to the maximum width of each item of data. In a detailed view, each item of data has its own row, and if the headers are displayed, the data is separated from the header by a space. The  **delim** parameter overrides this behavior. Valid input for the **-delim** parameter is a 1-byte character. If you enter -delim : on the command line, the colon character  $(:)$  separates all items of data in a concise view; for example, the spacing of columns does not occur. In a detailed view, the data is separated from its header by the specified delimiter.

## **-filtervalue?**

(Optional) Displays a list of valid filter attributes. The following filters for the **lsvolumebackup** command are valid:

- volume\_UID
- volume\_id
- volume\_name
- volume\_group\_id
- volume group name
- cloud\_account\_id
- cloud\_account\_name

## **Description**

This command lists the volumes that use cloud snapshot and also lists volumes that have cloud snapshots in the cloud account.

This view spans all cloud accounts. To refresh the view by reloading what is on the cloud, specify chcloudaccountawss3 -refresh 0 or chcloudaccountswift -refresh 0.

A snapshot that is being copied to the cloud (which means the snapshot status value is copying or copying\_error) does not count towards the generation count total for the volume. Not counting towards the generation means that it is not available for a restore, and if there is a local system failure, the generation no longer exists in the cloud.

The specified volume appears in the displayed output when the volume has cloud snapshot that is enabled. The generation count is initially 0 and remains 0 while the volume copy is in progress. The generation count changes to 1 after the copy completes.

The last snapshot time is blank while the first snapshot is in progress. A snapshot that is being deleted from the cloud counts toward the generation count for the volume even if it is not available for a restore.

This table provides the attribute values that can be displayed as output view data.

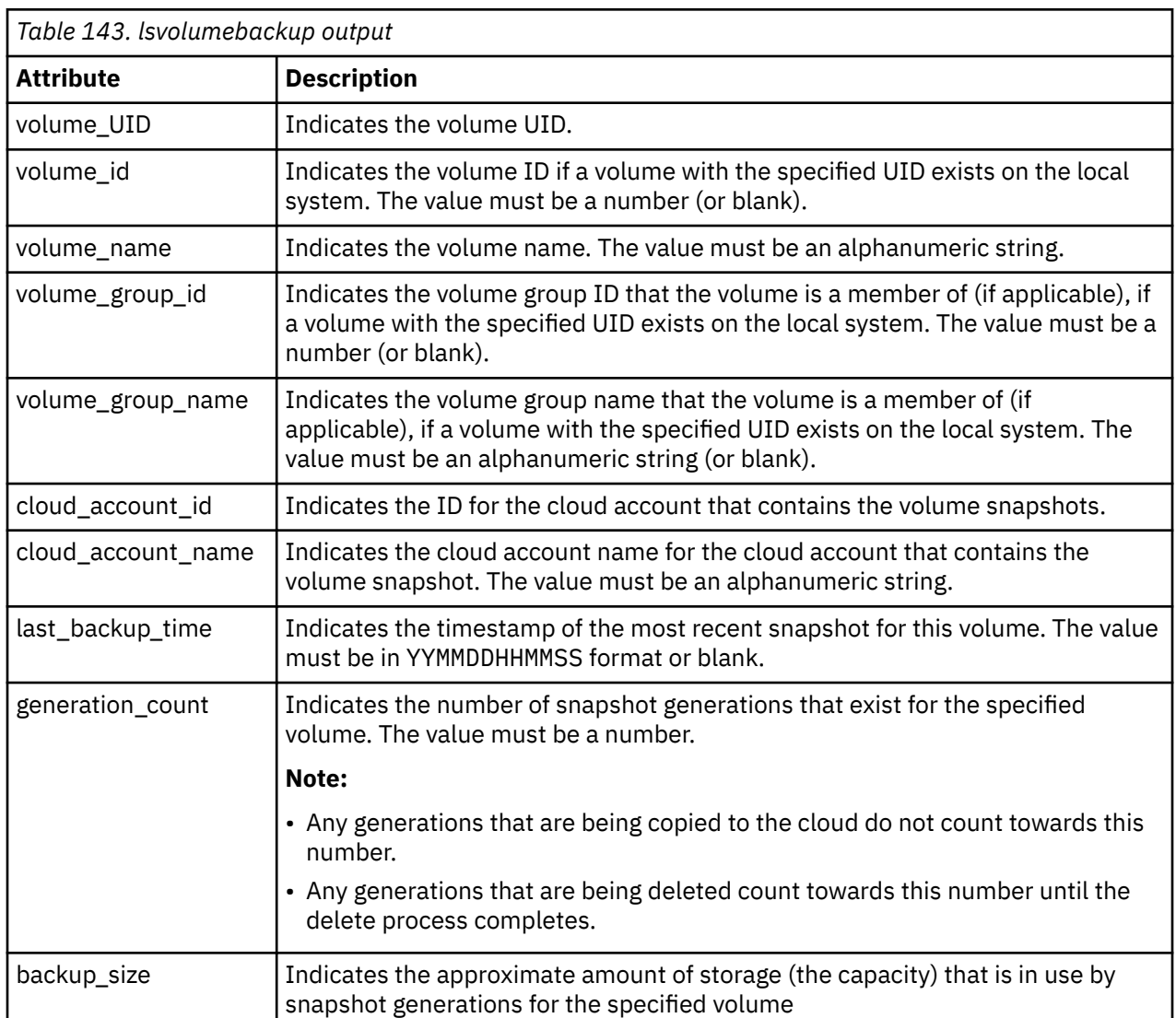

## **An invocation example**

lsvolumebackup

## The resulting output:

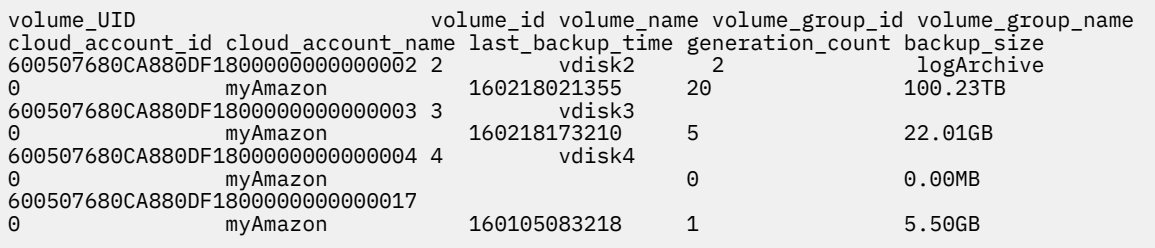

## **Related reference**

## [addvolumecopy](#page-1646-0)

Use the **addvolumecopy** command to add a copy to an existing volume. On a standard topology system, you can use this command to add a mirrored copy to an existing volume. On a stretched or HyperSwap topology system, you can use this command to convert an existing basic volume into a highly available volume by adding a copy of that volume at a second site.

## [addvdiskcopy](#page-1654-0)

Use the **addvdiskcopy** command to add a copy to an existing volume, which changes a nonmirrored volume into a mirrored volume. On a system with a hyperswap topology, use the **addvolumecopy** command to convert an existing volume to a HyperSwap volume by adding a copy at a second site.

## [addvdiskaccess](#page-1667-0)

Use the **addvdiskaccess** command to add an I/O group (or groups) to the set of I/O groups in which a volume can be made accessible to hosts.

## [analyzevdisk](#page-1672-0)

Use the **analyzevdisk** command to queue or cancel volume analysis.

## [analyzevdiskbysystem](#page-1676-0)

Use the **analyzevdiskbysystem** command to schedule all existing volumes in system for available capacity analysis.

### [backupvolume](#page-1680-0)

Use the **backupvolume** command to create a volume snapshot.

## [backupvolumegroup](#page-1685-0)

Use the **backupvolumegroup** command to create a new snapshot for all of the volumes in a volume group.

### [chvdisk](#page-1690-0)

Use the **chvdisk** command to modify the properties of a volume, such as the disk name, I/O governing rate, or unit number. You can also change IBM Easy Tier settings.

## [chvolumegroup](#page-1699-0)

Use the **chvolumegroup** command to change volume group properties.

## [expandvdisksize](#page-1704-0)

Use the **expandvdisksize** command to expand the provisioned capacity of a volume by a specified amount.

### [expandvolume](#page-1710-0)

Use the **expandvolume** command to expand the size of a HyperSwap volume by a specified capacity.

### [lsdependentvdisks](#page-1715-0)

Use the **lsdependentvdisks** command to view which volumes go offline if you remove a specific piece of hardware from the system.

### [lshostvdiskmap](#page-1719-0)

Use the **lshostvdiskmap** command to display a list of volumes that are mapped to a host. These volumes are the volumes that are recognized by the specified host.

## [lsmetadatavdisk](#page-1725-0)

Use the **lsmetadatavdisk** command to display the information for metadata volume.

### [lsrepairsevdiskcopyprogress](#page-1730-0)

The **lsrepairsevdiskcopyprogress** command lists the repair progress for thin-provisioned volume copies or compressed volume copies.

### [lsrepairvdiskcopyprogress](#page-1735-0)

Use the **lsrepairvdiskcopyprogress** command to display the progress of volume repairs and validations.

### [lssevdiskcopy](#page-1740-0)

Use the **lssevdiskcopy** command to list the thin-provisioned copies of the specified volumes.

[lsvdisk](#page-1750-0)

Use the **lsvdisk** command to display a concise list or a detailed view of volumes that are recognized by the system.

### [lsvdiskaccess](#page-1769-0)

Use the **lsvdiskaccess** command to display a list of all input/output (I/O) groups in the volume access set.

## [lsvdiskanalysis](#page-1774-0)

Use the **lsvdiskanalysis** command to display information for thin provisioning and compression estimation analysis report for a single volume or multiple volumes.

## [lsvdiskanalysisprogress](#page-1780-0)

Use the **lsvdiskanalysisprogress** command to display information about the space analysis progress for an entire system.

#### [lsvdiskcopy](#page-1786-0)

Use the **lsvdiskcopy** command to list volume copy information.

#### [lsvdiskdependentmaps](#page-1796-0)

Use the **lsvdiskdependentmaps** command to display all FlashCopy mappings with target volumes that are dependent upon data that is held on the specified volume.

### [lsvdiskextent](#page-1801-0)

Use the **lsvdiskextent** command to list the MDisk extents that are provided for the specified volumes.

#### [lsvdiskfcmapcopies](#page-1806-0)

Use the **lsvdiskfcmapcopies** command to display a list of all FlashCopy mappings with a target volume that contains a valid copy of the specified volume.

#### [lsvdiskfcmappings](#page-1810-0)

Use the **lsvdiskfcmappings** command to display a list of FlashCopy mappings to which the volume belongs. A volume can be part of up to 256 FlashCopy mappings.

## [lsvdiskhostmap](#page-1814-0)

Use the **lsvdiskhostmap** command to list the hosts to which a volume is mapped.

#### [lsvdisklba](#page-1819-0)

Use the **lsvdisklba** command to list the volume and logical block address (LBA) for the specified storage pool LBA.

#### [lsvdiskmember](#page-1824-0)

Use the **lsvdiskmember** command to display a list of MDisks that are members of the specified volume.

#### [lsvdiskprogress](#page-1829-0)

Use the **lsvdiskprogress** command to track the progress during new volume formatting.

#### [lsvdisksyncprogress](#page-1834-0)

Use the lsvdisksyncprogress command to display the progress of volume copy synchronization.

#### [lsvolumebackupgeneration](#page-1844-0)

Use the **lsvolumebackupgeneration** command to list any volume snapshots available on the specified volume.

#### [lsvolumebackupprogress](#page-1850-0)

Use the **lsvolumebackupprogress** command to display information about the progress of snapshot operations.

[lsvolumegroup](#page-1855-0)

Use the **lsvolumegroup** command to display information about configured volume groups.

#### [lsvolumerestoreprogress](#page-1861-0)

Use the **lsvolumerestoreprogress** command to display information about restore operation progress.

### [mkmetadatavdisk](#page-1866-0)

Use the **mkmetadatavdisk** command to create one metadata volume (owner type is host\_integration\_metadata) from a storage pool. You can also export one block device or file system (that is based on this volume) in the configuration node.

## [mkvdisk](#page-1870-0)

Use the **mkvdisk** command to create sequential, striped, or image mode volume objects. When they are mapped to a host object, these objects are seen as disk drives with which the host can run I/O operations. Note the first syntax diagram below is for striped or sequential volumes and the second syntax diagram is for image mode volumes. Use the **mkvolume** command for a simplified way of creating high availability

volumes. It includes stretched and hyperswap topologies. Use the **mkimagevolume** command for a simplified way of creating an image mode volume, importing existing data from a managed disk.

#### [mkvdiskhostmap](#page-1886-0)

Use the **mkvdiskhostmap** command to create a new mapping between a volume and a host, which makes the volume accessible for input/output (I/O) operations to the specified host.

#### [mkvolume](#page-1892-0)

Use the **mkvolume** command to create an empty volume from existing storage pools. You can use this command for high availability configurations that include HyperSwap or stretched systems, but it can also be used for volumes that are not high availability.

#### [mkvolumegroup](#page-1900-0)

Use the **mkvolumegroup** command to create and configure a new volume group.

#### [mkimagevolume](#page-1904-0)

Use the **mkimagevolume** command to create an image mode volume by importing (preserving) data on a managed disk from another storage system.

#### [movevdisk](#page-1910-0)

Use the **movevdisk** command to move the preferred node of a volume either within the same caching I/O group or to another caching I/O group.

#### [recovervdisk](#page-1915-0)

Use the **recovervdisk** command to acknowledge volume data loss and brings the volume back online.

#### [recovervdiskbycluster \(Discontinued\)](#page-1919-0)

**Attention:** The **recovervdiskbycluster** command has been discontinued. Use the **recovervdiskbysystem** command instead.

#### [recovervdiskbyiogrp](#page-1923-0)

Use the **recovervdiskbyiogrp** command to acknowledge data loss for all volumes in the specified I/O group with a fast write state of corrupt and brings the volumes back online.

#### [recovervdiskbysystem](#page-1927-0)

Use the **recovervdiskbysystem** command to acknowledge data loss for all volumes in the system with a fast\_write\_state of corrupt and bring the volumes back online.

#### [repairsevdiskcopy](#page-1932-0)

The **repairsevdiskcopy** command repairs the metadata on a thin-provisioned volume copy or a compressed volume copy.

#### [repairvdiskcopy](#page-1936-0)

Use the **repairvdiskcopy** command on mirrored volumes to detect and (optionally) correct any volume copies that are not identical.

#### [restorevolume](#page-1941-0)

Use the **restorevolume** command to restore a volume from a snapshot generation.

[rmvdisk](#page-1946-0)

Use the **rmvdisk** command to delete a volume. This command cannot be used for high availability volumes. Use the **rmvolume** command for high availability volumes.

#### [rmmetadatavdisk](#page-1952-0)

Use the **rmmetadatavdisk** command to detach a file system or remove a block device (that is based on the volume with owner type host\_integration\_metadata) in a configuration node.

#### [rmvdiskcopy](#page-1956-0)

Use the **rmvdiskcopy** command to remove a volume copy from a mirrored volume. Use the **rmvolumecopy** command for high availability volumes.

#### [rmvdiskaccess](#page-1961-0)

Use the **rmvdiskaccess** command to delete one or more I/O groups from the set of I/O groups in which a volume can be made accessible to hosts.

#### [rmvdiskhostmap](#page-1965-0)

<span id="page-1844-0"></span>Use the **rmvdiskhostmap** command to delete an existing host mapping the volume is no longer accessible for input/output (I/O) transactions on the given host.

#### [rmvolume](#page-1969-0)

Use the **rmvolume** command to remove a volume. You can use this command for high availability configurations that include HyperSwap or stretched systems.

#### [rmvolumecopy](#page-1974-0)

Use the **rmvolumecopy** command to remove a volume copy from a volume. You can use this command for high availability configurations that include HyperSwap or stretched systems.

#### [rmvolumegroup](#page-1979-0)

Use the **rmvolumegroup** command to remove a volume group from a system.

#### [rmvolumebackupgeneration](#page-1983-0)

Use the **rmvolumebackupgeneration** command to delete a volume backup or cancel a volume snapshot operation that is in progress.

#### [shrinkvdisksize](#page-1988-0)

Use the **shrinkvdisksize** command to reduce the size of a volume by the specified capacity.

#### [splitvdiskcopy](#page-1994-0)

Use the **splitvdiskcopy** command to create a separate volume from a synchronized copy of a mirrored volume.

## **lsvolumebackupgeneration**

Use the **lsvolumebackupgeneration** command to list any volume snapshots available on the specified volume.

## **Syntax**

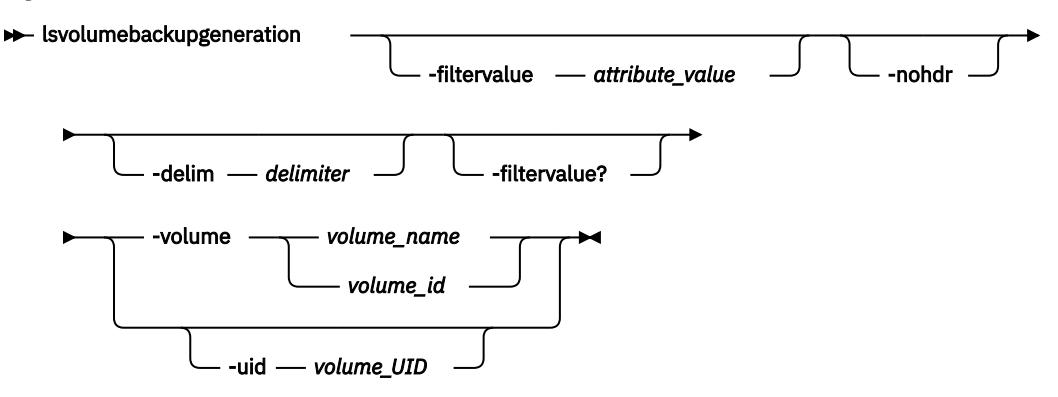

## **Parameters**

### **-filtervalue** *attribute=value*

(Optional) Specifies a list of one or more filters. Only objects with a value that matches the filter attribute value are displayed.

**Note:** Some filters allow the use of a wildcard when you enter the command. The following rules apply to the use of wildcards:

- The wildcard character is the asterisk (\*).
- The command can contain a maximum of one wildcard.
- When you use a wildcard, enclose the filter entry within double quotation marks ("").

#### **-nohdr**

(Optional) By default, headings are displayed for each column of data in a concise style view, and for each item of data in a detailed style view. The **-nohdr** parameter suppresses the display of these headings.

**Note:** If there is no data to be displayed, headings are not displayed.

## **-delim** *delimiter*

(Optional) By default in a concise view, all columns of data are space-separated. The width of each column is set to the maximum width of each item of data. In a detailed view, each item of data has its own row, and if the headers are displayed, the data is separated from the header by a space. The  **delim** parameter overrides this behavior. Valid input for the **-delim** parameter is a 1-byte character. If you enter -delim : on the command line, the colon character  $(:)$  separates all items of data in a concise view; for example, the spacing of columns does not occur. In a detailed view, the data is separated from its header by the specified delimiter.

## **-filtervalue?**

(Optional) Displays a list of valid filter attributes. The following filters for the **lsvolumebackupgeneration** command are valid:

• state

## **-volume** *volume\_name | volume\_id*

(Required) Specifies the volume to list cloud snapshots for by volume ID or name.

**Note:** The volume must exist on the local system.

The value for volume ID must be a number and the value for volume name must be an alphanumeric string. This parameter is mutually exclusive with **-uid**.

### **-uid** *volume\_UID*

(Optional) Specifies the volume to list cloud snapshots for by volume UID. This parameter is mutually exclusive with **-volume**.

## **Description**

This command lists any available volume snapshots for the specified volume.

This table provides the attribute values that can be displayed as output view data.

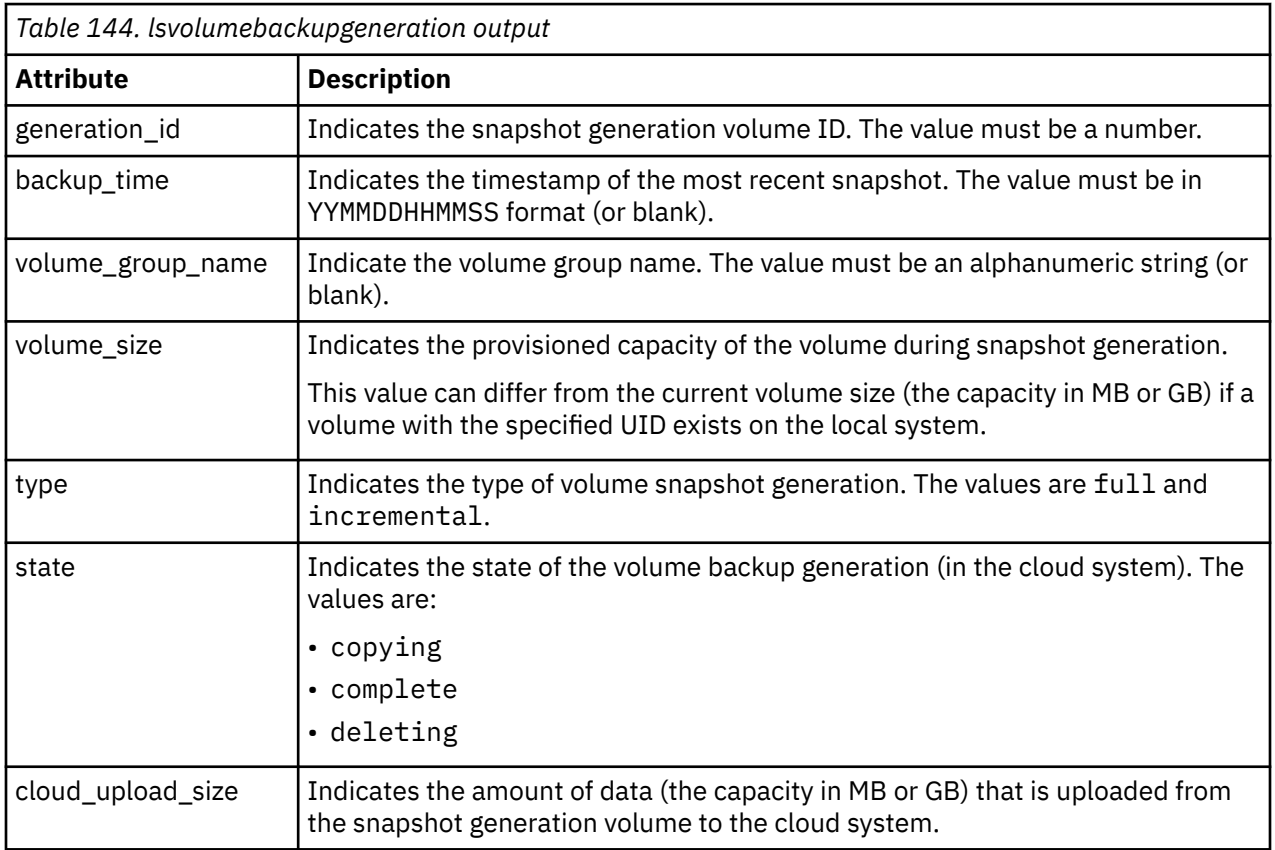

Generations that are being copied to the cloud account are included in the copying state value. Generations that are being deleted from the cloud account are also included in the deleting state value.

#### **An invocation example**

lsvolumebackupgeneration -volume 2

The resulting output:

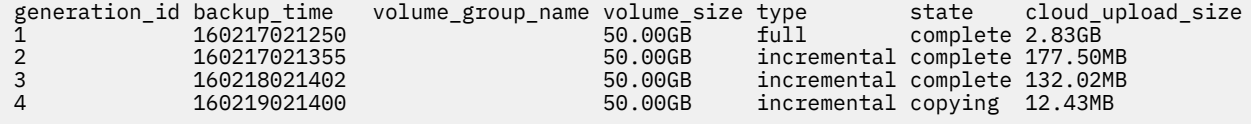

#### **An invocation example**

lsvolumebackupgeneration -uid 600507680CA880AB1200000000000015

The resulting output:

```
generation_id backup_time volume_group_name volume_size type state cloud_upload_size
1 160215021355 10.00GB full complete 53.88MB
```
#### **Related reference**

#### [addvolumecopy](#page-1646-0)

Use the **addvolumecopy** command to add a copy to an existing volume. On a standard topology system, you can use this command to add a mirrored copy to an existing volume. On a stretched or HyperSwap topology system, you can use this command to convert an existing basic volume into a highly available volume by adding a copy of that volume at a second site.

#### [addvdiskcopy](#page-1654-0)

Use the **addvdiskcopy** command to add a copy to an existing volume, which changes a nonmirrored volume into a mirrored volume. On a system with a hyperswap topology, use the **addvolumecopy** command to convert an existing volume to a HyperSwap volume by adding a copy at a second site.

#### [addvdiskaccess](#page-1667-0)

Use the **addvdiskaccess** command to add an I/O group (or groups) to the set of I/O groups in which a volume can be made accessible to hosts.

#### [analyzevdisk](#page-1672-0)

Use the **analyzevdisk** command to queue or cancel volume analysis.

#### [analyzevdiskbysystem](#page-1676-0)

Use the **analyzevdiskbysystem** command to schedule all existing volumes in system for available capacity analysis.

#### [backupvolume](#page-1680-0)

Use the **backupvolume** command to create a volume snapshot.

#### [backupvolumegroup](#page-1685-0)

Use the **backupvolumegroup** command to create a new snapshot for all of the volumes in a volume group.

#### [chvdisk](#page-1690-0)

Use the **chvdisk** command to modify the properties of a volume, such as the disk name, I/O governing rate, or unit number. You can also change IBM Easy Tier settings.

#### [chvolumegroup](#page-1699-0)

Use the **chvolumegroup** command to change volume group properties.

#### [expandvdisksize](#page-1704-0)

Use the **expandvdisksize** command to expand the provisioned capacity of a volume by a specified amount.

#### [expandvolume](#page-1710-0)

Use the **expandvolume** command to expand the size of a HyperSwap volume by a specified capacity.

#### [lsdependentvdisks](#page-1715-0)

Use the **lsdependentvdisks** command to view which volumes go offline if you remove a specific piece of hardware from the system.

#### [lshostvdiskmap](#page-1719-0)

Use the **lshostvdiskmap** command to display a list of volumes that are mapped to a host. These volumes are the volumes that are recognized by the specified host.

#### [lsmetadatavdisk](#page-1725-0)

Use the **lsmetadatavdisk** command to display the information for metadata volume.

#### [lsrepairsevdiskcopyprogress](#page-1730-0)

The **lsrepairsevdiskcopyprogress** command lists the repair progress for thin-provisioned volume copies or compressed volume copies.

#### [lsrepairvdiskcopyprogress](#page-1735-0)

Use the **lsrepairvdiskcopyprogress** command to display the progress of volume repairs and validations.

### [lssevdiskcopy](#page-1740-0)

Use the **lssevdiskcopy** command to list the thin-provisioned copies of the specified volumes.

[lsvdisk](#page-1750-0)

Use the **lsvdisk** command to display a concise list or a detailed view of volumes that are recognized by the system.

[lsvdiskaccess](#page-1769-0)

Use the **lsvdiskaccess** command to display a list of all input/output (I/O) groups in the volume access set.

[lsvdiskanalysis](#page-1774-0)

Use the **lsvdiskanalysis** command to display information for thin provisioning and compression estimation analysis report for a single volume or multiple volumes.

#### [lsvdiskanalysisprogress](#page-1780-0)

Use the **lsvdiskanalysisprogress** command to display information about the space analysis progress for an entire system.

#### [lsvdiskcopy](#page-1786-0)

Use the **lsvdiskcopy** command to list volume copy information.

[lsvdiskdependentmaps](#page-1796-0)

Use the **lsvdiskdependentmaps** command to display all FlashCopy mappings with target volumes that are dependent upon data that is held on the specified volume.

#### [lsvdiskextent](#page-1801-0)

Use the **lsvdiskextent** command to list the MDisk extents that are provided for the specified volumes.

### [lsvdiskfcmapcopies](#page-1806-0)

Use the **lsvdiskfcmapcopies** command to display a list of all FlashCopy mappings with a target volume that contains a valid copy of the specified volume.

### [lsvdiskfcmappings](#page-1810-0)

Use the **lsvdiskfcmappings** command to display a list of FlashCopy mappings to which the volume belongs. A volume can be part of up to 256 FlashCopy mappings.

### [lsvdiskhostmap](#page-1814-0)

Use the **lsvdiskhostmap** command to list the hosts to which a volume is mapped.

#### [lsvdisklba](#page-1819-0)

Use the **lsvdisklba** command to list the volume and logical block address (LBA) for the specified storage pool LBA.

#### [lsvdiskmember](#page-1824-0)

Use the **lsvdiskmember** command to display a list of MDisks that are members of the specified volume.

### [lsvdiskprogress](#page-1829-0)

Use the **lsvdiskprogress** command to track the progress during new volume formatting.

#### [lsvdisksyncprogress](#page-1834-0)

Use the lsvdisksyncprogress command to display the progress of volume copy synchronization.

#### [lsvolumebackup](#page-1838-0)

Use the **lsvolumebackup** command to list the volumes that have cloud snapshot that enabled and volumes that have cloud snapshots in the cloud account.

#### [lsvolumebackupprogress](#page-1850-0)

Use the **lsvolumebackupprogress** command to display information about the progress of snapshot operations.

#### [lsvolumegroup](#page-1855-0)

Use the **lsvolumegroup** command to display information about configured volume groups.

#### [lsvolumerestoreprogress](#page-1861-0)

Use the **lsvolumerestoreprogress** command to display information about restore operation progress.

#### [mkmetadatavdisk](#page-1866-0)

Use the **mkmetadatavdisk** command to create one metadata volume (owner type is host integration metadata) from a storage pool. You can also export one block device or file system (that is based on this volume) in the configuration node.

#### [mkvdisk](#page-1870-0)

Use the **mkvdisk** command to create sequential, striped, or image mode volume objects. When they are mapped to a host object, these objects are seen as disk drives with which the host can run I/O operations. Note the first syntax diagram below is for striped or sequential volumes and the second syntax diagram is for image mode volumes. Use the **mkvolume** command for a simplified way of creating high availability volumes. It includes stretched and hyperswap topologies. Use the **mkimagevolume** command for a simplified way of creating an image mode volume, importing existing data from a managed disk.

#### [mkvdiskhostmap](#page-1886-0)

Use the **mkvdiskhostmap** command to create a new mapping between a volume and a host, which makes the volume accessible for input/output (I/O) operations to the specified host.

#### [mkvolume](#page-1892-0)

Use the **mkvolume** command to create an empty volume from existing storage pools. You can use this command for high availability configurations that include HyperSwap or stretched systems, but it can also be used for volumes that are not high availability.

#### [mkvolumegroup](#page-1900-0)

Use the **mkvolumegroup** command to create and configure a new volume group.

### [mkimagevolume](#page-1904-0)

Use the **mkimagevolume** command to create an image mode volume by importing (preserving) data on a managed disk from another storage system.

#### [movevdisk](#page-1910-0)

Use the **movevdisk** command to move the preferred node of a volume either within the same caching I/O group or to another caching I/O group.

#### [recovervdisk](#page-1915-0)

Use the **recovervdisk** command to acknowledge volume data loss and brings the volume back online.

#### [recovervdiskbycluster \(Discontinued\)](#page-1919-0)

#### **Attention:** The **recovervdiskbycluster** command has been discontinued. Use the **recovervdiskbysystem** command instead.

#### [recovervdiskbyiogrp](#page-1923-0)

Use the **recovervdiskbyiogrp** command to acknowledge data loss for all volumes in the specified I/O group with a fast write state of corrupt and brings the volumes back online.

#### [recovervdiskbysystem](#page-1927-0)

Use the **recovervdiskbysystem** command to acknowledge data loss for all volumes in the system with a fast write state of corrupt and bring the volumes back online.

#### [repairsevdiskcopy](#page-1932-0)

The **repairsevdiskcopy** command repairs the metadata on a thin-provisioned volume copy or a compressed volume copy.

#### [repairvdiskcopy](#page-1936-0)

Use the **repairvdiskcopy** command on mirrored volumes to detect and (optionally) correct any volume copies that are not identical.

### [restorevolume](#page-1941-0)

Use the **restorevolume** command to restore a volume from a snapshot generation.

#### [rmvdisk](#page-1946-0)

Use the **rmvdisk** command to delete a volume. This command cannot be used for high availability volumes. Use the **rmvolume** command for high availability volumes.

#### [rmmetadatavdisk](#page-1952-0)

Use the **rmmetadatavdisk** command to detach a file system or remove a block device (that is based on the volume with owner type host\_integration\_metadata) in a configuration node.

#### [rmvdiskcopy](#page-1956-0)

Use the **rmvdiskcopy** command to remove a volume copy from a mirrored volume. Use the **rmvolumecopy** command for high availability volumes.

#### [rmvdiskaccess](#page-1961-0)

Use the **rmvdiskaccess** command to delete one or more I/O groups from the set of I/O groups in which a volume can be made accessible to hosts.

#### [rmvdiskhostmap](#page-1965-0)

Use the **rmvdiskhostmap** command to delete an existing host mapping the volume is no longer accessible for input/output (I/O) transactions on the given host.

#### [rmvolume](#page-1969-0)

Use the **rmvolume** command to remove a volume. You can use this command for high availability configurations that include HyperSwap or stretched systems.

#### [rmvolumecopy](#page-1974-0)

Use the **rmvolumecopy** command to remove a volume copy from a volume. You can use this command for high availability configurations that include HyperSwap or stretched systems.

#### [rmvolumegroup](#page-1979-0)

Use the **rmvolumegroup** command to remove a volume group from a system.

#### [rmvolumebackupgeneration](#page-1983-0)

Use the **rmvolumebackupgeneration** command to delete a volume backup or cancel a volume snapshot operation that is in progress.

#### [shrinkvdisksize](#page-1988-0)

Use the **shrinkvdisksize** command to reduce the size of a volume by the specified capacity.

#### [splitvdiskcopy](#page-1994-0)

<span id="page-1850-0"></span>Use the **splitvdiskcopy** command to create a separate volume from a synchronized copy of a mirrored volume.

## **lsvolumebackupprogress**

Use the **lsvolumebackupprogress** command to display information about the progress of snapshot operations.

## **Syntax**

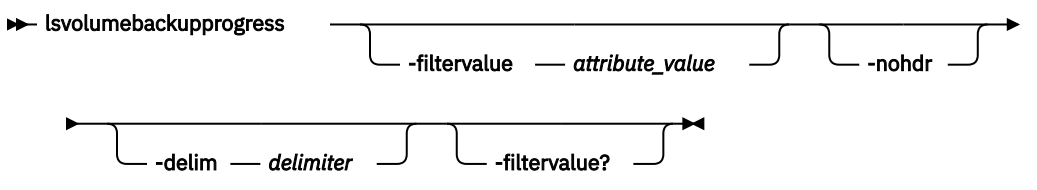

## **Parameters**

#### **-filtervalue** *attribute=value*

(Optional) Specifies a list of one or more filters. Only objects with a value that matches the filter attribute value are displayed.

**Note:** Some filters allow the use of a wildcard when you enter the command. The following rules apply to the use of wildcards:

- The wildcard character is the asterisk (\*).
- The command can contain a maximum of one wildcard.
- When you use a wildcard, enclose the filter entry within double quotation marks (""): lsvolumebackupprogress -filtervalue volume\_id="1\*"

#### **-nohdr**

(Optional) By default, headings are displayed for each column of data in a concise style view, and for each item of data in a detailed style view. The **-nohdr** parameter suppresses the display of these headings.

**Note:** If there is no data to be displayed, headings are not displayed.

#### **-delim** *delimiter*

(Optional) By default in a concise view, all columns of data are space-separated. The width of each column is set to the maximum width of each item of data. In a detailed view, each item of data has its own row, and if the headers are displayed, the data is separated from the header by a space. The  **delim** parameter overrides this behavior. Valid input for the **-delim** parameter is a 1-byte character. If you enter -delim : on the command line, the colon character (:) separates all items of data in a concise view; for example, the spacing of columns does not occur. In a detailed view, the data is separated from its header by the specified delimiter.

### **-filtervalue?**

(Optional) Displays a list of valid filter attributes. The following filters for the **lsvolumebackupprogress** command are valid:

- volume\_UID
- volume\_id
- volume\_name
- task
- status

## **Description**

This command display information about the progress of snapshot operations.

This table provides the attribute values that can be displayed as output view data.

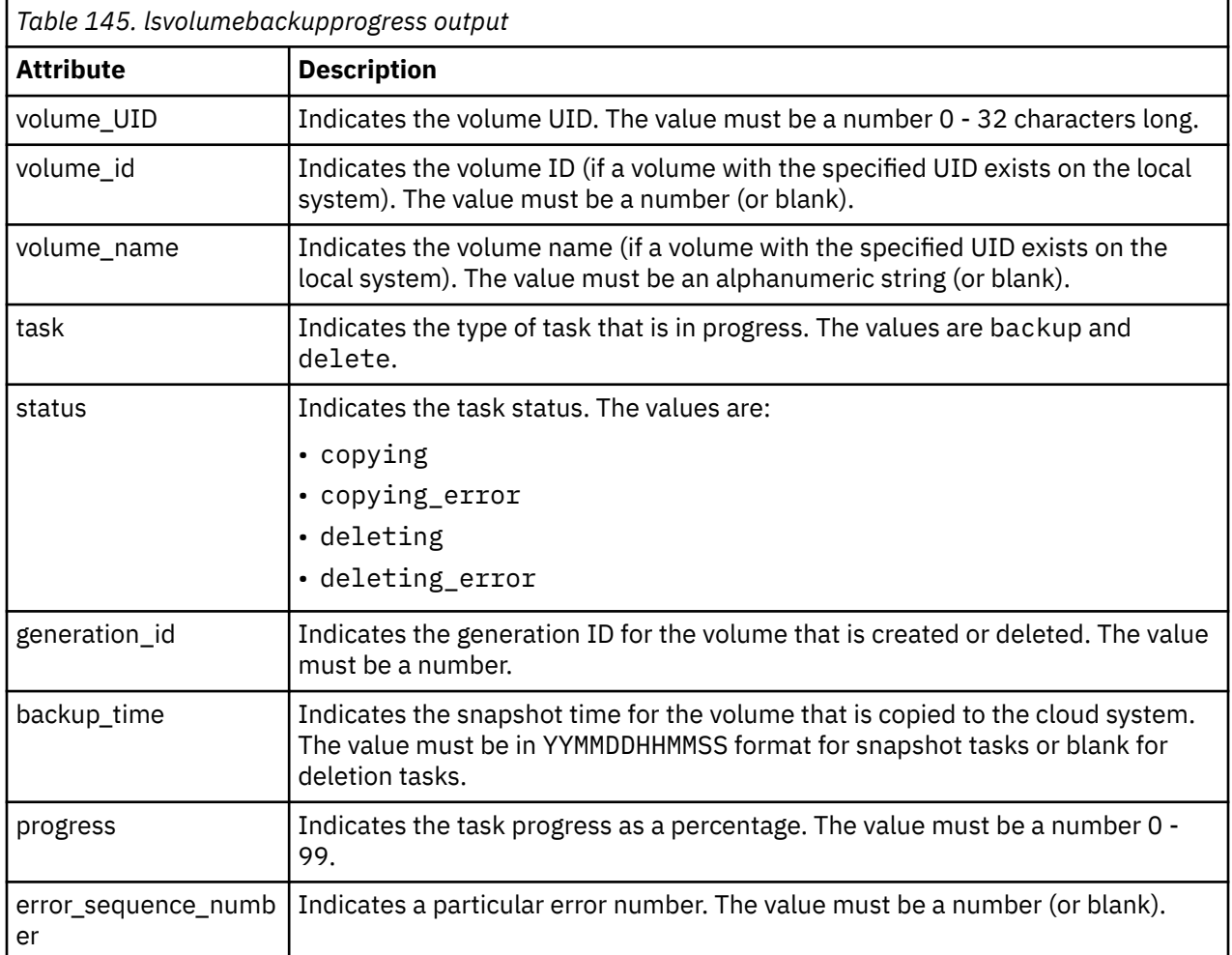

### **An invocation example**

lsvolumebackuprogress

The resulting output:

```
volume_UID volume_id volume_name task status generation_id 
backup_time progress error_sequence_number
600507680CA880DF1800000000000002 2 vdisk2 backup copying 6 
160218191005 88 
600507680CA880DF1800000000000015 15 vdisk15 backup copying_error 19 
160218190845 12 122
600507680CA880DF1800000000000015 15 vdisk15 delete deleting 
8 5 
600507680CA880DF1800000000000017 vdisk108 delete deleting 
10 17 
600507680CA880DF1800000000000018 vdisk109 delete deleting 
many 55
```
### **Related reference**

### [addvolumecopy](#page-1646-0)

Use the **addvolumecopy** command to add a copy to an existing volume. On a standard topology system, you can use this command to add a mirrored copy to an existing volume. On a stretched or HyperSwap

topology system, you can use this command to convert an existing basic volume into a highly available volume by adding a copy of that volume at a second site.

#### [addvdiskcopy](#page-1654-0)

Use the **addvdiskcopy** command to add a copy to an existing volume, which changes a nonmirrored volume into a mirrored volume. On a system with a hyperswap topology, use the **addvolumecopy** command to convert an existing volume to a HyperSwap volume by adding a copy at a second site.

#### [addvdiskaccess](#page-1667-0)

Use the **addvdiskaccess** command to add an I/O group (or groups) to the set of I/O groups in which a volume can be made accessible to hosts.

## [analyzevdisk](#page-1672-0)

Use the **analyzevdisk** command to queue or cancel volume analysis.

#### [analyzevdiskbysystem](#page-1676-0)

Use the **analyzevdiskbysystem** command to schedule all existing volumes in system for available capacity analysis.

## [backupvolume](#page-1680-0)

Use the **backupvolume** command to create a volume snapshot.

#### [backupvolumegroup](#page-1685-0)

Use the **backupvolumegroup** command to create a new snapshot for all of the volumes in a volume group.

#### [chvdisk](#page-1690-0)

Use the **chvdisk** command to modify the properties of a volume, such as the disk name, I/O governing rate, or unit number. You can also change IBM Easy Tier settings.

#### [chvolumegroup](#page-1699-0)

Use the **chvolumegroup** command to change volume group properties.

#### [expandvdisksize](#page-1704-0)

Use the **expandvdisksize** command to expand the provisioned capacity of a volume by a specified amount.

## [expandvolume](#page-1710-0)

Use the **expandvolume** command to expand the size of a HyperSwap volume by a specified capacity.

## [lsdependentvdisks](#page-1715-0)

Use the **lsdependentvdisks** command to view which volumes go offline if you remove a specific piece of hardware from the system.

#### [lshostvdiskmap](#page-1719-0)

Use the **lshostvdiskmap** command to display a list of volumes that are mapped to a host. These volumes are the volumes that are recognized by the specified host.

#### [lsmetadatavdisk](#page-1725-0)

Use the **lsmetadatavdisk** command to display the information for metadata volume.

#### [lsrepairsevdiskcopyprogress](#page-1730-0)

The **lsrepairsevdiskcopyprogress** command lists the repair progress for thin-provisioned volume copies or compressed volume copies.

#### [lsrepairvdiskcopyprogress](#page-1735-0)

Use the **lsrepairvdiskcopyprogress** command to display the progress of volume repairs and validations.

#### [lssevdiskcopy](#page-1740-0)

Use the **lssevdiskcopy** command to list the thin-provisioned copies of the specified volumes.

[lsvdisk](#page-1750-0)

Use the **lsvdisk** command to display a concise list or a detailed view of volumes that are recognized by the system.

#### [lsvdiskaccess](#page-1769-0)

Use the **lsvdiskaccess** command to display a list of all input/output (I/O) groups in the volume access set.

#### [lsvdiskanalysis](#page-1774-0)

Use the **lsvdiskanalysis** command to display information for thin provisioning and compression estimation analysis report for a single volume or multiple volumes.

#### [lsvdiskanalysisprogress](#page-1780-0)

Use the **lsvdiskanalysisprogress** command to display information about the space analysis progress for an entire system.

## [lsvdiskcopy](#page-1786-0)

Use the **lsvdiskcopy** command to list volume copy information.

### [lsvdiskdependentmaps](#page-1796-0)

Use the **lsvdiskdependentmaps** command to display all FlashCopy mappings with target volumes that are dependent upon data that is held on the specified volume.

#### [lsvdiskextent](#page-1801-0)

Use the **lsvdiskextent** command to list the MDisk extents that are provided for the specified volumes.

#### [lsvdiskfcmapcopies](#page-1806-0)

Use the **lsvdiskfcmapcopies** command to display a list of all FlashCopy mappings with a target volume that contains a valid copy of the specified volume.

### [lsvdiskfcmappings](#page-1810-0)

Use the **lsvdiskfcmappings** command to display a list of FlashCopy mappings to which the volume belongs. A volume can be part of up to 256 FlashCopy mappings.

[lsvdiskhostmap](#page-1814-0)

Use the **lsvdiskhostmap** command to list the hosts to which a volume is mapped.

[lsvdisklba](#page-1819-0)

Use the **lsvdisklba** command to list the volume and logical block address (LBA) for the specified storage pool LBA.

[lsvdiskmember](#page-1824-0)

Use the **lsvdiskmember** command to display a list of MDisks that are members of the specified volume.

#### [lsvdiskprogress](#page-1829-0)

Use the **lsvdiskprogress** command to track the progress during new volume formatting.

#### [lsvdisksyncprogress](#page-1834-0)

Use the lsvdisksyncprogress command to display the progress of volume copy synchronization.

#### [lsvolumebackup](#page-1838-0)

Use the **lsvolumebackup** command to list the volumes that have cloud snapshot that enabled and volumes that have cloud snapshots in the cloud account.

#### [lsvolumebackupgeneration](#page-1844-0)

Use the **lsvolumebackupgeneration** command to list any volume snapshots available on the specified volume.

#### [lsvolumegroup](#page-1855-0)

Use the **lsvolumegroup** command to display information about configured volume groups.

#### [lsvolumerestoreprogress](#page-1861-0)

Use the **lsvolumerestoreprogress** command to display information about restore operation progress.

## [mkmetadatavdisk](#page-1866-0)

Use the **mkmetadatavdisk** command to create one metadata volume (owner type is host integration metadata) from a storage pool. You can also export one block device or file system (that is based on this volume) in the configuration node.

#### [mkvdisk](#page-1870-0)

Use the **mkvdisk** command to create sequential, striped, or image mode volume objects. When they are mapped to a host object, these objects are seen as disk drives with which the host can run I/O operations.

Note the first syntax diagram below is for striped or sequential volumes and the second syntax diagram is for image mode volumes. Use the **mkvolume** command for a simplified way of creating high availability volumes. It includes stretched and hyperswap topologies. Use the **mkimagevolume** command for a simplified way of creating an image mode volume, importing existing data from a managed disk.

#### [mkvdiskhostmap](#page-1886-0)

Use the **mkvdiskhostmap** command to create a new mapping between a volume and a host, which makes the volume accessible for input/output (I/O) operations to the specified host.

#### [mkvolume](#page-1892-0)

Use the **mkvolume** command to create an empty volume from existing storage pools. You can use this command for high availability configurations that include HyperSwap or stretched systems, but it can also be used for volumes that are not high availability.

#### [mkvolumegroup](#page-1900-0)

Use the **mkvolumegroup** command to create and configure a new volume group.

#### [mkimagevolume](#page-1904-0)

Use the **mkimagevolume** command to create an image mode volume by importing (preserving) data on a managed disk from another storage system.

#### [movevdisk](#page-1910-0)

Use the **movevdisk** command to move the preferred node of a volume either within the same caching I/O group or to another caching I/O group.

#### [recovervdisk](#page-1915-0)

Use the **recovervdisk** command to acknowledge volume data loss and brings the volume back online.

#### [recovervdiskbycluster \(Discontinued\)](#page-1919-0)

**Attention:** The **recovervdiskbycluster** command has been discontinued. Use the **recovervdiskbysystem** command instead.

#### [recovervdiskbyiogrp](#page-1923-0)

Use the **recovervdiskbyiogrp** command to acknowledge data loss for all volumes in the specified I/O group with a fast\_write\_state of corrupt and brings the volumes back online.

#### [recovervdiskbysystem](#page-1927-0)

Use the **recovervdiskbysystem** command to acknowledge data loss for all volumes in the system with a fast\_write\_state of corrupt and bring the volumes back online.

#### [repairsevdiskcopy](#page-1932-0)

The **repairsevdiskcopy** command repairs the metadata on a thin-provisioned volume copy or a compressed volume copy.

#### [repairvdiskcopy](#page-1936-0)

Use the **repairvdiskcopy** command on mirrored volumes to detect and (optionally) correct any volume copies that are not identical.

#### [restorevolume](#page-1941-0)

Use the **restorevolume** command to restore a volume from a snapshot generation.

#### [rmvdisk](#page-1946-0)

Use the **rmvdisk** command to delete a volume. This command cannot be used for high availability volumes. Use the **rmvolume** command for high availability volumes.

#### [rmmetadatavdisk](#page-1952-0)

Use the **rmmetadatavdisk** command to detach a file system or remove a block device (that is based on the volume with owner type host\_integration\_metadata) in a configuration node.

#### [rmvdiskcopy](#page-1956-0)

Use the **rmvdiskcopy** command to remove a volume copy from a mirrored volume. Use the **rmvolumecopy** command for high availability volumes.

#### [rmvdiskaccess](#page-1961-0)

<span id="page-1855-0"></span>Use the **rmvdiskaccess** command to delete one or more I/O groups from the set of I/O groups in which a volume can be made accessible to hosts.

#### [rmvdiskhostmap](#page-1965-0)

Use the **rmvdiskhostmap** command to delete an existing host mapping the volume is no longer accessible for input/output (I/O) transactions on the given host.

#### [rmvolume](#page-1969-0)

Use the **rmvolume** command to remove a volume. You can use this command for high availability configurations that include HyperSwap or stretched systems.

#### [rmvolumecopy](#page-1974-0)

Use the **rmvolumecopy** command to remove a volume copy from a volume. You can use this command for high availability configurations that include HyperSwap or stretched systems.

#### [rmvolumegroup](#page-1979-0)

Use the **rmvolumegroup** command to remove a volume group from a system.

#### [rmvolumebackupgeneration](#page-1983-0)

Use the **rmvolumebackupgeneration** command to delete a volume backup or cancel a volume snapshot operation that is in progress.

#### [shrinkvdisksize](#page-1988-0)

Use the **shrinkvdisksize** command to reduce the size of a volume by the specified capacity.

#### [splitvdiskcopy](#page-1994-0)

Use the **splitvdiskcopy** command to create a separate volume from a synchronized copy of a mirrored volume.

## **lsvolumegroup**

Use the **lsvolumegroup** command to display information about configured volume groups.

### **Syntax**

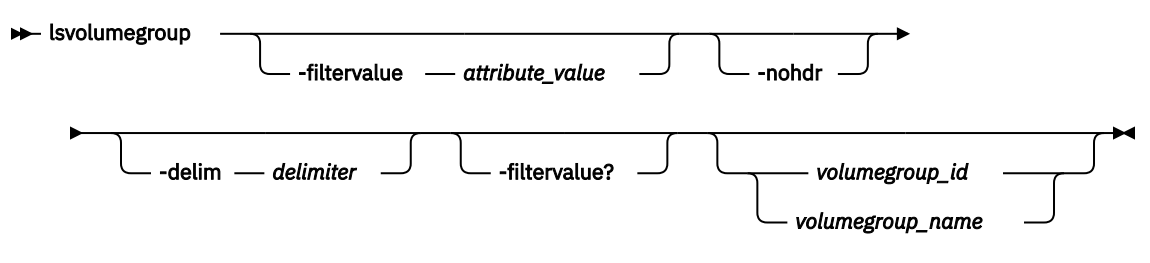

## **Parameters**

## **-filtervalue** *attribute=value*

(Optional) Specifies a list of one or more filters. Only objects with a value that matches the filter attribute value are displayed.

**Note:** Some filters allow the use of a wildcard when you enter the command. The following rules apply to the use of wildcards:

- The wildcard character is the asterisk (\*).
- The command can contain a maximum of one wildcard.
- When you use a wildcard, enclose the filter entry within double quotation marks (""): lsvolumegroup -filtervalue id="1\*"

#### **-delim** *delimiter*

(Optional) By default in a concise view, all columns of data are space-separated. The width of each column is set to the maximum width of each item of data. In a detailed view, each item of data has its own row, and if the headers are displayed, the data is separated from the header by a space. The  **delim** parameter overrides this behavior. Valid input for the **-delim** parameter is a 1-byte character.

If you enter -delim : on the command line, the colon character (:) separates all items of data in a concise view; for example, the spacing of columns does not occur. In a detailed view, the data is separated from its header by the specified delimiter.

#### **-nohdr**

(Optional) By default, headings are displayed for each column of data in a concise style view, and for each item of data in a detailed style view. The **-nohdr** parameter suppresses the display of these headings.

**Note:** If there is no data to be displayed, headings are not displayed.

## **-filtervalue?**

(Optional) Displays a list of valid filter attributes. The following filters for the **lsvolumegroup** command are valid:

- id
- name
- volume\_count
- backup\_status
- last\_backup\_time

## *volumegroup\_id | volumegroup\_name*

(Optional) Specifies a volume group ID or volume group name. The value must be a number for the ID and an alphanumeric string for the name.

## **Description**

This command displays information about configured volume groups.

This table provides the attribute values that can be displayed as output view data.

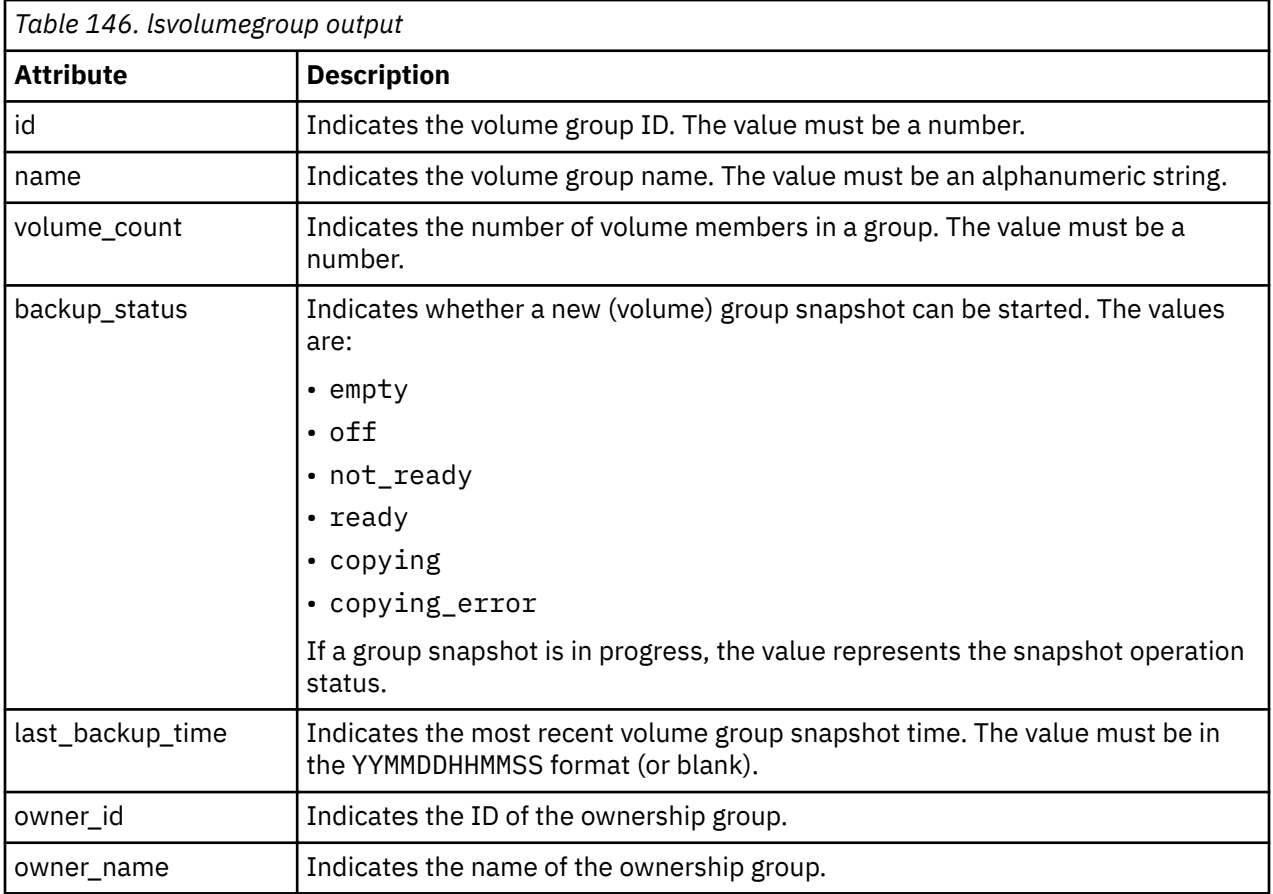

#### **A concise invocation example**

lsvolumegroup

The resulting output:

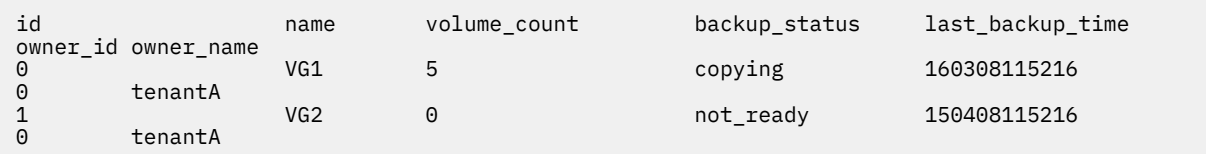

#### **A detailed invocation example**

lsvolumegroup 1

The resulting output:

id 1 name VG2 volume\_count 0 backup\_status not\_ready last\_backup\_time  $owner$  id  $0$ owner name tenantA

## **Related reference**

#### [addvolumecopy](#page-1646-0)

Use the **addvolumecopy** command to add a copy to an existing volume. On a standard topology system, you can use this command to add a mirrored copy to an existing volume. On a stretched or HyperSwap topology system, you can use this command to convert an existing basic volume into a highly available volume by adding a copy of that volume at a second site.

#### [addvdiskcopy](#page-1654-0)

Use the **addvdiskcopy** command to add a copy to an existing volume, which changes a nonmirrored volume into a mirrored volume. On a system with a hyperswap topology, use the **addvolumecopy** command to convert an existing volume to a HyperSwap volume by adding a copy at a second site.

#### [addvdiskaccess](#page-1667-0)

Use the **addvdiskaccess** command to add an I/O group (or groups) to the set of I/O groups in which a volume can be made accessible to hosts.

#### [analyzevdisk](#page-1672-0)

Use the **analyzevdisk** command to queue or cancel volume analysis.

#### [analyzevdiskbysystem](#page-1676-0)

Use the **analyzevdiskbysystem** command to schedule all existing volumes in system for available capacity analysis.

[backupvolume](#page-1680-0)

Use the **backupvolume** command to create a volume snapshot.

#### [backupvolumegroup](#page-1685-0)

Use the **backupvolumegroup** command to create a new snapshot for all of the volumes in a volume group.

#### [chvdisk](#page-1690-0)

Use the **chvdisk** command to modify the properties of a volume, such as the disk name, I/O governing rate, or unit number. You can also change IBM Easy Tier settings.

#### [chvolumegroup](#page-1699-0)

Use the **chvolumegroup** command to change volume group properties.

#### [expandvdisksize](#page-1704-0)

Use the **expandvdisksize** command to expand the provisioned capacity of a volume by a specified amount.

#### [expandvolume](#page-1710-0)

Use the **expandvolume** command to expand the size of a HyperSwap volume by a specified capacity.

#### [lsdependentvdisks](#page-1715-0)

Use the **lsdependentvdisks** command to view which volumes go offline if you remove a specific piece of hardware from the system.

#### [lshostvdiskmap](#page-1719-0)

Use the **lshostvdiskmap** command to display a list of volumes that are mapped to a host. These volumes are the volumes that are recognized by the specified host.

#### [lsmetadatavdisk](#page-1725-0)

Use the **lsmetadatavdisk** command to display the information for metadata volume.

#### [lsrepairsevdiskcopyprogress](#page-1730-0)

The **lsrepairsevdiskcopyprogress** command lists the repair progress for thin-provisioned volume copies or compressed volume copies.

#### [lsrepairvdiskcopyprogress](#page-1735-0)

Use the **lsrepairvdiskcopyprogress** command to display the progress of volume repairs and validations.

## [lssevdiskcopy](#page-1740-0)

Use the **lssevdiskcopy** command to list the thin-provisioned copies of the specified volumes.

[lsvdisk](#page-1750-0)

Use the **lsvdisk** command to display a concise list or a detailed view of volumes that are recognized by the system.

[lsvdiskaccess](#page-1769-0)

Use the **lsvdiskaccess** command to display a list of all input/output (I/O) groups in the volume access set.

[lsvdiskanalysis](#page-1774-0)

Use the **lsvdiskanalysis** command to display information for thin provisioning and compression estimation analysis report for a single volume or multiple volumes.

#### [lsvdiskanalysisprogress](#page-1780-0)

Use the **lsvdiskanalysisprogress** command to display information about the space analysis progress for an entire system.

#### [lsvdiskcopy](#page-1786-0)

Use the **lsvdiskcopy** command to list volume copy information.

[lsvdiskdependentmaps](#page-1796-0)

Use the **lsvdiskdependentmaps** command to display all FlashCopy mappings with target volumes that are dependent upon data that is held on the specified volume.

#### [lsvdiskextent](#page-1801-0)

Use the **lsvdiskextent** command to list the MDisk extents that are provided for the specified volumes.

#### [lsvdiskfcmapcopies](#page-1806-0)

Use the **lsvdiskfcmapcopies** command to display a list of all FlashCopy mappings with a target volume that contains a valid copy of the specified volume.

### [lsvdiskfcmappings](#page-1810-0)

Use the **lsvdiskfcmappings** command to display a list of FlashCopy mappings to which the volume belongs. A volume can be part of up to 256 FlashCopy mappings.

#### [lsvdiskhostmap](#page-1814-0)

Use the **lsvdiskhostmap** command to list the hosts to which a volume is mapped.

#### [lsvdisklba](#page-1819-0)

Use the **lsvdisklba** command to list the volume and logical block address (LBA) for the specified storage pool LBA.

#### [lsvdiskmember](#page-1824-0)

Use the **lsvdiskmember** command to display a list of MDisks that are members of the specified volume.

### [lsvdiskprogress](#page-1829-0)

Use the **lsvdiskprogress** command to track the progress during new volume formatting.

#### [lsvdisksyncprogress](#page-1834-0)

Use the lsvdisksyncprogress command to display the progress of volume copy synchronization.

#### [lsvolumebackup](#page-1838-0)

Use the **lsvolumebackup** command to list the volumes that have cloud snapshot that enabled and volumes that have cloud snapshots in the cloud account.

#### [lsvolumebackupgeneration](#page-1844-0)

Use the **lsvolumebackupgeneration** command to list any volume snapshots available on the specified volume.

#### [lsvolumebackupprogress](#page-1850-0)

Use the **lsvolumebackupprogress** command to display information about the progress of snapshot operations.

#### [lsvolumerestoreprogress](#page-1861-0)

Use the **lsvolumerestoreprogress** command to display information about restore operation progress.

#### [mkmetadatavdisk](#page-1866-0)

Use the **mkmetadatavdisk** command to create one metadata volume (owner type is host\_integration\_metadata) from a storage pool. You can also export one block device or file system (that is based on this volume) in the configuration node.

## [mkvdisk](#page-1870-0)

Use the **mkvdisk** command to create sequential, striped, or image mode volume objects. When they are mapped to a host object, these objects are seen as disk drives with which the host can run I/O operations. Note the first syntax diagram below is for striped or sequential volumes and the second syntax diagram is for image mode volumes. Use the **mkvolume** command for a simplified way of creating high availability volumes. It includes stretched and hyperswap topologies. Use the **mkimagevolume** command for a simplified way of creating an image mode volume, importing existing data from a managed disk.

### [mkvdiskhostmap](#page-1886-0)

Use the **mkvdiskhostmap** command to create a new mapping between a volume and a host, which makes the volume accessible for input/output (I/O) operations to the specified host.

#### [mkvolume](#page-1892-0)

Use the **mkvolume** command to create an empty volume from existing storage pools. You can use this command for high availability configurations that include HyperSwap or stretched systems, but it can also be used for volumes that are not high availability.

#### [mkvolumegroup](#page-1900-0)

Use the **mkvolumegroup** command to create and configure a new volume group.

#### [mkimagevolume](#page-1904-0)

Use the **mkimagevolume** command to create an image mode volume by importing (preserving) data on a managed disk from another storage system.

## [movevdisk](#page-1910-0)

Use the **movevdisk** command to move the preferred node of a volume either within the same caching I/O group or to another caching I/O group.

#### [recovervdisk](#page-1915-0)

Use the **recovervdisk** command to acknowledge volume data loss and brings the volume back online.

[recovervdiskbycluster \(Discontinued\)](#page-1919-0)

#### **Attention:** The **recovervdiskbycluster** command has been discontinued. Use the **recovervdiskbysystem** command instead.

#### [recovervdiskbyiogrp](#page-1923-0)

Use the **recovervdiskbyiogrp** command to acknowledge data loss for all volumes in the specified I/O group with a fast write state of corrupt and brings the volumes back online.

#### [recovervdiskbysystem](#page-1927-0)

Use the **recovervdiskbysystem** command to acknowledge data loss for all volumes in the system with a fast write state of corrupt and bring the volumes back online.

#### [repairsevdiskcopy](#page-1932-0)

The **repairsevdiskcopy** command repairs the metadata on a thin-provisioned volume copy or a compressed volume copy.

#### [repairvdiskcopy](#page-1936-0)

Use the **repairvdiskcopy** command on mirrored volumes to detect and (optionally) correct any volume copies that are not identical.

#### [restorevolume](#page-1941-0)

Use the **restorevolume** command to restore a volume from a snapshot generation.

#### [rmvdisk](#page-1946-0)

Use the **rmvdisk** command to delete a volume. This command cannot be used for high availability volumes. Use the **rmvolume** command for high availability volumes.

#### [rmmetadatavdisk](#page-1952-0)

Use the **rmmetadatavdisk** command to detach a file system or remove a block device (that is based on the volume with owner type host\_integration\_metadata) in a configuration node.

#### [rmvdiskcopy](#page-1956-0)

Use the **rmvdiskcopy** command to remove a volume copy from a mirrored volume. Use the **rmvolumecopy** command for high availability volumes.

#### [rmvdiskaccess](#page-1961-0)

Use the **rmvdiskaccess** command to delete one or more I/O groups from the set of I/O groups in which a volume can be made accessible to hosts.

#### [rmvdiskhostmap](#page-1965-0)

Use the **rmvdiskhostmap** command to delete an existing host mapping the volume is no longer accessible for input/output (I/O) transactions on the given host.

#### [rmvolume](#page-1969-0)

Use the **rmvolume** command to remove a volume. You can use this command for high availability configurations that include HyperSwap or stretched systems.

#### [rmvolumecopy](#page-1974-0)

Use the **rmvolumecopy** command to remove a volume copy from a volume. You can use this command for high availability configurations that include HyperSwap or stretched systems.

#### [rmvolumegroup](#page-1979-0)

Use the **rmvolumegroup** command to remove a volume group from a system.

#### [rmvolumebackupgeneration](#page-1983-0)

Use the **rmvolumebackupgeneration** command to delete a volume backup or cancel a volume snapshot operation that is in progress.

#### [shrinkvdisksize](#page-1988-0)

Use the **shrinkvdisksize** command to reduce the size of a volume by the specified capacity.

#### [splitvdiskcopy](#page-1994-0)

<span id="page-1861-0"></span>Use the **splitvdiskcopy** command to create a separate volume from a synchronized copy of a mirrored volume.

## **lsvolumerestoreprogress**

Use the **lsvolumerestoreprogress** command to display information about restore operation progress.

## **Syntax**

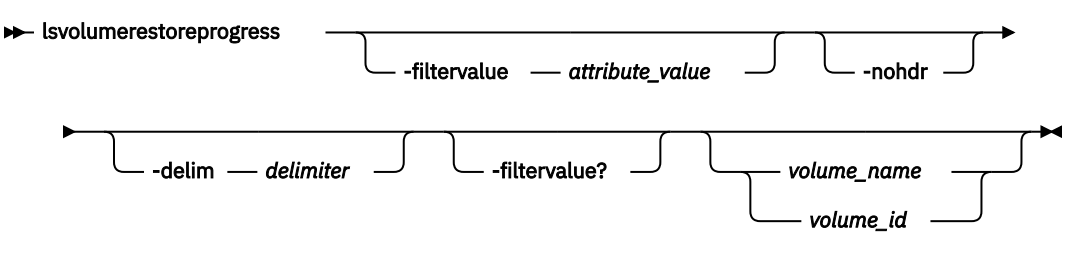

## **Parameters**

## **-filtervalue** *attribute=value*

(Optional) Specifies a list of one or more filters. Only objects with a value that matches the filter attribute value are displayed.

**Note:** Some filters allow the use of a wildcard when you enter the command. The following rules apply to the use of wildcards:

- The wildcard character is the asterisk (\*).
- The command can contain a maximum of one wildcard.
- When you use a wildcard, enclose the filter entry within double quotation marks (""): lsvolumerestoreprogress -filtervalue volume\_id="1\*"

### **-nohdr**

(Optional) By default, headings are displayed for each column of data in a concise style view, and for each item of data in a detailed style view. The **-nohdr** parameter suppresses the display of these headings.

**Note:** If there is no data to be displayed, headings are not displayed.

## **-delim** *delimiter*

(Optional) By default in a concise view, all columns of data are space-separated. The width of each column is set to the maximum width of each item of data. In a detailed view, each item of data has its own row, and if the headers are displayed, the data is separated from the header by a space. The  **delim** parameter overrides this behavior. Valid input for the **-delim** parameter is a 1-byte character. If you enter -delim : on the command line, the colon character  $(:)$  separates all items of data in a concise view; for example, the spacing of columns does not occur. In a detailed view, the data is separated from its header by the specified delimiter.

## **-filtervalue?**

(Optional) Displays a list of valid filter attributes. The following filters for the **lsvolumerestoreprogress** command are valid:

- volume\_id
- volume name
- task
- status

## *volume\_name | volume\_id*

(Optional) Indicates the volume name or ID for the volume that is restored. The value for volume name must be an alphanumeric string and the value for volume ID must be a number.

## **Description**

This command displays information about restore operation progress.

This table provides the attribute values that can be displayed as output view data.

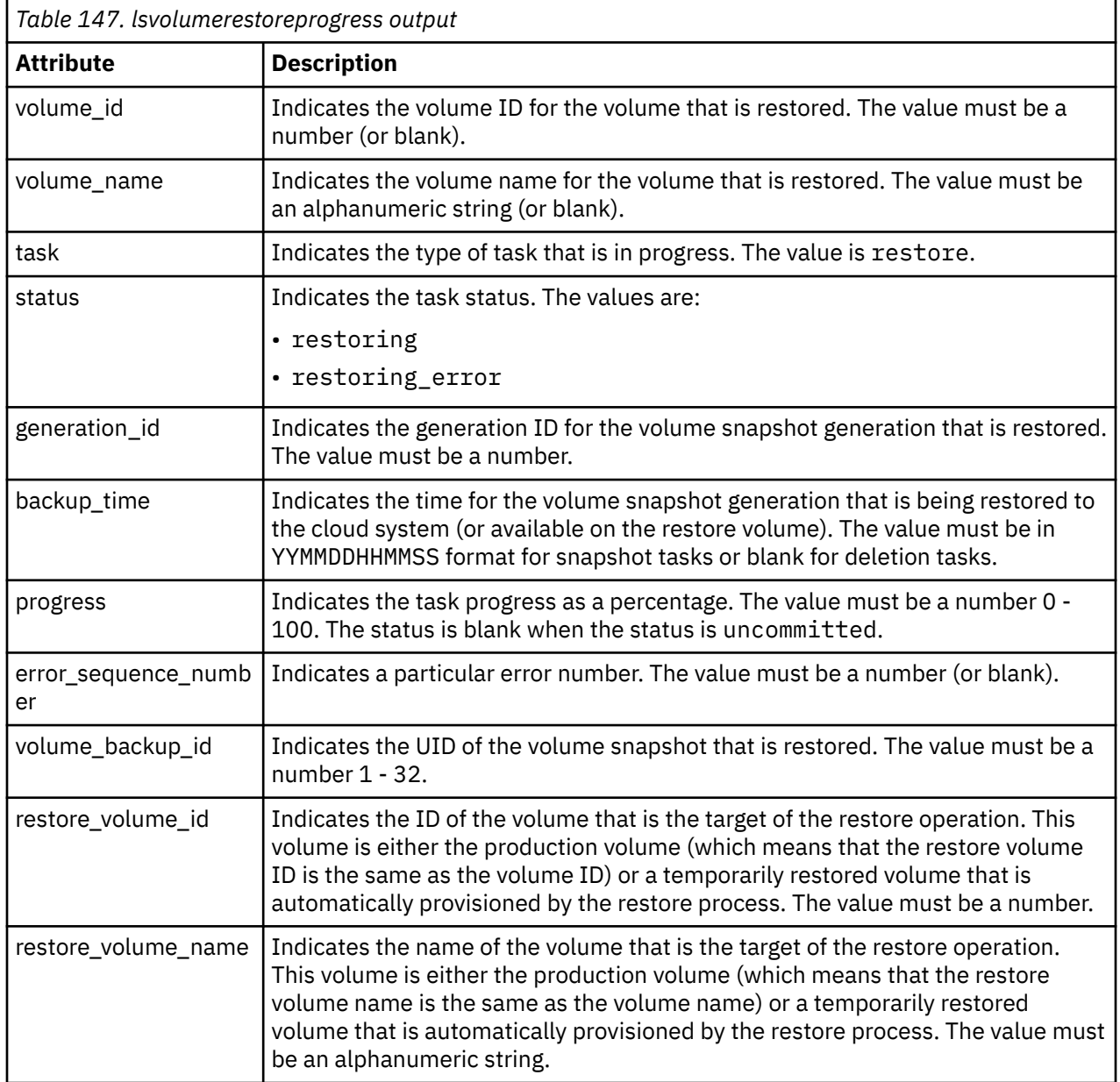

## **A concise invocation example**

lsvolumerestoreprogress

The resulting output:

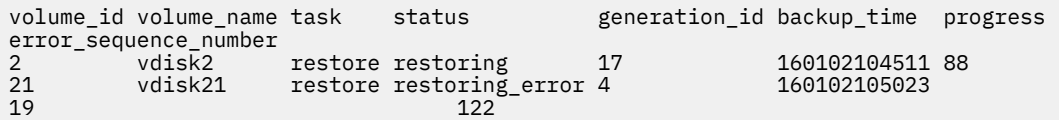

#### **A detailed invocation example**

lsvolumerestoreprogress vdisk2

The resulting output:

volume\_id 2 volume\_name vdisk2 task restore status restoring generation\_id 17 backup\_time 160102104511 progress 88 error sequence number volume\_backup\_UID 600507680CA880DF1800000000000002 restore volume id 2 restore\_volume\_name vdisk2

#### **Related reference**

#### [addvolumecopy](#page-1646-0)

Use the **addvolumecopy** command to add a copy to an existing volume. On a standard topology system, you can use this command to add a mirrored copy to an existing volume. On a stretched or HyperSwap topology system, you can use this command to convert an existing basic volume into a highly available volume by adding a copy of that volume at a second site.

#### [addvdiskcopy](#page-1654-0)

Use the **addvdiskcopy** command to add a copy to an existing volume, which changes a nonmirrored volume into a mirrored volume. On a system with a hyperswap topology, use the **addvolumecopy** command to convert an existing volume to a HyperSwap volume by adding a copy at a second site.

#### [addvdiskaccess](#page-1667-0)

Use the **addvdiskaccess** command to add an I/O group (or groups) to the set of I/O groups in which a volume can be made accessible to hosts.

#### [analyzevdisk](#page-1672-0)

Use the **analyzevdisk** command to queue or cancel volume analysis.

#### [analyzevdiskbysystem](#page-1676-0)

Use the **analyzevdiskbysystem** command to schedule all existing volumes in system for available capacity analysis.

#### [backupvolume](#page-1680-0)

Use the **backupvolume** command to create a volume snapshot.

#### [backupvolumegroup](#page-1685-0)

Use the **backupvolumegroup** command to create a new snapshot for all of the volumes in a volume group.

#### [chvdisk](#page-1690-0)

Use the **chvdisk** command to modify the properties of a volume, such as the disk name, I/O governing rate, or unit number. You can also change IBM Easy Tier settings.

#### [chvolumegroup](#page-1699-0)

Use the **chvolumegroup** command to change volume group properties.

#### [expandvdisksize](#page-1704-0)

Use the **expandvdisksize** command to expand the provisioned capacity of a volume by a specified amount.

#### [expandvolume](#page-1710-0)

Use the **expandvolume** command to expand the size of a HyperSwap volume by a specified capacity.

#### [lsdependentvdisks](#page-1715-0)

Use the **lsdependentvdisks** command to view which volumes go offline if you remove a specific piece of hardware from the system.

#### [lshostvdiskmap](#page-1719-0)

Use the **lshostvdiskmap** command to display a list of volumes that are mapped to a host. These volumes are the volumes that are recognized by the specified host.

#### [lsmetadatavdisk](#page-1725-0)

Use the **lsmetadatavdisk** command to display the information for metadata volume.

### [lsrepairsevdiskcopyprogress](#page-1730-0)

The **lsrepairsevdiskcopyprogress** command lists the repair progress for thin-provisioned volume copies or compressed volume copies.

#### [lsrepairvdiskcopyprogress](#page-1735-0)

Use the **lsrepairvdiskcopyprogress** command to display the progress of volume repairs and validations.

#### [lssevdiskcopy](#page-1740-0)

Use the **lssevdiskcopy** command to list the thin-provisioned copies of the specified volumes.

#### [lsvdisk](#page-1750-0)

Use the **lsvdisk** command to display a concise list or a detailed view of volumes that are recognized by the system.

#### [lsvdiskaccess](#page-1769-0)

Use the **lsvdiskaccess** command to display a list of all input/output (I/O) groups in the volume access set.

#### [lsvdiskanalysis](#page-1774-0)

Use the **lsvdiskanalysis** command to display information for thin provisioning and compression estimation analysis report for a single volume or multiple volumes.

#### [lsvdiskanalysisprogress](#page-1780-0)

Use the **lsvdiskanalysisprogress** command to display information about the space analysis progress for an entire system.

#### [lsvdiskcopy](#page-1786-0)

Use the **lsvdiskcopy** command to list volume copy information.

### [lsvdiskdependentmaps](#page-1796-0)

Use the **lsvdiskdependentmaps** command to display all FlashCopy mappings with target volumes that are dependent upon data that is held on the specified volume.

## [lsvdiskextent](#page-1801-0)

Use the **lsvdiskextent** command to list the MDisk extents that are provided for the specified volumes.

#### [lsvdiskfcmapcopies](#page-1806-0)

Use the **lsvdiskfcmapcopies** command to display a list of all FlashCopy mappings with a target volume that contains a valid copy of the specified volume.

[lsvdiskfcmappings](#page-1810-0)

Use the **lsvdiskfcmappings** command to display a list of FlashCopy mappings to which the volume belongs. A volume can be part of up to 256 FlashCopy mappings.

### [lsvdiskhostmap](#page-1814-0)

Use the **lsvdiskhostmap** command to list the hosts to which a volume is mapped.

#### [lsvdisklba](#page-1819-0)

Use the **lsvdisklba** command to list the volume and logical block address (LBA) for the specified storage pool LBA.

#### [lsvdiskmember](#page-1824-0)

Use the **lsvdiskmember** command to display a list of MDisks that are members of the specified volume.

[lsvdiskprogress](#page-1829-0)

Use the **lsvdiskprogress** command to track the progress during new volume formatting.

### [lsvdisksyncprogress](#page-1834-0)

Use the lsvdisksyncprogress command to display the progress of volume copy synchronization.

[lsvolumebackup](#page-1838-0)

Use the **lsvolumebackup** command to list the volumes that have cloud snapshot that enabled and volumes that have cloud snapshots in the cloud account.

### [lsvolumebackupgeneration](#page-1844-0)

Use the **lsvolumebackupgeneration** command to list any volume snapshots available on the specified volume.

#### [lsvolumebackupprogress](#page-1850-0)

Use the **lsvolumebackupprogress** command to display information about the progress of snapshot operations.

#### [lsvolumegroup](#page-1855-0)

Use the **lsvolumegroup** command to display information about configured volume groups.

#### [mkmetadatavdisk](#page-1866-0)

Use the **mkmetadatavdisk** command to create one metadata volume (owner type is host integration metadata) from a storage pool. You can also export one block device or file system (that is based on this volume) in the configuration node.

#### [mkvdisk](#page-1870-0)

Use the **mkvdisk** command to create sequential, striped, or image mode volume objects. When they are mapped to a host object, these objects are seen as disk drives with which the host can run I/O operations. Note the first syntax diagram below is for striped or sequential volumes and the second syntax diagram is for image mode volumes. Use the **mkvolume** command for a simplified way of creating high availability volumes. It includes stretched and hyperswap topologies. Use the **mkimagevolume** command for a simplified way of creating an image mode volume, importing existing data from a managed disk.

#### [mkvdiskhostmap](#page-1886-0)

Use the **mkvdiskhostmap** command to create a new mapping between a volume and a host, which makes the volume accessible for input/output (I/O) operations to the specified host.

#### [mkvolume](#page-1892-0)

Use the **mkvolume** command to create an empty volume from existing storage pools. You can use this command for high availability configurations that include HyperSwap or stretched systems, but it can also be used for volumes that are not high availability.

#### [mkvolumegroup](#page-1900-0)

Use the **mkvolumegroup** command to create and configure a new volume group.

#### [mkimagevolume](#page-1904-0)

Use the **mkimagevolume** command to create an image mode volume by importing (preserving) data on a managed disk from another storage system.

#### [movevdisk](#page-1910-0)

Use the **movevdisk** command to move the preferred node of a volume either within the same caching I/O group or to another caching I/O group.

#### [recovervdisk](#page-1915-0)

Use the **recovervdisk** command to acknowledge volume data loss and brings the volume back online.

#### [recovervdiskbycluster \(Discontinued\)](#page-1919-0)

**Attention:** The **recovervdiskbycluster** command has been discontinued. Use the **recovervdiskbysystem** command instead.

#### [recovervdiskbyiogrp](#page-1923-0)

Use the **recovervdiskbyiogrp** command to acknowledge data loss for all volumes in the specified I/O group with a fast write state of corrupt and brings the volumes back online.

#### [recovervdiskbysystem](#page-1927-0)

Use the **recovervdiskbysystem** command to acknowledge data loss for all volumes in the system with a fast write state of corrupt and bring the volumes back online.

## [repairsevdiskcopy](#page-1932-0)

The **repairsevdiskcopy** command repairs the metadata on a thin-provisioned volume copy or a compressed volume copy.

[repairvdiskcopy](#page-1936-0)

<span id="page-1866-0"></span>Use the **repairvdiskcopy** command on mirrored volumes to detect and (optionally) correct any volume copies that are not identical.

## [restorevolume](#page-1941-0)

Use the **restorevolume** command to restore a volume from a snapshot generation.

#### [rmvdisk](#page-1946-0)

Use the **rmvdisk** command to delete a volume. This command cannot be used for high availability volumes. Use the **rmvolume** command for high availability volumes.

#### [rmmetadatavdisk](#page-1952-0)

Use the **rmmetadatavdisk** command to detach a file system or remove a block device (that is based on the volume with owner type host\_integration\_metadata) in a configuration node.

#### [rmvdiskcopy](#page-1956-0)

Use the **rmvdiskcopy** command to remove a volume copy from a mirrored volume. Use the **rmvolumecopy** command for high availability volumes.

#### [rmvdiskaccess](#page-1961-0)

Use the **rmvdiskaccess** command to delete one or more I/O groups from the set of I/O groups in which a volume can be made accessible to hosts.

#### [rmvdiskhostmap](#page-1965-0)

Use the **rmvdiskhostmap** command to delete an existing host mapping the volume is no longer accessible for input/output (I/O) transactions on the given host.

#### [rmvolume](#page-1969-0)

Use the **rmvolume** command to remove a volume. You can use this command for high availability configurations that include HyperSwap or stretched systems.

#### [rmvolumecopy](#page-1974-0)

Use the **rmvolumecopy** command to remove a volume copy from a volume. You can use this command for high availability configurations that include HyperSwap or stretched systems.

#### [rmvolumegroup](#page-1979-0)

Use the **rmvolumegroup** command to remove a volume group from a system.

#### [rmvolumebackupgeneration](#page-1983-0)

Use the **rmvolumebackupgeneration** command to delete a volume backup or cancel a volume snapshot operation that is in progress.

#### [shrinkvdisksize](#page-1988-0)

Use the **shrinkvdisksize** command to reduce the size of a volume by the specified capacity.

#### [splitvdiskcopy](#page-1994-0)

Use the **splitvdiskcopy** command to create a separate volume from a synchronized copy of a mirrored volume.

## **mkmetadatavdisk**

Use the **mkmetadatavdisk** command to create one metadata volume (owner type is host\_integration\_metadata) from a storage pool. You can also export one block device or file system (that is based on this volume) in the configuration node.

### **Syntax**

**ma** mkmetadatavdisk - mdiskgrp - mdiskgrp id *mdiskgrp\_name*

## **Parameters**

## **-mdiskgrp** *mdiskgrp\_id* **|** *mdiskgrp\_name*

(Required) Assigns one or multiple storage pools for use in creating a metadata volume. The value must be a numeric value for *mdiskgrp\_id* and an alphanumeric string for *mdiskgrp\_name*.

## **Description**

This command creates one metadata volume from a storage pool.

**Note:** You cannot specify a data reduction pool with this command.

## **An invocation example**

```
mkmetadatavdisk -mdiskgrp pool_a
```
The resulting output:

Virtual Disk, id [2], successfully created

## **Related reference**

## [addvolumecopy](#page-1646-0)

Use the **addvolumecopy** command to add a copy to an existing volume. On a standard topology system, you can use this command to add a mirrored copy to an existing volume. On a stretched or HyperSwap topology system, you can use this command to convert an existing basic volume into a highly available volume by adding a copy of that volume at a second site.

### [addvdiskcopy](#page-1654-0)

Use the **addvdiskcopy** command to add a copy to an existing volume, which changes a nonmirrored volume into a mirrored volume. On a system with a hyperswap topology, use the **addvolumecopy** command to convert an existing volume to a HyperSwap volume by adding a copy at a second site.

## [addvdiskaccess](#page-1667-0)

Use the **addvdiskaccess** command to add an I/O group (or groups) to the set of I/O groups in which a volume can be made accessible to hosts.

### [analyzevdisk](#page-1672-0)

Use the **analyzevdisk** command to queue or cancel volume analysis.

## [analyzevdiskbysystem](#page-1676-0)

Use the **analyzevdiskbysystem** command to schedule all existing volumes in system for available capacity analysis.

### [backupvolume](#page-1680-0)

Use the **backupvolume** command to create a volume snapshot.

### [backupvolumegroup](#page-1685-0)

Use the **backupvolumegroup** command to create a new snapshot for all of the volumes in a volume group.

### [chvdisk](#page-1690-0)

Use the **chvdisk** command to modify the properties of a volume, such as the disk name, I/O governing rate, or unit number. You can also change IBM Easy Tier settings.

### [chvolumegroup](#page-1699-0)

Use the **chvolumegroup** command to change volume group properties.

## [expandvdisksize](#page-1704-0)

Use the **expandvdisksize** command to expand the provisioned capacity of a volume by a specified amount.

### [expandvolume](#page-1710-0)

Use the **expandvolume** command to expand the size of a HyperSwap volume by a specified capacity. [lsdependentvdisks](#page-1715-0)

Use the **lsdependentvdisks** command to view which volumes go offline if you remove a specific piece of hardware from the system.

#### [lshostvdiskmap](#page-1719-0)

Use the **lshostvdiskmap** command to display a list of volumes that are mapped to a host. These volumes are the volumes that are recognized by the specified host.

#### [lsmetadatavdisk](#page-1725-0)

Use the **lsmetadatavdisk** command to display the information for metadata volume.

#### [lsrepairsevdiskcopyprogress](#page-1730-0)

The **lsrepairsevdiskcopyprogress** command lists the repair progress for thin-provisioned volume copies or compressed volume copies.

## [lsrepairvdiskcopyprogress](#page-1735-0)

Use the **lsrepairvdiskcopyprogress** command to display the progress of volume repairs and validations.

#### [lssevdiskcopy](#page-1740-0)

Use the **lssevdiskcopy** command to list the thin-provisioned copies of the specified volumes.

[lsvdisk](#page-1750-0)

Use the **lsvdisk** command to display a concise list or a detailed view of volumes that are recognized by the system.

#### [lsvdiskaccess](#page-1769-0)

Use the **lsvdiskaccess** command to display a list of all input/output (I/O) groups in the volume access set.

#### [lsvdiskanalysis](#page-1774-0)

Use the **lsvdiskanalysis** command to display information for thin provisioning and compression estimation analysis report for a single volume or multiple volumes.

#### [lsvdiskanalysisprogress](#page-1780-0)

Use the **lsvdiskanalysisprogress** command to display information about the space analysis progress for an entire system.

#### [lsvdiskcopy](#page-1786-0)

Use the **lsvdiskcopy** command to list volume copy information.

#### [lsvdiskdependentmaps](#page-1796-0)

Use the **lsvdiskdependentmaps** command to display all FlashCopy mappings with target volumes that are dependent upon data that is held on the specified volume.

#### [lsvdiskextent](#page-1801-0)

Use the **lsvdiskextent** command to list the MDisk extents that are provided for the specified volumes.

#### [lsvdiskfcmapcopies](#page-1806-0)

Use the **lsvdiskfcmapcopies** command to display a list of all FlashCopy mappings with a target volume that contains a valid copy of the specified volume.

#### [lsvdiskfcmappings](#page-1810-0)

Use the **lsvdiskfcmappings** command to display a list of FlashCopy mappings to which the volume belongs. A volume can be part of up to 256 FlashCopy mappings.

#### [lsvdiskhostmap](#page-1814-0)

Use the **lsvdiskhostmap** command to list the hosts to which a volume is mapped.

#### [lsvdisklba](#page-1819-0)

Use the **lsvdisklba** command to list the volume and logical block address (LBA) for the specified storage pool LBA.

### [lsvdiskmember](#page-1824-0)

Use the **lsvdiskmember** command to display a list of MDisks that are members of the specified volume.

#### [lsvdiskprogress](#page-1829-0)

Use the **lsvdiskprogress** command to track the progress during new volume formatting.

#### [lsvdisksyncprogress](#page-1834-0)

Use the lsvdisksyncprogress command to display the progress of volume copy synchronization.

#### [lsvolumebackup](#page-1838-0)

Use the **lsvolumebackup** command to list the volumes that have cloud snapshot that enabled and volumes that have cloud snapshots in the cloud account.

#### [lsvolumebackupgeneration](#page-1844-0)

Use the **lsvolumebackupgeneration** command to list any volume snapshots available on the specified volume.

#### [lsvolumebackupprogress](#page-1850-0)

Use the **lsvolumebackupprogress** command to display information about the progress of snapshot operations.

#### [lsvolumegroup](#page-1855-0)

Use the **lsvolumegroup** command to display information about configured volume groups.

#### [lsvolumerestoreprogress](#page-1861-0)

Use the **lsvolumerestoreprogress** command to display information about restore operation progress.

## [mkvdisk](#page-1870-0)

Use the **mkvdisk** command to create sequential, striped, or image mode volume objects. When they are mapped to a host object, these objects are seen as disk drives with which the host can run I/O operations. Note the first syntax diagram below is for striped or sequential volumes and the second syntax diagram is for image mode volumes. Use the **mkvolume** command for a simplified way of creating high availability volumes. It includes stretched and hyperswap topologies. Use the **mkimagevolume** command for a simplified way of creating an image mode volume, importing existing data from a managed disk.

### [mkvdiskhostmap](#page-1886-0)

Use the **mkvdiskhostmap** command to create a new mapping between a volume and a host, which makes the volume accessible for input/output (I/O) operations to the specified host.

#### [mkvolume](#page-1892-0)

Use the **mkvolume** command to create an empty volume from existing storage pools. You can use this command for high availability configurations that include HyperSwap or stretched systems, but it can also be used for volumes that are not high availability.

#### [mkvolumegroup](#page-1900-0)

Use the **mkvolumegroup** command to create and configure a new volume group.

#### [mkimagevolume](#page-1904-0)

Use the **mkimagevolume** command to create an image mode volume by importing (preserving) data on a managed disk from another storage system.

#### [movevdisk](#page-1910-0)

Use the **movevdisk** command to move the preferred node of a volume either within the same caching I/O group or to another caching I/O group.

#### [recovervdisk](#page-1915-0)

Use the **recovervdisk** command to acknowledge volume data loss and brings the volume back online.

### [recovervdiskbycluster \(Discontinued\)](#page-1919-0)

**Attention:** The **recovervdiskbycluster** command has been discontinued. Use the **recovervdiskbysystem** command instead.

#### [recovervdiskbyiogrp](#page-1923-0)

Use the **recovervdiskbyiogrp** command to acknowledge data loss for all volumes in the specified I/O group with a fast write state of corrupt and brings the volumes back online.

#### [recovervdiskbysystem](#page-1927-0)

Use the **recovervdiskbysystem** command to acknowledge data loss for all volumes in the system with a fast\_write\_state of corrupt and bring the volumes back online.

#### [repairsevdiskcopy](#page-1932-0)

<span id="page-1870-0"></span>The **repairsevdiskcopy** command repairs the metadata on a thin-provisioned volume copy or a compressed volume copy.

#### [repairvdiskcopy](#page-1936-0)

Use the **repairvdiskcopy** command on mirrored volumes to detect and (optionally) correct any volume copies that are not identical.

#### [restorevolume](#page-1941-0)

Use the **restorevolume** command to restore a volume from a snapshot generation.

[rmvdisk](#page-1946-0)

Use the **rmvdisk** command to delete a volume. This command cannot be used for high availability volumes. Use the **rmvolume** command for high availability volumes.

#### [rmmetadatavdisk](#page-1952-0)

Use the **rmmetadatavdisk** command to detach a file system or remove a block device (that is based on the volume with owner type host\_integration\_metadata) in a configuration node.

#### [rmvdiskcopy](#page-1956-0)

Use the **rmvdiskcopy** command to remove a volume copy from a mirrored volume. Use the **rmvolumecopy** command for high availability volumes.

#### [rmvdiskaccess](#page-1961-0)

Use the **rmvdiskaccess** command to delete one or more I/O groups from the set of I/O groups in which a volume can be made accessible to hosts.

#### [rmvdiskhostmap](#page-1965-0)

Use the **rmvdiskhostmap** command to delete an existing host mapping the volume is no longer accessible for input/output (I/O) transactions on the given host.

#### [rmvolume](#page-1969-0)

Use the **rmvolume** command to remove a volume. You can use this command for high availability configurations that include HyperSwap or stretched systems.

#### [rmvolumecopy](#page-1974-0)

Use the **rmvolumecopy** command to remove a volume copy from a volume. You can use this command for high availability configurations that include HyperSwap or stretched systems.

#### [rmvolumegroup](#page-1979-0)

Use the **rmvolumegroup** command to remove a volume group from a system.

#### [rmvolumebackupgeneration](#page-1983-0)

Use the **rmvolumebackupgeneration** command to delete a volume backup or cancel a volume snapshot operation that is in progress.

#### [shrinkvdisksize](#page-1988-0)

Use the **shrinkvdisksize** command to reduce the size of a volume by the specified capacity.

#### [splitvdiskcopy](#page-1994-0)

Use the **splitvdiskcopy** command to create a separate volume from a synchronized copy of a mirrored volume.

## **mkvdisk**

Use the **mkvdisk** command to create sequential, striped, or image mode volume objects. When they are mapped to a host object, these objects are seen as disk drives with which the host can run I/O operations. Note the first syntax diagram below is for striped or sequential volumes and the second syntax diagram is for image mode volumes. Use the **mkvolume** command for a simplified way of creating high availability volumes. It includes stretched and hyperswap topologies. Use the **mkimagevolume** command for a simplified way of creating an image mode volume, importing existing data from a managed disk.

## **Syntax**

**Note:** The first syntax diagram depicts the creation of a **sequential** or **striped** mode volume. The second syntax diagram depicts the creation of an **image** mode volume.

# **Create a sequential or striped mode volume.**

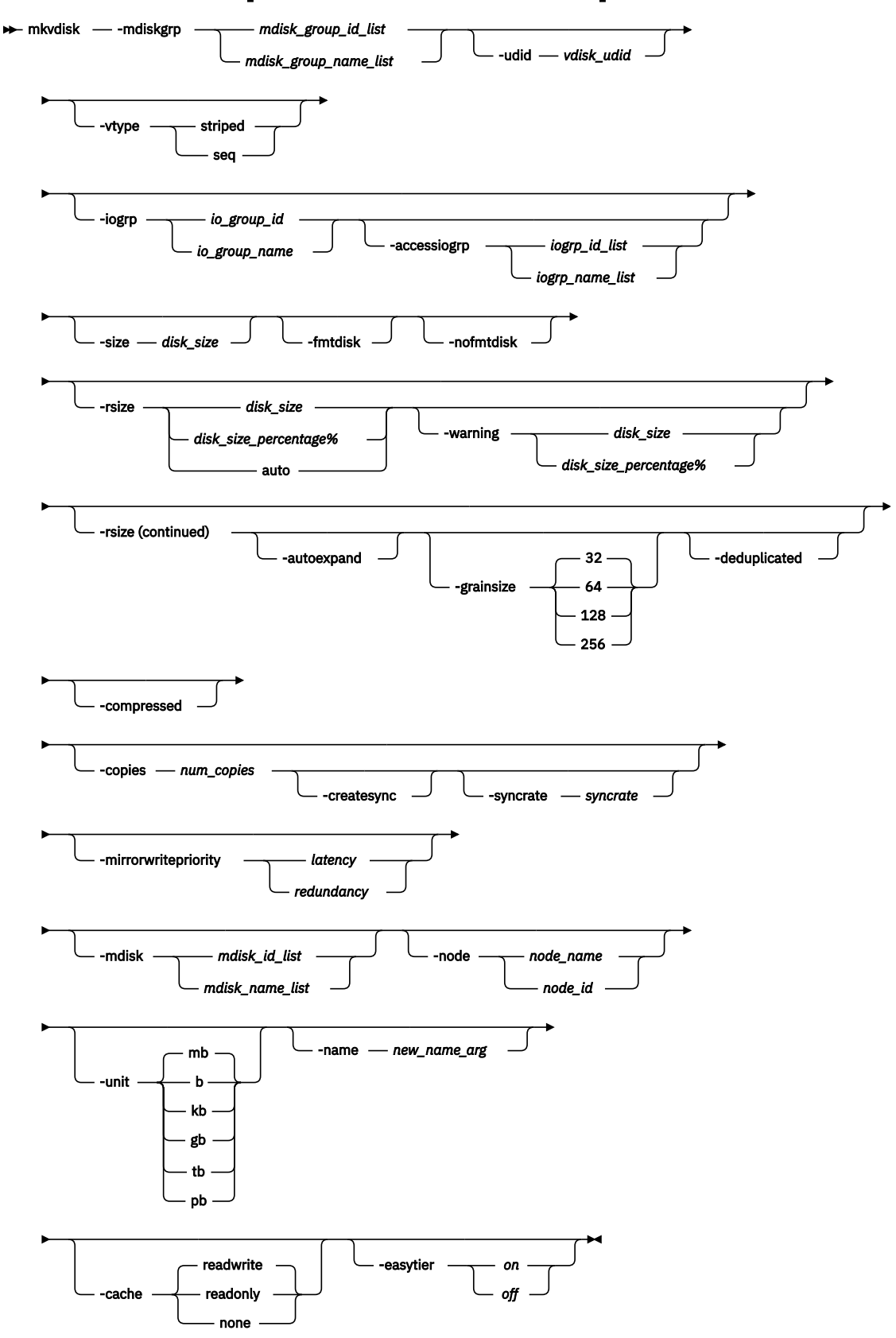

**1832** IBM Spectrum Virtualize for SAN Volume Controller, FlashSystem, and Storwize Family : Command-Line Interface User's Guide
# **Create an image mode volume.**

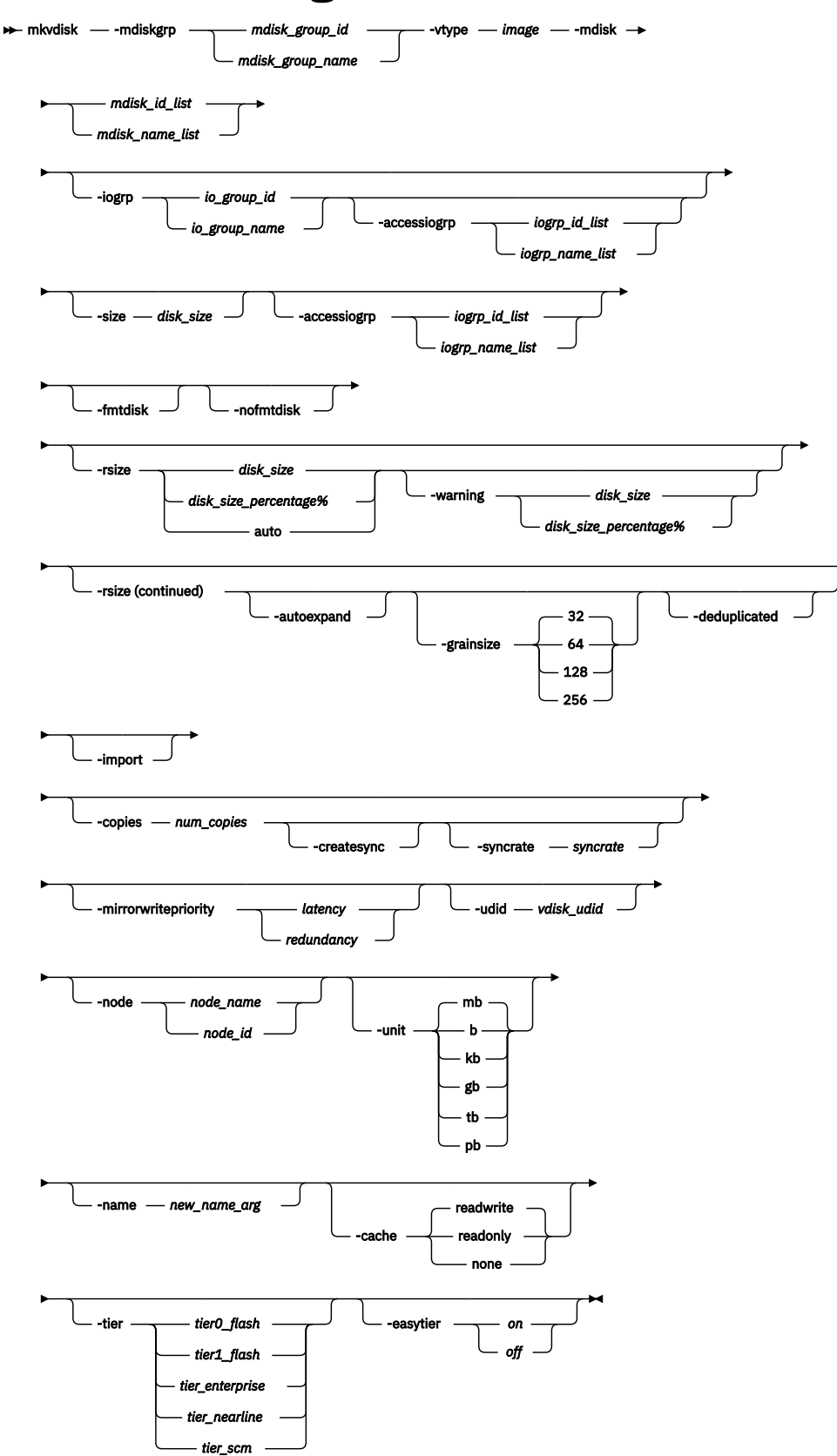

### **Parameters**

### **-mdiskgrp** *mdisk\_group\_id\_list | mdisk\_group\_name\_list*

(Required) Specifies one or more storage pools to use when you are creating this volume. If you are creating multiple copies, you must specify one storage pool per copy. The primary copy is allocated from the first storage pool in the list.

### **-udid** *vdisk\_udid*

(Optional) Specifies the unit number *udid* for the disk. The udid is an identifier that is required to support OpenVMS hosts; no other systems use this parameter. Valid options are a decimal number 0 - 32 767, or a hexadecimal number 0 - 0x7FFF. A hexadecimal number must be preceded by 0x (for example, 0x1234).

### **-vtype seq | striped | image**

(Optional) Specifies the virtualization type. When you create sequential or image mode volumes, you must also specify the **-mdisk** parameter. You cannot use -vtype *seq* or -vtype *image* in a data reduction pool. The default virtualization type is striped.

### **-iogrp** *io\_group\_id | io\_group\_name*

(Optional) Specifies the I/O group (node pair) with which to associate this volume. If you specify  **node**, you must also specify **-iogrp**.

### **Remember:**

- Create the first compressed volume copy for an I/O group to activate compression.
- You cannot create or move a volume copy that is compressed to an I/O group that contains at least one node that does not support compressed volumes. You must select another I/O group to move the volume copy to (but it does not affect moving to the recovery I/O group).

### **-accessiogrp** *iogroup\_id\_list | iogroup\_name\_list*

(Optional) Specifies the members of the volume I/O group access set. If this option is not specified, only the caching I/O group is added to the volume I/O group access set. If this option is specified, then the **-iogrp** option must also be specified and the I/O group access set must include the I/O group that is specified by the **-iogrp** parameter.

### **-size** *disk\_size*

(Required for sequential or striped volume creation) (Optional for image volume creation) Specifies the capacity of the volume, which is used with the value of the unit. All capacities, including changes, must be in multiples of 512 bytes. An error occurs if you specify a capacity that is not a multiple of 512. It can only happen when byte units (-b) are used. However, an entire extent is reserved even if it is only partially used. The default capacity is in MB. You can specify a capacity of 0. Specify the size in bytes in multiples of logical block address (LBA) sizes.

**Note:** If you do not specify the **-size** parameter when you create an image mode disk, the entire MDisk capacity is used.

### **-fmtdisk**

(Optional) Specifies that the volume be formatted. This parameter is no longer required for any volumes.

This parameter is not required when you create standard-provisioned volumes. The format operation is automatically applied to standard-provisioned volumes unless you specify **-nofmtdisk** parameter. The format operation sets the extents that make up this volume to all zeros after it is created. This process takes place in the background concurrently with host I/O operations on the new volume.

**Remember:** Formatting is on by default for single copy, standard-provisioned, and non-image mode volumes. You cannot format an image mode volume.

The format operation completes asynchronously. You can query the status by using the **lsvdiskprogress** command. You cannot specify this parameter with the **-vtype image** parameter.

This parameter is not required when you create thin-provisioned volumes. Thin-provisioned volumes return zeros for extents that are not written to. No format operation is required. This parameter also synchronizes mirrored copies by default.

### **-nofmtdisk**

(Optional) Specifies that formatting be turned off for the new volume.

**Remember:** Formatting is on by default for single copy, standard-provisioned, and non-image mode volumes, and you can specify this parameter to turn it off.

### **-rsize** *disk\_size | disk\_size\_percentage***% | auto**

(Optional) Defines how much physical space is initially allocated to the thin-provisioned or compressed volume. This parameter makes the volume thin-provisioned; otherwise, the volume is standard-provisioned. Specify the *disk\_size | disk\_size\_percentage* value by using an integer, or an integer immediately followed by the percent character (**%**). Specify the units for a *disk\_size* integer by using the **-unit** parameter; the default is MB. The **-rsize** value can be greater than, equal to, or less than the size of the volume. The **auto** option creates a volume copy that uses the entire size of the MDisk.

If you specify the **-rsize auto** option, you must also specify the **-vtype image** option. If you specify **-import** you must specify **-rsize**.

If the volume is in a data reduction storage pool, the value of the **-rsize** parameter will be ignored in **mkvdisk**. Only its presence or absence is used to determine whether the disk is a data reduction volume copy or a thick volume copy.

### **-warning** *disk\_size | disk\_size\_percentage***%**

(Optional) Requires that the **-rsize** parameter also be specified. Specifies a threshold at which a warning error log is generated for volume copies. A warning is generated when the used disk capacity on the thin-provisioned copy first exceeds the specified threshold.

**Note:** You cannot specify this parameter for thin-provisioned or compressed volumes that are in data reduction pools.

You can specify a *disk\_size* integer, which defaults to MBs unless the **-unit** parameter is specified. Or you can specify a *disk\_size***%**, which is a percentage of the volume size.

### **Important:** If **-autoexpand** is:

1. Enabled, the default value for **-warning** is 80% of the volume capacity.

2. Not enabled, the default value for **-warning** is 80% of the real capacity.

To disable warnings, specify 0.

### **-autoexpand**

(Optional) Specifies that thin-provisioned copies automatically expand their real capacities by allocating new extents from their storage pool. Requires that the **-rsize** parameter also be specified. If the **-autoexpand** parameter is specified, the **-rsize** parameter specifies a capacity that is reserved by the copy. It protects the copy from going offline when its storage pool runs out of space by having the storage pool to consume this reserved space first.

The parameter has no immediate effect on image mode copies. However, if the image mode copy is later migrated to managed mode, the copy is then automatically expanded.

### **-grainsize 32 | 64 | 128 | 256**

(Optional) Sets the grain size (KB) for a thin-provisioned volume. This parameter also requires that the **-rsize** parameter be specified. If you are using the thin-provisioned volume in a FlashCopy map, use the same grain size as the map grain size for best performance. If you are using the thin-provisioned volume directly with a host system, use a small grain size. The grain size value must be 32, 64, 128, or 256 KB. The default is 256 KB.

If the volume to be created is a thin-provisioned volume in a data reduction storage pool, the  **grainsize** parameter cannot be used. This type of volume will be created with a grain size of 8 KB.

### **-deduplicated**

(Optional) Creates a deduplicated volume. If you specify **-deduplicated**, you must also specify  **rsize** because it applies only to thin-provisioned or compressed volumes.

**Note:** Data deduplication works only with data reduction storage pools. You can only create deduplicated volumes and volume copies in an I/O group if there are no compressed volumes or volume copies in regular storage pools.

### **-compressed**

(Optional) Enables compression for the volume. This parameter must be specified with **-rsize** and cannot be specified with **-grainsize**.

### **-import**

(Optional) Imports a thin-provisioned volume from the MDisk. If you specify **-import** you must also specify **-rsize**.

### **-copies** *num\_copies*

(Optional) Specifies the number of copies to create. The *num\_copies* value can be 1 or 2. Setting the value to 2 creates a mirrored volume. The default value is 1.

### **-createsync**

(Optional) Creates copies in sync. Use this parameter if you have already formatted the MDisks, or when read stability to unwritten areas of the volume is not required.

### **-syncrate** *syncrate*

(Optional) Specifies the copy synchronization rate. A value of zero (0) prevents synchronization. The default value is 50. See [Table 149 on page 1840](#page-1879-0) for the supported **-syncrate** values and their corresponding rates. Use this parameter to alter the rate at which the standard-provisioned volume or mirrored volume format before synchronization.

### **-mirrorwritepriority** *latency | redundancy*

(Optional) Specifies how to configure the mirror write algorithm priority. If not specified, the default value is *latency*.

- 1. Choosing *latency* means a copy that is slow to respond to a write input/output (I/O) becomes unsynchronized, and the write I/O completes if the other copy successfully writes the data.
- 2. Choosing *redundancy* means a copy that is slow to respond to a write I/O synchronizes completion of the write I/O with the completion of the slower I/O to maintain synchronization.

### **-mdisk** *mdisk\_id\_list | mdisk\_name\_list*

(Optional) Specifies one or more managed disks. For sequential and image mode volumes, the number of MDisks must match the number of copies. For sequential mode volumes, each MDisk must belong to the specified storage pool. For striped volumes, you cannot specify the **-mdisk** parameter if the **-copies** value is greater than 1.

When you create a single copy striped volume, you can specify a list of MDisks to stripe across.

You must use this parameter to specify an MDisk that has a mode of unmanaged.

### **-node** *node\_id | node\_name*

(Optional) Specifies the preferred node ID or the name for I/O operations to this volume. You can use the **-node** parameter to specify the preferred access node. If you specify **-node**, you must also specify **-iogrp**.

**Note:** This parameter is evaluated by multipath device drivers. The system chooses a default if you do not supply this parameter.

### **-unit b | kb | mb | gb | tb | pb**

(Optional) Specifies the data units to use along with the capacity that is specified by the **-size** and  **rsize** parameters. The default unit type is MB.

### **-name** *new\_name\_arg*

(Optional) Specifies a name to assign to the new volume.

### **-cache readwrite | readonly | none**

(Optional) Specifies the caching options for the volume. Valid entries are:

- *readwrite* enables the cache for the volume.
- *readonly* disables write caching while allowing read caching for a volume.
- *none* disables the cache mode for the volume.

The default is *readwrite*.

### **-tier** *tier0\_flash | tier1\_flash | tier\_enterprise | tier\_nearline | tier\_scm*

(Optional) Specifies the MDisk tier when an image mode copy is added. This parameter is valid only when **-vtype** is image.

### **tier0\_flash**

Specifies a tier 0 flash hard disk drive or an external MDisk for the newly discovered or external volume.

### **tier1\_flash**

Specifies an tier1\_flash (or flash drive) hard disk drive or an external MDisk for the newly discovered or external volume.

### **tier\_enterprise**

Specifies a tier enterprise hard disk drive or an external MDisk for the newly discovered or external volume.

### **tier\_nearline**

Specifies a tier\_nearline hard disk drive or an external MDisk for the newly discovered or external volume.

### **tier\_scm**

Specifies a tier\_scm hard disk drive or an external MDisk for the newly discovered or external volume.

### **ssd**

Specifies an SSD (or flash drive) hard disk drive or an external MDisk for the newly discovered or external volume.

#### **nearline**

Specifies a nearline hard disk drive or an external MDisk for the newly discovered or external volume.

### **enterprise**

Specifies an enterprise hard disk drive or an external MDisk for the newly discovered or external volume.

**Note:** This action applies to both copies if you are creating a mirrored volume with two image mode copies by using this command.

### **-easytier** *on | off*

Determines whether the IBM Easy Tier function is allowed to move extents for this volume.

**Note:** The **-easytier** parameter must be followed by either *on* or *off*:

- If set to *on*, then Easy Tier functions are active.
- If set to *off*, then Easy Tier functions are inactive.

If the Easy Tier feature is enabled, and if a volume copy is striped and not being migrated, the following table applies.

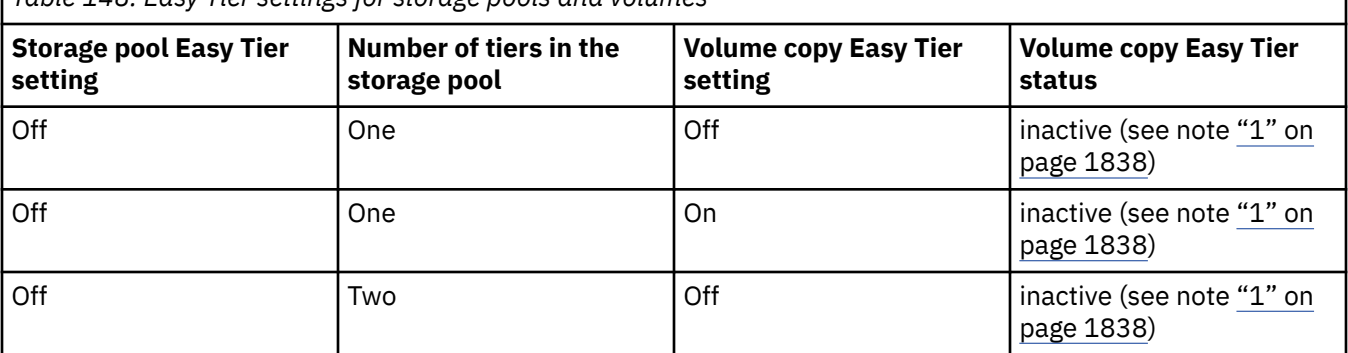

*Table 148. Easy Tier settings for storage pools and volumes*

<span id="page-1877-0"></span>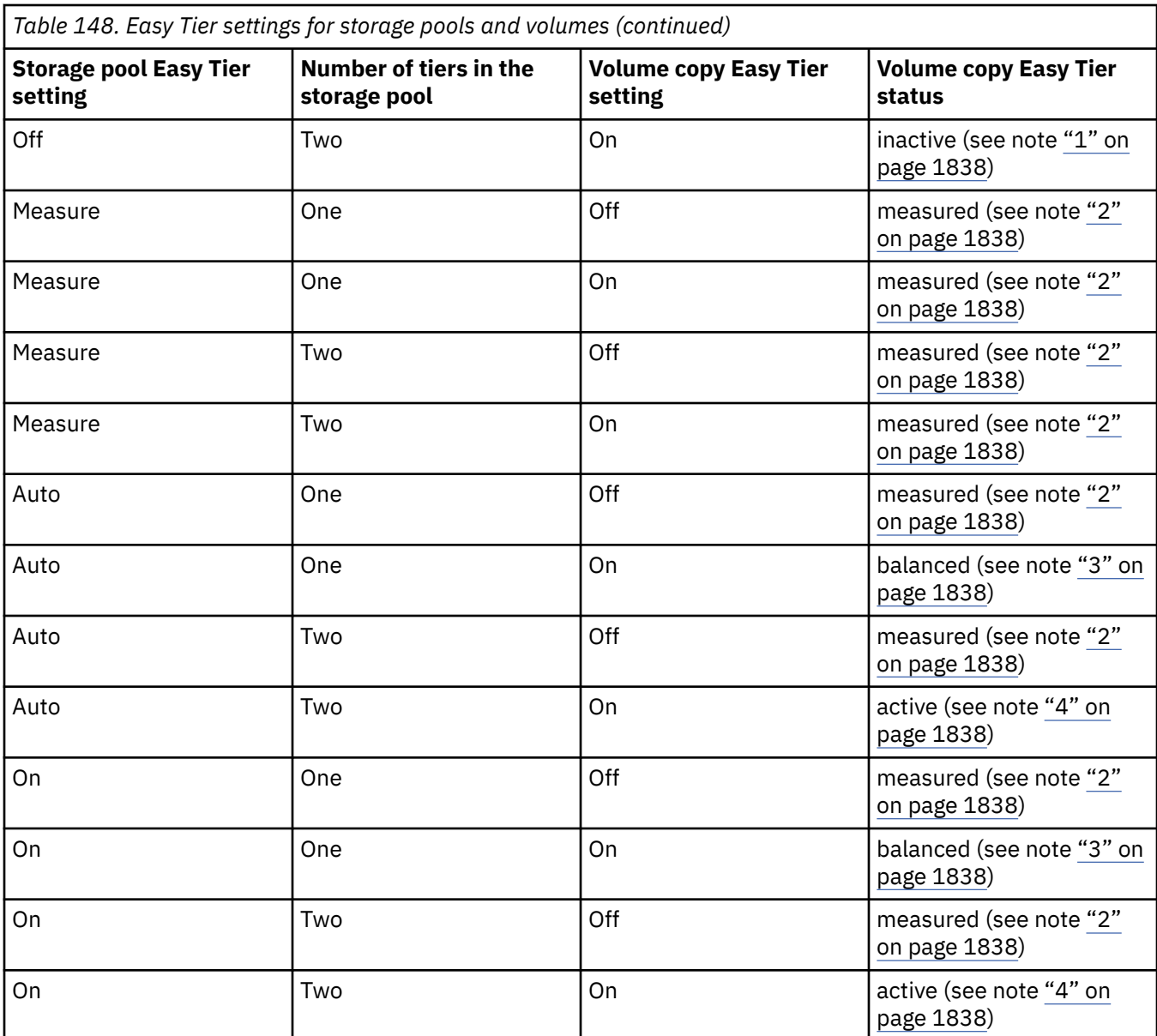

Notes:

1. When the volume copy status is inactive, no Easy Tier functions are enabled for that volume copy.

2. When the volume copy status is measured, the Easy Tier function collects usage statistics for the volume but automatic data placement is not active.

3. When the volume copy status is balanced, the Easy Tier function enables performance-based pool balancing for that volume copy.

4. When the volume copy status is active, the Easy Tier function operates in automatic data placement mode for that volume.

If the volume copy is in image or sequential mode or is being migrated, the volume copy Easy Tier status is measured instead of active.

The default Easy Tier setting for a storage pool is auto, and the default Easy Tier setting for a volume copy is on. It means that Easy Tier functions except pool performance balancing are disabled for storage pools with a single tier, and that automatic data placement mode is enabled for all striped volume copies in a storage pool with two or more tiers.

### **Description**

This command creates a new volume object. You can use the command to create various types of volume objects, making it one of the most complex commands.

**Remember:** You can create a striped volume only in a child pool - you cannot create sequential or image volumes in a child pool.

You must decide which storage pool or storage pools provide the storage for the volume. Use the **lsmdiskgrp** command to list the available storage pools and the amount of free storage in each pool. If you are creating a volume with more than one copy, each storage pool that you specify must have enough space for the size of the volume.

If you create a thin-provisioned or compressed volume from a data reduction storage pool, that volume uses the same properties as the data reduction storage pool. You can create standard-provisioned volumes from data reduction pools, but these volumes use different data reduction properties.

A thin-provisioned or compressed volume that is in a data reduction storage pool must:

- Not be in sequential or image mode.
- Not have a warning threshold set (using **-warning**).
- Use -cache readwrite when caching.
- Have **-autoexpand** enabled.

For thin-provisioned and compressed volume copies that are in data reduction storage pools, the Easy Tier status is taken from the data reduction pool because that data is managed by a central data disk. It means that you cannot specify **-easytier** with thin-provisioned or compressed volumes.

**Important:** The extent size for the storage pool can limit volume size. Consider the maximum volume size that you want to use when you create storage pools. Refer to the information on creating storage pools for a comparison of the maximum volume capacity for each extent size. The maximum is different for thinprovisioned volumes.

A compressed volume in a data reduction pool can only be created in an I/O group with V5030, V7000, or SVC node types. Thin provisioned volumes can be created on any node type.

No restriction exists for the number of compressed volumes within a data reduction storage pool.

Choose an I/O group for the volume. This action determines which nodes in the system process the I/O requests from the host systems. If you have more than one I/O group, ensure that you distribute the volumes between the I/O groups so that the I/O workload is shared evenly between all nodes. Use the **lsiogrp** command to show the I/O groups and the number of volumes that are assigned to each I/O group.

**Note:** It is normal for systems with more than one I/O group to have storage pools that have volumes in different I/O groups. FlashCopy processing can make copies of volumes whether the source and target volumes are in the same I/O group. However, if you plan to use intra-system Metro or Global Mirror operations, ensure that both the master and auxiliary volume are in the same I/O group.

The command returns the IDs of the newly created volume.

An encryption key cannot be used when you create an image mode MDisk. To use encryption (when the MDisk has an encryption key), the MDisk must be self-encrypting.

Specify the virtualization type by using the **-vtype** parameter; the supported types are sequential (*seq*), *striped*, and *image*.

### **sequential (seq)**

This virtualization type creates the volume that uses sequential extents from the specified MDisk (or MDisks, if creating multiple copies). The command fails if there are not enough sequential extents on the specified MDisk.

### **striped**

The default virtualization type. If the **-vtype** parameter is not specified, *striped* is the default; all managed disks in the storage pool are used to create the volume. The striping is at an extent level; <span id="page-1879-0"></span>one extent from each managed disk in the group is used. For example, a storage pool with 10 managed disks uses one extent from each managed disk. It then uses the 11th extent from the first managed disk, and so on.

If the **-mdisk** parameter is also specified, you can supply a list of managed disks to use as the stripe set. It can be two or more managed disks from the same storage pool. The same circular algorithm is used across the striped set. However, a single managed disk can be specified more than once in the list. For example, if you enter -mdisk  $0:1:2:1$ , the extents are from the following managed disks: 0, 1, 2, 1, 0, 1, 2, and so forth. All MDisks that are specified in the **-mdisk** parameter must be in the managed mode.

A capacity of 0 is allowed.

### **image**

This virtualization type allows image mode volumes to be created when a managed disk already has data on it, perhaps from a previrtualized subsystem. When an image mode volume is created, it directly corresponds to the (previously unmanaged) managed disk that it was created from. Therefore, except for thin-provisioned image mode volumes, volume logical block address (LBA) *x* equals managed disk LBA *x*. You can use this command to bring a nonvirtualized disk under the control of the system. After it is under the control of the system, you can migrate the volume from the single managed disk. When it is migrated, the volume is no longer an image mode volume.

You can add image mode volumes to an already populated storage pool with other types of volumes, such as a striped or sequential.

**Important:** An image mode volume must be 512 bytes or greater. At least one extent is allocated to an image mode volume.

**Remember:** If you create a mirrored volume from two image mode MDisks without specifying a  **size** value, the capacity of the resulting volume is the smaller of the two MDisks, and the remaining space on the larger MDisk is not accessible.

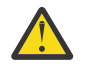

### **Attention:**

- 1. Do not create a volume in an offline I/O group. You must ensure that the I/O group is online before you create a volume to avoid any data loss. This action applies in particular to recreating volumes that are assigned the same object ID.
- 2. To create an image mode disk, you must already have a quorum disk present in the system because an image mode disk cannot be used to hold quorum data. Refer to information on quorum disk creation for more details.
- 3. The command fails if either limit of 2048 volumes per I/O Group or 8192 volume copies per system is reached.

The rate at which the volume copies resynchronize after loss of synchronization can be specified by using the **-syncrate** parameter. This table provides the relationship of the *syncrate* value to the data copied per second.

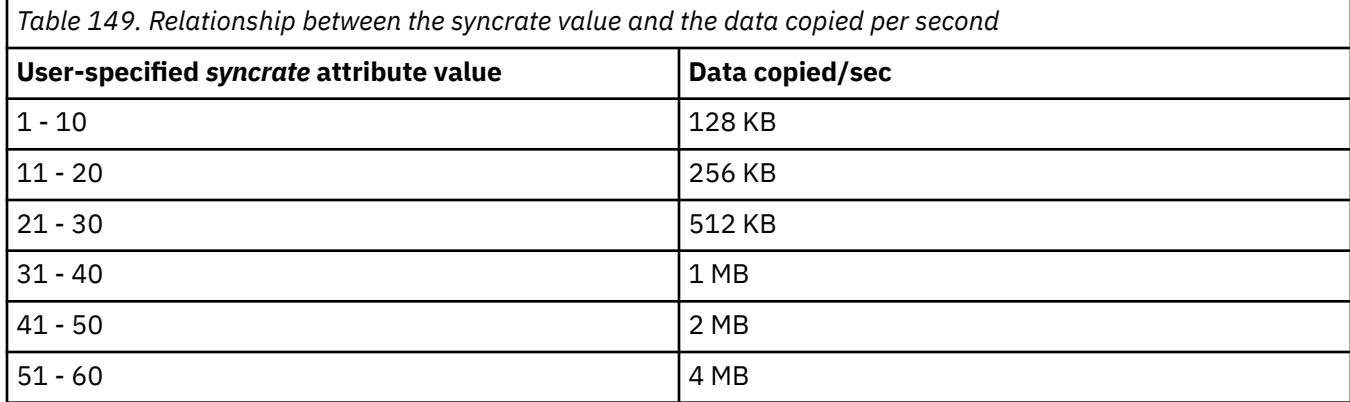

**Note:** These settings also affect the initial rate of formatting.

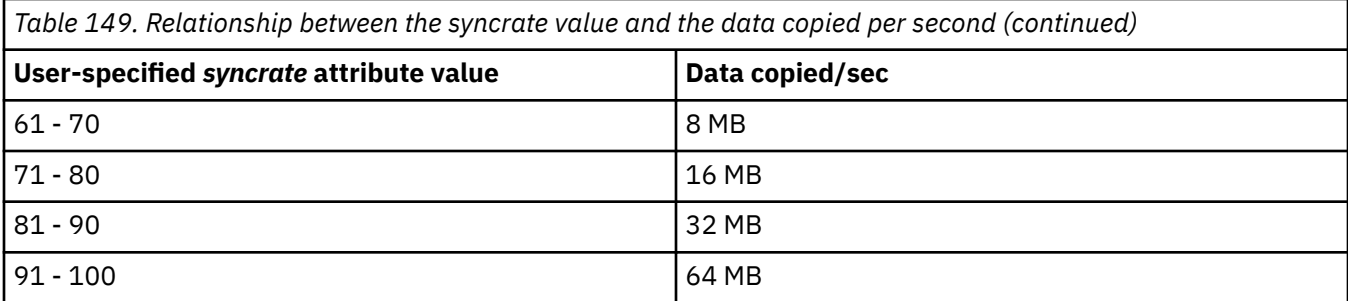

#### **An invocation example**

mkvdisk -mdiskgrp Group0 -size 0 -iogrp 0 -vtype striped -mdisk mdisk1 -node 1

The resulting output:

Virtual Disk, id [1], successfully created

#### **An invocation example for creating an image mode volume**

mkvdisk -mdiskgrp Group0 -iogrp 0 -vtype image -mdisk mdisk2 -node 1

The resulting output:

Virtual Disk, id [2], successfully created

#### **An invocation example for creating a new volume**

```
mkvdisk -mdiskgrp Group0 -size 0 -unit kb 
-iogrp 0 -vtype striped -mdisk mdisk1 -node 1 -udid 1234 -easytier off
```
The resulting output:

Virtual Disk id [2], successfully created

#### **An invocation example for creating a thin-provisioned volume**

mkvdisk -mdiskgrp Group0 -iogrp 0 -vtype striped -size 10 -unit gb -rsize 20% -autoexpand -grainsize 32

The resulting output:

Virtual Disk id [1], successfully created

#### **An invocation example for creating a compressed volume copy**

mkvdisk -mdiskgrp 0 -iogrp 0 -size 1 -unit tb -rsize 0 -autoexpand -warning 0 -compressed

The resulting output:

Virtual Disk id [1], successfully created

#### **An invocation example for creating a mirrored image-mode volume**

mkvdisk -mdiskgrp Group0:Group0 -mdisk mdisk2:mdisk3 -iogrp 0 -vtype image -copies 2

The resulting output:

Virtual Disk id [1], successfully created

#### **An invocation example for creating a mirrored volume**

```
mkvdisk -iogrp 0 -mdiskgrp 0:1 -size 500 -copies 2
```
The resulting output:

Virtual Disk id [5], successfully created

#### **An invocation example for configuring a mirror write algorithm priority**

mkvdisk -mdiskgrp Group0 -iogrp 0 -vtype striped -mirrorwritepriority redundancy -size 500

The resulting output:

Virtual Disk id [5], successfully created

#### **An invocation example to create a disk with default grain size**

mkvdisk -iogrp 0 -mdiskgrp 0 -size 100 -rsize 5%

The resulting output:

Virtual Disk id [5], successfully created

#### **An invocation example for creating a volume with I/O groups 0 and 1 in its I/O group access set**

mkvdisk -iogrp 0 -mdiskgrp 0 -size 500 -accessiogrp 0:1

The resulting output:

Virtual Disk id [5], successfully created

#### **An invocation example for creating a volume with warning considerations**

mkvdisk -mdiskgrp 6 -size 200 -rsize 50 -iogrp 0

The resulting output:

```
Virtual Disk, id [2], successfully created
...
lsvdisk 2 
...
warning 20 \, # threshold in MB = 50 x 80 / 100 = 40 MB; threshold as %age of volume capacity =
40 / 200 \times 100 = 20...
```
### **An invocation example for creating a volume with warning considerations**

```
mkvdisk -mdiskgrp 6 -size 200 -rsize 50 -iogrp 0 -warning 80%
```
The resulting output:

Virtual Disk, id [2], successfully created ... lsvdisk 2 ...

```
warning 80 # displayed as %age of volume capacity
...
```
#### **An invocation example for creating a volume with warning considerations**

mkvdisk -mdiskgrp 6 -size 200 -rsize 50 -iogrp 0 -autoexpand

The resulting output:

```
Virtual Disk, id [2], successfully created
...
lsvdisk 2 
...
warning 80 # displayed as %age of volume capacity
...
```
#### **An invocation example to create a volume with the read cache enabled**

mkvdisk -iogrp 0 -size 10 -unit gb -mdiskgrp 0 -cache readonly

The resulting output:

Virtual Disk, id [2], successfully created

#### **An invocation example to create volume Group0**

```
mkvdisk -mdiskgrp Group0 -iogrp io_grp0 -vtype image -mdisk 13 -node 1 -udid 1234 -tier 
tier_nearline
```
The resulting output:

```
Virtual Disk, id [0], successfully created
```
#### **An invocation example to turn off formatting while creating volume Burnley1**

mkvdisk -mdiskgrp Burnley1 -iogrp 0 -mdiskgrp 0:1 -size 500 -nofmtdisk -copies 2

The resulting output:

Virtual Disk, id [0], successfully created

#### **An invocation example to create a deduplicated volume copy**

```
mkvdisk -mdiskgrp datareductionpool0 -size 100 -unit gb -iogrp 0 -rsize 0 -autoexpand -
deduplicated
```
The resulting output:

Virtual Disk, id [4], successfully created

#### **Related reference**

[addvolumecopy](#page-1646-0)

Use the **addvolumecopy** command to add a copy to an existing volume. On a standard topology system, you can use this command to add a mirrored copy to an existing volume. On a stretched or HyperSwap topology system, you can use this command to convert an existing basic volume into a highly available volume by adding a copy of that volume at a second site.

[addvdiskcopy](#page-1654-0)

Use the **addvdiskcopy** command to add a copy to an existing volume, which changes a nonmirrored volume into a mirrored volume. On a system with a hyperswap topology, use the **addvolumecopy** command to convert an existing volume to a HyperSwap volume by adding a copy at a second site.

### [addvdiskaccess](#page-1667-0)

Use the **addvdiskaccess** command to add an I/O group (or groups) to the set of I/O groups in which a volume can be made accessible to hosts.

### [analyzevdisk](#page-1672-0)

Use the **analyzevdisk** command to queue or cancel volume analysis.

### [analyzevdiskbysystem](#page-1676-0)

Use the **analyzevdiskbysystem** command to schedule all existing volumes in system for available capacity analysis.

### [backupvolume](#page-1680-0)

Use the **backupvolume** command to create a volume snapshot.

### [backupvolumegroup](#page-1685-0)

Use the **backupvolumegroup** command to create a new snapshot for all of the volumes in a volume group.

### [chvdisk](#page-1690-0)

Use the **chvdisk** command to modify the properties of a volume, such as the disk name, I/O governing rate, or unit number. You can also change IBM Easy Tier settings.

### [chvolumegroup](#page-1699-0)

Use the **chvolumegroup** command to change volume group properties.

### [expandvdisksize](#page-1704-0)

Use the **expandvdisksize** command to expand the provisioned capacity of a volume by a specified amount.

### [expandvolume](#page-1710-0)

Use the **expandvolume** command to expand the size of a HyperSwap volume by a specified capacity.

### [lsdependentvdisks](#page-1715-0)

Use the **lsdependentvdisks** command to view which volumes go offline if you remove a specific piece of hardware from the system.

### [lshostvdiskmap](#page-1719-0)

Use the **lshostvdiskmap** command to display a list of volumes that are mapped to a host. These volumes are the volumes that are recognized by the specified host.

### [lsmetadatavdisk](#page-1725-0)

Use the **lsmetadatavdisk** command to display the information for metadata volume.

### [lsrepairsevdiskcopyprogress](#page-1730-0)

The **lsrepairsevdiskcopyprogress** command lists the repair progress for thin-provisioned volume copies or compressed volume copies.

### [lsrepairvdiskcopyprogress](#page-1735-0)

Use the **lsrepairvdiskcopyprogress** command to display the progress of volume repairs and validations.

### [lssevdiskcopy](#page-1740-0)

Use the **lssevdiskcopy** command to list the thin-provisioned copies of the specified volumes.

### [lsvdisk](#page-1750-0)

Use the **lsvdisk** command to display a concise list or a detailed view of volumes that are recognized by the system.

### [lsvdiskaccess](#page-1769-0)

Use the **lsvdiskaccess** command to display a list of all input/output (I/O) groups in the volume access set.

### [lsvdiskanalysis](#page-1774-0)

Use the **lsvdiskanalysis** command to display information for thin provisioning and compression estimation analysis report for a single volume or multiple volumes.

### [lsvdiskanalysisprogress](#page-1780-0)

Use the **lsvdiskanalysisprogress** command to display information about the space analysis progress for an entire system.

### [lsvdiskcopy](#page-1786-0)

Use the **lsvdiskcopy** command to list volume copy information.

### [lsvdiskdependentmaps](#page-1796-0)

Use the **lsvdiskdependentmaps** command to display all FlashCopy mappings with target volumes that are dependent upon data that is held on the specified volume.

### [lsvdiskextent](#page-1801-0)

Use the **lsvdiskextent** command to list the MDisk extents that are provided for the specified volumes.

### [lsvdiskfcmapcopies](#page-1806-0)

Use the **lsvdiskfcmapcopies** command to display a list of all FlashCopy mappings with a target volume that contains a valid copy of the specified volume.

### [lsvdiskfcmappings](#page-1810-0)

Use the **lsvdiskfcmappings** command to display a list of FlashCopy mappings to which the volume belongs. A volume can be part of up to 256 FlashCopy mappings.

### [lsvdiskhostmap](#page-1814-0)

Use the **lsvdiskhostmap** command to list the hosts to which a volume is mapped.

### [lsvdisklba](#page-1819-0)

Use the **lsvdisklba** command to list the volume and logical block address (LBA) for the specified storage pool LBA.

### [lsvdiskmember](#page-1824-0)

Use the **lsvdiskmember** command to display a list of MDisks that are members of the specified volume.

### [lsvdiskprogress](#page-1829-0)

Use the **lsvdiskprogress** command to track the progress during new volume formatting.

### [lsvdisksyncprogress](#page-1834-0)

Use the lsvdisksyncprogress command to display the progress of volume copy synchronization.

### [lsvolumebackup](#page-1838-0)

Use the **lsvolumebackup** command to list the volumes that have cloud snapshot that enabled and volumes that have cloud snapshots in the cloud account.

### [lsvolumebackupgeneration](#page-1844-0)

Use the **lsvolumebackupgeneration** command to list any volume snapshots available on the specified volume.

### [lsvolumebackupprogress](#page-1850-0)

Use the **lsvolumebackupprogress** command to display information about the progress of snapshot operations.

### [lsvolumegroup](#page-1855-0)

Use the **lsvolumegroup** command to display information about configured volume groups.

### [lsvolumerestoreprogress](#page-1861-0)

Use the **lsvolumerestoreprogress** command to display information about restore operation progress.

### [mkmetadatavdisk](#page-1866-0)

Use the **mkmetadatavdisk** command to create one metadata volume (owner type is host integration metadata) from a storage pool. You can also export one block device or file system (that is based on this volume) in the configuration node.

### [mkvdiskhostmap](#page-1886-0)

Use the **mkvdiskhostmap** command to create a new mapping between a volume and a host, which makes the volume accessible for input/output (I/O) operations to the specified host.

### [mkvolume](#page-1892-0)

Use the **mkvolume** command to create an empty volume from existing storage pools. You can use this command for high availability configurations that include HyperSwap or stretched systems, but it can also be used for volumes that are not high availability.

### [mkvolumegroup](#page-1900-0)

Use the **mkvolumegroup** command to create and configure a new volume group.

### [mkimagevolume](#page-1904-0)

Use the **mkimagevolume** command to create an image mode volume by importing (preserving) data on a managed disk from another storage system.

### [movevdisk](#page-1910-0)

Use the **movevdisk** command to move the preferred node of a volume either within the same caching I/O group or to another caching I/O group.

### [recovervdisk](#page-1915-0)

Use the **recovervdisk** command to acknowledge volume data loss and brings the volume back online.

### [recovervdiskbycluster \(Discontinued\)](#page-1919-0)

**Attention:** The **recovervdiskbycluster** command has been discontinued. Use the **recovervdiskbysystem** command instead.

### [recovervdiskbyiogrp](#page-1923-0)

Use the **recovervdiskbyiogrp** command to acknowledge data loss for all volumes in the specified I/O group with a fast write state of corrupt and brings the volumes back online.

### [recovervdiskbysystem](#page-1927-0)

Use the **recovervdiskbysystem** command to acknowledge data loss for all volumes in the system with a fast write state of corrupt and bring the volumes back online.

### [repairsevdiskcopy](#page-1932-0)

The **repairsevdiskcopy** command repairs the metadata on a thin-provisioned volume copy or a compressed volume copy.

### [repairvdiskcopy](#page-1936-0)

Use the **repairvdiskcopy** command on mirrored volumes to detect and (optionally) correct any volume copies that are not identical.

### [restorevolume](#page-1941-0)

Use the **restorevolume** command to restore a volume from a snapshot generation.

### [rmvdisk](#page-1946-0)

Use the **rmvdisk** command to delete a volume. This command cannot be used for high availability volumes. Use the **rmvolume** command for high availability volumes.

### [rmmetadatavdisk](#page-1952-0)

Use the **rmmetadatavdisk** command to detach a file system or remove a block device (that is based on the volume with owner type host\_integration\_metadata) in a configuration node.

### [rmvdiskcopy](#page-1956-0)

Use the **rmvdiskcopy** command to remove a volume copy from a mirrored volume. Use the **rmvolumecopy** command for high availability volumes.

### [rmvdiskaccess](#page-1961-0)

Use the **rmvdiskaccess** command to delete one or more I/O groups from the set of I/O groups in which a volume can be made accessible to hosts.

### [rmvdiskhostmap](#page-1965-0)

Use the **rmvdiskhostmap** command to delete an existing host mapping the volume is no longer accessible for input/output (I/O) transactions on the given host.

### [rmvolume](#page-1969-0)

<span id="page-1886-0"></span>Use the **rmvolume** command to remove a volume. You can use this command for high availability configurations that include HyperSwap or stretched systems.

### [rmvolumecopy](#page-1974-0)

Use the **rmvolumecopy** command to remove a volume copy from a volume. You can use this command for high availability configurations that include HyperSwap or stretched systems.

### [rmvolumegroup](#page-1979-0)

Use the **rmvolumegroup** command to remove a volume group from a system.

### [rmvolumebackupgeneration](#page-1983-0)

Use the **rmvolumebackupgeneration** command to delete a volume backup or cancel a volume snapshot operation that is in progress.

### [shrinkvdisksize](#page-1988-0)

Use the **shrinkvdisksize** command to reduce the size of a volume by the specified capacity.

### [splitvdiskcopy](#page-1994-0)

Use the **splitvdiskcopy** command to create a separate volume from a synchronized copy of a mirrored volume.

# **mkvdiskhostmap**

Use the **mkvdiskhostmap** command to create a new mapping between a volume and a host, which makes the volume accessible for input/output (I/O) operations to the specified host.

### **Syntax**

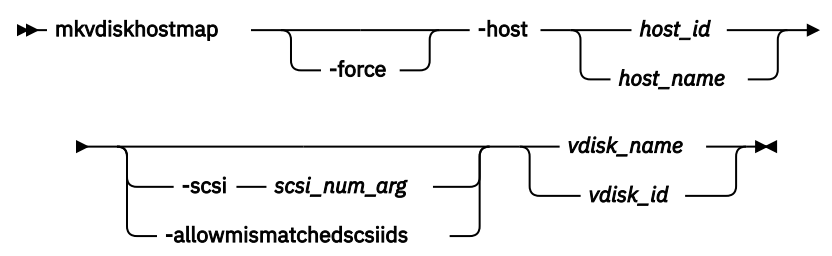

### **Parameters**

### **-force**

(Optional) Allows multiple volume-to-host assignments, which are not normally allowed.

### **-host** *host\_id | host\_name*

(Required) Specifies the host to map the volume to, either by ID or by name.

### **-scsi** *scsi\_num\_arg*

(Optional) Specifies the Small Computer System Interface (SCSI) logical unit number (LUN) ID to assign to this volume on the given host. The **scsi\_num\_arg** parameter contains the SCSI LUN ID that is assigned to the volume on the given host for all I/O groups that provide access to the volume. You must check your host system for the next available SCSI LUN ID on the given host bus adapter (HBA). If you do not specify the **-scsi** parameter, the next available SCSI LUN ID in each I/O group that provides access is provided to the host. The **-scsi** parameter is not supported for NVMe hosts. When a volume is mapped to a host that uses the NVMe protocol, the volume namespace ID (NSID) is assigned by the system. This parameter is mutually exclusive with **-allowmismatchedscsiids**.

### **-allowmismatchedscsiids**

(Optional) When you create a new host mapping, this parameter allows the system to allocate nonidentical SCSI LUN IDs in the access I/O groups for the volume. This parameter is mutually exclusive with **-scsi**.

### *vdisk\_name | vdisk\_id*

(Required) Specifies the name of the volume that you want to map to the host, either by ID or by name.

### **Description**

This command creates a new mapping between the volume and the specified host. The volume is presented to the host as if the disk is directly attached to the host. It is only after this command is processed, that the host can perform I/O transactions to the volume.

Optionally, you can assign a SCSI LUN ID to the mapping for SCSI hosts. When the HBA in the host scans for devices that are attached to it, it discovers all volumes that are mapped to its Fibre Channel ports. When the devices are found, each one is allocated an identifier (SCSI LUN ID). For example, the first disk found is usually SCSI LUN 0, and so on. You can control the order in which the HBA discovers volumes by assigning the SCSI LUN ID, as required. If you do not specify a SCSI LUN ID, the cluster automatically assigns the next available SCSI LUN ID, if any mappings already exist with that host. When you issue the **mkvdiskhostmap** command, the assigned SCSI LUN ID number is returned.

For NVMe, the SCSI LUN ID is irrelevant and instead the system assigns the NSID that cannot be changed. When you create a mapping to an NVMe volume, the NSID is returned (The NSID is the vdisk ID + 1).

The **mkvdiskhostmap** command fails if the:

- Host to which this mapping is being made is not associated with any one of the I/O groups in the volume access set
- Volume has more than one I/O group in its access set and the host being mapped to the volume does not support volumes being mapped from multiple I/O groups
- Host protocol is incompatible with the volume protocol
- An identical SCSI LUN ID is not available in all the access I/O groups

If you do not specify a SCSI LUN ID, the system attempts to assign the lowest common SCSI LUN ID in all access I/O groups. The returned ID is the same for all I/O groups to which the volume is mapped.

Use the **-allowmismatchedscsiids** parameter to allow the system to allocate non-identical SCSI LUN IDs in the access I/O groups. The lowest value available in each access I/O group is used. It might not be the same in all access I/O groups. Make sure that the host supports this configuration. This parameter cannot be used with the **-scsi** parameter and is not supported for NVMe hosts. If a volume is mapped to a host that uses the NVMe protocol, the volume namespace ID (NSID) is assigned by the system.

**Remember:** iSCSI hosts can access volumes that are accessible through multiple I/O groups (as well as single I/O groups).

If you generate different SCSI LUN IDs, only one is returned. The returned ID is for the highest-numbered I/O group to which the volume was mapped. To view other values, issue **lshostvdiskmap** or **lsvdiskhostmap**.

The SCSI LUN ID is used for the highest numbered I/O group to which the volume is mapped.

Some HBA device drivers stop when they find a gap in the SCSI LUN IDs. For example:

- Volume 1 is mapped to Host 1 with SCSI LUN ID 1
- Volume 2 is mapped to Host 1 with SCSI LUN ID 2
- Volume 3 is mapped to Host 1 with SCSI LUN ID 4

When the device driver scans the HBA, it must stop after identifying volumes 1 and 2, because no SCSI LUN is mapped with ID 3. For optimal performance, ensure that the SCSI LUN ID allocation is contiguous.

You can create multiple volume assignments (assigning the same volume to multiple hosts, for example, which might be particularly useful for clustered system hosts assigning a volume to multiple hosts). Normally, multiple volume-to-host assignments are not used because corruption is likely to occur if more than one host can access a disk. However, in certain multiple path environments, a volume must be mapped to more than one host. This includes the IBM SAN File System. To map to more than one host, you must use the **mkvdiskhostmap** command with the **-force** parameter. For example: mkvdiskhostmap -host host1 -force 4 mkvdiskhostmap -host host2 -force 4.

**Note:** When you assign the same volume to multiple hosts, use the same SCSI ID for all hosts.

These commands create two host-to-volume mappings for volume 4 that map to host1 and host2. Omitting the **-force** parameter causes the mapping to fail if that volume is already mapped to a host.

The command also fails if the host object (to which this mapping is being made) is not associated with the I/O group containing the volume.

If a new mapping is created between a host (type **hide\_secondary**) and a volume that is a secondary volume in a remote copy relationship, the:

- Mapping is created for configuration purposes (it can be changed or deleted)
- Secondary volume is not presented to the host

The mapped volume is presented to the host if the:

- Host type is changed to a type other than **hide\_secondary**
- Remote copy relationship is stopped by specifying **-access**
- Volume is no longer a secondary volume because the remote copy relationship is deleted or switched

**Note:** You cannot specify this command if the volume is an auxiliary volume in an active-active relationship or if a volume is a change volume in any type of relationship.

**Remember:** This command cannot be used on a volume owned by a filesystem.

### **An invocation example**

mkvdiskhostmap -host host1 -scsi 1 5

The resulting output:

Virtual Disk to Host map, id [1], successfully created

### **Related reference**

#### [addvolumecopy](#page-1646-0)

Use the **addvolumecopy** command to add a copy to an existing volume. On a standard topology system, you can use this command to add a mirrored copy to an existing volume. On a stretched or HyperSwap topology system, you can use this command to convert an existing basic volume into a highly available volume by adding a copy of that volume at a second site.

### [addvdiskcopy](#page-1654-0)

Use the **addvdiskcopy** command to add a copy to an existing volume, which changes a nonmirrored volume into a mirrored volume. On a system with a hyperswap topology, use the **addvolumecopy** command to convert an existing volume to a HyperSwap volume by adding a copy at a second site.

### [addvdiskaccess](#page-1667-0)

Use the **addvdiskaccess** command to add an I/O group (or groups) to the set of I/O groups in which a volume can be made accessible to hosts.

### [analyzevdisk](#page-1672-0)

Use the **analyzevdisk** command to queue or cancel volume analysis.

#### [analyzevdiskbysystem](#page-1676-0)

Use the **analyzevdiskbysystem** command to schedule all existing volumes in system for available capacity analysis.

### [backupvolume](#page-1680-0)

Use the **backupvolume** command to create a volume snapshot.

### [backupvolumegroup](#page-1685-0)

Use the **backupvolumegroup** command to create a new snapshot for all of the volumes in a volume group.

#### [chvdisk](#page-1690-0)

Use the **chvdisk** command to modify the properties of a volume, such as the disk name, I/O governing rate, or unit number. You can also change IBM Easy Tier settings.

### [chvolumegroup](#page-1699-0)

Use the **chvolumegroup** command to change volume group properties.

### [expandvdisksize](#page-1704-0)

Use the **expandvdisksize** command to expand the provisioned capacity of a volume by a specified amount.

### [expandvolume](#page-1710-0)

Use the **expandvolume** command to expand the size of a HyperSwap volume by a specified capacity.

### [lsdependentvdisks](#page-1715-0)

Use the **lsdependentvdisks** command to view which volumes go offline if you remove a specific piece of hardware from the system.

#### [lshostvdiskmap](#page-1719-0)

Use the **lshostvdiskmap** command to display a list of volumes that are mapped to a host. These volumes are the volumes that are recognized by the specified host.

### [lsmetadatavdisk](#page-1725-0)

Use the **lsmetadatavdisk** command to display the information for metadata volume.

### [lsrepairsevdiskcopyprogress](#page-1730-0)

The **lsrepairsevdiskcopyprogress** command lists the repair progress for thin-provisioned volume copies or compressed volume copies.

### [lsrepairvdiskcopyprogress](#page-1735-0)

Use the **lsrepairvdiskcopyprogress** command to display the progress of volume repairs and validations.

[lssevdiskcopy](#page-1740-0)

Use the **lssevdiskcopy** command to list the thin-provisioned copies of the specified volumes.

[lsvdisk](#page-1750-0)

Use the **lsvdisk** command to display a concise list or a detailed view of volumes that are recognized by the system.

### [lsvdiskaccess](#page-1769-0)

Use the **lsvdiskaccess** command to display a list of all input/output (I/O) groups in the volume access set.

### [lsvdiskanalysis](#page-1774-0)

Use the **lsvdiskanalysis** command to display information for thin provisioning and compression estimation analysis report for a single volume or multiple volumes.

### [lsvdiskanalysisprogress](#page-1780-0)

Use the **lsvdiskanalysisprogress** command to display information about the space analysis progress for an entire system.

### [lsvdiskcopy](#page-1786-0)

Use the **lsvdiskcopy** command to list volume copy information.

### [lsvdiskdependentmaps](#page-1796-0)

Use the **lsvdiskdependentmaps** command to display all FlashCopy mappings with target volumes that are dependent upon data that is held on the specified volume.

### [lsvdiskextent](#page-1801-0)

Use the **lsvdiskextent** command to list the MDisk extents that are provided for the specified volumes.

### [lsvdiskfcmapcopies](#page-1806-0)

Use the **lsvdiskfcmapcopies** command to display a list of all FlashCopy mappings with a target volume that contains a valid copy of the specified volume.

### [lsvdiskfcmappings](#page-1810-0)

Use the **lsvdiskfcmappings** command to display a list of FlashCopy mappings to which the volume belongs. A volume can be part of up to 256 FlashCopy mappings.

### [lsvdiskhostmap](#page-1814-0)

Use the **lsvdiskhostmap** command to list the hosts to which a volume is mapped.

### [lsvdisklba](#page-1819-0)

Use the **lsvdisklba** command to list the volume and logical block address (LBA) for the specified storage pool LBA.

### [lsvdiskmember](#page-1824-0)

Use the **lsvdiskmember** command to display a list of MDisks that are members of the specified volume.

### [lsvdiskprogress](#page-1829-0)

Use the **lsvdiskprogress** command to track the progress during new volume formatting.

### [lsvdisksyncprogress](#page-1834-0)

Use the lsvdisksyncprogress command to display the progress of volume copy synchronization.

### [lsvolumebackup](#page-1838-0)

Use the **lsvolumebackup** command to list the volumes that have cloud snapshot that enabled and volumes that have cloud snapshots in the cloud account.

### [lsvolumebackupgeneration](#page-1844-0)

Use the **lsvolumebackupgeneration** command to list any volume snapshots available on the specified volume.

### [lsvolumebackupprogress](#page-1850-0)

Use the **lsvolumebackupprogress** command to display information about the progress of snapshot operations.

### [lsvolumegroup](#page-1855-0)

Use the **lsvolumegroup** command to display information about configured volume groups.

### [lsvolumerestoreprogress](#page-1861-0)

Use the **lsvolumerestoreprogress** command to display information about restore operation progress.

### [mkmetadatavdisk](#page-1866-0)

Use the **mkmetadatavdisk** command to create one metadata volume (owner type is host integration metadata) from a storage pool. You can also export one block device or file system (that is based on this volume) in the configuration node.

### [mkvdisk](#page-1870-0)

Use the **mkvdisk** command to create sequential, striped, or image mode volume objects. When they are mapped to a host object, these objects are seen as disk drives with which the host can run I/O operations. Note the first syntax diagram below is for striped or sequential volumes and the second syntax diagram is for image mode volumes. Use the **mkvolume** command for a simplified way of creating high availability volumes. It includes stretched and hyperswap topologies. Use the **mkimagevolume** command for a simplified way of creating an image mode volume, importing existing data from a managed disk.

### [mkvolume](#page-1892-0)

Use the **mkvolume** command to create an empty volume from existing storage pools. You can use this command for high availability configurations that include HyperSwap or stretched systems, but it can also be used for volumes that are not high availability.

### [mkvolumegroup](#page-1900-0)

Use the **mkvolumegroup** command to create and configure a new volume group.

### [mkimagevolume](#page-1904-0)

Use the **mkimagevolume** command to create an image mode volume by importing (preserving) data on a managed disk from another storage system.

### [movevdisk](#page-1910-0)

Use the **movevdisk** command to move the preferred node of a volume either within the same caching I/O group or to another caching I/O group.

### [recovervdisk](#page-1915-0)

Use the **recovervdisk** command to acknowledge volume data loss and brings the volume back online.

### [recovervdiskbycluster \(Discontinued\)](#page-1919-0)

**Attention:** The **recovervdiskbycluster** command has been discontinued. Use the **recovervdiskbysystem** command instead.

#### [recovervdiskbyiogrp](#page-1923-0)

Use the **recovervdiskbyiogrp** command to acknowledge data loss for all volumes in the specified I/O group with a fast\_write\_state of corrupt and brings the volumes back online.

### [recovervdiskbysystem](#page-1927-0)

Use the **recovervdiskbysystem** command to acknowledge data loss for all volumes in the system with a fast write state of corrupt and bring the volumes back online.

### [repairsevdiskcopy](#page-1932-0)

The **repairsevdiskcopy** command repairs the metadata on a thin-provisioned volume copy or a compressed volume copy.

### [repairvdiskcopy](#page-1936-0)

Use the **repairvdiskcopy** command on mirrored volumes to detect and (optionally) correct any volume copies that are not identical.

#### [restorevolume](#page-1941-0)

Use the **restorevolume** command to restore a volume from a snapshot generation.

### [rmvdisk](#page-1946-0)

Use the **rmvdisk** command to delete a volume. This command cannot be used for high availability volumes. Use the **rmvolume** command for high availability volumes.

### [rmmetadatavdisk](#page-1952-0)

Use the **rmmetadatavdisk** command to detach a file system or remove a block device (that is based on the volume with owner type host\_integration\_metadata) in a configuration node.

#### [rmvdiskcopy](#page-1956-0)

Use the **rmvdiskcopy** command to remove a volume copy from a mirrored volume. Use the **rmvolumecopy** command for high availability volumes.

### [rmvdiskaccess](#page-1961-0)

Use the **rmvdiskaccess** command to delete one or more I/O groups from the set of I/O groups in which a volume can be made accessible to hosts.

### [rmvdiskhostmap](#page-1965-0)

Use the **rmvdiskhostmap** command to delete an existing host mapping the volume is no longer accessible for input/output (I/O) transactions on the given host.

### [rmvolume](#page-1969-0)

Use the **rmvolume** command to remove a volume. You can use this command for high availability configurations that include HyperSwap or stretched systems.

### [rmvolumecopy](#page-1974-0)

Use the **rmvolumecopy** command to remove a volume copy from a volume. You can use this command for high availability configurations that include HyperSwap or stretched systems.

### [rmvolumegroup](#page-1979-0)

Use the **rmvolumegroup** command to remove a volume group from a system.

### [rmvolumebackupgeneration](#page-1983-0)

Use the **rmvolumebackupgeneration** command to delete a volume backup or cancel a volume snapshot operation that is in progress.

### [shrinkvdisksize](#page-1988-0)

Use the **shrinkvdisksize** command to reduce the size of a volume by the specified capacity.

### [splitvdiskcopy](#page-1994-0)

<span id="page-1892-0"></span>Use the **splitvdiskcopy** command to create a separate volume from a synchronized copy of a mirrored volume.

# **mkvolume**

Use the **mkvolume** command to create an empty volume from existing storage pools. You can use this command for high availability configurations that include HyperSwap or stretched systems, but it can also be used for volumes that are not high availability.

**Syntax**

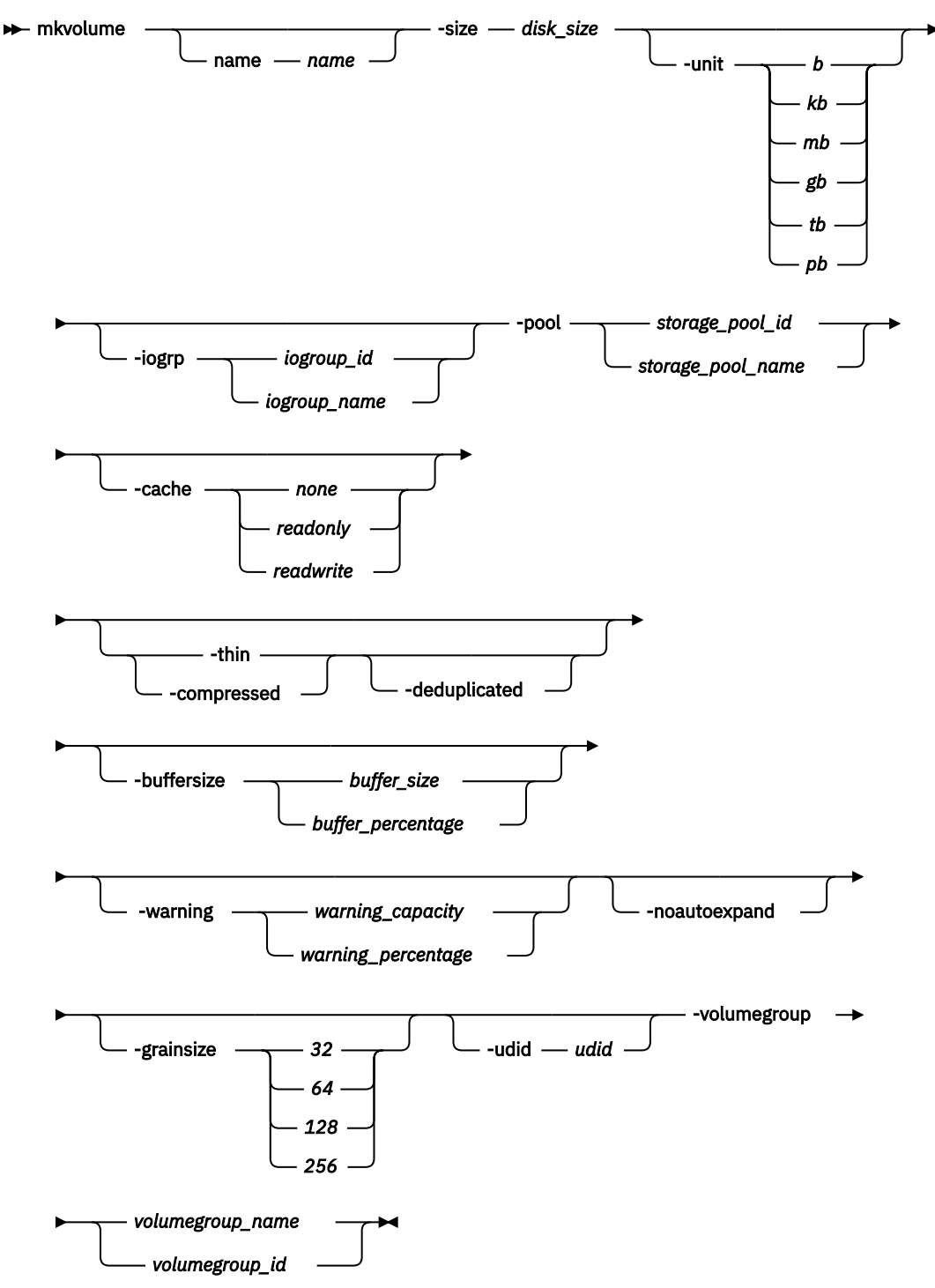

### **Parameters**

### **-name** *name*

(Optional) Specifies the name that is used for the volume that is created. This value must be an alphanumeric string 1 - 63 characters.

**Remember:** If you do not specify **-name**, a unique default name such as volume1 is used.

### **-size** *disk\_size*

(Required) Specifies the capacity of the volume, which is used with the value of the unit. The default capacity is in MB. When the unit of bytes is used, all capacities must be in multiples of 512 bytes. An entire extent is reserved even if it is only partially used.

### **-unit** *b | kb | mb | gb | tb | pb*

(Optional) Specifies the data units to use with the capacity that is specified by the **-size** parameter. The default unit type is *mb*.

### **-iogrp** *iogroup\_id\_list | iogroup\_name\_list*

(Optional) Specifies the I/O group that the new volume is cached in. The value can be a colonseparated list of up to two I/O group IDs or names. If no value is specified, the caching I/O group is selected based on the storage pool site. If you do not specify the **-iogrp** parameter, the caching I/O group is selected by the system.

**Important:** If two I/O groups are specified, they must be in different sites, and the storage pools that are specified must be in different sites. The order of the sites must correspond.

If you create a HyperSwap volume, the caching I/O groups are selected based on the sites of the storage pools.

### **-pool** *storage\_pool\_id\_list | storage\_pool\_name\_list*

(Required) Specifies the storage pool in which to create the new volume. The value must be a colonseparated list of up to two storage pool IDs or names.

**Note:** If one storage pool is specified, a basic volume is created with one copy.

On systems with standard topology, a mirrored volume can be created by specifying two storage pools.

On systems with a stretched or hyperswap topology, a highly available volume can be created by specifying two storage pools in different sites.

### **-cache** *none | readonly | readwrite*

(Optional) Specifies the caching options for the volume. Use one of the following valid entries:

- readwrite enables the cache for the volume (default).
- readonly disables write caching but allows read caching for a volume.
- none disables the cache mode for the volume.

### **-thin**

(Optional) Specifies that the volume is to be created with thin provisioning. You cannot specify this parameter with **-compressed**. If you do not specify **-thin** or **-compressed**, the volume that is created is standard-provisioned.

### **-compressed**

(Optional) Specifies that the volume is to be created compressed. If the -iogrp parameter is not specified, the least used I/O group is used for compressed copies (considering the subset of I/O groups that support compression).

**Remember:** This command fails if no I/O groups support compression. If two sites exist, both sites must have at least one I/O group that supports compression.

You cannot specify this parameter with **-thin**. If you do not specify **-thin** or **-compressed**, the volume that is created is standard-provisioned.

### **-deduplicated**

(Optional) Creates a deduplicated volume. If you specify **-deduplicated**, you must also specify  **rsize** because it applies only to thin-provisioned or compressed volumes.

**Note:** Data deduplication works only with data reduction storage pools. You can only create deduplicated volumes and volume copies in an I/O group if there are no compressed volumes or volume copies in regular storage pools.

### **-buffersize** *buffer\_size | buffer\_percentage*

(Optional) Specifies the pool capacity the volume attempts to reserve as a buffer for thin-provisioned and compressed volumes. You must specify either **-thin** or **-compressed** with this parameter. The default value is 2%.

**Note:** You cannot specify a buffer size for thin-provisioned or compressed volumes that are in data reduction pools.

### **-warning** *warning\_capacity | warning\_percentage*

(Optional) Specifies a threshold at which a warning error log is generated for volumes. A warning is generated when the used disk capacity on the thin-provisioned volume exceeds the specified threshold. You must specify either **-thin** or **-compressed** with this parameter. The default value is 80%.

### **-noautoexpand**

(Optional) Specifies that the volume not automatically expand as it is written to. The available buffer capacity decreases as the used capacity increases. The volume copy goes offline if the buffer capacity is fully used. The buffer capacity can be increased by specifying expandvdisksize -rsize. You must specify either **-thin** or **-compressed** with this parameter. If you do not specify  **noautoexpand**, the volume automatically expands as it is written to.

### **-grainsize** *32 | 64 | 128 | 256*

(Optional) Sets the grain size (KB) for a thin-provisioned volume. If you are using the thin-provisioned volume in a FlashCopy map, use the same grain size as the map grain size for best performance. If you are using the thin-provisioned volume directly with a host system, use a small grain size. The grain size value must be 32, 64, 128, or 256 KB. The default is 256 KB.

### **-udid** *udid*

(Optional) Specifies the unit number udid for the volume.

**Important:** The udid is an identifier that is required to support OpenVMS hosts (no other systems use this parameter).

Valid options are a decimal number from 0 through 32767, or a hexadecimal number from 0 through 0x7FFF. A hexadecimal number must be preceded by 0x (for example, 0x1234).

### **-volumegroup** *volumegroup\_name | volumegroup\_id*

(Optional) Specifies the volume group that a volume belongs to. The value must be an alphanumeric string for the volume group name and the value must be a number for the volume group ID.

### **Description**

This command creates an empty volume, which is a formatted (zeroed) volume, by using storage from existing storage pools. You can also create a highly available volume on systems with stretched or hyperswap topology.

If you create a thin-provisioned or compressed volume from a data reduction storage pool, the properties of the storage pool are used for the new volume. You can create standard-provisioned volumes from data reduction storage pools, but those volumes do not use the storage pool properties.

On some node types, you can create a compressed volume copy in a data reduction storage pool for an I/O group. You can create thin-provisioned volume copies on any node type. Volumes can also have standard-provisioned volume copies in data reduction storage pools. A compressed volume copy in a data reduction pool can only be created in an I/O group with sufficient memory.

You cannot specify **-noautoexpand** when you create thin-provisioned or compressed volume copies from a data reduction storage pool.

You cannot create a volume copy that is a thin-provisioned or compressed volume in a data reduction storage pool, and the volume caching mode is none or readonly. You must specify **chvdisk** to change the volume caching mode to readwrite.

You cannot specify **-warning** for a thin-provisioned or compressed volume copy in a data reduction storage pool.

You cannot specify **-grainsize** for thin-provisioned and compressed volume copies in data reduction storage pools. This type of volume copy is created with a size of 8 KB.

Thin-provisioned or compressed volume copies in data reduction pools cannot be created if the data reduction storage pool is offline and requires recovery. If the recovery is still in progress, you must wait until the recovery is complete and the pool is in online state.

The **mkvolume** command is used for HyperSwap systems and as part of the command automatically creates a base volume and corresponding change volumes that synchronize changes between the two sites. If your HyperSwap system supports FlashCore and the base volume is standard-provisioned in a data reduction pool, then the corresponding change volume is created with compression enabled. If the base volume is in a standard pool, then the change volume is created as a thin-provisioned volume.

Use the **mkimagevolume** command to create a new volume by importing existing data on a managed disk.

### **Scenario 1**

If the I/O group contains:

- At least one 8 GiB node.
- At least one thin-provisioned or compressed volume in a data reduction pool.
- A FlashCopy bitmap size for that I/O group set beyond 1.5 GiB.

The command fails due to insufficient resources available.

### **Scenario 2**

When a thin-provisioned or compressed volume is created within a data reduction pool, the pool must have enough capacity to create more volumes that track SCSI unmap operations from the host. If this capacity is not available, the command fails.

### **Scenario 3**

Volumes cannot be created in a data reduction pool if offline thin-provisioned or compressed volumes exist in a data reduction pool, either because of thin provisioning (out of space or corruption), or a component underneath thin provisioning is holding a volume in the pool offline.

### **An invocation example to create a volume in storage pool 0**

```
mkvolume -pool 0 -size 1000
```
The detailed resulting output:

Volume, id [0], successfully created.

### **An invocation example for creating a thin-provisioned stretched volume on a system with stretched topology**

mkvolume -pool site1pool:site2pool -size 1 -unit tb -thin

The detailed resulting output:

Volume, id [1], successfully created.

### **An invocation example to create a HyperSwap volume with a hyperswap topology**

mkvolume -pool site1pool:site2pool -size 200

The detailed resulting output:

Volume, id [2], successfully created.

### **An invocation example to create a thin-provisioned volume from a data reduction storage pool**

mkvolume -pool datareductionpool2 -size 10 -unit gb -thin

The detailed resulting output:

Volume, id [6], successfully created.

### **An invocation example to create a deduplicated volume copy**

mkvolume -pool datareductionpool0 -size 100 -unit gb -iogrp 0 -thin -deduplicated

The resulting output:

Virtual Disk, id [4], successfully created

### **Related reference**

#### [addvolumecopy](#page-1646-0)

Use the **addvolumecopy** command to add a copy to an existing volume. On a standard topology system, you can use this command to add a mirrored copy to an existing volume. On a stretched or HyperSwap topology system, you can use this command to convert an existing basic volume into a highly available volume by adding a copy of that volume at a second site.

### [addvdiskcopy](#page-1654-0)

Use the **addvdiskcopy** command to add a copy to an existing volume, which changes a nonmirrored volume into a mirrored volume. On a system with a hyperswap topology, use the **addvolumecopy** command to convert an existing volume to a HyperSwap volume by adding a copy at a second site.

#### [addvdiskaccess](#page-1667-0)

Use the **addvdiskaccess** command to add an I/O group (or groups) to the set of I/O groups in which a volume can be made accessible to hosts.

#### [analyzevdisk](#page-1672-0)

Use the **analyzevdisk** command to queue or cancel volume analysis.

#### [analyzevdiskbysystem](#page-1676-0)

Use the **analyzevdiskbysystem** command to schedule all existing volumes in system for available capacity analysis.

[backupvolume](#page-1680-0)

Use the **backupvolume** command to create a volume snapshot.

#### [backupvolumegroup](#page-1685-0)

Use the **backupvolumegroup** command to create a new snapshot for all of the volumes in a volume group.

### [chvdisk](#page-1690-0)

Use the **chvdisk** command to modify the properties of a volume, such as the disk name, I/O governing rate, or unit number. You can also change IBM Easy Tier settings.

### [chvolumegroup](#page-1699-0)

Use the **chvolumegroup** command to change volume group properties.

#### [expandvdisksize](#page-1704-0)

Use the **expandvdisksize** command to expand the provisioned capacity of a volume by a specified amount.

### [expandvolume](#page-1710-0)

Use the **expandvolume** command to expand the size of a HyperSwap volume by a specified capacity.

### [lsdependentvdisks](#page-1715-0)

Use the **lsdependentvdisks** command to view which volumes go offline if you remove a specific piece of hardware from the system.

### [lshostvdiskmap](#page-1719-0)

Use the **lshostvdiskmap** command to display a list of volumes that are mapped to a host. These volumes are the volumes that are recognized by the specified host.

### [lsmetadatavdisk](#page-1725-0)

Use the **lsmetadatavdisk** command to display the information for metadata volume.

### [lsrepairsevdiskcopyprogress](#page-1730-0)

The **lsrepairsevdiskcopyprogress** command lists the repair progress for thin-provisioned volume copies or compressed volume copies.

### [lsrepairvdiskcopyprogress](#page-1735-0)

Use the **lsrepairvdiskcopyprogress** command to display the progress of volume repairs and validations.

### [lssevdiskcopy](#page-1740-0)

Use the **lssevdiskcopy** command to list the thin-provisioned copies of the specified volumes.

[lsvdisk](#page-1750-0)

Use the **lsvdisk** command to display a concise list or a detailed view of volumes that are recognized by the system.

[lsvdiskaccess](#page-1769-0)

Use the **lsvdiskaccess** command to display a list of all input/output (I/O) groups in the volume access set.

[lsvdiskanalysis](#page-1774-0)

Use the **lsvdiskanalysis** command to display information for thin provisioning and compression estimation analysis report for a single volume or multiple volumes.

### [lsvdiskanalysisprogress](#page-1780-0)

Use the **lsvdiskanalysisprogress** command to display information about the space analysis progress for an entire system.

### [lsvdiskcopy](#page-1786-0)

Use the **lsvdiskcopy** command to list volume copy information.

[lsvdiskdependentmaps](#page-1796-0)

Use the **lsvdiskdependentmaps** command to display all FlashCopy mappings with target volumes that are dependent upon data that is held on the specified volume.

### [lsvdiskextent](#page-1801-0)

Use the **lsvdiskextent** command to list the MDisk extents that are provided for the specified volumes.

### [lsvdiskfcmapcopies](#page-1806-0)

Use the **lsvdiskfcmapcopies** command to display a list of all FlashCopy mappings with a target volume that contains a valid copy of the specified volume.

### [lsvdiskfcmappings](#page-1810-0)

Use the **lsvdiskfcmappings** command to display a list of FlashCopy mappings to which the volume belongs. A volume can be part of up to 256 FlashCopy mappings.

### [lsvdiskhostmap](#page-1814-0)

Use the **lsvdiskhostmap** command to list the hosts to which a volume is mapped.

### [lsvdisklba](#page-1819-0)

Use the **lsvdisklba** command to list the volume and logical block address (LBA) for the specified storage pool LBA.

### [lsvdiskmember](#page-1824-0)

Use the **lsvdiskmember** command to display a list of MDisks that are members of the specified volume.

### [lsvdiskprogress](#page-1829-0)

Use the **lsvdiskprogress** command to track the progress during new volume formatting.

### [lsvdisksyncprogress](#page-1834-0)

Use the lsvdisksyncprogress command to display the progress of volume copy synchronization.

### [lsvolumebackup](#page-1838-0)

Use the **lsvolumebackup** command to list the volumes that have cloud snapshot that enabled and volumes that have cloud snapshots in the cloud account.

### [lsvolumebackupgeneration](#page-1844-0)

Use the **lsvolumebackupgeneration** command to list any volume snapshots available on the specified volume.

### [lsvolumebackupprogress](#page-1850-0)

Use the **lsvolumebackupprogress** command to display information about the progress of snapshot operations.

### [lsvolumegroup](#page-1855-0)

Use the **lsvolumegroup** command to display information about configured volume groups.

### [lsvolumerestoreprogress](#page-1861-0)

Use the **lsvolumerestoreprogress** command to display information about restore operation progress.

### [mkmetadatavdisk](#page-1866-0)

Use the **mkmetadatavdisk** command to create one metadata volume (owner type is host\_integration\_metadata) from a storage pool. You can also export one block device or file system (that is based on this volume) in the configuration node.

### [mkvdisk](#page-1870-0)

Use the **mkvdisk** command to create sequential, striped, or image mode volume objects. When they are mapped to a host object, these objects are seen as disk drives with which the host can run I/O operations. Note the first syntax diagram below is for striped or sequential volumes and the second syntax diagram is for image mode volumes. Use the **mkvolume** command for a simplified way of creating high availability volumes. It includes stretched and hyperswap topologies. Use the **mkimagevolume** command for a simplified way of creating an image mode volume, importing existing data from a managed disk.

### [mkvdiskhostmap](#page-1886-0)

Use the **mkvdiskhostmap** command to create a new mapping between a volume and a host, which makes the volume accessible for input/output (I/O) operations to the specified host.

### [mkvolumegroup](#page-1900-0)

Use the **mkvolumegroup** command to create and configure a new volume group.

### [mkimagevolume](#page-1904-0)

Use the **mkimagevolume** command to create an image mode volume by importing (preserving) data on a managed disk from another storage system.

### [movevdisk](#page-1910-0)

Use the **movevdisk** command to move the preferred node of a volume either within the same caching I/O group or to another caching I/O group.

### [recovervdisk](#page-1915-0)

Use the **recovervdisk** command to acknowledge volume data loss and brings the volume back online.

### [recovervdiskbycluster \(Discontinued\)](#page-1919-0)

**Attention:** The **recovervdiskbycluster** command has been discontinued. Use the **recovervdiskbysystem** command instead.

### [recovervdiskbyiogrp](#page-1923-0)

Use the **recovervdiskbyiogrp** command to acknowledge data loss for all volumes in the specified I/O group with a fast\_write\_state of corrupt and brings the volumes back online.

### [recovervdiskbysystem](#page-1927-0)

Use the **recovervdiskbysystem** command to acknowledge data loss for all volumes in the system with a fast write state of corrupt and bring the volumes back online.

### [repairsevdiskcopy](#page-1932-0)

The **repairsevdiskcopy** command repairs the metadata on a thin-provisioned volume copy or a compressed volume copy.

### [repairvdiskcopy](#page-1936-0)

Use the **repairvdiskcopy** command on mirrored volumes to detect and (optionally) correct any volume copies that are not identical.

### [restorevolume](#page-1941-0)

Use the **restorevolume** command to restore a volume from a snapshot generation.

### [rmvdisk](#page-1946-0)

Use the **rmvdisk** command to delete a volume. This command cannot be used for high availability volumes. Use the **rmvolume** command for high availability volumes.

### [rmmetadatavdisk](#page-1952-0)

Use the **rmmetadatavdisk** command to detach a file system or remove a block device (that is based on the volume with owner type host\_integration\_metadata) in a configuration node.

### [rmvdiskcopy](#page-1956-0)

Use the **rmvdiskcopy** command to remove a volume copy from a mirrored volume. Use the **rmvolumecopy** command for high availability volumes.

### [rmvdiskaccess](#page-1961-0)

Use the **rmvdiskaccess** command to delete one or more I/O groups from the set of I/O groups in which a volume can be made accessible to hosts.

### [rmvdiskhostmap](#page-1965-0)

Use the **rmvdiskhostmap** command to delete an existing host mapping the volume is no longer accessible for input/output (I/O) transactions on the given host.

### [rmvolume](#page-1969-0)

Use the **rmvolume** command to remove a volume. You can use this command for high availability configurations that include HyperSwap or stretched systems.

### [rmvolumecopy](#page-1974-0)

Use the **rmvolumecopy** command to remove a volume copy from a volume. You can use this command for high availability configurations that include HyperSwap or stretched systems.

### [rmvolumegroup](#page-1979-0)

Use the **rmvolumegroup** command to remove a volume group from a system.

### [rmvolumebackupgeneration](#page-1983-0)

Use the **rmvolumebackupgeneration** command to delete a volume backup or cancel a volume snapshot operation that is in progress.

### [shrinkvdisksize](#page-1988-0)

Use the **shrinkvdisksize** command to reduce the size of a volume by the specified capacity.

[splitvdiskcopy](#page-1994-0)

<span id="page-1900-0"></span>Use the **splitvdiskcopy** command to create a separate volume from a synchronized copy of a mirrored volume.

## **mkvolumegroup**

Use the **mkvolumegroup** command to create and configure a new volume group.

### **Syntax**

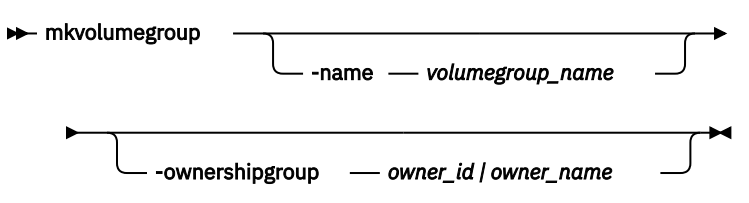

### **Parameters**

### **-name** *volumegroup\_name*

(Optional) Specifies a volume group name. The value must be an alphanumeric value. If you do not specify a volume group name, one is automatically created and assigned to the volume group.

### **-ownershipgroup** *owner\_id | owner\_name*

(Optional) The name or ID of the ownership group to which the object is being added.

### **Description**

This command creates and configures a new volume group.

### **An invocation example**

mkvolumegroup

The resulting output:

Volume Group, id [0], successfully created

### **An invocation example**

mkvolumegroup -name Sunday

The resulting output:

Volume Group, id [1], successfully created

### **Related reference**

### [addvolumecopy](#page-1646-0)

Use the **addvolumecopy** command to add a copy to an existing volume. On a standard topology system, you can use this command to add a mirrored copy to an existing volume. On a stretched or HyperSwap topology system, you can use this command to convert an existing basic volume into a highly available volume by adding a copy of that volume at a second site.

### [addvdiskcopy](#page-1654-0)

Use the **addvdiskcopy** command to add a copy to an existing volume, which changes a nonmirrored volume into a mirrored volume. On a system with a hyperswap topology, use the **addvolumecopy** command to convert an existing volume to a HyperSwap volume by adding a copy at a second site.

### [addvdiskaccess](#page-1667-0)

Use the **addvdiskaccess** command to add an I/O group (or groups) to the set of I/O groups in which a volume can be made accessible to hosts.

### [analyzevdisk](#page-1672-0)

Use the **analyzevdisk** command to queue or cancel volume analysis.

### [analyzevdiskbysystem](#page-1676-0)

Use the **analyzevdiskbysystem** command to schedule all existing volumes in system for available capacity analysis.

### [backupvolume](#page-1680-0)

Use the **backupvolume** command to create a volume snapshot.

### [backupvolumegroup](#page-1685-0)

Use the **backupvolumegroup** command to create a new snapshot for all of the volumes in a volume group.

### [chvdisk](#page-1690-0)

Use the **chvdisk** command to modify the properties of a volume, such as the disk name, I/O governing rate, or unit number. You can also change IBM Easy Tier settings.

### [chvolumegroup](#page-1699-0)

Use the **chvolumegroup** command to change volume group properties.

### [expandvdisksize](#page-1704-0)

Use the **expandvdisksize** command to expand the provisioned capacity of a volume by a specified amount.

### [expandvolume](#page-1710-0)

Use the **expandvolume** command to expand the size of a HyperSwap volume by a specified capacity.

### [lsdependentvdisks](#page-1715-0)

Use the **lsdependentvdisks** command to view which volumes go offline if you remove a specific piece of hardware from the system.

### [lshostvdiskmap](#page-1719-0)

Use the **lshostvdiskmap** command to display a list of volumes that are mapped to a host. These volumes are the volumes that are recognized by the specified host.

### [lsmetadatavdisk](#page-1725-0)

Use the **lsmetadatavdisk** command to display the information for metadata volume.

### [lsrepairsevdiskcopyprogress](#page-1730-0)

The **lsrepairsevdiskcopyprogress** command lists the repair progress for thin-provisioned volume copies or compressed volume copies.

### [lsrepairvdiskcopyprogress](#page-1735-0)

Use the **lsrepairvdiskcopyprogress** command to display the progress of volume repairs and validations.

### [lssevdiskcopy](#page-1740-0)

Use the **lssevdiskcopy** command to list the thin-provisioned copies of the specified volumes.

### [lsvdisk](#page-1750-0)

Use the **lsvdisk** command to display a concise list or a detailed view of volumes that are recognized by the system.

### [lsvdiskaccess](#page-1769-0)

Use the **lsvdiskaccess** command to display a list of all input/output (I/O) groups in the volume access set.

### [lsvdiskanalysis](#page-1774-0)

Use the **lsvdiskanalysis** command to display information for thin provisioning and compression estimation analysis report for a single volume or multiple volumes.

### [lsvdiskanalysisprogress](#page-1780-0)

Use the **lsvdiskanalysisprogress** command to display information about the space analysis progress for an entire system.

### [lsvdiskcopy](#page-1786-0)

Use the **lsvdiskcopy** command to list volume copy information.

### [lsvdiskdependentmaps](#page-1796-0)

Use the **lsvdiskdependentmaps** command to display all FlashCopy mappings with target volumes that are dependent upon data that is held on the specified volume.

### [lsvdiskextent](#page-1801-0)

Use the **lsvdiskextent** command to list the MDisk extents that are provided for the specified volumes.

### [lsvdiskfcmapcopies](#page-1806-0)

Use the **lsvdiskfcmapcopies** command to display a list of all FlashCopy mappings with a target volume that contains a valid copy of the specified volume.

### [lsvdiskfcmappings](#page-1810-0)

Use the **lsvdiskfcmappings** command to display a list of FlashCopy mappings to which the volume belongs. A volume can be part of up to 256 FlashCopy mappings.

### [lsvdiskhostmap](#page-1814-0)

Use the **lsvdiskhostmap** command to list the hosts to which a volume is mapped.

### [lsvdisklba](#page-1819-0)

Use the **lsvdisklba** command to list the volume and logical block address (LBA) for the specified storage pool LBA.

### [lsvdiskmember](#page-1824-0)

Use the **lsvdiskmember** command to display a list of MDisks that are members of the specified volume.

### [lsvdiskprogress](#page-1829-0)

Use the **lsvdiskprogress** command to track the progress during new volume formatting.

### [lsvdisksyncprogress](#page-1834-0)

Use the lsvdisksyncprogress command to display the progress of volume copy synchronization.

### [lsvolumebackup](#page-1838-0)

Use the **lsvolumebackup** command to list the volumes that have cloud snapshot that enabled and volumes that have cloud snapshots in the cloud account.

### [lsvolumebackupgeneration](#page-1844-0)

Use the **lsvolumebackupgeneration** command to list any volume snapshots available on the specified volume.

### [lsvolumebackupprogress](#page-1850-0)

Use the **lsvolumebackupprogress** command to display information about the progress of snapshot operations.

[lsvolumegroup](#page-1855-0)

Use the **lsvolumegroup** command to display information about configured volume groups.

### [lsvolumerestoreprogress](#page-1861-0)

Use the **lsvolumerestoreprogress** command to display information about restore operation progress.

### [mkmetadatavdisk](#page-1866-0)

Use the **mkmetadatavdisk** command to create one metadata volume (owner type is host\_integration\_metadata) from a storage pool. You can also export one block device or file system (that is based on this volume) in the configuration node.

### [mkvdisk](#page-1870-0)

Use the **mkvdisk** command to create sequential, striped, or image mode volume objects. When they are mapped to a host object, these objects are seen as disk drives with which the host can run I/O operations. Note the first syntax diagram below is for striped or sequential volumes and the second syntax diagram is for image mode volumes. Use the **mkvolume** command for a simplified way of creating high availability

volumes. It includes stretched and hyperswap topologies. Use the **mkimagevolume** command for a simplified way of creating an image mode volume, importing existing data from a managed disk.

### [mkvdiskhostmap](#page-1886-0)

Use the **mkvdiskhostmap** command to create a new mapping between a volume and a host, which makes the volume accessible for input/output (I/O) operations to the specified host.

### [mkvolume](#page-1892-0)

Use the **mkvolume** command to create an empty volume from existing storage pools. You can use this command for high availability configurations that include HyperSwap or stretched systems, but it can also be used for volumes that are not high availability.

#### [mkimagevolume](#page-1904-0)

Use the **mkimagevolume** command to create an image mode volume by importing (preserving) data on a managed disk from another storage system.

### [movevdisk](#page-1910-0)

Use the **movevdisk** command to move the preferred node of a volume either within the same caching I/O group or to another caching I/O group.

### [recovervdisk](#page-1915-0)

Use the **recovervdisk** command to acknowledge volume data loss and brings the volume back online.

### [recovervdiskbycluster \(Discontinued\)](#page-1919-0)

**Attention:** The **recovervdiskbycluster** command has been discontinued. Use the **recovervdiskbysystem** command instead.

#### [recovervdiskbyiogrp](#page-1923-0)

Use the **recovervdiskbyiogrp** command to acknowledge data loss for all volumes in the specified I/O group with a fast\_write\_state of corrupt and brings the volumes back online.

### [recovervdiskbysystem](#page-1927-0)

Use the **recovervdiskbysystem** command to acknowledge data loss for all volumes in the system with a fast write state of corrupt and bring the volumes back online.

### [repairsevdiskcopy](#page-1932-0)

The **repairsevdiskcopy** command repairs the metadata on a thin-provisioned volume copy or a compressed volume copy.

#### [repairvdiskcopy](#page-1936-0)

Use the **repairvdiskcopy** command on mirrored volumes to detect and (optionally) correct any volume copies that are not identical.

### [restorevolume](#page-1941-0)

Use the **restorevolume** command to restore a volume from a snapshot generation.

[rmvdisk](#page-1946-0)

Use the **rmvdisk** command to delete a volume. This command cannot be used for high availability volumes. Use the **rmvolume** command for high availability volumes.

#### [rmmetadatavdisk](#page-1952-0)

Use the **rmmetadatavdisk** command to detach a file system or remove a block device (that is based on the volume with owner type host\_integration\_metadata) in a configuration node.

### [rmvdiskcopy](#page-1956-0)

Use the **rmvdiskcopy** command to remove a volume copy from a mirrored volume. Use the **rmvolumecopy** command for high availability volumes.

#### [rmvdiskaccess](#page-1961-0)

Use the **rmvdiskaccess** command to delete one or more I/O groups from the set of I/O groups in which a volume can be made accessible to hosts.

### [rmvdiskhostmap](#page-1965-0)

Use the **rmvdiskhostmap** command to delete an existing host mapping the volume is no longer accessible for input/output (I/O) transactions on the given host.

[rmvolume](#page-1969-0)

<span id="page-1904-0"></span>Use the **rmvolume** command to remove a volume. You can use this command for high availability configurations that include HyperSwap or stretched systems.

### [rmvolumecopy](#page-1974-0)

Use the **rmvolumecopy** command to remove a volume copy from a volume. You can use this command for high availability configurations that include HyperSwap or stretched systems.

### [rmvolumegroup](#page-1979-0)

Use the **rmvolumegroup** command to remove a volume group from a system.

### [rmvolumebackupgeneration](#page-1983-0)

Use the **rmvolumebackupgeneration** command to delete a volume backup or cancel a volume snapshot operation that is in progress.

### [shrinkvdisksize](#page-1988-0)

Use the **shrinkvdisksize** command to reduce the size of a volume by the specified capacity.

### [splitvdiskcopy](#page-1994-0)

Use the **splitvdiskcopy** command to create a separate volume from a synchronized copy of a mirrored volume.

# **mkimagevolume**

Use the **mkimagevolume** command to create an image mode volume by importing (preserving) data on a managed disk from another storage system.

### **Syntax**

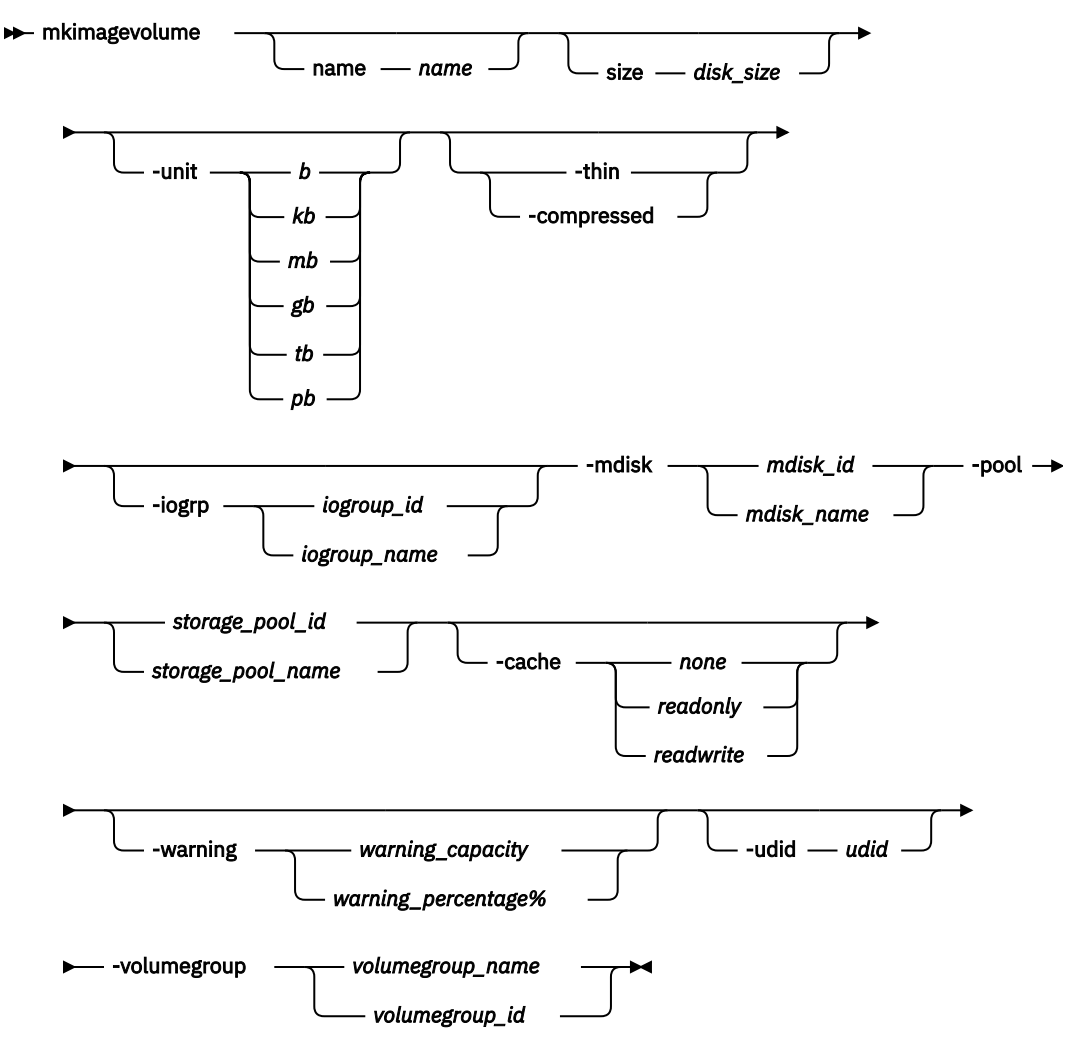

### **Parameters**

### **-name** *name*

(Optional) Specifies the name that is used for the volume that is created. This value must be an alphanumeric string 1 - 63 characters.

**Remember:** If you do not specify **-name**, a unique default name such as volume1 is used.

### **-size** *disk\_size*

(Required if **-thin** or **-compressed** is specified) Specifies the capacity of the volume, which is used with the value of the unit. The default capacity is in MB. When the unit of bytes is used, all capacities must be in multiples of 512 bytes. An entire extent is reserved even if it is only partially used.

**Remember:** This parameter is optional if **-thin** or **-compressed** are not specified. If this parameter is not specified, the volume is standard-provisioned.

For thin and compressed volumes, the real capacity is set from the MDisk size.

### **-unit** *b | kb | mb | gb | tb | pb*

(Optional) Specifies the data units to use with the capacity that is specified by the **-size** parameter. The default unit type is *mb*.

**-thin**

(Optional) Specifies that the volume is to be created with thin provisioning. You cannot specify this parameter with **-compressed**. If you do not specify **-thin** or **-compressed**, the volume that is created is standard-provisioned.

### **-compressed**

(Optional) Specifies that the volume is to be created compressed. If the -iogrp parameter is not specified, the least used I/O group is used for compressed copies (considering the subset of I/O groups that support compression).

**Remember:** This command fails if no I/O groups support compression.

You cannot specify this parameter with **-thin**. If you do not specify **-thin** or **-compressed**, the volume that is created is standard-provisioned.

### **-iogrp** *iogroup\_id | iogroup\_name*

(Optional) Specifies the I/O group that the new volume is cached in.

### **-mdisk** *mdisk\_idmdisk\_name*

(Required) Specifies which currently unused MDisk to use to create the image mode volume.

### **-pool** *storage\_pool\_id | storage\_pool\_name*

(Required) Specifies the storage pool in which to create the new volume. The value for *storage\_pool\_id* must be a numerical value.

### **-cache** *none | readonly | readwrite*

(Optional) Specifies the caching options for the volume. Valid entries are:

- readwrite enables the cache for the volume (default)
- readonly disables write caching but allows read caching for a volume
- none disables the cache mode for the volume

### **-warning** *warning\_capacity | warning\_percentage*

(Optional) Specifies a threshold at which a warning error log is generated for volume copies. A warning is generated when the used disk capacity on the thin-provisioned volume exceeds the specified threshold. You must specify either **-thin** or **-compressed** with this parameter. The default value is 80%.

### **-udid** *udid*

(Optional) Specifies the unit number udid for the disk. The udid is an identifier that is required to support OpenVMS hosts; no other systems use this parameter. Valid options are a decimal number from 0 through 32767, or a hexadecimal number from 0 through 0x7FFF. A hexadecimal number must be preceded by 0x (for example, 0x1234).

**Remember:** When you create a HyperSwap volume, this value is set only on the master volume.

### **-volumegroup** *volumegroup\_name | volumegroup\_id*

(Optional) Specifies the volume group that a volume image belongs to. The value must be an alphanumeric string for the volume group name and the value must be a number for the volume group ID.

### **Description**

Use the **mkimagevolume** command to create a new image mode volume. This command is used to import a volume, preserving existing data.

**Note:** A volume copy in a data reduction pool cannot be an image mode volume copy.

### **Import a standard-provisioned image mode volume into storage pool 0 with MDisk 2 at full capacity**

mkimagevolume -mdisk 2 -pool 0

The detailed resulting output:

Volume, id [0], successfully created.

### **Import a thin-provisioned image mode volume (with provisioned capacity 25GB) into storage pool 1 with MDisk 7**

mkimagevolume -mdisk 7 -pool 1 -thin -size 25 -unit gb

The detailed resulting output:

Volume, id [2], successfully created.

### **Related reference**

### [addvolumecopy](#page-1646-0)

Use the **addvolumecopy** command to add a copy to an existing volume. On a standard topology system, you can use this command to add a mirrored copy to an existing volume. On a stretched or HyperSwap topology system, you can use this command to convert an existing basic volume into a highly available volume by adding a copy of that volume at a second site.

### [addvdiskcopy](#page-1654-0)

Use the **addvdiskcopy** command to add a copy to an existing volume, which changes a nonmirrored volume into a mirrored volume. On a system with a hyperswap topology, use the **addvolumecopy** command to convert an existing volume to a HyperSwap volume by adding a copy at a second site.

### [addvdiskaccess](#page-1667-0)

Use the **addvdiskaccess** command to add an I/O group (or groups) to the set of I/O groups in which a volume can be made accessible to hosts.

### [analyzevdisk](#page-1672-0)

Use the **analyzevdisk** command to queue or cancel volume analysis.

### [analyzevdiskbysystem](#page-1676-0)

Use the **analyzevdiskbysystem** command to schedule all existing volumes in system for available capacity analysis.

### [backupvolume](#page-1680-0)

Use the **backupvolume** command to create a volume snapshot.

### [backupvolumegroup](#page-1685-0)

Use the **backupvolumegroup** command to create a new snapshot for all of the volumes in a volume group.

#### [chvdisk](#page-1690-0)

Use the **chvdisk** command to modify the properties of a volume, such as the disk name, I/O governing rate, or unit number. You can also change IBM Easy Tier settings.

### [chvolumegroup](#page-1699-0)

Use the **chvolumegroup** command to change volume group properties.

### [expandvdisksize](#page-1704-0)

Use the **expandvdisksize** command to expand the provisioned capacity of a volume by a specified amount.

### [expandvolume](#page-1710-0)

Use the **expandvolume** command to expand the size of a HyperSwap volume by a specified capacity.

### [lsdependentvdisks](#page-1715-0)

Use the **lsdependentvdisks** command to view which volumes go offline if you remove a specific piece of hardware from the system.

#### [lshostvdiskmap](#page-1719-0)

Use the **lshostvdiskmap** command to display a list of volumes that are mapped to a host. These volumes are the volumes that are recognized by the specified host.

### [lsmetadatavdisk](#page-1725-0)

Use the **lsmetadatavdisk** command to display the information for metadata volume.

### [lsrepairsevdiskcopyprogress](#page-1730-0)

The **lsrepairsevdiskcopyprogress** command lists the repair progress for thin-provisioned volume copies or compressed volume copies.

### [lsrepairvdiskcopyprogress](#page-1735-0)

Use the **lsrepairvdiskcopyprogress** command to display the progress of volume repairs and validations.

[lssevdiskcopy](#page-1740-0)

Use the **lssevdiskcopy** command to list the thin-provisioned copies of the specified volumes.

[lsvdisk](#page-1750-0)

Use the **lsvdisk** command to display a concise list or a detailed view of volumes that are recognized by the system.

### [lsvdiskaccess](#page-1769-0)

Use the **lsvdiskaccess** command to display a list of all input/output (I/O) groups in the volume access set.

### [lsvdiskanalysis](#page-1774-0)

Use the **lsvdiskanalysis** command to display information for thin provisioning and compression estimation analysis report for a single volume or multiple volumes.

### [lsvdiskanalysisprogress](#page-1780-0)

Use the **lsvdiskanalysisprogress** command to display information about the space analysis progress for an entire system.

### [lsvdiskcopy](#page-1786-0)

Use the **lsvdiskcopy** command to list volume copy information.

### [lsvdiskdependentmaps](#page-1796-0)

Use the **lsvdiskdependentmaps** command to display all FlashCopy mappings with target volumes that are dependent upon data that is held on the specified volume.

### [lsvdiskextent](#page-1801-0)

Use the **lsvdiskextent** command to list the MDisk extents that are provided for the specified volumes.

### [lsvdiskfcmapcopies](#page-1806-0)

Use the **lsvdiskfcmapcopies** command to display a list of all FlashCopy mappings with a target volume that contains a valid copy of the specified volume.

### [lsvdiskfcmappings](#page-1810-0)
Use the **lsvdiskfcmappings** command to display a list of FlashCopy mappings to which the volume belongs. A volume can be part of up to 256 FlashCopy mappings.

## [lsvdiskhostmap](#page-1814-0)

Use the **lsvdiskhostmap** command to list the hosts to which a volume is mapped.

## [lsvdisklba](#page-1819-0)

Use the **lsvdisklba** command to list the volume and logical block address (LBA) for the specified storage pool LBA.

## [lsvdiskmember](#page-1824-0)

Use the **lsvdiskmember** command to display a list of MDisks that are members of the specified volume.

## [lsvdiskprogress](#page-1829-0)

Use the **lsvdiskprogress** command to track the progress during new volume formatting.

## [lsvdisksyncprogress](#page-1834-0)

Use the lsvdisksyncprogress command to display the progress of volume copy synchronization.

## [lsvolumebackup](#page-1838-0)

Use the **lsvolumebackup** command to list the volumes that have cloud snapshot that enabled and volumes that have cloud snapshots in the cloud account.

## [lsvolumebackupgeneration](#page-1844-0)

Use the **lsvolumebackupgeneration** command to list any volume snapshots available on the specified volume.

### [lsvolumebackupprogress](#page-1850-0)

Use the **lsvolumebackupprogress** command to display information about the progress of snapshot operations.

## [lsvolumegroup](#page-1855-0)

Use the **lsvolumegroup** command to display information about configured volume groups.

## [lsvolumerestoreprogress](#page-1861-0)

Use the **lsvolumerestoreprogress** command to display information about restore operation progress.

### [mkmetadatavdisk](#page-1866-0)

Use the **mkmetadatavdisk** command to create one metadata volume (owner type is host integration metadata) from a storage pool. You can also export one block device or file system (that is based on this volume) in the configuration node.

### [mkvdisk](#page-1870-0)

Use the **mkvdisk** command to create sequential, striped, or image mode volume objects. When they are mapped to a host object, these objects are seen as disk drives with which the host can run I/O operations. Note the first syntax diagram below is for striped or sequential volumes and the second syntax diagram is for image mode volumes. Use the **mkvolume** command for a simplified way of creating high availability volumes. It includes stretched and hyperswap topologies. Use the **mkimagevolume** command for a simplified way of creating an image mode volume, importing existing data from a managed disk.

## [mkvdiskhostmap](#page-1886-0)

Use the **mkvdiskhostmap** command to create a new mapping between a volume and a host, which makes the volume accessible for input/output (I/O) operations to the specified host.

## [mkvolume](#page-1892-0)

Use the **mkvolume** command to create an empty volume from existing storage pools. You can use this command for high availability configurations that include HyperSwap or stretched systems, but it can also be used for volumes that are not high availability.

### [mkvolumegroup](#page-1900-0)

Use the **mkvolumegroup** command to create and configure a new volume group.

### [movevdisk](#page-1910-0)

Use the **movevdisk** command to move the preferred node of a volume either within the same caching I/O group or to another caching I/O group.

## [recovervdisk](#page-1915-0)

Use the **recovervdisk** command to acknowledge volume data loss and brings the volume back online.

## [recovervdiskbycluster \(Discontinued\)](#page-1919-0)

**Attention:** The **recovervdiskbycluster** command has been discontinued. Use the **recovervdiskbysystem** command instead.

### [recovervdiskbyiogrp](#page-1923-0)

Use the **recovervdiskbyiogrp** command to acknowledge data loss for all volumes in the specified I/O group with a fast\_write\_state of corrupt and brings the volumes back online.

## [recovervdiskbysystem](#page-1927-0)

Use the **recovervdiskbysystem** command to acknowledge data loss for all volumes in the system with a fast write state of corrupt and bring the volumes back online.

## [repairsevdiskcopy](#page-1932-0)

The **repairsevdiskcopy** command repairs the metadata on a thin-provisioned volume copy or a compressed volume copy.

### [repairvdiskcopy](#page-1936-0)

Use the **repairvdiskcopy** command on mirrored volumes to detect and (optionally) correct any volume copies that are not identical.

### [restorevolume](#page-1941-0)

Use the **restorevolume** command to restore a volume from a snapshot generation.

## [rmvdisk](#page-1946-0)

Use the **rmvdisk** command to delete a volume. This command cannot be used for high availability volumes. Use the **rmvolume** command for high availability volumes.

### [rmmetadatavdisk](#page-1952-0)

Use the **rmmetadatavdisk** command to detach a file system or remove a block device (that is based on the volume with owner type host\_integration\_metadata) in a configuration node.

### [rmvdiskcopy](#page-1956-0)

Use the **rmvdiskcopy** command to remove a volume copy from a mirrored volume. Use the **rmvolumecopy** command for high availability volumes.

## [rmvdiskaccess](#page-1961-0)

Use the **rmvdiskaccess** command to delete one or more I/O groups from the set of I/O groups in which a volume can be made accessible to hosts.

### [rmvdiskhostmap](#page-1965-0)

Use the **rmvdiskhostmap** command to delete an existing host mapping the volume is no longer accessible for input/output (I/O) transactions on the given host.

## [rmvolume](#page-1969-0)

Use the **rmvolume** command to remove a volume. You can use this command for high availability configurations that include HyperSwap or stretched systems.

## [rmvolumecopy](#page-1974-0)

Use the **rmvolumecopy** command to remove a volume copy from a volume. You can use this command for high availability configurations that include HyperSwap or stretched systems.

### [rmvolumegroup](#page-1979-0)

Use the **rmvolumegroup** command to remove a volume group from a system.

## [rmvolumebackupgeneration](#page-1983-0)

Use the **rmvolumebackupgeneration** command to delete a volume backup or cancel a volume snapshot operation that is in progress.

## [shrinkvdisksize](#page-1988-0)

Use the **shrinkvdisksize** command to reduce the size of a volume by the specified capacity.

### [splitvdiskcopy](#page-1994-0)

<span id="page-1910-0"></span>Use the **splitvdiskcopy** command to create a separate volume from a synchronized copy of a mirrored volume.

## **movevdisk**

Use the **movevdisk** command to move the preferred node of a volume either within the same caching I/O group or to another caching I/O group.

## **Syntax**

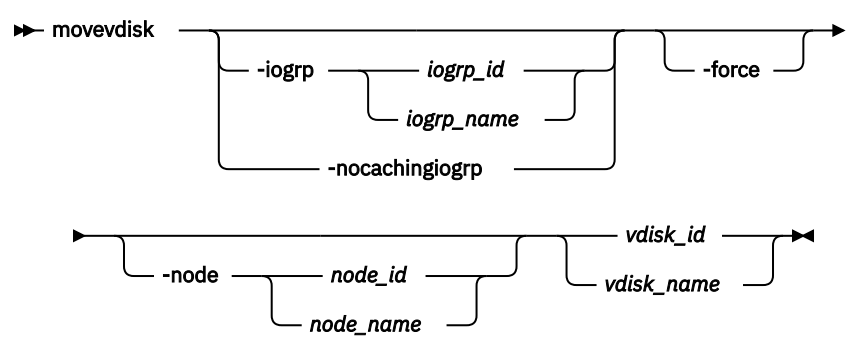

## **Parameters**

## **-iogrp** *iogrp\_id | iogrp\_name*

(Optional) Specifies the I/O group to move the volume to.

## **-nocachingiogrp**

(Optional) If you specify this parameter, the volume has no caching I/O group. This option should be used under the direction of IBM Support only. The **-nocachingiogrp** parameter is mutually exclusive with the **-iogrp** and **-node** parameters.

## **-force**

(Optional) Use the force parameter to force the volume to be removed from an I/O group. This option overrides the cache flush mechanism.

## **Remember:**

- If you specify the **-force** parameter, the contents of the cache are discarded and the volume might be corrupted by the loss of the cached data. Use the **-force** parameter with caution.
- If the force parameter is used to move a volume that has out-of-sync copies, a full resynchronization is required.

## **-node** *node\_id | node\_name*

(Optional) Specifies the node ID or name that is assigned as the preferred node.

## *vdisk\_id | vdisk\_name*

(Required) Specifies the volume to move.

## **Description**

Use the **movevdisk** to migrate a single volume to a new I/O group - repeat this action for other volumes as required. This command can also move the preferred node of a volume without changing the caching I/O group, but it does not change which I/O groups can access the volume (only the caching I/O group is changed).

**Important:** You cannot migrate or move an image mode volume.

If you are moving volumes in preparation to remove the original I/O group completely, the FlashCopy mappings must be deleted first. Otherwise, the source volumes go offline.

This command is not supported to change the I/O group if either copy is thin-provisioned or compressed and within a data reduction pool. The preferred node can be changed for volumes that are in data reduction pools.

A compressed volume can also be moved, and you can specify the preferred node in the new I/O group. You can move a volume that is in a FlashCopy mapping, but the FlashCopy bitmaps remain in the original I/O group. You cannot move volumes when the FlashCopy mapping is in preparing or prepared state. Additionally, a volume can be moved if it is the target of a FlashCopy mapping that is in stopping state.

You cannot move a volume to change the caching I/O group for a volume that is in a Global Mirror, Metro Mirror, or HyperSwap relationship, regardless of whether it is a primary, secondary, or change volume. To move a volume in a Global Mirror, Metro Mirror, or HyperSwap relationship, the relationship must first be deleted. You can change a preferred node without changing caching I/O group for this type of a volume.

If the volume is offline, use one of the **recovervdisk** commands to recover the volume and bring it back online. To specify a preferred node for the volume, use the **-node node\_id | node\_name** parameter with the **movevdisk** command. Use the **movevdisk** command to change the I/O group with which this volume is associated.

## **Important:** Do not move:

• A volume to an offline I/O group under any circumstance.

**Remember:** To avoid data loss, make sure that the I/O group is online before you move the volume.

• An offline volume to the recovery I/O group.

You can migrate a volume to a new I/O group to manually balance the workload across the nodes in the clustered system. You might end up with a pair of nodes that are overworked and another pair of nodes that are underworked.

**Remember:** You cannot move a volume if that volume is being formatted.

For systems that support multiple I/O groups, if the volume is a target of a FlashCopy mapping with a source volume in an active-active relationship, then the new I/O group must be in the same site as the source volume. The system allows moving a volume in a remote copy relationship if the move does not change the I/O group (it changes the preferred node). If the volume is in an active-active relationship, the new I/O group must be in the same site as the source I/O group.

**Note:** Remote copy includes Metro Mirror, Global Mirror, and HyperSwap.

### **An invocation example to move DB\_Volume to I/O group 2**

movevdisk -iogrp 2 DB\_Volume

The resulting output:

No feedback

## **An invocation example to move DB\_Volume to I/O group IOGRP3 with a new preferred node ID 7**

movevdisk -iogrp IOGRP3 -node 7 DB\_Volume

The resulting output:

No feedback

## **An invocation example to change preferred node of volume DB\_Volume with a new preferred node ID as 8 in the same IOGRP**

movevdisk -node 8 DB\_Volume

## The resulting output:

No feedback

## **Related reference**

## [addvolumecopy](#page-1646-0)

Use the **addvolumecopy** command to add a copy to an existing volume. On a standard topology system, you can use this command to add a mirrored copy to an existing volume. On a stretched or HyperSwap topology system, you can use this command to convert an existing basic volume into a highly available volume by adding a copy of that volume at a second site.

## [addvdiskcopy](#page-1654-0)

Use the **addvdiskcopy** command to add a copy to an existing volume, which changes a nonmirrored volume into a mirrored volume. On a system with a hyperswap topology, use the **addvolumecopy** command to convert an existing volume to a HyperSwap volume by adding a copy at a second site.

### [addvdiskaccess](#page-1667-0)

Use the **addvdiskaccess** command to add an I/O group (or groups) to the set of I/O groups in which a volume can be made accessible to hosts.

### [analyzevdisk](#page-1672-0)

Use the **analyzevdisk** command to queue or cancel volume analysis.

### [analyzevdiskbysystem](#page-1676-0)

Use the **analyzevdiskbysystem** command to schedule all existing volumes in system for available capacity analysis.

### [backupvolume](#page-1680-0)

Use the **backupvolume** command to create a volume snapshot.

## [backupvolumegroup](#page-1685-0)

Use the **backupvolumegroup** command to create a new snapshot for all of the volumes in a volume group.

### [chvdisk](#page-1690-0)

Use the **chvdisk** command to modify the properties of a volume, such as the disk name, I/O governing rate, or unit number. You can also change IBM Easy Tier settings.

### [chvolumegroup](#page-1699-0)

Use the **chvolumegroup** command to change volume group properties.

### [expandvdisksize](#page-1704-0)

Use the **expandvdisksize** command to expand the provisioned capacity of a volume by a specified amount.

### [expandvolume](#page-1710-0)

Use the **expandvolume** command to expand the size of a HyperSwap volume by a specified capacity.

## [lsdependentvdisks](#page-1715-0)

Use the **lsdependentvdisks** command to view which volumes go offline if you remove a specific piece of hardware from the system.

### [lshostvdiskmap](#page-1719-0)

Use the **lshostvdiskmap** command to display a list of volumes that are mapped to a host. These volumes are the volumes that are recognized by the specified host.

## [lsmetadatavdisk](#page-1725-0)

Use the **lsmetadatavdisk** command to display the information for metadata volume.

## [lsrepairsevdiskcopyprogress](#page-1730-0)

The **lsrepairsevdiskcopyprogress** command lists the repair progress for thin-provisioned volume copies or compressed volume copies.

## [lsrepairvdiskcopyprogress](#page-1735-0)

Use the **lsrepairvdiskcopyprogress** command to display the progress of volume repairs and validations.

## [lssevdiskcopy](#page-1740-0)

Use the **lssevdiskcopy** command to list the thin-provisioned copies of the specified volumes.

[lsvdisk](#page-1750-0)

Use the **lsvdisk** command to display a concise list or a detailed view of volumes that are recognized by the system.

[lsvdiskaccess](#page-1769-0)

Use the **lsvdiskaccess** command to display a list of all input/output (I/O) groups in the volume access set.

## [lsvdiskanalysis](#page-1774-0)

Use the **lsvdiskanalysis** command to display information for thin provisioning and compression estimation analysis report for a single volume or multiple volumes.

## [lsvdiskanalysisprogress](#page-1780-0)

Use the **lsvdiskanalysisprogress** command to display information about the space analysis progress for an entire system.

[lsvdiskcopy](#page-1786-0)

Use the **lsvdiskcopy** command to list volume copy information.

## [lsvdiskdependentmaps](#page-1796-0)

Use the **lsvdiskdependentmaps** command to display all FlashCopy mappings with target volumes that are dependent upon data that is held on the specified volume.

## [lsvdiskextent](#page-1801-0)

Use the **lsvdiskextent** command to list the MDisk extents that are provided for the specified volumes.

## [lsvdiskfcmapcopies](#page-1806-0)

Use the **lsvdiskfcmapcopies** command to display a list of all FlashCopy mappings with a target volume that contains a valid copy of the specified volume.

## [lsvdiskfcmappings](#page-1810-0)

Use the **lsvdiskfcmappings** command to display a list of FlashCopy mappings to which the volume belongs. A volume can be part of up to 256 FlashCopy mappings.

## [lsvdiskhostmap](#page-1814-0)

Use the **lsvdiskhostmap** command to list the hosts to which a volume is mapped.

[lsvdisklba](#page-1819-0)

Use the **lsvdisklba** command to list the volume and logical block address (LBA) for the specified storage pool LBA.

[lsvdiskmember](#page-1824-0)

Use the **lsvdiskmember** command to display a list of MDisks that are members of the specified volume.

[lsvdiskprogress](#page-1829-0)

Use the **lsvdiskprogress** command to track the progress during new volume formatting.

## [lsvdisksyncprogress](#page-1834-0)

Use the lsvdisksyncprogress command to display the progress of volume copy synchronization.

[lsvolumebackup](#page-1838-0)

Use the **lsvolumebackup** command to list the volumes that have cloud snapshot that enabled and volumes that have cloud snapshots in the cloud account.

[lsvolumebackupgeneration](#page-1844-0)

Use the **lsvolumebackupgeneration** command to list any volume snapshots available on the specified volume.

## [lsvolumebackupprogress](#page-1850-0)

Use the **lsvolumebackupprogress** command to display information about the progress of snapshot operations.

## [lsvolumegroup](#page-1855-0)

Use the **lsvolumegroup** command to display information about configured volume groups.

## [lsvolumerestoreprogress](#page-1861-0)

Use the **lsvolumerestoreprogress** command to display information about restore operation progress.

## [mkmetadatavdisk](#page-1866-0)

Use the **mkmetadatavdisk** command to create one metadata volume (owner type is host\_integration\_metadata) from a storage pool. You can also export one block device or file system (that is based on this volume) in the configuration node.

## [mkvdisk](#page-1870-0)

Use the **mkvdisk** command to create sequential, striped, or image mode volume objects. When they are mapped to a host object, these objects are seen as disk drives with which the host can run I/O operations. Note the first syntax diagram below is for striped or sequential volumes and the second syntax diagram is for image mode volumes. Use the **mkvolume** command for a simplified way of creating high availability volumes. It includes stretched and hyperswap topologies. Use the **mkimagevolume** command for a simplified way of creating an image mode volume, importing existing data from a managed disk.

## [mkvdiskhostmap](#page-1886-0)

Use the **mkvdiskhostmap** command to create a new mapping between a volume and a host, which makes the volume accessible for input/output (I/O) operations to the specified host.

## [mkvolume](#page-1892-0)

Use the **mkvolume** command to create an empty volume from existing storage pools. You can use this command for high availability configurations that include HyperSwap or stretched systems, but it can also be used for volumes that are not high availability.

## [mkvolumegroup](#page-1900-0)

Use the **mkvolumegroup** command to create and configure a new volume group.

## [mkimagevolume](#page-1904-0)

Use the **mkimagevolume** command to create an image mode volume by importing (preserving) data on a managed disk from another storage system.

### [recovervdisk](#page-1915-0)

Use the **recovervdisk** command to acknowledge volume data loss and brings the volume back online.

## [recovervdiskbycluster \(Discontinued\)](#page-1919-0)

**Attention:** The **recovervdiskbycluster** command has been discontinued. Use the **recovervdiskbysystem** command instead.

### [recovervdiskbyiogrp](#page-1923-0)

Use the **recovervdiskbyiogrp** command to acknowledge data loss for all volumes in the specified I/O group with a fast\_write\_state of corrupt and brings the volumes back online.

## [recovervdiskbysystem](#page-1927-0)

Use the **recovervdiskbysystem** command to acknowledge data loss for all volumes in the system with a fast write state of corrupt and bring the volumes back online.

## [repairsevdiskcopy](#page-1932-0)

The **repairsevdiskcopy** command repairs the metadata on a thin-provisioned volume copy or a compressed volume copy.

### [repairvdiskcopy](#page-1936-0)

Use the **repairvdiskcopy** command on mirrored volumes to detect and (optionally) correct any volume copies that are not identical.

### [restorevolume](#page-1941-0)

Use the **restorevolume** command to restore a volume from a snapshot generation.

### [rmvdisk](#page-1946-0)

Use the **rmvdisk** command to delete a volume. This command cannot be used for high availability volumes. Use the **rmvolume** command for high availability volumes.

## [rmmetadatavdisk](#page-1952-0)

<span id="page-1915-0"></span>Use the **rmmetadatavdisk** command to detach a file system or remove a block device (that is based on the volume with owner type host\_integration\_metadata) in a configuration node.

## [rmvdiskcopy](#page-1956-0)

Use the **rmvdiskcopy** command to remove a volume copy from a mirrored volume. Use the **rmvolumecopy** command for high availability volumes.

### [rmvdiskaccess](#page-1961-0)

Use the **rmvdiskaccess** command to delete one or more I/O groups from the set of I/O groups in which a volume can be made accessible to hosts.

### [rmvdiskhostmap](#page-1965-0)

Use the **rmvdiskhostmap** command to delete an existing host mapping the volume is no longer accessible for input/output (I/O) transactions on the given host.

### [rmvolume](#page-1969-0)

Use the **rmvolume** command to remove a volume. You can use this command for high availability configurations that include HyperSwap or stretched systems.

### [rmvolumecopy](#page-1974-0)

Use the **rmvolumecopy** command to remove a volume copy from a volume. You can use this command for high availability configurations that include HyperSwap or stretched systems.

## [rmvolumegroup](#page-1979-0)

Use the **rmvolumegroup** command to remove a volume group from a system.

### [rmvolumebackupgeneration](#page-1983-0)

Use the **rmvolumebackupgeneration** command to delete a volume backup or cancel a volume snapshot operation that is in progress.

## [shrinkvdisksize](#page-1988-0)

Use the **shrinkvdisksize** command to reduce the size of a volume by the specified capacity.

### [splitvdiskcopy](#page-1994-0)

Use the **splitvdiskcopy** command to create a separate volume from a synchronized copy of a mirrored volume.

## **recovervdisk**

Use the **recovervdisk** command to acknowledge volume data loss and brings the volume back online.

## **Syntax**

**RED** recovervdisk -copy *copy\_id vdisk\_name vdisk\_id*

## **Parameters**

```
vdisk_name | vdisk_id
(Required) Specifies the volume to recover.
```
### **-copy** *copy\_id*

(Optional) Specifies the ID of the copy to recover.

## **Description**

The specified volume, and all copies if mirrored, are recovered and brought back online. If the volume is thin-provisioned or has thin-provisioned copies, this command triggers the thin-provisioned repair process. If the volume is mirrored, the **recovervdisk** command triggers a resynchronization from a synchronized copy. The progress of the resynchronization can be monitored by using the **lsvdisksyncprogress** command. The volume remains online during the resynchronization process.

The **recovervdisk** command also starts the repair of any thin-provisioned copies that have a fast\_write\_state of corrupt. The progress of the repair process can be monitored by using the **lsrepairsevdiskcopyprogress** command.

A volume that is still offline because it is being repaired following the **recovervdisk** command has a fast\_write\_state of repairing. The volume is brought online when the repair process is complete.

## **An invocation example (to recover volume 45)**

recovervdisk vdisk45

The following command is an invocation example to recover copy 0 of volume 45:

recovervdisk -copy 0 vdisk45

## **Related reference**

## [addvolumecopy](#page-1646-0)

Use the **addvolumecopy** command to add a copy to an existing volume. On a standard topology system, you can use this command to add a mirrored copy to an existing volume. On a stretched or HyperSwap topology system, you can use this command to convert an existing basic volume into a highly available volume by adding a copy of that volume at a second site.

### [addvdiskcopy](#page-1654-0)

Use the **addvdiskcopy** command to add a copy to an existing volume, which changes a nonmirrored volume into a mirrored volume. On a system with a hyperswap topology, use the **addvolumecopy** command to convert an existing volume to a HyperSwap volume by adding a copy at a second site.

## [addvdiskaccess](#page-1667-0)

Use the **addvdiskaccess** command to add an I/O group (or groups) to the set of I/O groups in which a volume can be made accessible to hosts.

## [analyzevdisk](#page-1672-0)

Use the **analyzevdisk** command to queue or cancel volume analysis.

## [analyzevdiskbysystem](#page-1676-0)

Use the **analyzevdiskbysystem** command to schedule all existing volumes in system for available capacity analysis.

[backupvolume](#page-1680-0)

Use the **backupvolume** command to create a volume snapshot.

[backupvolumegroup](#page-1685-0)

Use the **backupvolumegroup** command to create a new snapshot for all of the volumes in a volume group.

[chvdisk](#page-1690-0)

Use the **chvdisk** command to modify the properties of a volume, such as the disk name, I/O governing rate, or unit number. You can also change IBM Easy Tier settings.

### [chvolumegroup](#page-1699-0)

Use the **chvolumegroup** command to change volume group properties.

### [expandvdisksize](#page-1704-0)

Use the **expandvdisksize** command to expand the provisioned capacity of a volume by a specified amount.

## [expandvolume](#page-1710-0)

Use the **expandvolume** command to expand the size of a HyperSwap volume by a specified capacity.

### [lsdependentvdisks](#page-1715-0)

Use the **lsdependentvdisks** command to view which volumes go offline if you remove a specific piece of hardware from the system.

### [lshostvdiskmap](#page-1719-0)

Use the **lshostvdiskmap** command to display a list of volumes that are mapped to a host. These volumes are the volumes that are recognized by the specified host.

## [lsmetadatavdisk](#page-1725-0)

Use the **lsmetadatavdisk** command to display the information for metadata volume.

## [lsrepairsevdiskcopyprogress](#page-1730-0)

The **lsrepairsevdiskcopyprogress** command lists the repair progress for thin-provisioned volume copies or compressed volume copies.

## [lsrepairvdiskcopyprogress](#page-1735-0)

Use the **lsrepairvdiskcopyprogress** command to display the progress of volume repairs and validations.

## [lssevdiskcopy](#page-1740-0)

Use the **lssevdiskcopy** command to list the thin-provisioned copies of the specified volumes.

### [lsvdisk](#page-1750-0)

Use the **lsvdisk** command to display a concise list or a detailed view of volumes that are recognized by the system.

## [lsvdiskaccess](#page-1769-0)

Use the **lsvdiskaccess** command to display a list of all input/output (I/O) groups in the volume access set.

## [lsvdiskanalysis](#page-1774-0)

Use the **lsvdiskanalysis** command to display information for thin provisioning and compression estimation analysis report for a single volume or multiple volumes.

## [lsvdiskanalysisprogress](#page-1780-0)

Use the **lsvdiskanalysisprogress** command to display information about the space analysis progress for an entire system.

## [lsvdiskcopy](#page-1786-0)

Use the **lsvdiskcopy** command to list volume copy information.

## [lsvdiskdependentmaps](#page-1796-0)

Use the **lsvdiskdependentmaps** command to display all FlashCopy mappings with target volumes that are dependent upon data that is held on the specified volume.

## [lsvdiskextent](#page-1801-0)

Use the **lsvdiskextent** command to list the MDisk extents that are provided for the specified volumes.

### [lsvdiskfcmapcopies](#page-1806-0)

Use the **lsvdiskfcmapcopies** command to display a list of all FlashCopy mappings with a target volume that contains a valid copy of the specified volume.

### [lsvdiskfcmappings](#page-1810-0)

Use the **lsvdiskfcmappings** command to display a list of FlashCopy mappings to which the volume belongs. A volume can be part of up to 256 FlashCopy mappings.

## [lsvdiskhostmap](#page-1814-0)

Use the **lsvdiskhostmap** command to list the hosts to which a volume is mapped.

### [lsvdisklba](#page-1819-0)

Use the **lsvdisklba** command to list the volume and logical block address (LBA) for the specified storage pool LBA.

## [lsvdiskmember](#page-1824-0)

Use the **lsvdiskmember** command to display a list of MDisks that are members of the specified volume.

### [lsvdiskprogress](#page-1829-0)

Use the **lsvdiskprogress** command to track the progress during new volume formatting.

## [lsvdisksyncprogress](#page-1834-0)

Use the lsvdisksyncprogress command to display the progress of volume copy synchronization.

### [lsvolumebackup](#page-1838-0)

Use the **lsvolumebackup** command to list the volumes that have cloud snapshot that enabled and volumes that have cloud snapshots in the cloud account.

## [lsvolumebackupgeneration](#page-1844-0)

Use the **lsvolumebackupgeneration** command to list any volume snapshots available on the specified volume.

## [lsvolumebackupprogress](#page-1850-0)

Use the **lsvolumebackupprogress** command to display information about the progress of snapshot operations.

## [lsvolumegroup](#page-1855-0)

Use the **lsvolumegroup** command to display information about configured volume groups.

## [lsvolumerestoreprogress](#page-1861-0)

Use the **lsvolumerestoreprogress** command to display information about restore operation progress.

## [mkmetadatavdisk](#page-1866-0)

Use the **mkmetadatavdisk** command to create one metadata volume (owner type is host integration metadata) from a storage pool. You can also export one block device or file system (that is based on this volume) in the configuration node.

### [mkvdisk](#page-1870-0)

Use the **mkvdisk** command to create sequential, striped, or image mode volume objects. When they are mapped to a host object, these objects are seen as disk drives with which the host can run I/O operations. Note the first syntax diagram below is for striped or sequential volumes and the second syntax diagram is for image mode volumes. Use the **mkvolume** command for a simplified way of creating high availability volumes. It includes stretched and hyperswap topologies. Use the **mkimagevolume** command for a simplified way of creating an image mode volume, importing existing data from a managed disk.

## [mkvdiskhostmap](#page-1886-0)

Use the **mkvdiskhostmap** command to create a new mapping between a volume and a host, which makes the volume accessible for input/output (I/O) operations to the specified host.

## [mkvolume](#page-1892-0)

Use the **mkvolume** command to create an empty volume from existing storage pools. You can use this command for high availability configurations that include HyperSwap or stretched systems, but it can also be used for volumes that are not high availability.

## [mkvolumegroup](#page-1900-0)

Use the **mkvolumegroup** command to create and configure a new volume group.

### [mkimagevolume](#page-1904-0)

Use the **mkimagevolume** command to create an image mode volume by importing (preserving) data on a managed disk from another storage system.

### [movevdisk](#page-1910-0)

Use the **movevdisk** command to move the preferred node of a volume either within the same caching I/O group or to another caching I/O group.

## [recovervdiskbycluster \(Discontinued\)](#page-1919-0)

**Attention:** The **recovervdiskbycluster** command has been discontinued. Use the **recovervdiskbysystem** command instead.

### [recovervdiskbyiogrp](#page-1923-0)

Use the **recovervdiskbyiogrp** command to acknowledge data loss for all volumes in the specified I/O group with a fast\_write\_state of corrupt and brings the volumes back online.

## [recovervdiskbysystem](#page-1927-0)

Use the **recovervdiskbysystem** command to acknowledge data loss for all volumes in the system with a fast\_write\_state of corrupt and bring the volumes back online.

## [repairsevdiskcopy](#page-1932-0)

<span id="page-1919-0"></span>The **repairsevdiskcopy** command repairs the metadata on a thin-provisioned volume copy or a compressed volume copy.

## [repairvdiskcopy](#page-1936-0)

Use the **repairvdiskcopy** command on mirrored volumes to detect and (optionally) correct any volume copies that are not identical.

## [restorevolume](#page-1941-0)

Use the **restorevolume** command to restore a volume from a snapshot generation.

[rmvdisk](#page-1946-0)

Use the **rmvdisk** command to delete a volume. This command cannot be used for high availability volumes. Use the **rmvolume** command for high availability volumes.

## [rmmetadatavdisk](#page-1952-0)

Use the **rmmetadatavdisk** command to detach a file system or remove a block device (that is based on the volume with owner type host\_integration\_metadata) in a configuration node.

## [rmvdiskcopy](#page-1956-0)

Use the **rmvdiskcopy** command to remove a volume copy from a mirrored volume. Use the **rmvolumecopy** command for high availability volumes.

### [rmvdiskaccess](#page-1961-0)

Use the **rmvdiskaccess** command to delete one or more I/O groups from the set of I/O groups in which a volume can be made accessible to hosts.

#### [rmvdiskhostmap](#page-1965-0)

Use the **rmvdiskhostmap** command to delete an existing host mapping the volume is no longer accessible for input/output (I/O) transactions on the given host.

### [rmvolume](#page-1969-0)

Use the **rmvolume** command to remove a volume. You can use this command for high availability configurations that include HyperSwap or stretched systems.

### [rmvolumecopy](#page-1974-0)

Use the **rmvolumecopy** command to remove a volume copy from a volume. You can use this command for high availability configurations that include HyperSwap or stretched systems.

### [rmvolumegroup](#page-1979-0)

Use the **rmvolumegroup** command to remove a volume group from a system.

## [rmvolumebackupgeneration](#page-1983-0)

Use the **rmvolumebackupgeneration** command to delete a volume backup or cancel a volume snapshot operation that is in progress.

#### [shrinkvdisksize](#page-1988-0)

Use the **shrinkvdisksize** command to reduce the size of a volume by the specified capacity.

### [splitvdiskcopy](#page-1994-0)

Use the **splitvdiskcopy** command to create a separate volume from a synchronized copy of a mirrored volume.

## **recovervdiskbycluster (Discontinued)**

**Attention:** The **recovervdiskbycluster** command has been discontinued. Use the **recovervdiskbysystem** command instead. **Related reference**

## [addvolumecopy](#page-1646-0)

Use the **addvolumecopy** command to add a copy to an existing volume. On a standard topology system, you can use this command to add a mirrored copy to an existing volume. On a stretched or HyperSwap topology system, you can use this command to convert an existing basic volume into a highly available volume by adding a copy of that volume at a second site.

#### [addvdiskcopy](#page-1654-0)

Use the **addvdiskcopy** command to add a copy to an existing volume, which changes a nonmirrored volume into a mirrored volume. On a system with a hyperswap topology, use the **addvolumecopy** command to convert an existing volume to a HyperSwap volume by adding a copy at a second site.

## [addvdiskaccess](#page-1667-0)

Use the **addvdiskaccess** command to add an I/O group (or groups) to the set of I/O groups in which a volume can be made accessible to hosts.

## [analyzevdisk](#page-1672-0)

Use the **analyzevdisk** command to queue or cancel volume analysis.

## [analyzevdiskbysystem](#page-1676-0)

Use the **analyzevdiskbysystem** command to schedule all existing volumes in system for available capacity analysis.

## [backupvolume](#page-1680-0)

Use the **backupvolume** command to create a volume snapshot.

## [backupvolumegroup](#page-1685-0)

Use the **backupvolumegroup** command to create a new snapshot for all of the volumes in a volume group.

## [chvdisk](#page-1690-0)

Use the **chvdisk** command to modify the properties of a volume, such as the disk name, I/O governing rate, or unit number. You can also change IBM Easy Tier settings.

### [chvolumegroup](#page-1699-0)

Use the **chvolumegroup** command to change volume group properties.

### [expandvdisksize](#page-1704-0)

Use the **expandvdisksize** command to expand the provisioned capacity of a volume by a specified amount.

### [expandvolume](#page-1710-0)

Use the **expandvolume** command to expand the size of a HyperSwap volume by a specified capacity.

### [lsdependentvdisks](#page-1715-0)

Use the **lsdependentvdisks** command to view which volumes go offline if you remove a specific piece of hardware from the system.

## [lshostvdiskmap](#page-1719-0)

Use the **lshostvdiskmap** command to display a list of volumes that are mapped to a host. These volumes are the volumes that are recognized by the specified host.

### [lsmetadatavdisk](#page-1725-0)

Use the **lsmetadatavdisk** command to display the information for metadata volume.

### [lsrepairsevdiskcopyprogress](#page-1730-0)

The **lsrepairsevdiskcopyprogress** command lists the repair progress for thin-provisioned volume copies or compressed volume copies.

### [lsrepairvdiskcopyprogress](#page-1735-0)

Use the **lsrepairvdiskcopyprogress** command to display the progress of volume repairs and validations.

## [lssevdiskcopy](#page-1740-0)

Use the **lssevdiskcopy** command to list the thin-provisioned copies of the specified volumes.

### [lsvdisk](#page-1750-0)

Use the **lsvdisk** command to display a concise list or a detailed view of volumes that are recognized by the system.

### [lsvdiskaccess](#page-1769-0)

Use the **lsvdiskaccess** command to display a list of all input/output (I/O) groups in the volume access set.

## [lsvdiskanalysis](#page-1774-0)

Use the **lsvdiskanalysis** command to display information for thin provisioning and compression estimation analysis report for a single volume or multiple volumes.

## [lsvdiskanalysisprogress](#page-1780-0)

Use the **lsvdiskanalysisprogress** command to display information about the space analysis progress for an entire system.

## [lsvdiskcopy](#page-1786-0)

Use the **lsvdiskcopy** command to list volume copy information.

## [lsvdiskdependentmaps](#page-1796-0)

Use the **lsvdiskdependentmaps** command to display all FlashCopy mappings with target volumes that are dependent upon data that is held on the specified volume.

## [lsvdiskextent](#page-1801-0)

Use the **lsvdiskextent** command to list the MDisk extents that are provided for the specified volumes.

## [lsvdiskfcmapcopies](#page-1806-0)

Use the **lsvdiskfcmapcopies** command to display a list of all FlashCopy mappings with a target volume that contains a valid copy of the specified volume.

## [lsvdiskfcmappings](#page-1810-0)

Use the **lsvdiskfcmappings** command to display a list of FlashCopy mappings to which the volume belongs. A volume can be part of up to 256 FlashCopy mappings.

## [lsvdiskhostmap](#page-1814-0)

Use the **lsvdiskhostmap** command to list the hosts to which a volume is mapped.

### [lsvdisklba](#page-1819-0)

Use the **lsvdisklba** command to list the volume and logical block address (LBA) for the specified storage pool LBA.

### [lsvdiskmember](#page-1824-0)

Use the **lsvdiskmember** command to display a list of MDisks that are members of the specified volume.

### [lsvdiskprogress](#page-1829-0)

Use the **lsvdiskprogress** command to track the progress during new volume formatting.

## [lsvdisksyncprogress](#page-1834-0)

Use the lsvdisksyncprogress command to display the progress of volume copy synchronization.

## [lsvolumebackup](#page-1838-0)

Use the **lsvolumebackup** command to list the volumes that have cloud snapshot that enabled and volumes that have cloud snapshots in the cloud account.

### [lsvolumebackupgeneration](#page-1844-0)

Use the **lsvolumebackupgeneration** command to list any volume snapshots available on the specified volume.

## [lsvolumebackupprogress](#page-1850-0)

Use the **lsvolumebackupprogress** command to display information about the progress of snapshot operations.

## [lsvolumegroup](#page-1855-0)

Use the **lsvolumegroup** command to display information about configured volume groups.

### [lsvolumerestoreprogress](#page-1861-0)

Use the **lsvolumerestoreprogress** command to display information about restore operation progress.

## [mkmetadatavdisk](#page-1866-0)

Use the **mkmetadatavdisk** command to create one metadata volume (owner type is host integration metadata) from a storage pool. You can also export one block device or file system (that is based on this volume) in the configuration node.

## [mkvdisk](#page-1870-0)

Use the **mkvdisk** command to create sequential, striped, or image mode volume objects. When they are mapped to a host object, these objects are seen as disk drives with which the host can run I/O operations.

Note the first syntax diagram below is for striped or sequential volumes and the second syntax diagram is for image mode volumes. Use the **mkvolume** command for a simplified way of creating high availability volumes. It includes stretched and hyperswap topologies. Use the **mkimagevolume** command for a simplified way of creating an image mode volume, importing existing data from a managed disk.

## [mkvdiskhostmap](#page-1886-0)

Use the **mkvdiskhostmap** command to create a new mapping between a volume and a host, which makes the volume accessible for input/output (I/O) operations to the specified host.

## [mkvolume](#page-1892-0)

Use the **mkvolume** command to create an empty volume from existing storage pools. You can use this command for high availability configurations that include HyperSwap or stretched systems, but it can also be used for volumes that are not high availability.

### [mkvolumegroup](#page-1900-0)

Use the **mkvolumegroup** command to create and configure a new volume group.

### [mkimagevolume](#page-1904-0)

Use the **mkimagevolume** command to create an image mode volume by importing (preserving) data on a managed disk from another storage system.

## [movevdisk](#page-1910-0)

Use the **movevdisk** command to move the preferred node of a volume either within the same caching I/O group or to another caching I/O group.

## [recovervdisk](#page-1915-0)

Use the **recovervdisk** command to acknowledge volume data loss and brings the volume back online.

### [recovervdiskbyiogrp](#page-1923-0)

Use the **recovervdiskbyiogrp** command to acknowledge data loss for all volumes in the specified I/O group with a fast write state of corrupt and brings the volumes back online.

## [recovervdiskbysystem](#page-1927-0)

Use the **recovervdiskbysystem** command to acknowledge data loss for all volumes in the system with a fast\_write\_state of corrupt and bring the volumes back online.

## [repairsevdiskcopy](#page-1932-0)

The **repairsevdiskcopy** command repairs the metadata on a thin-provisioned volume copy or a compressed volume copy.

### [repairvdiskcopy](#page-1936-0)

Use the **repairvdiskcopy** command on mirrored volumes to detect and (optionally) correct any volume copies that are not identical.

### [restorevolume](#page-1941-0)

Use the **restorevolume** command to restore a volume from a snapshot generation.

[rmvdisk](#page-1946-0)

Use the **rmvdisk** command to delete a volume. This command cannot be used for high availability volumes. Use the **rmvolume** command for high availability volumes.

## [rmmetadatavdisk](#page-1952-0)

Use the **rmmetadatavdisk** command to detach a file system or remove a block device (that is based on the volume with owner type host\_integration\_metadata) in a configuration node.

## [rmvdiskcopy](#page-1956-0)

Use the **rmvdiskcopy** command to remove a volume copy from a mirrored volume. Use the **rmvolumecopy** command for high availability volumes.

## [rmvdiskaccess](#page-1961-0)

Use the **rmvdiskaccess** command to delete one or more I/O groups from the set of I/O groups in which a volume can be made accessible to hosts.

### [rmvdiskhostmap](#page-1965-0)

<span id="page-1923-0"></span>Use the **rmvdiskhostmap** command to delete an existing host mapping the volume is no longer accessible for input/output (I/O) transactions on the given host.

## [rmvolume](#page-1969-0)

Use the **rmvolume** command to remove a volume. You can use this command for high availability configurations that include HyperSwap or stretched systems.

### [rmvolumecopy](#page-1974-0)

Use the **rmvolumecopy** command to remove a volume copy from a volume. You can use this command for high availability configurations that include HyperSwap or stretched systems.

## [rmvolumegroup](#page-1979-0)

Use the **rmvolumegroup** command to remove a volume group from a system.

## [rmvolumebackupgeneration](#page-1983-0)

Use the **rmvolumebackupgeneration** command to delete a volume backup or cancel a volume snapshot operation that is in progress.

[shrinkvdisksize](#page-1988-0)

Use the **shrinkvdisksize** command to reduce the size of a volume by the specified capacity.

## [splitvdiskcopy](#page-1994-0)

Use the **splitvdiskcopy** command to create a separate volume from a synchronized copy of a mirrored volume.

# **recovervdiskbyiogrp**

Use the **recovervdiskbyiogrp** command to acknowledge data loss for all volumes in the specified I/O group with a fast\_write\_state of corrupt and brings the volumes back online.

## **Syntax**

recovervdiskbyiogrp *io\_group\_name io\_group\_id*

## **Parameters**

*io\_group\_name | io\_group\_id*

(Required) Specifies the I/O group for volume recovery.

## **Description**

All volumes in the specified I/O group that have a fast\_write\_state of corrupt; and all copies, if mirrored, are recovered and brought back online. If any of the volumes are thin-provisioned or have thinprovisioned copies, the **recovervdiskbyiogrp** command triggers the thin-provisioned repair process. If volumes are mirrored, the command triggers a resynchronization from a synchronized copy. The progress of the resynchronization can be monitored by using the **lsrepairsevdiskcopyprogress** command. Volumes remain online during the resynchronization process.

If none of the volumes in the specified I/O group have a fast\_write\_state of corrupt, the **recovervdiskbyiogrp** command still starts the repair process for any corrupted copies of mirrored volumes. The progress of the repair process can be monitored by using the **lsrepairsevdiskcopyprogress** command. If no corrupted volumes exist or no repairs to copies are needed, no error is returned.

Volumes that are still offline because they are being repaired following the **recovervdiskbyiogrp** command have a fast write state of repairing. Volumes are brought online when the repair process is complete.

## **An invocation example**

recovervdiskbyiogrp iogrp2

The following output is displayed:

No feedback

## **Related reference**

## [addvolumecopy](#page-1646-0)

Use the **addvolumecopy** command to add a copy to an existing volume. On a standard topology system, you can use this command to add a mirrored copy to an existing volume. On a stretched or HyperSwap topology system, you can use this command to convert an existing basic volume into a highly available volume by adding a copy of that volume at a second site.

## [addvdiskcopy](#page-1654-0)

Use the **addvdiskcopy** command to add a copy to an existing volume, which changes a nonmirrored volume into a mirrored volume. On a system with a hyperswap topology, use the **addvolumecopy** command to convert an existing volume to a HyperSwap volume by adding a copy at a second site.

### [addvdiskaccess](#page-1667-0)

Use the **addvdiskaccess** command to add an I/O group (or groups) to the set of I/O groups in which a volume can be made accessible to hosts.

## [analyzevdisk](#page-1672-0)

Use the **analyzevdisk** command to queue or cancel volume analysis.

### [analyzevdiskbysystem](#page-1676-0)

Use the **analyzevdiskbysystem** command to schedule all existing volumes in system for available capacity analysis.

### [backupvolume](#page-1680-0)

Use the **backupvolume** command to create a volume snapshot.

### [backupvolumegroup](#page-1685-0)

Use the **backupvolumegroup** command to create a new snapshot for all of the volumes in a volume group.

### [chvdisk](#page-1690-0)

Use the **chvdisk** command to modify the properties of a volume, such as the disk name, I/O governing rate, or unit number. You can also change IBM Easy Tier settings.

## [chvolumegroup](#page-1699-0)

Use the **chvolumegroup** command to change volume group properties.

[expandvdisksize](#page-1704-0)

Use the **expandvdisksize** command to expand the provisioned capacity of a volume by a specified amount.

[expandvolume](#page-1710-0)

Use the **expandvolume** command to expand the size of a HyperSwap volume by a specified capacity.

## [lsdependentvdisks](#page-1715-0)

Use the **lsdependentvdisks** command to view which volumes go offline if you remove a specific piece of hardware from the system.

### [lshostvdiskmap](#page-1719-0)

Use the **lshostvdiskmap** command to display a list of volumes that are mapped to a host. These volumes are the volumes that are recognized by the specified host.

[lsmetadatavdisk](#page-1725-0)

Use the **lsmetadatavdisk** command to display the information for metadata volume.

### [lsrepairsevdiskcopyprogress](#page-1730-0)

The **lsrepairsevdiskcopyprogress** command lists the repair progress for thin-provisioned volume copies or compressed volume copies.

## [lsrepairvdiskcopyprogress](#page-1735-0)

Use the **lsrepairvdiskcopyprogress** command to display the progress of volume repairs and validations.

[lssevdiskcopy](#page-1740-0)

Use the **lssevdiskcopy** command to list the thin-provisioned copies of the specified volumes.

[lsvdisk](#page-1750-0)

Use the **lsvdisk** command to display a concise list or a detailed view of volumes that are recognized by the system.

## [lsvdiskaccess](#page-1769-0)

Use the **lsvdiskaccess** command to display a list of all input/output (I/O) groups in the volume access set.

## [lsvdiskanalysis](#page-1774-0)

Use the **lsvdiskanalysis** command to display information for thin provisioning and compression estimation analysis report for a single volume or multiple volumes.

## [lsvdiskanalysisprogress](#page-1780-0)

Use the **lsvdiskanalysisprogress** command to display information about the space analysis progress for an entire system.

## [lsvdiskcopy](#page-1786-0)

Use the **lsvdiskcopy** command to list volume copy information.

## [lsvdiskdependentmaps](#page-1796-0)

Use the **lsvdiskdependentmaps** command to display all FlashCopy mappings with target volumes that are dependent upon data that is held on the specified volume.

## [lsvdiskextent](#page-1801-0)

Use the **lsvdiskextent** command to list the MDisk extents that are provided for the specified volumes.

### [lsvdiskfcmapcopies](#page-1806-0)

Use the **lsvdiskfcmapcopies** command to display a list of all FlashCopy mappings with a target volume that contains a valid copy of the specified volume.

## [lsvdiskfcmappings](#page-1810-0)

Use the **lsvdiskfcmappings** command to display a list of FlashCopy mappings to which the volume belongs. A volume can be part of up to 256 FlashCopy mappings.

### [lsvdiskhostmap](#page-1814-0)

Use the **lsvdiskhostmap** command to list the hosts to which a volume is mapped.

[lsvdisklba](#page-1819-0)

Use the **lsvdisklba** command to list the volume and logical block address (LBA) for the specified storage pool LBA.

### [lsvdiskmember](#page-1824-0)

Use the **lsvdiskmember** command to display a list of MDisks that are members of the specified volume.

### [lsvdiskprogress](#page-1829-0)

Use the **lsvdiskprogress** command to track the progress during new volume formatting.

## [lsvdisksyncprogress](#page-1834-0)

Use the lsvdisksyncprogress command to display the progress of volume copy synchronization.

## [lsvolumebackup](#page-1838-0)

Use the **lsvolumebackup** command to list the volumes that have cloud snapshot that enabled and volumes that have cloud snapshots in the cloud account.

## [lsvolumebackupgeneration](#page-1844-0)

Use the **lsvolumebackupgeneration** command to list any volume snapshots available on the specified volume.

### [lsvolumebackupprogress](#page-1850-0)

Use the **lsvolumebackupprogress** command to display information about the progress of snapshot operations.

## [lsvolumegroup](#page-1855-0)

Use the **lsvolumegroup** command to display information about configured volume groups.

## [lsvolumerestoreprogress](#page-1861-0)

Use the **lsvolumerestoreprogress** command to display information about restore operation progress.

## [mkmetadatavdisk](#page-1866-0)

Use the **mkmetadatavdisk** command to create one metadata volume (owner type is host\_integration\_metadata) from a storage pool. You can also export one block device or file system (that is based on this volume) in the configuration node.

## [mkvdisk](#page-1870-0)

Use the **mkvdisk** command to create sequential, striped, or image mode volume objects. When they are mapped to a host object, these objects are seen as disk drives with which the host can run I/O operations. Note the first syntax diagram below is for striped or sequential volumes and the second syntax diagram is for image mode volumes. Use the **mkvolume** command for a simplified way of creating high availability volumes. It includes stretched and hyperswap topologies. Use the **mkimagevolume** command for a simplified way of creating an image mode volume, importing existing data from a managed disk.

## [mkvdiskhostmap](#page-1886-0)

Use the **mkvdiskhostmap** command to create a new mapping between a volume and a host, which makes the volume accessible for input/output (I/O) operations to the specified host.

### [mkvolume](#page-1892-0)

Use the **mkvolume** command to create an empty volume from existing storage pools. You can use this command for high availability configurations that include HyperSwap or stretched systems, but it can also be used for volumes that are not high availability.

### [mkvolumegroup](#page-1900-0)

Use the **mkvolumegroup** command to create and configure a new volume group.

### [mkimagevolume](#page-1904-0)

Use the **mkimagevolume** command to create an image mode volume by importing (preserving) data on a managed disk from another storage system.

### [movevdisk](#page-1910-0)

Use the **movevdisk** command to move the preferred node of a volume either within the same caching I/O group or to another caching I/O group.

### [recovervdisk](#page-1915-0)

Use the **recovervdisk** command to acknowledge volume data loss and brings the volume back online.

## [recovervdiskbycluster \(Discontinued\)](#page-1919-0)

**Attention:** The **recovervdiskbycluster** command has been discontinued. Use the **recovervdiskbysystem** command instead.

## [recovervdiskbysystem](#page-1927-0)

Use the **recovervdiskbysystem** command to acknowledge data loss for all volumes in the system with a fast\_write\_state of corrupt and bring the volumes back online.

## [repairsevdiskcopy](#page-1932-0)

The **repairsevdiskcopy** command repairs the metadata on a thin-provisioned volume copy or a compressed volume copy.

### [repairvdiskcopy](#page-1936-0)

Use the **repairvdiskcopy** command on mirrored volumes to detect and (optionally) correct any volume copies that are not identical.

## [restorevolume](#page-1941-0)

Use the **restorevolume** command to restore a volume from a snapshot generation.

### [rmvdisk](#page-1946-0)

<span id="page-1927-0"></span>Use the **rmvdisk** command to delete a volume. This command cannot be used for high availability volumes. Use the **rmvolume** command for high availability volumes.

## [rmmetadatavdisk](#page-1952-0)

Use the **rmmetadatavdisk** command to detach a file system or remove a block device (that is based on the volume with owner type host\_integration\_metadata) in a configuration node.

### [rmvdiskcopy](#page-1956-0)

Use the **rmvdiskcopy** command to remove a volume copy from a mirrored volume. Use the **rmvolumecopy** command for high availability volumes.

## [rmvdiskaccess](#page-1961-0)

Use the **rmvdiskaccess** command to delete one or more I/O groups from the set of I/O groups in which a volume can be made accessible to hosts.

## [rmvdiskhostmap](#page-1965-0)

Use the **rmvdiskhostmap** command to delete an existing host mapping the volume is no longer accessible for input/output (I/O) transactions on the given host.

## [rmvolume](#page-1969-0)

Use the **rmvolume** command to remove a volume. You can use this command for high availability configurations that include HyperSwap or stretched systems.

### [rmvolumecopy](#page-1974-0)

Use the **rmvolumecopy** command to remove a volume copy from a volume. You can use this command for high availability configurations that include HyperSwap or stretched systems.

### [rmvolumegroup](#page-1979-0)

Use the **rmvolumegroup** command to remove a volume group from a system.

## [rmvolumebackupgeneration](#page-1983-0)

Use the **rmvolumebackupgeneration** command to delete a volume backup or cancel a volume snapshot operation that is in progress.

### [shrinkvdisksize](#page-1988-0)

Use the **shrinkvdisksize** command to reduce the size of a volume by the specified capacity.

### [splitvdiskcopy](#page-1994-0)

Use the **splitvdiskcopy** command to create a separate volume from a synchronized copy of a mirrored volume.

## **recovervdiskbysystem**

Use the **recovervdiskbysystem** command to acknowledge data loss for all volumes in the system with a fast write state of corrupt and bring the volumes back online.

## **Syntax**

```
RECOVERVOISKbysystem
                            \rightarrow
```
## **Parameters**

There are no parameters for this command.

## **Description**

**Note:** Use this command only under the supervision of IBM Support personnel.

All volumes in the system that have a fast\_write\_state of corrupt; and all copies, if mirrored, are recovered and brought back online. If any of the volumes are thin-provisioned or have thin-provisioned copies, the **recovervdiskbysystem** command triggers the thin-provisioned repair process. If volumes are mirrored, the command triggers a resynchronization from a synchronized copy. The progress of the

resynchronization can be monitored by using the **lsvdisksyncprogress** command. Volumes remain online during the resynchronization process.

If none of the volumes in the system have a fast\_write\_state of corrupt, the **recovervdiskbysystem** command still starts the repair process for any corrupt copies of mirrored volumes. The progress of the repair process can be monitored using the

**lsrepairsevdiskcopyprogress** command. If there are no corrupt volumes or no repairs to copies are required, no error is returned.

Volumes that are still offline because they are being repaired following the **recovervdiskbysystem** command have a fast\_write\_state of repairing. Volumes are brought online when the repair process is complete.

## **An invocation example**

recovervdiskbysystem

The resulting output:

No feedback

## **Related reference**

### [addvolumecopy](#page-1646-0)

Use the **addvolumecopy** command to add a copy to an existing volume. On a standard topology system, you can use this command to add a mirrored copy to an existing volume. On a stretched or HyperSwap topology system, you can use this command to convert an existing basic volume into a highly available volume by adding a copy of that volume at a second site.

### [addvdiskcopy](#page-1654-0)

Use the **addvdiskcopy** command to add a copy to an existing volume, which changes a nonmirrored volume into a mirrored volume. On a system with a hyperswap topology, use the **addvolumecopy** command to convert an existing volume to a HyperSwap volume by adding a copy at a second site.

### [addvdiskaccess](#page-1667-0)

Use the **addvdiskaccess** command to add an I/O group (or groups) to the set of I/O groups in which a volume can be made accessible to hosts.

## [analyzevdisk](#page-1672-0)

Use the **analyzevdisk** command to queue or cancel volume analysis.

## [analyzevdiskbysystem](#page-1676-0)

Use the **analyzevdiskbysystem** command to schedule all existing volumes in system for available capacity analysis.

## [backupvolume](#page-1680-0)

Use the **backupvolume** command to create a volume snapshot.

### [backupvolumegroup](#page-1685-0)

Use the **backupvolumegroup** command to create a new snapshot for all of the volumes in a volume group.

### [chvdisk](#page-1690-0)

Use the **chvdisk** command to modify the properties of a volume, such as the disk name, I/O governing rate, or unit number. You can also change IBM Easy Tier settings.

## [chvolumegroup](#page-1699-0)

Use the **chvolumegroup** command to change volume group properties.

#### [expandvdisksize](#page-1704-0)

Use the **expandvdisksize** command to expand the provisioned capacity of a volume by a specified amount.

### [expandvolume](#page-1710-0)

Use the **expandvolume** command to expand the size of a HyperSwap volume by a specified capacity.

## [lsdependentvdisks](#page-1715-0)

Use the **lsdependentvdisks** command to view which volumes go offline if you remove a specific piece of hardware from the system.

## [lshostvdiskmap](#page-1719-0)

Use the **lshostvdiskmap** command to display a list of volumes that are mapped to a host. These volumes are the volumes that are recognized by the specified host.

## [lsmetadatavdisk](#page-1725-0)

Use the **lsmetadatavdisk** command to display the information for metadata volume.

## [lsrepairsevdiskcopyprogress](#page-1730-0)

The **lsrepairsevdiskcopyprogress** command lists the repair progress for thin-provisioned volume copies or compressed volume copies.

## [lsrepairvdiskcopyprogress](#page-1735-0)

Use the **lsrepairvdiskcopyprogress** command to display the progress of volume repairs and validations.

## [lssevdiskcopy](#page-1740-0)

Use the **lssevdiskcopy** command to list the thin-provisioned copies of the specified volumes.

## [lsvdisk](#page-1750-0)

Use the **lsvdisk** command to display a concise list or a detailed view of volumes that are recognized by the system.

## [lsvdiskaccess](#page-1769-0)

Use the **lsvdiskaccess** command to display a list of all input/output (I/O) groups in the volume access set.

[lsvdiskanalysis](#page-1774-0)

Use the **lsvdiskanalysis** command to display information for thin provisioning and compression estimation analysis report for a single volume or multiple volumes.

## [lsvdiskanalysisprogress](#page-1780-0)

Use the **lsvdiskanalysisprogress** command to display information about the space analysis progress for an entire system.

## [lsvdiskcopy](#page-1786-0)

Use the **lsvdiskcopy** command to list volume copy information.

## [lsvdiskdependentmaps](#page-1796-0)

Use the **lsvdiskdependentmaps** command to display all FlashCopy mappings with target volumes that are dependent upon data that is held on the specified volume.

[lsvdiskextent](#page-1801-0)

Use the **lsvdiskextent** command to list the MDisk extents that are provided for the specified volumes.

[lsvdiskfcmapcopies](#page-1806-0)

Use the **lsvdiskfcmapcopies** command to display a list of all FlashCopy mappings with a target volume that contains a valid copy of the specified volume.

## [lsvdiskfcmappings](#page-1810-0)

Use the **lsvdiskfcmappings** command to display a list of FlashCopy mappings to which the volume belongs. A volume can be part of up to 256 FlashCopy mappings.

[lsvdiskhostmap](#page-1814-0)

Use the **lsvdiskhostmap** command to list the hosts to which a volume is mapped.

[lsvdisklba](#page-1819-0)

Use the **lsvdisklba** command to list the volume and logical block address (LBA) for the specified storage pool LBA.

[lsvdiskmember](#page-1824-0)

Use the **lsvdiskmember** command to display a list of MDisks that are members of the specified volume.

[lsvdiskprogress](#page-1829-0)

Use the **lsvdiskprogress** command to track the progress during new volume formatting.

## [lsvdisksyncprogress](#page-1834-0)

Use the lsvdisksyncprogress command to display the progress of volume copy synchronization.

### [lsvolumebackup](#page-1838-0)

Use the **lsvolumebackup** command to list the volumes that have cloud snapshot that enabled and volumes that have cloud snapshots in the cloud account.

### [lsvolumebackupgeneration](#page-1844-0)

Use the **lsvolumebackupgeneration** command to list any volume snapshots available on the specified volume.

## [lsvolumebackupprogress](#page-1850-0)

Use the **lsvolumebackupprogress** command to display information about the progress of snapshot operations.

## [lsvolumegroup](#page-1855-0)

Use the **lsvolumegroup** command to display information about configured volume groups.

## [lsvolumerestoreprogress](#page-1861-0)

Use the **lsvolumerestoreprogress** command to display information about restore operation progress.

## [mkmetadatavdisk](#page-1866-0)

Use the **mkmetadatavdisk** command to create one metadata volume (owner type is host integration metadata) from a storage pool. You can also export one block device or file system (that is based on this volume) in the configuration node.

## [mkvdisk](#page-1870-0)

Use the **mkvdisk** command to create sequential, striped, or image mode volume objects. When they are mapped to a host object, these objects are seen as disk drives with which the host can run I/O operations. Note the first syntax diagram below is for striped or sequential volumes and the second syntax diagram is for image mode volumes. Use the **mkvolume** command for a simplified way of creating high availability volumes. It includes stretched and hyperswap topologies. Use the **mkimagevolume** command for a simplified way of creating an image mode volume, importing existing data from a managed disk.

## [mkvdiskhostmap](#page-1886-0)

Use the **mkvdiskhostmap** command to create a new mapping between a volume and a host, which makes the volume accessible for input/output (I/O) operations to the specified host.

## [mkvolume](#page-1892-0)

Use the **mkvolume** command to create an empty volume from existing storage pools. You can use this command for high availability configurations that include HyperSwap or stretched systems, but it can also be used for volumes that are not high availability.

## [mkvolumegroup](#page-1900-0)

Use the **mkvolumegroup** command to create and configure a new volume group.

## [mkimagevolume](#page-1904-0)

Use the **mkimagevolume** command to create an image mode volume by importing (preserving) data on a managed disk from another storage system.

### [movevdisk](#page-1910-0)

Use the **movevdisk** command to move the preferred node of a volume either within the same caching I/O group or to another caching I/O group.

### [recovervdisk](#page-1915-0)

Use the **recovervdisk** command to acknowledge volume data loss and brings the volume back online.

## [recovervdiskbycluster \(Discontinued\)](#page-1919-0)

**Attention:** The **recovervdiskbycluster** command has been discontinued. Use the **recovervdiskbysystem** command instead.

## [recovervdiskbyiogrp](#page-1923-0)

Use the **recovervdiskbyiogrp** command to acknowledge data loss for all volumes in the specified I/O group with a fast\_write\_state of corrupt and brings the volumes back online.

### [repairsevdiskcopy](#page-1932-0)

The **repairsevdiskcopy** command repairs the metadata on a thin-provisioned volume copy or a compressed volume copy.

### [repairvdiskcopy](#page-1936-0)

Use the **repairvdiskcopy** command on mirrored volumes to detect and (optionally) correct any volume copies that are not identical.

## [restorevolume](#page-1941-0)

Use the **restorevolume** command to restore a volume from a snapshot generation.

## [rmvdisk](#page-1946-0)

Use the **rmvdisk** command to delete a volume. This command cannot be used for high availability volumes. Use the **rmvolume** command for high availability volumes.

### [rmmetadatavdisk](#page-1952-0)

Use the **rmmetadatavdisk** command to detach a file system or remove a block device (that is based on the volume with owner type host\_integration\_metadata) in a configuration node.

### [rmvdiskcopy](#page-1956-0)

Use the **rmvdiskcopy** command to remove a volume copy from a mirrored volume. Use the **rmvolumecopy** command for high availability volumes.

### [rmvdiskaccess](#page-1961-0)

Use the **rmvdiskaccess** command to delete one or more I/O groups from the set of I/O groups in which a volume can be made accessible to hosts.

### [rmvdiskhostmap](#page-1965-0)

Use the **rmvdiskhostmap** command to delete an existing host mapping the volume is no longer accessible for input/output (I/O) transactions on the given host.

### [rmvolume](#page-1969-0)

Use the **rmvolume** command to remove a volume. You can use this command for high availability configurations that include HyperSwap or stretched systems.

### [rmvolumecopy](#page-1974-0)

Use the **rmvolumecopy** command to remove a volume copy from a volume. You can use this command for high availability configurations that include HyperSwap or stretched systems.

#### [rmvolumegroup](#page-1979-0)

Use the **rmvolumegroup** command to remove a volume group from a system.

## [rmvolumebackupgeneration](#page-1983-0)

Use the **rmvolumebackupgeneration** command to delete a volume backup or cancel a volume snapshot operation that is in progress.

## [shrinkvdisksize](#page-1988-0)

Use the **shrinkvdisksize** command to reduce the size of a volume by the specified capacity.

### [splitvdiskcopy](#page-1994-0)

<span id="page-1932-0"></span>Use the **splitvdiskcopy** command to create a separate volume from a synchronized copy of a mirrored volume.

## **repairsevdiskcopy**

The **repairsevdiskcopy** command repairs the metadata on a thin-provisioned volume copy or a compressed volume copy.

## **Syntax**

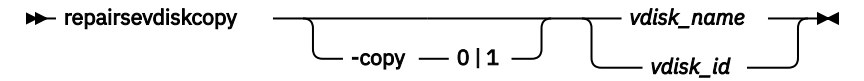

## **Parameters**

## **-copy 0 | 1**

(Optional) Specifies the volume copy to repair.

## *vdisk\_name | vdisk\_id*

(Required) Specifies the volume to repair.

## **Description**

The **repairsevdiskcopy** command repairs the metadata on a thin-provisioned volume or compressed volume copy. Run this command only when you are directed by the fix procedures or by your product support information.

Running the command automatically detects corrupted metadata. The command holds the volume offline during the repair. During this time there are limited operations permissible.

If a repair operation completes successfully and the volume was previously offline because of corrupted metadata, the command brings the volume back online. The only limit on the number of concurrent repair operations is the number of volume copies in the configuration. Once started, a repair operation cannot be paused or canceled; the repair can only be ended by deleting the copy.

## **An invocation example**

repairsevdiskcopy vdisk8

The resulting output:

No feedback

## **Related reference**

## [addvolumecopy](#page-1646-0)

Use the **addvolumecopy** command to add a copy to an existing volume. On a standard topology system, you can use this command to add a mirrored copy to an existing volume. On a stretched or HyperSwap topology system, you can use this command to convert an existing basic volume into a highly available volume by adding a copy of that volume at a second site.

## [addvdiskcopy](#page-1654-0)

Use the **addvdiskcopy** command to add a copy to an existing volume, which changes a nonmirrored volume into a mirrored volume. On a system with a hyperswap topology, use the **addvolumecopy** command to convert an existing volume to a HyperSwap volume by adding a copy at a second site.

## [addvdiskaccess](#page-1667-0)

Use the **addvdiskaccess** command to add an I/O group (or groups) to the set of I/O groups in which a volume can be made accessible to hosts.

## [analyzevdisk](#page-1672-0)

Use the **analyzevdisk** command to queue or cancel volume analysis.

## [analyzevdiskbysystem](#page-1676-0)

Use the **analyzevdiskbysystem** command to schedule all existing volumes in system for available capacity analysis.

## [backupvolume](#page-1680-0)

Use the **backupvolume** command to create a volume snapshot.

## [backupvolumegroup](#page-1685-0)

Use the **backupvolumegroup** command to create a new snapshot for all of the volumes in a volume group.

## [chvdisk](#page-1690-0)

Use the **chvdisk** command to modify the properties of a volume, such as the disk name, I/O governing rate, or unit number. You can also change IBM Easy Tier settings.

## [chvolumegroup](#page-1699-0)

Use the **chvolumegroup** command to change volume group properties.

## [expandvdisksize](#page-1704-0)

Use the **expandvdisksize** command to expand the provisioned capacity of a volume by a specified amount.

## [expandvolume](#page-1710-0)

Use the **expandvolume** command to expand the size of a HyperSwap volume by a specified capacity.

## [lsdependentvdisks](#page-1715-0)

Use the **lsdependentvdisks** command to view which volumes go offline if you remove a specific piece of hardware from the system.

## [lshostvdiskmap](#page-1719-0)

Use the **lshostvdiskmap** command to display a list of volumes that are mapped to a host. These volumes are the volumes that are recognized by the specified host.

## [lsmetadatavdisk](#page-1725-0)

Use the **lsmetadatavdisk** command to display the information for metadata volume.

## [lsrepairsevdiskcopyprogress](#page-1730-0)

The **lsrepairsevdiskcopyprogress** command lists the repair progress for thin-provisioned volume copies or compressed volume copies.

## [lsrepairvdiskcopyprogress](#page-1735-0)

Use the **lsrepairvdiskcopyprogress** command to display the progress of volume repairs and validations.

## [lssevdiskcopy](#page-1740-0)

Use the **lssevdiskcopy** command to list the thin-provisioned copies of the specified volumes.

## [lsvdisk](#page-1750-0)

Use the **lsvdisk** command to display a concise list or a detailed view of volumes that are recognized by the system.

## [lsvdiskaccess](#page-1769-0)

Use the **lsvdiskaccess** command to display a list of all input/output (I/O) groups in the volume access set.

## [lsvdiskanalysis](#page-1774-0)

Use the **lsvdiskanalysis** command to display information for thin provisioning and compression estimation analysis report for a single volume or multiple volumes.

## [lsvdiskanalysisprogress](#page-1780-0)

Use the **lsvdiskanalysisprogress** command to display information about the space analysis progress for an entire system.

## [lsvdiskcopy](#page-1786-0)

Use the **lsvdiskcopy** command to list volume copy information.

## [lsvdiskdependentmaps](#page-1796-0)

Use the **lsvdiskdependentmaps** command to display all FlashCopy mappings with target volumes that are dependent upon data that is held on the specified volume.

## [lsvdiskextent](#page-1801-0)

Use the **lsvdiskextent** command to list the MDisk extents that are provided for the specified volumes.

## [lsvdiskfcmapcopies](#page-1806-0)

Use the **lsvdiskfcmapcopies** command to display a list of all FlashCopy mappings with a target volume that contains a valid copy of the specified volume.

### [lsvdiskfcmappings](#page-1810-0)

Use the **lsvdiskfcmappings** command to display a list of FlashCopy mappings to which the volume belongs. A volume can be part of up to 256 FlashCopy mappings.

## [lsvdiskhostmap](#page-1814-0)

Use the **lsvdiskhostmap** command to list the hosts to which a volume is mapped.

### [lsvdisklba](#page-1819-0)

Use the **lsvdisklba** command to list the volume and logical block address (LBA) for the specified storage pool LBA.

## [lsvdiskmember](#page-1824-0)

Use the **lsvdiskmember** command to display a list of MDisks that are members of the specified volume.

## [lsvdiskprogress](#page-1829-0)

Use the **lsvdiskprogress** command to track the progress during new volume formatting.

## [lsvdisksyncprogress](#page-1834-0)

Use the lsvdisksyncprogress command to display the progress of volume copy synchronization.

### [lsvolumebackup](#page-1838-0)

Use the **lsvolumebackup** command to list the volumes that have cloud snapshot that enabled and volumes that have cloud snapshots in the cloud account.

### [lsvolumebackupgeneration](#page-1844-0)

Use the **lsvolumebackupgeneration** command to list any volume snapshots available on the specified volume.

### [lsvolumebackupprogress](#page-1850-0)

Use the **lsvolumebackupprogress** command to display information about the progress of snapshot operations.

## [lsvolumegroup](#page-1855-0)

Use the **lsvolumegroup** command to display information about configured volume groups.

### [lsvolumerestoreprogress](#page-1861-0)

Use the **lsvolumerestoreprogress** command to display information about restore operation progress.

## [mkmetadatavdisk](#page-1866-0)

Use the **mkmetadatavdisk** command to create one metadata volume (owner type is host integration metadata) from a storage pool. You can also export one block device or file system (that is based on this volume) in the configuration node.

## [mkvdisk](#page-1870-0)

Use the **mkvdisk** command to create sequential, striped, or image mode volume objects. When they are mapped to a host object, these objects are seen as disk drives with which the host can run I/O operations. Note the first syntax diagram below is for striped or sequential volumes and the second syntax diagram is for image mode volumes. Use the **mkvolume** command for a simplified way of creating high availability volumes. It includes stretched and hyperswap topologies. Use the **mkimagevolume** command for a simplified way of creating an image mode volume, importing existing data from a managed disk.

### [mkvdiskhostmap](#page-1886-0)

Use the **mkvdiskhostmap** command to create a new mapping between a volume and a host, which makes the volume accessible for input/output (I/O) operations to the specified host.

## [mkvolume](#page-1892-0)

Use the **mkvolume** command to create an empty volume from existing storage pools. You can use this command for high availability configurations that include HyperSwap or stretched systems, but it can also be used for volumes that are not high availability.

## [mkvolumegroup](#page-1900-0)

Use the **mkvolumegroup** command to create and configure a new volume group.

## [mkimagevolume](#page-1904-0)

Use the **mkimagevolume** command to create an image mode volume by importing (preserving) data on a managed disk from another storage system.

## [movevdisk](#page-1910-0)

Use the **movevdisk** command to move the preferred node of a volume either within the same caching I/O group or to another caching I/O group.

## [recovervdisk](#page-1915-0)

Use the **recovervdisk** command to acknowledge volume data loss and brings the volume back online.

## [recovervdiskbycluster \(Discontinued\)](#page-1919-0)

**Attention:** The **recovervdiskbycluster** command has been discontinued. Use the **recovervdiskbysystem** command instead.

## [recovervdiskbyiogrp](#page-1923-0)

Use the **recovervdiskbyiogrp** command to acknowledge data loss for all volumes in the specified I/O group with a fast\_write\_state of corrupt and brings the volumes back online.

## [recovervdiskbysystem](#page-1927-0)

Use the **recovervdiskbysystem** command to acknowledge data loss for all volumes in the system with a fast write state of corrupt and bring the volumes back online.

### [repairvdiskcopy](#page-1936-0)

Use the **repairvdiskcopy** command on mirrored volumes to detect and (optionally) correct any volume copies that are not identical.

## [restorevolume](#page-1941-0)

Use the **restorevolume** command to restore a volume from a snapshot generation.

### [rmvdisk](#page-1946-0)

Use the **rmvdisk** command to delete a volume. This command cannot be used for high availability volumes. Use the **rmvolume** command for high availability volumes.

## [rmmetadatavdisk](#page-1952-0)

Use the **rmmetadatavdisk** command to detach a file system or remove a block device (that is based on the volume with owner type host\_integration\_metadata) in a configuration node.

## [rmvdiskcopy](#page-1956-0)

Use the **rmvdiskcopy** command to remove a volume copy from a mirrored volume. Use the **rmvolumecopy** command for high availability volumes.

## [rmvdiskaccess](#page-1961-0)

Use the **rmvdiskaccess** command to delete one or more I/O groups from the set of I/O groups in which a volume can be made accessible to hosts.

## [rmvdiskhostmap](#page-1965-0)

Use the **rmvdiskhostmap** command to delete an existing host mapping the volume is no longer accessible for input/output (I/O) transactions on the given host.

### [rmvolume](#page-1969-0)

Use the **rmvolume** command to remove a volume. You can use this command for high availability configurations that include HyperSwap or stretched systems.

## [rmvolumecopy](#page-1974-0)

Use the **rmvolumecopy** command to remove a volume copy from a volume. You can use this command for high availability configurations that include HyperSwap or stretched systems.

### [rmvolumegroup](#page-1979-0)

<span id="page-1936-0"></span>Use the **rmvolumegroup** command to remove a volume group from a system.

## [rmvolumebackupgeneration](#page-1983-0)

Use the **rmvolumebackupgeneration** command to delete a volume backup or cancel a volume snapshot operation that is in progress.

## [shrinkvdisksize](#page-1988-0)

Use the **shrinkvdisksize** command to reduce the size of a volume by the specified capacity.

### [splitvdiskcopy](#page-1994-0)

Use the **splitvdiskcopy** command to create a separate volume from a synchronized copy of a mirrored volume.

## **repairvdiskcopy**

Use the **repairvdiskcopy** command on mirrored volumes to detect and (optionally) correct any volume copies that are not identical.

## **Syntax**

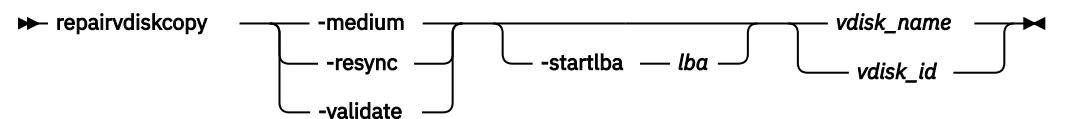

## **Parameters**

## **-medium**

(Optional) Converts sectors that contain different readable data into virtual medium errors on the specified volume. It fixes preexisting medium errors found on only one volume copy by replacing them with data from the other volume copy. This parameter cannot be used with the -validate and resync parameters. You must specify one of the three parameters.

## **-resync**

(Optional) Corrects sectors that contain different readable data by copying contents from the primary volume copy to other copies on the specified volume. It fixes preexisting medium errors found on only one volume by replacing them with data from the other volume. This parameter cannot be used with the -medium and -validate parameters. You must specify one of the three parameters.

## **-validate**

(Optional) Reports the first difference in readable data found on synchronized online copies of the specified volume, on or after the specified -startlba value. This parameter cannot be used with the -medium and -resync parameters. You must enter one of the three parameters.

## **-startlba** *lba*

(Optional) Specifies a starting logical block address (LBA) on which to begin the command. The LBA must be specified in hex, with a 0x prefix.

## *vdisk\_name | vdisk\_id*

(Required) Specifies the volume to repair. You must specify this parameter last on the command line.

## **Description**

The **repairvdiskcopy** command detects and optionally, corrects any volume copies that are not identical. For the purposes of comparison, preexisting medium errors found on only one volume are ignored and fixed by replacing them with data from the other volume copy. The results are logged to the SAN Volume Controller error log. The **-validate** parameter compares synchronized online copies of the specified volume. The **-medium** parameter changes any sectors that are not identical into virtual medium errors. The **-resync** parameter copies any sectors that are not identical to the other volume copies. You cannot use this command with a volume that is fast formatting.

You must specify **-validate**, **-medium**, or **-resync**.

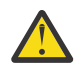

## **Attention:**

- 1. Before you run the **repairvdiskcopy** command, ensure that all volume copies are synchronized.
- 2. Only one **repairvdiskcopy** command can run on a volume at a time. You must wait for the **repairvdiskcopy** command to complete processing before running the command again.
- 3. Once you start the **repairvdiskcopy** command, you cannot use the command to stop processing.
- 4. The primary copy of a mirrored volume cannot be changed while the **repairvdiskcopy resync** command is running.

Use the **-startlba** parameter to specify a starting Logical Block Address (LBA). Enter an LBA value from 0 to full disk size minus one. The parameter logs the first error found and then stops the command. By repeating this parameter, you can collect all of the instances where the volume copies are not identical.

During **repairvdiskcopy** command operation, the volume remains online. The I/O and synchronization operations are allowed while the command is in progress.

The rate for the **repairvdiskcopy** command is controlled by the synchronization rate of the volume that is being repaired. To suspend the repair process, set the synchronization rate of the volume to 0 using the **chvdisk** command.

## **An invocation example**

repairvdiskcopy -resync -startlba 0x0 vdisk8

The resulting output:

No feedback

## **Related reference**

### [addvolumecopy](#page-1646-0)

Use the **addvolumecopy** command to add a copy to an existing volume. On a standard topology system, you can use this command to add a mirrored copy to an existing volume. On a stretched or HyperSwap topology system, you can use this command to convert an existing basic volume into a highly available volume by adding a copy of that volume at a second site.

### [addvdiskcopy](#page-1654-0)

Use the **addvdiskcopy** command to add a copy to an existing volume, which changes a nonmirrored volume into a mirrored volume. On a system with a hyperswap topology, use the **addvolumecopy** command to convert an existing volume to a HyperSwap volume by adding a copy at a second site.

## [addvdiskaccess](#page-1667-0)

Use the **addvdiskaccess** command to add an I/O group (or groups) to the set of I/O groups in which a volume can be made accessible to hosts.

## [analyzevdisk](#page-1672-0)

Use the **analyzevdisk** command to queue or cancel volume analysis.

### [analyzevdiskbysystem](#page-1676-0)

Use the **analyzevdiskbysystem** command to schedule all existing volumes in system for available capacity analysis.

### [backupvolume](#page-1680-0)

Use the **backupvolume** command to create a volume snapshot.

## [backupvolumegroup](#page-1685-0)

Use the **backupvolumegroup** command to create a new snapshot for all of the volumes in a volume group.

### [chvdisk](#page-1690-0)

Use the **chvdisk** command to modify the properties of a volume, such as the disk name, I/O governing rate, or unit number. You can also change IBM Easy Tier settings.

## [chvolumegroup](#page-1699-0)

Use the **chvolumegroup** command to change volume group properties.

## [expandvdisksize](#page-1704-0)

Use the **expandvdisksize** command to expand the provisioned capacity of a volume by a specified amount.

### [expandvolume](#page-1710-0)

Use the **expandvolume** command to expand the size of a HyperSwap volume by a specified capacity.

### [lsdependentvdisks](#page-1715-0)

Use the **lsdependentvdisks** command to view which volumes go offline if you remove a specific piece of hardware from the system.

### [lshostvdiskmap](#page-1719-0)

Use the **lshostvdiskmap** command to display a list of volumes that are mapped to a host. These volumes are the volumes that are recognized by the specified host.

## [lsmetadatavdisk](#page-1725-0)

Use the **lsmetadatavdisk** command to display the information for metadata volume.

## [lsrepairsevdiskcopyprogress](#page-1730-0)

The **lsrepairsevdiskcopyprogress** command lists the repair progress for thin-provisioned volume copies or compressed volume copies.

### [lsrepairvdiskcopyprogress](#page-1735-0)

Use the **lsrepairvdiskcopyprogress** command to display the progress of volume repairs and validations.

[lssevdiskcopy](#page-1740-0)

Use the **lssevdiskcopy** command to list the thin-provisioned copies of the specified volumes.

[lsvdisk](#page-1750-0)

Use the **lsvdisk** command to display a concise list or a detailed view of volumes that are recognized by the system.

## [lsvdiskaccess](#page-1769-0)

Use the **lsvdiskaccess** command to display a list of all input/output (I/O) groups in the volume access set.

### [lsvdiskanalysis](#page-1774-0)

Use the **lsvdiskanalysis** command to display information for thin provisioning and compression estimation analysis report for a single volume or multiple volumes.

### [lsvdiskanalysisprogress](#page-1780-0)

Use the **lsvdiskanalysisprogress** command to display information about the space analysis progress for an entire system.

### [lsvdiskcopy](#page-1786-0)

Use the **lsvdiskcopy** command to list volume copy information.

### [lsvdiskdependentmaps](#page-1796-0)

Use the **lsvdiskdependentmaps** command to display all FlashCopy mappings with target volumes that are dependent upon data that is held on the specified volume.

## [lsvdiskextent](#page-1801-0)

Use the **lsvdiskextent** command to list the MDisk extents that are provided for the specified volumes.

#### [lsvdiskfcmapcopies](#page-1806-0)

Use the **lsvdiskfcmapcopies** command to display a list of all FlashCopy mappings with a target volume that contains a valid copy of the specified volume.

### [lsvdiskfcmappings](#page-1810-0)

Use the **lsvdiskfcmappings** command to display a list of FlashCopy mappings to which the volume belongs. A volume can be part of up to 256 FlashCopy mappings.

## [lsvdiskhostmap](#page-1814-0)

Use the **lsvdiskhostmap** command to list the hosts to which a volume is mapped.

## [lsvdisklba](#page-1819-0)

Use the **lsvdisklba** command to list the volume and logical block address (LBA) for the specified storage pool LBA.

### [lsvdiskmember](#page-1824-0)

Use the **lsvdiskmember** command to display a list of MDisks that are members of the specified volume.

## [lsvdiskprogress](#page-1829-0)

Use the **lsvdiskprogress** command to track the progress during new volume formatting.

## [lsvdisksyncprogress](#page-1834-0)

Use the lsvdisksyncprogress command to display the progress of volume copy synchronization.

## [lsvolumebackup](#page-1838-0)

Use the **lsvolumebackup** command to list the volumes that have cloud snapshot that enabled and volumes that have cloud snapshots in the cloud account.

## [lsvolumebackupgeneration](#page-1844-0)

Use the **lsvolumebackupgeneration** command to list any volume snapshots available on the specified volume.

### [lsvolumebackupprogress](#page-1850-0)

Use the **lsvolumebackupprogress** command to display information about the progress of snapshot operations.

## [lsvolumegroup](#page-1855-0)

Use the **lsvolumegroup** command to display information about configured volume groups.

## [lsvolumerestoreprogress](#page-1861-0)

Use the **lsvolumerestoreprogress** command to display information about restore operation progress.

## [mkmetadatavdisk](#page-1866-0)

Use the **mkmetadatavdisk** command to create one metadata volume (owner type is host integration metadata) from a storage pool. You can also export one block device or file system (that is based on this volume) in the configuration node.

### [mkvdisk](#page-1870-0)

Use the **mkvdisk** command to create sequential, striped, or image mode volume objects. When they are mapped to a host object, these objects are seen as disk drives with which the host can run I/O operations. Note the first syntax diagram below is for striped or sequential volumes and the second syntax diagram is for image mode volumes. Use the **mkvolume** command for a simplified way of creating high availability volumes. It includes stretched and hyperswap topologies. Use the **mkimagevolume** command for a simplified way of creating an image mode volume, importing existing data from a managed disk.

## [mkvdiskhostmap](#page-1886-0)

Use the **mkvdiskhostmap** command to create a new mapping between a volume and a host, which makes the volume accessible for input/output (I/O) operations to the specified host.

## [mkvolume](#page-1892-0)

Use the **mkvolume** command to create an empty volume from existing storage pools. You can use this command for high availability configurations that include HyperSwap or stretched systems, but it can also be used for volumes that are not high availability.

## [mkvolumegroup](#page-1900-0)

Use the **mkvolumegroup** command to create and configure a new volume group.

### [mkimagevolume](#page-1904-0)

Use the **mkimagevolume** command to create an image mode volume by importing (preserving) data on a managed disk from another storage system.

### [movevdisk](#page-1910-0)

Use the **movevdisk** command to move the preferred node of a volume either within the same caching I/O group or to another caching I/O group.

## [recovervdisk](#page-1915-0)

Use the **recovervdisk** command to acknowledge volume data loss and brings the volume back online.

## [recovervdiskbycluster \(Discontinued\)](#page-1919-0)

**Attention:** The **recovervdiskbycluster** command has been discontinued. Use the **recovervdiskbysystem** command instead.

## [recovervdiskbyiogrp](#page-1923-0)

Use the **recovervdiskbyiogrp** command to acknowledge data loss for all volumes in the specified I/O group with a fast\_write\_state of corrupt and brings the volumes back online.

### [recovervdiskbysystem](#page-1927-0)

Use the **recovervdiskbysystem** command to acknowledge data loss for all volumes in the system with a fast\_write\_state of corrupt and bring the volumes back online.

## [repairsevdiskcopy](#page-1932-0)

The **repairsevdiskcopy** command repairs the metadata on a thin-provisioned volume copy or a compressed volume copy.

### [restorevolume](#page-1941-0)

Use the **restorevolume** command to restore a volume from a snapshot generation.

## [rmvdisk](#page-1946-0)

Use the **rmvdisk** command to delete a volume. This command cannot be used for high availability volumes. Use the **rmvolume** command for high availability volumes.

### [rmmetadatavdisk](#page-1952-0)

Use the **rmmetadatavdisk** command to detach a file system or remove a block device (that is based on the volume with owner type host\_integration\_metadata) in a configuration node.

### [rmvdiskcopy](#page-1956-0)

Use the **rmvdiskcopy** command to remove a volume copy from a mirrored volume. Use the **rmvolumecopy** command for high availability volumes.

## [rmvdiskaccess](#page-1961-0)

Use the **rmvdiskaccess** command to delete one or more I/O groups from the set of I/O groups in which a volume can be made accessible to hosts.

### [rmvdiskhostmap](#page-1965-0)

Use the **rmvdiskhostmap** command to delete an existing host mapping the volume is no longer accessible for input/output (I/O) transactions on the given host.

## [rmvolume](#page-1969-0)

Use the **rmvolume** command to remove a volume. You can use this command for high availability configurations that include HyperSwap or stretched systems.

## [rmvolumecopy](#page-1974-0)

Use the **rmvolumecopy** command to remove a volume copy from a volume. You can use this command for high availability configurations that include HyperSwap or stretched systems.

## [rmvolumegroup](#page-1979-0)

Use the **rmvolumegroup** command to remove a volume group from a system.

### [rmvolumebackupgeneration](#page-1983-0)

Use the **rmvolumebackupgeneration** command to delete a volume backup or cancel a volume snapshot operation that is in progress.

## [shrinkvdisksize](#page-1988-0)

Use the **shrinkvdisksize** command to reduce the size of a volume by the specified capacity.

### [splitvdiskcopy](#page-1994-0)

<span id="page-1941-0"></span>Use the **splitvdiskcopy** command to create a separate volume from a synchronized copy of a mirrored volume.

## **restorevolume**

Use the **restorevolume** command to restore a volume from a snapshot generation.

## **Syntax**

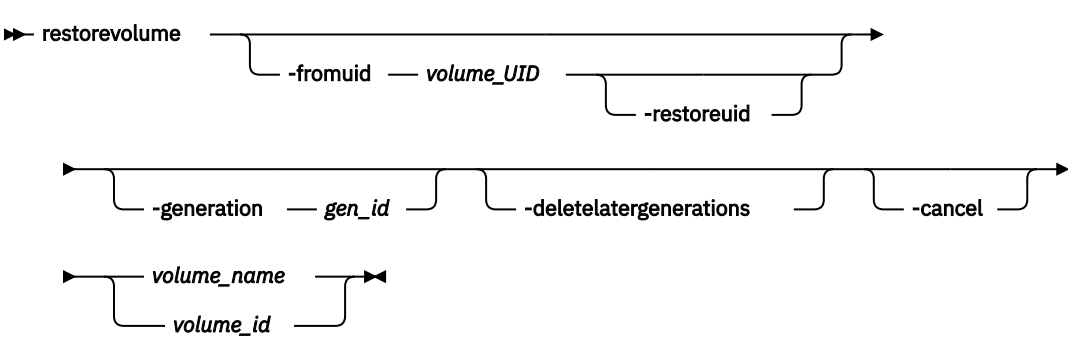

## **Parameters**

## **-fromuid** *volume\_UID*

(Optional) Specifies the volume snapshot to restore (specified by volume UID). The value must be a number.

Use this parameter to restore a snapshot from a different volume. This means that the specified UID must be different from the UID of the volume being restored (when you specify *volume\_name* or *volume\_id*).

**Note:** The volume being restored to cannot have cloud snapshot enabled if you specify this parameter.

## **-restoreuid**

(Optional) Specifies the UID of the restored volume should be set to the UID of the volume snapshot that is being restored. You must specify **-fromuid** with this parameter.

## **-generation** *gen\_id*

(Optional) Specifies the snapshot generation to restore. The value must be a number.

## **-deletelatergenerations**

(Optional) Specifies that all snapshot generations should be deleted after the generation is restored.

**Note:** This parameter is required when the volume has cloud snapshot enabled and the generation being restored is not the most recent snapshot of the volume.

## **-cancel**

(Optional) Cancels the restore operation.

## *volume\_name | volume\_id*

(Required) Specifies the volume name or ID to restore. The value for the volume ID must be a number and the value for the volume name must be an alphanumeric string.

## **Description**

This command restores a volume from a snapshot generation.

The restore operation is performed directly on the volume specified by volume name or volume ID (without use of a temporary volume). The volume is offline while the restore operation is in progress. If the restore process is canceled before it completes the data on the volume is inconsistent and not usable.

## **An invocation example**

To restore an earlier generation (generation 3) for volume volume7:

restorevolume -generation 3 -deletelatergenerations volume7

The resulting output:

No feedback

### **An invocation example**

To restore the most recent snapshot (generation 5) for volume ID 7:

restorevolume -generation 5 volume7

The resulting output:

No feedback

## **An invocation example**

restorevolume -generation 1 -fromuid 6005076400B70038E00000000000001C 1

The resulting output:

No feedback

### **Related reference**

## [addvolumecopy](#page-1646-0)

Use the **addvolumecopy** command to add a copy to an existing volume. On a standard topology system, you can use this command to add a mirrored copy to an existing volume. On a stretched or HyperSwap topology system, you can use this command to convert an existing basic volume into a highly available volume by adding a copy of that volume at a second site.

## [addvdiskcopy](#page-1654-0)

Use the **addvdiskcopy** command to add a copy to an existing volume, which changes a nonmirrored volume into a mirrored volume. On a system with a hyperswap topology, use the **addvolumecopy** command to convert an existing volume to a HyperSwap volume by adding a copy at a second site.

### [addvdiskaccess](#page-1667-0)

Use the **addvdiskaccess** command to add an I/O group (or groups) to the set of I/O groups in which a volume can be made accessible to hosts.

## [analyzevdisk](#page-1672-0)

Use the **analyzevdisk** command to queue or cancel volume analysis.

### [analyzevdiskbysystem](#page-1676-0)

Use the **analyzevdiskbysystem** command to schedule all existing volumes in system for available capacity analysis.

## [backupvolume](#page-1680-0)

Use the **backupvolume** command to create a volume snapshot.

## [backupvolumegroup](#page-1685-0)

Use the **backupvolumegroup** command to create a new snapshot for all of the volumes in a volume group.

## [chvdisk](#page-1690-0)

Use the **chvdisk** command to modify the properties of a volume, such as the disk name, I/O governing rate, or unit number. You can also change IBM Easy Tier settings.

### [chvolumegroup](#page-1699-0)

Use the **chvolumegroup** command to change volume group properties.

## [expandvdisksize](#page-1704-0)

Use the **expandvdisksize** command to expand the provisioned capacity of a volume by a specified amount.

## [expandvolume](#page-1710-0)

Use the **expandvolume** command to expand the size of a HyperSwap volume by a specified capacity.

## [lsdependentvdisks](#page-1715-0)

Use the **lsdependentvdisks** command to view which volumes go offline if you remove a specific piece of hardware from the system.

## [lshostvdiskmap](#page-1719-0)

Use the **lshostvdiskmap** command to display a list of volumes that are mapped to a host. These volumes are the volumes that are recognized by the specified host.

## [lsmetadatavdisk](#page-1725-0)

Use the **lsmetadatavdisk** command to display the information for metadata volume.

## [lsrepairsevdiskcopyprogress](#page-1730-0)

The **lsrepairsevdiskcopyprogress** command lists the repair progress for thin-provisioned volume copies or compressed volume copies.

## [lsrepairvdiskcopyprogress](#page-1735-0)

Use the **lsrepairvdiskcopyprogress** command to display the progress of volume repairs and validations.

## [lssevdiskcopy](#page-1740-0)

Use the **lssevdiskcopy** command to list the thin-provisioned copies of the specified volumes.

[lsvdisk](#page-1750-0)

Use the **lsvdisk** command to display a concise list or a detailed view of volumes that are recognized by the system.

[lsvdiskaccess](#page-1769-0)

Use the **lsvdiskaccess** command to display a list of all input/output (I/O) groups in the volume access set.

[lsvdiskanalysis](#page-1774-0)

Use the **lsvdiskanalysis** command to display information for thin provisioning and compression estimation analysis report for a single volume or multiple volumes.

## [lsvdiskanalysisprogress](#page-1780-0)

Use the **lsvdiskanalysisprogress** command to display information about the space analysis progress for an entire system.

[lsvdiskcopy](#page-1786-0)

Use the **lsvdiskcopy** command to list volume copy information.

## [lsvdiskdependentmaps](#page-1796-0)

Use the **lsvdiskdependentmaps** command to display all FlashCopy mappings with target volumes that are dependent upon data that is held on the specified volume.

## [lsvdiskextent](#page-1801-0)

Use the **lsvdiskextent** command to list the MDisk extents that are provided for the specified volumes.

## [lsvdiskfcmapcopies](#page-1806-0)

Use the **lsvdiskfcmapcopies** command to display a list of all FlashCopy mappings with a target volume that contains a valid copy of the specified volume.

## [lsvdiskfcmappings](#page-1810-0)

Use the **lsvdiskfcmappings** command to display a list of FlashCopy mappings to which the volume belongs. A volume can be part of up to 256 FlashCopy mappings.

## [lsvdiskhostmap](#page-1814-0)

Use the **lsvdiskhostmap** command to list the hosts to which a volume is mapped.

## [lsvdisklba](#page-1819-0)
Use the **lsvdisklba** command to list the volume and logical block address (LBA) for the specified storage pool LBA.

#### [lsvdiskmember](#page-1824-0)

Use the **lsvdiskmember** command to display a list of MDisks that are members of the specified volume.

# [lsvdiskprogress](#page-1829-0)

Use the **lsvdiskprogress** command to track the progress during new volume formatting.

#### [lsvdisksyncprogress](#page-1834-0)

Use the lsvdisksyncprogress command to display the progress of volume copy synchronization.

#### [lsvolumebackup](#page-1838-0)

Use the **lsvolumebackup** command to list the volumes that have cloud snapshot that enabled and volumes that have cloud snapshots in the cloud account.

#### [lsvolumebackupgeneration](#page-1844-0)

Use the **lsvolumebackupgeneration** command to list any volume snapshots available on the specified volume.

#### [lsvolumebackupprogress](#page-1850-0)

Use the **lsvolumebackupprogress** command to display information about the progress of snapshot operations.

#### [lsvolumegroup](#page-1855-0)

Use the **lsvolumegroup** command to display information about configured volume groups.

#### [lsvolumerestoreprogress](#page-1861-0)

Use the **lsvolumerestoreprogress** command to display information about restore operation progress.

# [mkmetadatavdisk](#page-1866-0)

Use the **mkmetadatavdisk** command to create one metadata volume (owner type is host\_integration\_metadata) from a storage pool. You can also export one block device or file system (that is based on this volume) in the configuration node.

# [mkvdisk](#page-1870-0)

Use the **mkvdisk** command to create sequential, striped, or image mode volume objects. When they are mapped to a host object, these objects are seen as disk drives with which the host can run I/O operations. Note the first syntax diagram below is for striped or sequential volumes and the second syntax diagram is for image mode volumes. Use the **mkvolume** command for a simplified way of creating high availability volumes. It includes stretched and hyperswap topologies. Use the **mkimagevolume** command for a simplified way of creating an image mode volume, importing existing data from a managed disk.

#### [mkvdiskhostmap](#page-1886-0)

Use the **mkvdiskhostmap** command to create a new mapping between a volume and a host, which makes the volume accessible for input/output (I/O) operations to the specified host.

#### [mkvolume](#page-1892-0)

Use the **mkvolume** command to create an empty volume from existing storage pools. You can use this command for high availability configurations that include HyperSwap or stretched systems, but it can also be used for volumes that are not high availability.

#### [mkvolumegroup](#page-1900-0)

Use the **mkvolumegroup** command to create and configure a new volume group.

#### [mkimagevolume](#page-1904-0)

Use the **mkimagevolume** command to create an image mode volume by importing (preserving) data on a managed disk from another storage system.

#### [movevdisk](#page-1910-0)

Use the **movevdisk** command to move the preferred node of a volume either within the same caching I/O group or to another caching I/O group.

# [recovervdisk](#page-1915-0)

Use the **recovervdisk** command to acknowledge volume data loss and brings the volume back online.

#### [recovervdiskbycluster \(Discontinued\)](#page-1919-0)

**Attention:** The **recovervdiskbycluster** command has been discontinued. Use the **recovervdiskbysystem** command instead.

# [recovervdiskbyiogrp](#page-1923-0)

Use the **recovervdiskbyiogrp** command to acknowledge data loss for all volumes in the specified I/O group with a fast\_write\_state of corrupt and brings the volumes back online.

#### [recovervdiskbysystem](#page-1927-0)

Use the **recovervdiskbysystem** command to acknowledge data loss for all volumes in the system with a fast\_write\_state of corrupt and bring the volumes back online.

# [repairsevdiskcopy](#page-1932-0)

The **repairsevdiskcopy** command repairs the metadata on a thin-provisioned volume copy or a compressed volume copy.

#### [repairvdiskcopy](#page-1936-0)

Use the **repairvdiskcopy** command on mirrored volumes to detect and (optionally) correct any volume copies that are not identical.

## [rmvdisk](#page-1946-0)

Use the **rmvdisk** command to delete a volume. This command cannot be used for high availability volumes. Use the **rmvolume** command for high availability volumes.

#### [rmmetadatavdisk](#page-1952-0)

Use the **rmmetadatavdisk** command to detach a file system or remove a block device (that is based on the volume with owner type host\_integration\_metadata) in a configuration node.

# [rmvdiskcopy](#page-1956-0)

Use the **rmvdiskcopy** command to remove a volume copy from a mirrored volume. Use the **rmvolumecopy** command for high availability volumes.

#### [rmvdiskaccess](#page-1961-0)

Use the **rmvdiskaccess** command to delete one or more I/O groups from the set of I/O groups in which a volume can be made accessible to hosts.

#### [rmvdiskhostmap](#page-1965-0)

Use the **rmvdiskhostmap** command to delete an existing host mapping the volume is no longer accessible for input/output (I/O) transactions on the given host.

#### [rmvolume](#page-1969-0)

Use the **rmvolume** command to remove a volume. You can use this command for high availability configurations that include HyperSwap or stretched systems.

#### [rmvolumecopy](#page-1974-0)

Use the **rmvolumecopy** command to remove a volume copy from a volume. You can use this command for high availability configurations that include HyperSwap or stretched systems.

#### [rmvolumegroup](#page-1979-0)

Use the **rmvolumegroup** command to remove a volume group from a system.

#### [rmvolumebackupgeneration](#page-1983-0)

Use the **rmvolumebackupgeneration** command to delete a volume backup or cancel a volume snapshot operation that is in progress.

#### [shrinkvdisksize](#page-1988-0)

Use the **shrinkvdisksize** command to reduce the size of a volume by the specified capacity.

#### [splitvdiskcopy](#page-1994-0)

<span id="page-1946-0"></span>Use the **splitvdiskcopy** command to create a separate volume from a synchronized copy of a mirrored volume.

# **rmvdisk**

Use the **rmvdisk** command to delete a volume. This command cannot be used for high availability volumes. Use the **rmvolume** command for high availability volumes.

# **Syntax**

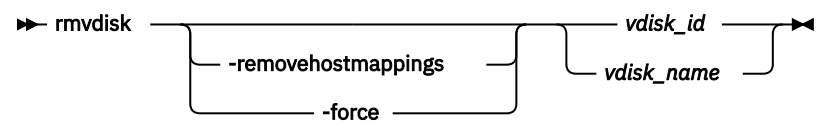

# **Parameters**

# **-force**

(Optional) The specified volume is to be deleted, even if mappings still exist between this volume and one or more hosts. Host-to-volume mappings and any FlashCopy mappings that exist for this volume are deleted.

**Important:** If you stop a FlashCopy mapping that has dependent FlashCopy mappings, the dependent mapping target volumes might become unusable.

If you stop a FlashCopy mapping whose target volume is also in a Metro Mirror or Global Mirror relationship, the relationship stops. If a remote copy relationship that is associated with the target was mirroring I/O when the map was copying, the relationship might lose its difference recording capability and require a full resynchronization on a subsequent restart.

To determine your dependent FlashCopy mappings before you use the **-force** parameter, run the **lsfcmapdependentmaps** command.

**Important:** To prevent an active volume from being deleted unintentionally, you can use a global system setting to enable volume protection (see parameters **-vdiskprotectionenabled** and  **vdiskprotectiontime** in the **chsystem** command). You can specify a time period for which the volume must be idle before you can delete it. If volume protection is enabled and the time period is not expired, the volume deletion fails even if the **-force** or **-removehostmappings** parameters are used.

If the **-force** deletion of a volume causes dependent mappings to be stopped, any target volumes for those mappings that are in Metro Mirror or Global Mirror relationships are also stopped. The dependent mappings can be identified by using the **lsvdiskdependentmaps** command on the volume that you want to delete.

**Note:** Using the **-force** parameter might result in a data loss. Use it only under the direction of your product support information, or if you are willing to accept the risk of volume data loss.

If you do not specify this parameter, a volume cannot be deleted while a backup operation is in progress. Additionally, a volume that contains image mode copies cannot be deleted while a restore operation is in progress (if the volume contains inconsistent data).

# **-removehostmappings**

(Optional) Removes all host mappings for the specified volume before the volume is deleted.

**Note:** Using the **-removehostmappings** parameter might result in a data loss. Use it only under the direction of your product support information, or if you are willing to accept the risk of volume data loss.

**Important:** To prevent an active volume from being deleted unintentionally, you can use a global system setting to enable volume protection (see parameters **-vdiskprotectionenabled** and  **vdiskprotectiontime** in the **chsystem** command). You can specify a time period for which the volume must be idle before you can delete it. If volume protection is enabled and the time period is not expired, the volume deletion fails even if the **-force** or **-removehostmappings** parameters are used.

# *vdisk\_id | vdisk\_name*

Specifies the name of the volume to delete, either by ID or by name.

# **Description**

This command deletes an existing managed mode volume or an existing image mode volume. The extents that made up this volume are returned to the pool of free extents that are available on the storage pool, if the volume is in managed mode.

**Remember:** If you run this command, any data that was on the volume is lost. Before you run this command, ensure that the volume (and any data that resides on it) is no longer required.

This command is unsuccessful if:

- Volume protection is enabled (by using the command **chsystem**).
- The volume that is being removed received I/O within the defined volume protection time period.
- The data reduction pool is corrupted.

**Remember:** Any FlashCopy mappings with the specified volume as their source volume are deleted when you specify this command.

# **Deleting a managed mode volume**

When you use this command to delete a managed mode volume, all the data on the volume is deleted. The extents that make up the volume are returned to the pool of free extents that are available in the storage pool.

If host mappings exist for the volume, or if any FlashCopy mappings would be affected, the deletion fails. You can use the **-force** parameter to force the deletion. If you use the **-force** parameter, mappings that have the volume as source or target are deleted, other mappings in a cascade might be stopped, and then the volume is deleted. The **-force** parameter also deletes any Metro Mirror or Global Mirror relationships that exist for the specified volume (and any information that is not staged in the fast write cache).

If the volume is in the process of migrating to an image mode volume (by using the **migratetoimage** command), the deletion fails unless you use the **-force** parameter. If you use the **-force** parameter, the migration is halted and then the volume is deleted. Before you run this command, ensure that the volume (and any data that resides on it) is no longer required.

# **Deleting an image mode volume**

If the volume is mirrored and one or both copies is in image mode, you must first wait for all fast-write data to be moved to the controller logical unit. This pause ensures that the data on the controller is consistent with the data on the image mode volume before the volume is deleted. This process can take several minutes to complete, and is indicated by the fast\_write\_state of the volume, which is empty. If the **-force** parameter is specified, the fast-write data is discarded and the volume is deleted immediately; the data on the controller logical unit is left inconsistent and unusable. If the copies are not synchronized, you must use the **-force** parameter.

If you run the command while data is in the cache, the system attempts to move the data out of the cache; this process can time out, however.

If any virtual medium errors exist on the volume, the command fails. You can force the deletion by using the **-force** parameter; however, using **-force** can cause data integrity problems.

**Note:** A virtual medium error occurs when you copy data from one disk (the source) to another (the target). Reading the source indicates that a medium error was found. At that moment, you must have two identical copies of data and you must then simulate a medium error on the target disk. You can simulate a medium error on the target disk by creating a virtual medium error on the target disk.

If FlashCopy mappings or host mappings exist for the volume, the deletion fails unless you use the  **force** parameter. If you use the **-force** parameter, mappings are deleted and the volume is deleted. If any data is not staged in the fast write cache for this volume, the deletion of the volume fails. When the  **force** parameter is specified, any data that is not staged in the fast write cache is deleted. Deleting an image mode volume causes the managed disk that is associated with the volume to be removed from the storage pool. The mode of the managed disk is returned to unmanaged.

If the relationship is in consistent\_copying or consistent\_stopped state, and the change volume is being used by a Global Mirror relationship that uses multicycling mode, the relationship moves to inconsistent\_copying or inconsistent\_stopped state.

**Note:** If the relationship is part of a consistency group, the entire group is affected by this state transition.

The contents of the secondary volume becomes corrupted if the change volume is deleted when the following conditions are true:

- A change volume is a part of an idling relationship.
- The change volume is being used for secondary protection.
- The background copy process is still migrating the change volume data to the secondary volume.

#### **An invocation example**

rmvdisk -force vdisk5

The resulting output:

No feedback

#### **An invocation example**

rmvdisk -removehostmappings vdisk3

The resulting output:

No feedback

# **Related reference**

## [addvolumecopy](#page-1646-0)

Use the **addvolumecopy** command to add a copy to an existing volume. On a standard topology system, you can use this command to add a mirrored copy to an existing volume. On a stretched or HyperSwap topology system, you can use this command to convert an existing basic volume into a highly available volume by adding a copy of that volume at a second site.

# [addvdiskcopy](#page-1654-0)

Use the **addvdiskcopy** command to add a copy to an existing volume, which changes a nonmirrored volume into a mirrored volume. On a system with a hyperswap topology, use the **addvolumecopy** command to convert an existing volume to a HyperSwap volume by adding a copy at a second site.

# [addvdiskaccess](#page-1667-0)

Use the **addvdiskaccess** command to add an I/O group (or groups) to the set of I/O groups in which a volume can be made accessible to hosts.

[analyzevdisk](#page-1672-0)

Use the **analyzevdisk** command to queue or cancel volume analysis.

#### [analyzevdiskbysystem](#page-1676-0)

Use the **analyzevdiskbysystem** command to schedule all existing volumes in system for available capacity analysis.

[backupvolume](#page-1680-0)

Use the **backupvolume** command to create a volume snapshot.

[backupvolumegroup](#page-1685-0)

Use the **backupvolumegroup** command to create a new snapshot for all of the volumes in a volume group.

# [chvdisk](#page-1690-0)

Use the **chvdisk** command to modify the properties of a volume, such as the disk name, I/O governing rate, or unit number. You can also change IBM Easy Tier settings.

# [chvolumegroup](#page-1699-0)

Use the **chvolumegroup** command to change volume group properties.

#### [expandvdisksize](#page-1704-0)

Use the **expandvdisksize** command to expand the provisioned capacity of a volume by a specified amount.

#### [expandvolume](#page-1710-0)

Use the **expandvolume** command to expand the size of a HyperSwap volume by a specified capacity.

#### [lsdependentvdisks](#page-1715-0)

Use the **lsdependentvdisks** command to view which volumes go offline if you remove a specific piece of hardware from the system.

# [lshostvdiskmap](#page-1719-0)

Use the **lshostvdiskmap** command to display a list of volumes that are mapped to a host. These volumes are the volumes that are recognized by the specified host.

# [lsmetadatavdisk](#page-1725-0)

Use the **lsmetadatavdisk** command to display the information for metadata volume.

#### [lsrepairsevdiskcopyprogress](#page-1730-0)

The **lsrepairsevdiskcopyprogress** command lists the repair progress for thin-provisioned volume copies or compressed volume copies.

#### [lsrepairvdiskcopyprogress](#page-1735-0)

Use the **lsrepairvdiskcopyprogress** command to display the progress of volume repairs and validations.

[lssevdiskcopy](#page-1740-0)

Use the **lssevdiskcopy** command to list the thin-provisioned copies of the specified volumes.

# [lsvdisk](#page-1750-0)

Use the **lsvdisk** command to display a concise list or a detailed view of volumes that are recognized by the system.

#### [lsvdiskaccess](#page-1769-0)

Use the **lsvdiskaccess** command to display a list of all input/output (I/O) groups in the volume access set.

# [lsvdiskanalysis](#page-1774-0)

Use the **lsvdiskanalysis** command to display information for thin provisioning and compression estimation analysis report for a single volume or multiple volumes.

# [lsvdiskanalysisprogress](#page-1780-0)

Use the **lsvdiskanalysisprogress** command to display information about the space analysis progress for an entire system.

# [lsvdiskcopy](#page-1786-0)

Use the **lsvdiskcopy** command to list volume copy information.

# [lsvdiskdependentmaps](#page-1796-0)

Use the **lsvdiskdependentmaps** command to display all FlashCopy mappings with target volumes that are dependent upon data that is held on the specified volume.

# [lsvdiskextent](#page-1801-0)

Use the **lsvdiskextent** command to list the MDisk extents that are provided for the specified volumes.

# [lsvdiskfcmapcopies](#page-1806-0)

Use the **lsvdiskfcmapcopies** command to display a list of all FlashCopy mappings with a target volume that contains a valid copy of the specified volume.

# [lsvdiskfcmappings](#page-1810-0)

Use the **lsvdiskfcmappings** command to display a list of FlashCopy mappings to which the volume belongs. A volume can be part of up to 256 FlashCopy mappings.

#### [lsvdiskhostmap](#page-1814-0)

Use the **lsvdiskhostmap** command to list the hosts to which a volume is mapped.

#### [lsvdisklba](#page-1819-0)

Use the **lsvdisklba** command to list the volume and logical block address (LBA) for the specified storage pool LBA.

# [lsvdiskmember](#page-1824-0)

Use the **lsvdiskmember** command to display a list of MDisks that are members of the specified volume.

#### [lsvdiskprogress](#page-1829-0)

Use the **lsvdiskprogress** command to track the progress during new volume formatting.

#### [lsvdisksyncprogress](#page-1834-0)

Use the lsvdisksyncprogress command to display the progress of volume copy synchronization.

## [lsvolumebackup](#page-1838-0)

Use the **lsvolumebackup** command to list the volumes that have cloud snapshot that enabled and volumes that have cloud snapshots in the cloud account.

#### [lsvolumebackupgeneration](#page-1844-0)

Use the **lsvolumebackupgeneration** command to list any volume snapshots available on the specified volume.

#### [lsvolumebackupprogress](#page-1850-0)

Use the **lsvolumebackupprogress** command to display information about the progress of snapshot operations.

# [lsvolumegroup](#page-1855-0)

Use the **lsvolumegroup** command to display information about configured volume groups.

# [lsvolumerestoreprogress](#page-1861-0)

Use the **lsvolumerestoreprogress** command to display information about restore operation progress.

# [mkmetadatavdisk](#page-1866-0)

Use the **mkmetadatavdisk** command to create one metadata volume (owner type is host\_integration\_metadata) from a storage pool. You can also export one block device or file system (that is based on this volume) in the configuration node.

# [mkvdisk](#page-1870-0)

Use the **mkvdisk** command to create sequential, striped, or image mode volume objects. When they are mapped to a host object, these objects are seen as disk drives with which the host can run I/O operations. Note the first syntax diagram below is for striped or sequential volumes and the second syntax diagram is for image mode volumes. Use the **mkvolume** command for a simplified way of creating high availability volumes. It includes stretched and hyperswap topologies. Use the **mkimagevolume** command for a simplified way of creating an image mode volume, importing existing data from a managed disk.

## [mkvdiskhostmap](#page-1886-0)

Use the **mkvdiskhostmap** command to create a new mapping between a volume and a host, which makes the volume accessible for input/output (I/O) operations to the specified host.

#### [mkvolume](#page-1892-0)

Use the **mkvolume** command to create an empty volume from existing storage pools. You can use this command for high availability configurations that include HyperSwap or stretched systems, but it can also be used for volumes that are not high availability.

#### [mkvolumegroup](#page-1900-0)

Use the **mkvolumegroup** command to create and configure a new volume group.

# [mkimagevolume](#page-1904-0)

Use the **mkimagevolume** command to create an image mode volume by importing (preserving) data on a managed disk from another storage system.

# [movevdisk](#page-1910-0)

Use the **movevdisk** command to move the preferred node of a volume either within the same caching I/O group or to another caching I/O group.

# [recovervdisk](#page-1915-0)

Use the **recovervdisk** command to acknowledge volume data loss and brings the volume back online.

# [recovervdiskbycluster \(Discontinued\)](#page-1919-0)

**Attention:** The **recovervdiskbycluster** command has been discontinued. Use the **recovervdiskbysystem** command instead.

# [recovervdiskbyiogrp](#page-1923-0)

Use the **recovervdiskbyiogrp** command to acknowledge data loss for all volumes in the specified I/O group with a fast\_write\_state of corrupt and brings the volumes back online.

# [recovervdiskbysystem](#page-1927-0)

Use the **recovervdiskbysystem** command to acknowledge data loss for all volumes in the system with a fast\_write\_state of corrupt and bring the volumes back online.

# [repairsevdiskcopy](#page-1932-0)

The **repairsevdiskcopy** command repairs the metadata on a thin-provisioned volume copy or a compressed volume copy.

# [repairvdiskcopy](#page-1936-0)

Use the **repairvdiskcopy** command on mirrored volumes to detect and (optionally) correct any volume copies that are not identical.

# [restorevolume](#page-1941-0)

Use the **restorevolume** command to restore a volume from a snapshot generation.

# [rmmetadatavdisk](#page-1952-0)

Use the **rmmetadatavdisk** command to detach a file system or remove a block device (that is based on the volume with owner type host\_integration\_metadata) in a configuration node.

# [rmvdiskcopy](#page-1956-0)

Use the **rmvdiskcopy** command to remove a volume copy from a mirrored volume. Use the **rmvolumecopy** command for high availability volumes.

# [rmvdiskaccess](#page-1961-0)

Use the **rmvdiskaccess** command to delete one or more I/O groups from the set of I/O groups in which a volume can be made accessible to hosts.

# [rmvdiskhostmap](#page-1965-0)

Use the **rmvdiskhostmap** command to delete an existing host mapping the volume is no longer accessible for input/output (I/O) transactions on the given host.

# [rmvolume](#page-1969-0)

Use the **rmvolume** command to remove a volume. You can use this command for high availability configurations that include HyperSwap or stretched systems.

# [rmvolumecopy](#page-1974-0)

Use the **rmvolumecopy** command to remove a volume copy from a volume. You can use this command for high availability configurations that include HyperSwap or stretched systems.

# [rmvolumegroup](#page-1979-0)

Use the **rmvolumegroup** command to remove a volume group from a system.

# [rmvolumebackupgeneration](#page-1983-0)

Use the **rmvolumebackupgeneration** command to delete a volume backup or cancel a volume snapshot operation that is in progress.

# [shrinkvdisksize](#page-1988-0)

<span id="page-1952-0"></span>Use the **shrinkvdisksize** command to reduce the size of a volume by the specified capacity.

[splitvdiskcopy](#page-1994-0)

Use the **splitvdiskcopy** command to create a separate volume from a synchronized copy of a mirrored volume.

# **rmmetadatavdisk**

Use the **rmmetadatavdisk** command to detach a file system or remove a block device (that is based on the volume with owner type host\_integration\_metadata) in a configuration node.

# **Syntax**

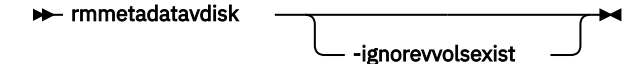

# **Parameters**

# **-ignorevvolsexist**

(Optional) Specifies that you want the system to delete the metadata volume (including volumes with owner type vvol).

# **Description**

This command removes the metadata volume from a storage pool.

When **-ignorevvolsexist** is specified, only the metadata volume is deleted. Additionally, volumes with owner type vvol are not affected.

# **An invocation example**

rmmetadatavdisk -ignorevvolsexist

The resulting output:

No feedback

# **Related reference**

# [addvolumecopy](#page-1646-0)

Use the **addvolumecopy** command to add a copy to an existing volume. On a standard topology system, you can use this command to add a mirrored copy to an existing volume. On a stretched or HyperSwap topology system, you can use this command to convert an existing basic volume into a highly available volume by adding a copy of that volume at a second site.

# [addvdiskcopy](#page-1654-0)

Use the **addvdiskcopy** command to add a copy to an existing volume, which changes a nonmirrored volume into a mirrored volume. On a system with a hyperswap topology, use the **addvolumecopy** command to convert an existing volume to a HyperSwap volume by adding a copy at a second site.

# [addvdiskaccess](#page-1667-0)

Use the **addvdiskaccess** command to add an I/O group (or groups) to the set of I/O groups in which a volume can be made accessible to hosts.

# [analyzevdisk](#page-1672-0)

Use the **analyzevdisk** command to queue or cancel volume analysis.

# [analyzevdiskbysystem](#page-1676-0)

Use the **analyzevdiskbysystem** command to schedule all existing volumes in system for available capacity analysis.

[backupvolume](#page-1680-0)

Use the **backupvolume** command to create a volume snapshot.

# [backupvolumegroup](#page-1685-0)

Use the **backupvolumegroup** command to create a new snapshot for all of the volumes in a volume group.

# [chvdisk](#page-1690-0)

Use the **chvdisk** command to modify the properties of a volume, such as the disk name, I/O governing rate, or unit number. You can also change IBM Easy Tier settings.

#### [chvolumegroup](#page-1699-0)

Use the **chvolumegroup** command to change volume group properties.

#### [expandvdisksize](#page-1704-0)

Use the **expandvdisksize** command to expand the provisioned capacity of a volume by a specified amount.

#### [expandvolume](#page-1710-0)

Use the **expandvolume** command to expand the size of a HyperSwap volume by a specified capacity.

#### [lsdependentvdisks](#page-1715-0)

Use the **lsdependentvdisks** command to view which volumes go offline if you remove a specific piece of hardware from the system.

#### [lshostvdiskmap](#page-1719-0)

Use the **lshostvdiskmap** command to display a list of volumes that are mapped to a host. These volumes are the volumes that are recognized by the specified host.

#### [lsmetadatavdisk](#page-1725-0)

Use the **lsmetadatavdisk** command to display the information for metadata volume.

## [lsrepairsevdiskcopyprogress](#page-1730-0)

The **lsrepairsevdiskcopyprogress** command lists the repair progress for thin-provisioned volume copies or compressed volume copies.

# [lsrepairvdiskcopyprogress](#page-1735-0)

Use the **lsrepairvdiskcopyprogress** command to display the progress of volume repairs and validations.

# [lssevdiskcopy](#page-1740-0)

Use the **lssevdiskcopy** command to list the thin-provisioned copies of the specified volumes.

[lsvdisk](#page-1750-0)

Use the **lsvdisk** command to display a concise list or a detailed view of volumes that are recognized by the system.

# [lsvdiskaccess](#page-1769-0)

Use the **lsvdiskaccess** command to display a list of all input/output (I/O) groups in the volume access set.

[lsvdiskanalysis](#page-1774-0)

Use the **lsvdiskanalysis** command to display information for thin provisioning and compression estimation analysis report for a single volume or multiple volumes.

# [lsvdiskanalysisprogress](#page-1780-0)

Use the **lsvdiskanalysisprogress** command to display information about the space analysis progress for an entire system.

# [lsvdiskcopy](#page-1786-0)

Use the **lsvdiskcopy** command to list volume copy information.

# [lsvdiskdependentmaps](#page-1796-0)

Use the **lsvdiskdependentmaps** command to display all FlashCopy mappings with target volumes that are dependent upon data that is held on the specified volume.

# [lsvdiskextent](#page-1801-0)

Use the **lsvdiskextent** command to list the MDisk extents that are provided for the specified volumes.

#### [lsvdiskfcmapcopies](#page-1806-0)

Use the **lsvdiskfcmapcopies** command to display a list of all FlashCopy mappings with a target volume that contains a valid copy of the specified volume.

# [lsvdiskfcmappings](#page-1810-0)

Use the **lsvdiskfcmappings** command to display a list of FlashCopy mappings to which the volume belongs. A volume can be part of up to 256 FlashCopy mappings.

#### [lsvdiskhostmap](#page-1814-0)

Use the **lsvdiskhostmap** command to list the hosts to which a volume is mapped.

#### [lsvdisklba](#page-1819-0)

Use the **lsvdisklba** command to list the volume and logical block address (LBA) for the specified storage pool LBA.

# [lsvdiskmember](#page-1824-0)

Use the **lsvdiskmember** command to display a list of MDisks that are members of the specified volume.

#### [lsvdiskprogress](#page-1829-0)

Use the **lsvdiskprogress** command to track the progress during new volume formatting.

#### [lsvdisksyncprogress](#page-1834-0)

Use the lsvdisksyncprogress command to display the progress of volume copy synchronization.

## [lsvolumebackup](#page-1838-0)

Use the **lsvolumebackup** command to list the volumes that have cloud snapshot that enabled and volumes that have cloud snapshots in the cloud account.

#### [lsvolumebackupgeneration](#page-1844-0)

Use the **lsvolumebackupgeneration** command to list any volume snapshots available on the specified volume.

## [lsvolumebackupprogress](#page-1850-0)

Use the **lsvolumebackupprogress** command to display information about the progress of snapshot operations.

# [lsvolumegroup](#page-1855-0)

Use the **lsvolumegroup** command to display information about configured volume groups.

# [lsvolumerestoreprogress](#page-1861-0)

Use the **lsvolumerestoreprogress** command to display information about restore operation progress.

# [mkmetadatavdisk](#page-1866-0)

Use the **mkmetadatavdisk** command to create one metadata volume (owner type is host\_integration\_metadata) from a storage pool. You can also export one block device or file system (that is based on this volume) in the configuration node.

# [mkvdisk](#page-1870-0)

Use the **mkvdisk** command to create sequential, striped, or image mode volume objects. When they are mapped to a host object, these objects are seen as disk drives with which the host can run I/O operations. Note the first syntax diagram below is for striped or sequential volumes and the second syntax diagram is for image mode volumes. Use the **mkvolume** command for a simplified way of creating high availability volumes. It includes stretched and hyperswap topologies. Use the **mkimagevolume** command for a simplified way of creating an image mode volume, importing existing data from a managed disk.

## [mkvdiskhostmap](#page-1886-0)

Use the **mkvdiskhostmap** command to create a new mapping between a volume and a host, which makes the volume accessible for input/output (I/O) operations to the specified host.

#### [mkvolume](#page-1892-0)

Use the **mkvolume** command to create an empty volume from existing storage pools. You can use this command for high availability configurations that include HyperSwap or stretched systems, but it can also be used for volumes that are not high availability.

#### [mkvolumegroup](#page-1900-0)

Use the **mkvolumegroup** command to create and configure a new volume group.

#### [mkimagevolume](#page-1904-0)

Use the **mkimagevolume** command to create an image mode volume by importing (preserving) data on a managed disk from another storage system.

# [movevdisk](#page-1910-0)

Use the **movevdisk** command to move the preferred node of a volume either within the same caching I/O group or to another caching I/O group.

#### [recovervdisk](#page-1915-0)

Use the **recovervdisk** command to acknowledge volume data loss and brings the volume back online.

# [recovervdiskbycluster \(Discontinued\)](#page-1919-0)

**Attention:** The **recovervdiskbycluster** command has been discontinued. Use the **recovervdiskbysystem** command instead.

#### [recovervdiskbyiogrp](#page-1923-0)

Use the **recovervdiskbyiogrp** command to acknowledge data loss for all volumes in the specified I/O group with a fast\_write\_state of corrupt and brings the volumes back online.

# [recovervdiskbysystem](#page-1927-0)

Use the **recovervdiskbysystem** command to acknowledge data loss for all volumes in the system with a fast\_write\_state of corrupt and bring the volumes back online.

# [repairsevdiskcopy](#page-1932-0)

The **repairsevdiskcopy** command repairs the metadata on a thin-provisioned volume copy or a compressed volume copy.

# [repairvdiskcopy](#page-1936-0)

Use the **repairvdiskcopy** command on mirrored volumes to detect and (optionally) correct any volume copies that are not identical.

# [restorevolume](#page-1941-0)

Use the **restorevolume** command to restore a volume from a snapshot generation.

[rmvdisk](#page-1946-0)

Use the **rmvdisk** command to delete a volume. This command cannot be used for high availability volumes. Use the **rmvolume** command for high availability volumes.

# [rmvdiskcopy](#page-1956-0)

Use the **rmvdiskcopy** command to remove a volume copy from a mirrored volume. Use the **rmvolumecopy** command for high availability volumes.

#### [rmvdiskaccess](#page-1961-0)

Use the **rmvdiskaccess** command to delete one or more I/O groups from the set of I/O groups in which a volume can be made accessible to hosts.

# [rmvdiskhostmap](#page-1965-0)

Use the **rmvdiskhostmap** command to delete an existing host mapping the volume is no longer accessible for input/output (I/O) transactions on the given host.

#### [rmvolume](#page-1969-0)

Use the **rmvolume** command to remove a volume. You can use this command for high availability configurations that include HyperSwap or stretched systems.

# [rmvolumecopy](#page-1974-0)

Use the **rmvolumecopy** command to remove a volume copy from a volume. You can use this command for high availability configurations that include HyperSwap or stretched systems.

# [rmvolumegroup](#page-1979-0)

Use the **rmvolumegroup** command to remove a volume group from a system.

## [rmvolumebackupgeneration](#page-1983-0)

Use the **rmvolumebackupgeneration** command to delete a volume backup or cancel a volume snapshot operation that is in progress.

[shrinkvdisksize](#page-1988-0)

<span id="page-1956-0"></span>Use the **shrinkvdisksize** command to reduce the size of a volume by the specified capacity.

[splitvdiskcopy](#page-1994-0)

Use the **splitvdiskcopy** command to create a separate volume from a synchronized copy of a mirrored volume.

# **rmvdiskcopy**

Use the **rmvdiskcopy** command to remove a volume copy from a mirrored volume. Use the **rmvolumecopy** command for high availability volumes.

# **Syntax**

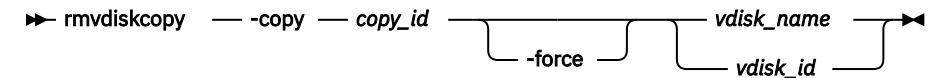

# **Parameters**

# **-copy** *copy\_id*

(Required) Specifies the ID of the copy to delete.

#### **-force**

(Optional) Forces the deletion of the last synchronized copy of a volume, which deletes the entire volume.

**Important:** Using the force parameter might result in a loss of access. Use it only under the direction of IBM support personnel.

The parameter also forces the deletion of a nonmirrored volume, a copy that is migrating to image mode, or an image-mode copy that has virtual medium errors.

**Important:** To prevent an active volume from being deleted unintentionally, you can use a global system setting to enable volume protection (see the **chsystem** command). You can specify a time period for which the volume must be idle before you can delete it. If volume protection is enabled and the time period has not expired, the volume deletion fails even if the **-force** parameter is used.

**Note:** When you use the **-force** parameter to delete a synchronized copy from a mirrored volume, where the synchronized copy is in a storage pool with volume protection inactive, but it has an unsynchronized copy in a different storage pool with volume protection active, then volume protection applies to the volume. It is because the unsynchronized copy is also deleted and it is in a storage pool with volume protection active, as the **-force** is deleting both copies in a mirrored volume the command fails if host I/O is being sent to the volume in the defined volume protection time period.

# *vdisk\_name | vdisk\_id*

(Required) Specifies the volume to delete the copy from. You must specify this parameter last on the command line.

# **Description**

The **rmvdiskcopy** command deletes the specified copy from the specified volume. The command fails if all other copies of the volume are not synchronized; in this case, you must specify the **-force** parameter, delete the volume or more, or wait until the copies are synchronized.

**Remember:** This command is unsuccessful if:

- Volume protection is enabled
- The last volume copy being deleted has received I/O within the defined volume protection time period

These changes apply to this command only when deleting the last synchronized copy of a volume or removing the entire volume.

#### **An invocation example**

This example forces a deletion.

**Important:** Using the force parameter might result in a loss of access. Use it only under the direction of your product support information.

rmvdiskcopy -copy 0 -force 134

The resulting output:

No feedback

#### **An invocation example**

This example deletes a mirrored copy from a volume, where 1 is the ID of the copy to delete and vdisk8 is the volume to delete the copy from.

rmvdiskcopy -copy 1 vdisk8

The resulting output:

No feedback

#### **Related reference**

#### [addvolumecopy](#page-1646-0)

Use the **addvolumecopy** command to add a copy to an existing volume. On a standard topology system, you can use this command to add a mirrored copy to an existing volume. On a stretched or HyperSwap topology system, you can use this command to convert an existing basic volume into a highly available volume by adding a copy of that volume at a second site.

#### [addvdiskcopy](#page-1654-0)

Use the **addvdiskcopy** command to add a copy to an existing volume, which changes a nonmirrored volume into a mirrored volume. On a system with a hyperswap topology, use the **addvolumecopy** command to convert an existing volume to a HyperSwap volume by adding a copy at a second site.

#### [addvdiskaccess](#page-1667-0)

Use the **addvdiskaccess** command to add an I/O group (or groups) to the set of I/O groups in which a volume can be made accessible to hosts.

#### [analyzevdisk](#page-1672-0)

Use the **analyzevdisk** command to queue or cancel volume analysis.

#### [analyzevdiskbysystem](#page-1676-0)

Use the **analyzevdiskbysystem** command to schedule all existing volumes in system for available capacity analysis.

# [backupvolume](#page-1680-0)

Use the **backupvolume** command to create a volume snapshot.

## [backupvolumegroup](#page-1685-0)

Use the **backupvolumegroup** command to create a new snapshot for all of the volumes in a volume group.

#### [chvdisk](#page-1690-0)

Use the **chvdisk** command to modify the properties of a volume, such as the disk name, I/O governing rate, or unit number. You can also change IBM Easy Tier settings.

#### [chvolumegroup](#page-1699-0)

Use the **chvolumegroup** command to change volume group properties.

#### [expandvdisksize](#page-1704-0)

Use the **expandvdisksize** command to expand the provisioned capacity of a volume by a specified amount.

# [expandvolume](#page-1710-0)

Use the **expandvolume** command to expand the size of a HyperSwap volume by a specified capacity.

# [lsdependentvdisks](#page-1715-0)

Use the **lsdependentvdisks** command to view which volumes go offline if you remove a specific piece of hardware from the system.

#### [lshostvdiskmap](#page-1719-0)

Use the **lshostvdiskmap** command to display a list of volumes that are mapped to a host. These volumes are the volumes that are recognized by the specified host.

# [lsmetadatavdisk](#page-1725-0)

Use the **lsmetadatavdisk** command to display the information for metadata volume.

### [lsrepairsevdiskcopyprogress](#page-1730-0)

The **lsrepairsevdiskcopyprogress** command lists the repair progress for thin-provisioned volume copies or compressed volume copies.

#### [lsrepairvdiskcopyprogress](#page-1735-0)

Use the **lsrepairvdiskcopyprogress** command to display the progress of volume repairs and validations.

# [lssevdiskcopy](#page-1740-0)

Use the **lssevdiskcopy** command to list the thin-provisioned copies of the specified volumes.

[lsvdisk](#page-1750-0)

Use the **lsvdisk** command to display a concise list or a detailed view of volumes that are recognized by the system.

[lsvdiskaccess](#page-1769-0)

Use the **lsvdiskaccess** command to display a list of all input/output (I/O) groups in the volume access set.

[lsvdiskanalysis](#page-1774-0)

Use the **lsvdiskanalysis** command to display information for thin provisioning and compression estimation analysis report for a single volume or multiple volumes.

#### [lsvdiskanalysisprogress](#page-1780-0)

Use the **lsvdiskanalysisprogress** command to display information about the space analysis progress for an entire system.

#### [lsvdiskcopy](#page-1786-0)

Use the **lsvdiskcopy** command to list volume copy information.

[lsvdiskdependentmaps](#page-1796-0)

Use the **lsvdiskdependentmaps** command to display all FlashCopy mappings with target volumes that are dependent upon data that is held on the specified volume.

#### [lsvdiskextent](#page-1801-0)

Use the **lsvdiskextent** command to list the MDisk extents that are provided for the specified volumes.

#### [lsvdiskfcmapcopies](#page-1806-0)

Use the **lsvdiskfcmapcopies** command to display a list of all FlashCopy mappings with a target volume that contains a valid copy of the specified volume.

# [lsvdiskfcmappings](#page-1810-0)

Use the **lsvdiskfcmappings** command to display a list of FlashCopy mappings to which the volume belongs. A volume can be part of up to 256 FlashCopy mappings.

#### [lsvdiskhostmap](#page-1814-0)

Use the **lsvdiskhostmap** command to list the hosts to which a volume is mapped.

#### [lsvdisklba](#page-1819-0)

Use the **lsvdisklba** command to list the volume and logical block address (LBA) for the specified storage pool LBA.

## [lsvdiskmember](#page-1824-0)

Use the **lsvdiskmember** command to display a list of MDisks that are members of the specified volume.

# [lsvdiskprogress](#page-1829-0)

Use the **lsvdiskprogress** command to track the progress during new volume formatting.

#### [lsvdisksyncprogress](#page-1834-0)

Use the lsvdisksyncprogress command to display the progress of volume copy synchronization.

#### [lsvolumebackup](#page-1838-0)

Use the **lsvolumebackup** command to list the volumes that have cloud snapshot that enabled and volumes that have cloud snapshots in the cloud account.

#### [lsvolumebackupgeneration](#page-1844-0)

Use the **lsvolumebackupgeneration** command to list any volume snapshots available on the specified volume.

# [lsvolumebackupprogress](#page-1850-0)

Use the **lsvolumebackupprogress** command to display information about the progress of snapshot operations.

#### [lsvolumegroup](#page-1855-0)

Use the **lsvolumegroup** command to display information about configured volume groups.

#### [lsvolumerestoreprogress](#page-1861-0)

Use the **lsvolumerestoreprogress** command to display information about restore operation progress.

# [mkmetadatavdisk](#page-1866-0)

Use the **mkmetadatavdisk** command to create one metadata volume (owner type is host\_integration\_metadata) from a storage pool. You can also export one block device or file system (that is based on this volume) in the configuration node.

# [mkvdisk](#page-1870-0)

Use the **mkvdisk** command to create sequential, striped, or image mode volume objects. When they are mapped to a host object, these objects are seen as disk drives with which the host can run I/O operations. Note the first syntax diagram below is for striped or sequential volumes and the second syntax diagram is for image mode volumes. Use the **mkvolume** command for a simplified way of creating high availability volumes. It includes stretched and hyperswap topologies. Use the **mkimagevolume** command for a simplified way of creating an image mode volume, importing existing data from a managed disk.

#### [mkvdiskhostmap](#page-1886-0)

Use the **mkvdiskhostmap** command to create a new mapping between a volume and a host, which makes the volume accessible for input/output (I/O) operations to the specified host.

# [mkvolume](#page-1892-0)

Use the **mkvolume** command to create an empty volume from existing storage pools. You can use this command for high availability configurations that include HyperSwap or stretched systems, but it can also be used for volumes that are not high availability.

#### [mkvolumegroup](#page-1900-0)

Use the **mkvolumegroup** command to create and configure a new volume group.

# [mkimagevolume](#page-1904-0)

Use the **mkimagevolume** command to create an image mode volume by importing (preserving) data on a managed disk from another storage system.

#### [movevdisk](#page-1910-0)

Use the **movevdisk** command to move the preferred node of a volume either within the same caching I/O group or to another caching I/O group.

# [recovervdisk](#page-1915-0)

Use the **recovervdisk** command to acknowledge volume data loss and brings the volume back online.

#### [recovervdiskbycluster \(Discontinued\)](#page-1919-0)

**Attention:** The **recovervdiskbycluster** command has been discontinued. Use the **recovervdiskbysystem** command instead.

# [recovervdiskbyiogrp](#page-1923-0)

Use the **recovervdiskbyiogrp** command to acknowledge data loss for all volumes in the specified I/O group with a fast\_write\_state of corrupt and brings the volumes back online.

#### [recovervdiskbysystem](#page-1927-0)

Use the **recovervdiskbysystem** command to acknowledge data loss for all volumes in the system with a fast\_write\_state of corrupt and bring the volumes back online.

# [repairsevdiskcopy](#page-1932-0)

The **repairsevdiskcopy** command repairs the metadata on a thin-provisioned volume copy or a compressed volume copy.

#### [repairvdiskcopy](#page-1936-0)

Use the **repairvdiskcopy** command on mirrored volumes to detect and (optionally) correct any volume copies that are not identical.

#### [restorevolume](#page-1941-0)

Use the **restorevolume** command to restore a volume from a snapshot generation.

# [rmvdisk](#page-1946-0)

Use the **rmvdisk** command to delete a volume. This command cannot be used for high availability volumes. Use the **rmvolume** command for high availability volumes.

#### [rmmetadatavdisk](#page-1952-0)

Use the **rmmetadatavdisk** command to detach a file system or remove a block device (that is based on the volume with owner type host\_integration\_metadata) in a configuration node.

## [rmvdiskaccess](#page-1961-0)

Use the **rmvdiskaccess** command to delete one or more I/O groups from the set of I/O groups in which a volume can be made accessible to hosts.

#### [rmvdiskhostmap](#page-1965-0)

Use the **rmvdiskhostmap** command to delete an existing host mapping the volume is no longer accessible for input/output (I/O) transactions on the given host.

# [rmvolume](#page-1969-0)

Use the **rmvolume** command to remove a volume. You can use this command for high availability configurations that include HyperSwap or stretched systems.

#### [rmvolumecopy](#page-1974-0)

Use the **rmvolumecopy** command to remove a volume copy from a volume. You can use this command for high availability configurations that include HyperSwap or stretched systems.

#### [rmvolumegroup](#page-1979-0)

Use the **rmvolumegroup** command to remove a volume group from a system.

## [rmvolumebackupgeneration](#page-1983-0)

Use the **rmvolumebackupgeneration** command to delete a volume backup or cancel a volume snapshot operation that is in progress.

#### [shrinkvdisksize](#page-1988-0)

Use the **shrinkvdisksize** command to reduce the size of a volume by the specified capacity.

### [splitvdiskcopy](#page-1994-0)

<span id="page-1961-0"></span>Use the **splitvdiskcopy** command to create a separate volume from a synchronized copy of a mirrored volume.

# **rmvdiskaccess**

Use the **rmvdiskaccess** command to delete one or more I/O groups from the set of I/O groups in which a volume can be made accessible to hosts.

# **Syntax**

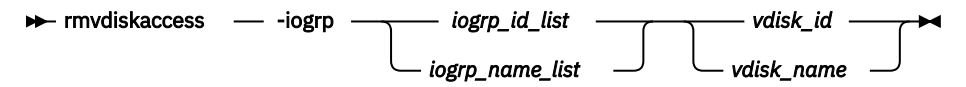

# **Parameters**

# **-iogrp** *iogrp\_id\_list | iogrp\_name\_list*

(Required) Specifies a list of I/O groups to remove from the I/O group access set of the volume.

# *vdisk\_id | vdisk\_name*

(Required) Specifies the volume from which to remove access I/O groups.

# **Description**

The **rmvdiskaccess** command removes I/O groups from the volume access set. However, it cannot remove all I/O groups from the access set; a volume must have at least one I/O group in an access set. When an I/O group is removed from the access set, all host mappings created through that I/O group (for the volume) are deleted. Consequently, you cannot access the volume through any related I/O group nodes.

**Remember:** If an I/O group in the list is not in the access set, no error is generated, but no action is taken for that I/O group.

# **An invocation example to remove I/O groups 2 and 3 from the volume access set for volume ID 3**

rmvdiskaccess -iogrp 2:3 3

The resulting output:

No feedback

# **Related reference**

# [addvolumecopy](#page-1646-0)

Use the **addvolumecopy** command to add a copy to an existing volume. On a standard topology system, you can use this command to add a mirrored copy to an existing volume. On a stretched or HyperSwap topology system, you can use this command to convert an existing basic volume into a highly available volume by adding a copy of that volume at a second site.

# [addvdiskcopy](#page-1654-0)

Use the **addvdiskcopy** command to add a copy to an existing volume, which changes a nonmirrored volume into a mirrored volume. On a system with a hyperswap topology, use the **addvolumecopy** command to convert an existing volume to a HyperSwap volume by adding a copy at a second site.

# [addvdiskaccess](#page-1667-0)

Use the **addvdiskaccess** command to add an I/O group (or groups) to the set of I/O groups in which a volume can be made accessible to hosts.

# [analyzevdisk](#page-1672-0)

Use the **analyzevdisk** command to queue or cancel volume analysis.

# [analyzevdiskbysystem](#page-1676-0)

Use the **analyzevdiskbysystem** command to schedule all existing volumes in system for available capacity analysis.

# [backupvolume](#page-1680-0)

Use the **backupvolume** command to create a volume snapshot.

#### [backupvolumegroup](#page-1685-0)

Use the **backupvolumegroup** command to create a new snapshot for all of the volumes in a volume group.

#### [chvdisk](#page-1690-0)

Use the **chvdisk** command to modify the properties of a volume, such as the disk name, I/O governing rate, or unit number. You can also change IBM Easy Tier settings.

#### [chvolumegroup](#page-1699-0)

Use the **chvolumegroup** command to change volume group properties.

#### [expandvdisksize](#page-1704-0)

Use the **expandvdisksize** command to expand the provisioned capacity of a volume by a specified amount.

# [expandvolume](#page-1710-0)

Use the **expandvolume** command to expand the size of a HyperSwap volume by a specified capacity.

## [lsdependentvdisks](#page-1715-0)

Use the **lsdependentvdisks** command to view which volumes go offline if you remove a specific piece of hardware from the system.

#### [lshostvdiskmap](#page-1719-0)

Use the **lshostvdiskmap** command to display a list of volumes that are mapped to a host. These volumes are the volumes that are recognized by the specified host.

#### [lsmetadatavdisk](#page-1725-0)

Use the **lsmetadatavdisk** command to display the information for metadata volume.

#### [lsrepairsevdiskcopyprogress](#page-1730-0)

The **lsrepairsevdiskcopyprogress** command lists the repair progress for thin-provisioned volume copies or compressed volume copies.

# [lsrepairvdiskcopyprogress](#page-1735-0)

Use the **lsrepairvdiskcopyprogress** command to display the progress of volume repairs and validations.

#### [lssevdiskcopy](#page-1740-0)

Use the **lssevdiskcopy** command to list the thin-provisioned copies of the specified volumes.

[lsvdisk](#page-1750-0)

Use the **lsvdisk** command to display a concise list or a detailed view of volumes that are recognized by the system.

# [lsvdiskaccess](#page-1769-0)

Use the **lsvdiskaccess** command to display a list of all input/output (I/O) groups in the volume access set.

# [lsvdiskanalysis](#page-1774-0)

Use the **lsvdiskanalysis** command to display information for thin provisioning and compression estimation analysis report for a single volume or multiple volumes.

# [lsvdiskanalysisprogress](#page-1780-0)

Use the **lsvdiskanalysisprogress** command to display information about the space analysis progress for an entire system.

#### [lsvdiskcopy](#page-1786-0)

Use the **lsvdiskcopy** command to list volume copy information.

#### [lsvdiskdependentmaps](#page-1796-0)

Use the **lsvdiskdependentmaps** command to display all FlashCopy mappings with target volumes that are dependent upon data that is held on the specified volume.

# [lsvdiskextent](#page-1801-0)

Use the **lsvdiskextent** command to list the MDisk extents that are provided for the specified volumes.

# [lsvdiskfcmapcopies](#page-1806-0)

Use the **lsvdiskfcmapcopies** command to display a list of all FlashCopy mappings with a target volume that contains a valid copy of the specified volume.

# [lsvdiskfcmappings](#page-1810-0)

Use the **lsvdiskfcmappings** command to display a list of FlashCopy mappings to which the volume belongs. A volume can be part of up to 256 FlashCopy mappings.

# [lsvdiskhostmap](#page-1814-0)

Use the **lsvdiskhostmap** command to list the hosts to which a volume is mapped.

#### [lsvdisklba](#page-1819-0)

Use the **lsvdisklba** command to list the volume and logical block address (LBA) for the specified storage pool LBA.

# [lsvdiskmember](#page-1824-0)

Use the **lsvdiskmember** command to display a list of MDisks that are members of the specified volume.

# [lsvdiskprogress](#page-1829-0)

Use the **lsvdiskprogress** command to track the progress during new volume formatting.

### [lsvdisksyncprogress](#page-1834-0)

Use the lsvdisksyncprogress command to display the progress of volume copy synchronization.

#### [lsvolumebackup](#page-1838-0)

Use the **lsvolumebackup** command to list the volumes that have cloud snapshot that enabled and volumes that have cloud snapshots in the cloud account.

#### [lsvolumebackupgeneration](#page-1844-0)

Use the **lsvolumebackupgeneration** command to list any volume snapshots available on the specified volume.

# [lsvolumebackupprogress](#page-1850-0)

Use the **lsvolumebackupprogress** command to display information about the progress of snapshot operations.

# [lsvolumegroup](#page-1855-0)

Use the **lsvolumegroup** command to display information about configured volume groups.

# [lsvolumerestoreprogress](#page-1861-0)

Use the **lsvolumerestoreprogress** command to display information about restore operation progress.

# [mkmetadatavdisk](#page-1866-0)

Use the **mkmetadatavdisk** command to create one metadata volume (owner type is host integration metadata) from a storage pool. You can also export one block device or file system (that is based on this volume) in the configuration node.

# [mkvdisk](#page-1870-0)

Use the **mkvdisk** command to create sequential, striped, or image mode volume objects. When they are mapped to a host object, these objects are seen as disk drives with which the host can run I/O operations. Note the first syntax diagram below is for striped or sequential volumes and the second syntax diagram is for image mode volumes. Use the **mkvolume** command for a simplified way of creating high availability volumes. It includes stretched and hyperswap topologies. Use the **mkimagevolume** command for a simplified way of creating an image mode volume, importing existing data from a managed disk.

#### [mkvdiskhostmap](#page-1886-0)

Use the **mkvdiskhostmap** command to create a new mapping between a volume and a host, which makes the volume accessible for input/output (I/O) operations to the specified host.

#### [mkvolume](#page-1892-0)

Use the **mkvolume** command to create an empty volume from existing storage pools. You can use this command for high availability configurations that include HyperSwap or stretched systems, but it can also be used for volumes that are not high availability.

#### [mkvolumegroup](#page-1900-0)

Use the **mkvolumegroup** command to create and configure a new volume group.

#### [mkimagevolume](#page-1904-0)

Use the **mkimagevolume** command to create an image mode volume by importing (preserving) data on a managed disk from another storage system.

# [movevdisk](#page-1910-0)

Use the **movevdisk** command to move the preferred node of a volume either within the same caching I/O group or to another caching I/O group.

# [recovervdisk](#page-1915-0)

Use the **recovervdisk** command to acknowledge volume data loss and brings the volume back online.

#### [recovervdiskbycluster \(Discontinued\)](#page-1919-0)

**Attention:** The **recovervdiskbycluster** command has been discontinued. Use the **recovervdiskbysystem** command instead.

#### [recovervdiskbyiogrp](#page-1923-0)

Use the **recovervdiskbyiogrp** command to acknowledge data loss for all volumes in the specified I/O group with a fast\_write\_state of corrupt and brings the volumes back online.

#### [recovervdiskbysystem](#page-1927-0)

Use the **recovervdiskbysystem** command to acknowledge data loss for all volumes in the system with a fast write state of corrupt and bring the volumes back online.

#### [repairsevdiskcopy](#page-1932-0)

The **repairsevdiskcopy** command repairs the metadata on a thin-provisioned volume copy or a compressed volume copy.

#### [repairvdiskcopy](#page-1936-0)

Use the **repairvdiskcopy** command on mirrored volumes to detect and (optionally) correct any volume copies that are not identical.

# [restorevolume](#page-1941-0)

Use the **restorevolume** command to restore a volume from a snapshot generation.

#### [rmvdisk](#page-1946-0)

Use the **rmvdisk** command to delete a volume. This command cannot be used for high availability volumes. Use the **rmvolume** command for high availability volumes.

#### [rmmetadatavdisk](#page-1952-0)

Use the **rmmetadatavdisk** command to detach a file system or remove a block device (that is based on the volume with owner type host\_integration\_metadata) in a configuration node.

### [rmvdiskcopy](#page-1956-0)

Use the **rmvdiskcopy** command to remove a volume copy from a mirrored volume. Use the **rmvolumecopy** command for high availability volumes.

#### [rmvdiskhostmap](#page-1965-0)

Use the **rmvdiskhostmap** command to delete an existing host mapping the volume is no longer accessible for input/output (I/O) transactions on the given host.

#### [rmvolume](#page-1969-0)

Use the **rmvolume** command to remove a volume. You can use this command for high availability configurations that include HyperSwap or stretched systems.

#### [rmvolumecopy](#page-1974-0)

Use the **rmvolumecopy** command to remove a volume copy from a volume. You can use this command for high availability configurations that include HyperSwap or stretched systems.

#### [rmvolumegroup](#page-1979-0)

<span id="page-1965-0"></span>Use the **rmvolumegroup** command to remove a volume group from a system.

[rmvolumebackupgeneration](#page-1983-0)

Use the **rmvolumebackupgeneration** command to delete a volume backup or cancel a volume snapshot operation that is in progress.

[shrinkvdisksize](#page-1988-0)

Use the **shrinkvdisksize** command to reduce the size of a volume by the specified capacity.

[splitvdiskcopy](#page-1994-0)

Use the **splitvdiskcopy** command to create a separate volume from a synchronized copy of a mirrored volume.

# **rmvdiskhostmap**

Use the **rmvdiskhostmap** command to delete an existing host mapping the volume is no longer accessible for input/output (I/O) transactions on the given host.

# **Syntax**

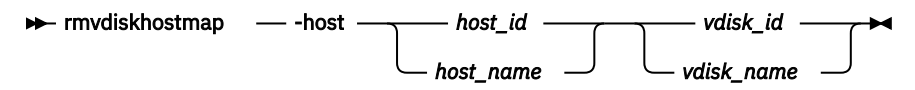

# **Parameters**

#### **-host** *host\_id | host\_name*

(Required) Specifies the host that you want to remove from the map with the volume, either by ID or by name.

# *vdisk\_id | vdisk\_name*

(Required) Specifies the name of the volume that you want to remove from the host mapping, either by ID or by name.

# **Description**

This command deletes an existing mapping between the specified volume and the host. This effectively stops the volume from being available for I/O transactions on the given host.

This command also deletes a Small Computer System Interface (SCSI) or persistent reservation that a host has on a volume. Once the reservation is removed, a new host is allowed to access the volume in the future because the original host no longer has access.

**Note:** The **rmvdiskhostmap** command deletes the host mapping for all I/O groups in the access I/O group set of the volume.

Use caution when you process this command because to the host, it seems as if the volume has been deleted or is offline.

**Remember:** This command is unsuccessful if:

- Volume protection is enabled
- The host mapping being deleted is mapped to any volume that has received I/O within the defined volume protection time period

# **An invocation example**

rmvdiskhostmap -host host1 vdisk8

The resulting output:

No feedback

# **Related reference**

#### [addvolumecopy](#page-1646-0)

Use the **addvolumecopy** command to add a copy to an existing volume. On a standard topology system, you can use this command to add a mirrored copy to an existing volume. On a stretched or HyperSwap topology system, you can use this command to convert an existing basic volume into a highly available volume by adding a copy of that volume at a second site.

#### [addvdiskcopy](#page-1654-0)

Use the **addvdiskcopy** command to add a copy to an existing volume, which changes a nonmirrored volume into a mirrored volume. On a system with a hyperswap topology, use the **addvolumecopy** command to convert an existing volume to a HyperSwap volume by adding a copy at a second site.

#### [addvdiskaccess](#page-1667-0)

Use the **addvdiskaccess** command to add an I/O group (or groups) to the set of I/O groups in which a volume can be made accessible to hosts.

#### [analyzevdisk](#page-1672-0)

Use the **analyzevdisk** command to queue or cancel volume analysis.

#### [analyzevdiskbysystem](#page-1676-0)

Use the **analyzevdiskbysystem** command to schedule all existing volumes in system for available capacity analysis.

# [backupvolume](#page-1680-0)

Use the **backupvolume** command to create a volume snapshot.

# [backupvolumegroup](#page-1685-0)

Use the **backupvolumegroup** command to create a new snapshot for all of the volumes in a volume group.

#### [chvdisk](#page-1690-0)

Use the **chvdisk** command to modify the properties of a volume, such as the disk name, I/O governing rate, or unit number. You can also change IBM Easy Tier settings.

#### [chvolumegroup](#page-1699-0)

Use the **chvolumegroup** command to change volume group properties.

#### [expandvdisksize](#page-1704-0)

Use the **expandvdisksize** command to expand the provisioned capacity of a volume by a specified amount.

[expandvolume](#page-1710-0)

Use the **expandvolume** command to expand the size of a HyperSwap volume by a specified capacity.

#### [lsdependentvdisks](#page-1715-0)

Use the **lsdependentvdisks** command to view which volumes go offline if you remove a specific piece of hardware from the system.

#### [lshostvdiskmap](#page-1719-0)

Use the **lshostvdiskmap** command to display a list of volumes that are mapped to a host. These volumes are the volumes that are recognized by the specified host.

#### [lsmetadatavdisk](#page-1725-0)

Use the **lsmetadatavdisk** command to display the information for metadata volume.

#### [lsrepairsevdiskcopyprogress](#page-1730-0)

The **lsrepairsevdiskcopyprogress** command lists the repair progress for thin-provisioned volume copies or compressed volume copies.

#### [lsrepairvdiskcopyprogress](#page-1735-0)

Use the **lsrepairvdiskcopyprogress** command to display the progress of volume repairs and validations.

#### [lssevdiskcopy](#page-1740-0)

Use the **lssevdiskcopy** command to list the thin-provisioned copies of the specified volumes.

[lsvdisk](#page-1750-0)

Use the **lsvdisk** command to display a concise list or a detailed view of volumes that are recognized by the system.

# [lsvdiskaccess](#page-1769-0)

Use the **lsvdiskaccess** command to display a list of all input/output (I/O) groups in the volume access set.

[lsvdiskanalysis](#page-1774-0)

Use the **lsvdiskanalysis** command to display information for thin provisioning and compression estimation analysis report for a single volume or multiple volumes.

#### [lsvdiskanalysisprogress](#page-1780-0)

Use the **lsvdiskanalysisprogress** command to display information about the space analysis progress for an entire system.

[lsvdiskcopy](#page-1786-0)

Use the **lsvdiskcopy** command to list volume copy information.

# [lsvdiskdependentmaps](#page-1796-0)

Use the **lsvdiskdependentmaps** command to display all FlashCopy mappings with target volumes that are dependent upon data that is held on the specified volume.

[lsvdiskextent](#page-1801-0)

Use the **lsvdiskextent** command to list the MDisk extents that are provided for the specified volumes.

#### [lsvdiskfcmapcopies](#page-1806-0)

Use the **lsvdiskfcmapcopies** command to display a list of all FlashCopy mappings with a target volume that contains a valid copy of the specified volume.

#### [lsvdiskfcmappings](#page-1810-0)

Use the **lsvdiskfcmappings** command to display a list of FlashCopy mappings to which the volume belongs. A volume can be part of up to 256 FlashCopy mappings.

# [lsvdiskhostmap](#page-1814-0)

Use the **lsvdiskhostmap** command to list the hosts to which a volume is mapped.

[lsvdisklba](#page-1819-0)

Use the **lsvdisklba** command to list the volume and logical block address (LBA) for the specified storage pool LBA.

# [lsvdiskmember](#page-1824-0)

Use the **lsvdiskmember** command to display a list of MDisks that are members of the specified volume.

[lsvdiskprogress](#page-1829-0)

Use the **lsvdiskprogress** command to track the progress during new volume formatting.

# [lsvdisksyncprogress](#page-1834-0)

Use the lsvdisksyncprogress command to display the progress of volume copy synchronization.

[lsvolumebackup](#page-1838-0)

Use the **lsvolumebackup** command to list the volumes that have cloud snapshot that enabled and volumes that have cloud snapshots in the cloud account.

#### [lsvolumebackupgeneration](#page-1844-0)

Use the **lsvolumebackupgeneration** command to list any volume snapshots available on the specified volume.

#### [lsvolumebackupprogress](#page-1850-0)

Use the **lsvolumebackupprogress** command to display information about the progress of snapshot operations.

[lsvolumegroup](#page-1855-0)

Use the **lsvolumegroup** command to display information about configured volume groups.

# [lsvolumerestoreprogress](#page-1861-0)

Use the **lsvolumerestoreprogress** command to display information about restore operation progress.

#### [mkmetadatavdisk](#page-1866-0)

Use the **mkmetadatavdisk** command to create one metadata volume (owner type is host\_integration\_metadata) from a storage pool. You can also export one block device or file system (that is based on this volume) in the configuration node.

# [mkvdisk](#page-1870-0)

Use the **mkvdisk** command to create sequential, striped, or image mode volume objects. When they are mapped to a host object, these objects are seen as disk drives with which the host can run I/O operations. Note the first syntax diagram below is for striped or sequential volumes and the second syntax diagram is for image mode volumes. Use the **mkvolume** command for a simplified way of creating high availability volumes. It includes stretched and hyperswap topologies. Use the **mkimagevolume** command for a simplified way of creating an image mode volume, importing existing data from a managed disk.

#### [mkvdiskhostmap](#page-1886-0)

Use the **mkvdiskhostmap** command to create a new mapping between a volume and a host, which makes the volume accessible for input/output (I/O) operations to the specified host.

# [mkvolume](#page-1892-0)

Use the **mkvolume** command to create an empty volume from existing storage pools. You can use this command for high availability configurations that include HyperSwap or stretched systems, but it can also be used for volumes that are not high availability.

#### [mkvolumegroup](#page-1900-0)

Use the **mkvolumegroup** command to create and configure a new volume group.

#### [mkimagevolume](#page-1904-0)

Use the **mkimagevolume** command to create an image mode volume by importing (preserving) data on a managed disk from another storage system.

#### [movevdisk](#page-1910-0)

Use the **movevdisk** command to move the preferred node of a volume either within the same caching I/O group or to another caching I/O group.

#### [recovervdisk](#page-1915-0)

Use the **recovervdisk** command to acknowledge volume data loss and brings the volume back online.

## [recovervdiskbycluster \(Discontinued\)](#page-1919-0)

**Attention:** The **recovervdiskbycluster** command has been discontinued. Use the **recovervdiskbysystem** command instead.

#### [recovervdiskbyiogrp](#page-1923-0)

Use the **recovervdiskbyiogrp** command to acknowledge data loss for all volumes in the specified I/O group with a fast\_write\_state of corrupt and brings the volumes back online.

#### [recovervdiskbysystem](#page-1927-0)

Use the **recovervdiskbysystem** command to acknowledge data loss for all volumes in the system with a fast\_write\_state of corrupt and bring the volumes back online.

#### [repairsevdiskcopy](#page-1932-0)

The **repairsevdiskcopy** command repairs the metadata on a thin-provisioned volume copy or a compressed volume copy.

#### [repairvdiskcopy](#page-1936-0)

Use the **repairvdiskcopy** command on mirrored volumes to detect and (optionally) correct any volume copies that are not identical.

# [restorevolume](#page-1941-0)

Use the **restorevolume** command to restore a volume from a snapshot generation.

#### [rmvdisk](#page-1946-0)

Use the **rmvdisk** command to delete a volume. This command cannot be used for high availability volumes. Use the **rmvolume** command for high availability volumes.

# [rmmetadatavdisk](#page-1952-0)

Use the **rmmetadatavdisk** command to detach a file system or remove a block device (that is based on the volume with owner type host\_integration\_metadata) in a configuration node.

#### [rmvdiskcopy](#page-1956-0)

<span id="page-1969-0"></span>Use the **rmvdiskcopy** command to remove a volume copy from a mirrored volume. Use the **rmvolumecopy** command for high availability volumes.

# [rmvdiskaccess](#page-1961-0)

Use the **rmvdiskaccess** command to delete one or more I/O groups from the set of I/O groups in which a volume can be made accessible to hosts.

#### rmvolume

Use the **rmvolume** command to remove a volume. You can use this command for high availability configurations that include HyperSwap or stretched systems.

#### [rmvolumecopy](#page-1974-0)

Use the **rmvolumecopy** command to remove a volume copy from a volume. You can use this command for high availability configurations that include HyperSwap or stretched systems.

#### [rmvolumegroup](#page-1979-0)

Use the **rmvolumegroup** command to remove a volume group from a system.

#### [rmvolumebackupgeneration](#page-1983-0)

Use the **rmvolumebackupgeneration** command to delete a volume backup or cancel a volume snapshot operation that is in progress.

## [shrinkvdisksize](#page-1988-0)

Use the **shrinkvdisksize** command to reduce the size of a volume by the specified capacity.

#### [splitvdiskcopy](#page-1994-0)

Use the **splitvdiskcopy** command to create a separate volume from a synchronized copy of a mirrored volume.

# **rmvolume**

Use the **rmvolume** command to remove a volume. You can use this command for high availability configurations that include HyperSwap or stretched systems.

## **Syntax**

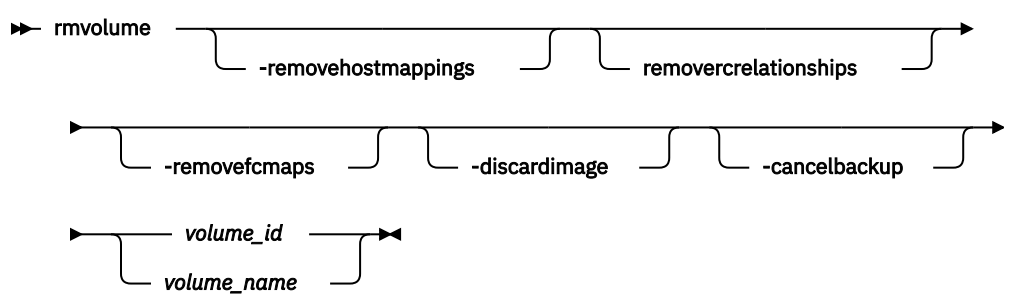

# **Parameters**

#### **-removehostmappings**

(Optional) Allows a volume to be deleted even if host mappings are removed if this volume is deleted.

#### **-removercrelationships**

(Optional) Allows a volume to be deleted even if it is part of a remote copy relationship.

#### **-removefcmaps**

(Optional) Allows a volume to be deleted even if it is part of a FlashCopy mapping and regardless of the state of the mappings. FlashCopy mappings that are rc\_controlled (for change volumes) require this parameter to be specified to force the deletion of a change volume while it is configured in a remote copy relationship. However, it is recommended to remove the change volume from the relationship before you delete it to avoid data loss. HyperSwap volumes with only the rc\_controlled FlashCopy mappings for change volumes do not require this parameter to be specified.

#### **-discardimage**

(Optional) Allows a volume to be deleted even if data on an image mode copy cannot be made consistent.

**Important:** Using this parameter might result in data loss. Use it only under the direction of your product support information, or if you are willing to accept the risk of data loss on the volume.

#### **-cancelbackup**

(Optional) Allows a volume to be deleted even if a backup operation is in progress.

**Important:** Using this parameter might result in data loss. Use it only under the direction of your product support information, or if you are willing to accept the risk of data loss on the volume.

#### *volume\_id | volume\_name*

(Required) Specifies the volume to be removed.

# **Description**

Use the **rmvolume** command to remove a volume.

For a HyperSwap volume, the active-active relationship and the change volumes are also deleted.

#### **An invocation example to remove a volume**

rmvolume 0

The detailed resulting output:

No feedback

#### **An invocation example to remove a volume with FlashCopy mappings**

rmvolume -removefcmaps 1

The detailed resulting output:

No feedback

# **An invocation example to remove a master or auxiliary volume in a Global Mirror relationship with change volumes**

rmvolume -removercrelationships 6

The detailed resulting output:

No feedback

#### **An invocation example to remove a HyperSwap volume**

rmvolume myhyperswapvol

The detailed resulting output:

No feedback

#### **An invocation example**

rmvolume -cancelbackup 1

The detailed resulting output:

No feedback

# **An invocation example**

rmvolume -discardimage 1

The detailed resulting output:

No feedback

# **Related reference**

#### [addvolumecopy](#page-1646-0)

Use the **addvolumecopy** command to add a copy to an existing volume. On a standard topology system, you can use this command to add a mirrored copy to an existing volume. On a stretched or HyperSwap topology system, you can use this command to convert an existing basic volume into a highly available volume by adding a copy of that volume at a second site.

#### [addvdiskcopy](#page-1654-0)

Use the **addvdiskcopy** command to add a copy to an existing volume, which changes a nonmirrored volume into a mirrored volume. On a system with a hyperswap topology, use the **addvolumecopy** command to convert an existing volume to a HyperSwap volume by adding a copy at a second site.

#### [addvdiskaccess](#page-1667-0)

Use the **addvdiskaccess** command to add an I/O group (or groups) to the set of I/O groups in which a volume can be made accessible to hosts.

#### [analyzevdisk](#page-1672-0)

Use the **analyzevdisk** command to queue or cancel volume analysis.

#### [analyzevdiskbysystem](#page-1676-0)

Use the **analyzevdiskbysystem** command to schedule all existing volumes in system for available capacity analysis.

# [backupvolume](#page-1680-0)

Use the **backupvolume** command to create a volume snapshot.

#### [backupvolumegroup](#page-1685-0)

Use the **backupvolumegroup** command to create a new snapshot for all of the volumes in a volume group.

#### [chvdisk](#page-1690-0)

Use the **chvdisk** command to modify the properties of a volume, such as the disk name, I/O governing rate, or unit number. You can also change IBM Easy Tier settings.

#### [chvolumegroup](#page-1699-0)

Use the **chvolumegroup** command to change volume group properties.

#### [expandvdisksize](#page-1704-0)

Use the **expandvdisksize** command to expand the provisioned capacity of a volume by a specified amount.

# [expandvolume](#page-1710-0)

Use the **expandvolume** command to expand the size of a HyperSwap volume by a specified capacity.

#### [lsdependentvdisks](#page-1715-0)

Use the **lsdependentvdisks** command to view which volumes go offline if you remove a specific piece of hardware from the system.

# [lshostvdiskmap](#page-1719-0)

Use the **lshostvdiskmap** command to display a list of volumes that are mapped to a host. These volumes are the volumes that are recognized by the specified host.

# [lsmetadatavdisk](#page-1725-0)

Use the **lsmetadatavdisk** command to display the information for metadata volume.

# [lsrepairsevdiskcopyprogress](#page-1730-0)

The **lsrepairsevdiskcopyprogress** command lists the repair progress for thin-provisioned volume copies or compressed volume copies.

# [lsrepairvdiskcopyprogress](#page-1735-0)

Use the **lsrepairvdiskcopyprogress** command to display the progress of volume repairs and validations.

# [lssevdiskcopy](#page-1740-0)

Use the **lssevdiskcopy** command to list the thin-provisioned copies of the specified volumes.

# [lsvdisk](#page-1750-0)

Use the **lsvdisk** command to display a concise list or a detailed view of volumes that are recognized by the system.

# [lsvdiskaccess](#page-1769-0)

Use the **lsvdiskaccess** command to display a list of all input/output (I/O) groups in the volume access set.

# [lsvdiskanalysis](#page-1774-0)

Use the **lsvdiskanalysis** command to display information for thin provisioning and compression estimation analysis report for a single volume or multiple volumes.

# [lsvdiskanalysisprogress](#page-1780-0)

Use the **lsvdiskanalysisprogress** command to display information about the space analysis progress for an entire system.

# [lsvdiskcopy](#page-1786-0)

Use the **lsvdiskcopy** command to list volume copy information.

# [lsvdiskdependentmaps](#page-1796-0)

Use the **lsvdiskdependentmaps** command to display all FlashCopy mappings with target volumes that are dependent upon data that is held on the specified volume.

# [lsvdiskextent](#page-1801-0)

Use the **lsvdiskextent** command to list the MDisk extents that are provided for the specified volumes.

# [lsvdiskfcmapcopies](#page-1806-0)

Use the **lsvdiskfcmapcopies** command to display a list of all FlashCopy mappings with a target volume that contains a valid copy of the specified volume.

# [lsvdiskfcmappings](#page-1810-0)

Use the **lsvdiskfcmappings** command to display a list of FlashCopy mappings to which the volume belongs. A volume can be part of up to 256 FlashCopy mappings.

# [lsvdiskhostmap](#page-1814-0)

Use the **lsvdiskhostmap** command to list the hosts to which a volume is mapped.

# [lsvdisklba](#page-1819-0)

Use the **lsvdisklba** command to list the volume and logical block address (LBA) for the specified storage pool LBA.

# [lsvdiskmember](#page-1824-0)

Use the **lsvdiskmember** command to display a list of MDisks that are members of the specified volume.

# [lsvdiskprogress](#page-1829-0)

Use the **lsvdiskprogress** command to track the progress during new volume formatting.

# [lsvdisksyncprogress](#page-1834-0)

Use the lsvdisksyncprogress command to display the progress of volume copy synchronization.

# [lsvolumebackup](#page-1838-0)

Use the **lsvolumebackup** command to list the volumes that have cloud snapshot that enabled and volumes that have cloud snapshots in the cloud account.

# [lsvolumebackupgeneration](#page-1844-0)

Use the **lsvolumebackupgeneration** command to list any volume snapshots available on the specified volume.

# [lsvolumebackupprogress](#page-1850-0)

Use the **lsvolumebackupprogress** command to display information about the progress of snapshot operations.

# [lsvolumegroup](#page-1855-0)

Use the **lsvolumegroup** command to display information about configured volume groups.

#### [lsvolumerestoreprogress](#page-1861-0)

Use the **lsvolumerestoreprogress** command to display information about restore operation progress.

#### [mkmetadatavdisk](#page-1866-0)

Use the **mkmetadatavdisk** command to create one metadata volume (owner type is host integration metadata) from a storage pool. You can also export one block device or file system (that is based on this volume) in the configuration node.

#### [mkvdisk](#page-1870-0)

Use the **mkvdisk** command to create sequential, striped, or image mode volume objects. When they are mapped to a host object, these objects are seen as disk drives with which the host can run I/O operations. Note the first syntax diagram below is for striped or sequential volumes and the second syntax diagram is for image mode volumes. Use the **mkvolume** command for a simplified way of creating high availability volumes. It includes stretched and hyperswap topologies. Use the **mkimagevolume** command for a simplified way of creating an image mode volume, importing existing data from a managed disk.

#### [mkvdiskhostmap](#page-1886-0)

Use the **mkvdiskhostmap** command to create a new mapping between a volume and a host, which makes the volume accessible for input/output (I/O) operations to the specified host.

#### [mkvolume](#page-1892-0)

Use the **mkvolume** command to create an empty volume from existing storage pools. You can use this command for high availability configurations that include HyperSwap or stretched systems, but it can also be used for volumes that are not high availability.

#### [mkvolumegroup](#page-1900-0)

Use the **mkvolumegroup** command to create and configure a new volume group.

#### [mkimagevolume](#page-1904-0)

Use the **mkimagevolume** command to create an image mode volume by importing (preserving) data on a managed disk from another storage system.

#### [movevdisk](#page-1910-0)

Use the **movevdisk** command to move the preferred node of a volume either within the same caching I/O group or to another caching I/O group.

#### [recovervdisk](#page-1915-0)

Use the **recovervdisk** command to acknowledge volume data loss and brings the volume back online.

#### [recovervdiskbycluster \(Discontinued\)](#page-1919-0)

**Attention:** The **recovervdiskbycluster** command has been discontinued. Use the **recovervdiskbysystem** command instead.

#### [recovervdiskbyiogrp](#page-1923-0)

Use the **recovervdiskbyiogrp** command to acknowledge data loss for all volumes in the specified I/O group with a fast write state of corrupt and brings the volumes back online.

#### [recovervdiskbysystem](#page-1927-0)

Use the **recovervdiskbysystem** command to acknowledge data loss for all volumes in the system with a fast write state of corrupt and bring the volumes back online.

# [repairsevdiskcopy](#page-1932-0)

The **repairsevdiskcopy** command repairs the metadata on a thin-provisioned volume copy or a compressed volume copy.

[repairvdiskcopy](#page-1936-0)

<span id="page-1974-0"></span>Use the **repairvdiskcopy** command on mirrored volumes to detect and (optionally) correct any volume copies that are not identical.

# [restorevolume](#page-1941-0)

Use the **restorevolume** command to restore a volume from a snapshot generation.

# [rmvdisk](#page-1946-0)

Use the **rmvdisk** command to delete a volume. This command cannot be used for high availability volumes. Use the **rmvolume** command for high availability volumes.

#### [rmmetadatavdisk](#page-1952-0)

Use the **rmmetadatavdisk** command to detach a file system or remove a block device (that is based on the volume with owner type host\_integration\_metadata) in a configuration node.

## [rmvdiskcopy](#page-1956-0)

Use the **rmvdiskcopy** command to remove a volume copy from a mirrored volume. Use the **rmvolumecopy** command for high availability volumes.

#### [rmvdiskaccess](#page-1961-0)

Use the **rmvdiskaccess** command to delete one or more I/O groups from the set of I/O groups in which a volume can be made accessible to hosts.

#### [rmvdiskhostmap](#page-1965-0)

Use the **rmvdiskhostmap** command to delete an existing host mapping the volume is no longer accessible for input/output (I/O) transactions on the given host.

#### rmvolumecopy

Use the **rmvolumecopy** command to remove a volume copy from a volume. You can use this command for high availability configurations that include HyperSwap or stretched systems.

#### [rmvolumegroup](#page-1979-0)

Use the **rmvolumegroup** command to remove a volume group from a system.

## [rmvolumebackupgeneration](#page-1983-0)

Use the **rmvolumebackupgeneration** command to delete a volume backup or cancel a volume snapshot operation that is in progress.

#### [shrinkvdisksize](#page-1988-0)

Use the **shrinkvdisksize** command to reduce the size of a volume by the specified capacity.

# [splitvdiskcopy](#page-1994-0)

Use the **splitvdiskcopy** command to create a separate volume from a synchronized copy of a mirrored volume.

# **rmvolumecopy**

Use the **rmvolumecopy** command to remove a volume copy from a volume. You can use this command for high availability configurations that include HyperSwap or stretched systems.

# **Syntax**

This syntax diagram specifies a volume copy by site.

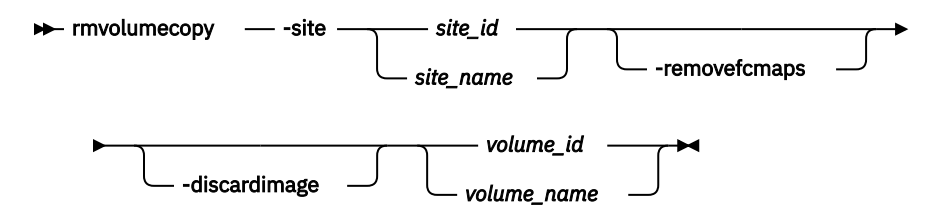

This syntax diagram specifies a volume copy by copy ID or storage pool. You must specify either **-copy** or **-pool**.

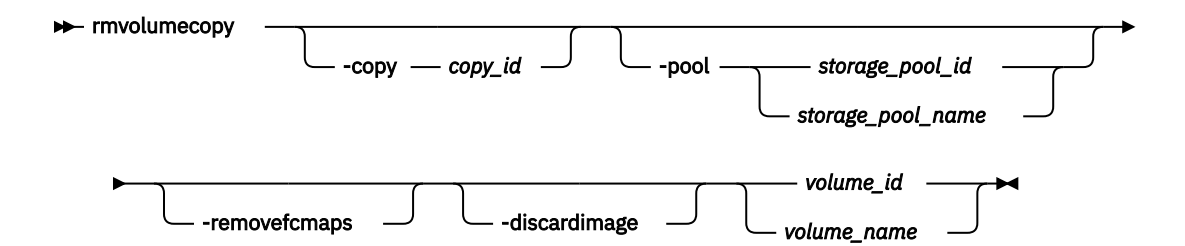

# **Parameters**

#### **-site** *site\_id | site\_name*

(Optional) Specifies the site that the volume copy is removed from. You cannot specify this parameter if you specify **-copy** or **-pool**.

# **-pool** *storage\_pool\_id | storage\_pool\_name*

(Optional) Specifies the storage pool that the volume copy is removed from.

#### **-copy** *copy\_id*

(Optional) Specifies the copy ID for the volume copy to be deleted. The value is 0 or 1. This keyword cannot be specified when **-site** is specified.

**Important:** If the volume has copies in multiple sites you must specify **-pool** to identify the volume copy to remove.

#### **-removefcmaps**

.

(Optional) Allows a volume copy to be deleted even if it is part of a FlashCopy mapping.

#### **-discardimage**

(Optional) Allows a volume copy to be deleted even if data on an image mode copy cannot be made consistent.

**Important:** Using this parameter might result in data loss. Use it only under the direction of your product support information, or if you are willing to accept the risk of data loss on the volume.

#### *volume\_id | volume\_name*

(Required) Specifies the volume ID or name for the volume copy to remove.

# **Description**

Use the **rmvolumecopy** command to remove a copy of a volume.

For a HyperSwap volume, the active-active relationship and the change volumes are also deleted.

**Remember:** HyperSwap volumes that are part of a consistency group must be removed from that consistency group before you can remove the last volume copy from that site.

This command fails if a backup operation is in progress.

#### **An invocation example to remove a volume copy at site 1 on a HyperSwap system**

rmvolumecopy -site 1 0

The detailed resulting output:

No feedback

#### **An invocation example to remove a volume copy when there are two copies in the same storage pool.**

rmvolumecopy -pool 5 -copy 1 volume5

#### The detailed resulting output:

No feedback

# **An invocation example to remove a volume copy with FlashCopy mappings.**

rmvolumecopy -site 1 -removefcmaps 1

#### The detailed resulting output:

No feedback

#### **Related reference**

#### [addvolumecopy](#page-1646-0)

Use the **addvolumecopy** command to add a copy to an existing volume. On a standard topology system, you can use this command to add a mirrored copy to an existing volume. On a stretched or HyperSwap topology system, you can use this command to convert an existing basic volume into a highly available volume by adding a copy of that volume at a second site.

#### [addvdiskcopy](#page-1654-0)

Use the **addvdiskcopy** command to add a copy to an existing volume, which changes a nonmirrored volume into a mirrored volume. On a system with a hyperswap topology, use the **addvolumecopy** command to convert an existing volume to a HyperSwap volume by adding a copy at a second site.

#### [addvdiskaccess](#page-1667-0)

Use the **addvdiskaccess** command to add an I/O group (or groups) to the set of I/O groups in which a volume can be made accessible to hosts.

#### [analyzevdisk](#page-1672-0)

Use the **analyzevdisk** command to queue or cancel volume analysis.

#### [analyzevdiskbysystem](#page-1676-0)

Use the **analyzevdiskbysystem** command to schedule all existing volumes in system for available capacity analysis.

#### [backupvolume](#page-1680-0)

Use the **backupvolume** command to create a volume snapshot.

#### [backupvolumegroup](#page-1685-0)

Use the **backupvolumegroup** command to create a new snapshot for all of the volumes in a volume group.

#### [chvdisk](#page-1690-0)

Use the **chvdisk** command to modify the properties of a volume, such as the disk name, I/O governing rate, or unit number. You can also change IBM Easy Tier settings.

#### [chvolumegroup](#page-1699-0)

Use the **chvolumegroup** command to change volume group properties.

#### [expandvdisksize](#page-1704-0)

Use the **expandvdisksize** command to expand the provisioned capacity of a volume by a specified amount.

# [expandvolume](#page-1710-0)

Use the **expandvolume** command to expand the size of a HyperSwap volume by a specified capacity.

#### [lsdependentvdisks](#page-1715-0)

Use the **lsdependentvdisks** command to view which volumes go offline if you remove a specific piece of hardware from the system.

### [lshostvdiskmap](#page-1719-0)

Use the **lshostvdiskmap** command to display a list of volumes that are mapped to a host. These volumes are the volumes that are recognized by the specified host.

#### [lsmetadatavdisk](#page-1725-0)

Use the **lsmetadatavdisk** command to display the information for metadata volume.

# [lsrepairsevdiskcopyprogress](#page-1730-0)

The **lsrepairsevdiskcopyprogress** command lists the repair progress for thin-provisioned volume copies or compressed volume copies.

# [lsrepairvdiskcopyprogress](#page-1735-0)

Use the **lsrepairvdiskcopyprogress** command to display the progress of volume repairs and validations.

# [lssevdiskcopy](#page-1740-0)

Use the **lssevdiskcopy** command to list the thin-provisioned copies of the specified volumes.

# [lsvdisk](#page-1750-0)

Use the **lsvdisk** command to display a concise list or a detailed view of volumes that are recognized by the system.

# [lsvdiskaccess](#page-1769-0)

Use the **lsvdiskaccess** command to display a list of all input/output (I/O) groups in the volume access set.

# [lsvdiskanalysis](#page-1774-0)

Use the **lsvdiskanalysis** command to display information for thin provisioning and compression estimation analysis report for a single volume or multiple volumes.

# [lsvdiskanalysisprogress](#page-1780-0)

Use the **lsvdiskanalysisprogress** command to display information about the space analysis progress for an entire system.

# [lsvdiskcopy](#page-1786-0)

Use the **lsvdiskcopy** command to list volume copy information.

# [lsvdiskdependentmaps](#page-1796-0)

Use the **lsvdiskdependentmaps** command to display all FlashCopy mappings with target volumes that are dependent upon data that is held on the specified volume.

# [lsvdiskextent](#page-1801-0)

Use the **lsvdiskextent** command to list the MDisk extents that are provided for the specified volumes.

# [lsvdiskfcmapcopies](#page-1806-0)

Use the **lsvdiskfcmapcopies** command to display a list of all FlashCopy mappings with a target volume that contains a valid copy of the specified volume.

# [lsvdiskfcmappings](#page-1810-0)

Use the **lsvdiskfcmappings** command to display a list of FlashCopy mappings to which the volume belongs. A volume can be part of up to 256 FlashCopy mappings.

# [lsvdiskhostmap](#page-1814-0)

Use the **lsvdiskhostmap** command to list the hosts to which a volume is mapped.

# [lsvdisklba](#page-1819-0)

Use the **lsvdisklba** command to list the volume and logical block address (LBA) for the specified storage pool LBA.

# [lsvdiskmember](#page-1824-0)

Use the **lsvdiskmember** command to display a list of MDisks that are members of the specified volume.

# [lsvdiskprogress](#page-1829-0)

Use the **lsvdiskprogress** command to track the progress during new volume formatting.

# [lsvdisksyncprogress](#page-1834-0)

Use the lsvdisksyncprogress command to display the progress of volume copy synchronization.

# [lsvolumebackup](#page-1838-0)

Use the **lsvolumebackup** command to list the volumes that have cloud snapshot that enabled and volumes that have cloud snapshots in the cloud account.

# [lsvolumebackupgeneration](#page-1844-0)

Use the **lsvolumebackupgeneration** command to list any volume snapshots available on the specified volume.

# [lsvolumebackupprogress](#page-1850-0)

Use the **lsvolumebackupprogress** command to display information about the progress of snapshot operations.

# [lsvolumegroup](#page-1855-0)

Use the **lsvolumegroup** command to display information about configured volume groups.

#### [lsvolumerestoreprogress](#page-1861-0)

Use the **lsvolumerestoreprogress** command to display information about restore operation progress.

#### [mkmetadatavdisk](#page-1866-0)

Use the **mkmetadatavdisk** command to create one metadata volume (owner type is host integration metadata) from a storage pool. You can also export one block device or file system (that is based on this volume) in the configuration node.

# [mkvdisk](#page-1870-0)

Use the **mkvdisk** command to create sequential, striped, or image mode volume objects. When they are mapped to a host object, these objects are seen as disk drives with which the host can run I/O operations. Note the first syntax diagram below is for striped or sequential volumes and the second syntax diagram is for image mode volumes. Use the **mkvolume** command for a simplified way of creating high availability volumes. It includes stretched and hyperswap topologies. Use the **mkimagevolume** command for a simplified way of creating an image mode volume, importing existing data from a managed disk.

#### [mkvdiskhostmap](#page-1886-0)

Use the **mkvdiskhostmap** command to create a new mapping between a volume and a host, which makes the volume accessible for input/output (I/O) operations to the specified host.

#### [mkvolume](#page-1892-0)

Use the **mkvolume** command to create an empty volume from existing storage pools. You can use this command for high availability configurations that include HyperSwap or stretched systems, but it can also be used for volumes that are not high availability.

#### [mkvolumegroup](#page-1900-0)

Use the **mkvolumegroup** command to create and configure a new volume group.

#### [mkimagevolume](#page-1904-0)

Use the **mkimagevolume** command to create an image mode volume by importing (preserving) data on a managed disk from another storage system.

#### [movevdisk](#page-1910-0)

Use the **movevdisk** command to move the preferred node of a volume either within the same caching I/O group or to another caching I/O group.

#### [recovervdisk](#page-1915-0)

Use the **recovervdisk** command to acknowledge volume data loss and brings the volume back online.

#### [recovervdiskbycluster \(Discontinued\)](#page-1919-0)

**Attention:** The **recovervdiskbycluster** command has been discontinued. Use the **recovervdiskbysystem** command instead.

#### [recovervdiskbyiogrp](#page-1923-0)

Use the **recovervdiskbyiogrp** command to acknowledge data loss for all volumes in the specified I/O group with a fast write state of corrupt and brings the volumes back online.

#### [recovervdiskbysystem](#page-1927-0)

Use the **recovervdiskbysystem** command to acknowledge data loss for all volumes in the system with a fast write state of corrupt and bring the volumes back online.

# [repairsevdiskcopy](#page-1932-0)

The **repairsevdiskcopy** command repairs the metadata on a thin-provisioned volume copy or a compressed volume copy.

[repairvdiskcopy](#page-1936-0)

<span id="page-1979-0"></span>Use the **repairvdiskcopy** command on mirrored volumes to detect and (optionally) correct any volume copies that are not identical.

# [restorevolume](#page-1941-0)

Use the **restorevolume** command to restore a volume from a snapshot generation.

## [rmvdisk](#page-1946-0)

Use the **rmvdisk** command to delete a volume. This command cannot be used for high availability volumes. Use the **rmvolume** command for high availability volumes.

#### [rmmetadatavdisk](#page-1952-0)

Use the **rmmetadatavdisk** command to detach a file system or remove a block device (that is based on the volume with owner type host\_integration\_metadata) in a configuration node.

## [rmvdiskcopy](#page-1956-0)

Use the **rmvdiskcopy** command to remove a volume copy from a mirrored volume. Use the **rmvolumecopy** command for high availability volumes.

#### [rmvdiskaccess](#page-1961-0)

Use the **rmvdiskaccess** command to delete one or more I/O groups from the set of I/O groups in which a volume can be made accessible to hosts.

#### [rmvdiskhostmap](#page-1965-0)

Use the **rmvdiskhostmap** command to delete an existing host mapping the volume is no longer accessible for input/output (I/O) transactions on the given host.

#### [rmvolume](#page-1969-0)

Use the **rmvolume** command to remove a volume. You can use this command for high availability configurations that include HyperSwap or stretched systems.

#### rmvolumegroup

Use the **rmvolumegroup** command to remove a volume group from a system.

## [rmvolumebackupgeneration](#page-1983-0)

Use the **rmvolumebackupgeneration** command to delete a volume backup or cancel a volume snapshot operation that is in progress.

#### [shrinkvdisksize](#page-1988-0)

Use the **shrinkvdisksize** command to reduce the size of a volume by the specified capacity.

# [splitvdiskcopy](#page-1994-0)

Use the **splitvdiskcopy** command to create a separate volume from a synchronized copy of a mirrored volume.

# **rmvolumegroup**

Use the **rmvolumegroup** command to remove a volume group from a system.

# **Syntax**

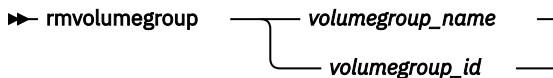

# **Parameters**

### *volumegroup\_name | volumegroup\_id*

(Required) Specifies the volume group name or ID for the volume to remove from the system. The value for the volume group ID must be a number and the value for the volume group name must be an alphanumeric string.

# **Description**

This command removes a volume group from a system.
**Note:** You cannot delete a volume group if it contains active volumes.

#### **An invocation example**

rmvolumegroup Vardy1

The resulting output:

No feedback

### **Related reference**

#### [addvolumecopy](#page-1646-0)

Use the **addvolumecopy** command to add a copy to an existing volume. On a standard topology system, you can use this command to add a mirrored copy to an existing volume. On a stretched or HyperSwap topology system, you can use this command to convert an existing basic volume into a highly available volume by adding a copy of that volume at a second site.

### [addvdiskcopy](#page-1654-0)

Use the **addvdiskcopy** command to add a copy to an existing volume, which changes a nonmirrored volume into a mirrored volume. On a system with a hyperswap topology, use the **addvolumecopy** command to convert an existing volume to a HyperSwap volume by adding a copy at a second site.

#### [addvdiskaccess](#page-1667-0)

Use the **addvdiskaccess** command to add an I/O group (or groups) to the set of I/O groups in which a volume can be made accessible to hosts.

[analyzevdisk](#page-1672-0) Use the **analyzevdisk** command to queue or cancel volume analysis.

#### [analyzevdiskbysystem](#page-1676-0)

Use the **analyzevdiskbysystem** command to schedule all existing volumes in system for available capacity analysis.

[backupvolume](#page-1680-0)

Use the **backupvolume** command to create a volume snapshot.

#### [backupvolumegroup](#page-1685-0)

Use the **backupvolumegroup** command to create a new snapshot for all of the volumes in a volume group.

#### [chvdisk](#page-1690-0)

Use the **chvdisk** command to modify the properties of a volume, such as the disk name, I/O governing rate, or unit number. You can also change IBM Easy Tier settings.

### [chvolumegroup](#page-1699-0)

Use the **chvolumegroup** command to change volume group properties.

#### [expandvdisksize](#page-1704-0)

Use the **expandvdisksize** command to expand the provisioned capacity of a volume by a specified amount.

#### [expandvolume](#page-1710-0)

Use the **expandvolume** command to expand the size of a HyperSwap volume by a specified capacity.

### [lsdependentvdisks](#page-1715-0)

Use the **lsdependentvdisks** command to view which volumes go offline if you remove a specific piece of hardware from the system.

#### [lshostvdiskmap](#page-1719-0)

Use the **lshostvdiskmap** command to display a list of volumes that are mapped to a host. These volumes are the volumes that are recognized by the specified host.

#### [lsmetadatavdisk](#page-1725-0)

Use the **lsmetadatavdisk** command to display the information for metadata volume.

[lsrepairsevdiskcopyprogress](#page-1730-0)

The **lsrepairsevdiskcopyprogress** command lists the repair progress for thin-provisioned volume copies or compressed volume copies.

### [lsrepairvdiskcopyprogress](#page-1735-0)

Use the **lsrepairvdiskcopyprogress** command to display the progress of volume repairs and validations.

[lssevdiskcopy](#page-1740-0)

Use the **lssevdiskcopy** command to list the thin-provisioned copies of the specified volumes.

[lsvdisk](#page-1750-0)

Use the **lsvdisk** command to display a concise list or a detailed view of volumes that are recognized by the system.

#### [lsvdiskaccess](#page-1769-0)

Use the **lsvdiskaccess** command to display a list of all input/output (I/O) groups in the volume access set.

### [lsvdiskanalysis](#page-1774-0)

Use the **lsvdiskanalysis** command to display information for thin provisioning and compression estimation analysis report for a single volume or multiple volumes.

### [lsvdiskanalysisprogress](#page-1780-0)

Use the **lsvdiskanalysisprogress** command to display information about the space analysis progress for an entire system.

#### [lsvdiskcopy](#page-1786-0)

Use the **lsvdiskcopy** command to list volume copy information.

#### [lsvdiskdependentmaps](#page-1796-0)

Use the **lsvdiskdependentmaps** command to display all FlashCopy mappings with target volumes that are dependent upon data that is held on the specified volume.

#### [lsvdiskextent](#page-1801-0)

Use the **lsvdiskextent** command to list the MDisk extents that are provided for the specified volumes.

#### [lsvdiskfcmapcopies](#page-1806-0)

Use the **lsvdiskfcmapcopies** command to display a list of all FlashCopy mappings with a target volume that contains a valid copy of the specified volume.

### [lsvdiskfcmappings](#page-1810-0)

Use the **lsvdiskfcmappings** command to display a list of FlashCopy mappings to which the volume belongs. A volume can be part of up to 256 FlashCopy mappings.

#### [lsvdiskhostmap](#page-1814-0)

Use the **lsvdiskhostmap** command to list the hosts to which a volume is mapped.

[lsvdisklba](#page-1819-0)

Use the **lsvdisklba** command to list the volume and logical block address (LBA) for the specified storage pool LBA.

#### [lsvdiskmember](#page-1824-0)

Use the **lsvdiskmember** command to display a list of MDisks that are members of the specified volume.

#### [lsvdiskprogress](#page-1829-0)

Use the **lsvdiskprogress** command to track the progress during new volume formatting.

### [lsvdisksyncprogress](#page-1834-0)

Use the lsvdisksyncprogress command to display the progress of volume copy synchronization.

### [lsvolumebackup](#page-1838-0)

Use the **lsvolumebackup** command to list the volumes that have cloud snapshot that enabled and volumes that have cloud snapshots in the cloud account.

### [lsvolumebackupgeneration](#page-1844-0)

Use the **lsvolumebackupgeneration** command to list any volume snapshots available on the specified volume.

#### [lsvolumebackupprogress](#page-1850-0)

Use the **lsvolumebackupprogress** command to display information about the progress of snapshot operations.

### [lsvolumegroup](#page-1855-0)

Use the **lsvolumegroup** command to display information about configured volume groups.

#### [lsvolumerestoreprogress](#page-1861-0)

Use the **lsvolumerestoreprogress** command to display information about restore operation progress.

#### [mkmetadatavdisk](#page-1866-0)

Use the **mkmetadatavdisk** command to create one metadata volume (owner type is host\_integration\_metadata) from a storage pool. You can also export one block device or file system (that is based on this volume) in the configuration node.

#### [mkvdisk](#page-1870-0)

Use the **mkvdisk** command to create sequential, striped, or image mode volume objects. When they are mapped to a host object, these objects are seen as disk drives with which the host can run I/O operations. Note the first syntax diagram below is for striped or sequential volumes and the second syntax diagram is for image mode volumes. Use the **mkvolume** command for a simplified way of creating high availability volumes. It includes stretched and hyperswap topologies. Use the **mkimagevolume** command for a simplified way of creating an image mode volume, importing existing data from a managed disk.

#### [mkvdiskhostmap](#page-1886-0)

Use the **mkvdiskhostmap** command to create a new mapping between a volume and a host, which makes the volume accessible for input/output (I/O) operations to the specified host.

#### [mkvolume](#page-1892-0)

Use the **mkvolume** command to create an empty volume from existing storage pools. You can use this command for high availability configurations that include HyperSwap or stretched systems, but it can also be used for volumes that are not high availability.

#### [mkvolumegroup](#page-1900-0)

Use the **mkvolumegroup** command to create and configure a new volume group.

#### [mkimagevolume](#page-1904-0)

Use the **mkimagevolume** command to create an image mode volume by importing (preserving) data on a managed disk from another storage system.

#### [movevdisk](#page-1910-0)

Use the **movevdisk** command to move the preferred node of a volume either within the same caching I/O group or to another caching I/O group.

#### [recovervdisk](#page-1915-0)

Use the **recovervdisk** command to acknowledge volume data loss and brings the volume back online.

### [recovervdiskbycluster \(Discontinued\)](#page-1919-0)

**Attention:** The **recovervdiskbycluster** command has been discontinued. Use the **recovervdiskbysystem** command instead.

#### [recovervdiskbyiogrp](#page-1923-0)

Use the **recovervdiskbyiogrp** command to acknowledge data loss for all volumes in the specified I/O group with a fast\_write\_state of corrupt and brings the volumes back online.

### [recovervdiskbysystem](#page-1927-0)

Use the **recovervdiskbysystem** command to acknowledge data loss for all volumes in the system with a fast write state of corrupt and bring the volumes back online.

#### [repairsevdiskcopy](#page-1932-0)

The **repairsevdiskcopy** command repairs the metadata on a thin-provisioned volume copy or a compressed volume copy.

### [repairvdiskcopy](#page-1936-0)

Use the **repairvdiskcopy** command on mirrored volumes to detect and (optionally) correct any volume copies that are not identical.

[restorevolume](#page-1941-0)

<span id="page-1983-0"></span>Use the **restorevolume** command to restore a volume from a snapshot generation.

#### [rmvdisk](#page-1946-0)

Use the **rmvdisk** command to delete a volume. This command cannot be used for high availability volumes. Use the **rmvolume** command for high availability volumes.

#### [rmmetadatavdisk](#page-1952-0)

Use the **rmmetadatavdisk** command to detach a file system or remove a block device (that is based on the volume with owner type host\_integration\_metadata) in a configuration node.

#### [rmvdiskcopy](#page-1956-0)

Use the **rmvdiskcopy** command to remove a volume copy from a mirrored volume. Use the **rmvolumecopy** command for high availability volumes.

#### [rmvdiskaccess](#page-1961-0)

Use the **rmvdiskaccess** command to delete one or more I/O groups from the set of I/O groups in which a volume can be made accessible to hosts.

#### [rmvdiskhostmap](#page-1965-0)

Use the **rmvdiskhostmap** command to delete an existing host mapping the volume is no longer accessible for input/output (I/O) transactions on the given host.

#### [rmvolume](#page-1969-0)

Use the **rmvolume** command to remove a volume. You can use this command for high availability configurations that include HyperSwap or stretched systems.

#### [rmvolumecopy](#page-1974-0)

Use the **rmvolumecopy** command to remove a volume copy from a volume. You can use this command for high availability configurations that include HyperSwap or stretched systems.

#### rmvolumebackupgeneration

Use the **rmvolumebackupgeneration** command to delete a volume backup or cancel a volume snapshot operation that is in progress.

#### [shrinkvdisksize](#page-1988-0)

Use the **shrinkvdisksize** command to reduce the size of a volume by the specified capacity.

#### [splitvdiskcopy](#page-1994-0)

Use the **splitvdiskcopy** command to create a separate volume from a synchronized copy of a mirrored volume.

# **rmvolumebackupgeneration**

Use the **rmvolumebackupgeneration** command to delete a volume backup or cancel a volume snapshot operation that is in progress.

### **Syntax**

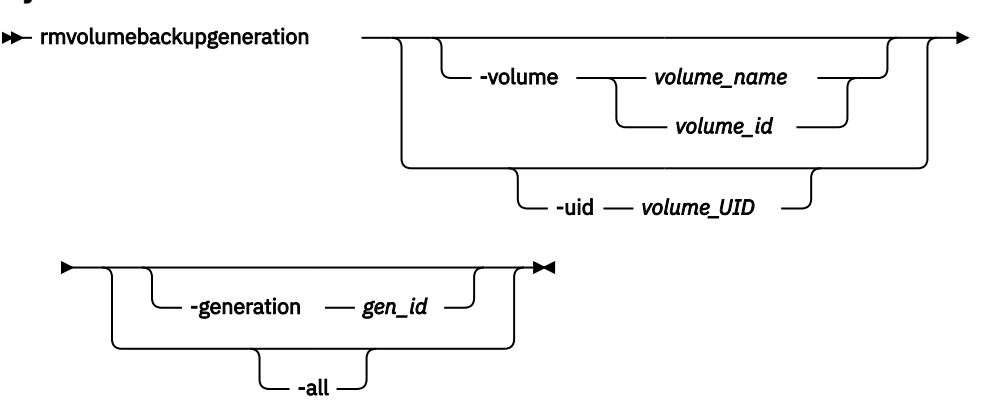

### **Parameters**

#### **-volume** *volume\_name | volume\_id*

(Optional) Specifies the volume snapshot by name or ID.

**Note:** The volume must exist on the local system.

The value for the volume name must be an alphanumeric string and the value for the volume ID must be a number. This parameter is mutually exclusive with **-uid**.

#### **-uid** *volume\_UID*

(Optional) Specifies the volume snapshot UID. The value for a volume UID must be a number 0 - 32. This parameter is mutually exclusive with **-volume**.

#### **-generation** *gen\_id*

(Optional) Specifies the snapshot generation to be deleted for the volume. Only a single snapshot generation is deleted. If the specified generation is for a snapshot operation that is in progress, that snapshot operation is canceled. The value for the generation ID must be a number. This command is mutually exclusive with **-all**.

#### **-all**

(Optional) Specifies deletion for all volume snapshots (which cancels all snapshot generations as well). This command is mutually exclusive with **-generation**.

### **Description**

This command deletes a volume snapshot or cancels a volume snapshot operation that is in progress.

#### **Note:** If the:

- Command completes immediately, the delete operation is performed asynchronously
- Volume has more than one snapshot generation, you cannot delete the most recent snapshot generation

### **An invocation example**

To delete snapshot generation 22 for volume with the UID 600507680CA880DF1800000000000007:

rmvolumebackupgeneration -uid 600507680CA880DF1800000000000007 -generation 22

The resulting output:

No feedback

#### **An invocation example**

To cancel the current snapshot generation 5 that is in progress for volume vdisk7:

rmvolumebackupgeneration -volume vdisk7 -generation 5

The resulting output:

No feedback

#### **An invocation example**

To remove all volume snapshots with the name vdisk10:

rmvolumebackupgeneration -volume vdisk10 -all

The resulting output:

No feedback

### **Related reference**

#### [addvolumecopy](#page-1646-0)

Use the **addvolumecopy** command to add a copy to an existing volume. On a standard topology system, you can use this command to add a mirrored copy to an existing volume. On a stretched or HyperSwap topology system, you can use this command to convert an existing basic volume into a highly available volume by adding a copy of that volume at a second site.

#### [addvdiskcopy](#page-1654-0)

Use the **addvdiskcopy** command to add a copy to an existing volume, which changes a nonmirrored volume into a mirrored volume. On a system with a hyperswap topology, use the **addvolumecopy** command to convert an existing volume to a HyperSwap volume by adding a copy at a second site.

#### [addvdiskaccess](#page-1667-0)

Use the **addvdiskaccess** command to add an I/O group (or groups) to the set of I/O groups in which a volume can be made accessible to hosts.

#### [analyzevdisk](#page-1672-0)

Use the **analyzevdisk** command to queue or cancel volume analysis.

#### [analyzevdiskbysystem](#page-1676-0)

Use the **analyzevdiskbysystem** command to schedule all existing volumes in system for available capacity analysis.

### [backupvolume](#page-1680-0)

Use the **backupvolume** command to create a volume snapshot.

### [backupvolumegroup](#page-1685-0)

Use the **backupvolumegroup** command to create a new snapshot for all of the volumes in a volume group.

#### [chvdisk](#page-1690-0)

Use the **chvdisk** command to modify the properties of a volume, such as the disk name, I/O governing rate, or unit number. You can also change IBM Easy Tier settings.

#### [chvolumegroup](#page-1699-0)

Use the **chvolumegroup** command to change volume group properties.

#### [expandvdisksize](#page-1704-0)

Use the **expandvdisksize** command to expand the provisioned capacity of a volume by a specified amount.

#### [expandvolume](#page-1710-0)

Use the **expandvolume** command to expand the size of a HyperSwap volume by a specified capacity.

#### [lsdependentvdisks](#page-1715-0)

Use the **lsdependentvdisks** command to view which volumes go offline if you remove a specific piece of hardware from the system.

#### [lshostvdiskmap](#page-1719-0)

Use the **lshostvdiskmap** command to display a list of volumes that are mapped to a host. These volumes are the volumes that are recognized by the specified host.

#### [lsmetadatavdisk](#page-1725-0)

Use the **lsmetadatavdisk** command to display the information for metadata volume.

#### [lsrepairsevdiskcopyprogress](#page-1730-0)

The **lsrepairsevdiskcopyprogress** command lists the repair progress for thin-provisioned volume copies or compressed volume copies.

#### [lsrepairvdiskcopyprogress](#page-1735-0)

Use the **lsrepairvdiskcopyprogress** command to display the progress of volume repairs and validations.

#### [lssevdiskcopy](#page-1740-0)

Use the **lssevdiskcopy** command to list the thin-provisioned copies of the specified volumes.

[lsvdisk](#page-1750-0)

Use the **lsvdisk** command to display a concise list or a detailed view of volumes that are recognized by the system.

#### [lsvdiskaccess](#page-1769-0)

Use the **lsvdiskaccess** command to display a list of all input/output (I/O) groups in the volume access set.

[lsvdiskanalysis](#page-1774-0)

Use the **lsvdiskanalysis** command to display information for thin provisioning and compression estimation analysis report for a single volume or multiple volumes.

#### [lsvdiskanalysisprogress](#page-1780-0)

Use the **lsvdiskanalysisprogress** command to display information about the space analysis progress for an entire system.

[lsvdiskcopy](#page-1786-0)

Use the **lsvdiskcopy** command to list volume copy information.

#### [lsvdiskdependentmaps](#page-1796-0)

Use the **lsvdiskdependentmaps** command to display all FlashCopy mappings with target volumes that are dependent upon data that is held on the specified volume.

[lsvdiskextent](#page-1801-0)

Use the **lsvdiskextent** command to list the MDisk extents that are provided for the specified volumes.

#### [lsvdiskfcmapcopies](#page-1806-0)

Use the **lsvdiskfcmapcopies** command to display a list of all FlashCopy mappings with a target volume that contains a valid copy of the specified volume.

#### [lsvdiskfcmappings](#page-1810-0)

Use the **lsvdiskfcmappings** command to display a list of FlashCopy mappings to which the volume belongs. A volume can be part of up to 256 FlashCopy mappings.

### [lsvdiskhostmap](#page-1814-0)

Use the **lsvdiskhostmap** command to list the hosts to which a volume is mapped.

[lsvdisklba](#page-1819-0)

Use the **lsvdisklba** command to list the volume and logical block address (LBA) for the specified storage pool LBA.

### [lsvdiskmember](#page-1824-0)

Use the **lsvdiskmember** command to display a list of MDisks that are members of the specified volume.

[lsvdiskprogress](#page-1829-0)

Use the **lsvdiskprogress** command to track the progress during new volume formatting.

### [lsvdisksyncprogress](#page-1834-0)

Use the lsvdisksyncprogress command to display the progress of volume copy synchronization.

[lsvolumebackup](#page-1838-0)

Use the **lsvolumebackup** command to list the volumes that have cloud snapshot that enabled and volumes that have cloud snapshots in the cloud account.

#### [lsvolumebackupgeneration](#page-1844-0)

Use the **lsvolumebackupgeneration** command to list any volume snapshots available on the specified volume.

#### [lsvolumebackupprogress](#page-1850-0)

Use the **lsvolumebackupprogress** command to display information about the progress of snapshot operations.

[lsvolumegroup](#page-1855-0)

Use the **lsvolumegroup** command to display information about configured volume groups.

### [lsvolumerestoreprogress](#page-1861-0)

Use the **lsvolumerestoreprogress** command to display information about restore operation progress.

[mkmetadatavdisk](#page-1866-0)

Use the **mkmetadatavdisk** command to create one metadata volume (owner type is host\_integration\_metadata) from a storage pool. You can also export one block device or file system (that is based on this volume) in the configuration node.

### [mkvdisk](#page-1870-0)

Use the **mkvdisk** command to create sequential, striped, or image mode volume objects. When they are mapped to a host object, these objects are seen as disk drives with which the host can run I/O operations. Note the first syntax diagram below is for striped or sequential volumes and the second syntax diagram is for image mode volumes. Use the **mkvolume** command for a simplified way of creating high availability volumes. It includes stretched and hyperswap topologies. Use the **mkimagevolume** command for a simplified way of creating an image mode volume, importing existing data from a managed disk.

### [mkvdiskhostmap](#page-1886-0)

Use the **mkvdiskhostmap** command to create a new mapping between a volume and a host, which makes the volume accessible for input/output (I/O) operations to the specified host.

### [mkvolume](#page-1892-0)

Use the **mkvolume** command to create an empty volume from existing storage pools. You can use this command for high availability configurations that include HyperSwap or stretched systems, but it can also be used for volumes that are not high availability.

### [mkvolumegroup](#page-1900-0)

Use the **mkvolumegroup** command to create and configure a new volume group.

### [mkimagevolume](#page-1904-0)

Use the **mkimagevolume** command to create an image mode volume by importing (preserving) data on a managed disk from another storage system.

### [movevdisk](#page-1910-0)

Use the **movevdisk** command to move the preferred node of a volume either within the same caching I/O group or to another caching I/O group.

#### [recovervdisk](#page-1915-0)

Use the **recovervdisk** command to acknowledge volume data loss and brings the volume back online.

### [recovervdiskbycluster \(Discontinued\)](#page-1919-0)

**Attention:** The **recovervdiskbycluster** command has been discontinued. Use the **recovervdiskbysystem** command instead.

### [recovervdiskbyiogrp](#page-1923-0)

Use the **recovervdiskbyiogrp** command to acknowledge data loss for all volumes in the specified I/O group with a fast\_write\_state of corrupt and brings the volumes back online.

### [recovervdiskbysystem](#page-1927-0)

Use the **recovervdiskbysystem** command to acknowledge data loss for all volumes in the system with a fast\_write\_state of corrupt and bring the volumes back online.

### [repairsevdiskcopy](#page-1932-0)

The **repairsevdiskcopy** command repairs the metadata on a thin-provisioned volume copy or a compressed volume copy.

### [repairvdiskcopy](#page-1936-0)

Use the **repairvdiskcopy** command on mirrored volumes to detect and (optionally) correct any volume copies that are not identical.

### [restorevolume](#page-1941-0)

Use the **restorevolume** command to restore a volume from a snapshot generation.

#### [rmvdisk](#page-1946-0)

Use the **rmvdisk** command to delete a volume. This command cannot be used for high availability volumes. Use the **rmvolume** command for high availability volumes.

### [rmmetadatavdisk](#page-1952-0)

Use the **rmmetadatavdisk** command to detach a file system or remove a block device (that is based on the volume with owner type host\_integration\_metadata) in a configuration node.

#### [rmvdiskcopy](#page-1956-0)

<span id="page-1988-0"></span>Use the **rmvdiskcopy** command to remove a volume copy from a mirrored volume. Use the **rmvolumecopy** command for high availability volumes.

#### [rmvdiskaccess](#page-1961-0)

Use the **rmvdiskaccess** command to delete one or more I/O groups from the set of I/O groups in which a volume can be made accessible to hosts.

#### [rmvdiskhostmap](#page-1965-0)

Use the **rmvdiskhostmap** command to delete an existing host mapping the volume is no longer accessible for input/output (I/O) transactions on the given host.

#### [rmvolume](#page-1969-0)

Use the **rmvolume** command to remove a volume. You can use this command for high availability configurations that include HyperSwap or stretched systems.

### [rmvolumecopy](#page-1974-0)

Use the **rmvolumecopy** command to remove a volume copy from a volume. You can use this command for high availability configurations that include HyperSwap or stretched systems.

#### [rmvolumegroup](#page-1979-0)

Use the **rmvolumegroup** command to remove a volume group from a system.

#### shrinkvdisksize

Use the **shrinkvdisksize** command to reduce the size of a volume by the specified capacity.

#### [splitvdiskcopy](#page-1994-0)

Use the **splitvdiskcopy** command to create a separate volume from a synchronized copy of a mirrored volume.

# **shrinkvdisksize**

Use the **shrinkvdisksize** command to reduce the size of a volume by the specified capacity.

#### **Syntax**

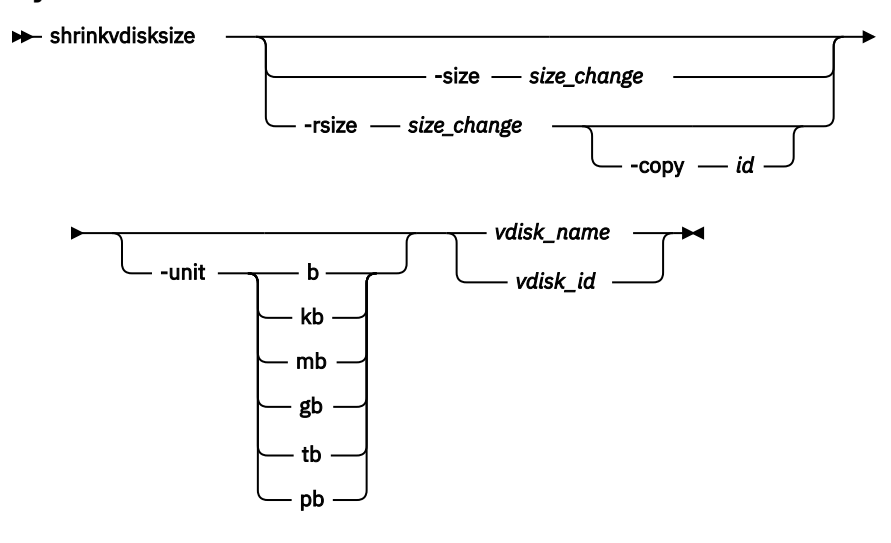

### **Parameters**

#### **-size** *size\_change*

(Optional) Specifies the size reduction (change in size) for the designated volume. The **-size** parameter cannot be used with the **-rsize** parameter. You must specify either **-size** or **-rsize**.

**Important:** This parameter does reduce the size of a volume (the specified virtual size capacity).

**Remember:** You cannot use **-size** to resize a thin-provisioned or compressed volume copy that is in a data reduction pool.

### **-rsize** *size\_change*

(Optional) Reduces the real size of a thin-provisioned volume by the specified amount. It indicates the change in size as a result of the reduction. Specify the *size\_change* value by using an integer. Specify the units for a *size\_change* integer by using the **-unit** parameter; the default is MB. You must specify either **-rsize** or **-size**.

**Remember:** You cannot use **-rsize** to resize a thin-provisioned or compressed volume copy that is in a data reduction pool.

### **-copy** *id*

(Optional) Specifies the copy to change the real capacity for. You must also specify the **-rsize** parameter. If the **-copy** parameter is not specified, all copies of the volume are reduced. This parameter is required if the volume is mirrored and only one copy is thin-provisioned.

### **-unit b | kb | mb | gb | tb | pb**

(Optional) Specifies the data units to be used along with the value that is specified by the **-size** parameter.

### *vdisk\_name | vdisk\_id*

(Required) Specifies the volume that you want to modify, either by ID or by name.

### **Description**

The **shrinkvdisksize** command reduces the capacity that is allocated to the particular volume by the amount that you specify. You cannot shrink the real size of a thin-provisioned volume below its used size. All capacities, including changes, must be in multiples of 512 bytes. An entire extent is reserved even if it is only partially used. The default capacity units are MB. You can use **shrinkvdisksize** while the volume is fast formatting and while the volume is synchronizing.

The command can be used to shrink the usable capacity that is allocated to a particular volume by the specified amount. The command can also be used to shrink the provisioned capacity of a thin-provisioned volume without altering the usable capacity that is assigned to the volume. To change the capacity of a non-thin-provisioned disk, use the **-size** parameter. To change the real capacity of a thin-provisioned disk, use the **-rsize** parameter. To change the provisioned capacity of a thin-provisioned disk, use the  **size** parameter.

Volumes can be reduced in size, if required.

When the virtual size of a thin-provisioned volume is changed, the warning threshold is automatically scaled to match. The new threshold is stored as a percentage.

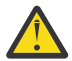

**Attention:** If the volume contains data that is being used, do not shrink the volume without backing up the data first.

The system reduces the capacity by removing extents that are allocated to the end of the volume. You cannot control how the host used the capacity that was provisioned to it and so you cannot assume that the unused space is all at the end of the volume.

**Remember:** Before you shrink a volume, validate that the volume is not mapped to any host objects.

You can determine the exact capacity of the source or master volume by issuing the **lsvdisk -bytes** *vdiskname* command. Shrink the volume by the required amount by issuing the **shrinkvdisksize size** *size\_change***-unit** b | kb | mb | gb | tb | pb *vdisk\_name | vdisk\_id* command.

### **Remember:**

- 1. You cannot resize (shrink) an image mode volume.
- 2. You cannot resize (shrink) the disk if the volume contains data.
- 3. You cannot resize (shrink) a volume that is part of a file system.
- 4. You cannot resize (shrink) a volume that is being migrated.
- 5. You cannot resize (shrink) a volume if cloud snapshot is enabled on that volume.

This command is supported for volumes in Metro Mirror and Global Mirror relationships that are in consistent\_synchronized state if those volumes are using thin-provisioned or compressed copies.

This command is not supported for volumes:

- In HyperSwap relationships or in Global Mirror relationships that are operating in cycling mode.
- In relationships that have a change volume configured.

You must shrink both volumes in a relationship to maintain full operation of the system. To perform this task:

- 1. Shrink the secondary volume by the required capacity.
- 2. Shrink the primary volume by the required capacity.

You cannot shrink the virtual size (specified by using the **-size** parameter) for thin or compressed volumes in data reduction storage pools. The exception to this is to permit a shrink after you expand the volume if the expanded space has not yet been written to.

#### **An invocation example to decrease the capacity of vdisk1 by 2 KB**

shrinkvdisksize -size 2048 -unit b vdisk1

The resulting output:

No feedback

### **An invocation example to decrease the capacity of vdisk2 by 100 MB**

shrinkvdisksize -size 100 -unit mb vdisk2

The resulting output:

No feedback

**An invocation example to decrease the real capacity of thin-provisioned vdisk3 by 100 MB without changing its provisioned capacity**

shrinkvdisksize -rsize 100 -unit mb vdisk3

The resulting output:

No feedback

### **An invocation example to decrease the real capacity of thin-provisioned VDisk copy ID 1 of mirrored vdisk3 by 100 MB**

shrinkvdisksize -rsize 100 -unit mb -copy 1 vdisk4

The resulting output:

No feedback

**An invocation example to decrease the provisioned capacity of thin-provisioned vdisk5 by 1 GB without changing its real capacity**

shrinkvdisksize -size 1 -unit gb vdisk5

The resulting output:

No feedback

### **Related reference**

#### [addvolumecopy](#page-1646-0)

Use the **addvolumecopy** command to add a copy to an existing volume. On a standard topology system, you can use this command to add a mirrored copy to an existing volume. On a stretched or HyperSwap topology system, you can use this command to convert an existing basic volume into a highly available volume by adding a copy of that volume at a second site.

#### [addvdiskcopy](#page-1654-0)

Use the **addvdiskcopy** command to add a copy to an existing volume, which changes a nonmirrored volume into a mirrored volume. On a system with a hyperswap topology, use the **addvolumecopy** command to convert an existing volume to a HyperSwap volume by adding a copy at a second site.

#### [addvdiskaccess](#page-1667-0)

Use the **addvdiskaccess** command to add an I/O group (or groups) to the set of I/O groups in which a volume can be made accessible to hosts.

#### [analyzevdisk](#page-1672-0)

Use the **analyzevdisk** command to queue or cancel volume analysis.

#### [analyzevdiskbysystem](#page-1676-0)

Use the **analyzevdiskbysystem** command to schedule all existing volumes in system for available capacity analysis.

### [backupvolume](#page-1680-0)

Use the **backupvolume** command to create a volume snapshot.

### [backupvolumegroup](#page-1685-0)

Use the **backupvolumegroup** command to create a new snapshot for all of the volumes in a volume group.

#### [chvdisk](#page-1690-0)

Use the **chvdisk** command to modify the properties of a volume, such as the disk name, I/O governing rate, or unit number. You can also change IBM Easy Tier settings.

#### [chvolumegroup](#page-1699-0)

Use the **chvolumegroup** command to change volume group properties.

#### [expandvdisksize](#page-1704-0)

Use the **expandvdisksize** command to expand the provisioned capacity of a volume by a specified amount.

#### [expandvolume](#page-1710-0)

Use the **expandvolume** command to expand the size of a HyperSwap volume by a specified capacity.

#### [lsdependentvdisks](#page-1715-0)

Use the **lsdependentvdisks** command to view which volumes go offline if you remove a specific piece of hardware from the system.

#### [lshostvdiskmap](#page-1719-0)

Use the **lshostvdiskmap** command to display a list of volumes that are mapped to a host. These volumes are the volumes that are recognized by the specified host.

#### [lsmetadatavdisk](#page-1725-0)

Use the **lsmetadatavdisk** command to display the information for metadata volume.

#### [lsrepairsevdiskcopyprogress](#page-1730-0)

The **lsrepairsevdiskcopyprogress** command lists the repair progress for thin-provisioned volume copies or compressed volume copies.

#### [lsrepairvdiskcopyprogress](#page-1735-0)

Use the **lsrepairvdiskcopyprogress** command to display the progress of volume repairs and validations.

#### [lssevdiskcopy](#page-1740-0)

Use the **lssevdiskcopy** command to list the thin-provisioned copies of the specified volumes.

[lsvdisk](#page-1750-0)

Use the **lsvdisk** command to display a concise list or a detailed view of volumes that are recognized by the system.

#### [lsvdiskaccess](#page-1769-0)

Use the **lsvdiskaccess** command to display a list of all input/output (I/O) groups in the volume access set.

[lsvdiskanalysis](#page-1774-0)

Use the **lsvdiskanalysis** command to display information for thin provisioning and compression estimation analysis report for a single volume or multiple volumes.

#### [lsvdiskanalysisprogress](#page-1780-0)

Use the **lsvdiskanalysisprogress** command to display information about the space analysis progress for an entire system.

[lsvdiskcopy](#page-1786-0)

Use the **lsvdiskcopy** command to list volume copy information.

#### [lsvdiskdependentmaps](#page-1796-0)

Use the **lsvdiskdependentmaps** command to display all FlashCopy mappings with target volumes that are dependent upon data that is held on the specified volume.

[lsvdiskextent](#page-1801-0)

Use the **lsvdiskextent** command to list the MDisk extents that are provided for the specified volumes.

#### [lsvdiskfcmapcopies](#page-1806-0)

Use the **lsvdiskfcmapcopies** command to display a list of all FlashCopy mappings with a target volume that contains a valid copy of the specified volume.

#### [lsvdiskfcmappings](#page-1810-0)

Use the **lsvdiskfcmappings** command to display a list of FlashCopy mappings to which the volume belongs. A volume can be part of up to 256 FlashCopy mappings.

### [lsvdiskhostmap](#page-1814-0)

Use the **lsvdiskhostmap** command to list the hosts to which a volume is mapped.

[lsvdisklba](#page-1819-0)

Use the **lsvdisklba** command to list the volume and logical block address (LBA) for the specified storage pool LBA.

### [lsvdiskmember](#page-1824-0)

Use the **lsvdiskmember** command to display a list of MDisks that are members of the specified volume.

[lsvdiskprogress](#page-1829-0)

Use the **lsvdiskprogress** command to track the progress during new volume formatting.

#### [lsvdisksyncprogress](#page-1834-0)

Use the lsvdisksyncprogress command to display the progress of volume copy synchronization.

[lsvolumebackup](#page-1838-0)

Use the **lsvolumebackup** command to list the volumes that have cloud snapshot that enabled and volumes that have cloud snapshots in the cloud account.

#### [lsvolumebackupgeneration](#page-1844-0)

Use the **lsvolumebackupgeneration** command to list any volume snapshots available on the specified volume.

#### [lsvolumebackupprogress](#page-1850-0)

Use the **lsvolumebackupprogress** command to display information about the progress of snapshot operations.

[lsvolumegroup](#page-1855-0)

Use the **lsvolumegroup** command to display information about configured volume groups.

### [lsvolumerestoreprogress](#page-1861-0)

Use the **lsvolumerestoreprogress** command to display information about restore operation progress.

[mkmetadatavdisk](#page-1866-0)

Use the **mkmetadatavdisk** command to create one metadata volume (owner type is host\_integration\_metadata) from a storage pool. You can also export one block device or file system (that is based on this volume) in the configuration node.

### [mkvdisk](#page-1870-0)

Use the **mkvdisk** command to create sequential, striped, or image mode volume objects. When they are mapped to a host object, these objects are seen as disk drives with which the host can run I/O operations. Note the first syntax diagram below is for striped or sequential volumes and the second syntax diagram is for image mode volumes. Use the **mkvolume** command for a simplified way of creating high availability volumes. It includes stretched and hyperswap topologies. Use the **mkimagevolume** command for a simplified way of creating an image mode volume, importing existing data from a managed disk.

### [mkvdiskhostmap](#page-1886-0)

Use the **mkvdiskhostmap** command to create a new mapping between a volume and a host, which makes the volume accessible for input/output (I/O) operations to the specified host.

### [mkvolume](#page-1892-0)

Use the **mkvolume** command to create an empty volume from existing storage pools. You can use this command for high availability configurations that include HyperSwap or stretched systems, but it can also be used for volumes that are not high availability.

### [mkvolumegroup](#page-1900-0)

Use the **mkvolumegroup** command to create and configure a new volume group.

### [mkimagevolume](#page-1904-0)

Use the **mkimagevolume** command to create an image mode volume by importing (preserving) data on a managed disk from another storage system.

### [movevdisk](#page-1910-0)

Use the **movevdisk** command to move the preferred node of a volume either within the same caching I/O group or to another caching I/O group.

#### [recovervdisk](#page-1915-0)

Use the **recovervdisk** command to acknowledge volume data loss and brings the volume back online.

### [recovervdiskbycluster \(Discontinued\)](#page-1919-0)

**Attention:** The **recovervdiskbycluster** command has been discontinued. Use the **recovervdiskbysystem** command instead.

### [recovervdiskbyiogrp](#page-1923-0)

Use the **recovervdiskbyiogrp** command to acknowledge data loss for all volumes in the specified I/O group with a fast\_write\_state of corrupt and brings the volumes back online.

### [recovervdiskbysystem](#page-1927-0)

Use the **recovervdiskbysystem** command to acknowledge data loss for all volumes in the system with a fast\_write\_state of corrupt and bring the volumes back online.

### [repairsevdiskcopy](#page-1932-0)

The **repairsevdiskcopy** command repairs the metadata on a thin-provisioned volume copy or a compressed volume copy.

### [repairvdiskcopy](#page-1936-0)

Use the **repairvdiskcopy** command on mirrored volumes to detect and (optionally) correct any volume copies that are not identical.

### [restorevolume](#page-1941-0)

Use the **restorevolume** command to restore a volume from a snapshot generation.

#### [rmvdisk](#page-1946-0)

Use the **rmvdisk** command to delete a volume. This command cannot be used for high availability volumes. Use the **rmvolume** command for high availability volumes.

### [rmmetadatavdisk](#page-1952-0)

Use the **rmmetadatavdisk** command to detach a file system or remove a block device (that is based on the volume with owner type host\_integration\_metadata) in a configuration node.

#### [rmvdiskcopy](#page-1956-0)

<span id="page-1994-0"></span>Use the **rmvdiskcopy** command to remove a volume copy from a mirrored volume. Use the **rmvolumecopy** command for high availability volumes.

#### [rmvdiskaccess](#page-1961-0)

Use the **rmvdiskaccess** command to delete one or more I/O groups from the set of I/O groups in which a volume can be made accessible to hosts.

#### [rmvdiskhostmap](#page-1965-0)

Use the **rmvdiskhostmap** command to delete an existing host mapping the volume is no longer accessible for input/output (I/O) transactions on the given host.

#### [rmvolume](#page-1969-0)

Use the **rmvolume** command to remove a volume. You can use this command for high availability configurations that include HyperSwap or stretched systems.

#### [rmvolumecopy](#page-1974-0)

Use the **rmvolumecopy** command to remove a volume copy from a volume. You can use this command for high availability configurations that include HyperSwap or stretched systems.

#### [rmvolumegroup](#page-1979-0)

Use the **rmvolumegroup** command to remove a volume group from a system.

#### [rmvolumebackupgeneration](#page-1983-0)

Use the **rmvolumebackupgeneration** command to delete a volume backup or cancel a volume snapshot operation that is in progress.

#### splitvdiskcopy

Use the **splitvdiskcopy** command to create a separate volume from a synchronized copy of a mirrored volume.

# **splitvdiskcopy**

Use the **splitvdiskcopy** command to create a separate volume from a synchronized copy of a mirrored volume.

### **Syntax**

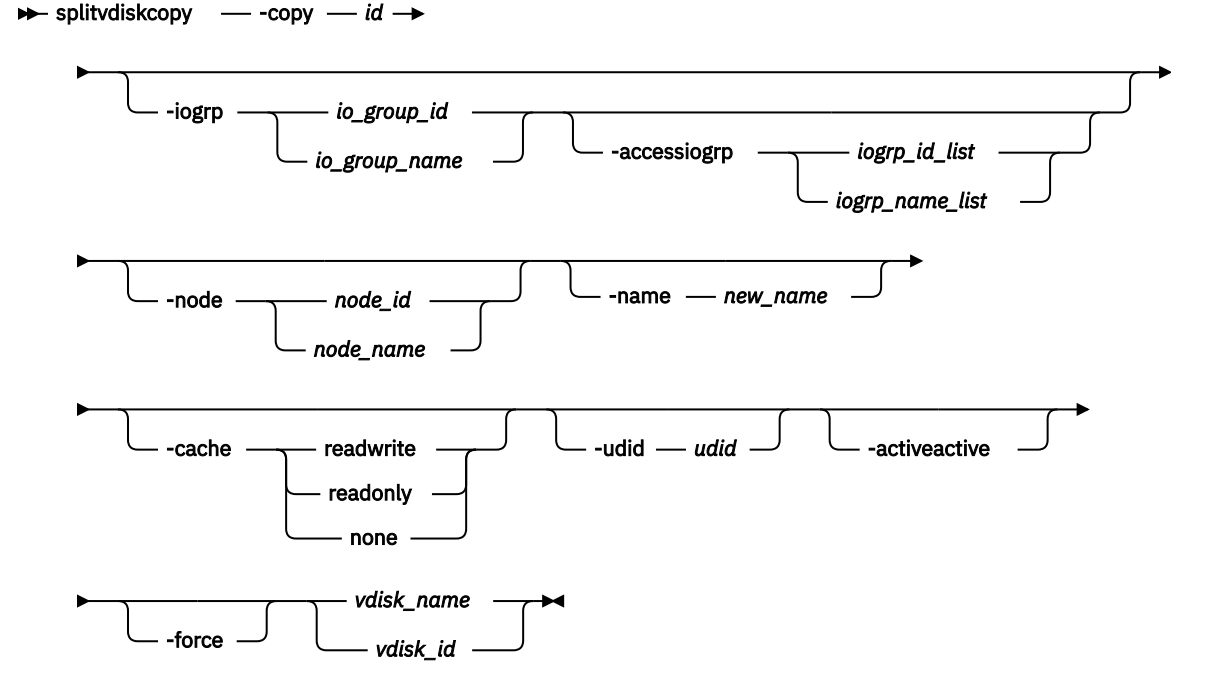

### **Parameters**

### **-copy** *id*

(Required) Specifies the ID of the copy to split.

### **-iogrp** *io\_group\_id | io\_group\_name*

(Optional) Specifies the I/O group to add the new volume to. The default is the I/O group of the specified volume.

### **-accessiogrp** *iogroup\_id\_list | iogroup\_name\_list*

(Optional) Specifies which I/O groups provide access to the volume. If the **-accessiogrp** parameter is used, the **-iogrp** parameter must also be specified. The specified volume access set must include the caching I/O group. If the **-accessiogrp** parameter is not specified, the new volume is assigned its caching I/O group as the only I/O group that provides access, where the caching I/O group is assigned by the system or by using **-iogrp**.

### **-node** *node\_id | node\_name*

(Optional) Specifies the preferred node ID or the name for I/O operations to this volume. You can use the **-node** parameter to specify the preferred access node.

### **-name** *new\_name*

(Optional) Assigns a name to the new volume.

### **-cache readwrite | readonly | none**

(Optional) Specifies the caching options for the new volume. (Optional) Specifies the caching options for the volume. Valid entries are:

- readwrite to enable the cache for the volume
- readonly to disable write caching while allowing read caching for a volume
- none to disable the cache mode for the volume

The default is readwrite.

**Remember:** If you do not specify the **-cache** parameter, the default value (readwrite) is used.

### **-udid** *udid*

(Optional) Specifies the *udid* for the new volume. The *udid* is a required identifier for OpenVMS hosts; no other hosts use this parameter. Supported values are a decimal number 0 - 32767, or a hexadecimal number 0 - 0x7FFF. A hexadecimal number must be preceded by 0x; for example, 0x1234. The default *udid* value is 0.

### **-activeactive**

(Optional) Specifies that an active-active relationship is created between the specified volume and the newly created volume.

### **-force**

(Optional) Allows the split to proceed even when the specified copy is not synchronized, or even when the cache flush is likely to fail. The newly created volume might not be consistent.

### **Description**

The **splitvdiskcopy** command creates a new volume in the specified I/O Group from a copy of the specified volume.

For thin or compressed volumes that are in data reduction storage pools:

- You cannot specify a cache mode of none or readonly.
- You cannot specify an I/O group that is different from the current I/O group that is associated with the volume.

If the copy that you are splitting is not synchronized, you must use the **-force** parameter. The command fails if you are attempting to remove the only synchronized copy. To avoid command failure, wait for the copy to synchronize or split the unsynchronized copy from the volume by using the **-force** parameter. You can run the command when either volume copy is offline.

For active-active relationships, the existing volume must be in an I/O group with a site name or site ID. The existing volume must also use a storage pool with the same site information. The new volume must be created in an I/O group with a site name or site ID (that is not the same site as the I/O group for the existing volume). The new volume must use a storage pool with the same site name or site ID as the I/O group's site name or site ID. The topology must be hyperswap or the active-active relationship is not allowed.

For active-active relationships, the existing volume must not be the target of a FlashCopy mapping.

You can use this command to partially create a HyperSwap volume and:

- Configure the access I/O groups for the existing volume to include the new volume's I/O group.
- Create and associate change volumes to the active-active relationship.

When these tasks are completed, the active-active relationship can start or resynchronize any regions that are written to on the existing volume. The created relationship uses the existing volume as its master copy, and the new volume as its auxiliary copy.

**Note:** If the I/O group has enough bitmap space available to allocate for remote copy and the allocated space for the remote copy is not large enough to accommodate the new relationship, space is automatically added. (Remote copy includes Global Mirror, Metro Mirror, and active-active relationships.)

### **An invocation example for creating a volume with I/O groups 2 and 3 in its I/O group access set**

splitvdiskcopy -copy 1 -iogrp 2 -node 7 -accessiogrp 2:3 DB\_Disk

The resulting output:

Virtual Disk, copy [1], successfully created.

### **An invocation example**

splitvdiskcopy -copy 1 vdisk8

The resulting output:

Virtual Disk, id [1], successfully created.

### **An invocation example**

splitvdiskcopy -activeactive -iogrp siteB -copy 1 -name siteBvolume siteAvolume

The resulting output:

Virtual Disk, copy [1], successfully created.

### **Related reference**

### [addvolumecopy](#page-1646-0)

Use the **addvolumecopy** command to add a copy to an existing volume. On a standard topology system, you can use this command to add a mirrored copy to an existing volume. On a stretched or HyperSwap topology system, you can use this command to convert an existing basic volume into a highly available volume by adding a copy of that volume at a second site.

### [addvdiskcopy](#page-1654-0)

Use the **addvdiskcopy** command to add a copy to an existing volume, which changes a nonmirrored volume into a mirrored volume. On a system with a hyperswap topology, use the **addvolumecopy** command to convert an existing volume to a HyperSwap volume by adding a copy at a second site.

### [addvdiskaccess](#page-1667-0)

Use the **addvdiskaccess** command to add an I/O group (or groups) to the set of I/O groups in which a volume can be made accessible to hosts.

### [analyzevdisk](#page-1672-0)

Use the **analyzevdisk** command to queue or cancel volume analysis.

#### [analyzevdiskbysystem](#page-1676-0)

Use the **analyzevdiskbysystem** command to schedule all existing volumes in system for available capacity analysis.

#### [backupvolume](#page-1680-0)

Use the **backupvolume** command to create a volume snapshot.

#### [backupvolumegroup](#page-1685-0)

Use the **backupvolumegroup** command to create a new snapshot for all of the volumes in a volume group.

#### [chvdisk](#page-1690-0)

Use the **chvdisk** command to modify the properties of a volume, such as the disk name, I/O governing rate, or unit number. You can also change IBM Easy Tier settings.

#### [chvolumegroup](#page-1699-0)

Use the **chvolumegroup** command to change volume group properties.

#### [expandvdisksize](#page-1704-0)

Use the **expandvdisksize** command to expand the provisioned capacity of a volume by a specified amount.

#### [expandvolume](#page-1710-0)

Use the **expandvolume** command to expand the size of a HyperSwap volume by a specified capacity.

#### [lsdependentvdisks](#page-1715-0)

Use the **lsdependentvdisks** command to view which volumes go offline if you remove a specific piece of hardware from the system.

#### [lshostvdiskmap](#page-1719-0)

Use the **lshostvdiskmap** command to display a list of volumes that are mapped to a host. These volumes are the volumes that are recognized by the specified host.

### [lsmetadatavdisk](#page-1725-0)

Use the **lsmetadatavdisk** command to display the information for metadata volume.

#### [lsrepairsevdiskcopyprogress](#page-1730-0)

The **lsrepairsevdiskcopyprogress** command lists the repair progress for thin-provisioned volume copies or compressed volume copies.

### [lsrepairvdiskcopyprogress](#page-1735-0)

Use the **lsrepairvdiskcopyprogress** command to display the progress of volume repairs and validations.

#### [lssevdiskcopy](#page-1740-0)

Use the **lssevdiskcopy** command to list the thin-provisioned copies of the specified volumes.

#### [lsvdisk](#page-1750-0)

Use the **lsvdisk** command to display a concise list or a detailed view of volumes that are recognized by the system.

#### [lsvdiskaccess](#page-1769-0)

Use the **lsvdiskaccess** command to display a list of all input/output (I/O) groups in the volume access set.

#### [lsvdiskanalysis](#page-1774-0)

Use the **lsvdiskanalysis** command to display information for thin provisioning and compression estimation analysis report for a single volume or multiple volumes.

#### [lsvdiskanalysisprogress](#page-1780-0)

Use the **lsvdiskanalysisprogress** command to display information about the space analysis progress for an entire system.

### [lsvdiskcopy](#page-1786-0)

Use the **lsvdiskcopy** command to list volume copy information.

### [lsvdiskdependentmaps](#page-1796-0)

Use the **lsvdiskdependentmaps** command to display all FlashCopy mappings with target volumes that are dependent upon data that is held on the specified volume.

### [lsvdiskextent](#page-1801-0)

Use the **lsvdiskextent** command to list the MDisk extents that are provided for the specified volumes.

#### [lsvdiskfcmapcopies](#page-1806-0)

Use the **lsvdiskfcmapcopies** command to display a list of all FlashCopy mappings with a target volume that contains a valid copy of the specified volume.

#### [lsvdiskfcmappings](#page-1810-0)

Use the **lsvdiskfcmappings** command to display a list of FlashCopy mappings to which the volume belongs. A volume can be part of up to 256 FlashCopy mappings.

#### [lsvdiskhostmap](#page-1814-0)

Use the **lsvdiskhostmap** command to list the hosts to which a volume is mapped.

#### [lsvdisklba](#page-1819-0)

Use the **lsvdisklba** command to list the volume and logical block address (LBA) for the specified storage pool LBA.

#### [lsvdiskmember](#page-1824-0)

Use the **lsvdiskmember** command to display a list of MDisks that are members of the specified volume.

#### [lsvdiskprogress](#page-1829-0)

Use the **lsvdiskprogress** command to track the progress during new volume formatting.

### [lsvdisksyncprogress](#page-1834-0)

Use the lsvdisksyncprogress command to display the progress of volume copy synchronization.

#### [lsvolumebackup](#page-1838-0)

Use the **lsvolumebackup** command to list the volumes that have cloud snapshot that enabled and volumes that have cloud snapshots in the cloud account.

#### [lsvolumebackupgeneration](#page-1844-0)

Use the **lsvolumebackupgeneration** command to list any volume snapshots available on the specified volume.

#### [lsvolumebackupprogress](#page-1850-0)

Use the **lsvolumebackupprogress** command to display information about the progress of snapshot operations.

[lsvolumegroup](#page-1855-0)

Use the **lsvolumegroup** command to display information about configured volume groups.

### [lsvolumerestoreprogress](#page-1861-0)

Use the **lsvolumerestoreprogress** command to display information about restore operation progress.

### [mkmetadatavdisk](#page-1866-0)

Use the **mkmetadatavdisk** command to create one metadata volume (owner type is host\_integration\_metadata) from a storage pool. You can also export one block device or file system (that is based on this volume) in the configuration node.

### [mkvdisk](#page-1870-0)

Use the **mkvdisk** command to create sequential, striped, or image mode volume objects. When they are mapped to a host object, these objects are seen as disk drives with which the host can run I/O operations. Note the first syntax diagram below is for striped or sequential volumes and the second syntax diagram is for image mode volumes. Use the **mkvolume** command for a simplified way of creating high availability

volumes. It includes stretched and hyperswap topologies. Use the **mkimagevolume** command for a simplified way of creating an image mode volume, importing existing data from a managed disk.

#### [mkvdiskhostmap](#page-1886-0)

Use the **mkvdiskhostmap** command to create a new mapping between a volume and a host, which makes the volume accessible for input/output (I/O) operations to the specified host.

#### [mkvolume](#page-1892-0)

Use the **mkvolume** command to create an empty volume from existing storage pools. You can use this command for high availability configurations that include HyperSwap or stretched systems, but it can also be used for volumes that are not high availability.

#### [mkvolumegroup](#page-1900-0)

Use the **mkvolumegroup** command to create and configure a new volume group.

#### [mkimagevolume](#page-1904-0)

Use the **mkimagevolume** command to create an image mode volume by importing (preserving) data on a managed disk from another storage system.

#### [movevdisk](#page-1910-0)

Use the **movevdisk** command to move the preferred node of a volume either within the same caching I/O group or to another caching I/O group.

#### [recovervdisk](#page-1915-0)

Use the **recovervdisk** command to acknowledge volume data loss and brings the volume back online.

#### [recovervdiskbycluster \(Discontinued\)](#page-1919-0)

**Attention:** The **recovervdiskbycluster** command has been discontinued. Use the **recovervdiskbysystem** command instead.

#### [recovervdiskbyiogrp](#page-1923-0)

Use the **recovervdiskbyiogrp** command to acknowledge data loss for all volumes in the specified I/O group with a fast write state of corrupt and brings the volumes back online.

#### [recovervdiskbysystem](#page-1927-0)

Use the **recovervdiskbysystem** command to acknowledge data loss for all volumes in the system with a fast\_write\_state of corrupt and bring the volumes back online.

#### [repairsevdiskcopy](#page-1932-0)

The **repairsevdiskcopy** command repairs the metadata on a thin-provisioned volume copy or a compressed volume copy.

#### [repairvdiskcopy](#page-1936-0)

Use the **repairvdiskcopy** command on mirrored volumes to detect and (optionally) correct any volume copies that are not identical.

#### [restorevolume](#page-1941-0)

Use the **restorevolume** command to restore a volume from a snapshot generation.

[rmvdisk](#page-1946-0)

Use the **rmvdisk** command to delete a volume. This command cannot be used for high availability volumes. Use the **rmvolume** command for high availability volumes.

#### [rmmetadatavdisk](#page-1952-0)

Use the **rmmetadatavdisk** command to detach a file system or remove a block device (that is based on the volume with owner type host\_integration\_metadata) in a configuration node.

#### [rmvdiskcopy](#page-1956-0)

Use the **rmvdiskcopy** command to remove a volume copy from a mirrored volume. Use the **rmvolumecopy** command for high availability volumes.

#### [rmvdiskaccess](#page-1961-0)

Use the **rmvdiskaccess** command to delete one or more I/O groups from the set of I/O groups in which a volume can be made accessible to hosts.

#### [rmvdiskhostmap](#page-1965-0)

Use the **rmvdiskhostmap** command to delete an existing host mapping the volume is no longer accessible for input/output (I/O) transactions on the given host.

### [rmvolume](#page-1969-0)

Use the **rmvolume** command to remove a volume. You can use this command for high availability configurations that include HyperSwap or stretched systems.

#### [rmvolumecopy](#page-1974-0)

Use the **rmvolumecopy** command to remove a volume copy from a volume. You can use this command for high availability configurations that include HyperSwap or stretched systems.

### [rmvolumegroup](#page-1979-0)

Use the **rmvolumegroup** command to remove a volume group from a system.

#### [rmvolumebackupgeneration](#page-1983-0)

Use the **rmvolumebackupgeneration** command to delete a volume backup or cancel a volume snapshot operation that is in progress.

#### [shrinkvdisksize](#page-1988-0)

Use the **shrinkvdisksize** command to reduce the size of a volume by the specified capacity.

# **Chapter 32. Command-line interface messages**

The messages that display when you use the command-line interface (CLI) are listed here.

The CLI displays a return value upon completion of the command. If the command completes normally and without error, the return code is 0. If the command fails, the return code is 1 and an error code is sent to standard error. If the command succeeds, but the cluster is operating near its licensed virtualization limit, the return code is still 0, and an event is logged in the event log.

When you issue a **create** command, the message ID that is assigned to the new object is returned as part of the success message that is sent to standard output. If the **-quiet** parameter is used, only the message ID is sent.

Command-line interface messages

CLI messages are listed in alphanumeric order.

# **CLI message reference**

CLI messages are listed in alphanumeric order. **CMMVC4041E You must use an 0x parameter for the -lba and -vdisklba parameters. Explanation:**

The parameter format for lsmdisklba needs explaining if using the incorrect format.

### **User response:**

Retry the command using the described parameter format.

**CMMVC4042E You must use an 0x parameter for the -lba and -mdisklba parameters.**

### **Explanation:**

The parameter format for lsmdisklba needs explaining if using the incorrect format.

### **User response:**

Retry the command using the described parameter format.

**CMMVC4043E You must use an 0x parameter for the -mdisklba parameter.**

### **Explanation:**

The parameter format for lsmdisklba needs explaining if using the incorrect format.

### **User response:**

Retry the command using the described parameter format.

**CMMVC4044E You must use an 0x parameter for the -drivelba parameter.**

### **Explanation:**

The parameter format for lsmdisklba needs explaining if using the incorrect format.

#### **User response:**

Retry the command using the described parameter format.

**CMMVC5000I No message was found for major rc** *MAJOR\_RC* **, minor rc** *MINOR\_RC* **, for action/view id** *ACTION\_VIEW\_ID* **.**

### **Explanation**

A message is missing.

### **User response**

Contact the support center.

**CMMVC5700E The parameter list is not valid.**

### **Explanation**

You have entered a list of parameters that is not supported for the command.

### **User response**

Specify a parameter list that is supported for the command, and resubmit the command.

### **CMMVC5701E No object ID was specified.**

### **Explanation**

The command that you have submitted requires that you specify an object identifier name or ID number, and you did not specify an object identifier.

### **User response**

Specify an object ID, and resubmit the command.

### **CMMVC5702E** *VALUE* **is below the minimum level.**

# **Explanation**

You entered the specified string as a value for a parameter. The parameter requires a minimum value, and the specified string is less than the required minimum value.

### **User response**

Specify a value that is supported by the parameter, and resubmit the command.

**CMMVC5703E The value or list starting with** *VALUE* **is above the maximum permitted for that value or has exceeded the number of items allowed in a list.**

# **Explanation**

The specified string was entered as a value for a parameter. The string is either a stand-alone value or the first value in a list of values. If the string is a standalone value, the value is greater than the supported maximum value for the parameter. If the string is the first value in a list of values, the list contains more than the supported maximum number of entries for the parameter.

This error can occur after the **svctask**

**chsystemethernet** command is run, if Ethernet traffic priority values are specified that are not integers in the range 0 - 7.

### **User response**

Specify a value or list of values that is supported by the parameter, and resubmit the command.

**CMMVC5704E** *VALUE* **is not divisible by the permitted step value.**

# **Explanation**

You have entered the specified string as a value for a parameter. The string is not a supported value for the parameter. One requirement is that the value is an even multiple of 16, and the specified string does not meet that requirement.

### **User response**

Specify a value that is supported by the parameter, and resubmit the command.

### **CMMVC5705E A required parameter is missing.**

### **Explanation**

The command that you have submitted has at least one required parameter that you have not entered.

### **User response**

Specify all of the required parameters, and resubmit the command.

**CMMVC5706E An invalid argument has been entered for the** *PARAMETER* **parameter.**

### **Explanation**

You have entered a value for the specified parameter and the value is not supported for the parameter. The parameter supports a specific set of values.

### **User response**

Specify a value that is supported by the parameter, and resubmit the command.

### **CMMVC5707E Required parameters are missing.**

# **Explanation**

The command that you have submitted has more than one required parameter that you have not entered.

### **User response**

Specify all of the required parameters, and resubmit the command.

```
CMMVC5708E The PARAMETER parameter is
   missing its associated arguments.
```
### **Explanation**

You have entered the specified parameter without an associated value. This parameter, like most parameters, requires an associated value.

### **User response**

Specify the associated value, and resubmit the command.

**CMMVC5709E** *VALUE* **is not a supported parameter.**

# **Explanation**

The specified string is not a supported parameter for the command that you have entered.

# **User response**

Specify the correct parameter, and resubmit the command.

### **CMMVC5711E** *VALUE* **is not valid data.**

### **Explanation**

You have entered the specified string as a value for a parameter. The string is not a supported value for the parameter (for example, the specified string is an incorrect path).

# **User response**

Specify a value that is supported by the parameter, and resubmit the command.

### **CMMVC5712E Required data is missing.**

# **Explanation**

You have entered an incomplete command.

# **User response**

Specify command completely, and resubmit the command.

**CMMVC5713E Some parameters are mutually exclusive.**

# **Explanation**

Certain commands have two or more parameters that are mutually exclusive. You have submitted a command using at least two mutually exclusive parameters.

### **User response**

Specify a supported combination of parameters, and resubmit the command.

### **CMMVC5714E The parameter list is empty.**

# **Explanation**

Certain parameters require one or more values in a colon separated parameter list. You have specified at least one parameter without the required parameter list.

### **User response**

Specify at least one value for all parameters that require a value, and resubmit the command.

**CMMVC5715E The parameter list does not exist.**

# **Explanation**

Certain parameters require one or more values in a colon separated parameter list. You have specified at least one parameter without the required parameter list.

### **User response**

Specify at least one value for all parameters that require a value, and resubmit the command.

**CMMVC5716E Non-numeric data was entered for the numeric field** *FIELD***. Enter a numeric value.**

# **Explanation**

The specified string was entered as a value for a parameter that supports only numeric values.

This error can occur after the **svctask chsystemethernet** command is run, if Ethernet traffic priority values are specified that are not integers in the range 0 - 7.

### **User response**

Specify a numeric value in the numeric field, and resubmit the command.

```
CMMVC5717E No match was found for the
   specified unit.
```
# **Explanation**

Certain parameters allow a user to specify a data unit such as mb or kb. You have entered a data unit for a parameter that supports data units, but the data unit that you have entered is not a supported data unit for the parameter.

### **User response**

Specify the correct data unit, and resubmit the command.

**CMMVC5718E An unexpected return code was received.**

### **Explanation**

The command has completed, but the acknowledgement of the command completion contains a return code that is not defined.

### **User response**

Determine whether or not the command has succeeded. If the command has not succeeded, resubmit the command. If the problem persists, contact IBM technical support for assistance.

**CMMVC5719E A value of** *VALUE* **requires the parameter** *PARAMETER* **to be specified.**

# **Explanation**

Certain commands have required combinations of parameters based on either the entry of a parameter or the value for a parameter. When you enter the specified value, you must enter the specified parameter.

### **User response**

Specify the required parameter, and resubmit the command.

**CMMVC5721E** *VALUE* **is not a valid time stamp format. The valid time stamp format is YYMMDDHHMMSS.**

# **Explanation**

The specified value is not a valid time stamp format. The valid format is YYMMDDHHMMSS.

# **User response**

Use the correct time stamp format, and resubmit the command.

**CMMVC5722E** *VALUE* **contains a month value that is not valid. The valid time stamp format is YYMMDDHHMMSS.**

### **Explanation**

The month value (MM) that you have specified is not valid.

### **User response**

Specify a valid month value, and resubmit the command.

**CMMVC5723E** *VALUE* **contains a day value that is not valid. The valid time stamp format is YYMMDDHHMMSS.**

### **Explanation**

The day value (DD) that you have specified is not valid.

### **User response**

Specify a valid day value, and resubmit the command.

### **CMMVC5724E** *VALUE* **contains an hour value that is not valid. The valid time stamp format is YYMMDDHHMMSS.**

# **Explanation**

The hour value (HH) that you have specified is not valid.

### **User response**

Specify a valid hour value, and resubmit the command.

**CMMVC5725E** *VALUE* **contains a minutes value that is not valid. The valid time stamp format is YYMMDDHHMMSS.**

### **Explanation**

The minutes value (MM) that you have specified is not valid.

### **User response**

Specify a valid minutes value, and resubmit the command.

**CMMVC5726E** *VALUE* **contains a seconds value that is not valid. The valid time stamp format is YYMMDDHHMMSS.**

### **Explanation**

The seconds value (SS) that you have specified is not valid.

### **User response**

Specify a valid seconds value, and resubmit the command.

**CMMVC5727E** *VALUE* **is not a valid filter.**

### **Explanation**

You can filter the output of some views by using the filtervalue parameter. The specified string that you have entered is not a supported value for the filtervalue parameter in this view.

### **User response**

Ensure that you use a supported value for the filtervalue parameter, and resubmit the command.

### **CMMVC5728E** *%1* **is not a valid time format. The valid time format is**

### **MMDDHHmmYYYY with YYYY<2070.**

# **Explanation**

The specified value should be in the format MMDDHHmmYYYY with YYYY less than 2070.

### **User response**

Follow the correct format, and resubmit the command.

**CMMVC5729E One or more components in the list is not valid.**

### **Explanation**

Certain parameters support one or more items of data in a colon separated list. At least one of the items in the list that you have entered is not correct.

### **User response**

Ensure that you enter supported values in the list, and resubmit the command.

**CMMVC5730E** *VALUE* **is only valid when** *VALUE* **has a value of** *VALUE* **.**

# **Explanation**

The specified command and parameter combination that you have entered requires the specified parameter value.

### **User response**

Ensure that you specify the correct parameter value for the command and parameter combination that you enter, and resubmit the command.

**CMMVC5731E** *VALUE* **can only be entered when** *VALUE* **has been entered.**

# **Explanation**

Certain commands have required combinations of parameters based either on the inclusion of a specified parameter, or on the value entered for a specified parameter. When you include the first specified string in the command, you must enter the second specified string as a parameter.

### **User response**

Ensure that you enter a supported combination or parameters and values, and resubmit the command.

### **CMMVC5732E The command cannot be initiated because it was not run on the configuration node.**

### **Explanation**

The command that you specified must be run on the configuration node.

### **User response**

Log off from the node service IP address, log on to the management IP address, and run the command on the configuration node.

This error can occur when 3-Site Orchestrator is interrupted due to a failover and is attempting to recover. If this condition persists after a reasonable length of time, contact IBM Support Center to recover the site.

### **CMMVC5733E Enter at least one parameter.**

### **Explanation**

You must specify at least one parameter for the command that you have submitted.

### **User response**

Specify at least one parameter, and resubmit the command.

**CMMVC5734E A combination of values was entered that is not valid.**

### **Explanation**

You have specified a combination of values that is not correct.

### **User response**

Specify a supported combination of values, and resubmit the command.

**CMMVC5735E The name entered is not valid. Enter an alphanumeric string that does not start with a number.**

### **Explanation**

The first character of an object name cannot be numeric.

### **User response**

Specify an alphanumeric string that does not start with a numeric, and resubmit the command.

### **CMMVC5737E The parameter** *PARAMETER* **has been entered multiple times. Enter the parameter only one time.**

# **Explanation**

The specified parameter was entered more than once.

### **User response**

Delete all duplicate parameters, and resubmit the command.

**CMMVC5738E The argument** *ARGUMENT* **contains too many characters.**

# **Explanation**

The field length of the specified argument is longer than the maximum supported field length for the argument.

### **User response**

Specify the correct argument, and resubmit the command.

**CMMVC5739E The argument** *ARGUMENT* **does not contain enough characters.**

# **Explanation**

The field length of the specified argument is less than the minimum supported field length for the argument.

### **User response**

Specify the correct argument, and resubmit the command.

### **CMMVC5740E The filter flag** *VALUE* **is not valid.**

# **Explanation**

You can filter the output of some views by using the filtervalue parameter. The specified string that you have entered is not a supported value for the filtervalue parameter in this view.

### **User response**

Ensure that you use a supported value for the filtervalue parameter, and resubmit the command.

# **CMMVC5741E The filter value** *VALUE* **is not valid.**

# **Explanation**

You can filter the output of some views by using the filtervalue parameter. Each filter has an associated

value. The syntax is -filtervalue filter=value. The specified string that you have entered is not a supported value for the -filtervalue filter that you specified in this view.

### **User response**

Ensure that you use a supported value for the filtervalue filter that you specify, and resubmit the command.

**CMMVC5742E A specified parameter is out of its valid range.**

# **Explanation**

You have entered data that is not in the range of values that is supported for the parameter that you have entered.

### **User response**

Ensure that you enter data values that are supported for the parameter that you enter, and resubmit the command.

```
CMMVC5743E A specified parameter does not
   comply with the step value.
```
### **Explanation**

A parameter was specified that does not comply with the step value.

### **User response**

Specify the correct parameter, and resubmit the command.

**CMMVC5744E Too many objects were specified in the command.**

### **Explanation**

There were too many objects specified in the command.

### **User response**

Specify the correct object, and resubmit the command.

**CMMVC5745E Too few objects were specified in the request.**

# **Explanation**

There were not enough objects specified in the command.

### **User response**

Specify the correct object, and resubmit the command.

**CMMVC5746E The requested operation cannot be applied to the object specified.**

### **Explanation**

The requested operation is not valid for this object.

### **User response**

Specify a valid operation, and resubmit the command.

**CMMVC5747E The action requested is invalid internal error.**

### **Explanation**

The operation that was requested is not valid.

### **User response**

Specify the correct operation, and resubmit the command.

**CMMVC5748E The action requested is invalid internal error.**

### **Explanation**

The operation that was requested is not valid.

### **User response**

Specify the correct operation, and resubmit the command.

**CMMVC5749E The memory dump file name that is specified exists.**

### **Explanation**

The dump file name that was specified exists.

### **User response**

Specify a different dump file name, and resubmit the command.

**CMMVC5750E The dump file could not be created - the file system is probably full.**

### **Explanation**

The dump file was not created. The file system might be full.

### **User response**

Reduce the size of the file system by deleting obsolete logs or other unnecessary files, then retry the command.

**CMMVC5751E The dump file could not be written to.**

### **Explanation**

The dump file could not be written to disk.

### **User response**

Not applicable.

**CMMVC5752E Request failed. The object contains child objects, these must be deleted first.**

### **Explanation**

The operation failed because the specified object contains child objects.

### **User response**

Delete the child objects, and resubmit the command.

**CMMVC5753E The specified object does not exist or is not a suitable candidate.**

### **Explanation**

The specified object does not exist or is not a suitable candidate.

### **User response**

Specify the correct object, and resubmit the command.

**CMMVC5754E The specified object does not exist, or the name supplied does not meet the naming rules.**

### **Explanation**

The specified object does not exist, or the name of the object does not meet the naming requirements.

### **User response**

Specify the correct object name, and resubmit the command.

**CMMVC5755E Cannot create as the sizes of the specified objects do not match.**

The sizes of the specified objects do not match.

### **User response**

Not applicable.

**CMMVC5756E Cannot perform the request as the object id is already mapped to another object or is the subject of an FC or RC relationship.**

# **Explanation**

The operation failed because the specified object is already mapped.

### **User response**

Specify a different object, and resubmit the command.

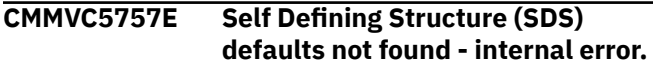

# **Explanation**

The defaults for the self describing structure were not found.

### **User response**

Not applicable.

**CMMVC5758E Object name already exists.**

# **Explanation**

The object name already exists.

### **User response**

Specify a unique object name, and resubmit the command.

### **CMMVC5759E An internal error has occurred memory could not be allocated.**

# **Explanation**

The memory cannot be allocated.

### **User response**

Not applicable.

**CMMVC5762E The request did not complete before the timeout period expired.**

# **Explanation**

The operation failed because the timeout period expired.

### **User response**

Resubmit the command.

**CMMVC5763E The node failed to go online.**

### **Explanation**

The node failed to go online.

### **User response**

Not applicable.

**CMMVC5764E The mode change request is invalid - internal error**

### **Explanation**

The specified mode change is not valid.

### **User response**

Specify a different mode, and resubmit the command.

### **CMMVC5765E The object specified is no longer a candidate - a change occurred during the request.**

### **Explanation**

The specified object is no longer a candidate. A change occurred during the request.

### **User response**

Specify a different object, and resubmit the command.

**CMMVC5767E One or more of the parameters specified are invalid or a parameter is missing.**

### **Explanation**

One or more of the specified parameters is not valid.

### **User response**

Specify the correct parameter, and resubmit the command.

**CMMVC5769E The requested operation requires all nodes to be online - one or more nodes are not online.**

The operation requires that all nodes be online. One or more nodes are not online.

### **User response**

Check that each node is online, and resubmit the command.

**CMMVC5770E The SSH key file supplied is invalid.**

# **Explanation**

The file for the SSH key is not valid.

# **User response**

Specify a different file, and resubmit the command.

**CMMVC5771E The operation requested could not complete, usually due to child objects existing. To force the operation, specify the force flag.**

# **Explanation**

The operation failed, probably, because the object contains child objects.

### **User response**

Specify the -force flag to complete the operation, and resubmit the command.

**CMMVC5772E The operation requested could not be performed because an update is in progress.**

# **Explanation**

The operation failed because an update is in progress.

### **User response**

Wait for the update to complete, and resubmit the command.

**CMMVC5773E The object selected is in the wrong mode to perform the requested operation.**

# **Explanation**

The operation failed because the selected object is in the wrong mode.

# **User response**

Specify the correct mode, and resubmit the command.

**CMMVC5774E The userid supplied is not valid.**

# **Explanation**

The userid is not valid.

# **User response**

Specify a different userid, and resubmit the command.

**CMMVC5775E The directory attribute specified is not valid.**

### **Explanation**

The directory attribute is not valid.

### **User response**

Specify a different directory, and resubmit the command.

**CMMVC5776E The directory listing could not be retrieved.**

# **Explanation**

The directory listing could not be retrieved.

### **User response**

Specify a different directory listing, and resubmit the command.

**CMMVC5777E The node could not be added to the IO Group, because the other node in the IO Group is in the same power domain.**

### **Explanation**

The node was not added to the I/O group because the other node in the I/O Group is in the same power domain.

### **User response**

Specify a different node from another I/O group, and resubmit the command.

**CMMVC5778E Cannot create another cluster, a cluster already exists.**

The cluster was not created because one already exists.

# **User response**

Not applicable.

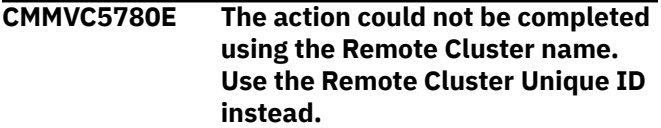

# **Explanation**

The unique ID of the remote cluster is required for this command.

# **User response**

Specify the unique ID of the remote cluster, and resubmit the command.

**CMMVC5810E The action failed because the specified resource was unavailable.**

# **Explanation**

The resource specified in the action was not available for use.

### **User response**

Fix any errors associated with the specified resource, or reissue the command using an alternative resource.

**CMMVC5781E The cluster ID specified is invalid.**

# **Explanation**

The cluster ID is not valid.

### **User response**

Specify a different cluster ID, and resubmit the command.

**CMMVC5782E The object specified is offline.**

# **Explanation**

The object is offline.

# **User response**

Specify an object that is online, and resubmit the command.

### **CMMVC5783E The information is not available to complete this command.**

# **Explanation**

This error is only returned when the node is in the service state.

# **User response**

None.

**CMMVC5784E The cluster name specified is not unique, specify the cluster using the cluster ID.**

# **Explanation**

The cluster name is not unique.

# **User response**

Specify the cluster using the cluster ID, and resubmit the command.

**CMMVC5785E The file name that is specified contains an invalid character.**

# **Explanation**

The file name contains an invalid character.

### **User response**

Specify a valid file name, and resubmit the command.

```
CMMVC5786E The action failed because the
    cluster is not in a stable state.
```
# **Explanation**

The action failed because the cluster is not in a stable state.

### **User response**

Not applicable.

**CMMVC5787E The cluster was not created because a cluster already exists.**

# **Explanation**

The cluster was not created because a cluster already exists.

### **User response**

Not applicable.

### **CMMVC5788E The service IP address is not valid.**

### **Explanation**

The service IP address is not valid.

### **User response**

Specify the correct service IP address, and resubmit the command.

**CMMVC5789E The cluster was not modified because the IP address, subnet mask, service address, SNMP address, or gateway address is not valid.**

### **Explanation**

The cluster was not modified because the IP address, subnet mask, service address, SNMP address, or gateway address is not valid.

### **User response**

Specify all correct attributes, and resubmit the command.

**CMMVC5790E The node was not added to the cluster because the maximum number of nodes has been reached.**

### **Explanation**

The node was not added to the cluster because the maximum number of nodes has been reached.

### **User response**

Not applicable.

**CMMVC5791E The action failed because an object that was specified in the command does not exist.**

### **Explanation**

An entity that was specified in the command does not exist, therefore the action failed.

### **User response**

Specify the correct entity, and resubmit the command.

**CMMVC5792E The action failed because the I/O group is used for recovery.**

### **Explanation**

The recovery group does not support the command line interface.

### **User response**

Use the management GUI or the **lsiogrp** command to see the list of active I/O groups. Rerun the command with a valid I/O group ID or name.

**CMMVC5793E The node was not added to the cluster because the I/O group already contains a pair of nodes.**

### **Explanation**

The node was not added to the cluster because the I/O group already contains a pair of nodes.

### **User response**

Not applicable.

**CMMVC5794E The action failed because the node is not a member of the cluster.**

### **Explanation**

The node is not a member of the cluster, therefore the action failed.

### **User response**

Specify a node that is contained in the cluster, and resubmit the command.

**CMMVC5795E The node was not deleted because an update is in progress.**

### **Explanation**

The node was not deleted because an update is in progress.

### **User response**

Wait for the update to complete, and resubmit the command.

**CMMVC5796E The action failed because the I/O group that the node belongs to is unstable.**

### **Explanation**

A previous configuration command might not yet have completed.

### **User response**

Wait for the previous command to complete, and resubmit the command.

**CMMVC5797E The node was not deleted because this is the last node in the I/O group and there are volumes associated with the I/O group.**

# **Explanation**

The specified node is the last node in the I/O group and there are volumes associated with the I/O group, therefore the node could not be deleted.

# **User response**

Not applicable.

**CMMVC5798E The action failed because the node is offline.**

# **Explanation**

The action failed because the node is offline.

# **User response**

Specify a node that is online, and resubmit the command.

**CMMVC5799E The shut down was not successful because there is only one online node in the I/O group.**

# **Explanation**

There is only one online node is the I/O group, therefore the shut down operation was not successful.

# **User response**

Not applicable.

**CMMVC5800E The action failed because an entity that was specified in the command does not exist.**

# **Explanation**

The entity that was specified in the command does not exist, therefore the action failed.

### **User response**

Specify a different entity, and resubmit the command.

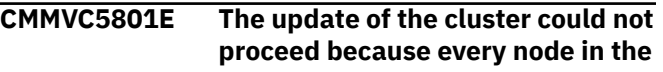

**cluster must be online. Either delete the node that is offline or bring the node online and resubmit the command**

# **Explanation**

The update of the cluster could not proceed because every node in the cluster must be online.

# **User response**

Either delete the node that is offline or bring the node online, and resubmit the command.

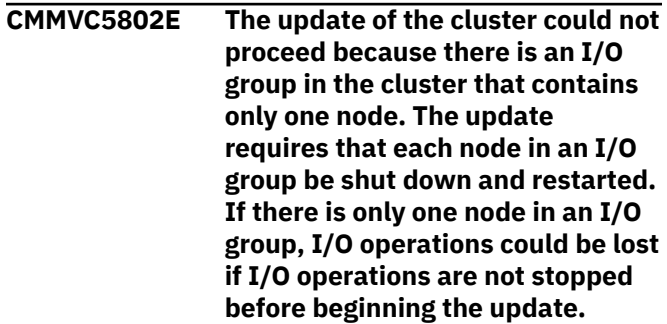

# **Explanation**

The update of the cluster could not proceed because there is an I/O group in the cluster that contains only one node. The update requires that each node in an I/O group be shut down and restarted. If there is only one node in an I/O group, I/O operations could be lost if I/O operations are not stopped before beginning the update.

### **User response**

Either update the cluster using the -force option or specify a different node, and resubmit the command.

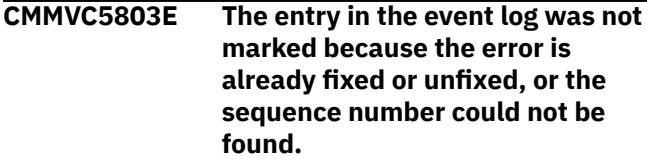

# **Explanation**

The entry in the event log was not marked because the sequence number was not found.

### **User response**

Not applicable.

**CMMVC5804E The action failed because an object that was specified in the command does not exist.**

The entity that was specified in the command does not exist, therefore the action failed.

### **User response**

Specify a different entity, and resubmit the command.

**CMMVC5805E The progress information was not returned because the FlashCopy statistics are not ready yet.**

# **Explanation**

The progress information was not returned because the FlashCopy statistics are not ready yet.

### **User response**

Not applicable.

**CMMVC5806E The action failed because an object that was specified in the command does not exist.**

# **Explanation**

The entity that was specified in the command does not exist, therefore the action failed.

### **User response**

Specify a different entity, and resubmit the command.

**CMMVC5807E The action failed because the managed disk (MDisk) cannot be changed to the specified mode.**

# **Explanation**

The action failed because the managed disk (MDisk) cannot be changed to the specified mode.

### **User response**

Not applicable.

**CMMVC5808E The action failed because the managed disk (MDisk) does not exist.**

# **Explanation**

The action failed because the managed disk (MDisk) does not exist.

# **User response**

Specify a different MDisk, and resubmit the command.

### **CMMVC5809E The tracing of I/O operations was not started because it is already in progress.**

# **Explanation**

The tracing of I/O operations was not started because it is already in progress.

### **User response**

Not applicable.

**CMMVC5810E The action failed because the specified resource was unavailable.**

# **Explanation**

The resource specified in the action was not available for use.

### **User response**

Fix any errors associated with the specified resource, or reissue the command using an alternative resource.

### **CMMVC5811E The quorum index number for the object was not set because the quorum disk does not exist.**

# **Explanation**

An existing quorum disk must be specified before the quorum index number of the object can be set.

### **User response**

Specify an existing quorum disk, and resubmit the command.

**CMMVC5812E The action failed because the managed disk (MDisk) is not in managed mode.**

# **Explanation**

The action is only permitted on MDisks that are currently in the managed mode.

### **User response**

Either add the MDisk to a storage pool, or specify a different MDisk.

**CMMVC5813E The quorum index number for the object was not set because the object has a sector size that is not valid.**

The sector size of the specified object will not allow the quorum index number for the object to be set.

### **User response**

Change the sector size of the specified object, or specify a different object, and resubmit the command.

**CMMVC5814E The quorum index number for the managed disk (MDisk) was not set because quorum is not allowed on one or more associated controllers.**

# **Explanation**

The quorum index number for the managed disk (MDisk) was not set because quorum is not allowed on one or more associated controllers.

### **User response**

Specify an MDisk that has quorum enabled on all of its associated controllers, and resubmit the command.

**CMMVC5815E The storage pool was not created because an entity that was specified in the command does not exist.**

### **Explanation**

The storage pool was not created because an entity that was specified in the command does not exist.

### **User response**

Specify a different entity, and resubmit the command.

**CMMVC5816E The action failed because an entity that was specified in the command does not exist.**

### **Explanation**

The action failed because an entity that was specified in the command does not exist.

### **User response**

Specify a different entity, and resubmit the command.

**CMMVC5817E The specified storage pool was invalid.**

# **Explanation**

The storage pool was not renamed because the name was not valid.

### **User response**

Specify a different storage pool name, and resubmit the command.

**CMMVC5818E The storage pool was not deleted because there is at least one MDisk in the group.**

### **Explanation**

The storage pool was not deleted because there is at least one MDisk in the group.

### **User response**

Not applicable.

**CMMVC5819E The managed disk (MDisk) was not added to the storage pool because the MDisk is part of another storage pool.**

# **Explanation**

The managed disk (MDisk) was not added to the storage pool because the MDisk is part of another storage pool.

### **User response**

Not applicable.

**CMMVC5820E The managed disk (MDisk) was not added to the storage pool because an entity that was specified in the command does not exist.**

### **Explanation**

The managed disk (MDisk) was not added to the storage pool because an entity that was specified in the command does not exist.

### **User response**

Specify a different entity, and resubmit the command.

**CMMVC5821E The managed disk (MDisk) was not added to the storage pool because not enough MDisks were included in the list.**
The managed disk (MDisk) was not added to the storage pool because not enough MDisks were included in the list.

# **User response**

Include more MDisks in the list, and resubmit the command.

**CMMVC5822E The managed disk (MDisk) was not added to the storage pool because too many MDisks were included in the list.**

# **Explanation**

The managed disk (MDisk) was not added to the storage pool because too many MDisks were included in the list.

## **User response**

Delete the extra MDisks in the list, and resubmit the command.

**CMMVC5823E The managed disk (MDisk) was not deleted from the storage pool because the MDisk is part of another storage pool.**

## **Explanation**

The managed disk (MDisk) was not deleted from the storage pool because the MDisk is part of another storage pool.

## **User response**

Not applicable.

**CMMVC5824E The managed disk (MDisk) was not deleted from the storage pool because it does not belong to the storage pool.**

# **Explanation**

The managed disk (MDisk) was not deleted from the storage pool because it does not belong to the storage pool.

## **User response**

Not applicable.

**CMMVC5825E The managed disk (MDisk) was not deleted from the storage pool because a volume is allocated**

**from one or more of the specified MDisks. A forced deletion is required.**

## **Explanation**

The managed disk (MDisk) was not deleted from the storage pool because a volume is allocated from one or more of the specified MDisks.

#### **User response**

Specify the -force option, and resubmit the command.

**CMMVC5826E The volume was not created because an entity that was specified in the command does not exist.**

# **Explanation**

The volume was not created because an entity that was specified in the command does not exist.

#### **User response**

Specify a different entity, and resubmit the command.

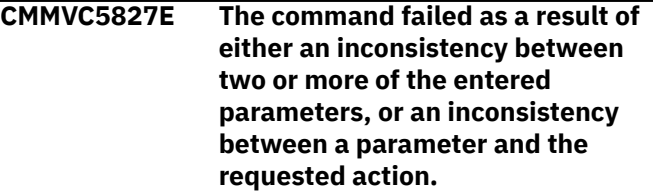

# **Explanation**

The command failed as a result of an inconsistency between two or more of the entered parameters.

## **User response**

Specify one parameter, and resubmit the command.

**CMMVC5828E The volume was not created because the I/O group contains no nodes.**

# **Explanation**

The volume was not created because the I/O group contains no nodes.

#### **User response**

Not applicable.

**CMMVC5829E The image-mode or sequentialmode volume was not created**

**because more than one managed disk (MDisk) is specified.**

# **Explanation**

The image-mode or sequential-mode volume was not created because more than one MDisk is specified.

# **User response**

Specify a different MDisk, and resubmit the command.

**CMMVC5830E The image-mode volume was not created because no managed disk (MDisk) was specified in the command.**

# **Explanation**

The image-mode volume was not created because no managed disk (MDisk) was specified in the command.

## **User response**

Specify a MDisk, and resubmit the command.

**CMMVC5831E The volume was not created because the preferred node for I/O operations is not part of the I/O group.**

# **Explanation**

The volume was not created because the preferred node for I/O operations is not part of the I/O group.

## **User response**

Specify a different node, and resubmit the command.

**CMMVC5832E The property of the volume was not modified because an entity that was specified in the command does not exist.**

# **Explanation**

The property of the volume was not modified because an entity that was specified in the command does not exist.

## **User response**

Specify a different entity, and resubmit the command.

**CMMVC5833E The property of the volume was not modified because there are no nodes in the I/O group.**

# **Explanation**

The property of the volume was not modified because there are no nodes in the I/O group.

#### **User response**

Not applicable.

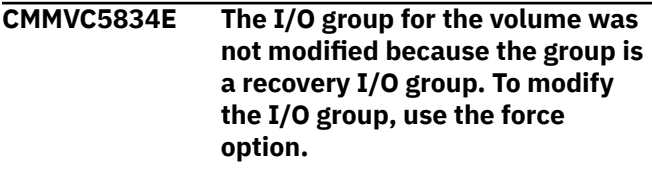

# **Explanation**

The I/O group for the volume was not modified because the group is a recovery I/O group.

## **User response**

Specify the -force option, and resubmit the command.

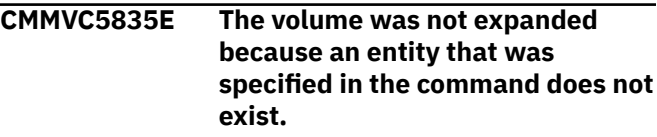

# **Explanation**

The volume was not expanded because an entity that was specified in the command does not exist.

## **User response**

Specify a different entity, and resubmit the command.

**CMMVC5836E The volume was not shrunk because it is locked.**

# **Explanation**

Commands might still be running in the background.

## **User response**

Wait for all commands to complete. Use the lsmigrate command to view any migrates running in the background.

**CMMVC5837E The action failed because the volume is part of a FlashCopy mapping.**

# **Explanation**

The action failed because the volume is part of a FlashCopy mapping.

Specify a different volume that is not part of a FlashCopy mapping, and resubmit the command.

**CMMVC5838E The action failed because the volume is part of a Remote Copy mapping.**

## **Explanation**

The action failed because the volume is part of a Remote Copy mapping.

## **User response**

Specify a different volume that is not part of a Remote Copy mapping, and resubmit the command.

**CMMVC5839E The volume was not shrunk because an object that was specified in the command does not exist.**

## **Explanation**

The volume was not shrunk because an object that was specified in the command does not exist.

# **User response**

Specify a different object, and resubmit the command.

**CMMVC5840E The volume was not deleted because it is mapped to a host, or it is part of a FlashCopy mapping or Remote Copy relationship, or a cloud snapshot or restore operation is in progress, or it is involved in an image mode migration.**

# **Explanation**

The volume was not deleted for one of the following reasons:

- It is mapped to a host
- It is part of a FlashCopy mapping
- It is in a remote copy relationship
- A cloud snapshot operation is in progress
- A restore operation is in progress

## **User response**

Make sure that you specified the correct volume. If so, take one or more of the following actions:

- If the volume is mapped to a host, remove the host mapping.
- If the volume is part of a FlashCopy mapping, remove the mapping.
- If the volume is in a remote copy relationship, remove it from the relationship.
- If a cloud snapshot or restore operation is in progress, either wait for the operation to finish or cancel the operation.

When the volume is available for deletion, retry the delete command.

```
CMMVC5841E The volume was not deleted
   because it does not exist.
```
## **Explanation**

The volume was not deleted because it does not exist.

#### **User response**

Specify a different volume, and resubmit the command.

**CMMVC5842E The action failed because an object that was specified in the command does not exist.**

## **Explanation**

The action failed because an entity that was specified in the command does not exist.

#### **User response**

Specify a different entity, and resubmit the command.

**CMMVC5843E The host mapping was not created because the volume does not have a capacity greater than zero bytes.**

## **Explanation**

The host map was not created because the volume does not have a capacity greater than zero bytes.

#### **User response**

Specify a volume in which its capacity is greater than zero bytes, and resubmit the command.

#### **CMMVC5844E The host mapping was not created because the SCSI logical unit number (LUN) ID is not valid.**

The host map was not created because the SCSI logical unit number (LUN) ID is not valid.

#### **User response**

Specify the correct SCSI logical unit number (LUN) ID, and resubmit the command.

**CMMVC5845E The extent was not migrated because an object that was specified in the command does not exist.**

# **Explanation**

The extent was not migrated because an object that was specified in the command does not exist.

## **User response**

Specify a different object, and resubmit the command.

**CMMVC5846E The volume was not migrated because an object that was specified in the command does not exist.**

# **Explanation**

The volume was not migrated because an object that was specified in the command does not exist.

## **User response**

Specify a different object, and resubmit the command.

**CMMVC5847E The volume was not migrated because its associated managed disk (MDisk) is already in the storage pool.**

## **Explanation**

The volume was not migrated because its associated managed disk (MDisk) is already in the storage pool.

## **User response**

Not applicable.

**CMMVC5848E The action failed because the volume does not exist or it is being deleted.**

## **Explanation**

The action failed because the volume does not exist or it is being deleted.

#### **User response**

Specify a different volume, and resubmit the command.

**CMMVC5849E The migration failed because some or all of the extents are already being migrated.**

#### **Explanation**

The migration failed because some or all of the extents are already being migrated.

#### **User response**

Not applicable.

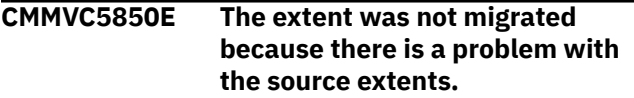

#### **Explanation**

The extent was not migrated because there is a problem with the source extents.

#### **User response**

Not applicable.

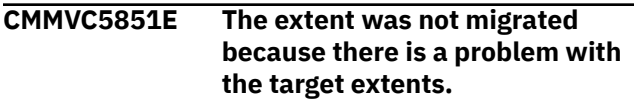

## **Explanation**

The extent was not migrated because there is a problem with the target extents.

#### **User response**

Not applicable.

**CMMVC5852E The migration failed because there are too many migrations in progress.**

## **Explanation**

The migration failed because there are too many migrations in progress.

#### **User response**

Wait for the migration process to complete, and resubmit the command.

```
CMMVC5853E The action failed because there
   was a problem with the group.
```
**1980** IBM Spectrum Virtualize for SAN Volume Controller, FlashSystem, and Storwize Family : Command-Line Interface User's Guide

An attempt was made to work on a volume which is using a storage pool with one of the following problems:

- The target and source storage pools have different extent sizes (group migrate).
- The target and source storage pools are the same (group migrate).
- The target and source storage pools are different (extents migrate).
- The target group (group migrate) is not valid.
- The source group (group migrate) is not valid.

## **User response**

Ensure that none of the above conditions exist before reissuing the command.

**CMMVC5854E The extent information was not returned because the extent is not used or does not exist.**

# **Explanation**

The extent information was not returned because the extent is not used or does not exist.

## **User response**

Specify the correct extent, and resubmit the command.

**CMMVC5855E The extent information was not returned because the managed disk (MDisk) is not used by any volume.**

# **Explanation**

The extent information was not returned because the managed disk (MDisk) is not used by any volume.

## **User response**

Specify the correct MDisk, and resubmit the command.

**CMMVC5856E The action failed because the volume does not belong to the specified storage pool.**

# **Explanation**

The action failed because the volume does not belong to the specified storage pool.

## **User response**

Specify a different volume, and resubmit the command.

**CMMVC5857E The action failed because the managed disk (MDisk) does not exist or it is not a member of the storage pool.**

## **Explanation**

The action failed because the managed disk (MDisk) does not exist or it is not a member of the storage pool.

## **User response**

Specify a different MDisk, and resubmit the command.

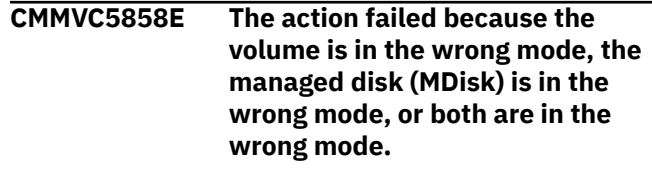

# **Explanation**

The action failed because the volume is in the wrong mode, the managed disk (MDisk) is in the wrong mode, or both are in the wrong mode.

#### **User response**

Check that the volume and MDisk are in the correct mode, and resubmit the command.

**CMMVC5859E The migration did not complete because an error occurred during the migration of the last extent on an image-mode volume.**

## **Explanation**

The migration did not complete because an error occurred during the migration of the last extent on an image-mode volume.

#### **User response**

Not applicable.

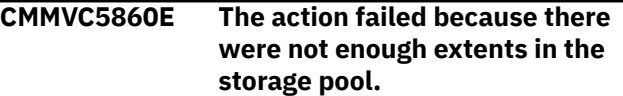

# **Explanation**

This error is also returned if a stripe set of MDisks has been specified and one or more of these MDisks does not contain enough free extents to complete the creation of the volume.

#### **User response**

In this case, the storage pool reports that it has enough free capacity to create the volume. You can check the free capacity on each MDisk by submitting the command lsfreeextents <mdiskname/ID>. Alternatively, do not specify a stripe set and let the system choose the free extents automatically.

**CMMVC5861E The action failed because there were not enough extents on the managed disk (MDisk).**

## **Explanation**

The action failed because there were not enough extents on the managed disk (MDisk).

#### **User response**

Specify another extent, and resubmit the command.

**CMMVC5862E The action failed because the volume is being formatted.**

## **Explanation**

The action failed because the volume is being formatted.

#### **User response**

Wait for the volume to be successfully formatted, and resubmit the command.

**CMMVC5863E The migration failed because there are not enough free extents on the target managed disk (MDisk).**

## **Explanation**

The migration failed because there are not enough free extents on the target managed disk (MDisk).

## **User response**

Specify another free extent, and resubmit the command.

**CMMVC5864E The extent information was not returned because the source extent is not used.**

# **Explanation**

The extent information was not returned because the source extent is not used.

#### **User response**

Specify a different source extent, and resubmit the command.

**CMMVC5865E The action failed because the extent is out of range for the managed disk (MDisk) or volume specified.**

## **Explanation**

The extent information was not returned because the extent is out of range for the managed disk (MDisk) or volume.

#### **User response**

Specify a different extent which is in range for the MDisk or volume and resubmit the command.

**CMMVC5866E The action failed because the extent contains internal data.**

## **Explanation**

The extent was not migrated because the extent contains internal data.

## **User response**

Not applicable.

**CMMVC5867E The action failed because the worldwide port name is already assigned or is not valid.**

## **Explanation**

The action failed because the worldwide port name is already assigned or is not valid.

## **User response**

Specify a different worldwide port name, and resubmit the command.

**CMMVC5868E The action failed because an entity that was specified in the command does not exist.**

# **Explanation**

The action failed because an entity that was specified in the command does not exist.

## **User response**

Specify a different entity, and resubmit the command.

**1982** IBM Spectrum Virtualize for SAN Volume Controller, FlashSystem, and Storwize Family : Command-Line Interface User's Guide

**CMMVC5869E The host object was not renamed because the host ID or name is not valid.**

# **Explanation**

The host object was not renamed because the host ID or name is not valid.

#### **User response**

Specify a different host ID or name, and resubmit the command.

**CMMVC5870E The host object was not deleted because an entity that was specified in the command does not exist.**

# **Explanation**

The host object was not deleted because an entity that was specified in the command does not exist.

## **User response**

Specify the correct entity, and resubmit the command.

**CMMVC5871E The host object was not deleted because it is mapped to one or more volumes.**

## **Explanation**

There is at least one volume mapped to this host. Therefore the host object cannot be deleted without the loss of data.

## **User response**

Verify that you are attempting to delete the correct host. If so, use the **lshostvdiskmap** command to locate the volumes that are mapped to this host.

If you are sure that these mappings are no longer required, remove them using the **rmvdiskhostmap** command, and retry the original **rmhost** command.

**CMMVC5872E The port (WWPN) was not added to the host object because an object that was specified in the command does not exist.**

# **Explanation**

The port (WWPN) was not added to the host object because an object that was specified in the command does not exist.

#### **User response**

Specify the correct object, and resubmit the command.

**CMMVC5873E No matching WWPN.**

## **Explanation**

The action failed because there is no matching worldwide port name.

#### **User response**

Not applicable.

**CMMVC5874E The action failed because the host does not exist.**

## **Explanation**

The action failed because the host does not exist.

#### **User response**

Specify a different host, and resubmit the command.

**CMMVC5875E The action failed because the volume does not exist.**

# **Explanation**

The action failed because the volume does not exist.

#### **User response**

Specify a different volume, and resubmit the command.

**CMMVC5876E The host mapping was not created because the maximum number of mappings has been reached.**

## **Explanation**

The host map was not created because the maximum number of mappings has been reached.

#### **User response**

Not applicable.

**CMMVC5877E The host mapping was not created because the maximum number of SCSI LUNs has been allocated.**

## **Explanation**

The host map was not created because the maximum number of SCSI LUNs has been allocated.

Not applicable.

**CMMVC5878E The host mapping was not created because this volume is already mapped to this host.**

## **Explanation**

The host map was not created because this volume is already mapped to this host.

#### **User response**

Specify a different volume, and resubmit the command.

**CMMVC5879E The host mapping was not created because a volume is already mapped to this host with this SCSI LUN.**

# **Explanation**

The host map was not created because this SCSI LUN is already assigned to another mapping.

## **User response**

Specify a different SCSI LUN, and resubmit the command.

**CMMVC5880E The volume was not created because a capacity of zero bytes is not allowed for image mode disks.**

# **Explanation**

The host map was not created because the volume has a capacity of zero bytes.

## **User response**

Specify a different volume, and resubmit the command.

**CMMVC5881E The FlashCopy mapping was not created because an entity that was specified in the command does not exist.**

# **Explanation**

The FlashCopy mapping was not created because an entity that was specified in the command does not exist.

## **User response**

Specify a different entity, and resubmit the command.

**CMMVC5882E The FlashCopy mapping was not created because a mapping for the source or target volume already exists.**

# **Explanation**

The FlashCopy mapping was not created because a mapping for the source or target volume already exists.

#### **User response**

Specify a different source or target volume, and resubmit the command.

**CMMVC5883E The FlashCopy mapping was not created because the recovery I/O group is associated with the source or target volume.**

# **Explanation**

The FlashCopy mapping was not created because the recovery I/O group is associated with the source or target volume.

#### **User response**

Specify a different recovery I/O group, and resubmit the command.

**CMMVC5884E The FlashCopy mapping was not created because the source or target volume cannot be a member of a Remote Copy mapping.**

## **Explanation**

The FlashCopy mapping was not created because the source or target volume cannot be a member of a Remote Copy mapping.

## **User response**

Specify a different source or target volume, and resubmit the command.

**CMMVC5885E The FlashCopy mapping was not created because this source or target volume cannot be a member of a FlashCopy mapping.**

The FlashCopy mapping was not created because this source or target volume cannot be a member of a FlashCopy mapping.

## **User response**

Specify a different source or target volume, and resubmit the command.

**CMMVC5886E The FlashCopy mapping was not created because the source or target volume is associated with the recovery I/O group.**

# **Explanation**

The FlashCopy mapping was not created because the source or target volume is associated with the recovery I/O group.

## **User response**

Specify a different source or target volume, and resubmit the command.

**CMMVC5887E The FlashCopy mapping was not created because the source or target volume must not be in router mode.**

# **Explanation**

The FlashCopy mapping was not created because the source or target volume must not be in router mode.

# **User response**

Specify a different source or target volume, and resubmit the command.

**CMMVC5888E The action failed because an entity that was specified in the command does not exist.**

# **Explanation**

The action failed because an entity that was specified in the command does not exist.

# **User response**

Specify the correct entity, and resubmit the command.

**CMMVC5889E The FlashCopy mapping was not deleted because an entity that was specified in the command does not exist.**

# **Explanation**

The FlashCopy mapping was not deleted because an entity that was specified in the command does not exist.

## **User response**

Specify a different entity, and resubmit the command.

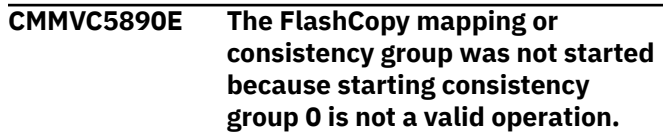

# **Explanation**

The FlashCopy mapping or consistency group was not started because starting consistency group 0 is not a valid operation.

## **User response**

Not applicable.

**CMMVC5891E The FlashCopy consistency group was not created because the name is not valid.**

# **Explanation**

The FlashCopy consistency group was not created because the name is not valid.

## **User response**

Specify a different name, and resubmit the command.

**CMMVC5892E The FlashCopy consistency group was not created because it already exists.**

# **Explanation**

The FlashCopy consistency group was not created because it already exists.

## **User response**

Not applicable.

**CMMVC5893E The action failed because an entity that was specified in the command does not exist.**

# **Explanation**

The action failed because an entity that was specified in the command does not exist.

Specify the correct entity, and resubmit the command.

**CMMVC5894E The FlashCopy consistency group was not deleted because you are trying to delete consistency group 0 or the name of the consistency group is not valid.**

# **Explanation**

The FlashCopy consistency group was not deleted because the name of the consistency group is not valid or you are trying to delete consistency group 0.

## **User response**

Specify the correct consistency group, and resubmit the command.

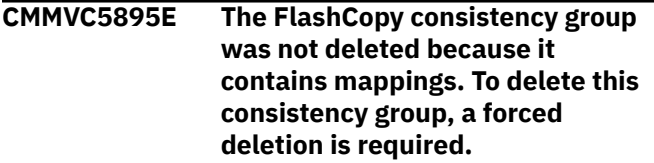

# **Explanation**

The FlashCopy consistency group was not deleted because it contains mappings.

## **User response**

Specify that -force option to delete the consistency group.

**CMMVC5896E The FlashCopy mapping was not deleted because the mapping or consistency group is in the preparing state. The mapping or consistency group must be stopped first.**

# **Explanation**

The FlashCopy mapping was not deleted because the mapping or consistency group is in the preparing state. The mapping or consistency group must be stopped first.

## **User response**

Stop the consistency group, and resubmit the command.

**CMMVC5897E The FlashCopy mapping was not deleted because the mapping or consistency group is in the prepared state. The mapping or**

# **Explanation**

The FlashCopy mapping was not deleted because the mapping or consistency group is in the prepared state. The mapping or consistency group must be stopped first.

#### **User response**

Stop the consistency group, and resubmit the command.

**CMMVC5898E The FlashCopy mapping was not deleted because the mapping or consistency group is in the copying state. The mapping or consistency group must be stopped first.**

# **Explanation**

The FlashCopy mapping was not deleted because the mapping or consistency group is in the copying state. The mapping or consistency group must be stopped first.

## **User response**

Stop the consistency group, and resubmit the command.

**CMMVC5899E The FlashCopy mapping was not deleted because the mapping or consistency group is in the stopped state. To delete the mapping, a forced deletion is required.**

## **Explanation**

The FlashCopy mapping was not deleted because the mapping or consistency group is in the stopped state.

#### **User response**

Specify the -force option to delete the mapping.

**CMMVC5900E The FlashCopy mapping was not deleted because the mapping or consistency group is in the suspended state. The mapping or consistency group must be stopped first.**

**1986** IBM Spectrum Virtualize for SAN Volume Controller, FlashSystem, and Storwize Family : Command-Line Interface User's Guide

The FlashCopy mapping was not deleted because the mapping or consistency group is in the suspended state. The mapping or consistency group must be stopped first.

# **User response**

Stop the consistency group, and resubmit the command.

**CMMVC5901E The FlashCopy mapping was not prepared because the mapping or consistency group is already in the preparing state.**

# **Explanation**

The FlashCopy mapping was not prepared because the mapping or consistency group is already in the preparing state.

# **User response**

Not applicable.

**CMMVC5902E The FlashCopy mapping was not prepared because the mapping or consistency group is already in the prepared state.**

# **Explanation**

The FlashCopy mapping was not prepared because the mapping or consistency group is already in the prepared state.

## **User response**

Not applicable.

**CMMVC5903E The FlashCopy mapping was not prepared because the mapping or consistency group is already in the copying state.**

# **Explanation**

The FlashCopy mapping was not prepared because the mapping or consistency group is already in the copying state.

# **User response**

Not applicable.

**CMMVC5904E The FlashCopy mapping was not prepared because the mapping or**

# **Explanation**

The FlashCopy mapping was not prepared because the mapping or consistency group is already in the suspended state.

## **User response**

Not applicable.

**CMMVC5905E The FlashCopy mapping or consistency group was not started because the mapping or consistency group is in the idle state. The mapping or consistency group must be prepared first.**

# **Explanation**

The FlashCopy mapping or consistency group was not started because the mapping or consistency group is in the idle state.

# **User response**

Prepare the mapping or consistency group, and resubmit the command.

**CMMVC5906E The FlashCopy mapping or consistency group was not started because the mapping or consistency group is in the preparing state.**

# **Explanation**

The FlashCopy mapping or consistency group was not started because the mapping or consistency group is in the preparing state.

## **User response**

Not applicable.

**CMMVC5907E The FlashCopy mapping or consistency group was not started because the mapping or consistency group is already in the copying state.**

# **Explanation**

The FlashCopy mapping or consistency group was not started because the mapping or consistency group is already in the copying state.

Not applicable.

**CMMVC5908E The FlashCopy mapping or consistency group was not started because the mapping or consistency group is in the stopped state. The mapping or consistency group must be prepared first.**

# **Explanation**

The FlashCopy mapping or consistency group was not started because the mapping or consistency group is in the stopped state.

## **User response**

Prepare the mapping or consistency group, and resubmit the command.

**CMMVC5909E The FlashCopy mapping or consistency group was not started because the mapping or consistency group is in the suspended state.**

# **Explanation**

The FlashCopy mapping or consistency group was not started because the mapping or consistency group is in the suspended state.

#### **User response**

Not applicable.

**CMMVC5910E The FlashCopy mapping or consistency group was not stopped because the mapping or consistency group is in the idle state.**

## **Explanation**

The FlashCopy mapping or consistency group was not stopped because the mapping or consistency group is in the idle state.

## **User response**

Not applicable.

**CMMVC5911E The FlashCopy mapping or consistency group was not stopped because the mapping or consistency group is in the preparing state.**

# **Explanation**

The FlashCopy mapping or consistency group was not stopped because the mapping or consistency group is in the preparing state.

#### **User response**

Not applicable.

**CMMVC5912E The FlashCopy mapping or consistency group was not stopped because the mapping or consistency group is already in the stopped state.**

# **Explanation**

The FlashCopy mapping or consistency group was not stopped because the mapping or consistency group is already in the stopped state.

#### **User response**

Not applicable.

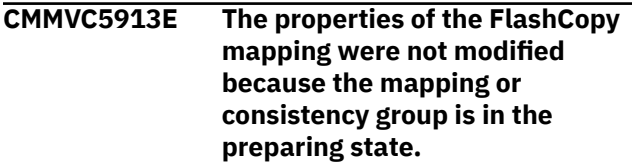

## **Explanation**

The properties of the FlashCopy mapping were not modified because the mapping or consistency group is in the preparing state.

#### **User response**

Not applicable.

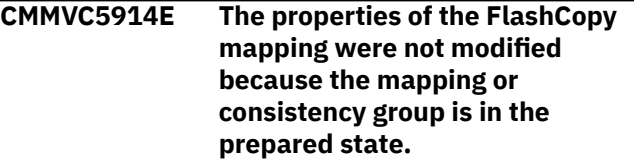

## **Explanation**

The properties of the FlashCopy mapping were not modified because the mapping or consistency group is in the prepared state.

#### **User response**

Not applicable.

**CMMVC5915E The properties of the FlashCopy mapping were not modified**

**1988** IBM Spectrum Virtualize for SAN Volume Controller, FlashSystem, and Storwize Family : Command-Line Interface User's Guide

**because the mapping or consistency group is in the copying state.**

# **Explanation**

The properties of the FlashCopy mapping were not modified because the mapping or consistency group is in the copying state.

## **User response**

#### Not applicable.

**CMMVC5916E The properties of the FlashCopy mapping were not modified because the mapping or consistency group is in the suspended state.**

# **Explanation**

The properties of the FlashCopy mapping were not modified because the mapping or consistency group is in the suspended state.

# **User response**

Not applicable.

**CMMVC5917E The FlashCopy mapping was not created because there is no memory in which to create the bitmap.**

# **Explanation**

The FlashCopy mapping was not created because there is no memory to create the bitmap.

# **User response**

Not applicable.

**CMMVC5918E The FlashCopy mapping was not prepared, either because there are no online nodes in the I/O group or because there are unrecovered FlashCopy mappings or unrecovered Global Mirror or Metro Mirror relationships in the I/O group.**

# **Explanation**

This error might be caused by a temporary loss of all of the nodes in the I/O group, which causes all of the FlashCopy mappings and Global and Metro Mirror relationships of the I/O group to be unusable.

## **User response**

Perform the following steps:

- 1. Ensure that at least one of the nodes in the I/O group of the mapping is online.
- 2. Fix all of the unfixed events in the event log.
- 3. Follow the fix procedures.

You might be required to delete and re-add ALL of the FlashCopy maps and Global and Metro Mirror relationships in the I/O group.

Resubmit the command.

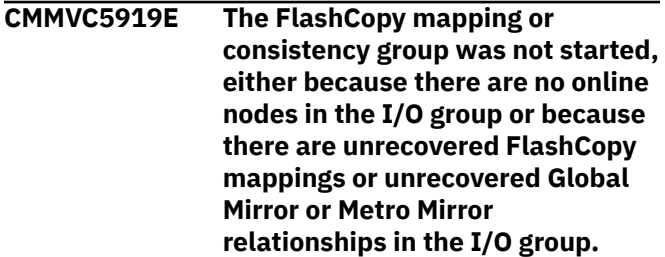

# **Explanation**

This error might be caused by a temporary loss of all of the nodes in the I/O group, which causes all of the FlashCopy mappings and Global and Metro Mirror relationships of the I/O group to be unusable.

## **User response**

Perform the following steps:

- 1. Ensure that at least one of the nodes in the I/O group of the mapping is online.
- 2. Fix all of the unfixed events in the event log.
- 3. Follow the fix procedures.

You might be required to delete and re-add ALL of the FlashCopy maps and Global and Metro Mirror relationships in the I/O group.

Resubmit the command.

```
CMMVC5920E The FlashCopy mapping was not
   created because the consistency
   group is not idle.
```
# **Explanation**

The FlashCopy mapping was not created because the consistency group is not idle.

## **User response**

Not applicable.

**CMMVC5921E The properties of the FlashCopy mapping were not modified**

**because the consistency group is not idle.**

# **Explanation**

The properties of the FlashCopy mapping were not modified because the consistency group is not idle.

# **User response**

Not applicable.

**CMMVC5922E The FlashCopy mapping was not created because the destination volume is too small.**

# **Explanation**

The FlashCopy mapping was not created because the destination volume is too small.

# **User response**

Specify a different volume, and resubmit the command.

**CMMVC5923E The FlashCopy mapping cannot be created, either because there are no online nodes in the I/O group or because there are unrecovered FlashCopy mappings in the I/O group.**

# **Explanation**

This error might be caused by a temporary loss of all of the nodes in the I/O group, which causes all of the FlashCopy mappings to be unusable.

## **User response**

Perform the following steps:

- 1. Ensure that at least one of the nodes in the I/O group of the mapping is online.
- 2. Fix all of the unfixed events in the event log.
- 3. Follow the fix procedures.

You might be required to delete and re-add ALL of the FlashCopy maps and Global and Metro Mirror relationships in the I/O group.

Resubmit the command.

**CMMVC5924E The FlashCopy mapping was not created because the source and target volumes are different sizes.**

# **Explanation**

The FlashCopy mapping was not created because the source and target volumes are different sizes.

## **User response**

Specify a different source and target volume that are the same size, and resubmit the command.

**CMMVC5925E The remote cluster partnership was not created because it already exists.**

# **Explanation**

The remote cluster partnership was not created because it already exists.

# **User response**

Specify a different remote cluster partnership, and resubmit the command.

```
CMMVC5926E The remote cluster partnership
    was not created because there are
    too many partnerships.
```
# **Explanation**

The remote cluster partnership was not created because there are too many partnerships.

# **User response**

Not applicable.

**CMMVC5927E The action failed because the cluster ID is not valid.**

# **Explanation**

The action failed because the cluster ID is not valid.

## **User response**

Specify the correct cluster ID, and resubmit the command.

**CMMVC5928E The action failed because the cluster name is a duplicate of another cluster.**

# **Explanation**

The action failed because the cluster name is a duplicate of another cluster.

Specify a different cluster name, and resubmit the command.

**CMMVC5929E The Remote Copy partnership was not deleted because it has already been deleted.**

## **Explanation**

The Remote Copy partnership was not deleted because it has already been deleted.

#### **User response**

Not applicable.

**CMMVC5930E The Remote Copy relationship was not created because an object that was specified in the command does not exist.**

## **Explanation**

The Remote Copy relationship was not created because an object that was specified in the command does not exist.

#### **User response**

Specify the correct object, and resubmit the command.

**CMMVC5931E The Remote Copy relationship was not created because the master or auxiliary volume is locked.**

## **Explanation**

The Remote Copy relationship was not created because the master or auxiliary volume is locked.

## **User response**

Unlock the master or auxiliary volume, and resubmit the command.

**CMMVC5932E The Remote Copy relationship was not created because the master or auxiliary volume is a member of a FlashCopy mapping.**

## **Explanation**

The Remote Copy relationship was not created because the master or auxiliary volume is a member of a FlashCopy mapping, and the partner cluster is running a downlevel software version.

#### **User response**

Not applicable.

**CMMVC5933E The Remote Copy relationship was not created because the master or auxiliary volume is in the recovery I/O group.**

## **Explanation**

The Remote Copy relationship was not created because the master or auxiliary volume is in the recovery I/O group.

#### **User response**

Not applicable.

**CMMVC5934E The Remote Copy relationship was not created because the master or auxiliary volume is in the router mode.**

#### **Explanation**

The Remote Copy relationship was not created because the master or auxiliary volume is in the router mode.

#### **User response**

Not applicable.

**CMMVC5935E The action failed because an object that was specified in the command does not exist.**

## **Explanation**

The action failed because an object that was specified in the command does not exist.

#### **User response**

Specify the correct object, and resubmit the command.

**CMMVC5936E The action failed because an object that was specified in the command does not exist.**

## **Explanation**

The action failed because an object that was specified in the command does not exist.

#### **User response**

Specify the correct object, and resubmit the command.

#### **CMMVC5937E The action failed because an object that was specified in the command does not exist.**

# **Explanation**

The action failed because an object that was specified in the command does not exist.

#### **User response**

Specify the correct object, and resubmit the command.

**CMMVC5938E The Remote Copy consistency group was not deleted because the consistency group contains relationships. To delete the consistency group, the force option is required.**

# **Explanation**

Remote Copy consistency group was not deleted because the consistency group contains relationships.

## **User response**

Specify the -force option to delete the consistency group.

**CMMVC5939E The action failed because the cluster is not in a stable state.**

## **Explanation**

The action failed because the cluster is not in a stable state.

## **User response**

Not applicable.

**CMMVC5940E The cluster that contains the auxiliary volume is unknown.**

## **Explanation**

The cluster that contains the auxiliary volume is unknown.

## **User response**

Not applicable.

**CMMVC5941E The cluster that contains the master volume has too many consistency groups.**

## **Explanation**

The cluster that contains the master volume has too many consistency groups.

#### **User response**

Not applicable.

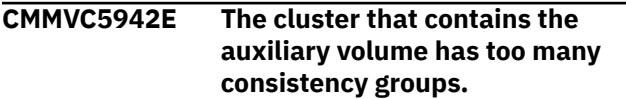

# **Explanation**

The cluster that contains the auxiliary volume has too many consistency groups.

#### **User response**

Not applicable.

**CMMVC5943E The specified relationship is not valid.**

# **Explanation**

The specified relationship is not valid.

#### **User response**

Specify the correct relationship, and resubmit the command.

**CMMVC5944E The specified consistency group is not valid.**

## **Explanation**

The specified consistency group is not valid.

#### **User response**

Specify the correct consistency group, and resubmit the command.

**CMMVC5945E The specified master cluster is not valid.**

# **Explanation**

The specified master cluster is not valid.

#### **User response**

Specify the correct master cluster, and resubmit the command.

**CMMVC5946E The specified auxiliary cluster is not valid.**

The specified auxiliary cluster is not valid.

## **User response**

Specify the correct auxiliary cluster, and resubmit the command.

**CMMVC5947E The specified master volume is not valid.**

# **Explanation**

The specified master volume is not valid.

## **User response**

Specify the correct master volume, and resubmit the command.

**CMMVC5948E The specified auxiliary volume is not valid.**

# **Explanation**

The specified auxiliary volume is not valid.

## **User response**

Specify the auxiliary volume, and resubmit the command.

**CMMVC5949E The specified relationship is unknown.**

# **Explanation**

The specified relationship is unknown.

## **User response**

Specify a different relationship, and resubmit the command.

**CMMVC5950E The specified consistency group is unknown.**

# **Explanation**

The specified consistency group is unknown.

## **User response**

Specify a different consistency group, and resubmit the command.

**CMMVC5951E The operation cannot be performed because the**

#### **relationship is not a stand-alone relationship.**

## **Explanation**

The operation cannot be performed because the relationship is not a stand-alone one.

#### **User response**

Not applicable.

**CMMVC5952E The relationship and consistency group have different master clusters.**

# **Explanation**

The relationship and consistency group have different master clusters.

#### **User response**

Not applicable.

```
CMMVC5953E The relationship and group have
    different auxiliary clusters.
```
## **Explanation**

The relationship and group have different auxiliary clusters.

## **User response**

Not applicable.

**CMMVC5954E The master and auxiliary volumes are different sizes.**

## **Explanation**

The master and auxiliary volumes are different sizes

#### **User response**

Not applicable.

**CMMVC5955E The maximum number of relationships has been reached.**

## **Explanation**

The maximum number of relationships has been reached.

#### **User response**

Not applicable.

#### **CMMVC5956E The maximum number of consistency groups has been reached.**

# **Explanation**

The maximum number of consistency groups has been reached.

#### **User response**

Not applicable.

**CMMVC5957E The master volume is already in a relationship.**

# **Explanation**

The master volume is already in a relationship.

## **User response**

Specify a different master volume, and resubmit the command.

**CMMVC5958E The auxiliary volume is already in a relationship.**

# **Explanation**

The auxiliary volume is already in a relationship.

## **User response**

Specify a different auxiliary volume, and resubmit the command.

**CMMVC5959E There is a relationship that already has this name on the master cluster.**

# **Explanation**

There is a relationship that already has this name on the master cluster.

## **User response**

Specify a different name, and resubmit the command.

**CMMVC5960E There is a relationship that already has this name on the auxiliary cluster.**

# **Explanation**

There is a relationship that already has this name on the auxiliary cluster.

## **User response**

Specify a different name, and resubmit the command.

**CMMVC5961E There is a consistency group that already has this name on the master cluster.**

# **Explanation**

There is a consistency group that already has this name on the master cluster.

## **User response**

Specify a different name, and resubmit the command.

**CMMVC5962E There is a consistency group that already has this name on the auxiliary cluster.**

# **Explanation**

There is a consistency group that already has this name on the auxiliary cluster.

# **User response**

Specify a different name, and resubmit the command.

**CMMVC5963E No direction has been defined.**

# **Explanation**

No direction has been defined.

## **User response**

Not applicable.

**CMMVC5964E The copy priority is not valid.**

## **Explanation**

The copy priority is not valid.

# **User response**

Not applicable.

**CMMVC5965E The volumes are in different I/O groups on the local cluster.**

## **Explanation**

The volumes are in different I/O groups on the local cluster.

Not applicable.

#### **CMMVC5966E The master volume is unknown.**

## **Explanation**

The master volume is unknown.

## **User response**

Specify a different master volume, and resubmit the command.

**CMMVC5967E The auxiliary volume is unknown.**

# **Explanation**

The auxiliary volume is unknown.

#### **User response**

Specify a different auxiliary volume, and resubmit the command.

**CMMVC5968E The relationship cannot be added because the states of the relationship and the consistency group do not match.**

# **Explanation**

The relationship cannot be added because the states of the relationship and the consistency group do not match.

## **User response**

Not applicable.

**CMMVC5969E The Remote Copy relationship was not created, either because there are no online nodes in the I/O group or because there are unrecovered FlashCopy mappings or unrecovered Global Mirror or Metro Mirror relationships in the I/O group.**

# **Explanation**

This error might be caused by a temporary loss of all of the nodes in the I/O group, which causes all of the FlashCopy mappings and Global and Metro Mirror relationships of the I/O group to be unusable.

# **User response**

Perform the following steps:

- 1. Ensure that at least one of the nodes in the I/O group is online.
- 2. Fix all of the unfixed events in the event log.
- 3. Follow the fix procedures.

You might be required to delete and re-add ALL of the FlashCopy maps and Global and Metro Mirror relationships in the I/O group.

Resubmit the command.

**CMMVC5970E The Remote Copy relationship was not created because there is not enough memory.**

# **Explanation**

The Remote Copy relationship was not created because there is not enough memory.

## **User response**

Increase the memory with the chiogrp command.

```
CMMVC5971E The operation was not performed
   because the consistency group
   contains no relationships.
```
# **Explanation**

The operation was not performed because the consistency group contains no relationships.

## **User response**

Not applicable.

**CMMVC5972E The operation was not performed because the consistency group contains relationships.**

## **Explanation**

The operation was not performed because the consistency group contains relationships.

## **User response**

Not applicable.

**CMMVC5973E The operation was not performed because the consistency group is not synchronized.**

## **Explanation**

The operation was not performed because the consistency group is not synchronized.

Specify the Force option when starting the consistency group.

**CMMVC5974E The operation did not complete because one or more volumes in the consistency group are offline or inaccessible, or the Remote Copy feature is not licensed.**

# **Explanation**

This error can occur for one of the following reasons:

- One or more of the source or target volumes for relationships within the consistency group is offline.
- One or more of the source or target volumes are inaccessible because it is participating in a FlashCopy mapping that is prepared or incomplete.
- One of the systems does not have a license for the remote copy function.

# **User response**

Complete the following steps:

- 1. Ensure that at least one of the nodes in the I/O group of each of the source and target volumes is online.
- 2. Ensure that the source and target volumes for each relationship in the consistency group are online.
- 3. Correct any problems that might be holding the source or target volumes offline. For example, a thin-provisioned volume might be held offline if all available space is allocated.
- 4. Ensure that any FlashCopy mappings that involve the source or target volumes for each relationship are complete.
- 5. Ensure that the remote copy function is licensed on all systems.
- 6. Fix all of the unfixed events that are in the event log.

#### **CMMVC5975E The operation was not performed because the cluster partnership is not connected.**

# **Explanation**

The operation was not performed because the cluster partnership is not connected.

## **User response**

Not applicable.

#### **CMMVC5976E The operation was not performed because the consistency group is in the freezing state.**

# **Explanation**

The operation was not performed because the consistency group is in the freezing state.

#### **User response**

Not applicable.

**CMMVC5977E The operation was not performed because it is not valid given the current consistency group state.**

# **Explanation**

The operation was not performed because it is not valid given the current consistency group state.

# **User response**

Not applicable.

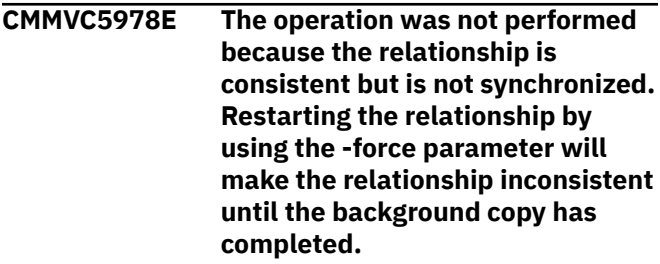

# **Explanation**

Input transactions have occurred on either the primary or secondary volumes since the ConsistentStopped or Idling state has occurred. Because the relationship is no longer synchronized, the state of the relationship is now Stopped.

The -force parameter of the startrcrelationship command is required when the relationship is not synchronized because consistency would be lost by starting the copy operation. Submitting the startrcrelationship command on an unsynchronized relationship without using the -force parameter is not supported.

If a relationship is in the InconsistentStopped, InconsistentCopying or ConsistentSynchronized state, the -force parameter is not required, but is supported.

## **User response**

Consider using the -force parameter of the startrcrelationship command, if appropriate.

**CMMVC5980E The operation was not performed because the master and auxiliary clusters are not connected.**

## **Explanation**

The operation was not performed because the master and auxiliary clusters are not connected.

#### **User response**

Not applicable.

**CMMVC5981E The operation was not performed because the relationship is in the freezing state.**

#### **Explanation**

The operation was not performed because the relationship is in the freezing state.

#### **User response**

Not applicable.

**CMMVC5982E The operation was not performed because it is not valid given the current relationship state.**

## **Explanation**

The operation was not performed because it is not valid given the current relationship state.

#### **User response**

Not applicable.

**CMMVC5983E dump file was not created. This might be due to the file system being full.**

## **Explanation**

dump file was not created. This might be due to the file system being full.

#### **User response**

Not applicable.

**CMMVC5984E The dump file was not written to disk. This might be due to the file system being full.**

## **Explanation**

The dump file was not written to disk. This might be due to the file system being full.

#### **User response**

Not applicable.

**CMMVC5985E The action failed because the specified directory is not permitted for this command.**

#### **Explanation**

You have attempted to copy, delete, or list dumps from a directory that is not valid. A list of valid directories for these commands is provided in the documentation.

#### **User response**

Ensure that the directory you specify is valid, and resubmit the command.

**CMMVC5986E The tracing of I/O operations was not started because the volume or managed disk (MDisk) failed to return any statistics.**

#### **Explanation**

The tracing of I/O operations was not started because the volume or managed disk (MDisk) failed to return statistics.

#### **User response**

Not applicable.

**CMMVC5987E** *VALUE* **is not a valid command line option.**

#### **Explanation**

The specified string that you have entered is not a supported command line option.

#### **User response**

Specify a supported option, and resubmit the command.

**CMMVC5988E command should not be run by the root userid. Use the admin userid.**

## **Explanation**

This command should not be issued if you are logged in with a root user ID. Use the admin userid.

#### **User response**

Log off of the root user ID and log in as admin.

**CMMVC5989E The operation was not performed because the relationship is offline or the Remote Copy feature is not licensed.**

# **Explanation**

This error can occur when a relationship is offline or when the remote copy function is not licensed on one of the systems.

#### **User response**

Complete the following steps:

- 1. Ensure that the volumes in the relationship are online.
- 2. Ensure that the remote copy function is licensed on all systems.

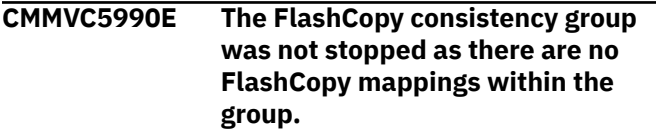

# **Explanation**

The FlashCopy consistency group was not stopped as there are no FlashCopy mappings within the group.

## **User response**

Not applicable.

**CMMVC5991E The Remote Copy consistency group was not stopped as there are no Remote Copy relationships within the group.**

## **Explanation**

The Remote Copy consistency group was not stopped as there are no Remote Copy relationships within the group.

#### **User response**

Not applicable.

**CMMVC5992E The Remote Copy consistency group was not stopped as there are no Remote Copy relationships within the group.**

## **Explanation**

The Remote Copy consistency group was not stopped as there are no Remote Copy relationships within the group.

#### **User response**

Not applicable.

**CMMVC5993E The specified update package does not exist.**

#### **Explanation**

The specified update package does not exist.

#### **User response**

Not applicable.

**CMMVC5994E Error in verifying the signature of the update package.**

## **Explanation**

The system could not verify the signature of the update package due to the following reasons:

- There is not enough space on the system to copy the file.
- The package is incomplete or contains errors.

#### **User response**

If the copy failed with an error indicating that there was insufficient space on the system, free up additional space on your system. Otherwise, ensure that the cluster time and date stamp on the signature is correct. (For example, the time and date cannot be in the future.)

**CMMVC5995E An error prevented the unpacking of the update package.**

## **Explanation**

The system disk is too full to allow the update package to be unpacked.

#### **User response**

Use the cleardumps command with the parameter prefix /home/admin/upgrade/ to clear unused files, then reboot the node before attempting to unpack the update package again.

**CMMVC5996E The specific update package cannot be installed over the current version.**

# **Explanation**

The update package is not compatible with the current version or the system.

**1998** IBM Spectrum Virtualize for SAN Volume Controller, FlashSystem, and Storwize Family : Command-Line Interface User's Guide

Check the available update packages and find the correct update package for your current version and for your system. If the update package is correct for your system, check the version requirements for the package. You might have to update the current version to an intermediate version before you update to the latest version. (For example, if your current version is 1 and you are trying to update to version 3, you might need to update to version 2 before applying the version 3 update.)

#### **CMMVC5999W Featurization for this facility has not been enabled.**

# **Explanation**

Featurization for this facility has not been enabled.

## **User response**

Not applicable.

**CMMVC6000W Featurization for this facility has not been enabled.**

# **Explanation**

Featurization for this facility has not been enabled.

## **User response**

Not applicable.

**CMMVC6001E The FlashCopy consistency group was not started as there are no FlashCopy mappings within the group.**

# **Explanation**

The FlashCopy consistency group was not started as there are no FlashCopy mappings within the group.

## **User response**

Create a FlashCopy within the appropriate group.

**CMMVC6002E This command can only be run on a node that is in the service state.**

# **Explanation**

This command can only be run on a node that is in the service state.

# **User response**

Not applicable.

#### **CMMVC6003E This command cannot be run on a node that is in the service state.**

# **Explanation**

This command cannot be run on a node that is in the service state.

## **User response**

Not applicable.

**CMMVC6004E The delimiter value** *VALUE* **is invalid.**

# **Explanation**

The specified value is not a valid delimiter value.

## **User response**

Specify a different delimiter.

#### **CMMVC6005E The view request failed as the specified object is not a member of an appropriate group.**

# **Explanation**

A view was request on an object that has been incorrectly initialized.

## **User response**

Ensure that the object is correctly initialized before resubmitting the view request.

**CMMVC6006E The managed disk (MDisk) was not deleted because the resource was busy.**

# **Explanation**

An attempt was made to delete an MDisk from a storage pool that is being used as a source and destination for migration operations.

## **User response**

Ensure that the storage pool is not being used for migration operations before reissuing the command.

**CMMVC6007E The two passwords that were entered do not match.**

# **Explanation**

The two passwords entered for verification of your password change were not the same.

Re-enter the passwords.

**CMMVC6008E The key already exists.**

## **Explanation**

An attempt was made to load a duplicate SSH key.

#### **User response**

Not applicable.

**CMMVC6009E Unable to allocate a block of memory in which to copy the returned data.**

# **Explanation**

The command line was unable to allocate a block of memory in which to copy the results of the query.

## **User response**

Resubmit the command. If the problem persists, contact IBM technical support for assistance.

**CMMVC6010E Unable to complete the command as there are insufficient free extents, or the command requested an expansion of 0 size.**

# **Explanation**

There are not enough free extents to meet the request.

#### **User response**

Not applicable.

**CMMVC6011E This cluster is part of a remote cluster partnership. Because this update package will make changes to the cluster state, it cannot be applied to the current code level until all remote cluster partnerships are deleted.**

## **Explanation**

You have attempted to apply software when a Remote Copy relationship to a remote cluster exists.

#### **User response**

Delete the Remote Copy relationship to the remote clusters, and resubmit the command.

#### **CMMVC6012W The virtualized storage capacity is approaching the amount that you are licensed to use.**

## **Explanation**

The requested action has completed. However, the limits permitted by the license you purchased are approaching.

#### **User response**

Subsequent actions might require that you increase your licensed limits.

#### **CMMVC6013E The command failed because there is a consistency group mismatch on the aux cluster.**

# **Explanation**

The action has failed as there was a difference in attributes between the Metro Mirror consistency groups involved.

## **User response**

Ensure that the attributes of the two Metro Mirror consistency groups match before resubmitting the command.

**CMMVC6014E The command failed because the requested object is either unavailable or does not exist.**

# **Explanation**

The command failed because the requested object is either unavailable or does not exist.

## **User response**

Ensure that all parameters have been correctly entered. If this is the case the determine why the object is unavailable, then resubmit the command.

```
CMMVC6015E A delete request is already in
    progress for this object.
```
## **Explanation**

A delete request is already in progress for this object.

#### **User response**

Not applicable.

**CMMVC6016E The action failed as there would be, or are, no more disks in the storage pool.**

# **Explanation**

The action failed as there would be, or are, no more disks in the I/O group.

#### **User response**

Ensure that all parameters have been correctly entered.

**CMMVC6017E A parameter or argument contains invalid characters. Ensure that all characters are ASCII.**

# **Explanation**

The command-line interface (CLI) will only accept ASCII input.

#### **User response**

Ensure that all input to the CLI is ASCII, then resubmit the command.

**CMMVC6018E The update pre-install process failed.**

# **Explanation**

The update failed as there was an error during the preprocessing. The package is either not valid or corrupted.

## **User response**

Ensure the package is a valid update package. Download the package from the source location again as it might have been corrupted during a network transfer.

**CMMVC6019E The update failed because a node pended.**

# **Explanation**

The update failed because a node pended as the update was in progress.

# **User response**

Ensure that all nodes are online and available before restarting the update process.

#### **CMMVC6020E The update failed because the system was unable to distribute the package to all of the nodes.**

## **Explanation**

The system could not complete the process of updating files. A full disk is a possible cause.

#### **User response**

Ensure that all nodes are online, and use the cleandumps command to clean the updates directory.

**CMMVC6021E The system is currently busy performing another request. Try again later.**

# **Explanation**

The requested action failed as the system is processing another request.

#### **User response**

Wait before resubmitting the request.

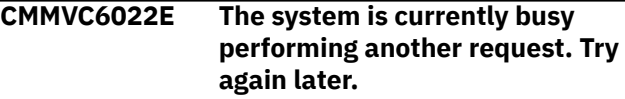

# **Explanation**

The requested action failed as the system is processing another request.

#### **User response**

Wait before resubmitting the request.

**CMMVC6023E The system is currently busy performing another request. Try again later.**

## **Explanation**

The requested action failed as the system is processing another request.

## **User response**

Wait before resubmitting the request.

**CMMVC6024E The auxiliary volume entered is invalid.**

# **Explanation**

The auxiliary volume is entered as a parameter in the command-line interface is not a valid auxiliary volume.

Select a valid auxiliary volume, and resubmit the command.

**CMMVC6025E The RC consistency group Master cluster is not the local cluster.**

## **Explanation**

The auxiliary volume is entered as a parameter in the command-line interface is not a valid auxiliary volume.

#### **User response**

Resubmit the command with a consistency group that belongs to the local cluster.

**CMMVC6026E The RC consistency group is not in the stopped state.**

## **Explanation**

The action failed as the Metro Mirror consistency group is not in the stopped state.

#### **User response**

Ensure that the Metro Mirror consistency group is in the stopped state before resubmitting the command.

**CMMVC6027E The RC consistency group is not the primary master.**

## **Explanation**

The RC consistency group requested in the command is not the Metro Mirror primary master.

## **User response**

Ensure that the parameters have been entered correctly on the command line.

**CMMVC6028E This package cannot be applied to the current code level because it contains changes to the cluster state and there are remote cluster partnerships defined.**

# **Explanation**

The action failed because there is a connected remote cluster. The update cannot be applied because it would put the remote cluster at a different code level than the local cluster.

#### **User response**

Ensure that the cluster partnership is unconfigured before resubmitting the command. Ensure that you unconfigure the remote cluster and update the code on it before reconfiguring the cluster partnership.

#### **CMMVC6029E All nodes must have identical code level before a concurrent code update can be performed.**

#### **Explanation**

The concurrent update failed as two or more nodes were at differing code levels. All nodes must be at the same code level before a software update can be performed.

#### **User response**

Use the service assistant to bring all nodes to the same level before resubmitting the concurrent update.

**CMMVC6030E The operation was not performed because the FlashCopy mapping is part of a consistency group. The action must be performed at the consistency group level.**

# **Explanation**

An attempt was made to stop a FlashCopy mapping. This failed as the FlashCopy mapping is part of a consistency group.

#### **User response**

Issue the stop command to the FlashCopy consistency group. This will stop all FlashCopies within that group that are in progress.

#### **CMMVC6031E The operation was not performed because the FlashCopy consistency group is empty.**

## **Explanation**

An attempt was made to prestart an empty FlashCopy consistency group.

#### **User response**

Not applicable.

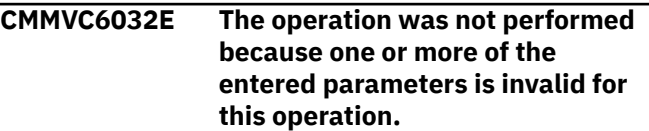

An parameter that is not valid was entered for the command.

## **User response**

If attempting to change the I/O group to which the volume belongs, ensure that the volume is not already a part of the group.

**CMMVC6033E The action failed due to an internal error.**

# **Explanation**

An internal error caused the action to fail.

## **User response**

Not applicable.

**CMMVC6034E The action failed because the maximum number of objects has been reached.**

# **Explanation**

The action failed because the maximum number of objects has been reached.

## **User response**

Not applicable.

**CMMVC6035E The action failed as the object already exists.**

# **Explanation**

An operation was requested to create an object that already exists.

# **User response**

Ensure that the name you are attempting to apply to a new object does not exist, or change the name before re-issuing the command.

#### **CMMVC6036E An invalid action was requested.**

# **Explanation**

The action failed because it is not a valid action with the command that was issued.

# **User response**

Issue an action that is valid with the command.

**CMMVC6037E The action failed as the object is not empty.**

# **Explanation**

The action failed because an object was specified.

## **User response**

Resubmit the command without specifying an object.

**CMMVC6038E The action failed as the object is empty.**

# **Explanation**

The action failed because an object was not specified.

# **User response**

Specify an object, and resubmit the command.

**CMMVC6039E The action failed as the object is not a member of a group.**

# **Explanation**

The action failed because the object is not a member of a group.

## **User response**

Specify an object that is part of a group, and resubmit the command.

**CMMVC6040E The action failed as the object is not a parent.**

## **Explanation**

The action failed because the object is not a parent object.

## **User response**

Specify an object that is a parent, and resubmit the command.

**CMMVC6041E The action failed as the cluster is full.**

# **Explanation**

The action failed because the cluster is full.

## **User response**

Remove data from the cluster, and resubmit the command.

Chapter 32. Command-line interface messages **2003**

#### **CMMVC6042E The action failed as the object is not a cluster member.**

# **Explanation**

The action failed because the object is not a member of the cluster.

## **User response**

Specify an object that is a member of the cluster, and resubmit the command.

**CMMVC6043E The action failed as the object is a member of a group.**

# **Explanation**

The action failed because the object is a member of a group.

# **User response**

Specify an object that is not a member of a group, and resubmit the command.

**CMMVC6044E The action failed as the object is a parent.**

# **Explanation**

The action failed because the object is a parent object.

## **User response**

Specify an object that is not a parent object, and resubmit the command.

**CMMVC6045E The action failed, as the -force flag was not entered.**

# **Explanation**

The action failed because the -force option was not entered.

## **User response**

Specify the -force option in the command.

**CMMVC6046E The action failed as too many candidates were selected.**

# **Explanation**

The action failed because too many candidates were specified.

## **User response**

Specify fewer candidates in the command.

#### **CMMVC6047E The action failed as too few candidates were selected.**

# **Explanation**

An action was requested with too few candidate objects.

## **User response**

Determine the correct number of candidates required for the specific command and reissue the command.

**CMMVC6048E The action failed as the object is busy.**

# **Explanation**

The action failed because the object is busy.

#### **User response**

Not applicable.

**CMMVC6049E The action failed as the object is not ready.**

# **Explanation**

The action failed because the object is not ready.

# **User response**

Not applicable.

**CMMVC6050E The action failed as the command was busy.**

# **Explanation**

The action failed because the command is busy.

# **User response**

Not applicable.

**CMMVC6051E An unsupported action was selected.**

# **Explanation**

The action failed because it is not valid with the command.

Specify an action that is valid with the command.

**CMMVC6052E The action failed as the object is a member of a FlashCopy mapping.**

#### **Explanation**

The object is a member of a FlashCopy mapping, thus it cannot be deleted.

#### **User response**

Specify an object that is not a member of a FlashCopy mapping, or remove the object from the FlashCopy mapping.

#### **CMMVC6053E An invalid WWPN was entered.**

## **Explanation**

A worldwide port name (WWPN) that is not valid was specified.

## **User response**

Specify a valid WWPN.

**CMMVC6054E The action failed as not all nodes are online.**

# **Explanation**

One or more nodes are not online.

#### **User response**

Check that each node is online, and resubmit the command.

**CMMVC6055E The action failed as an update is in progress.**

## **Explanation**

The action failed because a software update is in progress.

#### **User response**

Wait for the software update to complete, and resubmit the command.

**CMMVC6056E The action failed as the object is too small.**

## **Explanation**

The action failed because the object is too small.

#### **User response**

Specify a different object, and resubmit the command.

**CMMVC6058E The action failed as the object is in the recovery HWS.**

#### **Explanation**

An attempt was made to perform an operation on a node that is in the recovery I/O group.

#### **User response**

Get the node into one of the other I/O groups and reissue the command.

**CMMVC6059E The action failed as the object is in an invalid mode.**

#### **Explanation**

The action failed because the object is in the wrong mode.

#### **User response**

Check that the object is in the correct mode, and resubmit the command.

**CMMVC6060E The action failed as the object is being deleted.**

## **Explanation**

The action failed because the object is being deleted.

#### **User response**

Not applicable.

**CMMVC6061E The action failed as the object is being resized.**

## **Explanation**

The action failed because the object is being resized.

#### **User response**

Check that the object is in the correct mode, and resubmit the command.

**CMMVC6062E The action failed as the object is being moved between HWS.**

An attempt was made to perform an action against an object that is currently being moved between I/O groups.

## **User response**

Re-issue the command when the move operation has completed.

**CMMVC6063E The action failed as there are no more disks in the group.**

# **Explanation**

An attempt was made to perform an action against a group that contained no disks.

# **User response**

Either add disks to the group and reissue the command, or select another group against which to execute the action.

**CMMVC6064E The action failed as the object has an invalid name.**

# **Explanation**

An attempt was made to create or rename an object using a name that is not valid.

## **User response**

Use a name that meets the naming standards and reissue the command.

**CMMVC6065E The action failed as the object is not in a group.**

# **Explanation**

An attempt was made to perform an action on an object that was not in an appropriate group.

## **User response**

Ensure that the object is a member of an appropriate group and reissue the command.

**CMMVC6066E The action failed as the system is running low on memory.**

# **Explanation**

The system is running low on memory.

## **User response**

Not applicable.

**CMMVC6067E The action failed as the SSH key was not found.**

#### **Explanation**

An attempt was made to perform an action using an SSH key that does not exist.

#### **User response**

Reissue the command using a key that does exist.

**CMMVC6068E The action failed as there are no free SSH keys.**

# **Explanation**

An attempt was made to use an SSH key when there are no free SSH keys.

## **User response**

Upload additional keys and reissue the command.

#### **CMMVC6069E The action failed as the SSH key is already registered.**

## **Explanation**

An attempt was made to register an SSH key that was already registered.

## **User response**

Not applicable.

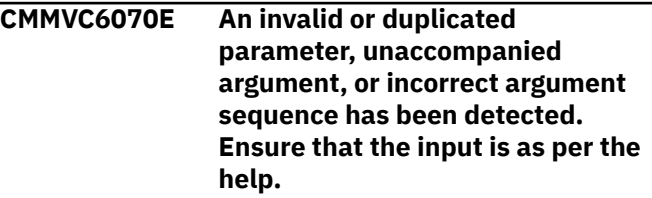

## **Explanation**

The parameters entered for a command were not valid.

#### **User response**

Correct the parameters and reissue the command.

**CMMVC6071E The host mapping was not created because the volume is already mapped to a host.**

The volume is already mapped to a host.

#### **User response**

Not applicable.

**CMMVC6073E The maximum number of files has been exceeded.**

# **Explanation**

The maximum number of files has been exceeded.

# **User response**

Not applicable.

**CMMVC6074E The command failed as the extent has already been assigned.**

# **Explanation**

The command failed as the extent has already been assigned.

# **User response**

Assign a different extent, and resubmit the command.

**CMMVC6075E The expand failed as the last extent is not a complete extent.**

# **Explanation**

The expand failed as the last extent is not a complete extent.

# **User response**

Assign a different extent, and resubmit the command.

**CMMVC6076E The command failed because the volume cache is not empty. Either wait for the cache to flush or use the force flag to discard the contents of the cache.**

# **Explanation**

The command failed due to an error during the flushing of the volume.

## **User response**

Not applicable.

**CMMVC6077E WARNING - Unfixed errors should be fixed before applying an**

**update. Depending on the nature of the errors, they might cause the update process to fail. It is highly recommended to fix these errors before proceeding. If a particular error cannot be fixed, contact the support center.**

# **Explanation**

Unfixed errors should be fixed before applying an update. Depending on the nature of the errors, they might cause the update process to fail. It is highly recommended to fix these errors before proceeding.

# **User response**

If the error cannot be fixed, contact the support center.

```
CMMVC6078E The action failed because the
    object is in an invalid mode.
```
## **Explanation**

An attempt was made to perform an action against an object in a mode that did not allow for that action to be performed.

## **User response**

Get the object into a suitable mode and reissue the command.

**CMMVC6079E Metadata recovery could not complete the operation because a parameter is invalid.**

# **Explanation**

Metadata recovery could not complete the operation because a parameter is not valid.

#### **User response:**

```
CMMVC6081E Metadata Recovery is busy
   processing the previous operation.
```
## **Explanation**

Metadata Recovery is busy processing the previous operation.

#### **User response:**

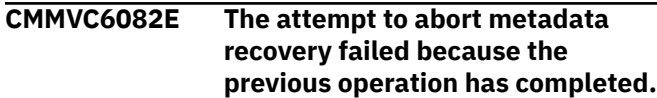

The attempt to cancel metadata recovery failed because the previous operation has completed.

## **User response**

None.

**CMMVC6083E Metadata recovery could not find a valid dumpfile required for the rebuild operation.**

# **Explanation**

Metadata recovery could not find a valid dumpfile required for the rebuild operation.

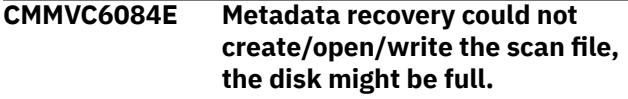

# **Explanation**

Metadata recovery could not create/open/write the scan file, the disk might be full.

#### **User response:**

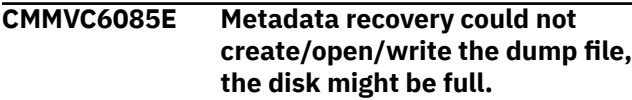

# **Explanation**

Metadata recovery could not create/open/write the dump file, the disk might be full.

#### **User response:**

**CMMVC6086E Metadata recovery could not create/open/write the progress file, the disk might be full.**

## **Explanation**

Metadata recovery could not create/open/write the progress file, the disk might be full.

#### **User response:**

**CMMVC6087E Metadata recovery could not map the buffers necessary to complete the operation.**

# **Explanation**

Metadata recovery could not map the buffers necessary to complete the operation.

#### **User response:**

#### **CMMVC6088E The lba at which metadata recovery was requested does not contain metadata.**

## **Explanation**

The lba at which metadata recovery was requested does not contain metadata.

#### **User response:**

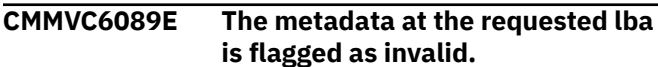

#### **Explanation**

The metadata at the requested lba is flagged as not valid.

#### **User response:**

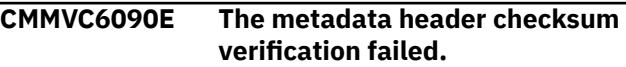

# **Explanation**

The metadata header checksum verification failed.

#### **User response:**

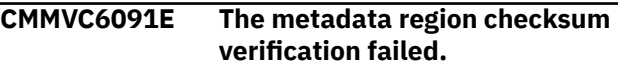

## **Explanation**

The metadata region checksum verification failed.

#### **User response**

Contact your administrator. Resubmit the command after the administrator confirms that the problem is resolved.

**CMMVC6092E The metadata recovery operation was aborted.**

## **Explanation**

The metadata recovery operation was cancelled.

#### **User response**

Check your command and ensure that your input is correct. Resubmit the command. If you get the same error, contact yoour administrator.

**CMMVC6093E Metadata recovery internal error - (read only)**

# **Explanation**

Metadata recovery internal error - (read only)

**2008** IBM Spectrum Virtualize for SAN Volume Controller, FlashSystem, and Storwize Family : Command-Line Interface User's Guide

Contact your administrator. When the administrator lets you know that the problem has been resolved, resubmit the command.

**CMMVC6095E Metadata recovery encountered the end of the disk.**

# **Explanation**

Metadata recovery encountered the end of the disk.

#### **User response**

Contact the administrator and let them know about this error. The administrator must take care of this problem before you can continue.

**CMMVC6096E The metadata recovery task could not be initiated because the required back-end resource could not be found.**

## **Explanation**

The back-end resource that is required for the task is unavailable.

#### **User response:**

Ensure that the required back-end resource is available, and reinitiate the task.

**CMMVC6097E The metadata recovery task could not be initiated because the system was unable to send the required I/O to the back-end resource.**

## **Explanation**

The back-end resource is possibly not configured properly.

#### **User response:**

Ensure that the required back-end resource is accessible, and reinitiate the task.

**CMMVC6098E The copy failed as the specified node is the configuration node.**

# **Explanation**

The copy failed because the specified node is the configuration node.

## **User response**

Check your command. Correct the specified node and resubmit..

**CMMVC6100E** *OPTION* **not consistent with** *ACTION*

## **Explanation**

The specified option is not supported for the specified action.

#### **User response**

Remove the option, and resubmit the command.

**CMMVC6101E** *OPTION* **not consistent with** *OPTION*

#### **Explanation**

The two specified options cannot be used together.

#### **User response**

Remove one of the options, and resubmit the command.

```
CMMVC6102E OPTION and OPTION are
  alternatives
```
# **Explanation**

The two specified options are alternatives, and cannot be used together.

#### **User response**

Remove one of the options, and resubmit the command.

**CMMVC6103E Problem with** *FILENAME* **:** *DETAILS*

## **Explanation**

A problem occurred when opening the specified file. Determine the cause of the problem and correct it before trying again.

#### **User response**

Correct the problem, and resubmit the command.

**CMMVC6104E Action** *ACTION* **not run**

#### **Explanation**

An unexpected error occurred.

#### **User response**

Contact IBM technical support for assistance.

#### **CMMVC6105E Different names for source** *SOURCE\_CLUSTER\_NAME* **and target** *TARGET\_CLUSTER\_NAME* **clusters**

# **Explanation**

The backup configuration cannot be restored to the target cluster because the source and target cluster have different names.

# **User response**

Perform one of the following actions: (1) Use a different backup configuration. (2) Delete the cluster and recreate it with the same name as that stored in the backup configuration file.

**CMMVC6106W Target cluster has non-default id\_alias** *ALIAS* **.**

# **Explanation**

The specified id\_alias of the target cluster is a nondefault value. Clusters should have the default value. The non-default value suggests that the cluster is customized and is not suitable for restoration. Restoration changes the id\_alias.

# **User response**

Change the id alias to a default value, and resubmit the command.

**CMMVC6107E** *NUMBER\_OF\_OBJECTS* **io\_grp objects in target cluster;** *NUMBER\_OF\_REQUIRED\_OBJECTS* **are required**

# **Explanation**

The number of I/O groups in the target cluster is not sufficient to accommodate the I/O groups defined in the backup configuration file. Determine why there are not enough I/O groups.

# **User response**

Correct the problem, and resubmit the command.

**CMMVC6108I Disk controller system with a WWNN of** *WWNN\_VALUE* **found.**

# **Explanation**

A disk controller system with the required WWNN has been found.

# **User response**

Not applicable.

**CMMVC6109E Backup file version** *version\_id* **is not compatible with current version** *version\_id*

# **Explanation**

The backup file was generated on a cluster with a different version number than that of your current system.

## **User response**

Make sure that you are copying the most up-to-date backup file onto the cluster. If you believe your backup file is correct, contact your service support representative.

**CMMVC6110E Bad code level:** *VALUE* **.**

# **Explanation**

An unexpected error occurred.

# **User response**

Contact IBM technical support for assistance.

#### **CMMVC6111E The cluster code level could not be determined from** *VALUE* **.**

# **Explanation**

The code level of the cluster could not be determined. The code level should be of the format x.y.z, where x, y, and z are integers.

# **User response**

If the cause of the problem cannot be determined, contact IBM technical support for assistance.

```
CMMVC6112W OBJECT_TYPE OBJECT_NAME has a
  default name.
```
# **Explanation**

An object in the cluster has a default name. This can cause problems when restoring a cluster because default names are changed during restoration. Object IDs are also changed during restoration.

## **User response**

Choose an appropriate name for each object in the cluster, and resubmit the command.

#### **CMMVC6113E The command** *COMMAND* **has failed with return code** *RETURN\_CODE* **.**

# **Explanation**

An attempt to run a command remotely failed using secure communications.

#### **User response**

Determine the cause of the problem, and resubmit the command. Specific steps are dependent on what command was running and what return code was given.

**CMMVC6114E No help for action** *ACTION* **.**

# **Explanation**

There is no help for the specified action topic.

#### **User response**

Not applicable.

**CMMVC6115W Feature** *FEATURE\_PROPERTY* **mismatch:** *VALUE* **expected;** *VALUE* **found.**

# **Explanation**

The features in the backup configuration file and the target cluster do not match. There should be an exact match between the two. Nevertheless, the restore of the configuration can continue.

## **User response**

Not applicable.

**CMMVC6116I Feature match for** *FEATURE* **.**

# **Explanation**

The features in the backup configuration file and the target cluster are an exact match.

## **User response**

Not applicable.

**CMMVC6117E** *FIX\_OR\_FEATURE* **is not available.**

## **Explanation**

An unexpected error has occurred.

#### **User response**

Contact IBM technical support for assistance.

**CMMVC6118I** *TYPE* **with** *PROPERTY PROPERTY\_VALUE* **and** *PROPERTY PROPERTY\_VALUE* **found.**

## **Explanation**

An object in the cluster has been found with the correct properties.

#### **User response**

Not applicable.

**CMMVC6119E** *TYPE* **with** *PROPERTY PROPERTY\_VALUE* **not found.**

## **Explanation**

An object in the cluster with the correct properties has not been found. Restoration cannot proceed without the object.

#### **User response**

Determine why the object cannot be found. Ensure that the object is available, and resubmit the command.

**CMMVC6120E Target is not the configuration node**

## **Explanation**

The target is not the configuration node.

#### **User response**

Redirect the action against the configuration node, and resubmit the command.

**CMMVC6121E No cluster id or id\_alias in backup configuration.**

## **Explanation**

Neither the cluster id\_alias nor the ID can be extracted from the backup configuration file.

#### **User response**

If the cause of the problem cannot be determined, contact IBM technical support for assistance.

**CMMVC6122E No** *TYPE* **with** *PROPERTY VALUE* **is present in the table.**

An unexpected error has occurred.

#### **User response**

Contact IBM technical support for assistance.

**CMMVC6123E No** *PROPERTY* **for** *TYPE NAME* **.**

# **Explanation**

An unexpected error has occurred.

#### **User response**

Contact IBM technical support for assistance.

**CMMVC6124E No** *TYPE* **with** *PROPERTY VALUE*

# **Explanation**

An unexpected error has occurred.

## **User response**

Contact IBM technical support for assistance.

**CMMVC6125E No unique ID for** *TYPE NAME*

## **Explanation**

An unexpected error has occurred.

## **User response**

Contact IBM technical support for assistance.

**CMMVC6126E No** *TYPE* **with unique ID** *VALUE*

## **Explanation**

An unexpected error has occurred.

## **User response**

Contact IBM technical support for assistance.

**CMMVC6127I The SSH key** *IDENTIFIER* **for** *USER* **is already defined; the SSH key will not be restored**

# **Explanation**

An identical SSH key for this user is already defined on the cluster. Therefore, the key in the backup file will not be restored.

## **User response**

Specify a different SSH key, and resubmit the command.

**CMMVC6128W** *DIRECTORY*

## **Explanation**

The files in the specified directory cannot be listed.

#### **User response**

Determine why the files cannot be listed, correct the problem, and resubmit the command.

**CMMVC6129E Host mapping objects have VDisk\_UID values that are not consistent.**

# **Explanation**

All of the host mapping objects do not have the same number for the volume LUN instance. Therefore, there is a possibility the backup configuration file is corrupt. The LUN instance number should be the same for all host mapping objects that are associated with a specific volume. The LUN instance number is incorporated into the volume ID property.

#### **User response**

Determine why the LUN instance number is not the same, correct the problem, and resubmit the command.

**CMMVC6130W Inter-cluster** *PROPERTY VALUE* **will not be restored.**

# **Explanation**

The restoration of inter-cluster objects is not supported.

## **User response**

Not applicable.

**CMMVC6131E No location cluster information**

# **Explanation**

An unexpected error has occurred.

#### **User response**

Contact IBM technical support for assistance.

**CMMVC6132E The object** *OBJECT* **of type** *TYPE* **has a property** *PROPERTY* **with an**
**incorrect value** *INCORRECT\_VALUE* **. The operation cannot proceed until the property has the correct value** *CORRECT\_VALUE* **. Take administrative action to change the value and try again.**

### **Explanation**

The specified object has the specified property of the specified type with the specified incorrect value. The property most likely reflects the state of the object.

### **User response**

Change the state to the required value, and resubmit the command.

**CMMVC6133E Required** *TYPE* **property** *PROPERTY* **not found**

### **Explanation**

An unexpected error has occurred.

### **User response**

Contact IBM technical support for assistance.

**CMMVC6134E No argument for** *OPTION*

## **Explanation**

No argument has been supplied for the specified option, which requires an argument.

## **User response**

Supply an argument, and resubmit the command.

**CMMVC6135E Argument** *VALUE* **for** *OPTION* **is not valid.**

# **Explanation**

The specified argument that you have supplied is not valid for the specified option.

### **User response**

Supply an valid argument, and resubmit the command.

#### **CMMVC6136W No SSH key file** *FILENAME*

# **Explanation**

The specified file, which should contain the SSH key, is not present and will not be restored. The backup operation will continue.

### **User response**

No action is required. You might have to manually restore the key.

**CMMVC6137W No SSH key file** *FILENAME***; key not restored**

## **Explanation**

An SSH key cannot be restored because the specified file, which is expected to contain the SSH key, is not present. The restore operation will continue.

### **User response**

After the restore is complete, locate the file containing the key, and perform one of the following actions: (1) Rename the file so that it has the correct name, and resubmit the command. (2) Restore the key manually using the addsshkey command.

#### **CMMVC6138E** *OPTION* **is required**

### **Explanation**

An option is missing. The option might be listed as optional, but circumstances make the option mandatory.

### **User response**

Supply the option, and resubmit the command.

**CMMVC6139E Incorrect XML tag nesting in** *FILENAME*

### **Explanation**

There is a problem with the content of a configuration file. There is a problem parsing the XML in the file, because the XML records are not consistent. The file might be corrupt, or the file has been truncated.

### **User response**

Replace this copy with a good copy, and resubmit the command. If the problem persists, contact IBM technical support for assistance.

#### **CMMVC6140E No default name for type** *TYPE*

## **Explanation**

An unexpected error has occurred.

### **User response**

Contact IBM technical support for assistance.

#### **CMMVC6141E The option** *OPTION* **does not support an argument.**

# **Explanation**

An argument has been supplied for an option that does not support one.

### **User response**

Remove the argument, and resubmit the command.

**CMMVC6142E Existing** *OBJECT\_TYPE OBJECT\_NAME* **has a non-default name.**

## **Explanation**

The specified object in the target default cluster has a non-default name. This suggests that the cluster was customized. The cluster is therefore not suitable for restoration.

### **User response**

Reset the cluster as per the instructions for restoring the cluster configuration, and resubmit the command.

**CMMVC6143E The required configuration file** *FILENAME* **does not exist.**

# **Explanation**

A file that is critical for successful operation is missing.

## **User response**

Check your command. Specify the correct configuration file and resubmit the command.

**CMMVC6144W The object with default name** *NAME* **has been restored as** *SUBSTITUTE\_NAME* **.**

# **Explanation**

An object with a default name bas been restored with a different name. Ensure that you account for this name change when using the restored cluster in the future. To avoid this problem in the future, choose an appropriate name for each object in the cluster.

# **User response**

Choose an appropriate name for each object in the cluster.

**CMMVC6145I First use the** *COMMAND* **-prepare command.**

## **Explanation**

This advisory is given prior to CMMVC6103E when an intermediate file is missing.

### **User response**

.The command you submitted cannot be processed at the moment. Follow the message and submit a different command first.

**CMMVC6146E Problem parsing** *OBJECT\_TYPE* **data:** *LINE*

## **Explanation**

An unexpected error has occurred.

### **User response**

Contact the support center.

**CMMVC6147W** *TYPE NAME* **has a name beginning with** *PREFIX* **.**

### **Explanation**

An object has been encountered that has a name beginning with the specified reserved prefix. The only valid reason for an object with this kind of name is that a restoration command did not complete successfully.

### **User response**

Ensure that no object uses the reserved prefix in its name, and resubmit the command.

**CMMVC6148E Target cluster has** *NUMBER\_OF\_EXISTING\_OBJECTS* **objects of type** *TYPE* **instead of** *NUMBER\_OF\_REQUIRED\_OBJECTS* **.**

## **Explanation**

The target cluster does not have the specified required number of objects of the specified type.

## **User response**

Correct the problem, and resubmit the command.

**CMMVC6149E An action is required.**

### **Explanation**

An action is required to run the command.

### **User response**

Supply an action, and resubmit the command.

#### **CMMVC6150E The action** *ACTION* **is not valid.**

### **Explanation**

The specified action that you have entered is not valid.

#### **User response**

Specify a valid action, and resubmit the command.

#### **CMMVC6151E The option** *OPTION* **is not valid.**

### **Explanation**

The specified option that you have entered is not valid.

### **User response**

Specify a valid option, and resubmit the command.

**CMMVC6152E Volume** *VDISK\_NAME* **instance number** *INSTANCE\_NUMBER* **is not valid.**

# **Explanation**

The volume cannot be restored because the instance number, which must be a hexadecimal number, is not valid.

### **User response**

Contact IBM technical support for assistance.

**CMMVC6153E** *OBJECT* **not consistent with** *ACTION*

## **Explanation**

The specified object is not supported for the specified action.

### **User response**

Remove the object, and resubmit the command.

**CMMVC6154E Required** *OBJECT\_TYPE* **property** *PROPERTY\_NAME* **has a null value.**

## **Explanation**

An unexpected error has occurred.

### **User response**

Contact IBM technical support for assistance.

**CMMVC6155I The command** *COMMAND* **processing has completed successfully.**

## **Explanation**

Only information and warning messages are issued.

#### **User response**

Not applicable.

**CMMVC6156W** *COMMAND* **processing completed with errors.**

### **Explanation**

Processing was not successful.

#### **User response**

Not applicable.

**CMMVC6157E Object is required.**

### **Explanation**

An object or target was not specified for the command.

### **User response**

Refer to the documentation for the command and specify all required parameters.

**CMMVC6164E** *variable\_error\_message*

## **Explanation**

This message is generated by the system and varies depending on the circumstances in which it was created.

### **User response**

For help with a specific message, contact your service support representative.

**CMMVC6165E The target is not the original configuration node with a WWNN of** *WWNN\_VALUE* **.**

## **Explanation**

A backup configuration can only be restored to the original configuration node.

#### **User response**

Re-create the default cluster with the correct configuration node, and resubmit the command.

**CMMVC6166E The property** *PROPERTY* **of the object** *OBJECT* **has changed during svcconfig restore -execute.**

The integrity of the restoration cannot be guaranteed.

### **User response**

Resubmit the command from svcconfig restore prepare.

#### **CMMVC6169E** *variable\_error\_message*

### **Explanation**

This message is generated by the system and varies depending on the circumstances in which it was created.

#### **User response**

For help with a specific message, contact your service support representative.

**CMMVC6171I** *percentage***% metadata compression**

## **Explanation**

The message displays the extent of metadata compression.

#### **User response**

This message is informational only. No action is required.

```
CMMVC6174I Pausing for num_minutes
   minute(s) after node addition(s)
```
### **Explanation**

The system must process the addition of one or more nodes for the amount of time that is displayed.

#### **User response**

This message is informational only. No action is required.

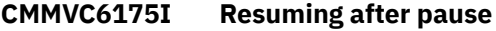

### **Explanation**

The system completed processing the addition of one or more nodes.

#### **User response**

This message is informational only. No action is required.

#### **CMMVC6180E** *object\_type* **[** *object\_id***] not restored because [***object\_type* **|** *object\_property***] is missing**

#### **Explanation**

The error message has two variants. One specifies a missing object type, such as a drive, and the other specifies a missing object property, such as a name. In either case, the system cannot continue with object creation because of the missing object or property.

#### **User response**

Add the specified object or property to the system. If you believe that the object or property already exists, contact your service support representative.

**CMMVC6180W** *object\_type object\_identifier* **not restored because** *object* **with** *property property\_value* **is missing**

### **Explanation**

The system cannot continue with object creation because a dependent object is missing.

#### **User response**

Add the specified dependent object to the system. If you believe that the object already exists, contact your service support representative.

```
CMMVC6181E object_type object_id has property
    property_value; should be
    property_value_in_backup[; use -
    force to override | overridden ]
```
### **Explanation**

The displayed object has a property value in its configuration that does not match the value for that property in the backup.

#### **User response**

Check the properties in the current configuration. The error message might include one of the following additions:

#### **use -force to override**

If this version of the message is displayed, you can retry the command with the addition of the  **force** parameter to retain the property value that is in the current configuration.

#### **overridden**

This version of the message is displayed for informational purposes only. The property value in

the current configuration is retained. No user action is required.

Otherwise, you must correct the property value in the current configuration before you retry the command.

**CMMVC6182E** *object\_type object\_name* **with** *property property\_value* **cannot be [restored | backed up].**

### **Explanation**

Either the displayed object was not restored, or was not backed up, as shown.

### **User response**

The user response is different for each object type. Contact your service support representative.

```
CMMVC6186E io_grp io_group_name restored
   with id new_id instead of old_id .
```
## **Explanation**

This situation can occur when the configuration node is different from the node that was used to create the original cluster. This change affects the SCSI Inquiry value for the I/O group.

### **User response**

This message is a warning only. No user response is required.

**CMMVC6187W Extraneous** *object\_type object\_name* **discovered**

## **Explanation**

Recovery identified an extraneous object of the displayed type and named it *object\_name*.

### **User response**

This message is only a warning. No action is required.

**CMMVC6188W VARIANT #1: Current Config inconsistent with backup** *object\_type object\_id* **does not exist in backup VARIANT #2: Current Config inconsistent with backup** *object\_type object\_id* **now has** *wrong\_property wrong\_value* **was** *correct\_value*

### **Explanation**

VARIANT #1: The object of the displayed type and ID is in the current configuration but not in the backup file. The object will not be recovered.

VARIANT #2: The recovery process found an inconsistency. The object of the displayed type and ID now has a property with an incorrect value.

#### **User response**

VARIANT #1: Re-create the missing object in the backup file after the recovery process is complete.

VARIANT #2: Manually restore the correct value after the recovery process is complete.

**CMMVC6189W E-mail server settings could not be restored due to missing configuration information**

### **Explanation**

An attempt was made to restore email server settings that were not found on the backup device.

### **User response**

Make sure that you specified the correct email server and that you made no typographical errors. If everything looks correct, contact your service support representative.

**CMMVC6200E Discovery did not complete within time limit - check that this is expected**

## **Explanation**

#### **User response**

Contact IBM Support.

**CMMVC6201E System layer must be changed to** *new\_layer* **using chsystem before configuration can be restored**

### **Explanation**

#### **User response**

Contact IBM Support.

**CMMVC6202E This command can only be run by the superuser**

### **Explanation**

#### Contact IBM Support.

**CMMVC6203E Enclosure serial number** *serial\_no* **was found for enclosure ID** *enclosure\_1* **but it is already in use for enclosure ID** *enclosure\_2*

#### **Explanation**

#### **User response**

#### Contact IBM Support.

**CMMVC6204E Node** *node\_name* **in backup is part of io\_grp** *io\_group\_1***, but the node is currently set to io\_grp** *io\_group\_2*

#### **Explanation**

#### **User response**

Contact IBM Support.

**CMMVC6205E Cannot retrieve VPD for node** *node\_name* **because it is currently in service mode.**

### **Explanation**

#### **User response**

#### Contact IBM Support.

**CMMVC6206E Timeout exceeded waiting for** *object\_type object\_id* **to have expected** *property\_name expected\_value***, actual** *actual\_value***.**

#### **Explanation**

#### **User response**

Contact IBM Support.

**CMMVC6207E Cannot restore encryption as more USB devices are required. Required** *req\_number\_devices* **device(s) but found** *actual\_number\_devices* **device(s).**

### **Explanation**

#### **User response**

Add the required number of USB devices and retry the command.

**CMMVC6208E The** *feature\_id* **feature cannot be partially configured prior to a restore operation. The current state is** *current\_state***.**

### **Explanation**

#### **User response**

#### Contact IBM Support.

**CMMVC6209E Unable to determine system code version.**

#### **Explanation**

#### **User response**

Contact IBM Support.

**CMMVC6210E Current Config inconsistent with backup because metadatavdisk with vdisk\_id** *volume\_id* **already exists.**

### **Explanation**

#### **User response**

Contact IBM Support.

**CMMVC6211E The system contains fewer USB ports than required to recover encryption automatically. Manually set up encryption and then run the -prepare command again.**

### **Explanation**

#### **User response**

Manually set up encryption and then run the  **prepare** command again.

**CMMVC6212E The host port mode did not change to transitional within the time limit.**

The value of the fctargetportmode variable should change to transitional within 1 minute. If it does not, the T4 recovery fails.

### **User response**

Contact IBM Support.

**CMMVC6213E Active-active remote copy relationship** *relationship\_id* **not added to consistency group** *group\_id***.**

# **Explanation**

### **User response**

Contact IBM Support.

**CMMVC6214E The system could not be restored because the backup configuration contains a hybrid system of Storwize V7000 Gen1 and Storwize V7000 Gen2 nodes. Currently this cluster is not Storwize V7000 Gen1 compatible.**

# **Explanation**

An attempt is being made to recover a hybrid system from a config node. If you continue, the system cannot add Storwize V7000 Gen1 nodes and the system will be re-created with Storwize V7000 Gen1 compatibility mode disabled. You cannot readd any Storwize V7000 Gen1 nodes to the system.

## **User response**

If you continue, a former hybrid system will be recreated as a system exclusively. To continue to use a hybrid system, restart the recovery from a Storwize V7000 Gen1 node.

#### **CMMVC6215W Ensure that the system certificate is trusted by all key servers before running execute.**

# **Explanation**

A new cluster was created as part of the T4 store process. The new cluster has a new cluster (client) certificate. This certificate must be exported and installed on all key servers so that subsequent recovery commands in the execute phase, such as **mkkeyserver**, succeed.

# **User response**

The system SSL certificate must be trusted by all key servers before you run the **svcconfig restore execute** command. To export the system certificate, use the **chsystemcert -export** command and then install the certificate on the key servers. Alternately, to generate a signing request to be signed by a certificate authority, use the **chsystemcert -mkrequest** command and provide the Certificate Signing Request (CSR) to the certificate authority. To install the signed certificate, use the **chsystemcert -install file** command.

**CMMVC6216E Failed to generate key server certificates from the backup file.**

# **Explanation**

As part of the T4 restore script, if a key server configuration existed in the backup, key server SSL certificates are regenerated and written to new files, which are then used by the restore process. This error means that the restore process failed to regenerate the key server certificates.

## **User response**

Contact your service support representative to manually restore the key server configuration, including server certificates.

**CMMVC6218E Before you continue with the T4 recovery, the key server username and password that are configured on the system must match username and password settings in the backup file of the configuration. Current settings: username\_set:%1, password\_set:%2. Backup settings: username\_set:%3, password\_set:%4**

## **Explanation**

The T4 restore script checks that the current key server username and password settings match the settings in the backup file. This error means that the settings do not match and must be configured before the restore can proceed.

## **User response**

Before you continue with the T4 recovery, complete these steps:

1. Verify that the correct configuration backup file is being used.

2. Change the key server username and password on the system to match the settings in the backup file.

**CMMVC6219E The key server SSL certificates cannot be restored automatically from the backup. Manually set up key server encryption and then run the -prepare command again.**

# **Explanation**

If key server configuration exists in the backup that is being restored during Tier 4 (T4) recovery, any key server SSL certificates are regenerated and written to new files that are used by the restoration process. This error occurs when the restoration process fails to regenerate the key server certificates because they are too large. This error typically occurs when multiple certificates are supplied, for example when a certificate chain is used.

### **User response**

Manually configure key server encryption by using either the management GUI or the CLI, and then run the **svcconfig restore -prepare** command again.

**CMMVC6220E The LDAP administrator password cannot be restored automatically from the backup. Manually set the password and then run the prepare command again.**

## **Explanation**

This error occurs when the LDAP administrator password cannot be restored automatically because the required cluster AES key is no longer available.

## **User response**

Use the **chldap -username** *LDAP\_admin\_username*  **password** *password* command to set the LDAP administrator user name and password manually. Then, retry the command.

**CMMVC6221W The superuser cannot be locked automatically and must be manually locked.**

# **Explanation**

This error occurs when the configuration backup file indicates that the superuser account is locked on the system. The restoration process cannot automatically lock the superuser because the restoration process runs as the superuser, and users are not allowed to lock themselves.

### **User response**

Use the **chuser** command to manually lock the superuser account.

**CMMVC6231E The action failed as the audit table is full.**

### **Explanation**

The action failed because the audit table is full.

### **User response**

Save the audit log to disk and resubmit the command.

**CMMVC6300E The create failed because the source and target volumes are members of FlashCopy mappings that belong to different I/O groups.**

## **Explanation**

All FlashCopy mappings in a tree of connected mappings must be in the same I/O group. The new FlashCopy mapping that you attempted to create would have linked two existing trees that are in different I/O groups.

### **User response**

You have three options. The first option is to resubmit the command and specify a different source or target volume. The second option is to delete all of the existing mappings that contain the source volume and resubmit the command. The third option is to delete all of the existing mappings that contain the target volume and resubmit the command.

**CMMVC6301E The create failed because the specified consistency group does not exist.**

## **Explanation**

The FlashCopy mapping was not created because the consistency group that you specified does not exist. You must create a consistency group before you can place a mapping in that group.

### **User response**

Either create the FlashCopy consistency group that you specified and resubmit the command, or resubmit the command and specify an existing consistency group.

**CMMVC6302E The create failed because the resulting tree of FlashCopy**

#### **mappings would exceed the upper limit.**

# **Explanation**

Either the source volume or the target volume, or both, are already members of other FlashCopy mappings. The FlashCopy mapping was not created because the new FlashCopy mapping that you attempted to create would have linked two existing mapping trees into a single tree that exceeds the maximum number of mappings that are supported for a single tree.

## **User response**

You have two options. The first option is to resubmit the command and specify a different source or target volume. The second option is to delete a sufficient number of the existing FlashCopy mappings in which either the source or the target volume is a member so that the combined mapping tree does not exceed the maximum number of mappings that are supported for a single tree, and resubmit the command.

**CMMVC6303E The create failed because the source and target volumes are the same.**

# **Explanation**

A particular volume cannot be both the source and the target in a FlashCopy mapping. The FlashCopy mapping was not created because you have specified the same volume as both the source and the target.

## **User response**

Resubmit the command and specify source and target volumes that are not identical.

**CMMVC6304E The create failed because the source volume does not exist.**

## **Explanation**

You must specify an existing volume as the source of a FlashCopy mapping. The FlashCopy mapping was not created because the source volume that you specified does not exist.

### **User response**

Either create the source volume that you specified and resubmit the command, or resubmit the command and specify an existing volume as the source.

**CMMVC6305E The create failed because the target volume does not exist.**

### **Explanation**

You must specify an existing volume as the target of a FlashCopy mapping. The FlashCopy mapping was not created because the target volume that you specified does not exist.

### **User response**

Either create the target volume that you specified and resubmit the command, or resubmit the command and specify an existing volume as the target.

**CMMVC6306E The create operation failed because the source volume is the member of a FlashCopy mapping whose grain size is different to that specified.**

# **Explanation**

All FlashCopy mappings that are in a tree of connected mappings must have the same grain size. The FlashCopy mapping was not created because the source volume that you specified is either the source or the target volume of another FlashCopy mapping, and the grain size of the other mapping is different from the grain size that you specified for the mapping that you attempted to create.

## **User response**

You have two options. The first option is to delete all of the FlashCopy mappings that contain the source volume that you specified where the grain size of the FlashCopy mapping is different from the grain size that you specified, and resubmit the command. The second option is to resubmit the command and do not specify the grain size attribute.

```
CMMVC6307E The create operation failed
    because the target volume is the
    member of a FlashCopy mapping
    whose grain size is different to
    that specified.
```
## **Explanation**

All FlashCopy mappings that are in a tree of connected mappings must have the same grain size. The FlashCopy mapping was not created because the target volume that you specified is either the source or the target volume of another FlashCopy mapping, and the grain size of the other mapping is different from the grain size that you specified for the mapping that you attempted to create.

You have two options. The first option is to delete all of the FlashCopy mappings that contain the target volume that you specified where the grain size of the FlashCopy mapping is different from the grain size that you specified, and resubmit the command. The second option is to resubmit the command and do not specify the grain size attribute.

**CMMVC6308E The create operation failed because the source volume is the member of a FlashCopy mapping whose IO group is different to that specified.**

# **Explanation**

All FlashCopy mappings in a tree of connected mappings must be in the same I/O group. The FlashCopy mapping was not created because the source volume that you specified is the source or target volume in another FlashCopy mapping and the I/O group of the other FlashCopy mapping is different from the I/O group that you specified.

## **User response**

You have two options. The first option is to delete all of the FlashCopy mappings that contain the source volume that you specified where the FlashCopy mapping is in a different I/O group from the I/O group that you specified, and resubmit the command. The second option is to resubmit the command and do not specify the I/O group attribute. If you perform the second option, the default value of the I/O group attribute is used.

**CMMVC6309E The create operation failed because the target volume is the member of a FlashCopy mapping whose IO group is different to that specified.**

# **Explanation**

All FlashCopy mappings in a tree of connected mappings must be in the same I/O group. The FlashCopy mapping was not created because the target volume that you specified is the source or target volume in another FlashCopy mapping and the I/O group of the other FlashCopy mapping is different from the I/O group that you specified.

## **User response**

You have two options. The first option is to delete all of the FlashCopy mappings that contain the target volume that you specified where the FlashCopy

mapping is in a different I/O group from the I/O group that you specified, and resubmit the command. The second option is to resubmit the command and do not specify the I/O group attribute. If you perform the second option, the default value of the I/O group attribute is used.

**CMMVC6310E The modify failed because the specified FlashCopy mapping does not exist.**

## **Explanation**

You cannot modify a FlashCopy mapping that does not exist. The modify command failed because the FlashCopy mapping that you specified does not exist.

### **User response**

Resubmit the command and specify an existing FlashCopy mapping.

**CMMVC6311E The command failed because the source volume is the target of a FlashCopy mapping that is in the specified consistency group.**

# **Explanation**

A particular volume cannot be both the source of one FlashCopy mapping and the target of another FlashCopy mapping in the same consistency group. The FlashCopy mapping was not created because the source volume of the FlashCopy mapping that you attempted to create is already the target volume of a FlashCopy mapping in the consistency group that you specified.

### **User response**

Resubmit the command and specify a different consistency group.

**CMMVC6312E The command failed because the target volume is the source of a FlashCopy mapping that is in the specified consistency group.**

## **Explanation**

A particular volume cannot be both the source of one FlashCopy mapping and the target of another FlashCopy mapping in the same consistency group. The FlashCopy mapping was not created because the target volume of the FlashCopy mapping that you attempted to create is already the source volume of a FlashCopy mapping in the consistency group that you specified.

Resubmit the command and specify a different consistency group.

**CMMVC6313E The command failed because the specified background copy rate is invalid.**

### **Explanation**

The command failed because the background copy rate that you specified is not a supported value.

### **User response**

Either resubmit the command and specify a supported value for the background copy rate, or resubmit the command and do not specify the background copy rate attribute. If you do not specify the background copy rate attribute, the default background copy rate value is used.

**CMMVC6314E The command failed because the specified cleaning rate is not valid.**

## **Explanation**

The command failed because the cleaning rate that you specified is not a supported value.

### **User response**

Either resubmit the command and specify a supported value for the cleaning rate, or resubmit the command and do not specify the cleaning rate attribute. If you do not specify the cleaning rate attribute, the default cleaning rate value is used.

#### **CMMVC6315E The command failed because the specified grain size is not valid.**

# **Explanation**

The command failed because the grain size that you specified is not a supported value.

### **User response**

Either resubmit the command and specify a supported value for the grain size, or resubmit the command and do not specify the grain size attribute. If you do not specify the grain size attribute, the default grain size value is used.

**CMMVC6319E The command has failed because a combination of IPv4 and IPv6 parameters were entered.**

## **Explanation**

The task accepts either IPv4 or IPv6 parameters. You cannot specify a combination of IPv4 and IPv6 parameters for this task.

### **User response**

Specify only IPv4 or only IPv6 parameters, and resubmit the task.

**CMMVC6320E The command has failed because the IPv4 address is not valid.**

### **Explanation**

The valid IPv4 address format is d.d.d.d, where d is a decimal value from 0-255.

### **User response**

Specify a valid IPv4 address, and resubmit the task.

**CMMVC6321E The command has failed because the IPv4 subnet mask is not valid.**

# **Explanation**

The valid IPv4 address format is d.d.d.d, where d is a decimal value from 0-255.

### **User response**

Specify a valid IPv4 subnet mask, and resubmit the task.

**CMMVC6322E The command has failed because the IPv4 gateway address is not valid.**

## **Explanation**

The valid IPv4 address format is d.d.d.d, where d is a decimal value from 0-255.

### **User response**

Specify a valid IPv4 gateway address, and resubmit the task.

**CMMVC6323E The command has failed because the IPv6 address is not valid.**

### **Explanation**

Valid IPv6 address formats are:

- x:x:x:x:x:x:x:x
- x:x:x:x:x:x:d.d.d.d

where d is a decimal value from 0-255 of an IPv4 address and x is a hexadecimal value of an IPv6 address.

A special syntax is available to compress long strings of zero bits. The use of '::' indicates multiple groups of zeros. The '::' can appear only once in an address. The '::' can also be used to compress the leading or trailing zeros in an address.

- Example: 123.123.123.123
- Example: 1080:0:0:0:8:800:200C:417A, which can be compressed to 1080::8:800:200C:417A
- Example: 0:0:0:0:0:FFFF:129.144.52.38, which can be compressed to ::FFFF:129.144.52.38
- Example: 0:0:0:0:0:0:13.1.68.3, which can be compressed to ::13.1.68.3

#### **User response**

Specify a valid IPv6 address, and resubmit the task.

**CMMVC6324E The command has failed because the IPv6 prefix is not valid.**

### **Explanation**

The value that you entered for an IPv6 address prefix is not a valid IPv6 address prefix.

#### **User response**

Specify a valid IPv6 address prefix, and resubmit the task.

**CMMVC6325E The command has failed because the IPv6 gateway address is not valid.**

## **Explanation**

Valid IPv6 address formats are:

- x:x:x:x:x:x:x:x
- x:x:x:x:x:x:d.d.d.d

where d is a decimal value from 0-255 of an IPv4 address and x is a hexadecimal value of an IPv6 address.

A special syntax is available to compress long strings of zero bits. The use of '::' indicates multiple groups of zeros. The ':: ' can appear only once in an address. The '::' can also be used to compress the leading or trailing zeros in an address.

- Example: 123.123.123.123
- Example: 1080:0:0:0:8:800:200C:417A, which can be compressed to 1080::8:800:200C:417A
- Example: 0:0:0:0:0:FFFF:129.144.52.38, which can be compressed to ::FFFF:129.144.52.38
- Example: 0:0:0:0:0:0:13.1.68.3, which can be compressed to ::13.1.68.3

#### **User response**

Specify a valid IPv6 gateway address, and resubmit the task.

**CMMVC6326E The command has failed because the IPv4 service state address is not valid.**

### **Explanation**

The valid IPv4 address format is d.d.d.d, where d is a decimal value from 0-255.

#### **User response**

Specify a valid IPv4 service state address, and resubmit the task.

```
CMMVC6327E The command has failed because
    the IPv6 service state address is
    not valid.
```
## **Explanation**

Valid IPv6 address formats are:

- x:x:x:x:x:x:x:x
- x:x:x:x:x:x:d.d.d.d

where d is a decimal value from 0-255 of an IPv4 address and x is a hexadecimal value of an IPv6 address.

A special syntax is available to compress long strings of zero bits. The use of '::' indicates multiple groups of zeros. The '::' can appear only once in an address. The '::' can also be used to compress the leading or trailing zeros in an address.

- Example: 123.123.123.123
- Example: 1080:0:0:0:8:800:200C:417A, which can be compressed to 1080::8:800:200C:417A
- Example: 0:0:0:0:0:FFFF:129.144.52.38, which can be compressed to ::FFFF:129.144.52.38
- Example: 0:0:0:0:0:0:13.1.68.3, which can be compressed to ::13.1.68.3

#### **User response**

Specify a valid IPv6 service state address, and resubmit the task.

#### **CMMVC6328E The command has failed because the console address is not valid.**

# **Explanation**

The valid IPv4 address format is d.d.d.d, where d is a decimal value from 0-255.

Valid IPv6 address formats are:

- x:x:x:x:x:x:x:x
- x:x:x:x:x:x:d.d.d.d

where d is a decimal value from 0-255 of an IPv4 address and x is a hexadecimal value of an IPv6 address.

A special syntax is available to compress long strings of zero bits. The use of '::' indicates multiple groups of zeros. The '::' can appear only once in an address. The '::' can also be used to compress the leading or trailing zeros in an address.

- Example: 123.123.123.123
- Example: 1080:0:0:0:8:800:200C:417A, which can be compressed to 1080::8:800:200C:417A
- Example: 0:0:0:0:0:FFFF:129.144.52.38, which can be compressed to ::FFFF:129.144.52.38
- Example: 0:0:0:0:0:0:13.1.68.3, which can be compressed to ::13.1.68.3

## **User response**

Specify a valid console address, and resubmit the task.

**CMMVC6329E The command has failed because the IP address or DNS is not valid.**

# **Explanation**

The valid IPv4 address format is d.d.d.d, where *d* is a decimal value in the range 0 - 255.

Valid IPv6 address formats are:

- x:x:x:x:x:x:x:x
- x:x:x:x:x:x:d.d.d.d

where *d* is a decimal value in the range 0 - 255 of an IPv4 address and *x* is a hexadecimal value of an IPv6 address.

A special syntax is available to compress long strings of zero bits. The use of '::' indicates multiple groups of zeros. The '::' can appear only once in an address. The '::' can also be used to compress the leading or trailing zeros in an address.

- Example: 123.123.123.123
- Example: 1080:0:0:0:8:800:200C:417A, which can be compressed to 1080::8:800:200C:417A
- Example: 0:0:0:0:0:FFFF:129.144.52.38, which can be compressed to ::FFFF:129.144.52.38
- Example: 0:0:0:0:0:0:13.1.68.3, which can be compressed to ::13.1.68.3

#### **User response**

Retry the command, specifying a valid IP address or DNS name.

**CMMVC6330E The command has failed because an IPv6 address was specified and the cluster does not have an IPv6 address.**

## **Explanation**

The cluster can only communicate with a server through an IPv6 address if an IPv6 cluster management IP address is configured.

### **User response**

Either configure the cluster to have an IPv6 cluster management address or specify an IPv4 address, and resubmit the task.

**Note:** You do not need to remove the IPv4 address if you configure the cluster to have an IPv6 cluster management address.

**CMMVC6331E The command has failed because an IPv4 address was specified and the cluster does not have an IPv4 address.**

# **Explanation**

The cluster can only communicate with a server through an IPv4 address if an IPv4 cluster management IP address is configured.

### **User response**

Either configure the cluster to have an IPv4 cluster management address or specify an IPv6 address, and resubmit the task.

**Note:** You do not need to remove the IPv6 address if you configure the cluster to have an IPv4 cluster management address.

**CMMVC6332E The command has failed because an IPv6 email server address was specified and the cluster does not have an IPv6 address.**

The cluster can only communicate with a server through an IPv6 address if an IPv6 cluster management IP address is configured.

### **User response**

Either configure the cluster to have an IPv6 cluster management address or use an email server that has an IPv4 address, and resubmit the task.

**Note:** You do not need to remove the IPv4 address if you configure the cluster to have an IPv6 cluster management address.

**CMMVC6333E The command has failed because an IPv4 email server address was specified and the cluster does not have an IPv4 address.**

## **Explanation**

The cluster can only communicate with a server through an IPv4 address if an IPv4 cluster management IP address is configured.

### **User response**

Either configure the cluster to have an IPv4 cluster management address or use an email server that has an IPv6 address, and resubmit the task.

**Note:** You do not need to remove the IPv6 address if you configure the cluster to have an IPv4 cluster management address.

**CMMVC6334E The command failed as the email port number supplied is invalid.**

## **Explanation**

The value that you entered for an email port number is not a valid email port number.

### **User response**

Specify a valid email port number, and resubmit the task.

**CMMVC6335E The command failed as the combination of parameters provided are either mutually incompatible or would leave the cluster without a functioning protocol stack.**

### **Explanation**

You have submitted a task with a combination of parameters and parameter values that is not supported or that does not provide the minimum amount of required information.

#### **User response**

Ensure that you specify a supported combination of parameters and parameter values, and resubmit the task.

**CMMVC6336E The volume copy was not created because the grain size must be 32, 64, 128 or 256.**

### **Explanation**

You have supplied an incorrect value for the -grainsize parameter when you attempted to create a thinprovisioned volume copy.

#### **User response**

Specify a supported grain size, and resubmit the command.

```
CMMVC6337E The action failed because the
    warning size must be a multiple of
    512 bytes.
```
## **Explanation**

You are attempting to create a thin-provisioned volume copy but you have entered an incorrect value for the -warning parameter. The value can either be a percentage of the volume capacity or an absolute value that is a multiple of 512 bytes.

### **User response**

Enter a supported warning value, and resubmit the command.

**CMMVC6338E The action failed because the warning size can not be larger than the virtual size.**

### **Explanation**

You are attempting to create a thin-provisioned volume copy but you have entered an incorrect value for the -warning parameter. The warning value cannot be greater than the volume capacity.

Enter a supported warning value, and resubmit the command.

**CMMVC6339E The volume copy was not created because the virtual size was not provided.**

### **Explanation**

You are attempting to create an image-mode thinprovisioned volume but you did not set the -size parameter.

#### **User response**

Resubmit the command using the -size parameter.

**CMMVC6340E The action failed because the value supplied for real size is not a multiple of 512 bytes.**

### **Explanation**

You are attempting to create or resize a thinprovisioned volume copy but you have entered an incorrect value for the -rsize parameter. All sizes must be integer multiples of 512 bytes.

#### **User response**

Resubmit the command using a supported -rsize parameter value.

**CMMVC6341E The action failed because the volume copy is not thinprovisioned or compressed.**

## **Explanation**

You are attempting to run a command that is valid only for thin-provisioned or compressed volumes.

#### **User response**

Specify a thin-provisioned or compressed volume, and resubmit the command.

**CMMVC6342E The volume copy was not shrunk because its real size cannot be less than its used size.**

### **Explanation**

You are attempting to reduce the real size that is allocated to a thin-provisioned volume copy, but the command cannot be initiated because it would make the real size less than the size that is currently used.

#### **User response**

Determine the used size of the volume copy, and resubmit the command using a -rsize parameter value that is greater than or equal to the used size.

#### **CMMVC6343E The volume copy was not shrunk because its real size can not be negative.**

### **Explanation**

You are attempting to reduce the real size that is allocated to a thin-provisioned volume copy, but the command cannot be initiated because it would make the real size less than zero.

#### **User response**

Determine the real size of the volume copy, and resubmit the command using a supported -rsize parameter value.

**CMMVC6344E The repair operation cannot start because the volume copy is already being repaired.**

### **Explanation**

You are attempting to repair a thin-provisioned or compressed volume copy, but the copy is already being repaired.

#### **User response**

Specify the correct volume and copy parameters, and resubmit the command.

```
CMMVC6345E The repair operation cannot start
    because the volume copy was
    created using -import but the
    cluster could not recognize its
    format.
```
### **Explanation**

You are attempting to repair a thin-provisioned or compressed volume copy that is reporting corrupt metadata. The cluster cannot repair the volume copy because it was not recognized as a valid thinprovisioned or compressed volume when it was imported into this cluster. The most probable cause is that the wrong MDisk was used when the volume copy was imported.

Delete the volume copy, and resubmit the import operation using the same MDisk that was exported from the original cluster.

**CMMVC6346E The repair operation cannot start because the thin-provisioned volume copy was created using import with a real size that is too small.**

### **Explanation**

You are attempting to repair a thin-provisioned volume copy that is reporting corrupt metadata. The cluster cannot repair the volume copy because although it was recognized as a valid thin-provisioned volume when it was imported into this cluster, the real size allocated to the volume copy is too small. The most probable cause is that the incorrect value was supplied with -rsize parameter when the volume copy was imported.

### **User response**

Delete the volume copy. Resubmit the import operation either using a larger value for -rsize, or supplying the -rsize parameter without a value to let the system choose a real size.

**CMMVC6347E The specific update package cannot be installed on this hardware level.**

## **Explanation**

The version of software that you are attempting to install does not support the hardware level of the configuration node.

### **User response**

Check the release notes for the version of software that you want to install. Ensure that the version of software that you install supports the hardware level of all of the nodes in the cluster, and resubmit the task.

**CMMVC6348E The command failed as there was not enough information provided to process successfully.**

## **Explanation**

You have submitted a task with a combination of parameters and parameter values that does not provide the minimum amount of required information.

#### **User response**

Ensure that you specify a supported combination of parameters and parameter values, and resubmit the task.

**CMMVC6349E The command was not initiated because the volume cache has been lost and you have not specified the -force option.**

### **Explanation**

You must specify the -force option when you move a volume from one I/O group to another and the volume has lost cache data.

#### **User response**

Resubmit the command and specify the -force option.

```
CMMVC6350E The command failed because
   there is insufficient mirror bitmap
   space.
```
### **Explanation**

The command failed because there is insufficient free memory to allocate the bitmap that is needed for volume mirroring or formatting in the I/O group. Mirroring bitmaps are temporarily used for the formatting of non-mirrored volumes and for tracking the synchronization of mirrored volumes.

### **User response**

Complete one of the following actions:

- Submit a **chiogrp** command to increase the bitmap space.
- Remove volume mirrors from the I/O group.
- Create the volume with formatting turned off.

Resubmit the command that caused this error.

```
CMMVC6351E The command failed because the
   volume is not mirrored.
```
### **Explanation**

Only mirrored volumes are supported for this command.

### **User response**

Perform one of the following actions:

• Submit the appropriate command for a volume that is not mirrored.

• Submit a addvdiskcopy command to add a copy to the volume, and resubmit the command that caused this error.

**CMMVC6352E The command failed because the number of copies of this volume would exceed the limit.**

# **Explanation**

You cannot exceed the limit on the number of copies that are supported for a volume.

## **User response**

Submit a rmvdiskcopy or splitvdiskcopy command to decrease the number of volume copies, and resubmit the command that caused this error.

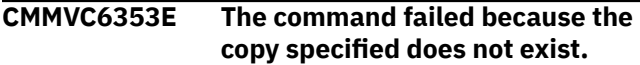

# **Explanation**

You must specify an existing copy for this command.

## **User response**

Submit an lsvdiskcopy command to show all of the available copies for this volume. Select a copy that exists, and then resubmit the command that caused this error.

**CMMVC6354E The command failed because a copy is not synchronized.**

# **Explanation**

The copy that you specify for this command must be a synchronized copy.

# **User response**

Use the lsvdisksyncprogress command to view the synchronization status. Wait for the copy to synchronize. If you want the synchronization process to complete more quickly, increase the rate by submitting a chvdisk command. When the copy is synchronized, resubmit the command that caused this error.

**CMMVC6355E The command failed because an image mode copy is not synchronized.**

# **Explanation**

An attempt was made to remove an image mode copy, and the data on the copy is not synchronized with the host-accessible copy.

### **User response**

Wait for the volume copy to resynchronize, then retry the command. Alternatively, specify the  **discardimage** or the **-force** parameter to force the delete operation.

**CMMVC6356E The command failed because a copy is not synchronized and force was not specified.**

### **Explanation**

When you specify a copy for this command, the copy must be synchronized unless you also specify the force parameter.

### **User response**

Perform one of the following actions:

- Use the lsvdisksyncprogress command to view the synchronization status. Wait for the copy to synchronize. If you want the synchronization process to complete more quickly, increase the rate by submitting a chvdisk command. When the copy is synchronized, resubmit the command that caused this error.
- Resubmit the command and specify the -force parameter.

**Note:** When you specify the -force parameter with the command that caused this error, the entire volume copy is resynchronized.

**CMMVC6357E The command failed because the copy specified is not synchronized and -force was not specified.**

# **Explanation**

When you specify a copy for this command, the copy must be synchronized unless you also specify the force parameter.

## **User response**

Perform one of the following actions:

- Use the lsvdisksyncprogress command to view the synchronization status. Wait for the copy to synchronize. If you want the synchronization process to complete more quickly, increase the rate by submitting a chvdisk command. When the copy is synchronized, resubmit the command that caused this error.
- Resubmit the command and specify the -force parameter.

**Note:** When you specify the -force parameter with the command that caused this error, the created volume is no longer guaranteed to have identical data to the original volume when the split is performed.

**CMMVC6358E The command failed because the copy specified is the only synchronized copy or in fast formatting state.**

## **Explanation**

The command failed because the copy specified is the only synchronized copy.

### **User response**

- 1. Use the **lsvdisksyncprogress** command to view the synchronization status. If the specified copy is the only synchronized copy, wait for another copy to synchronize.
- 2. Use the **lsvdiskprogress** command to view the fast formatting progress. If the copy is formatting, wait for the formatting process to complete.
- 3. When the copy synchronizes and the formatting process completes, retry the command that caused the error.

You can use the **chvdisk -syncrate** command to increase the copy synchronization rate.

**CMMVC6359E The command failed because there are insufficient online synchronized copies.**

## **Explanation**

This error occurs when at least one of the volume copies is offline.

### **User response**

Fix all of the errors that are associated with the volume copies, and resubmit the command.

**CMMVC6363E The command failed because the Logical Block Address (LBA) specified is invalid for this volume.**

## **Explanation**

You must specify a Logical Block Address (LBA) that is a valid address for this volume.

### **User response**

Use the lsvdisk command to obtain the volume size, and resubmit the command that caused this error using a logical block address that is in range.

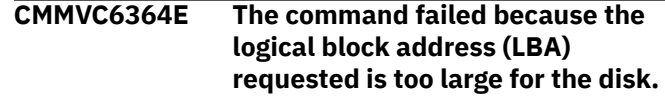

#### **Explanation**

You have specified an LBA in conjunction with a volume or MDisk, but the LBA is too large and does not exist on the disk.

#### **User response**

Check the size of the disk, and resubmit the command using an LBA that exists on the disk.

**CMMVC6365E The command timed out.**

## **Explanation**

The command has not completed in a reasonable amount of time. Processing of the command required the software to wait for a set of MDisk reads or writes to complete, and the predefined reasonable wait time has been exceeded.

### **User response**

Resolve any MDisk or fabric event log entries, and resubmit the command.

#### **CMMVC6366E One or more nodes in the cluster has hardware that is not supported by the new code.**

### **Explanation**

The version of code that you are attempting to install does not support the hardware in at least one node in the cluster.

#### **User response**

Check the release notes for the version of code that you want to install. update hardware so that all of the hardware in the cluster is supported by the new version of code, and resubmit the task.

**CMMVC6367E A remote cluster is running software that is incompatible with the new software package.**

## **Explanation**

The version of software that you are attempting to install on the local cluster does not support the version of software that is installed on the remote cluster.

Check the release notes for the version of software that you want to install. Perform one of the following actions:

- update the software on the remote cluster to a version that is supported by the version of software that you want to install on the local cluster before you update the software on the local cluster.
- Delete the cluster partnership to stop all remote copy relationships between the clusters, and resubmit the task.

#### **CMMVC6368E The new code might be incompatible with the remote cluster.**

### **Explanation**

The version compatibility between clusters cannot be checked because the remote cluster is not accessible.

### **User response**

Perform one of the following actions:

- Ensure that the link to the remote cluster is functioning properly, and resubmit the task.
- Delete the cluster partnership to stop all remote copy relationships between the clusters, and resubmit the task.
- **CMMVC6369W The FlashCopy storage capacity that the cluster is using is approaching the FlashCopy storage capacity that is licensed.**

## **Explanation**

You are being warned that the FlashCopy storage capacity license might be exceeded soon.

### **User response**

update the FlashCopy storage capacity license to prevent recurrence of this warning message.

**CMMVC6370W The Remote Copy storage capacity that the cluster is using is approaching the Remote Copy storage capacity that is licensed.**

## **Explanation**

You are being warned that the Remote Copy storage capacity license might be exceeded soon.

### **User response**

update the Remote Copy storage capacity license to prevent recurrence of this warning message.

#### **CMMVC6372W The virtualized storage capacity that the cluster is using is approaching the virtualized storage capacity that is licensed.**

### **Explanation**

You are being warned that the virtualized storage capacity license might be exceeded soon.

### **User response**

update the virtualized storage capacity license to prevent recurrence of this warning message.

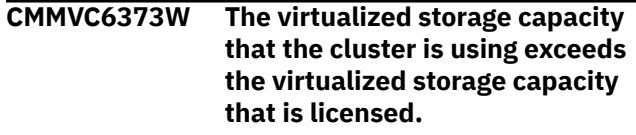

### **Explanation**

You are being warned that the virtualized storage capacity license has been exceeded.

### **User response**

Update the virtualized storage capacity license to prevent recurrence of this warning message.

**CMMVC6374W The FlashCopy storage capacity that the cluster is using exceeds the FlashCopy storage capacity that is licensed.**

### **Explanation**

You are being warned that the FlashCopy storage capacity license has been exceeded.

#### **User response**

update the FlashCopy storage capacity license to prevent recurrence of this warning message.

**CMMVC6375W The Remote Copy storage capacity that the cluster is using exceeds the Remote Copy storage capacity that is licensed.**

### **Explanation**

You are being warned that the Remote Copy storage capacity license has been exceeded.

update the Remote Copy storage capacity license to prevent recurrence of this warning message.

**CMMVC6394E The command failed because an attempt to make the volume cache empty took too long.**

### **Explanation**

The failed command must empty the volume cache before attempting the requested action to ensure that data is preserved. The empty volume cache subtask has taken too long, and therefore the command that you have submitted was not initiated so that other configuration activity can occur.

The system continues attempting to empty the volume cache.

The storage associated with the volume is probably overloaded.

#### **User response**

Wait a few minutes to allow the volume cache to empty. Resubmit the command.

Alternatively, you can use the -force parameter, if the command supports the -force parameter, to bypass the empty volume cache subtask. However, specifying the -force parameter will discard cache data for the volume. Only use the -force flag with this command if you do not intend to use the existing contents of the volume.

In addition to the above actions, investigate the performance of the network storage devices associated with this volume. The performance of host applications using these devices might be degraded.

Remedial action to resolve a performance problem enables host application performance to return to optimal conditions, and prevents this error message from recurring when you resubmit the command that caused this error.

#### **CMMVC6399E The command failed because there is not enough memory available for reservation.**

## **Explanation**

At least one node in the cluster cannot reserve the required amount of memory. This might be caused by pinned data in the cache.

#### **User response**

Check for events in the event log. Follow the fix procedures to resolve the problem.

**CMMVC6400E The command failed because a specified managed disk (MDisk) is already in use.**

### **Explanation**

You cannot specify an MDisk for this command if it is already in a storage pool or is being used as an image mode volume.

#### **User response**

Specify an MDisk that is not being used as an image mode volume and is not in a storage pool, and resubmit the command.

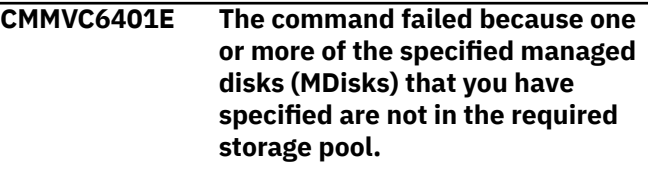

### **Explanation**

The command requires that all of the MDisks that you specify must be in the same storage pool.

### **User response**

Ensure that all of the MDisks that you specify are in the same storage pool, and resubmit the command.

```
CMMVC6402E The command failed because the
    managed disk (MDisk) is not in the
    required storage pool.
```
### **Explanation**

All of the MDisks that you specify must be in the required storage pool. At least one of the source MDisks that you have specified in the command is not in the required storage pool.

#### **User response**

Ensure that all of the MDisks that you specify are in the storage pool that you specify, and resubmit the command.

**CMMVC6403E The command failed because the target managed disk (MDisk) is not in the required storage pool.**

All of the MDisks that you specify must be in the required storage pool. At least one of the target MDisks that you have specified in the command is not in the required storage pool.

### **User response**

Ensure that all of the MDisks that you specify are in the storage pool that you specify, and resubmit the command.

**CMMVC6404E The command failed because the source and target storage pools must be different.**

## **Explanation**

The source and target storage pools that you specify for a cross storage pool migration must be different.

### **User response**

Ensure that the source and target storage pools that you specify for a cross storage pool migration are different, and resubmit the command.

**CMMVC6405E The command failed because the target copy was not specified.**

# **Explanation**

A target copy must be specified when you use migrations on a volume and more than one volume copy exists.

## **User response**

Specify the target copy, and resubmit the command.

**CMMVC6406E The command failed because the specified storage pool does not exist.**

# **Explanation**

At least one of the storage pools that you have specified in the parameter list does not exist.

## **User response**

Ensure that each of the storage pools that you specify exists, and resubmit the command.

**CMMVC6407E The command failed because the storage pool is invalid.**

# **Explanation**

At least one storage pool ID is above the maximum value that is available for the system.

### **User response**

Ensure that each storage pool ID that you specify in the parameter list exists, and resubmit the command.

**CMMVC6408E The command failed because too few storage pools were specified.**

# **Explanation**

You must specify the number of storage pools that is consistent with the other parameters and parameter values that you specify with the command.

### **User response**

Refer to the command documentation for valid combinations of parameters and parameter values. Use a valid combination of parameters and values, and resubmit the command.

#### **CMMVC6409E The command failed because too many storage pools were specified.**

# **Explanation**

You must specify the number of storage pools that is consistent with the other parameters and parameter values that you specify with the command.

## **User response**

Refer to the command documentation for valid combinations of parameters and parameter values. Use a valid combination of parameters and values, and resubmit the command.

**CMMVC6410E The command failed because too few managed disks (MDisks) were specified.**

## **Explanation**

You must specify the number of MDisks that is consistent with the other parameters and parameter values that you specify with the command.

### **User response**

Refer to the command documentation for valid combinations of parameters and parameter values. Use a valid combination of parameters and values, and resubmit the command.

#### **CMMVC6411E The command failed because too many managed disks (MDisks) were specified.**

## **Explanation**

You must specify the number of MDisks that is consistent with the other parameters and parameter values that you specify with the command.

### **User response**

Refer to the command documentation for valid combinations of parameters and parameter values. Use a valid combination of parameters and values, and resubmit the command.

**CMMVC6412E The command failed because the storage pool extent size is above maximum permitted size.**

# **Explanation**

You cannot specify a storage pools extent size that is larger the maximum size.

## **User response**

Specify a storage pool extent size that is less than or equal to the maximum size, and resubmit the command.

**CMMVC6413E The command failed because the managed disk (MDisk) is invalid.**

# **Explanation**

At least one MDisk ID is above the maximum value that is available for the system.

## **User response**

Ensure that each MDisk ID that you specify in the parameter list exists, and resubmit the command.

#### **CMMVC6414E The command failed because the managed disk (MDisk) is currently being migrated.**

## **Explanation**

When you submit this command, you cannot specify an MDisk that is being migrated.

## **User response**

Either wait until the migration has completed for the MDisk that you specify, or specify a different MDisk, and resubmit the command.

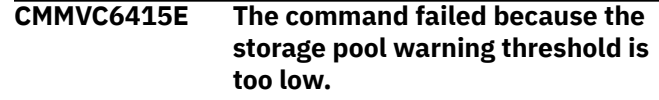

# **Explanation**

You must specify a storage pool warning threshold that is equal to or greater than the minimum size.

#### **User response**

Specify a storage pool warning threshold that is equal to or greater than the minimum size, and resubmit the command.

**CMMVC6416E The command failed because the storage pool warning threshold is too high.**

# **Explanation**

You must specify a storage pool warning threshold size that is equal to or less than the size of the storage pool when all of the MDisks have been added, or you must specify a storage pool warning percentage that is equal to or less than the maximum warning threshold percentage.

### **User response**

Specify valid values for the storage pool warning threshold size or percentage, and resubmit the command.

**CMMVC6417E The command failed because the storage pool warning threshold is invalid.**

# **Explanation**

To specify the warning threshold there must be at least one managed MDisk in the storage pool.

### **User response**

Ensure that there is at least one MDisk defined for the storage pool or remove the warning threshold, and resubmit the command.

**CMMVC6418E The command failed because the volume is in the process of being resized.**

## **Explanation**

When you submit this command, you cannot specify a volume that is being resized.

Wait for the resize volume operation to complete. If you still want to submit this command after the operation has completed, resubmit the command.

**CMMVC6419E The command failed because one or more of the specified managed disks (MDisks) are in the process of being deleted.**

### **Explanation**

When you submit this command, you cannot specify an MDisk that is being deleted with the -force option.

#### **User response**

Wait for the delete MDisk operation to complete. Do not include any MDisks that have been deleted in the list of MDisks that you specify, and resubmit the command.

**CMMVC6421E The specified size exceeds the maximum permitted for this feature.**

# **Explanation**

- A **chiogrp** command was attempted where the maximum bitmap memory for one or more functions was exceeded. The maximum supported amount of bitmap memory for the RAID function, the Volume Mirroring function and the Metro Mirror or Global Mirror Copy Services functions is 512 MB. The maximum supported amount of bitmap memory for the FlashCopy® function is 2048 MB.
- Alternatively, a remote copy was attempted that used a memory size of 512 MB when the value of the **remote\_copy\_free\_memory** variable reached 0. This scenario is unlikely.

### **User response**

Retry the command, specifying a smaller amount of memory where necessary.

**CMMVC6422E The specified size is too big. Total size of memory across all features exceeds maximum permitted.**

### **Explanation**

• The maximum combined amount of memory across all functions other than FlashCopy® is 552 MB. A **chiogrp** command was used to change the memory allocations for an I/O group where the specified  **size** value (which defaults to units of megabytes) caused the total memory to exceed the maximum.

• Alternatively, an attempt was made to create a large HyperSwap volume, but enough memory was not available to complete the request.

#### **User response**

Review the amount of memory that is used by each feature by running an **lsiogrp** command that specifies the name or ID of an I/O group. Run one or more **chiogrp** commands to redistribute the amount of memory that each feature uses without exceeding the maximum. For more information, run the **help chiogrp** command.

```
CMMVC6423E The Send Inventory email
    operation failed because email is
    not started.
```
## **Explanation**

The send inventory email functionality has been enabled but the email service has not been started.

#### **User response**

Disable the send inventory email functionality or start the email service.

```
CMMVC6424E The Send Inventory email
    operation failed because there are
    no inventory email users.
```
### **Explanation**

The send inventory functionality has been enabled but no email users with the ability to receive inventory emails have been created.

#### **User response**

Either turn off the send inventory email functionality or create an email user account that is capable of receiving inventory emails. Refer to the documentation for the mke-mailuser command for help on creating email users.

```
CMMVC6425E The action failed because the
   maximum number of objects has
   been reached.
```
### **Explanation**

The action failed because the maximum number of objects has been reached.

Check the object specified in the command and determine if you need to specify a different object. Make the correction and resubmit the command.

**CMMVC6426E The command failed because a specified managed disk (MDisk) is already in use.**

## **Explanation**

You cannot specify an MDisk that is already configured as an image mode volume.

### **User response**

Specify an unmanaged disk, and resubmit the task.

**CMMVC6427E The command failed because one or more of the specified managed disks (MDisks) are not in the required storage pool.**

### **Explanation**

The create volume task requires that all of the MDisks that you specify must be in the same storage pool.

### **User response**

Ensure that all of the MDisks that you specify are in the same storage pool, and resubmit the task.

```
CMMVC6428E The command failed because the
    source managed disk (MDisk) is
    not in the required storage pool.
```
### **Explanation**

The task requires that all of the source MDisks that you specify must be in the same storage pool.

### **User response**

Ensure that all of the source MDisks that you specify are in the same storage pool, and resubmit the task.

**CMMVC6429E The command failed because the target managed disk (MDisk) is not in the required storage pool.**

### **Explanation**

The task requires that all of the target MDisks that you specify must be in the same storage pool.

#### **User response**

Ensure that all of the target MDisks that you specify are in the same storage pool, and resubmit the task.

**CMMVC6430E The command failed because the target and source storage pools must be different.**

### **Explanation**

The cross storage pool migration task does not support specifying the same storage pool to be both the source and target storage pool.

#### **User response**

Specify a source storage pool and a target storage pool that are not identical, and resubmit the task.

**CMMVC6431E The command failed because the target copy was not specified.**

### **Explanation**

When you use migrations on a volume and there is more than one copy, you must specify which copy to use as the target copy.

### **User response**

Specify the target copy, and resubmit the task.

**CMMVC6432E The command failed because the specified storage pool does not exist.**

### **Explanation**

All of the storage pools that you specify must already exist.

#### **User response**

Ensure that all of the storage pools that you specify already exist, and resubmit the task.

```
CMMVC6433E The command failed because the
   storage pool is invalid.
```
### **Explanation**

All of the storage pool IDs that you specify must have a value that is less than or equal to the maximum supported storage pool ID value.

Ensure that all storage pools have supported ID values. Ensure that all of the storage pools that you specify already exist, and resubmit the task.

**CMMVC6434E The command failed because too few storage pools were specified.**

### **Explanation**

The combination of parameters and parameter values that you have specified is not supported. The task requires that you specify more storage pools than the number that you have specified.

#### **User response**

Specify a supported combination of parameters and parameter values, and resubmit the task.

**CMMVC6435E The command failed because too many storage pools were specified.**

## **Explanation**

The combination of parameters and parameter values that you have specified is not supported. The task requires that you specify fewer storage pools than the number that you have specified.

#### **User response**

Specify a supported combination of parameters and parameter values, and resubmit the task.

**CMMVC6436E The command failed because too few managed disks (MDisks) were specified.**

### **Explanation**

The combination of parameters and parameter values that you have specified is not supported. The task requires that you specify more MDisks than the number that you have specified.

### **User response**

Specify a supported combination of parameters and parameter values, and resubmit the task.

**CMMVC6437E The command failed because too many managed disks (MDisks) were specified.**

### **Explanation**

The combination of parameters and parameter values that you have specified is not supported. The task requires that you specify fewer MDisks than the number that you have specified.

#### **User response**

Specify a supported combination of parameters and parameter values, and resubmit the task.

**CMMVC6438E The command failed because the storage pool extent size is above maximum permitted size.**

### **Explanation**

The storage pool extent size that you have specified is greater than the supported maximum value.

#### **User response**

Specify a supported storage pool extent size, and resubmit the task.

**CMMVC6439E The command failed because the managed disk (MDisk) is invalid.**

### **Explanation**

Each MDisk ID must have a value that is less than or equal to the maximum supported MDisk ID value.

### **User response**

Ensure that all of the MDisks have supported ID values. Ensure that all of the MDisks that you specify already exist, and resubmit the task.

**CMMVC6440E The command failed because the managed disk (MDisk) is currently being migrated.**

### **Explanation**

When you submit this task, you cannot specify an MDisk that is being migrated.

### **User response**

Ensure that the MDisk that you specify is not migrating, and resubmit the task. If you want to specify the same MDisk and resubmit the task, ensure that the migration for that MDisk has completed before you resubmit the task.

**CMMVC6441E The command failed because the storage pool warning threshold is too low.**

The value that you have specified for the storage pool warning threshold is less than the minimum supported value.

### **User response**

Specify a supported value for the storage pool warning threshold, and resubmit the task.

**CMMVC6442E The command failed because the storage pool warning threshold is too high.**

## **Explanation**

Either the value for the storage pool warning percentage is greater than the maximum supported value, or the storage pool warning disk size is greater than the storage pool capacity.

### **User response**

Specify supported values for storage pool warning percentage and disk size, and resubmit the task.

**CMMVC6443E The command failed because the storage pool warning threshold is invalid.**

## **Explanation**

If you submit this command and specify a storage pool warning threshold percentage, you must specify a storage pool that contains at least one MDisk and you must specify a supported value for the storage pool warning threshold percentage.

### **User response**

Either do not specify a storage pool warning threshold percentage, or specify a supported value for the storage pool warning threshold percentage and specify a storage pool that contains at least one MDisk, and resubmit the task.

**CMMVC6444E The command failed because the volume is in the process of being resized.**

# **Explanation**

You cannot specify a volume that is being resized when you submit this task.

### **User response**

Wait for the resize volume task to complete. You can specify the same volume and resubmit this task only after the resize volume task that is in progress has completed.

**CMMVC6445E The command failed because one or more of the specified managed disks (MDisks) are in the process of being deleted.**

### **Explanation**

You cannot specify an MDisk that is being force deleted.

### **User response**

Wait until all force delete MDisk tasks have completed. Ensure that all of the MDisks that you specify still exist, and resubmit the task.

```
CMMVC6446E The command failed because the
   storage pools have different extent
   sizes.
```
## **Explanation**

This task requires that the extent size of the source storage pool and the extent size of the target storage pool must be identical.

### **User response**

If you want to resubmit this command, ensure that the source and target storage pools have the same extent size. If you want to move a volume to a storage pool that has a different extent size, you must use the procedure that is documented in the technical notes.

```
CMMVC6447E The command failed because the
   volume is currently being
   migrated.
```
## **Explanation**

You cannot specify a volume that is being migrated.

#### **User response**

Either wait until the volume migration process has completed and resubmit the task, or specify a volume that is not being migrated and resubmit the task.

**CMMVC6448E Deleting this node will cause data loss for resources associated with the I/O group of this node.**

This node contains resources which are vital to the I/O group and unavailable elsewhere. Removing this node will cause a loss of customer data.

It is recommended that this node not be removed unless the customer data supported by it is of no consequence.

### **User response**

The -force option must be used to remove this node.

**CMMVC6449E The operation was not performed because the partnership owns Global or Metro Mirror relationships or consistency groups.**

# **Explanation**

The cluster partnership cannot be removed while there are Global or Metro Mirror relationships or consistency groups that are configured in the local cluster and that are associated with the remote cluster of the partnership.

### **User response**

Identify all of the Global or Metro Mirror relationships or consistency groups in the local cluster that are configured between this cluster and the remote cluster of the partnership. Remove all of the relationships and groups that you have identified, and resubmit the task.

**Note:** Do not remove relationships or groups that are associated with a different cluster, and do not remove relationships or groups that are contained entirely within the local cluster.

#### **CMMVC6450W A FlashCopy mapping was created but physical\_flash is not enabled.**

# **Explanation**

The create FlashCopy mapping task has succeeded. However, physical\_flash should be enabled when you create a FlashCopy mapping in the physical disk license scheme.

## **User response**

Ensure that you have the appropriate virtualization license for the cluster configuration that you want to enable. Ensure that the license settings for this cluster match the license.

Delete the FlashCopy mapping or enable physical\_flash.

#### **CMMVC6451W A Global Mirror or Metro Mirror relationship was created but physical\_remote is not enabled.**

### **Explanation**

The create Global Mirror or Metro Mirror relationship task has succeeded. However, physical\_remote should be enabled when you create a Global Mirror or Metro Mirror relationship and the cluster uses the physical disk license scheme.

### **User response**

Ensure that you have the appropriate virtualization license for the cluster configuration that you want to enable. Ensure that the license settings for this cluster match the license.

Delete the Global Mirror or Metro Mirror relationship or enable physical remote.

**CMMVC6452W You are using the physical disk license scheme but the values for physical\_flash and physical\_remote are not set.**

# **Explanation**

The task has succeeded. However, you should enable physical\_flash before you create a FlashCopy mapping and you should enable physical remote before you create a Global Mirror or Metro Mirror mapping.

## **User response**

Enable physical\_flash before you create a FlashCopy mapping. Enable physical remote before you create a Global Mirror or Metro Mirror relationship.

**CMMVC6453W You have disabled the physical disk license scheme but the capacity license scheme is not set.**

## **Explanation**

The task has succeeded. However, you should configure a license scheme before you create a FlashCopy, Global Mirror or Metro Mirror relationship. You can configure a physical disk license scheme or a capacity license scheme, but not both.

### **User response**

If you do not have a virtualization feature license that is valid for this cluster, contact your IBM sales representative and obtain a license. Ensure that the license settings for this cluster match the license that you have for this cluster.

#### **CMMVC6454E The command failed because the physical disk license scheme is not enabled.**

# **Explanation**

You can only enable physical\_flash or physical\_remote when the physical disk license scheme is enabled.

## **User response**

Ensure that you have the appropriate virtualization license for the cluster configuration that you want to enable. Ensure that the license settings for this cluster match the license. Resubmit the task if it supported by the license.

**CMMVC6455E The command failed because a capacity license scheme parameter was specified but the physical disk license scheme is enabled.**

# **Explanation**

You cannot enable the capacity license scheme or specify a capacity license scheme parameter while the cluster is using the physical disk license scheme.

# **User response**

Ensure that you have the appropriate virtualization license for the cluster configuration that you want to enable. Ensure that the license settings for this cluster match the license. Resubmit the task if it supported by the license.

**CMMVC6456E The command failed because a physical disk license scheme parameter was specified but the capacity license scheme is enabled.**

# **Explanation**

You cannot enable the physical disk license scheme or specify a physical disk license scheme parameter while the cluster is using the capacity license scheme.

## **User response**

Ensure that you have the appropriate virtualization license for the cluster configuration that you want to enable. Ensure that the license settings for this cluster match the license. Resubmit the task if it supported by the license.

```
CMMVC6457E One or more quorum disks are on
   the specified controller.
```
# **Explanation**

You cannot disable the setting that allows a controller to support a quorum disk while a quorum disk is configured on the controller.

## **User response**

Move all quorum disks from the controller to a different storage system using the setquorum command, and resubmit this task.

```
CMMVC6458E The specified controller cannot
   support quorum disks.
```
# **Explanation**

The controller type of the controller that you specified does not support quorum disks.

## **User response**

Specify a controller that has a controller type that supports quorum disks, and resubmit the task.

```
CMMVC6459E The mkrcrelationship command
   failed because the same volume
   was specified as the master and
   auxiliary volume.
```
# **Explanation**

A relationship cannot be created from a volume to itself. The mkrcrelationship command requires that you specify two different volumes for the master and auxiliary positions. These can be two volumes in the local cluster, or a volume in each of two different clusters.

### **User response**

Specify a master volume and an auxiliary volume that are not identical to each other, and resubmit the task.

**CMMVC6460E The command failed because the migration source is offline.**

# **Explanation**

The source of the migration is offline. The offline source is either an image mode MDisk or the entire storage pool.

## **User response**

• If you submitted the rmmdisk command and specified a regular MDisk, determine the storage pool to which the source MDisk is defined, and follow the procedure for bringing the storage pool online.

There will be an entry in the event log for the corresponding storage pool.

- If you submitted the rmmdisk command and specified an image mode MDisk, determine the source MDisk and follow the procedure for bringing the image mode MDisk online. There will be an entry in the event log for the corresponding MDisks.
- If you submitted a command to migrate a copy of an image mode volume, determine the corresponding source MDisk and follow the procedure for diagnosing problems with MDisks. There will be an entry in the event log for the corresponding MDisks.
- If you submitted any other command to migrate a volume copy, determine the storage pool to which the volume is defined, and follow the procedure for bringing the storage pool online. There will be an entry in the event log for the corresponding storage pool.

#### **CMMVC6461E The command failed because starting the migration will result in volumes going offline in the source storage pool.**

# **Explanation**

A migration from an image mode volume will use the source storage pool and the source storage pool assumes the combined state of the image mode MDisk and the storage pool. If the online or offline states of the image mode MDisk and the storage pool are different on different nodes, the source volume might go offline or all of the volumes in the source storage pool might go offline.

## **User response**

For each node, note the online or offline states of the source volume and the source storage pool. If one entity is online and the other is offline, bring online whichever is offline. Taking the online entity offline is not recommended because other volumes might go offline.

**CMMVC6462E The command failed because starting the migration will result in volumes going offline because the target storage pool is offline.**

# **Explanation**

The migration process assigns the volume an online or offline state based on the states of the source and target storage pools. In this case, based on the offline state of the target storage pool the volume that is currently online would have been taken offline. The command cannot be initiated because this action is

not supported. There will be an entry in the event log for the corresponding storage pool.

### **User response**

For each node, note the online or offline state of the source and target storage pools. For each node, if one of these two storage pools is online and the other is offline, bring online whichever storage pool is offline. Taking the online storage pool offline is not recommended because other volumes might go offline.

```
CMMVC6463E The command failed because
    Starting the migration will result in
    volumes going offline because a
    target MDisk is offline.
```
# **Explanation**

The volume is currently online. The migration process assigns the volume an online or offline state based on the states of the source and target MDisks. In this case, based on the offline state of the target MDisk, the volume would have been taken offline. The task cannot be initiated because this action is not supported.

### **User response**

Bring the target MDisk online by following the recommended procedure for bringing an MDisk online, and resubmit the command.

```
CMMVC6464E The Create FlashCopy mapping
    task cannot be initiated because
    the size of the source volume is
    being changed by a previously
    submitted task.
```
## **Explanation**

You cannot submit this task while the Change volume size task is in progress.

### **User response**

Wait until the Change volume size task completes, and then resubmit the task.

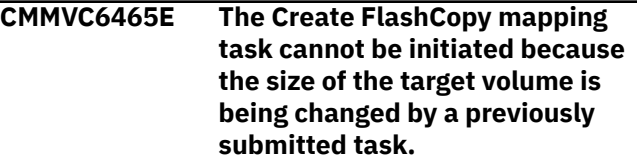

# **Explanation**

You cannot submit this task while the Change volume size task is in progress.

Wait until the Change volume size task completes, and then resubmit the task.

**CMMVC6466E The Create FlashCopy mapping task cannot be initiated because an identical map already exists.**

### **Explanation**

A map between the source and target volumes that you have specified is defined. You cannot define a map that is exactly the same as a map that is already defined.

### **User response**

Specify a unique map when you submit this task.

**CMMVC6467E The Create FlashCopy mapping task cannot be initiated because a FlashCopy map with the same target volume already exists in the consistency group.**

## **Explanation**

You cannot create more than one FlashCopy map with the same target volume in the same consistency group.

#### **User response**

Specify a target volume for the FlashCopy map that is unique to the consistency group when you submit this task.

**CMMVC6468E The Start or Prepare FlashCopy mapping task cannot be initiated because the target volume is the source of a different FlashCopy map that is being restored.**

## **Explanation**

You cannot start or prepare a map while the target of the map is the source volume of another FlashCopy mapping that is being restored.

### **User response**

Ensure that the target volume in the map that you are attempting to start or prepare is not the source volume of another FlashCopy mapping that is being restored when you submit the task. You could stop the associated map that is being restored, or you could wait for the map that is being restored to reach the Idle or Copied state.

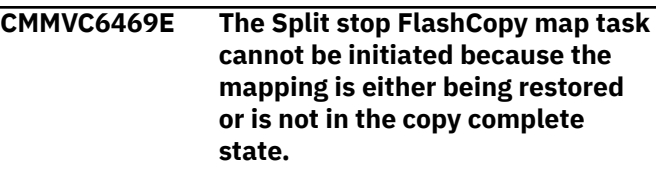

#### **Explanation**

You cannot split stop a FlashCopy map while it is being restored or is not in the copy complete state.

#### **User response**

Ensure that the map is not being restored and is in the copy complete state when you submit this task.

```
CMMVC6470E The Start or Prepare FlashCopy
    mapping task cannot be initiated
    because the target volume is being
    used by a different FlashCopy
    map.
```
### **Explanation**

You cannot start or prepare a map while the target of the map is also the target volume of another map that is in one of the following states: copying, stopping, suspended, prepared or preparing.

#### **User response**

Ensure that the target volume in the map that you are attempting to start or prepare is not the target volume of another FlashCopy mapping that is in one of the unsupported states when you submit this task.

```
CMMVC6471E The Create cluster partnership
     task cannot be initiated because a
     cluster in the existing partnership
     has a downlevel code version that
     does not support this
     configuration.
```
### **Explanation**

One scenario in which this error occurs is when a cluster at a higher version is partnered to a cluster at a lower version that does not support multiple cluster mirroring, and you attempt to create another partnership to a cluster at the higher version to implement multiple cluster mirroring. Adding a partnership to a third cluster is not supported while at least one cluster in the current partnership is at the lower version.

### **User response**

Either update the downlevel cluster software version to a version that supports this task or remove the

partnership to the cluster that has the downlevel software version, and resubmit the task.

**CMMVC6472E The Create cluster partnership task cannot be initiated because the remote cluster with which you are attempting to create a partnership has a downlevel code version that does not support this configuration.**

## **Explanation**

The code versions of the clusters in the existing partnership do not support a partnership with a cluster that has the code version of the remote cluster with which you are attempting to create a partnership. If a cluster at version 5.1.0 or later is already in a partnership with another cluster at version 5.1.0 or later, you can only add a partnership to a cluster at version 5.1.0 or later, and cannot add a partnership to a cluster at version 4.3.1 or earlier. If a cluster at version 5.1.0 or later is already in a partnership with another cluster at version 4.3.1 or earlier, you cannot add another partnership while the partnership with the cluster at version 4.3.1 exists. If a cluster is not in a partnership, you can create a partnership between it and a cluster at any version. One scenario in which this error occurs is when you attempt to add a partnership with a remote cluster at version 4.3.1 or earlier to a cluster at version 5.1.0 or later that is already in partnership with another cluster at version 5.1.0 or later.

### **User response**

Either update the downlevel cluster code version to a version that supports this task or remove all existing partnerships from the cluster to which you want to partner the cluster that has the downlevel version, and resubmit the task.

**CMMVC6473E The partnership task cannot be initiated because the supported maximum number of accessible remote clusters would be exceeded.**

# **Explanation**

With multiple cluster mirroring, you can build a configuration of a chain of clusters. There is a limit to the number of clusters that you can configure in the chain. The task would have resulted in exceeding the supported maximum number of clusters in a chain.

### **User response**

Ensure that the resulting configuration is supported when you submit this task.

**CMMVC6474E The Create partnership task cannot be initiated because there is a Global Mirror or Metro Mirror relationship or consistency group that has a deleted partnership.**

# **Explanation**

You must resolve the unpartnered objects error that is related to the deleted partnership with a Global Mirror or Metro Mirror relationship or consistency group before you can create a partnership from the local cluster to more than one other cluster.

### **User response**

Resolve the unpartnered objects error, and resubmit the task. To resolve the error, either delete the unpartnered Global Mirror or Metro Mirror relationship or consistency group from the deleted partnership, or create a partnership for the unpartnered objects.

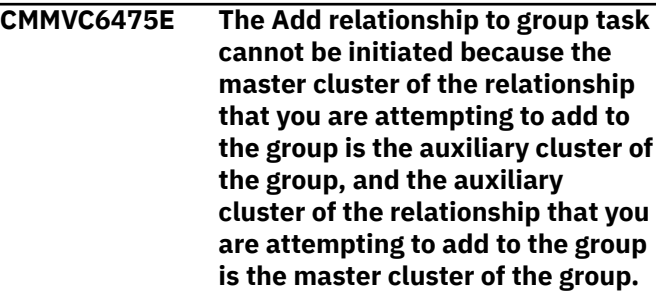

# **Explanation**

All of the relationships within a group must have the same master cluster as the group and must have the same auxiliary cluster as the group. The determination as to which cluster is assigned as the master cluster when you create a relationship or consistency group is based on the cluster from which you submit the task.

### **User response**

Perform one of the following three options:

- Delete the group and create the group so that the master cluster of the group is identical to the master cluster of the relationship and the auxiliary cluster of the group is identical to the auxiliary cluster of the relationship.
- Delete the relationship and create the relationship so that the master cluster of the relationship is identical to the master cluster of the group and the

auxiliary cluster of the relationship is identical to the auxiliary cluster of the group.

• Specify a group and a relationship that have identical master clusters and identical auxiliary clusters.

Resubmit the task.

**CMMVC6478E The Enable remote authentication service task cannot be initiated because the server settings are not configured.**

#### **Explanation**

You cannot enable the remote authentication service until the server has been configured with all of the required settings. You must specify the user name, password, and remote authentication server URL, and if required, the SSL certificate.

#### **User response**

Ensure that the server settings are configured correctly, and resubmit the task.

**CMMVC6479E The task cannot be initiated because the user group table is full.**

### **Explanation**

The maximum supported number of user groups is already configured in the user group table.

#### **User response**

Delete a user group that is not required from the table, and resubmit the task.

**CMMVC6480E The task cannot be initiated because the user group that you have specified is not defined.**

### **Explanation**

You must specify a user group that exists in the user group table.

### **User response**

Either create the user group that you had specified or specify an existing user group, and resubmit the task.

**CMMVC6481E The Modify user group task cannot be initiated because you have specified a default user group.**

#### **Explanation**

Examples of default user groups are SecurityAdmin, Administrator, CopyOperator, Service, and Monitor.

#### **User response**

Specify a user group that is not a default user group when you submit this task.

**CMMVC6482E The Delete user group task cannot be initiated because you have specified a default user group.**

#### **Explanation**

Examples of default user groups are SecurityAdmin, Administrator, CopyOperator, Service, and Monitor.

#### **User response**

Specify a user group that is not a default user group when you submit this task.

**CMMVC6483E The task cannot be initiated because the user group name that you have specified already exists.**

#### **Explanation**

Each user group must have a unique name.

#### **User response**

If you want to define a new user group with the name that you had specified, you must first delete the existing user group that has that same name. Specify a user group name that does not exist when you submit this task.

**CMMVC6484E The task cannot be initiated because the role that you have specified is not supported.**

#### **Explanation**

Examples of valid roles are SecurityAdmin, Administrator, CopyOperator, Service, and Monitor.

#### **User response**

Specify a supported role, and resubmit the task.

**CMMVC6485E The Delete user group task has failed because there is at least one user that is defined as a member of the group, and you did not specify the -force parameter.**

You cannot delete a user group that is not empty unless you specify the -force parameter. If you use the -force parameter when you delete a user group, all of the users that were in the deleted user group are added to the Monitor user group.

#### **User response**

Ensure that you specify the correct user group. For each member of the specified user group that you want to belong to a user group other than Monitor, move that member to the desired group. If the user group has at least one member, specify the -force parameter when you submit the task.

**CMMVC6486E The task cannot be initiated because the user table is full.**

# **Explanation**

The maximum supported number of users is already configured in the user table.

### **User response**

Delete a user that is not required from the table, and resubmit the task.

**CMMVC6487E The task cannot be initiated because the user name that you have specified already exists.**

## **Explanation**

Each user must have a unique name.

### **User response**

If you want to define a new user with the name that you had specified, you must first delete the existing user that has that same name. Specify a user name that does not exist when you submit this task.

#### **CMMVC6488E The task cannot be initiated because you have specified a user group ID that is not correct.**

## **Explanation**

You must specify a valid user group ID when you submit this task.

### **User response**

Specify a valid user group ID, and resubmit the task.

#### **CMMVC6489E The task cannot be initiated because you have specified more than one password.**

### **Explanation**

This task allows you to specify only one password.

#### **User response**

Specify only one password, and resubmit the task.

**CMMVC6490E The task cannot be initiated because you have specified both a user group and the use of the remote authentication service.**

### **Explanation**

You cannot specify a user group when you specify the use of the remote authentication service.

#### **User response**

Either specify a user group or specify the use of the remote authentication service, but not both, and resubmit the task.

#### **CMMVC6491E The task cannot be initiated because an SSH key and password were not specified for the remote authentication service.**

#### **Explanation:**

An SSH key and password are required for the remote authentication service.

### **User response**

Specify a valid SSH key and password when issuing this task.

```
CMMVC6492E The task cannot be initiated
    because you have specified a local
    user but you have not specified a
    user group.
```
## **Explanation**

You must specify a user group when you specify a local user for this task.

### **User response**

Specify a valid user group if you specify a local user when you submit this task.

**CMMVC6493E The task cannot be initiated because the user that you have specified is not defined.**

You must specify a user that exists in the user table.

### **User response**

Either create the user that you had specified or specify an existing user, and resubmit the task.

**CMMVC6494E The task cannot be initiated because you cannot remove a default user.**

# **Explanation**

Examples of default users are SecurityAdmin, Administrator, CopyOperator, Service, and Monitor.

### **User response**

Specify a user that is not a default user when you submit this task.

**CMMVC6495E The task cannot be initiated because the user superuser must be a local user.**

# **Explanation**

You cannot define the user superuser to use the remote authentication service.

### **User response**

Ensure that you have specified the correct user, and resubmit the task.

**CMMVC6496E The task cannot be initiated because you cannot remove the superuser password.**

## **Explanation**

The user superuser must always have a password defined.

### **User response**

Ensure that you have specified the correct user when you submit the task.

**CMMVC6497E The task cannot be initiated because the user that you have specified does not have a password defined.**

## **Explanation**

You cannot remove a password that does not exist.

#### **User response**

Ensure that you have specified the correct user when you submit the task.

**CMMVC6498E The task cannot be initiated because the user that you have specified does not have an SSH key defined.**

### **Explanation**

You cannot remove an SSH key that does not exist.

#### **User response**

Ensure that you have specified the correct user when you submit the task.

**CMMVC6499E The task has failed because the SSH key that you have specified is already defined for another user.**

### **Explanation**

A single SSH key cannot be defined for more than one user.

#### **User response**

Either specify a unique SSH key for the user that you had specified or delete the user that has the SSH key that you had specified, and resubmit the task.

```
CMMVC6500E The action failed because the
    source and destination volumes
    are the same.
```
## **Explanation**

The action failed because the source and destination volumes are the same.

#### **User response**

Recheck your command and make the correction to the source or destination or both that you have specified. Then resubmit the command after you have made the correction.

#### **CMMVC6501E The action failed because the node hardware is incompatible with the current I/O group member.**

### **Explanation**

The action failed because the node hardware is incompatible with the current I/O group member.

Recheck your command for the specified I/O group and verify that it is correct. Make the correction and resubmit the command. If your original command is correct, do further research to correct this pproblem.

**CMMVC6502E The FlashCopy mapping was not prepared because preparing consistency group 0 is not a valid operation.**

### **Explanation**

The FlashCopy mapping was not prepared because preparing consistency group 0 is not a valid operation.

#### **User response**

Recheck your command and ensure that you specified the correct consistency group. Make the correction and resubmit the command. If you specified the correct consistency group, then more research is necessary to correct this problem.

**CMMVC6503E The FlashCopy mapping or consistency group was not stopped because stopping consistency group 0 is not a valid operation.**

### **Explanation**

The FlashCopy mapping or consistency group was not stopped because stopping consistency group 0 is not a valid operation.

### **User response**

Recheck your command to ensure that you specified the FlashCopy mapping or consistency group that you intended. Make the correction and resubmit the command. If the command was correct, more research is needed before you can resubmit the command.

**CMMVC6504E The task cannot be initiated because the SSH key file that you have specified does not contain a valid SSH key.**

## **Explanation**

You must specify an SSH key file that contains a valid SSH key.

### **User response**

Specify an SSH key file that contains a valid SSH key, and resubmit the task.

#### **CMMVC6505E The task has failed because an error has occurred while communicating with the authentication service.**

### **Explanation**

The cluster is configured to use an authentication service to control which users are authorized to access the cluster. An error has occurred while the cluster was attempting to contact the authentication service. The error is probably the result of an incorrect configuration, either of the cluster or of the authentication service. This error occurs if the SSL certificate, user name or password is incorrect.

#### **User response**

Ensure that the authentication service is functioning properly. Ensure that the cluster authentication service configuration is correct. Resubmit the task.

**CMMVC6506E The task has failed because a timeout has occurred while communicating with the authentication service.**

### **Explanation**

The cluster is configured to use an authentication service to control which users are authorized to access the cluster. A timeout has occurred while the cluster was attempting to contact the authentication service. This timeout is probably the result of a TCP/IP network problem or of an incorrect configuration. Configuring the incorrect IP address or protocol in the authentication service URL causes this error. The protocol can be either http or https.

### **User response**

Ensure that the cluster authentication service configuration is correct. Ensure that the Ethernet network between the cluster and the authentication service is functioning properly. Ensure that the authentication service is functioning properly. Resubmit the task.

**CMMVC6507E The task has failed because the authentication service reports an incorrect user name or password.**

### **Explanation**

The cluster is configured to use an authentication service to control which users are authorized to access the cluster.

If the password for the user name has recently been changed on the authentication service, you might be required to force the cluster to refresh its authentication cache. You can force the refresh using the cluster console View Cluster Properties, Remote Authentication panel or by submitting the Command-Line Interface command chauthservice -refresh.

#### **User response**

Ensure that the user name and password that you use is correct.

If the password for the user name has recently been changed on the authentication service, force the cluster to refresh its authentication cache.

If the user name that you are using also has a password configured on the cluster, ensure that the password that is configured on the cluster is identical to the password that is configured for that user name on the authentication service.

Resubmit the task.

**CMMVC6508E The task has failed because the authentication service reports that the authentication token has expired.**

### **Explanation**

The cluster is configured to use an authentication service to control which users are authorized to access the cluster. The authentication token, which is saved as a browser cookie, has expired. You can modify the token expiration property that is set by the authentication service to reduce the frequency of this error in the future.

### **User response**

Either acquire a new authentication token or log in with a user name and password, and resubmit the task.

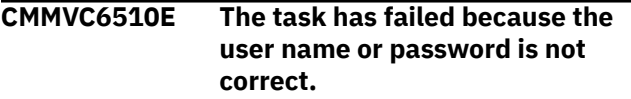

## **Explanation**

The password that you are using does not match the password that is configured on the cluster for the user name that you are using.

### **User response**

Enter the correct user name or password, and resubmit the task.

#### **CMMVC6511E The task has failed because the cluster is not configured correctly to use the authentication service.**

### **Explanation**

The user name that you are using is configured to be authenticated using an authentication service, but either the cluster is not configured to use an authentication service or the function is not enabled.

#### **User response**

If you want to use an authentication service, configure the cluster to use the service.

If you do not want to use an authentication service, modify the configuration of the user name on the cluster to remove the designation for the use of the authentication service.

Resubmit the task.

**CMMVC6512E The task has failed because you cannot both create a new quorum disk and set that new disk to active using the same command.**

### **Explanation**

The create new quorum disk task and set disk to active task must be done using two separate tasks.

### **User response**

Submit a create new quorum disk task. When that task has completed, submit a task to activate the new disk.

```
CMMVC6513E The task has failed because you
    cannot activate a quorum disk
    until all of the quorum disks have
    been initialized.
```
### **Explanation**

The initialization process for at least one disk has not yet completed. You cannot select a disk as the active disk until the initialize process for all of the quorum disks has completed.

#### **User response**

Wait until the initialize quorum disk process has completed for all of the quorum disks, and resubmit the task.

**CMMVC6514E The task has failed because the disk that you have selected to activate is not online.**
A disk must be online to be eligible for activation.

# **User response**

Either bring the disk that you have selected online or select a different disk that is already online, and resubmit the task.

**CMMVC6515E The task has failed because at least one quorum disk is in the Excluded state.**

# **Explanation**

You cannot activate a quorum disk when one or more of the quorum disks are in the Excluded state.

# **User response**

Either create additional quorum disks or change the configuration so that none of the quorum disks is in the Excluded state. Ensure that none of the quorum disks are in the Excluded state, and resubmit the task.

**CMMVC6516E The command has failed because an IPv4 cluster address cannot be removed while remote IPv4 services are configured.**

# **Explanation**

The configured management IP address protocols determine whether IPv4 or IPv6 or both are enabled on the cluster. If a cluster does not have an IPv4 cluster address the IPv4 protocol stack will not be enabled, and therefore remote services such as email servers or SNMP servers cannot be accessed through an IPv4 address.

# **User response**

If you can only access the service through an IPv4 address and you need to continue to use the service, you will also have to continue to specify an IPv4 cluster address even if you do not intend to manage your cluster through this address.

Otherwise, re-configure the cluster so that all remote services use only IPv6 addresses, and resubmit the task to remove the IPv4 cluster address.

**CMMVC6517E The command has failed because an IPv6 cluster address cannot be removed while remote IPv6 services are configured.**

# **Explanation**

The configured management IP address protocols determine whether IPv4 or IPv6 or both are enabled on the cluster. If a cluster does not have an IPv6 cluster address the IPv6 protocol stack will not be enabled, and therefore remote services such as email servers or SNMP servers cannot be accessed through an IPv6 address.

# **User response**

If you can only access the service through an IPv6 address and you need to continue to use the service, you will also have to continue to specify an IPv6 cluster address even if you do not intend to manage your cluster through this address.

Otherwise, re-configure the cluster so that all remote services use only IPv4 addresses, and resubmit the task to remove the IPv6 cluster address.

**CMMVC6518E The task has failed because no roles are defined for the current user on the cluster.**

# **Explanation**

The cluster has been configured to use an authentication service to control which users are authorized to access the cluster. The user's credentials were accepted by the authentication service, but none of the groups defined for the user on the authentication service match any of the user groups that are defined on the cluster.

# **User response**

Perform the following steps in sequence:

- 1. Determine which user groups are defined for the user on the authentication service.
- 2. Ensure that at least one user group that is defined for the user on the authentication service is also defined on the cluster.
- 3. Ensure that at least one user group that is defined for the user on both the authentication service and the cluster has its 'remote' parameter set to 'enabled'.
- 4. Resubmit the task.

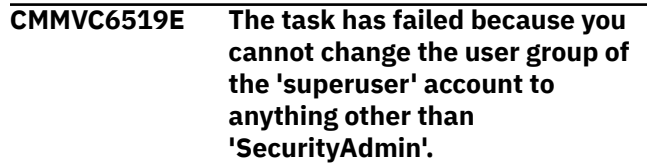

The user group that is assigned to the user name 'superuser' must always be 'SecurityAdmin'. This assignment cannot be changed.

# **User response**

Ensure that you specify a user account other than 'superuser' if you submit a task to change the user group of a user account from 'SecurityAdmin' to a different user group.

**CMMVC6520E You cannot use this task to modify the properties of the current user because those properties are only defined by an authentication service.**

# **Explanation**

The current user is not defined on the cluster. The current user is defined on an authentication service, and the cluster is configured to use that authentication service. You must use the authentication service to change the current user's password.

If you want to enable command-line interface (CLI) access to the cluster by using an SSH key, you must define the current user on the cluster and associate the SSH key with that user. If you also want to continue using the authentication service for the current user, you must enable the 'remote' setting for the new current user account that you create on the cluster.

# **User response**

If you want to change your password, use the authentication service for that task.

If you want to enable command-line interface (CLI) access to the cluster by using an SSH key, define your user account on the cluster and associate the ssh key with that definition. If you also want to continue using the authentication service to authorize your user account, enable the 'remote' setting for your newly created user account on the cluster.

**CMMVC6521E The task cannot be initiated because it would have resulted in a user account definition for a local user that specifies neither a password nor an SSH key.**

# **Explanation**

The definition of a local user must always specify either a password or an SSH key.

# **User response**

When you submit this task, ensure that you have specified the correct user account and parameters, and that all local user definitions would still specify either a password or an SSH key after the task completes.

#### **CMMVC6522E Authorization has failed.**

### **Explanation**

An SSH login attempt has failed. This message will be followed by a second message that will contain detailed information about the cause of the error.

### **User response**

Follow the instructions in the second error message to solve the problem.

**CMMVC6523E The URL that you have entered is not valid.**

# **Explanation**

The URL must start with either http:// or https:// and must use only the following characters: A-Z, a-z, 0-9, -  $_{-}$ : [ ] . ~ / %.

### **User response**

Ensure that the URL that you enter starts with one of the supported strings and contains only supported characters, and resubmit the task.

**CMMVC6524E The name that you have entered is not valid. The name cannot begin or end with a space character, and the name cannot contain any of the following characters: \* : , \' %**

# **Explanation**

A space cannot be the first or last character in the name that you enter. Also, the following characters are not supported anywhere in the name: \* : , \""' %

### **User response**

Ensure that the name that you enter does not begin or end with the space character and that it does not contain any of the unsupported characters listed above, and resubmit the task.

**CMMVC6525E The password that you have entered is not valid. The password cannot begin or end with a space character.**

A space cannot be the first or last character in the password that you enter.

# **User response**

Ensure that the password that you enter does not begin or end with the space character, and resubmit the task.

**CMMVC6526E The Create Volume task cannot be initiated because the number of copies that you have requested is not equal to the number of unique storage pools that you have specified.**

# **Explanation**

When you submit this task, you must specify a unique storage pool for each volume copy that you request.

# **User response**

Specify the same number of unique storage pools as the number of volume copies that you request, and resubmit the task.

**CMMVC6527E The name that you have entered is not valid. The name can contain letters, numbers, spaces, periods, dashes, and underscores. The name must begin with a letter or an underscore. The name must not begin or end with a space.**

# **Explanation**

A number or space cannot be the first character and a space cannot be the last character in the name that you enter. Also, the following characters are not supported anywhere in the name:  $*$ :. "" ' % #

# **User response**

Ensure that the name you enter does not begin with a number, does not begin or end with a space character, and does not contain any of the unsupported characters listed above, and resubmit the task.

**CMMVC6528E The command cannot be initiated because the MDisk mode is not set to Array.**

# **Explanation**

Any MDisk that you specify for this command must be a local MDisk that is an array of LDisks. The mode of the MDisk that you have specified is not Array.

# **User response**

Either select a different MDisk that is a local MDisk and is an array of LDisks, or configure the system so that the MDisk that you have specified is a local MDisk and is an array of LDisks, and resubmit the command.

#### **CMMVC6529E The command cannot be initiated because the maximum supported number of MDisks already exists.**

# **Explanation**

This command requires that an MDisk is available for array creation. There are no available MDisks for array creation because the maximum number of MDisks is already configured on the cluster.

# **User response**

Ensure that a local MDisk is available, and resubmit the command. To make a local MDisk available for this task, either delete an array on an existing local MDisk or remove a SAN attached MDisk and configure a local MDisk.

Some other considerations to fix this error:

- Each distributed array occupies 16 slots, starting at an mdisk id divisible by 16, therefore you might also consider the need to delete 16 unwanted mdisks starting on a mdiskid boundary divisible by 16. If you need additional information see lsmdisk.
- Or, you can delete an unwanted distributed array to make space for a distributed array.
- You must also issue the detectmdisk command to ensure that the mdisk inventory is updated after deleting mdisks.

**CMMVC6530E The command cannot be initiated because the maximum supported number of arrays already exists.**

# **Explanation**

The cluster already has the maximum number of arrays that it can support. The command attempted to add a new array.

# **User response**

Remove an array that is no longer needed, and resubmit the command.

**CMMVC6532E The command cannot be initiated because there is insufficient free memory that is available to the I/O group.**

# **Explanation**

This command requires that there is sufficient free memory available for the specified I/O group to allocate the memory that is required for the new array.

# **User response**

Ensure that there is sufficient memory available to the I/O group, and resubmit the command. You can increase the amount of memory that is allocated to the I/O group. You can also reduce the amount of memory that is used by reducing the number volume mirrors or Copy Services relationships in the I/O group.

```
CMMVC6533E The command cannot be initiated
    because the specified array
    member does not exist in the
    selected array.
```
# **Explanation**

This command requires that the array member that you specify is an LDisk. It is possible that the array member that you specified was an LDisk that was recently deconfigured due to an error. You can use the lsarraymember command to display the available members of an array.

# **User response**

Select an array member that has an associated LDisk, and resubmit the command.

**CMMVC6534E The command cannot be initiated because the drive that you have specified does not exist.**

# **Explanation**

You have specified a drive ID that is not defined.

# **User response**

Use the lsdrive command to display existing drive IDs. Specify only existing drive IDs, and resubmit the command.

**CMMVC6535E The command cannot be initiated because you have specified an incorrect number of drives to configure an array using the RAID geometry that you have specified.**

# **Explanation**

Each RAID geometry requires a minimum number of available drives in order to configure an array using that geometry. For example, a RAID 6 geometry requires that you specify at least four available drives. The number of drives that you have specified is less than the minimum number of drives that are required for the RAID geometry that you have specified.

# **User response**

Ensure that you specify a sufficient number of drives to accommodate the RAID geometry that you specify, and resubmit the command. You might want to specify a different number of drives or a different RAID geometry.

```
CMMVC6536E The command cannot be initiated
    because you have specified more
    drives than the specified RAID
    geometry permits.
```
# **Explanation**

The number of drives that you specify must be within the supported range of number of drives that is supported for the RAID geometry that you specify. For example, a RAID 1 geometry requires that you specify exactly two available drives.

# **User response**

Specify a number of available drives that is supported for the RAID geometry that you specify, and resubmit the command.

**CMMVC6537E The command cannot be initiated because the drive that you have specified has a Use property that is not supported for the task.**

# **Explanation**

The command cannot be run because the current use value of a drive that was specified in the command prevents the command from being applicable.

# **User response**

Refer to the command documentation to determine what drive use values are supported by this command. You can use the **lsdrive** command to find the current use value of a drive. Select a drive that has a supported use value when you submit this command.

**CMMVC6538E The command cannot be initiated because at least one of the drives**

#### **that you have specified has a Use property that is not Candidate.**

# **Explanation**

Every drive that you specify for this command must have a Use property of Candidate. You can submit the lsdrive command to display the Use property of existing drives.

# **User response**

Ensure that all of the drives that you specify have a Use property of Candidate, and resubmit the command.

**CMMVC6539E The command cannot be initiated because the array does not have sufficient redundancy.**

# **Explanation**

The array must have sufficient redundancy when you submit this command. The task that you have requested would have taken the array offline.

# **User response**

Fix all errors that are related to the array that you have specified and restore redundancy to the array before you resubmit the command.

**CMMVC6540E The task cannot be initiated because the thin-provisioned grain size is too small to accommodate the provisioned capacity that you have requested for the volume.**

# **Explanation**

The provisioned capacity that you requested requires a larger number of grains than the supported maximum for the specified grain size.

# **User response**

Either increase the grain size, decrease the requested provisioned capacity of the volume, or both, and then resubmit the task.

**CMMVC6541E The task cannot be initiated because the provisioned capacity that you have requested for the volume is larger than the maximum capacity that is supported for the extent size.**

# **Explanation**

The extent size of the storage pool that you selected would require a larger number of extents than the supported maximum to accommodate the provisioned capacity that you requested for the volume.

# **User response**

Either select a different storage pool that has an extent size that is large enough to accommodate the requested provisioned capacity or specify a provisioned capacity that is supported for the extent size of the storage pool that you selected, and resubmit the task.

#### **CMMVC6542E The remote authentication task has failed.**

# **Explanation**

An error has occurred while attempting to authenticate a user account using a remote authentication service. You can run the svc\_snap task to gather cluster information that can be used in problem determination.

# **User response**

Contact IBM technical support for assistance.

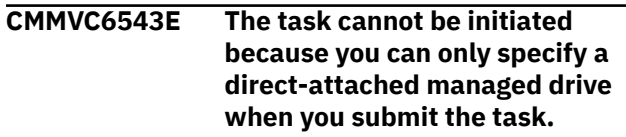

# **Explanation**

The drive that you have specified either is not managed or is not a local drive.

# **User response**

Specify a direct-attached MDisk when you submit this task.

**CMMVC6544E The task cannot be initiated at this time because the direct-attached managed drive that you have specified is too busy. Resubmit the task when the drive is less busy.**

# **Explanation**

The task takes approximately thirty seconds to complete. When the direct-attached managed drive is busy, the time that is required to complete the task increases. When the drive is too busy, the task cannot complete in a reasonable amount of time.

Resubmit the task when the direct-attached managed drive is less busy.

**CMMVC6545E The Apply Drive Software task has failed to access the software download image.**

# **Explanation**

Either the image file cannot be read, the validation signature is incorrect, the drive type or software type is not correct, or the image file is corrupted.

# **User response**

Reinstall the software download image, and resubmit the task. If the problem persists, contact IBM technical support for assistance.

```
CMMVC6546E A drive error was detected during
   the Apply Drive Software task.
```
# **Explanation**

At least one of the drives that was requested for update by the Apply Drive Software task has failed.

### **User response**

Either remove the failed drives from the list of drives for the Apply Drive Software task and resubmit the task, or perform problem determination on the failed drives.

**CMMVC6547W The Download FPGA firmware task has been initiated. The MDisk remains Offline while the task is in progress. Do not remove power from the drive or node while the task in is progress.**

# **Explanation**

The task might take approximately fifteen minutes to complete. When the task completes, the drive status changes to Online automatically.

### **User response**

Ensure that electrical power is continuously being supplied to the node and the drive, at least until the task completes and the drive status changes to Online.

**CMMVC6548E The FPGA firmware cannot be applied because the drive has a use other than candidate.**

# **Explanation**

Updating a drive FPGA level is not guaranteed to maintain data integrity, therefore the drive must not be part of an array. To ensure this, the drive must have a use of "candidate" before the package can be applied.

### **User response**

If the drive is currently in the "failed" state, run through all maintenance actions required for the drive before continuing. If the drive is a spare or is unused, the drive use can be changed through the GUI or through the **chdrive** command. If a drive is currently part of an array, a hot-spare drive must be configured and the drive use changed to "failed" before changing the use to "candidate".

```
CMMVC6549E The Authentication task has failed
    because the authentication
    service URL that you have
    specified is not a valid URL.
```
# **Explanation**

This error might be caused by the authentication service not operating correctly or by an incorrect URL being defined for the authentication service. You can use the chauthservice command to change the URL that is defined in the cluster for the authentication service.

### **User response**

Ensure that the authentication service is operating correctly. Ensure that the authentication service URL that is defined in the cluster is correct, and resubmit the task.

**CMMVC6550E The Authentication task has failed because the network address that is specified in the authentication service URL cannot be resolved.**

# **Explanation**

The authentication service URL that is defined in the cluster has a network address that cannot be resolved. You can use the chauthservice command to change the URL that is defined in the cluster for the authentication service.

### **User response**

Ensure that the authentication service is operating correctly. Ensure that the authentication service URL that is defined in the cluster is correct. Ensure that the network connection between the cluster and the

authentication service is operating correctly, and resubmit the task.

#### **CMMVC6551E The Authentication task has failed**

**because the combination of user name and password that is defined in the cluster for authorization by the authentication service is not defined on the authentication service.**

### **Explanation**

The authentication service has refused an authentication request from the cluster. You can use the chauthservice command to change the user name or the password that is defined in the cluster for the authentication service.

### **User response**

Ensure that the user name and password combination that is defined in the cluster for the authentication service is also defined on the authentication service, and resubmit the task.

**CMMVC6552E The Authentication task has failed because an SSL connection could not be established with the authentication service.**

# **Explanation**

This error might be caused by an incorrect SSL configuration on the authentication service server or by a rejection by the authentication service server of the SSL certificate that is configured on the cluster. You can use the chauthservice command to set the SSL certificate that is defined in the cluster for the authentication service server.

# **User response**

Ensure that the SSL configuration on the authentication service server is correct and that the SSL certificate that is defined in the cluster for the authentication service server is correct, and resubmit the task.

**CMMVC6553E The task cannot be initiated because at least one quorum disk is not in the correct state.**

# **Explanation**

All of the quorum disks must have a state of Online when you set an MDisk to be the active quorum disk.

### **User response**

Ensure that all of the quorum disks have a state of Online, and resubmit the task.

**CMMVC6554E The Authentication task has failed because the user name that was received from the authentication service is not a valid cluster user name.**

# **Explanation**

The cluster user name cannot exceed 256 characters in length, and cannot contain any of the following characters:

- colon :
- percent sign %
- comma ,
- double quote""
- single quote '

### **User response**

Change the definition of the user name in the remote authentication service so that it conforms to the cluster user name requirements, and resubmit the task.

#### **CMMVC6555E The Authentication task has failed because the authentication service either sent an incorrect response, or it sent a response that indicates that the authentication request has failed for a reason other than incorrect authentication credentials.**

# **Explanation**

Either the format of the response from the authentication service is not valid or the response indicates a failure to authenticate that is not related to the credentials that were being authenticated.

### **User response**

Ensure that the authentication service is functioning correctly, and resubmit the task. If the problem persists, contact the authentication service technical support for assistance.

**CMMVC6556E The task cannot be initiated because an error has occurred while attempting to read a file.**

The task specified the name of a file on the file system of the cluster configuration node. The specified file cannot be opened. This error might be caused by a typographical error in the file name that you specified or by a failover of the configuration node to a different node than the node into which you are currently logged in.

# **User response**

Ensure that the file has been copied to the current configuration node and that you are logged in to that node, specify the correct file name, and resubmit the task.

**CMMVC6557E The task cannot be initiated because the file that you have specified is too large.**

# **Explanation**

The task specified the name of a file on the file system of the cluster configuration node. The specified file cannot be used because it exceeds the maximum size supported for the task. If the file has been corrupted, you can copy the correct version of the file onto the configuration node to restore the correct file size. The maximum file size is described in the task help.

# **User response**

Specify the correct file name and ensure that the size of the file does not exceed the supported maximum file size for this task, and resubmit the task.

**CMMVC6558E The command cannot be initiated because it might cause volumes to go Offline. Refer to the cluster Command-Line Interface (CLI) command help for this command.**

# **Explanation**

You are being warned that this command might result in taking volumes Offline. After you completely understand the possible consequences by reading the command help, you can override the safety precautions and avoid this message by using the -force flag.

# **User response**

1. Submit the lsnode dependantvdisks command to determine which volumes will go Offline if you resubmit this command using the -force flag. If you received this message when you submitted the

applysoftware command, you must submit the lsnode dependantvdisks command for every node in the cluster; for all other commands you must submit the lsnode dependantvdisks command for the node that you specified as a parameter in the command that generated this message.

- 2. This step is required because it is critically important that you understand the implications of using the -force flag for the specific command that you have submitted: Refer to the CLI command help to determine what safety precautions are bypassed when you use the -force flag. The ignored precautions differ, depending on the command.
- 3. If you want to bypass the safety precautions when you resubmit the command, you must use the force flag.

```
CMMVC6559E The Add or Change email user
    command has failed because you
    have specified a user type of
    'support' and you have specified
    either the -warning or -info
    parameter value as 'on'.
```
# **Explanation**

The user type 'support' is intended to be used to indicate that the user is from a hardware maintenance support service external to your organization. Therefore, only events with the more serious notification type of 'error' can be sent to a 'support' user type.

# **User response**

Ensure that you have specified the correct user type. If you want this user to receive warning or information notifications, do not specify the '-usertype support' parameter and value. If you specify the user type as 'support', you must specify the -warning and -info parameters as 'off'.

```
CMMVC6560E The command has failed because
    the specified IP address is already
    in use by the cluster.
```
# **Explanation**

You cannot specify an IP address that is already configured to be used by the cluster.

# **User response**

Ensure that the IP address that you specify is not already configured for use by the cluster, and resubmit the task.

#### **CMMVC6561E The set quorum active task has failed because either another set quorum active task is in progress or the selected disk cannot be set as the active quorum disk.**

# **Explanation**

This is a multi-step task and can take from a few seconds to several minutes to complete. Only one set quorum active task can be in progress at any specified time. This error has one of two causes. Either another set quorum task is already in progress, or the internal cluster logic did not accept your request to make the selected disk the active quorum disk.

# **User response**

Check the state of the MDisks and complete any outstanding fix procedures. If another set quorum active task might be in progress, wait for several minutes for that task to complete, and resubmit this task. If you have received this error when there is no other set quorum active task in progress, specify a different disk to replace the current active quorum disk and specify the same quorum index number, and resubmit this task.

**CMMVC6562E The requested size exceeds the maximum supported value.**

# **Explanation**

You have submitted a command that has a size parameter and an associated unit option that has a default value of Megabytes (MB, 2e20 bytes) when the -unit option is not specified. The value that you have specified for the size parameter in combination with the specified or default unit value is greater than the maximum supported size of (2e64 - 1) bytes.

# **User response**

Ensure that the size that you specify is correct for the value of the unit option that is defaulted or specified, and that the size is not greater than the maximum supported size, and resubmit the task.

**CMMVC6563E The command has failed because a user that you have specified is not configured to receive email notifications.**

# **Explanation**

All of the users that you specify as a target recipient in the **testemail** command must already have at least one of the following email notification flags set to 'on': -error, -warning, or -info.

# **User response**

Ensure that all of the users that you specify have at least one email notification flag set to 'on', and resubmit the command.

#### **CMMVC6564E You cannot make this user a remote user because the password type is not valid for a remote user.**

# **Explanation**

The remote authentication server has requirements that do not accept legacy type passwords. This user has a legacy type password.

# **User response**

Either specify a new password and resubmit the command, or first modify the password and then resubmit the command to designate remote authentication for this user.

```
CMMVC6565E The command has failed because
   the specified node is not online.
```
# **Explanation**

The command requires that the status of the node that you specify is Online.

# **User response**

Ensure that the node that you specify has a status of Online when you submit this command.

```
CMMVC6566E The command cannot be
    submitted because specifying the
    -failover parameter requires that
    you also specify either the -name,
    -iscsialias or -noiscsialias
    parameter.
```
# **Explanation**

You have not specified the required failover data that is required when you specify the -failover parameter.

# **User response**

Ensure that you want to specify the -failover parameter. When you specify the -failover parameter with this command, ensure that you also specify either the -name, -iscsialias or -noiscsialias parameter.

**CMMVC6567E The Apply Drive Software task cannot be initiated because no download images were found in the package file.**

The drive software update package file was unpacked but no download software images were found in the package.

# **User response**

Acquire a valid flash drive software update package file, and resubmit the task using the new package file.

**CMMVC6568E The Apply Drive Software task cannot be initiated because for at least one of the specified drives, the specified file does not contain an image for that drive's technology.**

# **Explanation**

The package file documentation lists the drive types for which there are images.

# **User response**

Acquire a valid drive software update package file that contains an image for this drive type, and resubmit the task using the new package file.

**CMMVC6569E The Apply Drive Software task has failed because no download images were found in the package file of this software type.**

# **Explanation**

The package file documentation lists the drive types and software types for which there are images. The value of the -type parameter that you enter for software type is case-sensitive.

# **User response**

Ensure that the value that you enter for the -type parameter exactly matches the software type that is contained in the flash drive software update package file, and resubmit the command.

**CMMVC6570E The command was not initiated because the cache mode of the volume is already in the state that you had requested.**

# **Explanation**

You have issued a change volume cache mode command but requested the current mode, so there would not have been a change. Therefore, the command was ignored.

# **User response**

List the volume properties to determine the current cache mode. If you want to change the cache mode, ensure that you specify a cache mode that is different from the current cache mode, and resubmit the command.

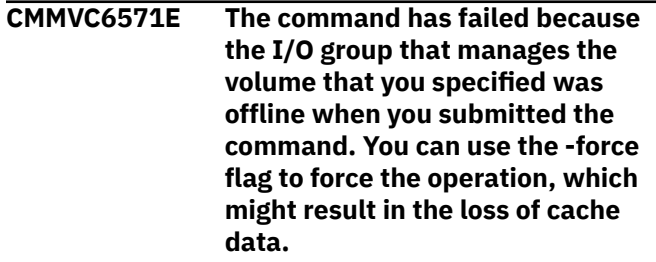

# **Explanation**

If you submit this command without the -force flag, the I/O group that manages the volume that you specify must have a state of Online.

**Note:** Use of the -force flag when you change the cache mode might result in loss of the cache data for the volume, depending on the current cache mode and requested cache mode. One example of a risk of potential loss of cache data would be changing the cache mode from readwrite to none.

# **User response**

Either follow service procedures to bring the I/O group online or specify the -force flag to force the change of the cache mode of the volume, and resubmit the task.

**CMMVC6572E The command has failed because the I/O group that manages the volume that you specified is not stable.**

# **Explanation**

The unstable I/O group condition is typically transient, and usually occurs during I/O group failover or fail back processing.

### **User response**

Wait a few minutes, and resubmit the command.

**CMMVC6573E The command has failed because the volume that you specified is a source or target of a FlashCopy mapping that is in the prepared state.**

If the volume is the source or target of a FlashCopy mapping, the FlashCopy mapping must be in the idle\_copied state or the stopped state when you change the cache mode of the volume.

# **User response**

Either remove or stop the FlashCopy mapping and wait for the FlashCopy mapping state to become idle\_copied or stopped, and resubmit the command.

**CMMVC6574E The command has failed because the volume that you specified is a source or target of a FlashCopy mapping that is in the suspended state.**

# **Explanation**

If the volume is the source or target of a FlashCopy mapping, the FlashCopy mapping must be in the idle\_copied state or the stopped state when you change the cache mode of the volume.

# **User response**

Either remove or stop the FlashCopy mapping and wait for the FlashCopy mapping state to become idle\_copied or stopped, and resubmit the command.

**CMMVC6575E The command has failed because the volume that you specified is a source or target of a FlashCopy mapping that is in the preparing state.**

# **Explanation**

If the volume is the source or target of a FlashCopy mapping, the FlashCopy mapping must be in the idle\_copied state or the stopped state when you change the cache mode of the volume.

# **User response**

Either remove or stop the FlashCopy mapping and wait for the FlashCopy mapping state to become idle\_copied or stopped, and resubmit the command.

**CMMVC6576E The command has failed because the volume that you specified is a source or target of a FlashCopy mapping that is in the stopping state.**

# **Explanation**

If the volume is the source or target of a FlashCopy mapping, the FlashCopy mapping must be in the idle\_copied state or the stopped state when you change the cache mode of the volume.

# **User response**

Either remove or stop the FlashCopy mapping and wait for the FlashCopy mapping state to become idle\_copied or stopped, and resubmit the command.

**CMMVC6577E The command has failed because the volume that you specified is a source or target of a FlashCopy mapping that is in the copying state.**

# **Explanation**

If the volume is the source or target of a FlashCopy mapping, the FlashCopy mapping must be in the idle\_copied state or the stopped state when you change the cache mode of the volume.

# **User response**

Either remove or stop the FlashCopy mapping and wait for the FlashCopy mapping state to become idle\_copied or stopped, and resubmit the command.

**CMMVC6578E The command has failed because the iSCSI name is already assigned or is not valid.**

# **Explanation**

The cluster does not support duplicate iSCSI names. A valid iSCSI name cannot contain a comma or leading or trailing spaces.

# **User response**

Ensure that you specify a unique and valid iSCSI name, and resubmit the command.

**CMMVC6579E The command cannot be initiated because the cluster Ethernet port 1 must always be fully configured in either the IPv4 or IPv6 format.**

# **Explanation**

This error can be caused by an attempt to delete the only address that is configured on the primary Ethernet port on the cluster.

When you delete an IP address on the primary Ethernet port, ensure that the other supported IP format is already configured on that port.

**CMMVC6580E The command cannot be initiated because the iSCSI alias that you specified contained either leading or trailing space characters.**

# **Explanation**

The space character cannot be the starting or ending character of an iSCSI alias name.

# **User response**

Ensure that the iSCSI alias that you specify does not being or end with a space character, and resubmit the command.

**CMMVC6581E The command has failed because the maximum number of allowed iSCSI qualified names (IQNs) has been reached, or the IQN is already assigned or is not valid.**

# **Explanation**

IQNs cannot exceed the maximum number allowed, must not be duplicated, must not contain a comma, and must not contain leading or trailing spaces.

# **User response**

If the number of IQNs is within the allowed maximum, ensure that you specify a unique and valid IQN, and resubmit the command.

**CMMVC6582E The task has failed because the host that you specified is not mapped to an I/O group.**

# **Explanation**

You cannot add a port to a host until you map the host to at least one I/O group.

# **User response**

Map the host to at least one I/O group, and then resubmit the command.

**CMMVC6583E The command has failed because the name that you specified contains a character that is not supported for a node or cluster name.**

# **Explanation**

A node or cluster name cannot contain any of the following characters or ASCII hexadecimal values:

- 0000-001F ASCII control characters
- 0020-002C The space character !""# \$ % the ampersand character  $'( )$   $*$  +,
- 002F /
- $\cdot$  003B-0040; the 'less than' character = > ? @
- 005B-0060 $[ \ | \ ]$  ^  $\ ]$
- 007B-007F $\{ | \}$  ~ and the DEL character

### **User response**

Specify a valid name, and resubmit the command.

**CMMVC6584E The command cannot be initiated because it would unconfigure the remote authentication service while the service is enabled.**

# **Explanation**

You cannot unconfigure the remote authentication service while it is enabled.

# **User response**

Ensure that the remote authentication service is not being used, disable the service, and resubmit the task.

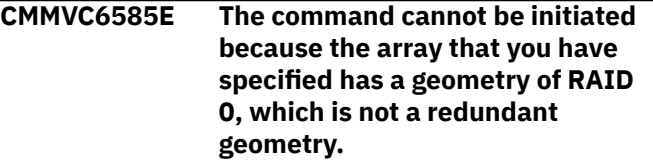

# **Explanation**

The array that you specify for this command must have a redundant geometry, and RAID 0 is not a redundant geometry.

### **User response**

Ensure that you specify an array that has a redundant geometry when you submit the command.

**CMMVC6586E The command cannot be initiated because the action would cause array data loss due to the unsynchronized state of the array.**

# **Explanation**

To avoid data loss, this command is not permitted to process an array that is not synchronized.

Use the lsarraysyncprogress command to ensure that the synchronization process completes for this array, and resubmit the task.

**CMMVC6587E The command did not complete because I/O for the array was not quiesced within the allotted time period.**

# **Explanation**

All outstanding I/O for the array must complete before the configuration can be changed. The command has failed because there is still outstanding I/O to be processed for the array, and the maximum amount of time allotted to the command has expired.

# **User response**

Resubmit the task.

**CMMVC6588E The command cannot be initiated because a drive that you have specified has a capacity that is smaller than the minimum capacity that is required for the array that you have specified.**

# **Explanation**

You can use the lsarraymembergoals command to identify the capacity requirement for a member of the array that you specified.

# **User response**

Specify a drive that has sufficient capacity for the array that you specify when you submit the command.

**CMMVC6589E The command was not initiated because the drive that you have specified does not sufficiently match the array member goals and you did not specify the -balanced parameter.**

# **Explanation**

If you do not specify the -balanced parameter, the new drive must be an exact match for the array member goals when you exchange a new drive for an existing array member. The new drive that you have specified does not match the goals. If you want to use the drive that you specified to replace an existing member of the array that you specified, you must specify the balanced parameter, which forces the array member goals to be changed to accommodate the new drive.

# **User response**

Either select a different drive that matches the array member goals or specify the -balanced parameter to force a change in the array member goals to accommodate the new drive, and resubmit the command.

**CMMVC6590E The command cannot be initiated because you did not specify the allowdegraded parameter and the associated array member has insufficient spare protection.**

# **Explanation**

This command requires that spare drives are available to assume the function of array member drives that are removed from the array. The requirement can be bypassed by using the -allowdegraded parameter.

# **User response**

Either configure sufficient additional spare drives or specify the -allowdegraded parameter, and resubmit the command.

```
CMMVC6591E The command cannot be initiated
   because the specified sequence
   number does not match the
   sequence number of any events in
   the event log.
```
# **Explanation**

The sequence number that is specified in the command must be identical to the sequence number of an event in the event log.

# **User response**

Check the event log to verify the sequence number of the event that you want to specify, and resubmit the command using the correct sequence number.

```
CMMVC6592E The command cannot be initiated
    because at least one parameter
    that was specified is not
    supported when submitting a
    command to view the details of an
    event log entry.
```
# **Explanation**

Filtering parameters such as '-order severity' or ' status alert' that are valid when listing multiple event log entries are not supported for the command to view the details of a single event log entry.

Check the command syntax, and use supported syntax when you submit the command.

**CMMVC6593E The command cannot be initiated because the event log entry has a status that is not supported for the command.**

# **Explanation**

Only events with a status of 'alert' or 'message' can be manually marked as fixed or unfixed. Events with a status of 'monitoring' or 'expired' are not required to be marked as fixed or unfixed.

# **User response**

Check the event log to verify the sequence number of the event that you want to specify. Ensure that the event that you specify has a status that is supported for the command when you submit the command.

**CMMVC6594E The command cannot be initiated because a drive was specified twice in the drive list.**

# **Explanation**

The drive list cannot contain any duplicate entries because the same drive cannot be a member of an array more than once.

# **User response**

Ensure that the drive list that you specify does not contain any duplicate entries when you submit this task.

**CMMVC6595E The command cannot be initiated because a drive that you have specified has a technology type that is not supported for the command.**

# **Explanation**

The command supports only certain drive technology types. You have specified at least one drive that has a technology type that is not supported for the command.

# **User response**

Consult the command documentation to determine which drive technology types are supported for the command. Submit the lsdrive command to determine which drives are available. Specify an available drive

that has a technology type that is supported for the command when you submit the command.

**CMMVC6596E The command has failed because you have specified an I/O group that does not exist.**

# **Explanation**

You must specify an existing I/O group when you submit this command.

### **User response**

Specify an existing I/O group, and resubmit the command.

**CMMVC6597E The command has failed because the email settings are not configured.**

# **Explanation**

The cluster email system settings must be configured before you can submit a command for error notifications.

# **User response**

Configure the cluster email system settings to enable error notifications and resubmit the command.

**CMMVC6608E The command cannot be initiated because Easy Tier is active on the volume copy.**

# **Explanation**

Easy Tier is active on the volume copy, which prevents the success of the command.

# **User response**

Disable Easy Tier on the volume copy or on the storage pool in which the volume copy resides, and resubmit the command.

**CMMVC6609E The command cannot be initiated because the size of the Mdisk is smaller than the extent size of the storage pool.**

# **Explanation**

The sizing of the Mdisk in relation to the storage pool is not correct, which prevents the success of the command.

Use a larger Mdisk or make the extent size of the storage pool smaller than the Mdisk, and resubmit the command.

**CMMVC6610E The update cannot start because one or more I/O groups are in maintenance mode.**

# **Explanation**

Maintenance mode is used during system servicing, which prevents updates.

# **User response**

Complete system servicing, turn off maintenance mode, and resubmit the command.

**CMMVC6611E The command has failed because the specified enclosure is offline.**

# **Explanation**

The specified enclosure is offline, which has prevented the success of the command.

### **User response**

Fix any errors associated with the specified enclosure, and resubmit the command.

**CMMVC6612E The command has failed because of a hardware error.**

# **Explanation**

A hardware error has occurred, which has prevented the success of the command.

# **User response**

Fix any errors in the specified object, and resubmit the command.

**CMMVC6613E The command has failed because the specified enclosure type is not supported.**

# **Explanation**

You have attempted to use an enclosure of an unsupported type.

# **User response**

Do not attempt to use the specified enclosure type.

#### **CMMVC6614E The command has failed because the specified canister is offline.**

# **Explanation**

The specified canister is offline, which has prevented the success of the command.

### **User response**

Fix any errors associated with the specified canister, and resubmit the command.

**CMMVC6615E The command cannot be initiated because nodes from this enclosure cannot be added to the specified I/O group, or another enclosure is in the process of being added.**

# **Explanation**

The nodes in the enclosure being added are used elsewhere in the cluster, the target I/O group contains nodes of a different control enclosure, or another enclosure has not yet completed the process of being added.

# **User response**

If a node already exists in the I/O group, add nodes from the same enclosure only. If the I/O group is empty, you can use a different control enclosure in which the nodes are not in a cluster. If you are currently adding another enclosure, wait for the completion of that process. Ensure that both nodes of an added enclosure are online and that the enclosure is listed in the output of the lsenclosure command.

**CMMVC6616E All available quorum disks are dependent on the MDisks that you have specified.**

# **Explanation**

The list of MDisks that you have specified contains all activated quorum disks. If all of the MDisks in the list were to become inaccessible, the system would be unable to backup important data. Operating the system without any online quorum disks is not recommended.

### **User response**

Move one or more quorum disks to MDisks that will remain online.

**CMMVC6617E All available quorum disks are dependent on the drives that you have specified.**

The list of drives that you have specified contains all activated quorum disks. If all of the drives in the list were to become inaccessible, the system would be unable to backup important data. Operating the system without any online quorum disks is not recommended.

# **User response**

Move one or more quorum disks to drives that will remain online.

**CMMVC6618E All available quorum disks are dependent on the enclosure that you have specified.**

# **Explanation**

Before removing the enclosure that you have specified, the system must be configured so at least one of the drives that are allocated to hold quorum will remain online when the enclosure goes offline.

# **User response**

Assign one or more drives in the control enclosure as a quorum drive. After you have configured the quorum drives, test for dependencies.

**CMMVC6619E All available quorum disks are dependent on the canister that you have specified.**

# **Explanation**

Before removing the canister that you have specified, the system must be configured so at least one of the drives that are allocated to hold quorum will remain online when the canister goes offline.

# **User response**

Assign one or more of the drives in the control enclosure as a quorum drive. After you have configured the quorum drives, test for dependencies.

**CMMVC6620E The command cannot be initiated because the drives that you have specified are in different I/O groups.**

# **Explanation**

All of the specified drives that comprise the array must be in the same I/O group.

# **User response**

Specify one or more drives in the same I/O group, and resubmit the command.

**CMMVC6621E The command cannot be initiated because the array member that you have specified already exists.**

# **Explanation**

A drive has already been configured for the specified array member. You can use the lsarraymember command to display the available members of an array.

# **User response**

Specify an array member without a corresponding drive, and resubmit the command.

**CMMVC6622E The command cannot be initiated because the drive has failed validation tests.**

# **Explanation**

When a drive is made a candidate, the new drive is validated to ensure that adding it to the configuration will not adversely affect the existing or future array status. Either the current status of the drive has not allowed the validation to be performed, or the validation has failed.

# **User response**

Fix any errors associated with the specified drive, or specify a different drive, and resubmit the command.

**CMMVC6623E The command cannot be initiated because the drive validation test has timed out.**

# **Explanation**

When a drive is made a candidate, the new drive is validated to ensure that adding it to the configuration will not adversely affect the existing or future array status. The test timed out, which caused the validation to fail.

# **User response**

Fix any errors that are associated with the specified drive, or specify a different drive, and resubmit the command.

**CMMVC6624E The command cannot be initiated because the drive is not in an**

#### **appropriate state to perform the task.**

# **Explanation**

The drive that you have specified is offline. A format task is permitted to an offline drive only if the drive has indicated that a format is required and connectivity to the drive is available.

# **User response**

Fix any errors that are associated with the specified drive, or specify a different drive, and resubmit the command.

**CMMVC6625E The command cannot be initiated because a task is in progress on the drive.**

# **Explanation**

A drive can complete only one task at a time. A previous task remains incomplete. You can monitor the progress of the task by using the **lsdriveprogress** command.

# **User response**

Wait for the previous task to complete, and then retry the command.

**CMMVC6626E The task was not initiated because a command was rejected by the drive that you have specified.**

# **Explanation**

When attempting to initiate a task, a sequence of commands is sent to the drive. One or more of these commands was rejected by the drive that you have specified.

# **User response**

Fix any errors that are associated with the enclosure and cabling, and resubmit the command.

**CMMVC6627E The enclosure that you have specified cannot be changed to managed mode because of a SAS configuration problem that is described in the event log.**

# **Explanation**

The status of the enclosure that you have specified will not allow the enclosure to be managed by the cluster.

### **User response**

Ensure that the enclosure is online and cabled correctly, and resubmit the command.

#### **CMMVC6628E The enclosure that you have specified cannot be changed to unmanaged mode because one or more drives are in use.**

# **Explanation**

The status of the enclosure that you have specified will not allow the enclosure to be unmanaged by the cluster.

# **User response**

Stop using the drives, and resubmit the command.

**CMMVC6630E A drive dump was not created because a command was rejected by the drive that you have specified.**

# **Explanation**

When initiating a drive dump, a sequence of commands is sent to the drive. One or more of these commands was rejected by the drive that you have specified.

### **User response**

Fix any errors associated with the drive, enclosure, and cabling, or specify a different drive, and resubmit the command.

```
CMMVC6631E The task was not completed
   because the drive that you have
   specified was unavailable.
```
# **Explanation**

The drive that you have specified did not have the required connectivity to complete the task.

# **User response**

Fix any errors associated with the drive, or specify a different drive, and resubmit the command.

#### **CMMVC6917E Authorization failed.**

#### **Explanation:**

This error occurs when an attempt is made to log in to the system by using invalid credentials.

#### **User response:**

Ensure that the correct username is specified with the correct password or SSH key. If the behavior continues, contact the security administrator.

**CMMVC6953E The action cannot be completed because volumes are dependent on the specified mdisk. Force is required.**

# **Explanation**

A volume depends on a drive that was specified on the **applydrivesoftware** command.

# **User response**

For systems that support RAID0 arrays, if the drive is a member of a RAID0 array consider whether to introduce more redundancy to protect the data on that drive. If the drive is not a member of a RAID0 array, fix any errors in the event log that relate to the array. When the drive is a member of an array with sufficient redundancy, repeat the command. Alternatively, consider running the command and specifying the force option.

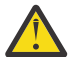

**Warning:** With any drive software update, there is a risk that the drive might become unusable. Use the **-force** option only if you accept this risk.

**CMMVC6972E The command cannot be initiated because the maximum number of extents for an MDisk would be exceeded.**

### **Explanation:**

Each MDisk has a limited number of extents, which varies according to the extent size set by the mdiskgrp, this limit would be exceeded by this command.

# **User response**

Create a different pool with a larger extent size by using mkmdiskgrp. Then, retry the command by using mdiskgrp.

Ensure that you are familiar with the maximum configurations of the system. Search for the term "configuration limits and restrictions" in the Search support and downloads search box at the [http://](http://www.ibm.com/support) [www.ibm.com/support](http://www.ibm.com/support) website. The relationship between extent size and the maximum MDisk capacity is shown in the Extents table.

**CMMVC6974E The command cannot be initiated because there are too many bad blocks on the MDisk.**

# **Explanation**

This error can occur when a managed disk has close to the maximum number of bad blocks, and might reach the maximum number of bad blocks during an expansion process. If the maximum number of bad blocks is reached, the expansion is suspended.

### **User response**

Use the **dumpmdiskbadblocks** and the **lsvdisklba** commands to find bad blocks and rewrite the areas where bad blocks are found. Then, retry the command.

**CMMVC6976E The command cannot be initiated because the MDisk has an array parity rebuild ongoing.**

# **Explanation**

This error can occur when an attempt is made to run a command while an array is not synchronized because data is being rebuilt during a copyback process.

# **User response**

Wait until the data is rebuilt, and then retry the command. You can use the **lsarraysyncprogress** command to view the progress of the synchronization.

#### **CMMVC6977E The command cannot be initiated because the MDisk has an array initialization ongoing.**

# **Explanation**

This error can occur when an attempt is made to run a command while an array is initializing.

# **User response**

Wait until the array is initialized, and then retry the command. You can use the **lsarrayinitprogress** command to view the progress of the initialization.

```
CMMVC6978E The command cannot be initiated
   because the MDisk has an array
   member rebuild ongoing.
```
# **Explanation**

This error can occur when an attempt is made to run a command while an array member is being rebuilt.

# **User response**

Wait until the array member is rebuilt, and then retry the command. You can use the

**lsarraymemberprogress** command to view the progress of the recovery process.

**CMMVC6979E The command cannot be initiated because the MDisk has an array member exchange ongoing.**

# **Explanation**

This error can occur when an attempt is made to run a command while an array member is being exchanged (swapped).

# **User response**

Wait until the array member is exchanged, and then retry the command.

**CMMVC6988E The command cannot be initiated because the maximum number of iSCSI qualified names (IQNs) for the cluster has been reached.**

# **Explanation**

The specified cluster is already configured with the maximum number of IQNs.

# **User response**

None.

**CMMVC6998E The maximum number of iSCSI qualified names (IQNs) plus WWPNs for the cluster is already configured.**

# **Explanation**

The command cannot be initiated because the maximum number of iSCSI qualified names (IQNs) plus WWPNs for the cluster has been reached.

# **User response**

Determine whether the action is required.

If the action is required, review the current configuration to determine whether any current iSCSI qualified name or WWPN definitions are not required. Remove at least one iSCSI qualified name or WWPN that is not required, and resubmit the command.

**CMMVC6999E The command cannot be initiated because the maximum number of iSCSI qualified names (IQNs) for the host has been reached.**

# **Explanation**

The specified host is already configured with the maximum number of IQNs.

### **User response**

None.

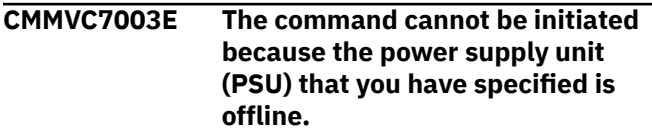

# **Explanation**

The power supply unit (PSU) that you specify must be online when you submit the command.

# **User response**

Fix any errors associated with the specified PSU. Ensure that the PSU is online, and resubmit the command.

```
CMMVC7004E The command cannot be initiated
    because the node canister port
    that you have specified does not
    exist.
```
# **Explanation**

You have submitted a command and specified a node canister port that does not exist. You can submit the lssasfabric command to show all of the available node canister ports for the associated I/O group.

# **User response**

Specify a node canister port that exists when you submit the command.

**CMMVC7005E The command cannot be initiated because enclosures do not exist for the I/O group that you have specified.**

# **Explanation**

You have submitted a command and specified an I/O group that is not associated with an enclosure. You can submit the lsenclosure command to show all of the existing enclosures and their associated I/O groups.

### **User response**

Specify an I/O group that is associated with an enclosure when you submit the command.

#### **CMMVC7006E The command failed because no enclosures are viewable through the specified canister port.**

# **Explanation**

There are no enclosures on which the command can be run using the parameters that you have specified.

# **User response**

Use the lssasfabric command to check whether you have specified the correct node canister port ID and I/O group ID for the enclosures. If none of the enclosures on which you intend to run the command appear in this view, ensure that the enclosures are physically attached, not offline, and that the port that you have specified is not excluded on the node canister or the expansion canister for that enclosure.

#### **CMMVC7007E The task cannot be initiated because the enclosure that contains the specified drive is not supported.**

# **Explanation**

The chdrive -use command specifies a drive for use within a system. However, the enclosure of the specified drive is not a hardware type that is supported for use with the product that you are using.

# **User response**

Ensure that your enclosure is a product supported hardware type.

**CMMVC7008E The task cannot be initiated because the enclosure containing the specified drive is unmanaged and cannot be managed because of an enclosure cabling problem.**

# **Explanation**

The chdrive -use specifies a drive for use within a system. However, the enclosure of the specified drive is not managed and is either cabled incorrectly or has incurred a hardware problem on the SAS network. More drives and enclosures cannot be added to the enclosure of the specified drive until the network problem is resolved.

# **User response**

Check the event log, resolve all unfixed errors, and resubmit the command.

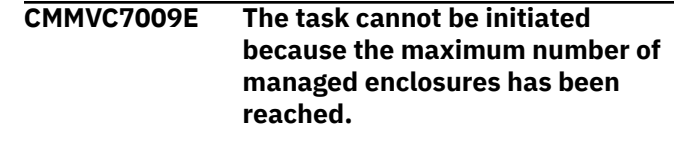

### **Explanation**

The number of the managed enclosures that can be attached to the system is limited. This limit has been reached.

#### **User response:**

None.

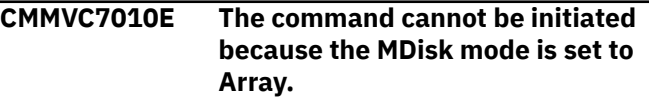

### **Explanation**

This command requires the selected MDisk to be a SAN MDisk (an MDisk that is not an array made from local drives). The selected MDisk has its mode set to Array.

### **User response**

Use lsmdisk to list the MDisks, and resubmit the command against an MDisk with a mode other than Array.

**CMMVC7011E The array cannot be created because no quorum disks are currently configured.**

# **Explanation**

When creating an array, quorum disks are required to back up metadata for the array. Creating an array while no quorum disks are configured is not permitted. Quorum disks can be assigned to drives in the control enclosure automatically, or manually by using the **chquorum** command.

### **User response**

Manage the control enclosure, and ensure that all drives within the enclosure are online before resubmitting the command.

**CMMVC7012E The command cannot be initiated because the action will cause the array to go offline.**

# **Explanation**

The array member drives are offline, which can result in an MDisk going offline. An offline MDisk can cause other MDisks in a storage pool to go offline.

Ensure that the drives are online, and resubmit the command.

**CMMVC7013E The command cannot be initiated because a drive within the enclosure that you have specified is configured as a spare or array member.**

# **Explanation**

Each drive within the enclosure that you have specified must not be configured as a spare or array member. One or more of the drives within the specified enclosure do not meet this requirement. Use the lsdrive command to see which drives within the enclosure have a drive use of spare or member.

# **User response**

Ensure that no drives within the enclosure are configured as spares or array members, and resubmit the command.

**CMMVC7014E The command cannot be initiated because one or more of the drives are not supported for this RAID level.**

# **Explanation**

Only certain RAID levels are supported in some configurations.

# **User response**

Consult the configuration guide to determine supported RAID levels.

**CMMVC7015E The command cannot be initiated because one or more of the drives are located in the wrong node.**

# **Explanation**

For RAID 0, all of the members must be located in the same node. For RAID 1 or RAID 10, mirrored pairs must be located in different nodes.

# **User response**

Consult the configuration guide to determine which drives to use for the selected RAID level.

**CMMVC7016E Authorization has failed because the private key is not valid for the user name that you have specified.**

# **Explanation**

The private key and user name that you have provided do not match what has been defined on the cluster.

### **User response**

Ensure that the private key is valid for the specified user name, and log in again.

**CMMVC7017E Login has failed because the maximum number of concurrent CLI sessions has been reached.**

# **Explanation**

The cluster supports up to 10 concurrent CLI sessions. The login attempt would have exceeded the supported limit.

# **User response**

Reduce the number of open CLI sessions, and log in again.

**CMMVC7018E The command failed because the requested volume size is too large.**

# **Explanation**

The system has a maximum size for volumes that is currently 256 TB. While creating a new volume or resizing an existing volume, you requested a volume size that exceeds the maximum.

# **User response**

Resubmit the command with a smaller volume size.

**CMMVC7019E The command failed because the volume size is not a multiple of 512 bytes.**

# **Explanation**

Volume capacity must be a complete number of blocks, where one block is 512 bytes. While creating a new volume or resizing an existing volume, you requested a volume size that is an incomplete number of blocks.

# **User response**

Resubmit the command with a valid volume size.

**CMMVC7020E The command failed because the maximum number of volumes for this I/O group already exist.**

The system has a limit of volumes per I/O group. A new volume cannot be created in an I/O group that has already reached the limit of volumes.

# **User response**

Choose another I/O group or delete some volumes in this I/O group.

**CMMVC7021E The command failed because the maximum number of volume copies already exist.**

# **Explanation**

The system has a limit on the number of volume copies that can be created. An additional volume copy cannot be created because the limit has been reached.

# **User response**

Delete some existing volume copies and resubmit the command.

```
CMMVC7022E The command failed because NTP
  is active.
```
# **Explanation**

You have attempted to manually set the cluster time while the cluster is configured to use NTP (network time protocol) to set its time.

# **User response**

Disable NTP, and resubmit the command. If you are trying to set the time manually because the cluster time is incorrect, check the settings on the NTP server.

```
CMMVC7023E The command failed because the
    requested node name is in use as
    the failover name of another node.
```
# **Explanation**

You have attempted to add a node to a cluster or rename a node that is already in the cluster. The new name that you have requested for the node is not valid because one of the nodes in the cluster has been configured with the requested new name as its failover name.

# **User response**

Either resubmit the command specifying a different node name, or modify the configuration of the node in the cluster to change its matching failover name to a different failover name.

**CMMVC7024E The command failed because the maximum number of file systems already exist.**

# **Explanation**

The maximum number of file systems has been reached. Additional file systems cannot be created.

# **User response**

Remove an unused file system and reissue the command, or extend an existing file system by creating the volume there.

```
CMMVC7025E The command failed because the
    volume is associated with a file
    system and cannot be removed
    under your current user role.
```
# **Explanation**

You are attempting to remove a volume that is associated with a file system. However, you do not possess the required role for file system actions and volume removal.

# **User response**

Resubmit the task using the remove VDisk command.

**CMMVC7026E The command failed because volumes exist in the file system.**

# **Explanation**

You are attempting to delete a storage pool with which volumes are associated. The storage pool cannot be removed while the associated volumes remain.

# **User response**

Remove the file system volumes, and resubmit the command to remove the storage pool.

**CMMVC7027E The command failed because the requested action is not permitted on a volume that is in a file system.**

# **Explanation**

The volume that you have specified is associated with a file system, which disallows the requested action.

The command cannot be completed on this volume. It will only succeed with a volume that is not associated with a file system.

**CMMVC7028E The task cannot be completed because the FlashCopy target volume that you have specified is in a Metro Mirror or Global Mirror relationship, and the I/O group of the volume is different than that of the proposed FlashCopy mapping.**

# **Explanation**

The FlashCopy map must be in the same I/O group as the target volume because the volume is a component of a remote copy relationship.

# **User response**

Specify the I/O group of the target volume when creating the FlashCopy map.

**CMMVC7029E The task cannot be completed because one or more of the target volumes of the FlashCopy mappings is the primary of a mirroring Metro Mirror or Global Mirror relationship.**

# **Explanation**

The target volume is part of a remote copy relationship that is active.

# **User response**

Either force stop the FlashCopy consistency group or stop any remote copy relationships.

**CMMVC7030E The task cannot be completed because the target volume of the FlashCopy mapping is the primary of a mirroring Metro Mirror or Global Mirror relationship.**

# **Explanation**

The target of the FlashCopy map is a component of an active FlashCopy map.

# **User response**

Either force stop the FlashCopy map or stop the remote copy relationship.

**CMMVC7031E The task cannot be completed because the FlashCopy mapping** **target volume is a secondary in a Metro Mirror or Global Mirror relationship, or is the primary in an active relationship.**

# **Explanation**

The target volume of the FlashCopy map is part of an active remote copy relationship.

### **User response**

Stop the remote copy relationship.

**CMMVC7032E The task cannot be completed because one or more of the target volumes of the FlashCopy mappings is either a secondary in a Metro Mirror or Global Mirror relationship or the primary of an active relationship.**

# **Explanation**

A target volume of a FlashCopy map in the consistency group is part of an active remote copy relationship.

# **User response**

Stop any remote relationships containing a target volume of a map in the consistency group.

**CMMVC7033E The task failed because the current hardware configuration is not valid.**

# **Explanation**

You have issued the "chnodehw" command to enable new hardware that is faulty, unsupported, or incompletely installed.

# **User response**

Follow service procedures as prompted by the management GUI to correct the hardware configuration. Then reissue the command.

**CMMVC7036E The action failed because quorum is not permitted on the drive that you have specified.**

# **Explanation**

Quorum is only permitted on specific drive types. The drive that you have selected will not support quorum.

Reissue the command specifying a different drive.

**CMMVC7037E The action failed because the drive cannot be found.**

### **Explanation**

You have specified a drive does not appear to exist.

### **User response**

Reissue the command specifying a different drive.

**CMMVC7038E The action failed because the system was unable to initialize the quorum disk.**

# **Explanation**

A sequence of SCSI commands must be sent to a quorum disk before it can become available for use. One of these SCSI commands has failed.

# **User response**

Fix any errors associated with the disk, choose a different resource for quorum, and then reissue the command.

**CMMVC7039E The action failed because the specified drive is not online.**

# **Explanation**

The drive that you have specified is offline possibly as a result of errors.

# **User response**

Fix any errors associated with the drive, or choose a different resource for quorum, then reissue the command.

**CMMVC7040E The action failed because the specified MDisk is not online.**

# **Explanation**

The MDisk that you have specified is offline possibly as a result of errors.

# **User response**

Fix any errors associated with the MDisk, or choose a different resource for quorum, then reissue the command.

**CMMVC7041E The action failed because a better quorum candidate is available for use as quorum and override has not been enabled.**

# **Explanation**

Quorum disks are selected automatically based on a set of selection criteria. The resource that was selected is inferior to an alternative resource.

### **User response**

Choose a different resource for quorum, or refer to the quorum documentation before using the -override parameter.

**CMMVC7042E The action failed because the override yes parameter was used without a specified drive or MDisk.**

# **Explanation**

The -override yes parameter must specify a drive or MDisk.

### **User response**

Reissue the command with the correct syntax.

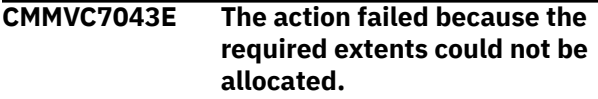

# **Explanation**

When an MDisk is specified for quorum, some extents must be allocated for use by the quorum disk. Sufficient extents were not available.

### **User response**

Reissue the command using a different MDisk or migrate data from the MDisk to free up sufficient extents.

**CMMVC7044E The action failed because the specified drive is either degraded or excluded.**

# **Explanation**

The drive that you have specified either contains errors or is in the Excluded state.

Fix any errors associated with the drive, or choose a different resource for quorum, then reissue the command.

**CMMVC7045E The action failed because the specified MDisk is either degraded or excluded.**

# **Explanation**

The MDisk that you have specified either contains errors or is in the Excluded state.

# **User response**

Fix any errors associated with the MDisk, or choose a different resource for quorum, then reissue the command.

**CMMVC7046E The action failed because the rsize option must be set to auto.**

# **Explanation**

You have run the **mkvdisk** or **addvdiskcopy** command to import a compressed volume (using compressed and -import). The **-rsize** option must be set with a value of **auto**.

# **User response**

Resubmit the command with **-rsize auto**.

**CMMVC7047E The action failed because the validate parameter is not supported for compressed volumes.**

# **Explanation**

The command repairsevdiskcopy -validate was issued against a compressed volume. Unlike thin-provisioned volumes, compressed volumes do not support a validation function.

### **User response**

None.

**CMMVC7048E The action failed because the compressed volume copies are not all corrupted.**

# **Explanation**

You have issued the repairsevdiskcopy or recovervdisk -copy command against a compressed volume copy that is not marked as corrupt. Unlike thin-provisioned

volume copies, the repair process for compressed volume copies can only be run if the system detects that they are corrupted.

### **User response**

The issued command is not required. If the volume is offline, consult the *Troubleshooting Guide* to resolve the problem.

**CMMVC7049E The command failed because volumes are obstructing resources required by the compression function.**

# **Explanation**

Compression could not be enabled because a volume prevented internal resources from being reassigned from cache. A volume is offline or data could not be flushed from the cache quickly enough.

### **User response**

If any volumes are offline, follow service procedures to bring them online before resubmitting the command.

#### **CMMVC7050E The command failed because at least one node in the I/O group does not support compressed volumes.**

# **Explanation**

An attempt was made to create a compressed volume in an I/O group that contains at least one node that does not meet these requirements.

# **User response**

Resubmit the command with a different I/O group.

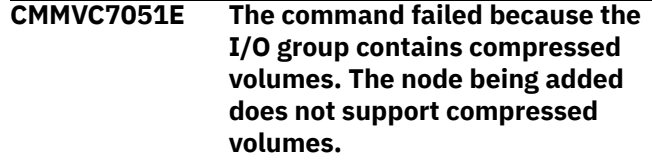

# **Explanation**

An attempt was made to add a node that does not support compression to an I/O group that already contains at least one compressed volume.

# **User response**

Add the node to a different I/O group or add a different node to the specified I/O group.

#### **CMMVC7052E The nested group search parameter is not valid for the target LDAP server type.**

# **Explanation**

This error can occur when the specified LDAP server type is predefined to do nested group search.

# **User response**

Ensure that you specify the correct LDAP server type. The following rules apply to the LDAP server type and the **-nestedgroupsearch** parameter:

- If the **-type** parameter is itds, the  **nestedgroupsearch** parameter is not allowed.
- If the **-type** parameter is ad,  **nestedgroupsearch** can be set only to client or off because there is no server support.
- If the **-type** parameter is other, the  **nestedgroupsearch** parameter can be set to client, server, or off.

After you ensure that the LDAP server type is correct, retry the command.

**CMMVC7053E The task cannot be initiated because the nested group search value (server) is not valid for the target LDAP server type.**

# **Explanation**

The LDAP server type that you have specified only supports client-side nested group search.

# **User response**

Reissue the task specifying client-side nested group search.

**CMMVC7054E The task cannot be initiated because the user name or password of the LDAP administrator was not specified.**

# **Explanation**

The user name and password of the LDAP administrator are not configured on the cluster as required. Once the credentials are configured, the user name and password can be changed separately.

### **User response:**

Reissue the task specifying both the LDAP administrator user name and password.

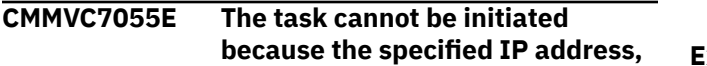

**port, and base distinguished name (DN) are already configured on an LDAP server.**

# **Explanation**

The same IP address, port, and base DN exist on more than one LDAP server.

#### **User response:**

Reissue the task specifying an different IP address, port, and base DN.

**CMMVC7056E The task cannot be initiated because the number of LDAP servers has reached the supported maximum.**

# **Explanation**

The cluster limits the number of LDAP servers that can be configured, and the limit has been reached. To remove a configured LDAP server, the rmldapserver command can be submitted.

### **User response:**

Remove a configured LDAP server, and resubmit the task.

**CMMVC7057E The task cannot be initiated because the specified LDAP server is the only configured LDAP server.**

# **Explanation**

Removing the specified LDAP server would result in the failure of the remote authentication service.

### **User response:**

Disable the remote authentication service by submitting the chauthservice command, and reissue the task.

```
CMMVC7058E The task cannot be initiated
    because no LDAP server is
    configured.
```
#### **Explanation:**

The LDAP remote authentication service cannot be used until at least one LDAP server has been configured. To configure LDAP servers, the mkldapserver command can be submitted.

#### **User response:**

Configure a valid LDAP server, and reissue the task.

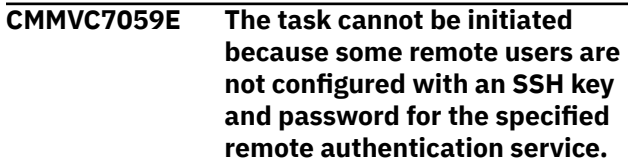

#### **Explanation:**

An SSH key and password are required for all users of the remote authentication service. To identify remote users without an SSH key and password, the lsuser command can be submitted. To configure the user's authentication settings, you can use the chuser command.

#### **User response:**

Configure the remote users with an SSH key and password or configure the users as local.

**CMMVC7060E The task cannot be initiated because the parameters that you have specified are not valid for the LDAP authentication service.**

#### **Explanation:**

The authentication service URL, user name, password, and SSL certificate are not configurable for the LDAP authentication service.

#### **User response:**

Reissue the task specifying valid parameters.

#### **CMMVC7061E The task cannot be initiated because the LDAP administrator user name that you have specified is not valid.**

### **Explanation**

LDAP administrator user names must be a valid Distinguished Name, NT login, or User Principal Name.

- Distinguished Names must be a sequence of attribute=value pairs separated by a comma (,), semicolon (;), or plus sign (+), and include special characters and UTF-8 characters that are appropriately escaped with a backslash (\).
- NT logins are valid for Active Directory only and should be in the format DOMAIN\user. They must not start or end with a period (.) and both DOMAIN and user must exclude characters in the set:  $\frac{1}{2}$   $\frac{1}{2}$  "  $\langle$  >  $|$
- UPN logins are valid for Active Directory only and must be in the format user@suffix. Both user and suffix must exclude spaces and the following characters:  $() \leq > ,$ ; :  $\\'$  [ ] @

#### **User response:**

Reissue the task specifying a valid Distinguished Name, NT login, or User Principal Name.

**CMMVC7062E The task cannot be initiated because you have specified an LDAP attribute that is not valid.**

#### **Explanation:**

An LDAP attribute name can contain only alphanumeric characters and hyphens, and the name must begin with a letter.

#### **User response:**

Reissue the task specifying a valid LDAP attribute name.

**CMMVC7063E The task cannot be initiated because the Distinguished Name that you have specified is not valid.**

#### **Explanation:**

A Distinguished Name must be a sequence of attribute=value pairs separated by a comma (,), semicolon (;), or plus sign (+) that includes special characters and UTF-8 characters escaped with a backslash (\).

#### **User response:**

Reissue the task specifying a valid Distinguished Name.

#### **CMMVC7064E User authentication failed because one or more LDAP servers could not be contacted.**

#### **Explanation:**

The LDAP server is not operating correctly or an incorrect IP address and port are defined for the LDAP authentication service. The event log has been logged and the corresponding service procedure can be used to resolve this issue. To change the IP address and port of an LDAP server, a security administrator role can submit the chldapserver command.

#### **User response:**

Ensure that the LDAP servers are operating correctly. Ensure that the IP address and port defined for each LDAP server is correct, and reissue the task.

**CMMVC7065E User authentication failed because a timeout occurred while communicating with one or more LDAP servers.**

#### **Explanation:**

A timeout occurred while the cluster was attempting to contact the LDAP servers. This timeout might be caused by a TCP/IP network problem, the LDAP servers not operating correctly, or by an incorrect IP address and port being defined for the LDAP servers. The event has been logged and the corresponding service procedure can be used to resolve this issue. To change the IP address and port of an LDAP server, a security administrator can use the chldapserver command.

#### **User response:**

Ensure that LDAP servers and the TCP/IP network between them and the cluster are functional. Ensure that the IP address and port defined for each LDAP server is correct, and reissue the task.

**CMMVC7066E User authentication failed because an SSL connection could not be**

#### **established with one or more LDAP servers.**

#### **Explanation:**

An incorrect LDAP security configuration exists on the cluster or an SSL certificate on the cluster is not valid. The event was logged and the corresponding service procedure is available to resolve this issue. To turn off transport layer security, a security administrator can submit the chldap command or submit the chldapserver command to set the SSL certificate for an LDAP server.

#### **User response:**

Ensure that the SSL configuration on each LDAP server is correct and that the SSL certificate defined in the cluster for each LDAP server is correct, or ensure that Transport Layer Security is disabled. Then reissue the task.

#### **CMMVC7067E User authentication failed because one or more LDAP servers rejected an anonymous bind attempt.**

#### **Explanation:**

A user name and password were not specified on the cluster for LDAP authentication and the LDAP server has refused an attempt to bind anonymously. The event has been logged and the corresponding service procedure can be used to resolve this issue. To configure a user name and the password for LDAP authentication, a security administrator can submit the chldap command.

#### **User response:**

Ensure that all LDAP servers are configured to allow anonymous bind, or configure a user name and password for LDAP authentication. Then reissue the task.

**CMMVC7068E User authentication failed because one or more LDAP servers rejected an attempt to bind with the LDAP administrator credentials configured on the cluster.**

#### **Explanation:**

A user name and password were configured on the cluster for LDAP authentication and an LDAP server has refused an attempt to bind with these credentials. The event has been logged and the corresponding service procedure can be used to resolve this issue. To change the user name and password defined on the cluster, a security administrator can submit the chldap command.

#### **User response:**

Ensure that the LDAP credentials configured on the cluster match the credentials that are configured on all LDAP servers, and reissue the task.

### **CMMVC7069E User authentication failed because one or more LDAP servers report an incorrect user name or password.**

#### **Explanation:**

The user name and password that you have provided do not match any user name and password on the configured LDAP servers. If the password for the user name has recently changed on the configured LDAP servers, it may be necessary to force the cluster to refresh its authentication cache. To force a refresh, a security administrator can submit the chauthservice refresh command.

#### **User response:**

Ensure that the user name and password are correct. Ensure that any recently changed passwords are flushed from the cache of the cluster, and reissue the task.

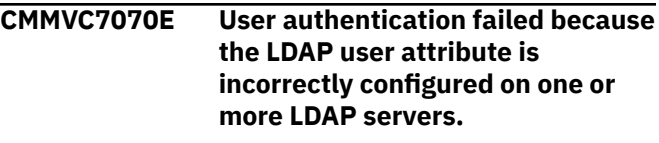

#### **Explanation:**

The LDAP configuration on the cluster specifies an LDAP user attribute that does not exist on the LDAP server. Users cannot be identified by user name because the attribute is incorrectly configured. The event has been logged and the corresponding service procedure is available to resolve this issue. To specify a different user attribute, a security administrator can submit the chldap command.

#### **User response:**

Ensure that the LDAP user attribute specified on the cluster is correct. Ensure that the schema on the configured LDAP servers includes the specified attribute, and reissue the task.

#### **CMMVC7071E User authentication failed because the LDAP group attribute is incorrectly configured on one or more LDAP servers.**

#### **Explanation:**

The LDAP configuration on the cluster specifies an LDAP group attribute that does not exist on the LDAP server. The groups to which a user belongs cannot be identified because the attribute is incorrectly configured. The event has been logged and the corresponding service procedure can be used to resolve this issue. To specify a different group attribute, a security administrator can submit the chldap command.

#### **User response:**

Ensure that the LDAP group attribute specified on the cluster is correct. Ensure that the schema on the

configured LDAP servers includes the specified attribute, and reissue the task.

#### **CMMVC7072E User authentication failed because the LDAP group attribute is not in a valid format on one or more LDAP servers.**

#### **Explanation:**

The LDAP group attribute in the user entry on the configured LDAP servers is in an invalid format. The event has been logged and the corresponding service procedure can be used to resolve this issue. The attribute must be a multivalued attribute containing the distinguished names of groups, or a colonseparated list of up to eight user group names.

#### **User response:**

Ensure that the LDAP group attribute is correctly formatted on the LDAP servers, and reissue the task.

#### **CMMVC7073E User authentication failed because the LDAP audit log attribute is not configured correctly on one or more LDAP servers.**

#### **Explanation:**

The LDAP configuration on the cluster specifies an LDAP audit log attribute that does not exist on the LDAP server. The string to use in the audit log cannot be identified because this attribute is incorrectly configured. The event has been logged and the corresponding service procedure can be used to resolve this issue. To specify a different audit log attribute, a security administrator can issue the chldap command.

#### **User response:**

Ensure that the LDAP audit log attribute is correctly specified on the cluster. Ensure that the schema on the LDAP servers includes the specified attribute, and reissue the task.

```
CMMVC7074E The task cannot be initiated
    because the user could not be
    found on any of the configured
    LDAP servers.
```
#### **Explanation:**

The remote user is configured but either no entry for the user exists on the configured LDAP servers, or more than one entry was found. The event has been logged and the corresponding service procedure can be used to resolve this issue.

#### **User response:**

Ensure that the user name is unique on the LDAP servers. Ensure that the LDAP bind credentials allow the LDAP server to be searched, and reissue the task.

**CMMVC7075I The LDAP task completed successfully.**

### **Explanation**

The LDAP task completed successfully.

### **User response**

None.

```
CMMVC7076E VOLUME cannot be created with
  VALUE without VALUE.
```
#### **Explanation:**

You are attempting to create a thin provisioned file system volume without compression. Thin provisioned file system volumes must include compression.

### **User response**

Create a thin provisioned file system volume with compression or create a file system volume without thin provisioning.

```
CMMVC7077E The command failed because
    adding a thin provisioned copy to a
    file system volume is not allowed.
```
#### **Explanation:**

You are attempting to add a volume copy to a file system volume that is not compressed but is thin provisioned. Only copies with compression or without thin provisioning can be added to file system volumes.

### **User response**

Add a copy either with compression or without thin provisioning to the file system volume.

**CMMVC7078E The command cannot be initiated because adding a copy to the storage pool of file system volumes is not allowed.**

#### **Explanation:**

You are attempting to add a volume copy to a file system volume from a different storage pool. Only copies from the same storage pool can be added to file system volumes.

#### **User response**

Add a volume copy to a storage pool within the same file system volume, only.

#### **CMMVC7079E The command failed because a volume copy must be different when added to a file system volume.**

#### **Explanation:**

You are only allowed to add a different volume copy to perform conversions between uncompressed and compressed.

Add a compressed copy to a file system volume with an uncompressed copy or an uncompressed copy to a file system volume with a compressed copy.

#### **CMMVC7080W The compressed storage used by the cluster is approaching the capacity that is licensed.**

#### **Explanation:**

You are being informed that compressed storage in use by the cluster has nearly reached the total licensed capacity.

### **User response**

Compare your actual and planned usage of compression.

#### **CMMVC7081W The compressed storage used by the cluster has exceeded the capacity that is licensed.**

#### **Explanation:**

You are being informed that compressed storage in use by the clustered system exceeds the total licensed capacity.

### **User response**

Reduce the use of compressed storage or purchase additional licensing.

### **CMMVC7082W The number of control enclosures with compressed volumes exceeds the number that are licensed.**

#### **Explanation:**

You are being informed that the licensed number of control enclosures that can contain compressed volumes has been exceeded.

### **User response**

Reduce or consolidate compressed volumes or purchase additional licensing.

#### **CMMVC7083E The specified number of control enclosures is not valid.**

#### **Explanation:**

The valid range of values for licensed control enclosures is 0–4. The value that you specify must be within this range.

# **User response**

Specify a value between 0 and 4.

#### **CMMVC7084E The action failed because the command is not permitted for compressed volumes.**

#### **Explanation:**

The command that you have submitted is not valid on compressed volumes.

### **User response**

Do not submit this command for a compressed volume.

**CMMVC7102E The action could not be performed because one or more of the requested secondary volume is the target of an active FlashCopy mapping.**

#### **Explanation:**

An auxiliary volume cannot be selected as a change volume of a Remote Copy relationship while currently defined for a different relationship.

### **User response**

Choose a different auxiliary volume.

#### **CMMVC7143E The command cannot be initiated because nodes from another cluster are visible.**

#### **Explanation:**

The system layer can be changed only when no other systems are visible on the fabric.

### **User response**

Change the Fibre Channel SAN zoning to remove connectivity between the nodes in the local system and nodes in remote systems, issue 'svctask detectmdisk', then retry the command.

#### **CMMVC7144E The command cannot be initiated because it is not supported by this hardware type.**

#### **Explanation:**

The system layer can only be changed on Storwize family systems.

### **User response**

None.

#### **CMMVC7145E The command cannot be initiated because one or more partnerships are defined.**

#### **Explanation:**

The system layer can only be changed when there are no partnerships defined with remote systems.

Remove all partnerships to remote systems, first removing any associated remote copy relationships and consistency groups using those partnerships, then retry the command.

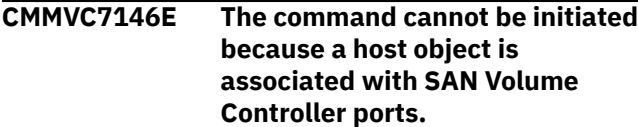

#### **Explanation:**

The system layer cannot be changed when there are host objects that contain Fibre Channel ports from SAN Volume Controller nodes or Storwize family systems.

### **User response**

Remove all host objects that contain node ports, then retry the command.

**CMMVC7147E The command cannot be initiated because one or more MDisks are provided by a storage system that does not support the system layer changing.**

#### **Explanation:**

The system layer cannot be changed if MDisks are currently being provided by a Storwize system.

### **User response**

For each MDisk provided by a Storwize system, remove that MDisk from its storage pool. Once all such MDisks have been removed, change the Fibre Channel SAN zoning to remove connectivity between the nodes in the local system, and the nodes in the remote Storwize system. Finally, execute the **detectmdisk** command, and then change the system layer.

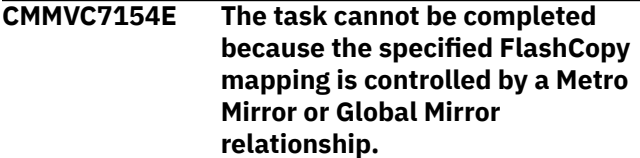

#### **Explanation:**

The Metro Mirror or Global Mirror relationship under which the specified FlashCopy mapping is controlled prevents completion of the task.

### **User response**

Check whether the specified task is permitted under the configuration of the Metro Mirror or Global Mirror relationship.

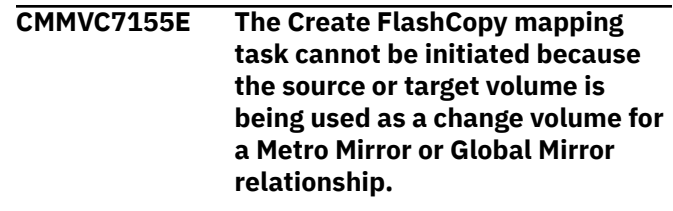

#### **Explanation:**

A volume cannot become the source or target of a FlashCopy mapping while in use as a change volume in a Metro Mirror or Global Mirror relationship.

### **User response**

Specify a volume other than the source or target that is currently in use.

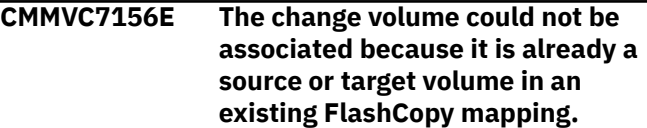

#### **Explanation:**

A change volume cannot be associated if the same volume is the source or target of a FlashCopy mapping.

### **User response**

Specify a volume other than the source or target that is currently in use.

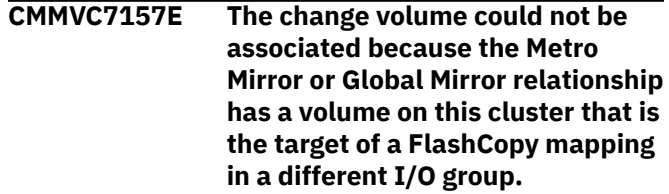

#### **Explanation:**

The I/O group of the change volume conflicts with an I/O group in the relationship with which an association was attempted.

### **User response**

Ensure that no conflicting I/O groups exist.

**CMMVC7158E The change volume could not be associated because the Metro Mirror or Global Mirror relationship has a volume on this cluster that is already involved in the maximum number of FlashCopy mappings.**

#### **Explanation:**

The change volume cannot cause another volume to exceed the number of FlashCopy mappings allowed.

Reduce the number of FlashCopy mappings in the volume that has reached its maximum.

**CMMVC7159E The change volume could not be associated because the relationship has a volume on this cluster that is in an I/O group with no online nodes or because there are unrecovered FlashCopy mappings in the I/O group.**

#### **Explanation:**

FlashCopy metadata was lost and cannot be recovered.

### **User response**

The nodes of the I/O group must be brought online before the change volume can be associated. If the nodes of the I/O group were removed, then delete any FlashCopy mappings that existed prior to removing the nodes. .

#### **CMMVC7160E The change volume could not be associated because the I/O group has insufficient free bitmap space.**

#### **Explanation:**

The I/O group must have additional bitmap space to allow the change volume to be associated.

### **User response**

Increase the total bitmap space of the I/O group.

**CMMVC7161E The change volume could not be associated because the master change volume can only be configured from the master cluster, and the auxiliary change volume from the auxiliary cluster. The change volume must be configured from the remote cluster.**

#### **Explanation:**

A change volume must be associated from a cluster of the same type (master or auxiliary).

### **User response**

Configure the change volume from the remote cluster.

**CMMVC7162E The change volume could not be associated because one is already configured for the specified Metro Mirror or Global Mirror relationship.**

A change volume has been previously configured for the specified Metro Mirror or Global Mirror relationship.

### **User response**

Ensure that the change volume is associated where a change volume has not been configured.

**CMMVC7163E The change volume could not be associated because it is already involved in a Metro Mirror or Global Mirror relationship.**

#### **Explanation:**

The change volume is currently associated with a Metro Mirror or Global Mirror relationship.

### **User response**

Choose an unassociated change volume for the specified Metro Mirror or Global Mirror relationship.

**CMMVC7164E The change volume could not be associated because its size is different from those in the Metro Mirror or Global Mirror relationship.**

### **Explanation:**

A change volume cannot be associated with volumes of a different size.

### **User response**

Choose a change volume with a size that matches those with which it is being associated.

**CMMVC7165E The change volume could not be disassociated because the Metro Mirror or Global Mirror relationship does not have one configured.**

#### **Explanation:**

An attempt was made to disassociate a change volume where one does not currently exist.

### **User response**

Verify whether the intended change volume was specified.

**CMMVC7166E The change volume could not be disassociated because it is currently in use by the Metro Mirror or Global Mirror relationship.**

#### **Explanation:**

An attempt was made to disassociate a change volume that is currently in use.

#### **Explanation:**

Verify whether the intended change volume was specified.

**CMMVC7167E The change volume could not be associated because it is mapped to a host.**

#### **Explanation:**

A change volume cannot be associated if it is mapped to a host.

### **User response**

Unmap the change volume from its host, or choose a different change volume.

**CMMVC7168E The host mapping was not created because the volume is a change volume for a Metro Mirror or Global Mirror relationship.**

#### **Explanation:**

A volume cannot be mapped to a host if it is associated as a change volume.

### **User response**

Choose a different change volume.

**CMMVC7169E The Remote Copy relationship could not be deleted because this would corrupt the secondary volume.**

#### **Explanation:**

The deletion of the relationship is being prevented as a safeguard against corrupting the secondary. The result can be prevented by allowing resynchronization, or by overriding the safeguard.

# **User response**

Allow the relationship to become synchronized before deleting, or reissue the command with the -force flag to allow corruption of the secondary.

**CMMVC7170E The Remote Copy relationship could not be created because the specified master volume is already a change volume for a different relationship.**

#### **Explanation:**

A master volume cannot be selected as a change volume of a Remote Copy relationship while currently defined for a different relationship.

### **User response**

Choose a different master volume.

**CMMVC7171E The Remote Copy relationship could not be created because the specified auxiliary volume is already a change volume for a different relationship.**

#### **Explanation:**

An auxiliary volume cannot be selected as a change volume of a Remote Copy relationship while currently defined for a different relationship.

### **User response**

Choose a different auxiliary volume.

**CMMVC7172E Enabling access to the secondary volume of the Remote Copy relationship could not be completed in a reasonable time.**

#### **Explanation:**

A timeout occurred before the task could be completed. The relationship is continuing to enable access, and will have a state of idling when access is enabled.

### **User response**

Check the event log for any events to be resolved, and resubmit the task.

#### **CMMVC7173E Enabling access to the secondary volumes of the Remote Copy consistency group could not be completed in a reasonable time.**

#### **Explanation:**

A timeout occurred before the task could be completed. The consistency group is continuing to enable access, and will have a state of idling when access is enabled.

### **User response**

Check the event log for any problems that need to be resolved, and resubmit the task.

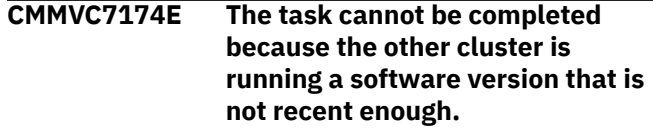

#### **Explanation:**

The software version of the one of the clusters is not supported.

#### **User response**

update the software version of the cluster.

#### **CMMVC7175E Enabling access to the secondary volumes of the Remote Copy consistency group could not be completed because the relationships in the group are not mutually consistent.**

### **Explanation:**

The relationships in the consistency group must be mutually consistent before access to the secondary volumes can be enabled.

### **User response**

Ensure that the relationships in the Remote Copy consistency group are mutually consistent.

**CMMVC7176E The Remote Copy relationship could not be added to the consistency group because the cycling modes do not match.**

### **Explanation:**

The cycling modes of the Remote Copy relationship and the consistency group to which it is being added must match.

# **User response**

Ensure that the cycling modes match.

#### **CMMVC7177E The Remote Copy relationship could not be added to the consistency group because the cycling periods do not match.**

#### **Explanation:**

The cycling periods of the Remote Copy relationship and the consistency group to which it is being added must match.

# **User response**

Ensure that the cycling periods match.

**CMMVC7178E The Remote Copy relationship could not be started in a reasonable time. It is now stopped.**

### **Explanation:**

A timeout occurred before the task could be completed.

# **User response**

Check the event log for any problems that need to be resolved, and resubmit the task.

**CMMVC7179E The Remote Copy consistency group could not be started in a**

#### **reasonable time. It is now stopped.**

#### **Explanation:**

A timeout occurred before the task could be completed.

### **User response**

Check the event log for any problems that need to be resolved, and resubmit the task.

### **CMMVC7180E The Remote Copy relationship could not be started because no master change volume is defined.**

#### **Explanation:**

A master change volume must be defined for the Remote Copy relationship.

### **User response**

Define a master change volume.

### **CMMVC7181E The Remote Copy relationship could not be started because no auxiliary change VDisk is defined.**

### **Explanation:**

An auxiliary change volume must be defined for the Remote Copy relationship.

# **User response**

Define an auxiliary change volume.

#### **CMMVC7182E The Remote Copy consistency group could not be started because no master change volume is defined.**

#### **Explanation:**

A master change volume must be defined for the Remote Copy consistency group.

# **User response**

Define a master change volume.

**CMMVC7183E The Remote Copy consistency group could not be started because no auxiliary change volume is defined.**

### **Explanation:**

An auxiliary change volume must be defined for the Remote Copy consistency group.

# **User response**

Define an auxiliary change volume.

#### **CMMVC7184E The task cannot be completed as the Remote Copy object is not stopped.**

#### **Explanation:**

The task cannot be completed as the Remote Copy object is not stopped.

### **User response**

Stop the Remote Copy object.

**CMMVC7185E The change volume could not be associated because the Metro Mirror or Global Mirror relationship has a volume on this cluster that is in a different I/O group.**

#### **Explanation:**

The I/O group of the change volume conflicts with an I/O group in the relationship with which an association was attempted.

### **User response**

Ensure that no conflicting I/O groups exist.

**CMMVC7186E The Remote Copy relationship was not created because the master VDisk is owned and has restricted use.**

#### **Explanation:**

The specified task cannot be performed while the master volume is in a file system or owned.

### **User response**

Choose a different master volume, if the specified volume cannot be removed from the file system.

**CMMVC7187E The Remote Copy relationship was not created because the auxiliary VDisk is owned and has restricted use.**

#### **Explanation:**

The specified task cannot be performed while the auxiliary volume is in a file system or owned.

### **User response**

Choose a different auxiliary volume, if the specified volume cannot be removed from the file system.

#### **CMMVC7188E The command failed because the master volume is in a file system.**

#### **Explanation:**

The specified task cannot be performed on a master volume while it is in a file system.

### **User response**

Choose a different master volume, if the specified volume cannot be removed from the file system.

**CMMVC7189E The change volume could not be associated because it is in a file system.**

#### **Explanation:**

The specified change volume cannot be associated while it is in a file system.

### **User response**

Choose a different change volume, if the specified volume cannot be removed from the file system.

#### **CMMVC7203E The command failed because the hardware configuration of the local cluster is not compatible with the code of a partnered cluster.**

### **Explanation:**

The hardware configuration of the local cluster is not compatible with the code of a partnered cluster. See the chnodehw explanation for more information.

### **User response**

Make sure the hardware configuration and code level of all the clusters in a partnership are compatible before you create the partnership. Run chnodehw for diagnostic information.

**CMMVC7204E Cannot remove the last I/O group from the volume access set.**

# **Explanation**

A volume must have at least one I/O group in an access set. All of the I/O groups cannot be removed from a volume access set.

### **User response**

Before you run the command again, complete one of the following steps:

- Modify the I/O group list so that the list does not include all of the I/O groups that provide access to the volume.
- Add I/O groups to the access set.

#### **CMMVC7205E The command failed because it is not supported.**

#### **Explanation:**

The command fails because it is not supported by the product.

Review the documentation for the product to select an appropriate command.

#### **CMMVC7206E The command failed because a parameter is not supported.**

#### **Explanation:**

The user entered a parameter which is not supported by the product they are using.

### **User response**

Review the documentation and select appropriate parameters for the product.

**CMMVC7210E The command failed because it would create too many compressed volume copies that are contained within regular pools in the I/O group.**

# **Explanation**

The number of compressed copies within regular pools in an I/O group is limited to 200 or 512, depending on the platform type. This limitation does not apply to compressed copies in data reduction pools.

### **User response**

Complete one of the following actions:

- Delete compressed copies from regular pools in the I/O group, then retry the command.
- Retry the command and specify a data reduction pool for the compressed copies.
- Retry the command for a different I/O group.

**CMMVC7211E The command failed because it is not supported for image-mode MDisks.**

# **Explanation**

This error is returned by the remove mdisk **rmmdisk** command when issued against an MDisk that is backing an image-mode volume on a platform that does not support migration for image-mode volumes.

### **User response**

If the image-mode volume is not required then use rmvdisk to delete the volume. This deletes the MDisk as well. If the user wants to migrate the image-mode volume's data to internal storage, do that using Volume Mirroring and then delete the image-mode volume copy.

# **CMMVC7218E The task cannot be initiated**

**because an invalid license key was specified.**

#### **Explanation:**

The license key specified has not been recognized as a valid key.

### **User response**

Check for typing errors and try again.

### **CMMVC7219E The task cannot be initiated because an invalid function id was specified.**

#### **Explanation:**

The function id specified in the command is invalid. There are a set number of features that can be activated. This message is shown when the user specifies and invalid function id.

### **User response**

Use lsfeature to check which function id to specify.

#### **CMMVC7220E The task cannot be initiated because an invalid function license key file path was specified.**

#### **Explanation:**

The file path specified for the license key file is invalid.

# **User response**

Check for typing errors and try again.

```
CMMVC7221E The command has failed because
    the machine signature in the
    license does not match this
    machine.
```
#### **Explanation:**

The license key provided is not valid for this storage system.

### **User response**

Use a license key that has been generated using this enclosure's machine signature.

**CMMVC7222E The command has failed because the function specified by the license key has not been recognized.**

#### **Explanation:**

The license key specified is for activating a function that is not supported on this level of firmware.
update the storage system to a firmware level that supports the function and try again.

**CMMVC7223E The command has failed because the trial specified has previously been used.**

### **Explanation:**

Each function has a trial period that can only be redeemed once. The trial period on this machine has already been used.

# **User response**

Purchase the full license in order to continue using this function.

**CMMVC7224E The command has failed because the specified function is currently in use.**

### **Explanation:**

A function can only be deactivated if is no longer in use.

# **User response**

Ensure that the function that you need to deactivate is no longer in use, and try again.

Reduce the number of FlashCopy targets to 64 or fewer before deactivating the function.

**CMMVC7226E The command has failed because the license key file specified is not in a supported format**

# **Explanation**

The command has failed because the license key file specified is not in a supported format.

# **User response**

Check that the correct file was uploaded and try again.

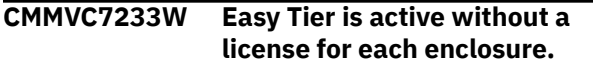

#### **Explanation:**

The system does not have enough licenses for Easy Tier.

### **User response**

The user should correct their Easy Tier license entitlement.

**CMMVC7234W FlashCopy is enabled without a license for each enclosure.**

### **Explanation:**

The system does not have enough licenses for FlashCopy.

### **User response**

The user should correct theirFlashCopy license entitlement.

**CMMVC7235W Remote copy is enabled without a license for each enclosure.**

#### **Explanation:**

The system does not have enough licenses for remote copy.

# **User response**

The user should correct their Remote copy license entitlement.

**CMMVC7236W Multiple functions are enabled without a license for each enclosure.**

#### **Explanation:**

The system does not have enough licenses for multiple functions.

# **User response**

The user should correct their license entitlement.

**CMMVC7238E The cycling mode may only be changed for Global Mirror relationships or groups.**

# **Explanation**

An attempt was made to change to cycling mode for an active-active relationship. This action is not permitted.

# **User response**

If you must use cycling mode, you must change the relationship to Global Mirror by using the **chrcrelationship** command. This scenario is not common.

**CMMVC7239E The node could not be added because the number of configured hosts exceeds the supported limit for the node type being added.**

# **Explanation**

One (or more) I/O groups has more hosts configured than is supported by the node hardware type being added.

Either reduce the number of configured hosts or choose a different node hardware type to add.

**CMMVC7240E The node could not be added because at least one host has more volumes mapped than is supported for the node type being added.**

# **Explanation**

One (or more) hosts has more volumes mapped than is supported by the node hardware type being added.

# **User response**

Either reduce the number of volumes mapped or choose a different node hardware type to add.

**CMMVC7241E System code update cannot start because a component firmware update is in progress.**

### **Explanation:**

An attempt was made to initiate either a system code update or a firmware update while the system was updating the firmware of various hardware components. This update cannot be completed while a firmware download is in progress, so the request failed.

# **User response**

The firmware download must complete before you can perform another update. Due to the dynamic nature of firmware downloads, you cannot follow the progress of the download. Wait approximately 10 minutes and retry the command. You might need to repeat this step several times. You can use the **svcinfo lsupdate** command to see whether the firmware download completed.

#### **CMMVC7242E No help available for [%1].**

#### **Explanation:**

There is no help available for this command. [%1] shows the command for which help is not available.

### **User response**

None.

**CMMVC7243E The specified port mask cannot be applied because insufficient paths would exist for node communication.**

**Explanation:**

The localfcportmask port mask value that was specified would cause one or more nodes to lose contact with the system.

### **User response**

Check zoning. Fix any port errors in the event log. Use the lsfabric CLI command to ensure that when the correct port mask is specified and applied, all nodes would still have two paths to contact every other node in the system.

```
CMMVC7248E You must use an 0x parameter for
   the -drivelba parameter.
```
#### **Explanation:**

The parameter format for the **lsmdisklba** might be in error. See the description of the command to find an acceptable format.

#### **User response:**

Try the command again using the parameter format described in the command documentation.

**CMMVC7249E The name that you have entered is not valid. The name can contain letters, numbers, spaces, periods, dashes, and underscores. The name must not begin or end with a space. The name must not begin with a period.**

# **Explanation**

A period or space cannot be the first character and a space cannot be the last character in the name that you enter. Also, the following characters are not supported anywhere in the name: \*:, "" ' % #

### **User response**

Ensure that the name you enter does not begin with a period, does not begin or end with a space character, and does not contain any of the unsupported characters listed above, and resubmit the task.

```
CMMVC7300E The maximum number of volumes
  already exist.
```
#### **Explanation:**

The maximum number of volumes have been created and one or more must be deleted.

#### **User response**

Destroy one or most of the volumes before more can be created.

**CMMVC7301E The command failed because the volume would be smaller than the minimum size.**

#### **Explanation:**

A volume must be 1 MB or greater to be successfully created.

### **User response**

Specify a capacity which is greater than the minimum supported capacity (1MB).

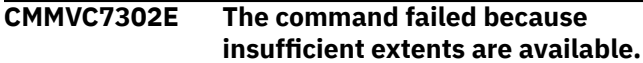

#### **Explanation:**

Too many volumes have been created. Contact IBM support for assistance.

#### **User response**

If possible, delete unused volumes and try again. If the error persists, the extent mapping must be defragmented.

Contact IBM support for assistance.

#### **CMMVC7304E The command cannot be initiated because a spare is already configured.**

#### **Explanation:**

A configured spare already exists.

#### **User response:**

Only new drives can be formatted. If a spare already exists, the command cannot be executed.

#### **CMMVC7305E The command cannot be initiated because the drive fault is unrecoverable.**

#### **Explanation:**

A drive fault is preventing further actions.

#### **User response:**

Replace the drive.

#### **CMMVC7306E The command cannot be initiated because no array currently exists.**

#### **Explanation:**

No array has been created. No further action is possible.

#### **User response:**

Create an array before using this command.

#### **CMMVC7307E The command cannot be initiated because the battery slot number specified is invalid.**

#### **Explanation:**

Batteries occupy slot numbers 1 and 2 only for batteries.

#### **User response:**

Select Slot 1 or 2.

#### **CMMVC7308E The command cannot be initiated because an array already exists.**

#### **Explanation:**

An array exists that is prohibiting the desired action.

#### **User response:**

Only a single array can be created. Either create new volumes on the same array, or remove all volumes and arrays, then recreate the array.

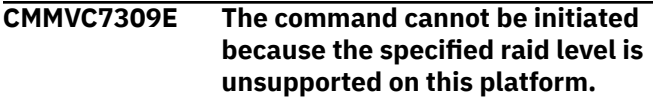

#### **Explanation:**

This error message is displayed when the RAID level that is specified in a command is not supported by the system.

#### **User response:**

Retry the command, specifying a supported RAID level.

**CMMVC7310E The command cannot be initiated because one or more drives is in the failed state.**

#### **Explanation:**

One or more drives has failed and is preventing most commands.

#### **User response:**

Work through Directed Maintenance Procedures (DMP) associated with failed drives.

**CMMVC7311E The command cannot be initiated because the number of drives is unsupported.**

### **Explanation**

The number of installed drives is incorrect for the array configuration, or the capacity of the drives is not uniform.

- RAID 0 requires at least one drive.
- RAID 5 requires at least three drives.
- All the drives in an array must have the same capacity.

#### **User response:**

Remove or insert drives to obtain a supported configuration.

### **CMMVC7312E The command could not be initiated because one or more volumes are using the array.**

#### **Explanation:**

One or more volumes are already using the array. All volumes must be removed before removing the array.

#### **User response:**

Remove all volumes before removing the array.

#### **CMMVC7313E The specified array does not require recovery as it is not corrupt.**

#### **Explanation:**

The specified array is not corrupt and does not require repair.

#### **User response:**

This command is only supported for corrupt arrays.

#### **CMMVC7314E The specified array cannot be recovered due to failed drives.**

#### **Explanation:**

One or more drives in an array have failed and this is preventing recovery.

#### **User response:**

Put the drives back in if they are missing.

#### **CMMVC7315E The command cannot be initiated because the specified slot does not exist.**

#### **Explanation:**

The command was attempted on an invalid slot.

### **User response**

Batteries have slots 1 and 2. Enclosures have slots 3-12.

Retry command with a slot that exists.

#### **CMMVC7316E The specified array cannot be recovered due to failed drives.**

#### **Explanation:**

One or more failed drives are preventing the desired action. Too many errors.

#### **User response:**

Change the volume SCSI Drive ID by enabling volume Open Access.

#### **CMMVC7317E The command cannot be initiated because the specified PSU does not exist.**

### **Explanation:**

A requested PSU does not exist.

### **User response:**

Select another PSU or install the requested PSU.

### **CMMVC7318E Open access is not enabled.**

### **Explanation:**

Host mappings or logical host already exist.

### **User response:**

Delete host mappings or the logical host.

### **CMMVC7319E The air filter must be enabled to change the period.**

### **Explanation:**

To change the timer for the air filter, the filter must currently be in use.

### **User response:**

Enable the filter timer, then try the command again.

# **CMMVC7320E Invalid port mask supplied.**

### **Explanation:**

An invalid port mask was supplied.

### **User response:**

Review the command parameters and try again with corrected value.

### **CMMVC7321E Mask cannot be applied because insufficient paths exist for node communication.**

#### **Explanation:**

An invalid port mask was supplied.

#### **User response:**

Review the command parameters and try again with corrected value.

# **CMMVC7322E Another volume uses this SCSI ID.**

#### **Explanation:**

The SCSI ID is already in use.

#### **User response:**

Use a different SCSI ID or remove the other volume.

**CMMVC7323E The command cannot be initiated due to a hardware fault.**

#### **Explanation:**

A hardware fault has occurred. Follow the Directed Maintenance Procedures (DMP).

#### **User response**

An unknown hardware fault exists.

Follow the DMP to resolve the hardware fault.

#### **CMMVC7324E The command cannot be initiated because the drive task is not supported.**

#### **Explanation:**

The drive does not support the command.

**User response:**

#### None.

**CMMVC7325E Open Access setting not changed because hosts exist.**

#### **Explanation:**

You cannot change the state of Open Access when hosts are defined.

Remove the hosts and try the command again.

#### **CMMVC7326E Cannot create logical host because open access is enabled.**

#### **Explanation:**

Open Access is preventing the creation of a logical host.

#### **User response:**

Disable Open Access if host mapping access is desired

#### **CMMVC7329E The maximum number of Infiniband GIDs for the host is already configured.**

#### **Explanation:**

The command has failed because the maximum number of Infiniband addresses has been exceeded.

#### **User response:**

Remove unused hosts addresses and try again.

#### **CMMVC7330E An invalid Infiniband GID was entered.**

### **Explanation:**

The Infiniband address entered is not a valid address.

#### **User response:**

Check your input and try again.

#### **CMMVC7331E A supplied Infiniband GID is already assigned to another host.**

#### **Explanation:**

The Infiniband address configured is already assigned to a configured host.

#### **User response:**

Check your input and try again.

#### **CMMVC7332E The array does not exist.**

#### **Explanation:**

A flash memory array was not found by the Command Console LUN (CCL).

#### **User response:**

Call IBM support for instructions to resume your failed upgrade.

#### **CMMVC7334E The array could not be removed because it is initializing.**

#### **Explanation:**

A Remove Array operation was attempted while a newly created array was initializing.

#### **User response:**

Allow the array to complete initialization before attempting to remove it.

**CMMVC7335E The encryption state cannot be changed when an array exists.**

# **Explanation**

An attempt was made to change the encryption state of the system when an array was present.

### **User response**

Remove the array by using the **rmarray** command, then retry the **chencryption** command.

### **CMMVC7336E The topology and speed are not compatible with the specified port.**

#### **Explanation:**

The user has entered a combination of speed and topology which is not compatible.

#### **User response:**

Check your input and try again.

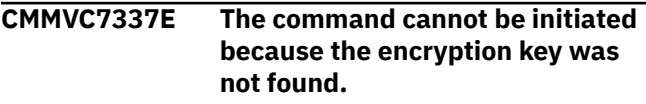

# **Explanation**

The system cannot locate a correct encryption key.

### **User response**

Provide the current master encryption key to the system before you retry the command. If you use USB flash drives to manage the master encryption key of this system, connect one of the USB flash drives containing the current key to each node. If you are using a key server to manage encryption keys of this system, ensure that the system, key servers, and network are configured correctly so that a key server that contains the current master encryption key is online to the system.

**CMMVC7338E The command cannot be initiated because the encryption key is not valid.**

# **Explanation**

The encryption key that was provided cannot be used.

### **User response**

Provide the current master encryption key to the system before you retry the command. If you use USB flash drives to manage the master encryption key of this system, connect one of the USB flash drives containing the current key to each node. If you are using a key server to manage encryption keys of this system, ensure that the system, key servers, and network are configured correctly so that a key server

that contains the current master encryption key is online to the system.

**CMMVC7339E The command cannot be initiated because the drive did not unlock.**

# **Explanation**

The system was unable to unlock the drive by using the encryption key that was provided.

# **User response**

Provide the current master encryption key to the system before you retry the command. If you use USB flash drives to manage the master encryption key of this system, connect one of the USB flash drives containing the current key to each node. If you are using a key server to manage encryption keys of this system, ensure that the system, key servers, and network are configured correctly so that a key server that contains the current master encryption key is online to the system.

### **CMMVC7340E The command cannot be initiated because the array is offline.**

### **Explanation:**

Failure to create a volume because the array specified is offline.

# **User response**

Bring the array online.

#### **CMMVC7341E The update cannot be resumed at this time.**

#### **Explanation:**

The update cannot proceed because of hardware errors.

# **User response**

Contact IBM support.

A service mode update may be necessary.

# **CMMVC7342E The array is already encrypted.**

# **Explanation:**

The array is already encrypted.

# **User response:**

No response required.

#### **CMMVC7343E A software upgrade is in progress and must finish before battery reconditioning can be started.**

# **Explanation:**

Battery reconditioning cannot be performed while a software upgrade is in progress.

#### **User response:**

Wait until the software upgrade has finished, and then restart battery reconditioning.

### **CMMVC7344E Battery reconditioning is not currently running.**

#### **Explanation:**

Battery reconditioning is not running, therefore it cannot be cancelled.

### **User response:**

No response required.

#### **CMMVC7348E One of the batteries is currently reconditioning. Wait until reconditioning finishes.**

### **Explanation:**

Battery reconditioning is already running on one of the batteries. Only one battery can be reconditioned at a time.

### **User response:**

Wait until the current battery reconditioning finishes before reconditioning another battery.

### **CMMVC7349E The other battery in the enclosure is not in a good and charged state.**

### **Explanation:**

Both batteries in the enclosure must be in a good and charged state to maintain redundancy during the battery reconditioning process. The selected battery cannot be reconditioned because the other battery in the storage enclosure is not charged, not installed, or it has an unresolved error condition.

#### **User response:**

Determine the condition of the other battery in the storage enclosure and take appropriate action. For example, install the battery if it is missing. If the battery has an error condition, check the event log and follow the recommended Directed Maintenance Procedure (DMP).

# **CMMVC7350E The selected battery cannot be reconditioned.**

#### **Explanation:**

The selected battery is not in a state in which it can be reconditioned. The battery is either not charged, not installed, or it has an unresolved error condition.

#### **User response:**

Determine the condition of the selected battery and take appropriate action. For example, install the battery if it is missing. If the battery has an error condition, check the event log and follow the recommended Directed Maintenance Procedure (DMP).

**CMMVC7351E Encryption cannot be disabled while an encrypted array exists.**

#### **Explanation:**

System encryption cannot be disabled if there is an encrypted array.

#### **User response:**

Delete the encrypted array and then disable encryption.

**CMMVC7352E The array cannot be encrypted because system encryption is disabled.**

#### **Explanation:**

The array cannot be encrypted because system encryption is disabled.

#### **User response:**

Enable system encryption using the chencryption command and retry.

#### **CMMVC7353E The command cannot be initiated because a rekey operation is in progress.**

#### **Explanation:**

The command cannot execute because there is a rekey operation in progress.

#### **User response:**

Wait for the rekey operation to complete, and then reenter the command. Use the lsencryption command to verify the status of the rekey operation.

#### **CMMVC7354E Rekey operation failed.**

#### **Explanation:**

The rekey operation failed, possibly due to hardware errors or a missing USB drive.

#### **User response**

Provide the current master encryption key to the system before you retry the command. If you use USB flash drives to manage the master encryption key of this system, connect one of the USB flash drives containing the current key to each node. If you are using a key server to manage encryption keys of this system, ensure that the system, key servers, and network are configured correctly so that a key server that contains the current master encryption key is online to the system.

Examine the event log to check for hardware errors. Contact IBM Support if you are unable to determine the cause.

#### **CMMVC7355E The command cannot be initiated because system encryption is not enabled.**

#### **Explanation:**

The command entered by the user requires system encryption to be enabled.

#### **User response:**

Enable system encryption and then re-enter the command.

#### **CMMVC7356E Unable to validate the key on the current USB drive.**

#### **Explanation:**

Validation failed. Insert the USB drive that contains the correct key for this system.

#### **User response:**

Review the output of the lseventlog and lsencryption commands for additional information, and take appropriate corrective action.

#### **CMMVC7357E The command cannot be initiated because a drive has failed.**

#### **Explanation:**

The command cannot be initiated because a drive has failed.

#### **User response:**

Resolve the problem that caused the drive to fail before retrying the operation. Review the event log for possible causes.

### **CMMVC7358E Rekey commit not allowed until keys have been copied.**

#### **Explanation:**

An attempt was made to commit a new key without making sufficient copies of the new key.

#### **User response:**

Contact IBM Support.

**CMMVC7359E Operation not applicable when encryption is disabled.**

#### **Explanation:**

Either key validation was attempted while system encryption was disabled, or an attempt was made to change an array from unencrypted to encrypted while system encryption was disabled.

#### **User response:**

Enable system encryption and retry the command.

```
CMMVC7360E The command cannot be executed
   because the array is not online.
```
#### **Explanation:**

The array has to be online to run recoverarray validate.

#### **User response:**

Use the lsarray command to check the value of the attribute parameter raid\_status for the array. The command cannot be run if the array does not exist, or if the raid\_status is **offline**, **degraded**, **syncing**, or **initiating**.

#### **CMMVC7361E The command cannot be initiated because another operation is in progress on the array.**

#### **Explanation:**

Another operation on the array is already in progress.

#### **User response:**

Wait until the current operation is completed before running another command.

#### **CMMVC7362I The encryption copy tool should only be used with the assistance of support.**

#### **Explanation:**

The command should only be run with the assistance of a support representative.

### **User response**

Contact your support representative.

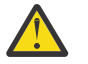

**Attention:** Do not proceed without the assistance of a support representative.

**CMMVC7363E The system is unable to mount/ unmount the USB drive.**

#### **Explanation:**

The command was unable to either mount or dismount the USB drive.

### **User response**

Contact your support representative.

**Attention:** Do not proceed without the assistance of a support representative.

**CMMVC7364E The system is unable to collect the information needed to provide the proper output from the lsencryption command.**

#### **Explanation:**

The command is unable to collect the output of the lsencryption command.

### **User response**

Contact your support representative.

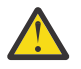

**Attention:** Do not proceed without the assistance of a support representative.

**CMMVC7365E The system could not complete the key copy operation because it could not read the new key file.**

#### **Explanation:**

The new key file was not found on the USB drive or the key server.

#### **User response:**

Provide the current master encryption key to the system before you retry the command. If you use USB flash drives to manage the master encryption key of this system, connect one of the USB flash drives containing the current key to each node. If you are using a key server to manage encryption keys of this system, ensure that the system, key servers, and network are configured correctly so that a key server that contains the current master encryption key is online to the system. Contact IBM Support if you are unable to resolve the problem.

**CMMVC7366E The system could not complete the key copy operation because it could not read the current key file.**

#### **Explanation:**

The current key file was not found on the USB drive or the key server.

#### **User response:**

If a key copy operation is running on a new system for the first time, then no response is necessary. Otherwise, provide the current master encryption key to the system before you retry the command. If you use USB flash drives to manage the master encryption key of this system, connect one of the USB flash drives containing the current key to each node. If you are using a key server to manage encryption keys of this system, ensure that the system, key servers, and network are configured correctly so that a key server that contains the current master encryption key is online to the system. Contact IBM Support if you are unable to resolve the problem.

#### **CMMVC7367E The key file is not valid.**

#### **Explanation:**

The key file is not valid.

#### **User response**

Ensure that the correct USB drive that contains the current master encryption key is inserted. You might need to insert a USB drive that contains a backup copy of the current master encryption key. Contact IBM Support if you are unable to resolve the problem.

If a USB flash drive fails, securely discard it and replace it with a new USB flash drive. Copy the key file from a known good USB flash drive to the new USB flash drive.

#### **CMMVC7368I %1 additional copy has been made.**

#### **Explanation:**

Copy # %1 of the new key was made.

#### **User response**

No response required.

This is an informational message that states how many copies of the new key have been made.

**CMMVC7369E No additional key copies were written to the USB drive; all required keys already exist on the drive.**

#### **Explanation:**

No additional keys were written to the USB drive because both the new and current keys already exist on the drive.

#### **User response:**

Insert a new USB drive that does not contain any key files and retry the command, or call IBM Support to continue.

**CMMVC7370W Only the new key file has been copied to the USB drive; the current key was already on the drive.**

#### **Explanation:**

Only the new key file has been written to the USB drive; the current key was already on the drive.

#### **User response:**

The USB drive already contains the current key file. If the USB drive was expected to be empty, examine the files on the drive to determine the problem.

#### **CMMVC7371E Only the current key file has been copied to the USB drive; the new key was already on the drive.**

#### **Explanation:**

Only the current key has been written to the USB drive; the new key was already on the drive. Call IBM Support to continue.

#### **User response:**

Call IBM Support to continue. Do not proceed without IBM Support assistance.

**CMMVC7372E The current key on the USB drive does not match the key that was previously read.**

#### **Explanation:**

The current key on the USB drive does not match the key that was previously read.

#### **User response:**

Call IBM Support to continue. Do not proceed without IBM Support assistance.

### **CMMVC7373E The attempted write of the new key to the USB drive has failed.**

#### **Explanation:**

The attempted write of the new key to the USB drive has failed.

#### **User response:**

Ensure that the correct USB drive is inserted. Call IBM Support if unable to resolve the problem.

**CMMVC7374E The attempted write of the current key to the USB drive has failed.**

#### **Explanation:**

The attempted write of the current key to the USB drive failed.

#### **User response:**

Ensure that the correct USB drive is inserted. Call Support if unable to resolve the problem.

### **CMMVC7375E No keys were written to the USB drive. Do not proceed without Support assistance.**

#### **Explanation:**

No keys were written to the USB drive. Contact your support representative.

### **User response**

Contact your support representative.

**Attention:** Do not proceed without the assistance of a support representative.

### **CMMVC7376E The command cannot be run because an encryption key has not been created.**

#### **Explanation:**

This command requires an encryption key, but the encryption state has not been properly set up.

#### **User response:**

Use the encryption enablement procedure to create encryption keys, or contact IBM Support for assistance.

**CMMVC7377E The command cannot be executed because the array does not exist.**

#### **Explanation:**

This command requires an encryption key, but the encryption state has not been properly set up.

#### **User response:**

Create an array and then reattempt the command.

**CMMVC7378E The command cannot be executed because the array is not encrypted.**

#### **Explanation:**

The array must be encrypted before running the command.

#### **User response:**

Encrypt the array and then reattempt the command.

**CMMVC7379E System encryption cannot be disabled because an encrypted array already exists.**

#### **Explanation:**

System encryption cannot be disabled while an encrypted array exists. To disable encryption, the encrypted array must be deleted, which will result in the loss of data.

#### **User response:**

To disable encryption, delete the encrypted array, and then reattempt the command. Contact IBM Support for assistance before performing this step.

#### **CMMVC7380E The command cannot be executed because an encrypted array exists.**

#### **Explanation:**

The command cannot be run because the array encryption cannot be disabled.

#### **User response:**

No response is possible. The command is not allowed in this context.

### **CMMVC7381E The rekey failed because the current encryption key was not found on the USB drive.**

#### **Explanation:**

Explanation: The rekey operation could not be completed because the current encryption key was not found on the USB drive.

#### **User response:**

Cancel the failed rekey operation, restore the current encryption key file to the USB drive, and then reattempt the operation.

#### **CMMVC7382E The rekey failed because the new encryption key was not found on the USB drive.**

#### **Explanation:**

The rekey operation could not be completed because the new encryption key was not found on the USB drive.

#### **User response:**

Cancel the failed rekey operation, restore the new encryption key file to the USB drive, and then reattempt the operation.

#### **CMMVC7383E The rekey failed because the proposed new encryption key could not be generated.**

#### **Explanation:**

The rekey operation failed because the new encryption key could not be generated. The USB flash drive might be unusable.

#### **User response**

Cancel the failed rekey operation and replace the USB flash drive before you attempt a new rekey operation.

If the chencryption -usb newkey -key prepare command was issued, then the encryption key file might already exist on the USB flash drive.

Replace the USB flash drive with a blank USB flash drive and retry the command. Securely format or destroy the unusable USB flash drive.

### **CMMVC7384E The rekey operation failed because one of the drives failed to prepare for the rekey.**

#### **Explanation:**

The rekey operation failed because the -key prepare option of the chencryption command failed on one of the drives.

#### **User response:**

Review the event log and resolve the corresponding event.

### **CMMVC7385E The rekey operation failed because one of the drives failed to commit to the rekey.**

#### **Explanation:**

The rekey operation failed because the -key commit option to the chencryption command failed on one of the drives, causing the drive to fail to commit.

#### **User response:**

Review the event log and resolve the corresponding event.

```
CMMVC7386E The rekey operation failed
    because one of the drives failed to
    cancel the rekey.
```
#### **Explanation:**

The rekey operation failed because the -key cancel option to the chencryption command failed on one of the drives.

#### **User response:**

Review the event log and resolve the corresponding event.

**CMMVC7387E The command cannot be initiated because the rekey is not in an expected state.**

#### **Explanation:**

The command cannot be initiated because the rekey is not in an expected state.

#### **User response**

Issue the appropriate command based on the current rekey state.

A commit operation can only be performed when the rekey state is prepare or commit\_failed.

A cancel operation can only be performed when the rekey state is prepare\_complete, prepare\_failed or cancel\_failed.

#### **CMMVC7388E Rebuild options are not supported for this array RAID level.**

#### **Explanation:**

The command cannot be initiated because the rekey is not in an expected state.

#### **User response:**

Issue the command against a RAID 5 array. Do not target a RAID 0 array.

**CMMVC7391E Specified drive is in the incorrect enclosure.**

# **Explanation**

An attempt was made to swap an array member for a spare. Arrays for this product must be contained within a single enclosure. The specified drive is in the wrong enclosure.

# **User response**

Retry the command and specify a new array member that is in of the same enclosure as the rest of the array.

**CMMVC7392E The enclosure is already managed by a different cluster.**

# **Explanation**

An enclosure cannot be managed by more than one cluster at a time.

### **User response**

If you want to change the cluster that manages the enclosure, complete the following steps:

- 1. Log in to the cluster that is currently managing the enclosure.
- 2. Delete the array on the enclosure by using the management GUI or by running the **rmarray** command.
- 3. Stop managing the enclosure by using the management GUI or by running the **chenclosure -managed no** command.

If you do not have access to the cluster that is currently managing the enclosure, you can log on to the enclosure and run the **satask leavecluster force** command. Using the **-force** parameter can lead to data loss if the enclosure is in use.

After you remove the enclosure from the management of the previous cluster, you can retry the original **chenclosure -managed yes** command.

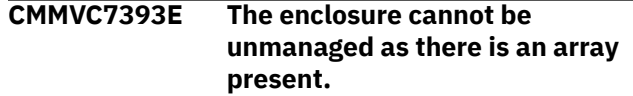

# **Explanation**

You can remove management from an expansion enclosure only when no arrays are configured.

### **User response**

Remove the array from the enclosure by using the management GUI or by running the **rmarray** command. Then, retry the original command.

#### **CMMVC7394W Encryption feature is being used without system license entitlement.**

# **Explanation**

An encryption license was not available for the command that was run. The command completed, but you must still obtain a valid license.

# **User response**

Contact your support representative to obtain the necessary encryption license.

#### **CMMVC7395E The command cannot be executed because the enclosure is not a part of the cluster.**

# **Explanation**

You tried to create an array with a flash enclosure that is not managed.

### **User response**

Change the flash enclosure to a managed type by using the following command:

chenclosure -managed yes *enclosureId*

where *enclosureId* is the ID of the enclosure as displayed in the **lsenclosure** command. Then, retry the command.

**CMMVC7396E The command failed because the target managed disk (MDisk) is in offline state.**

# **Explanation**

An MDisk cannot be added to a storage pool when that MDisk is offline.

Make sure that you specified the correct MDisk. If so, make sure the specified MDisk is online and accessible before you retry the command.

**CMMVC7399E The command cannot be run as the enclosure is not yet managed.**

# **Explanation**

This command requires the enclosure to be in the managed state.

# **User response**

Manage the enclosure by using the management GUI or by running the **chenclosure -managed yes** command. Then, retry the original command.

**CMMVC7402E The command has failed because the IP address is not valid.**

# **Explanation**

The command specified an IP address with an invalid format.

# **User response**

Retry the command with a valid IPv4 or IPv6 address.

**CMMVC7403E The command cannot be initiated because it is not supported for the specified enclosure type**

# **Explanation**

The specified enclosure was not the correct type for this command.

# **User response**

Review the command documentation or specify an alternative enclosure.

**CMMVC7404E The command cannot be initiated because it is not supported for the specified drive type**

# **Explanation**

The specified drive was not the correct type for this command.

For systems that support NVMe drives, the **chquorum** command is not supported on NVMe drives.

# **User response**

Review the command documentation or specify an alternative drive.

For systems that support NVMe drives, specify a SAS drive or managed disk when you use the **chquorum** command.

**CMMVC7405E The command cannot be initiated because it is not supported for the specified array type**

# **Explanation**

The specified array was not the correct type for this command.

# **User response**

Review the command documentation or specify an alternative array.

**CMMVC7406E The command failed because the requested volume size is too large. Reduce the array's reserved capacity to free space.**

### **Explanation:**

The **mkvdisk -size** and **chvdisk -size** commands cannot encroach on the array space that is reserved for performance enhancement.

# **User response**

- Specify a smaller volume size.
- Reduce the amount of space in the array that is reserved to increase performance.

#### **CMMVC7407E The array has insufficient free space to reserve for performance.**

#### **Explanation:**

The array does not have sufficient free space reserved for performance.

### **User response**

Complete one of the following tasks:

- Use the **charray -reservesize** command to reserve a size that is smaller than that of the array.
- Delete volumes to increase available space in the array.

**CMMVC7408E The command has failed because one or more of the parameters entered is not valid for the specified enclosure type.**

# **Explanation**

Some parameters are only valid when used with certain types of enclosure.

# **User response**

Review the command syntax for the type of enclosure specified or specify an alternative enclosure.

#### **CMMVC7409E The command cannot be initiated because the port is not online.**

#### **Explanation:**

chportip must be used on a port that is online.

#### **User response:**

Use lsportip to see the state of the port. If the state is listed as**offline**, the port is offline.

**CMMVC7410E The command has failed because one or more of the parameters entered is not valid for the specified drive type.**

# **Explanation**

Some parameters are only valid when used with certain types of drives.

# **User response**

Review the command syntax for the type of drive specified or specify an alternative drive.

#### **CMMVC7411E The command has failed because one or more of the parameters entered is not valid for the specified array type.**

# **Explanation**

Some parameters are only valid when used with a certain type of array.

### **User response**

Review the command syntax for the type of array specified or specify an alternative array.

### **CMMVC8000E Cannot execute on an active node.**

# **Explanation**

This operation cannot be executed on an active node.

# **User response**

Choose an inactive node, or deactivate the node before trying the operation again.

#### **CMMVC8001E Cannot execute on a candidate node.**

#### **Explanation:**

This operation cannot be executed on a candidate node.

### **User response**

Choose another node and try the operation again.

**CMMVC8002E Cannot execute on a service-state node.**

#### **Explanation:**

This operation cannot be executed on a service-state node.

#### **User response**

Choose another node and try the operation again.

**CMMVC8003E Cannot execute on a node in a cluster-recovery state.**

# **Explanation**

This operation cannot be executed on a node in a cluster-recovery state.

### **User response**

Choose another node and try the operation again.

**CMMVC8004E Cannot execute on a node with a location error.**

#### **Explanation:**

You cannot process this operation on a node with a location error.

#### **User response:**

Fix the error or choose another node and try the operation again.

**CMMVC8005E Cannot execute on a node displaying hardware errors.**

### **Explanation:**

You cannot execute this operation on a node displaying hardware errors.

#### **User response:**

Fix the errors or choose another node and try the operation again.

#### **CMMVC8006E Cannot execute on a node displaying errors.**

#### **Explanation:**

You cannot execute this operation on a node displaying errors.

#### **User response:**

Fix the errors or choose another node and try the operation again.

### **CMMVC8007E Cannot execute on a node which is charging.**

# **Explanation**

You cannot execute this operation on a node that is charging its batteries.

### **User response**

Wait until the batteries have finished charging and try the operation again.

**CMMVC8008E Command not supported on this hardware platform**

# **Explanation**

The command is not supported on this system or cannot be run on this node.

# **User response**

Ensure that the correct service actions are being attempted for the hardware, and ensure that the appropriate command is run on the correct node, or choose another node and try the operation again.

#### **CMMVC8009E Cannot execute on a node canister.**

#### **Explanation:**

You cannot execute this operation on a node canister.

#### **User response**

Choose an appropriate target and try the operation again.

#### **CMMVC8010E Not from a USB stick.**

#### **Explanation:**

You cannot execute this operation from a USB stick.

#### **User response**

Change location to an appropriate place and try the operation again.

#### **CMMVC8011E Version too high for this client.**

#### **Explanation:**

You cannot complete this operation during a manual update.

#### **User response:**

Wait until the manual update finishes and try the operation again.

#### **CMMVC8012E The operation did not complete in the time allowed.**

#### **Explanation:**

The operation did not complete in the time allowed.

### **User response**

Set the time allowed for operations to complete appropriately. Determine if another operation or error caused the problem.

### **CMMVC8013E Incompatible parameters set.**

#### **Explanation:**

Parameters provided are mutually exclusive.

#### **User response**

Set appropriate parameters and try the operation again.

#### **CMMVC8014E Bad parameter value.**

#### **Explanation:**

This error occurs when a command is specified with an unparseable IP address, worldwide node name (WWNN), or other unknown parameter value. This error can also occur when a specified password contains too few or too many characters. Passwords must contain more than 5 and fewer than 65 ASCII characters.

#### **User response:**

Retry the command, specifying appropriate parameters.

#### **CMMVC8015E Failed.**

#### **Explanation:**

The enclosure midplane has a cluster ID set or the next cluster ID on the midplane is corrupt or invalid.

#### **User response**

Fix the problem and try the operation again.

**CMMVC8016E Node would be clustered if not in service state.**

#### **Explanation:**

Cannot run because the node will be in cluster when it exits service.

#### **User response**

Fix the problem and try the operation again.

#### **CMMVC8017E Info value not recognised.**

### **Explanation:**

Info value not recognized.

Use a valid info value and try the operation again.

#### **CMMVC8018E Provided buffer was too small.**

#### **Explanation:**

Provided buffer was too small.

### **User response**

Increase the buffer size.

**CMMVC8019E Task could interrupt IO and force flag not set.**

**Explanation:** Running on an active node could impact I/O.

### **User response**

Wait until the node is inactive before performing this task.

#### **CMMVC8020E Attempting to create cluster while there is a stored cluster ID.**

#### **Explanation:**

An attempt was made to create a cluster while the control enclosure or the node has a stored cluster ID.

### **User response**

Change the cluster ID or chose a different control enclosure or node.

### **CMMVC8021E Invalid panel name.**

**Explanation:** Invalid panel name given in the parameter.

#### **User response**

Use a valid panel name.

#### **CMMVC8022E New cluster created but node cannot leave service state.**

#### **Explanation:**

New cluster created but node cannot leave service state. The battery might be charging or some other service task running.

#### **User response**

Wait until all service tasks complete.

#### **CMMVC8023E Partner node is clustered.**

#### **Explanation:**

Cannot execute because the partner node is clustered.

### **User response**

Take the partner node out of the cluster, or choose a different node.

**CMMVC8024E Gateway or subnet/prefix required.**

#### **Explanation:**

A Gateway or subnet/prefix required.

#### **User response**

Use a Gateway or subnet/prefix.

#### **CMMVC8025E DHCP Failed.**

**Explanation:** DHCP Failed.

**User response**

Try operation again.

#### **CMMVC8026E No suitable donor.**

**Explanation:** No suitable donor.

#### **User response**

[User response needed].

#### **CMMVC8027E T3 prepare failed.**

**Explanation:** T3 prepare failed.

#### **User response**

[User response needed].

#### **CMMVC8028E T3 prepare incomplete.**

**Explanation:** T3 prepare not complete.

### **User response**

[User response needed].

#### **CMMVC8029E T3 execute failed.**

**Explanation:** T3 execute failed.

#### **User response**

[User response needed].

**CMMVC8030E Another instance of this command is already running.**

#### **Explanation:**

Cannot execute because another instance of this command is already running.

### **User response**

Wait for the other instance of the command to complete.

#### **CMMVC8031E file not found.**

**Explanation:** Required/provided file is not on the file system in the expected location.

#### **User response**

Locate the missing file.

**CMMVC8032E The specific update package cannot be installed over the current version.**

#### **Explanation:**

Cannot install this code over current version; cannot update to this version; code is already at this level.

#### **User response**

Make sure you are installing the right version.

#### **CMMVC8033E Password reset disabled.**

**Explanation:** The password reset function is disabled.

#### **User response**

Enable the password reset function or contact your system administrator.

**CMMVC8034E A compulsory parameter is missing.**

**Explanation:** Cannot execute because required parameter has not been provided.

### **User response**

Provide the required parameter.

#### **CMMVC8035E The service assistant CLI is not ready - try again.**

**Explanation:** The Service CLI interface is not ready/running yet.

**User response** Wait a few moments and try again.

**CMMVC8036E No help available.**

**Explanation:** There is no available help.

**User response**

Contact IBM Support.

### **CMMVC8037E A required parameter is missing.**

**Explanation:** A required parameter is missing.

#### **User response**

Rerun the operation with the required parameter set.

#### **CMMVC8038E Required parameters are missing.**

#### **Explanation:**

Required parameters are missing.

#### **User response**

Rerun the operation with the required parameters set.

#### **CMMVC8039E The [%1] parameter is missing its associated arguments.**

#### **Explanation:**

The parameter is missing an argument.

#### **User response**

Rerun the operation with the required arguments for the parameter.

#### **CMMVC8040E [%1] is not a supported parameter.**

#### **Explanation:** The parameter is not supported.

#### **User response**

Rerun the operation using a supported parameter.

**CMMVC8041E [%1] is not a valid command line option.**

#### **Explanation:**

The command given does not exist.

#### **User response**

Use an existing command.

#### **CMMVC8042E Invalid or inconsistent arguments.**

#### **Explanation:**

Invalid or inconsistent arguments. For example, the argument at the end is not a recognized panel id.

#### **User response**

Use valid and consistent arguments.

### **CMMVC8043E This command can only be run by the superuser.**

#### **Explanation:**

Cannot execute because user is not superuser.

### **User response**

Have a superuser run the command.

#### **CMMVC8044E Command completed successfully.**

#### **Explanation:**

Command completed successfully. This message is only used within lscmdstatus.

#### **User response**

None.

#### **CMMVC8045E Authentication failed.**

#### **Explanation:**

This error occurs when an attempt is made to log in to the system by using invalid credentials.

#### **User response:**

Ensure that the correct username is specified with the correct password or SSH key. If the behavior continues, contact the security administrator.

#### **CMMVC8046E Partner node has lost cluster data.**

#### **Explanation:**

Partner node has lost cluster data.

#### **User response**

[Need user response].

### **CMMVC8047E Not a valid ssh key.**

#### **Explanation:**

Argument is not a valid ssh key.

#### **User response**

Use a valid ssh key for the argument.

#### **CMMVC8048E Invalid file permissions.**

#### **Explanation:**

Cannot execute the argument. The file has invalid file permissions.

### **User response**

Set valid file permissions.

#### **CMMVC8049E Invalid cluster name.**

**Explanation:**

User provided an invalid cluster name.

### **User response**

Use a valid cluster name.

#### **CMMVC8050E Files cannot be unpacked from the update package. The system must unpack them.**

### **Explanation**

Possible causes are:

- 1. A bad boot drive or sector.
- 2. Full /upgrade, /tmp, or /upgrade.
- 3. An invalid package.

### **User response**

- 1. Clear all dumps and retry the installation.
- 2. Reboot the node and retry the installation.

#### **CMMVC8051E Utilities package installed.**

#### **Explanation:**

The utilities package installed successfully.

#### **User response**

None.

### **CMMVC8052E The signature of the utility package has failed verification.**

### **Explanation**

This can be caused by the following issues:

- 1. The package has become corrupted.
- 2. The package is not a valid IBM utility.
- 3. The system clock on the node is long out-of-date and the package signature is too far into the future.

#### **User response**

- 1. Ensure that the installation package is complete and retry the installation.
- 2. Verify that the utility was provided by IBM support personnel.
- 3. Use chsystemtime Change the system clock to accurately reflect the date.

#### **CMMVC8053E The specific update package cannot be installed on this hardware.**

#### **Explanation:**

The software is incompatible with the hardware level.

Ensure that you have downloaded the appropriate package for the hardware you are updating.

#### **CMMVC8054E The update failed as the package is missing files.**

### **Explanation:**

The package can be missing files due to a bad upload.

#### **User response:**

Validate that the package was downloaded or uploaded properly and try to run the update again.

#### **CMMVC8055E The command cannot be run because the node is busy.**

#### **Explanation:**

The node or enclosure can run only one task comma at a time, or the firmware is being updated so the command cannot be run currently.

### **User response**

Wait for the task to complete and run the command again.

**CMMVC8056E An error occurred in communicating with the target node.**

# **Explanation**

The error can be caused by:

- 1. A fault in one partner node is preventing another partner node from seeing it.
- 2. The Fibre Channel network is congested or faulty, and packages are failing to transfer.

# **User response**

- 1. If you are using SAN connectivity, check your fabric to ensure that all the nodes in a cluster have clear paths to one another.
- 2. Ensure that the target node is online and does not have a hardware or location error (if it is Enclosure based).
- 3. Ensure that both the source and target nodes see each other in lsservicenodes. If they do not see each other, a path is missing.
- 4. If trying the first three steps does not correct the problem, work directly on the node in question rather then from the partner node. Log onto the target node's service assistant and run the operation locally.

### **CMMVC8057E Files cannot be copied to a node which is not part of the source cluster.**

### **Explanation:**

Files cannot be copied to a node which is not part of the source cluster using cpfiles.

### **User response**

Choose a node that is part of the source cluster.

**CMMVC8058E Cannot create file, file already exists.**

#### **Explanation:**

The ssh key file you are trying to create already exists.

#### **User response**

None.

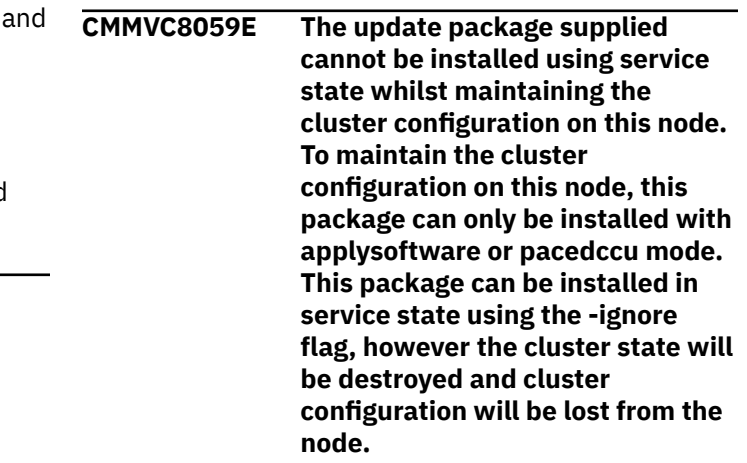

# **Explanation**

A software update to this level cannot be issued when it uses service state without using the **-ignore** flag. The **-ignore** flag removes the cluster configuration from the node. If you want to maintain the cluster configuration, you must install the package by using the automated **applysoftware** command or by manual update.

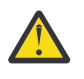

**Attention:** Be careful when you use the  **ignore** flag. You might see adverse consequences to the data that is processed.

# **User response**

Use the correct procedure to update the code package.

#### **CMMVC8060E DHCP fallback is not supported on this platform.**

#### **Explanation:**

You tried to set the service IP via DHCP with fallback enabled. This platform does not support the fallback option.

Set the service IP via DHCP without fallback enabled. This product does not support the fallback option.

#### **CMMVC8061E The enclosure does not support setting a machine part number.**

#### **Explanation:**

Cannot execute because there is no -machinepartnum on this system.

#### **User response**

None.

#### **CMMVC8062E The machine type and model is not valid for this enclosure.**

#### **Explanation:**

The machine type and model is not valid for this enclosure.

### **User response**

Use a valid machine type and model with the command.

### **CMMVC8063E The machine part number is not valid for this enclosure.**

#### **Explanation:**

The machine part number is not valid for this enclosure.

### **User response**

Use a valid machine part number with the command.

#### **CMMVC8064E The machine part number and machine type and model are not valid for this enclosure.**

#### **Explanation:**

The machine part number and machine type and model are not valid for this enclosure.

### **User response**

Use a valid machine part number and machine type and model with the command.

### **CMMVC8065E An enclosure property has already been set and cannot be modified.**

#### **Explanation:**

An enclosure property has already been set and cannot be modified. A valid VPD exists and will not be overwritten.

### **User response**

If the machine serial number is not 00000000 or is not the same as the serial number stored on one of the boot drives, then the system board must be replaced again with a clean FRU that has a machine serial number of 0000000 stored on it. .

### **CMMVC8066E A new enclosure VPD field does not match the node copy.**

#### **Explanation:**

A new enclosure VPD field does not match the node copy. An unexpected value was given.

### **User response**

Rerun the command with the correct value in the enclosure VPD field.

#### **CMMVC8070E The specified IP addresses are not in the same sub-network.**

#### **Explanation:**

The IP address parameter values in satask.txt and cfgtask.txt that must be in the same sub-network are not all in the same sub-network. i.e. The bit wise AND of an IP address with the subnet mask is not the same as the bit wise AND of another IP address with the subnet mask.

### **User response**

Check and correct the parameters in satask.txt and cfgtask.txt or use InitTool to create new valid satask.txt and cfgtask.txt files on the USB flash drive to start the initial setup of the system.

#### **CMMVC8071E The specified IP address is already in use.**

#### **Explanation:**

An arping of the IP address has received a reply from an IP host on the network that is already using this IP address from satask.txt.

### **User response**

If you cannot stop the other IP host from using that IP address then allocate another IP address and use InitTool to create new valid satask.txt and cfgtask.txt files on the USB flash drive to start the initial setup of the system.

#### **CMMVC8072E The above parameters are invalid or missing from cfgtask.txt.**

#### **Explanation:**

The required parameters shown above this error message are invalid or missing from cfgtask.txt.

Check and correct the parameters in cfgtask.txt or use InitTool to create new valid satask.txt and cfgtask.txt files on the USB flash drive to start the initial setup of the system.

**CMMVC8085E The command failed because the node does not support technician port functionality.**

# **Explanation**

Some older models do not provide a technician port.

# **User response**

To connect a workstation directly to a node without a technician port, connect the workstation using Ethernet port 1 or 2 and an IP address compatible with the system IP or service IP of the node. If the IP configuration of these ports is not known, use a USB flash drive inserted into the USB port of the node.

**CMMVC8086E The command failed because the node already has a dedicated technician port.**

# **Explanation**

When a node has a dedicated technician port, it is not possible to configure another port as a technician port. The dedicated technician port is permanently enabled.

# **User response**

If you need to connect a workstation directly to the node for maintenance, use the dedicated technician port.

**CMMVC8087E The command failed because the file specified is a valid USVNID file but it is for a different node.**

# **Explanation**

An activation file was provided that is in the correct format but has an incorrect unique ID (obtained from the node during the installation process).

# **User response**

Verify that the correct file was downloaded. You might need to repeat the steps that you took to generate this file, making sure that you use the correct node ID.

**CMMVC8088E The command failed because the file specified is not a valid USVNID file.**

# **Explanation**

An activation file was provided that is in the wrong format.

### **User response**

Verify that the correct file was downloaded. You might need to repeat the steps that you took to generate this file.

### **CMMVC8091E No upload in progress.**

# **Explanation**

An attempt was made to cancel an upload when no upload was in progress.

### **User response**

Only active uploads can be canceled.

**CMMVC8092E An error occurred in communicating with the remote server.**

# **Explanation**

An attempt was made to connect to the remote server through the **supportupload** or the **downloadsoftware** command. The connection was not completed.

### **User response**

See the prerequisites for the **supportupload** or the **downloadsoftware** command. After you meet those conditions, retry the command.

#### **CMMVC8093E No download in progress.**

### **Explanation**

An attempt was made to cancel a download when no download was in progress.

### **User response**

Only active downloads can be canceled.

**CMMVC8094E The command failed because the available space is inadequate for the download.**

# **Explanation**

An attempt was made to download files from the Fix Central server by using the **downloadsoftware** command. Not enough space was available for the download to complete.

Remove unwanted files from the target system and retry the command.

**CMMVC8095E The command failed because the target Ethernet port does not exist.**

# **Explanation**

Ethernet ports are numbered sequentially beginning with 1. The specified Ethernet port has a number that is larger than the total number of Ethernet ports on the system.

# **User response**

Retry the command with a valid Ethernet port number. To display the available Ethernet ports, enter one of the following commands:

- **lsportip**
- **sainfo lsnodeip**
- **sainfo lsservicestatus**

**CMMVC8096E The command failed because insufficient paths would exist for the IP connection between the nodes in the same IP discovery zone.**

# **Explanation**

An attempt was made to remove or change the IP address of a non-redundant connection. Removing or changing this address can cause the I/O group to lose redundancy, or can cause a degraded I/O group to become unavailable.

# **User response**

Complete one of the following actions:

- Use the **satask chnodeip** command to add a node IP address to the non-redundant connection nodes in the same IP discovery zone. You can then retry the command.
- You can retry the command with the **-force** parameter. Use of this parameter can cause the I/O group to lose redundancy, or can cause a degraded I/O group to become unavailable. Because the  **force** parameter can have unforeseen consequences, it is typically used in test situations only.

**CMMVC8097E The command failed because a duplicate WWNN has been detected.**

# **Explanation**

This error can occur if a duplicate worldwide node name (WWNN) is detected when you run the **chnodeip** command.

# **User response**

Issue the satask chvpd -wwnn *WWNN* command to change the duplicate WWNN. For more information about correcting duplicate WWNNs, see the documentation for node error 556.

### **CMMVC8098E The command failed because the specified ethernet port is not an RDMA capable port.**

# **Explanation**

This error occurs when an attempt is made to configure a port for Remote Direct Memory Access (RDMA) clustering, but the port does not support RDMA.

# **User response**

Retry the command, specifying a port that supports RDMA.

**CMMVC8099E The command failed because the target Ethernet port is set to non default MTU value.**

# **Explanation**

This error occurs when an attempt is made to configure a port for Remote Direct Memory Access (RDMA) clustering, but the MTU value of the port is not the default setting (1500).

# **User response**

Use the **cfgportip** command to change the MTU value of the port to 1500, and then retry the command.

```
CMMVC8100E Partner canister must be in
    candidate state before clustering.
```
# **Explanation**

Both node canisters must be in a candidate state before a cluster can be created in a control enclosure.

### **User response**

Follow the service action to set the node canisters into a candidate state.

#### **CMMVC8202E To perform this task, a system board mismatch node error must be active.**

# **Explanation**

This error occurs when an attempt is made to run the **chbootdrive -replacecanister** command but no mismatch between the boot drives and system board or canister can be detected.

# **User response**

Use the **lsbootdrive** command to determine the current state of the boot drives. If all drives are online, no further action is required. If one or more drives are offline, use the **lsservicenodes** command to determine the active node error, and the follow the suggested procedure for that error.

**CMMVC8203E To perform this task, the number of boot drives present must be correct.**

# **Explanation**

This error occurs when an incorrect number of boot drives are detected. The node canisters of a model AF7 control enclosure must have one boot disk. The node canisters of a model AF8 control enclosure must have two boot disks.

# **User response**

Depending on the control enclosure, either attach the missing drive or remove the additional drive.

**CMMVC8204E To perform this task, the boot drive owners (actual\_node\_sn) must be the same.**

# **Explanation**

This error occurs when the actual\_node\_sn values displayed by the **sainfo lsbootdrive** command do not match.

# **User response**

The actual\_node\_sn values for both boot drives must match the canister serial number of the replaced canister. The serial number can be read from the sticker at the rear of the canister. Shut down the node, locate and install the missing boot drives, restart the node, and then run the command again.

**CMMVC8206E The command failed because the IP address is a reserved/special IP.**

# **Explanation**

The IP address that was specified in the **chnodeip** command is special or reserved.

# **User response**

Specify an IP address that is not special or reserved to configure a node.

**CMMVC8207E Backup data for the midplane is unavailable.**

# **Explanation**

The midplane backup data is not available and must be entered manually.

# **User response**

Provide the necessary information by using the following command:

satask chvpd -serial *serial\_number* -mtm *mtm*

### **CMMVC8208E The maximum number of discovery subnets are already configured on the node.**

# **Explanation**

This error occurs if an attempt is made to configure more than 16 discovery subnets on a node.

# **User response**

Remove an unused discovery subnet from the node, and then try the **addnodediscoverysubnet** command again.

**CMMVC8209E This subnet conflicts with one that is already configured on the node.**

# **Explanation**

This error occurs if a discovery subnet is specified that overlaps with the address range of a discovery subnet that is already configured on the node.

# **User response**

Retry the command, specifying a discovery subnet that does not overlap with the address ranges of any discovery subnets that are already configured on the node.

**CMMVC8210E This discovery subnet conflicts with the one reserved by IANA.**

# **Explanation**

This error occurs when an attempt is made to specify a discovery subnet that uses an address range that is reserved by the Internet Assigned Numbers Authority (IANA).

# **User response**

Retry the command, specifying a discovery subnet that does not use an address range that is reserved by the IANA.

**CMMVC8211E This subnet is too big to be set as a discovery subnet.**

# **Explanation**

This error occurs when an attempt is made to specify a discovery subnet that includes more than 16 IP addresses. For an IPv4 address, this limit means that the network prefix must be 28 bits or larger.

# **User response**

Retry the command, specifying a discovery subnet that includes 16 or fewer IP addresses.

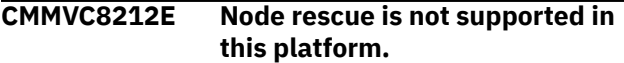

# **Explanation**

This error can occur when an attempt is made to run the **satask rescuenode** command on a cloud node.

# **User response**

Remove the cloud node from the system, reinstall the software on the cloud node, and then add the node back to the system.

#### **CMMVC8216E An insecure password was chosen.**

# **Explanation**

This error can occur when an attempt is made to reset the password to the default password, or to use a password that does not comply with the password policy.

### **User response**

Specify a password that complies with the password policy, and is not the default password.

**CMMVC8217E Cannot execute on a spare node.**

# **Explanation**

This error occurs when an attempt is made to unlock the superuser account on a node that is a spare node for a clustered system. Unlocking the superuser account is not support on spare nodes.

# **User response**

Retry the command, specifying a node that is an active member of a clustered system.

**CMMVC8261E The command failed because the hardware configuration of the local cluster is not compatible with the software of a partnered cluster.**

### **Explanation:**

The software version of the local cluster is newer than the software version of a partnered cluster, and additional hardware has been enabled that is not supported by the older software on the partnered cluster.

# **User response**

Either update the software on the partnered cluster, turn off the new hardware on the local cluster, or stop the remote copy relationship with the remote cluster. Use the CLI command chnodehardware -legacy to disable hardware that is not supported by older software versions.

**CMMVC8262E Cannot remove the host from the specified I/O groups because host mappings exist in multiple I/O groups.**

#### **Explanation:**

If a host is defined in multiple I/O groups, and has access to a volume through all of those I/O groups, an attempt to remove the host from just one of those I/O groups always fails, even when the **-force** parameter is specified.

### **User response**

Before you run the command again, complete one of the following steps:

- Modify the I/O group list so that the list includes all of the I/O groups that provide access to the volumes for the host. The host mappings are removed when the command runs.
- Modify the I/O group list so that the list excludes I/O groups that contain host mappings.

**CMMVC8263E The command failed because the volume is associated with a file**

#### **system and your requested action can not be completed under your current user role.**

#### **Explanation:**

You are attempting to complete an action on a volume that is associated with a file system. However, you do not possess the required role for file system actions.

# **User response**

Execute command through volume command.

**CMMVC8264E The command failed because the volume associated with a file system and only the real capacity of a compressed file system volume can be changed.**

#### **Explanation:**

You are attempting to resize a volume that is associated with a file system. However, you can only resize the real capacity of a file system volume if it is compressed.

### **User response**

The command cannot be completed on this volume. It will only succeed with a volume that is not associated with a file system or a with a compressed file system volume.

#### **CMMVC8265E The action failed because the specified port is for management only.**

#### **Explanation:**

The action failed because the specified port is for management only.

### **User response**

Try another port which is not marked as management\_only in the output of lsportip.

#### **CMMVC8266E The action failed because the specified port is not installed.**

#### **Explanation:**

The action failed because the specified port is not installed.

### **User response**

Use a port that is shown in the output of lsportip but which is not marked as management\_only.

**CMMVC8267E The attempt to add the node to the system failed because the node is being manually updated. The system must be prepared for**

#### **update by using the same package that is currently installed on the node that is being updated.**

### **Explanation**

The manual update requires that you prepare the system for the update first. Manual update mode (the **-pacedccu** parameter) is in use and an attempt is being made to add a node to the system at a newer code level. However, one of the following situations occurred:

- The code level of the node that is being added requires that you prepare the system for update before you attempt to use the **addnode** command
- The system was prepared at a different code level than the version of software on the node that is being added

### **User response**

Prepare the system for update with the same software version as the manual update node that you are adding. To do so, complete one of the following actions:

- Cancel the update and prepare the system with the correct package.
- Install a version of the code on the new node that matches the system version.

**CMMVC8268E The attempt to prepare the cluster for update has failed because the cluster has already been prepared with a different package level. The update must first be cancelled before reattempting the update.**

#### **Explanation:**

The user has prepared the cluster for update with one level package and then attempted to prepare the update with a different, higher level package or attempted to automate the update to a higher level after the cluster was prepared with a lower level package.

#### **User response**

The user must cancel the current update that is in progress and re-prepare with the desired update package.

**CMMVC8269E The attempt to prepare the cluster for update has failed because the previous update is in prepare\_failed state. The previous update must first be aborted before reattempting the update.**

### **Explanation:**

The current status of lsupdate reports the update as prepare\_failed. This is an indication the user has already attempted to prepare an update, or started an update and in either scenario, the prepare has failed due to offline volumes. The cache flush has failed.

### **User response**

The user needs to correct the error that caused the prepare to fail. Offline volumes are the most likely cause, also node resets might cause a prepare failure. Stop updates with prepare failures with the applysoftware -abort command, then reattempt the update.

**CMMVC8270E The applysoftware prepare timed out because an attempt to make the volume cache empty took too long. The command will be completed asynchronously. Use lsupdate to monitor the progress.**

#### **Explanation:**

The applysoftware prepare timed out because an attempt to make the volume cache empty took too long. The command will be completed asynchronously. Use lsupdate to monitor the progress. The state will be reported as prepared when successfully completed.

### **User response**

Wait until the prepare completes and lsupdate reports prepared.

**CMMVC8272E Access iogrp parameter not valid when creating a file system volume.**

#### **Explanation:**

Access iogrp parameter not valid when creating a file system volume.

### **User response**

Rerun mkvdisk without the -accessiogrp parameter or without the -filesystem parameter.

**CMMVC8273E Host cannot be removed as there is a volume that is accessible from multiple iogrps including one of the iogrps specified.**

#### **Explanation:**

If a volume is mapped to a host, it must be mapped in all of the iogrps in which it is accessible. The rmhostiogrp command fails if it would leave the system in this state.

## **User response**

Use lshostvdiskmap to find the list of volumes that are mapped to the host in multiple iogrps. Then for each one either a) remove the host/volume mapping or b) remove the iorgp that the host is being removed from the volume's access iogrp set.

**CMMVC8274E The entry in the event log cannot be fixed because the given sequence number is out of range.**

#### **Explanation:**

The event log entry sequence number must be in the range 100 to 9,999,999 inclusive.

### **User response**

Supply a valid event log entry sequence number in the range 100 to 9,999,999 inclusive.

### **CMMVC8275E An entry with the given sequence number cannot be found in the event log.**

#### **Explanation:**

The fix request has failed because an entry with the given sequence number cannot be found in the event log.

### **User response**

Supply a sequence number of an entry that exists in the event log.

**CMMVC8276E The entry in the event log cannot be fixed because it has expired or is in the monitoring state.**

#### **Explanation:**

The entry in the event log cannot be fixed because it has expired or is in the monitoring state.

### **User response**

Expired and monitoring entries in the event log cannot be fixed.

```
CMMVC8277E The MTM format must be XXXX-
   YYY where X is a numeric value,
   and Y is numeric or upper case
   character.
```
#### **Explanation:**

The user has attempted to change the MTM but provided an incorrect format.

#### **User response**

Reissue the command with the MTM with the correct format. The format must be XXXX-YYY where XXXX are numeric values and YYY are alphanumeric characters. Any alphabetic characters must be upper case.

#### **CMMVC8278E The volume is accessible through more than one I/O group, and the host being mapped to the volume does not support volumes being mapped from multiple I/O groups.**

#### **Explanation:**

The volume is accessible through more than one I/O group, and the host being mapped to the volume does not support volumes being mapped from multiple I/O groups.

# **User response**

Choose a different host or volume to map.

**CMMVC8279E The volume is accessible through more than one I/O group, and the host being mapped to the volume has an iSCSI name. iSCSI hosts do not support volumes being mapped from multiple I/O groups.**

#### **Explanation:**

The volume is accessible through more than one I/O group, and the host being mapped to the volume has an iSCSI name. iSCSI hosts do not support volumes being mapped from multiple I/O groups.

### **User response**

Choose a different host or volume to map.

**CMMVC8280E The host has at least one volume mapped which is accessible through more than one I/O group, and the port being added is from a host system which does not support volumes being mapped from multiple I/O groups.**

# **Explanation**

The host has at least one volume mapped which is accessible through more than one I/O group, and the port being added is from a host system which does not support volumes being mapped from multiple I/O groups.

**Note:** This error does not apply to release 7.6.0 and up.

### **User response**

Choose a different port to add to the host.

**CMMVC8281E The host has at least one volume mapped which is accessible**

**through more than one I/O group, and the port being added is from a host with an iscsi name. Iscsi hosts do not support volumes being mapped from multiple I/O groups.**

# **Explanation**

The host has at least one volume mapped which is accessible through more than one I/O group, and the port being added is from a host with an iscsi name. Iscsi hosts do not support volumes being mapped from multiple I/O groups.

**Note:** This error does not apply to release 7.6.0 and up.

### **User response**

Choose a different port to add to the host.

**CMMVC8282E At least one host mapped to the volume does not support volumes being mapped from multiple I/O groups.**

#### **Explanation:**

At least one host mapped to the volume does not support volumes being mapped from multiple I/O groups.

### **User response**

Unmap the host which does not support access from multiple I/O groups.

```
CMMVC8283E At least one host mapped to the
    volume has an iscsi name. Iscsi
    hosts do not support volumes
    being mapped from multiple I/O
    groups.
```
#### **Explanation:**

At least one host mapped to the volume has an iscsi name. Iscsi hosts do not support volumes being mapped from multiple I/O groups.

### **User response**

Unmap the host which does not support access from multiple I/O groups.

**CMMVC8284E The enclosure does not support setting a machine part number.**

# **Explanation**

The user has attempted to set the machine part number on an enclosure that does not have a machine

part number as part of its VPD, for example a 2076-112.

# **User response**

Check the node panel name and try again.

**CMMVC8285E The machine type and model is not valid for this enclosure.**

# **Explanation**

The user has attempted to change an enclosure machine type and model (MTM) to one that is not valid for the enclosure hardware, or one that is valid for the enclosure hardware but is not valid for the enclosure machine part number.

# **User response**

Check the MTM and try again.

**CMMVC8286E The machine part number is not valid for this enclosure.**

# **Explanation**

The user has attempted to change an enclosure's part number to one that is not valid for the enclosure hardware, or one that is valid for the enclosure hardware but is not valid for the enclosure's machine part number.

# **User response**

Check the machine part number and try again.

**CMMVC8287E The machine part number and machine type and model are not valid for this enclosure.**

# **Explanation**

The user has attempted to change an enclosure machine part number and machine type and model (MTM) to values that are not valid for the enclosure hardware.

# **User response**

Check the MTM and the machine part number and try again.

**CMMVC8289E A new enclosure VPD field does not match the node copy.**

# **Explanation**

The user has attempted to modify the enclosure serial number, machine part number, or machine type and

model (MTM) for a replacement enclosure and the new value is not the value expected by the system.

# **User response**

Check the service status view for the value the system is expecting and retry the command with the right value.

**CMMVC8290E The action failed because the requested combination of notification settings is not permitted.**

# **Explanation**

The valid combinations of notification settings are info +warning+error and warning+error.

### **User response**

Reissue the command using a valid combination of notification settings.

**CMMVC8291E The command failed because it is not supported.**

# **Explanation**

The command entered is not supported on this platform. It might be supported on one of the other platforms and in the CLI help for those platforms.

### **User response**

Check the command in the CLI guide; check the system is the intended one.

**CMMVC8292E The command failed because a parameter is not supported.**

# **Explanation**

The user typed a command that is supported, but used a parameter that is not supported on this platform - the parameter is supported on other platforms. For example the -mdisk parameter on the mkmdiskgrp command is not supported on this platform, but is supported on other platforms.

# **User response**

Check the syntax in the CLI guide; check the system is the intended one.

**CMMVC8293E The command failed because it is not supported for image-mode volumes.**

# **Explanation**

This error is returned by a migration command when issued against an image-mode volume on a platform that does not support migration for image-mode volumes.

# **User response**

Perform these steps:

- 1. Use Volume Mirroring to change the volume's storage pool.
- 2. Add a volume copy in the desired storage pool.
- 3. Sync the volume.
- 4. Delete the first copy.
- **CMMVC8294E The command failed because the FlashCopy feature is not active and the maximum number of FlashCopy target volumes already exist.**

# **Explanation**

The user has already configured the maximum number of FlashCopy targets that are allowed without activating the FlashCopy licensed feature.

# **User response**

Delete some FlashCopy targets or activate the FlashCopy licensed feature. Try the command again.

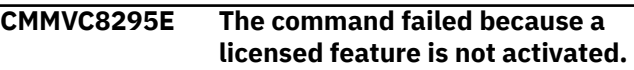

# **Explanation**

This command requires a licensed feature to be activated before it is used.

# **User response**

Activate the licensed feature and try again.

**CMMVC8296E The command failed because it is not supported for image-mode MDisks.**

# **Explanation**

This error is returned by the "remove mdisk" rmmdisk command when issued against an MDisk that is backing an image-mode volume on a platform that does not support migration for image-mode volumes.

# **User response**

If the image-mode volume is not required then use rmvdisk to delete the volume. This deletes the MDisk as well. If the user wants to migrate the image-mode volume's data to internal storage, do that using Volume Mirroring and then delete the image-mode volume copy.

**CMMVC8297E The drive cannot be managed because it has become unreachable.**

# **Explanation**

This message occurs if the user tries to change the use of the drive too soon after the drive has been inserted or the enclosure has been connected for the first time. It can also occur because of a hardware fault or if the user tries to change the use of a drive that has been removed from the system but is already managed.

# **User response**

Wait and try again. If this doesn't work after 10 minutes, replace the drive. A drive that has been removed can still have its use changed to unused.

### **CMMVC8298E The system cannot open the file.**

### **Explanation:**

The file specified after the -file option cannot be opened.

# **User response**

Refer to the documentation for the update file to ensure that the update file is correct.

Obtain a new copy of the correct package file, copy it to the system, then run the command again.

#### **CMMVC8299E The system ran out of temporary resource while opening the file.**

### **Explanation:**

The temporary directory used to unpack the file cannot be opened.

# **User response**

In the unlikely event of this error occurring, schedule either a node reboot or a node rescue maintenance task.

Once the maintenance task completes and the node is online, try the command again.

### **CMMVC8300E The specified file cannot be used because it contains too many drive software images.**

### **Explanation:**

The drive package contains more files than can be unpacked.

# **User response**

Use a new package file and try the command again.

#### **CMMVC8301E The system cannot read drive software from the specified file because the file contains an invalid drive firmware version string.**

#### **Explanation:**

The drive package has probably become corrupt or has been made incorrectly.

# **User response**

Refer to the documentation for the update file to ensure that the update file is correct.

Obtain a new copy of the correct package file, copy it to the system, then run the command again.

#### **CMMVC8302E The system cannot read drive software from the specified file.**

### **Explanation:**

An internal error has occurred extracting the drive firmware from the drive package.

# **User response**

Refer to the documentation for the update file to ensure that the update file is correct.

Obtain a new copy of the correct package file, copy it to the system, then run the command again.

#### **CMMVC8303E The system can only program the FPGA of one drive at a time.**

#### **Explanation:**

More than one drive has been specified and the -type option has been set to fpga.

### **User response**

Change the command to only specify a single drive ID because svctask applydrivesoftware -type fpga only supports one drive by one command.

**CMMVC8304E The system cannot apply the task because an earlier drive update task is still in progress.**

#### **Explanation:**

The **svctask applydrivesoftware** command is already running, and only one instance of the command is allowed at a time.

# **User response**

Try the command again when there is no drive update task in progress. Either use the

**lsdriveupgradeprogress** command to determine when the updates complete, or use the **svctask applydrivesoftware -cancel** command to cancel the current drive update task.

**CMMVC8305E The system cannot apply drive software to the specified drives because some of them are not online.**

#### **Explanation:**

An svctask applydrivesoftware command has been issued, but some drives that have been specified are not online.

# **User response**

Carry out problem determination to bring the drives online, then repeat the command. Alternatively, repeat the command but do not specify the drive ID of any drive that is not online.

#### **CMMVC8306E Some of the specified drives are offline. The system cannot apply drive software to an offline drive, even if the -force option is specified.**

#### **Explanation:**

An svctask applydrivesoftware command has been issued, but some drives that have been specified are offline.

### **User response**

Ensure the drives specified are in the online or degraded state.

**CMMVC8307E None of the drives can be scheduled for drive software upgrade.**

#### **Explanation:**

None of the specified drives are in a suitable state to apply drive firmware updates.

### **User response**

Ensure that the drive states meet all the requirements to permit drive software download before repeating the command.

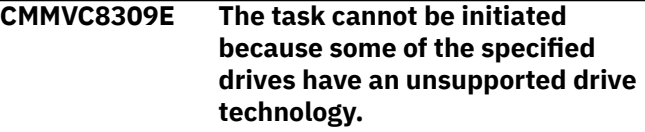

# **Explanation**

The drive technology is the value of the **tech\_type** field that is returned by the **svcinfo lsdrive** command. The following values are supported:

- tier0\_flash
- tier1\_flash
- tier\_enterprise
- tier\_nearline

Specifying a drive with any other technology type results in this error.

# **User response**

Use the **lsdrive** command to determine which drives have an unsupported drive technology.

Repeat the command but do not include the drive ID of any drive with an unsupported drive type.

#### **CMMVC8310E The task cannot be applied to unused drives when multiple drives are specified.**

# **Explanation**

Some of the specified drives cannot be upgraded since that are currently unused by the system.

### **User response**

Repeat the command, but do not include the drive ID of any drive that is currently unused.

#### **CMMVC8311E The system cannot open the file.**

#### **Explanation:**

The file specified after the -file option cannot be opened.

### **User response**

Refer to the documentation for the update file to ensure that the update file is correct.

Obtain a new copy of the correct package file, copy it to the system, then run the command again.

### **CMMVC8313E The specified file cannot be used because it contains too many drive software images.**

#### **Explanation:**

The drive package contains more files than can be unpacked.

# **User response**

Use a new package file and try the command again.

**CMMVC8314E The system cannot read drive software from the specified file because the file contains an invalid drive firmware version string.**

#### **Explanation:**

The drive package has probably become corrupt or has been made incorrectly.

### **User response**

Refer to the documentation for the update file to ensure that the update file is correct.

Obtain a new copy of the correct package file, copy it to the system, then run the command again.

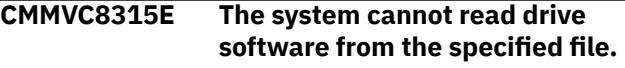

#### **Explanation:**

An internal error has occurred extracting the drive firmware from the drive package.

# **User response**

Refer to the documentation for the update file to ensure that the update file is correct.

Obtain a new copy of the correct package file, copy it to the system, then run the command again.

#### **CMMVC8316E The system can only program the FPGA of one drive at a time.**

#### **Explanation:**

More than one drive has been specified and the -type option has been set to fpga.

### **User response**

Change the command to only specify a single drive ID because svctask applydrivesoftware -type fpga only supports one drive by one command.

### **CMMVC8317E The system cannot apply the task because an earlier drive update task is still ongoing.**

#### **Explanation:**

There is an existing svctask applydrivesoftware already running, and only one is allowed at a time.

### **User response**

Try the command again when there is no drive update task in progress. Either use the lsdriveupgradeprogress command to determine when the updates will be completed, or use svctask applydrivesoftware -cancel to cancel the current drive update task.

#### **CMMVC8318E The system cannot apply drive software to the specified drives because some of them are not online.**

#### **Explanation:**

An svctask applydrivesoftware command has been issued, but some drives that have been specified are not online.

### **User response**

Carry out problem determination to bring the drives online, then repeat the command. Alternatively, repeat the command but do not specify the drive ID of any drive that is not online.

**CMMVC8319E Some of the specified drives are offline. The system cannot apply drive software to an offline drive, even if the -force option is specified.**

#### **Explanation:**

The svctask applydrivesoftware command was issued, but some specified drives are offline.

# **User response**

Ensure that the specified drives are in either online or degraded state, then reissue the command.

#### **CMMVC8320E None of the drives can be scheduled for drive software upgrade.**

#### **Explanation:**

None of the specified drives are in a suitable state to apply drive firmware updates.

# **User response**

Ensure that the drive states meet all the requirements to permit drive software download before repeating the command.

```
CMMVC8321E The '-all' or '-drive' option is
     required to specify the drive(s) you
     want to upgrade.
```
# **Explanation**

An attempt was made to apply software to one or more drives without specifying a drive.

### **User response**

Retry the **applydrivesoftware** command and this time specify either the **-all** option or the **-drive**

option followed by one or more colon-separated drive IDs.

**CMMVC8323E The task cannot be applied to unused drives when multiple drives are specified.**

# **Explanation**

Some of the specified drives cannot be upgraded because the drives are currently unused by the system.

### **User response**

Repeat the command, but do not include the drive ID of any drive that is currently unused.

**CMMVC8324E There are no drive software upgrades scheduled.**

### **Explanation**

The command is not ongoing while user input cancel option.

# **User response**

No action is required.

**CMMVC8325E None of the specified drives needed to be upgraded or downgraded.**

# **Explanation**

Every requested drive firmware is up-to-date in default. If the package is old, or contains no newer images for the drives on the package, the command cannot pass the level check.

### **User response**

Ensure the package is correct or use allowreinstall or -allowdowngrade option, then repeat the command.

**CMMVC8326E The task cannot be initiated because the drive use changed.**

# **Explanation**

The command is stopped if user change the use of the drive, because some drive may be changed to "unused" while the command is ongoing.

Check the use of the drive that you specified on the command line. If it is still appropriate to upload new firmware to the drive, repeat the command.

**CMMVC8327E The -allowreinstall and allowdowngrade options cannot be used with option -type fpga.**

# **Explanation**

When we applydrivesoftware fpga type drives, we don't permit to reinstall or downgrade drives.

# **User response**

To download drive FGPA software, repeat the command but ensure the -allowreinstall and allowdowngrade options are omitted.

**CMMVC8328E No package file is specified or invalid package file name is used.**

# **Explanation**

User input invalid package file name.

### **User response**

Input right package file name, and repeat the command.

**CMMVC8329E The task cannot be initiated because downloading to one or more drives could cause volumes to go offline. Force is required.**

# **Explanation**

With any drive software update, there is a risk that the drive might become unusable. For systems that support RAID0 arrays, if the drive is a member of a RAID0 array consider whether to introduce more redundancy to protect the data on that drive.

### **User response**

If the drive is not a member of a RAID0 array, fix any errors in the event log that relate to the array. When the drive is a member of an array with sufficient redundancy, repeat the command. Alternatively, consider specifying the **-force** option.

**CMMVC8330E The %1 of %2 %3 in backup is %4; should be %5**

# **Explanation**

The specified object has the specified property of the specified type with the specified incorrect value. The property most likely reflects the state of the object.

### **User response**

Change the state to the required value, and resubmit the command.

**CMMVC8331E The command failed because at least one of the specified MDisks can only be used in image mode.**

# **Explanation**

Image mode only MDisk is forbidden to be added into the storage pool.

### **User response**

Do not include MDisks that can only be used in image mode in a storage pool.

**CMMVC8332E No MDisks were removed from the storage pool because at least one of the specified MDisks can only be used in image mode.**

# **Explanation**

Cannot remove image mode only MDisk with this command.

### **User response**

Use rmvdisk or rmvdiskcopy to remove the MDisks which could only be used in image mode.

**CMMVC8333E The task failed because it is not supported for image mode only MDisks.**

### **Explanation**

Cannot migrate data away or to image mode only MDisk with this command.

### **User response**

Use Volume Mirroring to migrate data from or to an image mode only MDisk.

**CMMVC8335E Cannot change attribute for IP address in an active partnership.**

# **Explanation**

An attempt was made to change the attributes or the VLAN ID associated with an IP address where an active IP partnership was running on that address. You must stop the partnership before you change an attribute or a VLAN ID for this IP address.

# **User response**

Stop the partnership by entering the **chpartnership -stop** command, then retry the original **cfgportip** command.

**CMMVC8336E Site was not specified. Site must be specified because topology is stretched.**

#### **Explanation:**

Site was not specified. Site must be specified because topology is stretched.

### **User response**

Identify the site of the new node and resubmit the command with -site flag.

#### Or, change system topology.

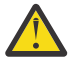

**Warning:** Changing the topology will disable the DR feature.

**CMMVC8337E Site specified not valid. System topology is stretched and the other member has been configured to the same site.**

#### **Explanation:**

Site specified not valid. System topology is stretched and the other member has been configured to the same site.

### **User response**

Identify a node in a different site to the existing node and resubmit.

Or, change system topology.

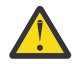

**Warning:** Changing the topology will disable the DR feature.

# **CMMVC8338E Site parameter is not supported**

**until the current update completes.**

#### **Explanation:**

Site parameter is not supported until the current update completes.

#### **User response:**

A node cannot be assigned to a site until the current update complete. Add the node without the -site

parameter and configure sites after the update has completed.

# **CMMVC8339E Not supported on this system.**

#### **Explanation:**

Not supported on this system.

#### **User response:**

The feature is not supported on this system. Wait for a later release.

**CMMVC8340E Cannot modify site because system topology is stretched.**

#### **Explanation:**

Cannot modify site because system topology is stretched.

### **User response**

Set topology to standard then manipulate the site.

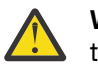

**Warning:** DR feature is not available when topology is standard.

**CMMVC8341E Site value is not valid. Can only**

**specify site 1 or site 2.**

#### **Explanation:**

Site value is not valid. Can only specify site 1 or site 2.

**User response:**

Specify either site 1 or site 2.

**CMMVC8342E Cannot set stretched topology because some nodes do not have a configured site.**

#### **Explanation:**

Cannot set stretched topology because some nodes do not have a configured site.

#### **User response:**

Configure site for each node and then set topology.

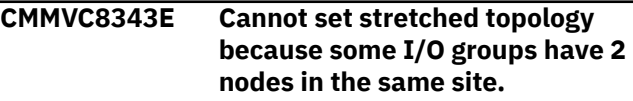

#### **Explanation:**

Cannot set stretched topology because some I/O groups have 2 nodes in the same site.

#### **User response:**

Assign each node of the I/O group to a different site then set topology.

**CMMVC8344E Cannot change site because controller has one or more managed MDisks and the system topology is stretched or Hyperswap.**

# **Explanation**

In stretched or HyperSwap system mode, it is not possible to change the site while the controller has one or more managed MDisks.

# **User response**

Migrate or delete MDisks on the controller to make all MDisks unmanaged. Or, set the system topology to standard and then change site.

**Note:** The disaster recovery feature is not available with standard topology.

**CMMVC8345E Cannot change site because the controller is a SAS RAID Controller.**

# **Explanation**

SAS RAID Controllers are not supported at this time.

# **User response**

Use a FC connectivity controller.

**CMMVC8346E Cannot change quorum disk because there is already a quorum disk defined at that site, and the cluster topology is stretched or hyperswap.**

# **Explanation**

Only one quorum disk is supported per site.

### **User response**

Change either the identified current quorum disk ID, or a new quorum MDisk, so that they are not both in the same site.

Or, set the topology to standard.

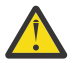

**Warning:** Setting the topology to standard will disable the DR feature.

**CMMVC8347E Cannot modify rcauthmethod due to the presence of unstopped IP partnerships.**

# **Explanation**

All IP partnerships must be stopped before rcauthmethod can be changed.

# **User response**

Use chpartnership -stop to stop partnerships, then run the command again.

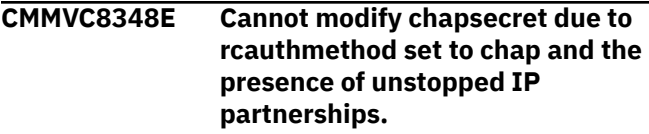

# **Explanation**

All IP partnerships must be stopped before rcauthmethod can be changed.

# **User response**

Use chpartnership -stop to stop partnerships, then run the command again.

**CMMVC8349E The rc authentication method specified is not valid.**

# **Explanation**

Value of rcauthmethod supplied is not 'chap' or 'none'.

# **User response**

Correct the value of the parameter.

**CMMVC8350E The command failed because the specified battery is offline.**

# **Explanation**

A command to adjust battery state cannot be completed because the specified battery is offline or has been removed.

# **User response**

If the battery is offline but present, it is safe to remove without issuing a chnodebattery -remove command. To turn on the LED, the battery must be replaced and brought online.

**CMMVC8351E The command has failed because the specified battery is not redundant.**

### **Explanation**

A request to prepare a battery for removal cannot be completed because the specified battery is not redundant.

### **User response**

Remove the condition that is causing the lack of redundancy. Such conditions may include the partner battery being offline or not fully charged, or one of the boot drives being offline.

#### **CMMVC8352E The task cannot be initiated because the download type is not valid.**

# **Explanation**

If -type is specified, only firmware or fpga is supported now.

# **User response**

Check the input download type and repeat the command with a supported download type.

### **CMMVC8353E CHAP authentication failure**

# **Explanation**

The Partner Discovery has refused a discovery request because the CHAP secret that was specified is not correct.

# **User response**

Correct CHAP secret must be provided.

**CMMVC8354E Unreachable cluster IP address**

# **Explanation**

Incorrect partner cluster IP address parameter specified.

# **User response**

Correct IP address of the cluster must be provided. IP address must be pingable.

**CMMVC8355E Remote Copy port groups not configured or incorrectly configured.**

# **Explanation**

This error occurs when the administrator has not set up ethernet ports on any node of the local system with either remote copy port group 1 or 2. In addition, they may have been failed over or are offline.

# **User response**

The administrator must execute the cfgportip CLI to configure one or more IP addresses on any one of the local nodes with remote copy port groups 1 or 2.

**CMMVC8356E Remote Copy port groups not configured or incorrectly configured.**

# **Explanation**

This error occurs when the administrator attempts to set up more than one partnership of type IPv4 or IPv6.

# **User response**

No action possible. The only option is to remove the existing partnership and create a new partnership.

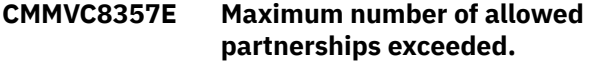

# **Explanation**

This error occurs when the administrator attempts to set up more than 3 partnerships. A maximum of 3 FC partnerships, or 2 FC and 1 IP partnerships, can exist.

# **User response**

No action possible. The only option is to remove one of the existing partnerships and create a new partnership.

```
CMMVC8358E No local cluster IPs for the
    partnership type configured.
```
# **Explanation**

This error occurs when the administrator tries to create a partnership of type IPv4, but has not configured any IPv4 type cluster IPs on the local cluster. The same error is seen if the administrator tries to create a partnership of type IPv6, but has not configured any IPv6 type cluster IPs on the local cluster.

# **User response**

The administrator must execute the cfgportip CLI to configure the local IP address depending on the type of IP partnership which is to be created.

```
CMMVC8359E Partner already exists in
    candidate list. Cannot create
    partnership.
```
# **Explanation**

This error is seen when an attempt is made to create an IP partnership with a remote cluster that already appears in the candidate list displayed by the lspartnershipcandidate CLI.

In this scenario, an FC link exists between the clusters. The adminstrator must run CLI mkfcpartnership to create partnership.

**CMMVC8360E Specified partner cluster IP address is used on local cluster. Cannot create partnership.**

# **Explanation**

This error is seen when the administrator specifies a local IP address as the remote cluster IP address.

# **User response**

A local IP address cannot be used to create an IP partnership. A remote IP address must be specified.

#### **CMMVC8361E All IP addresses of the partnership type are either down or not configured.**

# **Explanation**

This error occurs when partner discovery is not reporting any matching remote ports. Example: The partnership type is IPv4, but all ethernet ports on the partner cluster are configured with IPv6 types (or vice versa). This can also happen when the partnership type is IPv4, but all IPv4 addresses configured on the partner cluster are offline.

# **User response**

The adminstrator must specify the correct partnership type. This depends on the type of IP addresses configured on the remote cluster.

**CMMVC8362E The action failed because the cluster ID is not valid.**

# **Explanation**

Partnership creation failed because the specified remote cluster ID is not valid.

# **User response**

In case of CLI mkfcpartnership, the adminstrator should run CLI lspartnershipcandidate to check correct cluster id/name. In case of CLI mkippartnership, the adminstrator only specifies the IP address and clusterid is discovered. If this error occurs for mkippartnership, contact support.

#### **CMMVC8363E The remote cluster partnership was not created because it already exists.**

# **Explanation**

This error occurs when an attempt is made to create a partnership with a cluster that is already in a partnership.

# **User response**

No action. A partnership cannot be created with a cluster that is already in a partnership.

**CMMVC8364E Unsupported partnerships type specified.**

# **Explanation**

This error occurs when the administrator specifies an unsupported type of partnership type for CLI chpartnership.

# **User response**

The administrator must look for a possible option in CLI help, and specify the partnership type.

```
CMMVC8365E Cannot change parameter if
    partnership is not in stopped
    state.
```
# **Explanation**

This error occurs when the administrator tries to modify partnership parameters without stopping the partnership.

### **User response**

Administrator must run command chpartnership -stop *clusterid/name*

**CMMVC8366E Incorrect remote cluster IP specified.**

# **Explanation**

This error occurs when the adminstrator running chpartnership specifies the type as IPv4, but specifies an IPv6 address value (or vice versa).

# **User response**

Specify an IP address that is valid for the partnership type.

**CMMVC8367E Incorrect operation of FC partnership.**
# **Explanation**

While running chpartnership, the CLI administrator species option -clusterip, -chapsecret, or nochapsecret for FC partnership.

### **User response**

No action. Options -clusterip, -chapsecret, and nochapsecret are not valid for FC partnership

**CMMVC8368E Cannot set or reset attributes for unconfigured ports.**

# **Explanation**

An attempt was made to complete one of the following actions when the corresponding IP address is not assigned:

- Change the attributes of a port.
- Add or remove the VLAN ID of a port.

## **User response**

Configure the port by using the **cfgportip** command and specifying the missing IP address. You can change the port attributes, or add or remove the VLAN ID, as part of this same command, or make the changes in a separate **cfgportip** command.

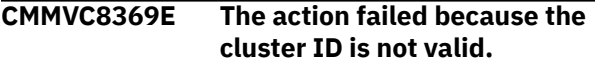

# **Explanation**

User has entered wrong cluster ID.

### **User response**

User must enter correct cluster ID.

**CMMVC8370E The remote cluster partnership was not created because it already exists.**

# **Explanation**

An attempt was made to create a partnership with a cluster that is already in a partnership.

### **User response**

No action. A partnership cannot be created with a cluster that is already in a partnership.

**CMMVC8371E Unable to setup partnership due to partnership type mismatch.**

# **Explanation**

This error occurs when the partnership types of local and remote systems don't match. Example: The partnership type specified on the remote system mkippartnership CLI invocation is done with IPv6, but the corresponding invocation on the local system is done with IPv4.

### **User response**

Specify the same partnership type on both clusters.

**CMMVC8372E Unable to set up Remote Copy data paths with partner due to unavailability of matching Remote Copy port groups.**

## **Explanation**

This error occurs when the partner returns Remote Copy configuration information that doesn't have matching Remote Copy port group IDs. This error could also occur in cases where matching local or remote ports are offline (link state is inactive), failed over to the partner node. Example, The local system has Remote Copy port group ID set to 1 while the partner has Remote Copy port group ID set to 2.

### **User response**

Both clusters should have the same Remote Copy group port ID.

**CMMVC8373E Easy Tier is active without a license for each enclosure.**

# **Explanation**

Easy Tier must not be active without a license for each enclosure.

### **User response**

Ensure that a license exists for each enclosure.

```
CMMVC8374E The command failed because the
   source volume has pinned data.
```
# **Explanation**

A FlashCopy mapping can only be started if there is not any pinned data on the source volume.

### **User response**

Investigate why the source volume is offline. Fix the error and bring the volume back online. Try the command again.

### **CMMVC8375E The command failed because the volume has pinned data.**

# **Explanation**

The command cannot be completed because of pinned data on the volume.

### **User response**

Investigate why the volume is offline. Fix the error and bring the volume back online. Try the command again.

**CMMVC8376E Cannot change quorum disk because there is already a quorum disk defined at that site, and the cluster topology is stretched or hyperswap.**

# **Explanation**

In the stretched or Hyperswap system, every quorum disk should have a valid site to ensure there is only one quorum per site.

# **User response**

Find an MDisk with a valid site without any other quorum disks existing in this site.

**CMMVC8377E Cannot change the site for a quorum drive.**

# **Explanation**

In stretched system mode, drives as a quorum disk without a valid site are not supported.

# **User response**

Find an MDisk with a valid site without any other quorum disks existing in this site.

**CMMVC8378E Cannot modify cluster IP due to the presence of unstopped IP partnerships.**

# **Explanation**

This error will display when the administrator is trying to change a clusterip and there is an active IP partnership on the cluster.

# **User response**

Once the Administrator stops the IP partnership, the cluster IP can be changed.

**CMMVC8379E Partner state is stopped.**

# **Explanation**

This error occurs when creating an IP partnership with a remote cluster and the remote cluster partnership is partially\_configured\_local\_stopped.

# **User response**

Run chpartnership -start <Cluster ID> on the remote cluster.

**CMMVC8380E Partner software version mismatch.**

### **Explanation**

This error occurs when an attempt is made to create a partnership with nodes that have incompatible versions of system software.

### **User response**

None. A compatible software version is required.

**CMMVC8381E The task cannot be cancelled as it has completed all drive downloads.**

# **Explanation**

After the multiple drive download task has completed, there is a 270 second delay. It is not necessary to cancel the task if it was performed within this period of time.

### **User response**

Wait 270 seconds before trying the command again.

**CMMVC8382E The system cannot apply the task because a delay has been imposed between commands. (About 270 seconds)**

# **Explanation**

When a previous applydrivesoftware task is completed, a 270 second delay is imposed between each command. This error message will appear if a new task is attempted during this waiting period.

### **User response**

Wait 270 seconds before trying the command again.

**CMMVC8383E System layer mismatch.**

# **Explanation**

This error occurs when creating an IP partnership between two clusters when both clusters in a different layer.

### **User response**

The administrator should change the cluster layer so that they are the same. To do this, use command svctask chsystem -layer<storage/replication>.

**CMMVC8384E The command has failed because the specified fan module is offline.**

## **Explanation**

A command to adjust the fan module state can not be completed because the fan module specified is offline or has been removed.

### **User response**

The offline fan module triggers a fan module replacement dmp. This procedure should be followed to replace the broken or missing fan module with a functional unit.

**Note:** Will be returned by chenclosurefanmodule if used on a fan module that has a current state of offline.

**CMMVC8386E Sync operation not possible.**

### **Explanation**

Node boot drive sync operation is not possible.

### **User response**

Check the can\_sync field on the lsnodebootdrive view.

can\_sync will be false if the drives are already in sync or when there are certain boot drive errors active (unsupported drive, wrong node, invalid drive contents).

In the event that drives are already in sync, do nothing.

If there are boot drive errors active, resolve the drive error before attempting to sync.

### **CMMVC8387E Partner cluster ID mismatch.**

### **Explanation**

The discovery of the partner cluster returned a cluster ID that was different than the ID that the partnership was working with.

### **User response**

This error occurs in two scenarios:

- An attempt was made to run the **chpartnership** command where a remote cluster IP address was specified that is not part of the current partnership. In this case, retry the command with a valid cluster IP address.
- A T3 or T4 recovery on the remote cluster has changed the remote cluster ID. In this case, you must remove and re-create the IP partnerships and relationships:
	- 1. Stop the remote copy relationship by using the **stoprcrelationship** command.
	- 2. Delete the remote copy relationship by using the **rmrcrelationship** command.
	- 3. Delete the partnership by using the **rmpartnership** command.
	- 4. Recreate the partnership by using the **mkippartnership** or the **mkfcpartnership** command.

**CMMVC8389E [-size] is not a supported parameter for the specified mdiskgrp.**

### **Explanation**

Cannot change the size of a parent pool.

### **User response**

Only the chmdiskgrp -size command can be used to change the size of a child pool.

```
CMMVC8390E Cannot set easy_tier_option
    for child storage pool, the value
    must be same as parent storage
    pool's easy tier setting.
```
### **Explanation**

You cannot change the Easy Tier setting of a child storage pool.

### **User response**

If you specified the wrong storage pool, retry the command using the correct storage pool.

If you want to change the Easy Tier setting of a parent pool, use the **chmdiskgrp -easytier** *easy\_tier\_option* command.

**CMMVC8412E Cannot add mdisks to a child pool.**

# **Explanation**

The mdisk\_group\_id/\_name specified in addmisk command must be a parent pool.

This error is reported from the CLI addmisk command.

## **User response**

Specify a parent pool in the addmisk command.

**CMMVC8415E The command cannot be initiated because the maximum supported number of drives already exists.**

# **Explanation**

On Storwize V5000 family systems, an I/O group cannot manage more than 504 drives. Other systems cannot manage more than 4,096 drives.

## **User response**

Remove any unused drives and try again.

**CMMVC8423E The command failed because the storage pool size is not a multiple of extent size.**

# **Explanation**

The child pool size must be a multiple of its extent size. For example, if the extent size is 256 MB, legal values for the storage pool size include 256 MB, 512 MB, 768 MB, and so on.

# **User response**

Retry the command and specify a legal value for the storage pool size.

**CMMVC8424E The command failed because the source or target storage pool is a child storage pool, and source and target are in different parent storage pools.**

# **Explanation**

An attempt was made to run a **migratevdisk** command that specified an invalid target **mdiskgrp** (child pool) parameter. Source and target storage pools must have the same parent storage pool.

# **User response**

Retry the command and specify a valid target.

### **CMMVC8425E The command failed because the storage pool has child storage pools.**

# **Explanation**

An attempt was made to delete a parent storage pool that has child storage pools. This action is not permitted. To see how many child pools are associated with the parent, run the **lsmdiskgrp** command and look at the **child\_mdisk\_grp\_count** field.

# **User response**

To delete the parent storage pool, first remove all child storage pools by using the **rmmdiskgrp** command, then try again to remove the parent.

**CMMVC8427E The command failed because the child storage pool can not be shrunk below its used capacity.**

# **Explanation**

The command failed because the child storage pool cannot shrink below its used capacity.

This error is reported from chmdiskgrp -size *new\_size*.

## **User response**

Specify a new size that is larger than the used capacity of the storage pool.

**CMMVC8452E The command failed because the specified parent mdiskgrp is a child pool.**

# **Explanation**

The command failed because the child pool can not be shrunk below its used capacity.

This error is reported from chmdiskgrp -size **<new size>**.

# **User response**

Specify a new size larger than its used capacity.

**CMMVC8455E The command cannot be initiated because the maximum supported number of drives already exists.**

# **Explanation**

This error occurs when an attempt is made to manage more than the maximum number of supported drives. On Storwize V5000 family systems, an I/O group

cannot manage more than 504 drives. Other systems cannot manage more than 4,096 drives.

### **User response**

Remove any unused drives, and try again.

**CMMVC8456E At least one drive on the enclosure cannot find drive update package.**

## **Explanation**

While updating the drives on the enclosure, the CLI returns this error if the drive update package filename is formatted incorrectly. Correct filename format: mdisksw.*product\_id*.firmware.*fw\_level*.img

### **User response**

Check the .img file name in the .gpf file and retry the command.

**CMMVC8457E The mapping cannot be removed because the volume being unmapped has received I/O within the defined volume protection period.**

### **Explanation:**

If volume protection is enabled, and the volume being unmapped has received I/O within the defined volume protection time period, then the command will fail.

#### **User response:**

Ensure no host I/O is being sent to the volume and ensure you have waited for the defined volume protection time period or disable volume protection.

**CMMVC8458E The volume cannot be removed because the volume has received I/O within the defined volume protection period.**

### **Explanation**

If volume protection is enabled, and the volume has received I/O within the defined volume protection time period, then the command will fail.

This behaviour is not changed by the volume being mapped/unmapped.

The force flag does not affect this policing behaviour. For example, the force flag does not override the policing.

#### **User response:**

Ensure no host I/O is being sent to the volume and ensure you have waited for the defined volume protection time period or disable volume protection.

**CMMVC8459E The volume cannot be removed because the volume has received**

#### **I/O within the defined volume protection period.**

### **Explanation**

If the last volume copy is being deleted, volume protection is enabled, and the volume being deleted has received I/O within the defined volume protection time period, then the command will fail.

This behaviour is not changed by the volume being mapped/unmapped.

Deleting one (of two) volume copies is not affected.

The force flag does not affect this policing behaviour. For example, the force flag does not override the policing.

#### **User response:**

Ensure no host I/O is being sent to the volume and ensure you have waited for the defined volume protection time period or disable volume protection.

**CMMVC8460E The storage pool cannot be deleted because at least one volume in the pool has received I/O within the defined volume protection period.**

### **Explanation**

If volume protection is enabled, and any volume in the pool being deleted has received I/O within the defined volume protection time period, then the command will be failed.

This behaviour is not affected by the force flag (the command would already be failed if there are any mdisks in the pool being deleted and the force flag was not used). For example, The force flag does not override the policing.

#### **User response:**

Ensure no host I/O is being sent to volumes in the storage pool and ensure you have waited for the defined volume protection time period or disable volume protection.

**CMMVC8461E The host cannot be removed because the host being deleted is mapped to volumes which have received I/O within the defined volume protection period.**

### **Explanation**

If volume protection is enabled, and the host being deleted is mapped to any volume which has received I/O within the defined volume protection time period, then the command will fail.

This behaviour is not affected by the force flag (the force flag deletes the host even if it has any vdisk

mappings). For example, the force flag does not override the policing.

If multiple hosts are mapped to the same volume, then the command will be allowed if the host that is being removed is already 'offline'. The protection will still prevent the last host being removed regardless of whether it is online or not (This is an effort to improve the policing behaviour for clustered hosts).

#### **User response:**

Ensure no host I/O is being sent to the volumes mapped to the host and ensure you have waited for the defined volume protection time period or disable volume protection.

**CMMVC8462E The host I/O group cannot be removed because at least one volume in the I/O group(s) being removed from the host has received I/O within the defined volume protection period.**

### **Explanation**

If volume protection is enabled, and any volumes mapped to the host in the I/O group being removed from the host have received I/O within the defined volume protection time period, then the command will fail.

This behaviour is not affected by the force flag (the force flag deletes the host from I/O groups, even if it has any vdisk mappings in those I/O groups). For example, the force flag does not override the policing.

The same behaviour as rmhost, the policing will allow the I/O group if the host is already offline and at least one other host is mapped to the volume. It does not allow the io group to be removed if the host is the only host mapped to the volume and the volume is busy.

### **User response:**

Ensure no host I/O is being sent to the affected volumes and ensure they have waited for the defined volume protection time period or disable volume protection.

**CMMVC8463E The port cannot be removed because the host is mapped to at least one volume which have received I/O within the defined volume protection period and the port is the last port associated with the host.**

### **Explanation**

If volume protection is enabled and the host port being deleted is the last port for a host mapped to any volume which has received I/O within the defined volume protection time period, the command will fail.

The same behavior applies for **rmhost**: the policing will allow the last host port to be removed if the host is already offline and there is another host mapped to the volume.

#### **User response:**

Ensure no host I/O is being sent to the volumes and ensure you have waited for the defined volume protection time period or disable volume protection.

**CMMVC8469E The node cannot be added because it does not meet minimum hardware requirements.**

#### **Explanation:**

An attempt was made to add a node to the system that does not have enough cache RAM (memory) installed to run the current level of code.

### **User response**

Either choose a different node to add, or upgrade the cache RAM (memory) on this node.

### **CMMVC8470E The system update cannot be completed because it is not required.**

#### **Explanation:**

The user is attempting to complete a system update. The action is not permitted because the system is not in a state where this is required.

### **User response**

None - the command is not appropriate for the system.

**CMMVC8471E The system update cannot be resumed because it is not stalled.**

### **Explanation:**

The user is trying to resume a system update. The system update is not in the 'stalled' state so cannot be resumed.

### **User response**

No further action is required.

**CMMVC8472E The action cannot be performed because paced update is not in progress.**

### **Explanation:**

The user is requesting that the next node in the system be updated as part of a paced system update. The system is not performing a paced update.

### **User response**

No further action is required.

### **CMMVC8473E The next node cannot be updated because it is not ready for update.**

### **Explanation:**

The user is requesting that the next node in the system be updated as part of a paced system update. The system has not finished updating the current node yet and is not ready to start updating another node.

### **User response**

Wait until the current node update has completed and the next node is ready.

**CMMVC8474E The node cannot be updated because it would cause VDisks to go offline.**

### **Explanation:**

You are requesting that the next node in the system be updated as part of a paced system update. If this node is updated then some volumes will temporarily go offline.

### **User response**

Either address the issue causing the volumes not to be redundant, or resubmit the command using the -force option. If the -force option is used then some volumes will temporarily go offline.

#### **CMMVC8475E The node cannot be updated because it is offline.**

### **Explanation:**

You are requesting that the next node in the system be updated as part of a paced system update. The node cannot be updated because it is offline.

### **User response**

Either delete the node from the system or perform service actions to bring it back online.

**CMMVC8476E The node cannot be added because it would cause a paced update but the system has not completed its current update.**

### **Explanation:**

You are trying to add a node that has been configured to perform a paced update. A system update is currently in progress and it is not a suitable time to begin a paced update.

### **User response**

Wait until the system update has completed, then add the node again.

### **CMMVC8477E The command failed because firmware applicable to a drive was not found in the package.**

# **Explanation**

While updating drives on the enclosure, the CLI returns this error if an incorrect format was used for the file name of the drive update package.

The correct file name format is:

mdisksw.*product\_id*.firmware.*fw\_level*.img

### **User response**

Check the .img file name in the .gpf file and retry the command.

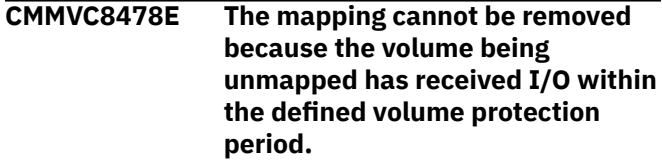

### **Explanation**

Volume protection is enabled, but the volume being unmapped has received I/O recently, within the defined volume protection time period, so the unmapping command fails. Receiving I/O generally indicates that a volume is in use.

### **User response**

- 1. Ensure that this volume is intended to be unmapped. If you selected the wrong volume, repeat the unmapping command with the correct volume.
- 2. To unmap this volume, ensure that no host I/O is sent to the volume, wait the time specified in the vdisk\_protection\_time field in the **lssystem** command since the last I/O was received, then retry the unmapping command.
- 3. To disable volume protection and its warnings, disable the vdisk\_protection-enabled field in the **chsystem** command.

**CMMVC8479E The volume cannot be removed because the volume has received I/O within the defined volume protection period.**

# **Explanation**

If volume protection is enabled and an attempt to delete the last volume copy occurs within the defined volume protection time period after the volume

received I/O, the volume removal command fails. This policing behavior protects I/O integrity.

This policing behavior:

- Is not affected by the volume being mapped or unmapped
- Does not occur when deleting one of two volume copies
- Is not overridden by using the **force** flag

### **User response**

- 1. Ensure that you intend to unmap the volume. If you selected the wrong volume, repeat the command with the correct volume.
- 2. To unmap the volume, ensure that no host I/O is sent to the volume, wait the time that is specified in the vdisk\_protection\_time field in the **lssystem** command, then retry the volume removal command.
- 3. Alternatively, to disable volume protection warnings and behavior, disable the vdisk\_protection-enabled field using the **chsystem** command, then retry the volume removal command.
- **CMMVC8481E The storage pool cannot be deleted because at least one volume in the pool has received I/O within the defined volume protection period.**

# **Explanation**

If volume protection is enabled, and any volume in the storage pool being deleted received I/O within the defined volume protection time period, the storage pool deletion command fails. This is a policing behavior to protect I/O integrity.

This policing behavior is not overridden by the **force** flag.

### **User response**

- 1. Ensure that no volumes are in use in the pool. If you selected the wrong pool, repeat the command with the correct pool.
- 2. To unmap all volumes in the pool, ensure that no host I/O is sent to any volume in the pool, wait the time that is specified in the vdisk\_protection\_time field in the **lssystem** command, then retry the storage pool deletion command.
- 3. Alternatively, to disable volume protection warnings and behavior, disable the vdisk\_protection-enabled field using the **chsystem**

command, then retry the storage pool deletion command.

**CMMVC8482E The host cannot be removed because the host being deleted is mapped to volumes which have received I/O within the defined volume protection period.**

# **Explanation**

If volume protection is enabled, and the host being deleted is mapped to any volume that has received I/O within the defined volume protection time period, the host deletion command fails. This policing behavior protects I/O integrity.

This policing behavior:

- Does not occur when multiple hosts are mapped to the same volume, and the host being removed is already offline
- Is not overridden by using the **force** flag
- Prevents the last host being removed regardless of whether the host is online or not, which improves the policing behaviour for clustered hosts

## **User response**

- 1. Ensure that you intend to remove the host. If you selected the wrong host, repeat the command with the correct host.
- 2. To remove the host, ensure that no host I/O is sent to any volume mapped to the host, wait the time that is specified in the vdisk\_protection\_time field in the **lssystem** command, then retry the host removal command.
- 3. Alternatively, to disable volume protection warnings and behavior, disable the vdisk\_protection-enabled field using the **chsystem** command, then retry the host removal command.

**CMMVC8483E The host I/O group cannot be removed because at least one volume in the I/O group(s) being removed from the host has received I/O within the defined volume protection period.**

# **Explanation**

If volume protection is enabled, but any volume mapped to the host in the removal candidate I/O group has received I/O recently (within the defined volume protection time period), the host I/O group removal command, **rmhostiogrp**, fails.

This behavior is not affected by the **force** parameter of the command. The force parameter deletes from a

host the I/O groups that have volume mappings. The force parameter does not overrride the volume protection policing.

Removing a host I/O group behaves the same way as does removing a host in that the policing behavior allows the removal of an I/O group if the host is offline, and if one other host is mapped to the volume. The policing policy does not allow removing the I/O group if the host is the only host mapped to the volume and the volume is busy.

### **User response**

- 1. Ensure that the host I/O group is intended to be unmapped. If you selected the wrong host I/O group , repeat the removal command with the correct host I/O group.
- 2. To unmap the volumes in the host I/O group and remove the I/O group, ensure that no host I/O is sent to the volumes, wait the time specified in the vdisk\_protection\_time field in the **lssystem** command since the last I/O was received, then retry the host I/O group removal command.
- 3. To disable volume protection and its warnings, disable the vdisk\_protection-enabled field in the **chsystem** command.
- **CMMVC8484E The port cannot be removed because the host is mapped to at least one volume which have received I/O within the defined volume protection period and the port is the last port associated with the host.**

# **Explanation**

If volume protection is enabled, but the host port is the last port for a host mapped to any volume that has received I/O recently (within the defined volume protection time period), the **rmhostport** command fails.

The **rmhostport** command shares a similar behavior with the **rmhost** and the **rmhostiogrp**commands: volume protection policing allows removal of the last host port if the host is already offline and there is another host mapped to the volume. The policing policy does not allow removing the host port if the host is the only host mapped to the volume and the volume is busy.

This behavior is not affected by the force parameter of the command.

### **User response**

- 1. Ensure that the host port is intended to be removed. If you selected the wrong host port, repeat the removal command with the correct host port.
- 2. To unmap the volumes in the host I/O group and remove the host port, ensure that no host I/O is sent to the volumes, wait the time specified in the vdisk\_protection\_time field in the **lssystem** command since the last I/O was received, then retry the host port removal command.
- 3. To disable volume protection and its warnings, disable the vdisk\_protection-enabled field in the **chsystem** command.

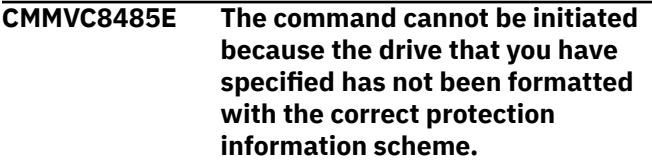

### **Explanation:**

The drive has not been formatted to the correct protection information scheme (Type 2), so initialization cannot be performed. This usually implies a process step has been missed during the manufacturing of the drive.

### **User response:**

If you are confident that you have no data on the drive, use chdrive -task format *<drive\_id>* to reformat the drive to the correct protection information scheme. Then, retry the command.

**CMMVC8518E The command failed because image-mode volumes are not supported in child storage pools.**

# **Explanation**

You cannot create an image mode volume from the child pools.

This error is reported by the **mkvdisk -mode image** command.

### **User response**

Change the volume mode to **striped**.

**CMMVC8519E The command failed because sequential-mode volumes are not supported in child storage pools.**

# **Explanation**

You cannot create a sequential mode volume from the child pools.

This error is reported by the **mkvdisk -mode seq** command.

### **User response**

Change the volume mode to **striped**.

**CMMVC8523E The command failed because the specified storage pool is a child storage pool.**

### **Explanation**

This error is reported by the **mkmdiskgrp parentmdiskgrp** command. The **parentmdiskgrp** parameter must identify a parent storage pool. You cannot create a child pool from another child pool.

## **User response**

Specify a parent storage pool for the  **parentmdiskgrp** parameter.

**CMMVC8525E The command failed because mdisks cannot be added to a child storage pool.**

# **Explanation**

The **mdisk\_group\_id** or **mdisk\_group\_name** that was specified in the **addmdisk** command must be a parent pool.

### **User response**

Specify a parent pool in the **addmdisk** command.

**CMMVC8526E The command failed because mdisks cannot be removed from a child storage pool.**

# **Explanation**

The **mdisk\_group\_id** or **mdisk\_group\_name** that was specified in the **rmmdisk** command must be a parent pool.

### **User response**

Specify a parent pool in the **rmmdisk** command.

**CMMVC8528E The system does not support encryption.**

### **Explanation**

The hardware on this system does not support encryption.

### **User response**

Use a system hardware that supports encryption.

**CMMVC8529E The encryption function has not been activated.**

### **Explanation**

The system supports encryption but licenses have not been activated.

### **User response**

Activate the encryption function on all I/O groups by installing license keys.

**CMMVC8530E A re-key operation is in progress.**

## **Explanation**

Command can't be carried out whilst rekey operation is in progress.

### **User response**

Run chencryption to commit or cancel current rekey operation.

#### **CMMVC8531E Encryption cannot be disabled while functions are configured to use encryption.**

### **Explanation:**

The administrator tried to disable encryption when there are still encryption keys in use and there is presumed to be encrypted data somewhere on the system.

### **User response**

Remove all encrypted objects and try again, or leave encryption enabled while encryption is in use.

**CMMVC8532E The encryption function is not enabled.**

### **Explanation**

The encryption key cannot be set up until encryption is enabled.

### **User response**

If your system supports encryption, enable encryption and try again. You can find more information by searching for "Enabling encryption".

**CMMVC8533E No re-key operation in progress.**

# **Explanation**

No re-key operation to commit or cancel.

### **User response**

Prepare key first and retry commit task.

No action required to cancel.

**CMMVC8534E node [X] has insufficient entropy to generate key material.**

# **Explanation**

An internal error occurred during an attempt to generate encryption key material.

# **User response**

Identify the node that is used for key generation, and then retry the command. If the command fails again, complete the following steps, retrying the command after each step until the command runs successfully.

- 1. Restart the node.
- 2. If the Trusted Platform Module (TPM) is replaceable, replace the TPM.
- 3. Replace the node.

**CMMVC8535E The system does not have access to current encryption keys.**

# **Explanation**

The system does not have access to the USB flash drives containing current encryption keys.

# **User response**

Locate the USB flash drive containing encryption keys and plug them into the system.

**CMMVC8536E The system does not have sufficient USB flash drives attached.**

# **Explanation**

The system does not have sufficient USB flash drives attached. The number needed is displayed.

# **User response**

Insert the specified number of USB flash drives needed into the system and retry.

**CMMVC8537E Not enough USB copies made, needs (%1).**

# **Explanation**

The keys have not been written to the minimum number of USB devices.

### **User response**

- Wait for the copies count to reach the minimum required
- Check for USB errors
- Replace flash drive and cancel. Then, retry prepare.

**CMMVC8538E System is busy commit in progress.**

# **Explanation**

The system is busy. Commit in progress.

# **User response**

Wait for I/O to complete and commit to complete. Then, use lsencryption to check state.

### **CMMVC8539E Encryption is not supported on drives IO group**

# **Explanation**

The drive selected is in an I/O group that does not support encryption.

# **User response**

Select a drive in an I/O group that supports encryption.

**CMMVC8540E Key not accepted by SAS adapter because of an internal error.**

# **Explanation**

Key not accepted by SAS adapter.

### **User response**

Follow DMP for error shown in lsencryption.

**CMMVC8541E The command cannot be initiated because the object is being used by an automatic system configuration task.**

### **Explanation**

This message appears when:

• A failed drive has been reseated or replaced. The system has automatically configured the device.

A drive was automatically managed in the configuration as a replacement for a failed drive. This might have been due to user action of replacing the failed hardware with a new drive or reseating the old hardware on advice from a DMP.

• An attempt to automatically configure a reseated or replaced drive failed.

A failed drive has been reseated or replaced. The system attempted to automatically configure the reseated or replaced drive for use in the system. This attempt failed.

### **User response**

Wait until the drive auto manage process is complete. An informational or error message appears in the event log.

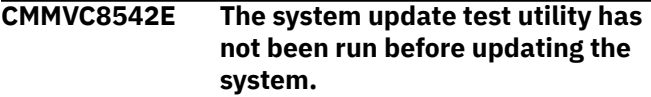

### **Explanation:**

Before you can update your system, you need to run the latest version of the test utility to verify that there are no issues with the current system.

### **User response**

Run the system update test utility before you attempt a system update.

#### **CMMVC8544E The command cannot be initiated because the object is being used by an automatic system configuration task.**

### **Explanation:**

The chenclosureslot command will no longer work while this new drive auto manage code is running.

### **User response**

Wait until drive automanage finishes before running the chenclosureslot command.

**CMMVC8549E The command failed because the source volume is from a child pool.**

# **Explanation**

The volumes of a child pool can be migrated only to its parent pool or to a child pool that comes from the same parent.

### **User response**

Choose a target pool that has the same parent as the source volume and retry the command.

### **CMMVC8550E Cluster ID alias cannot be changed whilst encryption is enabled.**

### **Explanation**

Encryption requires that the cluster ID alias does not change while encryption is enabled.

### **User response**

To change the cluster ID alias, disable encryption.

Once completed, re-enable encryption.

**CMMVC8567E A host of type adminlun is required to be mapped to all IO groups.**

### **Explanation**

An attempt was made to change the host type to adminlun, but the host is not in all I/O groups.

### **User response**

Add the host to all I/O groups by using the following command:

addhostiogrp -iogrpall *host\_id*

You can now change the host type to adminlun.

**CMMVC8570E A subsidiary volume may only be mapped to hosts of type adminlun.**

# **Explanation**

An attempt was made to map a subsidiary volume to a host that wasn't an adminlun type. Subsidiary LUN mappings are typically created or removed by the IBM Spectrum® Connect application. These mappings apply only to adminlun host types, and so it is unlikely that a storage administrator would encounter this message.

### **User response**

Contact IBM Support.

**CMMVC8571E The volume is already mapped as a subsidiary volume.**

### **Explanation**

An attempt was made to map a volume as a subsidiary volume, but the volume is already mapped as one. Subsidiary LUN mappings are typically created or removed by the IBM Spectrum Connect application. These mappings apply only to adminlun host types, and so it is unlikely that a storage administrator would encounter this message.

Contact IBM Support.

**CMMVC8573E The action failed because there is one special volume owned by metadata volume in this storage pool.**

### **Explanation**

The **rmmdiskgrp** command failed even though the  **force** parameter was specified. One special volume in the specified storage pool is owned by the metadata volume.

### **User response**

Complete the following steps:

- 1. Run the **lsmetadatavdisk** command to find the special volume that is owned by the metadata volume.
- 2. Run the **migratevdisk** command to migrate the special volume from the specified storage pool to a different storage pool.
- 3. Retry the **rmmdiskgrp** command.
- **CMMVC8574E The action failed because some volumes with owner type vvol depend on the metadatavdisk and -ignorevvolsexist was not specified.**

### **Explanation**

An attempt was made to remove a metadata volume that some other volumes depend on.

### **User response**

Complete one of the following actions:

- Remove the vvol type volumes by using the **rmvdisk** command, then retry the **rmmetadatavdisk** command.
- Alternatively, specify the **-ignorevvolsexist** parameter when you retry the command. Using this parameter means that the metadata volume is removed, but the dependent vvol volumes are retained.

**CMMVC8575E The action failed because it depends on NTP server but NTP server is not configured.**

### **Explanation**

During the creation of the metadata volume, an incorrect timestamp was found. The error was caused by the lack of a network time protocol (NTP) server, which is required for the metadata volume.

### **User response**

Create the NTP server by using the following command:

chsystem -ntpip

After the NTP server is created, retry the **mkmetadatavdisk** command.

```
CMMVC8587E The command failed because the
   volume is fast formatting.
```
### **Explanation**

The command cannot be run while the volume is fast formatting.

### **User response**

Wait for the fast formatting process to complete, and then try the command again.

### **CMMVC8590E The command failed because the Compare Volume ID or name is invalid.**

#### **Explanation:**

The specified Compare Volume ID or name is not valid.

#### **User response:**

Specify a valid Compare Volume ID or name and resubmit the command.

**CMMVC8591E The command failed because the Base Volume ID or name is invalid.**

#### **Explanation:**

The command failed because the Base Volume ID or name is invalid.

#### **User response:**

Specify a Base Volume ID or name and resubmit the command.

```
CMMVC8592E The command failed because the
   Compare Volume does not exist.
```
#### **Explanation:**

The command failed because the Compare Volume does not exist.

#### **User response:**

Specify the ID or name of an existing Compare Volume and resubmit the command.

### **CMMVC8593E The command failed because the Base Volume does not exist.**

#### **Explanation:**

The command failed because the Base Volume does not exist.

#### **User response:**

Specify the ID or name of an existing Base Volume and resubmit the command.

### **CMMVC8594E The command failed because the Base and Compare Volumes are the same.**

#### **Explanation:**

The command failed because the Base and Compare Volumes are the same.

#### **User response:**

Specify Base and Compare Volumes that are not identical and resubmit the command.

### **CMMVC8595E The command failed because the startlba of the scan segment is invalid.**

### **Explanation:**

The command failed because the startlba of the scan segment is invalid.

#### **User response:**

Specify a valid startlba and resubmit the command.

#### **CMMVC8596E The command failed because the lbacount of the scan segment is invalid.**

#### **Explanation:**

The command failed because the lbacount of the scan segment is invalid.

#### **User response:**

Specify a valid lbacount and resubmit the command.

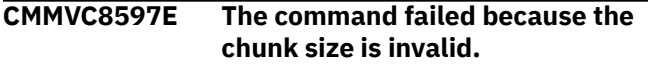

### **Explanation:**

The command failed because the specified chunk size is not valid.

### **User response:**

Specify a valid chunk size and resubmit the command.

### **CMMVC8598E The command failed because the volume and the base volume are not in the same dependency chain.**

### **Explanation:**

The command failed because the volume and the base volume are not in the same dependency chain.

### **User response:**

Specify base and compare volumes that are in the same dependency chain and resubmit the command.

#### **CMMVC8599E The command failed because a node is offline.**

#### **Explanation:**

A node is offline which caused the command to fail.

#### **User response:**

Bring the node back online and resubmit the command.

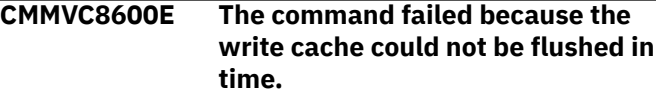

### **Explanation:**

The command failed because the write cache could not be flushed in time.

#### **User response:**

Retry the command.

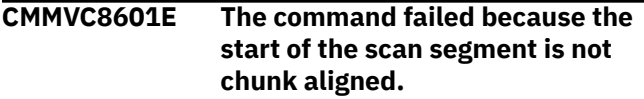

#### **Explanation:**

The command failed because the start of the scan segment is not chunk-aligned.

#### **User response:**

Specify a startlba that is chunk-aligned and resubmit the command.

### **CMMVC8620E The active-active relationship could not be created because the master and auxiliary volumes do not have different well-defined sites.**

### **Explanation:**

The active-active relationship could not be created because the master and auxiliary volumes do not have different well-defined sites.

### **User response**

Contact IBM Support.

### **CMMVC8621E The active-active relationship could not be created because the system topology is not HyperSwap.**

### **Explanation:**

The active-active relationship could not be created because the system topology is not HyperSwap.

### **User response**

Contact IBM Support.

**CMMVC8622E The active-active relationship could not be created because the**

#### **master and auxiliary volumes are not in the same system.**

### **Explanation:**

The active-active relationship could not be created because the master and auxiliary volumes are not in the same system.

### **User response**

Contact IBM Support.

**CMMVC8623E I/O group was not specified. I/O group must be specified because topology is HyperSwap.**

#### **Explanation:**

You cannot set HyperSwap topology without specifying the I/O group.

### **User response**

Specify the I/O group when using HyperSwap technology.

**CMMVC8624E Cannot set Hyperswap topology because some nodes do not have a configured site.**

### **Explanation:**

Cannot set HyperSwap topology because some nodes do not have a configured site.

### **User response**

Configure the site for each node and then set the topology.

**CMMVC8625E Cannot set HyperSwap topology because an I/O group has nodes assigned to different sites.**

#### **Explanation:**

You cannot set HyperSwap topology when the I/O group has nodes assigned to different sites.

### **User response**

Assign both nodes in the I/O group to the same site or do no attempt to set HyperSwap.

### **CMMVC8626E Cannot modify site because topology is HyperSwap.**

### **Explanation:**

You cannot change the site of a node because the topology is set to HyperSwap.

### **User response**

Change the system topology to standard to change the site of the node.

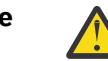

**Warning:** Changing the topology disables the disaster recovery (DR) feature.

**CMMVC8627E Site was not specified. Site must be specified because topology is Hyperswap.**

### **Explanation:**

Site was not specified. Site must be specified because topology is HyperSwap.

### **User response**

Identify the site and resubmit command with -site flag. Alternatively change system topology.

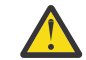

**Warning:** Changing the topology disables the disaster recovery feature.

**CMMVC8628E The host mapping was not created because the volume is not the host accessible volume in an activeactive relationship.**

#### **Explanation:**

A volume cannot be mapped to a host if it is an auxiliary volume in an active-active relationship.

### **User response**

Create the host mapping to the master volume in the relationship.

**CMMVC8629E Site specified is not valid. System topology is Hyperswap and the other member of the IO group has been configured to a different site.**

#### **Explanation:**

Site specified is not valid. System topology is HyperSwap and the other member of the I/O group has been configured to a different site.

### **User response**

Identify the site of the other member of the I/O group. Assign the same site and resubmit. Alternatively, change the system topology.

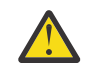

**Warning:** Changing the topology will disable the DR feature.

**CMMVC8630E Site specified is not valid. System topology is Hyperswap and the node or control enclosure was previously configured with a different site.**

### **Explanation:**

Site specified is not valid. System topology is HyperSwap and the node or control enclosure was previously configured with a different site.

Identify the site specified originally for this node or control enclosure and resubmit the command. Or, change the system topology.

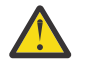

**Warning:** Changing the topology disables the disaster recovery feature.

**CMMVC8631E The change VDisk could not be disassociated because it is configured in an active-active relationship.**

#### **Explanation:**

A change volume cannot be disassociated from an active-active relationship.

### **User response**

Contact IBM Support.

**CMMVC8632E The copy type of an active-active relationship or group cannot be changed.**

### **Explanation:**

The copy type of an active-active relationship or group cannot be changed.

### **User response**

Contact IBM Support.

**CMMVC8633E The relationship could not be added to the consistency group because it does not have an up-todate copy in the same site as a set of up-to-date copies in the group.**

### **Explanation:**

When adding an active-active relationship to a consistency group, the relationship must have an upto-date copy in the same site as a set of up-to-date copies of each relationship in the consistency group.

### **User response**

Before attempting to add the relationship to the consistency group, verify that the copy in the candidate relationship is as up-to-date as the set of up-to-date copies of any existing relationship in the consistency group.

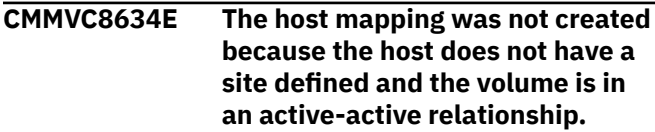

### **Explanation:**

A volume in an active-active relationship can only be mapped to a host if the host has a site defined.

### **User response**

Set the site for the host using the management GUI or the lshost and chhost CLI commands.

**CMMVC8635E Cannot un-set the host site as the host is mapped to a volume in an active-active relationship.**

#### **Explanation:**

A host mapped to a volume in an active-active relationship must have a site defined.

### **User response**

Keep the site defined or remove the host mapping if un-setting the host site is required.

#### **CMMVC8636E The active-active relationship was not created because one or more hosts mapped to the master volume do not have a site defined.**

### **Explanation:**

A host mapped to a volume in an active-active relationship must have a site defined.

## **User response**

Set the site of all hosts that are mapped to the master volume before resubmitting the command.

#### **CMMVC8637E The active-active relationship could not be created because there are one or more host mappings to the auxiliary volume.**

### **Explanation:**

The active-active relationship could not be created because there are one or more host mappings to the auxiliary volume.

### **User response**

Contact IBM Support.

**CMMVC8638E An active-active relationship or group may not be manually started unless it has a state of idling and access has previously been enabled to an out-of-sync consistent copy.**

### **Explanation:**

An active-active relationship or group may not be manually started unless it has a state of idling and access has previously been enabled to an out-of-sync consistent copy.

### **User response**

Contact IBM Support.

#### **CMMVC8639E An active-active relationship or group may not be manually stopped unless it has a state of consistent\_copying and access is required to the out-of-sync consistent copy.**

### **Explanation:**

An active-active relationship or group may not be manually stopped unless it has a state of consistent\_copying and access is required to the outof-sync consistent copy.

### **User response**

Contact IBM Support.

**CMMVC8640E Active-active relationships and groups alter their direction automatically and cannot have their direction switched manually.**

### **Explanation:**

Active-active relationships and groups alter their direction automatically and cannot have their direction switched manually.

### **User response**

Contact IBM Support.

**CMMVC8642E The command failed because the copy specified is not synchronized. The copy must be synchronized to create an active-active relationship.**

### **Explanation:**

Only volumes where both copies are synchronized can be split when creating an active-active relationship. The command failed because the specified copy is not synchronized.

### **User response**

Contact IBM Support.

**CMMVC8643E The active-active relationship could not be created because the existing and new volumes do not have different well-defined sites.**

### **Explanation:**

The active-active relationship could not be created because the existing and new volumes do not have different well-defined sites.

### **User response**

Contact IBM Support.

# **CMMVC8644E The command failed because the**

**auxiliary volume does not contain an up-to-date copy or have host access enabled.**

### **Explanation:**

The master volume in an active-active relationship (keeping host access to the auxiliary volume) can only be removed when the auxiliary volume is already processing host I/O. Either it is an up-to-date copy of an active-active relationship or the copy has host access enabled with the "stoprcrelationship -access" command.

### **User response**

Contact IBM Support.

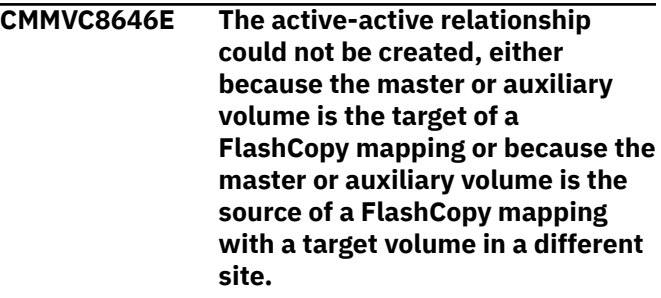

### **Explanation**

The active-active relationship could not be created because:

- The master or auxiliary volume is the target of a FlashCopy mapping.
- The master auxiliary volume is the source of a FlashCopy mapping with a target volume in a different site.

### **User response**

Contact Support.

**CMMVC8649E Cannot change topology because active-active relationships are defined, and only supported in Hyperswap topology.**

### **Explanation:**

It is not possible to change the topology because active-active relationships are defined and only supported in a HyperSwap topology.

### **User response**

Remove all active-active relationships before changing the topology.

**CMMVC8650E System topology is Hyperswap or stretched, and the site of the**

#### **MDisk being added does not match that of the storage pool.**

### **Explanation:**

The system topology is either HyperSwap or stretched and the site of the MDisk you are adding does not match the storage pool.

### **User response**

Do one of the following:

- Add the MDisk to an empty storage pool or to one already containing MDisks of a matching site.
- Remove and re-add the controller of the MDisk in the desired site.

Then, retry the command.

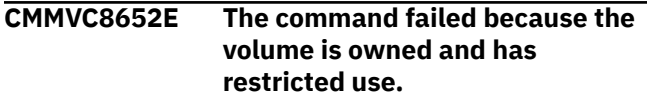

### **Explanation**

You cannot specify this command for this volume because the volume is owned and has restricted use.

## **User response**

Choose a volume that is not owned with restricted use.

### **CMMVC8653E The command failed as an MDisk group is owned and has restricted use.**

### **Explanation:**

An MDisk group specified in the command is owned and either the action is not allowed for this type of owner or the user requires a specific role.

### **User response:**

Check if the MDisk group is owned and then make sure the command is permitted for this type of owner or the required role is being used.

**CMMVC8654E The storage pool specified is not valid. The volume is a participant in an active-active relationship, and the storage pool for the new copy is in a different site to the volume's current site.**

# **Explanation**

Participants in an active-active relationship must be located in the same site.

### **User response**

Move the volume to a storage pool in the same site, or move the other copy in the active-active relationship to the target storage pool.

**CMMVC8655E The volume being moved is a participant in an active-active relationship, and the target storage pool is in a different site to the volume's current site.**

### **Explanation**

The members of an active-active relationship must be located on the same site.

### **User response**

Move the volume to a storage pool in the same site, or move the other copy in the active-active relationship to the target storage pool.

```
CMMVC8657E The command failed as the
    specified storage pool is offline.
```
# **Explanation**

The storage pool that was specified in the command is offline.

### **User response**

- 1. Determine why the storage pool is offline. You can use the **lseventlog** command to determine the event that caused the problem.
- 2. Correct the problem that is shown in the output of the **lseventlog** command.
- 3. Retry the **mkmetadatavdisk** command.

**CMMVC8658E The create failed because there are no iogroups supporting compression.**

# **Explanation**

An attempt was made to create a compressed volume where the **-iogrp** parameter was not specified and none of the candidate I/O groups for the command support compression.

### **User response**

Retry the command and use the **-iogrp** parameter to specify an I/O group that supports compression. Alternatively, retry the command without the  **compressed** parameter.

### **CMMVC8659E The Create FlashCopy mapping task cannot be initiated because the target volume is in an activeactive relationship.**

# **Explanation**

An attempt was made to create a FlashCopy mapping with a HyperSwap volume as a target. HyperSwap volumes cannot be used as targets for FlashCopy mappings. This rule applies to both the master and auxiliary volumes of the active-active relationship.

## **User response**

If you must use FlashCopy to create a point-in-time copy of a volume onto a HyperSwap volume, that target HyperSwap volume must be reconfigured as a regular volume until the FlashCopy process completes. Use the management GUI or the **rmvolumecopy** command to delete one copy of the target HyperSwap volume before you create the FlashCopy mapping.

**CMMVC8660E The Create FlashCopy mapping task cannot be initiated because the source volume is in an activeactive relationship and the target volume and map are not in the same site as the source volume.**

# **Explanation**

HyperSwap volumes contain a copy on each site, and copying data from one site to the other introduces significant unnecessary data movement. When you create a FlashCopy mapping to copy data on a HyperSwap volume, the source volume of the FlashCopy mapping must be the HyperSwap volume copy that is on the same site as the target volume.

# **User response**

Retry the command, specifying as a source volume the HyperSwap volume copy that is on the same site as the target volume.

**CMMVC8661E The command has failed because the specified volume is a target of a FlashCopy mapping with a source volume in an active-active relationship and the new I/O group is in a different site to the source volume.**

# **Explanation**

An attempt was made to move the preferred node of a volume to an I/O group on a different site when the volume is a target of a FlashCopy mapping with a

source volume in an active-active relationship. For FlashCopy mappings that copy data from a HyperSwap volume, the source volume of the FlashCopy mapping must be on the same site as the target volume.

# **User response**

Retry the command and move the volume to another I/O group on the same site. Alternatively, to move the volume to an I/O group on the other site, remove the FlashCopy mapping or convert the HyperSwap source volume to a regular volume by using the management GUI or the **rmvolumecopy** command first.

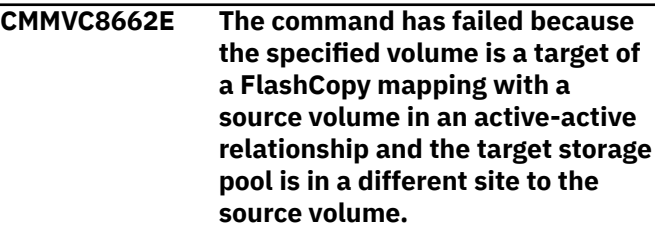

# **Explanation**

HyperSwap volumes contain a copy on each site, and copying data from one site to the other introduces significant unnecessary data movement. For a FlashCopy mapping that copies data from a HyperSwap volume, the source volume of the FlashCopy mapping must be on the same site as the target volume.

### **User response**

Retry the command and move the volume to a storage pool on the same site. Alternatively, to move the volume to a storage pool on the other site, convert the HyperSwap source volume to a regular volume by using the management GUI or the **rmvolumecopy** command first.

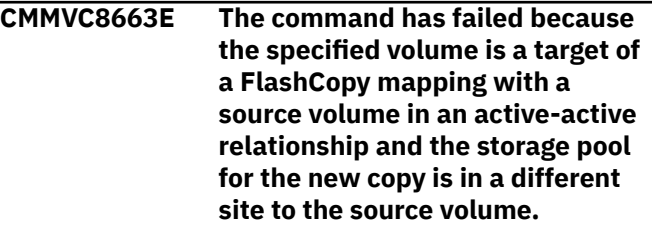

# **Explanation**

HyperSwap volumes contain a copy on each site, and copying data from one site to the other introduces significant unnecessary data movement. For a FlashCopy mapping that copies data from a HyperSwap volume, the source volume of the FlashCopy mapping must be entirely on the same site as the target volume. This command would spread the volume across both sites.

Complete one of the following actions:

- Delete the FlashCopy mapping and retry the command.
- Move the FlashCopy target volume to the same site as the source volume:
	- 1. Use the **movevdisk** command to change the I/O group for the target volume to one on the same site as the source volume.
	- 2. Use the **migratevdisk** command to change the storage pool for the target volume to a storage pool on the same site as the source volume.

Then retry the command.

**CMMVC8664E The change volume could not be associated because it does not have the same well-defined site as the associated volume in the relationship.**

# **Explanation**

Change volumes support HyperSwap volumes by capturing consistent data during synchronization. This process allows access to the consistent data if the remote site is lost. The change volume must be on the correct site for the volume in the active-active relationship it is being associated with.

# **User response**

Configure the change volume in an I/O group and storage pool on the same site as the volume in the active-active relationship you are associating it with.

**CMMVC8665E The FlashCopy mapping was not started because the source volume is in an active-active relationship and does not contain an up-todate copy or have host access enabled.**

# **Explanation**

HyperSwap volumes contain a copy on each site, and copying data from one site to the other introduces significant unnecessary data movement. For a FlashCopy mapping that copies data from a HyperSwap volume, the HyperSwap volume must have an up-to-date copy on the same site as the target volume of the FlashCopy mapping.

# **User response**

Allow the HyperSwap volume to synchronize fully before you start the FlashCopy mapping. Alternatively, create and use a FlashCopy mapping on the same site as the up-to-date copy of the HyperSwap volume.

**CMMVC8666E The FlashCopy consistency group was not started because one or more of the source volumes are in an active-active relationship and do not contain an up-to-date copy or have host access enabled.**

# **Explanation**

HyperSwap volumes contain a copy on each site, and copying data from one site to the other introduces significant unnecessary data movement. For a FlashCopy consistency group that has one or more maps that copy data from a HyperSwap volume, the HyperSwap volume must have an up-to-date copy on the same site as the target volume of the FlashCopy mapping.

## **User response**

Allow the HyperSwap volume to synchronize fully before you start the FlashCopy mapping. Alternatively, create and use a FlashCopy mapping on the same site as the up-to-date copy of the HyperSwap volume.

### **CMMVC8667E The command failed because a specified host port has more than four logins on a node.**

# **Explanation**

At least one host port (WWPN or IQN) has more than four logins to the same node. The network or SAN might not be zoned correctly. The system supports up to four logins per node from the same host port.

### **User response**

Complete the following steps. If at any point you need more assistance, contact your service support representative.

- 1. Create a list of the problem hosts, WWPNs, and nodes.
	- a. Run the **svcinfo lsfabric -host** command and parse the output into a human-readable format.
	- b. Sort by WWPN, then by node.
	- c. For any WWPN and node combination that shows more than four logins, complete the following steps:
		- i) Get the host port mask from the mask field of the **lshost** detailed view.

- ii) Ignore any row where the local\_port field does not match the appropriate bit in the host port mask.
- iii) Make a note of any hosts that still show more than four logins after the host port mask is applied.
- 2. Fix the issue either by changing the zoning or by changing the host port mask.

**CMMVC8668E The host mapping was not created because the SCSI logical unit number (LUN) ID is not valid for this particular host type.**

# **Explanation**

An attempt was made to create a mapping between a volume and an adminlun host, but the SCSI LUN ID is not within the range for adminlun hosts. The highest SCSI LUN ID that is permitted for an adminlun host is 512.

### **User response**

Retry the command with a valid SCSI LUN ID.

**CMMVC8670E Cannot modify host type since it has subsidiary mappings.**

# **Explanation**

An attempt was made to change the host type from adminlun to another host type, but the adminlun host has subsidiary mappings. Only adminlun hosts can have subsidiary mappings.

### **User response**

Contact a VMware administrator to ensure that all Virtual Volume datastores are unmounted from the specified host because this operation removes all remaining subsidiary mappings. After the process is complete, retry the command.

#### **CMMVC8671E An existing volume is mapped with a SCSI ID which exceeds the maximum for this host type.**

### **Explanation**

An attempt was made to change the host type to adminlun, but an existing volume is mapped with a SCSI ID that exceeds the maximum SCSI ID for an adminlun host. The SCSI ID for an adminlun host type must be below 512.

### **User response**

Ensure that all volumes that are mapped to the host have a SCSI ID below 512, and then change the host type to adminlun. If not all volumes that are mapped to the host have a SCSI ID below 512, then remove mappings with a SCSI ID of 512 or above. If a mapping is still needed, re-create the mapping with a SCSI ID that is below 512.

**CMMVC8672E The command failed because the access IO group set of a subsidiary volume may not be modified.**

### **Explanation**

An attempt was made to modify the access I/O group set for a subsidiary volume, which is required to be available through all I/O groups.

### **User response**

You cannot modify access of a subsidiary volume. Retry the command for a different volume.

**CMMVC8673E The volume is already mapped as a SCSI LUN which must first be unmapped/removed in order to create a subsidiary volume mapping.**

### **Explanation**

An attempt was made to create a subsidiary volume mapping, but the volume is already mapped as a SCSI LUN. Subsidiary LUN mappings are typically created or removed by the IBM Spectrum Connect application. These mappings apply only to adminlun host types, and so it is unlikely that a storage administrator would encounter this message.

### **User response**

Contact IBM Support.

**CMMVC8674E The volume is not mapped as a subsidiary LUN.**

### **Explanation**

An attempt was made to remove a subsidiary mapping between an adminlun host and a volume, but the volume was not a subsidiary volume.

### **User response**

Specify a valid volume ID and retry the command.

#### **CMMVC8676E The command failed because the volume is not a master volume in an active-active relationship.**

### **Explanation:**

This command retains access to a HyperSwap volume when deleting the master volume of its active-active relationship. It is not necessary or permitted when deleting the auxiliary volume of its active-active relationship, or any non-HyperSwap volume.

## **User response**

Retry the command on the correct object type.

**CMMVC8677E Retaining access to the auxiliary VDisk failed because either the master or the auxiliary VDisk is in mirrored mode.**

### **Explanation:**

The master volume in an active-active relationship can only be removed, keeping host access to the auxiliary volume, when both the master and auxiliary volumes are in non-mirrored volume.

## **User response**

Remove additional mirrors of the master and auxiliary volumes of the active-active relationship so each has only one mirror, then retry the command.

**CMMVC8696E The command failed because the volume or a volume copy is in the deleting state.**

# **Explanation**

An action was requested on a volume or a volume copy that was in the process of being deleted.

# **User response**

Make sure that you specified the correct volume. If so, the requested action is not supported on volumes or volume copies that are deleting.

### **CMMVC8697E The command failed because the source or target volume is in the deleting state.**

# **Explanation**

An attempt was made to delete a volume that was already in the process of being deleted.

# **User response**

Complete the following actions:

- 1. Make sure that you specified the correct volume.
- 2. If so, wait until the previous **rmvdisk** command completes.
- 3. If you believe that the previous command failed, and you are sure that you want to proceed, you can retry the command with the **-force** parameter. Using the **-force** parameter bypasses all built-in safety checks.

**CMMVC8698E The command failed because the volume has host mappings, use removehostmappings.**

# **Explanation**

An attempt was made to delete a volume that has host mappings.

## **User response**

Make sure that you specified the correct volume. If so, and you want to delete the host mappings along with the volume, retry the command and include the  **removehostmappings** parameter.

### **CMMVC8699E The command failed because the volume is image mode and has FlashCopy maps, either remove the FlashCopy maps first or use force.**

# **Explanation**

An attempt was made to delete an image mode volume that has FlashCopy maps.

### **User response**

Complete the following steps:

- 1. Make sure that you specified the correct volume.
- 2. If so, remove the FlashCopy maps by using the **rmfcmaps** command and retry the **rmvdisk** command.
- 3. Alternatively, you can retry the **rmvdisk** command with the **-force** parameter. Using the **-force** parameter bypasses all built-in safety checks.

**CMMVC8706E The command failed because the primary copy's autodelete flag is on, meaning type conversion is in progress.**

# **Explanation**

Changing the primary copy (using the **chvdisk primary** command) is disabled when the primary copy's autodelete flag is on.

Change the primary copy when the primary copy's **autodelete** is **no**.

Either wait for the type conversion to finish or cancel the process, if required, by using the **rmvdiskcopy** command.

**CMMVC8707E The command failed because the caching IO groups for the volume are not in two independent sites.**

### **Explanation**

When you create HyperSwap volumes, the caching I/O groups must be located in both site 1 and site 2.

### **User response**

Ensure that you have caching I/O groups in both site 1 and site 2, then retry the command.

#### **CMMVC8708E The command failed because the system does not have a hyperswap topology.**

## **Explanation**

An attempt was made to create a HyperSwap volume on a system that does not have a HyperSwap topology. The **mkvolume** command attempts to create a HyperSwap volume in either of the following circumstances:

- Two I/O groups are specified in the command
- Two storage pools are specified within two independent sites that have a HyperSwap topology. In this case the **iogrp** parameter can be omitted and the system will auto-select an I/O group.

### **User response**

Complete one of the following actions:

- If you entered the command incorrectly, correct the command and retry.
- Enter the **mkvolume** command with a single **-iogrp** parameter to create a basic volume.
- Configure the system to use a HyperSwap topology and retry the command.

**CMMVC8709E The command failed because the caching IO groups are not in the same sites as the storage pools.**

### **Explanation**

When you create volumes under a HyperSwap topology, the caching I/O groups must be in the same sites as the storage pools.

### **User response**

Ensure that the caching I/O groups are in the same sites as the storage pools, then retry the command.

**CMMVC8710E The command failed because there were not enough extents in storage pool** *storage\_pool***.**

### **Explanation**

Volumes are created from the extents that are available in a storage pool. An attempt was made to create a volume when not enough extents were available.

### **User response**

If you specified the correct storage pool, complete one of the following tasks:

- Reduce the size of the volume you are creating.
- Add more objects to the pool.

Then, retry the command.

**CMMVC8711E The command failed because too many IO groups were specified.**

### **Explanation**

The maximum number of I/O groups is 2.

### **User response**

Retry the command, specifying 2 or fewer I/O groups.

```
CMMVC8712E The command failed because too
   many storage pools were
   specified.
```
### **Explanation**

An attempt was made to create a volume or volume copy that referenced more than two storage pools. The following limits are enforced:

- For the **mkvdisk** command: two mirrored copies.
- For the **mkvolume** command with standard or stretched topology: two mirrored copies.
- For the **mkvolume** command with HyperSwap topology: two volume copies.

Retry the command with no more than two storage pools specified.

**CMMVC8713E The command failed because the storage pool must be in site 1 or 2.**

# **Explanation**

When you create a volume under a stretched or HyperSwap topology, the storage pool must be located in either site 1 or site 2.

## **User response**

Ensure that your storage pool is in either site 1 or site 2, then retry the command.

**CMMVC8714E The command failed because the number of IO groups specified was different to the number of storage pools specified.**

# **Explanation**

When you create HyperSwap volumes, the number of I/O groups that you specify must equal the number of storage pools that you specify.

### **User response**

Retry the command, specifying an equal number of I/O groups and storage pools.

**CMMVC8715E The command failed because the storage pools for the volume are not in two independent sites. Volumes can only be created using storage in site 1 and site 2.**

# **Explanation**

When you create stretched or HyperSwap volumes with two storage pools, the pools must be located in independent sites, that is, in both site 1 and site 2.

# **User response**

Ensure that you have storage pools in both site 1 and site 2, then retry the command.

**CMMVC8716E The create failed because there are no iogroups in site** *site\_number***.**

# **Explanation**

When no I/O group is specified, the system automatically selects an I/O group for the volume in the same site as the MDisk or storage pool that was specified in the command. However, an attempt was made to create a volume in a site where no non-empty I/O groups existed.

### **User response**

Add at least one non-empty I/O group to the site and then retry the command.

**CMMVC8717E The create failed because there are no iogroups supporting compression in site** *site\_number***.**

## **Explanation**

When no I/O group is specified, the system selects the I/O group for the volume automatically. No non-empty I/O groups that support compression were found in the site of the specified MDisk or storage pool.

### **User response**

Complete one of the following tasks:

- Specify an existing I/O group that supports compression.
- Specify an MDisk or storage pool in a site with a nonempty I/O group that supports compression.
- Reconfigure your system so that the specified MDisk or storage pool is in a site that contains a non-empty I/O group that supports compression.

```
CMMVC8718E The command failed because the
   managed disk must be in site 1 or
   2.
```
# **Explanation**

Under a stretched or a HyperSwap topology, the managed disk must be in site 1 or site 2.

### **User response**

Ensure that the managed disk is in site 1 or site 2 and retry the command.

**CMMVC8719E The command failed because one or more service IP addresses aren't set.**

### **Explanation:**

The quorum application requires a connection to all nodes in the cluster by using the service IP addresses.

### **User response**

1. Determine which IP version needs to be used by the quorum application to connect to the cluster:

IPv4 (default) or IPv6. To change the default IP version, use the **mkquorumapp -ip\_v6** command.

- 2. The service IPs of the IP version you are not using might be blank and are not used.
- 3. Check that the IPv4 or IPv6 service IPs of all nodes in the cluster are set.
- 4. Set any blank IPv4 or IPv6 service IPs. To set a service IP, use the **satask chserviceip** command.
- 5. Reissue the command.

```
CMMVC8720E The command failed because the
   IP address provided is already
   configured as a DNS server.
```
### **Explanation**

Each configured DNS server must have a different IP address.

### **User response**

Retry the command with a different IP address.

**CMMVC8721E The command failed because the IP address provided is already in use by this system.**

### **Explanation**

The IP address that is specified in the command is an IP address on the current system and the system does not provide a DNS service.

### **User response**

Provide the correct IP address of a DNS server.

**CMMVC8722E The command has failed because DNS server cannot be removed while DNS clients are configured.**

### **Explanation**

The last configured DNS server can be deleted only if no DNS clients are configured.

### **User response**

Stop all DNS clients for the specified server and then retry the command. Because different kinds of DNS clients can trigger this message, specific instructions for stopping the clients cannot be provided here. Refer to the product documentation or contact your service support representative.

### **CMMVC8723E The command failed because the system does not support the cloud gateway function.**

### **Explanation**

An attempt was made to enable the cloud gateway function when at least one node in the system does not support the function.

### **User response**

Check the hardware compatibility matrix in the documentation. Remove the nodes that do not support the function from the system and try again.

**CMMVC8724E The command failed because the candidate does not support cloud snapshots and there is a configured cloud account.**

# **Explanation**

An attempt was made to add a node or enclosure that does not support cloud snapshots to a system on which the cloud snapshot function is enabled.

### **User response**

Add a different node, or disable cloud snapshots by using the **rmcloudaccount** command and try again.

**CMMVC8725E The command failed because DNS servers are not configured.**

### **Explanation**

An attempt was made to configure a cloud account, but the system does not have any configured DNS servers.

### **User response**

Configure at least one DNS server by using the **mkdnsserver** command, and then retry the **mkcloudaccountawss3** command.

**CMMVC8726E The command failed because the encryption capability is not currently available on this system.**

# **Explanation**

An attempt was made to configure an encrypted cloud account, but the encryption capability is not currently available on this cluster.

Enable encryption on the system by using the **chencryption** command, then retry the **mkcloudaccount** command.

**CMMVC8727E The command failed because the cloud gateway service is offline.**

# **Explanation**

An attempt was made to test or modify the properties of a cloud account. The system cloud gateway service has reset too often and is being held offline. Cloud accounts cannot be manipulated when they are in this state.

### **User response**

Check the log for an alert event that is related to this error. Mark the event as fixed, and the system will try to bring the account online. If the attempt fails, a new error message is displayed. Refer to the documentation for the displayed error code for further instructions, then resubmit the command.

**CMMVC8728E The command failed because the cloud account is with a different provider.**

# **Explanation**

An attempt was made to modify an existing cloud account, but the wrong command was used. For example, if a cloud account is created that uses AWS S3 as the cloud provider, only the

**chcloudaccountawss3** command can be used to modify it.

# **User response**

Use the command that is appropriate to the account type to modify an account.

**CMMVC8729E The command failed because the maximum number of systems are already using the cloud account.**

# **Explanation**

An attempt was made to configure a cloud account with credentials that identify cloud storage that is already being used by the maximum number of systems.

### **User response**

Specify different cloud storage or stop some systems from using the specified cloud storage.

#### **CMMVC8730E The command failed because of a problem accessing metadata objects in the cloud storage.**

### **Explanation**

An attempt was made to access cloud storage that was written by a different system, or by the current system at a different time. The current system cannot correctly read the metadata that was written to the cloud storage by the originating system.

### **User response**

Verify with your cloud service provider that the cloud storage is working correctly. If you are trying to access cloud storage that was written by a different system, verify that the system is working correctly. Retry the command.

**CMMVC8731E The command failed because the metadata objects were created by a more recent version of code that is incompatible with this system.**

# **Explanation**

An attempt was made to access cloud storage that was written by a different system, or by the current system at a different time. The metadata that was created by the other system is not compatible because the other system is running a more recent level of code than the current system.

### **User response**

Update the code level of the current system to match that of the other system, then retry the command.

**CMMVC8732E The command failed because the new credentials identify different cloud storage.**

### **Explanation**

An attempt was made to change the login details of a cloud account. The new details work, but the cloud storage resources that are accessible by using the new details are different from the storage resources that the system is using.

### **User response**

If you want to use different cloud storage resources, set up a new cloud account object. If you do not want to use different resources, check the details that you are trying to change and try the command again.

#### **CMMVC8733E The command failed because there is at least one cloud account configured.**

# **Explanation**

Ordinarily, this error is seen only by service support representatives. An attempt was made to modify the cluster ID alias. At least one cloud account is configured that is using the current cluster ID alias to identify data in the cloud. The cluster ID alias cannot be changed in this situation because data exists in cloud storage that refers to it.

# **User response**

If you specified the correct cluster and must change the cluster ID alias, you must first delete the associated cloud account by using the **rmcloudaccount** command. You can then retry the **chsystem** command.

**CMMVC8734E The command failed because the system cannot resolve the hostname of the cloud provider.**

# **Explanation**

The system cannot resolve the host name that is associated with the cloud provider by using the configured DNS servers for the system. For some cloud providers, the user entered this host name. For others, such as Amazon S3, the system determines the host name.

# **User response**

If an endpoint URL that contains a host name is associated with the cloud account, verify that the host name is correct. Verify that the system DNS servers are configured correctly and are working correctly. After you correct any problems that you find, retry the command.

**CMMVC8735E The command failed because the system cannot contact the cloud provider server on the management network.**

# **Explanation**

The system cannot contact the cloud provider over the management Ethernet network.

### **User response**

If an endpoint URL that contains an IP address is associated with the cloud account, verify that the IP address is correct. Determine why the system

management IP address cannot contact the cloud provider; a firewall might be in the way, or the cloud account provider might be experiencing problems. After you correct any problems that you find, retry the command.

**CMMVC8736E The command failed because the system cannot establish a connection with the cloud provider software.**

# **Explanation**

The system cannot communicate with the cloud provider server software. The cloud provider address on the system might be configured incorrectly or the cloud provider might be having a problem.

## **User response**

If an endpoint URL is associated with the cloud account, verify that the URL is correct. Check that the cloud provider is functioning correctly and is compatible with the system. After you correct any problems that you find, retry the command.

```
CMMVC8737E The command failed because the
    system does not have a CA SSL
    certificate for the cloud provider
    server.
```
# **Explanation**

An attempt was made to configure a cloud account that uses SSL. The cloud provider server presented a certificate, but the system cannot verify its authenticity because the system does not have a corresponding certificate authority (CA) certificate.

### **User response**

Contact the cloud provider and obtain the appropriate CA certificate. Or, if SSL is not a requirement, see whether the cloud provider will support a connection where SSL is disabled.

**CMMVC8738E The command failed because the SSL certificate has expired.**

### **Explanation**

An attempt was made to configure a cloud account that uses SSL, and an SSL certificate was provided, but the current system time is not within the validity period for the certificate.

Verify that the system time is correct. If so, contact the cloud provider to obtain a valid SSL certificate.

**CMMVC8739E The command failed because the SSL certificate is not valid.**

## **Explanation**

An attempt was made to configure a cloud account that uses SSL. The SSL certificate that was supplied does not work because it is not valid or because it uses features that the system does not support.

### **User response**

Verify that the certificate that you supplied is a valid X509 SSL CA certificate in PEM format. If not, replace the certificate. Verify that the system security setting is compatible with the cloud provider. After you correct any problems that you find, retry the command.

### **CMMVC8740E The command failed because the account credentials were rejected by the cloud provider.**

# **Explanation**

The cloud provider did not accept the login credentials that were configured on the local system.

### **User response**

Verify that the time is set correctly on the system. Verify that the credentials that were entered on the system match valid credentials on the cloud provider. After you correct any problems that you find, retry the command.

**CMMVC8741E The command failed because the account credentials do not give permission to access the cloud storage containers.**

# **Explanation**

The cloud provider accepted the login credentials that were configured on the local system, but they do not give the system enough permissions to use cloud storage.

# **User response**

Verify that the container prefix that is associated with the cloud account is available and not in use by other cloud clients. Either change the credentials so that they specify a user that has more permissions, or access the cloud provider and give the current user the necessary permissions, as described in the system documentation.

**CMMVC8742E The command failed because of an error communicating with the cloud provider.**

# **Explanation**

The system encountered an unexpected error when it attempted to communicate with the cloud provider.

### **User response**

Verify that the cloud provider is working normally. Check the system event log for alerts. If you cannot determine the source of the problem, contact your service support representative.

```
CMMVC8743E The command failed because the
    region specified is not valid.
```
### **Explanation**

An attempt was made to configure an Amazon Web Services (AWS) S3 cloud account, but the specified AWS region was not recognized.

### **User response**

Retry the command with a valid region. To find a valid region, check the list of regions that are supported by AWS S3 on the AWS website:

[https://aws.amazon.com/about-aws/global](https://aws.amazon.com/about-aws/global-infrastructure/regional-product-services/)[infrastructure/regional-product-services/](https://aws.amazon.com/about-aws/global-infrastructure/regional-product-services/)

**CMMVC8744E The command failed because the bucket prefix is already in use.**

### **Explanation**

An attempt was made to configure a cloud account that uses Amazon Web Services, but the bucket prefix was already in use.

### **User response**

Check the Amazon Web Services documentation on bucket naming. Choose another bucket prefix and retry the command.

**CMMVC8745E The command failed because the system is in Gen1 compatibility mode.**

# **Explanation**

You cannot configure a cloud account when the system is in Storwize V7000 Gen1 compatibility mode.

Complete the following steps:

- 1. Ensure that no Storwize V7000 Gen1 canisters are attached to the system.
- 2. Disable Gen1 compatibility mode by entering the **chsystem -gen1compatibilitymode no** command.
- 3. Retry the **mkcloudaccountawss3** command.

#### **CMMVC8746E The command failed because an account with an SSL certificate must have an https endpoint.**

## **Explanation**

If you provide an SSL certificate when you configure a cloud account, you must provide an endpoint URL that requires SSL. If you provide an endpoint that does not use https, you must not provide an SSL certificate.

### **User response**

Retry the command, either with an https endpoint URL or without the SSL certificate.

**CMMVC8748E The command failed because the cloud data is encrypted with the wrong key.**

# **Explanation**

The master key associated with the cloud data does not match the master key that was used when the system was created. Cloud snapshot services remain unavailable until this problem is fixed.

### **User response**

Locate the correct master key and make it available to the cluster, either on a USB drive or on a network key server. Then, retry the command.

```
CMMVC8749E The command failed because the
   specified volume group is not
   empty.
```
# **Explanation**

An attempt was made to delete a volume group that contains volumes. Volume groups cannot be deleted while they contain volumes.

### **User response**

Remove the volumes from the group by using the **chvdisk -novolumegroup** command and try again.

# **CMMVC8750E The command failed because the**

**specified volume group already contains the maximum number of volumes.**

### **Explanation**

The volume cannot be added to the specified volume group after its maximum volume member limit is reached.

### **User response**

Try one of the following solutions:

- Use the specified volume as a stand-alone volume.
- Remove an existing volume from the group by using the **chvdisk -novolumegroup** command, then try again to add the new volume.
- Retry the command and specify a different volume group.

```
CMMVC8751E A new cloud snapshot could not be
   created because the volume group
   does not contain any volumes.
```
## **Explanation**

An attempt was made to back up an empty volume group.

### **User response**

Add at least one volume to the group and try again. Alternatively, specify a different volume group.

```
CMMVC8752E A cloud snapshot could not be
    created because the cloud
    FlashCopy function is not enabled
    for all the volume group members.
```
### **Explanation**

An attempt was made to back up a volume group where at least one volume in the group does not have the cloud snapshot function enabled. A new cloud snapshot can be created only when the cloud backup function is enabled for all the volume group members.

### **User response**

Enable the cloud snapshot function for all the volumes in the group and try again. Use the following command to enable cloud snapshots for a volume:

chvdisk -backup cloud -enable -account *account volume*

# **CMMVC8753E A new cloud snapshot could not be**

# **created because a cloud snapshot operation is already in progress.**

# **Explanation**

A new cloud snapshot can be started only when the volume **backup\_status** is **ready**.

# **User response**

Wait for the existing cloud snapshot operation to complete, or cancel the cloud snapshot. Use the management GUI or the **lsvolumebackupprogress** command to monitor the progress of the cloud snapshot, or the **rmvolumebackupgeneration** command to cancel the cloud snapshot.

**CMMVC8754E A cloud snapshot could not be created because a restore operation is already in progress.**

# **Explanation**

A new cloud snapshot cannot be started while the volume is being restored.

# **User response**

Make sure that you specified the correct volume. If so, wait for the existing restore operation to complete, or cancel the restore. Use the management GUI or the **lsvolumerestoreprogress** command to monitor the progress of the restore, or the **restorevolume** command to cancel the restore.

**CMMVC8755E The command failed because the system does not support the volume group function.**

# **Explanation**

An attempt was made to enable the volume group function, but at least one node in the system does not support the function.

# **User response**

Check the hardware compatibility table in the documentation. Remove the nodes that do not support the function from the system and try again.

**CMMVC8756E A new cloud snapshot could not be created because the volume is part of a volume group.**

# **Explanation**

A new cloud snapshot can be created only if the volume is not part of a volume group.

# **User response**

Remove the volume from the group or use the **backupvolumegroup** command to create a cloud snapshot of the entire group.

**CMMVC8757E Cannot change facility because CADF reporting is set.**

# **Explanation**

An attempt was made to change the facility code for the syslog server. The facility code is automatically set to 8 when Cloud Auditing Data Federation (CADF) reporting is enabled.

# **User response**

To change the facility code, you must first disable CADF reporting by using the **chsyslogserver cadf off** command.

```
CMMVC8758E Cloud snapshots cannot be
    enabled because there are
    insufficient free volume copy IDs
    in the system.
```
# **Explanation**

The cloud snapshot function requires IDs to create two internal volumes in the same caching I/O group as the volume.

# **User response**

Remove unwanted volumes or volume copies from the system by using the **rmvolume** or **rmvolumecopy** command, and then retry the command.

```
CMMVC8759E Cloud snapshots cannot be
    enabled because there are
    insufficient free volume copy IDs
    in the caching I/O group of the
    volume.
```
# **Explanation**

The cloud snapshot function requires IDs to create two internal volumes in the same caching I/O group as the volume.

# **User response**

Complete one of the following actions:

- Remove unwanted volumes from the caching I/O group.
- Move the volume to a different I/O group.

Then, retry the command.

**CMMVC8760E Cloud snapshots cannot be enabled because there is insufficient free capacity in the storage pool.**

### **Explanation**

The cloud snapshot function requires added storage capacity in the storage pool of the volume.

## **User response**

Complete one of the following actions:

- Add capacity to the storage pool by using the **addmdisk** command, or use the **mkarray** command if using internal drives.
- Remove unwanted volumes from the storage pool by using the **rmvdisk** command.
- Move the volume to a different storage pool by using the **migratevdisk** command.

**CMMVC8761E Cloud snapshots cannot be enabled because the maximum number of FlashCopy mappings in the system has been reached.**

# **Explanation**

The cloud snapshot function configures two internal FlashCopy mappings per volume.

### **User response**

Remove unwanted FlashCopy mappings from the system and retry the command.

**CMMVC8762E Cloud snapshots cannot be enabled because there is insufficient memory available for FlashCopy.**

### **Explanation**

The restore operation requires an internal FlashCopy mapping to be created, but the system limit was reached.

### **User response**

Remove unwanted FlashCopy mappings from the system by using the **rmfcmap** command and retry the command.

#### **CMMVC8763E Cloud snapshots cannot be enabled because this volume is part of a FlashCopy mapping.**

### **Explanation**

The cloud snapshot function cannot be used with volumes that are the source or target of a FlashCopy mapping.

### **User response**

Make sure that you specified the correct volume. If so, remove all FlashCopy mappings that include this volume and retry the command.

**CMMVC8764E Cloud snapshots cannot be enabled because this volume is part of a Metro Mirror or Global Mirror relationship.**

# **Explanation**

The cloud snapshot function cannot be used with volumes that are in a remote copy relationship.

### **User response**

Make sure that you specified the correct volume. If so, remove the remote copy relationship that includes this volume and retry the command.

```
CMMVC8765E Cloud snapshots cannot be
   enabled because this is a
   HyperSwap volume.
```
### **Explanation**

The cloud snapshot function cannot be used with HyperSwap volumes.

### **User response**

Make sure that you specified the correct volume. If so, convert the volume to a basic volume by removing a copy at one site, then retry the command.

```
CMMVC8766E Cloud snapshots cannot be
   enabled because the volume is
   mirrored between two different
   pools.
```
### **Explanation**

The cloud snapshot function cannot be used with volumes that have copies in different pools.

Make sure that you specified the correct volume. If so, convert the volume to a basic volume by removing a copy, then retry the command.

**CMMVC8767E Cloud snapshots cannot be enabled because the volume is being migrated between pools.**

## **Explanation**

An attempt was made to enable the cloud snapshot function while the volume was being migrated between pools.

### **User response**

Wait for the migration operation to finish before you enable cloud snapshots for this volume. Use the management GUI or the **lsmigrate** command to monitor the progress of the migration.

### **CMMVC8768E Cloud snapshots cannot be enabled because the volume capacity is zero bytes.**

# **Explanation**

The cloud snapshot function cannot be used with volumes that have a capacity of zero bytes.

### **User response**

Make sure that you specified the correct volume. If so, expand the size of the volume and retry the command.

**CMMVC8769E Cloud snapshots cannot be disabled because there is a cloud snapshot of the volume in progress.**

# **Explanation**

An attempt was made to disable the cloud snapshot function while a cloud snapshot was in progress.

### **User response**

Wait for the cloud snapshot operation to complete or cancel the cloud snapshot. Use the management GUI or the **lsvolumebackupprogress** command to monitor the progress of the cloud snapshot, or the **rmvolumebackupgeneration** command to cancel the cloud snapshot. When the snapshot is no longer in progress, retry the command.

**CMMVC8771E The specified parameter lists must be of equal length.**

# **Explanation**

The **driveclass** parameter must contain the same number of colon-separated list elements as the **drivecount** parameter.

### **User response**

Validate the command line and retry the command.

**CMMVC8772E The command cannot be completed because the I/O group of the drive class has the maximum number of arrays configured.**

## **Explanation**

The **mkdistributedarray** command fails because the maximum number of arrays already exists, as configured in the I/O group of the drive class.

**Note:** Each distributed array occupies 16 slots, starting at an MDisk ID divisible by 16, in the MDisk table. For more information, refer to the documentation for the **lsmdisk** command.

### **User response**

Remove existing arrays in the I/O group before trying the command again.

**CMMVC8773E Unable to create the array due to insufficient available drives.**

### **Explanation**

The command fails because no drives of the specified drive class in the appropriate drive state are available to create the full array.

Some drives might be available, but not all of the required drives.

Perhaps some drives are not in the candidate state.

Perhaps an enclosure might be offline.

### **User response**

After correcting the drive availability problem for the proper class, use the **lsdriveclass** command or the lsdriveclass view in the GUI to verify the number of available drives. Then try the command again.

**CMMVC8774E An array cannot be created with the drive count, stripe width and rebuild areas entered.**

# **Explanation**

The **mkdistributedarray** command fails because the values for the drive count, stripe width, and rebuild areas do not work together.

The drive count value must equal or be greater than the combined value of the stripe width and rebuild areas count.

### **User response**

After determining what the proper values should be, try the command again to create the array.

**CMMVC8775E Command cannot be initiated because the distributed array does not have an available rebuild space. Replace failed member drives or swap members occupying rebuild spaces before retrying.**

# **Explanation**

The **charraymember** or the **chdrive** command fails because not enough rebuild space is available.

A distributed array has a limited number of spaces where it rebuilds. The command requires the use of a rebuild space, but there are no free spaces to use.

Replacing failed drives creates space in the array to begin a copyback that copies data back from rebuild space. Replacing failed drives thus frees rebuild space for the command to use.

# **User response**

Verify that the array member ID is correct. Replace failed hardware to free rebuild space. If failing a drive, allow the command to degrade redundancy. Then try the command again.

### **CMMVC8776E A parameter is not supported for this array type.**

# **Explanation**

The **charraymember** or the **charray** command fails because you used a parameter that is not supported for the array type (distributed or traditional) to attempt a change that is not supported.

Changes to the rebuildareasgoal and initnewextents parameters are supported for distributed arrays only.

Changes to the sparegoal and balanced parameters are supported on traditional arrays only.

### **User response**

Try the command again using parameters that are appropriate for the type of array.

**CMMVC8777E The command failed because the maximum number of encryption keys has been reached.**

### **Explanation:**

The resources that are needed to create a new key have all been used.

### **User response:**

If your object has an individually selectable encryption attribute, consider selecting the **-encrypt no** option for that object. Otherwise, review all encrypted objects in the system. If possible, free up some existing encrypted objects and then retry the command.

**CMMVC8778E The command failed because the object is the last active copy of its volume.**

# **Explanation**

The volume must contain at least one copy.

## **User response**

If you must delete the copy, delete the entire volume by using the **rmvolume** command.

### **CMMVC8779E The provided information was not sufficient to identify a specific volume copy.**

# **Explanation**

The command uses one or more of the following criteria to delete a volume copy:

- Site number
- Storage pool
- Copy ID

The command did not specify enough information to uniquely identify the volume copy to be deleted.

### **User response**

Retry the command, providing more information.

**CMMVC8780E The volume copy was not deleted because it is part of a FlashCopy mapping.**

# **Explanation**

You cannot remove a volume copy that is part of a FlashCopy mapping.

First, verify that you specified the correct volume copy. If not, retry the command with a volume copy that is not part of a FlashCopy mapping.

If you specified the correct volume copy, complete one of the following tasks:

- Remove the FlashCopy mapping and then retry the command.
- Specify the **-removefcmaps** parameter to forcedelete the volume copy. This parameter stops any dependent FlashCopy maps and must be used with caution.
- **CMMVC8810E The volume was not deleted because it is configured as a change volume for a Remote Copy relationship. Either disassociate the volume from the relationship or use -removefcmaps to force delete the volume, which might result in the loss of data.**

# **Explanation**

An attempt was made to delete a volume that is configured as the master or auxiliary change volume in a remote copy relationship.

### **User response**

Complete one of the following actions:

- If you entered the wrong volume, correct the command and retry it.
- Remove the volume from the remote copy relationship and retry the command.
- Retry the command with the **-removefcmaps** parameter to force the deletion of the volume.

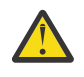

**CAUTION:** A forced deletion can result in data loss.

**CMMVC8782E The volume copy was not deleted because the copy has an image mode mdisk and a change volume is providing the consistent image.**

# **Explanation**

A volume copy cannot be deleted when a change volume is in use.

### **User response**

First, verify that you specified the correct volume copy. If not, retry the command with a volume copy that does not have an image mode MDisk.

If you specified the correct volume copy, complete one of the following tasks:

- Wait for the use of the change volume to complete and then retry the command.
- Specify the **-discardimage** parameter to forcedelete the volume copy. A forced deletion can result in data loss on the image mode copy.

**CMMVC8783E The volume copy was not deleted because the volume is part of a consistency group.**

# **Explanation**

A volume copy cannot be deleted when it is part of an active-active relationship.

### **User response**

First, verify that you specified the correct volume copy. If not, retry the command with a volume copy that is not part of a consistency group.

If you specified the correct volume copy, remove the active-active relationship for the volume from the consistency group, then retry the command.

### **CMMVC8784E The command failed because an additional feature activation is required for the candidate node**

### **Explanation:**

The candidate node requires an additional license before the action can be completed.

### **User response**

Activate the feature for the candidate node and then retry the command.

**CMMVC8785E The command failed because the node does not support encryption, and encryption is required in the IO group.**

### **Explanation:**

The existing I/O node is capable of encryption. This error occurs when adding an I/O group partner node that does not support encryption.

### **User response:**

Acquire an encryption capable node to add to the I/O group.

#### **CMMVC8786E The node cannot be added because it does not support encryption, and encryption is in use for some SAN MDisks.**

### **Explanation:**

Encryption is enabled. An attempt was made to add a node that is not encryption-capable while storage pools were being encrypted that include SAN MDisks that are not self-encrypting.

### **User response:**

Acquire an encryption capable node, or remove all non-self-encrypting SAN MDisks from all encrypting storage pools.

**CMMVC8787E The volume was not deleted because it is mapped to a host.**

# **Explanation**

You cannot delete a volume that is mapped to a host.

### **User response**

If you specified the wrong volume, retry the command. If you are sure that you want to remove the specified volume, remove the host mapping and retry the command. Alternatively, you can include the  **removehostmappings** parameter with the **rmvolume** command to force the removal of the host mappings.

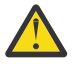

**CAUTION:** When you use a "force" parameter such as **-removehostmappings**, you risk loss of data.

**CMMVC8788E The volume was not deleted because it is part of Metro Mirror or Global Mirror relationship.**

# **Explanation**

You cannot delete a volume that is part of a remote copy relationship.

### **User response**

If you specified the wrong volume, retry the command. If you are sure that you want to remove the specified volume, remove the remote copy relationship and retry the command. Alternatively, you can include the  **removercrelationships** parameter with the **rmvolume** command to force the removal of the remote copy relationship.

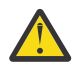

**CAUTION:** When you use a "force" parameter such as **-removercrelationships**, you risk loss of data.

### **CMMVC8789E The volume was not deleted because it is part of a FlashCopy mapping.**

# **Explanation**

You cannot delete a volume that is part of a FlashCopy mapping.

### **User response**

If you specified the wrong volume, retry the command. If you are sure that you want to remove the specified volume, remove the FlashCopy mapping and retry the command. Alternatively, you can include the  **removefcmaps** parameter with the **rmvolume** command to force the removal of the FlashCopy mappings.

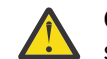

**CAUTION:** When you use a "force" parameter such as **-removefcmaps**, you risk loss of data.

**CMMVC8790E The volume was not deleted because it would result in inconsistent data on an image mode mdisk.**

# **Explanation**

You cannot delete an image mode volume that has inconsistent data.

### **User response**

If you specified the wrong volume, retry the command. If you are sure that you want to remove the specified volume, wait until the data on the image mode volume is consistent before you retry the command. Alternatively, you can include the **-discardimage** parameter with the **rmvolume** command to force the removal of the volume.

**CAUTION:** When you use a "force" parameter such as **-discardimage**, you risk loss of data.

**CMMVC8791E There is already an outstanding certificate request. Use the -force flag to discard this request and generate a new certificate request.**

### **Explanation:**

You issued 'chsystemcert -mkrequest' twice without successfully installing the certificate from the first request that uses 'chsystemcert -install'.

### **User response**

Do one of the following:

- Get the outstanding request signed and install it using 'chsystemcert -install'.
- Abandon the outstanding request and start a new one using 'chsystemcert -mkrequest ... -force'.

**Note:** If a new request is started, any certificate that is created from a previous request can no longer be used.

#### **CMMVC8792E Cannot install certificate because there is no outstanding certificate request.**

### **Explanation:**

You are attempting to install a certificate file using 'chsystemcert -install' without first creating a certificate request. Only a signed certificate that is produced from a certificate request that is created by the system can be installed. Once the certificate has been installed, it cannot be installed again.

### **User response**

Only a signed certificate request can be installed. Use the 'chsystemcert -mkrequest' command to create a certificate request and then get this request signed by a certificate authority (CA). The resulting certificate can then be installed.

**CMMVC8793E Cannot install certificate because it has the wrong key.**

### **Explanation**

You are attempting to install a certificate file by using 'chsystemcert -install', which is not derived from the outstanding certificate request. Either:

- You tried to install the wrong certificate
- 'mkrequest -force' was used between the certificate request being generated and the installation of the signed certificate.

**Note:** Get the latest request signed and install this certificate.

### **User response**

Find the correct certificate to install or use the 'chsystemcert -mkrequest -force' command to start a new certificate request.

### **CMMVC8794E Invalid certificate file.**

### **Explanation:**

The certificate file that you are attempting to install cannot be parsed. The certificate must be provided in base64 encoded PEM format.

### **User response**

Check that the certificate to be installed is in the correct format and then copy the file to the system. Attempt to install it again.

#### **CMMVC8795E This command is no longer supported. Use the CLI command 'chsystemcert' to manage the SSL certificate for the system.**

### **Explanation:**

The CLI command 'chsystem -regensslcert' is no longer supported. A new CLI command 'chsystemcert' that provides more options for managing the SSL certificate for the system, replaced it.

### **User response**

Use the 'chsystemcert' command instead.

#### **CMMVC8796E Cannot make unencrypted MDisk Group as parent MDisk Group [%1] has an encryption key.**

### **Explanation:**

You are not allowed to make an unencrypted child MDisk Group when the parent MDisk Group has an encryption key.

### **User response:**

The use case is to make an unencrypted child MDisk Group on an encrypted system. You will need to make a new MDisk Group without an encryption key instead.

```
CMMVC8797E Unable to change mdisk property
   while being part of an MDisk
   Group with an encryption key.
```
### **Explanation:**

The MDisk Group and/or one of its child pools has an encryption key that it is using for the MDisk. This can not be changed while the MDisk contains customer data.

### **User response:**

You need to remove the MDisk from the MDisk Group, apply the change in property, and then add back to the MDisk Group.

**CMMVC8798E Cannot add unencrypted MDisk to encrypted MDisk Group**

### **Explanation:**

The user is not allowed to add an unencrypted MDisk to an encrypted storage pool.

### **User response:**

Only MDisks in encrypting I/O groups can be added to an encrypted storage pool.

**CMMVC8799E It is not possible to create an encrypted image disk.**
You are trying to create an image mode disk that would be encrypted.

#### **User response:**

Image mode disks can be created in an unencrypted storage pool only.

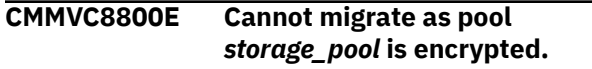

#### **Explanation:**

Encrypted data cannot be moved unless the source and destination have the same encryption key.

#### **User response:**

Create or add a volume copy and then (auto) delete the source once copied.

#### **CMMVC8801E Insufficient drive count specified.**

#### **Explanation**

The **lspotentialarraysize** command fails when its drivecount parameter is less than its stripewidth parameter.

The number of drives in the array must be an integer from 3 - 128. The stripe width varies per RAID type:

#### **RAID**

**Stripe width**

#### **R1**

2-16

#### **R5**

3-16

#### **R6**

5-16

#### **R10**

Even integers from 2-16

#### **User response**

Retry the command with a drive count that is equal to or greater than the stripe width.

#### **CMMVC8802E The command failed because the parent pool contains an unencrypted external MDisk.**

#### **Explanation:**

An attempt was made to create an encrypted child pool where the parent pool has an unencrypted external MDisk and at least one I/O group contains hardware that is not reported as encryption capable. It is not possible for non-encryption-capable nodes to perform encrypted operations.

#### **User response:**

Either remove the non-encryption-capable I/O group members from the cluster or create the pool as not encrypted.

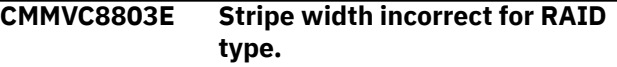

#### **Explanation**

The **lspotentailarraysize** command fails because the stripe width is not good. Valid values are:

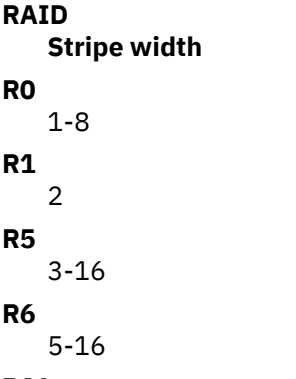

#### **R10**

**R0**

**R1**

**R5**

**R6**

Even integers from 2-16

#### **User response**

Retry the command with a valid stripe. Use the **lsarrayrecommendation** command to recommend an optimal value.

```
CMMVC8804E The number of rebuild areas
    specified must be greater than or
    equal to the rebuild area goal
    parameter.
```
#### **Explanation**

The command fails because it creates a distributed array with a goal of more rebuild areas than are available in this array.

#### **User response**

If you use the rebuildareas parameter of the **mkdistributedarray** command, ensure that its value is greater than or equal to the rebuildareasgoal parameter value.

If you do not use the rebuildareas parameter, but do use the rebuildareasgoal parameter, the goal value is greater than the default areas value of 1 for RAID5 or 2 for RAID6. Either reduce the goal or specify a greater areas value than the default.

**CMMVC8805E An array of this RAID level cannot be created using this drive capacity.**

The command fails because it cannot create a distributed array with drives that have a capacity exceeding the limit for the RAID level. For example, you cannot create a RAID5 array if the drive capacity is greater than or equal to 8 TB.

### **User response**

Change the RAID level or use drives with a capacity less than the limit for the RAID level, such as 8 TB for RAID5.

**CMMVC8806E The specified drive count exceeds available drives in the drive class.**

# **Explanation**

The **lsarrayrecommendation** command fails because the colon-delimited list of drive counts has a drive count that is greater than the number of available drives in the respective drive class.

# **User response**

Try the command again with each drive count equal to or less than the number of available drives in its respective drive class.

**CMMVC8807E A duplicate drive class ID was entered in the list.**

# **Explanation**

The **lsarrayrecommendation** command fails when the colon-delimited list of drive classes has duplicate IDs.

### **User response**

Try the command again after editing the list of drive classes.

**CMMVC8808E Cannot create the encrypted child pool because the parent pool contains an array that is provided by a non-encryption capable IO group.**

#### **Explanation:**

You attempted to create an encrypted child pool where the parent pool contains an array that is provided by an enclosure that does not support encryption.

#### **User response:**

Either remove the array from the parent group, create the child pool with a parent pool that doesn't contain such arrays or create the child pool without encryption.

**CMMVC8809E Cannot create the encrypted child pool because the parent pool contains an unencrypted DRAID array.**

#### **Explanation:**

You attempted to create an encrypted child pool where the parent pool contains an unencrypted distributed array.

#### **User response:**

Remove the array from the parent group or create the child pool without encryption.

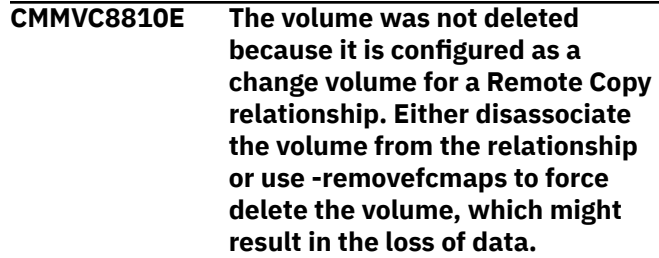

# **Explanation**

An attempt was made to delete a volume that is configured as the master or auxiliary change volume in a remote copy relationship.

### **User response**

Complete one of the following actions:

- If you entered the wrong volume, correct the command and retry it.
- Remove the volume from the remote copy relationship and retry the command.
- Retry the command with the **-removefcmaps** parameter to force the deletion of the volume.

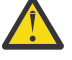

**CAUTION:** A forced deletion can result in data loss.

**CMMVC8811E The command is not supported for this array type.**

# **Explanation**

Any of the following actions can cause this error message to be displayed:

- Trying to change an array to be encrypted by using the **charray -encrypt** command.
- Trying to change the balanced or spare goal parameters for a distributed array.
- Trying to change the rebuild areas goal or init new extents parameters for a nondistributed array.
- Trying to change the balance parameter for a distributed array member.

- Trying to change a distributed array to use latency mode.
- Trying to create a distributed array in latency mode.
- Running the **lspotentialarraysize** command for RAID0
- Running the **lspotentialarraysize** command for RAID1 if rebuild areas set or for RAID10 if rebuild areas set.

Specify an array of the correct type and retry the command.

**CMMVC8812E The command failed because the existing volume may have only one mirrored copy.**

### **Explanation**

In a HyperSwap topology, the existing volume can have only a single mirrored copy.

#### **User response**

Specify a different volume or remove an existing mirrored copy, and then retry the command.

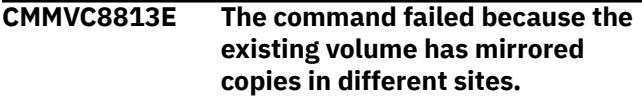

### **Explanation**

In a HyperSwap topology, all of the mirrored copies for the existing volume must have a matching site of 1 or 2 (not 3 or none). This configuration ensures that the existing volume itself has a consistent and welldefined site of 1 or 2.

#### **User response**

Ensure that all mirrored copies of the existing volume have a matching site of 1 or 2 and then retry the command.

**CMMVC8814E The command failed because the existing volume has mirrored copies in storage pools whose site is not 1 or 2.**

### **Explanation**

In a HyperSwap topology, all of the mirrored copies for the existing volume must have a matching site of 1 or 2 (not 3 or none). This configuration ensures that the existing volume itself has a consistent and welldefined site of 1 or 2.

#### **User response**

Ensure that all mirrored copies of the existing volume have a matching site of 1 or 2 and then retry the command.

#### **CMMVC8815E The command failed because the IO group is not in the same site as the storage pool.**

### **Explanation**

The **-iogrp** parameter applies only when you create a HyperSwap volume copy and requires that the system be configured with a HyperSwap topology. The caching I/O group must be in the same site as the storage pool that you specify for the volume copy that you are creating.

#### **User response**

Correct the command and retry.

**CMMVC8816E The command failed because the specified FlashCopy mapping is controlled by FlashCopy.**

### **Explanation**

This command is not valid for an internally controlled FlashCopy map.

#### **User response**

Specify a FlashCopy map that is not internally owned and retry the command.

```
CMMVC8818E The command failed because the
    volume already has a copy in the
    specified site. Use the
    addvdiskcopy command to add a
    second copy in the same site.
```
#### **Explanation**

An attempt was made to add a volume copy to a site by using the **addvolumecopy** command when the volume already has a copy in the specified site.

#### **User response**

Use the **addvdiskcopy** command to create an additional copy in the same site.

**CMMVC8819E The volume copy could not be created because the existing source copy is not compressed.**

#### **Explanation:**

When creating new volume copies, use the ignoresyncerrors parameter only when the existing source copy is a compressed copy.

### **User response**

Use the ignoresyncerrors parameter for compressed volume copies.

**Note:** The ignoresyncerrors parameter can also help create valid copies of compressed volume copies that were corrupted due to a bug in the compression engine.

**CMMVC8870E The volume was not created because a capacity of zero bytes is not allowed for Hyperswap volumes.**

### **Explanation**

A HyperSwap volume can only be created with a provisioned capacity greater than zero bytes.

### **User response**

Either specify a non-zero size for the volume or create a different type of volume.

#### **CMMVC8879E I/O group specified is not present.**

### **Explanation**

If you must perform discovery by using a specified I/O group, then you must specify a valid I/O group number. An invalid or non-existent I/O group was specified.

#### **User response**

Obtain a valid I/O group number by using the management GUI or the **lsiogroup** command.

**CMMVC8880E Some of the nodes in the cluster/ specified IO group are not in online state.**

### **Explanation**

One or more of the nodes that are part of the specified system or I/O group are not in an active state. You must initiate discovery from all of the nodes in the system or in the specified I/O group.

### **User response**

Check the node status by using the management GUI or the **lsnode** or **lsnodecanister** command, and ensure that all nodes are online before you restart discovery.

#### **CMMVC8881E Discovery cannot be run as the source port ID is invalid for one or more nodes in the system or specified iogroup.**

### **Explanation**

Different models or generations of nodes might have different numbers of Ethernet ports. If the system is created with multiple nodes that have different supported node models, the source port ID that you specify (either by using the management GUI or by using the **detectiscsistorageportcandidate** command) cannot be greater than the highest port ID on any node that is part of the system or specified I/O group.

#### **User response**

Check the number of Ethernet node ports present on each node by using the management GUI or the **lsportip** command. Run discovery again, and this time specify a port ID within the available range.

#### **CMMVC8882E Some of the specified source Ethernet ports are not configured for iSCSI use.**

# **Explanation**

The Ethernet ports on all nodes in the system or specified I/O group must be in an online state before a backend controller discovery can be initiated through the port. The port can be in one of the following states:

#### **unconfigured**

No iSCSI address is assigned to the port.

### **configured**

An IP address is assigned to the port.

#### **User response**

Use the management GUI or the **lsportip** command to identify the Ethernet port on the unconfigured node whose source port ID you specified for discovery. Use the management GUI or the **cfgportip** command to assign an IP address of the required type (IPv4 or IPv6). Ensure that all required node Ethernet ports are in an online state before you restart discovery.

**CMMVC8883E Link state is inactive for one or more source Ethernet ports in the system or specified IO group.**

### **Explanation**

The link must be active for all node Ethernet ports that are specified with a source port ID. If any of the links are down, you cannot initiate discovery.

Use the management GUI or the **lsportip** command to identify the node Ethernet port with source port ID whose **link\_state** is inactive. Verify that the Ethernet cable is connected to the port for all affected nodes, then restart discovery.

**CMMVC8884E IP type mismatch between IP of source ports and target IP specified.**

### **Explanation**

To establish an iSCSI session, the initiator and target connection endpoints must both have either IPv4 or IPv6 addresses. If you are performing cluster-wide discovery and the specified target IP type is IPv6, then an IPv6 address must be assigned to all of the initiator source ports with the specified port ID. If you are performing I/O-group-specific discovery and the specified target IP type is IPv6, then an IPv6 address must be assigned to all of the initiator source ports in the I/O group with the specified port ID.

#### **User response**

Use the management GUI or the **cfgportip** command to assign IP addresses with an IP type that matches the target IP. Alternatively, you can configure an IP address that matches the IP type of the source ports on the target controller port.

**CMMVC8885E New controller cannot be discovered as limit of managed iSCSI controllers has been reached.**

### **Explanation**

The **detectiscsistorageportcandidate** command found a new controller with no existing established connections after the maximum of 64 iSCSI controllers was reached.

#### **User response**

Use the management GUI or the **lscontroller** command to view the list of managed controllers. Identify any controllers that you no longer need to manage. Remove the mdiskgroups that are composed of mdisks that were exported from the identified controller. Use the **rmiscsistorageport** command to remove the unused iSCSI port. After the **lscontroller** command shows fewer than the maximum of 64 controllers, retry the command to discover the new controller. Also, consider how you might consolidate iSCSI storage onto fewer controllers.

#### **CMMVC8886E The targetip/ targetip6 parameters do not adhere to the standard IPv4/ IPv6 formats.**

### **Explanation**

An IPv4 or IPv6 address was used in a **targetip** or **targetip6** argument that does not adhere to standard IP address format.

#### **User response**

Reenter the command, this time using the correct format in the **targetip** or **targetip6** argument. See the following table for accepted formats.

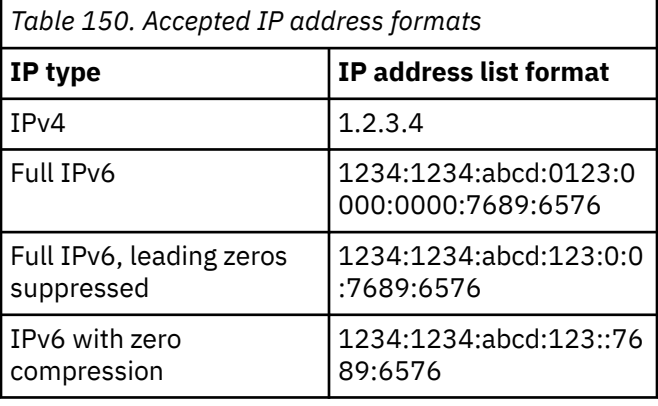

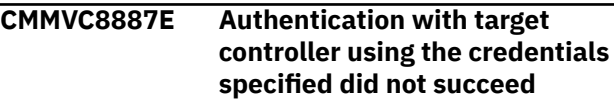

### **Explanation**

The **username** and **chapsecret** arguments that the iSCSI initiator presented do not match the credentials expected by the iSCSI target controller.

#### **User response**

Make sure that you specify the correct credentials in the **username** and **chapsecret** arguments.

**CMMVC8888E Discovery could not start as a connection could not be established to the backend controller.**

### **Explanation**

A problem in the IP network or the iSCSI target controller prevented the login or discovery request from reaching the target controller, or prevented the target controller from responding to the discovery request.

Verify the following conditions:

- The IP network is properly configured
- The target ports are configured
- The target IPs are reachable

**CMMVC8889E Discovery could not be completed due to problems at target or initiator.**

### **Explanation**

A problem occurred that prevented a successful login or prevented discovery output from the target controller. Possible problems include protocol errors; a transient target, initiator, or network problem; or other errors returned by the target in response to the discovery request.

### **User response**

Correct any configuration problems at the initiator or target. If the problem persists, contact IBM Support.

**CMMVC8890E Sessions cannot be established as there are no discovered controllers for the specified id.**

# **Explanation**

A row ID was not specified that indicates the target iSCSI name.

### **User response**

Use the management GUI or the

**lsiscsistorageportcandidate** command to list the discovered targets and select a valid row ID as an input to the **addiscsistorageport** command.

**CMMVC8891E The specified target IP must not refer to the IP of a system management port**

### **Explanation**

An IP conflict was detected between IP addresses of source ports and targets. This error prevents discovery requests being sent from one source port to the same or different configured source ports on any node in the cluster.

#### **User response**

Use the management GUI or the **lsportip** command to locate any source port IP addresses that are the

same as IP addresses configured on the target. Resolve any conflicts and retry discovery.

#### **CMMVC8892E The specified target IP must not refer to an iSCSI port on the system**

# **Explanation**

An IP conflict was detected between assigned clustered system IP addresses and target IP addresses. This error prevents discovery requests being sent from one source port to a system management port. The clustered system IP addresses are assigned during cluster creation.

### **User response**

Resolve conflicting IP addresses and retry the command. If necessary, you can use the management GUI or the **lssystemip** command to locate conflicting IP addresses, and use the **chsystemip** command to change system IP addresses.

**CMMVC8893E Sessions cannot be established as discovery has not been done through the iogroup specified.**

# **Explanation**

Discovery must be done through an I/O group before you can use the **addiscsistorageport** command to establish sessions through that I/O group. You can run the **addiscsistorageport** command with a specific I/O group ID if you previously ran cluster-wide discovery.

### **User response**

Use the management GUI or the

**lsiscsistorageportcandidate** command to view the I/O groups through which discovery was done. Use this information to correct the command, and then resubmit it.

```
CMMVC8894E Limit of max IQN+IP tuples per
   external iSCSI storage system has
   been reached.
```
### **Explanation**

A maximum of 128 unique IQN + IP combinations (tuples) are allowed per controller from the initiating cluster.

### **User response**

Use the management GUI or the **lsiscsistorageport** command to view the list of

established sessions. Remove sessions that are no longer required by using the management GUI or the **rmiscsistorageport** command. Retry the **addiscsistorageport** command.

**CMMVC8895E Sessions cannot be established as maximum session count per node has been reached.**

# **Explanation**

The maximum of 256 initiator sessions per initiator node were established from one or more target controllers. Each invocation of the **addiscsistorageport** command creates an additional session through the nodes in the specified I/O group or cluster.

### **User response**

Use the management GUI or the

**lsiscsistorageport** command to check the total number of sessions per node. Use the management GUI or the **rmiscsistorageport** command to remove any sessions that are no longer in use. When the number of sessions is below the maximum, try again to establish the session.

**CMMVC8896E One source port cannot have more than one session to the same target IQN through different target ports.**

# **Explanation**

One-to-many connectivity from source ports to backend controller target ports can create bottlenecks in the I/O path.

### **User response**

Use the management GUI or the

**lsiscsistorageport** command to view the sessions that were established between initiator ports and the target IQN+IP. Create a session to a target IQN that does not already have a connection to a source port.

**CMMVC8897E One node cannot have more than one session with same target IQN +IP through different source ports.**

# **Explanation**

Many-to-one connectivity from source ports to backend controller target ports can create bottlenecks in the I/O path.

### **User response**

Use the management GUI or the **lsiscsistorageport** command to view the sessions that were established between initiator ports to target IQN+IP. Use a source port for the session that is not already connected to a target IQN.

**CMMVC8898E Sessions cannot be torn down as the session does not exist.**

### **Explanation**

A valid existing session identifier was not specified for the tear-down.

### **User response**

Use the management GUI or the **lsiscsistorageport** command to list the sessions that are candidates for removal.

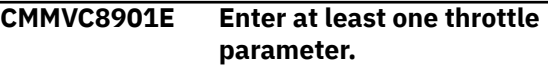

# **Explanation**

No throttle parameters (such as IOPS or bandwidth) were specified.

### **User response**

Specify one or more throttle parameters.

**CMMVC8902E Volume is invalid or does not exist.**

### **Explanation**

The ID or name of the volume that is to be throttled was not valid or was not found.

#### **User response**

Use a valid ID or name for the volume when you retry the command.

**CMMVC8903E Throttle is already associated with this volume.**

# **Explanation**

The volume ID or name that you specified in a command line parameter is already associated with a throttle value.

#### **User response**

Either specify a different ID or name for the volume, or use the **chthrottle** command to change an existing throttle value for the current volume.

#### **CMMVC8904E Throttle parameter missing or invalid.**

# **Explanation**

You entered an invalid value for one or more of the parameters, or one or more required parameters are missing, or both.

#### **User response**

Verify that all required parameters are specified and that all values are valid, and then retry the command.

#### **CMMVC8905E Offload IO throttle already exists.**

### **Explanation**

A throttle exists for offloaded I/O. Only one offloaded I/O throttle can be created for each cluster.

### **User response**

To change the offloaded I/O throttle parameters, use the **chthrottle** command.

**CMMVC8906E Throttle object does not exist.**

### **Explanation**

The value that you specified for the **throttle\_name** parameter was not found.

### **User response**

Retry the command, this time specifying a valid throttle name.

**CMMVC8910E The specified IP is a reserved or special IP and cannot be used.**

# **Explanation**

The following special or reserved IP addresses cannot be assigned to target controllers:

• Broadcast addresses

**Note:** Because no subnet mask is specified, the system does not detect the incorrect use of subnet broadcast addresses.

- Multicast addresses
- Unspecified addresses ("0.0.0.0" for IPv4, "::" for IPv6)
- Loopback addresses
- Link-local addresses

Use APIPA addresses with caution because the system cannot verify them.

### **User response**

Configure a supported IP address on the target controller and retry discovery.

**CMMVC8911E Limit of IQNs per target controller has been reached.**

### **Explanation**

A maximum of 64 iSCSI Qualified Names (IQNs) per target iSCSI controller is permitted.

### **User response**

Use the management GUI or the **lsiscsistorageport** command to view the sessions for a controller. Remove sessions to IQNs that are no longer in use by using the management GUI or the **rmiscsistorageport** command. Rerun the **addiscsistorageport** command.

```
CMMVC8912E The specified Ethernet port is not
    configured for connectivity with
    external storage systems.
```
# **Explanation**

The Ethernet port must be configured to allow connectivity to a backend storage controller before you can begin discovery or establish a session through the port.

#### **User response**

Use the management GUI or the **cfgportip** command to enable storage system connectivity. Use the **storage** flag for IPv4 addresses and the **storage\_6** flag for IPv6 addresses.

**CMMVC8913E The port IP address cannot be unconfigured as there are active sessions established to backend controller(s) through the port.**

### **Explanation**

.

An attempt was made to remove an IP address from a port that was used to establish backend controller sessions. Removing an IP address through which sessions are established puts mdisks into a degraded state and is not permitted.

### **User response**

Use the management GUI or the **rmiscsistorageport** command to remove sessions through the source port before you remove an IP

address that is used for backend controller connectivity. Alternatively, if the intent is only to remove the IP and then configure a new IP, you can achieve the same goal by using the **cfgportip** command with a **-force** flag.

**CMMVC8914E Storage flag cannot be reset as the IP is already in use for backend controller(s) connectivity.**

### **Explanation**

If you set the **storage** or **storage\_6** flag to yes, the IPv4 or IPv6 address for the port can be used to establish connections to the backend iSCSI controller. After you use the **addiscsistorageport** command to establish connectivity from the source port to one or more backend controllers, then you cannot set the **storage** or **storage\_6** flag to no unless all the sessions to backend controllers are removed.

### **User response**

Verify the information, make a correction, and resubmit the command.

**CMMVC8915E Changing the IP address attributes may cause mdisks to go into a degraded state for some time.**

# **Explanation**

If a source IP address is in use for backend controller connectivity, changing the IP address, mask, or gateway causes the existing sessions to be removed and new sessions to be established. During this phase, the managed disks that are visible though the source port that is being reconfigured go into a degraded state until the new sessions are established.

### **User response**

If you did not intend to reconfigure, reenter the command with the correct parameters. If you do want to reconfigure, an administrator can use the management GUI or the **cfgportip** command with the **-force** flag to go ahead with the reconfiguration. Even if no IP address is already assigned to the port that you are trying to use for the **cfgportip** command, use the **-force** flag. No sessions are disconnected because no sessions exist.

**CMMVC8919E The command failed because the requested transition is invalid.**

# **Explanation**

An invalid transition was attempted, such as from disabled to enabled.

### **User response**

Use multiple steps to make the required transition. For example, move from disabled to transitional to enabled. Refer to the help for specific configuration instructions.

**CMMVC8920E The command failed because one or more host ports are currently failed over.**

### **Explanation**

A state transition was attempted while a failover was in progress. In practice, this error is rarely seen, due to the requirement that both nodes be online. A small timing window for the error can occur after a node has just unpended and before a controlled node shutdown.

### **User response**

Wait until the **lstargetportfc** command reports that all ports in this I/O group are online on their owner nodes, and then retry.

**CMMVC8922E The command failed because the volume copies would not be in two independent sites.**

# **Explanation**

In a stretched system topology, you can add a volume copy only if the result is a volume copy in each of site 1 and site 2.

#### **User response**

Ensure the existing volume copy has a well defined **site** argument (site 1 or site 2), and retry by adding the new volume copy to the other site.

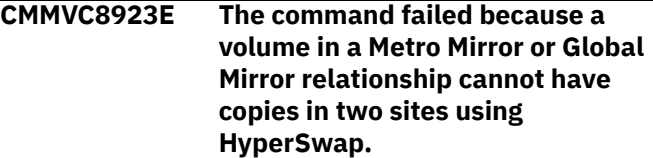

### **Explanation**

In a HyperSwap system topology, you cannot add a volume copy to a different site if the existing volume is in a Metro Mirror or Global Mirror relationship.

#### **User response**

If you specified the wrong volume, correct the command and retry. If you do need to add the volume copy to a different site, first remove the Remote Copy

relationship by using the **rmrcrelationship** command, then retry the command.

**CMMVC8924E The command failed because the volume already has a copy in the specified site.**

### **Explanation**

In a stretched system topology, a volume copy can be added only if the result is a volume copy in each of site 1 and site 2

#### **User response**

Retry by specifying a storage pool with a different site for the new volume copy.

**CMMVC8925E The command failed because the cache state for an image mode volume or copy is corrupt.**

### **Explanation**

The data on the image mode mdisk might be different from the data on the image mode volume.

### **User response**

Use the **recovervdisk** command to acknowledge the volume data loss, then retry the command. Alternatively, specify the **-discardimage** parameter to force the removal of the image mode copy.

#### **CMMVC8926E The volume copy was not deleted because a change volume is providing the consistent image for a copy on the other site.**

### **Explanation**

An attempt was made to remove an image mode copy of a HyperSwap volume while a change volume was still in use.

#### **User response**

Wait until the change volume is no longer in use, then retry the command. Alternatively, specify the  **discardimage** parameter to force the removal of the volume copy, which might result in data loss.

**CMMVC8927E The requested operation cannot be applied to sra\_monitor and sra\_privileged.**

### **Explanation**

An attempt was made to delete or modify support assistance users by using the **rmuser** or **chuser** commands.

#### **User response**

Remove support assistance users by using the **chsra -disable** command.

**Note:** The **chsra -disable** command removes sra\_monitor and sra\_privileged users and also disables local and remote support assistance if configured.

**CMMVC8928E User names sra\_monitor and sra\_privileged are reserved, please try again with a different name.**

### **Explanation**

An attempt was made to add a user with the reserved name sra\_monitor or sra\_privileged.

### **User response**

Pick a different user name and retry the command.

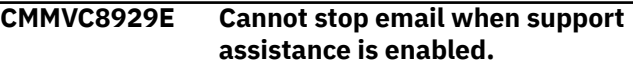

#### **Explanation**

An attempt was made to stop the email service while support assistance is enabled.

#### **User response**

Disable support assistance by entering the **chsra disable** command, and then try again to stop the email service.

**Note:** The **chsra -disable** command removes sra\_monitor and sra\_privileged users and also disables local and remote support assistance if configured.

**CMMVC8930E The command failed because the support assistance feature has not been enabled.**

### **Explanation**

An attempt was made to enter support assistance commands such as **chsra -disable** or **chsra updatetoken** before support assistance was enabled.

Enable support assistance by entering the **chsra enable** command, and then retry the command that failed.

**CMMVC8931E Cannot remove email user of usertype support when support assistance is enabled.**

### **Explanation**

An attempt was made to remove a support-type email user by using a command such as **rmemailuser** while support assistance is enabled.

#### **User response**

Disable support assistance by using the **chsra disable** command, and then try again to remove the email user.

**Note:** The **chsra -disable** command removes sra\_monitor and sra\_privileged users and also disables local and remote support assistance if configured.

**CMMVC8932E Cannot delete email server configurations when support assistance is enabled.**

### **Explanation**

An attempt was made to remove an email server by entering a command such as **rmemailserver** while support assistance is enabled.

#### **User response**

Disable support assistance by running the **chsra**  disable command, and then try again to remove the email server.

**Note:** The **chsra -disable** command removes sra\_monitor and sra\_privileged users and also disables local and remote support assistance if configured.

**CMMVC8933E Limit of host clusters has been reached.**

### **Explanation**

An attempt was made to create a host cluster when the maximum number of host clusters had already been created. The maximum number of host clusters is 512.

#### **User response**

Remove one or more existing host clusters before you add a new one.

**CMMVC8934E Host already belongs to a host cluster.**

### **Explanation**

An attempt was made to add a host to a host cluster when the host already belongs to another host cluster.

#### **User response**

- If you specified the wrong host, retry the command and specify a different host.
- Otherwise, remove the host from the host cluster to which it currently belongs, then retry the command.

#### **CMMVC8935E Host cluster does not exist.**

#### **Explanation**

A host cluster was specified that does not exist.

#### **User response**

Retry the command with a different host cluster.

#### **CMMVC8936E Host cluster has shared mappings. Use -keepmappings or removemappings flag.**

#### **Explanation**

An attempt was made to delete a host cluster that has one or more shared mappings without setting a flag to specify how those mappings are to be treated.

#### **User response**

Retry the command and specify one of the following flags:

#### **-removemappings**

To delete the shared mappings along with the host cluster.

#### **-keepmappings**

To keep the shared mappings as private mappings for the host.

**CMMVC8937E Limit of hosts in the host cluster has been reached.**

#### **Explanation**

An attempt was made to add a host to a host cluster that is full. A host cluster can include a maximum of 128 hosts.

- Add the host to a different host cluster.
- Alternatively, remove one or more hosts from the host cluster before you add another.

#### **CMMVC8938E Host is not part of the host cluster.**

### **Explanation**

An attempt was made to carry out one of the following actions, specifying a host that did not belong to the specified host cluster:

- Remove the host
- Convert a shared mapping to a private mapping

#### **User response**

Retry the command and specify a different host, a different host cluster, or both.

#### **CMMVC8939E Some source Ethernet ports are temporarily unavailable due to failover.**

# **Explanation**

In the case of a node-pend event, the iSCSI IP addresses assigned to node Ethernet ports fail over to the partner node. While the IP addresses are in a failover state, discovery cannot be initiated from the node those addresses are assigned to, even though the node ports show as configured. Discovery can be initiated when the IP addresses fail back. The IP addresses fail back immediately if the node unpends 5 minutes or more after the pend event. If the node unpends less than 5 minutes after the pend event, the IP addresses fail back only after pend time + 5 minutes.

#### **User response**

Use the management GUI or the **lsportip** command to verify that the IP addresses failed back to the owning node before retrying discovery.

**CMMVC8940E Discovery has not been initiated from nodes of specified site.**

### **Explanation**

The **addiscsistorageport** command was not run with the same site ID argument that was used to run discovery.

#### **User response**

Run the management GUI or the **addiscsistorageport** command with the same site ID argument that was used to run discovery with the **detectiscsistorageportcandidate** command.

**CMMVC8941E Sessions cannot be added to the target controller due to conflict with existing connectivity or discovery output.**

### **Explanation**

One of the following situations occurred:

- Discovery was run with one value for the **iogroup** parameter and the **addiscsistorageport** command was run with a different value for the **iogroup** parameter.
- Discovery was run with a value for the **iogroup** parameter and the **addiscsistorageport** command was run cluster-wide (**iogroup** not specified).
- Discovery was run cluster-wide and the **addiscsistorageport** command was run with a value for the **iogroup** parameter.
- Sessions were already established through one I/O group, and the **addiscsistorageport** command was run to add connectivity through another I/O group or cluster-wide.
- Sessions were already established cluster-wide, and the **addiscsistorageport** command was run to add connectivity through an I/O group.
- Sessions were already established through a site, and the **addiscsistorageport** command was run to add connectivity through an I/O group or clusterwide.
- Sessions were already established through an I/O group or were established cluster-wide, and the **addiscsistorageport** command was run to add connectivity through a site. (You cannot mix I/O groups of different topologies in the same system.)

#### **User response**

Run the management GUI or the **addiscsistorageport** command with the same site ID parameter that was used to run discovery with the **detectiscsistorageportcandidate** command.

**CMMVC8942E The volume copy was not deleted because the volume is part of a FlashCopy mapping. All FlashCopy mappings must be removed from the volume before this copy can be deleted.**

An attempt was made to remove a volume copy when the volume had FlashCopy mappings.

#### **User response**

Remove all FlashCopy mappings from the volume, then try again to delete the copy.

**CMMVC8943E The command failed because the consistent image on an image mode copy is being provided by a FlashCopy map.**

### **Explanation**

An attempt was made to remove an image mode volume or volume copy that is the target of an active (copying) FlashCopy mapping. While the FlashCopy mapping is copying, the data on the image mode mdisk might be different from the data on the image mode volume.

#### **User response**

Wait for the FlashCopy operation to complete, then retry the command. Alternatively, specify the  **discardimage** parameter to force the delete operation, which might result in data loss.

```
CMMVC8944E The command failed because the
    volume already has copies in two
    sites using HyperSwap. Use the
    addvdiskcopy command to add a
    second copy in the same site.
```
### **Explanation**

In HyperSwap system topology, the **addvolumecopy** command cannot be used to add a mirrored copy in the same site as an existing volume copy.

#### **User response**

Use the **addvdiskcopy** command to add a second copy in the same site.

**CMMVC8945E The command failed because it would allow access to an image mode copy in a Metro Mirror or Global Mirror relationship that does not contain consistent data.**

### **Explanation**

An attempt was made to remove an image mode volume or volume copy that is a secondary in a Metro

Mirror or Global Mirror relationship and the data on the volume is not consistent.

#### **User response**

Wait for the relationship to synchronize the volume from the primary volume, then retry the command. Alternatively, specify the **-discardimage** parameter to force the delete operation.

**CMMVC8946E The command failed because an image mode copy is not synchronized with the hostaccessible copy.**

#### **Explanation**

An attempt was made to remove an image mode volume or volume copy, and the data on an image mode copy is not synchronized with the hostaccessible copy.

#### **User response**

Wait for the volume copy to resynchronize, then retry the command. Alternatively, specify the  **discardimage** parameter to force the delete operation.

```
CMMVC8947E The target controller is not in the
    storage layer.
```
### **Explanation**

The target Storwize controller is configured in the replication layer.

#### **User response**

Consider whether the target controller is configured correctly. If appropriate, use the management GUI or the **chsystem -layer storage** command on the target controller to configure the controller in the storage layer. If the target controller is in the correct layer, check that the IP address that you specified points to the correct target. Correct the layer for the target controller or specify the correct IP address and rerun discovery by using the

**detectiscsistorageportcandidate** command.

**CMMVC8948E Storwize V7000 Gen1 compatibility mode cannot be disabled because the system contains a Storwize V7000 Gen1 enclosure.**

An attempt was made to disable Storwize V7000 Gen1 compatibility mode. This mode must be enabled on any system that contains Storwize V7000 Gen1 enclosures alongside enclosures. The system contains such a combination, so the request to disable the mode was refused.

#### **User response**

If you must disable Storwize V7000 Gen1 compatibility mode, remove the Storwize V7000 Gen1 enclosures from the system and run the command again.

**CMMVC8949E Storwize V7000 Gen1 compatibility mode cannot be reenabled.**

# **Explanation**

An attempt was made to enable Storwize V7000 Gen1 compatibility mode on a system where it was disabled. This mode cannot be reenabled.

### **User response**

If you specified the wrong system, reenter the command. Otherwise, when a Storwize V7000 Gen1 enclosure is removed correctly, the data is migrated and the enclosure cannot be added back.

#### **CMMVC8950E Storwize V7000 Gen1 compatibility mode cannot be disabled because it is not in use on this system.**

### **Explanation**

An attempt was made to disable Storwize V7000 Gen1 compatibility mode on a cluster for which it is not in use. Only Storwize V7000 systems (which can be hybrids) use Storwize V7000 Gen1 compatibility mode.

#### **User response**

If you specified the wrong system, retry the command with the correct system.

**CMMVC8951E The Storwize V7000 Gen1 control enclosure cannot be added because Storwize V7000 Gen1 compatibility mode is not enabled.**

### **Explanation**

An attempt was made to add a Storwize V7000 Gen1 control enclosure to a system where Storwize V7000 Gen1 compatibility mode is disabled.

### **User response**

Retry the command, and this time specify a enclosure. Alternatively, add the Storwize V7000 Gen1 enclosure to a system where it is accepted.

**CMMVC8952E The action failed because there was a mismatch with authentication credentials previously specified for same target.**

### **Explanation**

The **addiscsistorageport** command configures a session between an initiator port and target IP addresses for a target iSCSI Qualified Name (IQN). If you run the command again for the same target parameters, it returns successfully without initiating any action as the sessions was established after the first invocation. However, if you retry the command with a different **username** argument, **chapsecret** argument, or both, then the command fails because the initiator cannot verify which credentials are correct.

#### **User response**

To change the target credentials, complete the following steps by using the GUI or the specified command:

- 1. Use the **lsiscsistorageport** command to list the previous set of sessions that were established.
- 2. Use the **rmiscsistorageport** command to remove the sessions that match the source port, IP address, and IQN for the target.
- 3. Initiate a new discovery and establish sessions with new credentials.

#### **CMMVC8953E There are no nodes in the site and/or I/O group specified.**

### **Explanation**

Nodes in the cluster were not configured to be part of the site before discovery of the iSCSI backend controller was initiated.

### **User response**

If the system topology is a stretched cluster or HyperSwap configuration, use the management GUI or the **addnode** or **chnode** command to add the nodes to the specified site. Restart discovery.

**CMMVC8954E The system is not in the replication layer.**

### **Explanation**

You can initiate discovery from a system in the replication layer only.

#### **User response**

Consider whether the source system is configured correctly. If appropriate, use the management GUI or the **chsystem -layer replication** command on the source system to configure the system in the replication layer. Rerun discovery by using the **detectiscsistorageportcandidate** command.

**CMMVC8956E The command failed because the volume is the auxiliary volume in an active-active relationship.**

### **Explanation**

The specified volume is an auxiliary volume in an active-active Remote Copy relationship. You cannot throttle an auxiliary volume.

#### **User response**

Specify a different volume or break the Remote Copy relationship before you create or modify the throttle on this volume.

**CMMVC8957E The command failed because the volume specified does not exist.**

### **Explanation**

A volume ID or name was specified that does not exist.

#### **User response**

View the list of volumes by means of the GUI or the **lsvdisk** command to ensure that you specified the correct volume ID or name. For a HyperSwap volume involved in an active-active relationship, the volume ID and name are the same as those of the master volume.

**CMMVC8958E The command failed because the volume has vvol ownership and may not have copies in two sites using HyperSwap.**

#### **Explanation**

A volume created as a VVol may not be created as, or converted to, a HyperSwap volume that is involved in an active-active relationship.

#### **User response**

Use a different volume as a HyperSwap volume.

**CMMVC8959E The command failed because the master volume has vvol ownership and may not participate in a Remote Copy relationship.**

### **Explanation**

A volume created as a VVol cannot participate in a Remote Copy relationship as the master or auxiliary volume.

#### **User response**

Use VMware vCenter to manage system objects like volumes and pools.

```
CMMVC8960E The command failed because the
    specified node is the last node of
    the cluster.
```
### **Explanation**

Only one node is left in the system. If this node leaves the system, the system is removed and cannot process the command. This error never occurs with **-action replace**.

#### **User response**

To put the last node of the system into service state, run **satask startservice**. This command does not run at the system level. The last node of a system cannot be exchanged with a spare.

```
CMMVC8961E The action failed because the node
    hardware is incompatible with the
    previous node.
```
#### **Explanation**

A candidate node has the same World Wide Node Name as the node that you are trying to swap, but is a different node type, or has a different hardware configuration.

#### **User response**

Change your Fibre Channel configuration, and then retry the command.

#### **CMMVC8962E The action failed because the specified node is not online.**

# **Explanation**

An attempt was made to run the **swapnode -action service** command on a node that is not online.

### **User response**

First, make sure that you specified the correct node. If not, retry the action and specify an online node.

If you specified the correct node, then no further action is required because the node is already offline.

**CMMVC8964E The command failed because the support assistance feature has already been enabled.**

# **Explanation**

The **chsra -enable** command was entered when support assistance was already enabled.

### **User response**

Enter the **chsra -updatetoken** command to update the shared token or enter the **chsra -disable** command to disable support assistance.

**CMMVC8965E The command failed because volumes are dependent on the specified node and permitofflinevolumes was not specified.**

### **Explanation**

Performing this operation may cause a host I/O outage. This error never occurs with -action replace.

### **User response**

Correct the redundancy issue, or, if an I/O outage is acceptable, retry the command with the  **permitofflinevolumes** parameter.

**CMMVC8966E This node cannot be added to the IO Group due to having lower configured RAM than required.**

### **Explanation**

An attempt was made to add a node to an I/O group where the other nodes in the group have more memory than the added node. It is also possible that faulty RAM is preventing the amount of memory in the node from being correctly detected. All nodes in an I/O group must have the same amount of configured RAM.

### **User response**

Add the node to a different I/O group or increase its memory to match that of the other nodes in the group and retry the command.

**CMMVC8967E The command failed because the auxiliary volume has vvol ownership and may not participate in a Remote Copy relationship.**

### **Explanation**

A volume created as a VVol cannot participate in a Remote Copy relationship as the master or auxiliary volume.

### **User response**

Use VMware vCenter to manage system objects like volumes and pools.

```
CMMVC8968E This operation cannot be
    completed because iSCSI Initiator
    sessions are present.
```
# **Explanation**

The operation is not permitted when iSCSI initiator sessions are present and you try to make one of the following changes:

- Changing from the replication layer to the storage layer on a system that is acting as an iSCSI initiator
- Changing from the storage layer to the replication layer on a system that is acting as an iSCSI target

### **User response**

Follow these steps to remove the initiator sessions:

- 1. Use the management GUI or the **lsiscsistorageport** command to identify the iSCSI initiator sessions on the system that is acting as an iSCSI initiator.
- 2. Use the management GUI or the **rmiscsistorageport** command to remove all iSCSI initiator sessions.
- 3. After you remove all initiator sessions, retry the command.

**CMMVC8969E This operation cannot be completed because migration to different parent storage pool is not supported.**

You cannot migrate volumes from a child storage pool to a different parent storage pool or to a child storage pool that has a different parent than the source.

### **User response**

First migrate the volume from the child pool to its own parent, then migrate it from that parent pool to that of a different parent.

**CMMVC8970E The storage pool was not deleted because there are volumes associated with the storage pool. A forced deletion is required.**

#### **Explanation**

You cannot delete a storage pool that has any volumes still associated with it.

#### **User response**

Remove the associated volumes and retry the command, or use the **-force** flag:

rmmdiskgrp -force *storage\_pool*

where *storage\_pool* is either the name or the ID of a storage pool.

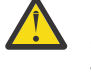

**CAUTION:** Use of the **-force** flag can result in data loss. Contact IBM Support before using this flag.

**CMMVC8971E The command failed because data in the cache has not been committed to disk.**

### **Explanation**

The command failed because data in the cache has not been committed to disk.

#### **User response**

Check your command to ensure you have specified the correct volume and target. Make the correction and resubmit the command. Otherwise, investigate why the data has not been committed and how the data must be committed.

**CMMVC8972E The command failed because the MDisk is an array.**

### **Explanation**

An attempt was made to change the encryption settings of an MDisk that is an array. The **chmdisk** command applies only to external MDisks.

### **User response**

You cannot directly convert the array from unencrypted to encrypted or vice versa. Instead, you must complete one of the following actions:

- Specify a different MDisk and retry the command.
- Delete and re-create the array with the new encryption setting.

**CMMVC8973W The IO group** *io\_group\_name* **has been restored with ID** *new\_id* **instead of** *old\_id* **.**

### **Explanation**

This situation can occur when the configuration node is different from the node that was used to create the original cluster. This change affects the SCSI Inquiry value for the I/O group.

### **User response**

This message is a warning only. No user response is required.

**CMMVC8974E The action failed because of incompatible code.**

#### **Explanation**

The code version on one or more nodes is incompatible with the new version.

#### **User response**

Refer to the compatibility requirements for the code version you are adding. Update the cluster to meet the compatibility requirements, and then perform the upgrade.

**CMMVC8975E The node could not be added because of incompatible code. The status code is** *status\_code* **.**

#### **Explanation**

An attempt was made to add a node with code that has a different revision level than the code in the cluster.

Update the code on the rejected node to the same level as that on the cluster to which it will be added, and then resubmit the command.

**CMMVC8976E The cluster was not modified because the IP address is not valid.**

### **Explanation**

An attempt was made to change the IP address of a cluster to an address that is not valid.

#### **User response**

Correct the address and reissue the command.

**CMMVC8977E The action failed because the directory that was specified was not one of the following directories: /dumps, /dumps/ iostats, /dumps/iotrace, /dumps/ feature, /dumps/config, /dumps/ elogs, /dumps/ec or /dumps/pl.**

# **Explanation**

An attempt was made to clear a file from, or copy a file to, a directory that is not valid.

#### **User response**

Ensure that the command accesses a valid directory and try again.

**CMMVC8978E The action failed as the resulting disk size would be less than, or equal to, zero.**

### **Explanation**

An attempt was made to shrink a disk, however the resulting size would have been less than or equal to zero.

#### **User response**

Check your command to ensure that you have the correct disk size. You can also check the **shrinkvdisksize** command documentation for additional information. Make the correction and resubmit the command.

**CMMVC8979E The action failed as the resulting disk size would be less than, or equal to, zero.**

### **Explanation**

An attempt was made to shrink a volume to a size that is below the permitted minimum.

#### **User response**

Check your command to ensure that you have the correct disk size. Make the correction and resubmit the command. For more information, see the documentation for the **shrinkvdisksize** command.

```
CMMVC8980E Metadata recovery can not use the
    provided MDisk id - invalid or
    destroyed.
```
### **Explanation**

Metadata recovery cannot use the provided MDisk ID, which is not valid or refers to a disk that was destroyed.

#### **User response**

Correct the specified MDisk and resubmit the command.

```
CMMVC8981E The update failed as a file
    containing the code for the
    specified MCP version was not
    found.
```
### **Explanation**

Two files are required to successfully complete a code update. One file contains the files that make up the base operating system, and the other file contains the code. This message appears if the OS version is incompatible with the code.

#### **User response**

Upload two compatible files and resubmit the command.

**CMMVC8982E The action failed because the volume is part of a Remote Copy relationship.**

#### **Explanation**

An action was performed against a volume that is part of a Remote Copy relationship.

#### **User response**

Remove the volume from the Remote Copy relationship and then resubmit the command.

#### **CMMVC8983E The action failed because the volume is part of a FlashCopy mapping.**

# **Explanation**

An action was performed against a volume that is part of a FlashCopy mapping.

#### **User response**

Remove the volume from the FlashCopy mapping before reissuing the command.

**CMMVC8984E The FlashCopy mapping or consistency group could not be started in a reasonable time. The mapping or group is instead being prepared.**

### **Explanation**

The FlashCopy mapping or consistency group could not be started in a reasonable time. The mapping or group is instead being prepared.

#### **User response**

Resubmit the command.

**CMMVC8985E The command has failed because a virtual medium error exists on the image mode volume or copy.**

### **Explanation**

When you submit this command, you cannot specify an image mode volume that has a virtual medium error on the volume or on any copy of the volume because the medium errors cannot be maintained on the ejected MDisk image copy.

#### **User response**

If an exact image copy is required, ensure that there is no virtual medium error on the image mode volume that you specify or on any of its copies, and resubmit the command.

If an exact copy is not required, you can use the -force option of the command, but all of the virtual medium errors will be lost.

**CMMVC8986E The command failed as a migrate to image was in progress.**

### **Explanation**

An attempt was made to execute a command against a volume that was involved in a migrate to image operation.

#### **User response**

Wait for the migration to complete and reissue the command.

**CMMVC8987E You are trying to recover region data that was created by a code level different from the one you are currently running on the node.**

### **Explanation**

You are trying to recover region data that was created by a code level different from the one you are currently running on the node.

#### **User response**

Inform your administrator of this error. You might need to update the code level on your server. Wait until the server is updated before you resubmit the command.

#### **CMMVC8988E Failed to recreate the cluster you are trying to rebuild.**

#### **Explanation**

An attempt was made to rebuild a cluster, but the attempt failed.

#### **User response**

Check your command. The source and target names might not match. Make the correction and resubmit the command.

```
CMMVC8989E The FlashCopy mapping was not
   created or modified because the
   consistency group already
   contains the maximum number of
   mappings.
```
#### **Explanation**

An attempt was made to create a FlashCopy mapping in, or move a FlashCopy mapping to, a consistency group that has the maximum number of FlashCopy mappings that it can contain.

#### **User response**

Create or move the FlashCopy mapping to another consistency group or remove an existing FlashCopy mapping from the desired group and then reissue the command.

#### **for the cluster is already configured.**

#### **CMMVC8990E The Remote Copy relationship was not created because the master or auxiliary volume is a member of a Remote Copy relationship.**

### **Explanation**

An attempt was made to create an active-active relationship with a volume copy in another site. This relationship is not supported if the volume is already in a remote copy relationship.

### **User response**

Make sure that you specified the correct volume. If so, delete the existing relationship and try again.

**CMMVC8991E The maximum number of hosts for the cluster is already configured.**

# **Explanation**

You must remove at least one host definition before you can resubmit the command.

### **User response**

Determine whether the action is required.

If the action is required, review the current configuration to determine whether any current host definitions are not required. Remove at least one host definition that is not required, and resubmit the command.

**CMMVC8992E The maximum number of host/IO group pairs for the cluster is already configured.**

# **Explanation**

You must remove at least one host I/O group pair definition before you can resubmit the command.

### **User response**

Determine whether the action is required.

If the action is required, review the current configuration to determine whether any current host I/O group pair definitions are not required. Remove at least one host I/O group pair definition that is not required, and resubmit the command.

**CMMVC8993E The maximum number of WWPNs plus iSCSI qualified names (IQNs)**

# **Explanation**

The command cannot be initiated because the maximum number of WWPNs plus iSCSI qualified names for the cluster has been reached.

#### **User response**

Determine whether the action is required.

If the action is required, review the current configuration to determine whether any current WWPN or iSCSI qualified name definitions are not required. Remove at least one WWPN definition or iSCSI qualified name that is not required, and resubmit the command.

```
CMMVC8994E The maximum number of hosts for
   one or more IO groups is already
   configured.
```
# **Explanation**

You must remove at least one host I/O group pair definition from the I/O group that you have specified before you can resubmit the command.

### **User response**

Determine whether the action is required.

If the action is required, review the current configuration to determine whether any current host I/O group pair definitions for the I/O group that you have specified are not required. Remove at least one host I/O group pair definition that is not required from the I/O group that you have specified, and resubmit the command.

#### **CMMVC8995E The maximum number of WWPNs for one or more IO groups is already configured.**

# **Explanation**

You must remove at least one WWPN definition from the I/O group that you have specified before you can resubmit the command.

### **User response**

Determine whether the action is required.

If the action is required, review the current configuration to determine whether any current WWPN definitions for the I/O group that you have specified are not required. Remove at least one WWPN

definition that is not required from the I/O group that you have specified, and resubmit the command.

**CMMVC8996E The maximum number of WWPNs for the host is already configured.**

### **Explanation**

You must remove at least one WWPN definition for the host that you have specified before you can resubmit the command.

#### **User response**

Determine whether the action is required.

If the action is required, review the current configuration to determine whether any current WWPN definitions for the host that you have specified are not required. Remove at least one WWPN definition that is not required for the host that you have specified and resubmit the command.

#### **CMMVC8997E The host does not belong to one or more of the IO groups specified or inferred.**

### **Explanation**

The host does not belong to one or more of the I/O groups specified or inferred.

#### **User response**

Specify a host and I/O group combination that is currently defined, and resubmit the command.

**CMMVC8998E The host already belongs to one or more of the IO groups specified.**

#### **Explanation**

The host already belongs to one or more of the I/O groups specified.

#### **User response**

Check your command. Change the host name if applicable and resubmit the command.

**CMMVC8999E An IO group cannot be removed from a host because of one or more associated volumes.**

#### **Explanation**

An I/O group cannot be removed from a host because of one or more associated volumes.

#### **User response**

Check your command and ensure that you have specified the correct I/O group. Make the correction if one is needed and resubmit.

```
CMMVC9000E The action was not completed
   because the cluster has reached
   the maximum number of extents
   in storage pools.
```
### **Explanation**

The cluster reached the maximum number of extents in the storage pool; therefore, the action did not complete. An attempt was made to use additional extents, for example by creating or expanding a volume. The action cannot be initiated because it would cause the maximum number of extents for a cluster to be exceeded.

#### **User response**

Free up extents by deleting other volumes, and resubmit the command.

**CMMVC9001I The package installed successfully.**

### **Explanation**

The package installed successfully.

#### **User response**

This message is for your information only. No response is required.

```
CMMVC9002E The cluster was recovered and the
     CLI functionality is limited until
     the cause of the failure is
     determined and any corrective
     action taken. Contact technical
     support for assistance.
```
### **Explanation**

The cluster was recovered and the CLI function is limited.

#### **User response**

Contact IBM Support.

**CMMVC9003E The action failed as the SSH key has been revoked.**

### **Explanation**

The action failed because the SSH key was revoked.

Check your command and correct the number that you specified for the SSH key. Resubmit after you make the correction.

**CMMVC9004E The action failed as the SSH key index (SSH\_LABEL\_ID) is invalid.**

### **Explanation**

The action failed because the SSH key index (SSH\_LABEL\_ID) is not valid.

#### **User response**

Correct the SSH key index and retry the command.

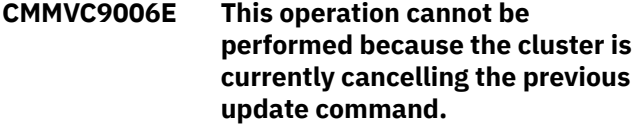

#### **Explanation**

This operation cannot be performed at the same time that the previous update command is being canceled.

#### **User response**

Wait until the previous update command stops running and resubmit the command.

**CMMVC9007E This operation cannot be performed because, either an update has not been started, or an update is in progress but is not in a state where it can be aborted.**

### **Explanation**

This operation cannot be performed because the update is progressing.

#### **User response**

Wait until the update finishes and resubmit your command.

**CMMVC9008E The update cannot be cancelled because at least one node has already committed to a new code level.**

### **Explanation**

You cannot cancel the update because one or more nodes already committed to a new code level.

#### **User response**

Contact IBM Support.

**CMMVC9009E An invalid response has been entered. The command has not been executed. Input is case sensitive. Enter either yes or no.**

### **Explanation**

A response that is not valid was entered. The command was not run.

#### **User response**

Enter either yes or no.

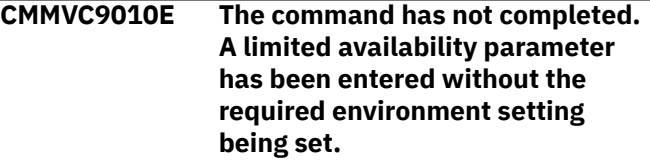

#### **Explanation**

The command did not finish. A limited availability parameter was entered without the required environment setting.

#### **User response**

Check your command. If the command is correct, contact your administrator to determine whether you need an environment setting so that the command can run. Resubmit the command when the problem is resolved.

**CMMVC9011E The command failed as the remote cluster does not support global mirror.**

#### **Explanation**

The command failed because the remote cluster does not support Global Mirror.

#### **User response**

Check your command and ensure that you specified the correct cluster. Make the correction and resubmit the command. If you specified the correct cluster, research why it does not support Global Mirror.

**CMMVC9012E The copy type differs from other copies already in the consistency group.**

The copy type differs from other copies already in the consistency group.

### **User response**

Ensure that the copy type of the mapping that you are attempting to add is the same copy type as the mappings in the consistency group to which you are attempting to add the mapping, and resubmit the command.

**CMMVC9013E The FlashCopy mapping was not prepared because the mapping or consistency group is in the stopping state. The mapping or consistency group must first complete the stop operation and then be prepared**

# **Explanation**

You cannot prepare a FlashCopy mapping or consistency group when the FlashCopy mapping or consistency group is in the stopping state. If you want to prepare a FlashCopy mapping or consistency group, the FlashCopy mapping or consistency group must be in the Stopped or idle\_or\_copied state.

### **User response**

Wait until the FlashCopy mapping or consistency group reaches the Stopped or idle\_or\_copied state and then resubmit the command.

**CMMVC9014E The properties of the FlashCopy mapping were not modified because the mapping or consistency group is in the stopping state.**

### **Explanation**

You cannot modify the consistency group of a FlashCopy mapping when the FlashCopy mapping is in the stopping state. If you want to modify the consistency group of a FlashCopy mapping, the FlashCopy mapping must be in the Stopped or idle\_or\_copied state.

### **User response**

Wait until the FlashCopy mapping reaches the Stopped or idle\_or\_copied state and then resubmit the command.

**CMMVC9015E The FlashCopy mapping was not deleted because the mapping or**

**consistency group is in the stopping state. The mapping or consistency group must be stopped first.**

### **Explanation**

You cannot delete a FlashCopy mapping or consistency group when the FlashCopy mapping or consistency group is in the stopping state. If you want to delete a FlashCopy mapping or consistency group, the FlashCopy mapping or consistency group must be in the Stopped or idle\_or\_copied state.

### **User response**

Wait until the FlashCopy mapping or consistency group reaches the Stopped or idle or copied state and then resubmit the command.

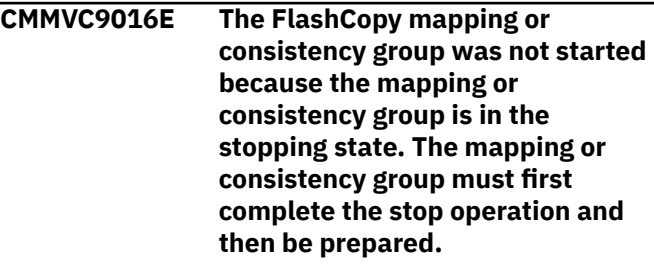

### **Explanation**

You cannot start a FlashCopy mapping or consistency group when the FlashCopy mapping or consistency group is in the stopping state. If you want to start a FlashCopy mapping or consistency group, the FlashCopy mapping or consistency group must be in the Prepared state.

#### **User response**

Wait until the FlashCopy mapping or consistency group reaches the Stopped or idle or copied state and then prepare the FlashCopy mapping or consistency group before you start it.

**CMMVC9017E The FlashCopy mapping or consistency group was not stopped because the mapping or consistency group is already in the stopping state.**

### **Explanation**

A Stop FlashCopy mapping or consistency group task was already submitted and is still in progress. When the task completes successfully, the FlashCopy mapping or consistency group state changes to Stopped.

Wait for the existing task to complete. The group state changes to Stopped automatically.

**CMMVC9018E The FlashCopy mapping was not created because the source volume cannot be the target for a FlashCopy mapping.**

### **Explanation**

A volume cannot simultaneously be both the source of a FlashCopy mapping and the target of a FlashCopy mapping. A source volume was specified that is currently defined as the target of a FlashCopy mapping.

#### **User response**

You have two options. One option is to specify a different source volume and resubmit the command. The other option is to delete the existing FlashCopy mapping that defines the source volume that was specified as the target volume, and resubmit the command.

**CMMVC9019E The FlashCopy mapping was not created because the source volume is already in the maximum number of FlashCopy mappings.**

#### **Explanation**

The number of FlashCopy mappings in which a volume can be defined as the source volume is limited. The source volume that was specified cannot be defined to another FlashCopy mapping because it is already defined as the source volume to the maximum number of FlashCopy mappings.

#### **User response**

You have two options. One option is to specify a different source volume and resubmit the command. The other option is to delete one of the existing FlashCopy mappings that contains the source volume and resubmit the command.

**CMMVC9020E The FlashCopy mapping was not created because the target volume is already a source volume in a FlashCopy mapping.**

#### **Explanation**

A volume cannot simultaneously be both the source of a FlashCopy mapping and the target of a FlashCopy mapping. The target volume that was specified is

currently defined as the source of a FlashCopy mapping.

#### **User response**

You have two options. One option is to specify a different target volume and resubmit the command. The other option is to delete all of the existing FlashCopy mappings that contain the target volume that was specified and resubmit the command.

**CMMVC9021E The FlashCopy mapping was not created because the target volume is already a target volume in a FlashCopy mapping.**

#### **Explanation**

A volume cannot simultaneously be the target of more than one FlashCopy mapping. The target volume that was specified is currently defined as the target of another FlashCopy mapping.

#### **User response**

You have two options. One option is to specify a different target volume and resubmit the command. The other option is to delete the existing FlashCopy mapping that contains the target volume that was specified and resubmit the command.

**CMMVC9022E The command failed because the authorization table is full.**

### **Explanation**

The command failed because the authorization table is full.

#### **User response**

Check with your administrator to verify the status of the authorization table. You must wait until the table is adjusted to resubmit the command.

```
CMMVC9023E The command failed because the
    authorization record was not
    found or is already set to the
    default role.
```
#### **Explanation**

The command failed because the authorization record was not found or is already set to the default role.

#### **User response**

Check your command for the role you specified. If the role is not set up, check with your administrator to

verify the status. Resubmit the command after the role is set up in the system.

If you want to set the role as the default, no further action is required.

**CMMVC9024E The command failed because the authorization record is not set to the default role. Use rmauth to set the default role.**

#### **Explanation**

The command failed because the authorization record is not set to the default role.

#### **User response**

Use the **rmauth** command to set the default role.

**CMMVC9025E The command failed because the specified role was not found.**

### **Explanation**

The command failed because the specified role was not found.

#### **User response**

Check the command and correct the specified role. If you believe the specified role exists, check with your administrator for clarification. Make the correction and resubmit the command.

**CMMVC9026E The command failed authorization because the session SSH key is invalid or was deleted.**

### **Explanation**

The command failed authorization because the session SSH key is not valid or was deleted.

#### **User response**

Check the command and ensure that you specified a valid SSH key. Make the correction and resubmit the command.

**CMMVC9027E The task has failed because the user's role is not authorized to submit the command.**

### **Explanation**

This error occurs when an attempt is made to run a command by a user who is not authorized to run the command or to run the command with certain parameters, based on the user's role. For example, a user that has a role of Monitor cannot create a volume. Some commands can be run only by users with the Administrator role.

#### **User response**

Log in as a user that has a role that is authorized to submit the task. Alternately, change the role of the user account that you are using to a role that is authorized to submit the task. Then, resubmit the task.

**CMMVC9028E The command failed because the specified SSH key was not found. NOTE This command must specify an admin key.**

### **Explanation**

The command failed because the specified SSH key was not found. This command must specify an admin key.

#### **User response**

Recheck your command and ensure that you specified admin as the SSH user name. Make the correction and resubmit.

```
CMMVC9029E The command cannot set the
    authorization record to the default
    role. Use rmauth to set the default
    role.
```
### **Explanation**

The command cannot set the authorization record to the default role.

#### **User response**

Use the **rmauth** command to set the default role.

```
CMMVC9030E The command failed because the
    SSH key already exists or there is a
    duplicate SSH key.
```
#### **Explanation**

An attempt was made to add an SSH key that already exists. A different authorization level might be associated with the key.

#### **User response**

If the existing SSH key of the same type does not have the authority level that you require, add a different SSH key.

**CMMVC9031E The command failed because one of the nodes in the specified I/O**

#### **group was offline when a memory change was attempted.**

# **Explanation**

All nodes in the I/O group must be online when you enter the **chiogrp** command. This error indicates that at least one node is not currently online.

#### **User response**

Check the status of the nodes by using the **lsnodecanister** command for enclosure-based systems or the **lsnode** command for appliance-based systems. If any node in the specified I/O group is not currently online, follow maintenance procedures for that node. When all nodes are online, repeat the command.

**CMMVC9032E The Add E-mail User operation failed because there is no space left in the user list.**

### **Explanation**

The maximum number of email recipients is already configured.

### **User response**

Remove an existing email recipient and retry.

**CMMVC9033E The operation failed because there is already a user with that name.**

# **Explanation**

An email recipient with that address already exists.

#### **User response**

Make sure that you specified the correct user name. If not, make the correction and try again.

**CMMVC9034E The operation failed because the specified user does not exist.**

# **Explanation**

An attempt was made to perform an operation on a user that does not exist.

### **User response**

Retry the command with an existing user.

**CMMVC9035E The Remove E-mail User operation failed because this is the last entry in the user list.**

### **Explanation**

Email services require that at least one participant is configured.

#### **User response**

Run the **stopemail** command to stop email services and then remove the email user.

**CMMVC9036E Sendmail error EX\_USAGE. A command or configuration line has been used incorrectly.**

### **Explanation**

The send email task failed because a command or a configuration line was used incorrectly.

### **User response**

Ensure that the email settings are correct and resubmit the task.

**CMMVC9037E Sendmail error EX\_DATAERR. Address is wrong, or the message is too large for the mailbox.**

# **Explanation**

The send email task failed because the message sent is too large or a recipient address is incorrect.

#### **User response**

Ensure that all addresses are correct and that the message is not too large, and resubmit the task.

**CMMVC9038E Sendmail error EX\_NOINPUT. An input file (not a system file) did not exist or was not readable.**

# **Explanation**

The send email task failed because a file is missing or cannot be read.

#### **User response**

Ensure that the email system is configured correctly. Ensure that access permissions are specified correctly for all email configuration files. Resubmit the task.

**CMMVC9039E Sendmail error EX\_NOUSER. The sendmail command could not recognize a specified user.**

The send email task failed because the user and domain combination that you specified does not exist.

### **User response**

Specify a defined user and domain combination, and resubmit the task.

**CMMVC9040E Sendmail error EX\_NOHOST. The sendmail command could not recognize the specified host name.**

### **Explanation**

The send email task failed because the host is not known to the email system.

### **User response**

Ensure that you configured the SMTP environment correctly and that you specify a defined host. Resubmit the task.

**CMMVC9041E Sendmail error EX\_UNAVAILABLE. A required system resource is not available.**

# **Explanation**

The send email task failed because a required system resource is not available.

### **User response**

Ensure that you configured the SMTP environment correctly, and then resubmit the task.

**CMMVC9042E Sendmail error EX\_SOFTWARE. An internal error occurred (including bad arguments).**

# **Explanation**

The send email task failed because an incorrect parameter or parameter value was detected.

### **User response**

Ensure that you configured the SMTP environment correctly. Specify only supported parameters and parameter values, and resubmit the task.

**CMMVC9043E Sendmail error EX\_OSERR. A system resource error prevented the sending of an email.**

### **Explanation**

The send email task failed because a system resource error occurred.

### **User response**

Ensure that you configured the SMTP environment correctly and resubmit the task.

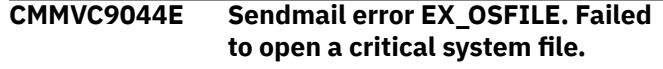

# **Explanation**

The send email task failed because a required system file cannot be opened.

### **User response**

Ensure that the email system is configured correctly, and that access permissions are specified correctly for all email configuration files. Resubmit the task.

```
CMMVC9045E Sendmail error EX_CANTCREAT.
   An output file could not be written
   to by sendmail.
```
# **Explanation**

The send email task failed because the system cannot write to a required output file.

### **User response**

Ensure that the email system is configured correctly, and that access permissions are specified correctly for all email configuration files. Resubmit the task.

```
CMMVC9046E Sendmail error EX_IOERR. A
    system I/O error occurred during a
    sendmail operation. This could be
    due to a disk failure.
```
### **Explanation**

The send email task failed because a write or read I/O operation failed. This error might be caused by a disk device failure.

#### **User response**

Correct the root cause of the I/O failure, and resubmit the task.

**CMMVC9047E Sendmail error EX\_TEMPFAIL. The sendmail command could not create a connection to a remote system.**

The send email task failed because the sendmail application cannot establish a connection to the remote system.

### **User response**

Ensure that the network connection to the remote system is functioning correctly, and resubmit the task.

**CMMVC9048E Sendmail error EX\_PROTOCOL. The remote system returned something that was incorrect during a protocol exchange.**

# **Explanation**

The send email task failed because an error occurred in the protocol exchange.

### **User response**

Ensure that the email system is configured correctly and that you configured the SMTP environment correctly. Resubmit the task.

**CMMVC9049E Sendmail error EX\_NOPERM. The user does not have permission to perform the requested operation.**

### **Explanation**

The send email task failed because the User ID does not have authorization to submit the task.

### **User response**

Ensure that authorizations for your User ID in the email and SMTP configurations are correct, and resubmit the task.

**CMMVC9050E Sendmail error EX\_CONFIG. There is a fatal problem with the sendmail configuration.**

### **Explanation**

The send email task failed because the sendmail configuration is not correct.

### **User response**

Ensure that the email system is configured correctly and that you configured the SMTP environment correctly. Resubmit the task.

#### **CMMVC9051E An unknown error occurred. Ensure your SMTP server is running.**

### **Explanation**

The send email task failed because an unexpected error occurred.

#### **User response**

Ensure that the SMTP server is running, and resubmit the task.

**CMMVC9052E The email command timed out. Check your email server settings as listed on the cluster.**

### **Explanation**

The send email task failed because a command timeout occurred.

### **User response**

Ensure that your system settings match those that are recommended in the sendmail application documentation, and resubmit the task.

```
CMMVC9053E The email service has not been
   enabled.
```
### **Explanation**

The send email task failed because the email application is not enabled.

#### **User response**

Enable the email application by using the **startemail** command and resubmit the task.

**CMMVC9054E The user specified does not exist.**

#### **Explanation**

You must specify a User ID that exists.

#### **User response**

Ensure that the User ID that you specify is defined, and resubmit the task.

**CMMVC9055E The command failed because a target volume has dependent FlashCopy mappings.**

#### **Explanation**

The target volume of the FlashCopy mapping, or the target volume of at least one of the FlashCopy mappings in the consistency group, has other FlashCopy mappings that are dependent on the data on the target volume.

Use the **lsvdiskdependentmaps** command and specify the target volume to determine which FlashCopy mappings depend on the target volume. Either wait for these mappings to reach the idle or copied state, or stop these mappings. Resubmit the command that produced this error.

**CMMVC9056E The create failed because the source and target volumes are members of FlashCopy mappings that have different grain sizes.**

### **Explanation**

All FlashCopy mappings that are in a tree of connected mappings must have the same grain size. An attempt was made to create a new FlashCopy mapping that links two existing trees that have different grain sizes.

### **User response**

You have three options.

- Resubmit the command and specify a different source or target volume.
- Delete all of the existing mappings that contain the source volume and resubmit the command.
- Delete all of the existing mappings that contain the target volume and resubmit the command.

#### **CMMVC9061E Cannot disable key server type because key server objects of this type exist.**

# **Explanation**

An attempt was made to disable a key server type for which a key server end point exists. The end point indicates that the key server type is actively being used for encryption and therefore cannot be disabled.

### **User response**

Verify that you specified the correct key server type. If so, delete all key server objects of this type by using the **rmkeyserver** command and try again.

**CMMVC9062E Cannot disable key server type because it is not currently enabled.**

# **Explanation**

An attempt was made to disable a key server type that is not currently enabled. The **-disable** parameter can only be used to disable a key server type that is

currently enabled and has no online key server objects.

### **User response**

Retry the command and specify an appropriate key server type, that is, one that is currently enabled and has no online key server objects.

**CMMVC9064E This host is the only host in the host cluster. The host cluster will lose all of its shared mappings after removing this host. Use force flag to continue.**

### **Explanation**

An attempt was made to remove the last host in a host cluster that still includes shared mappings. You must use the **-force** flag in these circumstances, which removes all shared mappings for the host cluster.

### **User response**

If you are sure that you want to delete the host, retry the command and use the **-force** flag.

**Note:** Use of the **-force** flag can result in unintended loss of data.

**CMMVC9065E Host cluster does not contain any hosts.**

# **Explanation**

An attempt was made to carry out one of the following actions on an empty host cluster:

- Modify the cluster
- Add or remove shared mappings

#### **User response**

Make sure that you specified the correct host cluster. If so, add hosts to the host cluster before you modify it, or before you add or remove shared mappings.

```
CMMVC9066E Volume already has a shared
   mapping to the host cluster.
```
### **Explanation**

An attempt was made to map a volume to the same host cluster twice.

#### **User response**

Correct the volume name and retry the command.

#### **CMMVC9067E Volume is mapped as a subsidiary LUN (Virtual Volume).**

# **Explanation**

An attempt was made to map a VMware vSphere Virtual Volume to a host cluster. This mapping is not permitted.

#### **User response**

Retry the command and use a volume that is not a Virtual Volume.

**CMMVC9068E Hosts in the host cluster have conflicting SCSI ID's for their private mappings.**

# **Explanation**

An attempt was made to create a shared host cluster mapping to a volume, but a host within the host cluster is already privately mapped to that volume.

### **User response**

Make sure that the host mappings are compatible with the mappings for the host cluster and the hosts it contains.

**CMMVC9069E Volume does not have a shared mapping to this host cluster.**

### **Explanation**

An attempt was made to remove a mapping from a volume to a host cluster where the mapping did not exist.

#### **User response**

Make sure that you specified the correct volume and host cluster. If not, retry the command with the correct parameters. If so, no further action is necessary because the mapping does not exist.

#### **CMMVC9070E Either -keepmappings or removemappings flag must be specified.**

### **Explanation**

An attempt was made to remove a host from a host cluster that has one or more shared mappings, but no flag was set to determine the disposition of the mappings for that host.

#### **User response**

Retry the command and specify either the  **keepmappings** flag to retain the existing mappings or the **-removemappings** flag to delete them.

#### **CMMVC9071E Cannot remove a mapping because it is a shared mapping.**

### **Explanation**

An attempt was made to remove a shared mapping from a host cluster with the **rmvdiskhostmap** command, which removes a single host-volume mapping.

#### **User response**

Use the **rmvolumehostclustermap** command to remove a shared mapping from a host cluster.

**CMMVC9072E The host cluster mapping was not created because a volume is already mapped to this host cluster with this SCSI LUN.**

# **Explanation**

A SCSI LUN was specified that was already in use for a volume that is mapped to the current host cluster.

#### **User response**

Retry the command, specifying a different SCSI LUN.

```
CMMVC9073E The host cluster mapping was not
    created because this volume is
    mapped to one of the hosts in the
    host cluster with a different SCSI
    LUN.
```
#### **Explanation**

An incompatible SCSI LUN ID was specified for the mapping. Hosts within the host cluster have private mappings to volumes with this SCSI LUN.

#### **User response**

Retry the command and specify a compatible SCSI LUN ID, that is, an ID that is not in use for private mappings.

**CMMVC9074E The host cluster mapping was not created because this volume is mapped to a host not in this host cluster. Use -force to create the mapping.**

An attempt was made to map a volume to a host cluster when that volume is already mapped to another host or host cluster.

### **User response**

Make sure that you specified the correct volume and host cluster. If so, you can retry the command and use the **-force** flag to create the mapping. If you do so, the previous mapping will also be preserved. Always be cautious when you use the **-force** flag, which can have unforeseen consequences.

**CMMVC9075E The host cluster mapping was not created because the limit of mapped volumes supported for a host in this host cluster has been reached.**

# **Explanation**

This error can occur if an attempt is made to map a new volume to a host cluster when one or more of the hosts in the host cluster already have the maximum number of mapped volumes. This error can also occur if an attempt is made to change the host cluster type to **adminlun**, but one of the mappings for one of the hosts in the host cluster has a SCSI LUN that exceeds the maximum for the **adminlun** type. The maximum number of mapped volumes for the default host type is 2048. For the **adminlun** host type, the maximum number of volume mappings that are not mappings to VMware vSphere Virtual Volumes is 512. Thus, the maximum SCSI LUN cannot exceed 512.

#### **User response**

Reduce the number of SCSI LUNs by using the **rmvdiskhostmap** command to remove at least one host mapping, then retry the command.

**CMMVC9076E The host cluster mapping was not created because no free SCSI LUN could be found for this shared mapping.**

### **Explanation**

An attempt was made to create a shared mapping, but no free SCSI LUN slot was found that was available for all of the hosts in the host cluster.

#### **User response**

Unmap one or more volumes to free up at least one SCSI LUN slot and resubmit the command.

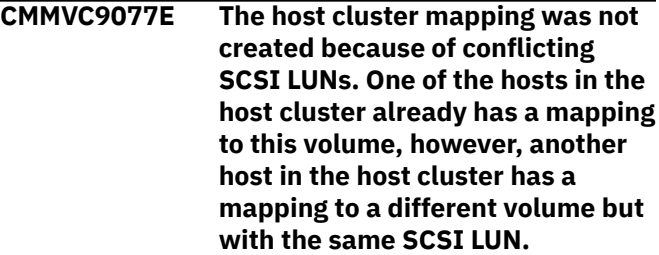

#### **Explanation**

An attempt was made to create a shared mapping, but hosts in the host cluster have mappings with the same SCSI LUN but different volumes.

#### **User response**

Remap the volume to a compatible SCSI LUN ID before you change to a shared mapping, or remove the private mappings for other hosts to eliminate the conflicts.

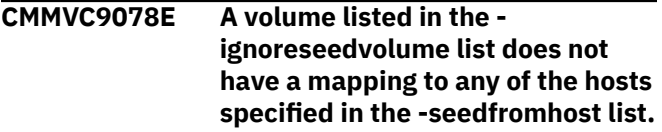

### **Explanation**

A volume was specified as "non-seeding," but that volume is not mapped to the seeding host.

#### **User response**

Retry the command and specify a volume that is mapped to the seeding host.

```
CMMVC9079E Cannot delete all the hosts,
     because at least one of the hosts
     has mappings. After deleting all
     the hosts, all of their mappings
     will be deleted as well. Use -force
     flag to continue.
```
#### **Explanation**

An attempt was made to remove multiple hosts from a host cluster while at least one of the hosts was still mapped to a volume.

#### **User response**

- Delete the mappings for any hosts that you want to remove from a host cluster.
- Alternatively, use the **-force** flag to automatically delete all the mappings for a host when that host is removed.

**Note:** Use of the **-force** flag can have unintended consequences.

#### **CMMVC9080E The host cluster I/O group(s) cannot be removed because at least one volume in the I/O group(s) has received I/O within the defined volume protection period.**

# **Explanation**

An attempt was made to remove an I/O group where global volume protection is enabled and I/O occurred within the specified quiet period.

### **User response**

Make sure that you specified the correct I/O group. If so, make sure that no activity that involves the I/O group takes place during the required quiet period before you retry the command.

#### **CMMVC9081E Duplicate host IDs were entered.**

# **Explanation**

An attempt was made to add or remove multiple hosts from a host cluster where the same host ID was specified twice.

### **User response**

Correct the host IDs, specifying each ID only once, and retry the command.

**CMMVC9082E Too many hosts supplied in the list.**

### **Explanation**

A list of hosts that are to be added to a host cluster was provided, but the number of hosts in the list is too large. A host cluster can include a maximum of 128 hosts.

#### **User response**

Retry the command with a shorter list of hosts.

**CMMVC9083E A new cloud snapshot could not be created because the volume is not ready.**

# **Explanation**

A cloud snapshot cannot be created if any of the following conditions apply:

• A cloud snapshot, restore, or delete operation is already in progress on the volume

• An unfixed cloud snapshot error is logged against the volume

A new cloud snapshot can be started only when the volume **backup\_status** is **ready**.

### **User response**

Complete the following actions:

- 1. Fix any outstanding snapshot errors and retry the command.
- 2. If the error persists, use the management GUI or the **lsvolumebackupprogress** and **lsvolumerestoreprogress** commands to monitor the progress of existing cloud snapshot, delete, and restore operations. Wait for the existing operation to complete, or cancel the operation, and then retry the original command.

```
CMMVC9084W Volumes that are enabled for cloud
    snapshots exist without a license
    for each enclosure.
```
### **Explanation**

Each enclosure that contains a volume that is enabled for cloud snapshots must have a valid transparent cloud tiering license. At least one enclosure is missing a license.

#### **User response**

Obtain a valid transparent cloud tiering license for any enclosures that require one.

**CMMVC9085E The command failed because the cloud account is still being initialized.**

# **Explanation**

Initialization of the cloud account must complete before the cloud account can be used.

#### **User response**

Wait for initialization of the cloud account to complete, then retry the command.

**CMMVC9086E A new cloud snapshot could not be created because the cloud account configured for the volume is in import mode.**

# **Explanation**

A new cloud snapshot can be created only when the cloud account is in normal mode.

Change the mode of the cloud account or configure the volume to use a different cloud account.

**CMMVC9087E A new cloud snapshot cannot be created because the volume is not enabled for cloud snapshots.**

### **Explanation**

A new cloud snapshot can be created only when the cloud snapshot function is enabled.

#### **User response**

Enable the cloud snapshot function for the volume by using the management GUI or the **chvdisk** command.

**CMMVC9088E A new cloud snapshot could not be created because the maximum number of cloud snapshots already exists for the volume.**

#### **Explanation**

The volume already has the maximum number of cloud snapshots.

#### **User response**

Remove any unwanted cloud snapshots for the volume and retry the command. Use the management GUI or the **lsvolumebackupgeneration** and **rmvolumebackupgeneration** commands to list and remove cloud snapshots.

**CMMVC9089E The command failed because no cloud snapshots for the specified volume exist.**

### **Explanation**

An attempt was made to remove cloud snapshots where a valid volume ID was provided, but no cloud snapshots for the specified volume were found.

#### **User response**

Use the management GUI or the **lsvolumebackup** command to list the volumes for which cloud snapshots exist in the cloud. Specify one of these volumes when you retry the command.

**CMMVC9090E The command failed because the specified cloud snapshot does not exist.**

### **Explanation**

An attempt was made to remove or restore a cloud snapshot, but the specified snapshot was not found in the cloud.

#### **User response**

Use the management GUI or the **lsvolumebackupgeneration** or **lsvolumebackup** command to list the cloud snapshots that exist in the cloud for a particular volume. Specify one of these snapshots when you retry the command.

**CMMVC9091E The command failed because an existing delete operation is in progress for this volume.**

#### **Explanation**

Only one delete operation is allowed at a time for a volume that has cloud snapshots. The delete process is asynchronous and runs in the background. While that process is running for one snapshot, you cannot delete another snapshot of the same volume.

#### **User response**

Use the management GUI or the

**lsvolumebackupprogress** command to list the progress of current delete operations. When no other delete operations are in progress for the volume, retry the command.

**CMMVC9092E The command failed because the specified cloud snapshot is the most recent complete cloud snapshot for the volume.**

#### **Explanation**

An attempt was made to delete the most recent cloud snapshot for a volume. The most recent snapshot must remain available for use in restore operations.

#### **User response**

Use the management GUI or the **lsvolumebackup** to choose a different cloud snapshot to delete.

**CMMVC9093E The command failed because a restore operation is in progress from this cloud snapshot.**

### **Explanation**

An attempt was made to delete a cloud snapshot while it was being used to restore a volume.

Wait for the restore operation to complete, or cancel the restore operation. Use the management GUI or the **lsvolumerestoreprogress** command to display the progress of current restore operations.

**CMMVC9094E The command failed because a restore operation is in progress from one of the cloud snapshots for this volume.**

### **Explanation**

An attempt was made to delete all cloud snapshots for a volume while one of the cloud snapshots is being used to restore a volume.

#### **User response**

Wait for the restore operation to complete, or cancel the restore operation. Use the management GUI or the **lsvolumerestoreprogress** command to list the progress of current restore operations.

**CMMVC9095E The command failed because a volume with the UID specified with the -fromuid parameter already exists on the local system.**

### **Explanation**

The **-fromuid** parameter is used to restore a cloud snapshot that was taken from a different volume.

#### **User response**

Do not use the -**-fromuid** parameter when the specified volume already exists on the local system.

**CMMVC9096E The command failed because an existing restore operation is in progress on this volume.**

### **Explanation**

An attempt was made to restore a volume that was already being restored.

#### **User response**

Wait for the restore operation to complete. If you specified the wrong volume, you can display a list of all volumes for which a restore operation is in progress by using the management GUI or the

**lsvolumerestoreprogress** command. Specify a volume for which no restore operations are in progress when you retry the original command.

**CMMVC9097E The command failed because the specified version of the cloud snapshot is not the latest cloud snapshot for the volume. The deletelatergenerations parameter must be specified if the latest version of the cloud snapshot is not specified.**

#### **Explanation**

If cloud snapshots are enabled on the volume, and the cloud snapshot that is being restored is not the most recent cloud snapshot of the volume, then all later cloud snapshots for the volume must be deleted by specifying the **-deletelatergenerations** parameter.

#### **User response**

Complete one of the following actions:

- Retry the command with the  **deletelatergenerations** parameter.
- If you are restoring directly to the production volume, disable cloud snapshots on the volume and retry the command. If cloud snapshots are enabled later, the next cloud snapshot will be a full cloud snapshot.
- If you are committing a restore from a temporary volume, consider converting the temporary volume into an independent volume by using the **-detach** parameter. You can then keep the original volume and volume cloud snapshots unchanged.

**CMMVC9098E The command failed because an existing restore operation is in progress from this volume cloud snapshot.**

#### **Explanation**

An attempt was made to restore a volume where the specified cloud snapshot was already in use for a restore operation.

#### **User response**

Use the management GUI or the **lsvolumerestoreprogress** command to list the progress of current restore operations.

**CMMVC9099E The command failed because no restore operation is in progress for this volume.**

An attempt was made to cancel a restore for a volume for which no restore operation is in progress.

#### **User response**

To display a list of all volumes for which a restore operation is in progress, use the management GUI or the **lsvolumerestoreprogress** command. Specify one of these volumes when you retry the original command.

**CMMVC9100E The command failed because there is no uncommitted restore operation for this volume.**

### **Explanation**

An attempt was made to commit or detach a restore for a volume for which no uncommitted restore operation was found.

#### **User response**

To display a list of all volumes for which a restore operation is in progress, use the management GUI or the **lsvolumerestoreprogress** command. Specify one of these volumes when you retry the original command.

**CMMVC9101E The command failed because the fromuid parameter was specified and the specified local volume has cloud snapshot enabled.**

### **Explanation**

An attempt was made to restore a cloud snapshot from a different volume. However, cloud snapshots are enabled on the specified local volume.

When you use the **-fromuid** parameter, cloud snapshots cannot be enabled on the local volume.

#### **User response**

Complete one of the following actions:

- Disable cloud snapshots on the local volume and retry the command.
- Restore to a different local volume.

**CMMVC9102E The command failed because the restoreuid parameter was specified when the existing volume has mappings to hosts.**

### **Explanation**

An attempt was made to restore a cloud snapshot from a different volume, where the UID of the local volume was requested to be set to the UID of the volume cloud snapshot. However, the local volume has mappings to a host object.

When you use the **-restoreuid** parameter, the local volume cannot have any volume to host mappings.

#### **User response**

Complete one of the following actions:

- Remove the volume to host mappings for the local volume and retry the command.
- Restore to a different local volume.

```
CMMVC9103E A restore operation could not be
    started because the volume is not
    ready.
```
### **Explanation**

A restore operation cannot be started if any of the following conditions apply:

- A cloud snapshot, restore, or delete operation is already in progress on the volume
- An unfixed cloud snapshot error is logged against the volume

A restore operation can be started only when the volume **restore\_status** is **available**.

#### **User response**

Complete the following actions:

- 1. Fix any outstanding snapshot errors and retry the command.
- 2. If the error persists, use the management GUI or the **lsvolumebackupprogress** and **lsvolumerestoreprogress** commands to monitor the progress of existing cloud snapshot, delete, and restore operations. Wait for the existing operation to complete, or cancel the operation, and then retry the original command.

```
CMMVC9104E A cloud snapshot could not be
   deleted because the volume is not
   ready.
```
### **Explanation**

A cloud snapshot cannot be deleted if any of the following conditions apply:

• A cloud snapshot, restore, or delete operation is already in progress on the volume

• An unfixed cloud snapshot error is logged against the volume

### **User response**

Complete the following actions:

- 1. Fix any outstanding snapshot errors and retry the command.
- 2. If the error persists, use the management GUI or the **lsvolumebackupprogress** and **lsvolumerestoreprogress** commands to monitor the progress of existing cloud snapshot, delete, and restore operations. Wait for the existing operation to complete, or cancel the operation, and then retry the original command.

**CMMVC9105E The command failed because the local volume is a different size than the specified cloud snapshot.**

# **Explanation**

An attempt was made to restore a volume that does not have the same provisioned capacity as the volume cloud snapshot.

### **User response**

Resize the local volume and retry the command, or restore to an alternative local volume.

**CMMVC9106E The command failed because the createtemporaryvolume option can be used only if the volume is enabled for cloud snapshots.**

### **Explanation**

An attempt was made to create a temporary volume to hold the restored data, but cloud snapshots are not enabled on the target volume for the restore operation. This usage is not supported.

### **User response**

Complete one of the following actions:

- Run the restore operation directly to the specified volume by omitting the **-createtemporaryvolume** parameter.
- Enable cloud snapshots on the target volume for the restore operation and retry the command.
- **CMMVC9107E A temporary volume could not be created for the restore process because there are insufficient free volume IDs or volume copy IDs in the system.**

### **Explanation**

An attempt was made to create a temporary volume to hold the restored data, which required that a new volume be created in the same caching I/O group as the target volume for the restore operation. The new volume was not created because no free volume IDs or volume copy IDs were available in the system.

#### **User response**

Determine whether the system includes unwanted volumes or volume copies. If so, remove unwanted volumes or volume copies by using the **rmvolume** or **rmvolumecopy** command, and then retry the command.

```
CMMVC9108E The volume cannot be resized
   because the volume is enabled for
   cloud snapshots.
```
### **Explanation**

An attempt was made to change the size of a volume when the cloud snapshot feature was enabled on the volume.

### **User response**

Make sure that you specified the correct volume. If so, disable the cloud snapshot feature on the volume by using the **chvdisk** command and retry the original command.

**CMMVC9109E A temporary volume could not be created for the restore process because there is insufficient free capacity in the storage pool.**

### **Explanation**

An attempt was made to create a temporary volume to hold the restored data, which required that a new volume be created in the same caching I/O group as the target volume for the restore operation. The new volume was not created because no free volume IDs were available in the storage pool.

#### **User response**

Determine whether the system includes unwanted local volumes. If so, remove unwanted local volumes by using the **rmvdisk** command, and then retry the command.

#### **CMMVC9110E The restore operation could not be started because the maximum number of FlashCopy mappings in the system has been reached.**
The restore operation requires an internal FlashCopy mapping to be created and the system limit has been reached.

### **User response**

Remove unwanted FlashCopy mappings from the system by using the **rmfcmap** command and retry the **restorevolume** command.

**CMMVC9111E The command failed because the specified volume is part of a Metro Mirror or Global Mirror relationship.**

### **Explanation**

An attempt was made to restore to a volume that is part of a remote copy relationship.

### **User response**

Make sure that you specified the correct volume. If so, remove the remote copy relationship that uses this volume by using the **rmrcrelationship** command and retry the **restorevolume**command.

**CMMVC9112E The command failed because the specified volume is a HyperSwap volume.**

## **Explanation**

An attempt was made to restore to a HyperSwap volume. This operation is not allowed.

## **User response**

Make sure that you specified the correct volume. If so, convert the volume to a basic volume by removing a copy at one site, then retry the command.

**CMMVC9113E Cloud snapshots are already enabled for the specified volume.**

# **Explanation**

An attempt was made to enable cloud snapshots on a volume where cloud snapshots are already enabled.

## **User response**

Make sure that you specified the correct volume. If you want to enable cloud snapshots that use a different cloud account, first disable cloud snapshots for the current account, then retry the command.

#### **CMMVC9114E Cloud snapshots cannot be disabled because they are not enabled on this volume.**

# **Explanation**

An attempt was made to disable the cloud snapshot function when it was not enabled.

#### **User response**

Make sure that you specified the correct volume.

**CMMVC9115E Cloud snapshots cannot be enabled because the maximum number of cloud snapshotenabled volumes in the system has been reached.**

### **Explanation**

The system limit was reached for the number of volumes that can be enabled for cloud snapshots.

### **User response**

You must disable cloud snapshots for another volume before you can enable cloud snapshots for the current volume.

**CMMVC9116E Cloud snapshots cannot be enabled because the specified cloud account is in import mode.**

## **Explanation**

The cloud account must be in normal mode when you enable cloud snapshots.

### **User response**

Change the account to normal mode and retry the command.

**CMMVC9117E The volume was not deleted because a cloud snapshot operation is in progress.**

## **Explanation**

The volume was not deleted because it would prevent a cloud snapshot operation from completing.

#### **User response**

Make sure that you specified the correct volume. If so, wait for the cloud snapshot operation to complete, or cancel the cloud snapshot. Use the management GUI or the **lsvolumebackupprogress** command to

monitor the progress of the cloud snapshot, or the **rmvolumebackupgeneration** command to cancel the cloud snapshot. Alternatively, specify the  **cancelbackup** parameter to force-delete the volume, canceling any active cloud snapshot operations on the volume.

**CMMVC9118E The volume was not deleted because a restore operation is in progress and it would allow access to an image mode copy that does not contain consistent data.**

# **Explanation**

The volume was not deleted because an image mode copy might contain inconsistent data.

# **User response**

Make sure that you specified the correct volume. If so, wait for the restore operation to complete, or cancel the restore. Use the management GUI or the **lsvolumerestoreprogress** command to monitor the progress of the restore, or the **restorevolume** command to cancel the restore. Alternatively, specify the **-discardimage** parameter to force-delete the volume, canceling any active restore operation.

**CMMVC9119E The volume copy was not deleted because a restore operation is in progress and it might allow access to an image mode copy that does not contain consistent data.**

# **Explanation**

The volume copy was not deleted because an image mode copy might contain inconsistent data.

## **User response**

Make sure that you specified the correct volume. If so, wait for the restore operation to complete, or cancel the restore. Use the management GUI or the **lsvolumerestoreprogress** command to monitor the progress of the restore operation, or the **restorevolume** command to cancel the restore operation. Alternatively, specify the **-discardimage** parameter to force-delete the volume copy.

**CMMVC9120E The remote copy relationship was not created because the master or auxiliary volume is enabled for cloud snapshots.**

# **Explanation**

A volume where cloud snapshots are enabled cannot be part of a remote copy relationship.

#### **User response**

Make sure that you specified the correct volume. If so, disable the cloud snapshot feature by using the **rmcloudaccount** command and retry the original command.

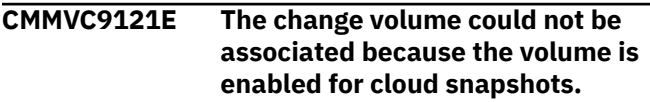

# **Explanation**

A volume cannot be configured as a change volume for a remote copy relationship if the cloud snapshot feature is enabled on the volume.

### **User response**

Make sure that you specified the correct volume. If so, disable the cloud snapshot feature on the volume by using the **rmcloudaccount** command and retry the original command.

```
CMMVC9122E The FlashCopy mapping was not
    created because the source or
    target volume is enabled for cloud
    snapshots.
```
## **Explanation**

A volume cannot be the source or target volume in a FlashCopy mapping if the cloud snapshot feature is enabled on the volume.

## **User response**

Make sure that you specified the correct volume. If so, disable the cloud snapshot feature on the volume by using the **chvdisk** command and retry the original command.

**CMMVC9123E The command failed because a key server type has not been enabled.**

# **Explanation**

An attempt was made to create a key server without enabling a key server type.

Enable a key server type by using the **chkeyserverisklm** command. Then, retry the **mkkeyserver** command.

**CMMVC9124E The command failed because a primary key server already exists.**

## **Explanation**

An attempt was made to create a key server object by using the **mkkeyserver -primary** command where the primary key server already exists. After the primary key server is created, subsequent key server objects cannot be created with the **-primary** flag. The primary key server can be changed later by using the **chkeyserver** command.

### **User response**

Retry the command without specifying the **-primary** flag.

**CMMVC9125E The command failed because the primary flag must be set when creating the first ISKLM key server.**

# **Explanation**

An attempt was made to create the primary ISKLM key server object without specifying the **-primary** flag. The first key server that you create of the ISKLM type must have the **-primary** flag set. In other words, you must create your primary key server first. Subsequent key server objects cannot be created with the  **primary** flag. The primary ISKLM key server can be changed later by using the **chkeyserver** command.

## **User response**

Specify the **-primary** flag when you retry the command.

**CMMVC9126E The command failed because the primary flag can only be set for ISKLM key servers.**

## **Explanation**

An attempt was made to create a key server object where the **-primary** flag was specified. The  **primary** flag is valid only for ISKLM key servers, but the ISKLM key server type is not currently enabled.

#### **User response**

Retry the command without specifying the **-primary** flag.

**CMMVC9127E The command failed because an SSL certificate is required.**

### **Explanation**

An attempt was made to create a key server object without specifying a self-signed SSL certificate. The parent key server type object does not have a CA certificate configured either. As a result, no SSL certificate would be available on the system for communicating with the key server.

#### **User response**

Configure a CA certificate for this key server type or supply a self-signed certificate for the key server with the **-sslcert** parameter.

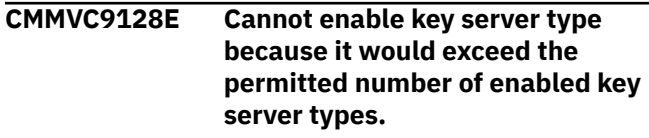

## **Explanation**

One key server type is typically enabled at a time. Migration between key server types is a special case where a second type can be enabled until the migration is complete. This error means that an attempt was made to enable a third key server type during a migration, which is not permitted.

### **User response**

If you are currently migrating between two key server types, try the command again and this time include the **-disable** parameter to disable the migration target.

**CMMVC9129E The command has failed because an IPv4 address was specified and each node does not have an IPv4 service IP address.**

## **Explanation**

An attempt was made to create the key server object with an IPv4 address, which requires each node in the system to have an IPv4 service IP address set.

#### **User response**

Use the **lsservicestatus** command to ensure that each node in the system has an IPv4 service IP address and then retry the command. Alternatively, if each node has an IPv6 service address, specify an IPv6 service IP address when you retry the command.

**CMMVC9130E The command has failed because an IPv6 address was specified and each node does not have an IPv6 service IP address.**

## **Explanation**

An attempt was made to create the key server object with an IPv6 address, which requires each node in the system to have an IPv6 service IP address set.

## **User response**

Use the **lsservicestatus** command to ensure that each node in the system has an IPv6 service IP address and then retry the command. Alternatively, if each node has an IPv4 service address, specify an IPv4 service IP address when you retry the command.

#### **CMMVC9131E The command failed because the key server reported an error.**

# **Explanation**

An attempt was made to create or test a key server on the system. During both the **mkkeyserver** and **testkeyserver** tasks, the system attempts to validate the key server. During this validation, the key server reported an error. More detailed information about the error might be found in the additional sense data in the event log.

## **User response**

Check the event log for key server errors. Fix any key server errors and run the task again.

**CMMVC9132E This will change the site of at least one host in the host cluster that already has a site defined. Use force flag to continue.**

## **Explanation**

An attempt was made to change the site of the host cluster, which would change the site of at least one host in the host cluster.

## **User response**

Make sure you specified the correct information in the command. If so, you can use the **-force** flag to forcibly change the site of one or more hosts in the host cluster. Using the **-force** flag can have unexpected results.

#### **CMMVC9134E The command failed because the key server is not supported.**

# **Explanation**

An attempt was made to create or test a key server on the system. During both the **mkkeyserver** and **testkeyserver** tasks, the system attempts to validate the key server. During this validation, the key server reported unsupported vendor information. More detailed information about the server might be found in the additional sense data in the event log.

### **User response**

Check the event log for key server errors. Fix any key server errors and run the task again.

#### **CMMVC9135E The command failed because there was a problem establishing a connection to the key server.**

# **Explanation**

An attempt was made to create or test a key server on the system. During both the **mkkeyserver** and **testkeyserver** tasks, the system attempts to validate the key server. An error occurred in establishing a connection to the key server by using the supplied IP address, IP port, and SSL certificate for the key server. This error might be caused by a network problem, incorrect IP address or port details, or a problem with the SSL certificate. More detailed information about the error might be found in the additional sense data in the event log.

### **User response**

Confirm that the correct IP address, IP port, and SSL certificate were supplied for the key server. Confirm that each node in the system has access to the key server. Confirm that the key server is fully operational and run the task again.

```
CMMVC9136E The command failed because the
   key server's response was not
   understood.
```
# **Explanation**

An attempt was made to create or test a key server on the system. During both the **mkkeyserver** and **testkeyserver** tasks, the system attempts to validate the key server. The system was unable to process the response from the key server.

## **User response**

Fix any key server errors and run the task again.

#### **CMMVC9137E The command failed because no primary key server exists.**

# **Explanation**

An attempt was made to create new key server master keys without a primary key server object. The key server object that is marked as primary is responsible for creating new keys. A primary key server object must exist before key server master keys can be created.

# **User response**

Use the **mkkeyserver** command to designate one key server as the primary key server and run the **chencryption** command again.

**CMMVC9138E The command failed because no key servers exist.**

# **Explanation**

An attempt was made to create new key server master keys when no key server was known to the system. At least one key server object must exist before key server master keys can be created.

# **User response**

Use the **mkkeyserver** command to create a key server object and run the **chencryption** command again.

**CMMVC9139E The command failed because not all key servers are online.**

# **Explanation**

An attempt was made to create new key server master keys when the status of a key server object shows that it is not online. All key server objects must be online before key server master keys can be created.

## **User response**

Check the status of all key servers and fix any issues. Run the command again when the status of all key servers is online.

**CMMVC9140E The key server could not be deleted because it is the only key server of the enabled key server type.**

# **Explanation**

An attempt was made to delete the last remaining key server object for a key server type with a status of

**enabled\_active**. Deleting this key server would result in loss of access to encryption keys and might cause encrypted objects to go offline.

### **User response**

Use the **chencryption** command to disable key server encryption.

**CMMVC9141E The validate command is not valid for key servers. Use the testkeyserver command to validate a key server.**

### **Explanation**

An attempt was made to use the **chencryption keyserver validate** command for key servers, which is not permitted. Only a single key server can be tested at once.

### **User response**

Use the **testkeyserver** command to test individual key server objects.

**CMMVC9142E The command failed because another encryption function is already enabled.**

## **Explanation**

An attempt was made to enable a second encryption function when another function is already enabled on the system. For example, key server encryption might have been requested when USB encryption was already enabled.

## **User response**

To enable the new encryption function, first use the **chencryption** command to disable the function that is currently enabled.

```
CMMVC9143E The command failed because the
    key server reported that the
    primary has been misconfigured
    on the system.
```
# **Explanation**

An SKLM key server reported a server type that conflicted with the value defined on the system. The key server reported it is not the primary, but the server is defined to be the primary on the system.

Make sure that the correct key server is designated as primary. For more information, see the documentation for error code 1785.

**CMMVC9144E The command failed because the system cannot retrieve the current key from the primary key server.**

## **Explanation**

An attempt was made to complete one of the following actions on a system that is configured to use key server encryption:

- Disable the USB encryption function that is enabled along with key server encryption.
- Prepare a USB encryption key for the first time.

To safely allow USB encryption to be disabled, or to allow USB keys to be prepared for the first time, the system checks that it has access to the current encryption key on the primary key server. This error message is displayed because the system was not able to fetch the key. Possible reasons for the failure include the following situations:

- A network issue prevented connection with the key server.
- The encryption key does not exist on the key server.
- No primary key server is configured on the system.

### **User response**

Fix any key server problems in the event log to bring the primary key server online, then retry the command. If the problem persists, verify that the current key exists on the primary key server.

**CMMVC9145E Unable to perform LBA lookup due to unreadable metadata.**

# **Explanation**

A reverse lookup failed due to media errors.

### **User response**

Use your host application to validate the data on the volume. After you have located the hard disk errors, restore the missing data from backup.

If the volume is mirrored, and the affected volume is one of the copies, you can use the **repairvdiskcopy** command with the **-validate** flag to compare the faulty copy to the good one. Use the **-resync** option to restore the data from the good copy to the faulty one.

#### **CMMVC9146E Cannot add or remove support center objects when support assistance is enabled.**

### **Explanation**

Support center configurations cannot be modified while secure remote access is enabled.

#### **User response**

Disable support assistance by using the **chsra disable** command and try the original command again.

**CMMVC9148E The command has failed because the default support center cannot be deleted.**

## **Explanation**

Some support center objects are added when you first install the software or update to the current version. These objects cannot be deleted.

### **User response**

Specify a non-default support center object for deletion.

```
CMMVC9157E The command has failed because
   the specified secondary expansion
   module is offline.
```
## **Explanation**

The specified secondary expansion module is offline.

### **User response**

This error starts a directed maintenance procedure (DMP) that gives instructions for reseating or replacing the module. If the DMP is not displayed, contact IBM Support.

```
CMMVC9158E The command has failed because
    the specified display panel is
    offline.
```
## **Explanation**

The specified display panel is offline.

### **User response**

This error starts a directed maintenance procedure (DMP) that gives instructions for replacing the display panel. If the DMP is not displayed, contact your support representative.

#### **CMMVC9159E Host is invalid or does not exist**

#### **Explanation**

The ID or name of the host that is to be throttled was not valid or was not found.

#### **User response**

Use the **lshost** command to create a list of valid hosts. Retry the command with a valid host.

**CMMVC9160E Throttle is already associated with this host.**

#### **Explanation**

The host that was specified in the **mkthrottle** command already has an associated throttle.

#### **User response**

Make sure that you specified the correct host. If necessary, use the **lshost** command to create a list of valid hosts and retry the command with a valid host. If you want to change the throttle parameters for this host, use the **chthrottle** command.

**CMMVC9161E Host already has an associated host cluster throttle.**

### **Explanation**

A host cannot have a throttle if its parent host cluster defines a host cluster throttle.

#### **User response**

Make sure that you specified the correct host. If necessary, use the **lshost** command to create a list of valid hosts and retry the command with a valid host. You can tune the system by changing the host cluster throttle to accommodate the requirements of the member hosts by using the **chthrottle** command.

**CMMVC9162E Hostcluster is invalid or does not exist.**

#### **Explanation**

The ID or name of the host cluster that is to be throttled was not valid or was not found.

#### **User response**

Use the **lshostcluster** command to create a list of valid host clusters, and then retry the command with a valid host cluster.

#### **CMMVC9163E Throttle is already associated with this hostcluster.**

#### **Explanation**

The host cluster that was specified in the **mkthrottle** command already has an associated throttle.

#### **User response**

Make sure that you specified the correct host cluster. If necessary, use the **lshostcluster** command to create a list of valid host clusters and retry the command with a valid host cluster. If you want to change the throttle parameters for this host cluster, use the **chthrottle** command.

#### **CMMVC9164E Host cluster has a member host which has a throttle defined for it.**

#### **Explanation**

An attempt was made to define a throttle for a host cluster where throttles are already defined for one or more member hosts. This action is not permitted.

#### **User response**

Make sure that you specified the correct host cluster. If so, use the **lsthrottle** command to review the hosts that have throttles. If the information shown is correct and you do not need to define a throttle for the host cluster, no further action is required. If you want to define a throttle for the host cluster, you must remove the individual host throttles by using the **rmthrottle** command. When no throttles are defined for any of the member hosts, retry the command.

#### **CMMVC9165E Mdiskgroup is invalid or does not exist.**

#### **Explanation**

The ID or name of the storage pool that is to be throttled was not valid or was not found.

#### **User response**

Use the **lsmdiskgrp** command to create a list of valid storage pools. Retry the command with a valid storage pool.

**CMMVC9166E Throttle is already associated with this mdiskgroup.**

The storage pool that was specified in the **mkthrottle** command already has an associated throttle.

### **User response**

Make sure that you specified the correct storage pool. If necessary, use the **lsmdiskgrp** command to create a list of valid storage pools and retry the command with a valid storage pool. If you want to change the throttle parameters for this storage pool, use the **chthrottle** command.

**CMMVC9167E Host and hostcluster already have associated throttles.**

### **Explanation**

An attempt was made to add a host to a host cluster when throttles were already defined for both the host and the host cluster. Throttles can be defined for the host or for the host cluster, but not for both.

### **User response**

Use the **rmthrottle** command to remove either the host throttle or the host cluster throttle, then retry the **addhostclustermember** command.

**CMMVC9168E Seeding host has a throttle associated with it.**

## **Explanation**

An attempt was made to create a host cluster when a throttle was defined for one or more of the seeding hosts.

## **User response**

Use the **rmthrottle** command to remove throttles from any seeding hosts, then retry the **mkhostcluster** command.

**CMMVC9173E The pool specified is a data reduction pool. Thin provisioned or compressed volume copies created from a data reduction pool must use -autoexpand.**

## **Explanation**

When you create a volume copy from a data reduction pool, you must enable the autoexpand capability. The command fails if you try to create a thin-provisioned or compressed volume copy from a data reduction pool and do not specify the **-autoexpand** parameter.

### **User response**

Use the **-autoexpand** parameter when you create a thin-provisioned or compressed volume copy from a data reduction pool.

**CMMVC9175E The pool specified is a data reduction pool. Volumes or volume copies which are thin provisioned or compressed and created from a data reduction pool can not be striped specifying an mdisk, sequential or image mode.**

## **Explanation**

When you create a thin-provisioned or compressed volume or volume copy from a data reduction pool, do not specify striped with **mdisk**, **sequential**, or **image** mode.

### **User response**

Retry the command with valid options. You can use striped mode if you do not specify an MDisk.

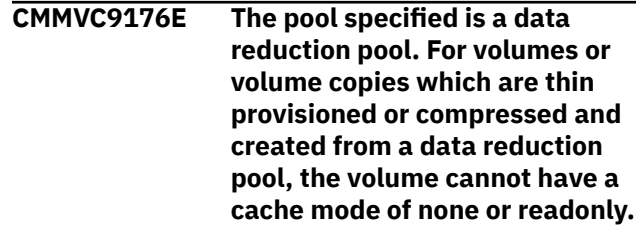

## **Explanation**

A thin-provisioned or compressed volume or volume copy that you create from a data reduction pool must have a cache mode of **readwrite**.

## **User response**

Change the cache mode on the volume to **readwrite** and retry the command.

```
CMMVC9177E The pool specified is a data
    reduction pool. Thin provisioned or
    compressed volume copies
    created from a data reduction pool
    can not use -noautoexpand.
```
## **Explanation**

A thin-provisioned or compressed volume copy created from a data reduction pool must have the autoexpand option enabled.

Retry the command without the **-noautoexpand** parameter.

**CMMVC9179E The command failed as the resource required for a data reduction pool could not be allocated.**

# **Explanation**

Insufficient system resources are available to create a data reduction pool.

## **User response**

Delete enough volume copies, volumes, or pools to free the needed system resources, then retry the command.

**CMMVC9180E The data reduction pool can not be created as the maximum number of data reduction pools already exists.**

# **Explanation**

A maximum of four data reduction pools can be created per system.

### **User response**

Use the **rmmdiskgrp** command to delete an existing data reduction pool and then retry the original command.

**CMMVC9181E Data reduction can only be set to on for a parent pool.**

## **Explanation**

A child pool cannot be designated as a data reduction pool.

### **User response**

Use the **chmdiskgrp** command to change the parent pool to use data reduction and then use the **chmdiskgrp** command to change the child pool to an inherited data reduction pool.

**CMMVC9184E The volume specified is a thin or compressed volume in a data reduction pool. Autoexpand must be on and can not be changed.**

## **Explanation**

Thin-provisioned or compressed volumes cannot have an autoexpand option that is turned off.

#### **User response**

Make sure the **-autoexpand** parameter is set to on and then retry the command.

```
CMMVC9185E The volume or volume copy
    specified is a thin or compressed
    volume in a data reduction pool
    and the action requested is not
    supported on volumes of this type.
```
# **Explanation**

The command cannot be run if either copy is a thinprovisioned or compressed volume in a data reduction pool.

### **User response**

Retry the command, specifying volumes that meet at least one of the following requirements:

- The volumes are fully allocated.
- The volumes are in a regular pool.

**CMMVC9186E The pool specified is a data reduction pool. It is not possible to migrate thin or compressed volumes to a data reduction pool.**

## **Explanation**

You cannot migrate thin-provisioned or compressed volumes to a data reduction pool by using the **migratevdisk** command.

### **User response**

Complete the following steps to migrate a thinprovisioned or compressed volume to a data reduction pool:

- 1. Create a copy of the thin-provisioned or compressed volume in the data reduction pool by using the **addvdiskcopy** command.
- 2. Delete the original version of the volume copy by using the **rmvdiskcopy** command.

**CMMVC9190E The pool specified is a data reduction pool, creating thin or compressed volumes from this type of pool must have autoexpand on.**

You must enable the autoexpand option for all thinprovisioned or compressed volumes in data reduction pools.

### **User response**

For the **mkvdisk** command, make sure that the  **autoexpand** parameter is set to on.

For the **mkvolume** command, make sure that the  **noautoexpand** parameter is *not* included.

Retry the command.

**CMMVC9191E The command failed because the volume is enabled for cloud snapshots.**

## **Explanation**

An attempt was made to migrate a volume between storage pools or to add a copy of a volume to different storage pool when the cloud snapshot feature was enabled on the volume. These actions are not permitted.

### **User response**

Make sure that you specified the correct volume. If so, disable the cloud snapshot feature by using the **chvdisk** command and retry the original command.

**CMMVC9193E The command failed because the system requested for import does not have data in the account.**

# **Explanation**

An attempt was made to configure a cloud account to import data from another system, but the other system does not have data in its account.

### **User response**

Check the list of systems with data in the account by using the **lscloudaccountimportcandidate** command and retry the original command.

**CMMVC9194E The command failed because at least one volume is using the account.**

## **Explanation**

An attempt was made to change the mode of a cloud account when at least one of the volumes in the system is configured to use the account. For example, a volume might be configured to use cloud snapshots. The account mode cannot be changed until these volumes are reconfigured to not use the account.

## **User response**

Reconfigure the volumes that are using the account and retry the command.

```
CMMVC9195E The account cannot be deleted
   because it is being used by
   volumes.
```
### **Explanation**

An attempt was made to delete a cloud account, but volumes on the system are configured to use that account. For example, a volume might be configured to use the cloud snapshot function.

#### **User response**

Make sure that you specified the correct account. If so, verify that you want to disconnect the volumes that use the account. If so, disconnect the volumes and retry the command.

```
CMMVC9196E All available quorum disks are
    dependent on the sem that you
    have specified.
```
## **Explanation**

All quorum disks depend on the specified secondary expander module (SEM). You must configure the system so that at least one of the drives that are allocated to hold quorum remains online when the canister goes offline.

### **User response**

Assign one or more of the drives in the control enclosure as a quorum drive by using the **chquorum** command. After you configure the quorum drives, test for dependencies by using the **lsdependentvdisks** command with the **-sem** option.

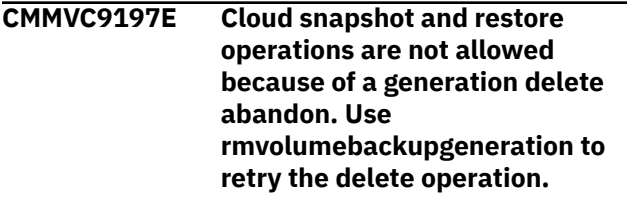

## **Explanation**

A previous generation delete operation was abandoned. You must complete this operation before further snapshot or restore operations can be run.

Rerun the abandoned generation delete operation for the volume. When the operation is complete, new snapshot and restore operations are possible. Use the management GUI or the

**lsvolumebackupgeneration** and **rmvolumebackupgeneration** commands to list and remove snapshot generations.

**CMMVC9198E A previous rmvolumebackupgeneration -all command was abandoned. Use rmvolumebackupgeneration -all to retry the delete operation.**

### **Explanation**

A previous generation delete operation that used the  **all** option was abandoned. The operation must complete before further snapshots or restores are allowed.

#### **User response**

Rerun the abandoned generation delete operation for the volume and include the **-all** option. When the operation is complete, new snapshot and restore operations are possible. Use the management GUI or the **rmvolumebackupgeneration -all** command to remove all snapshot generations for a volume.

#### **CMMVC9199E A previous**

**rmvolumebackupgeneration or cloud restore with deletelatergenerations command was abandoned. Use rmvolumebackupgeneration specifying the lowest deleting generation to retry the delete operation.**

## **Explanation**

One of the following operations was abandoned:

- A generation restore operation with the  **deletelatergenerations** option
- A **rmvolumebackupgeneration** operation with the **-generation** option

The operation must complete before further snapshots or restores are allowed.

### **User response**

Run the **lsvolumebackupgeneration** command and look for one or more generations that are labeled **deleting**. Run the **rmvolumebackupgeneration** operation and specify those generations. When the

operation is complete, new snapshot and restore operations are possible.

**CMMVC9202E The task failed because the volume is part of a Metro Mirror or Global Mirror relationship to a system which is running software which does not support resize of volumes in a relationship.**

### **Explanation**

You can change the size of the volumes that are part of Metro Mirror or Global Mirror relationships only if both systems involved in that relationship are running software that supports the resizing function.

#### **User response**

Either upgrade the remote system or remove the Metro Mirror or Global Mirror relationship, then retry the command.

#### **CMMVC9203E The expandvdisksize task failed because there is not enough memory available for this feature.**

## **Explanation**

The volume is part of Metro Mirror or Global Mirror relationship and requires more memory to accommodate the change recording map.

#### **User response**

Increase the memory space available for Remote Copy in the caching I/O group of the volume you want to expand, then retry the task.

**CMMVC9204E The task failed because the volume is part of a relationship that is configured to operate in Global Mirror in cycling mode.**

### **Explanation**

An attempt was made to change the size of a volume that is part of a Global Mirror relationship while that relationship is configured to operate in multiple cycling mode. This change is not permitted.

### **User response**

Complete one of the following procedures:

- Delete the Global Mirror relationship.
- Remove the relationship from any consistency group, convert the single relationship to Global Mirror noncycling mode, start the relationship, and wait until

the relationship achieves a consistent\_synchronized state.

Retry the volume size change.

**CMMVC9205E The task failed because the volume is part of a HyperSwap relationship.**

#### **Explanation**

Volumes cannot be resized if they are part of a HyperSwap relationship.

#### **User response**

Make sure that you specified the correct volume. If so, convert the volume to a basic volume by removing a copy at one site, then retry the command.

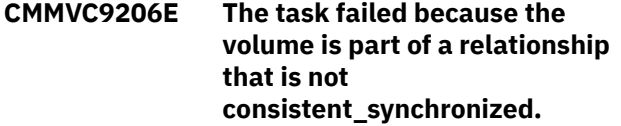

### **Explanation**

An attempt was made to resize a volume that is part of a remote copy relationship that is not synchronized. A volume that is part of a Metro Mirror or Global Mirror relationship can be resized only when the relationship is synchronized.

#### **User response**

Start the relationship and wait for it to synchronize, and then retry the resize command.

**CMMVC9207E The task failed because the volume being expanded is a primary in a Metro Mirror or Global Mirror relationship and would make the primary volume size different than the secondary volume size.**

### **Explanation**

The volume that is being expanded is a primary in a Metro Mirror or Global Mirror relationship, and the request to expand is making the volume either larger or smaller than the associated secondary. Volumes in relationships can be expanded by first expanding the secondary by the required amount, and then expanding the primary volume to the same size.

### **User response**

Make sure that the secondary is expanded first, and then adjust the requested size so that the primary

volume becomes the same size as the associated secondary volume.

**CMMVC9208E The task failed because the volume being expanded is a secondary in a Metro Mirror or Global Mirror relationship and has already been expanded so is larger than the associated primary volume.**

### **Explanation**

An attempt was made to expand a secondary volume that was already larger than its associated primary. You cannot expand the secondary volume unless it is the same size as the primary volume.

#### **User response**

Either expand the primary volume to the same size as the secondary, or shrink the secondary volume to the same size as the primary. After both volumes are the same size, you can retry the expansion of the secondary volume.

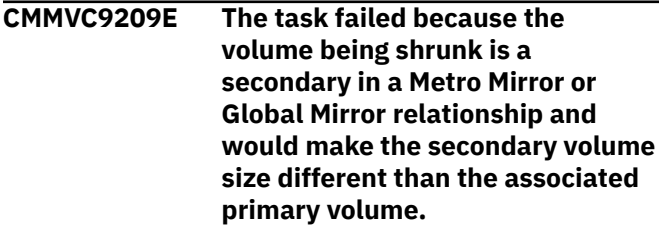

## **Explanation**

The volume that is being shrunk is a secondary in a Metro Mirror or Global Mirror relationship, and the request to shrink would make the volume either larger or smaller than the associated primary volume. Volumes in relationships can be shrunk by first shrinking the primary by the required amount, and then shrinking the secondary volume to the same size.

### **User response**

If you want to shrink the secondary volume, the secondary volume must be larger than the primary volume, and you can shrink it to the size of the primary volume only. When both volumes are the same size, you can shrink the primary volume first, then shrink the secondary volume to the same size.

**CMMVC9210E The task failed because the volume being shrunk is a primary in a Metro Mirror or Global Mirror relationship and has already been shrunk so is already smaller than the associated secondary volume.**

The volume that is being shrunk is a primary volume that is already smaller than the associated secondary. Volumes in relationships can be shrunk by first shrinking the primary by the required amount, and then shrinking the secondary volume to the same size.

#### **User response**

Either shrink the secondary volume to be the same size as the primary volume, or expand the primary volume to be same size as the secondary volume. When both volumes are the same size, you can retry shrinking the primary volume.

**CMMVC9211E Cannot perform task because primary is different size to the secondary.**

## **Explanation**

The specified command can be completed only on a relationship where the primary and secondary volumes are the same size.

### **User response**

Make sure that you specified the correct relationship. If so, either expand the primary to the same size as the secondary, or shrink the secondary to the same size as the primary. You can then retry the command.

**CMMVC9212E Cannot perform task because one or more of the primaries is a different size to the corresponding secondary**

## **Explanation**

The specified command can be completed only on a consistency group where all of the relationships consist of primary and secondary volumes that are the same size.

### **User response**

Ensure that all primary volumes are the same size as their corresponding secondary volumes, then retry the command.

**CMMVC9215E The action failed as the tier cannot be changed for MDisks from this controller.**

## **Explanation**

The tier is fixed for MDisks from this controller.

### **User response**

Make sure that you specified the correct MDisk. If not, specify an MDisk from a controller that allows the tier to be changed.

**CMMVC9218E The action failed because remote support is either in connected or active state.**

### **Explanation**

An attempt was made to test remote support assistance when it was in a connected or active state.

### **User response**

Test only when remote support assistance is in a disconnected, connecting, or failure state.

#### **CMMVC9219E The command failed because the remote support feature has already been enabled.**

### **Explanation**

The **chsra -remotesupport enable** command was entered when remote support assistance was already enabled.

### **User response**

If all you wanted was to enable remote support assistance, no further action is required.

If you ran the **chsra** command to modify the  idletimeout parameter, complete the following steps:

- 1. Disable remote support by running the **chsra remotesupport disable** command.
- 2. Enable remote support with an idle timeout, as in the following example:

chsra -remotesupport enable -idletimeout 60

This example sets the idle timeout to 60 minutes.

If your support representative advised you to add a new support center, or if you want to configure a proxy server, complete the following steps:

- 1. Disable support assistance by using the **chsra disable** command.
- 2. Configure the new support center or proxy server by using the **mksystemsupportcenter** command.
- 3. Enable local and remote support assistance as required by using the **chsra -enable** and **chsra -remotesupport enable** commands.

**CMMVC9220E The command failed because the name of the support center started with the prefix associated with default support centers.**

## **Explanation**

An attempt was made to create a support center whose name began with "default support center". This prefix is reserved for use by default support centers.

## **User response**

Try the command again and use a name for the support center that does not begin with "default\_support\_center".

**CMMVC9224E The command failed because the specified node is not a part of the site or I/O group specified, or both.**

# **Explanation**

An attempt was made to change the authentication information for a node that is not a member of the specified site or I/O group.

## **User response**

Complete one of the following actions:

- Retry the command and specify a node that is a member of the specified site or I/O group.
- Use the management GUI or the **addnode** or **chnode** command to add the node to the appropriate site and I/O group, then retry the **chiscsistorageport** command.

**Note:** The **site\_id** or **site\_name** parameters can be specified for stretched or HyperSwap topologies only.

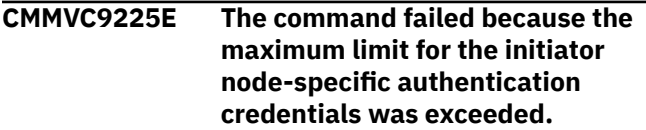

# **Explanation**

When you use the initiator node-specific credentials mode, a maximum of 32 characters is allowed for the user name and 32 characters for the chapsecret. This mode is triggered by the **-node** parameter.

## **User response**

Retry the command and specify a user name and chapsecret that each have 32 or fewer characters. **CMMVC9226E The command failed because the specified iSCSI storage port is configured for single username/ password credentials across all nodes. Per SVC node credentials cannot be specified.**

# **Explanation**

An attempt was made to change the mode of authentication from single credentials system wide to per-node credentials. This iSCSI storage port is configured to use a single user name and password across all nodes.

### **User response**

Retry the command and omit the **-node** parameter.

**CMMVC9227E The command failed because the specified iSCSI session does not exist.**

## **Explanation**

An attempt was made to change the authentication for an iSCSI session that does not exist.

## **User response**

Retry the command and specify a valid iSCSI session.

**CMMVC9228E The command failed because some parameters are missing or invalid parameters were entered.**

## **Explanation**

The command contained one or more invalid parameters, or failed to include one or more required parameters, or both.

## **User response**

Refer to the product documentation for the command syntax and retry the command with the correct parameters.

**CMMVC9230E The command failed because the system cannot retrieve the current key from a USB flash drive.**

# **Explanation**

An attempt was made to complete one of the following actions:

• Disable the key server encryption function while the system is configured to also use USB encryption.

• Prepare a new key server key when key server encryption is being enabled for the first time.

To safely allow key server encryption to be disabled, or to allow key server keys to be prepared for the first time, the system checks that it has access to the current encryption key on at least one of the USB flash drives. This error message is displayed because the system was not able to read the key. Possible reasons for the failure include the following situations:

- The USB flash drive that is installed is defective.
- The USB flash drive belongs to a different system.

#### **User response**

Verify that at least one working USB flash drive that contains the correct key for the system is installed in the system, then retry the command.

**CMMVC9231E The command failed because a USB re-key operation is in progress.**

### **Explanation**

USB encryption is enabled on the system and is currently in the prepared state. An action was attempted that is not permitted in the current state.

#### **User response**

Complete the re-key operation by entering one of the following commands:

- chencryption -usb newkey -key commit
- chencryption -usb newkey -key cancel

Once the re-key operation is complete, retry the original command.

```
CMMVC9232E The command failed because a key
    server re-key operation is in
    progress.
```
#### **Explanation**

Key server encryption is enabled on the system and is currently in the prepared state. An action was attempted that is not permitted in the current state.

#### **User response**

Complete the re-key operation by entering one of the following commands:

• chencryption -keyserver newkey -key commit

• chencryption -keyserver newkey -key cancel

Once the re-key operation is complete, retry the original command.

**CMMVC9233E The command failed because a USB re-key operation is required.**

### **Explanation**

USB encryption is enabled on the system. An action was attempted that is not permitted until a new USB key has been created.

#### **User response**

Create a new USB key for the system by completing the instructions in the topic "Rekeying an encryptionenabled system using a USB flash drive."

**CMMVC9234E The command failed because the cloud account is in import mode.**

### **Explanation**

An attempt was made to enable or disable a key provider when the cloud account was in import mode. In import mode, the account is read-only and no changes can be made.

#### **User response**

Use the change cloud account command for the appropriate provider (such as **chcloudaccountswift**) to change the account mode to **normal**, then retry the original command.

```
CMMVC9235E The pool specified is a data
    reduction pool. Volumes or volume
    copies which are thin provisioned
    and created from a data reduction
    pool can not use the -grainsize
    parameter.
```
### **Explanation**

You cannot create thin-provisioned volumes or volume copies that use the **-grainsize** parameter. This type of volume or volume copy is created with a mandatory grain size of 8 KB.

#### **User response**

Retry the command without the **-grainsize** parameter.

**CMMVC9236E The pool specified is a data reduction pool. Volumes or volume copies which are thin provisioned**

**and created from a data reduction pool can not use the -warning parameter.**

## **Explanation**

This type of volume or volume copy is created without a warning threshold.

#### **User response**

Retry the command without the **-warning** parameter.

**CMMVC9237E The volume specified is a thin or compressed volume in a data reduction pool. Cache can not be set to none or readonly.**

## **Explanation**

You must enable the cache for thin-provisioned or compressed volumes in a data reduction pool.

#### **User response**

Retry the command with a value for the **-cache** parameter other than none or readonly.

**CMMVC9238E The volume specified is a thin volume in a data reduction pool. The -warning parameter can not be used.**

## **Explanation**

An attempt was made to use the **-warning** parameter of the **chvdisk** command to set a warning threshold for a thin-provisioned volume in a data reduction pool. This action is not permitted. However, you can set a warning threshold at the pool level.

### **User response**

To set a warning threshold at the pool level, use the **chmdiskgrp -warning** command.

**CMMVC9240E The action requested is not supported on volumes or volume copies in data reduction pools.**

## **Explanation**

You cannot run this command on volumes that are in data reduction pools.

#### **User response**

Retry this command and specify a regular pool.

#### **CMMVC9241E The action cannot be completed because the Quorum device is unavailable.**

#### **Explanation:**

An issue exists in communicating with the Quorum device.

#### **User response:**

View the event log and resolve any outstanding issues with the Quorum device.

**CMMVC9242E The volume or volume copy specified is a thin or compressed volume in a data reduction pool. Thin provisioned or compressed volume copies created from a data reduction pool can not use the rsize parameter.**

### **Explanation**

You cannot specify an **-rsize** parameter for thinprovisioned or compressed volume copies that are created in a data reduction pool. Data reduction pools automatically manage the physical capacity that is used across the volumes in the pool, so you cannot shrink or expand the **-rsize** for this type of volume copy.

#### **User response**

Retry the command without the **-rsize** parameter.

**CMMVC9243E Node VPD is unavailable for inactive spare nodes. Use sainfo lsservicenodes instead.**

### **Explanation**

The **lsnodevpd** command does not display the vital product data for inactive spare nodes. For most applications, you can use the **sainfo lsservicenodes** command instead.

#### **User response**

Use the **sainfo lsservicenodes** command to display vital product data for the node.

**CMMVC9245E The pool specified is a data reduction pool and the IO group selected already contains compressed volumes within a regular pool. An IO group using software compression can not contain compressed volumes from regular and data reduction pools at the same time.**

An attempt was made to add a compressed volume from a data reduction pool to an I/O group that already contains at least one compressed volume from a regular pool. I/O groups that use software compression can contain compressed volumes from data reduction pools or regular pools, but not both.

### **User response**

Retry the command and specify a different I/O group or a volume from a regular pool.

**CMMVC9246E The pool specified is a regular pool and the IO group selected already contains compressed volumes within a data reduction pool. An IO group using software compression can not contain compressed volumes from regular and data reduction pools at the same time.**

# **Explanation**

An attempt was made to add a compressed volume from a regular pool to an I/O group that already contains at least one compressed volume from a data reduction pool. I/O groups that use software compression can contain compressed volumes from data reduction pools or regular pools, but not both.

## **User response**

Retry the command and specify a different I/O group or a volume from a data reduction pool.

**CMMVC9247E The pool specified is a data reduction pool. Thin or compressed volumes or volume copies in data reduction pools cannot have the easytier status set or changed.**

## **Explanation**

You cannot set the easytier mode on a volume or volume copy basis for thin-provisioned or compressed volumes in a data reduction pool. The easytier mode is an attribute of the pool and must be set or changed at the pool level.

## **User response**

Use the **mkmdiskgrp** command to set or change the value for the **-easytier** parameter at the pool level.

**CMMVC9248E The volume or volume copy specified is a thin or compressed** **volume in a data reduction pool. The easytier status cannot be changed.**

## **Explanation**

You cannot specify the easytier mode of a volume or volume copy that you create from a data reduction pool.

### **User response**

Complete one or both of the following actions:

- Retry the command and omit the **-easytier** parameter.
- Use the **mkmdiskgrp** command to set the value for the **-easytier** parameter at the pool level.

**CMMVC9249E Data reduction pools can not have child pools.**

### **Explanation**

An attempt was made to create a child pool within a data reduction pool.

### **User response**

If you need child pools, you must create them within a regular pool.

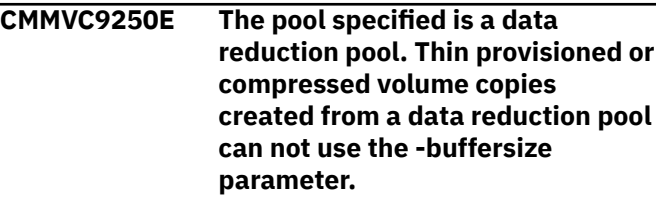

## **Explanation**

You cannot use the **-buffersize** parameter when you create thin-provisioned or compressed volume copies from a data reduction pool.

### **User response**

Complete one of the following actions:

- Retry the command without the **-buffersize** parameter.
- Retry the command and specify a pool that is not a data reduction pool.

```
CMMVC9251E The command failed because the -
    deletelatergenerations parameter
    was specified and the specified
    local volume has cloud snapshot
    not enabled.
```
An attempt was made to restore a cloud snapshot. However, cloud snapshots are not enabled on the specified local volume. When you use the  **deletelatergenerations** parameter, cloud snapshots must be enabled on the local volume.

### **User response**

Complete one of the following actions:

- Restore the volume without using the  **deletelatergenerations** parameter.
- Enable cloud snapshots on the local volume by using the **chvdisk** command and then retry the original command.

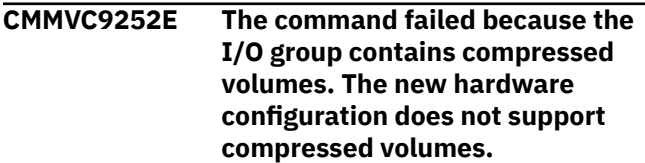

# **Explanation**

An attempt was made to submit a hardware configuration that does not support compressed volumes, where the I/O group that this node belongs to contains compressed volumes.

## **User response**

Complete one of the following actions:

- Submit a hardware configuration that supports compressed volumes.
- Use the **rmvdisk** command to remove all compressed volumes from the I/O group, and then retry the command.

**CMMVC9253E An IO group using software compression can not contain compressed volumes from regular and data reduction pools at the same time.**

# **Explanation**

The I/O group that was selected supports software compression only. You cannot create a compressed volume that has copies in both a regular pool and a data reduction pool.

## **User response**

Complete one of the following actions:

• Retry the command and select a different I/O group.

• Create the compressed volume with both copies in regular pools or both copies in data reduction pools. Then retry the command.

**CMMVC9254E The command failed because the maximum number of spare nodes have already been assigned to this cluster.**

# **Explanation**

The system already has the maximum number of assigned spare nodes, and additional spares cannot be added.

### **User response**

Use the **rmnode** command to remove an existing spare, then add the new node

**CMMVC9256E The specified node is not an active spare node.**

### **Explanation**

The **swapnode** command was not completed because the specified node is not a spare node.

#### **User response**

Retry the command and specify a valid spare node.

**CMMVC9257E The command failed because deactivatespare was not specified.**

### **Explanation**

An attempt was made to remove a node when a spare node was active in its place. You must deactivate the spare node before the specified node can be removed. The **-deactivatespare** parameter performs the required deactivation as part of the command.

### **User response**

Retry the command and include the  **deactivatespare** parameter.

**CMMVC9258E The command failed because deactivatespare was specified.**

## **Explanation**

The **-deactivatespare** parameter was used to indicate that a spare node was currently taking the place of the node to be deleted. No spare is actually being used in place of the designated node.

Retry the command and omit the **-deactivatespare** parameter.

**CMMVC9259E The upgrade is currently not paused**

### **Explanation**

An attempt was made to continue a software update (**svctask applysoftware -continue**) when the update was not paused.

You can continue a software update when the **lsupdate** command shows one of the following statuses:

- system\_updating\_pausing
- system\_restoring\_pausing

### **User response**

The most likely scenario is that the continue command was run by mistake. No user response is necessary in this case; the update continues automatically unless you see one of the "pausing" messages in **lsupdate**.

**CMMVC9260E The command failed because the specified node has been replaced by a spare.**

## **Explanation**

The specified node was replaced by a spare, so you cannot currently complete the command. You must restore the original node first.

### **User response**

Restore the original node by entering the **swapnode failback** command, then retry the original command.

**CMMVC9261E The command failed because the specified node does not have a status of candidate.**

## **Explanation**

The node does not have the required status of "candidate" in the display from the **sainfo lsservicenodes** command.

### **User response**

If the specified node has a status of "service" in **sainfo lsservicenodes** and a node error of 690, run the **satask stopservice** command to exit service mode, then retry the original command.

If your situation does not match these conditions, or if the **stopservice** command is unsuccessful, contact your support representative.

**CMMVC9262E The pool specified is a data reduction pool. The action requested is not supported with pools of this type.**

### **Explanation**

You cannot run this command on a data reduction pool.

#### **User response**

Retry the command and specify a regular pool.

**CMMVC9264E The task failed because unable to format the newly expanded area in the original volume's last grain**

### **Explanation**

An I/O operation related to formatting the last grain of the original volume failed. The expansion process cannot continue. This error can occur when the volume is offline, or when I/O operations are delayed.

#### **User response**

Ensure that the volume is online and that I/O operations are not delayed. Try the command again.

**CMMVC9265E The volume specified has a thin or compressed volume copy in a data reduction pool. Thin provisioned or compressed volumes created from a data reduction pool can not use size parameter to reduce the size of the volume.**

### **Explanation**

You cannot use the **-size** parameter to shrink thinprovisioned or compressed volumes that were created from a data reduction pool.

#### **User response**

Retry the command and specify a regular disk or a disk from a regular pool.

**CMMVC9266E The command has failed because specified host port group id is different from the failover port's host port group id.**

The system administrator used the **-hpgid** parameter to assign a host port group ID that did not match the host port group ID of the failover port. This error occurs only when the administrator manually edits the svc config.backup.xml file that is used in T3 or T4 recovery.

### **User response**

Retry the command and assign the same host port group ID that is used for the failover port.

**CMMVC9267E The command has failed because more than 4 ports are being assigned the same host port group id.**

# **Explanation**

The system administrator used the **-hpgid** parameter to assign the same host port group ID to more than four ports. This error occurs only when the administrator manually edits the svc\_config.backup.xml file that is used in T3 or T4 recovery.

### **User response**

Retry the command and assign a host port group ID that is not already used for four ports.

#### **CMMVC9268E Network connection refused.**

## **Explanation**

The network cannot connect to api.service.softlayer.com.

### **User response**

Configure the network so that you can reach api.service.softlayer.com. Then, retry the command.

**CMMVC9269E The specified storage was not found.**

## **Explanation**

An attempt was made to configure IBM Cloud backend storage where the **-storage** parameter referred to an invalid IBM Cloud storage name.

### **User response**

Retry the command and use a valid IBM Cloud storage name.

#### **CMMVC9270E Invalid username or key.**

## **Explanation**

An attempt was made to configure IBM Cloud backend storage where the value of the **-username** parameter or the **-key** parameter was not valid.

### **User response**

Refer to the IBM Cloud user portal to obtain the correct IBM Cloud API user name or IBM Cloud API key. Retry the command with valid values.

**CMMVC9271E Storage access control error, possibly due to duplicate iSCSI qualified name (IQN) on IBM Cloud.**

### **Explanation**

A storage access control error occurred, possibly due to duplicate IQNs on different bare metal servers that were detected on IBM Cloud.

### **User response**

Ensure that the IQN on each bare metal server is unique, and then retry the command.

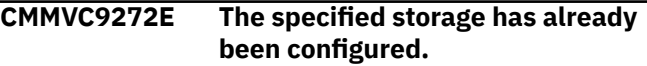

## **Explanation**

The **-storage** parameter refers to IBM Cloud storage that is already configured.

### **User response**

If you specified the correct IBM Cloud storage name, no further action is necessary. If the name you specified was incorrect, retry the command with the correct storage name.

**CMMVC9273E The specified storage is already in use by another cluster.**

## **Explanation**

The **-storage** parameter refers to IBM Cloud storage that is already in use by another cluster.

### **User response**

Retry the command and specify a valid storage name.

**CMMVC9274E Some of the serial numbers are not correct.**

The product panel name is a unique serial number from the IBM Cloud web page. This name is a mandatory parameter for the **initnode** command. The **initnode** command was run with an incorrect serial number.

#### **User response**

Retry the **initnode** command with the correct serial number. Then, retry the **cfgcloudstorage** command.

**CMMVC9277E The command failed because there are out of sync volume mirrors and some copies are in data reduction pools that may also be deleted.**

## **Explanation**

The **rmmdiskgrp** command was attempted when at least one volume mirror is out of sync and the out-ofsync copy is in a data reduction pool.

### **User response**

Synchronize the volume mirrors in all cases where the volume copy is in a data reduction pool. Then retry the **rmmdiskgrp** command.

**CMMVC9279E The task failed because there is no up-to-date node in the IO group that contains the volume.**

## **Explanation**

This error can occur when both nodes in the I/O group of the volume are offline, or when some nodes in the I/O group are online but they have stale information.

### **User response**

Ensure that each node in the I/O group is online and has no stale information, and then retry the command. Ensure that the nodes stay online while the command runs.

**CMMVC9280E The command did not complete because creating mirror bitmap is not finished within the allotted time period.**

### **Explanation**

The mirror bitmap must be created successfully before the command can continue. The maximum amount of

time that is allotted for the command expired while the bitmap was being created.

### **User response**

Run the command again. If the problem persists, contact IBM Support.

#### **CMMVC9281E One or more of the nodes in the selected I/O group has no working compression hardware.**

#### **Explanation:**

It is not possible to create a compressed volume in an I/O group that has nodes with no working compression hardware. Before you create a compressed volume, the issue with the hardware needs to be fixed.

#### **User response:**

View the event log and follow the directed maintenance procedure to fix the issue with the compression hardware.

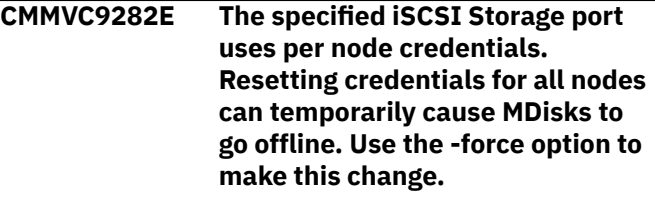

### **Explanation**

An attempt was made to reset the authentication credentials for all initiator nodes in the system by running a single command on the command line. This action can be completed only when the **-f** (force) option is used.

### **User response**

Complete one of the following actions:

- Retry the command for a single initiator node.
- Retry the command for all initiator nodes in the system and include the **-f** (force) option.

```
CMMVC9283E The command failed because one
    of the storage pools for the volume
    is a data reduction pool that has
    insufficient capacity.
```
## **Explanation**

Insufficient capacity exists within the pool that is specified to be able to create a thin or compressed volume within a data reduction pool.

Add extra capacity to the specified storage pool and then run the command again.

**CMMVC9284E The command failed because the pool specified is a data reduction pool that contains offline volumes.**

### **Explanation**

An attempt was made to create a volume in a data reduction pool where one or more volumes are offline. Volumes can be offline for any of the following reasons:

- The data reduction pool is out of capacity.
- The data reduction pool is corrupt.
- The data reduction pool contains corrupt volumes.
- The data reduction pool contains offline MDisks.

#### **User response**

Resolve the problem that is causing the volume or volumes to be held offline and retry the command. You might need to complete any of the following tasks:

- Add capacity to the data reduction pool by using the **addmdisk** command, or use the **mkarray** command if you use internal drives.
- Repair corrupt volumes.
- Repair a corrupt data reduction pool by using the **recovervdisk** command.
- **CMMVC9285E A thin or compressed volume in a data reduction pool cannot be created within this I/O group because the amount of memory configured for FlashCopy is greater than 1.5 gigabytes (GB) and there is insufficient free memory in the I/O group.**

## **Explanation**

For I/O groups that contain 8 GB node types, thin or compressed volumes cannot be created if the FlashCopy bitmap is larger than 1.5 GB.

### **User response**

Complete one of the following actions:

- Upgrade the node types within the I/O group to contain more than 8 GB of memory.
- Remove data reduction volumes within the specified I/O group.
- Select another I/O group to create the thin or compressed volumes in a data reduction pool.
- Reduce the amount of FlashCopy bitmap memory that is in use for the I/O group to below 1.5 GB.

Then, retry the original command.

**CMMVC9286E The amount of memory configured for FlashCopy cannot be greater than 1.5 gigabytes (GB) because data reduction volumes exist in this I/O group**

## **Explanation**

For I/O groups that contain 8 GB node types and thin or compressed volumes, the FlashCopy bitmap cannot be increased beyond 1.5 GB.

#### **User response**

Complete one of the following actions:

- Upgrade the node types within the I/O group to contain more than 8 GB of memory.
- Remove any data reduction volumes within that I/O group.
- Set the FlashCopy bitmap size under 1.5 GB.
- Specify a different I/O group to use for flash copies.

Then, retry the original command.

**CMMVC9287E The volume or volume copy cannot be deleted because the data reduction pool is corrupt.**

### **Explanation**

An attempt was made to delete a volume when the data reduction pool where it was located was marked as corrupted.

#### **User response**

Complete one of the following actions:

- Repair the data reduction pool by using the **recovervdisk** command.
- Delete the entire pool by using the **rmmdiskgrp force** command.
- **CMMVC9288E The node could not be added as a data reduction pool containing a thin or compressed volume exists within this I/O group and the new node does not meet the minimum CPU requirements.**

When the first thin or compressed volume in a data reduction pool is created for an I/O group, the I/O group sets a minimum CPU threshold. This threshold is based on the lowest number of CPU resources available to any node in the I/O group. A new node with fewer CPU resources cannot be added to the I/O group.

### **User response**

Complete one of the following actions:

- If possible, add another CPU to the node.
- Specify a different node with the same type and CPU as the nodes that are currently in the system.
- If neither of the previous options is available, delete all thin and compressed volumes in all data reduction pools for the specified IO group.

Then, retry the **addnode** command.

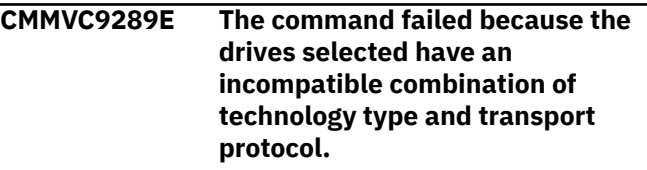

# **Explanation**

This error occurs when an attempt is made to mix NVMe drives in an array with drives that use a different transport protocol or technology type.

## **User response**

Create an array that uses only SAS drives, or only NVMe drives of a single technology type. Ensure that any drives added to the array are compatible with the existing array members.

**CMMVC9290E The mkarray command failed because -level raid5 and raid6 are not supported by this IO group.**

# **Explanation**

This error occurs because the hardware for the I/O group does not support the specified RAID level.

On FlashSystem 9100, FlashSystem 9200, and Storwize V7000 2076-724, the **mkarray** command can create only RAID 10 arrays. Use the **mkdistributedarray** command to create RAID 5 or RAID 6 arrays.

### **User response**

Create an array that uses a supported RAID level.

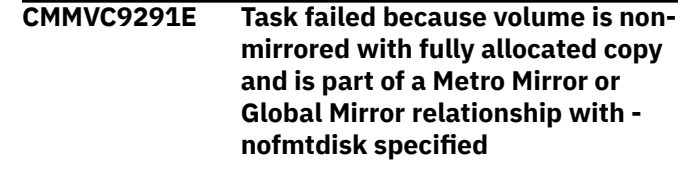

### **Explanation**

To expand a non-mirrored volume that is fully allocated and that is part of a Metro Mirror or Global Mirror relationship, the region of expansion must be formatted. In this case, the **-nofmtdisk** parameter cannot be used to skip formatting.

### **User response**

Retry the command, omitting the **-nofmtdisk** parameter.

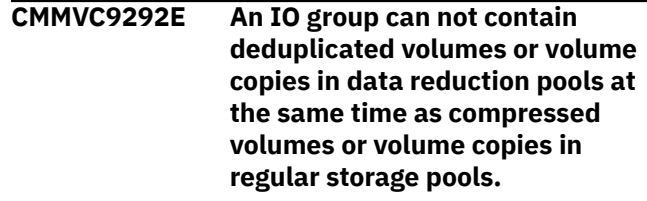

### **Explanation**

Deduplicated volumes and volume copies cannot be created in an I/O group when compressed volumes or volume copies are in regular storage pools.

### **User response**

Migrate all compressed volumes in the I/O group from regular storage pools to data reduction pools, and then retry the action. Alternatively, create the deduplicated volume or volume copy in a different I/O group.

#### **CMMVC9294E Unable to add host to storage.**

### **Explanation**

The bare metal server is not authorized as a valid host to the block storage in IBM Cloud.

### **User response**

On the IBM Cloud user portal, authorize the bare metal server as a valid host to the block storage. Then, retry the command.

**CMMVC9295E The command failed because this raid level is not supported with compressed drives.**

This error occurs if an attempt is made to create a nondistributed array that uses compressed drives. Nondistributed arrays do not support compressed drives.

### **User response**

Create a distributed array with compressed drives. Ensure that any drives that are used by the array are compatible.

```
CMMVC9296E The command has failed because
    the volume logical block address
    (LBA) supplied is not recoverable
    and contains a virtual medium
    error.
```
#### **Explanation:**

The operation has failed because the data at the supplied volume LBA cannot be recovered and the volume LBA cannot look up the physical address.

#### **User response:**

Restore the data to the virtual LBA from a backup or from a previously generated backup of the volume or repair the volume from the host application.

**CMMVC9298E The command has failed because there is already an analysis in progress on the specified volume.**

## **Explanation**

An analysis cannot be queued on the specified volume because an analysis is already in progress.

### **User response**

Check whether the correct volume was specified. Check the status of the volume that was specified.

#### **CMMVC9299E The command has failed because there is not an analysis in progress on the specified volume.**

## **Explanation**

An analysis cannot be canceled on the specified volume because an analysis is not in progress or queued.

### **User response**

Check whether the correct volume was specified. Check the status of the volume that was specified.

**CMMVC9300E The specified IO group does not support deduplication.**

## **Explanation**

Deduplicated volumes and volume copies can be created only in an I/O group where both nodes have a minimum of 32 GB of memory.

### **User response**

Specify an I/O group where both nodes have at least 32 GB of memory.

**CMMVC9301E One of the pools specified is not a data reduction pool and cannot be used to create a deduplicated volume or volume copy.**

## **Explanation**

Deduplicated volumes and volume copies must be created from a data reduction pool.

### **User response**

Use a data reduction pool to create the deduplicated volume or volume copy.

```
CMMVC9302E The command failed because it is
    not possible to mix compressed
    and non-compressed drives in an
    array.
```
## **Explanation**

Arrays must contain members that are either all compressed drives or all non-compressed drives.

### **User response**

Select a new drive that has the same compression characteristics as the existing array members.

```
CMMVC9303E The command failed because one
   or more required drives did not
   complete format.
```
## **Explanation**

This error occurs when one or more drives that are candidates for use in an array do not complete the formatting process in the required time. All NVMe drives in the system must be formatted before an array can be created.

### **User response**

Wait for the formatting process to complete for all drives. You can use the **lsdriveprogress** command to monitor the formatting process.

#### **CMMVC9304E The command failed because the driveclass does not support the specified number of rebuild areas.**

# **Explanation**

The number of rebuild areas is not valid for the drive class. This error can occur when an attempt is made to expand a thin-provisioned array and to add rebuild areas to the array simultaneously, which is not supported.

### **User response**

If the error occurred during array creation, retry the command and specify fewer rebuild areas for the same drive class.

If the error occurred during expansion of a thinprovisioned array, retry the command but do not attempt to add rebuild areas to the array.

#### **CMMVC9305E The Cloud Call Home feature is not supported on this platform.**

## **Explanation**

This system does not support sending Call Home information directly to a server in the cloud.

### **User response**

Not applicable.

**CMMVC9306E The Cloud Call Home feature is not enabled.**

## **Explanation**

The Call Home function to send notifications to the support center via cloud services is not enabled.

### **User response**

Enable the Call Home function for cloud services by issuing the following command:

**svctask chcloudcallhome -enable**

**CMMVC9307E No response from the Cloud Call Home service.**

## **Explanation**

Call Home information cannot be sent via cloud services. This error can occur if network issues exist or if the cloud services are currently unavailable.

### **User response**

Ensure that port 443 is open in any firewalls to allow secure HTTP connections to the Call Home servers in the cloud.

- If you are using DNS, allow outbound traffic over port 443 to esupport.ibm.com.
- If you are not using DNS, allow outbound traffic over port 443 to the following IP addresses: 129.42.54.189, 129.42.56.189, and 129.42.60.189.

**CMMVC9308E The command failed because the requested certificate is incompatible with the current SSL protocol level.**

### **Explanation**

The requested certificate type does not match the certificate types that are allowed by the current security level setting on the system.

### **User response**

Specify a certificate type that is supported by the current SSL security level. Alternately, use the **chsecurity** command to reduce the SSL security level, and then retry the command.

**CMMVC9309E The command failed because the SSL protocol level is incompatible with the current system certificate.**

## **Explanation**

The specified level of SSL protocol allows only ciphers that the current certificate does not allow because of the way the certificate is signed. This error occurs when the combination of the specific security level and the currently stored certificate would prevent the GUI from working. For example, this error occurs when a security level is specified that prohibits RSA key exchange, but the current certificate is RSA-signed.

### **User response**

Use the **chsystemcert** command to generate a new system certificate. Specify an SSL certificate key type that is ECDSA, not RSA.

**CMMVC9310E The command failed because one or more drive format was still in progress.**

This error can occur when a drive is being formatted and the **mkarray** command is run, if the formatting process did not complete in the allotted time.

### **User response**

Retry the command after the format completes. You can use the **lsdriveprogress** command to view the progress of the formatting process.

**CMMVC9312E The command failed because a compressed drive cannot be exchanged with a compressed drive of a different drive class.**

### **Explanation**

In an array of compressed drives, all members must have the same drive class.

### **User response**

Exchange the member drive with a compressed drive that has the same drive class.

**CMMVC9315E The create failed because there are no IO groups supporting deduplication.**

## **Explanation**

Deduplicated volumes and volume copies can be created only in an I/O group where both nodes have a minimum of 32 GB of memory.

### **User response**

Specify an I/O group where both nodes have at least 32 GB of memory.

**CMMVC9316E The create failed because there are no IO groups supporting deduplication in site**

## **Explanation**

Deduplicated volumes and volume copies can be created only in an I/O group where both nodes have a minimum of 32 GB of memory.

## **User response**

Specify a site that contains an I/O group where both nodes have at least 32 GB of memory.

#### **CMMVC9318E Compressed volumes in the selected I/O group must be in a data reduction pool.**

## **Explanation**

An operation was attempted that would result in storing a real-tim compressed volume copy in an I/O group that does not support real-time compression.

### **User response**

Retry the command and specify either an I/O group that supports real-time compression, or specify a data reduction storage pool.

**CMMVC9319E Volumes or volume copies which are thin provisioned or compressed and created from a data reduction pool can only be repaired with the assistance of support.**

### **Explanation**

This error is displayed when the **repairsevdiskcopy** command is run on a disk in a data reduction pool.

#### **User response**

Contact IBM Support Center for assistance.

**CMMVC9321E Inventory data is not yet available. Please retry the command in a few minutes.**

## **Explanation**

Immediately after cluster creation, manual update, or failover, inventory data is not available for a short time because it is being gathered in the background.

### **User response**

Wait a few minutes and then retry the command.

#### **CMMVC9323E The command failed because the specified host protocol is not compatible with the specified port type.**

### **Explanation**

A host that uses the Non-Volatile Memory express (NVMe) protocol can contain only NMVe Qualified Names (NQNs). A host that uses the SCSI protocol cannot contain NQNs.

### **User response**

For a host that uses the NVMe protocol, use the  **nvmenqn** parameter to supply a list of NQNs to add to

the host. For a host that uses the SCSI protocol, use the **-fcwwpn**, **-iscsiname**, or **-saswwpn** parameter to supply a list of ports to add to the host.

**CMMVC9324E The command failed because the specified host type is not compatible with the specified protocol.**

### **Explanation**

A host that uses the Non-Volatile Memory express (NVMe) protocol must be of type **generic**. Other host types are not supported.

#### **User response**

Change the host protocol or type, and then retry the command.

**CMMVC9325E The command failed because the maximum number of host ports for the system would be exceeded.**

## **Explanation**

Adding the specified ports would result in a total number of host ports that exceed the limit that can be configured on the system.

#### **User response**

Remove unused hosts or host ports, and then retry the command.

**CMMVC9326E The command failed because the maximum number of host ports for an I/O group would be exceeded.**

### **Explanation**

Adding the specified ports would result in a total number of host ports that exceeds the limit that can be configured in an I/O group.

### **User response**

Identify I/O groups where the limit would be exceeded and remove unused hosts or host ports, then retry the command. Alternately, specify a different set of I/O groups that the host can access volumes from.

**CMMVC9327E The command failed because the maximum number of NQNs for an I/O group would be exceeded.**

### **Explanation**

Adding the specified NVMe Qualified Names (NQNs) would result in a total number of NQNs that exceeds the limit that can be configured in an I/O group.

#### **User response**

Identify I/O groups where the limit would be exceeded and remove unused NVMe hosts or NQNs, and then retry the command. Alternately, specify a different set of I/O groups that the host can access volumes from.

**CMMVC9328E The command failed because one of the specified NQNs is already assigned to a host.**

#### **Explanation**

A Non-Volatile Memory express Qualified Name (NQN) can be assigned to only one host. NQNs that differ only by case are not considered to be unique.

#### **User response**

Identify the existing host that contains the specified NQN. Remove the NQN from that host, and then retry the command.

```
CMMVC9329E The command failed because the
    specified host type is not
    compatible with the current host
    protocol.
```
### **Explanation**

A host that uses the Non-Volatile Memory Express (NVMe) protocol must be of type **generic**.

#### **User response**

You cannot change the host type for a host that uses the NVMe protocol.

```
CMMVC9330E The command failed because the
    specified host protocol is not
    compatible with the current host
    type.
```
### **Explanation**

A host that uses the Non-Volatile Memory express (NVMe) protocol must be of type **generic**.

#### **User response**

Change the host type to **generic**, and then retry the command to change the host protocol.

**CMMVC9331E The host protocol cannot be changed because the host has ports configured.**

### **Explanation**

The host protocol cannot be changed while ports are configured for the host.

#### **User response**

Remove all ports from the host, and then retry the command.

**CMMVC9332E The host protocol cannot be changed because there are volumes mapped to the host.**

## **Explanation**

The host protocol cannot be changed while volumes are mapped to the host.

#### **User response**

Remove all mappings to the host, and then retry the command.

**CMMVC9334E The command failed as the volume is already mapped to host/s with a protocol inconsistent with the specified host.**

### **Explanation**

The volume cannot be mapped to hosts that use the SCSI protocol and to hosts that use the NVMe protocol.

### **User response**

Ensure that all the hosts that are mapped to the volume use the same protocol.

**CMMVC9335E The command failed as the -scsi parameter is not supported for hosts with protocol set as NVMe.**

### **Explanation**

The SCSI ID cannot be specified when you map a volume to a host that uses the NVMe protocol.

### **User response**

Retry the command without specifying the **-scsi** parameter.

#### **CMMVC9336E The command failed because the system does not support NVMe host attachment.**

### **Explanation**

The system does not support host connections that use the Non-Volatile Memory express (NVMe) protocol.

#### **User response**

Use an alternative protocol for host connections.

**CMMVC9337E The command failed because the specified port type is not compatible with the host protocol.**

### **Explanation**

A host that uses the Non-Volatile Memory express (NVMe) protocol can contain only NMVe Qualified Names (NQNs). A host that uses the SCSI protocol cannot contain NQNs.

### **User response**

For a host that uses the NVMe protocol, use the **-nqn** parameter to supply a list of NQNs to add to the host.

For a host that uses the SCSI protocol, use the  **fcwwpn**, **-iscsiname**, or **-saswwpn** parameter to supply a list of ports to add to the host.

**CMMVC9338E The command failed because the maximum number of ports for the host would be exceeded.**

### **Explanation**

Adding the specified ports would result in a total number of ports that exceed the limit that can be configured for a host.

#### **User response**

Identify and remove any unused ports from the host before you retry the command. Alternately, create a host that uses the specified ports.

**CMMVC9339E The command failed because the maximum number of NQNs for the host would be exceeded.**

## **Explanation**

Adding the specified Non-Volatile Memory express (NVMe) Qualified Names would result in the total number of NQNs exceeding the limit that can be configured for a host.

Identify and remove any unused NQNs from the host before you retry the command. Alternately, create a new host that uses the specified NQNs.

**CMMVC9340E The command failed because the specified NQN is not assigned to the specified host.**

### **Explanation**

The specified NVMe Qualified Name (NQN) cannot be removed because it is not assigned to the specified host.

### **User response**

Check the specified NQN and host, and then retry the command and specify an NQN that is assigned to the host.

**CMMVC9341E The command failed because Source IP Address specified via src\_ip parameter does not exist or port id specified via -src\_port\_id parameter does not exist.**

### **Explanation**

This error can occur if the specified source IP address or port ID does not exist. The source IP address and port ID must be in the list that is displayed by the **svcinfo lsportip** command.

### **User response**

Run the **svcinfo lsportip** command to determine the correct source IP address and port ID to specify.

**CMMVC9342E The command failed because Node ID specified via -node\_id parameter does not exist or is in OFFLINE state.**

## **Explanation**

This error can occur if the specified node is not active.

### **User response**

Specify the ID of a node that has active or online status, as shown by the **svcinfo lsnode** or **svcinfo lsnodecanister** commands.

**CMMVC9343E The command failed because the host protocol does not match the existing hosts in the host cluster.**

### **Explanation**

All hosts in a host cluster must use the same protocol.

#### **User response**

Specify a host cluster that uses a protocol that matches the protocol of the host.

**CMMVC9344E The command failed because the protocols of the specified hosts are different.**

### **Explanation**

All hosts in a host cluster must use the same protocol.

#### **User response**

Specify hosts that use the same protocol.

**CMMVC9345E The host protocol cannot be changed because the host is a member of a host cluster.**

### **Explanation**

All hosts in a host cluster must use the same protocol.

#### **User response**

Remove the host from the host cluster, and then retry the command.

**CMMVC9352E The command failed as the volume is already mapped to hosts with a protocol inconsistent with the specified host cluster.**

## **Explanation**

A volume cannot be mapped to host clusters that use the SCSI protocol and to host clusters that use the NVMe protocol at the same time.

#### **User response**

Make sure that all of the host clusters that are mapped to the volume use the same protocol.

**CMMVC9353E The command failed as the -scsi parameter is not supported for host clusters with protocol set as NVMe.**

## **Explanation**

The SCSI ID cannot be specified when you map a volume to a host cluster that uses the NVMe protocol.

Retry the command, omitting the **-scsi** parameter.

#### **CMMVC9354E The command failed because the array has an expansion ongoing.**

#### **Explanation**

This error can occur when an attempt is made to start another array expansion or to change members of a managed disk while an array expansion is already in progress.

### **User response**

- To remove a drive from membership in the array, use the **chdrive -failed** command.
- To change the membership of the array, use the **charraymember -immediate** command.
- To expand the array, wait until the current expansion process completes, and then retry the command. You can monitor the expansion process by using the **lsarrayexpansionprogress** command.

**CMMVC9355E The command failed because the array has a member resync ongoing.**

### **Explanation**

This error can occur when an attempt is made to run a command while array member synchronization is happening because of high latency.

### **User response**

Wait for the synchronization process to complete, and then retry the command. You can monitor the synchronization process by using the **lsarraymemberprogress** command.

**CMMVC9356E The command failed because an array in the parent pool has an expansion ongoing.**

## **Explanation**

This error can occur when an attempt is made to expand an array when there is already an array in the parent pool that is being expanded. Only one array per parent pool can be expanded at a time.

### **User response**

Wait for the current expansion process to complete, and then retry the command. You can monitor the expansion process by using the

**lsarrayexpansionprogress** command.

#### **CMMVC9357E The command failed because the array does not support expansion.**

### **Explanation**

This error can occur when an attempt is made to expand an unsupported array. Array expansion is supported only on distributed arrays of SAS drives.

#### **User response**

Run the command on a distributed array of SAS drives.

**CMMVC9358E An unknown error condition occurred while setting up the self encrypting drives.**

### **Explanation**

An unspecified error occurred while encryption was being configured on one or more drives.

#### **User response**

Format the candidate drives, and then retry the command. If the issue persists, contact IBM Support Center.

```
CMMVC9359E The command failed because the
   system has reached the maximum
   number of ongoing expansions.
```
### **Explanation**

This error can occur when an attempt is made to expand too many arrays. Only four arrays and only one array per storage pool can be expanded at the same time.

#### **User response**

Wait for an array expansion to complete, and then retry the command. You can monitor the expansion process by using the **lsarrayexpansionprogress** command.

**CMMVC9360E The command failed because the array specified is offline.**

### **Explanation**

This error can occur when an attempt is made to expand an array that is offline.

### **User response**

Bring the array online, and then retry the command. You can use the **lsarray** command to check the status of an array.

#### **CMMVC9361E The command failed because the array has rebuild areas in use**

# **Explanation**

This error can occur when an attempt is made to expand an array that has rebuild areas that are in use. To run an expansion, all rebuild areas must be inactive.

### **User response**

- Fix any errors that are associated with the drives in the array.
- Run the **lsarray** command until the number of rebuild areas available (rebuild\_areas\_available) is the same as the total number of rebuild areas (rebuild\_areas\_total). When the number of available rebuild areas is the same as the total number of rebuild areas, the rebuild areas are inactive.
- Retry the command.

#### **CMMVC9362E The command failed because authentication credentials are not set by chiscsiportauth CLI.**

# **Explanation**

If the authentication information is not set for a node port, an empty source iSCSI qualified name (IQN) is used. An iSCSI login message cannot contain an empty source IQN. This error applies to IBM Cloud only.

## **User response**

Use the **chiscsiportauth** command to set the authentication information for the port on the configuration node.

**CMMVC9363E The command failed because the array specified has a component in doubt.**

# **Explanation**

This error can occur when an attempt is made to expand an array that has components that might be about to fail.

## **User response**

Fix all errors that are related to the specified array, and then retry the command.

**CMMVC9364E The command failed because the array status was not stable when the command was executed.**

**Please retry the command if you want to carry on with the expansion.**

### **Explanation**

This error can occur when the status of an array changes during an expansion process.

### **User response**

Wait until the array status is stable, and then retry the command. You can use the **lsarray** command to determine the status of an array.

**CMMVC9365E The node cannot be removed because it would result in an I/O group outage. Use -force flag to override.**

# **Explanation**

The **rmnode** command cannot be used to remove the last node in an I/O group unless you specify the  **force** parameter.

### **User response**

Ensure that you want to remove the last node in the I/O group. If you are certain that you want to remove the last node in the I/O group, enter the **rmnode** command with the **-force** parameter.

```
CMMVC9366E The command failed because the
    additional drive count must
    exceed the additional rebuild area
    count.
```
# **Explanation**

This error occurs when an attempt is made to expand an array, but the number of rebuild areas to add is greater than or equal to the number of drives to add.

## **User response**

Retry the command, specifying a number of drives to add that is greater than the number of rebuild areas to add.

**CMMVC9368E The command failed because the additional rebuild area count would result in the array exceeding the maximum rebuild area count.**

This error occurs when an attempt is made to expand an array, but the specified number of rebuild areas to add is not supported. The maximum number of rebuild areas is four.

## **User response**

Retry the command, specifying a number of rebuild areas to add that does not exceed the maximum.

**CMMVC9369E The command failed because there are no IO groups that support both compression and deduplication**

# **Explanation**

A compressed and deduplicated volume cannot be created in the clustered system because no I/O group that supports both deduplication and compression is available.

This message is displayed when the clustered system contains I/O groups that support compression but not deduplication and I/O groups that support deduplication but not compression, but contains no I/O groups that support both deduplication and compression.

## **User response**

Add an I/O group that supports both compression and deduplication to the system.

**CMMVC9370E The command failed because there are no IO groups that support both compression and deduplication in site** *site\_id***.**

# **Explanation**

A compressed and deduplicated volume cannot be created in the clustered system at the specified site because no I/O group that supports both deduplication and compression is available.

This message is displayed when the clustered system contains I/O groups that support compression but not deduplication and I/O groups that support deduplication but not compression, but contains no I/O groups that support both deduplication and compression.

## **User response**

Add an I/O group that supports both compression and deduplication to the site.

#### **CMMVC9371E The command failed because the I/O group specified is not in the same site as the storage pool.**

# **Explanation**

Creating a volume with a thin or compressed copy in a data reduction pool on a different site from the site of the I/O group is not allowed.

This message is displayed when an attempt is made to create a thin or compressed volume with a copy in a data reduction pool on a system that uses a HyperSwap topology.

## **User response**

Retry the command, specifying storage pools that are on the same site as the I/O group of the volume.

#### **CMMVC9372E The command failed because the storage pool specified is not in the same site as the volume.**

# **Explanation**

Creating a thin or compressed volume copy in a data reduction pool on a different site from the I/O group of the volume is not allowed.

This message is displayed when an attempt is made to create a thin or compressed volume copy in a data reduction pool on a system that uses a HyperSwap topology.

## **User response**

Retry the command, specifying a storage pool on the same site as the I/O group of the volume.

**CMMVC9373E The command failed because the drive is only supported for Distributed Arrays, which do not use spares.**

# **Explanation**

An attempt was made to change the role of a FlashCore Module (FCM) so that it can be used as a hot-spare drive. This error can occur when the chdrive -use spare *drive\_id* command is run on an FCM. Only distributed arrays are supported on FCMs. FCMs cannot be used as hot-spare drives.

## **User response**

Do not attempt to change the role of an FCM so that it can be used as a hot-spare drive. If you are replacing failed drives in an array, insert the replacement drives directly into the same slot as the failed drive, which

causes the system to automatically configure the FCM as a replacement member.

If the role of the replacement drive was already changed, inserting it in the same slot does not cause the system to automatically replace the previous member drive in the array. In this situation, use the **charraymember** command to add the replacement candidate drive directly into the array. Change the role of the old drive to **unused** to remove it from the system.

If the member drive was removed from the array by changing its role from **failed** to **unused**, you must use the **charraymember** command to service the array.

**CMMVC9374E The command failed because volume mappings exist and the host is a member of a host cluster.**

# **Explanation**

This error can occur when an attempt is made to delete mappings between I/O groups and a host when the host is a member of a host cluster and is mapped to volumes in the I/O groups that are being removed.

### **User response**

Remove the host from the host cluster, and then retry the command.

**CMMVC9375E The command failed because the volume is already mapped to another host. Use -force to create the mapping.**

## **Explanation**

This error can occur when an attempt is made to create a mapping between a volume and a host, when the volume is already mapped to another host. If a volume is mapped to multiple hosts, the hosts must coordinate access to avoid corrupting data.

## **User response**

To map the volume to multiple hosts, create the mapping by retrying the command and specifying the **-force** flag. Otherwise, remove the existing host mapping to the volume and then retry the command.

**CMMVC9376E The node could not be added as the code level of new node is different with the code level of the cluster in this platform.**

### **Explanation**

This error can occur when an attempt is made to add a cloud node that is running a different version of software from the existing system.

### **User response**

Install the same version of software on the new cloud node as is installed on the existing system, and then add the node to the system.

**CMMVC9377W There are dependent FlashCopy mappings not in your ownership group.**

## **Explanation**

This warning occurs when all dependent FlashCopy mappings cannot be displayed because some of the mappings are not in the ownership group of the user who ran the command.

### **User response**

There is no user response. If you delete a FlashCopy mapping that you own, it can affect other objects outside your ownership group.

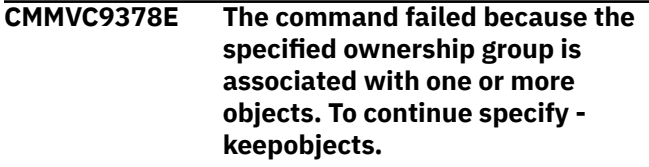

## **Explanation**

This error can occur if an attempt is made to delete an ownership group that is still associated with objects.

### **User response**

Complete one of the following steps:

- To remove the ownership group without removing the associated objects from the system, retry the command and specify the **-keepobjects** option.
- Change or delete the ownership group for all associated objects, and then retry the command.

**CMMVC9379E The command failed because it cannot be executed by a user in an ownership group.**

### **Explanation**

This error can occur if a command is specified that affect objects that are not in the user's ownership group.

Contact someone with the Administrator or Security Administrator role and have them run the command.

**CMMVC9380E The command failed because quorum site cannot be set in standard quorum mode.**

### **Explanation**

This error can occur when an attempt is made to assign a quorum site while in standard quorum mode. Quorum mode can be set to standard, winner, or preferred.

#### **User response**

Use the **chsystem -quorummode** command to change the quorum mode to winner or preferred, and then retry the command.

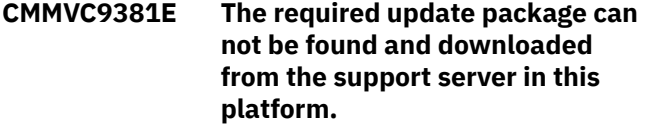

## **Explanation**

When the **svctask applysoftware** command runs, the software package is downloaded from the support server. This error can occur if the software package is not downloaded from the support server to the configuration node when the **svctask applysoftware** command runs.

### **User response**

Check the network connectivity between the configuration node and the support server, and then retry the command. If the error message is displayed again, contact IBM Support Center.

**CMMVC9383E The command failed because changing MTU value is not allowed for ethernet port which is already configured for RDMA clustering.**

### **Explanation**

This error can occur if an attempt is made to change the maximum transmission unit (MTU) value of an RDMA-capable Ethernet port while the port is configured for RDMA clustering.

#### **User response**

Change the MTU value for RDMA-capable Ethernet ports only on ports that are not configured for RDMA clustering.

```
CMMVC9384E The command failed because the
   specified ownership group does
   not exist.
```
#### **Explanation**

This error occurs when a command is run that specifies an ownership group that does not exist.

#### **User response**

Retry the command, specifying an ownership group that exists.

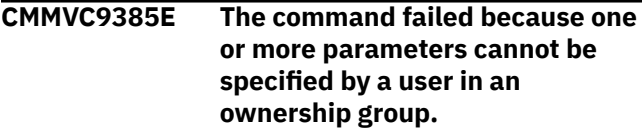

### **Explanation**

This error can occur if a parameter is specified that would affect objects that are not in the user's ownership group.

#### **User response**

Contact someone with the Administrator or Security Administrator role and have them run the command.

```
CMMVC9386E The command failed because it
    would result in inconsistent
    ownership groups and the -
    inconsistentownershipgroup
    parameter was not specified.
```
### **Explanation**

This error can occur if an attempt is made to run a command that would result in an inconsistent ownership groups, and the **-**

**inconsistentownershipgroup** parameter is not specified. For example, this error is displayed if the result of a command would be that related objects are in different ownership groups.

#### **User response**

Retry the command, specifying the  **inconsistentownershipgroup** parameter to use different ownership groups for related objects.

**CMMVC9387E The command failed because the seeding hosts are in more than one ownership group.**

### **Explanation**

This error occurs when an attempt is made to create a host cluster that specifies seeding hosts that are in different ownership groups.

#### **User response**

Retry the command, specifying a list of seeding hosts that are in only one ownership group.

**CMMVC9388E The command failed because seeding hosts were owned and that ownership group needs to be specified using the ownershipgroup parameter.**

## **Explanation**

This error can occur when an attempt is made to create a host cluster and the seeding hosts are in an ownership group but the ownership group is not specified.

### **User response**

Retry the command, specifying the  **ownershipgroup** parameter.

**CMMVC9389E The command failed because there are already max iSCSI (initiator + target) sessions present on node.**

## **Explanation**

This error can occur when an attempt is made to establish more than 1024 iSCSI connections on a node, including host attachment and external storage connections.

### **User response**

Remove unneeded iSCSI connections, and then retry the command. You might need to remove host attachment connections to create more iSCSI connections to external storage.

**CMMVC9390E The command failed because the SecurityAdmin group and ownership groups are mutually exclusive.**

### **Explanation**

This error can occur if an attempt is made to run a command that would result in an ownership group that is also a user group with SecurityAdmin privileges.

### **User response**

Retry the command, specifying a user group that either has no ownership group or no SecurityAdmin privileges.

**CMMVC9391E The command failed because the thin provisioned array is write protected.**

# **Explanation**

This error can occur when an attempt is made to expand an array that is in a read-only state because the array has no free physical capacity.

### **User response**

Free up space on the array by moving volumes to other arrays or by deleting volumes, and then retry the command. If volumes cannot be moved or deleted, contact IBM Support Center.

#### **CMMVC9392E The command failed because the cache state for a volume or copy is corrupt.**

## **Explanation**

This error can occur if the cache for a volume or volume copy is corrupted.

### **User response**

Use the **recovervdisk** command to recover the volume and bring it back online, and then retry the command.

**CMMVC9393E The network is unreachable.**

## **Explanation**

This error can occur when the system is unable to communicate with the Amazon Virtual Private Cloud (VPC) endpoint to access the Amazon Elastic Compute Cloud (EC2).

### **User response**

- Check network settings and modify them as needed to establish a connection with the VPC endpoint.
- Ensure that DNS is configured correctly on the system.

#### **CMMVC9394E The node is not authorized to complete this operation.**

# **Explanation**

This error can occur when the Identity and Access Management (IAM) role does not have the permissions that are required to run the command. Access in Amazon Web Services (AWS) is managed by creating policies and attaching them to IAM roles. IAM roles are then assigned to Elastic Compute Cloud (EC2) instances. An IAM role with the required permissions is bundled with the product.

## **User response**

Follow the Directed Maintenance Procedures (DMP) to log on to the AWS management console and add the required permissions to the IAM role of the EC2 instance.

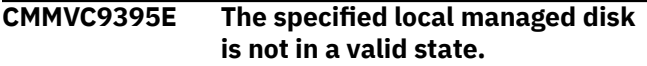

# **Explanation**

This error can occur if an attempt is made to add local managed disks to a storage pool or image volume when the managed disks are not in the available or in-use state and in the unmanaged access mode. Local managed disks are cloud storage that is located on Amazon Elastic Block Storage (EBS) volumes.

### **User response**

Select a local managed disk that is in the available or in-use state and in the unmanaged access mode, and then retry the command. You can use the **lslocaldisk** command to determine the states of local managed disks.

**CMMVC9396E The system already manages the maximum number of local managed disks.**

## **Explanation**

This error can occur when an attempt is made to manage more than 16 local managed disks on a system. Local managed disks are cloud storage that is located on Amazon Elastic Block Storage (EBS) volumes.

### **User response**

Do not attempt to manage more than 16 local managed disks on a system.

#### **CMMVC9397E The local managed disks were not attached to the node in the allotted time.**

### **Explanation**

This error can occur when an attempt is made to add multiple Amazon Elastic Block Storage (EBS) volumes as local managed disks. If all of the EBS volumes are not attached to the system node within 160 seconds of entering the command, this error message is displayed. Local managed disks are cloud storage that is located on Amazon Elastic Block Storage (EBS) volumes.

### **User response**

Retry the command, adding fewer managed disks. If the error occurs when you attempt to add a single local managed disk, check the event log, resolved all unfixed errors, and then resubmit the command.

```
CMMVC9399E The command failed because the
    EasyTier FCM over allocation max
    ratio is out of range.
```
## **Explanation**

This error occurs when the specified IBM Easy Tier overallocation maximum ratio for a FlashCore Module (FCM) is out of range. The supported range for the overallocation maximum ratio is between 100% and 400%.

### **User response**

Retry the command and specify an overallocation maximum ratio between 100% and 400%.

```
CMMVC9402E The SCSI LUN ID currently
    allocated to the volume mapping is
    not available in all of the new
    access IO groups.
```
## **Explanation**

This error can occur when a SCSI LUN ID is not available in all of the access I/O groups that are being added. The specified volume mapping has a SCSI LUN ID that is allocated to it in the access I/O groups in the current access I/O group set. The SCSI LUN ID is the same for all access I/O groups in the access I/O group set, but is not available in all of the new access I/O groups that are being added.

## **User response**

Remove the host mapping in the new access I/O groups that is using the required SCSI LUN ID and then
retry the command. Alternately, if the host supports mismatched SCSI LUN IDs, use the  **allowmismatchedscsiids** option to assign a different SCSI LUN ID to the volume.

**CMMVC9403E The SCSI LUN IDs currently allocated to the volume mapping are different in existing access IO groups.**

## **Explanation**

This error can occur when the system cannot allocate the same SCSI LUN IDs in all access I/O groups because different SCSI LUN IDs are allocated to the volume mapping in the access I/O groups in the current access I/O group set.

## **User response**

Complete one of the following steps.

- Remove access from the access I/O groups that have mismatched SCSI LUN IDs and then retry the command, including the removed access I/O group and the new access I/O group to allocate matching SCSI LUN IDs. Make sure that the required SCSI LUN ID is available in all access I/O groups.
- Remove the host mapping to the volume that is using different SCSI LUN IDs and then re-create the host mapping, including the new access I/O group with matching SCSI LUN IDs.
- Use the **-allowmismatchedscsiids** option to assign the volume a different SCSI LUN ID from the existing IDs. Not all hosts support this configuration.

**CMMVC9404E An identical SCSI LUN ID is not available in all access IO groups.**

# **Explanation**

This error can occur when the system is not able to allocate an identical SCSI LUN ID in all the volume access I/O groups because identical SCSI LUN IDs are not available.

## **User response**

Remove host mappings or I/O group access for one or more volumes to free up at least one SCSI LUN ID across all access I/O groups, and then retry the command.

Alternately, specify the **-allowmismatchedscsiids** option to allocate SCSI LUN IDs that are not the same in all the access I/O groups. Not all hosts support this configuration.

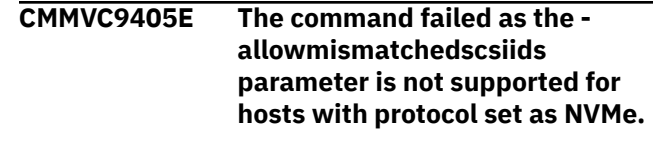

## **Explanation**

This error can occur when the **-**

**allowmismatchedscsiids** option is specified for a volume that is mapped to a host that uses the Non-Volatile Memory express (NVMe) protocol. The  **allowmismatchedscsiids** option is not supported for hosts that use the NVMe protocol.

## **User response**

Retry the command but do not specify the  **allowmismatchedscsiids** option.

**CMMVC9406E The FlashCopy mapping or consistency group could not be started as a target volume has received I/O within the defined volume protection period.**

# **Explanation**

This error can occur when an attempt is made to start a FlashCopy mapping or consistency group when volume protection is enabled, and the protected volume received I/O operations within the defined volume protection time period.

#### **User response**

Ensure that no host I/O operations are being sent to the volume and ensure that you waited for the defined volume protection time period, or disable volume protection.

```
CMMVC9407E The Remote Copy relationship
    could not be created as the
    specified secondary volume has
    received I/O within the defined
    volume protection period.
```
# **Explanation**

This error can occur when an attempt is made to create a remote copy relationship with a secondary volume when volume protection is enabled, and the protected volume received I/O operations within the defined volume protection time period.

#### **User response**

Ensure that no host I/O operations are being sent to the secondary volume and ensure that you waited for the defined volume protection time period, or specify a different secondary volume.

Alternately, temporarily disable volume protection on the secondary system.

**CMMVC9408E The volume snapshot could not be restored as the volume has received I/O within the defined volume protection period.**

## **Explanation**

This error can occur when an attempt is made to restore a snapshot to a volume when volume protection is enabled, and the protected volume received I/O operations within the defined volume protection time period.

## **User response**

Ensure that no host I/O operations are being sent to the volume and ensure that you waited for the defined volume protection time period.

Alternately, temporarily disable volume protection.

**CMMVC9409E The volume caching IO group must be included in the volume access IO group set.**

# **Explanation**

This error can occur when the specified volume access I/O group set does not include the volume caching I/O group.

# **User response**

Retry the command, specifying a volume access I/O group set that includes the volume caching I/O group.

**CMMVC9410E The new caching IO group for the volume must be in the volume access set.**

# **Explanation**

This error can occur when the specified caching I/O group for the volume is not in the volume access I/O group set.

# **User response**

Retry the command, specifying a volume caching I/O group that is in the volume access I/O group set.

**CMMVC9411E The volume caching IO group cannot be removed from the volume access IO group set.**

# **Explanation**

This error can occur when an attempt is made to remove the volume caching I/O group from the volume access I/O group set. The volume access I/O group set must include the volume caching I/O group.

## **User response**

Retry the command, specifying an I/O group that is not the volume caching I/O group. Alternately, change the volume caching I/O group and then retry the command.

**CMMVC9412E The command failed because cloud call home requires an active connection.**

# **Explanation**

This error can occur when an attempt is made to enable support assistance, but the cloud call home function is not enabled, the network connection to the cloud service is blocked or unavailable, or the cloud service is unavailable.

## **User response**

Complete the following steps:

- 1. Use the **lscloudcallhome** command or the management GUI to check that the cloud call home function is enabled.
- 2. If the cloud call home function is disabled, use the **chcloudcallhome -enable** command or the management GUI to enable the function.
- 3. If the cloud call home function is enabled, ensure that port 443 is open in any firewalls so that secure HTTP connections can be established between the system and the call home servers in the cloud. On systems that use DNS, allow outbound traffic over port 443 to esupport.ibm.com. On systems that do not use DNS, allow outbound traffic on port 443 to the following IP addresses: 129.42.54.189, 129.42.56.189, and 129.42.60.189.

You can use the **sendcloudcallhome connectiontest** command to test the connection to the cloud service, and then view the test results by using the **lscloudcallhome** command.

#### **CMMVC9413E Cloud call home failed to send remote support assist information.**

# **Explanation**

This error occurs when call home information cannot be sent to the cloud service. Typically this error occurs

when network issues exist, or when the cloud service is unavailable.

## **User response**

Complete the following steps:

- 1. Ensure that port 443 is open in any firewalls so that secure HTTP connections can be established between the system and the call home servers in the cloud. On systems that use DNS, allow outbound traffic over port 443 to esupport.ibm.com. On systems that do not use DNS, allow outbound traffic on port 443 to the following IP addresses: 129.42.54.189, 129.42.56.189, and 129.42.60.189.
- 2. Use the **sendcloudcallhome -connectiontest** command to test the connection to the cloud service, and then view the test results by using the **lscloudcallhome** command.
- **CMMVC9420E The storage pool cannot be deleted because it has an out of sync volume copy in a storage pool with volume protection active, this copy will be deleted and the volume has received I/O within the defined volume protection period.**

# **Explanation**

This error can occur when an attempt is made to delete a storage pool that contains at least one mirrored volume that has an unsynchronized copy in another pool where volume protection is enabled, and the protected volume received I/O operations within the defined volume protection time period.

## **User response**

Ensure that no host I/O operations are being sent to the mirrored volume and ensure that you waited for the defined volume protection time period.

**CMMVC9439E The command failed because the thin provisioned array does not have sufficient free physical capacity to start expansion.**

# **Explanation**

This error can occur when an attempt is made to expand an array that does not have enough physical free capacity to complete the expansion process.

#### **User response**

Free up space on the array by moving volumes to other arrays or by deleting volumes, and then retry the command.

#### **CMMVC9440E The command failed because the snmp engine id format is invalid.**

# **Explanation**

This error can occur when an attempt is made to use a Simple Network Management Protocol (SNMP) engine ID that has an invalid format. SNMP engine IDs are composed of a series of octets (bytes). They must be at least five octets long and not more than 32 octets long. Thus, an SNMP engine ID is an even number of hexadecimal characters, 10 - 64 hexadecimal characters long.

## **User response**

Retry the command, specifying an SNMP engine ID in a valid format.

**CMMVC9441E The command failed because a post-update background task is in progress.**

## **Explanation**

This error can occur during a software update, when the use of some CLI commands is restricted.

## **User response**

Wait for the update process to complete. Typically, the update process takes no longer than 1 hour.

**CMMVC9442E The command failed because the specified volume is not a HyperSwap volume.**

## **Explanation**

This error occurs when an attempt is made to use the **expandvolume** command to expand a non-HyperSwap volume.

#### **User response**

Retry the command, specifying a HyperSwap volume. You can use the **expandvdisksize** command to expand a non-HyperSwap volume.

**CMMVC9443E The command failed because the volume is part of a Remote Copy consistency group.**

This error can occur when an attempt is made to change the size of a HyperSwap volume while the volume is part of a remote copy consistency group.

## **User response**

Remove the active-active relationship for the volume from the remote copy consistency group, and then retry the command. The active-active relationship can be added back to the consistency group after the volume is expanded.

**CMMVC9444E The command failed because the volume is part of a FlashCopy mapping.**

## **Explanation**

This error can occur when an attempt is made to expand a HyperSwap volume when the volume is part of a FlashCopy mapping. Only the system-controlled FlashCopy mappings for the change volumes are supported when a HyperSwap volume is expanded.

## **User response**

Remove the FlashCopy mappings for the HyperSwap volume, leaving only the system-controlled FlashCopy mappings for the change volumes, and then retry the command.

**CMMVC9445E The command failed because not all copies of the volume are synchronized.**

# **Explanation**

This error can occur when an attempt is made to expand a HyperSwap volume when not all copies of the volume are synchronized and online.

## **User response**

Resolve any unfixed errors. Wait until all copies of the volume are synchronized, or remove unsynchronized copies if they are no longer required, and then retry the command.

**CMMVC9446E The command failed because there is not enough memory available for the Remote Copy feature in I/O group ID [%1].**

## **Explanation**

This error can occur when an attempt is made to expand a volume but insufficient memory is available for remote copy processing.

## **User response**

Use the **chiogrp -feature remote** command to increase the amount of memory that is available for remote copy processing in the I/O group, and then retry the command.

**CMMVC9447E The command failed because there is not enough memory available for the FlashCopy feature in I/O group ID [%1].**

## **Explanation**

This error can occur when an attempt is made to expand a volume but insufficient memory is available for FlashCopy services.

## **User response**

Use the **chiogrp -feature flash** command to increase the amount of memory that is available for FlashCopy services in the I/O group, and then retry the command.

```
CMMVC9448E The command failed because
    there is not enough memory
    available for the Mirroring feature
    in I/O group ID [%1].
```
# **Explanation**

This error can occur when an attempt is made to expand a volume but insufficient memory is available for volume mirroring operations.

## **User response**

Use the **chiogrp -feature mirror** command to increase the amount of memory that is available for volume mirroring operations in the I/O group, and then retry the command.

**CMMVC9449E The command failed because the volume has one or more fully allocated copies.**

# **Explanation**

This error can occur when an attempt is made to expand a HyperSwap volume that has volume copies that are not thin-provisioned or compressed.

HyperSwap volumes can be expanded only if all copies of the volume are thin-provisioned or compressed.

## **User response**

Remove any volume copies that are not thinprovisioned or compressed, and then retry the command.

**CMMVC9450E The command failed because the volume has multiple copies in a site.**

# **Explanation**

This error can occur when an attempt is made to expand a HyperSwap volume that has multiple volume copies that are in a single site. HyperSwap volumes can be expanded only when there is one copy of the volume in each site.

## **User response**

Remove one of the mirrored volume copies and then retry the command.

**CMMVC9451E The command failed because the last grain of a volume copy has not been fully formatted.**

# **Explanation**

This error can occur when the volume was created by using a previous version of the system software and the volume has at least one fully allocated copy where the last grain is not fully formatted.

# **User response**

Convert the volume to a basic volume by removing one of the HyperSwap volume copies. Expand the size of the volume and then add a HyperSwap volume copy.

Alternately, convert all fully allocated volume copies of the volume to use thin-provisioning or compression, and then retry the command.

**CMMVC9452E The command failed because the volume has one or more image mode copies.**

# **Explanation**

This error can occur when the HyperSwap volume has image mode copies.

#### **User response**

Convert the volume to a basic volume by removing one of the HyperSwap volume copies. Expand the size of the volume and then add a HyperSwap volume copy.

Alternately, convert all image mode copies of the volume to a different volume type, and then retry the command.

**CMMVC9453E The command failed because there are nodes offline or because there are unrecovered Remote Copy relationships or FlashCopy mappings.**

# **Explanation**

This error can occur when the HyperSwap volume has unresolved remote copy or FlashCopy errors or a node is offline.

#### **User response**

Resolve the errors and ensure that all nodes are online, and then retry the command.

```
CMMVC9454E The command failed because one
   or more HyperSwap volumes have
   a copy or a change volume in this
   pool that must be removed first.
```
# **Explanation**

This error can occur when an attempt is made to force the deletion of a storage pool that contains HyperSwap volume copies.

## **User response**

Use the **rmvolumecopy** command to remove all HyperSwap volume copies in the pool, and then retry the command.

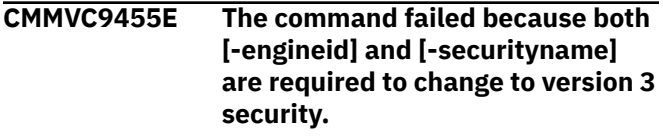

# **Explanation**

This error can occur when an attempt is made to change from Simple Network Management Protocol (SNMP) version 2 to SNMP version 3 but the engine ID or security name was not specified. To change to SNMP version 3, both the engine ID and security name must be specified.

#### **User response**

Retry the command, specifying both the **-engineID** and **-securityname** parameters.

**CMMVC9456E The command failed because both [-authprotocol] and [ authpassphrase] are required to set up snmp authentication.**

## **Explanation**

This error can occur when an attempt is made to set up Simple Network Management Protocol (SNMP) authentication but the protocol or passphrase was not specified. To set up authentication, both the protocol and passphrase must be specified.

## **User response**

Retry the command, specifying both the  **authprotocol** and **-authpassphrase** parameters.

**CMMVC9457E The command failed because authentication must be setup if privacy is to be used.**

# **Explanation**

This error can occur when an attempt is made to set up Simple Network Management Protocol (SNMP) privacy but authentication is not configured. Authentication must be configured before SNMP privacy can be set up.

## **User response**

Use the **chsnmpserver -authprotocol** *protocol*  **authpassphrase** *passphrase* command to set up authentication, and then set up privacy.

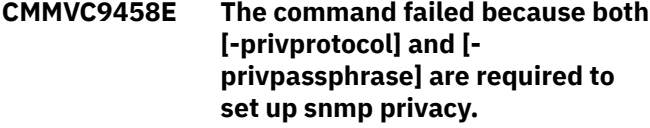

## **Explanation**

This error can occur when an attempt is made to set up Simple Network Management Protocol (SNMP) privacy but the protocol or passphrase was not specified. To set up SNMP privacy, both a protocol and passphrase must be specified.

## **User response**

Retry the command, specifying both the  **privprotocol** and **-privpassphrase** parameters.

#### **CMMVC9459E The command failed because the total drive count adds more than 12 drives.**

## **Explanation**

This error can occur when an attempt is made to add more than 12 drives.

#### **User response**

Retry the command, specifying an integer for the  **totaldrivecount** parameter that is no greater than the current number of drives plus 12.

**CMMVC9460E The command failed because the total drive count is less or equal to the current drive count.**

## **Explanation**

This error can occur when an attempt is made to reduce the number of drives or to add 0 drives. To expand an array, drives must be added.

#### **User response**

Retry the command, specifying an integer for the  **totaldrivecount** parameter that is greater than the current number of drives.

```
CMMVC9461E The command failed because the
    total rebuild area count is less
    than the current rebuild area
    count.
```
## **Explanation**

This error can occur when an attempt is made to reduce the number of rebuild areas. Reducing the number of rebuild areas is not supported during array expansion.

#### **User response**

Retry the command, specifying an integer for the  **totalrebuildareas** parameter that is equal to or greater than the current number of rebuild areas.

**CMMVC9463E The command failed because the specified driveclass does not meet or exceed the goals of the array. Please select a driveclass with lscompatibledriveclass.**

This error can occur when an attempt is made to add drives that are not from the same drive class or a superior drive class.

## **User response**

Retry the command, specifying drives that are from the same drive class as the drives currently in the array, or a superior drive class. You can use the **svcinfo lscompatibledriveclasses** command to display the drive classes that are compatible with a specified drive class.

**CMMVC9471E The command failed because remote users cannot specify a password.**

# **Explanation**

This error occurs when an attempt is made to set a password for a remote user.

## **User response**

Create a remote user but do not attempt to specify a password for the remote user.

**CMMVC9473E The command failed because the superuser password must be changed before the system can be configured.**

# **Explanation**

This error occurs when an attempt is made to run an **svctask** command other than **chuser** or **chcurrentuser** when the superuser password is still set to the default value.

# **User response**

Change the default password, and then retry the command. Passwords must contain more than 5 and fewer than 65 ASCII characters.

**CMMVC9474E The command failed because an insecure password was chosen.**

# **Explanation**

This error can occur when an attempt is made to reset the password to the default password, or to use a password that does not comply with the password policy.

## **User response**

Specify a password that complies with the password policy, and is not the default password.

#### **CMMVC9475E The node cannot be added because it does not support compressed volume copies in a standard storage pool.**

# **Explanation**

This error occurs when an attempt is made to add a node that does not support real-time compression to an I/O group that includes volumes that use real-time compression. Certain node types support compressed volumes only in data reduction pools.

## **User response**

Complete one of the following tasks:

- Retry the command, selecting an I/O group that does not include volumes that use real-time compression in standard storage pools.
- Decompress the compressed volumes in the I/O group, and then retry the command.
- Migrate the compressed volumes to a data reduction pool, and then retry the command.

#### **CMMVC9476E The command failed because one or more options are not allowed for 3site RC Relationships.**

# **Explanation**

This error occurs when an attempt is made to use the **chrcrelationship** command to remove a relationship from a three-site configuration.

## **User response**

Ensure that the correct relationship is specified, and then retry the command.

**CMMVC9477E The command failed because one or more options are not allowed for 3site RC Consistency Groups.**

# **Explanation**

This error occurs when an attempt is made to use the **chrcrelationship** command to add a relationship to a three-site configuration.

## **User response**

Ensure that the correct relationship is specified, and then retry the command.

#### **CMMVC9478E Orchestrator service is inactive.**

#### **Explanation**

This error occurs when 3-Site Orchestrator is not active.

#### **User response**

Restart 3-Site Orchestrator on the host.

**CMMVC9479E All mutually inclusive parameters should be present.**

#### **Explanation**

This error occurs when one of the parameters from a group of mutually inclusive parameters is missing.

#### **User response**

Retry the command, specifying all required parameters.

**CMMVC9480E Object list must contain exactly one object from each of the three sites.**

## **Explanation**

This error can occur when an incorrect number of objects are specified. Some command parameters require a list of objects that are separated by colons. The list must contain exactly one object from each of the three sites.

#### **User response**

Retry the command, specifying a list of three objects separated by colons.

**CMMVC9481E 3-Site Orchestrator is busy processing another command.**

## **Explanation**

This error occurs when an attempt is made to run a command while 3-Site Orchestrator is already running a command. 3-Site Orchestrator can run only one command at a time.

## **User response**

Wait until 3-Site Orchestrator completes the previous command. Then, retry the command.

**CMMVC9482E Specified IP address [%s] is not a valid SVC cluster IP address.**

#### **Explanation**

This error occurs when an invalid IP address is specified.

#### **User response**

Retry the command, specifying a valid IP address of a clustered system.

**CMMVC9483E Specified 3-site remote copy consistency group does not exist.**

## **Explanation**

This error occurs when a specified 3-site remote copy consistency group does not exist.

#### **User response**

Retry the command, specifying a valid 3-site remote copy consistency group.

**CMMVC9484E Maximum number of 3-site remote copy consistency group limit has been reached.**

## **Explanation**

This error occurs when an attempt is made to exceed the maximum number of 3-site remote copy consistency groups. 3-Site Orchestrator supports a maximum of 16 remote copy consistency groups.

#### **User response**

Do not attempt to create more than 16 3-site remote copy consistency groups.

#### **CMMVC9485E One or more sites are unreachable.**

#### **Explanation**

This error occurs when 3-Site Orchestrator cannot connect to one or more sites by way of the Secure Shell (SSH) protocol.

#### **User response**

Ensure that the IP address of the remote clustered system is specified correctly, and verify that 3-Site Orchestrator can connect by way of SSH. When connectivity is restored, retry the command.

**CMMVC9486E This CLI action is not supported by orchestrator.**

This error occurs when an attempt is made to use the **ch3sitercconsistgrp** command to make unsupported changes to a remote copy consistency group in a three-site topology.

## **User response**

Retry the command, specifying a supported configuration change.

**CMMVC9491E Specified 2-site remote copy relationship does not exist.**

# **Explanation**

This error occurs when a specified 2-site remote copy relationship does not exist.

## **User response**

Retry the command, specifying a valid 2-site remote copy relationship.

**CMMVC9492E Specified volume name already exists on the auxiliary-far site.**

# **Explanation**

This error occurs when a specified volume name on a command is already present on the auxiliary-far site.

## **User response**

Retry the command, specifying a new volume name or after removing the volume on the auxiliary-far site.

```
CMMVC9493E Failed to create 3-site
    configuration file.
```
# **Explanation**

This error occurs when 3-Site Orchestrator cannot create a configuration file.

## **User response**

Check the free disk space on the host that is running 3-Site Orchestrator and check that 3-Site Orchestrator has the permissions that are required to create files on the host. Then, retry the command.

**CMMVC9496E Specified cluster IPs [%1] and [%2] do not belong to same SVC cluster.**

# **Explanation**

This error occurs when the specified IP addresses are not used by the same clustered system.

## **User response**

Retry the command, specifying IP addresses that are both used by the same clustered system.

**CMMVC9497E Each pair of sites must have a valid remote copy partnership configured.**

# **Explanation**

This error occurs when not all of the pairs of sites have valid 2-site remote copy partnerships. To configure a partnership using 3-Site Orchestrator, all three pairs of sites must already be fully configured for 2-site partnerships.

## **User response**

Verify that there are valid, fully configured 2-site partnerships between all three site pairs. Then, retry the command.

```
CMMVC9498E Specify IP addresses for 3
    different SVC clusters.
```
# **Explanation**

This error occurs when one or more specified IP addresses are in use by the same clustered system. The list of IP addresses must include an IP address for each of the three sites.

## **User response**

Retry the command, specifying a valid IP address list that includes a different IP address for each clustered system.

**CMMVC9499E Specified user is not a valid 3SiteAdmin user.**

# **Explanation**

This error occurs when the specified username is not defined on the clustered system or the user account does not have the 3SiteAdmin role.

## **User response**

Retry the command, specifying a username that is defined on each system and that has the 3-site administrator role.

**CMMVC9500E 3-site configuration already exists.**

This error occurs when an attempt is made to define a new 3-Site Orchestrator configuration when a configuration already exists. Only one 3-Site Orchestrator configuration can be established on a host that is running the 3-Site Orchestrator service.

#### **User response**

- To delete a 3-site configuration, use the **rm3siteconfig** command.
- To change a 3-site configuration, use the **ch3siteconfig** command.
- To validate a 3-site configuration, use the **ls3siteconfig** command.

#### **CMMVC9501E 3-site configuration does not exist.**

# **Explanation**

This error occurs when an attempt is made to run a command but the 3-site configuration is not defined on the system.

## **User response**

Use the **mk3siteconfig** command to define a 3-site configuration. Then, retry the command.

**CMMVC9503E 3-site configuration cannot be removed if it has 3-site consistency groups.**

# **Explanation**

This error occurs when an attempt is made to remove a 3-site configuration when 3-site consistency groups still exist.

## **User response**

Remove the 3-site remote copy consistency groups. Then, retry the command.

#### **CMMVC9505E SSH Authentication failed with site [%s].**

## **Explanation**

This error occurs when the 3-Site Orchestrator service cannot connect to the specified IP address by way of the Secure Shell (SSH) protocol. This connectivity issue can occur if key-based SSH to all three systems is not configured correctly from 3-Site Orchestrator.

#### **User response**

Establish key-based SSH connectivity to both systems from the 3-Site Orchestrator service. Then, retry the command.

**CMMVC9507E SSH Connection failed with site [%s].**

# **Explanation**

This error occurs when the 3-Site Orchestrator service cannot connect to the specified IP address by way of the Secure Shell (SSH) protocol. This connectivity issue can occur if the specified IP address is not reachable from the 3-Site Orchestrator service.

#### **User response**

Verify network connectivity between the 3-Site Orchestrator service and the system. Then, retry the command, specifying a valid IP address for the system.

#### **CMMVC9510E Enter at least one parameter.**

## **Explanation**

This error occurs when no parameters are specified for a command that requires at least one parameter.

#### **User response**

Retry the command, specifying at least one parameter.

```
CMMVC9511E Failed to remove 3-site
    configuration backup file.
```
## **Explanation**

This error occurs when the 3-Site Orchestrator service cannot remove a configuration backup file.

#### **User response**

Delete the configuration backup file (/opt/ibm/ SpectrumVirtualize/rc3site/config.xml) manually from the host.

**CMMVC9513E Specified cycling period is invalid.**

## **Explanation**

This error occurs when the replication cycling period for the remote site is invalid or is not specified.

## **User response**

Retry the command, specifying a valid replication cycling period for the remote site. The **cycleperiod**

parameter must be greater than 300 seconds and less than 86400 seconds.

#### **CMMVC9514E A partially converted relationship already exists in 3-site consistency group.**

## **Explanation**

This error occurs when a 3-site consistency group already contains a partially converted relationship.

#### **User response**

Complete the conversion of the partially converted relationship. Then, retry the command.

**CMMVC9515E Specified periodicsrc or cycleperiod does not match.**

# **Explanation**

This error occurs when the specified cycling period or periodic source does not match the value that was specified when the first 2-site consistency relationship was converted to a 3-site consistency relationship.

## **User response**

Retry the command, specifying a cycling period and a periodic source that matches the target 3-site consistency group.

```
CMMVC9516E Invalid periodic source or target
    specified.
```
# **Explanation**

This error occurs when a specified replication source or target is invalid or not part of a 3-site remote copy consistency group or 3-site configuration.

## **User response**

Retry the command, specifying a valid replication source or target.

**CMMVC9518E State or type of specified 3-site consistency group is not valid.**

# **Explanation**

This error occurs when the state or the type of the specified 3-site consistency group is not valid to exclude for maintenance or to rejoin after maintenance. The group must be in the stopped or 3site\_consistent or 3site\_inconsistent state to exclude for maintenance, and in the stopped or 2site\_periodic state to rejoin after maintenance.

#### **User response**

Retry the command, specifying a valid 3-site consistency group.

**CMMVC9519E Specified relationship must be part of a remote copy consistency group.**

## **Explanation**

This error occurs when an attempt is made to convert a stand-alone relationship for use in a 3-site consistency group. Only 2-site remote copy relationships can be converted for use in a 3-site consistency group.

#### **User response**

Add a relationship to the remote copy consistency group so that it is a 2-site remote copy relationship. Then, retry the command.

**CMMVC9520E Specified 3-site remote copy consistency group is in partial state.**

# **Explanation**

This error occurs when an attempt is made to start or stop 3-site data cycling when the 3-site configuration is not complete. All of the 2-site consistency groups are not yet converted to 3-site consistency groups.

## **User response**

Complete the 3-site configuration. Then, retry the command.

**CMMVC9521E 3-site consistency group is processing another configuration change command.**

## **Explanation**

This error occurs when a configuration change request for the specified consistency group is already being processed.

#### **User response**

Wait for the current operation to complete before requesting a new configuration change.

**CMMVC9522E 3-site remote copy consistency group was partially converted.**

This error occurs when a 3-site remote copy consistency group is only partially converted. This error can occur because of connectivity issues or because of other errors on the clustered systems.

# **User response**

Verify the Secure Shell (SSH) connection from the host to all three sites. Then, retry the command.

**CMMVC9523E State or type of specified relationship is not valid.**

# **Explanation**

This error occurs when an attempt is made to convert an invalid type of 2-site relationship for use in a 3-site remote copy consistency group. The 2-site relationship must be in the consistent\_synchronized state and must be a Metro Mirror relationship with no change volumes configured.

In a HyperSwap configuration, this error occurs when an attempt is made to convert an invalid type of 2-site relationship for use in a 3-site remote copy consistency group. The 2-site relationship must be in the consistent\_synchronized state and must be an active-active relationship.

## **User response**

Retry the command, specifying a valid 2-site relationship.

**CMMVC9524E Another relationship is being added to 3-site consistency group.**

# **Explanation**

This error occurs when an attempt is made to add a relationship to a 3-site consistency group when another relationship is already being added to the consistency group.

## **User response**

Wait for the previous relationship to join the consistency group. Then, retry the command.

**CMMVC9525E Specified 2-site remote copy relationship is not a standalone relationship.**

## **Explanation**

This error occurs when an attempt is made to add a 2 site remote copy relationship that is already part of a consistency group to a 3-site consistency group.

## **User response**

Retry the command, specifying a 2-site stand-alone remote copy relationship.

**CMMVC9526E Specified relationship attributes do not match with target 3-site consistency group.**

## **Explanation**

This error occurs when attributes of the specified relationship, such as the master system and auxiliary system, do not match the attributes for the target consistency group.

## **User response**

Retry the command, specifying a relationship with attributes that match the attributes of the target 3-site consistency group.

```
CMMVC9527E Specified relationship must be
    present between near sites in 3-
    site configuration.
```
# **Explanation**

This error occurs when a specified 2-site relationship does not exist between two near sites.

## **User response**

Retry the command, specifying a 2-site relationship that is between two near sites.

**CMMVC9528E Specified site is not a suitable candidate.**

# **Explanation**

This error occurs when a change to a specified site is not valid for the 3-site configuration.

## **User response**

Retry the command, specifying a valid site.

**CMMVC9529E Specified relationship is already being added to given 3-site consistency group.**

# **Explanation**

This error occurs when an attempt is made to add a relationship while that relationship is already being added to the specified 3-site consistency group.

## **User response**

No response is needed. Wait for the relationship to be added to the 3-site consistency group.

**CMMVC9546E The host port cannot be added as a host cannot have both iSCSI names and WWPNs.**

## **Explanation**

This error occurs when an attempt is made to add an Internet Small Computer System Interface (iSCSI) or iSCSI Extensions for RDMA (iSER) port to a host that already has Fibre Channel or SAS ports, or to add Fibre Channel or SAS ports to a host that already has iSCSI or iSER ports. A host cannot be used for iSCSI or iSER protocols at the same time as Fibre Channel or SAS protocols.

#### **User response**

Use the **mkhost** command to create another host object, and then add the new host ports to the new host object.

**CMMVC9564E 3-Site Orchestrator crash recovery failed.**

## **Explanation**

This error occurs when 3-Site Orchestrator is unable to recover after a failure.

#### **User response**

Restart 3-Site Orchestrator. If the problem persists, contact IBM Support Center.

**CMMVC9568E The command failed because only svctask applysoftware abort is allowed.**

## **Explanation**

This error can occur when an attempt is made to resume an upgrade that stalled during the committing phase. When an upgrade stalls in the committing phase, the update must be stopped, and the system must be returned to the original code level.

## **User response**

Run **applysoftware -abort** command, and then retry the upgrade.

**CMMVC9571E Two channel start failed because of interruption.**

## **Explanation**

This error occurs when connectivity between nodes is interrupted while a two channel start command is active. The interruption does not necessarily mean that overall connectivity changes.

#### **User response**

Prepare the three site consistency group, and then retry the command.

**CMMVC9573E Cannot add accesspoint to HyperSwap volume because change volumes haven't been configured.**

## **Explanation**

This error occurs when an attempt is made to add an access point to a HyperSwap volume when change volumes are not configured on the HyperSwap volume.

#### **User response**

Add change volumes to the HyperSwap volume, and then retry the command.

**CMMVC9575E The command failed because [ encrypt] is not applicable for a data reduction child pool**

# **Explanation**

This error occurs when an attempt is made to specify the **-encrypt** parameter when a data reduction child pool is created. A data reduction child pool must inherit the encryption status of the parent pool.

#### **User response**

Do not use the **-encrypt** parameter when you create a data reduction child pool.

**CMMVC9576E Cannot create a child pool of a different type to the parent pool**

## **Explanation**

This error occurs when an attempt is made to create a data reduction child pool in a regular parent pool or a regular child pool in a data reduction parent pool. Data reduction child pools can be created only in data reduction parent pools. Regular child pools can be created only in regular parent pools.

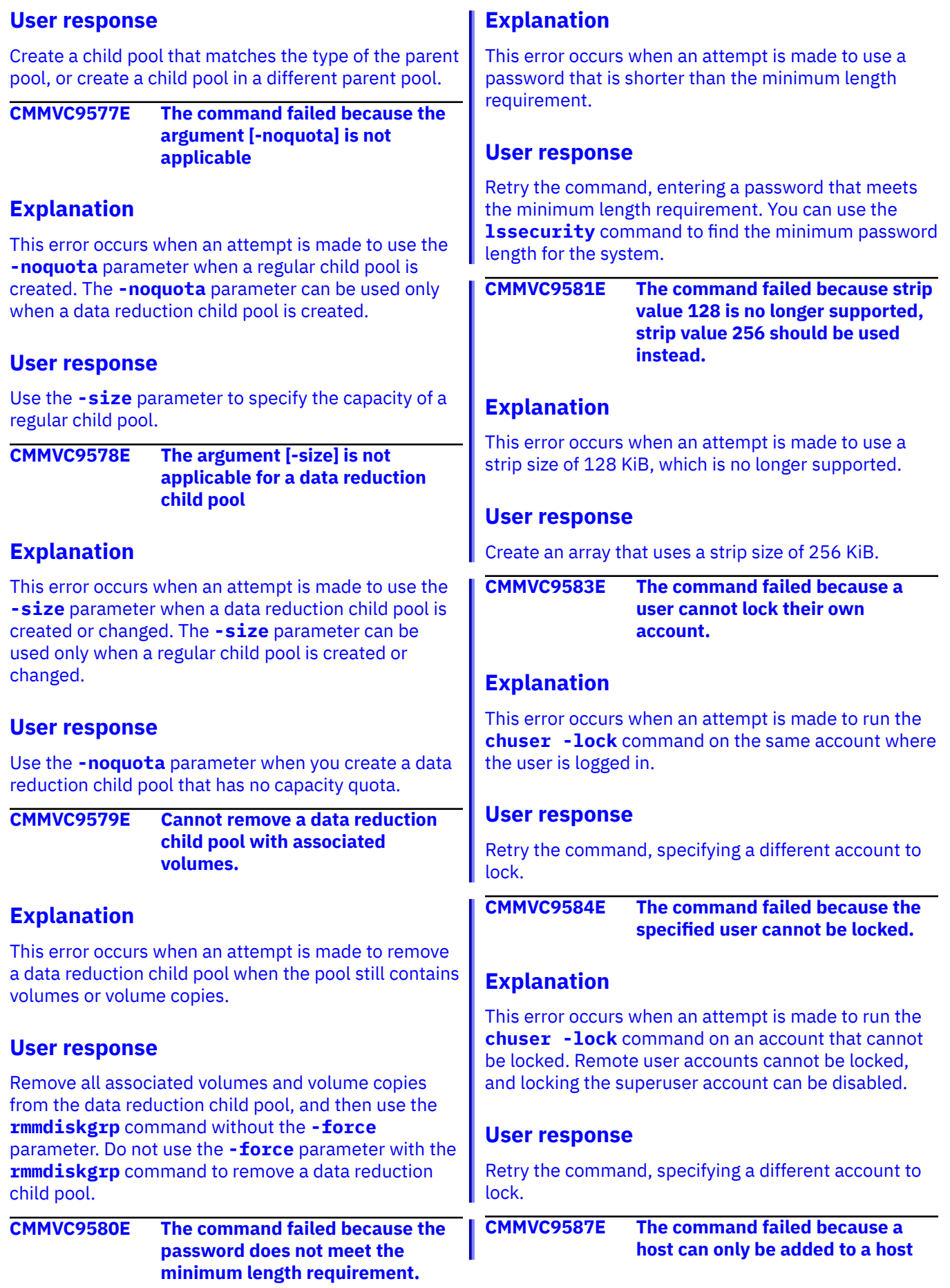

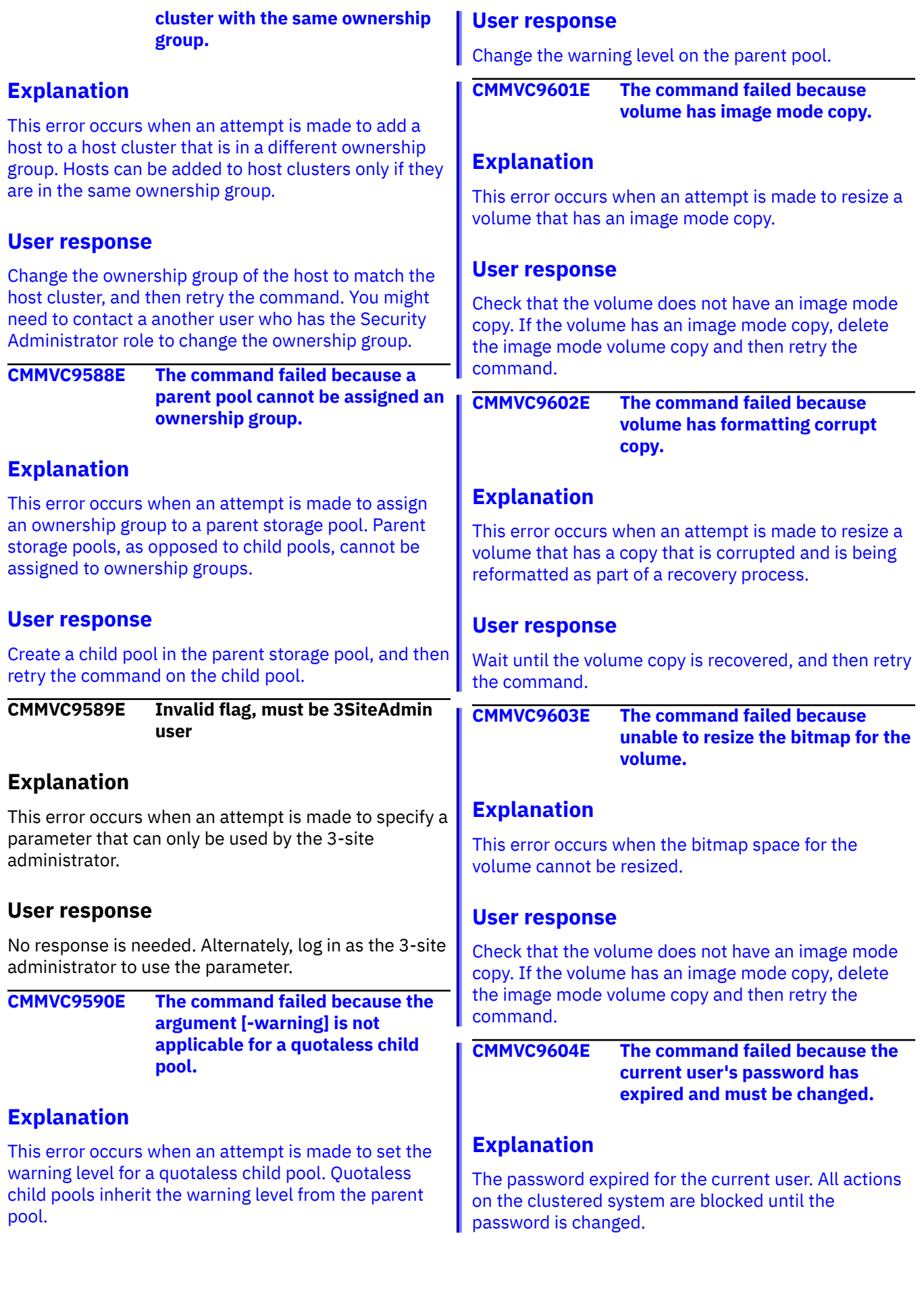

## **User response**

Use the management GUI or the **chcurrentuser password** command to change the password for the current user.

**CMMVC9605E The command failed because superuser locking is only supported on platforms with a dedicated technician port.**

## **Explanation**

This error occurs when an attempt is made to enable locking the superuser account on a system that does not have a dedicated technician port. The superuser account cannot be locked on a system that does not have a dedicated technician port because allowing the superuser to be locked out might result in loss of access to the system to run service or recovery actions.

## **User response**

Ensure that the system has a dedicated technician port, and then retry the command. If the system has a dedicated technician port, contact IBM Support Center.

**CMMVC9609E The command failed because the specified user is locked.**

## **Explanation**

This error occurs when an attempt is made to change attributes of an account that cannot be changed while that user account is locked. For example, a user cannot be changed to use remote authentication while their account is locked. A user cannot be moved to a new user group while their account is locked.

## **User response**

Unlock the user account, and then retry the command.

**CMMVC9610E The command failed because users cannot remove themselves.**

## **Explanation**

This error occurs when an attempt is made to remove the account where the user is logged in.

#### **User response**

Ensure that the correct user is logged in and the correct user is specified for removal, and then retry the command.

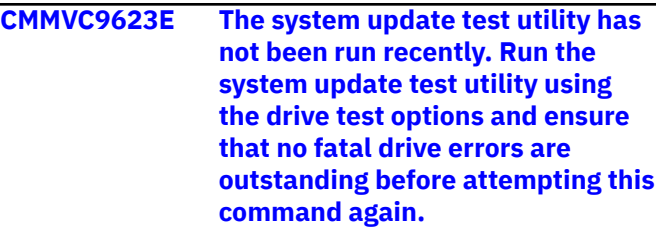

#### **Explanation**

This error occurs when an attempt is made to update drive firmware but the software update test utility was not run first.

#### **User response**

Run the software update test utility, and then within 2 hours retry the **applydrivesoftware** command. For more information about the software update test utility, see [http://www.ibm.com/support/docview.wss?](http://www.ibm.com/support/docview.wss?uid=ssg1S4000585) [uid=ssg1S4000585.](http://www.ibm.com/support/docview.wss?uid=ssg1S4000585)

```
CMMVC9624E The system update test utility has
     found fatal errors related to all the
     drives selected for upgrade.
```
#### **Explanation**

This error occurs when an attempt is made to update drive firmware but the drives that were specified for upgrade failed the tests run by the software update test utility.

#### **User response**

Check the event log. When the **applydrivesoftware** command is run with the  **all** or **-drive** parameters and drives fail some tests, an event is generated in the event log. To determine which drives are affected, use the **lsdrive** command.

```
CMMVC9625E The command failed because the
   password entered matches a
   previously used password.
```
## **Explanation**

This error occurs when an attempt is made to use a password that was already used. Depending on the system configuration, users might be restricted from reusing the current password and up to 10 of the most recently used passwords for the account.

#### **User response**

Retry the command, specifying a password that was not previously used.

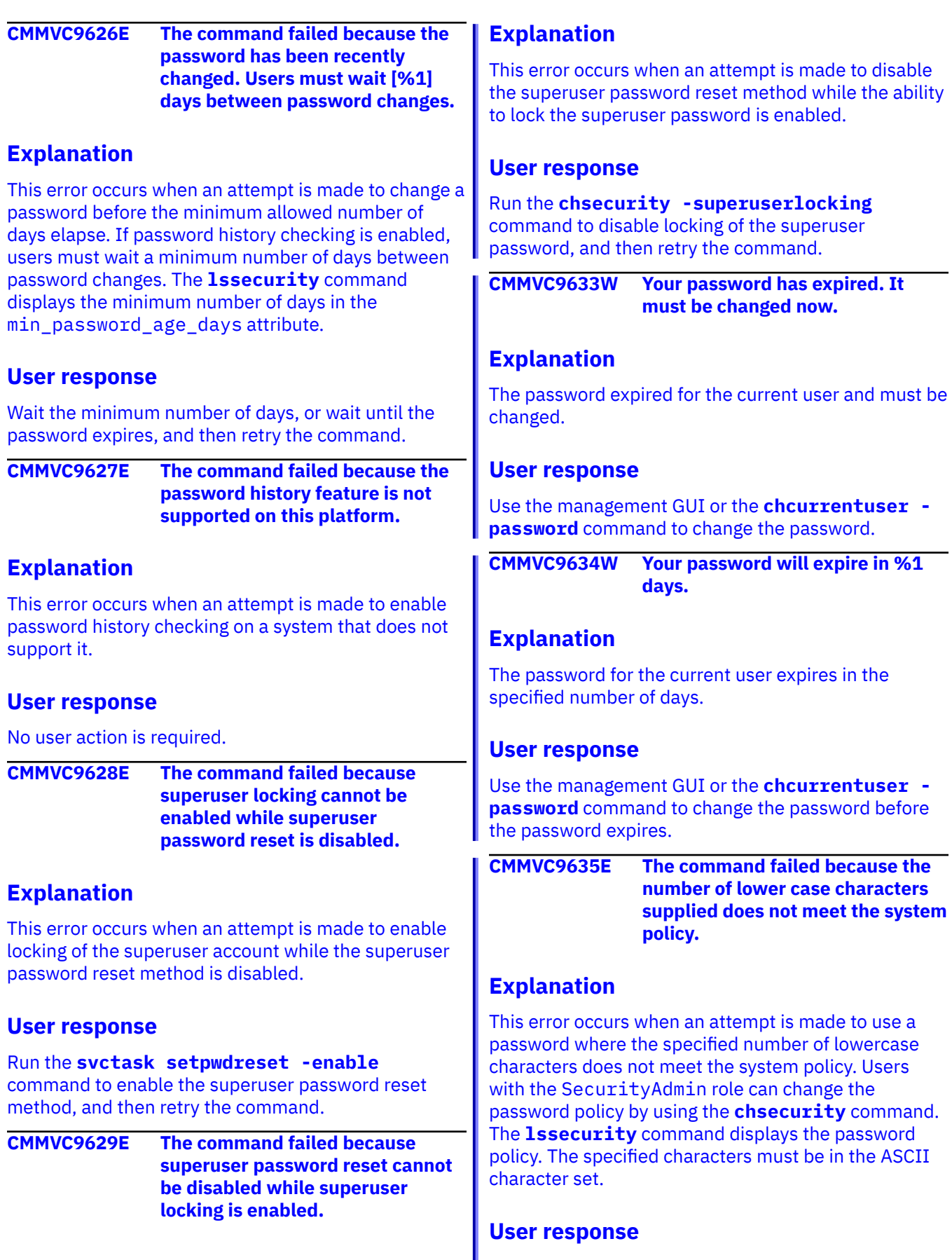

Retry the command, specifying a password that meets the minimum requirements for lowercase letters.

**CMMVC9636E The command failed because the number of upper case characters supplied does not meet the system policy.**

# **Explanation**

This error occurs when an attempt is made to use a password where the specified number of uppercase characters does not meet the system policy. Users with the SecurityAdmin role can change the password policy by using the **chsecurity** command. The **lssecurity** command displays the password policy. The specified characters must be in the ASCII character set.

## **User response**

Retry the command, specifying a password that meets the minimum requirements for uppercase letters.

**CMMVC9637E The command failed because the number of numeric characters supplied does not meet the system policy.**

# **Explanation**

This error occurs when an attempt is made to use a password where the specified number of numeric characters does not meet the system policy. Users with the SecurityAdmin role can change the password policy by using the **chsecurity** command. The **lssecurity** command displays the password policy. The specified numeric characters must be in the ASCII character set.

## **User response**

Retry the command, specifying a password that meets the minimum requirements for numeric characters.

**CMMVC9638E The command failed because the number of special characters supplied does not meet the system policy.**

# **Explanation**

This error occurs when an attempt is made to use a password where the specified number of special characters (symbols) does not meet the system policy. Users with the SecurityAdmin role can change the password policy by using the **chsecurity** command. The **lssecurity** command displays the password policy. The special characters must be in the ASCII character set.

## **User response**

Retry the command, specifying a password that meets the minimum requirements for special characters.

**CMMVC9651E Cannot activate new hardware configuration because additional memory is installed.**

# **Explanation**

This error occurs when the **chnodehw** command is run after memory is added to a node. The **chnodehw** command is no longer supported for use during memory upgrades.

## **User response**

To add memory to a node, use the **rmnode** command to remove the node from the clustered system. Add the memory, and then use the **addnode** command to add the node back to the clustered system.

**CMMVC9651E Cannot activate new hardware configuration because additional memory is installed.**

# **Explanation**

This error occurs when the **chnodehw** command is run after memory is added to a node. The **chnodehw** command is no longer supported for use during memory upgrades.

## **User response**

To add memory to a node, use the **rmnode** command to remove the node from the clustered system. Add the memory, and then use the **addnode** command to add the node back to the clustered system.

**CMMVC9652E The command failed because no recent node statistics file was found.**

# **Explanation**

This error occurs when an attempt is made to run the **svcinfo lsportstats** command to display port statistics, but no node statistics file is available.

## **User response**

Check that statistics collection is enabled by examining the output of the **lssystem** command. The statistics status attribute indicates whether statistics collection is on or off and the statistics\_frequency attribute shows the collection interval in minutes.

If statistics collection is disabled, enable it by using the **startstats -interval** *minutes* command.

If statistics collection is enabled, ensure that the node is online. Statistics are collected only for nodes that are online. You can use the **lsnode** or **lsnodecanister** command to determine whether the node is online.

**CMMVC9653E Cluster topology for specified master is not hyperswap.**

#### **Explanation**

This error occurs when an attempt is made to create a 3-site HyperSwap configuration when the specified master system does not have a HyperSwap topology.

#### **User response**

Ensure that topology of the master system matches the topology of the specified 3-site configuration. You can use the **chsystem** command to change the topology of a system.

# **Appendix A. Accessibility features for the system**

Accessibility features help users who have a disability, such as restricted mobility or limited vision, to use information technology products successfully.

#### **Accessibility features**

These are the major accessibility features for the system:

- You can use screen-reader software and a digital speech synthesizer to hear what is displayed on the screen. HTML documents are tested by using JAWS version 15.0.
- This product uses standard Windows navigation keys.
- Interfaces are commonly used by screen readers.
- Keys are discernible by touch, but do not activate just by touching them.
- Industry-standard devices, ports, and connectors.
- You can attach alternative input and output devices.

For information about the accessibility features of the online documentation, see IBM Knowledge Center [\(https://ibm.biz/BdqxdY](https://ibm.biz/BdqxdY)).

#### **Keyboard navigation**

You can use keys or key combinations for operations and to initiate menu actions that can also be done through mouse actions. You can go to the system online documentation from the keyboard by using the keyboard shortcuts for your browser or screen-reader software. See your browser or screen-reader software Help for a list of keyboard shortcuts that it supports.

#### **IBM and accessibility**

See the [IBM Human Ability and Accessibility Center](http://www.ibm.com/able) for more information about the commitment that IBM has to accessibility.

# **Notices**

This information was developed for products and services offered in the US. This material might be available from IBM in other languages. However, you may be required to own a copy of the product or product version in that language in order to access it.

IBM may not offer the products, services, or features discussed in this document in other countries. Consult your local IBM representative for information on the products and services currently available in your area. Any reference to an IBM product, program, or service is not intended to state or imply that only that IBM product, program, or service may be used. Any functionally equivalent product, program, or service that does not infringe any IBM intellectual property right may be used instead. However, it is the user's responsibility to evaluate and verify the operation of any non-IBM product, program, or service.

IBM may have patents or pending patent applications covering subject matter described in this document. The furnishing of this document does not grant you any license to these patents. You can send license inquiries, in writing, to:

*IBM Director of Licensing IBM Corporation North Castle Drive Armonk, NY 10504-1785 U.S.A.* 

For license inquiries regarding double-byte character set (DBCS) information, contact the IBM Intellectual Property Department in your country or send inquiries, in writing, to:

*Intellectual Property Licensing Legal and Intellectual Property Law IBM Japan, Ltd. 19-21, Nihonbashi-Hakozakicho, Chuo-ku Tokyo 103-8510, Japan*

INTERNATIONAL BUSINESS MACHINES CORPORATION PROVIDES THIS PUBLICATION "AS IS" WITHOUT WARRANTY OF ANY KIND, EITHER EXPRESS OR IMPLIED, INCLUDING, BUT NOT LIMITED TO, THE IMPLIED WARRANTIES OF NON-INFRINGEMENT, MERCHANTABILITY OR FITNESS FOR A PARTICULAR PURPOSE. Some jurisdictions do not allow disclaimer of express or implied warranties in certain transactions, therefore, this statement may not apply to you.

This information could include technical inaccuracies or typographical errors. Changes are periodically made to the information herein; these changes will be incorporated in new editions of the publication. IBM may make improvements and/or changes in the product(s) and/or the program(s) described in this publication at any time without notice.

Any references in this information to non-IBM websites are provided for convenience only and do not in any manner serve as an endorsement of those websites. The materials at those websites are not part of the materials for this IBM product and use of those websites is at your own risk.

IBM may use or distribute any of the information you provide in any way it believes appropriate without incurring any obligation to you.

Licensees of this program who wish to have information about it for the purpose of enabling: (i) the exchange of information between independently created programs and other programs (including this one) and (ii) the mutual use of the information which has been exchanged, should contact:

*IBM Director of Licensing IBM Corporation North Castle Drive, MD-NC119 Armonk, NY 10504-1785*

Such information may be available, subject to appropriate terms and conditions, including in some cases, payment of a fee.

The licensed program described in this document and all licensed material available for it are provided by IBM under terms of the IBM Customer Agreement, IBM International Program License Agreement or any equivalent agreement between us.

The performance data discussed herein is presented as derived under specific operating conditions. Actual results may vary.

Information concerning non-IBM products was obtained from the suppliers of those products, their published announcements or other publicly available sources. IBM has not tested those products and cannot confirm the accuracy of performance, compatibility or any other claims related to non-IBM products. Questions on the capabilities of non-IBM products should be addressed to the suppliers of those products.

Statements regarding IBM's future direction or intent are subject to change or withdrawal without notice, and represent goals and objectives only.

All IBM prices shown are IBM's suggested retail prices, are current and are subject to change without notice. Dealer prices may vary.

This information is for planning purposes only. The information herein is subject to change before the products described become available.

This information contains examples of data and reports used in daily business operations. To illustrate them as completely as possible, the examples include the names of individuals, companies, brands, and products. All of these names are fictitious and any similarity to the names and addresses used by an actual business enterprise is entirely coincidental.

#### COPYRIGHT LICENSE:

This information contains sample application programs in source language, which illustrate programming techniques on various operating platforms. You may copy, modify, and distribute these sample programs in any form without payment to IBM, for the purposes of developing, using, marketing or distributing application programs conforming to the application programming interface for the operating platform for which the sample programs are written. These examples have not been thoroughly tested under all conditions. IBM, therefore, cannot guarantee or imply reliability, serviceability, or function of these programs. The sample programs are provided "AS IS", without warranty of any kind. IBM shall not be liable for any damages arising out of your use of the sample programs.

If you are viewing this information softcopy, the photographs and color illustrations may not appear.

# **Trademarks**

IBM, the IBM logo, and ibm.com® are trademarks or registered trademarks of International Business Machines Corp., registered in many jurisdictions worldwide. Other product and service names might be trademarks of IBM or other companies. A current list of IBM trademarks is available on the web at Copyright and trademark information at [www.ibm.com/legal/copytrade.shtml](http://www.ibm.com/legal/copytrade.shtml).

Adobe, the Adobe logo, PostScript, and the PostScript logo are either registered trademarks or trademarks of Adobe Systems Incorporated in the United States, and/or other countries.

Intel and Intel Xeon are trademarks or registered trademarks of Intel Corporation or its subsidiaries in the United States and other countries.

Java and all Java-based trademarks and logos are trademarks or registered trademarks of Oracle and/or its affiliates.

Linux and the Linux logo is a registered trademark of Linus Torvalds in the United States, other countries, or both.

Microsoft, Windows, and the Windows logo are trademarks of Microsoft Corporation in the United States, other countries, or both.

UNIX is a registered trademark of The Open Group in the United States and other countries.

Other product and service names might be trademarks of IBM or other companies.

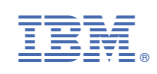